# **SIEMENS**

SIMOVERT Master Drives

Betriebsanleitung Operating Instructions

Technologiebaugruppe T300 Technology Board T300

Ausgabe / Edition: 12.99 Bestell-Nr. / Order-No.: 6SE7087-6CX84-0AH1

Von dieser Betriebsanleitung sind folgende fremdsprachige Ausgaben lieferbar: These Operating Instructions are available in the following languages:

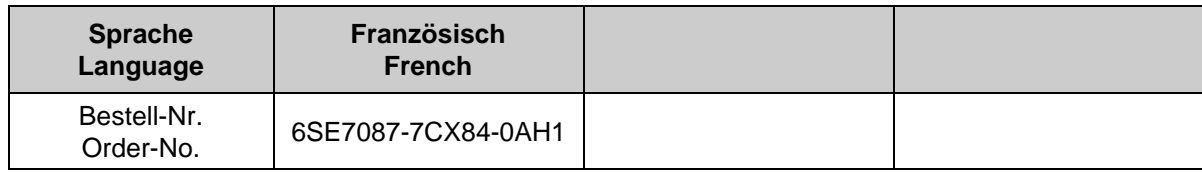

Weitergabe sowie Vervielfältigung dieser Unterlage, Verwertung und Mitteilung ihres Inhalts nicht gestattet, soweit nicht ausdrücklich zugestanden. Zuwiderhandlungen verpflichten zu Schadenersatz. Alle Rechte vorbehalten, insbesondere für den Fall der Patenterteilung oder GM-Eintragung.

Wir haben den Inhalt der Druckschrift auf Übereinstimmung mit der beschriebenen Hard- und Software überprüft. Dennoch können Abweichungen nicht ausgeschlossen werden, so daß wir für die vollständige Übereinstimmung keine Garantie übernehmen. Die Angaben in dieser Druckschrift werden jedoch regelmäßig überprüft und notwendige Korrekturen sind in den nachfolgenden Auflagen enthalten. Für Verbesserungsvorschläge sind wir dankbar

The reproduction, transmission or use of this document or its contents is not permitted without express written authority. Offenders will be liable for damages. All rights, including rights created by patent grant or registration of a utility model or design, are reserved.

We have checked the contents of this document to ensure that they coincide with the described hardware and software. However, differences cannot be completely excluded, so that we do not accept any guarantee for complete conformance. However, the information in this document is regularly checked and necessary corrections will included in subsequent editions. We are grateful for any recommendations for improvement.

SIMOVERT® ist ein Warenzeichen von Siemens

SIMOVERT<sup>®</sup> Registered Trade Mark

# **Inhalt / Contents**

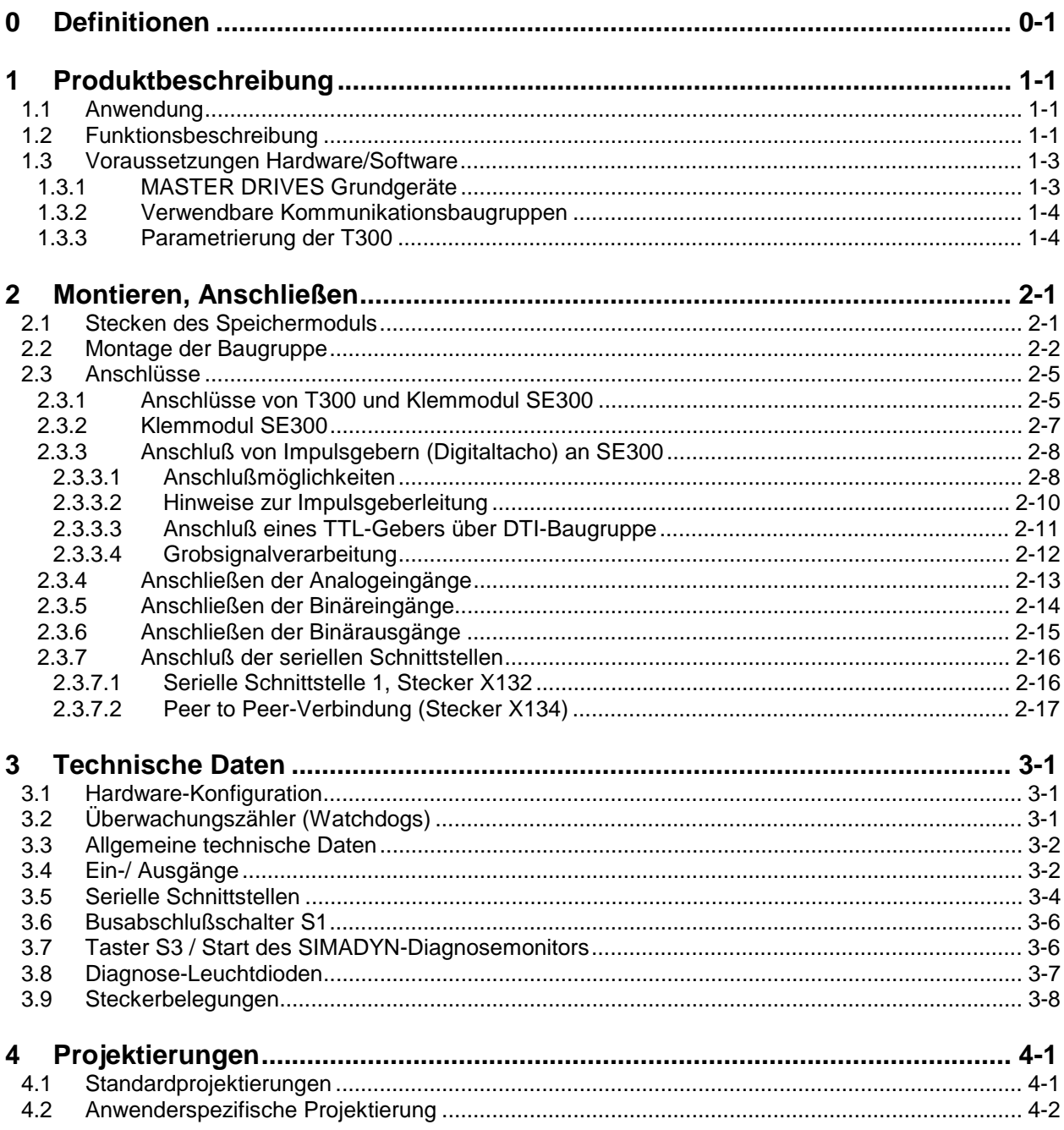

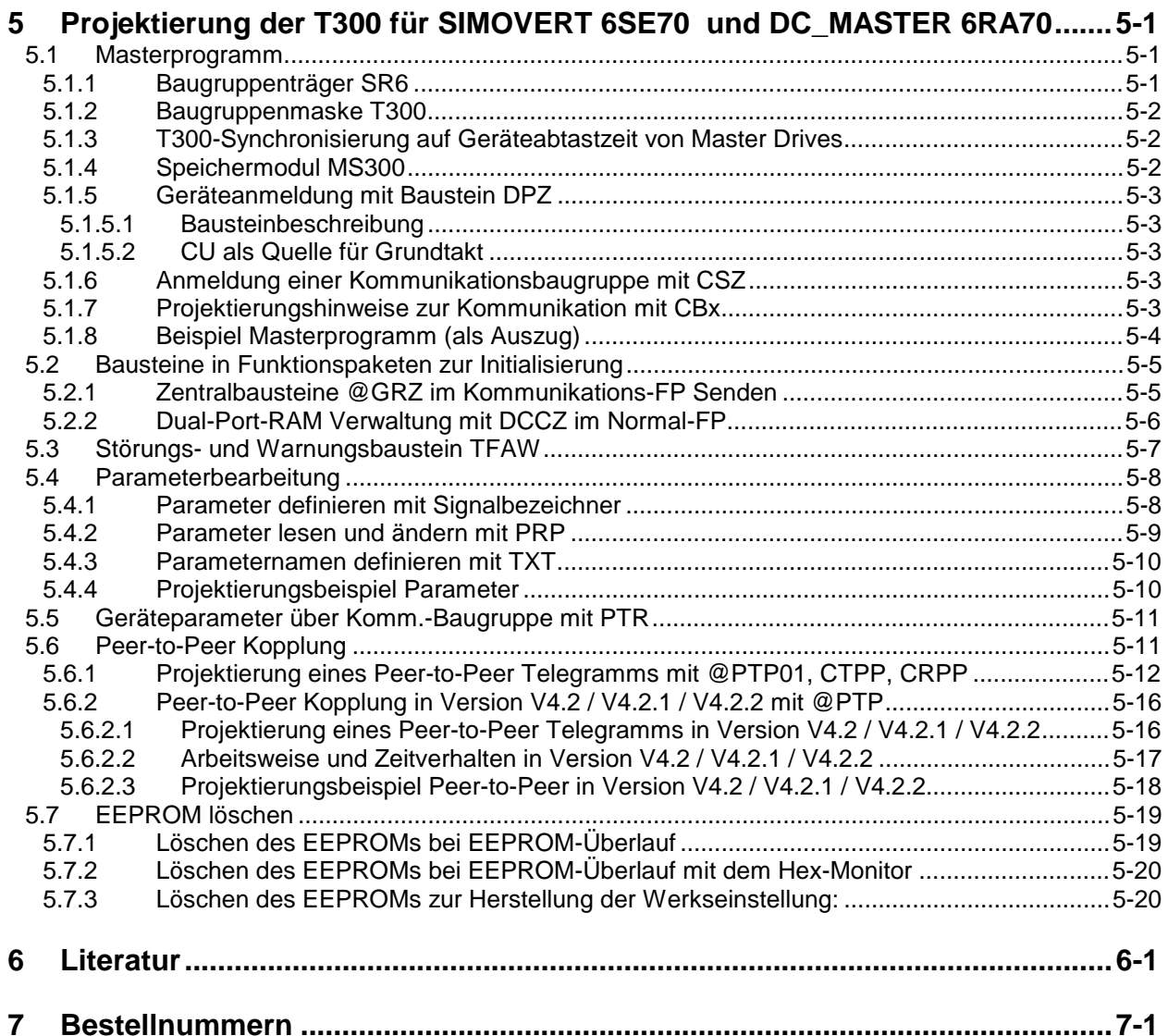

# Englischer Teil / English part

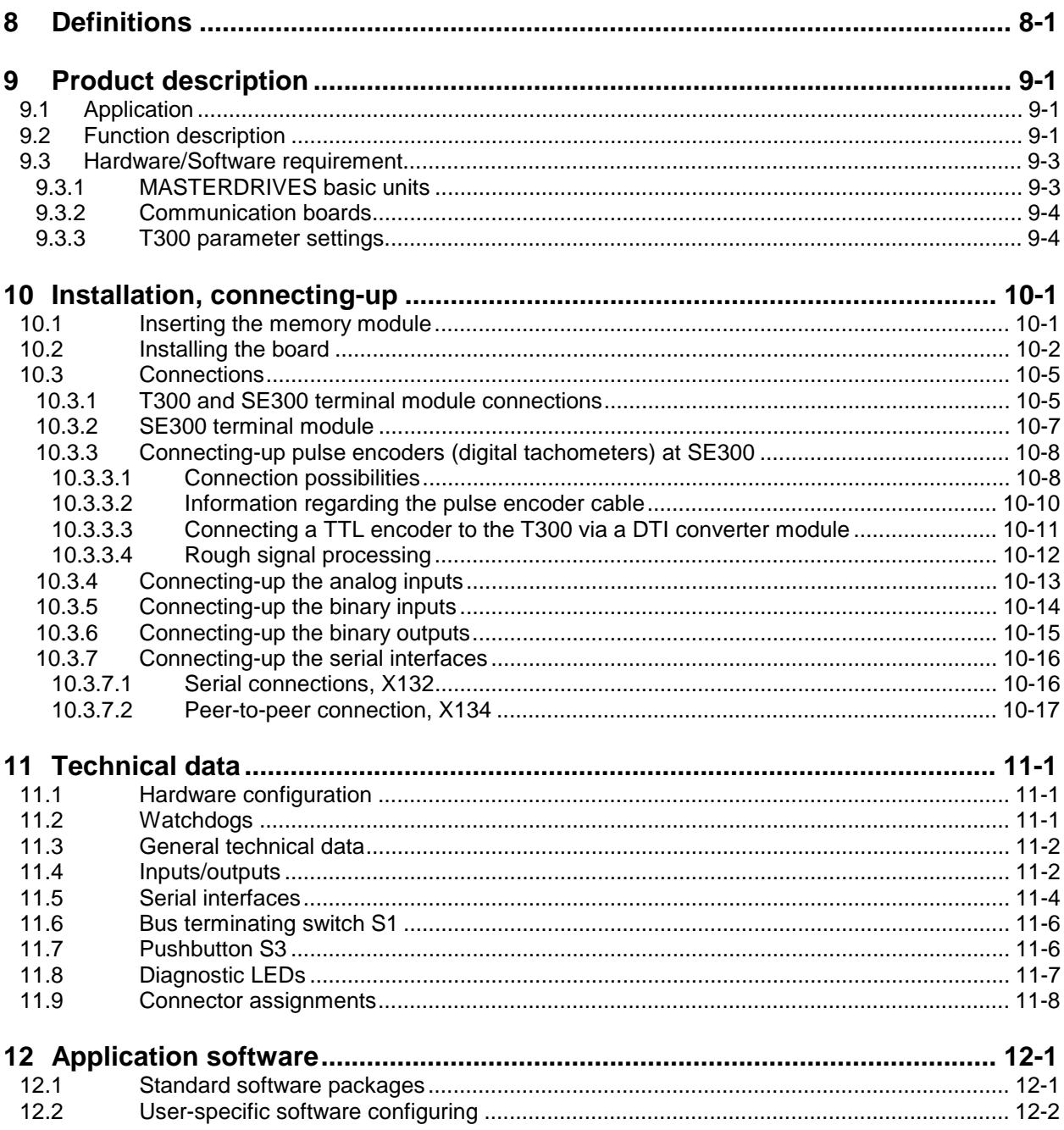

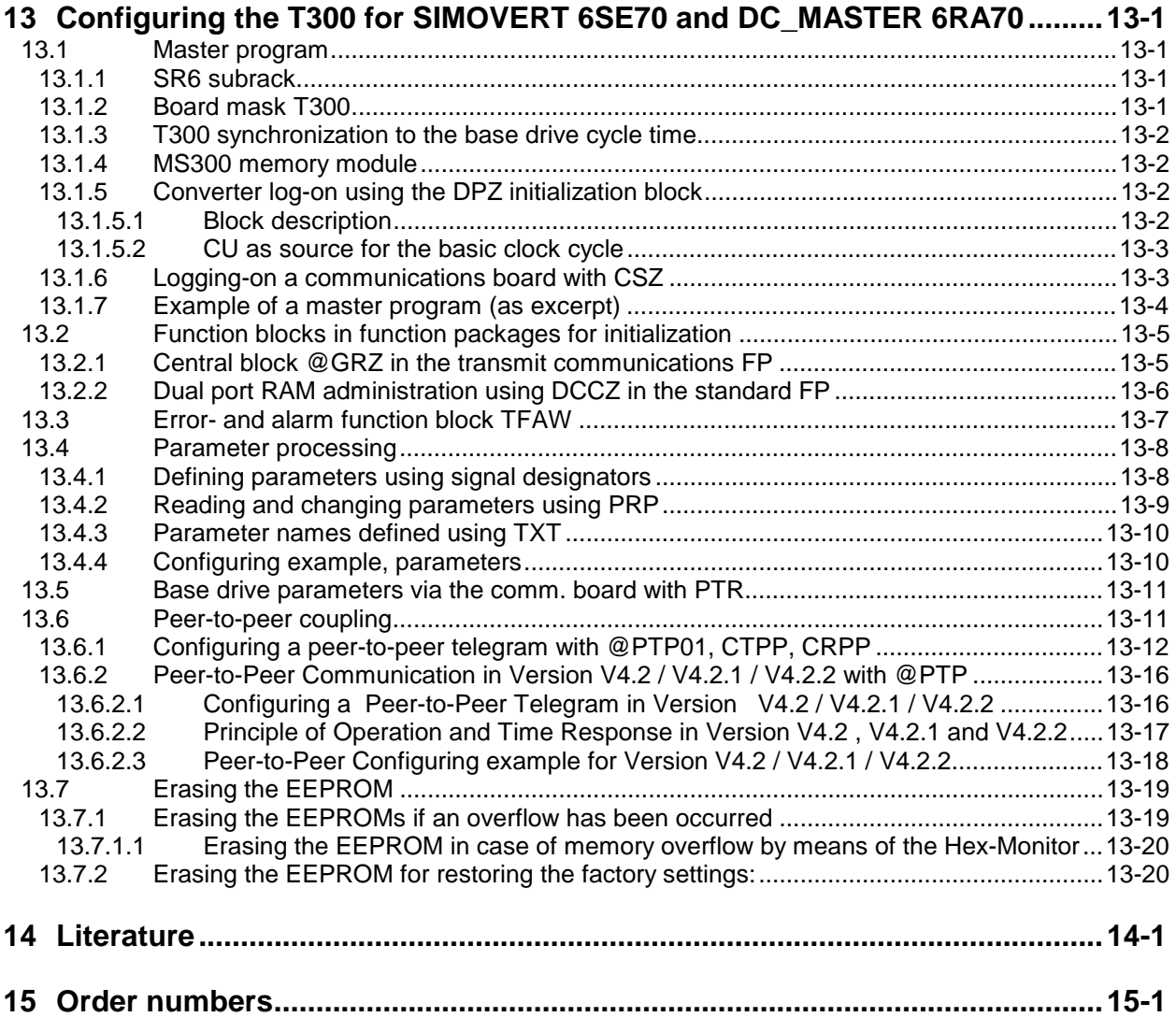

# <span id="page-6-0"></span>**8 Definitions**

#### • **QUALIFIED PERSONNEL**

For the purpose of these Operating Instructions and product labels, a "Qualified person" is someone who is familiar with the installation, mounting, start-up and operation of the equipment and the hazards involved. He or she must have the following qualifications:

- 1. Trained and authorized to energize, de-energize, clear, ground and tag circuits and equipment in accordance with established safety procedures.
- 2. Trained in the proper care and use of protective equipment in accordance with established safety procedures.
- 3. Trained in rendering first aid.

#### • **DANGER**

For the purpose of these Operating Instructions and product labels, "Danger" indicates death, severe personal injury and/or substantial property damage will result if proper precautions are not taken.

#### • **WARNING**

For the purpose of these Operating Instructions and product labels, "Warning" indicates death, severe personal injury or property damage can result if proper precautions are not taken.

#### • **CAUTION**

For the purpose of these Operating Instructions and product labels, "Caution" indicates that minor personal injury or material damage can result if proper precautions are not taken.

#### • **NOTE**

For the purpose of these Operating Instructions, "Note" indicates information about the product or the respective part of these Operating Instructions which is essential to highlight.

#### **NOTE**

The information in these Operating Instructions does not purport to cover all details or variations in equipment, nor to provide for every possible contingency to be met in connection with installation, operation or maintenance.

Should further information be desired or should particular problems arise which are not covered sufficiently for the purchaser's purposes, please contact your local Siemens office.

Further, the contents of these Operating Instructions shall not become a part of or modify any prior or existing agreement, committment or relationship. The sales contract contains the entire obligation of Siemens. The warranty contained in the contract between the parties is the sole warranty of Siemens. Any statements contained herein do not create new warranties nor modify the existing warranty.

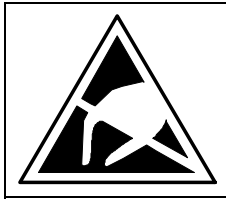

# CAUTION

#### **Components which can be destroyed by electrostatic discharge (ESD)**

The drive converter contains components/devices which can be destroyed by electrostatic discharge. These components/devices can be easily destroyed if incorrectly handled. If it is absolutely necessary to work on/handle electronic boards, please observe the following:

- ♦ Generally, electronic boards should only be touched when absolutely necessary.
- ♦ The human body must be electrically discharged before touching an electronics board
- ♦ Boards must not come into contact with highly-insulating materials − e.g. plastic foils, insulated desktops, articles of clothing manufactured from man-made fibers.
- ♦ Boards must only be placed on conductive surfaces.
- ♦ When soldering, the soldering iron tip must be grounded.
- ♦ Boards and components should only be stored and transported in conductive packaging (e.g. metalized plastic boxes, metal containers)
- ♦ If the packing material is not conductive, the boards must be wrapped with a conductive packing material, e.g. conductive foam rubber or household aluminum foil.

The necessary ESD protective measures are clearly shown in the following diagram:

- $a =$  Conductive floor surface  $d =$  ESD overall
- 
- $b = ESD$  table  $e = ESD$  chain
- 
- 
- $c = ESD$  shoes f = Cabinet ground connection

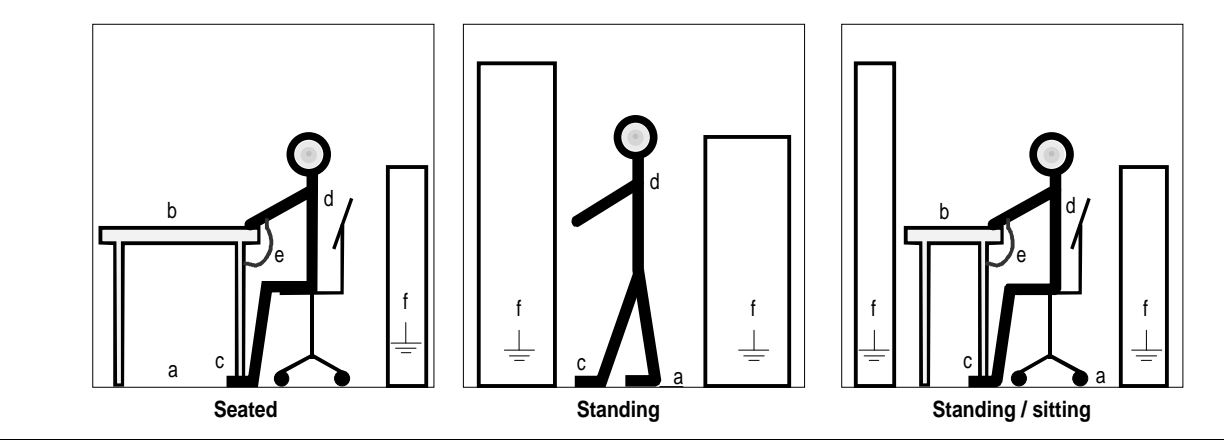

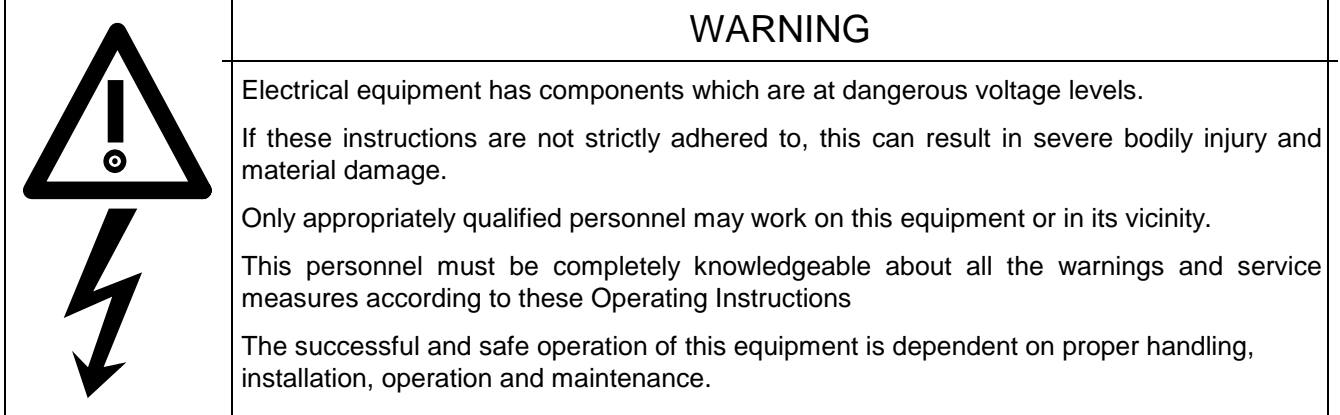

# <span id="page-8-0"></span>**9 Product description**

# **9.1 Application**

The T300 technology board is used in SIMOVERT Master Drives and is used to implement supplementary technological functions.

Applications are, for example, higher-level closed-loop controls for:

- ♦ tension
- ♦ position
- ♦ winders, coilers
- ♦ (angular) closed-loop synchronous control
- ♦ positioning
- ♦ drive-related open-loop control functions

Refere also to Sec. 4

# **9.2 Function description**

The T300 board can be freely-configured using the STRUC configuring language. However, for standard applications, complete, standard software packages are available on pre-programmed memory modules (MS300).

The board consists of a 16-bit microprocessor and powerful periphery. The computation performance obtained permits sampling times down to 1 ms. By using a specially developed real time operating system, response times, required for sophisticated open- and closed-loop control tasks, can be achieved.

Data transfer between the basic electronics and a possibly available communications board is realized through an almost delay-free parallel interface (dual port RAM).

The monitor program (HEX monitor, diagnostics monitor), can be used, e.g. via a terminal with RS232 connection (V.24) for fault diagnostics (hardware- or software errors/faults). In addition, up to 3 cyclically flashing LEDs indicate that the board is functioning perfectly.

The T300 has several binary and analog inputs and outputs, 2 speed sensing inputs, as well as 2 serial interfaces, which can be used e.g. for a fast digital setpoint cascade (peer-to-peer) and to connect a parameterizing- and service program (SIMOVIS).

Data save via NVRAM (Non-Volatile-RAM):

A maximum of twelve 16-bit values can be stored simultaneously in a non-volatile manner by means of a NVRAM device (Non-Volatile RAM). The STRUC standard configured package can acess the NVRAM and use it for storing N2 variables, e.g. setpoint and actual values, and recall them after power shutdown or power loss.

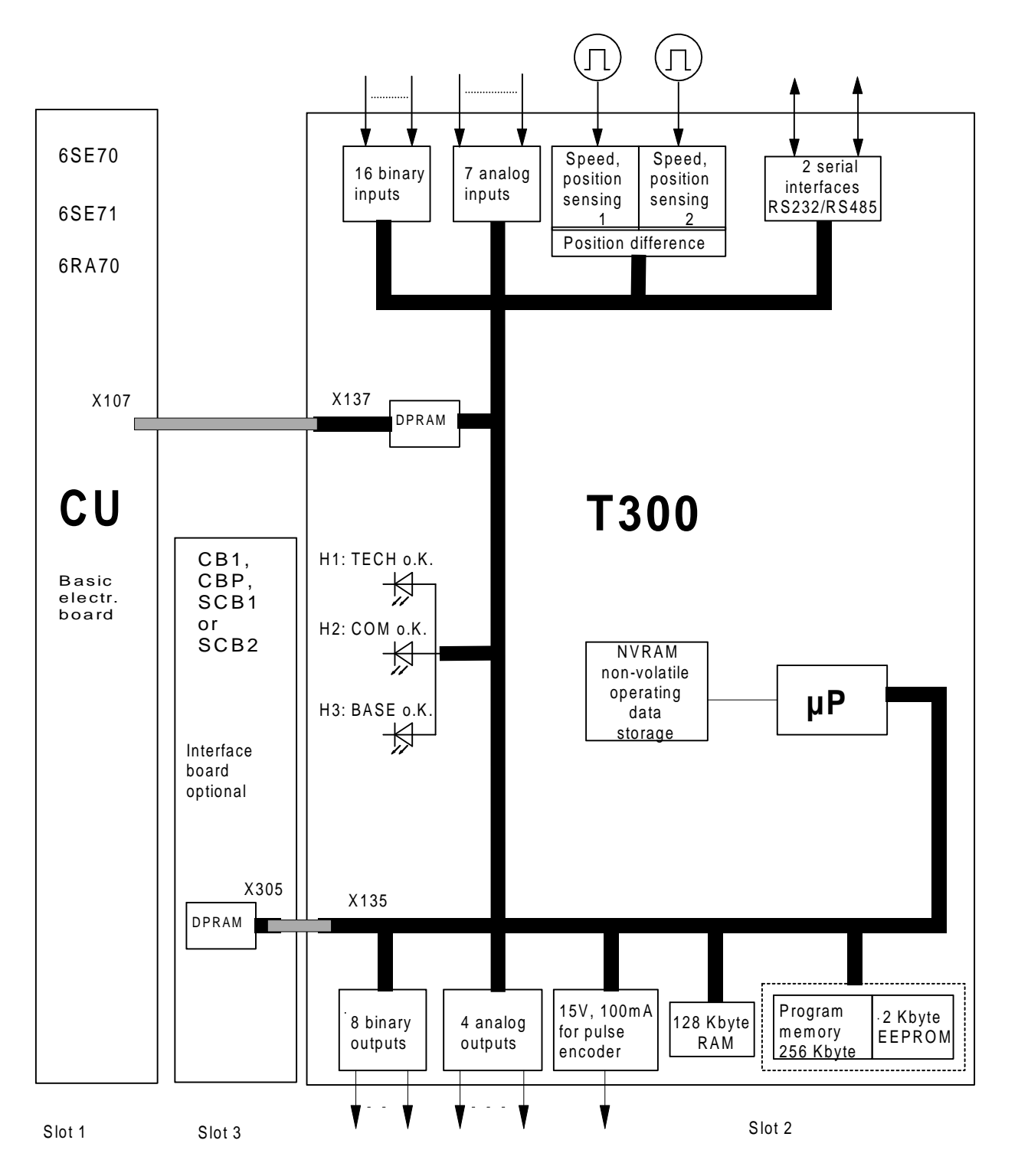

Fig. 1.2 Hardware and function block diagram of the T300

File: HARD\_E.DRW

### **9.3 Hardware/Software requirement**

#### **9.3.1 MASTERDRIVES basic units**

**MASTERDRIVES basic units** (new Series, introduced from 1998) The T300 has been approved for operation in the following MASTER DRIVES basic units:

SIMOVERT VC with electronic board CUVC: Software release ≥ 3.11

SIMOVERT MC with electronic board CUMC: Software release ≥ 1.2.

The T300 can only be used with Compact-, Chassis- and Cubicle-type units. The use with "Compact Plus" type units is not possible.

**MASTERDRIVES basic units** (older series, introduced from 1995) The T300 has been approved for operation in the following MASTER DRIVES basic units:

SIMOVERT VC with electronic board CU2: Software release ≥ 1.2

SIMOVERT SC with electronic board CU3: Software release ≥ 1.1

### **CAUTION**

When a T300 board is installed in a SIMOVERT SC unit, the pulse frequency of the converter must not be increased above the factory setting value of P761 = 5 kHz to avoid overloading the converter processor.

#### **SIMOREG basic units**

The T300 has been approved for operation in the following SIMOREG basic units:

SIMOREG DC\_MASTER 6RA70: Software release ≥ 1.7

### **9.3.2 Communication boards**

The T300 can be combined with the following communications boards

 PROFIBUS-DP interface CBP , Software release ≥ 1.0 or CBP2, Software release ≥ 2.1 Only one fieldbus communication board can be used. It must be mounted in mounting location 3 (middle location). Communication boards which are designed as Mini-Slot-Boards (e.g. CBP, CBP2) must additionally be mounted in Slot "G" of an ADB Adaption Bord before inserted in mounting location 3.

The T300 can not communicate with a communication board mounted on the CU (slot A or C).

- PROFIBUS interface module CB1, software release ≥ 1.3
- SCB2 Board software release ≥ 1.3

 The SCB2 has an opto-isolated serial interface which is capable of operating with either a USS protocol or a peer-to-peer protocol.

□ SCB1 board

 The SCB1 is equipped with a fibre-optic interface for peer-to-peer communication or terminal extension modules SCI1 and/or SCI2.

□ SLB SIMOLINK interface board for CUVC or CUMC.

If a Peer-to-Peer communication in not possible (for example for "Compact Plus" type units) the SLB board can be installed instead of the T300 Peer-to-Peer interface.

CAN-BUS interface CBC , Software release ≥ 2.0

Only one fieldbus communication board can be used. It must be mounted in mounting location 3 (middle location). Communication boards which are designed as Mini-Slot-Boards (e.g. CBC) must additionally be mounted in Slot "G" of an ADB Adaption Bord before inserted in mounting location 3. The T300 can not communicate with a communication board mounted on the CU ( in slot A or C ).

### **CAUTION**

- An optinal SLB SIMOLINK Interface Board must be mounted in a slot on the CUVC or CUMC base electronics board, most preferably in Slot A.

-The combination T300 and SLB SIMOLINK Interface mounted in location 3 is not possible!

- The SLB borad communicates directly with the base unit. Signal interconnections to the T300 board must be softwired via Binectors-/ Connectors.

- A T300 board with Hardware release  $\geq$  B, or newer, is needed for use with an SLB SIMOLINK interface board. The correct hardware release code can be detected on the component side of the T300 in the neighbourhood of the lower backplane connector.

#### **9.3.3 T300 parameter settings**

The following devices can be used to set the parameters of the T300 board:

- $\square$  Standard parameterizing unit (PMU) for basic converters
- $\square$  A PC or programmer with the SIMOVIS service program
- Optional OP1S plaintext operator device, Software release ≥ 2.3
- □ Optional OP1 plaintext operator device version 1.1 or higher
- Note: MASTERDRIVES basic drive parameter and T300 Parameter can be read and write thrue all the serial Interfaces ( with the exception of Peer-to-Peer interface and SIMOLINK interface board).

# <span id="page-12-0"></span>**10 Installation, connecting-up**

# **10.1 Inserting the memory module**

The memory module must be placed on the board before it is inserted into the electronics box.

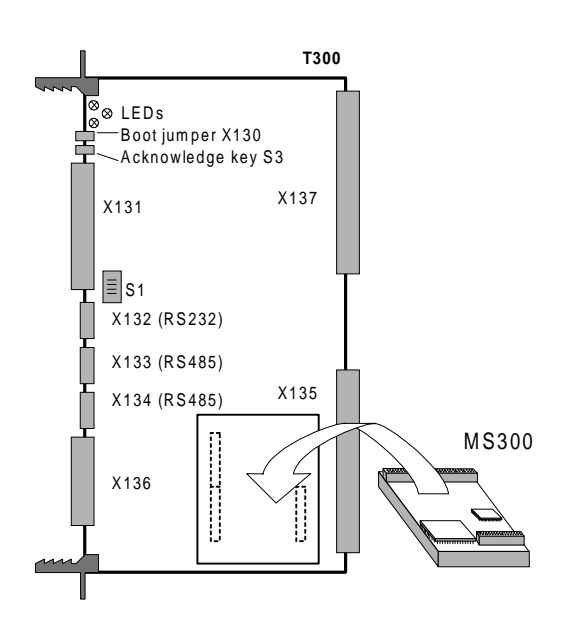

Fig 10.1 Inserting a memory module File: MS3X0\_E.DRW

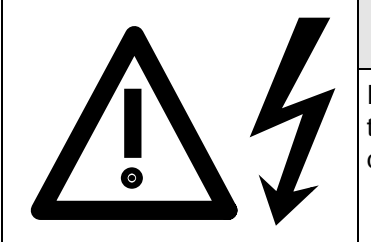

# **DANGER**

It must be ensured that the memory module is inserted correctly into the T300 connector, as otherwise the memory module could be damaged.

# **10.2 Installing the board**

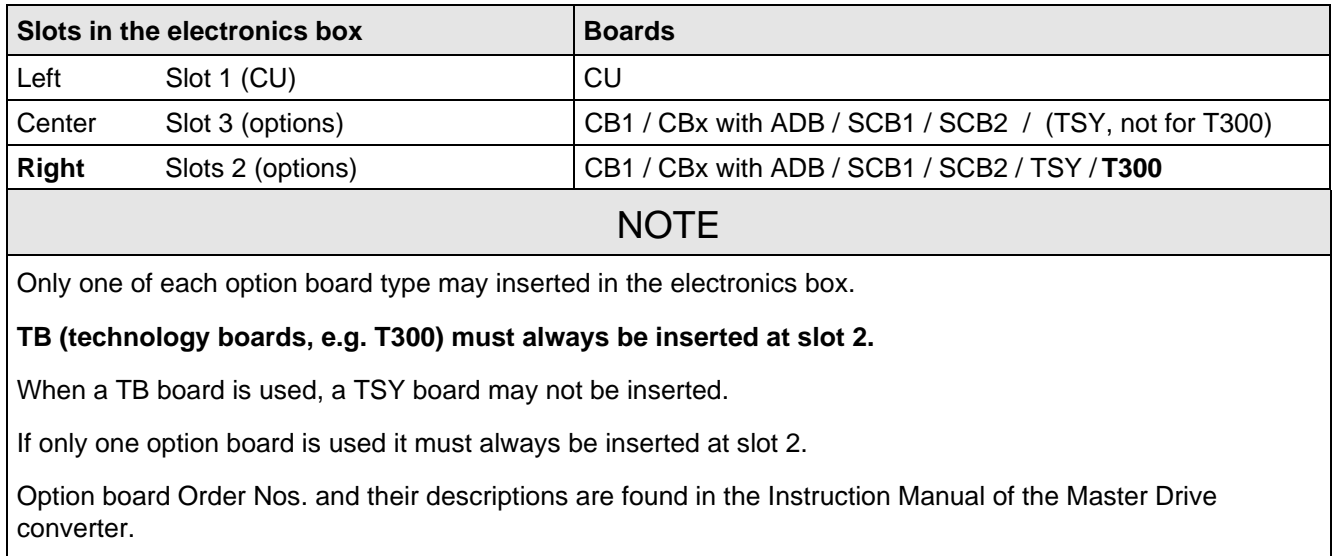

Examples of possible arrangements:

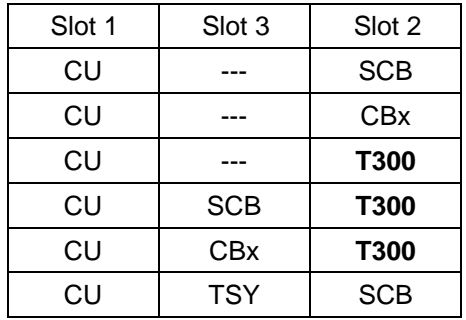

Please adhere to the following rules for mounting the T300 and other supplementary boards into the electronics box.

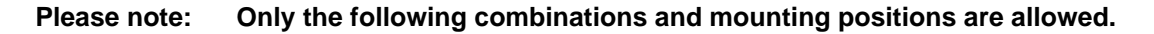

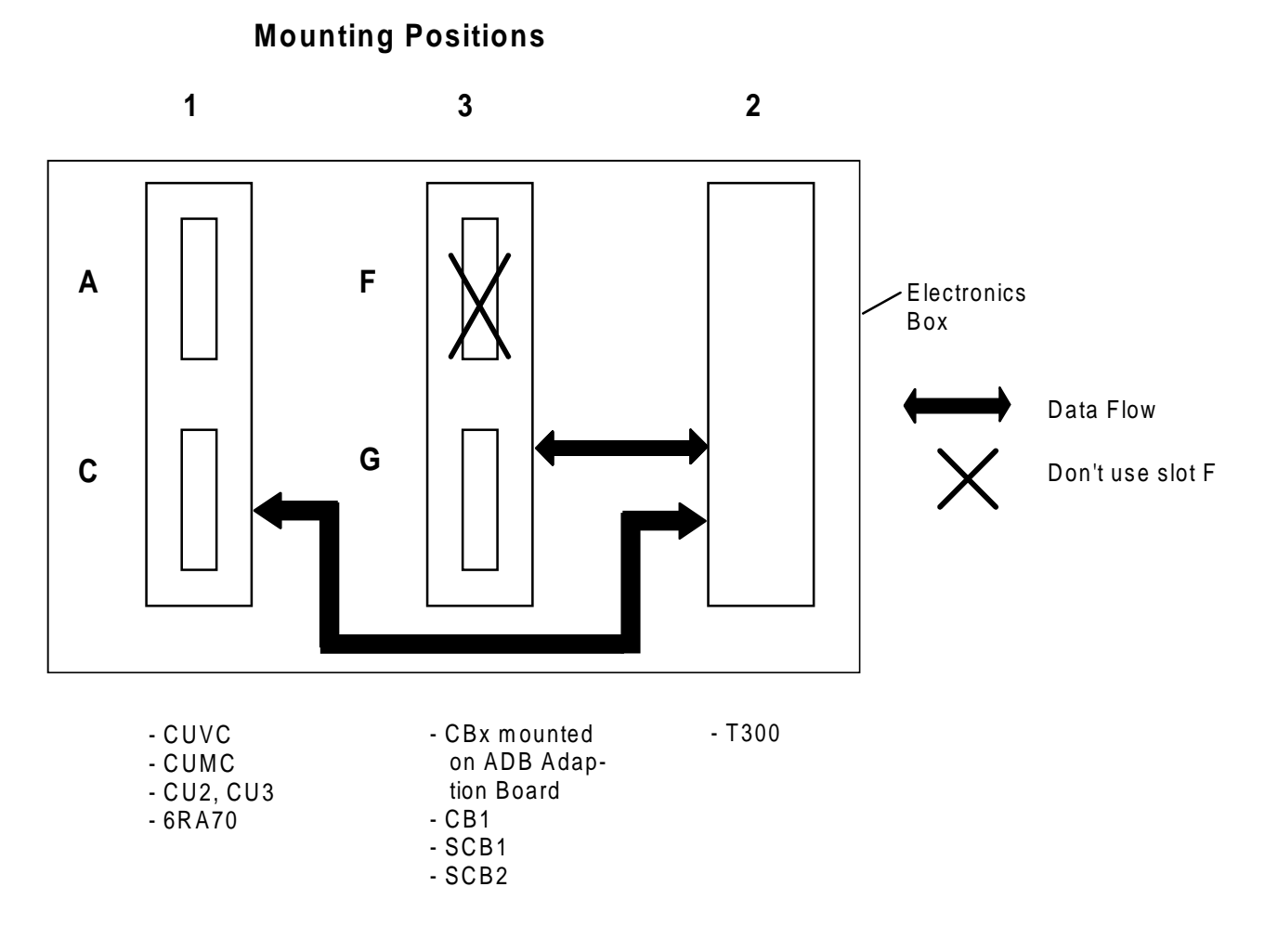

- − The T300 must be mounted in mounting location 2 (rightmost mounting location)
- − Only one fieldbus communication board can be used. It must be mounted in mounting location 3 (middle location). Communication boards which are designed as Mini-Slot-Boards (e.g. CBP, CBC) must additionally be mounted in Slot "G" of an ADB Adaption Bord before inserted in mounting location 3. The T300 can not communicate with a communication board mounted on the CU ( in slot A or C ).
- − The Communication Board communicates directly with the T300 board.
- − An optinal SLB SIMOLINK Interface Board must be mounted in a slot on the CUVC or CUMC base electronics board, most preferably in Slot A..

The combination T300 and SLB SIMOLINK Interface mounted in location 3 is not possible!

#### **CAUTION**

A T300 board with Hardware release ≥ B, or newer, is needed for use with an SLB SIMOLINK interface board. The correct hardware release code can be detected on the component side of the T300 in the neighbourhood of the lower backplane connector.

Before installing option boards in the electronics box, the LBA (local Bus Adapter) has to be inserted.

#### **Install the LBA bus expansion:**

- ♦ Remove the CU (lefthand slot in the electronics box) using the handles after first removing the connecting cable to the PMU and both retaining screws
- ♦ Insert the LBA bus expansion in the electronics box (position, refer to the diagram) so that it snaps into place
- ♦ Re-insert the CU into the lefthand slot, screw the retaining screws on the handles tight, and insert the connecting cable to the PMU

Insert the option board in the righthand or center slot of the electronics box and screw into place. Only one of each option board type may be inserted in the electronics box. If only one option board is inserted, then it must always be at slot 2 (right).

> Slot 3 (Option) Slot 1 (CU)

Slot 2 (Option)

#### **Installing a new board**

- ♦ Undo the two fixing screws on the handles above and below the board.
- Pull the board out of the electronics box using the handles
- ♦ Insert the new board. The board must be pressed tightly onto the plug connector.
- $\triangleleft$  Screw the board tight at the fixing points in the front section of the board using the two screws attached.

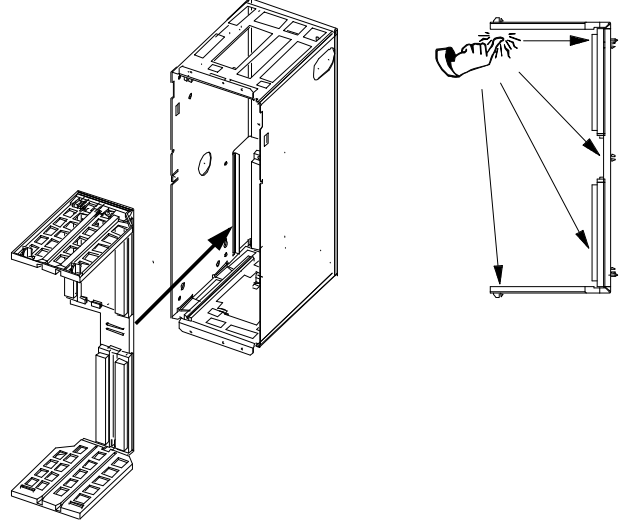

Fig. 10.2.a Installing the local bus adapter

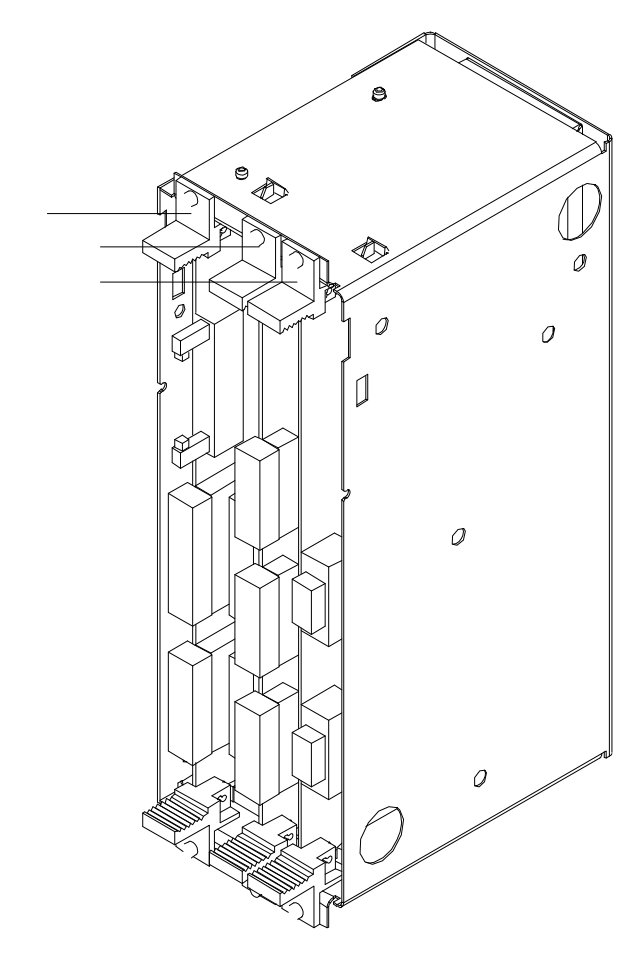

Fig. 10.2.b: Elektronics box, with CU (Slot 1) and Options (Slot 2 (left) and 3 (right))

# **10.3 Connections**

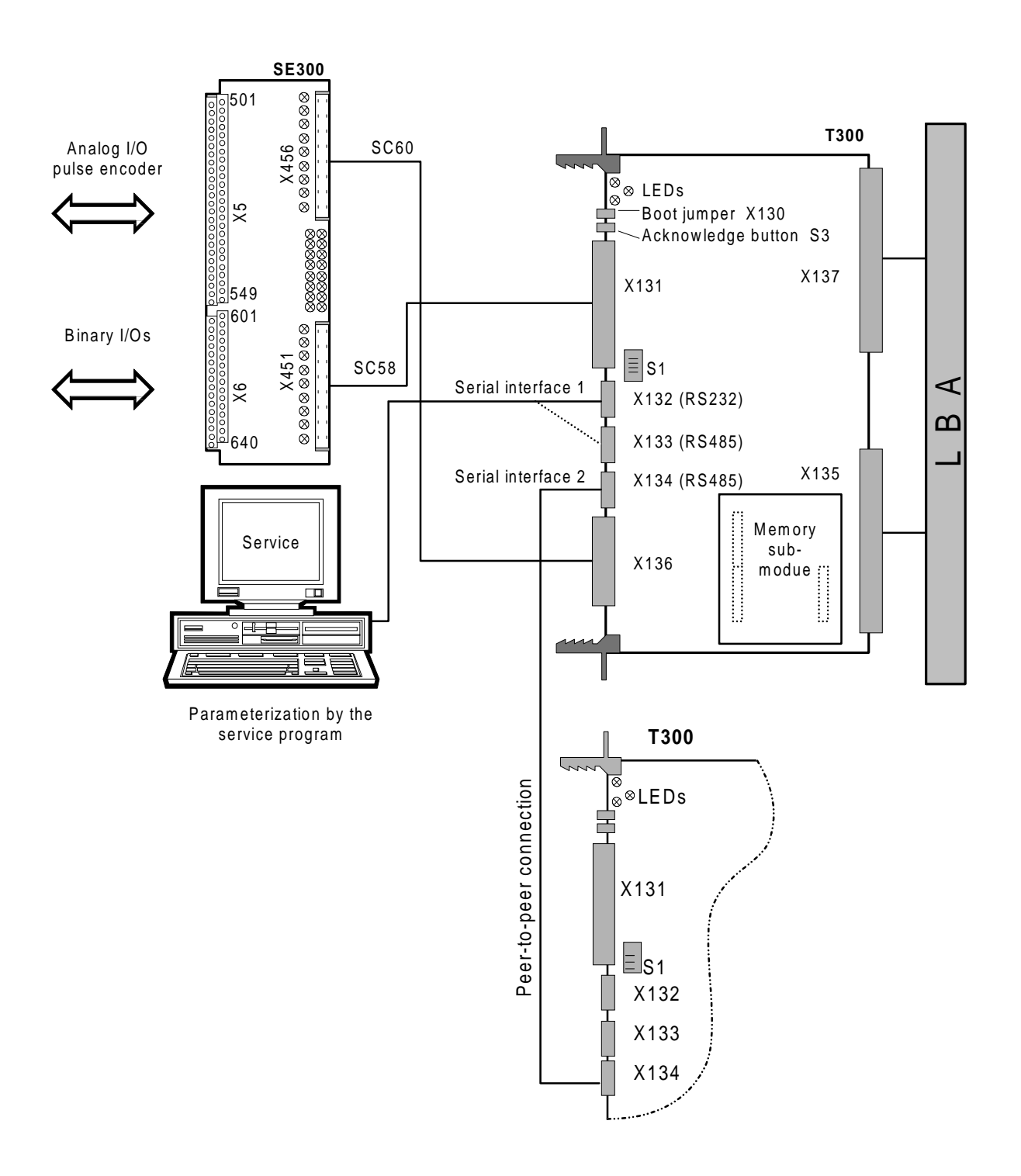

#### **10.3.1 T300 and SE300 terminal module connections**

Fig. 10.3.a: T300 connections File: T3AUFB\_E.DRW

#### **10 Installation, connecting-up**

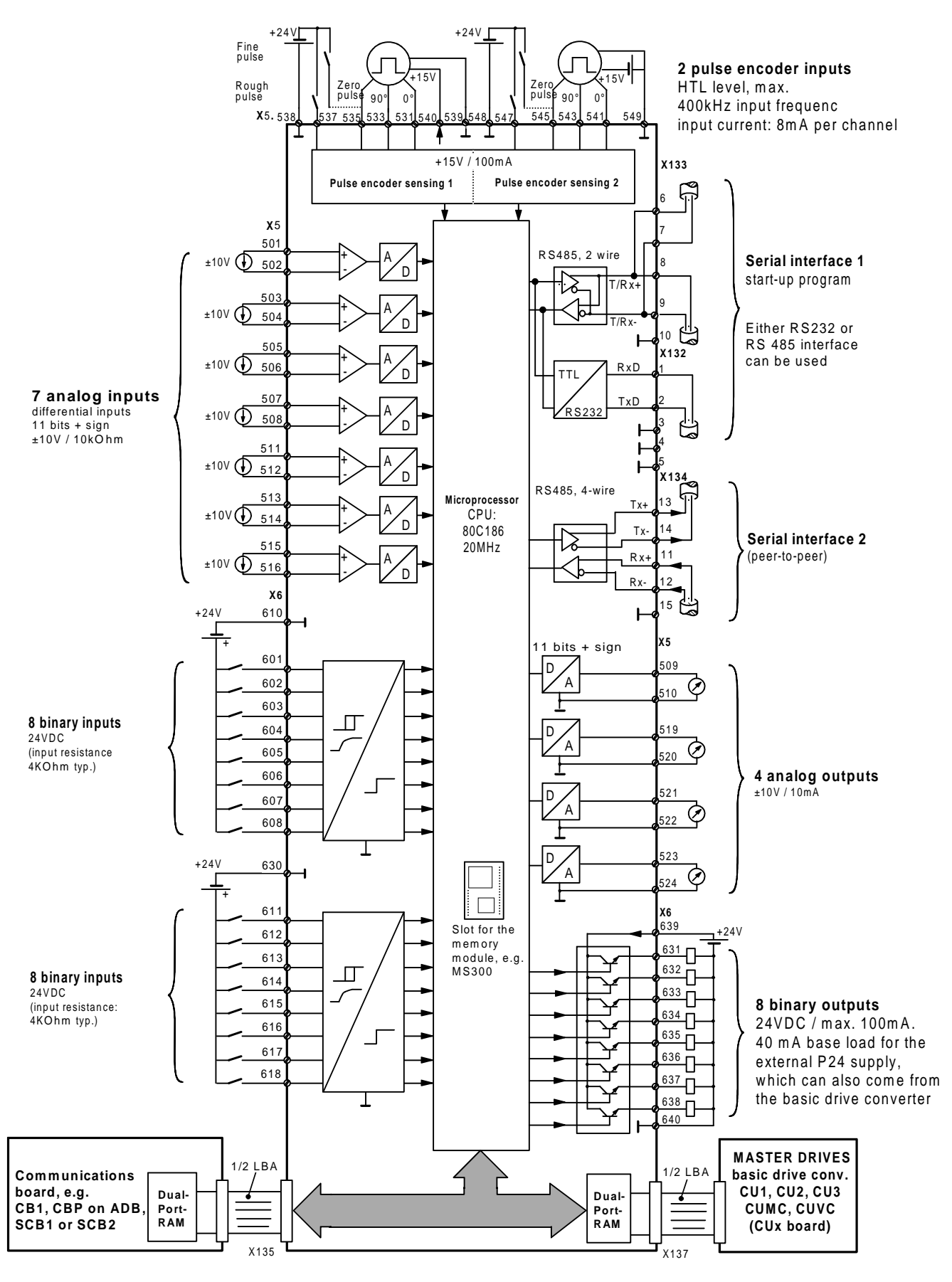

File: T300\_E.DRW Terminal series X5, X6: Connect at terminal block SE300 Connecting diagram, T300, SE300 Terminal series X5, X6: Connect at terminal block SE<br>Terminal series X132, X133, X134: Connect at T300

Note: For the first **SE58 which were supplied** (Order No.: 6DD3460-0AB0, Item No.. 465460.9001.00) terminals 630...640 are designated as 620...630!

#### **10.3.2 SE300 terminal module**

The SE300 terminal module is used to connect the plant-side input-, output- and pulse encoder signals. The terminal module is snapped onto a 35mm (DIN EN 50 022-35) mounting rail. The terminal module has LEDs which permits fast diagnostics of the binary input-, output- and pulse encoder signals.

The connection to the T300 is realized through the two, shielded ribbon cables SC58 (40-core, for analog and pulse encoder signals) and SC60 (34-core, for binary signals).

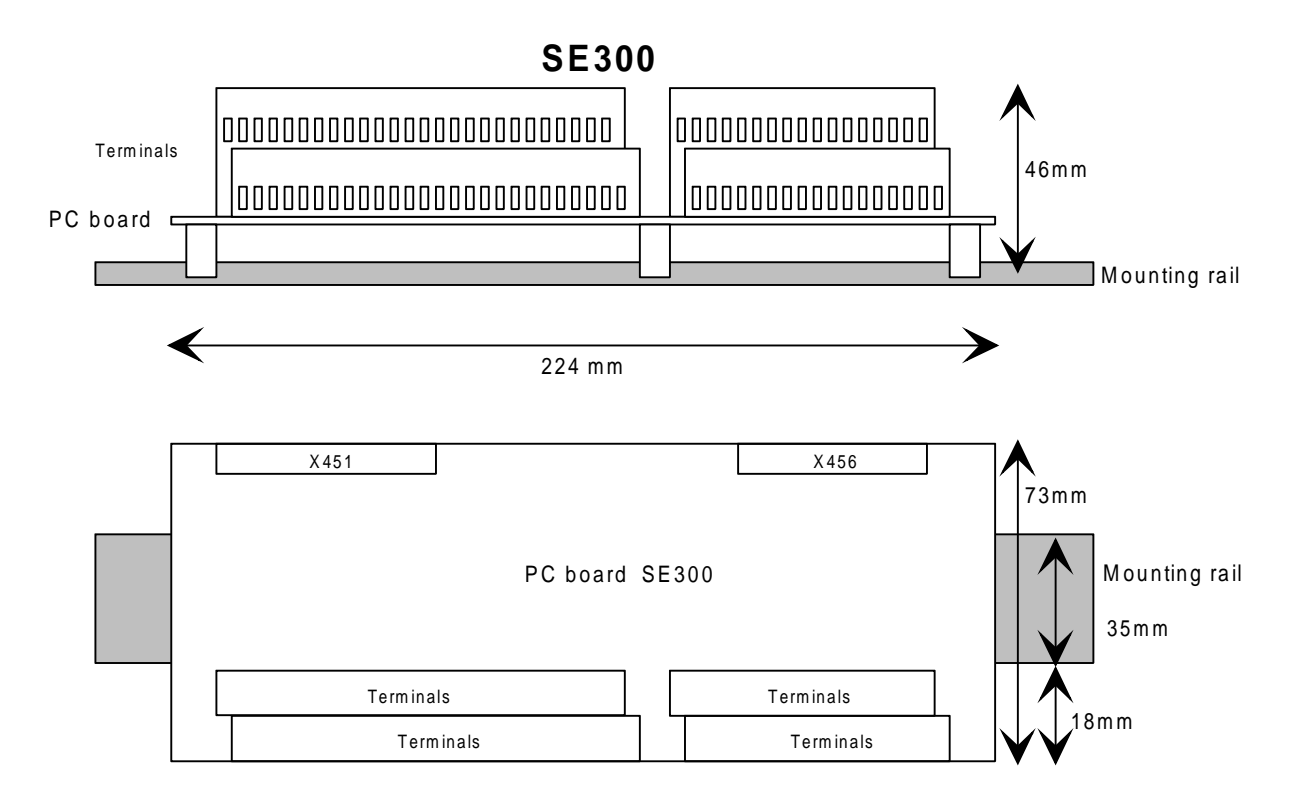

The serial interfaces are connected directly at the T300.

Fig. 10.3.2: SE300 dimensions File: SE300M\_E.DRW

#### **10.3.3 Connecting-up pulse encoders (digital tachometers) at SE300**

#### **10.3.3.1 Connection possibilities**

The T300 provides a 15 V voltage via the SE300 for **one** pulse encoder, so that either pulse encoder 1 **or** pulse encoder 2 can be supplied without having to use an external power supply.

24 V pulse encoders can also be used, whereby it should be observed, that the pulse encoder could be overloaded if long cable are used in conjunction with high frequencies (e.g. 150m, 40kHz), which could result in speed actual value sensing errors.

The speed actual value can also be lost, if the cable capacitance prevents the input voltage decreasing to less than 5 V for a pulse encoder LOW signal.

Only unipolar encoder signals can be evaluated.

The encoder reference potentials must be connected with the speed input reference points of the SE300: Terminal 531, 533, 535 or 539 for encoder 1 Terminal 541, 543, 545 or 549 for encoder 2

When using an external power unit, its ground must also be connected to SE300 (e.g. terminal 539).

An external power supply unit can also supply both pulse encoders, whereby in this case, terminals 539 and 549 must be connected to the power supply ground.

The zero pulses are only required for certain applications (e.g. synchronizing drives).

Using a rough signal, a window can be defined, in which a zero pulse can be identified and evaluated. Such a rough signal can be generated, for example, from a contact switch or proximity switch. The zero pulse is evaluated when the rough signal  $= 1$ .

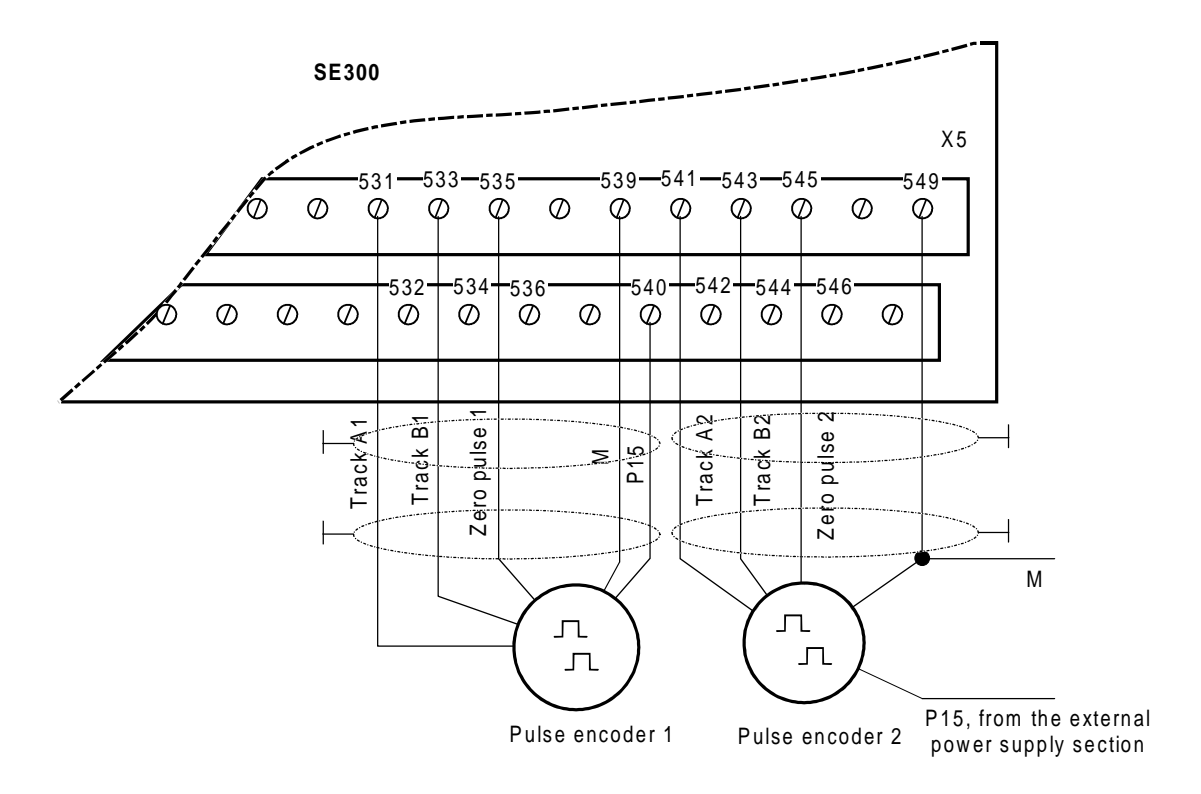

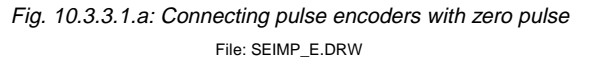

#### Using a **single-track pulse encoder**:

- the pulse encoder pulse track is connected at track A1 or A2 (terminals 531 or 541)
- the track inputs B1 or B2 of the pulse encoder sensing (terminals 533 or 543) are connected to ground.

As the **SIMOVERT VC** includes closed-loop speed control, then typically, an encoder ("encoder input 1") is directly connected to control board CU2 (**terminals X103.35 to X103.40**) or CUVC (**terminals X103.35 to X103.40**) . The pulses, fed to CU2, are supplied to the T300 via the LBA. This does not load the pulse encoder connected at the CU.

For servo converters SIMOVERT SC (CU3 control board) or MASTERDRIVE Motion Control (CUMC control board), the **resolver signals** are transformed into pulse encoder signals (tracks A1, B1, N) and are also fed to T300 via the LBA.

For SIMOREG DC\_MASTER (6RA70) typically, an encoder is directly connected to control board (**terminals X173.26 to X173.33**).

The pulses, fed to CU, are supplied to the T300 via the LBA. This does not load the pulse encoder connected at the CU.

In this case, these pulses are not just available on the control board for speed sensing, but also on the T300 via the LBA.

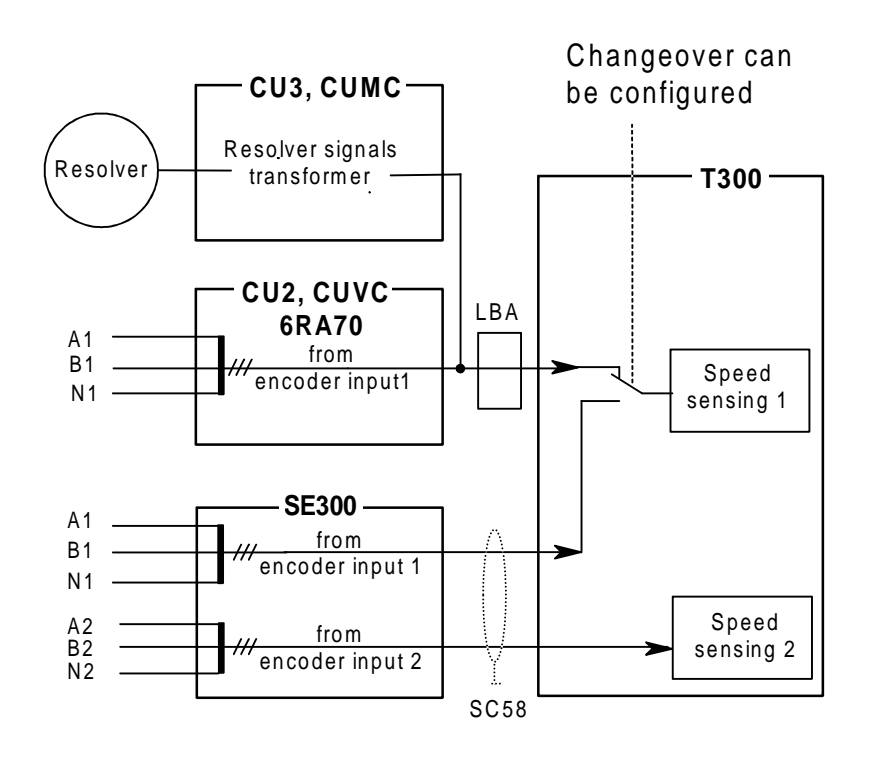

Fig. 2.3.3.1.b: Connecting the pulse encoder File: IMPULS\_E.DRW

#### **10.3.3.2 Information regarding the pulse encoder cable**

#### **Capacitance per unit length of the pulse encoder cable:**

Core - shield: approx. 265 pF/m Core - core: approx. 120 pF/m

**1. For long cables,** it must be ensured, that there is still enough voltage at the pulse encoder to ensure correct operation.

#### **2. Max. pulse encoder output frequency:**

Max. Pulse Encoder Frequency as a Function of the Cable Length with the HTL Encoder Inputs of MASTERDRIVES and T300.

Below you can find a pulse frequency vs. cable length characteristic curve. The following assumptions have been made for this curve:

- 1. Encoder types: Heidenhain 1XP8001-1 and Hübner ROD9 / HOG9
- 2. Stabilized +15 VDC encoder power supply . Both, the CU board and the T300 board provide output terminals each supplying one encoder with the appropriate power-supply voltage. (i.e. two encoders can be supplied in total).
- 3. With pulse frequencies above 50 kHz or cable lengths above 50 m, two parallel-connected conductors have to be used for the 15VDC and GND encoder supply leads in order to make the voltage drops as low as posible.

Four parallel-connected conductors have to be used with cable lengths above 100m. As an alternative, you can use 15VDC and GND conductors with a minimum cross-section of 1 mm**2** each.

#### 4. Appropriate encoder cables:

- Siemens 6SX7002... according to Motor-Catalog DA65.3
- other shielded twisted -pair cables with the following features:
	- min. cross-section of the conductors: 0,25 mm<sup>2</sup>
	- max. capacitance per unit length: 120 pF/m
- 5 For cable lengths above 150m, the use of an encoder with additional complementary HTL signals is highly recommended (differential pulse signals A/A\_inverted, B/B\_inverted, N/N\_inverted). A Siemens DTI "Digital-Tacho Interface" module has to be employed in this case, refer to MASTER-DRIVES-Catalog DA65.10.

The 1XP8001-1 encoder type is equipped with the complementary outputs as a standard. The ROD9 / HOG9 types can be ordered, as a special version, from Hübner with complementary outputs. Use the Hübner-Order No suffix " ...I" for ordering.

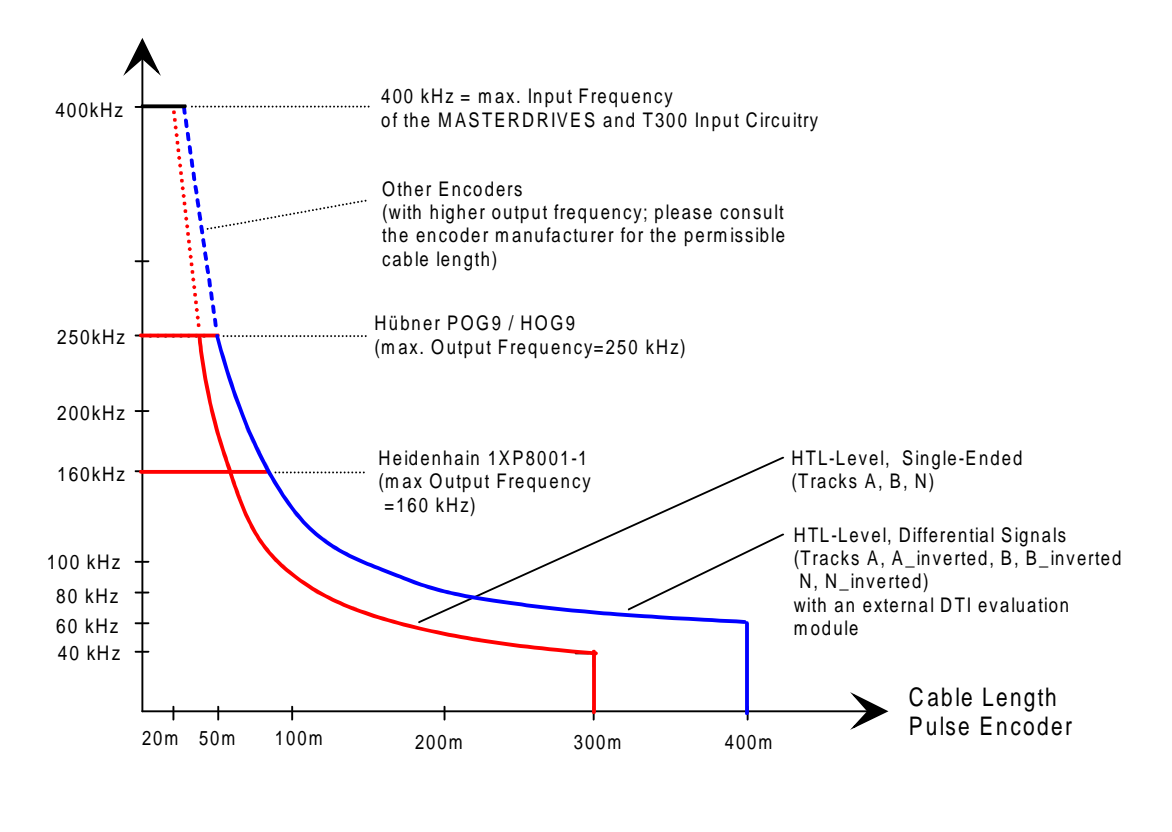

Fig. 10.3.3.2: Permissible pulse encoder output frequency File: IMPFRE\_E.DRW

#### **10.3.3.3 Connecting a TTL encoder to the T300 via a DTI converter module**

A downstream-connected DTI module can be employed for converting the pulse levels from HTL (15 to 24V) to TTL. In this case, the T300 cannot evaluate encoder frequencies above 25 kHz without additional measures.

This restriction is due to the passive pull-up output of the DTI (output transistor switches to GND, no pushpull stage) and the RC-type T300 input filter circuit resulting in slow rising edges and fast falling edges.

Higher pulse frequencies can be achieved by removing the filter elements on the T300 board according to the following table. These filters are no longer needed in connection with the DTI. Each filter consits of an R (resistor) and a C (capacitor) which are series-connected. An **R or a C component must be removed** for each encoder track.

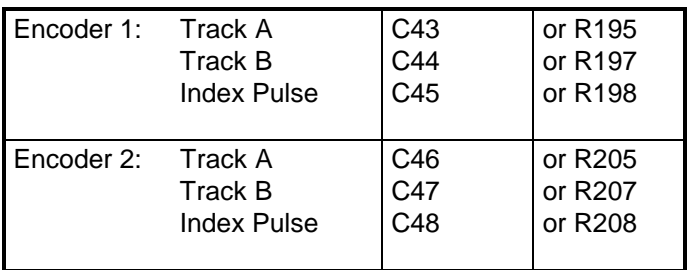

#### **10.3.3.4 Rough signal processing**

The T300 allows the zero pulse only to be evaluated if the "rough signal" is present. If such a AND logic operation is to be made (in the sense of a filter function), then the speed sensing (function function block NAV015) must be appropriately parameterized.

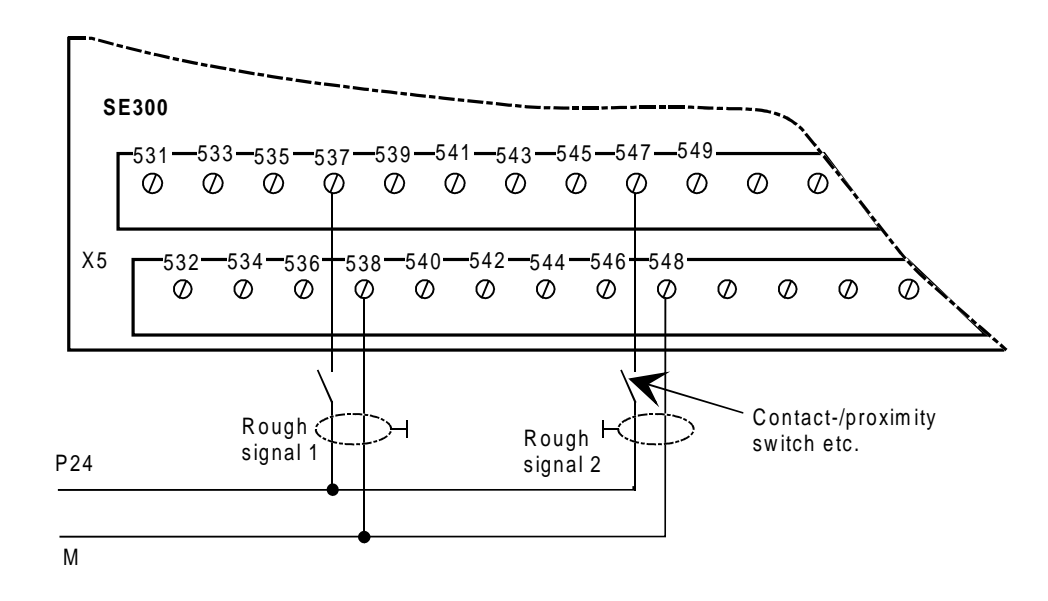

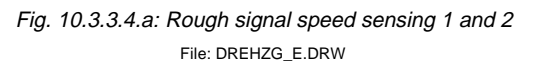

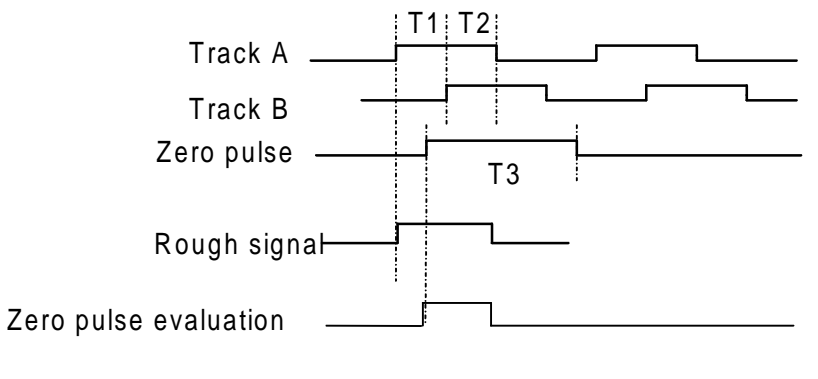

T1, T2 and T3,  $> 1 \mu$ sec

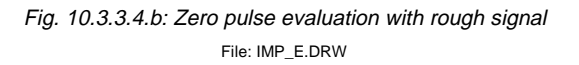

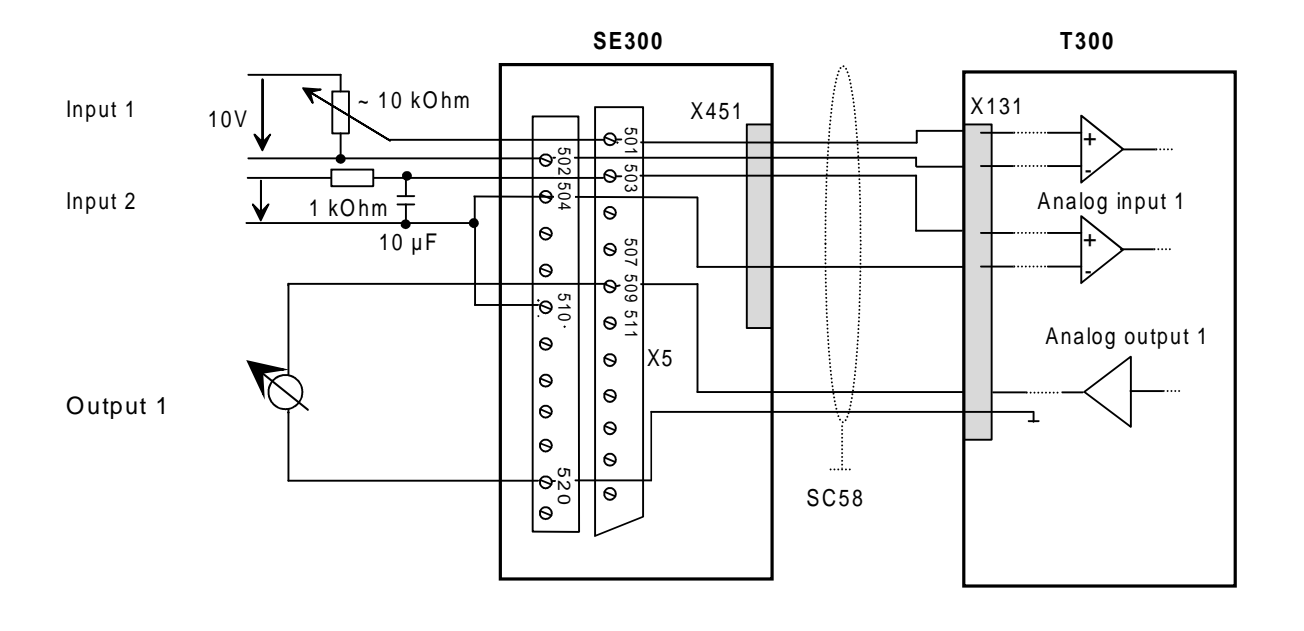

#### **10.3.4 Connecting-up the analog inputs**

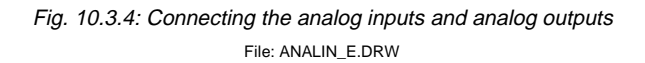

- ♦ The analog inputs are **differential inputs**, in order to suppress common-mode noise and disturbances. The "reference potential" (e.g. terminal 502 for input 1) must therefore also be connected! Further, it should be noted that the inputs are **non-floating** via the A/D converter!
- ♦ For unipolar signals, the inverting inputs must be connected at the analog signal reference points.
- ♦ Noisy signals must be smoothed using a low-pass filter, which is externally mounted. The recommended circuit, illustrated in fig. above refers to analog input sampling times of ≥ 8ms.

#### **10.3.5 Connecting-up the binary inputs**

Binary signals have a 24 V DC signal level referred to M24 (SE300 terminals 610, 630 or 640).

**Low signal level** (logical zero) is identified for

- an open-circuit input
- signals below +6V.

A **high signal level** is defined for voltages between 13 V and 33 V.

The input current at 24 V is typically approx. 5 mA and the delay time, approx. 1 ms.

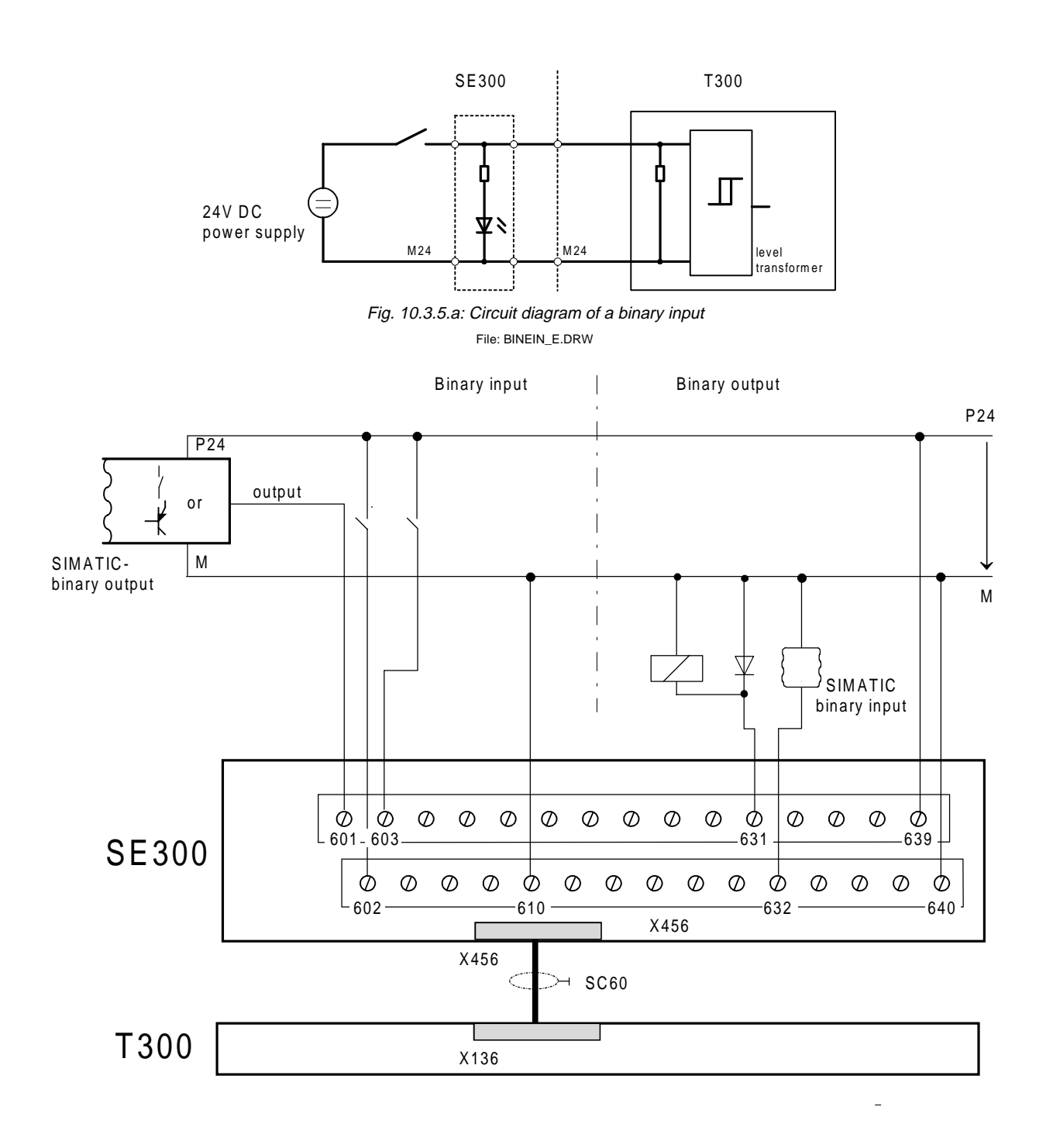

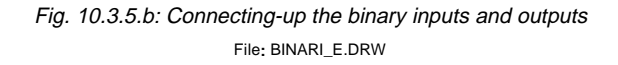

#### **10.3.6 Connecting-up the binary outputs**

The binary outputs are also 24V DC signals, which are referred to M24 (terminal 610, 630 or 640 of the SE300). They are supplied from the P24 terminals (609, 619 or 639).

Each of the 8 outputs (terminals 631 to 638) can drive 0.2 mA to 100 mA, which is sufficient to control small signaling lamps or interface relays. A free-wheeling diode is provided on the T300, however, for inductive loads, it is recommended that a **free-wheeling diode** is directly connected at the load.

The outputs have electronic short-circuit protection to ground and P24.

The total of all outputs may not exceed 400 mA; the operating voltage range is +20 V to +30 V.

The switching delay is approx. 300 us.

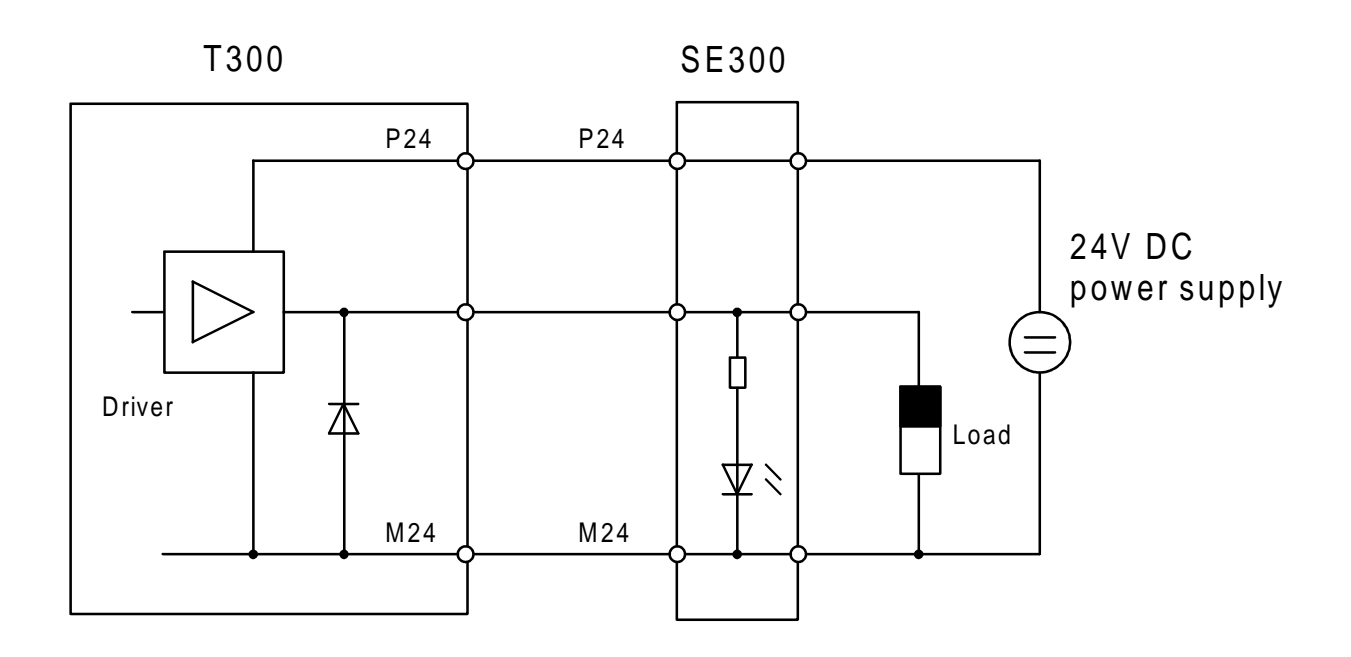

Fig. 10.3.6: Circuit diagram of a binary output File: BINAUS\_E.DRW

#### **P24 power supply voltage:**

Binary inputs:

♦ The power supply voltage can either be taken from the drive converter (connector X101, terminals 13 and 23) or from an external power supply source.

#### Binary outputs:

♦ The power supply voltage can be taken from the converter or an external power supply. It should be noted, that a maximum of 150 mA can only be taken from the converter P24 supply (also refer to Section 10.4)

#### **10.3.7 Connecting-up the serial interfaces**

### **10.3.7.1 Serial connections, X132**

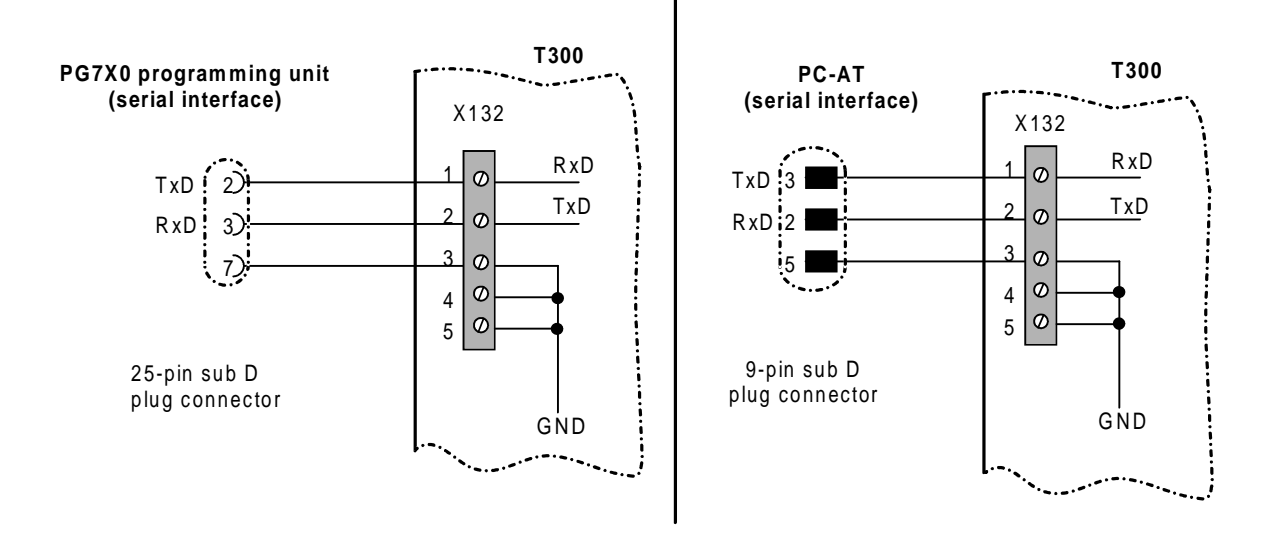

Fig. 10.3.7.1: T300 serial connections File: X132\_E.DRW

#### **10.3.7.2 Peer-to-peer connection, X134**

The peer-to-peer connection is used to cascade the setpoint between the drives .

- ♦ A transmitter only supplies **one** receiver:
	- $\Rightarrow$  For the receiver, the terminating resistors must be switched-in.
- ♦ A transmitter can supply up to 31 receivers:
	- ⇒ All receivers must be connected as for a serial bus due the cable characteristic impedance. This means, that an incoming and an outgoing bus cable connector must be connected at each receiver.

The terminating resistors must be effective for the last receiver in the chain. It is not permissible to connect-up the receivers in a star configuration!

Refer to Section 10.6 for further details regarding the terminating resistors.

Every cable section must be shielded!

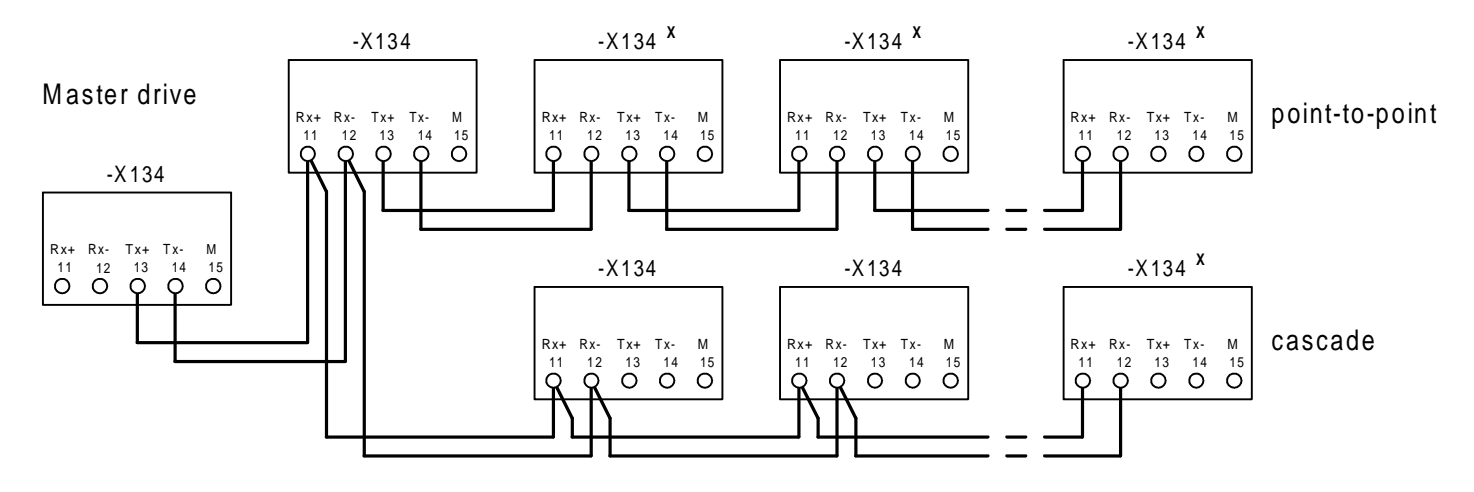

Fig.10.3.7.2: Peer-to-peer connection File: PEER\_E.DRW

**x**: For this T300, the **bus terminating resistors** must be switched-in, i.e. at bus terminating switch S1, coding switches S1.3 and S1.4 must be set to ON! **10 Installation, connecting-up**

# <span id="page-30-0"></span>**11 Technical data**

# **11.1 Hardware configuration**

- 233mm x 100mm PC board format
- CPU 80C186, 20 MHz
- RAM 128Kbyte
- NVRAM 256\*4 bit
- Possibility of connecting to the base drive electronics board (e.g. CU2) via a 1Kx16 bit dual port RAM
- Possibility of connecting to a communications board for data transfer (e.g. CB1)
- 7 differential analog inputs
- 4 analog outputs
- 16 binary inputs
- 8 binary outputs
- 2 pulse encoder inputs
- 2 serial interfaces: a) serial interface 1: Connector X132 with RS232 (e.g. PC connection) or

connector X133 with a 2-wire RS485

- b) serial interface 2: Connector X134 with RS485, 2- or 4-wire
- Pushbutton, freely configurable or to start the diagnostics monitor
- 3 diagnostic LEDs
- Boot bridge for future expansions

# **11.2 Watchdogs**

Several watchdogs are provided to monitor the functioning of the board (both the hardware and software); the following is checked.

- Ready signal delay for hardware accesses
- Double address coding errors
- Cyclic board operation
- Interrupt-control of the serial interface, timers and inputs

If a watchdog identifies an error/fault condition, the processor generates a "non-maskable interrupt" (NMI), and attempts to create a normal operating status. If the processor itself is faulted, the board switches itself into an inactive condition, i.e. the analog and binary outputs are set to 0 V.

# **11.3 General technical data**

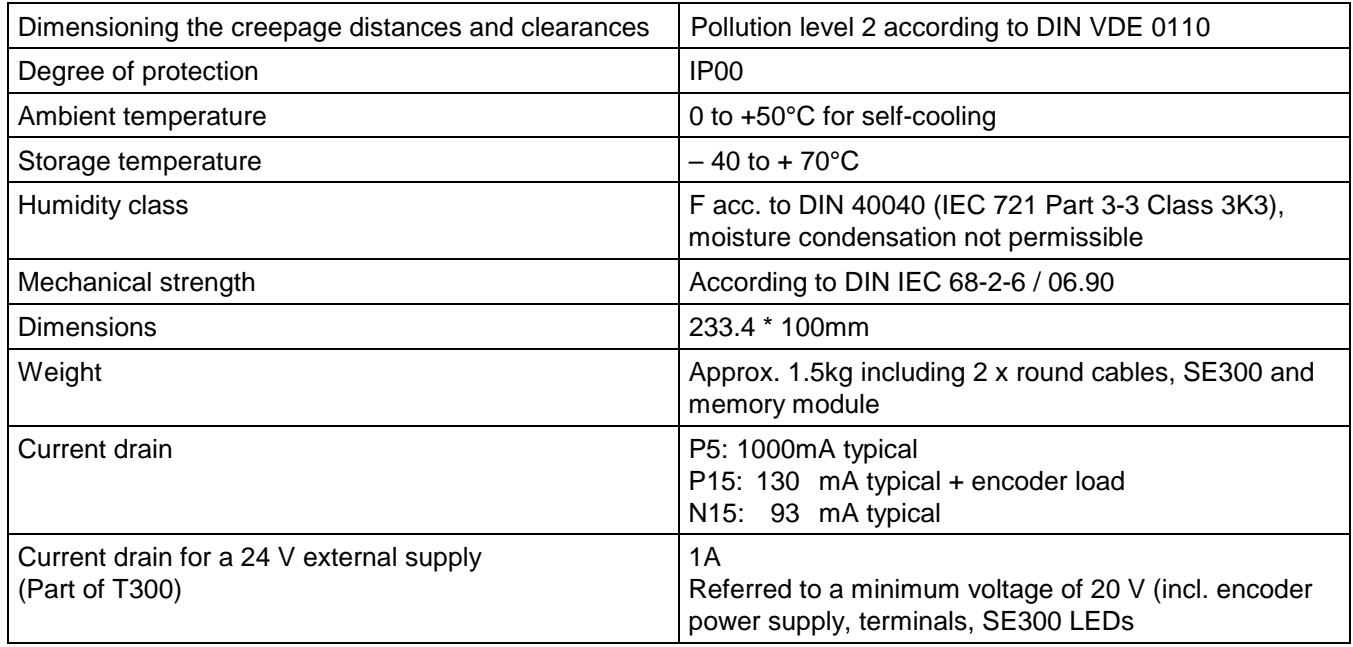

# **11.4 Inputs/outputs**

All analog and binary inputs and outputs are **non-floating**! If the permissible signal level is exceeded, in addition to the input- or output stages, the complete board could be damaged!

#### **Analog inputs**

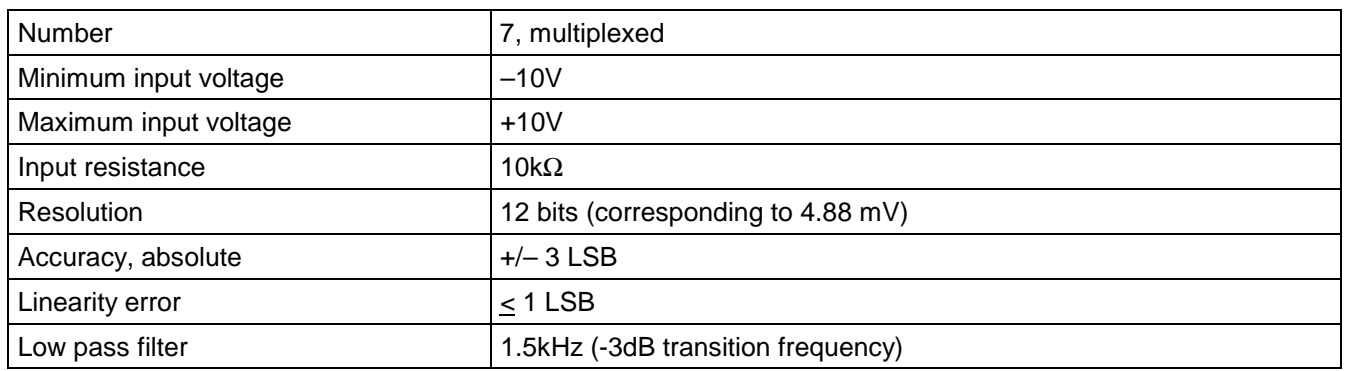

#### **Analog outputs**

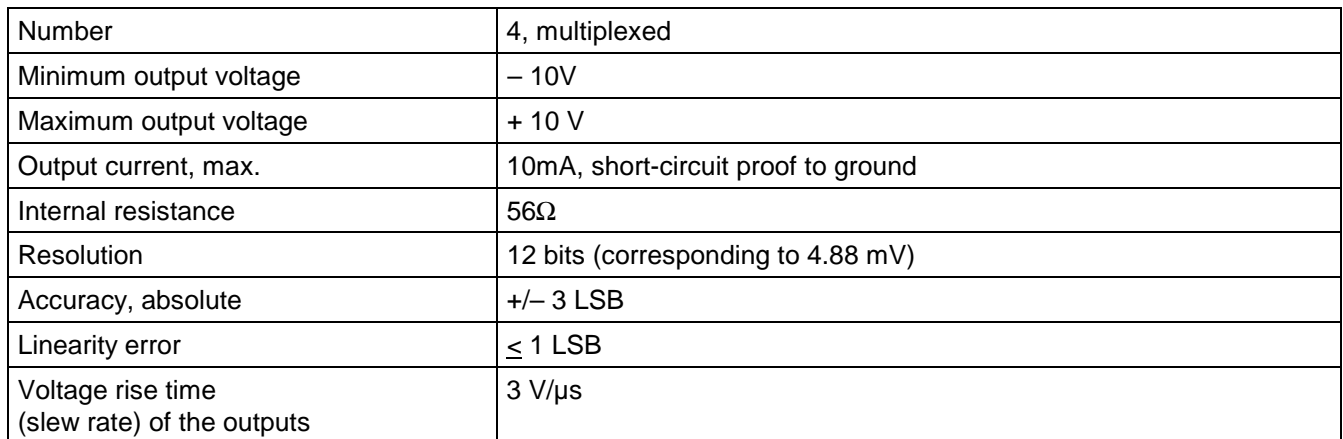

#### **Binary inputs**

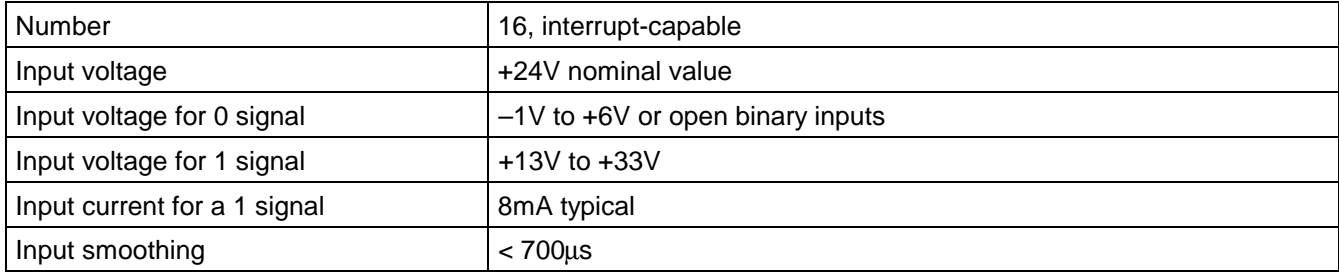

#### **Binary outputs**

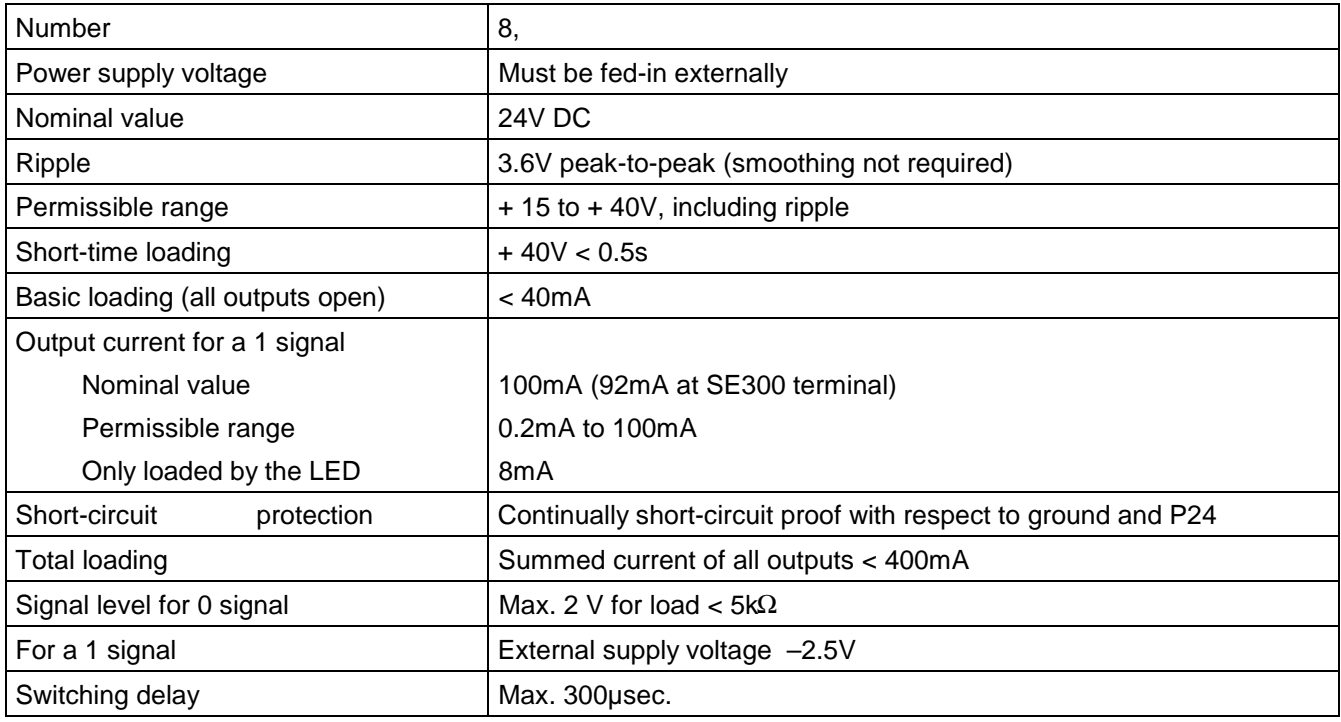

#### **Pulse encoder connection (speed actual value sensing):**

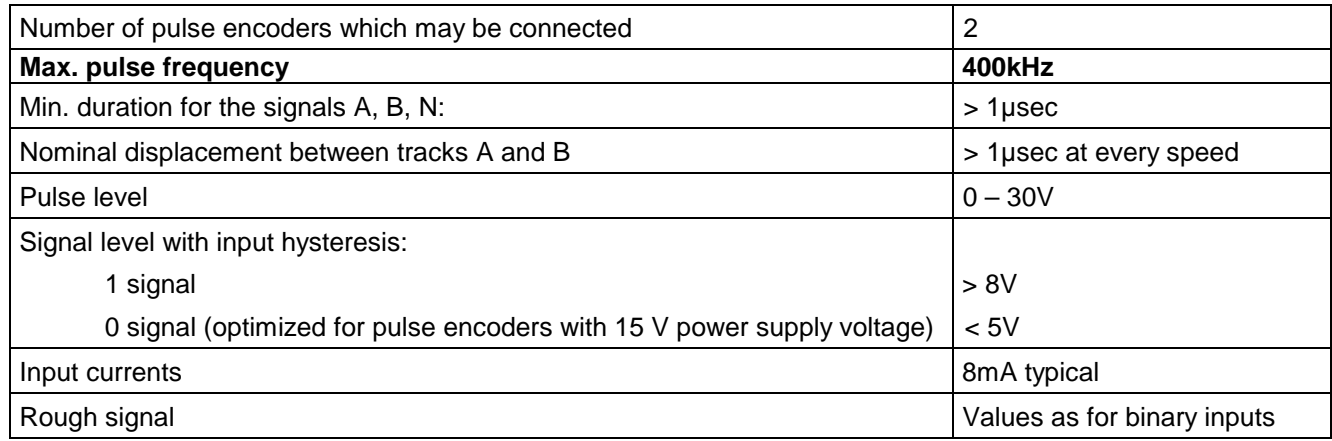

#### **Voltage at the external terminals (SE300) for the pulse encoder supply:**

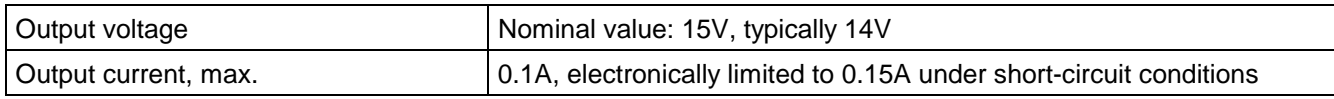

# **11.5 Serial interfaces**

The T300 has 2 serial interfaces:

#### **1. Serial interface 1 terminals X132 or X133 on T300**

Serial interface 1 is a 2-wire cable according to RS485 (X133) and RS232 (X132).

In the STRUC master program, this interface corresponds to connector **X01.**

### **NOTE**

Serial interface 1 can **either** be used as RS485 **or** as RS232; this means, it is **not** permissible to **simultaneously** use the physical interfaces at terminal series X132 and X133!

#### **2. Serial interface 2, terminals X134 on T300**

Serial interface 2 is a 2- or 4-wire cable according to RS485 (X134). Changeover to 2- or 4-wire cable is realized automatically corresponding to the protocol set at the interface.

In the STRUC master program, this interface corresponds to connector **X02.**

The subsequent two diagrams show a schematic of serial interfaces 1 and 2, in conjunction with the bus terminating switch S1.

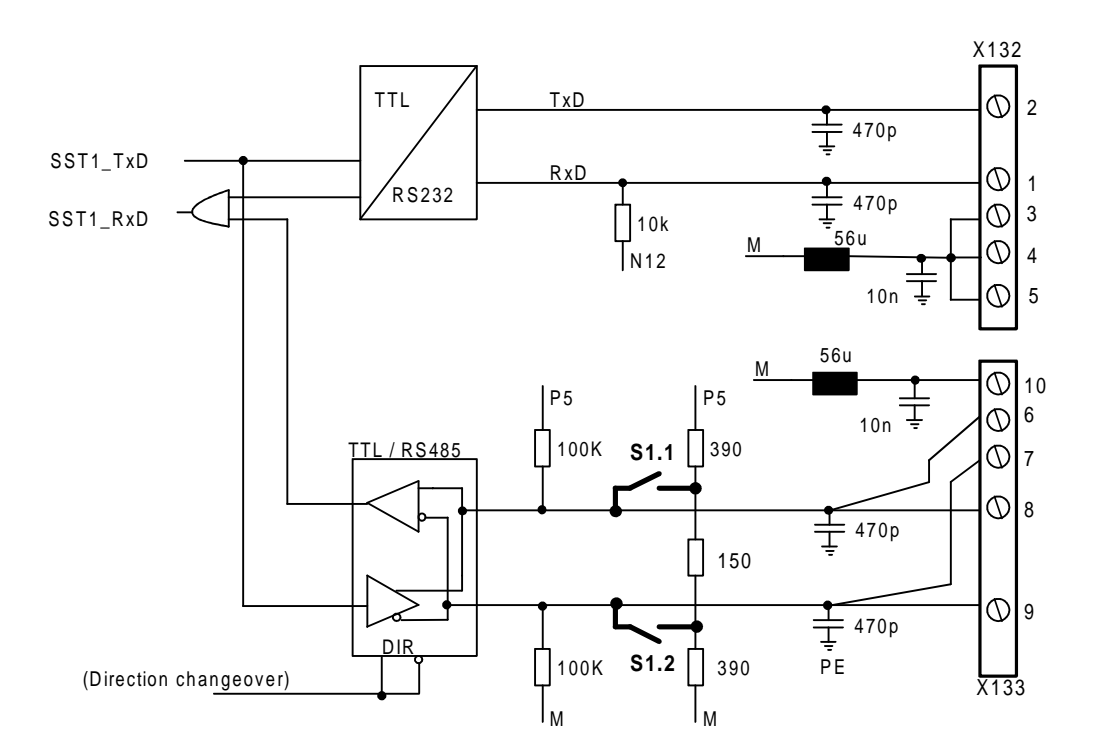

Fig. 11.5.a: Connecting serial interface 1 (RS485/RS232) File: SST1\_E.DRW

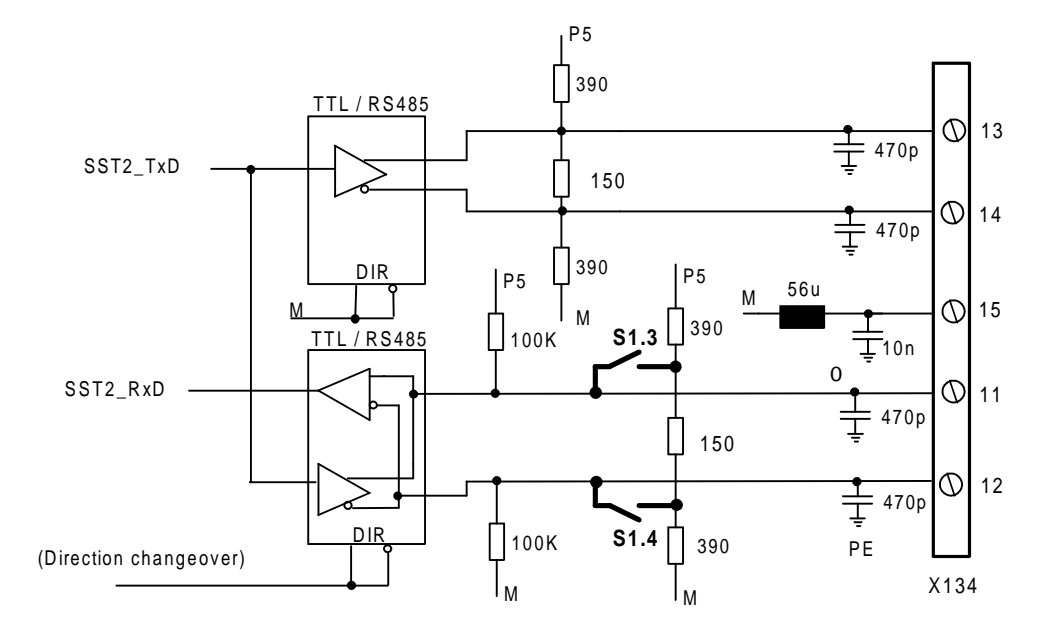

Fig. 11.5.b: Connecting serial interface 2 (RS485) File: SST2\_E.DRW

# **11.6 Bus terminating switch S1**

The bus terminations are switched-in when switch S1 is in the ON position (coding switches 1-4). The bus terminating resistance is approx. 120 Ohm.

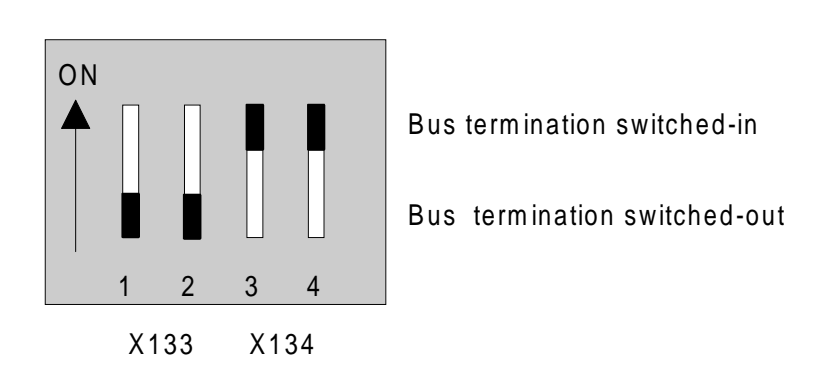

Fig. 11.6: Bus terminating switch S1 File: BUSABS\_E.DRW

# **NOTE**

Coding switches 1 and 2 or 3 and 4 must always be in the same setting so that the bus terminations are either switched-in or -out.

# **11.7 Pushbutton S3**

A) Using the pushbutton, the SIMADYN D diagnostics monitor (9.6 kbaud, no parity bit) can be started when the voltage runs-up. It is only effective at interface 1 (connector X132/X133), which is then no longer available for other applications once the monitor has started! Generally, the user does not use this monitor.

a) If a fatal T300 error/fault is identified during operation, which prevents the T300 operating correctly, then the diagnostics monitor can be started by actuating the pushbutton.

b) Independent of a possibly occuring error/fault, the monitor can be started at voltage run-up. The pushbutton must be depressed until the system goes into a READY status **(°008** or **°009)**!

B) The pushbutton can also be implemented (configured) with a switch function within the software. The diagnostic monitor can still be started (as described under A).
## **11.8 Diagnostic LEDs**

Flashing of the LED indicates that the unit is in a perfect operating status. The associated LED is either lit or dark if a fault condition is present.

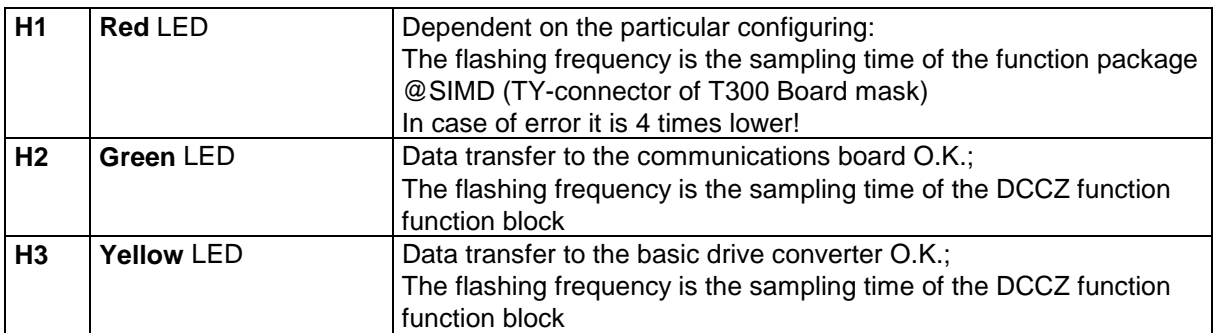

## **11.9 Connector assignments**

**Analog inputs/outputs and pulse encoder**

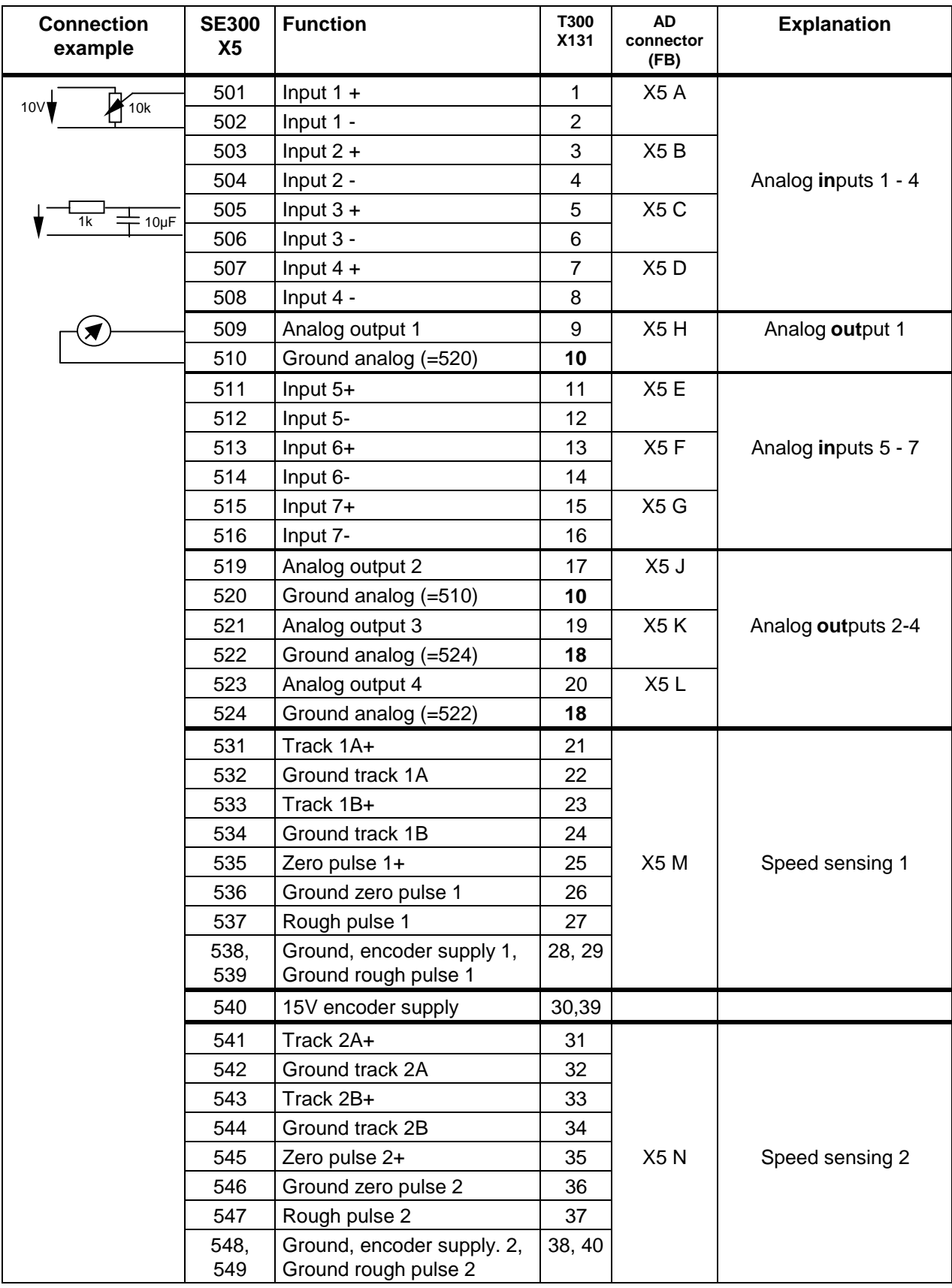

#### **Binary inputs/outputs**

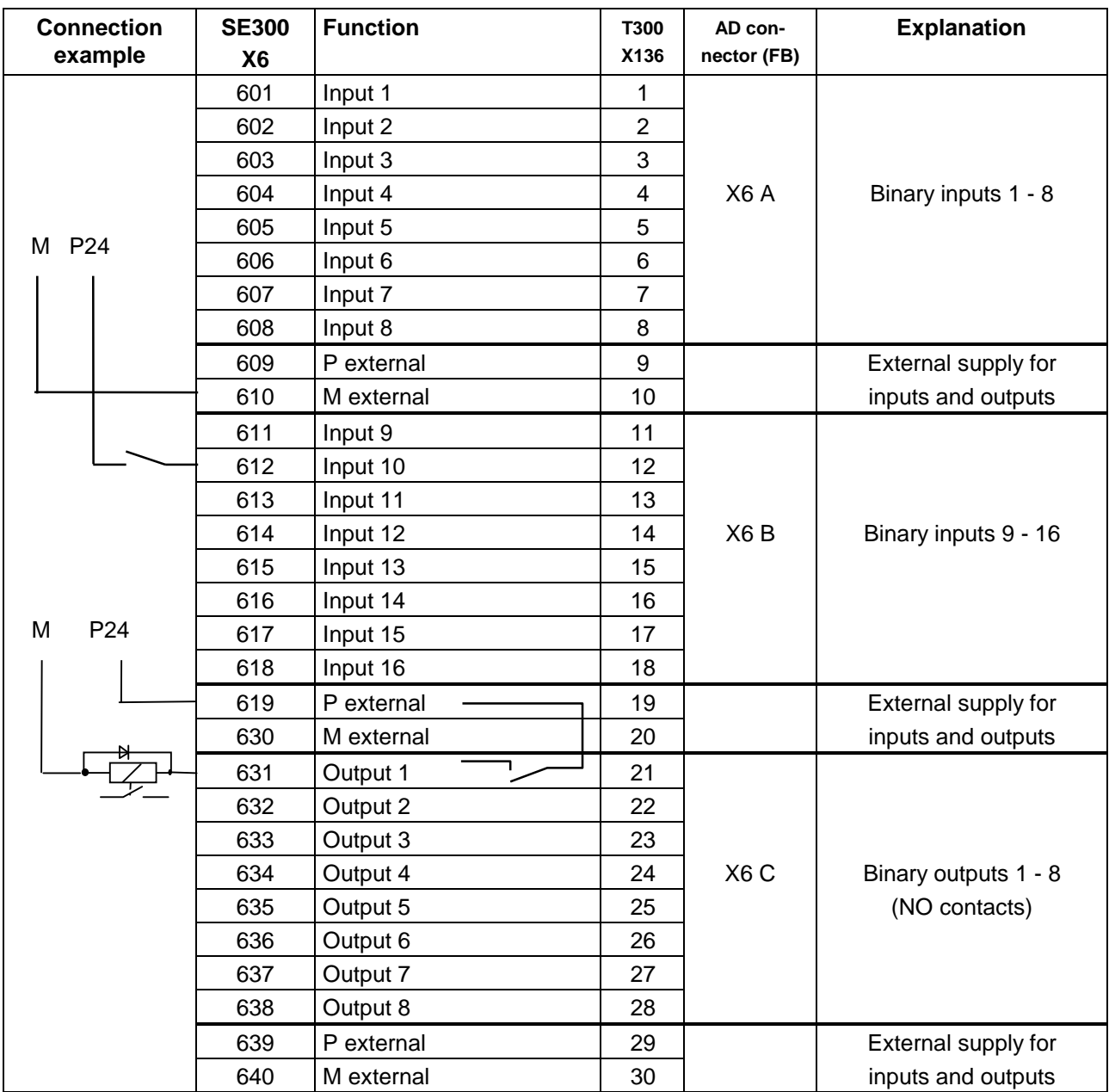

Note: For the first **SE58** (Order No.: 6DD3460-0AB0, Item No. 465460.9001.00) which were supplied, terminals 630...640 are designated as 620...630!

#### **"Associated" ground- and P24 terminals:**

On the T300 the following terminals are connected directly:

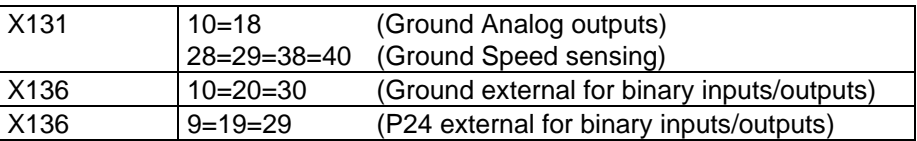

These 3 different grounds are connected via reactors with the T300 grounding.

However, it is recommended that the "associated" grounds are used in order to prevent possible overload conditions and to achieve a structure which is, as far as possible, in line with the EMC regulations. The T300 ground is connected to PE through 0 Ohm resistors.

## **Serial interfaces**

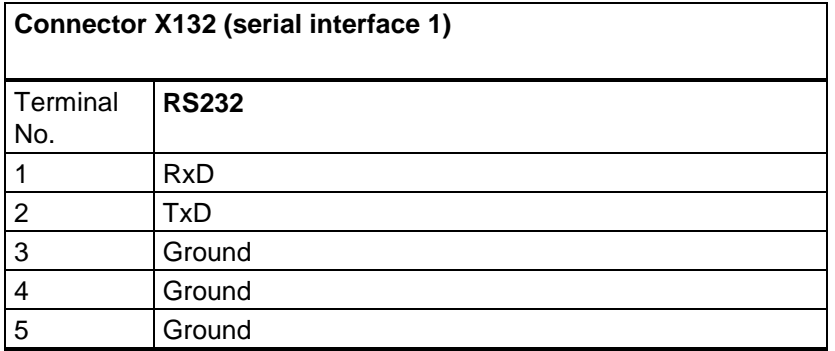

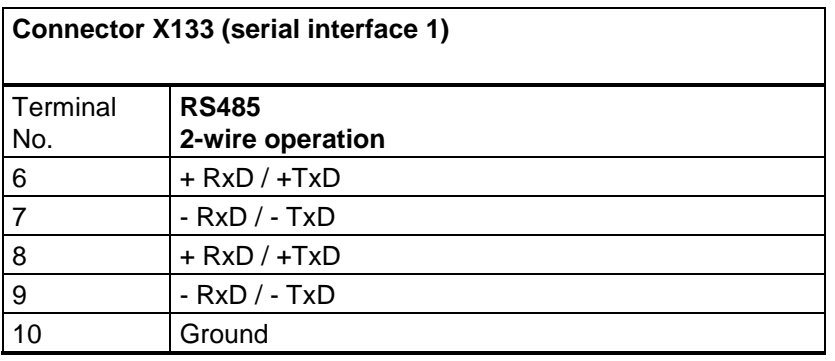

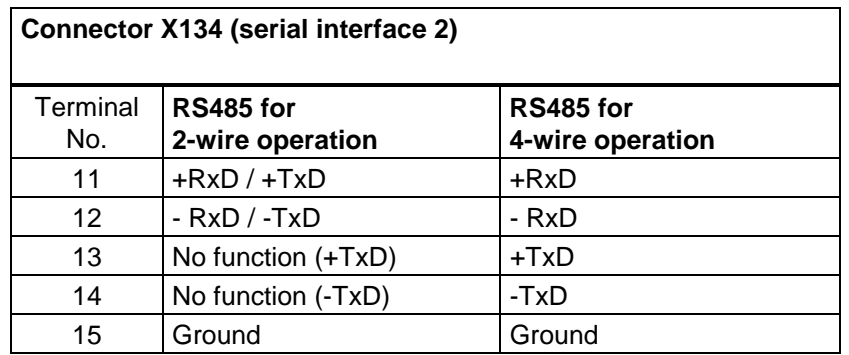

## **12 Application software**

The T300 control software can either be generated, user-specific using STRUC (refer to the next section), or pre-configured standard software packages may purchased from Siemens.

## **12.1 Standard software packages**

Four different standard software packages are available in the form of pre-programmed memory modules:

- ♦ MS320 Axial winder
- ♦ MS340 Angular synchronous control
- ♦ MS360 Multi-motor drive
- ♦ MS 380 Positioning

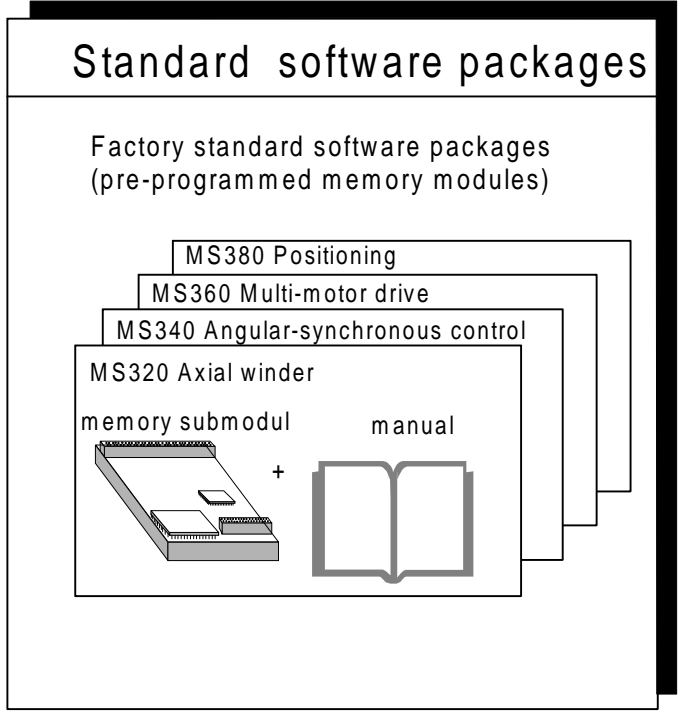

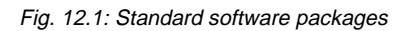

File: STANDPR\_E.DRW

## **RELEASE Standard software packages**

The T300 standard software packages MS320, MS340, MS360, MS380 are released for operation in the **MASTER DRIVES** basic units (CU2, CU3, CUVC, CUMC).

The T300 standard software packages MS320, MS340, MS360, MS380 are **not released** for operation in the **SIMOREG DC\_MASTER** 6RA70.

In this case the T300 control software can be generated, user-specific using STRUC.

## **12.2 User-specific software configuring**

If other solutions are required in addition to the standard software packages, then the user can simply generate his own open- and closed-loop control solutions.

To start off with, the required closed-loop control structure is configured using STRUC, and from this, a binary code program generated which is then executed on the T300.

The MS300 memory module, which is inserted on the T300 board, is used as memory medium both for the user program (binary code) of the board as well as for the system software (operating system, function function block code etc).

A parallel programmer (PP1X) and UP3 adapter are used to program the memory module, whereby the parallel programmer is connected at the parallel interface of a PG/PC.

As the memory module can be erased using an UV lamp, a new application software package can be programmed on the module after the previous contents have been erased.

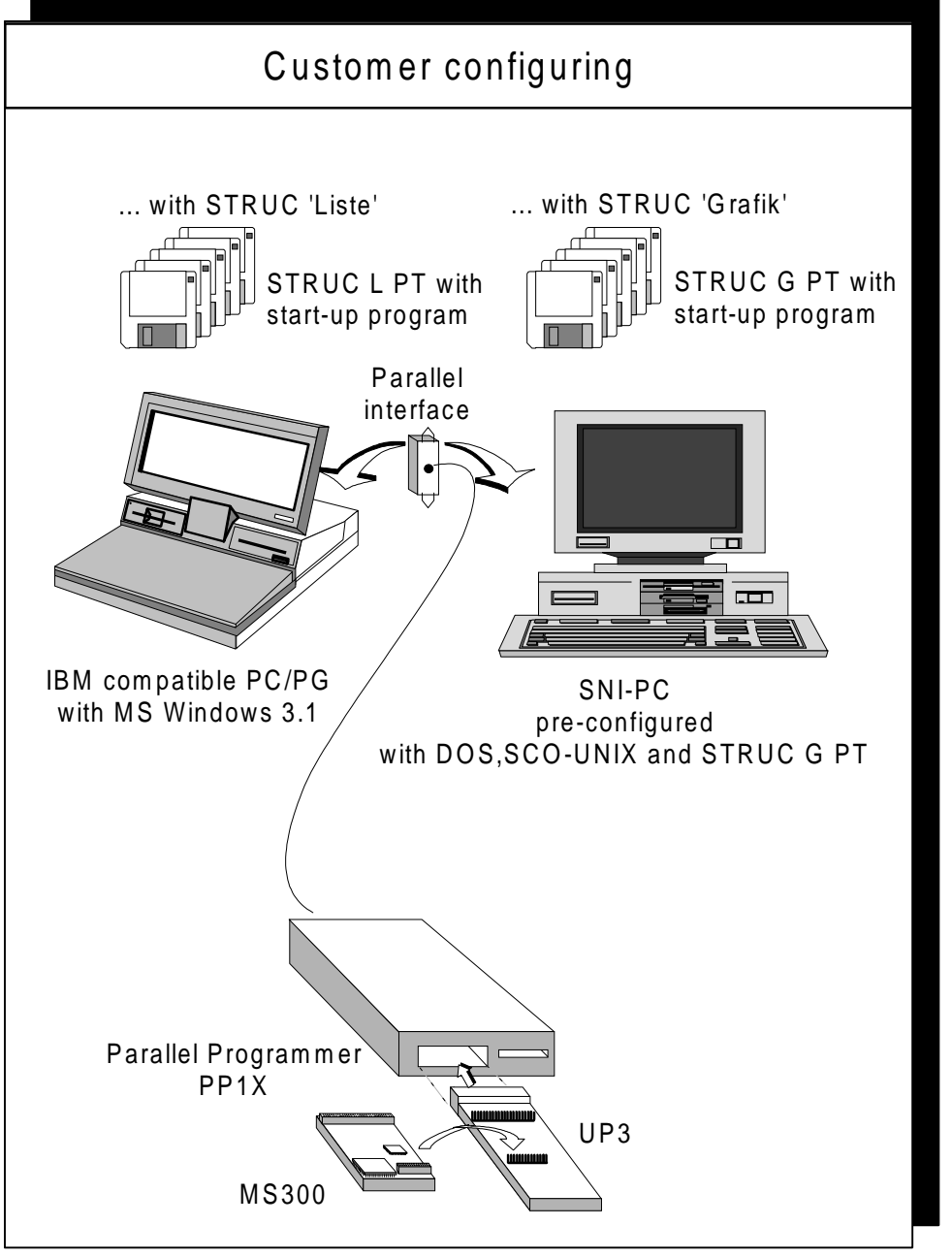

Fig. 12.2: Customer configuring

File: STRUC1\_E.DRW

## **13 Configuring the T300 for SIMOVERT 6SE70 and DC\_MASTER 6RA70**

The following instructions assume that you have prior knowledge of SIMADYN D configuring!.

When using the T300 in the drive converter, the function blocks, described in this section, must be configured. The configuring rules and regulations and possibilities of SIMADYN D are valid. Only the T300-specific configuring measures are presented in this Section. The function blocks, presented here, are available **from software version 4.2.0 (March 95)**.

The function blocks required for the "fast" peer-to-peer protocol, are available from STRUC-software release 4.2.3!

Information regarding the notation:

For the examples shown in STRUC L, the (function block) names to be assigned by the configuring engineer are shown in *italics*, if they are also required elsewhere in the software. Important (function block) types are printed in **bold**.

## **13.1 Master program**

#### **13.1.1 SR6 subrack**

An SR6 subrack must be selected (a dedicated type was not created for the converter electronics box). T300 is configured at the 1st slot of the SR6 subrack mask (connector S01). If a communications board is used, then a slot must be specified **before** the basic drive converter control board (CU1, CU2, CU3).

Configuring example:

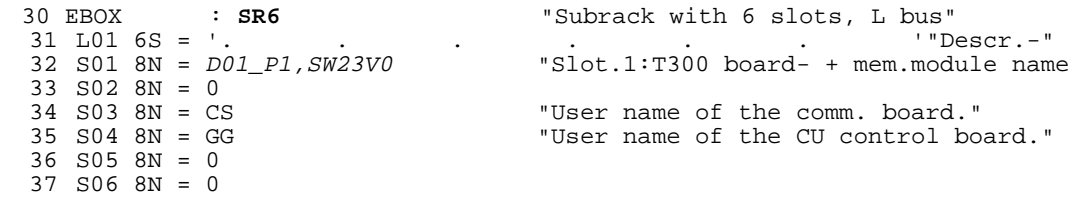

#### **13.1.2 Board mask T300**

Contrary to other SIMADYN D board masks, the following points must be observed:

As the binary- and analog signals as well as the pulse tachometer must **always** be fed, for the T300, via the SE300 terminal module, no information is required for the appropriate connectors in the processor mask (X5A to X6B ).

#### **13.1.3 T300 synchronization to the base drive cycle time**

The T300 synchronization to the base drive cycle time is only approved for the MASTER DRIVES basic. A T300 synchronization to the base drive Simoreg DC\_MASTER 6RA70 is not applicable.

The MASTERDRIVES base drive control board generates at the start of its 4 times basic cycle time, i.e. **4\*P308** (CU2), **4\*P357** (CUVC) a pulse via the backplane bus LBA to T300. The T300 can synchronize its basic cycle time to this base drive cycle time.

If the clock cycle, generated by the base drive control board is to be used on the T300, an appropriate (equivalent time) **constant**, with the value TG = **4 \* P308** or **4\*P357** must be specified in the T300 board mask at the connector for the basic cycle time T0.

#### T0 **TG = xxx[ms]**

Further, the **basic clock cycle source** must be configured. The backplane bus LBA, which transfers the base drive cycle time from CUx to T300, establishes a so-called "L bus" for the STRUC configuring language.

Thus, the following must be specified when synchronizing to the base drive:

TO 
$$
TG = xxx[ms]
$$
, **SRC=TL**

In order to optimally harmonize data processing on the control board and T300, it is recommended that an additional **start delay** is specified for the T300 cycle time. This can either be realized at the connector, base cycle time T0 using an additional attribute

$$
TO = xxx[ms]
$$
,  $SRC=TL$ ,  $TDL=yyy[ms]$ 

or using the **DTS function block**. The function block has the advantage, that the delay can be changed without making any master program changes and can therefore be made online (in this case, it is only necessary to reset the T300.)

#### **13.1.4 MS300 memory module**

MS300 memory modules are configured for the T300.

#### **13.1.5 Converter log-on using the DPZ initialization block**

#### **13.1.5.1 Block description**

The initialization block (IB) DPZ ("Device Processor module  $\underline{Z}^*$ ) signals to the T300 that there is a control board CU at its dual port RAM.

The block name (in the example "GG"), which is assigned by the configuring engineer, is specified at the CTS- and DTS connectors of other function blocks (refer below).

Configuring example:

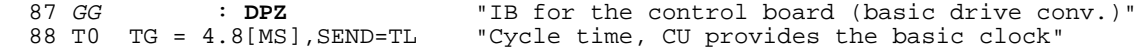

### **13.1.5.2 CU as source for the basic clock cycle**

The DPZ initialization function block has a connector T0, where a **transmitter for the basic clock (T0)** of the T300 can be specified (as was shown in the previous section, the T300 can be configured so that it receives the basic clock from the LBA backplane bus ("L bus" in STRUC).

In the drive converter, this basic clock is generated by the CU control boards, via the backplane bus LBA and sent to T300, so that the following connector attribute must be specified (refer to the example below)

#### **,SEND=TL**

To calculate the cycle time dependent time constants, an (equivalent time) **constant** = **4 \* P308** (drive converter cycle time) must also be specified at the T0 connector. This constant corresponds to the clock supplied from the CU.

### **13.1.6 Logging-on a communications board with CSZ**

The initialization function block (IB) CSZ ("Communication Submodule  $\underline{Z}^*$ ) signals to the T300 that there is a communications board connected at its X135 connector (e.g. CB1, SCB1, SCB2). In order to permit configuring standards, this function block can also be configured, even if there is no communications board.

The function block name, to be assigned by the configuring engineer (under "CS" in the example below), is specified at the CTS- and DTS connectors of other function blocks (refer below).

Configuring example:

85 CS : **CSZ** "IB for the interface board"

#### **13.1.7 Example of a master program (as excerpt)**

30 EBOX 30 EBOX : **SR6** "Subrack 6 slots, L bus" 31 L01 6S = '. . . . . . '"Description" "Slot 1:T300 board- + mem. module  $n$ ame 33 S02  $8N = 0$ <br>34 S03  $8N = CS$ "User name of the comm. board" 35 S04 8N = GG "User name of the CU control board" 36 S05 8N = 0 37 S06 8N = 0 40 D01\_P1 40 D01\_P1 : **T300** "Processor board type T300" 41 PIJ 1N = 0<br>42 SFJ 1N = 0  $\degree$  "Interrupt processing FP"<br>42 SFJ 1N = 0  $\degree$  "System error FP" 42 SFJ 1N = 0 "System error FP" 43 PRX 1N = @RXD  $\overline{P}$  "Special communications FP - transmit"<br>44 PJ1 1N = CONF  $\overline{P}$  1. permanent processing-FP" 44 PJ1 1N = CONF "1. permanent processing-FP" 45 PJ2 1N = SYNCON "2. permanent processing-FP" 46 PJ3 1N = CONTRL "3. permanent processing-FP" "4. permanent processing-FP"  $52$  PTX  $1N = \text{QTXD}$ 52 PTX 1N = @TXD  $\texttt{Special communications FP - transmit"}$ <br>
53 TO TG = 4[MS]  $\texttt{S4 T1}$  TS = 1  $\texttt{S4 T2}$  T1 TS = 1  $\texttt{S4 T1}$  TS = 1 "Basic cycle time" 54 T1 TS = 1 "1.sample. time \*T0, gen. LB- and CB conn." 55 T2 TS = 4  $\texttt{"2-sample time.}$  "<br>56 T3 TS = 0  $\texttt{"3-sample time.}$  "  $\texttt{"1"}=$  " 56 T3 TS = 0  $\blacksquare$  3. sample time.<br>57 T4 TS = 32  $\blacksquare$   $\blacksquare$   $\blacks$ 57 T4 TS = 32  $\texttt{"4-sample time.}$  "<br>
58 T5 TS = 64  $\texttt{"5-sample time.}$  ''  $\texttt{"$5-sample time.}$  ''  $\texttt{"$5-sample time.}$  ''  $\texttt{"$5-sample time.}$ "5.sample time. 59 TY TX = T5 "System FP sample. time" 60 CCT 8R = 0 "Transmit telegram names Tx" 61 CCR  $8R = 0$ <br>62 COP  $8R = 0$ <br>62 COP  $8R = 0$ <br>62 COP  $8R = 0$ "Op. control telegram names Tx" 63 X01 1N = 0  $\texttt{``1.}$  serial interface"<br>64 X02 1N = PEER  $\texttt{``2.}$  serial interface" 64 X02 1N = PEER  $\overline{5}$  x5A 1K < The serial interface" 65 X5A 1K < "Analog input 1" 66 X5B 1K < "Analog input 2" " Analog input 3" 68 X5D 1K < "Analog input 4" 69 X5E 1K < "Analog input 5" 70 X5F 1K < "Analog input 6" 71 X5G 1K < "Analog input 7"<br>72 X5M 4K < "Speed sensing 1 "Speed sensing 1" 73 X5N 4K < "Speed sensing 2" 74 X6A 8K < "Binary inputs 1, interrupt-capable" 75 X6B 8K < "Binary inputs 2, interrupt-capable" 76 X5H 1K > "Analog output 1" 77 X5J 1K > "Analog output 2" 78 X5K 1K > "Analog output 3" 79 X5L 1K > "Analog output 4" "Binary outputs" 82 SW23V0 <sup>82</sup>SW23V0 : **MS300** "Memory submod.:512K,2K EEPROM,0WS" ......... <sup>85</sup>CS : **CSZ** "IB for interface board" ......... 87 GG : **DPZ** "IB for control board (basic drive conv.)"<br>88 TO TG = 4.8[MS], SEND=TL "Cycle time, CU provided basic clock" "Cycle time, CU provided basic clock" .........

## **13.2 Function blocks in function packages for initialization**

The function blocks described in this section

@GRZ DCCZ

**must** be configured so that the T300 can run in the drive converter.

The function blocks presented in the subsequent sections

**TFAW** PRP TXT PTR @PTP @PTP01

are only configured, if the specified functions are actually required.

## **13.2.1 Central block @GRZ in the transmit communications FP**

The "GRZ" (drive response Z)" function block initializes (connects) the T300 to one board, connected via a dual port RAM. A @GRZ must be configured, both for the CU as well as for a communications board!

#### To be configured **in the transmit communications FP**!

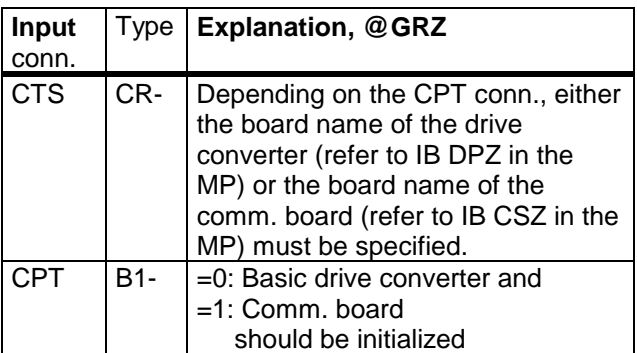

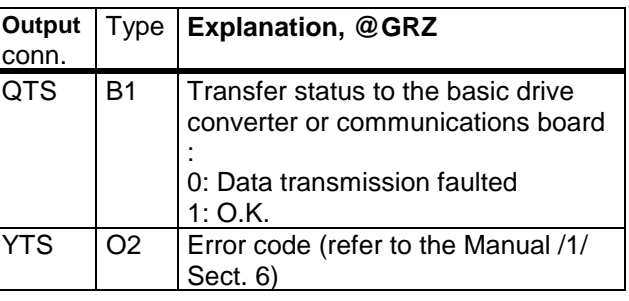

#### Configuring example:

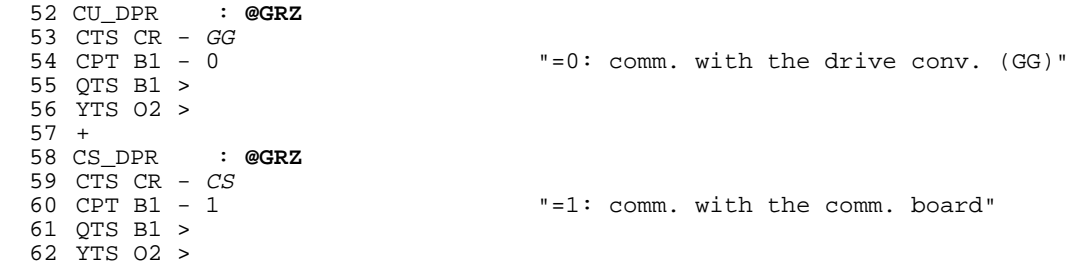

### **13.2.2 Dual port RAM administration using DCCZ in the standard FP**

The  $\eta$ Device Configuration Control  $Z^*$  function block initializes and administers the communication channels (process data, parameters) to the base drive (CU), **and** a possibly available communications board. It processes the heartbeat counter monitoring, and controls monitoring LEDs H2 and H3 on the T300.

#### **It may only be configured in the standard FP and in cycle times 100ms <= Ta <= 256ms**

If this is not the case, initialization is not correctly executed.

Information regarding the address connectors AR, AT:

A specification must be made at the AR/AT connectors of the telegram blocks or the direct transmitter/receiver, for the coupling to the basic drive converter (CU) or communications board (SCB1/2, CB1), e.g.

AR NS - '0' AT NS - '0'

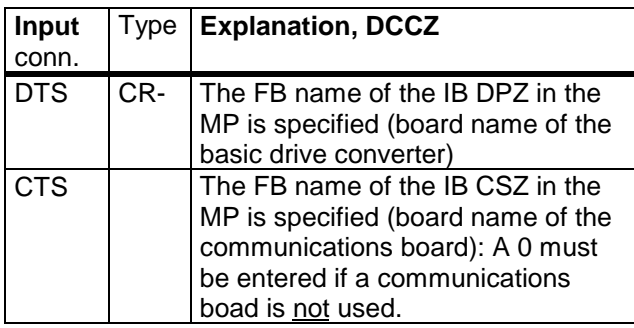

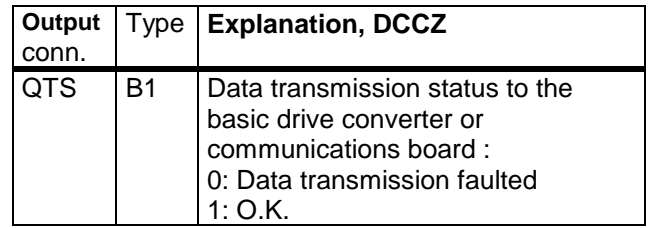

Configuring example:

 279 KOPINI : **DCCZ** 280 DTS CR - GG 281 CTS CR - CS 282 QTS B1 >

## **13.3 Error- and alarm function block TFAW**

The "Technology Faults and Warnings" function block transfers the binary signals (V2 type) available at its input connectors, to the base drive as converter faults (the drive is then shutdown) or alarms. A set bit generates a fault or alarm.

When the fault/alarm cause has disappeared, the software must reset the appropriate bit. Faults are only acknowledged on the base drive control board.

The signals present at the TFAW are not influenced by an acknowledgement. The binary values of all connectors are transferred to the base drive at every cycle time.

Can be configured in the standard FP; multiple configuring not possible!

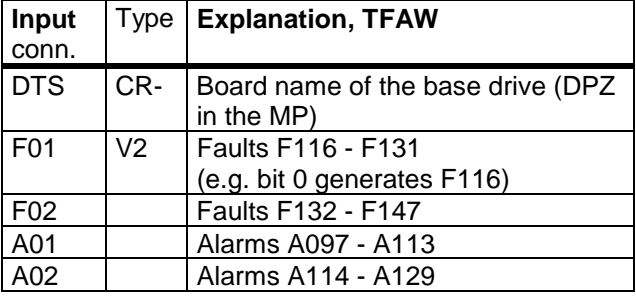

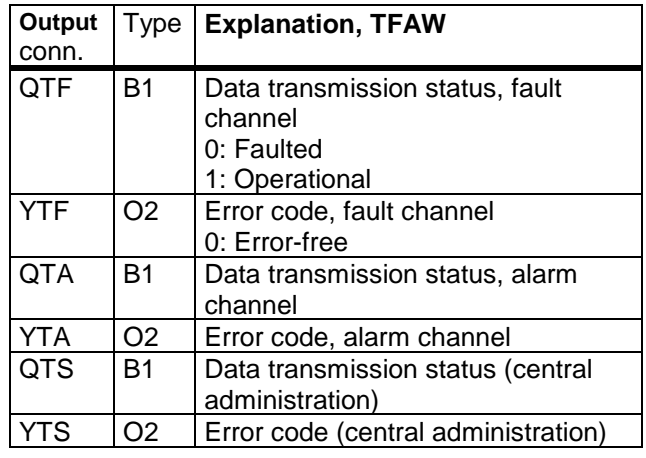

Error codes, refer to the Manual /1/ Sect. 6!

## **13.4 Parameter processing**

#### **Restrictions:**

1.) Parameters defined on the T300 can be read and changed for

- SIMOVERT MASTER DRIVES **FC/VC** (CU1,CU2) only from **software release V1.2** (supplied since 7.95).
- SIMOVERT MASTER DRIVES **SC** (CU3) with **software release V1.1**  (supplied since 9.95).
- SIMOVERT MASTER DRIVES **VC** (CUVC) only from **software release V3.11** (supplied since 97).
- SIMOVERT MASTER DRIVES **MC** (CUMC) only from **software release V1.2** (supplied since 97).
- SIMOREG DC\_MASTER **6RA70** only from **software release V1.7**

The software release can be read using drive converter parameter **r720.1** (CU1, CU2, CU3), **r69.1** and **r828.1** (CUVC, CUMC), **r60** (6RA70).

2.) Parameters, which represent a time, can presently only be configured with in "ms" units!

3.) Time-reciprocal connector types, which refer to another cycle time than their own (e.g. R2:T2" of a function function block in cycle time T1), presently cannot be defined as parameter.

Remedy: Configure a DUMY function block in the associated reference cycle time (in the example, T2) and

feed the signal via a \$ connection into the required cycle time (in the example T1).

#### **13.4.1 Defining parameters using signal designators**

A connector can also be read and changed as parameter. In this case, a signal designator as connector attribute must be configured in the following form at the input- or output connectors involved:

**,'TP\_xxx'** with 0<= xxx <= 999 as parameter number

Technology board parameters are displayed as follows, depending on where they are defined on the base drive operating control panels (PMU, OP1):

at the output connector: "dxxx" (display, cannot be changed),

at the input connector: "Hxxx"

A parameter at an input connector can only be practically (effectively) changed, if this connector is not connected-up, i.e., if a **constant** is configured at the input connector.

A connected input connector can be changed via the parameter, however the value is effective for the maximum of one cycle time (depending on the execution sequence of the function blocks).

It is not permissible to assign parameter numbers twice!

It is recommended that a parameter is configured with the number "TP\_000" in order to be able to easily use the OP1.

### **13.4.2 Reading and changing parameters using PRP**

The connectors, defined on the T300 as parameters, can be read and changed using the "Parameter Reply" function block. This is simultaneously possible from several sources, for example, from the base drive:

PMU operator control panel or via the serial interfaces SST1 (e.g. OP1), SST2 or from communication boards (CB1, SCB2).

The PRP function block can be configured **once** in a standard FP and only in a **samping time** ≥ **100 ms**! The parameter read and change tasks from all of the interfaces are responded to in this cycle time.

Connector types correspond generally directly to the parameter types. Several **type conversions** are realized on the T300 due to the resolution and the value range required:

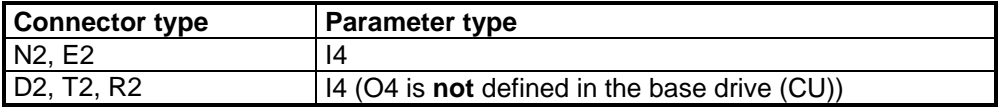

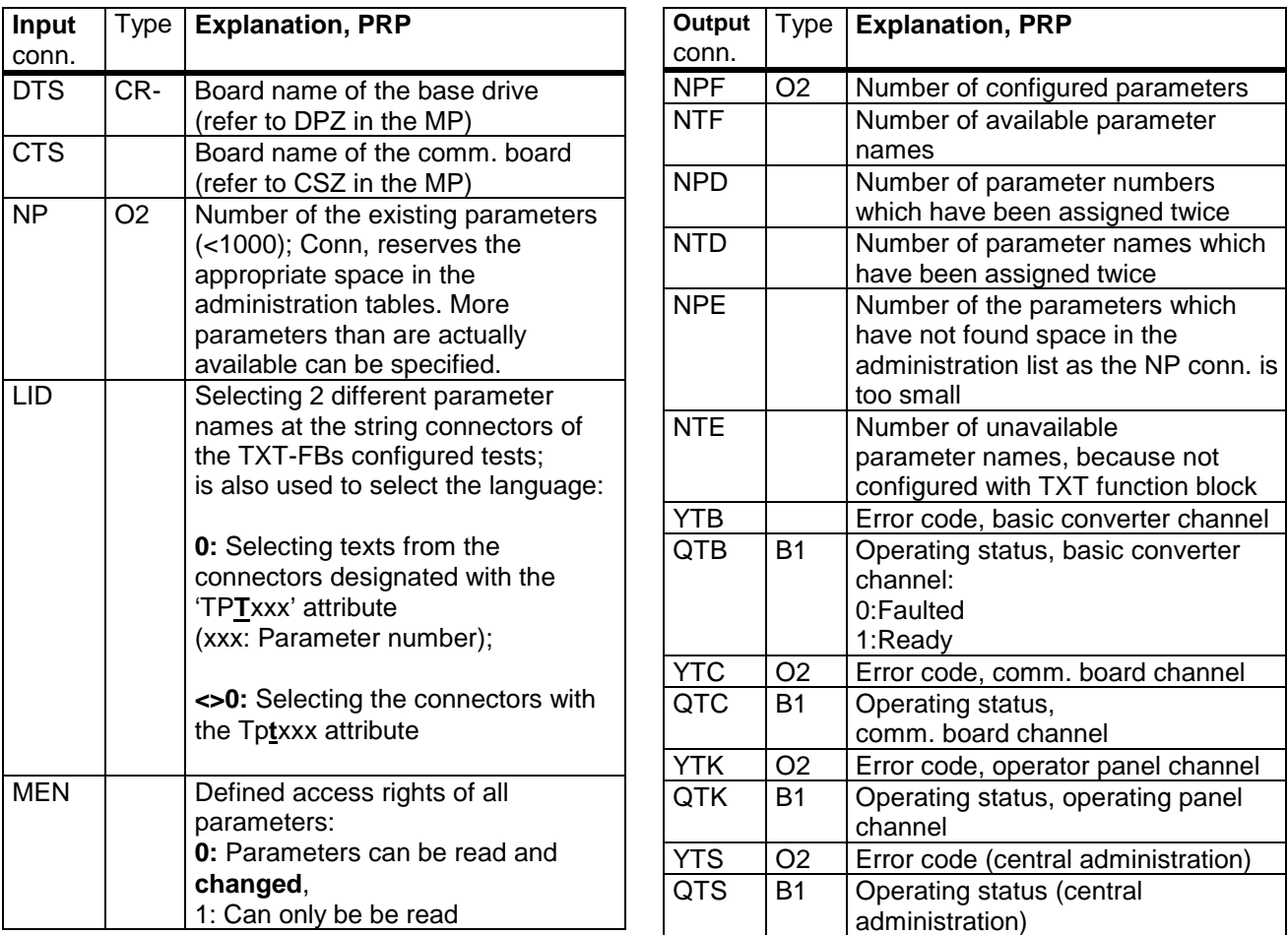

Error code, refer to the Manual (Section 6 /1/)

#### **13.4.3 Parameter names defined using TXT**

Using the TXT text function block, parameters, defined using the signal designator, can be assigned **up to 2 parameter** names.

The assignment of the parameter names specified here to the parameter numbers is realized via the attributes attached to the parameter names in the following form:

#### T1 NS - **'Drehzahlistwert' ,'TPT001'**

or

T2 NS - **'speed actual val' ,'TPt001'**

The two different parameter names, assigned to a parameter number are selected via the LID connector of the PRP function block (refer there).

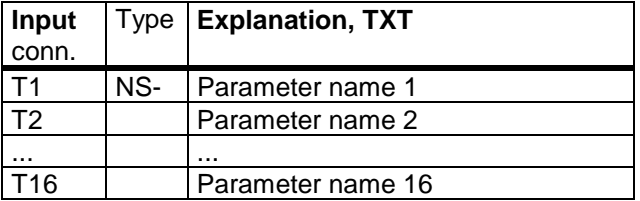

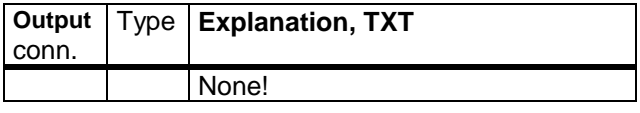

#### **13.4.4 Configuring example, parameters**

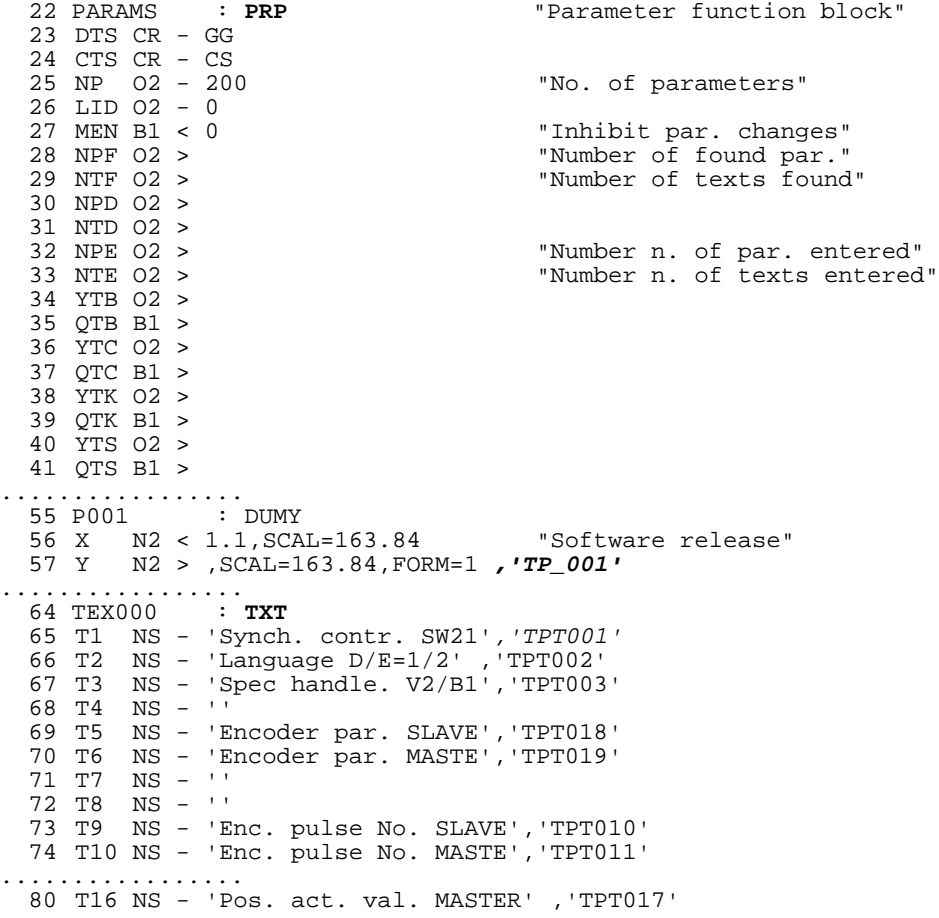

## **13.5 Base drive parameters via the comm. board with PTR**

If parameters of a base drive (CUx) are to be read or changed via a communications board, the "Parameter Transport" PTR function block must be configured. It transfers the parameter orders and parameter replies via the T300, located between the communications board and the base drive.

The PTR function block is configurable **once** in a standard FP.

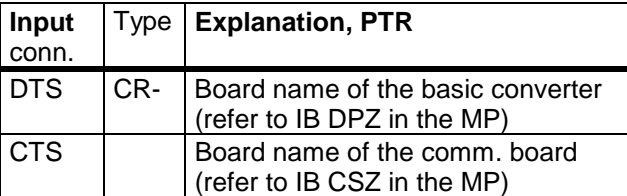

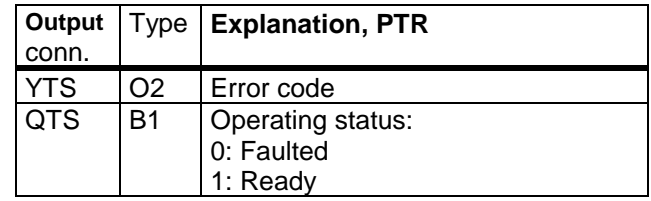

Error code, refer to the Manual /1/ section 6!

Configuring example:

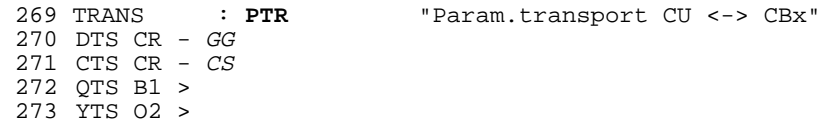

## **13.6 Peer-to-peer coupling**

A fast serial coupling to partners, for example, T300 and SCB2 boards for SIMOVERT Master Drives as well as to SIMOVERT P 6SE12 and SIMOREG K 6RA24 drives can be established using the "Peer-topeer" coupling.

For baud rates up to 115.2 kbaud, a maximum of 5 data words can be transferred in full duplex.

Only 1 telegram can be defined in the transmit direction and receive direction, i.e., only one transmit- and receive function block may be configured.

The net data length of the transmit- and receive function blocks can be different. However, a receiver only accepts data from a received telegram, if the configured length corresponds with the received telegram length (LTW- or LT connector).

Different versions are available depending on the particular STRUC version:

```
STRUC V4.2.3: Configuring with function blocks @PTP01, CTPP, CRPP
                          (max. baud rate: 115.2kbaud; requires little computation time)
for V4.2.1 to be asked (special libaries KFSLIB, FBSLT1 required)!
STRUC V4.2, V4.2.1 and V4.2.2: Configuring with function block @PTP
                                  (max. baud rate: 38.4kbaud)
```
#### **13.6.1 Configuring a peer-to-peer telegram with @PTP01, CTPP, CRPP**

A peer-to-peer protocol is avaialble with STRUC release V4.2.3, which

- has a high baud rate,
- has minimum telegram delay times and
- only loads the T300 with low computation time.

#### **Initialization:**

#### The **@PTP01 function block must be configured in the special FP transmit**.

The cycle time can be freely selected, as it only takes over the initialization of the serial interface..

As a result of the 4-wire RS485 interface, the peer-to-peer protocol can only run at **connector X134**, i.e. serial interface 2 (**connector X02** of the board mask). This "connector" X02 must be configured, together with the T300 board names at the **CTS connectors** of @PTP01, CTPP and CRPP.

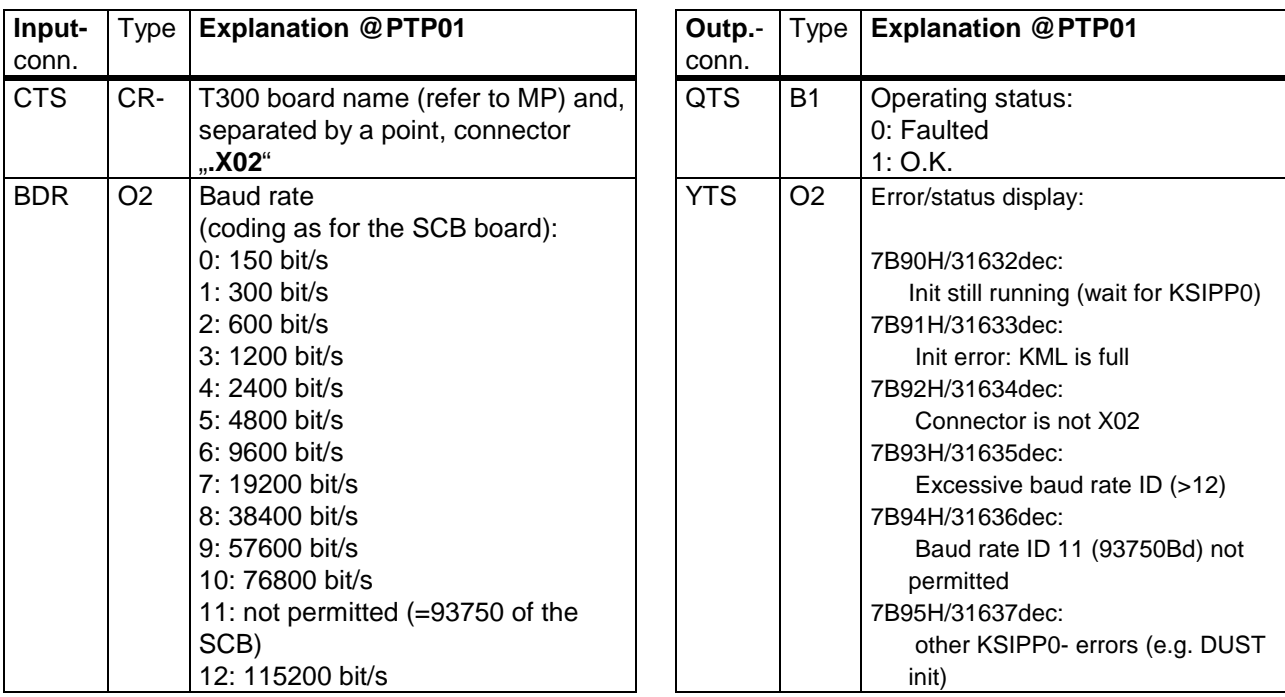

## **Transmit:**

Up to 5 data words can be sent using function block **CTPP**. It has to be configured in a standard FP.

A send telegram operation is started immediately within the function block processing. The telegram of the previous cycle time must have been completely transmitted. Thus, it is recommended to adapt the baud rate as well as the telegram length (both together specify the telegram transmission time) to the cycle time (refer below, telegram transmission time table).

Computation time required for a 5-word telegram (including the time to transmit all characters): **230µsec** (this includes a processing time of 28µsec /data word.)

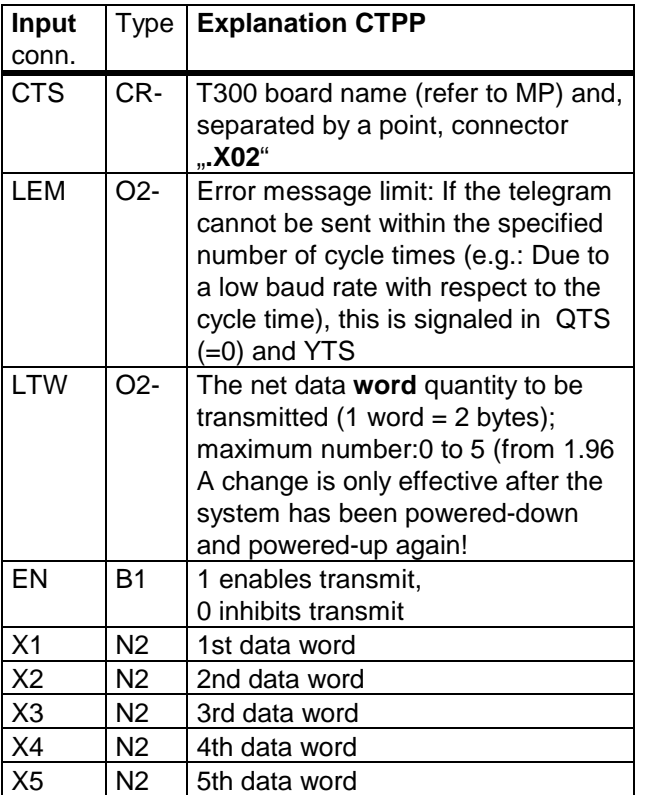

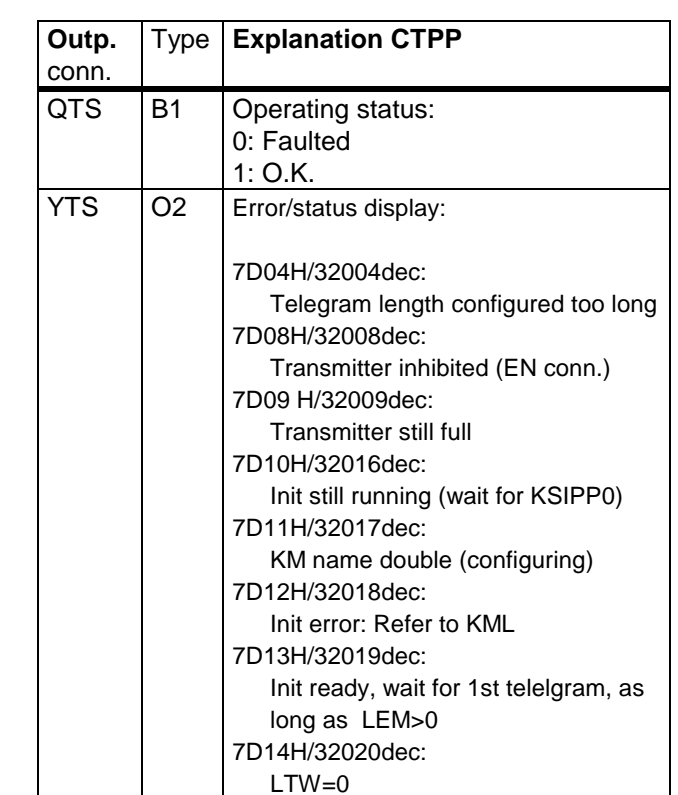

#### **Receive:**

Telegrams with up to 5 data words can be received with the **CRPP** function block. It has to be configured in a standard FP.

The telegram is received in the background, asynchronously to the cycle time of the receive function block. The cycle time of the receive function block is therefore the maximum **delay time** between the telegram being received and the received data being processed.

Computation time required for a 5-word telegram (including all characters being received): **267 µsec** (this includes a processing time of 34 µsec/data word).

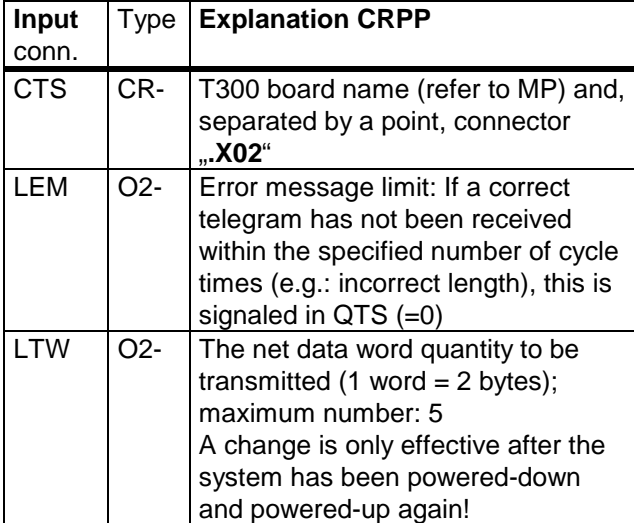

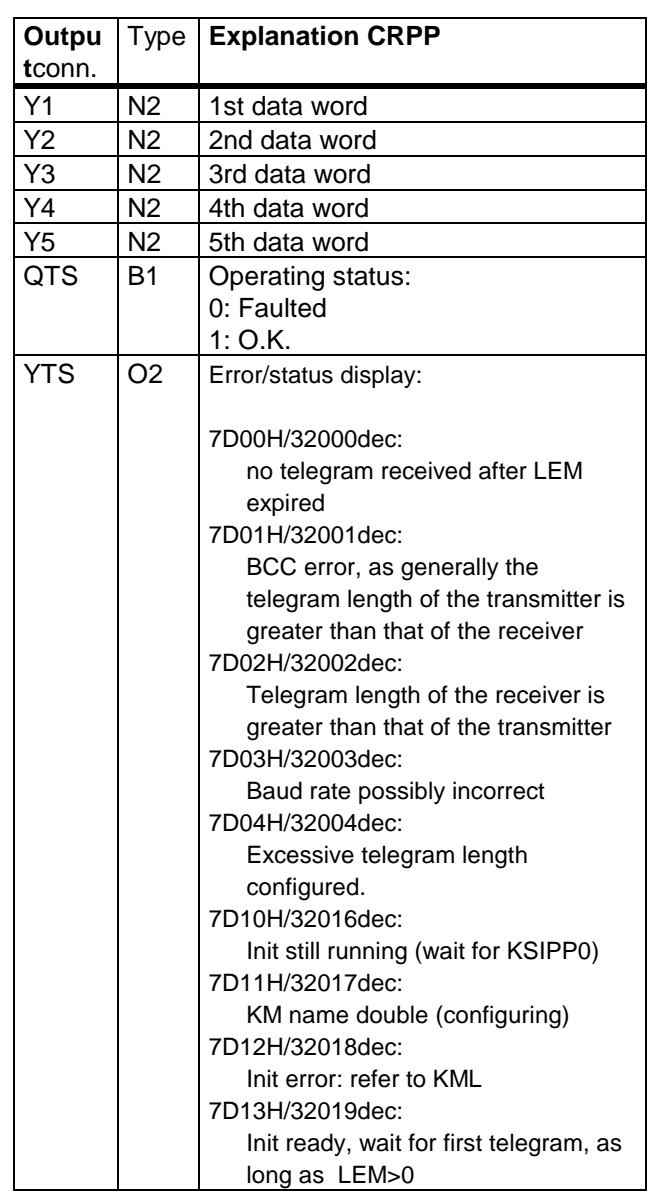

## **Telegram transmission times**

(examples)

#### **General formula:**

for  $LTW \leq 3$ :

 $t = 1/B$ aud rate \*11 \*(2\*LTW +3)

for  $LTW > = 4$ :

 $t = 1/B$ aud rate \*11 \*(2\*LTW +4)

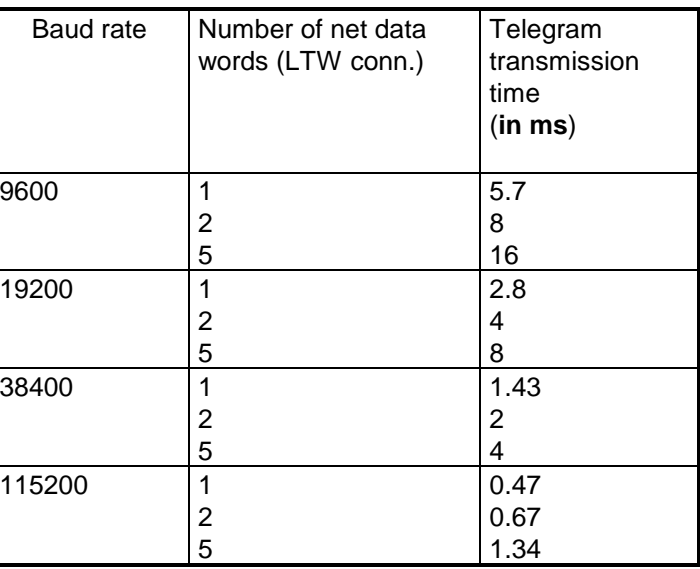

#### **13.6.2 Peer-to-Peer Communication in Version V4.2 / V4.2.1 / V4.2.2 with @PTP**

In STRUC-Version V4.2, V4.2.1 and V4.2.2, the Peer-to-Peer communication has to be realized by means of the @PTP function block. The data interchange can be configured according to the normal SIMADYN D mechanism, i.e. using the Telegram Function Blocks @CTD/@CRD oder direct Transmit/Receive blocks.

In **V4.2.3**, this configuring methodfor the Peer-configuring (FB @PTP) **is no longer supported!**

#### **13.6.2.1 Configuring a Peer-to-Peer Telegram in Version V4.2 / V4.2.1 / V4.2.2**

Due to the 4-wire RS485-interface, the Peer-to-Peer-Protocol is only available on the T300 **Connector X134**, i.e. on Com Port 2 (Connector X02 of the Hardware-Module Mask). This "Connector" X02 and the T300 Board Name have to be hooked up to the **CTS-Connectors** of @PTP, @CTT/@CRT or the direct Transmit/Receive Blocks respectively.

Only one telegram in transmit direction and one telegram in receive direction can be defined. This is the reason why only one Send and one Receive Block can be configured at maximum. At the Address Connectors AT/AR, differring (Telegram-) Names have to be noted as arbitrary strings.

Up to **5 Net-Data Words** can be transferred. The net-data length of Transmit and Receive Blocks can differ. But a reciever only accepts data from a received telegram if the configured receive-telegram length (LT-Connector, e.g. of the @CRT Block) equals the length of the actually received telegram..

The @PTP block must be configured within the "Send" Communications FB and in sampling times **between 32 ms and 255 ms**. The configured sampling time does not influence the transfer speed.

#### **13 Configuring the T300 for SIMOVERT 6SE70 and DC\_MASTER 6RA70**

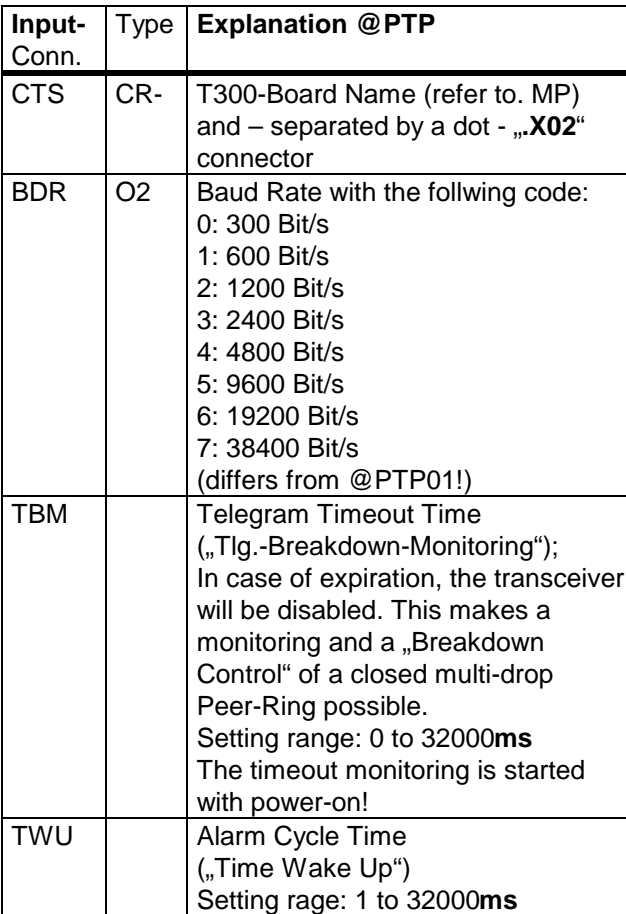

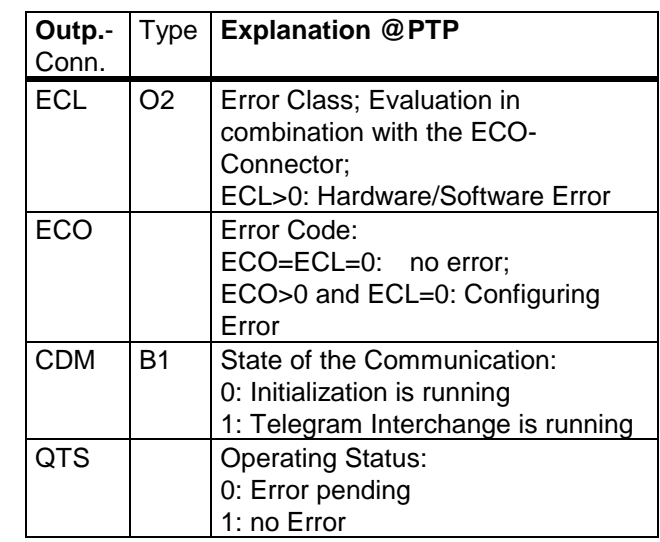

Error Codes: Refer to Manual (Chapter 6 /1/) !

### **13.6.2.2 Principle of Operation and Time Response in Version V4.2 , V4.2.1 and V4.2.2**

After the "Alarm Time" specified at Connector TWU has been expired, the function block processes an evetually received telegram and makes the telegram's net data available for the Receive Function Block(s) in the "Normal" FPs. If the Send Funktion Blocks have provided net data in the meantime, this data will be "packed" now into a Peer-to-Peer telegram and transmitted. **This Alarm Cycle runs asynchronously to the sample times!**

Set the alarm time as short as possible for minimizing the dead times caused by the alarm processing. This maximizes the time which can be used for the effective data transfer. The minimum allowable value of the alarm time is 2 ms due to the processing time of approx. 1 ms for the transmit and the receive routine. So enough processing time will be available for the normal tasks.

Only transmit data actually generated by the Transmit Function Blocks is transmitted. If long alarm and sampling times and high baud rates (i.e. short telegram transfer times) are configured, telegramm pause intervals can occur on the transfer line.

#### **13.6.2.3 Peer-to-Peer Configuring example for Version V4.2 / V4.2.1 / V4.2.2**

#### 1. In the "Send" Communication FP:

```
 39 PEER : @PTP
 40 CTS CR - D01_P1.X02
 41 BDR O2 - 7 "38400 Baud"
 42 TBM O2 - 50 "Report a Telegr Loss after 50ms"
 43 TWU O2 - 5 "Telegram Processing every 5ms"
 44 ECL O2 > 
 45 ECO O2 > 
 46 CDM B1 > 
 47 QTS B1 >
```
#### **2. In a "normal" FP:**

```
184 PEERRX : CRD401 74 Words Receive Data"
 185 CTS CR - D01_P1.X02
 186 AR NS - 'ADRPEER'
 187 MOD B1 - 1
 188 LEM O2 - 3
 189 Y1 N2 > @TYP=V2, $STWT3P ,INIT=0H6 "1st word received"
 190 Y2 N2 > $LSWT3P "2nd word received "
 191 Y3 N2 > "3rd word received, not used in this case"
 192 Y4 N2 > @TYP=V2, $ZW1T3P "4th word received "
 193 QTS B1 > 
 194 YTS O2 > 
.................
 133 PEERTX : CTD501 "501: Telegr.Length can be changed after RESET"
 134 CTS CR - D01_P1.X02
 135 AT NS - 'A_PEER'
 136 MOD B1 - 1
 137 LEM O2 - 3
 138 LT O2 - 4 "Telegr. Length = 4 Words
 139 EN B1 < 1 "Transmitter Enable
 140 X11 N2 < $TB_CW "Control Word for Master generated by TB"
 141 X12 N2 < 50%
 142 X13 N2 < BAUST1.Y1
 143 X14 N2 < BAUST2.Y
.................
 179 X58 N2 < 0%
 180 QTS B1 > 
 181 YTS O2 >
```
## **13.7 Erasing the EEPROM**

The T300 parameters ("H-Parameters") are reset to their factory values by erasing the nonvolatile EEPROM parameter memory chip loctated on the MS300 board..

Also in non-standard situations, it can become necessary to erase the EEPROM, e.g. if

- all modifications made should be made "undone", (This can also be performed with an EPE funktion block if such a block has been configured and the board is still functionable)
- if the T300 doesn't longer start-up correctly after unauthorized modifications of connectors or parameters had been made.
- if an EEPROM overflow has been occurred.

The T300 stores **all** technology parameters (H- or 1xxx-parameters) received from a PC download file into the T300 EEPROM regardless of whether the parameter value is differring from the factory setting or not. This is due to the SIMADYN D operating system. According to our experience, approx. 250 to 290 parameters can be stored in the EEPROM until an overflow occurs. An EEPROM overflow is signalled by the SIMOVIS message "Write Error" or, during download, by the message "Not Written".

Please Note: In the EEPROM, binary quantities occupy 6 Bytes, word quantities 7 Bytes and double-word quantities 9 Bytes. The hardware EEPROM chip mounted on the MS300 memory module has a parameter capacity of 2000 Bytes.

If your T300 configured software package has more than 250 to 280 H-Parameters, it is an imperative procedure to generate a "File of Changed Parameters" (containing only those parameters which are differring from the factory settings) which can be used for an error-free parameter download without EEPROM overflow.

#### **13.7.1 Erasing the EEPROMs if an overflow has been occurred**

- SIMOVIS signals a "KON: Writing Error" message if an EEPROM overflow occurs when editing the SIMOVIS parameter.

- SIMOVIS signals a "Not Written xxx" message if an EEPROM overflow occurs during a download procedure.

The EEPROM can only be erased when the storage mode "Storing in EEPROM" is changed to "Storing" in RAM" by clicking on the small RAM symbol.

- Afterwords use the respective H-Parameter for erasing the EEPROM. The number of this "Erase EEPROM" parameter depends on the T300 software Configured Package. Refer to the appropriate manual of your Standard Configured Package (e.g. MS320...380) or the SIMADYN D Function-Block Catalog to get information on the correct parameter settings for the EEPROM erasing procedure. Subsequently please switch the electronics power supply off and on again.

#### **13.7.1.1 Erasing the EEPROM in case of memory overflow by means of the Hex-Monitor**

The EEPROM also can be erased by means of the SIMADYN D Hex-Monitor .

In this case two EEPROM Bytes have to be modified via the Hex-Monitor according to the following procedure:

1. Connect a COM port of your PC to terminal X132 of the T300. Configure your COM port to 9,6kBd and No Parity Bit by one of the following two alternatives:

- a) Use the SIMADYN D SERVICE-Programm: Select the "Hex/Debug-Monitor" option in the "Activities" menue.
- b) Launch a terminal emulation program on your PC, e.g. the "Terminal" programm with DEC VT100 emulation if you are using WINDOWS.
- 2. Start the Hex-Monitor:

Push the small pushbutton on the T300 board during Power-On and keep it pressed until operating state °003 is displayed. A Hex-Monitor start-up message should now be displayed on the screen.

3. Use the "S" command ( "Subsitute") to change the following memory locations in the EEPROM memory:

7C00:0=AA 7C00:2=0 (End Specifier)

Type in the following Hex-Monitor command sequence (strictly adhere to the noted command syntax; <CR> designates the Enter key. XX designates any two arbitrary hexadecimal digits):

S7C00:0 <CR>

Now you will be prompted on the screen. Subsequently type in the following commands:

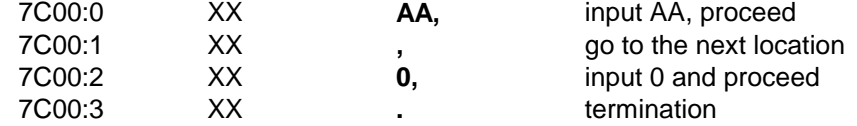

4. Switch the the electronics power supply OFF and ON again.

#### **13.7.2 Erasing the EEPROM for restoring the factory settings:**

- Erase the EEPROM according to chapter 13.7.1. Switching over the storage mode from EEPROM to RAM is not necessary.

After the EEPROM is erased and power has beeen switched on again, it is highly recommended to reset those parameters back to "0" which have been used to accomplish the erasing procedure.

## **14 Literature**

/1/ SIMADYN D "General diagnostics" Item No.: 465 983.9010.00

#### **14 Literature**

## **15 Order numbers**

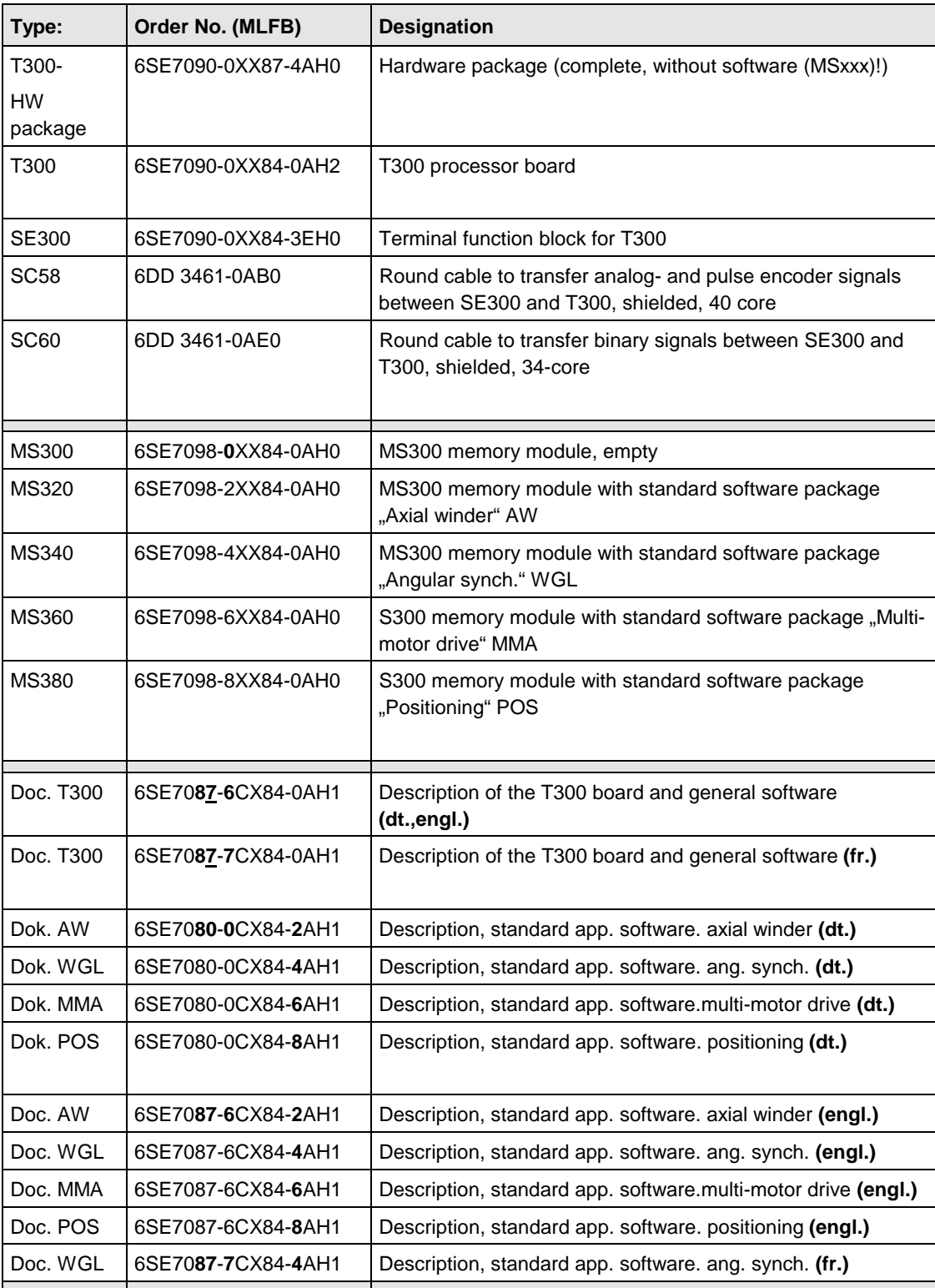

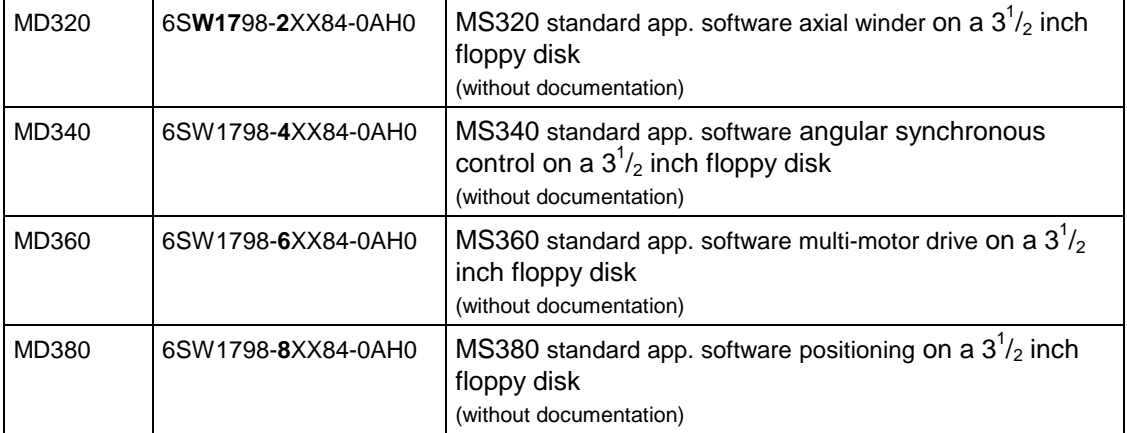

Bisher sind folgende Ausgaben erschienen:

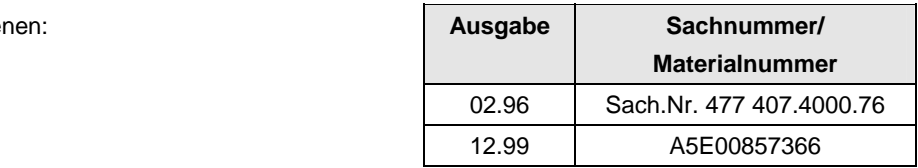

#### Ausgabe 12.99 besteht aus folgenden Kapiteln:

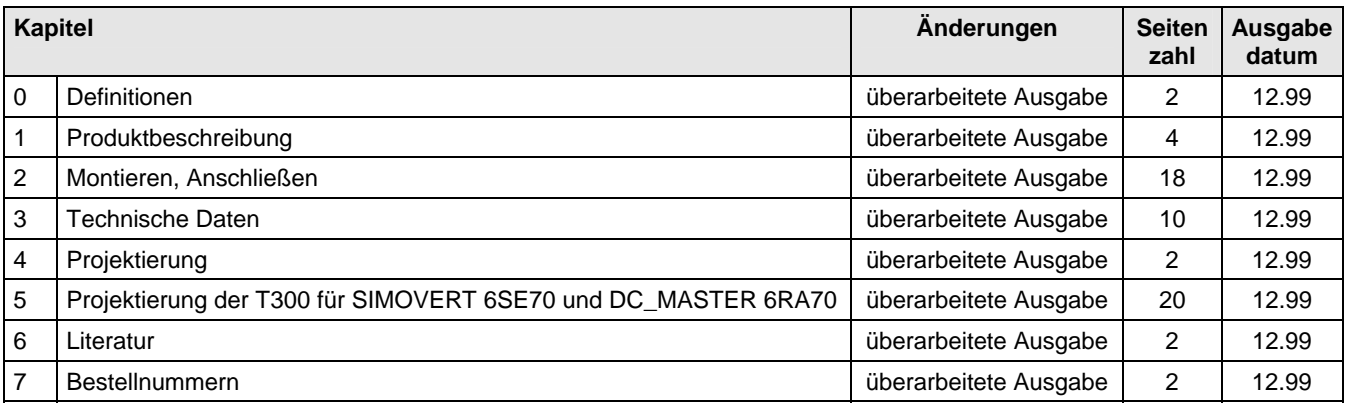

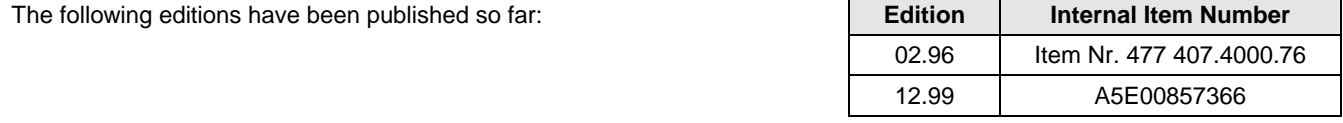

 $\overline{ }$ 

Version 12.99 consists of the following chapters:

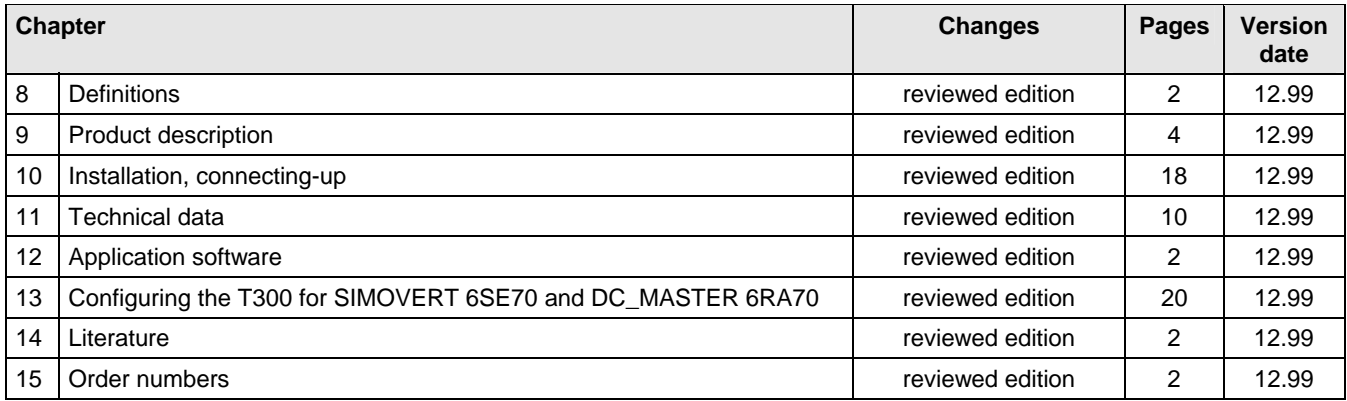

# **SIEMENS**

Standard Software Package

Axial Winder MS320 for T300 technology board

for SIMOVERT MASTER DRIVES 6SE70/71

Software release 1.5

This Instruction manual is available in the following langages:

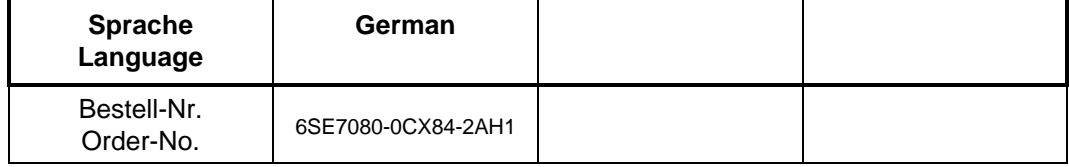

## English

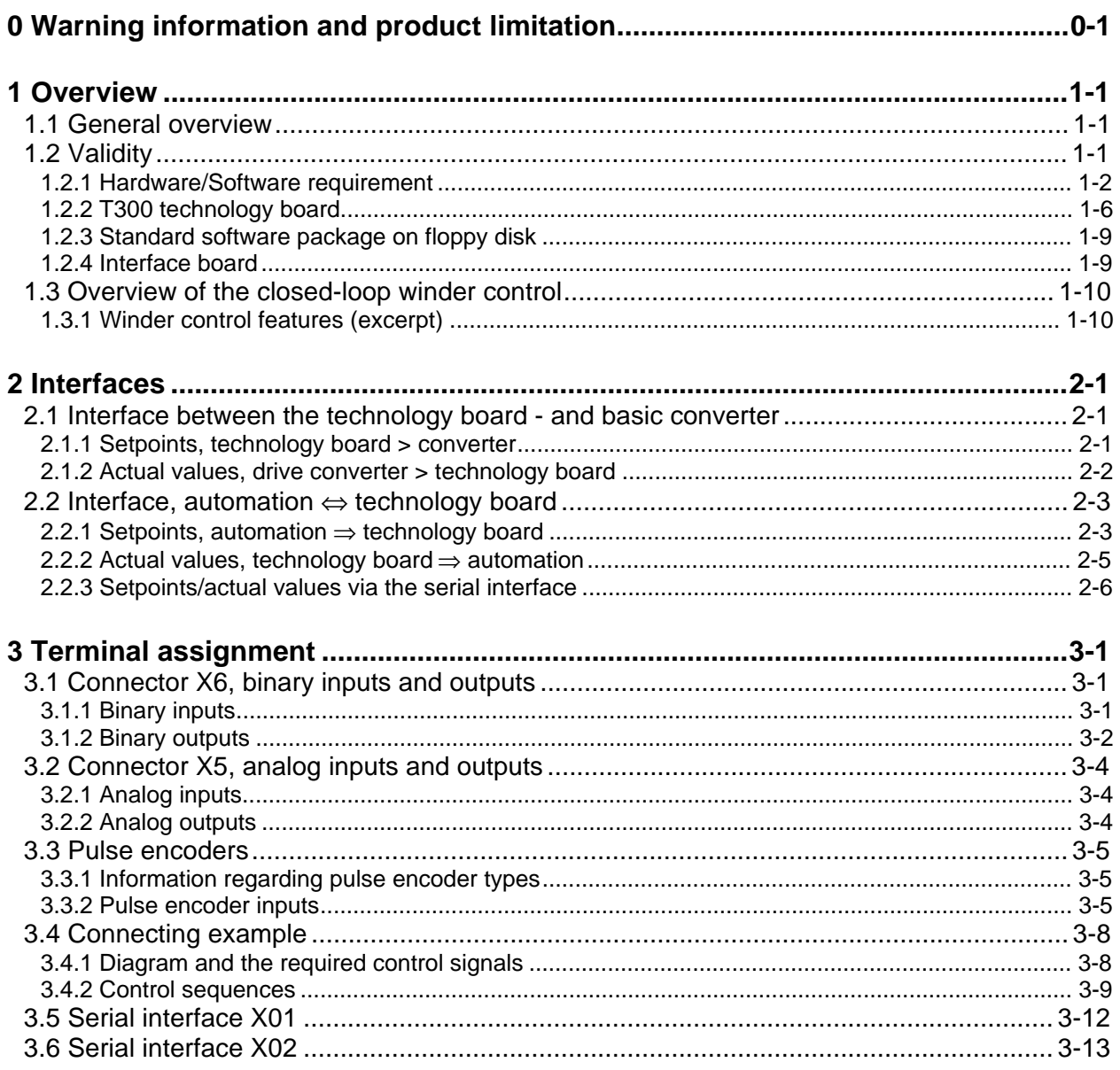

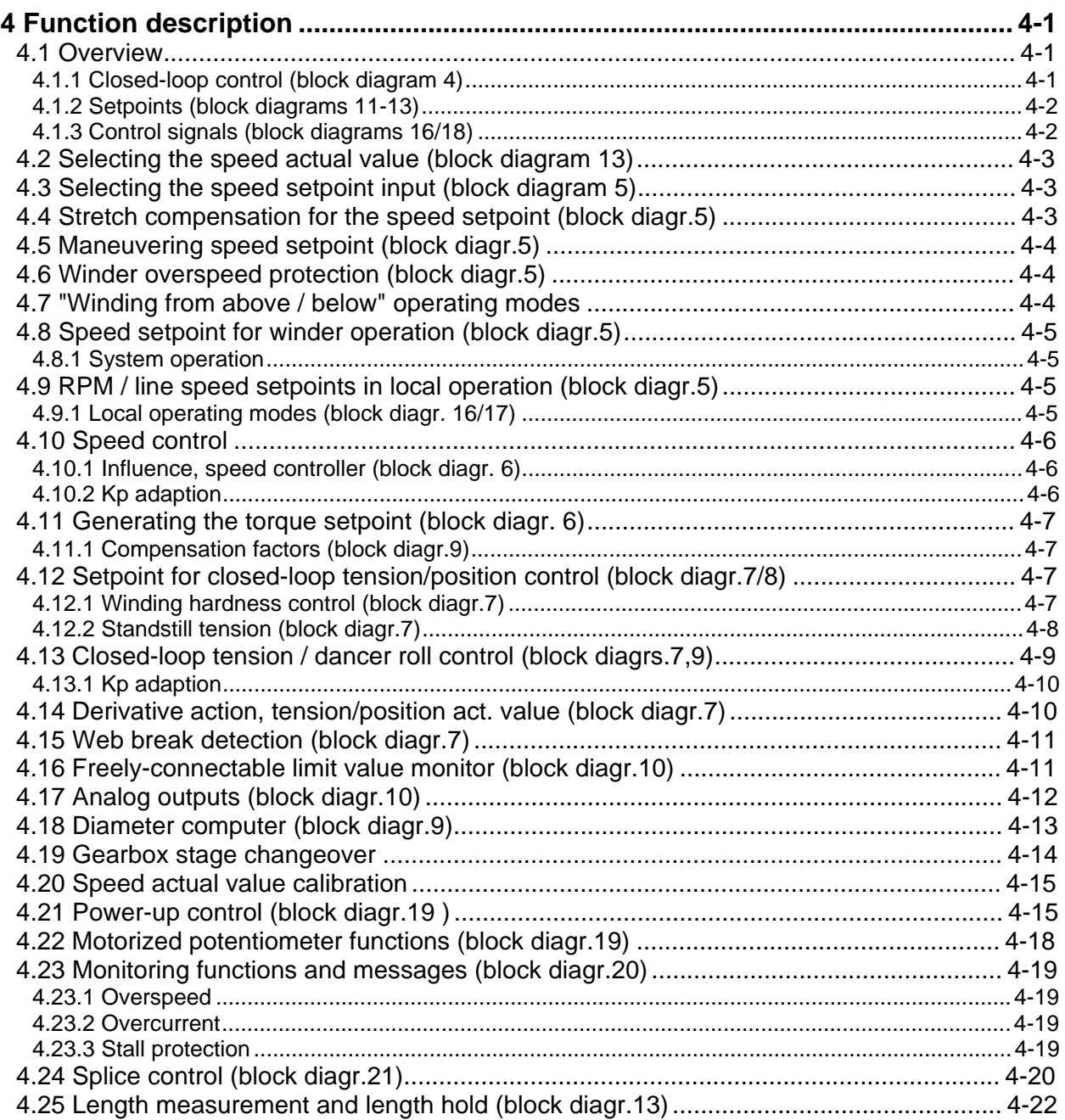
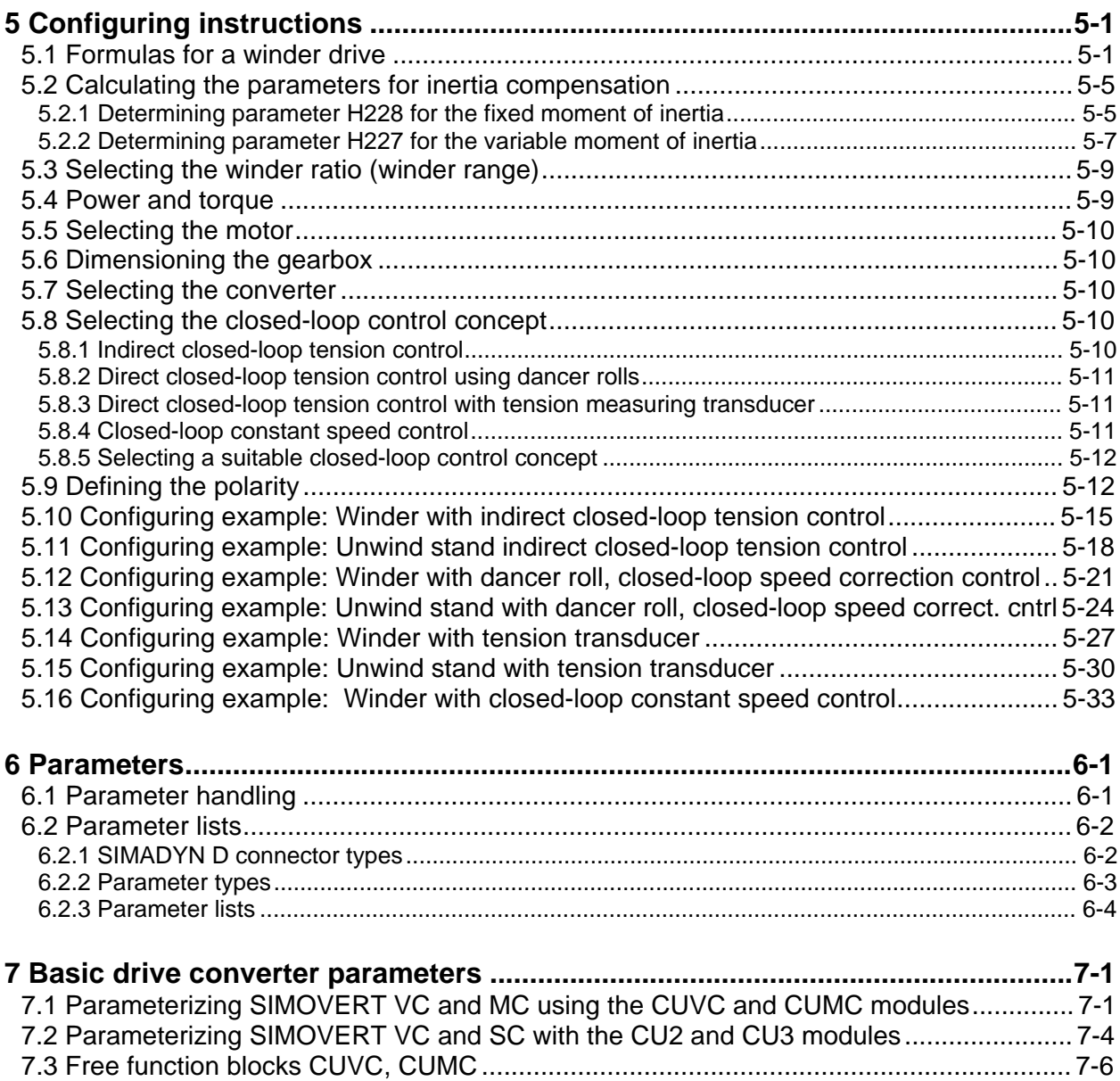

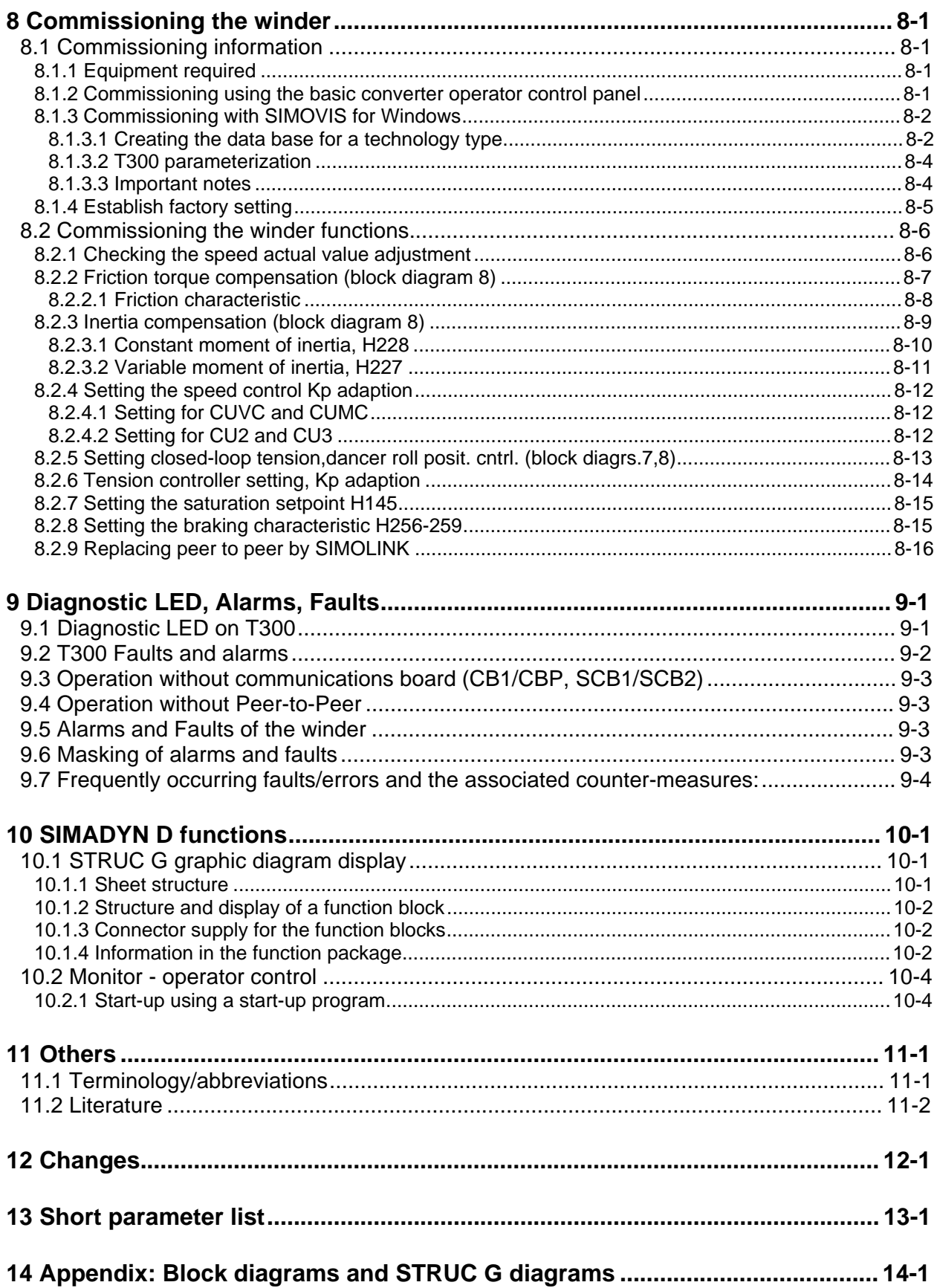

# **0 Warning information and product limitation**

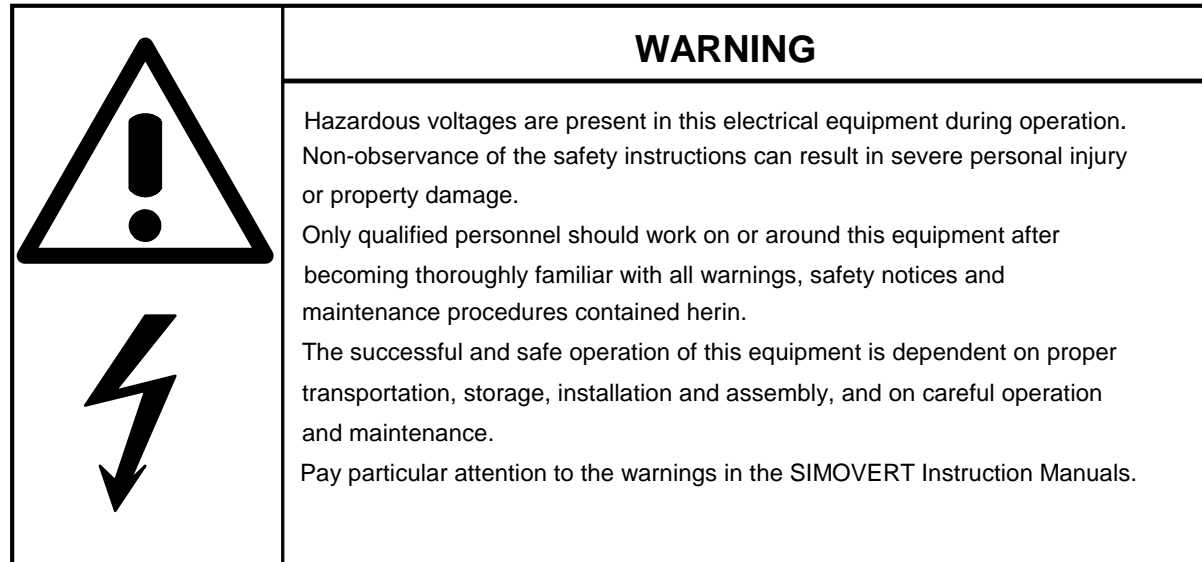

### **Definitions**

#### • **QUALIFIED PERSONNEL**

A "qualified person" as used in this Manual and in the warnings on the products themselves is one who is familiar with the installation, assembly, commissioning and operation of the equipment and the hazards involved. In addition, he/she has the following qualifications:

- 1. Is trained and authorized to energize, de-energize, ground and tag circuits and equipment in accordance with established safety practices.
- 2. Is trained in the proper care and use of protective equipment in accordance with established safety practices.
- 3. Is trained in rendering first aid.

#### • **DANGER**

"Danger" as used in this Manual and in the warnings on the products themselves means that death, grievous injury or extensive damage to property will occur if the appropriate precautions are not taken.

#### • **WARNING**

"Warning" as used in this Manual and in the warnings on the products themselves means that death, grievous injury or extensive damage to property may occur if the appropriate precautions are not taken.

#### • **CAUTION**

"Caution" as used in this Manual and in the warnings on the products themselves means that minor personal injury or damage to property may occur if the appropriate precautions are not taken.

#### • **NOTE**

"Note" as used in this Manual highlights an important item of information about the product or a section of the instructions which requires careful attention.

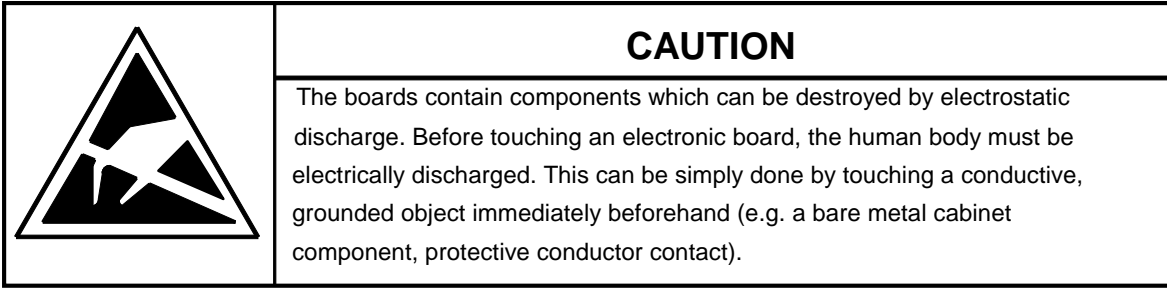

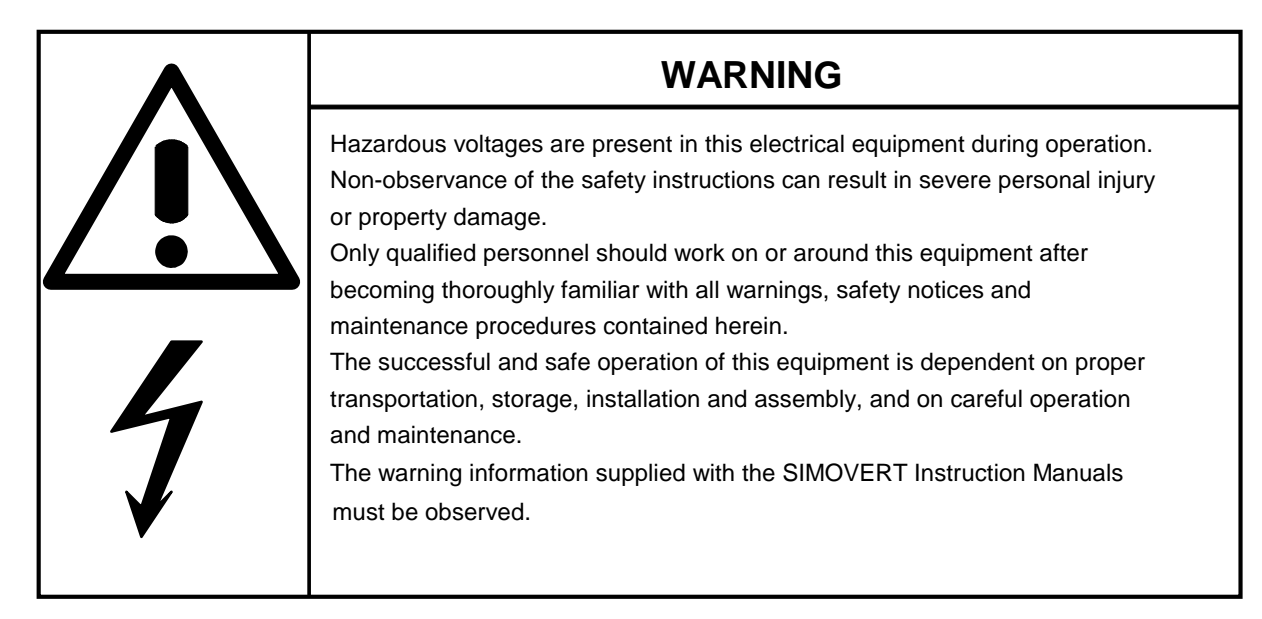

#### **NOTE**

This Instruction Manual does not purport to cover all details or variations in equipment, not to provide for every possibly contingency to be met in connection with the installation, operation or maintenance.

Should further information be desired or should particular problems arise, which are not covered sufficiently for the purchasers purposes, please contact your local Siemens office..

The contents of this Manual shall neither become part of nor modify an prior or existing agreement, commitment or relationship. The sales contract contains the entire obligation of Siemens. The warranty contained in the contract between the parties is the sole warranty of Siemens. Any statements contained here do not create new warranties nor modify the existing warranty.

# **1 Overview**

# **1.1 General overview**

The digital SIMOVERT MASTER DRIVES 6SE70/71 can be expanded by a T300 technology board and various interface boards. **Standard software packages** are available for these boards for frequently occuring applications, e.g. angular synchronism, multi-motor drive or axial winder control. These software packages are supplied as EPROM modules. If the technological functions of the standard software packages have to be expanded to fulfill specific customer requirements, then software packages can be obtained on floppy disk, and modified using SIMADYN D tools from (STRUC release 4.2).

**The standard software packages can run with and without interface boards (e.g. CBP/CB1, SB2)**. For operation without interface board, warning A103 is output; it can be suppressed per parameter, refer to Section 9.2.

Note: For Help and commissioning see also

- 1. Design see Sec. 5.10 to 5.16
- 2. Block diagrams Üp, refer to the Appendix
- 3. Winder software package is controlled via CBP/ CB1, SCB1/ SCB2 and terminals, refer to the Block diagram, Sheets 16 to 18

# **1.2 Validity**

This User Manual is valid for the MS320 "**Axial winder**" software package, **release 1.50**. Differences to previous releases are listed in Section 12 "Changes".

With the exception of the expanded functionality, described in the "Changes" section, this software release is compatible to the previous releases. This is the reason that this Manual can be used for the start-up of previous versions.

The MS320 standard software package can only run on the T300 technology board.

The functions described here regarding SIMADYN D and the T300 technology board refer exclusively to the standard MS320 axial winder software package, and do not represent a general statement regarding SIMADYN D or the technology board. For example, "fastest cycle time 8 ms", only means that a faster cycle time is not used in the MS320 standard software package.

This standard software package is enabled for the following SIMOVERT MASTERDRIVES (6SE70, 6SE71) drive converters described in the next section.

### **1.2.1 Hardware/Software requirement**

#### **MASTERDRIVES basic units**

**MASTERDRIVES basic units** (new Series, introduced from 1998) The T300 has been approved for operation in the following MASTER DRIVES basic units:

SIMOVERT VC with electronic board CUVC: Software release ≥ 3.11

SIMOVERT MC with electronic board CUMC: Software release ≥ 1.2.

The T300 can only be used with Compact-, Chassis- and Cubicle-type units. The use with "Compact Plus" type units is not possible.

**MASTERDRIVES basic units** (older series, introduced from 1995) The T300 has been approved for operation in the following MASTER DRIVES basic units:

SIMOVERT VC with electronic board CU2: Software release ≥ 1.2

SIMOVERT SC with electronic board CU3: Software release ≥ 1.1

**CAUTION:** When a t300 board is installed in a SIMOVERT SC unit, the pulse frequency of the converter must not be increased above the factory setting value of P761 = 5kHz to avoid overloading the convertre processor.

#### **Communication boards**

The standard software packages can run with and without communication board (CB1/CBP or SCB1/2). In this case the parameter H011 and H012 ( Alarm-/ Fault mask ) has to be set.

The T300 can be combined with the following communications boards

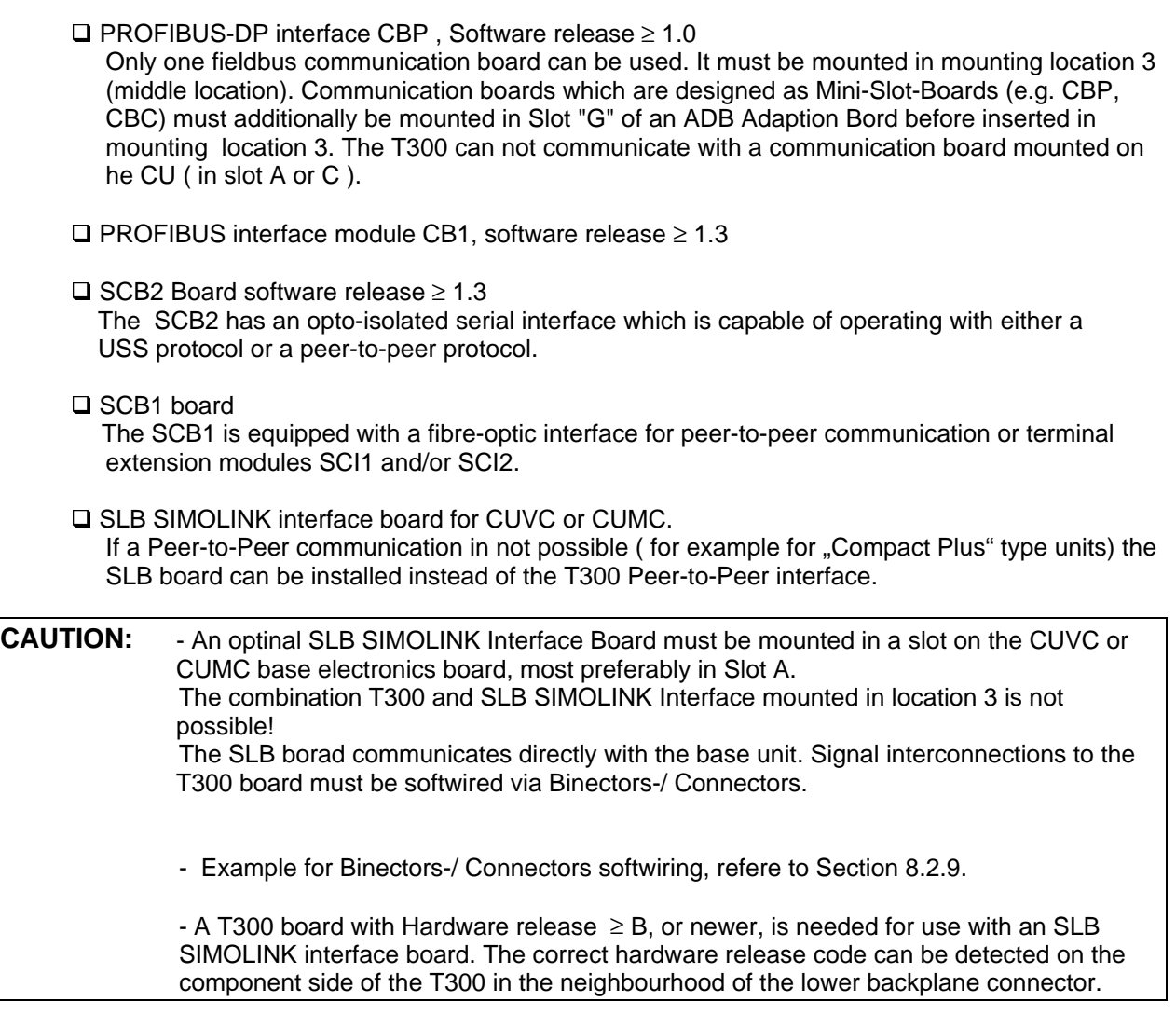

Note: MASTERDRIVES basic drive parameter and T300 Parameter can be read and write thrue all the serial Interfaces ( with the exception of Peer-to-Peer interface and SIMOLINK interface board).

### **Allowed mounting combinations / Mounting positions**

Please adhere to the following rules for mounting the T300 and other supplementary boards into the electronics box.

**Please note: Only the following combinations and mounting positions are allowed.**

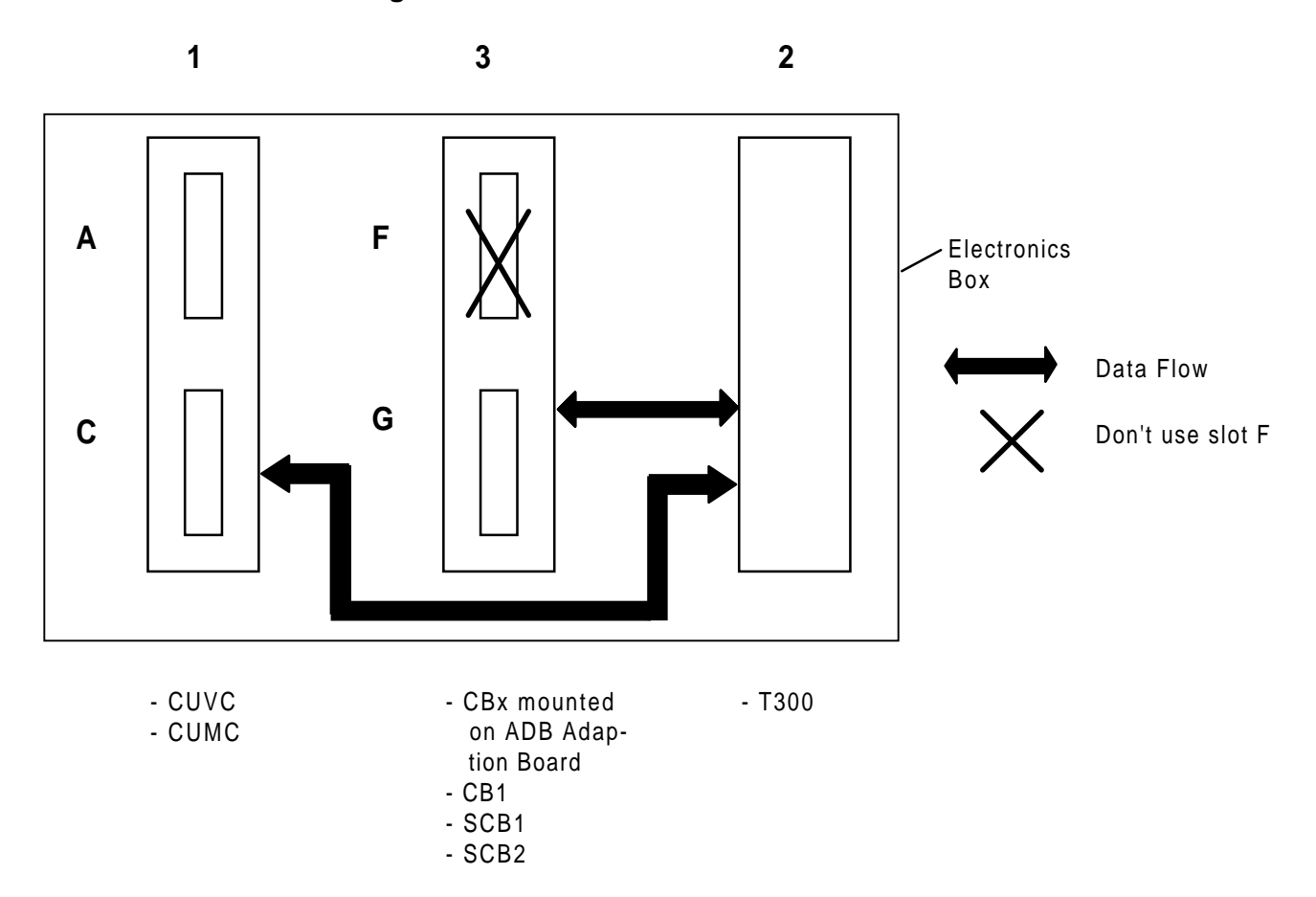

## **Mounting Positions**

- − The T300 must be mounted in mounting location 2 (rightmost mounting location)
- − Only one fieldbus communication board can be used. It must be mounted in mounting location 3 (middle location). Communication boards which are designed as Mini-Slot-Boards (e.g. CBP, CBC) must additionally be mounted in Slot "G" of an ADB Adaption Bord before inserted in mounting location 3. The T300 can not communicate with a communication board mounted on the CU ( in slot A or  $C$ ).
- − The Communication Board communicates directly with the T300 board.
- − An optinal SLB SIMOLINK Interface Board must be mounted in a slot on the CUVC or CUMC base electronics board, most preferably in Slot A..

The combination T300 and SLB SIMOLINK Interface mounted in location 3 is not possible!

**CAUTION:** A T300 board with Hardware release ≥ B, or newer, is needed for use with an SLB SIMOLINK interface board. The correct hardware release code can be detected on the component side of the T300 in the neighbourhood of the lower backplane connector.

#### **T300 parameter settings**

The following devices can be used to set the parameters of the T300 board:

- $\square$  Standard parameterizing unit (PMU) for basic converters
- □ A PC or programmer with the SIMOVIS service program (refer also to section 8.1.3)
- □ Optional OP1S plaintext operator device
- □ Optional OP1 plaintext operator device version 1.1 or higher

# **1.2.2 T300 technology board**

The T300 technology board is a processor board which can be freely configured using STRUC. It is compatible to SIMADYN D and is especially designed for applications with 6SE70/71 SIMOVERT drive converters. The function of the boards is defined using the function block-oriented **STRUC L / STRUC G** programming language. The application software is programmed in a program memory submodule, which is inserted on the processor board. An EEPROM is provided on the program memory submodule to store parameter changes. Communications with the basic converter is realized via a parallel interface which is implemented as **DUAL PORT RAM** (DPR).

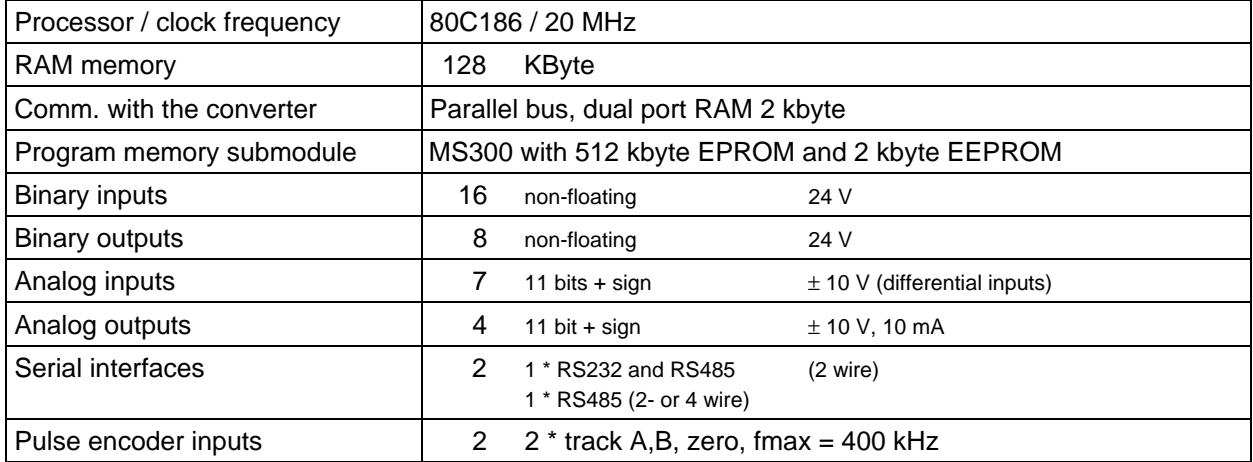

Table 1.2.1: Overview of the T300 technology board. For details refer to the Instruction Manual and T300 connecting-up diagram, refer to Fig. 1.2.2.

The following components are required to operate the winder module:

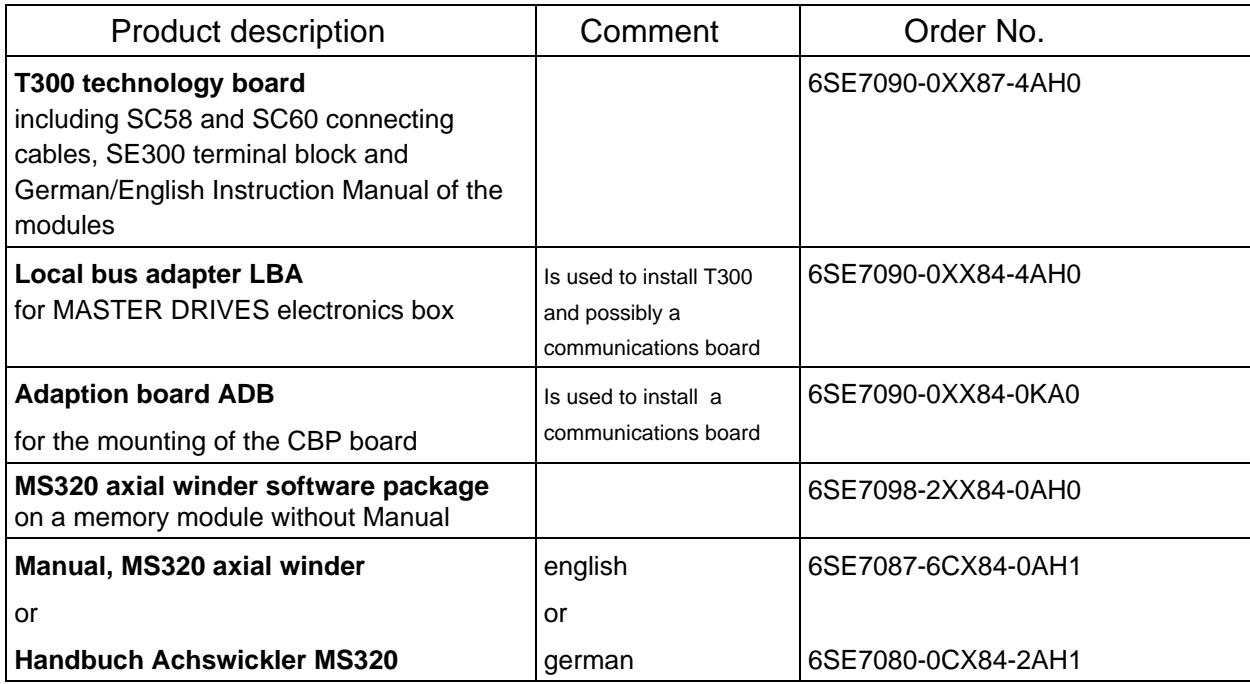

The individual components are also available as spare parts:

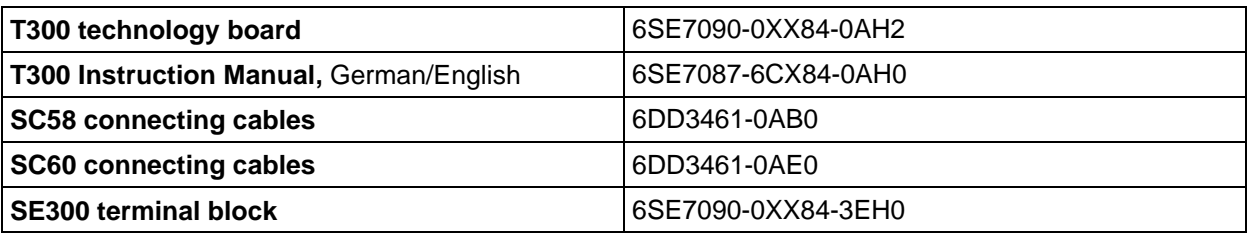

Further the following are available, if the standard software package is to be modified:

- STRUC L PT to implement dedicated functions in a list form. This can run on a PC under WINDOWS.
- STRUC G PT to implement dedicated functions in a graphics form. This can run on a PC under SCO-UNIX.
- Prommer for memory modules with connection via a PC parallel interface.
- STRUC service program for the symbolic monitor.
- STRUC axial winder software package on floppy disk.

Also refer to section 1.2.3 and Catalog DA65.10 for precise data.

#### **1 Overview**

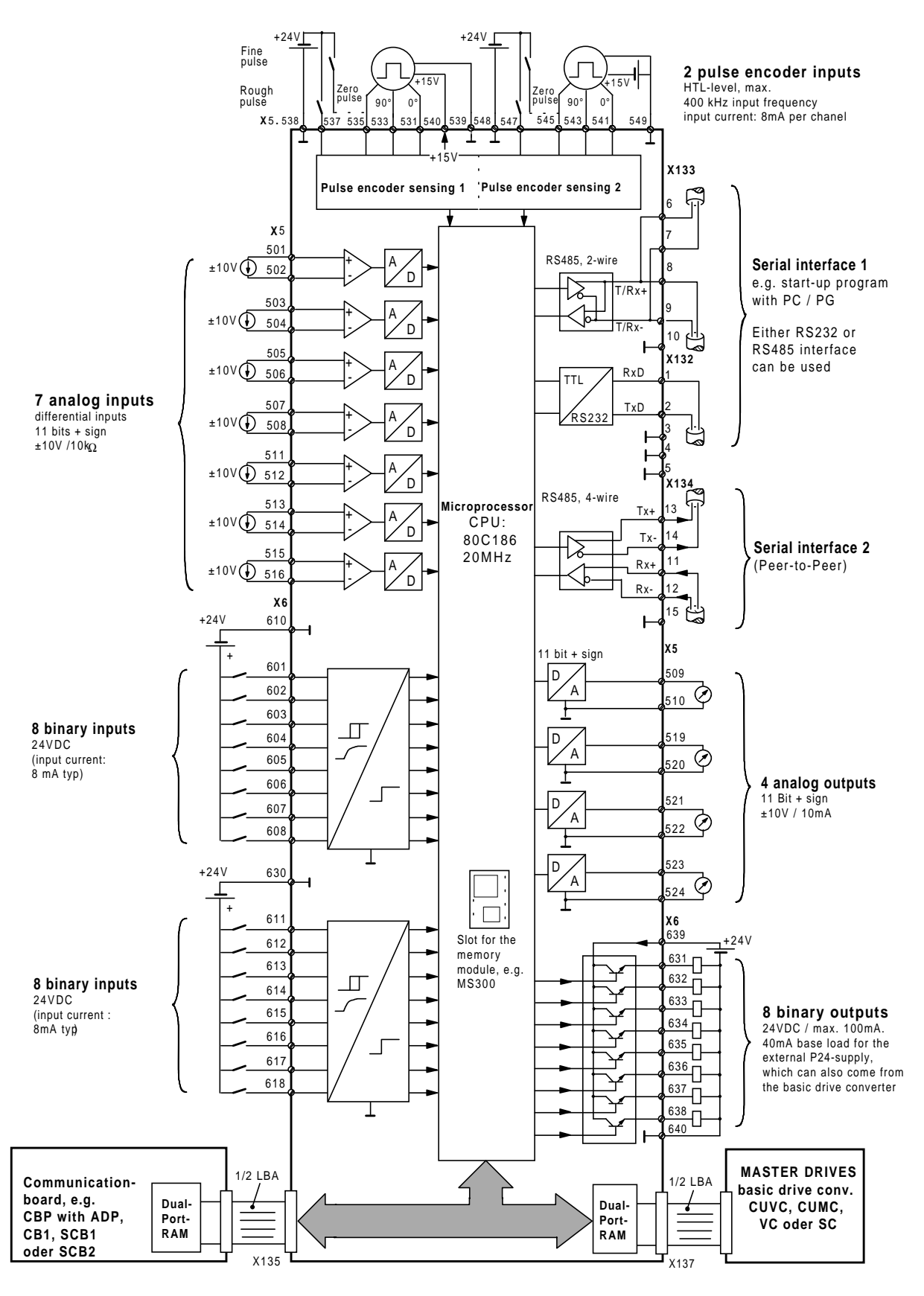

terminal series X5, X6:connect at terminal bloc SE300. terminal series X132, X133, X134: connect at T300.

Figure 1.2.2: Connecting-up

# **1.2.3 Standard software package on floppy disk**

The source codes of the MS320 standard software package are available as STRUC files on floppy disk (designation, MD320). When required, the angular synchronous control function can be adapted to specific requirements using conventional SIMADYN D resources.

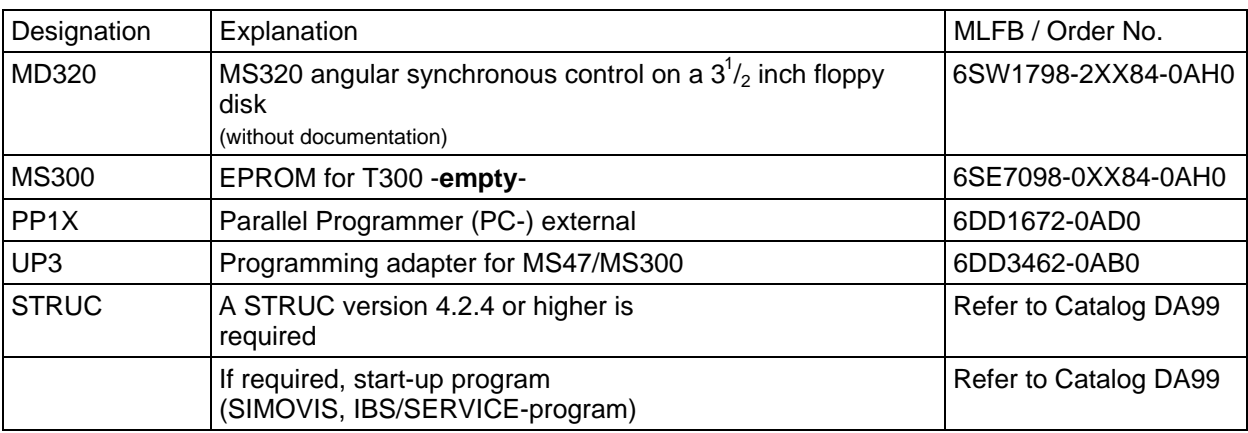

Components to adapt the standard software package with STRUC:

Table 1.2.3: Components to adapt the standard software package using STRUC

## **1.2.4 Interface board**

For all applications, which require a coupling between the SIMOVERT 6SE70/71 drive converter units (with or without technology board) to a higher-level automation system, then various interface boards are used, depending on the bus protocol used. Thus, it is possible to read and change setpoints and actual values, technological- and basic drive converter parameters from the automation system.

PROFIBUS DP is the preferred communications type. Interface modules CBP with ADP or CB1 are required.

# **1.3 Overview of the closed-loop winder control**

The standard "axial winder" software package, allows, using the appropriate converters and technology boards, winders and unwinders to be engineered for the widest range of applications, for example, plastic foil machines, all types of printing machines, coating systems, paper finishing systems, coilers for wire drawing machines, textile machines, and sheet steel coilers.

# **1.3.1 Winder control features (excerpt)**

- − Suitable for both winders and unwinders with and without flying roll change for flying splice mechanical design.
- Flexible as it is possible, within the axial winder software package, to freely connect analog and binary inputs, analog outputs and sections of the dual port RAM to the interface board and the basic drive converter.
- Direct closed-loop tension control (using a web tension transducer or position sensing with a dancer roll) or indirect closed-loop tension control via the torque actual value.
- − Either a triggerable speed controller (tension controller acts on the motor torque) or a speed correction technique (tension controller acts directly on the speed setpoint) can be selected.
- − Diameter calculation with a control function for "set diameter" and "hold diameter", the diameter actual value is stored in a NOVRAM in a non-volatile fashion when the power fails; the diameter calculation is realized integrating, thus guaranteeing an extremely precise and stable diameter actual value and a good overall control characteristics. The maximum rate of change of the diameter actual value depends on the diameter.
- − The tension controller- and speed controller gain are adapted as a function of the diameter.
- − The winding hardness control can be parameterized via a polygon characteristic with 5 points, as a function of the diameter.

The characteristic gradient is fixed or can be entered via a reference value. The thus obtained tension setpoint can also control a dancer roll control via an analog output.

- − Speed-dependent friction compensation using a polygon characteristic with 5 points which can be parameterized.
- − Acceleration pre-control as a function of the diameter as well as web width, gearbox stage and material thickness. The thickness can be automatically "learnt".
- − Tension pre-control as a function of the diameter and tension setpoint.
- − A pulse encoder can be connected to measure the web speed.
- − Constant line speed control possible (e. g. master drive of a winder).
- − Winder-related open-loop control with alarm- and fault evaluation.
- − Web break signal, if parameterized, which inhibits the tension controller and diameter calculation.
- − Inching and crawl.
- − Automatic standstill tension signal input.
- − Two motorized potentiometers which can be flexibly used. One of these potentiometers can store the output value in a non-volatile fashion at power failure.
- − Shutdown without overshoot for a fast stop along a braking characteristic.
- − Tachometer to sense the diameter actual value.

# **2 Interfaces**

# **2.1 Interface between the technology board - and basic converter**

Data transfer between the T300 technology board and the basic converter is realized through a parallel interface (**D**UAL **P**ORT **R**AM). The **process data** - i.e. the setpoints and actual values - are cyclically written into and read-out of the technology board and basic converter in the fastest cycle time.

Data is transferred in 16-bit words (2 bytes).

For the standard function package, the basic converter has to have a specific parameterization, also refer to Section 7 and the 6SE70/71 Instruction Manual.

## **2.1.1 Setpoints, technology board > converter**

The technology board transfers a total of 16 words to the basic drive converter. The setpoints required by the converter are selected by parameterization. The transferred control word is formed from the control word from the automation (higher-level open-loop control, data transfer via bus and interface board) and from the T300 terminals and fixed values.

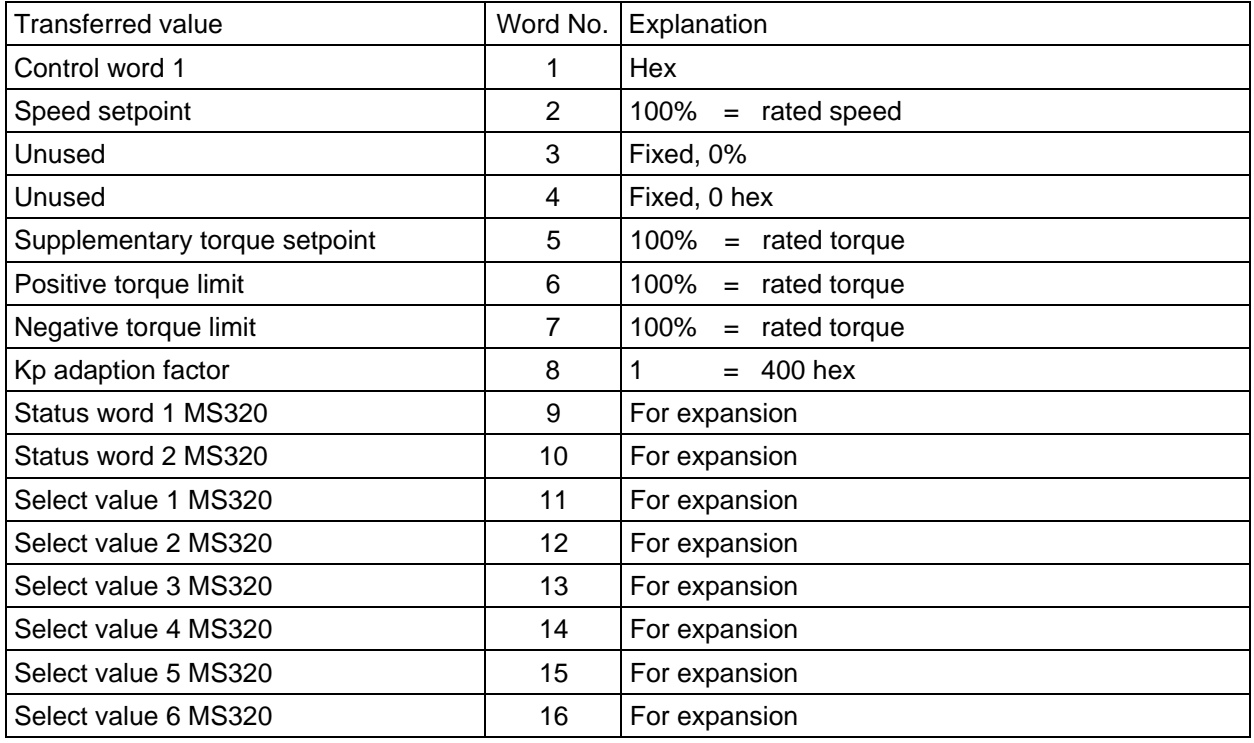

Table 2.1.1.a: Values transferred between the  $T300 \rightarrow 6SE70/71$ 

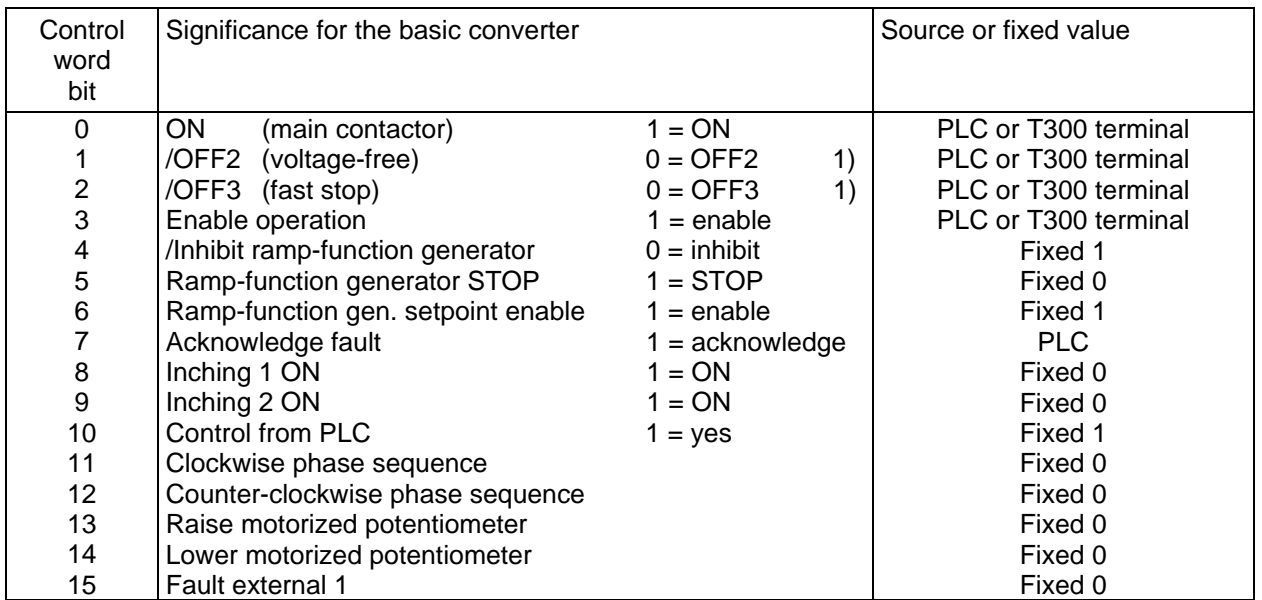

Table 2.1.1.b: Control word,  $T300 \rightarrow 6SE70/71$ 

1) /OFF2 and /OFF3 are always effective from each source in the basic drive converter

### **2.1.2 Actual values, drive converter > technology board**

The technology board receives a total of 16 words from the basic drive converter. The sequence and contents are defined using P694(CU2,CU3), P734(CUVC,CUMC). The transferred status word 1 is logically combined with the T300 status messages and transferred to the automation. Various status bits are evaluated in the software.

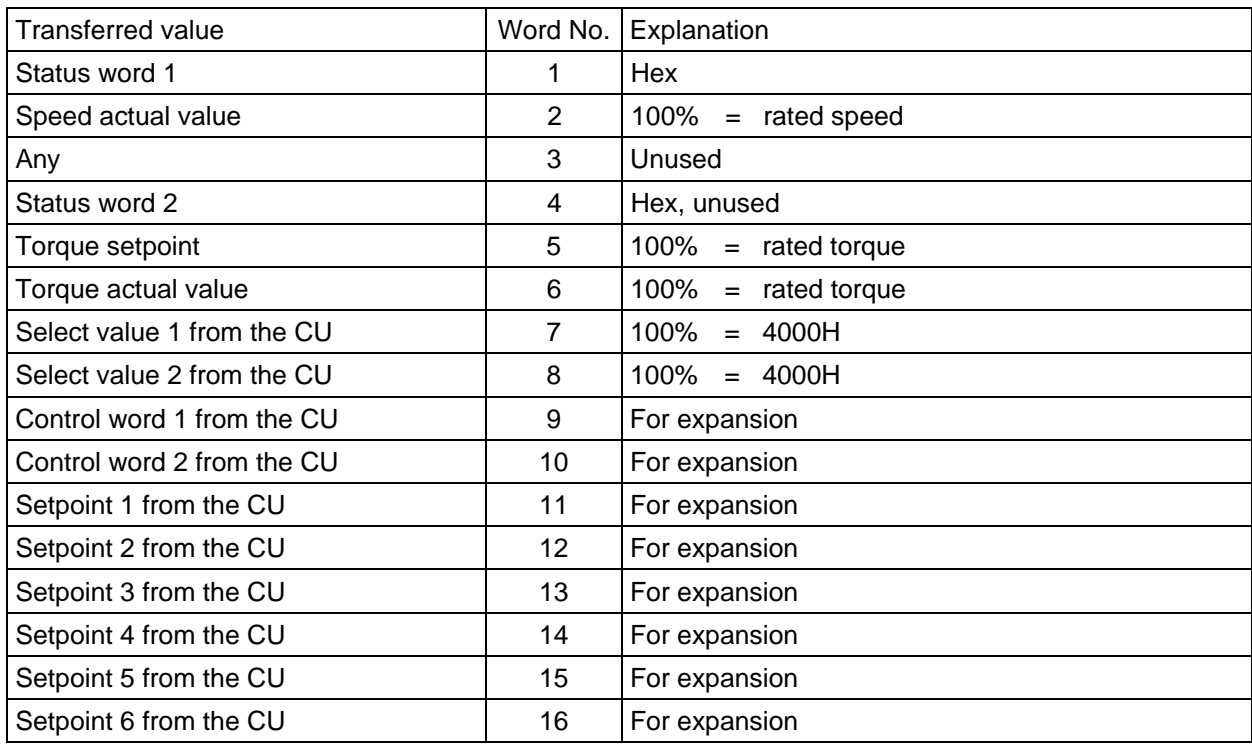

Table 2.1.2.a : Actual values transferred between the 6SE70/71 and T300

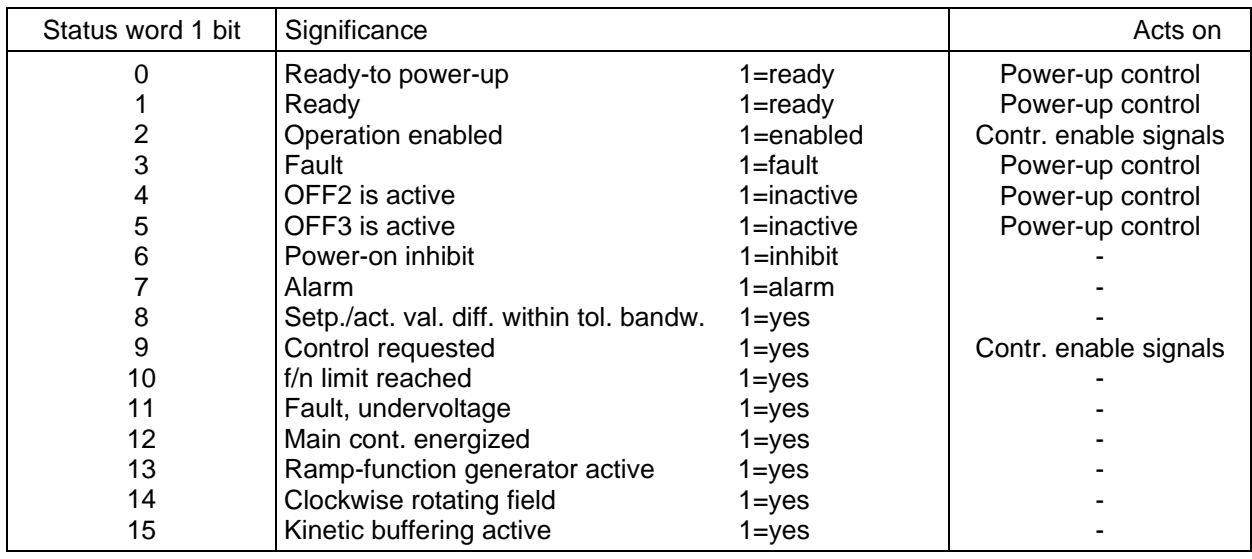

Table 2.1.2.b: Status word1,  $6SE70/71 \rightarrow T300$ 

# **2.2 Interface, automation** ⇔ **technology board**

# **Note:**

### **The software package can be operated with and without interface board. If the interface board is not used, parameters H011 and H012 (alarm/fault suppression) must be appropriately set (also refer to Section 9.3).**

For 6SE70/71, different interface boards can be used as coupling to the higher-level automation unit, depending on the particular protocol.

Data transfer between the interface boards and the technology board is realized via the dual port RAM. Process data (setpoints and actual values) are written into and read out of the T300 in the fastest cycle time (8 ms). Parameter handling runs in 16 x the sampling time (i.e. 128ms).

# **2.2.1 Setpoints, automation** ⇒ **technology board**

The standard MS320 software package expects a maximum of 8 words of process data (6 setpoints and 2 control words) from a higher-level automation system. The transferred setpoints can be freelyconnected within the software package so that they are not assigned a fixed significance (refer to the overview diagram, Figs 11-13). The number of process data transferred depends on the particular application; the telegram net contents can be freely selected as the setpoints can be freely connected. The telegram structure for SINEC L2-DP (6 process data with parameter handling) and USS (8 process data with parameter handling) are shown in Table 2.2.1.a.

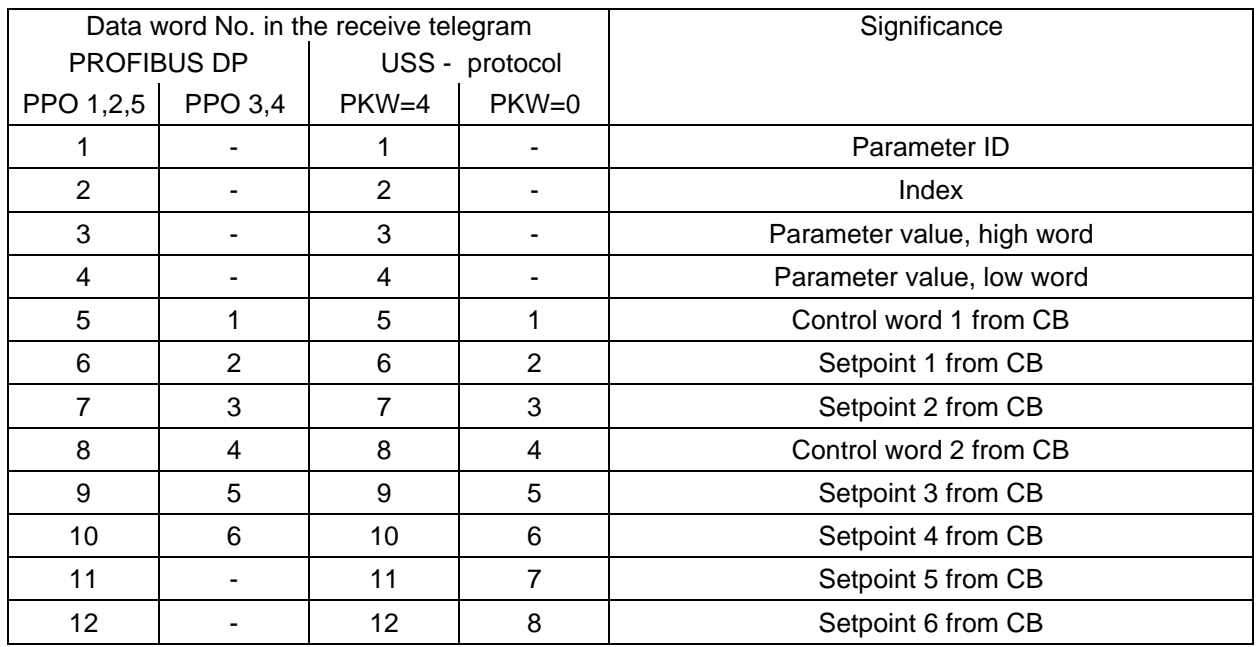

For setpoints, which are to be transferred to the T300, the following is always valid: 4000h=100%

Table 2.2.1.a: Telegram structure, automation  $\rightarrow$  technology board

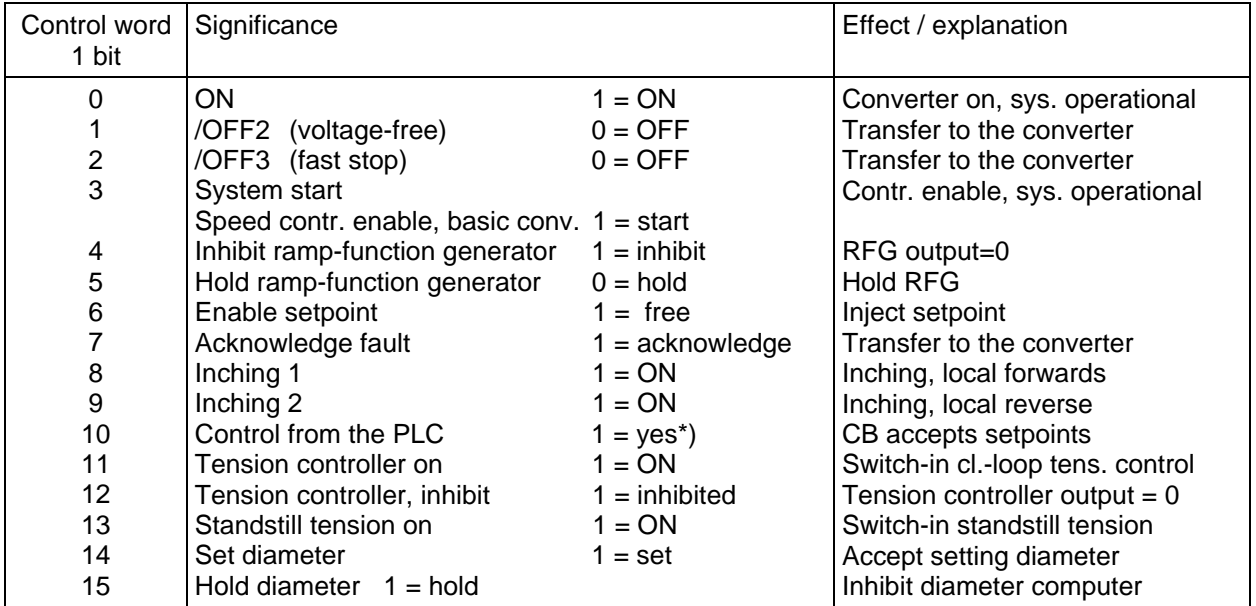

\*) is not evaluated by T300

Table 2.2.1.b: Control word 1, automation  $\rightarrow$  technology board

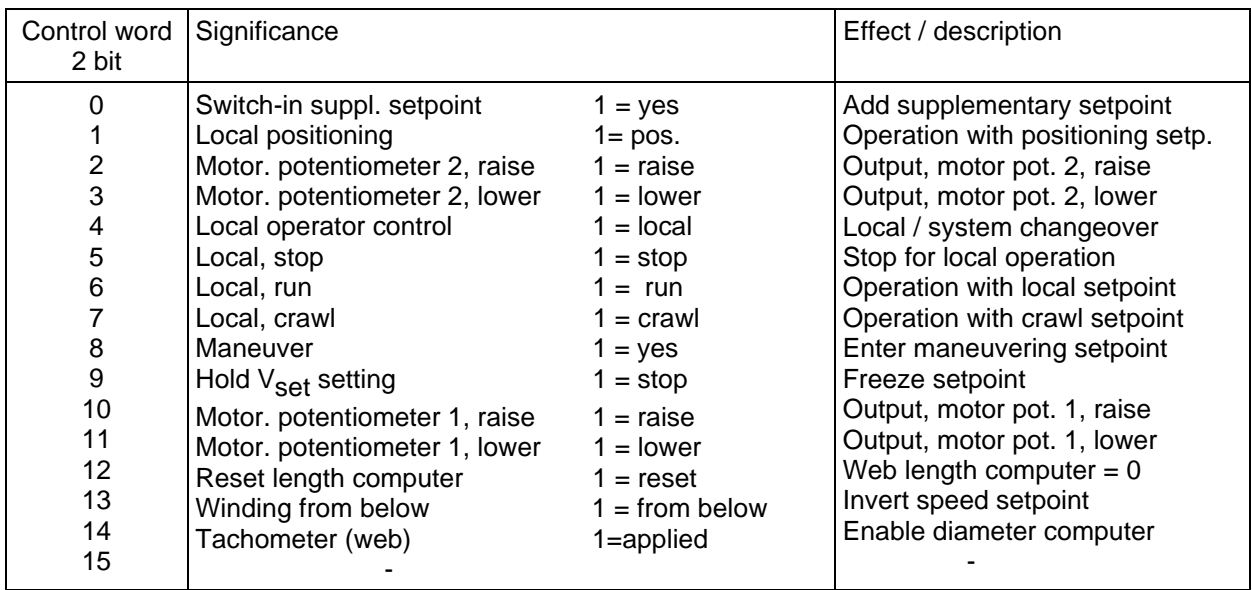

Table 2.2.1.c: Control word 2, automation  $\rightarrow$  technology board

### **2.2.2 Actual values, technology board** ⇒ **automation**

The standard MS320 software package supplies 8 words of process data (6 select values and 2 control words), to the higher-level automation system. The transferred actual value can be selected (refer to the block diagram, Sheet 15). The following telegram structure is obtained, analog to 2.2.1:

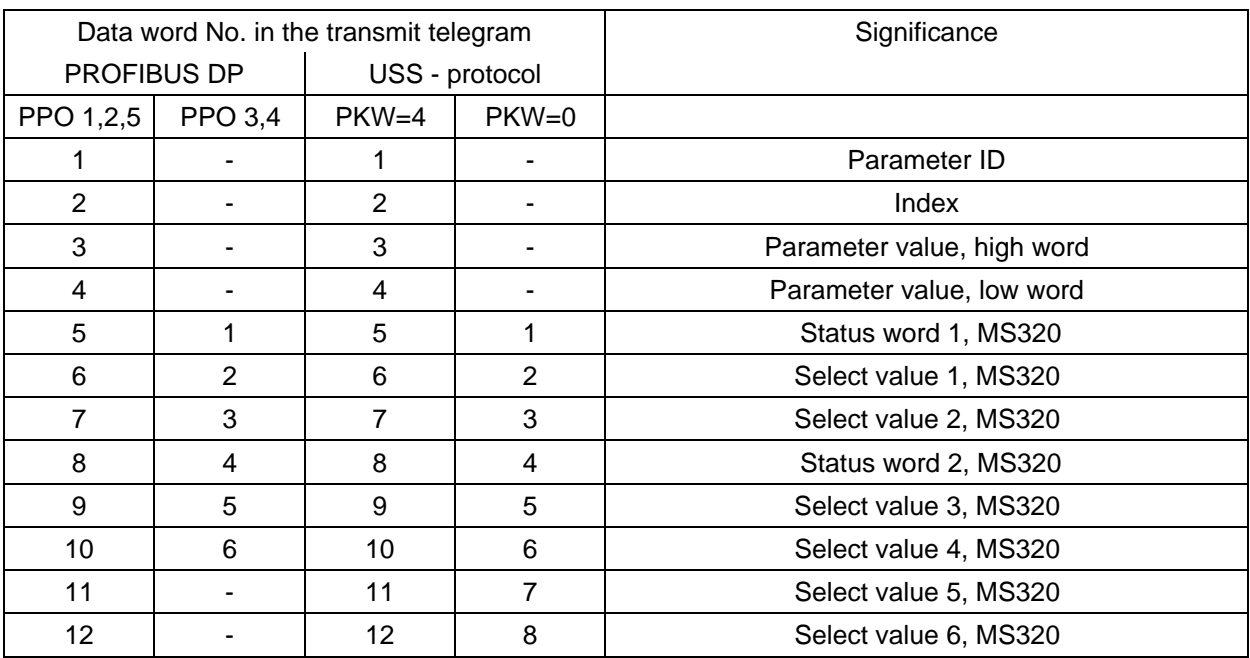

For the actual values, supplied from the T300 (select values), the following is always valid: 4000h=100%

Table 2.2.2.a: Telegram structure, technology board  $\rightarrow$  automation

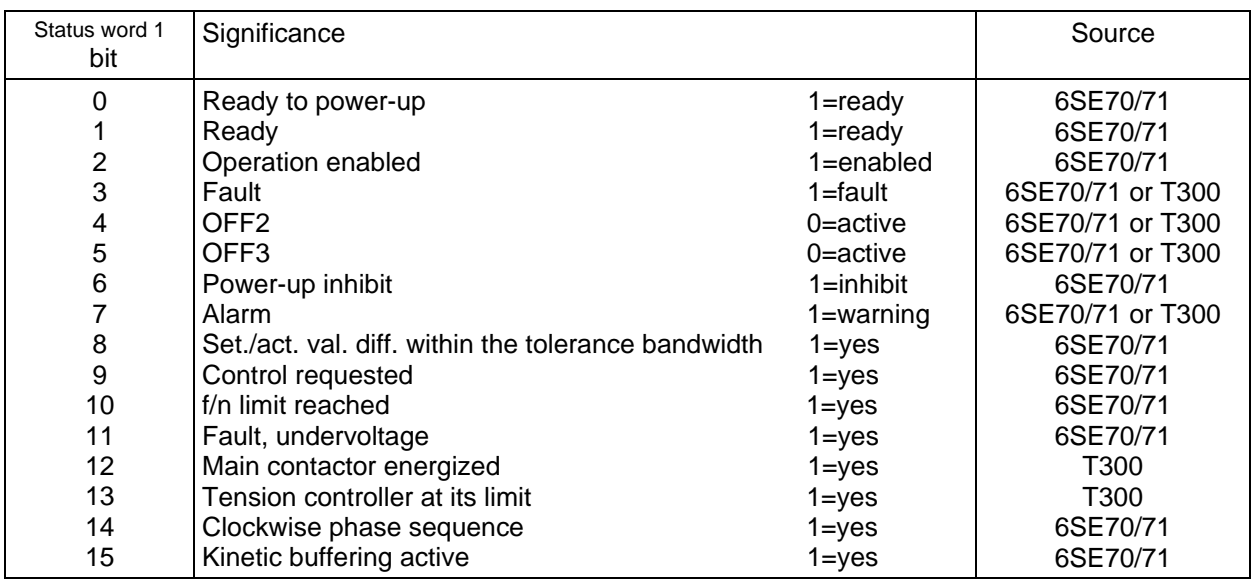

Table 2.2.2.b: Status word 1, MS320  $\rightarrow$  automation

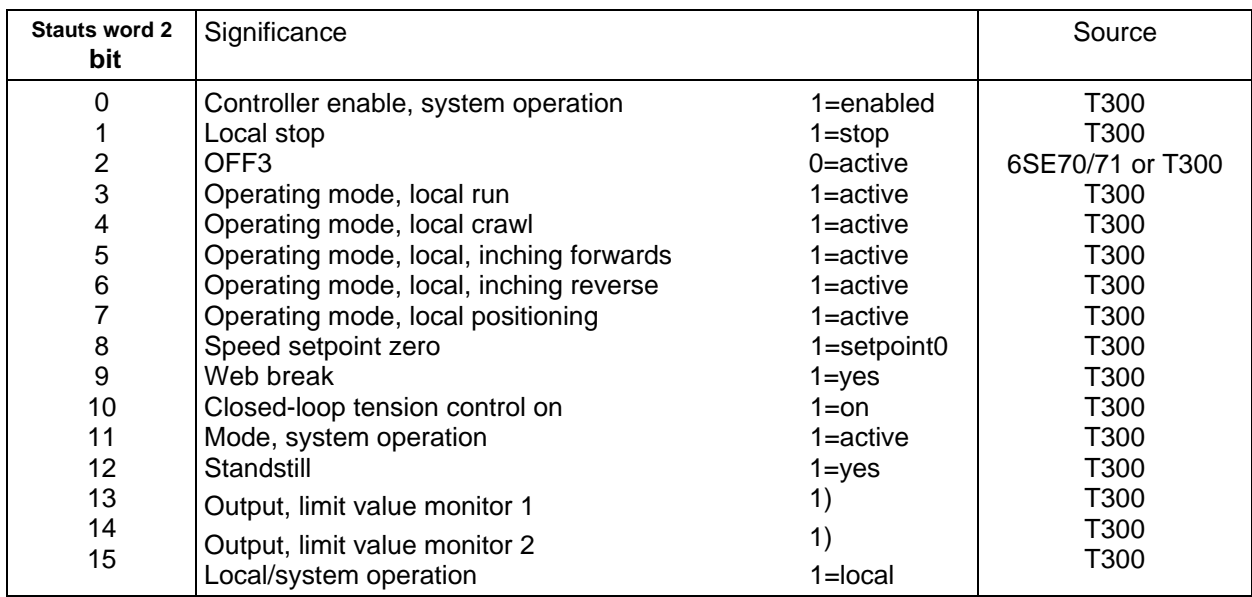

1) Status of the outputs of the limit value monitor depending on the parameterization [Block diagram, Sheet 10]

Table 2.2.2.c: Status word 2, MS320  $\rightarrow$  automation

# **2.2.3 Setpoints/actual values via the serial interface**

The software assigns serial interface X02 (connector X134) to the peer-to-peer protocol. It is used for fast transfer of setpoints/actual values between the converters without using an interface board; refer to T300 Instruction Manual for the wiring (also refer to section 3 and the overview diagram, Sheet 14).

Up to five words can be transferred via the peer-to-peer protocol; any word can be defined as control word 1. The baud rate (up to 38400) and the number of transmit/receive words can be parameterized as well as the setpoint/actual value connections.

The transferred control word 1 can be freely connected; refer to Table 2.2.1.b for the significance of the individual bits.

# **3 Terminal assignment**

Control signals and setpoints can be read-in and actual values and status signals output via binary and analog signals. With the standard MS320 axial winder software package, **16 binary inputs** and **8 binary outputs** as well as **7 analog inputs** and **4 analog outputs** are used.

Connector X131 (analog inputs / outputs, pulse encoder connections) and X136 (binary inputs / outputs) of the T300 board, are connected to the SE300 terminal block through shielded ribbon cables. For the 40-pin connector X131, an SC58 cable must be used and for the 34-pin connector X136, an SC60 cable. The terminal assignment, described in this document, is only valid when using the SE300 interface module. The terminals, assigned to connector X5, are designated with 5xx, and those with connector X6, with 6xx.

**Caution:**

Shielded SC58 and SC60 ribbon cables **must** be used.

The described terminal assignment is only valid when using the SE300 interface board.

# **3.1 Connector X6, binary inputs and outputs**

The binary inputs and outputs of the T300 board require or supply 24 V signals. The 24 V power supply voltage for the binary output must be provided externally (i.e. via the interface board), and the binary inputs require no external power supply voltage.

## **3.1.1 Binary inputs**

 $0 \vee =$  low  $=$  logical 0 24 V = high = logical 1 Not connected = low = logical 0 Switching thresholds <6V = low, >13V = high Low-pass filter with smoothing time of approx. 700 us Input current for a high signal, approx. 8 mA

at 24 V

### **Terminal strip X6: Permanently wired control signals from the terminal**

Terminals 601 to 610 (STRUC configuring: partial connector X6A) Only effective, if the appropriate parameters H021 to H028 are set to 0 (presetting).

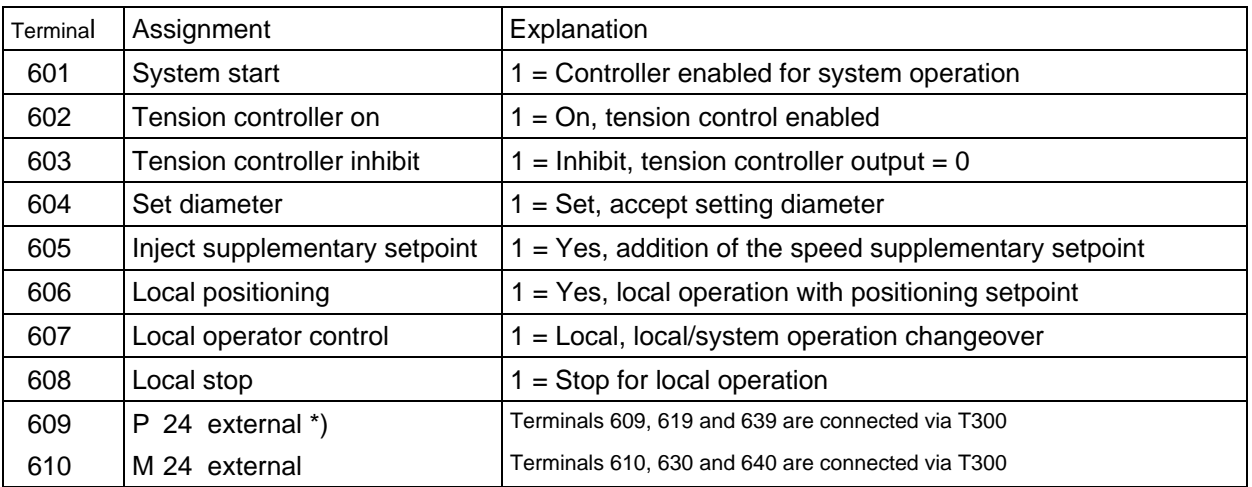

Table 3.1.1.a: Terminal strip X6, assignment of terminals 601 to 610

\*) only connect if binary outputs are used

#### **Terminal strip X6: Freely-connectable control signals from the terminal**

Terminals 611 to 630 (STRUC configuring: Partial connector X6B)

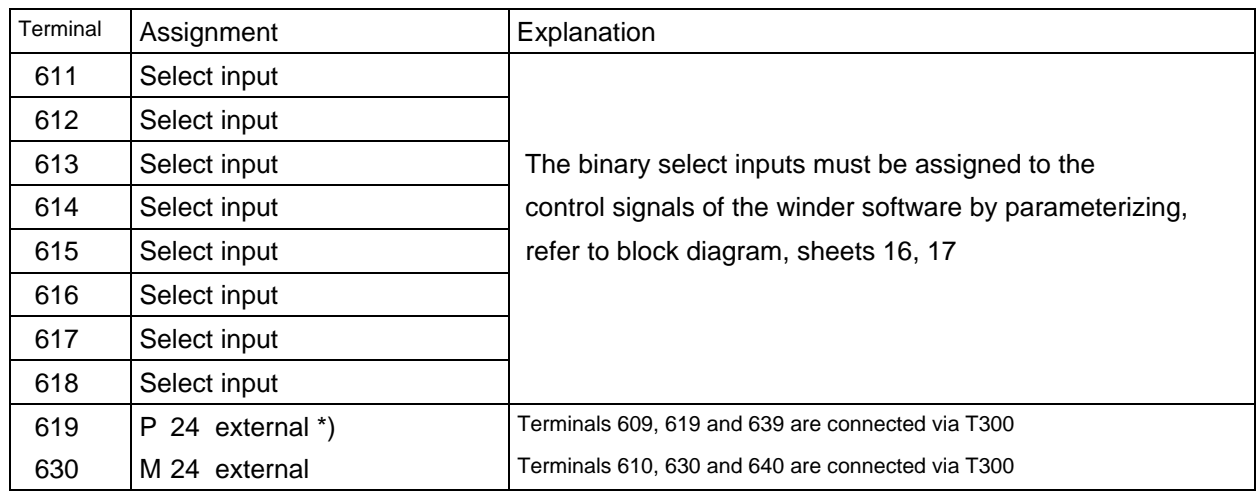

Table 3.1.1.b: Terminal strip X6: Assignment of terminals 611 to 630

\*) only connect if binary outputs are used

### **3.1.2 Binary outputs**

When the drive is first powered-up, all outputs are first inhibited (high ohmic state). The output registers are preset with 0 in the initialization phase, and they are then enabled. When the drive is shutdown, or a processor crashes (e.g. due to a hardware fault), all outputs are inhibited.

 $0 \text{ V} = \text{low} = \text{logical } 0$  24 V = high = logical 1

max. output current 100 mA, short-circuit proof

#### **Terminal strip X6: Binary outputs and status messages**

Terminals 631 to 640 (STRUC configuring: Partial connector X6C)

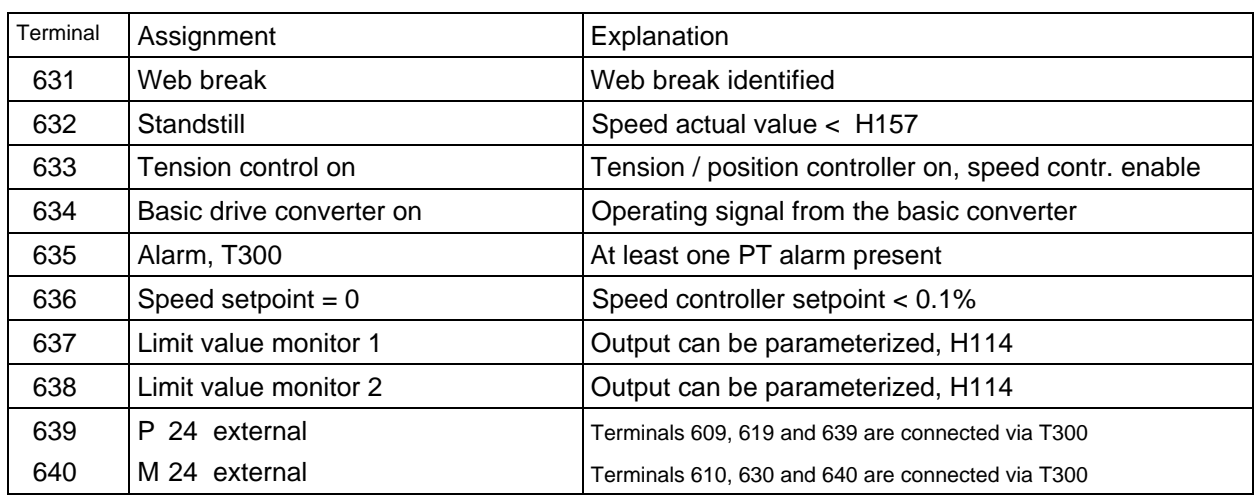

Table 3.1.2: Terminal strip X6, assignment of terminals 631 to 640

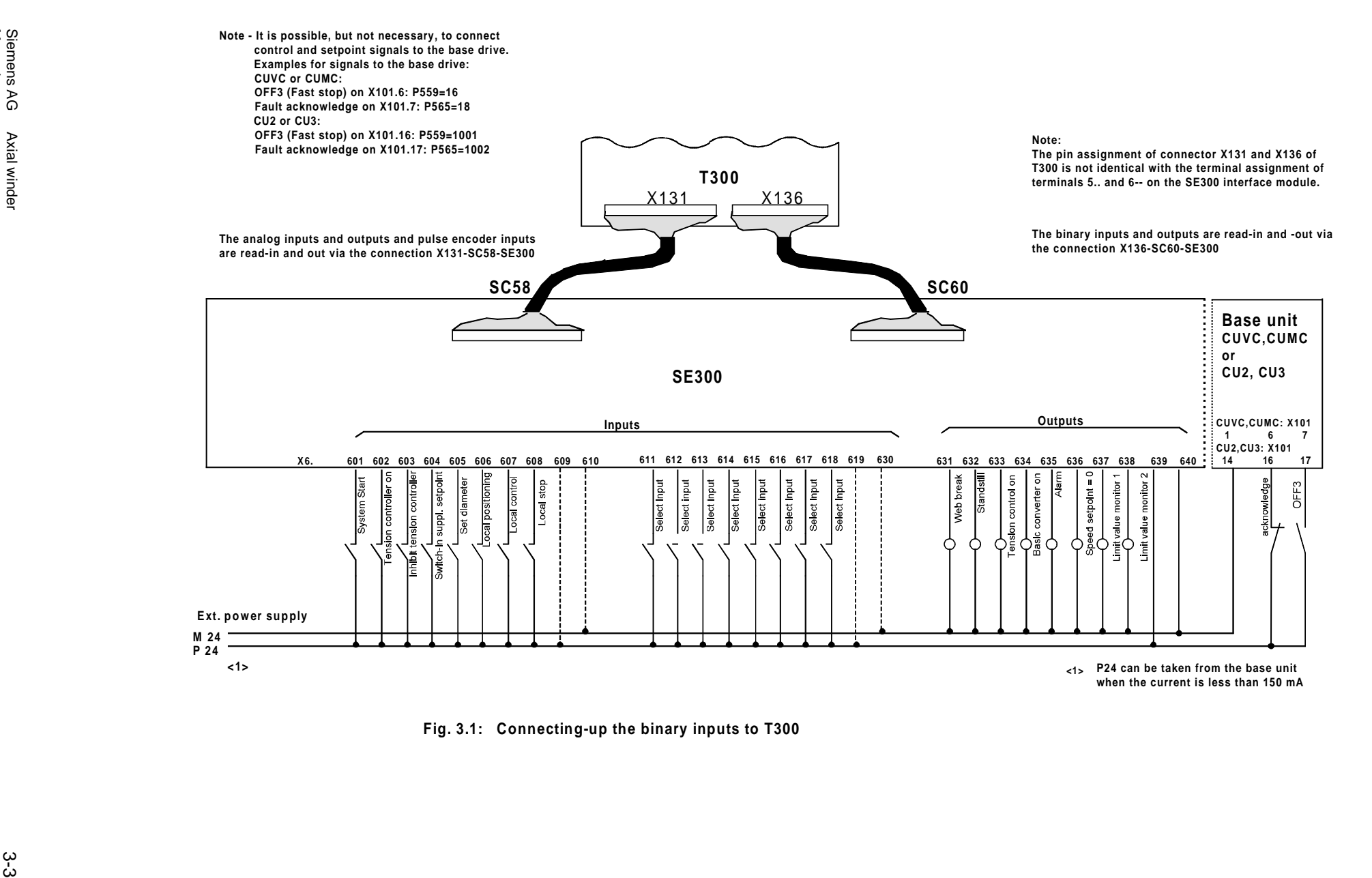

# **3.2 Connector X5, analog inputs and outputs**

The analog inputs and outputs have a **12-bit** resolution over the input or output voltage range of **-10 V to +10 V (4.88 mV resolution)**. In this case, **5 V** corresponds to an internal value of **100 %.**

# **3.2.1 Analog inputs**

**Differential inputs** (connect all reference potentials !), Low-pass filter with 0.66 ms time constant Input resistance = 10 k $\Omega$ 

### **Terminal strip X5: Analog inputs 1 to 7**

(STRUC configuring: Partial connector X5A to X5G)

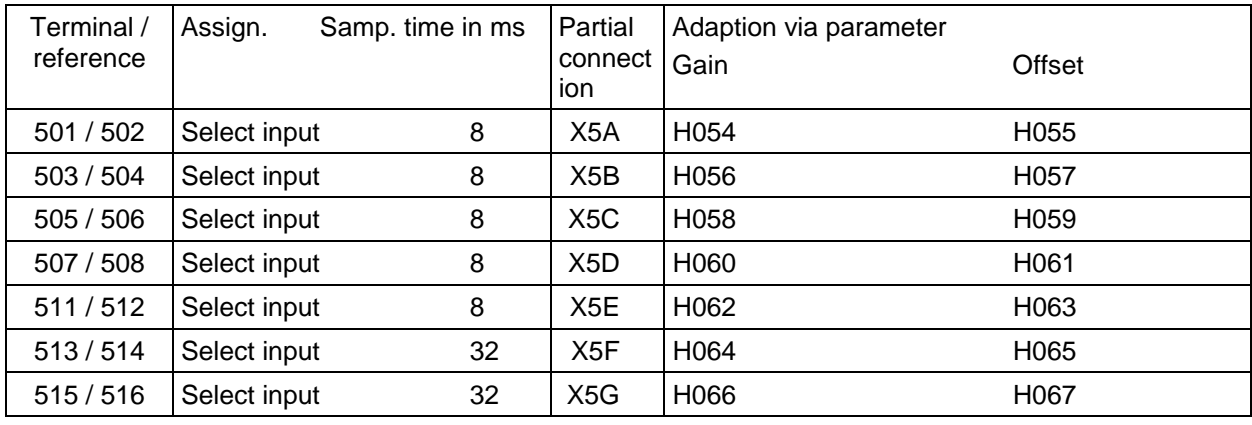

Table 3.2.1: Terminal assignment, analog inputs

Connecting-up, refer to the overview diagram, sheets 11-13

It is conceivable, that the internal analog signal smoothing must be increased (e.g. for tension actual value). This can be achieved by switching-in an external RC element in series, refer to Fig. 3.2. Configured on a terminal block, e.g. EMG 50-89 from Phönix

# **3.2.2 Analog outputs**

When the drive is powered-up, all outputs are first inhibited (zero volt). The output registers are pre-set with 0 in the initialization phase and are then enabled. When the drive is shutdown or a processor crashes (e.g. due to a hardware fault), all outputs are inhibited.

max. output current = 10 mA

## **Terminal strip X5: Analog outputs 1 to 4**

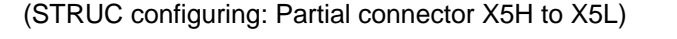

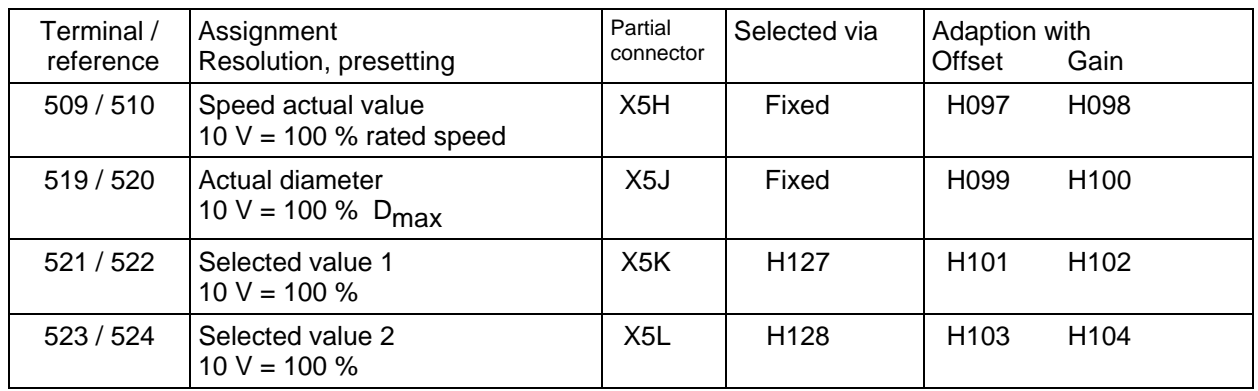

Table 3.2.2: Terminal assignment, analog outputs

Assignment of the select signals, refer to the overview diagram, Sheet 10

# **3.3 Pulse encoders**

Generally, only the tachometer (web speed tachometer) is connected to the T300. On the other hand, the pulse encoder to measure the motor speed is connected to the basic drive converter and terminals 531 to 534 thus remain unassiged.

### **3.3.1 Information regarding pulse encoder types**

Pulse encoders, with two tracks, displaced through 90 degrees, must be used.

Encoders with supply voltages from 15 V - 24 V can be connected. Generally, only 1 pulse encoder can be supplied with the power supply (15 V, max. 100 mA) provided from the T300 board. The second pulse encoder must be supplied from an external voltage source or from the basic converter.

− The pulse encoder cable should be **very carefully shielded**. The cable shield should be connected at both ends, if possible through cable clamps, through the lowest impedance and over the largest possible surface area, to ground potential.

### **3.3.2 Pulse encoder inputs**

T300 has 2 pulse encoder inputs; they have identical circuit configurations. The switching thresholds are optimized for pulse encoders with a 15 V supply voltage. Pulse encoders with a 24 V supply voltage can be connected; under certain circumstances a somewhat lower maximum pulse encoder frequency may be expected.

#### **Technical data:**

- input current, typically 8 mA
- input signal level, 0 30 V
- digital filter, max. frequency 500 kHz
- average switching threshold, approx. 7 V
- **maximum frequency** (per track) **400 kHz**.

#### **Terminal strip X5:Pulse encoder - axial tachometer inputs**

(STRUC - configuring: Partial connector X5M)

The pulse encoder for the axial tachometer is connected at the basic drive converter; the pulse tracks are transferred to the T300 via the backplane bus. The pulse encoder signals need not be connected twice. H217 is used for parameterization.

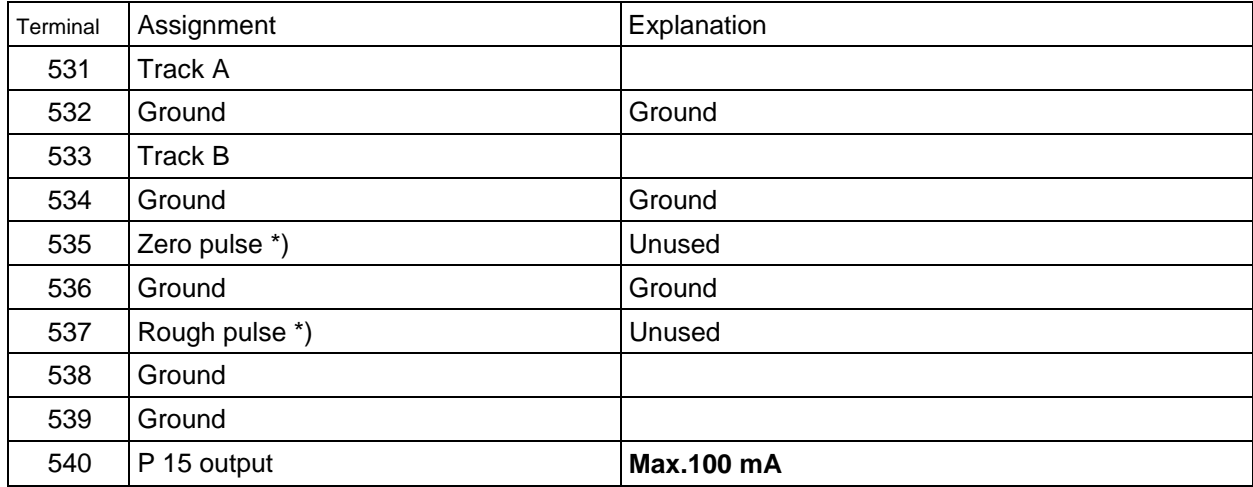

Table 3.3.2.a: Pulse encoder inputs, axial tachometer

\*) not used for axial winders

#### **Terminal strip X5:Pulse encoder inputs, web tachometer**

(STRUC configuring: Partial connector X5N)

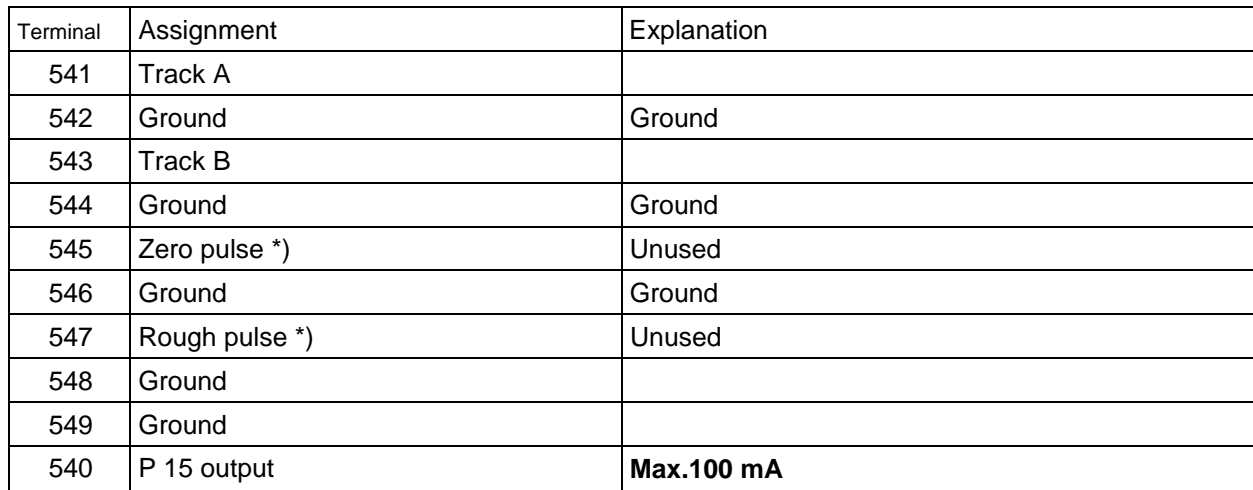

Table 3.3.2.b: Pulse encoder inputs, web tachometer

\*) not used for axial winders

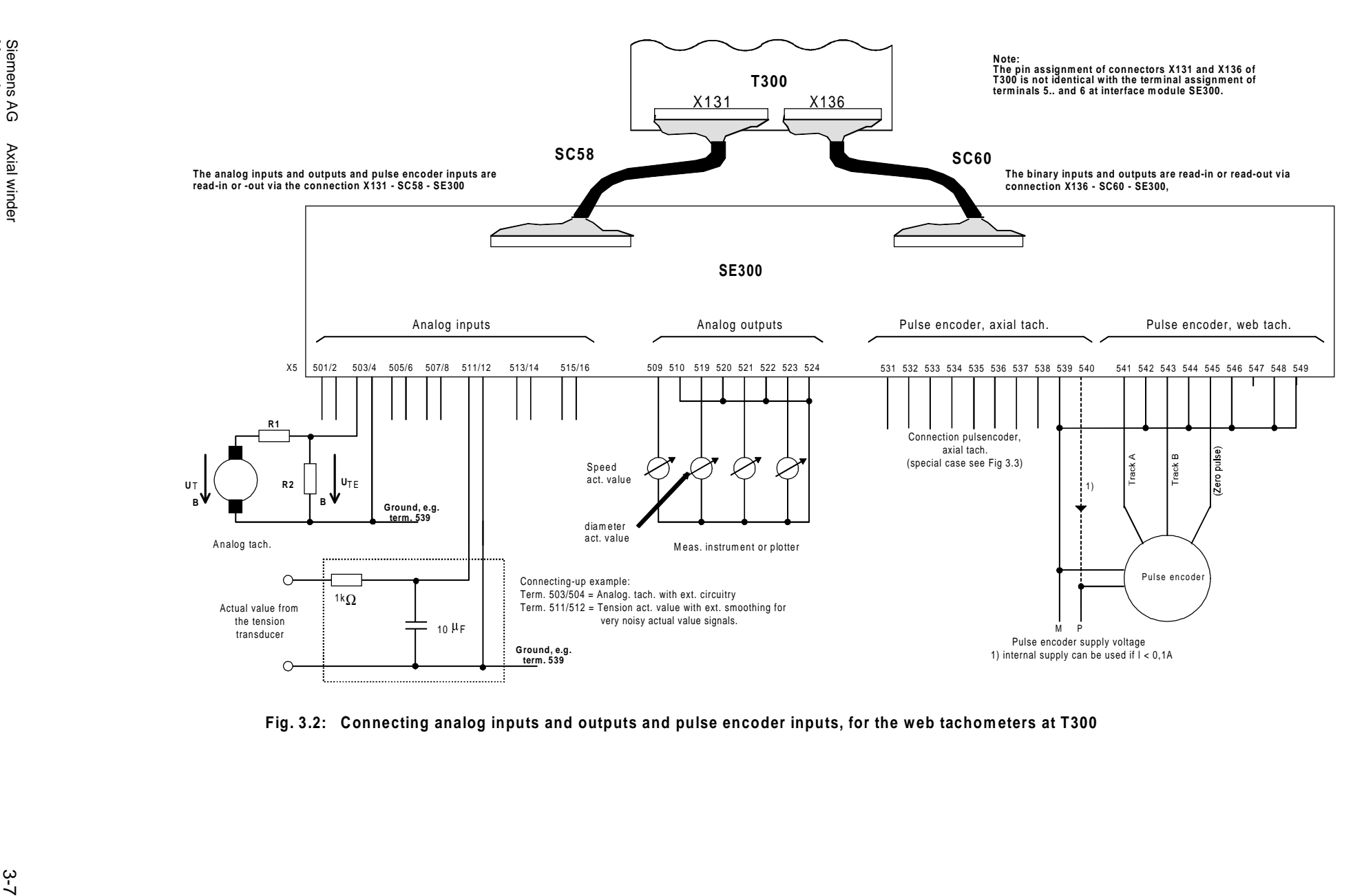

# **3.4 Connecting example**

The example is valid for winders and unwinders as well as all of the tension-controlled operating modes (H203 = 0 to 3 and 5). In the example, only winders are discussed.

# **3.4.1 Diagram and the required control signals**

 Fig. 3.3 shows as an example, the connections and parameterization for a simple winder for entering the control signals via binary inputs, setpoints and actual values via analog inputs:

Control signals, local operation:

- Inching forwards
- Inching reverse
- Local operator control
- OFF3

Control signals, system operation:

- Set diameter
- Wind from below
- OFF3 (fast stop)
- System start
- Tension controller on
- OFF1/ON

Setpoint/actual values:

- Speed setpoint
- Tension setpoint
- Tension actual value

Output signals:

- Standstill signal
- Web break signal
- Diameter actual value

Notes: In system operation, the "local operation" command must be inactive.

All analog and binary inputs and outputs can be connected without any additional circuitry, directly to the appropriate S5 board.

All analog inputs and the speed sensing inputs are designed as differential inputs and a reference potential (ground) must always be connected.

OFF3 (fast stop) can also be connected at the basic converter.

# **3.4.2 Control sequences**

Information regarding the control signals:

- For unwinders with closed-loop tension control via the torque limits, H041 should be set to 12 via the torque limits  $(H203 = 0$  to 2).
- In addition to the switching sequences indicated, others are also conceivable.
- The signals listed in Fig. 3.4 Control sequences, are illustrated in the Block diagram on Sheet 17.

#### **Important note: OFF3 (fast stop) is only effective, if OFF2 = 1, refer to H047.**

Explanations regarding the numbers in circles in Fig. 3.4:

 $\mathbb O$  The winder is closed-loop speed controlled. In this case, it is assumed that the diameter setpoint is set according to the mechanical diameter of the roll, refer to d310, Sheet 9 Block diagram! The up and down ramps for the speed setpoint can be set at the ramp-function generator for the speed setpoint, Sheet 5 Block diagram.

The speed-controlled operation is required, among other things, for the flying roll change.

 $Q$  The winder mode (closed-loop tension controlled mode) is switched-in at this instant. If closed-loop speed controlled operation is not required, the tension controller can be enabled together with the system start signal.

e The tension controller is inhibited and the winder drive decelerates along the selected down ramp (ramp-function generator for the speed setpoint, Sheet 5 Block diagram).

**4** The winder drive can be powered-down.

If the winder is decelerated to zero speed to change a roll, the tension controller and the winder drive can be simultaneously switched-off after the winder has come to a standstill.

Comment regarding local operator control:

- − Local operator control, such as inching forwards etc. can also be achieved by the closed-loop speed controlled operation and the appropriate setpoint inputs.
- − Refer to the Block diagram, Sheet 18
- − Inching forwards (or inching backwards):

 $OFF1/ON = 0!$ 

 $OFF3 (= OFF2) = 1$ 

Afterwards, local operator control  $= 1$ .

Afterwards, select inching forwards or inching backwards.

Return to system operation (winder operation): Beforehand OFF1/ON, local control =  $0!$ 

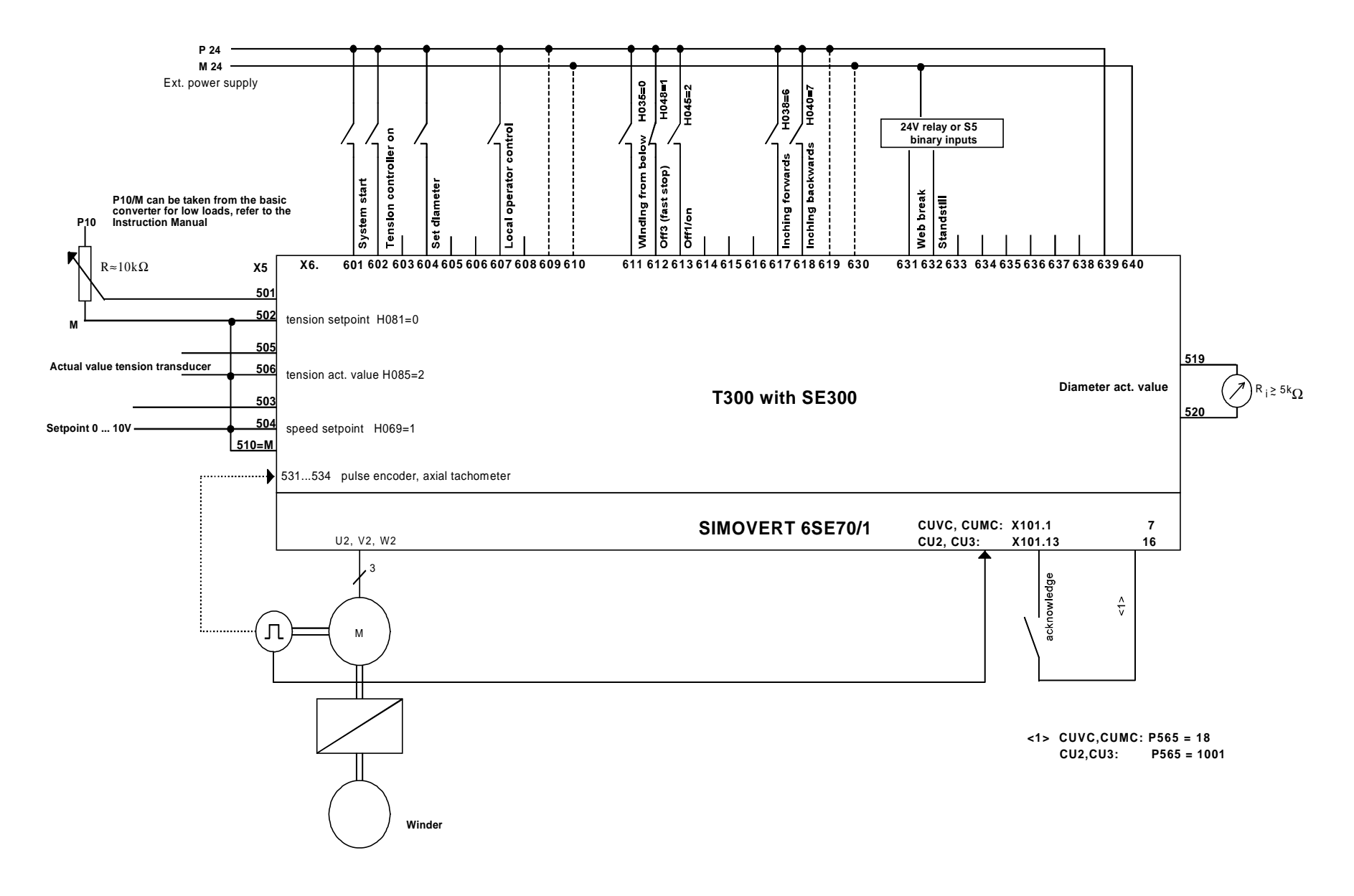

 **Fig. 3.3: Connecting-up example at T300/SE300**

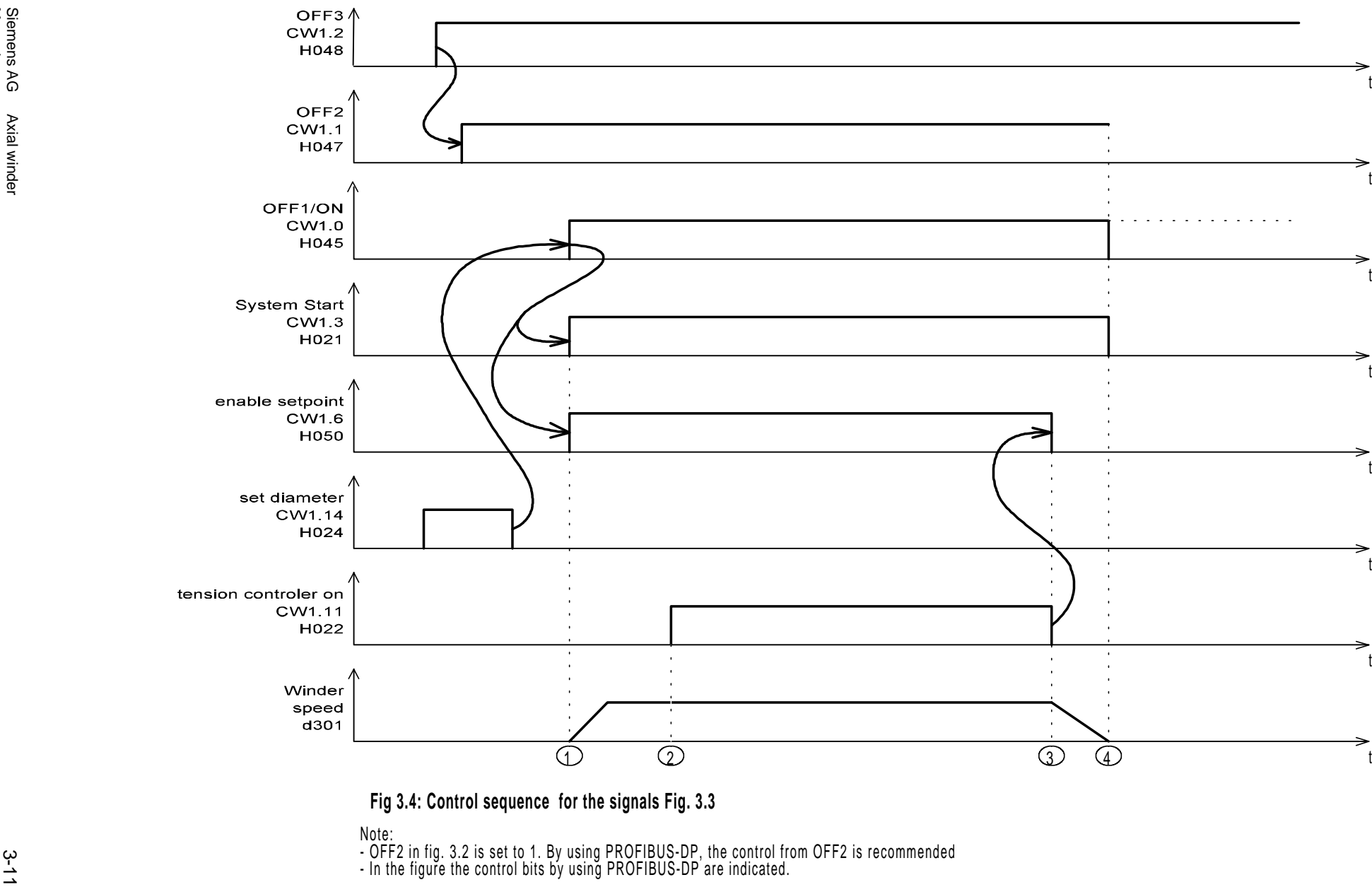

**3 Terminal assignment**

# **3.5 Serial interface X01**

Serial interface 1 (STRUC board connector X01) is configured as RS232 (V24) - X132 or RS485 - X133 start-up interface to connect TELEMASTER.

#### **Note:**

Serial interface can **either** be used as RS485 **or** as RS232; this means, it is **not** permissible to **simultaneously** use the physical interfaces at terminal series X132 and X133!

The Baudrate is set to 9600 Baud.

#### **RS232**

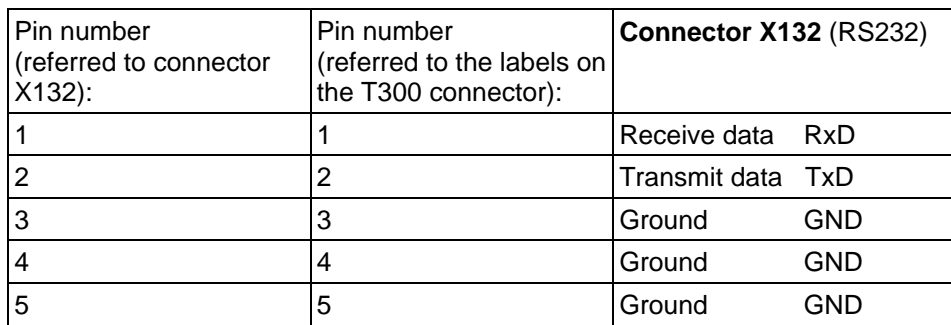

Table 3.5.a: Connector X132

#### **RS485**

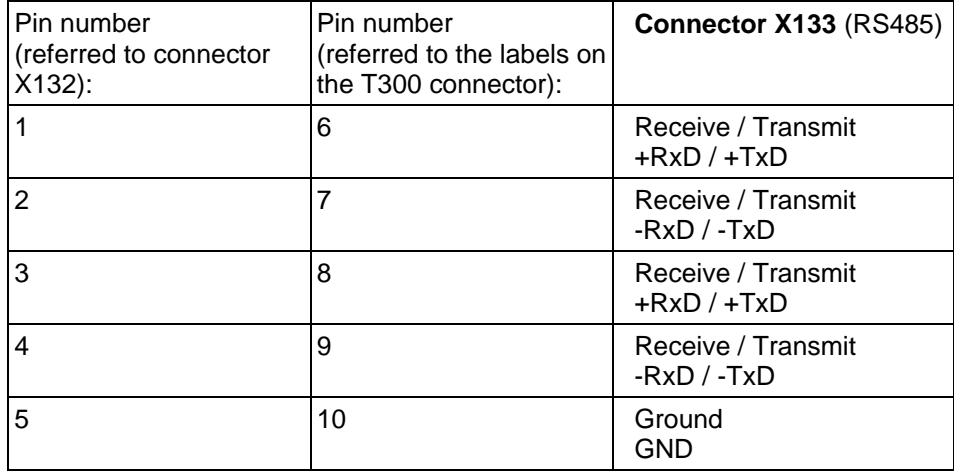

Table 3.5.a: Connector X133

# **3.6 Serial interface X02**

Serial interface X02 is assigned the peer-to-peer protocol per software; it is available at X134 as RS485 (4 wire).

Further information to connect-up the interfaces can be taken from the T300 Instruction Manual,

or Fig. 1.2.2 and Block diagram Sheet 14.

#### **Please refere also to Note 3, section 8.1.3.3**

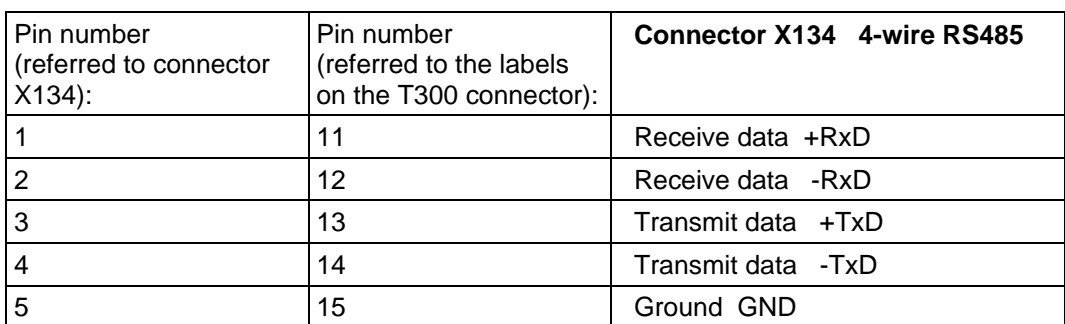

Peer-to-Peer serial interface X134

Table 3.6: Connector X134

#### **Possible types of peer-to-peer connection**

The peer-to-peer connection is flexible.

- The signals can flow through the drives in a **series connection**; with this connection type, each drive processes the data as required before passing them on to one other drive (classic setpoint cascade).
- In a **parallel connection**, a total of 31 drives can be connected in parallel to the transmit cable of one drive. All these drives receive their (identical) data sets simultaneously. The signal delay time (see table 3.6.b above) occurs only once with the parallel connection.
- Any desired **mixed combinations** of series and parallel connections can be implemented.

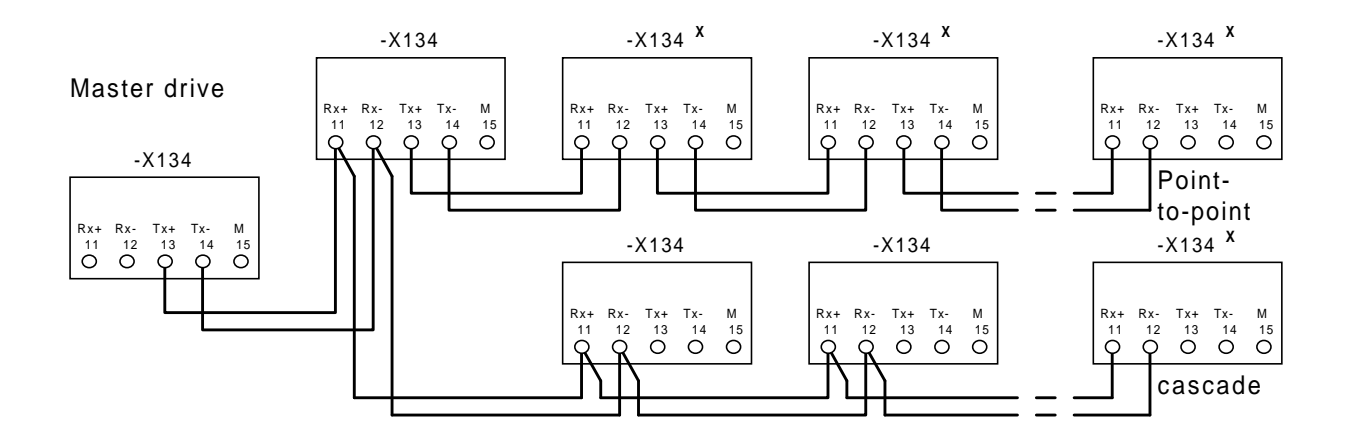

#### **x: For this T300, the bus terminating resistors must be switched-in, i.e. at bus terminating switch S1, coding switches S1.3 and S1.4 must be set to ON!**

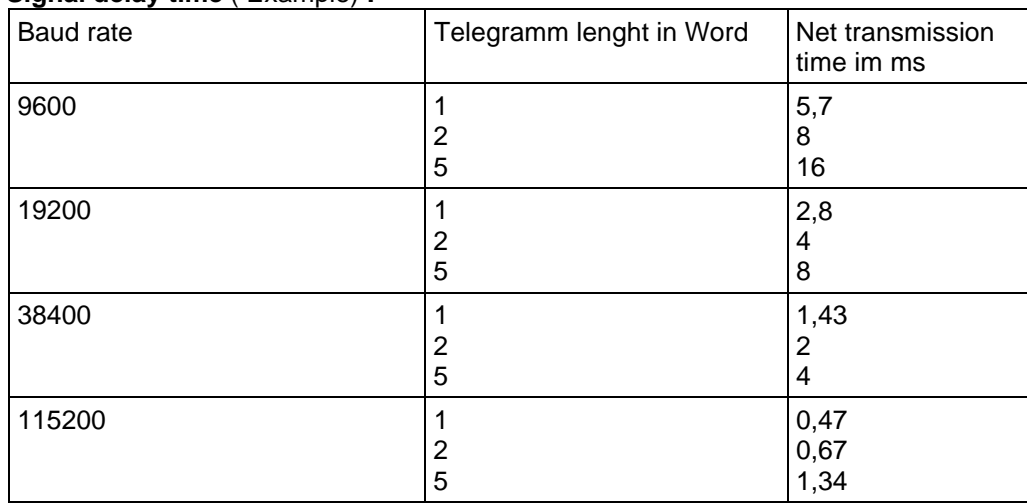

#### **Signal delay time** ( Example) **:**

Table 3.6.b: Signal delay time Peer-to-Peer

# **4 Function description**

# **4.1 Overview**

The standard axial winder software package was developed with the aim of being able to cover many of the known winder applications with one single software package. Using the freely-configurable T300 technology board and its STRUC block language, universal function units were created, which can be easily adapted to the particular system configuration by parameterizing. Flexible connection of control signals and setpoints allows control from a higher-level system as well as operator control via the technology board terminals. "Mixed operation" is also possible. The parallel interface to the basic converter is guaranteed by fast data transfer via a dual port RAM.

# **4.1.1 Closed-loop control (block diagram 4)**

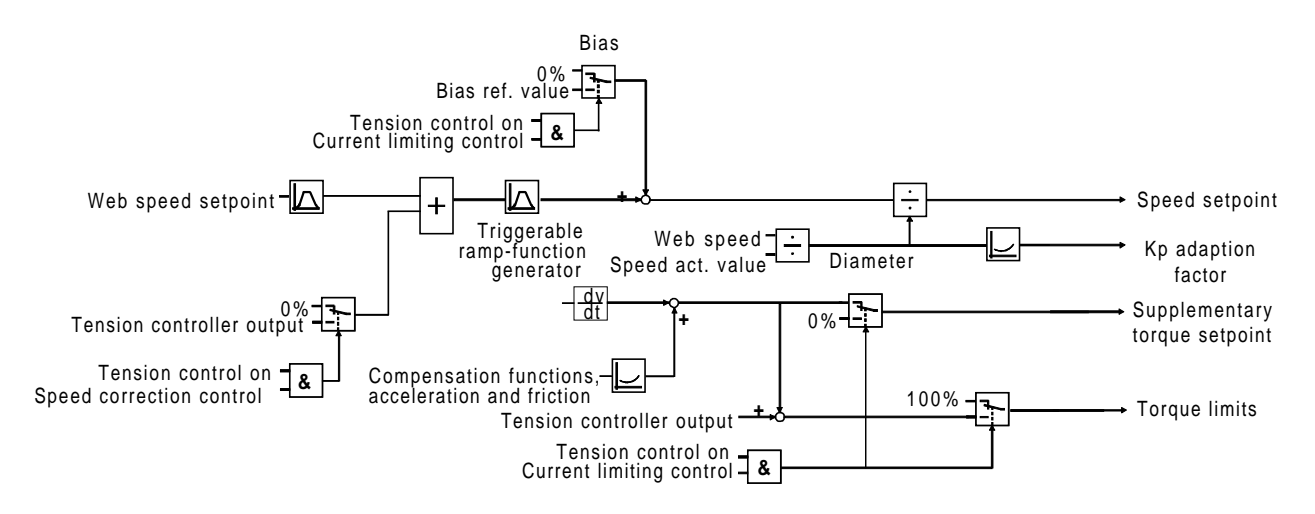

Sheet 4 of the overview diagram provides an overview of the complete closed-loop control structure.

The tension control influences the speed controller in two different ways. For the closed-loop current limiting control, the higher-level tension controller acts on the speed controller limits, thus maintaining the required web tension. To relieve the tension controller, compensating torques for friction and inertia compensation are generated, which are added with the correct polarity before limiting. With this control technique, the speed controller is kept at its limit by switching-in a saturation setpoint and when a web break occurs, the winder accelerates up to the sum of the speed setpoint and saturation setpoint.

When selecting speed correction control, a cascade structure is obtained, and the tension controller influences the speed controller setpoint. The compensation torques are added as supplementary setpoint after the speed controller.

For constant speed control (V constant), the tension controller is disabled (output limit=0%) and the winder operates with the specified web speed setpoint.

# **4.1.2 Setpoints (block diagrams 11-13)**

The setpoints to be processed are selected via a multiplexer which can be parameterized. Every setpoint can be freely selected from a max. of 32 sources. The following input signals are available:

7 analog inputs of the T300 board

6 setpoints from the interface board

6 setpoints from the CU board

5 setpoints from the serial interface via peer-to-peer protocol

2 select values from the CU board

2 motorized potentiometers

one fixed setpoint as parameter

The standard multiplexer setting switches the fixed setpoint through which is assigned 0%.

# **4.1.3 Control signals (block diagrams 16/18)**

The source of the control commands required for the particular application is freely selectable. The individual commands can be input from the interface board, the basic drive converter via USS, the T300 serial interface, or via binary inputs. The individual bits of the control words are permanently assigned to control commands (refer to Section 2.2), as well as terminals 601 to 608. For these 8 fixed control signals, it is possible to toggle between terminal control and input via a control word (from the CB, CU or peer-topeer).

The freely-selectable control commands are outputs of multiplexers which can be parameterized. Binary inputs X6, terminals 611 to 618, the appropriate bit of the possible control words and fixed values 0 and 1 are available as sources. Control bits, which are not included in the control words, can be addressed as dedicated parameters.

As standard, the fixed control signals are connected to the T300 terminals; and the freely-connectable control signals are disabled via the appropriate multiplexer setting.

For diagnostics, all of the possible winder control commands are combined in 3 visualization parameters (d332, d333 and d334). These parameters indicate the status of the control signals directly before internal processing.
### **4.2 Selecting the speed actual value (block diagram 13)**

The basic drive is always operated in the closed-loop speed controlled mode. The axial winder requires the speed actual value to calculate the diameter. There are two ways to transfer the speed actual value to the T300; either via the dual port RAM (DPR), which is preferred or via the pulse encoder tracks of the backplane bus.

Preferred solution via DPR, H92=7:

The speed actual value adjustment is made on the basic drive; no settings are required on the T300. It is unimportant which type of actual value encoder (resolver, pulse encoder etc.) is used. Also refer to Section 7, Comments.

H92=8, pulse encoder signals via the backplane bus are used:

From the basic drive instruction manual, it can be determined how many pulses per revolution the encoder outputs. Parameters H212, H214 and H217 should then be set corresponding to the parameter list (example: Pulse encoder at the basic drive with 1024 pulses/ revolution, speed at v-max and core diameter: 2347RPM: H212=1024, H214=2347, H217=0024)

H92=8, pulse encoder signals via SE300, terminals X5.531, 533 are used: Analog as above, H217=0002.

#### **Note: Changes made at H212, H214 and H217 only become effective after the electronics voltage is powered down and up again.**

The actual speed value can be monitored at display parameter d307 as a percentage of the maximum motor speed.

The analog value of the speed actual value is available at terminal strip X5, terminals 519 and 520.

## **4.3 Selecting the speed setpoint input (block diagram 5)**

The main setpoint for the winder drive web speed is selected using parameter H069 (block diagram 11). The web speed setpoint is normalized using parameter H139 so that the required speed ratio is obtained for the winder. The effective web speed setpoint after normalization and taking into account a gearbox stage changeover is available as monitoring parameter d301.

### **4.4 Stretch compensation for the speed setpoint (block diagr.5)**

The main web speed setpoint can be influenced in the sense of a "stretch compensation", if the material thickness is reduced before winding, e.g. due to expansion or stretching. In this case, a compensation setpoint should be selected using parameter H071. A fixed value is selected via H071 with H071 = 31; pre-setting 0%. The web speed compensation can be normalized using parameter H137.

The web speed compensation should only be set, if a deviation has been identified between the web speed setpoint and web speed actual value. This difference influences, among other things, the accuracy of the diameter calculation and the speed of the winder shaft for a flying roll change (flying splice).

## **4.5 Maneuvering speed setpoint (block diagr.5)**

A "positioning" function is provided for positioning the material roll. When the function is activated using the "manouver" command, parameter H140 is multiplied by the speed setpoint, thus providing a setpoint, which is a % of the web speed setpoint. H140 can be set to values between zero and  $\pm$  200 %.

## **4.6 Winder overspeed protection (block diagr.5)**

In order to prevent a full roll reaching an inadmissible speed when the web breaks, the web speed setpoint is divided by the diameter calculated during winding. The speed controller is thus supplied with the correct speed setpoint which means that the circumferential velocity of the roll coincides with the web speed. In order to develop a motor torque for operation with the closed-loop current limiting control, parameter H145, as saturation setpoint, is added to the actual setpoint. Thus, it is ensured, that the drive remains torque controlled (closed-loop control), when the web is intact (speed controller is at its limit with the correct polarity). When the material web breaks, the motor only accelerates by the supplementary value of the basic speed setpoint. For most applications, H145 can be set between 5% and 10%.

## **4.7 "Winding from above / below" operating modes**

In order to change the motor direction of rotation, when changing between the "wind from above" and "wind from below" modes, the "wind from below" command (block diagr.6, 9) can be activated. This reverses the polarity of the speed setpoint signal when 4-quadrant drives are used (refer to the sketch).

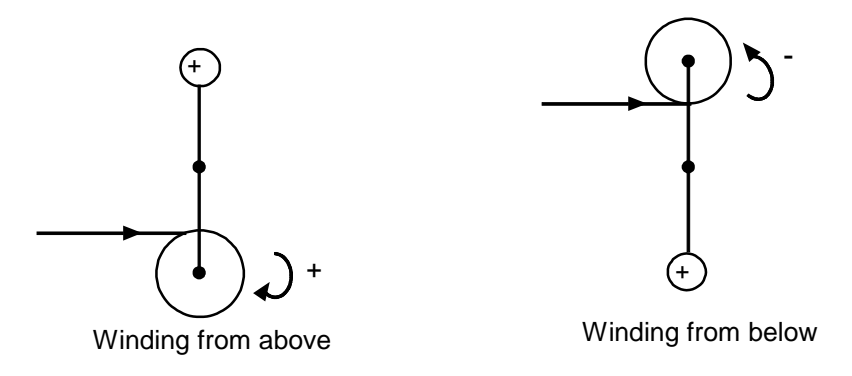

Note: The "winding from below" command should only be activated, if both types are required in an application. Otherwise, "winding from above" should always be selected, independent of the web routing.

## **4.8 Speed setpoint for winder operation (block diagr.5)**

### **4.8.1 System operation**

This operating mode is always required for winding and is activated using the command "off 1/on" =1 with the "local operator control" control signal 0. The basic converter is powered-up (main contactor in). The software and basic converter wait for a controller enabled issued through "system start". The winder accelerates up to the parameterized setpoint after an enable signal has been issued.

For system operation, a central ramp-function generator for the speed setpoint is effective.

The ramp-up/ramp-down times and rounding-off for acceleration/deceleration are set using parameters H133, H134, H135 and H136. The upper and lower limits can be specified using parameters H131 and H132. The value from H130 can be switched-in as new setpoint using the "accept setpoint B" command. The "accept setpoint A" command injects a new setpoint, which can be selected using H96 (block diagram13). The ramp-function generator is held using the "ramp-function generator stop" or set speed setpoint to stop" commands.

The speed setpoint, is directly transferred to the control bypassing the ramp-function generator for  $H154 = 1$ ; an adjustable smoothing is also possible in this case using H155. This operating mode is conceivable, if the available setpoint is already available as ramp-function generator output (winder as slave drive, setpoint from the central machine control or from another drive).

Note: The ramp-function generator can also be used as a smoothing element, e.g. for setpoint input using a web tachometer. The ramp-up and ramp-down times should be set somewhat lower than the web speed changes which occur.

Using the "inject supplementary setpoint" command, a setpoint source, which can be selected with H073, can be directly added in front of the speed controller (block diagr.5).

## **4.9 RPM / line speed setpoints in local operation (block diagr.5)**

The standard axial winder software package has, in local operation, its own setpoint system with separate ramp-function generator (can be disabled). Dependent on the selected local mode, the setpoint is switched-through and the ramp-function generator is only effective after an operating mode change (block diagr.18). Ramp-up and ramp-down times are both set using H161. The active setpoint can be monitored using d344. H146 = 0/1 can be used to toggle between RPM / speed controlled local operation.

### **4.9.1 Local operating modes (block diagr. 16/17)**

The following operating modes are available:

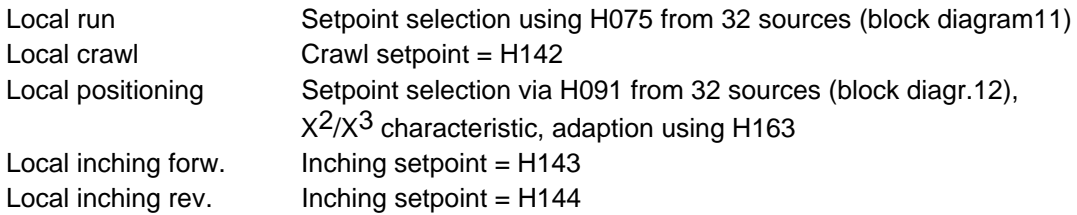

Local operation must be selected using the "local operator control" signal. There is a dedicated control signal for each local operating mode and the commands are "latching", i.e. they are internally stored. The commands are mutually interlocked, so that only one is effective. To exit the run, crawl and positioning modes, the "local stop" command is required, or the "local operator control" must be withdrawn.

When a local operating mode is selected, the basic converter is switched-on (main contactor), and the controller is automatically enabled after operating readiness has been signaled.

For inching, controller enable in the basic converter is extended by a time which can be parameterized with H014. Before this time expires, the inching setpoints can be changed as required by activating the inching commands; it is also possible to change into another local operating mode during this time.

It is possible to switch-in the local setpoints in system operation using  $H166 = 1$ . Only the appropriate setpoint is switched-through with the local control signals, and added to the speed setpoint.

# **4.10 Speed control**

The speed sensing and closed-loop control are implemented in the basic drive converter. The axial winder standard software package specifies the speed setpoint, influences the torque limits and transmits a supplementary torque setpoint for the necessary compensation factors.

### **4.10.1 Influence, speed controller (block diagr. 6)**

For closed-loop tension controlled operation, either the speed controller limits are influenced (closed-loop current limiting control) or the speed setpoint (closed-loop speed correction control). It is possible to adapt the gain to the variable moment of inertia. The controller setting is determined during start-up using the automatic optimization runs.

### **4.10.2 Kp adaption**

The controller gain adaption to the variable moment of inertia is realized on the T300 using a straight line which can be parameterized. The input quantity is the calculated variable moment of inertia; the output operate to the controller proportional gain in the converter. The initial- and final points of the adaption have to be set and the associated multiplication factors. The characteristic is linearly interpolated between these points.

 For the correct setting, the Kp values are required for a full and empty roll, which is determined during start-up (refer to Section 8.2.4).

When determining the controller gain with full roll (as full as possible), the associated variable moment of inertia can be read-off as monitoring parameter d308, or calculated using the known diameter. For gearbox stage 1, constant material thickness and width, the following is valid:

J<sub>V</sub> [%] ≈ D<sup>4</sup> [%] - D<sub>COre</sub><sup>4</sup> [%]. The factor to be entered as H153 must be referred to 100% J<sub>V</sub>, ie. H153 = ((determined  $K_p/K_{p-{\text{empty}}}$ ) \* 100%/determined Jv [%]).

For the basic winder setting, with H151 = H153 = 1, adaption is not effective, and the actual adaption factor is displayed with d345.

### **Note: Kp adaption is recommended for winding ratios >3.**

**CUVC,CUMC: For the adaption settings refer to section 8.2.4.1**

## **4.11 Generating the torque setpoint (block diagr. 6)**

The speed setpoint is output from the T300 as pre-control torque for closed-loop speed correction control and coupled-in as supplementary torque setpoint. For closed-loop current controls, it acts, in addition to the tension controller output, on the speed controller limits.

Converter parameterization required for this procedure is specified in Section 9 (block diagr.3).

### **4.11.1 Compensation factors (block diagr.9)**

To compensate friction losses and the accelerating/braking torques, the appropriate compensation factors are calculated and added, with the correct polarity to the torque setpoint. Winding direction, web routing, closed-loop control type, material density and width and the gearbox stage are automatically taken into account.

The friction losses are compensated using a polygon characteristic which can be parameterized with 5 characteristic points; this is set during start-up, refer to Section 9, using parameters H230 to H235 in 20% steps. The characteristic output can be monitored using d314.

The variable moment of inertia is calculated to compensate the accelerating torque. This includes diameter, material density (H224), -width (selected using H079), and a possible gearbox stage changeover (H138). The feed-forward control torque for inertia compensation is obtained from the fixed moment of inertia after the actual diameter has been included and the internal or external (H226) acceleration signal; it is available as d316.

The precise compensation setting is especially important for indirect tension control, so that the armature current represents, as accurately as possible, the material tension, refer to Section 8.

The compensation factors for friction and acceleration are also effective in the closed-loop speed controlled mode (e.g. for acceleration and braking during a roll change).

## **4.12 Setpoint for closed-loop tension/position control (block diagr.7/8)**

The setpoint source is selected using H081; for closed-loop position control with dancer roll, a fixed position setpoint can be entered using H081 = 31 via H080.

The main setpoint is fed through a ramp-function generator with ramp-up and ramp-down times which can be parameterized, H175 and H176. H206 can be used to select as to whether a winding hardness characteristic is subsequently applied. The supplementary tension setpoint is added after the characteristic; the source is selected via H083. The resulting total setpoint can again be smoothed using H192 and is available as monitoring parameter at d304.

### **4.12.1 Winding hardness control (block diagr.7)**

The winding hardness control reduces the tension with increasing diameter and is generally only used for winders to wind-up the inner layers more firmly.

For dancer roll controls, the position setpoint can be entered as supplement tension setpoint.The characteristic output, available as d328, can be output at one of the analog outputs as setpoint for the dancer roll support  $(H177 = 1)$ .

The winding hardness characteristic is a polygon characteristic with 5 characteristic points which can be parameterized. The actual diameter and the main tension setpoint after the ramp-function generator are the input signals. The source for the maximum tension reduction, referred to the setpoint, can be freely selected using H087. The tension setpoint starts to decease, when the diameter reaches the value set at H183. It follows the parameterized curve, which is set using the parameters shown in the block

diagr.(block diagr.6). The diameter values D - D4 for parameters H183 to H187 must be set in an increasing sequence. The tension reduction factors for diameters D1, D2 and D3 are input via H180, H181 and H182 as % of the maximum tension reduction.

Example1: Tension setpoint at D1 = main setpoint - (max. tension reduction \* main setpoint \* H180)

- Example 2: H086, as fixed value for the maximum tension reduction, is parameterized using H087=31 and H086=60%; the main tension setpoint is 50%, and the winding hardness control has the following characteristic:
	- a) If the diameter is less than or equal to the initial diameter, set in H183, then the winding hardness characteristic output is 50%.
	- b) If the diameter is greater than or equal to the final diameter H187, then the winding hardness characteristic output is 20%.
	- c) If the diameter lies between the initial diameter H183 and the final diameter H187, the output value follows the programmed winding hardness characteristic and has values between 50% and 20%.

If a decreasing winding hardness is not required - e.g. for unwind stands, then parameter H206 should be set to 1.

### **4.12.2 Standstill tension (block diagr.7)**

When the winder is at standstill, it can be changed-over from operating tension to standstill tension using the "standstill tension on" control signal. The prerequisite in this case is that the standstill limit H157 (block diagr.6) is fallen below, and a delay time has expired, H159 (block diagr.6).

The following can be selected for the standstill setpoint:

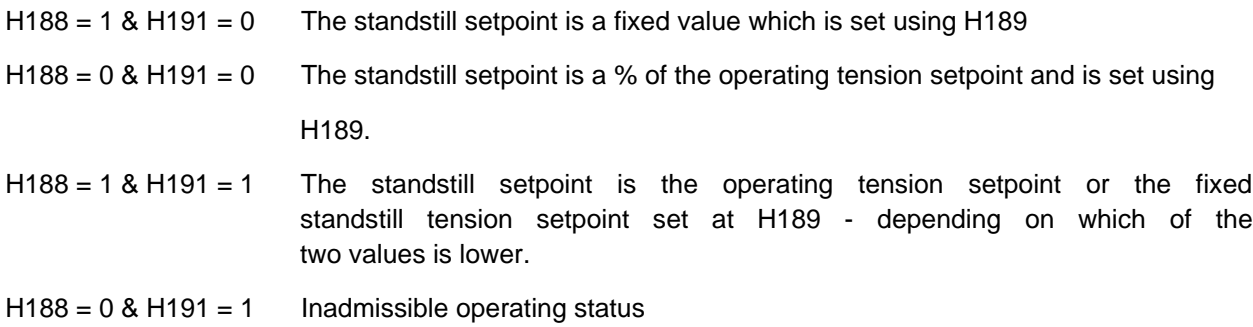

## **4.13 Closed-loop tension / dancer roll control (block diagrs.7,9)**

Five different control characteristics are implemented to control the material tension; selection is realized using H203 and the following possibilities exist:

- H203 = 0 : Indirect closed-loop tension control with direct open-loop armature current control via the current limiting signal. This is the preferred solution for indirect tension controls.
- H203 = 1 : Direct tension control using a tension transducer, whereby the tension controller controls the armature current via the current limiting signals. This is the preferred solution if a tension transducer is used.
- H203 = 2 : Direct tension control using a dancer roll potentiometer as tension actual value transmitter, whereby the closed-loop dancer roll/position controller controls the armature current via the current limiting signal. This control technique is seldomly used; it may be practical for materials which are less flexible, e.g. cable, textiles, paper etc.
- H203 = 3 : Direct tension control using a tension transmitter or a dancer roll potentiometer as tension actual value transmitter, whereby the tension controller acts on the speed controller via a speed correction setpoint. This control technique should be used, if there is a dancer roll. If there is a tension transducer, this control technique is occassionally used for elastic, extremely stretchable materials, e.g. thin plastic foils.
- $H203 = 0$ : Presently not used, is free for expansion.
- H203 = 5 : As for H203=3, however, the tension control output can be multiplied by the web speed signal. The "lower limit value" for the multiplication factor of the web speed on the tension controller output can be defined using parameter H201. Normalization can be realized using parameter H202.

The tension controller is a proportional-integral controller, whose integral action time can be set using parameter H199. The controller is a pure proportional controller for H196=0. The tension controller operates as closed-loop dancer roll/position controller if there is a dancer roll.

For applications with tension transducer or dancer roll in "speed correction" operation (H203 = 3, 5), the tension controller is usually operated as proportional controller.

The tension controller output signal is limited depending on the setting of parameter H194 and H195:

- $H194 = 0$ : The output signal is limited to the postive value, which is set at H195. Negative values are limited to 0. This setting is only practical for single-quadrant drives, for H203=0, 1 and 2.
- $H194 = 1$ : The output signal is limited to values between  $\pm H195$ .
- $H194 = 2$ : The upper limit corresponds to the absolute speed actual value or a minimum value which can be selected with H193. The negative limit value is zero.
- $H194 = 3$ : The upper limit corresponds to the absolute speed actual value or a minimum value which can be selected with H193 and the lower limit, the inverted signal.

### **4.13.1 Kp adaption**

Analog to the speed controller, the controller proportional gain is adapted to the variable moment of inertia, so that the effect of diameter, material width and density and a possible gearbox can be automatically taken into account.

Setting parameters:

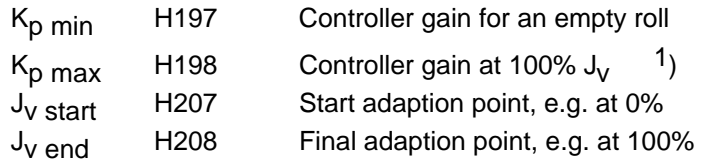

1) When determining the controller gain with full roll (as full as possible), the associated variable moment of inertia can be read-off as monitoring parameter H308, or calculated using the known diameter. For gearbox stage 1, material density and width constant, the following is valid:  $J_V$  [%]  $\approx$  D<sup>4</sup> [%] - D<sub>core</sub><sup>4</sup> [%]. The factor to be entered as K<sub>p max</sub> must be referred to 100% J<sub>V</sub>, ie.  $K_{\text{D}}$  max = calculated  $K_{\text{D}}$  \* 100% / calculated  $J_{\text{V}}$  [%].

For the basic winder setting, with  $K_p$  min =  $K_p$  max, adaption is not effective, and the actual Kp value is displayed with d346.

**Note: It is recommended that the Kp adaption is used for winding ratios >3.**

## **4.14 Derivative action, tension/position act. value (block diagr.7)**

The differential component of the tension/position actual value generation is used to compensate the phase rotation, which is caused by an integral loop element (dancer roll). The differential component must be disabled (H174=1) if the tension is measured using a transducer, as the loop has PT1 characteristics.

For dancer roll controls (H174=0) with or without a low derivative action, the position actual value could oscillate. These can be effectively suppressed by increasing H173.

The duration of an actual value oscillation period without derivative action is a good approximate value for the time constant of the derivative action (differential time constant H173). This value should not be exceeded. Excessive time constants could result in instability!

## **4.15 Web break detection (block diagr.7)**

The following prerequisites must be fulfilled so that this function responds:

- Tension control switched-in For the closed-loop current limiting control (H203=0,1,2) the difference from the torque actual value minus the tension controller output, referred to the tension controller output, must be less than the value in H275.
- The limit, set using H204, for the torque/tension actual value must be fallen below, but the setpoint must be above this limit. For indirect tension control (H203=0), this limit value refers to the torque actual value; for all other control techniques, it is referred to the tension actual value.
- The delay time, set using H205 must have expired; it is essentially used to suppress erroneous signals if the actual values are not smooth.

The web break signal is available at terminal strip X6, terminal 631. This can be used to energize a 24 V relay or contactor.

The internal response of the winder software to a web break signal can be defined using H178. The web break signal is stored with H178=1 and the diameter computer is inhibited (prevents calculation of incorrect values) and the tension control disabled (the winder continues to run with the specified web speed). This stored signal must be acknowledged by withdrawing the "tension controller on" control command.

The web break is only signaled with H266=0.

Note: If only low tensions are used (e.g. for thin foils), then web break detection using the torqueor tension actual value signal is problematical and it is recommended that an external web break sensing system is used, e.g. using optical sensors or dancer roll limit switches.

Caution: The web break detection is **not** effective with the closed-loop constant speed control.

### **4.16 Freely-connectable limit value monitor (block diagr.10)**

Two freely connectable limit value montors are available - they have identical functions and the only difference is the parameter numbers for setting.

One of the monitoring parameters d301 to d331 can be selected as input signal. Absolute value generation, inversion and smoothing can be parameterized for the input signal

One of the monitoring parameters d301 to d331 or a fixed value available as parameter can be selected as comparison signal; inversion or absolute value generation are possible as adaption.

Interval limit, hysteresis and output signal to be displayed can be selected for the actual limit value monitors. The limit value monitor outputs are available at terminal strip X6, terminal 637 for limit value monitor 1 and terminal 638 for limit value monitor 2.

## **4.17 Analog outputs (block diagr.10)**

A total of four analog outputs are available at strip X5. Two are permanently assigned, and the others are used as select outputs for monitoring parameters d301 to d330.

The speed actual value is output at terminals 509/510. An offset is subtracted using H097; multiplication adaption using H098.

The actual diameter is output at terminals 519/520. An offset is subtracted using H099, multiplication adaption using H100.

Select output 1 is available at terminals 521/522. Using H105, it is possible to toggle between monitoring parameters d301 to d330 and two select signals from the basic converter as output value. An offset is subtracted using H101 and adaption can be realized using H102.

Select output 2 is available at terminals 523/524. Using H106, it is possible to toggle between monitoring parameters d301 to d330 and two select signals from the basic converter as output value. An offset is subtracted using H103 and adaption using H104.

All analog outputs are normalized as standard, so that an internal value of 100% is represented for 10 V, -100% then correspond to -10 V.

## **4.18 Diameter computer (block diagr.9)**

The diameter is calculated from the speed setpoint and the actual motor speed. An integrating calculation technique is applied to generate the smoothest possible output signal.

The diameter computer works in %, between core diameter and maximum diameter (=100%). The core diameter has to be set using H222 (as a % of maximum diameter).

**Caution:** A condition for a proper diameter calculation is a correct speed actual value calibration ! Refere to section 4.20 and 8.2.1.

When an external web speed actual value is used for the calculation, this is selected with H094 (block diagram13) and H211 must be set to 1. Gearbox stage changeover is automatically taken into account.

When using a digital web tachometer, parameters H213 pulse number, H215 rated speed and H218 encoder type for the pulse sensing on the T300 must be set. Refer to Fig. 3.2 for the connections.

If an analog web tachometer is used, an analog input is used to sense the tachometer voltage. The connection is only possible with external series resistors, refer to Fig. 3.2.

Dimensioning the external resistors:

Voltage V<sub>TE</sub> should be approx. 9V at rated line speed, so that the two resistors R<sub>1</sub> and R<sub>2</sub> should be dimensioned as a function of the tachometer voltage.  $R_2$  should not exceed 5 kOhms.

Example: Tachometer voltage = 104 V at the rated line speed

 $V_T/V_{TE} = R_1/R_2 =$  approx. 11.5

with  $R_2$  = 3.3 kOhms, 39 kOhms is obtained as the next standard value for  $R_1$ 

 $R<sub>2</sub>$  has an approx. load of 0.25 W and a 1 W rating resistor should be used.

#### **To increase the control stability:**

− A calculation interval time (time for one revolution at D<sub>min</sub> and V<sub>max</sub>) can be entered using H216. (fastest allowed diameter changing)

Example: Core diameter  $D_{\text{core}} = 140 \text{ mm}$ , Max. web speed  $V_{\text{max}} = 200 \text{ m/min} = 3333 \text{ mm/s}$ Time for one revolution:  $t = D_{core} * \pi / V_{max} = 132$  ms

#### **Caution:**

If this time lower than 120ms ( i.e. for extremly small diameters), the diametre computer, due to his integrating calculation technique, may not work properly. In this case, an external diameter sensor is recommanded.

− The diameter change per time can be limited using H238. H238 should be selected, so that the maximum change is still possible (occurs at  $V_{\text{max}}$  and  $V_{\text{min}}$ ).

The selected change speed is automatically adapted to the actual diameter.

Example: Core diameter  $D_{\text{core}} = 140 \text{ mm}$ , Max. diameter  $D_{\text{max}} = 1000$  mm Max. web speed  $V_{\text{max}} = 200 \text{ m/min} = 3333 \text{ mm/s}$ Material thickness d=1 mm, i.e. 2 mm diameter increase/revolution Time for one revolution:  $t = D_{core} * \pi / V_{max} = 132$  ms

Thus, a maximum diameter change of 15.15 mm/s is obtained. This value is converted, and the total change ( $D_{\text{max}}$  - Dcore) is entered at H238.

 $H238 = 860$  mm / 15.15 mm/s = 56.76 s, with a safety reserve of 10%, 55 s is entered.

− An additional interlock can be enabled using H236. For H236=1, the diameter for the winder can only increase, and for the unwinder, only decrease. The interlock is cancelled by setting the diameter with "set diameter.

It is possible to decouple the winder diameter computer, and to inject an externally calculated actual diameter. In this case, the "set diameter" control signal must be permanently available, and the external value injected as diameter setting value, selected via H089.

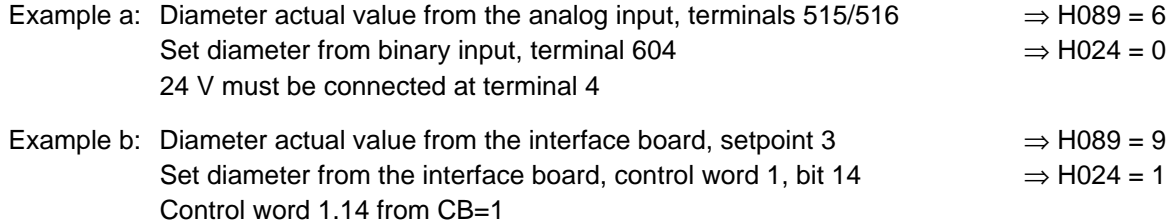

The diamater computer can also be enabled without an active tension controller using a binary signal which can be selected with H013 (web tachometer function). The web speed actual value, which is involved for the calculation, can be selected with H093.

### **4.19 Gearbox stage changeover**

The software package allows changeover between two gearbox stages. This is generally used to operate with a higher tension but with the same motor output with the possible disadvantage of a lower web speed, e.g. for thick materials. The changeover signal is selected using H042, the ratio from the standard gearbox stage to gearbox stage 2 must be entered with H138.

Operation with gearbox stage 2, at the same motor speed, always results in a lower axial winder speed. The influence of gearbox stage 2 on the speed setpoint, moment of inertia, diameter computer and acceleration compensation is automatically taken into account by the winder software package.

Calculation formula for H138:

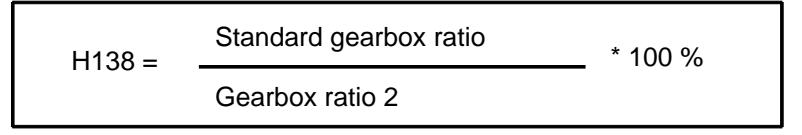

Example:

Winder motor speed / winder axis speed  $= 5 / 1$  for standard gearbox stage Winder motor speed / winder axis speed  $= 7 / 1$  for gearbox stage 2

 $H138 = 5 / 7 * 100 % = 71.4 %$ 

### **4.20 Speed actual value calibration**

The speed actual value calibration for the winder must always be executed for the standard gearbox ratio:

When entering a speed setpoint (preferably 100%) without web speed compensation and without saturation setpoint (tension control disabled!), the actual value measured at the winder shaft must correspond to the entered setpoint. The actual diameter in the control (d310) must be identical with the mechanically measured diameter of the winder shaft. For practical reasons, the core diameter is calibrated using an empty winder mandrel.

#### **For calibration, the following actual value data must be provided:**

- Enter the core diameter H222
- Select the core diameter as diameter setting value, H89=28
- Actuate the "set diameter" command (minimum pulse duration, 100 ms)

Refere to Section 8.2.1 Note: Observe Section 4.2

## **4.21 Power-up control (block diagr.19 )**

For the winder there are two operating modes: System operation and local operation. It is not possible to toggle between these modes without shutting the system down. Toggling between these modes is realized using the "local operator control" command, either via terminal 607, or via control word 2.14 from CB or CU, the source is selected using H027. The operating modes are mutually interlocked, i.e. if the "local operator control" signal level changes during operation, the system is always shutdown.

### **System operation:**

The operating mode is switched-in using the control signal  $OFF1/ON = 1$ . The switch-on command is transferred to the basic converter, the main contactor is switched-in and the DC link is charged. After operational readiness is signaled back by the basic converter, the winder waits for the controller enable using the "system start", and after enabling accelerates to the entered setpoint; refer to Section 4.8.

The control signal "OFF1/ON" must be set to 0 to shut the system down. When the winder comes to a stanstill, the basic converter is shutdown, and if the winder is still running, the speed setpoint is is set to 0. The system is shutdown once the standstill limit has been fallen below.

In system operation, the winder can only operate in the closed-loop tension control mode.

Using H166 = 1, it is possible to add local setpoints in system operation to the speed setpoint, with tension control switched-in. For a speed setpoint = 0%, the appropriate inching setpoint can be switched-in via the triggerable ramp-function generator using the "inching forwards" command. It is possible to add each individual local setpoint with the appropriate command; the same interlocking functions are valid as for the local operating modes. A change, from e.g. tension-controlled inching to winder operation can be easily realized via the "enable setpoint" control input of the central ramp-function generator.

#### **Local operation:**

The "local operator control" control signal must be 1 to select a local operating mode. The operating modes, run, crawl and positioning are activated with a positive edge of the appropriate control signal, and are internally stored. For inching, the operating mode remains active, as long as the appropriate control command is available. The modes are mutually interlocked, i.e. only one can be active at any time.

The associated setpoint is transferred to the control via the triggerable ramp-function generator when the system is powered-up/down, and the ramp-function generator is set to the actual value at each mode change. This is realized both at power-up and power-down. For the basic converter, a power-up command is generated to close the main contactor. Controller enable is automatically issued after operating readiness has been signaled back, which also causes the ramp-function generator to be set. When inching, the winder runs with the appropriate setpoint only while the inch command is active, and after that the drive remains powered-up for a time which can be selected using H014. The drive automatically shuts down after this delay time has expired.

It is possible to cancel or shutdown all local operating modes using the "local stop" command or by withdrawing "local operator control". The winder decelerates to 0% web speed, and when the standstill limit has been fallen below, shuts down.

The local setpoints refer, as standard, to the web speed; closed-loop speed controlled operation can be selected with H146=1.

#### **Local run**

The source for the control command is selected with H052. The source for the setpoint is selected with H075, presetting  $H074 = 0\%$ 

#### **Local crawl**

The source for the control command is selected with H039. The crawl setpoint is entered using H142, pre-setting, 10%.

#### **Local inching, forwards/backwards**

The source of the inching forwards/backwards command is selected using H038 and H040. The setpoints are selected with parameters H143 and H144, and are, as standard +5% and -5%. In the inching modes, the drive only operates with the selected setpoint as long as the control command is present.

It is possible to change from inching into any other local operating mode without shutting down the drive.

#### **Local positioning**

The positioning command source is selected using H026.

The positioning setpoint source is selected using H091. This mode is used to manouver the drive (e.g. coupling-in using the manouvering potentiometer). The setpoint is internally used as  $X^2$  or  $X^3$ characteristic, and can be triggered using H163.

For all local operating modes, the setpoint is transferred through the internal triggerable ramp-function generator. The ramp-up and ramp-down times are entered with H161 and they are referred to a 100% setpoint.

Figure 4.21 shows as an example, the control signals using PROFIBUS-DP.

In addition to the switching sequences indicated, others are also conceivable (binary inputs, Peer-to-Peer).

Mixed combinations are also conceivable.

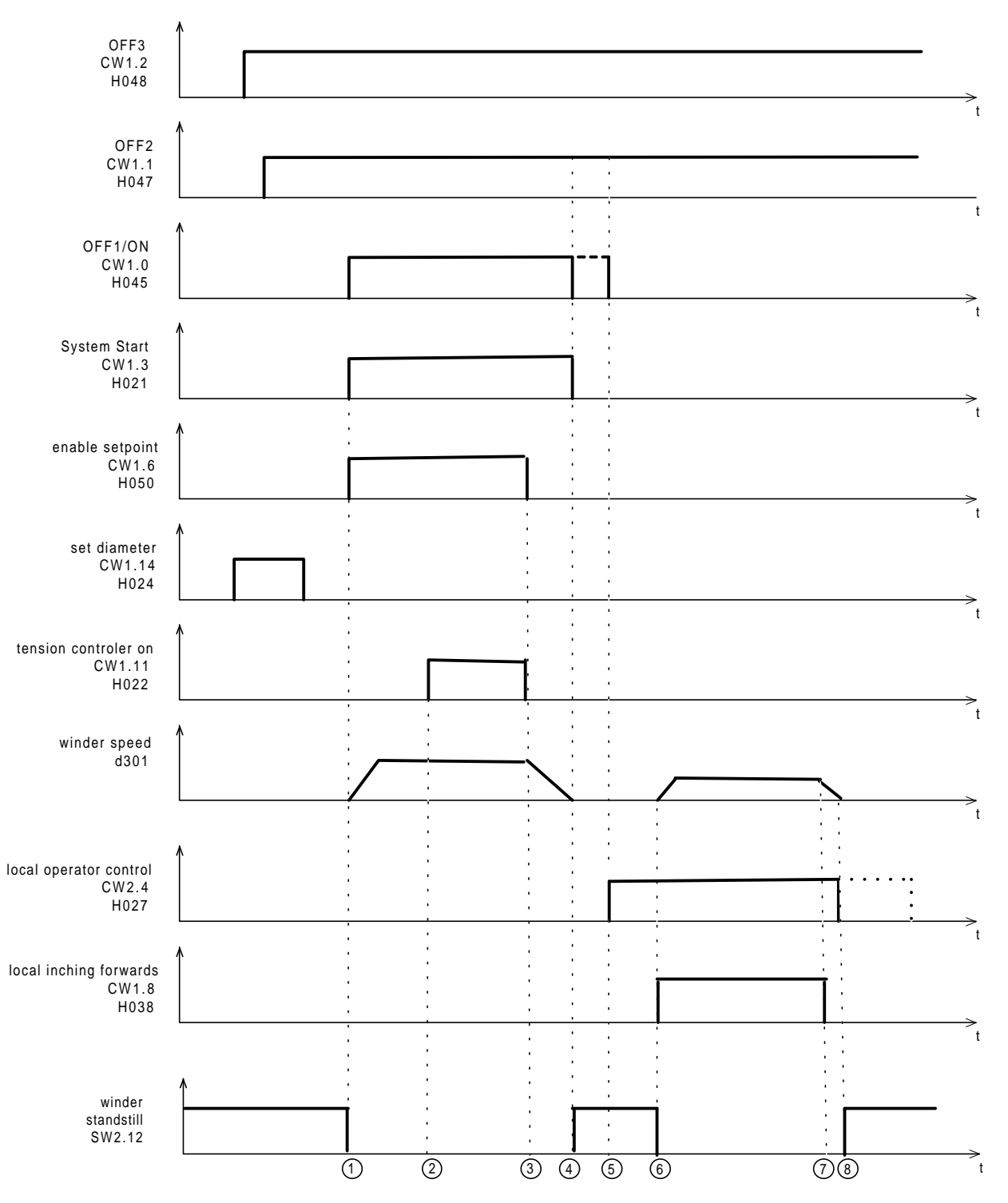

Figure 4.21: example, control signals using PROFIBUS-DP

Explanations regarding the numbers in circles in Fig. 4.21:

 $\overline{0}$  The winder is closed-loop speed controlled. In this case, it is assumed that the diameter setpoint is set according to the mechanical diameter of the roll, refer to d310, Sheet 9 Block diagram! The up and down ramps for the speed setpoint can be set at the ramp-function generator for the speed setpoint, Sheet 5 Block diagram.

The speed-controlled operation is required, among other things, for the flying roll change.

d The winder mode (closed-loop tension controlled mode) is switched-in at this instant.

If closed-loop speed controlled operation is not required, the tension controller can be enabled together with the system start signal.

e The tension controller is inhibited and the winder drive decelerates along the selected down ramp (ramp-function generator for the speed setpoint, Sheet 5 Block diagram).

**4** The winder drive can be powered-down.

If the winder is decelerated to zero speed to change a roll, the tension controller and the winder drive can be simultaneously switched-off after the winder has come to a standstill.

Comment regarding local operator control:

- − Local operator control, such as inching forwards etc. can also be achieved by the closed-loop speed controlled operation and the appropriate setpoint inputs.
- − Refer to the Block diagram, Sheet 18

➄Inching forwards (or inching backwards):  $OFF1/ON = 0!$  $OFF3 (= OFF2) = 1$ Afterwards, local operator control  $= 1$ , ➅ Afterwards, select inching forwards or inching backwards. ➆➇ After inching forwards or inching backwards, and after the inching time H014, the drive is switched-off.

− Return to system operation (winder operation): Beforehand OFF1/ON, local control = 0!

## **4.22 Motorized potentiometer functions (block diagr.19)**

The standard winder software has two separate motorized potentiometer functions, and the outputs are connected, so that they can be coupled-in everywhere as setpoint.

Motorized potentiometer 1 can also be parameterized as ramp-function generator to create defined ramps during commissioning, e.g. for inertia compensation. The ramp-function generator mode is switched-in using H267=1 and the setpoint parameterized with H268 and the ramp-up and ramp-down times parameterized with H269. The ramp-function generator runs up to the entered setpoint with the command "raise motorized potentiometer 1", and towards 0% with "lower motorized potentiometer 1".

With the motorized potentiometer function, the appropriate output can be changed either up or down using the control inputs. If the commands are briefly activated (<300 ms), the output is changed bitwise. If the commands are activated for a longer period of time, the parameterized ramp-up/ramp-down times are applied, for motorized potentiometer 1 using H265 and for motorized potentiometer 2, with H263. If the control commands are available for longer than 4 s, then the ramp-up/ramp-down ramps are changedover to H266 (Mop 1) and H264 (Mop 2). The motorized potentiometer outputs are available as monitoring parameters d305 and d306.

# **4.23 Monitoring functions and messages (block diagr.20)**

### **4.23.1 Overspeed**

Overspeed detection prevents undesirable drive operating statuses. If an overspeed condition is detected, i.e. the determined speed actual value is greater than the positive limit value or less than the negative limit value, then the drive system is shutdown with a fault message -**fault number 116 and 117-**.

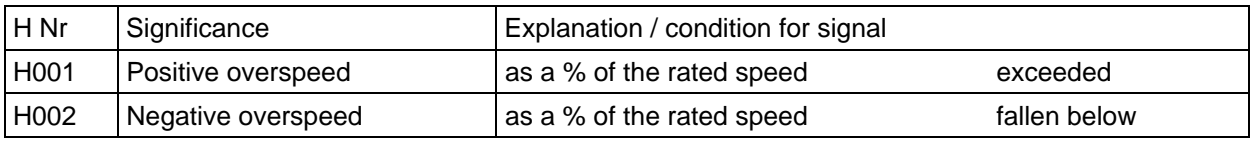

Table 4.23.1: Parameters for detecting overspeed

#### **Note:**

**An overspeed condition is only detected if the speed actual value sensing is functioning correctly**.

### **4.23.2 Overcurrent**

When an overcurrent condition is identified, i.e., the current actual value determined by the basic converter is greater than the positive limit value or lower than the negative limit value, then, if required, the drive is shutdown with a fault message -**fault number 118 or 119-**.

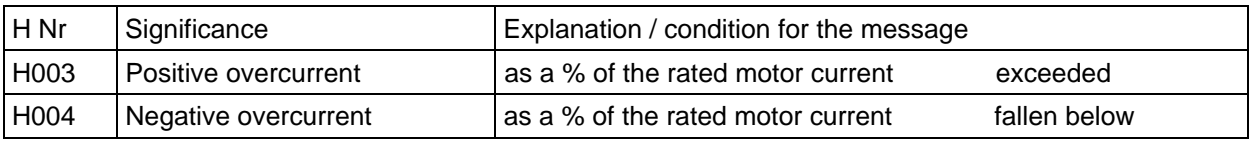

Table 4.23.2: Parameters to detect an overcurrent condition

### **4.23.3 Stall protection**

This function has the task of detecting if the drive has stalled, and if required, shuts down the drive with a fault message. The stall signal is derived from the actual values of speed, current (torque) and speed controller error:

- **Absolute speed actual value** is less than the value of the speed actual value threshold **&** - **Absolute current act. value** is greater than the value of the current actual value threshold **&** - **Absolute control error** is greater than the control error threshold

If these three conditions are present over a response time which can be parameterized, the stall protection signal is generated, and the drive is shutdown - **fault number 120-**.

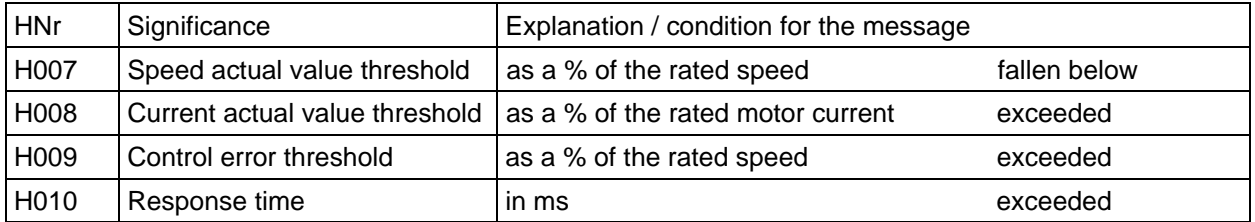

Table 4.23.3: Parameters to detect a stall condition

# **4.24 Splice control (block diagr.21)**

#### **Note:**

- − **Generally, the external machine control is used to fully control the roll change including all of the signals required to control this software package.**
- − **The splicing functions are only provided for the requirements described here. The requirements regarding the actual functions to be implemented must be precisely discussed with the manufacturer of the splicing mechanical system.**

The splice logic controls the drive functions for a flying roll change. The closed-loop tension control, fast stop, reverse winding after a splice and synchronization are implemented on the T300. The sequence control for the automatic splice functions (mechanical rotation, power-up commands for synchronizing and splicing, controlling the glue roll and knife) must be realized in a PLC control.

The splice control is activated via H148 (reverse winding time) as soon as a value not equal to zero is entered there. Further, H022 must be set to 6 or 7, dependent on whether the command to enable the tension controller is received from a terminal or via a control bit from the CB. The setpoint for the reverse winding function is entered at H149 (the value must be negative!).

To sense a new diameter, a diameter must first be set (e. g. average value from the highest- and smallest possible diameter for a splice). The new reel is then powered-up with a local operating mode and runs at a low speed. The tachometer is then applied and signaled via a binary signal. The diameter computer is enabled and calculates the actual diameter of the new roll. The drive is then shutdown again.

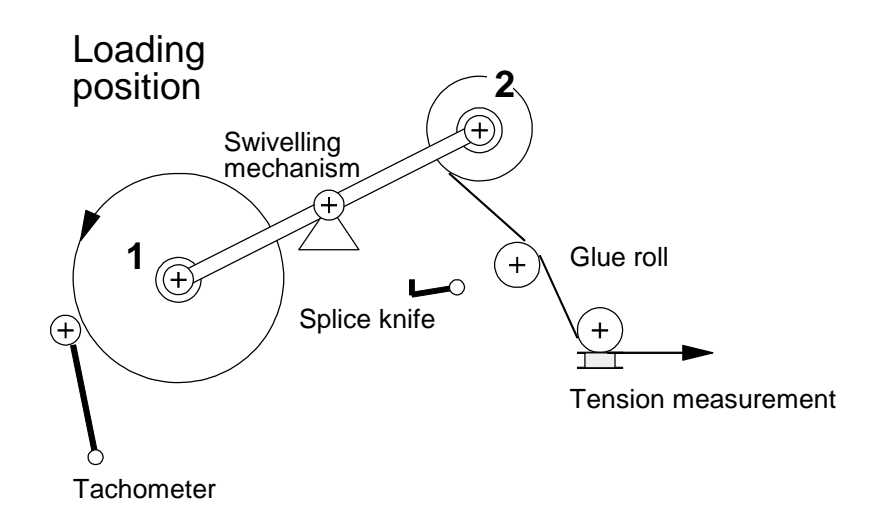

The swivelling mechanism is rotated into the changeover position for splicing. The drive with the new roll is powered-up again. If it is running in system operation, it synchronizes to the web speed. The "tension control on" signal is issued; however the drive still stays in the closed-loop speed control mode until the "knife in the cutting system" signal becomes active. It then switches over to closed-loop tension control. The partner drive which was previously in the closed-loop tension control mode goes into a fast stop mode. Depending on the parameterization of H148/149 it rotates backwards for some time before it shuts down.

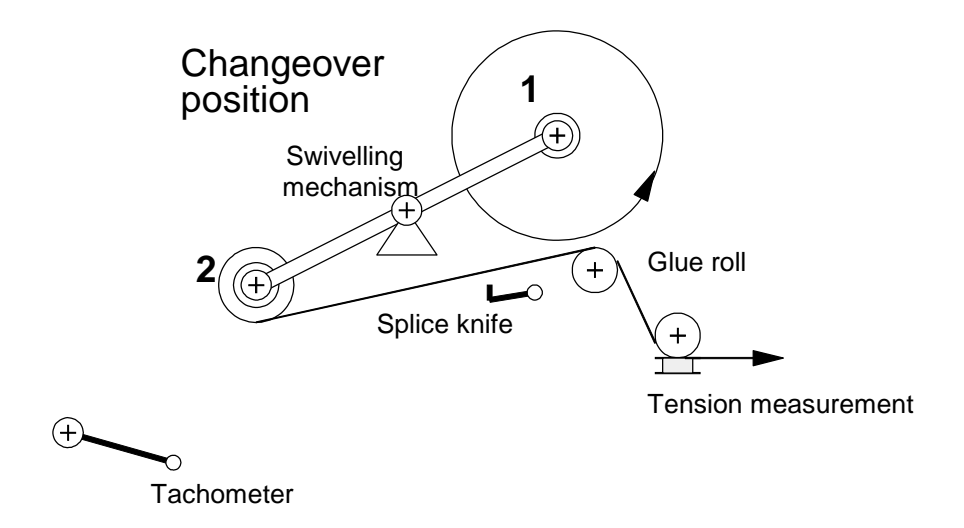

It is necessary to establish a connection from the "tension control on" output to the "partner drive is in the tension controlled mode" input of the partner so that the drives can be mutually interlocked. The terminals are permanently assigned (refer to block diagr.21).

## **4.25 Length measurement and length hold (block diagr.13)**

The length measurement function requires a digital pulse encoder at the web tachometer input (refer to Fig. 3.2). This can either be an actual web tachometer or the pulse tachometer signals of the master machine drive. After H217 (encoder type) and H213 (pulse number) and H215 (rated speed) have been input, a length (travel) actual value is available. However, this must be adapted to the actual normalization.

In this case, the rated length  $L_n$  (length, where 100% travel is measured) of the configuration according to the following equation:

$$
L_n = \frac{\Pi \cdot D_w}{i} \cdot \frac{32,767 \cdot 65,536}{4 \cdot r} = 1685,58. \frac{D_w}{i \cdot r}
$$
  
1. r  
1. r  
1. ... .  
1. ... .  
1. ... .  
1. ... .  
1. ... .  
1. ... .  
1. ... .  
1. ... .  
1. ... .  
1. ... .  
1. ... .  
1. ... .  
1. ... .  
1. ... .  
1. ... .  
1. ... .  
1. ... .  
1. ... .  
1. ... .  
1. ... .  
1. ... .  
1. ... .  
1. ... .  
1. ... .  
1. ... .  
1. ... .  
1. ... .  
1. ... .  
1. ... .  
1. ... .  
1. ... .  
1. ... .  
1. ... .  
1. ... .  
1. ... .  
1. ... .  
1. ... .  
1. ... .  
1. ... .  
1. ... .  
1. ... .  
1. ... .  
1. ... .  
1. ... .  
1. ... .  
1. ... .  
1. ... .  
1. ... .  
1. ... .  
1. ... .  
1. ... .  
1. ... .  
1. ... .  
1. ... .  
1. ... .  
1. ... .  
1. ... .  
1. ... .  
1. ... .  
1. ... .  
1. ... .  
1. ... .  
1. ... .  
1. ... .  
1. ... .  
1. ... .  
1. ... .  
1. ... .  
1. ... .  
1. ... .  
1. ... .  
1. ... .  
1. ... .  
1. ... .  
1. ... .  
1. ... .  
1. ... .  
1. ... .  
1. ... .  
1. ... .  
1. ... .  
1. ... .  
1. ... .  
1. ... .  
1. ... .  
1. ... .  
1. ... .  
1. ... .  
1. ... .  
1. ... .  
1. ... .  
1. ... .  
1. ... .  
1. ... .  
1. ... .  
1. ... .  
1. ... .  
1. ... .<

The normalization length 75 [km] is now divided by the rated length. If the result is approximately in the range up to 190%, then this value is entered into parameter H239. If the ratio is above this, then H239 is left at 100% and the inverse value is generated:  $L<sub>n</sub>/75$  [km]. This then lies below 50% and is entered in H240.

$$
H239 = \frac{75 \text{[km]}}{L_n} \cdot 100\%, \quad H240 = 100\% \quad \text{if H239} < 190\%;
$$
\n
$$
\text{otherwise:} \quad H240 = \frac{L_n}{75 \text{[km]}} \cdot 100\% \quad H239 = 100\%,
$$

The actual length is a percentage of the normalization length of 75 [km] and can be monitored at parameter d309.

For the stopping distance, the braking travel must be calculated. This is the material length, which still runs through the machine for a standard stop, until the complete machine comes to a standstill. It is determined from the machine ramp-function generator data. The maximum line speed (H244), and the deceleration time from the maximum line speed  $T_r$  (H241) and the rounding-off time at deceleration  $T_{vr}$ 

(H242) must be entered. The calculation assumes operation at constant line speed and a linear deceleration ramp for a standard stop. The braking travel can then be precisely calculated.

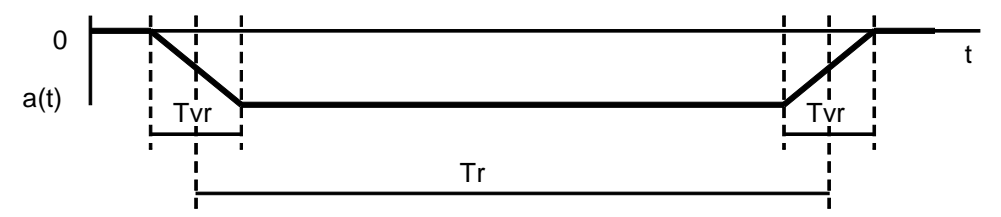

The braking distance can be monitored at d350. It is added to the length actual value and compared with a length setpoint, selected using H262. If this setpoint is exceeded, the "length stop" signal becomes active, which is connected to the limit value monitor multiplexers. It can directly initiate a standard stop via a binary output, or can be signaled to the automation via the status word. The "length stop" signal is canceled if the machine operates at less than 4% of rated speed or the drive is powered-down.

Note:

- The braking distance is continuously calculated and displayed. However, it is only precise if the drive is operated with v=const. The value is too small during the acceleration phase and too high during deceleration. The error is a function of the ratio  $T_{\text{vr}}/T_{\text{r}}$ .
- − The length actual value can be a maximum of 149.99 [km] (199.99% at d309), in this case the resolution is 0.0061% of 75 [km] or approx. 4.5 [m]. The same scaling is also valid for the braking distance.
- Using parameter H280, the resolution of the length measurement can be increased to the detriment of the total length. For H280 >0, the following is valid for the complete length and resolution:

Total length  $(H280 > 0) = 75/(2$  to the power of H280)

Resolution: Total length /(H280 >0) x 0.0061%/100%

Example:

A total length of 10 km is required. Which resolution is obtained from this? H280 = 3, this results in a total length of  $75/(2)$  to the power of 3) = 9.375km The resolution (H280 >0) is then 9.375km x 0.0061%/100%= 0.571m After the complete length of 10km has passed, 10km/9.375 x100% = 106.67% can be seen at visualization parameter d309.

Comment: The value at d309 can be used up to a maximum of 199.99%. In this particular example this would correspond to a maximum measurable length of 18.7km.

### **4 Function description**

# **5 Configuring instructions**

# **5.1 Formulas for a winder drive**

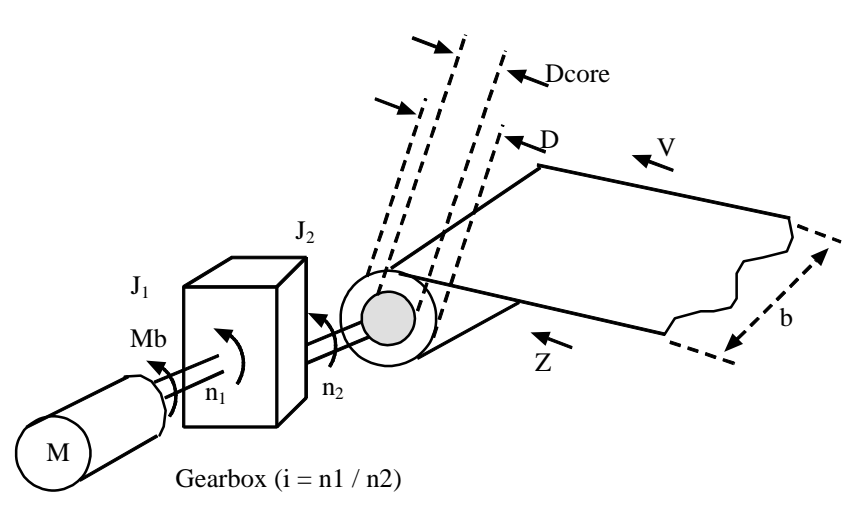

#### (1) Winding ratio:

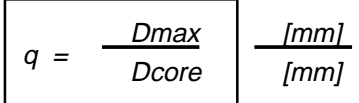

(2) Speed [RPM]:

$$
n = \frac{1000 \times V}{D \times \Pi} \qquad \frac{[m/min]}{[mm]}
$$

(3) Winding torque referred to the motor shaft [Nm]:

$$
MW = \frac{Z * D}{2000 * i} \qquad \frac{[N \text{ mm}]}{1}
$$

(4) Winding power [kW]:

$$
PW = \frac{Z \cdot V}{60 \cdot 103} \left[ \frac{[Nm/min]}{1} \right]
$$

(5) Gearbox ratio, maximum motor speed/maximum core speed

$$
i = \frac{n1}{n2} = \frac{\Pi * \text{Dcore} * \text{nmax}}{1000 * \text{vmax}} \qquad \frac{\text{[mm/min]}}{\text{[m/min]}}
$$

#### **5 Configuring instructions**

(6) Moment of inertia, full cylinder  $[kg \, m^2]$ :

$$
J = \frac{m}{8 * 10^6} * D^2 = \frac{\Pi}{32 * 10^{12}} * b * \rho * D^4
$$
 [mm kg mm<sup>4</sup>]

(7) Moment of inertia, hollow cylinder  $[kg \, m^2]$ :

$$
J = \frac{m}{8 * 10^6} * (D^4 - D^4_{core}) = \frac{\Pi}{32 * 10^{12}} * b * \rho * (D^4 - D^4_{core})
$$

(8) Moment of inertia reduction through a gearbox

$$
J_1 = \frac{J_2}{I^2}
$$

(9) Fixed moment of inertia  $[kg \, m^2]$ caused by the fixed winder components (motor, gearbox and winder core) referred to the motor shaft

$$
J_F = J_{Motor} + J_{\text{genb.}} + \frac{J_{Core}}{i^2}
$$

(10) Variable moment of inertia [kg  $m<sup>2</sup>$ ]

*JV = \* (D<sup>4</sup> - D<sup>4</sup> )* Π\* b \* ρ *32 \* 1012 \* i2 core [mm kg mm<sup>4</sup> ] [dm<sup>3</sup> ]*

(11) Accelerating torque referred to the motor shaft [Nm] for the accelerating time  $t<sub>b</sub>$ 

$$
M_b = \frac{100 * i}{3 * D} * \frac{\Delta V}{t_b} \quad (J_f + J_v)
$$

(12) Acceleration power [kW]

$$
P_b = \frac{i * V}{30 * D} * M_b = \frac{10 * i^2 * V}{9 * D^2} * \frac{\Delta V}{t_b} (J_f + J_V)
$$

(13) Rated motor torque [Nm]

$$
M_N = \frac{9549 \cdot P_N}{n_N}
$$

(14) Winding capacity for flat material [m]:

$$
l = \frac{\Pi}{4000 * d} * (D_{Max}^{2} - D_{core}^{2})
$$

(15) Winding capacity for round material [m]:

$$
l = \frac{\Pi * b}{2000 * \sqrt{3} * D_R^2} * (D^2_{Max} - D^2_{core})
$$

(16) Relative capacity depending on the winding ratio:

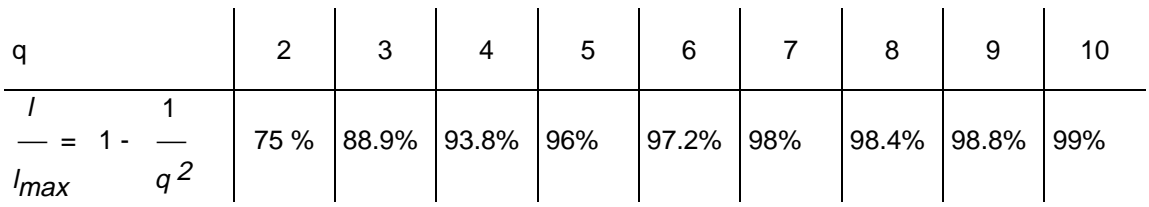

(17) Winding time [s]:

$$
t = 60 * \frac{l}{V}
$$

#### **Abbreviations and dimensions**

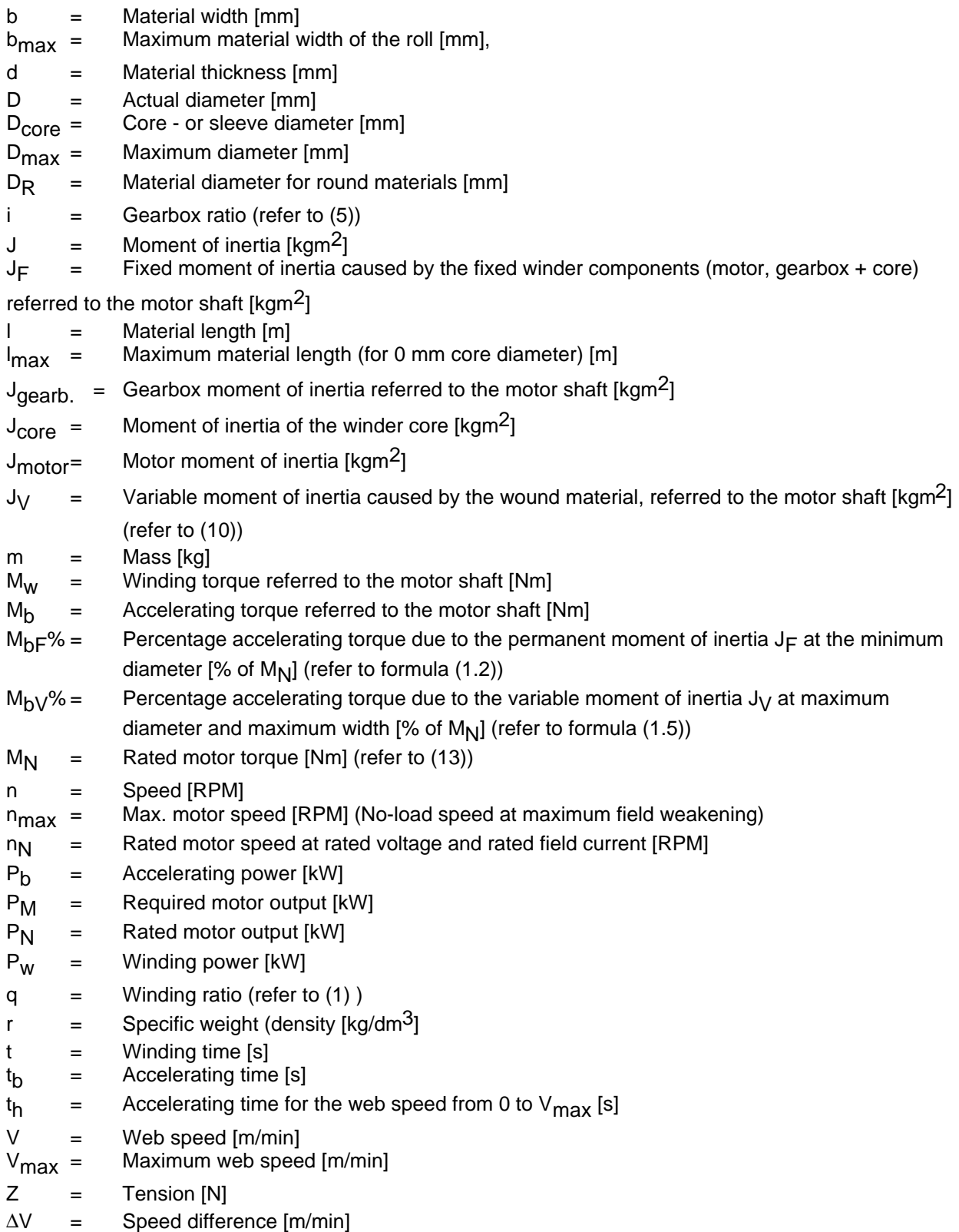

## **5.2 Calculating the parameters for inertia compensation**

The standard axial winder software package calculates the required accelerating torque for accelerating and braking

(1.1) 
$$
M_b = \frac{\pi}{30} * J * \frac{\Delta n}{t_b}
$$

and controls it via the armature current (block diagrams), so that the tension torque remains as constant at possible.

Acceleration dv/dt can be calculated from the winder software, or entered externally. Moment of inertia J is not constant due to the increasing material being wound-up, and it consists of two components:

a) Fixed moment of inertia  $J_F$  (parameter H228), caused by the fixed winder components.

b) Variable moment of inertia  $J_V$  (adapted using parameter H227) caused by the wound material.

This section includes instructions how parameter H228 can be calculated for fixed moment of inertias, and H227 for the variable moment of inertia, from the system data. The equations are numerical equations. The abbreviations and dimensions are listed in Section 5.1.

### **5.2.1 Determining parameter H228 for the fixed moment of inertia**

The fixed moment of inertia consists of the sum of the following moments of inertia:

- − Motor moment of inertia
- − Gearbox moment of inertia referred to the motor shaft
- − Moment of inertia of the winder core, referred to the motor shaft
- − Remaining moments of inertia as a result of couplings, tachometer etc.

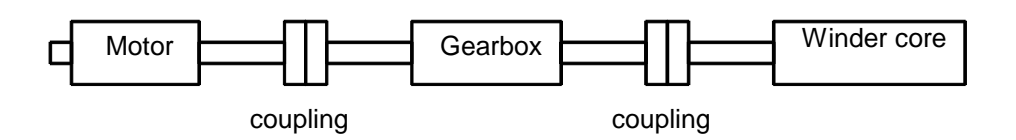

The following formula is valid for the fixed moment of inertia (refer to (9)):

JF = Jmotor + Jgearbox + Jcore i 2

The moments of inertia of the motor and gearbox can be taken generally from the rating plates or data sheets. The winder core moment of inertia must be calculated. If cardboard cores are used, their moment of inertia can be neglected.

The higher the gearbox ratio, the smaller is the effect of the winder core and the variable moment of inertia on the total moment of inertia.

The "remaining moments of inertia" are generally small with respect to the other moments of inertia and can be neglected.

#### **Determining H228**

It is recommended that the value of H228 is determined in two steps:

 $(1)$ 

 $(1)$ 

1) Calculating the % accelerating torque  $M_{\text{b}}F\%$  using the fixed moment of inertia J<sub>F</sub> and the accelerating time  $t_h$  :

Prerequisite :  $D = D_{core}$  and  $t<sub>b</sub> = t<sub>h</sub>$ 

$$
M_{bF\%} = \frac{J_F * n_N * i}{2.865 * D_{core} * P_N} \frac{\Delta V}{t_b}
$$
  
Formula characters and dimensions:  
Refer to Section 5.1

This equation is obtained by dividing the formulas (11) and (13), which calculates the accelerating torque referred to the rated torque as a %.

### 2) Determining the setting value for parameter H228

$$
H228 = \frac{M_{bF\%} * t_h}{H264} * 100\%
$$
  
Formula characters and dimensions:  
Refer to Section 5.1

The value of H264 should be the same as the shortest ramp, e.g. inertia compensation may be required for a fast stop. The equation is always valid for internal dv/dt calculation (H226=0) and H225=100 %.

### **Example for the fixed moment of inertia**

Drive system data

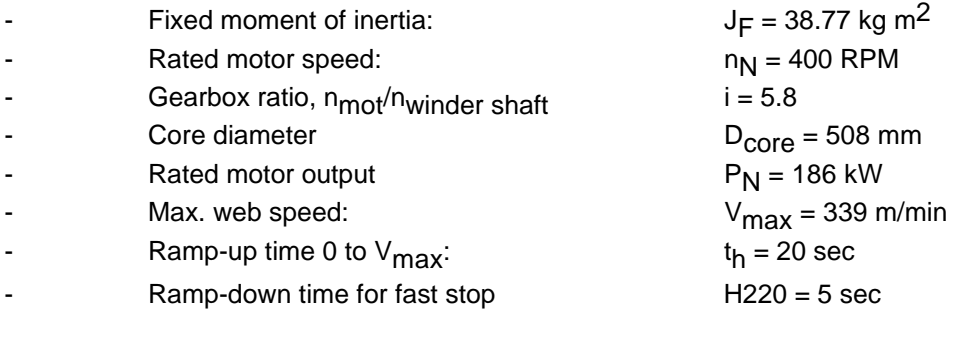

The following is obtained from equation (1.2):

$$
M_{bF\%} = \frac{38.77 * 400 * 5.8}{2.865 * 508 * 186} * \frac{339}{20} = 5.63\%
$$
  
Formula characters and dimensions:  
Refer to Section 5.1

The following is obtained from equation (1.3):

 $($ 

$$
H228 = 5.63\% * 4 = 22.52\%
$$
\n  
\nFormula characters and dimensions:  
\n(1.5) Refer to Section 5.1

With H228 = 22.52 % and acceleration via a 20 sec. ramp at the minimum diameter, the inertia compensation generates a torque of 5.63%.

### **5.2.2 Determining parameter H227 for the variable moment of inertia**

The maximum variable moment of inertia is obtained from the maximum diameter and maximum width from equation (10) as follows:

$$
(1.6) \tJ_{Vmax} = \frac{\pi * bmax * \rho}{32 * 10^{12} * i^{2}} (Dmax4 - Dmin4)
$$

It is recommended that the correct value of H227 is determined in two steps:

1) Calculating the % accelerating torque  $M_{hV}$ % for a full roll using the maximum variable moment of inertia  $J_{Vmax}$ :

Required :  $D = D_{max}$ ,  $t_b = t_h$  and  $J_F = 0$ 

$$
M_{bV\%} = \frac{bmax * p * (D^4 max - D^4 core) * n_N}{29.18 * 10^{12} * i * Dmax * P_N} * \frac{\Delta V}{t_b}
$$
  
Formula characters and dimensions:  
(1.7)

This equation is obtained if equation (1.4) is inserted in equation (11), and the result is divided by equation 13, then the accelerating torque is calculated referred to the rated torque as a %.

2) Determining the setting value for parameter H227:

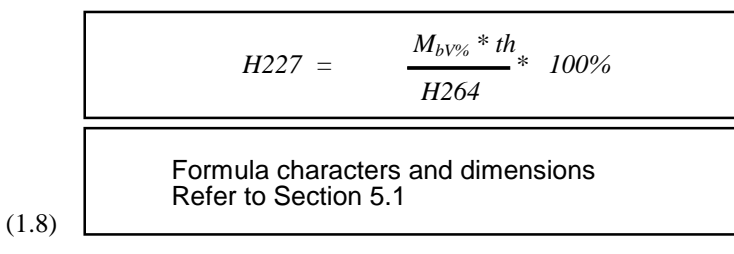

This equation is valid for internal dv/dt calculation (H226=0) and H225=100 %.

### **Example for the variable moment of inertia**

Drive system data:

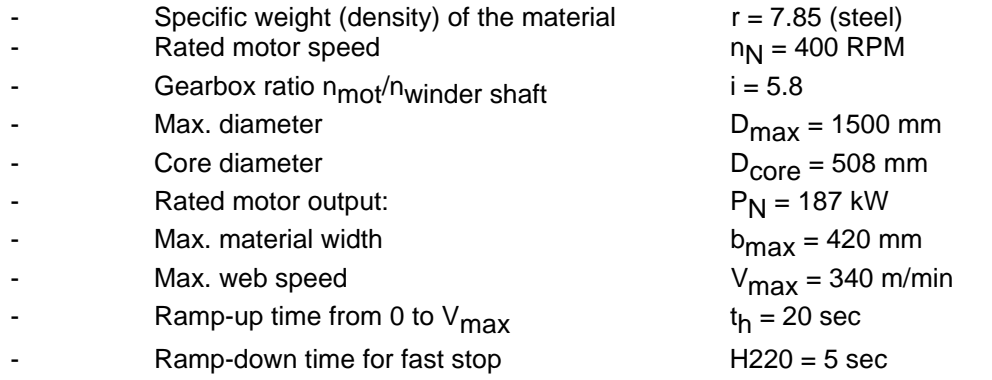

The following is obtained from equation (1.7):

$$
M_{bV\%} = \frac{420 * 7.85 * (15004 - 5081) * 400}{29.18 \cdot 1012 * 5.8 * 1500 * 187} * \frac{340}{20} = 2.36\%
$$
  
Formula characters and dimensions  
(1.9)

The following is obtained from equation:

$$
H227 = 2.36\% * 4 = 9.44\%
$$
  
Formula characters and dimensions  
Refer to Section 5.1

With H227 = 9.44 % and acceleration via a 20 sec. ramp, at maximum speed and maximum web width the inertia compensation generates a torque of 2.36 %.

## **5.3 Selecting the winder ratio (winder range)**

Winder operation is handled in the following.

Unwinding is essentially the same. Winding ratio is the following quotient:

Max. roll diameter (D<sub>max</sub>) Winder core diameter  $(D_{core})$ 

The useful wound quantity as a % is, according to the formula (14) :

 $(D_{\text{max}}^2 - D_{\text{core}}^2) \cdot \underline{\pi}$ 4

For a 6:1 winding ratio, the useful wound length is  $\approx$  97 %.

### **5.4 Power and torque**

The power required for winding is constant over the complete range, if the selected speed of the selected winding tension is kept constant (also refer to formula (4)).

 $(3.1)$  Winding power  $P_W$ :

$$
P_w = \frac{Z_s \cdot b \cdot d \cdot V}{60 \cdot 10^3} \text{ kW}
$$

 $b =$  Operating width in mm

d = Operating thickness in mm

 $V =$  Web speed in m/min

 $Z_{\rm s}$  = Specific web tension in [N/(mm<sup>2</sup> material cross-section surface)]

The required torque increases linearly with the roll diameter.

## **5.5 Selecting the motor**

The standard axial winder software package is suitable for both synchronous- as well as for induction motors without any differences in the control behavior. The induction motor frequently permits a more favorable motor dimensioning in comparison to a synchronous motor as it can also be used in the fieldweakening range.

We recommend that Rotec induction motors are used instead of standard motors (e. g. Rentec motors) for the following reasons:

- − The actual value encoder is already integrated in the motor
- − Good field-weakening properties allows the motor to be optimally dimensioned
- − Forced ventilation is integrated in the motor as standard. This offers adequate cooling at low speeds and also a high torque. For operation at field-weakening speeds, there is no increased noise from the fan in comparison to non-ventilated motors.
- − Compact and lightweight motors

Refer to the PATH dimensioning program and McWin (this can be obtained from A&D DS A) as well as the Engineering Manual for Motors for engineering information on synchronous- and induction motors.

## **5.6 Dimensioning the gearbox**

The gearbox is dimensioned together with the machine manufacturer (OEM).

## **5.7 Selecting the converter**

The drive converter is dimensioned using PATH and the Engineering Manual for Drive Converters.

## **5.8 Selecting the closed-loop control concept**

The axial winder technology module allows the following closed-loop control concepts to be implemented:

- Indirect closed-loop tension control (without tension tranducer)
- Direct closed-loop tension control with dancer role or tension transducer
- Closed-loop constant speed control (if there is no nip position)

These closed-loop control concepts are briefly discussed in the following. The following Sections 5.10 to 5.16 include individual configuring examples: Parameter H203 is used to toggle between the various closed-loop control concepts.

### **5.8.1 Indirect closed-loop tension control**

This technique does not require a tension tranducer (H203=0). The closed-loop tension controller is not used, but the tension setpoint is multiplied by the diameter, and the result is directly pre-controlled as torque setpoint, so that the armature current linearly increases with increasing diameter and the tension is kept constant (refer to the configuring examples, Sections 5.10 and 5.11).

In this case, it is important to precisely compensate the friction- and accelerating torques, so that the precontrolled torque setpoint tracks with good approximation, the required material tension.

For this control type, it must be observed that the mechanical losses must be kept as low as possible, i.e. no worm gears, no open intermediate ratios, for herringbone teeth, the direction of rotation should be the same as that specified, the loss difference between gearboxes in the warm and cold states should be as low as possible.

### **5.8.2 Direct closed-loop tension control using dancer rolls**

The web is fed over a dancer roll. The dancer roll tries to deflect the material with a defined force. The dancer role position is detected using a potentiometer, e.g. a magnetoresistive potentiometer which represents the material tension.

The material tension is a function of the dancer roll weight, the return force of the suspension elements and the distance between possible deflecting rolls.

The higher-level controller to the speed controller (designated as "closed-loop tension controller" in this manual) is used as dancer-position controller, and controls the dancer roll position to the position setpoint (e.g. dancer roll center position). The position controller then normally outputs a speed correction setpoint to the speed controller  $(H203 = 3 \text{ or } 5)$ .

The position setpoint is generally not fed-in from the outside, but parameterized as fixed value,  $H081 =$ 31; the position setpoint is entered via H080.

For dancer rolls with pneumatic or hydraulically adjustable support, a decreasing winding hardness can be implemented using the winding hardness characteristic of the PT board. In this case, the output signal d328 of the characteristic block is output at an analog output, and is used as setpoint for the dancer support system (refer to the configuring examples, Sections 5.12 and 5.13).

The dancer roll concept as actual value transducer has the advantage that it simultaneously acts as material storage medium (when the stroke is selected high enough). Thus, it already is a "tension controller". Dancer roll controls are complex but they offer the best control performance.

The web storage function has a damping effect for

- concentric paper rolls
- layer jumps, e.g. when winding cables
- at roll changes

### **5.8.3 Direct closed-loop tension control with tension measuring transducer**

The material tension is directly measured using a tension transducer (e.g. tension transducer from FAG Kugelfischer or Philips). The output signal is proportional to the tension, and is fed to the tension controller as actual value signal.

The tension controller generally specifies the armature current setpoint by appropriately controlling the current limit (closed-loop current limiting control, H203 = 1, refer to configuring examples Sections 5.14 and 5.15).

The tension setpoint can either be internally or externally entered.

### **5.8.4 Closed-loop constant speed control**

The control techniques, discussed up until now, with either indirect or direct tension control assume, that the web speed outside the winder is kept constant by a nip position, e.g. by two rolls which are pressed together through which the material is fed, and which are driven at a speed corresponding to the web speed.

If there is no nip position, then closed-loop tension control cannot be implemented, and the winder is then generally only controlled to have a constant circumferential speed.

For this closed-loop control concept, the web speed must be sensed using a web tachometer so that the diameter can be calculated.

The closed-loop constant speed control is described in more detail in Section 5.16, using a configuring example.

### **5.8.5 Selecting a suitable closed-loop control concept**

The most important criteria for selecting a suitable closed-loop control concept are summarized in the following table

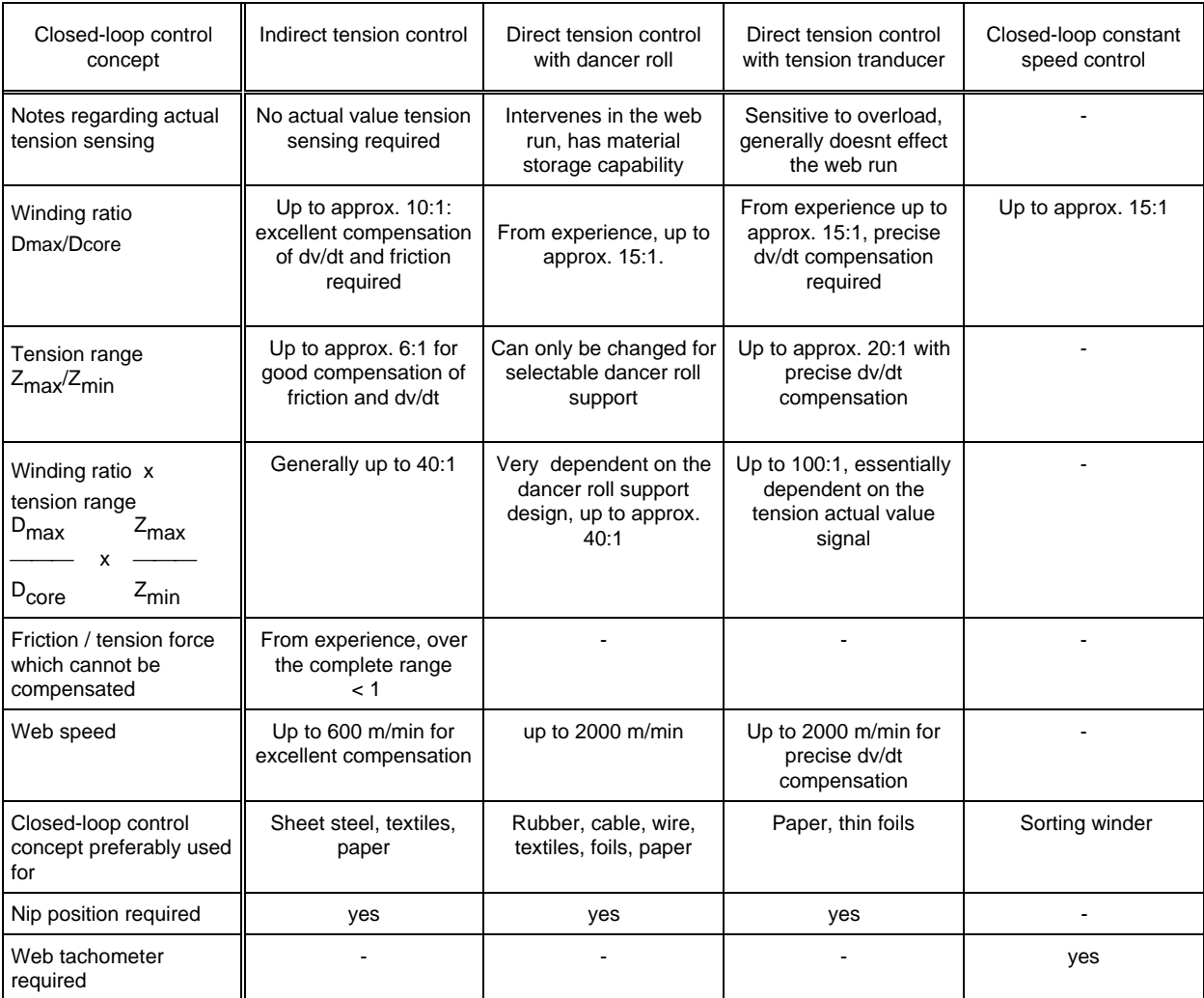

# **5.9 Defining the polarity**

These definitions are independent of the particular mode for winders or unwinders.

Note: The specified polarities refer both to the T300 board and the basic converter.

The values for the line speed setpoint, tension setpoint and tension actual value must be positive. The remaining signs and polarities are then obtained according to Tables 5.9.a and 5.9.b (a negative value can be entered for the line speed setpoint for reverse operation, if forwards and reverse are required).

#### **Caution, the following is always valid:**

**The speed setpoint is positive; monitoring parameter d340.**

**For indirect closed-loop tension control and closed-loop tension control with tension measuring transducer, the tension setpoint is always positive, monitoring parameter d304.**

**For closed-loop pos. control (e.g. dancer roll) the position setp. is 0% or positive, monitoring parameter d304.**

The following winding types are possible for axial winder operation:

| Winding type A                                                 | Windig type B                       | Winding type C                        | Winding type D                        |  |  |
|----------------------------------------------------------------|-------------------------------------|---------------------------------------|---------------------------------------|--|--|
| Winder, winding<br>Winder, winding<br>from below<br>from above |                                     | Unwinder, winding<br>from above       | Unwinder, winding<br>from below       |  |  |
| М                                                              |                                     |                                       |                                       |  |  |
| ◠<br>n<br>↷                                                    | $\mathbf{\subseteq}$<br>n<br>↶      | ◠<br>↷                                | $P_{\mathbf{A}}^n$                    |  |  |
| Control signal level:<br>$Winder = 1$                          | Control signal level:<br>$Winder=1$ | Control signal level:<br>$Window = 0$ | Control signal level:<br>$Window = 0$ |  |  |
| winding from below=0                                           | winding from below=1                | wining from below $=0$                | winding from below $=1$               |  |  |

Table 5.9.a Defining the winding types and the appropriate control signals for winders (selected using H043) and winding from below (selected using H035).

| Winder<br>type | Speed<br>actual value<br>d307.<br>CUVC,CUMC:r219<br>CU2: r214<br>CU3:r219 | Bias ref.<br>value/<br>actual value<br>H145/<br>1١<br>d341 | Torque setpoint<br>d329<br>CUVC.CUMC:r269<br>CU2: r246<br>5 <sub>1</sub> | d304     | Direct closed-loop<br>tension control with<br>tension trans-ducer<br>Tension setpoint/<br>actual value<br>d317 | Indirect<br>tension<br>control.<br>tension<br>setpoint<br>d304 | dancer roll<br>Position setpoint/<br>actual value<br>d304 | Tension control with<br>d317 |
|----------------|---------------------------------------------------------------------------|------------------------------------------------------------|--------------------------------------------------------------------------|----------|----------------------------------------------------------------------------------------------------|----------------------------------------------------------------|-----------------------------------------------------------|------------------------------|
| A              | positive                                                                  | positive                                                   | positive                                                                 | positive | positive                                                                                                    | positive                                                       | $> 0\%$                                                   | 6 <sub>1</sub>               |
| B              | negative                                                                  | positive                                                   | negative                                                                 | positive | positive                                                                                                    | positive                                                       | $> 0\%$                                                   | 6 <sub>1</sub>               |
| C              | negative                                                                  | negative                                                   | negative $2/3$                                                           | positive | positive                                                                                                    | positive                                                       | $> 0\%$                                                   | 6,                           |
| D              | positive                                                                  | negative                                                   | positive $2 \frac{4}{3}$                                                 | positive | positive                                                                                                    | positive                                                       | $\geq 0\%$                                                | 6 <sub>1</sub>               |

Table 5.9.b Defining the polarity

Notes:

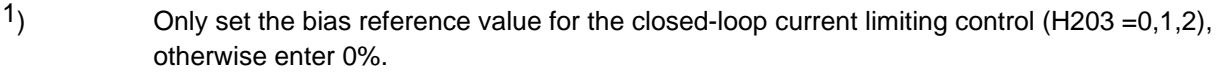

- $2)$  The unwinder can also go from braking to motoring, e.g. for low diameters or low tensions
- 3) For inching (without material), positive polarity
- 4) When inching (without material), negative polarity
- $5)$  Positive = torque direction 1, negative = torque direction 2

### **5 Configuring instructions**

6) The tension actual value is dependent on the dancer roll position

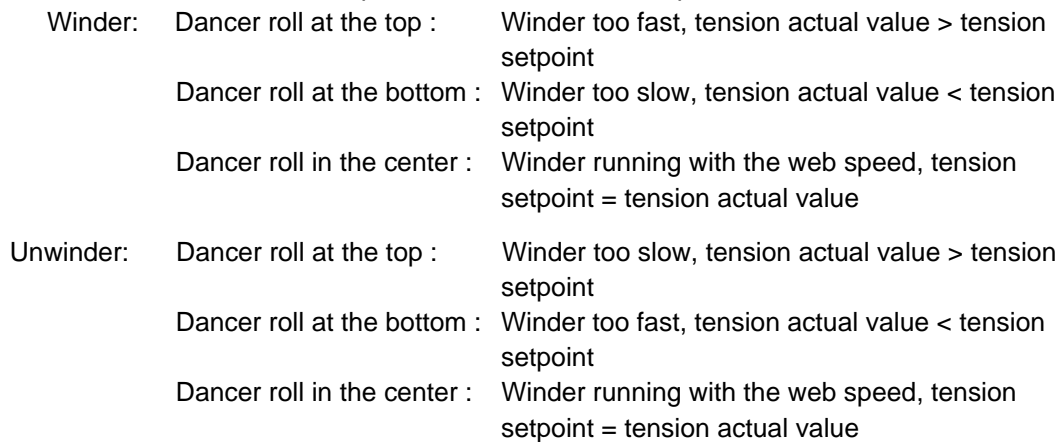
## **5.10 Configuring example: Winder with indirect closed-loop tension control**

Fig. 5.10. shows, as an example, how a winder can be configured with indirect closed-loop tension control.

- <1> **Tension setpoint and web speed setpoint** ("machine speed") are output as analog signals from the automation or as parameter.
- <2> A **pulse encoder** as axial tachometer is used for sensing the actual speed.
- <3> The **diameter computer** continually calculates the diameter according to the following formula

$$
Diameter \approx \frac{\text{Web speed}}{\text{Speed}}
$$

- <4> A speed setpoint is fed to the speed controller <5>; the speed setpoint corresponds to the actual web speed plus the saturation setpoint H145 <6> (set H145 to approx. 5 % ... 10 %). The saturation setpoint, means that the speed controller goes into saturation when the material web is present <7>, i.e. it goes to its positive output limit. When attempting to increase the axial speed by the saturation setpoint, the speed controller output reaches the current limits  $B<sub>+</sub> <8>$ , as a result of the selected tension setpoint.
- <8> The **tension setpoint** specifies the current controller current setpoint by appropriately controlling current limit B+.
- <9> The main function of the indirect closed-loop tension control is that the tension setpoint, multiplied by the normalized diameter D is input as armature current (max. diameter and max. tension setpoint" results in the max. armature current.
- <10> Precise **compensation** of the friction- and accelerating torques <11> are required, so that the entered armature current, results in the closest possible required web tension. The friction torque is always added, and the inertia compensation, acts, in a braking, fashion when decelerating, and accelerating when the winder is accelerating.
- <12> For web breaks, the speed controller is activated and prevents the winder drive from accelerating by controlling the circumferential velocity to the web speed + saturation setpoint (overspeed protection). Web break, refer to Section 4.15.

### **5 Configuring instructions**

#### **Web threading:**

When threading the web in system operation, there is an automatic transition from closed-loop speed to closed-loop tension control. In this case, the tension setpoint should be injected when accelerating, and the tension controller enabled, whereby the torque limit is set corresponding to the required tension <9>. When the tension is built-up, the current limit automatically takes over drive control.

### **Torque/speed characteristic**

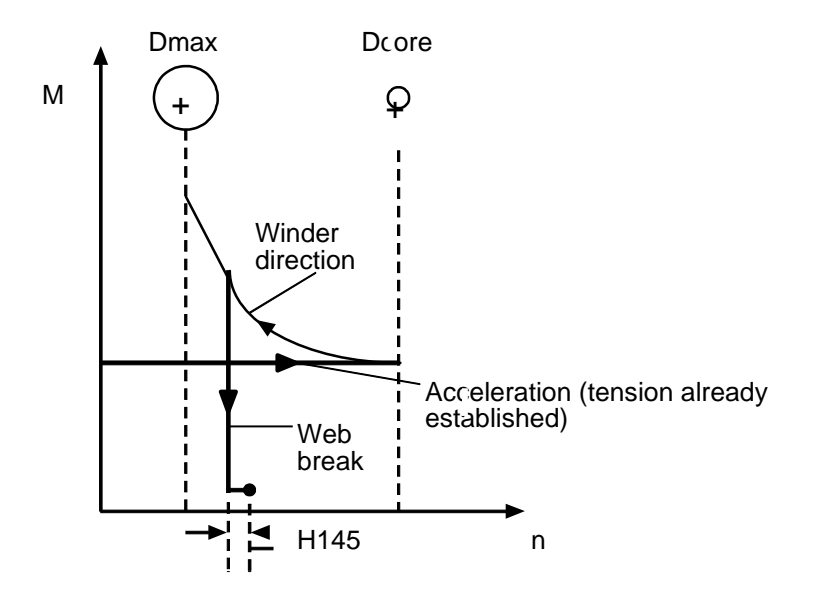

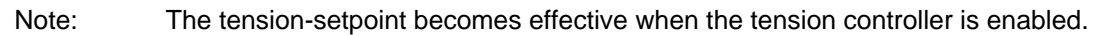

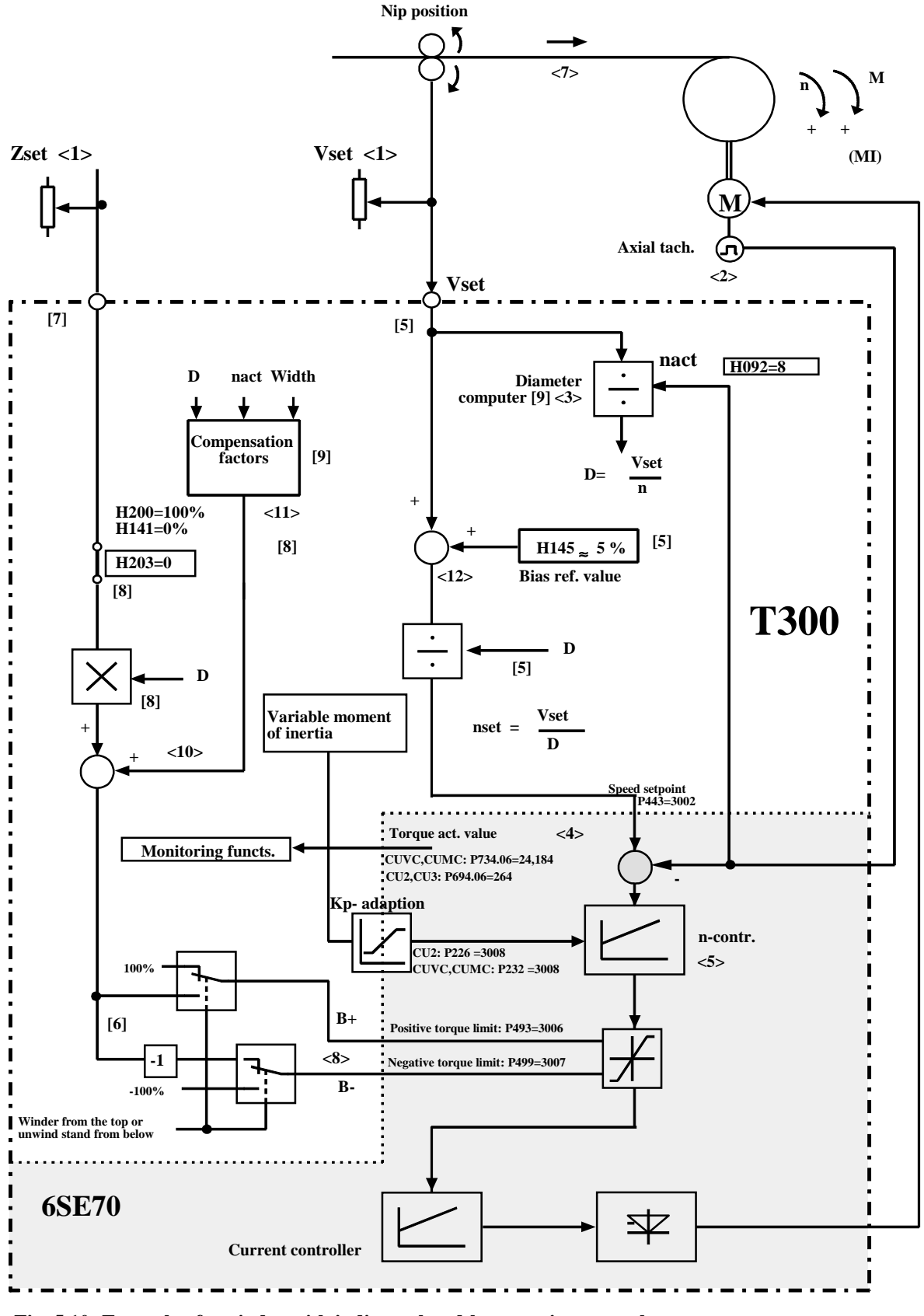

**Fig. 5.10: Example of a winder with indirect closed-loop tension control**

 $[3]$  = Page 3 in the block diagram  $\langle 2 \rangle$  = Note in the text

# **5.11 Configuring example: Unwind stand indirect closed-loop tension control**

In Fig. 5.11, an example is illustrated as to how an unwind stand with indirect closed-loop tension control can be configured.

- <1> **Tension setpoint and web speed setpoint** ("machine speed") are output as analog signals from the automation or as parameter.
- <2> A pulse encoder as axial tachometer is used for sensing the actual speed
- <3> The **diameter computer** continually calculates the diameter according to the following formula

$$
Diameter \approx \frac{Web\,speed}{Speed}
$$

- <4> During unwinding, the **speed controller** is over-controlled (it goes into saturation), as a low negative bias reference value is injected into it (H145=0...- 5 %), and the web speed setpoint is switched-out (H041=8 and H140=0%). Thus, when a material web is available, the speed controller is at its negative output limit. When an attempt is made to "retrieve" the unwound material, the speed controller reaches the specified torque limit B- as a result of the selected tension setpoint.
- <8> The **tension setpoint** specifies the torque setpoint by appropriately controlling current limit B- (braking in the counter-clockwise direction).
- <9> The main function of the **indirect closed-loop tension control** is that the tension setpoint, multiplied by diameter D, is entered as torque (max. diameter and max. tension setpoint results in maximum torque).
- <10> Precise **compensation** of the friction- and accelerating torques are required so that the entered armature current results in the closest possible required web tension.
- <12> If the unwind stand was to continue to rotate or even accelerate when the web **breaks** this would be a potential hazard due to uncontrolled material rejection (centrifugal force). This is prevented by activating the speed controller as the specified limit current is now sufficient to approach the saturation setpoint, set using H145. The drive continues to rotate slowly in the wind direction and winds up possible residual material still left in the machine, refer to Section 4.15.
- <13> The web speed setpoint input can be used when **threading** the web material. In this case, a positive web speed setpoint is entered, and enabled using H041=9. In this case, the negative bias reference value H145 must be taken into account. The speed setpoint is disabled with  $H041 = 8$  once the web has been threaded. After the tension control has been switched-in, the material tension can be established. The speed setpoint can also be switched-in and output via terminal; selection using H041.

### **Note:**

Motor operation can also be required for an unwind stand, if the accelerating torque when braking is greater than the tension torque.

### **Torque/speed characteristic:**

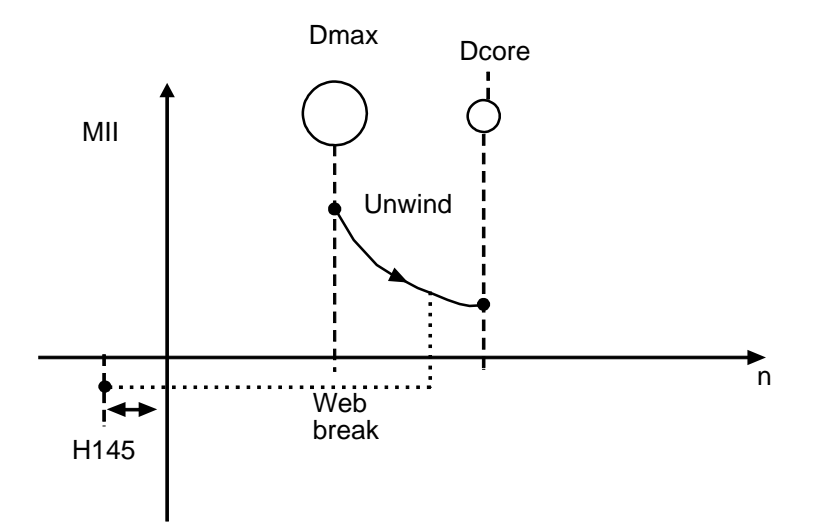

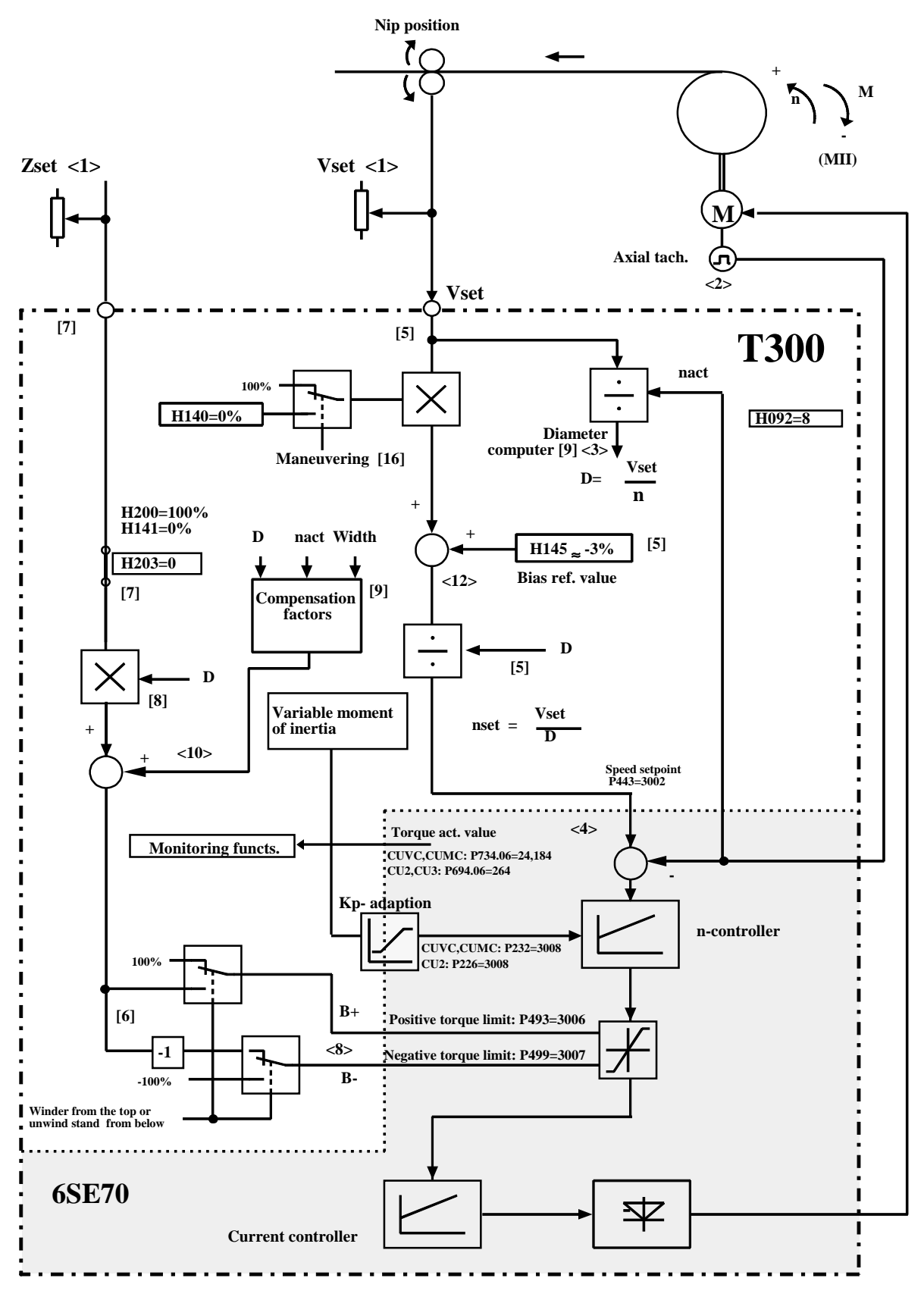

**Fig. 5.11: Example of an unwinder with indirect closed-loop tension control**

 $[3]$  = Page 3 in the block diagram  $\langle 2 \rangle$  = Note in the text

> Siemens AG Axial winder Manual

# **5.12 Configuring example: Winder with dancer roll, closed-loop speed correction control**

Fig. 5.12. show, as an example, how a winder with dancer roll can be configured.

- <1> The **web speed setpoint**, is input in this case as analog signal at terminals 503, 504.
- <2> An analog tachometer is used for speed actual value sensing. This is connected-up at the basic converter. The actual value is transferred via the dual port RAM to the T300.
- <3> The **diameter computer** continually calculates the diameter according to the following formula

*Diameter*  $\approx \frac{Web\, speed}{S}$ *Speed* <sup>≈</sup>

- <4> The analog actual dancer roll position is connected at terminals 501, 502. The D component is used to damp the dancer roll and prevents oscillation between the dancer roll and winder.
- <6> The dancer roll position reference value is permanently entered with H083=11 via parameter H082; generally, the voltage is set for a dancer roll center position. The tension setpoint channel is isolated using H244=1 so that the winding hardness control can be used for the dancer roll control.
- <7> The "tension controller" operates as **closed-loop dancer roll position controller**, and generally generates a supplementary speed setpoint, which is injected into the speed controller with positive polarity, so that the dancer position actual values tracks the entered position setpoint.
- <8> The **speed setpoint** is obtained from the total speed setpoint divided by the diameter.
- <9> Generally, the closed-loop position controller output has a relatively small influence, of approx. 2...10% on the speed controller. The tension controller output can be limited using H195; the influence on the speed setpoint can be normalized with H141.
- <10> The **compensating torques** for friction and acceleration are added as supplementary torque setpoints after the speed controller. Generally, friction compensation is not requried for the closed-loop dancer roll position control and generally, inertia compensation can also be omitted.
- <9> When the **material web breaks,** the dancer roll falls to the lower endstop, and the position controller reaches its output limit, as it can no longer maintain the reference position. Thus, the speed is increased by the value set using H195 - refer to Section 4.15.
- <13> Normally, there is no **external tension setpoint**, for a winder with dancer roll. For a dancer roll with adjustable support force, as illustrated in Fig. 5.12, a tension setpoint can be injected into the technology board in order to use its winding hardness control. The winding hardness characteristic output, can then, for example, be output at terminals 521/522, and be used as setpoint for the pneumatically adjustable dancer roll support.
- <1> When **threading the material web,** the normal web speed setpoint input can be used (in this case, terminals 503, 504). After threading, the parameterized tension is established after the tension control has been switched-in.

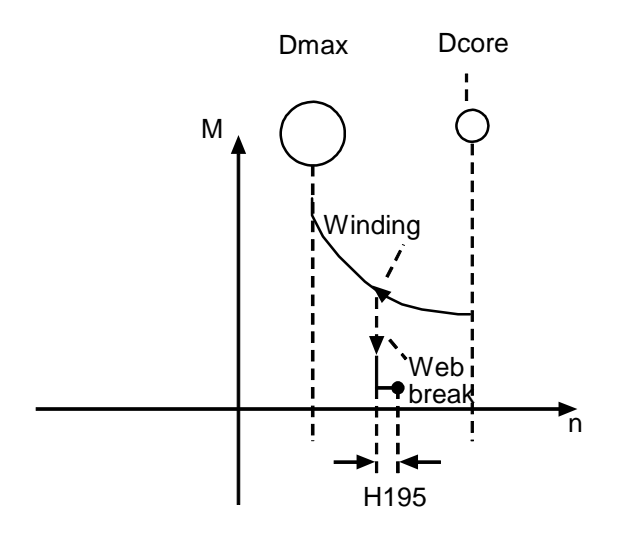

Speed/torque characteristic for a web break condition

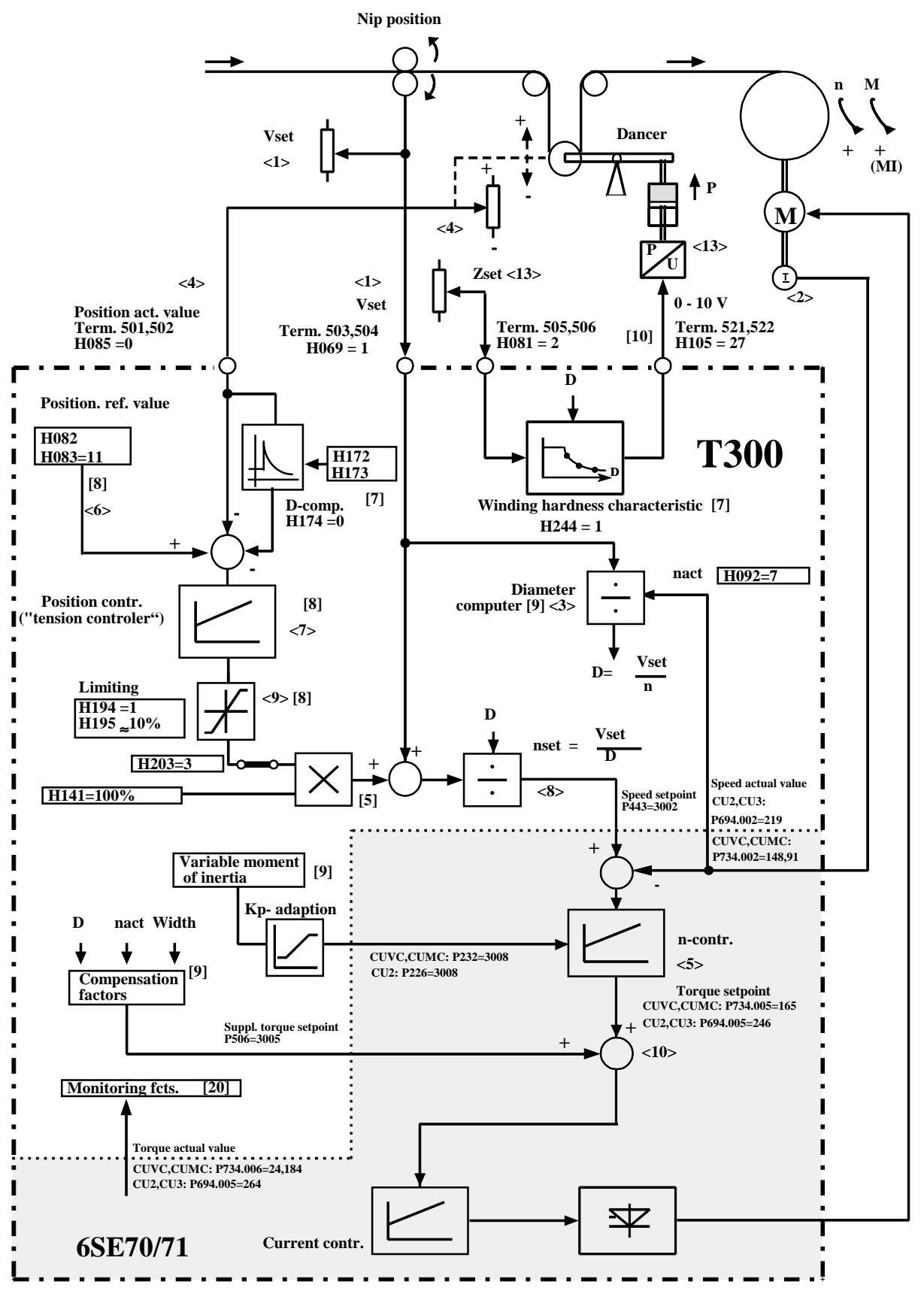

**Fig. 5.12: Winder with dancer roll, closed-loop speed correction control**

 $[3]$  = Page 3 in the block diagram

 $\overrightarrow{2}$  = Note in the text

## **5.13 Configuring example: Unwind stand with dancer roll, closed-loop speed correct. cntrl**

Fig. 5.13 illustrates, as an example, how a winder with dancer roll can be configured.

- <1> The **web speed setpoint**, is input in this case as analog signal at terminals 503, 504.
- <2> An analog tachometer is used for **speed actual value sensing.** This is connected-up at the basic converter. The actual value is transferred to the T300 via the dual port RAM.
- <3> The **diameter computer** continually calculates the diameter according to the following formula

Diameter  $\approx \frac{\text{Web speed}}{\text{S}}$  $\approx \frac{1.28 \text{ spc}}{\text{Speed}}$ 

- <4> The analog **dancer roll position actual value** is connected at terminals 501,502. The D component is used to damp the dancer roll and prevents oscillation between the dancer roll and winder.
- <6> The **dancer roll position setpoint** is permanently entered via parameter H082 using H083=11; generally the voltage is set for a dancer roll center position. The tension setpoint channel is isolated with H244=1 and the winding hardness characteristic can then be used to control the dancer roll
- <7> The **tension controller** operates as closed-loop dancer roll position controller, and generally generates a supplementary speed setpoint, which is injected into the speed controller with negative polarity, so that the dancer position actual values track the entered position setpoint.
- <8> The **speed setpoint** is obtained from the total speed setpoint divided by the diameter.
- <9> Generally, the closed-loop position controller output has a relatively small influence of approx. 2...10% on the speed controller. The speed controller output can be limited using H195; the influence on the speed setpoint can be normalized with H141.
- <10> The **compensating torques** for friction and acceleration are added as supplementary torque setpoints after the speed controller Generally, friction compensation is not required for the closed-loop dancer roll position control, and generally inertia compensation can also be omitted.
- <11> When the **material web breaks**, the dancer roll falls to the lower endstop, and the position controller reaches its output limit, as it can no longer maintain the setpoint position. Thus, the speed is increased by the value set using H195. The drive can be shutdown, by appropriately parameterizing the web break detection and evaluating the web break signal; refer to Section 4.15.
- <13> Normally, there is no **external tension setpoint**, for a winder with dancer roll. For a dancer roll with adjustable support force, as illustrated in Fig. 5.13, the technology board can be provided with a tension setpoint in order to use its winding hardness control. The winding hardness characteristic output, can then, be output at terminals 521,522, and be used as setpoint for the pneumatically adjustable dancer roll support.
- <1> When **threading the material web,** the normal web speed setpoint input can be used (in this case, terminals 503,504). After threading, the parameterized tension is established after the tension control has been switched-in.

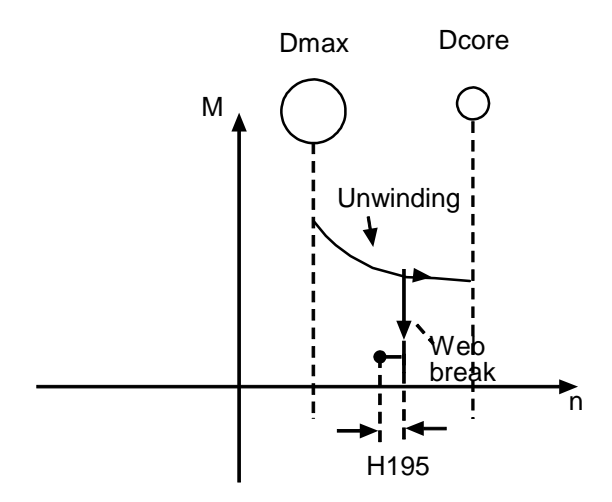

Speed/torque characteristic for a web break

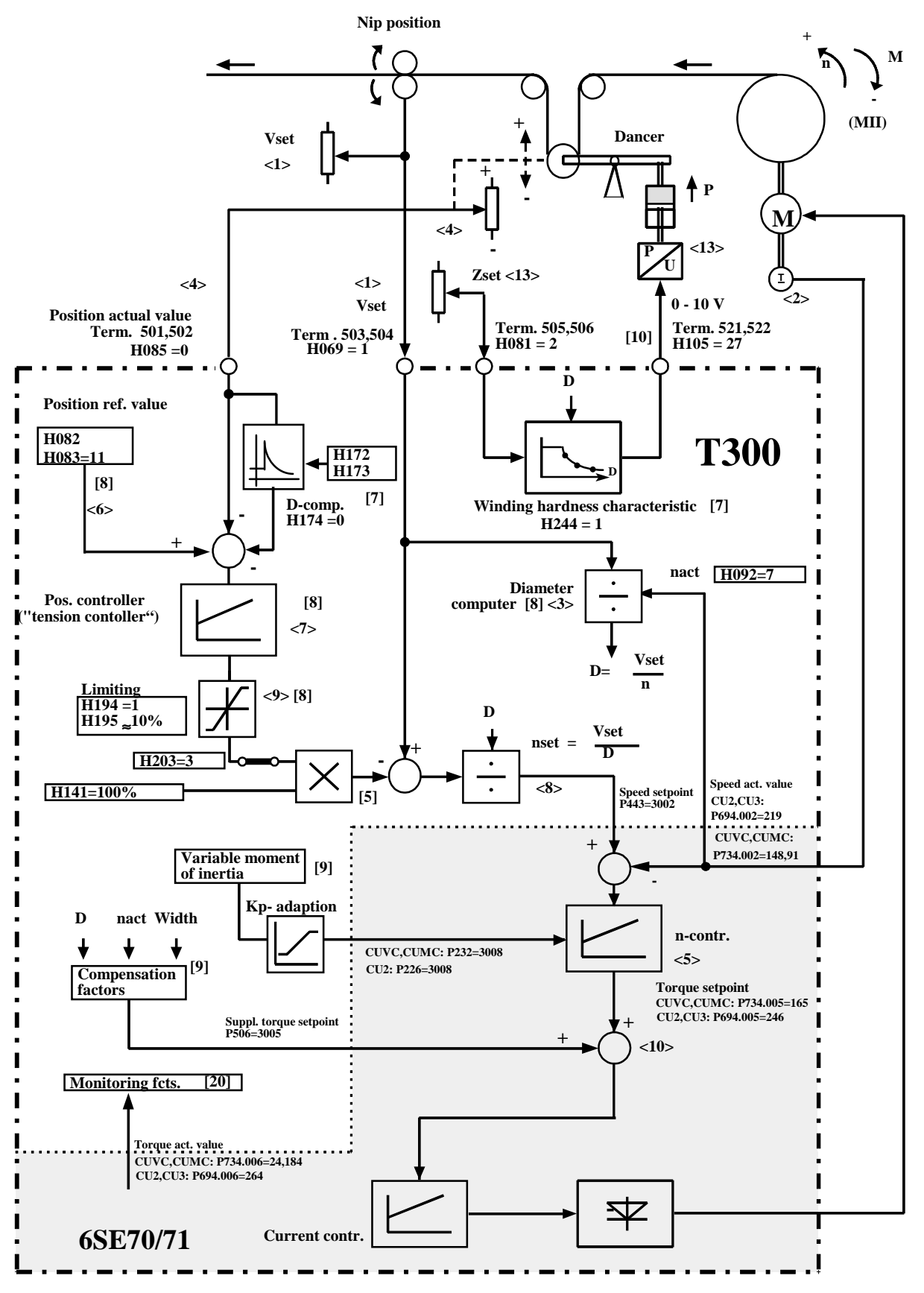

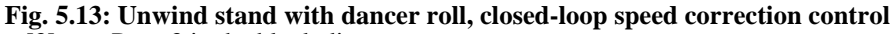

 $[3]$  = Page 3 in the block diagram

 $\langle 2 \rangle$  = Note in the text

## **5.14 Configuring example: Winder with tension transducer**

Fig. 5.14. show examples for winders with tension transducer and closed-loop current limiting control.

- <1> **Tension setpoint and web speed setpoint** ("machine speed") are output as analog signals at terminals 501, 502 and 505, 506.
- <2> A pulse encoder as axial tachometer is used for sensing the **actual speed**
- <3> The **diameter computer** continually calculates the diameter according to the following formula

Diameter  $\approx \frac{\text{Web speed}}{\text{S}}$  $\approx \frac{1.68 \text{ spc}}{\text{Speed}}$ 

- <4> The **speed setpoint** is fed to the speed controller, where the speed setpoint corresponds to the actual web speed plus the **bias reference value** H145 (set H145 to approx. 5%...10%). The bias reference value, means that the speed controller goes into saturation when the material web is present, i.e. it goes to its positive output limit. When an attempt is made to increase the axial speed by the bias setpoint, the speed controller output reaches the specified current limit as a result of the selected tension setpoint.
- <5> The **tension actual value** is sensed as analog signal at terminals 503, 504. It may be necessary to provide external smoothing here; refer to Fig. 3.2.
- <9> The tension setpoint is controlled via the **winding hardness characteristic.** This allows a decreasing tension to be set for increasing diameter. The characteristic output is the setpoint input for the tension controller and tension feed-forward control. H200 permits an adjustment to be made between tension- and torque setpoint for the feed-forward control.
- <11> The **tension controller** compares (it could be smoothed through a filter) the tension actual value with the tension setpoint, and outputs an appropriate correction signal.
- <14> The tension controller output signal and the parameterized feed-forward control are added, and are used to limit the speed controller output after being **multiplied by the actual diameter** (max. diameter and max. tension setpoint result in max. torque).
- <15> The **tension controller output** is limited via H195 (typical value: 10%).
- <16> The **compensation torque** consists of loss- and accelerating torques, and must be additionally overcome, and is therefore added to the tension torque.
- <6> When the **web breaks,** the speed controller becomes active, and prevents the winder drive from accelerating, by controlling the circumferential speed to the web speed + bias reference value (overspeed protection).

The drive can also be shutdown by appropriately parameterizing the web break sensing and evaluation of the web break signal; refer to Section 4.15.

### **5 Configuring instructions**

#### **Web threading**

When threading the web, it is possible to automatically changeover from closed-loop speed to closed-loop tension control. In this case, when accelerating, the threading setpoint should be connected to the normal speed setpoint input. The current limit should be enabled when the tension setpoint is connected-in. When establishing the tension, the drive is automatically controlled via the current limit.

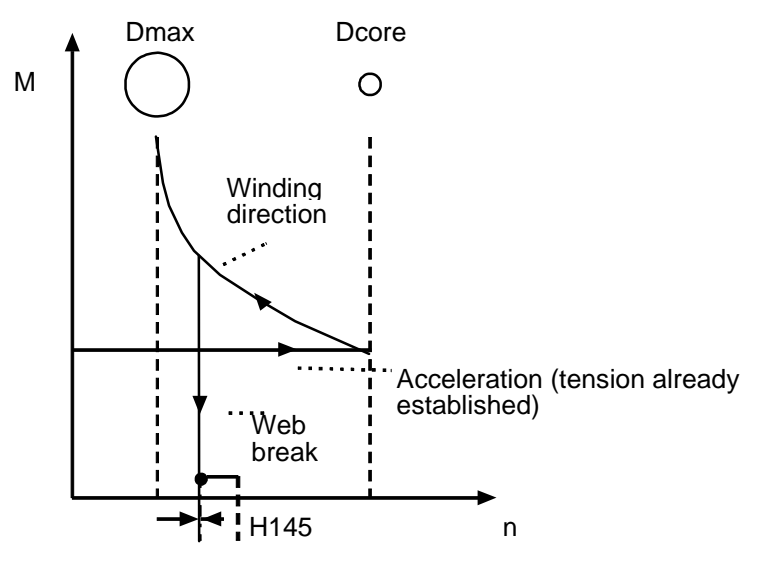

Speed//torque characteristic for a web break

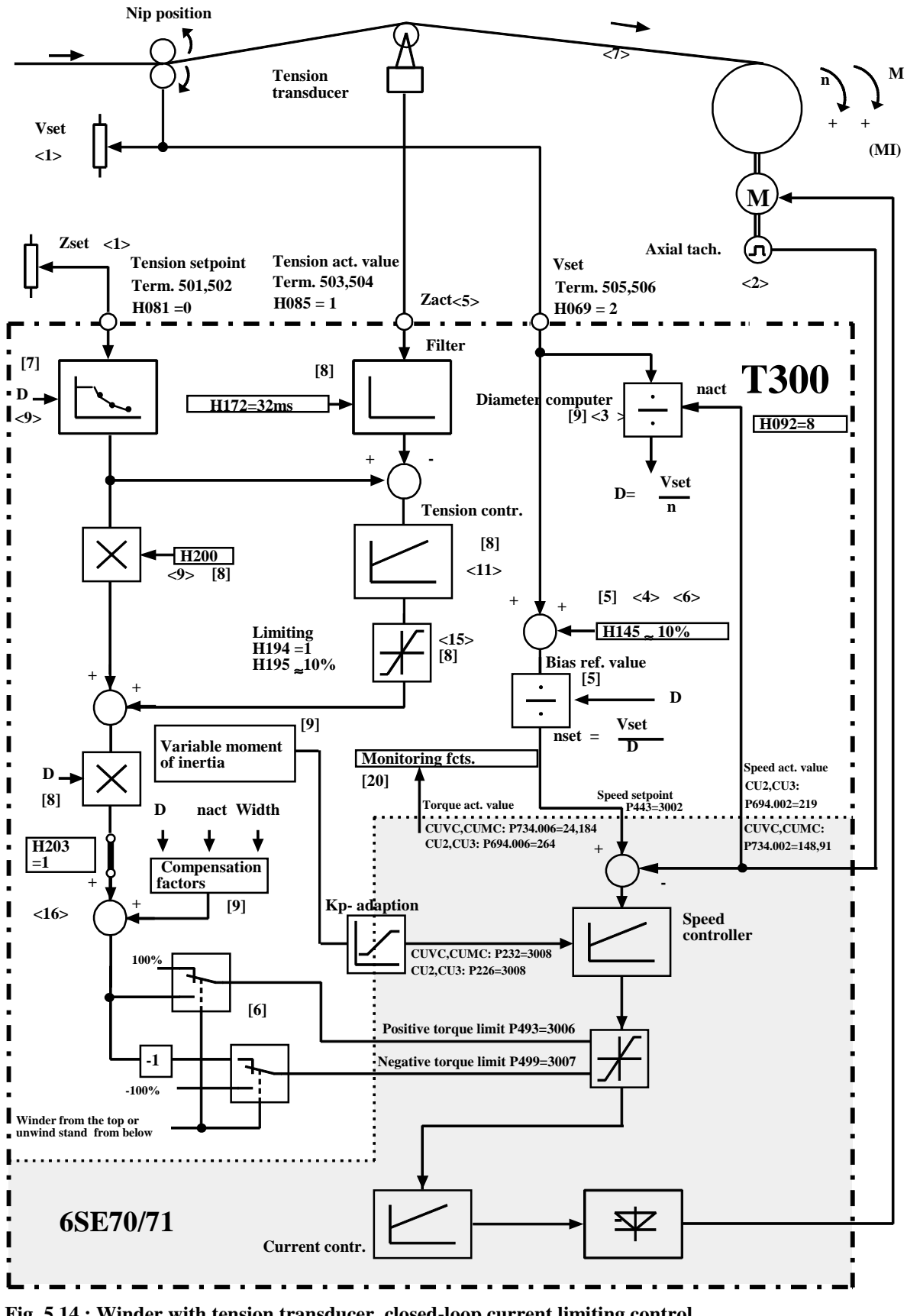

**Fig. 5.14.: Winder with tension transducer, closed-loop current limiting control** [3] = Page 3 in the block diagram

 $\langle 2 \rangle$  = Note in the text

# **5.15 Configuring example: Unwind stand with tension transducer**

Fig. 5.15 illustrates an example of an unwind stand with tension transducer and closed-loop current limiting control.

- <1> **Tension setpoint and web speed setpoint** ("machine speed") are output as analog singals at terminals 501,502 and 505,506.
- <2> A pulse encoder as axial tachometer is used to sense the **actual speed**
- <3> The **diameter computer** continually calculates the diameter according to the followig formula

$$
Diameter \approx \frac{Web\,speed}{Speed}
$$

- <4> During unwinding, a low negative setpoint (H145=0...- 5 %) is injected into the **speed controller.** The speed setpoint is disabled with H140=0% and H041=8 (maneuvering). The speed controller always operates at its negative limit if there is a material web; the negative limit is entered from the tension controller.
- <5> The **tension actual value** is sensed as analog signal at terminals 503,504. It may be necessary to provide external smoothing here; refer to Fig. 3.2.
- <9> The **tension setpoint** is applied to the tension controller setpoint input, and simultaneously controls the torque setpoint. H200 permits adjustment between the tension- and torque setpoint for the feed-forward control. Generally, a decreasing winding hardness is not required for unwind stands; the characteristic can be disabled with H206=1.
- <11> The **tension controller** compares (it could be smoothed through a filter), the tension actual value, with the tension setpoint, and outputs an appropriate correction signal.
- <14> The tension controller output signal and the parameterized feed-forward control value are added, and are used, after **multiplication by the actual diameter** (max. diameter and max. tension setpoint result in max. torque). to limit the speed controller output.
- <15> The **tension controller output** is limited via H195 (typical value: 10%)
- <16> The **compensation torque** consists of loss- and accelerating torques, and must be subtracted from the tension torque; it supports braking when unwinding.
- <6> When the **web breaks,** the speed controller becomes active and moves away from the negative torque limit. The winder is braked, and rotates with a speed, parameterized at H145, in the direction opposing the winding direction. By appropriately parameterizing the web break detection and evaluating the web break detection signal, the drive can be shutdown and the diameter computer inhibited, refer to Section 4.14.
- <17> When **threading** the web, if required, the normal web speed setpoint input can be used. In this case, a positive web speed setpoint should be entered and enabled with H041=9; the bias setpoint H145 must then be taken into account. Once the web has been thread, the speed setpoint is disabled with H041=8, and after the tension control has been switched-in, the material tension can be established. The speed setpoint can be inhibited and enabled with the "maneuver" control input, also via a binary input; refer to block diagram 16.

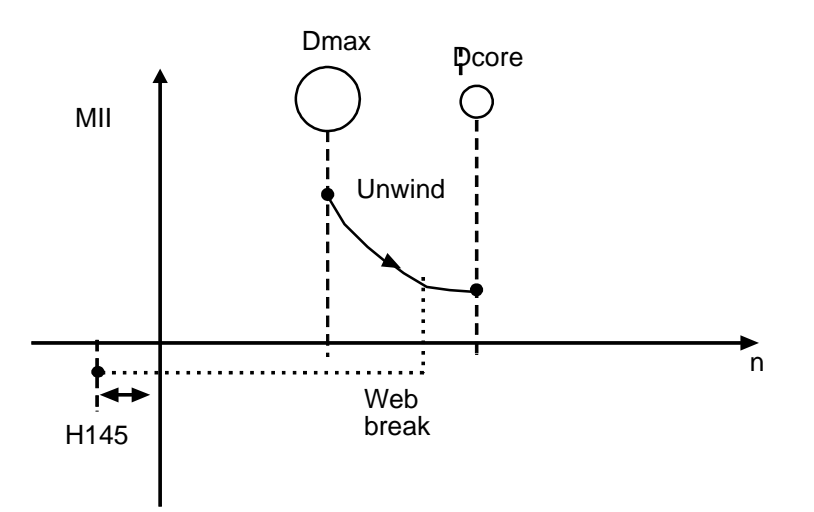

Speed/torque characteristic when the web breaks

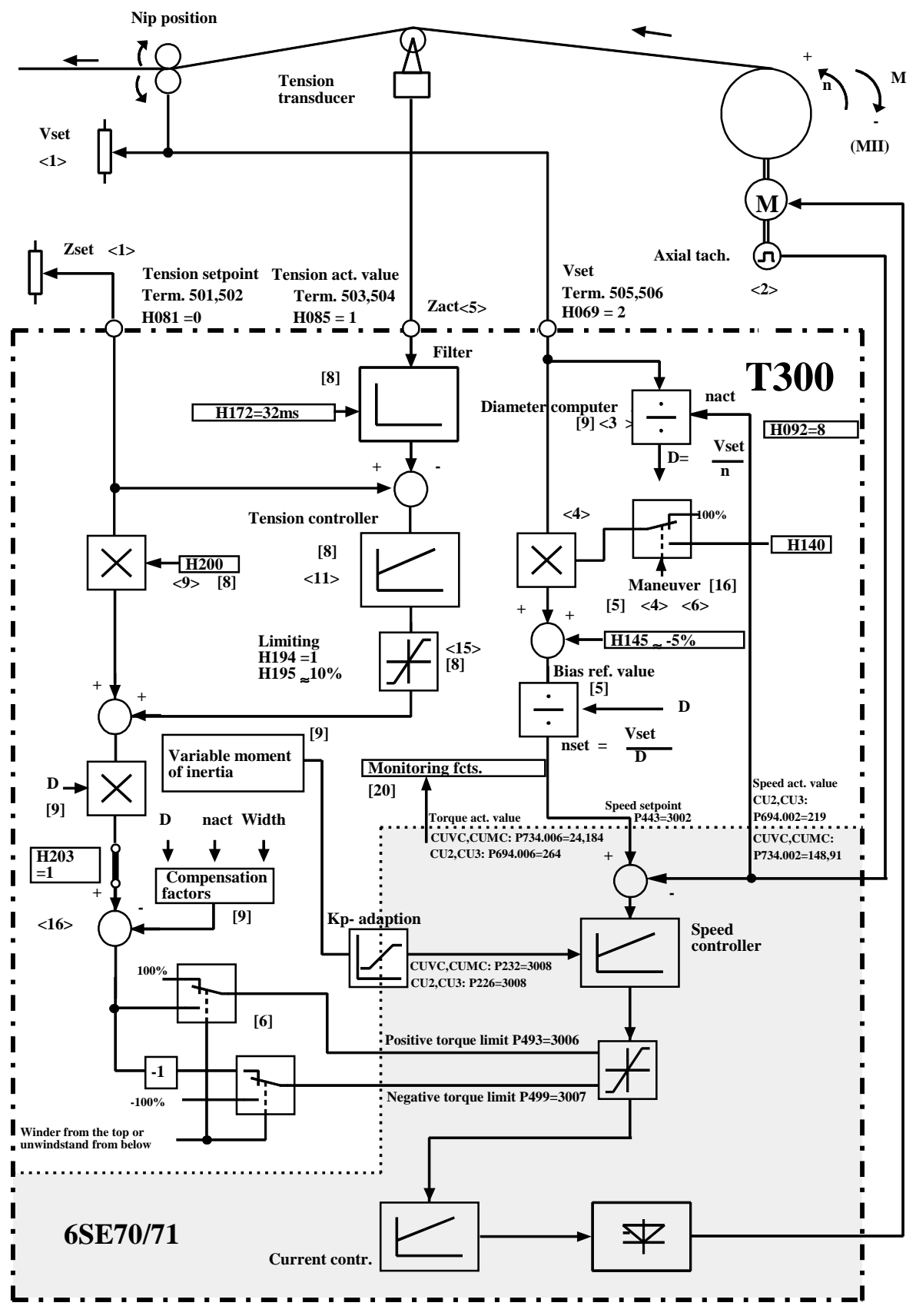

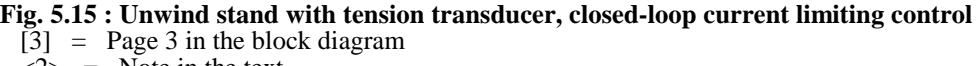

 $\langle 2 \rangle$  = Note in the text

## **5.16 Configuring example: Winder with closed-loop constant speed control**

If there is a nip position between an unwind stand and a winder, thus maintaining the web speed constant (e.g. for a "doctor winder"), then the winder should be operated with just pure closed-loop speed control.

For winders with closed-loop speed control, a web tachometer, or an external diameter sensor, is always required for the diameter calculation.

Fig. 5.16. shows an example of a winder with closed-loop constant speed control and web tachometer.

- <1> The tension controller is disabled and its output is shutdown using H195=0%. Closed-loop speed correction control is cancelled using H203; the correction setpoint is now 0%
- <2> Instead of the speed setpoint, the actual web speed from the web tachometer is used for the diameter computer. The tension control must be switched-in to enable the diameter computer.
- <3> The diameter is calculated from the measured web speed actual value and the speed actual value of the axial tachometer. The quotient of the speed setpoint and the actual diameter results in the winder speed setpoint.
- <5> The compensation factors for friction and acceleration are switched-in as supplementary torque setpoint after the speed controller.
- <6> A pulse encoder should always be used as web tachometer.
- <7> The web tachometer signal always goes to zero when the web breaks. The diameter attempts to go towards Dmin according to the ramp-up/ramp-down time parameterized using H238 and appropriately the winder speed tries to increase. For H236=1, the winder diameter can only increase i.e., when the material web breaks, the winder would continue to run with the same speed.

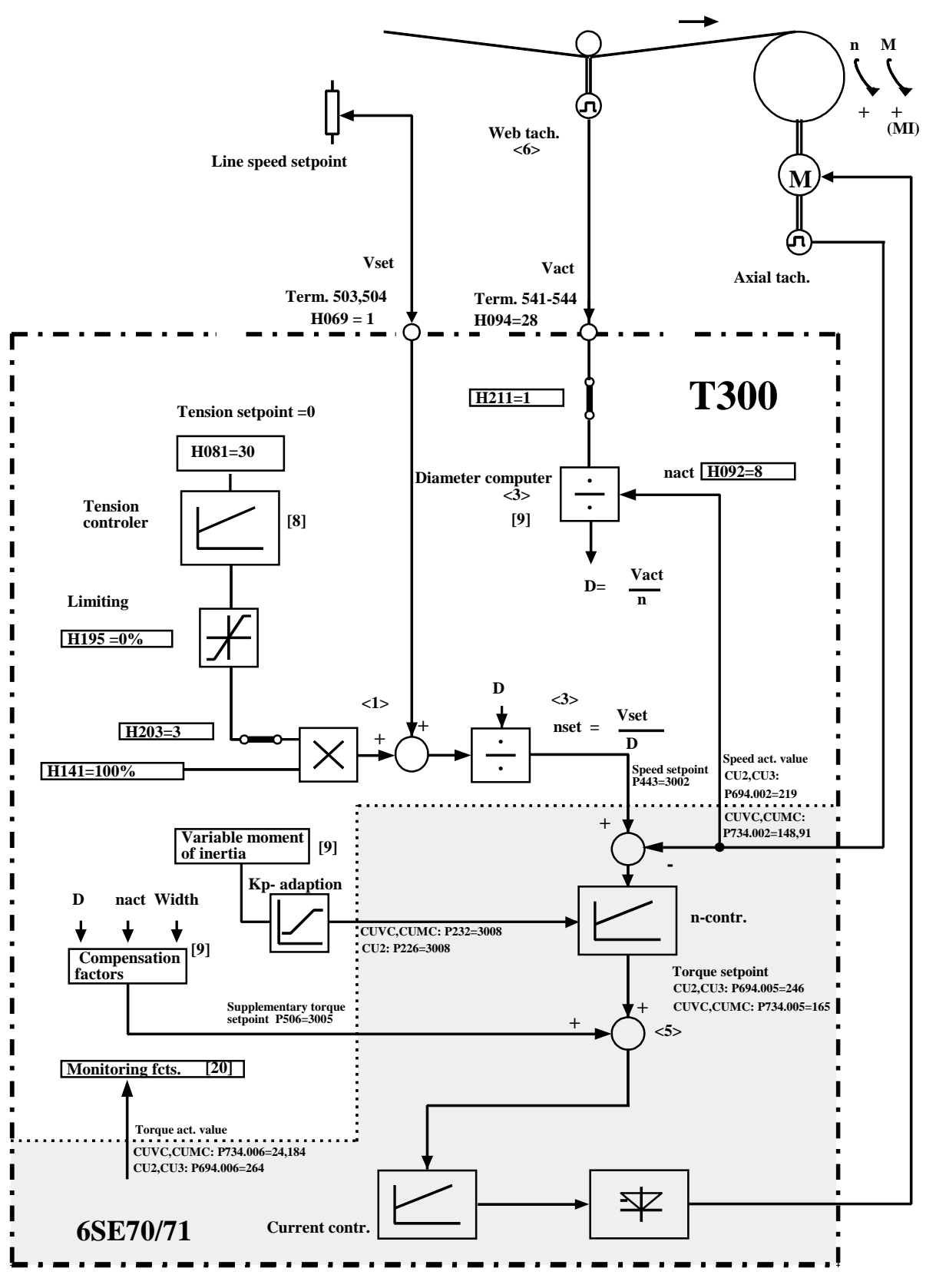

**Fig. 5.16: Winder with closed-loop constant speed control**

 $[3]$  = Page 3 in the block diagram

 $\langle 2 \rangle$  = Note in the text

# **6 Parameters**

## **6.1 Parameter handling**

All parameters, which are implemented on the technology board, are called *technology parameters*. These parameters are always designated with **TP\_xxx** in the STRUC software (xxx stands for the parameter number). Variable quantities are displayed as **Hxxx**, and display quantities as **dxxx** at the converter operator control panel and for SIMOVIS. The technological parameters can be read and changed from several locations:

- operator control panel (PMU)
- SST1 serial interface (RS232) or SST2 (RS485) from the basic drive converter
- interface board (if available)
- SIMADYN D monitor, can be addressed with the start-up-, SIMOVIS- or SIMOVIS basic service program via the serial interface X132 of the technology board (DUST1M)

The axial winder is parameterized, as **standard** via SIMOVIS and the basic drive converter interface or via the operator control panel (PMU or OP1).

When the **operator control panel** is used, the technological parameter is first selected using the raise/lower keys. The T300 parameters are located after the basic drive parameters, i.a after P999. With OP1 T300 parameters can be selected by numeric keys, starting with a "1" (selecting the parameter range 1000 to 1999). A thus selected technological parameter can then be changed using the raise/lower keys and stored; parameters are changed in the same way as changing the basic drive converter parameters (refer to the basic drive converter manual).

Start-up via SIMOVIS is extremely user-friendly; the parameter values are numerically entered; several parameters can be displayed. SIMADYN D knowledge is not required.

To change technology parameters using the **SIMADYN D monitor (basic STRUC knowledge required)**, the path name of the appropriate connector must be entered.

Please refer to Section 10.2 for further information regarding the start-up programs.

**Note:**

**-** The technological parameters (exept INIT-parameter) can be read and changed in all states of basic drive converter.

**- init-parameter:** Comment, if the parameter value is only evaluated once when the converter is run-up, i.e. at power-up (initialization). The converter must be **powered-down and -up again** so that this parameter change becomes effective.

# **6.2 Parameter lists**

## **6.2.1 SIMADYN D connector types**

Parameters can only be changed within a certain value range. The value range is dependent on the parameter data type, and is, for several parameters, restricted to a narrow range (MIN-/MAX limits). The value range, which is defined by the data type, is valid if no information is provided in the parameter lists in the value range column:

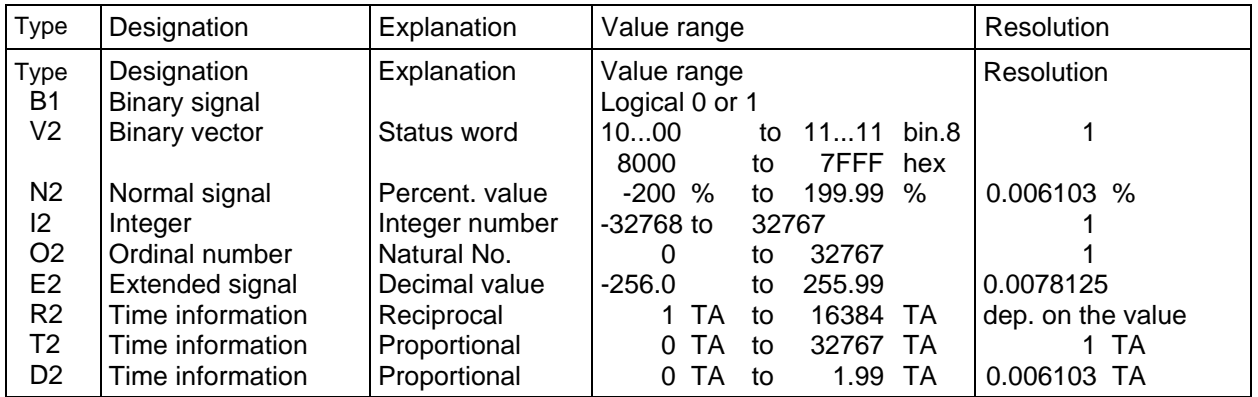

Table 6.2.1 .a: Value range and resolution for the data types in the standard software package (SIMADYN D data types) TA = Sampling time,

For the time-dependent data types R2, T2 and D2, in the sampling times used, the following value ranges are obtained:

R2: 8 ms to 131072ms  $(= 2.2 \text{ min})$  32 ms to 524288 ms  $(= 8.7 \text{ min})$ T2: 0 ms to 262136 ms (= 4.4 min) 32 ms to 1048544 ms (=17.5 min)  $D2: 0 \text{ ms to } 16 \text{ ms}$  0 ms to 64 ms

 $TA = T1 = 8$  ms (closed-loop control)  $TA = T3 = 32$  ms (open-loop control)

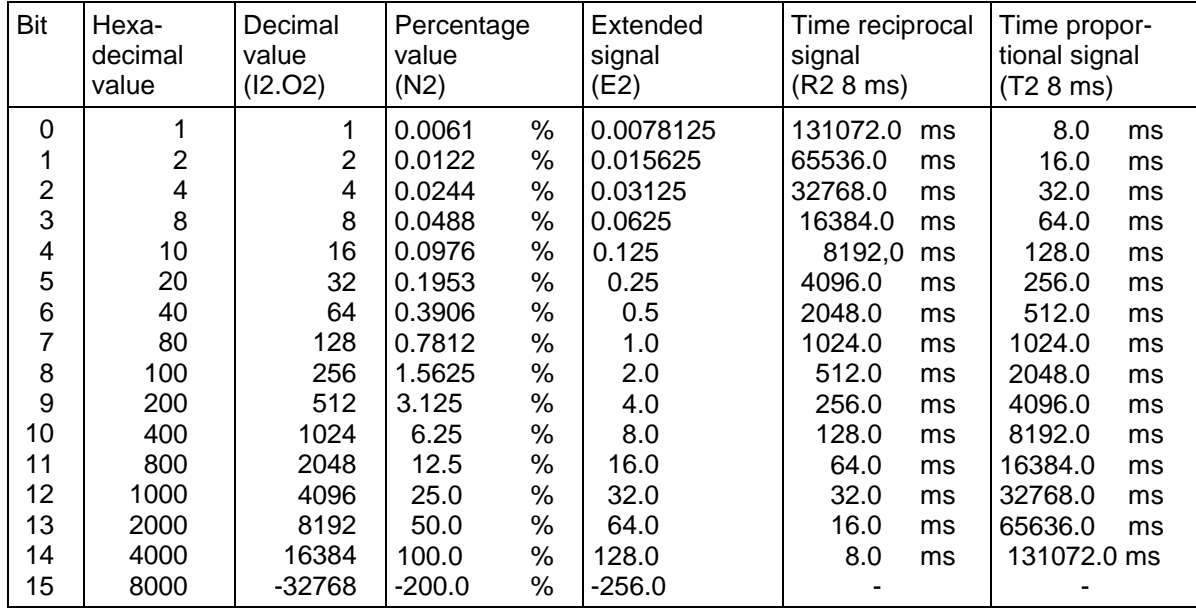

Table 6.2.1.b: Conversion table for data types

## **6.2.2 Parameter types**

Generally, parameters are normalized via the interfaces as they are displayed on the converter operator control panel (PMU).

However, the decimal point is eliminated.

The smallest possible increment can be read from the *step* column. It should be noted that the value can be entered via the interface for certain parameter types with a smaller step than can be implemented by T300. In this case, the value is rounded-off.

The value ranges and steps which can be realized by the technology board can, if you in doubt, be taken from the Tables in Section .

The parameters can either be 1-bit-, 16-bit- or 32-bit quantities. There are various parameter types depending on the specification.

An overview of the available parameter types is provided in the subsequent table:

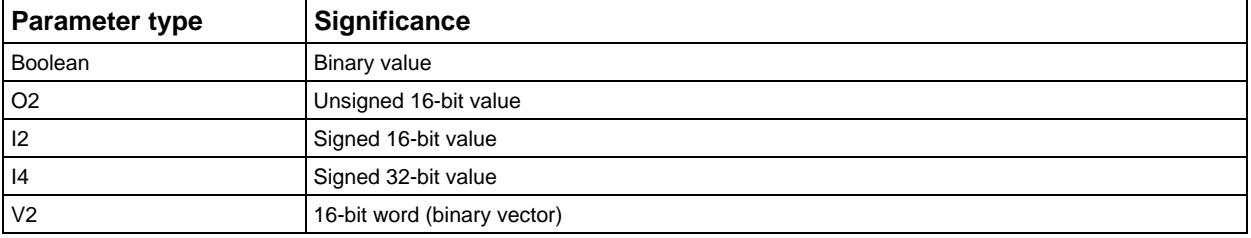

#### **Example:**

140% is to be entered for parameter H004. The parameter type is I4.

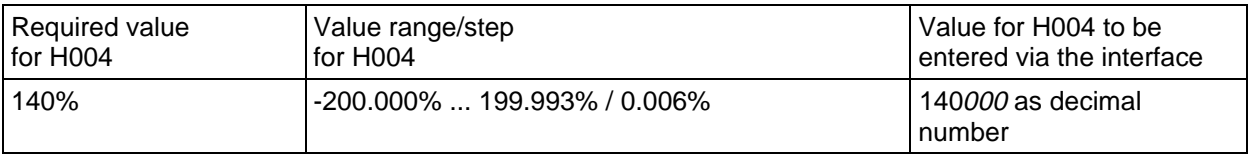

The step information indicates that the parameter has 3 decimal places, i. e. 3 zeros must be attached to the number 140.

## **6.2.3 Parameter lists**

All of the parameters used for the MS320 axial winder standard software package are listed on the following pages. The listing is realized in the general form:

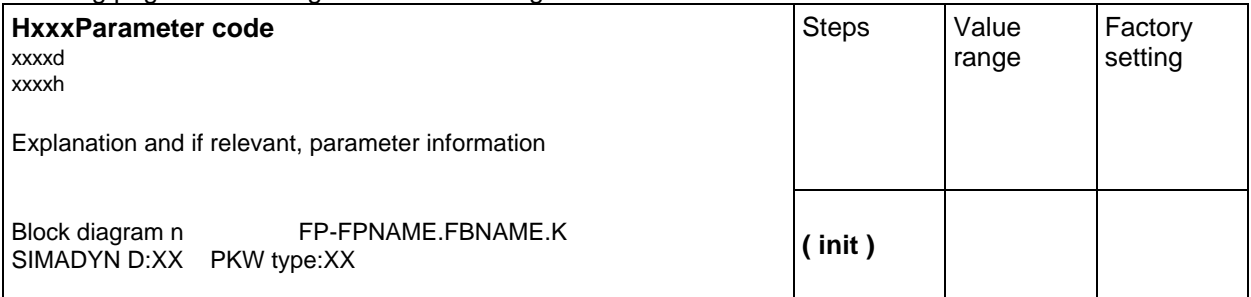

Table 6.2.3.a: Listing type for input parameters

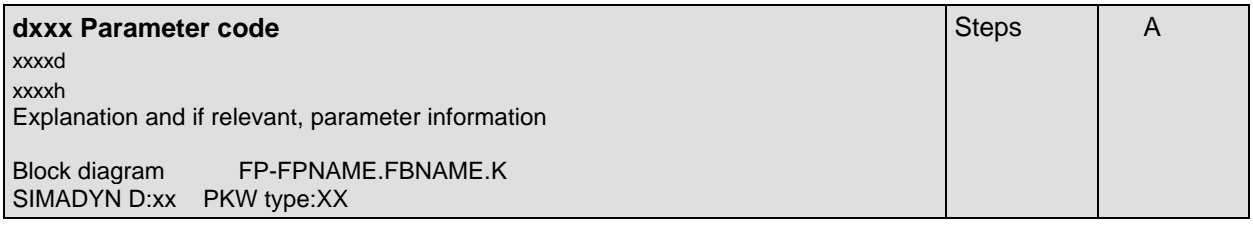

Table 6.2.3.b: Listing type for display parameters

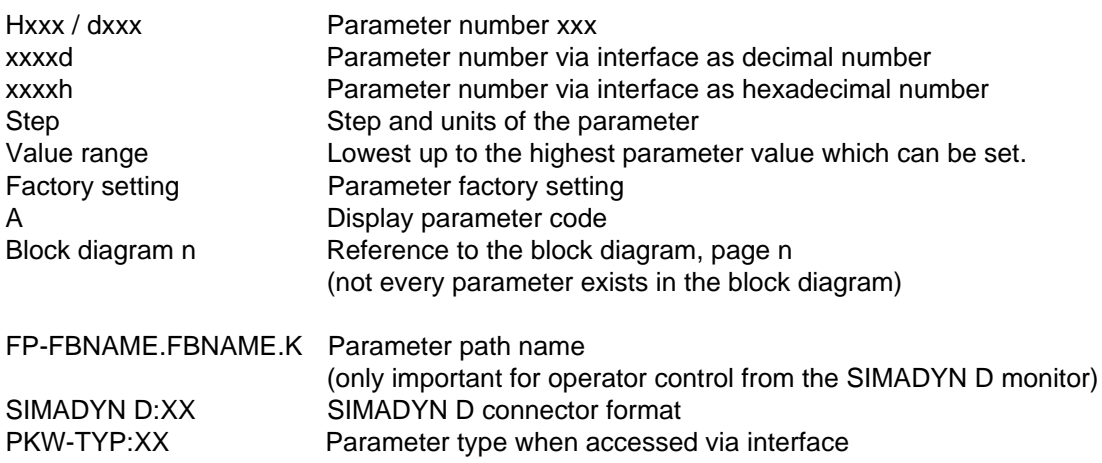

#### **Note:**

**-** The technological parameters (exept INIT-parameter) can be read and changed in all states of basic drive converter.

**- init-parameter:**Comment, if the parameter value is only evaluated once when the converter is run-up, i. e. at power-up (initialization). The converter must be **powered-down and -up again** so that this parameter change becomes effective.

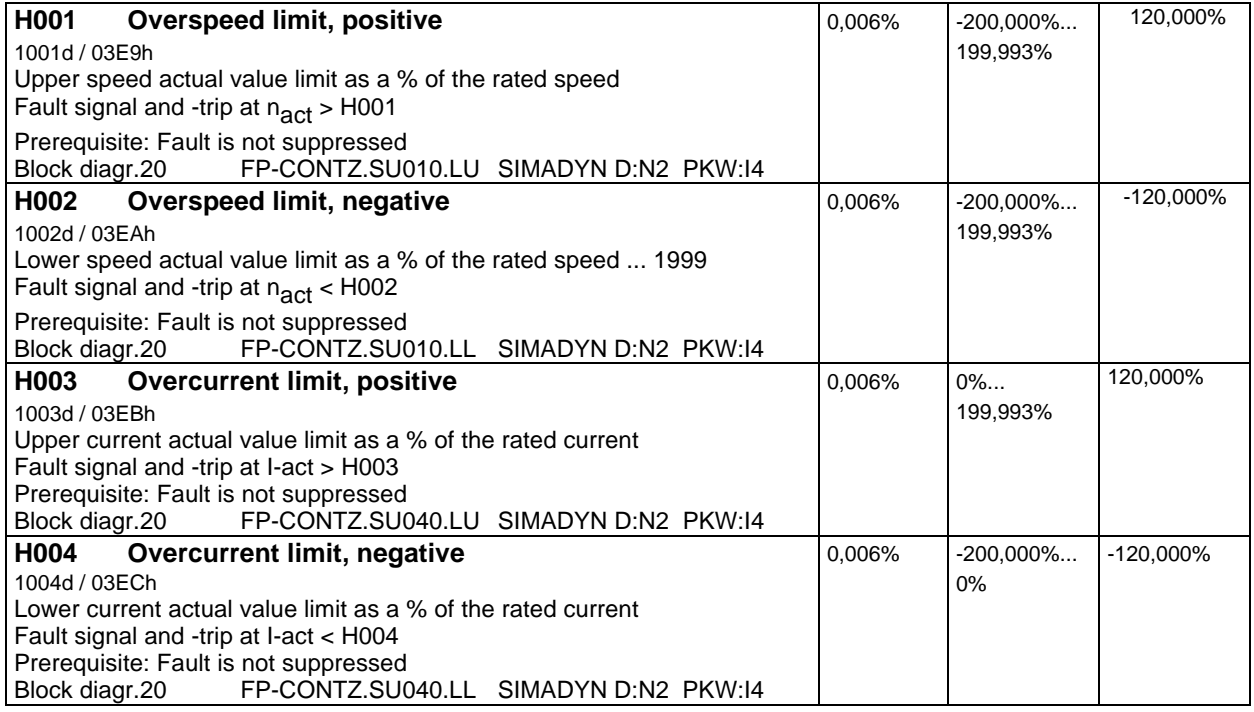

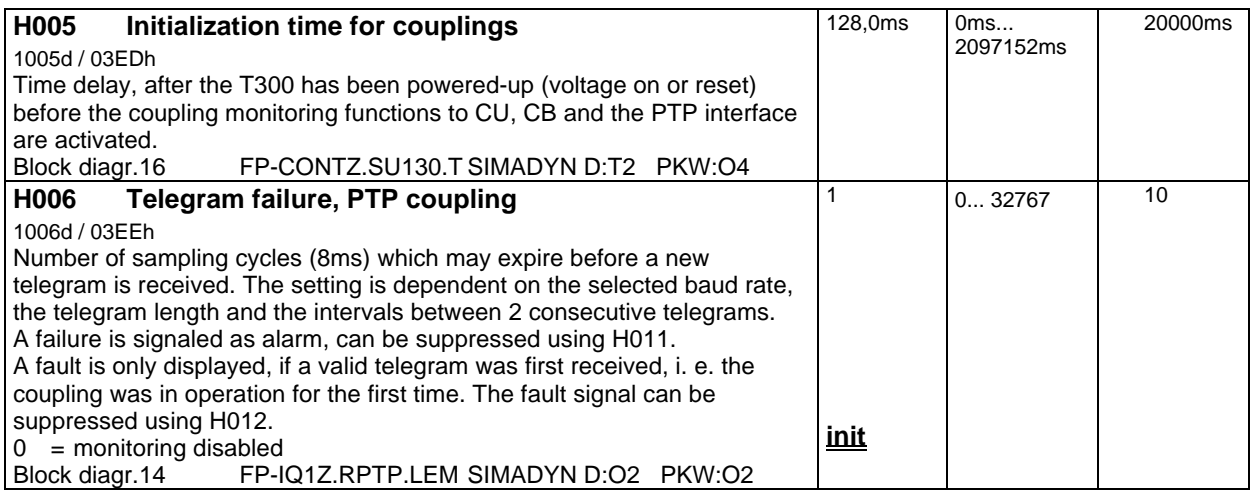

## **Anti-stall signal:**

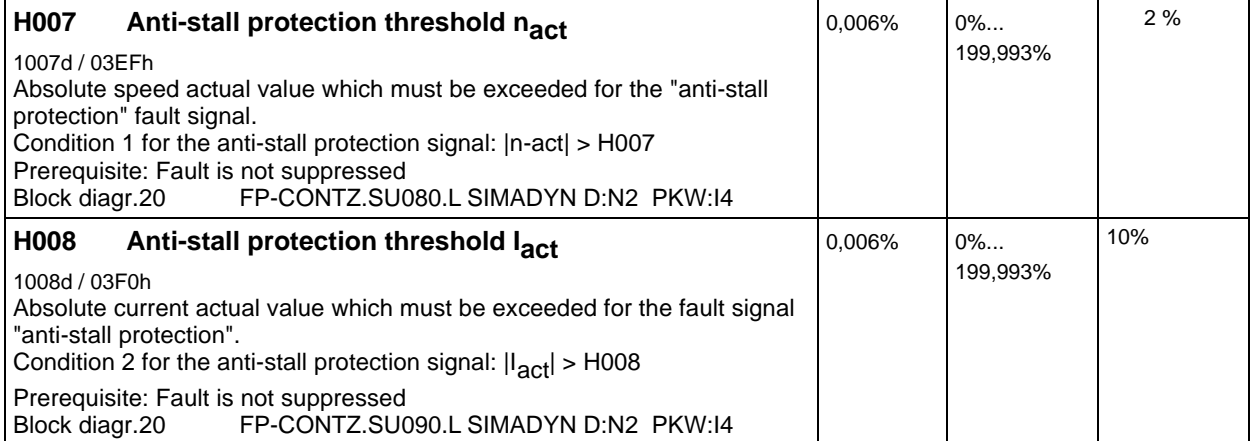

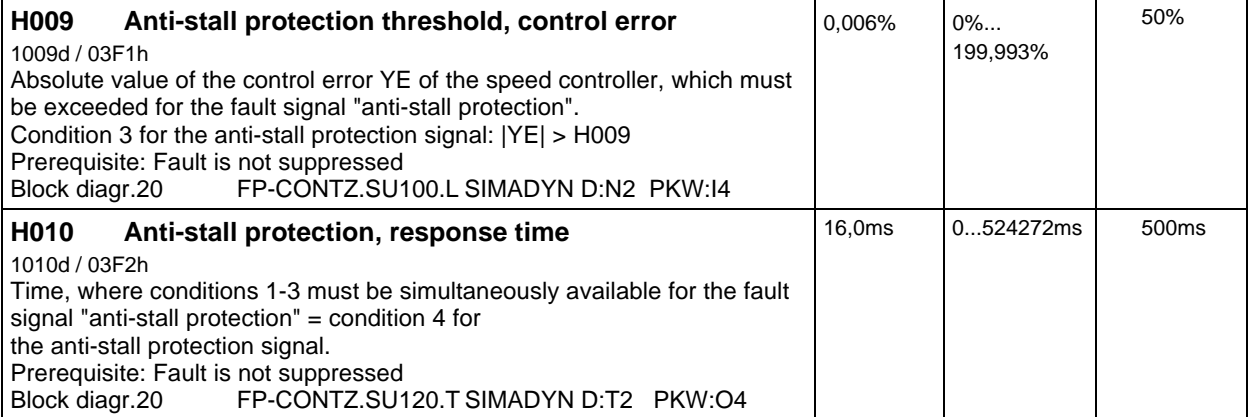

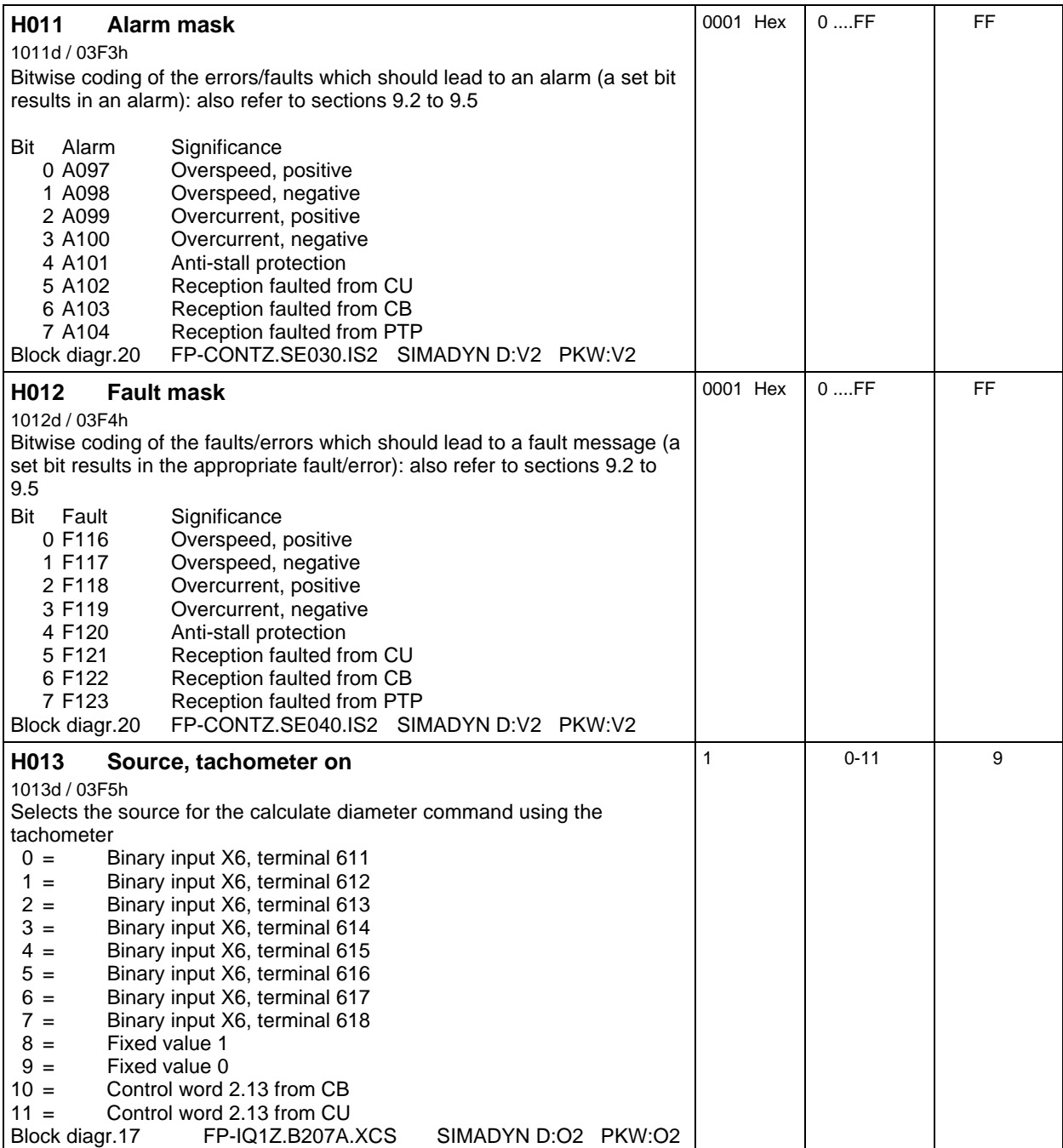

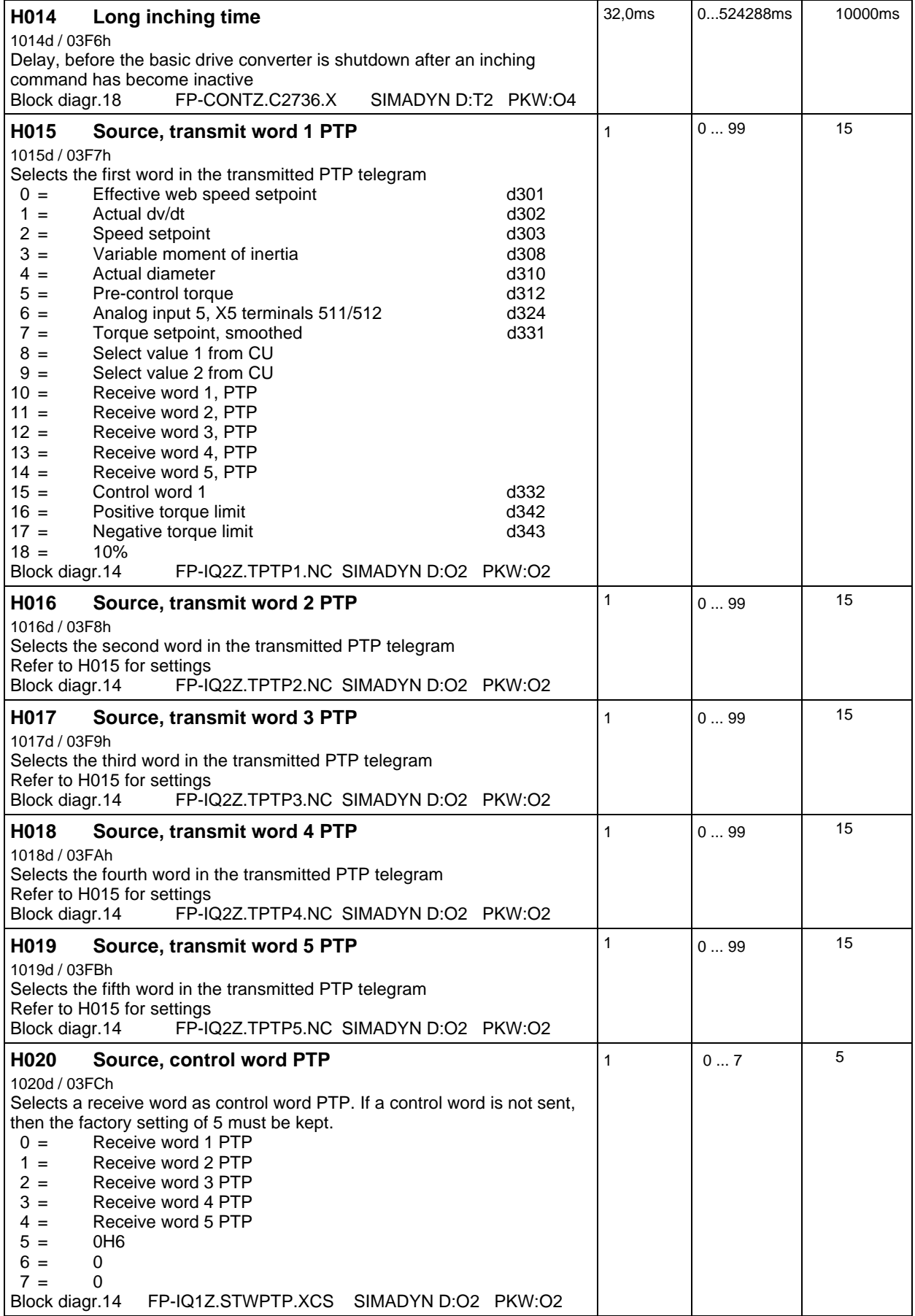

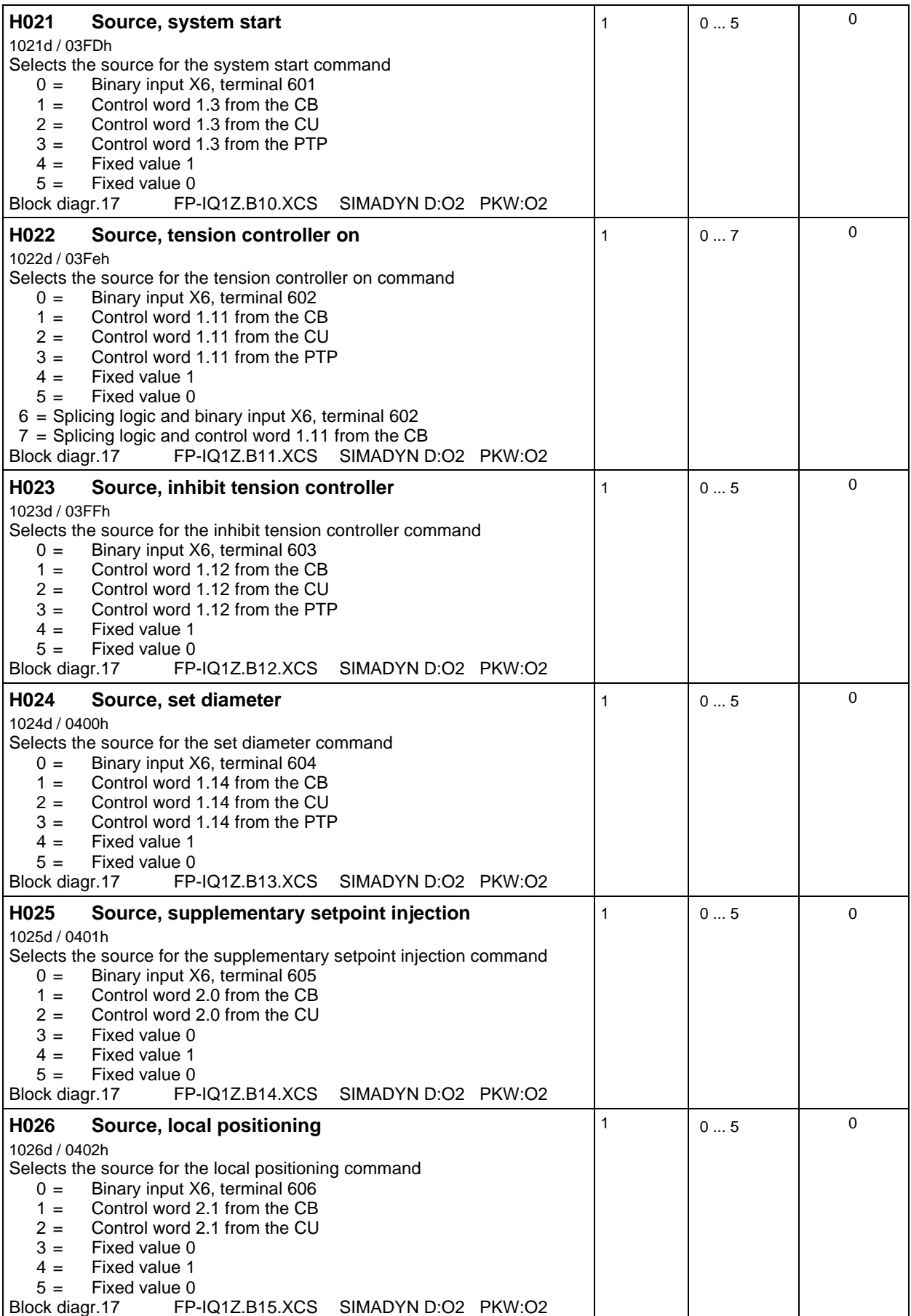

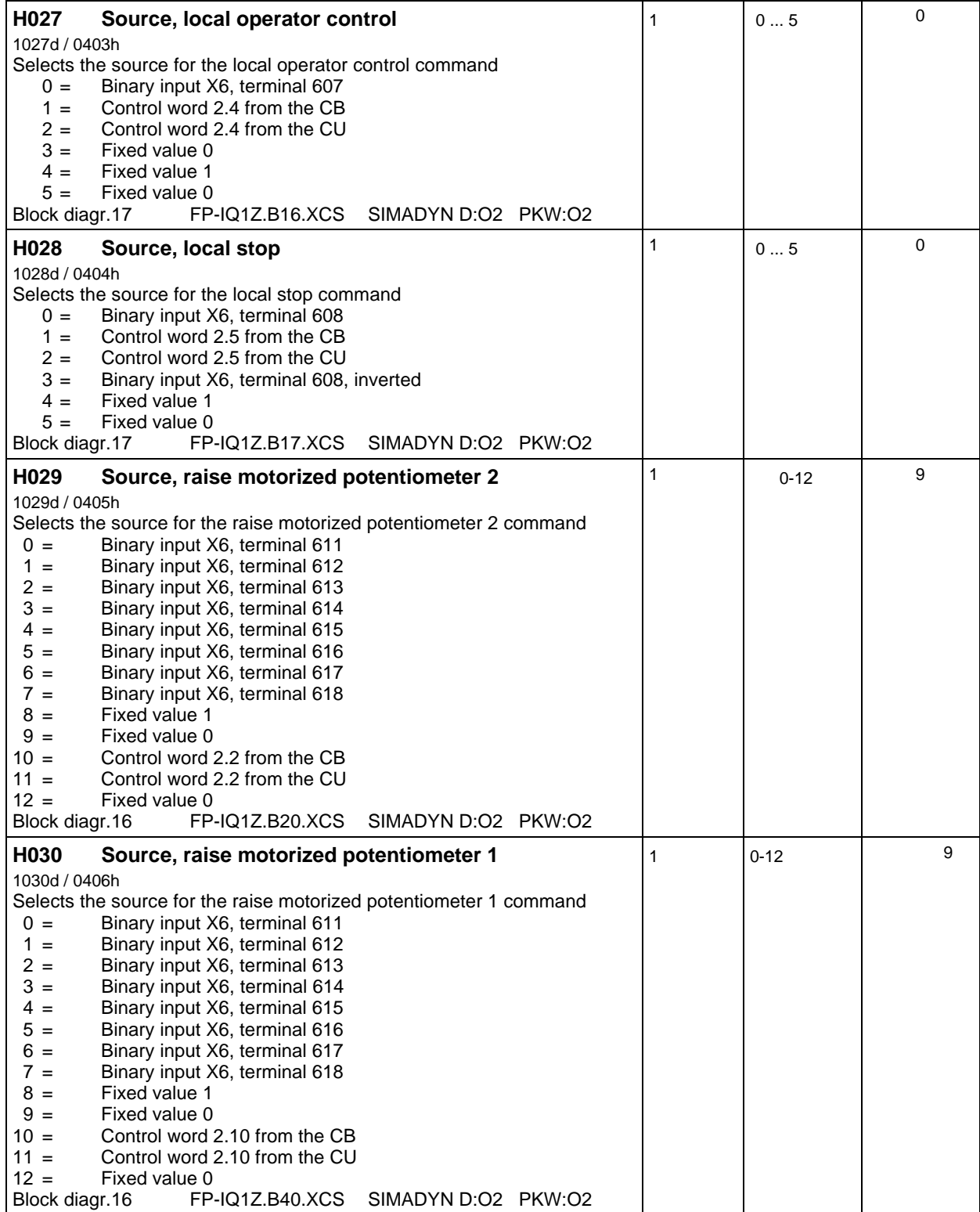

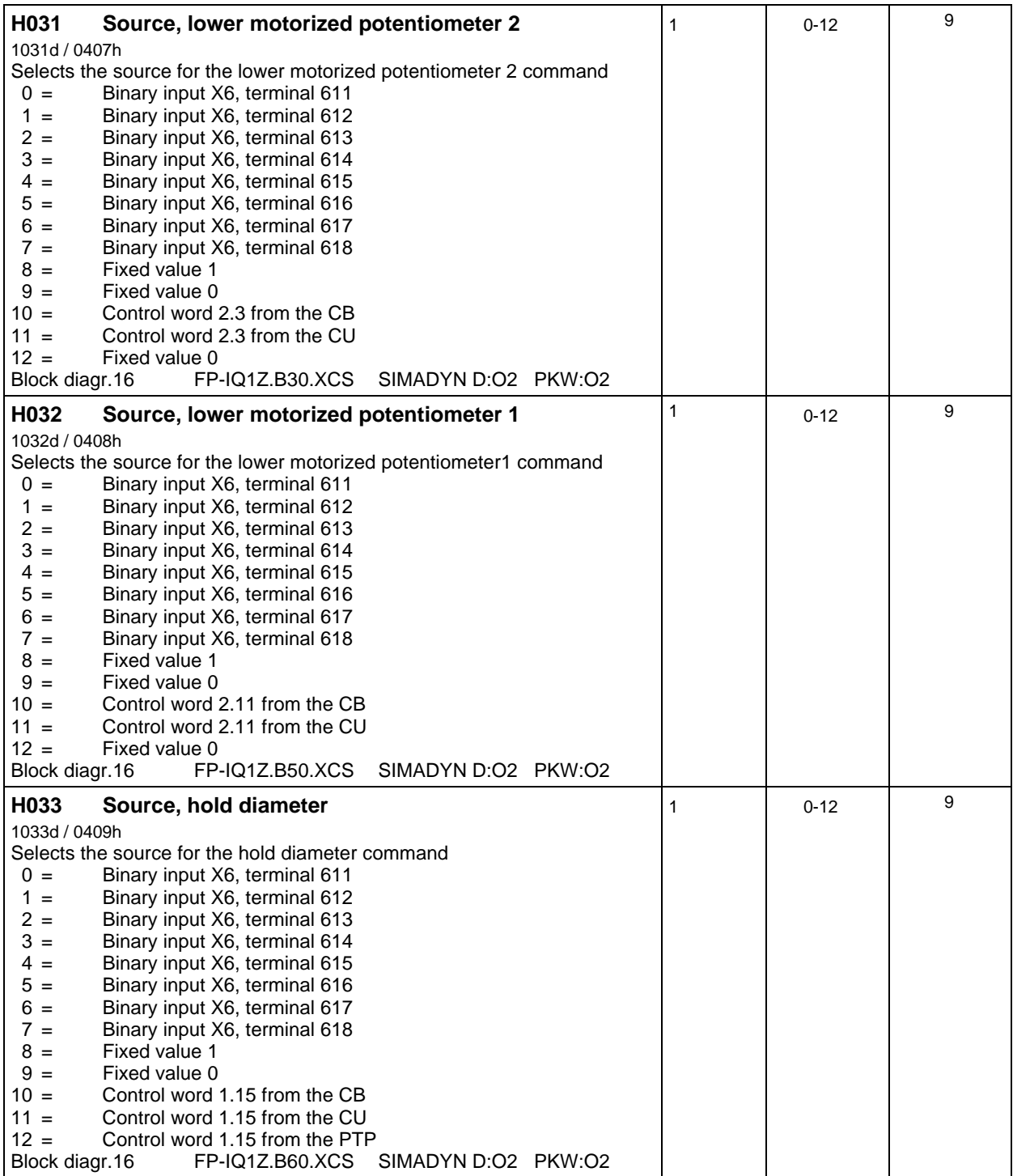

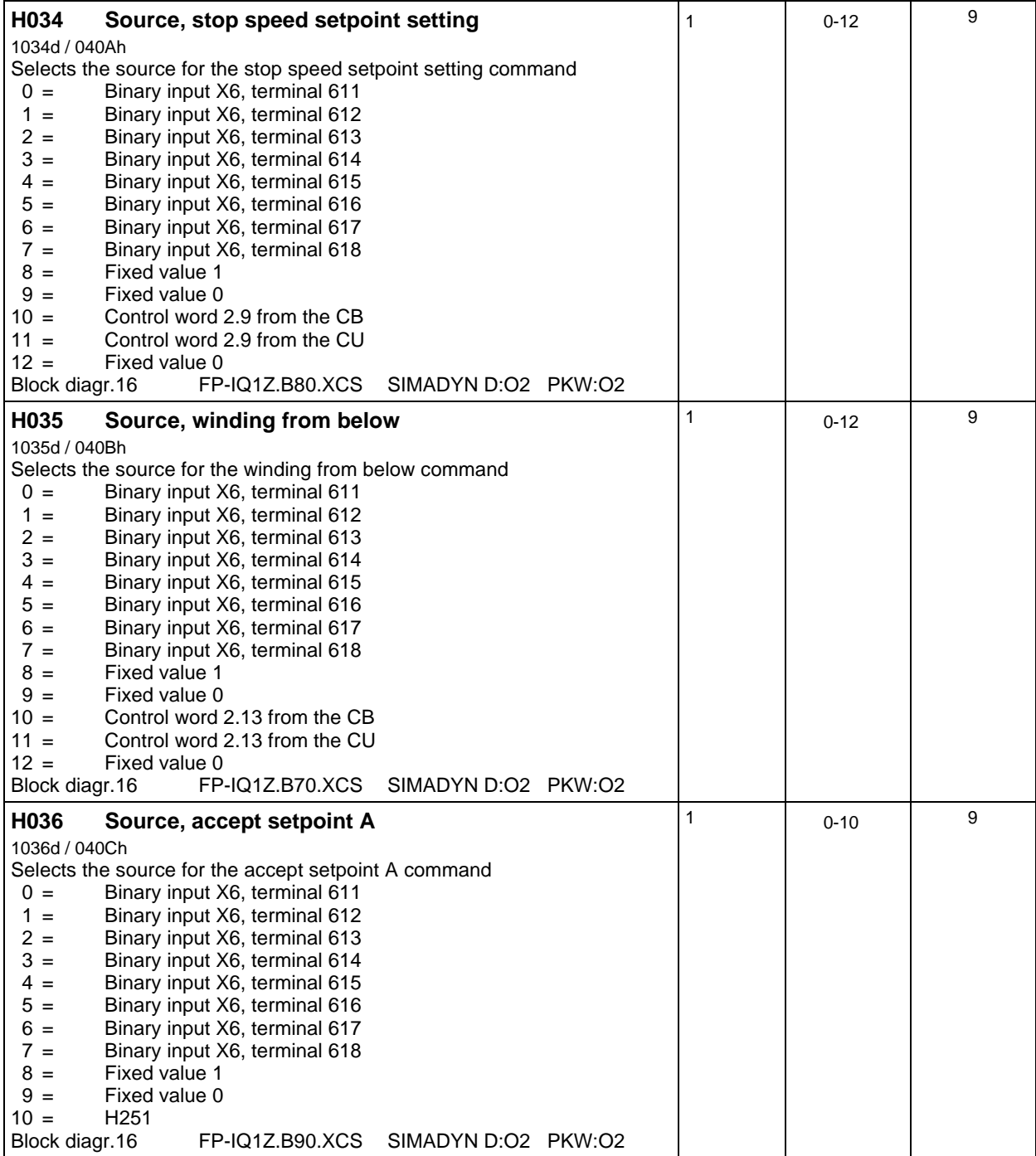

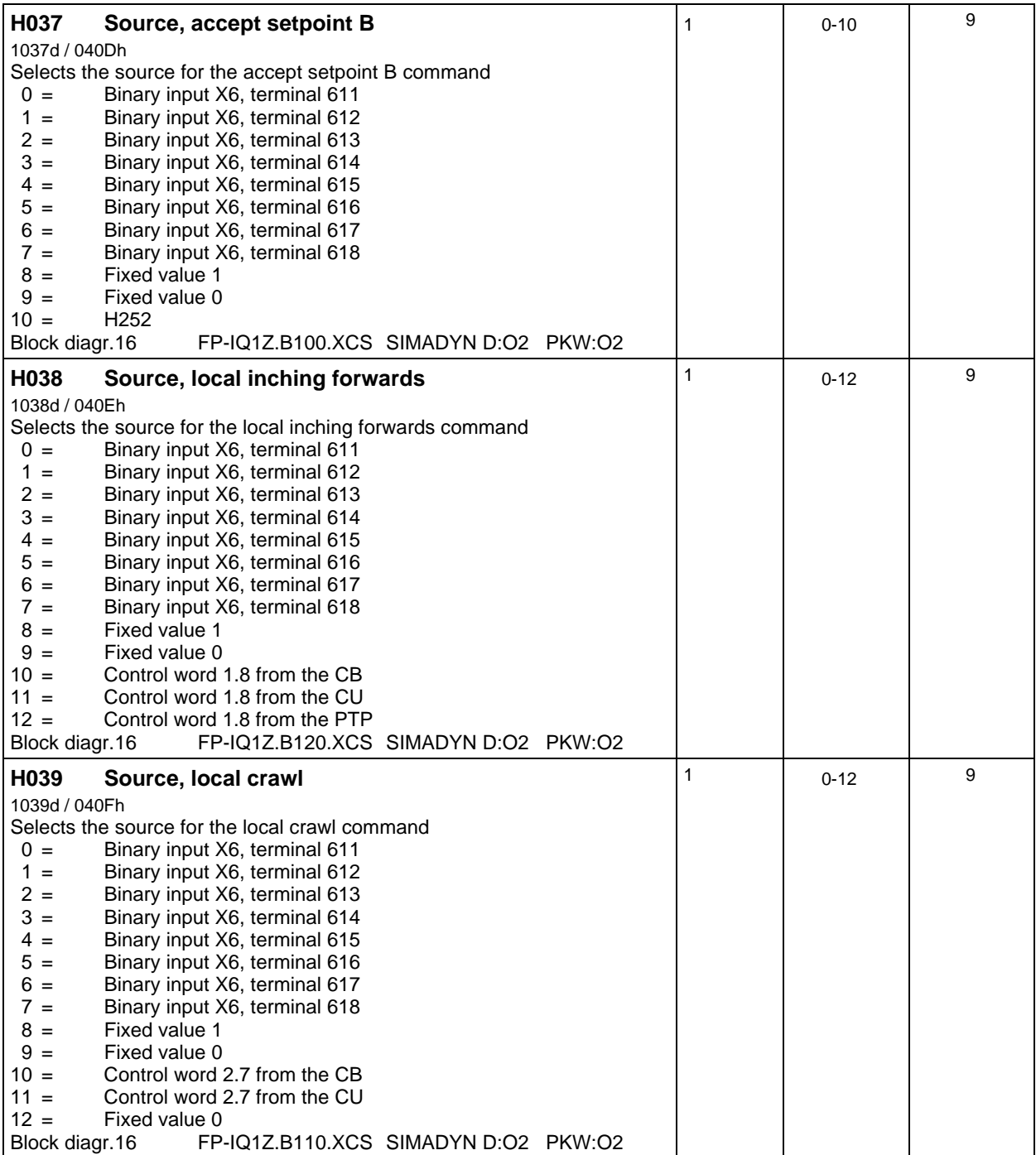

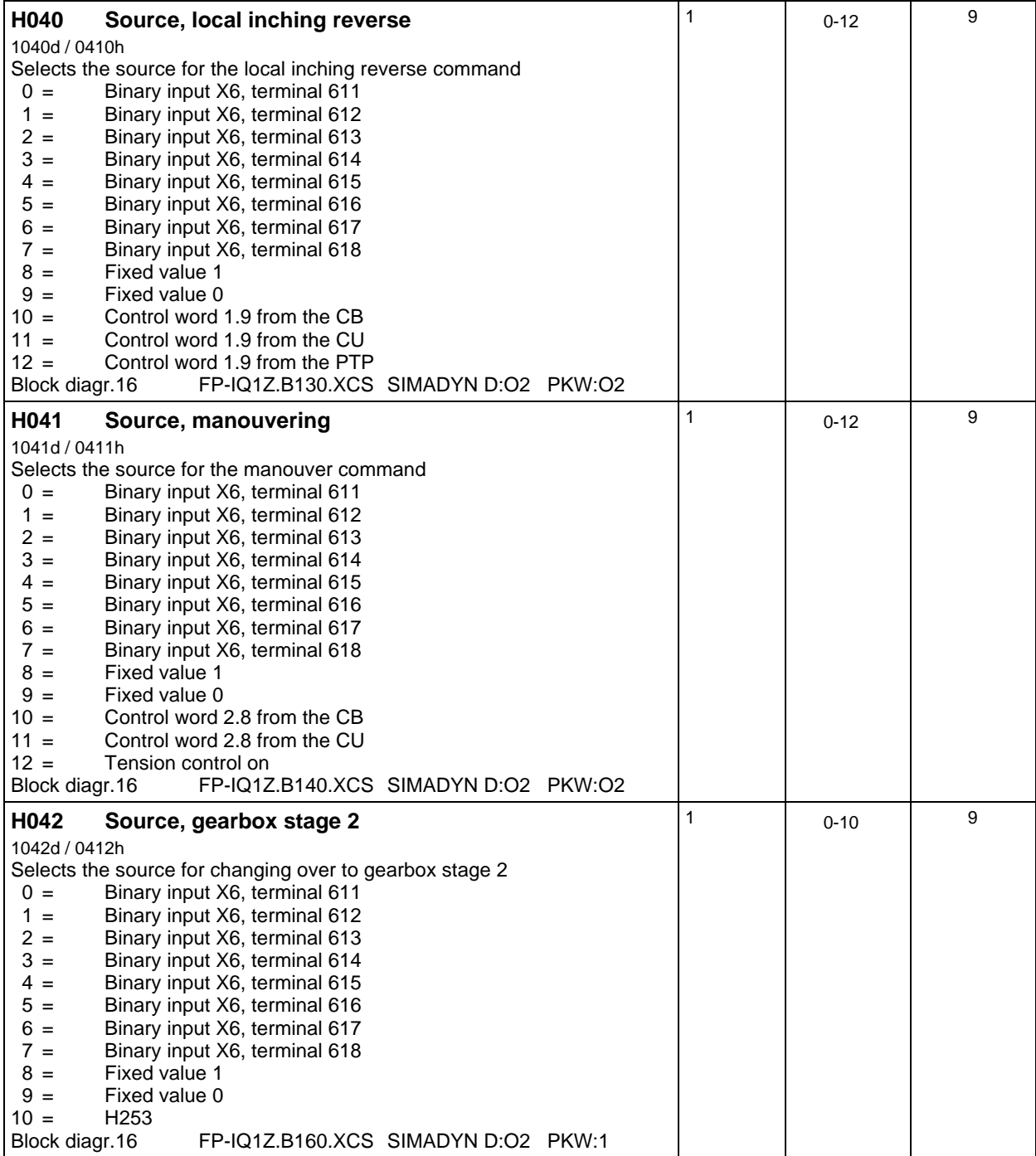

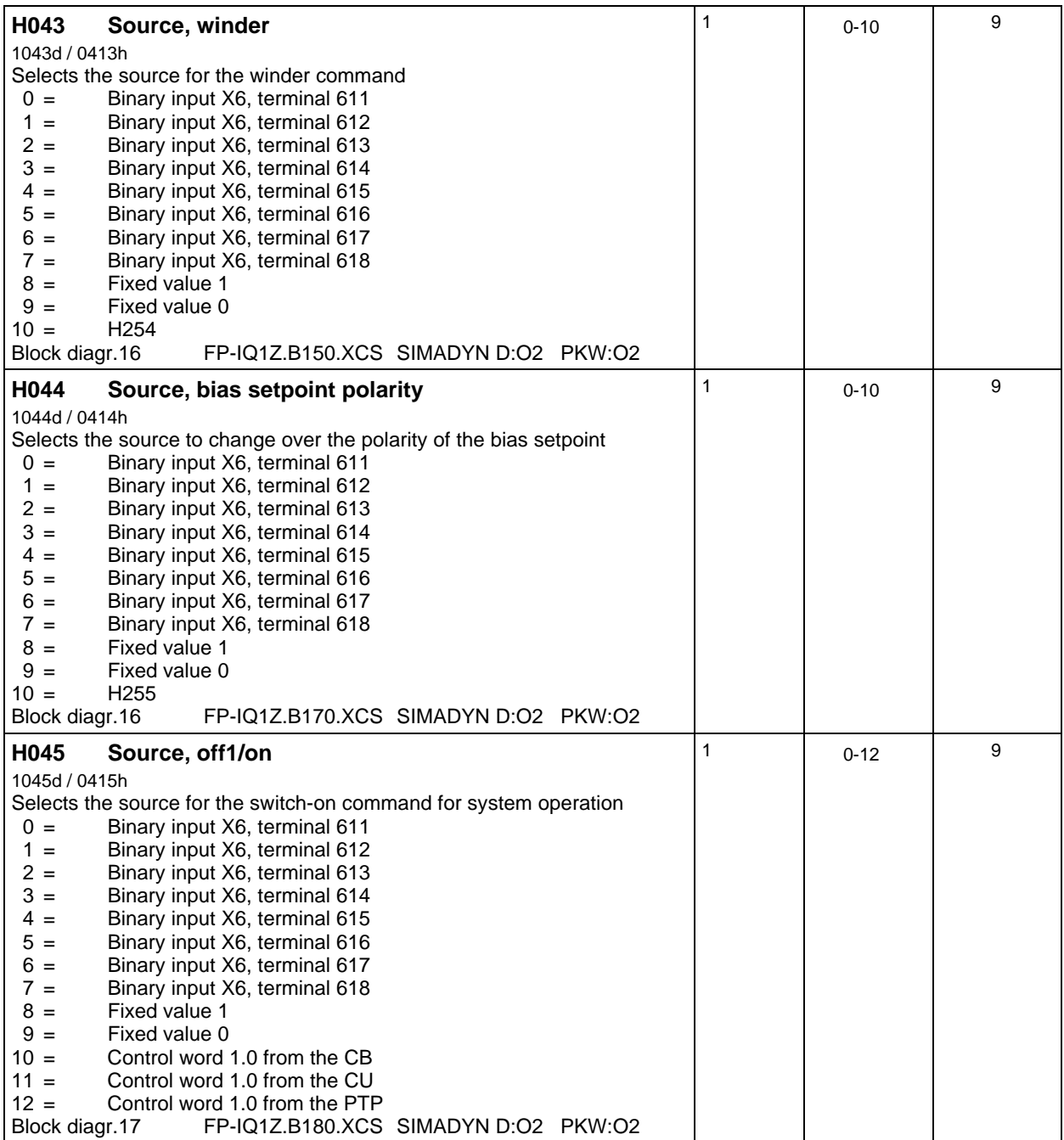

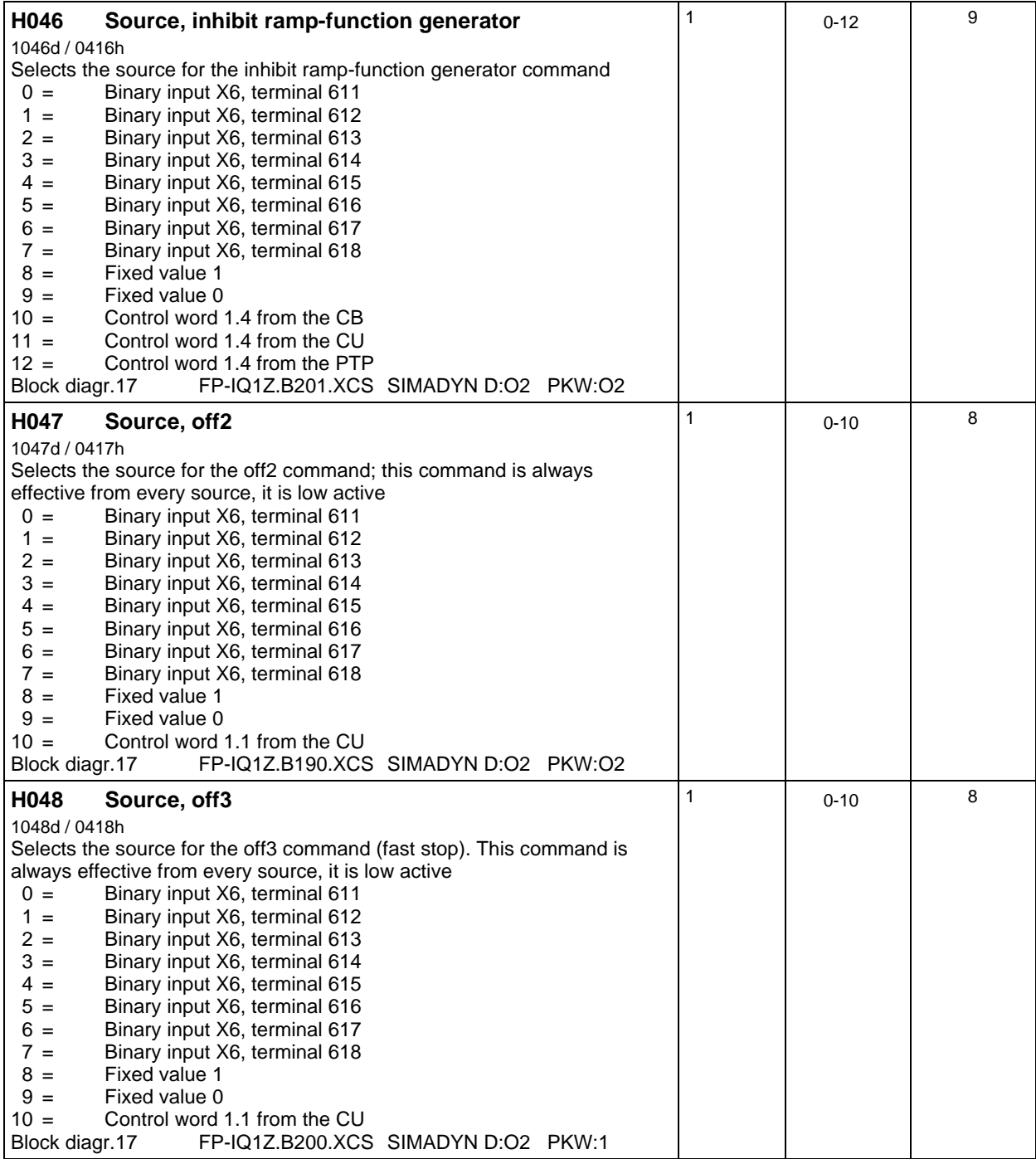

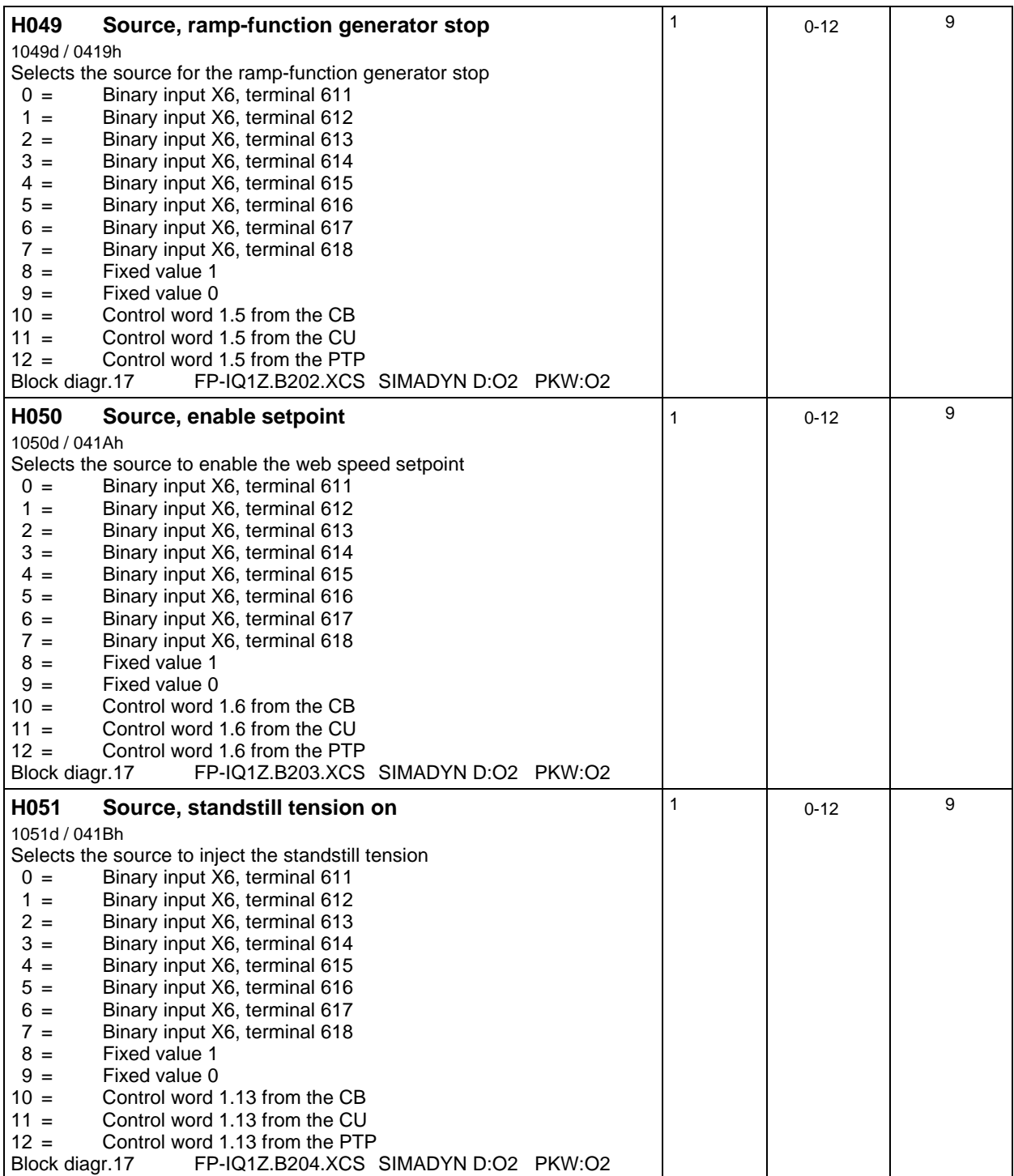
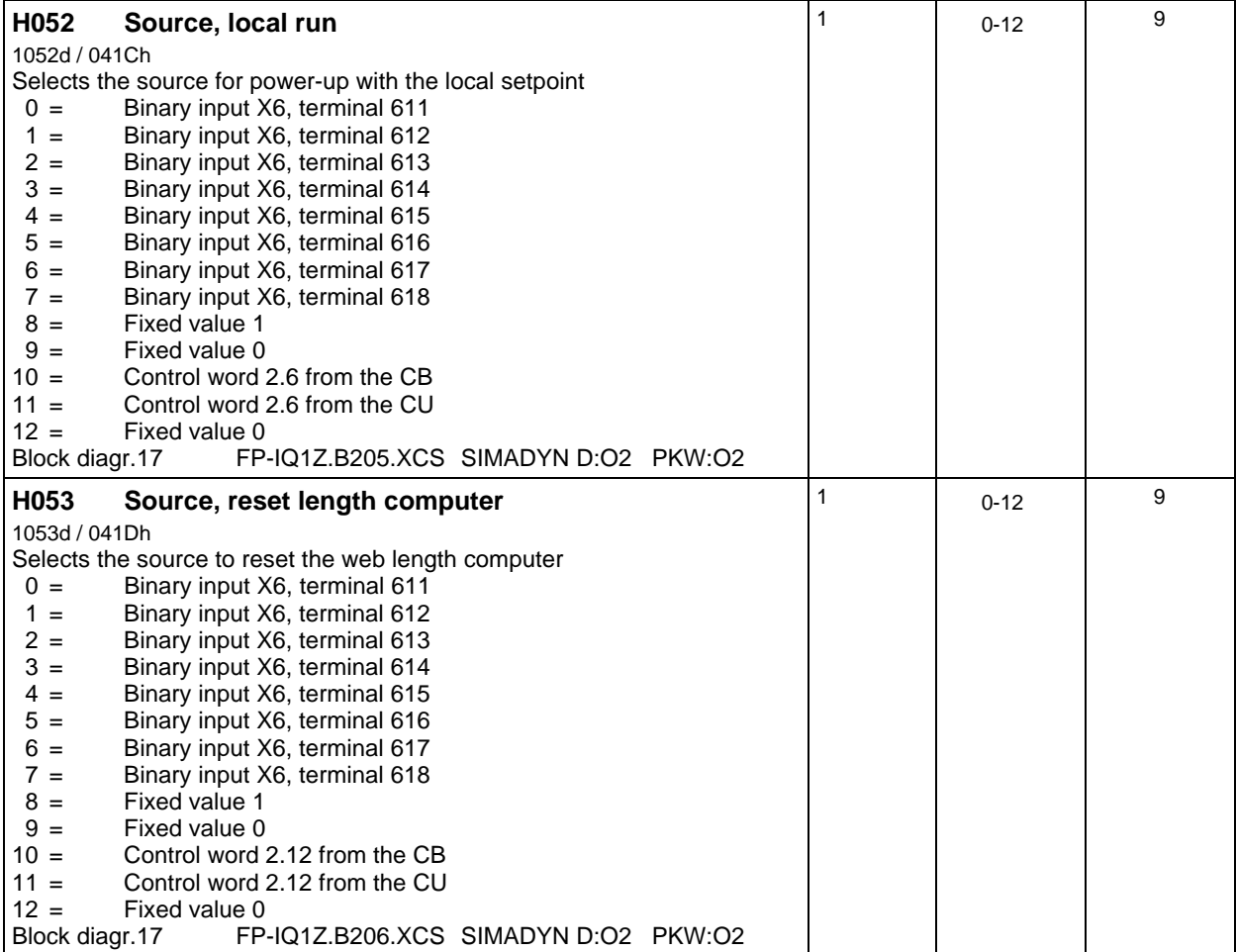

### **Parameterization of the analog inputs: Input range:** +/-**10V, 5V** = **100%**

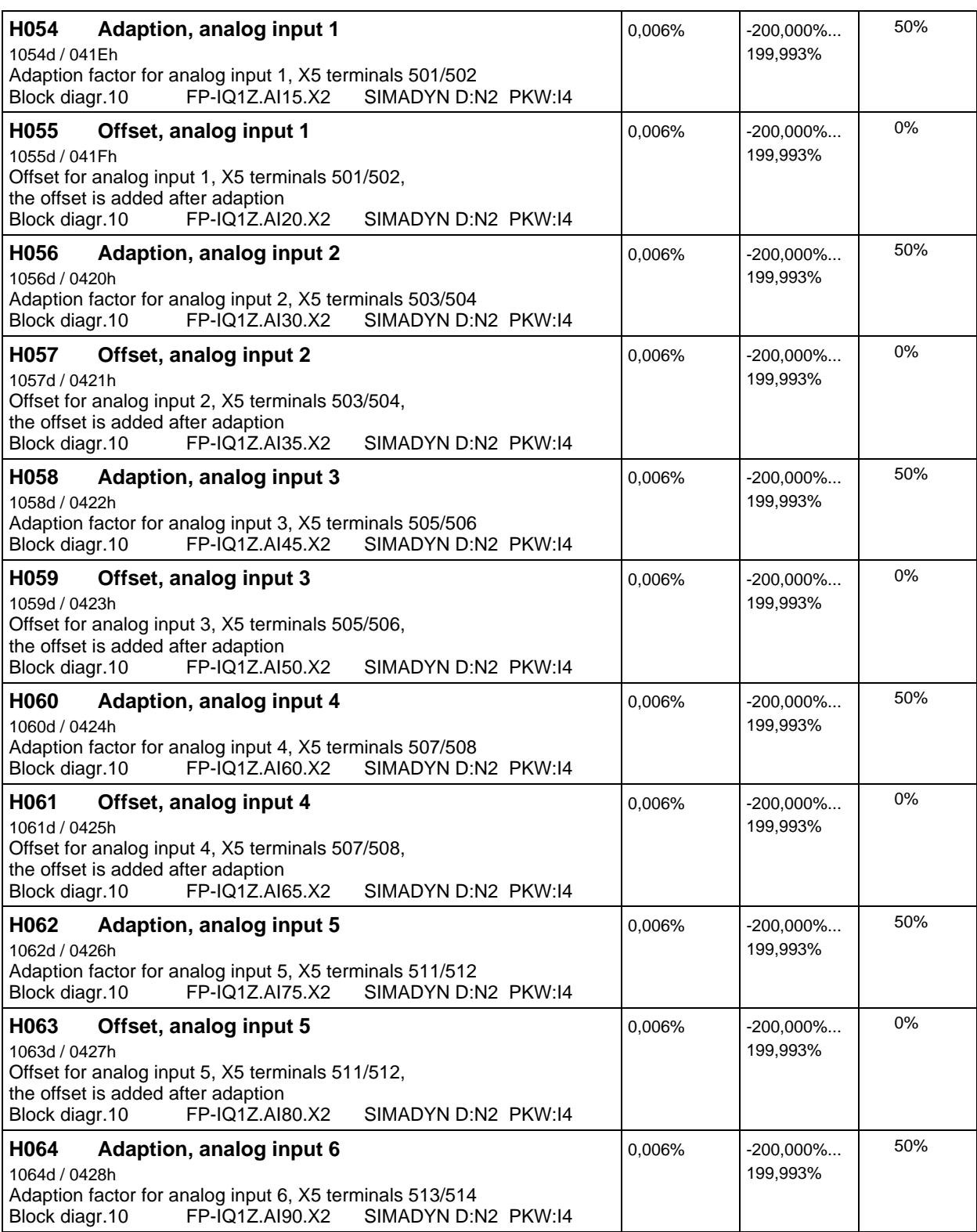

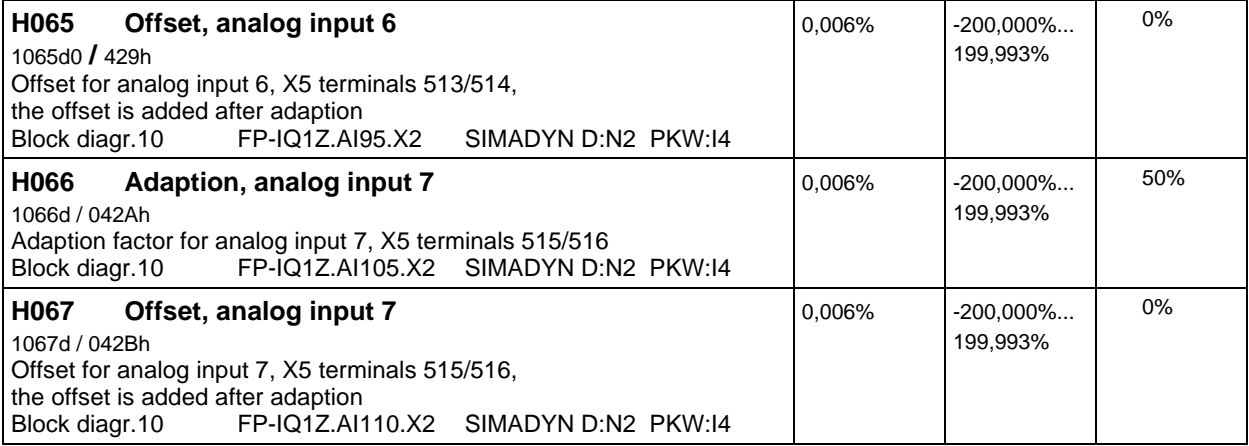

# **Selecting the sources for setpoints/actual values:**

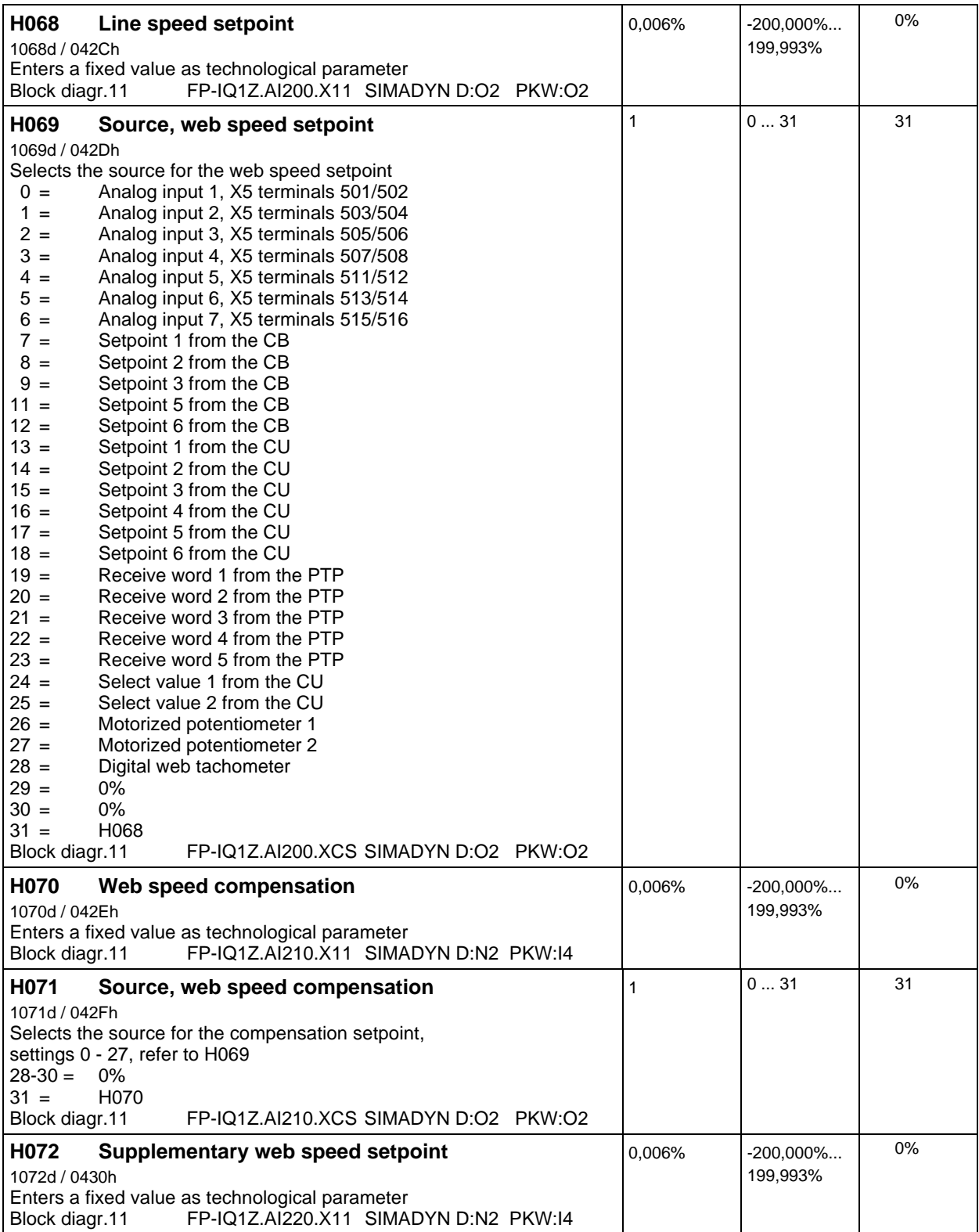

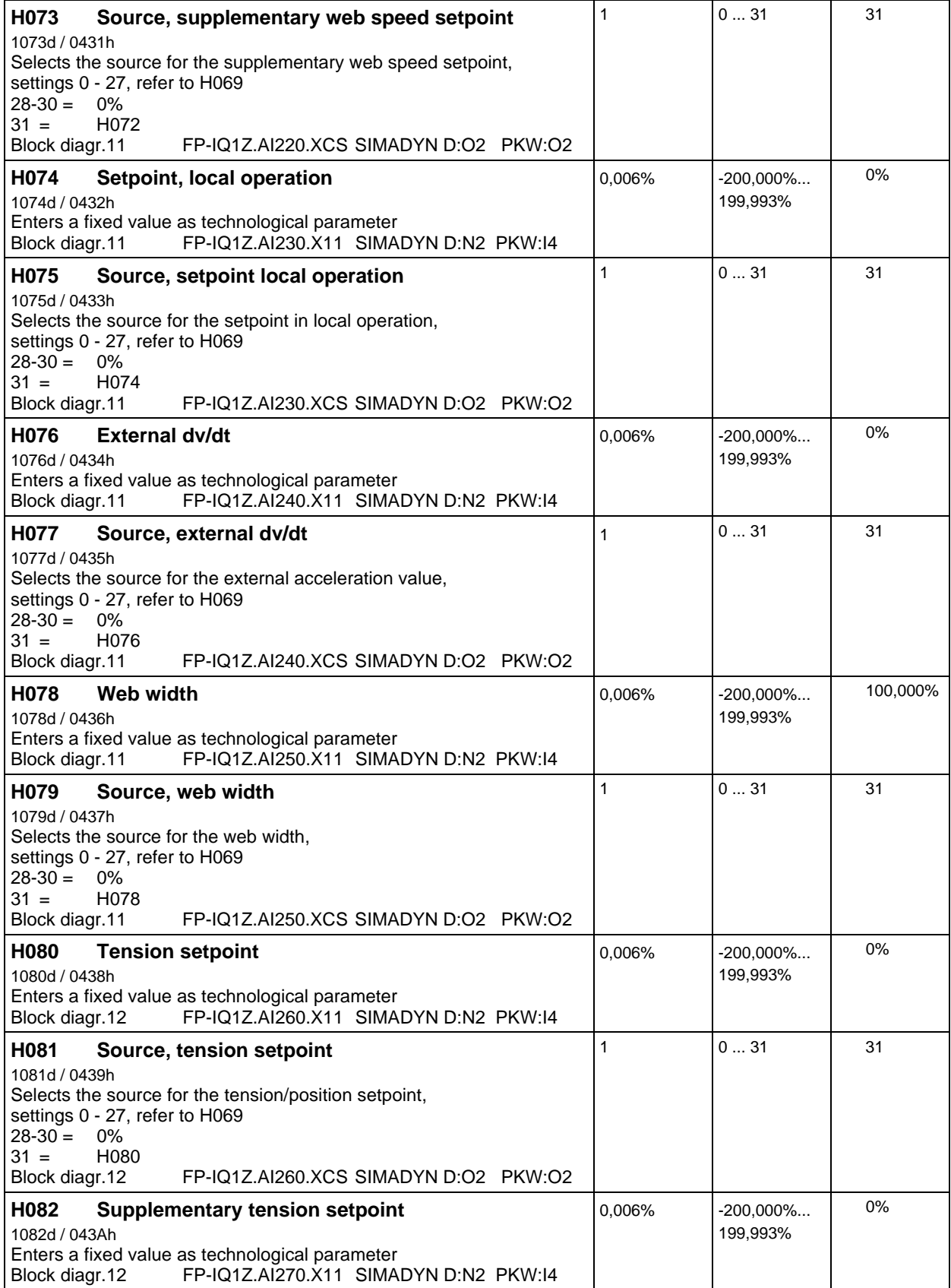

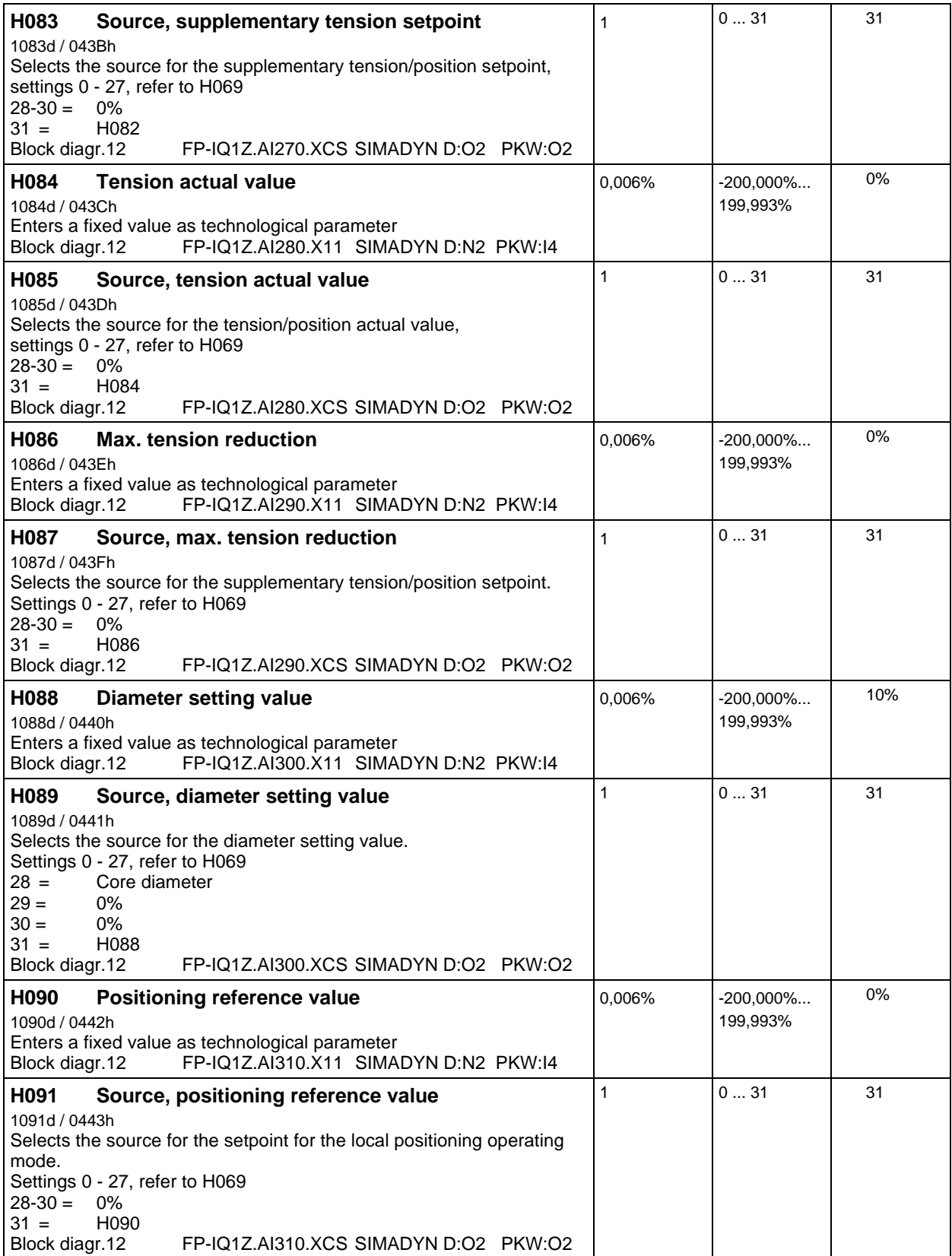

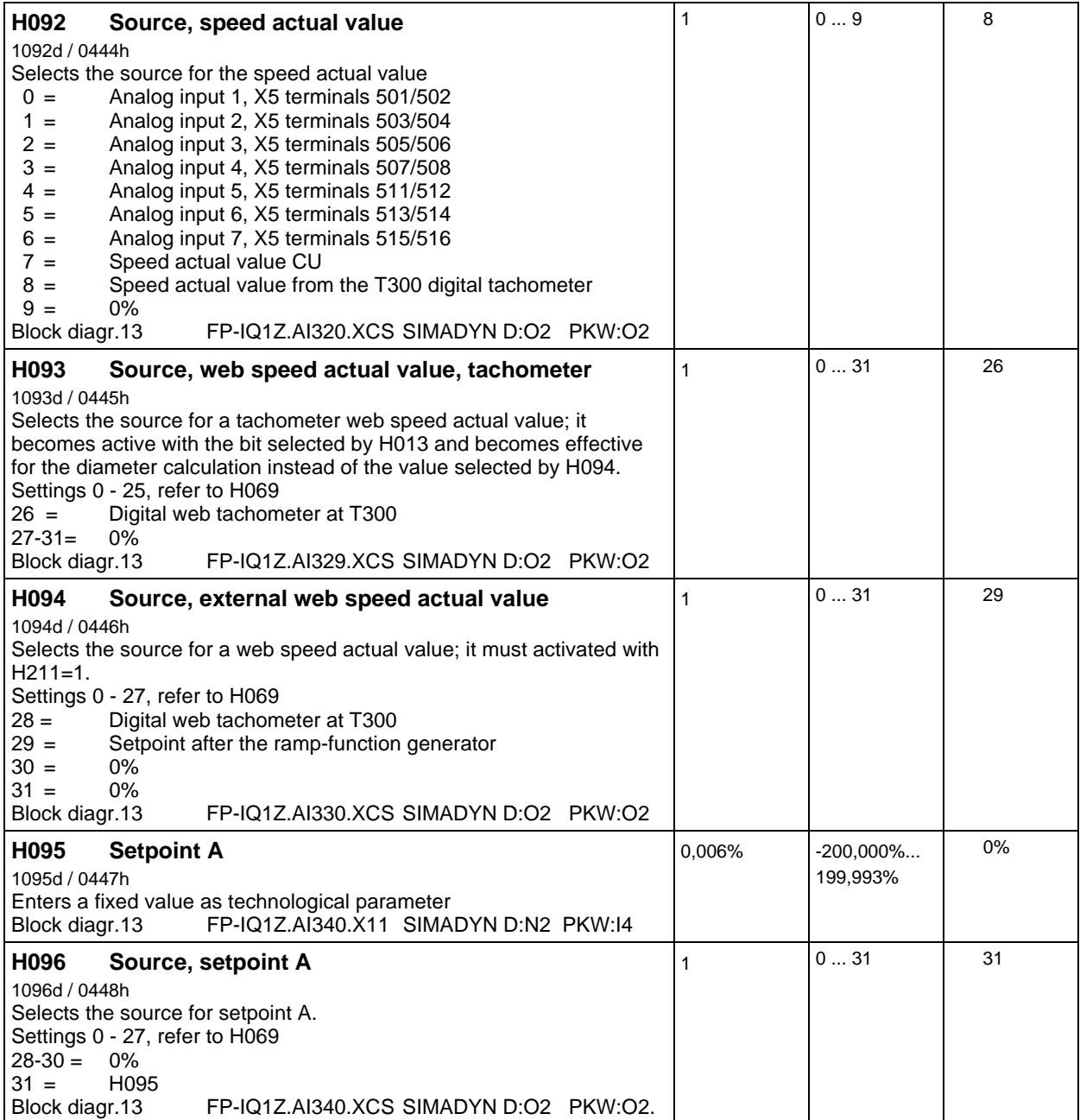

### **Parameterization of the analog outputs: Output range,** +/-**10V, 5V** = **100%**

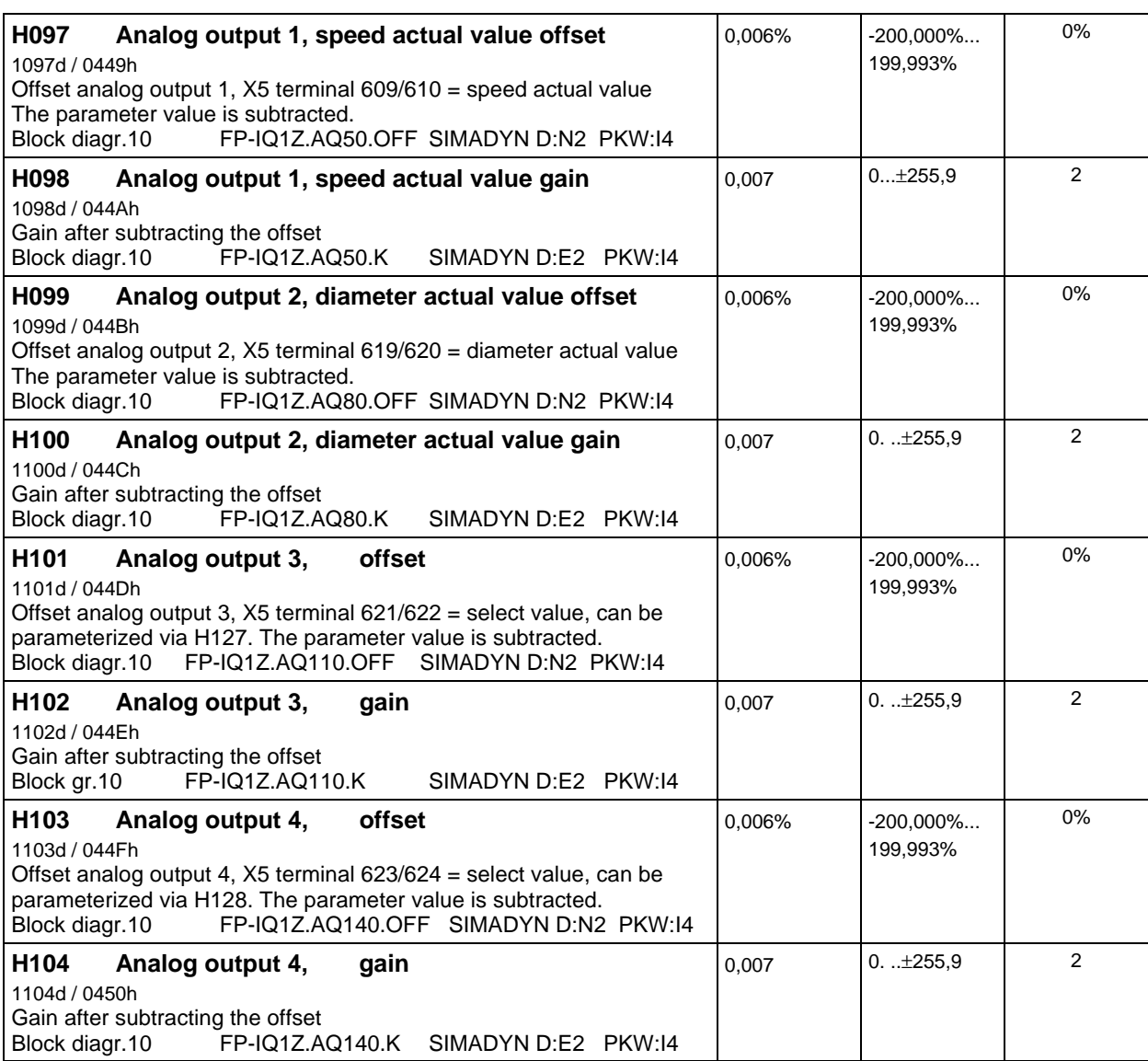

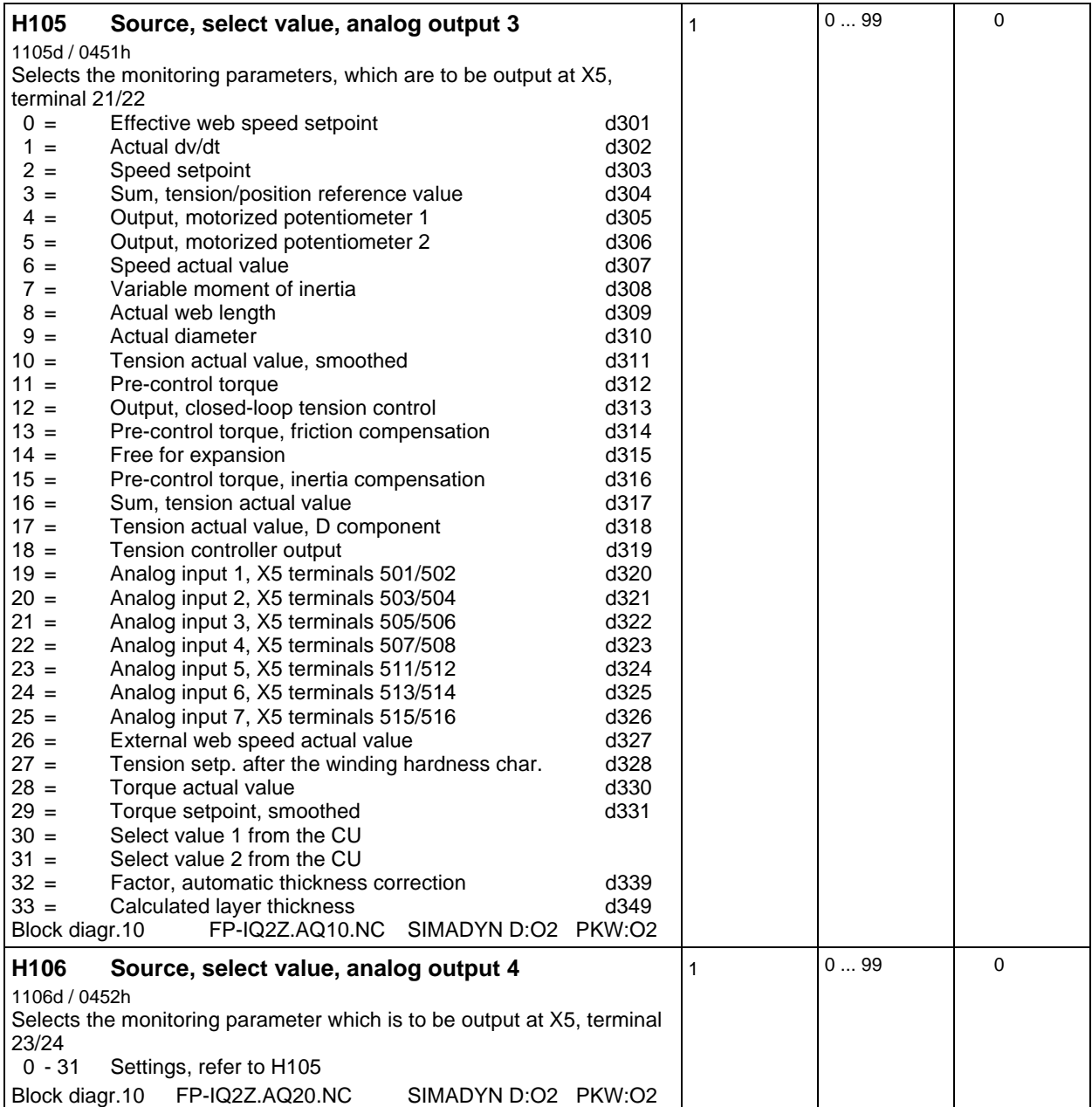

### **Limit value monitor 1:**

Binary output X6, terminal 637

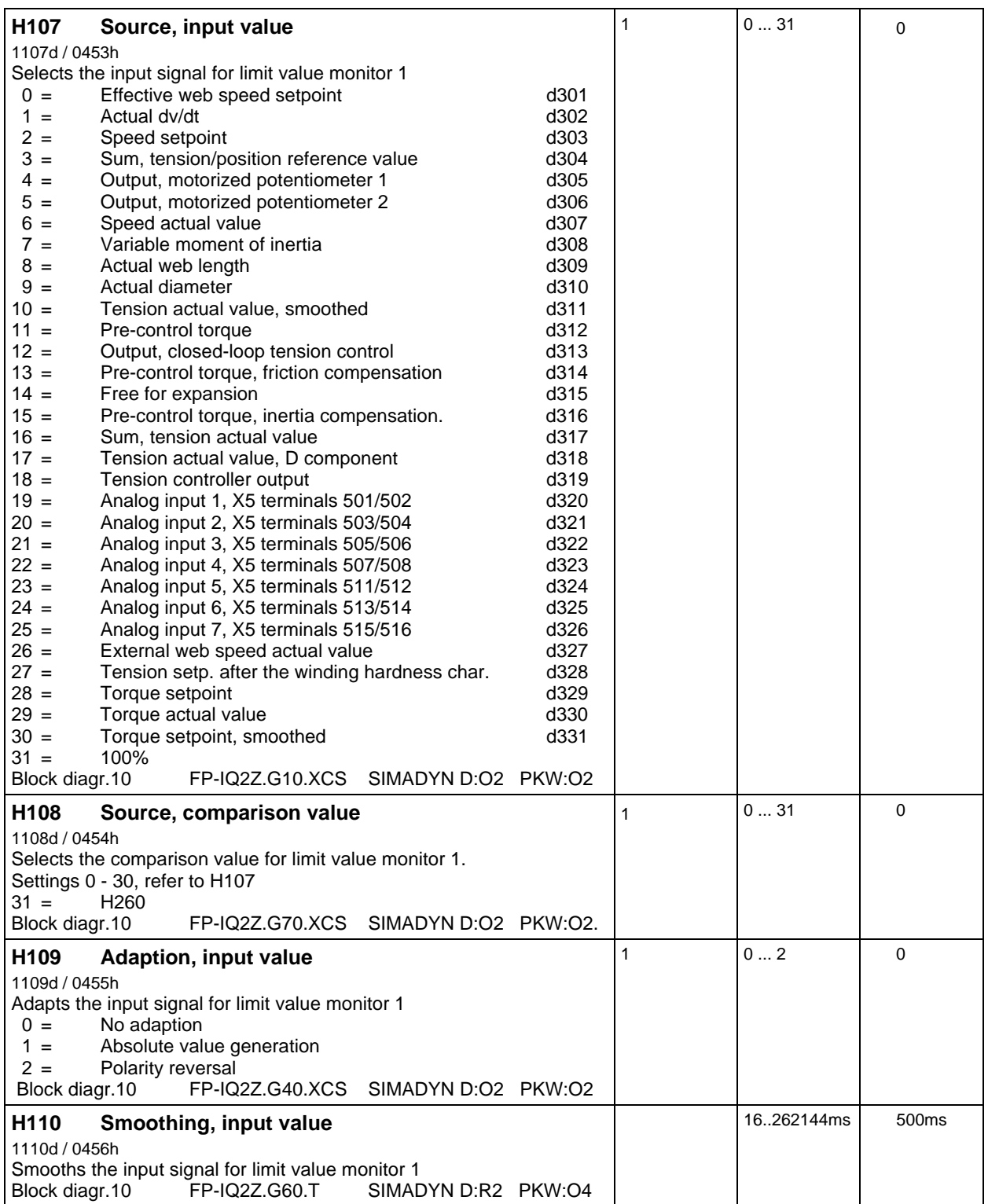

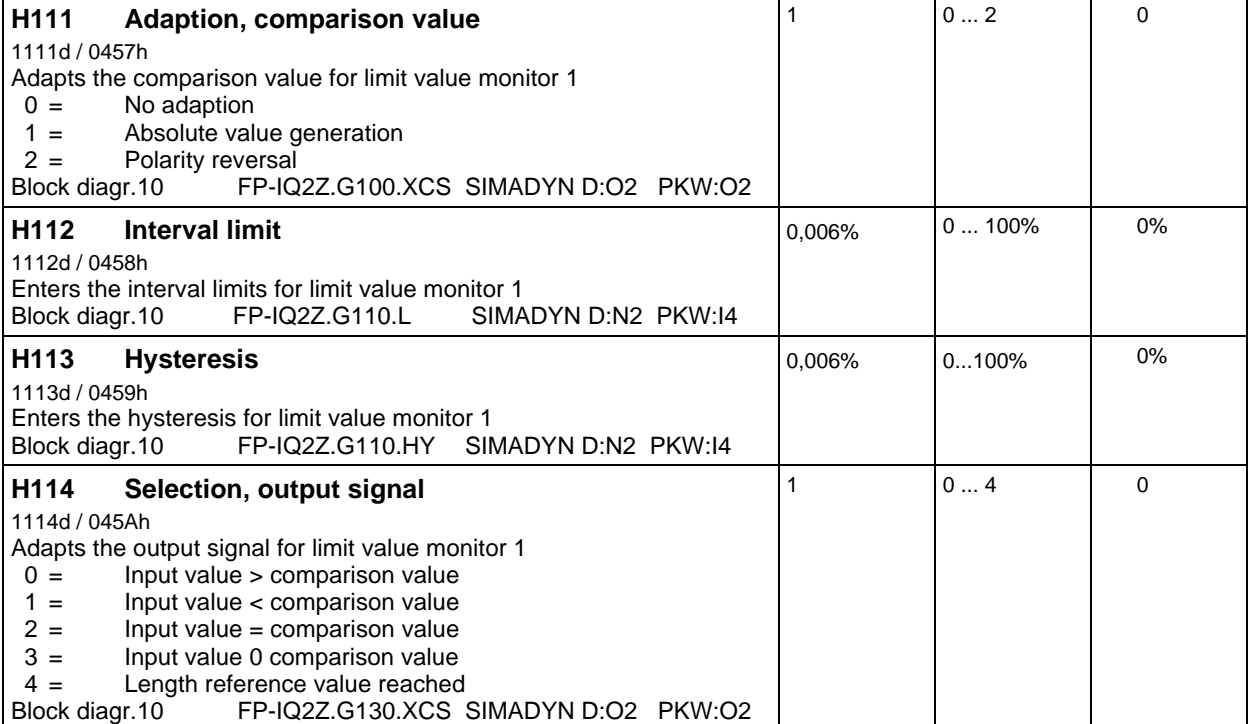

# **Limit value monitor 2:**

Binary output X6, terminal 638

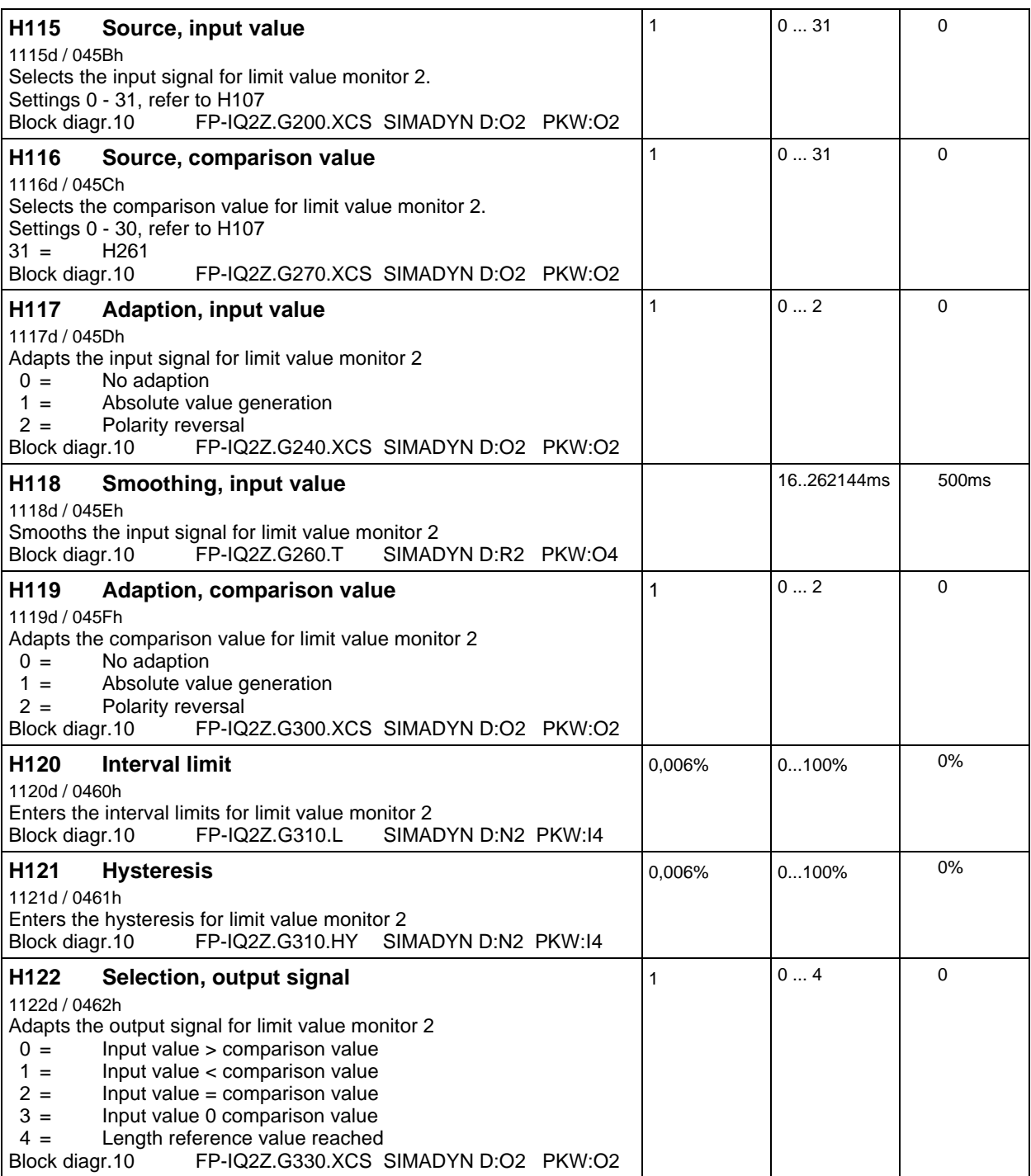

## **Select values to the interface board and to the CU:**

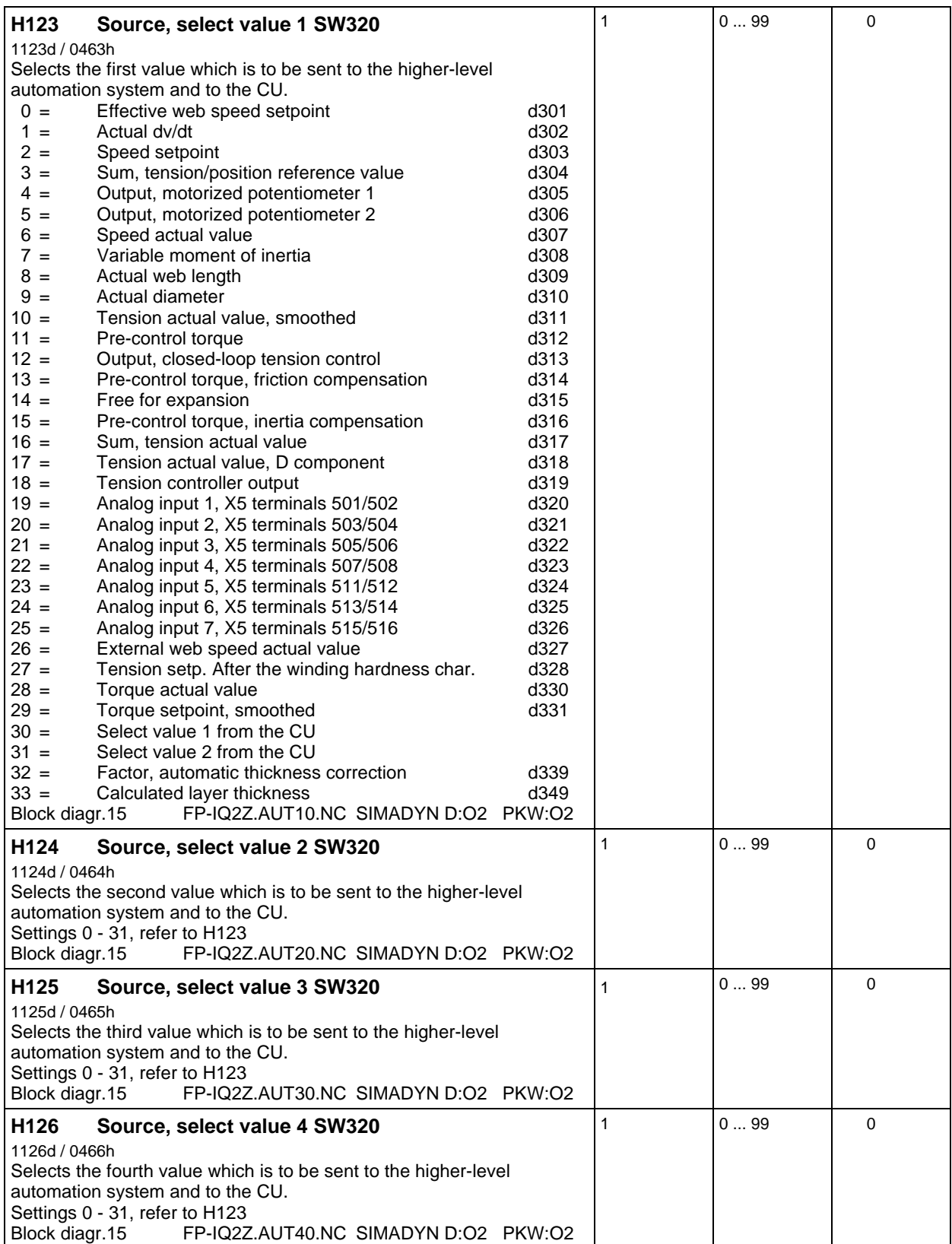

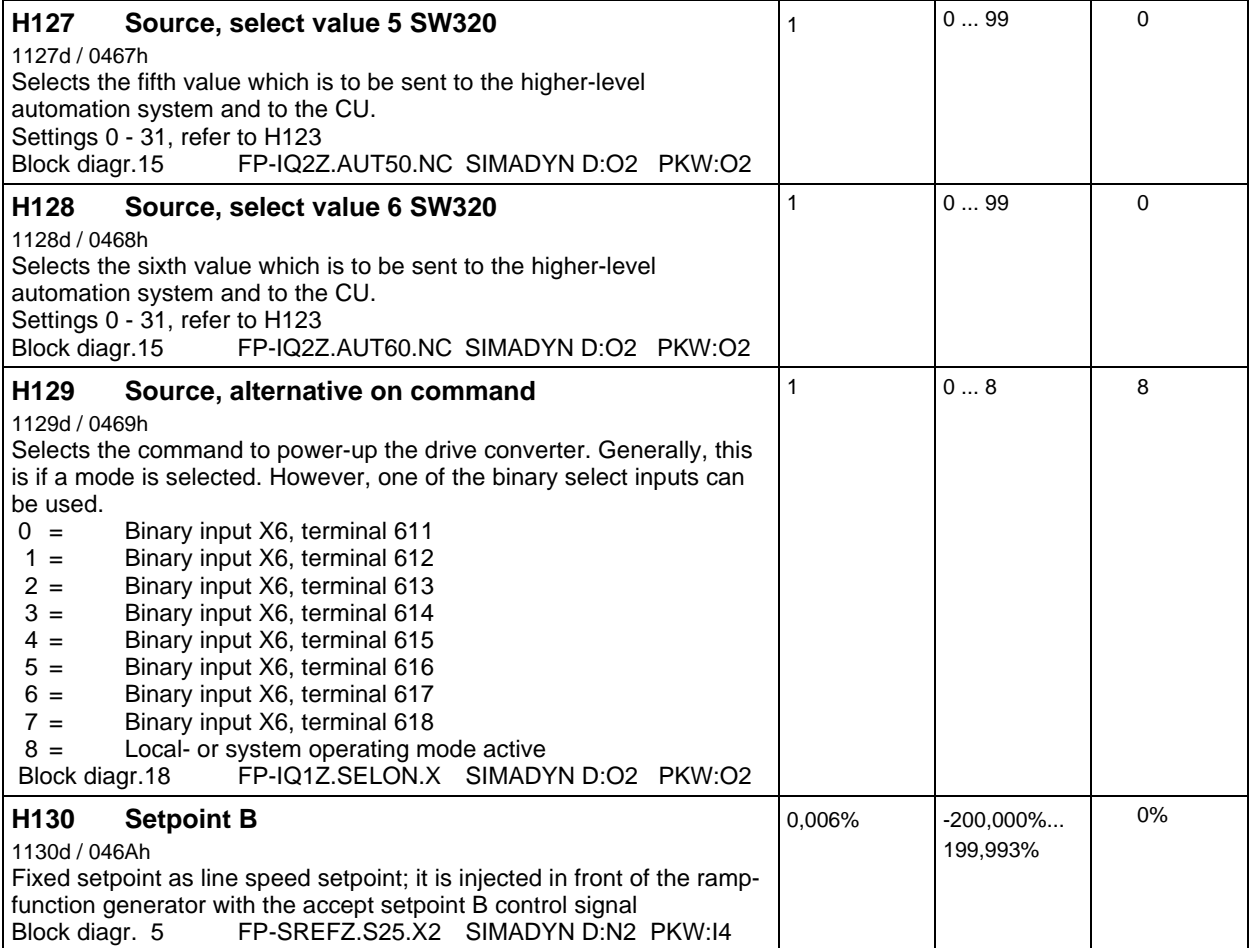

# **Parameterization of the central ramp-function generator for the speed setpoint:**

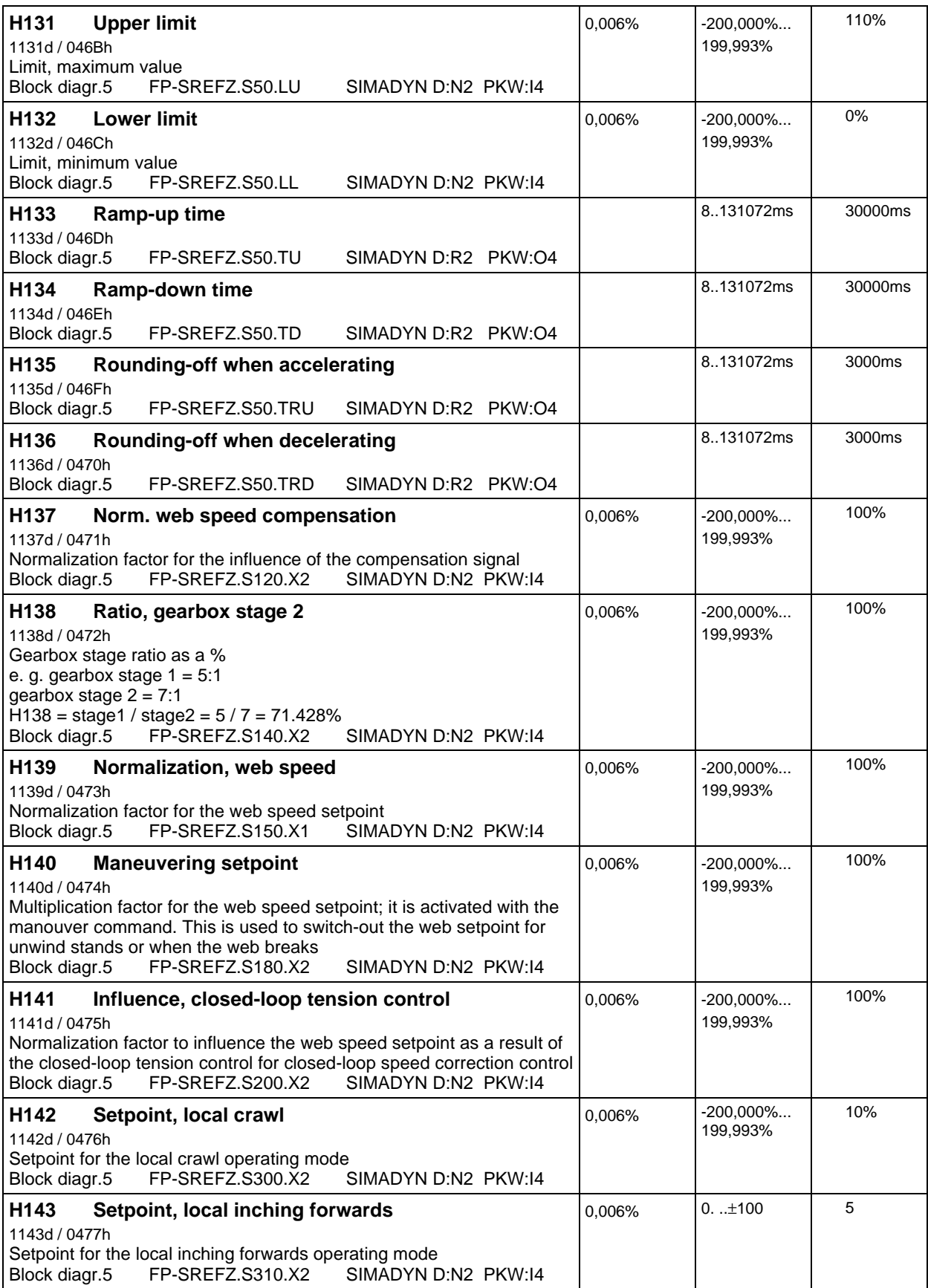

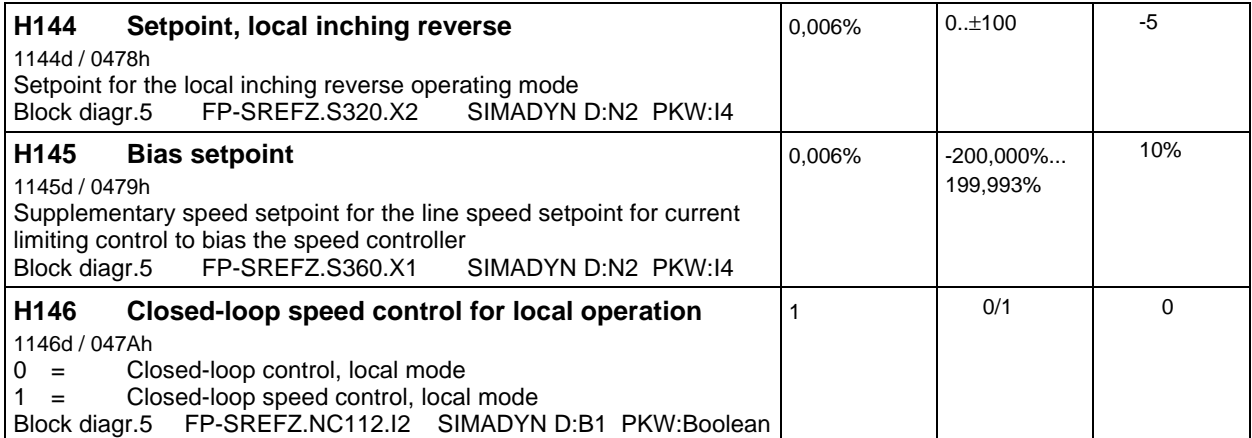

### **Closed-loop speed control settings:**

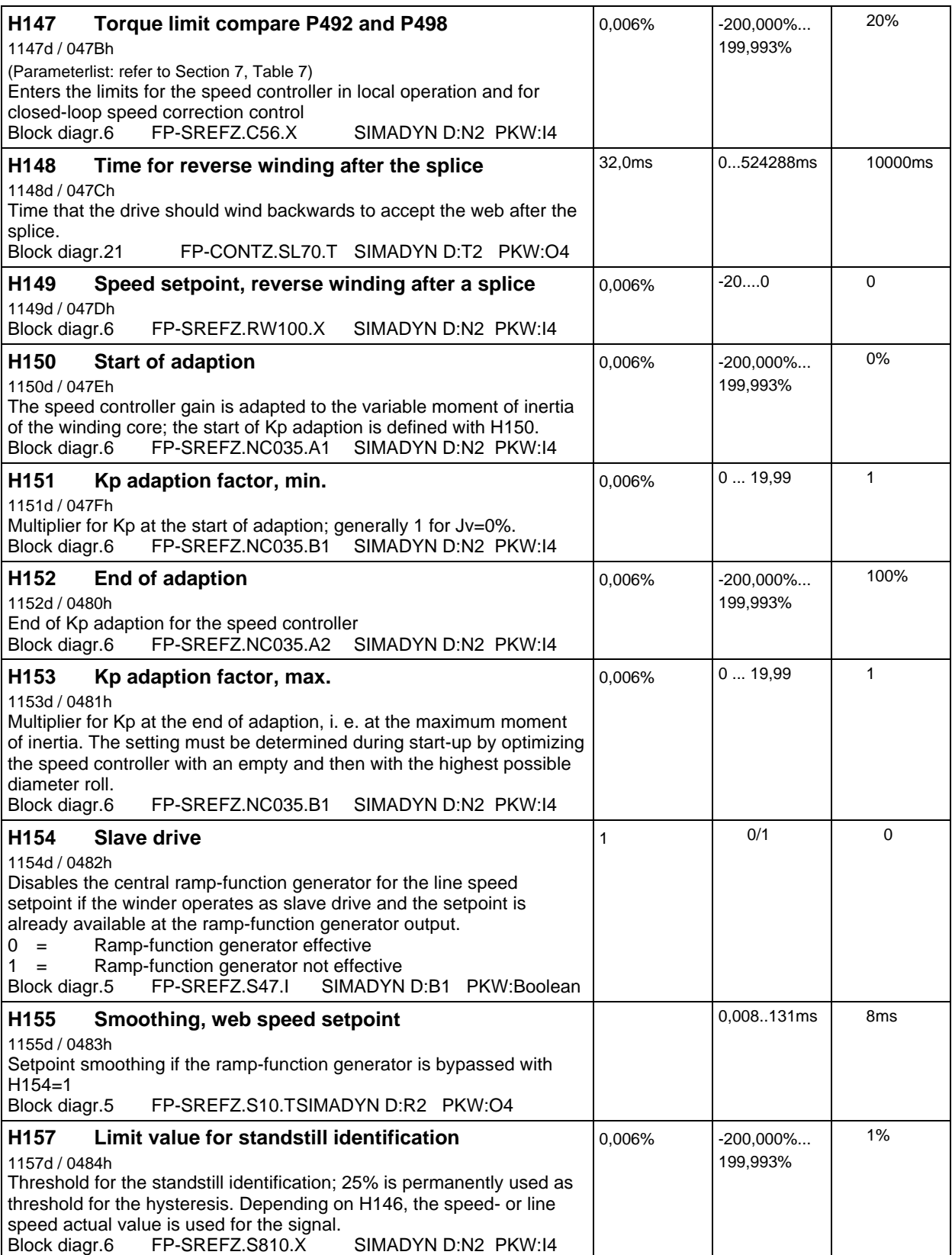

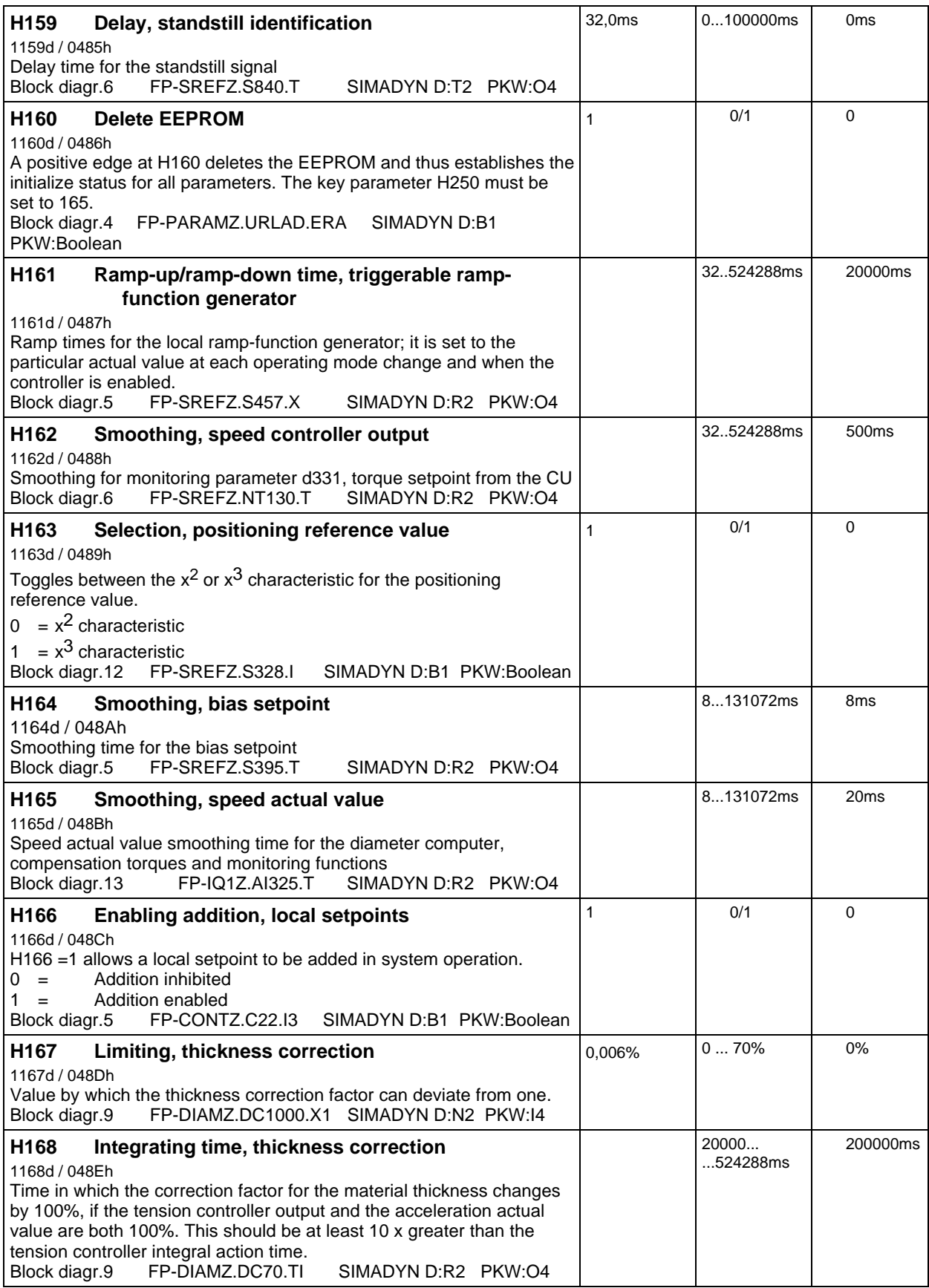

# **Tension control settings:**

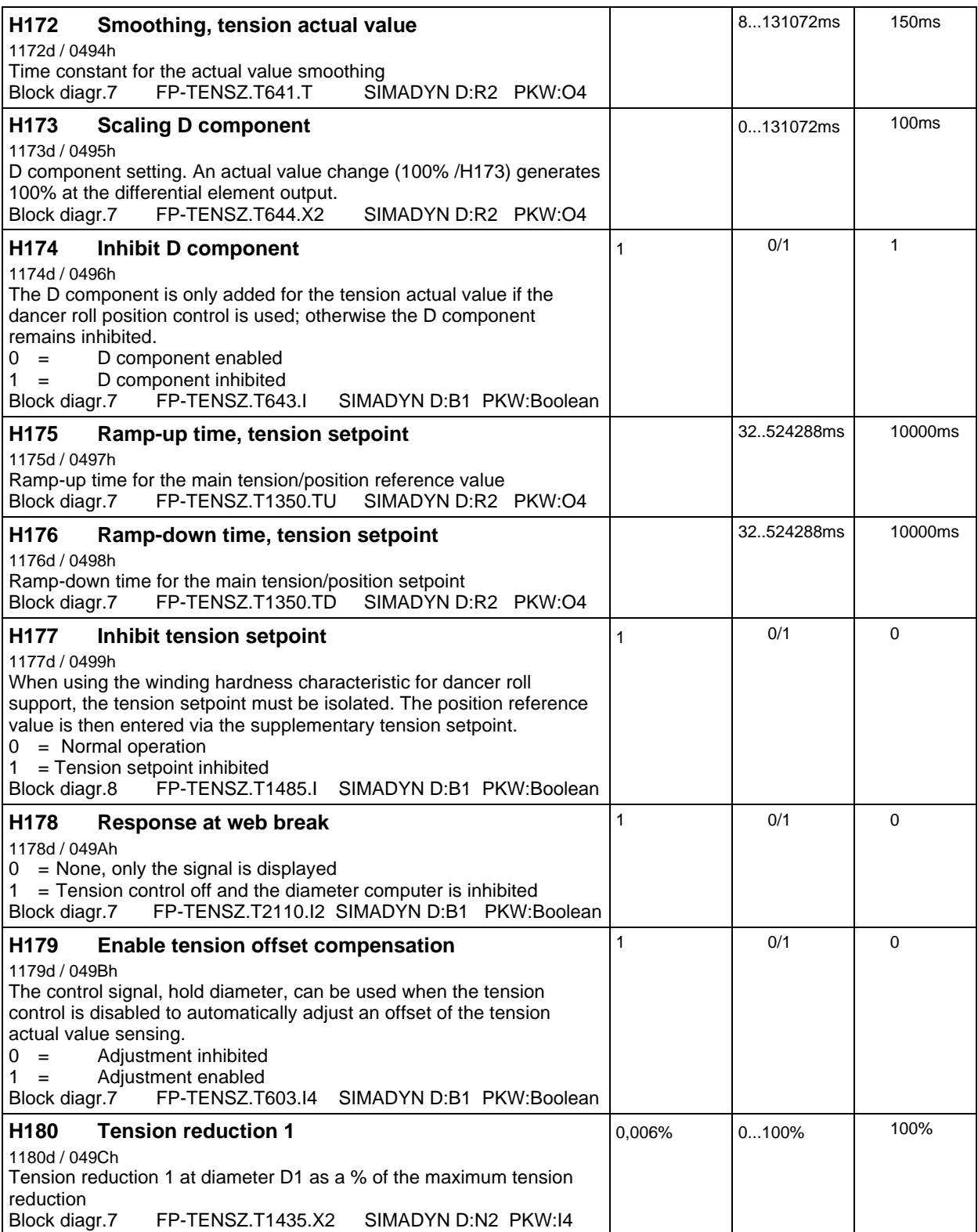

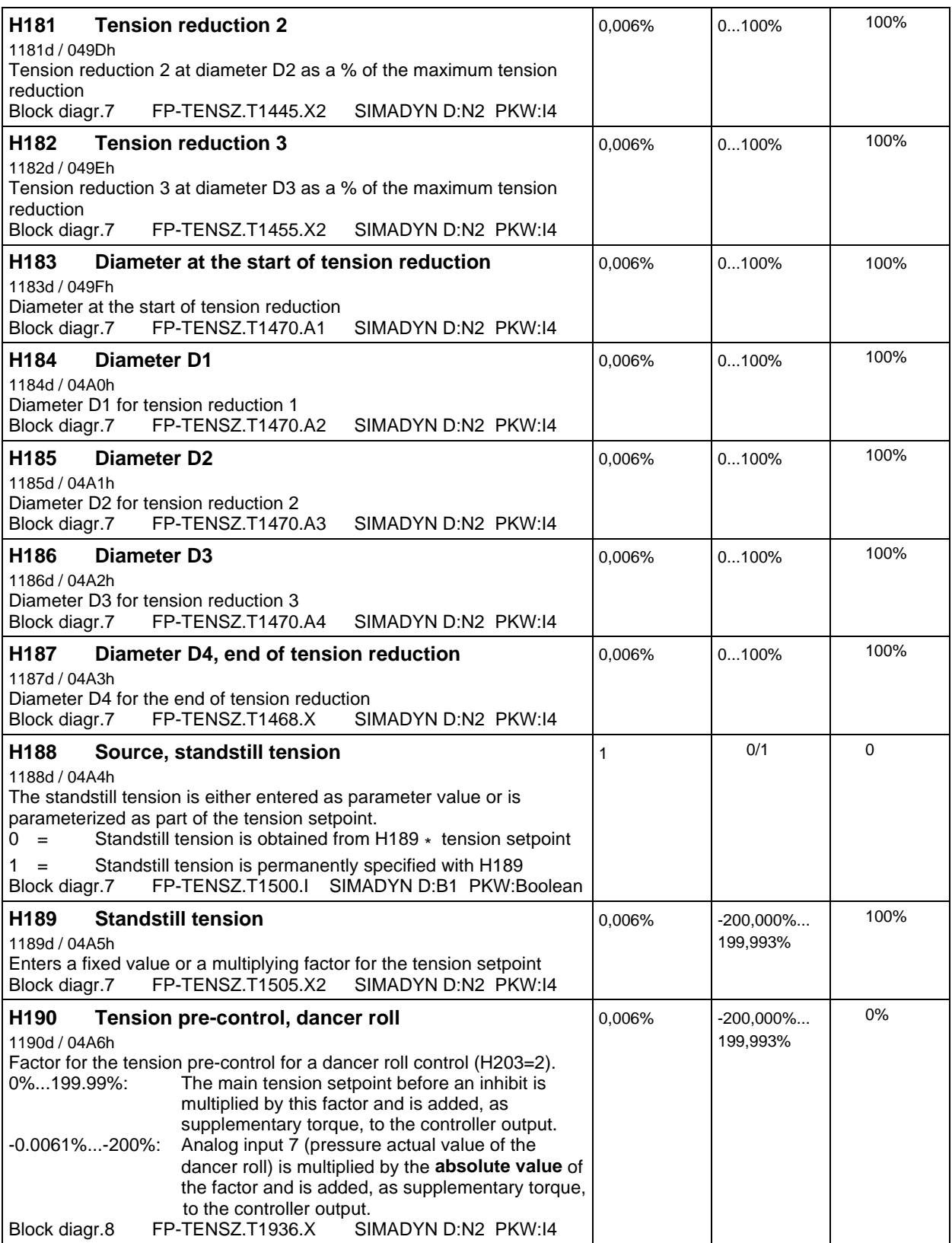

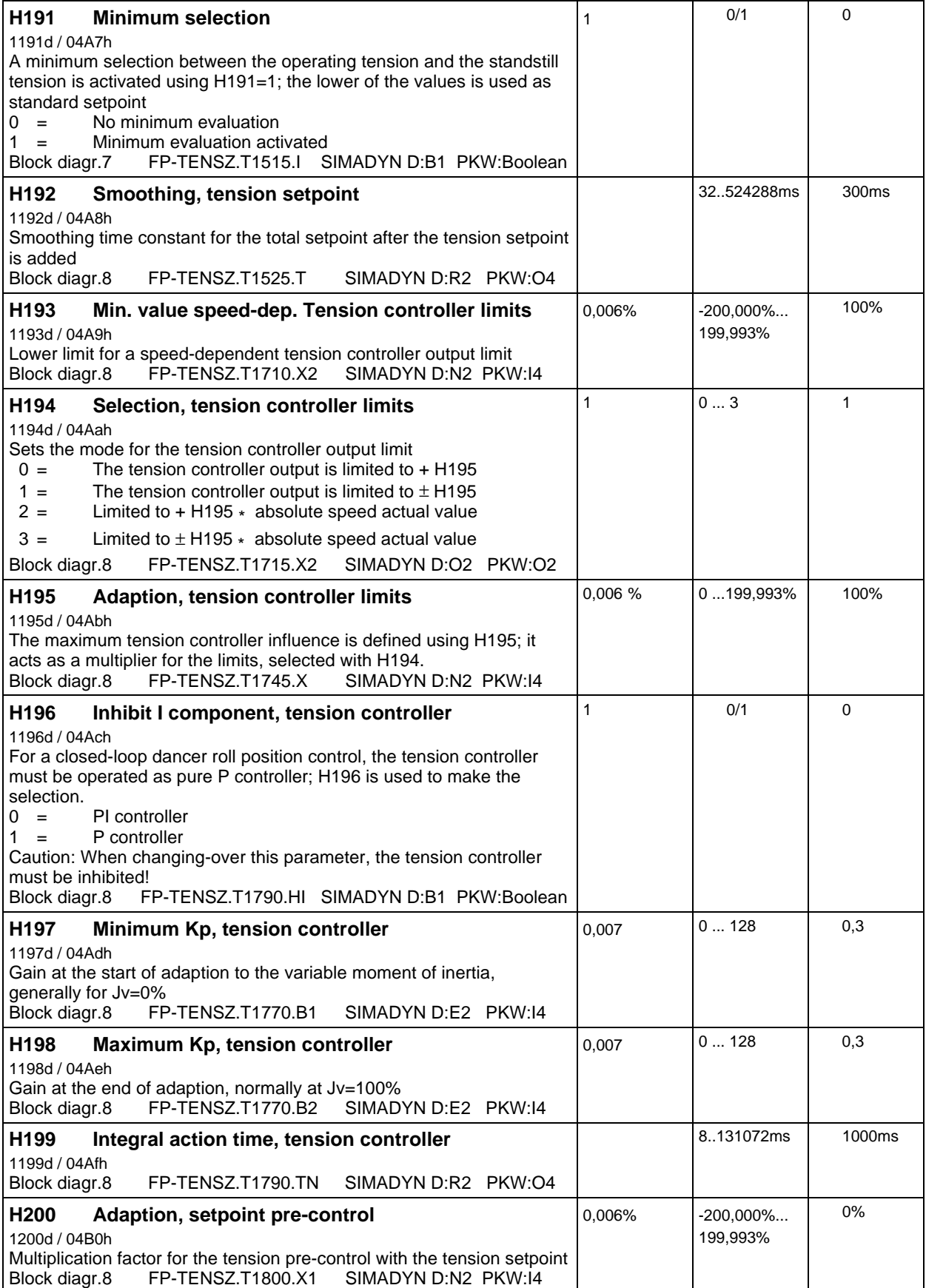

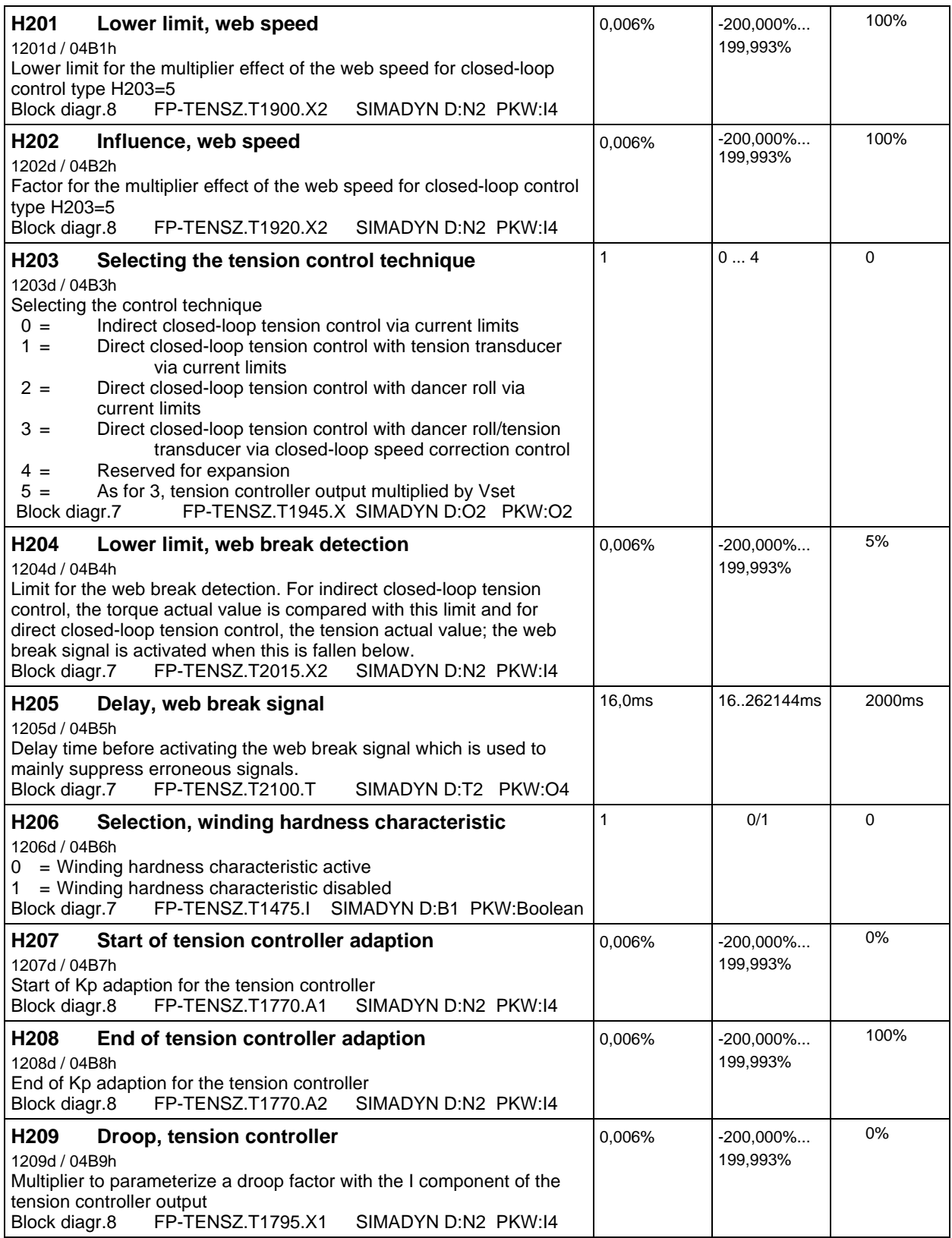

**Diameter computer, compensation factors:**

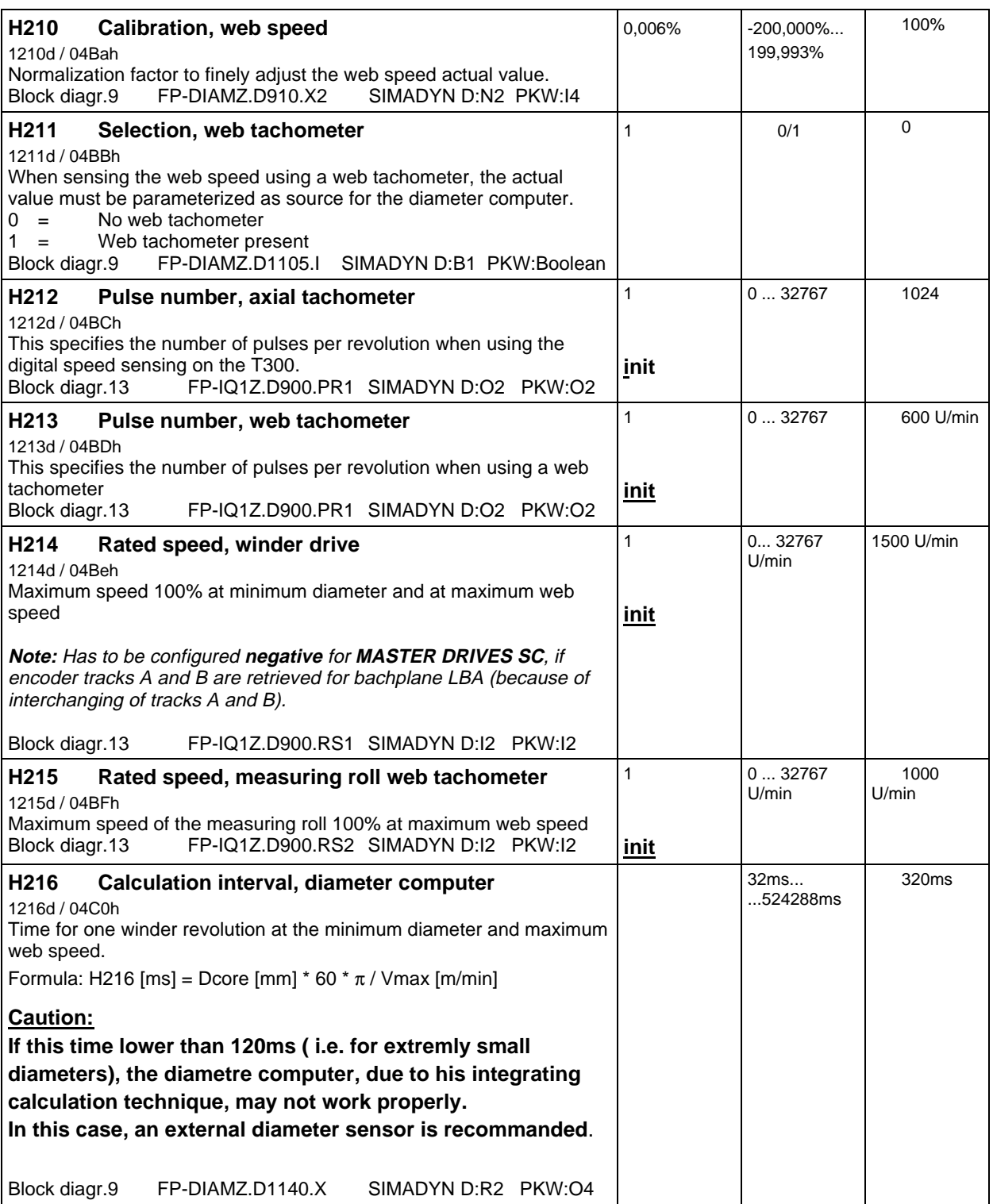

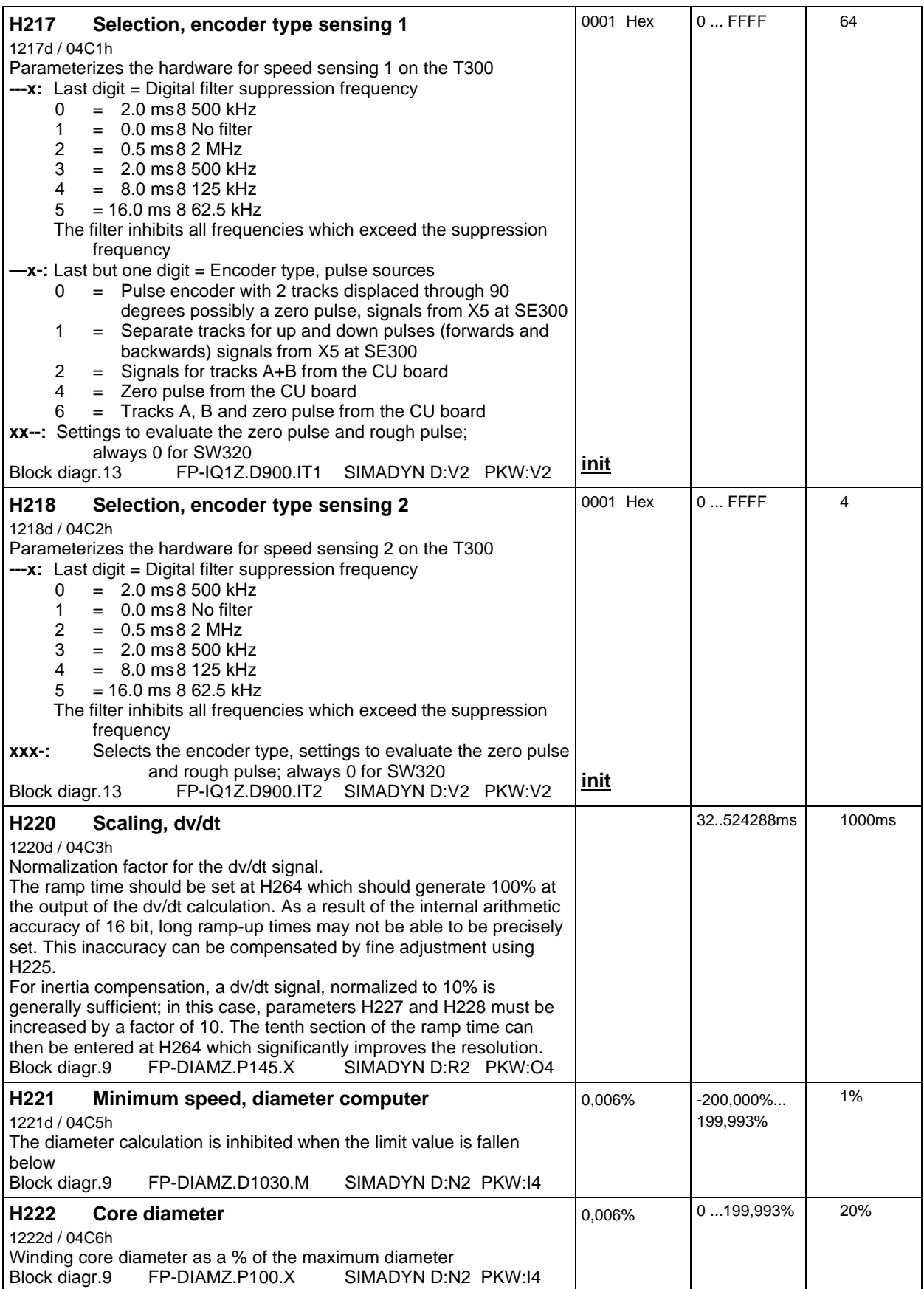

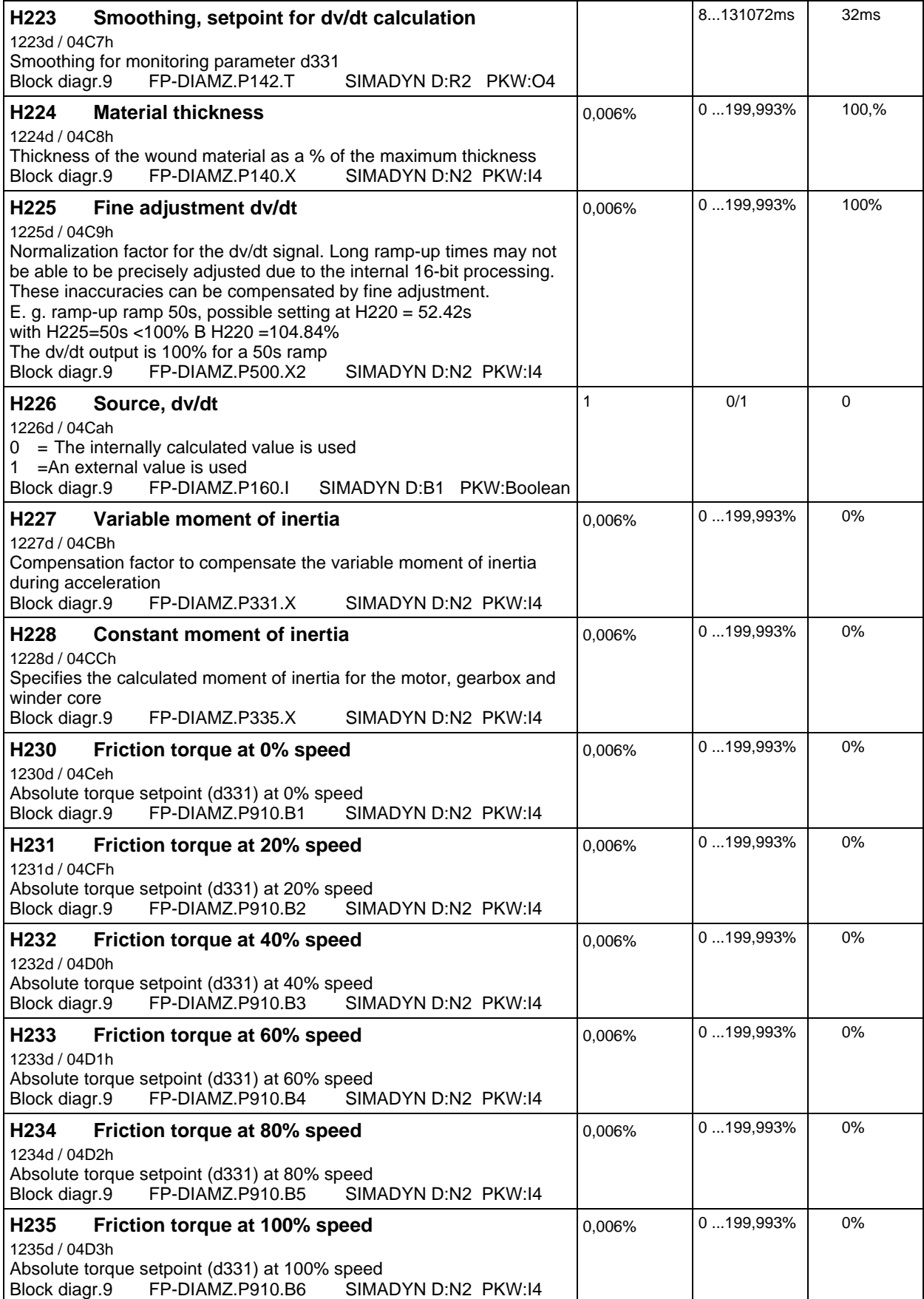

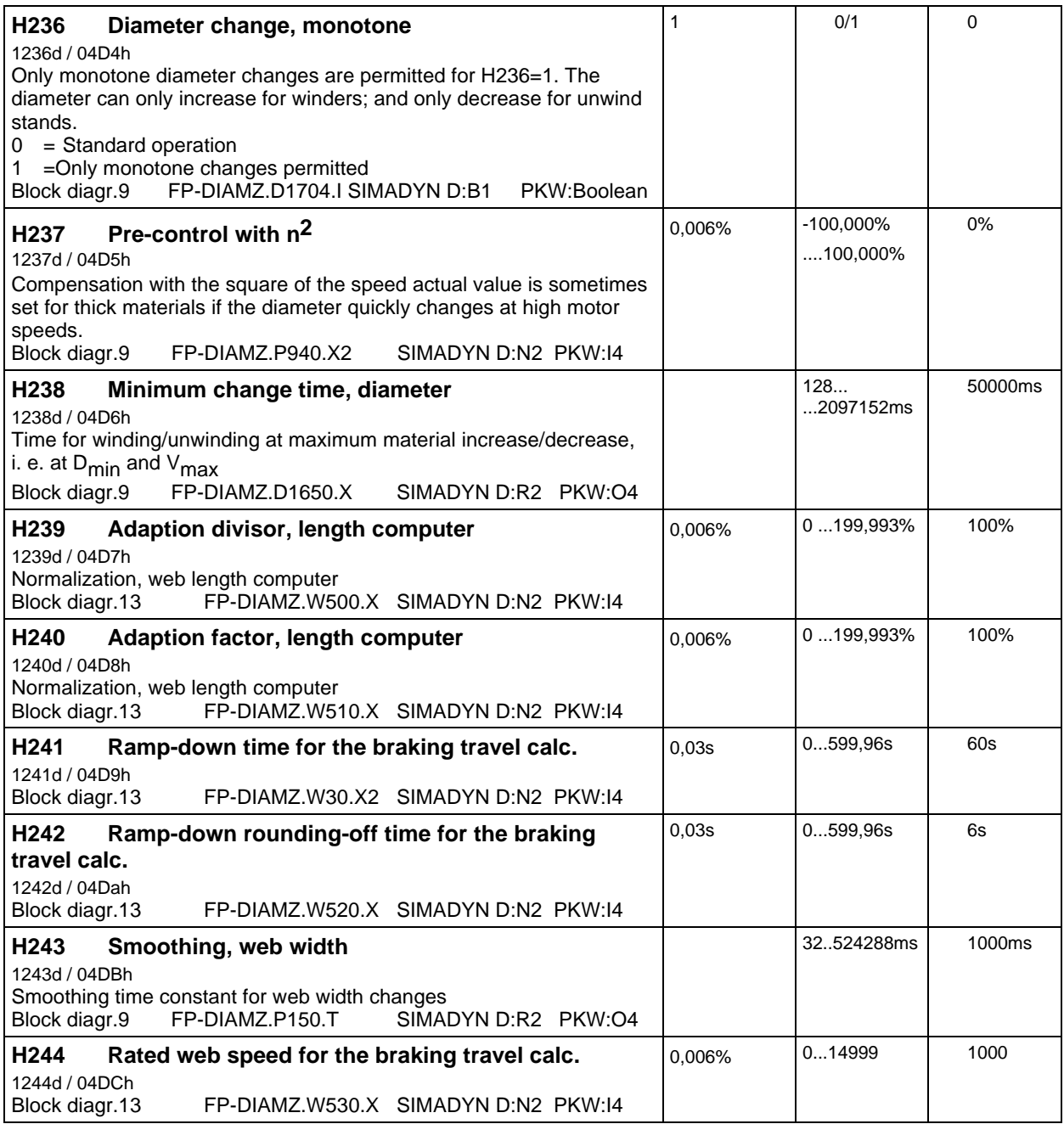

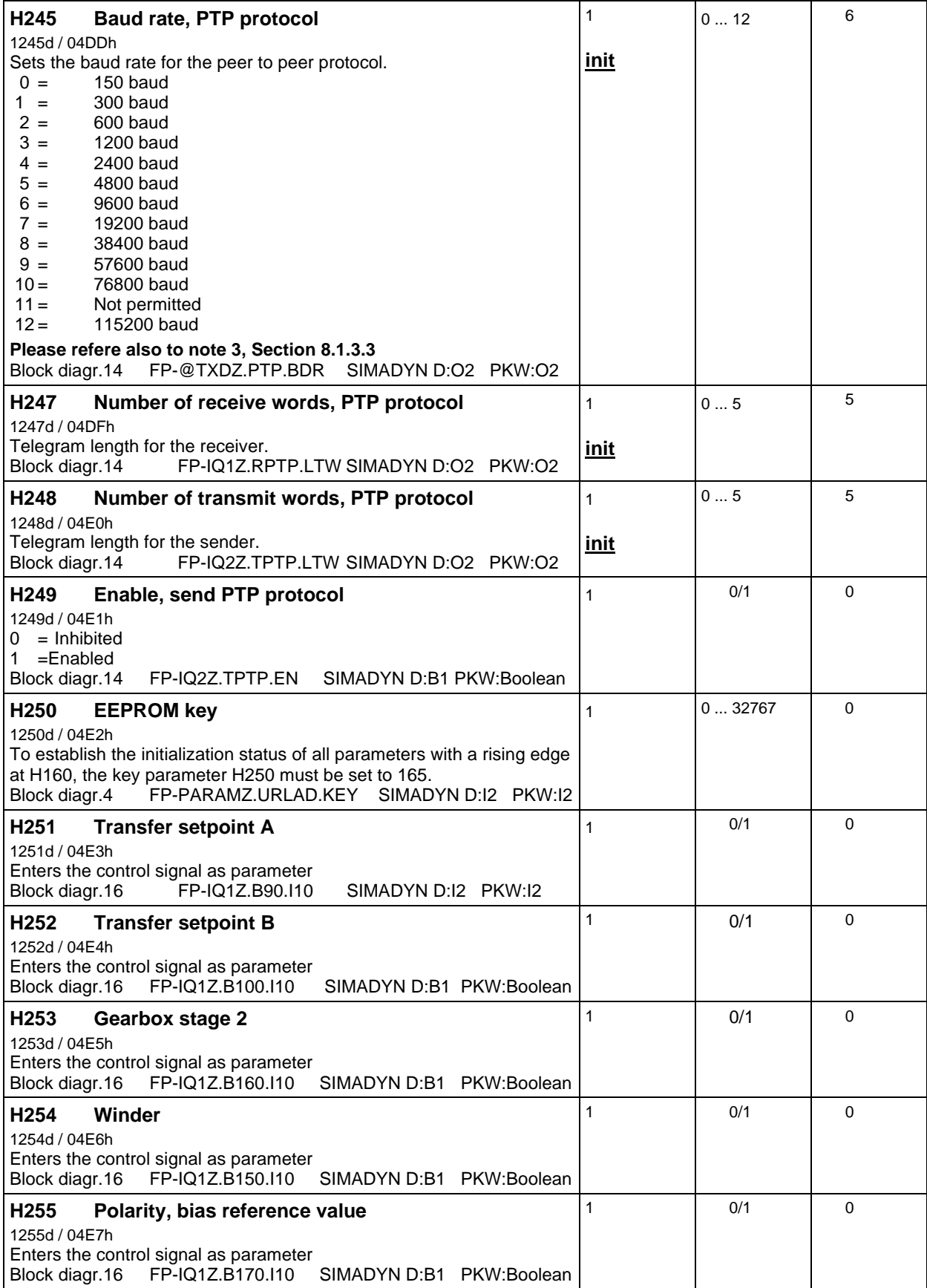

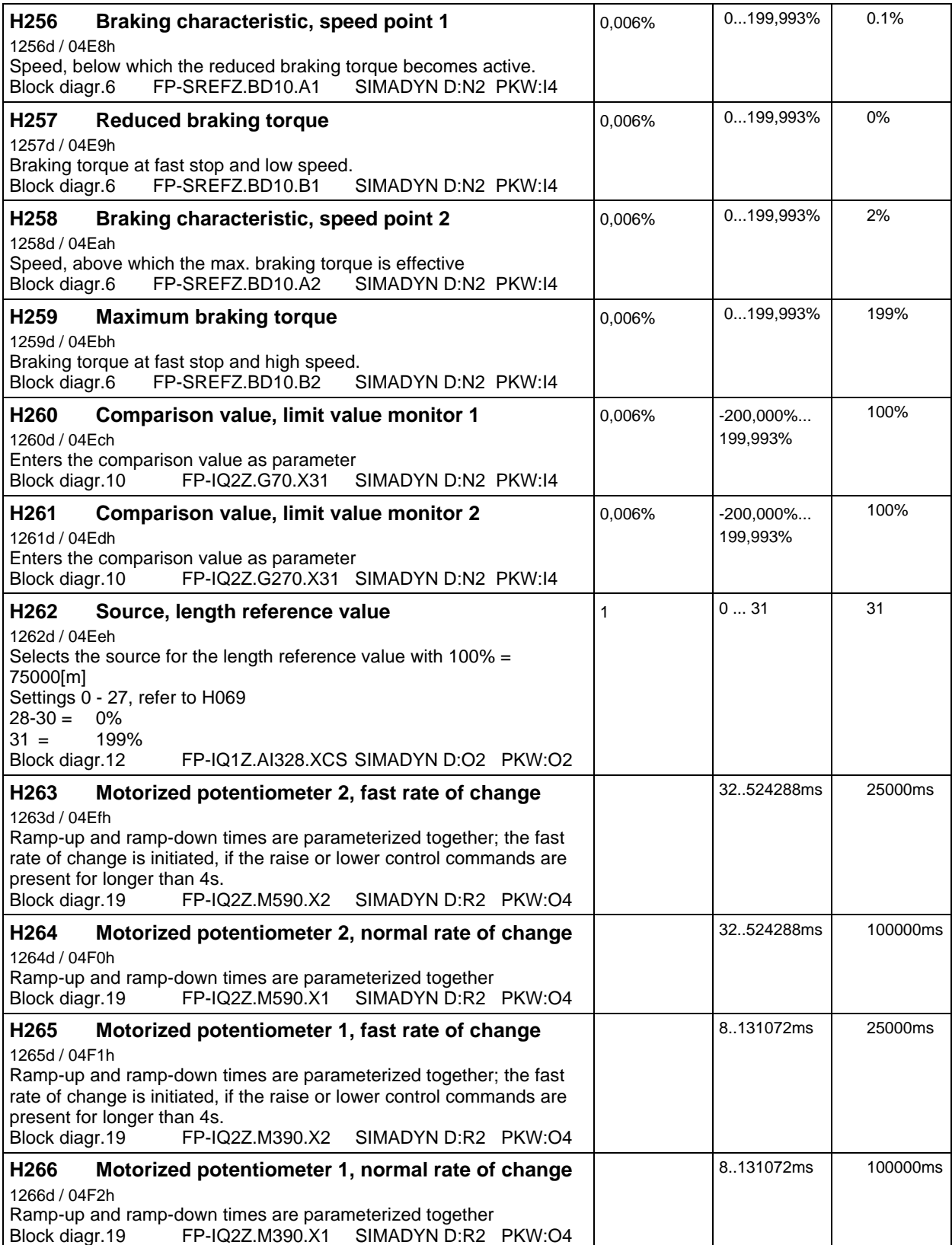

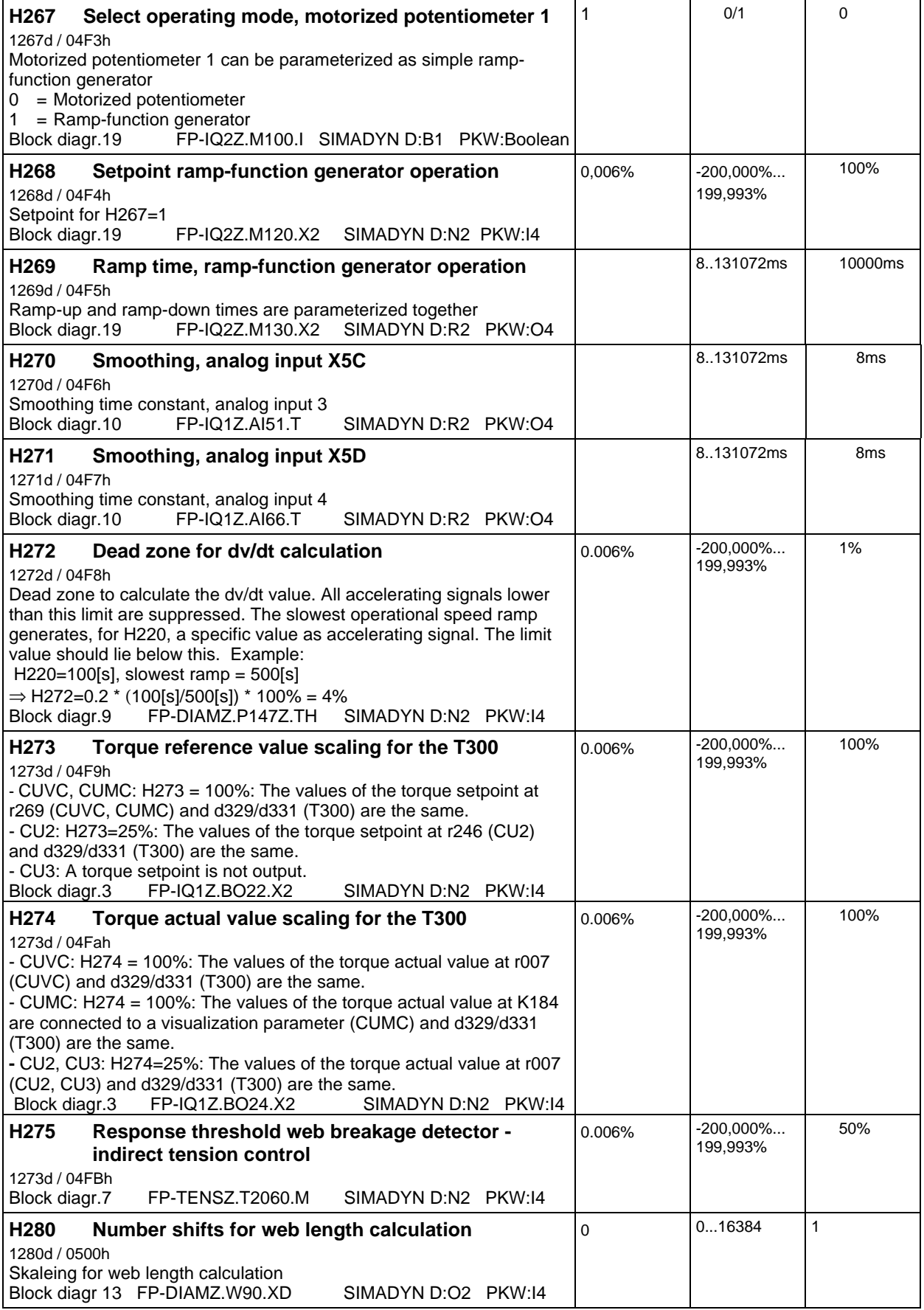

### **Monitoring parameters:**

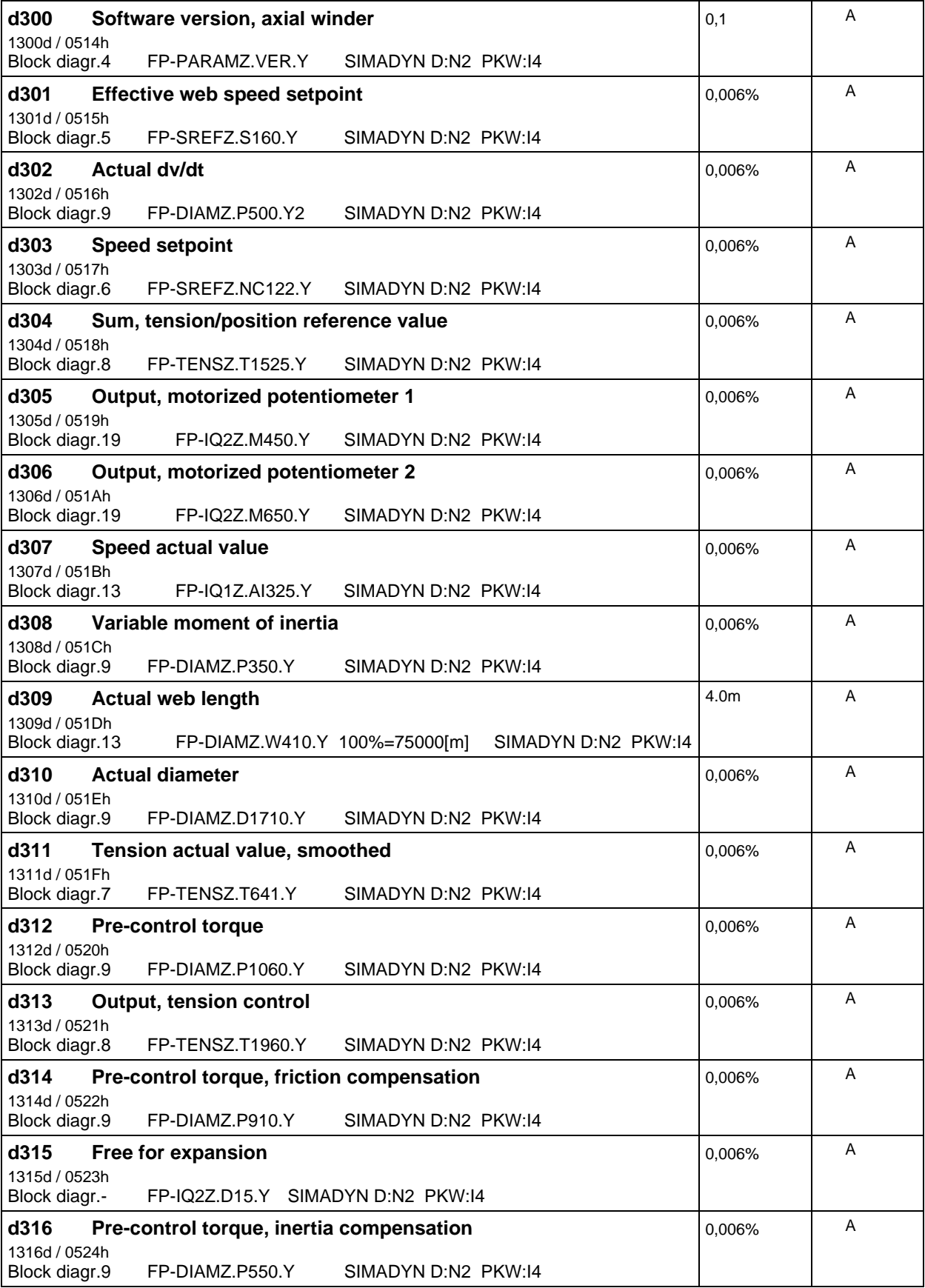

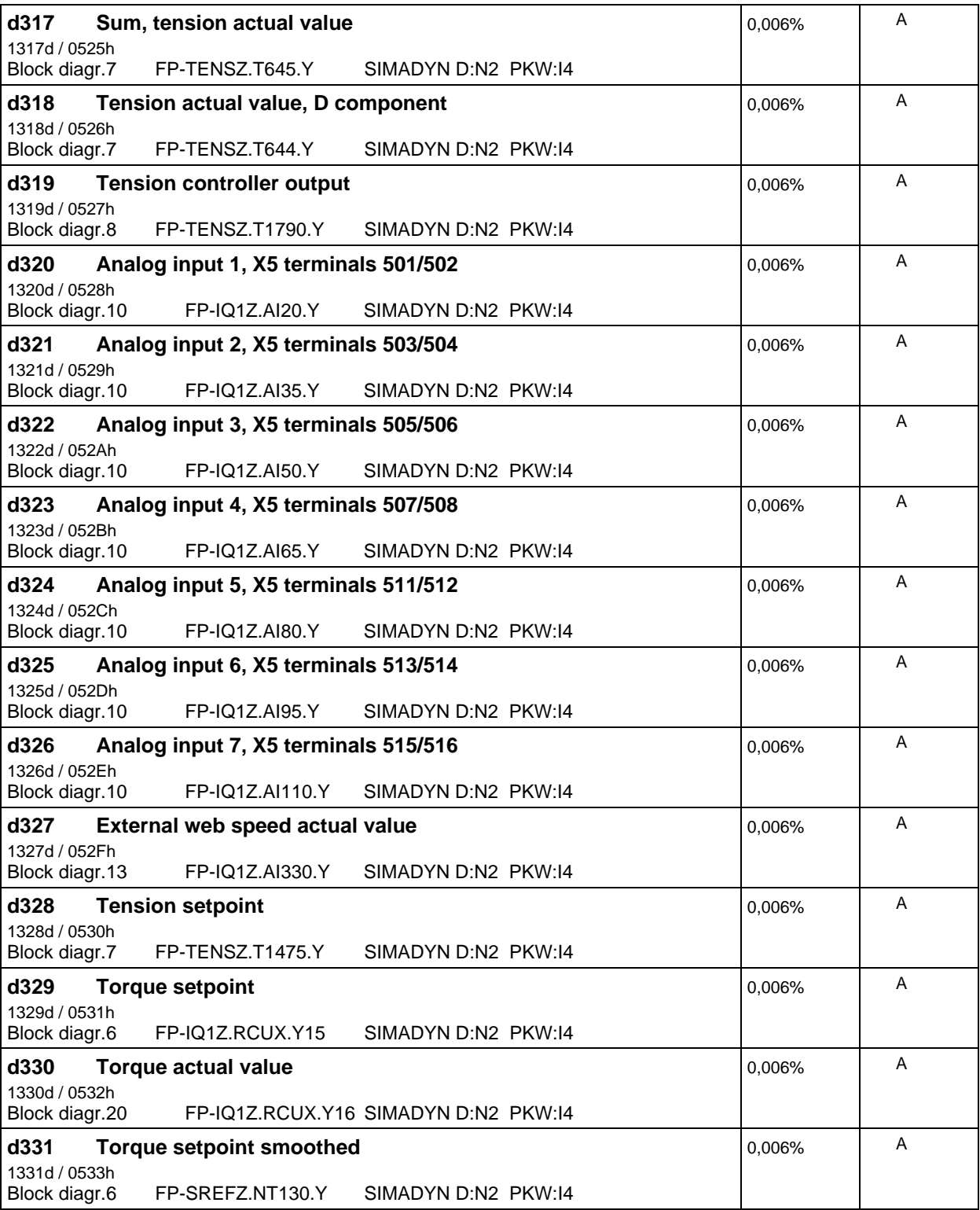

### **d332-d334 indicate the internal, active control commands :**

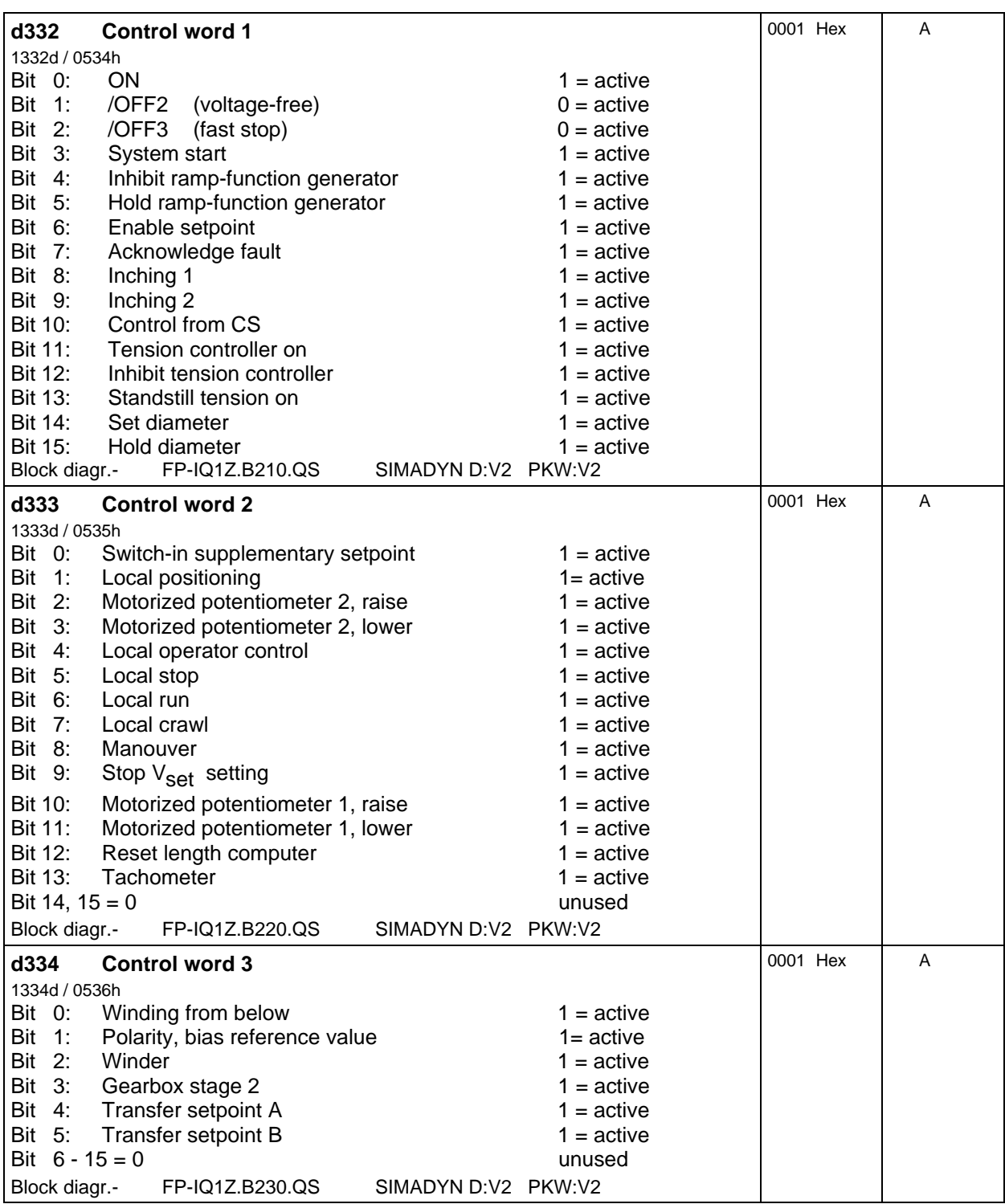

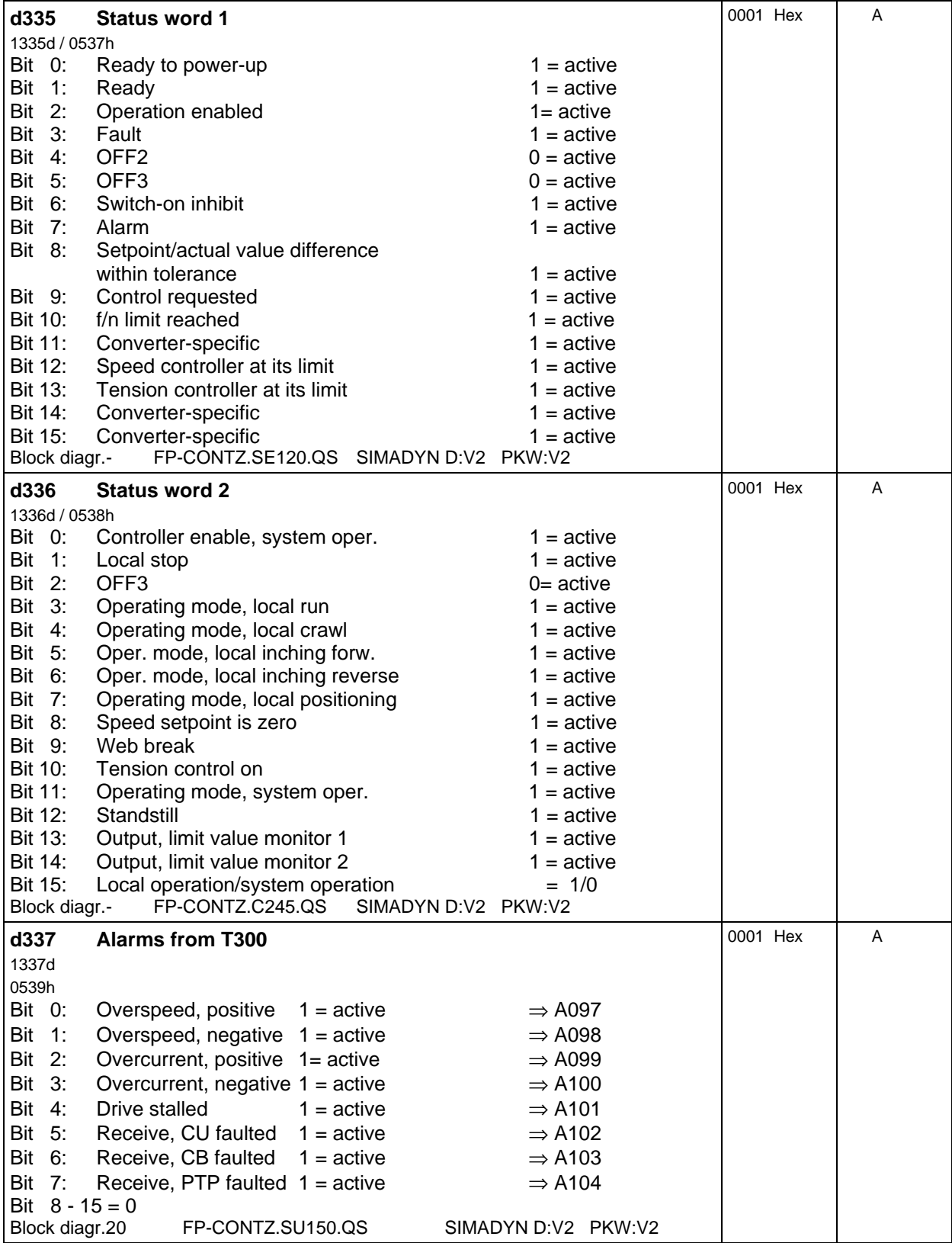

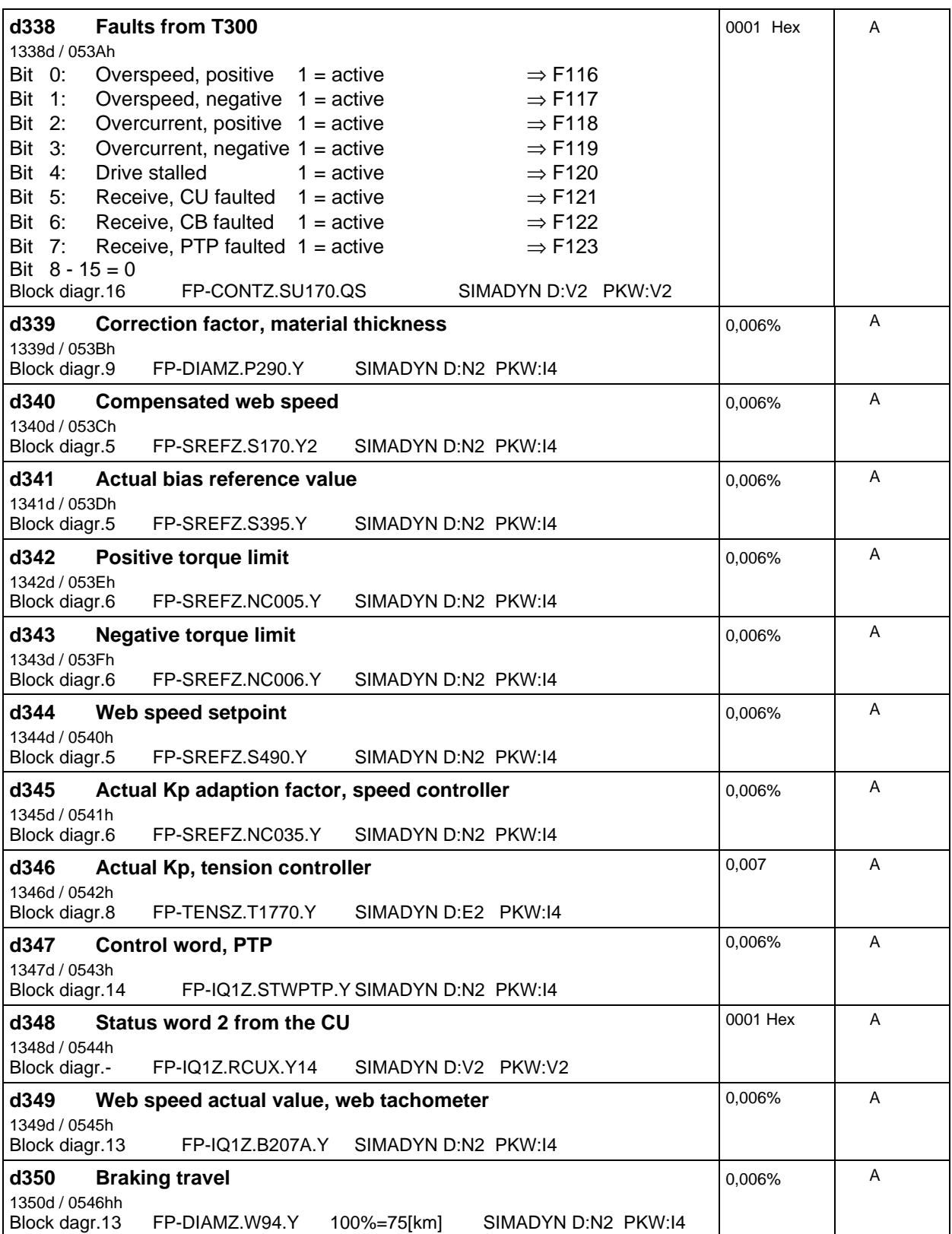

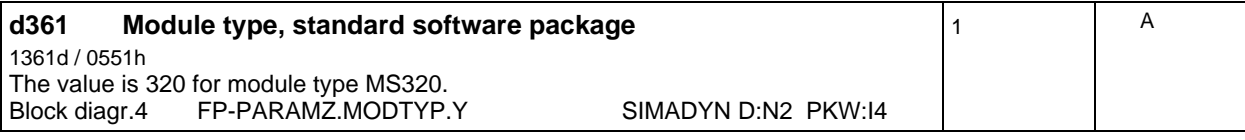

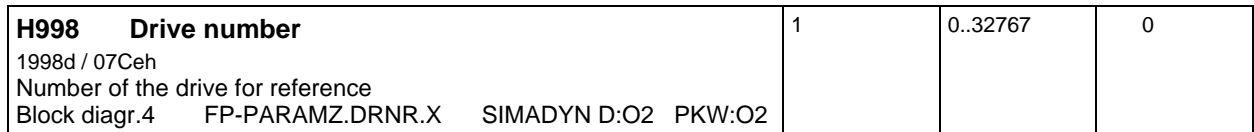

#### **6 Parameters**
# **7 Basic drive converter parameters**

The closed-loop speed and torque control is implemented on the basic drive converter (control modespeed control, CUVC: P100=4; CU2: P136=4). The sum of the speed setpoints is switched-in directly in front of the speed controller; the ramp-function generator on the technology board is used and the torques input as supplementary torques or as limits.

Advantages: System configuration optimized for speed, lowest possible dead times; the speed controller optimization function of the basic drive converter can be used; the drive can be initially commissioned without the technology board.

 The parameterization for SIMOVERT VC and MC drive converters with the CUVC and CUMC modules is described in Section 7.1. In Section 7.2, this is then followed by the parameterization of the SIMOVERT VC and SC drive converters with the predecessor modules CU2 and CU3.

 There are no control-related differences between the current and the predecessor modules, which are of significance for this standard software package.

All of the optimization runs required should be made before the T300 is commissioned.

It is absolutely necessary to enter the following parameters, if a functioning winder is required.

### **Parameterlist for the SIMOVERT VC, SC and MC base converter using the MS380 axial winder software**

Remarks:

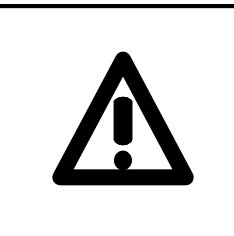

**It is absolutely necessary to set base converter parameters according to the following list. Otherwise the correct functioning of the winder cannot be guaranteed!**

**Attention:**

- − These parameters are best entered after the basic drive has been commissioned. The rated drive converter speed for winding operation should, in this case be already set, also refer to the following parameter list (CUVC, CUMC: P100=4; CU2, CU3: P163=4).
- − This list assumes, that, in addition to the parameters, which are required for closed-loop speed control operation, that there is also a factory setting. We recommend that the complete speed range of the winder drive (e. g. via the operator panel at the drive converter (PMU)) is run-through, and only then that the parameters, relating to winder operation, are set.
- − Indexed parameters: Always enter index 1 (or the same index).

## **7.1 Parameterizing SIMOVERT VC and MC using the CUVC and CUMC modules**

− A differentiation should be made between the SIMOVERT VC and MC devices: If no column is appropriately marked: The parameters for VC and MC are the same Column VC Only for SIMOVERT VC Column MC Only for SIMOVERT MC

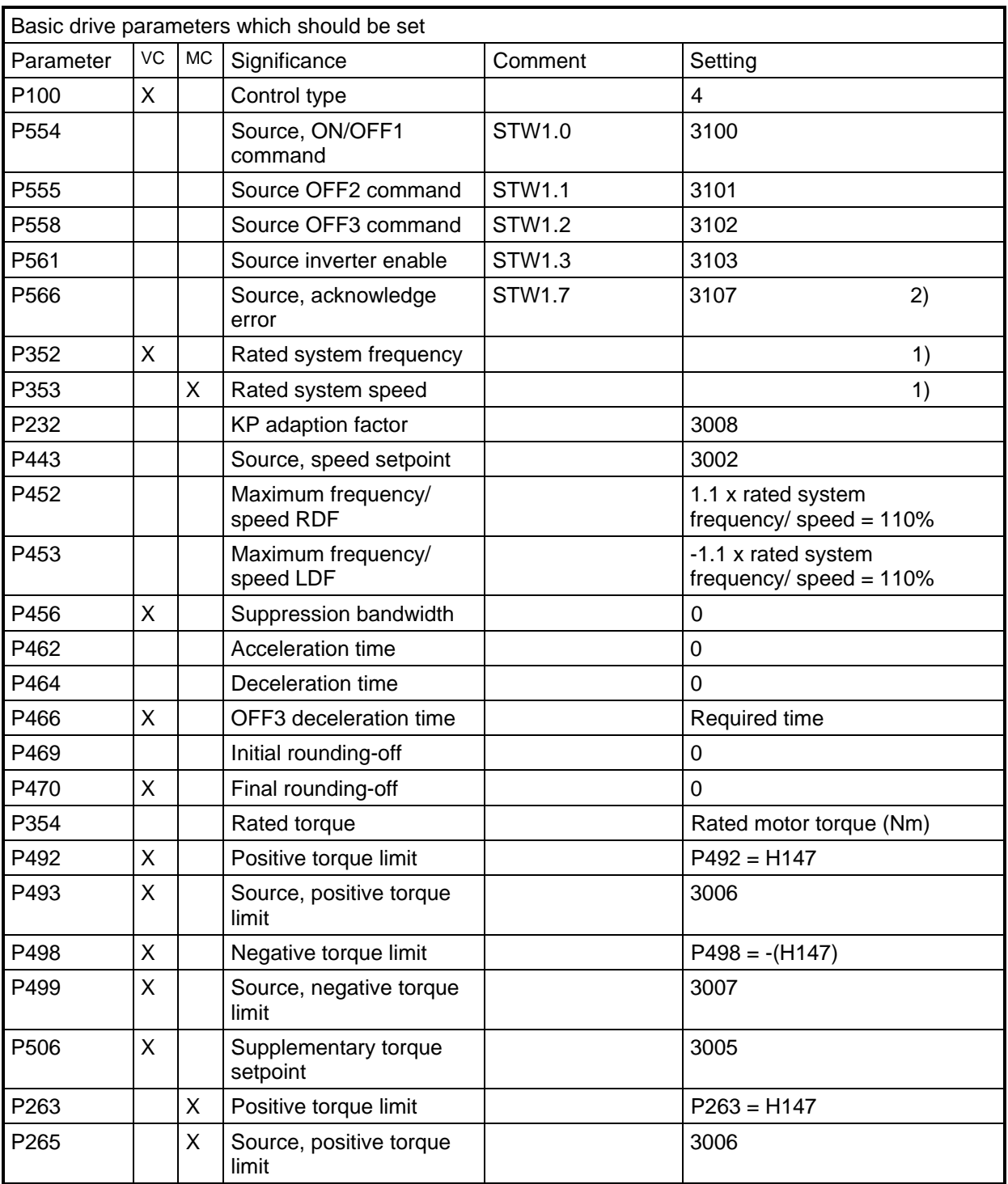

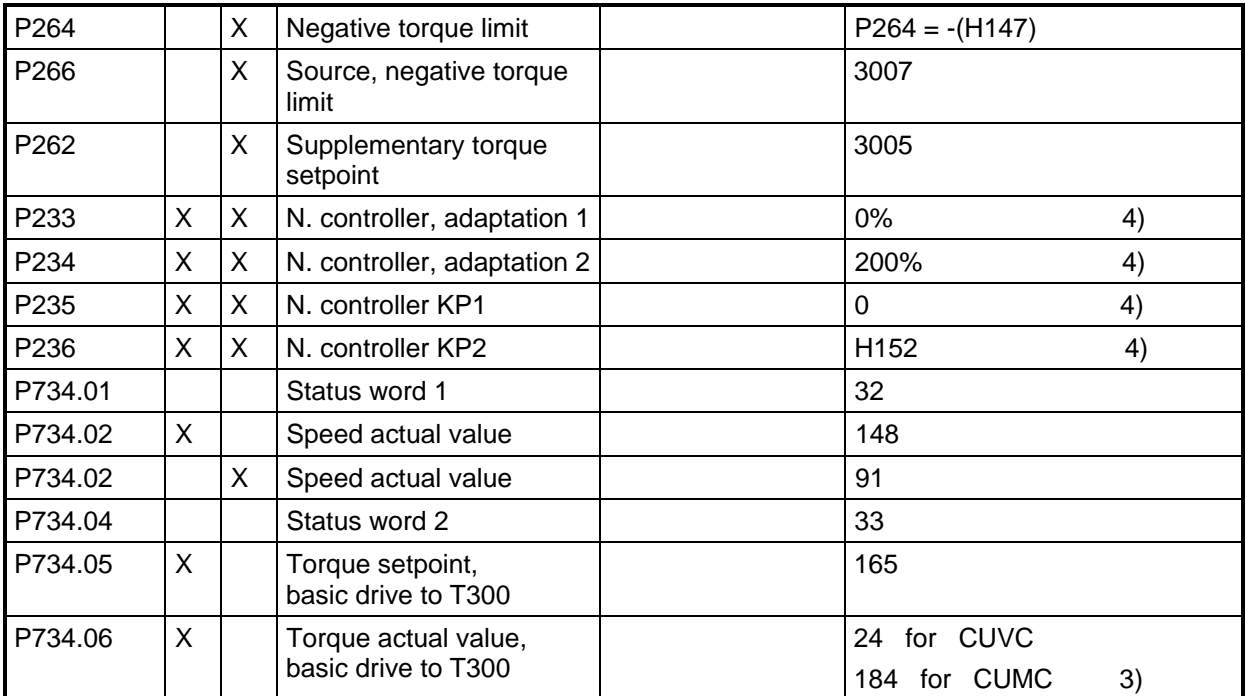

Table 7.1: Basic drive converter parameters which should be set.

Comments:

1) Example for P352,VC: Rated winder speed (axis speed at 100% speed setpoint and minimum diameter) : 2759 rev/min (corresponds to 100 % at r447 or r229) Motor data: 4-pole motor: 50 Hz corresponds to 1500 RPM, without slip Parameters to be set: P352 = 2759 RPM x 50 Hz / 1500 RPM = 91,97 Hz Example for P353,MC: Rated winder speed: 1778 RPM (corresponds to 100% at r461 or r229) Parameters to be set: P353 = 1778 RPM

- 2) The binary command acknowledge via terminal (not for PROFIBUS DP) must be connected at the basic drive, refer to e. g. Fig. 3.1.
- 3) For MASTERDRIVES MC, instead of the torque actual value, the actual value of the torque-generating current  $ISQ$ ( act ) = K184 should be used.
- 4) Parameters P233 to P236 should be set corresponding to the data in Section 8.2.4.1. The following parameters are permanently set on the T300: H150=0%; H152=199,99%; H151=0 and H153=19,99. This setting means that the variable moment of inertia, calculated on Sheet 9 of the Block diagram, is directly transferred to the basic drive.

# **7.2 Parameterizing SIMOVERT VC and SC with the CU2 and CU3 modules**

- There are the following differences between the VC and SC type converters (notice the special handling of H203, winder mode):

No column marked by an "X": Identical Parameter values fpr VC and SC regardless of the H203 setting. VC column marked: Parameter value applies only for VC and SC regardless of the H203 setting SC (N) column marked: Parameter value applies for SIMOVERT SC in "speed-trim" mode only (via basic unit technology controller), H203>3. This is the preferable mode for SC. SC (I) column marked: for SIMOVERT SC in "current limiting" winder mode (H203  $\leq$  2).

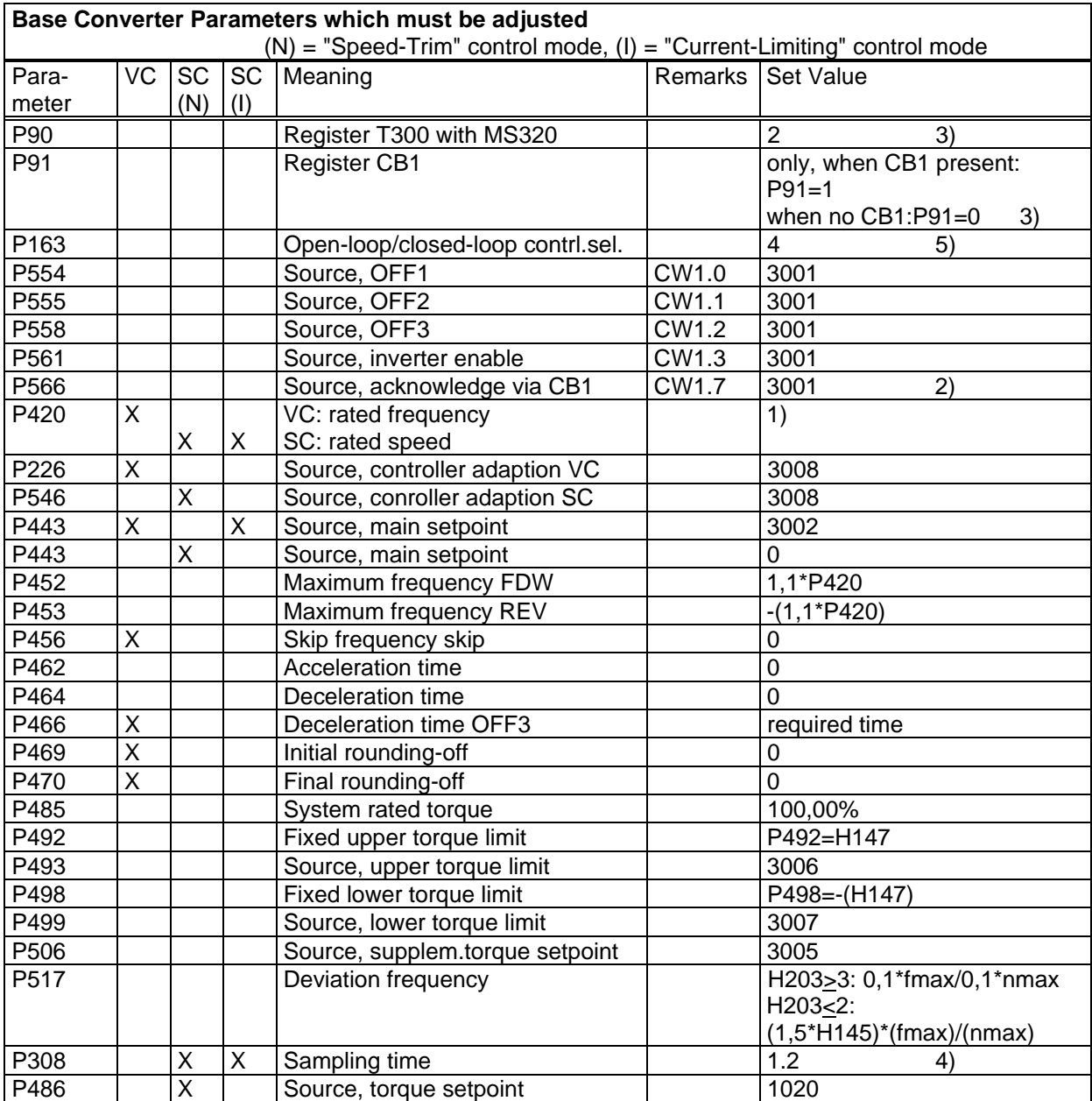

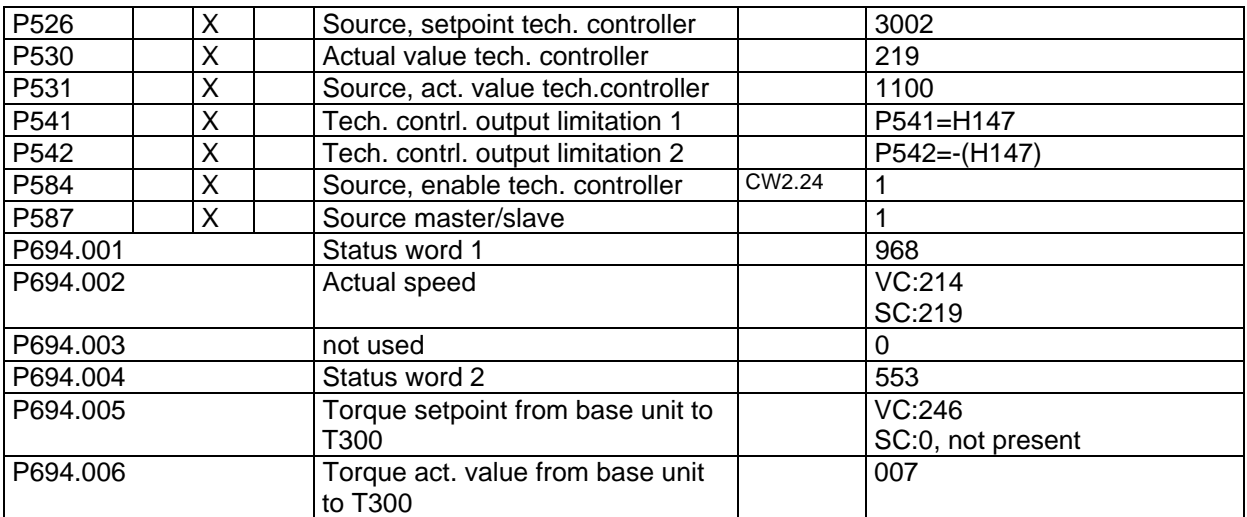

Table 7.2: Basic drive converter parameters which should be set

Remarks:

1) Example for determining the correct value of P420, VC: Rated winder speed (Rotational speed at 100% linespeed reference and minimum diameter): 2759 rpm (corresponding to 100% at r447 or r223) Motor data: 4-pole motor; 50 Hz line frequency. This results to a "synchronous speed" of 1500 rpm, slip not taken into account. Set value of P420: P420 = 2759 rpm \* 50Hz / 1500 rpm = 91,97 Hz Example for P420, SC: Rated winder speed: 1778 rpm rotational speed (corresponds 100% at r447 or r223) Set value for P420: P420 = 1778 rpm 2) Hook up the binary "Fault Acknowledge" command to a base converter terminal (not for PROFIBUS-DP), e.g. refer to Fig. 3.1. Don't use a T300 terminal for this purpose! 3) Setting only with P52=4, hardware configuration possible, see inverter instruction manual

- 4) Setting only with P52=5, drive set-up possible, see inverter instruction manual
- 5) When entered P587=1, the setting of P136 changes to 5 (applicable only to SC with speed correction)

### **Information regarding SIMVERT SC:**

- The "Speed-Trim" winder control mode is generally recommended for the SIMOVERT SC converter (H203 > 3), even if a load cell is employed in your application.
- kp with  $H203 > 3$ 
	- kp is set, as usual, via the T300 board (see section 8.2.4 and the block diagram, page 6).
	- the effective kp for the speed controller of the basic unit (technology controller) can be checked via the observation parameter r547.
	- Note:

r547=P537 (shown value of d345) / 10

- Example P537=30; read value of  $d345=1$ . =>  $r547=3$  => effective kp=3.
- recommended starting value for the technology controller: P537=30: integral time constant: P538=0,5

# **7.3 Free function blocks CUVC, CUMC**

Free blocks can be used in SIMOVERT MASTERDRIVES CUVC and CUMC, to realise additional function ( logic functions with logic blocks, calculation with numeric function blocs... ). To enable function blocks to carry out processing, a time slot (sampling time) must be assigned to each function block. Depending on the number and frequency of the blocks to be processed, the microprocessor system of the units has a varying degree of utilization.

The visualization parameter r829 has to be selected after enabling function blocks for displaying the free calculating time. The reserve of the microprocessor system in the basic unit should not be lower than 5 - 10%.

If this is not the case, please make shure all the enabled function blocs are really necessary, or if some function blocs may be assigned to different time slots.

# **8 Commissioning the winder**

Information is provided in this section which permits fast start-up of the axial winder.

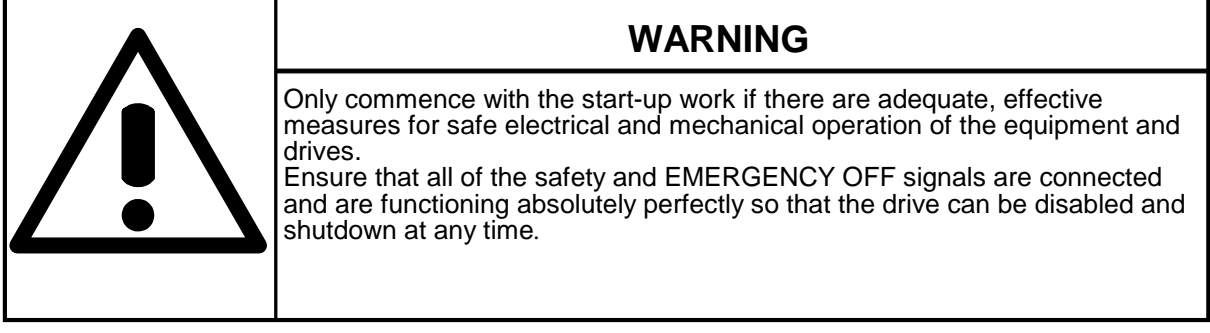

− Note:

In this Section, it is assumed, that Section 7 was conscientiously followed. Only then is it possible to commission the winder.

# **8.1 Commissioning information**

All of the settings to parameterize the standard software package are realized using technological parameters "Hxxx".

**The standard software package monitors communications to Basic drive converter (CU), to the communications interface (CB) and to its own serial peer to peer interface. Faults/errors are always signaled as alarm; they can be suppressed using H011. Fault messages/signals are only generated if the appropriate coupling had already signaled at some stage error-free operation; suppression is possible using H012. Alarm A103 is always generated if the interface board is not inserted.**

### **8.1.1 Equipment required**

The standard axial winder software package can be parameterized in three ways:

- − Using the PMU drive operator control panel,
- − using a PG/ a PC with SIMOVIS, via the basic drive interface (this is the preferred procedure) and
- − via PROFIBUS DP.

An **oscilloscope** should be available to evaluate the control performance and if required to check the pulse encoder signals. A handheld tachometer must also be available to calibrate the web speed. Additional equipment (e. g. battery box) might be required depending on the system-specific requirements.

## **8.1.2 Commissioning using the basic converter operator control panel**

It is possible to commission the equipment by just using the basic converter operator control panel. It can take a long time to change parameters over a wide value range, as the parameter values can only be changed using the raise/lower keys. However, it is only possible to perfectly keep track of the modified parameters in a handwritten form. In order to eliminate any errors, we recommend that with SIMOVIS, you generate a file of the modified parameters is generated.

## **8.1.3 Commissioning with SIMOVIS for Windows**

**Up to Simovis V5.1, the T300 parameterization can be done with SIMOVIS, like the base units thrue the PMU connection. Please refere to section 8.1.3.3.**

### **8.1.3.1 Creating the data base for a technology type.**

In order to parameterize every drive and technology type, SIMOVIS requires exact information about the number and characteristics of the available parameters, e.g. parameter numbers, value limits, etc.. This information is stored in data base files.

If a T300 with "unknown" data base is connected (data base not available in SIMOVIS), the necessary technology data base may be created online.

In both cases it is assumed that the communication to the drives is intact.

### **Preconditions:**

- For the learn process the technology type's parameter set should be reset to the factory settings (refer to parameter H250).

If during the learn process the technology type's parameter set was not reset to the factory settings, the functions refer to the status of the technology type when the data base was created and not to the factory settings.

**Note:** It is recommened, but not essential, that step as described above is carried out. During the learn procedure SIMOVIS also generates a file (by upreading), which is interpreted during offline mode to be the factory setting of a technology type. This file is used for example:

- when opening an offline file as the basis for the factory setting,
- when printing a parameter set, where only the changes compared with the factory setting are to be printed.

- The dialogue to create the data base of a technology type will only be displayed if the base unit, to which SIMOVIS is connected, has a slot for technology boards (MASTERDRIVES Compact units).

- If the technology board has to be registered to the base unit by parameterization (MASTERDRIVES with CU2 or CU3: parameters P90 or P91) the "learning" process will only start if the technology board is registered.

#### **Proceed as follows:**

- 1. For MASTERDRIVES with CU2 or CU3 the technology board has to be registered
- 2. Reset the technology board to the factory setting.

#### **In the nenu BUS CONFIGURATION:**

- 3. Dependant on the Baud rate, increase the "number of request repeats" under the "extended" tab( refer to section 8.1.3.3.).
- 4. Select the drive by clicking on the lefthand mouse key, and establish the connection (clicking toolbar "connect. On/Off). The communication to the drives is intact if this toolbar changes to green colour.
- 5. Disconnect other drives (if available) to reduce the time required for the "learning process".
- 6. Disconnect all other communication systems (Profibus, Peer-to-Peer) for example by pulling off the connecting plug.
- 7. In the function bar, click on the button "Create data base" or
- 7. Select the menu Edit  $>$  Create ("learn") data base.
- 8. In the "Create data base" dialogue (in the "technology type" folder), the bus address, type and SW version of the connected base unit can be checked. In the dropdown list box "Name technology type", select (or enter) the name of the technology type to be learned (default name: TECHN000). If a name is selected, which already exists, the data base will be overwritten by the new one.

The technology type T300 to be learned does not make use of parameters 3000 ...3999, deactivate the checkbox "L/c parameters". The "learning" time will then be significantly reduced.

9. Click on the Start button to start creating the technology type data base

-The following "learn" process will take several minutes. Progress can be monitored in the displayed dialogue. Upon successful completion, the new technology type is available for all drives (which have a slot for technology boards) in the Add drive or Change drive dialogue. The drive should now be disconnected, and the new technology type selected in the "Change drive" dialogue.

**Note:** Should errors be detected at the end of the learn procedure, then further information can be displayed by clicking on the "details" button. The cause of the errors (e.g. restricted parameter access) should be corrected and the learning process repeated.

### **8.1.3.2 T300 parameterization**

After a technology data base has been created, the T300 can be parametrized with SIMOVIS. (Please refer to the SIMOVIS help system if you require further information).

- Parameter list complete opens a parameter table (same structure as standard parameter table) with all of the parameters of the drive type, which is assigned to the actual drive window. (H and d parameter are displayed after the base unit parameter P and r ) Double click somewhere in the appropriate line of the table to change the parameter value.
- Free parameterization: opens a parameter table, where parameters can be individually listed by entering parameter numbers (e.g. H010 or d303, resp. 1010 or 1303). Double click somewhere in the appropriate line of the table to change the parameter value.
- Download: The parameter set (Upread files, offline generated files) can be directly saved in the RAM or EEPROM memory of the drive. When downloading, the actual parameter values in the drive are overwritten by the parameter values in the parameter set.

### **8.1.3.3 Important notes**

**Note 1:** Dependant on the Baud rate, increase the "number of request repeats" under the "extended" tab.

> Empirical values: 38400 Baud: Number of request repeats = 200 19200 Baud: Number of request repeats = 100 9600 Baud: Number of request repeats = 50

Refer to: online help (BUSKON): Help topics > Editing projects > Configuring the interface.

**Note 2:** Disconnect other drives (if available) to reduce the time required for the "learning process". Disconnect all other communication systems (Profibus, Peer-to-Peer) for example by pulling off the connecting plug.

**Note 3:** If more serial interfaces are used addition to SIMOVIS (e.g. Profibus and T300 Peer-to-Peer interface), the Peer-to-Peer baud rate should be set to values  $\leq$  19200 Bauds (H245  $\leq$  7). A simultaneous data transmission with several interfaces (and high baudrates) can, under these circumstances, cause a T300 overload.

### **8.1.4 Establish factory setting**

This is usally not necessary because the memory modules (MS320) are shipped with factory setting. Factory setting can be established if there is something which is not clear about the parameter settings.

Factory setting is established by the following (the SIMOVIS kind of storage (RAM or EEPROM) is without significance):

> H250=165 H160 change from 0 to 1 switch off the drive

Note:

Factory settings of the parameters are valid only after having switched off and on the drvie. It is recommended to reset H160 afterwards.

#### **Procedure when the EEPROM is full (parameter changes no longer possible):**

Establish the factory setting with SIMOVIS:

- − click on the RAM symbol in the main menu, to change the SIMOVIS data save type to save the parameters in the RAM
- − establish the "factory setting" as described above.
- − click on the EEPROM symbol in the main menu so that the parameters are saved in the EEPROM (non volatile data save).

Establish the factory setting with PROFIBUS-DP:

− Essentially the same as already described.

Establish the factory setting with the PMU:

− This is not possible if the parameter memory is **full**.

Comments:

− If the EEPROM is full, the "KON: Error when writing" message appears in SIMOVIS in the parameter lists, and when downloading in the DOWNLOAD window, the "Not written:xxx" message.

The EEPROM (parameter memory) cannot become full if the standard axial winder software package was not changed!

# **8.2 Commissioning the winder functions**

## **8.2.1 Checking the speed actual value adjustment**

Principle of the speed actual value adjustment: The maximum speed is available at the maximum web speed and minimum diameter (also refer to Section 4.20).

> $n = n_{\text{max}}$ , if web speed = 100% and diameter =  $D_{\text{core}}$  = H222

### Procedure:

The nominal speed has to be set in the base drive converter. This value can be calculated:

$$
n [1/min] = \frac{1000 \cdot \text{VMax} [m/min] \cdot \text{Gear ratio}}{D\text{Core} [mm] \cdot \text{T}}
$$

This calculated value has to be set in the base drive converter as rated speed, resp. after conversion as rated frequency.

This setting has to be checked !

### **Caution:** A condition for a proper diameter calculation is a correct speed actual value calibration !

- Insert a mandrel (empty core).
- The winder is operated without material web.

- Enter the actual diameter as setting value and select using H089, activate the setting command (H024=4), check using d310. Generally, the core diameter H222 is used here as reference (empty core), and in this case, H089 should be set to 28.

Speed-controlled winder operation:

- If possible use the central machine ramp function generator ( Run mode, Tension controller OFF)

- e.g. by selecting local operation and local inching forwards. The required inching setpoint is entered using H143. H146 = 0 selects the speed controled, local operation.

- Ramp-up the web speed setpoints to a defined value, e.g. 100% (check at d344).
- Check the circumferential speed at the winder using a handheld tachometer.
- If required, correct the speed calibration (refer to Section 4.20)

**Caution:** After every significant change in the speed actual value calibration, the speed controller must be re-optimized using an empty roll.

Check the torque direction. When the winder rotates in the web direction and "winding from above", the speed actual value and torque setpoint must be positive, refer to Section 5.9.

### **8.2.2 Friction torque compensation (block diagram 8)**

Notes:

- The friction component is generally dependent on the winder shaft speed. For most winder designs, the effect of the wound material weight only has a small influence.
- The friction compensation can only compensate friction values, which are dependent on the speed, but otherwise cannot be changed. Frequently, for especially high gearbox ratios, the friction torque is very dependent on the gearbox temperature. This may mean that the friction compensation can only be set with difficulty or not at all.
- For some gearbox designs, high winder mandrel speeds cause the gearbox temperature to rise. This temperature rise results in a significantly changed friction torque. It is recommended that the measuring time to plot the friction characteristic is kept as short as possible; high winder shaft speeds also only occur briefly.
- Under certain circumstances, it will be necessary to post-optimize the friction characteristic after first start-up. (from experience the winder has run-in after 2-30 operating hours).
- Friction compensation should be set, especially for indirect closed-loop tension control configurations, or this is not necessary if the measured motor torques lie |3% over the complete speed range.
- When using a tension transducer or dancer roll, it is often not necessary to parameterize the friction characteristic. However, it significantly simplifies the setting of the inertia compensation and the tension precontrol.

The winder is operated without material web when plotting the friction characteristic.

**Caution:** If the friction compensation is set too high, the winder can just start to run, and during unwinding with indirect closed-loop tension control, can lead to slack in the material web.

### **8.2.2.1 Friction characteristic**

- − Insert a mandrel (empty core).
- The winder is operated without material web.
- Enter the actual diameter as setting value and select using H089, activate the setting command (H024=4), check using d310. Generally, the core diameter H222 is used here as reference (empty core), and in this case, H089 should be set to 28.
- − The feed-forward control for inertia compensation is disabled with H227=0% and H228=0% (presettings).
- − Operate the winder in the closed-loop speed controlled mode:
	- 1) If possible use the central machine ramp function generator ( Run mode, Tension controller OFF)
		- Check the entered setpoint at d307, speed actual value.

- In the base drive converter observe the integral component of the speed controler output. Set the values H230 to H235 to reach speed controller integral component < 2%.

 2) - e.g. select local operation and local inching forwards. The required inching setpoint is entered using H143. H146 = 0 selects local closed-loop speed controlled operation.

- Check the entered setpoint at d307, speed actual value.

- Read-off the torque setpoint at d331, and enter the value read into H230 to H235.. The torque setpoint display is smoothed using H265; basic setting 0.5 s.

− The measured result should only be evaluated after 10-20 seconds (Acceleration/ deceleration completed)

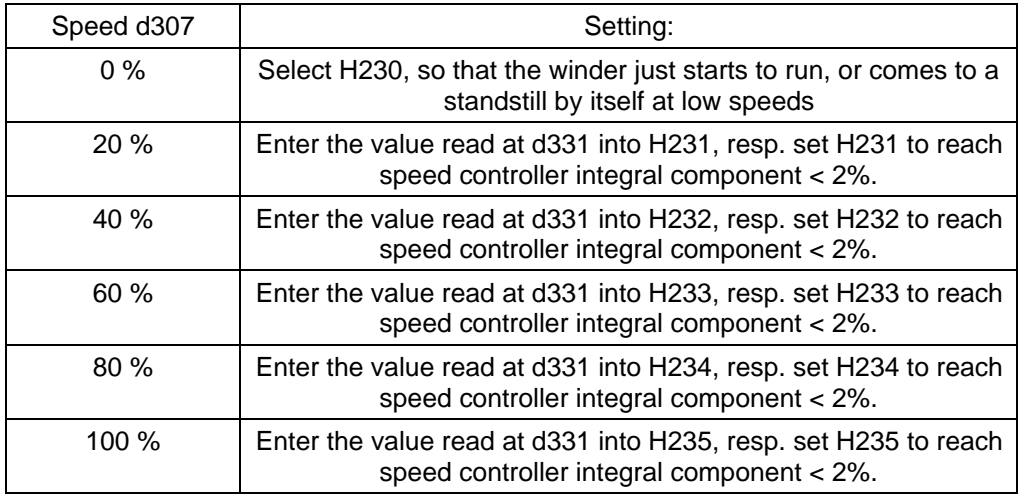

- after the points for the friction characteristic have been entered, the calibration at various speeds should be checked. After acceleration, the torque setpoint, monitored at d331, or the integral component of the speed controler output should be ≤2%.

### **8.2.3 Inertia compensation (block diagram 8)**

Note: Inertia compensation should be used for winders with indirect closed-loop tension control and for direct closed-loop tension control with tension transducer, as long as the accelerating torque cannot be neglected. For closed-loop dancer controls, inertia compensation is generally not required.

General procedure for inertia compensation:

- − the winder is operated without "material web".
- − gearbox stage 1 is always selected.
- − enter the actual diameter as setting value and select using H089, activate the setting command (H024=4) and check using d310.
- − operate the winder in the closed-loop speed controlled mode
	- 1) if possible use the central machine ramp function generator ( Run mode, Tension controller OFF)
		- then select H220 also corresponding to the winder accelerating time
		- during acceleration, observe d302, if necessary adjust H272 and H223.
			- during acceleration, a stable positive value should be displayed on d302.
			- during deceleration, a stable negative value should be displayed on d302.
- − In case of external dv/dt, select the source using H077 and H226. The setting of H220 is not required in this case.

2) - e.g. by selecting local operation and local inching forwards. The required inching setpoint is entered using H143. Using H146=0, local closed-loop speed controlled operation is selected.

- enter a ramp-up time at H161, which roughly corresponds to the winder accelerating time.
- then select H220 also corresponding to the winder accelerating time

- a ramp-up function is started by activating the inching command, and the torque setpoint is monitored during acceleration using d331. The torque setpoint average is generated in the interval between 10 and 90% of the entered setpoint.

### **8.2.3.1 Constant moment of inertia, H228**

It is recommended that the fixed moment of inertia according to Section 5.2.1 is calculated.

H228 is determined by accelerating along a defined ramp:

- disable the influence of the variable moment of inertia using H227=0%.
- insert a mandrel, set the core diameter (H024=4) and check at d310.
- 1) operate the winder in the closed-loop speed controlled mode, if possible use the central machine ramp function generator ( Run mode, Tension controller OFF). During acceleration, observe the integral component of the speed controler output. Set H228 to reach speed controller integral component < 2%.
	- repeat the measurement, the value displayed at d331 must now be very low (< 2%).
- 2) enter a setpoint with H143 and activate the command "local inching forwards"
	- read-out d331 in the range from 10-90% of the setpoint.

- enter the monitored average value at H228; if H161 and H220 are parameterized differently, the ratio of H161 to H264 must be taken into account, refer to Section 5.2.1.

This method is to use only if the case 1) is not possible. With method 2) H228 can be set, but a checking of the setting is not possible, the dv/dt signal is not generated in local mode.

**Note:** Different values at d331 at ramp-up and ramp-down indicate a friction component which is not precisely compensated.

### **8.2.3.2 Variable moment of inertia, H227**

Also here, it is recommended that parameter H227 is first calculated, corresponding to Section 5.2.2. For gearboxes with high ratios, frequently, the variable moment of inertia component can be neglected.

Determine H227 by accelerating along a defined ramp:

- insert, if possible, a full roll, set the diameter to the actual value, and check at d310. Enter the web width (H079, if possible 100%), and the material web density (H224, if possible 100%).
- 1) operate the winder in the closed-loop speed controlled mode, if possible use the central machine ramp function generator ( Run mode, Tension controller OFF). During acceleration, observe the integral component of the speed controler output. Set H227 to reach speed controller integral component < 2%.
	- repeat the measurement, the value displayed at d331 must now be very low (< 2%).

- 2) enter a setpoint using H143 and activate the command "local inching forwards".

- read-off d331 in the range from 10-90% of the setpoint.

- enter the monitored average value at H227; if H161 and H220 are parameterized differently, the ratio between H161 and H220 must be taken into account.

This method is to use only if the case 1) is not possible. With method 2) H228 can be set, but a checking of the setting is not possible, the dv/dt signal is not generated in local mode.

A changeover to gearbox stage 2 is taken into account when calculating the variable moment of inertia.

## **8.2.4 Setting the speed control Kp adaption**

The speed controller proportional gain should generally be adapted to the variable moment of inertia;

 For a Dmax/Dmin ratio > 3 to 4, it is absolutely necessary to commission the kp adaption for a good winding characteristics and fast start-up.

Information on the procedure:

 Using the "Set diameter" and the "Diameter setting value" commands, refer to Sheet 9 of the Block diagram, enter the diameter, which corresponds, as percentage, to the diameter of the full coil or roll at the machine, and which is to be optimized using the speed controller. Generally, this is the mandrel diameter and the maximum diameter (the largest possible diameter).

Always check the diameter which you have entered, at d310 and keep your eye on it!

The adaption is realized using a polygon characteristic with 2 points, which can be parameterized. The variable moment of inertia is the characteristic input parameter, and the start- and endpoints of the adaption must be entered with the appropriate gain factors  $Kp_{\text{min}}$  and  $Kp_{\text{max}}$ .

### **8.2.4.1 Setting for CUVC and CUMC**

The following parameters are permanently set on the T300:

 H150=0%; H152=199,99%; H151=0 and H153=19,99. This setting means that the variable moment of inertia, calculated on Sheet 9 of the Block diagram, is directly transferred to the basic drive. There, the effective kp for the speed controller is determined from a polygon characteristic.

Procedure, refer to Block diagram CUVCand CUMC (Kompendium), Sheet 360:

- − P233=0%; P234=100%
- − With an empty (smallest) mandrel, the speed controller kp is optimized using parameter P235 as usual.
- − At the largest possible roll diameter, web width and specific weight, re-optimize the speed controller using P236.

The effective kp can be read at parameters r237, basic drive.

### **8.2.4.2 Setting for CU2 and CU3**

Also refer to the Block diagram, Sheet 6.

- − Enter H151=1; H150=0; H152=100%
- − With an empty (smallest) mandrel, the speed controller kp is optimized as usual using parameter P225 (CU2) and P537 (technology controller CU3).
- − At the largest possible roll diameter, web width and specific weight, re-optimize the speed controller using H153.

The effective kp can be read at parameter r228, CU2 or r547, CU3.

### **8.2.5 Setting closed-loop tension,dancer roll posit. cntrl. (block diagrs.7,8)**

For tension measurement via tension transducer:

- check the control sense corresponding to the recommended configurations. If the polarity is incorrect, either changeover the signals at the analog input, or change the polarity using a multiplier function.
- a possible tension transducer offset can be compensated with H179=1. By activating the "hold diameter" control signal, with the closed-loop tension control switched-out, the instantaneous tension actual value is stored, and is then subsequently subtracted as offset.
- the maximum input voltage at the analog input for the tension actual value may not exceed 9 V. The input must be calibrated using the appropriate multiplier, so that the maximum value corresponds to 100%, monitoring parameter d311.
- select the tension setpoint with H081, calibrate to 100% at the maximum tension setpoint. A supplementary tension setpoint can be selected using H083 and it is added after the rampfunction generator for the main setpoint. Monitoring parameter for the total setpoint d304.
- parameterize the ramp-function generator for the tension setpoint with H175 and H176.
- e.g.: tension actual value at X5, terminals 501,502, maximum value -9 V Calibration:  $-9V$  corresp. to  $100\% \Rightarrow H054 = 5V / -9V = -55.5\%$

For the closed-loop dancer roll position control:

- enter a fixed position setpoint at H080 with H081=31; the setpoint corresponds to the dancer roll position actual value when it is the center position. When using the winding hardness characteristic as output signal for a dancer roll control, the main setpoint is isolated with H244=1 and the position setpoint entered via the supplementary setpoint with H082 and H083
- the analog input voltage range of the dancer roll position is normalized to 100% at the maximum voltage.
- e.g.: 10 V voltage range, dancer roll center position voltage 5 V, actual value X5, terminals 503,504 =0V for the dancer roll at the bottom and 10 V for the dancer roll at the top. A winder is running too fast, if the actual value is >5 V, and is too slow for actual values <5 V; this is vice versa for unwind stands.

The position setpoint H080 is set to 50%, the analog input normalization with H056, also to 50%.

- the winding hardness characteristic should be disabled with H206=1.
- A tension precontrol function can be implemented for closed-loop dancer roll controls via the torque limits (H203=2). The main tension setpoint is multiplied by the diameter and H190 and added to the controller output. Alternatively, precontrol can also be implemented if the web tension is neither entered nor known. However, a pressure actual value is required from the dancer roll which is input via anlaog input 5. In this case adaption factor H190 must be negative.
- the D component for the position actual value should be enabled with H174=0; it is always required for the closed-loop dancer roll position control, to prevent the dancer roll from oscillating. When optimizing the D component, starting from the pre-setting, H173 is preferably changed, and when the correct setting is achieved, the dancer roll must remain steady, excluding of course mechanical effects.

Checking the control sense:

- operate the system at a low web speed.
- set the correct diameter and enable the closed-loop tension control.
- check the control sense according to the following table

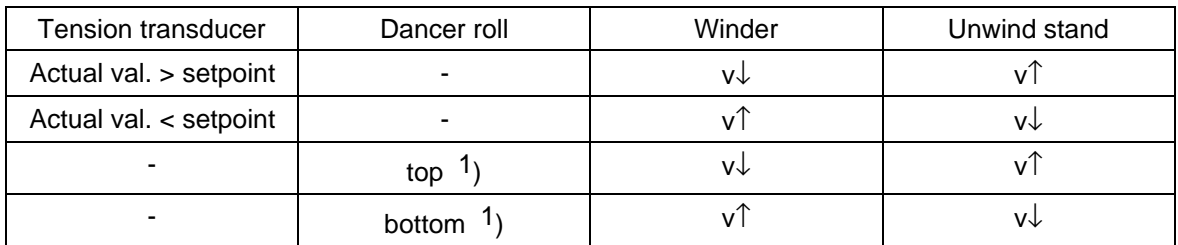

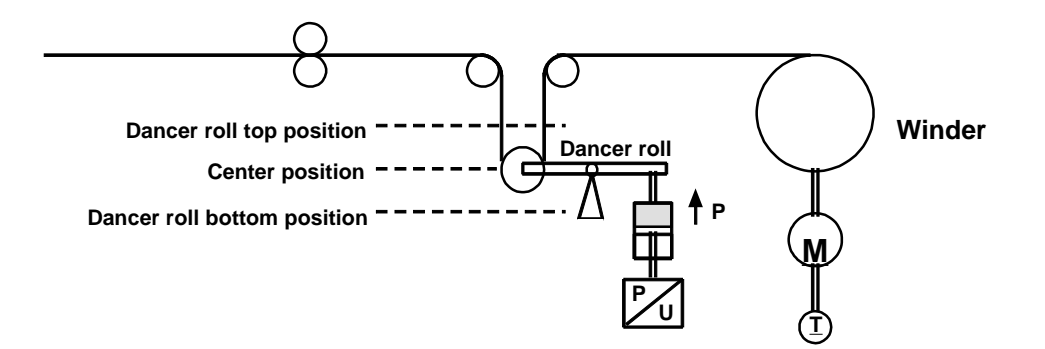

<sup>1</sup>) Dancer roll positions for the closed-loop dancer position control

## **8.2.6 Tension controller setting, Kp adaption**

It is necessary to adapt the variable moment of inertia for closed-loop current limiting control with direct tension measurement; operating modes, H203=1,2.

For indirect closed-loop tension controls (H203=0), neither adaption is required nor setting of the tension controller.

For closed-loop speed correction control (H203=3,5) adaption may not be set; in this case, for H207=100%, the Kp value of H197 is valid for the complete range.

The characteristic should be parameterized analog to that described in Section 8.2.4.

The tension controller is optimized using the standard technique, e.g. by injecting a low supplementary tension setpoint, and monitoring the speed actual value. A damped stabilization sequence must always be manifested. When other quantities are input as step function, e.g., speed setpoint, the results must be the same.

Optimization should be realized for several different diameters.

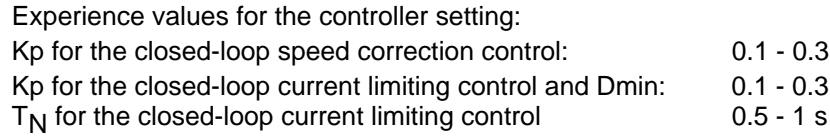

Note: For closed-loop speed correction control, under standard operating conditions, the tension controller output is approximately 0%, and for closed-loop current limiting control, depending on the friction equalization, the output fluctuates between the torque setpoint and 0%.

### **8.2.7 Setting the saturation setpoint H145**

- for closed-loop speed correction control, H145=0%
- current limiting control, winder (H203  $\leq$  2), also refer to Section 5.9:

For winder stands, it is favorable if the bias  $H145 = +3$  ...  $+10\%$ . The value should be selected, so that the speed controller is always at is limit under normal operating conditions. The speed controller only leaves its limit if the material web breaks so that the winder is prevented from accelerating up to excessive speeds.

current limiting control, unwinder (H203  $\leq$  2), also refer to Section 5.9: For unwind stands, it is favorable if the bias  $H145 = -3$  ...  $-10\%$ . The value should be selected, so that the speed controller is always at is limit under normal operating conditions. By web break,the drive will slowly rotates backwards.

### **8.2.8 Setting the braking characteristic H256-259**

The braking characteristic is used to shutdown the drive without overshoot at fast stop (OFF3). In this case, the braking current is limited to a maximum value (H259). If the drive speed falls below a specific speed (H258), the braking torque is reduced, until it has reached a lower value (H257) at an additional speed (H256).

This allows a high braking torque to be generated but still allows a clean shutdown in the vicinity of zero speed.

Variable moments of inertia, associated with winder drives, are handled by setting the fast stopdeceleration time (P466 in the basic drive converter) so that the drive still does not approach the torque limit at approximately 50% diameter and the drive is cleanly shutdown via the closed-loop speed control. At higher diameters and moments of inertia, the braking characteristic becomes effective and the braking time is appropriately increased.

If the function is not required, 199% can be entered in H257 and H259.

### **8.2.9 Replacing peer to peer by SIMOLINK**

In a multi-motor drive group with Compact Plus units, peer to peer communications is not possible, whereby it is possible to replace the peer to peer functionality using SIMOLINK on the CUVC and CUMC modules.

Using the transfer of the speed- and ratio setpoint via SIMOLINK and the operating setpoint and output of the technology controller, we will briefly see how the basic drive and T300 are to be parameterized. The SIMOLINK interface is inserted in slot A (upper slot). The example is the same for CUVC and CUMC. It is assumed, that SIMOLINK was already commissioned in accordance with the basic drive Instruction Manual (Compendium).

Setpoints sent from SIMOLINK to the T300 via the basic drive:

- Receive SIMOLINK at the basic drive: The speed setpoint is available at connector K7001 The dv/dt signal is available at connector K7002.
- Transfer to T300, refer to function diagram, Sheet 3: P734.11=7001: The speed setpoint is available at select value 1 from CU. P734.12=7002: The dv/dt signal is available at select value 2 from CU.
- Connect the setpoints on the T300, refer to function diagram, Sheet 11: H069 = 13, source web speed setpoint H077 = 14, source external dv/dt

(Actual) values from the T300 to SIMOLINK via the basic drive:

- Select the values on the T300, refer to function diagram, Sheet 15: As source select value 1, the tension actual value is available:  $H123 = 10$ As source select value 2, the actual diameter value is available:  $H124 = 9$
- Receiving the values on the basic drive: The tension actual value is available at K3011. The actual diameter value is available at K3012.
- Connect on SIMOLINK, words 1 and 2: P751.01=3011 P751.02=3012.

**CAUTION:** A T300 board with Hardware release ≥ B, or newer, is needed for use with an SLB SIMOLINK interface board. The correct hardware release code can be detected on the component side of the T300 in the neighbourhood of the lower backplane connector.

# **9 Diagnostic LED, Alarms, Faults**

# **9.1 Diagnostic LED on T300**

3 diagnostic LED are provided on T300:

### **Red LED**

Flashes if the software of the T300 is being executed.

This LED always has to flash, even for CU2,CU3 if T300 is not yet "addressed" in the basic drive.

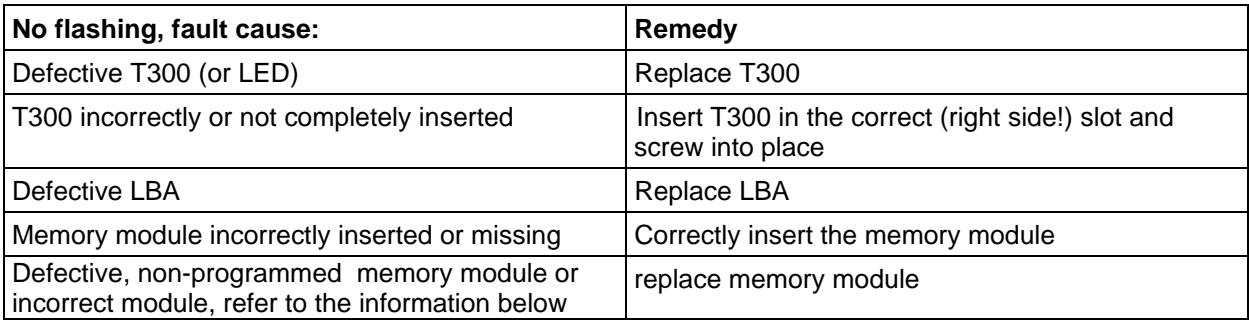

### **Yellow LED**

Flashes if T300 is communicating with the basic drive converter (CU). If red LED is flashing, but not yellow, then one of the following faults/errors may be present:

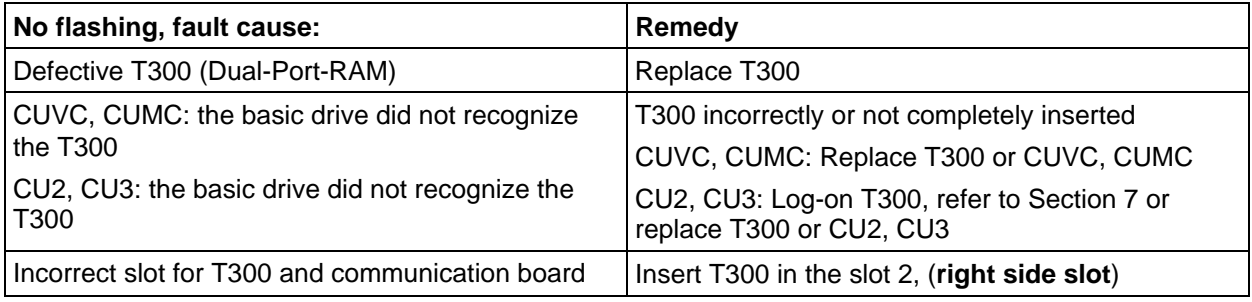

### **Green LED**

Flashes if T300 is communicating with the communications board (e.g. CBP/CB1, SCB1/SCB2). (CU2,CU3: LED flashes even if the Com. Board is not logged-on (P91))

If red LED is flashing (maybe also yellow), but green not, then one of the following faults/errors may be present:

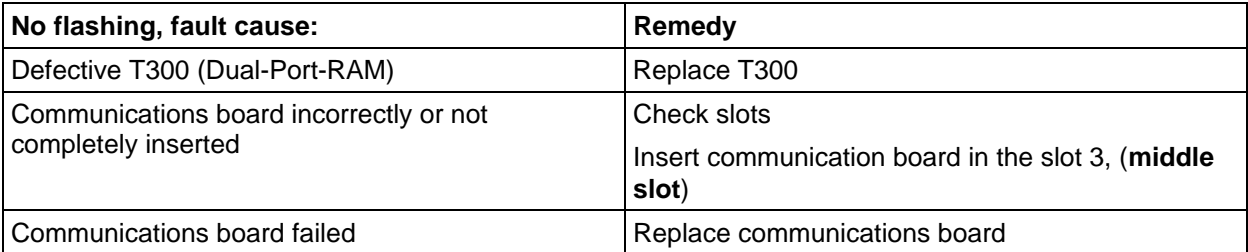

Note: The identification for the MS320 memory module is:

- the order number on printed-circuit board (see sec. 1.2.1 )

- the label with "MS320 Vx.y" on one of the components.

# **9.2 T300 Faults and alarms**

Refere also to Section 4.23

```
Display parameter d337 : Alarms from T300
Alarm mask H011 : Bitwise coding of the alarms
Bit 0: Overspeed, positive 1 = \text{active} \Rightarrow \text{A097} (settings using H001)
Bit 1: Overspeed, negative 1 = \text{active} \Rightarrow \text{A098} (settings using H002)<br>Bit 2: Overcurrent, positive 1 = \text{active} \Rightarrow \text{A099} (settings using H003)
Bit 2: Overcurrent, positive 1= active
Bit 3: Overcurrent, negative 1 = \text{active} \Rightarrow \text{A}100 (settings using H004)
Bit 4: Drive stalled 1 = \text{active} \Rightarrow \text{A101} (settings using H007, H008, H009, H010)
Bit 5: Receive, CU faulted 1 = \text{active} \Rightarrow \text{A}102Bit 6: Receive, CB faulted 1 = \text{active} \Rightarrow \text{A}103Bit 7: Receive, PTP faulted 1 = \text{active} \Rightarrow A104Bit 8 - 15 = 0Display parameter d338 : Faults from T300
Alarm mask H012 : Bitwise coding of the faults
Bit 0: Overspeed, positive 1 = \text{active} \Rightarrow F116 (settings using H001)
Bit 1: Overspeed, negative 1 = \text{active} \Rightarrow F117 (settings using H002)
Bit 2: Overcurrent, positive 1 = \text{active} \Rightarrow F118 (settings using H003)
Bit 3: Overcurrent, negative 1 = \text{active} \Rightarrow F119 (settings using H004)
Bit 4: Drive stalled 1 = \text{active} \Rightarrow F120 (settings using H007, H008, H009, H010)
Bit 5: Receive, CU faulted 1 = \text{active} \Rightarrow F121Bit 6: Receive, CB faulted 1 = \text{active} \Rightarrow F122Bit 7: Receive, PTP faulted 1 = \text{active} \Rightarrow F123Bit 8 - 15 = 0
```
# **9.3 Operation without communications board (CB1/CBP, SCB1/SCB2)**

This factory setting assumes a communication board at slot 3 (slot in the middle).

If there is no communications board, H011 and H012 had to be adjusted accordingly, otherwise

alarm A103 and fault F122 ocurr

Masking of this alarmand fault by parameterizing (all others are still active):

 $H011=AF$  $H<sub>012=AF</sub>$ 

Note: This masking is not allowed while using a communications board!

## **9.4 Operation without Peer-to-Peer**

This factory setting assumes a peer-to-peer coupling.

If there is no peer-to-peer using, H006=0 has to be adjusted. Otherwise

```
alarm A104 and
            fault F123
ocurr if bit 7 at H011 and H012 is set.
```
Masking of this alarmand fault by parameterizing (all others are still active):

 $H<sub>011</sub>=AF$ H012=AF

Note: Masking by setting bit7 at H012 or setting H006=0 is not allowed while using peer-to-peer!

# **9.5 Alarms and Faults of the winder**

The generated alarms (A097 - A104) and faults (F116 - F123) are described at parameters H011 and H<sub>012</sub>

# **9.6 Masking of alarms and faults**

Alarms and faults are coded with bits at H011 and H012.

They are enabled by setting (=1) the appropriate bits and they are masked by resetting them.

Example:

Operation without communications board and without peer-to-peer:

Reset bit6 and bit7 at H011, H012: bit: 7 6 5 4 3 2 1 0 value: 00111111 This results in the following parameter values: H011=H012= 3F

# **9.7 Frequently occurring faults/errors and the associated countermeasures:**

The errors/faults described are initially valid for winders and unwinders and all of the associated operating modes.

The "winder" term in this Section stands for winders and unwinders without going into any more detail.

#### **Fault F122 occurs:**

- 1) Fault: Incorrect parameterization. Counter-measure: Refer to Section 9.2.
- 2) Fault: In word 1 of the PROFIBUS (main control word) all bits  $= 0$ . Counter-measure: Set a bit (preferably bit 10) to 1.

#### **The calculated diameter and the diameter measured at the machine, do not correspond:**

Note: Deviations with an order magnitude ≤ ±2% do not have a negative impact on the closed-loop control function.

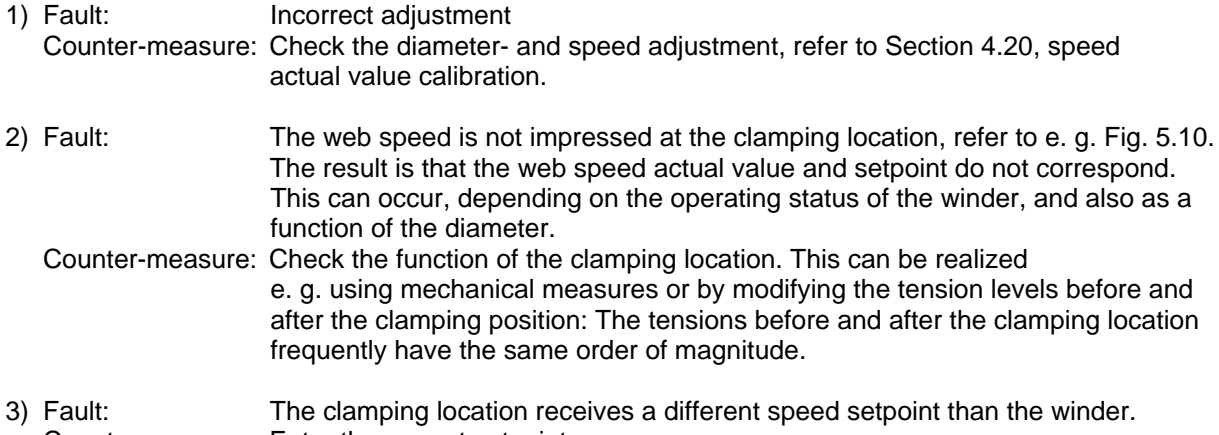

Counter-measure: Enter the correct setpoint.

### **The winding tension is too low, the web becomes slack.**

- 1) Fault: A tension setpoint is entered, which is either too low or is not present at all. Counter-measure: Increase the tension.
- 2) Fault: Inertia compensation is either not set or incorrectly set. Note: This fault generally only occurs with indirect tension control or tension control with tension measuring transducer. Counter-measure: Refer to Section 8.2.3
- 3) Fault: Diameter calculation is incorrect. Counter-measure: Refer above, "the calculated diameter and that measured at the machine do not correspond".
- 4) Fault: For H203 = 0, 1 or 2, the bias is incorrectly set with H145. Counter-measure: Select H145 with the correct polarity, if required, increase the absolute value of the over-control value, refer to Section 5.9.
- 5) Fault: The dancer roll contact pressure is too low: Counter-measure: Increase the contact pressure (pneumatic system).

Note:

If the tension is too low but the tension setpoint is adequate, then frequently, the following can be observed as a function of H203:

 $H203 = 0, 1$  or 2:

The absolute value of d313 (Block diagram Sheet 8, column 8) is not equal to the speed controller output value (torque setpoint) after run-up has been completed, without taking into account friction compensation; refer to the relevant equipment Instruction Manual  $H203 \geq 3$ :

d319 (Block diagram Sheet 8, column 8) is at the tension controller limit, refer to H195, if H194 is 0 or 1.

- 6) Fault: The diameter actual value "drifts away" for extremely fast speed changes (e. g. winder is linked to the overall process):
	- Counter-measure: Set the change time of the diameter computer (H239, Sheet 8) as high as the application permits it.

#### **Parameter changes have no effect:**

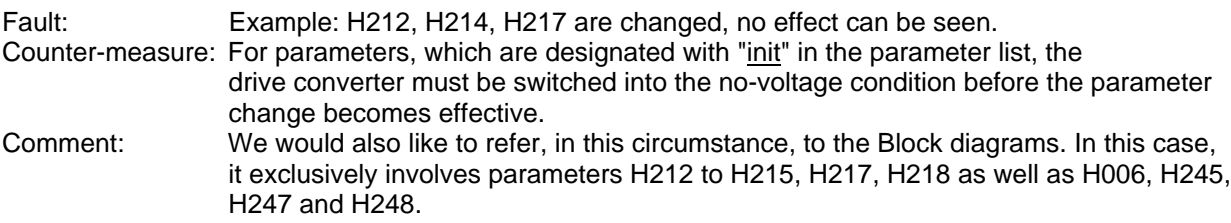

#### **Peer to peer does not transfer any values:**

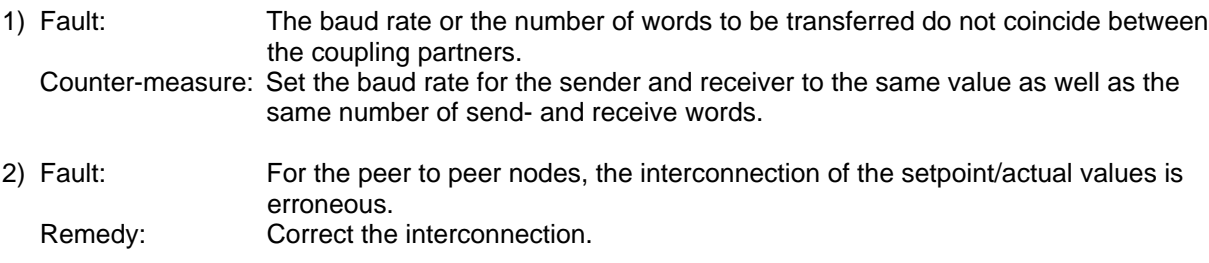

### **There is no data transfer established between the basic drive and the T300:**

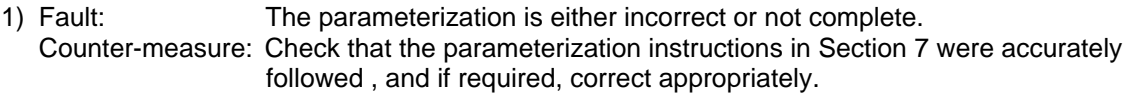

2) Fault: The drive is switched to BICO data set 2 or reserve (P590). Counter-measure: Establish BICO data set 1 or the basic setting, refer to visualization parameter r012.

### **Control characteristics are not satisfactory:**

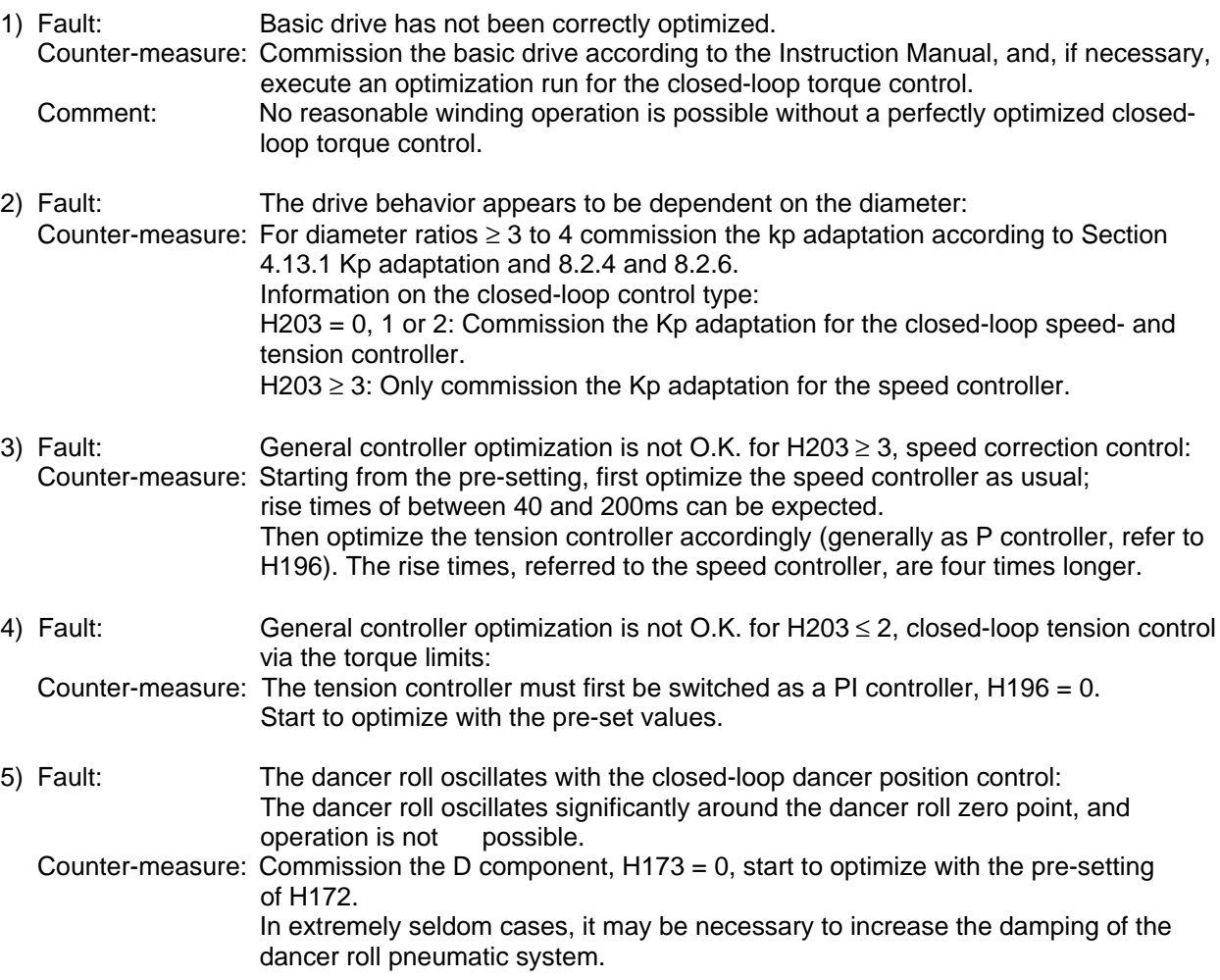

### **Commissioning with SIMOVIS does not work**

Comment: It is assumed, that the H- and the d parameters are displayed on the PMU and that the SIMOVIS operate perfectly with the basic drive.

- 1) Fault: The parameters of the T300 are not displayed, or the technological part of SIMOVIS cannot be called-up. Counter-measure: Execute the teach function according to the SIMOVIS Instruction Manual.
- 2) Fault: T300 parameters are displayed, but they cannot be changed or if they can only be changed to 0.
	- Remedy: Check the parameterization of SIMOVIS and the basic drive, especially the PKW length. This must be 127. Comment: All of the SIMOVIS functions are checked-out in the factory setting of SIMOVIS and the basic drive.

# **10 SIMADYN D functions**

# **10.1 STRUC G graphic diagram display**

### **10.1.1 Sheet structure**

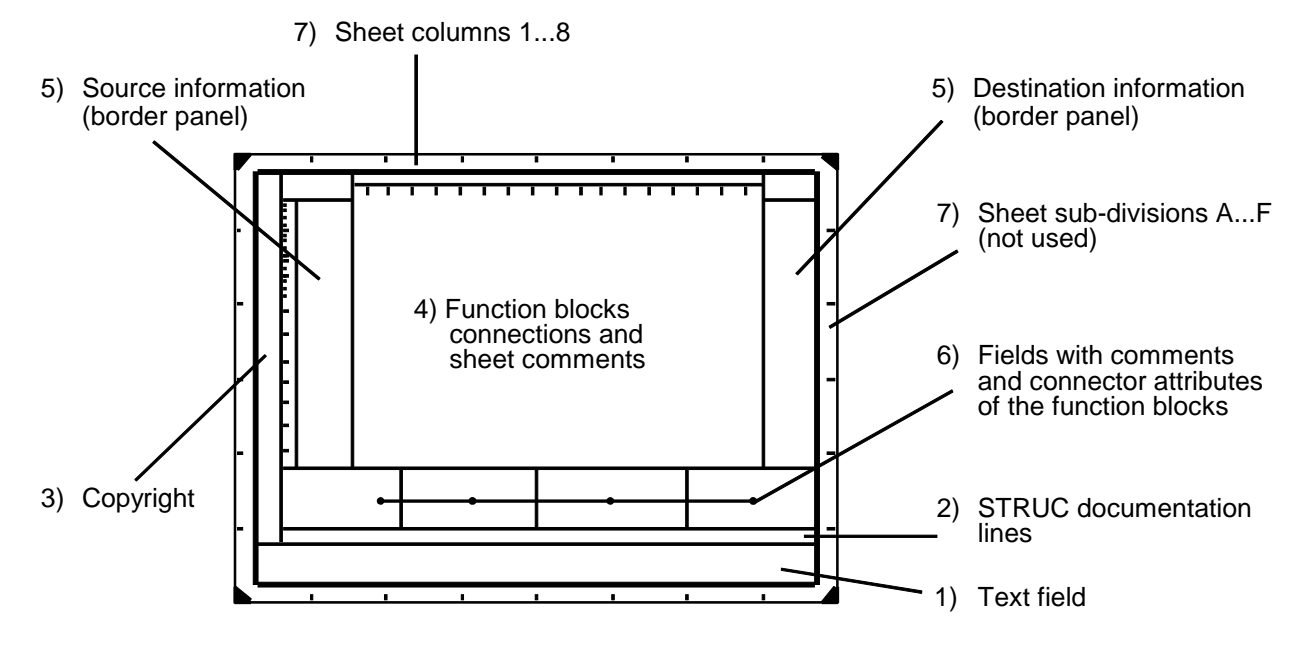

Fig. 10.1.1: Sheet structure for STRUC G

Explanation to Fig. 11.1.1:

### 1) **Text field**

The text field is laid out according to DIN 6771, Part 5.

- 2) **STRUC documentation line** Information regarding the version, compiler times, libraries and STRUC configuring levels.
- 3) Field for **copyright** and addition documentation information.

### 4) Field for **function blocks, connections and sheet comments**

The individual function blocks with their connections, constants and signal designators as well as the sheet comments are located here.

### 5) **Source- and target information**

Function package connections (\$ quantities), are specified here with their source- and target function packages and the associated system IDs. Hardware- and communication connections are also entered here.

### 6) Field for **comments and connector attributes of the function blocks**

The comments in the border strip signals, the function block comments (header line in STRUC L). the connector attributes (MIN, MAX, SCAL, ...) and the connector comments are entered in this four-section field.

### 7) **Sheet columns**

The display division in the X-axis is subdivided into sections 1 to 8. The displayed, but unused Y axis runs from left to right, from A to F. The information is referred to the sheet columns.

### **10.1.2 Structure and display of a function block**

There is a **graphic function symbol** for every function block which can be used to document the function block and the user-specific features. In addition to the input- and output signal connections, there are also signal values specified and some of the connector attributes, which are significant for the sequence and embedding the function block in the function package. The information is described in the Section, connector supply.

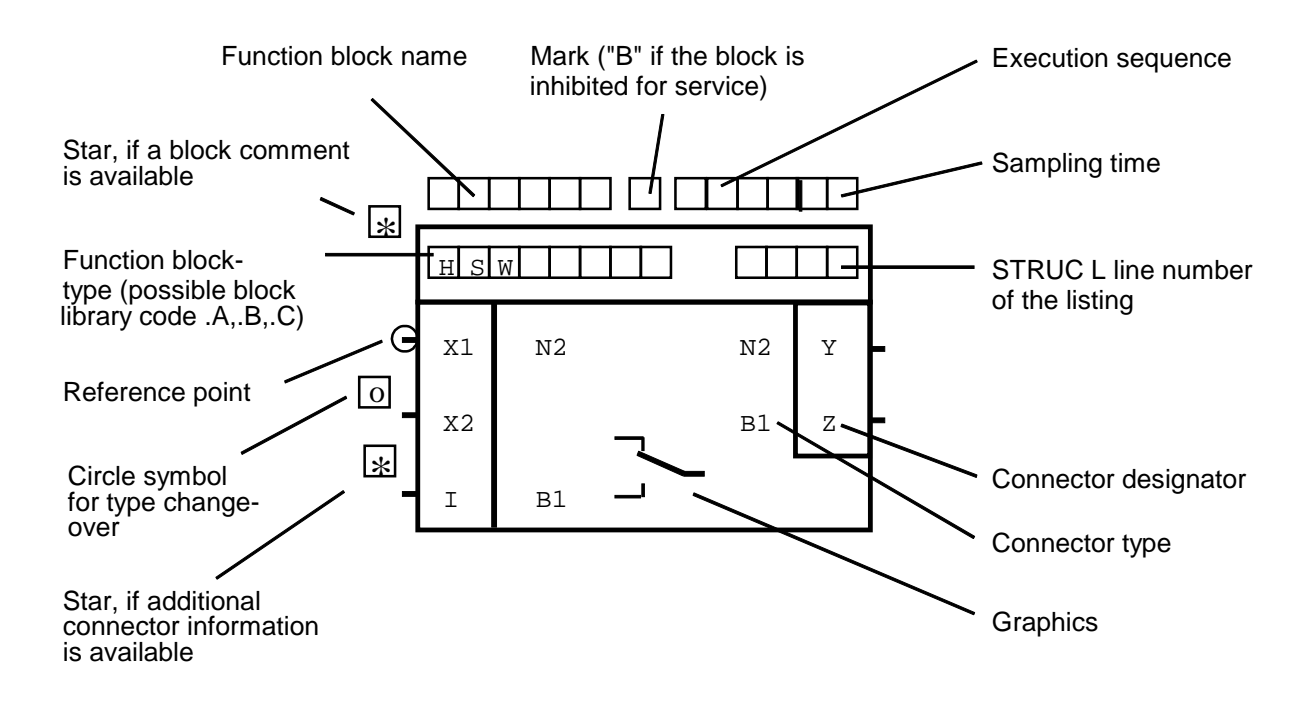

Fig. 10.1.2: Function block layout

### **10.1.3 Connector supply for the function blocks**

The **connectors** are used to supply the function blocks with input information and output the results to other function blocks or peripheral boards.

The connectors are coded in the function blocks via the connector type and the connector designation. The connectors are supplied with signal connections, signal values (constants), signal designators, attributes (MIN, MAX, SCAL, Pn  $\equiv$  PAR = n, Mn  $\equiv$  MES=n, DATX, INIT, LOG0, LOG1) and comments. As not all of this information can be located in the graphics section, some information is located in the comments fields below the graphic field. A star at the connector indicates that this information is available.

### **10.1.4 Information in the function package**

- 1 **Local sheet connections,** as line, or letter (A..Z) within a sheet.
- 2 **Internal function package connections** to/from another sheet with source/target block, connector, sheet, column. If there is no space at the connector for a target- or source information, or if several target infos are available, then the border strip is used.
- 3 **External function package connections,** with connection name, bus access, processor, function package, system ID, sheet, column.

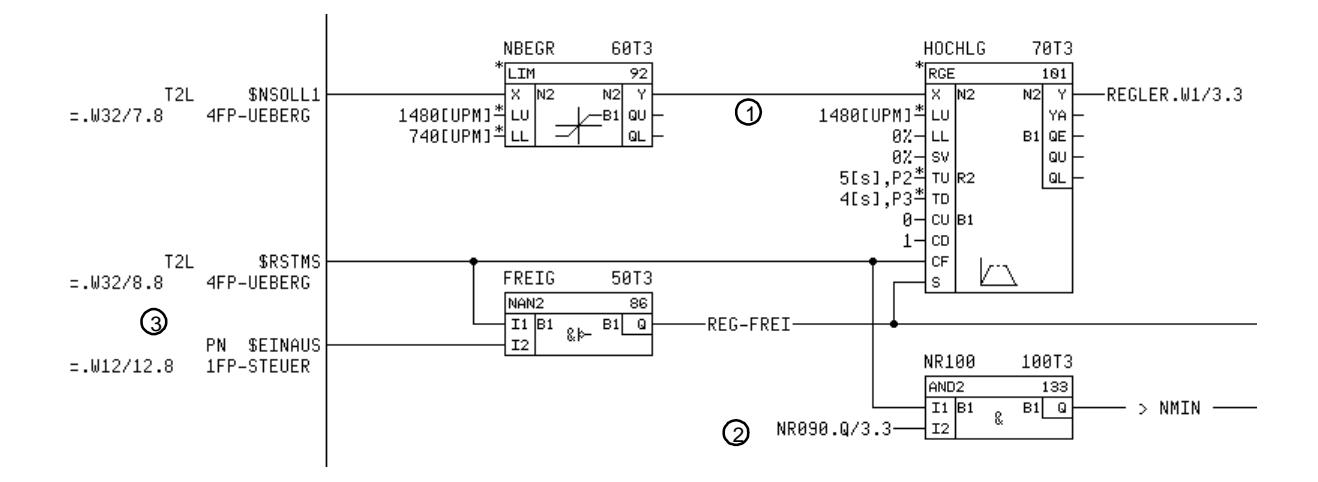

Fig. 10.1.4.a: Signal connection types

Function package connections **(\$ quantities)** provide signal transfer paths between technological function units in which the individual function packages are realized.

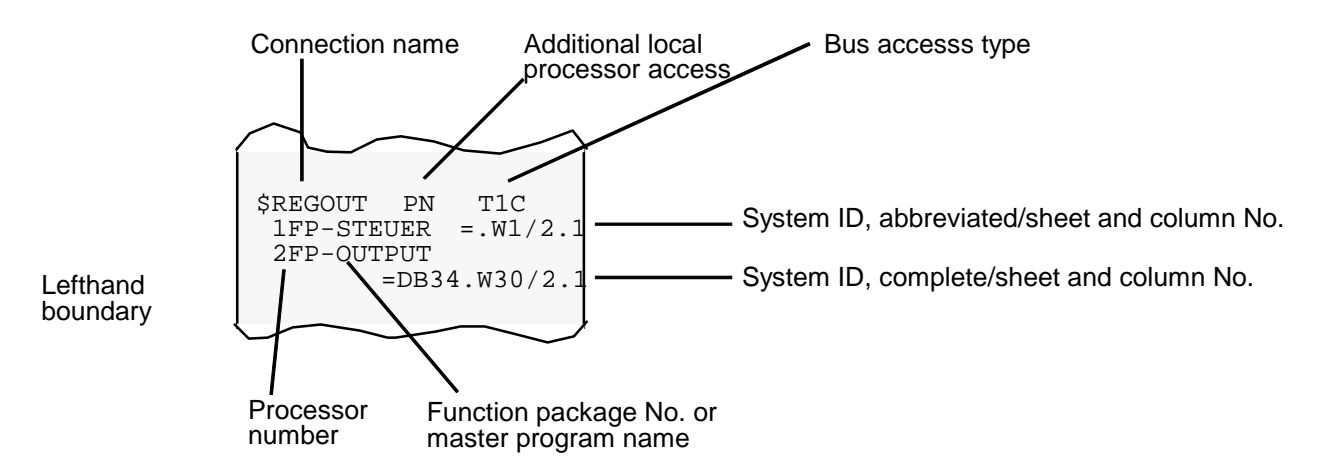

Fig.: 10.1.4.b: Function package connection structure

# **10.2 Monitor - operator control**

The technology board is generally parameterized using the **basic service program,** included in the scope of supply (operator control - and installation instructions are included with the program). This program can run on any standard PC  $1$ ) or PG  $1$ ). and allows access to all technology parameters. The connection is established through the PC serial interface (V24, 0-modem-cable) or PG with the X01 serial interface on the PT board.

The basic service program uses the "symbolic SIMADYN D monitor" configured on the PT board. This controls the accesses to the technology parameters and all inputs and outputs of the function blocks, and provides the values to the serial interface or retrieves values from the serial interface. In addition to the program supplied with it, the monitor can be controlled with the following programs:

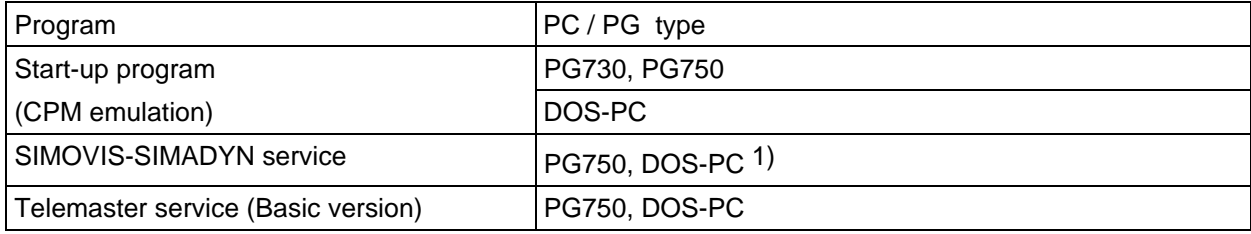

1) MS-DOS ≥ 5.0, processor ≥ 80386, free memory under DOS: > 580 kbyte, VGA color monitor

#### **Note:**

Generally, the monitor is only ready, if the basic converter is in the operator control status. The monitor and the above specified programs are disabled in the *initialized and start-up* statuses.

### **10.2.1 Start-up using a start-up program**

The technology parameters can be changed and displayed with any program, which can address the SIMADYN D monitor. A technology parameter is accessed through a specific pathname. The technology parameter pathnames are specified in the parameter list. The pathname consists of the processor number (always 1 for a standard software package), the function package name, the function block name and the connector designator:

1FP-FPNAME.FBNAME.connector designator

Examples:

a) Change parameter TP 331, display speed controller output, smoothed:

- Read-out the path name from the parameter list: = FP-IQ2.D31.Y
- **Path name:** 1 FP **IQ2.D31.Y**

b) Change parameter TP\_153, speed controller integral action time:

- Read-out the pathname from the parameter list:  $=$  FP-SREF.NC120.X2
- **Path name:** 1 FP **SREF.NC120.X2**

The detailed handling is described in the Instruction Manual or the User Manual of the appropriate program.

# **11 Others**

# **11.1 Terminology/abbreviations**

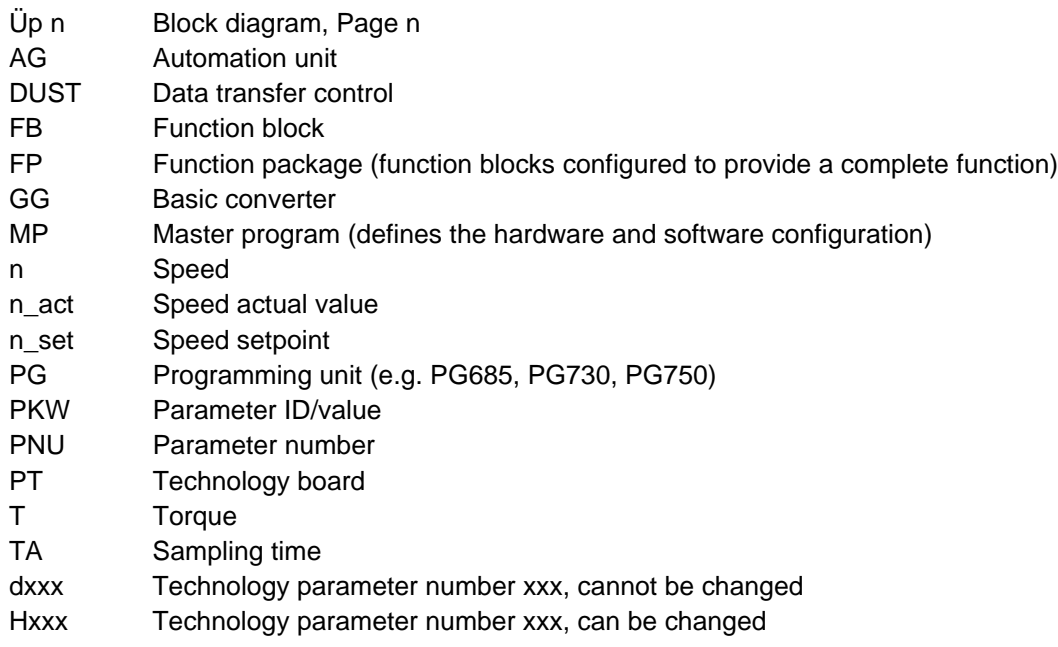

# **11.2 Literature**

- /1/ Documentation SIMADYN D STRUC G/L/PT 6DD1981-1AA2 German 6DD1981-1AB2 English
- /2/ Recommendations for EMC-proof cabinet design with SIMOVERT MASTERDRIVES Order No.: 6SE7087-6CX87-8CE0

( See also Kompendium CUVC, CUMC )

- $/1/$  = usefull, e.g. when modifying the standard software package
- /2/ = general information

Ordering locations:

/1/ /2/

SIEMENS AG SIEMENS AG PSWER A&D DS A P1 Postfach 3269 Postfach 3269

91050 Erlangen 91050 ERLANGEN

# **12 Changes**

**Version 1.0:** 30.09.94 first edition

The functions of the standard software package correspond to those of the standard software package SW30, version 1.0 for 6RA24/6SE12:

The following changes/functional expansions were made:

- Conversion to STRUC V4.2
- Board T300 is used
- Peer-to-peer protocol with extended setpoint input

### Further

- New braking characteristic for fast stop
- New tension pre-control for closed-loop dancer role control
- New automatic density correction
- Extended output multiplexer for analog select outputs and automation actual values
- Improved length measurement and length stop functions
- New sheet thickness calculation
- New tachometer function (tachometer applied to the material web)
- **Version 1.1:** 31.07.95
	- The following changes/expanded functionality were made:
	- Peer-to-peer was improved with extended setpoint for load distribution
	- Analog inputs 3 and 4 are smoothed (PT1)
	- Overview diagram of the control- and status words
	- Alternative power-up command via binary input input, selectable for instantaneous inching (no delay)
	- Parameter list has been supplemented
	- Dead-zone block for inertia compensation
- **Version 1.2:** 30.09.95
	- Improving of splice, rewinding

### **Version 1.30:** 06.03.96

- H280 new
- Transmitting of selectable values for Peer-to-Peer (H015-H019)
- d362 deleted
- Improvement or parameter handling with STRUC 4.2.3, especially for using of SIMOVIS
- **Version 1.40:** 25.02.97
	- H205 setting changed to 2000 ms
	- H273, H274, H275 new
	- Web breakage detector: function for indirect tension control changed, see block diagram page 7.
	- Conversion to STRUC 4.2.4.
- **Version 1.50:** 22.03.99
	- Improving of reset signal lengh counter
	- Neu STRUC V4.2.4 Library FBSLT1 with version 990204V420

**12 Changes**
## **13 Short parameter list**

Explanation:

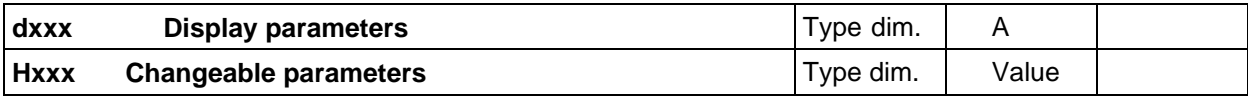

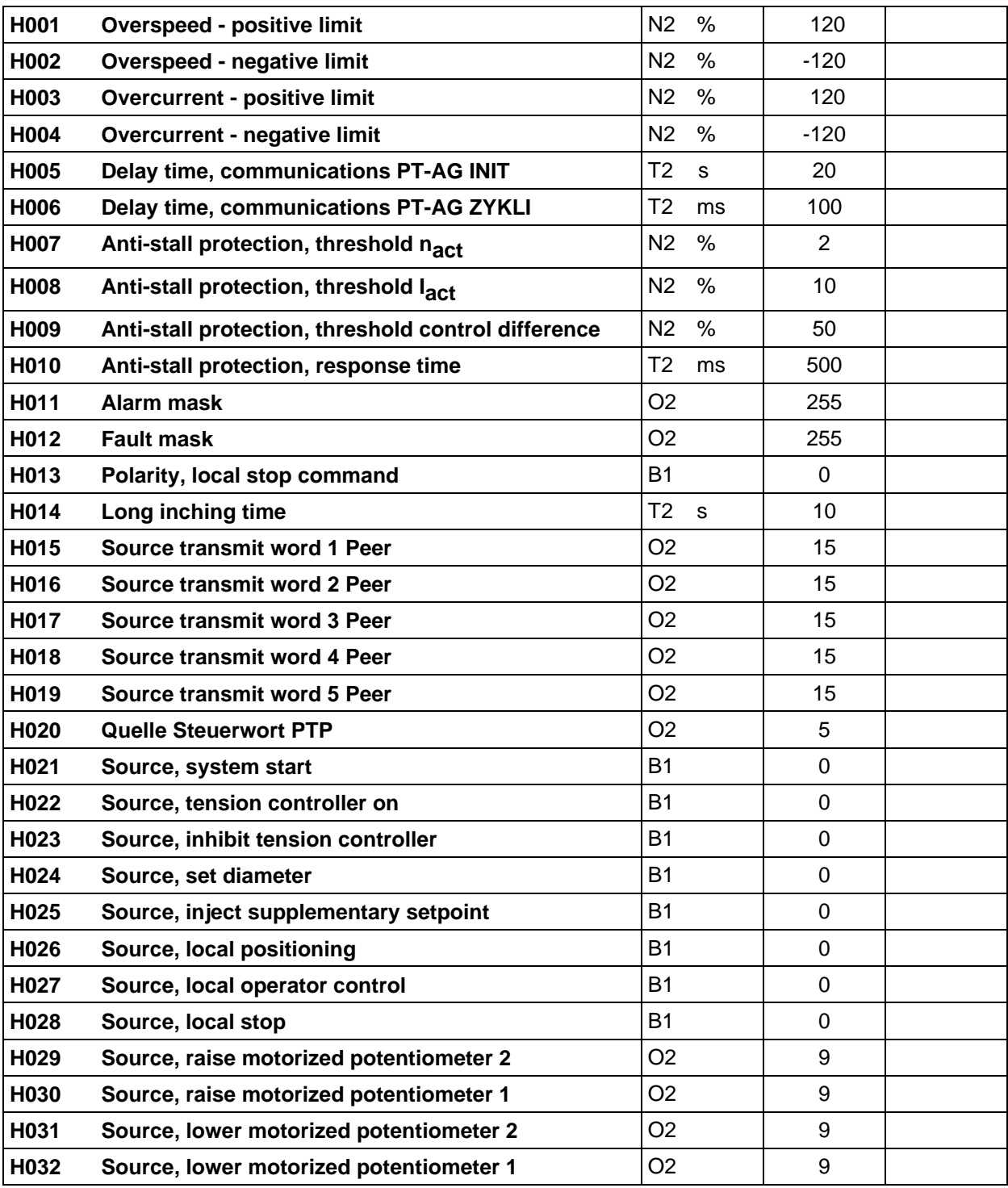

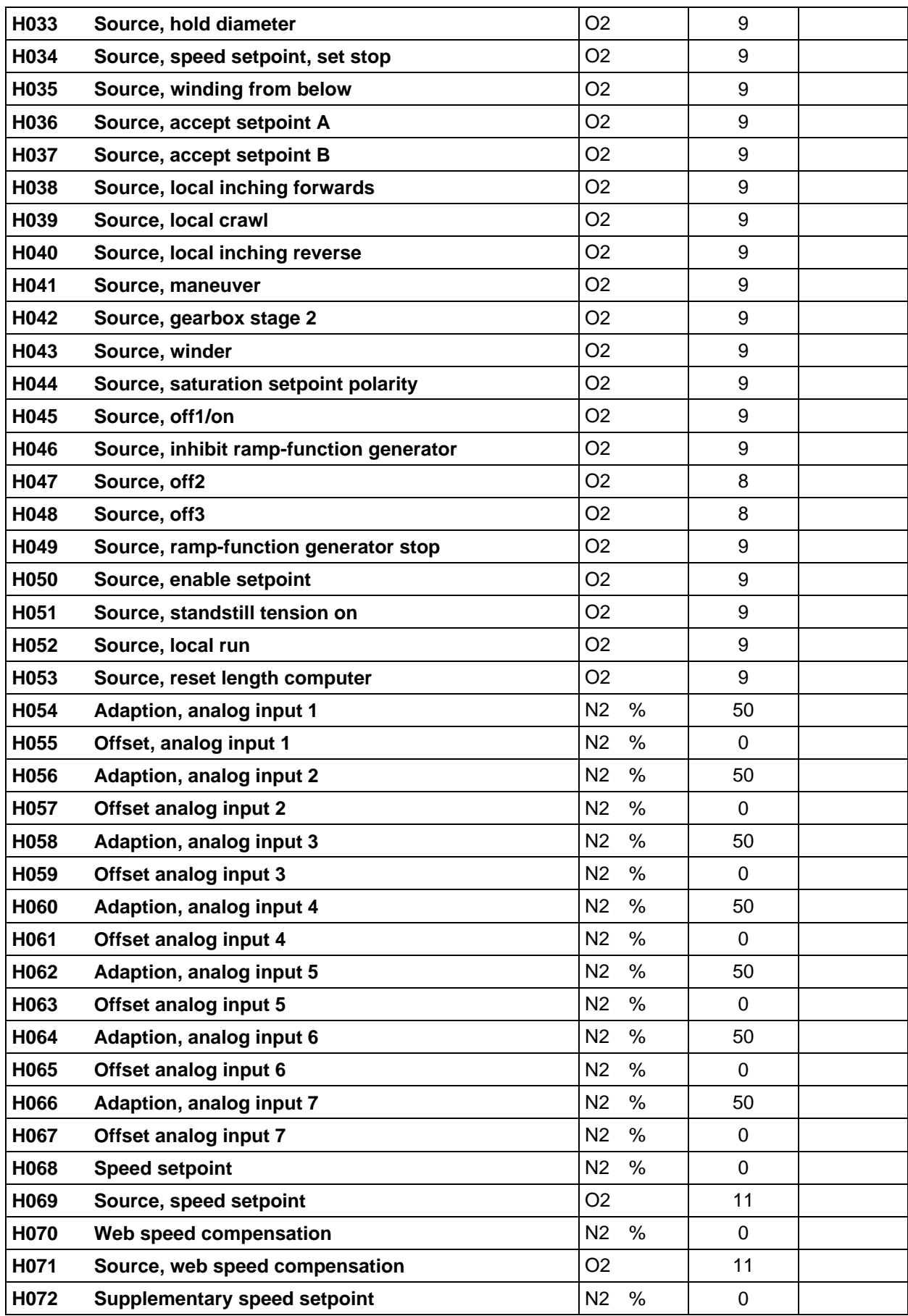

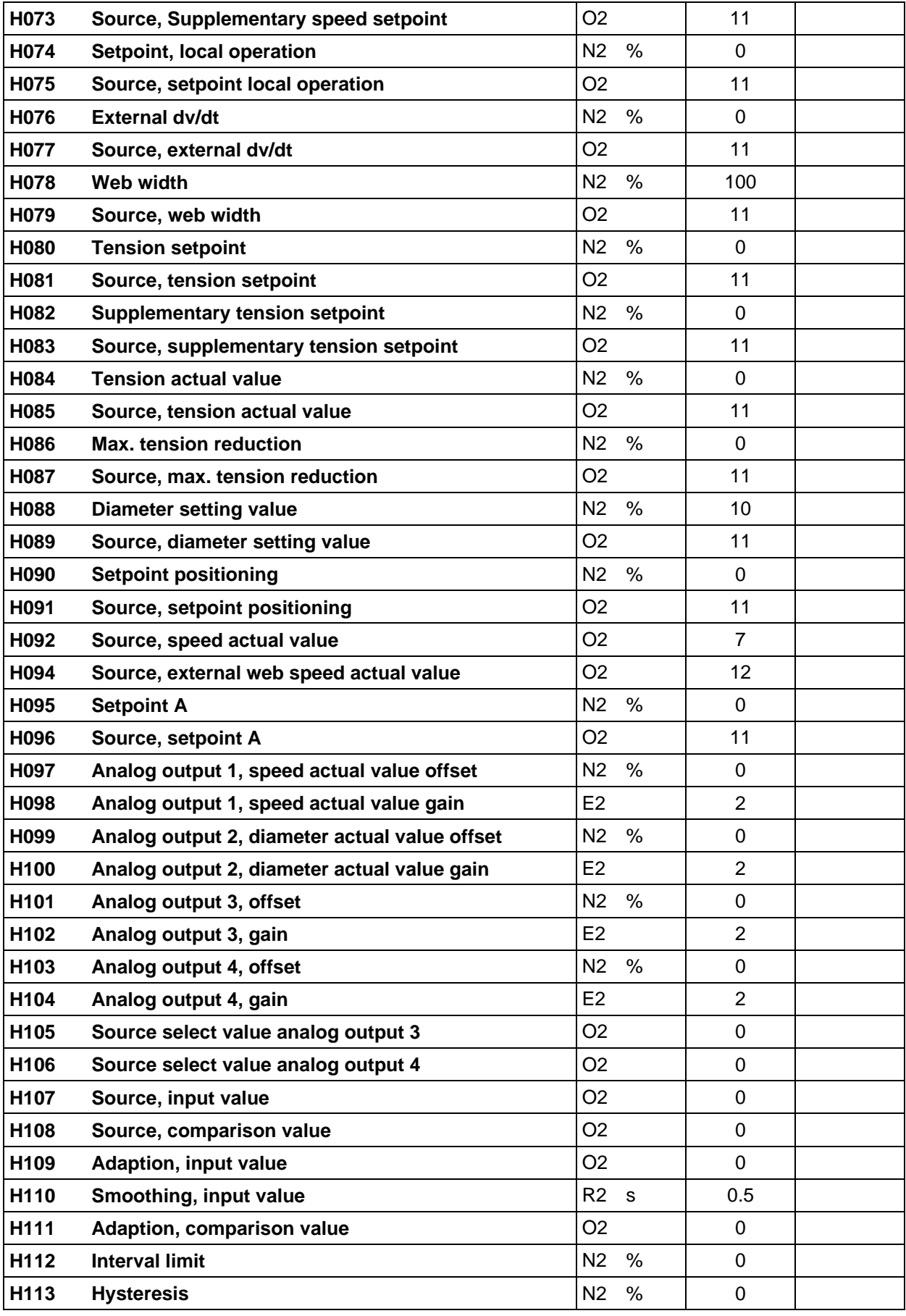

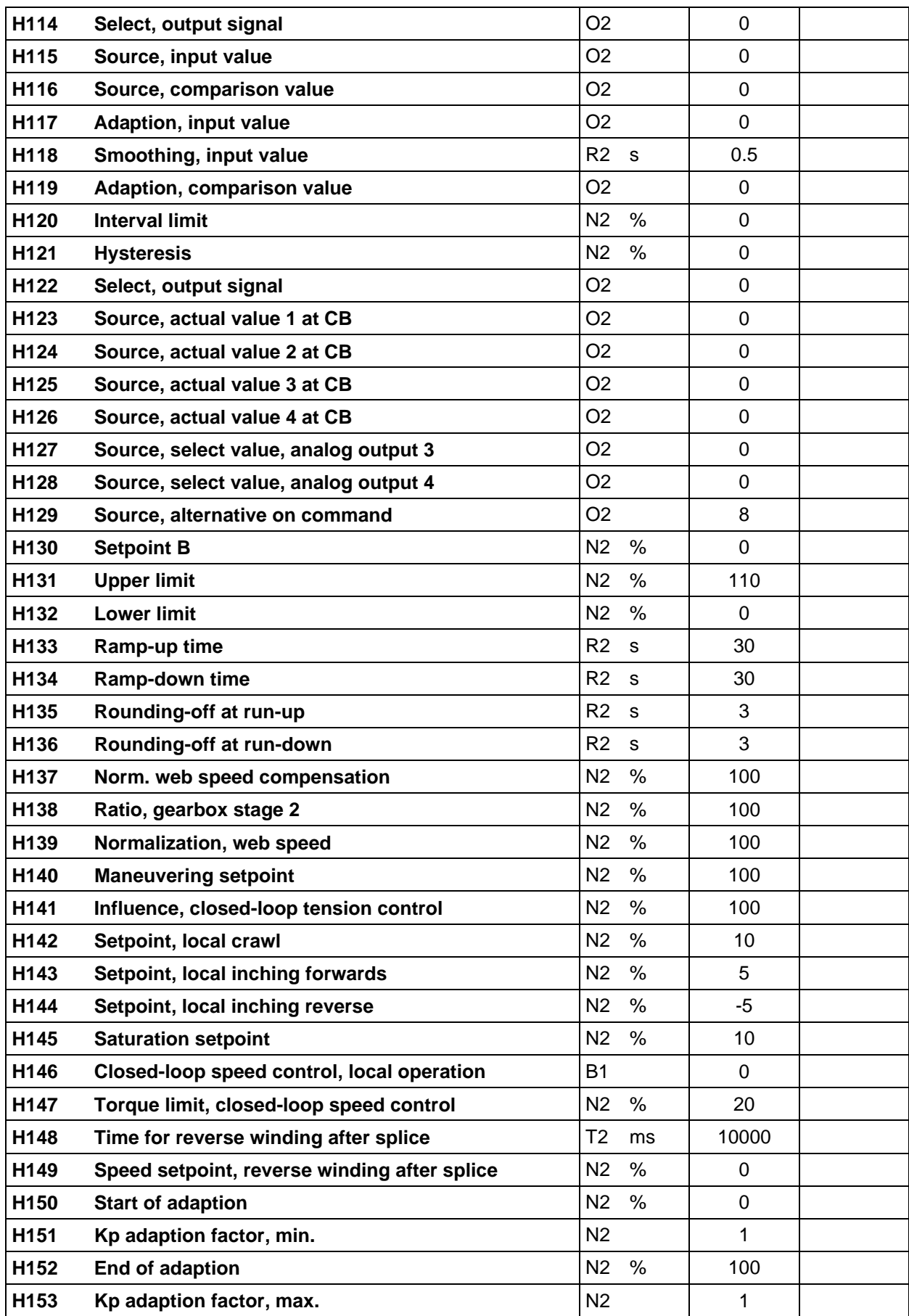

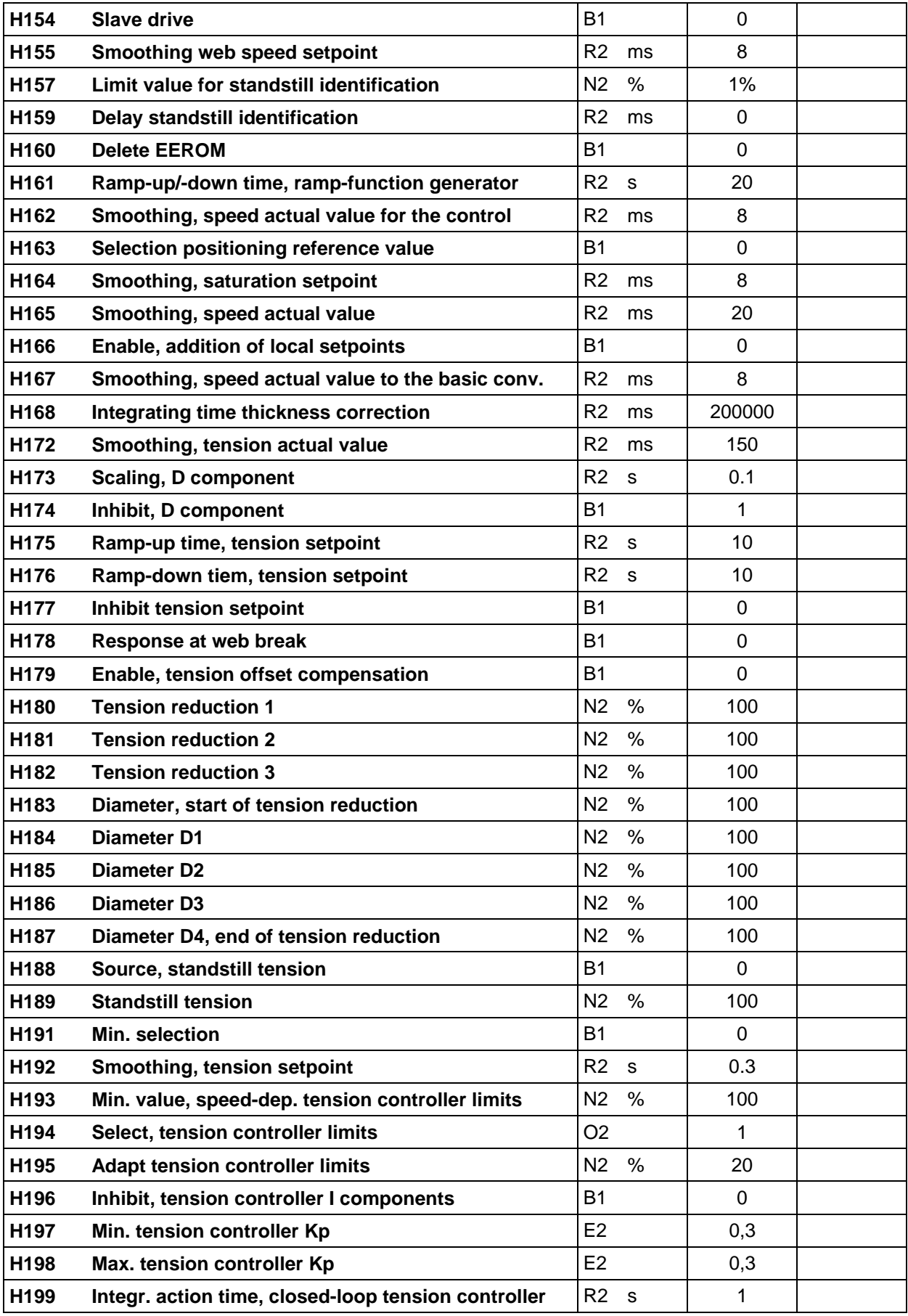

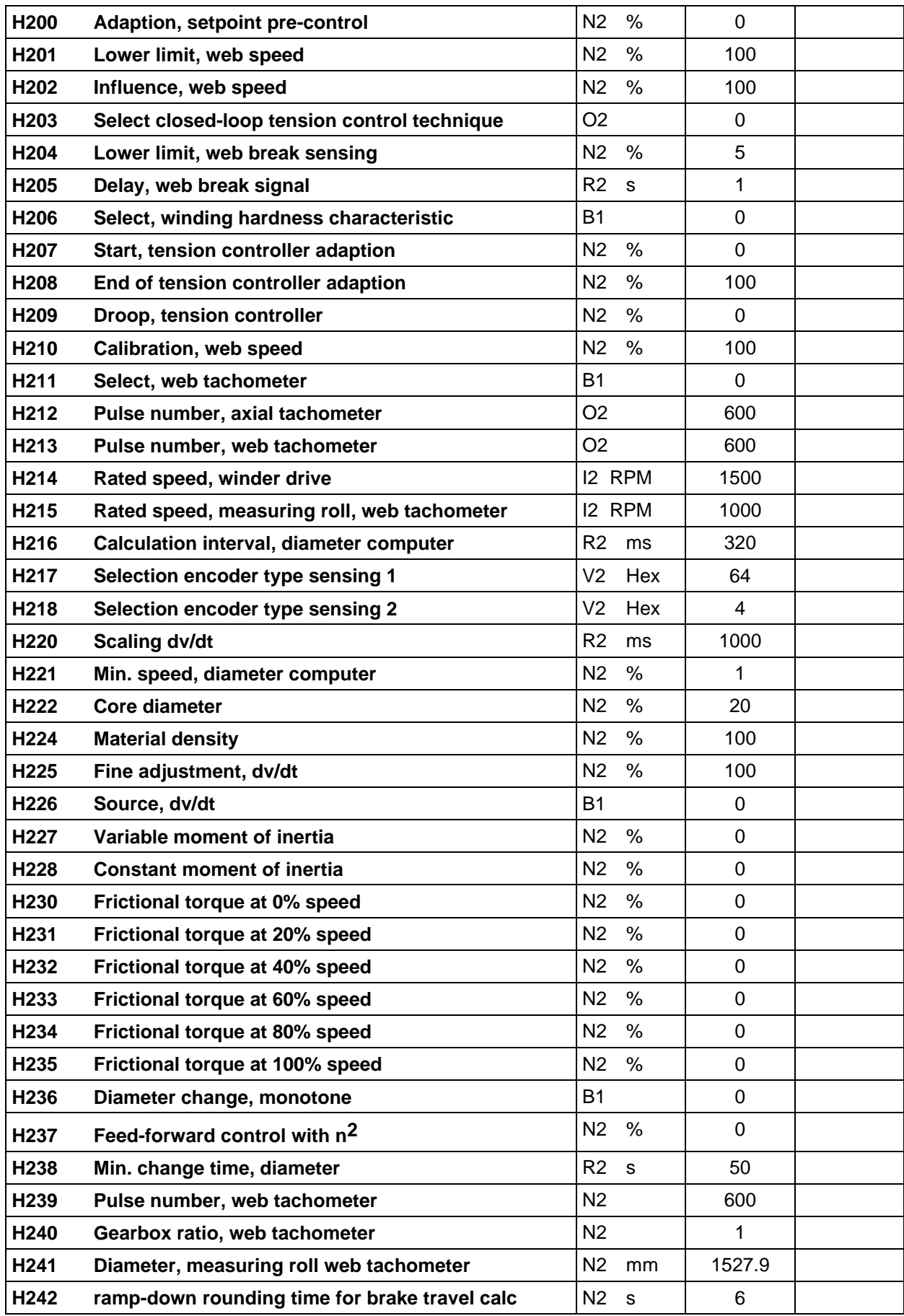

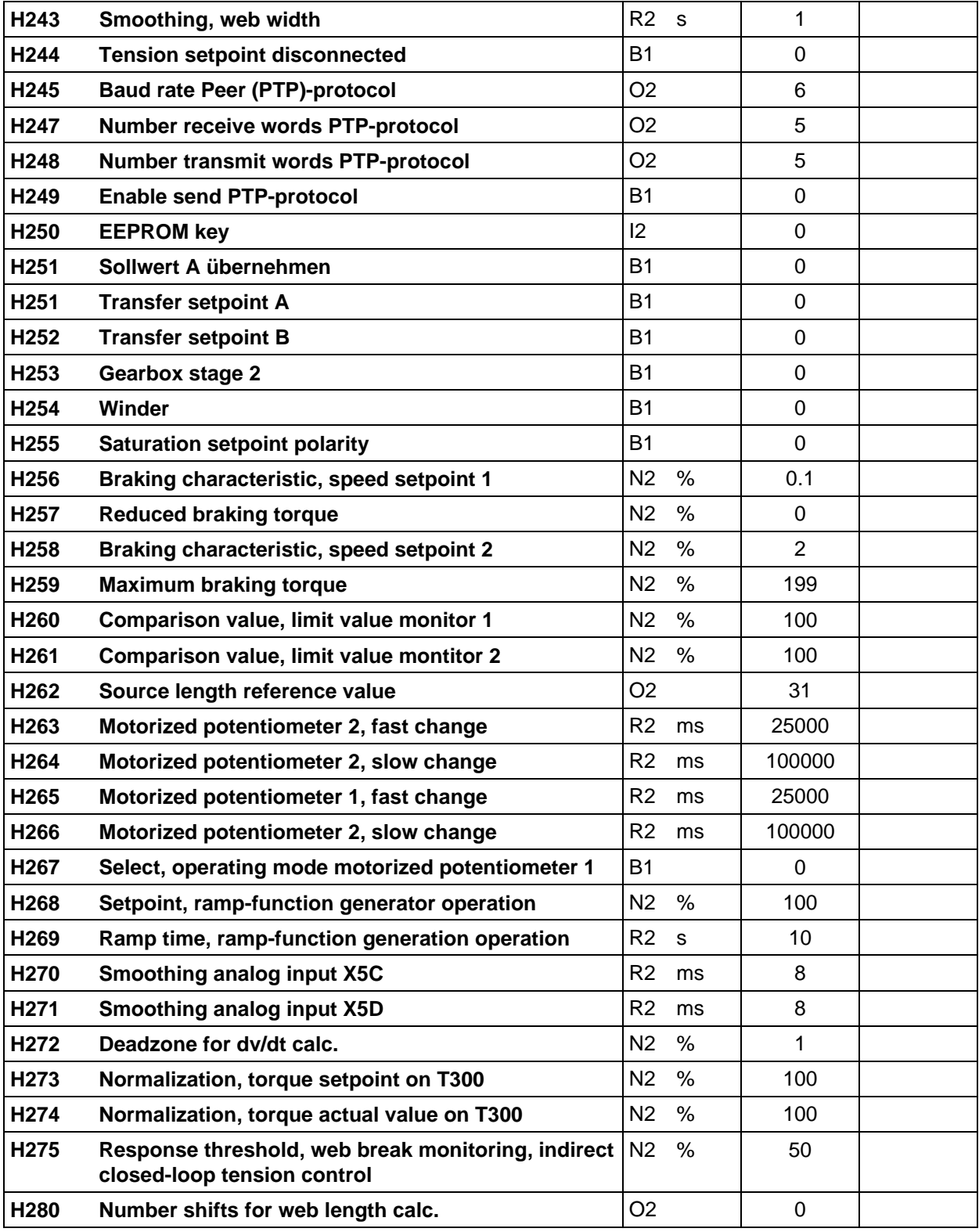

## **Monitoring parameters:**

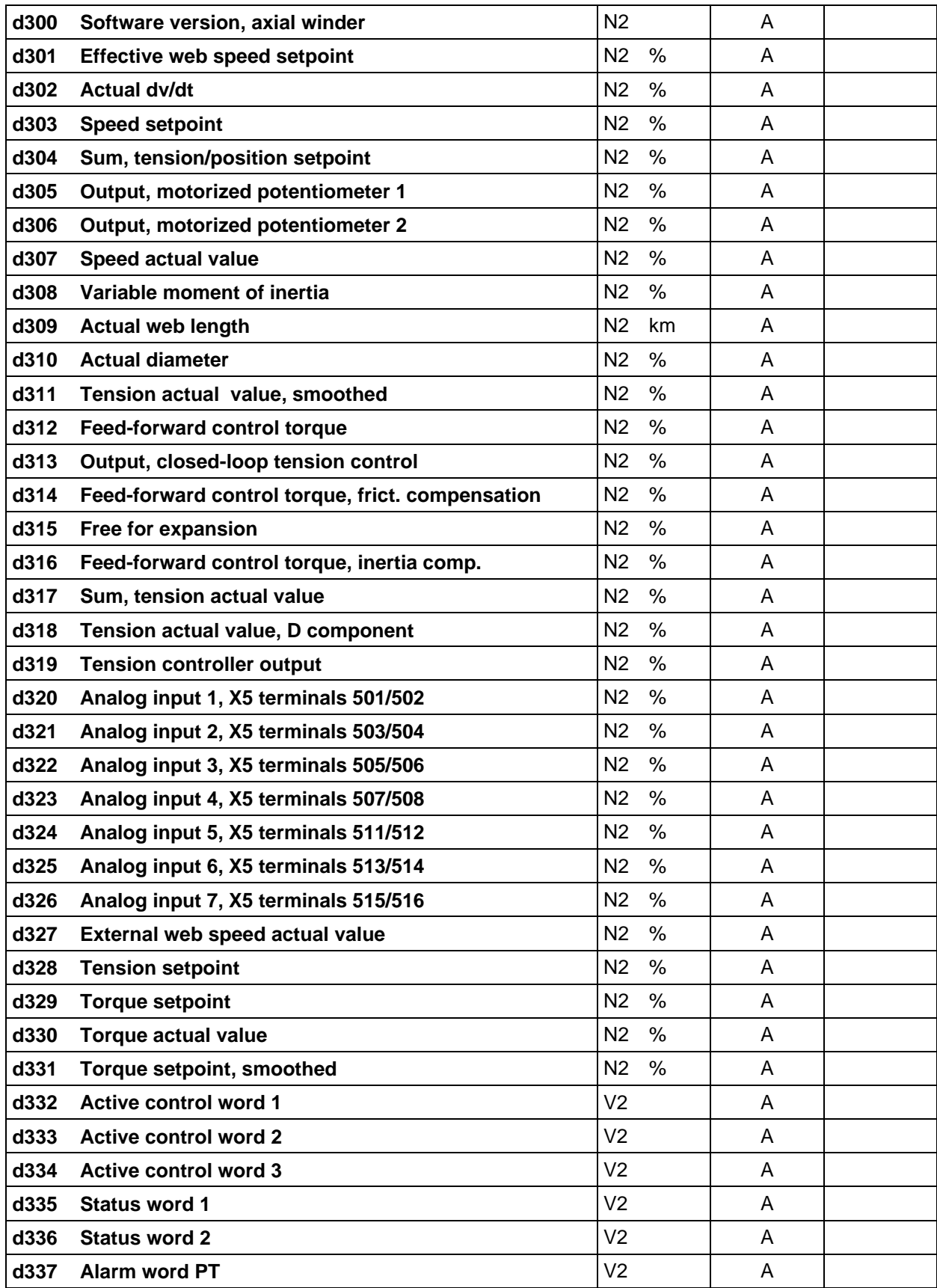

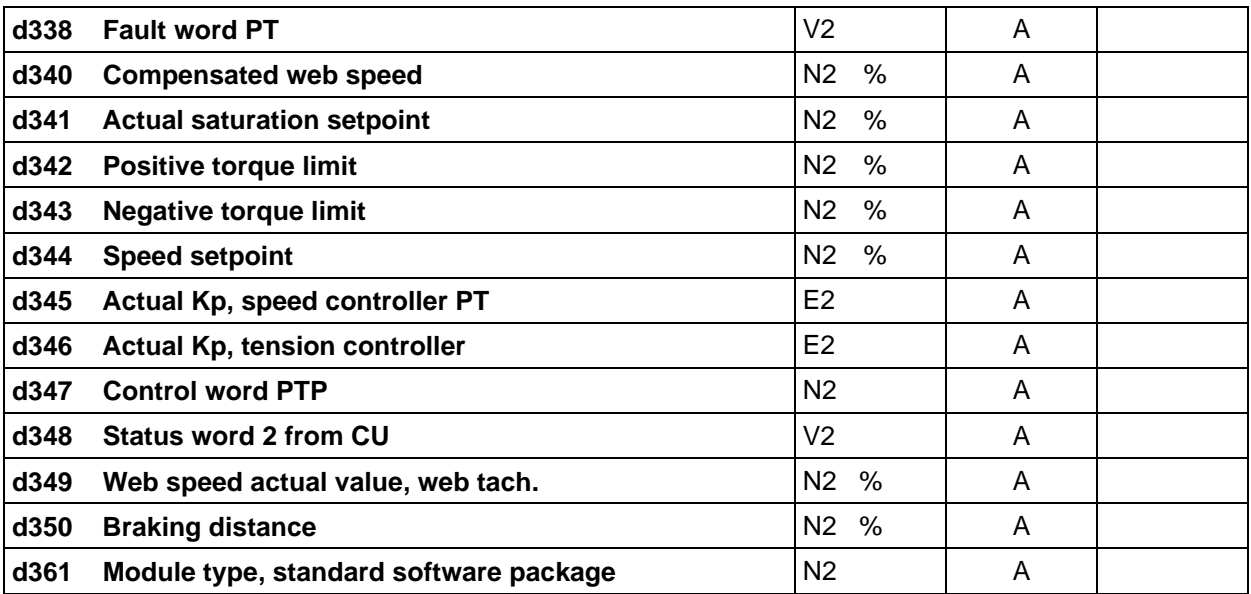

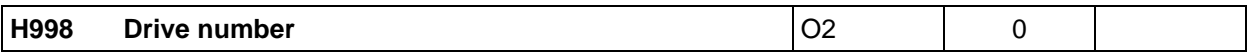

## **13 Short parameter list**

## **14 Appendix: Block diagrams and STRUC G diagrams**

[Block diagrams](#page-264-0)

STRUC G function diagrams

Problem, fault profile and improvement

**14 Appendix**

<span id="page-264-0"></span>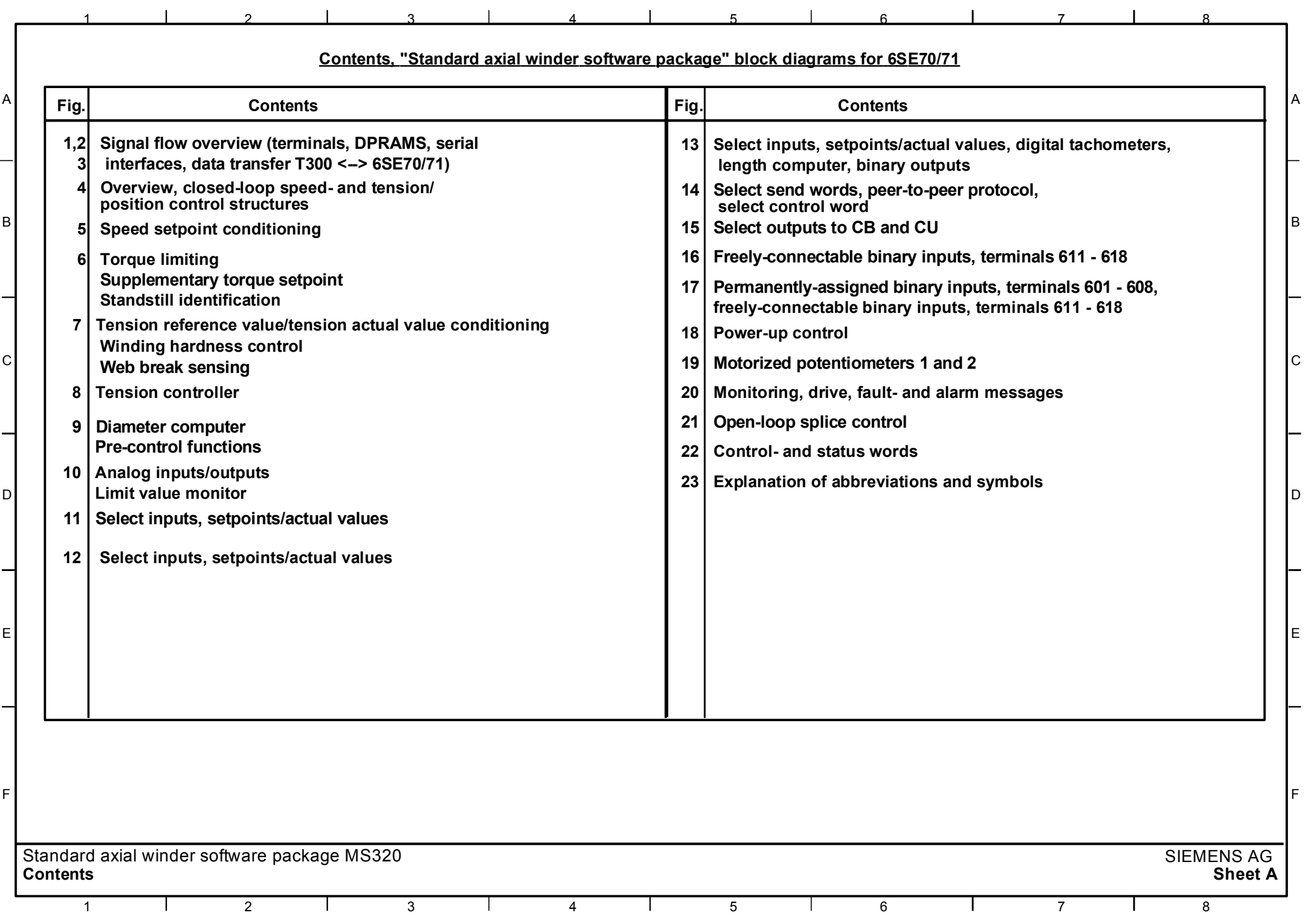

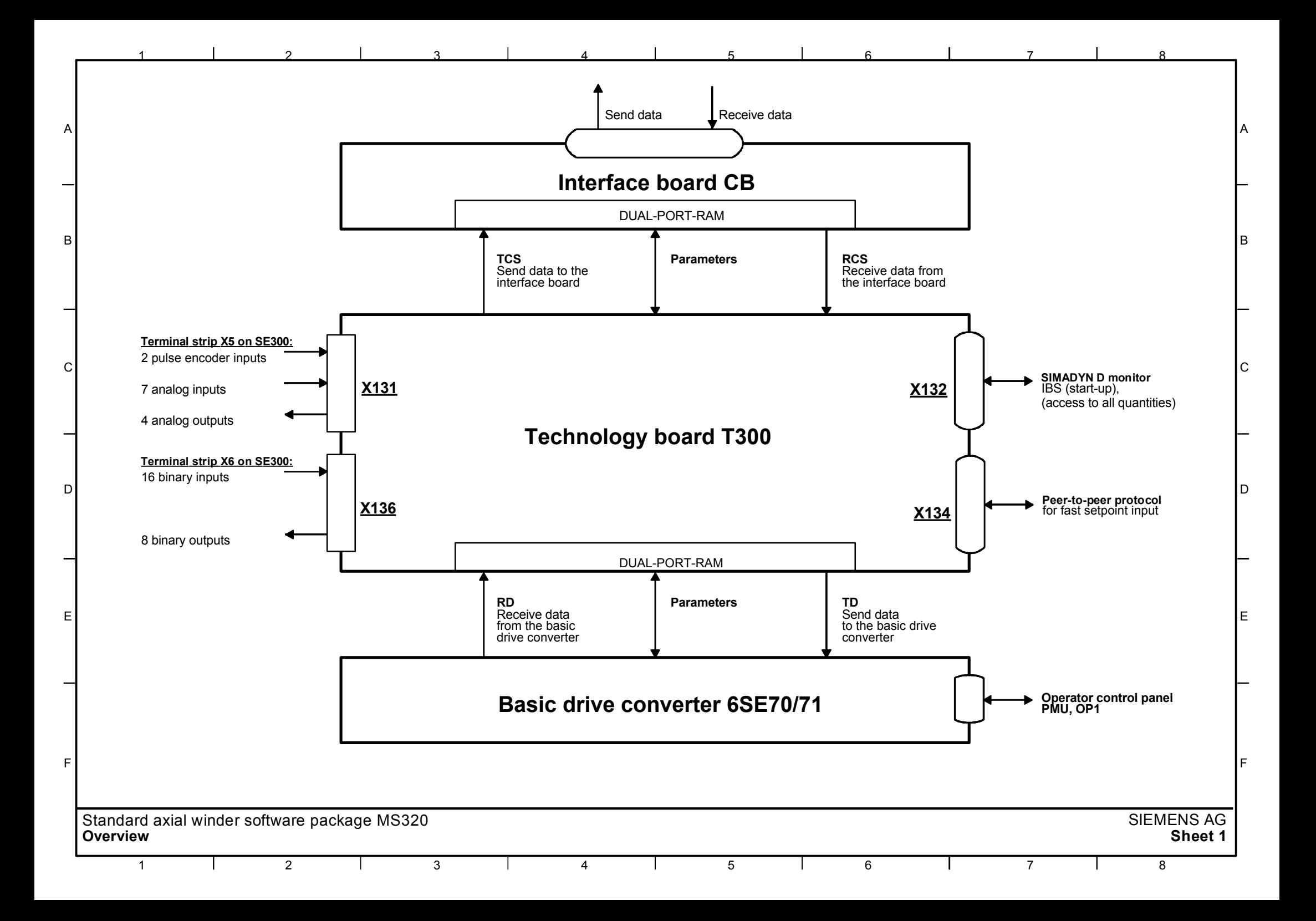

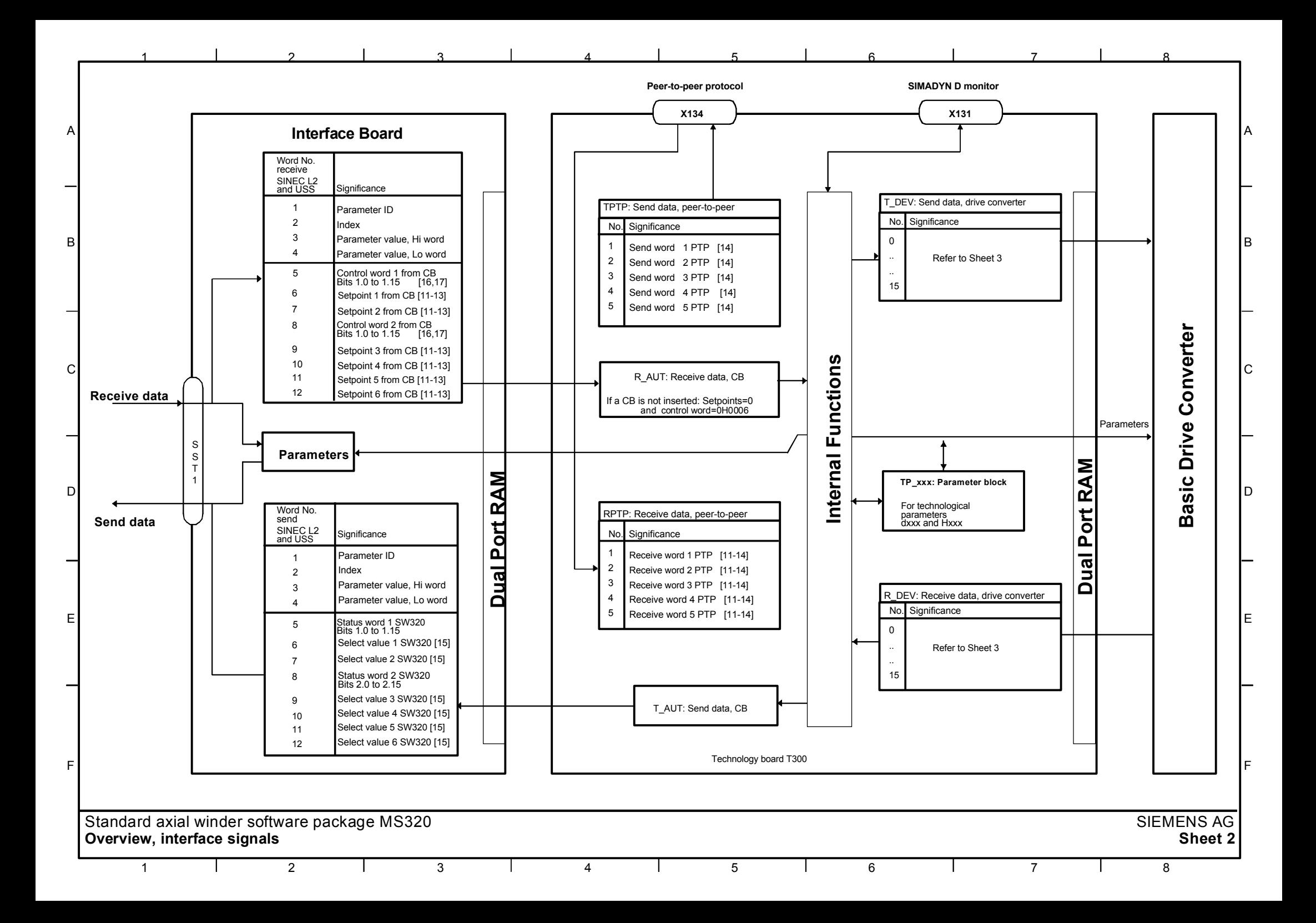

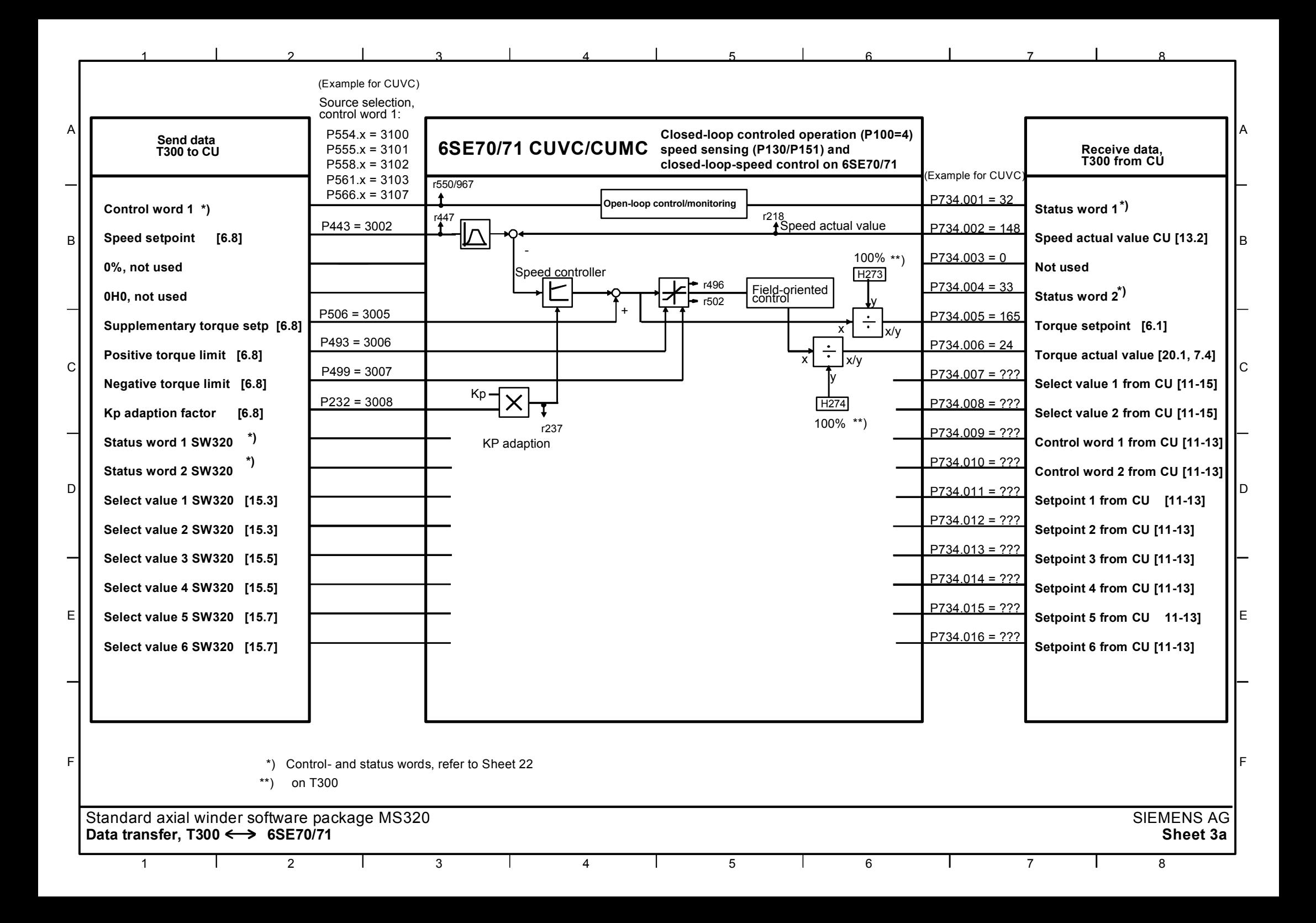

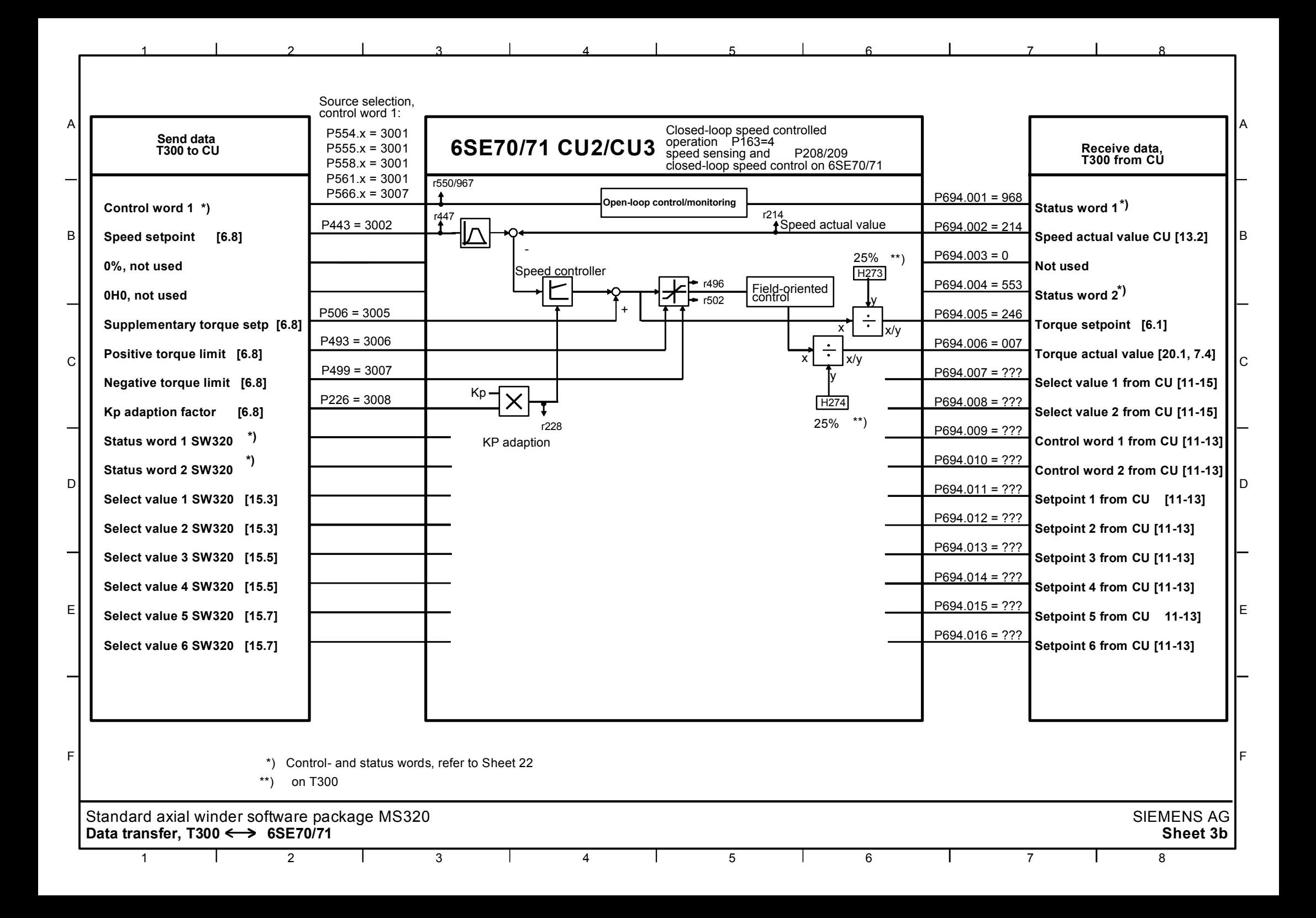

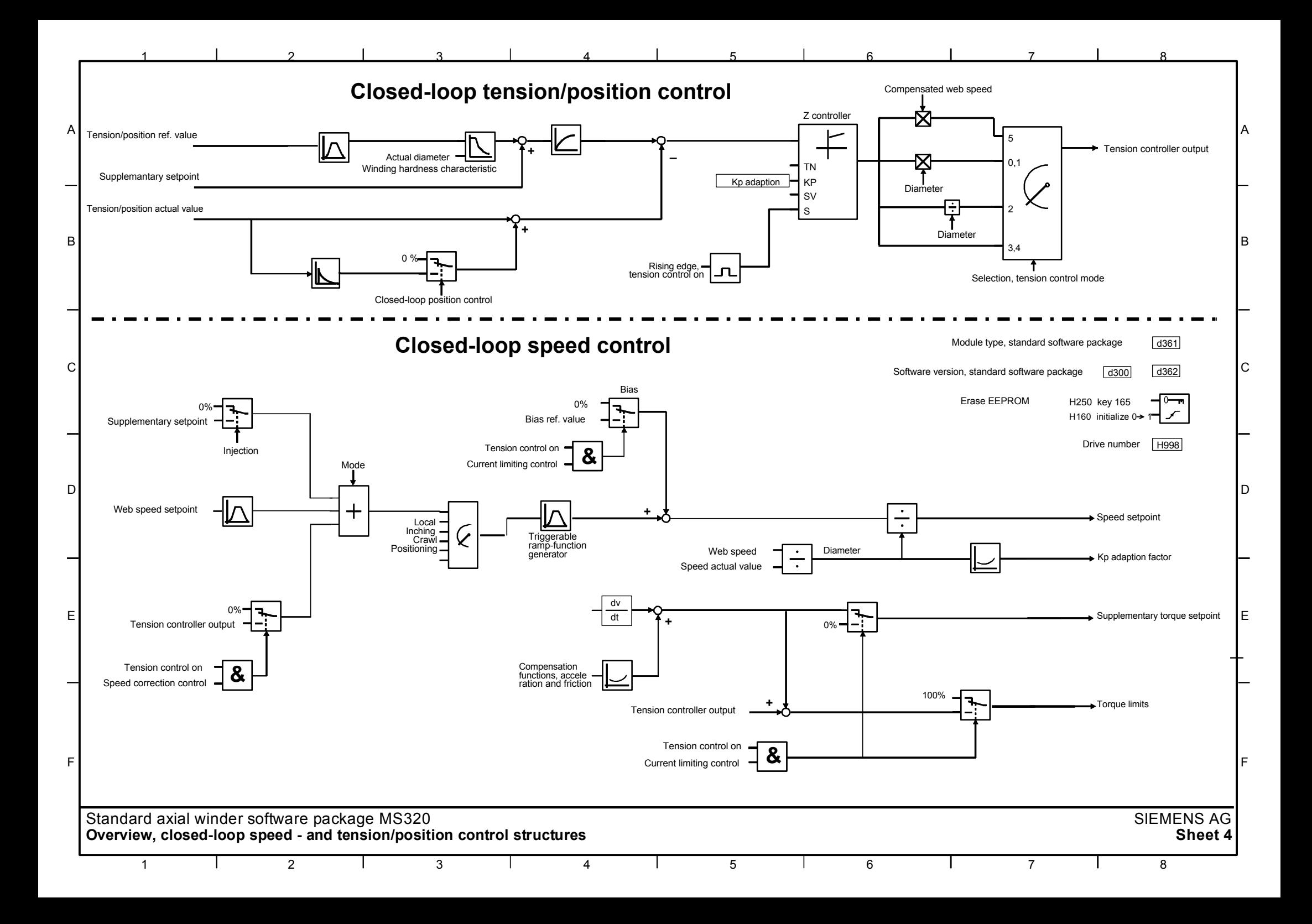

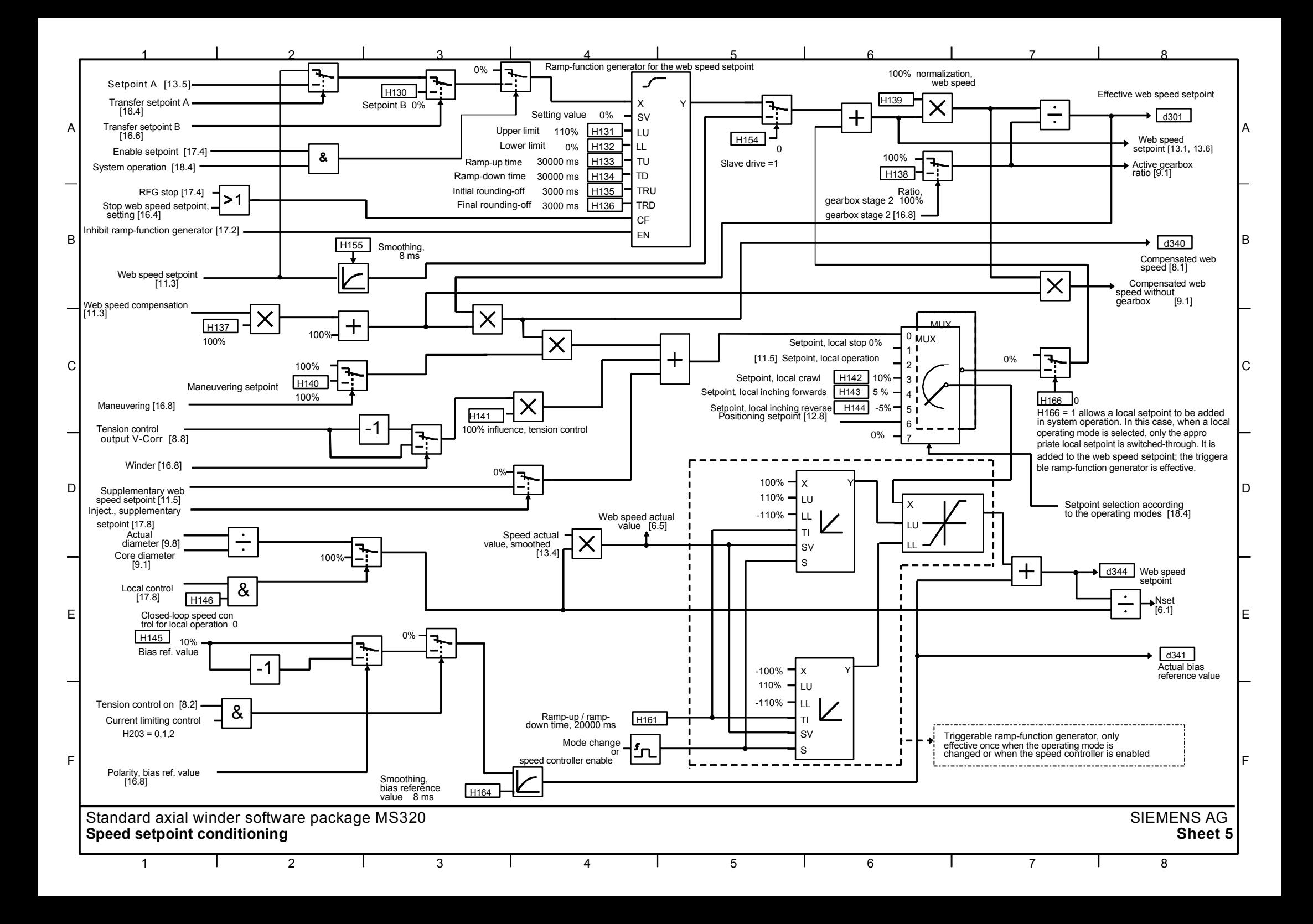

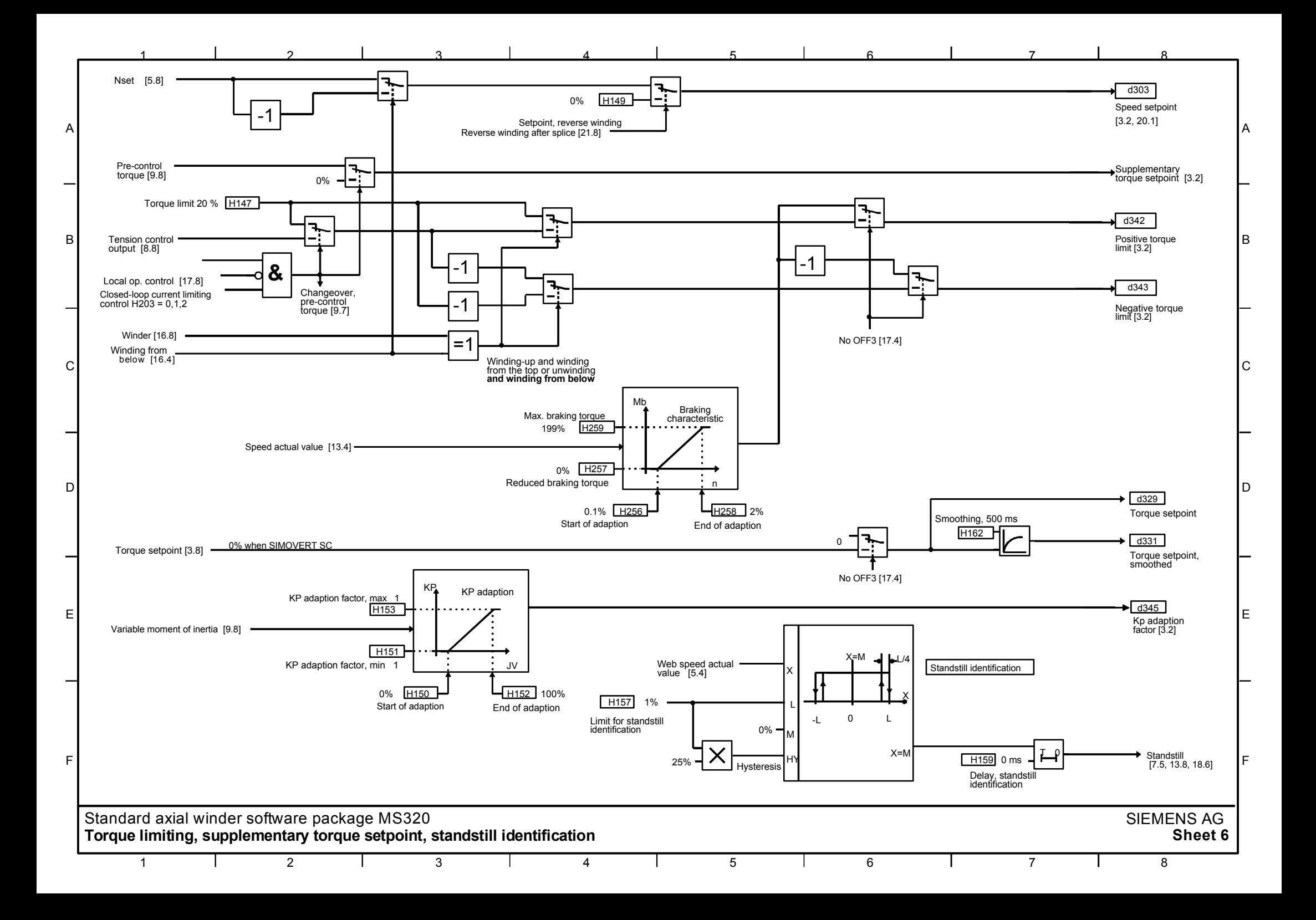

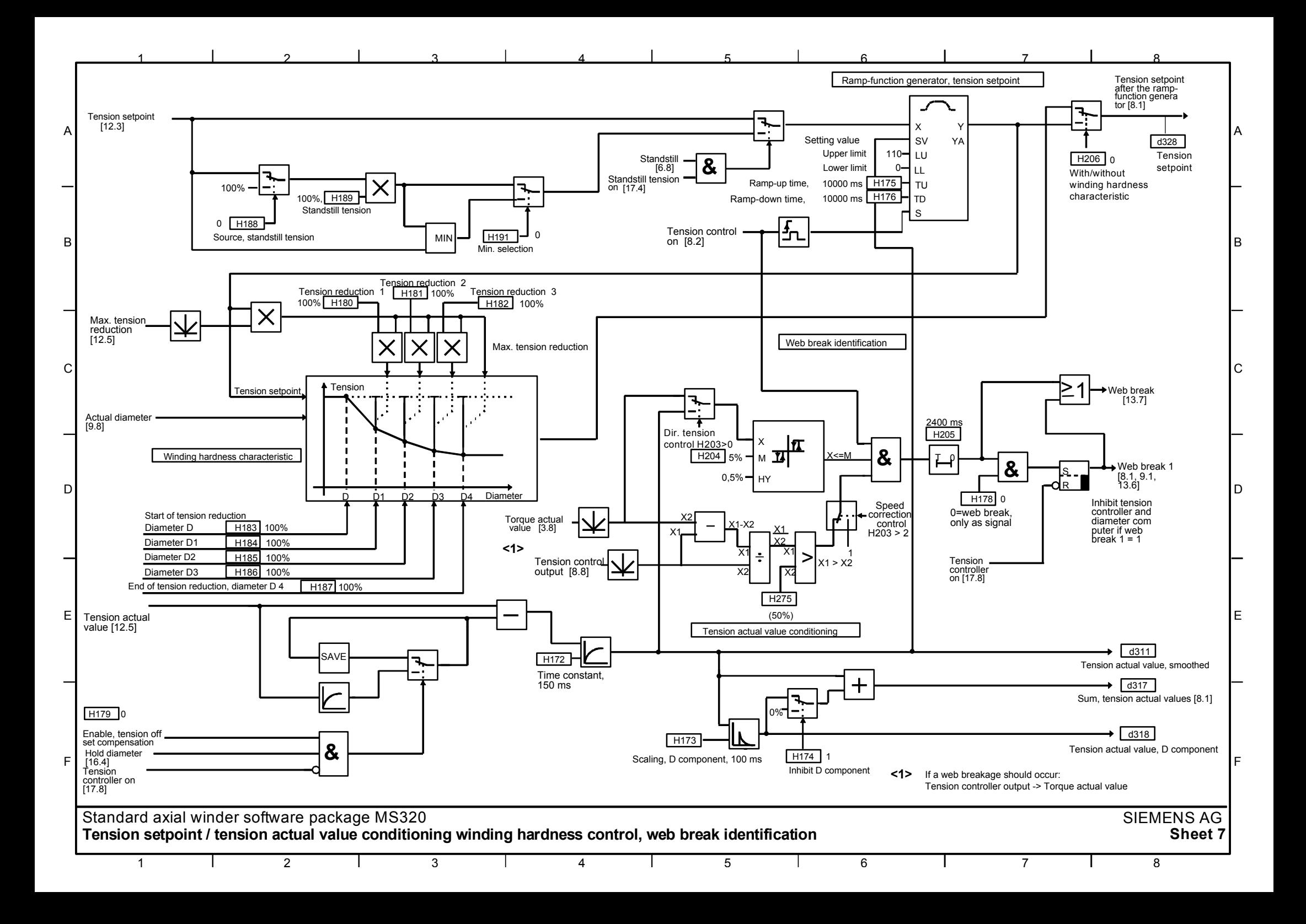

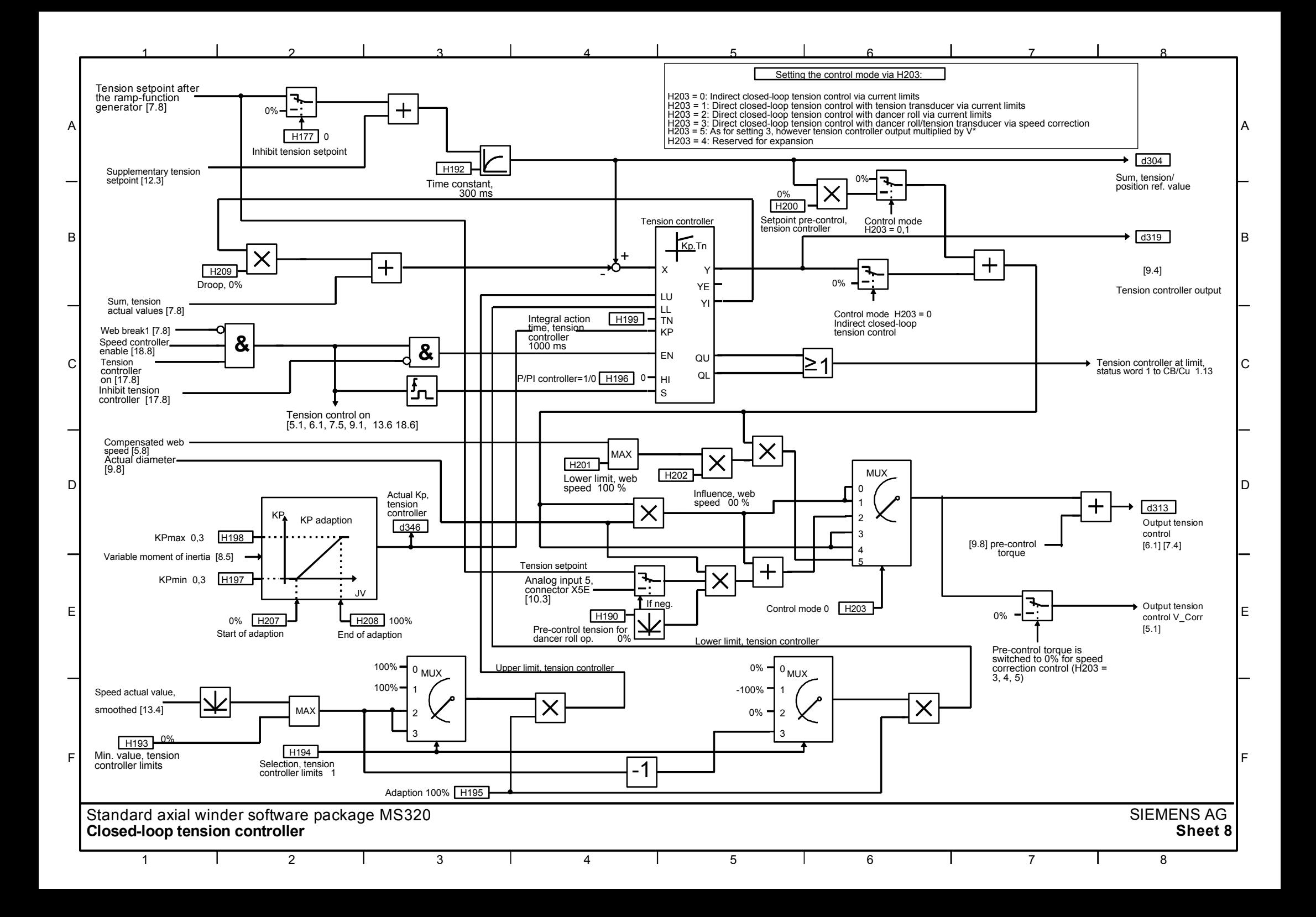

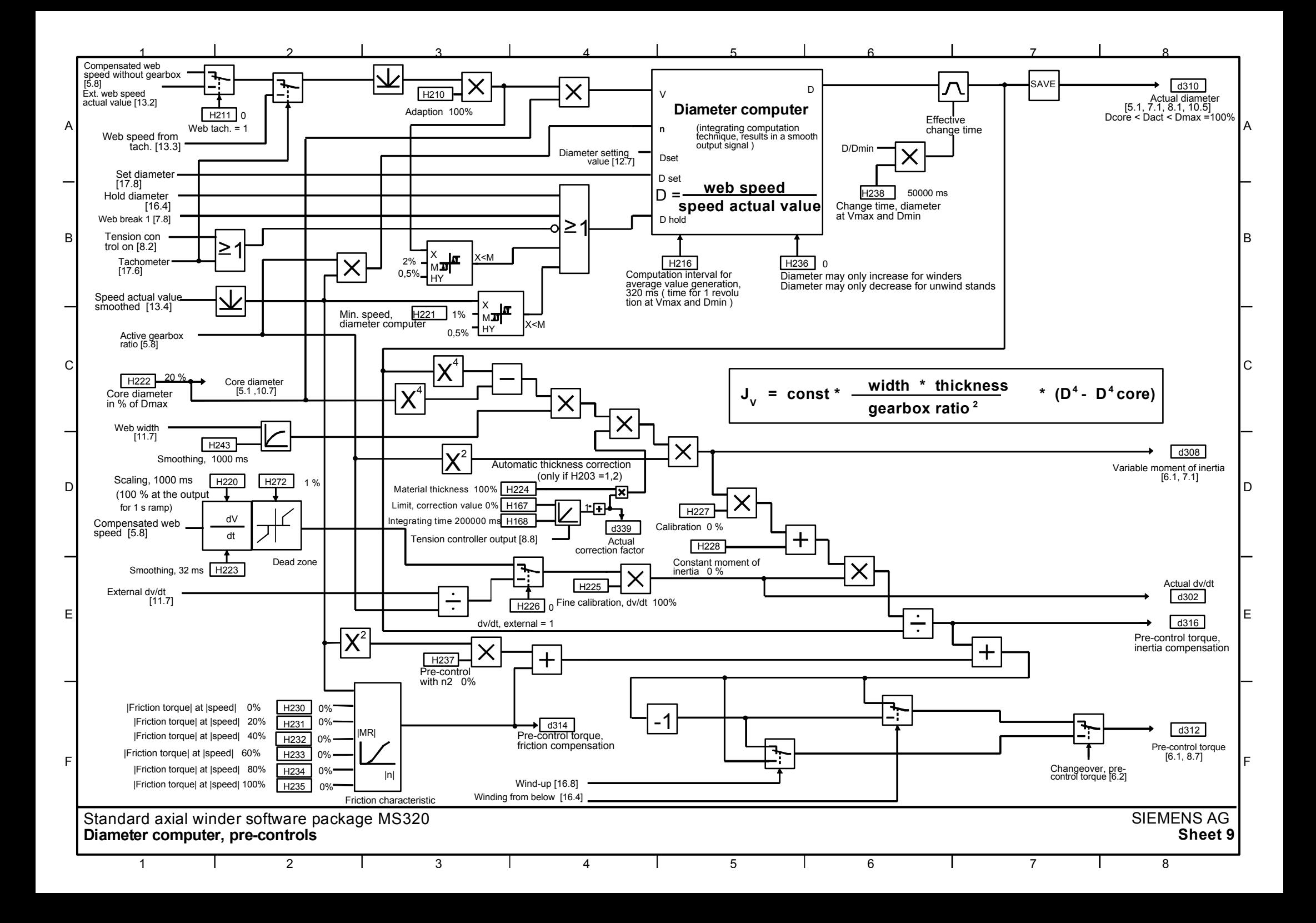

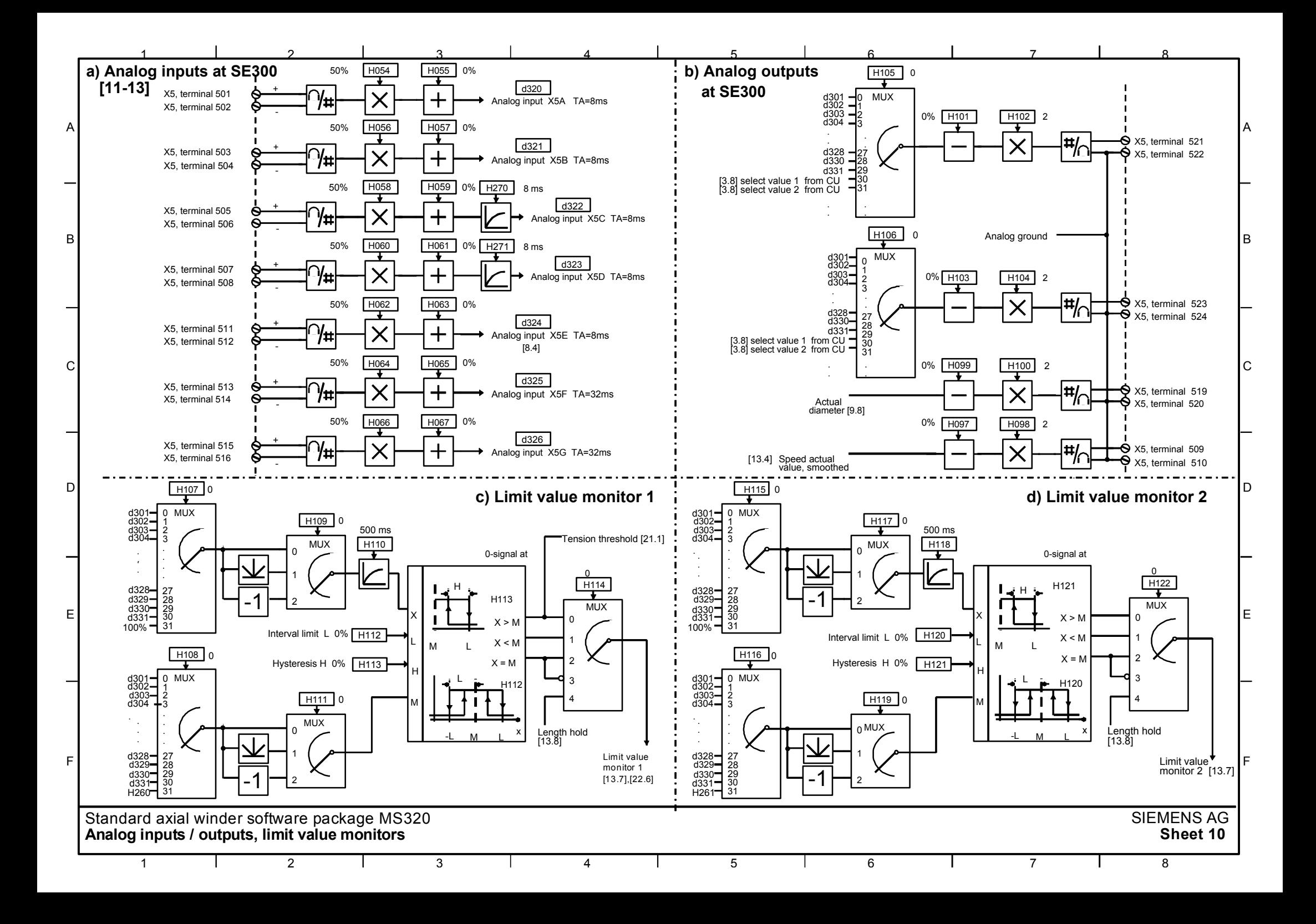

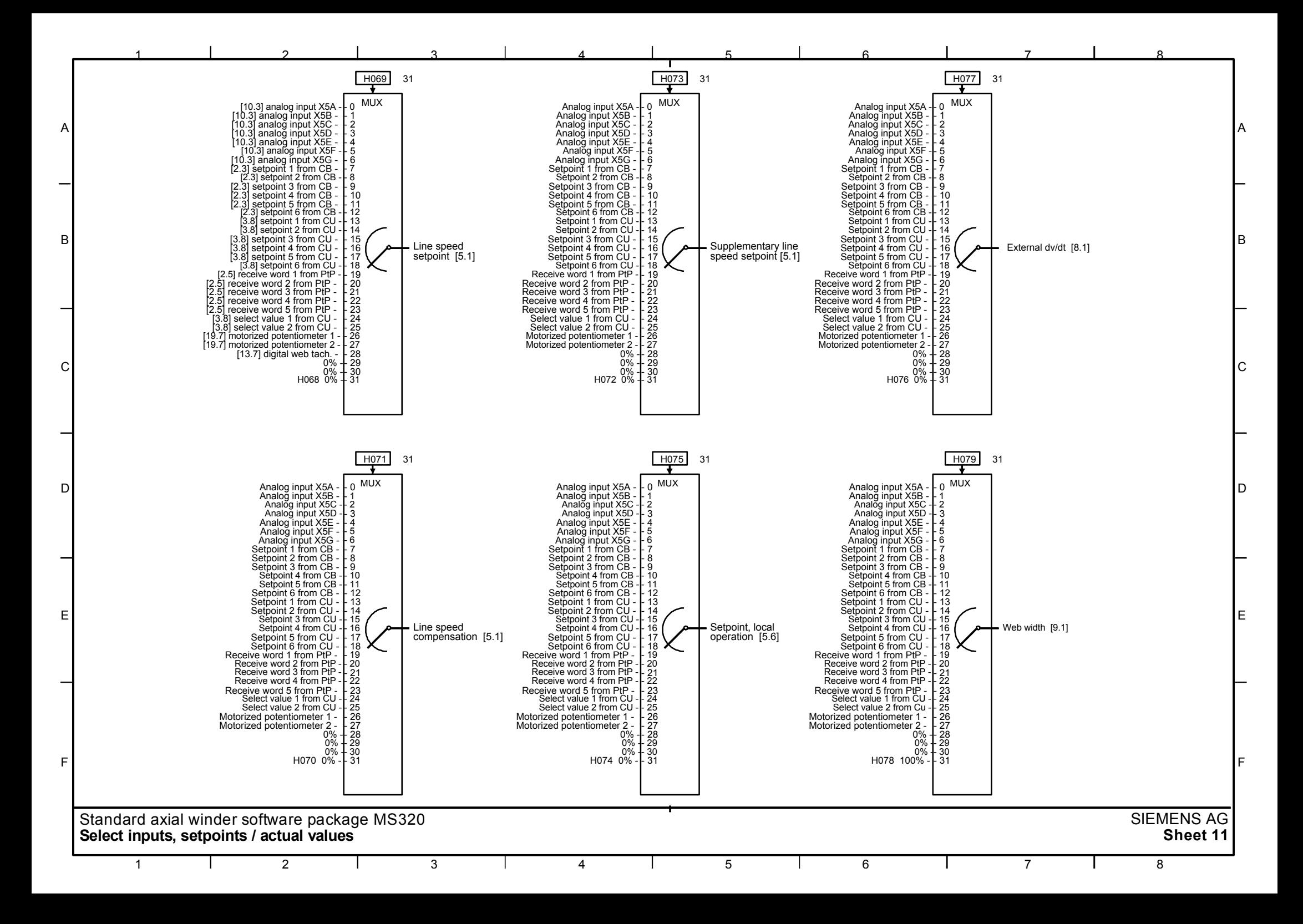

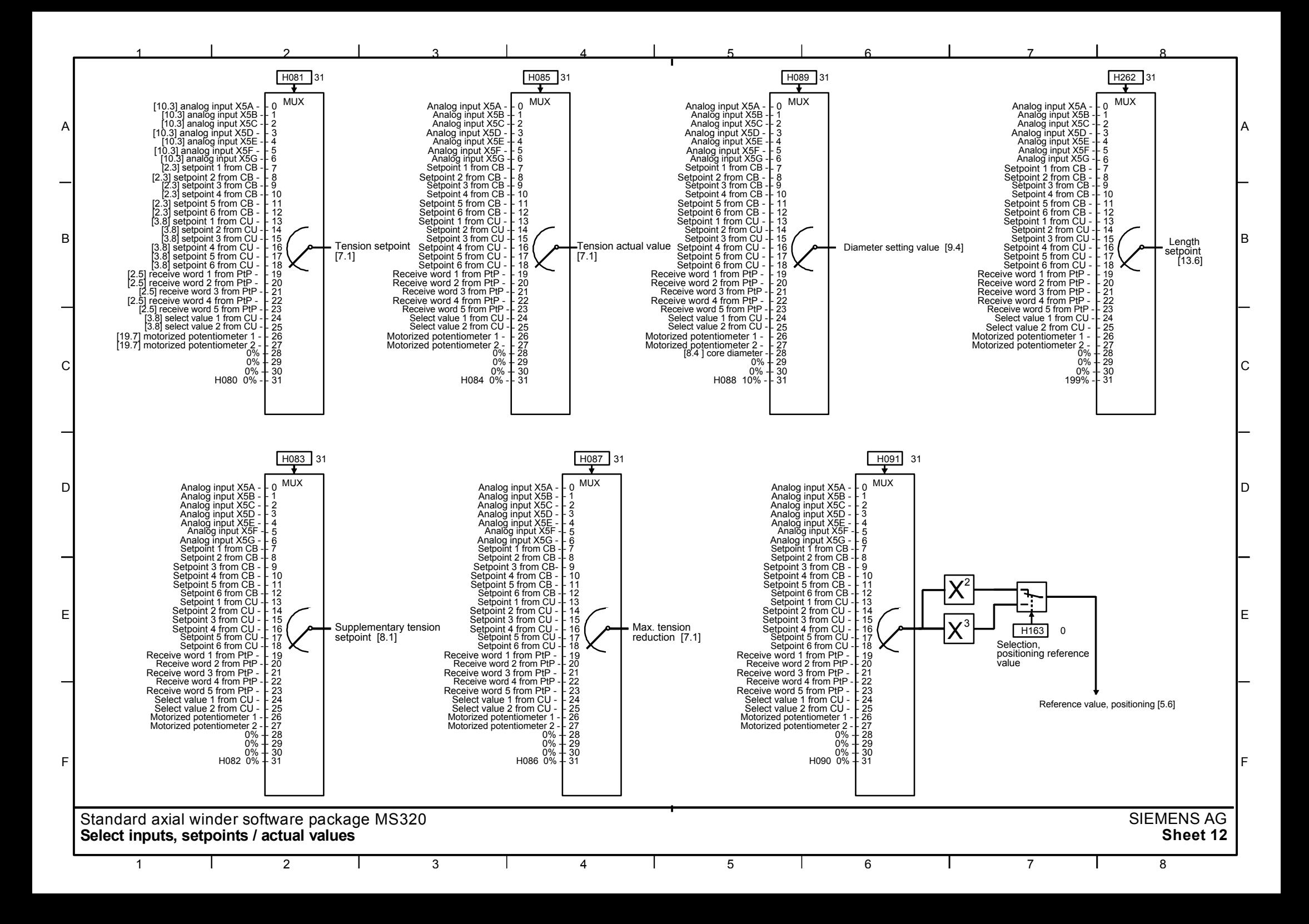

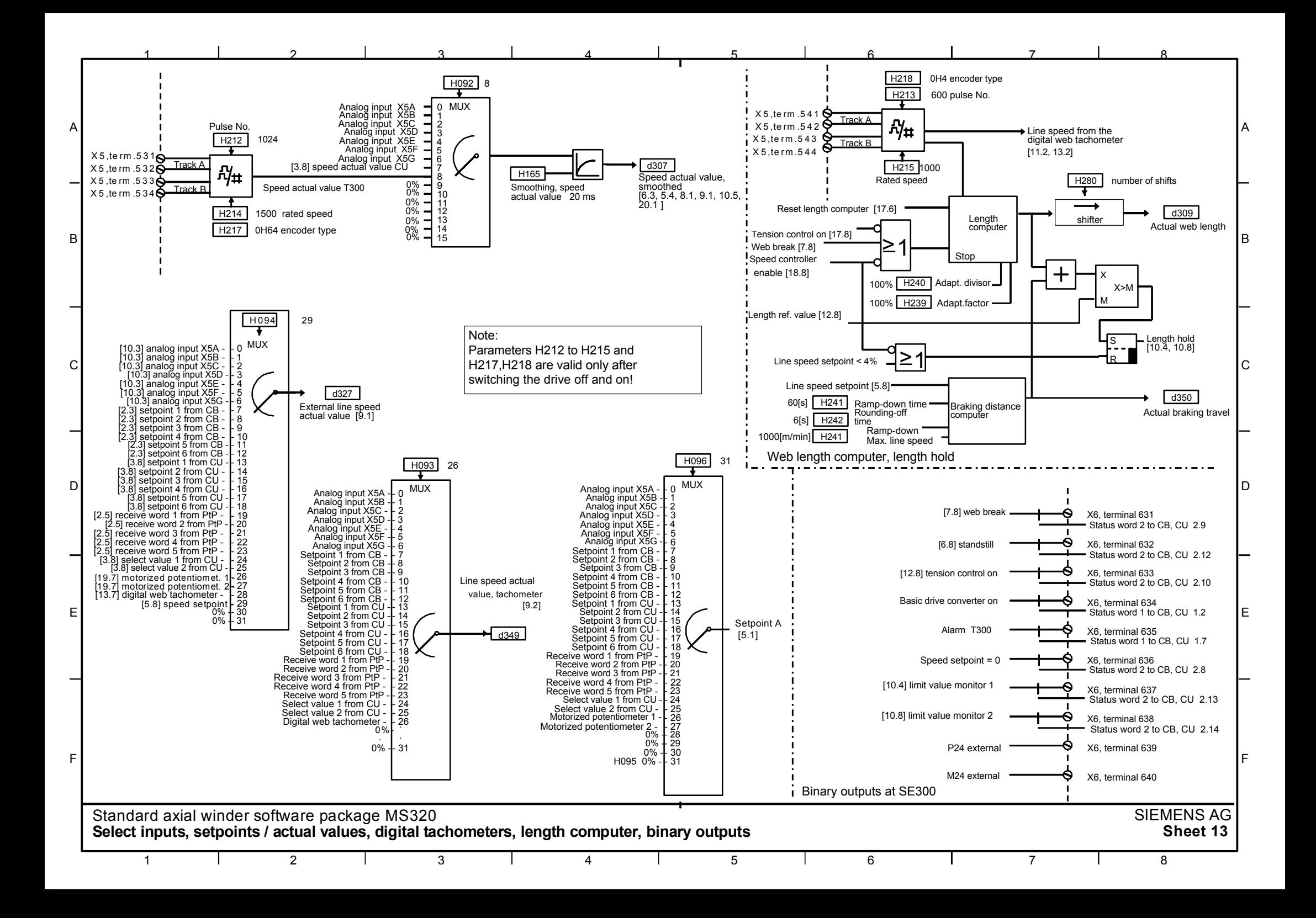

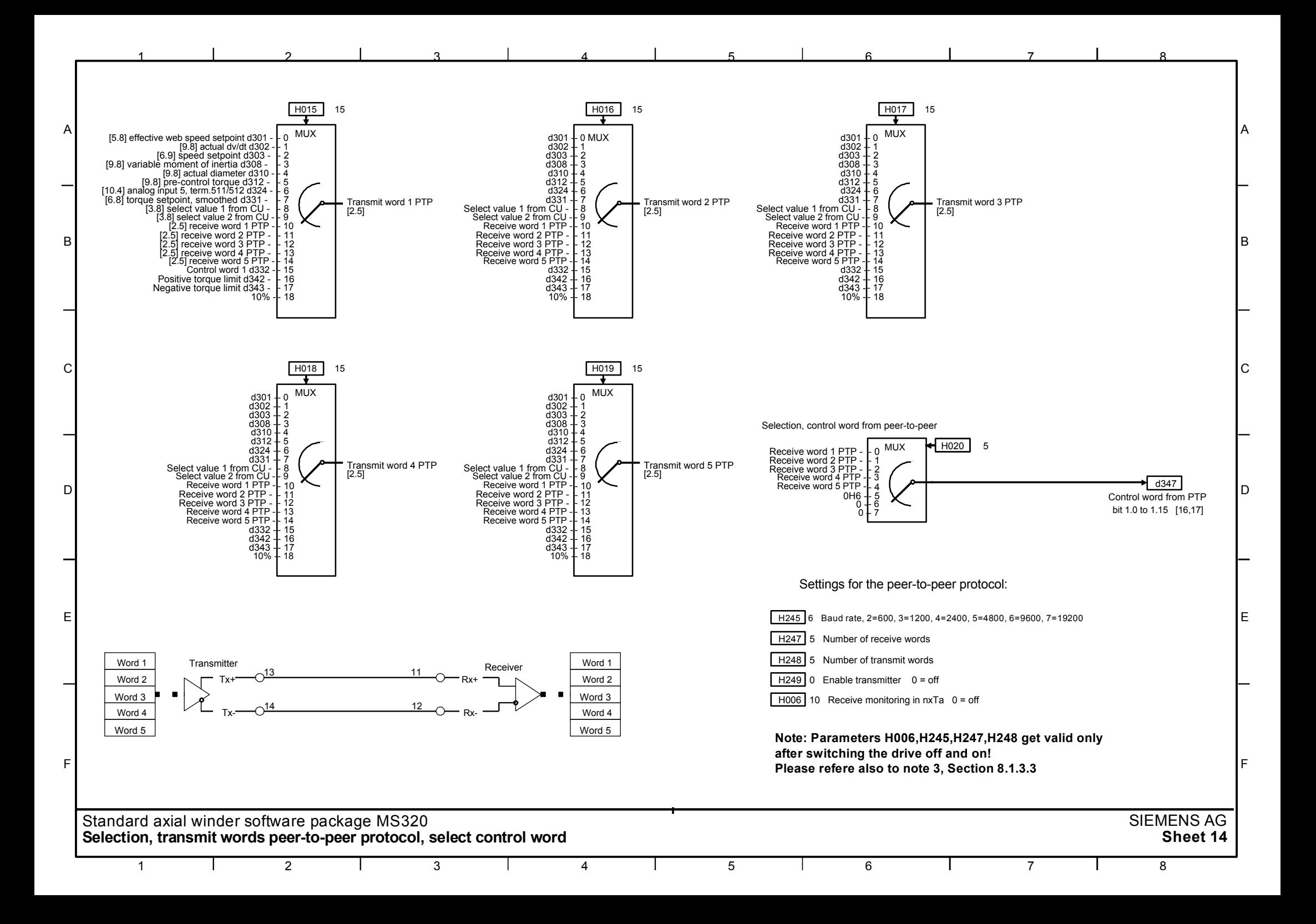

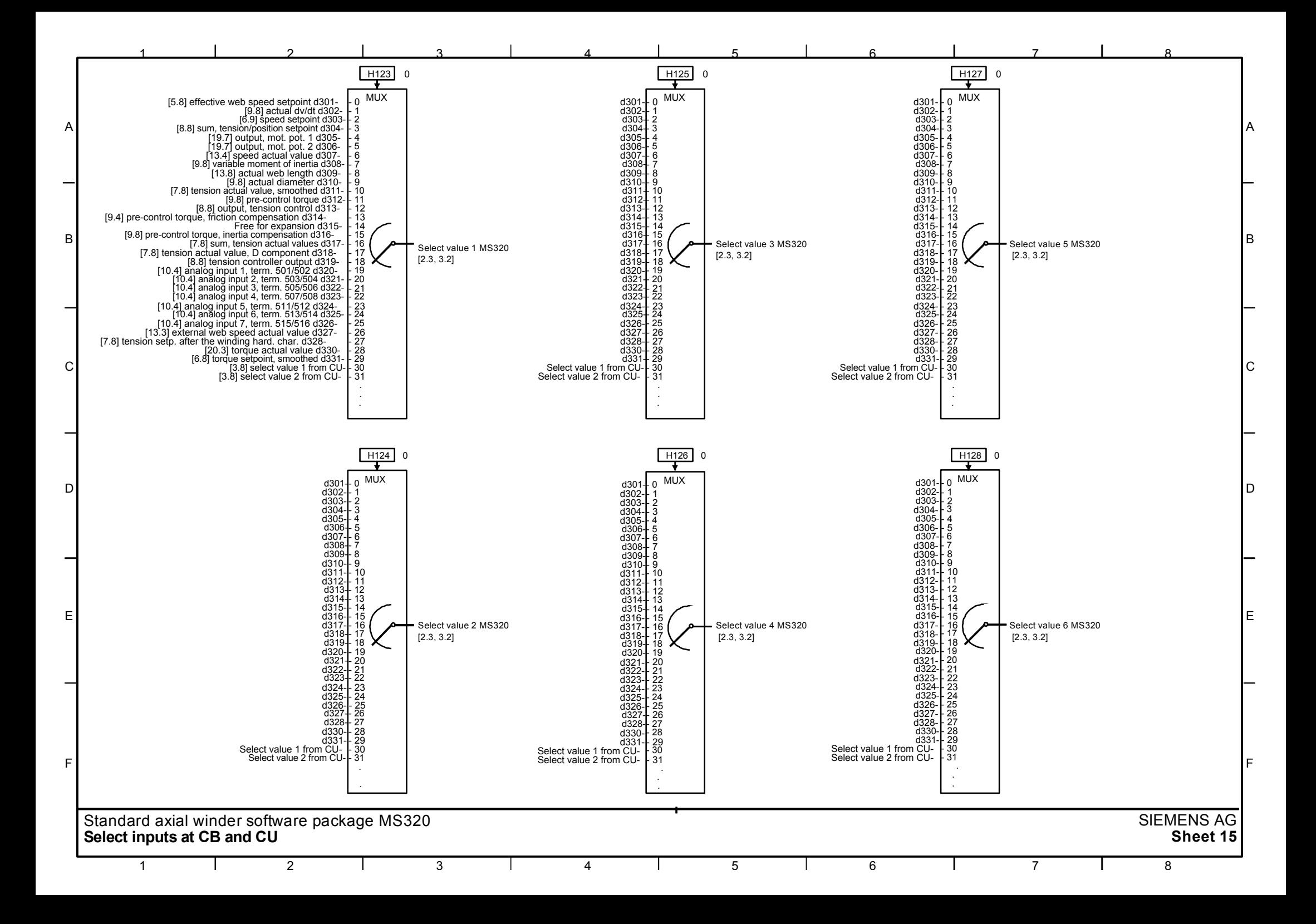

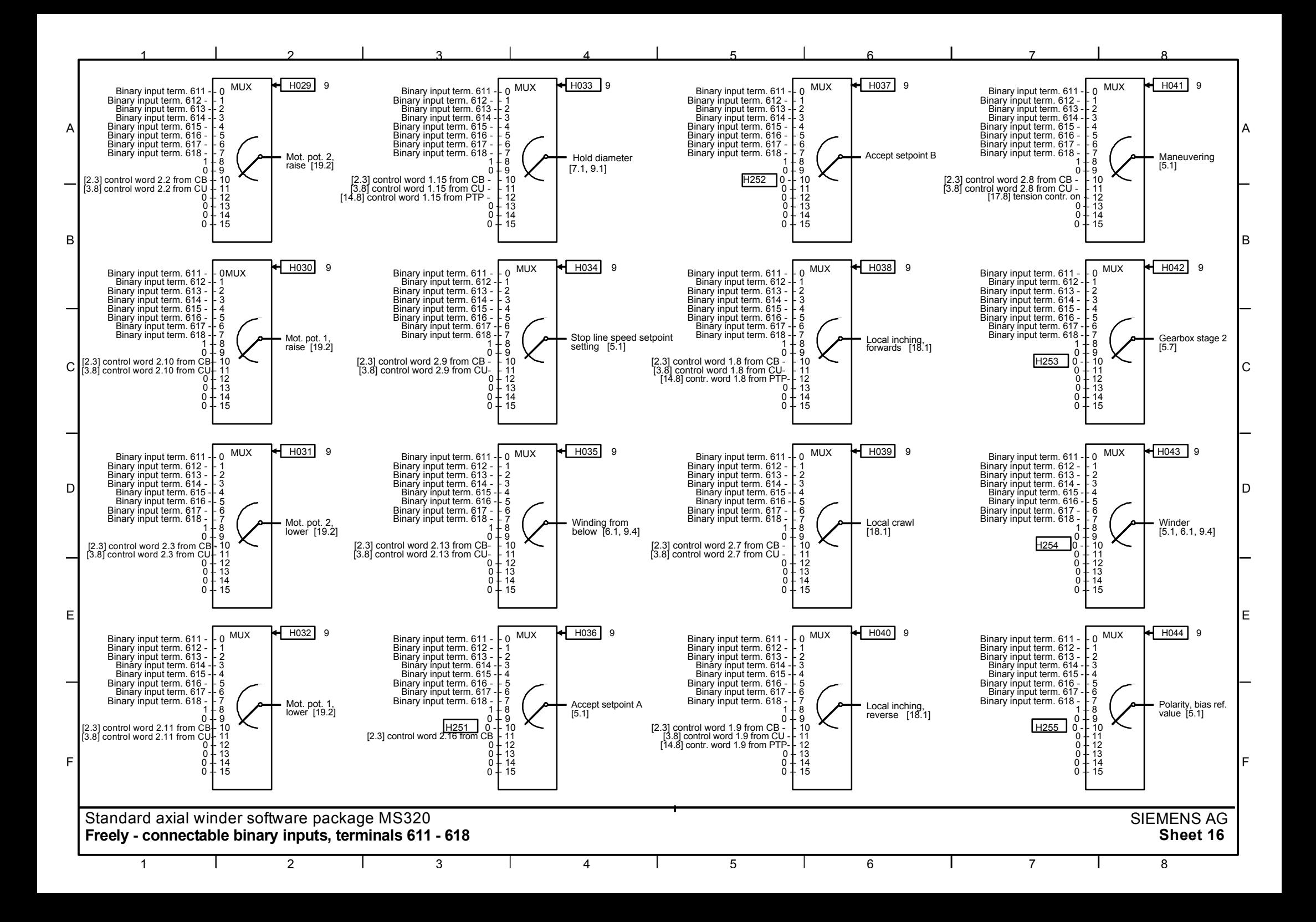

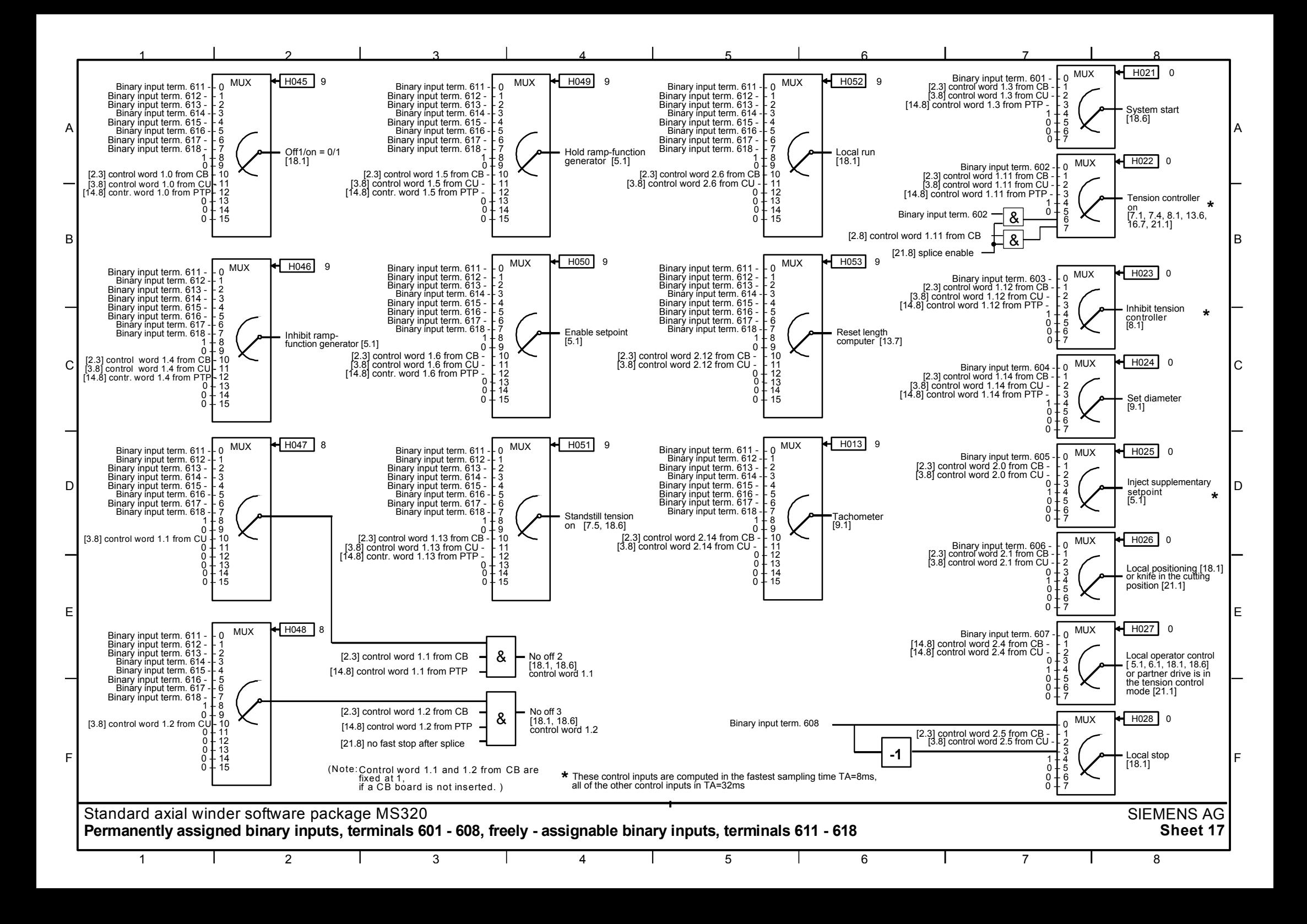

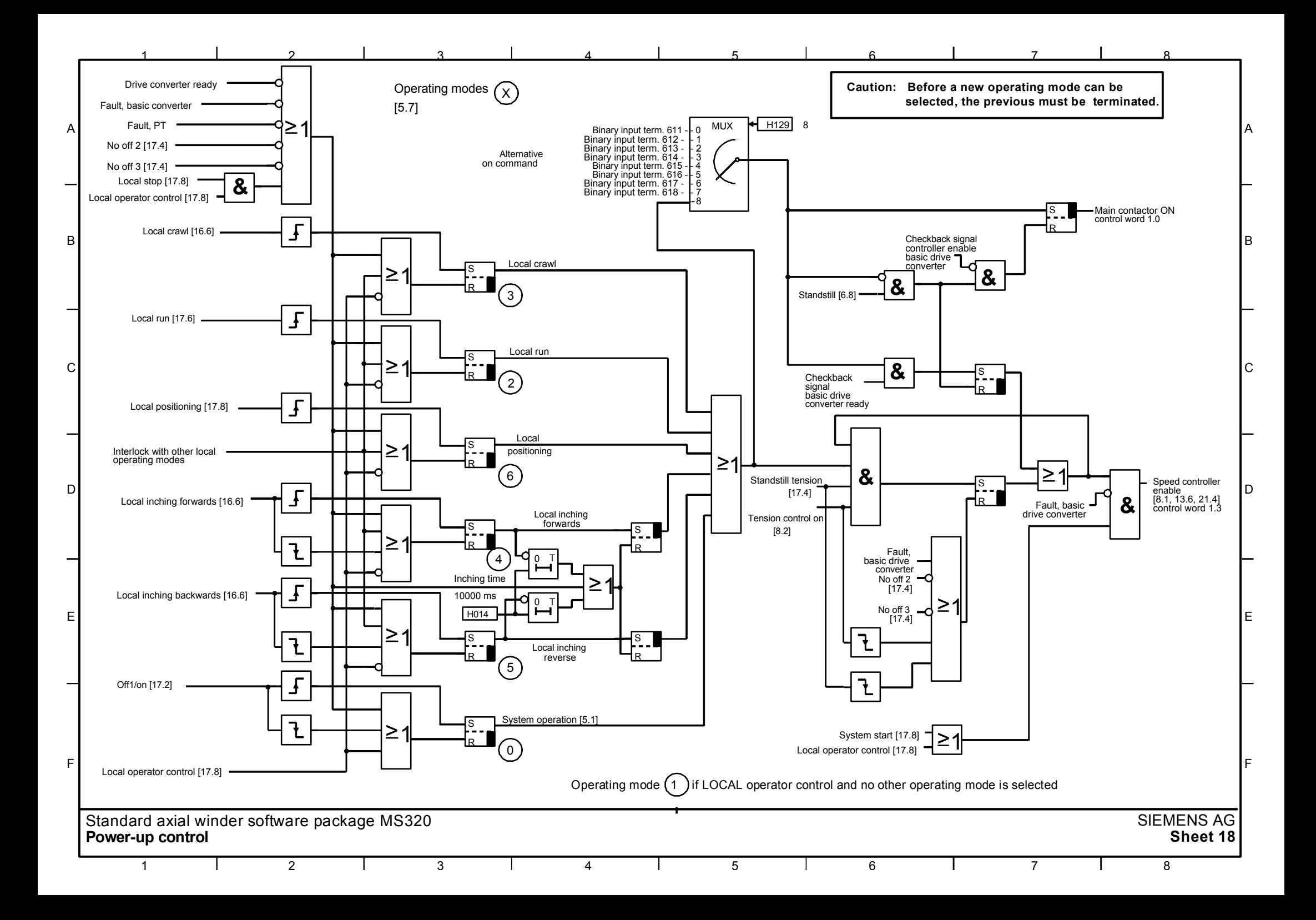

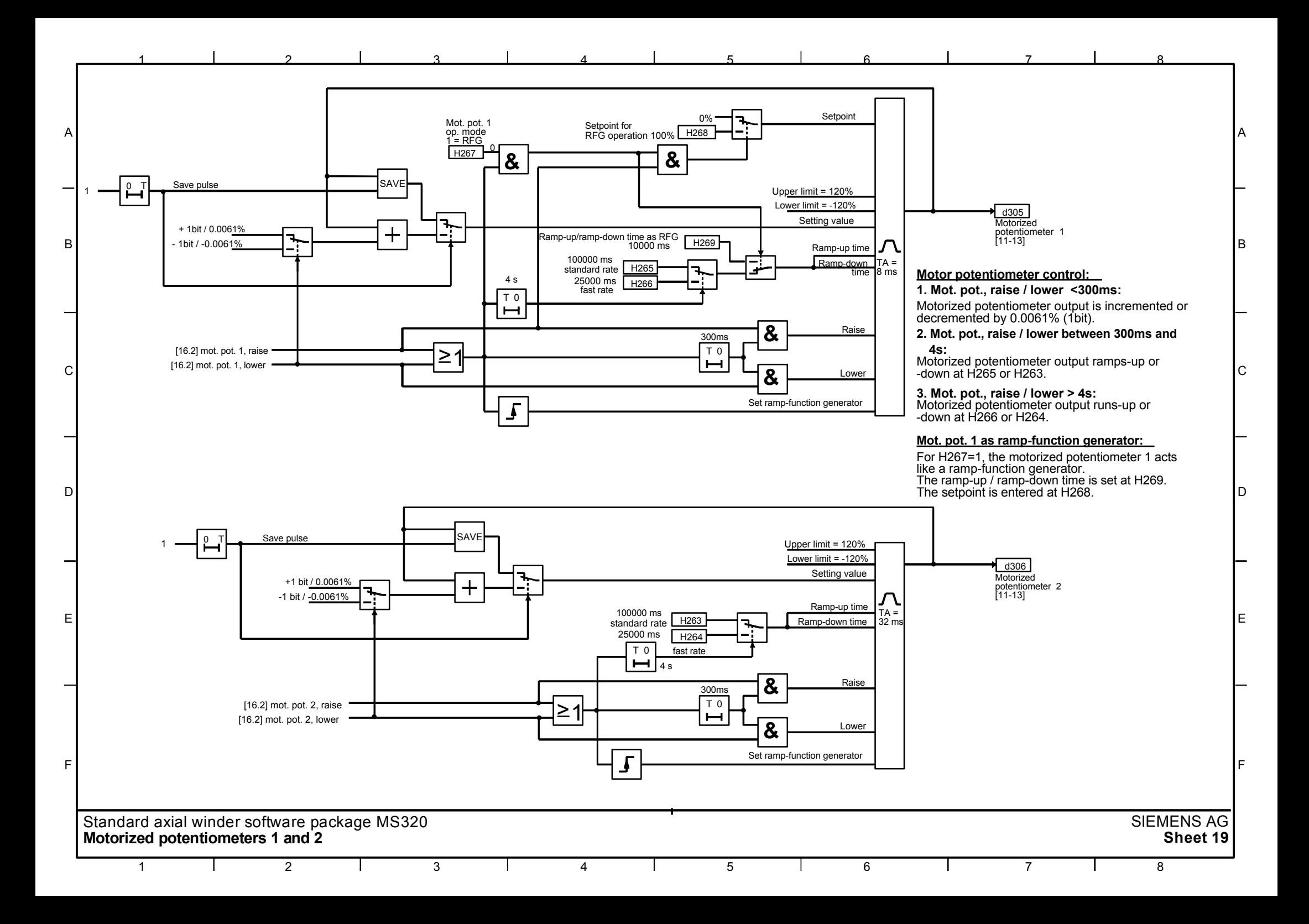

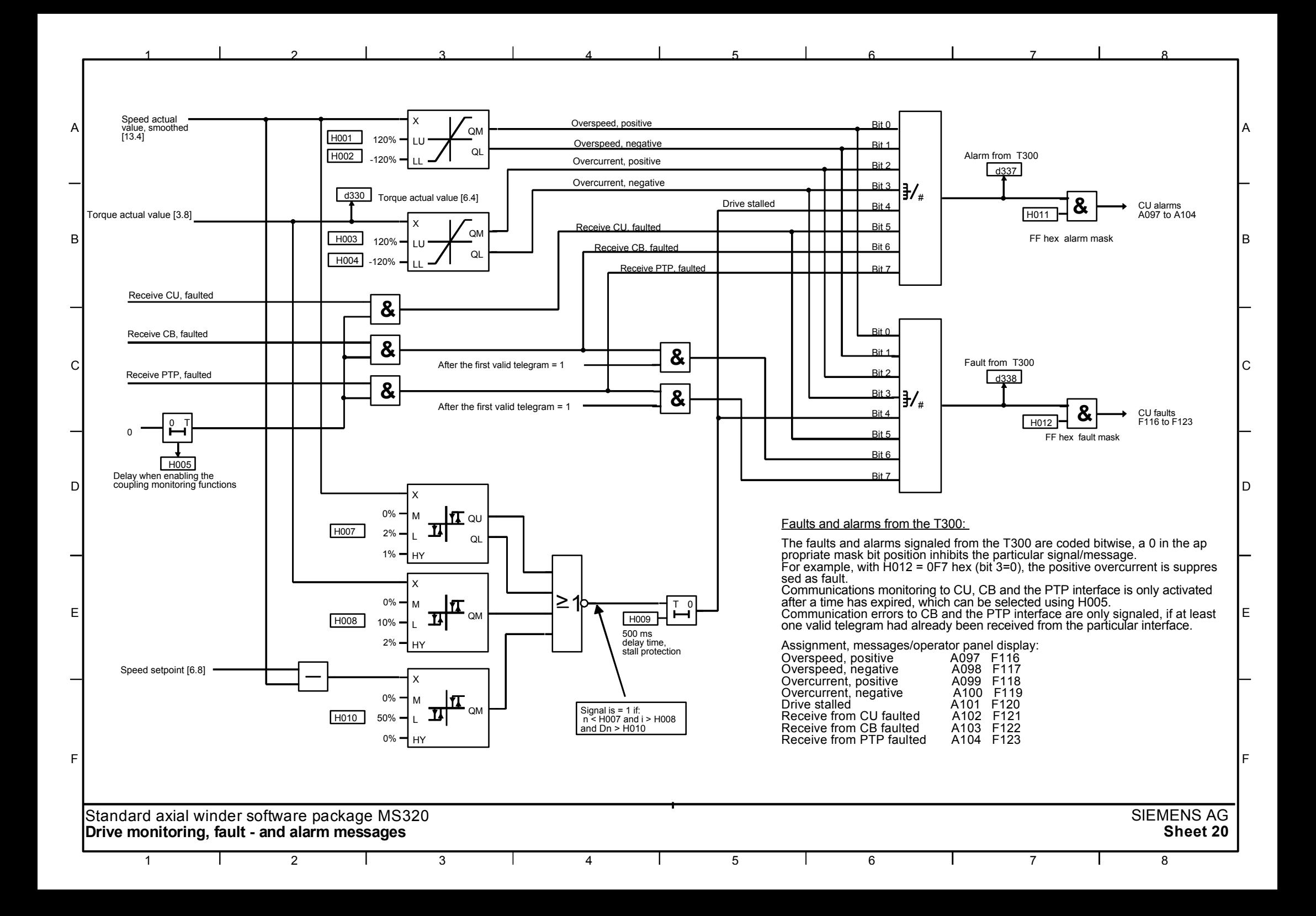

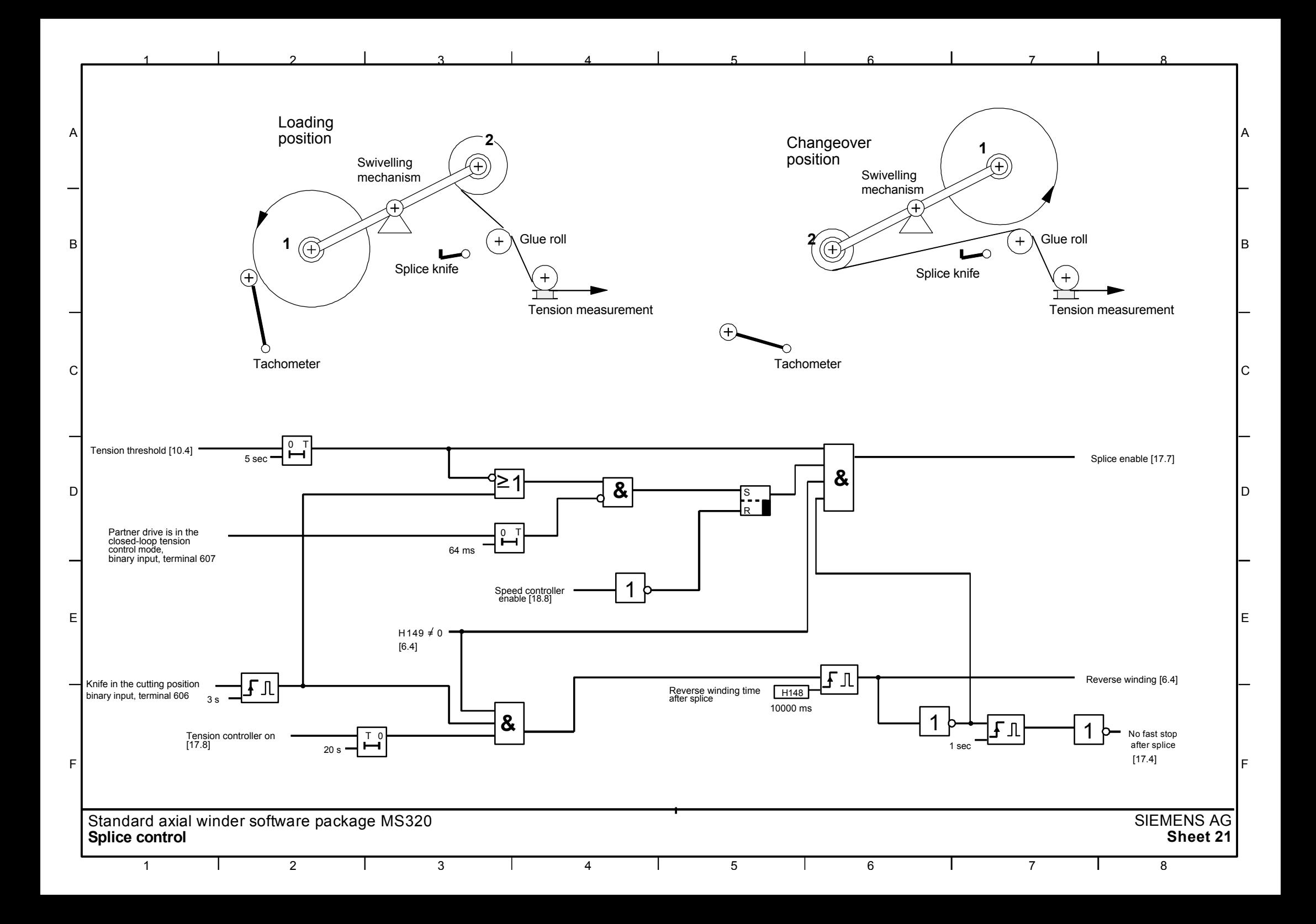

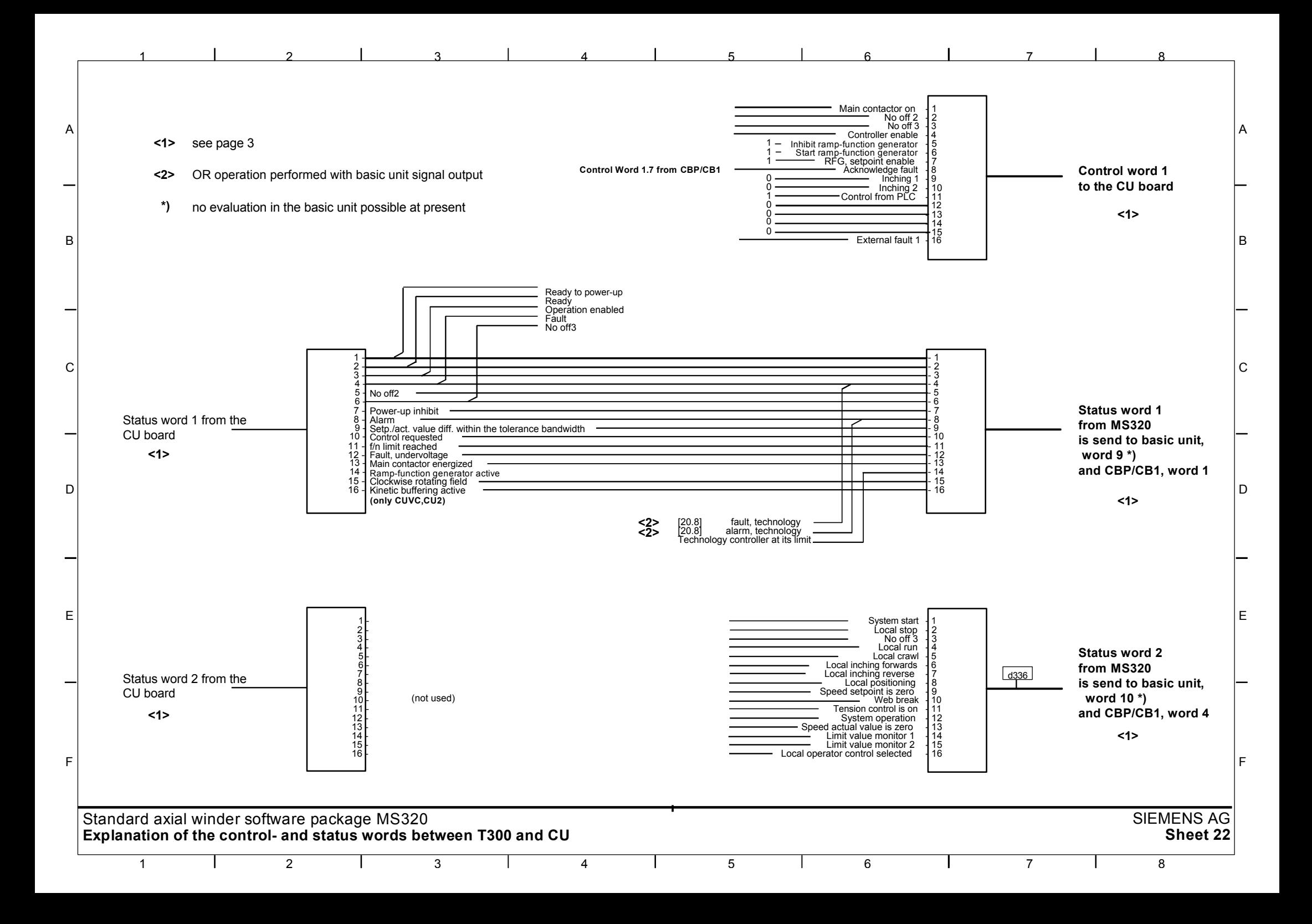
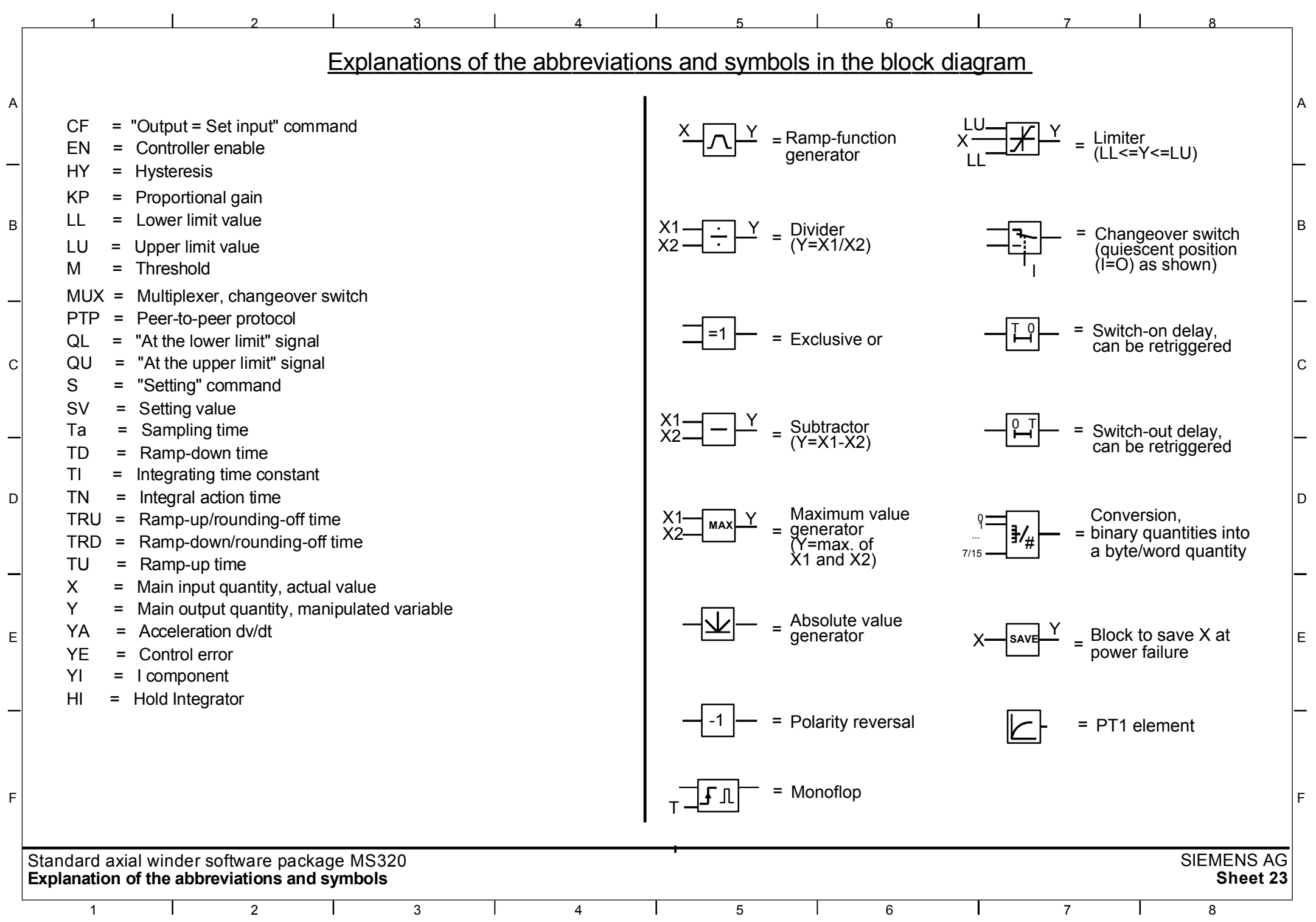

Die STRUC G Pläne sind aus der Betriebsanleitung "Achswickler MS320" zu entnehmen. Bestell-Nr: 6SE7080-0CX84-2AH1

STRUC G function diagrams - refere to the manual "Axial Winder MS320". Order-No: 6SE7087-6CX84-2AH1

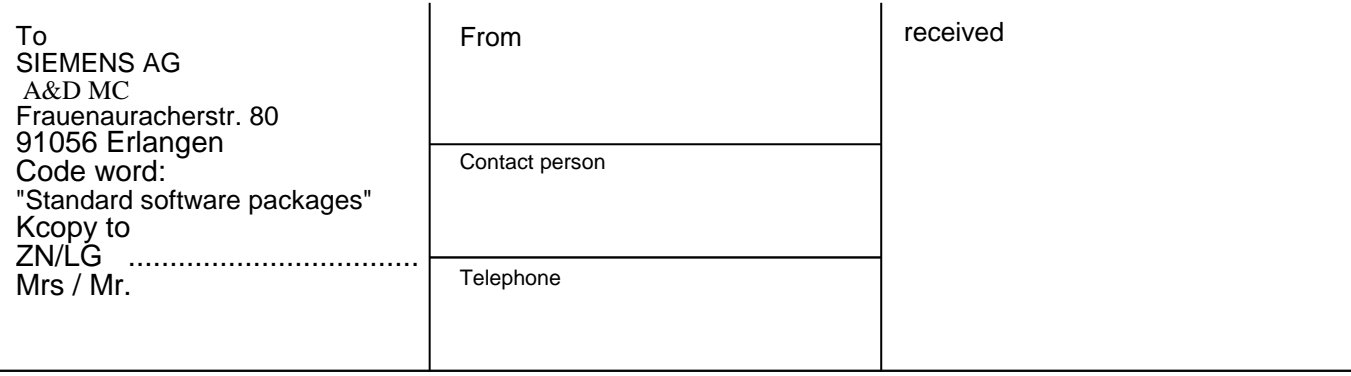

Your reference and your letter from Our reference City and date

#### **Problem-/Fault profile: Standard axial winder software package**

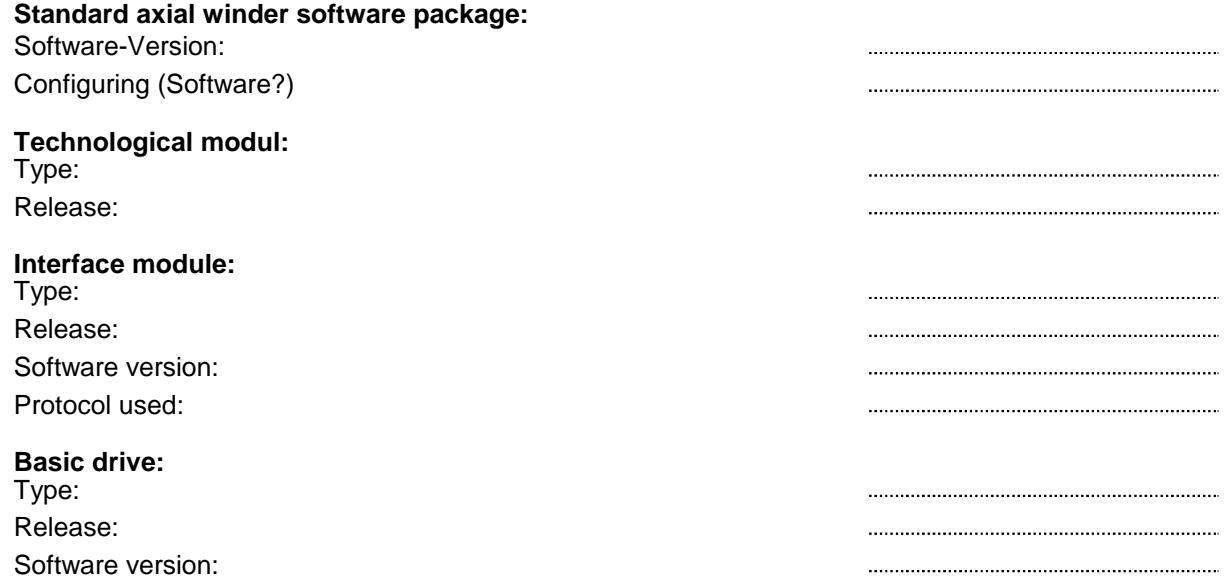

#### **Problem-/fault profile:**

(use the reverse side or a separate sheet)

The problem/fault occured under following conditions:

Urgently required for a precise fault/error diagnostics:

- completed parameter list of the technological module according to Appendix I attached
- completed parameter list of the basic drive, attached

#### **Continuation problem/fault profile:**

(use the reverse side or a separate sheet)

The following editions have been published so far:

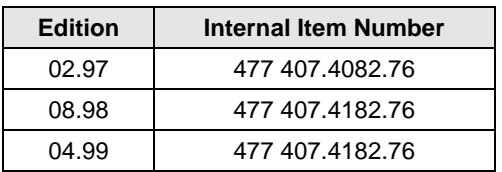

#### Version 04.99 consists of the following chapters:

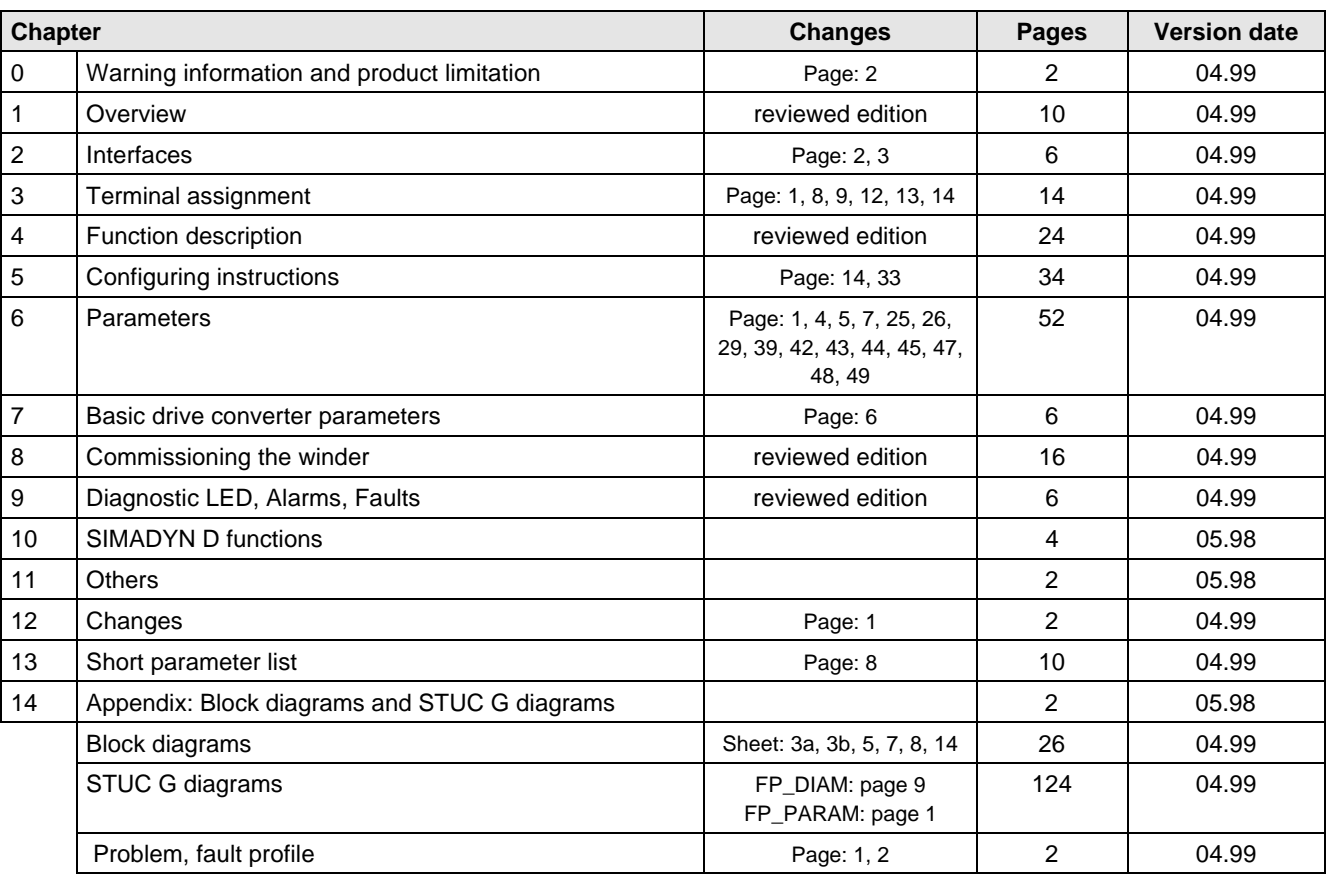

# **SIEMENS**

Standard Software Package

**Angular Synchronous Control MS 340**

for Technology board T300

in SIMOVERT MASTERDRIVES 6SE70/71

Software release 1.7

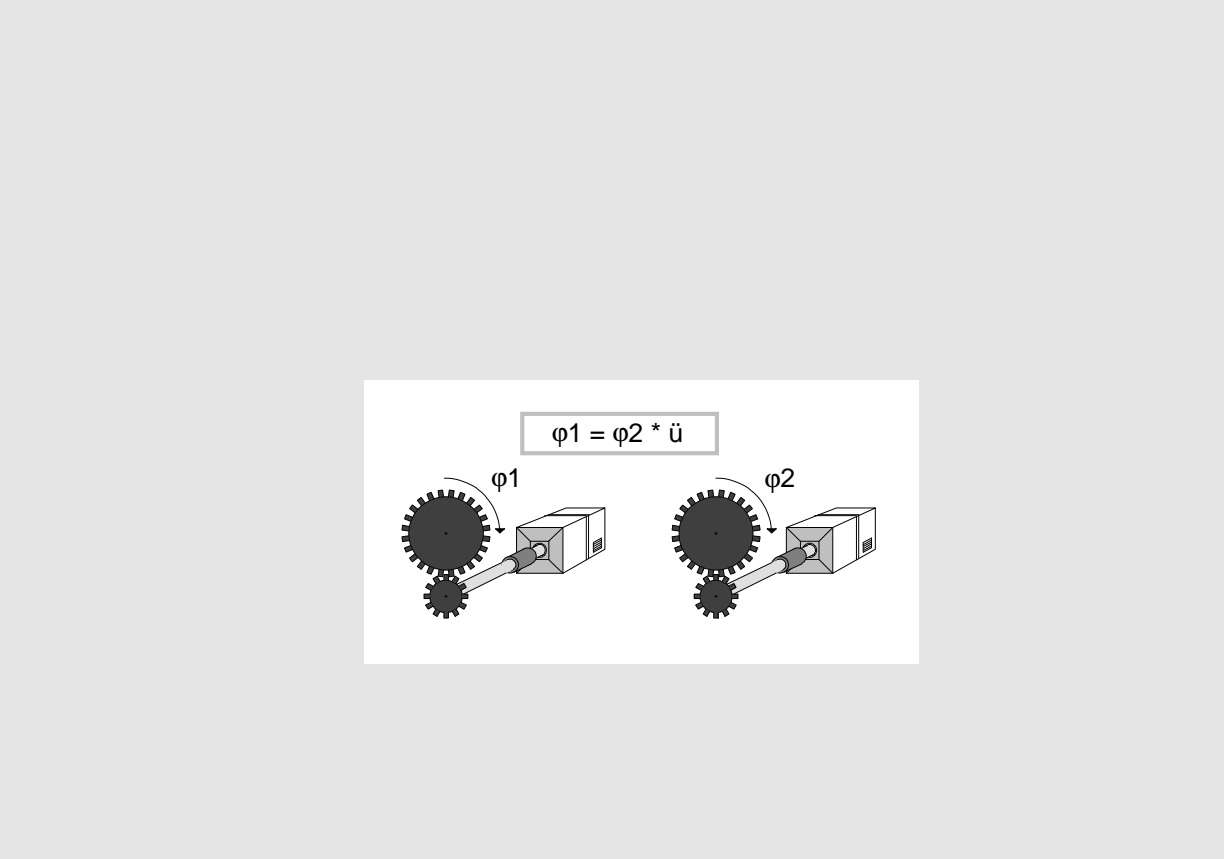

**Operating instructions**<br>Edition 03.99

Edition **03.99** Order No.: 6SE7087-6CX84-4AH1

This Instruction manual is available in the following langages:

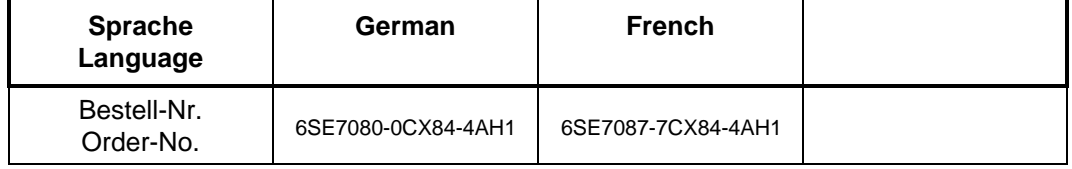

## English

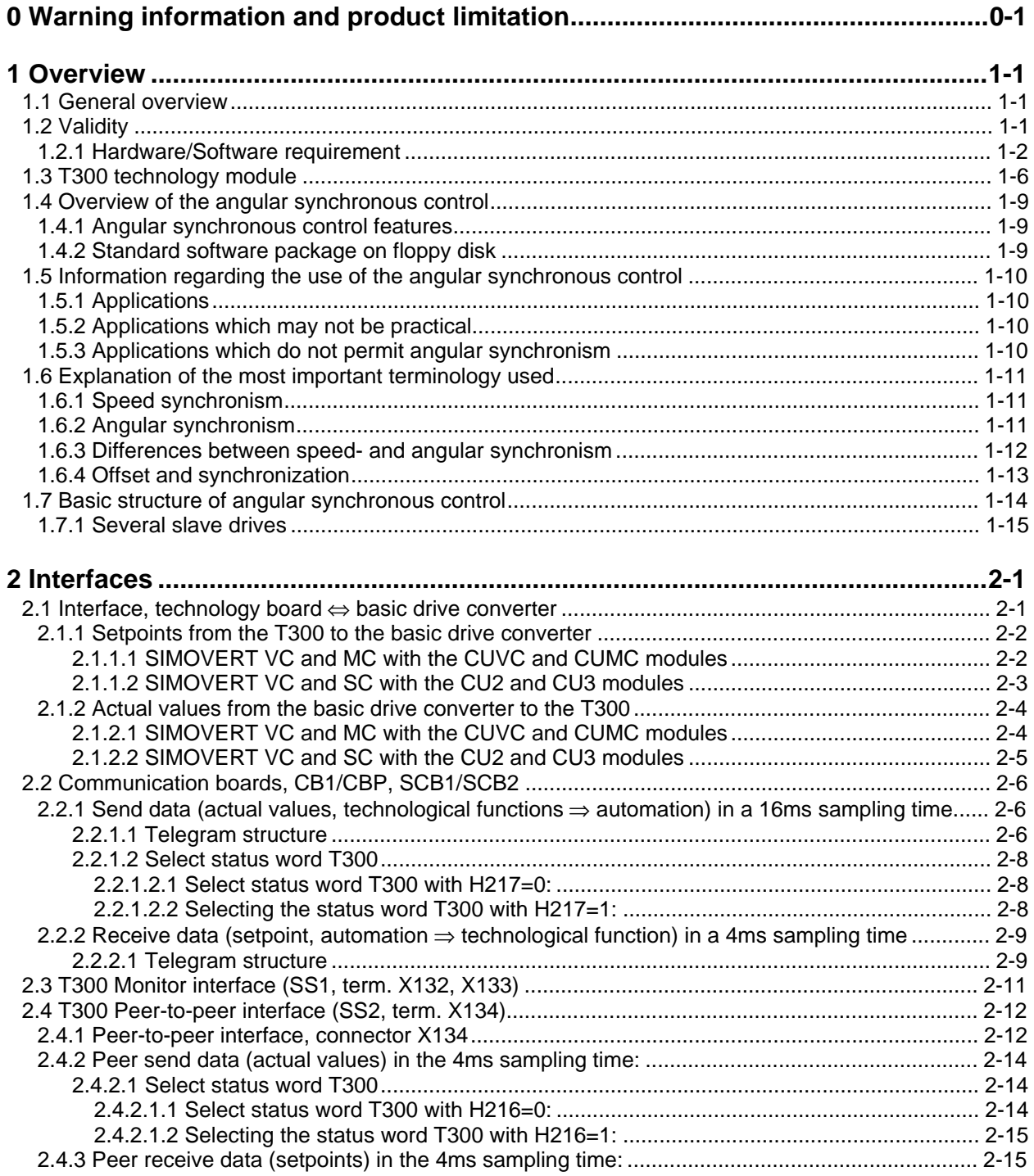

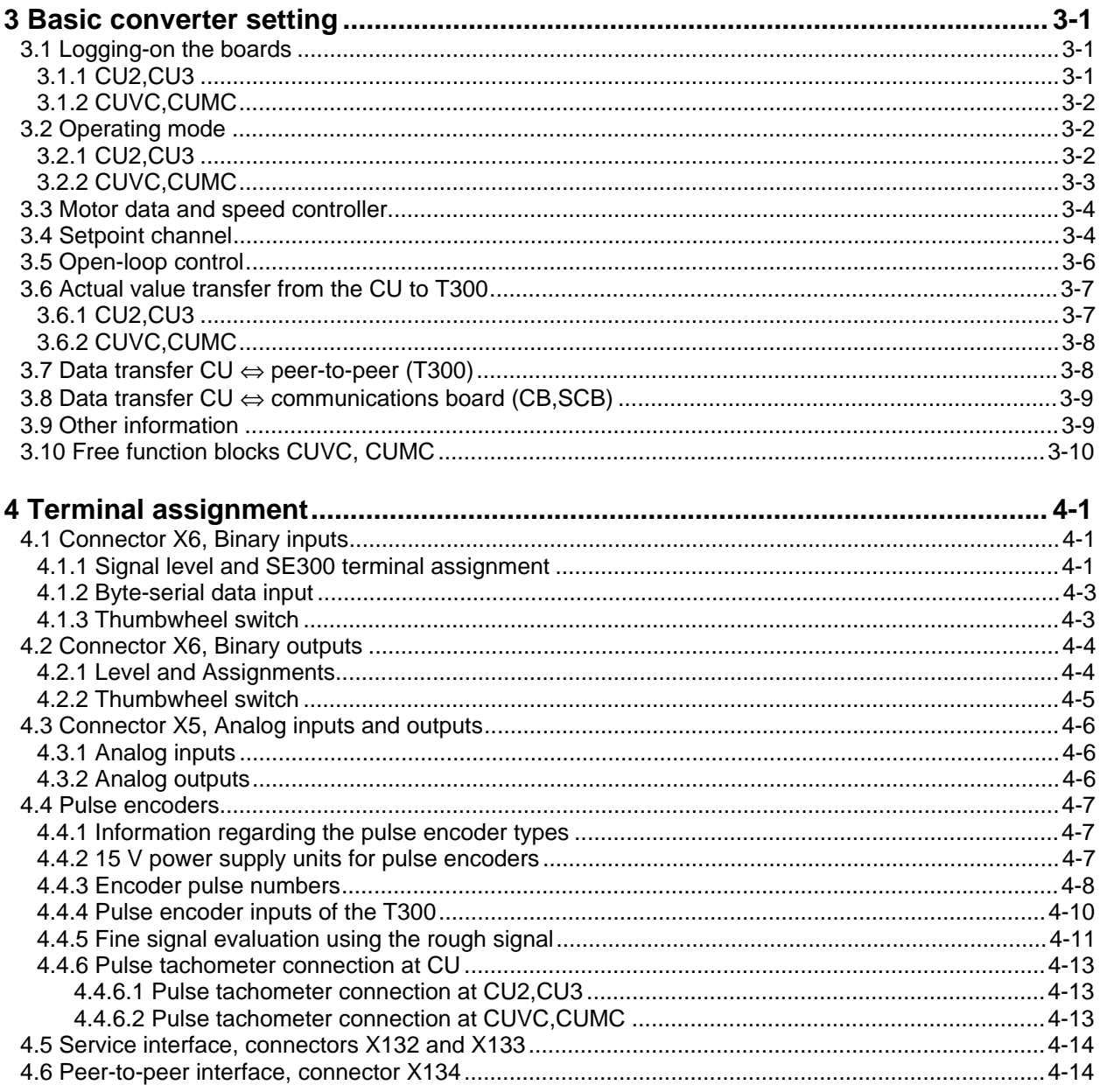

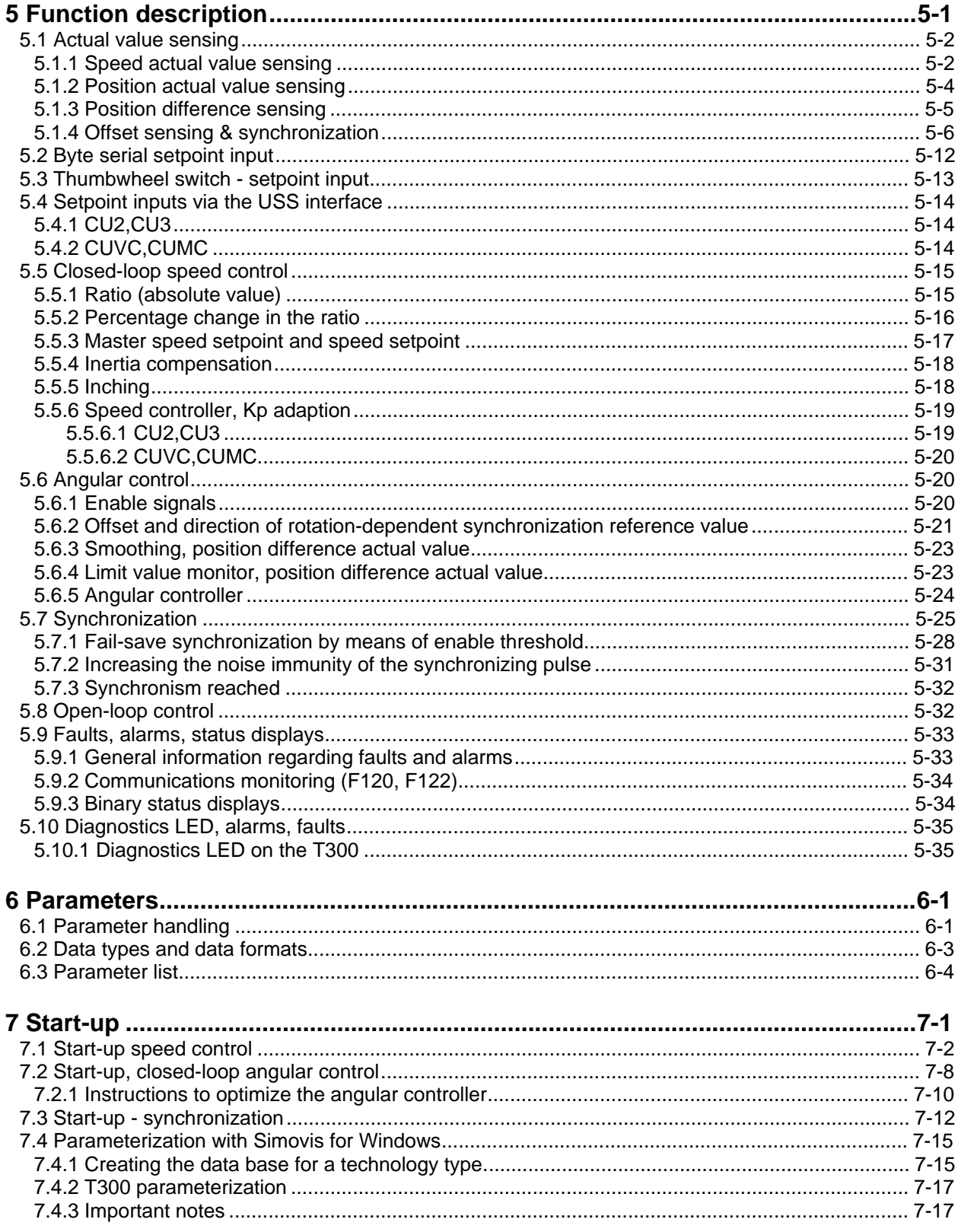

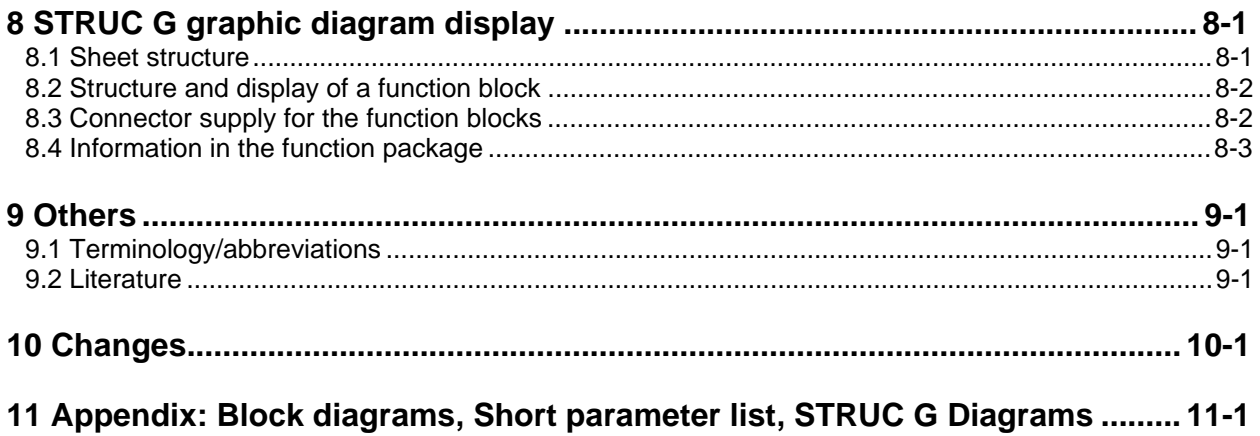

## <span id="page-299-0"></span>**0 Warning information and product limitation**

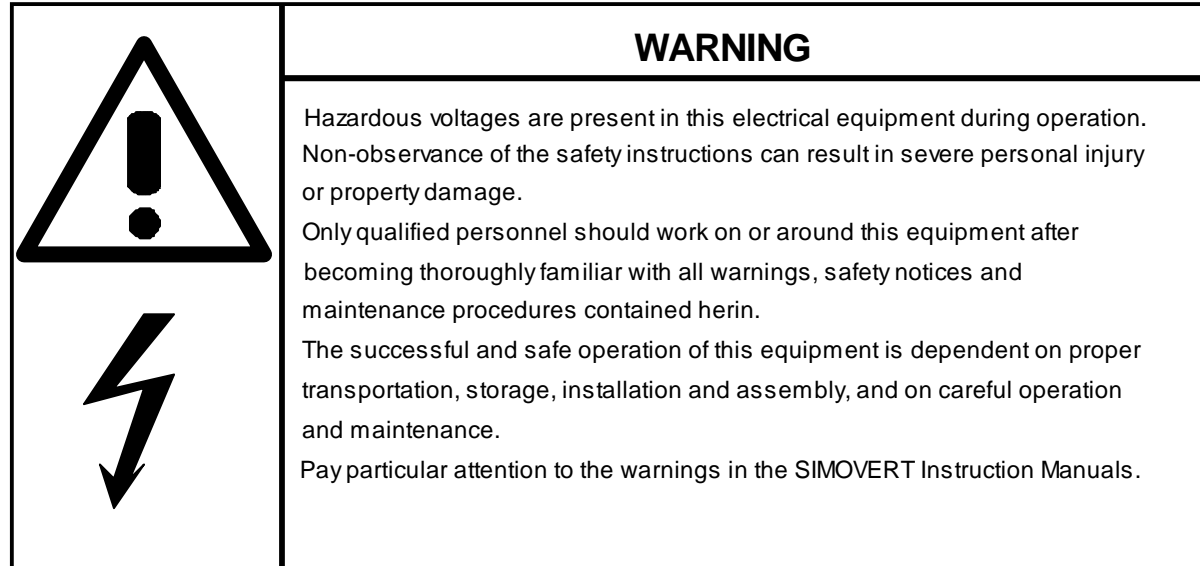

#### **Definitions**

#### • **QUALIFIED PERSONNEL**

A "qualified person" as used in this Manual and in the warnings on the products themselves is one who is familiar with the installation, assembly, commissioning and operation of the equipment and the hazards involved. In addition, he/she has the following qualifications:

- 1. Is trained and authorized to energize, de-energize, ground and tag circuits and equipment in accordance with established safety practices.
- 2. Is trained in the proper care and use of protective equipment in accordance with established safety practices.
- 3. Is trained in rendering first aid.

#### • **DANGER**

"Danger" as used in this Manual and in the warnings on the products themselves means that death, grievous injury or extensive damage to property will occur if the appropriate precautions are not taken.

#### • **WARNING**

"Warning" as used in this Manual and in the warnings on the products themselves means that death, grievous injury or extensive damage to property may occur if the appropriate precautions are not taken.

#### • **CAUTION**

"Caution" as used in this Manual and in the warnings on the products themselves means that minor personal injury or damage to property may occur if the appropriate precautions are not taken.

#### • **NOTE**

"Note" as used in this Manual highlights an important item of information about the product or a section of the instructions which requires careful attention.

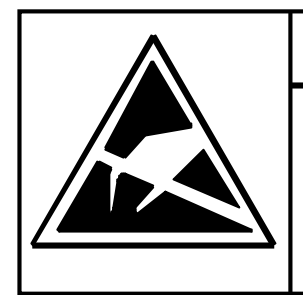

## **CAUTION**

The boards contain components which can be destroyed by electrostatic discharge. Before touching an electronic board, the human body must be electrically discharged. This can be simply done by touching a conductive, grounded object immediately beforehand (e.g. a bare metal cabinet component, protective conductor contact).

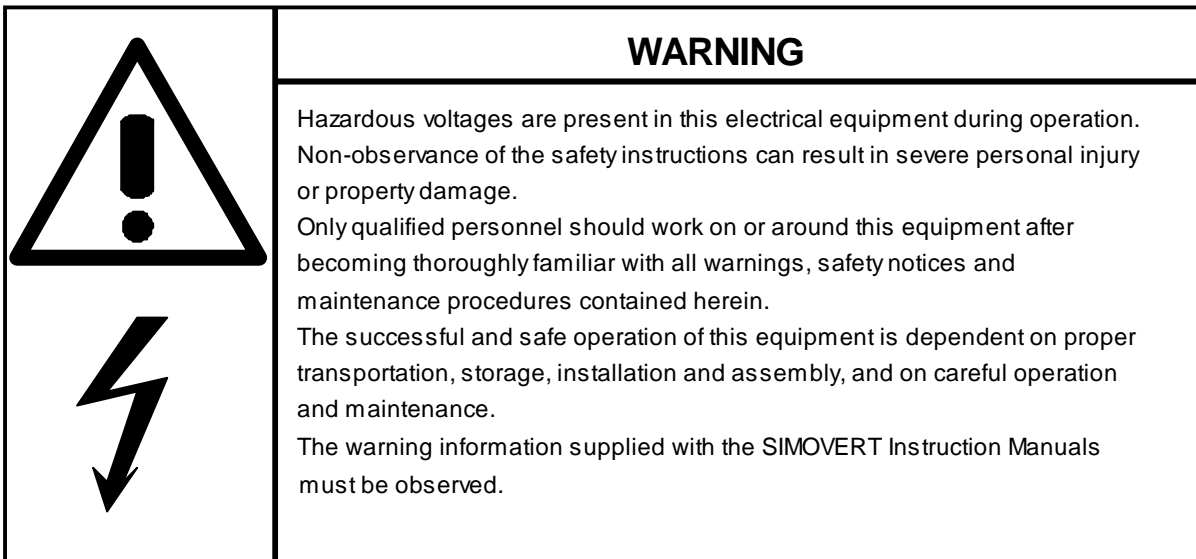

#### **NOTE**

This Instruction Manual does not purport to cover all details or variations in equipment, not to provide for every possibly contingency to be met in connection with the installation, operation or maintenance.

Should further information be desired or should particular problems arise, which are not covered sufficiently for the purchasers purposes, please contact your local Siemens office..

The contents of this Manual shall neither become part of nor modify an prior or existing agreement, commitment or relationship. The sales contract contains the entire obligation of Siemens. The warranty contained in the contract between the parties is the sole warranty of Siemens. Any statements contained here do not create new warranties nor modify the existing warranty..

## <span id="page-301-0"></span>**1 Overview**

## **1.1 General overview**

The 6SE70/71 SIMOVERT MASTER DRIVES converters can be expanded with a T300 technology board and a CB1/CBP interface board (PROFIBUS) or SCB1/SCB2 (USS-, peer-to-peer protocol). There are **standard software packages** for the T300 for frequently occuring applications, for example, in this case, the angular synchronous control software package. These software packages are supplied as programmed EPROM submodules (MS300). If the technological functions of the standard software packages have to be expanded to fulfill specific customer requirements, then software packages can be obtained on floppy disk and modified using SIMADYN D tools (STRUC Version 4.2 or higher).

**The standard software packages can run with and without CB1/CBP or SCB1/2 interface boards**.

## **1.2 Validity**

This User Manual is valid for the standard "**Angular synchronous control**" **MS340** software package, **Release 1.70**. Differences to the previous versions are listed in Section 10 "Changes".

With the exception of the expanded functionality, described in the "Changes" section, this software release is compatible to the previous releases. This is the reason that this Manual can be used for the start-up of previous versions.

The MS340 standard software package can only run on the T300 technology board. The functions explained here for SIMADYN D and the T300 technology board only refer to the standard **MS340** "**Angular synchronous control**" software package and they do not represent a general statement for SIMADYN D or the technology module. For instance, "fastest cycle time 4 ms" only means that no faster cycle time may be used in the MS340 standard software package.

This standard software package is enabled for the following SIMOVERT MASTERDRIVES (6SE70, 6SE71) drive converters described in the next section.

#### **1.2.1 Hardware/Software requirement**

#### **MASTERDRIVES basic units**

**MASTERDRIVES basic units** (new Series, introduced from 1998) The T300 has been approved for operation in the following MASTER DRIVES basic units:

SIMOVERT VC with electronic board CUVC: Software release ≥ 3.11

SIMOVERT MC with electronic board CUMC: Software release ≥ 1.2.

The T300 can only be used with Compact-, Chassis- and Cubicle-type units. The use with "Compact Plus" type units is not possible.

**MASTERDRIVES basic units** (older series, introduced from 1995) The T300 has been approved for operation in the following MASTER DRIVES basic units:

SIMOVERT VC with electronic board CU2: Software release ≥ 1.2

SIMOVERT SC with electronic board CU3: Software release ≥ 1.1

**CAUTION:** When a t300 board is installed in a SIMOVERT SC unit, the pulse frequency of the converter must not be increased above the factory setting value of P761 = 5kHz to avoid overloading the convertre processor.

#### **Communication boards**

The standard software packages can run with and without communication board (CB1/CBP or SCB1/2). In this case the parameter H212 and H213 ( Alarm-/ Fault mask ) has to be set (refer to section 2)

The T300 can be combined with the following communications boards

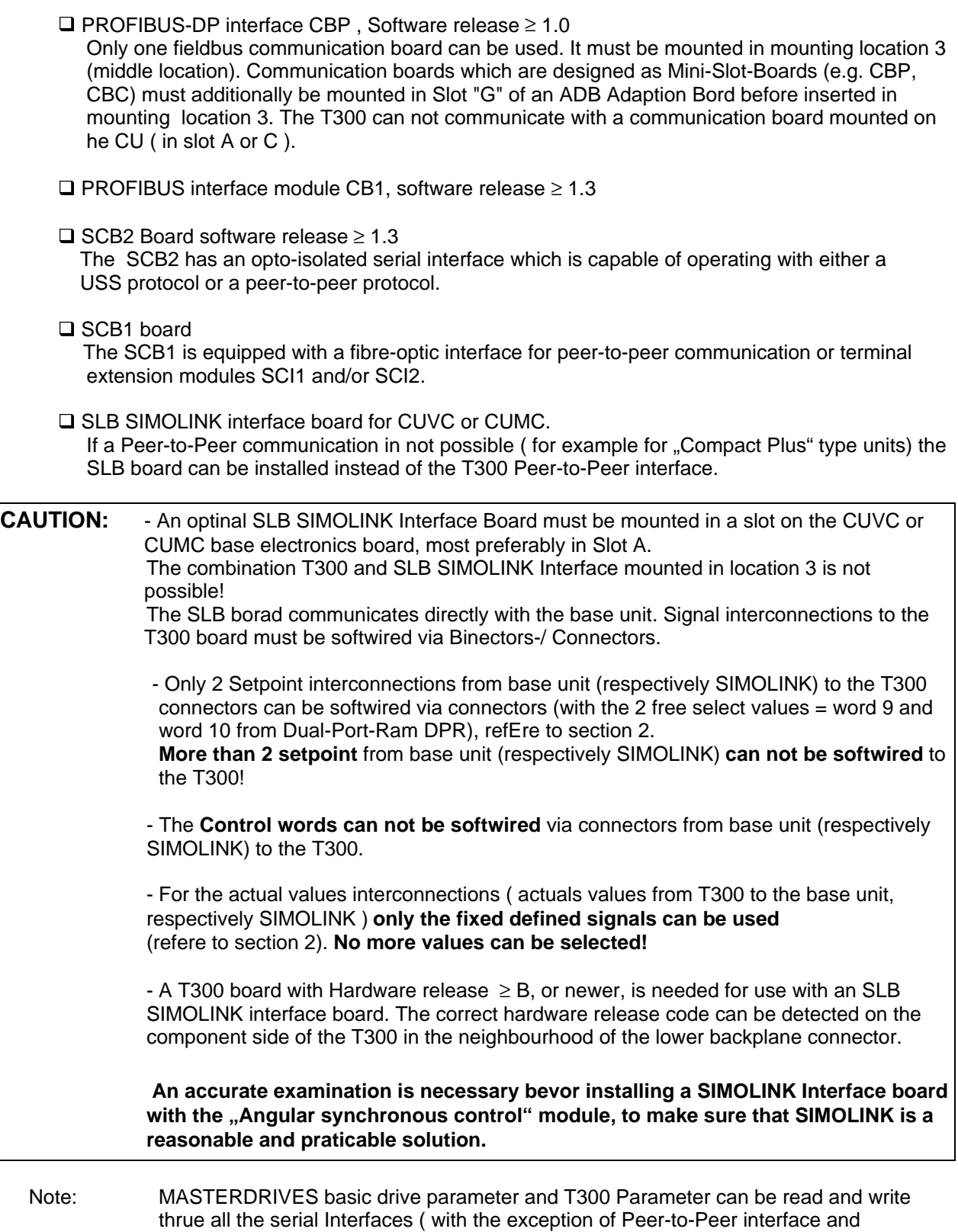

SIMOLINK interface board).

#### **Allowed mounting combinations / Mounting positions**

Please adhere to the following rules for mounting the T300 and other supplementary boards into the electronics box.

**Please note: Only the following combinations and mounting positions are allowed.**

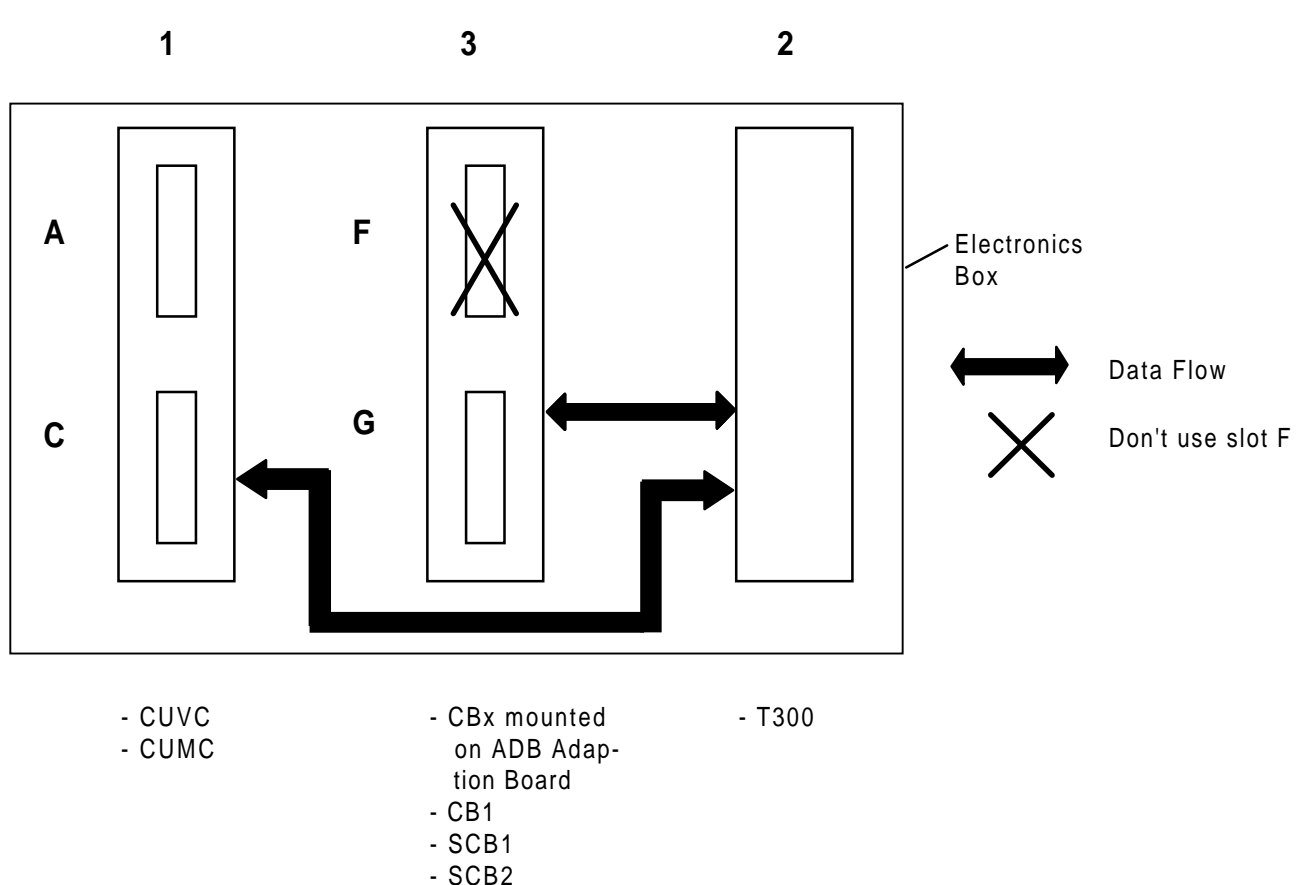

**Mounting Positions**

- − The T300 must be mounted in mounting location 2 (rightmost mounting location)
- − Only one fieldbus communication board can be used. It must be mounted in mounting location 3 (middle location). Communication boards which are designed as Mini-Slot-Boards (e.g. CBP, CBC) must additionally be mounted in Slot "G" of an ADB Adaption Bord before inserted in mounting location 3. The T300 can not communicate with a communication board mounted on the CU ( in slot A or C ).
- − The Communication Board communicates directly with the T300 board.
- − An optinal SLB SIMOLINK Interface Board must be mounted in a slot on the CUVC or CUMC base electronics board, most preferably in Slot A..

The combination T300 and SLB SIMOLINK Interface mounted in location 3 is not possible!

**CAUTION:** A T300 board with Hardware release ≥ B, or newer, is needed for use with an SLB SIMOLINK interface board. The correct hardware release code can be detected on the component side of the T300 in the neighbourhood of the lower backplane connector.

#### **T300 parameter settings**

The following devices can be used to set the parameters of the T300 board:

- □ Standard parameterizing unit (PMU) for basic converters
- □ A PC or programmer with the SIMOVIS service program (refer also to section 7.4)
- □ Optional OP1S plaintext operator device
- □ Optional OP1 plaintext operator device version 1.1 or higher

## **1.3 T300 technology module**

The T300 technology module is a processor module, which can be freely configured using STRUC. It is compatible to SIMADYN D, and it has been especially designed for use with SIMOVERT MASTERDRIVES drive converters. The function of the modules is defined using the function blockoriented STRUC L / STRUC G configuring language. The configured software which is generated is programmed in a program memory sub-module, which is inserted on the processor module. An EEPROM is provided on the program memory sub-module to save parameter changes (EEPROM = electrically write- and deletable memory). Communications with the basic drive is realized through a parallel interface, which is implemented as DUAL PORT RAM (DPR).

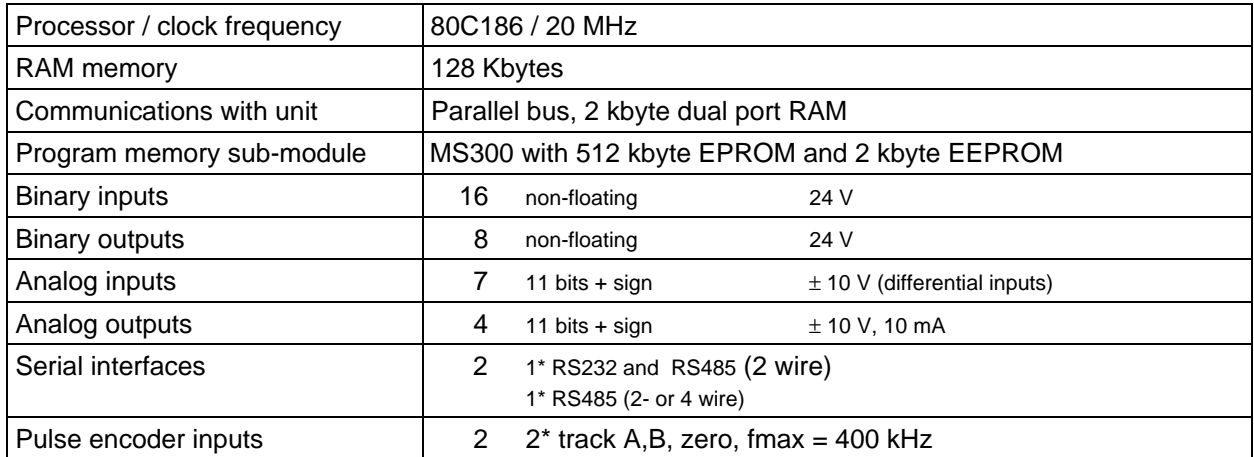

Table 1.3.1: Overview of the T300 technology module. For details refer to the Instruction Manual and connecting diagram T300, refer to Fig. 1.3.2.

The following components are required to operate the angular synchronous operation module:

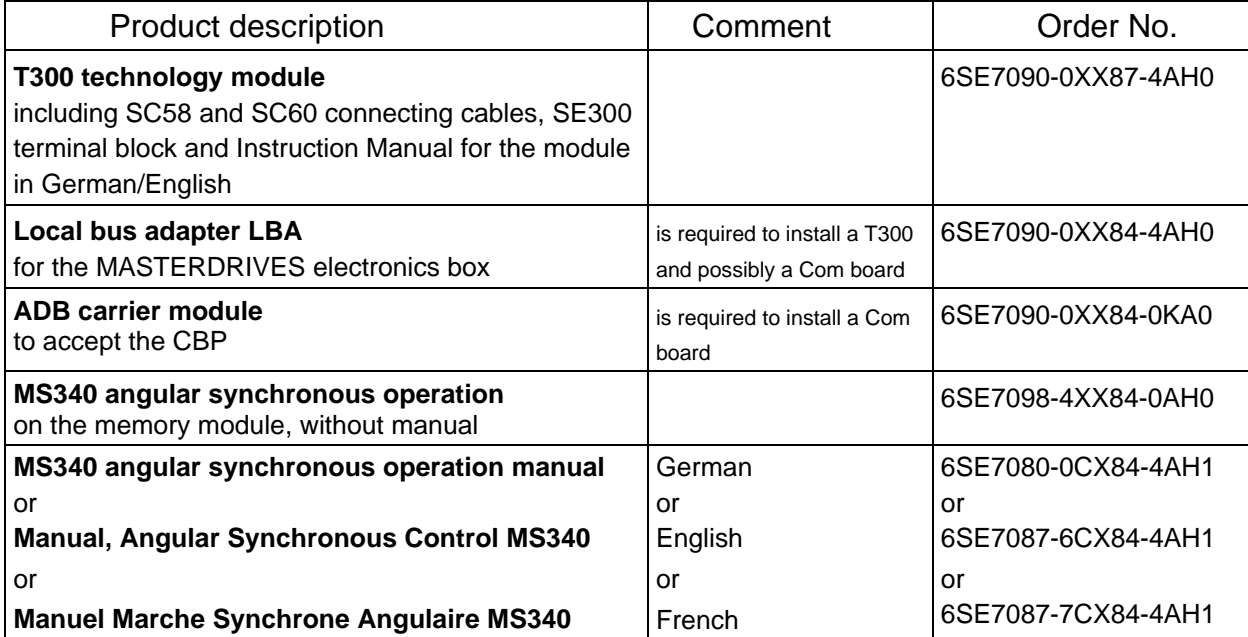

The individual components are also available as spare parts:

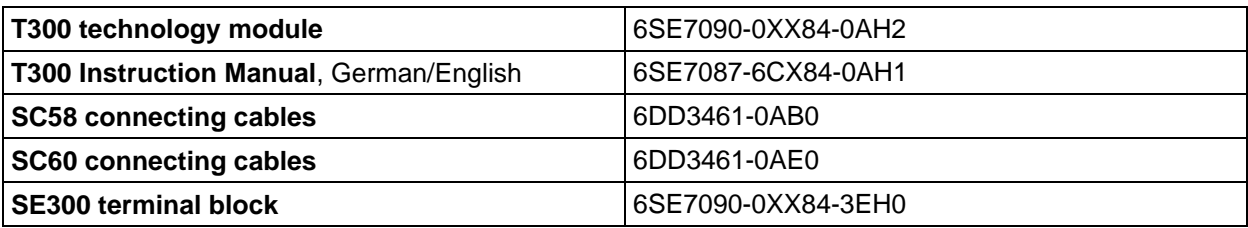

Further, if the standard software package is to be modified, the following is also available:

- − STRUC L PT to implement your own functions, in list form. This can run on a PC under WINDOWS.
- − STRUC G PT to implement your own functions in a graphic form. This can run on a PC under SCO-UNIX.
- − Prommer for memory modules with connection via a parallel PC interface.
- − STRUC Service Program for the symbolic monitor.
- − STRUC configuring software for the angular synchronous control on floppy disk.

Refer to Section 1.4.2 and Catalog DA65.10 for more precise information.

#### **1 Overview**

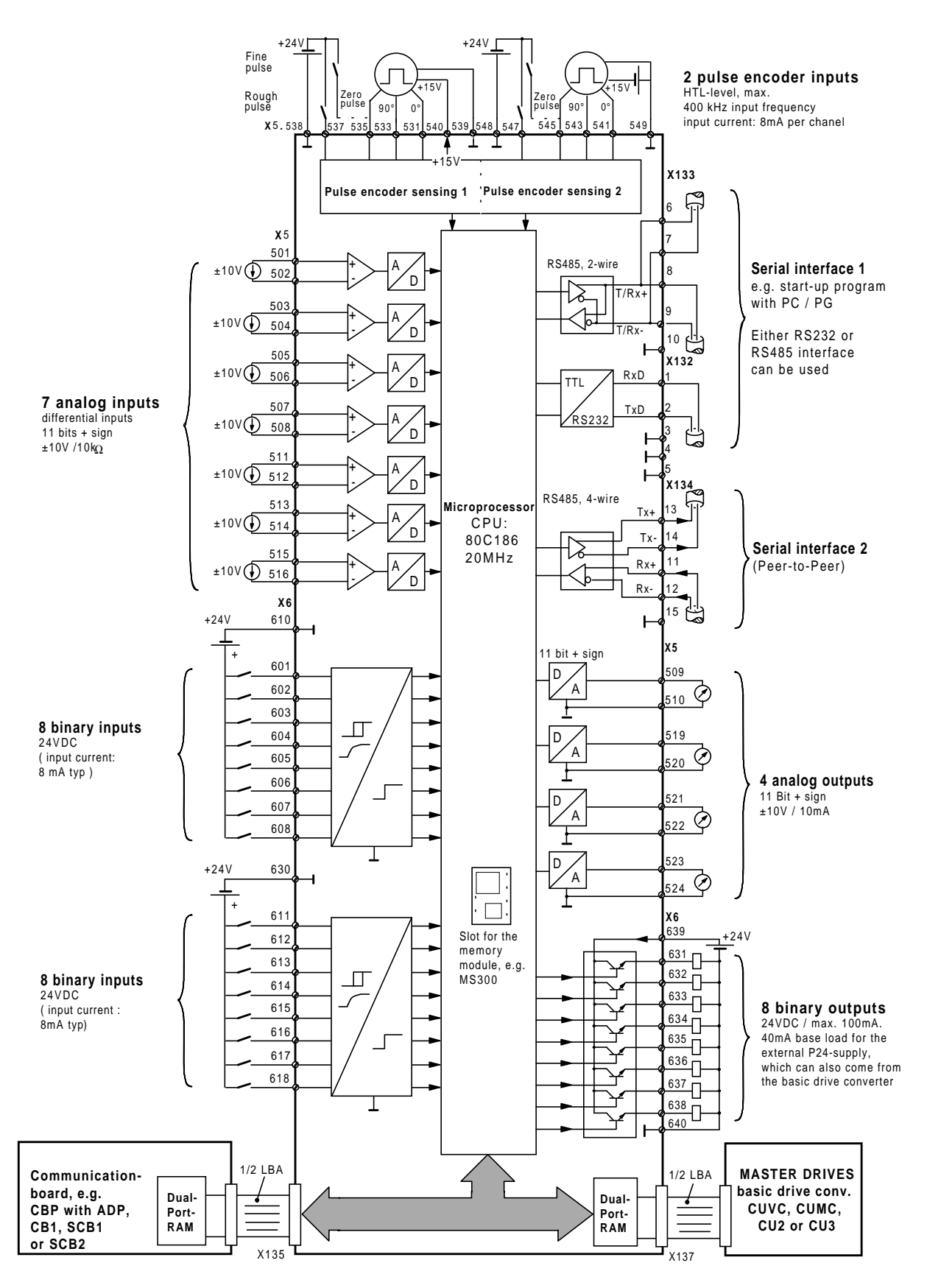

terminal series X5, X6:connect at terminal bloc SE300. terminal series X132, X133, X134: connect at T300.

Fig. 1.3.2

## **1.4 Overview of the angular synchronous control**

The standard "angular synchronous control" software package, permits, in conjunction with the appropriate converters and technology boards, angular synchronism between two or several drives (when using several T300). If required, synchronizing marks, received from the pulse encoder-zero pulse or from BEROs (proximity switch) can be evaluated to establish synchronous (angular) operation. It can be commissioned without any SIMADYN D-specific resources using the PMU and OP1 converter operator control panels or SIMOVIS and TELEMASTER (connected at connector X132 of the T300).

#### **1.4.1 Angular synchronous control features**

- Angular synchronism for ratios, which can be set in wide limits
- Synchronizing both drives with one another
- Offset input, which can be selected dependent on the direction of rotation
- Reverse rotation inhibit, selectable
- Overspeed- and anti-stall protection
- Inching
- Speed controller adaption at low speeds possible
- Angular controller adaption as a function of the ratio possible

#### **1.4.2 Standard software package on floppy disk**

The source codes of the MS340 standard software package are available as STRUC files on floppy disk (designation, MD340). When required, the angular synchronous control function can be adapted to specific requirements using conventional SIMADYN D resources.

#### **Notes:**

- **Version 1.5:** The Peer-to-Peer blocs are now in the Standard library FBSLIB. For the Version V1.50 **STRUC -Version** ≥ **V4.2.3** is required!
- **Caution:** The Peer-to-peer software is not available in STRUC V4.2.2. This standard "angular synchronous control" software package cannot be adapt with STRUC V4.2.2.

**Version 1.7:** (STRUC V4.2.4) In this Version Problems by synchonizing with linear axis with only one synchronizing signal where solved, ( refere to section 10). Onwards Version 1.7, the library FBSLT1 with version 990204V420, or newer is required.

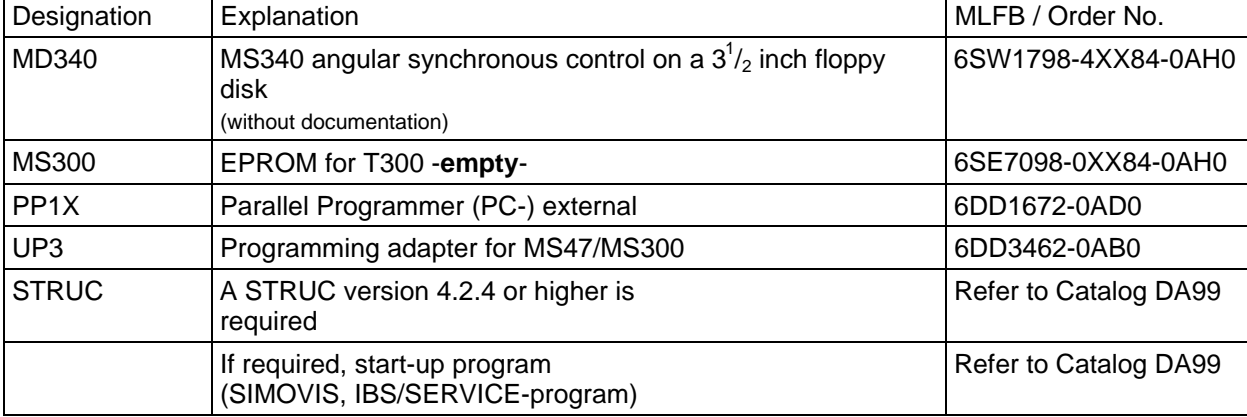

Components to adapt the standard software package with STRUC:

Table 1.4.2: Components to adapt the standard software package using STRUC

## **1.5 Information regarding the use of the angular synchronous control**

#### **1.5.1 Applications**

Angular synchronous control must always be used if it is necessary to establish angular synchronism between mechanical units, for example shafts or gearboxes.

Some examples:

- a) Used instead of a mechanical shaft:
	- Crane traversing gear
	- Elevating tables
	- Charging and discharging equipment, for example for furnaces or similar
	- Lathes
	- Printing machines where there are less stringent requirements on the printed image, for example for tubes and comparable round materials
- b) Used instead of gearboxes, especially changeover gearboxes:
	- Packing machines
	- Book spine gluing machines
	- Various machines in the textile industry
	- Lathes
	- Transfer positions between two machine parts

#### **1.5.2 Applications which may not be practical**

These also include applications, which can be solved using closed-loop speed control. Closed-loop speed control is preferable over angular synchronous control as a result of the simpler controller optimization, if the actual task permits this. Generally, angular synchronous control does not result in an improvement in the control dynamic performance.

Examples:

- Stretching units, for example, for fibers
- Roller table operations, which are sub-divided into several drive groups
- Rolling mill drives which are connected with slip through the material itself

#### **1.5.3 Applications which do not permit angular synchronism**

These include, among others, almost all situations which require load equalization or closed-loop tension control.

Examples are:

- Two or several motors operate on a shaft or are otherwise rigidly coupled
- Conveyor belt drives
- Chain conveyors
- Drives, which are coupled rigidly through the material web
- Closed-loop tension controls (tension transducer), or closed-loop position controls (dancer roll).

## **1.6 Explanation of the most important terminology used**

The following model illustrates angular synchronous control:

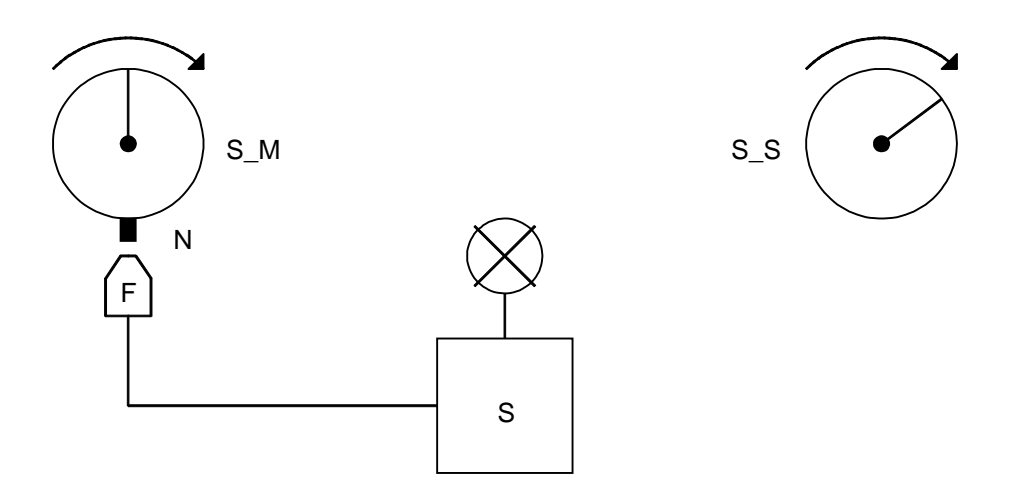

The two disks "disk, master drive" (S\_M) and "disk, slave drive" (S\_S) rotate in the same direction, with the same speed. Disk S\_M has a fixed speed. Disk S\_S is operated, either with speed- or angular synchronous control which is referred to disk S\_S.

If the line on disk S\_M is pointing vertically upwards (i.e. to "12 a'clock"), stroboscope S is triggered via cam N and sensor F. Thus, although the disks are moving, the observer sees a stationary image of the lines on disks S\_M and S\_S. Only the disks are illustrated in the following. The position of the marks on the disks with respect to one another is now observed.

#### Note:

These observations, for reasons of transparency and simplicity, are assuming a 1:1 speed ratio between the disks. These observations are also vaid for other ratios with the exception at synchronization and offset measurement.

#### **1.6.1 Speed synchronism**

The drives above receive the same setpoint which can have a ratio setting for the individual drives. All drives operate speed controlled.

#### **1.6.2 Angular synchronism**

In addition to speed synchronism, the pulses of the master drive and the slave drive, are fed to a closedloop position control; higher-level control to the speed controller. A ratio can also be set. There is another way of looking at this: The system controls the difference of the pulses received from the master and slave drives, taking into account a possible speed/position ratio between the drives.

#### **1.6.3 Differences between speed- and angular synchronism**

In undisturbed steady-state operation, no differences can be identified, contrary to operation with disturbances. The following table clearly shows the differences.

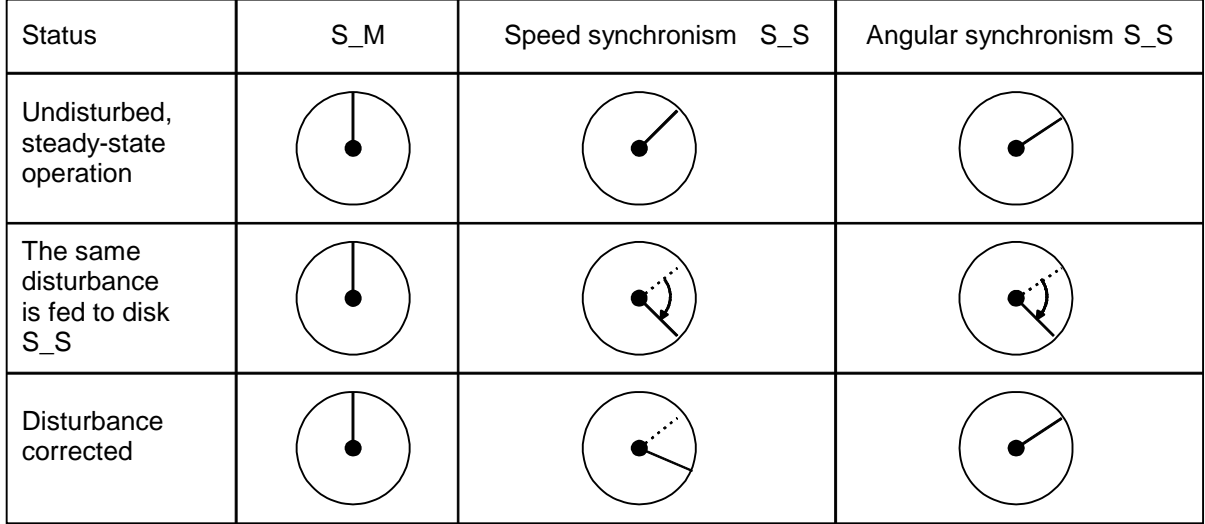

#### Result:

After the disturbance has been corrected, disk S\_S, for angular synchronous control, goes back to the original position, contrary to that which would occur for closed-loop speed control. The synchronous angular controller is operational until the number of pulses received from the master and slave drives is the same. (In this case, it is assumed, that for angular synchronism, the maximum possible pulse difference has not been exceeded!).

#### **1.6.4 Offset and synchronization**

The number of impulses, which are received between the two master- and slave drive synchronizing marks, is known as **offset**. It is assumed, that the number of synchronizing pulses between the masterand slave drive is the same at the machine component which is to be synchronized.

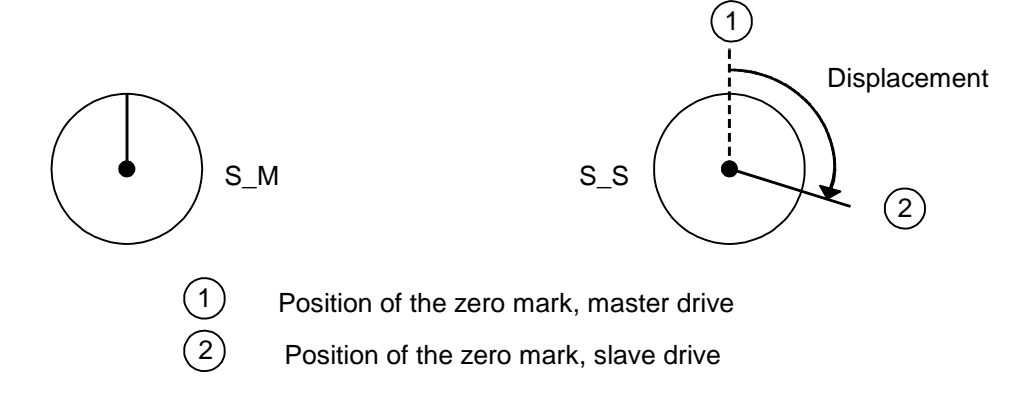

**Synchronization** means that the master- and slave drive take-up a specific position to one another as a function of their synchronizing signals (from pulse encoders, contacts, BEROs etc.). This position is either permanently entered internally, or using an external setpoint.

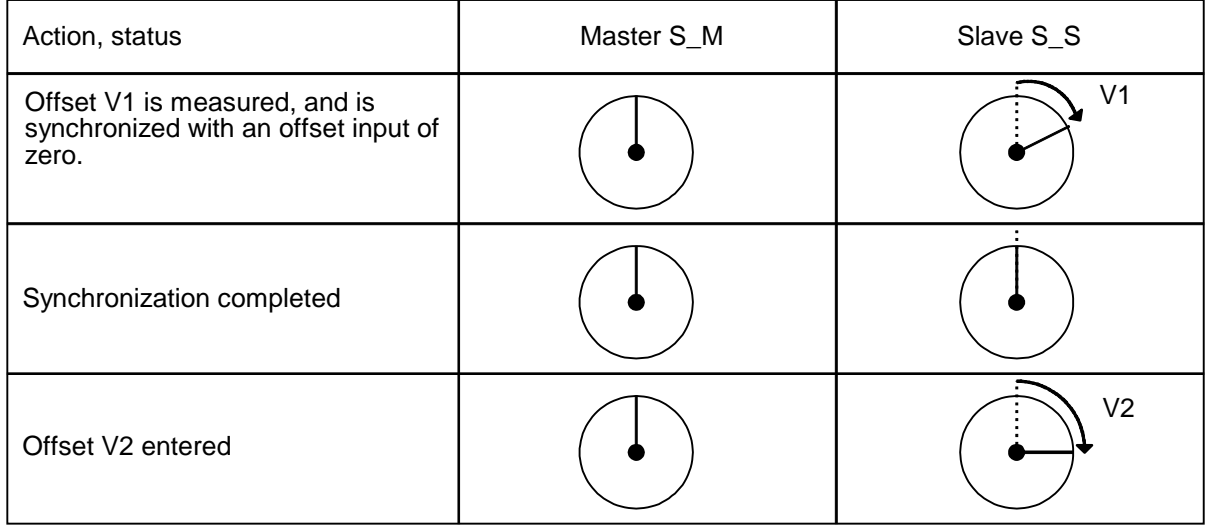

The offset is entered as pulse number (quadrupled pulses) (refer to Section 5.1.4).

Synchronization and offset input can also be realized simultaneously. This is always the case for permanently entered offset values. In this case, the final value is directly approached.

Offset and synchronization are explained using a rotary movement. These considerations are also essentially valid for linear motion

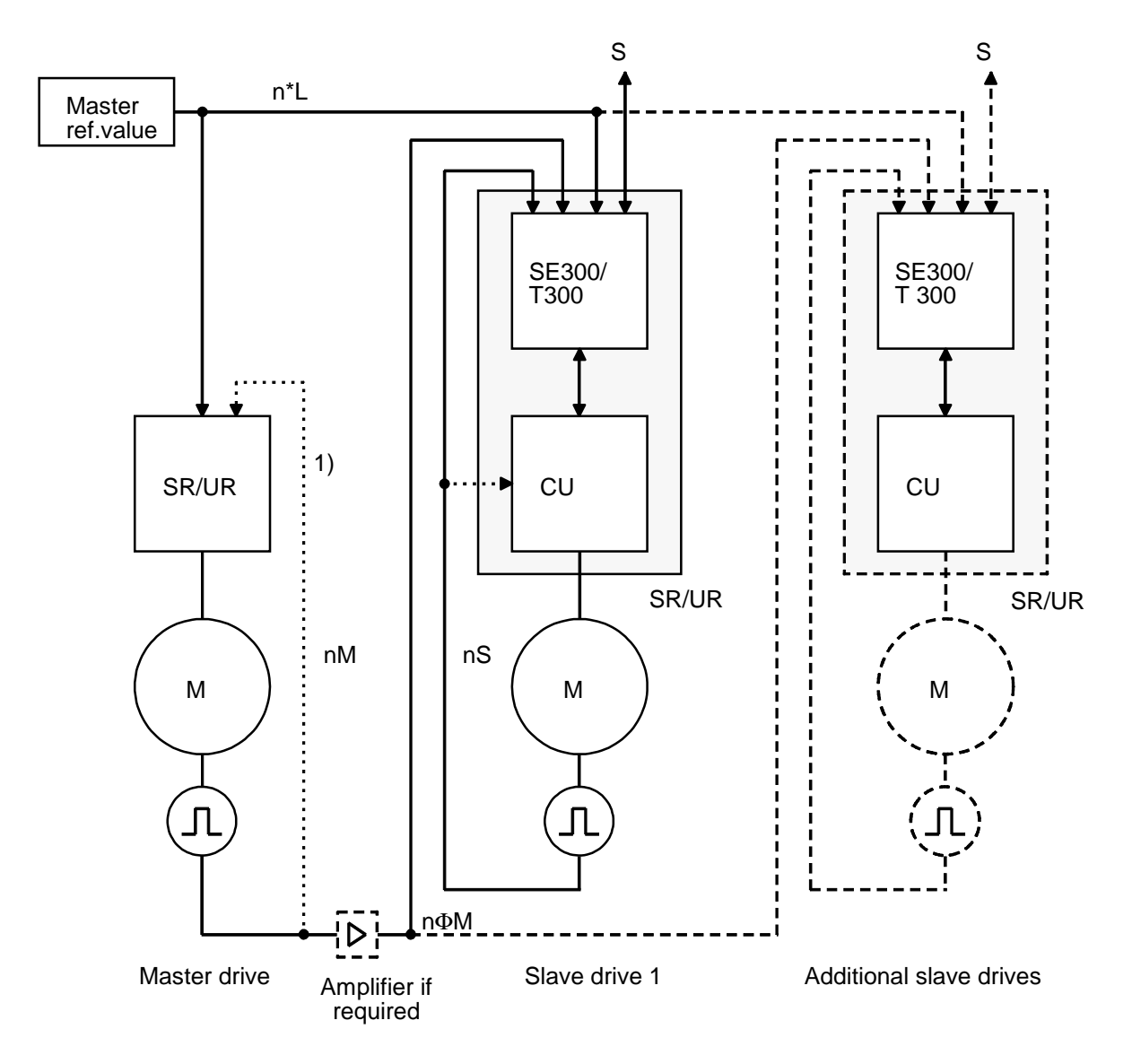

### **1.7 Basic structure of angular synchronous control**

1) May not be required for open-loop or closed-loop frequency controlled AC drives

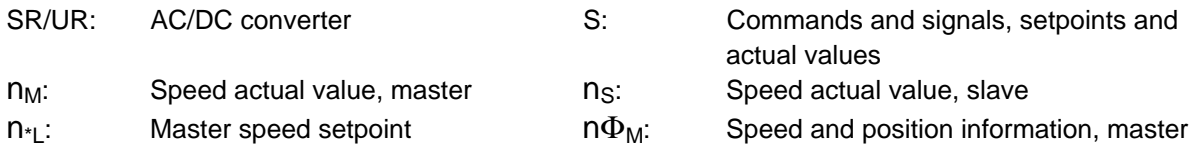

Master- and slave drive(s) have a common reference value, which may be weighted in the slave drive by a ratio. The common reference value is used as feed-forward control of the slave drive, and results in the required speed. The higher-level angular offset controller guarantees angular synchronism, and corrects, essentially steady-state error, in the lower-level speed control loop (also refer to the block diagrams in the Apendix).

Synchronization does not change anything on the basic closed-loop control structure, as, for synchronization, a correction signal for the position difference actual value is generated from the position of the synchronizing marks.

#### **Note:**

Synchronization is only necessary if the actual machine requires it. Synchronization, and the availability of the synchronizing marks (zero pulses), are not a prerequisite for the angular synchronism control.

#### **1.7.1 Several slave drives**

If angular synchronism has to be established for several drives, then the highest-rating drive or the drive with the longest stabilizing time should be selected as the master drive if no process-related restrictions apply. However, if this drive is not steady, then a smoother-running drive can be selected, thus deviating somewhat from this recommendation.

#### **Notes:**

The master drive pulse encoder should be connected in parallel to the appropriate slave drive inputs.

The master drive pulse encoder may not be overloaded!

In addition to the input resistance of the T300 technology board, each 6.3 kΩ, it may be necessary to take into account the significant capacitive load of the pulse encoder cables.

**1 Overview**

## <span id="page-317-0"></span>**2 Interfaces**

Hardware and software (standard software package) support an extremely flexible, i. e. plant-specific interface processing which can be adapted to the task requirements. The basic drive converter (CU board) and the T300 are parameterized to define which interfaces are used and how they are used. In order to obtain a functioning (synchronous) drive, the basic drive converter must be parameterized as explained in Section . When supplied, the standard software package has the pre-set standard interface assignment where all of the necessary open-loop control and setpoint/actual value signals from the SE300 terminals, can run.

## **2.1 Interface, technology board** ⇔ **basic drive converter**

Data transfer between the T300 technology module and the basic drive is realized through a parallel interface (**D**UAL-**P**ORT-**R**AM) using the backplane bus board LBA. . The **process data**, i. e. the setpoints and actual values are written and read cyclically from the technology module and the basic drive. The data transfer, involving the parameters, is realized in a slow cycle time.

The data to be transferred have 16-bit words (2 byte).

The basic drive has to be parameterized in a certain way for the standard software package; refer to Section 3 and the Instruction Manual for 6SE70/71.

The parameterization for the SIMOVERT VC and MC drive converters with CUVC and CUMC modules is described in the following Sections, as well as the parameterization of the SIMOVERT VC and SC drive converters with the predecessor modules, CU2 and CU3.

#### **2.1.1 Setpoints from the T300 to the basic drive converter**

The technology board transfers the following data (as 16-bit values) to the basic drive converter as basic drive converter setpoints:

#### **2.1.1.1 SIMOVERT VC and MC with the CUVC and CUMC modules**

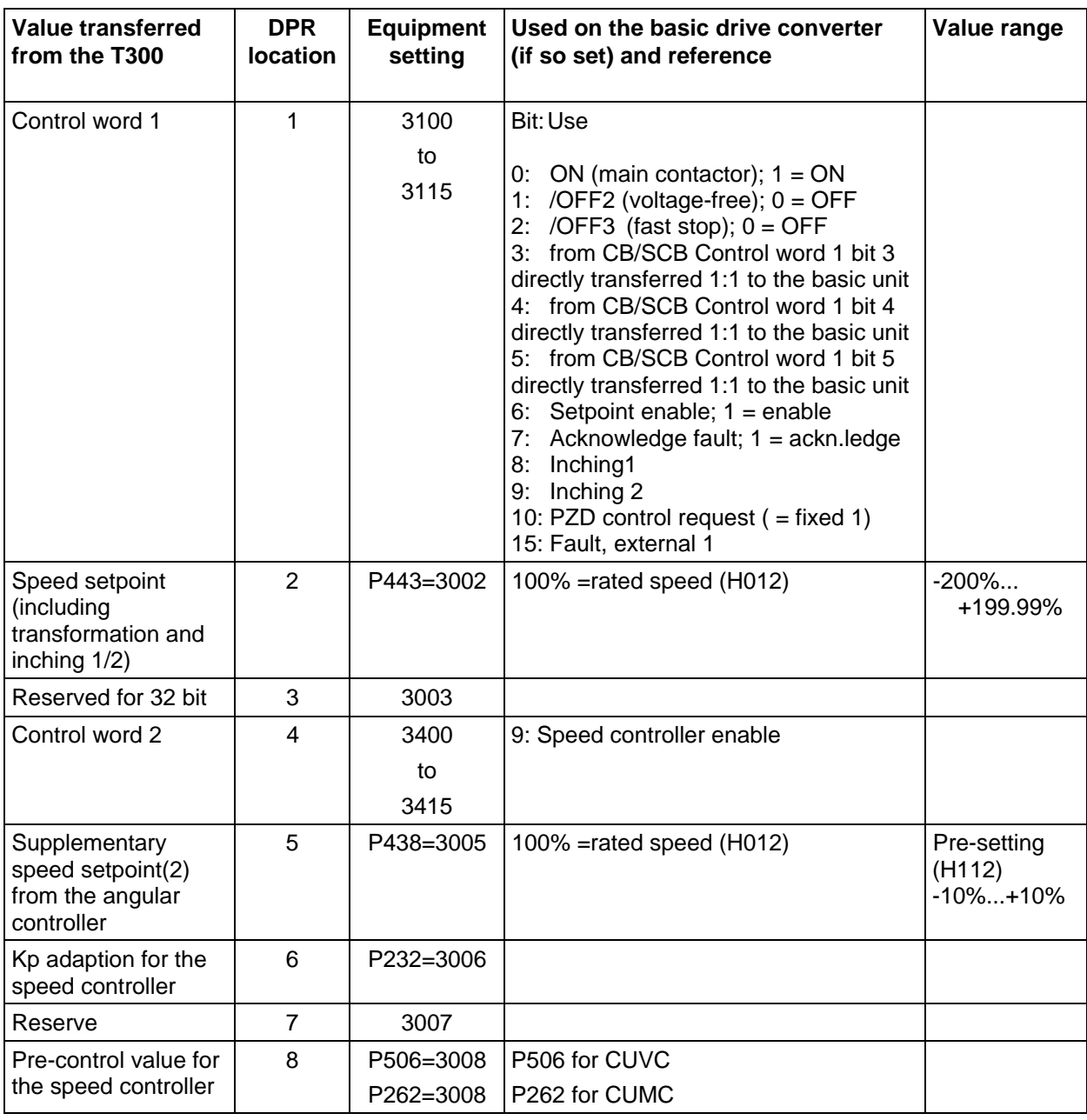

Table 2.1.1.a: Setpoints to the basic drive converter CUVC, CUMC

#### **2.1.1.2 SIMOVERT VC and SC with the CU2 and CU3 modules**

| <b>Value transferred</b><br>from the T300                            | <b>DPR</b><br>location | <b>Equipment</b><br>setting | Used on the basic drive converter<br>(if so set) and reference                                                                                                    | Value range                           |
|----------------------------------------------------------------------|------------------------|-----------------------------|----------------------------------------------------------------------------------------------------|---------------------------------------|
| Control word 1                                                       | 1                      | 3001                        | Bit:<br>Use<br>0: ON (main contactor); $1 = ON$<br>1: /OFF2 (voltage-free); $0 =$ OFF<br>2: /OFF3 (fast stop); $0 =$ OFF<br>3: from CB/SCB Control word 1 bit 3<br>directly transferred 1:1 to the basic unit<br>4: from CB/SCB Control word 1 bit 4<br>directly transferred 1:1 to the basic unit<br>5: from CB/SCB Control word 1 bit 5<br>directly transferred 1:1 to the basic unit<br>6: Setpoint enable; $1 =$ enable<br>7: Acknowledge fault; $1 = \text{ackn}$ .ledge<br>8: Inching1<br>9: Inching 2<br>10: PZD control request ( $=$ fixed 1)<br>15: Fault, external 1 |                                       |
| Speed setpoint<br>(including<br>transformation and<br>inching 1/2)   | $\overline{2}$         | P443=3002                   | 100% = rated speed $(H012)$                                                                                                    | $-200\%$<br>+199.99%                  |
| Reserved for 32 bit                                                  | 3                      | 3003                        |                                                                                                    |                                       |
| Control word 2                                                       | $\overline{4}$         | 3004                        | 9: Speed controller enable                                                                                                    |                                       |
| Supplementary<br>speed setpoint(2)<br>from the angular<br>controller | 5                      | P438=3005                   | 100% = rated speed $(H012)$                                                                                                    | Pre-setting<br>(H112)<br>$-10\%+10\%$ |
| Kp adaption for the<br>speed controller                              | 6                      | P226=3006                   |                                                                                                    |                                       |
| Reserve                                                              | $\overline{7}$         | 3007                        |                                                                                                    |                                       |
| Pre-control value for<br>the speed controller                        | 8                      | P506=3008                   |                                                                                                    |                                       |

Table 2.1.1.b: Setpoints to the basic drive converter CU2, CU3

The T300 **control word** bits for the basic drive converter consist of fixed values and the control word bit sources, selected on the T300 (terminals, interface boards). The T300 supplies the basic drive converter with the following control word bits, however they are only effective in the equipment when the basic drive converter is appropriately parameterized:

#### **Note:**

Only the bits either used or supplied from the standard software package are listed here.

#### **2.1.2 Actual values from the basic drive converter to the T300**

Drive converter actual values can be transferred with the drive converter parameter P694 (CU2,CU3), and P734 (CUVC,CUMC) to T300. It must be appropriately set (refer to Section 3). The standard software package requires status word 1 (ZUW1) and if required status word 2 (ZUW2) and control word 1 from the drive converter.

Additional actual values, for monitoring, for output via analog outputs (SE300) or via serial interfaces (CB1/CBP, SCB1/2 and T300 peer) can be sent to the T300. However, they are not required for the angular synchronous control function (can be selected as required).

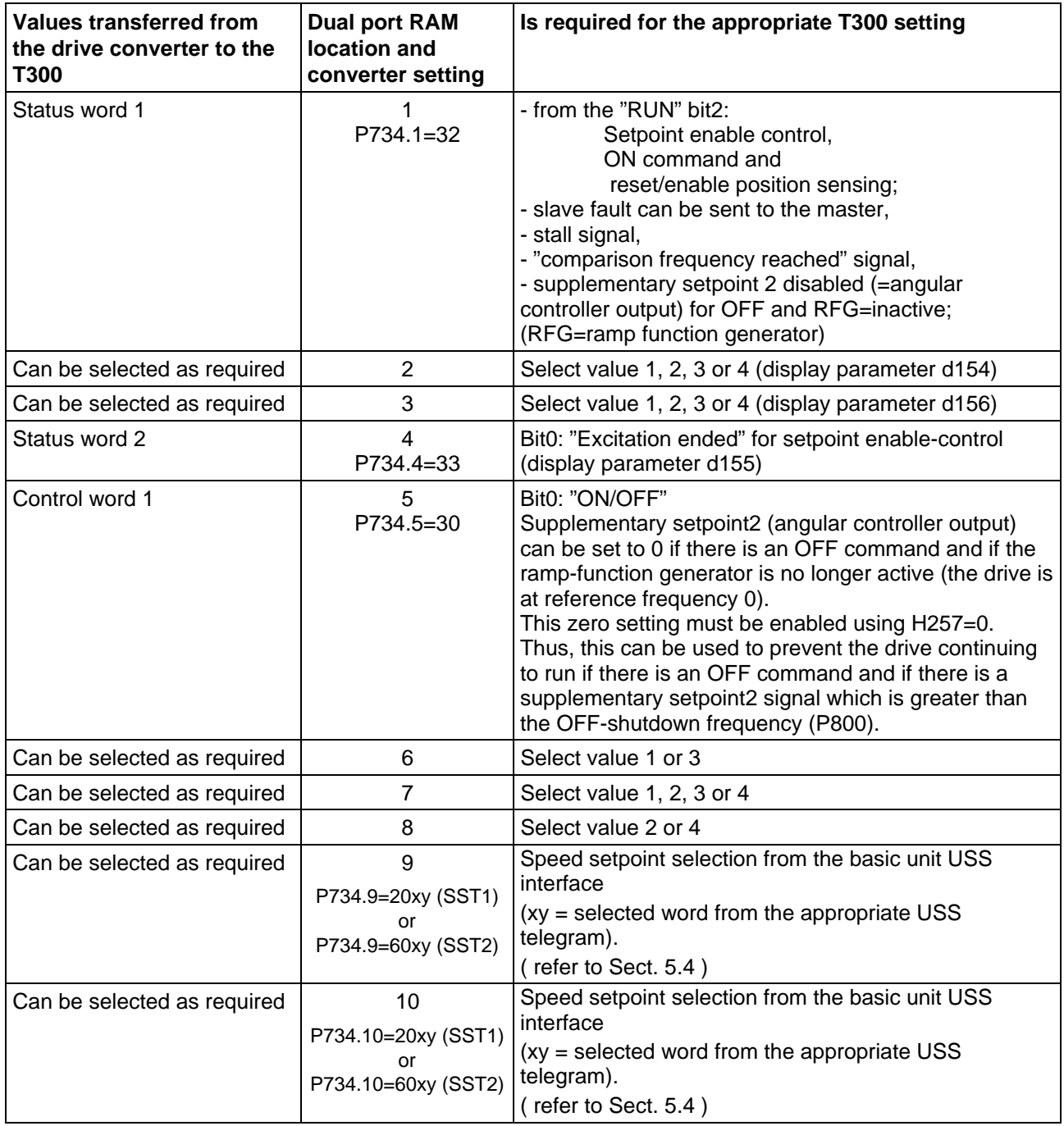

#### **2.1.2.1 SIMOVERT VC and MC with the CUVC and CUMC modules**

Table 2.1.2a: CUVC,CUMC Basic drive converter-actual values to T300

## **2.1.2.2 SIMOVERT VC and SC with the CU2 and CU3 modules**

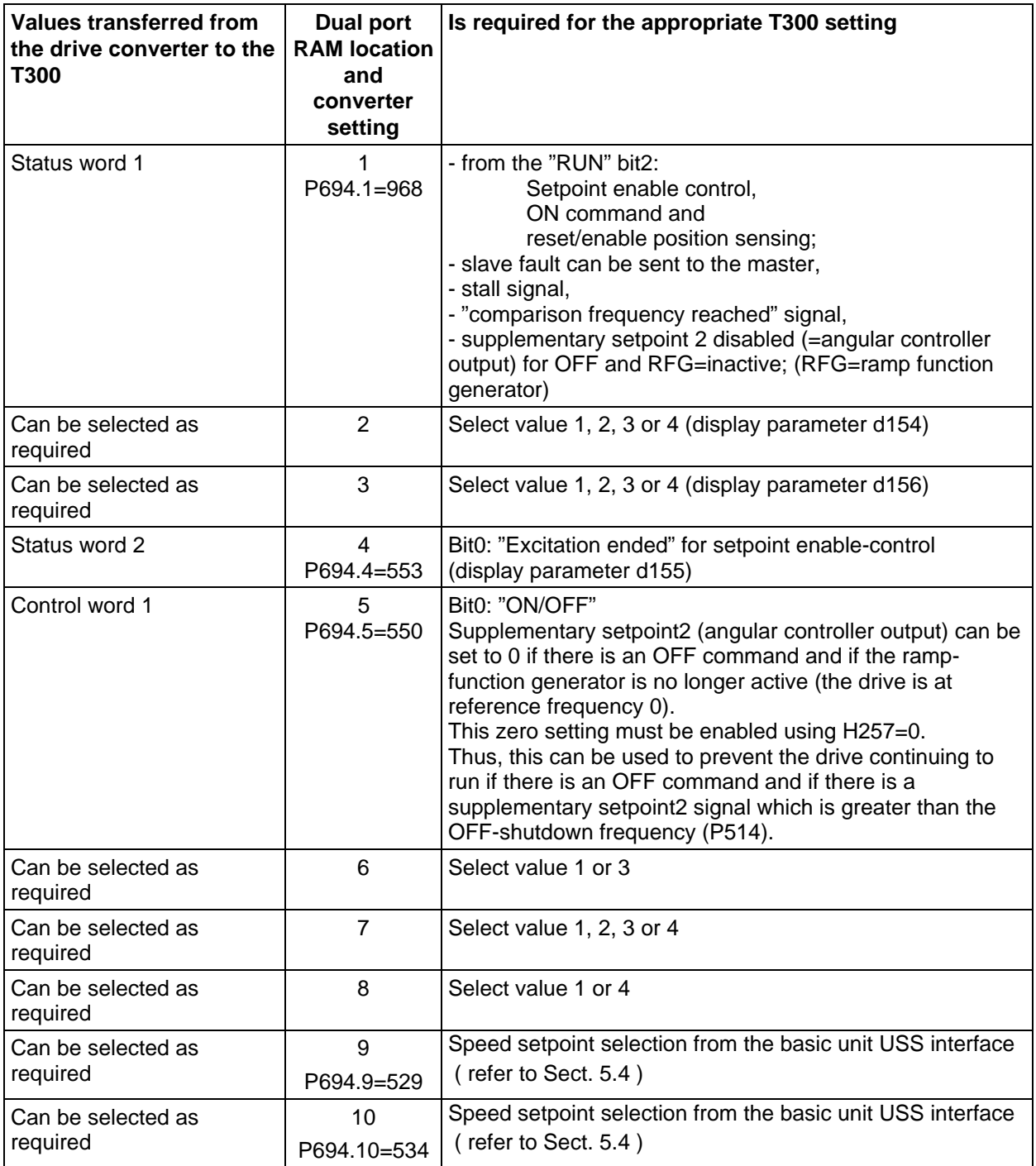

Table 2.1.2b: CU2,CU3 Basic drive converter-actual values to T300

## **2.2 Communication boards, CB1/CBP, SCB1/SCB2**

**Note:**

**The configured software can be operated with and without the interface module. Parameters H212 and H213 should be appropriately set if the interface module is not used (suppressing alarm/fault messages).**

#### **- See also Notes 3, section 7.4.3**

Fixed and freely selectable setpoints/actual values can be transferred via the following communication boards

CB1/CBP (PROFIBUS), SCB1 (peer-to-peer with fiber-optic cable), SCB2 (peer-to-peer with 2-wire RS485)

The associated parameters to select the values must be appropriately set in the standard software package. The communication boards are parameterized on the basic drive converter (protocol, baudrate, bus adress.

The standard software package defines which net data are to be transferred on the T300. It occupies 6 telegram words which can, to some extent, be set:

The receive status is displayed with the parameter d228. in case of communication fault (d228=0), d229 display the error code.

#### **2.2.1 Send data (actual values, technological functions** ⇒ **automation) in a 16ms sampling time**

#### **2.2.1.1 Telegram structure**

The standard MS340 software package supplies 6 words of process data to be higher-level automation system. The select values which are transferred can be selected.

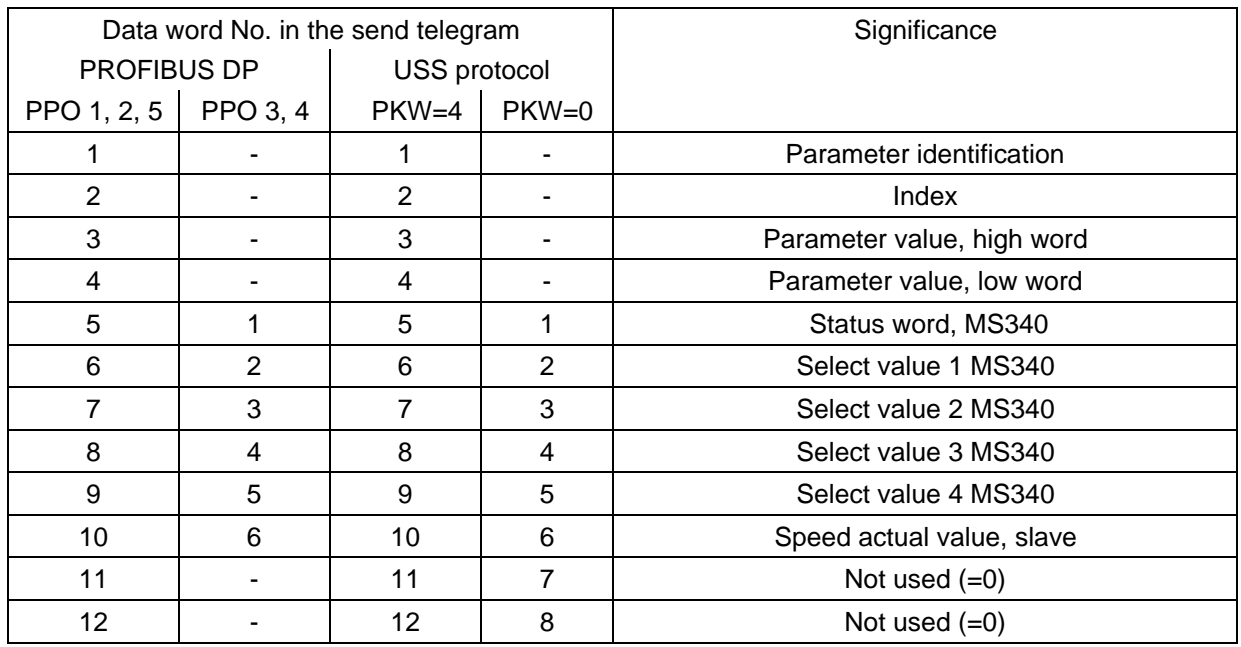

The following telegram structure is obtained:

The actual values supplied from the T300 (select values) are always valid: 4000h = 100%

Table 2.2.1.a: Telegram structure, technological module  $\rightarrow$  automation

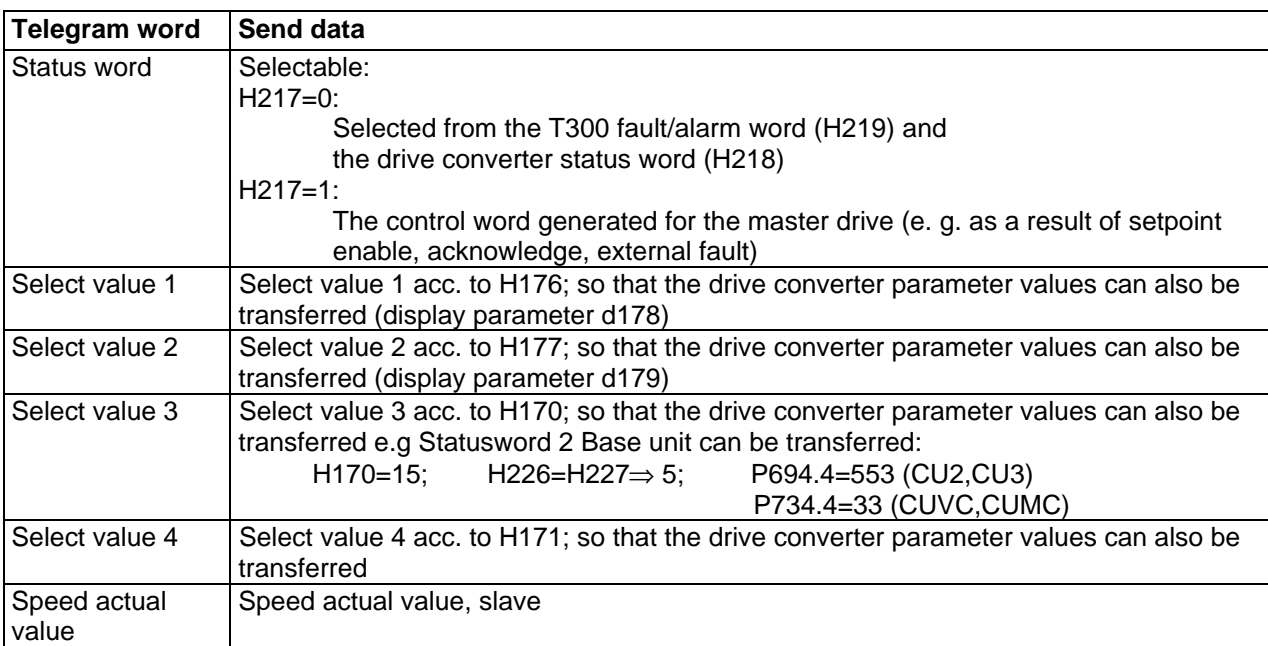

The telegram length can be set using H226; **reset is then required! ( initialization value )**

Table 2.2.1.b: Send data
## **2.2.1.2 Select status word T300**

### **2.2.1.2.1 Select status word T300 with H217=0:**

A bit set in mask H219, transfers the appropriate bit of the T300 fault/alarm word to the interface. A bit set in mask H218, transfers the appropriate bit of status word 1 from the basic drive to the interface.

The resulting status word (d261) is formed from the T300 fault/alarm word, masked using H219 and (logical OR) the basic drive status word 1, which can be masked with H218. It should be observed, that only different bits can be enabled with masks H218 and H219.

Assignment of the T300 fault/alarm word, basic drive status word 1:

| Status word 1 from the                        | T300 status word (fault/alarm)                                          |
|-----------------------------------------------|-------------------------------------------------------------------------|
| basic drive                                   | bit / significance                                                      |
| bit / significance                            |                                                                         |
| 0: Ready to switch-on                         | F116, A097: Overspeed, positive (H190)                                  |
| 1: Ready                                      | F117, A098: Overspeed, negative (H191)                                  |
| $2:$ Run                                      | F118, A099: External fault from sources 1 to 3                          |
| 3: Fault                                      | F119, A100: Angular controller at its limit (H112)                      |
| $4:$ OFF2                                     | F120, A101: Telegram error T300-Peer                                    |
| 5: OFF3                                       | F121, A102: Communications fault, T300 drive                            |
| 6: Switch-on inhibit                          | F122, A103: Communications fault T300-CB/SCB                            |
| $7:$ Alarm                                    | F123, A104: Anti-stall protection (acc. to basic drive-ZUW1, bit8)      |
| 8: Setpoint/actual value difference deviation | F124, A105: n act > H180                                                |
| 9: Control requested                          | F125, A106: n act within H182 $\pm$ H183                                |
| 10: f/n limit reached                         | F126, A107: n act < H181                                                |
| 11: Fault, undervoltage                       | F127, A108: Comparison frequency not reached, (ZUW1, bit10)             |
| 12: Main contactor controlled                 | F128, A109: Control difference, angular controller > H200               |
| 13: Ramp-function generator active            | F129, A110: n act sensing erroneous                                     |
| 14: Clockwise rotating field                  | F130, A111: Control difference, angular controller < H200               |
| 15: Kinetic buffering active                  | F131, A112: Angular difference outside H201 <dy<h202< td=""></dy<h202<> |

Table 2.2.1.c: Status word T300 with H217=0

### **2.2.1.2.2 Selecting the status word T300 with H217=1:**

The control words generated on the T300 from all of the selected sources (d260) is also transferred to the interface.

Assignment, T300 control word:

| T <sub>300</sub> control word                                                  |
|--------------------------------------------------------------------------------|
| Bit / significance                                                             |
| 0: On $(=1)$                                                                   |
| 1: Off2 $(=0)$                                                                 |
| 2: Off3 $(=0)$                                                                 |
| 3: from CB/SCB Control word 1 bit 3 directly transferred 1:1 to the basic unit |
| 4: from CB/SCB Control word 1 bit 4 directly transferred 1:1 to the basic unit |
| 5: from CB/SCB Control word 1 bit 5 directly transferred 1:1 to the basic unit |
| 6: Setpoint enable $(=1)$                                                      |
| 7: Acknowledgment (=1)                                                         |
| 8: Inching $(=1)$                                                              |
| 9: Inching $(=1)$                                                              |
| $1014$ : not used                                                              |
| 15: Fault, ext. $(=0!)$                                                        |

Table 2.2.1.d: Status word T300 with H217=1

### **2.2.2 Receive data (setpoint, automation** ⇒ **technological function) in a 4ms sampling time**

### **2.2.2.1 Telegram structure**

All of the data, received from a communications module, are processed on the T300, and, if required, in some cases transferred to the basic drive. The setpoints, which are actually required by the standard software package from the communications module, must be set.

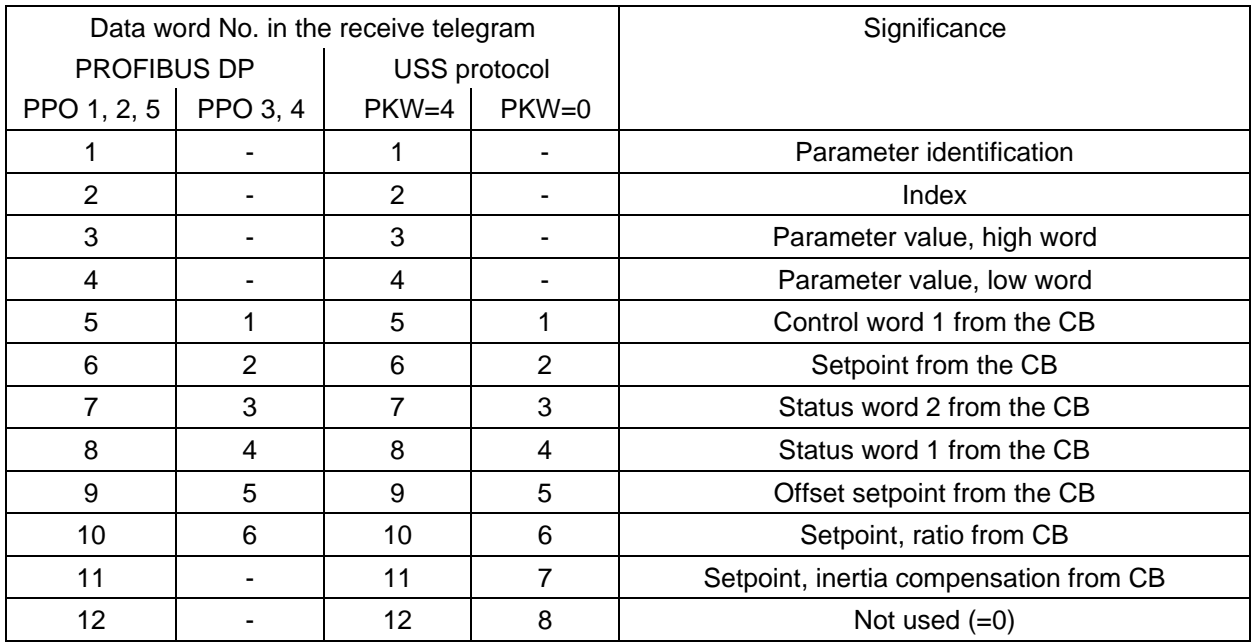

For setpoints, which are transferred on the T300, the following is always valid: 4000h=100% Table 2.2.2.a: Telegram structure, automation  $\rightarrow$  technological module

The telegram length can be set using H227; **reset is then required! ( initialization value )**

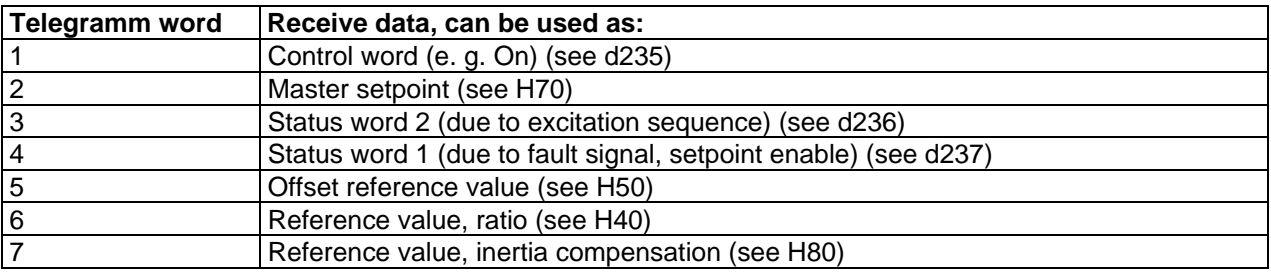

Table 2.2.2.b: Receive data

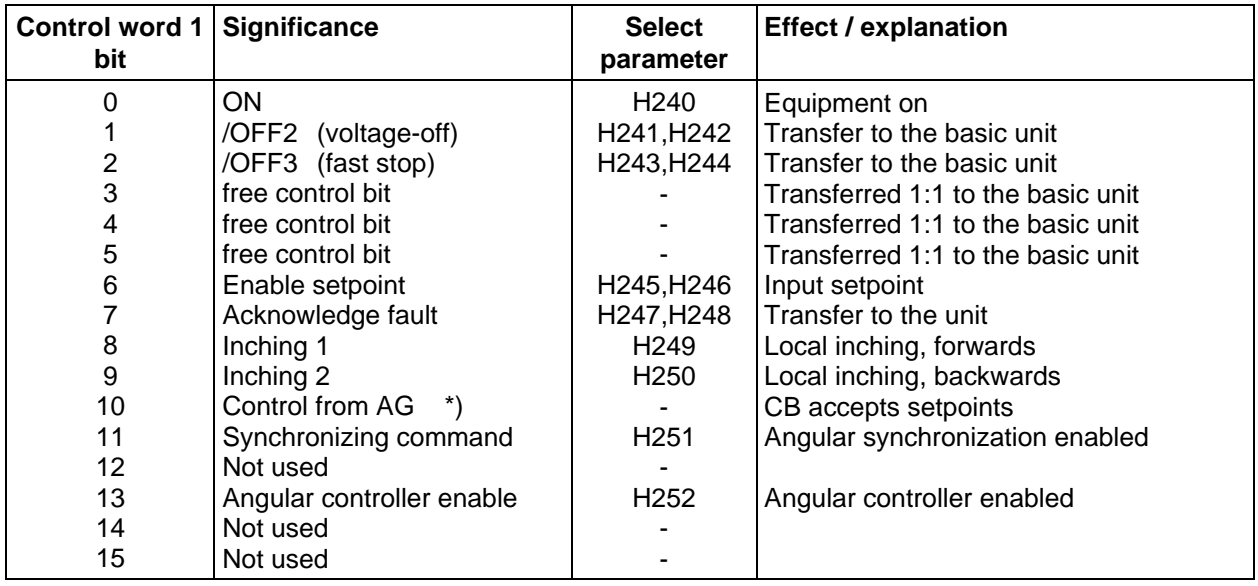

Assignment, control word 1 from CB (display parameter d235)

\*) is not evaluated by the T300

Table 2.2.2.c: Control word 1 automation  $\rightarrow$  technological module

#### Assignment, status word 2 from CB (display parameter d236)

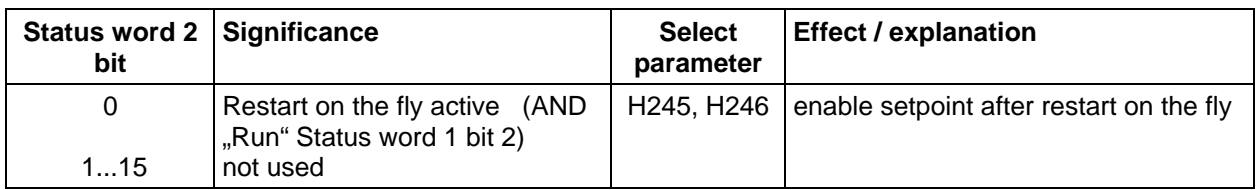

Table 2.2.2.d: Status word 2 automation  $\rightarrow$  technological module

#### Assignment, status word 1 from CB (display parameter d237)

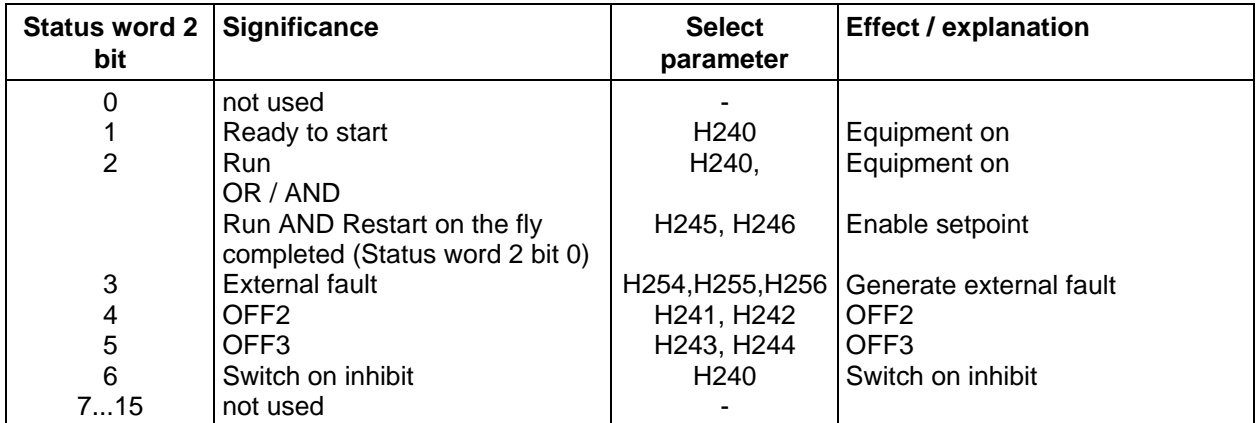

Table 2.2.2.e: Status word 1 automation  $\rightarrow$  technological module

## **2.3 T300 Monitor interface (SS1, term. X132, X133)**

An operator control program, based on the SIMADYN D monitor (IBS/SERVICE-program (TELEMASTER)) can be connected at interface 1, i. e. connector X132 (RS232) or connector X133 (RS485). This allows all of the connectors to be viewed and changed. Further, connection changes are possible.

Selected connectors, which are defined as parameters, can be viewed and changed via the basic drive converter using the parameter mechanism.

#### **Note:**

The serial interface SS1 can **either** be used as RS485 **or** as RS232; this means, it is not permissible to **simultaneously** use the physical interfaces at terminal X132 and X133!

The baud rate is **9600 baud**.

#### **RS232**

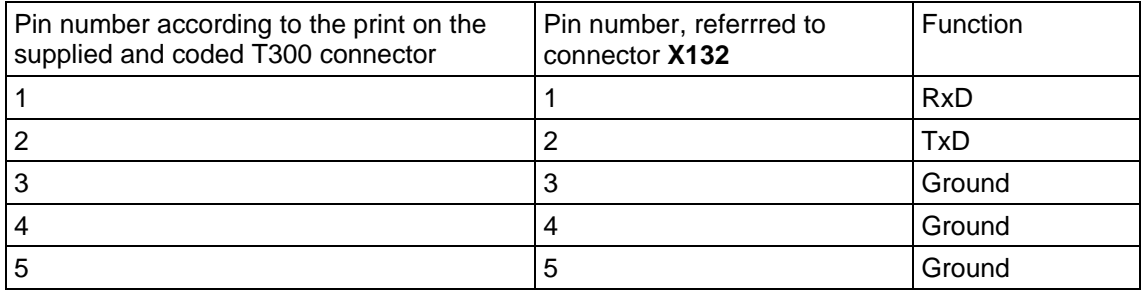

Table 2.3.a: X132

#### **RS485**

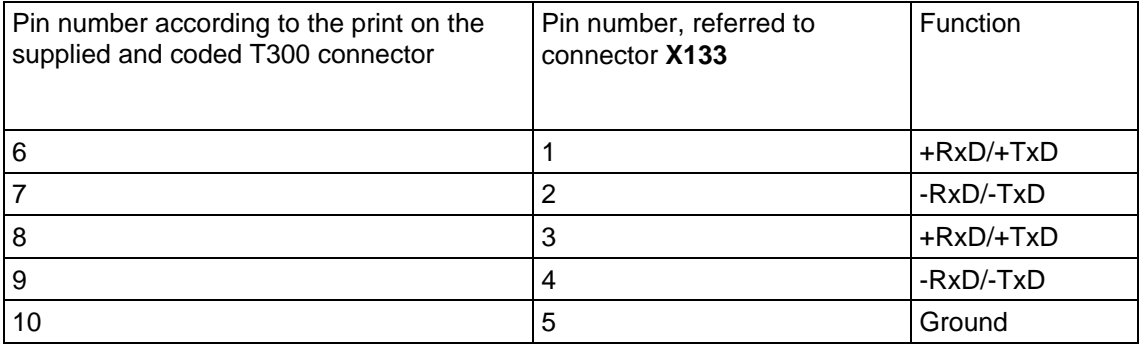

Table 2.3.b: X133

## **2.4 T300 Peer-to-peer interface (SS2, term. X134)**

The serial interface X02 (connector X134) is assigned the peer-to-peer protocol with the appropriate configuring. It is used for fast transfer of setpoints/actual values between

- additional T300
- other converters with SCB 2
- SIMOVERT 6SE12/13
- SIMOREG 6RA24
- SIMOREG DC MASTER 6RA70

without using an interface module. This interface is a 4-wire cable according to RS485.

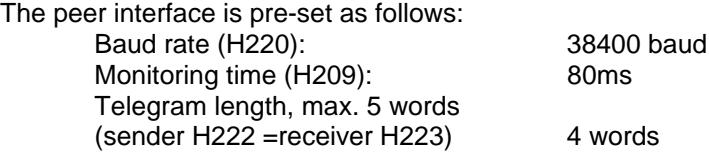

The receive status is displayed with the parameter d224. in case of communication fault (d224=0), d225 display the error code.

#### **Please refere also to section 7.4.3, note 3**

#### **2.4.1 Peer-to-peer interface, connector X134**

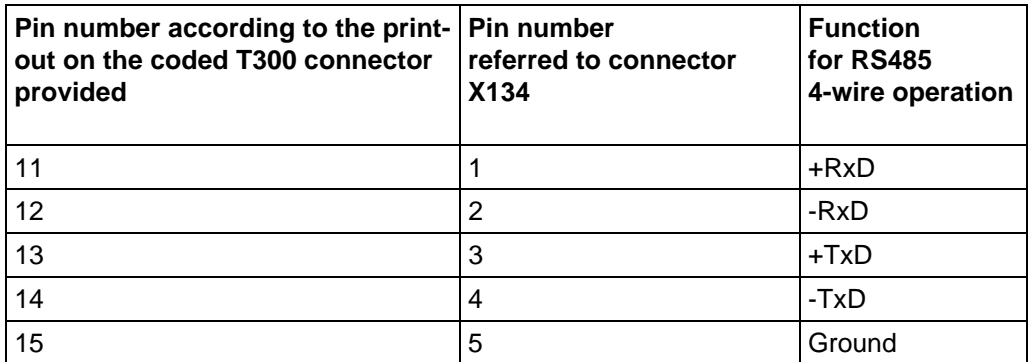

Table 2.4.1: X134

- The signals can flow through the drive in a series connection. With this connection type, each drive processes the data as required before passing them on to one other drive (classic setpoint cascade).

- In a parallel connection, a total of 31 drives can be connected in parallel to the transmit cable of one drive. All these drives receive their (identical) data set simultaneously. The signal delay time (see table 2.4.2) occurs only once with the parallel connection.

- Any desired mixed combinations of series and parallel connections can be implemented.

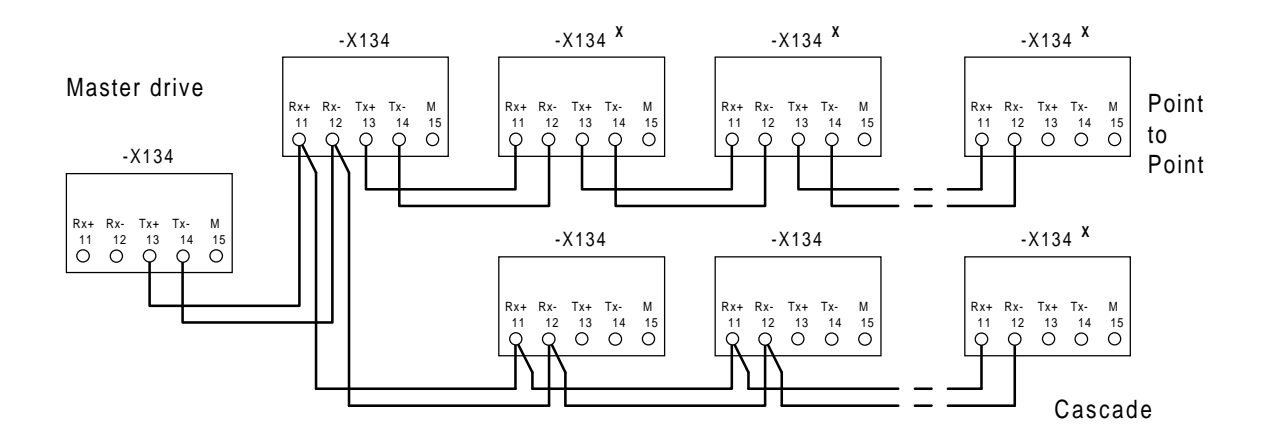

**x:** For this T300 boards, the Bus terminating resistors must be switched-in, i.e. at bus terminating switch S1, coding switches S1.3 and S1.4 must be set to ON.

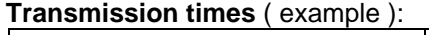

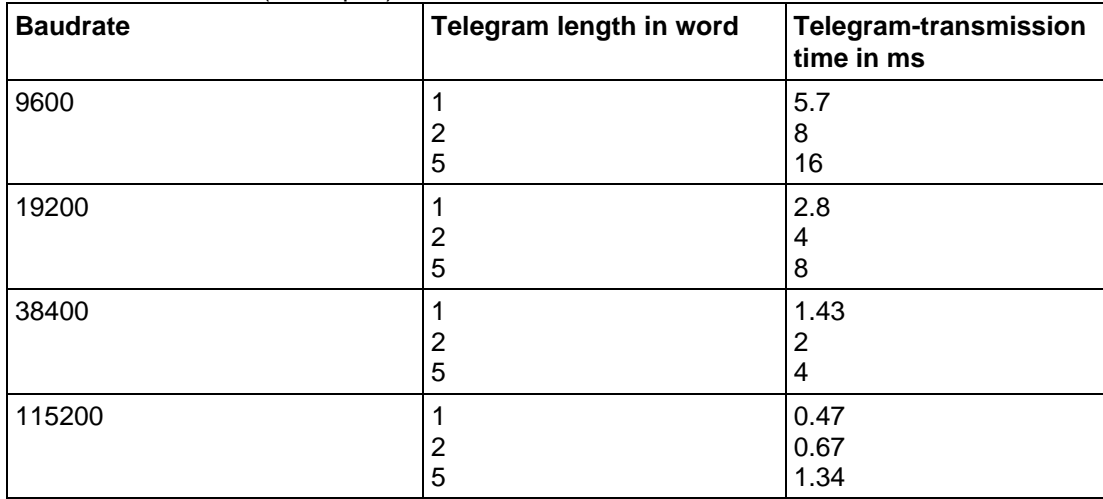

Tabelle 2.4.2: Transmission times Peer-to-Peer

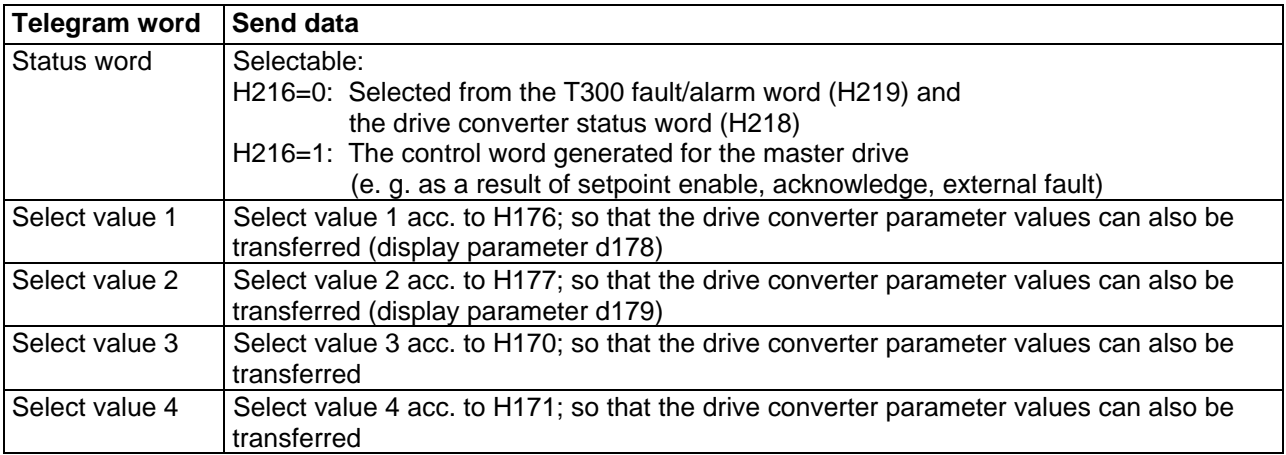

### **2.4.2 Peer send data (actual values) in the 4ms sampling time:**

Table 2.4.2.a: Peer send data

## **2.4.2.1 Select status word T300**

### **2.4.2.1.1 Select status word T300 with H216=0:**

A bit, set in mask H219 transfers the appropriate bit of the T300 fault/alarm word to the interface. A bit set in mask H218 transfers the appropriate bit of status word 1 from the basic drive to the interface. The resulting status word (d261) is then formed from the T300 fault/alarm word, which can be masked using H219 and (logical OR) the basic drive status word 1, which can be masked using H218. It should be observed that only different bits can be enabled using the masks H218 and H219.

Assignment T300 fault/alarm word, basic drive converter, status word 1:

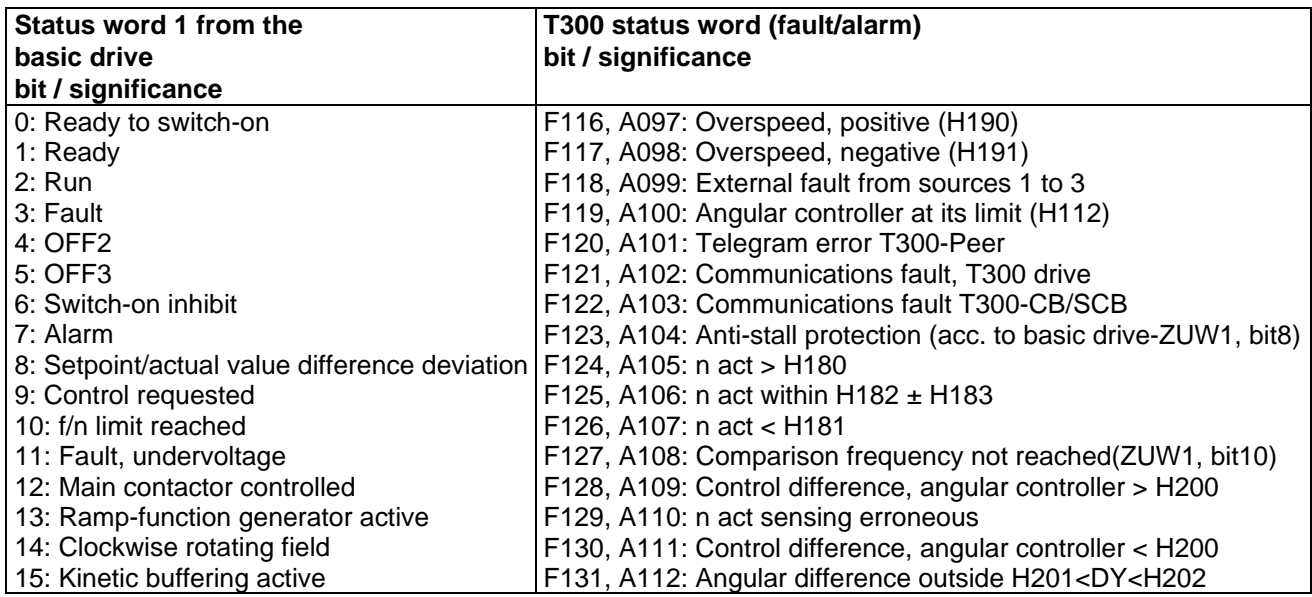

Table 2.4.2.b: Status word T300 with H216=0

## **2.4.2.1.2 Selecting the status word T300 with H216=1:**

The control words, generated on the T300 from all of the set sources (d260) is transferred to the interface.

Assignment T300 control word:

| T <sub>300</sub> control word       |  |
|-------------------------------------|--|
| bit / significance                  |  |
| 0: On $(=1)$                        |  |
| 1: Off2 $(=0)$                      |  |
| 2: Off3 $(=0)$                      |  |
| 3: from CB/SCB Control word 1 bit 3 |  |
| 4: from CB/SCB Control word 1 bit 4 |  |
| 5: from CB/SCB Control word 1 bit 5 |  |
| 6: Setpoint enable $(=1)$           |  |
| 7: Acknowledgment (=1)              |  |
| 8: Inching $(=1)$                   |  |
| 9: Inching $(=1)$                   |  |
| 1014: not used                      |  |
| 15: Fault, ext. $(=0!)$             |  |

Table 2.4.2.c: Status word T300 with H216=1

### **2.4.3 Peer receive data (setpoints) in the 4ms sampling time:**

The received setpoints which are actually used by the standard software package must be set.

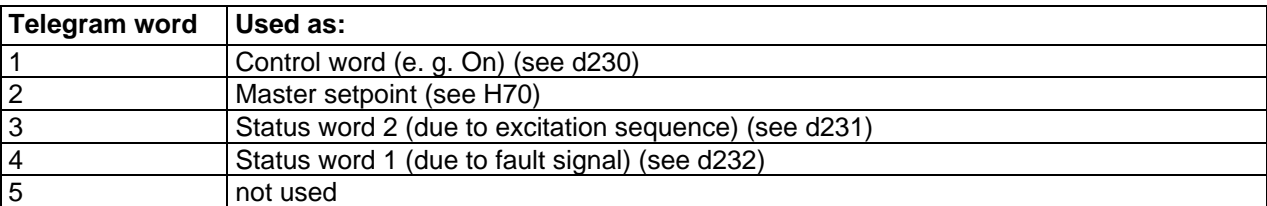

Table 2.4.3.a: Peer receive date

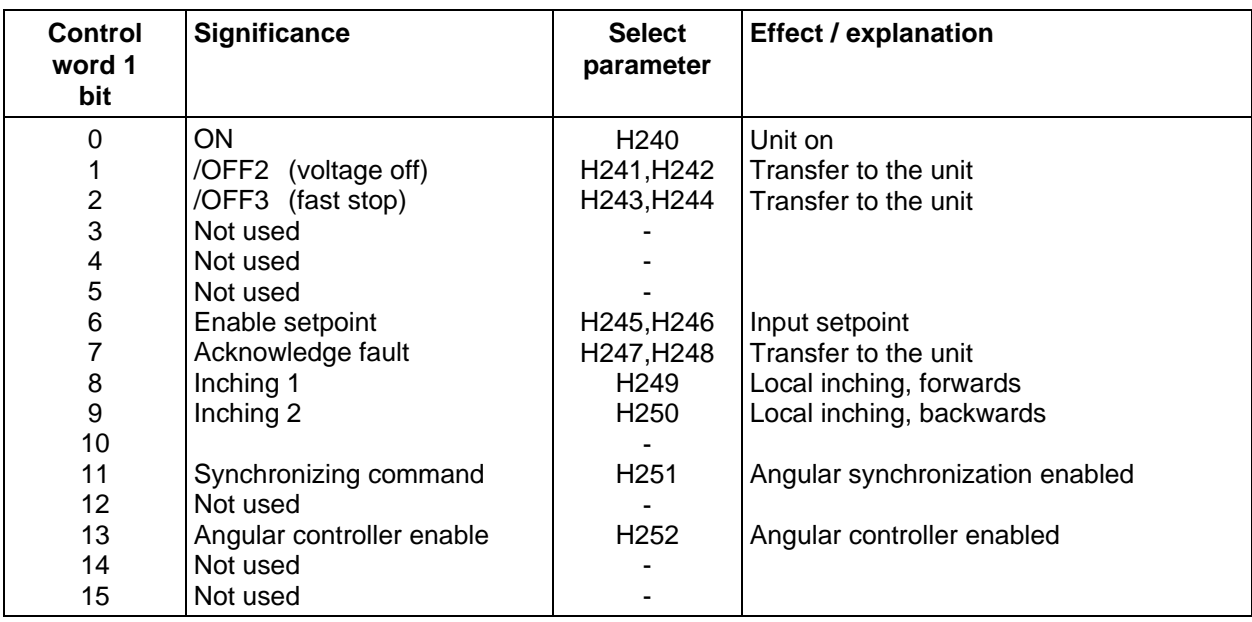

#### Assignment, control word 1 from Peer-to-Peer

Table 2.4.3.b: Control word 1 peer-to-peer

#### Assignment, status word 2 from Peer-to-Peer (display parameter d231)

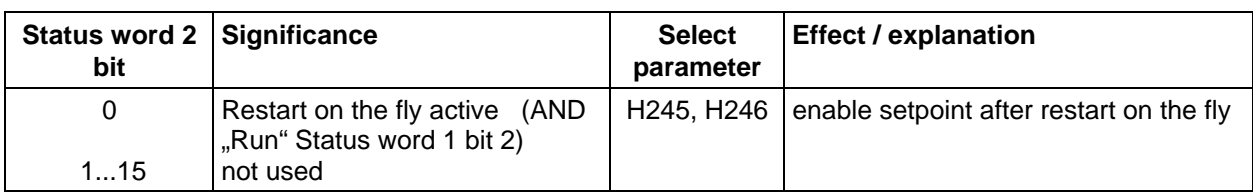

Table 2.4.3.c: Status word 2 Peer-to-Peer  $\rightarrow$  technological module

#### Assignment, status word 1 from Peer-to-Peer (display parameter d232)

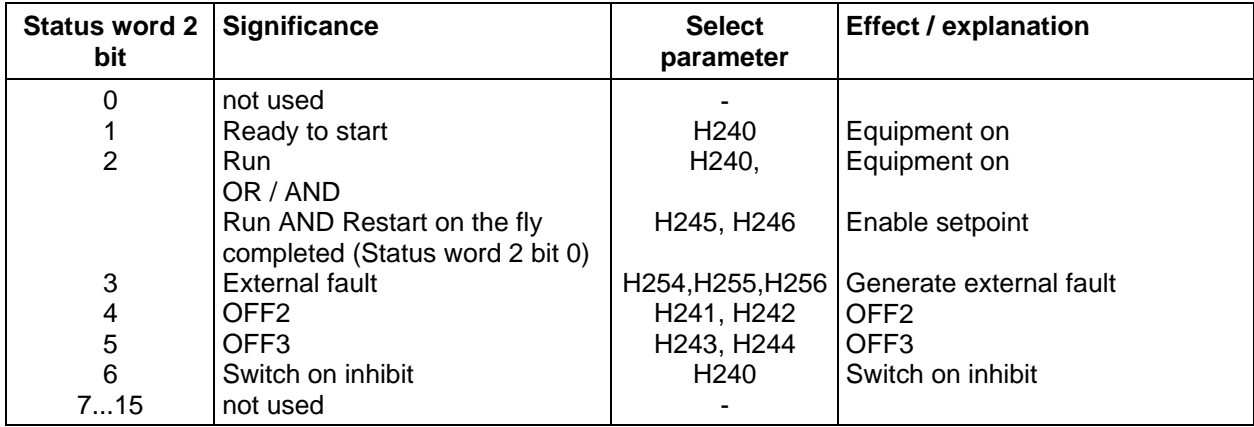

Table 2.4.3.d: Status word 1 Peer-to-Peer  $\rightarrow$  technological module

# **3 Basic converter setting**

The parameters must be set in the basic drive converter in the sequence specified here so that the standard "angular synchronous control" software package can be used (refer to the parameter list of the drive converter).

The starting point is an "initialized" drive converter which was initialized fault and error-free and is in the "READY" status °009.

Generally, it is recommended that the factory setting is established.

P52= 1 (CU2,CU3)

P60= 2; P970=0 (CUVC,CUMC)

Note:

The parameterization for the SIMOVERT VC and MC drive converters with the CUVC and CUMC modules are described in the following Sections, as well as the parameterization of the SIMOVERT VC and SC drive converters with the predecessor modules CU2 and CU3.

## **3.1 Logging-on the boards**

### **3.1.1 CU2,CU3**

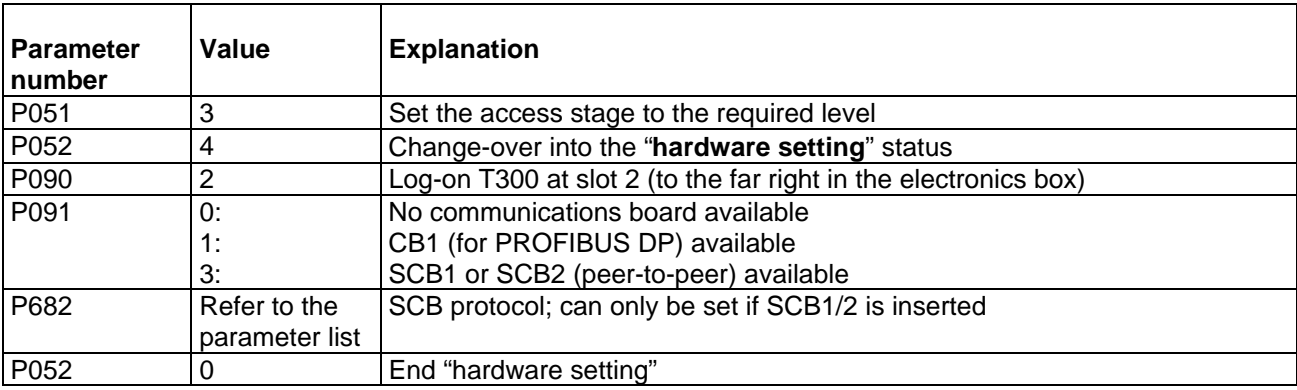

Table 3.1.1: Logging-on CU2,CU3

If logged-on boards are not available, incorrectly inserted or are faulty, the appropriate fault message is output (F070 for SCB1/2 or F080 for T300 or CB1).

## **3.1.2 CUVC,CUMC**

The inserted modules ( T300 and communication modules CPB, SCB1/2 ) are automatically identified by the basic drive. It is not necessary to log-on using a parameter.

Additional settings are required depending on the particular module ( CBP bus address, SCB protocol...). Also refer to the basic drive description - Section "Module configuration"

If the modules are incorrectly inserted or are faulty, an appropriate fault message is output (F070 for SCB1/2 or F80 for T300 or CBP ).

## **3.2 Operating mode**

Only the settings which are absolutely necessary to run the angular synchronous control are described here. All of the other parameters can essentially have the "factory setting". In order to achieve optimum drive open- and closed-loop control, it will be necessary to change several parameters according to the usual setting instructions (refer to the User Manual SIMOVERT MASTERDRIVES).

## **3.2.1 CU2,CU3**

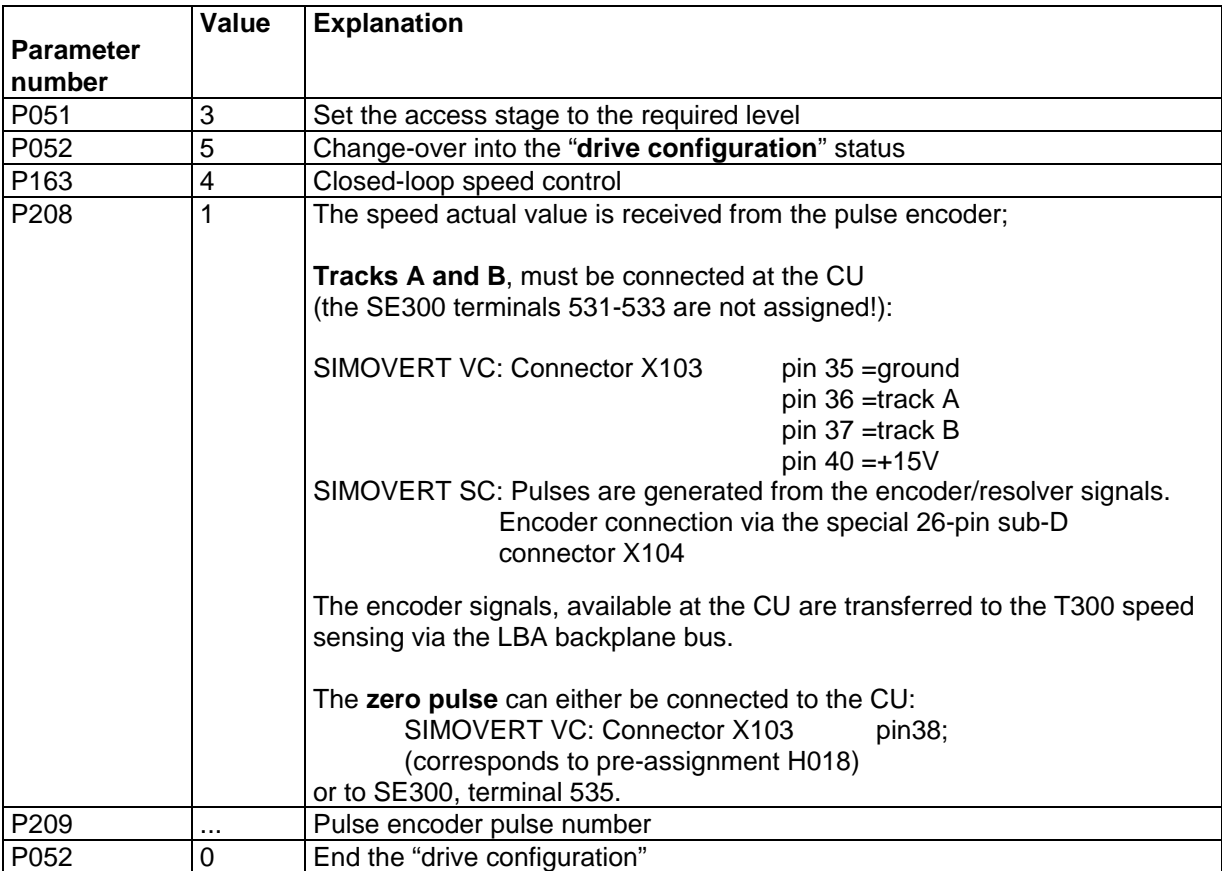

Table 3.2.a: Operating mode CU2,CU3

## **3.2.2 CUVC,CUMC**

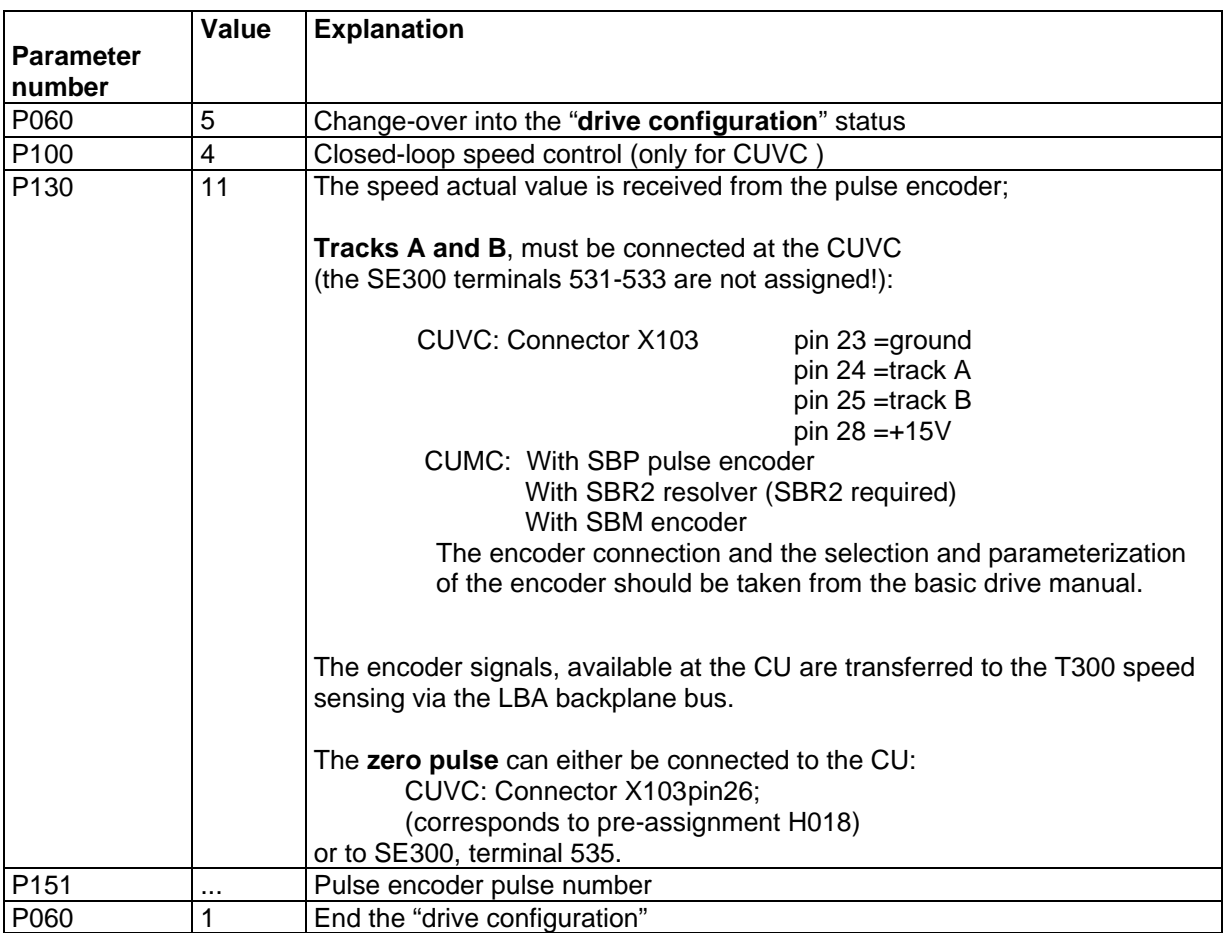

Table 3.2.b: Operating mode CUVC,CUMC

## **3.3 Motor data and speed controller**

The motor data and a standard speed controller setting can be set with the following basic drive converter functions, both easily and drive-specific. If required, the determined parameter values can then be optimized.

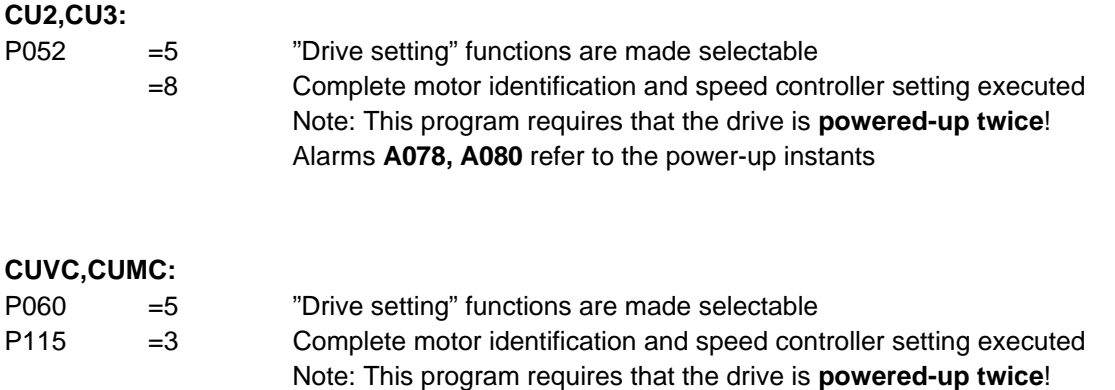

Alarms **A078, A080** refer to the power-up instants

If errors/faults occur: Refer to the basic drive converter User Manual!

## **3.4 Setpoint channel**

Additional setpoint channel settings can be realized in the "ready" status (°009) and, if required a lower access stage (CU2,CU3,CUVC,CUMC):

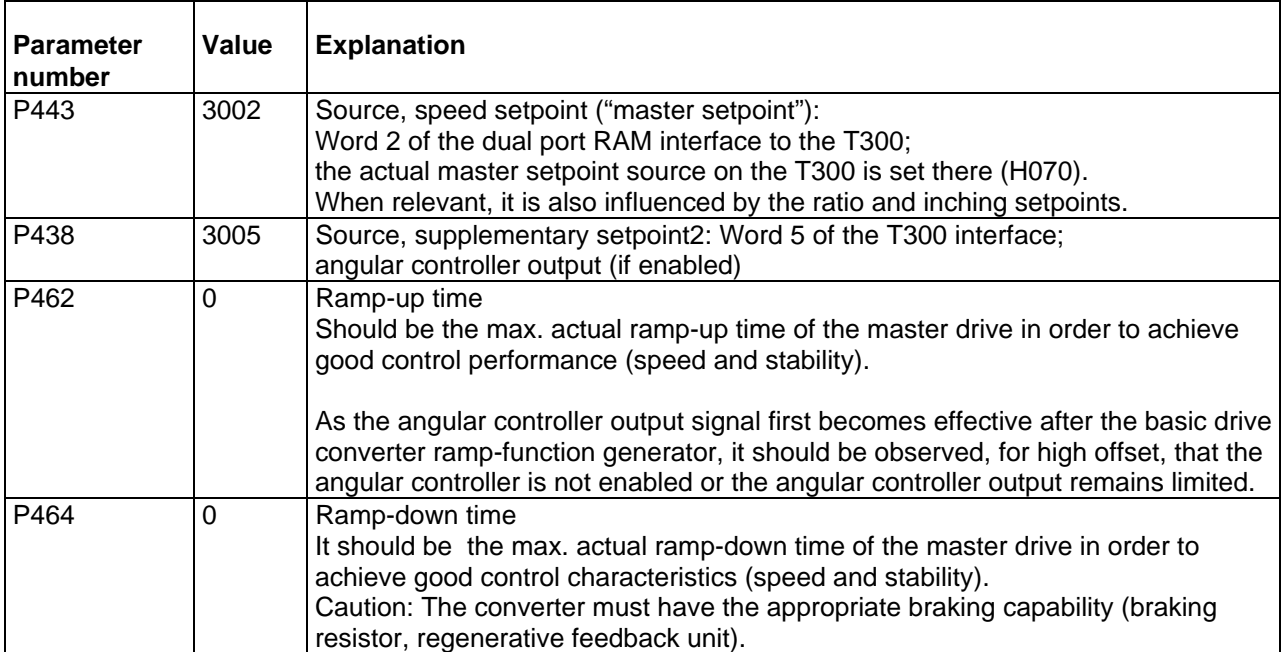

Table 3.4.a: Setpoint channel

The T300 provides 3 additional quantities for **additional** drive settings and controller optimization features. They **may only be used on the CU**, i. e. set, if the associated functions are required.

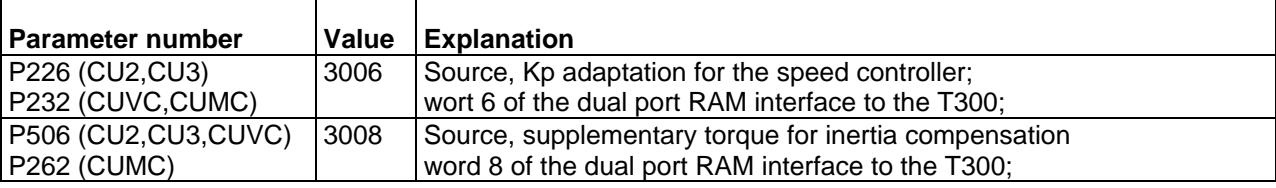

Table 3.4.b: KP-Adaption

#### **Note: KP adaption CUVC,CUMC**

The following parameters should be permanently set on the T300:

H144=0%; H143=199,9%; H142=0 and H141=255,9.

The KP adaption is then set in the basic drive (P233,P234,P235,P236)

Procedure, refer to CUVC and CUMC block diagrams (Compendium), Sheet 360:

The effective KP can be read at parameter r237 of the basic drive.

## **3.5 Open-loop control**

Several basic drive converter functions can also be controlled via the T300. If specific control word bits are taken from the T300, for the associated CU parameters P554 to P585, the source "T300 dual port RAM" should be specified.

Additionally, the standard angular synchronous control software package provides several sources on the T300 for a control bit, which can be selected with the associated T300 parameters (H240 to H256).

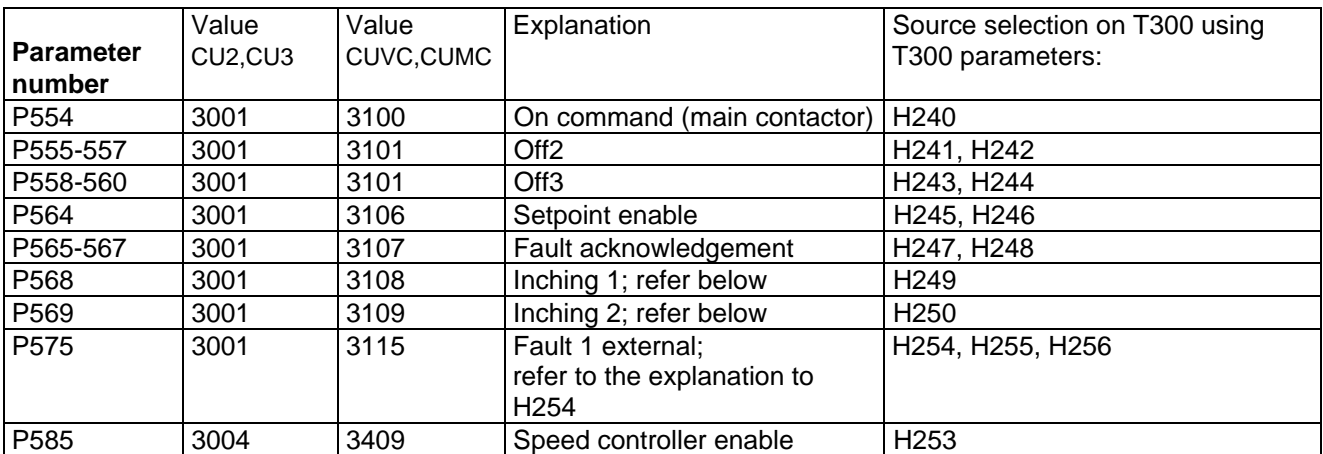

Table 3.5: Open-loop control

#### **Information regarding inching 1/2:**

a) Inching commands via the T300 act in the form of a master setpoint change (according to H130, H131) when the drive is running, if P568 and P569 are **not** set **to 3001 (or 3108 and 3109)**. Thus, the **"slack take-up/slack-off"** functions are possible in operation.

b) If the inching control bits in the basic drive converter are used (**P568,P569=3001, or P568 =3108; P569=3109**), a different function is implemented: A drive which is powered-down **starts to rotate** with the line speed set in P448/P449 (jog function).

## **3.6 Actual value transfer from the CU to T300**

The angular synchronous function package only requires the two basic drive converter status words 1 and 2 (r552, r553 for CU2,CU3; K32, K33 for CUVC,CUMC) and the drive converter control word (r550 for CU2,CU3; K30 for CUVC,CUMC) for open-loop control and monitoring. For:

- T300/SE300 analog outputs
- T300 peer-to-peer,
- CB1/CBP or SCB1/2

If other basic drive converter parameter values (e. g. measured values) are output, either as analog signals or via interfaces, then they can be attached to the unassigned locations up to index 8.

These received words, which can be a max. of 5, are then subsequently selected with H176, H177, H170, H171(select values 1, 2, 3 and 4) on the T300.

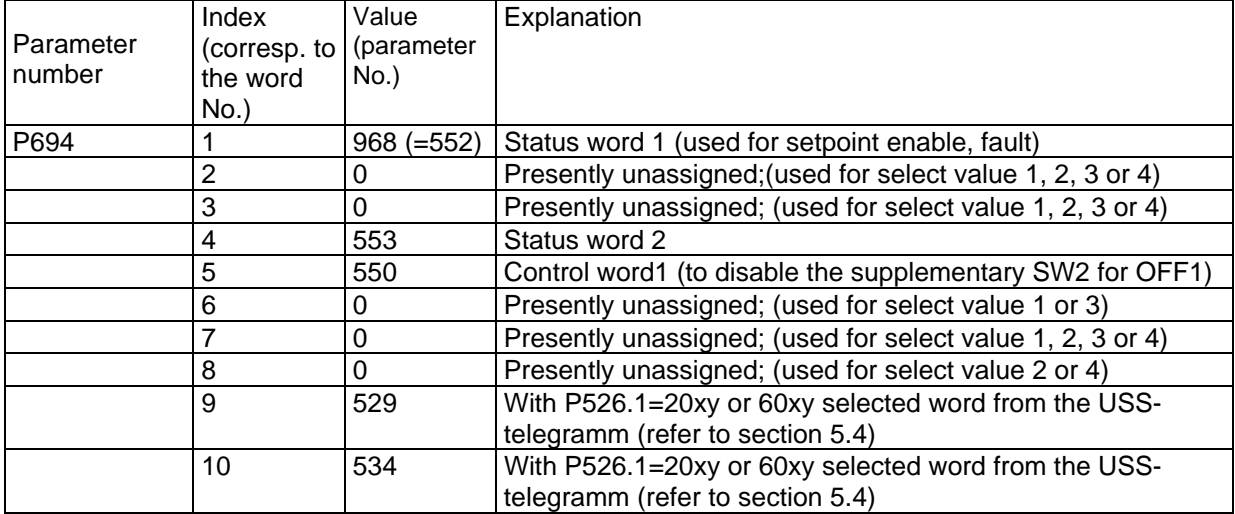

## **3.6.1 CU2,CU3**

Table 3.6.a: Actual value transfer CU2,CU3

## **3.6.2 CUVC,CUMC**

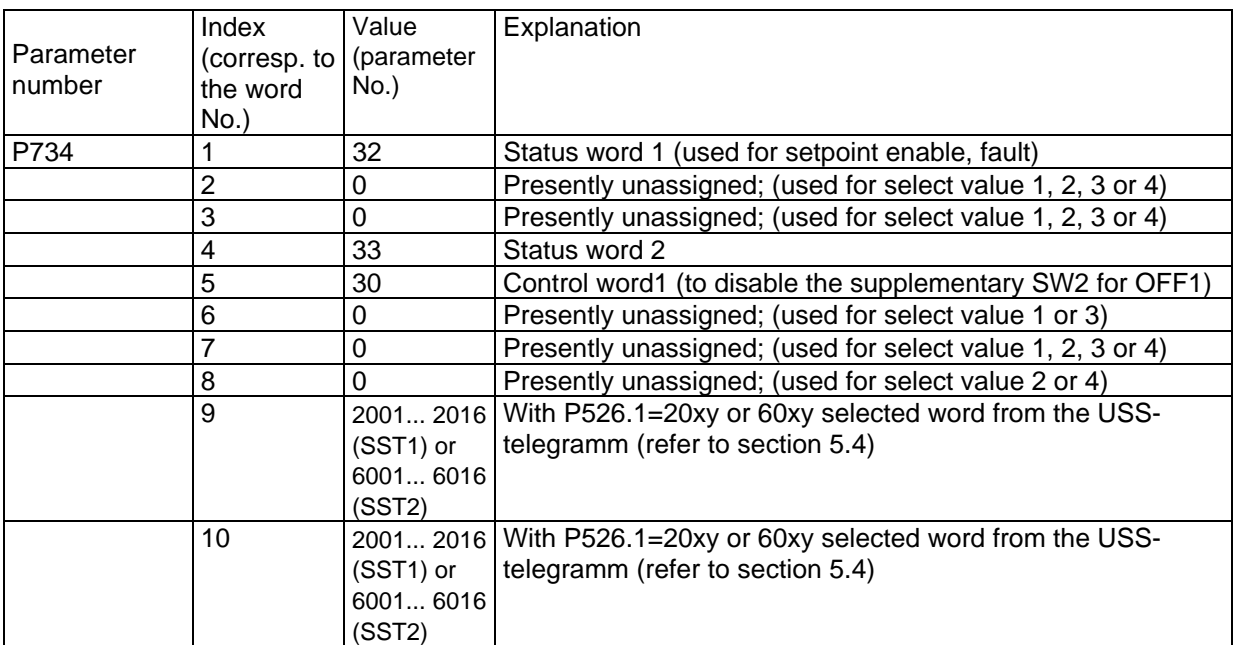

Table 3.6.b: Actual value transfer CUVC,CUMC

## **3.7 Data transfer CU** ⇔ **peer-to-peer (T300)**

#### **Receive data:**

The 4 received words are used on the T300 and cannot (directly) be sent to the basic drive converter.

#### **Send data:**

The words 2 to 5 can be filled via the selection value parameters H176,177,170,171 from the free dualport RAM locations (refer to Section 2.4).

Select values 1 to 4 (selected with H176,177,170,171) can be sent from the dual port RAM words (corresponding to P694 index (CU2,CU3); P734 index (CUVC,CUMC)) 2, 3, 6, 7 or 8 in telegram words 2 to 5.

The standard software package permanently assigns a status/control word which can be generated, to the 1st telegram word (refer to H216, Section 2.4).

## **3.8 Data transfer CU** ⇔ **communications board (CB,SCB)**

The CU parameter values to be **sent** must first be transferred to free locations in the T300 dual port RAM using P964-index (CU2,CU3); P734-index (CUVC,CUMC) 2,3,6,7 and 8).

The standard software package assigns the 1st telegram word permanently with a status/control word which can be configured (refer to H217, Section 2.2).

Words 2 to 5 can be filled via the select value parameters H176,177,170,171 from the above mentioned free dual port RAM locations (refer to Section 2.2).

All of the data **received** from a communications board is processed on the T300. It is not directly transferred to the CU, but only dependent on the T300 parameterization.

#### **Information regarding the use of the SCB1/2:**

If an SCB1 or 2 is available as communications board, it must be set (initialized) via the basic drive converter parameters (refer to the drive converter parameter list and description of the boards):

- protocol
- baud rate
- telegram length (process data length);
	- length set at the T300 send block (H226; FP-CONF.TAUT.LT") must be the same (or larger)!

The SCB telegram is monitored on the T300 (H210, H211). The monitoring, which can be set using the drive converter parameter P695 (CU2,CU3); P722 (CUVC,CUMC) for this configuration, only acts on the  $CU \Leftrightarrow T300$  coupling!

## **3.9 Other information**

#### **Information regarding setpoint enable, synchronous start**

It is recommended, to control the drive at power-up, that the setpoint enable is used, i. e. the setpoint is switched-in to the ramp-function generator input. The speed controller should be principally enabled (P585=1).

Master- and slave drive starting can be simply synchronized using the setpoint enable signal generated on the T300. In this case, the signal must be coupled-in via a suitable interface (peer-to-peer or binary signal) from the slave T300 to the master.

Both drives can be **synchronously started** even at different power-up instants (ON command) or as result of different excitation times (due to different motor outputs), as follows:

Bit0 of status word2 ("**restart-on-the-fly active**") of both drives is fed to T300.

From the master: Via a suitable interface (peer-to-peer or binary signal)

From the slave: In the 4th word of the actual value output to T300: **P694.4=553 (CU2,CU3),**

**P734.4=33 (CUVC,CUMC)**

The T300 generates, in conjunction with an ON command, the setpoint enable, only if both motors are energized (bit0=0).

#### **Information regarding the master setpoint**

If ramp-up and ramp-down times are not set  $(=0)$ , for an external master setpoint input, it must be ensured that the master setpoint does not manifest excessive steps (especially in the regenerative direction).

## **3.10 Free function blocks CUVC, CUMC**

Free blocks can be used in SIMOVERT MASTERDRIVES CUVC and CUMC, to realise additional function ( logic functions with logic blocks, calculation with numeric function blocs... ). To enable function blocks to carry out processing, a time slot (sampling time) must be assigned to each function block. Depending on the number and frequency of the blocks to be processed, the microprocessor system of the units has a varying degree of utilization.

The visualization parameter r829 has to be selected after enabling function blocks for displaying the free calculating time. The reserve of the microprocessor system in the basic unit should not be lower than 5 - 10%.

If this is not the case, please make shure all the enabled function blocs are really necessary, or if some function blocs may be assigned to different time slots.

# **4 Terminal assignment**

Setpoints and control signals can be read-in and actual values and status signals output via binary and analog signals. The following connectors,

X131 (analog inputs/outputs, pulse encoder connections) and

X136 (binary inputs/outputs)

of the T300 board are connected to the SE300 interface module via a shielded, multi-conductor cable (signal ribbon cable, 40- or 34-core).

An SC58 cable should be used for the 40-pin connector X131, and an SC60 cable for the 34-pin connector X136.

The terminal assignments described in this document, are only valid when an SE300 interface module is used. The terminals, belonging to connector X5 are designated with 5xx, and those belonging to connector X6, with 6xx.

**Caution:**

**Only the screened** SC58 and SC60 **ribbon cables** may be used.

**The described terminal assignment is only valid when the SE300 interface module is used.**

## **4.1 Connector X6, Binary inputs**

It should be observed that several terminals are assigned twice and three times. They control the actually selected function.

### **4.1.1 Signal level and SE300 terminal assignment**

The binary inputs and outputs of the T300 board require or supply 24 V signals. In this case, the **24 V supply voltage** for the binary outputs must be **fed in from outside** (i. e. via the interface board). An external power supply is not required when the binary inputs are used.

Input smoothing ≈ 700µs Input current for a high signal, approx. 8 mA at 24V

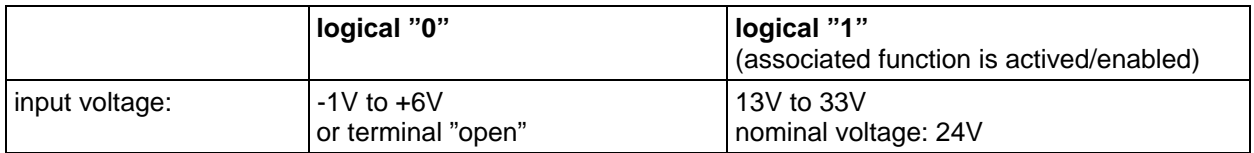

#### **Terminal strip X6:** Permanently wired control signals from the terminal

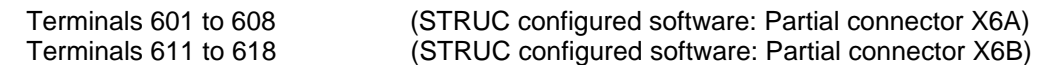

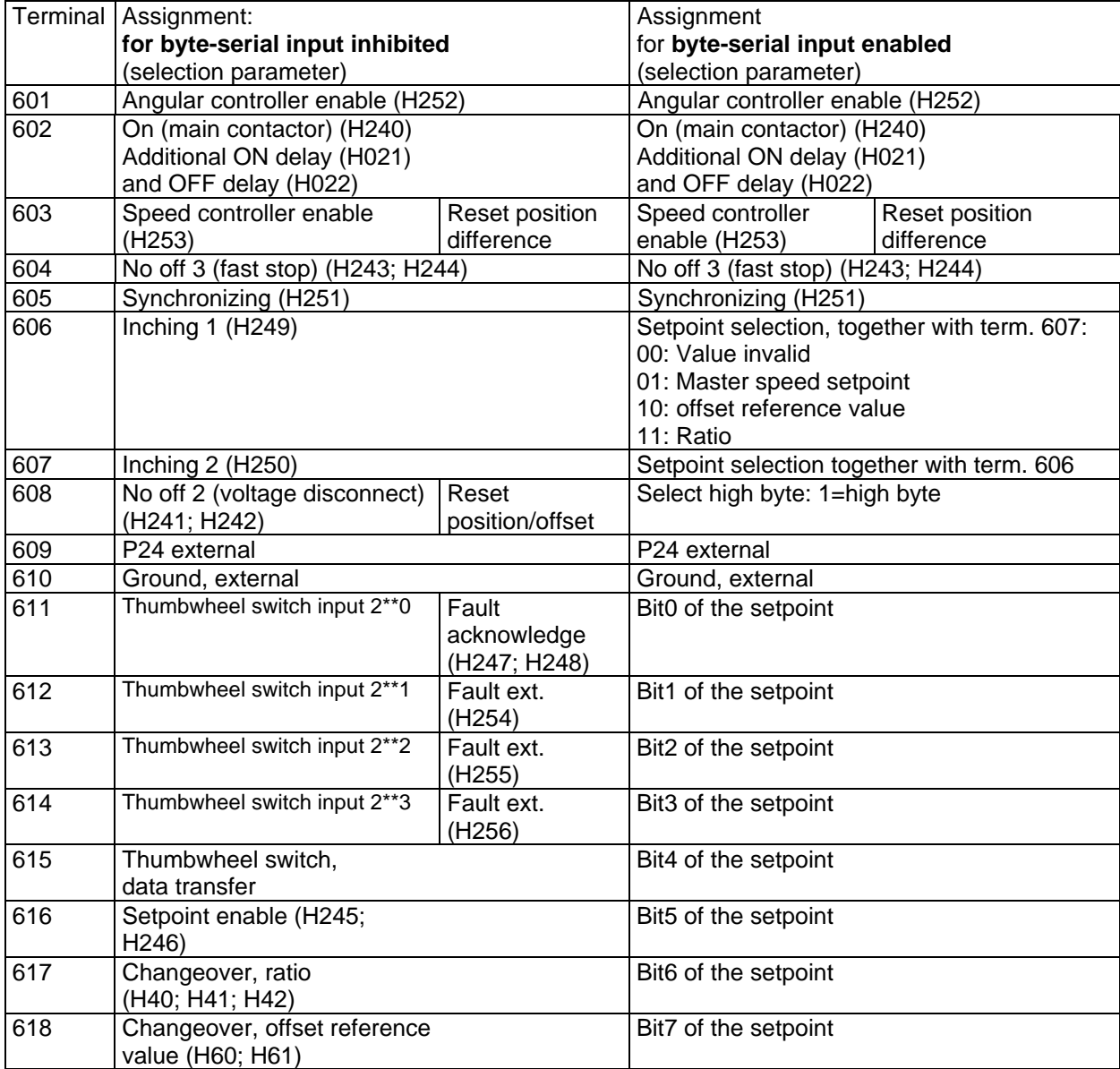

Table 4.1.1: Terminal assignment, binary inputs 601-618

## **4.1.2 Byte-serial data input**

Data transfer mechanism: (Function description - refer to Section 5.2)

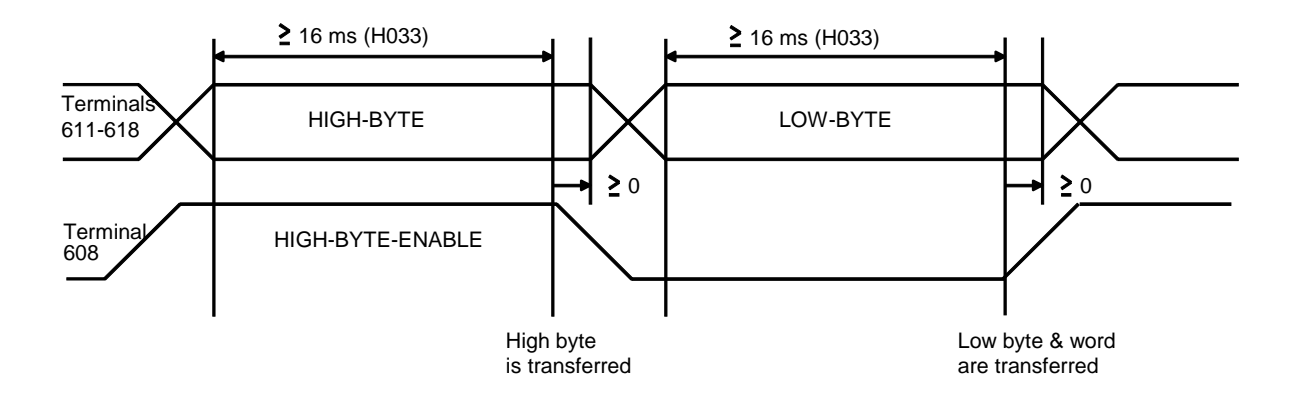

### **4.1.3 Thumbwheel switch**

For detailed information about the terminal utilisation refer Sec.4.2.2

(Function description - refer to Section 5.3)

## **4.2 Connector X6, Binary outputs**

## **4.2.1 Level and Assignments**

All of the outputs are initially inhibited (high-ohmic condition), when the drive converter is powered-up. The output registers are pre-assigned with 0 in the initialization phase, and are then subsequently enabled. All outputs are inhibited when the drive converter is powered-down, or a processor crashes (e.g. due to a hardware fault).

logical "0": output switch open logical "1": output switch closed i.e. the terminal voltage is: power supply voltage (24V DC) -2.5V

max. output current 100 mA, short-circuit proof

#### **Terminal strip X6:Binary outputs and status messages**

Terminals 631 to 640 (STRUC configured software: Partial connector X6C)

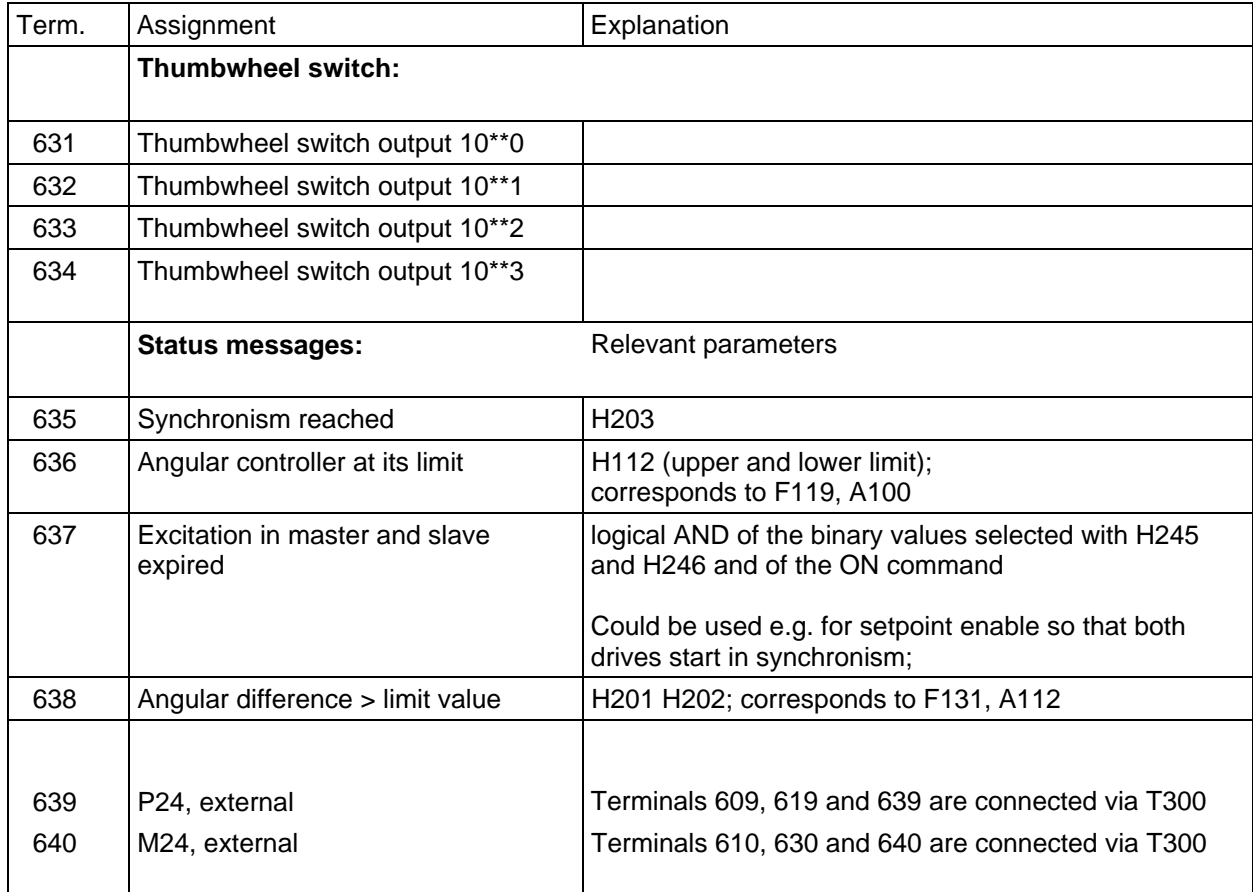

Table 4.2.1: Terminal assignment, 631-640

## **4.2.2 Thumbwheel switch**

Connecting a BCD thumbwheel switch.

In this example a separate switch is used (Fig 4.2.2 on the left side) to provide the sign.

The same connecting is valid for the binary coding (16\*\*0,...)

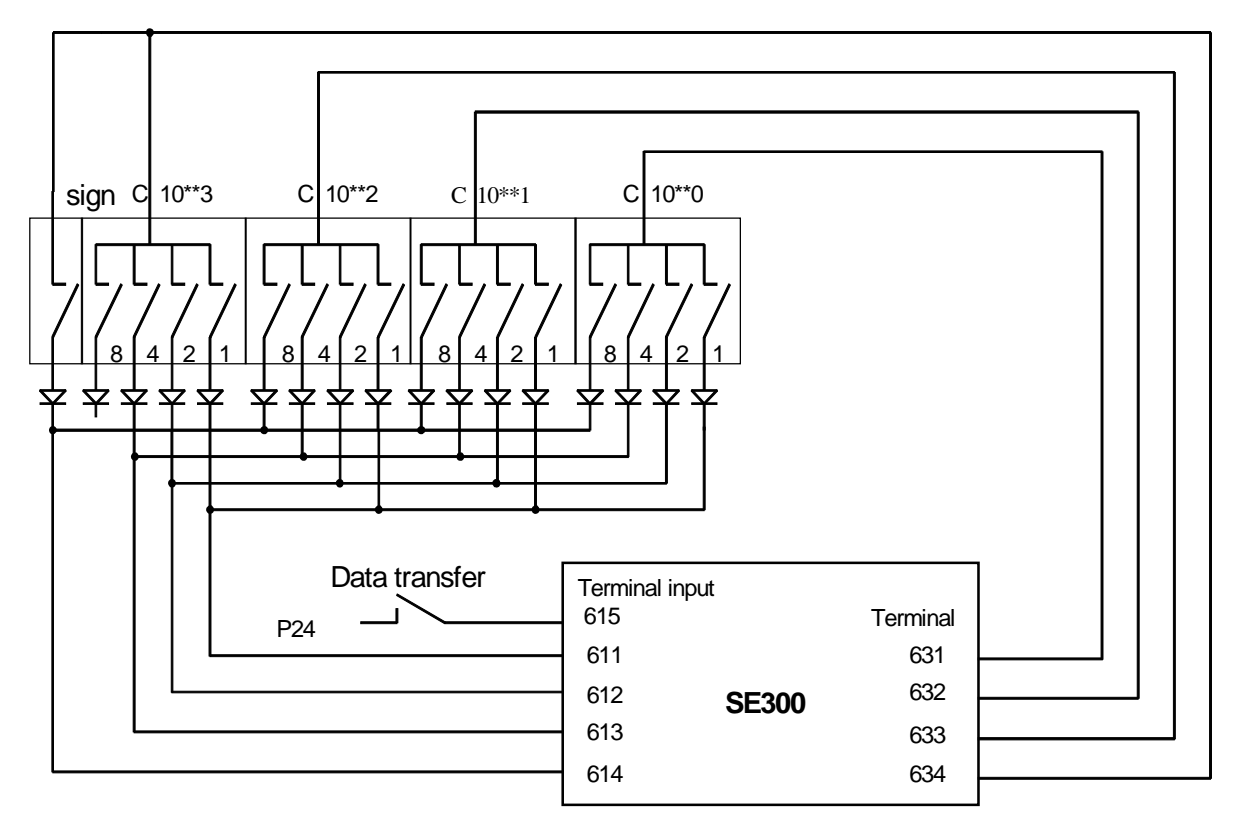

Fig.4.2.2: Connecting a BCD thumbwheel switch

## **4.3 Connector X5, Analog inputs and outputs**

The analog inputs have a 1**2-bit resolution** over the input and output voltage range of **-10 V to +10 V (resolution = 4.88 mV)**. In this case, **5 V** corresponds to an internal value of **100 %**.

## **4.3.1 Analog inputs**

**Differential inputs** (connect all reference potentials !), Low-pass filter with 0.66 ms time constant Input resistor =  $10 \text{ k}\Omega$ 

### **Terminal strip X5: Analog inputs 1 to 7**

(STRUC configured software: Partial connectors X5A to X5G)

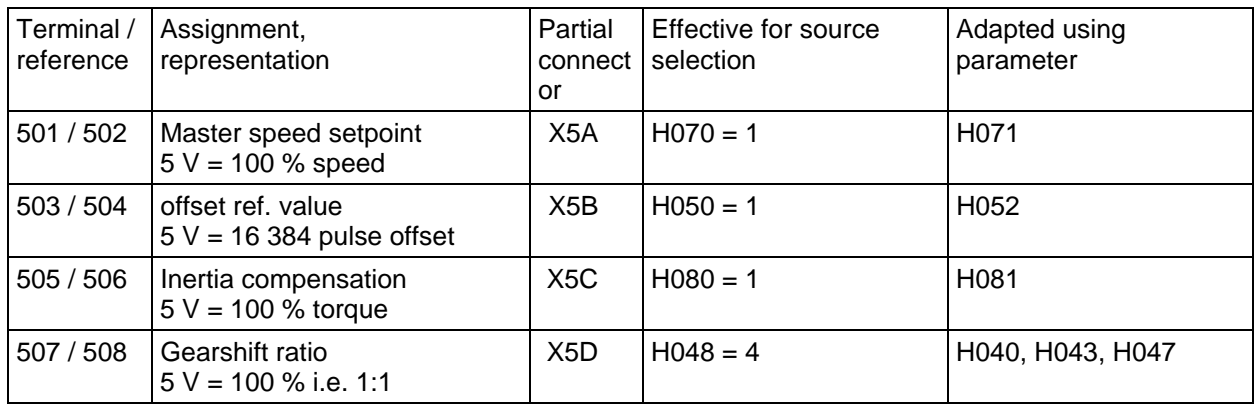

Table 4.3.1: Terminal assignment, analog inputs

## **4.3.2 Analog outputs**

The output registers are set to 0 in the initialization phase, and then released. All outputs are inhibited when the converter is powered-down, or a processor crashes (e.g. due to a hardware fault).

### **Terminal strip X5: Analog outputs 1 to 4**

(STRUC configured software: Partial connectors X5H to X5L) Max. output current = 10 mA Representation:  $5V = 100 \%$  (e. g. 100% speed)

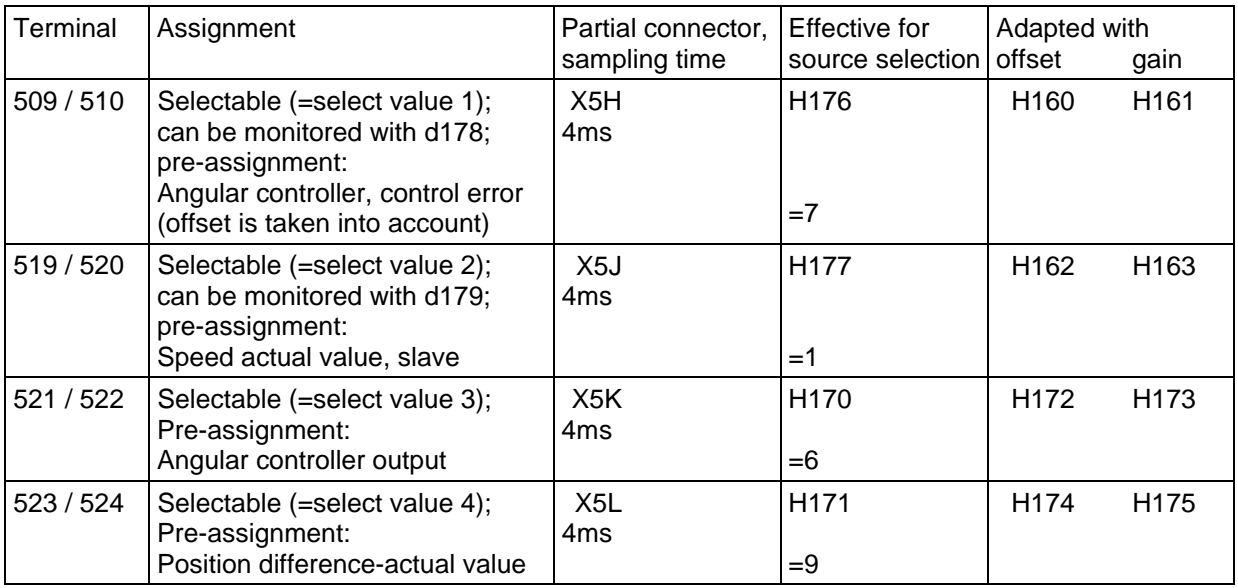

Table 4.3.2: Terminal assignment, analog outputs

## **4.4 Pulse encoders**

### **4.4.1 Information regarding the pulse encoder types**

**Unipolar pulse encoders** must be used with **two tracks displaced through 90 degrees**. The zero pulse must be connected-up if the synchronizing function is used.

The T300 board provides 15 V, max. 100 mA as encoder power supply. Generally, this can only be used to supply one pulse encoder. The second pulse encoder must, if required, be supplied from an external voltage source or from the basic converter.

#### **Technical data:**

- − Input current 8mA typical
- − Pulse level 0-30V
- − Digital filter, max. frequency 500 kHz
- − **max. pulse frequency** ( per track ) **400 kHz**

#### **Recommended pulse encoder types:**

Encoders with a 15 - 24 V supply voltage: Low cost SIEMENS pulse encoder **1XP8001-1** (for 1LA5 motors, size 100K to 200L) We have had good experience with HOG9D... and POG9D... encoders from Messrs. Hübner, Berlin

#### **Shielding:**

The pulse encoder cable and if required the synchronizing pulse cables must be carefully shielded. The cable screen should be connected to ground potential through the lowest possible impedence using cable clamps at both ends. This is especially important if these signals are received from proximity- or contact switching switches.

#### **4.4.2 15 V power supply units for pulse encoders**

- a) Type CM62-PS-220 AC/ 15 DC/ 1 220 V AC to 15V DC, load capability 1A Manufacturer, Phoenix
- b) Type FMP 15S 500 "with snap mounting" 110/220 V AC to 15V DC, load capabilities 0.5 A Manufacturer, Block

## **4.4.3 Encoder pulse numbers**

The following must be taken into account when selecting the encoder pulse number:

#### 1.) **Max. pulse frequency per track = 400 kHz**

- 2.) The pulse number ratio (refer to Section: 5.13) should be approximately 1:1, where the best dynamic performance is achieved. A pulse number ratio of approximately 1:4 to 4:1 can generally designated as approximately 1:1.
- 3.) The master- and slave drive encoder pulse numbers should be identical; criteria 1) and 2) however have priority.
- 4.) The achievable accuracy and the value range, with which a selected ratio can be maintained, is defined by the pulse number ratio. **For unfavorable combination of master and slave** encoder pulse number, this can result in restrictions regarding the accuracy and value range (refer to Table 4.4.3).

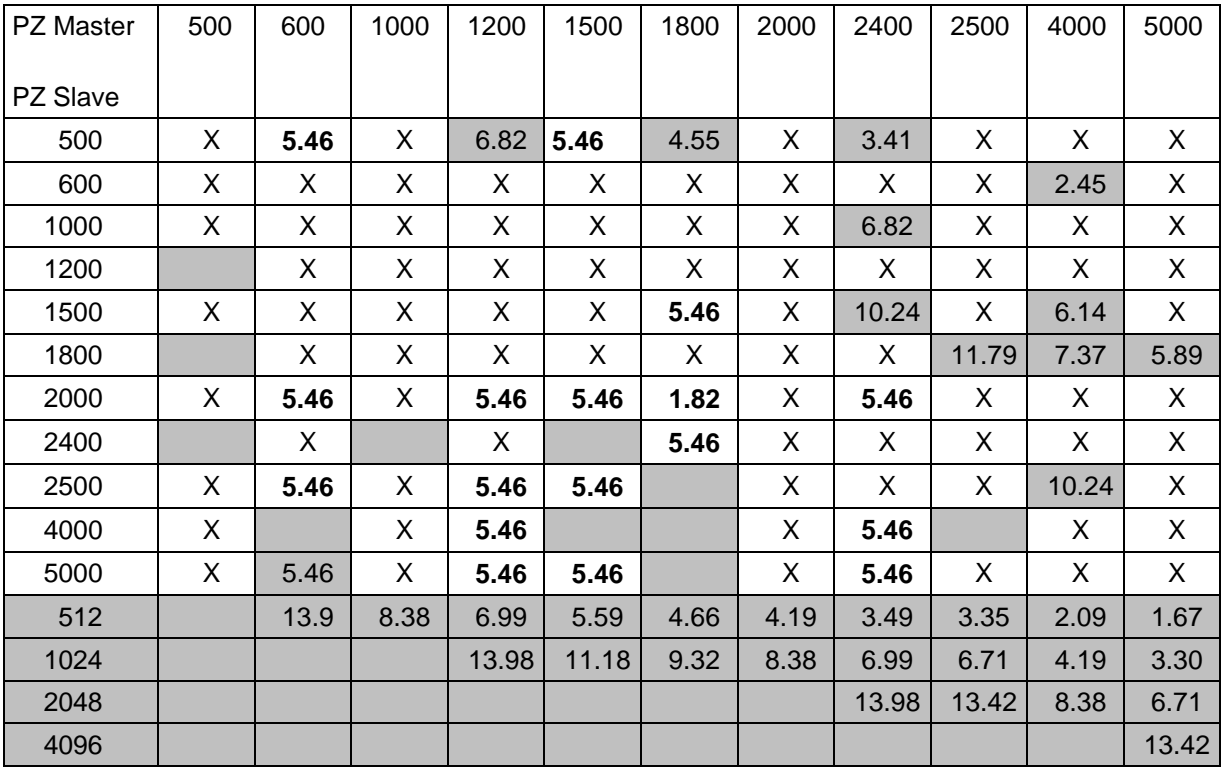

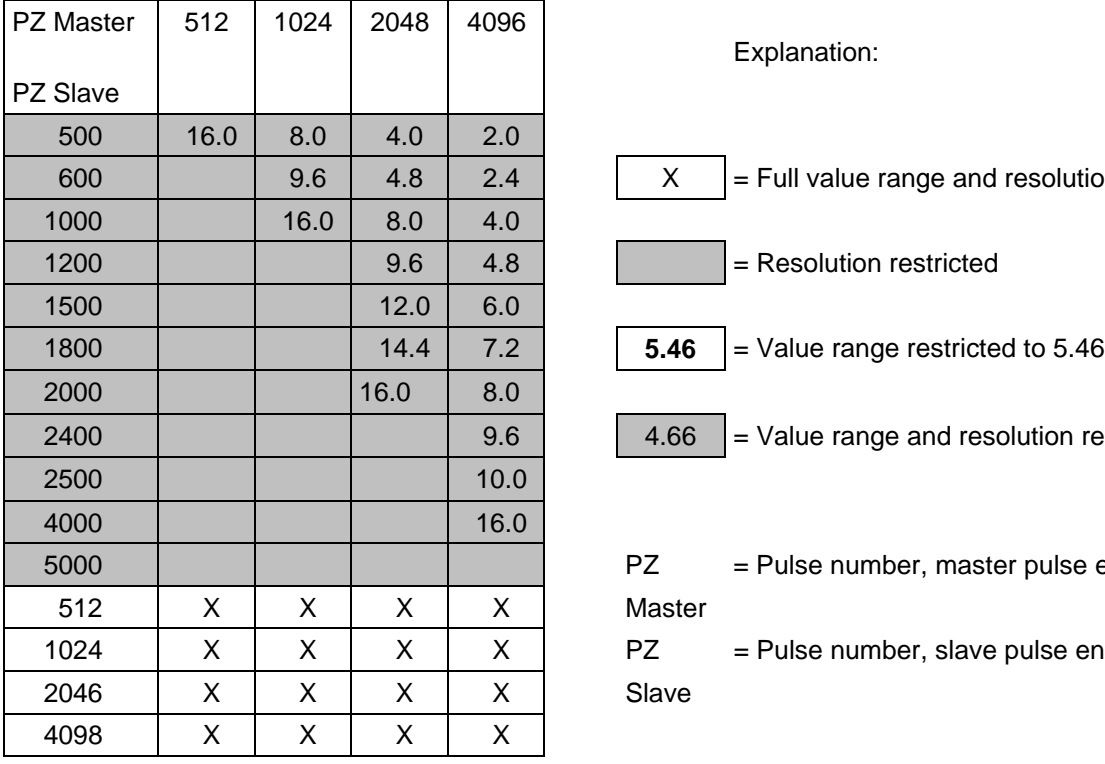

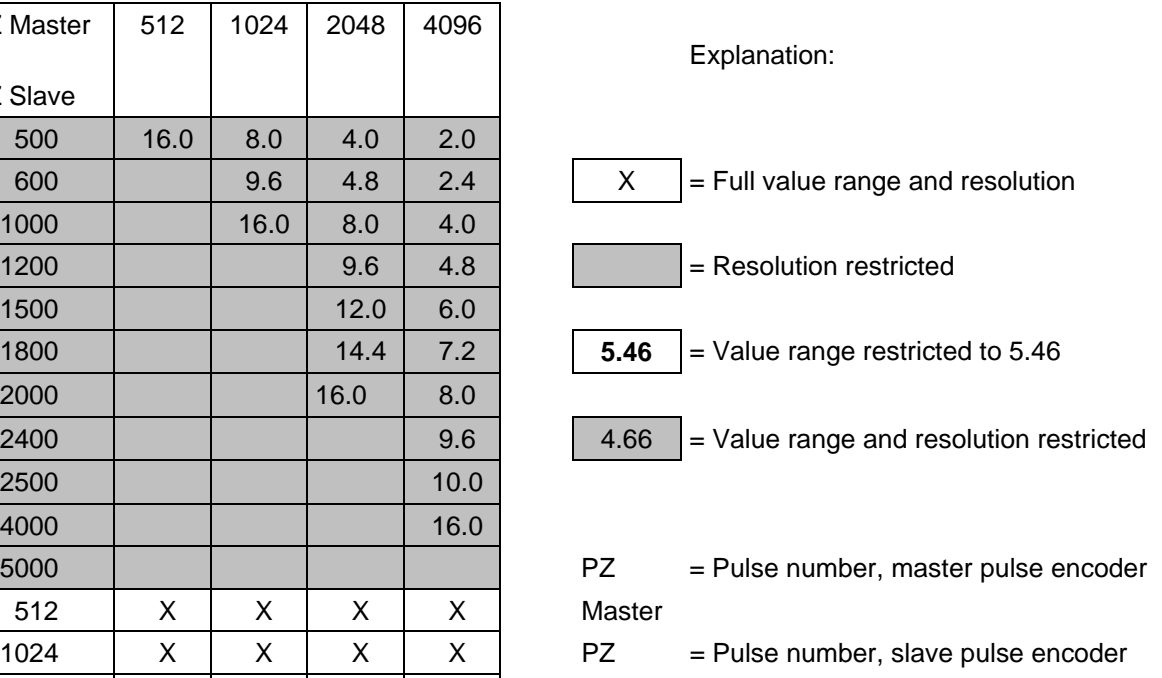

Table 4.4.3: Possible combinations for different encoder pulse numbers

### **4.4.4 Pulse encoder inputs of the T300**

The pulse encoder inputs 1 and 2 of the T300 boards have similar circuitry. The switching thresholds, for encoders without push-pull signal are optimized for pulse encoders with 15 V supply voltage. Pulse encoders with a 24 V supply voltage can be connected; it may be necessary to expect a somewhat lower maximum pulse frequency.

#### **Terminal strip X5:** Pulse encoder, slave drive (STRUC configured software: Partial connector X5M)

The pulse encoder for the slave drive is connected to the basic drive, the pulse tracks are transferred to the T300 via the backplane bus. The pulse encoder signals do not have to be connected twice, parameterization using H18.

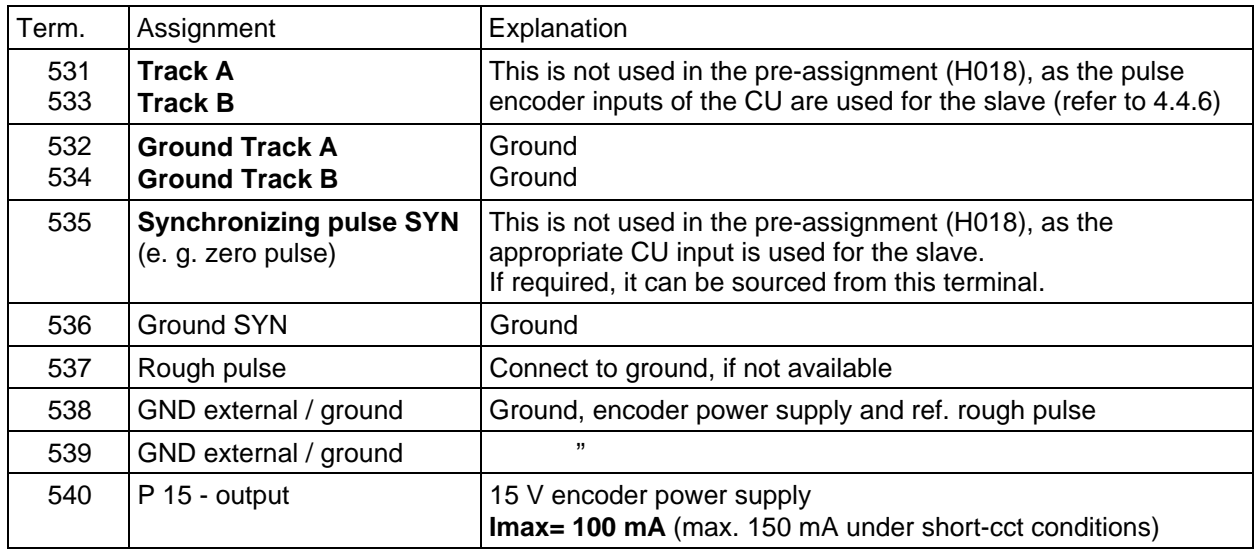

Table 4.4.4.a: Pulse encoder inputs, slave

#### **Note for MASTER DRIVES SC (CU3):**

Because of an interchanging of tracks A and B while transferring via the local bus adapter LBA to the T300, it might be better to fed the pulse encoder signals form **CU3 connector X102**, terminals 37 (track B), 38 (track A) and 39 (zero pulse) to the SE300 terminals 531, 533, 535. With this synchronizing might be adjusted easilier (refer Sec. 5.1.4).

## **Terminal strip X5: Pulse encoder inputs of the master drive**

(STRUC configured software: Partial connector X5N)

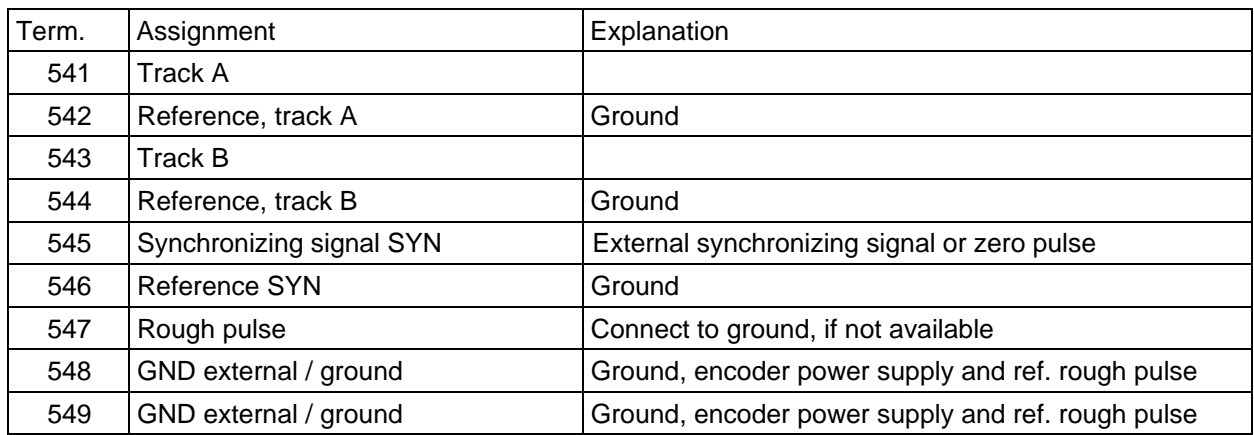

Table 4.4.4.b: Pulse encoder inputs, master

## **4.4.5 Fine signal evaluation using the rough signal**

The speed actual value sensing permits the synchronizing signal to be filtered (zero pulse corresponds to a fine signal) using a rough signal. If rough pulse evaluation is set at the IT1/IT2-connectors of the speed sensing block (H018,H019), a HW logic which is fed by fine and rough signal generates an "evaluation signal" which is used for synchronizing and for calculating the offset (displacement).

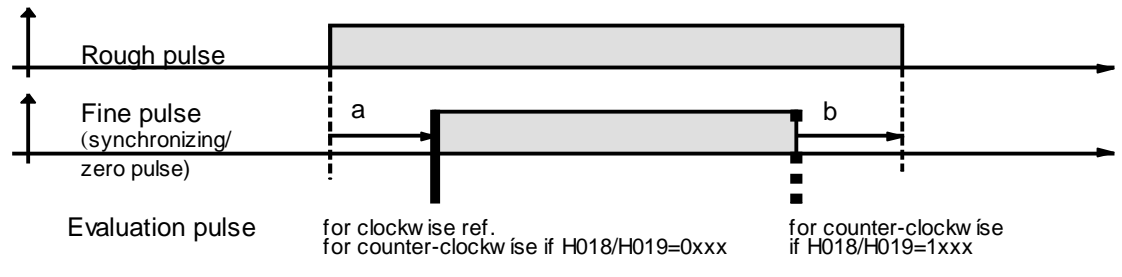

Fig. 4.4.5.a: Typical position of the rough-, fine- and evaluation pulses

- − a and b should be as short as possible (generally involves the mechanical design), so that noise/disturbances can be minimized. Further, the fine pulse should not extend beyond the rough pulse.
- − a and b must be selected long enough so that possible contact bounce (BEROS, switches, etc.) has reliably decayed. (make an oscilloscope trace!)

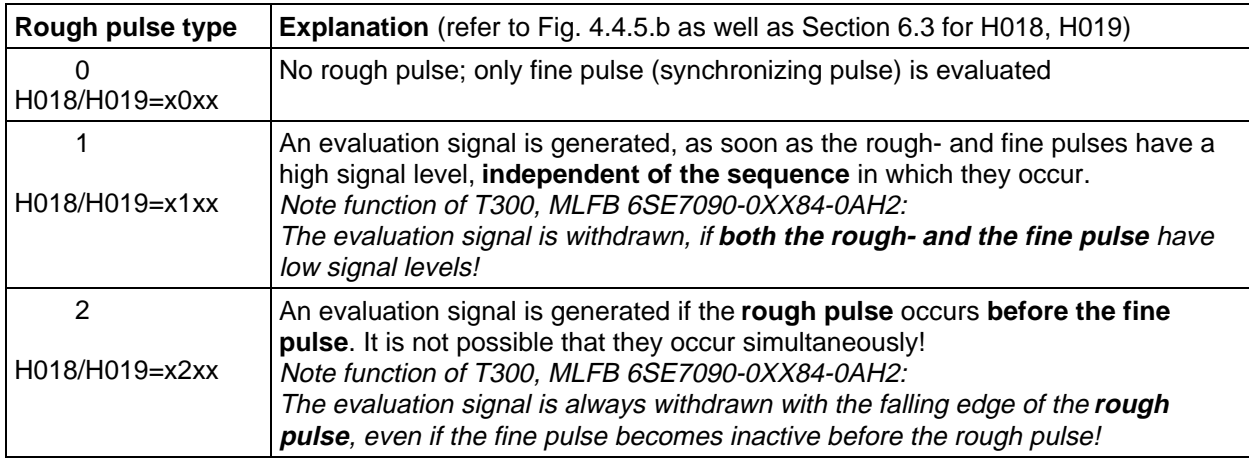

Table 4.4.5.: Possible ways of setting the rough pulse evaluation

Depending on the position of the rough- and fine pulses and setting of the "rough pulse type" at H018/H019, evaluation signals are generated, which have different lengths. These differences should be taken into account, if **"direction of rotation-dependent evaluation"** is set (H018/H019=1xxx), and the drive is **rotating counter-clockwise**, as, in this case, the falling edge of the evaluation signal is decisive for synchronizing!

This falling edge corresponds to edge a of figure while rotating counter-clockwise. For more information refer Section 5.1.4!

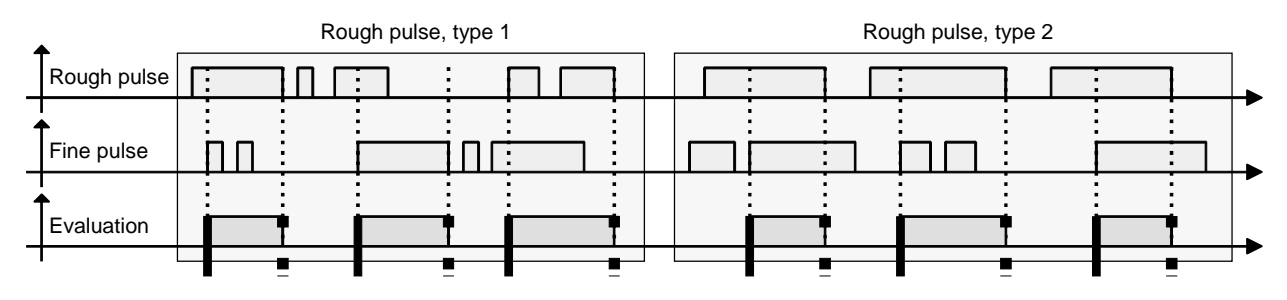

Fig. 4.4.5.b: Generating the evaluation signal for T300, MLFB 6SE7090-0XX84-0AH2

#### **Restriction:**

When **reversing**, within a rough pulse, and after the fine signal has been travelled-over (i. e. in the range b), the fine signal is no longer identified when it is travelled-over in the reverse direction!

### **4.4.6 Pulse tachometer connection at CU**

The slave drive pulse encoder must be connected to the CU terminals, as the basic drive converter speed controller (CU) is used in the slave drive.

### **4.4.6.1 Pulse tachometer connection at CU2,CU3**

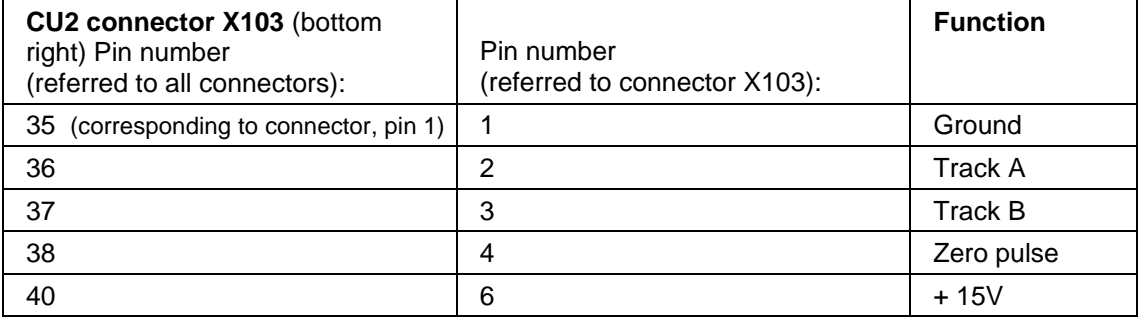

Table 4.4.6.a: Pulse tachometer connection at CU2

**CU3:** The encoder signals are generated from the encoder/resolver signals. The encoder connection thrue special 26 pol. Sub-D connector X104. The encoder connection should be taken from the basic drive manual.

## **4.4.6.2 Pulse tachometer connection at CUVC,CUMC**

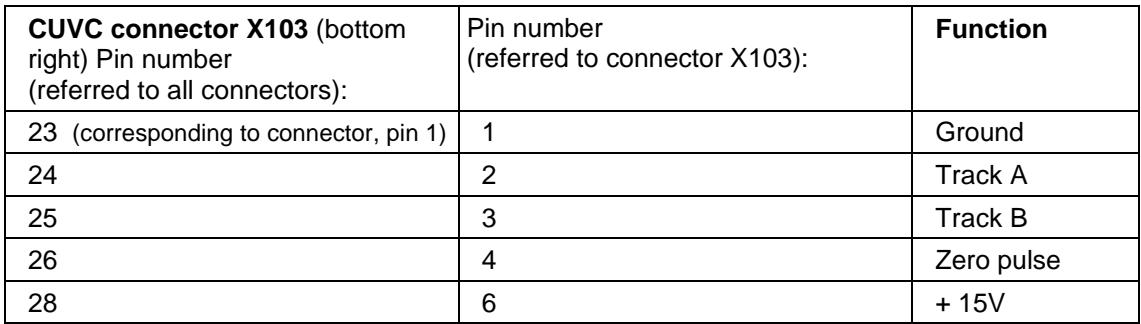

Table 4.4.6.b: Pulse tachometer connection at CUVC

**CUMC:** With SBP pulse encoder With SBR2 resolver (SBR2 required) With SBM encoder The encoder connection should be taken from the basic drive manual.

## **4.5 Service interface, connectors X132 and X133**

Serial interface 1 (STRUC board connector X01) is configured as RS232 (V24) - X132 or RS485 - X133 start-up interface to connect TELEMASTER.

For more detailed service (for hardware/software problems, the so-called diagnostics/hexadecimal monitor can be started by depressing the **button** for approx. 5 seconds at power on.

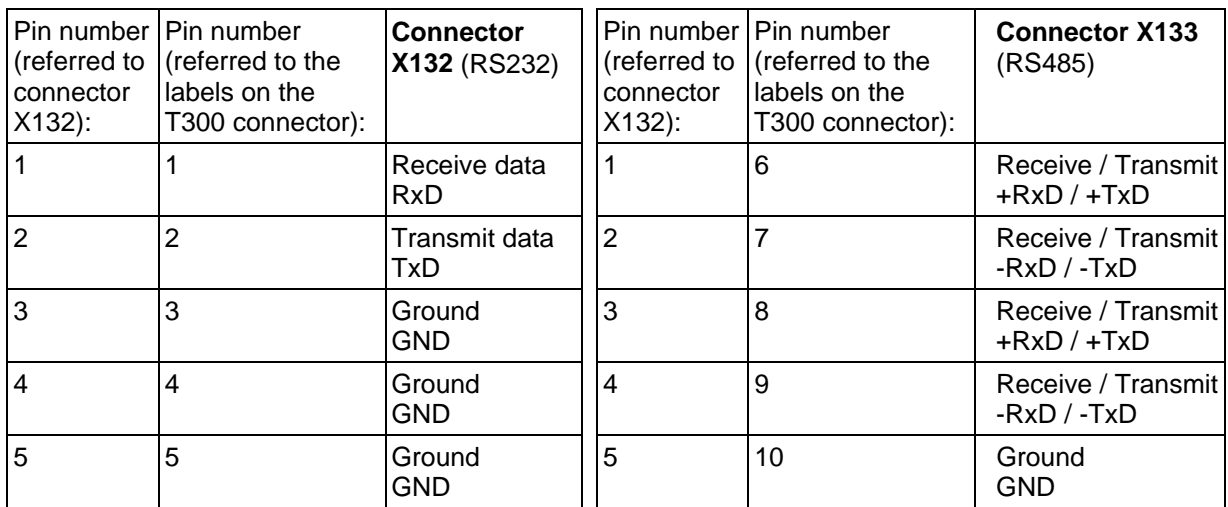

Table 4.5: Connector X132,X133

## **4.6 Peer-to-peer interface, connector X134**

Serial interface 2 (STRUC module connector X02) is assigned the peer to peer protocol; it is available as RS485 at X134.

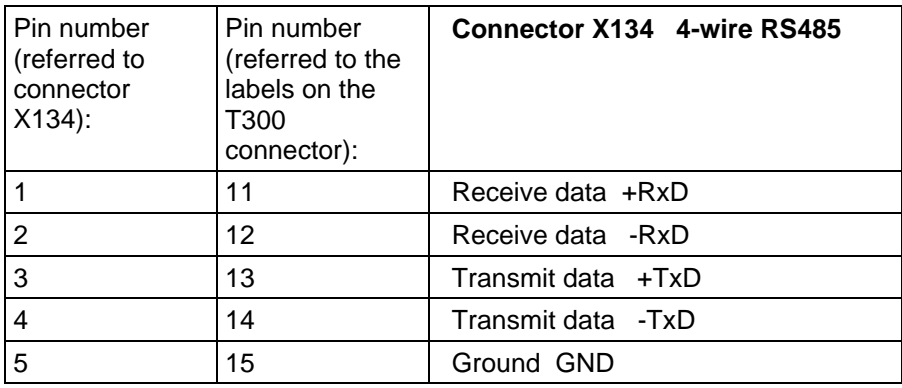

Table 4.6: Connector X134

# **5 Function description**

For the standard angular synchronous control software package the closed-loop speed control is implemented in the drive converter itself, and the **closed-loop angular contro**l, on the **technology board**.

The standard software package can be run with or without interface boards (CB1/CBP, SCB1/2). The control and setpoint input can be realized via the automation system (interface boards) or via analog and binary terminals. The sources for individual control word bits and for setpoints can be selected using parameters.

The standard software package functions are combined in several function packages (FP) as follows:

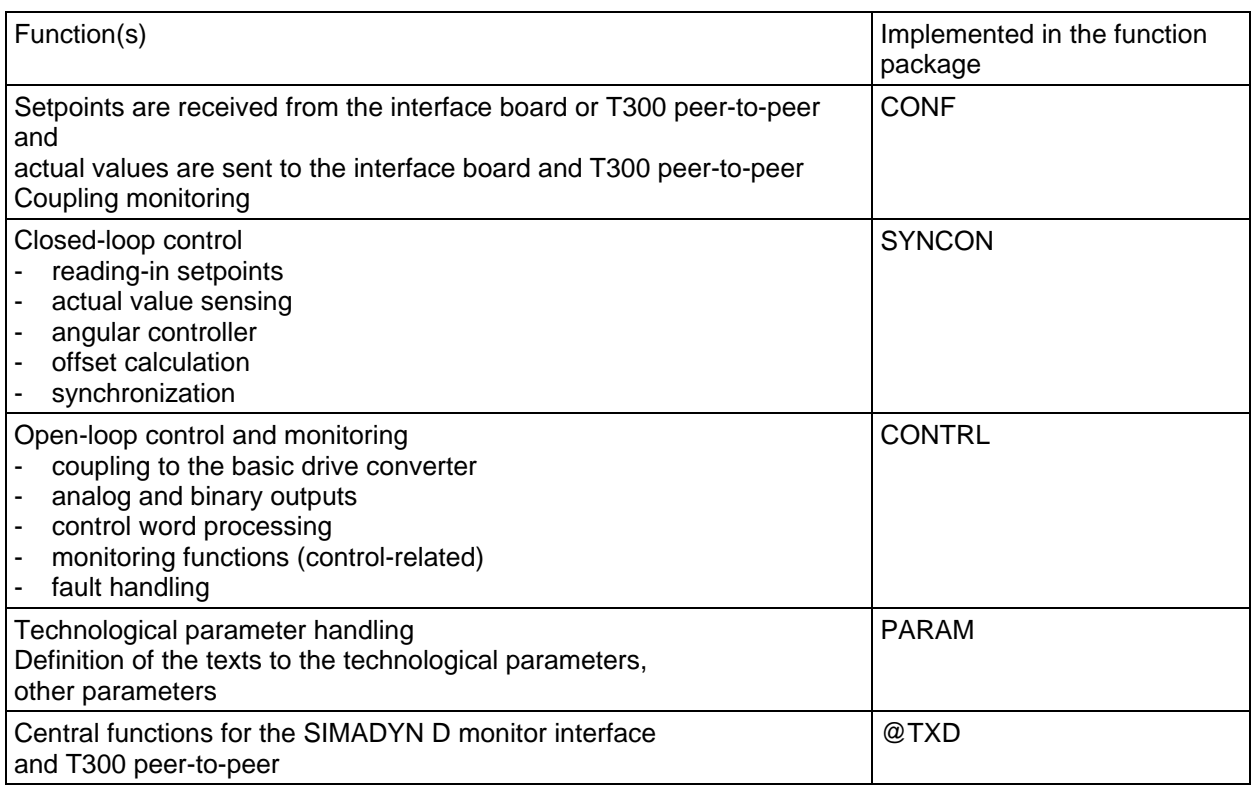

The distribution of functions in the function packages is only of interest if block connectors can be read and changed using the SIMADYN D monitor (IBS/SERVICE-program).

## **5.1 Actual value sensing**

Speed, position and position difference actual values are sensed by counting the pulses of the two pulse encoders connected to the master and slave. The encoder pulses are separated, per hardware, into upand down pulses in order to be able to identify the pulse direction; the **pulses are quadrupled**. The "**unit pulse**" always refers to - with the exception of the encoder pulse number per revolution - the **quadrupled pulse**; i.e. for an encoder with 1000 pulses per revolution, 4000 pulses are counted in one revolution. The pulses are counted using several hardware counters. Time is measured to determine the actual speed.

### **5.1.1 Speed actual value sensing**

The mode of operation of the speed actual value sensing corresponds to a **continuous average value generation** of the speed actual value over one sampling interval (4 ms). The measuring time end is directly before the end of the sampling interval, so that a minimum dead time is achieved. The **speed actual value resolution** for the MS340 angular synchronous control is, as a result of the measuring technique:

Rated speed / 16384 (rated speed corresponding to H012/H013).

At low speeds (i.e. no encoder pulses received within a 4 ms sampling time), the measuring time is automatically increased up to 4 sampling times (16 ms). A speed actual value of 0 is output, if no encoder pulses are received within this time interval.

The speed actual value sensing is adjusted (calibrated) using parameters H010 to H013.

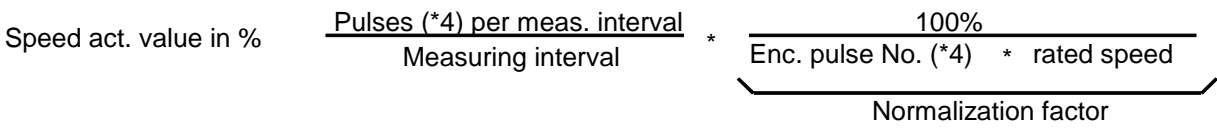

The **speed/position sensing** can be parameterized using parameters H018 and H019:

- filter time constant of the digital filter for track signals (A, B, syn) for encoder type 0: encoder pulses shorter than the specified filter time, are suppressed
- pulse encoder type pulse encoders with 2 tracks shifted through 90° and if required, zero pulse and synchronizing signal or Sony pulse encoder (separate tracks for the forward and reverse track); also refer to Section 4.4 !
- rough pulse type: 3 rough pulse types are possible (refer to the hardware description)
- direction-dependent synchronizing edge selection:
	- no: Always synchronize to the positive synchronizing edge;
		- i.e. different mechanical edges
	- yes: for a positive direction of rotation (clockwise), synchronize to the positive synchronizing edge, and for a negative direction of rotation, synchronize to the negative synchronizing edge; but this is the same mechanical edge in both directions!

Setting can only be selected for sensing 1 and 2 together

The following parameters should be set:

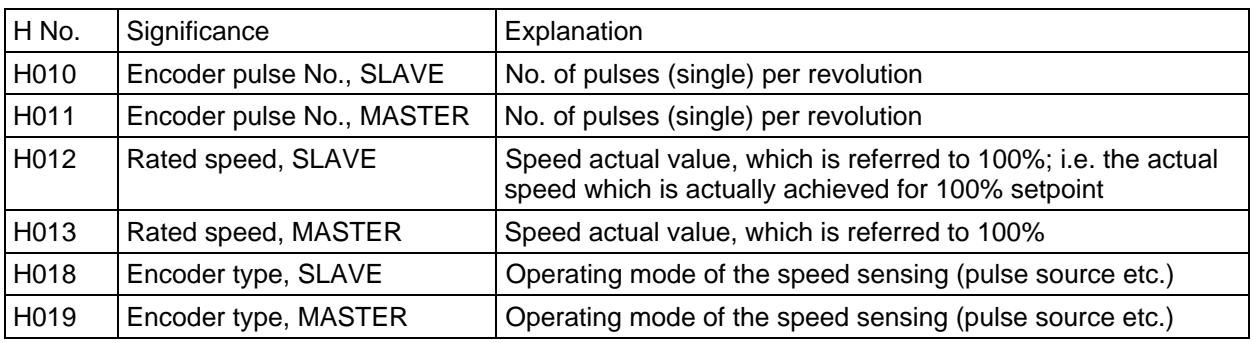

Table 5.1.1.: Speed actual value sensing parameters

#### **Note:**

Parameters H010 to H013, H018 and H019 are initialization parameters; i.e., after these parameters are changed, **the converter must be powered down and up again** so that the changes are transferred.

#### **SIMOVERT SC:**

Because of an interchanging of tracks A,B while transfering them from CU3 via LBA to T300 the slave drive

#### a**) either has to be configured with negative rated speed** (H012)

(observe the selection of the active syncronizing edge; refer Sec. 5.1.4!) b) or tracks A,B have to be rertrieved from CU3 connector X102 and fed to SE300 (ref Sec.4.4.4)!

#### **Master rated speed (H013) and rated system frequency (or -speed):**

#### **P420: CU2,CU3**

#### **P352,P353: CUVC,CUMC**

If the master setpoint for the slave is retrieved from the encoder pulses of the master (H070=3), the master rated speed (H013) and the rated system frequency (or -speed for SC,MC) **P420**; **P352**,**P353** must be parameterized so that they are correct and harmonized with one another!

#### **Example** for SIMOVERT VC (2-pole induction motor):

For a master actual frequency of 25Hz, which corresponds to half the rated frequency/speed, the (master)setpoint of the slave should also be 25Hz (also half the rated slave frequency); H013 = 1500RPM (corresponding to 50Hz);

thus, the following is true: d015=50%;

This 50% (for ratio  $U=1.0$ ) is transferred as setpoint to the basic board via the dual port RAM; a setpoint of 25Hz is obtained with the rated slave-system frequency P420=50Hz; P352=50Hz.

**Rated speeds** of the master and slave are also required for the actual speed display (d014, d015) in addition to master setpoint generation. Thus, an incorrect setting is only effective here. **The sign (polarity)** of the rated speed must be correctly parameterized, so that the position and position difference calculations are correct!
## **5.1.2 Position actual value sensing**

The position actual values from the master and slave are required to determine the offset. For the position actual value sensing, the encoder pulse edges are counted and output at output YP1 (pulse number, slave) or YP2 (pulse No. master) of the SACT function block. The position actual values are sensed using a 32-bit counter. Thus, a maximum pulse number  $\pm 2^{***^{31}} = \pm 2$  147 483 648 quadrupled pulses are possible. For parameter display and enabling the synchronizing signals (also refer to Section 5.1.4), the 32-bit values are converted into 16-bit values. This conversion is set as standard, so that the leastsignificant 16 bits are selected (H104, H106 = 16); i.e., +/- 32768 pulses can be represented.

The actual position actual value is set to 0 (refer to Section 5.1.4), after the enable threshold (H105,H107) has expired, using a **synchronizing pulse** (e. g. zero pulse) at the appropriate input for

> slave: CU : X103/terminal 38 (CU2); X103/terminal 26 (CUVC) (or to SE300/terminal 535) or master: SE300/terminal 545

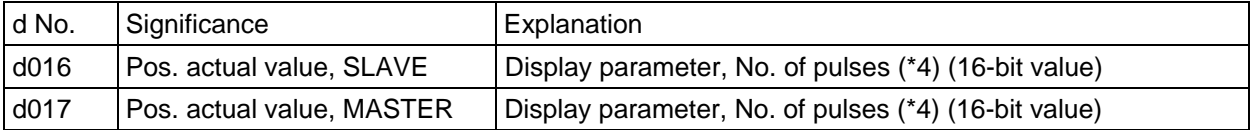

Table 5.1.2.: Parameters for position actual value sensing

#### **Note:**

In order that the position actual values do not overflow, a synchronizing pulse must be generated, at the latest after  $2^{**31}$  quadrupled pulses, so that the position is reset. If this is not the case, a subsequent synchronizing operation could be erroneous.

## **5.1.3 Position difference sensing**

For the position difference sensing, the difference between the master- and slave drive pulses, weighted with the pulse number ratio, are summed. The position difference actual value is defined as:

## **Position diffference = Number of slave pulses (\*4), which the slave leads with respect to the master**

 NM Position difference [pulses] =  $\Sigma$  (slave pulses  $*4 - --- *$  master pulses  $*4$ ) - correction value

Thus, the **pulse number ratio**  $\ddot{u}_p$  is the quotient of NM and DN; i.e., the pulse number ratio between the slave and master drive. It is automatically calculated from the speed ratio and the encoder pulse numbers from the master- and slave drives. It can be displayed using parameters d045 (NM) and d046 (DN). The pulse number ratio  $\ddot{u}_p$  set by the ratio of NM to DN, is maintained, independent of rounding-off errors (e.g., for NM=2000 and DN=6000, the pulse number ratio =  $1:3 = 0.333333333...$ ).

For synchronizing, a value (generally +/- H093), calculated from the offset determination, is added to the position difference, so that the angular controller is forced to correct the entered position difference. The correction value is zero without synchronization or when in the synchronized status.

A 32-bit counter is used to sense the position difference. The maximum position difference which can be sensed **+/- 231 pulses** (quadrupled). For parameter display and the angular controller, the 32-bit value is converted into a 16-bit value; i.e. +/- 32768 pulses difference can be represented. For a higher difference, the 16-bit value is limited.

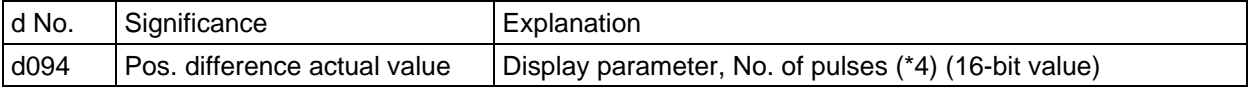

Table 5.1.3: Parameters for position difference actual value sensing

For the position difference actual value sensing, it is important that the counters from the master- and slave sensing are simultaneously stored. However, there is still, especially for a pulse number ratio  $\neq 1$ , an uncertainty zone of several pulses:

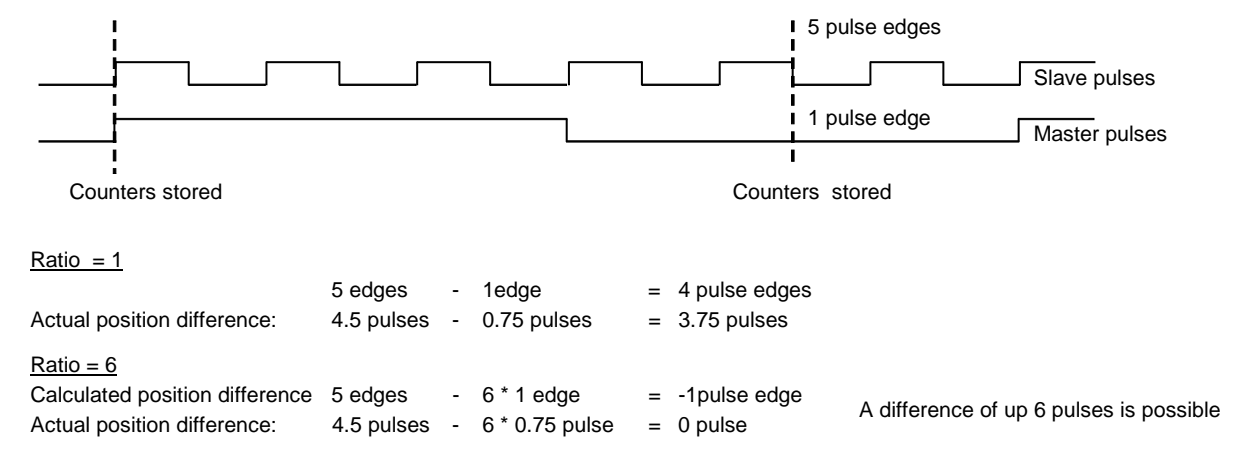

Fig. 5.1.3: Explanation of the uncertainty zone when calculating the position difference

The highest accuracy is achieved for a pulse number ratio of 1:1 (also refer to Section 4.4.3).

**Note:** For unfavorable combination encoder pulse number (H10,H11) and ratio, this can result in restrictions regarding the accuracy of the pulse number ratio. With H277=1 pulse number ratio can be adjusted by H275 and H276. (only up to version 1.5)

## **5.1.4 Offset sensing & synchronization**

The position difference actual value is only determined using the pulse difference, which has occurred since reset of the position difference (the source is selected using H052). This is not a criterium to ascertain the relative position of the drives to one another!

An **offset calculation** is always executed, if the **relative position between two drives** must be sensed and controlled, **regarding their synchronizing pulses** (e. g. zero pulses). The source for reset/enable is selected using H090.

**Synchronizing** involves determining and correcting the offset. The synchronizing pulses are made to coincide (a possible selected offset reference value is taken into account).

Synchronizing may be required repeatedly , for instance, if the (pulse number-) ratio cannot be precisely entered (e. g.  $\pi$ ), or if it has to be assumed, that encoder pulses are lost.

## **Synchronizing sequence:**

If a synchronizing command is present (the source is selected using H251, e. g. terminal 605), and after at least one synchronizing pulse has occurred, for an offset actual value, which is <>0 or <> a selected offset reference value, then a "correction value", corresponding to H093, is added to the position difference actual value (SACT.YDP). Thus, the angular controller receives a control error, generated by the offset calculation, which it has to correct.

In order that this correction isn't too significant and so that overshoots are prevented, extremely low values should be set for this correction pulse number H093 (typically =1). In order to still correct an existing offset, which is greater than the value set in H093 (standard case), the correction pulse number is subtracted from the position difference actual value in each sampling time (4ms) until synchronism has been achieved.

If the angular controller is inactive, and starting from a position difference =0, the position difference actual value would have the same value as the offset actual value after n sampling cycles ( $n =$ offset/H093).

Once synchronizing has been started ("edge" of the synchronizing command) it is executed until synchronism is reached (the correction value becomes 0); it can not be interrupted.

The **offset is determined** using the position actual values from the master and slave, whereby the position actual values are set to 0 by the synchronizing pulses.

If **no "direction of rotation-dependent evaluation"** is set (**H018,H019 =0xxx**), then synchronizing is realized always at the rising edge of the synchronizing signal (or evaluation signal). This is for example edge a of the cam in fig. 5.1.4 for a clockwise direction of rotation and edge b for a counter-clockwise direction of rotation.

For **"direction of rotation-dependent evaluation" (H018,H019 =1xxx**), synchronizing is realized in both directions of rotation at the same mechanical position (always edge a of the cam). It is always the rising edge of the synchronizing or evaluation signal for a clockwise direction of rotation and a falling edge for a counter-clockwise direction.

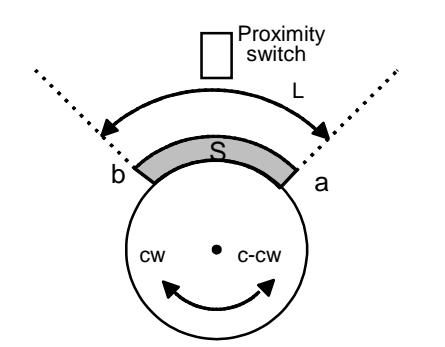

S=Switching cam, length L with edges a and b

cw: clockwise

c-cw: counter-clockwise

Fig. 5.1.4.: Offset determination and synchronizing for both directions of

### **Note for MASTER DRIVES SC:**

If the slave encoder pulses are retrieved from the LBA, **tracks A and B are interchanged**. Although having clockwise rotation a counter-clockwise rotation direction is detected. That's why in both directions and with having "direction of rotation-dependent evaluation" synchronizing takes place at at edge b (fig. 5.1.4)!

A negative rated speed value has no affect on the selection of the synchronizing edge! If this displacement error can not be tolerated, "**no direction of rotation-dependent evaluation**" in combination with direction of rotation-dependent offset reference value (ref. Sec. 5.6.2) has to be adjusted!

## **Offset actual value:**

The offset actual value can be determined for the first time, when both synchronizing pulses occur (the synchronizing marks are "travelled over"). It can be determined in 2 ways:

## **H91 = 0** = **"continuous"** offset calculation:

As soon as the offset actual value has been determined once, i. e., both synchronizing marks have been travelled over once, an offset actual value is calculated each time **one** synchronizing mark is travelled over (this can be monitored using d094, d095). The number of synchronizing pulses travelled over is "counted", and is weighted with the **synchronizing pulse number**, i. e. the pulse number per revolution of the part to be synchronized (set H100 ... H103!). Thus, the actual offset can be determined, even if the associated synchronizing pulse of the other drive is still missing. If required, several revolutions of the machine component to be synchronized, are included in the offset actual value.

When synchronizing, **several synchronizing pulses which have been travelled over** ("revolutions") **are equalized**.

**This mode should normally be selected (pre-assignment).**

### **Note:**

For rotary axis in the continuous offset calculation mode, erroneous offset calculation may occure if the axis is reversing. In this case the synchronizing pulses should be enabled only after certain position values master to slave. This means the "synchronizing enable threshold slave" (H105) and the "synchronizing enable threshold master" (H107) should be set on values corresponding to  $\mathcal{U}$  revolution.

### **H91 = 1 = offset determination within one synchronizing pulse period ( "retrigger"):**

When synchronizing, **correction is only realized within 1 synchronizing pulse which has been travelled over** ("1 revolution").

The "retrigger" mode should be used.

1.) if it is sufficient, practical or even necessary for technological reasons, to only synchronize within 1 "revolution", or

2.) if the synchronizing pulse number can only be determined with insufficient accuracy. (in this case, both synchronizing pulses are required in order to determine the precise offset.)

3.) if positive and negative ratios and negative offset reference values might occur (up to SW version 1.40, later on the synchronizing pulse number H100/H101 has to be set with positive values)

4.) if the synchronizing pulse are not cyclically, in general the case for linear axis.

To determine a new offset, both synchronizing marks must again be travelled over. The number of synchronizing marks travelled over is not "counted"; the synchronizing pulse number should be set to 0. If an offset of several revolutions is to be obtained, then this is lost the next time the offset is determined. In this mode, there is a danger, that the closed-loop angular control circuit could become unstable if the loop speed is set too fast and for low-frequency synchronizing pulses, because, it could occur, that when the two synchronizing pulses occur one after another, alternating positive and negative offset actual values could be determined, which the angular controller would attempt to correct (for example, from an offset of -370°, +10° would be obtained).

The **offset actual value**  $v_{\text{act}}$  is calculated according to the following formula:

## **vact [pulses] =** φ**slave|t=Ts - üp \*** φ**master|t=Ts +** Σ**Sslave \* PRslave - üp \*** Σ**Smaster \* PRmaster**

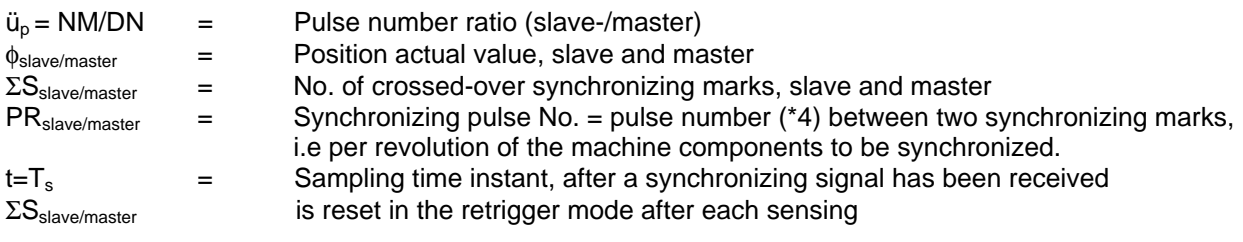

#### **Information regarding synchronizing: Synchronizing could be erronous if these conditions are not maintained.**

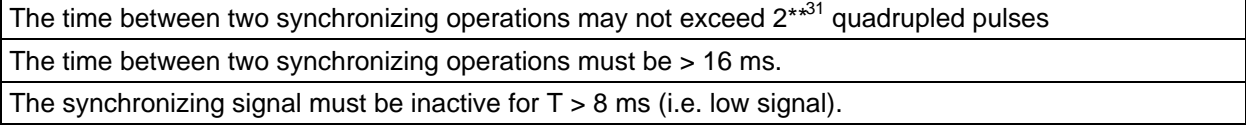

### **Examples:**

**a)** Situation: Master- and slave drives, each with a pulse encoder mounted on the motor shaft, generate two pulse trains, shifted through 90° and a 0 pulse.

Task: The drives are to be synchronized, so that the zero pulses (synchronizing pulses) always occur simultaneously. This would look like the following when displayed on a suitable plotter or oscilloscope:

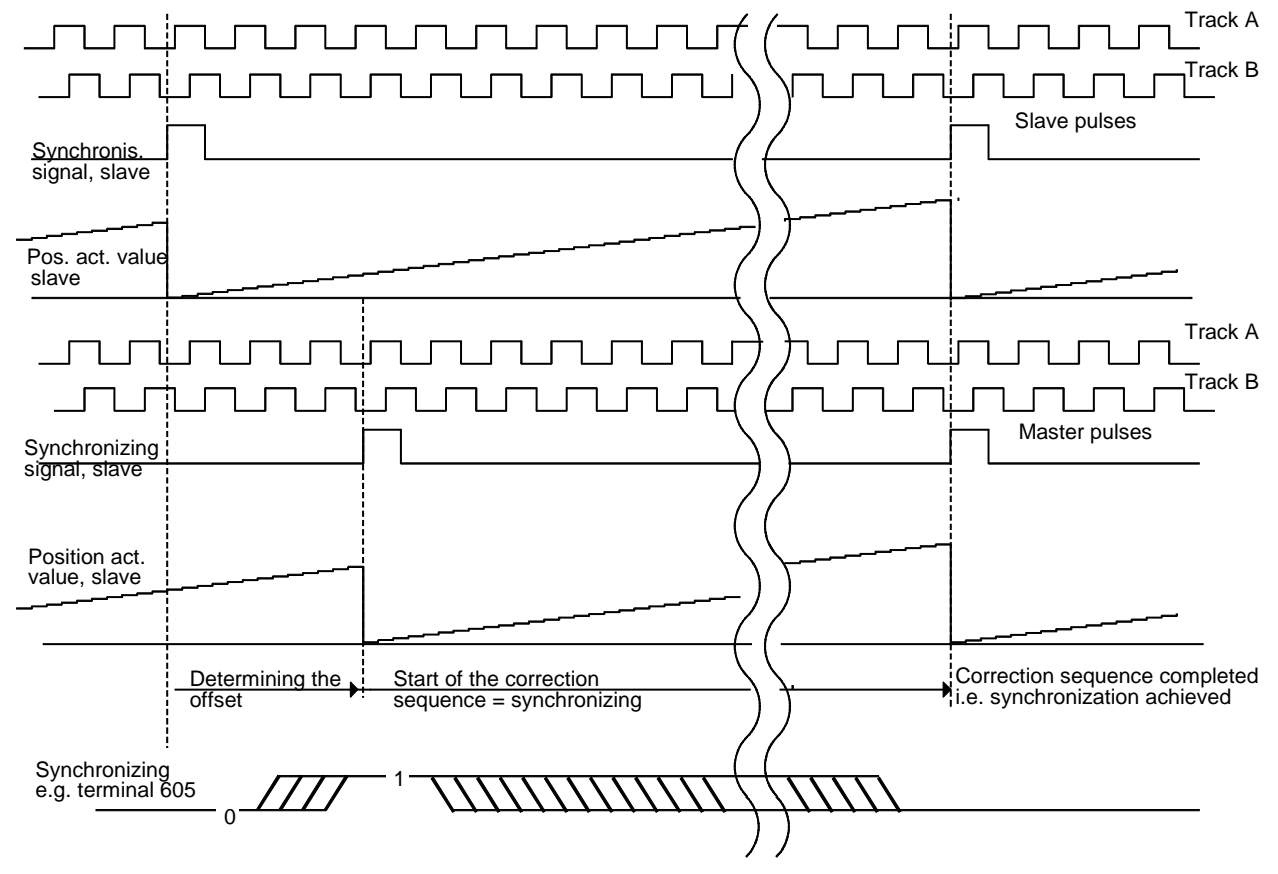

Fig. 5.1.4.a: Offset sensing and synchronization

- **b)** Situation: Master- and slave drives, each with a pulse encoder mounted on the motor shaft, with two pulse trains, shifted through 90° and zero pulse
	- Task: The drives are to be synchronized, so that the synchronizing pulses in this case cams - are always received simultaneously.

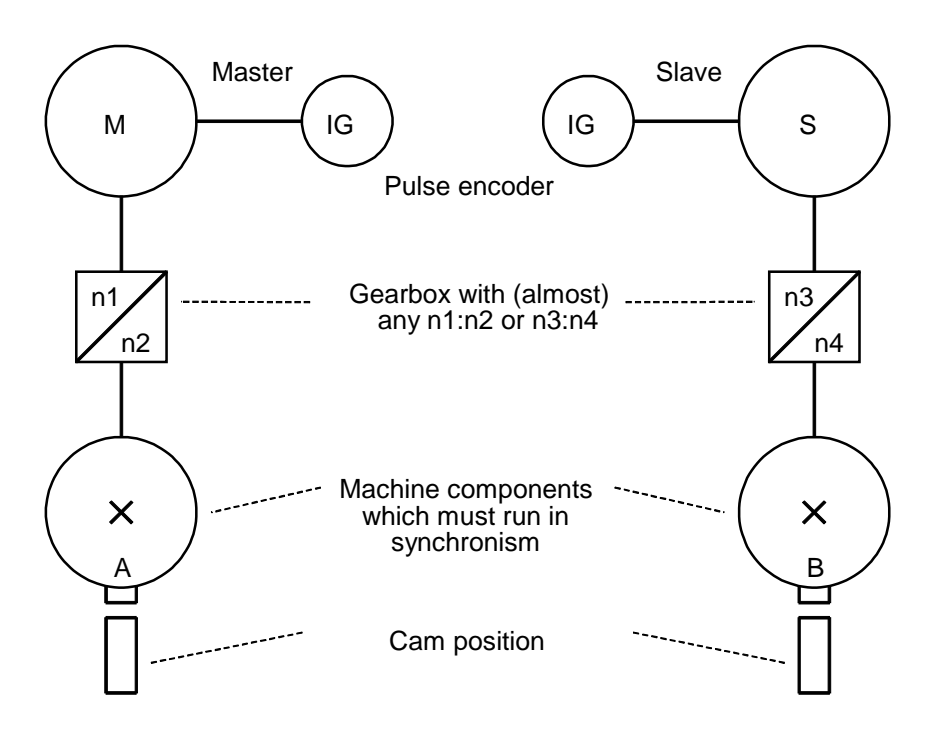

The following should be set:

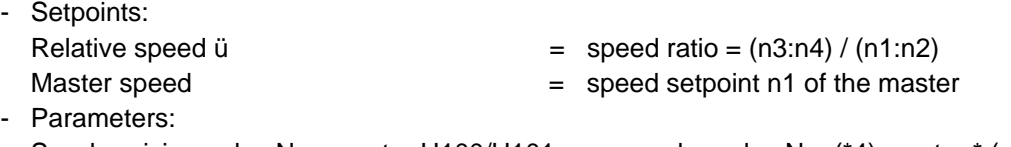

Synchronizing pulse No., master H100/H101 = encoder pulse No. ( $*4$ ) master  $*$  (n1:n2) Synchronizing pulse No., slave H102/H103 = encoder pulse No. (\*4) slave \* (n3:n4)

In this example, the closed-loop synchronous control must be parameterized so that components A and B run in angular synchronism. It is not necessary to establish synchronism between the pulse encoders (motor) of the master- and slave drives. Synchronism is realized by sensing the cam position.

The speed ratio between components A and B may only be 1.1 (refer to example C).

**c)** Example as under b), however component A should rotate 3 x as fast as component B.

The following should be set:

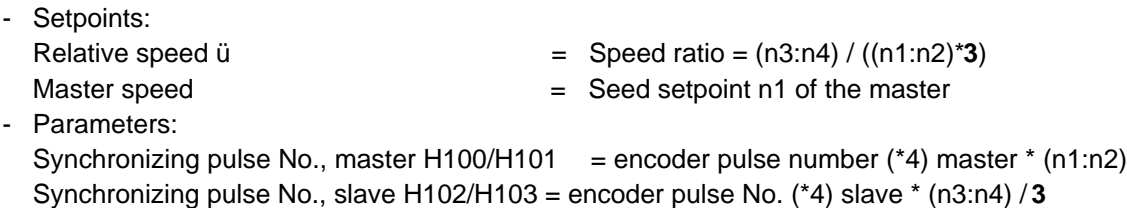

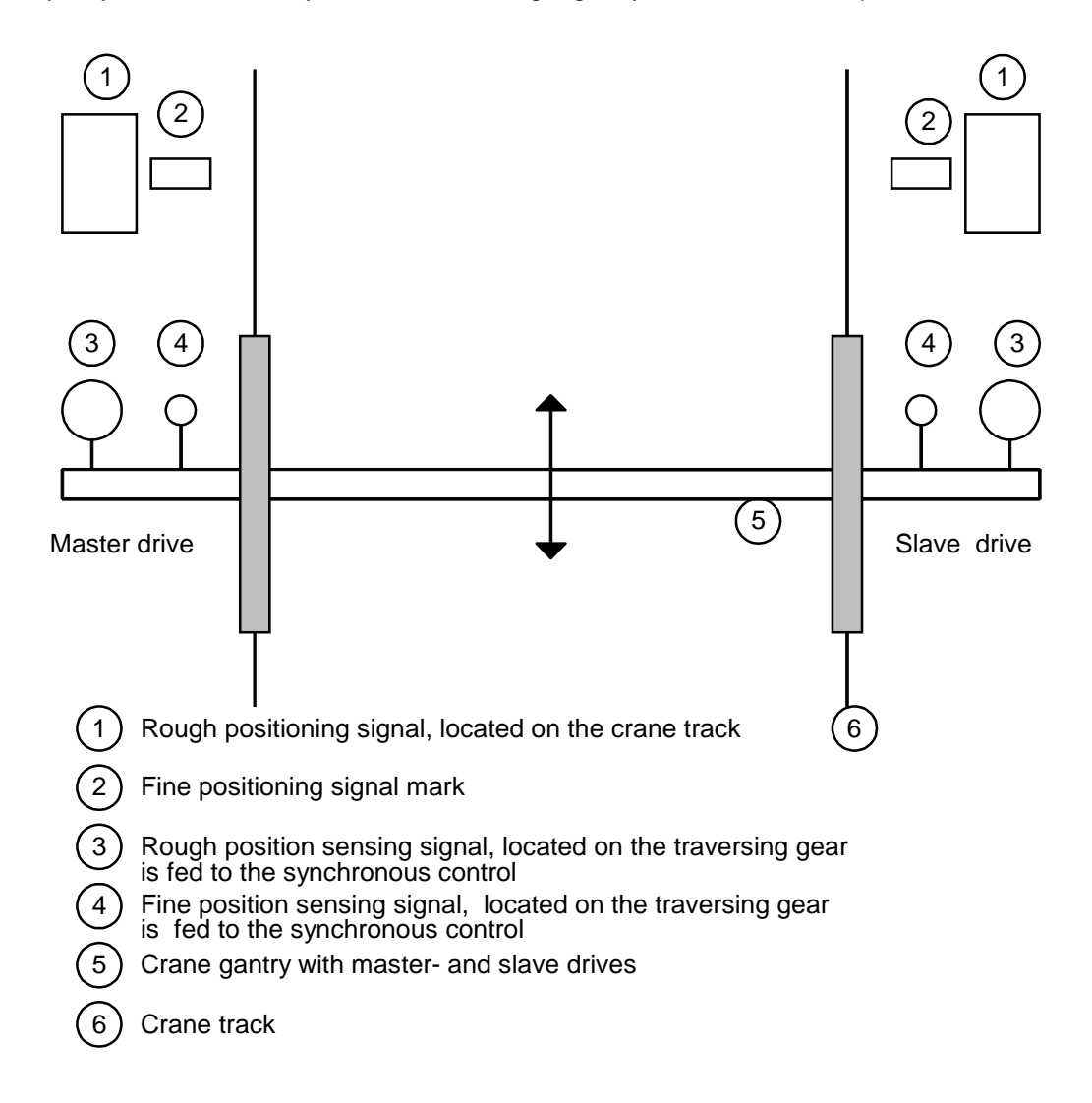

**d)** Synchronism and synchronization using a gantry crane as an example

Purpose of the synchronization

Gantries are positioned transverse to the track. Synchronization is realized using permanent marks rough- and fine positioning signals for both the master- and slave drives. A precise mechanical adjustment is not required due to the adjustment possibilities provided by the synchronous control. The pulse encoders are preferably mounted on the motor shafts.

The evaluation of the rough- and synchronizing pulse (fine signal) is described in Section 4.4.5.

# **5.2 Byte serial setpoint input**

Bytewise setpoint input is the preferred technique for setpoint input via digital outputs of a master system, e.g. SIMATIC S5. The technique has the following advantages:

- -The two setpoint bytes are output continuously. The software required in the master system is significantly simpler to generate as for hexadecimal or BCD setpoint input, as no request signals must be interrogated by the PT.
- Fast setpoint input with a minimum setpoint cycle time of approx. 40 ms is possible.

-Several PT boards can be controlled with a master system digital output board.

8 bits (i.e. 1 byte) of a 16-bit setpoint can be read-in in parallel via the binary inputs X6, terminals 611-618. The byte is identified as either low- or high byte as a result of the binary input signal level, terminal 608 (high byte enable). High- and low- bytes must be steady for the "transfer time" which can be parameterized using parameter H033 (i.e. transfer time/4 ms consecutively), so that the value is transferred. The value read-in is assigned a specific setpoint via terminals 606 and 607.

The following parameters should be set:

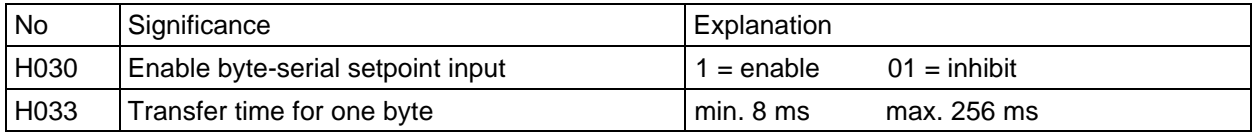

Table 5.2.a: Parameter for byte-serial input

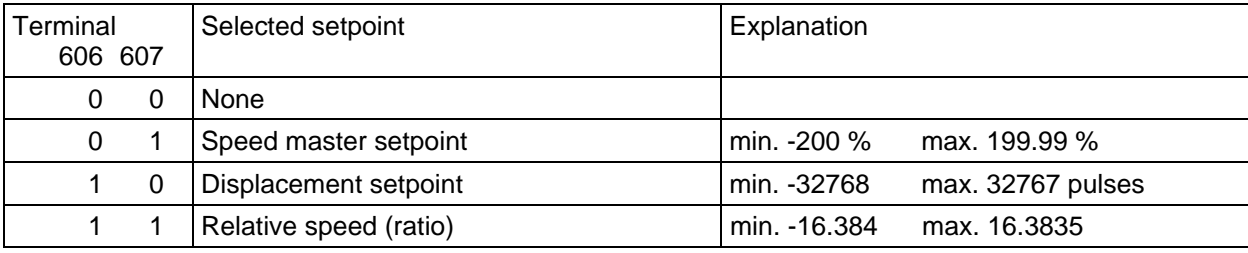

Table 5.2.b: Explanation of the setpoint selection using binary inputs

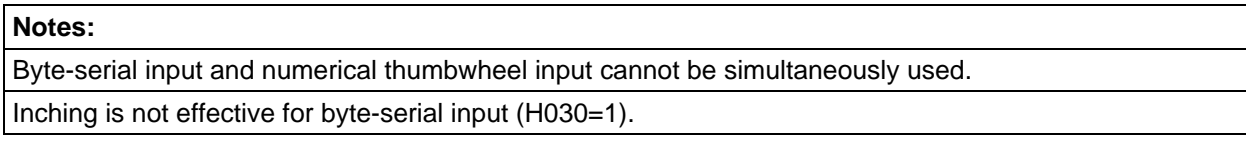

# **5.3 Thumbwheel switch - setpoint input**

The **thumbwheel switch setpoint** is generated from a **4-digit thumbwheel switch,** controlled via binary inputs and outputs, **BCD** or **binary** coded, and is transferred as ratio or as offset setpoint, when the transfer key is depressed.

The thumbwheel switch value which is read-in (without taking into account the positions after the decimal point), is referred to the value defined using parameter H031- normalization factor; i.e., using the normalization factor, it is defined which thumbwheel switch number should correspond to an offset setpoint of 16384 (100%), quadrupled pulses or a ratio of 8.1920 (100%):

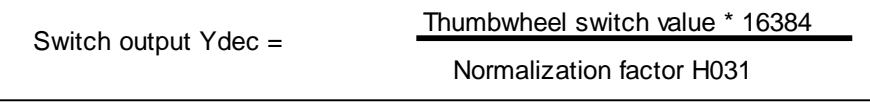

Refer to Figure 2 in the Appendix for the block diagram; connecting-up diagram, refer to Section 4.2.2.

Each setpoint change is **automatically stored**, so that when the voltage is powered-up again, the last selected setpoint is available and is active.

The following parameters should be set:

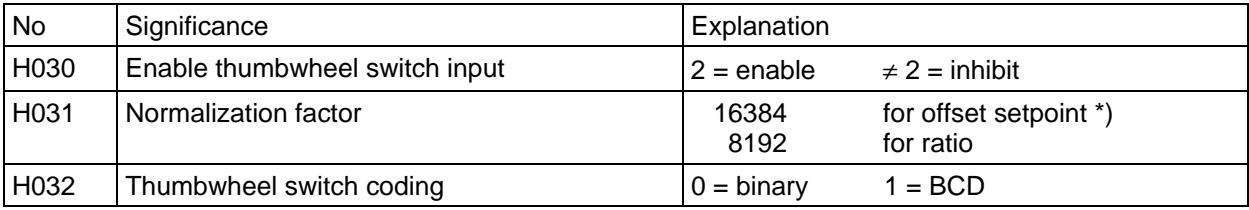

Table 5.3.: Parameters for the thumbwheel switch setpoint input

\*)When entering the offset setpoint, if a different value is to be set than the pulse number at the thumbwheel switch, then the value, which corresponds to 16384 quadrupled pulses should be entered as normalization factor.

### **Example:**

Offset setpoint should be able to be set in degrees;  $360^\circ = 1$  revolution of the machine part Slave pulse encoder - (following) drive with 1000 pulses per revolution, 4-digit thumbwheel switch, 1 position after the decimal point  $\overline{P}$  numerical value for 360.0 ° = 3600 Gearbox with 1:2  $\Rightarrow$  2\*1000 pulses per machine revolution Pulse quadrupling  $\Rightarrow$  2\*1000\*4 = 8000 pulses per machine revolution Normalization factor = 16384 pulses \*3600/8000 pulses = 7372.8 = 7373

### **Notes:**

Byte-serial input and thumbwheel switch input cannot be simultaneously used.

The resolution is reduced to 0.001 when the thumbwheel switch is used to set the ratio (for the setting value).

# **5.4 Setpoint inputs via the USS interface**

Up to two 16-bit values, which are received via an USS interface of the basic drive converter (CU), can be fed to the T300 by using the **basic drive converter technology controller** (which is then no longer available for other applications).

They can then be used as setpoints on the T300 (refer to the following Section)

- master speed
- ratio (absolute value)
- percentage change in the absolute ratio
- inertia compensation
- offset

# **5.4.1 CU2,CU3**

The basic drive converter technology controller should then, for example, be set as follows:

1. Using the setpoint channel:<br>**P526.01** = 20xy or 60xy

**xv: Word in the USS telegram P694.09** = 529 the 9th word in the dual port RAM is assigned

2. Using the actual value channel:

 $P531.01 = 20xy$  or  $60xy$  xy: Word in the USS telegram **P694.10** = 534 the 10th word in the dual port RAM is assigned

## **5.4.2 CUVC,CUMC**

The receive connectors of the USS interface can be directly transferred to the dual port RAM.

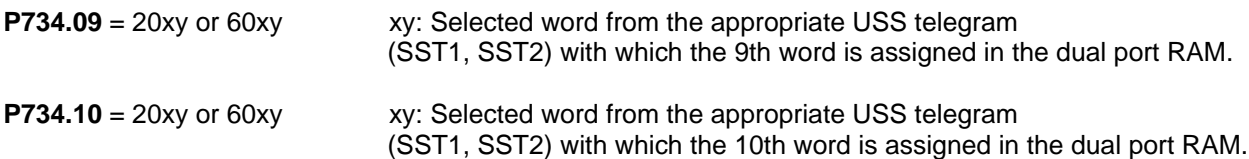

# **5.5 Closed-loop speed control**

## **5.5.1 Ratio (absolute value)**

The ratio ü between master and slave drive is defined as follows:

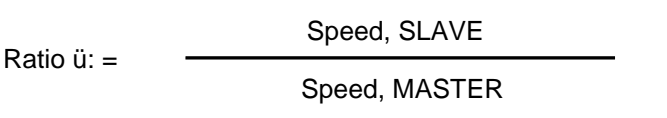

Ratio ü is the ratio between the slave drive speed referred to the master drive speed.

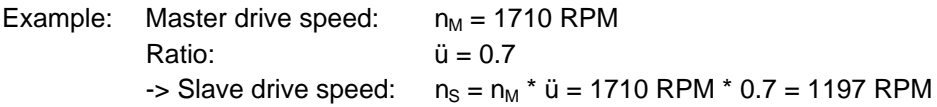

The ratio can be set in steps of 0.5  $*$  10<sup>-3</sup>, this means:

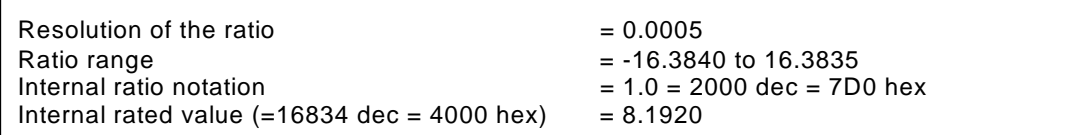

### **Notes:**

A so-called "**pulse number ratio**" is calculated from ratio ü and the encoder pulse number. For uneven encoder pulse numbers, under certain circumstances, the pulse number ratio regarding the value range and/or resolution may not be able to be maintained (refer to Table 4.4.3).

It should be noted, that the representable **value range** (a 2-byte quantity), for the technology board, is limited to +/- 1.99 \* nominal value. This means, for example, that the maximum representable speed is 1.99 x rated speed as configured with **H012,H013** and **P420 (CU2,CU3) P352,P353 (CUVC,CUMC)**

Up to SW version V1.40 a negative ratio ü in combination with a negative offset setpoint value and H091=0 is allowed only if the synchronising pulse number MASTER (H100,H101) is configured negative (example refer Sec. 5.7)! From Version 1.5 the problem is solved.

The ratio can be entered from following sources (selected using H040):

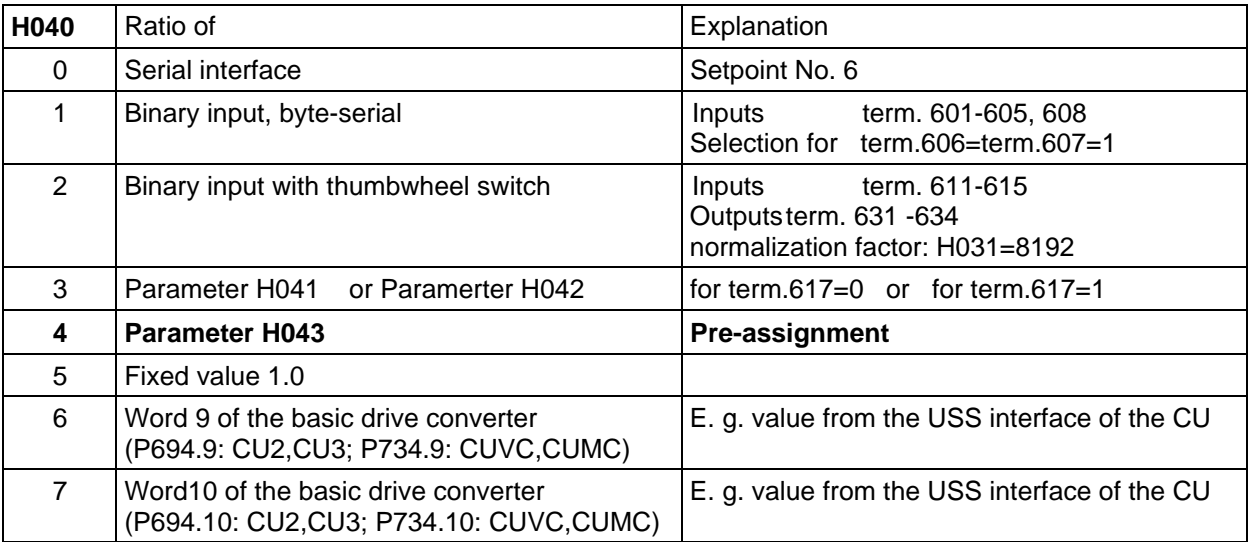

Table 5.5.1: Possibilities of selecting the ratio

The ratio can also be entered via **analog input 4** (terminal 507, 508 (ground)). In this case, **H048 must be set to 4** (refer to Section 1.5.2) and the required setting range, specified using H043, e. g.:

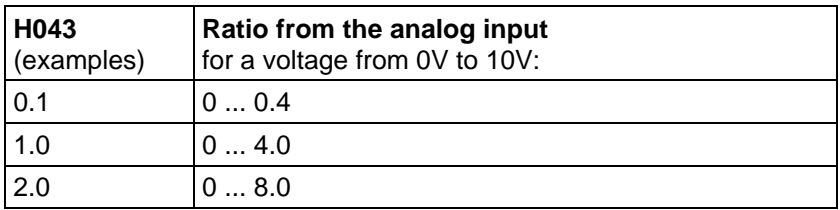

### **Making a change from an initial value:**

Further, a fixed ratio value can be set using **H047**, to which the product of the sources, set with H040 and H048, is added.

Thus, the ratio, starting from a base value (H047) can be changed, e. g. using analog input (H048=4). (Refer to Section 5.5.2 when selecting the analog input.)

## **5.5.2 Percentage change in the ratio**

A ratio entered as absolute value can be changed in a range from 0 to +/-200% and in 0.0061% steps, in order to for example, easily set stretch- and shrink ratios.

The (absolute) ratio, set using H043, is multiplied with a (0...+/-200%) value, which is supplied from a source, set using H048. When this factor reaches 100%, the selected ratio is not changed.

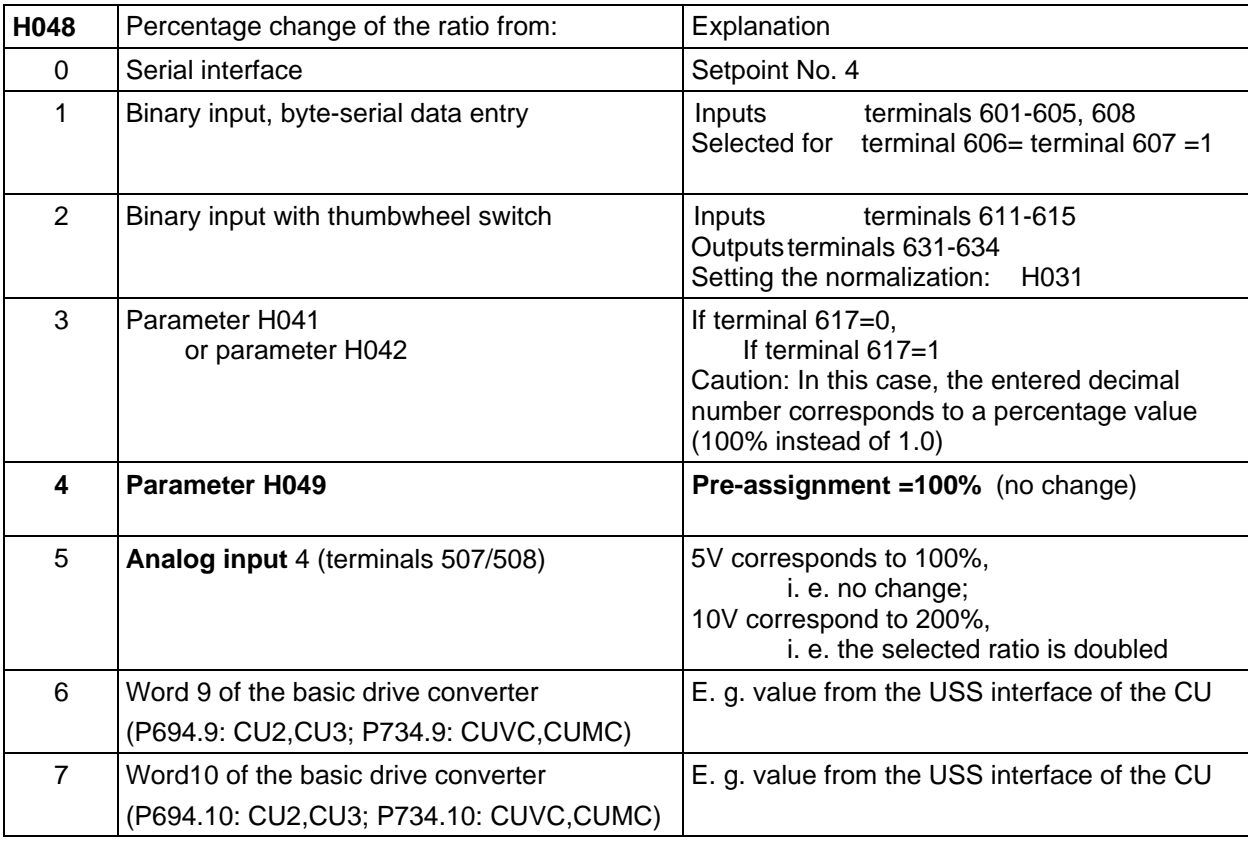

Table 5.5.2: Possibilities of selecting a percentage change in the ratio

## **5.5.3 Master speed setpoint and speed setpoint**

The **master** speed setpoint is the setpoint at which the master drive should run. The "speed setpoint" for the slave drive is calculated from the master speed setpoint after smoothing (H072) and after multiplying it with the ratio. This is then fed to the speed controller. The closed-loop angular control on the T300, as higher-level controller to the speed controller, must then only correct the signal.

The following sources are possible for the **master speed setpoint** (selected with H070):

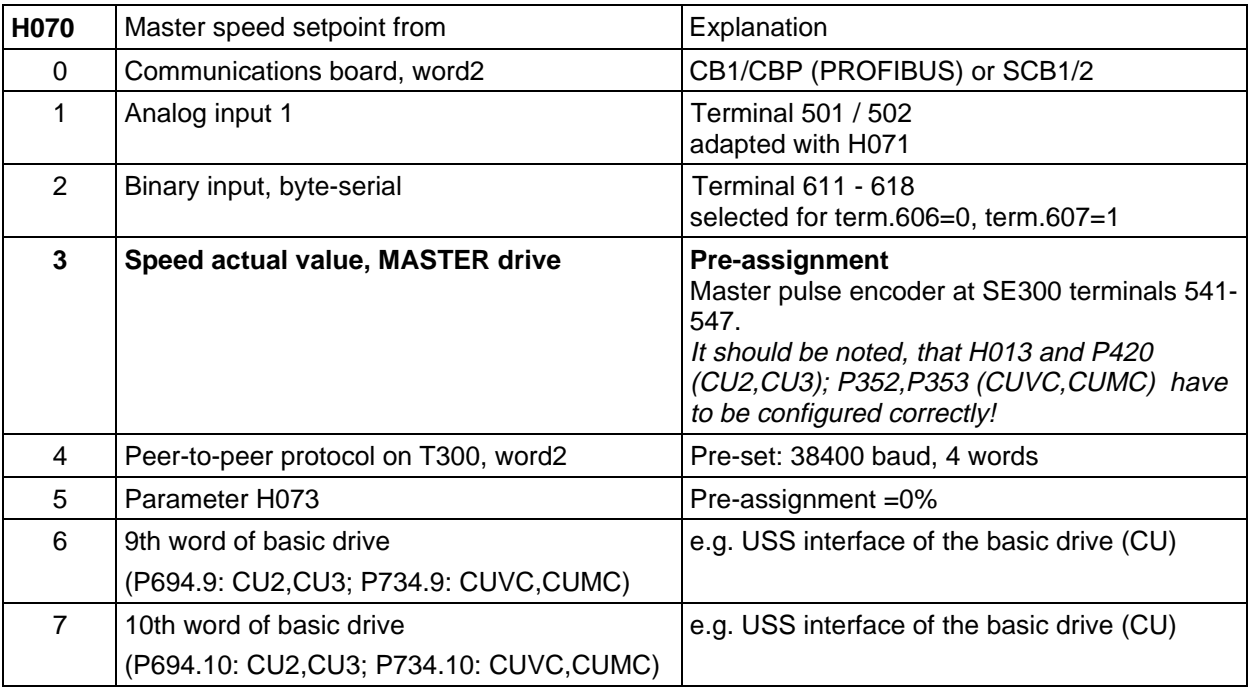

Table 5.5.3: Possibilities of selecting the master speed setpoint

The setpoint smoothing (in ms) is set using parameter H072, which is especially recommended for the setting H070=3.

The actual setpoint smoothed can be displayed with d074 ( value without ratio ), or with d136 ( value after the multiplkation with the ratio).

#### **Notes:**

If the angular controller (or synchronizing) are used, the slave master setpoint may only be changed with respect to the master, **using ratio ü**!

This is because the speed, and therefore the angular differences can only be taken into account by the angular controller for appropriately set ratios which are known to the position sensing. An absolute angular difference, occurring at a specific ratio, no longer appears in the position difference value, so that the angular controller must not attempt to correct it.

**H075 - Delay, master setpoint** : If both a master setpoint as well as an off3 command from a SIMOVERT MASTER DRIVES drive converter is generated and sent, together in a telegram to the slave via a serial interface (e. g. T300 peer), then the master setpoint is immediately 0 if an off3 command is present. As the master setpoint is coupled to the basic drive converter faster than the off3 command, the basic drive converter immediately identifies that the setpoint has been changed to 0, which could lead to a DC link overvoltage fault!

In order to prevent this, the master setpoint must be coupled to the basic drive converter in the same time sector as the off3 command (T2=16ms).

## **5.5.4 Inertia compensation**

Using the "inertia compensation" function for fast master speed setpoint changes, the resulting control deviation of the angular synchronism is reduced. The inertia compensation acts as feed-forward signal for the speed controller. When required this should be set in the basic drive converter as supplementary torque setpoint: **P506=3008**

T300 offers the following sources for **inertia compensation** (selected using H080), which is then transferred to the basic drive converter:

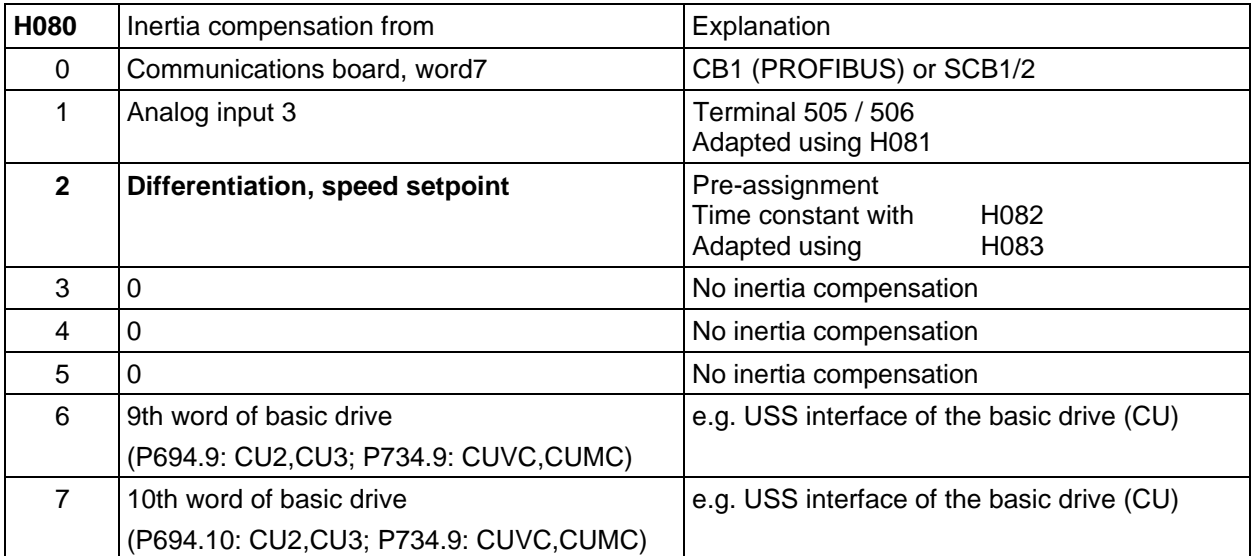

Table 5.5.4: Possibilities of selecting the inertia compensation-setpoint

The parameters to be set to differentiate the speed setpoint have the following significance:

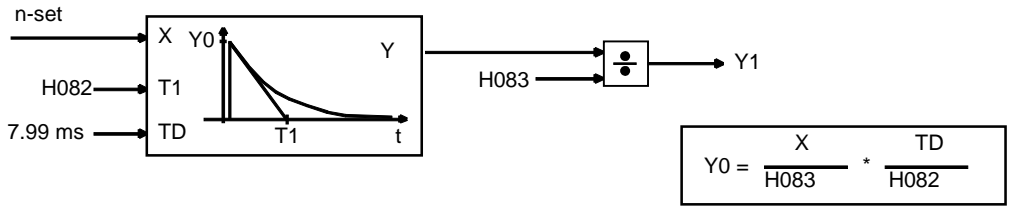

Fig. 5.5.4: Differentiation step

## **Setting:**

Generally, T1 lies in the range between 100 and 500 ms. The magnitude of the output quantity of the differential element is set using H083. The values for parameter H083 are generally between 1% to 10%.

## **5.5.5 Inching**

An inching setpoint (1 or 2 ) is **added to the master setpoint** on the T300, if the inching 1 or inching 2 command is entered. Thus, the slave speed can be changed with respect to the master speed very simply and briefly. Thus, slack take-up or slack-off with respect to the master can be easily implemented. However, **inching is not practical for operation in the angular control mode**, as the angular controller opposes the inching setpoint.

Inching setpoints 1 and 2 are set using parameters H130 and H131. The source is selected using H249 (for inching1) and H250 (for inching2).

## **5.5.6 Speed controller, Kp adaption**

## **5.5.6.1 CU2,CU3**

The basic drive converter speed controller is a PI controller. For very **low speeds** (n\* < approx. 2% to 5%), it is recommended, to provide a **speed-setpoint dependent** adaption of the P gain, which can be implemented on the T300 with an adjustable polygon characteristic.

**CU2:**If adaption is required, **P226 must be set to 3006** in the basic drive converter. **CU3:** Adaptation not possible.

The resulting Kp is the product of P225 and this value retrieved from T300.

The characteristic is linearly interpolated between the transition points (e. g. [1] and [2]):

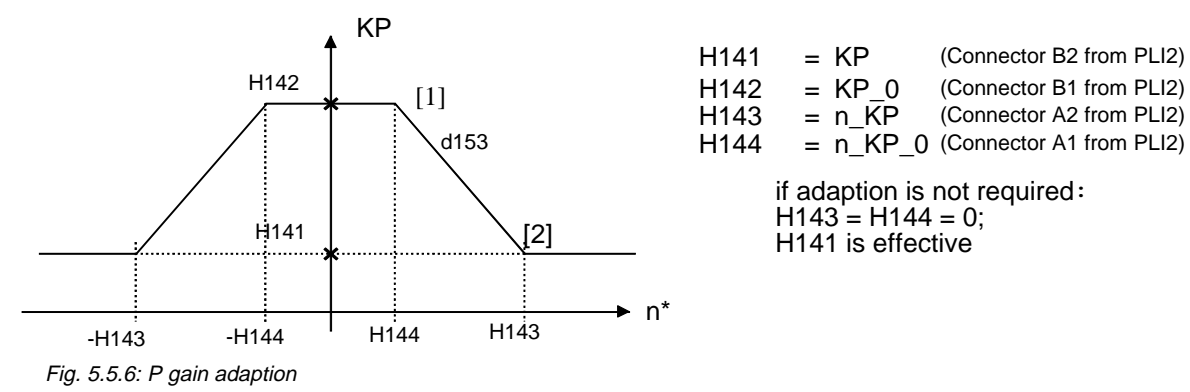

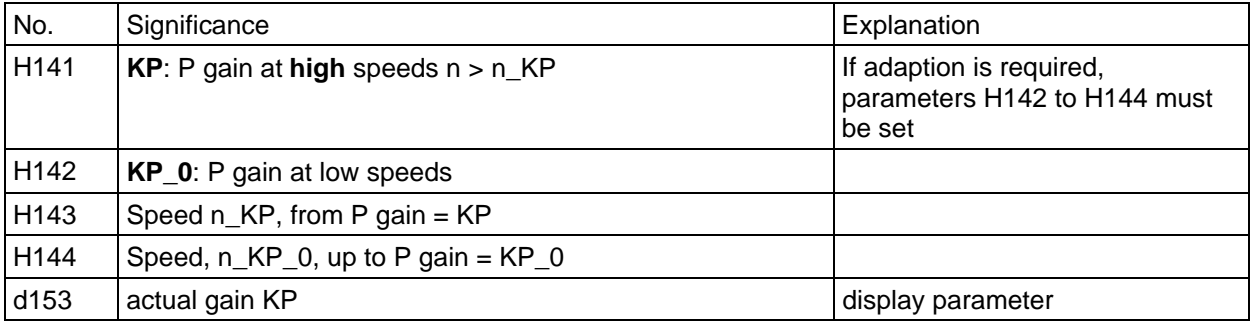

Table 5.5.6: Parameters for speed controller setting

The adaption values should be determined using the usual techniques or empirically:

- a) Starting from the standard setting (no adaption), the lowest speed should be determined, where the already optimized drive still has the required control quality.
- b) Then, for  $n_KP_0$ , the value  $n_KP_0$  is approx. set to =  $n_KP/2$ .
- c) Approach the speed, as entered under b), and then optimize with KP\_0 closed-loop control.
- d) The KP\_0 and n\_KP\_0 values may still have to be varied.

## **5.5.6.2 CUVC,CUMC**

The following parameters must be permanently set on the T300:

H144=0%; H143=199,9%; H142=0 and H141=255,9.

The KP adaptation is then set in the basic drive (P233,P234,P235,P236)

For the procedure, refer to the CUVC and CUMC block diagrams (Compendium), Sheet 360:

The values for the adaptation should be determined using the usual techniques or experimentally:

- a) Starting from the standard setting (no adaptation), the lowest speed should be determined where the required control quality is still evident for an already optimized drive
- b) Then, for n KP 0, approximately the value n KP  $0 = n$  KP/2 should be determined
- c) Approach the speed, entered under b), and then optimize the control with KP\_0.
- d) The values for KP\_0 and n\_KP\_0 must, under certain circumstances, still be varied.

The effective KP can be read at parameter r237, basic drive.

# **5.6 Angular control**

Angular synchronous control is when a speed control is cascaded with a higher-level angular controller. The angular controller corrects the angular difference, which is obtained due to the different loading and control of speed fluctuations between the master- and slave drives, to zero or an offset reference value. The angular controller generates a supplementary speed setpoint at its output. The block circuit diagram of the angular control is illustrated in Fig. 4 of the Appendix.

## **5.6.1 Enable signals**

1.) The angular controller is enabled via the source, which can be set using **H252** (e. g. terminal 601). 2.) **Parameter H052** is used to select when the position difference actual value sensing is reset and enabled. If the actual value sensing is not enabled, the position difference actual value is set to the setpoint (0 or the set offset reference value).

3.) For the setting H257 = 0, the angular controller output is no longer sent as supplementary setpoint value2 to the basic drive converter, if an OFF signal is present in the drive converter and the rampfunction generator is inactive (drive has ramped-down to frequency 0).

Thus, this prevents the drive rotating in spite of an off command and master setpoint  $=0$  if the angular controller output is greater than the "off-shutdown frequency" from the basic converter. The supplementary setpoint is not disconnected for setting  $H257 = 1$ .

## **5.6.2 Offset and direction of rotation-dependent synchronization reference value**

An offset of the relative angular position between the master- and slave drive can be set using the offset reference value. If synchronization is not realized, the offset reference value is referred to the angular position of the drives at the instant that the position difference actual value was last set (angular controller enabled). If synchronizing is realized, the offset reference value is referred to the synchronized angular position.

The offset reference value is defined as the number of encoder pulses (\*4) from the slave, by which the slave drive should lead the master drive. The offset reference value should be a maximum of +/- 32768 encoder pulses (\*4). The limits can be adjusted with H054, H055.

Examples: Encoder pulse number, slave = 1000 (encoder on the drive) 1) The slave drive should lead the master by 0.5 revolutions  $\Rightarrow$  Offset reference value = 0.5  $*(1000 * 4) = 2000$  pulses 2) Maximum offset reference value =  $32768 / (1000 * 4) = 8.192$  revolutions

The offset reference value is fed to the angular controller via a ramp-function generator. The ramp-up time is the time, in which the reference value changes by 16384 pulses (\*4). The ramp-up time should be selected to be as high as possible (recommended: 5-10 seconds; generally not less than 1 second).

### **Notes:**

In the mode, **offset sensing = retrigger (H91=1)**, the maximum offset reference value may only be half of a revolution of the component to be synchronized!

**Up to SW version V1.3** In the mode **offset sensing = continuous (H91=0)** a negative ratio in combination with a negative offset setpoint value is **not allowed**

**Up to SW version V1.40** a negative ratio ü in combination with a negative offset setpoint value and H091=0 is allowed only if the synchronising pulse number MASTER (H100,H101) is configured as a negative value (example refer Sec. 5.7)!

**From SW version V1.5** this problem is sloved

**Note(from V1.6):** If the value range of the offset setpoint (\*/- 32768) is not sufficient (exceptional cases), then this can be increased using H270 (H270 as exponent to the power of two). In this case, it must be expected that the accuracy (resolution) is reduced

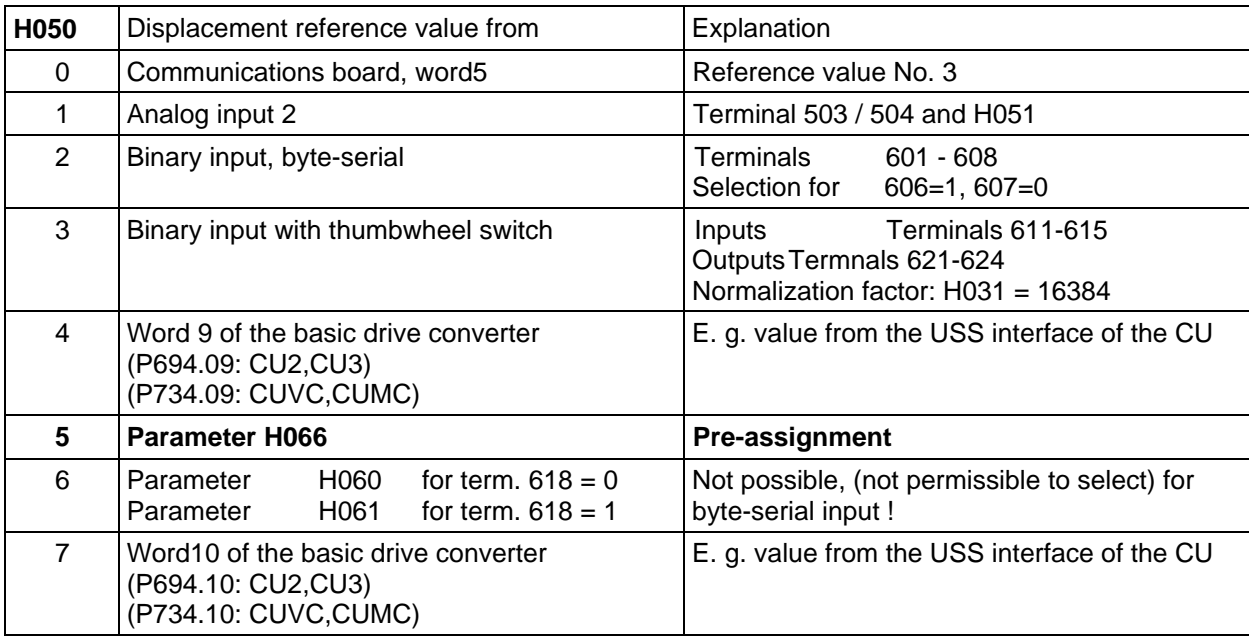

The following sources are possible for the **offset reference value** ds\*:

Table 5.6.2.a: Possibilities of selecting the offset reference value

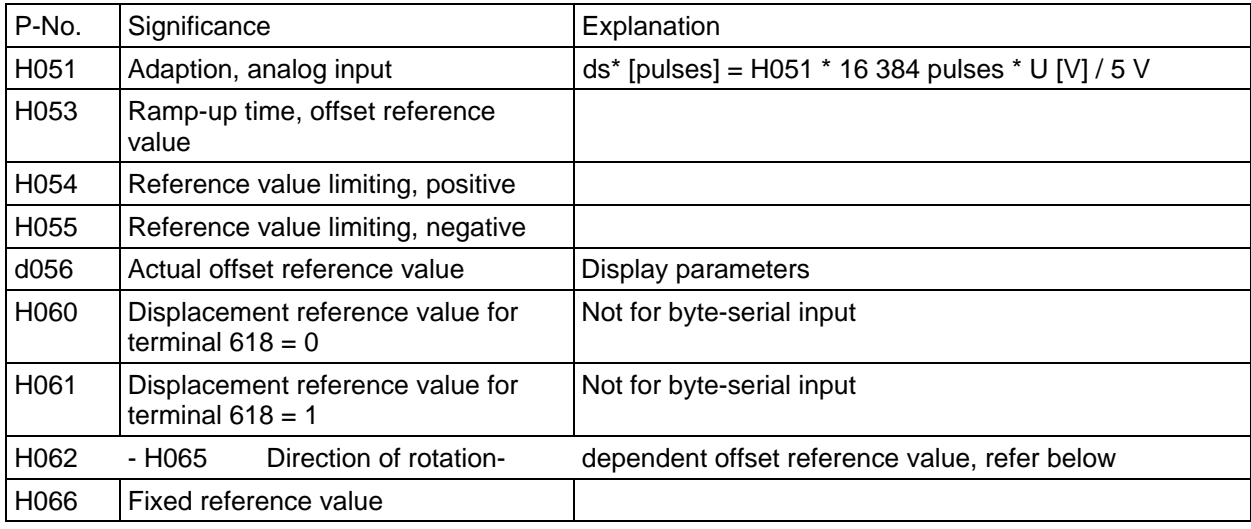

Table 5.6.2.b: Parameters for the offset reference value

For **reversing** and wide synchronizing marks, synchronization is possible at different directions of rotation to **different "edges"** of the synchronizing signal.

Depending on the direction of rotation, a positive synchronizing edge appears at edge A as well as at B. However, the aim is that synchronization is always referred to one edge.

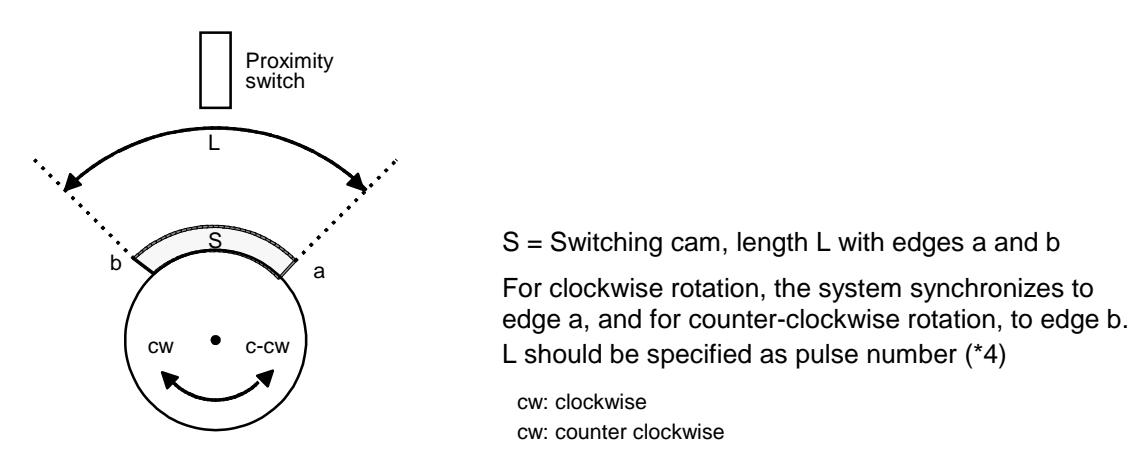

The speed actual value sensing of the T300 board can be parameterized, so that the synchronizing edge can always be selected, dependent on the direction of rotation. For example, for a positive direction of rotation, the positive edge is evaluated, and for a negative direction of rotation, the negative synchronizing edge. The "direction of rotation-dependent synchronization" selection can only be made together for the master- and slave drives. The setting is realized using parameter H018 and H019 (initialization parameters, explanation of the parameter setting, refer to Section 5.1.4).

For the case, that "direction of rotation-dependent synchronization" cannot be used, the length L of the switching cam must be stored in the software. This is realized using a direction of rotation-dependent offset reference value input, using parameters H062 to H065:

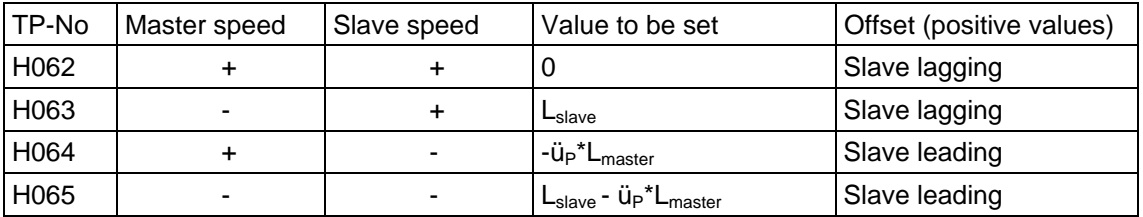

Table 5.6.2.d: Direction of rotation - dependent offset reference value

( $\ddot{u}_p$ =pulse number ratio NM/DN refer to Sections 5.1.3 and 5.5.1)

## **5.6.3 Smoothing, position difference actual value**

The position difference actual value (the 32 bit value converted to 16 bit), is smoothed using a PT1 element. The smoothing time is set using parameter H117.

## **5.6.4 Limit value monitor, position difference actual value**

A limit value monitor for the smoothed position difference actual value can be set using parameters H201 and H202. When the limits are exceeded, this is signaled at binary output, terminal 638 and in status word, bit 11 (limiting effective = logical 1).

## **5.6.5 Angular controller**

The angular controller has PI characteristics. However, generally it is only parameterized as P controller. If the ratio is to be changed in operation, by factors approximately  $>1.5$  or  $< 0.75$ , P gain adaption should be used. This is implemented using a ratio-dependent setting of the P gain. There is a linear interpolation between the characteristic points [1] and [2]:

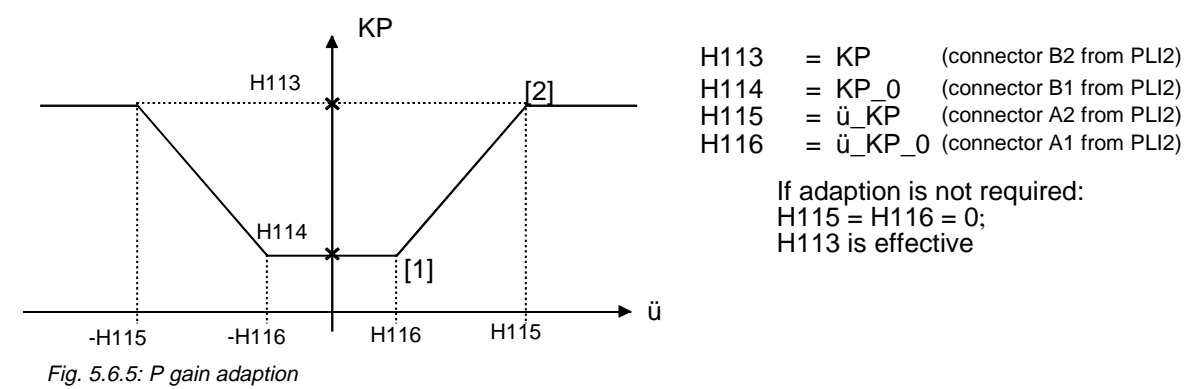

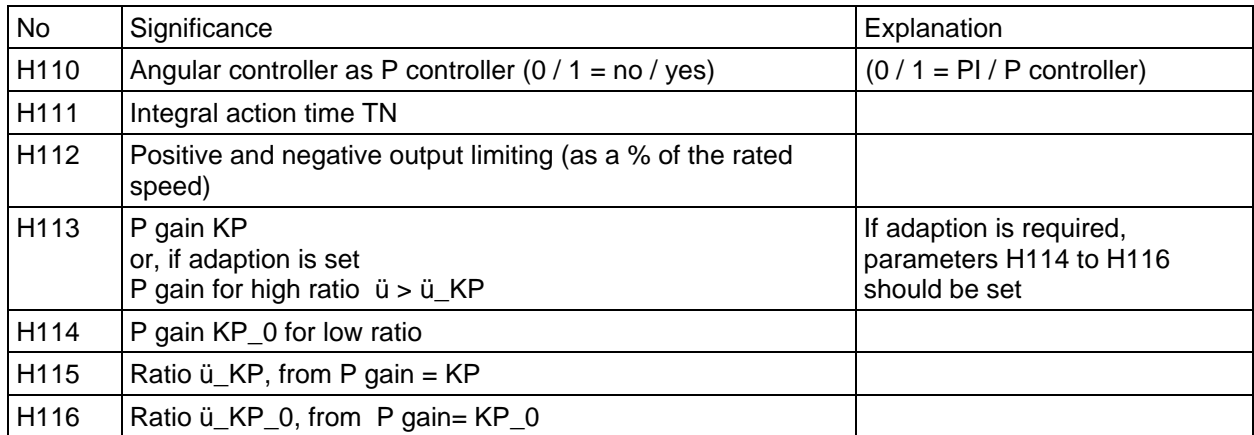

Table 5.5.5.b: Parameters for angular controller setting

The adaption values should be determined using the standard techniques or experimentally:

- a) Starting from the standard setting (no adaption), the highest ratio should be selected, this should then be entered for  $\ddot{u}$  Kp. and the control optimized using this value (Kp).
- b) Then select the lowest ratio, enter this for ü\_KP\_0, and optimize the control for this value (KP\_0).

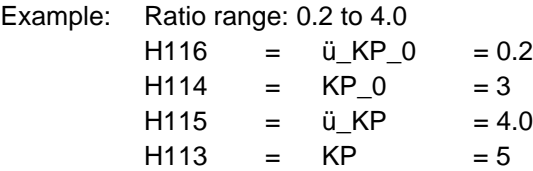

# **5.7 Synchronization**

**Synchronizing** has the task to **sense** and to **control** the **relative position** - the offset - between the drives. The position of the drives is sensed using a synchronizing pulse (zero pulse, proximity switch (BERO), contact,..).

The synchronizing corrects angular/position errors, which are not visible in the position difference (SACT.YDP), e. g. after the drives have been rotated when the drive converter is in a powered-down status.

A permanently available synchronizing command maintains synchronism when erroneous pulses occur or when the pulses fail completely.

Synchronizing, i. e. the correction of a possibly determined offset, is realized by activating a synchronizing command, whose source can be set using H251 (e. g. terminal 603).

For applications, which require no synchronizing, the synchronizing command must be inhibited.

Parameters **H052 and H090** are used to select, when the position actual value sensing and offset calculation are to be reset and enabled.

The synchronizing command can be parameterized for either signal level- or edge control, using H092. For signal level control, the offset is corrected for as long as the signal is active (logical 1); for edge control, correction is only once after a positive (0→1) edge. Offset correction is not suddenly realized, but is corrected by a pulse number, selected using parameter H093, in each sampling interval.

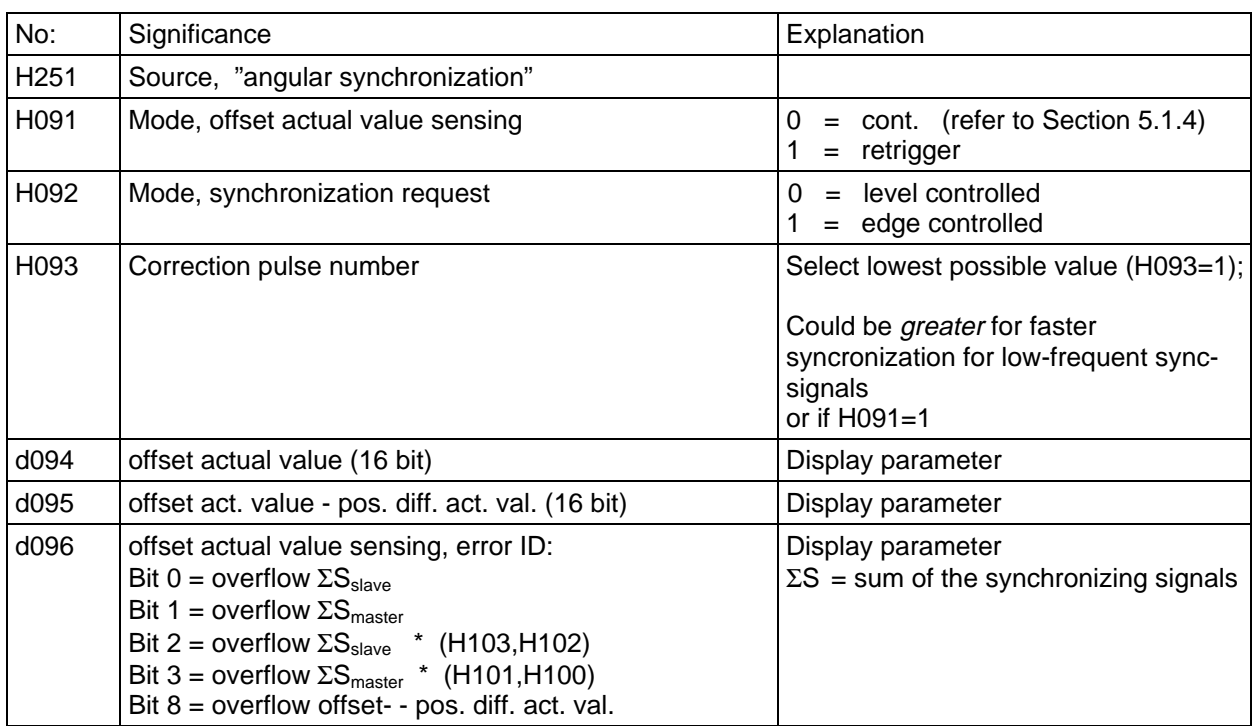

An **offset correction** of n 4 x pulses takes: 4ms(sampling time) \*n / H093

Table 5.7.b: Parameter for offset sensing / synchronization

The number of pulse edges between 2 synchronizing marks must be entered to perfectly determine the offset actual value. This information is required to calculate the offset. A small deviation between the entered and actual pulse number does not negatively influence the calculation.

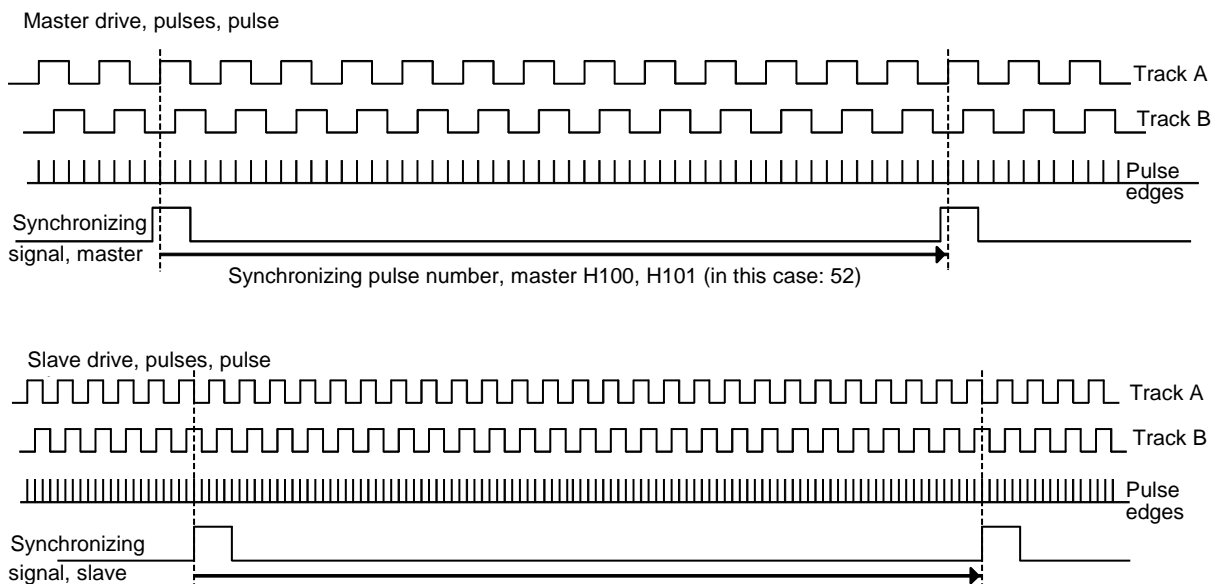

Synchronizing pulse number, slave H102, H103 (in this case: 104)

Fig. 5.7.a: Explanation of the synchronizing pulse number

This **synchronizing pulse number** is a 32-bit parameter, which is entered as low- and high word. If the pulse number (\*4) is less than 32 767, only the low word must be entered (high word = 0). Proceed as follows, if it is greater than 32 767:

Divide the pulse number (\*4) by 65 536 high word = integer number result (without rounding-off), determine the rest: Rest = pulse number  $(*4)$  - high word  $*65\,536$ 

- Rest is less than 32 768: Low word = rest

- Rest is greater than  $32\,767$ : Low word = rest -  $65\,536$  (is negative !)

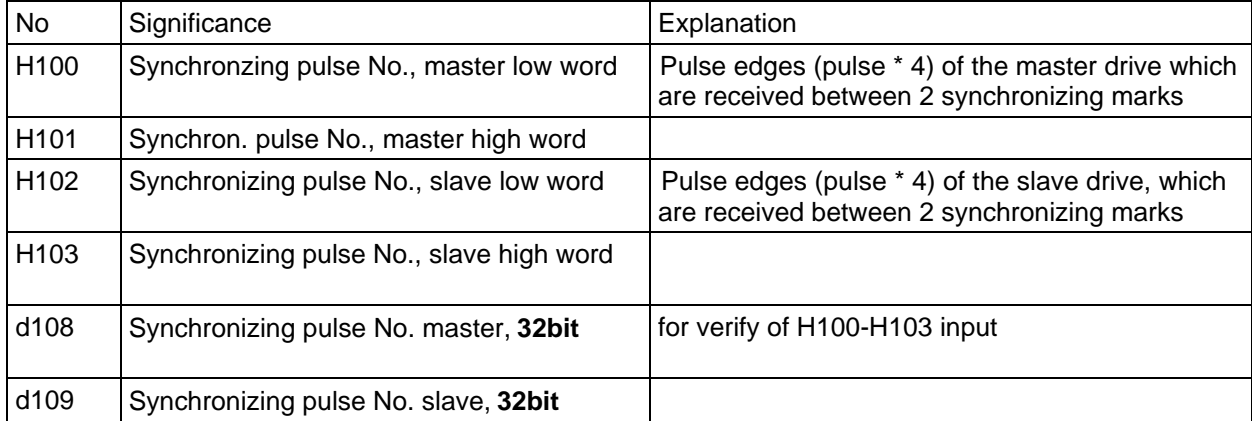

Table 5.7.b: Parameters, synchronizing pulse number

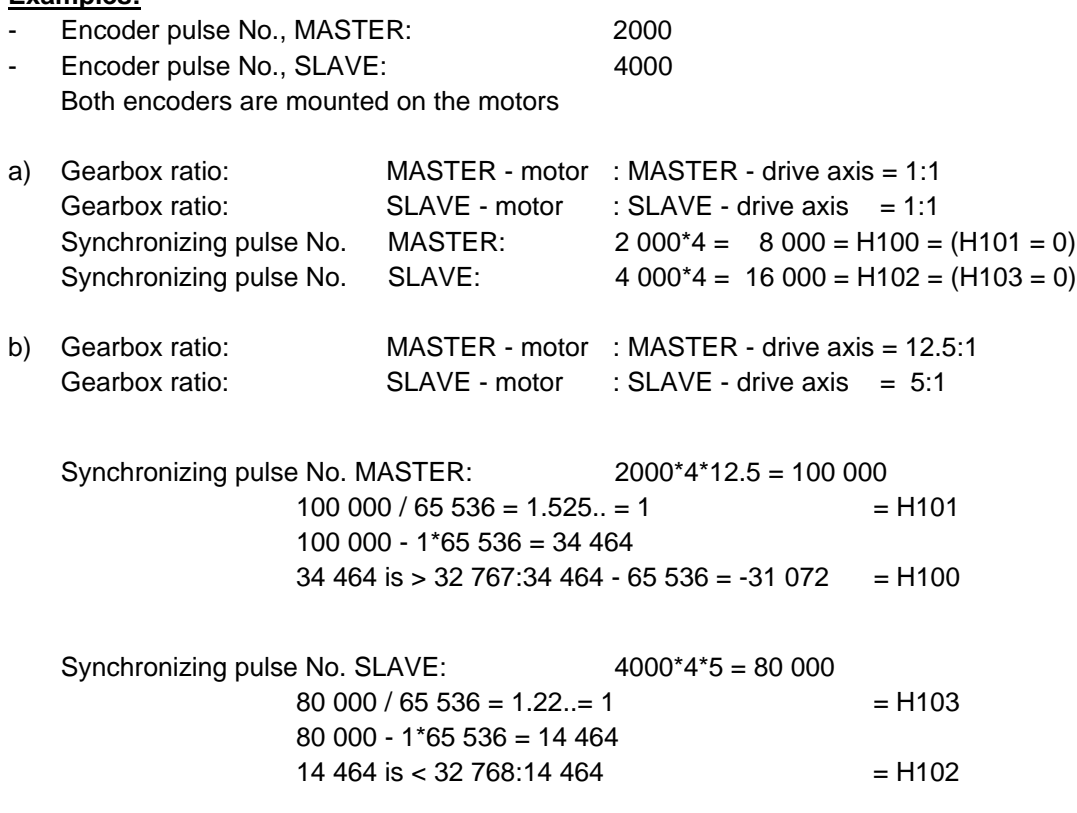

Adjusting a **negative synchronizing pulse No MASTER** (for SW-version V1.40, "B"):

H100/H101 has to be configured as a negative number, if a negative offset setpoint value has to be adjusted while having a negative ratio and H091=0.

A positive synchronizing pulse No is parameterized as a negative No as follows (check with d108):

H100 neg = **-** H100 pos  $H101_{\text{neg}} = H101_{\text{pos}} - 1$ 

**Examples:**

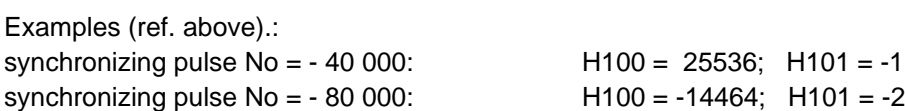

## **5.7.1 Fail-save synchronization by means of enable threshold**

The synchronization control is used to suppress bounce effects. In this case, disturbances/noise can only be suppressed to a certain degree.

A synchronization signal, caused by contact bounce or by noise can result in the following:

- inaccuracy (angular position)
- inversion of the control sense of the synchronization, as the rigid sequence of synchronizing pulses is interrupted (e.g.: master-, slave-, master drive). For a rotary motion, it means that the slave drive rotates, e.g. one revolution forwards or backwards.
- the slave drive operates without any control

## **Thus, the synchronizing signal cables should be carefully routed and screened (refer to Section 4.4).**

The following diagrams describe the effects when bounce is present, and the counter-measures. Only one drive is illustrated.

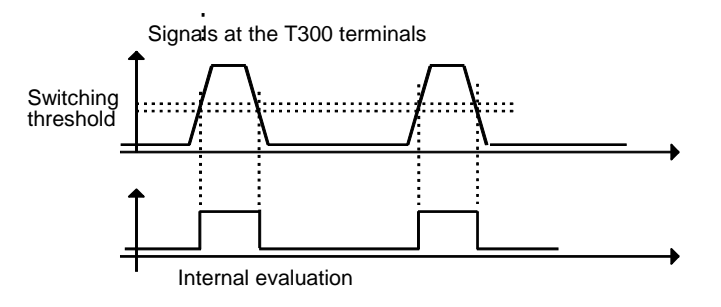

Fig. 5.7.c: Signal characteristic with steep pulse edges for example typical for zero pulses from pulse encoders

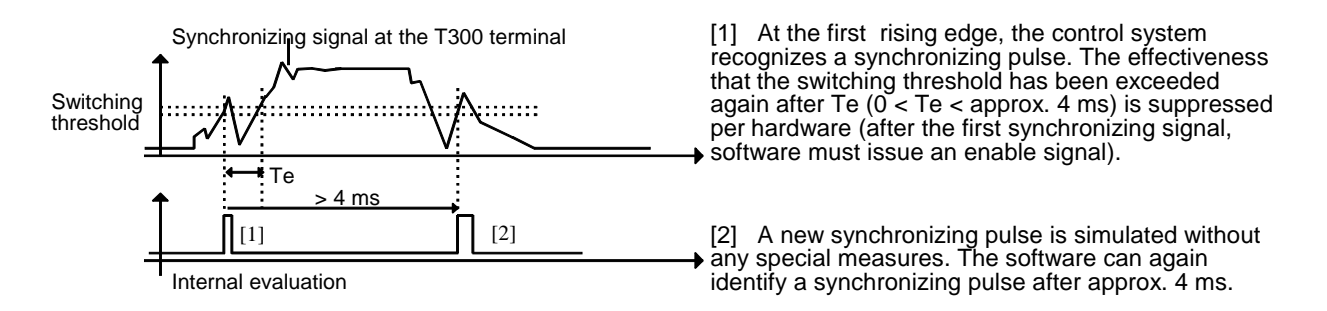

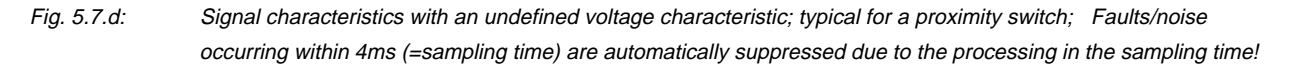

Faults/noise and disturbances which occur (e.g. contact bounce) between 2 leading edges of the synchronizing pulses can be suppressed by entering an **enable threshold when a specific position actual value is reached**. The synchronizing pulses are only registered again after this **enable time td**, which can be separately set for the master- (H106, H107) and slave drive (H104, H105), has expired.

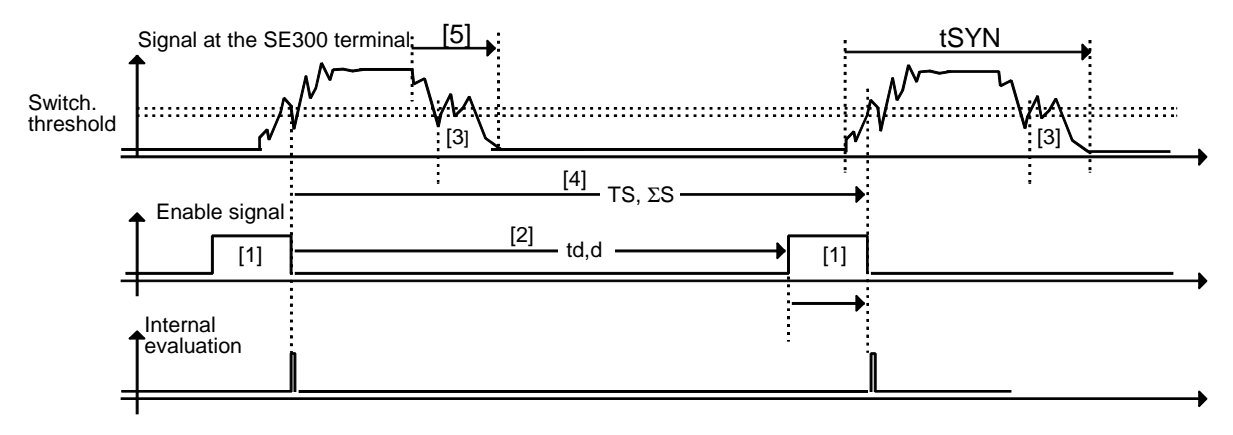

- [1] Synchronization is enabled in this section (position actual value > limit value); the minimum duration may not fall below  $12 \text{ ms}$ , tmin = 12 ms
- [2] Synchronizing pulse sensing is inhibited for time td (as the position actual value  $\lt$  limit value)
- [3] Bounce is suppressed at this position
- [4]  $TS = Time$  between two synchronizing operations ( $ES =$  number of pulses)
- [5] Normally, bounce times are between 1 10 ms

Fig. 5.7.e: Effect of the enable control (only one drive shown)

Calculation of limit value of **enable time d** (H105, H107):

1.) For non-critical situations, the enable threshold can be set to approx. 95% of the synchronizing pulse number.

2.) If the synchronizing pulses are extremely noisy, or if there is a danger, that the above mentioned 12ms minimum enable duration cannot be maintained at high speeds and the highest possible enable threshold, then the enable threshold can be precisely calculated using the following formula:

$$
d = \Sigma S^* (1 - \frac{12 \text{ ms} + (0.05 \text{ to } 0.1)^* \text{ TS}}{\text{TS}})
$$

```
d not negative !
d not < width of the synchronizing signal tSYN
```
 $TS =$  Time between two synchronizing pulses at maximum speed  $\Sigma S =$  No. of pulse edges between 2 synchronizing pulses (Fig. 5.7.a) Safety factor 0.05 .. 0.1 tmin= 12 ms (configuring constant 3\*4 ms)

Limit value defines how many pulses must be counted (\*4) after a successful synchronization (i.e. how high the position actual value must be) before the next synchronizing operation is enabled. Limit value d - the **enable threshold** for the synchronizing signal - should be calculated for the masterand slave drives.

**Information regarding synchronizing: Synchronizing could be erronous if these conditions are not maintained.**

The time between two synchronizing operations may not exceed  $2^{**}$ <sup>31</sup> quadrupled pulses

The time between two synchronizing operations must be > 16 ms.

The synchronizing signal must be inactive for  $T > 8$  ms (i.e. low signal).

The **position actual values** are available as 32-bit values; they are converted into 16-bit values. If an enable threshold (refer below) ≥32768 pulses must be set, the position actual value conversion must be adapted with parameters H104 and H106. The precise conversion formula is:

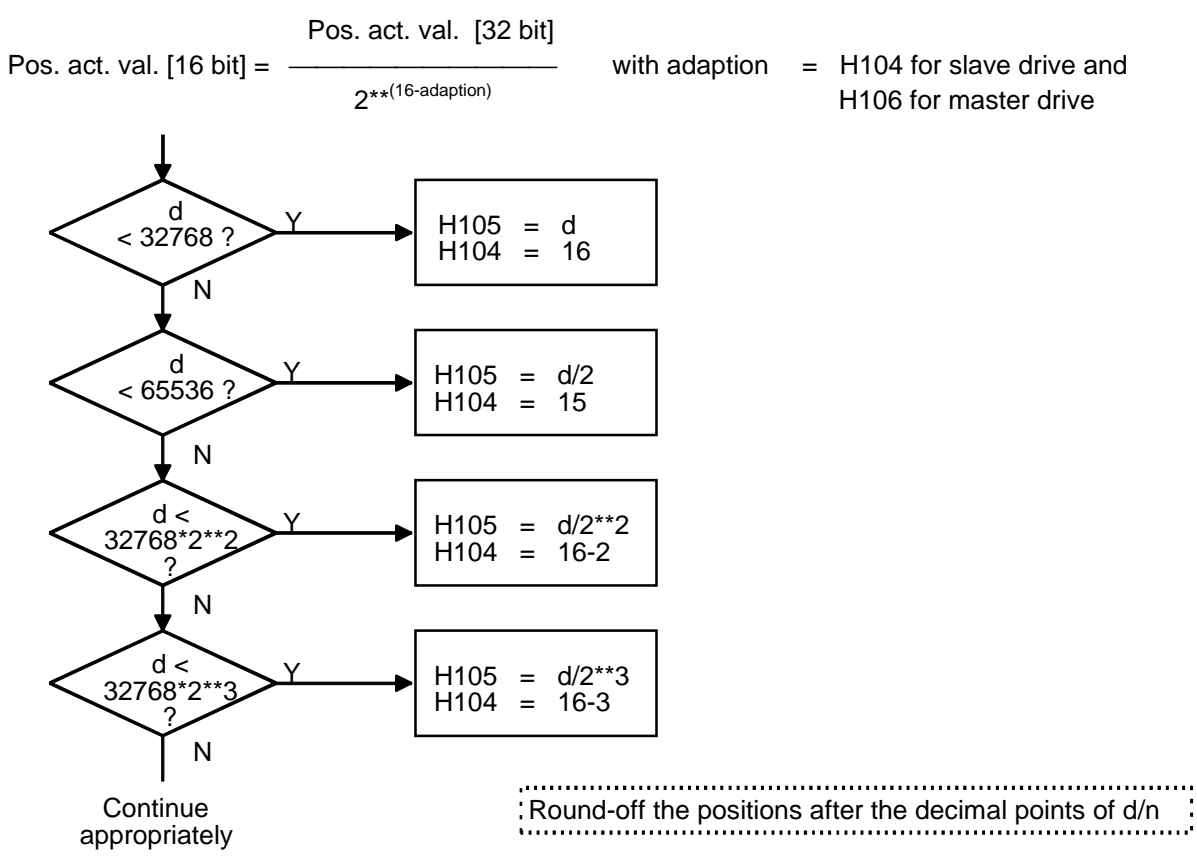

Fig. 5.7.f: Determining the enable threshold d for the slave drive (proceed in an analog fashion for the master: H104  $\rightarrow$  H106, H105  $\rightarrow$  H107)

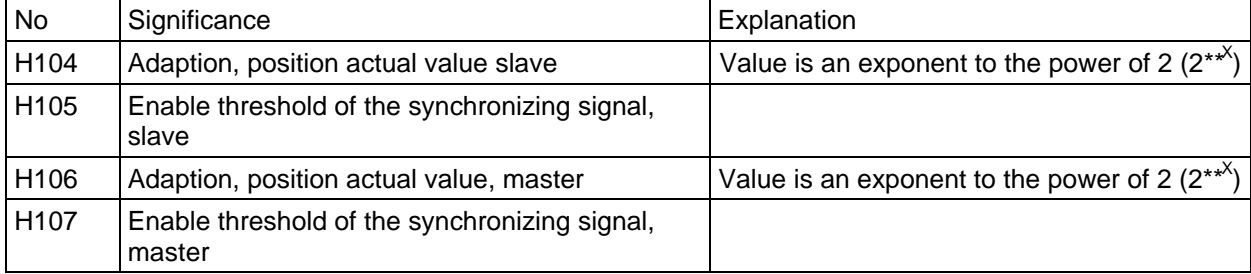

Table 5.7.g: Parameters for synchronization

If parameters H104 or H106 must be changed, it should be taken into account, that the 16-bit position actual values must be modified by a factor  $2^{**}$ <sup>(16 -adaption)</sup>. This involves the following values: Analog actual value, enable threshold and display parameters d016 and d017.

### **Note:**

The enable threshold must either

- be greater than the synchronizing signal width or

- be parameterized to 0.

If enabling is realized while the synchronizing signal is active, the position actual value is reset; this can result in erroneous synchronization.

#### **Example to enable timd td:**

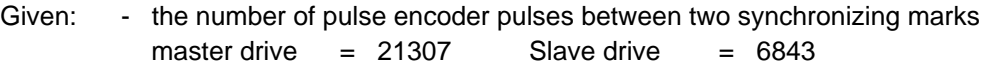

- time between 2 synchronizing marks at max. speed  $= 117$  ms (always the same for master and slave)
- safety time  $= 0.1 * TS$

```
Calculation, master drive: Slave drive:
       \Sigma S = 4 *pulse number
       4 * 21307 = 85228 4 * 6843 = 27372d = 85228 * (1 - 12 \text{ ms} + 11.7 \text{ ms}) d = 27372 * (1 - 12 \text{ ms} + 11.7 \text{ ms}) 117 ms 117 ms
       d = 67964 d = 21827
       H107 = 67964 / 4 = 16990 H105 = 21827H106 = 14 H104 = 16
```
## **5.7.2 Increasing the noise immunity of the synchronizing pulse**

The synchronizing control, described in Section 5.7.1, is used to suppress contact bounce; disturbance/noise on the synchronizing pulse line cannot be suppressed with these measures. An RClowpass filter, with a smoothing time of 2 to 5 ms has proven itself to be effective in increasing the noise immunity.

Information regarding the RC element:

- the synchronizing signal must be sufficiently long with respect to the smoothing time.
- with different master- and slave drive speeds, low offset errors occur when the speeds vary.
- using an oscilloscope (smoothing time as described above), noise can be reliably identified after the RC element, as the synchronizing signal itself has a limiting frequency > 100 kHz, and noise in the 10 µs range is difficult to identify.
- the RC element can, for example, be mounted in a Phönix enclosure (Order No.: Enclosure EMG.50-89, cover: EMG50-H15).
- the capacitor used must have good HF characteristics. Recommended type: MKL, B32110, Siemens.

### **5 Function description**

### **Dimensioning the RC element:**

- Given:  $V_B$ , proximity switch output voltage, etc.
- Defined:  $V_F$ , PT input voltage

- 
$$
R = (\frac{V_B}{V_E} - 1) * 6.3 k\Omega
$$
 (1)  
C =  $\frac{T * (R + 6.3 k\Omega)}{R * 6.3 k\Omega}$  (2)

When T is entered in ms and R is in k $\Omega$  (2), the result is in  $\mu$ F.

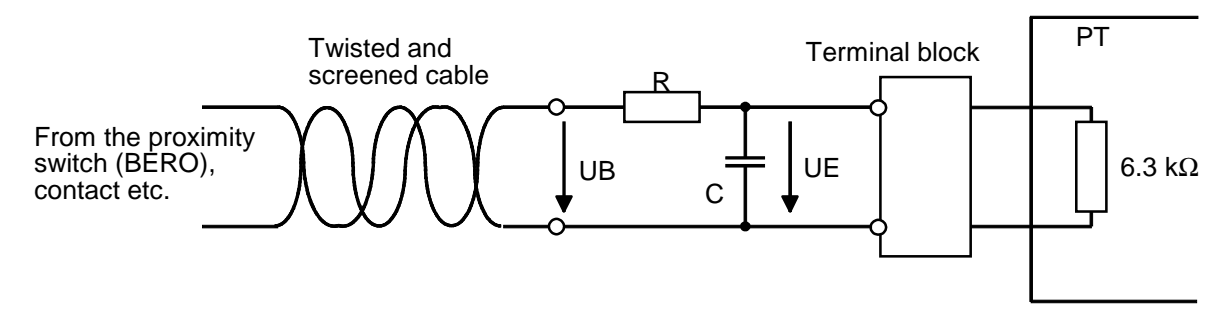

Example:

- Given:  $U_B = 23 \text{ V}$ , T = 2 ms
- $R = (23 V 1)^* 6.3 k\Omega = 3.36 k\Omega \approx 3.3 k\Omega$ 15 V
- $-C = 2$  ms \* (3.3 kΩ+ 6,3 kΩ) = 0.9 μF ≈1 μF 3.3 kΩ\* 6.3 kΩ

## **5.7.3 Synchronism reached**

The threshold for the synchronism reached signal (binary output, terminal 635) can be set using parameter H203.

Synchronism is achieved, if an offset actual value is determined, which is zero (or the direction of rotationdependent offset reference value). Dynamic fluctuations of the angular difference, which are represented in the offset actual value, are taken into account in so much that the offset actual value is corrected by the angular difference actual value - conditioned offset actual value.

Thus, synchronism reached means: conditioned offset actual value =  $0 \pm H203$ 

## **H100-H103 must be adjusted!**

# **5.8 Open-loop control**

The open-loop control of the angular synchronous software package and the basic drive converter can be set via T300 parameters (H216 - d261).

Control word bits, received from the T300, are used in the angular synchronous software package according to the actual parameterization. The control word bits used by the basic drive converter are transferred to the basic drive converter.

They must be appropriately set in the basic drive converter if they are actually used there (P554 to P590).

All binary control signals (controller enable signals, synchronizing command) can be simultaneously entered, independently of one another. Possibly required interlocking functions are made in the software (e. g. synchronization is only practical when the angular controller is enabled).

# **5.9 Faults, alarms, status displays**

## **5.9.1 General information regarding faults and alarms**

The standard software package permits an extremely flexible display and transfer of the internal statuses in the form of

- drive converter faults, F116 to F131,
- drive converter alarms, A097 to A112
- status bits, which are transferred via serial interfaces,
- status bits, which are signaled via SE300 terminals.

The type of output of the individual statuses is set via parameter (H212, H213, H218, H219), as well as the limit values, where a signal is to be initiated.

The basic drive converter is **fault-tripped**, if a bit is set in parameter d214, and with an appropriate enable with the H212 mask parameter (behaviour as for OFF2, i. e. the power is disconnected, the drive coasts down). The fault is stored on the basic drive converter.

As soon as the cause has been removed, i. e. the bit involved is 0, the fault can be **acknowledged** on the basic drive converter. Acknowledgement is not possible as long as a "1" is transferred to the basic drive converter via the dual port RAM!

**Alarms**, are only displayed as numbers on the operator control panels. They do not influence the drive. They cannot be acknowledged, but instead they are automatically deleted once the cause has been removed and the appropriate bit becomes 0.

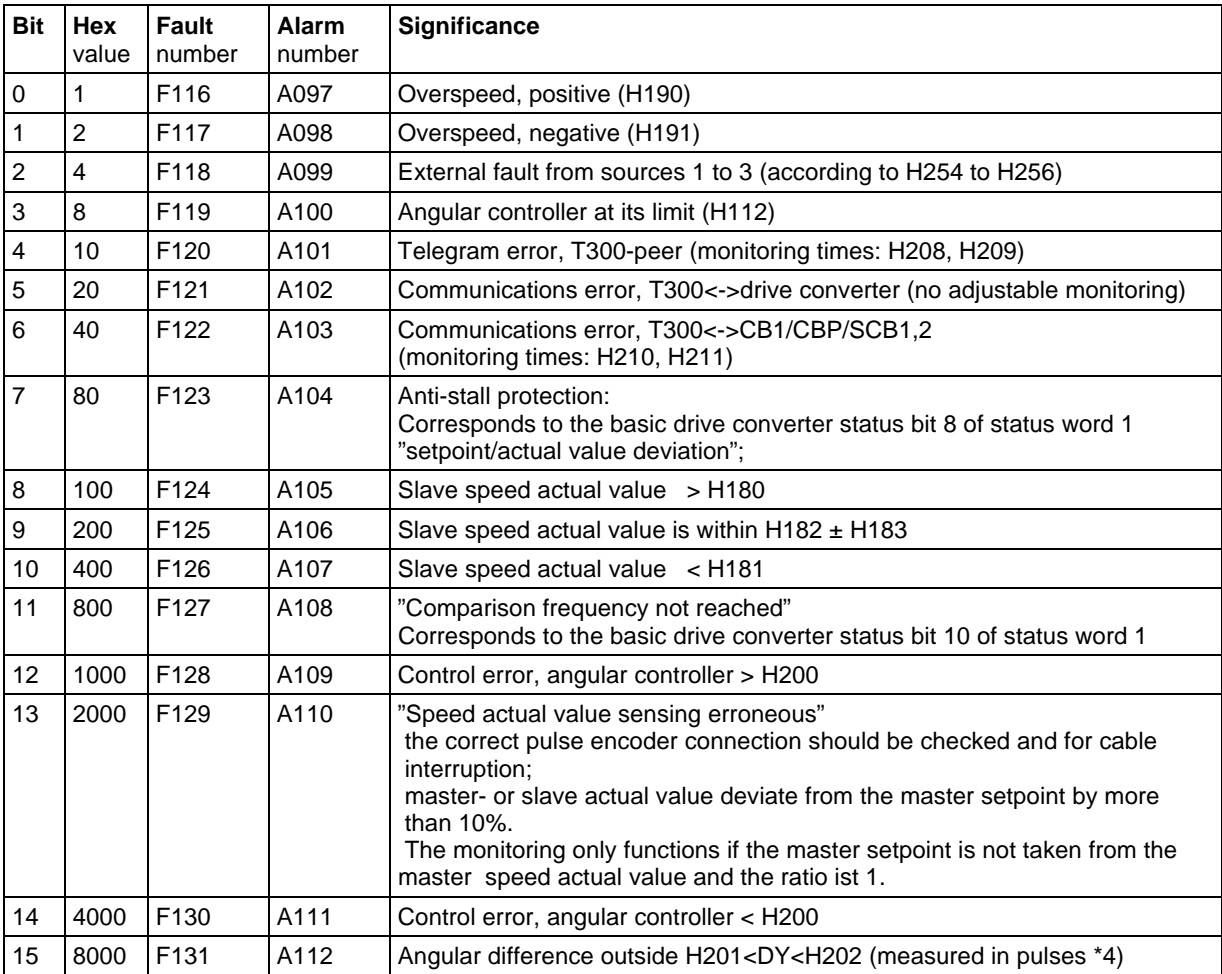

# **5.9.2 Communications monitoring (F120, F122)**

The communication blocks, which receive the telegrams from a communications board or the T300-peerto-peer, check, in each sampling cycle, whether a valid (and error-free) telegram has been received, which is then signaled. These signals are counted using an integrator.

The integrator is reset if an error-free telegram has been received.

If the integrator limit value (corresponds to the selected monitoring time) is reached due to sufficiently long telegram failures, a status message is output, which, according to the fault mask (H212) can result in a fault trip.

In order to simplify the first start-up steps, and to eliminate irrelevant fault trips, the communications error (H212) is suppressed when the angular synchronous standard software package is supplied.

## **If a communications board or the T300-peer is used, the associated status bits to initiate a fault, must be re-enabled!**

## **Initialization monitoring time**:

After power-up, a time, which can be set with **H208** (T300-peer) or **H210** (communications board) is inserted, before the telegram is checked to ensure that it has been correctly received.

### **Cyclic monitoring time**

As soon as the initialization delay time after power-up has expired, or valid telegrams have already been received, the cyclic monitoring time for the telegram error identification becomes effective. This is parameterized using parameter **H209, H211**. For this monitoring time, for CB1 (PROFIBUS), it may be necessary to take into account the number of nodes, as the reception of telegrams is a function of the node number and transmit cycle.

## **5.9.3 Binary status displays**

Important status information is displayed via the following SE300 binary outputs:

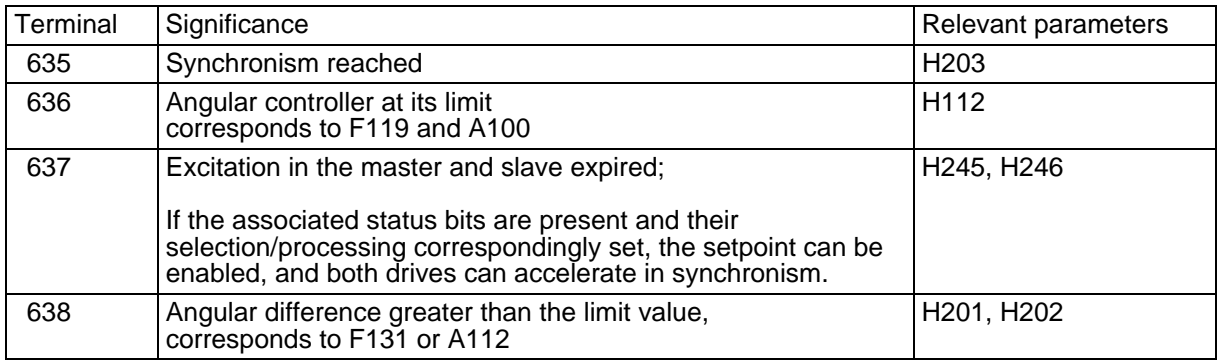

Table 5.9.3: Status messages at the binary outputs

# **5.10 Diagnostics LED, alarms, faults**

## **5.10.1 Diagnostics LED on the T300**

The T300 has 3 LEDs:

### **Red LED**

This flashes if the T300 software is being executed. This LED must always flash, even if T300 for CU2, CU3 is still not logged-in in the unit.

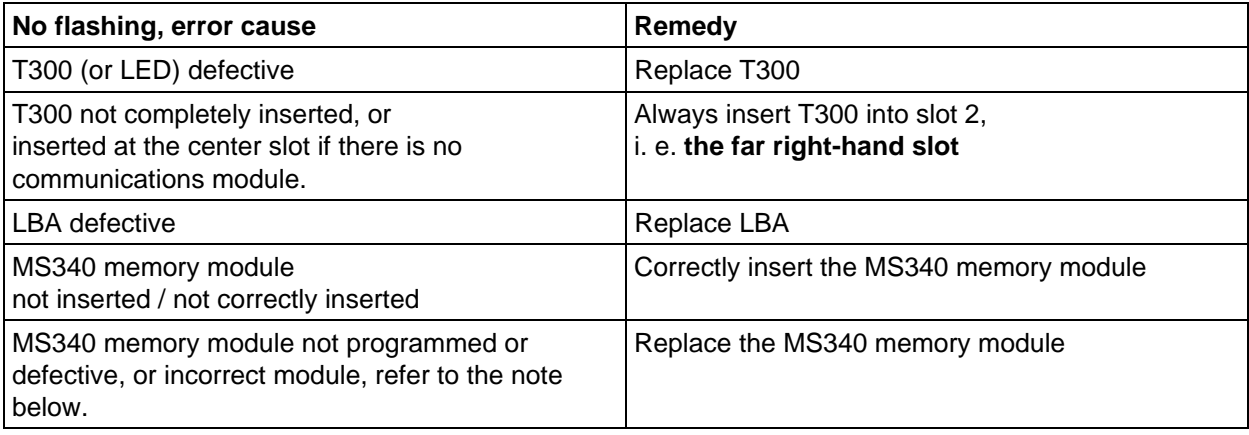

## **Yellow LED**

This LED flashes if the T300 is communicating with the basic drive (CU). Cause of the error, if only the red LED is flashing, but not the yellow LED:

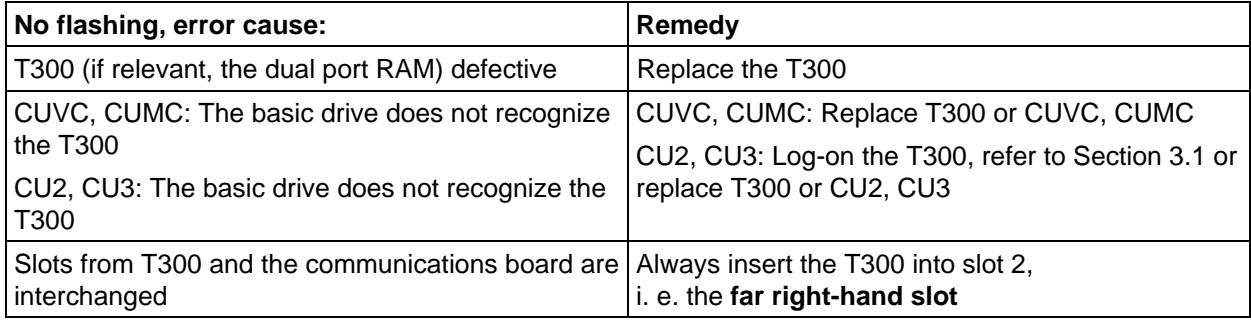

### **Green LED**

This LED flashes if the T300 is communicating with the communications module (CBP/CB1, SCB1/SCB2) (CU2, CU3: Do not have to be logged-on in the basic drive (P91)!).

Does not flash, if a communications module is not available for axial winder operation.

Cause of the error, only if the red (and if relevant the yellow) LED flashes, but not the green LED:

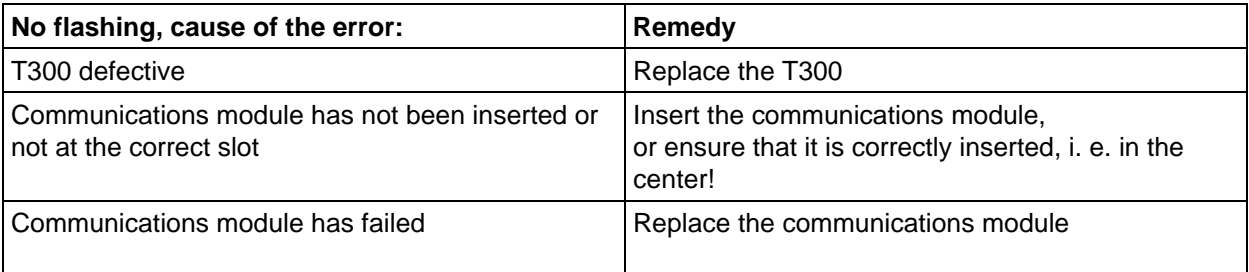

Note:

The MS340 memory module is identified by its Order No. on the PC board, refer to Section 1.3 and on the "MS340 Vx.y" label on one of the components.

### **5 Function description**

# **6 Parameters**

# **6.1 Parameter handling**

All of the parameters, which are implemented on the technology board, are called *technological* parameters. T300 parameters were located behind/above the basic drive parameters. They can be reached by up- and down-key or by typing a leading "1" as a fourth digit for direct addressing

with an OP1

The technology parameters are shown in the following form on the operator control panels, dependent on their ability to be changed

> **dyyy** monitoring parameters, i. e. they cannot be changed; they are output connectors **Hxxx** setting parameters which can be changed; these are input connectors with constants

The technological parameters can be read-out of and changed from several locations (simultaneously):

- PMU
- OP1 (the configured parameter names are displayed)
- CB1/CBP (PROFIBUS)
- SCB2 with USS protocol
- serial interfaces 1 and 2 of the CU

The **parameter name**, displayed on the OP1, is a maximum of 16 characters long, and can be toggled between German and English using the H000 initialization parameter (after a change, reset is required!).

For several parameter types, **rounding-off errors** must be expected due to internal conversions / calculations, from, or in the SIMADYN D connector notation with under certain circumstances, some restrictions in the display.

Further, more decimal places can sometimes be provided than can actually be set.

**Note:** Technology parameters are not "achnowledgement" parameters! When parameters are set using the rise/lower arrow keys on the operator control panels, **every parameter value with a line above it is effective (temporarily)!** This must be especially observed when setting multiplexers and masks (V2 type).

If technology parameters are addressed via a serial interface, the upper most bit of the parameter number field must be set, so that a parameter number range from **1000 to 1999** is obtained.

With OP1, changes of V2-type paramerters (hex values) are possible with pord. state "G", SW release 1.1

**Note:** Bevor using SIMOVIS see Section 7.4

Connectors can be read and changed using the **SIMADYN D monitor** and the PC-based programs, SIMOVIS or IBS/SERVICE program (start-up/service program) via the T300 connector X132 (RS232) or X133 (RS485). All of these parameters can also be addressed via connectors using this program. In order to change technology parameters, the following path name

## **1.function package name.block name.connector name**

of the appropriate connector must be entered using the SIMADYN D monitor.

Information regarding the parameter listing:

- **counting, bits: 0 ...15**
- select values which are **highlighted**, show the pre-setting.

# **6.2 Data types and data formats**

Parameters can only be changed within a specific parameter range. The value range depends on the parameter data type, and, for some parameters, is restricted to a smaller range (MIN/MAX limits). If there is no information to the contrary in the value range column in the parameter lists, then the value range is that defined by the data type:

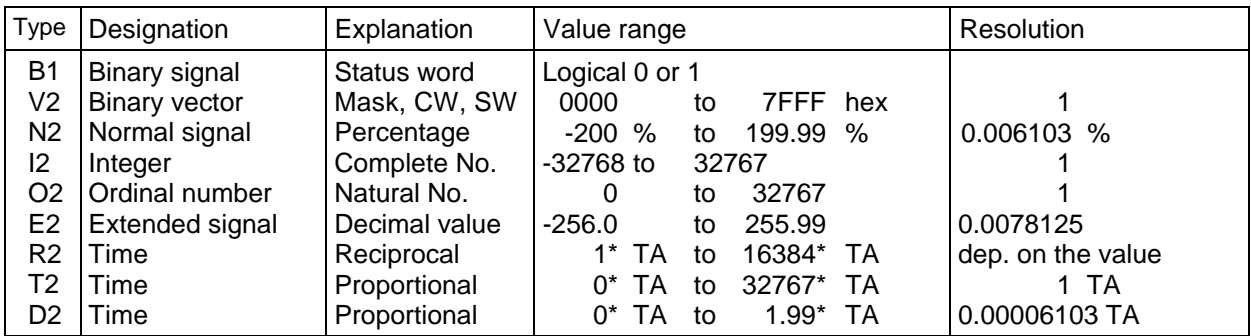

Table 6.2.a: Value range and resolution of the SIMADYN D data types (TA = sampling time)

The following value ranges, in the sampling times used, are obtained for the time-dependent data types R2, T2 and D2. Only values are accepted, which represent an **integer multiple of the associated sampling time**! Values which are entered which do not match are appropriately rounded-up or down.

#### $TA = T1 = 4$  ms (closed-loop control)  $TA = T2 = 16$  ms (open-loop control)

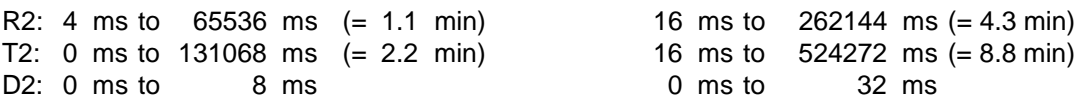

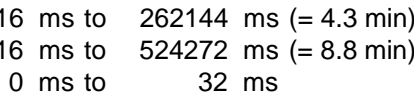

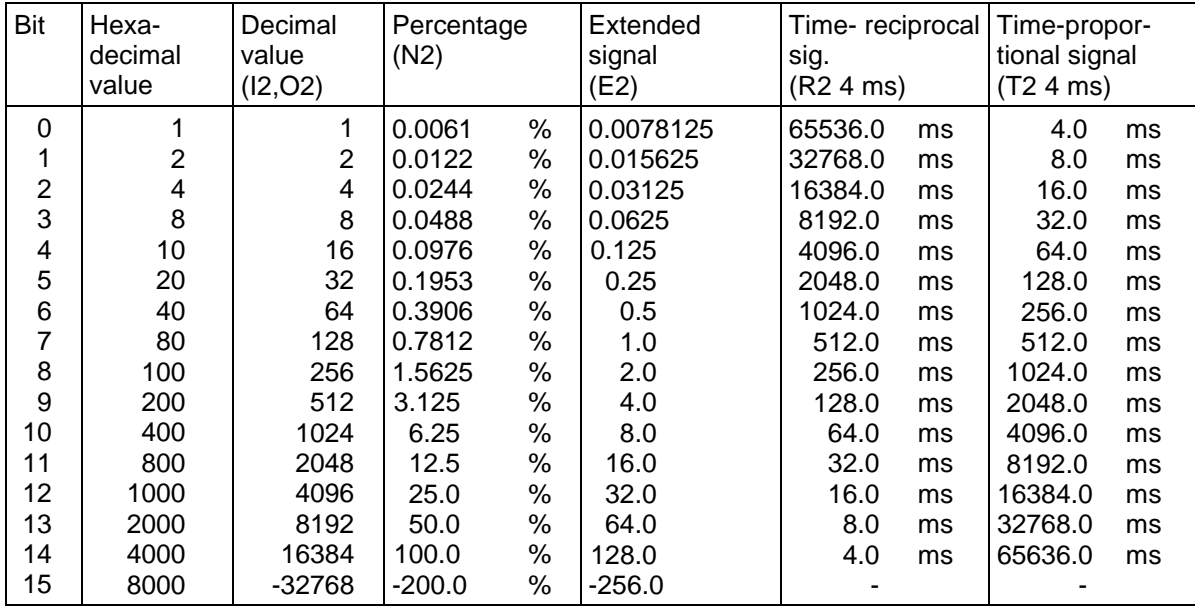

Table 6.2.b: Conversion table for data types

Connector types generally correspond directly to the parameter types, for example, such as required to externally access parameters (serial interfaces (SIMOVIS), dual port RAM) and for the operator control panel displays (PMU, OP1). However, some types are converted on the T300 due to the resolution and the value range required: **Connector type N2, E2, D2, T2, R2 are converted to parameter type I4**
# **6.3 Parameter list**

All of the parameters used in the standard angular synchronous control software package are listed on the following pages. The listing appears in the following general form:

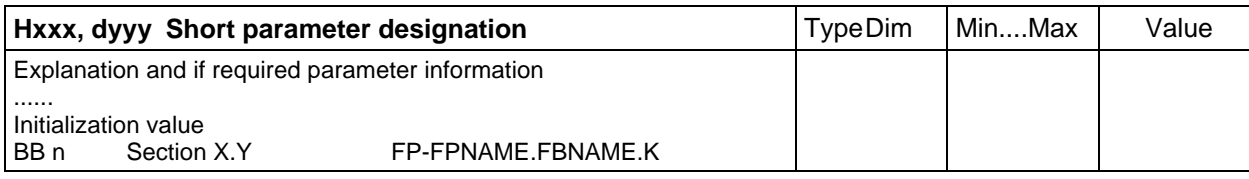

Table 6.3.a: List form for input parameters

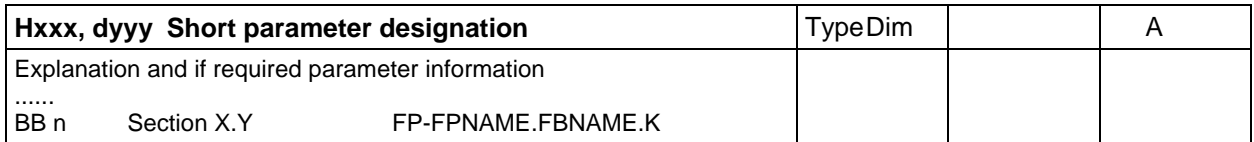

Table 6.3.b: List form for display parameters

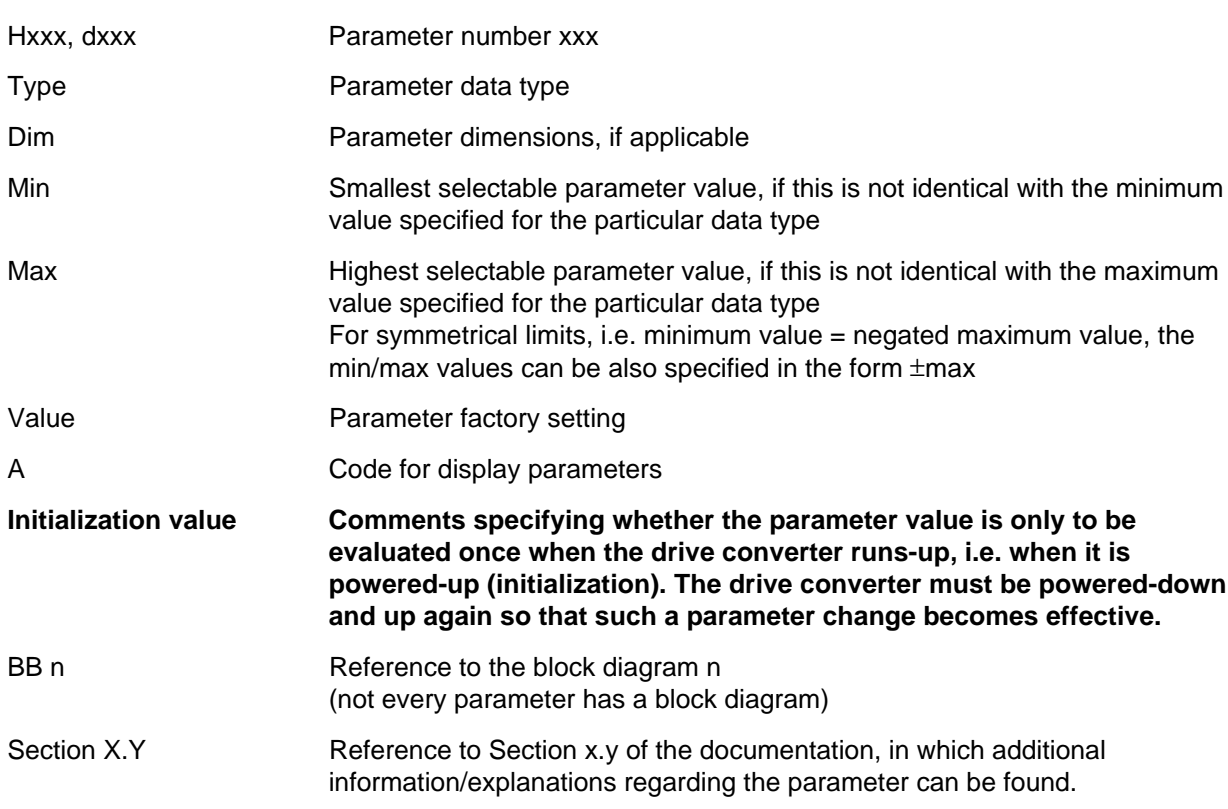

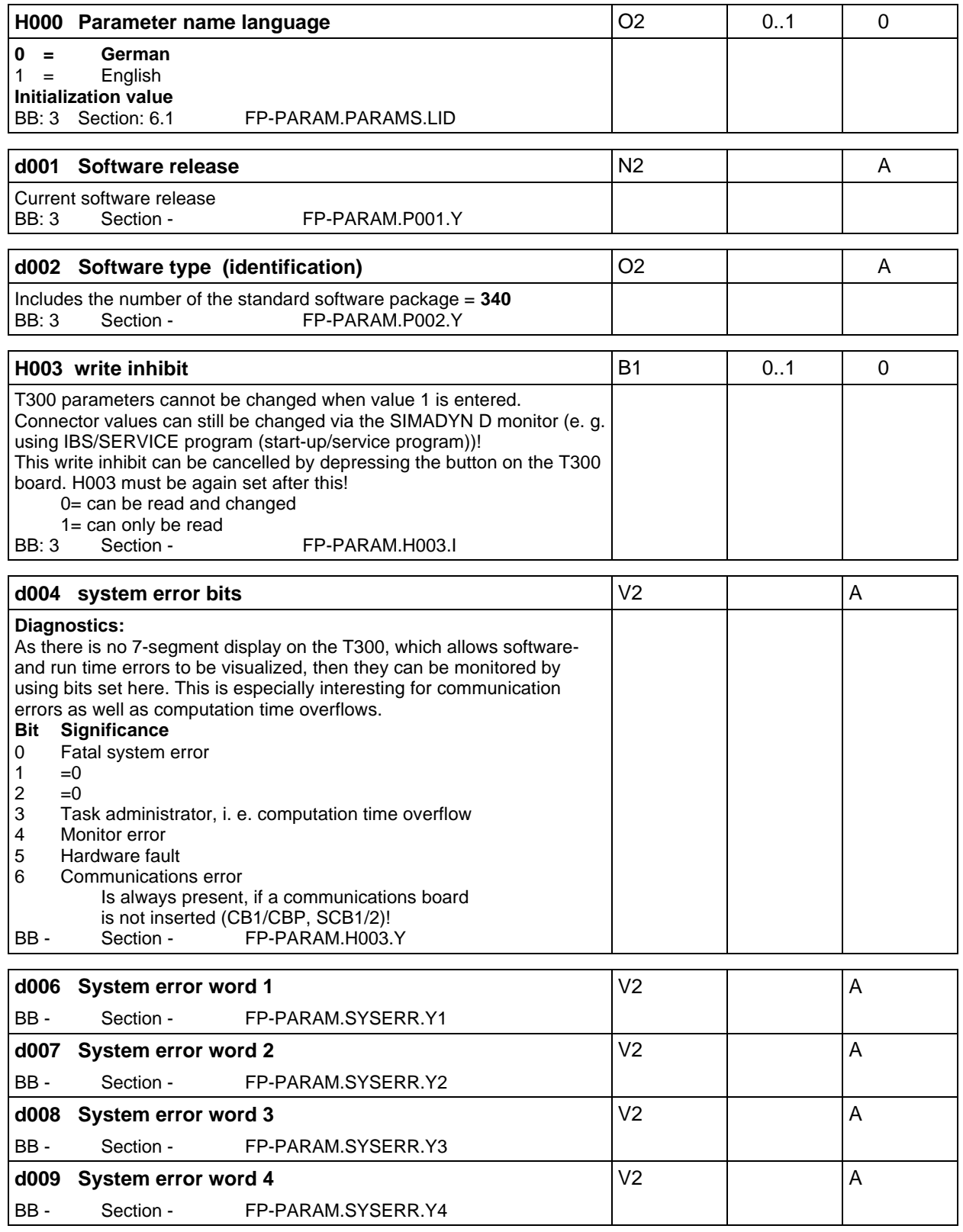

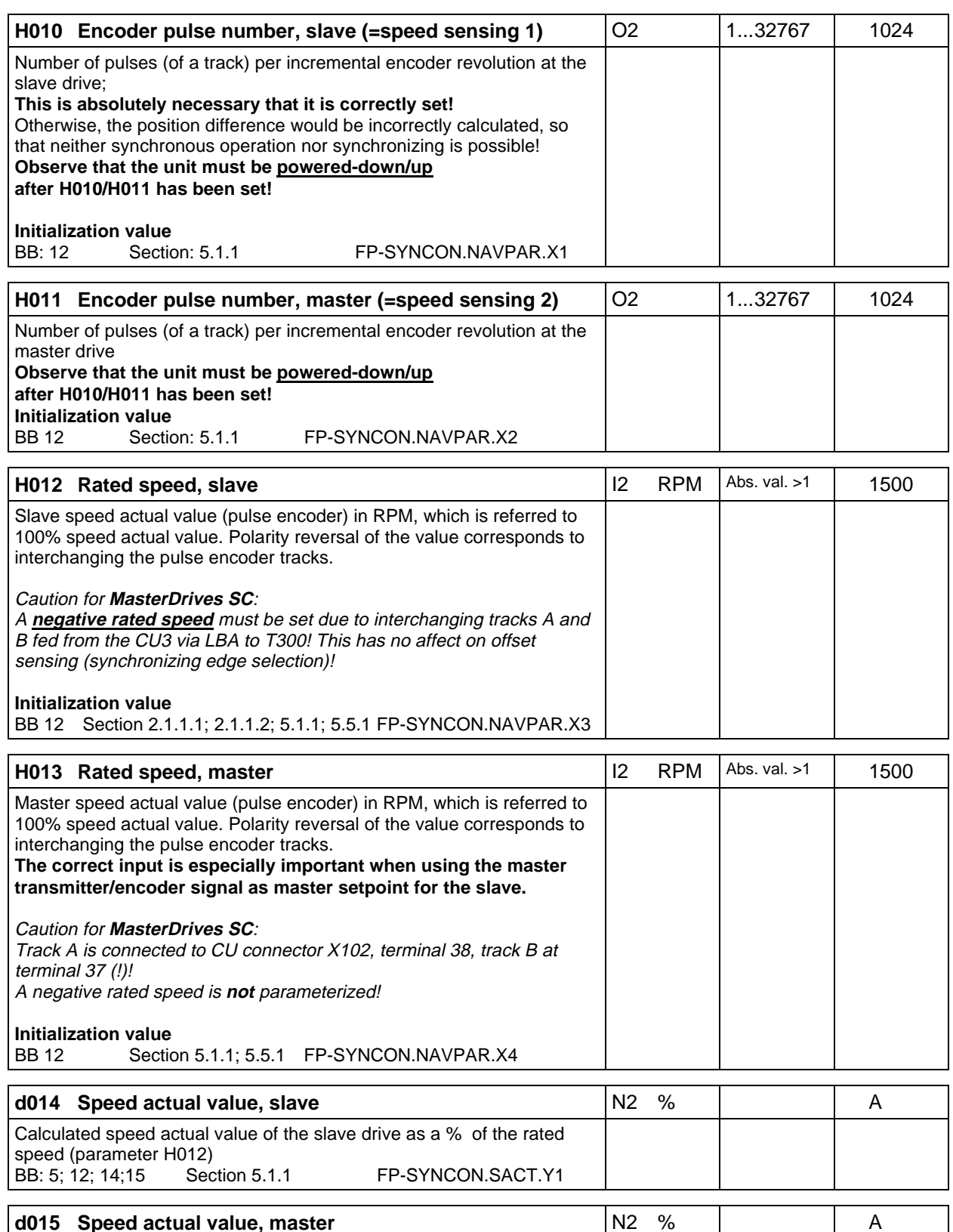

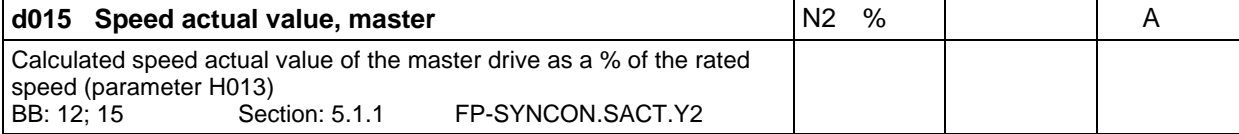

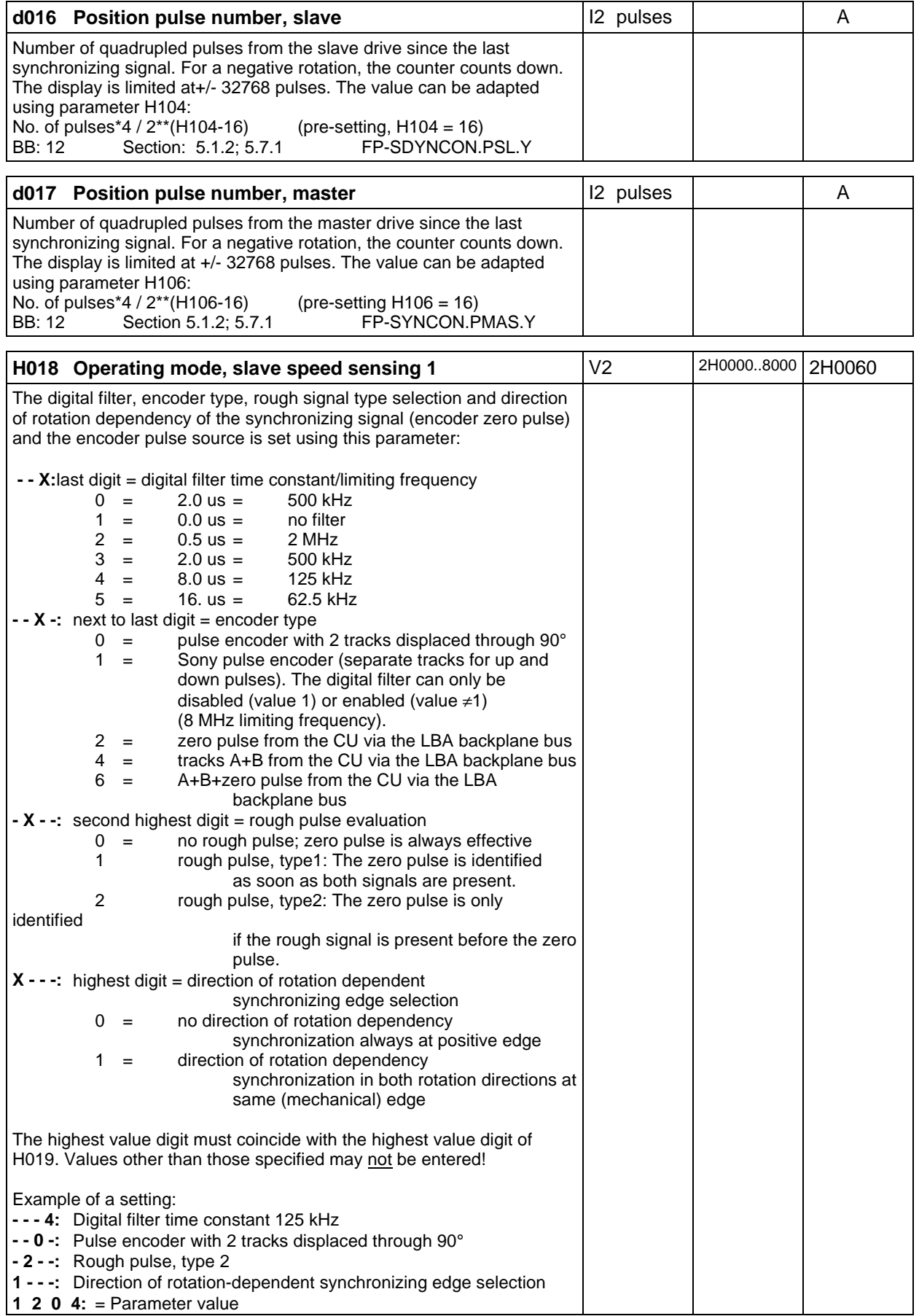

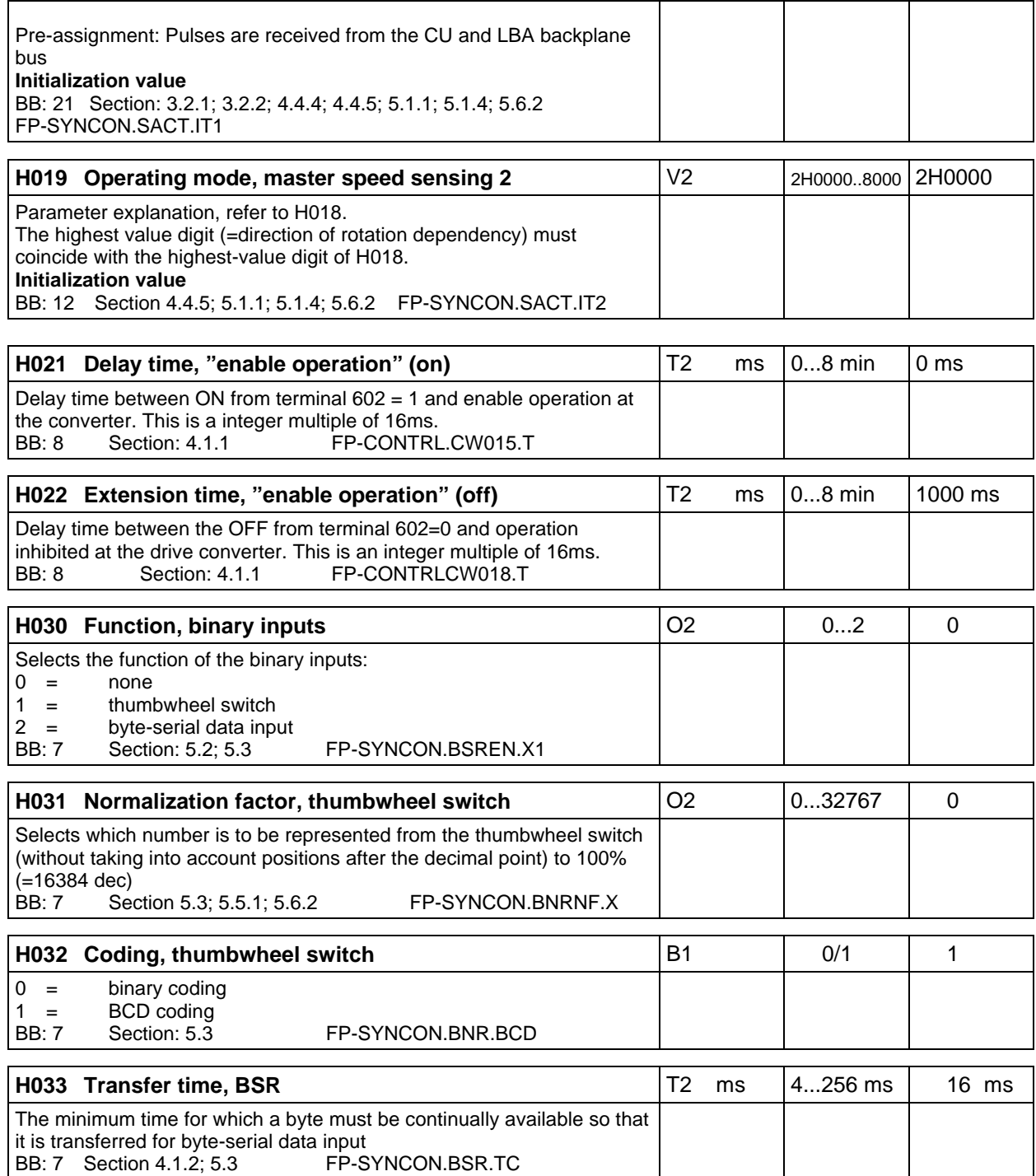

### **Ratio Ü= (select value H040 \* select value H048) + H047**

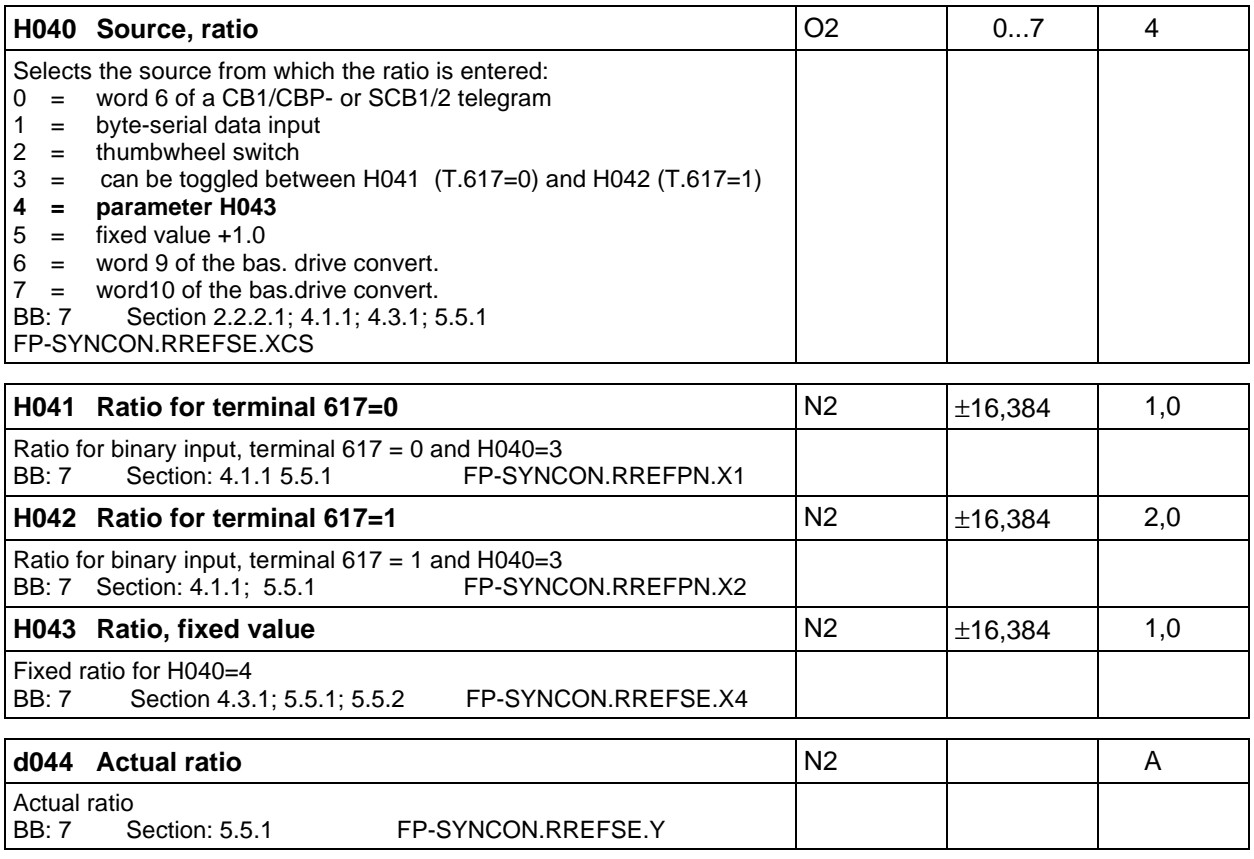

### **Pulse number ratio:**

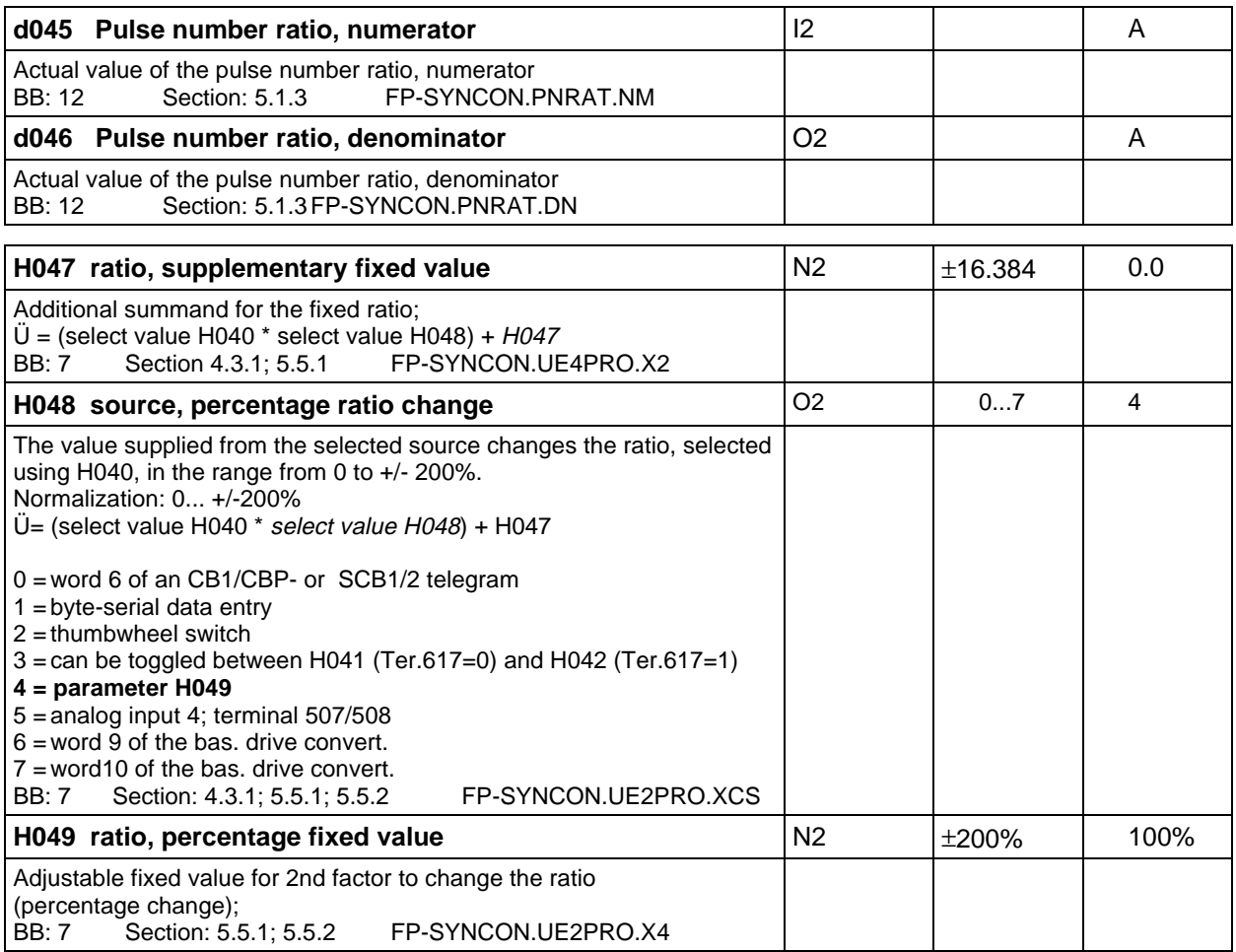

### **Offset processing:**

Up to SW version V1.40 a negative ratio ü in combination with a negative offset setpoint value and H091=0 is allowed only if the synchronising pulse number MASTER (H100,H101) is configured as a negative value. From SW version V1.5, the problem is solved.

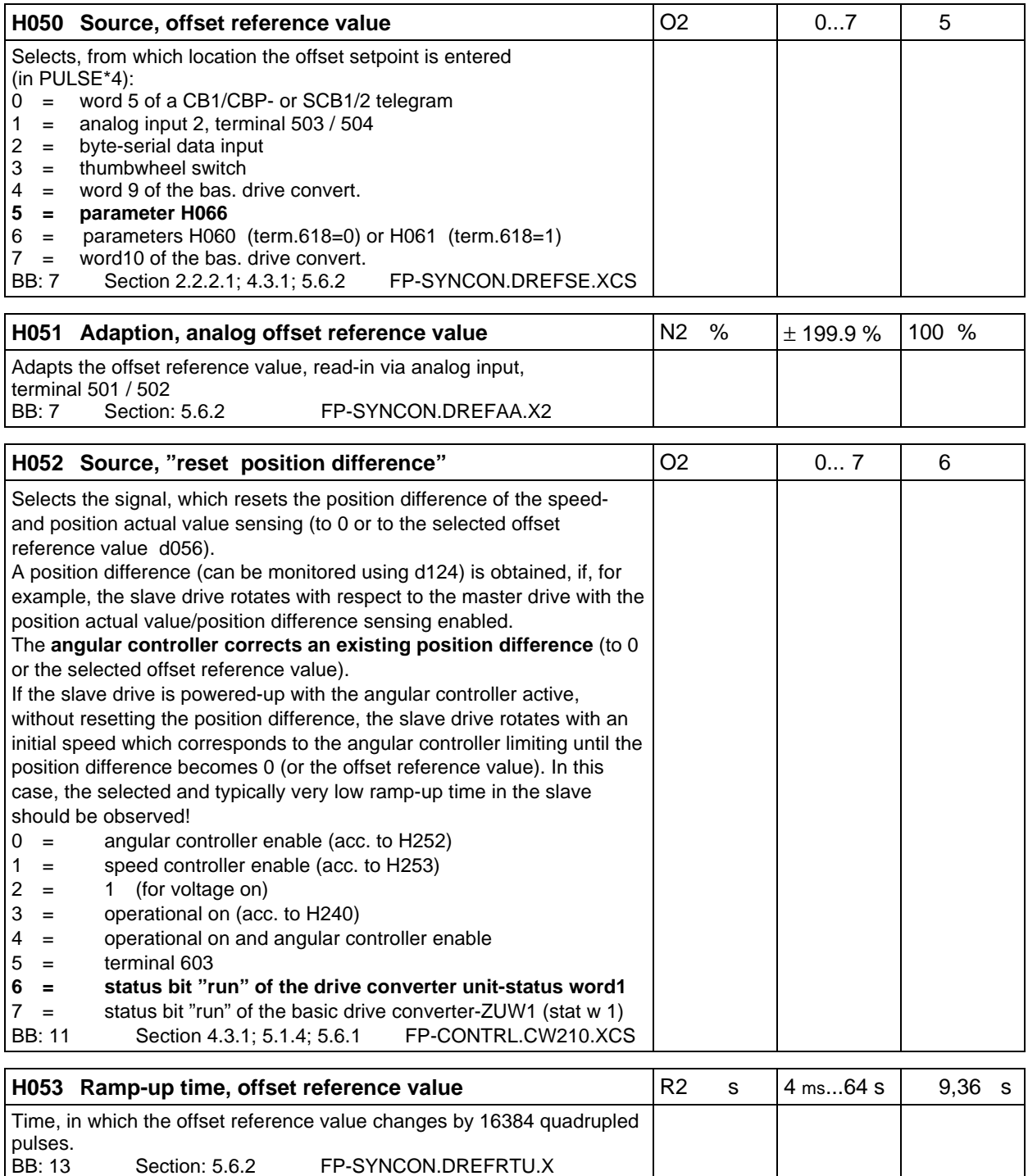

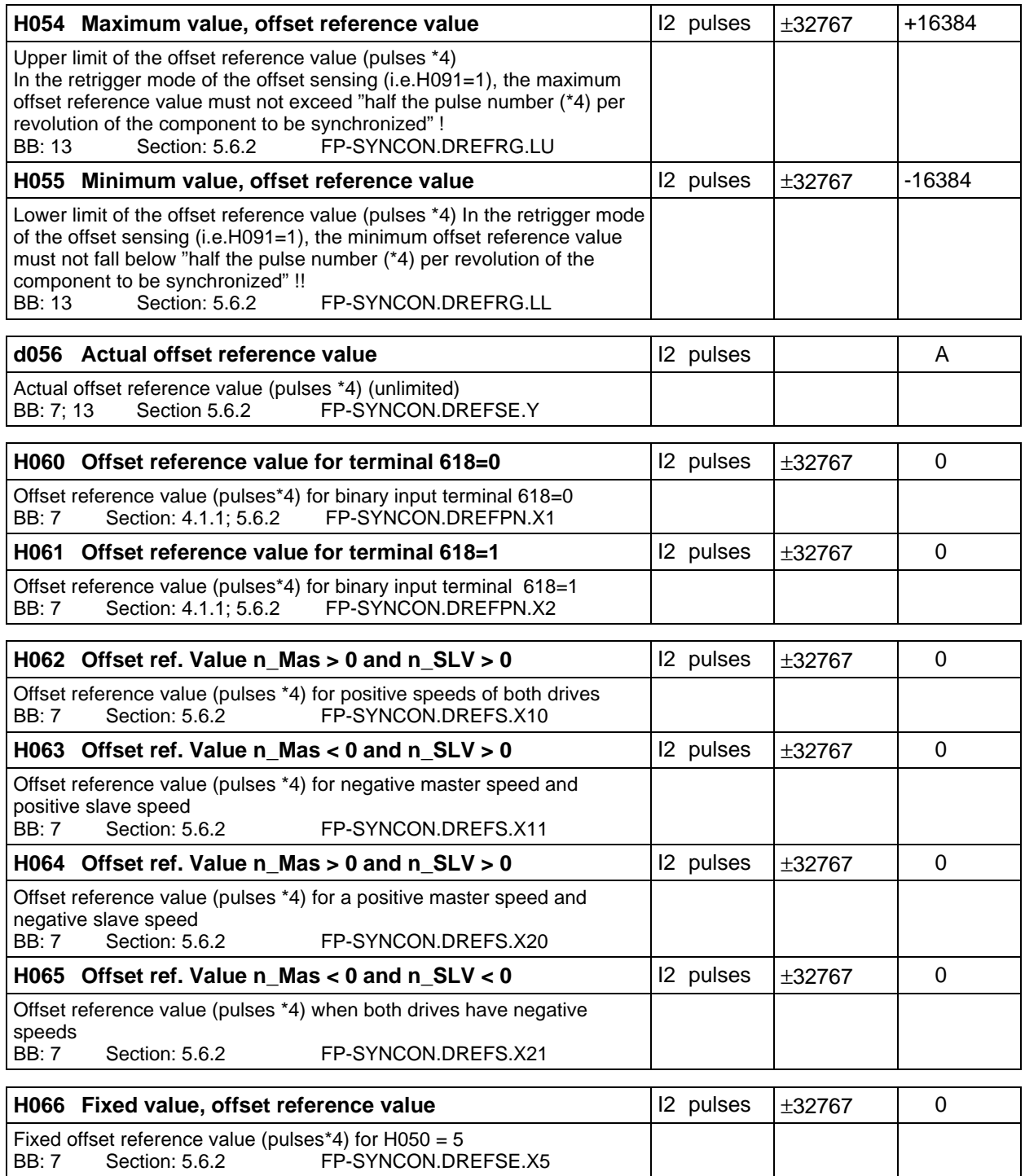

# **Master speed setpoint**

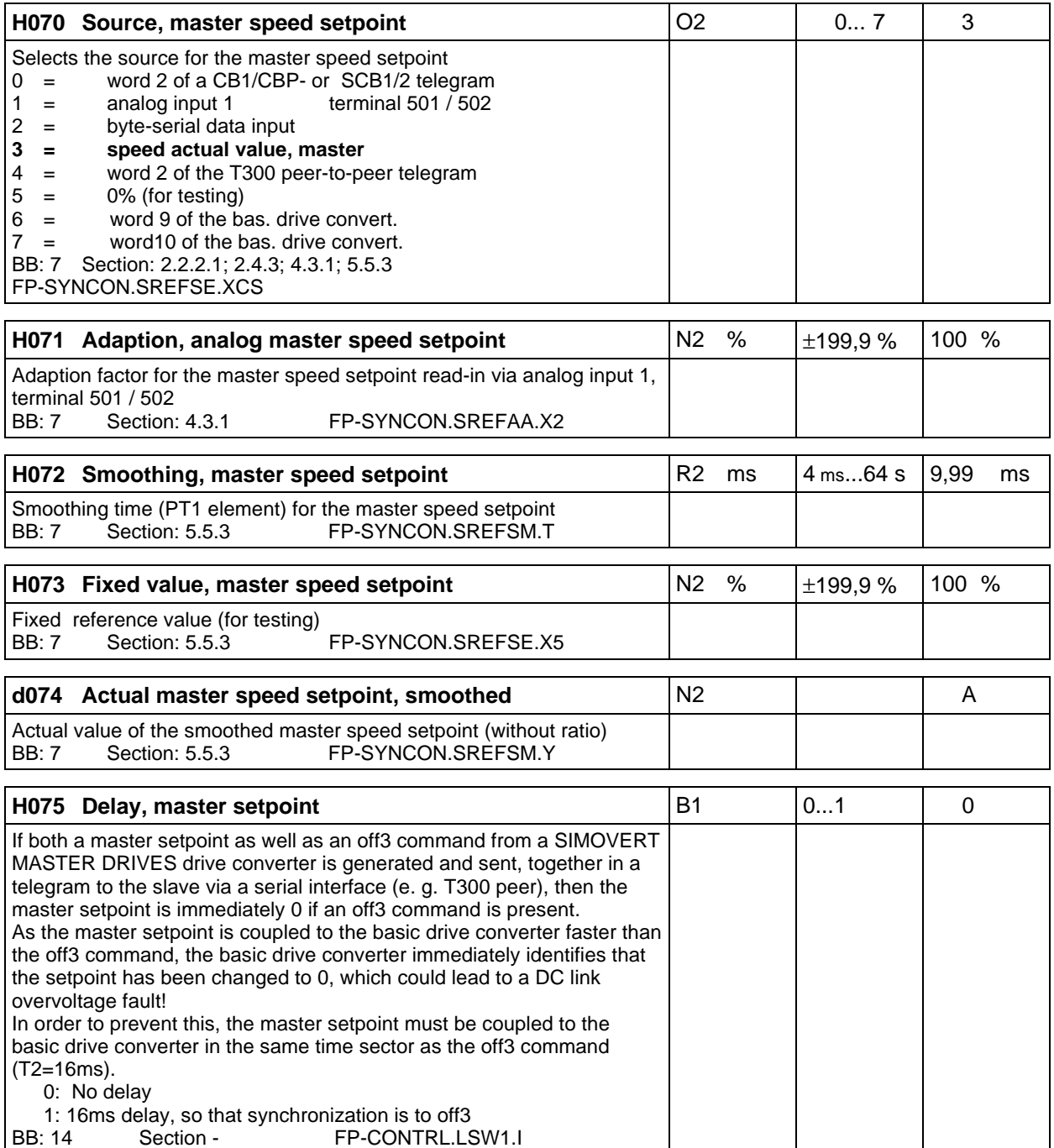

### **Inertia compensation**

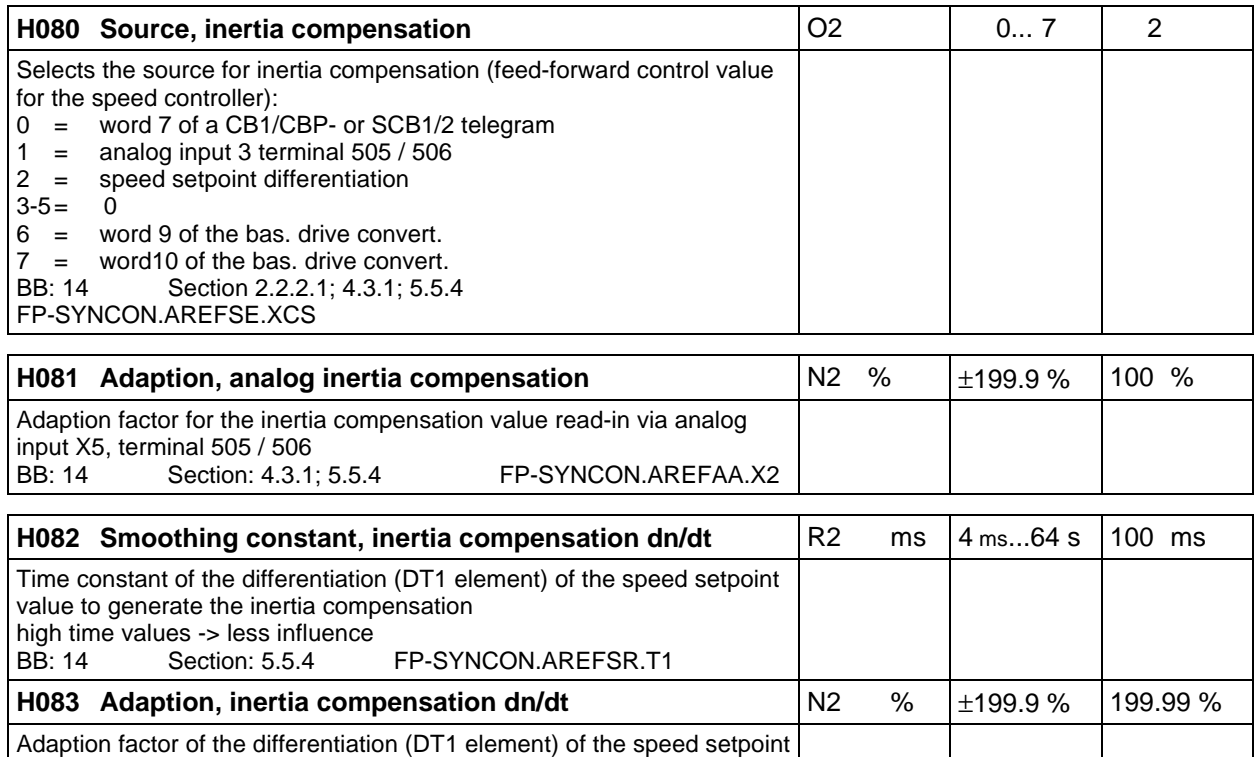

to generate the inertia compensation value

higher values -> less influence BB: 14 Section: 5.5.4 FP-SYNCON.AREFSA.X2

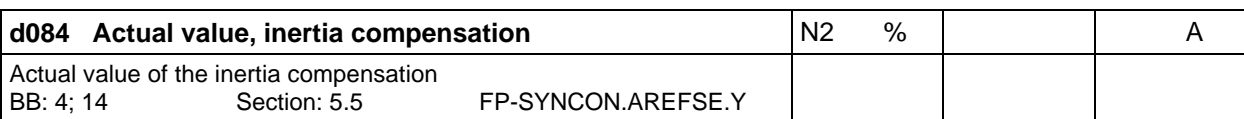

# **Synchronization:**

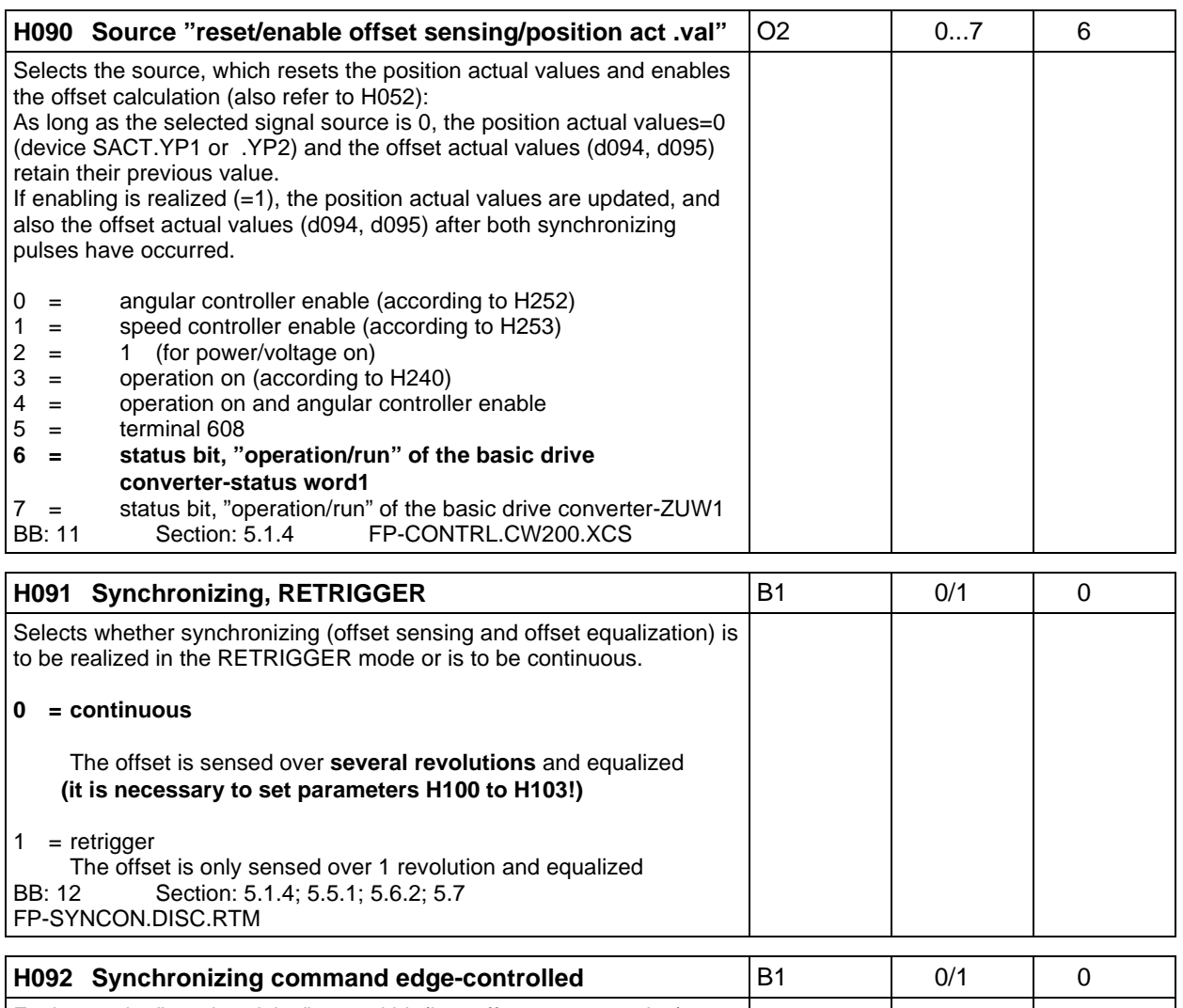

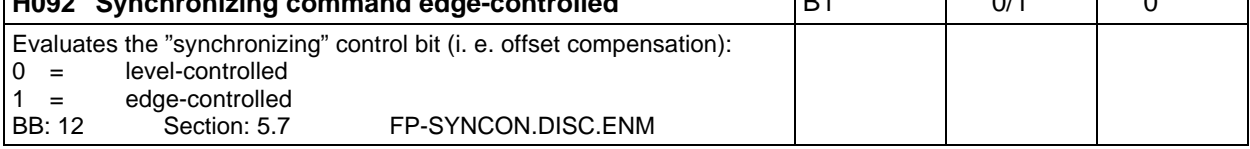

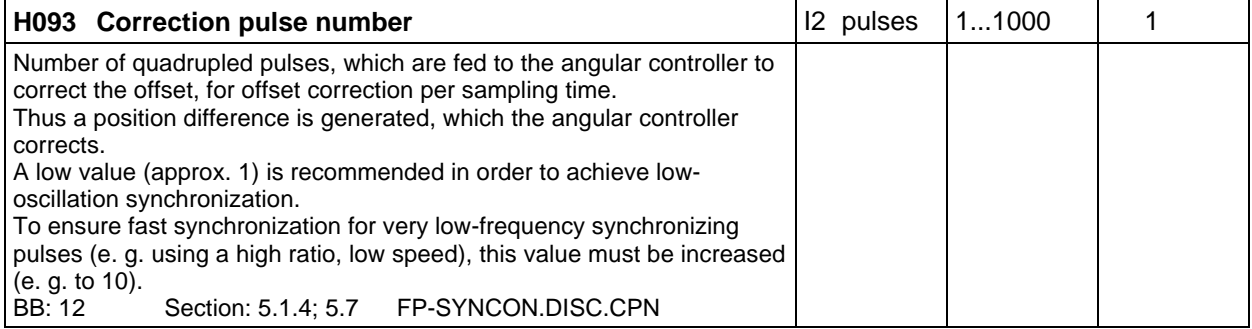

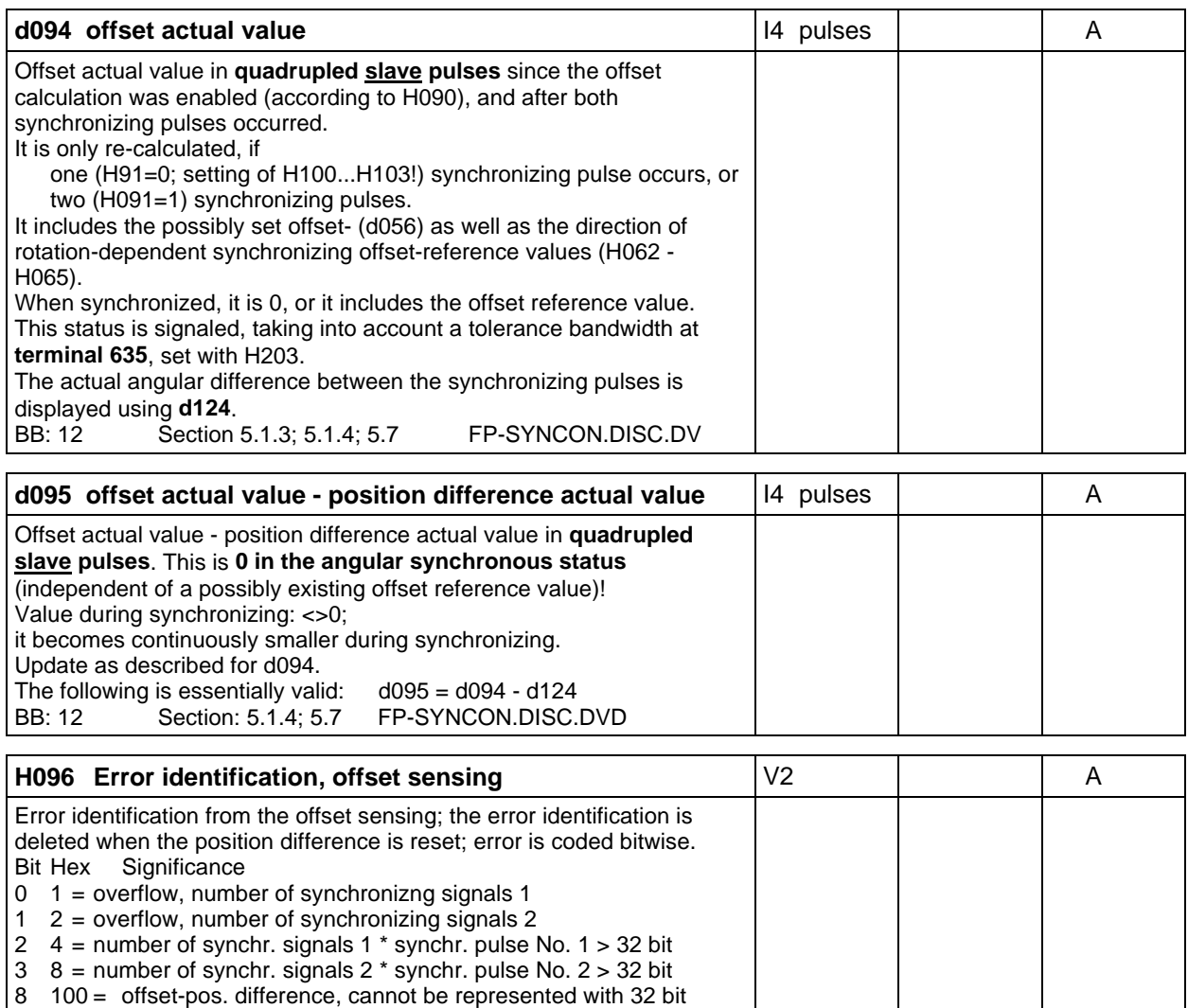

BB: 12 Section: 5.7 FP-SYNCON.DISC.FC

### **Synchronizing pulse number:**

Number of **quadrupled** pulses per revolution of the component to be synchronized. Input is absolutely necessary, if synchronization is parameterized for *continuous (H091=0)*. Input is realized as low- and high word as the value is a 32-bit value. If the pulse number > 32767, then refer to the example in Section 5.7.

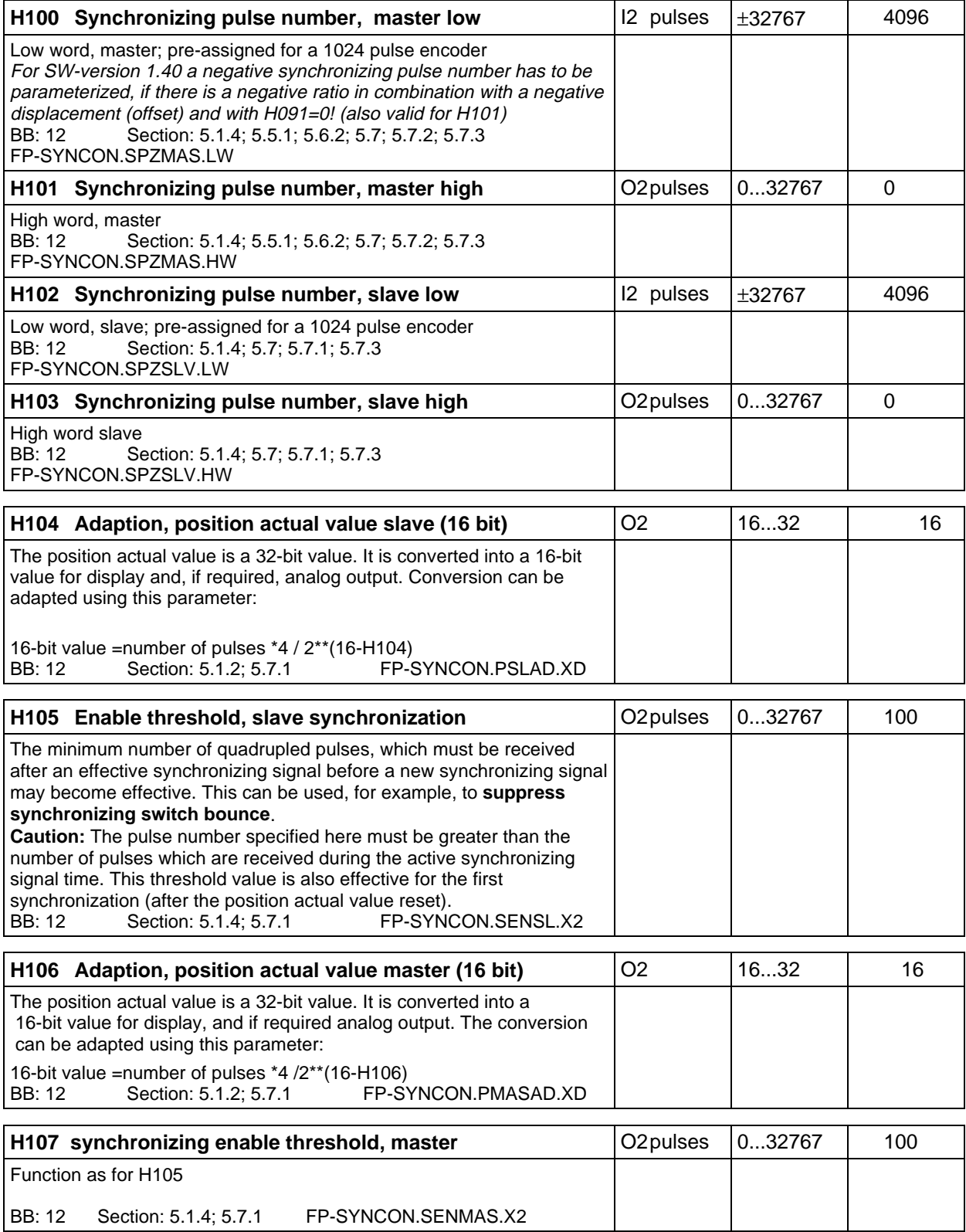

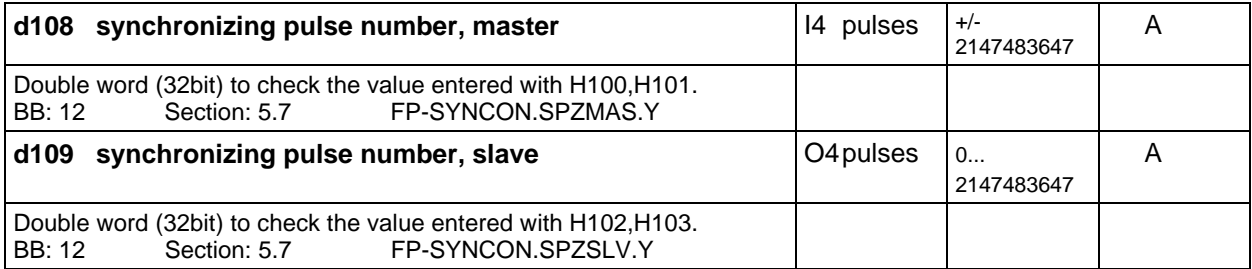

# **Angular controller:**

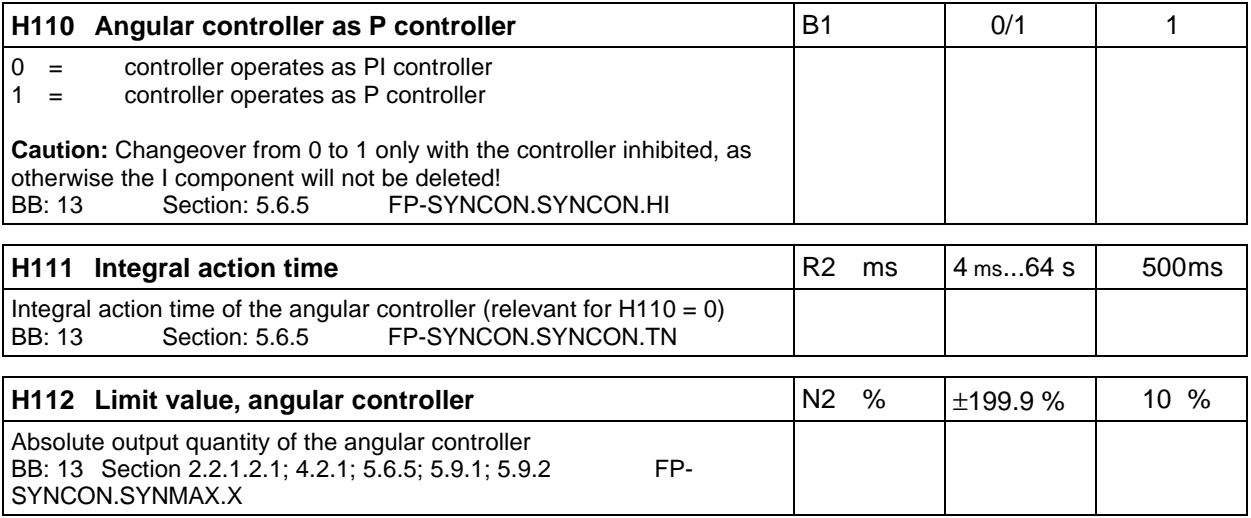

#### **Angular controller, Kp adaption for the ratio:**

If P-gain adaption is not required, H115 should be set the same as H116 to 0; H113 is then the effective KP.

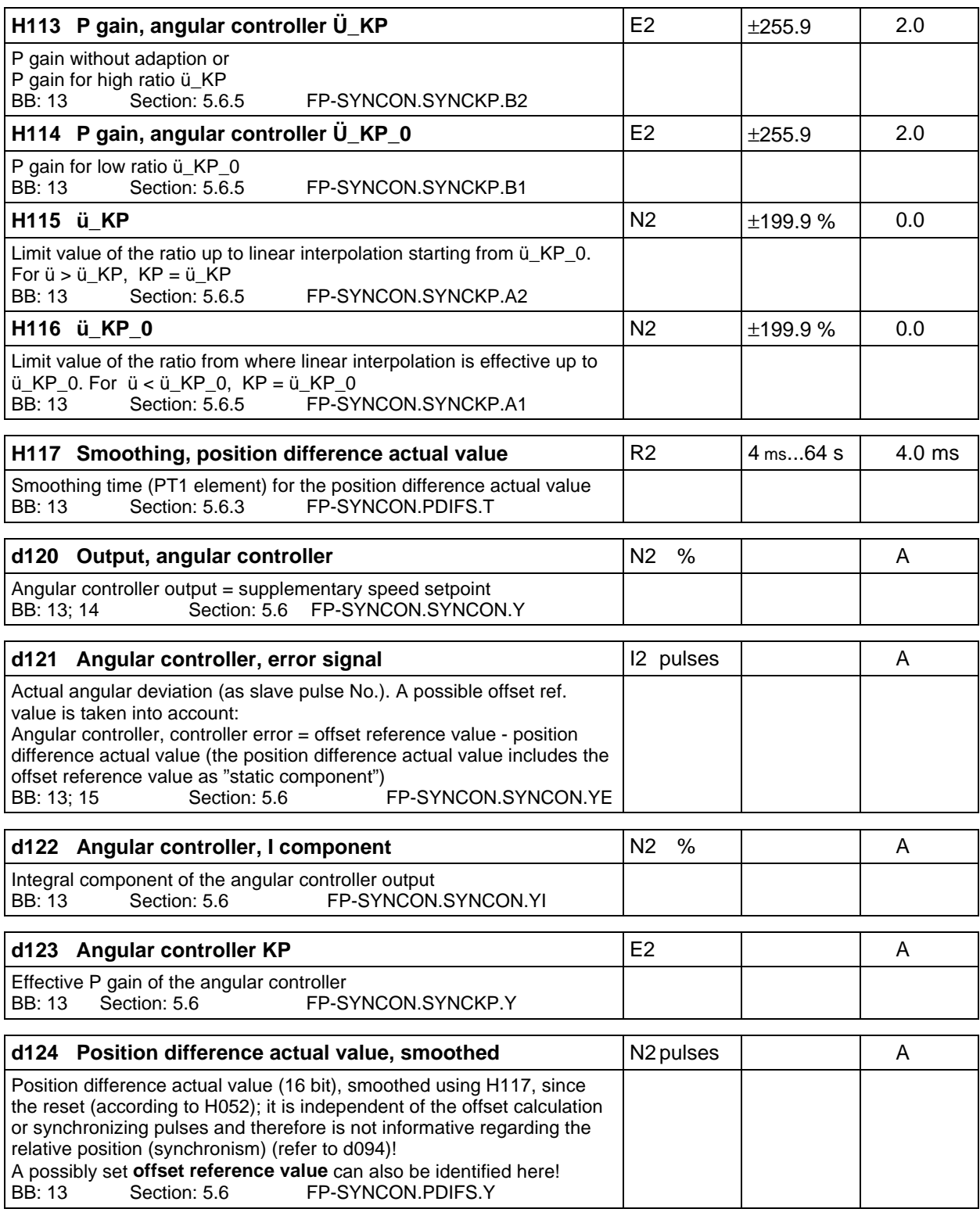

### **Speed setpoints & limits**

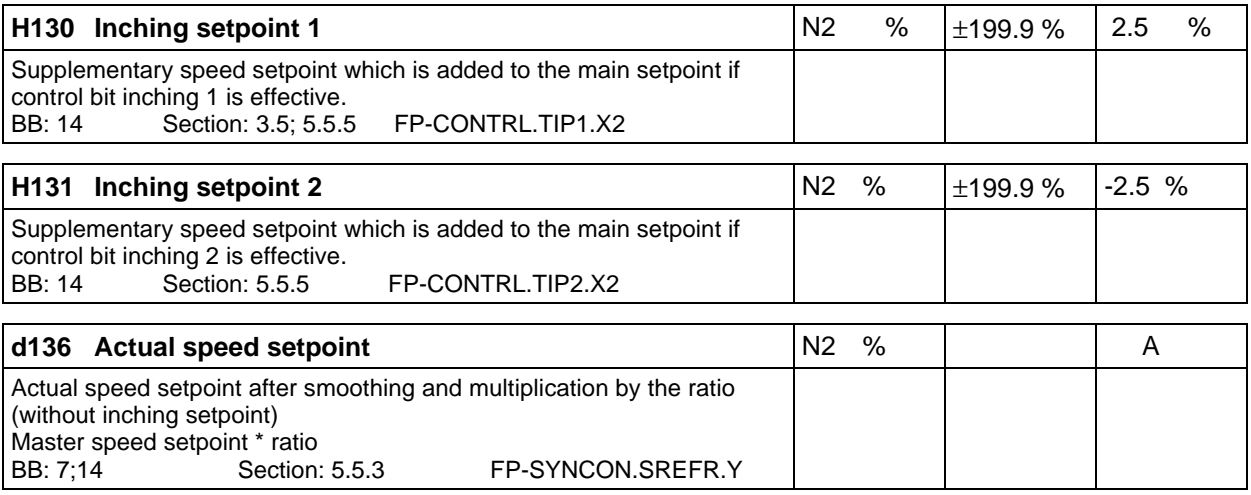

### **Speed controller, Kp adaption**

#### **CU2,CU3**

The P gain can be adapted at the speed setpoint. The adaption is realized on the T300 and is transferred to the basic drive converter. The basic drive converter speed controller uses this value when setting: P226=3006.

If adaption is not required: P226=1001 (then P225 is effective) or  $H143 = H144 = 0$ ; then H141 is effective.

#### **CUVC,CUMC:**

The following parameters are permanently set on the T300: H144=0%; H143=199,9%; H142=0 and H141=255,9. The KP adaptation is then set in the basic drive (P233,P234,P235,P236) Procedure, refer to Block diagram CUVC and CUMC (Compendium), Sheet 360:

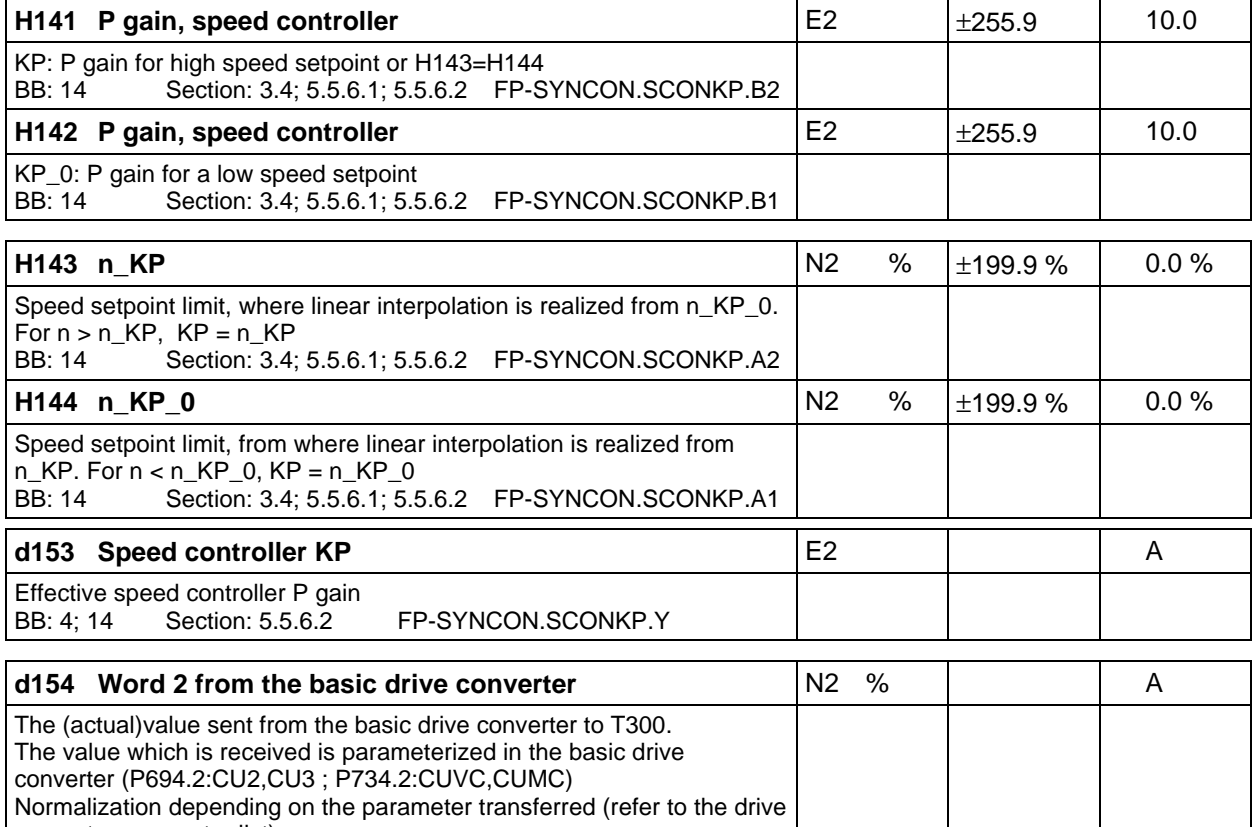

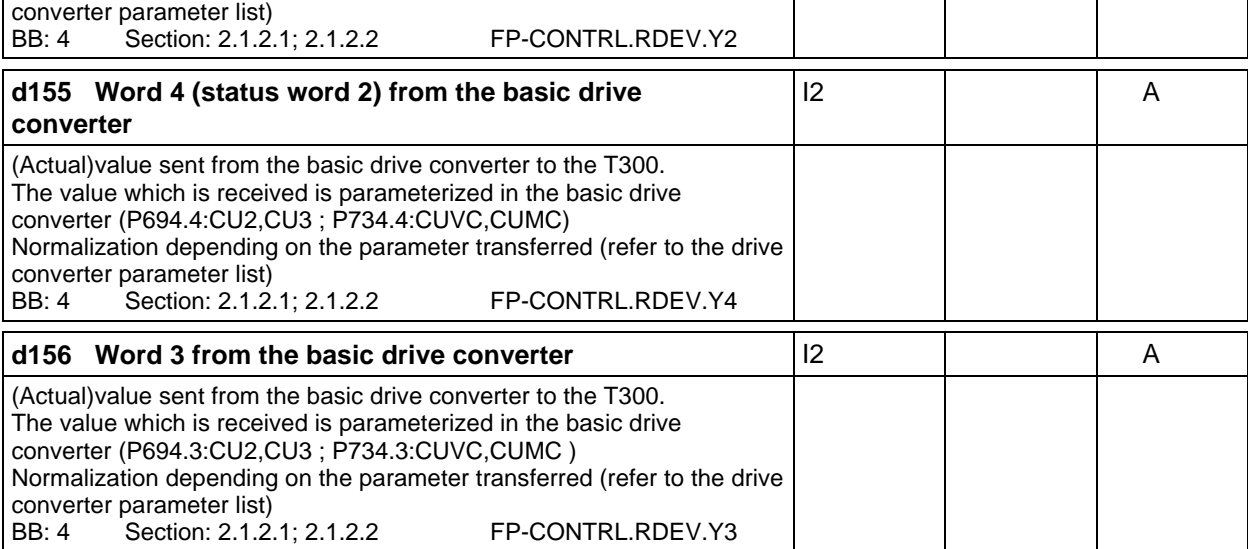

# **Analog outputs 1 and 2:**

The values to be output are selected using H176 and H177 (refer there)

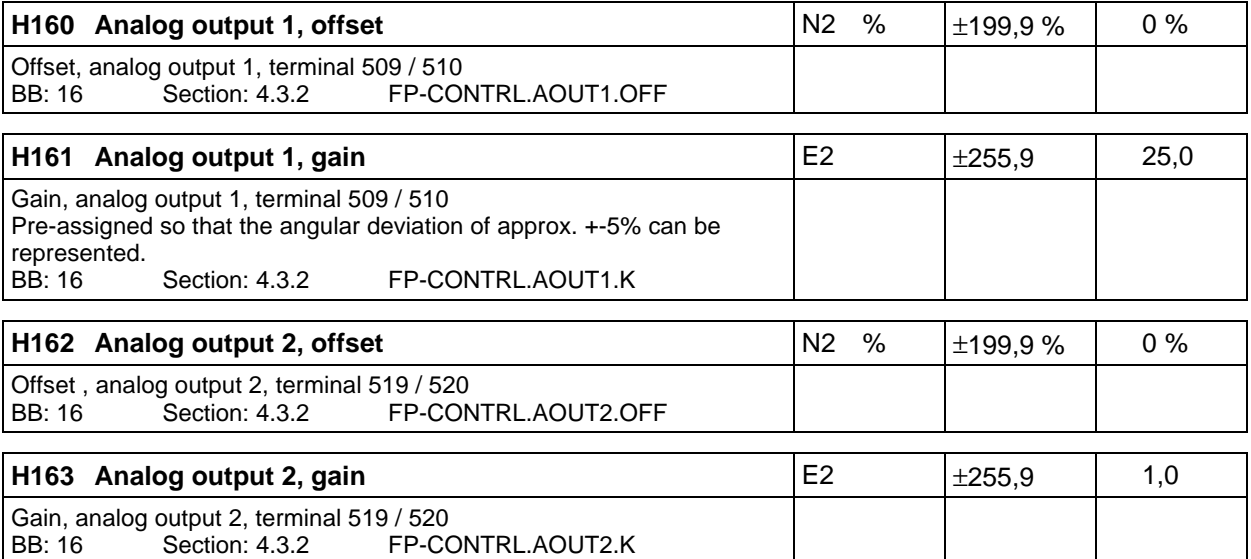

# **Analog outputs 3 and 4:**

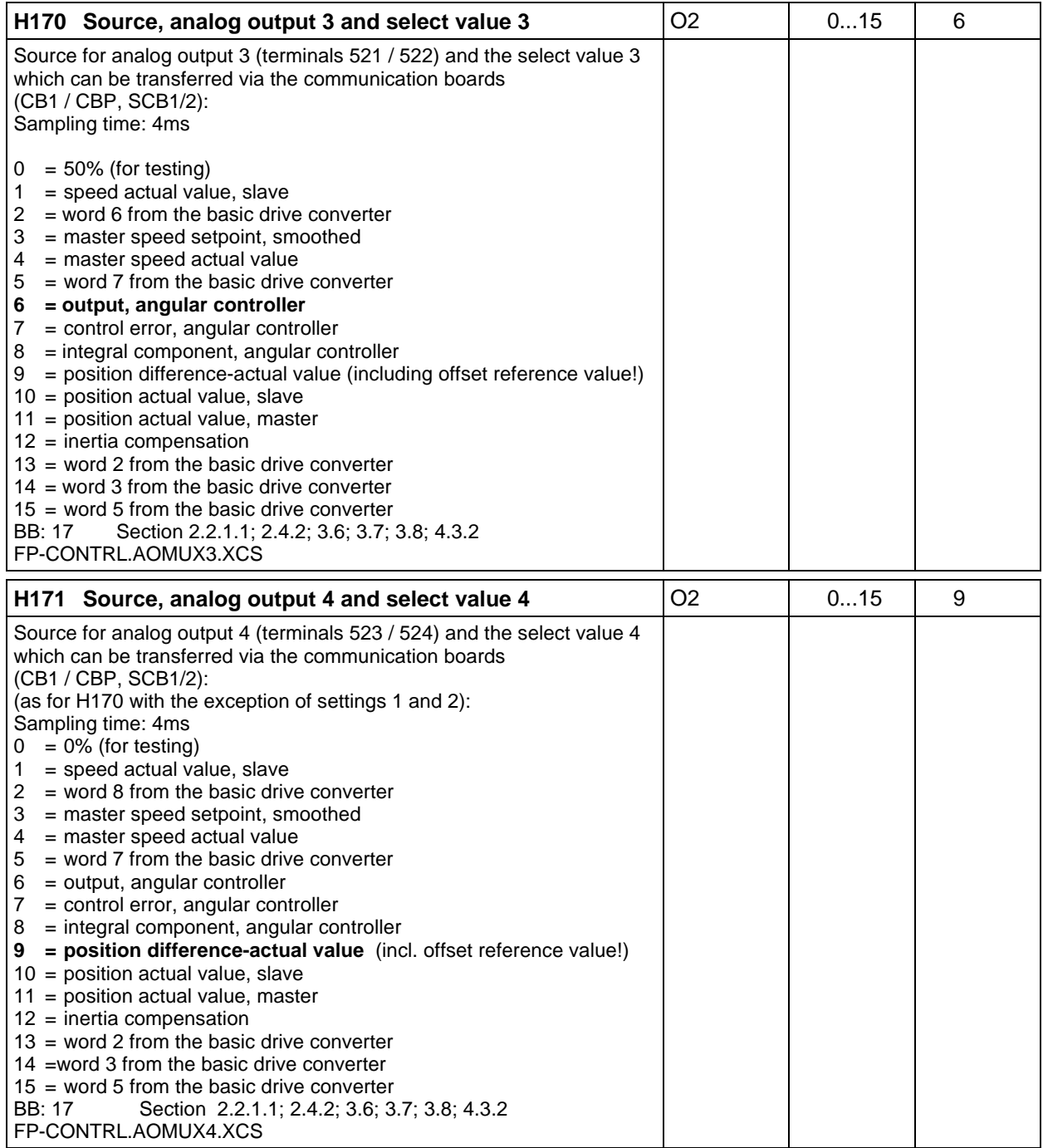

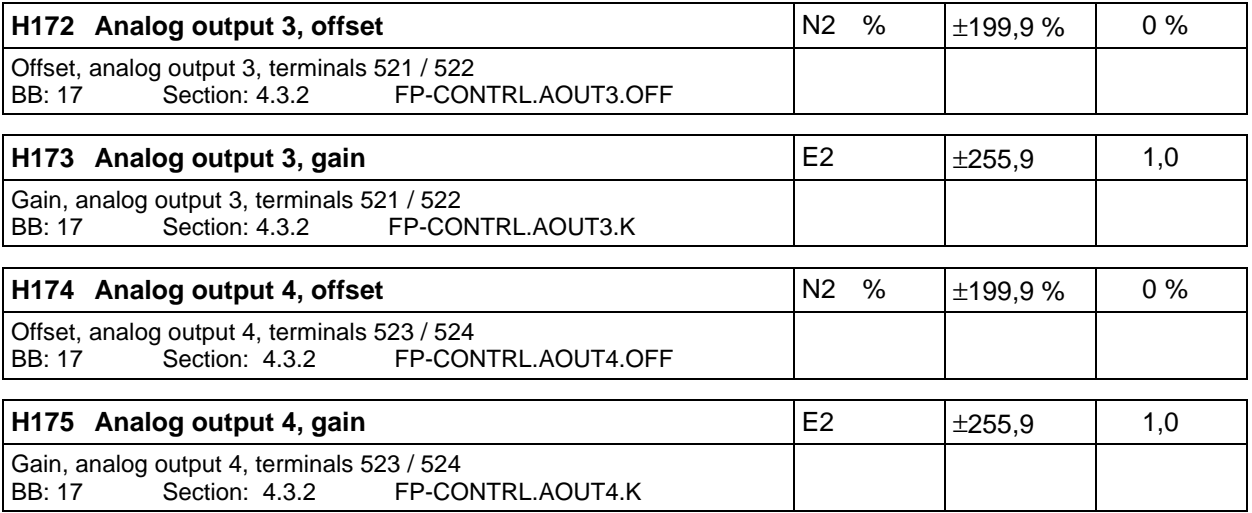

# **To analog outputs 1 and 2:**

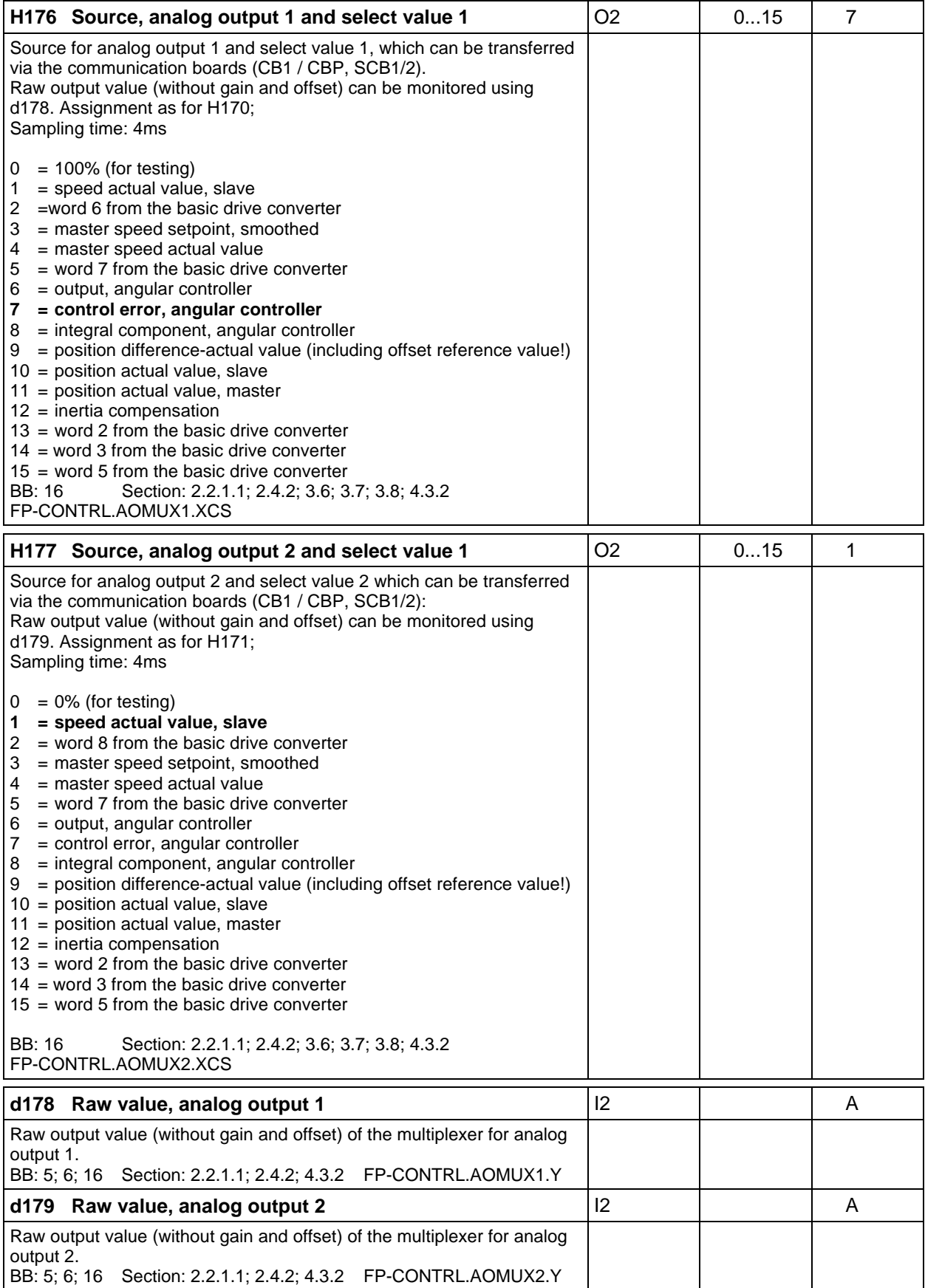

#### **Monitoring functions, which result in fault-, alarm- and status outputs** (bits from 0 to 15)

### **Speed limit values:**

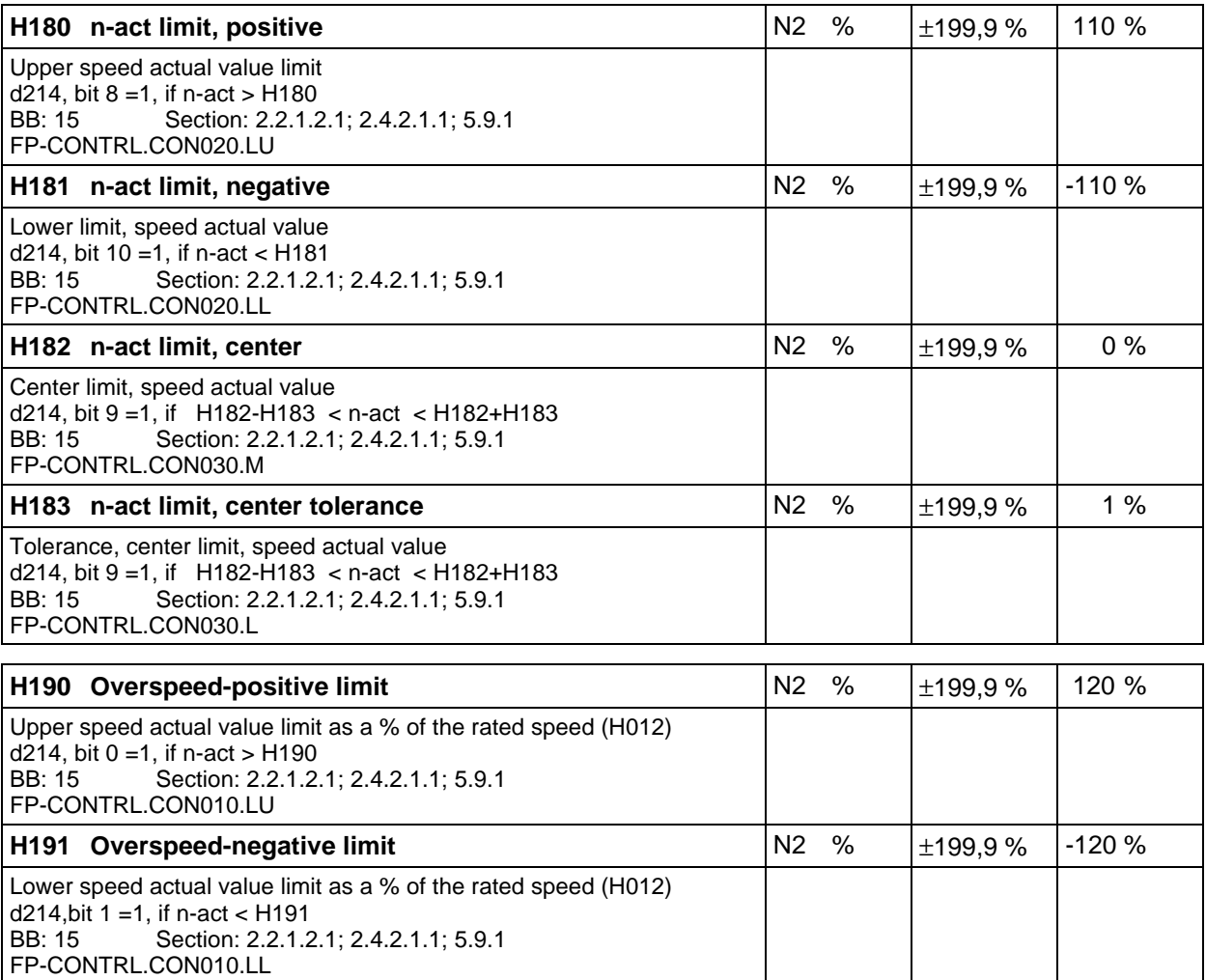

# **Limit values for angle/position:**

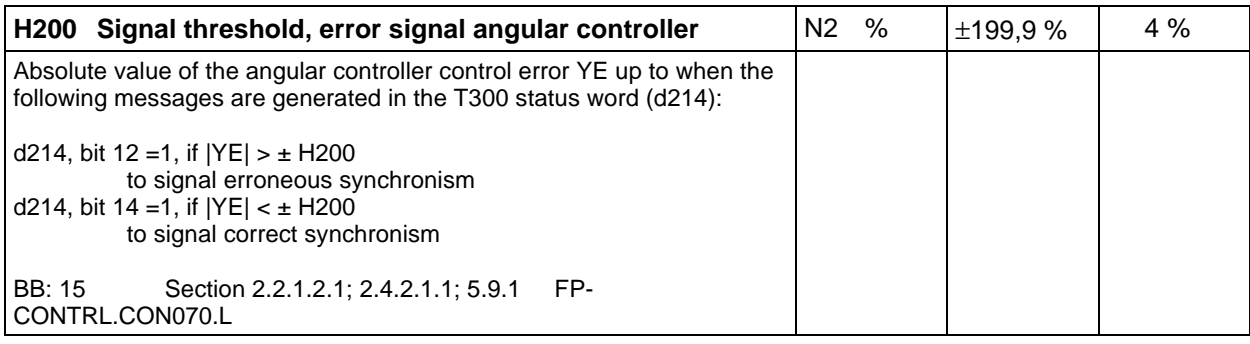

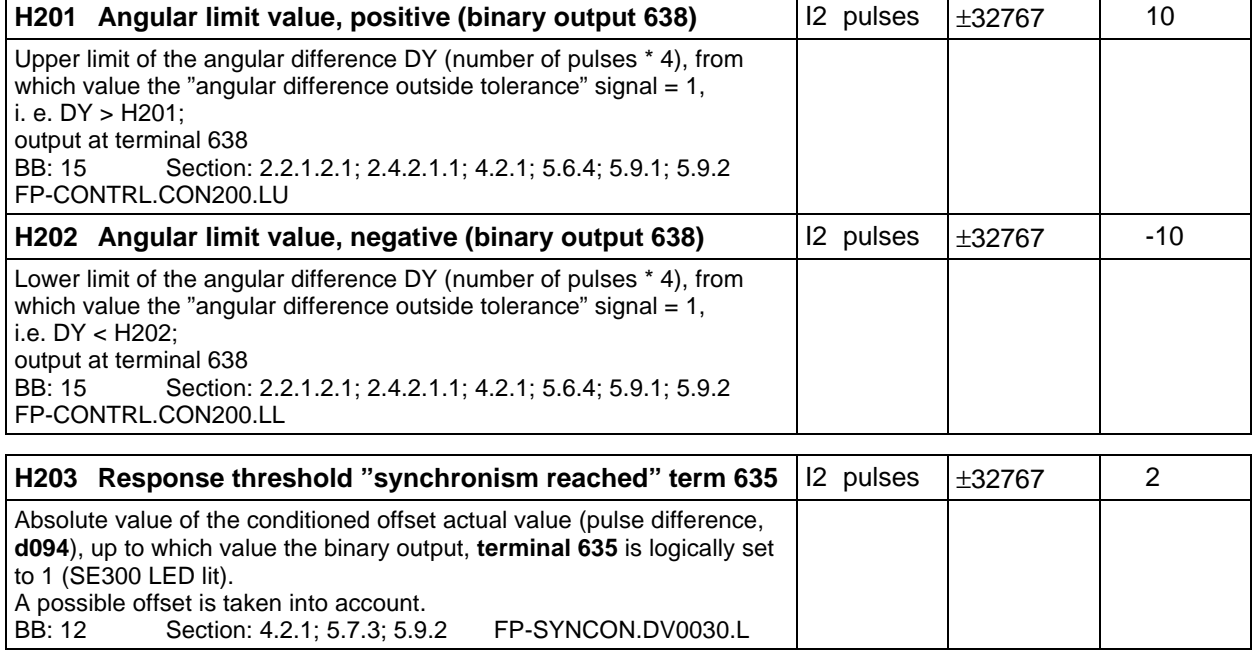

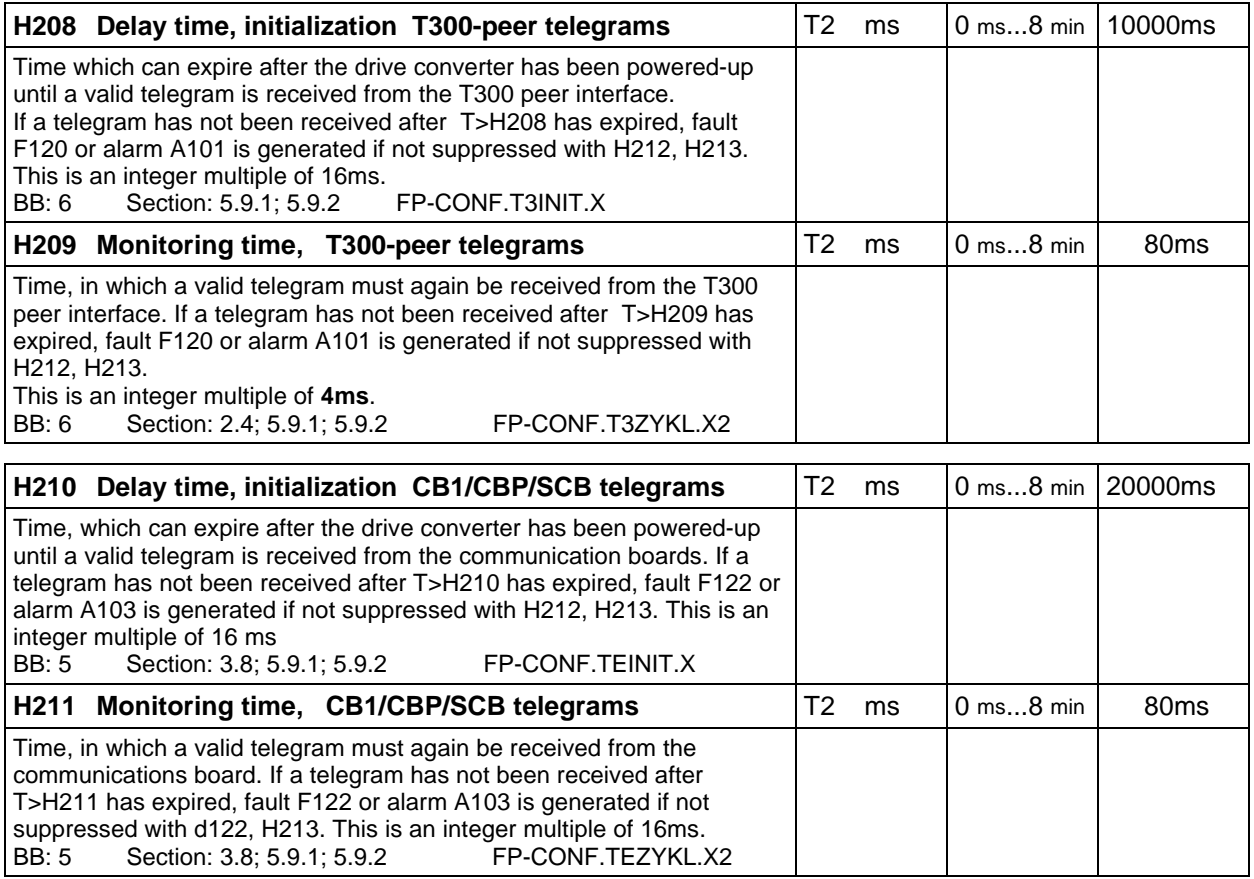

# **Masking faults, alarms and status messages:**

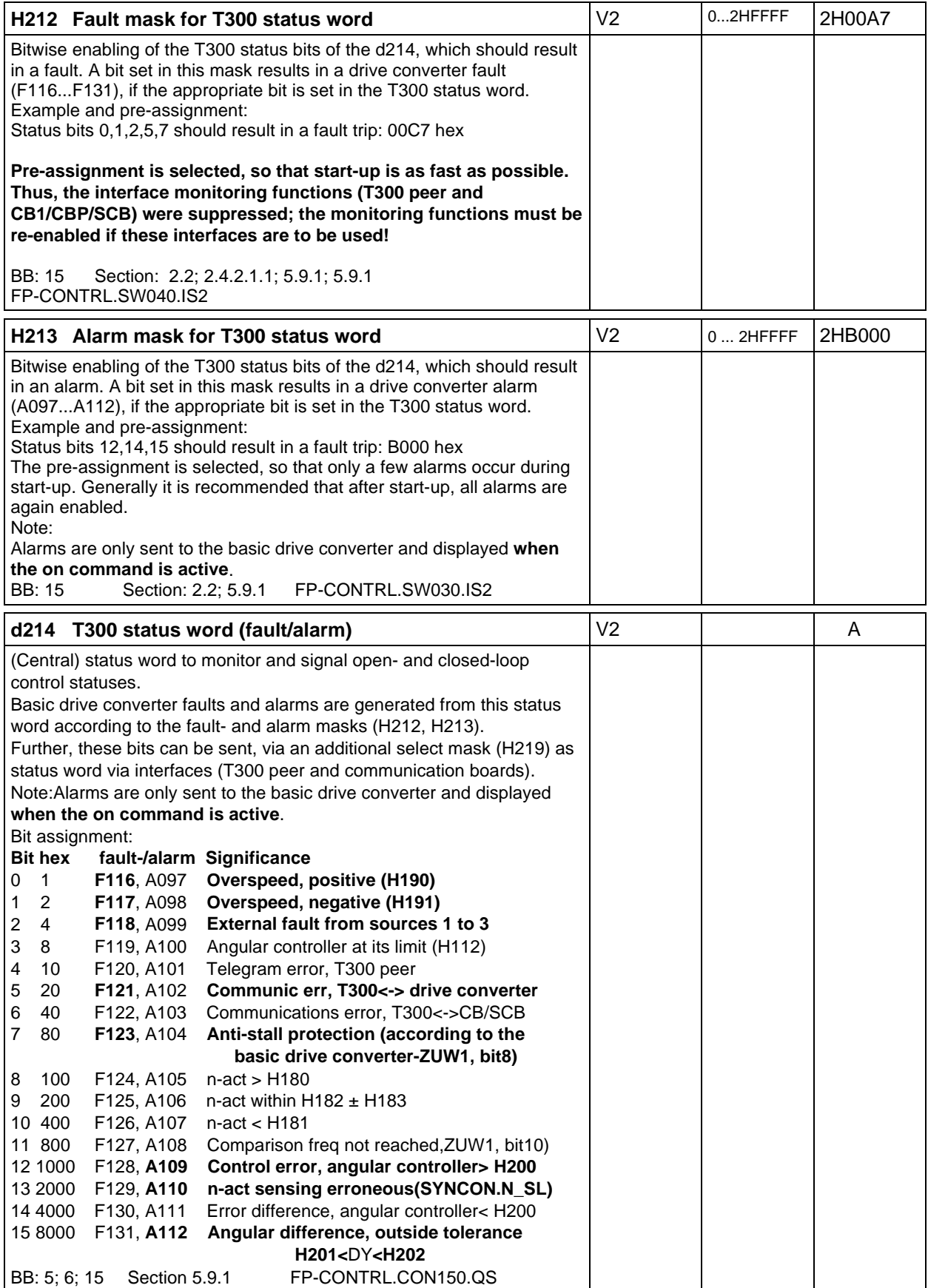

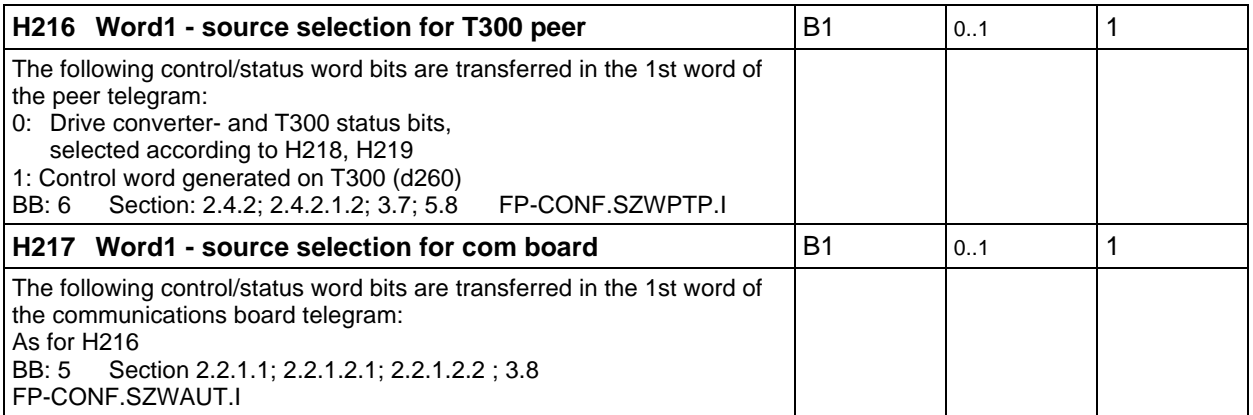

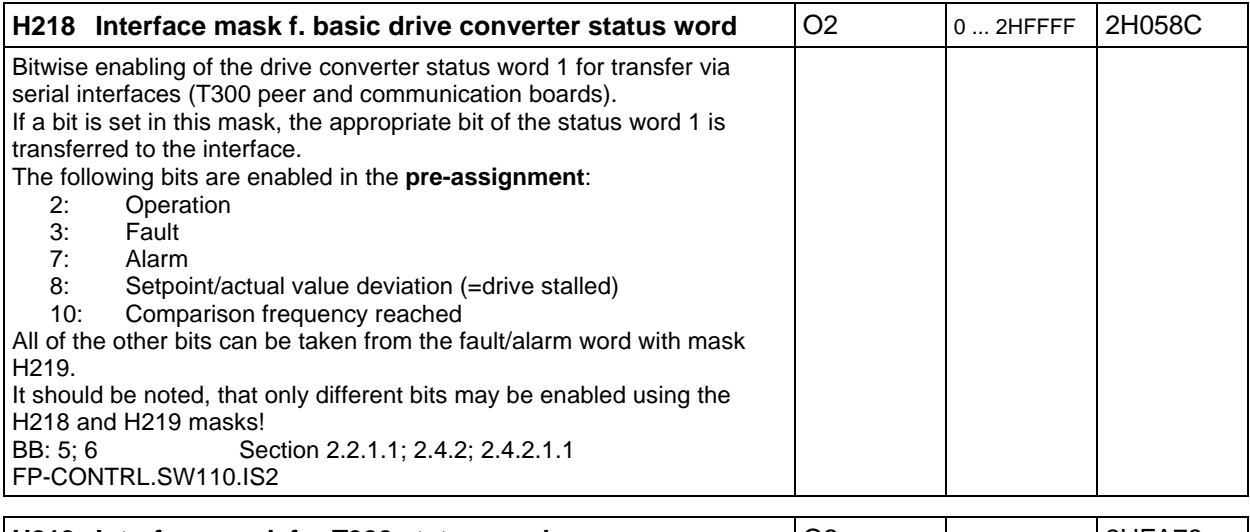

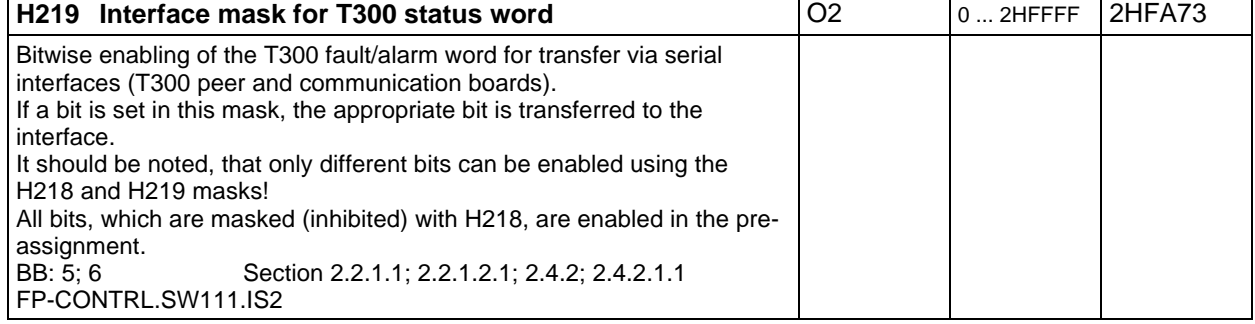

# **Peer-to-peer on T300:**

For detailed information refer to the T300 User Instructions.

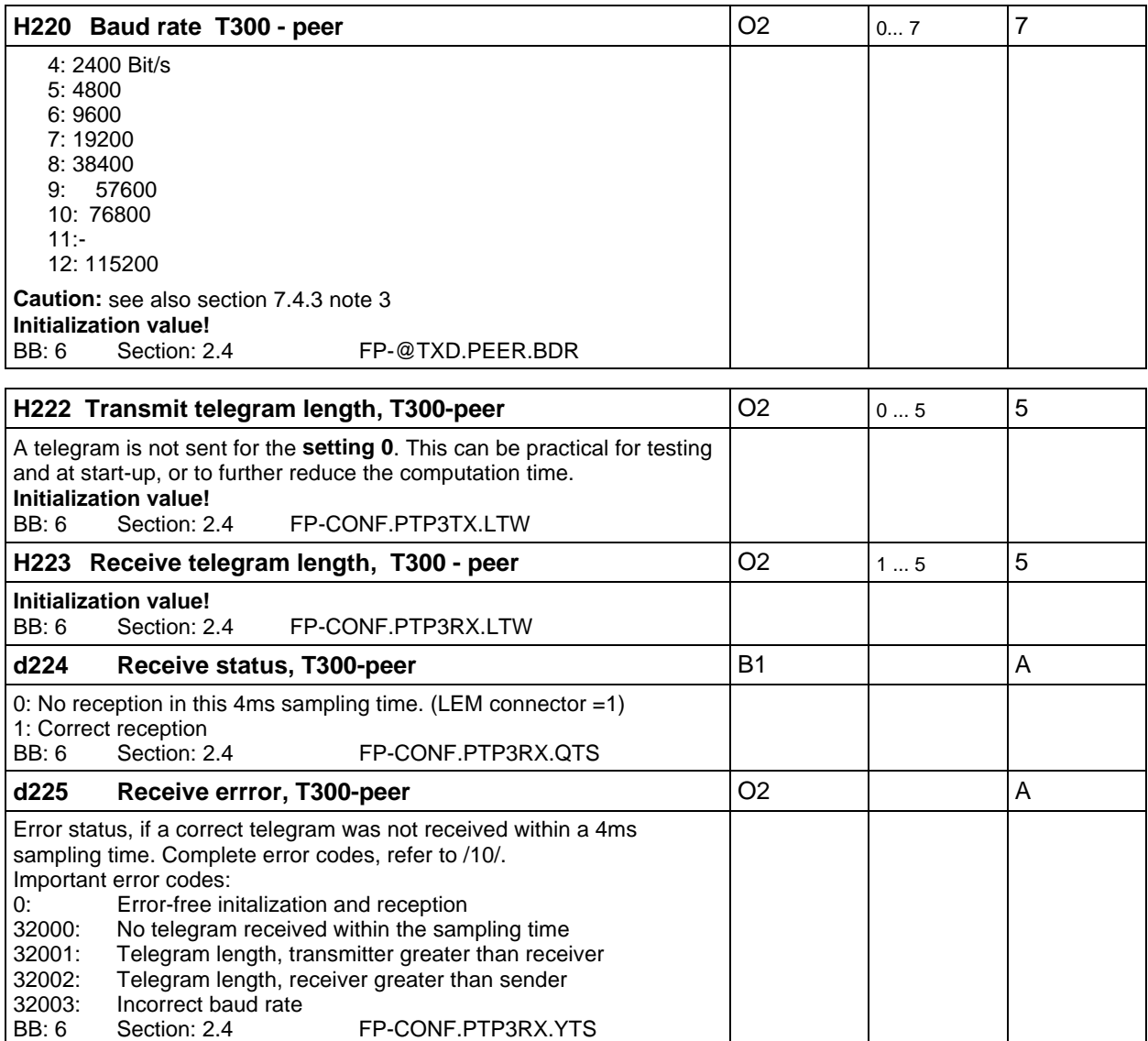

**Data transfer to the CB1/CBP, SCB1/2 communication boards:**

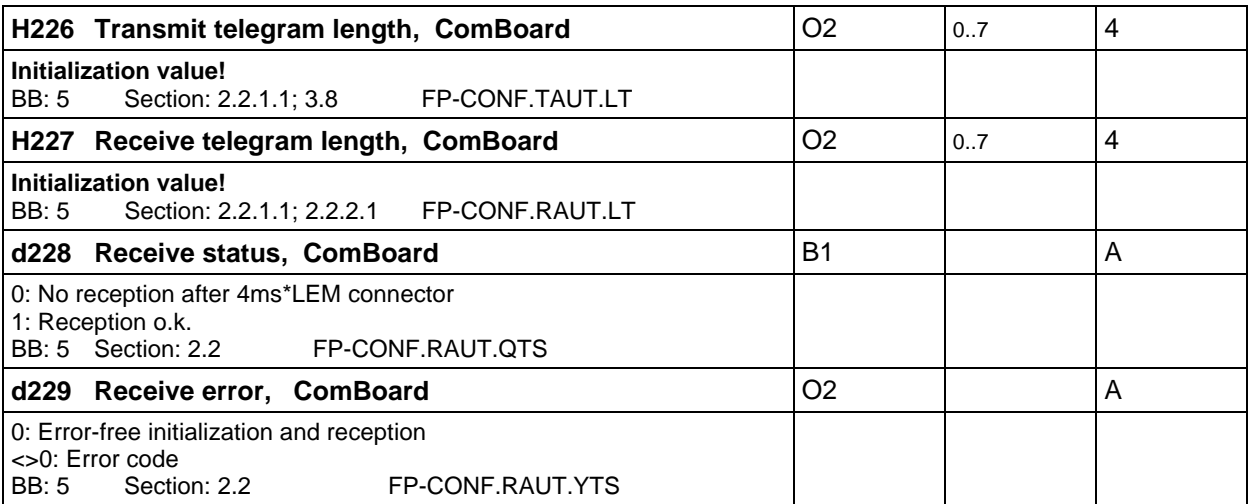

# **Monitoring important receive telegram words**

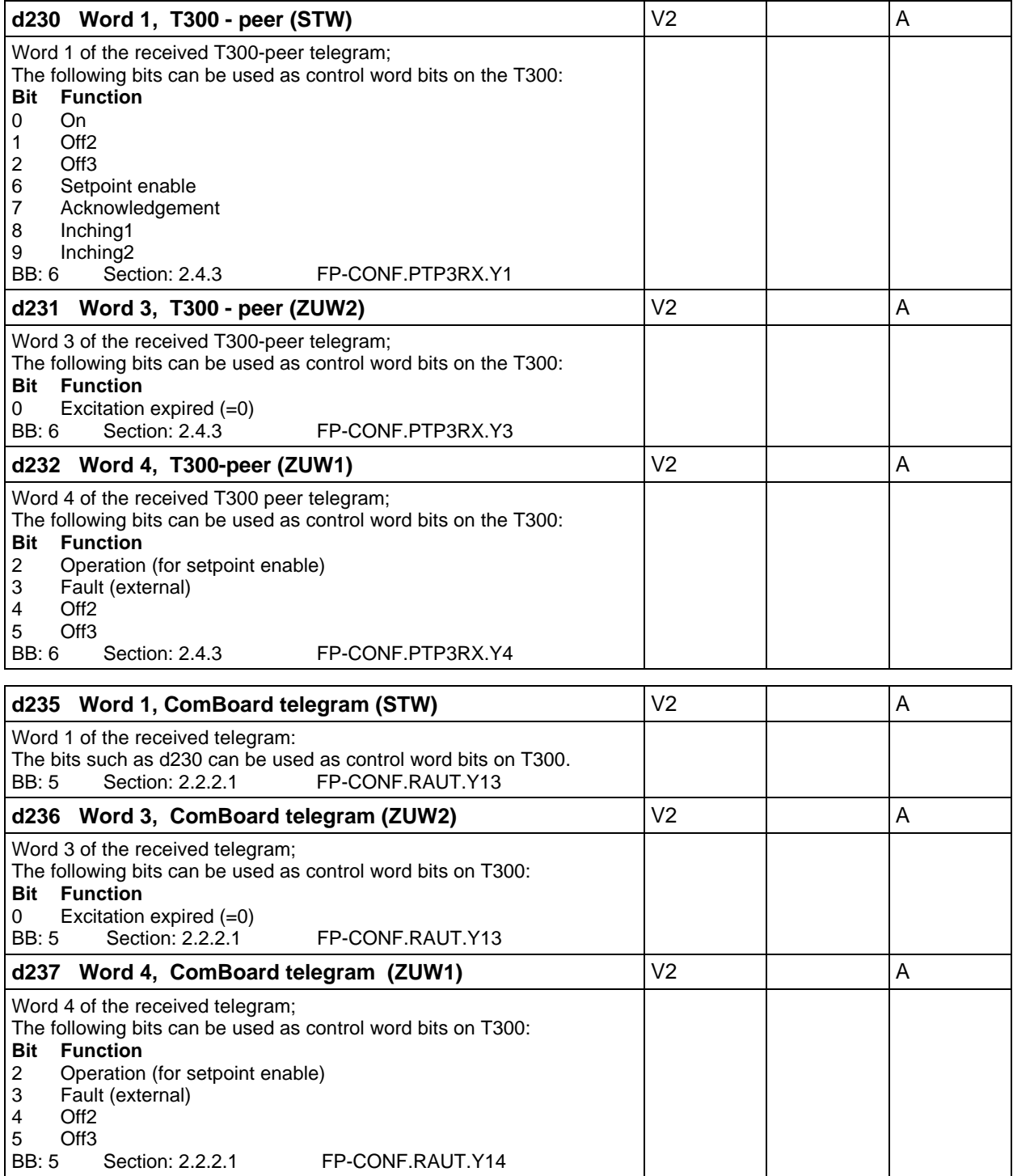

### **Source selection for control word bits**

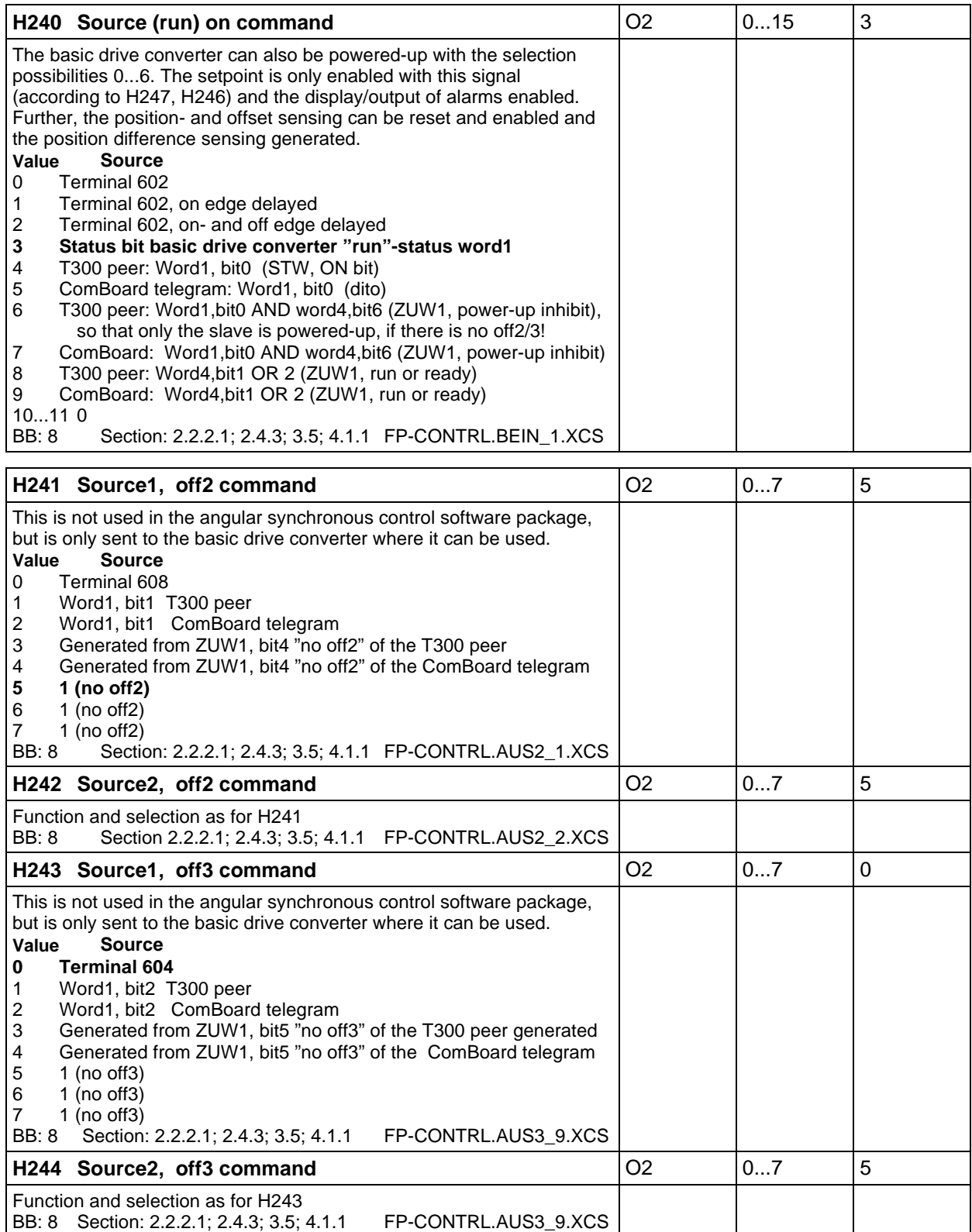

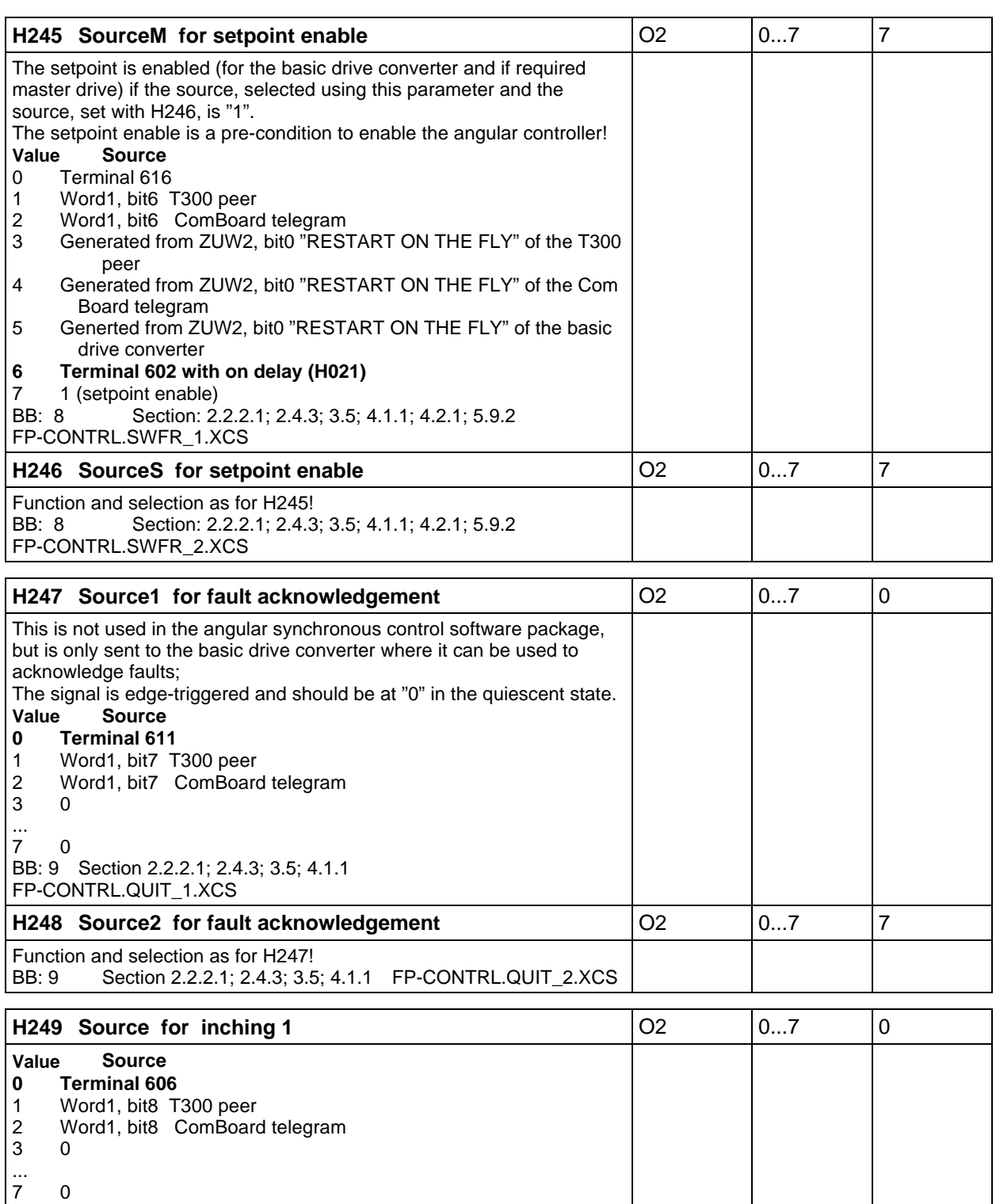

FP-CONTRL.TIP1\_1.XCS

Section 2.2.2.1; 2.4.3; 3.5; 4.1.1; 5.5.5

 $7 \t 0$ <br>BB: 10

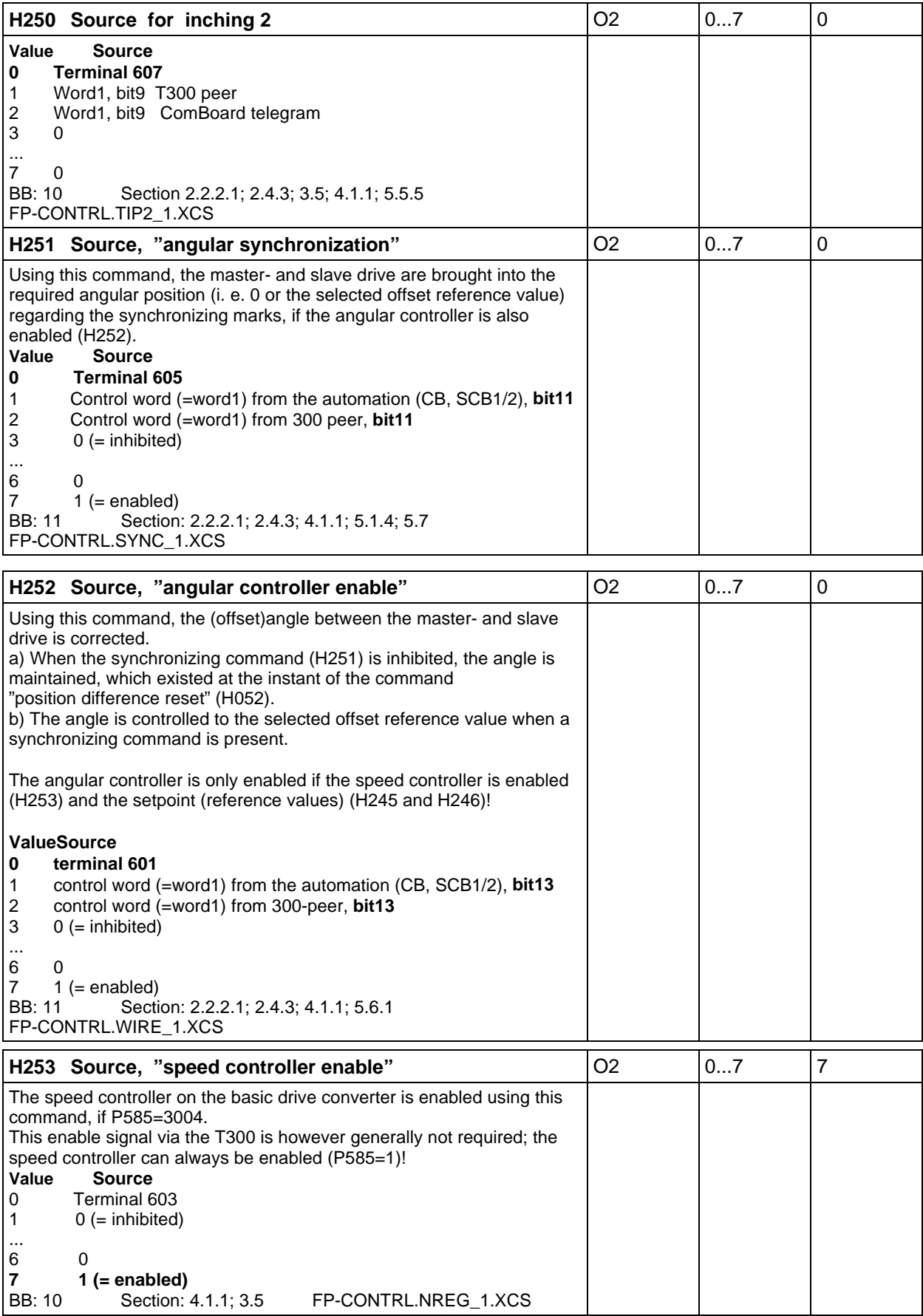

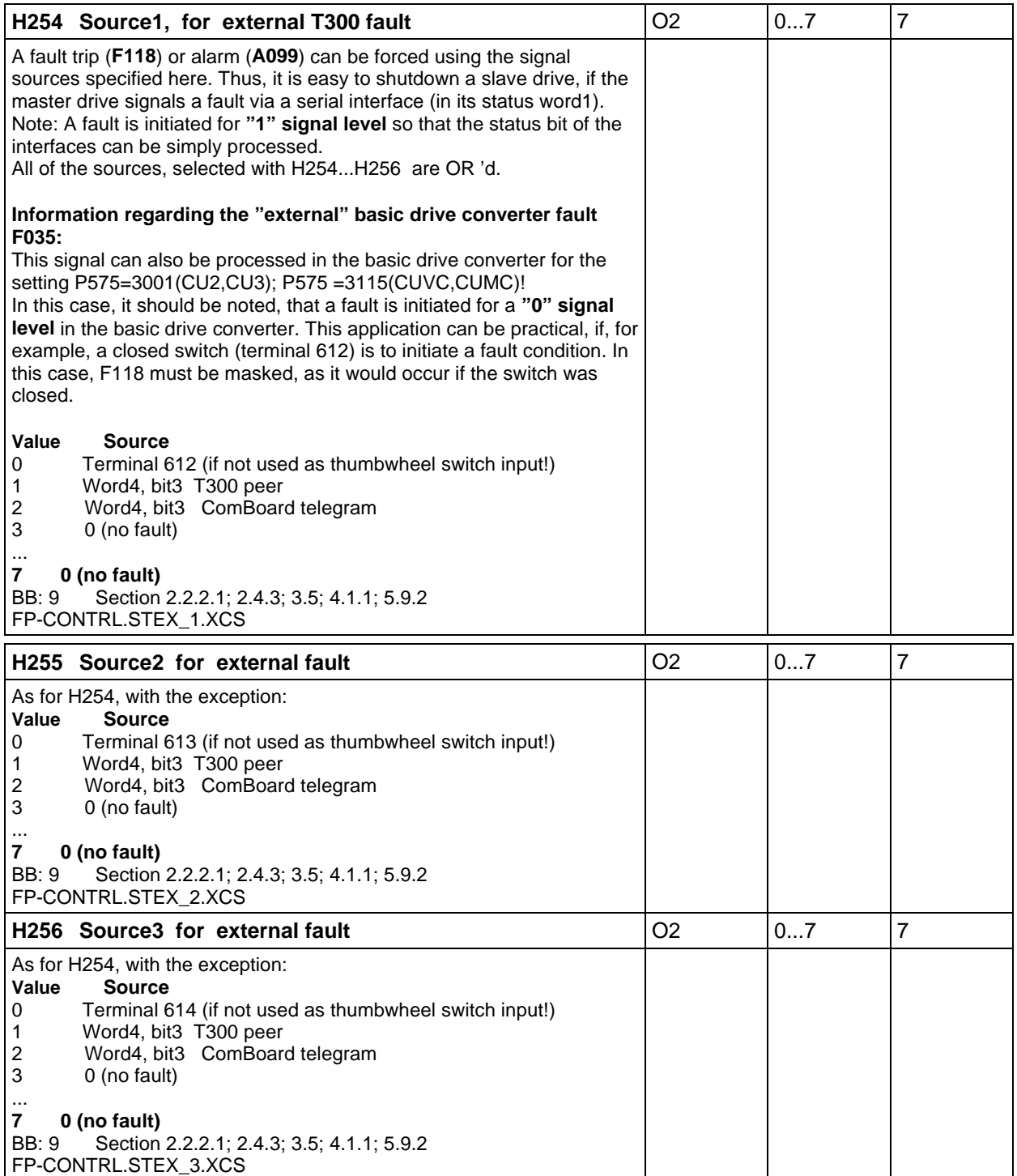

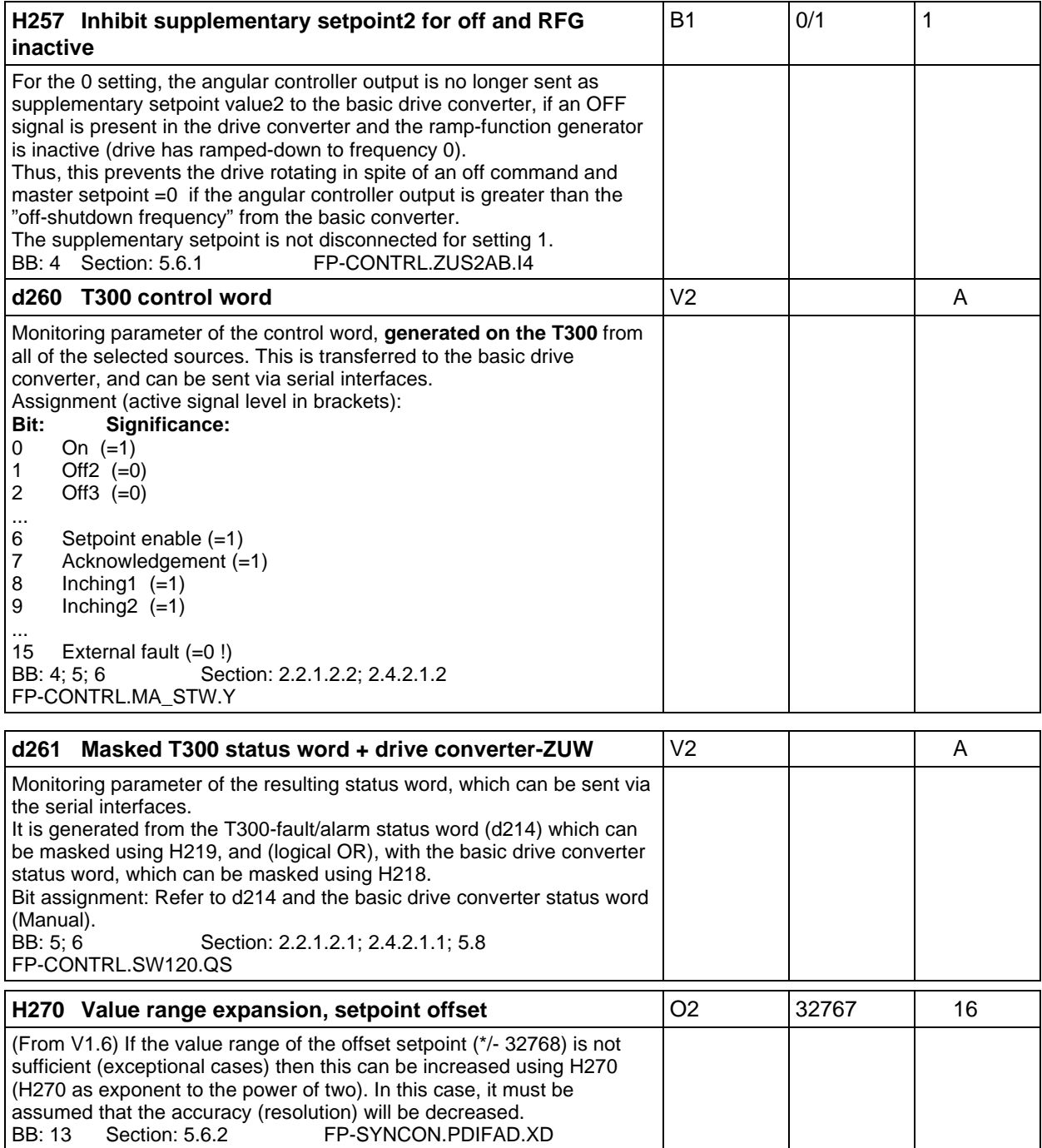
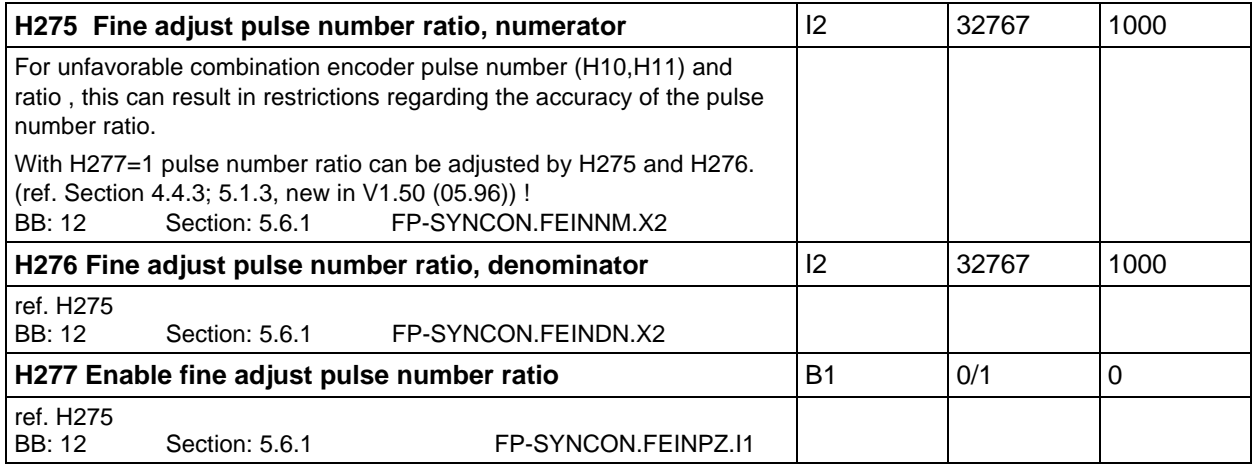

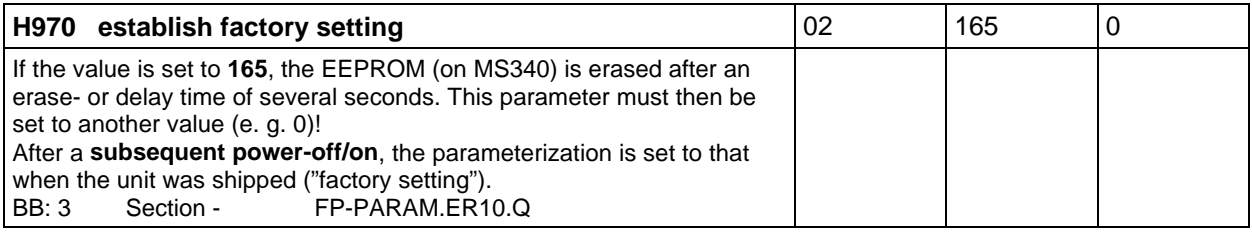

# **7 Start-up**

It is recommended that the sequence specified here is kept during start-up, so that if difficulties are encountered they can be more easily identified and resolved.

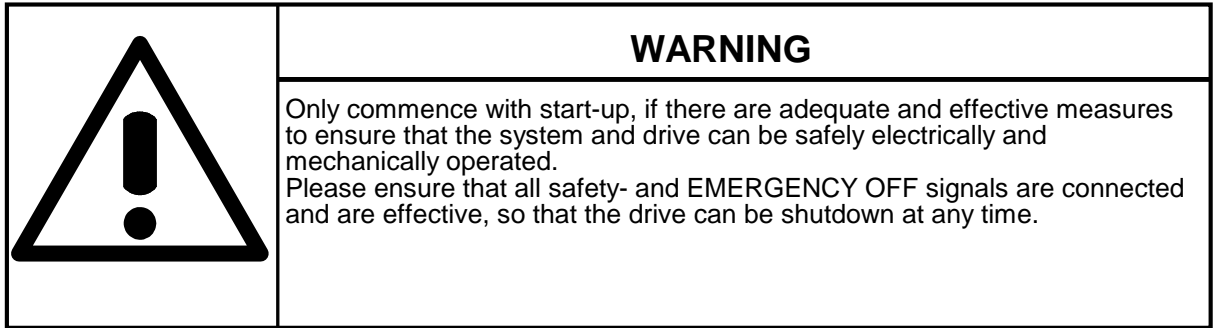

#### Start-up sequence:

- Start-up (commission) the basic drive converter according to the appropriate Instruction Manual
	- either without a technology board and if required interface board
	- or with an already installed technology board by cancelling the technology- and interface board using parameters P52, P90, P91, P52 (CU2,CU3).
	- document all of the parameters which were changed; e.g. in a list of changeable parameters
- Disconnect the drive converter from the power and wait until the DC link has discharged.
- Install the technology board:
	- plug-in the memory submodule (MS340) on the T300
	- insert the technology board at slot 2 in the electronics box, at the **outer right**
- Connect the SE300 terminal module to T300:
	- connect the T300 connectors X131 and X135 to SE300 via the SC58 and SC60 cables
- Connect-up the SE300 according to the terminal assignment (Section 4) and check
- Connect the power to the drive converter
- Set/check the basic drive converter parameters (according to Section 3)
- Parameterize the angular synchronous control of the technology board

All of the settings to parameterize the angular synchronous control are made via the technology parameters (also refer to Section 5 !).

An **oscilloscope** should be used to evaluate the control quality and if necessary, to check the pulse encoder signals. Further, it is easy to display an offset by tracing the synchronizing marks (zero pulses) in 2 channels.

A storage oscilloscope and a stroboscope are extremely helpful when setting the offset values. Additional equipment (e. g. battery box) are required according to the system-specific requirements and situation.

Information regarding the representation in the following sequence diagrams:

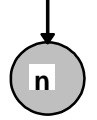

**n** Additional information under n) following the particular sequence diagram

## **7.1 Start-up speed control**

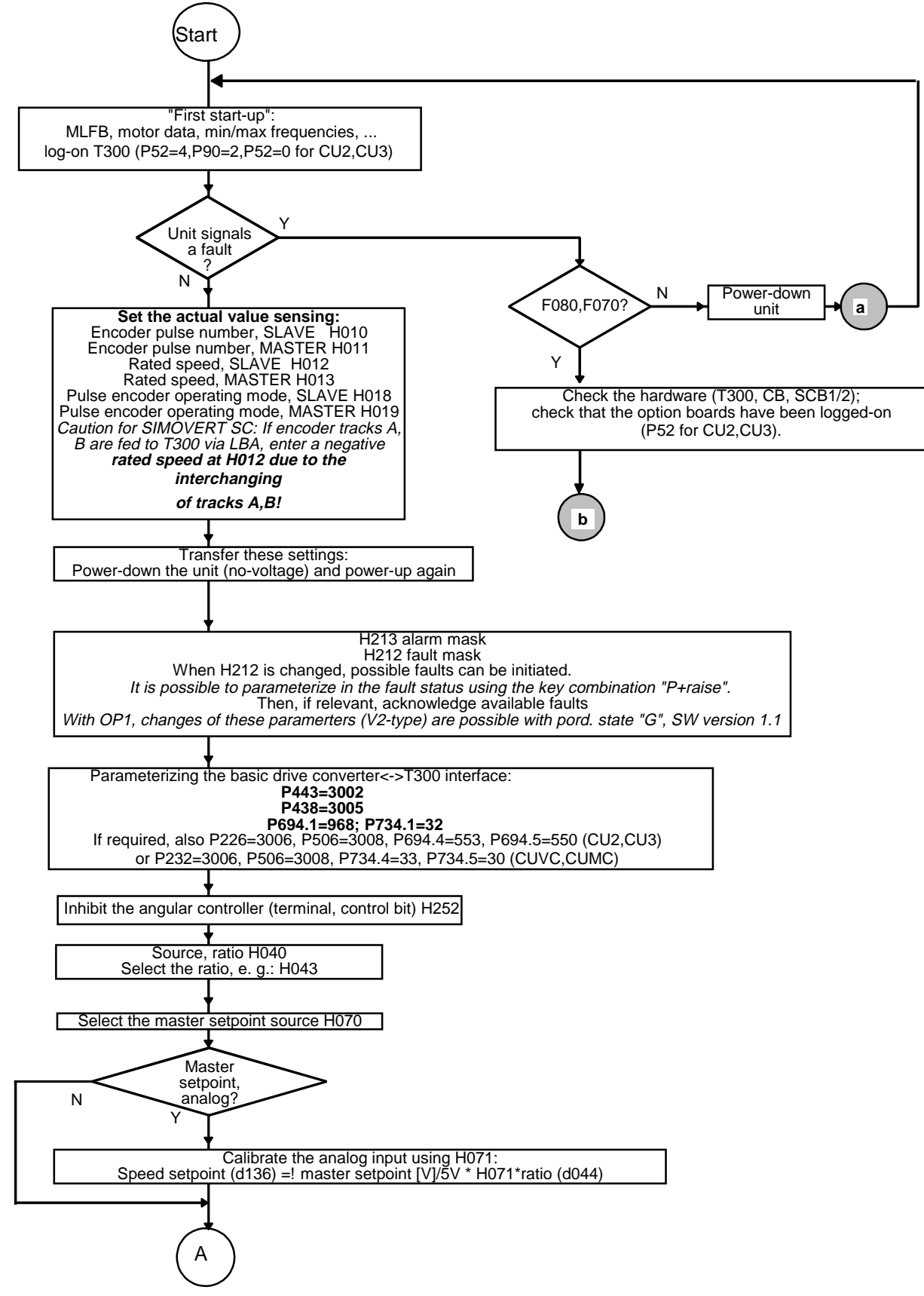

Fig. 7.1.a: Speed control start-up (Start-A): **Speed actual value sensing, setpoint**

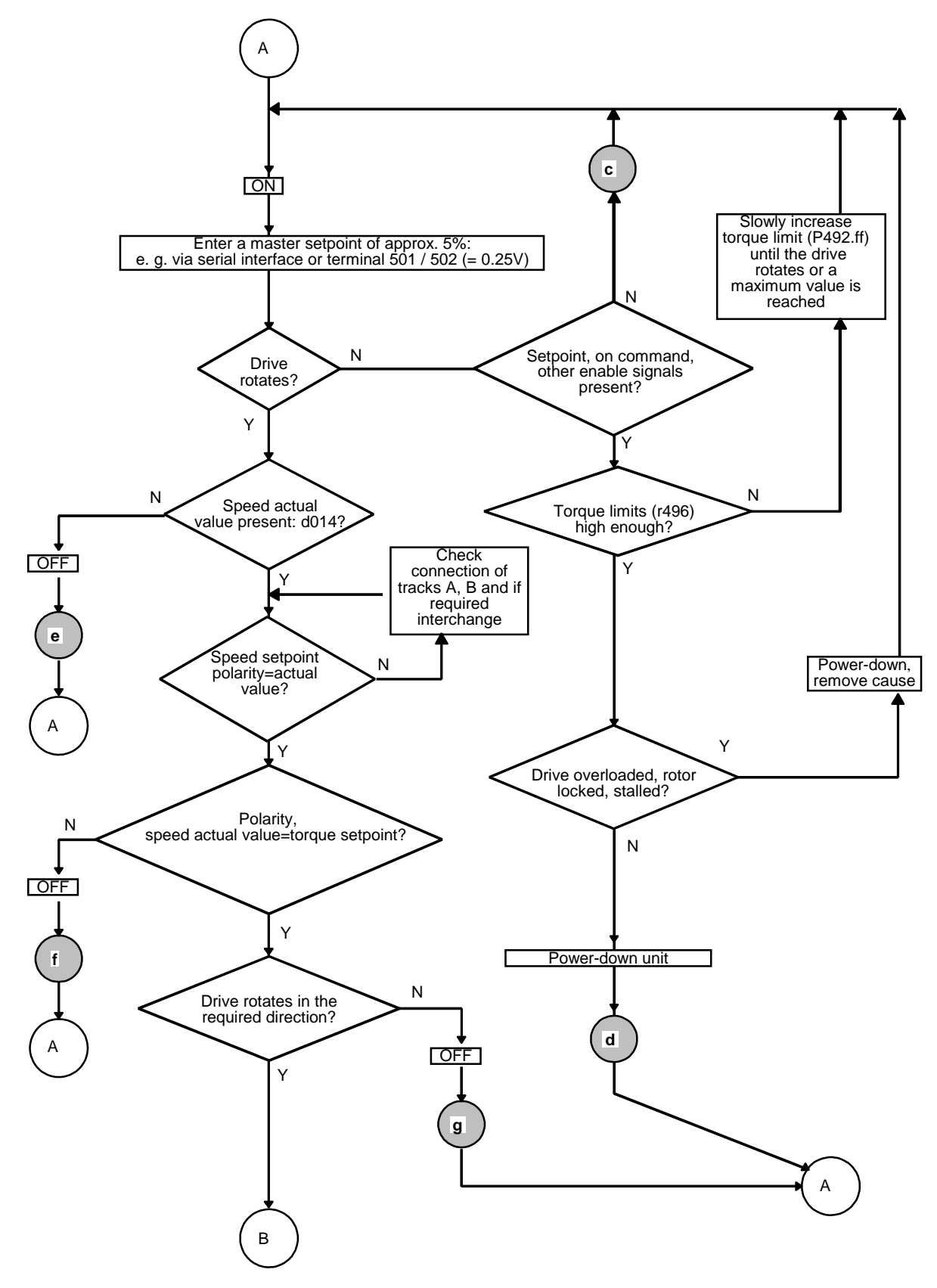

Fig. 7.1.b: Speed control start-up (A-B): **Drive rotates, torque**

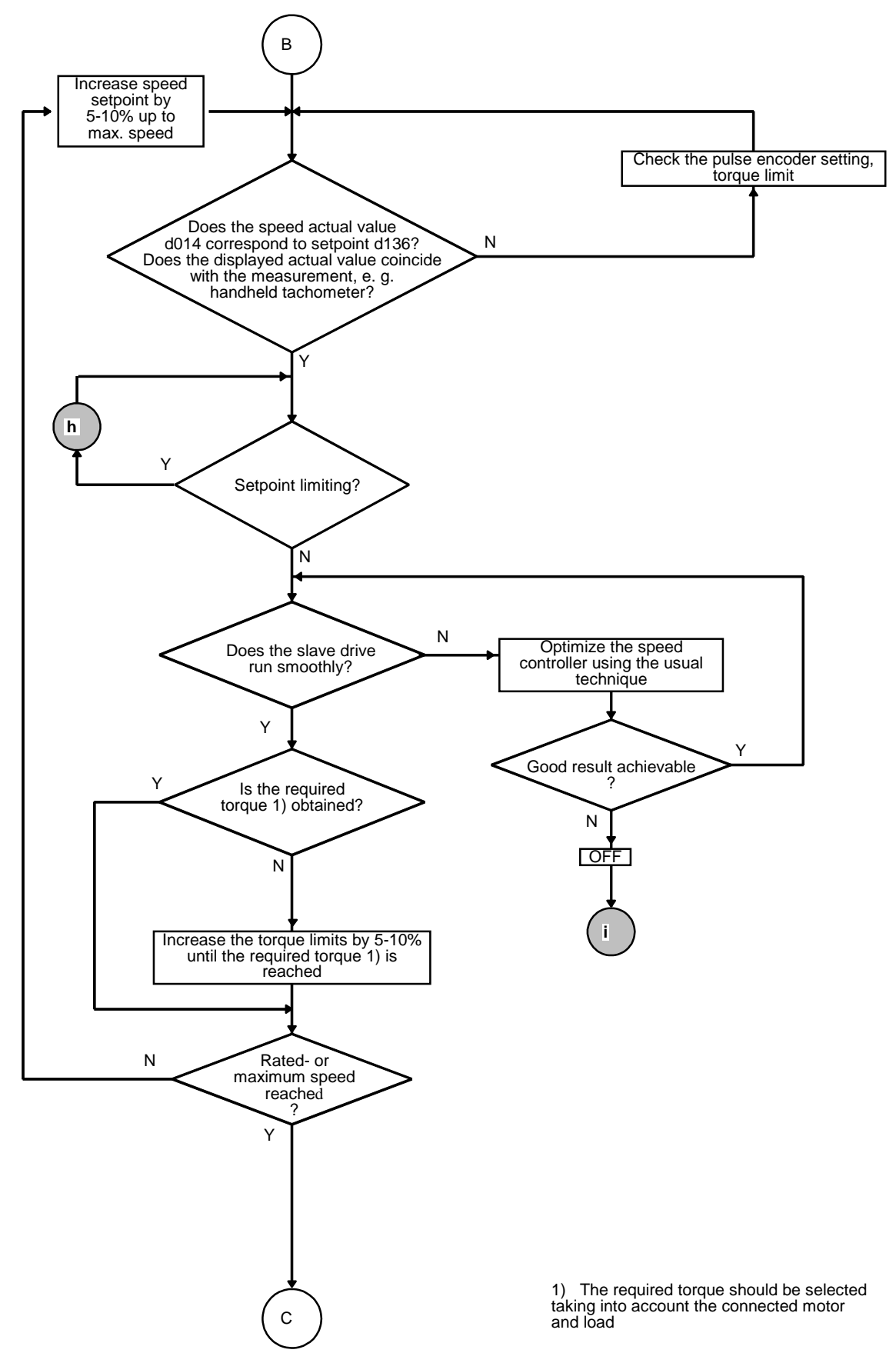

Fig. 7.1.c: Speed control start-up (B-C): **Speed controller optimization, torque limit**

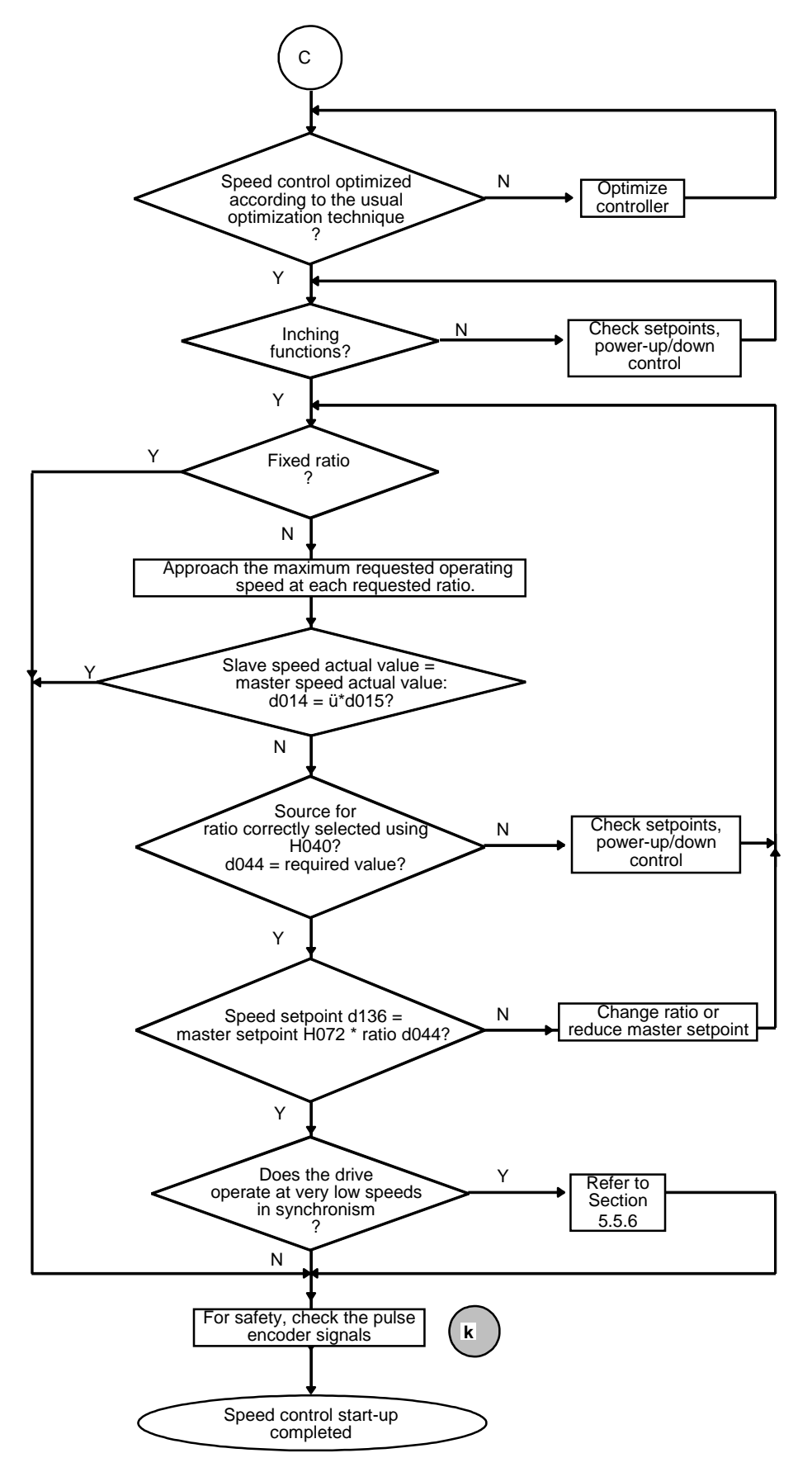

Fig. 7.1.d: Speed control start-up (C-end): **Ratio**

The fault causes specified here can be used to troubleshoot the **speed control**; other causes are also possible.

a) Basic drive converter signals fault F080:

T300 correctly inserted, correct slot? T300 defective? MS340 memory module inserted? CU2,CU3:If parameterized (P91=1), CB1 correctly inserted, correct slot? CB1 defective? CUVC,CUMC: If used, is the CBP correctly inserted, in the correct slot? CBP defective?

- b) Basic drive converter signals fault F070: CU2,CU3:If parameterized (P91=3), correct SCB1/2 interface board type inserted for the selected protocol (P682)? correct slot? defective hardware? - if required replace board CUVC,CUMC: If used, is the correct type of interface module SCB1/2, matching the selected protocol (P696) inserted? Correct slot? Hardware defective? If required replace the module
- c) Drive does not rotate when an ON command is entered and a setpoint is present: Check that all of the necessary control word enable signals are present (setpoint-, inverter-, rampfunction generator enable, clockwise/counter-clockwise phase sequence etc.). Frequency limits OK?
- d) The drive does not rotate although all of the enable signals are present: Can the drive be open-loop V/f characteristic controlled (P163=1) or open- or closed-loop frequency controlled (P163=3)? Establish the factory setting (P52=1); execute motor identification run (P52=7 or 8).
- e) No speed actual value:

Wiring correct (ground connections)?

For the slave drive: Encoder cables to the CU (for VC: Connector X132) correctly connected? For the master drive: T300-SE300 connecting cables OK?

Power supply voltage available at the pulse encoder?

Are all signals available with respect to ground and do they have the correct phase sequence (oscilloscope!)?

- Yes: Defective technology board? ® Replace technology board
- No: Check the pulse encoder and pulse encoder cable
- f) The torque setpoint and speed actual value have different polarities:

Prerequisite: The machine is not driven:

If the converter and pulse encoder are correctly connected, for a positive torque setpoint, the machine must rotate in a clockwise direction (when viewing the drive side) and have a positive speed actual value.

Otherwise, tracks A and B of the pulse encoder (SLAVE) must be interchanged, or a negative value entered at H012 (rated SLAVE speed) (this is transferred by powering-down the unit and powering it up again!).

Note: Fluctuations can occur in the polarity (sign), for motors which are either running under no-load conditions or only with a low load

g) Drive does not rotate in the required direction:

Power-down the drive converter, change the phase sequence at the motor/converter, observe point f), reverse the speed actual value by

interchanging pulse encoder tracks A/B or

reverse the polarity at H012 (SLAVE rated speed)

h) Setpoint limiting is effective:

The product of the master setpoint (d074) and the ratio (d044) may not exceed or fall below the min/max frequency setpoint limits (P452, P453, P457).

#### i) Erroneous optimization:

Execute the motor identification and speed controller optimization runs (P52=8 or similar). Is all of the equipment used OK?

Are all of the cables (especially the pulse encoder cable) carefully routed and shielded, especially for long encoder cables?

Does the subordinate closed-loop torque control operate perfectly (check parameterization, motor data, etc.)?

Is the load mechanically OK (no play, elasticities, etc.)?

Is the pulse encoder correctly mounted (mechanical mounting design)?

#### k) Check the **pulse encoder signals**:

To use the angular synchronous control, the pulse encoder signals must be noise-free. It is strongly recommended, that the following measurements are made using the oscilloscope (directly at terminals 531 to 546):

- 1) The phase shift between tracks A and B of an encoder must be at least **1**µ**s** at all speeds.
- 2) Noise spikes (duration > 2.5 ms) must not occur close to the switching threshold of the pulse encoder input circuit, i. e. not in the range B:

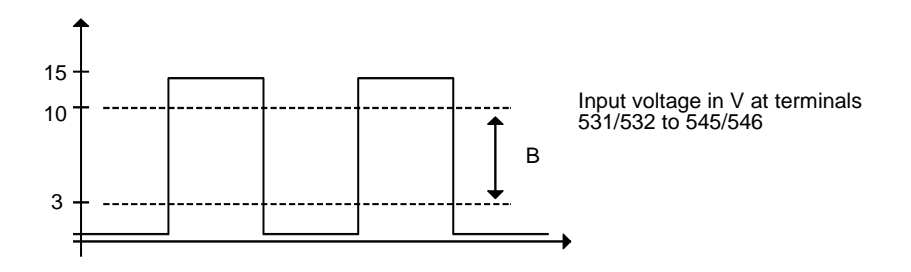

3) If a sychronizing signal is used, it is recommended that the synchronizing signal is now oscilloscoped.

## **7.2 Start-up, closed-loop angular control**

Before commissioning the angular control it is absolutely necessary that the speed control start-up was successfully completed. It is not permissible that the drive is overloaded. Synchronization must be inhibited (according to H251, e. g. terminal 605=0 and control word bit11=0).

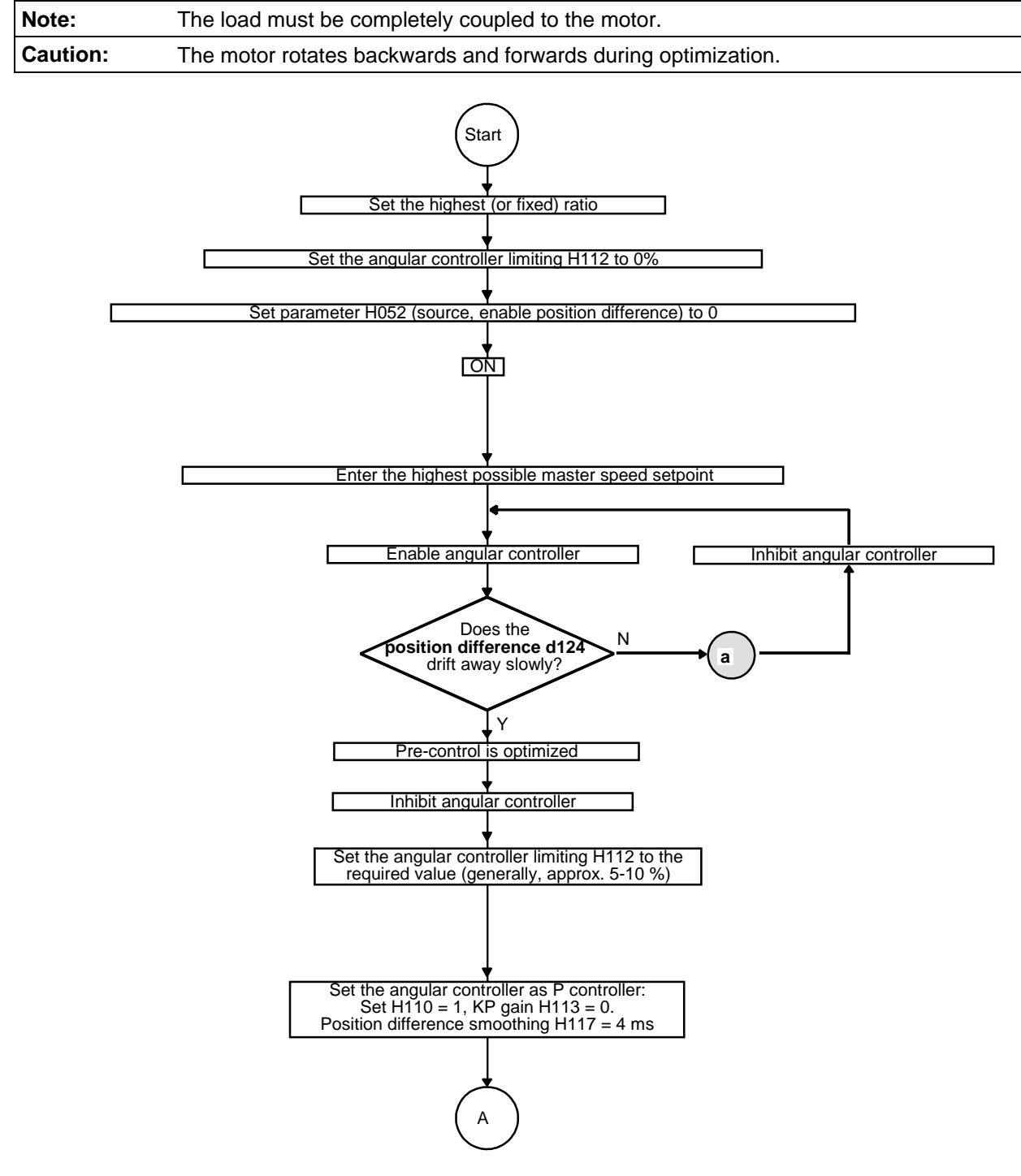

Fig. 7.2.a: Angular control start-up (Start-A): **Basic setting**

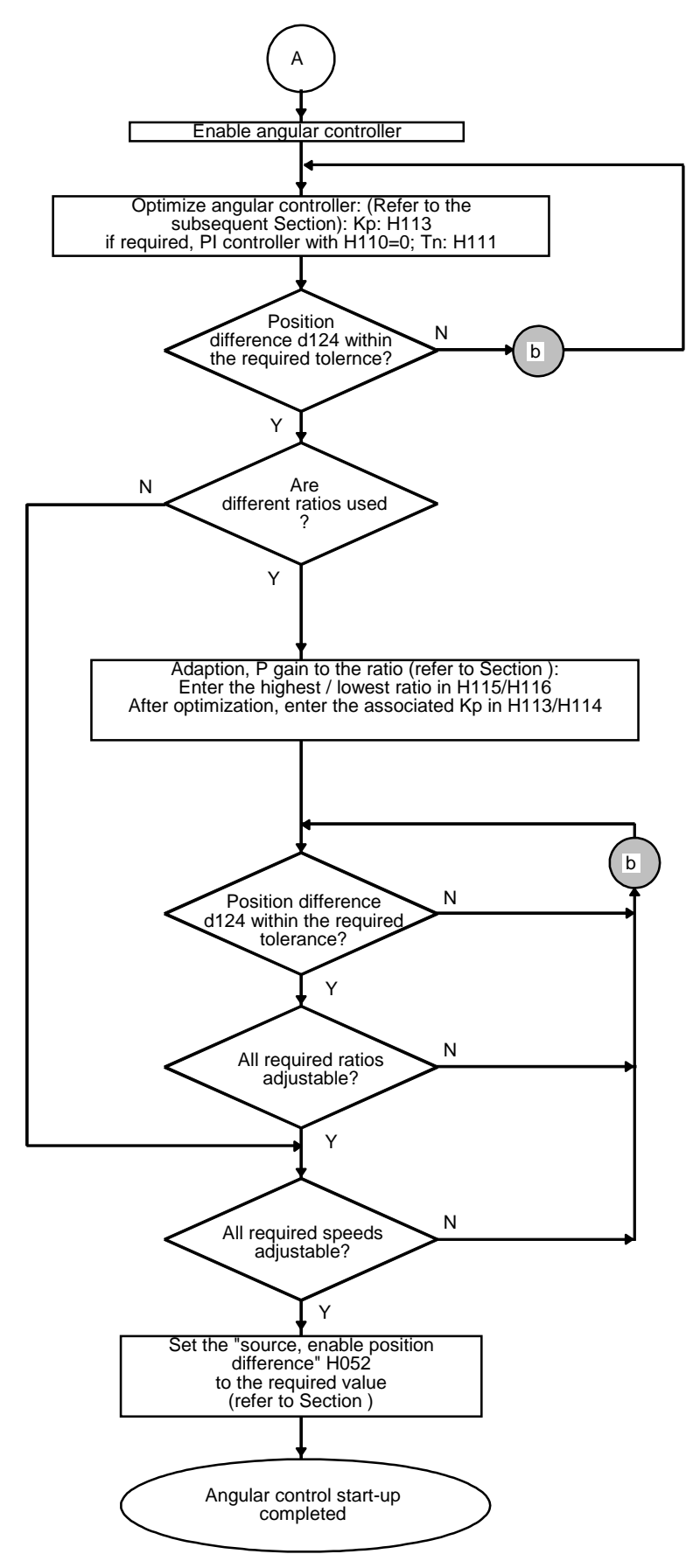

Fig. 7.2.b: Angular control start-up (A-End): **Ratio**

The fault causes specified here can be used to troubleshoot the **angular control**; other causes are also possible.

a) After the actual value sensing has been enabled (angular controller), the position difference actual value quickly drifts away from 0:

The pre-control is correctly set, if the position difference actual value only drifts away from zero without the angular controller intervening. The prerequisites are that

- the master drive runs smoothly (speed controller optimization),
- the master setpoint corresponds to the master drive speed,
- the slave drive runs smoothly (speed controller optimization),
- the product of master setpoint \* ratio (H072\*d044) is less than 200 %,
- for analog master setpoint input, the adaption is correct (H071)
- b) Position difference actual value is too high. Possible causes:
	- speed controller goes to its limit?
	- Yes: Correctly select the torque limits, remove overload condition
	- angular controller goes to its limit?

If yes: Ensure that

- 1.) frequency limiting > [speed setpoint (d136) + angular controller limiting (H112)] !
- 2.) product of the master setpoint \* ratio (H072\*d044) < 200% !
- c) Check configured ratio and compare it with mechanical ratio.

If possible do this by watching the synchronizing pulses or/and of the material web or technology. Does it move away from the desired position?

#### **7.2.1 Instructions to optimize the angular controller**

Procedure:

1. For low to average requirements regarding the control quality:

Set experience values:

A **KP between 2 and 6** provides, for many applications, adequate accuracy and dynamic performance.

- 2. For average to high requirements regarding the dynamic performance or the experience values (refer to 1 above) do not provide satisfactory results:
- enter master setpoint 0
- **Increase the P gain in steps of 2 until the slave drive oscillates.** The oscillation can be determined, for example, by monitoring the speed actual value at analog output terminals 509 / 510. If the slave drive runs very smoothly for a P gain > 2, then it will be necessary to initiate motor oscillation. This can be realized, for example, by entering inching setpoint 1 (terminal 606, H130, approx. 1%).
- reduce the P gain H113 in steps of 0.5 to 1 until oscillation stops. Then multiply the value (just reached) by 0.5 to 0.7, and store in H113.
- 3. For **high requirements** regarding the control quality:
- for high requirements regarding the control quality, the **speed actual value** must be precisely traced, for example, via analog output 1 (terminals 509 / 510) using a fast plotter or a storage oscilloscope. In this case, the speed actual value is compensated using H160 and the analog output gain adapted using H161, so that the speed ripple can be easily monitored.
- at average slave drive speeds, excite oscillation using inching setpoint 1 (terminal 606, parameter H130 = approx. 1 %) and monitor the response. Vary the P gain until a favorable result is achieved.
- under certain circumstances, the optimization result can be improved by increasing the **position difference smoothing** (H117). However, generally the pre-set value of 4 ms should be used.

#### 4. **Angular errors**

- The P controller results in an angular error, dependent on the P gain. If this error is noticeable, the angular controller must be parameterized as PI controller  $(H110 = 0)$ . The integral action time must be set using parameter H111. The drive should be optimized and values varied towards lower Tn, starting with higher values (approx. 5 sec) of Tn.

## **7.3 Start-up - synchronization**

Before synchronization can be commissioned the closed-loop speed and angular control must have been successfully commissioned. Synchronization must be inhibited if it is not required (using H251, e. g. terminal 605).

#### **Caution:**

Synchronization is only possible if the **synchronizing signals** are OK (e. g. zero pulses). The cable should be routed to ensure that it is immune to noise and it must be correctly shielded; the synchronizing signal pulse shape should be checked using an oscilloscope.

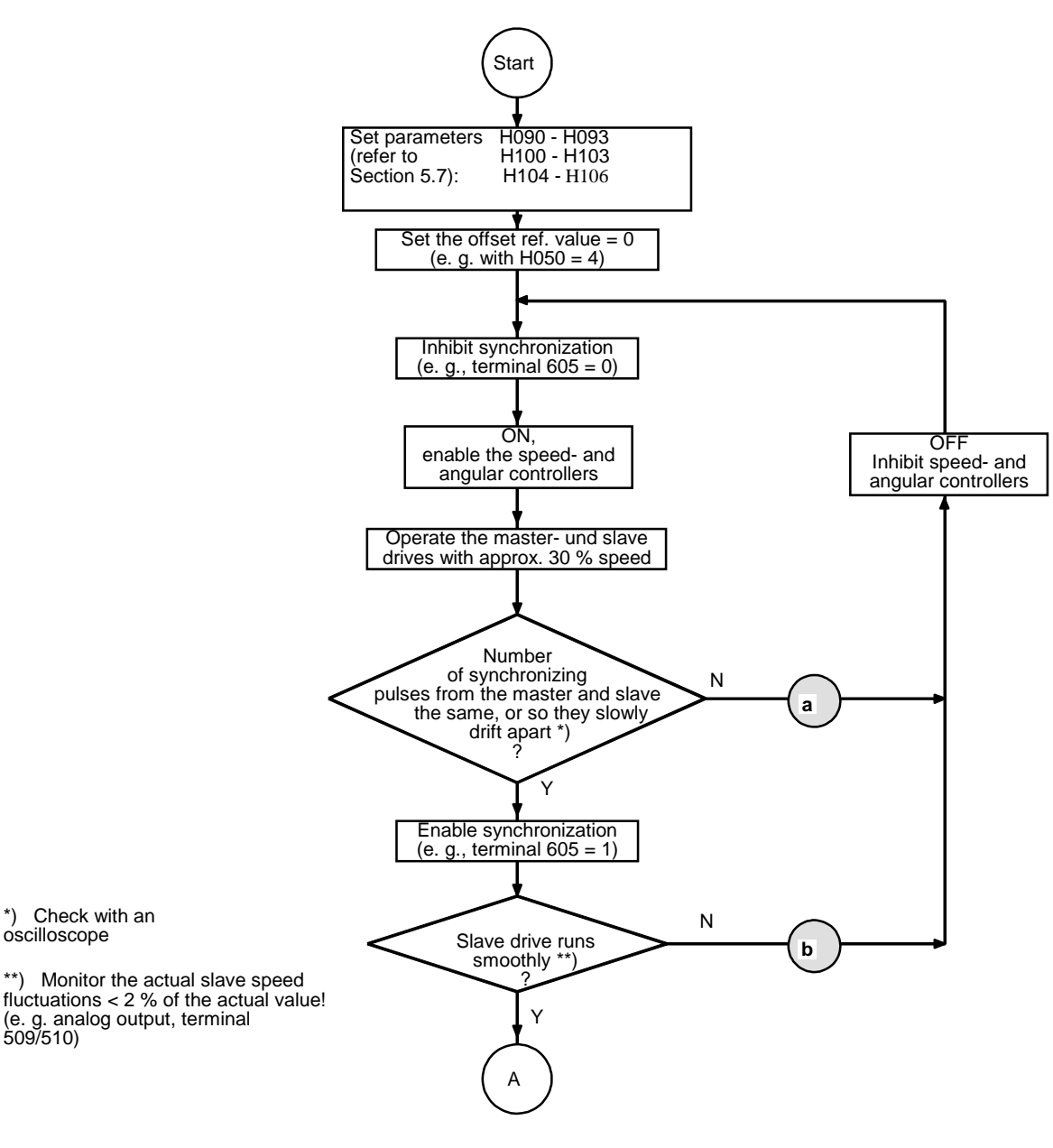

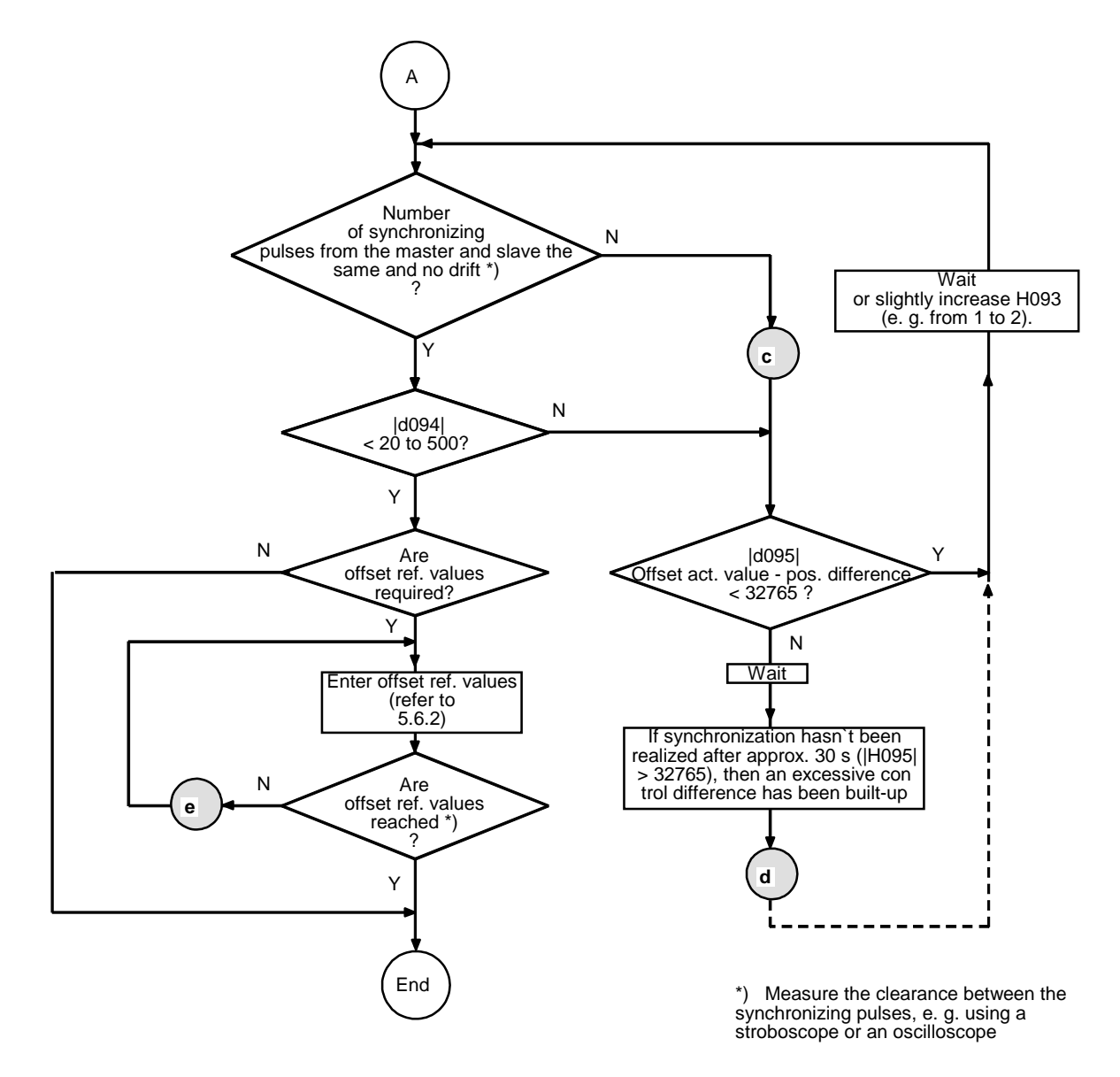

Fig. 7.3.b: Synchronization start-up (A-End)

The fault causes specified here can be used to troubleshoot the synchronization function; other causes are possible.

- a) The number of synchronizing pulses from the master and slave in any time sector are not the same:
	- check the ratio ( $n_{\text{set}}$  slave r451  $\approx$  ü \*  $n_{\text{act}}$  master d015)
	- check the synchronizing signals/signal transmitters
- b) The slave drive does not run smoothly after synchronization has been enabled:
	- reduce H093 if possible (minimum  $= 1$ ),
	- check the synchronizing signal characteristics
	- check the speed- and angular controller optimization; if required, re-optimize.
	- check the master drive; if required, re-optimize the master drive
	- investigate the mechanical configuration for play, torsion etc.
- c) The number of synchronizing pulses from the master and slave for a particular time sector are not the same after synchronization has been enabled:
	- check the synchronizing signals/signal transmitters
	- check the parameterization (H050 to H069 and H090 to H109) -especially the synchronizing pulse numbers
- d) Synchronization was not able to be realized (absolute offset actual value position difference > 32765): - refer to c)
	- if d094 shows an increasing trend, then the correcting influence of the synchronization is probably too low:
	- slightly increase H093 (e. g. from 1 to 2); start again
- d) Offset reference values are not reached:
	- check the parameterization (H050 to H069 and H090 to H109) (offset reference value limiting reached?)
	- check the mechanical design and if required modify

## **7.4 Parameterization with Simovis for Windows**

**Up to Simovis V5.1, the T300 parameterization can be done with SIMOVIS, like the base units thrue the PMU connection. Please refere to section 7.4.3.**

#### **7.4.1 Creating the data base for a technology type.**

In order to parameterize every drive and technology type, SIMOVIS requires exact information about the number and characteristics of the available parameters, e.g. parameter numbers, value limits, etc.. This information is stored in data base files.

If a T300 with "unknown" data base is connected (data base not available in SIMOVIS), the necessary technology data base may be created online.

In both cases it is assumed that the communication to the drives is intact.

#### **Preconditions:**

- For the learn process the technology type's parameter set should be reset to the factory settings (refer to parameter H970).

If during the learn process the technology type's parameter set was not reset to the factory settings, the functions refer to the status of the technology type when the data base was created and not to the factory settings.

**Note:** It is recommened, but not essential, that step as described above is carried out. During the learn procedure SIMOVIS also generates a file (by upreading), which is interpreted during offline mode to be the factory setting of a technology type. This file is used for example:

- when opening an offline file as the basis for the factory setting,

- when printing a parameter set, where only the changes compared with the factory setting are to be printed.

- The dialogue to create the data base of a technology type will only be displayed if the base unit, to which SIMOVIS is connected, has a slot for technology boards (MASTERDRIVES Compact units).

- If the technology board has to be registered to the base unit by parameterization (MASTERDRIVES with CU2 or CU3: parameters P90 or P91) the "learning" process will only start if the technology board is registered.

#### **Proceed as follows:**

- 1. For MASTERDRIVES with CU2 or CU3 the technology board has to be registered
- 2. Reset the technology board to the factory setting.

#### **In the nenu BUS CONFIGURATION:**

- 3. Dependant on the Baud rate, increase the "number of request repeats" under the "extended" tab( refer to section 7.4.3.).
- 4. Select the drive by clicking on the lefthand mouse key, and establish the connection (clicking toolbar "connect. On/Off). The communication to the drives is intact if this toolbar changes to green colour.
- 5. Disconnect other drives (if available) to reduce the time required for the "learning process".
- 6. Disconnect all other communication systems (Profibus, Peer-to-Peer) for example by pulling off the connecting plug.
- 7. In the function bar, click on the button "Create data base" or
- $7.$  Select the menu Edit > Create ( $\Delta$ learn") data base.
- 8. In the "Create data base" dialogue (in the "technology type" folder), the bus address, type and SW version of the connected base unit can be checked. In the dropdown list box "Name technology type", select (or enter) the name of the technology type to be learned (default name: TECHN000). If a name is selected, which already exists, the data base will be overwritten by the new one.

The technology type T300 to be learned does not make use of parameters 3000 ...3999, deactivate the checkbox "L/c parameters". The "learning" time will then be significantly reduced.

9. Click on the Start button to start creating the technology type data base

-The following "learn" process will take several minutes. Progress can be monitored in the displayed dialogue. Upon successful completion, the new technology type is available for all drives (which have a slot for technology boards) in the Add drive or Change drive dialogue. The drive should now be disconnected, and the new technology type selected in the "Change drive" dialogue.

Data bases for further languages: The standard software package "Angular synchronous control" supports two languages (german and english). A seperate data base for each additional language can be created. For each language selection (refere to H000) a new data base has to be created, each one must be assigned to a different technology type name, (e.g. MS340\_G and MS340\_E).

**Note:** Should errors be detected at the end of the learn procedure, then further information can be displayed by clicking on the "details" button. The cause of the errors (e.g. restricted parameter access) should be corrected and the learning process repeated.

#### **7.4.2 T300 parameterization**

After a technology data base has been created, the T300 can be parametrized with SIMOVIS. (Please refer to the SIMOVIS help system if you require further information).

- Parameter list complete opens a parameter table (same structure as standard parameter table) with all of the parameters of the drive type, which is assigned to the actual drive window. (H and d parameter are displayed after the base unit parameter P and r ) Double click somewhere in the appropriate line of the table to change the parameter value.
- Free parameterization: opens a parameter table, where parameters can be individually listed by entering parameter numbers (e.g. H010 or d016, resp. 1010 or 1016). Double click somewhere in the appropriate line of the table to change the parameter value.
- Download: The parameter set (Upread files, offline generated files) can be directly saved in the RAM or EEPROM memory of the drive. When downloading, the actual parameter values in the drive are overwritten by the parameter values in the parameter set.

#### **7.4.3 Important notes**

**Note 1:** Dependant on the Baud rate, increase the "number of request repeats" under the "extended" tab.

> Empirical values: 38400 Baud: Number of request repeats = 200 19200 Baud: Number of request repeats = 100 9600 Baud: Number of request repeats = 50

Refer to: online help (BUSKON): Help topics > Editing projects > Configuring the interface.

- **Note 2:** Disconnect other drives (if available) to reduce the time required for the "learning process". Disconnect all other communication systems (Profibus, Peer-to-Peer) for example by pulling off the connecting plug.
- **Note 3:** If more serial interfaces are used addition to SIMOVIS (e.g. Profibus and T300 Peer-to-Peer interface), the Peer-to-Peer baud rate should be set to values  $\leq$  19200 Bauds (H220  $\leq$  7). A simultaneous data transmission with several interfaces (and high baudrates) can, under these circumstances, cause a T300 overload.

**7 Start-up**

# **8 STRUC G graphic diagram display**

Several SIMADYN D - specific functions are described in this Section. They are essentially intended to assist in understanding the STRUC G diagrams in the Appendix.

## **8.1 Sheet structure**

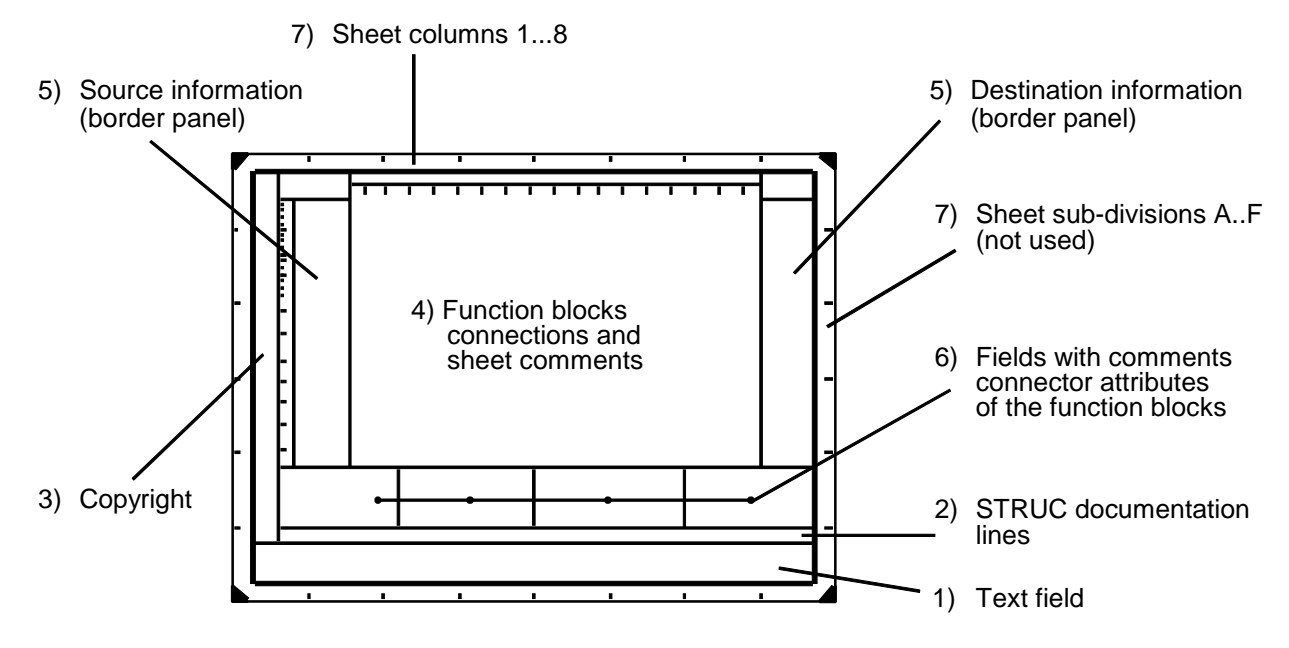

Fig. 8.1: Sheet structure for STRUC G

Explanation to Fig. 8.4:

- 1) Text field The text field is laid out according to DIN 6771, Part 5.
- 2) **STRUC documentation line**

Information regarding the version, compiler times, libraries and STRUC configuring levels.

- 3) Field for **copyright** and additional documentation information.
- 4) Field for **function blocks, connections and sheet comments** The individual function blocks with their connections, constants and signal designations as well as the sheet comments are located here.

#### 5) **Source- and destination information**

Function package connections (\$ quantities), are specified here with their source- and destination function packages and the associated system IDs. Hardware- and communication connections are also entered here.

#### 6) Field for **comments and connector attributes of the function blocks**

The comments in the border strip signals, the function block comments (header line in STRUC), the connector attributes (MIN, MAX, SCAL, ...) and the connector comments are entered in this foursection field.

#### 7) **Sheet columns**

The sheet is sub-divided along the x axis into sections 1 to 8. The displayed, but unused y axis runs from left to right, from A to F. The information is referred to the sheet columns.

## **8.2 Structure and display of a function block**

There is a **graphic function symbol** for every function block which can be used to document the function block and the user-specific features. In addition to the input- and output signal connections, there are also signal values specified and various connector attributes, which are significant for the sequence and embedding the function block in the function package. The information is described in the Section, Connector supply.

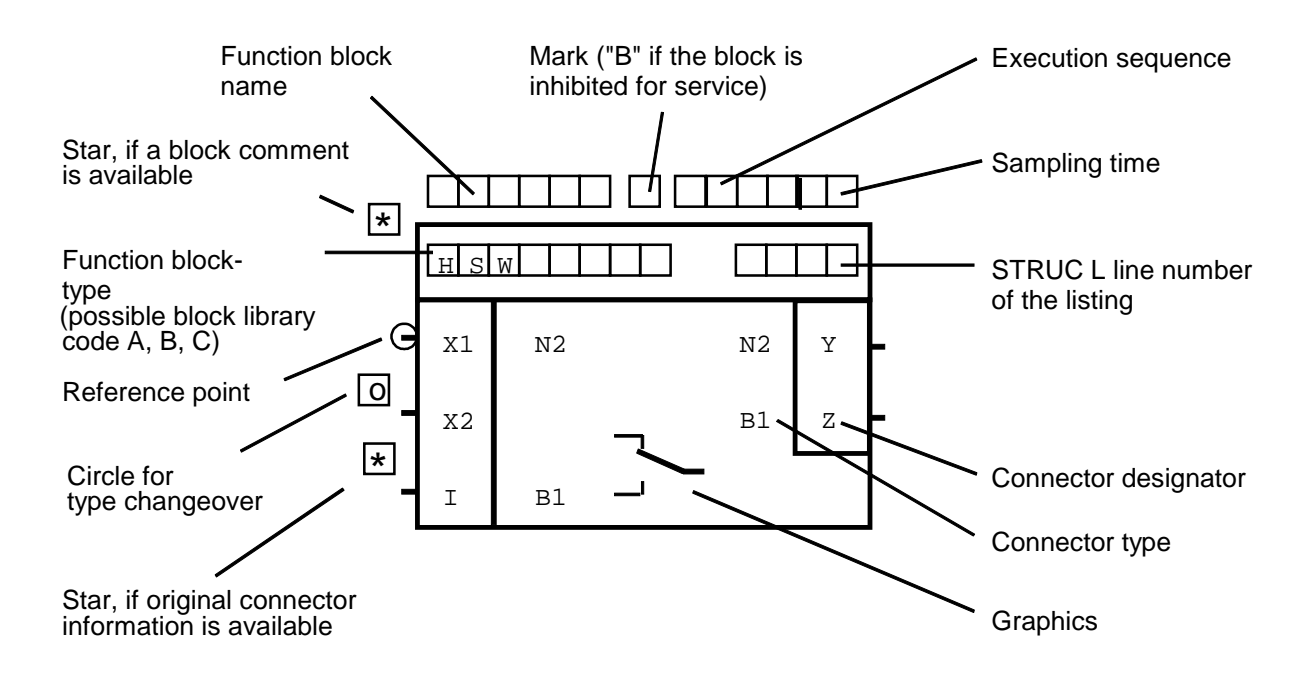

Fig. 8.2:Function block layout

## **8.3 Connector supply for the function blocks**

The **connectors** are used to supply the function blocks with input information and output the results to other function blocks or peripheral boards.

The connectors are coded in the function blocks via the connector type and the connector designation.The connectors are supplied with signal connections, signal values (constants), signal designators, attributes (MIN, MAX, SCAL, Pn  $\cong$  PAR = n, Mn  $\cong$  MES=n, DATX, INIT, LOG0, LOG1) and comments. As not all of this information can be located in the graphics sections, some information is located in the comments field below the graphic field. A star at the connector indicates that this information is available.

## **8.4 Information in the function package**

- 1 **Local sheet connections,** as line, or letter (A..Z) within a sheet
- 2 **Internal function package connections** to/from another sheet with source/target block, connector, sheet, column. If there is no space at the connector for target- or source information, or if several target infos are available, then the border strip is used.
- 3 **External function package connections,** with connection name, bus access, processor, function package, system id, sheet, column.

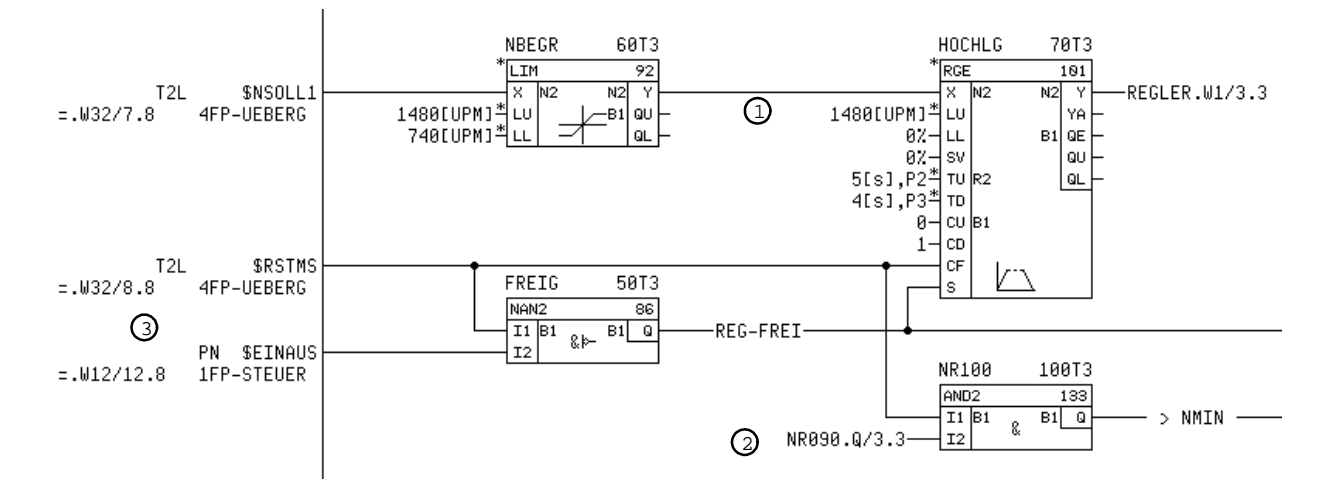

Fig. 8.4.1 Signal connection types

Function package connections **(\$ quantities)** provide signal transfer paths between technological function units in which the individual function packages are realized.

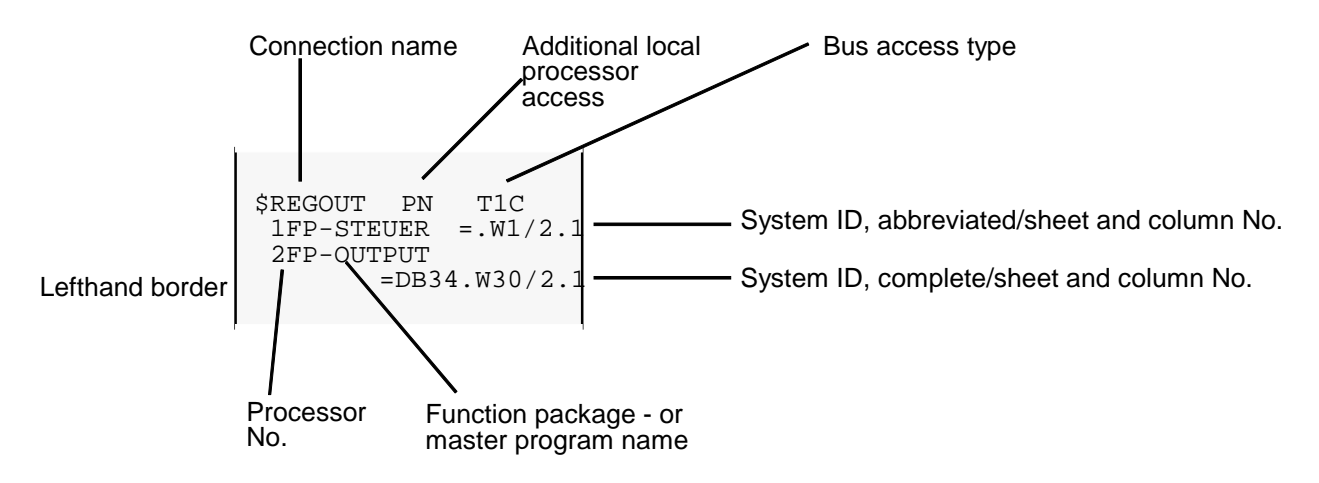

Fig. 8.4.2 Function package connection structure

#### **8 SIMADYN D functions**

# **9 Others**

## **9.1 Terminology/abbreviations**

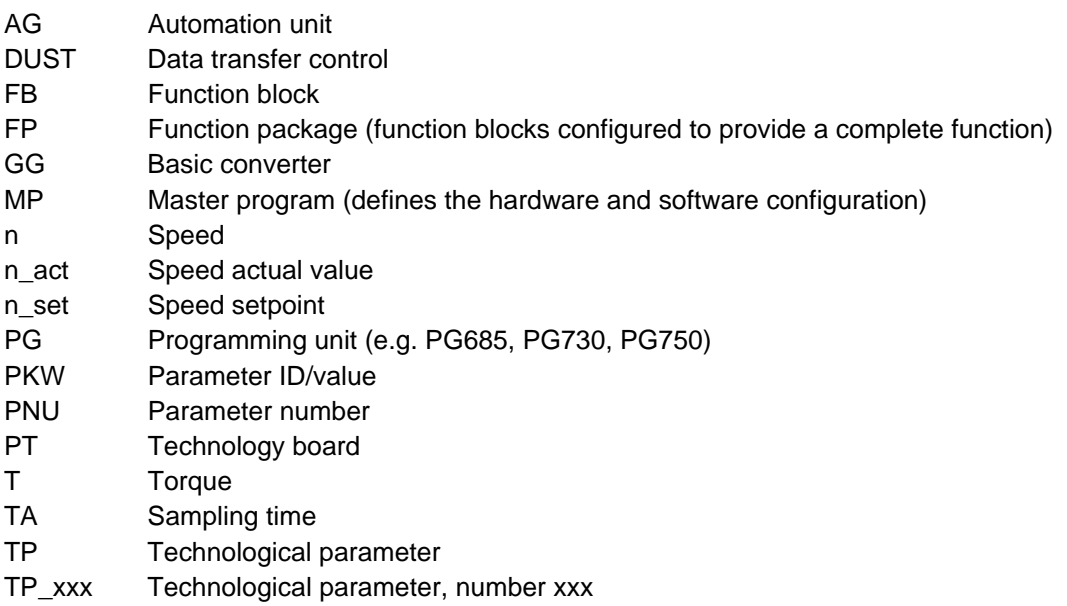

### **9.2 Literature**

/1/ User Manual User Manual STRUC G/L/PT

(Useful, e.g. when modifying the standard software package )

6DD1981-1AA2 German 6DD1981-1AB2 English

/2/ Recommendations for EMC-proof cabinet design with SIMOVERT MASTERDRIVES Order No.: 6SE7087-6CX87-8CE0

( Refer also Kompendium CUVC,CUMC)

/3/ User Manual T300 (german/english) Order No. 6SE7087-6CX84-0AH1

Is contained in T300 HW-package!

#### **Ordering locations:**

/1/ /2/ /3/ NO TAG and NO TAG

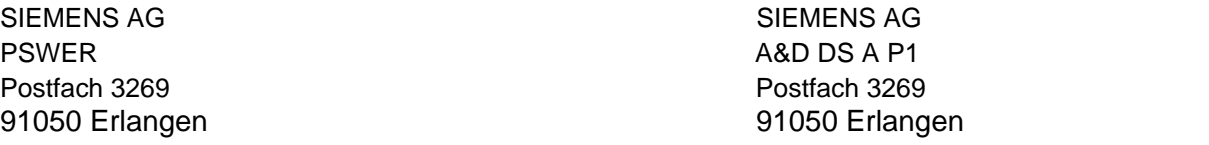

#### **9 Others**

## **10 Changes**

- **Version 1.1:** 17.03.95 First Software
- **Version 1.2:** 06.04.95 little changes concerning communications

#### **Version 1.30:** 14.12.95

- new T300 peer-to-peer software: **H220 with different settings!!!!!!!** (higher baud rate, no deadtime, lower computation time);

transmitter and receiver in a 4ms sampling time;

- EEPROM can be erased
- parameter write inhibit can be cancelled using a button;
- system error bits are displayed instead of a 7-segment code;
- offset actual values as I4- instead of I2 parameter
- extremely high synchronous pulse numbers can be checked via I4 parameters
- several parameter names have been optimized
- every setpoint change entered via the thumbwheel switch is stored in the NOVRAM. At the new power-up, the last selected value is automatically used.
- -control word bits 3-5 are transferred from the communications board (CB1) to the basic drive converter.
- **Version 1.40:** 12.01.96
	- setpoint inputs (up to 2x 16-bit values) are now also possible via the USS interface of the basic drive converter (involves H040, H048, H050, H070, H080)
	- the selectability and changeability of the ratio has been expanded;
		- H047, H048, H049 are new; (partially already in V1.30):
			- percentage change of a selected ratio
			- addition of a further fixed value
			- percentage change can be entered via an analog input
	- the angular controller is enabled only when the setpoint is enabled
	- the synchronizing command is only enabled when the angular controller is enabled
	- EEPROM can be erased using H970
		- (parameter number corresponding to "factory setting", basic drive converter)
	- fixed value parameter H073 to enter a speed (master-)setpoint (for testing)
	- analog outputs 3 and 4 (terminals 521/522, 523/524; corresponding to H170, H171) in 4 ms instead of 16 ms
	- Pre-assignment H245/H246 "Source setpoint enable" on fixed 1 (enabled)
	- Pre-assignment H100,H102=4096
	- High word synchronizing pulse number (H101): also negative values can be parametrized.
- **Version 1.50:** 31.05.96
	- -Using **STRUC V4.2.3**:
		- Korrection of Parameter handling ( SIMOVIS)
		- Peer-to-Peer-blocs now in FBSLIB
		- having negative ratio a negative displacement is allowed
		- parameters **H275,H276,H277** added

#### **Version 1.60:** 24.07.97

- Using **STRUC V4.2.4** with the appropriate new features:
- H270 new: The value range of the offset setpoint can be changed.

#### **Version 1.70:** 08.02.99

- Optimization initialization PKW-mechanism for Profibus.

- Problems by synchonizing with Linear axis with only one synchronizing signal where solved. Onwards V1.7, the library FBSLT1 with version 990204V420, or newer is required

# **11 Appendix: Block diagrams, Short parameter list, STRUC G Diagrams**

[Block diagrams](#page-461-0)

[Short parameter list](#page-479-0)

STRUC G function diagrams

**11 Appendix**

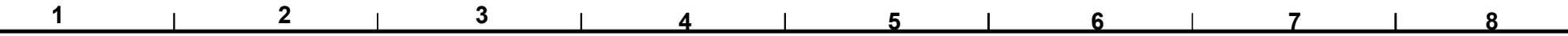

<span id="page-461-0"></span>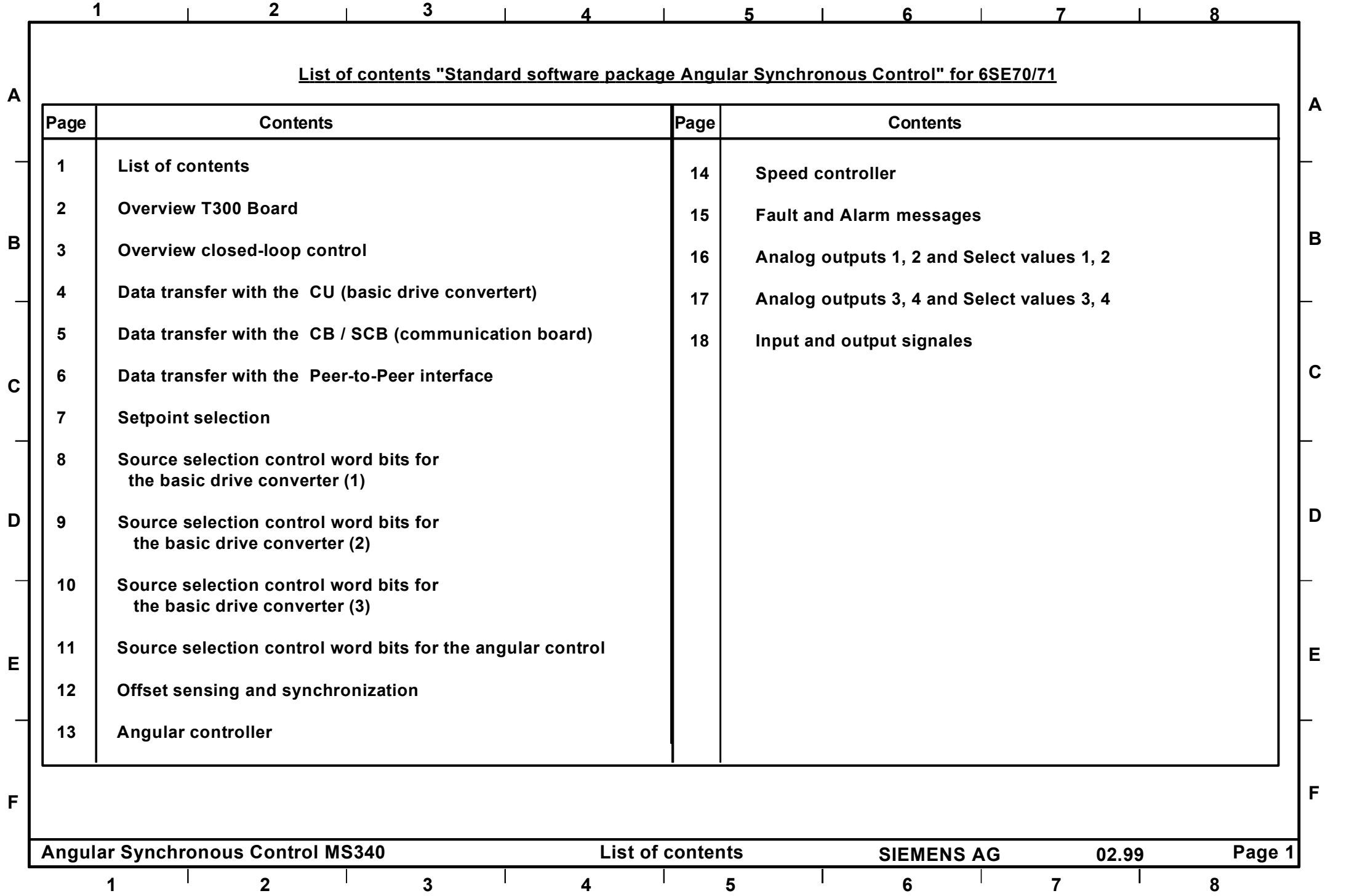

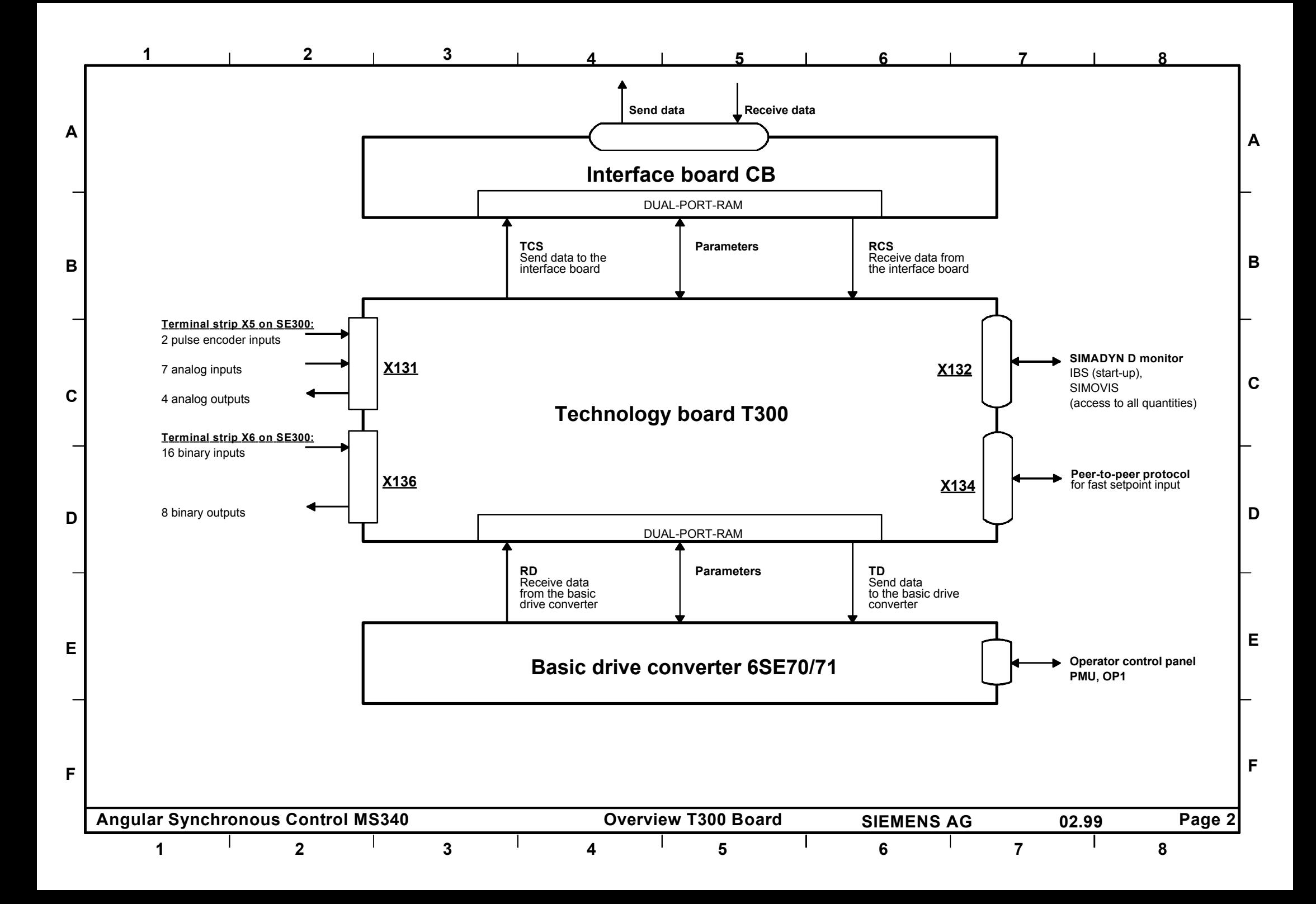

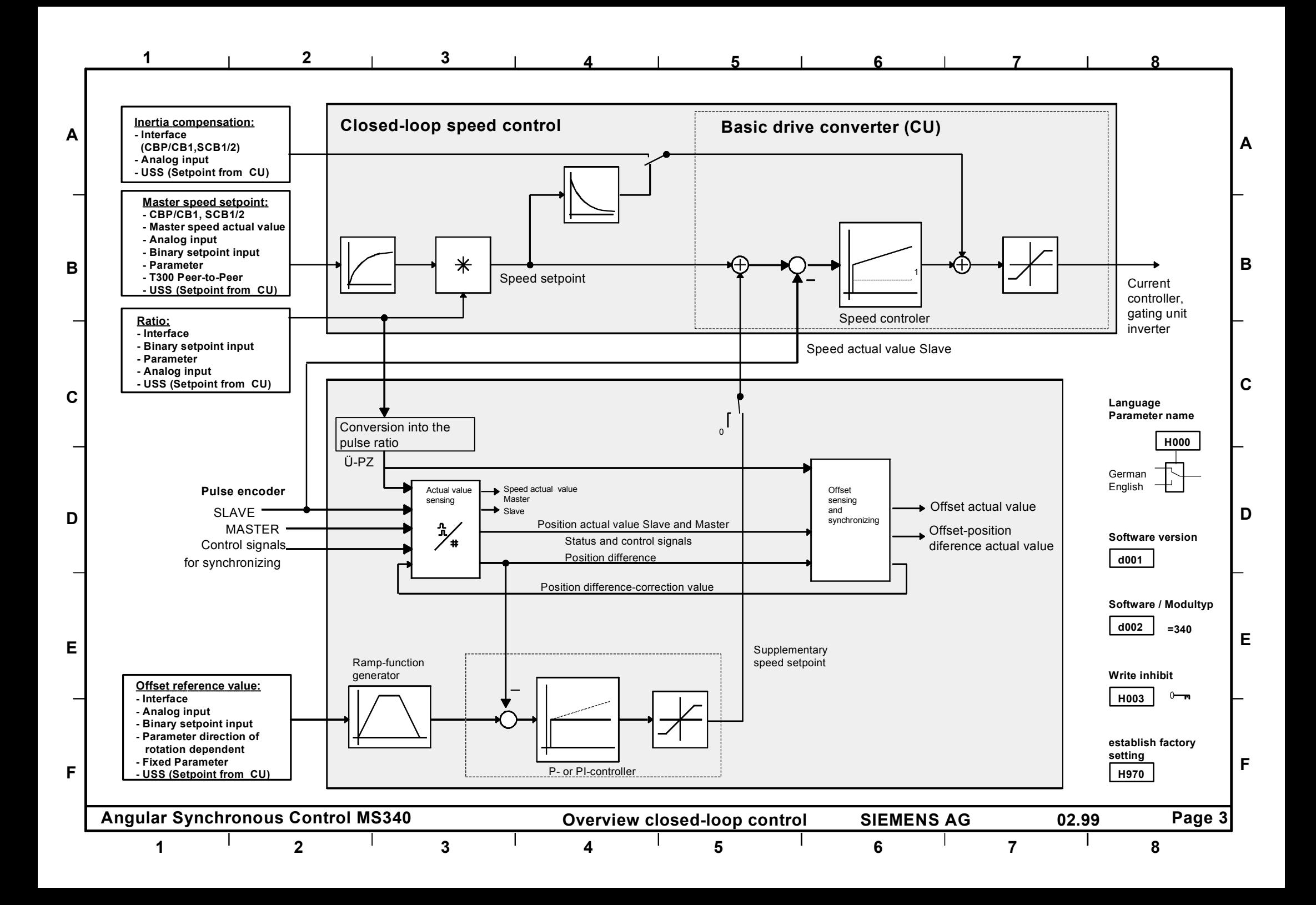

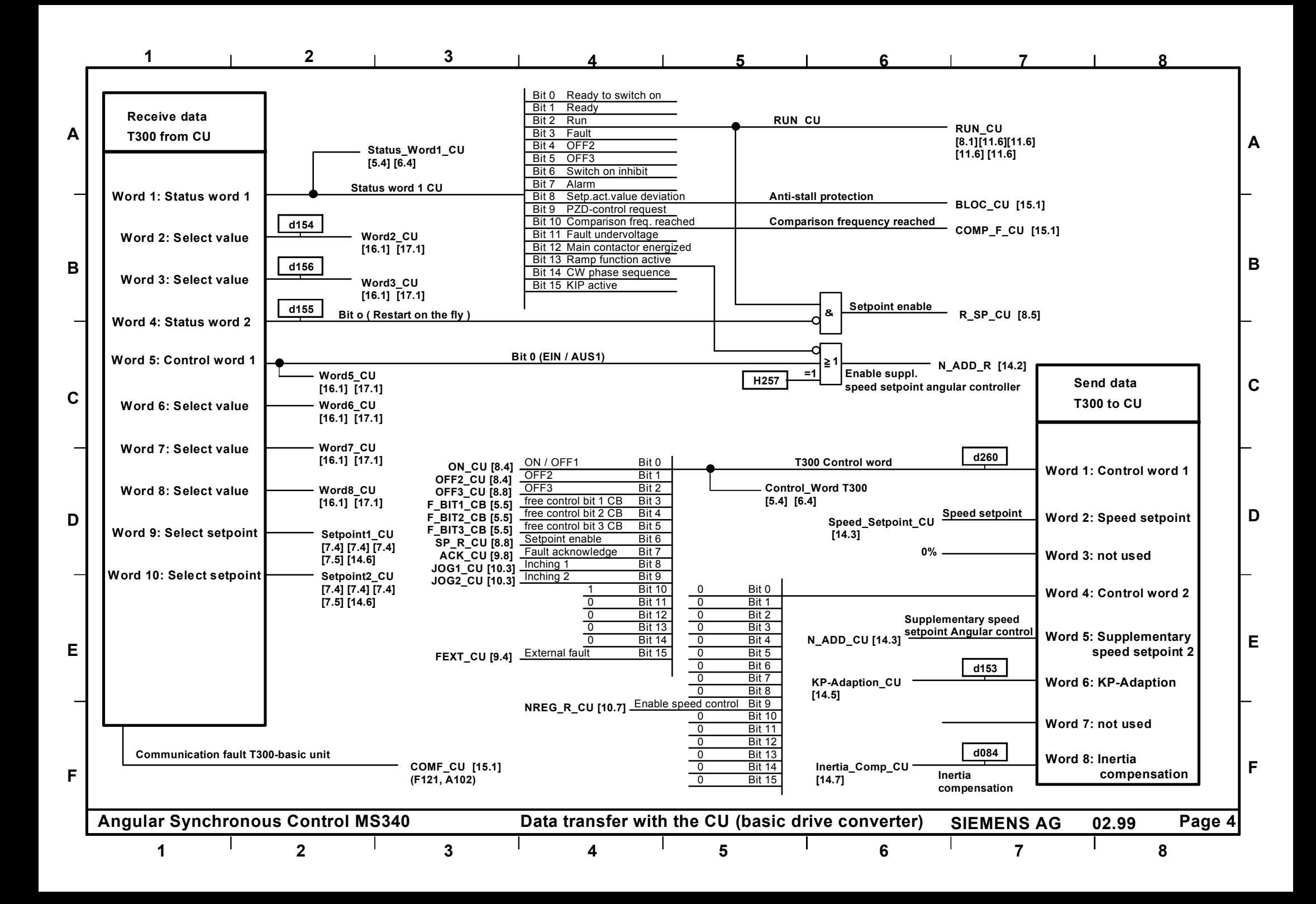

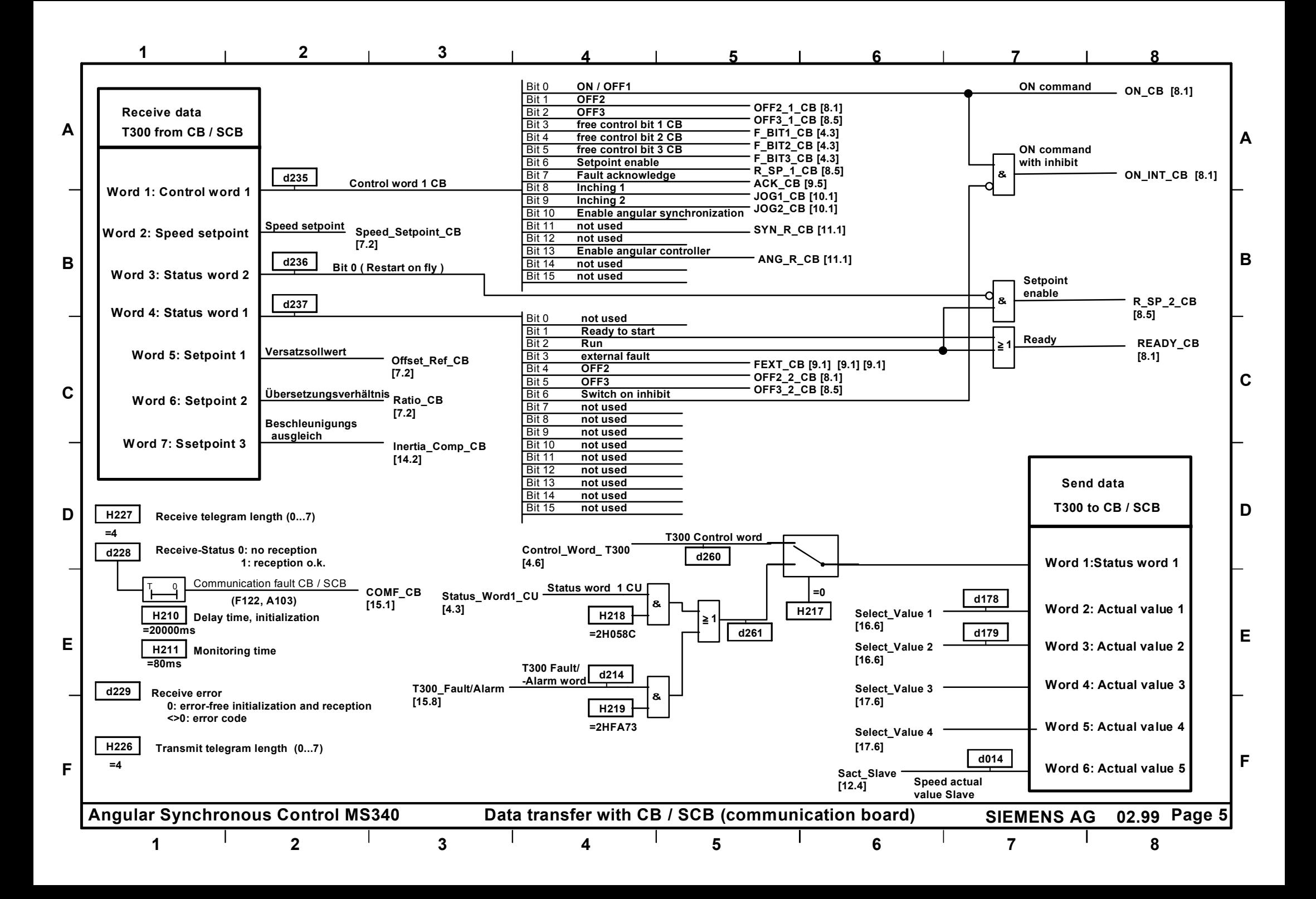

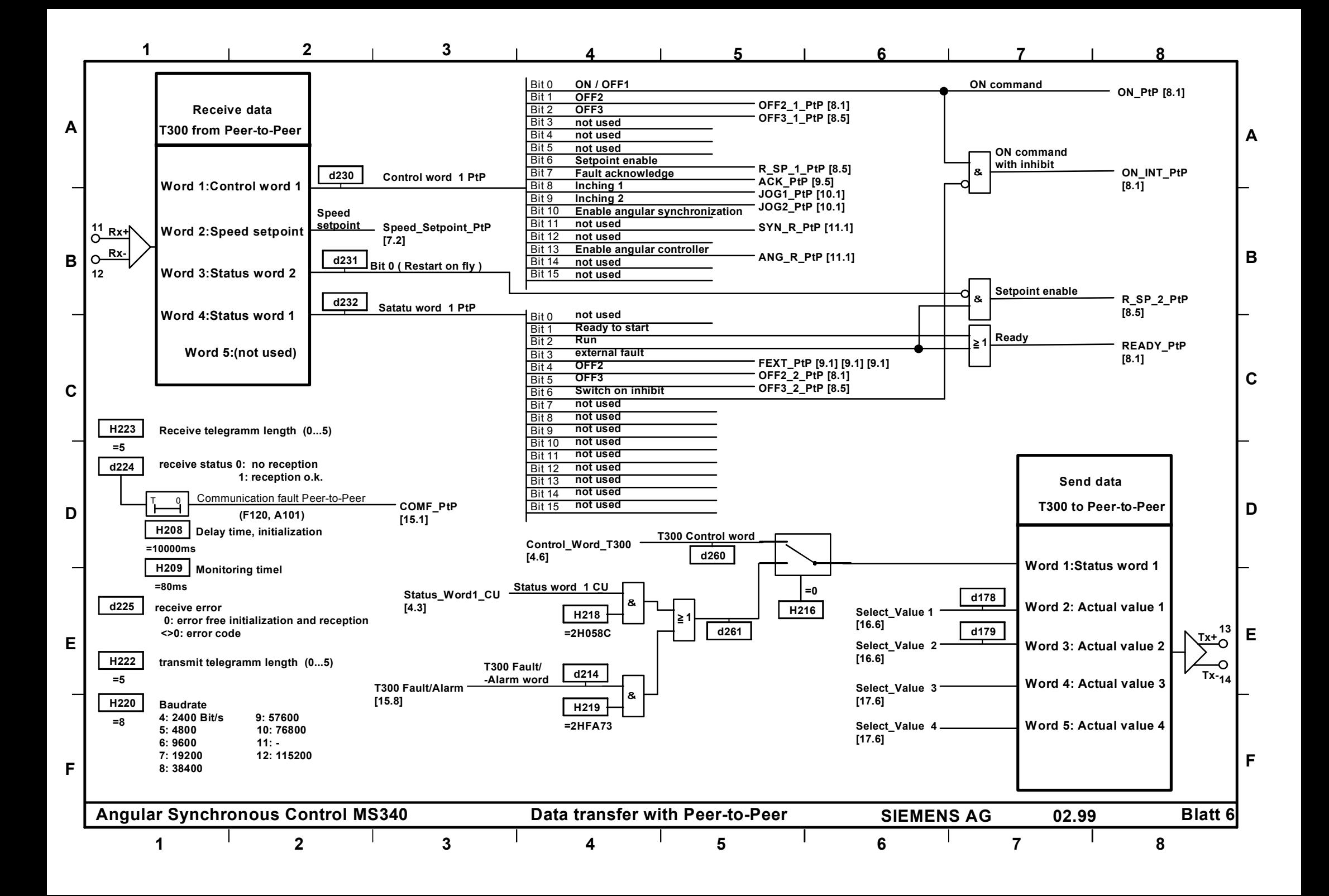

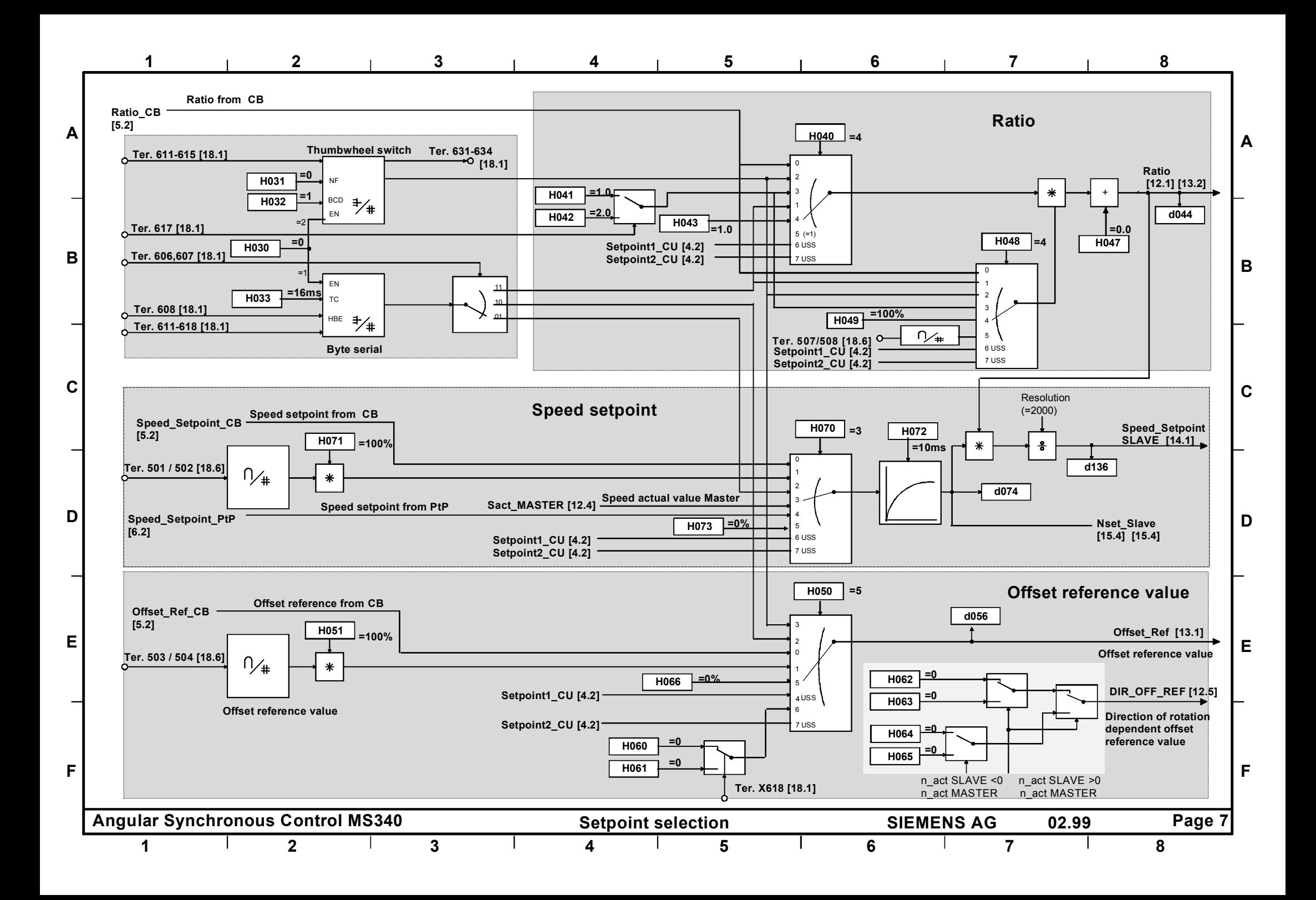
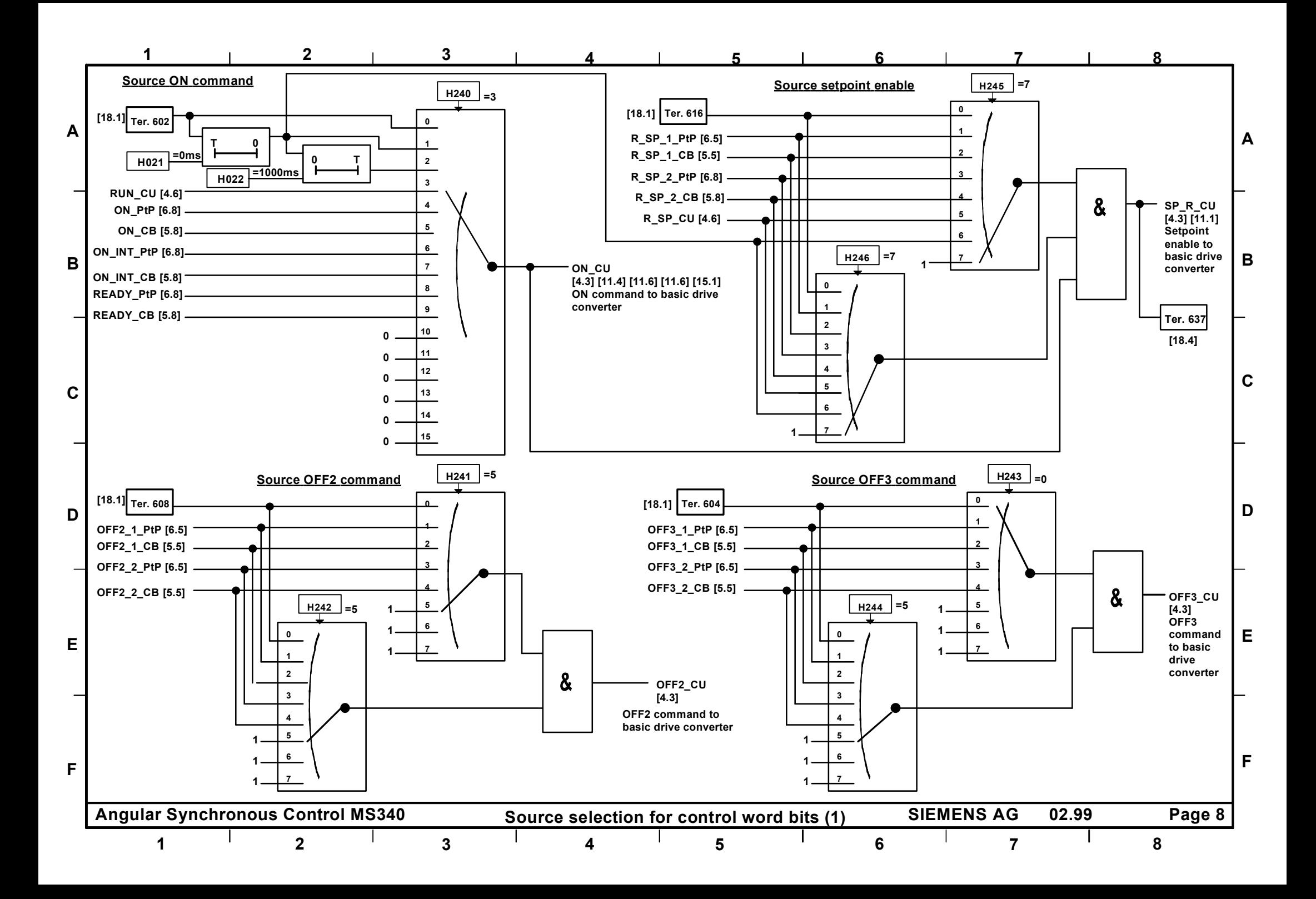

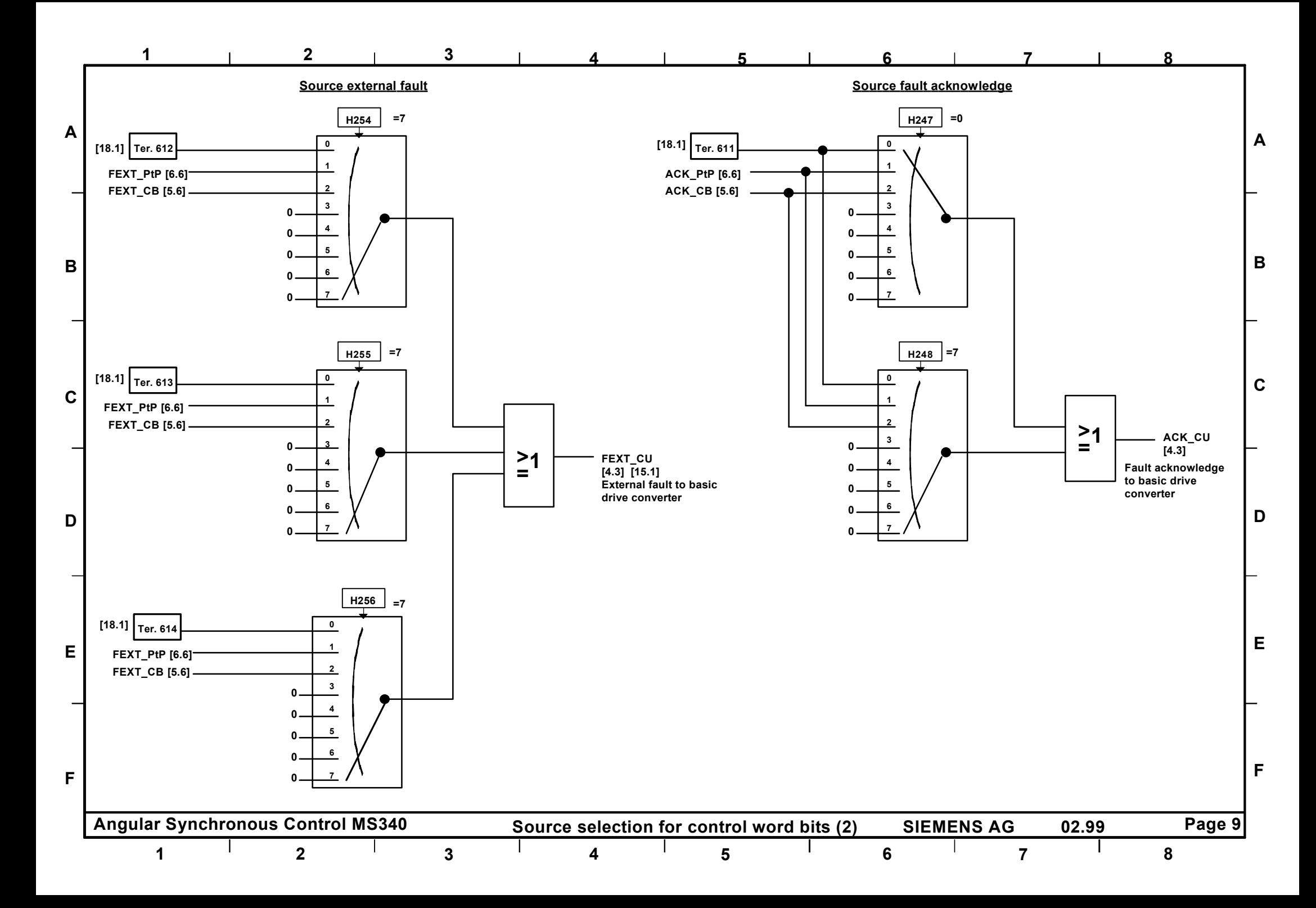

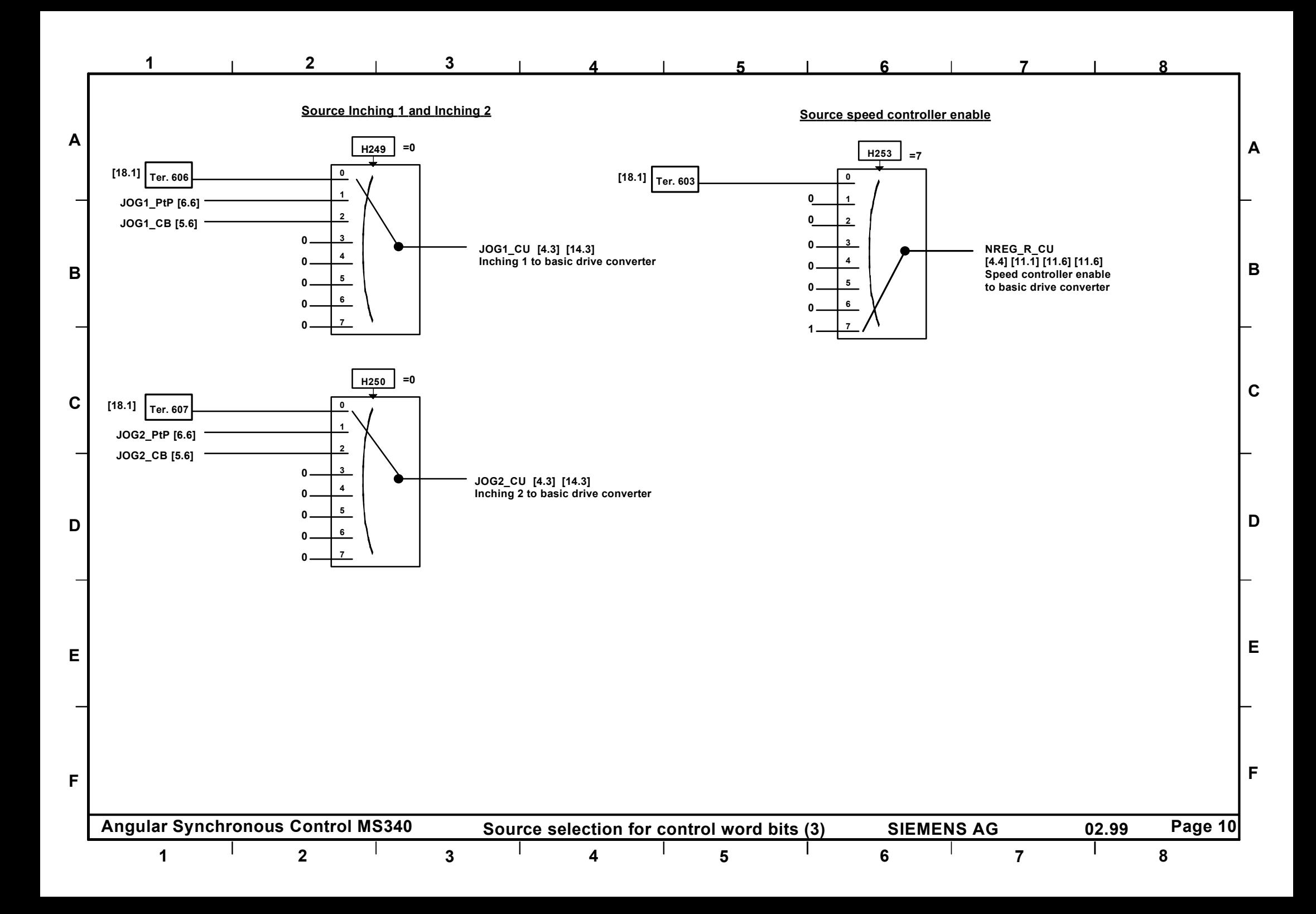

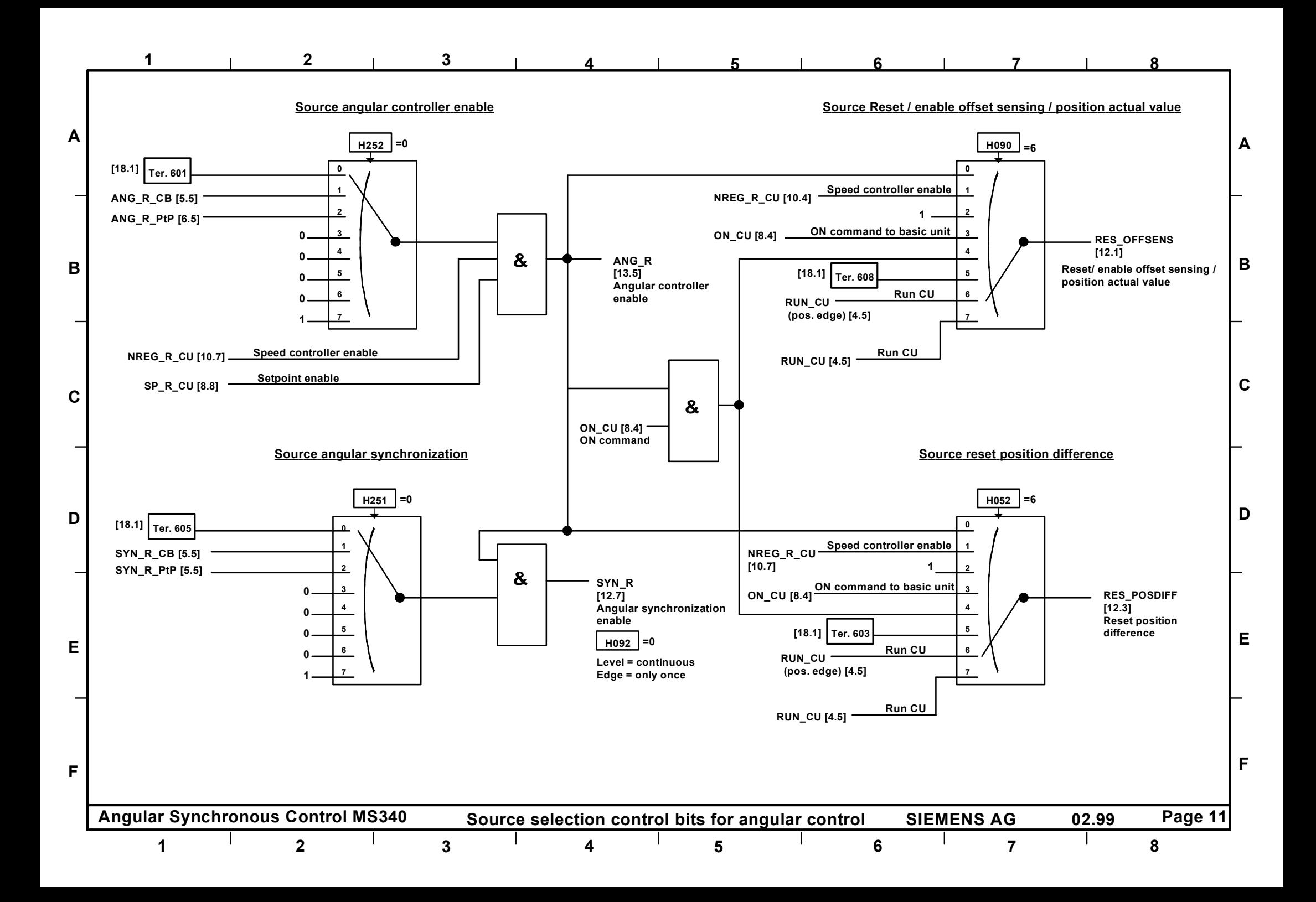

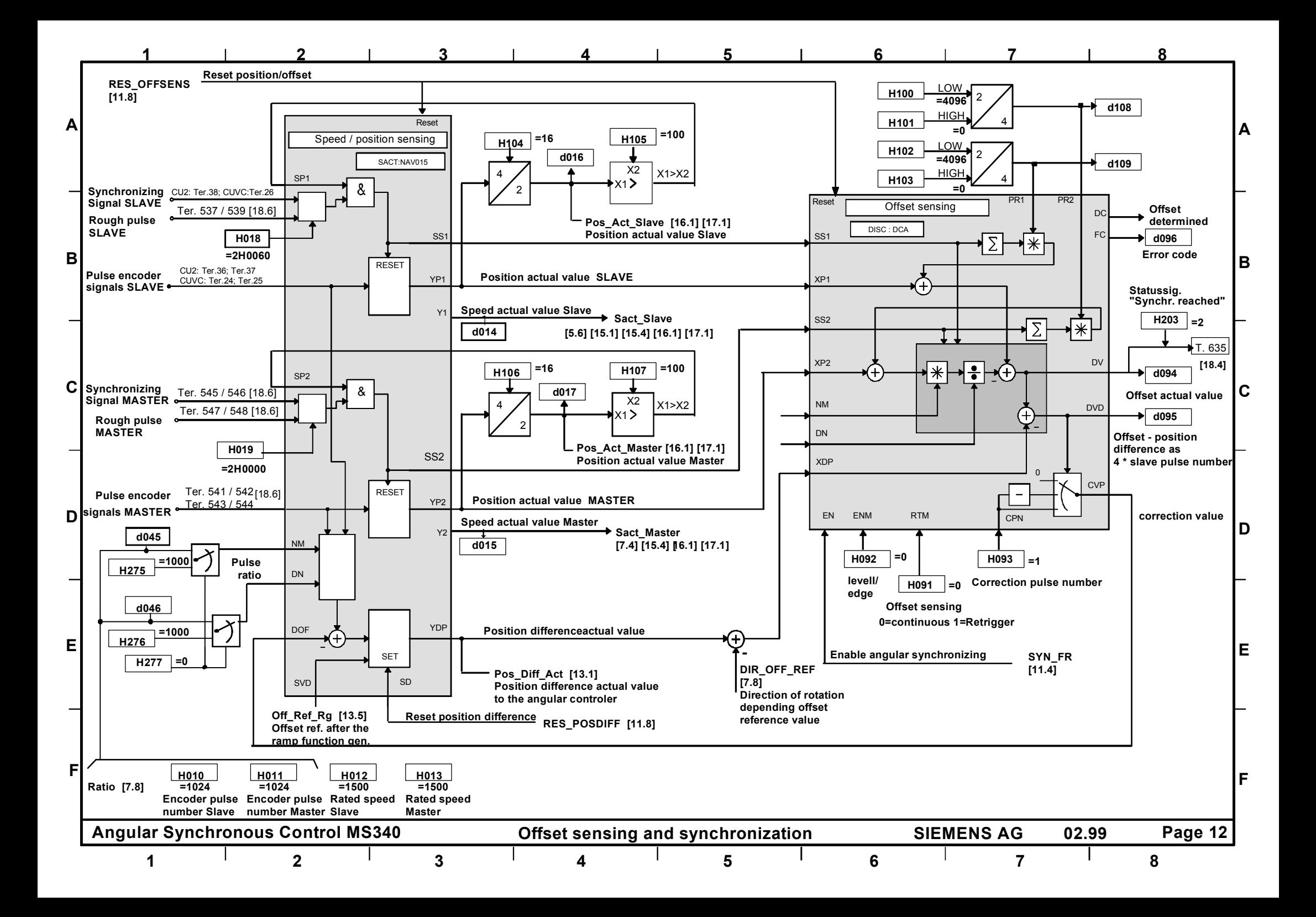

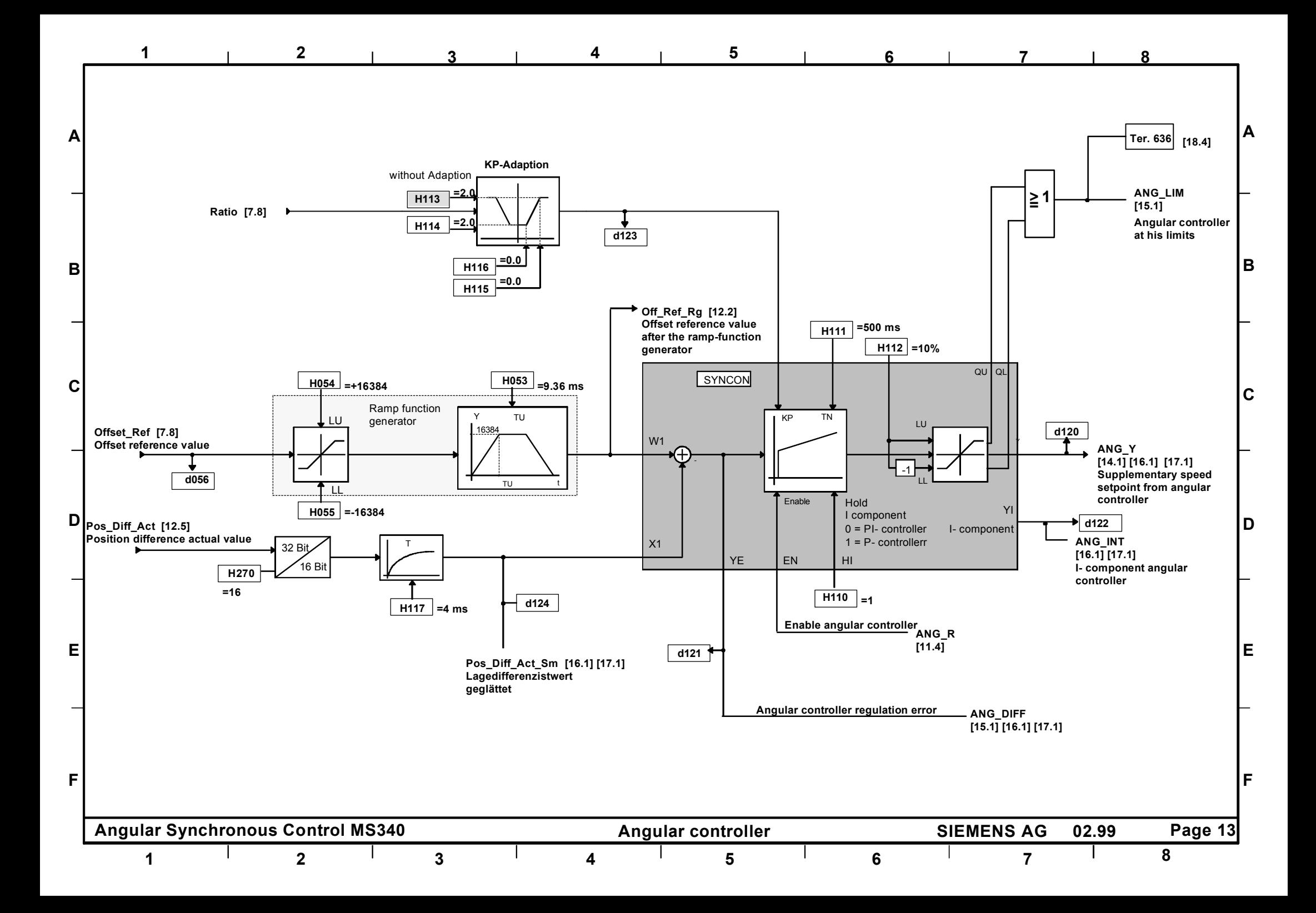

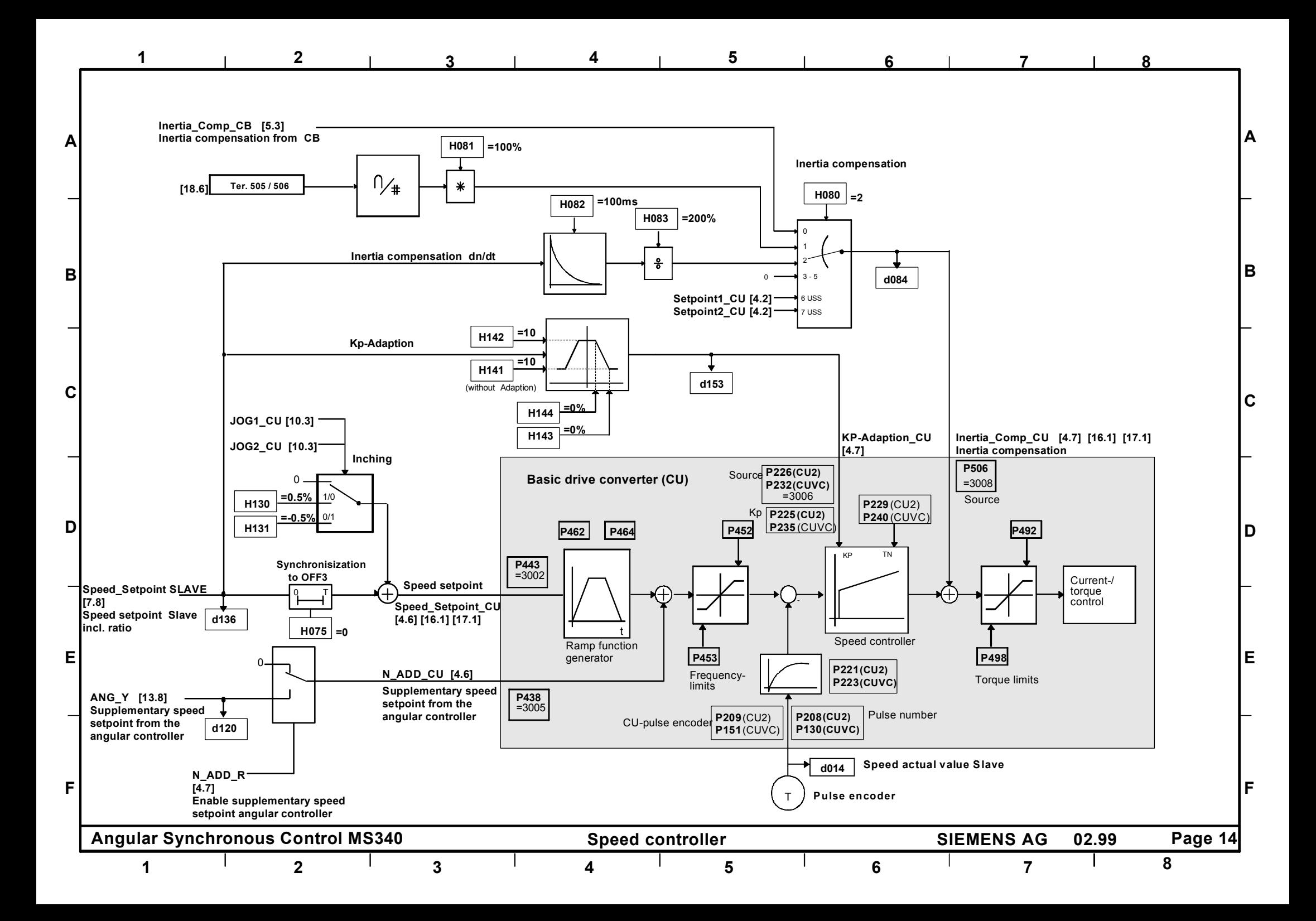

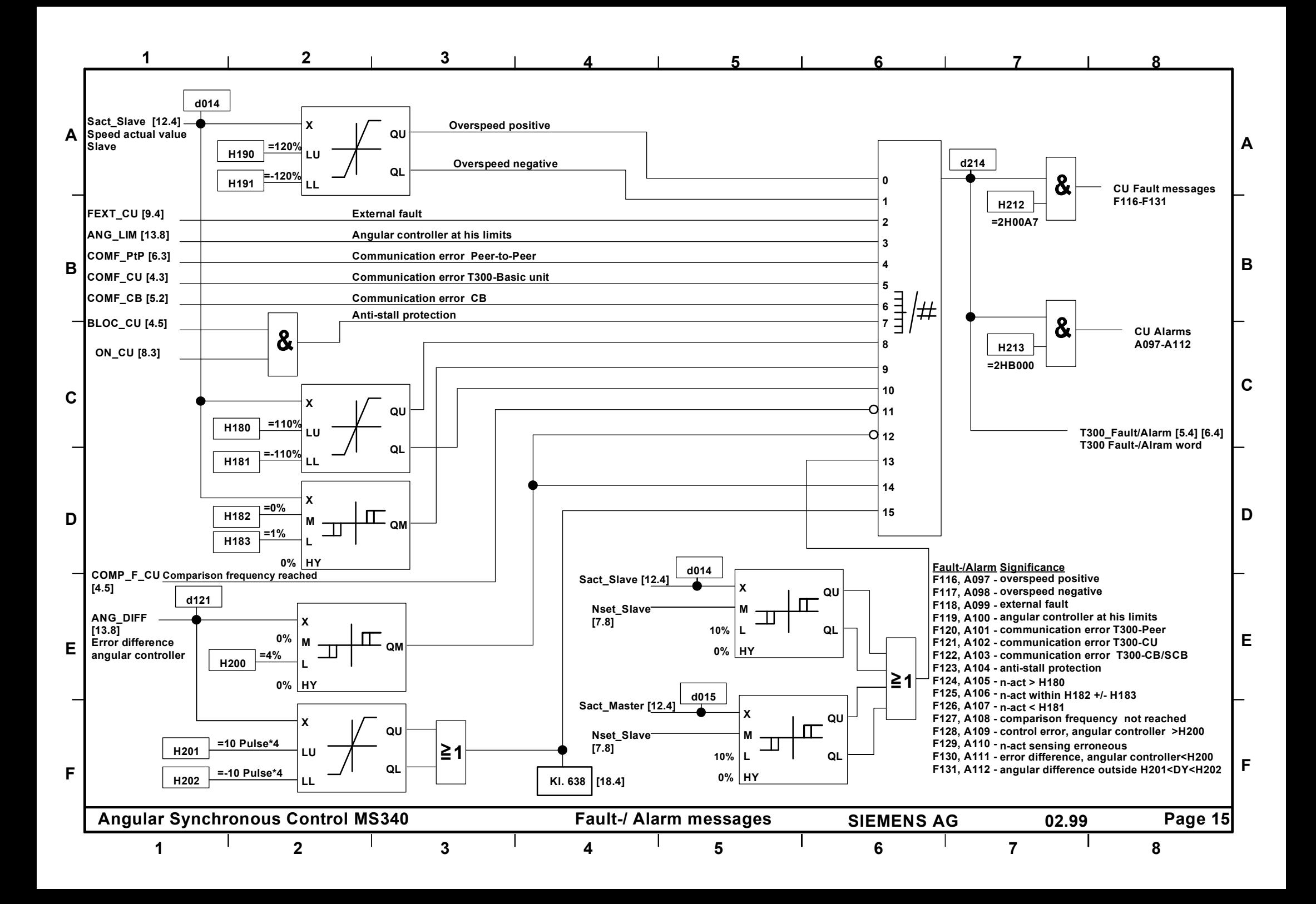

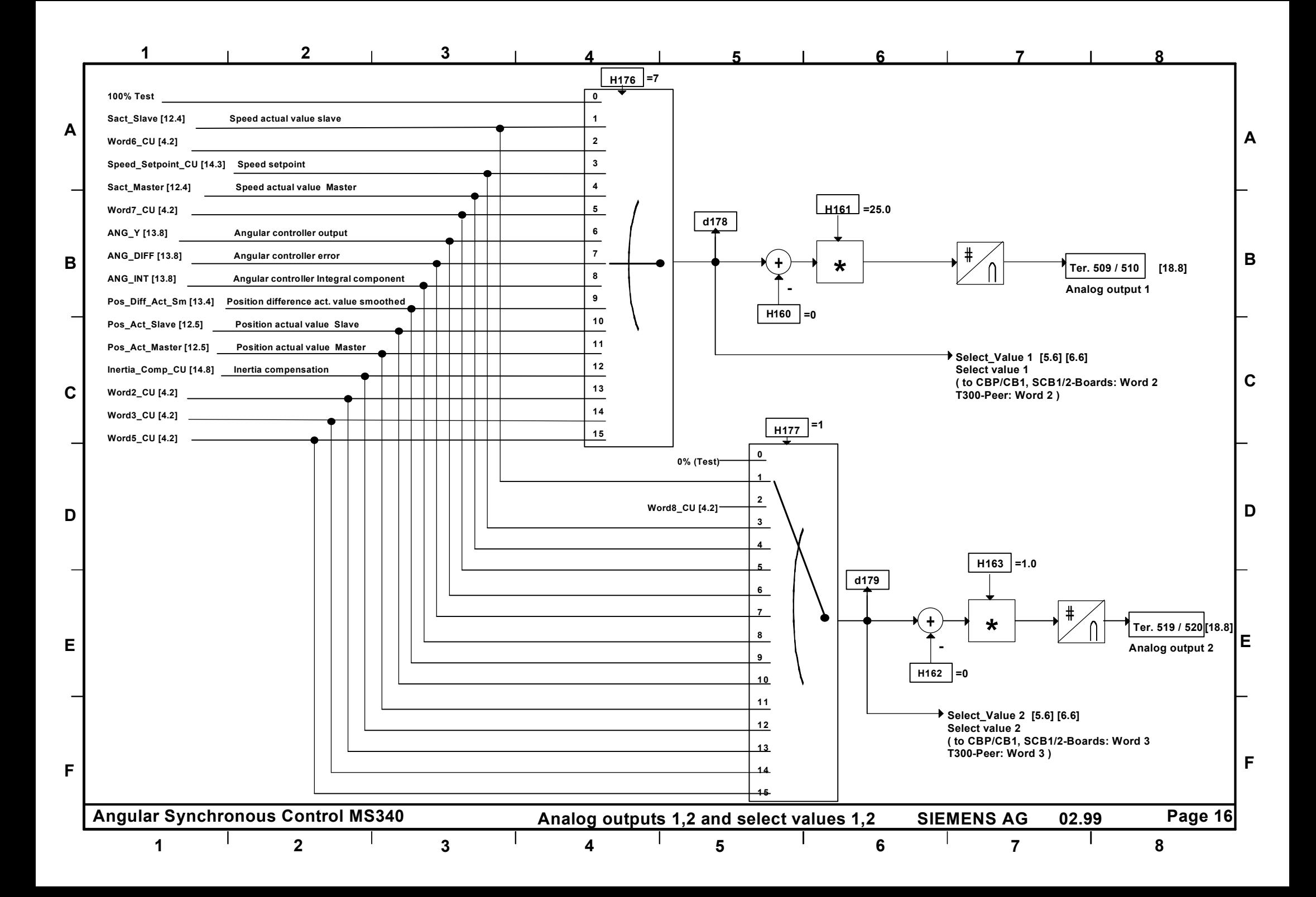

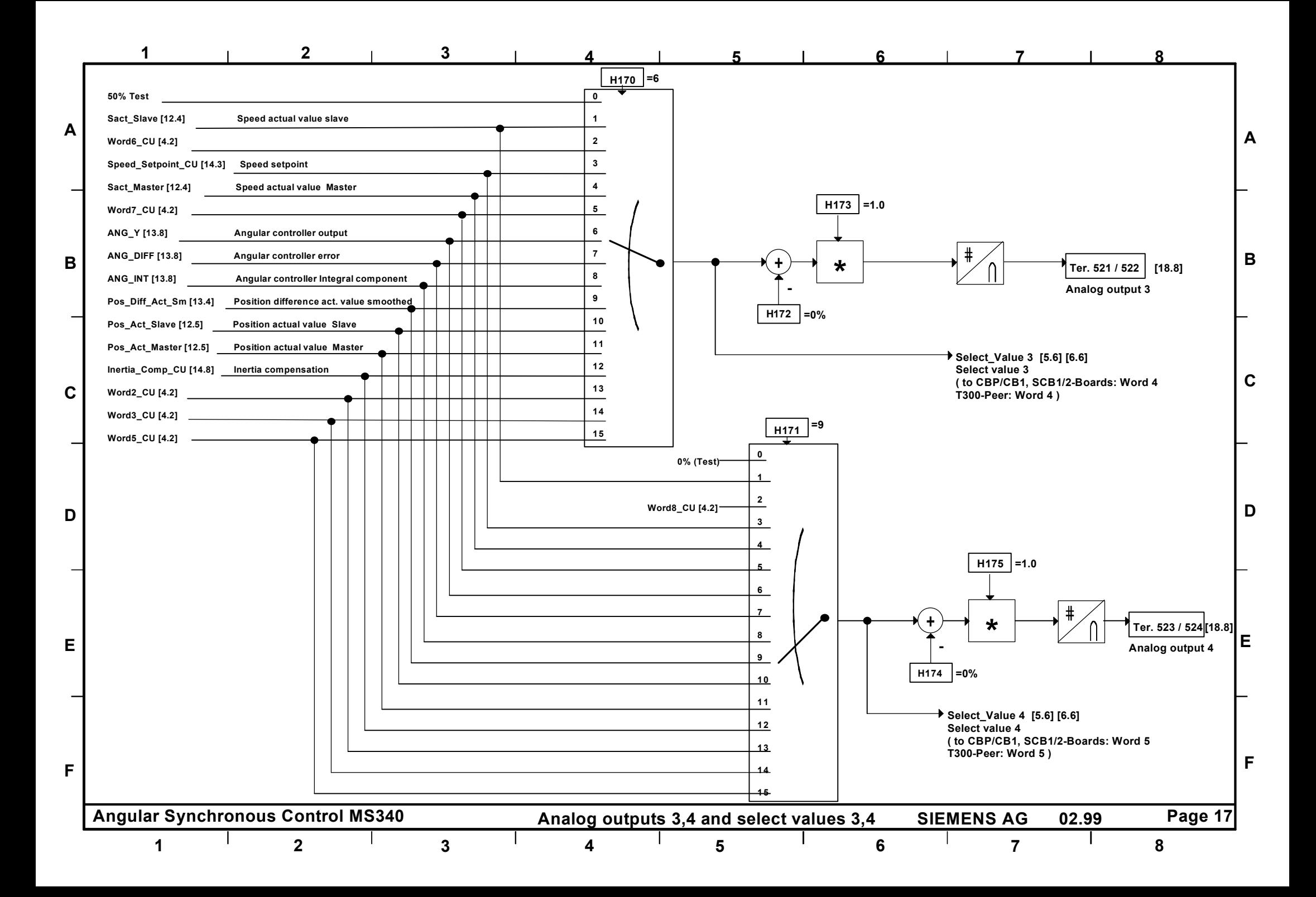

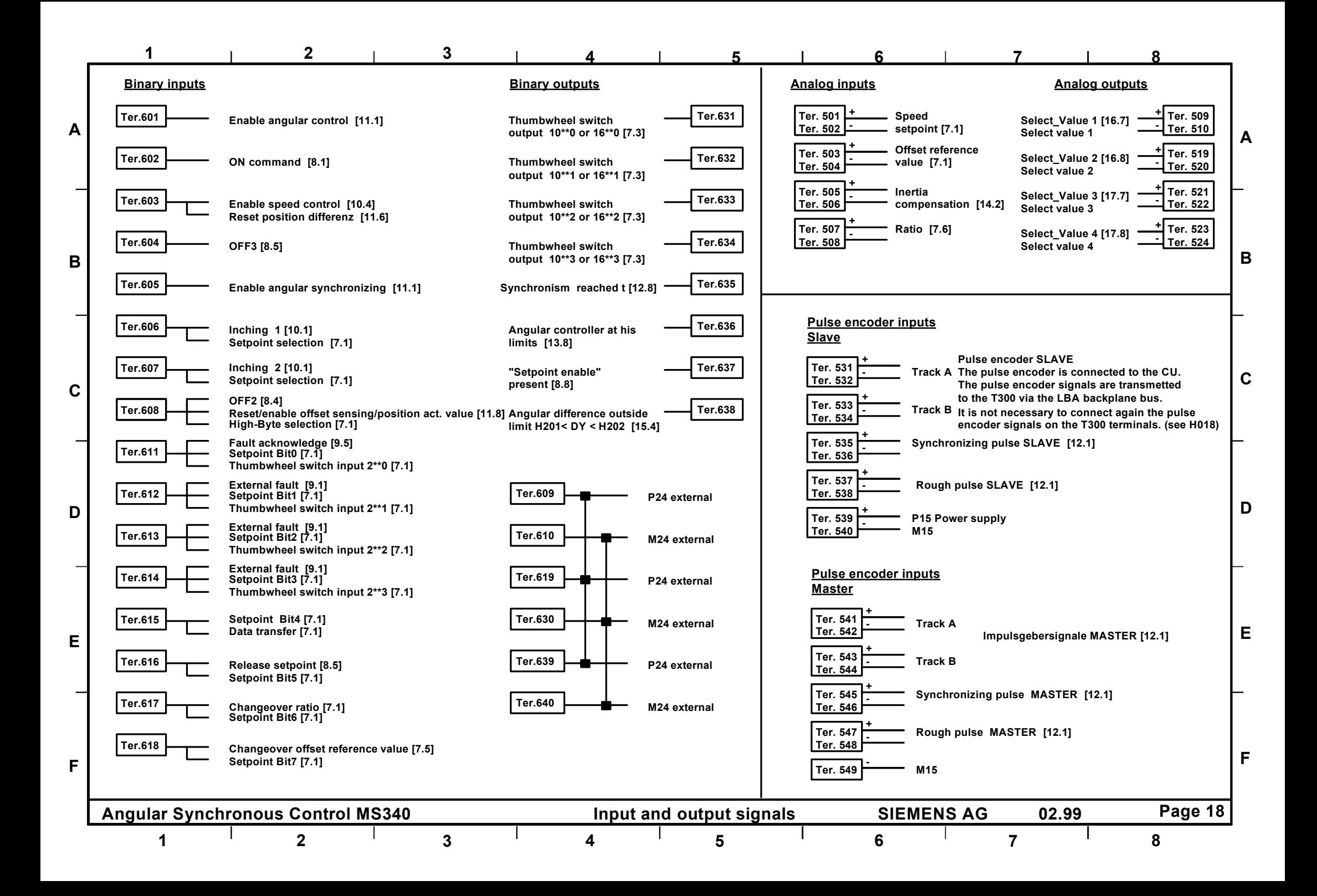

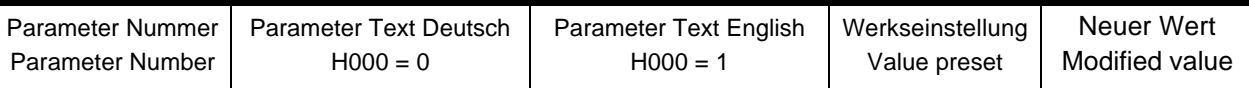

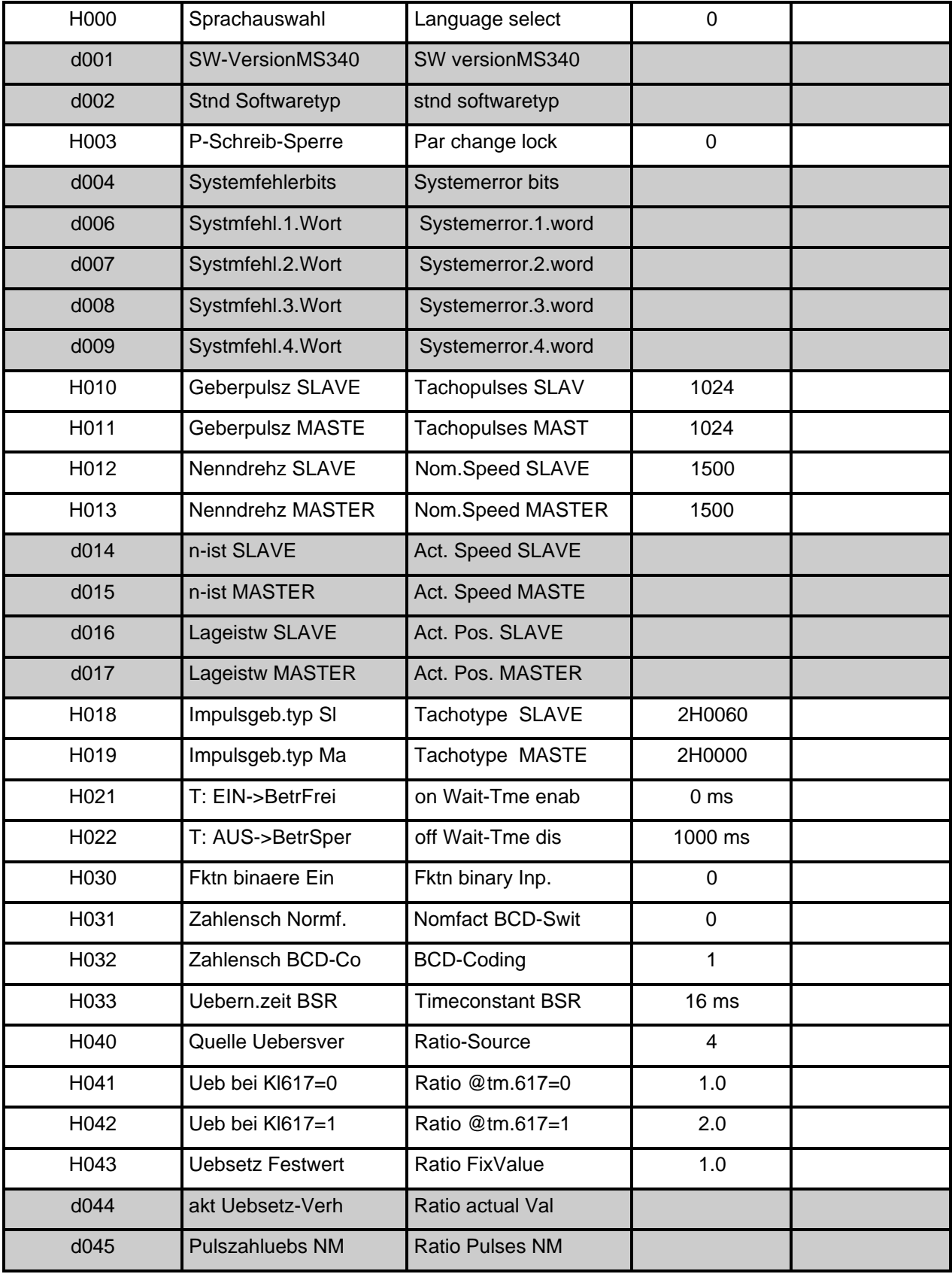

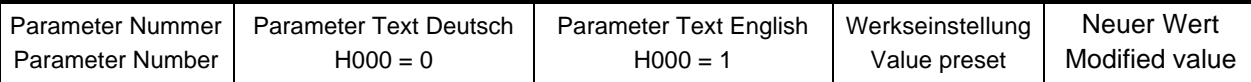

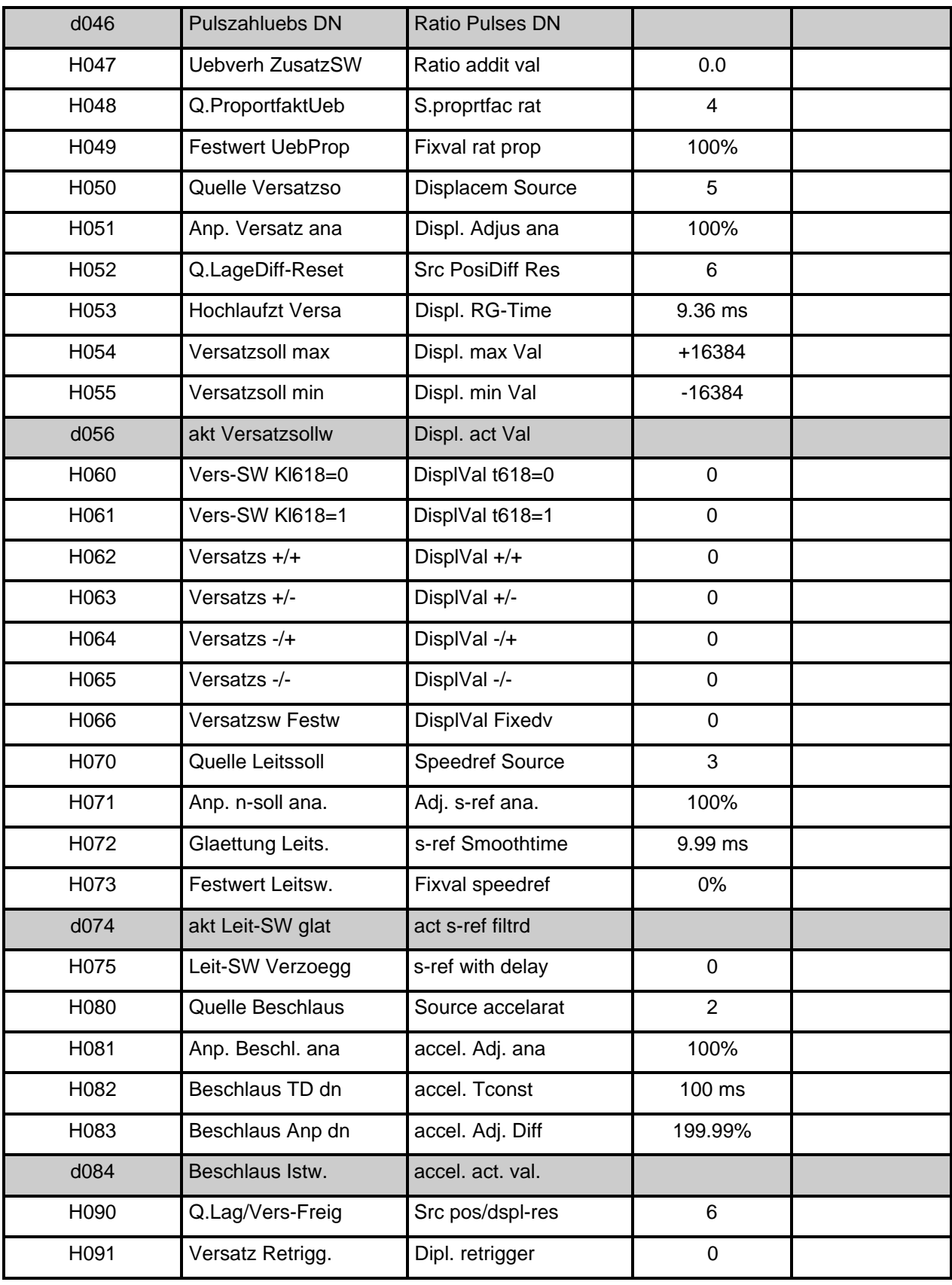

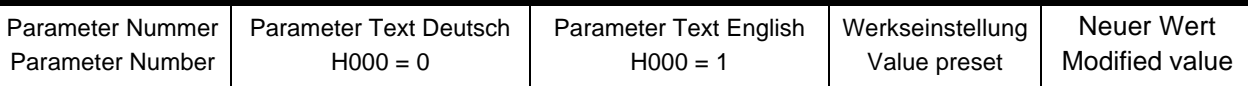

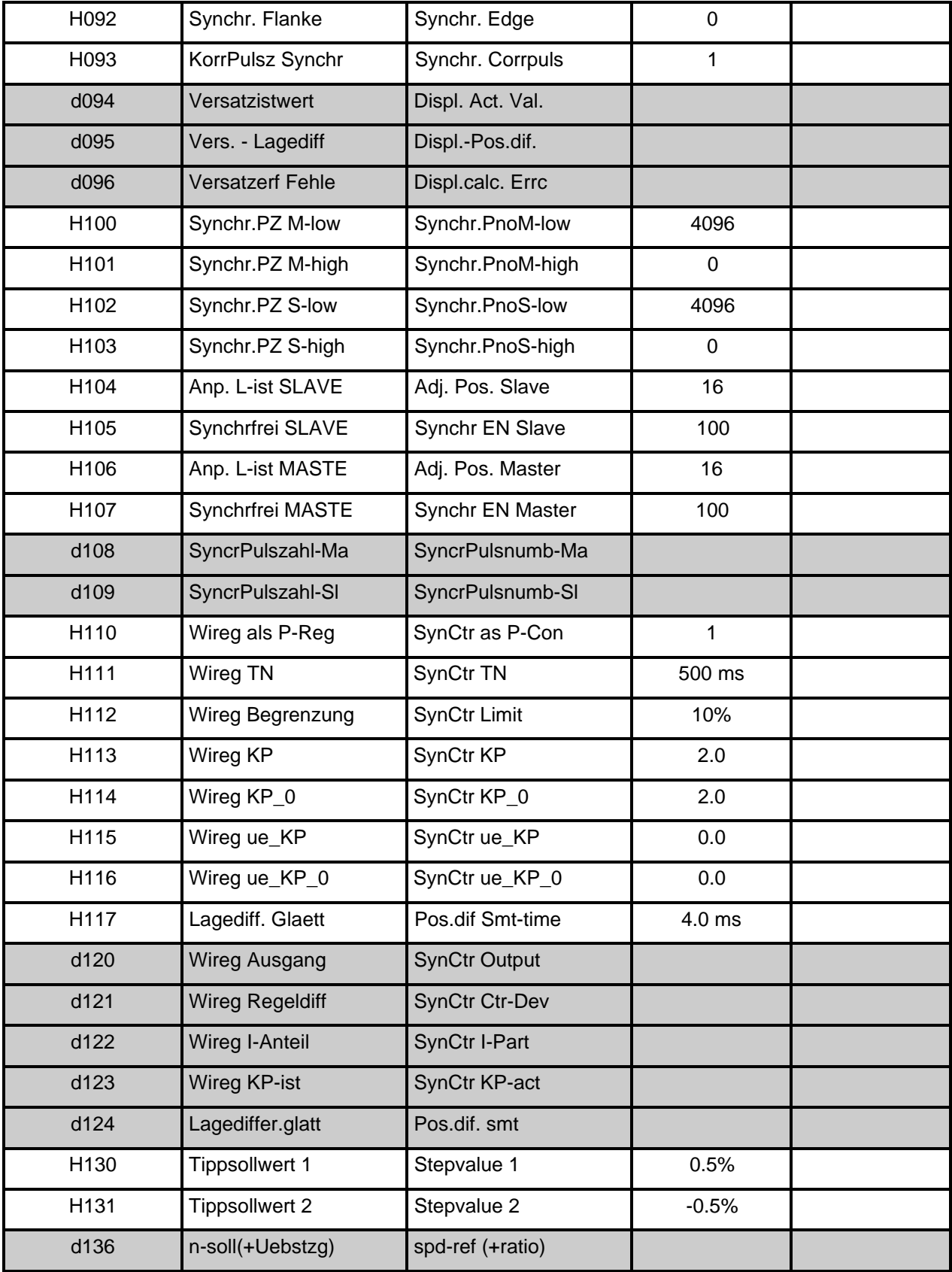

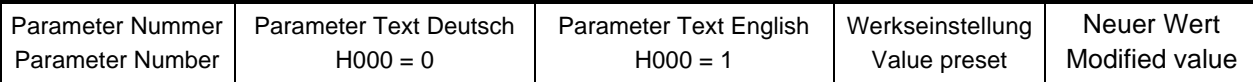

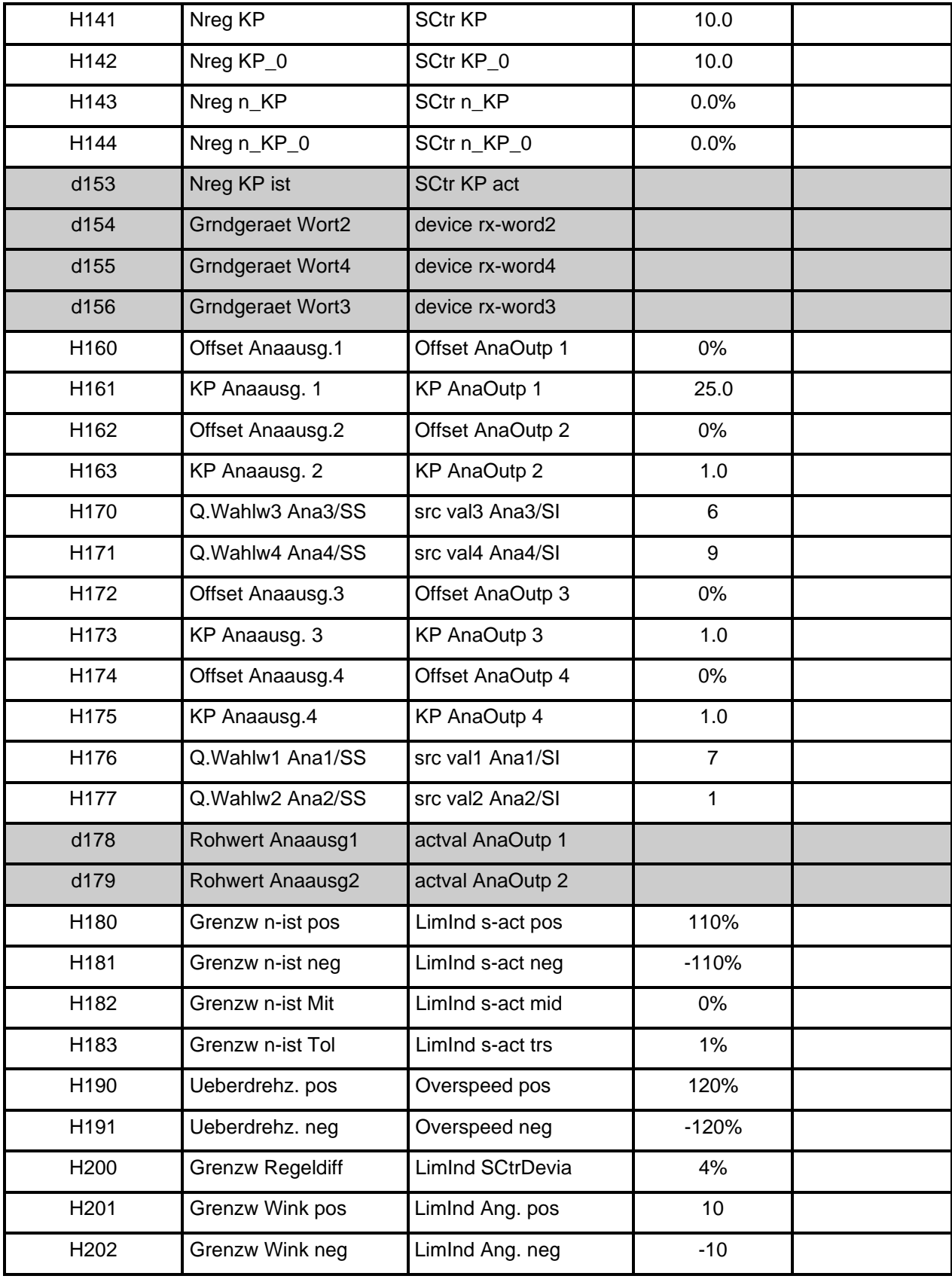

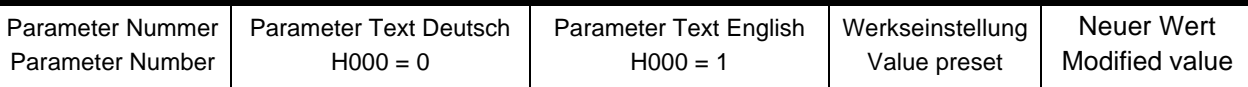

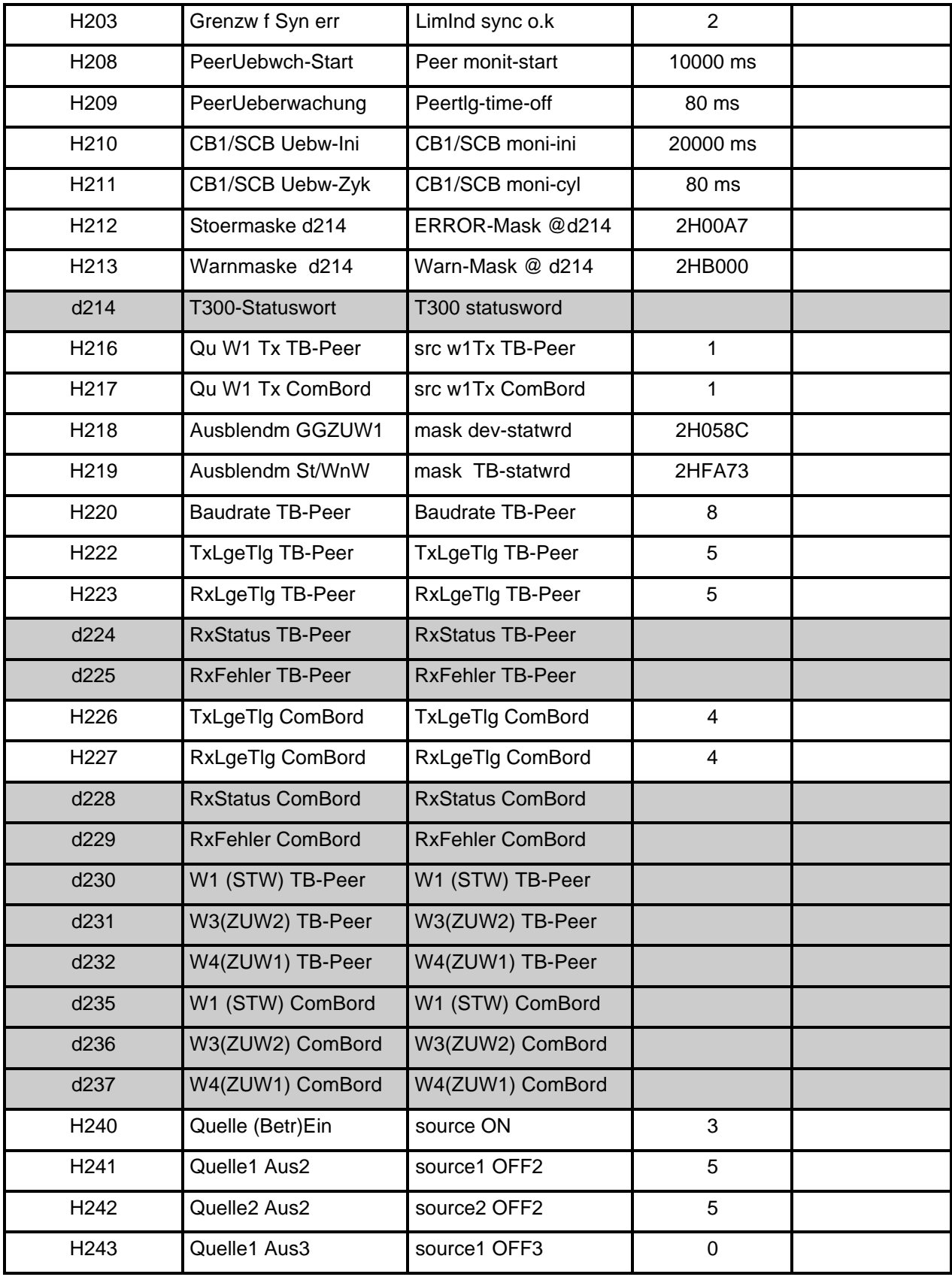

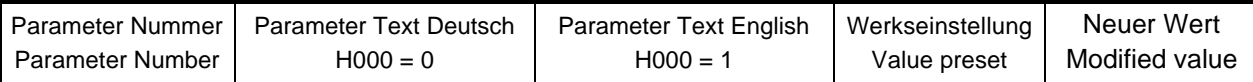

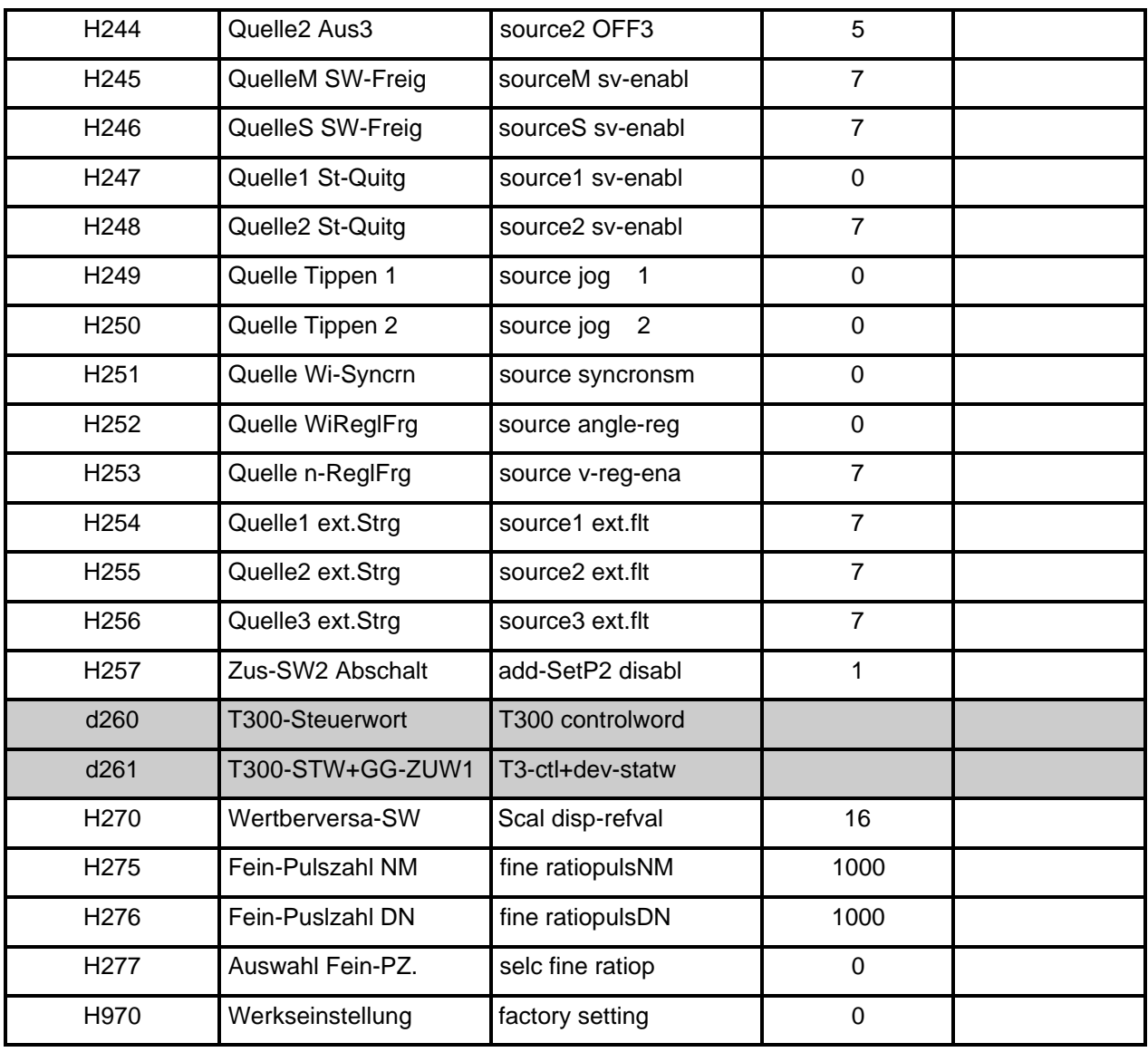

Die STRUC G Pläne sind aus der Betriebsanleitung "Winkelgleichlaufregelung MS340" zu entnehmen. Bestell-Nr: 6SE7080-0CX84-4AH1

STRUC G function diagrams - refere to the manual "Angular Synchronous Control MS340". Order-No: 6SE7087-6CX84-4AH1

The following editions have been published so far:

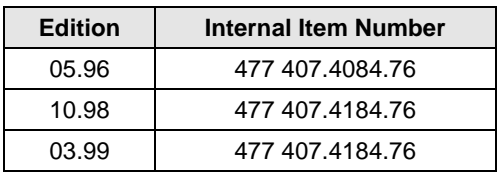

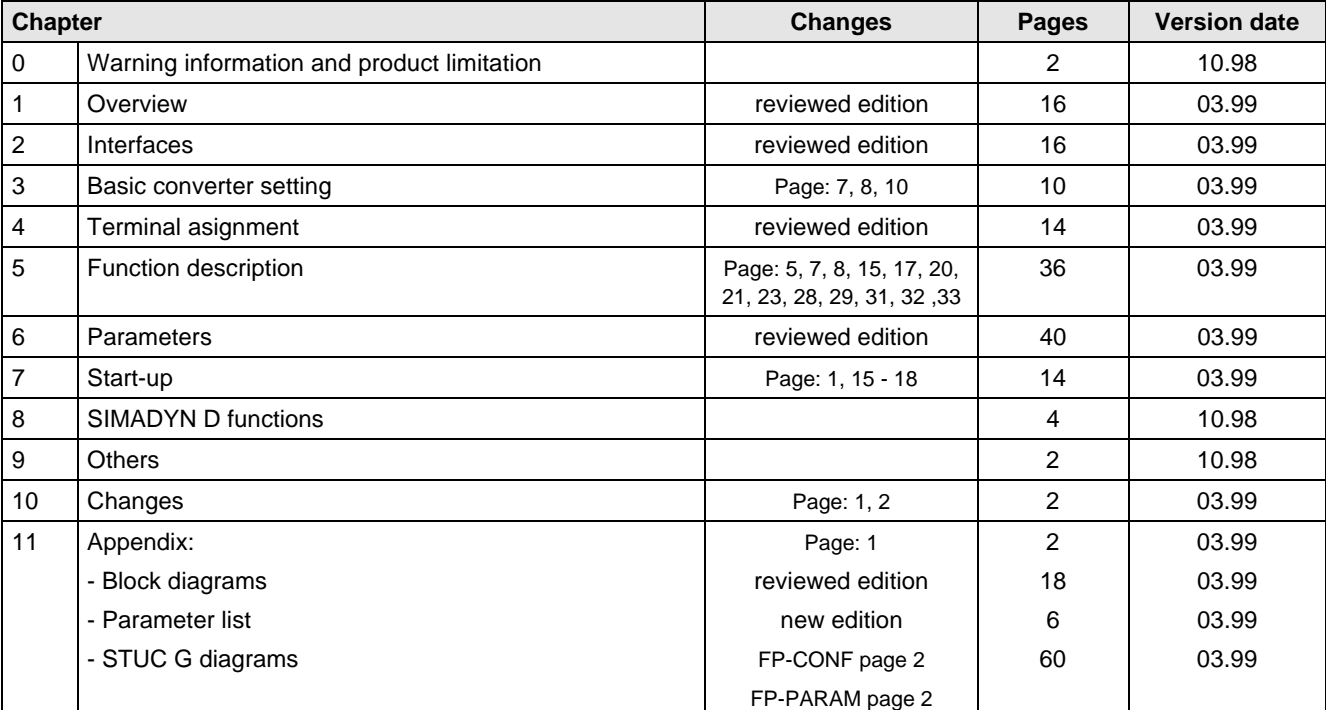

### Version 03.99 consists of the following chapters:

Group: Automation and Drives (A&D) Division: Variable-Speed Drive Systems Postfach 3269, D-91050 Erlangen

# **SIEMENS**

Standard Software Package

# **MS360 SECTIONAL DRIVE**

for the T300 technology board

# in SIMOVERT MASTER DRIVES 6SE70/71

**Software release 1.4**

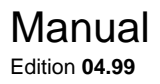

This Instruction Manual is available in the following languages:

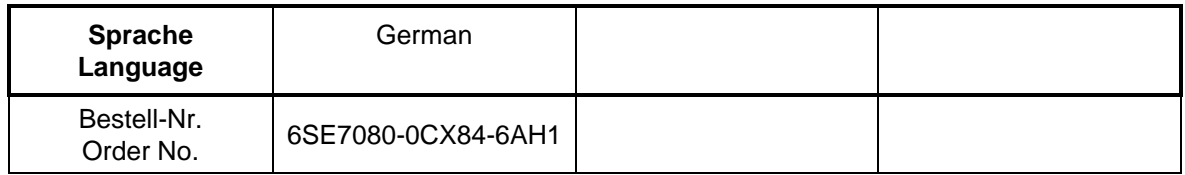

# English

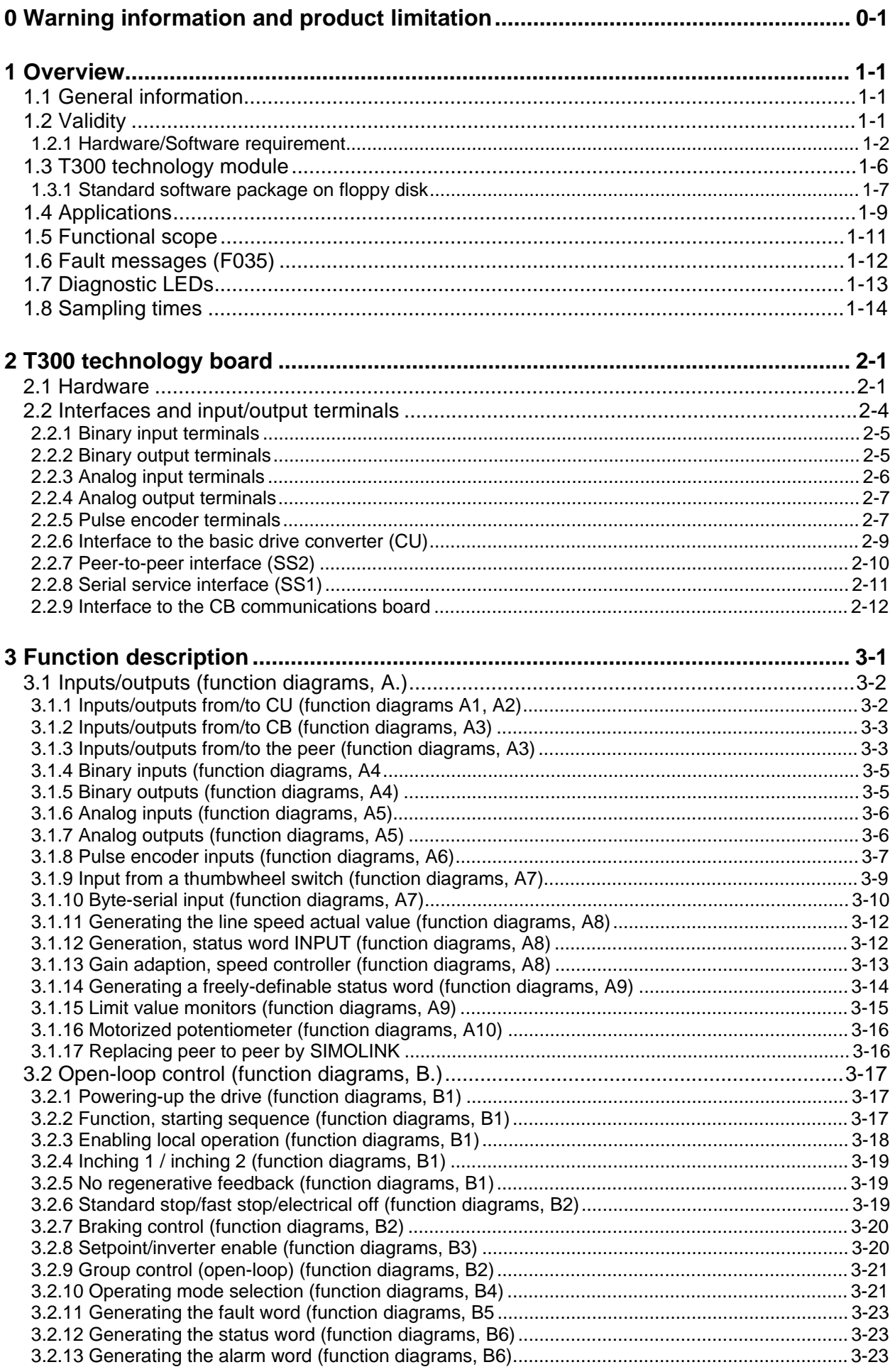

### **Contents**

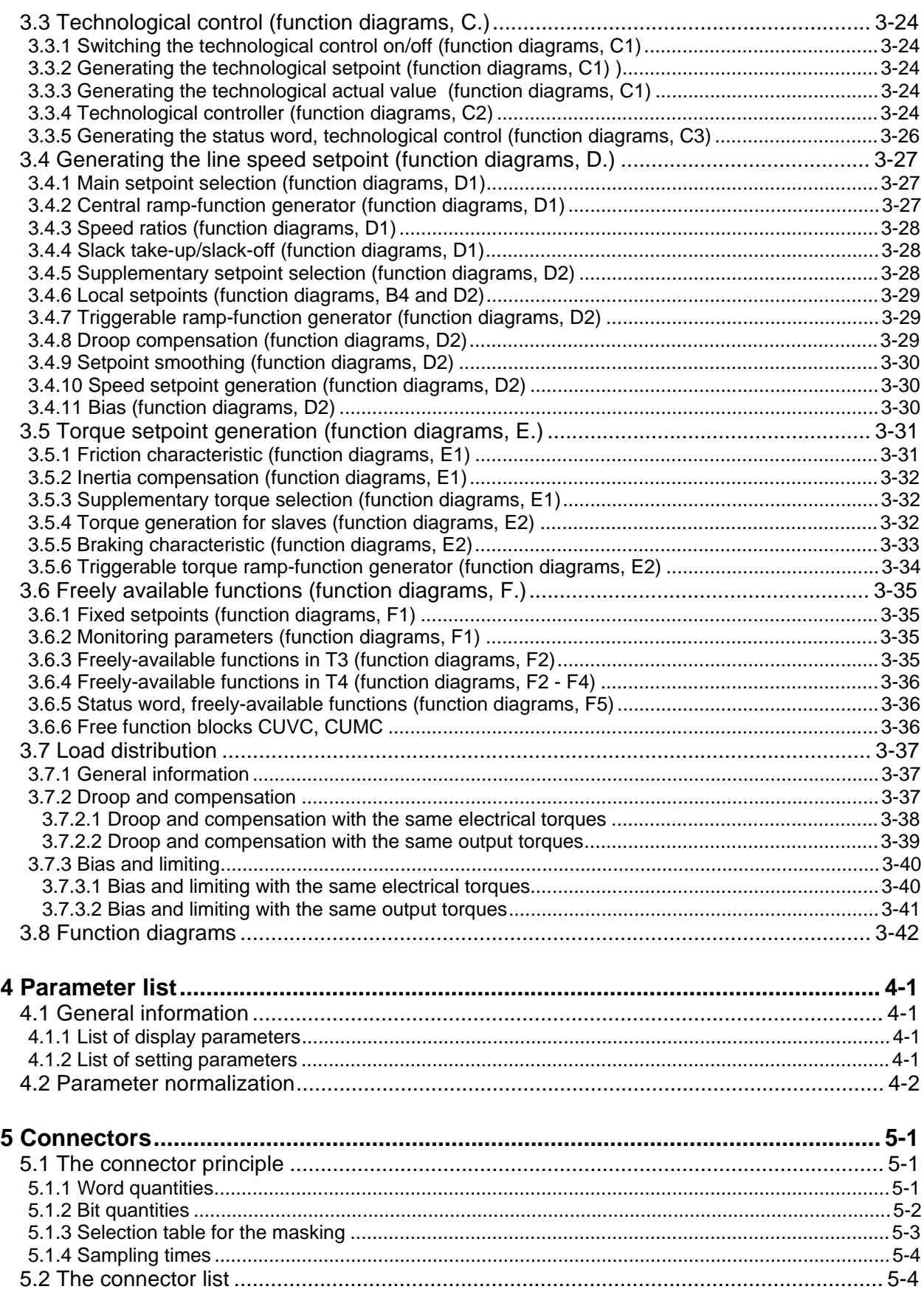

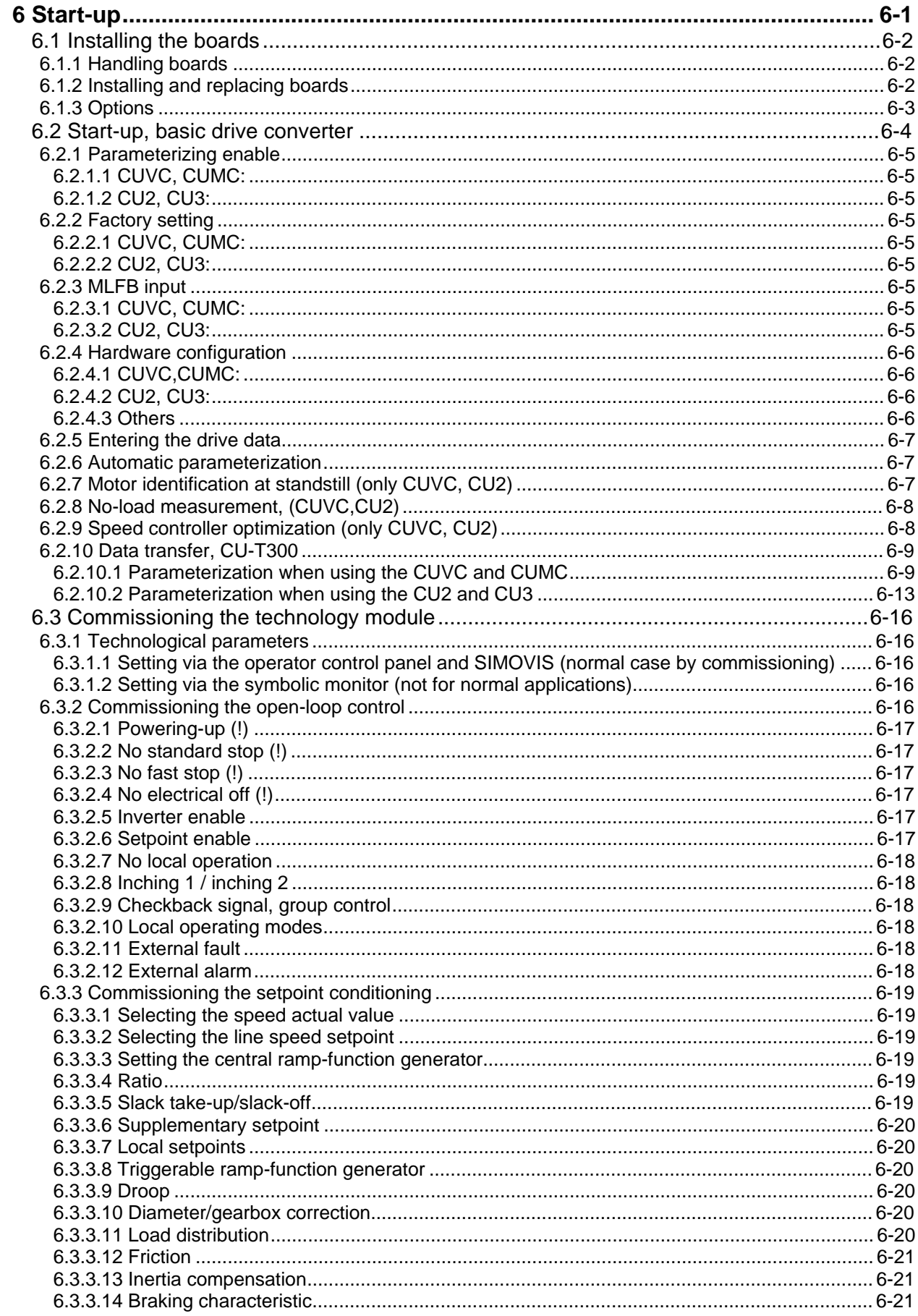

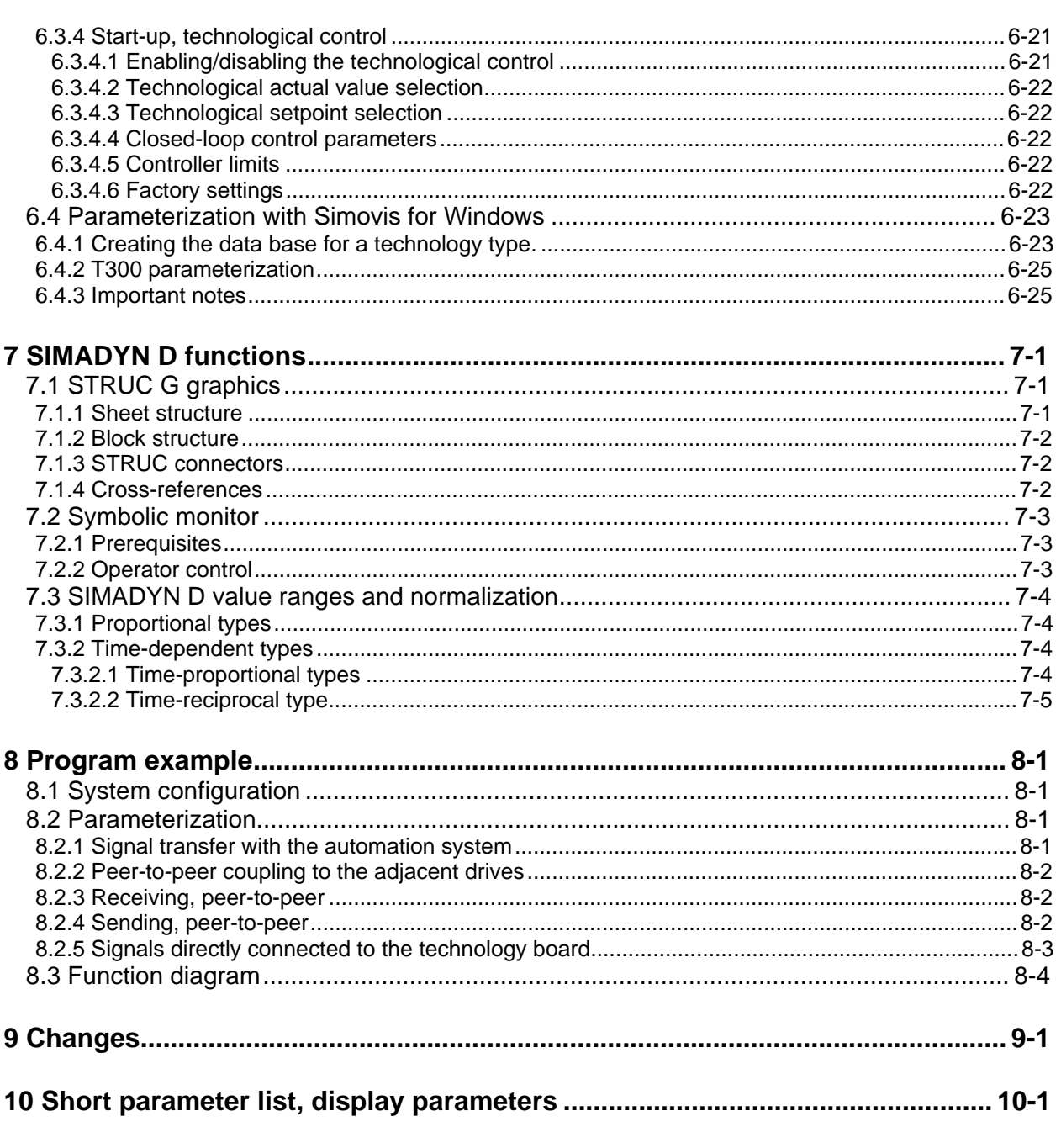

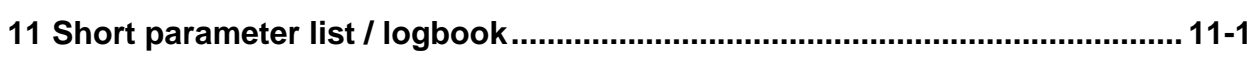

### <span id="page-493-0"></span>**0 Warning information and product limitation**

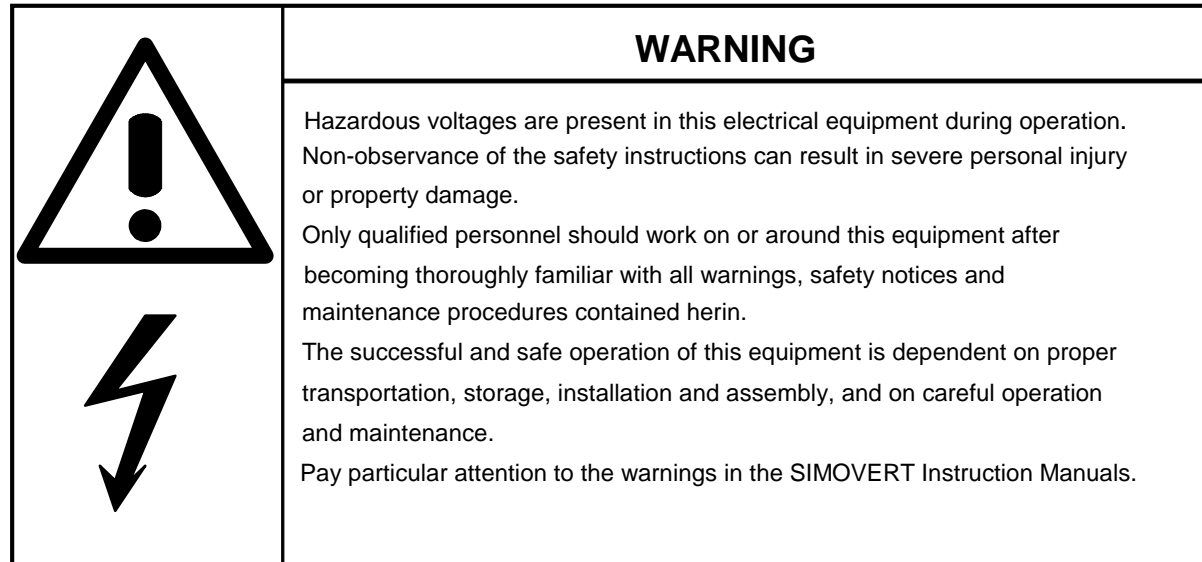

### **Definitions**

#### • **QUALIFIED PERSONNEL**

A "qualified person" as used in this Manual and in the warnings on the products themselves is one who is familiar with the installation, assembly, commissioning and operation of the equipment and the hazards involved. In addition, he/she has the following qualifications:

- 1. Is trained and authorized to energize, de-energize, ground and tag circuits and equipment in accordance with established safety practices.
- 2. Is trained in the proper care and use of protective equipment in accordance with established safety practices.
- 3. Is trained in rendering first aid.

### • **DANGER**

"Danger" as used in this Manual and in the warnings on the products themselves means that death, grievous injury or extensive damage to property will occur if the appropriate precautions are not taken.

### • **WARNING**

"Warning" as used in this Manual and in the warnings on the products themselves means that death, grievous injury or extensive damage to property may occur if the appropriate precautions are not taken.

### • **CAUTION**

"Caution" as used in this Manual and in the warnings on the products themselves means that minor personal injury or damage to property may occur if the appropriate precautions are not taken.

#### • **NOTE**

"Note" as used in this Manual highlights an important item of information about the product or a section of the instructions which requires careful attention.

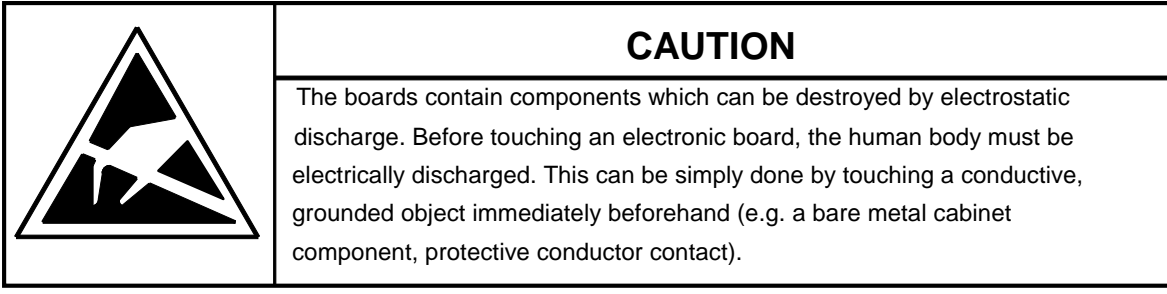

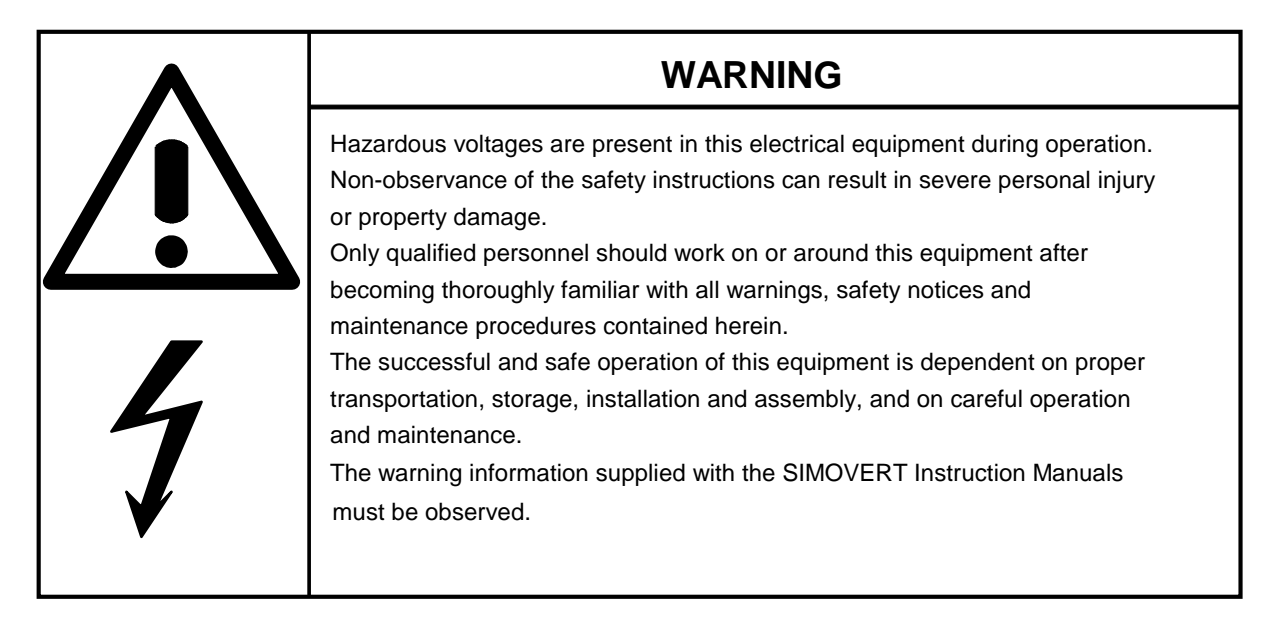

#### **NOTE**

This Instruction Manual does not purport to cover all details or variations in equipment, not to provide for every possibly contingency to be met in connection with the installation, operation or maintenance.

Should further information be desired or should particular problems arise, which are not covered sufficiently for the purchasers purposes, please contact your local Siemens office..

The contents of this Manual shall neither become part of nor modify an prior or existing agreement, commitment or relationship. The sales contract contains the entire obligation of Siemens. The warranty contained in the contract between the parties is the sole warranty of Siemens. Any statements contained here do not create new warranties nor modify the existing warranty.

# <span id="page-495-0"></span>**1 Overview**

### **1.1 General information**

There are various supplementary boards for the digital 6SE70 MASTER DRIVE AC drive converters. Communications boards (CB1/CBP, SCB1, SCB2) permit the drive to be interfaced to an automation system or coupled to other drives. The drive functional scope can be expanded using technology boards (T100 and T300).

The T300 technology board is a freely-configurable processor board with peripheral devices (analog and binary inputs and outputs, pulse encoder inputs, serial interfaces, dual port RAM to the converter etc.) It is programmed using a programming language (STRUC L) in either list form, or using a graphics operator interface (STRUC G).

Pre-configured software modules (programmed EPROM memory modules) are available for frequently required applications. No additional costs are involved for configuring, testing or documentation. The modules can be parameterized via the converter operator control panel or using a service program and a PC. The standard software can be adapted, or expanded for special applications. The standard software package is available on floppy disks.

### **1.2 Validity**

This User Manual is valid for the standard "**sectional drive**" **MS360** software package, **Release 1.40**. Differences to the previous versions are listed in Section 9 "Changes".

With the exception of the expanded functionality, described in the "Changes" section, this software release is compatible to the previous releases. This is the reason that this Manual can be used for the start-up of previous versions.

The MS360 standard software package can only run on the T300 technology board.

The functions explained here for SIMADYN D and the T300 technology board only refer to the standard **MS360** "**sectional drive**" software package and they do not represent a general statement for SIMADYN D or the technology module. For instance, "fastest cycle time 5 ms" only means that no faster cycle time may be used in the MS360 standard software package.

This standard software package is enabled for the following SIMOVERT MASTERDRIVES (6SE70, 6SE71) drive converters described in the next section.

### **1.2.1 Hardware/Software requirement**

### **MASTERDRIVES basic units**

**MASTERDRIVES basic units** (new Series, introduced from 1998) The T300 has been approved for operation in the following MASTER DRIVES basic units:

SIMOVERT VC with electronic board CUVC: Software release ≥ 3.11

SIMOVERT MC with electronic board CUMC: Software release ≥ 1.2.

The T300 can only be used with Compact-, Chassis- and Cubicle-type units. The use with "Compact Plus" type units is not possible.

**MASTERDRIVES basic units** (older series, introduced from 1995) The T300 has been approved for operation in the following MASTER DRIVES basic units:

SIMOVERT VC with electronic board CU2: Software release ≥ 1.2

SIMOVERT SC with electronic board CU3: Software release ≥ 1.1

**CAUTION:** When a t300 board is installed in a SIMOVERT SC unit, the pulse frequency of the converter must not be increased above the factory setting value of P761 = 5kHz to avoid overloading the convertre processor.

#### **Communication boards**

The standard software packages can run with and without communication board (CB1/CBP or SCB1/2). In this case the parameter H270 and H248 ( Alarm-/ Fault mask ) has to be set (refer to section 2)

The T300 can be combined with the following communications boards

 $\Box$  PROFIBUS-DP interface CBP, Software release  $\geq 1.0$ 

Only one fieldbus communication board can be used. It must be mounted in mounting location 3 (middle location). Communication boards which are designed as Mini-Slot-Boards (e.g. CBP, CBC) must additionally be mounted in Slot "G" of an ADB Adaption Bord before inserted in mounting location 3. The T300 can not communicate with a communication board mounted on he CU ( in slot A or C ).

- PROFIBUS interface module CB1, software release ≥ 1.3
- SCB2 Board software release ≥ 1.3 The SCB2 has an opto-isolated serial interface which is capable of operating with either a USS protocol or a peer-to-peer protocol.
- □ SCB1 board

 The SCB1 is equipped with a fibre-optic interface for peer-to-peer communication or terminal extension modules SCI1 and/or SCI2.

□ SLB SIMOLINK interface board for CUVC or CUMC.

If a Peer-to-Peer communication in not possible ( for example for "Compact Plus" type units) the SLB board can be installed instead of the T300 Peer-to-Peer interface.

**CAUTION:** - An optinal SLB SIMOLINK Interface Board must be mounted in a slot on the CUVC or CUMC base electronics board, most preferably in Slot A. The combination T300 and SLB SIMOLINK Interface mounted in location 3 is not possible! The SLB borad communicates directly with the base unit. Signal interconnections to the T300 board must be softwired via Binectors-/ Connectors. - Example for softwiring via Binectors-/ Connectors, refere to section 3.1.17 - A T300 board with Hardware release  $\geq$  B, or newer, is needed for use with an SLB SIMOLINK interface board. The correct hardware release code can be detected on the component side of the T300 in the neighbourhood of the lower backplane connector.

Note: MASTERDRIVES basic drive parameter and T300 Parameter can be read and write thrue all the serial Interfaces ( with the exception of Peer-to-Peer interface and SIMOLINK interface board).

### **Allowed mounting combinations / Mounting positions**

Please adhere to the following rules for mounting the T300 and other supplementary boards into the electronics box.

**Please note: Only the following combinations and mounting positions are allowed.**

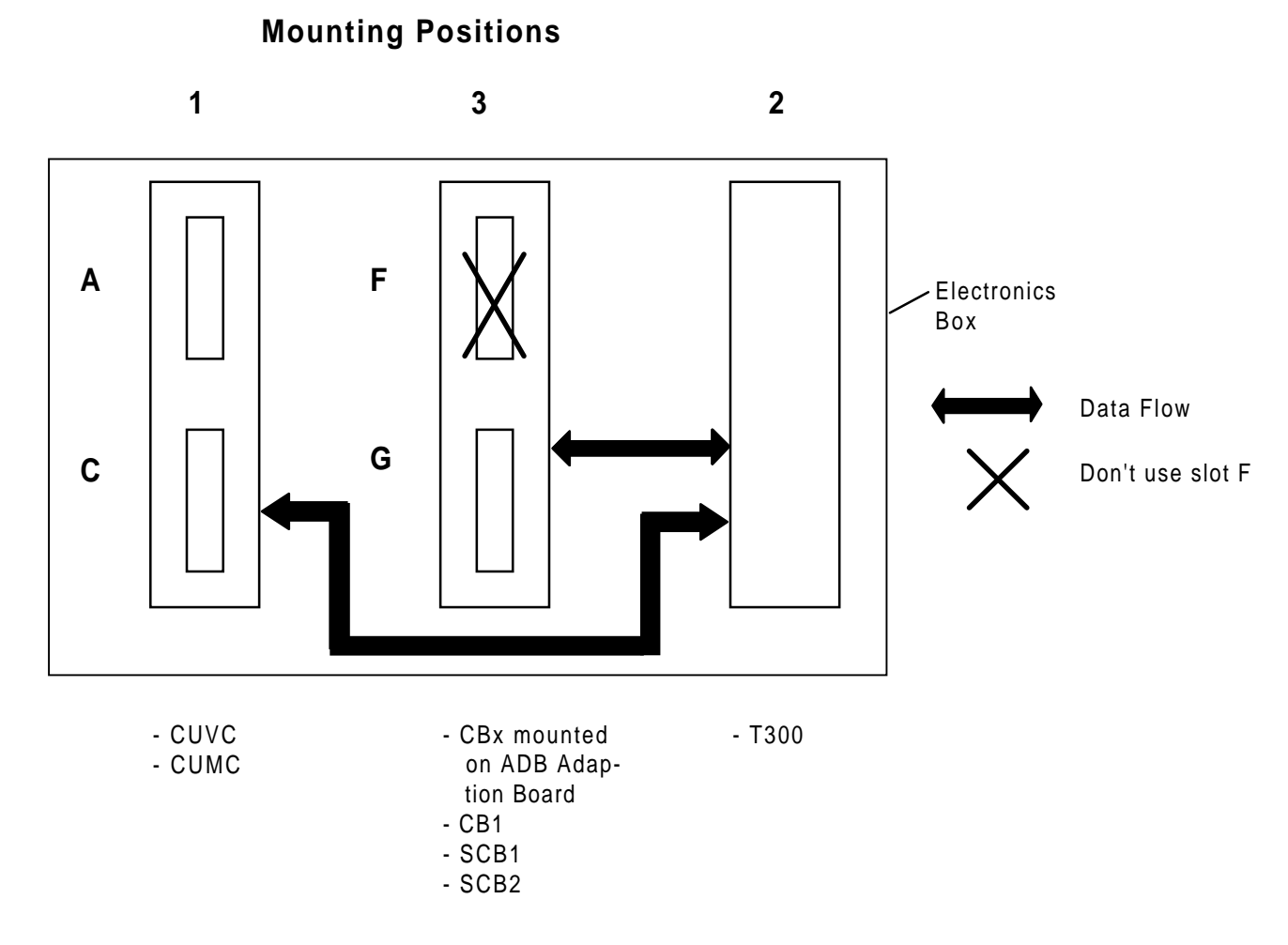

- − The T300 must be mounted in mounting location 2 (rightmost mounting location)
- − Only one fieldbus communication board can be used. It must be mounted in mounting location 3 (middle location). Communication boards which are designed as Mini-Slot-Boards (e.g. CBP) must additionally be mounted in Slot "G" of an ADB Adaption Bord before inserted in mounting location 3. The T300 can not communicate with a communication board mounted on the CU ( in slot A or C ).
- − The Communication Board communicates directly with the T300 board.
- − An optinal SLB SIMOLINK Interface Board must be mounted in a slot on the CUVC or CUMC base electronics board, most preferably in Slot A..

The combination T300 and SLB SIMOLINK Interface mounted in location 3 is not possible!

**CAUTION:** A T300 board with Hardware release ≥ B, or newer, is needed for use with an SLB SIMOLINK interface board. The correct hardware release code can be detected on the component side of the T300 in the neighbourhood of the lower backplane connector.

### **T300 parameter settings**

The following devices can be used to set the parameters of the T300 board:

- $\square$  Standard parameterizing unit (PMU) for basic converters
- A PC or programmer with the SIMOVIS service program (refer also to section 6.4)
- □ Optional OP1S plaintext operator device
- Optional OP1 plaintext operator device version 1.1 or higher

### **1.3 T300 technology module**

The T300 technology module is a processor module, which can be freely configured using STRUC. It is compatible to SIMADYN D, and it has been especially designed for use with SIMOVERT MASTERDRIVES drive converters. The function of the modules is defined using the function blockoriented STRUC L / STRUC G configuring language. The configured software which is generated is programmed in a program memory sub-module, which is inserted on the processor module. An EEPROM is provided on the program memory sub-module to save parameter changes (EEPROM = electrically write- and deletable memory). Communications with the basic drive is realized through a parallel interface, which is implemented as DUAL PORT RAM (DPR).

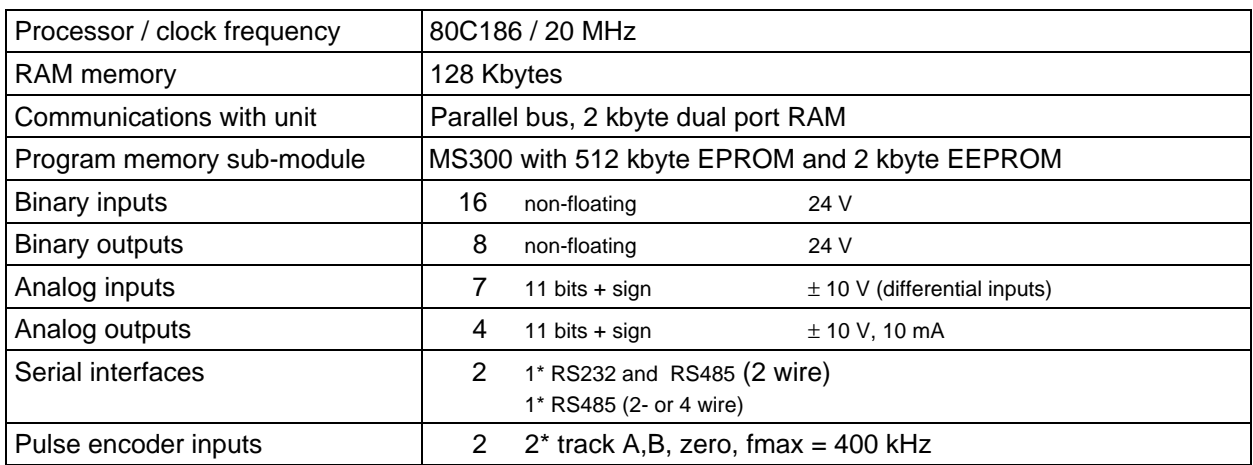

Table 1.3.1: Overview of the T300 technology module. For details refer to the Instruction Manual and connecting diagram T300, refer to Fig. 1.3.

The following components are required to operate the angular synchronous operation module:

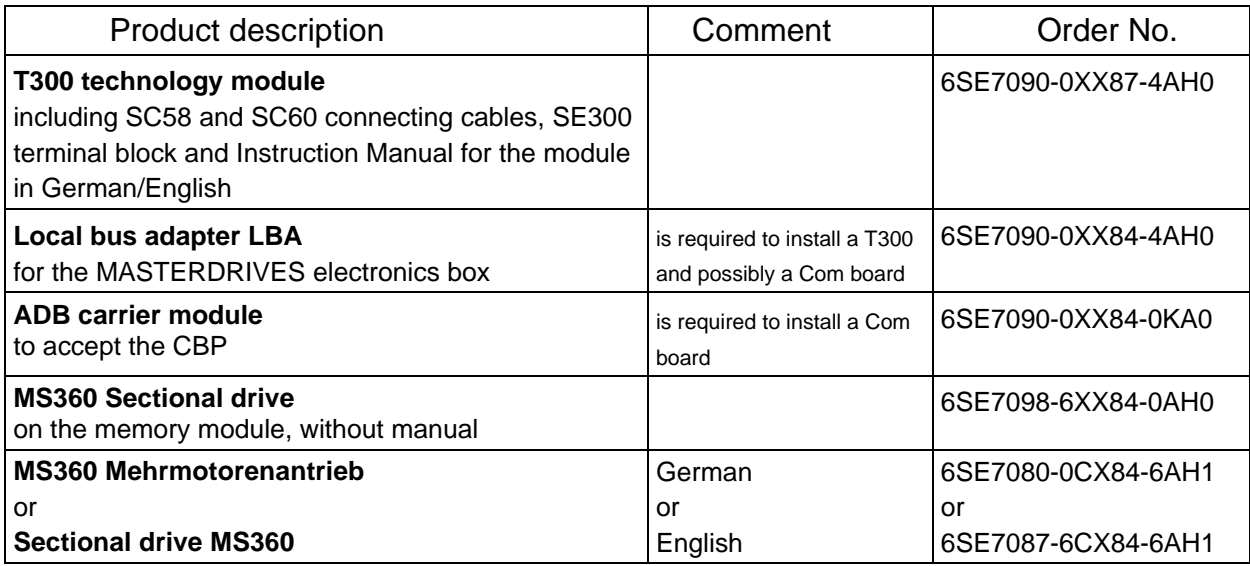

The individual components are also available as spare parts:

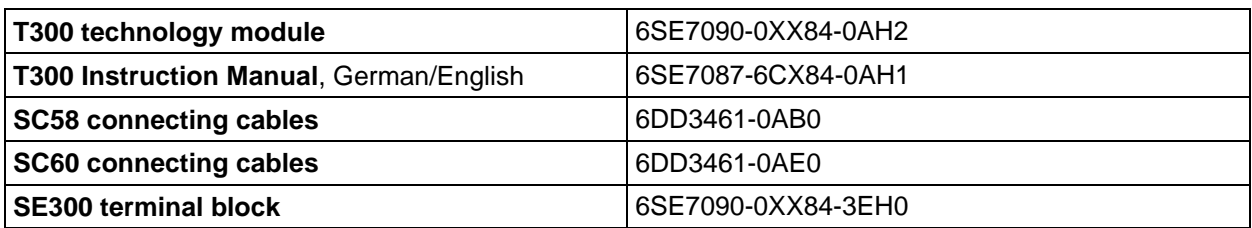

Further, if the standard software package is to be modified, the following is also available:

- − STRUC L PT to implement your own functions, in list form. This can run on a PC under WINDOWS.
- − STRUC G PT to implement your own functions in a graphic form. This can run on a PC under SCO-UNIX.
- − Prommer for memory modules with connection via a parallel PC interface.
- − STRUC Service Program for the symbolic monitor.
- − STRUC configuring software for the angular synchronous control on floppy disk.

Refer to Section 1.4.2 and Catalog DA65.10 for more precise information.

### **1.3.1 Standard software package on floppy disk**

The source codes of the MS360 standard software package are available as STRUC files on floppy disk (designation, MD360). When required, the angular synchronous control function can be adapted to specific requirements using conventional SIMADYN D resources.

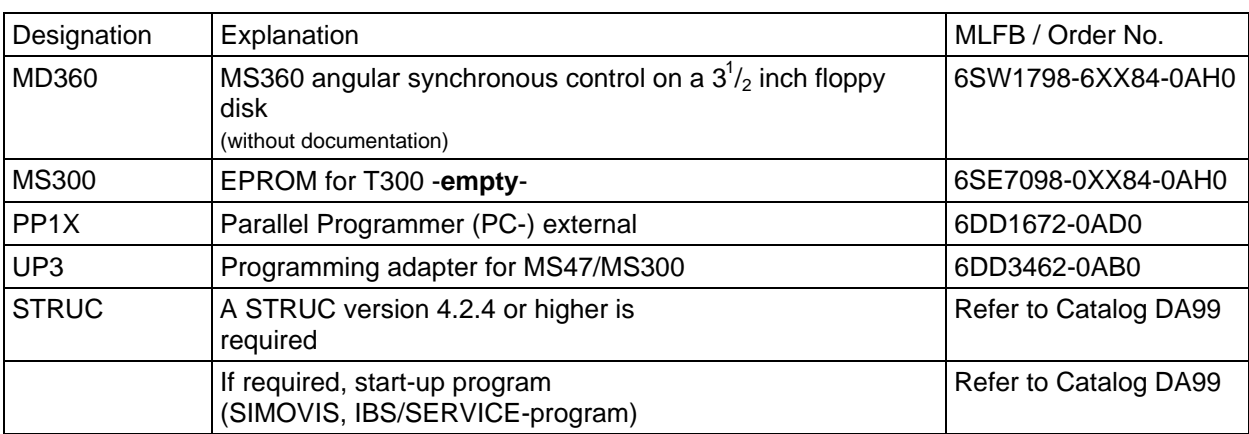

Components to adapt the standard software package with STRUC:

Table 1.3.21: Components to adapt the standard software package using STRUC

#### **1 Overview**

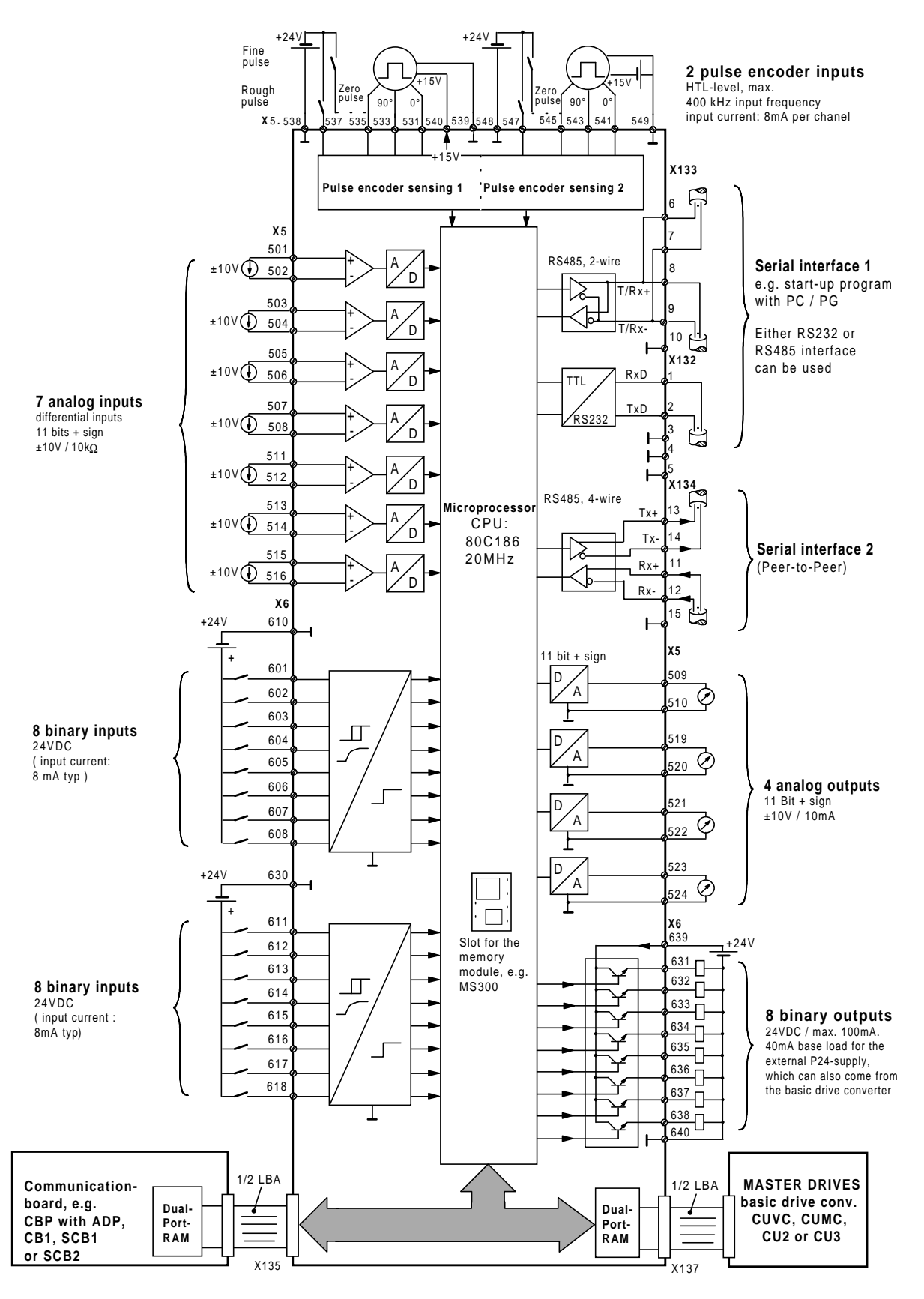

terminal series X5, X6:connect at terminal bloc SE300. terminal series X132, X133, X134: connect at T300.

Fig. 1.3

### **1.4 Applications**

This standard software package (module) has been developed for machines which consist of several drives and drive groups. This is true for all machines with a continuous material web (paper- and pulp machines, textile fiber lines, foil machines, coating machines etc.). Either an automation system can be included or just a stand-alone solution.

Existing systems can be retrofitted cost-effectively using the module, as all of the required functionality is available and it must only be adapted to the particular application. In most of the applications, automation is not required.

The module also includes all of the partial functions required for a sectional drive. However, the functionality is not embedded in a rigid structure, and can be adapted by the user for his particular requirements. This module design offers a high level of flexibility. This is supported by freely-available blocks which can be used for special functions.
#### **1 Overview**

The following drawing shows a typical configuration:

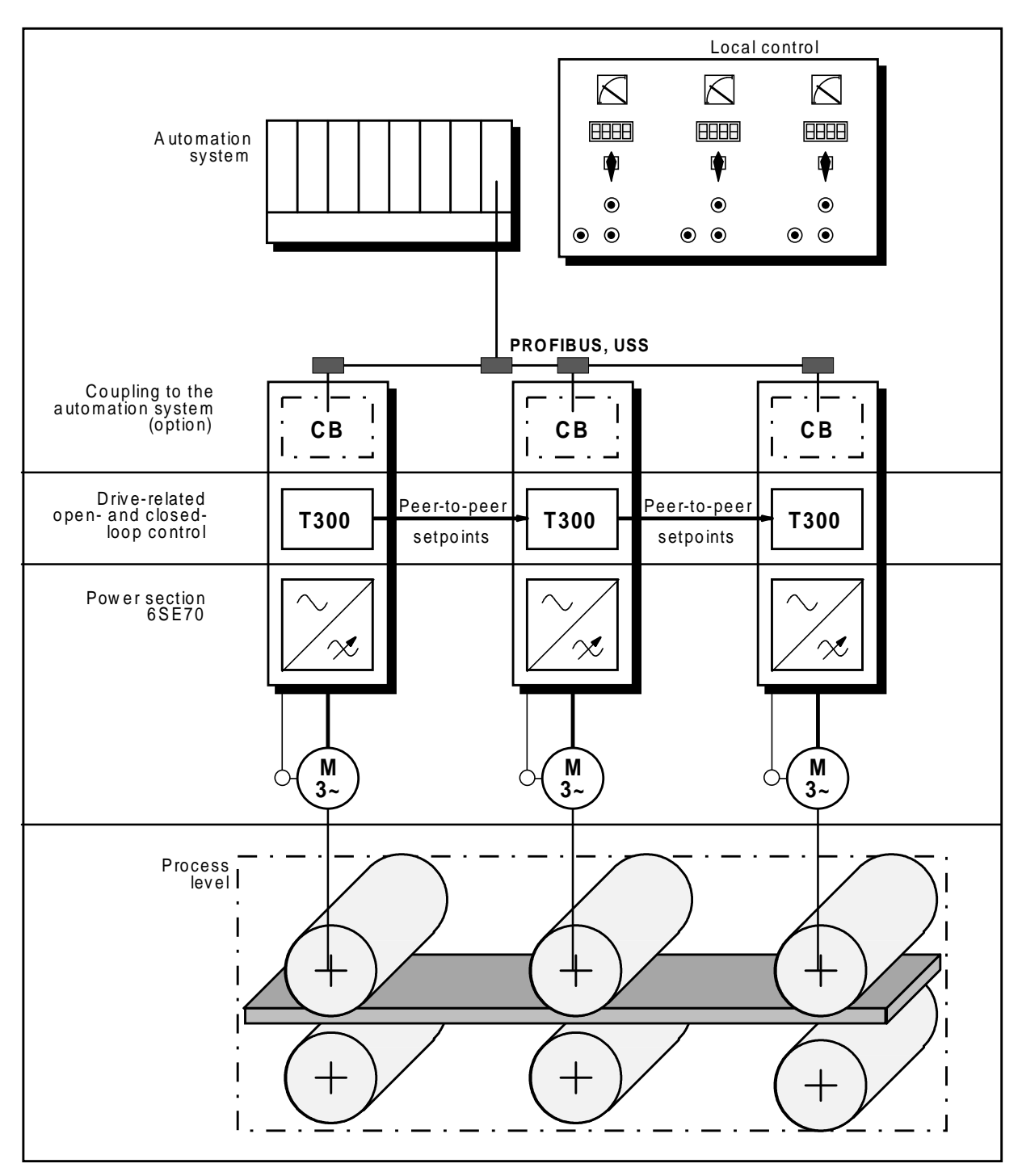

The converters equipped with technology board, have the required functional scope to create a multimotor drive group with setpoint generation and transfer. As the control is integrated in the module,

generally, automation is not required. It can be optionally used for complex control tasks or operator control and visualization.

## **1.5 Functional scope**

The individual functions included on the board are as follows:

## • **Open-loop drive control**

Power-on/off, multi-motor group, standard stop, fast stop, electrical off, 7 local modes, 2 x inching, fault evaluation, brake control (open-loop).

## • **Technology controller**

Power-on/off, actual value generation, automatic/manual offset adjustment, setpoint ramp-function generator, supplementary setpoint, technology controller (PID), kp adaption, speed influence, precontrol, torque influence.

## • **Setpoint conditioning**

Machine ramp-function generator, speed ratios, supplementary setpoint, compensation, diameter/gearbox correction, local setpoints, take-up/slack-off, bias, technology controller influence, setpoint cascade.

## • **Torque setpoint generation**

Friction characteristic, accelerating torque computation, supplementary torque, technology controller influence, braking characteristic, load proportion calculation.

## • **2 freely-available motorized potentiometers/ramp-function generators**

#### • **Free functions**

Adders, multipliers, subtractors, dividers, changeover switch functions, limiters, filters, absolute value generators, square-route extraction functions, minimum evaluators, maximum evaluators, sinusoidal functions, flashing frequency, EXOR logic gates.

#### • **2 speed inputs**

2x length measurement, 2x diameter correction

#### • **Inputs/outputs**

7x analog input, 4x analog output, 16x binary input, 8x binary output, communications to the basic drive converter (16 words) and to the communications board (10 words) via the backplane bus, peer-to-peer coupling (5 words) to configure a fast setpoint cascade.

# **1.6 Fault messages (F035)**

The technology board generates internal fault signals. These fault signals are combined to form a fault word. The fault word is deposited in connector K141, and can be read-out of parameter d022.

If the multi-motor module identifies a fault condition, a group fault signal is transferred to the basic drive converter.

This technology board group fault signal generates fault message **F035** in the converter ( = external fault 1).

If fault message **F035** occurs, then a fault has been generated by the technology board.

The fault cause can be determined using parameter **d022**.

The individual bit positions have the following significance:

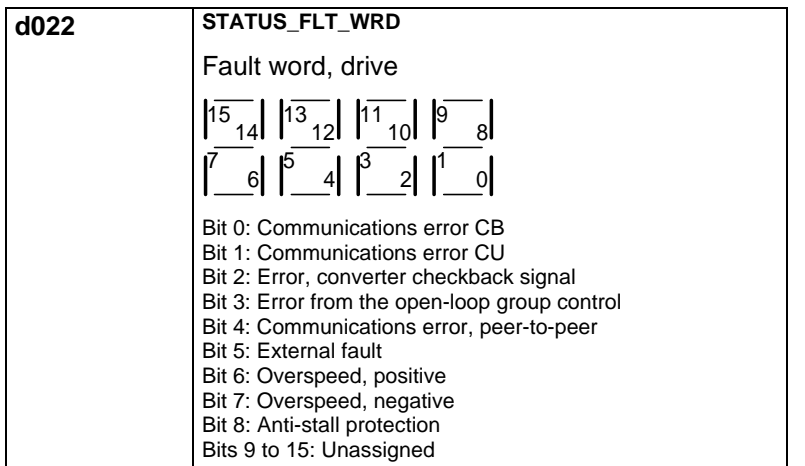

# **1.7 Diagnostic LEDs**

Three diagnostic LEDs are provided on the board:

#### **Red LED**

The red LED flashes if the technology board software is being executed. One of the following faults/errors may be present if the red LED does not flash in spite of the fact that the converter is powered-up:

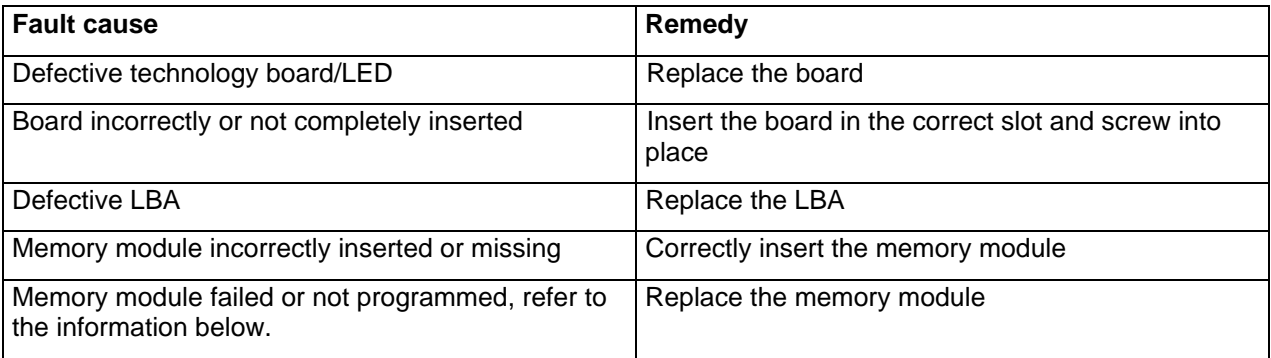

#### **Yellow LED**

The yellow LED flashes if the technology board is communicating with the basic drive converter (CU). If the red LED is flashing, but the yellow LED not, then one of the following faults/errors may be present:

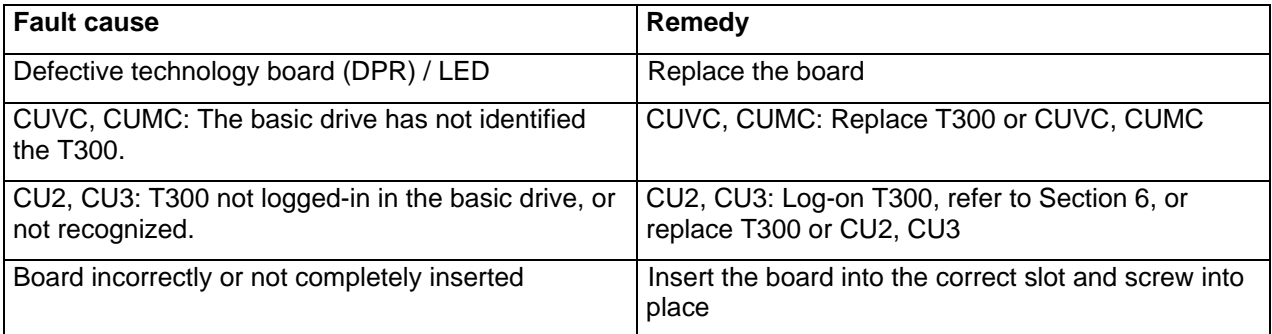

#### **Green LED**

The green LED flashes if the technology board is communicating with the communications board (CB). If the red LED flashes, but the green LED not, then one of the following faults/errors may be present:

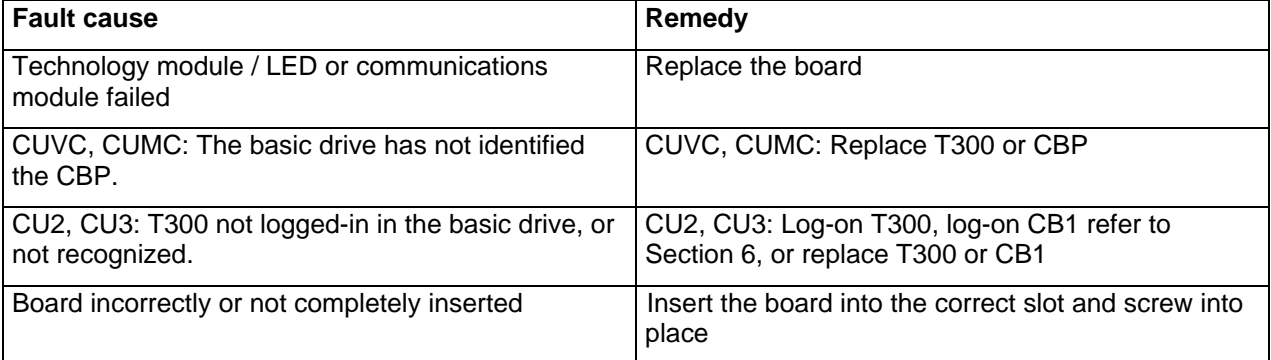

#### **Notes:**

The red LED must always flash if the technology board is O.K. CU2,CU3: The yellow and green LEDs first start to flash, if the hardware setting (P052=4) has been completed.

Setting up without communications board: The yellow and red LEDs must flash.

Setting up with communications board: The yellow, red and green LEDs must flash.

The MS360 memory module is identified by its Order No. on the PC board, refer to Section 1.3 and on the "MS360 Vx.y" label on one of the components.

# **1.8 Sampling times**

The modules uses 5 different sampling times, which are coded with T1 to T5. Only this code is used in the text. The assignment is as follows:

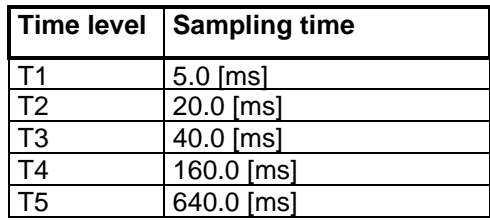

The sampling time specifies, in which time interval the particular function is sampled, i.e. is computed or calculated. The inputs and outputs of the function are updated at the start and end of the sampling time (because the sampling times are cyclically repeated, this is one and the same). However, put in a simplified fashion, the complete sequence from input, computation and output are simultaneously realized during this short instant and in the meantime nothing else happens. Thus, the term sampling.

The T300 technology board is a configurable microprocessor board which was developed to implement drive-related technological open- and closed-loop control tasks. It includes a program and parameter memory as well as interfaces to the process.

# **2.1 Hardware**

The board is a microprocessor board with an 80C186-CPU, clocked at 20MHz. It also includes a 128kbyte RAM for the user program, 1k word dual port RAM for CU communications and various interfaces. A special real-time operating system, in conjunction with the processor performance of the CPU, permits extremely fast closed-loop control functions with short response times but is simultaneously stable and reliable.

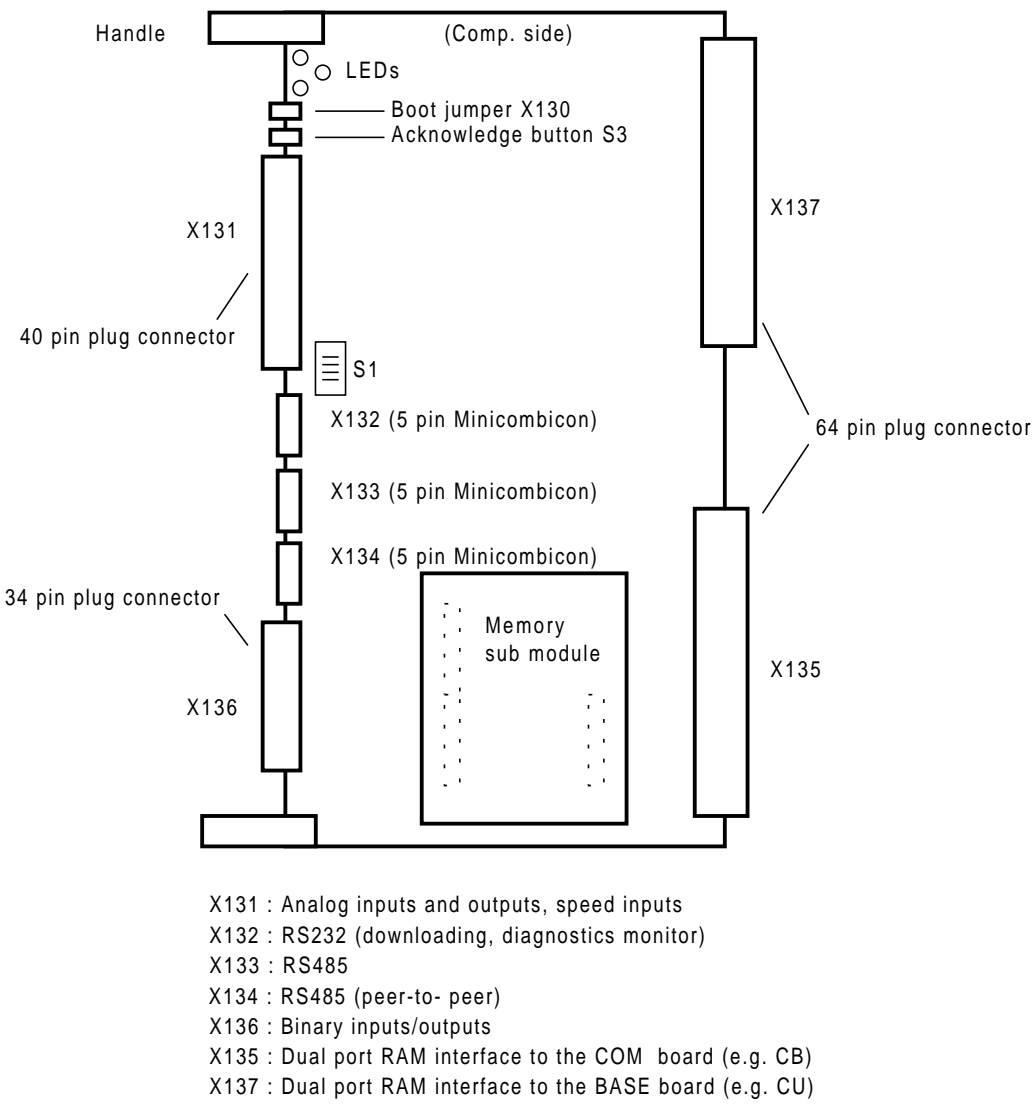

The converter must be equipped with a local bus adapter (LBA) so that the board can be used. This is snapped-into the electronics box, and provides the mechanical guides for the supplementary boards, and also the electrical connection to the converter using a bus PC board. The board is supplied and communications to the converter established in this fashion. Further, the pulses from the pulse encoder connected at the CU are available there and can be evaluated on the T300.

In addition to a T300, a communications board, abbreviated CB1/CBP (COM BOARD), can also be inserted in the 6SE70/71 electronics box. Basic drive converter- and T300 signals can be accessed via the CB using fast bus communications, e.g. PROFIBUS.

The connection to the peripherals is established using the SE300 terminal module, which is connected to the T300 via two 2 m shielded round cables which cannot be interchanged. The processor board, cables and terminal module are supplied as complete package, but are also individually available as spare parts.

LEDs are provided on the terminal module which permit a fast status display of binary inputs and outputs. Binary signals, analog signals and tachometer pulses are fed-in and out via screw terminals. No other terminals are required (e.g. terminals on a mounting rail in the cabinet).

T300 has two serial SS1 and SS2 communication interfaces. SS1 is configured for diagnostics and startup; SS2 is used for the peer-to-peer coupling. The cables are connected at plug-in terminal blocks.

Three diagnostic LEDs are provided on the T300 itself. When they flash they indicate perfect operation, and are assigned to the T300 itself (red LED), communications to the CU (yellow LED) and communications to the CB (green LED). A system fault signal can be reset using an acknowledge button.

Several watchdogs are available to monitor the correct functioning. Monitoring functions for the hardware (ready signal delay for hardware access, double address coding errors, access to non-existent addresses) and the software (cyclic operation, interrupt control of the interfaces, timers and inputs) are provided.

An NMI (Non Maskable Interrupt) is generated if a fault/error is identified. The processor attempts to remove the cause and to return to cyclic operation. If this is not successful, the board is switched into a completely inactive state. This means that the processor is stopped and the drive is shutdown with a fault condition.

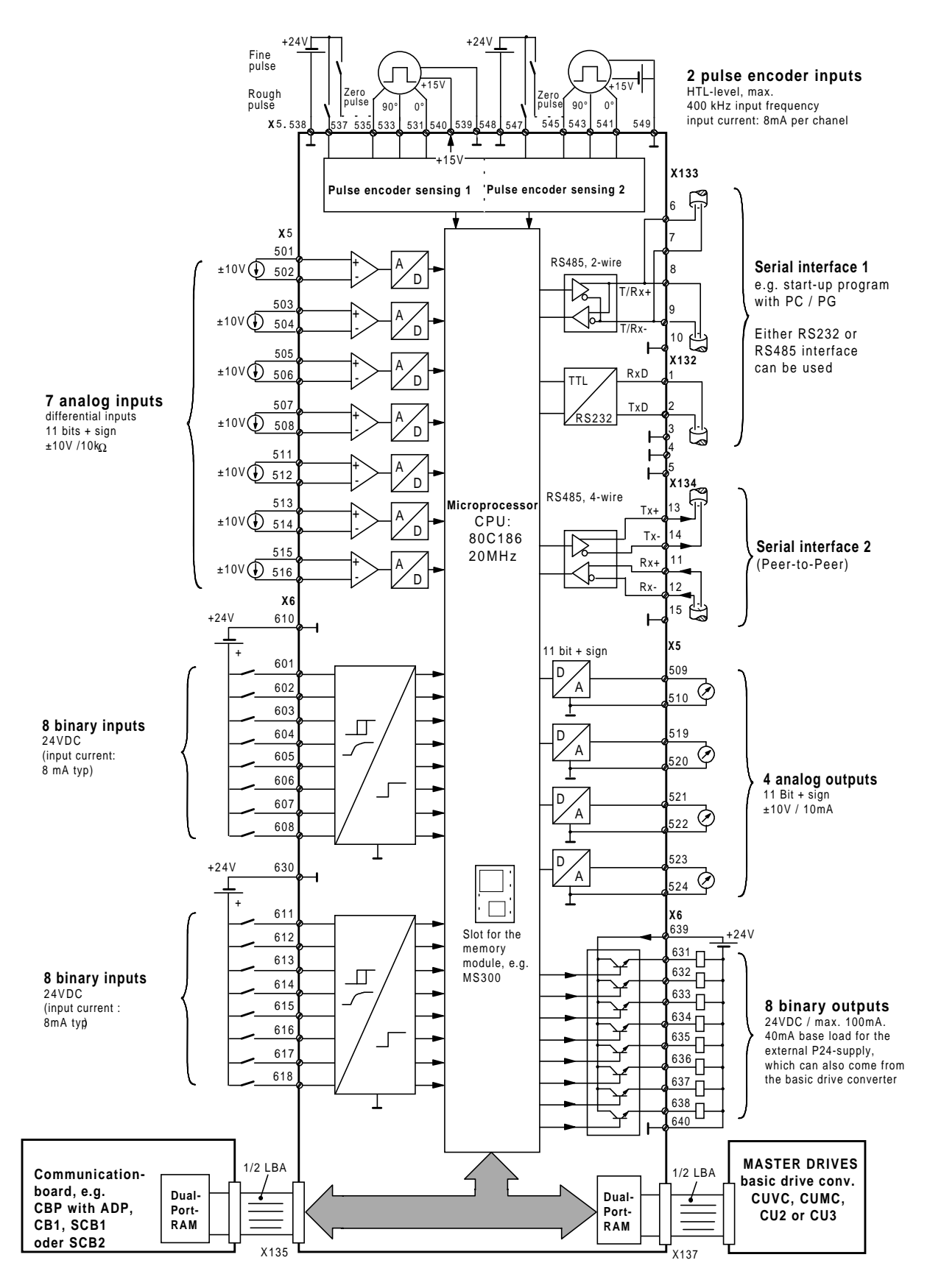

terminal series X5, X6:connect at terminal bloc SE300. terminal series X132, X133, X134: connect at T300.

# **2.2 Interfaces and input/output terminals**

The following diagram shows a schematic of the internal T300 functions as well as the external connections:

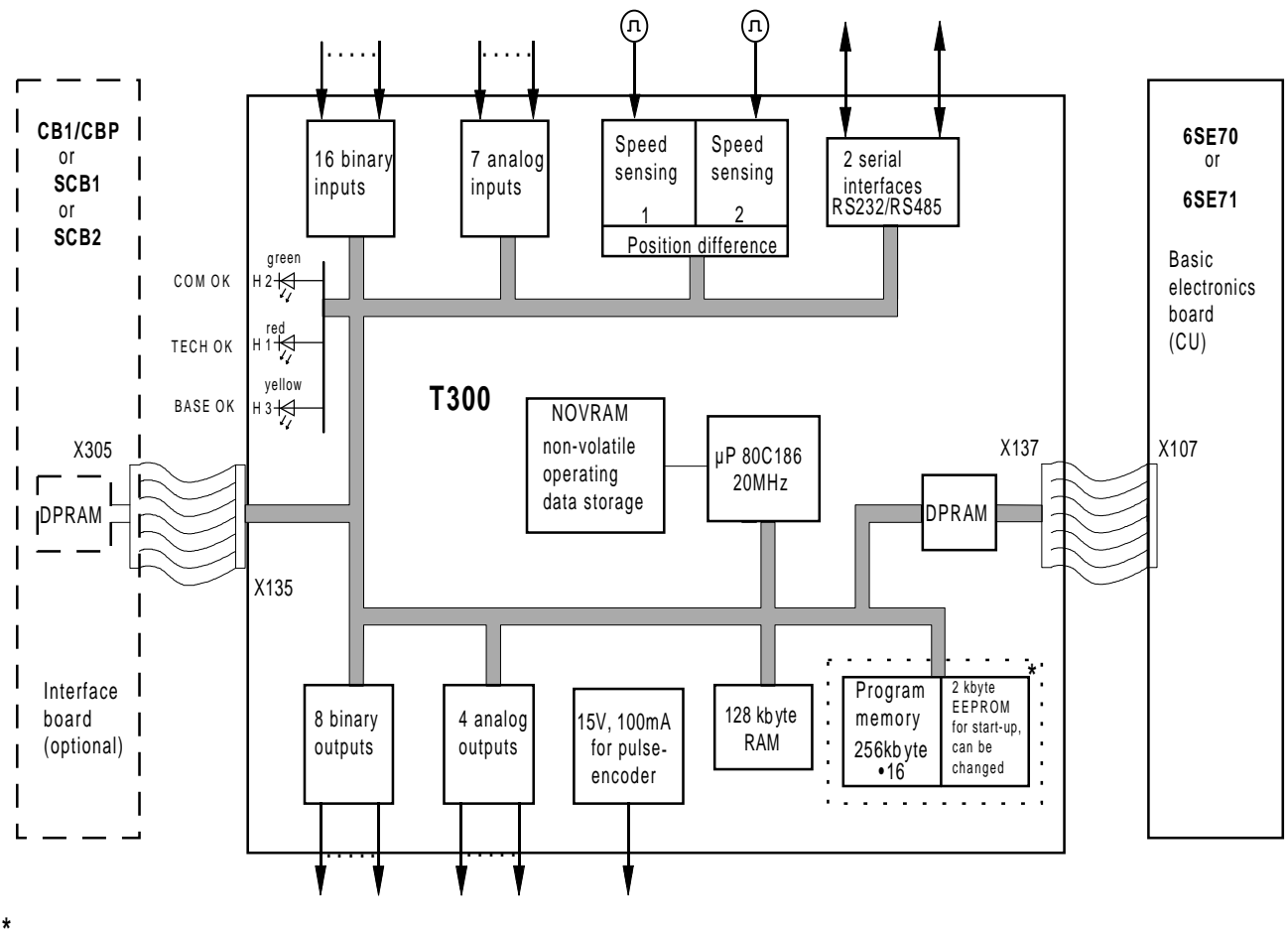

Insertable memory module

The assignments for the connector and the technical input and output data are described in the following sections. However, only the information specified in the current T300 Manual is binding.

## **2.2.1 Binary input terminals**

Binary signals have a 24 V DC level with reference to M24 (terminals 610, 630 or 640 on SE300).

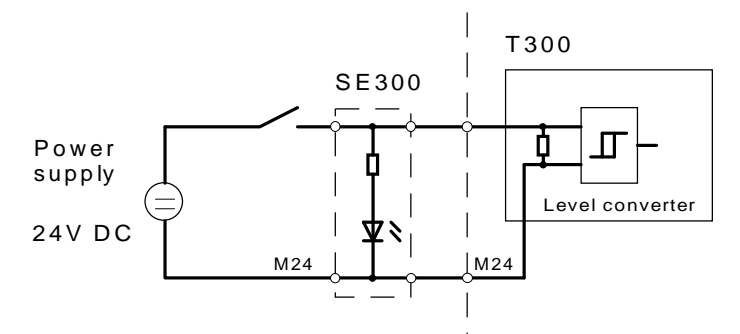

An input which is not connected has a logical zero signal level. Signals below +6 V are also interpretted as low. Voltages between 13 V and 33 V represent a high signal level. The input current at 24 V is typically approx. 5 mA; the delay time, approx. 1 ms.

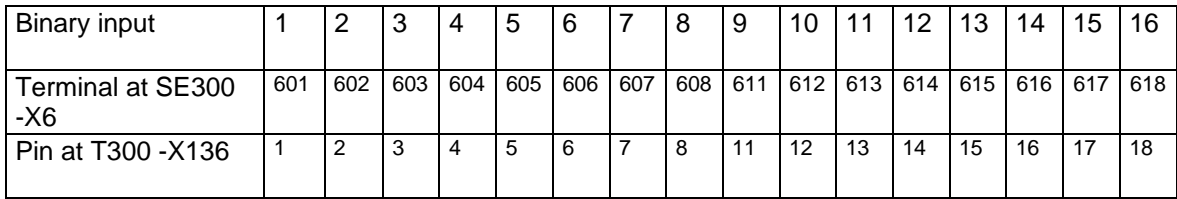

## **2.2.2 Binary output terminals**

The binary outputs are also 24 V DC signals referred to M24 (terminals 610, 630 or 640 at SE300). They are supplied from the P24 terminals (609, 619 or 639).

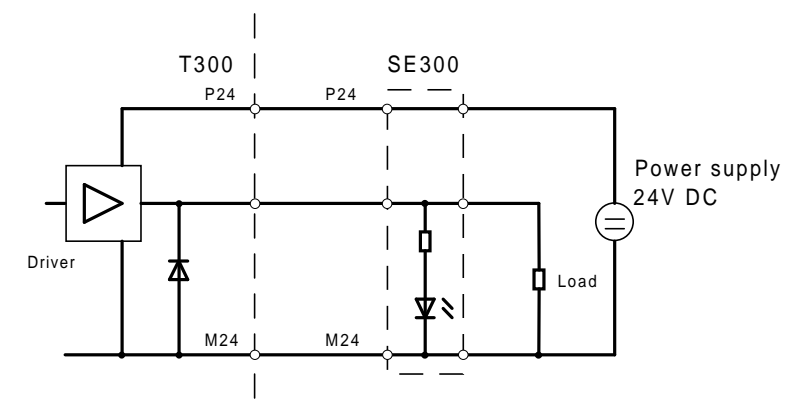

Each of the 8 outputs (terminals 631 to 638) can drive between 0.2 mA and 100 mA, which is sufficient to control small indicating lamps or coupling relays. A free-wheeling diode is available on the T300, however, for inductive loads, it is recommended that a free-wheeling diode is directly connected at the load. Further, the outputs have an electronic short-circuit protection to ground and P24. The total output loading may not exceed 400 mA; the operating voltage range is between +20V and +30V. The switching delay is approx. 300µs.

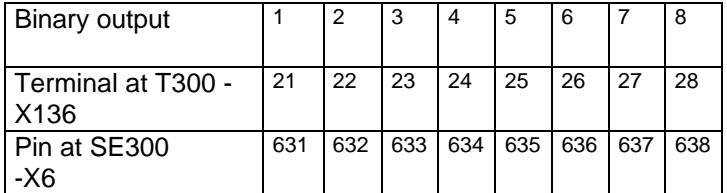

The outputs are low when the processor is being reset.

#### **Note:**

The binary inputs and outputs are internally connected with electronics ground. There is no electrical isolation.

The input or output stages or even the complete board could be damaged if the permissible signal level is exceeded!

## **2.2.3 Analog input terminals**

The analog input stages are differential inputs for common-mode rejection. Thus, the reference level is not connected with the internal ground and must be individually connected. It should be ensured, that the voltages at the terminals for signal and reference do not exceed +/-20V!

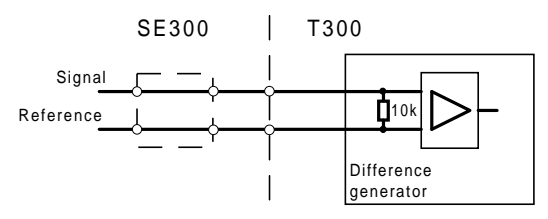

The inputs have a filter with a 1.5 kHz transition frequency and a typical 10kΩ input resistance. The resolution is 12 bits (corresponding to 4.9 mV) over the complete input voltage range of +/- 10 V for a linearity of ≤1LSB. The absolute accuracy is +/- 3LSB.

7 analog inputs are available.

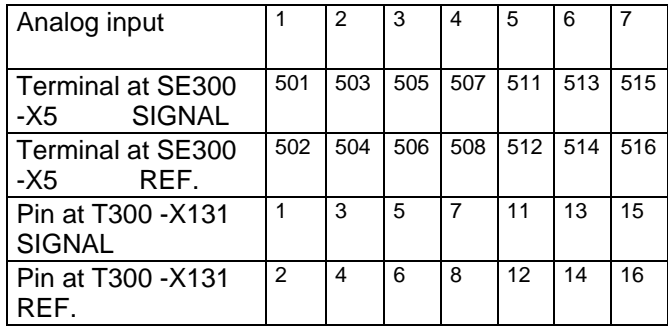

#### **Note**:

If the lines/cables are noisy, it is recommended that an RC hardware filter is connected at the analog input terminals (also refer to the T300 Instruction Manual). The noise is then no longer digitized. If problems occur with the analog inputs it should be checked as to whether the reference terminal is connected for each analog input.

## **2.2.4 Analog output terminals**

The analog outputs are drivers with a +/- 10 mA maximum current and an internal resistance of  $56\Omega$ , which can control display instruments or coupling elements. They have a 12-bit resolution (corresponding to 4.9 mV) over the complete +/- 10 V range, with a linearity of ≤1LSB and are short-circuit proof to ground. They have common reference potentials, which are connected with the electronics ground.

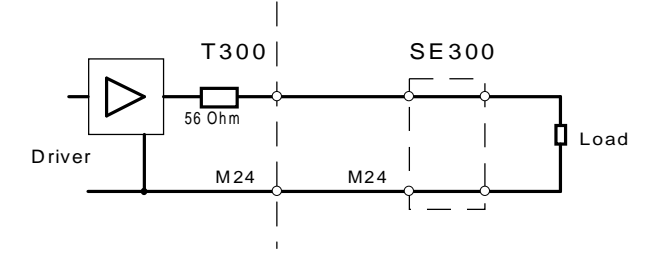

The terminal assignment is as follows:

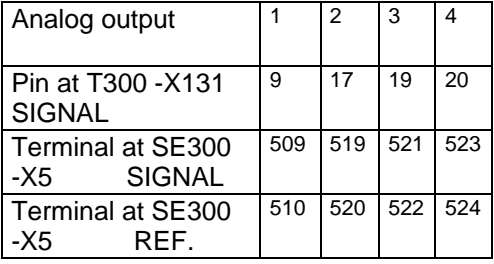

The analog outputs are undefined after power-up while the system runs-up. The output voltage levels are maintained for a reset or if the board develops a fault.

## **2.2.5 Pulse encoder terminals**

The technology board has evaluation electronics for two pulse encoders. Terminals for track A and track B as well as the zero track (synchronizing pulse) are available for every encoder. These are unipolar inputs, which are not suitable for push-pull operation.

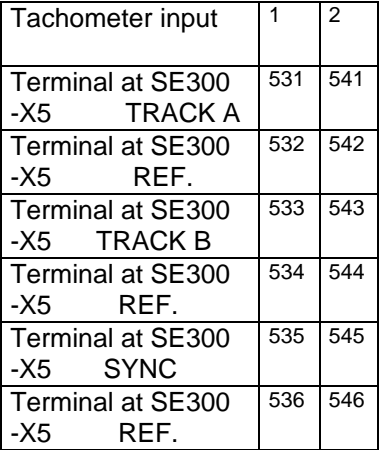

The displacement between track A and B must be 90°, a +/- 20° deviation is tolerated. The maximum input frequency is 400 kHz. In this case, the pulses or pulse intervals (T1 to T3) must be at least 1 µs long:

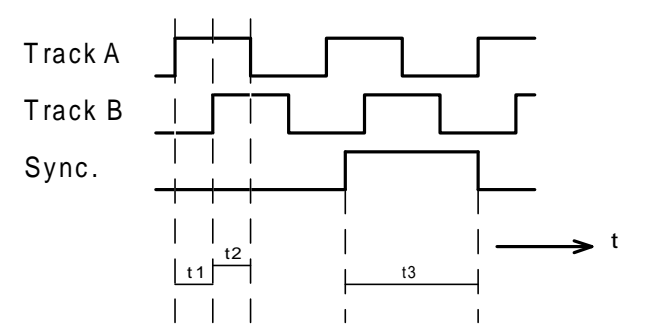

The nominal tachometer signal level is 15 V. Signal levels are permissible between 0 V and 30 V, whereby voltages below 5 V are interpretted as low signals, and signals above 8 V, as high signals. The maximum input current per track is approx. 5 mA. Pulse encoder types with supply voltages from 15 V to 24 V can be used. A 15 V supply voltage is available at terminals 540 (P15) and 539 (ground) of the SE300. The maximum current is 100 mA, which is generally sufficient for a pulse encoder. The grounds must be connected when supplied via an external power supply unit.

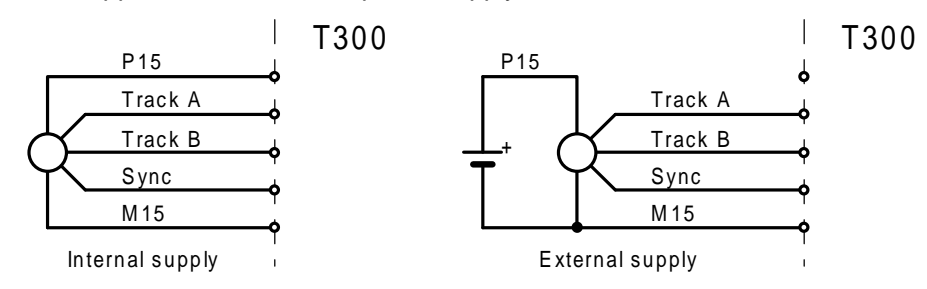

The speed actual value is positive, if the rising edge of track B coincides with a high signal at track A and negative for a low signal level.

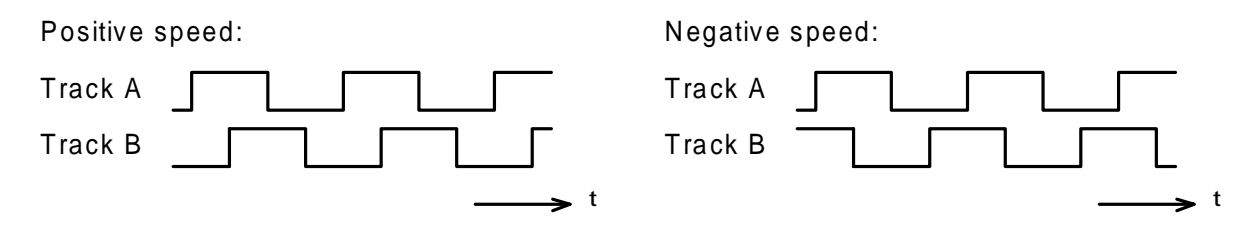

## **2.2.6 Interface to the basic drive converter (CU)**

Communications to/from the converter are realized via a dual port RAM on the T300. It permits simultaneous access to data being transferred to/from the T300 and CU.

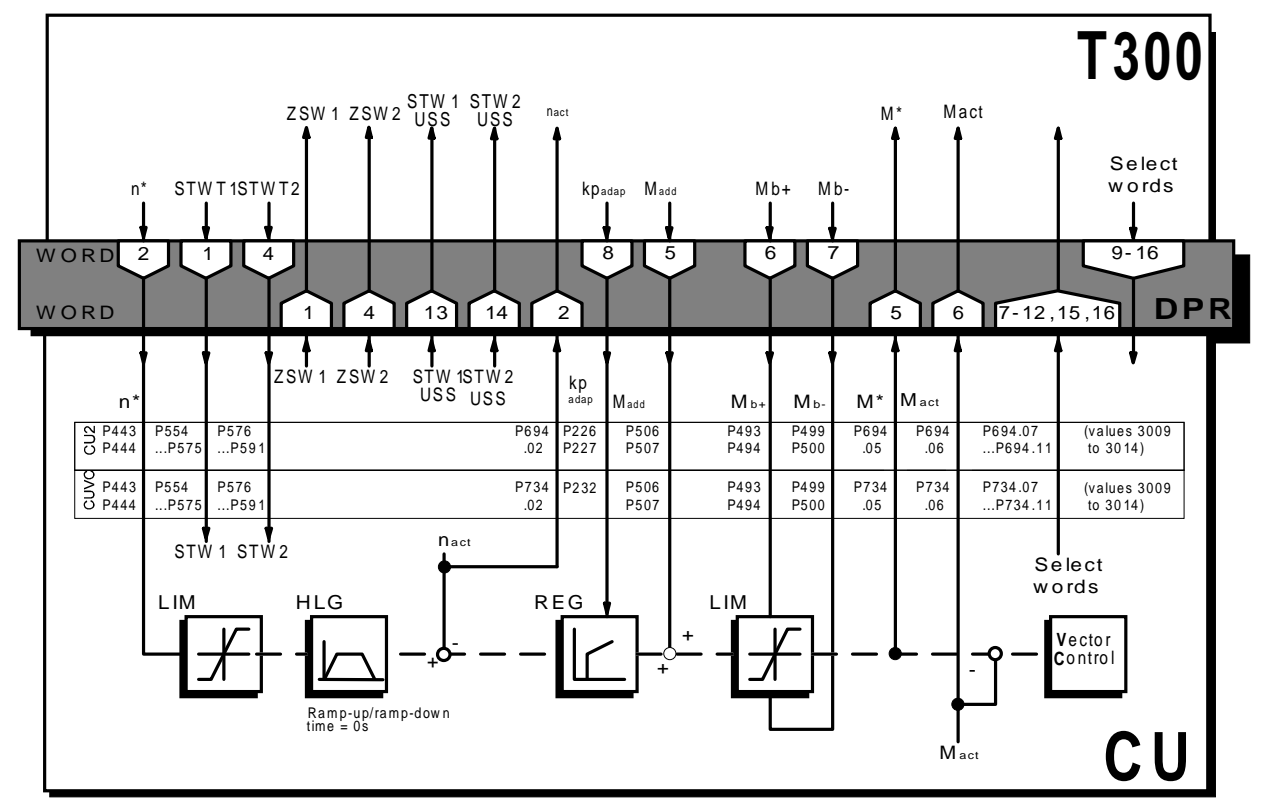

16 words are transferred from the T300 to the CU and the same number in the reverse direction. The connection is physically established throught the plug connectors (-X1137) on the rear side when the T300 is inserted.

As can be seen in the diagram, the technology board expects specific parameterization for the signal transfer to the basic drive converter. Thus, the basic drive converter signals must be connected-through to the T300 according to Section 6.2.10.

#### **Note**:

STW1, STW2 = Control words 1 and 2 of the basic drive converter

ZSW1, ZSW2 = Status words 1 and 2 of the basic drive converter

As can be seen from the block diagram, the closed-loop speed control remains active in the basic drive converter, even when the T300 is used. The proportional gain factor can be set via T300.

## **2.2.7 Peer-to-peer interface (SS2)**

The serial interface (-X134) is a piece of hardware according to the RS-485 standard up to 115200 baud. It can be operated in either a two- or four-wire mode, which is defined in the particular protocol (for peerto-peer communications of the multi--motor module, this is the four wire mode).

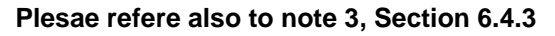

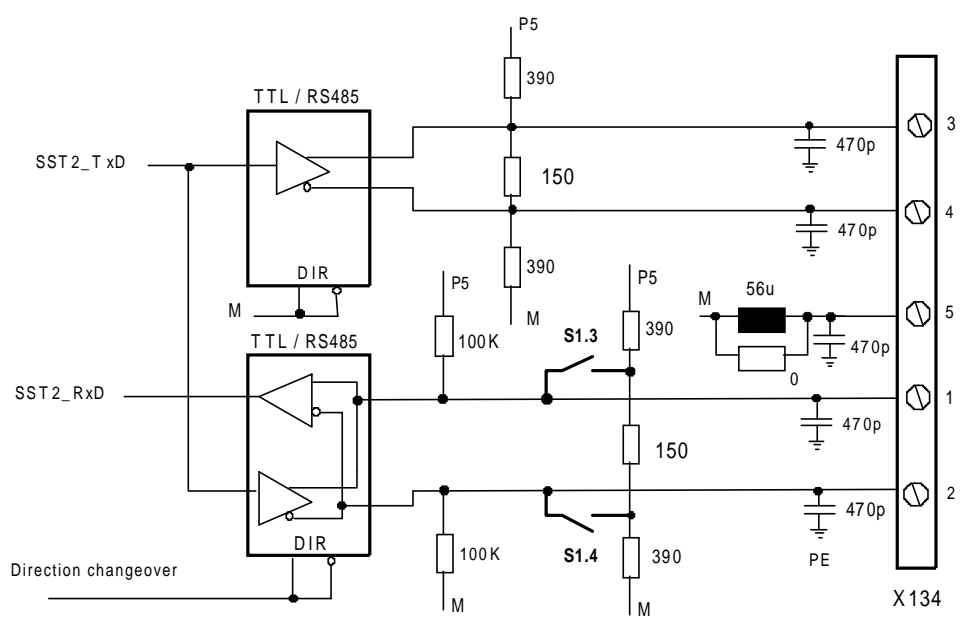

Bus terminating resistors can be activated using DIP switch S1, which must be activated at the last receiver. They are active, if switches S1.3 and S1.4 are set to ON.

The following rules must be observed when configuring a bus system:

- Rule 1: Connections must be directly routed from T300 to T300 using shielded cables (1 pair) without any intermediate terminal locations. The shield must be connected at both ends through a lowimpedance connection at the SIMOVERT housing or cabinet potential (using a cable clamp).
- Rule 2: Only one conductor may be connected at the transmit terminals (+Tx/-Tx).
- Rule 3: At the receiver terminals (+Rx/-Rx), either one conductor can be connected (in this case, the terminating resistors must be switched-in), or two conductors (in this case, it is not permissible that the terminating resistors are active). The first case, involves a point-to-point connection; a cascade is realized in the latter (point-tomulti-point).
- Rule 4: A cascade (chain) may only include up to 31 receivers.

Connection assignment and a possible configuration is shown in the following diagram. Bus termination is required at the connectors marked with x.

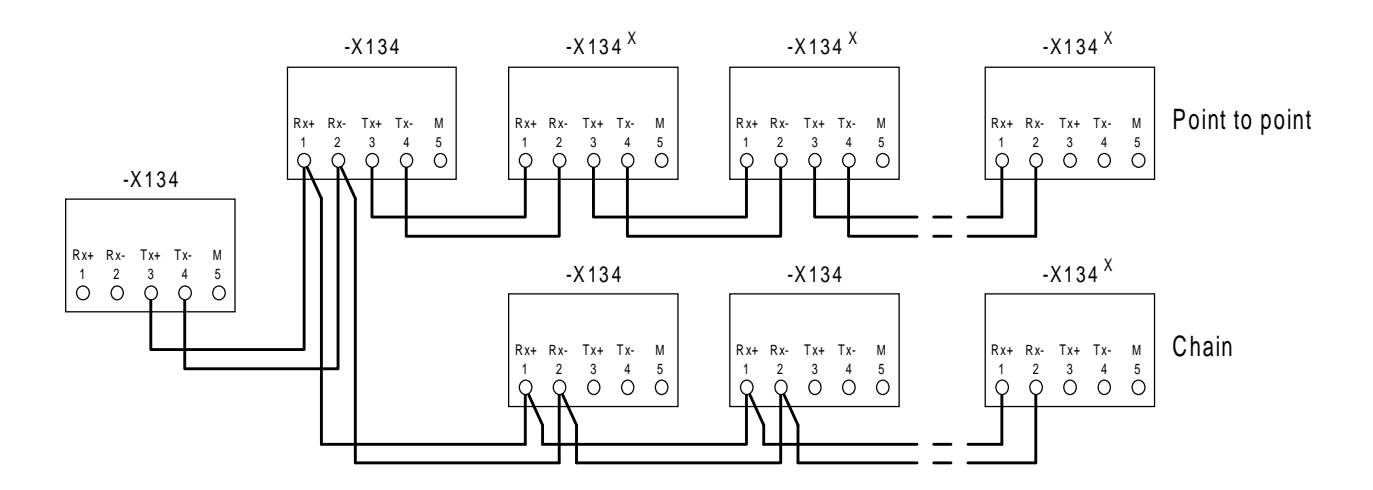

## **2.2.8 Serial service interface (SS1)**

The serial interface is either RS-232 (-X132) or hardware according to the RS-485 standard (two wire) up to 38400 baud (-X133). However, it is not possible to use both connectors simultaneously.

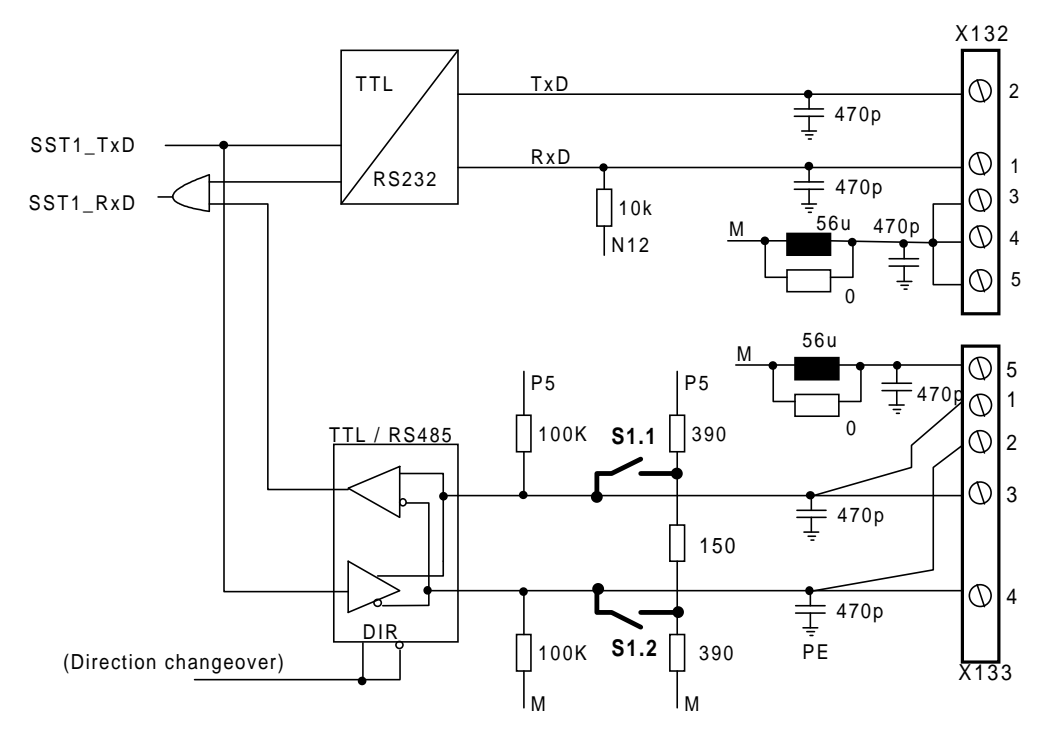

Bus terminating resistors at -X133 can be activated using DIP switch S1, if switch S1.1 and S1.2 are set too ON. They must also be available at the last receiver.

#### **RS232**

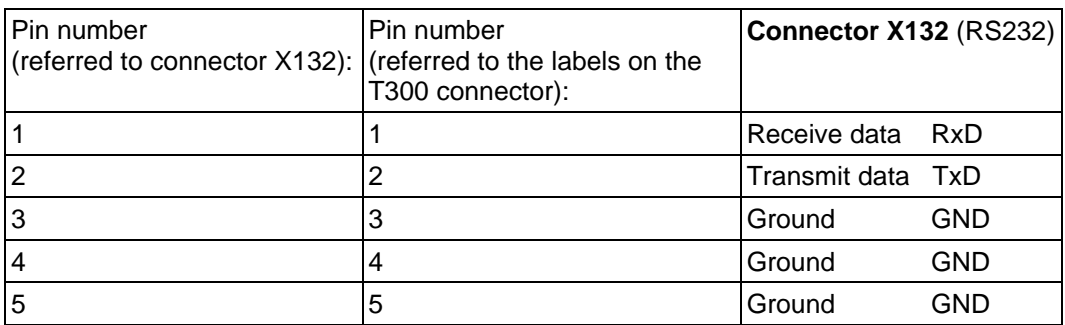

Table 2.2.8.a: Connector X132

#### **RS485**

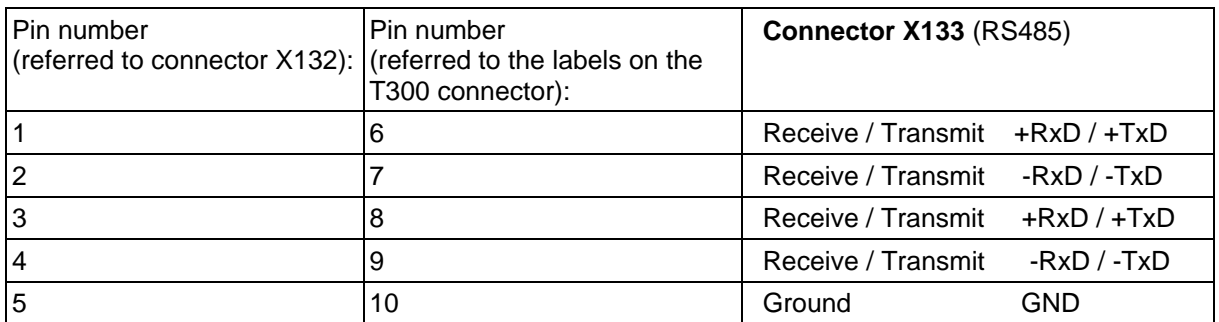

Table 2.2.8.b: Connector X133

The cable assignment PC - X132

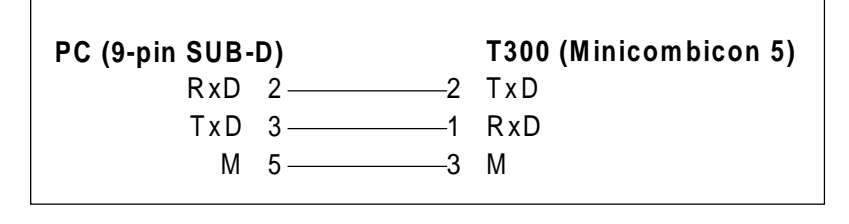

## **2.2.9 Interface to the CB communications board**

Communications to/from the communications board is realized via a dual port RAM on the COM board. It permits simultaneous access to the data to be transferred between T300 and the COM-BOARD.

Presently the following can be used as COM-BOARD

- **CB1/CBP** for PROFIBUS DP (SINEC L2 DP),
- **SCB1** Fiber-optic cable for the USS protocol and terminal expansion via SCI1 and SCI2
- **SCB2** for the USS protocol via RS485.

10 words are transferred from the T300 to the COM-BOARD and the same number in the reverse direction. The connection is physically established by the plug connector (-X135) on the rear side when the COM-BOARD is inserted.

# **3 Function description**

The function description consists of a text part as well as the graphic documentation in the form of function diagrams. The function diagrams are neutral block diagrams, and permit configuring and start-up without any supportive text description. The latter is considered to be detailled information to the diagrams.

The description is sub-divided into functional sections such as inputs/outputs, open-loop control, technological closed-loop control, speed setpoint generation, torque setpoint generation and free functions.

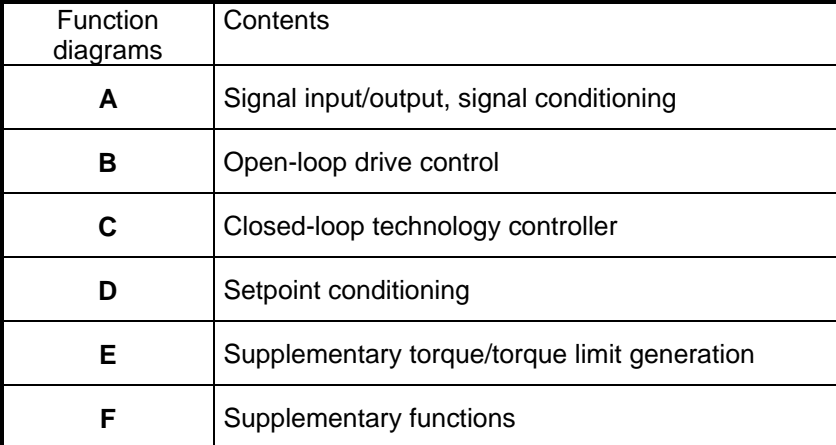

The function diagrams are structured as follows:

#### **Note**:

In order to understand the function diagrams, it is necessary to be knowledgable about the connector principle. This procedure permits unified documentation and the highest degree of flexibility. Its principle of operation is explained at the beginning of Section 5.

# **3.1 Inputs/outputs (function diagrams, A.)**

All steps and measures are considered as inputs, which are used as inputs for the multi-motor module. These are communications from the basic drive converter, another technological module with peer-to-peer connection or an automation system via COM-BOARD, e.g. SINEC-L2, and beyond this, also the hardware inputs for binary and analog signals as well as for pulse encoders.

Outputs are essentially functions, which send signals to a particular partner. These also include the above mentioned communications as well as binary- and analog outputs.

The freely-definable status word, the limit value monitors as well as the motorized potentiometers are discussed here.

## **3.1.1 Inputs/outputs from/to CU (function diagrams A1, A2)**

Data (16 words) received from the basic drive converter, are deposited in connectors K040 to K055, where they can be selected through the multiplexers. The appropriate parameters are specified as actual value source in parameter P694 (CU2,CU3), P734 (CUVC,CUMC) of the basic drive converter. In this case, the index stands for the position in the telegram or for the connector, in which the value can be found, according to the following table:

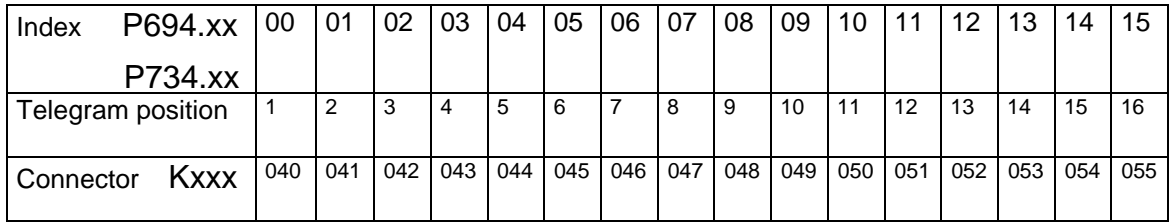

Vice versa, when selecting the value to be sent to the CU, a connector is selected for every telegram position and then entered into the appropriate parameter. Further, the most important values for transfer to CU are located in the display parameters.

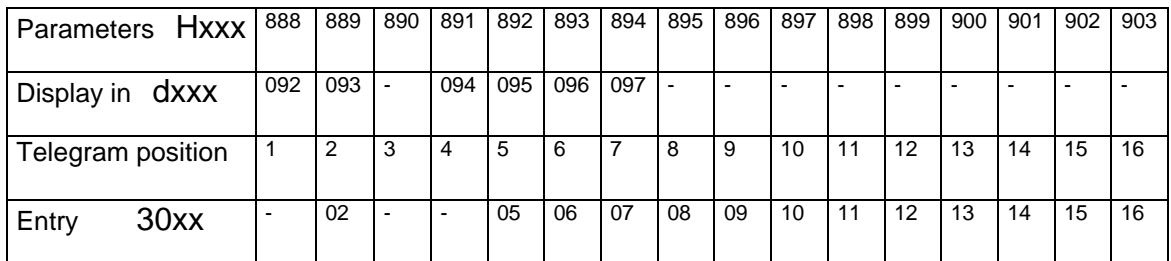

#### **Note**:

The communications status is represented in the status word INPUT. When using a PC with SERVICE program, this can be used to check the function of communications to the CU by interrogating the \$F\_CUR (receive) and \$F\_CUT (transmit) signals. These are a logical 1 if communications are functioning correctly.

CU communications is processed in the shorted sampling time (T1).

The assignment of the *control-* and *status words* is shown on Page A2 of the function diagrams. The bits to control the *setpoint channel-* and *motor data sets* and for *fixed setpoint selection* can be freelyconnected, and are supplied with H234, 236, 238, 240, 242 and 244 (source) and H235, 237, 239, 241, 243 and 245 (mask). Further, the control signal can be selected for fault acknowledgement, using H216 and H217.

## **3.1.2 Inputs/outputs from/to CB (function diagrams, A3)**

Data (10 words) received via a communications board (CB) is deposited in connectors K020 to K029. The assignment of the values to the connectors corresponds to their sequence in the telegram:

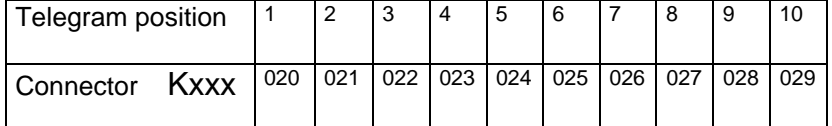

The transmit quantities are also assigned according to their sequence:

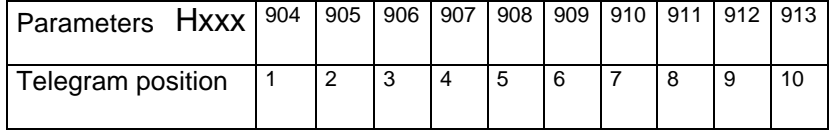

#### **Note**:

Communications status is represented in the status word INPUT. When using a PC with SERVICE program, the function of the communications to CB can be checked by interrogating the \$F\_CBR (receive) and \$F\_CBT (transmit) signals. These are a logical 1 if communications are functioning correctly.

The CB communications is processed in the shortest sampling time (T1).

#### **Please refere also to note 3, Section 6.4.3**

## **3.1.3 Inputs/outputs from/to the peer (function diagrams, A3)**

Data (max. 10 words), received from another multi-motor module or another drive are deposited in connectors K030 to K039, where they can be selected through multiplexers. The assignment of the values to the connectors corresponds to their sequence in the telegram:

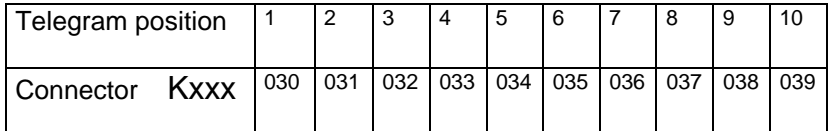

The transmit quantities (5 words) are also assigned according to their sequence, and displayed in the display parameters, the remaining words are zero. Further, there are *adaption factors* for the first 4 words:

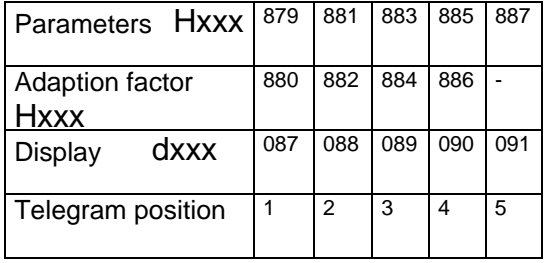

Further, the following parameters can be set for peer-to-peer communications:

- **H197:** Baud rate
- **H198:** Number of receive words
- **H199:** Number of transmit words

#### **Note:**

- The communications status is represented in status word INPUT. When a PC with a service program is used, the peer communications function can be checked by interrogating the \$F\_PPR (receive) and \$F\_PPT (transmit) signals. These are logical 1 if communications are functioning correctly.

The peer communications is executed in the shortest sampling time (T1).

#### **Please refere also to note 3, Section 6.4.3**

- When using Compact or Compact Plus units, under certain circumstances, the peer to peer link must be replaced by SIMOLINK. One of the basic CUVC or CUMC modules is required if SIMOLINK is to be used. An example of how SIMOLINK can be connected with the multi-motor module via the basic drive, is shown in Section 3.1.17, replacing peer to peer by SIMOLINK.

## **3.1.4 Binary inputs (function diagrams, A4**

The statuses of input terminals 1 to 8 or 11 to 18 of T300 (corresponds to terminals 601 to 608 and 611 to 618 of the SE300) are read-in as word-quantity. It is possible to invert the individual binary signals from the terminals via H102, before these are deposited in K069. Status input signal display is possible via D010.

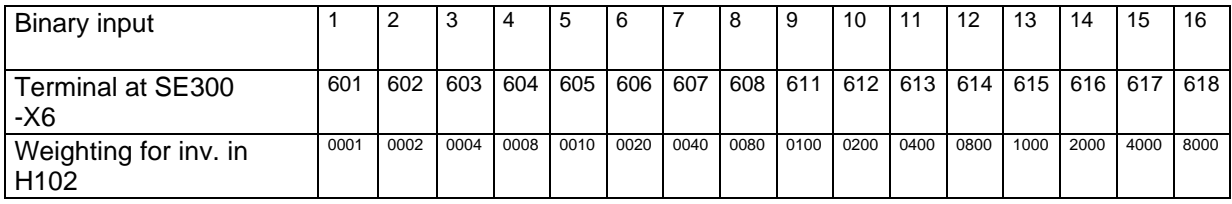

Binary inputs 9 to 16 are additionally directly linked with the byte-serial read-in function. The bit inversion is ineffective for these.

The circuit configuration and internal structure of the binary inputs is described in Section 2.2.1

## **3.1.5 Binary outputs (function diagrams, A4)**

There are 8 binary outputs which are assigned via parameters H833, 835, 837, 839, 841, 843, 845 and 847 (source) and H834, 836, 838, 840, 842, 844, 846 and 848 (mask). All binary outputs can also be inverted using the appropriate masking with H849.

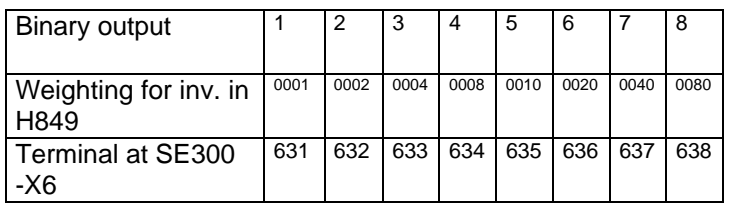

The circuit configuration and the internal structure of the binary outputs is described in Section 2.2.2.

The binary inputs and outputs are processed in T3. The outputs are low when the processor is being reset.

#### **Note:**

The binary inputs and outputs are connected with the internal electronics ground. There is no electrical isolation! If the permissible signal level is exceeded, in addition to the input- or output stages, the complete board could be damaged!

## **3.1.6 Analog inputs (function diagrams, A5)**

There are 7 analog inputs in various sampling times, i.e. with different speeds.

This permits a selection to be made depending on the process requirements. Further, every analog input can be adapted using a correction factor and offset. The thus obtained signal is fed through a first order software filter (PT1), whose time constant can be parameterized. The values are fed to display parameters.

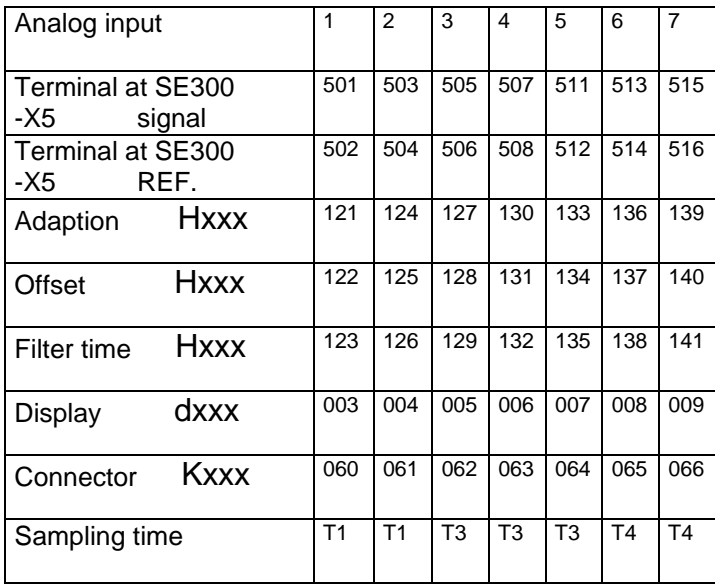

The circuit configuration and the internal structure of the analog inputs is described in Section 2.2.3.

#### **Note:**

If there is noise on the cables, it is more favorable to connect an RC hardware filter to the analog input terminals than provide filtering per software (also refer to the T300 Instruction Manual). Then, the noise is not even digitized.

Fluctuations, resulting from sampling can be removed using a software filter

## **3.1.7 Analog outputs (function diagrams, A5)**

Using a parameter, it is defined as to whether a signal is output with sign or as absolute value, and with which smoothing, offset and gain. The assignment is as follows:

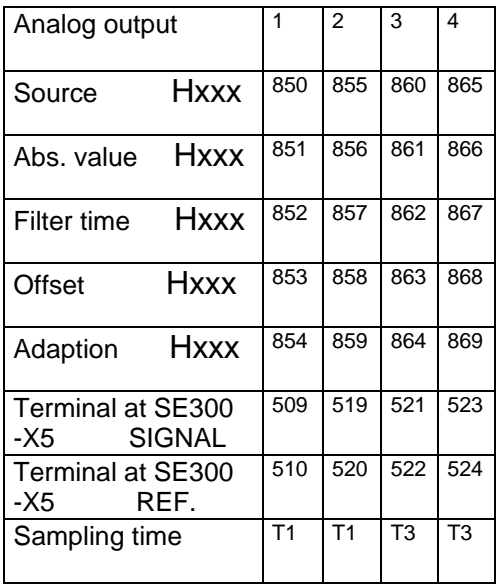

The analog outputs are undefined after power-up while the systems run-up. The output voltages are retained at reset or if the board develops a fault.

Generally, for inputs and outputs, the assignment  $\pm 100\%$  corresponds to  $\pm 5V$  and  $\pm 200\%$  corresponds to ±10V.

The circuit configuration and the internal structure of the analog outputs is described in Section 2.2.4.

## **3.1.8 Pulse encoder inputs (function diagrams, A6)**

The technology board has evaluation electronics for two incremental pulse encoders. Terminals for track A and track B as well as the zero track (synchronizing pulse) are available for each encoder.

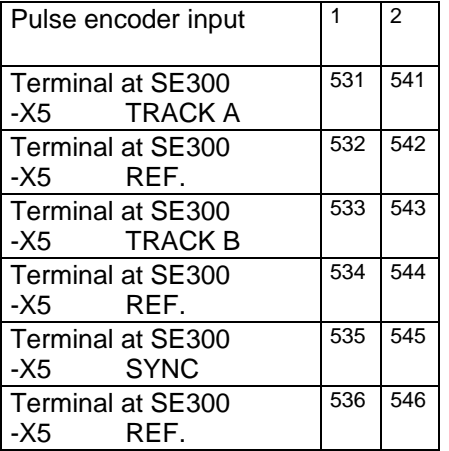

Both pulse encoder inputs are separately parameterized. The pulse encoder pulse number, encoder speed at which 100% speed actual value is to be determined (rated speed) as well as the time constant for actual value smoothing is required.

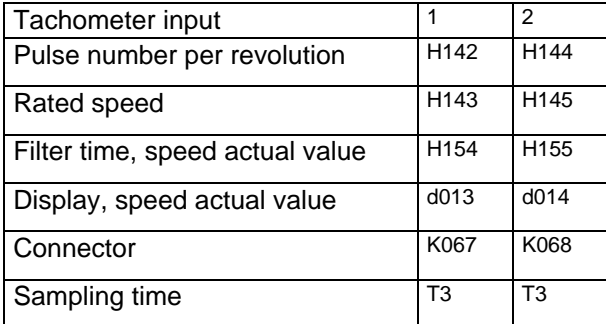

Both pulse encoder sensing inputs have a length count function. These operate by summing the **quadrupled** pulses. This means, that each time the encoder rotates, four times the pulse number (as count pulses) are entered and the length actual value increased. The counter is a 32-bit counter and can be held using binary control commands (the length actual value is then no longer changed), or reset (the length actual value is reset to zero).

#### **3 Function description**

A range selector function allows a 16-bit measuring range to be freely defined in the 32-bit counter value. The value to be specified is oriented to the highest pulse number to be measured. The length actual value is 100% if the specified number of pulses have been received:

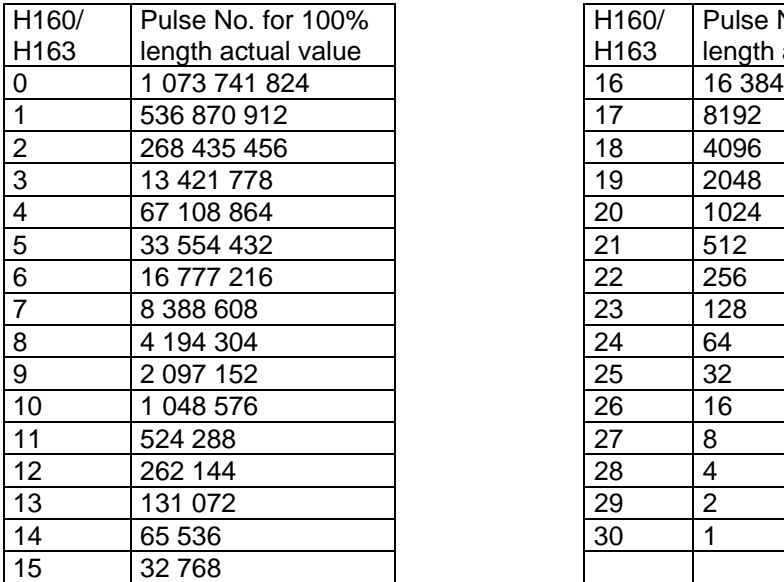

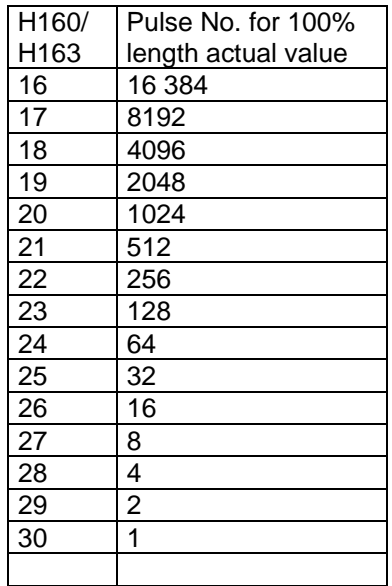

For specific geometric data (roll diameter, gearbox), a certain number of counted pulses corresponds to a specific length.

The number of pulses which are counted is obtained from:

$$
Pulses = 4 \cdot pulsenumber \cdot gearboxratio \cdot \frac{rated\_length}{\pi \cdot rolldiameter}
$$

#### **Example**:

**10000 m** is to be measured. The pulse encoder pulse number is **1024.** The gearbox ratio is **1:7.5.** The roll diameter is **400mm.**

**1st step:** Determining the pulse number at the maximum length

$$
Pulses = 4 \cdot pulsenumber \cdot gearboxratio \cdot \frac{rated\_length}{\pi \cdot rolldiameter}
$$

$$
Pulses = 4 \cdot 1024 \cdot 7.5 \cdot \frac{10000m}{\pi \cdot 0.4m} = 244461993
$$

**2st step:** The normalization for the next highest pulse number is determined from the table

In this case, 100% = 268 435 456 ⇒ **H160=2**

**3rd step**: Determining the normalization of the length measurement

$$
Pulses = \frac{rated\_length}{\pi \cdot rolldiameter}
$$
  
No min allength = 
$$
\frac{pulses \cdot \pi \cdot rolldiameter}{4 \cdot pulsenumber \cdot gearboxratio} = 10980.66m = 100\%
$$

Diameter correction allows the length actual value to be adapted using any factor, and therefore a finer grading. Further, this can also be used to implement a *diameter-* or *gearbox correction*, which may be necessary if the roll diameters change (due to wear) or for changeover gearboxes.

The actual length is compared with a selectable length reference value. The binary statuses, length less than the limit value and length greater than the limit value can be separately accessed, for both measurements, in the status word.

Further, the *synchronizing signal detected* binary signal is also available there. It is set to a high signal level for one sampling interval, if the pulse input detected the zero mark of the particular pulse encoder. This signal can be used internally.

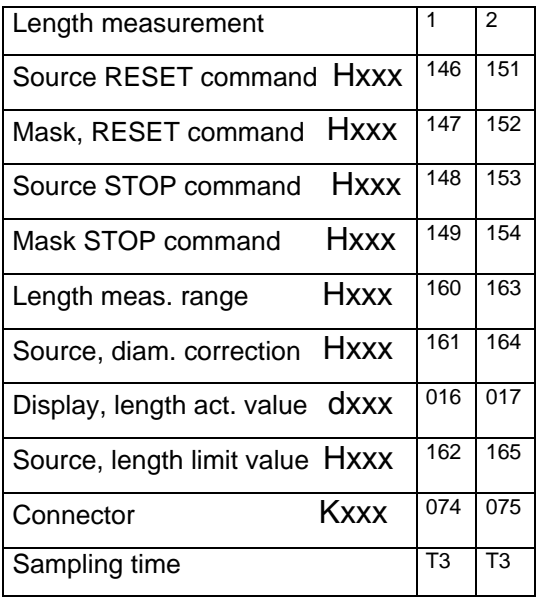

## **3.1.9 Input from a thumbwheel switch (function diagrams, A7)**

Using binary inputs and outputs, a circuit can be implemented, which can be used to read-in values from decade switches. These can be used as main setpoint, ratio, technological setpoint etc. 5 inputs and for every decade, 1 output, are required.

The module cyclically activates the control lines for the individual decades and reads-in the switch positions via diodes, in a de-coupled fashion.

Connection example:

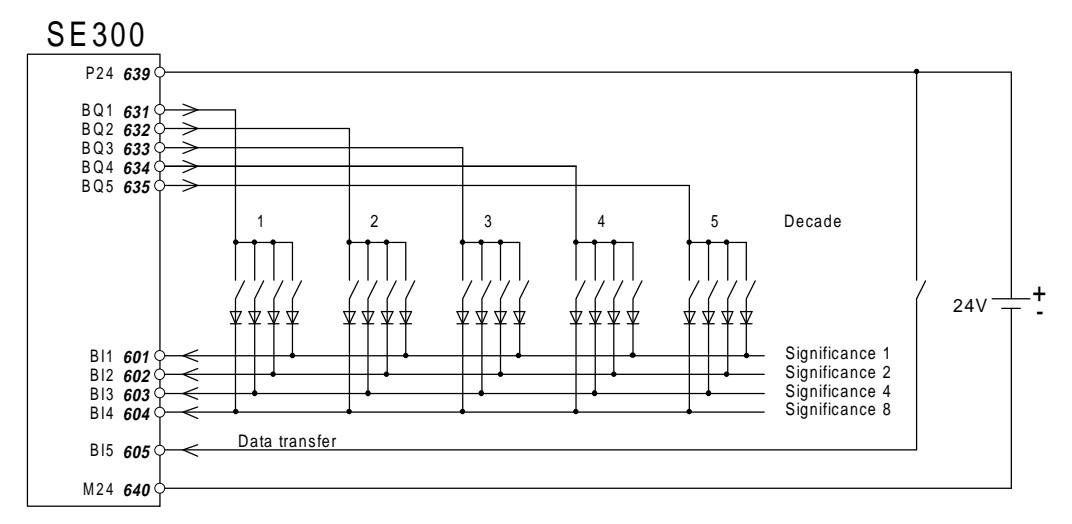

The control bits for the maximum 5 decades are located in K077, bits 0 to 4. From there, they must be connected to binary outputs. The same is also true for the weighting factors (bit 0=1, bit 1=2, bit 2=4 and

#### **3 Function description**

bit 3=8), an individual input must be reserved for each of them; these must be assigned using parameters H111, 113, 115 and 117 for the source (the value in this case must be 069 = status word of the binary inputs) and using H112, 114, 116 and 118 for the mask (which binary input).

The data are first read-in, if the *data transfer signal* is available. Also here, it probably involves a signal from one of the binary inputs, so that 069 must again be entered as source in H119. The appropriate binary input is selected using the mask in H120.

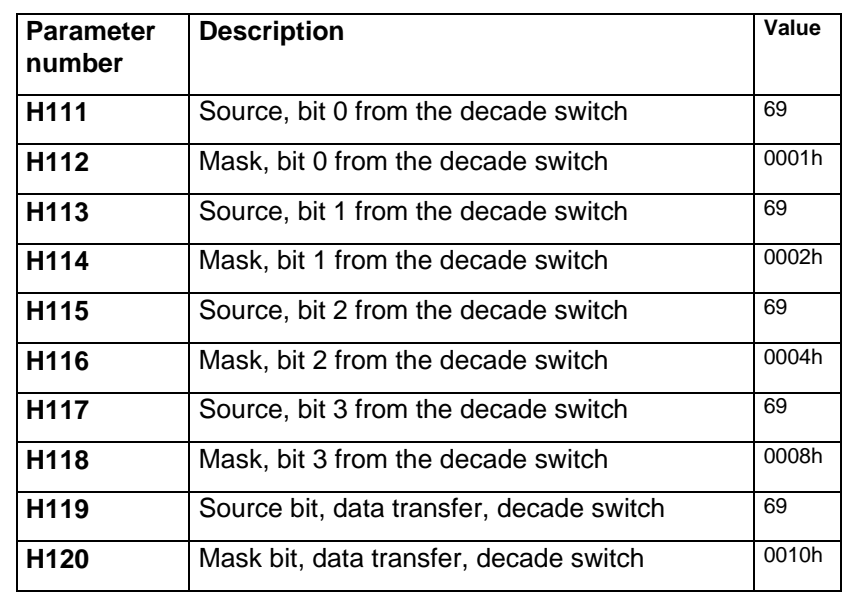

The following parameterization must be made for the example shown above:

Using H107, the module must be signaled as to how many decades are to be read-in. The information at H108 defines that switch position in the BCD format, which is to represent 100%. The following table makes this clear using examples:

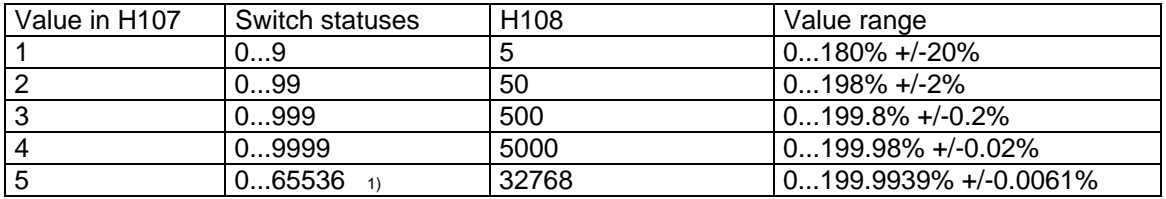

1) Note: From 32767 the output value is limited to the highest possible value!

The coding can be changed-over to *binary* using H109 (value 0). The signal which is read-in is then interpretted as hexadecimal number.

If negative values are also to be entered, the most significant bit of the higest decade represents the sign bit (high, if negative).

The value which is read-in is indicated in d012 and can be used at any location as connector K071. Processing is realized in T4. Peripheral access is required for each decade, which means that for n decades, a new value is available at the earliest after n sampling cycles.

## **3.1.10 Byte-serial input (function diagrams, A7)**

Byte-serial input of process data permits a quasi-parallel coupling to an automation system if a serial connection via a bus is not justified due to a single value. The word to be transferred is split-up into two bytes. These are alternately switched to a group of 8 binary inputs. Using a control bit (HBE high byte enable), the module is signaled, that it involves the most significant byte.

#### **3 Function description**

#### Connecting example:

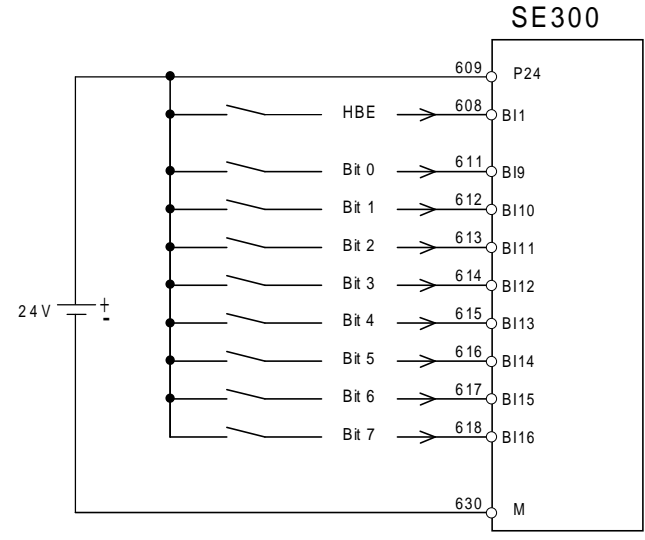

In order to limit the amount of parameterization, binary inputs 9 to 16 (terminals 611 to 618 on SE300) are permanently assigned this function. The controlling bit can be freely assigned to another binary input using H104 (source) and H105 (mask).

The time for which the byte to be read-in must be available unchanged so that it is accepted as valid, is defined in parameter H106. The pre-setting is the same as sampling time (T4). Each byte is now read twice consecutively and when the values coincide, is accepted. (it is immediately read-in for a 0 ms entry, however, there is no possibility to check the value).

The value which is read-in remains stored, until it is overwritten by a new value. It can be read in display parameter d011, and can be used as K070.

## **3.1.11 Generating the line speed actual value (function diagrams, A8)**

A connector is defined as source for the *speed actual value* using select parameter H156. This can be one of the pulse encoder actual values of the T300 as well as a signal from an analog input or the actual value from the drive converter via the dual port RAM. This is multiplied by a *diameter/gearbox correction* factor, which can be selected using H157.

Thus, a line *speed actual value* is obtained, which can be observed at d015 and is available at K076. A window discriminator monitors the value and supplies the binary information, speed  $< 0$ , speed  $= 0$  and speed  $> 0$ . They are available at the INPUT status word at positions bit 2, bit 3 and bit 4.

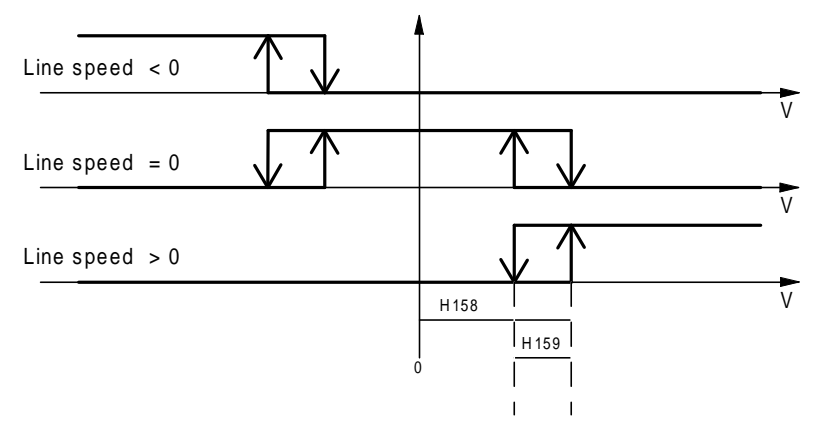

Limit (H158) and hysteresis (H159) determine when the drive is shutdown after standard stop or fast stop. Further, this limit defines the instant when the holding brake closes. If the limit value is too high, the holding brakes are applied too early and the machine does not stop smoothly.

## **3.1.12 Generation, status word INPUT (function diagrams, A8)**

The INPUT status word includes a wide range of status signals from the input- and output function area. They are shown in the table; the text describes the active status of the particular binary signal:

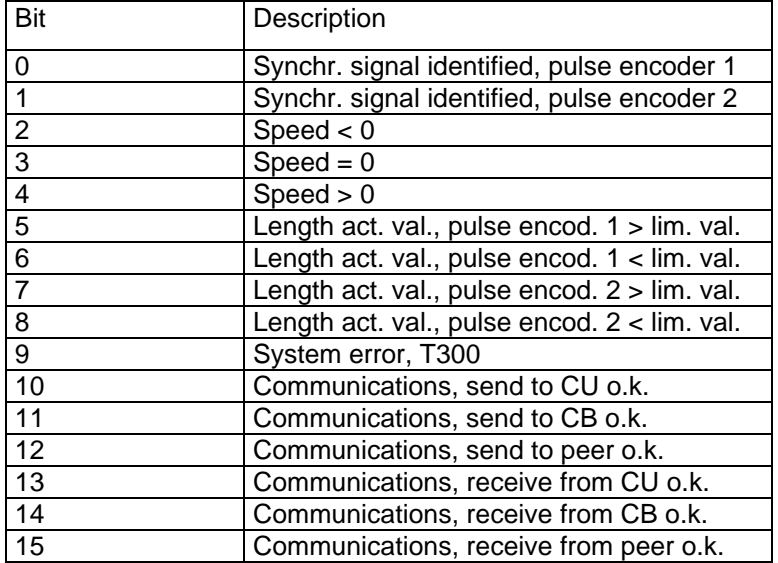

The word is located in K072 and d018. It is updated in T4.

The system error bit (bit 9) is retrieved by OR'ing the system error word bits, selected using H103. The system error word includes the following system errors:

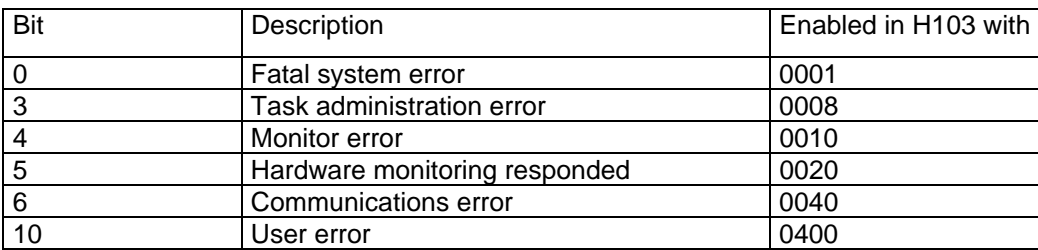

If system errors occur, refer to the documentation for the digital SIMADYN D control system.

For hardware faults, all of the plug-in cables to the T300 should be withdrawn. If the fault/error re-occurs after the drive converter is powered-down and up again, then replace the T300; this is also the case if fatal system errors occur. Task administration errors (sampling time overruns) should only, if at all, occur sporadically. They can then be acknowledged using the button at the top of the T300 front panel. Monitor errors refer to the serial interface to a PC (symbolic monitor), and can be ignored, if not processed using the SERVICE program. User errors cannot ooccur as these haven't been programmed.

The pre-setting for the enable in H103 is 0429h, whereby communications- and monitor errors are suppressed, i.e. they cannot lead to a fault trip.

## **3.1.13 Gain adaption, speed controller (function diagrams, A8)**

A characteristic with two points allows the proportional gain of the speed controller in the basic drive converter to be adapted as a function of any quantity. This is helpfull if no constant control parameters can be found due to the complexity of the control loop. Frequently, a function can be found where the gain is dependent on a control loop quantity and the problem can be reduced to an adaption for a linear control loop.

The adaption is supplied with a selectable value, which is defined using H870. This is the input quantity for a characteristic, which, dependent on its absolute value, defines the factor with which the speed controller proportional gain is multiplied by in the converter.

Both points are defined using H871 and 872 and/or H873 and 874. A linear interpolation is made between the points, and outside, the respective abscissa values remain constant.

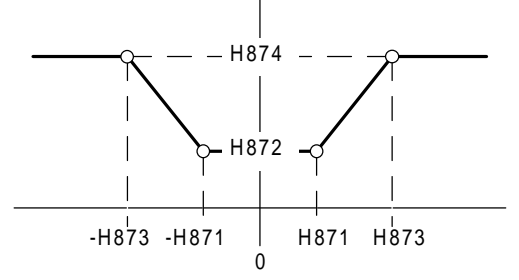

H871 and 873 must be positive. Values between 0 and +19.999 are permitted as correction factors. The actual correction factor is represented in d086 and in K162. Processing is realized in T1.

CUVC,CUMC: The following values are set on the T300, if the KP adaption is required;

H871, H872 = 0, H873 = 199,99% and H874 = 19,99%.

The KP adaption is then realized in the basic drive.

- refer also to CUVC,CUMC compendium, funktionblock 360

## **3.1.14 Generating a freely-definable status word (function diagrams, A9)**

A free 16-bit word can be configured from any status signal. Every bit position can be assigned a particular binary status signal of the module. This allows the user to configure individual, status words, which can then be sent to an automation system or partner drive.

It may occur, that several bits (OR'ed) should be used for a control function. If these come from one and the same source, then this can be simply realized by specifying a mask, in which these bits are set. However, if bits from various sources are to be used, this can be realized by first gathering the relevant signals in a free status word and then evaluating them as described.

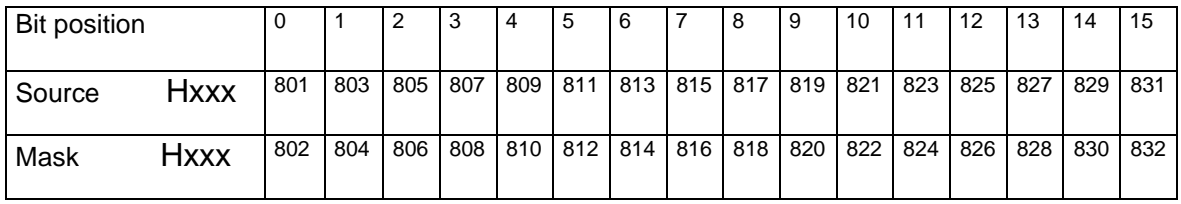

The source- and mask parameters are assigned to the bit positions as follows:

The free status word is located in K161 and d080 and is processed in T3.

## **3.1.15 Limit value monitors (function diagrams, A9)**

The *limit value monitors* are used to compare process quantities with one another or with fixed threshold values. Each of the four limit value monitors has, for this purpose, independent select parameters for the two input quantities, signal and limit value. Further, one of the quantities can be filtered using a PT1 filter. The limit value monitors are window comparitors, which require window size and hysteresis information. The switching characteristic is shown in the following schematic.

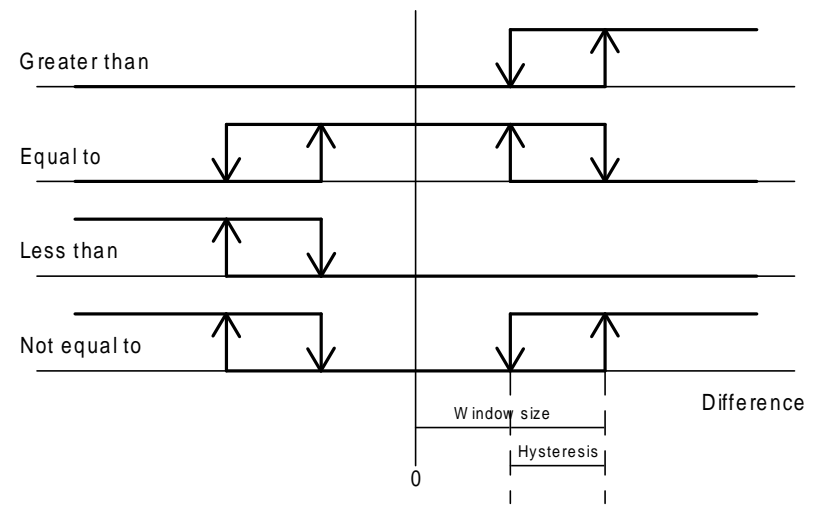

The binary information from the limit value monitors, greater than, equal to, less than and not equal to are combined in the status word limit value monitors (d098 and K160):

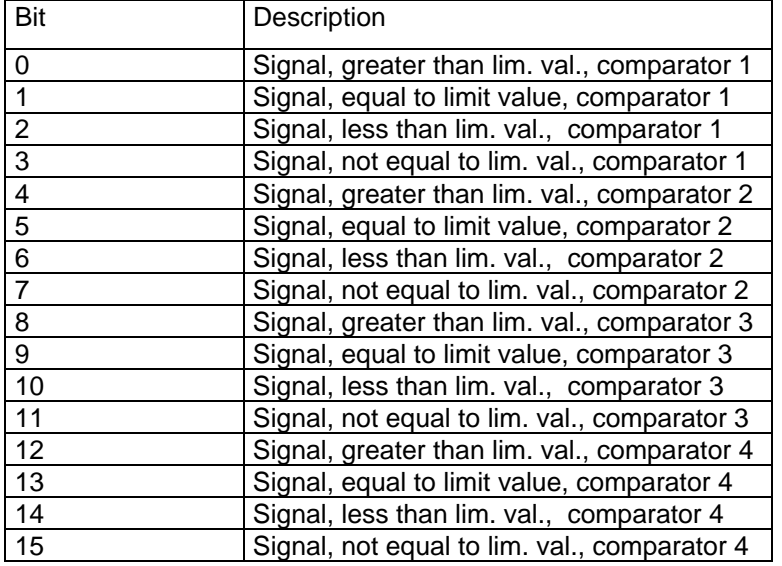

The status word is processed in T3. However, as limit value monitors 3 and 4 are sampled in T5 it should be noted, that their status signals are updated slower.

## **3.1.16 Motorized potentiometer (function diagrams, A10)**

Two motorized potentiometers are included in the multi-motor module, which may be used as rampfunction generator. For the ramp-function generator function, they have a setpoint input and a tracking control input, which ensures that the ramp-function generator tracks this setpoint with a defined gradient.

For motorized potentiometer operation, there are commands for *increase setpoint* and *decrease setpoint*, to set the motorized potentiometer to a connectable setting value, as well as a fast setting which changesover the ramp time for commands which are present for a longer period of time. Further, the motorized potentiometer/ramp-function generator can be limited and scaled as required. The actual output value is deposited in the NOVRAM where it is available, even after voltage failure.

## **3.1.17 Replacing peer to peer by SIMOLINK**

In a multi-motor drive group with Compact Plus units, peer to peer communications is not possible, whereby it is possible to replace the peer to peer functionality using SIMOLINK on the CUVC and CUMC modules.

Using the transfer of the speed- and ratio setpoint via SIMOLINK and the operating setpoint and output of the technology controller, we will briefly see how the basic drive and T300 are to be parameterized. The SIMOLINK interface is inserted in slot A (upper slot). The example is the same for CUVC and CUMC. It is assumed, that SIMOLINK was already commissioned in accordance with the basic drive Instruction Manual (Compendium).

Setpoints sent from SIMOLINK to the T300 via the basic drive:

- Receive SIMOLINK at the basic drive: The speed setpoint n-set is available at connector K7001 The ratio setpoint is available at connector K7002.
- Transfer to T300, refer to function diagram, Sheet A1: P734.7=7001: n-set is available at select value 1 from CU. P734.8=7002: The ratio setpoint is available at select value 2 from CU.
- Connect the setpoints on the T300, refer to function diagram, Sheet D1: H500 = 46, select speed- (main) setpoint H506 = 47, select the ratio setpoint.

(Actual) values from the T300 to SIMOLINK via the basic drive:

- Select the values on the T300, refer to function diagram, Sheet D1, Sheet C2 as well as Sheet A1: The operating setpoint [D1] is available at send word 9 to CU [A1]: H896 = 107 The technology controller [C2] output is available at send word 10 to the CU [A1]: H897 = 138.
- Receiving the values on the basic drive: The operating setpoint is available at K3009. The technology controller output is available at K3010.
- Connect on SIMOLINK, words 1 and 2: P751.01=3009 P751.02=3010.

**CAUTION:** A T300 board with Hardware release  $\geq$  B, or newer, is needed for use with an SLB SIMOLINK interface board. The correct hardware release code can be detected on the component side of the T300 in the neighbourhood of the lower backplane connector.

# **3.2 Open-loop control (function diagrams, B.)**

This part of the functional scope includes the binary signal handling. It powers the converter up and down, controls brakes and setpoints, monitors the drive, signals faults/errors and processes the interlocking controls and checkback signals for multi-motor groups.

## **3.2.1 Powering-up the drive (function diagrams, B1)**

The *power-up command* is selected with H200 (source) and H201 (mask). The drive is immediately powered-up, if there is no power-down signal (fast stop, electrical off, standard stop or drive fault) and operation is parameterized without the start sequence (H252=1).

## **3.2.2 Function, starting sequence (function diagrams, B1)**

For large machines, it is not permissible that the drives are immediately powered-up. The responsible regulatory bodies specify that a warning device is first actuated. The warning device comprises three phases:

- **1.** An accoustic signal is issued after the on button has been depressed for the **signal time**.
- **2.** The signal time is followed by the **delay time,** where personnel, in the vicinity of the machine, have the opportunity to leave the hazardous area.
- **3.** In the **ready time,** a drive can be started by again depressing the on button.

The following table indicates the times specified by the Papiermacher-Berufsgenossenschaft (Regulatory body for safety in paper- and paper finishing plants) (1).

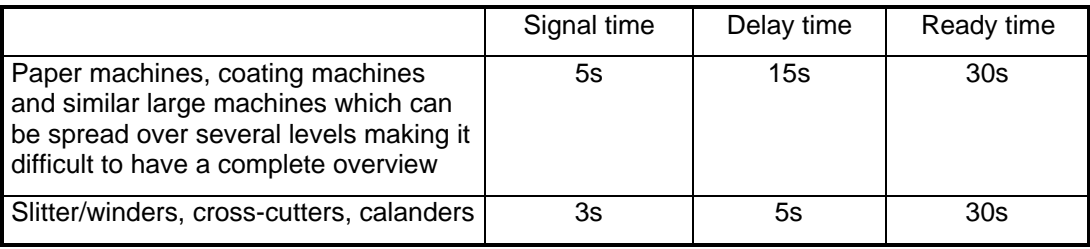

Information without guarantee

(1) Source: Explanations with diagrams for the accident prevention regulations "Paper manufacturing and finishing machines" (VBG 7r) from the 1st October, 1985

The "start sequence" function allows an alarm starting device to be implemented together with a central control (open-loop).

The start sequence is first initiated using parameter H252=0.

If a start command is now output, the control (open-loop) issues a start request. This is bit 0 in the control status word (K145 and d020). This start request must be transferred to the central control via a binary output, or the communications. The central control accepts the start request of the individual drives as group signal. If there is no reason to prevent power-up, the central control outputs the start alarm (generally a horn or siren). After a delay time, all drives are enabled.

The *start enable signal* is read-into the drive control via terminal or communications. The start enable signal source is defined in H230/H231. If a start command is re-output within the ready time, the drive is actually powered-up.

The start enable signal and start command (power-up pulse) are located in the *control status word* (bits 1 and 2).

#### **3 Function description**

#### **Example**

A start warning device is to be subsequently implemented, whereby the start command is entered via binary input 1, and the start enable, via binary input 2. The start request is to be implemented via binary output 1 with the central control.

The drives should be parameterized as follows: **H252=0**Enable starting sequence

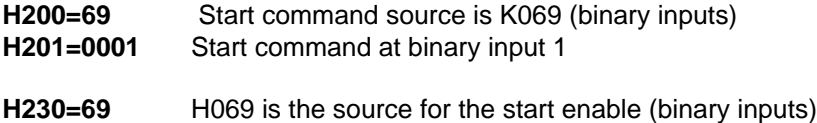

**H231=0002** Start enable at binary input 2

**H833=146** K146 is the source for binary output 1 (control status word) **H834=0001** Bit 0 is output (start request)

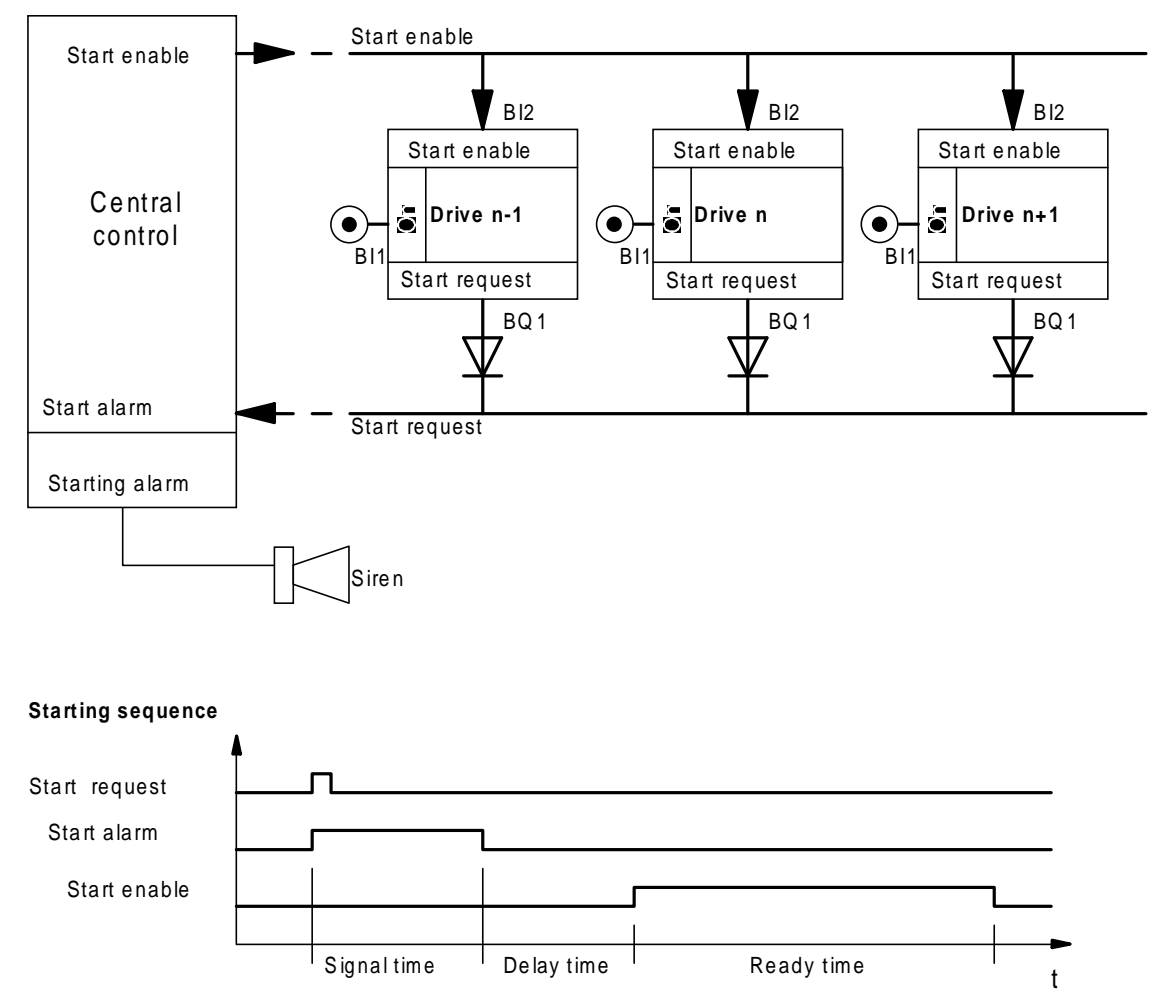

## **3.2.3 Enabling local operation (function diagrams, B1)**

The no local operation signal is selected using H218 (source) and H219 (mask). It allows the local operating modes to be inhibited, which could come, for example, from a key-actuated switch, or as control bit from the automation via the bus. Zero is pre-assigned, i.e., the local operating modes are enabled.

## **3.2.4 Inching 1 / inching 2 (function diagrams, B1)**

Two binary signals are provided for drive inching, each of which has its own setpoint. Inching 1 (H220

source, H221 mask, H538 setpoint) and *inching 2 (H222 source, H223 mask, H539 setpoint) power-up* the drive which receives its setpoint as long as the inching command is active. In order to prevent multiple power-up/down (main contactor wear), the drive is not immediately powered-down when the inching command becomes inactive, but only after a time, which can be set in H253.

Further, H256 can be used to define, as to whether the drive should brake along the ramp-function generator ramp for local setpoints, when the inching key is released, or should only coast-down with controller inhibit.

## **3.2.5 No regenerative feedback (function diagrams, B1)**

The no regenerative feedback parameter H250 is not a general inhibit for regenerative feedback, but only defines the characteristics at fast stop. If the parameter value is 1, the drive is immediately powered-down with the fast stop command; otherwise, it brakes down to standstill along the braking characteristic.

#### **Note:**

The converter is able to limit the active regenerative feedback power, which ensures that, even without a braking unit or regenerative inverter, that the maximum DC link voltage is not exceeded when the motor is regenerating (generator operation). This assumes that the pre-control (feed-forward control) is correctly set (maximum active regenerative power P233).

If 6SE70 converters are operated as individual drive converters, parameter H250 can be generally set and remain at 0.

For a common DC link bus it may be desirable that the drives do not brake, thus preventing overvoltage conditions on the DC link. In this case, parameter H250 is set to 1.

## **3.2.6 Standard stop/fast stop/electrical off (function diagrams, B2)**

The standard stop function (H202 source and H203 mask) brakes the drive down to standstill using the triggerable ramp-function generator. In addition to the ramp, at low speeds, the brake torque is reduced, in order to prevent the drive going through zero speed and reversing in the oppositve direction (overshoot).

Electrical off (H204 source and H206 mask) cause the drive to be immediately powered-down. The drives then coast down and immediately go into a no-torque condition.

#### **Note:**

Electrical off does not mean that the drive is also isolated from the line supply. If this is required, then a main contactor must be used. Drives, which are connected to a common DC link, are still under voltage (live) even after electrical off.

For fast stop (H206 source and H207 mask), the setpoint is immediately switched to zero, and the drive is braked along the torque limit according to the braking characteristic.
# **3.2.7 Braking control (function diagrams, B2)**

H254 must be set to 1 [B1.6] if the drive has standstill- or holding brakes. Thus, an additional part of the control becomes active, which coordinates the control of the brakes and the internal control (drive on/off, setpoint enable etc.).

The time between the *open brake* command and the brake actually being released so that the drive can rotate, is defined as the *opening time*, and must be entered in H271. It comprises the delays of possibly connected intermediate control elements, control valves, and the brake itself (note, it is generally not favorable to connect intermediate logic, as only the drive can actually control the brakes. From experience, any additional logic conditions lead to problems).

The command to open the brake is output after *controller enable*. The *setpoint is enabled* after the opening time has expired.

The time between the *close brake* command and the instant when the brake actually becomes effective, is known as the *closing time* and this time is entered in H272. Generally, it is longer than the opening time.

The command to close the brake is output with zero speed, and after the closing time has expired, the drive is powered-down.

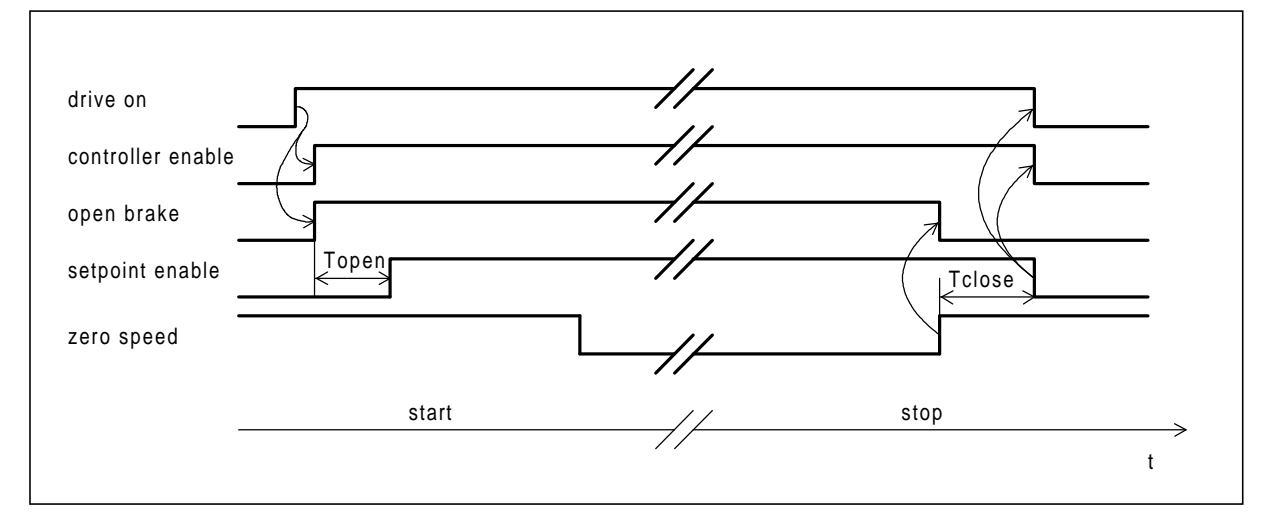

The following sequence is the standard sequence for starting and stopping.

The braking control mode is defined in H255. A total of 4 settings are defined:

| Mode | Close brake at electrical off: | Close brake when a fault condition occurs: |
|------|--------------------------------|--------------------------------------------|
|      | at zero speed                  | at zero speed                              |
|      | immediately                    | at zero speed                              |
|      | at zero speed                  | immediately                                |
|      | immediately                    | immediately                                |

Thus, the brake can be defined to be either a pure standstill brake or as holding brake with emergency function.

### **3.2.8 Setpoint/inverter enable (function diagrams, B3)**

The inverter is only enabled, if the drive is powered-up, and in addition, an *inverter enable* signal is present (H208 source and H209 mask). This can be permanently set to 1, if it is not required (pre-setting).

The same is true for the *setpoint enable* control signal (source H214 and mask 215). If this bit is low, then the setpoint in the converter is set to zero, the triggerable ramp-function generator is set to the actual value and if required, the central ramp-function generator is set to zero.

### **3.2.9 Group control (open-loop) (function diagrams, B2)**

If a group is defined (H251 set to 1), then a checkback signal must be defined via H232 (source) and H233 (mask). This signal only enables the setpoint, if all of the group drives are powered-up, and are ready to accept torque. An AND logic function is required.

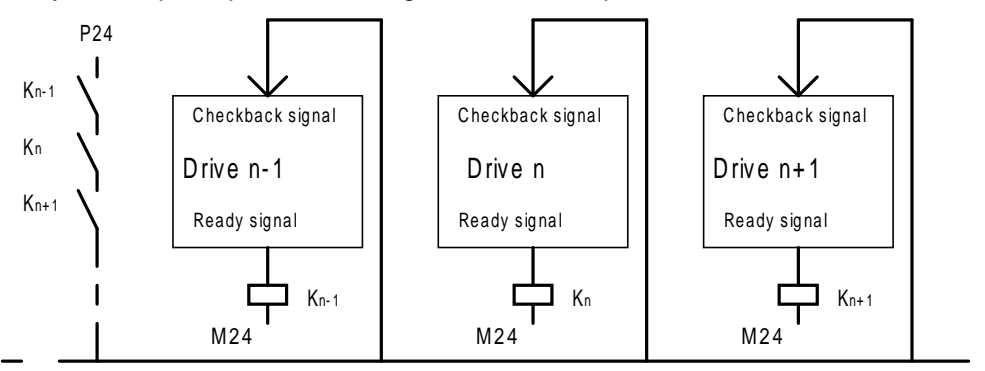

The checkback signal only becomes high, if all of the drives signal ready. The internal inverter enable signal can be used (bit 9, control status word K145).

Parameter H256 defines whether the drive should brake when inching. If the inching command becomes ineffective, the setpoint ramps down to zero along the setpoint ramp-function generator ramp. If H256 is set to 1, the drive coasts-down, because the speed controller is immediately inhibited with the inching command. Otherwise, the speed controller remains active down to zero speed.

### **3.2.10 Operating mode selection (function diagrams, B4)**

Seven *local operating modes* are available for local operation or individual drive operation. The setpoints are specified at H531 to H539. Three operating mode bits, are used to make the selection, which are defined using parameters H224/225 (bit 0), H226/227 (bit 1) and H228/229 (bit 2).

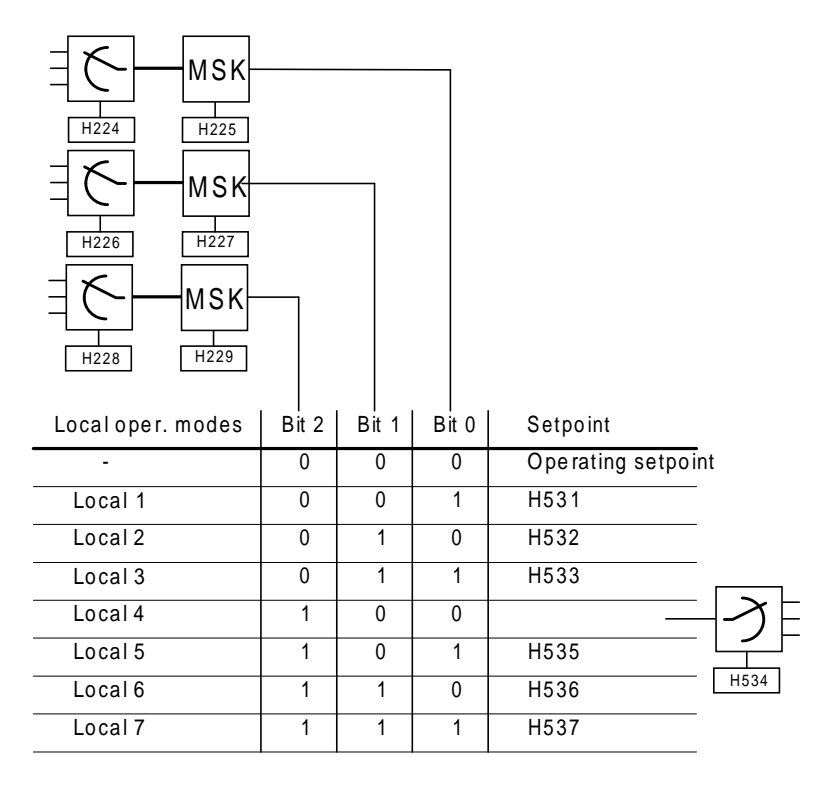

Preferably, binary-coded selector switches are provided to select the operating modes. Generally, far fewer statuses are required. In this case, local 1 (operating mode, bit 0), local 2 (operating mode bit 1) and local 4 (operating mode bit 2), which can be selected via an individual bit, can serve as preferred local operating modes.

The operating mode word (K142) is then used to select the appropriate setpoints of the local operating modes and the inching function.

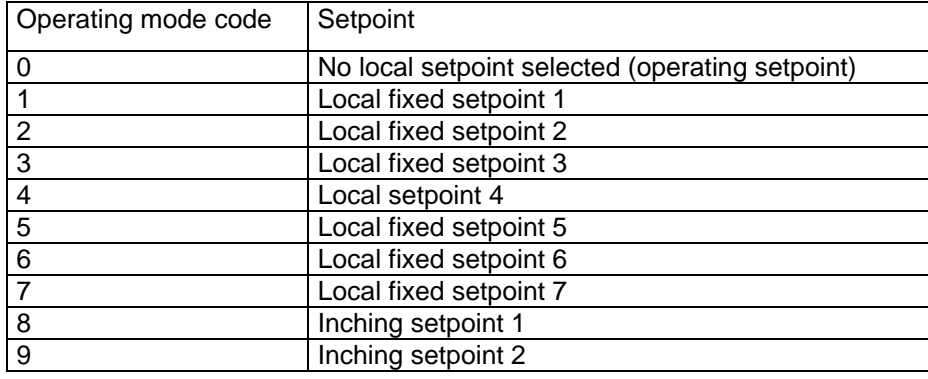

### **3.2.11 Generating the fault word (function diagrams, B5**

All of the signals are combined in the error word, which can lead to the drives being shutdown with a fault message. All of the error causes (with the exception of the overspeed fault) are provided with a time delay and can be suppressed using a mask (H270).

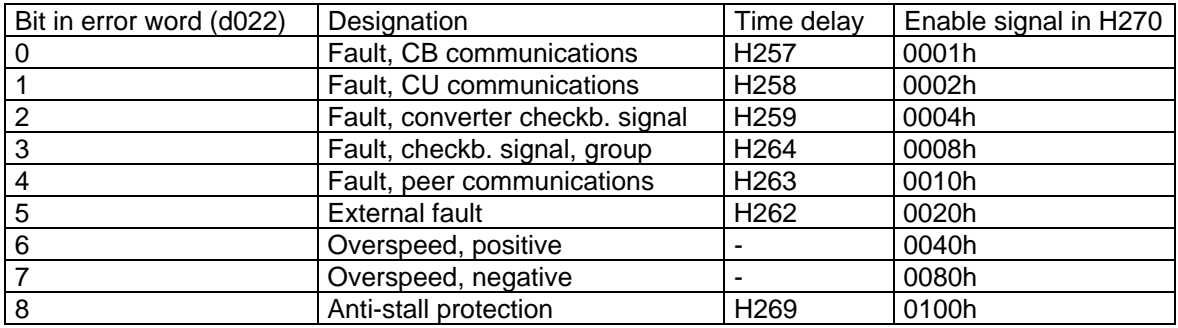

The external fault can be parameterized using H260 (source) and H261 (mask) and is only effective, if the drive is powered-up.

The overspeed threshold is specified in H265, and acts the same for both directions of rotation. Anti-stall protection responds, if the speed setpoint lies above limit value H267, the torque actual value is greater than H268, and the speed actual value H266 has still not been exceeded.

The fault word can be monitored in d022 and can be transferred as K141. Bits 9 to 15 in the word which are not used are then zero.

# **3.2.12 Generating the status word (function diagrams, B6)**

Important control signals are located in the status word, for example, start request, braking, zero speed, drive on, local operation, fault and release brake. The control status word lies in d020 and K146.

### **3.2.13 Generating the alarm word (function diagrams, B6)**

Contrary to the fault word, the *alarm word* contains the instantaneous monitoring signals. They are available for direct evaluation. With the exception of the overspeed signals, which are not required in the alarm word, the assignment is the same as the error word. In addition, an external alarm 2, is located in bit 15, which can be selected using H246/247.

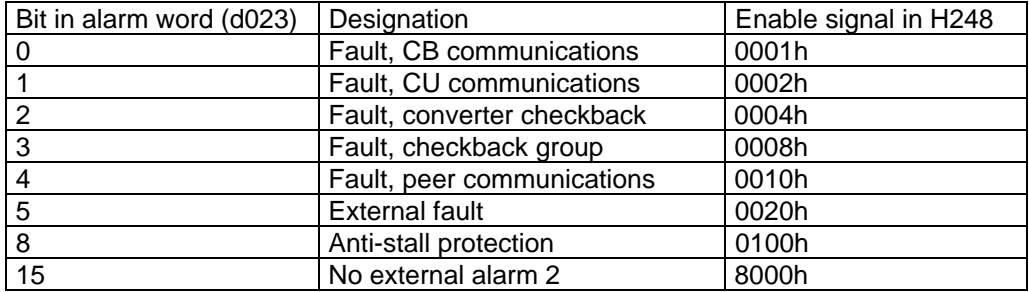

The status of all of the alarms is indicated in display parameter d023. The alarm word is deposited in K145 after filtering with H248. A signal is sent to the converter (bit 13, control word 2) if at least one bit is set in the alarm word.

# **3.3 Technological control (function diagrams, C.)**

The technological controller offers all of the functions for the tension- and position controller as well as for other technological control loops.

### **3.3.1 Switching the technological control on/off (function diagrams, C1)**

The technological control can be switched on/off using a key function or a direct control signal.

Two binary signals are available for switch-on/off (H404/405 and H406/407 for on, H408/409 and H410/411 for off). These are OR'd and are high-active.

A direct on/off signal can be entered via H453. The high signal switches the technological control on and a low signal off.

### **3.3.2 Generating the technological setpoint (function diagrams, C1) )**

The technological setpoint source is selected using H400 and adapted using H401. A fixed supplementary setpoint can be injected using H422, which can be used for example, as a minimum tension signal or similar. The thus generated setpoint is fed via a ramp-function generator. The ramp-up- (H425) and rampdown time (H426) can be parameterized just like the upper- (H423) and lower limit (H424). The final technological setpoint is deposited in d034 and k130.

### **3.3.3 Generating the technological actual value (function diagrams, C1)**

The *actual value* is read-in via H402. Adaption is possible using H403. If H431 is set to 1, a fixed value is added, which allows offset compensation to be realized.

Automatic offset adjustment is activated when H431 is set to zero. This is activated using a control command, which is selected via H428/429. The smoothed actual value is available at a changeover switch if the actual value is zero (if there is no material web for tension measurements). If the control signal becomes active, this value is stored in a memory and subtracted from the actual value, i.e. the offset is adjusted. The offset can be accessed at K132.

### **3.3.4 Technological controller (function diagrams, C2)**

The technological controller is a PID controller. It has two parameter sets and can be selected using a control signal (H412/413):

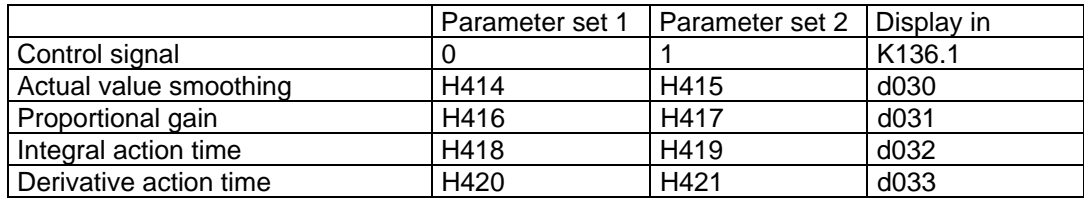

The proportional gain is adapted via a characteristic. The characteristic provides a factor (d037) with which the actual gain is multiplied. Thus, the controller gain is dynamically adapted and can result in significant improvements for non-linear control loops:

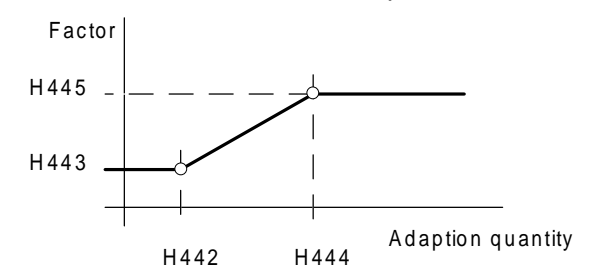

The *adaption quantity* (selected using H441) is a suitable process quantity, which is either sourced from an analog input or from the automation, or is already in the drive. Often, the setpoint-actual value difference (K133) can be used for this purpose.

The controller *operating modes* can be selected. The derivative action time (D component) is enabled, if H432 is set to 1. The controller operates as a pure I controller if H435 is set to 1. The integral- and differential components are available in K134 and K135 respectively.

The technological controller is provided with switchable limits (H436/437 for the upper limit, H438/439 for the lower limit), which can be selected with the technological controller on status. The complete controller is enabled with the on-command, or continuously with H440=1. Thus, the following operating mode is possible, which often occurs for machines which have closed-loop tension control:

The controller is parameterized with H440=1, which means that it is always active, independent of the power-on status. The technological controller corrects the drive speed. The controller limits are set, so that the controller cannot accelerate the drives when it is disabled, which means that the upper limit H436 is zero. Thus, the drive speed remains constant while the material web is being threaded. However, if the operator has set this limit too high, the tension would increase significantly. If the negative limit is open (H438=-100%), the controller can intervene by reducing the tension by reducing the speed (slack-off). Thus, the operator is supported.

If the control is now switched-in, the limits are completely removed (H437=100% and H439=-100%). The controller can now operate over the complete range.

The controller output can be observed at display parameter d036. Its output is additionally fed through a de-coupling filter (PT1), whose time constant can be set using H447.

The technological controller is provided with a *characteristic droop* which allows a type of P controller to be made from the integral controller. It then manifests steady-state control deviations like a P controller, but has dynamic control characteristics similar to a PI controller.

A speed influence for the technological controller is generated via multiplier H450. Depending on the particular material, various factors may be required. As a general rule of thumb, twice the stretch value should be entered at full tension. This provides the controller with sufficient reserve for dynamic operations. The speed correction value is available at d039 or K138 for further use but is already connected as supplementary setpoint. Thus, H450 must be set to zero if the speed influence is not required.

If the particular drive group is located in front of the master drive in the machine line-up, the control sense must be changed. The tension can only be increased by reducing the line speed and vice versa. Thus, factor H450 is entered with a negative polarity.

Using an additional factor (H448) a pre-control value (d038) is derived from the direct technological setpoint, and this is used to derive, together with the smoothed controller output, a *torque setpoint*, via a second factor (H449). This is also available at a connector (K137) and is already connected to a summing point in the torque generation function. Thus, H427 must be set to zero, if the torque influence is not required.

The filter of the controller setpoint with H427 is used to de-couple the pre-control and controller and is important. It must be the sum of the time constants of the complete technological control loop (closed-loop speed control + closed-loop torque control + smoothing, technological actual value). It prevents overshoot for fast setpoint changes. On the other hand, without pre-control (H448=0%), the time constant must be kept to the lowest possible value.

### **3.3.5 Generating the status word, technological control (function diagrams, C3)**

The technological status word combines several important status signals from the closed-loop technological control. It is deposited in K136.

Range violation of the automatic offset adjustment is signaled in the status word. This range is defined by the width, entered in H446, around zero.

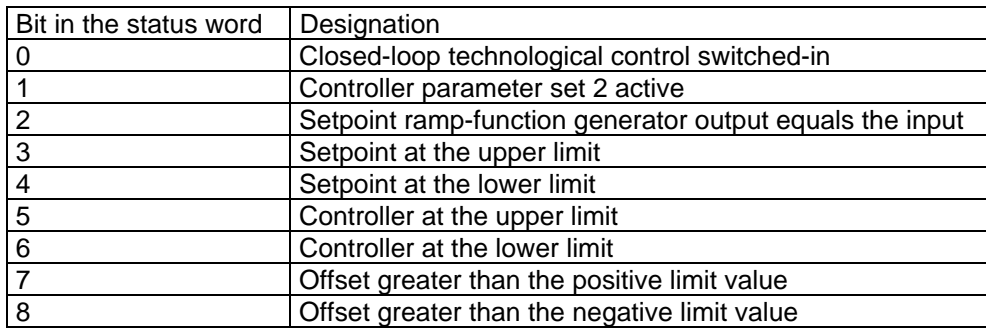

Bits 9 to 15 which are not used are permanently assigned zero.

# **3.4 Generating the line speed setpoint (function diagrams, D.)**

The line speed (web speed) and speed setpoint are generated in this module section.

### **3.4.1 Main setpoint selection (function diagrams, D1)**

The main setpoint is selected using H500. Adaption can be realized using H501 and a shift, using H502. It is available at d045 and K100 for further processing. It serves, both as input quantity for the machine ramp-function generator as well as direct setpoint for groups, which receive their setpoint from the machine master drive.

H513 is used to make the setting. If the parameter value is 1, the setpoint is taken from the machine ramp-function generator, otherwise, directly from the main setpoint source. The selected setpoint is available at K106.

### **3.4.2 Central ramp-function generator (function diagrams, D1)**

The central ramp-function generator specifies the speed ramp for the complete machine, and is only parameterized for the machine master drive The central ramp-function generator is the source for the setpoint cascade and the machine acceleration. The setpoints are transferred to the individual converters via the peer-to-peer coupling.

The central ramp-function generator has independent ramp-up- (H515) and ramp-down times (H516), as well as *initial-* (H517) and *final rounding-off functions* (H518). These are defined as follows:

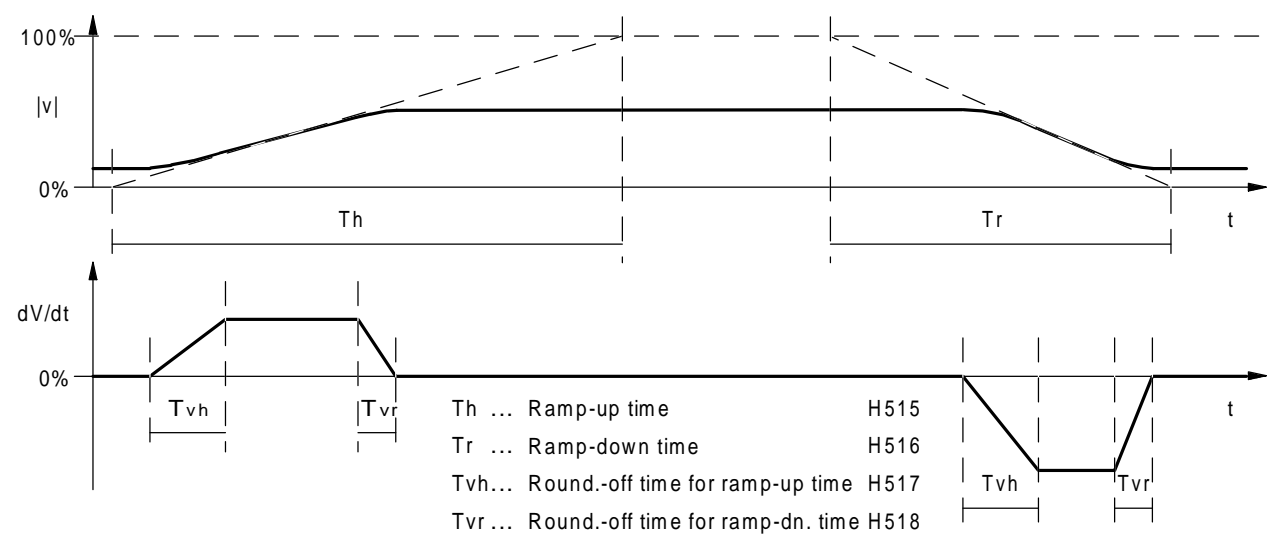

From experience, 10% of the ramp-up time is entered for the rounding-off time.

The acceleration signal (K105) is normalized via H521. The minimum ramp-up time (or ramp-down time) of the machine (accelerating-decelerating time) are entered there. Thus, for a 100% acceleration signal, the ramp-time (accelerating time) is a minimum. The accelerating value is valid for the complete machine. Inertia compensation is separately executed in each individual drive.

#### **Note:**

If each of the individual drives has inertia compensation, the acceleration signal normalization may no longer be changed. This is also not necessary, as even if the acceleration time is reduced, a correct acceleration signal is generated as the signal range is only limited at 200%.

Specifically: The acceleration time can be reduced by about half after calibration.

If this is not sufficient, inertia compensation must be re-executed, or the determined values must be converted for the new normalization.

The ramp-function generator can be held *(acceleration interrupted*) via a signal, defined with H212 (source) and H213 (mask). The ramp-function generator ramps to that value which the output had at the instant that the hold signal was activated. Ramp-up or ramp-down is continued if the hold signal is deactivated.

The ramp-function generator can be enabled using a binary signal which can be selected with H210/211. A zero appears at the ramp-function generator output if the bit is inactive.

Further, the machine ramp-function generator has two operating modes. If the drive is powered-down, it may be necessary to enter a setpoint for all of the other drives of the complete machine (e.g. a paper machine). H514 should then be set to 0. If the machine ramp-function generator must also generate a zero with the drive powered-down, as machine operation is no longer possible without this drive, then H514 is set to 1.

The machine ramp-function generator output is available at K104 or d046.

### **3.4.3 Speed ratios (function diagrams, D1)**

A ratio factor is applied to the speed setpoint here. This is a factor with which the speed setpoint is multiplied. Thus, web stretching can be compensated, which is relevant for paper, fibers and plastic foils.

The ratio is selected from the connector list via H506, and adapted using H507 (gain) and H508 (offset). It is located in d047 and K102.

For ratios greater than 200%, the internal arithmetic calculations go to a limit. Thus, for such cases, the recipricol of the ratio can be entered which is then used for the division operation. H522 is set to 1 to realize this.

The corrected speed setpoint can be seen in d048.

### **3.4.4 Slack take-up/slack-off (function diagrams, D1)**

When threading the web it is helpful, if a low speed supplementary setpoint is temporarily injected for the drive. This allows a web sag to be removed (supplementary setpoint positive: Slack take-up) or allows tension to be decreased (supplementary setpoint negative: Slack-off). The polarities are inverted for drives located in front of the machine master drive.

There are control signals and setpoints having the same names for this purpose. The appropriate parameters are as listed below:

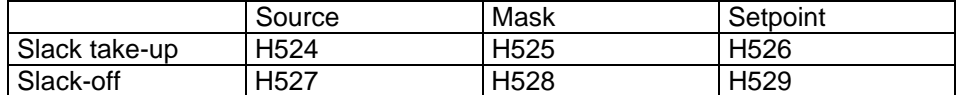

H523 can be used to define whether the setpoints are to be used for slack take-up or slack-off, as a function of the speed. However, generally it is simpler to use constant supplementary setpoints, as sag take-up is always executed at the same rate, independent of the actual machine line speed.

H530 then defines whether and how significantly the supplementary setpoints should be smoothed, before they become effective in the main setpoint channel. This makes the drive response somewhat softer.

The so-called *operating setpoint* can then be found in d049 and in K107.

#### **3.4.5 Supplementary setpoint selection (function diagrams, D2)**

The speed influence of the technological controller as well as a supplementary setpoint are added to the operating setpoint. The supplementary setpoint can be selected using H503, adapted using H504 and shifted using H505. It is pre-assigned 0 for the factory setting. It is located in d050 and K101.

The result of the summation of the operating setpoint, technological controller and supplementary setpoint is available in d051 and K108.

## **3.4.6 Local setpoints (function diagrams, B4 and D2)**

The *local setpoints* are selected according to the selection made in the control. Setpoint 4 can also be variable, if, for example, it is supplied from an analog input. Thus, it can be used to implement a positioning- or a manouvering function.

All of the local operating modes are fed through their own ramp-function generator, so that setpoint changes are smoothed. The ramp-up and ramp-down times are defined in H540/541 and are preassigned 10 seconds. The actual effective local setpoint can be taken from d052.

The changeover between a local and the operating setpoint is realized in the drive control. The signals from the operating mode selector switch (operating mode bits), the no local operation signal to inhibit the local function function as well as the fast stop and standard stop are taken into account.

#### **Note:**

Local operating modes only result in a setpoint changeover, however, they do not power-up the drive. If a local setpoint is selected while a drive is running, the speed setpoint is ramped to the local setpoint via the triggerable ramp-function generator. If the operating mode word becomes zero (no local operating mode selected), the drive ramps-down to the available operating setpoint along the ramp of the triggerable ramp-function generator.

### **3.4.7 Triggerable ramp-function generator (function diagrams, D2)**

The *triggerable ramp-function generator* controls the drive smoothly from the actual setpoint to the new setpoint when an operating mode is changed. However, in standard operation, it is ineffective, and transfers setpoints directly to the controller. It is defined via the ramp-up time (H542) and ramp-down time (H543). Its output signal can be monitored at d053.

### **3.4.8 Droop compensation (function diagrams, D2)**

If a droop factor is parameterized for a drive in the basic drive converter (CUVC,CUMC:P246; CU2:P248), the speed is influenced dependent on the torque: This is shown in the following diagram.

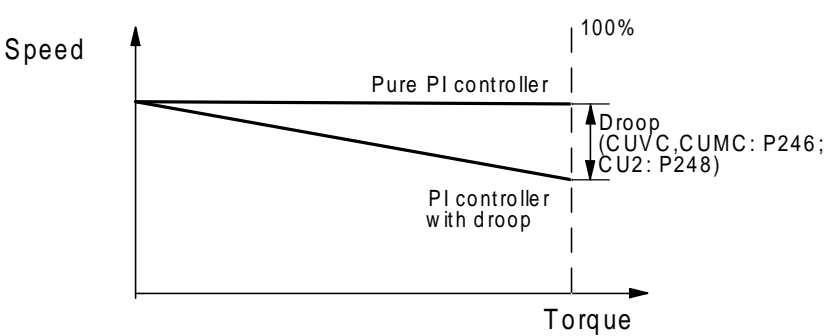

The *droop compensation* allows the droop characteristic, set in the basic drive converter, to be shifted as far as its operating point is concerned. Thus, the slave drive can also participate in driving the load. A supplementary speed is added to the speed setpoint from the triggerable ramp-function generator. This is the product of the master drive torque setpoint and the factor for the droop compensation (H510). The droop (CUVC,CUMC:P246; CU2:P248) set in the slave drive is entered in H510.

Thus, the following characteristic is obtained:

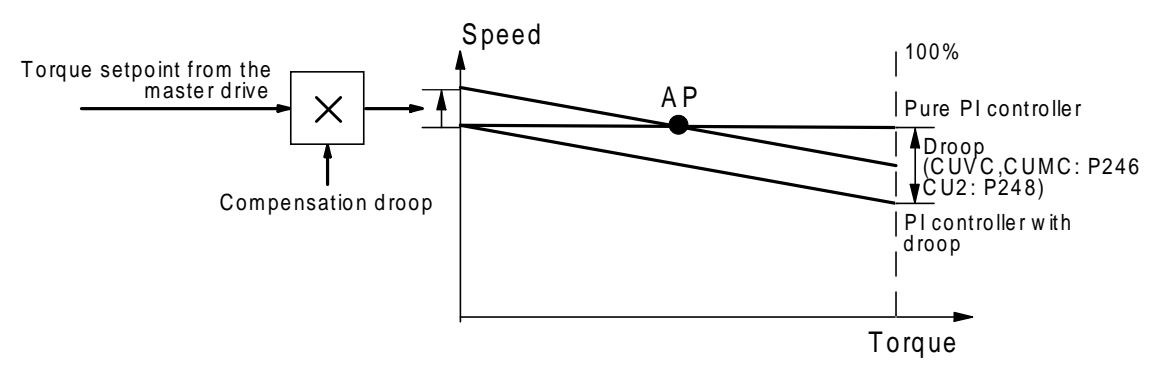

This means that the drive speed is flexible around its operating point, and therefore does not exert any disturbing influence on the master drive. The load level for the slave drive is however specified by the master drive.

The droop on control command for the droop function is selected via H511 (source) and H512 (mask). Generally, this signal is received from a limit switch or similar, which signals the drive, that the load distribution conditions are available. If the signal is a 1, the droop function in the converter is enabled, and the compensation simultaneously activated.

### **3.4.9 Setpoint smoothing (function diagrams, D2)**

The speed setpoint is fed through a filter block (PT1). In a drive group consisting of many drives this is practical, as following errors can thus be eliminated which could occur while accelerating due to different speed actual value smoothing functions. If the smoothing of the speed channel is entered as reference smoothing (H547), then all of the groups run in synchronism and with the same web lengths. The smoothed setpoint can be monitored at d056.

### **3.4.10 Speed setpoint generation (function diagrams, D2)**

A speed setpoint (K111) is generated from the line speed setpoint by multiplying it by a diameter/gearbox factor. The factor is the same as was already used when generating the internal speed actual value. It is defined in H157.

### **3.4.11 Bias (function diagrams, D2)**

A supplementary setpoint, which acts directly and instantaneousy on the speed controller, is required for the bias and limiting load distribution version. It forces the speed controller to one of the limits, which is controlled.

The bias setpoint is entered into H546. It is added to the speed setpoint using the load distribution on signal. The bias setpoint can be monitored at d055 and k110. The result, the speed setpoint at the controller in the converter, is available at d057 and K112. From here, it is sent to the basic drive converter.

# **3.5 Torque setpoint generation (function diagrams, E.)**

This part of the standard software package generates the torque setpoints and limits and ensures that operating mode changeovers are smooth.

### **3.5.1 Friction characteristic (function diagrams, E1)**

The friction compensation controls the speed-dependent torque loss of the drive. The friction compensation only has a low influence on the drive dynamic performance. However, it becomes interesting if the torque, which is transferred from the drive to the material or slave drives, shall be precisely defined.

This is, for example, the case with:

- indirect closed-loop web tension control (i.e. without web tension actual value)
- for drives which are mechanically coupled with one another

In this case, it is possible to increase the steady-state characteristics using friction compensation.

For drives, which have a high level of friction, inertia compensation is only practical, if the friction characteristic is known.

#### **Note:**

The friction characteristic is very dependent on temperature and aging. Thus, the characteristics should be measured (plotted) under operating conditions.

The friction characteristics are very dependent on the drive version. There are no generally valid equations for frictional torque. Although it generally consists of fixed components and a speed-proportional component, it can also have a square-law characteristic (air resistance) or, for example, for oil-filled bearings, very complex functions.

For this reason, a six-point characteristic is available. The abscissa and ordinate values can be freely parameterized, whereby practically all occuring situations can be handled.

Parameters H700, 702, 704, 706, 708 and 710 are speed points, H701, 703, 705, 707, 709 and 711 the associated friction torques. The characteristic is linearly interpolated between the points, and outside the range, defined by the points, the characteristic is horizontal. Negative values are also permitted in all of the parameters so that reversing drives can be handled.

Frictional torque

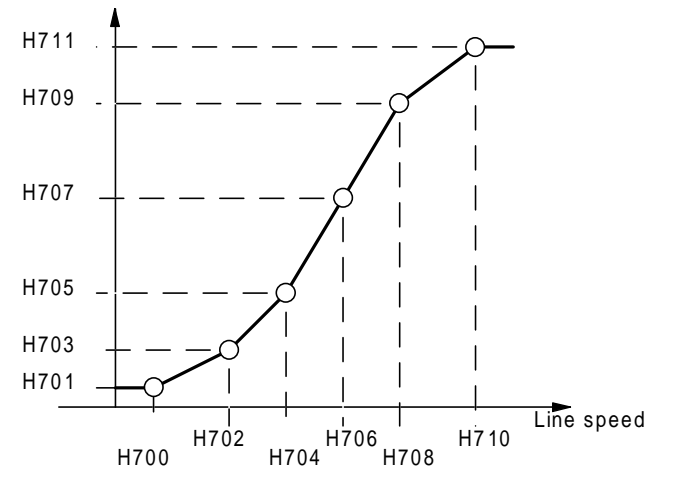

The calculated frictional torque is available as connector 154 and can be monitored at d065.

The friction characteristic is determined as follows:

The drive is operated at various speeds in the speed-controlled range (e.g. 0%, 20%, 40%, etc.), and the steady-state torque determined after stabilization (a curve can then be generated, which can be stored in the characteristic). The 6 points can be placed so that the pre-control represents the actual characteristic with sufficient accuracy.

It is also possible to immediately switch the frictional torque as supplementary torque (H892 to 154), and to adjust the speed controller output (r245) to zero at the set speed points, by changing the particular friction value.

For reversing drives, the friction torque must also be determined in the negative direction of rotation, and also entered as negative value into the characteristic.

From experience, the frictional torques lie below 5% of the rated motor torque.

### **3.5.2 Inertia compensation (function diagrams, E1)**

The pre-control of the *accelerating torque* relieves the controller for speed changes. Normally the speed controller must first establish torque for acceleration, due to a setpoint-actual value difference, it is now calculated and pre-controlled (feed-forward control). In this case, the controller must only inject very low correcting torques, if the pre-control torque is not exactly correct.

The accelerating torque is generated by multiplying the accelerating setpoint (can be selected using H712) by the moment of inertia (selected using H717). Adjustment can be realized using H718.

If there is no accelerating setpoint, then it can be calculated by differentiating the speed. In this case, H714 is set to 1. Thus, the signal, searched for using H712, becomes the speed signal which is then differentiated. H713 defines at which ramp-up time (= time to change by 100%) of the speed signal, the acceleration is 100%.

In order that the mathematical relationship between speed and acceleration remains correct, also when using the speed setpoint smoothing (H547), the accelerating torque can also be smoothed with H730. In this case, the torque time constant should be as high as the speed time constant.

The accelerating torque is represented at d068 and K150.

### **3.5.3 Supplementary torque selection (function diagrams, E1)**

A supplementary torque can be added to the torque setpoint. Thus, the drive torque can be influenced by technological pre-controls or interventions of external.

The connector is selected with H715 and H716 determines the factor which is used to weight the supplementary torque.

The sum of the frictional torque, accelerating torque, technological controller torque and supplementary torque results in the *torque setpoint*, which is available at d069 and K151 for further processing. For pure closed-loop speed controlled drives, it is switched to the controller in the drive converter as additive supplementary setpoint. This is also the pre-setting for the sender to the CU.

### **3.5.4 Torque generation for slaves (function diagrams, E2)**

The load distribution versions are explained in detail in Section 3.7. The implementation of the torque limits in the software is now discussed.

For load distribution with bias and limiting, the load component (can be selected with H719) is read-in from the master. It is then corrected with a *torque ratio*. The factor (defined by H720) generally comes from a potentiometer, with which the operator can set the load distribution. It can also be a function of a process quantity.

The slave component is contained in d070 and K155, and can either be immediately effective as torque limiting (the same electrical torques), or it can be previously provided with the friction- and accelerating torque (the same output torques). In this case, H721 must be set to 0 or 1.

If load distribution is inactive, the torque limits are opened. They are in this case defined with H722 (positive limit) or H723 (negative limit). These values are valid for the non-controlled limit when the load distribution is active.

The actual limit which is controlled depends on the *torque setpoint polarity*. Generally, for positive bias, it is the positive torque limit. If the setpoint goes negative (e.g. if the drive reduces the line speed), the bias is inverted, and the negative torque limit controlled.

### **3.5.5 Braking characteristic (function diagrams, E2)**

If the fast stop function becomes active, the speed setpoint is switched to zero. Thus, the speed controller jumps to one of the limits. These are now symmetrically entered, according to the braking characteristic as a function of the drive speed. The drive brakes until the torques limits are reduced at a low speed. Thus, the speed rate of change is always lower the closer the speed approaches zero, and the braking torque has an approximately square-law characteristic.

This allows soft braking characteristics to be achieved and prevents the drive from overshooting at standstill.

The sequence (standard operation, fast stop with transition to braking torque by the ramp-function generator, braking, braking torque reduction and shutdown) are illustrated in the following diagram:

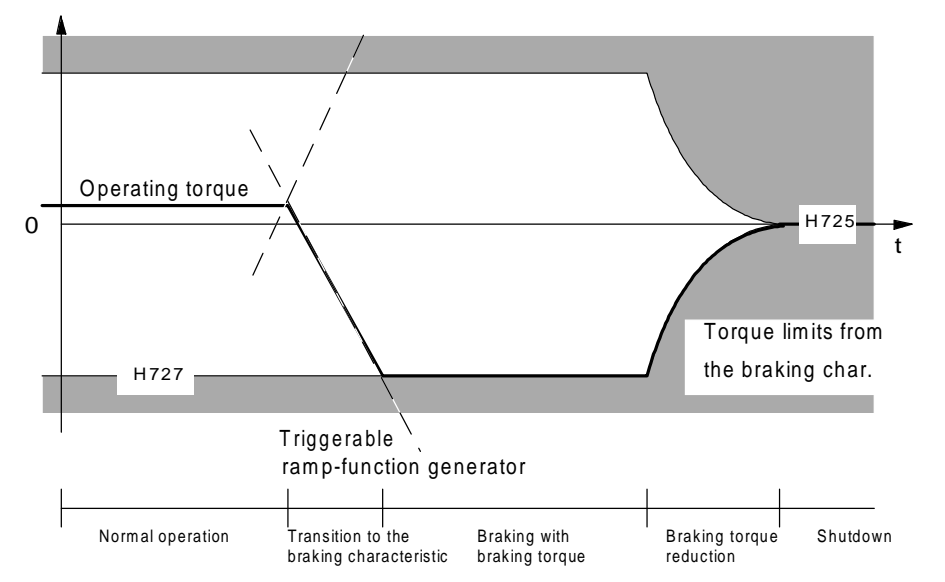

The maximum braking torque is defined using H727. The braking torque is linearly reduced to the value entered in H725, starting from a speed, defined by H726 (e.g. 5%) (it is recommended that zero is entered here). The drive should come to a standstill without overshoot, with the drive factory settings. H724 can be increased if this is not correct. Further, the width of the window for the zero speed signal (H158) can be increased so that the drive shuts down faster.

The braking torque can be read at d072, which would be effective for braking the drive at a specific speed.

### **3.5.6 Triggerable torque ramp-function generator (function diagrams, E2)**

The *triggerable ramp-function generator* ensures that torque changes are soft. Thus, jolts are eliminated if there is play in gearboxes and couplings; torsional vibrations are not excited.

It is set to the torque actual value when the load distribution is switched in and out and when switching into the *fast stop status* and is then transferred to the new value with a defined gradient. After this, it is no longer effective as long as the setpoints are transferred unchanged.

There are two different ramps for torque changes. The time, parameterized with H728 is valid for 100% torque change for load distribution, and the time set in H729, corresponding for fast stop. The drive should estabalish the braking current without causing gearbox jolts. It may be necessary to increase the time if there is considerable gearbox play. The effective time can be monitored in d073.

The torque limits, generated by the ramp-function generator, can be retrieved at connectors K152 (positive torque limit) and K153 (negative torque limit). They are directly transferred to the converter per factory setting.

# **3.6 Freely available functions (function diagrams, F.)**

The freely-available functions are not technologically pre-assigned. They can be used, when required at any location. There are wide range of arithmetic and control-related functions available. They are intended to supplement the existing sub-functions of the multi-motor module.

# **3.6.1 Fixed setpoints (function diagrams, F1)**

In order to assign *fixed values* to technological setpoints, there are a number of connectors which are each assigned a parameter. They form a group starting at K000 to K019 and a further group from K200 to K216. The first three connectors are permanently assigned 0% (or 0000h), 100% (4000h) and FFFFh, and cannot be parameterized. All others are pre-assigned 0%. The last two fixed setpoints are defined as V2 quantities, i.e. hexadecimal values can be specified there (e.g. as masks for bit inversion, etc.)

### **3.6.2 Monitoring parameters (function diagrams, F1)**

There are 4 free *select display parameters* in addition to the permanently assigned display parameters. These are provided with multiplexers which permit the connector to be selected from the connector list and displayed.

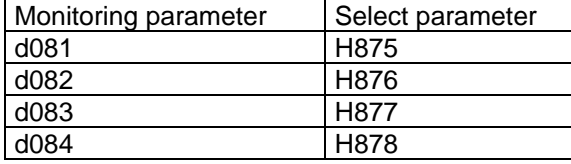

# **3.6.3 Freely-available functions in T3 (function diagrams, F2)**

The functions in T3 are:

1 inverter, 1 adder, 1 subtracter, 1 multiplier, 1 divider, 1 limiter, 1 changeover switch, 1 filter and 1 position difference counter.

Adders: The output is limited to +199.9939% and -200.0000%.

Subtractors: The output is limited to +199.9939% and -200.0000%.

Multipliers: The following rule is valid 100%x100%=100%. Examples: 100%x50%=50%, 50%x50%=25% etc.

Dividers: The following rule is valid 100%:100%=100%. Examples: 80%:50%=160%, 10%:10%=100% etc.

Changeover switch: The output assumes the value of the first input if the control signal is low. Otherwise, the value of the second input appears at the changeover switch output.

Filters: The filter time is multiple of the sampling time and proportional to the input quantity. For 0.0061% (1 bit) it is 1xTa, for 0.0122% (2 bits) 2xTa, etc.

Position difference counter: This generates the position difference between the position actual values of the two pulse evaluations: Difference=length-[length 2x(H686/H687)]. A ratio can be adjusted with H686 (numerator) and H687 (denominator). 100% difference then corresponds to 16384 counted pulses, which, for pulse quadrupling, is 4096 pulses at the pulse encoder.

# **3.6.4 Freely-available functions in T4 (function diagrams, F2 - F4)**

The functions in T4 are:

2 inverters, 2 adders, 2 subtractors, 2 multipliers, 2 dividers, 2 limiters, 2 changeover switches, 2 filters, 1 absolute value generator, 1 square root extracter, 1 maximum evaluater, 1 minimum evaluater, 1 sinusoidal function, 4 word - EXOR logic gates, 1 flashing frequency generator, 1 flashing word.

Adders: The output is limited to +199.9939% and -200.0000%.

Subtractors: The output is limited to +199.9939% and -200.0000%.

Multipliers: The following rule is valid 100%x100%=100%. Examples: 100%x50%=50%, 50%x50%=25% etc.

Dividers: The following rule is valid 100%:100%=100%. Examples: 80%:50%=160%, 10%:10%=100% etc.

Changeover switches: The output assumes the value of the first input if the control signal is low. Otherwise, the value of the second input appears at the converter output.

Filters: The filter time is multiple of the sampling time and proportional to the input quantity. For 0.0061% (1 bit) it is 1xTa, for 0.0122% (2 bits) 2xTa, etc.

Absolute value generators: The output value is the absolute input value. For a negative input value, a bit is set, which is also included in the status word.

Square root extracters: The square-root function generates a 0 at the output for a negative input value. The bit in the status word is then set.

Maximum evaluaters: The evaluater supplies the highest (i.e. the most positive) of the two input quantities.

Minimum evaluaters: The evaluater provides the lowest (i.e. the most negative) of the two input quantities.

Sinusoidal function: The sinusoidal function covers a range from -100% to 100%. The amplitude is 100%.

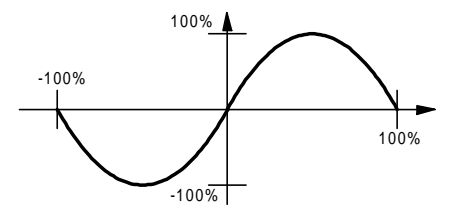

EXOR logic operation: The input words are bitwise logically combined.

Flashing frequency: The flashing frequency generates a flashing flag in bit 0 and in the opposite cycle, a flashing flag in bit 1 of the connector. The interval is approximately 1 second.

Flashing word: The flashing word generates flashing bits in the connector at the positions at which the input word has active bits. The interval can be parameterized.

### **3.6.5 Status word, freely-available functions (function diagrams, F5)**

Several important binary statuses are assigned to a status word (K299).

### **3.6.6 Free function blocks CUVC, CUMC**

Free blocks can be used in SIMOVERT MASTERDRIVES CUVC and CUMC, to realise additional function ( logic functions with logic blocks, calculation with numeric function blocs... ).

To enable function blocks to carry out processing, a time slot (sampling time) must be assigned to each function block. Depending on the number and frequency of the blocks to be processed, the microprocessor system of the units has a varying degree of utilization.

The visualization parameter r829 has to be selected after enabling function blocks for displaying the free calculating time. The reserve of the microprocessor system in the basic unit should not be lower

than 5 - 10%.

If this is not the case, please make shure all the enabled function blocs are really necessary, or if

some function blocs may be assigned to different time slots.

# **3.7 Load distribution**

Load distribution is required if drives are mechanically coupled. The function is intended to distribute the overall mechanical load to the individual drives in defined proportions.

### **3.7.1 General information**

The load distribution function allows two or several drives, coupled either mechanically or through the material web (e.g. S rolls) to be operated in parallel. In this case, one drive is defined as master, which has the closed-loop speed control function for the complete drive group. The other drives (slaves) track the controlling drive (speed), and the load is distributed among them with an adjustable ratio.

In the following text, a two-drive group is assumed (one master and one slave), however, the function is basically the same as if several slaves were involved.

There are various techniques in order to achieve torque distribution. The simplest way is to transfer the master torque setpoint to the slave. However, this is only possible if it can be assumed, that the mechanical coupling between the drives can never be disconnectedd. However, in actual applications this only occurs seldomly. The mechanical connections are almost always related to pressure (presses, calanders), or if another connecting element is present (felt, wire, material web, etc), so that it can be assumed that at some stage this connection will be broken in an uncontrolled fashion.

Thus, a safe drive status must also be provided for this case; the main priority is that the drive musn't be allowed to accelerate uncontrolled. This is achieved by maintaining the closed-loop speed control of the controlled drive. The load component is set by manipulating the speed setpoint (droop and compensation) or the current limiting (bias and limiting). This technique will now be explained.

### **3.7.2 Droop and compensation**

The basic concept behind this technique is two speed-controlled drives operating in parallel. If controllers, with integral component, are used in both drives, then the smallest error in the actual value adjustment is summed and the controllers drift in opposite directions to the particular torque limit. In order to prevent this, only the master drive has an integral component. The controlled (slave) drive has a P controller. Instead of this, it is also possible to feed back part of the integral component as supplementary actual value (droop). With this measure, the load characteristic of the slave drive is shifted from the horizontal. For droop, the factor in the feedback arm is that speed change, which occurs for a 100% load change:

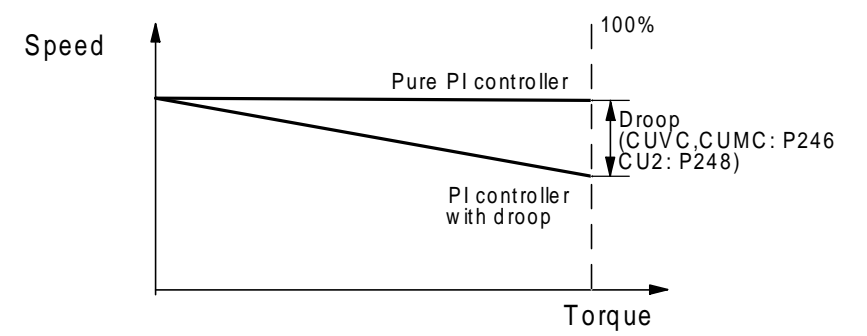

If such a drive is operated with a PI controlled drive, then the latter would generate the required torque, however, the slave nothing, as its setpoint-actual value difference is always zero and also its controller output (=load component).

Thus, a supplementary speed setpoint is injected into the slave, which corresponds to the product of the master load component and the droop factor. Thus, an artificial setpoint-actual value difference is generated (i.e. the load characteristic with droop is shifted upwards), until the slave controller has the same load component as the master.

### **3.7.2.1 Droop and compensation with the same electrical torques**

This diagram illustrates what has been described. The lefthand section of the diagram represents the T300 level, and the righthand section of the diagram, the basic drive converters. The master drive is shown in the upper section and the slave in the lower section.

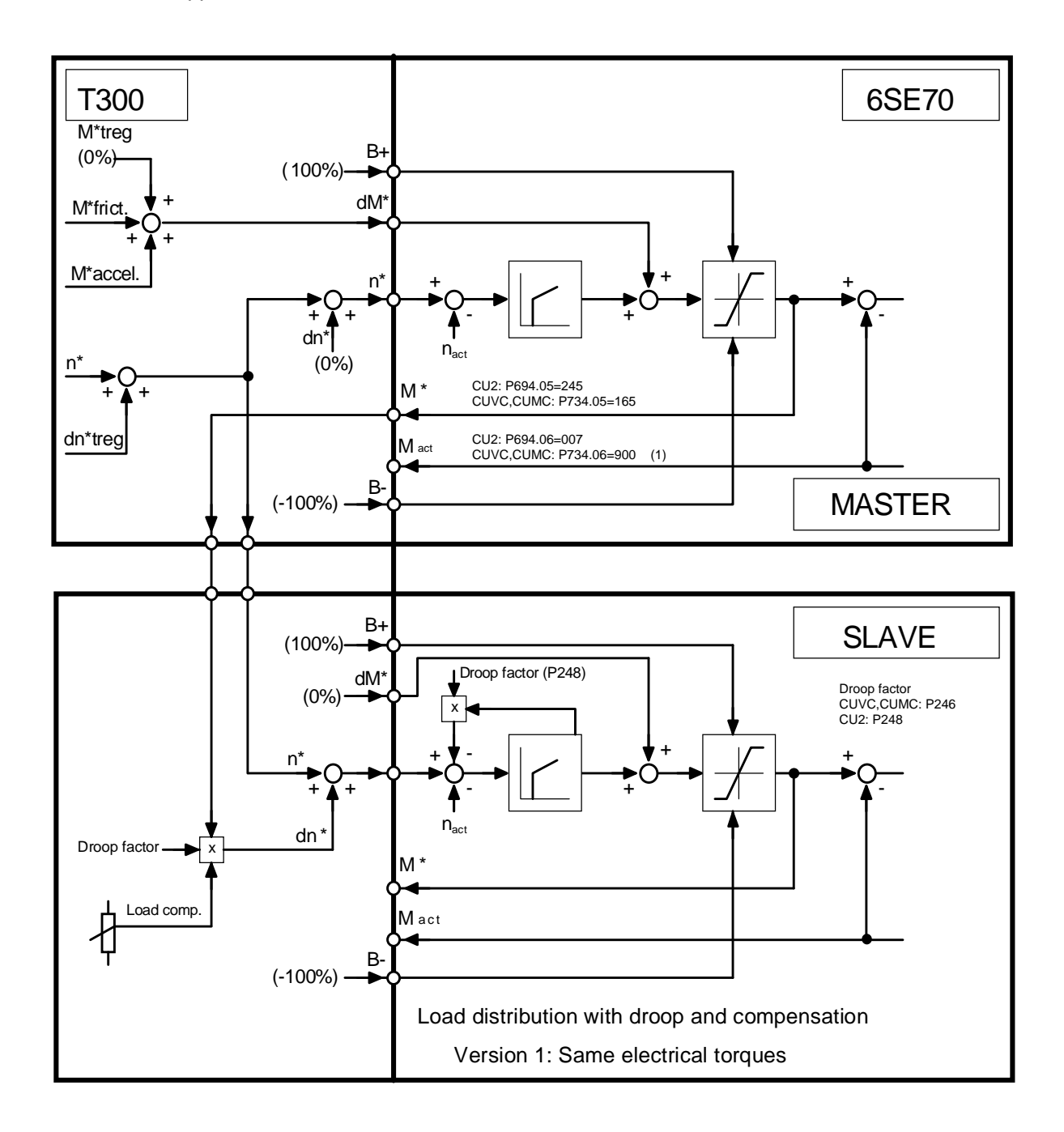

It can be seen how the speed setpoint is output in parallel to both drives. The master torque setpoint is transferred to the slave via the coupling (analog, or peer-to-peer), where it is multiplied by the droop factor. Further, a potentiometer is shown, which can adjust the load distribution between the master and slave. The correction value is added to the speed setpoint. The advantage of this solution is the possibility to simply check the function. The load distribution functions, if both currents are identical (potentiometer in the center position). A disadvantage is that the mechanical characteristics of both drives must be the same. Otherwise, different mechanical torques will be output from the rolls.

**(1)** For CUMC, instead of the torque actual value, the actual value of the torque-generating current ISQ (act), K184 should be used. CUMC: P734.06 = 184

### **3.7.2.2 Droop and compensation with the same output torques**

For many applicaitons it is necessary to ensure that no differential torques occur between the various rolls, especially those in contact with the material web. Thus, the drive losses must be individually compensated. Friction and acceleration are separately pre-controlled in every drive. Thus, only the controller part may be used from the master drive (correction torque).

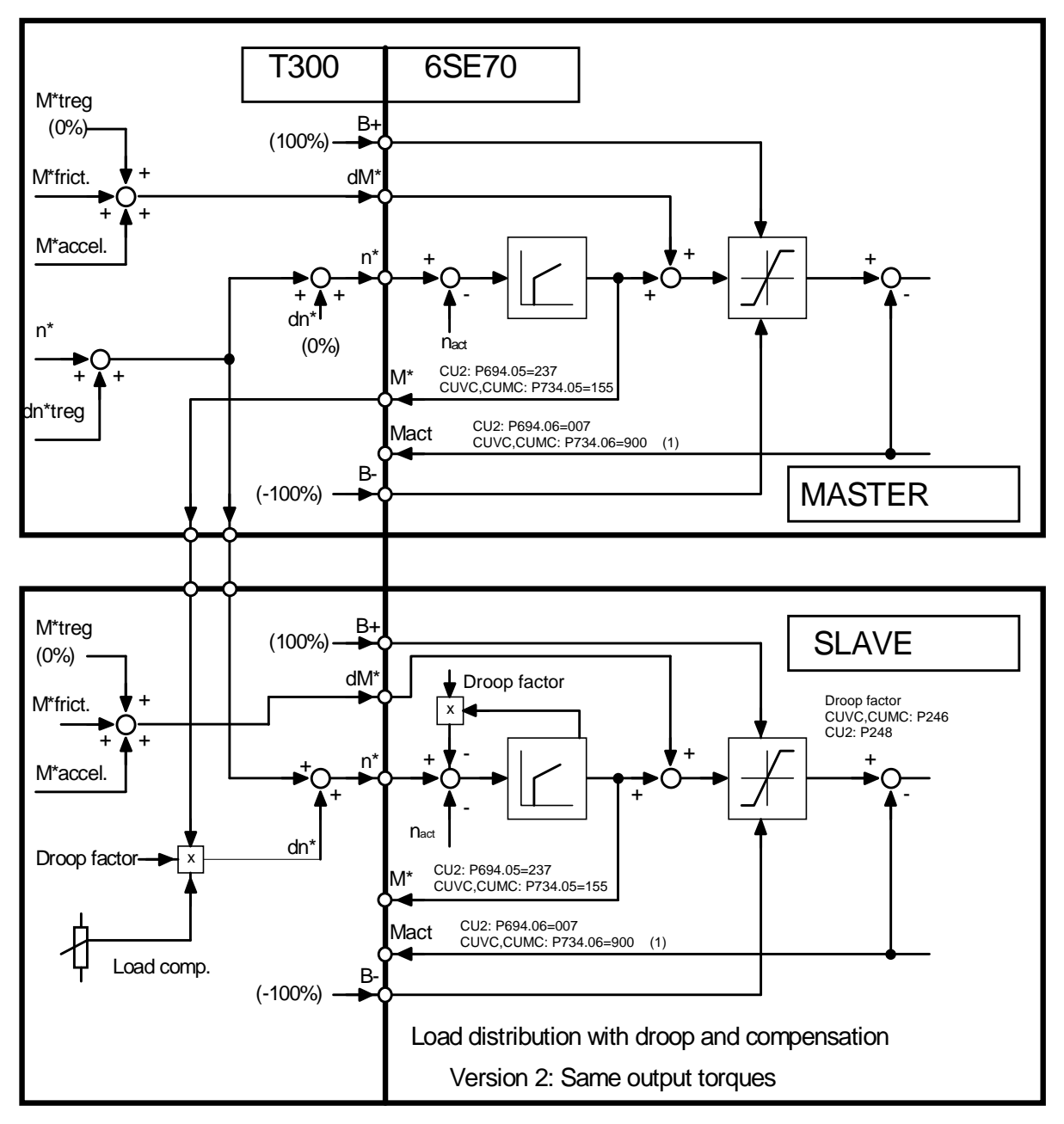

Thus, instead of the total torque, the basic drive converter controller output is signaled back. The precontrol torques are each effective, whereby perfect technological load distribution can be implemented for drives which differ significantly.

The disadvantage of this version, is that there is no simple means to check for possibly unequal torque actual values. This is often difficult for the operator to understand. Further, the losses of both drives must be known or measured (friction characteristic). For losses, for example, churning loss, this isn't always quite so simple.

**(1)** For CUMC, instead of the torque actual value, the actual value of the torque-generating current ISQ (act), K184 should be used. CUMC: P734.06 = 184

## **3.7.3 Bias and limiting**

The technique goes back to the original concept to switch the torque setpoint directly to the slave. If both drives are mechanically coupled (only then can a load distribution function), then there is only one common speed and only one controller is required. This torque setpoint is valid for the master and slave.

Thus, it is only necessary to transfer the torque setpoint to the slave. In this case, one of the torque limits is used, as the slave speed controller can remain active; it is operated at the controlled limit by just using a bias setpoint.

The bias setpoint is selected so that speed increase is low when the connection is interrupted, on the other hand, the controller remains reliably at the limit even for dynamic load fluctuations. Generally, just a few percent of the setpoint are required.

### **3.7.3.1 Bias and limiting with the same electrical torques**

Just like droop and compensation, the master torque setpoint can be used as setpoint for the slave for bias and limiting. In this case, the same electrical torques are obtained for both.

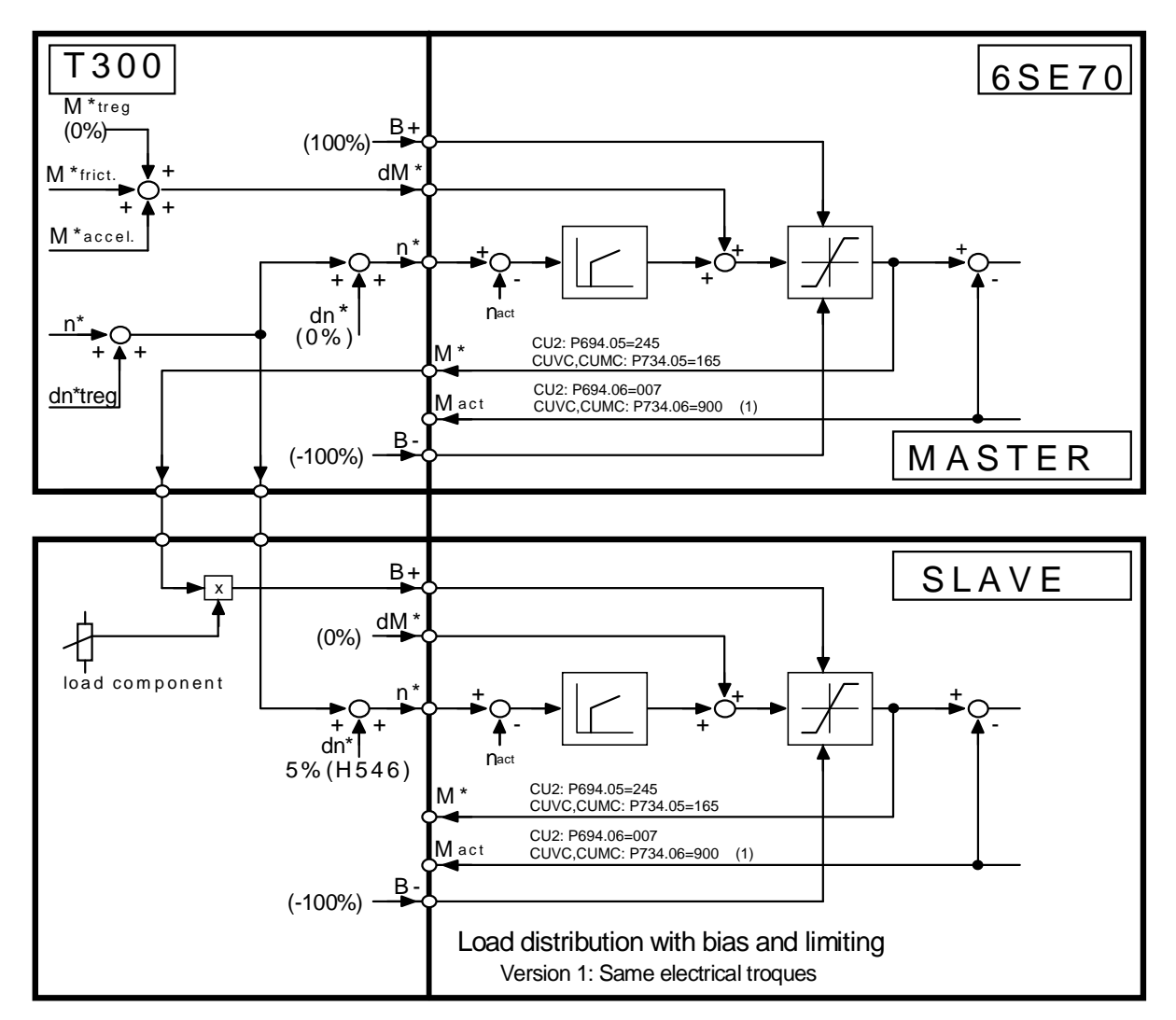

The advantage here is, that in addition to being able to simply check that the torque actual values are the same, only one controller is active, so that only one controller has to be optimized. Further, the speed actual value adjustment is completely uncritical as long as the bias error is not reached. This is an advantage which mustn't be underestimated for rolls, which are subject to wear (size presses, calanders, etc.).

**(1)** For CUMC, instead of the torque actual value, the actual value of the torque-generating current ISQ (act), K184 should be used. CUMC: P734.06 = 184

### **3.7.3.2 Bias and limiting with the same output torques**

In ths case, the torques acting on the material web should be the same. Analog to droop and compensation, only the controller output is fedback. This is effective at the slave together with the precontrolled torque. The pre-control torques are separately determined and switched-in for the master and slave.

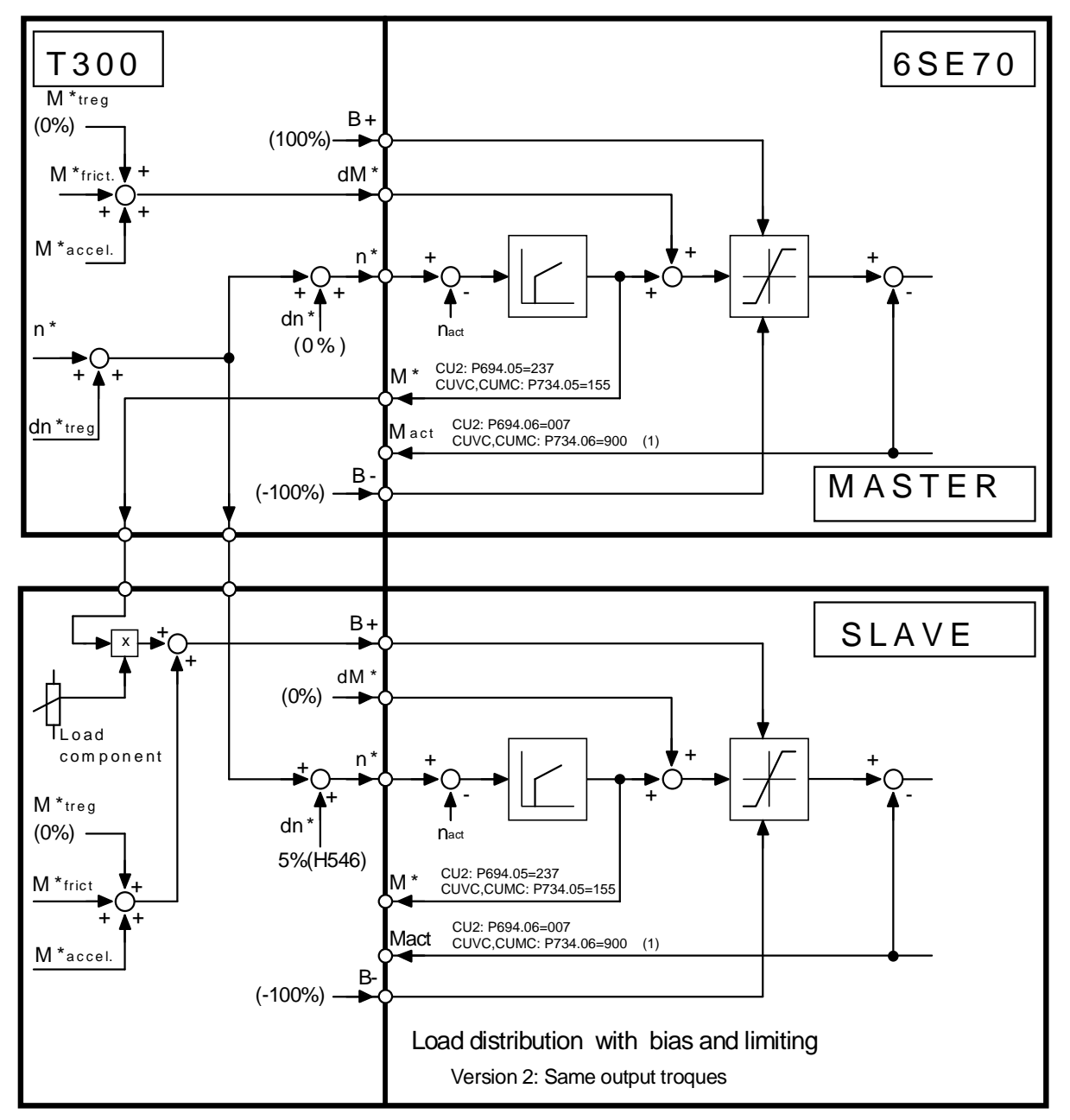

This solution offers the correct load equalization from the technological perspective as well as the advantage, that only one speed controller is active.

**(1)** For CUMC, instead of the torque actual value, the actual value of the torque-generating current ISQ (act), K184 should be used. CUMC: P734.06 = 184

# **3.8 Function diagrams**

The function diagrams A-F are now illustrated.

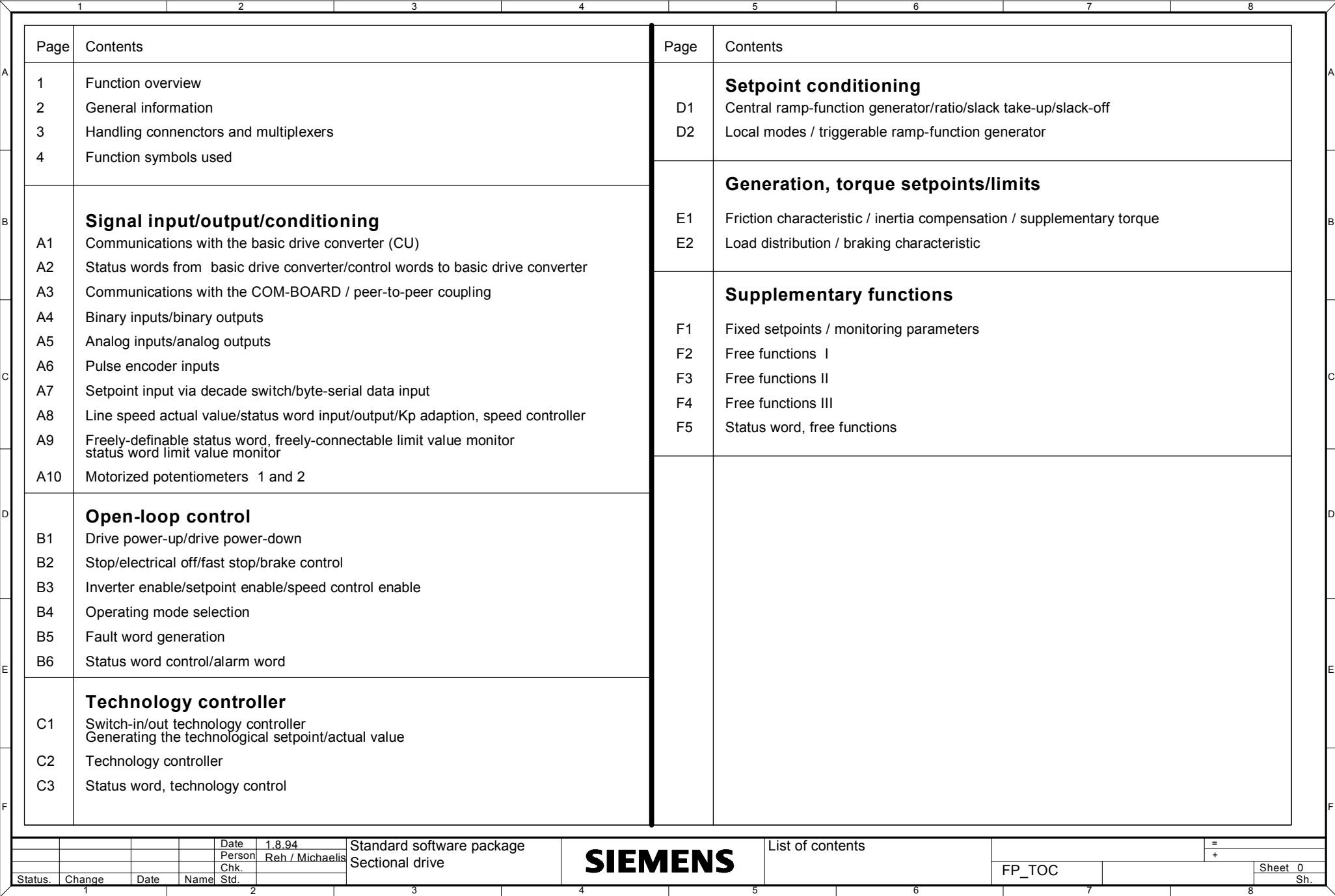

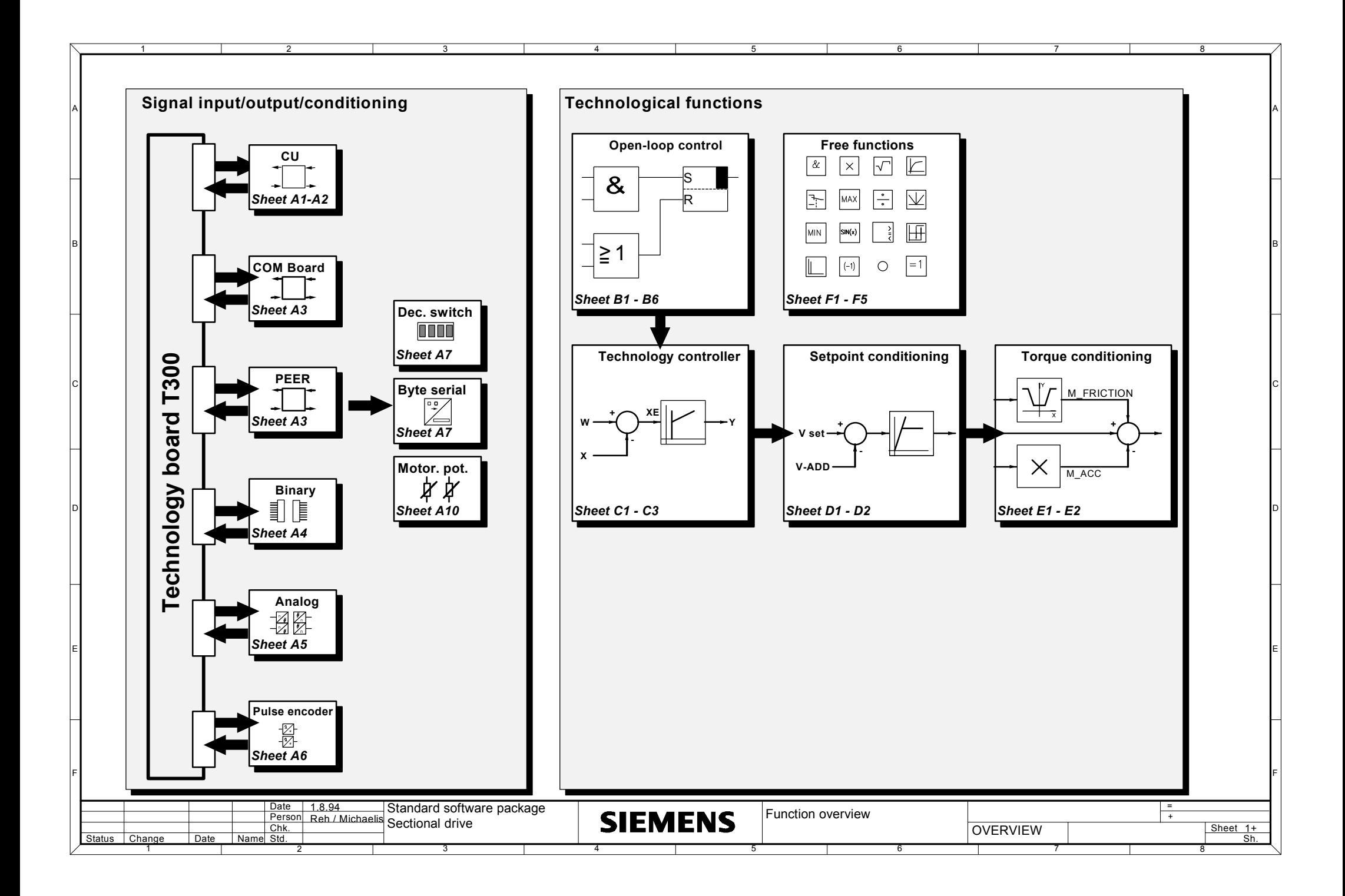

#### **Line types:**

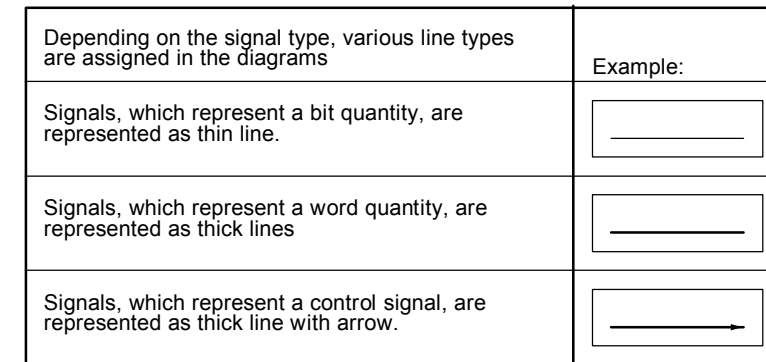

#### **Cross references**

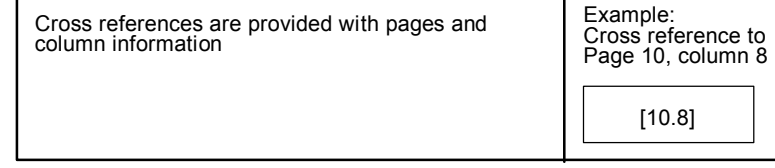

#### **Cross references to the hardware**

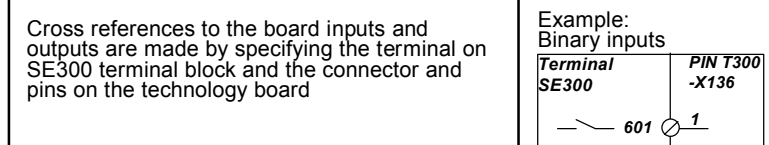

#### **Binary signals**

F

E

D

C

B

A

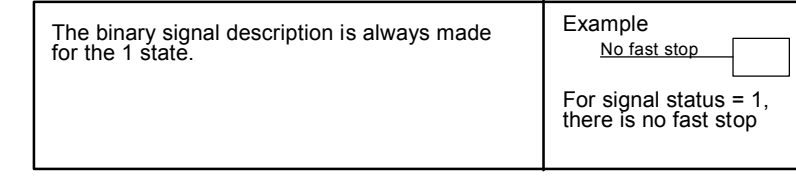

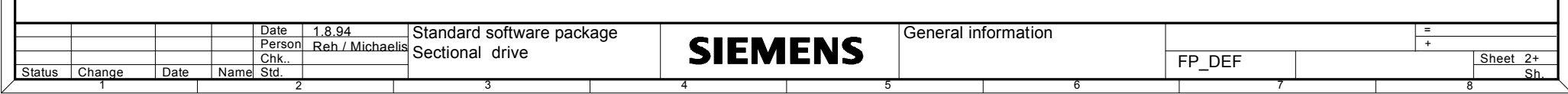

F

E

D

C

B

A

1 2 3 4 5 6 7 8

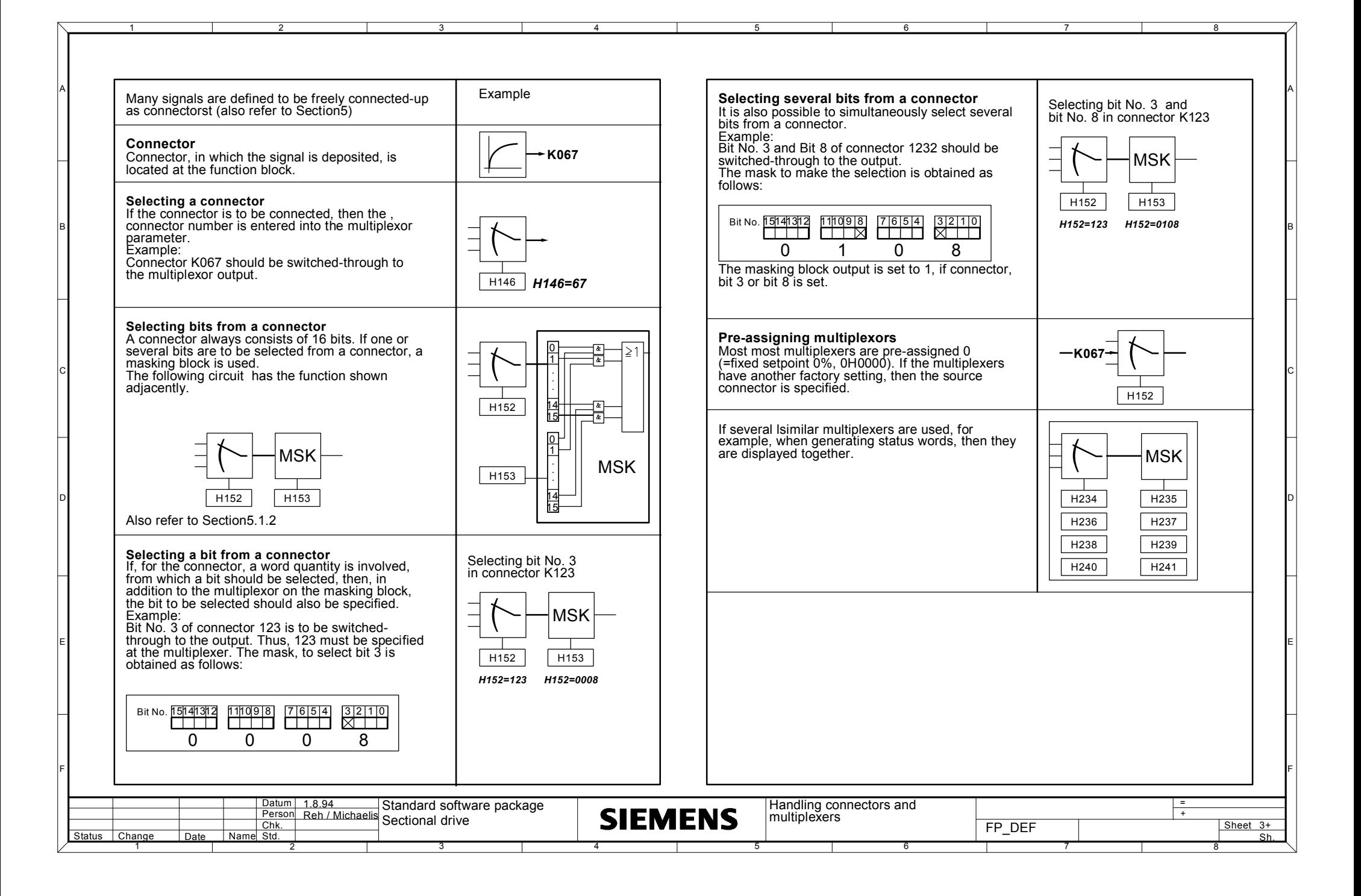

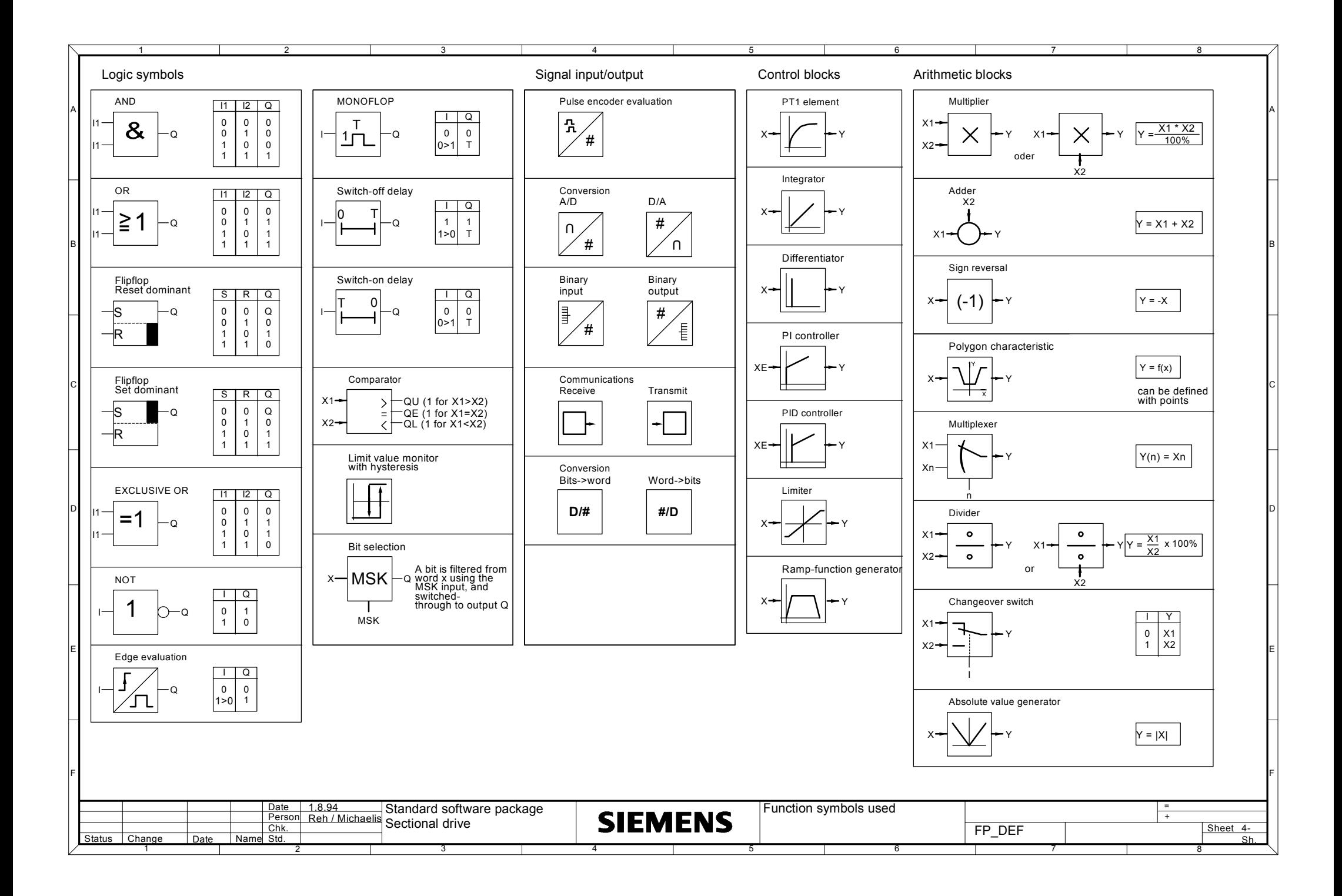

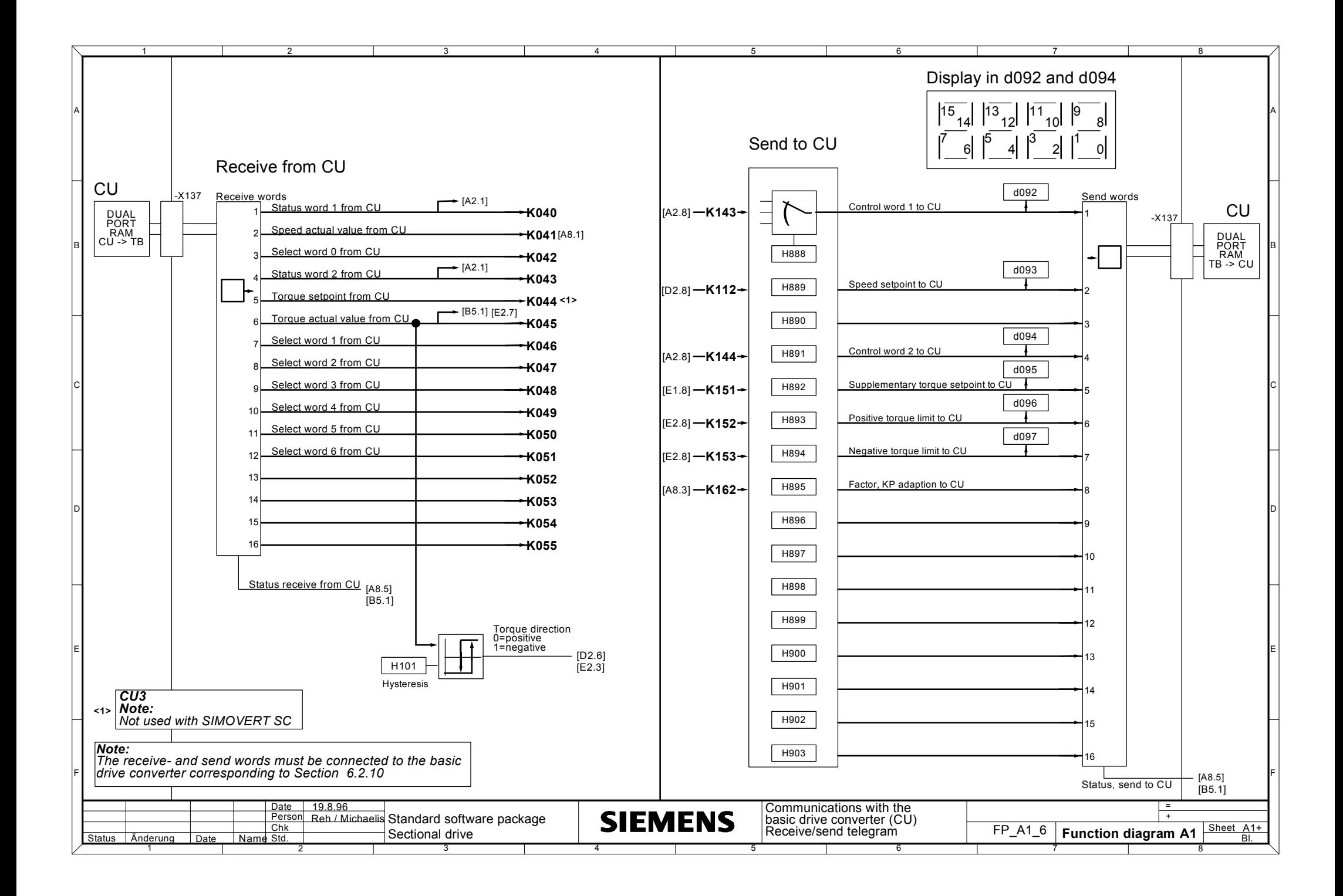

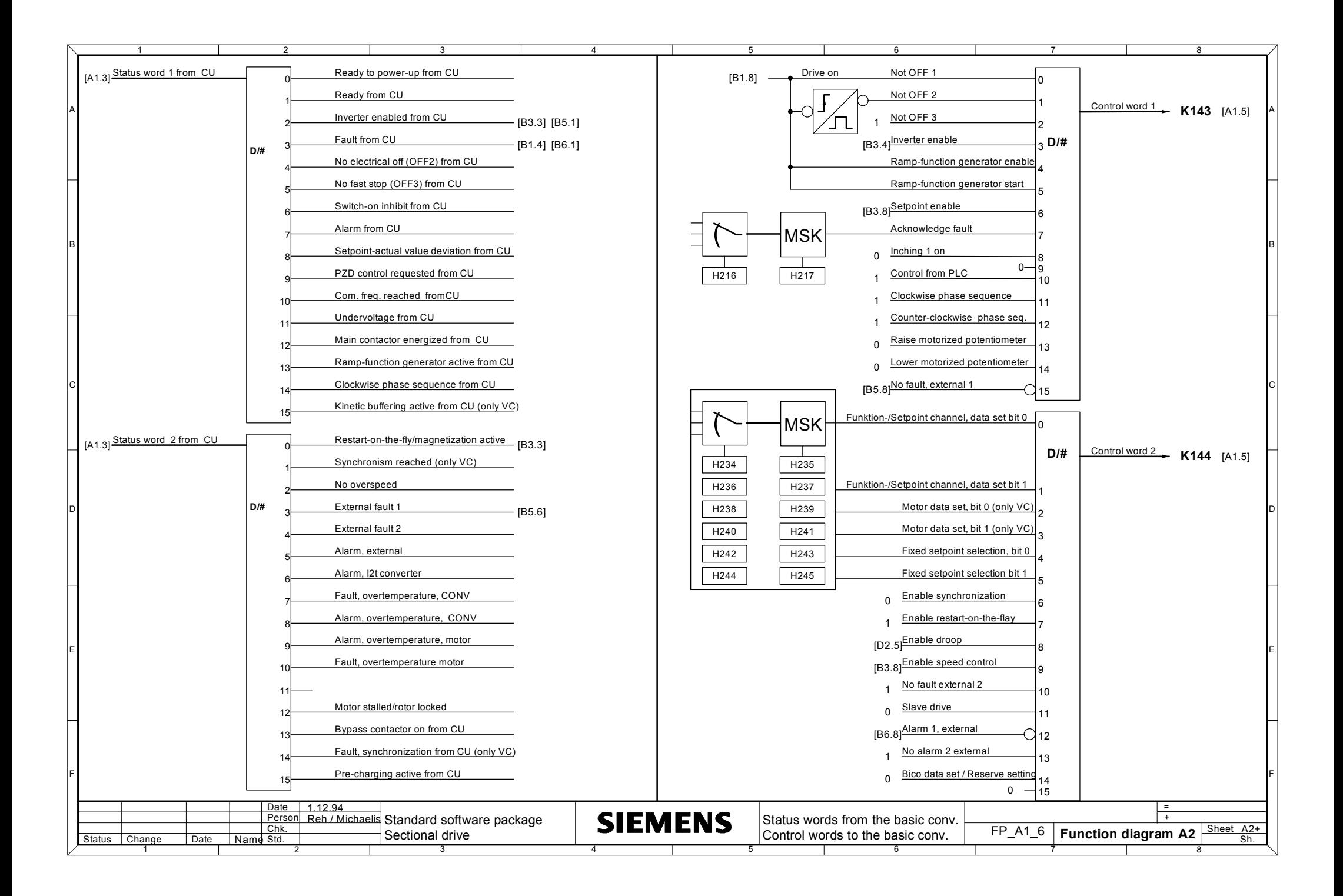

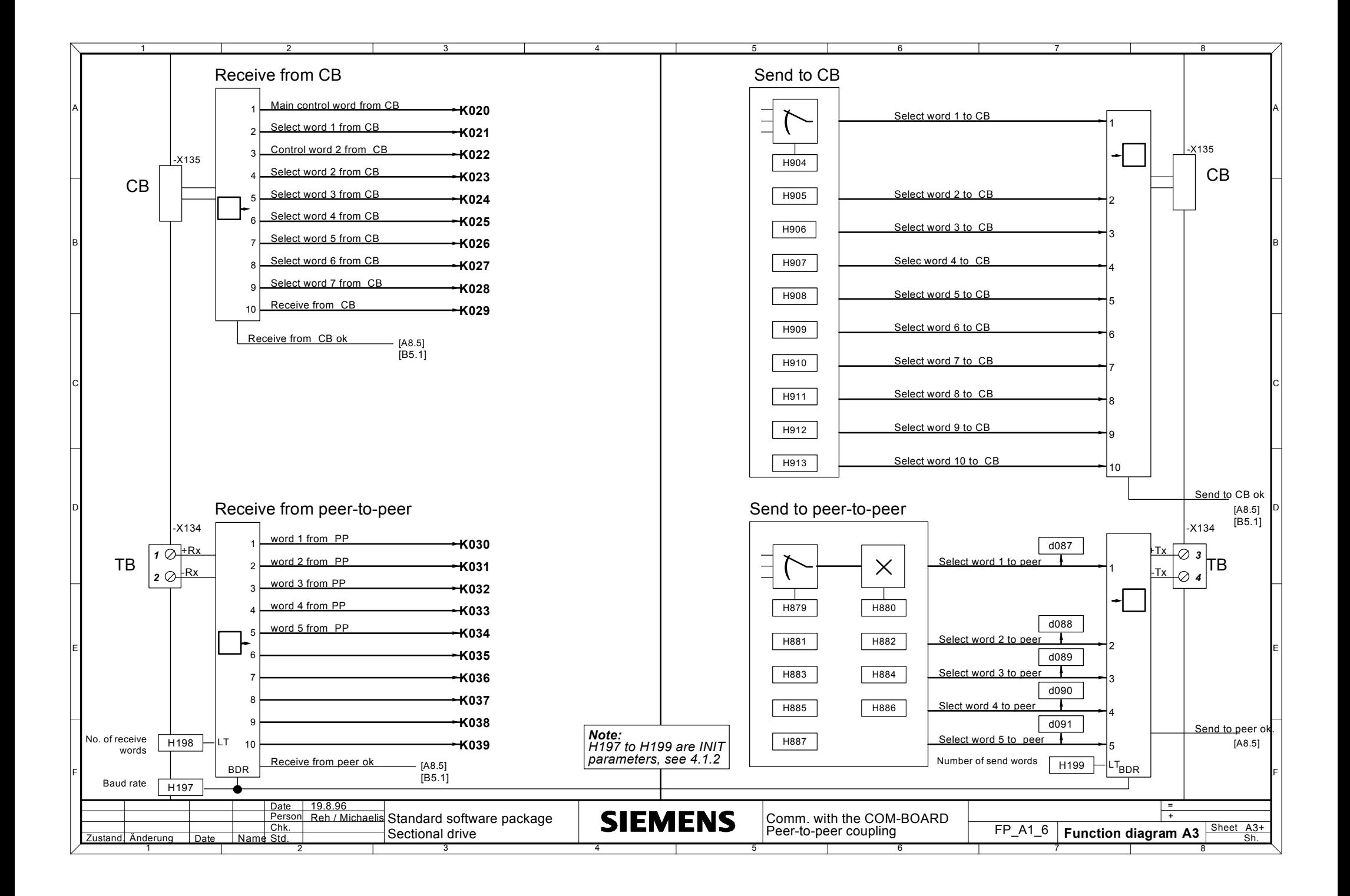

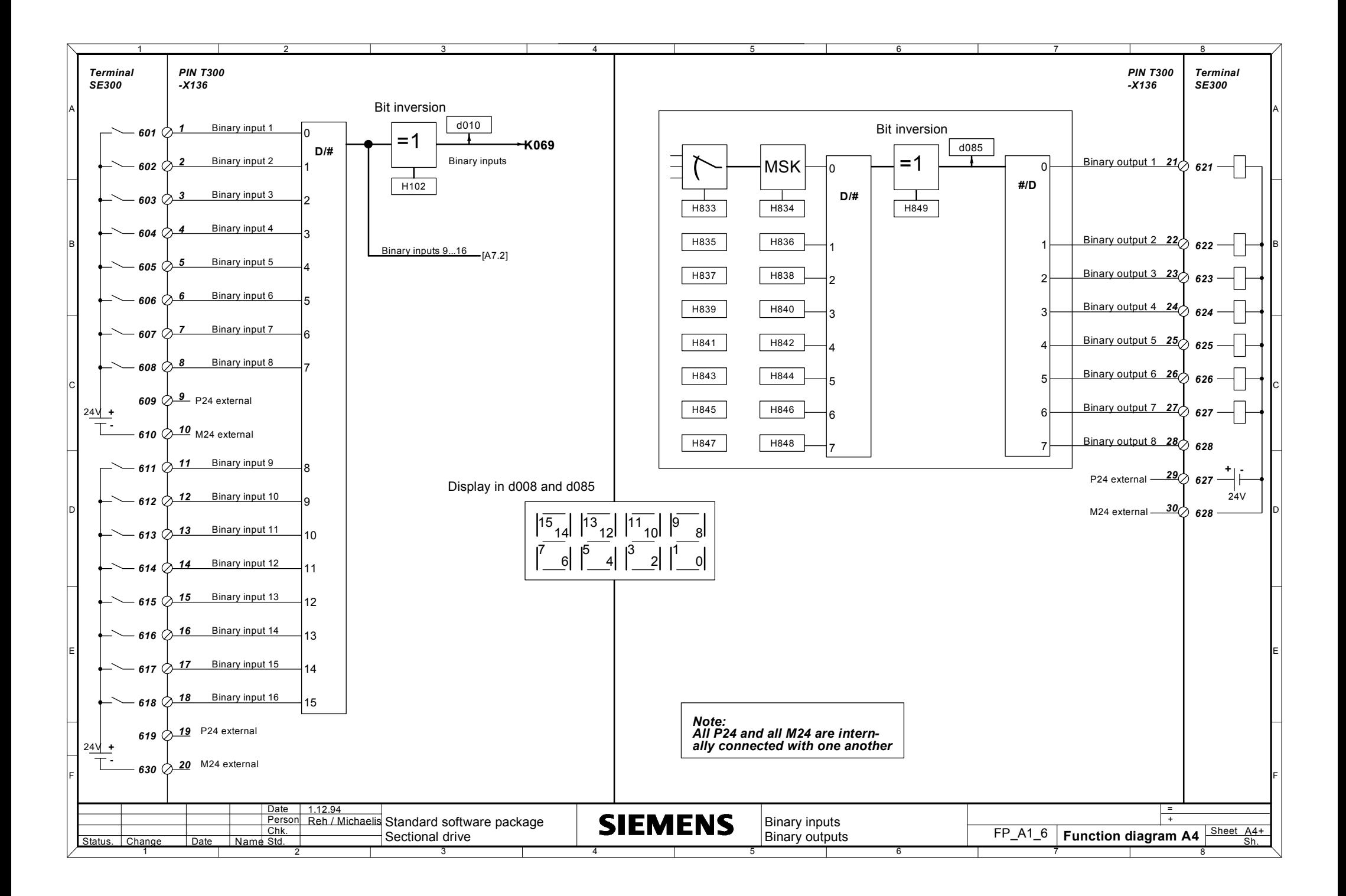

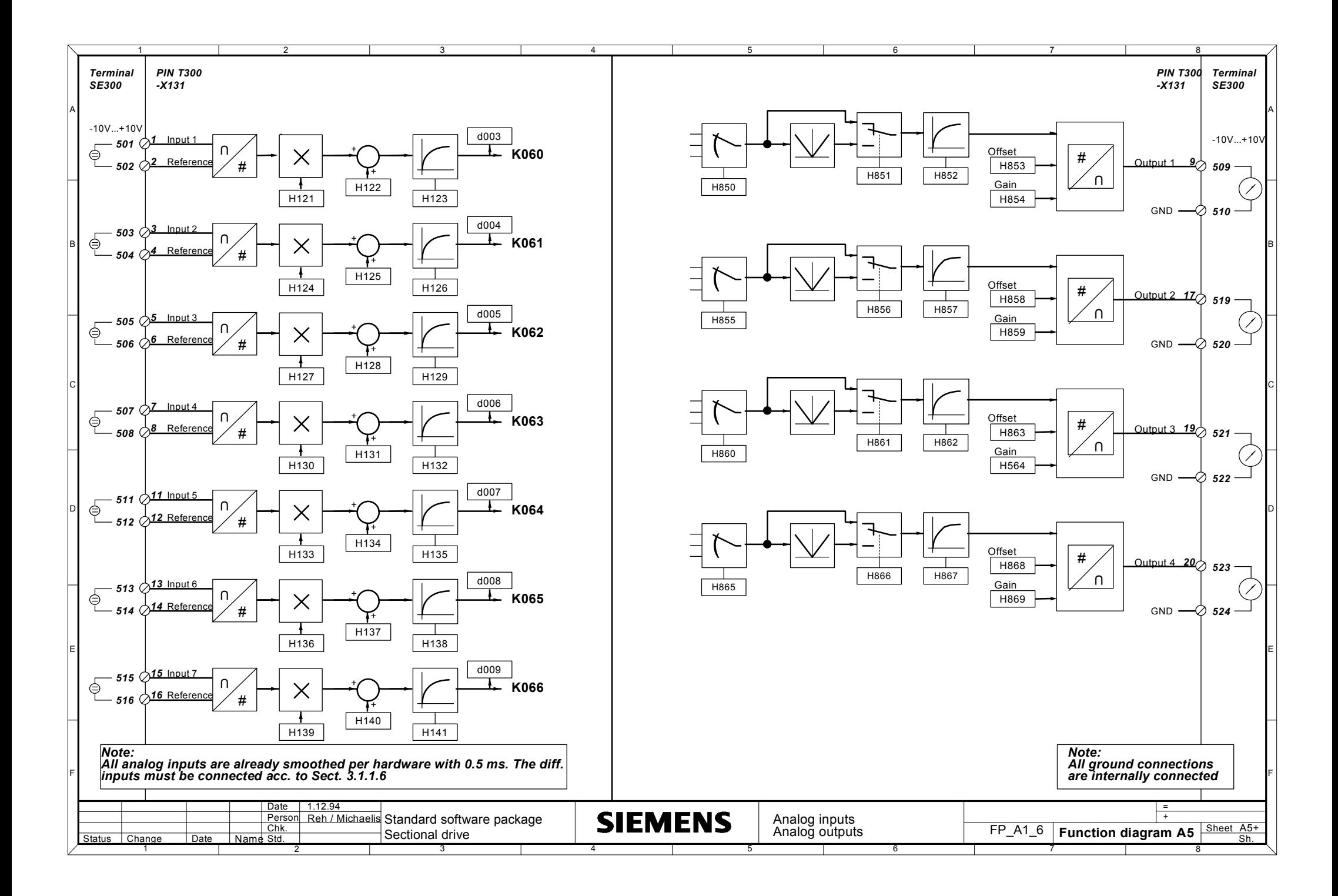

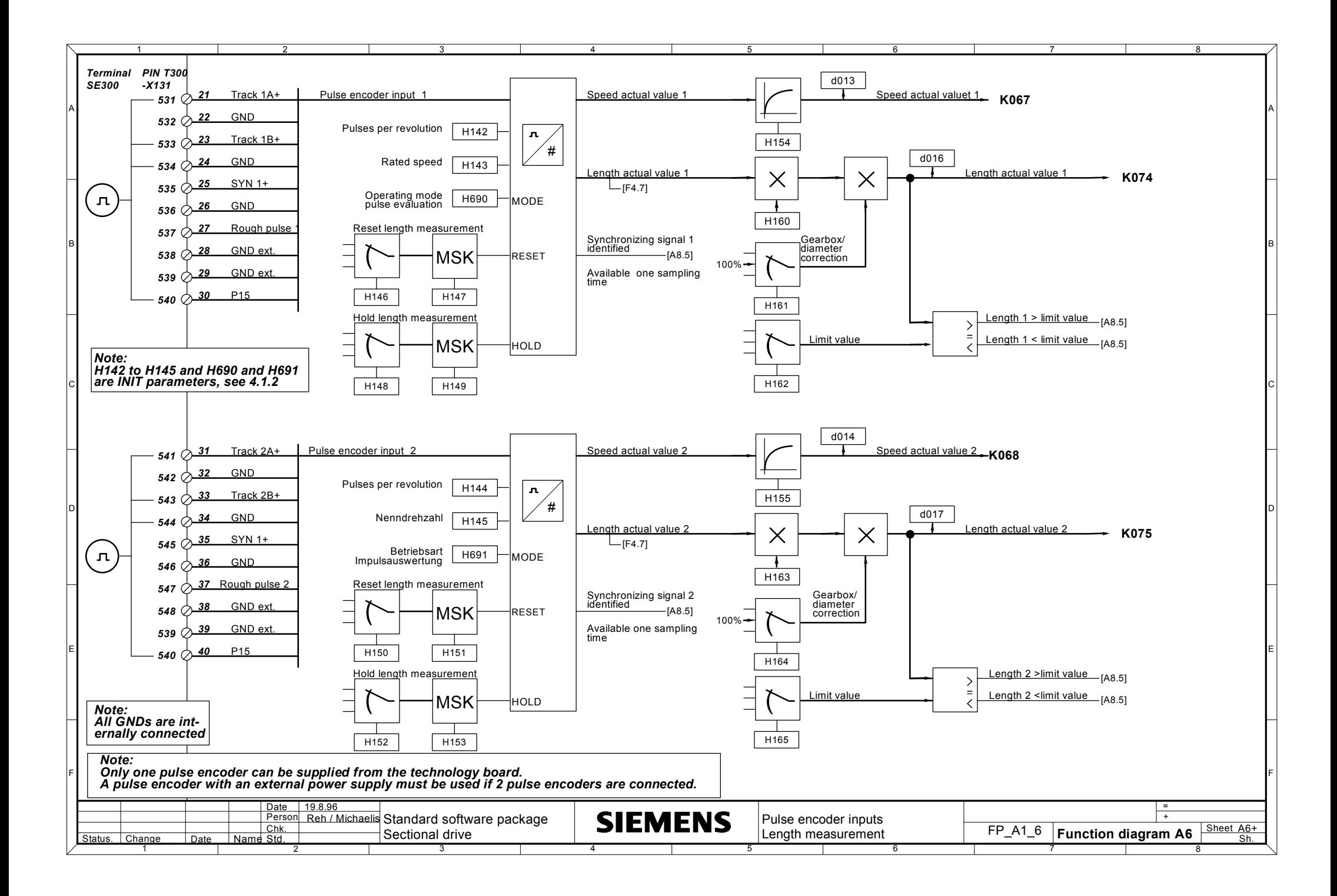

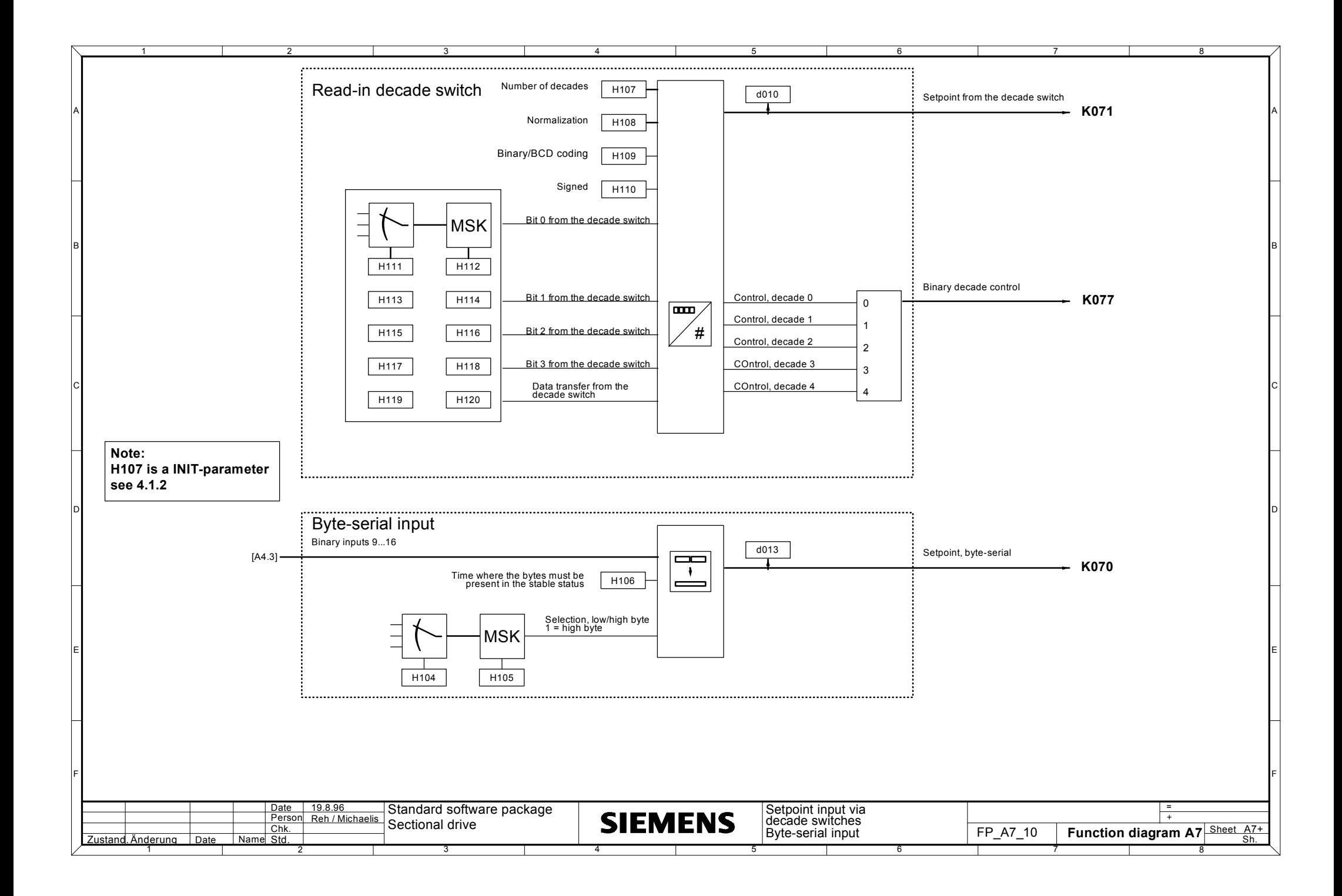

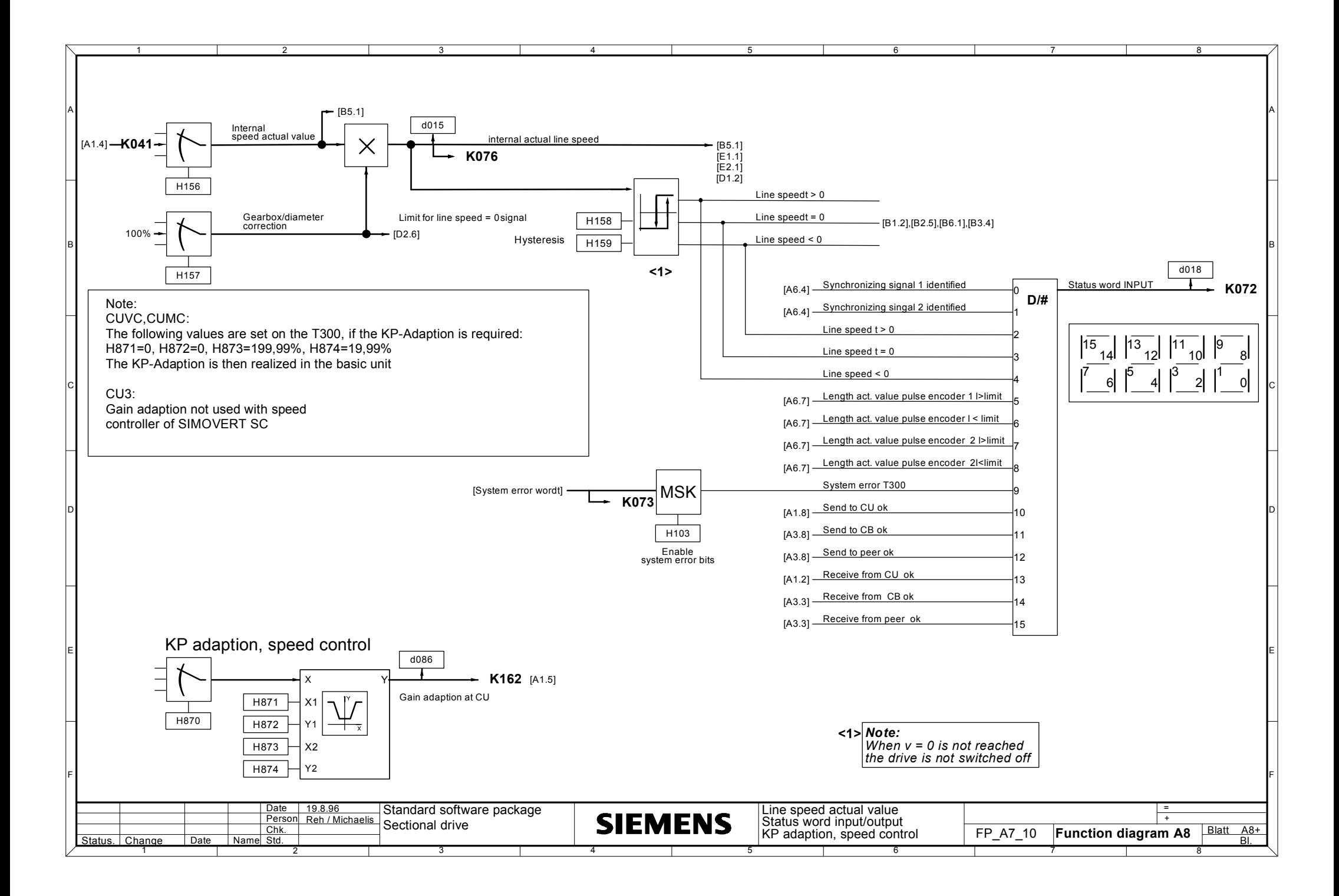
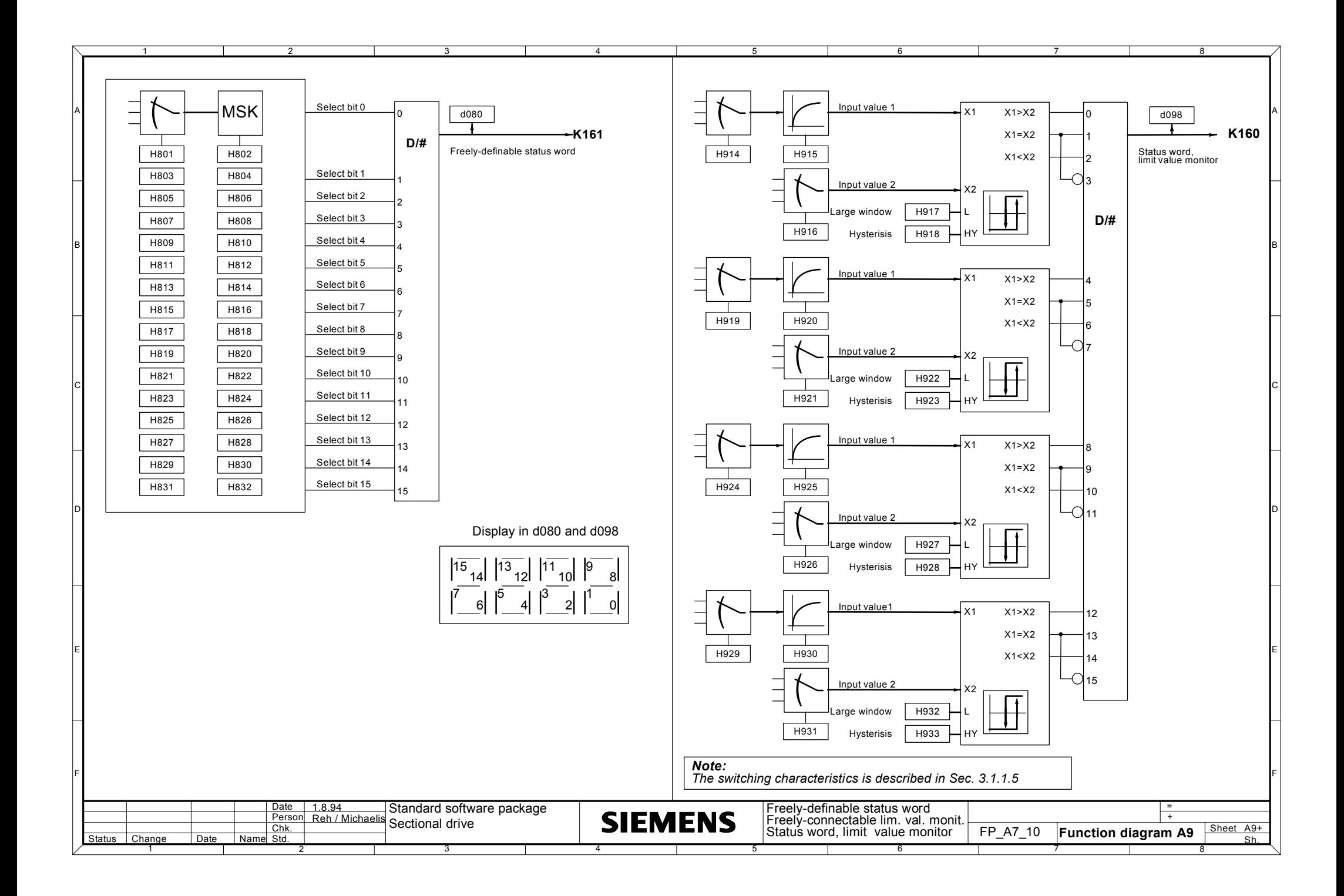

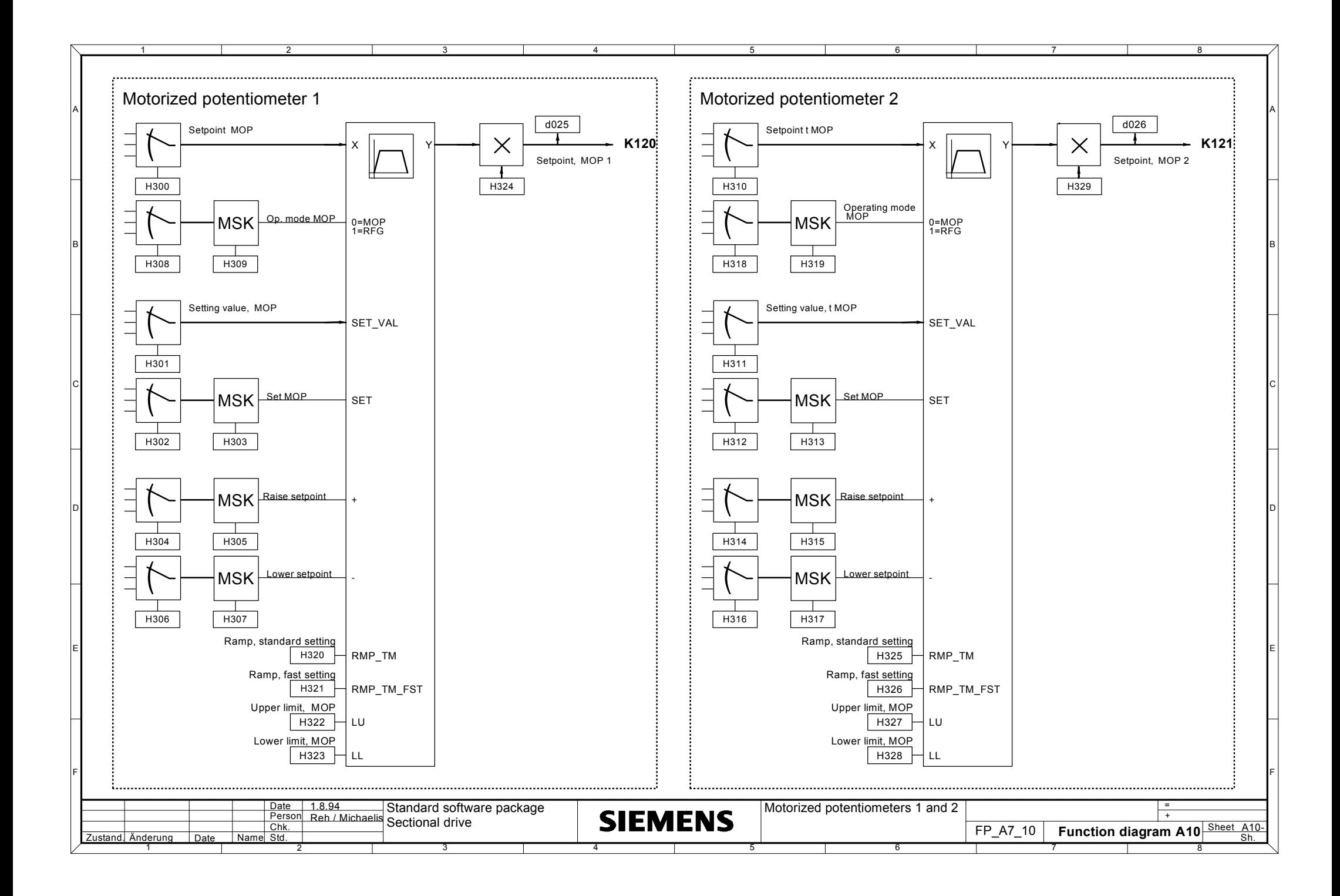

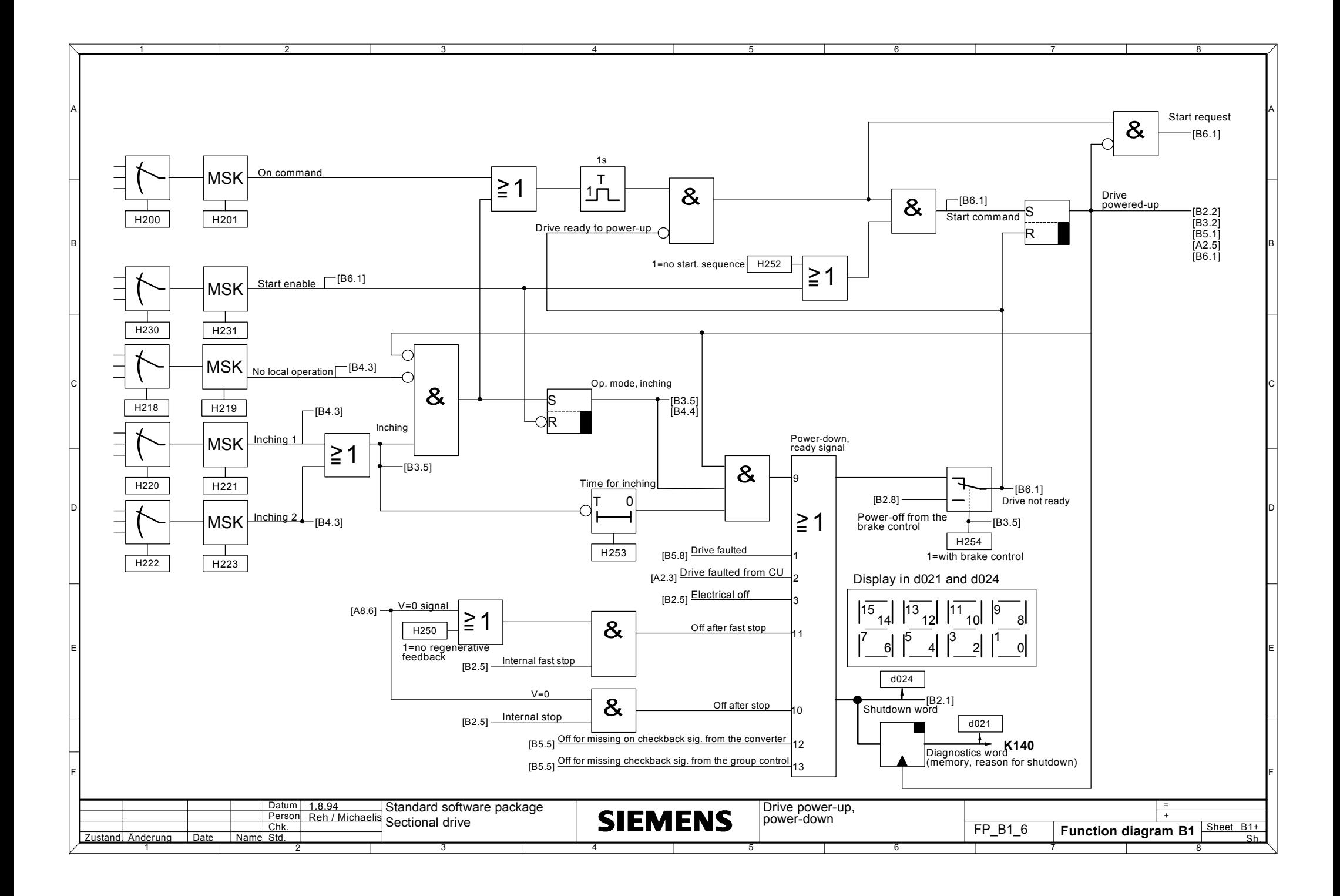

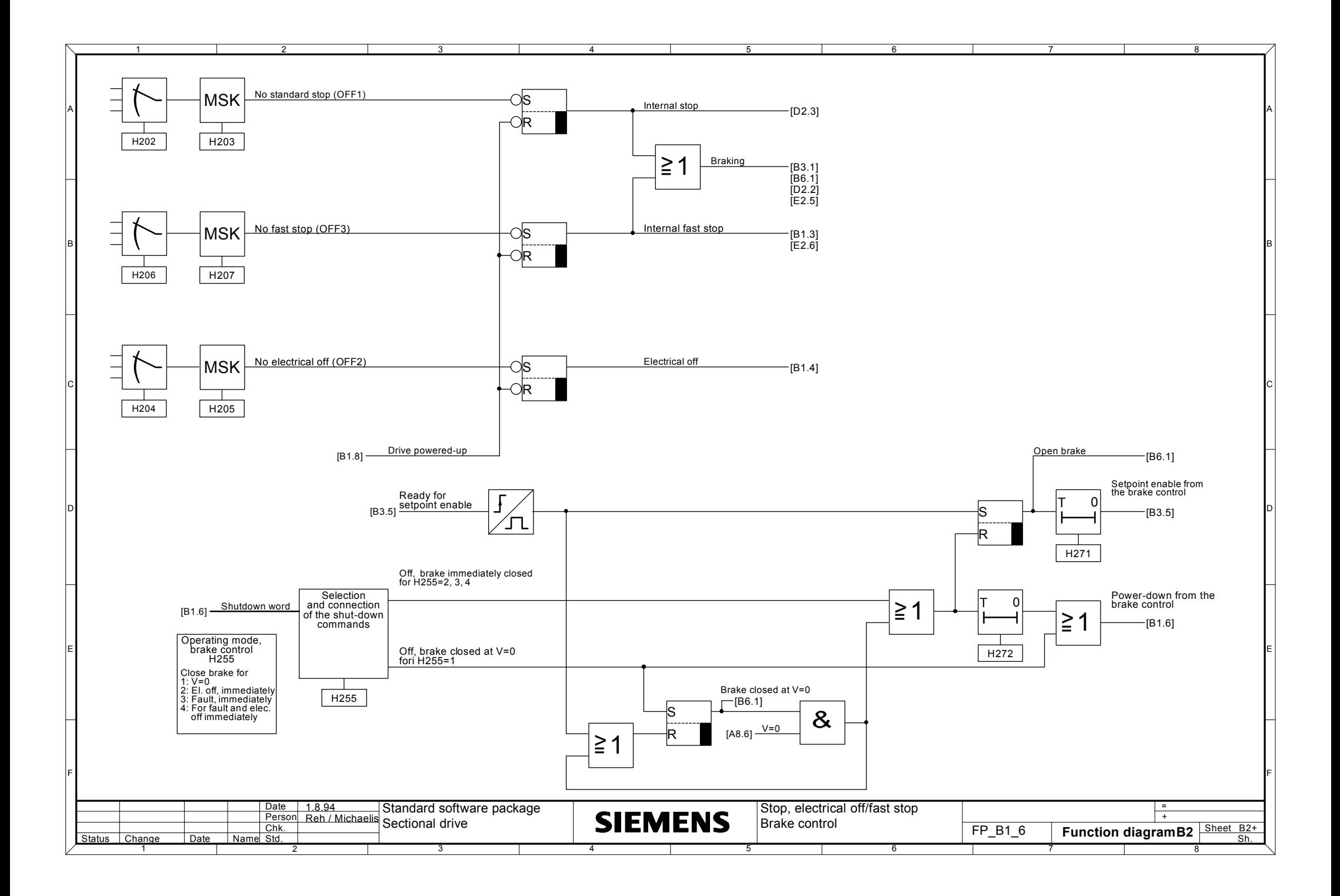

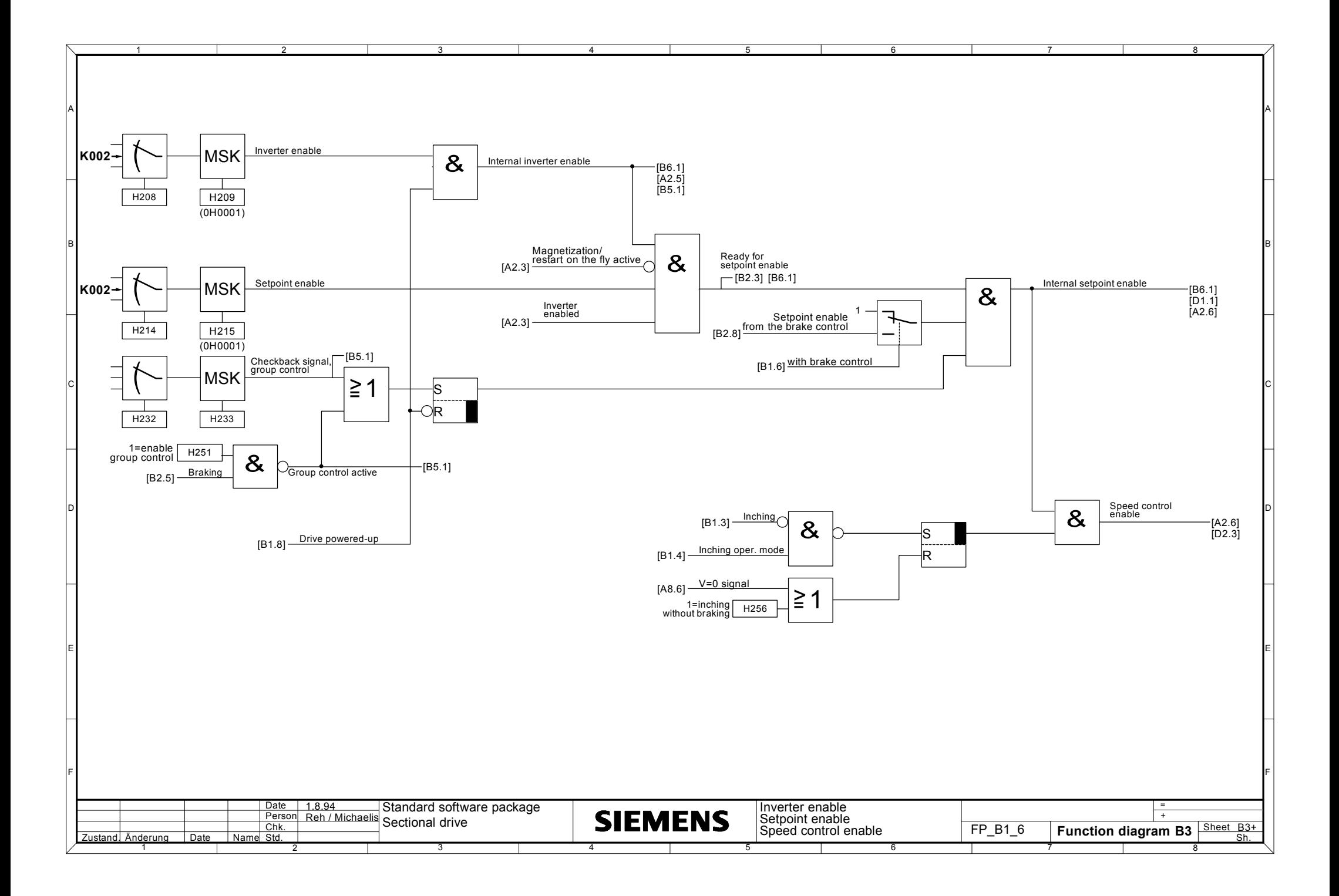

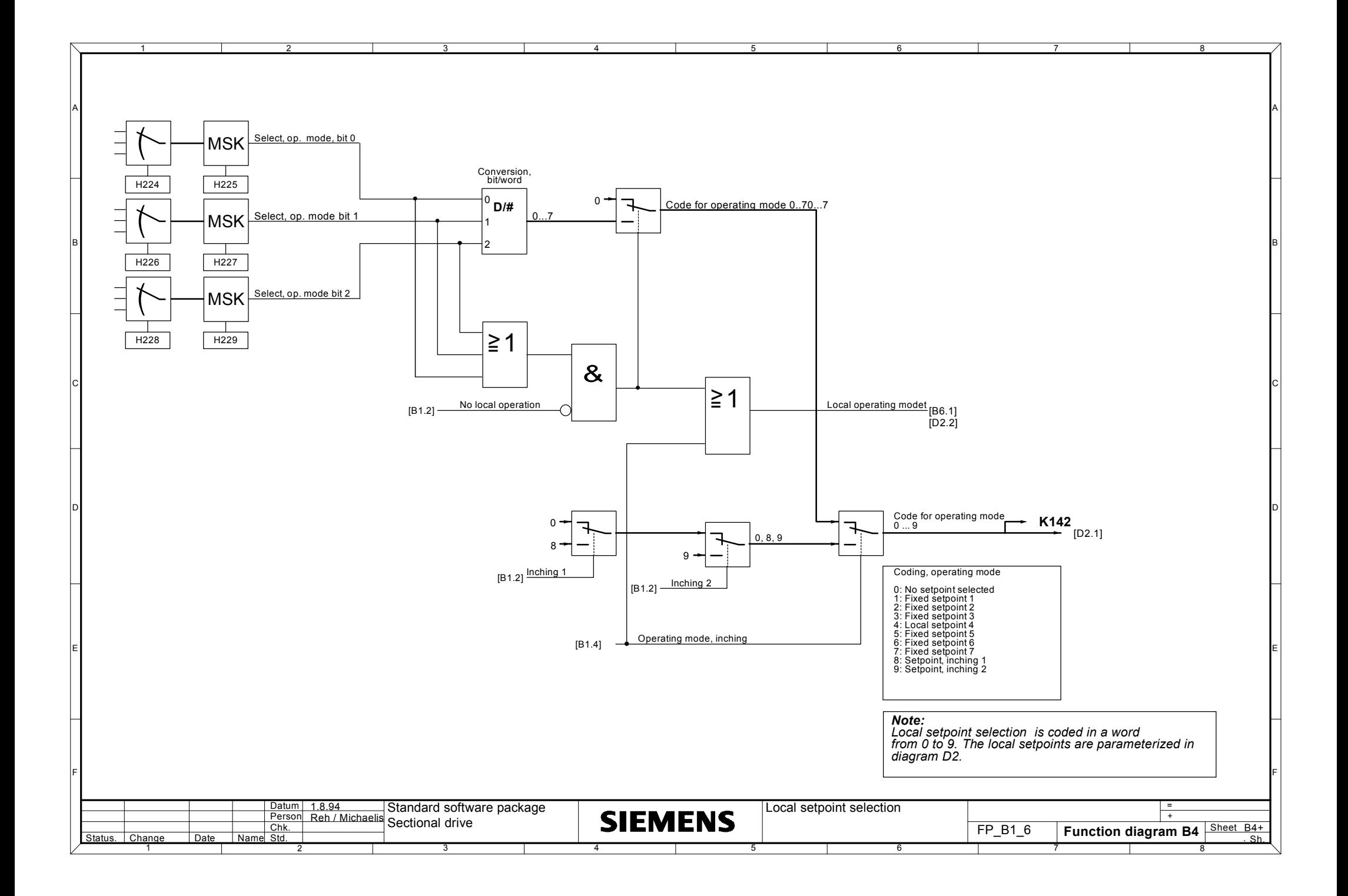

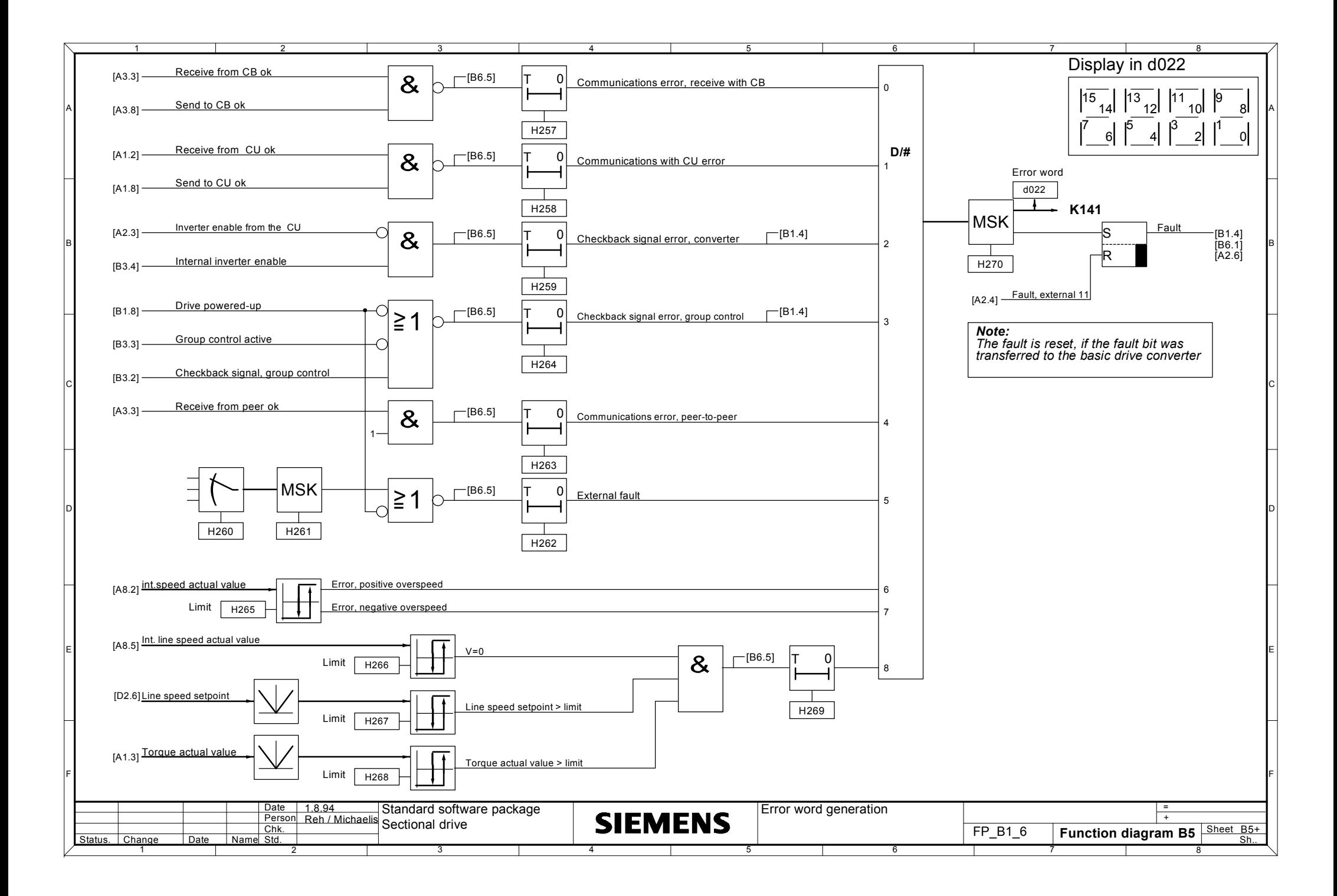

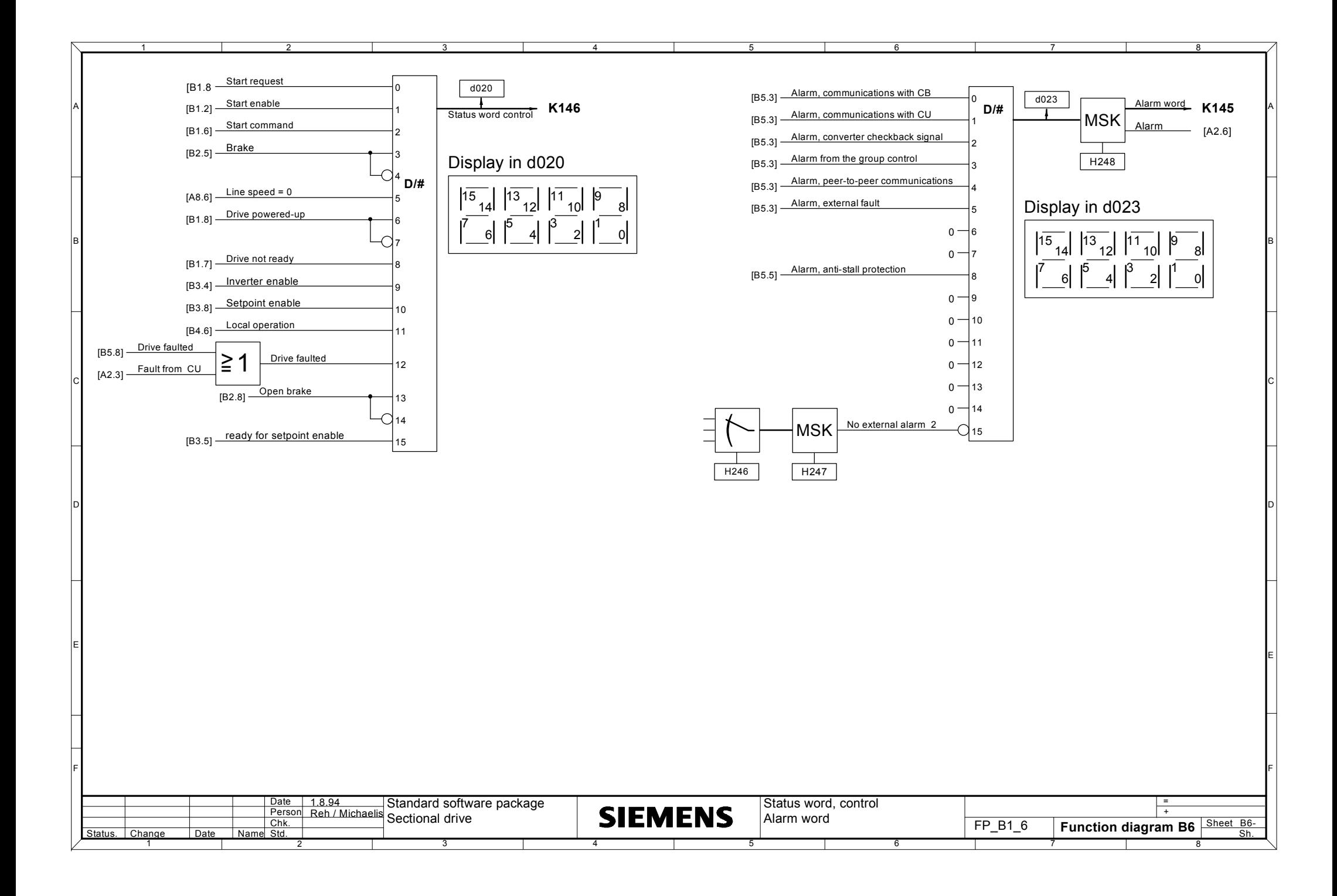

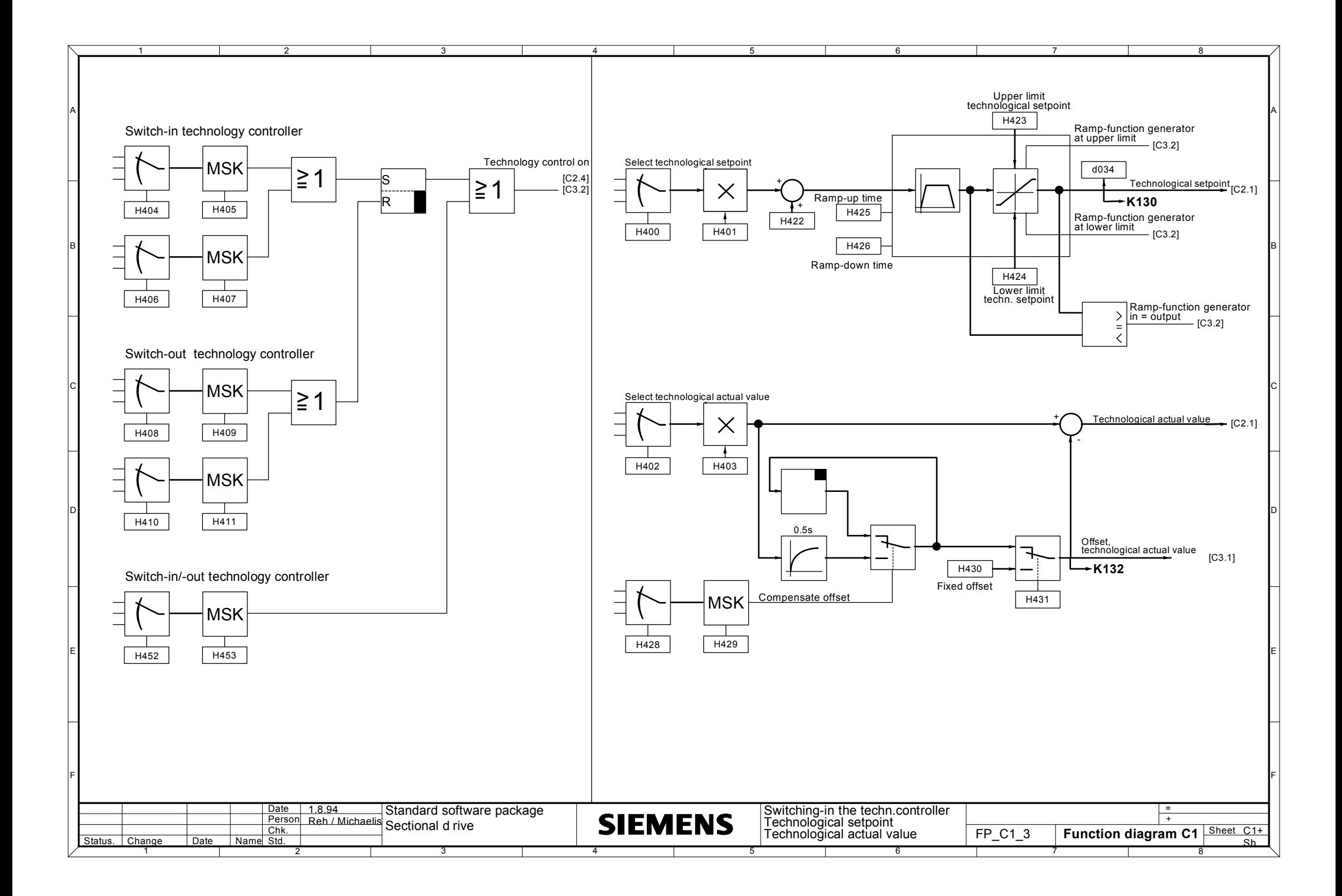

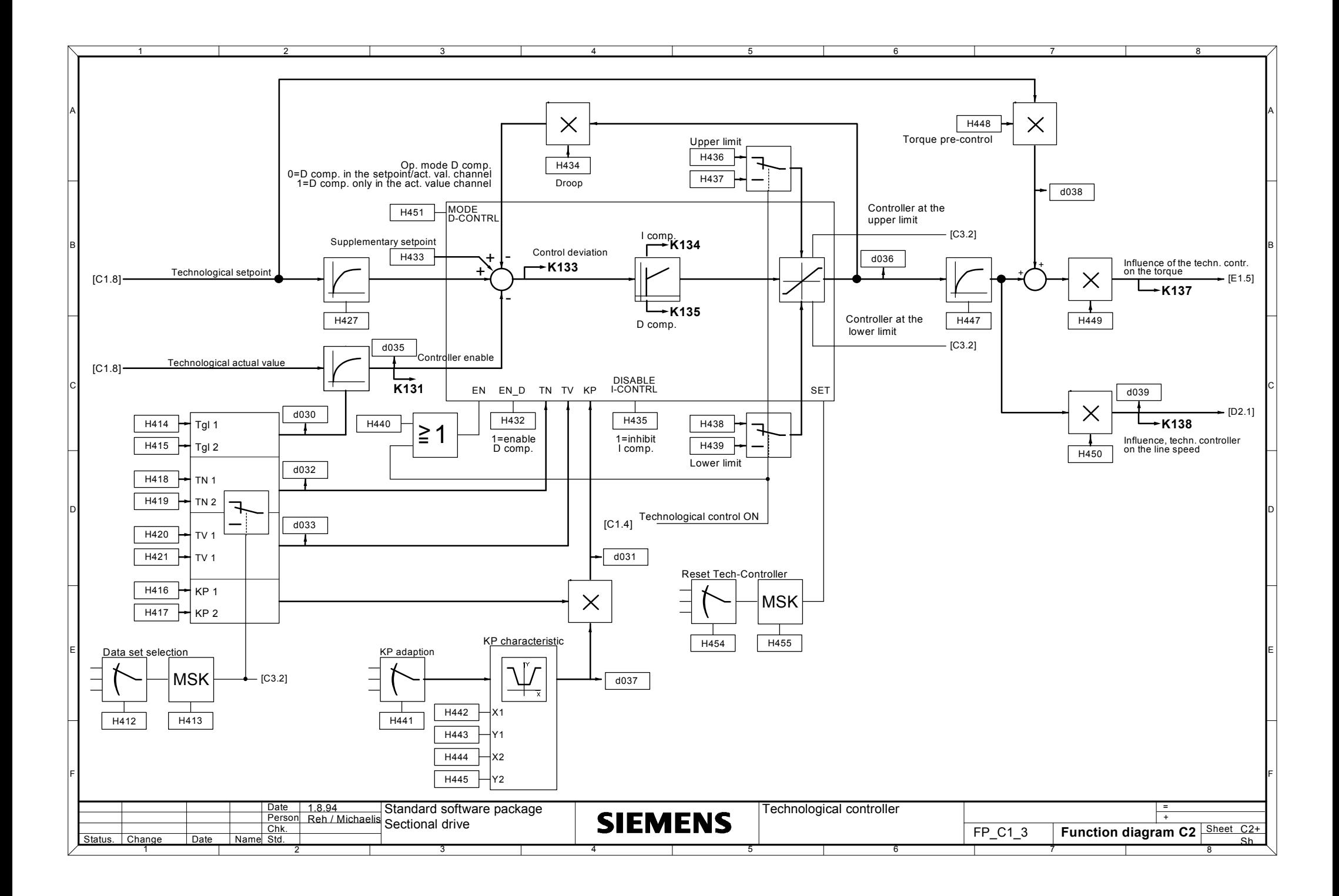

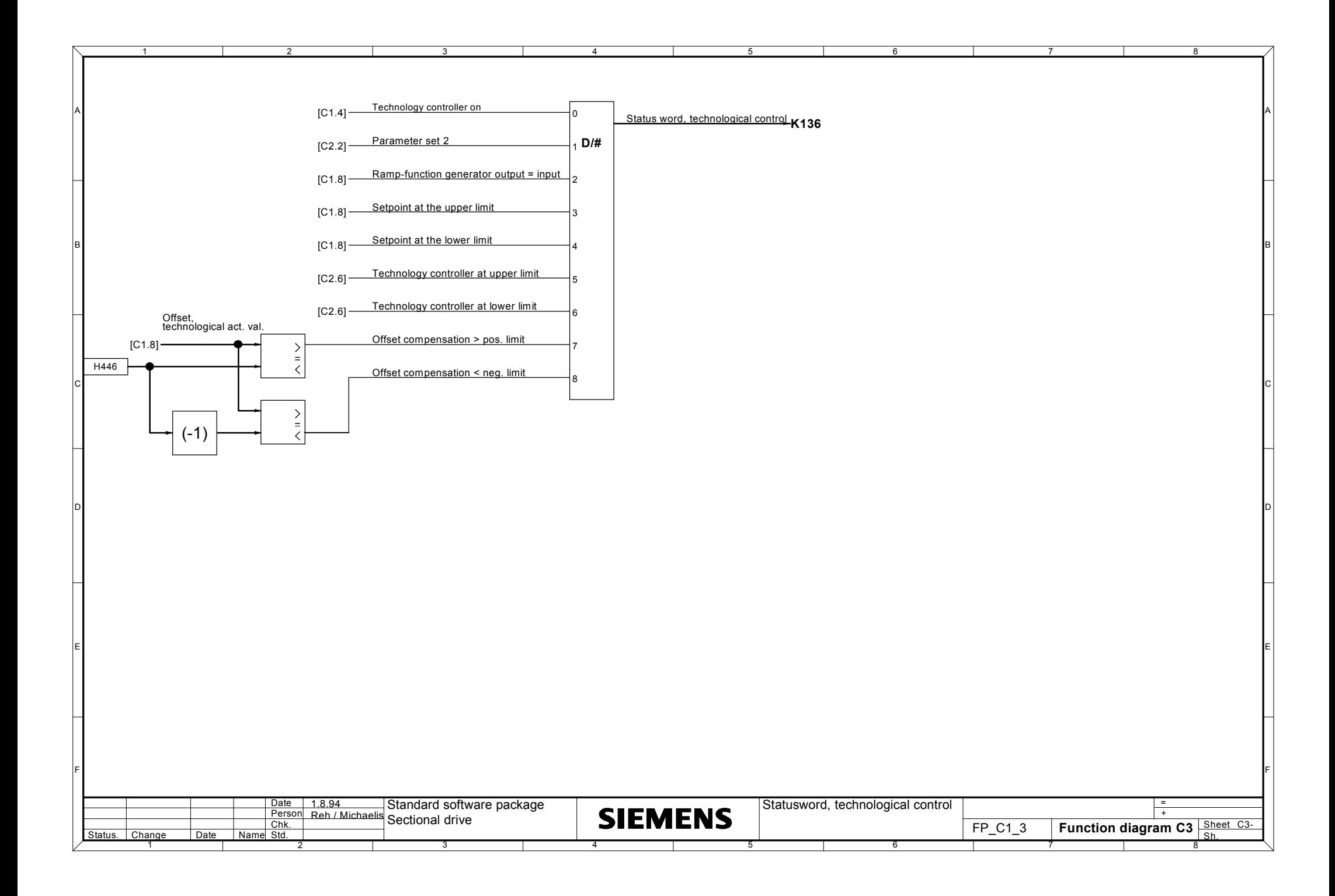

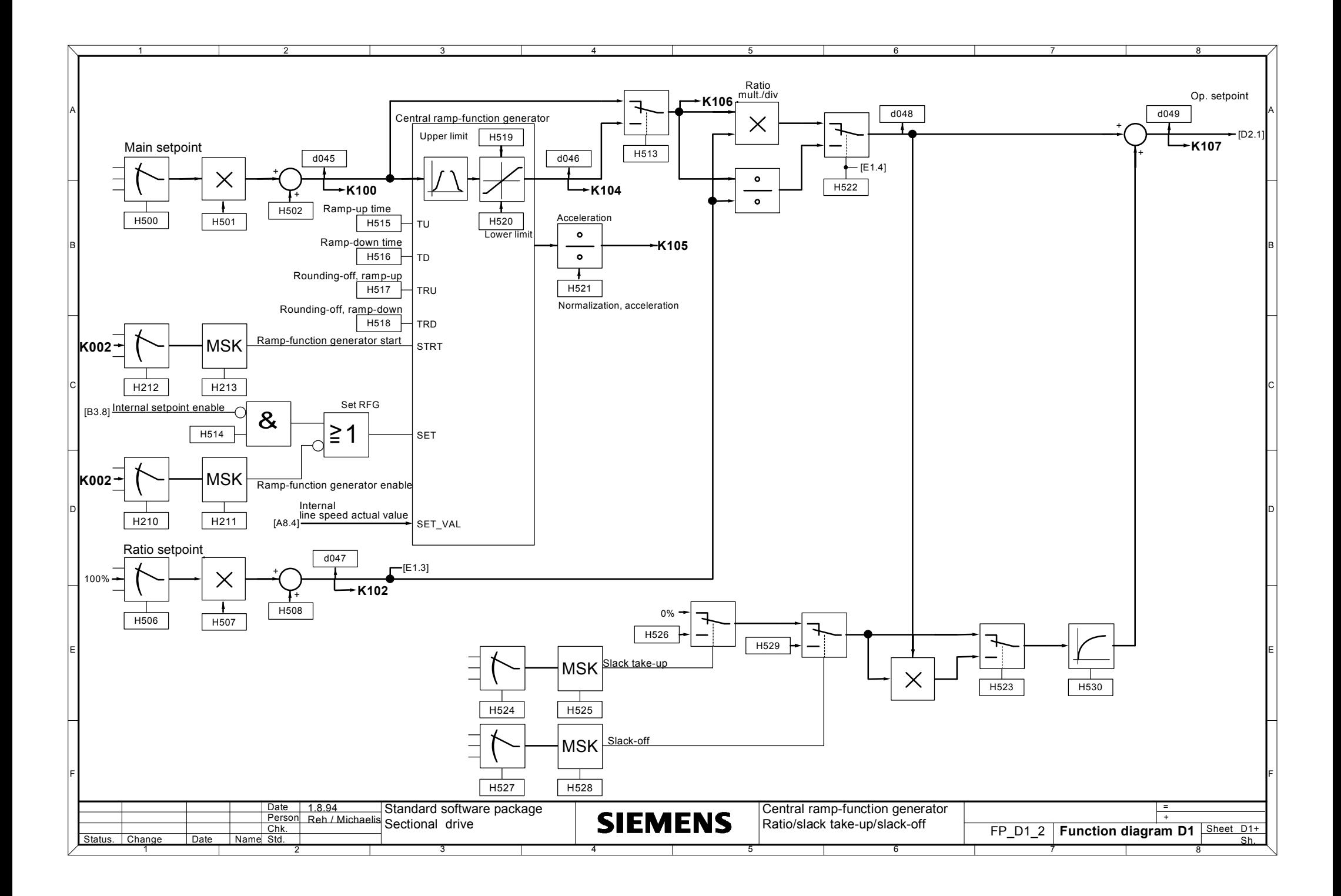

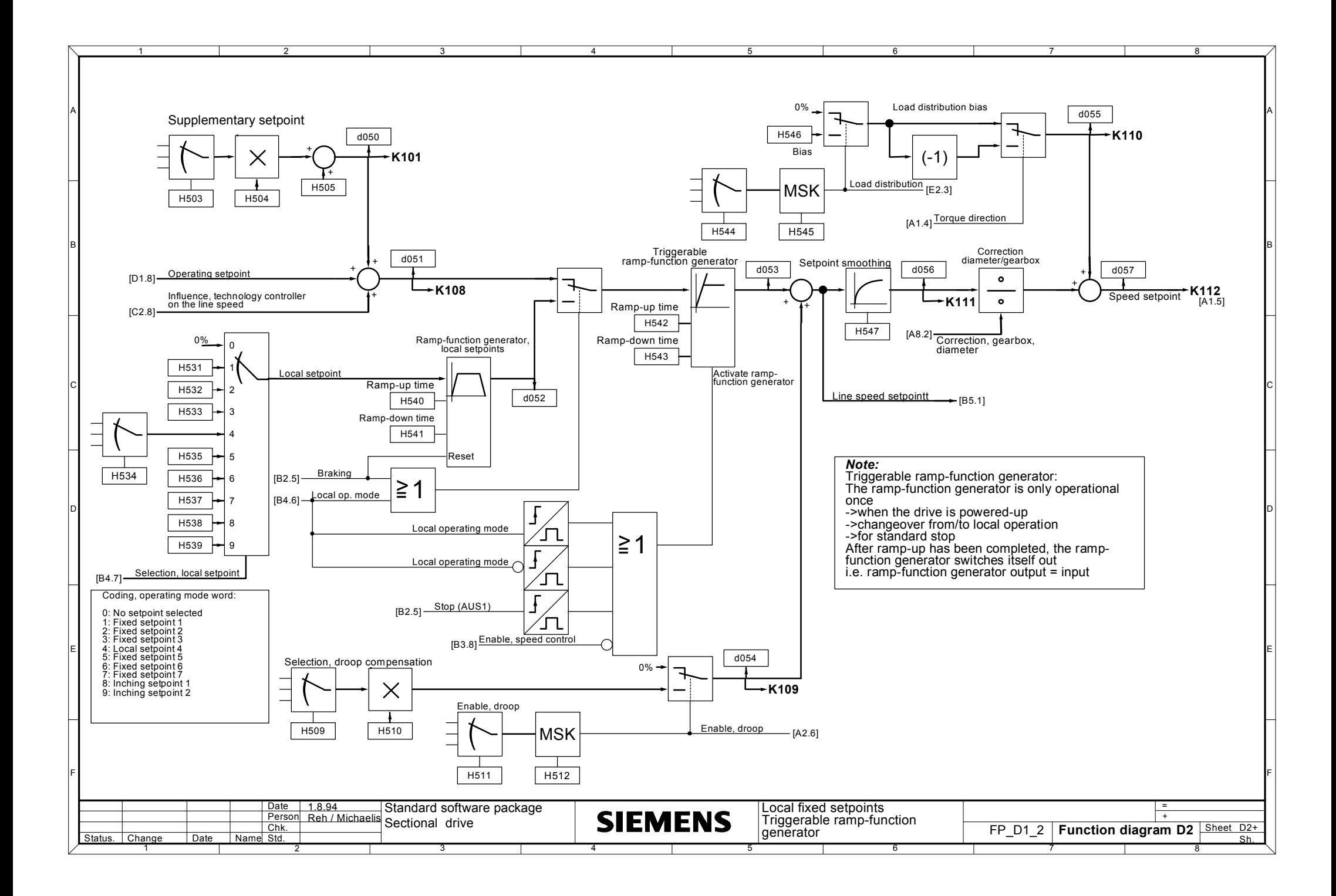

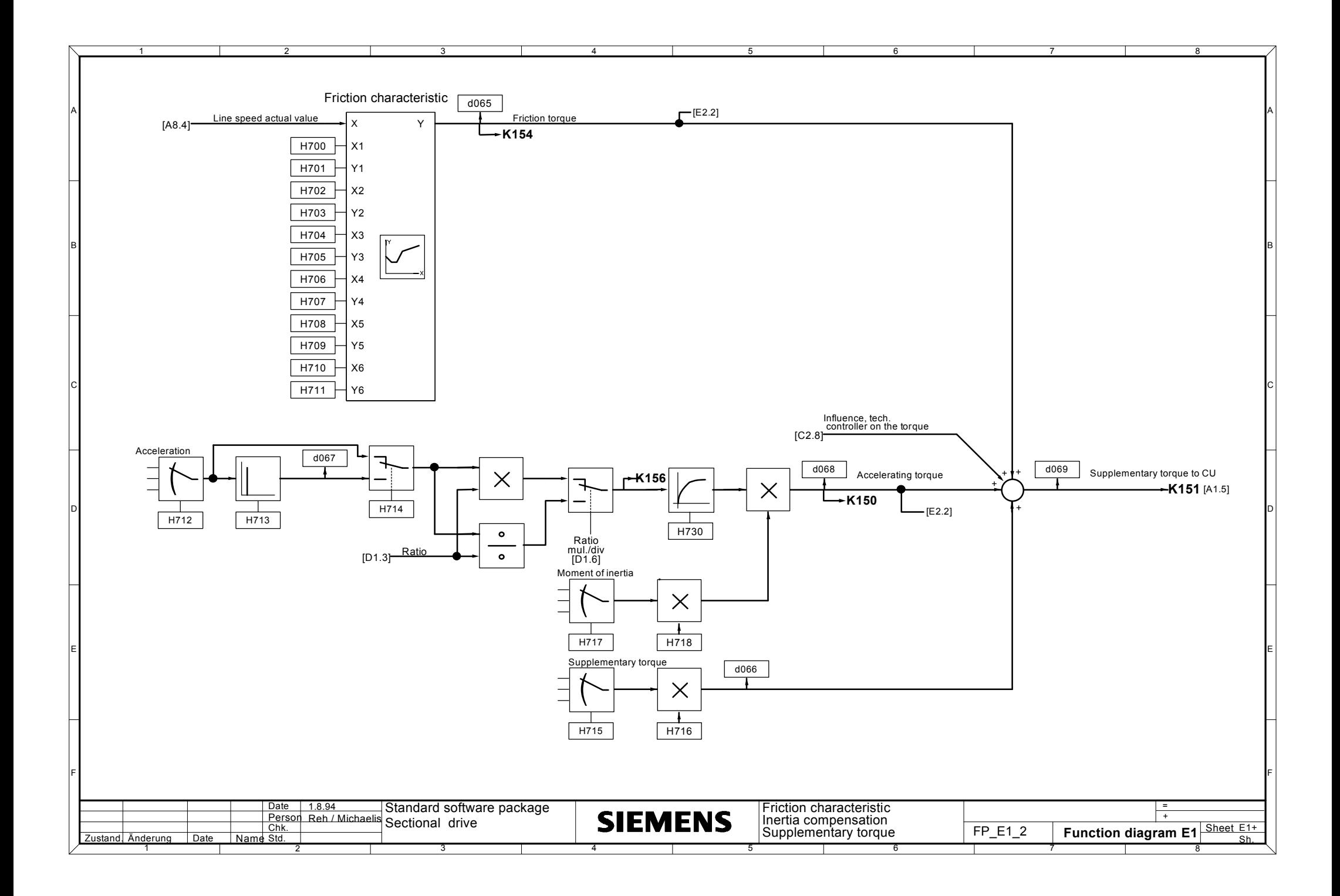

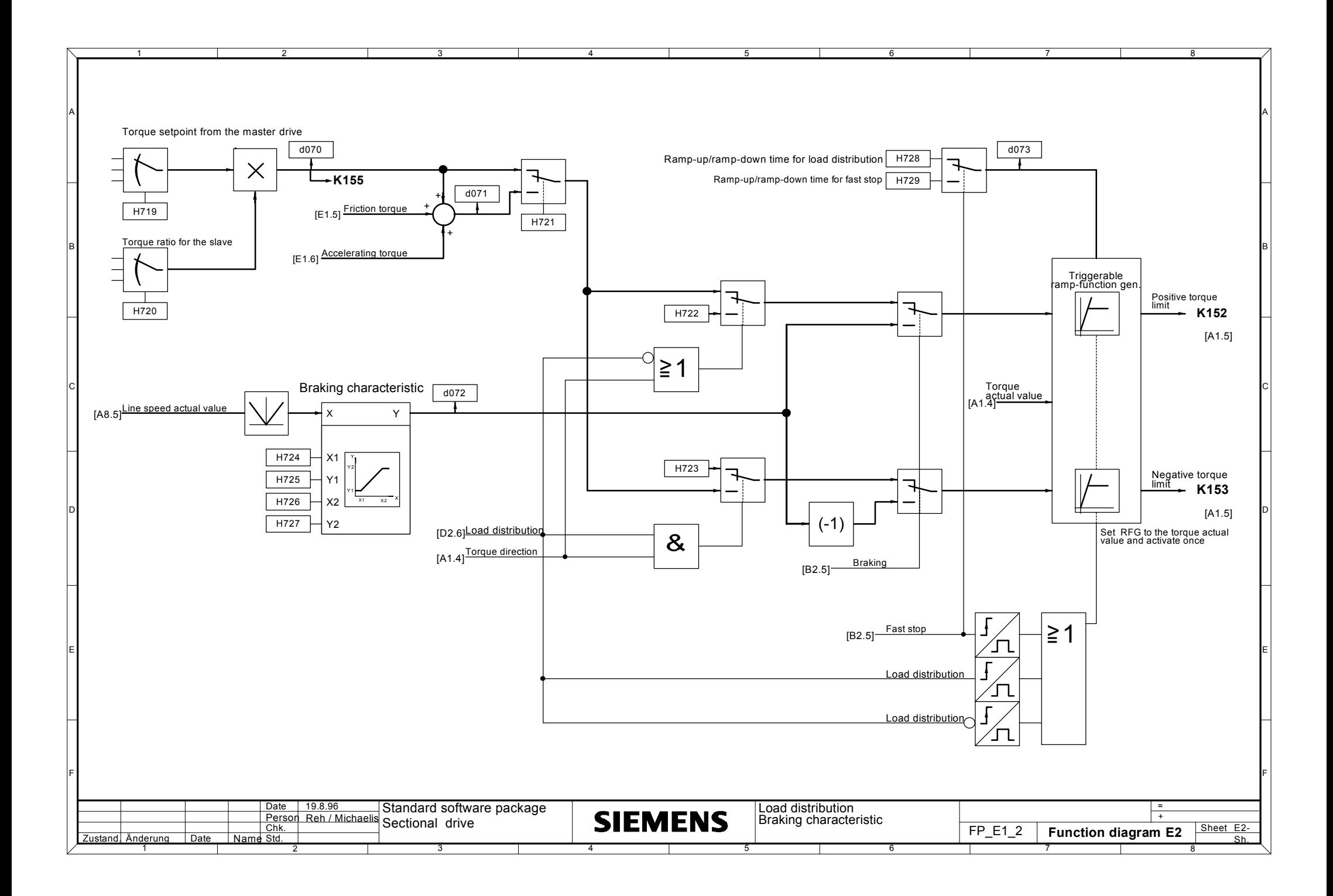

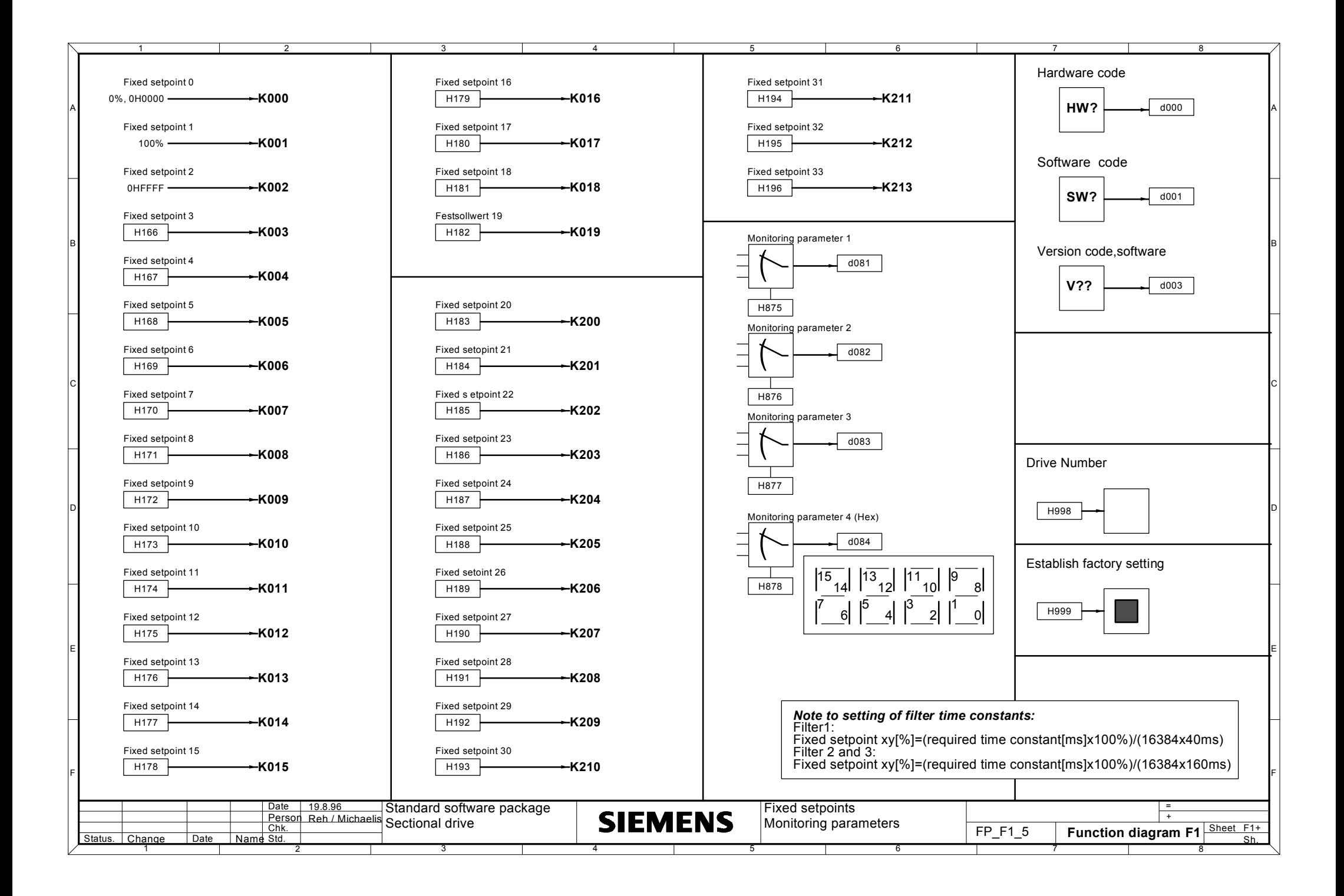

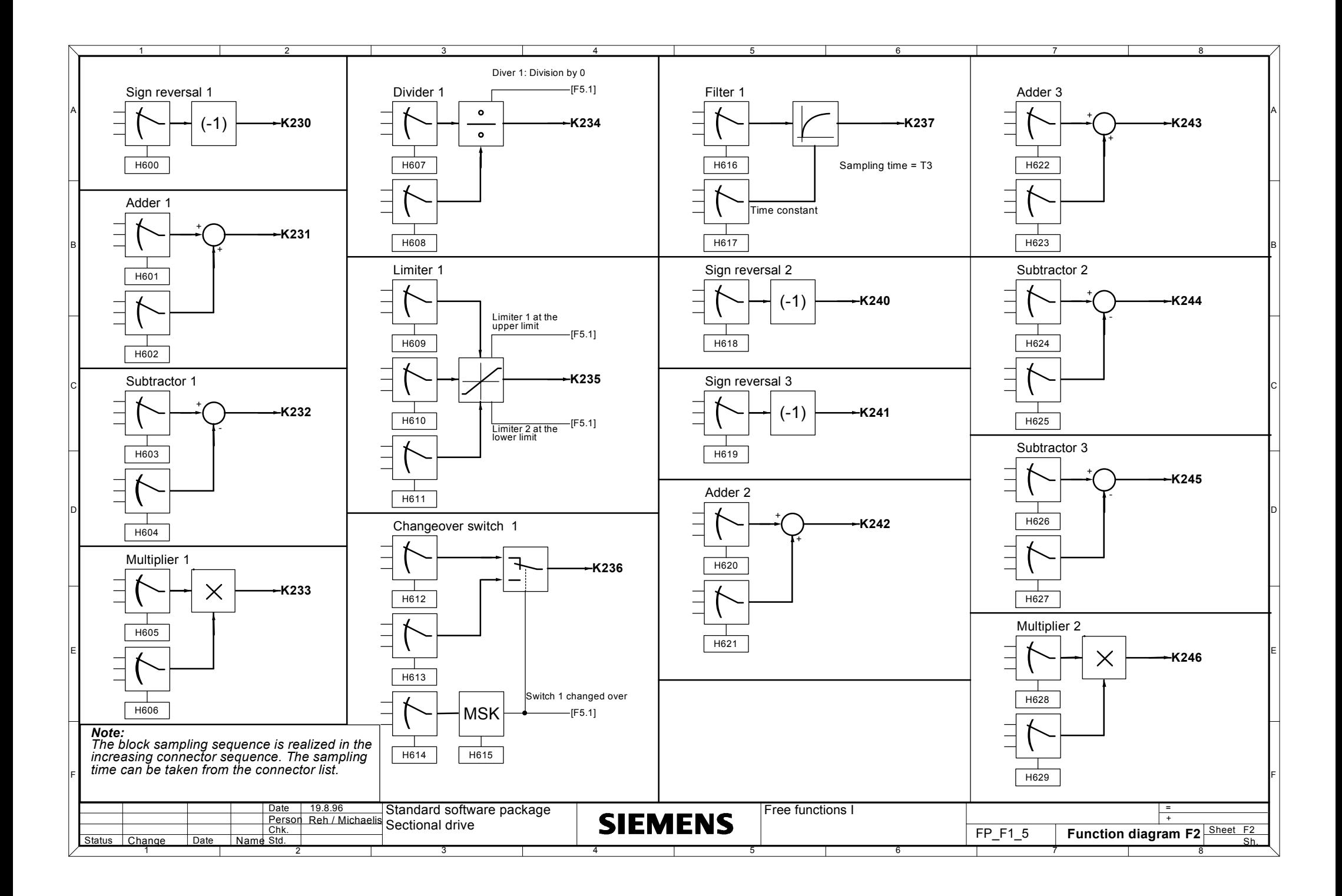

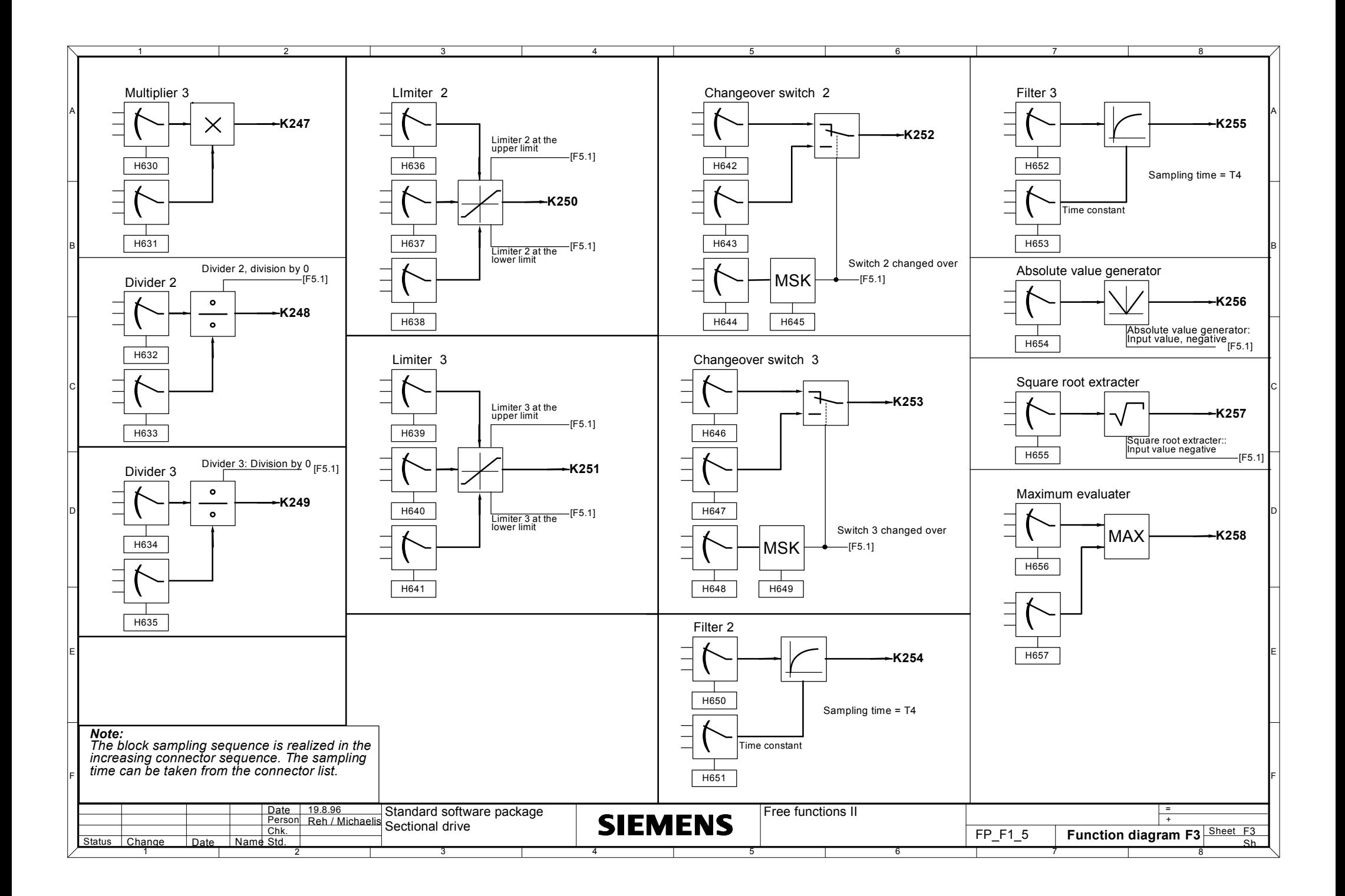

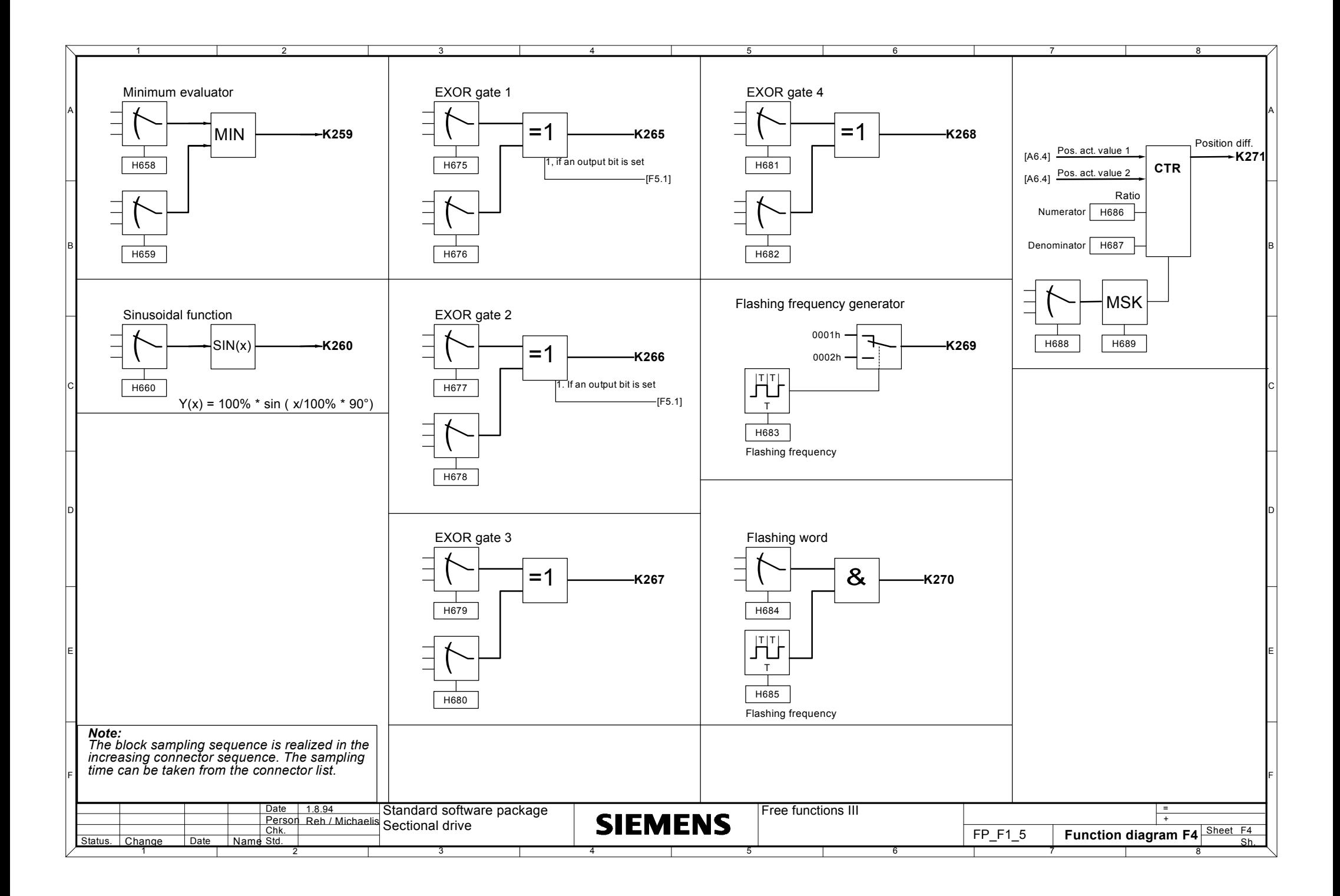

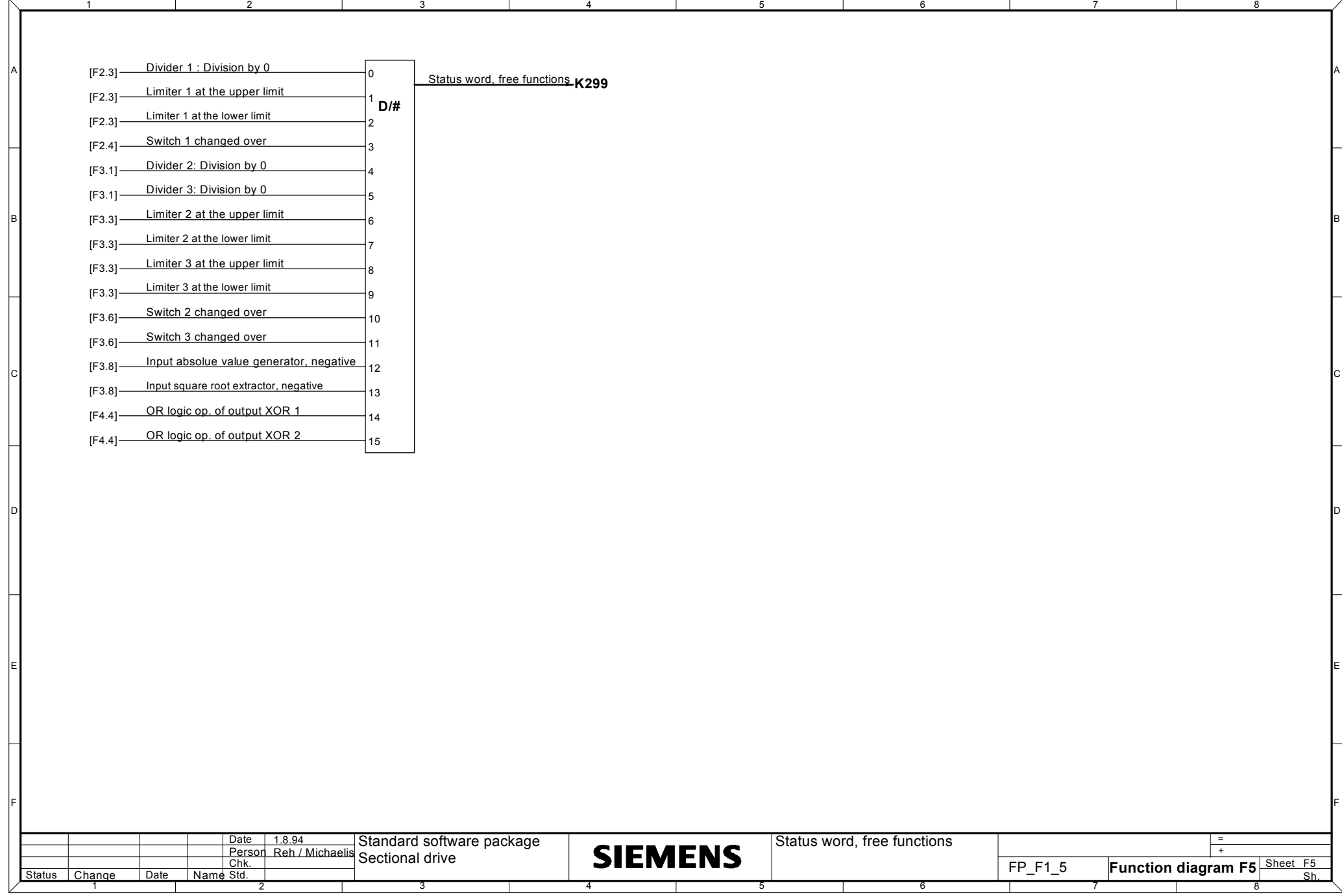

## **4.1 General information**

The technological functions are set using parameters. These can be displaying parameters which are identified with d..., or parameters which can be changed, designated by H....

#### **4.1.1 List of display parameters**

All of the process quantities, which are suitable to monitor the module behavior, are listed under display parameters. These are only for monitoring purposes, and cannot be connected-back into the process. The more detailed list of connectors is provided for tasks such as these.

In the *display parameter* column, the list includes the parameter abbreviations as well as the decimal- and hexadecimal value with which they are addressed via the dual port RAM. A 14-digit abbreviated designation follows in the *value/description* column, which also shows the plain text display on the OP1 operator control panel. These start, for display parameters, with **STATUS\_** in order to simply differentiate them from adjustable parameters. A further parameter designation is provided in the column which can be used to locate this in the short list and the detailed signal description.

The cross reference sampling time column lists the STRUC G path of the particular display parameters, thus allowing it to be found in the STRUC function diagrams. The sampling time and numerical representation are also specified.

#### **4.1.2 List of setting parameters**

The parameter list describes the H parameters as well as their functions. The short designation of the parameters as well as the decimal- and hexadecimal value, with which this is addressed via the dual port RAM, is included in the *parameter number* column. An 11-digit short designation, follows in the Description column, which is also displayed in the plain text display of the OP1 operator control panel, a parameter designation which can be used to locate this in the short list, a detailed description as well as cross-reference in the STRUC G diagrams with information regarding the sampling time and connector type. Appropriate information (INIT) is entered for the initialization quantities; for these parameters, a switching off and on is required so that the change becomes effective.

The value range and the step size are specified in the Range step column. Generally, the steps are connector-typical, and the range can also be restricted as a result of the technological function. If an attempt is made to enter higher values, they are rejected. No steps are specified for non-proportional connector types (R2), as this is dependent on the value (refer below).

The original setting is listed in the *factory setting* column. This is the pre-setting to which the module is reset using the *delete parameter changes* function. This setting is non-specific, i.e., it is not provided for a specific configuration, and is generally selected, so that the appropriate function of the parameter is inactive, or its influence is non-critical.

The Section column includes the section number, where the parameter is explained in the text summary. Further, the cross-reference to the function diagram page is specified in square brackets, where this parameter is shown.

### **NOTE**

INIT parameters are read in only after the unit is switched off and on. This should be done once after entering all INIT parameters.

The INIT parameters are identified in the parameterlist, column description, by the adding of (INIT) to the PKW type.

Example: H107: ... PKW type O2 (INIT).

## **4.2 Parameter normalization**

Generally, parameters are normalized via the interfaces, just like they appear on the converter operator control panel display (PMU).

In this case, the decimal point is eliminated.

The value range, as well as the position of the decimal point can be determined in the Value range column of the parameter list.

The smallest possible increment can be taken from the *Steps* column. In this case, it should be observed, that the value can be entered via the interface for certain parameter types with a lower step range, However, the system can only implement the specified step, i.e. it is rounded-off.

Parameters can either have 1-, 16- or 32-bit formats. There are various parameter types depending on their application.

An overview of the available parameter types in shown in the following table.

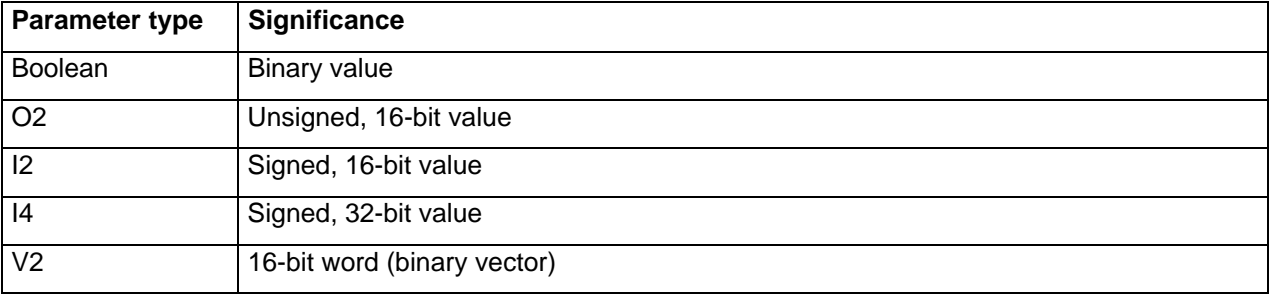

#### **Example:**

21.9% must be entered for parameter H531. The parameter type is I4.

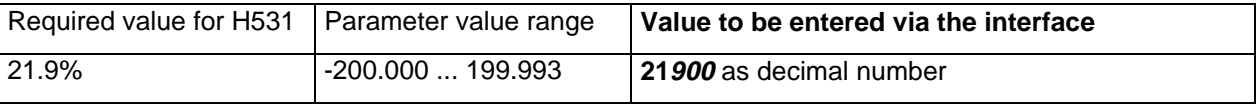

The value range information indicates that the parameter has three places after the decimal point which means that 2 zeros must be attached. Leading zeros need not be specified.

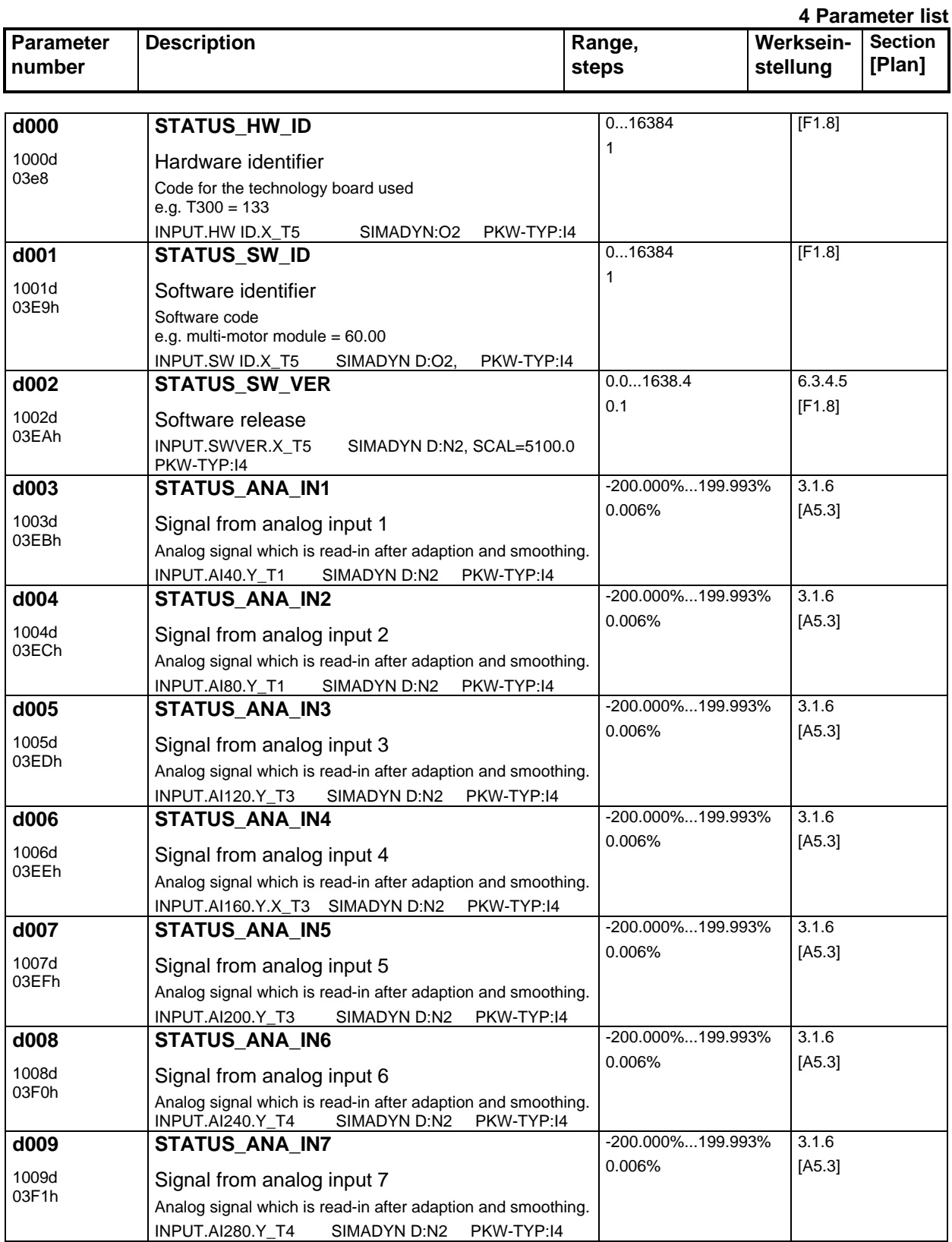

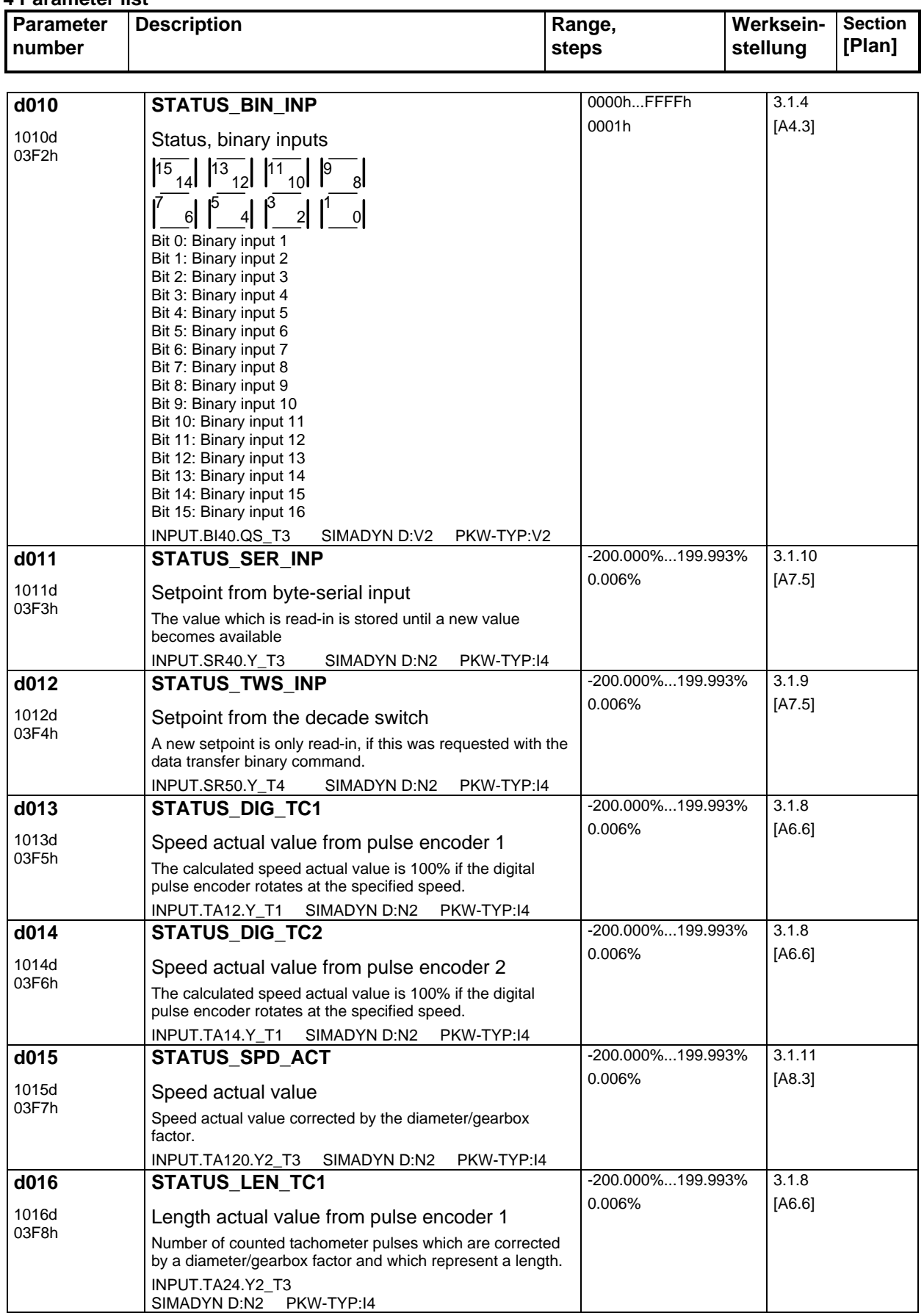

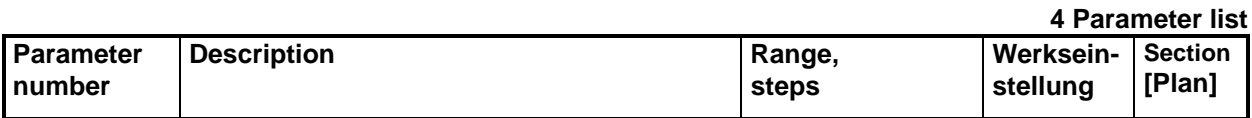

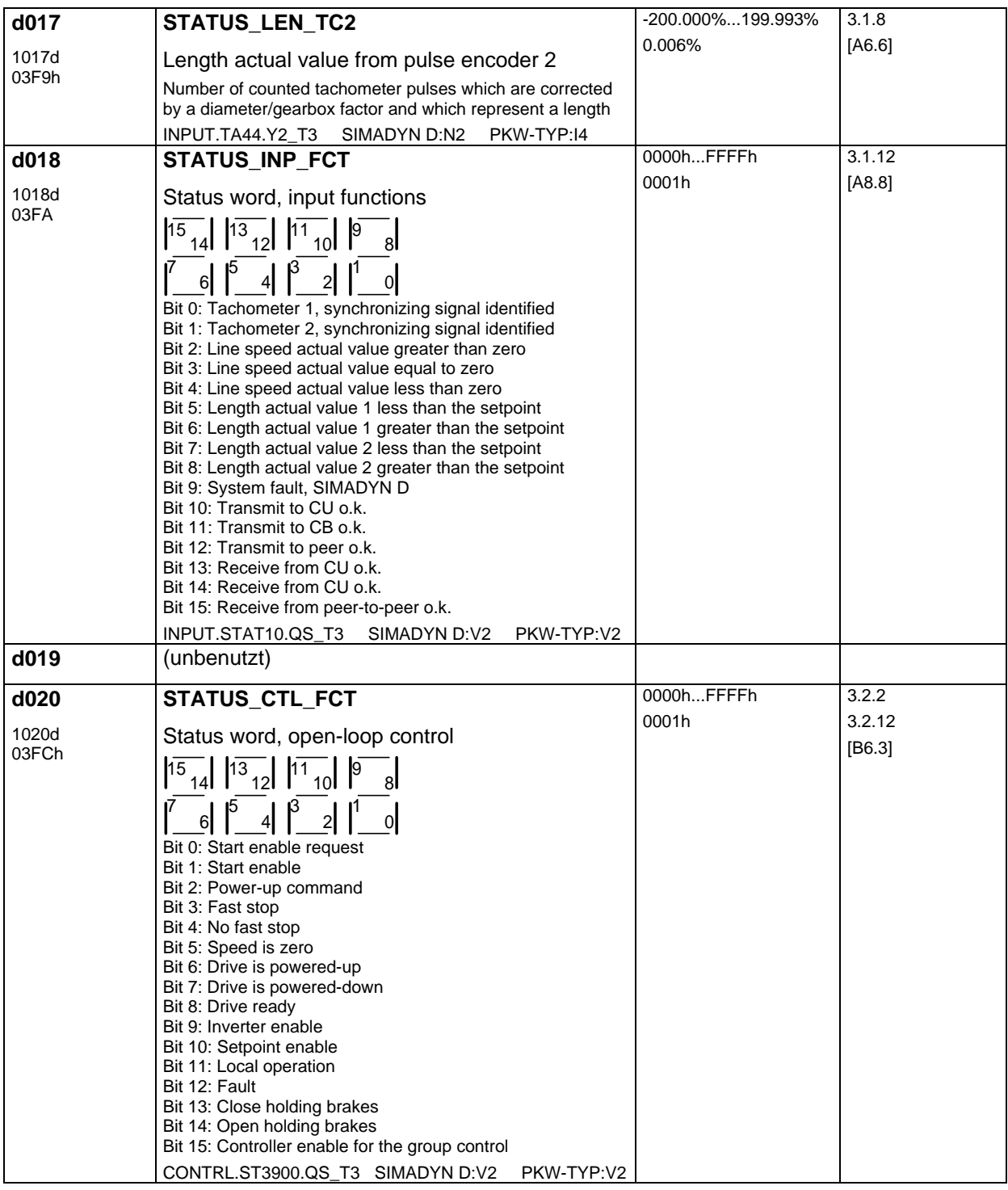

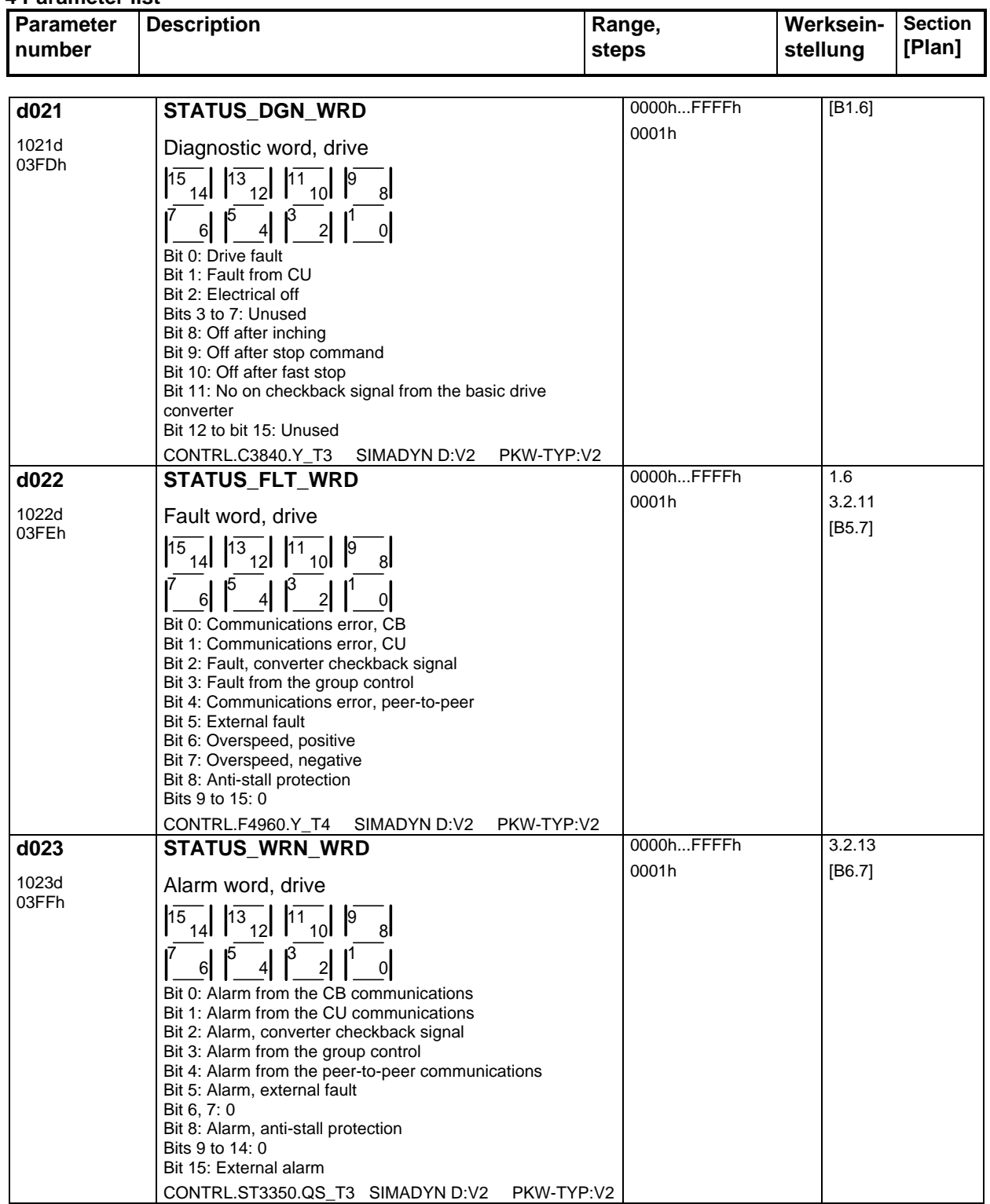

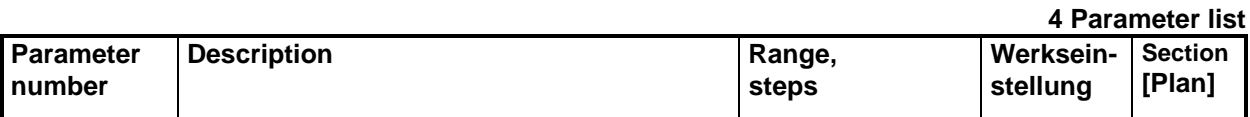

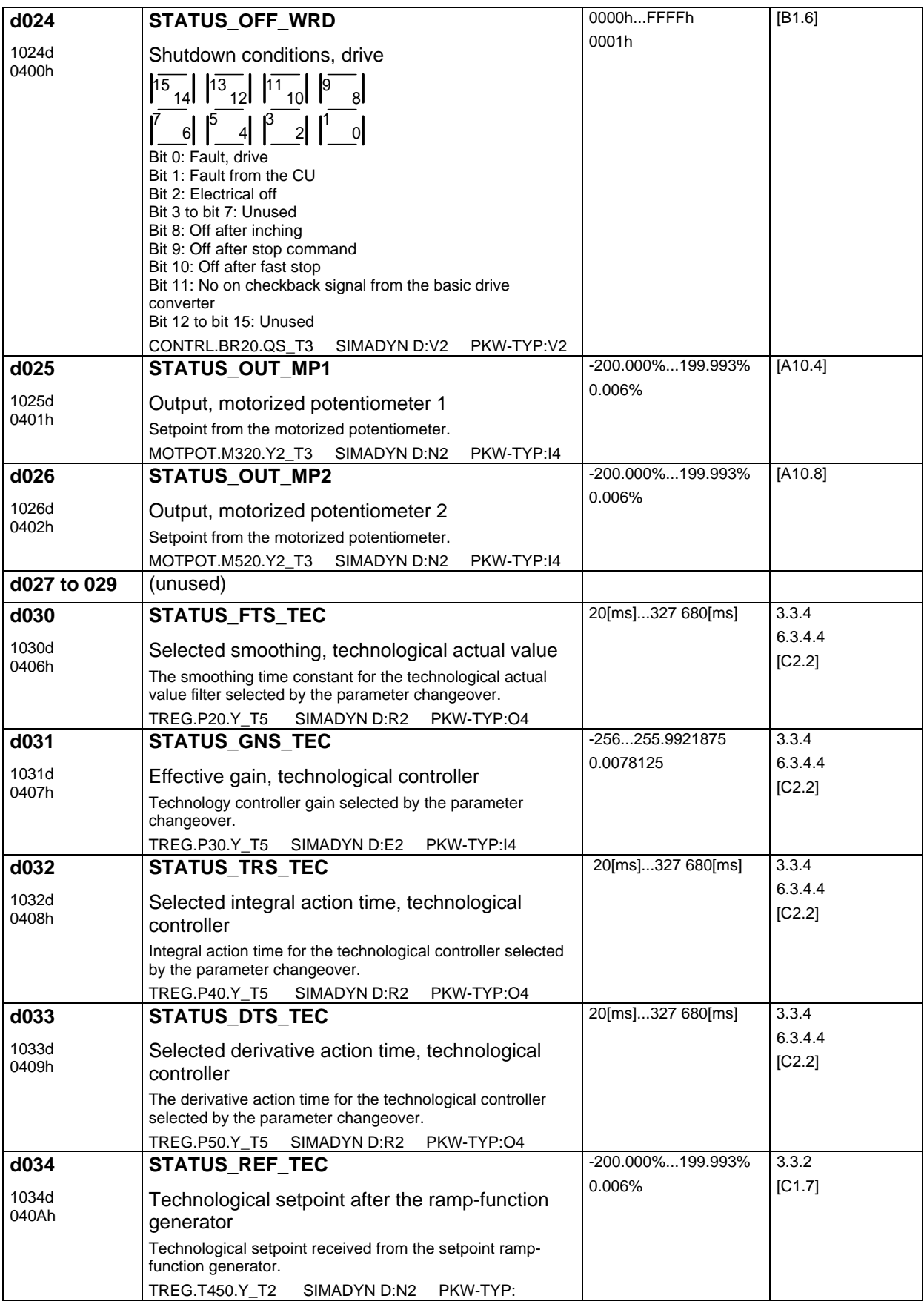

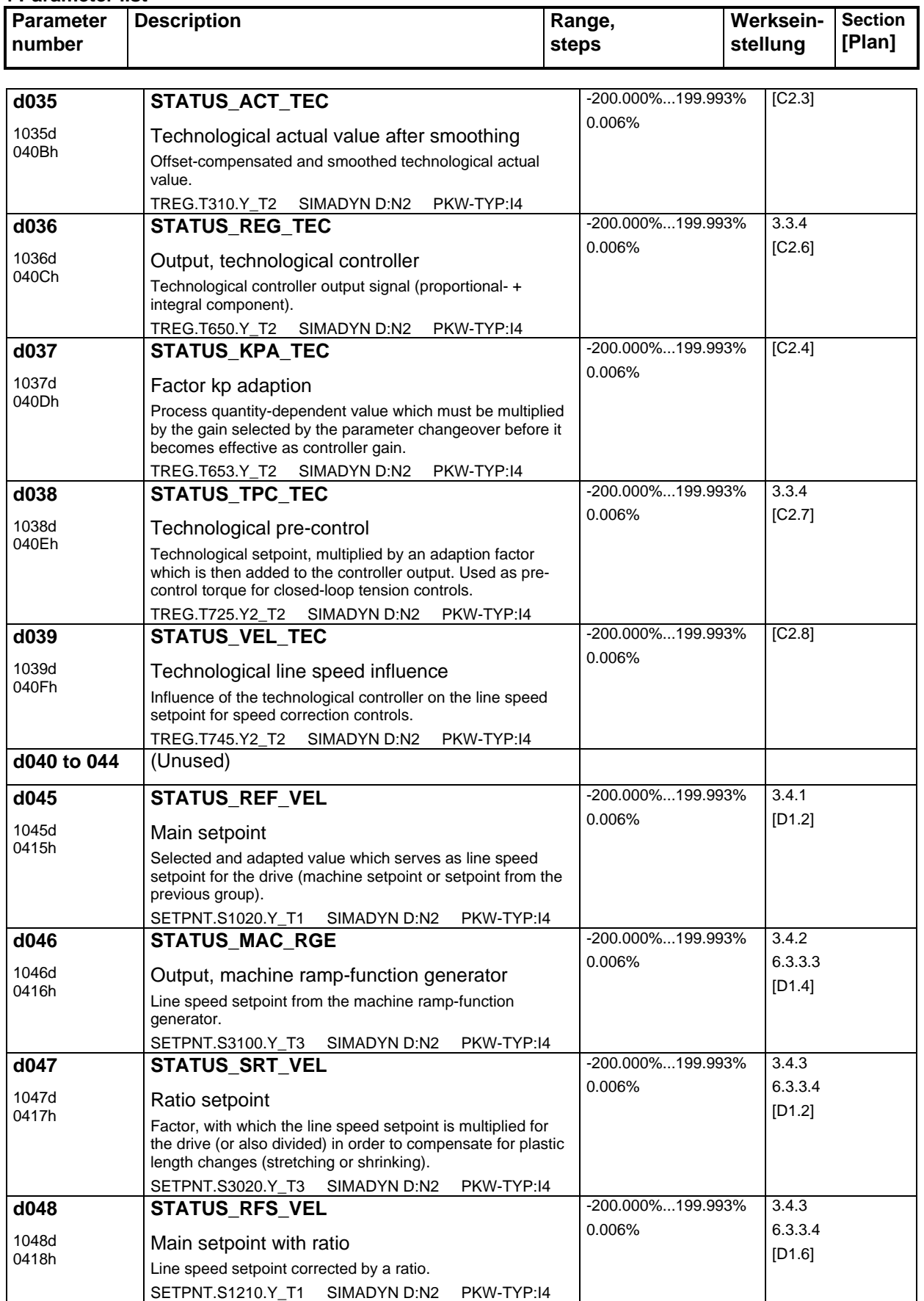

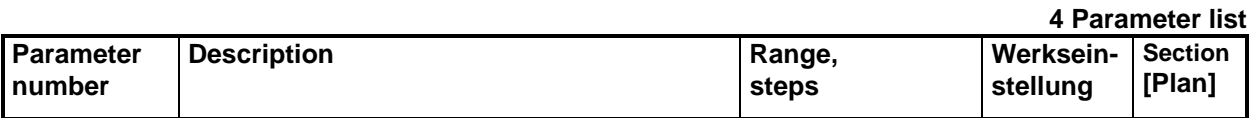

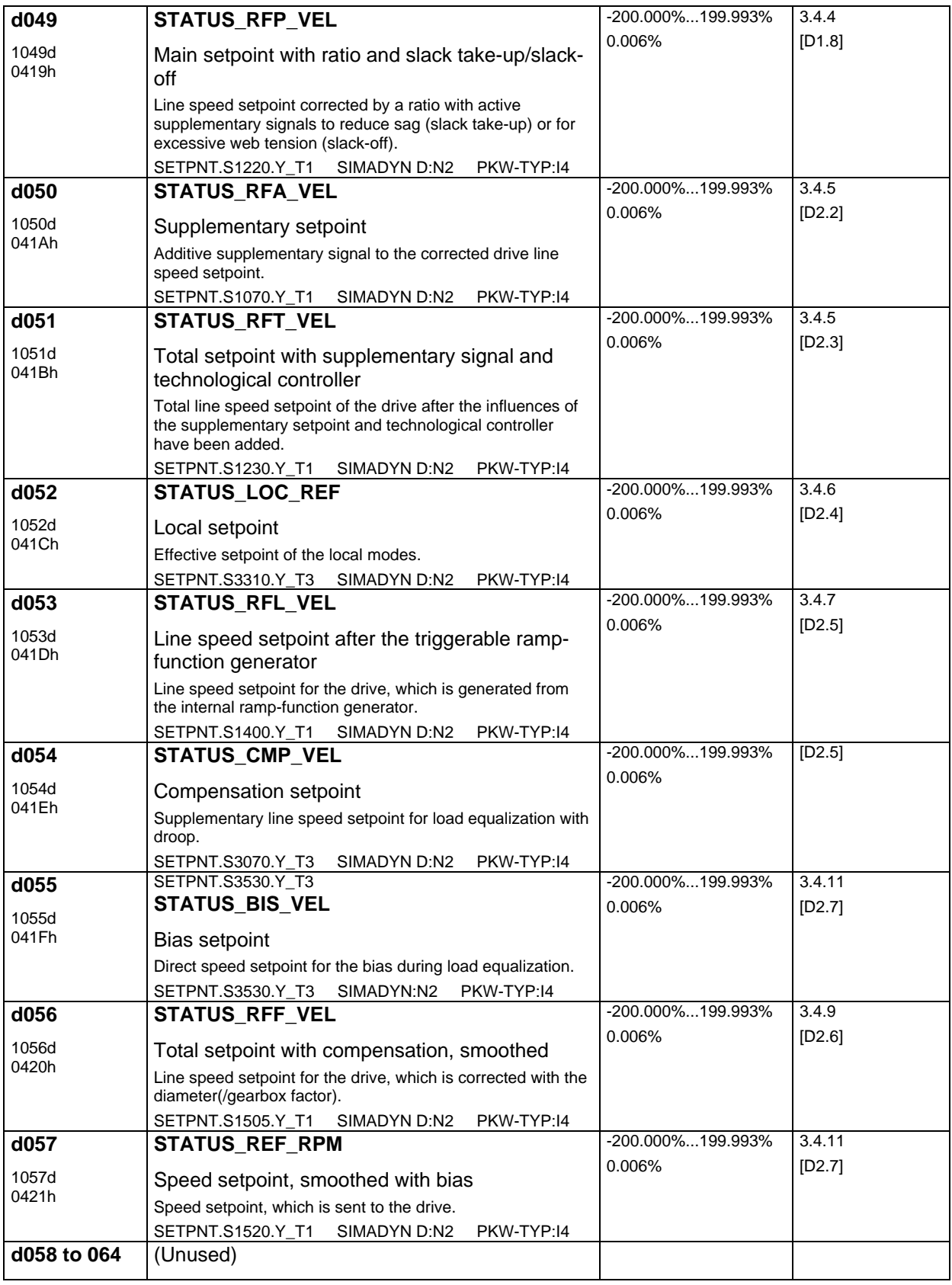

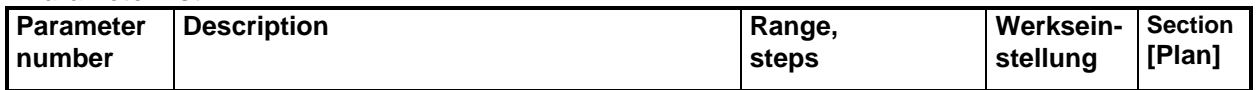

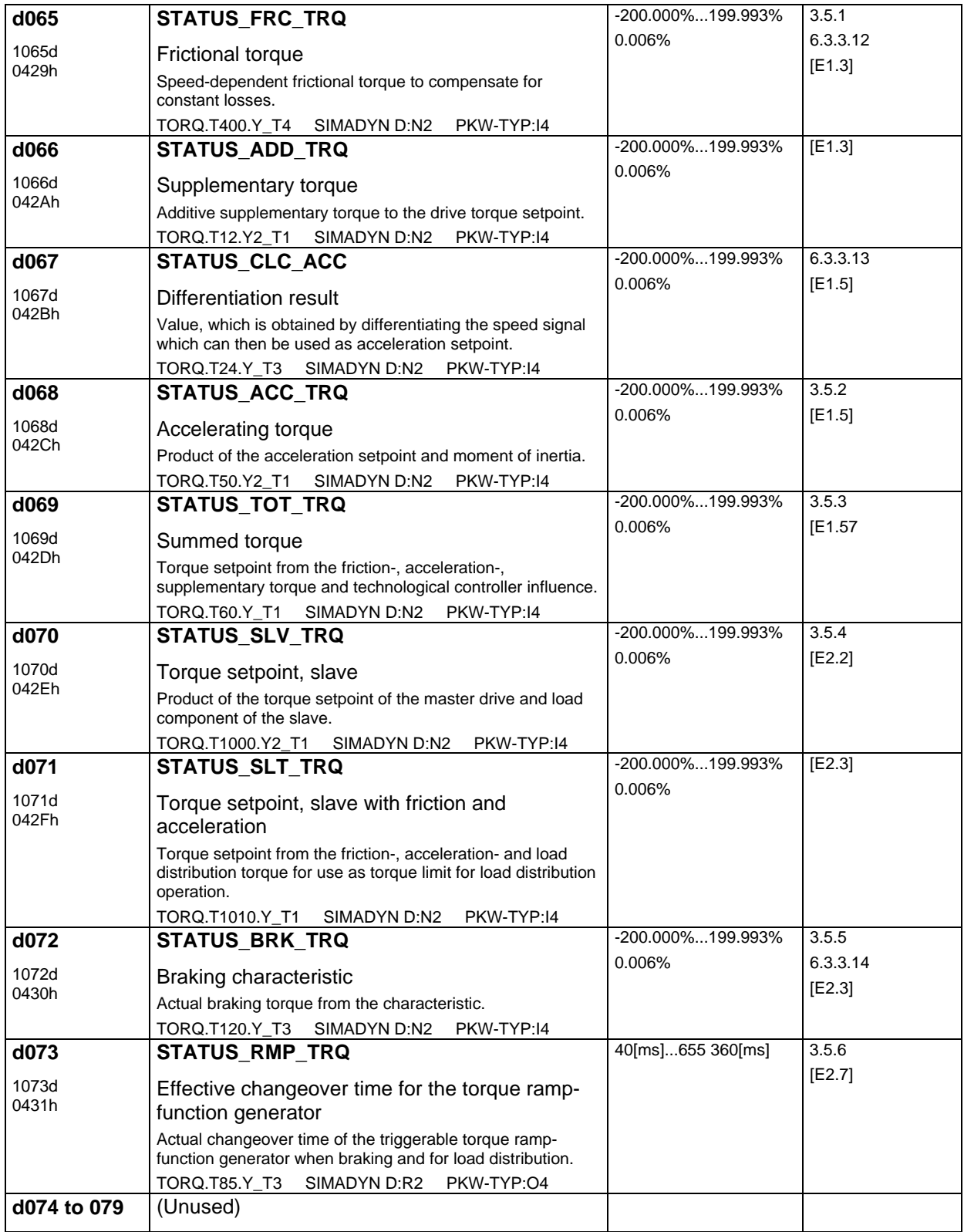

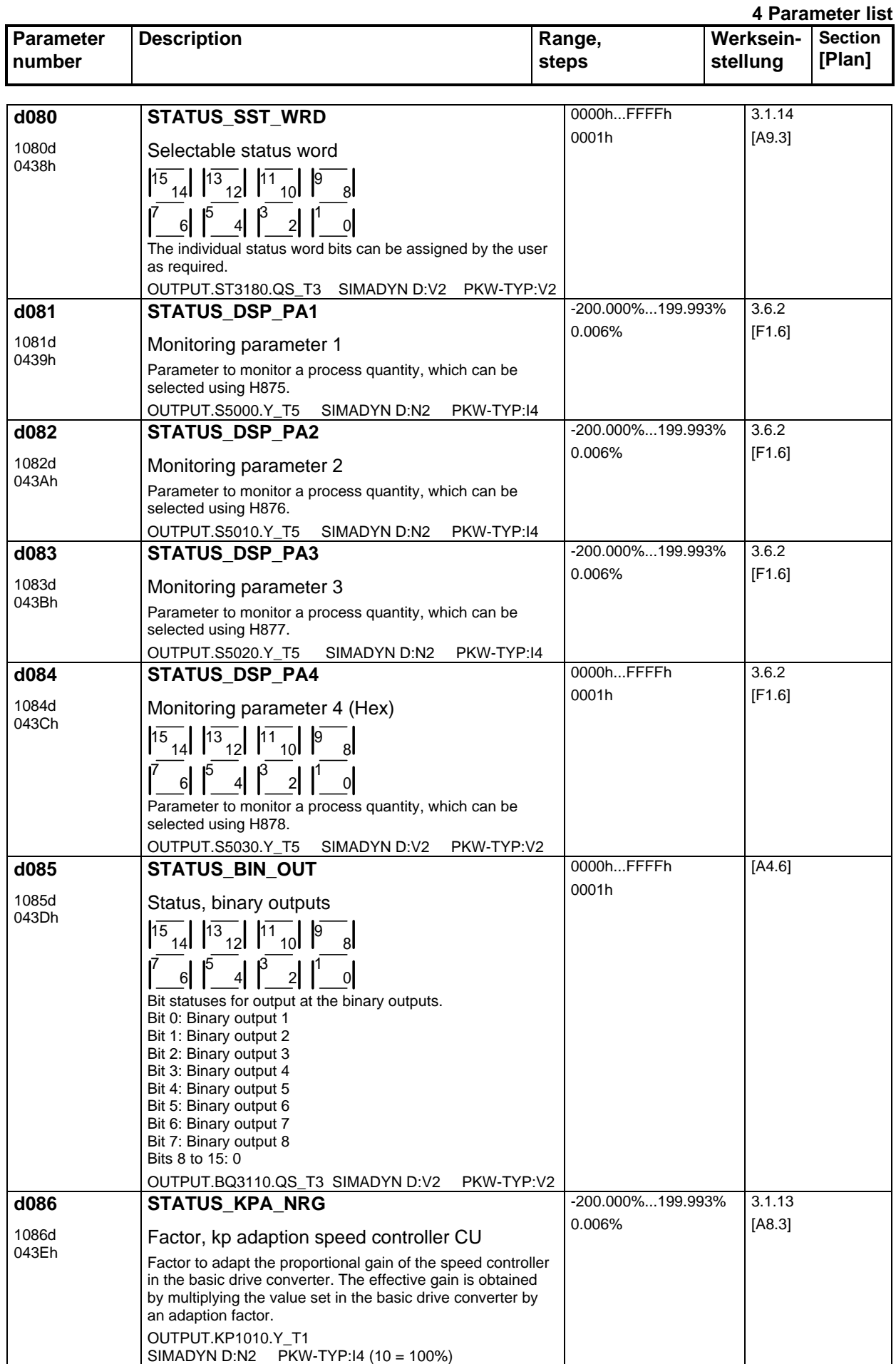

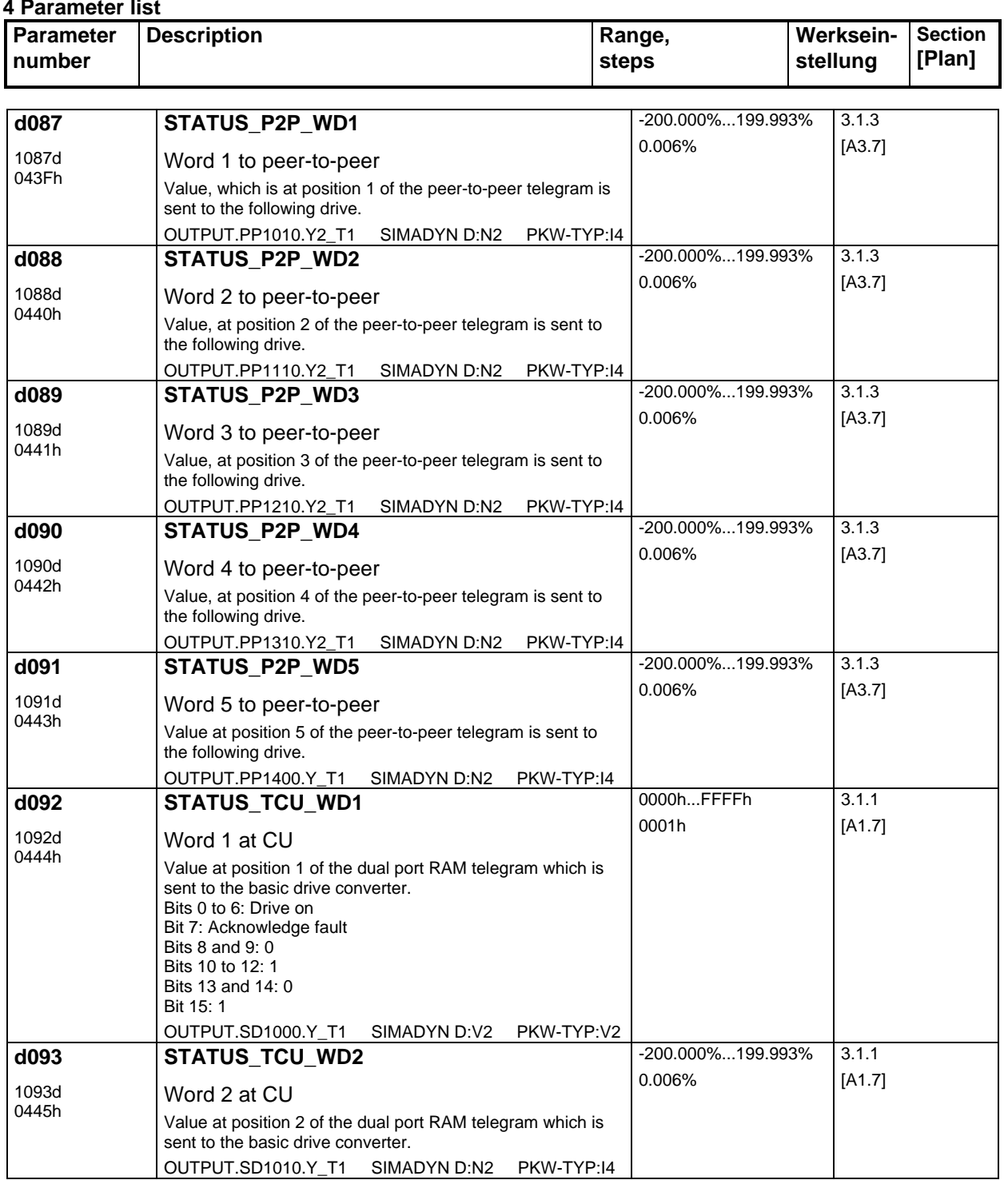

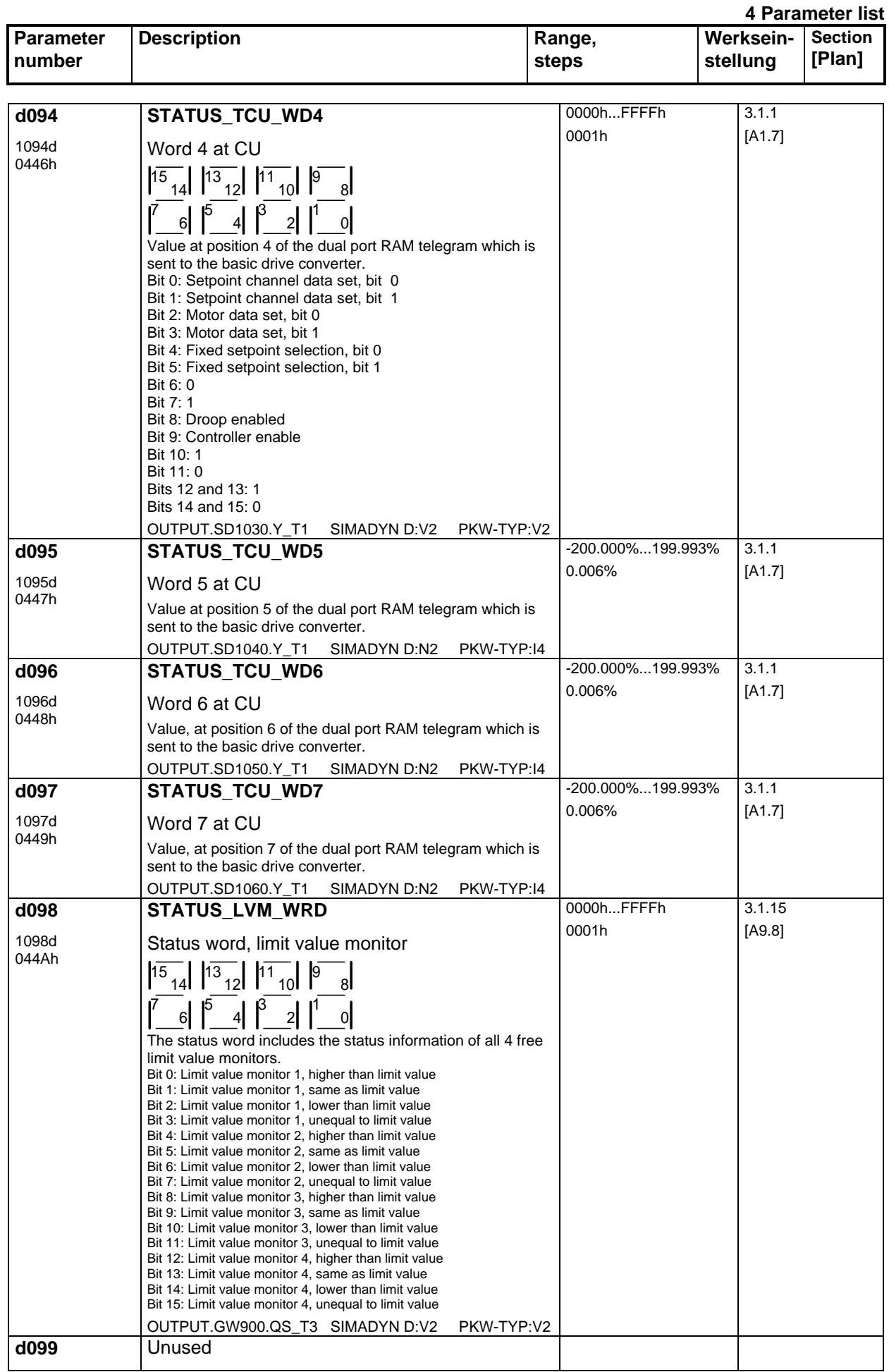

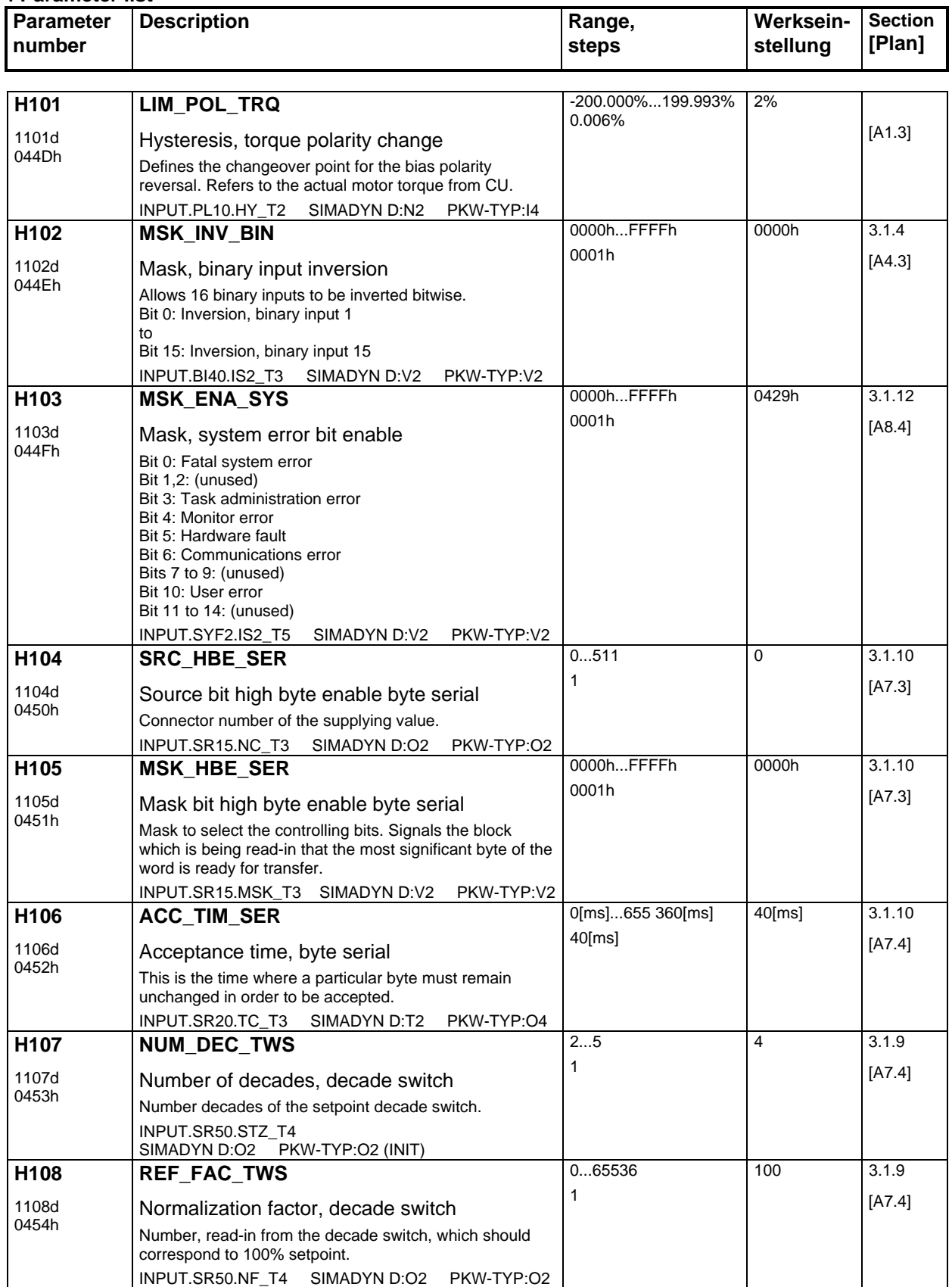

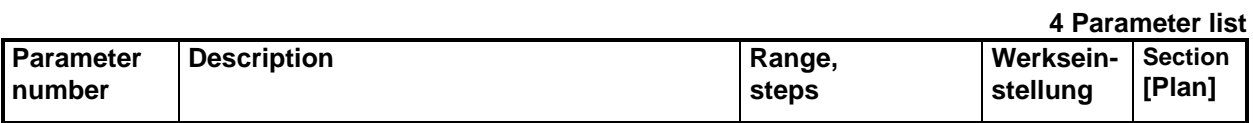

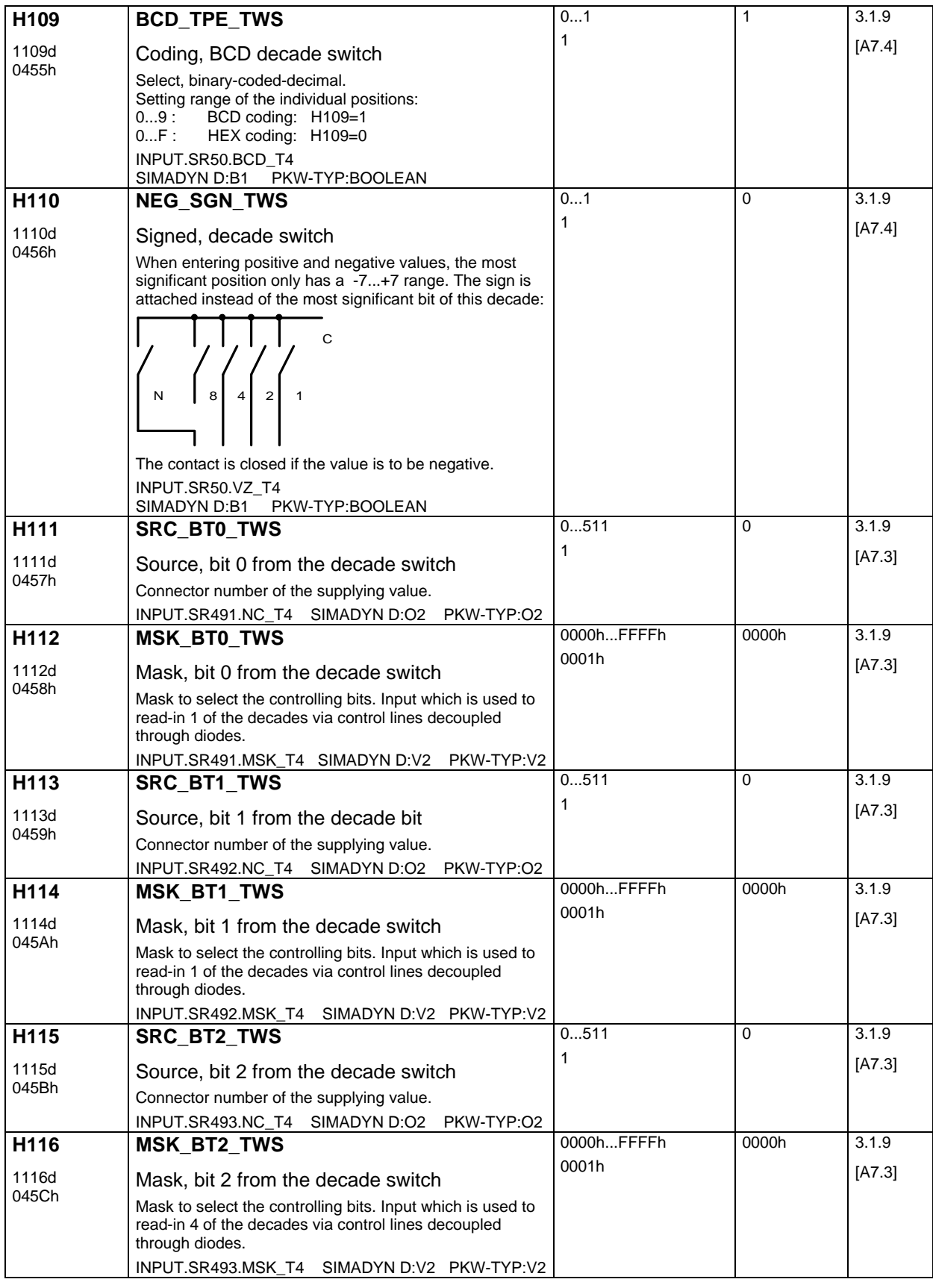

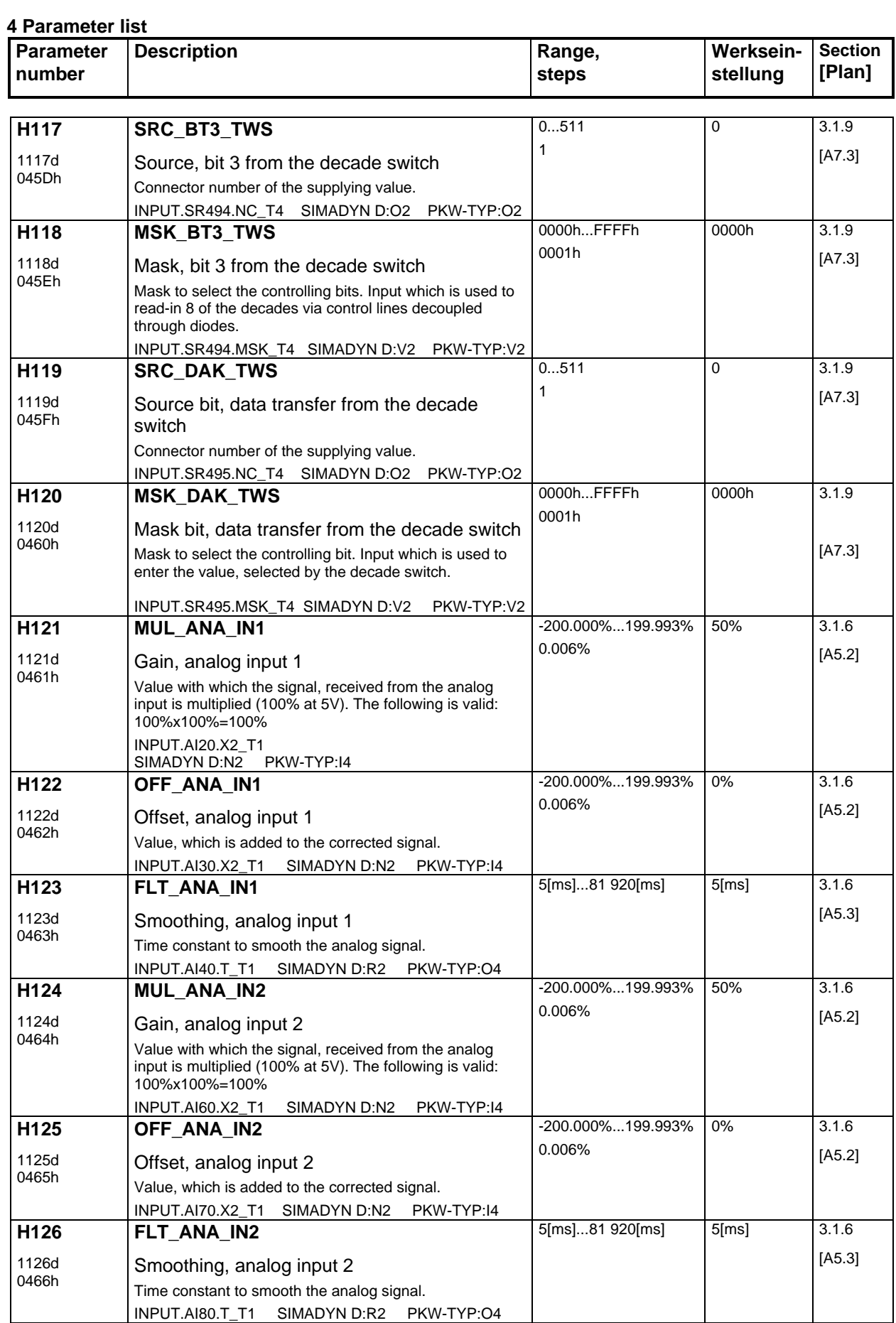
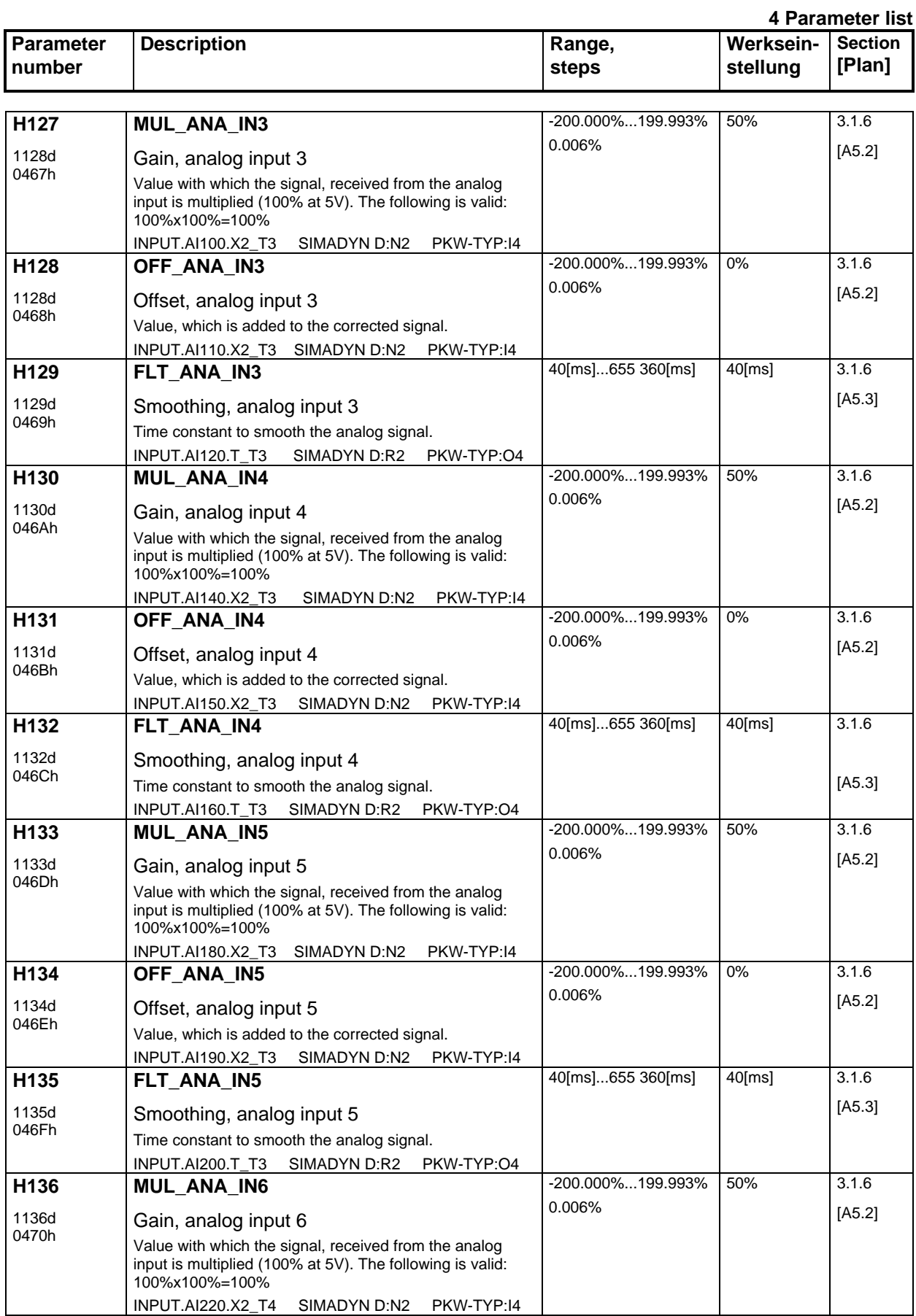

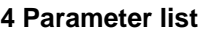

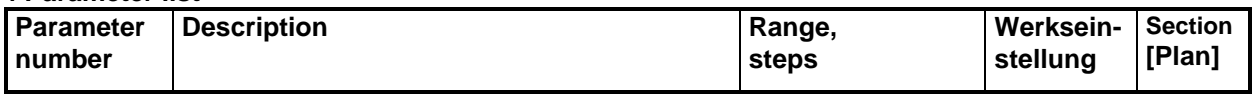

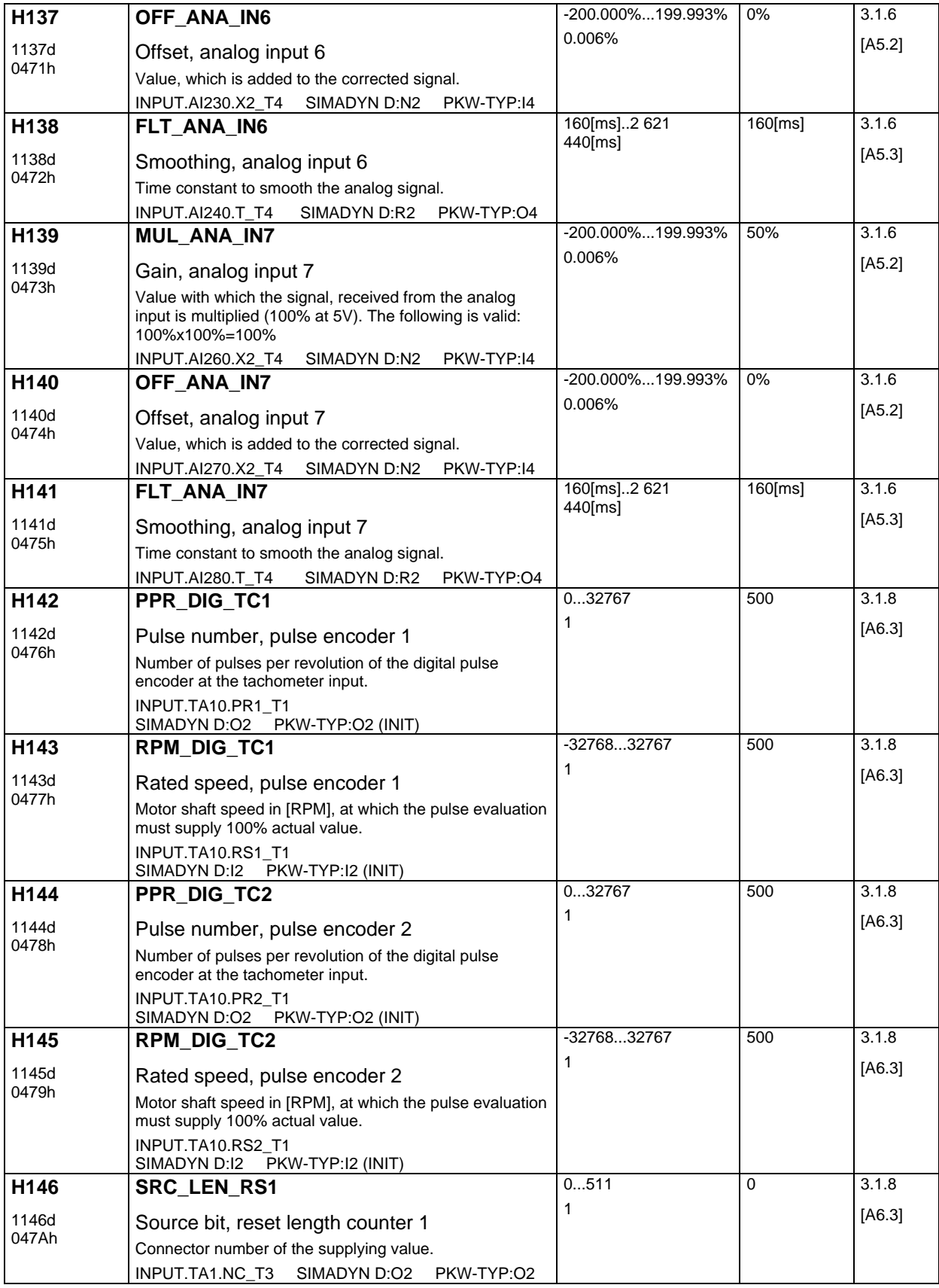

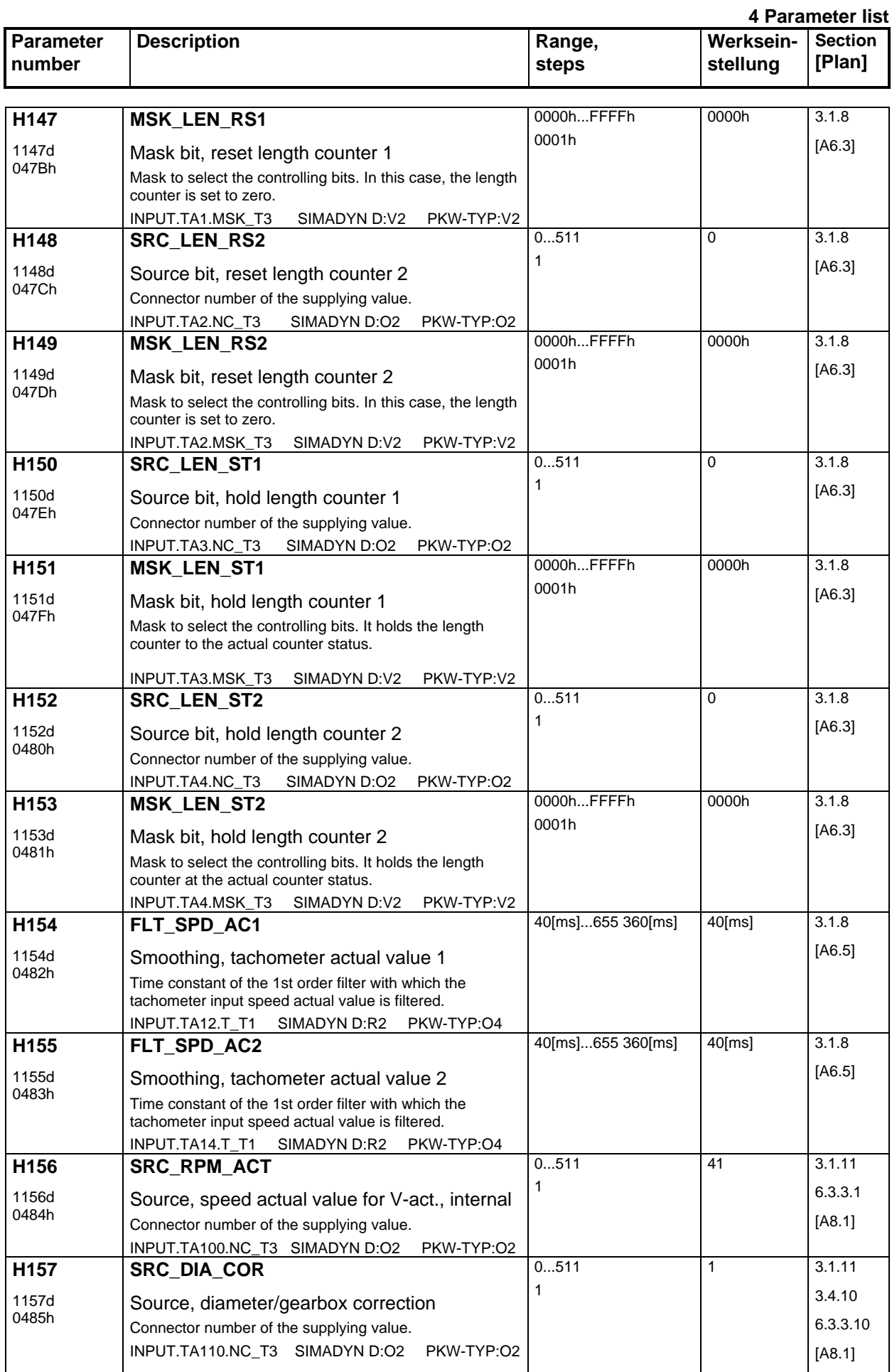

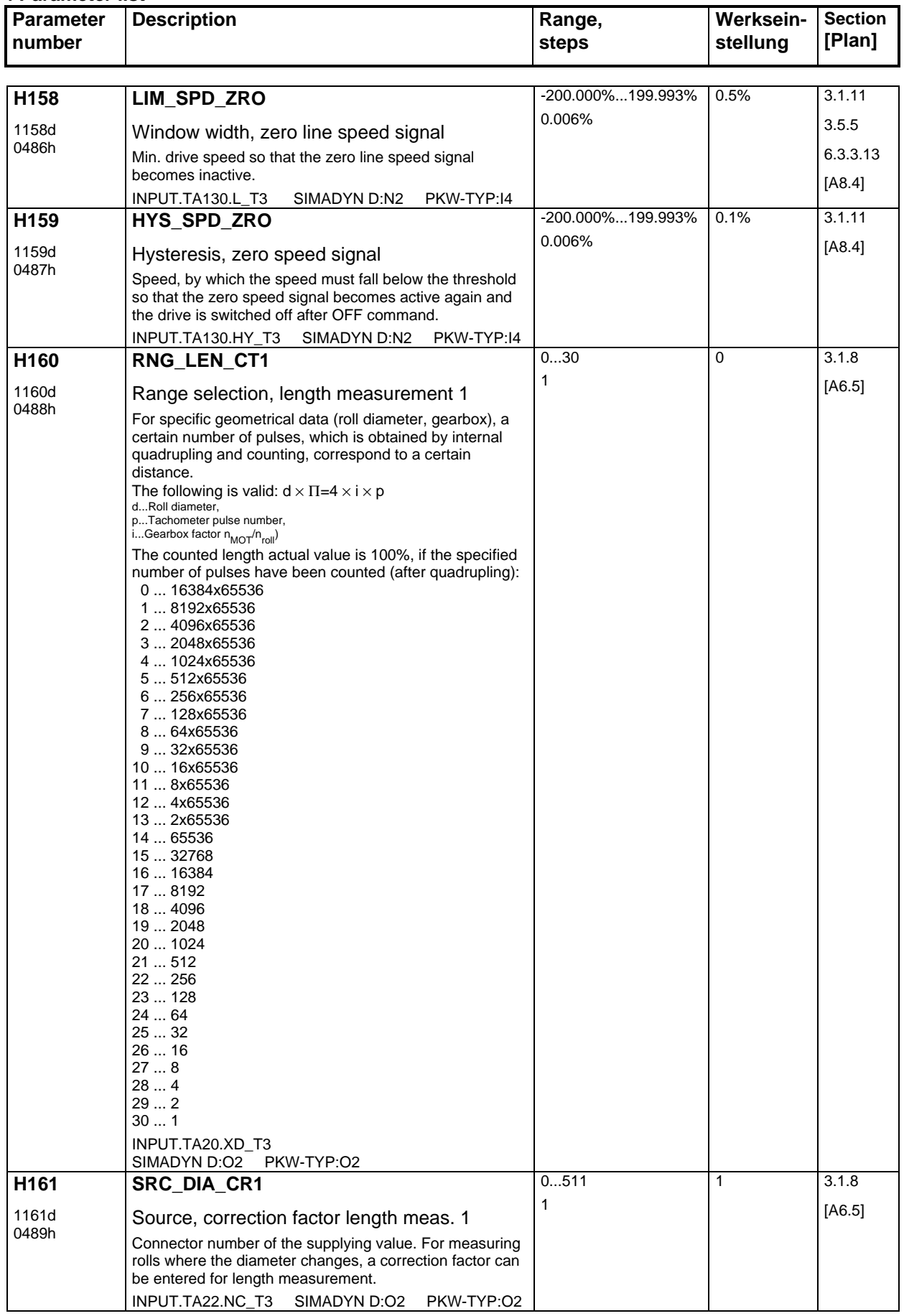

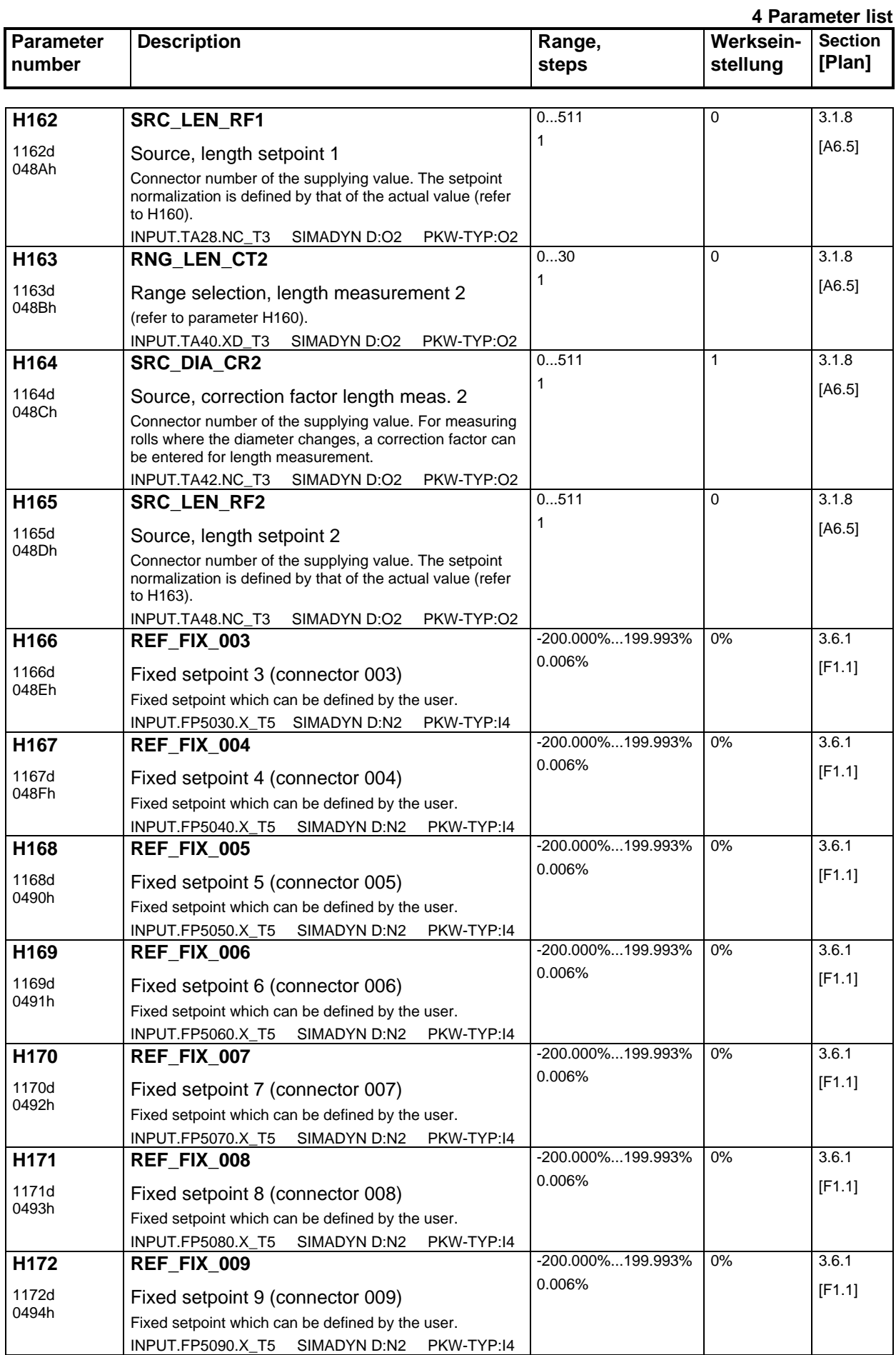

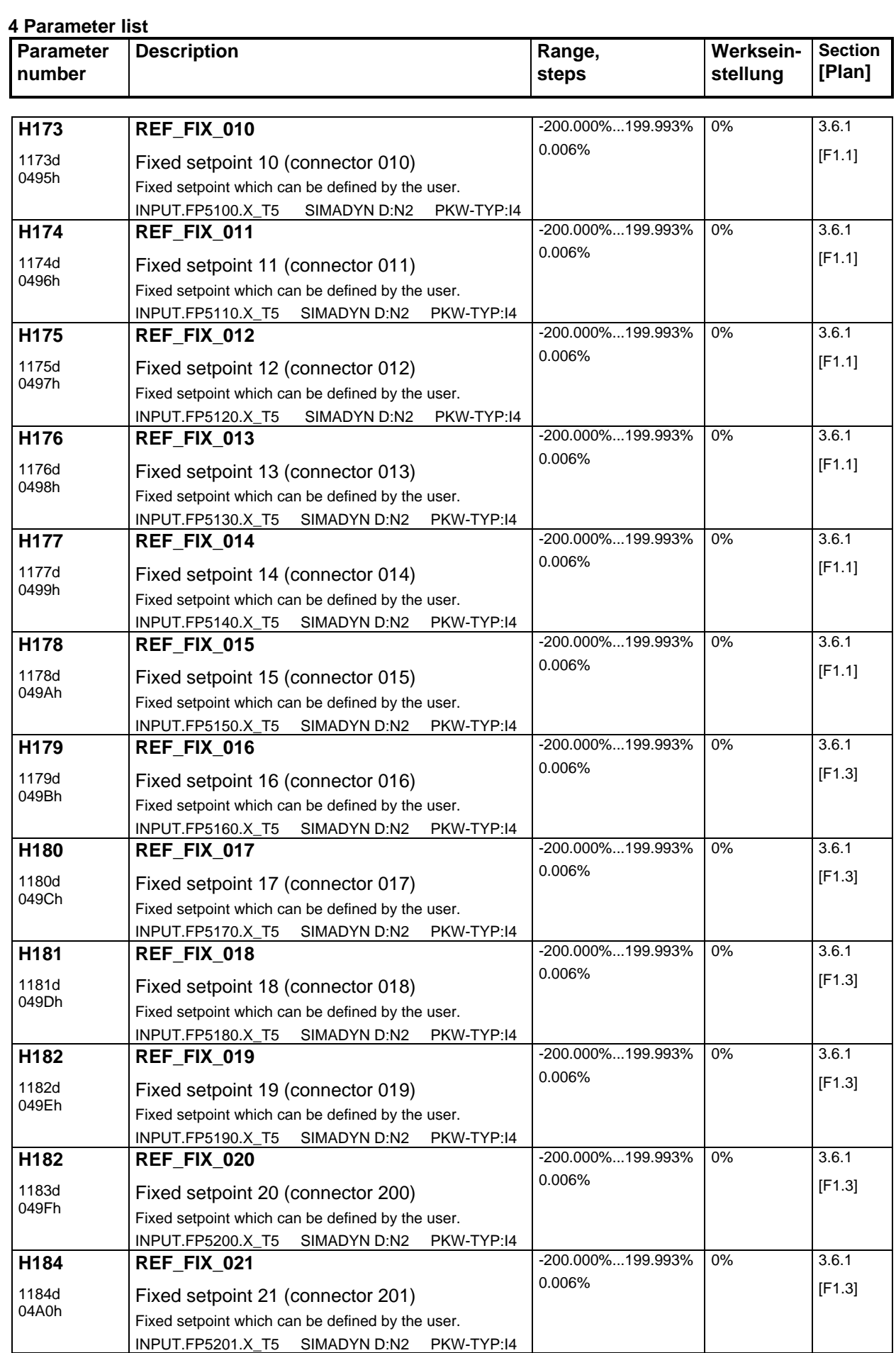

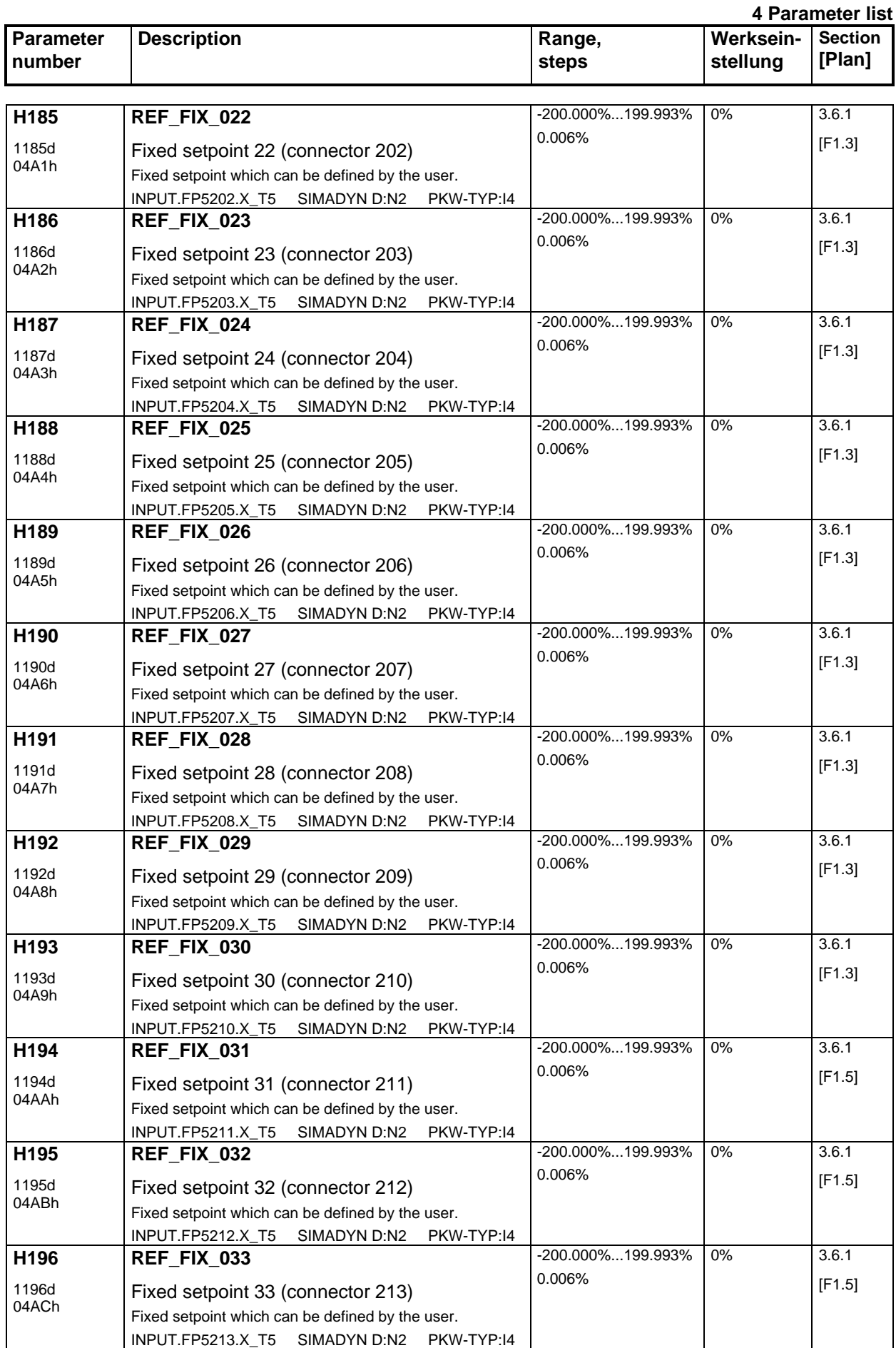

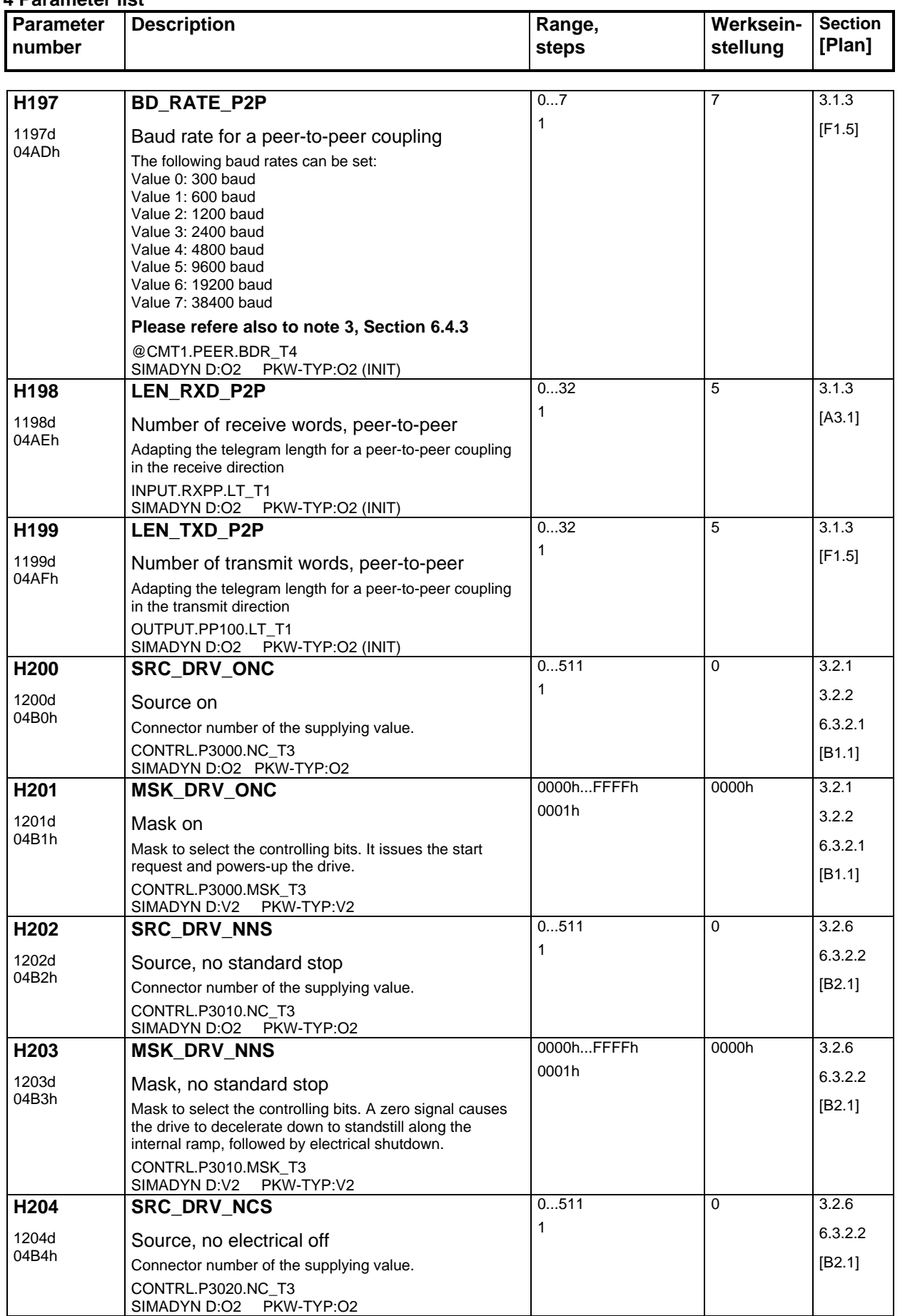

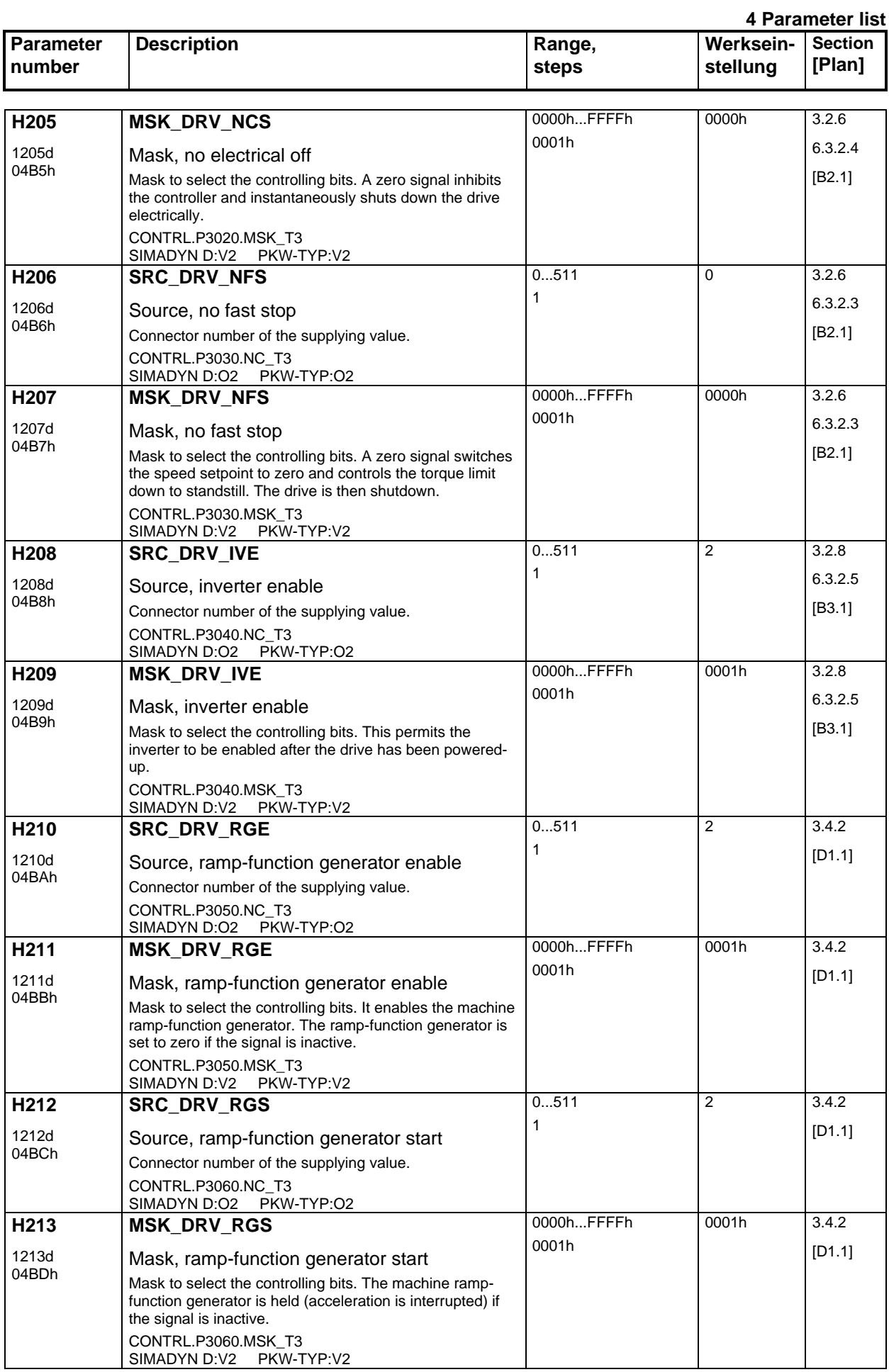

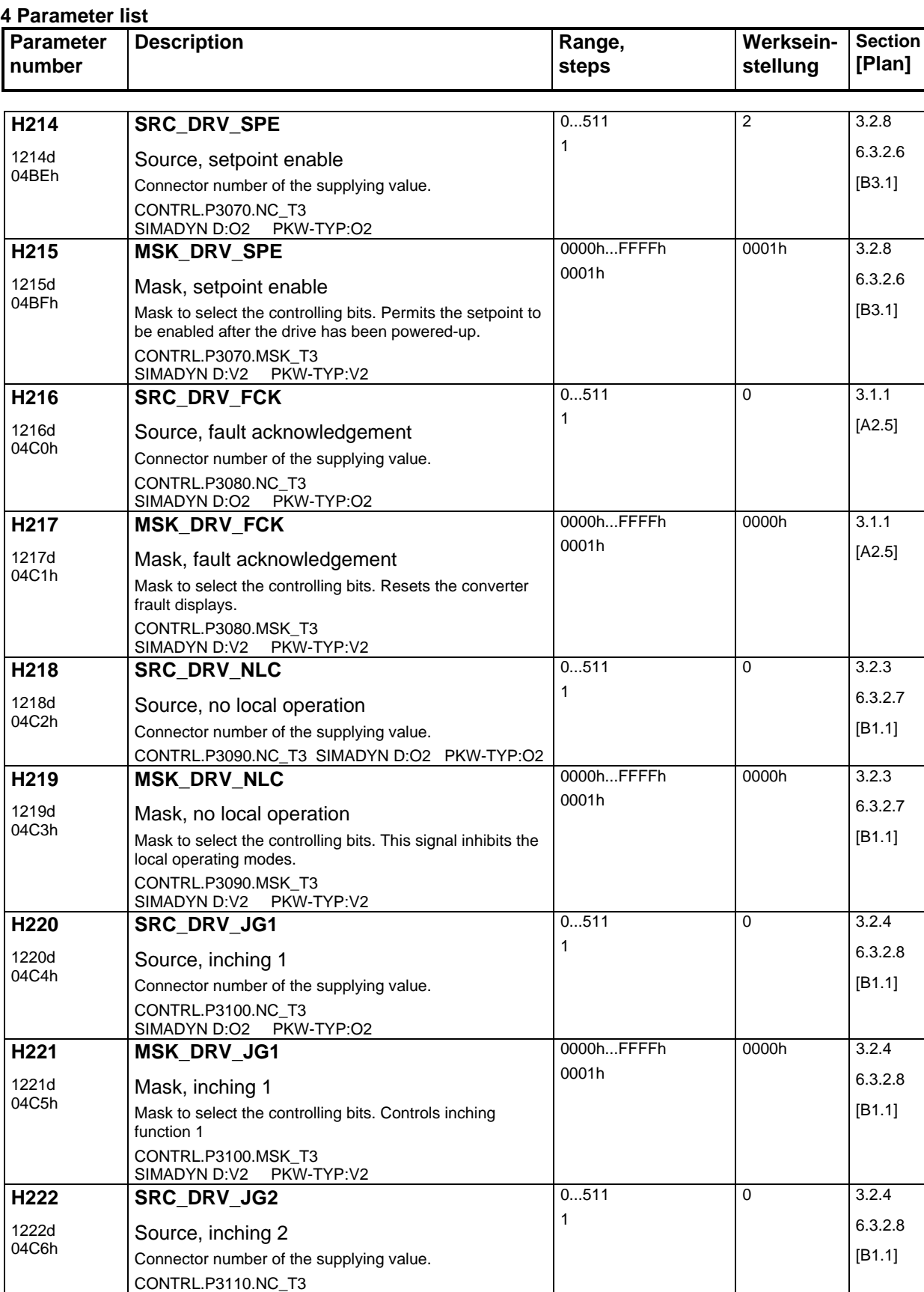

SIMADYN D:O2 PKW-TYP:O2

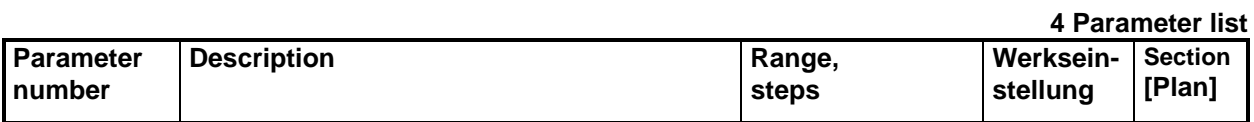

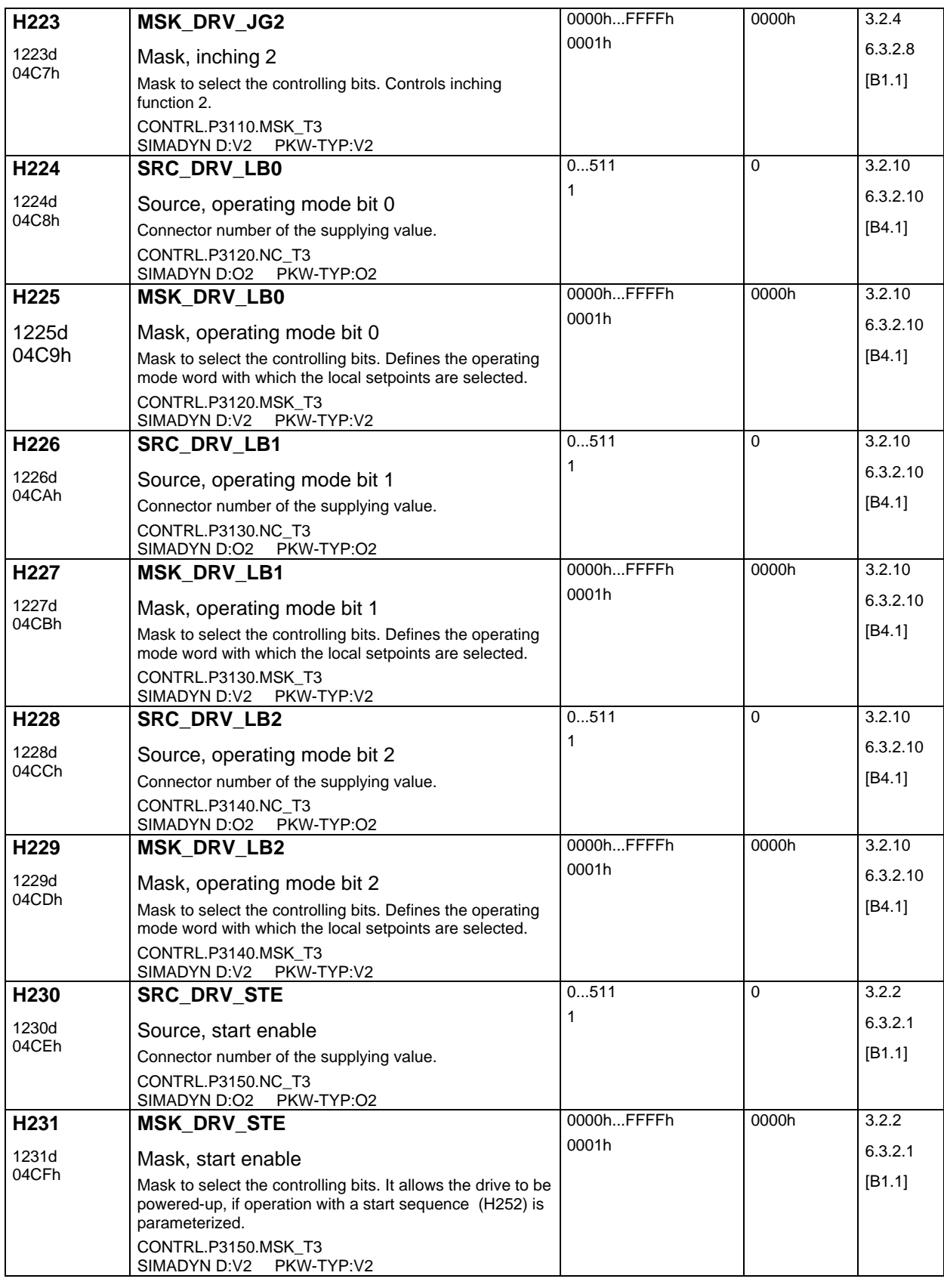

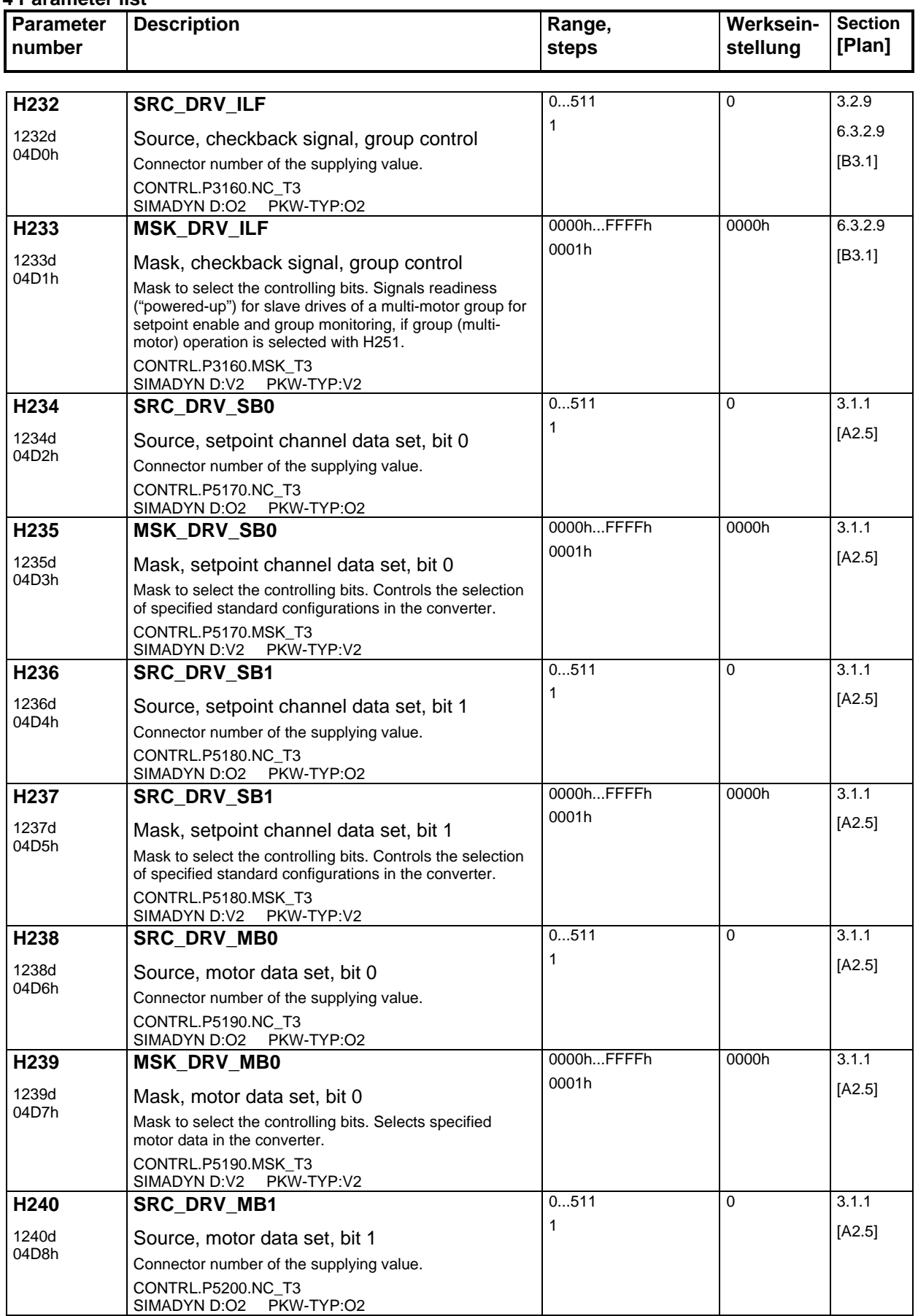

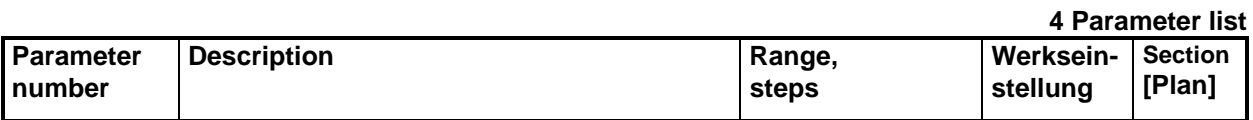

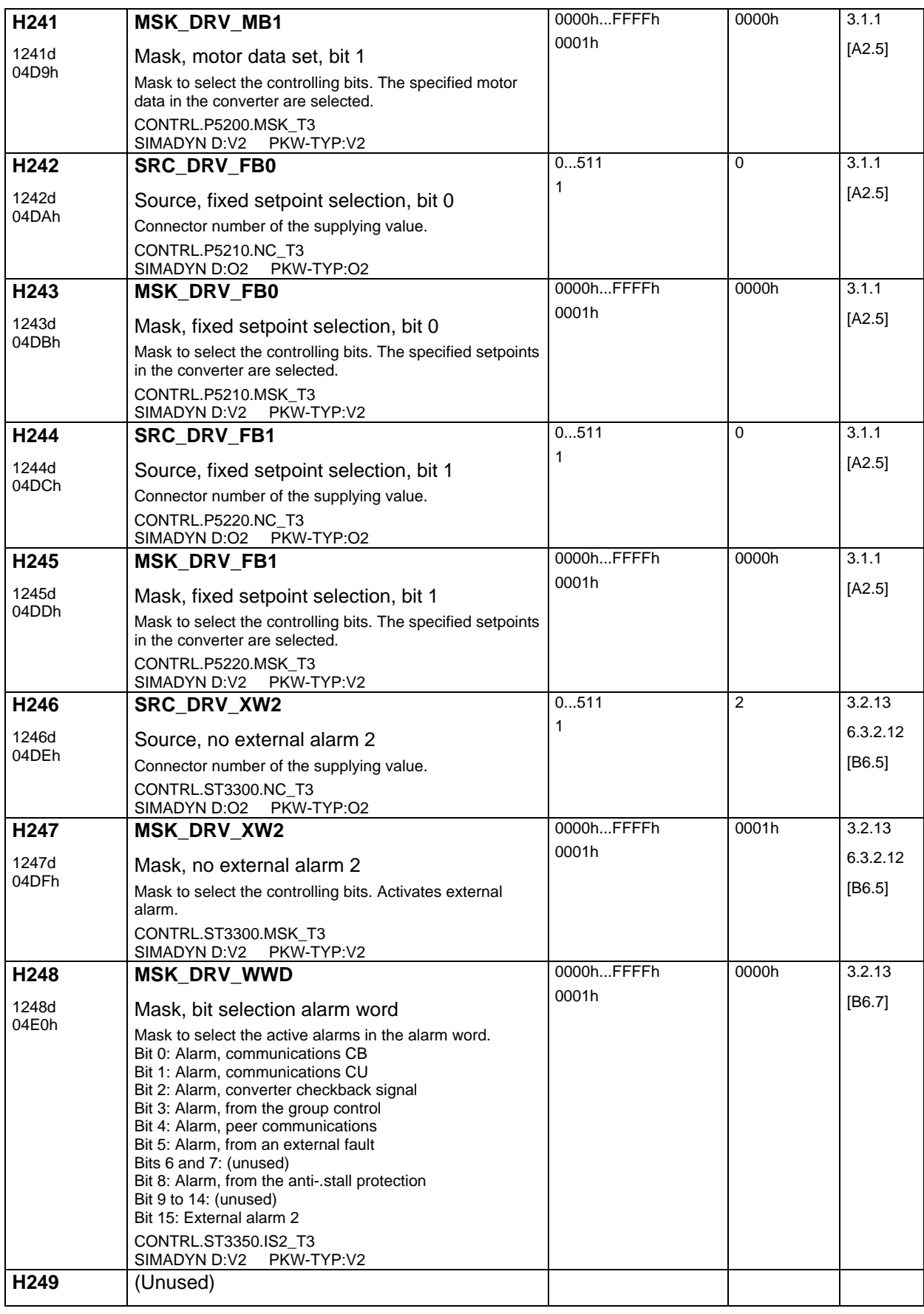

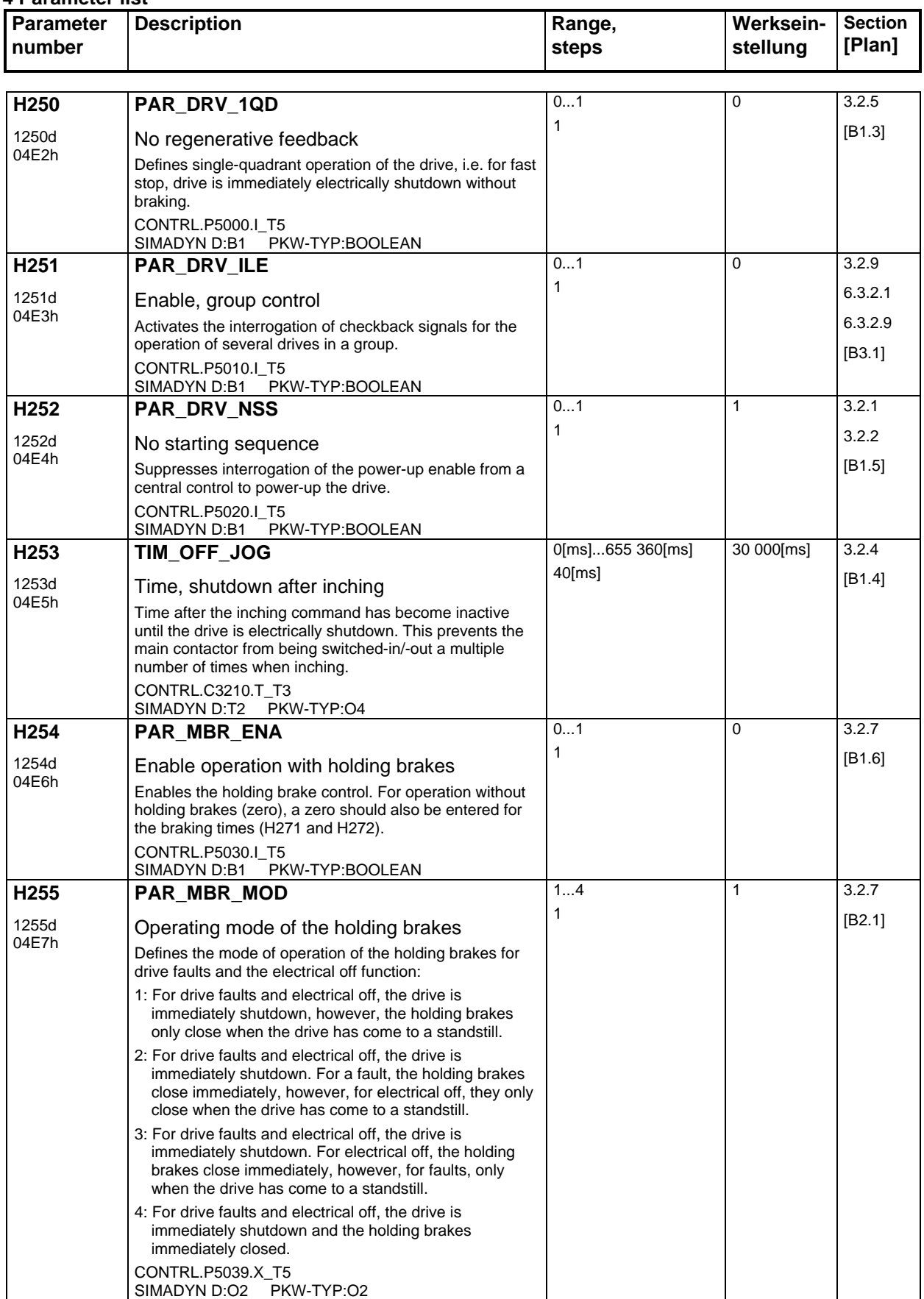

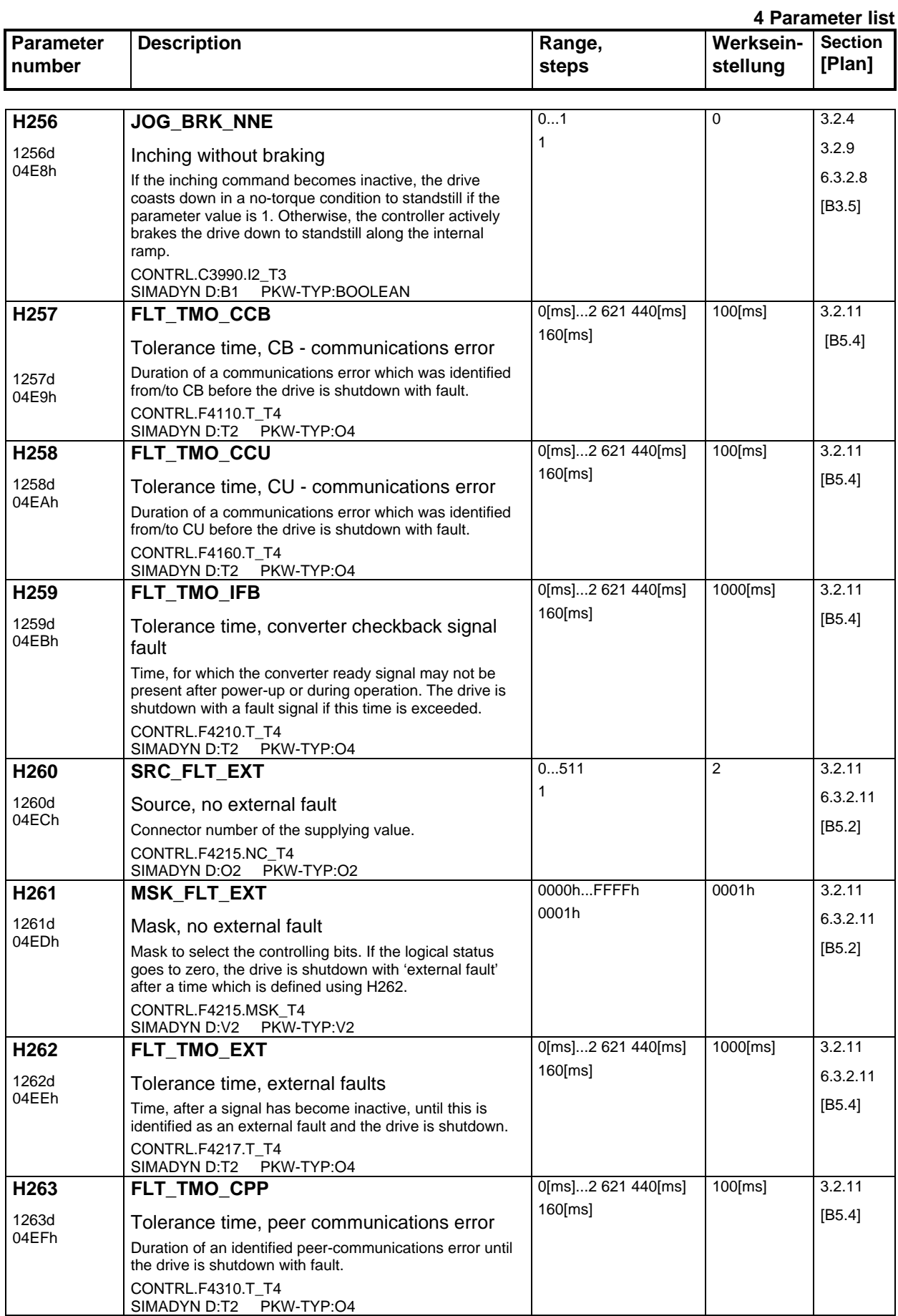

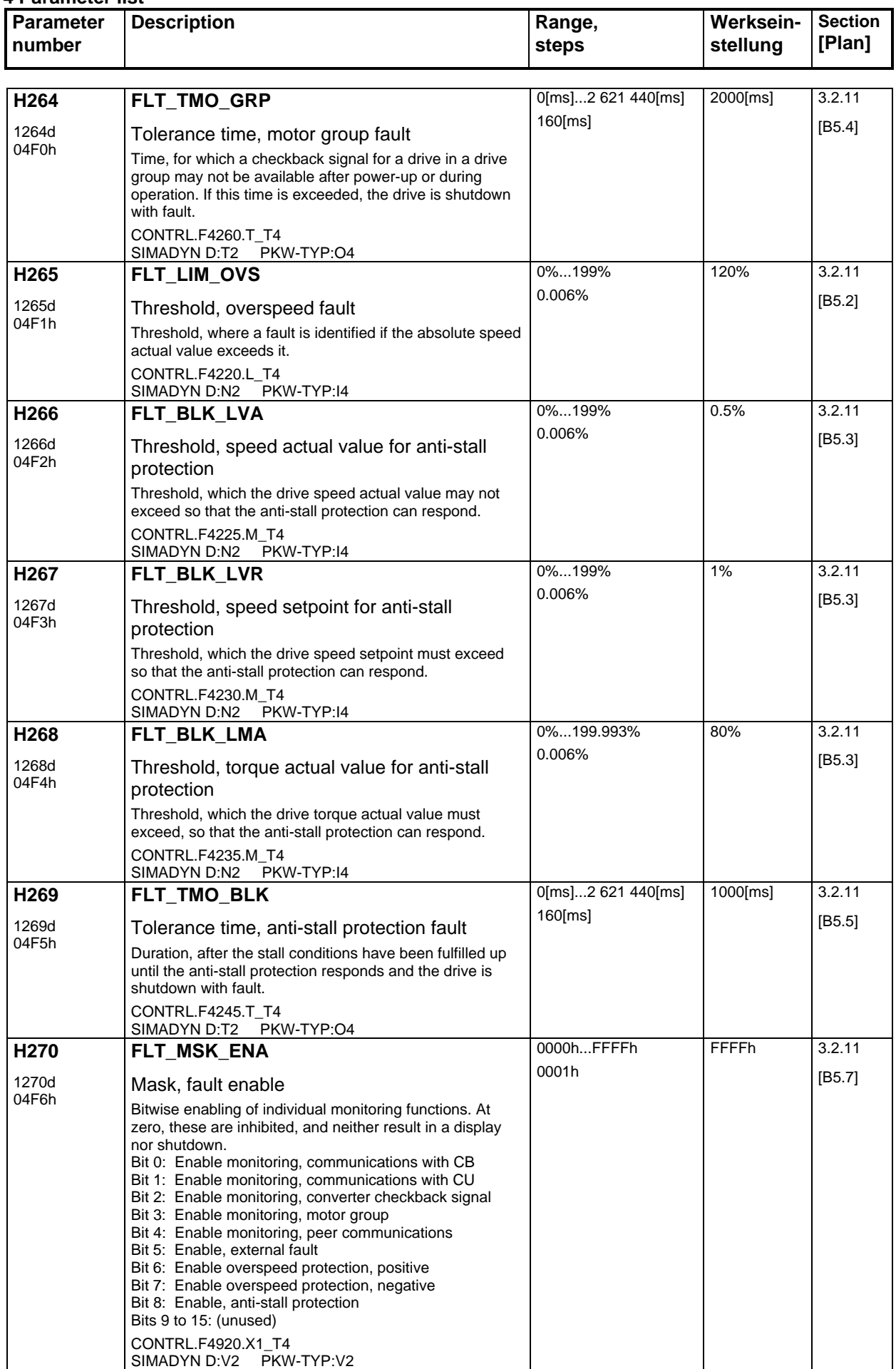

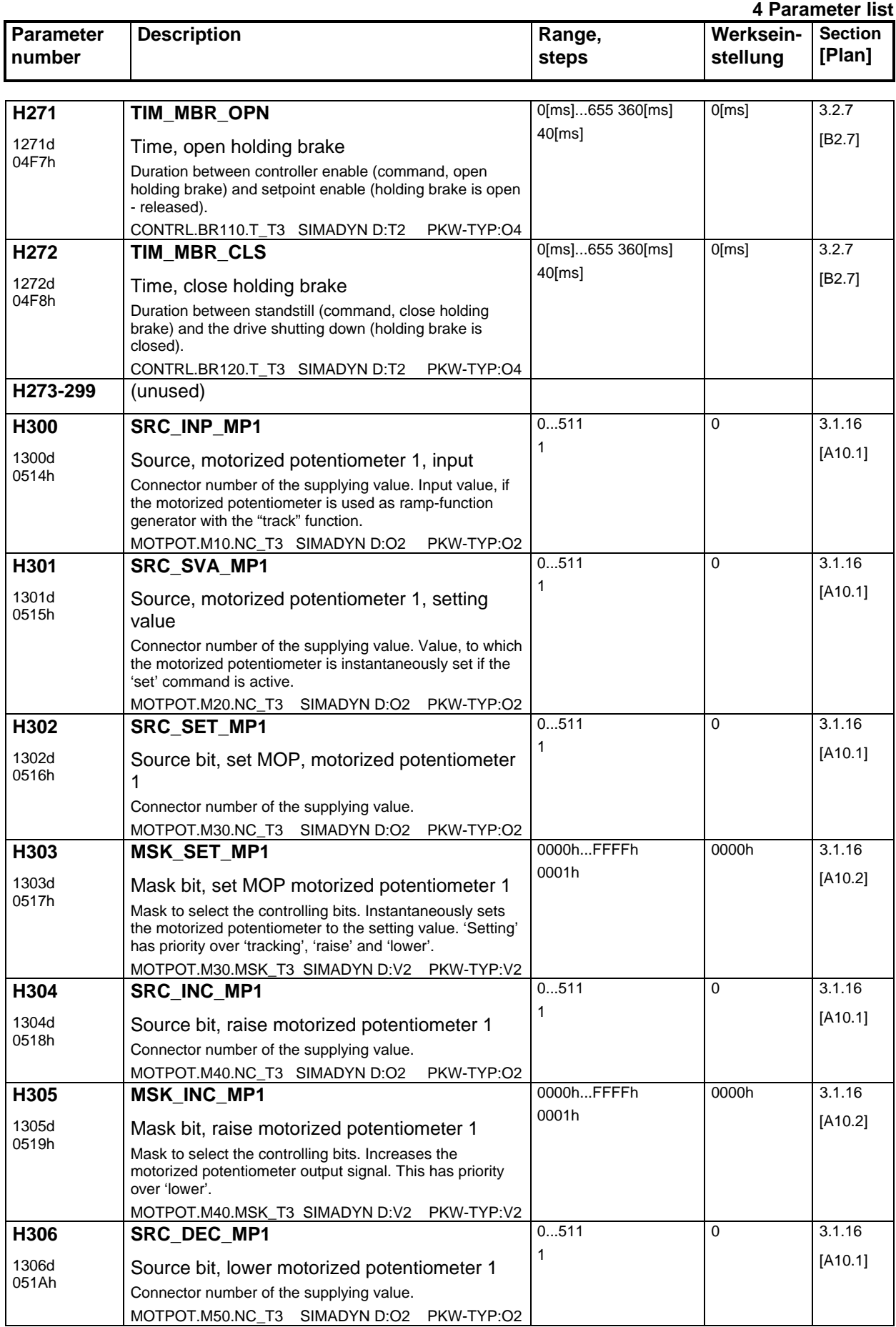

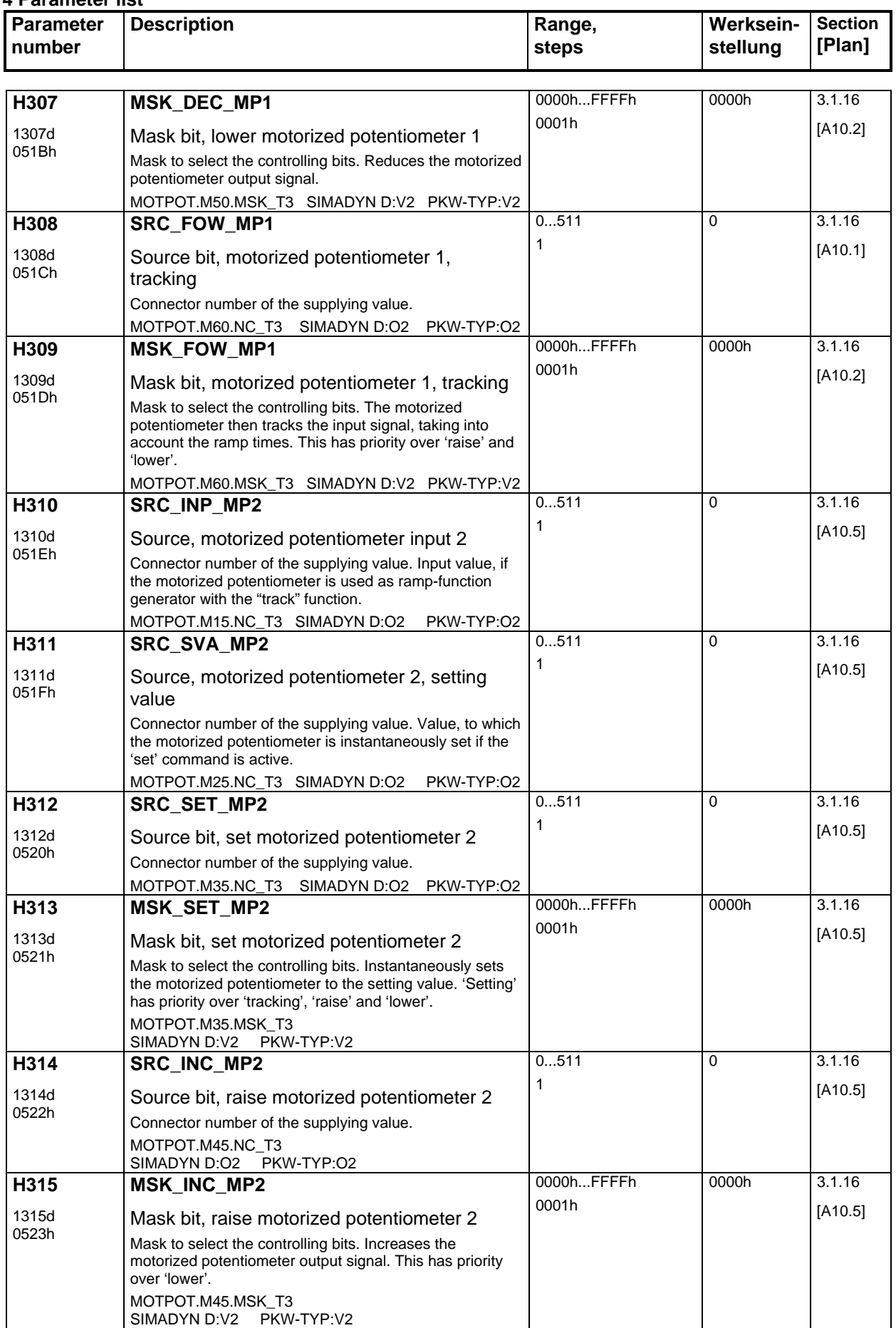

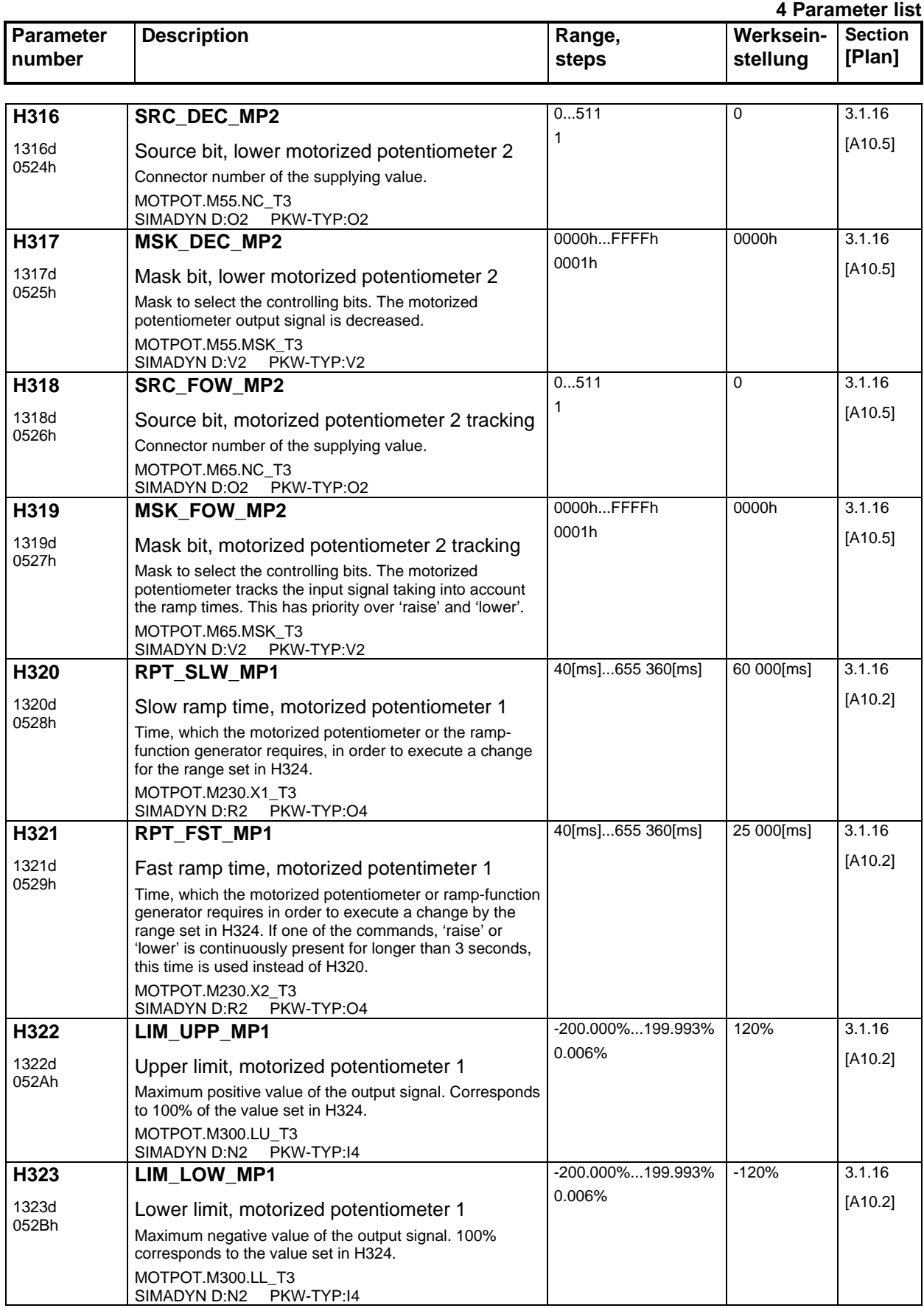

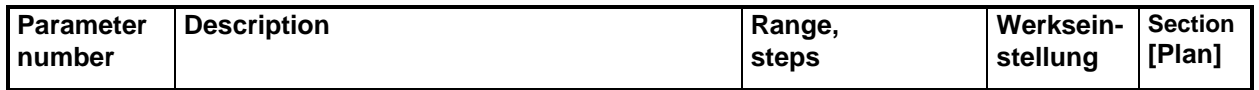

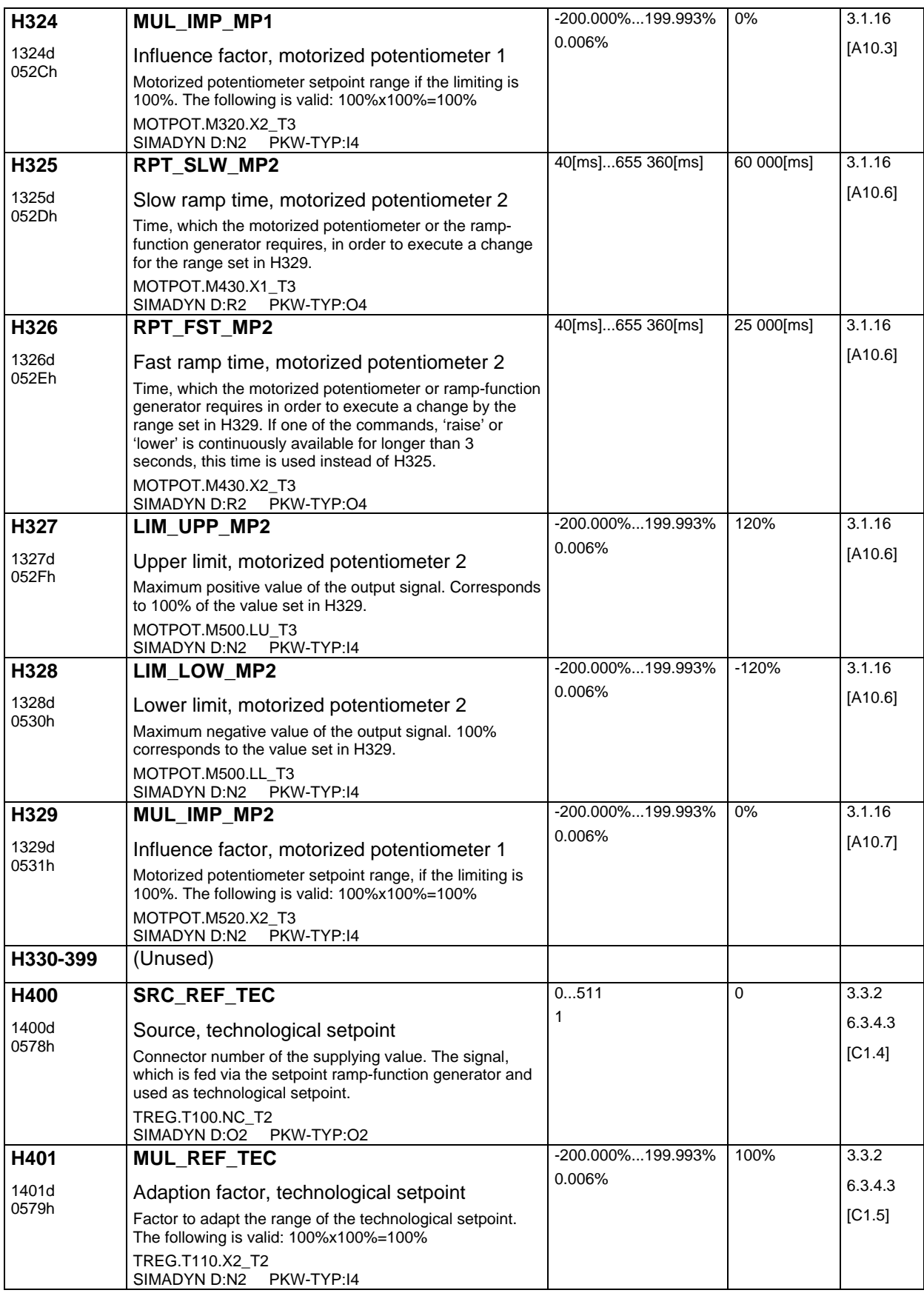

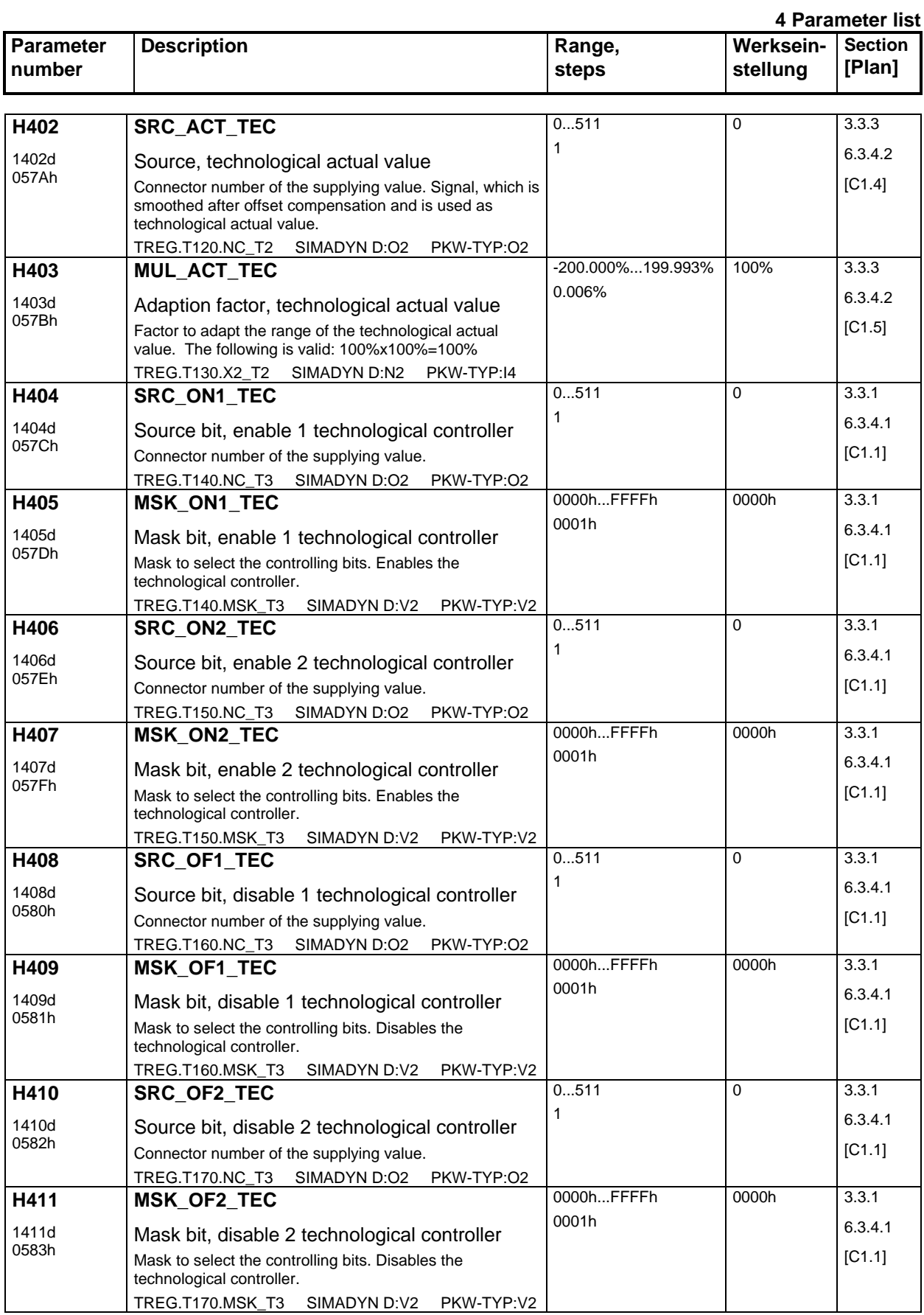

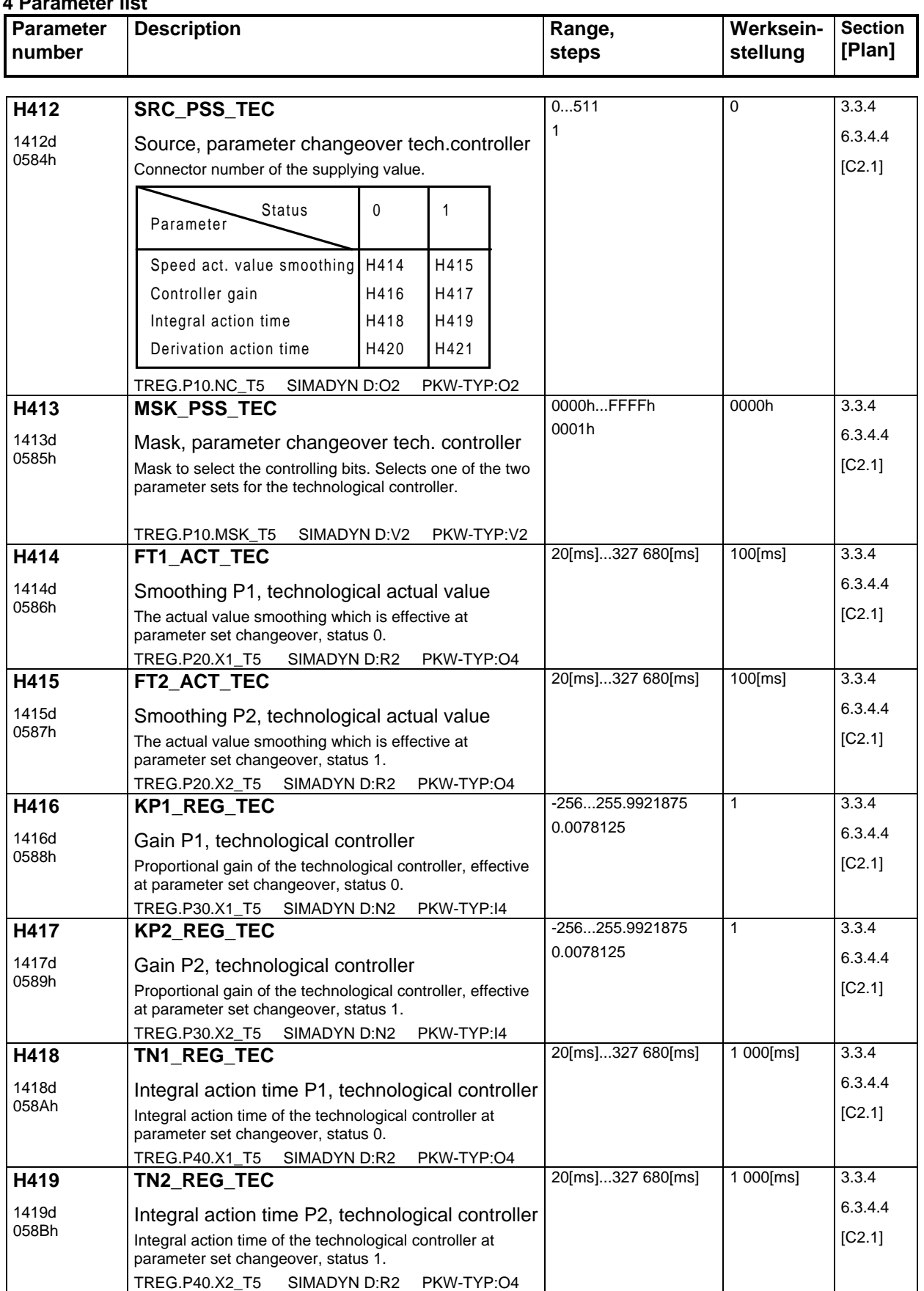

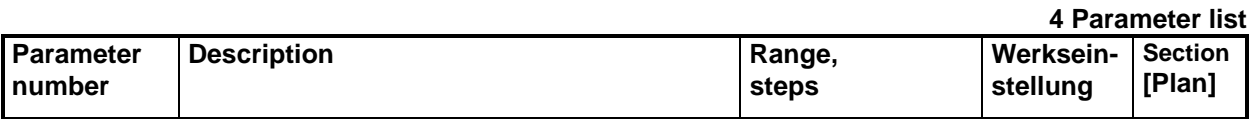

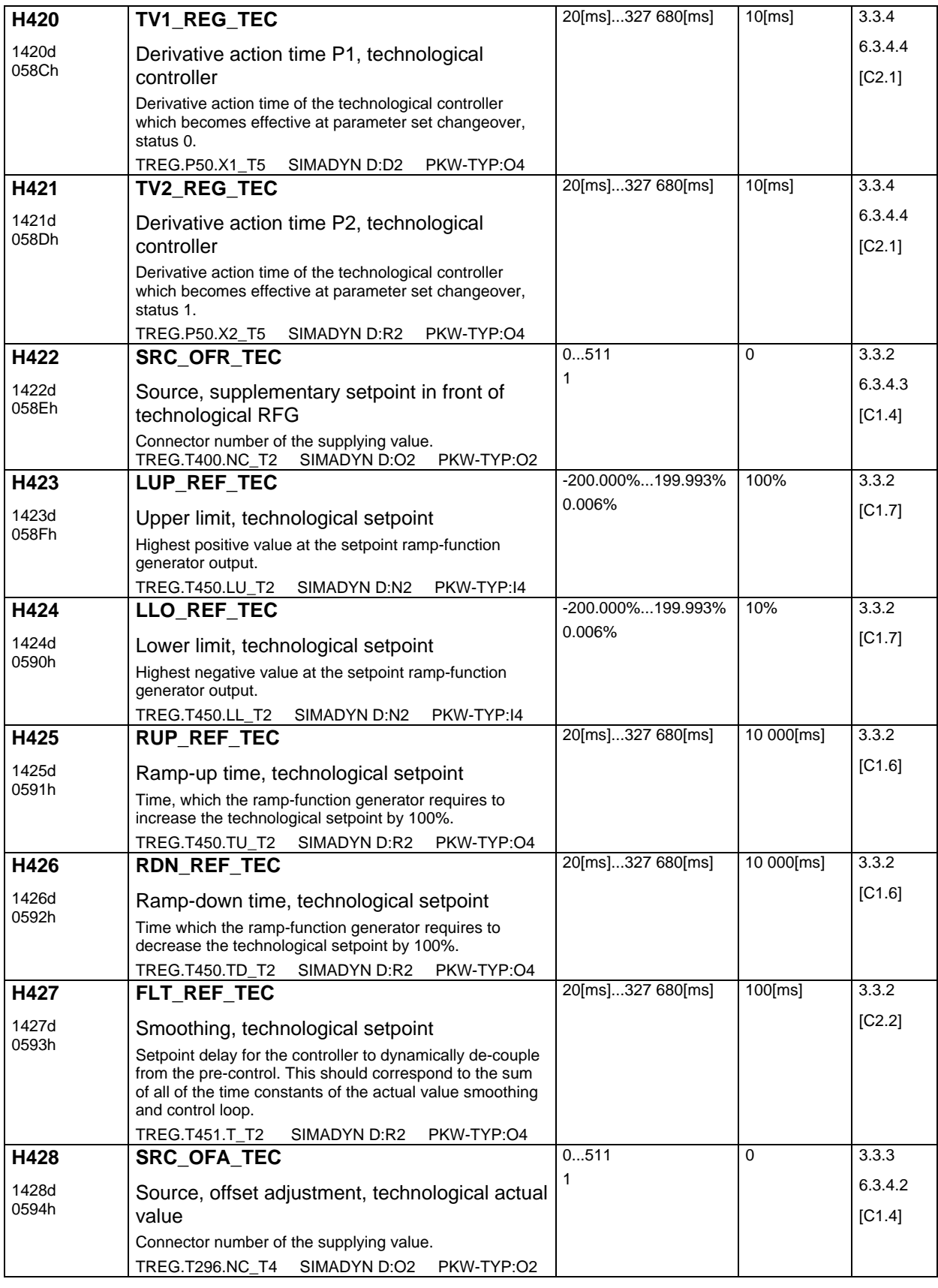

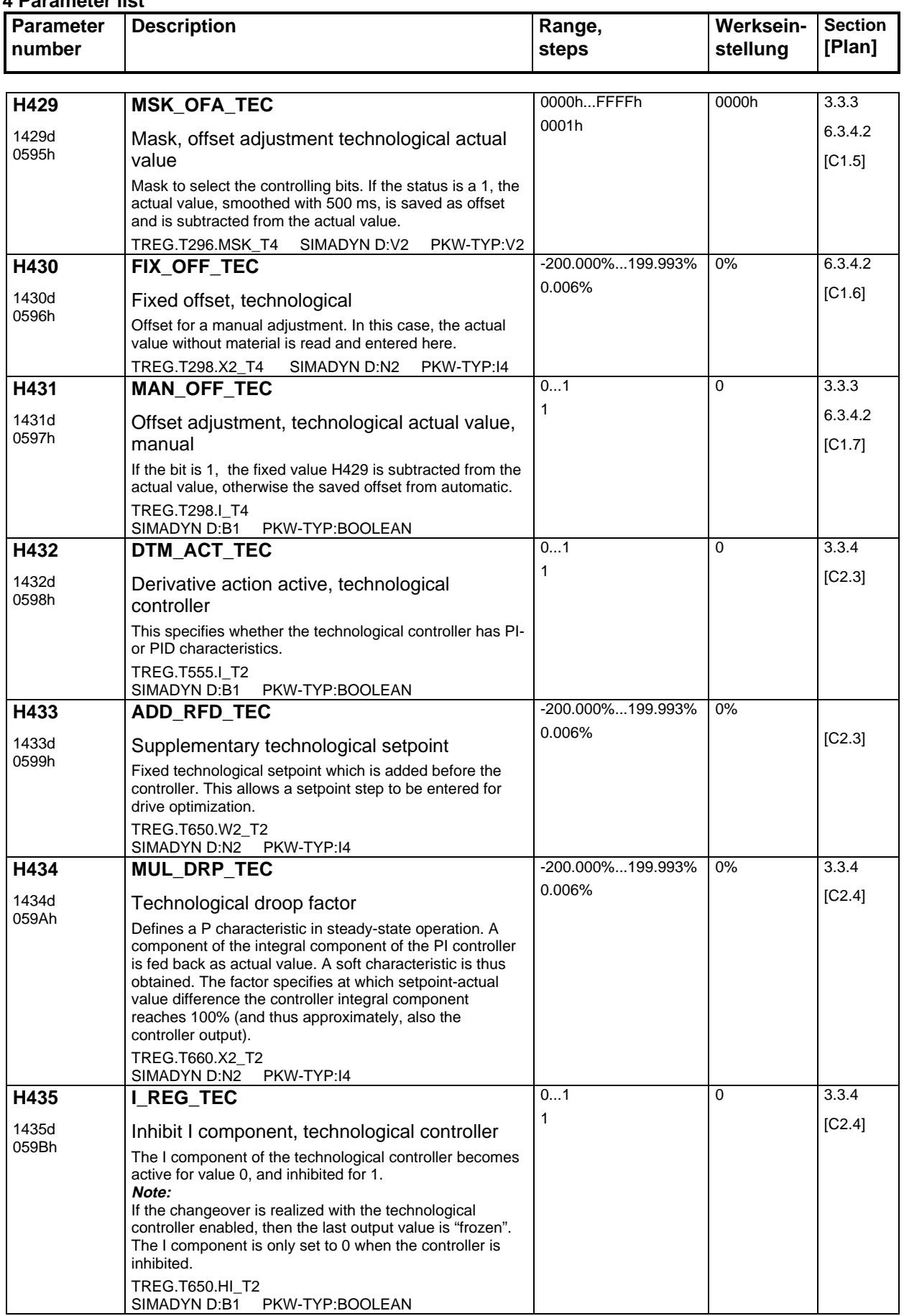

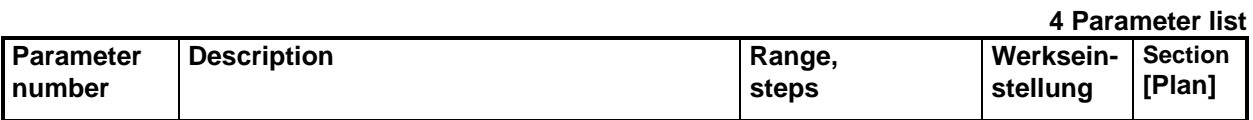

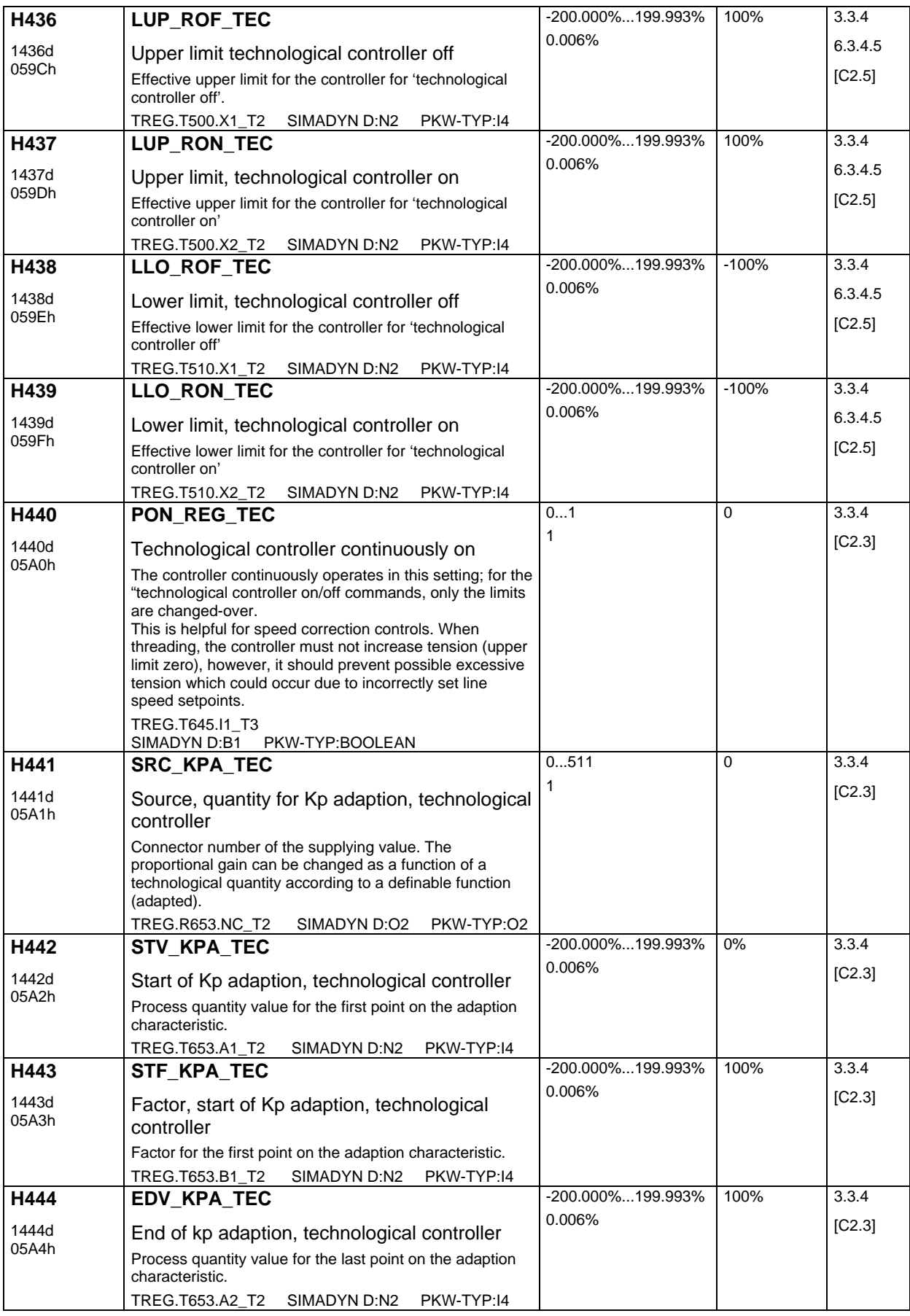

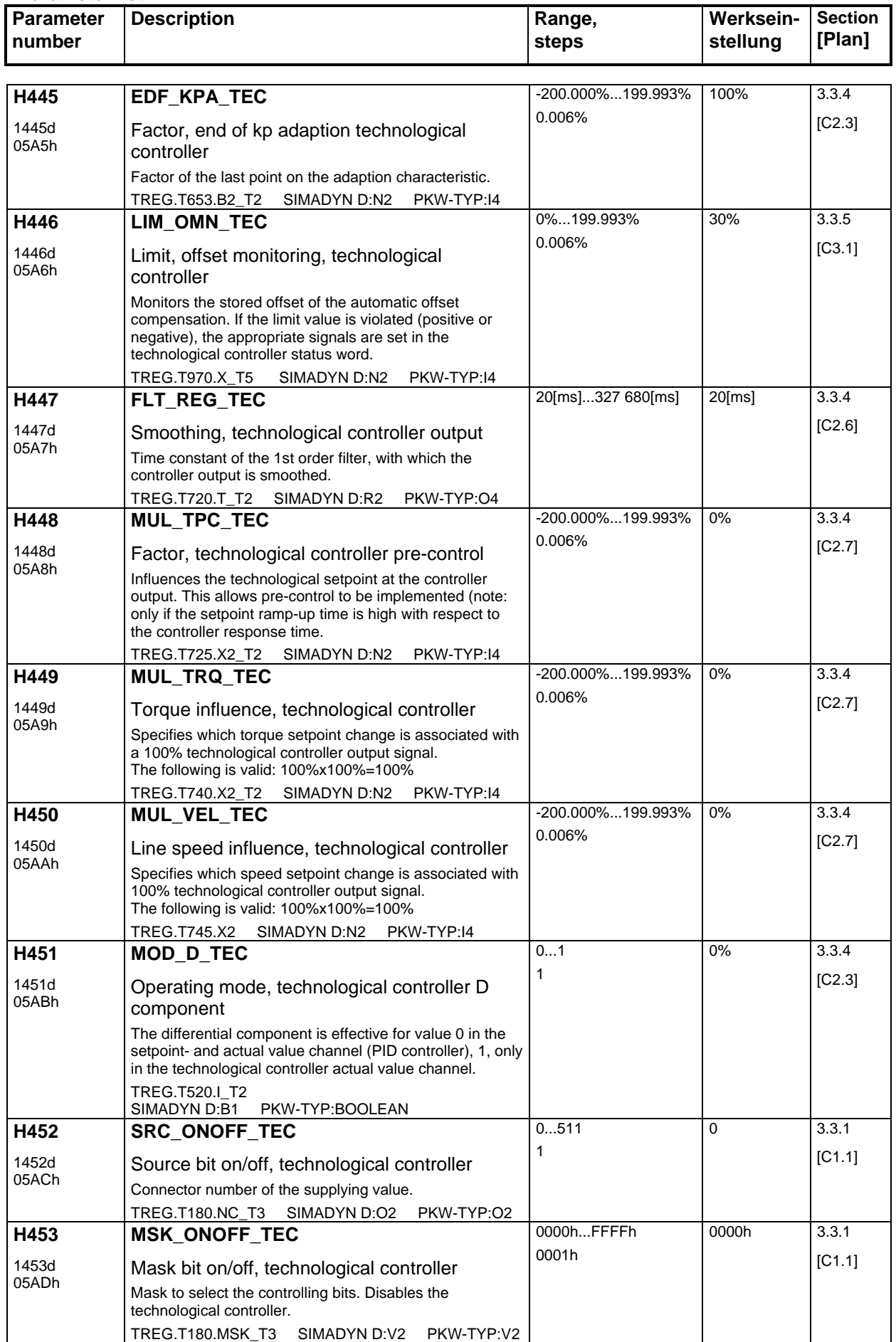

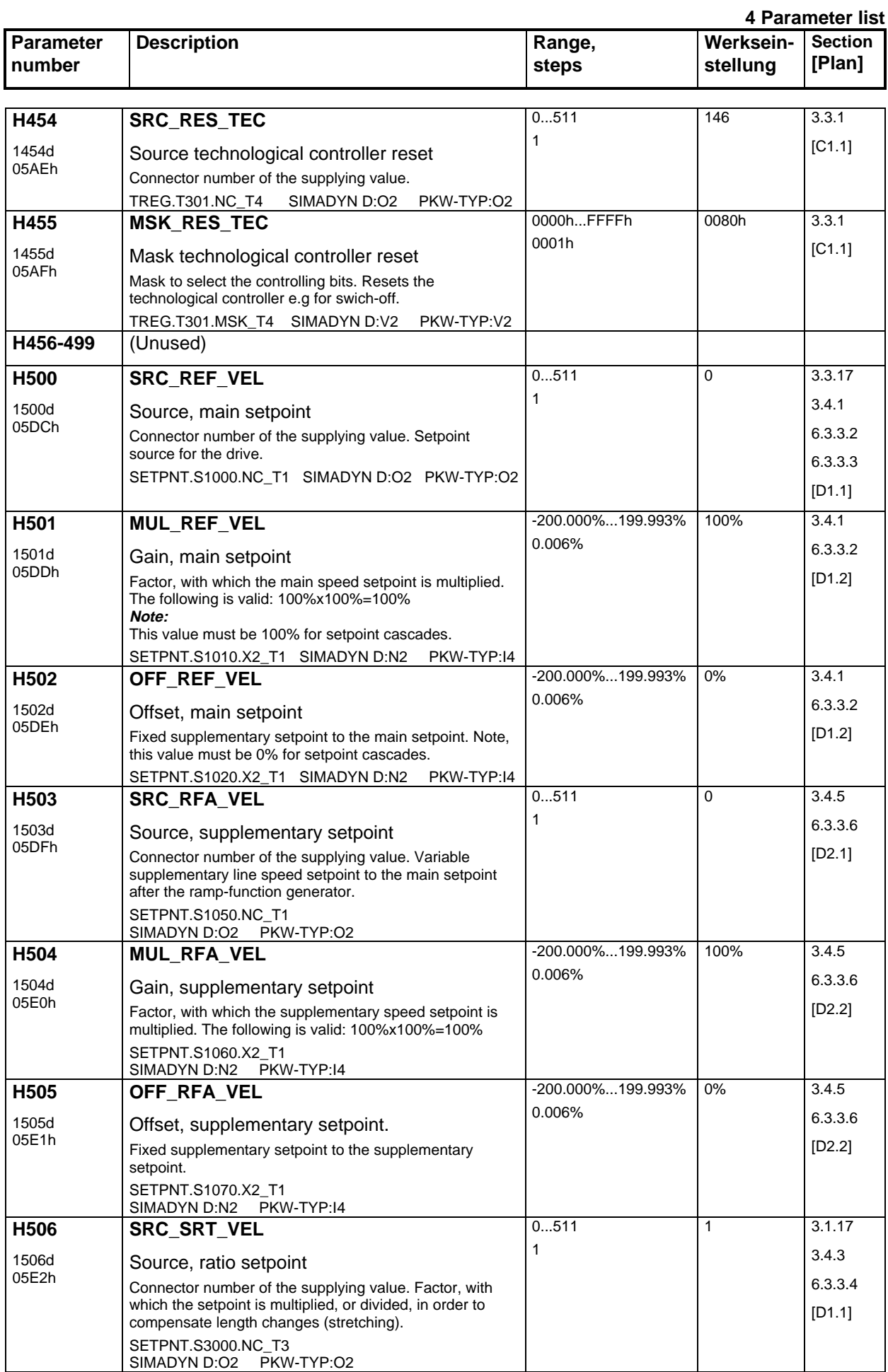

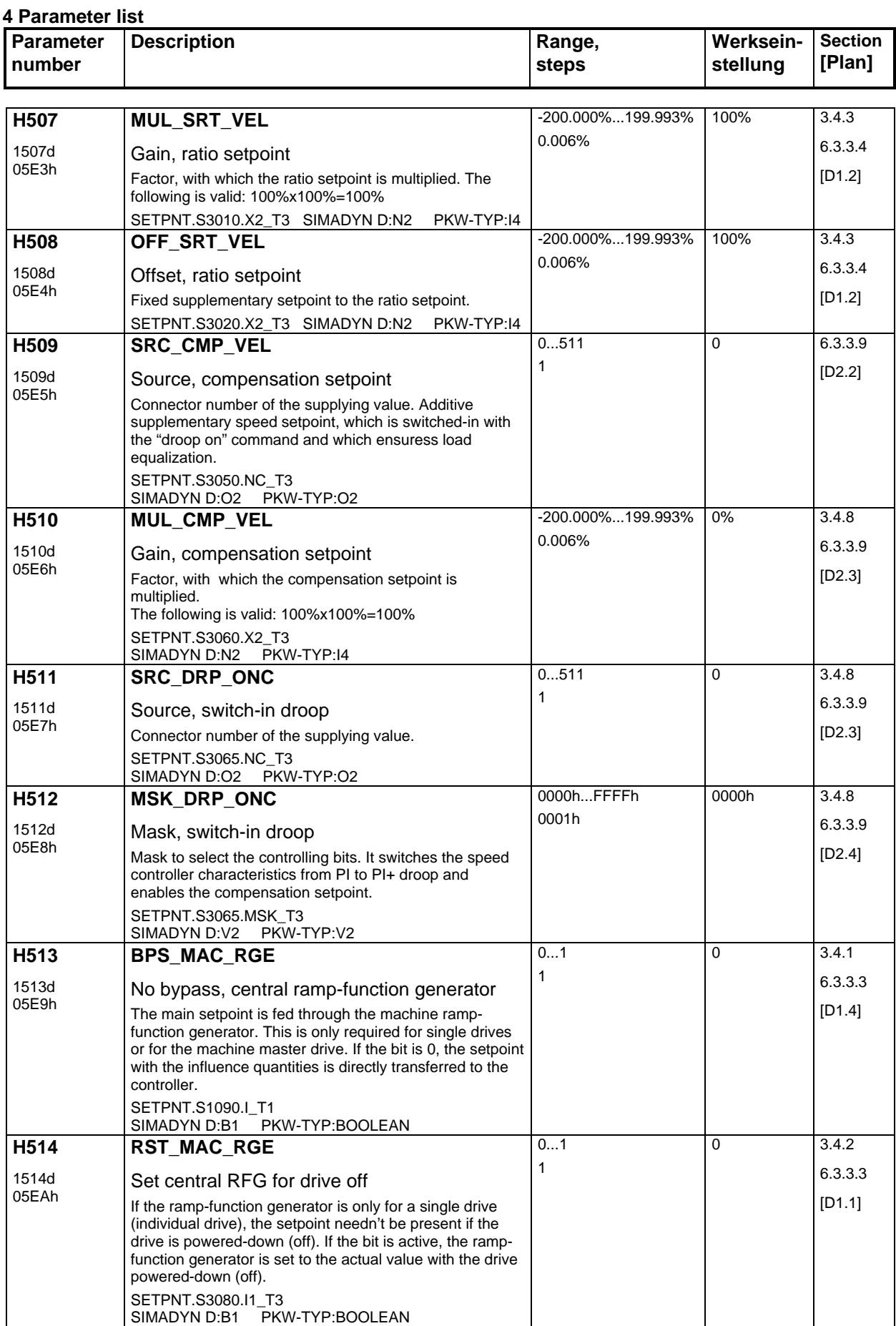

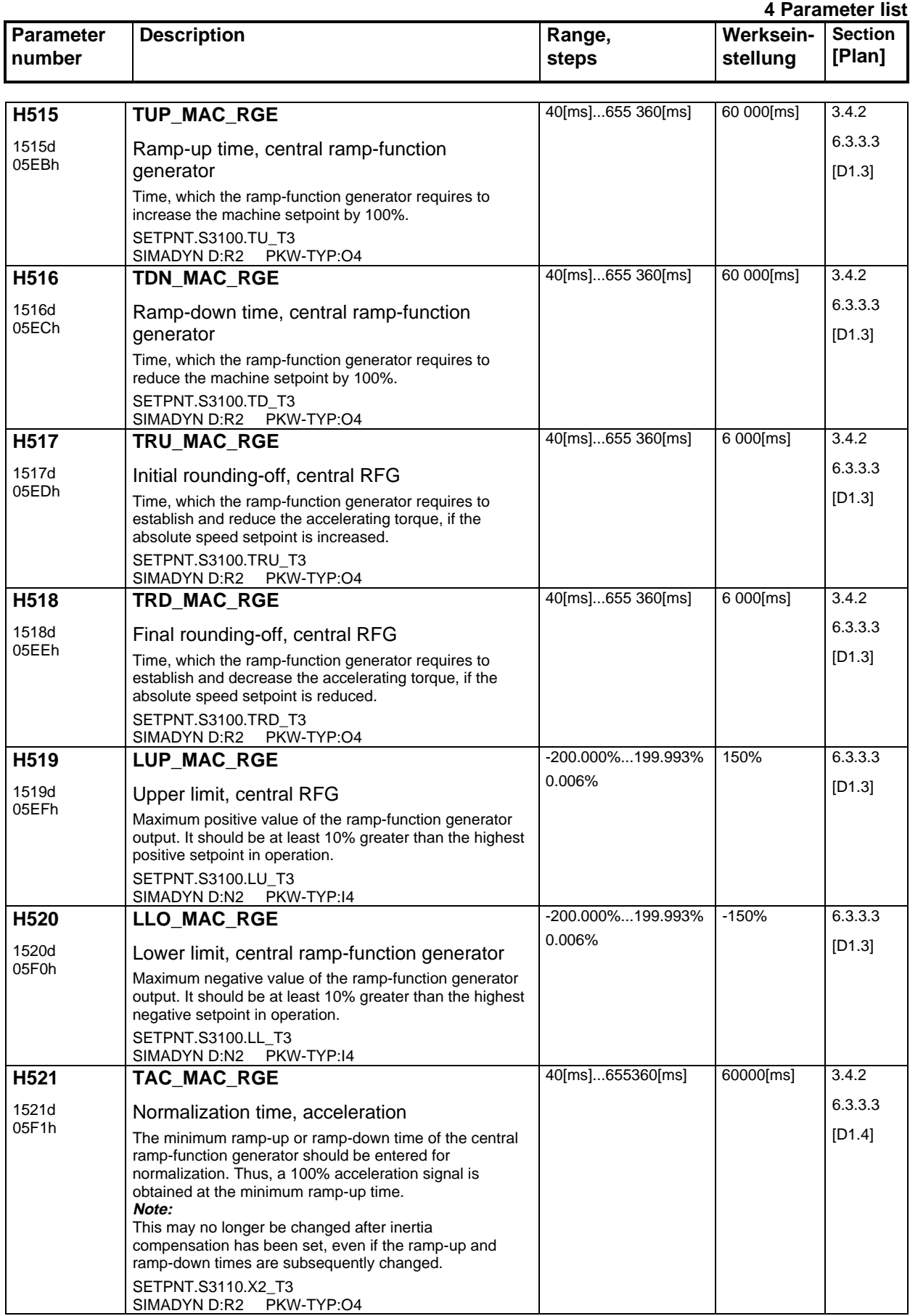

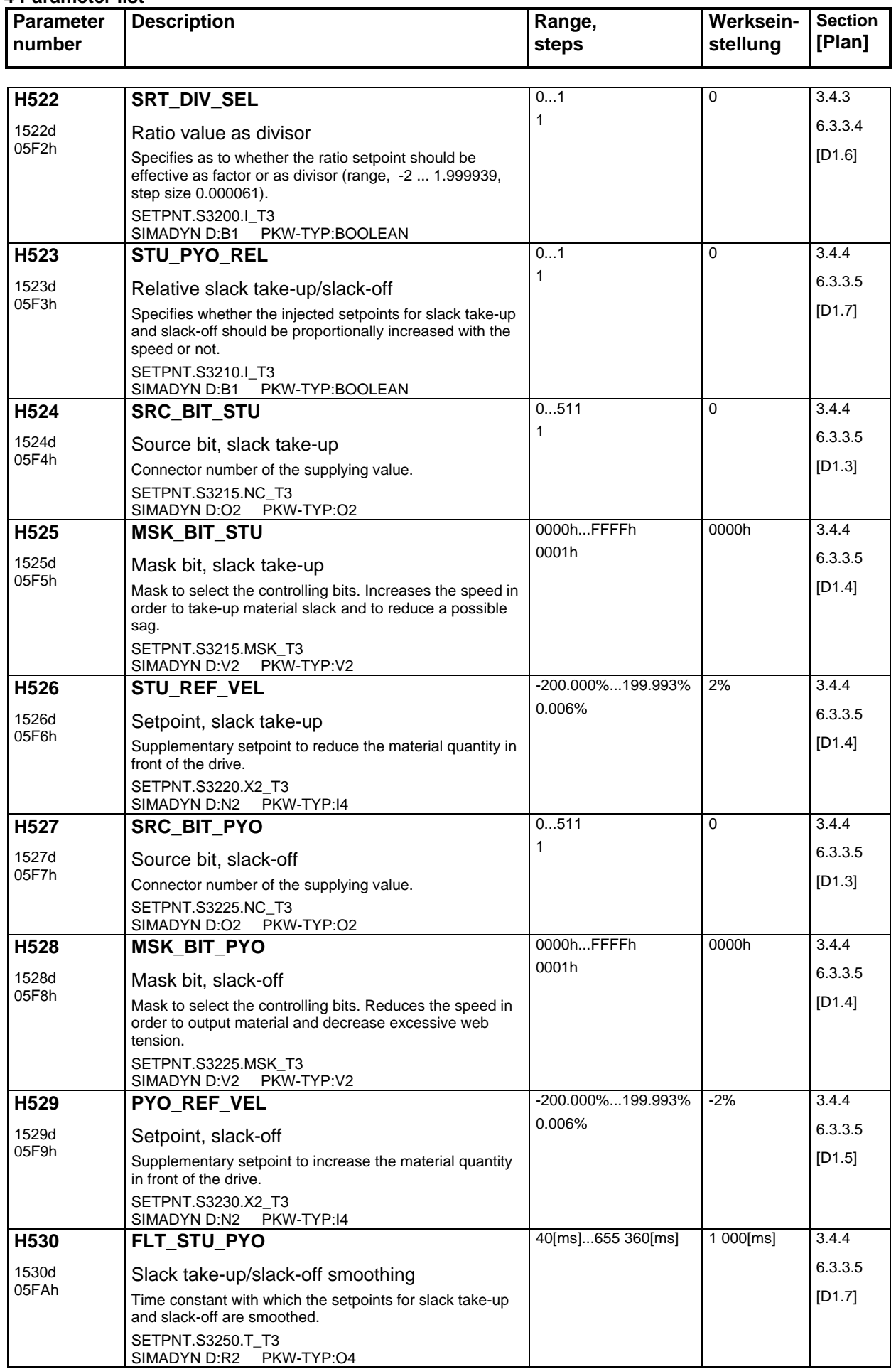

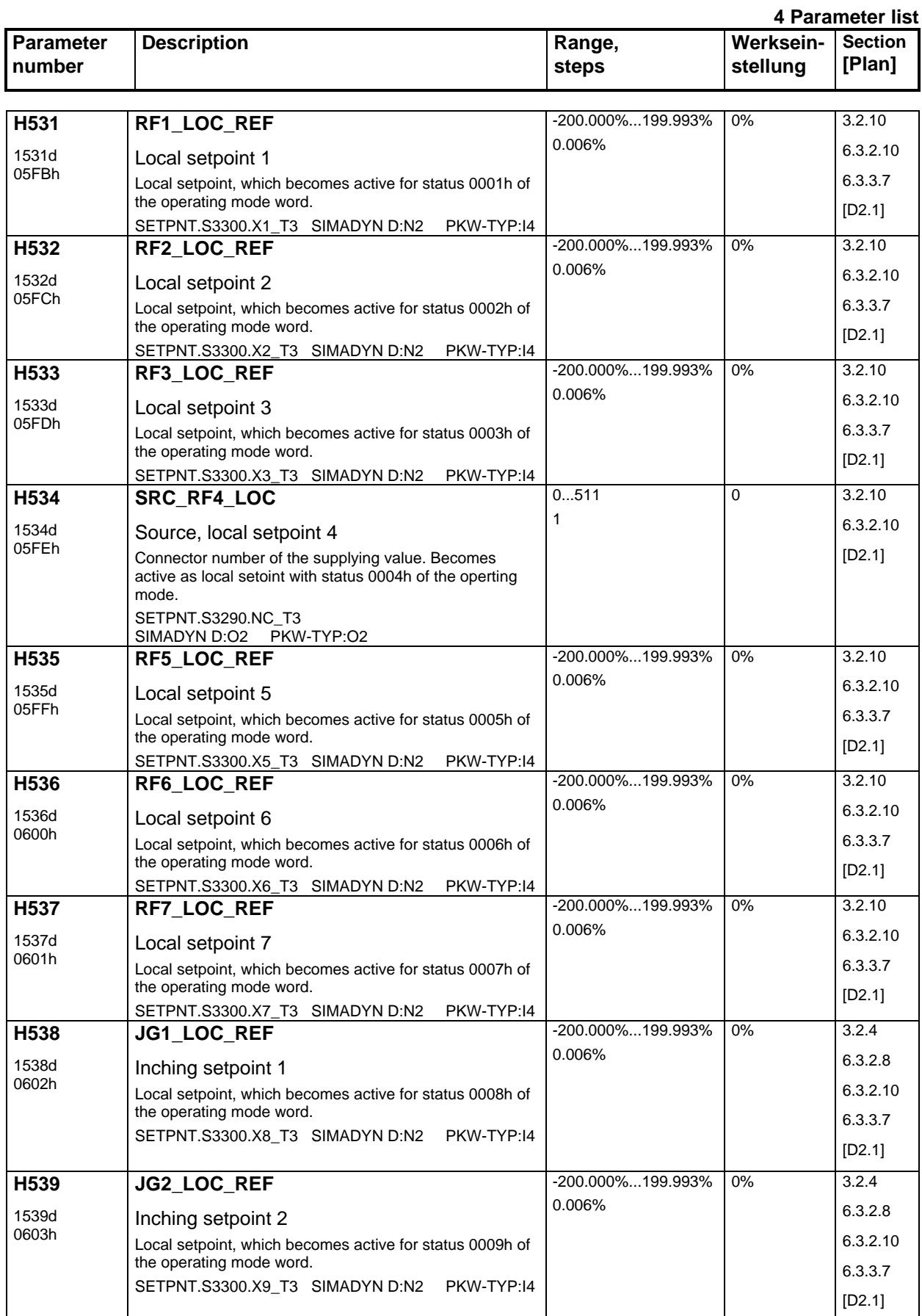

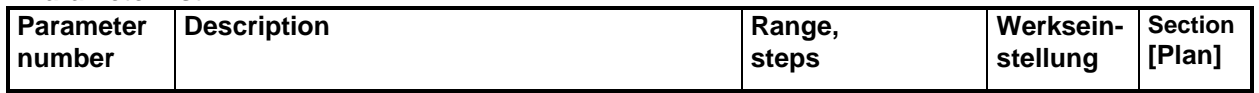

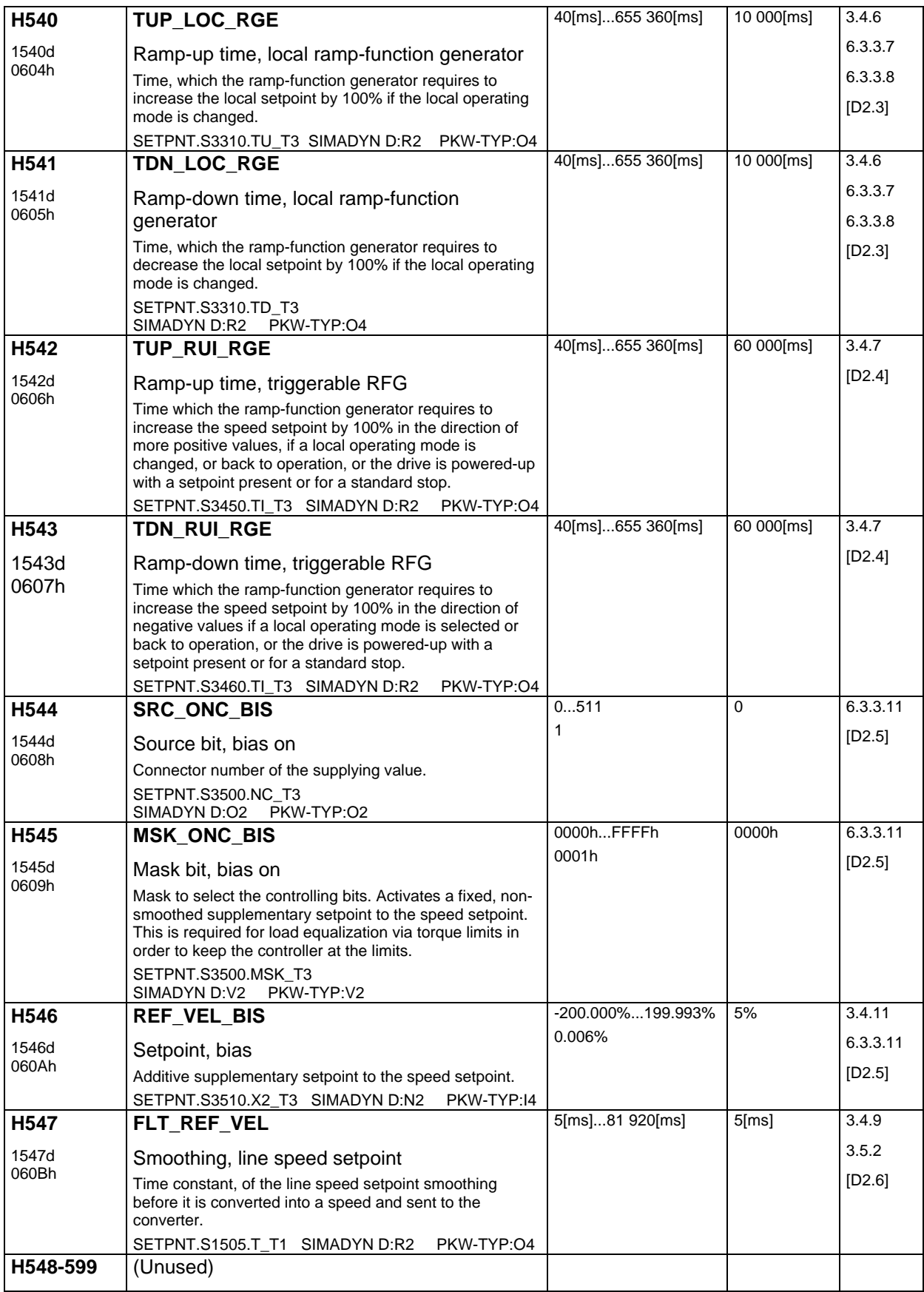

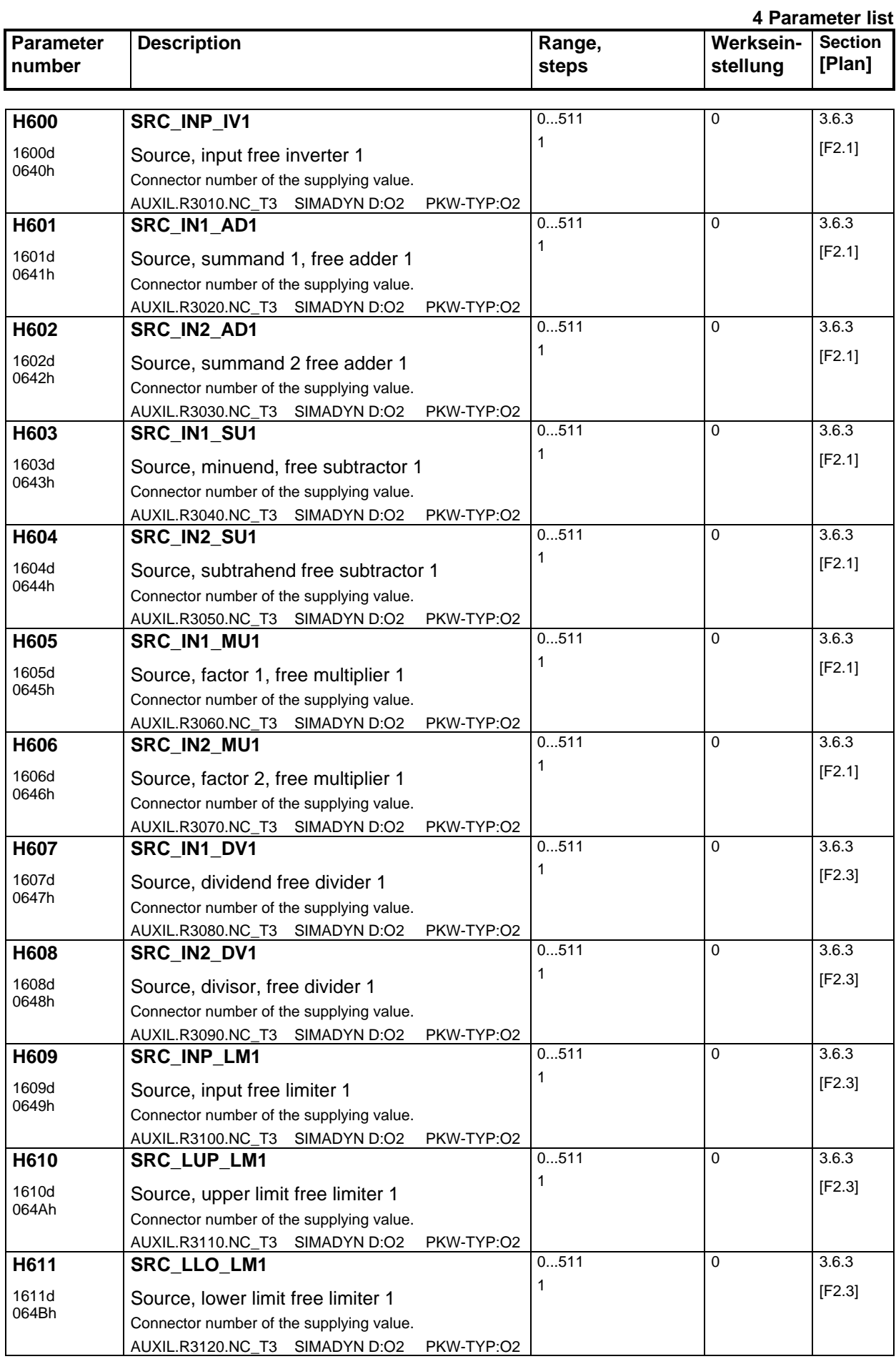

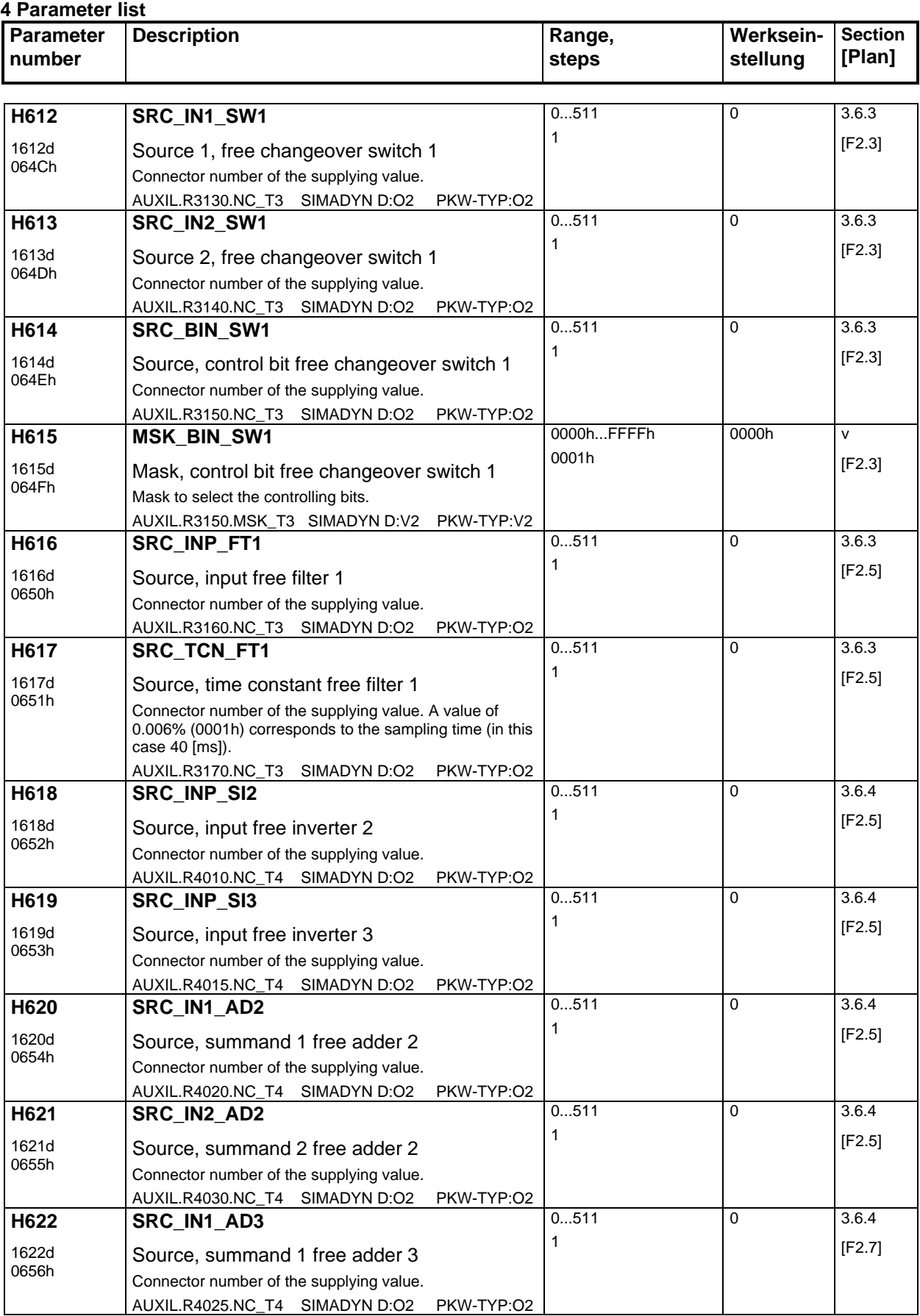

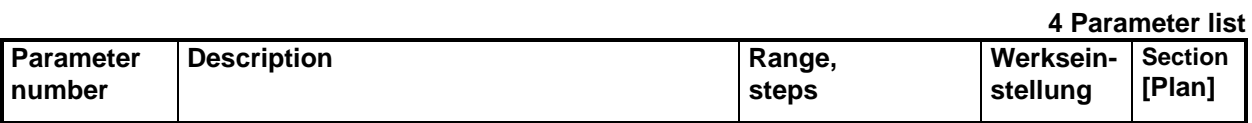

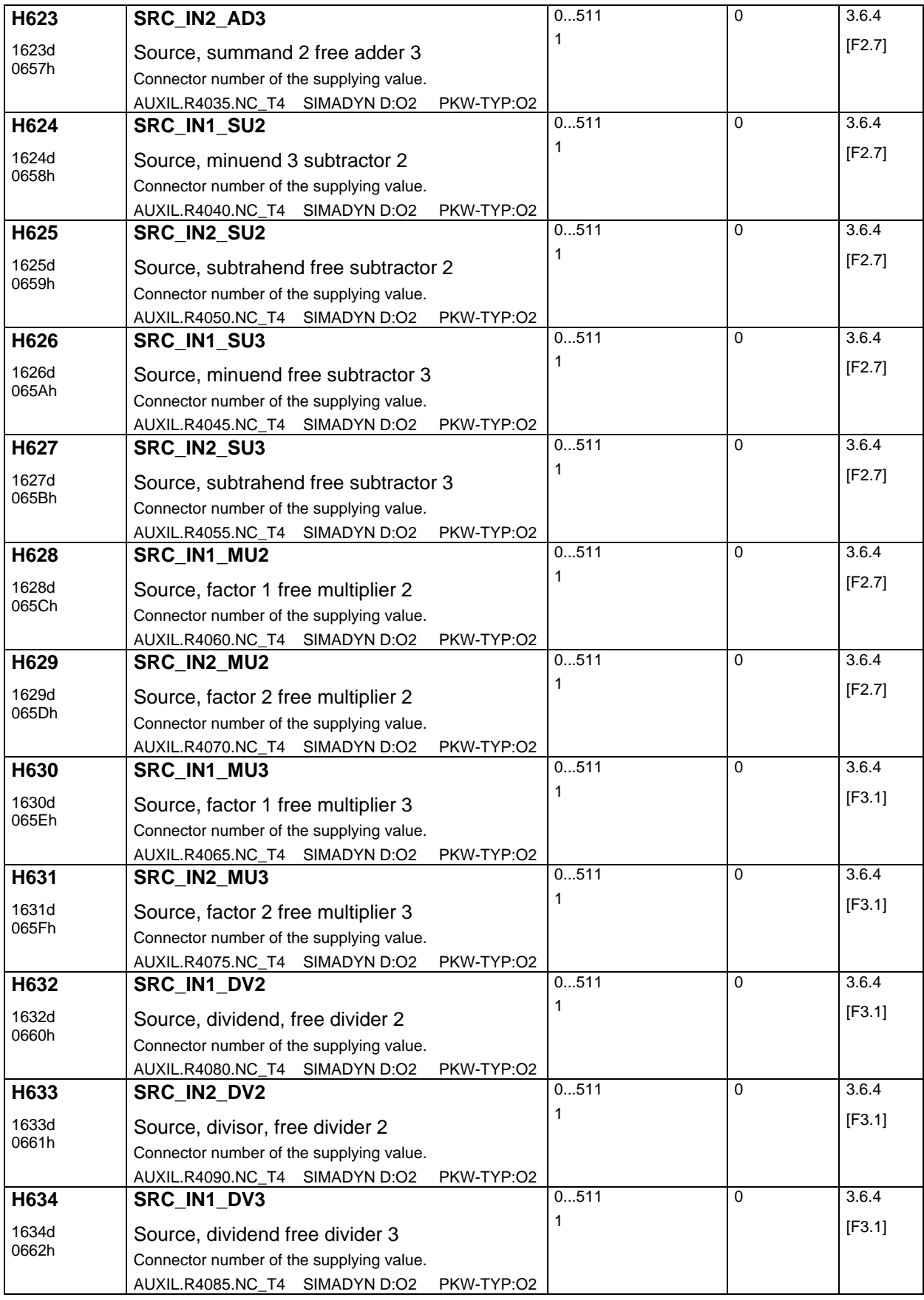

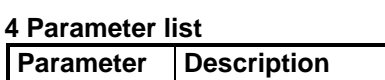

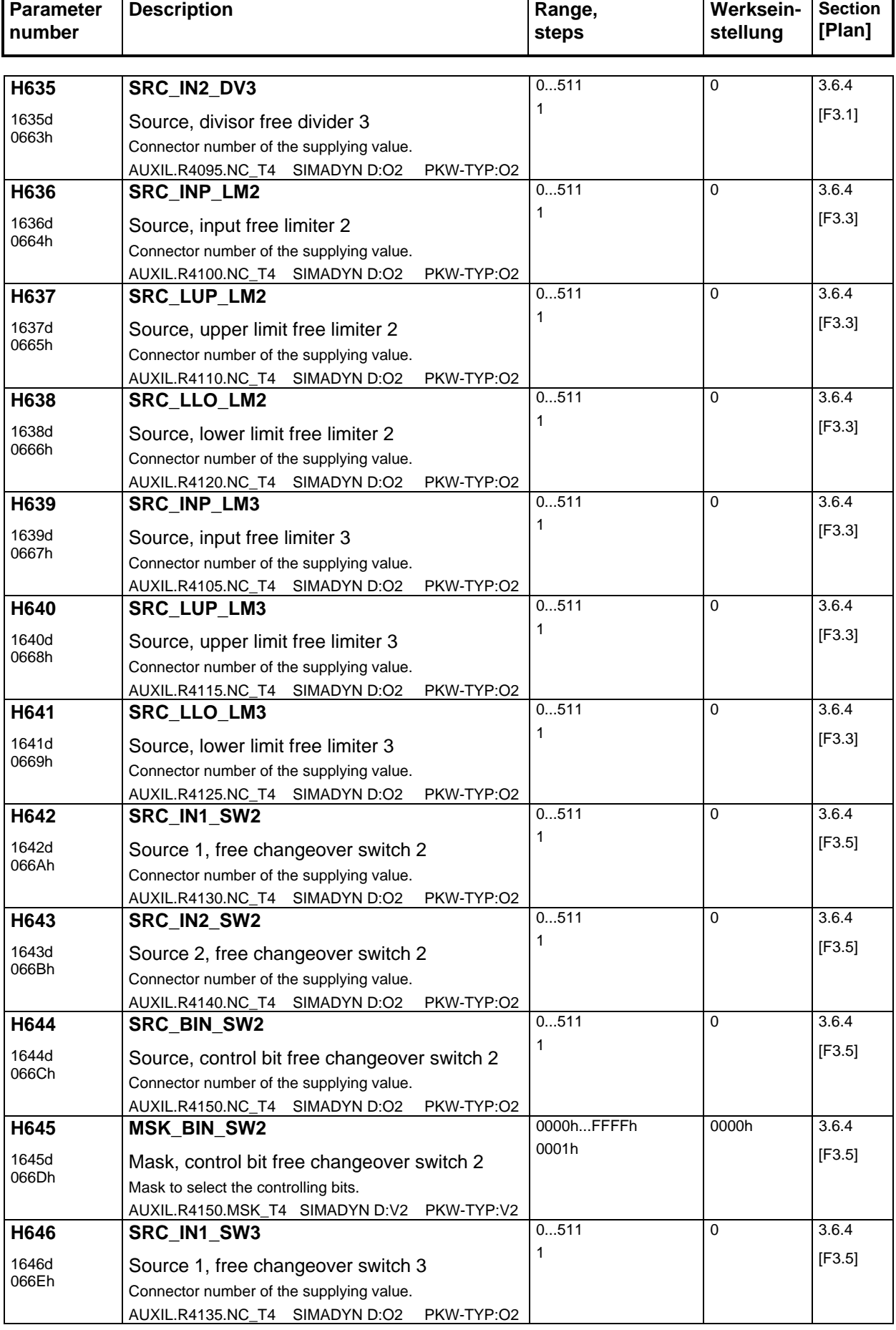
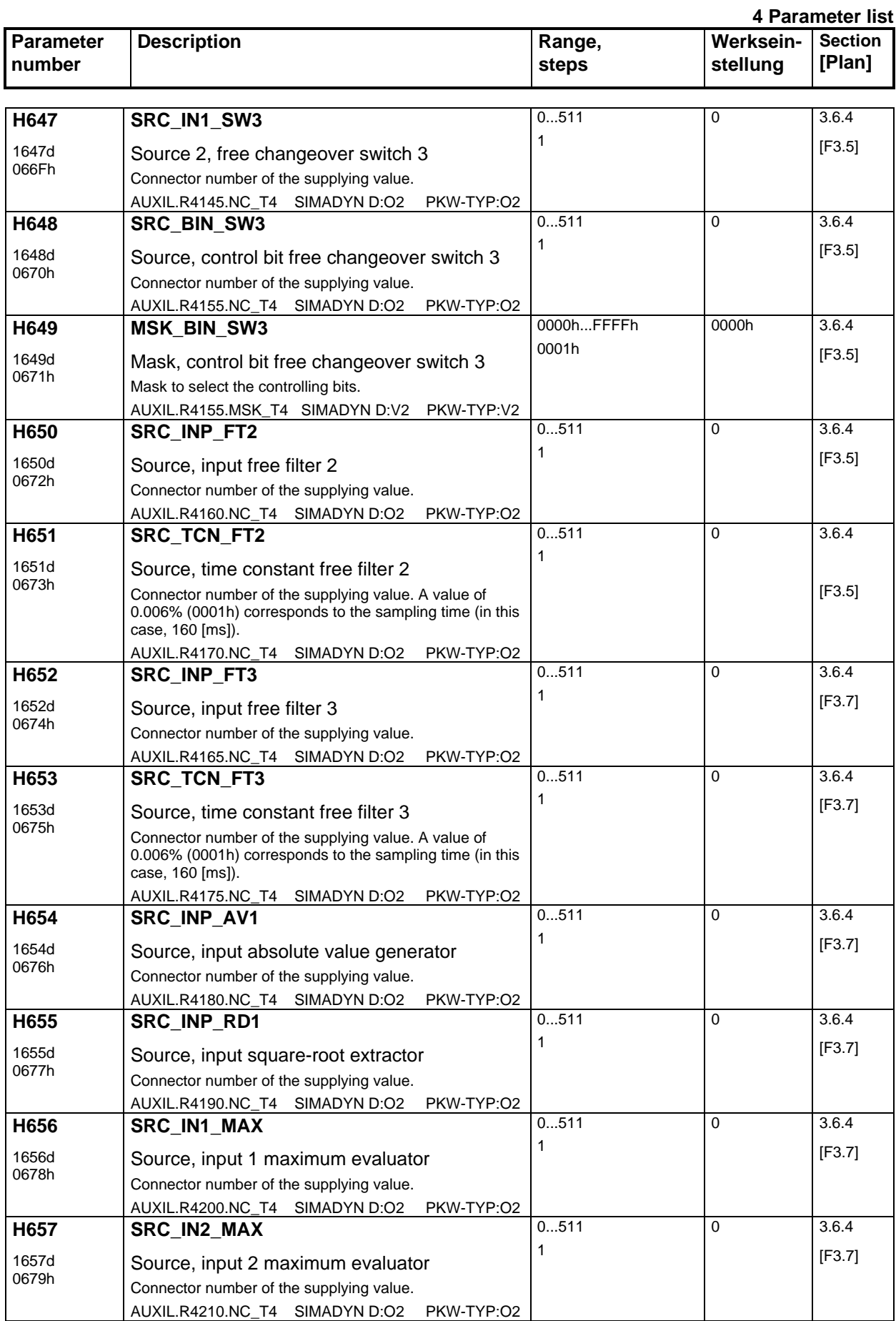

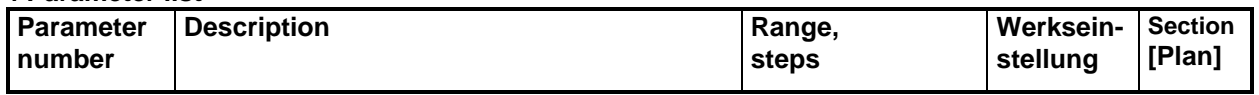

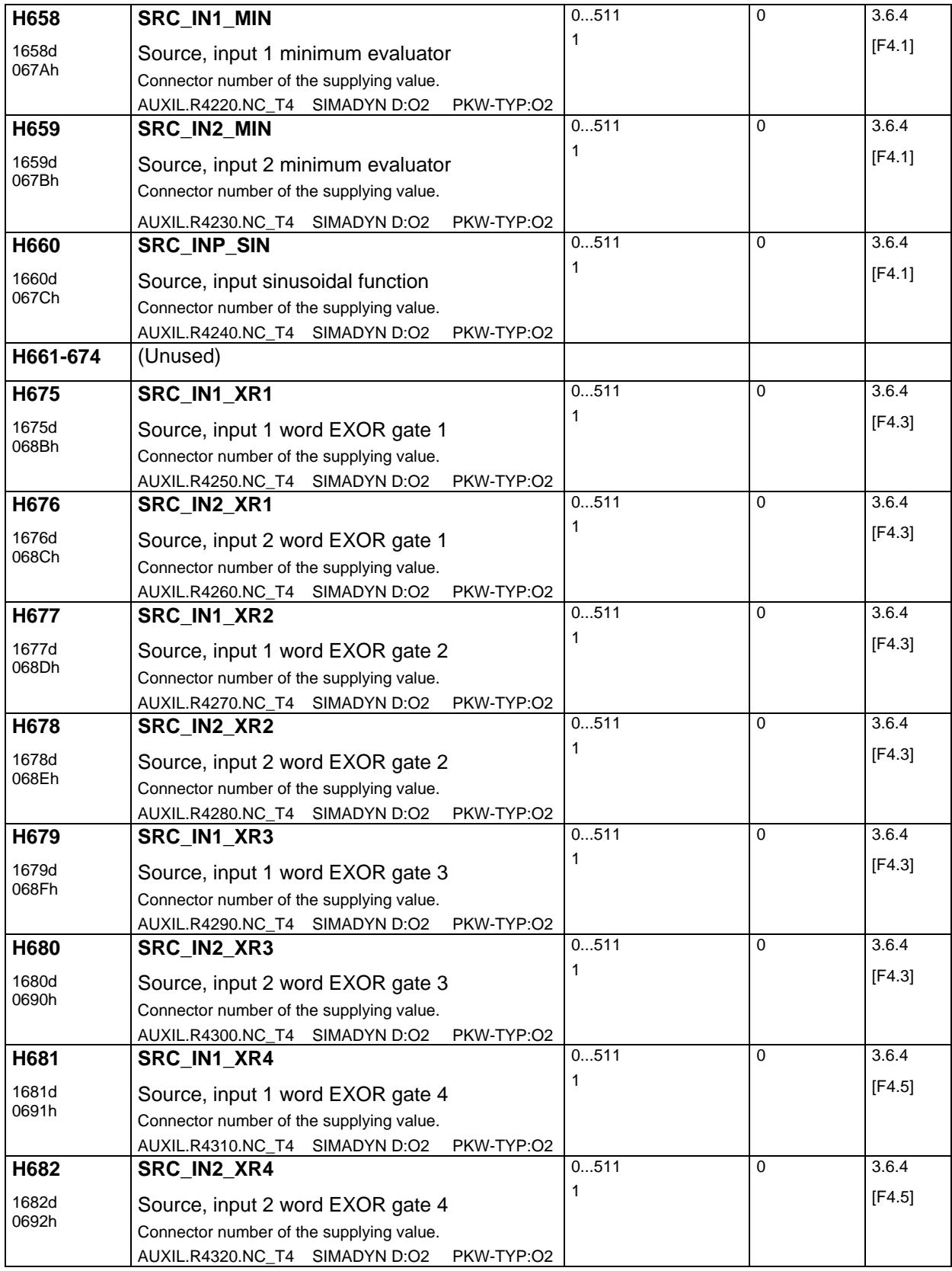

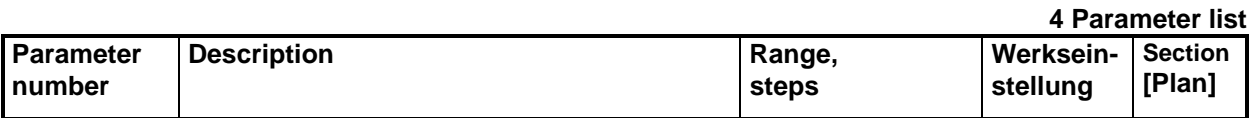

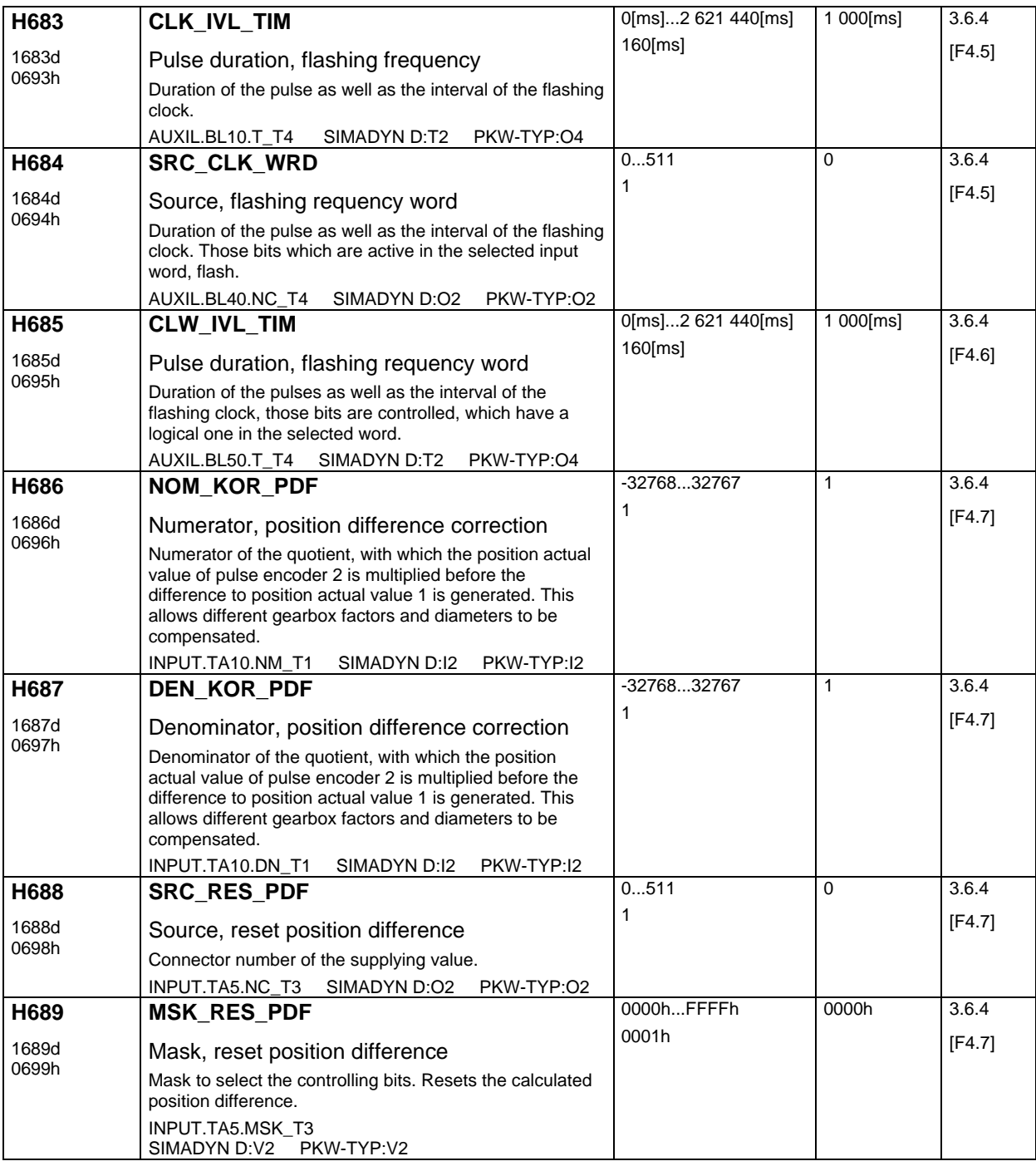

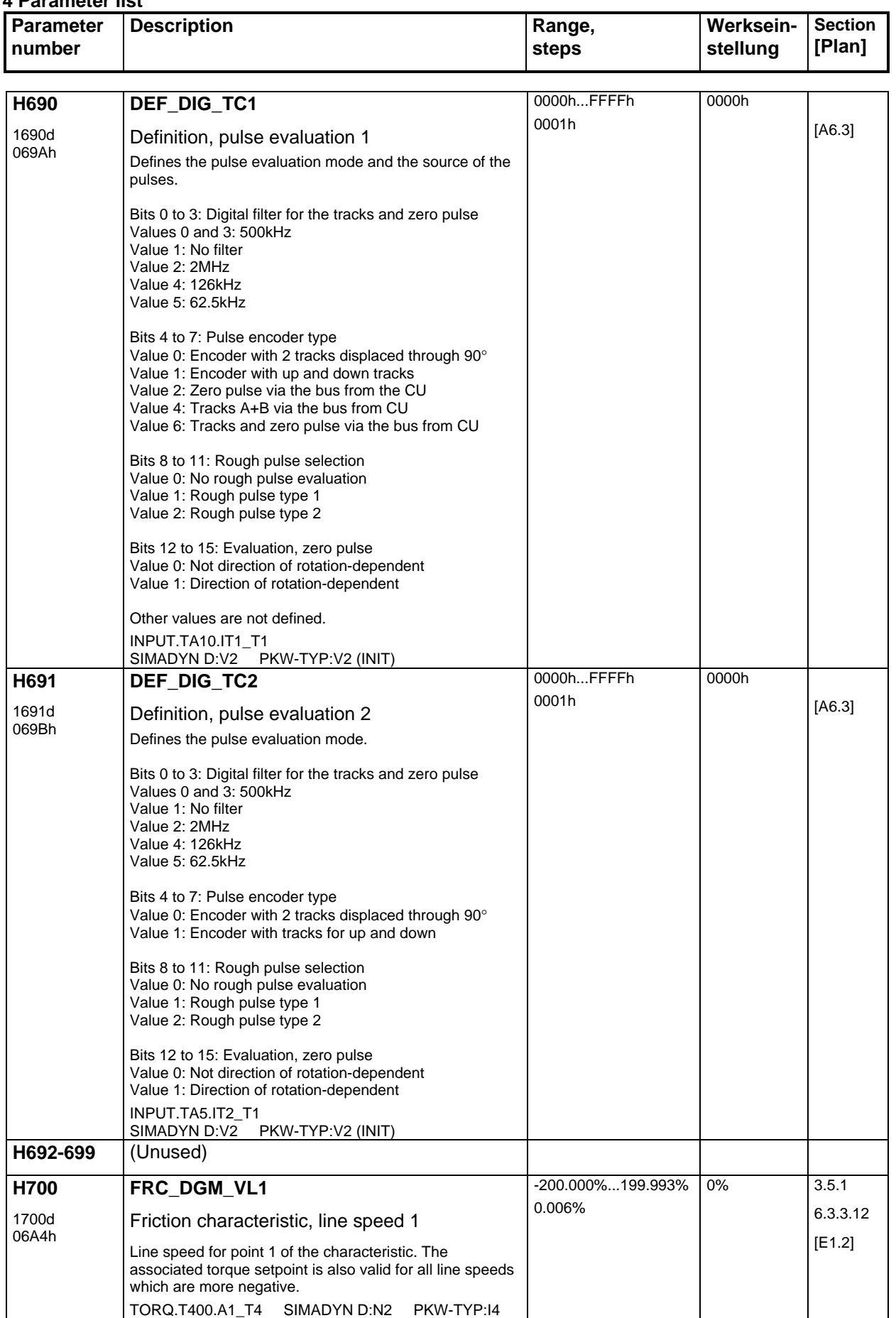

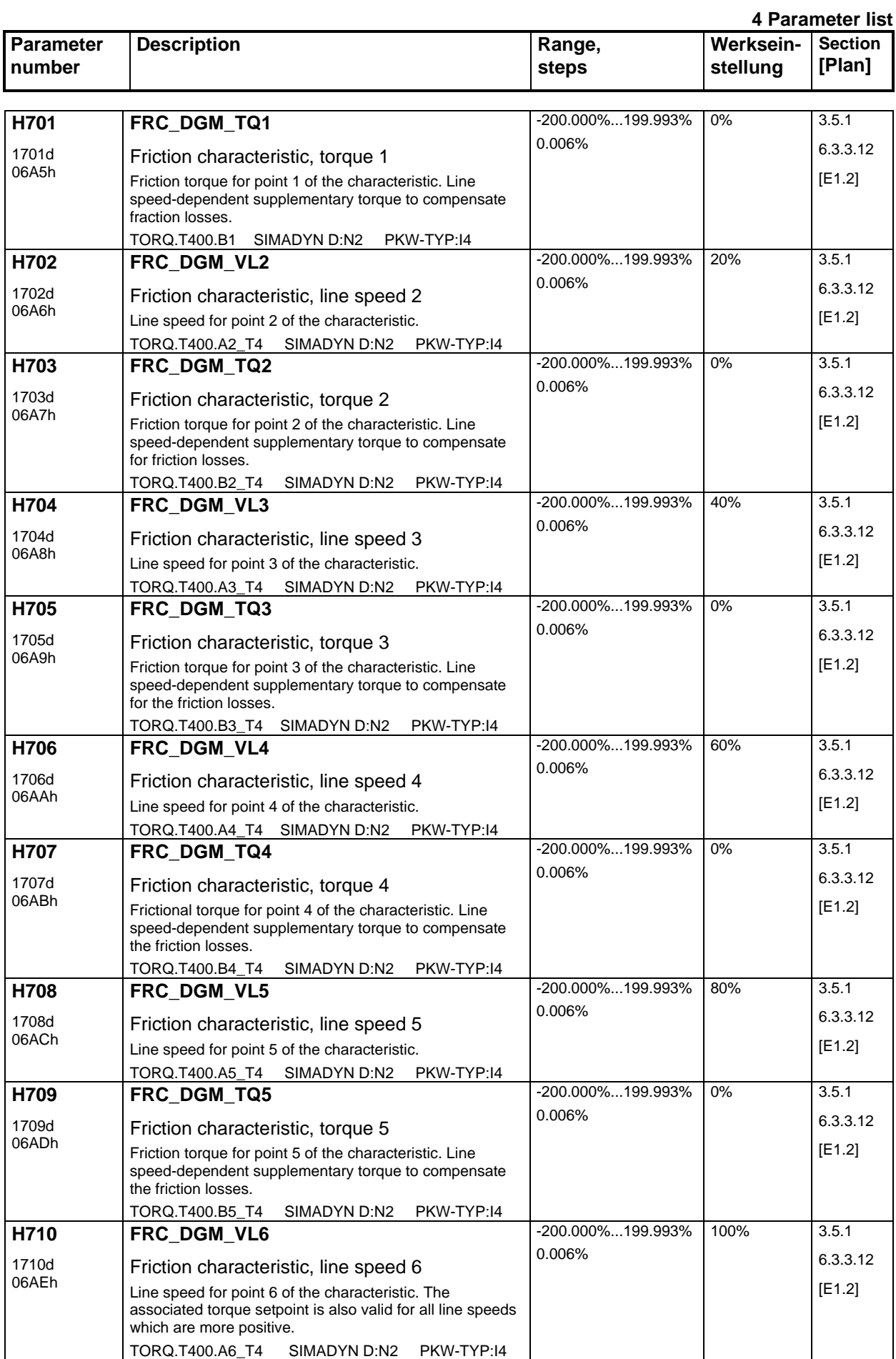

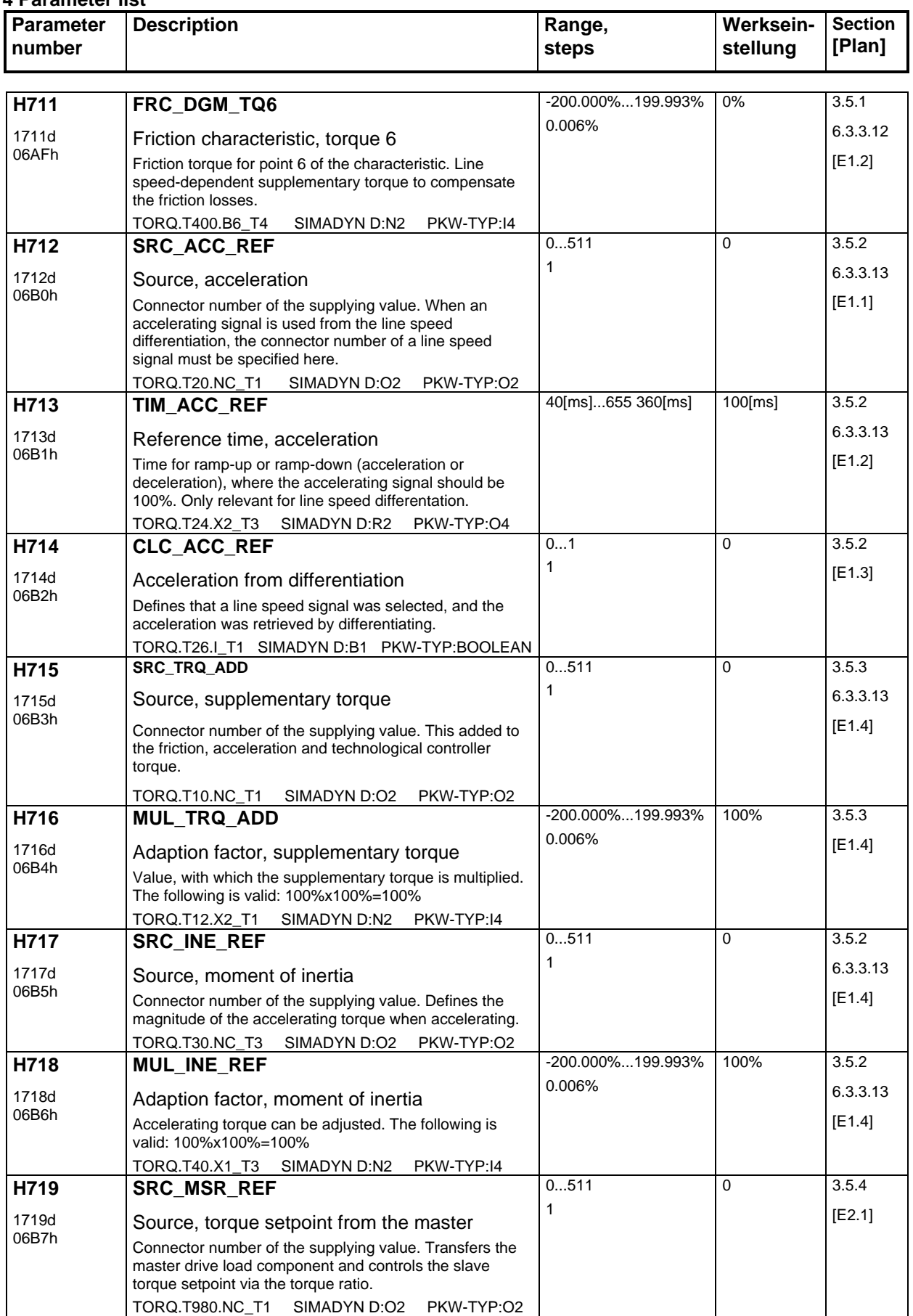

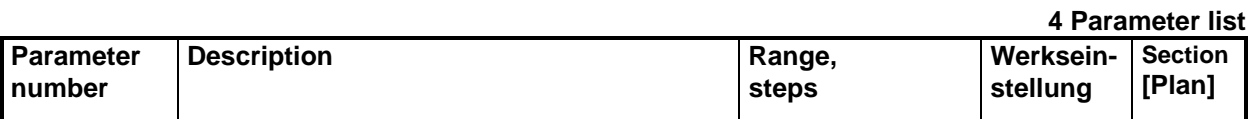

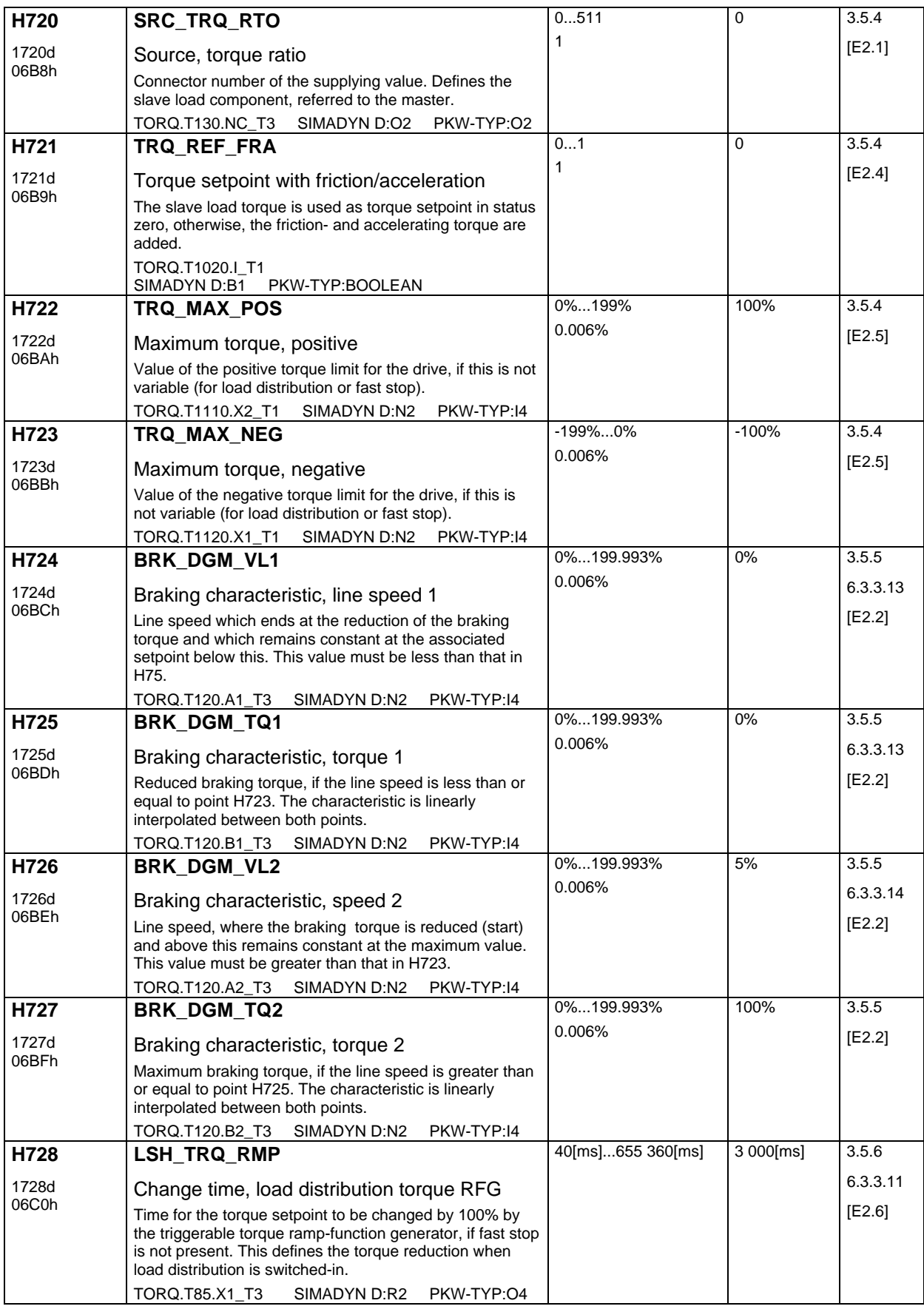

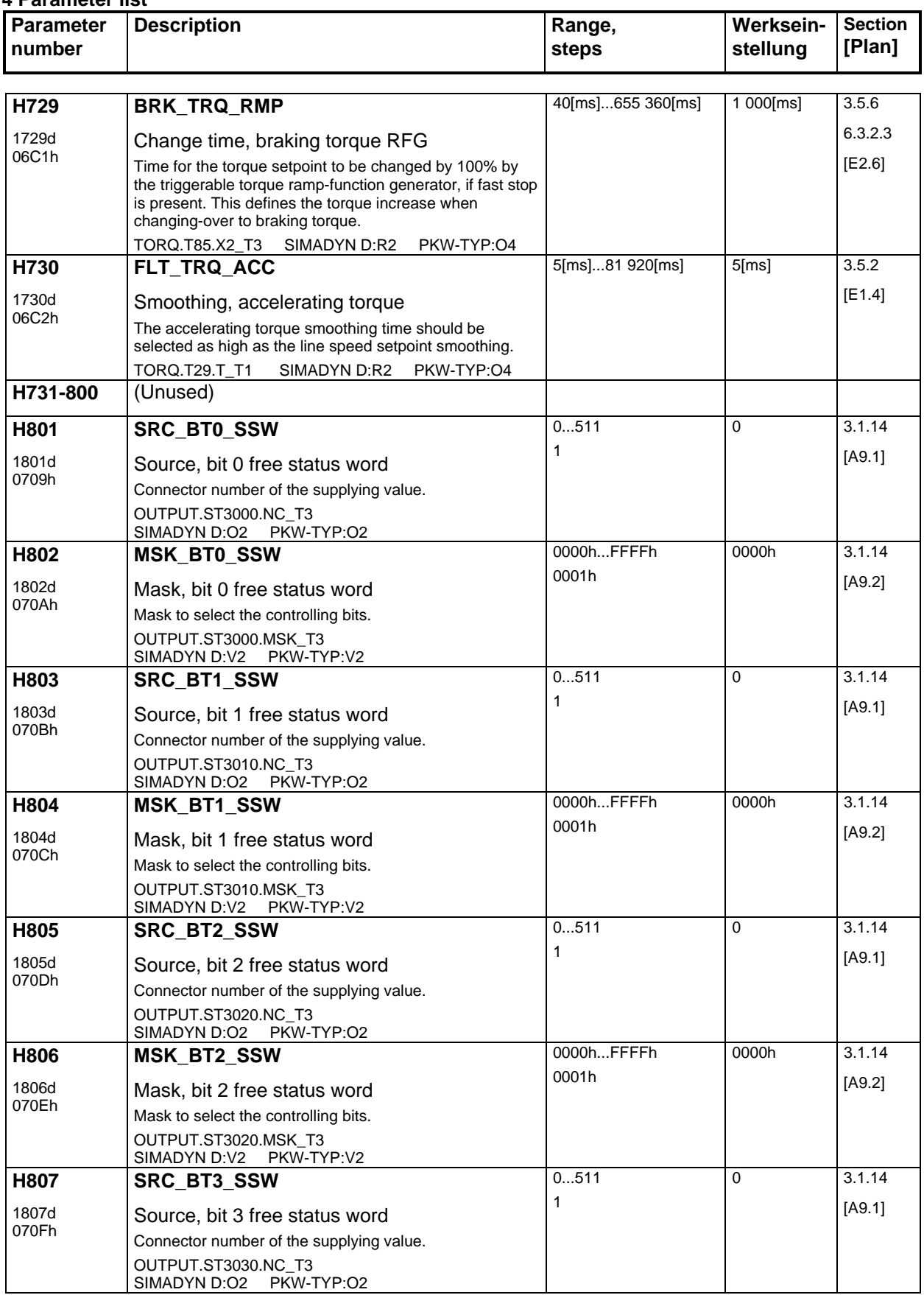

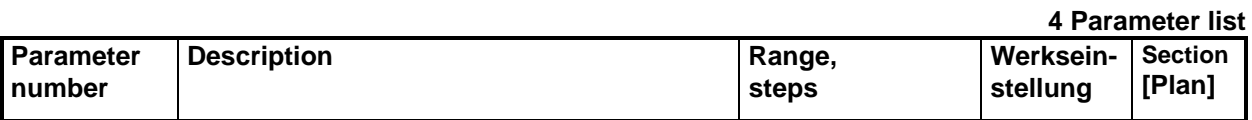

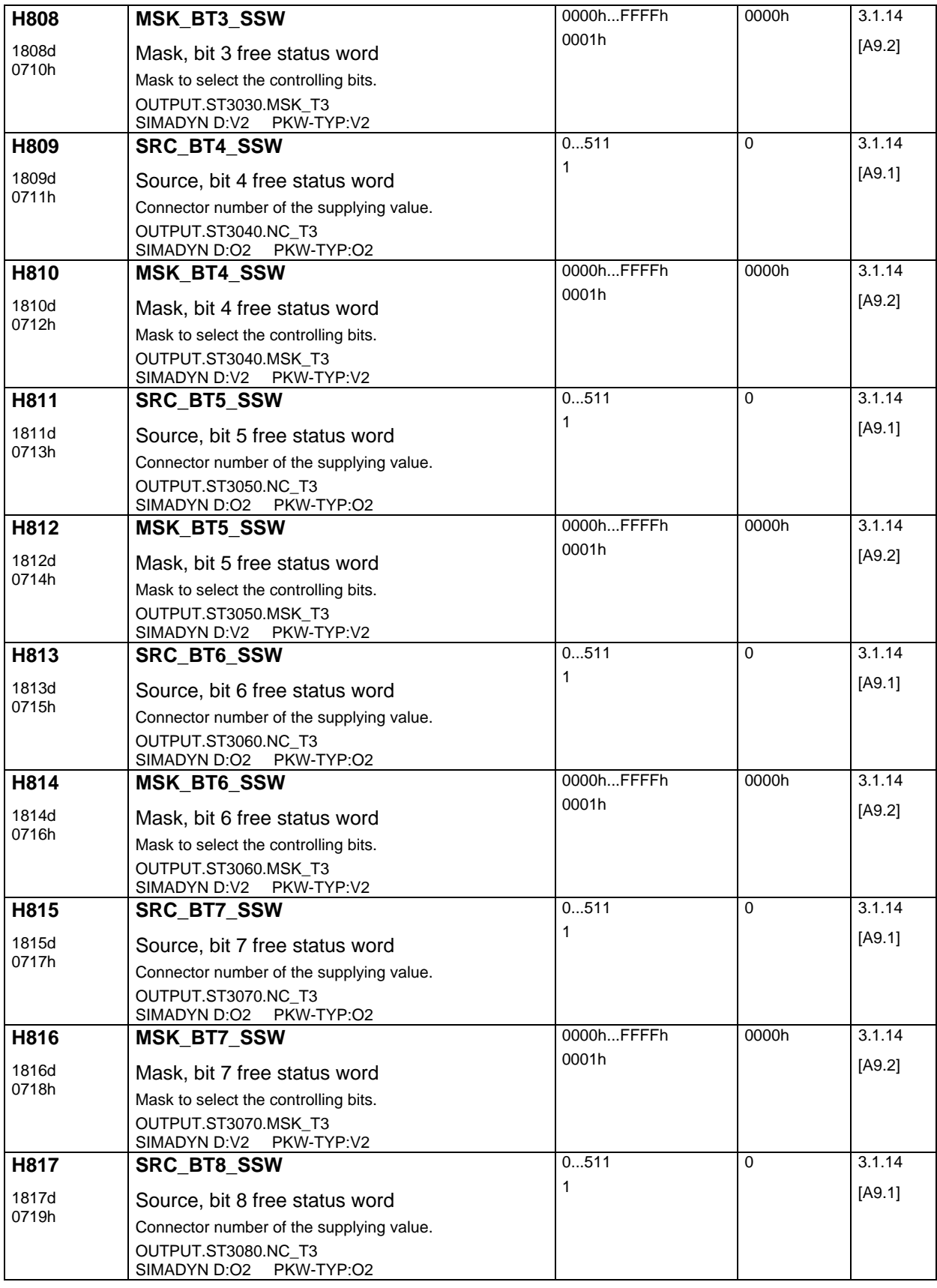

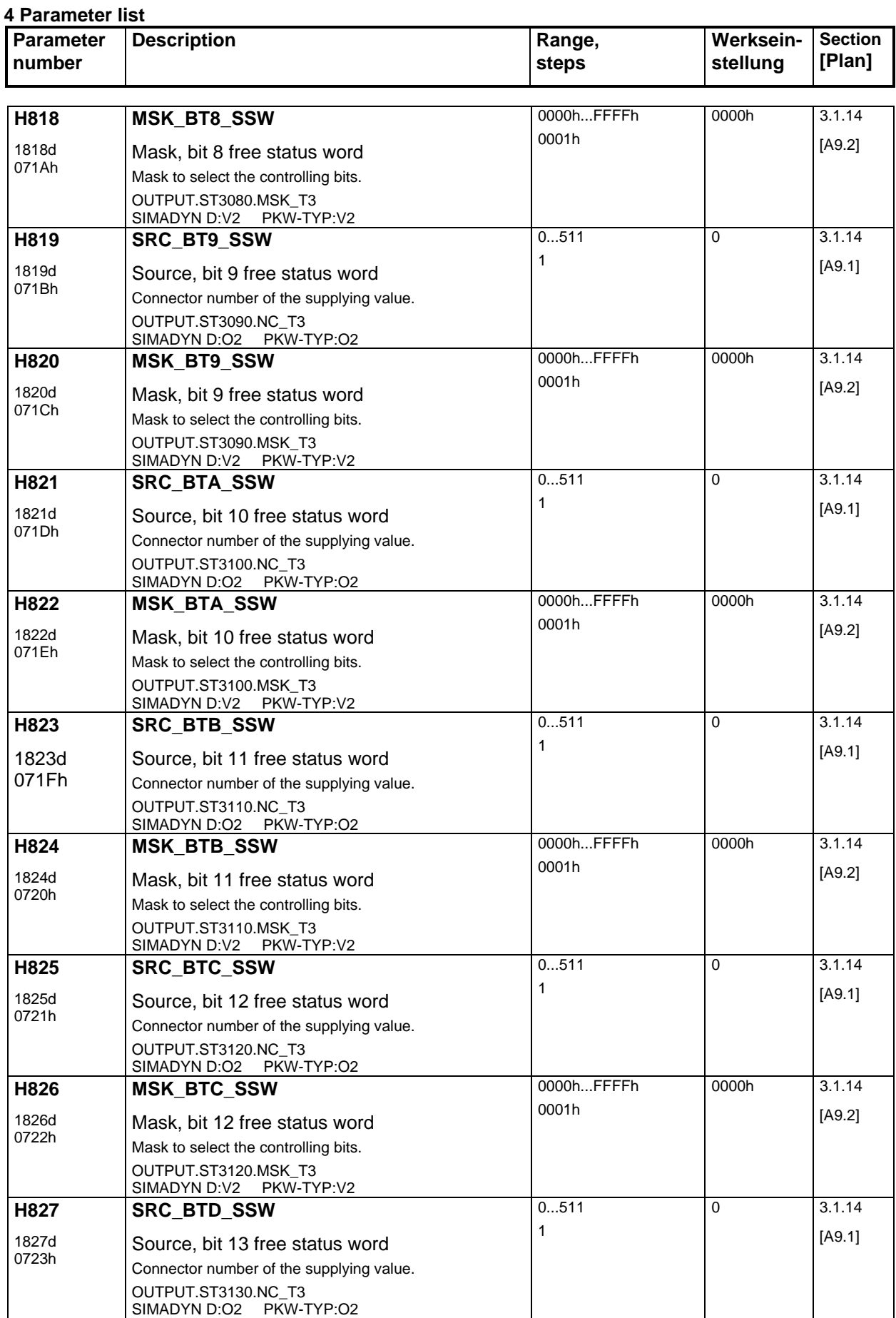

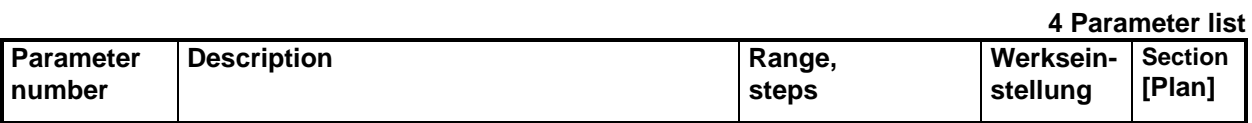

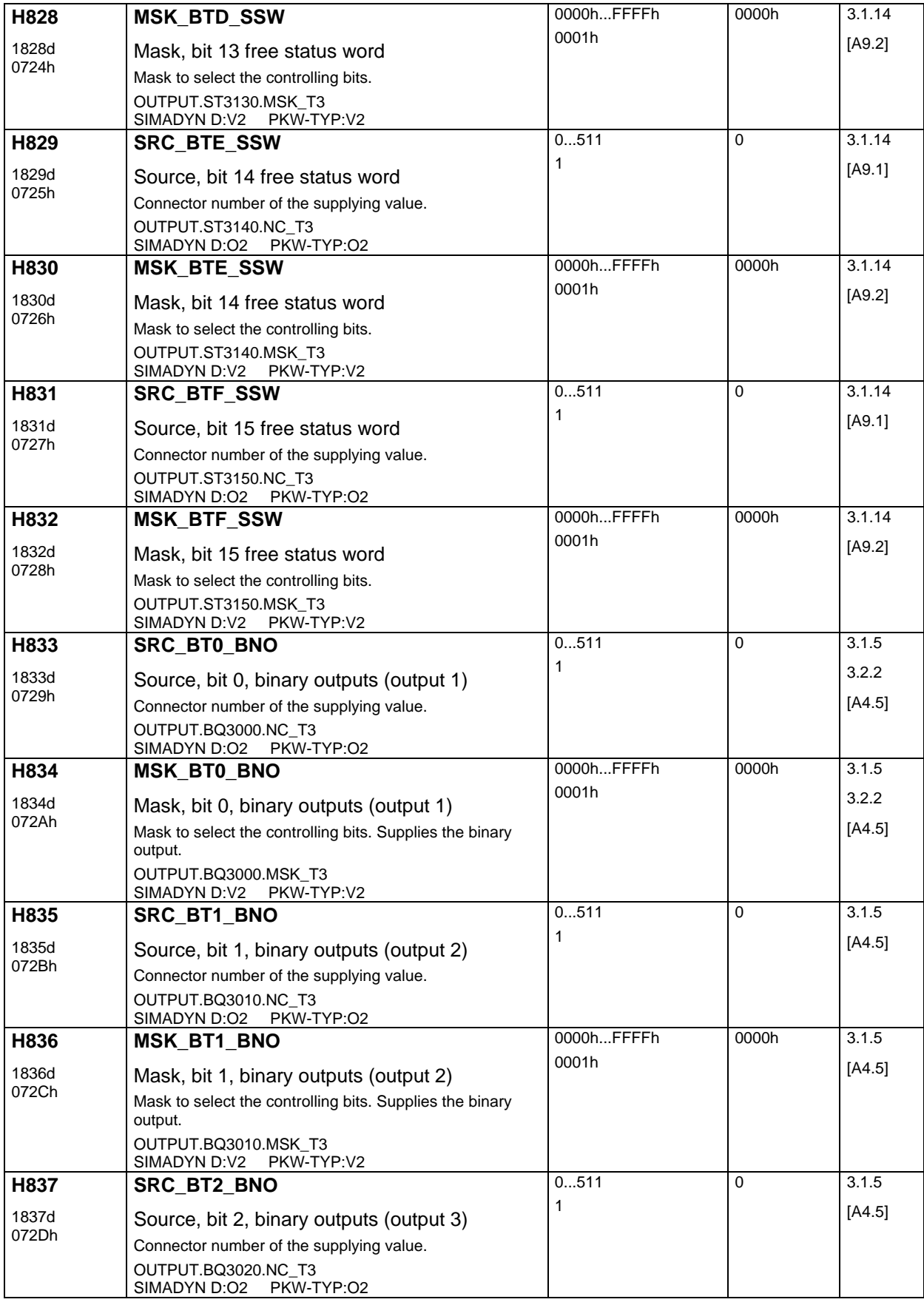

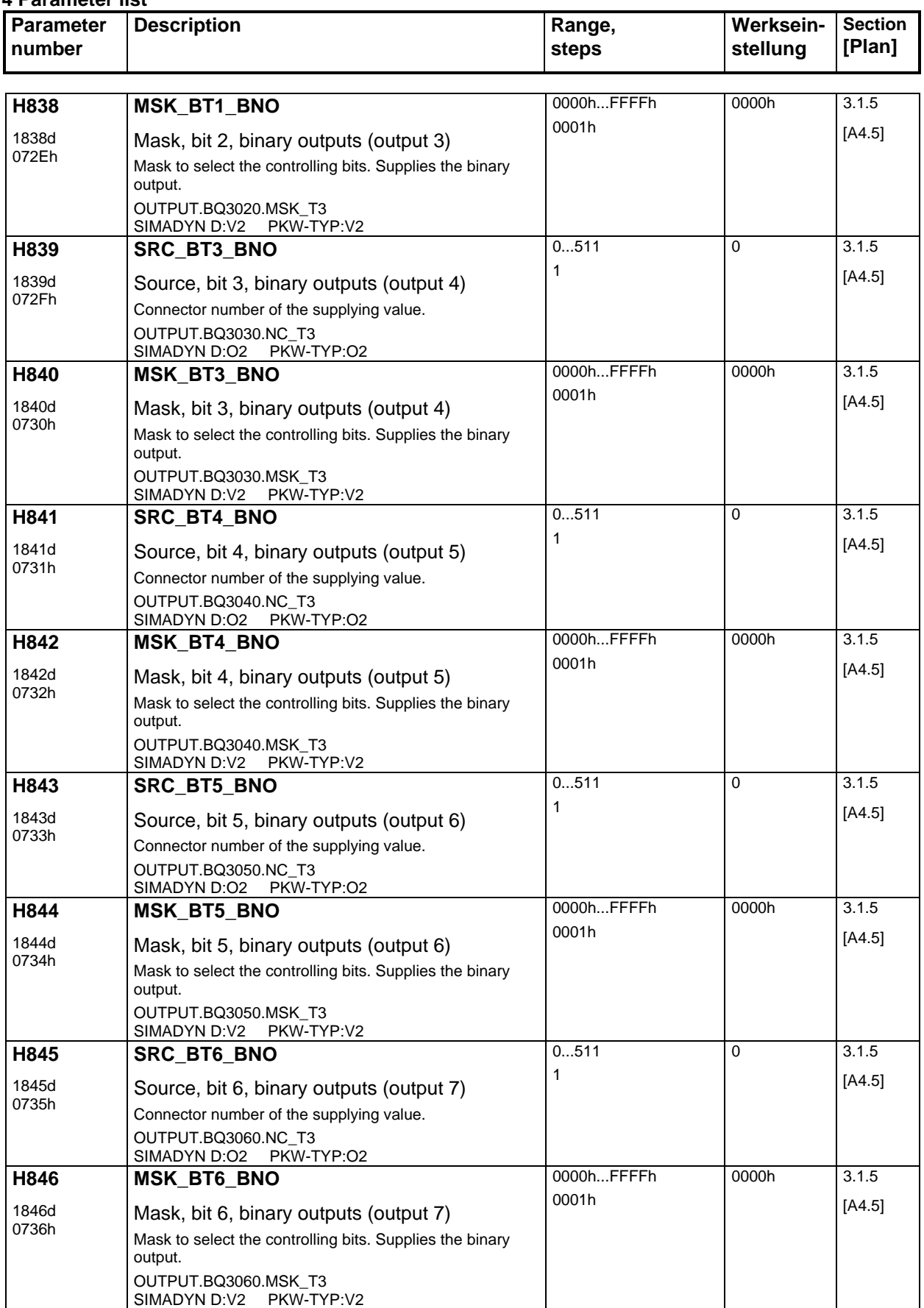

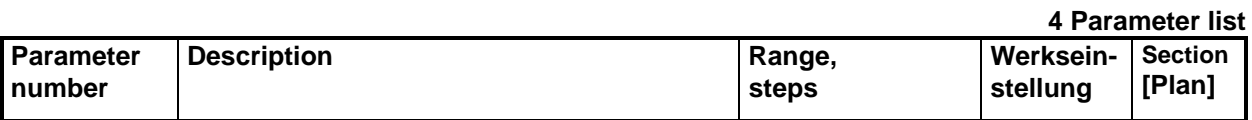

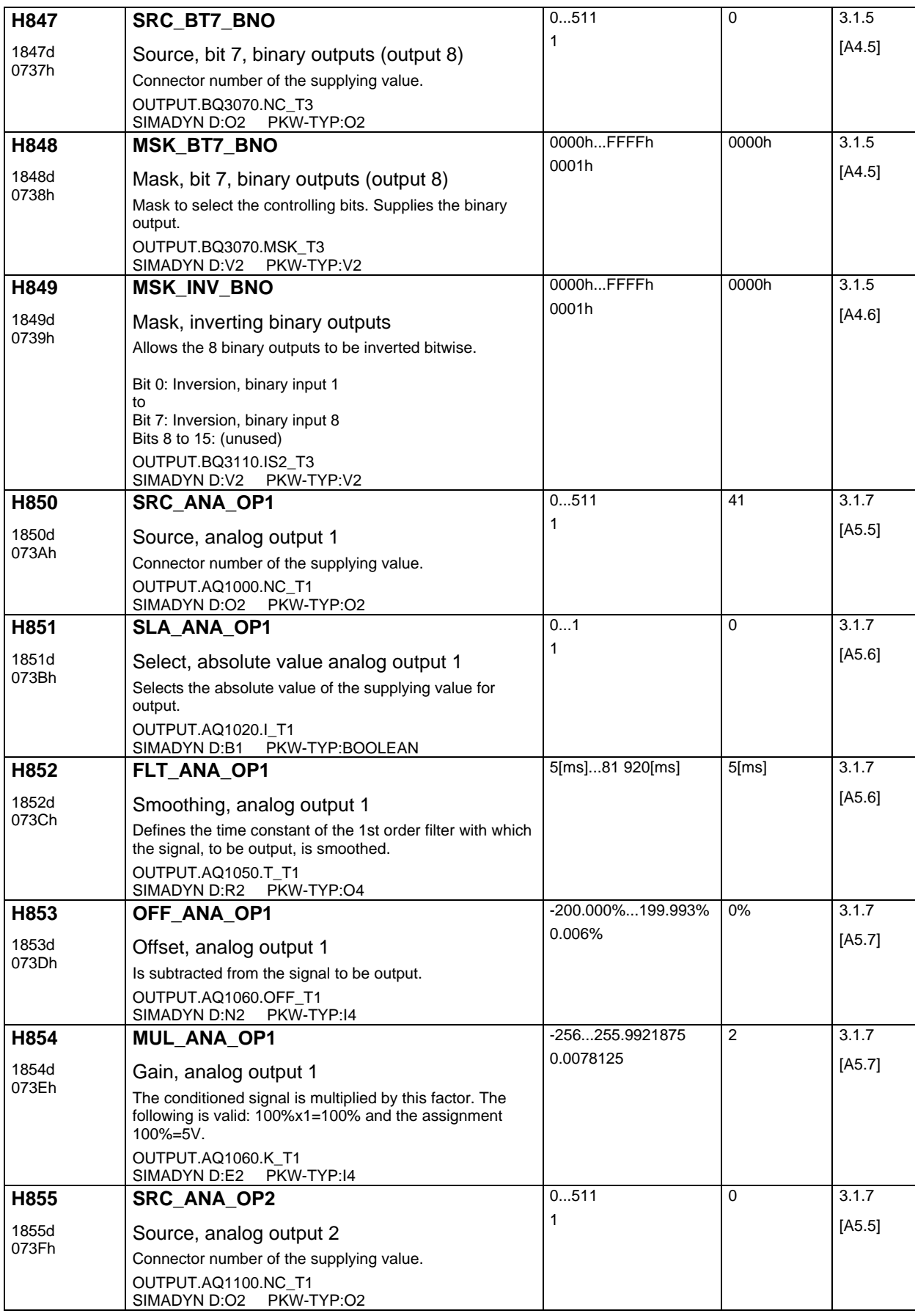

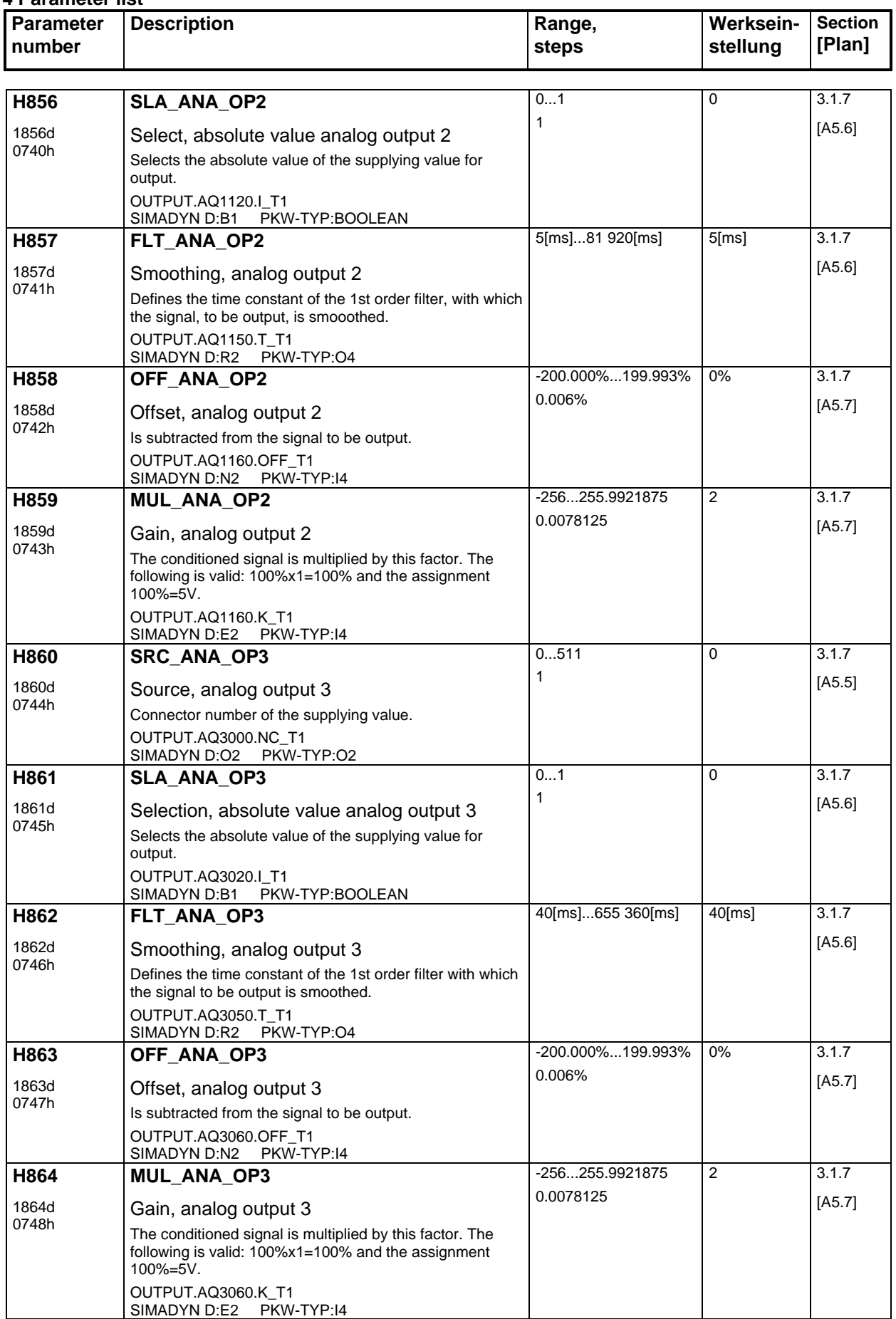

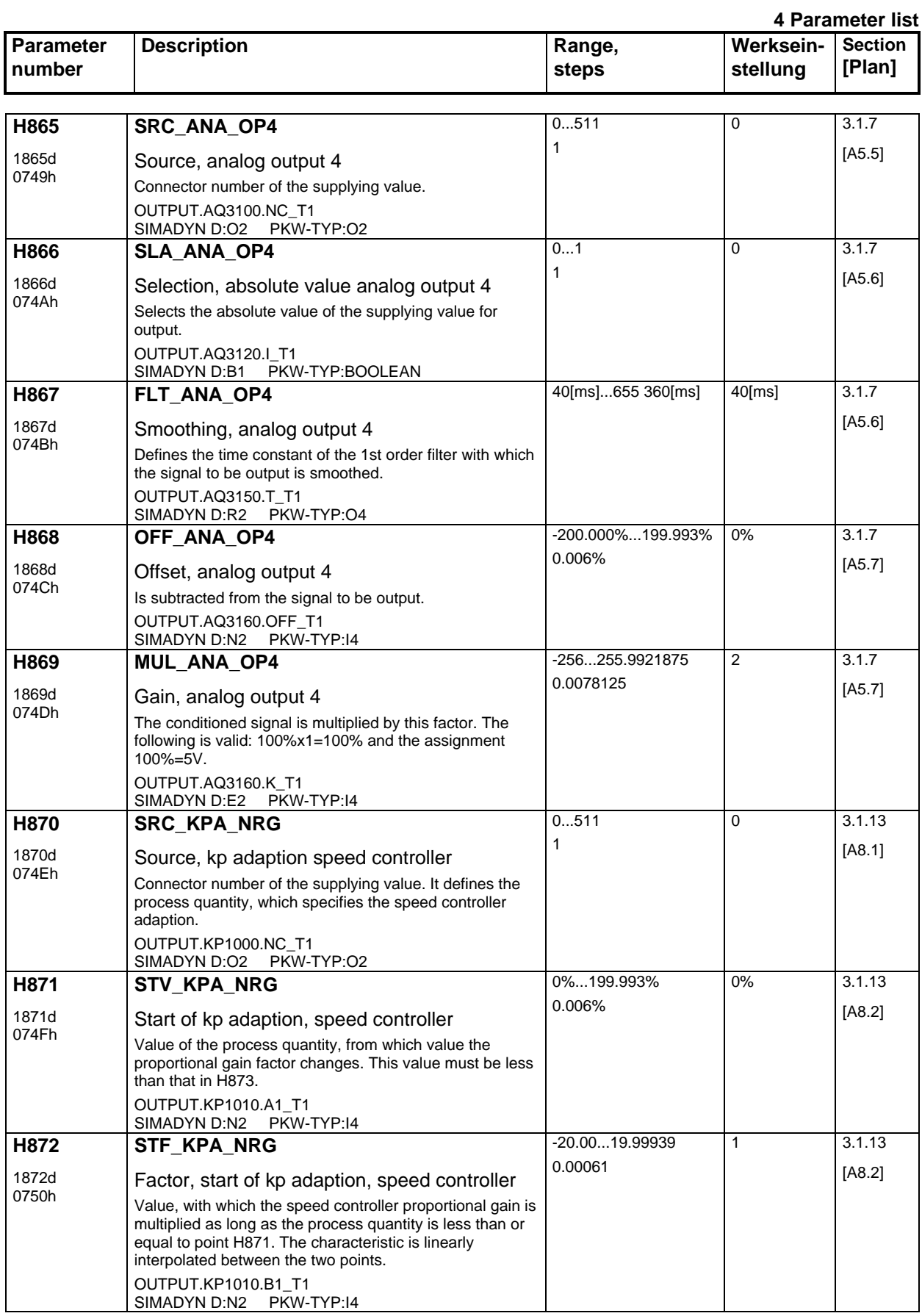

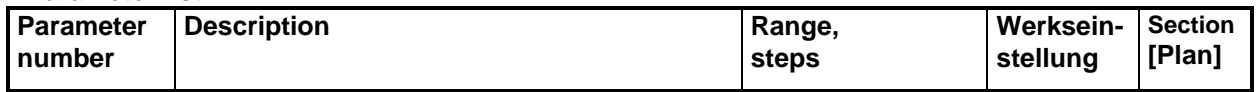

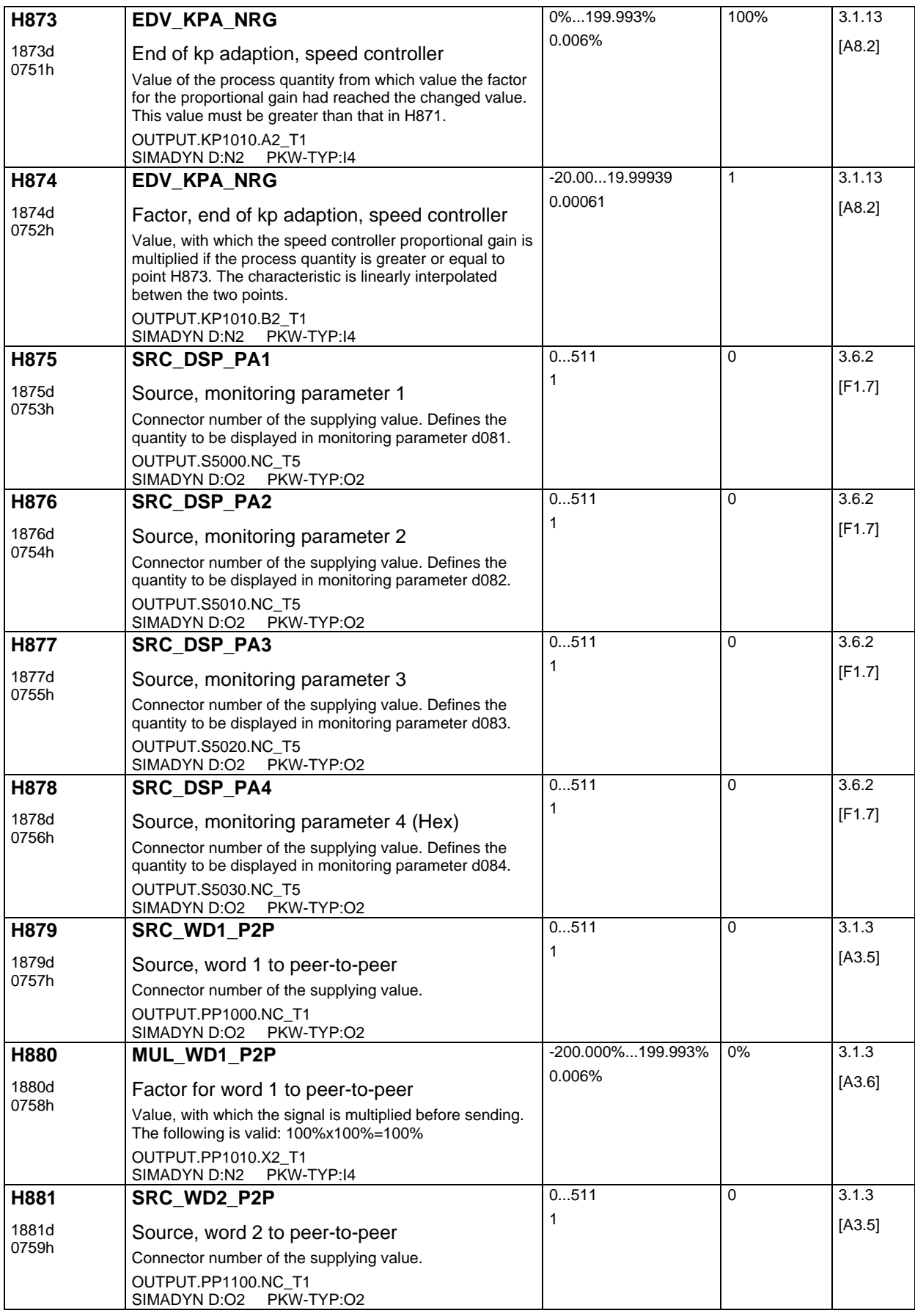

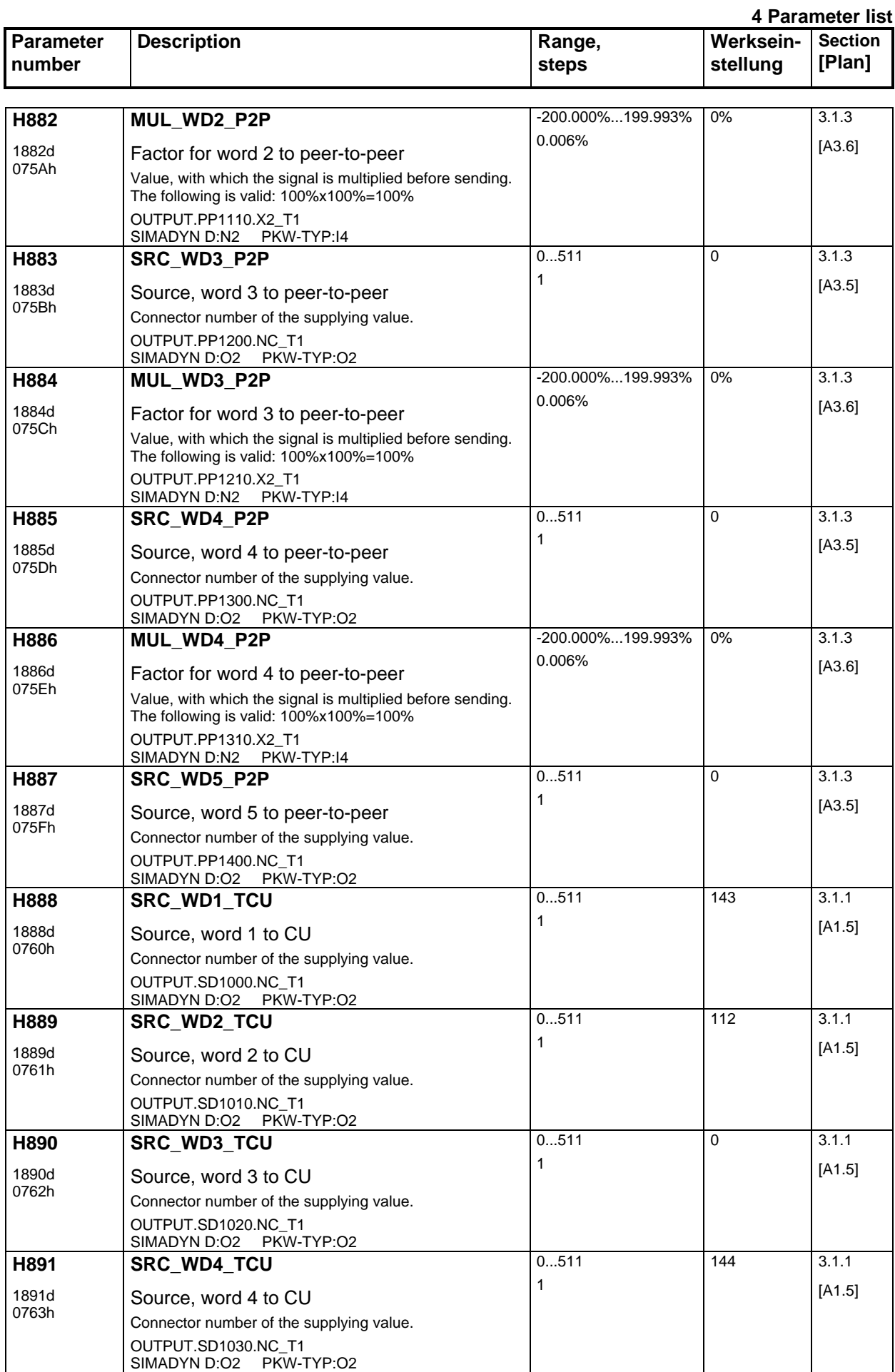

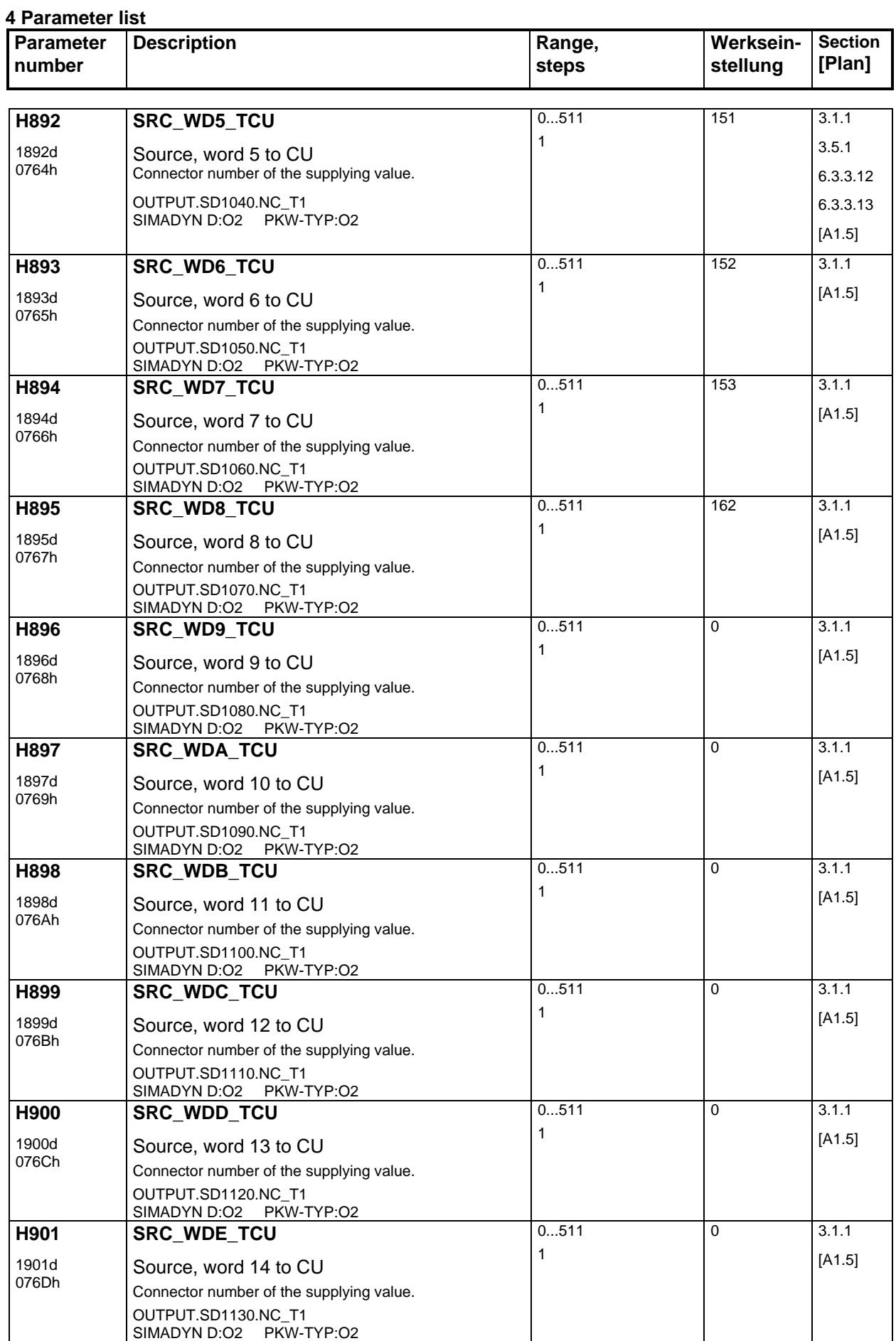

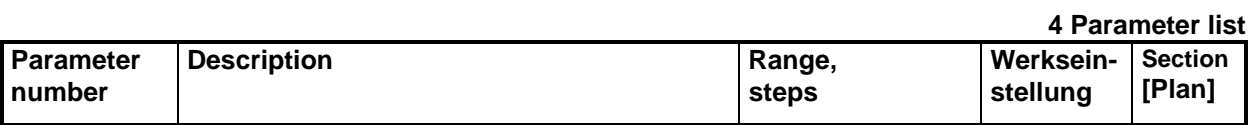

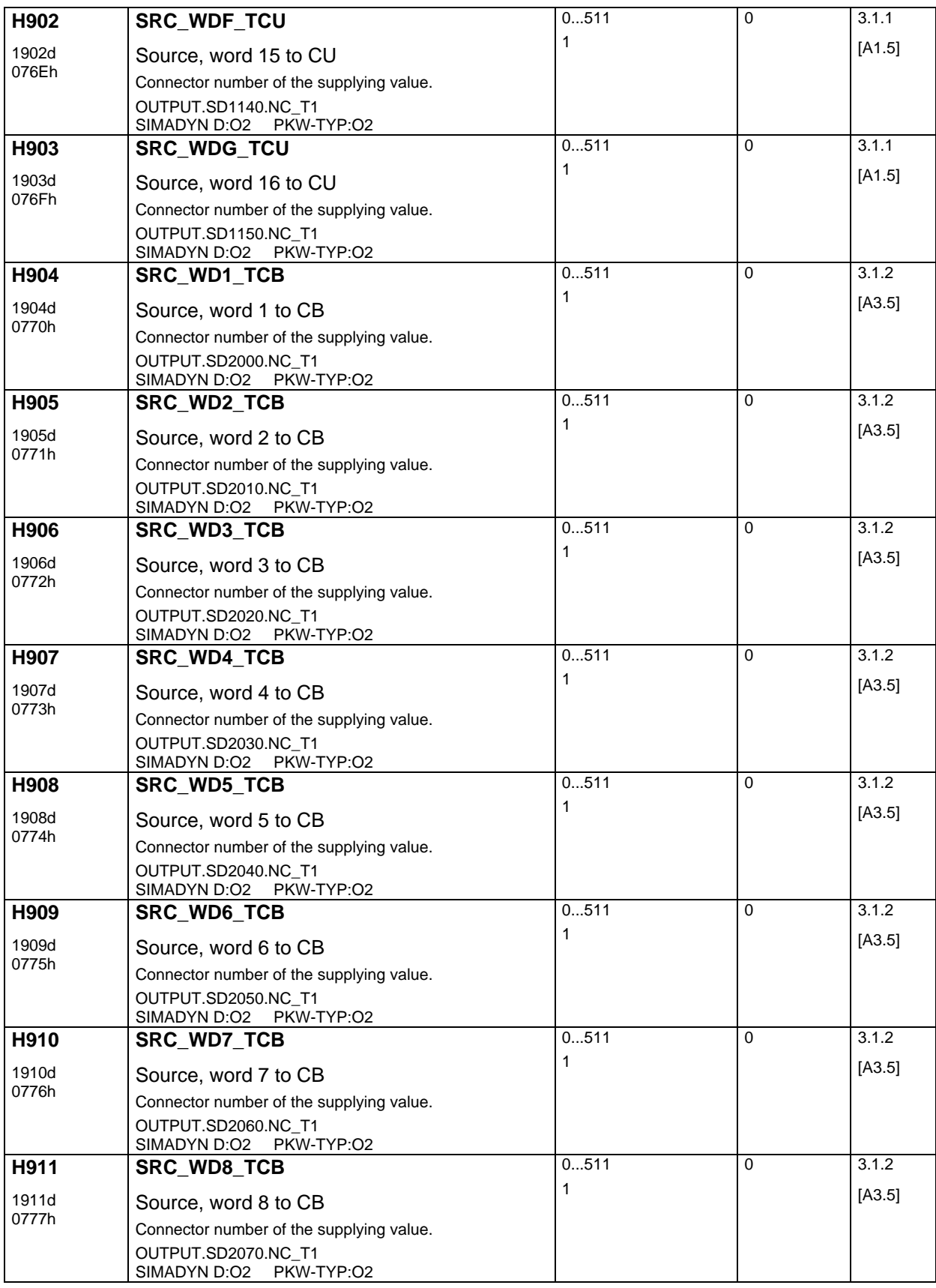

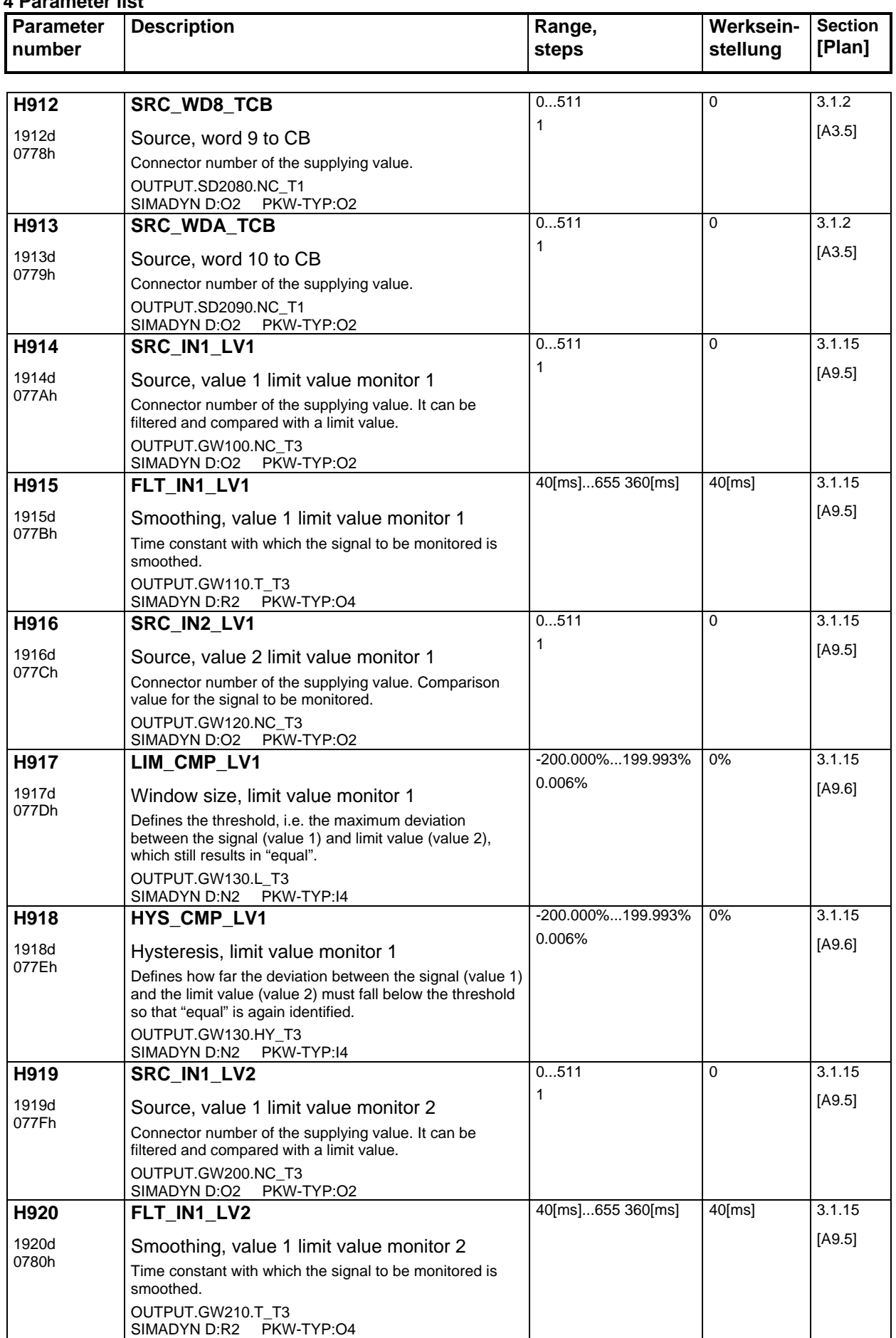

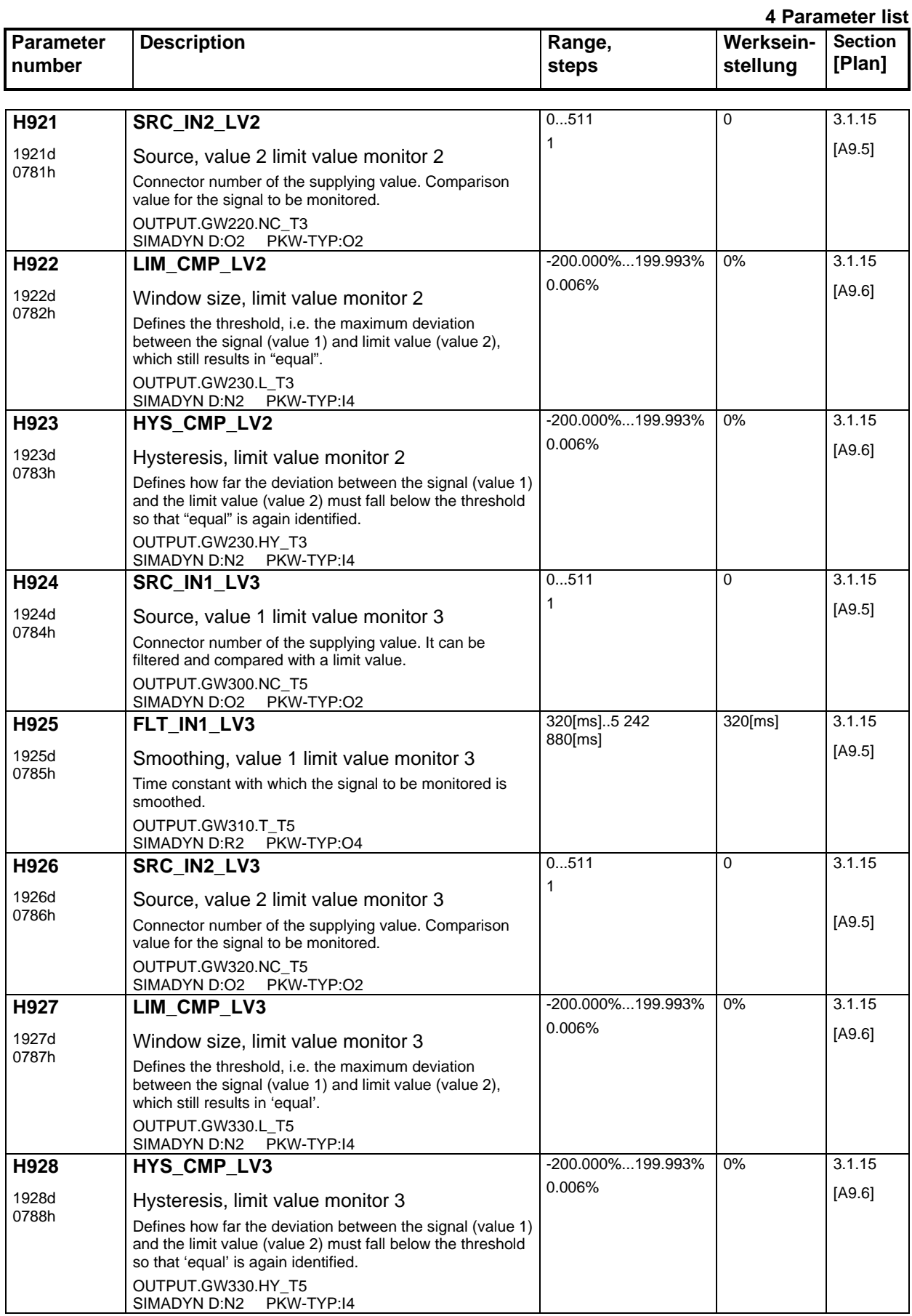

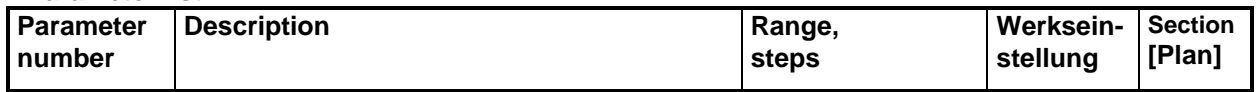

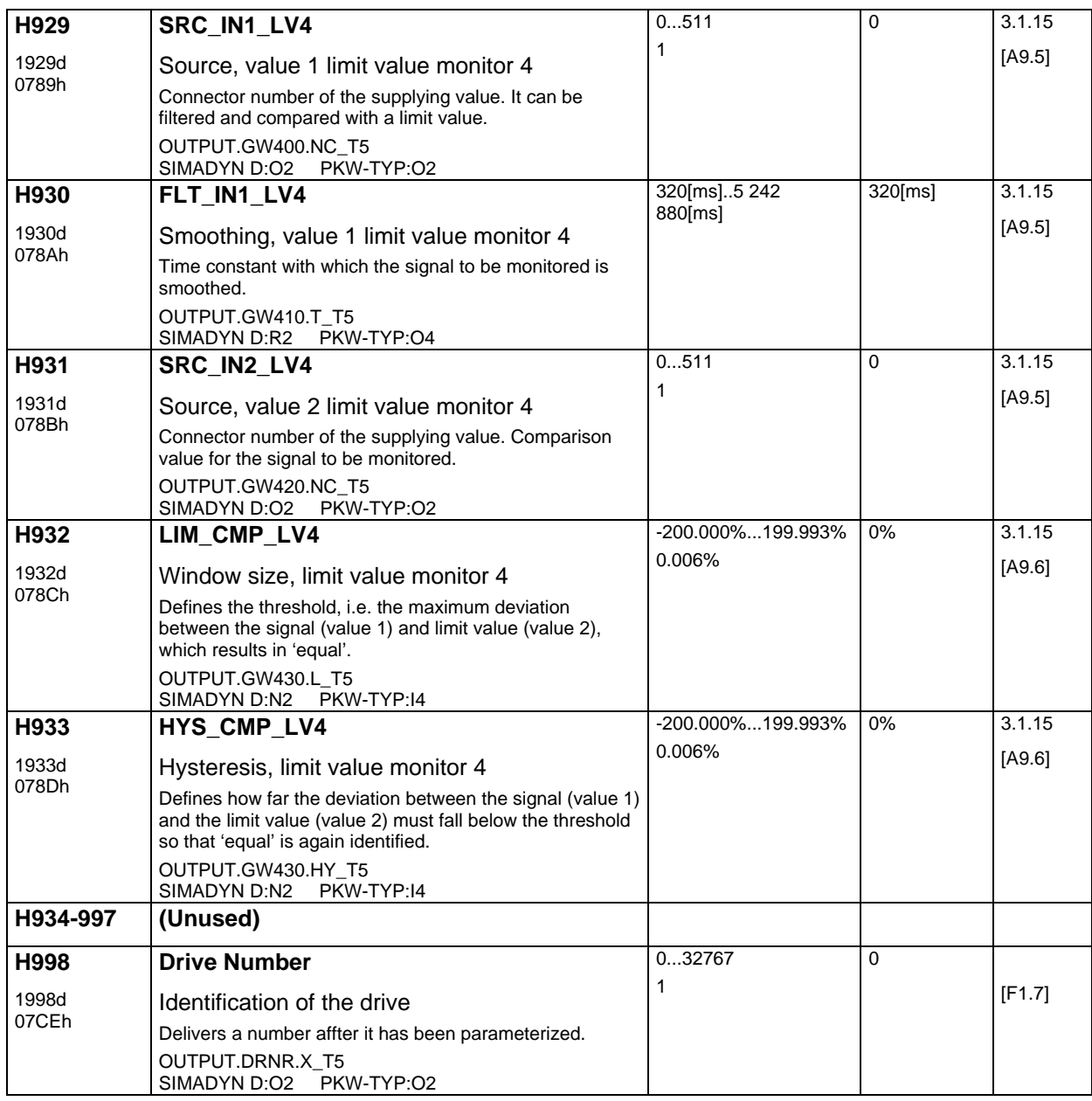

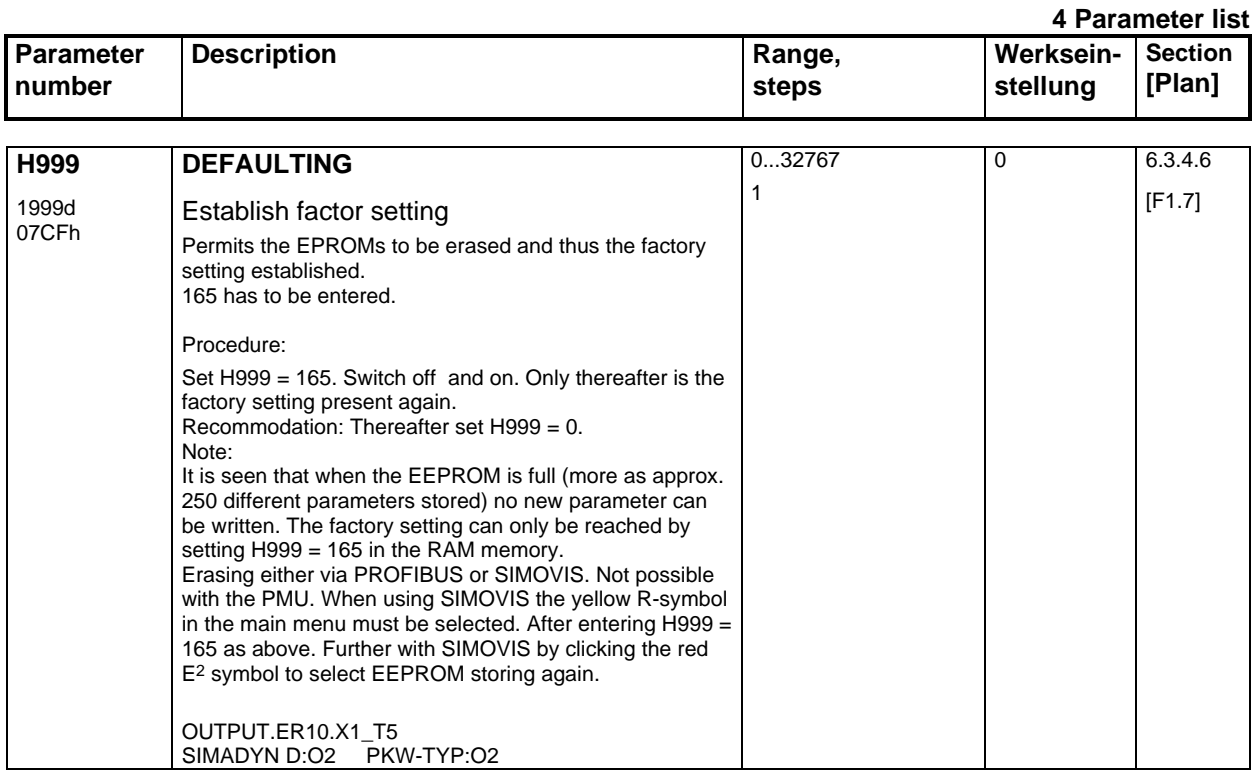

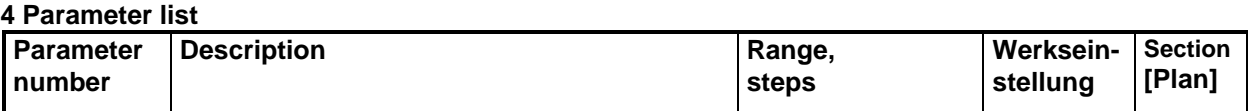

# **5 Connectors**

# **5.1 The connector principle**

In order to achieve the highest possible module flexibility, the control signals are not permanently connected with one another, but can be configured for the various applications.

Thus, these signals are collected in a connector list, where they can then be "connected-up" in the closedloop control.

The connector list includes the following signals:

- Fixed setpoints
- Receive words from the basic drive converter, COM-BOARD, peer-to-peer
- Binary inputs, analog inputs, pulse encoder
- Status words from the control, closed-loop control and setpoint conditioning
- Signals from the closed-loop control, open-loop control and setpoint conditioning
- Signals from the freely-connectable functions

A connector always consists of a 16-bit word. A bit from the 16-bit word must be selected if bit quantities are used.

## **5.1.1 Word quantities**

A connector is illustrated as follows in the function diagrams:

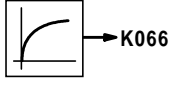

The output signal of the PT1 element is stored at connector K066

If this connector is to be used, then the connector number must be entered when selecting the signal. Example:

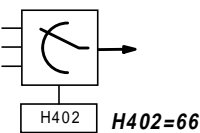

K066 is entered in H402 as source

One can then think of this connection as follows:

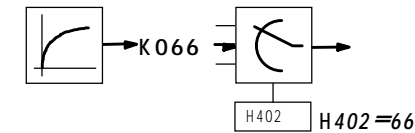

For setpoints and actual values, the normalization is 4000h = 100%, if not otherwise specified.

## **5.1.2 Bit quantities**

For bit quantities, in addition to specifying the connector, a bit has to be selected. Thus, there is an additional parameter, the "masked" bit.

Example:

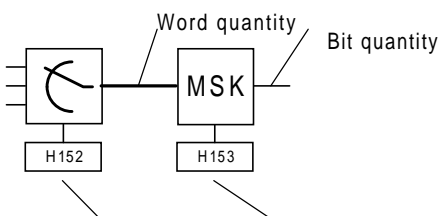

Selection parameter Masking parameter

The MSK block function can be shown as follows:

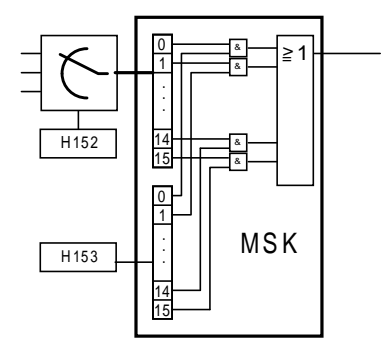

This means that every connector bit is AND'ed with the corresponding bit of the masking, and the results of all of the AND logic operations are OR'd.

Thus, the bit must have a logical 1 in the mask, which is then to be selected as bit quantity. It is the simplest to represent the word in the binary notation. A one is entered under the bit with a logical 1 which is to control the binary function, all others have logical 0. If it is now converted into the hexadecimal notation, then the required mask is obtained.

#### Example:

Masking bit 7 from the control word:

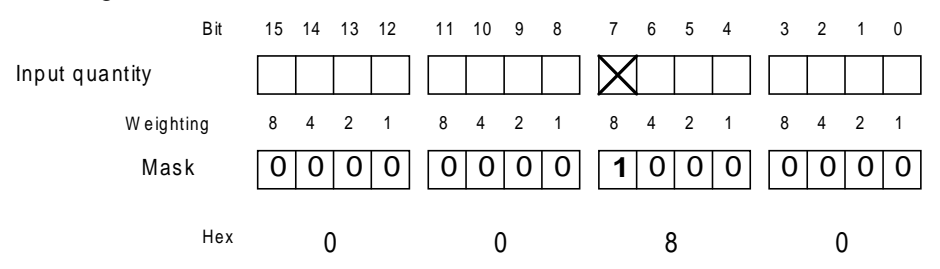

### **Note:**

By masking several bits, several bits can be simultaneously switch-through to the output.

# **5.1.3 Selection table for the masking**

The subsequent table is used to simplify determining masks for switching bits through.

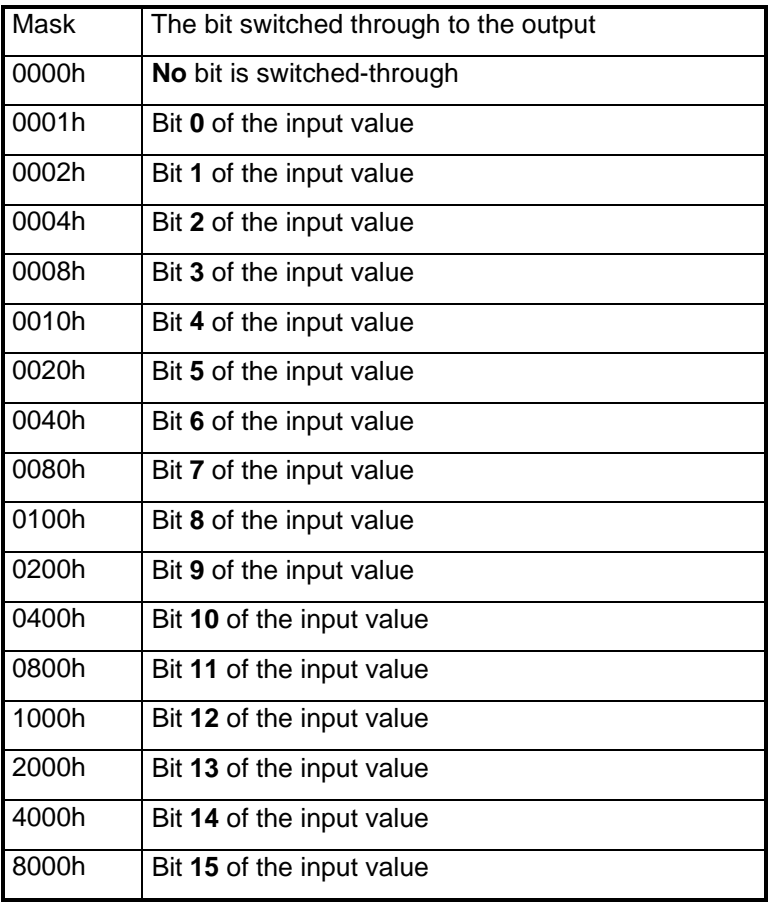

Example 1:

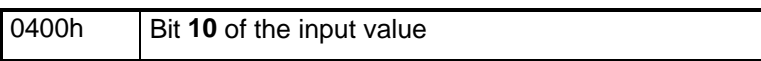

Example 2:

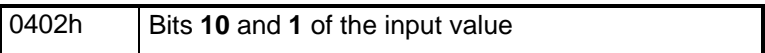

## **5.1.4 Sampling times**

The sampling time is an important criteria for digital systems. This is specified in the *cross* reference\_sampling time column. The sampling time is shown after the path code for use with the symbolic monitor, separated by an underline.  $\overline{T}1$ , T2, T3, T4 and T5 represent the 5 different technological sampling levels:

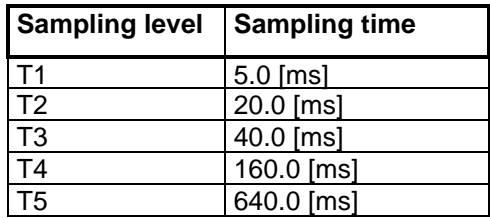

Sampling time changes should, if possible, be avoided. This means that the sampling time levels are functionally unified for the standard software package, i.e. open-loop and closed-loop controls etc. are implemented in the same sampling time, as their input signals. However, as connectors can be used as source, such sampling time changes can occur and result in significant delays. Especially for the free blocks, most functions exist in various sampling times, so that the appropriate can be selected.

The connectors are supplied in an increasing sequence from the software. If signal paths go through several multiplexers, and in this case connectors are not used in an increasing sequence, then dead times occur, just like for sampling time changes.

The following is generally valid: For the worst case (this must be assumed), for each sampling time change, a signal delay of at least the duration of the highest sampling time must be taken into account, which is the same for the jump into the connector list.

# **5.2 The connector list**

Explanations: The source parameter column includes those H parameters which supply the fixed setpoints. Thus, a fast cross coupling from the multiplexers to the fixed setpoint sources can be established.

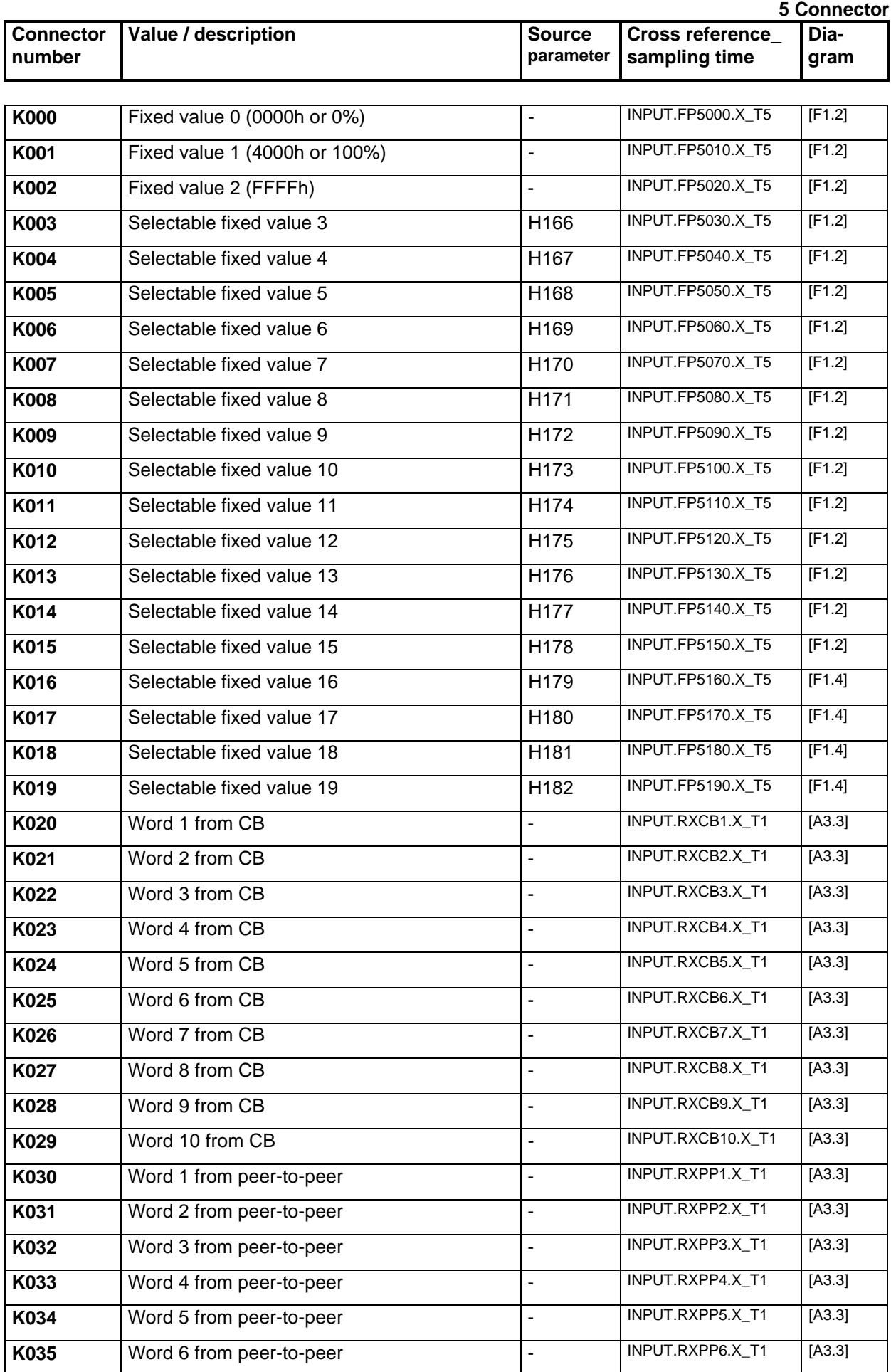

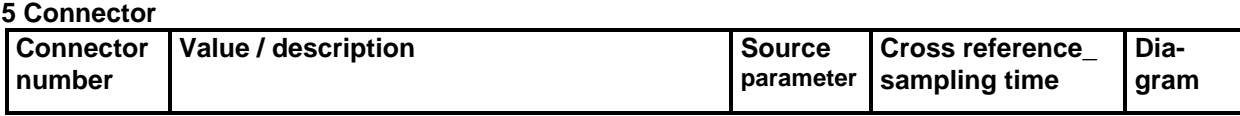

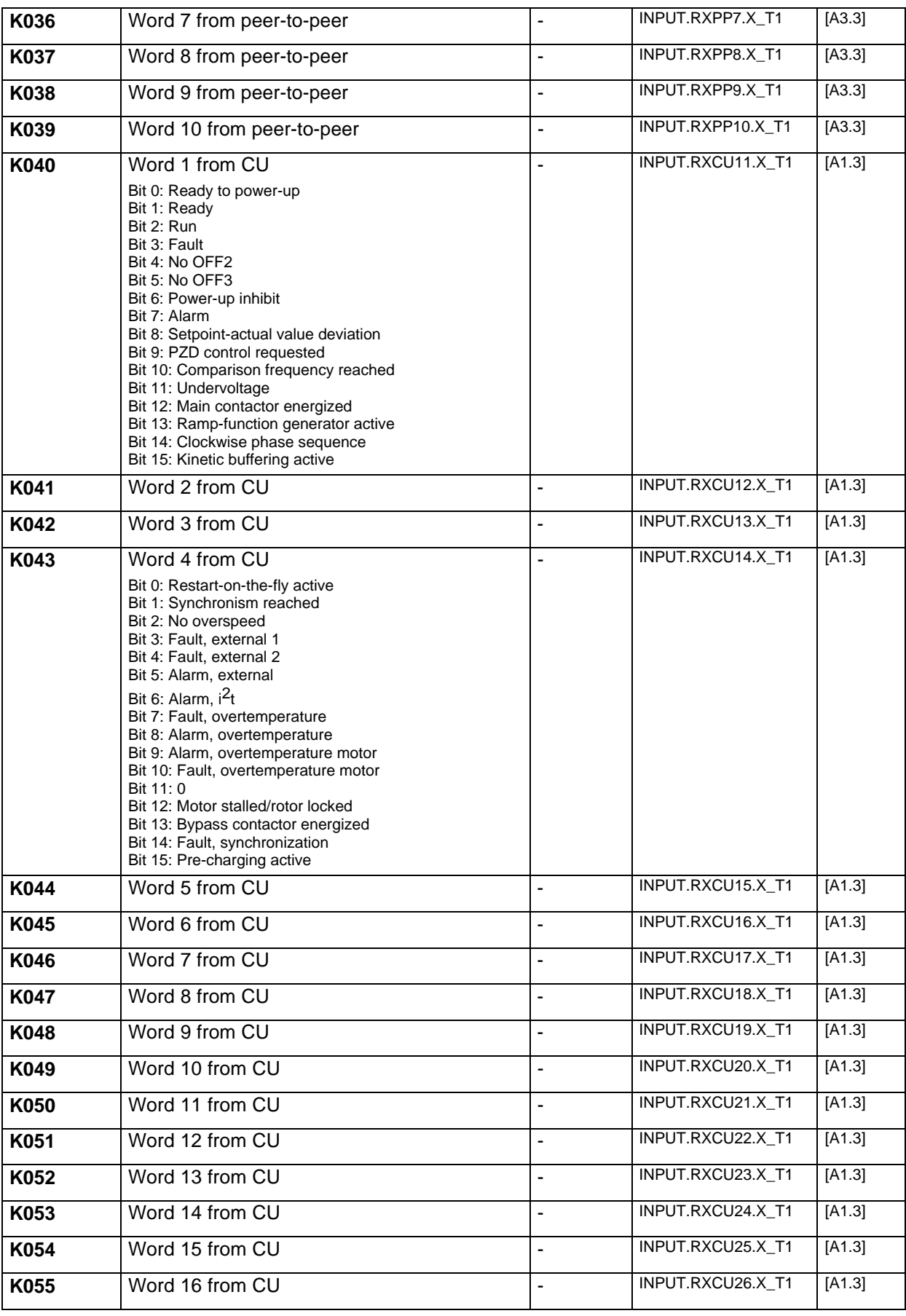

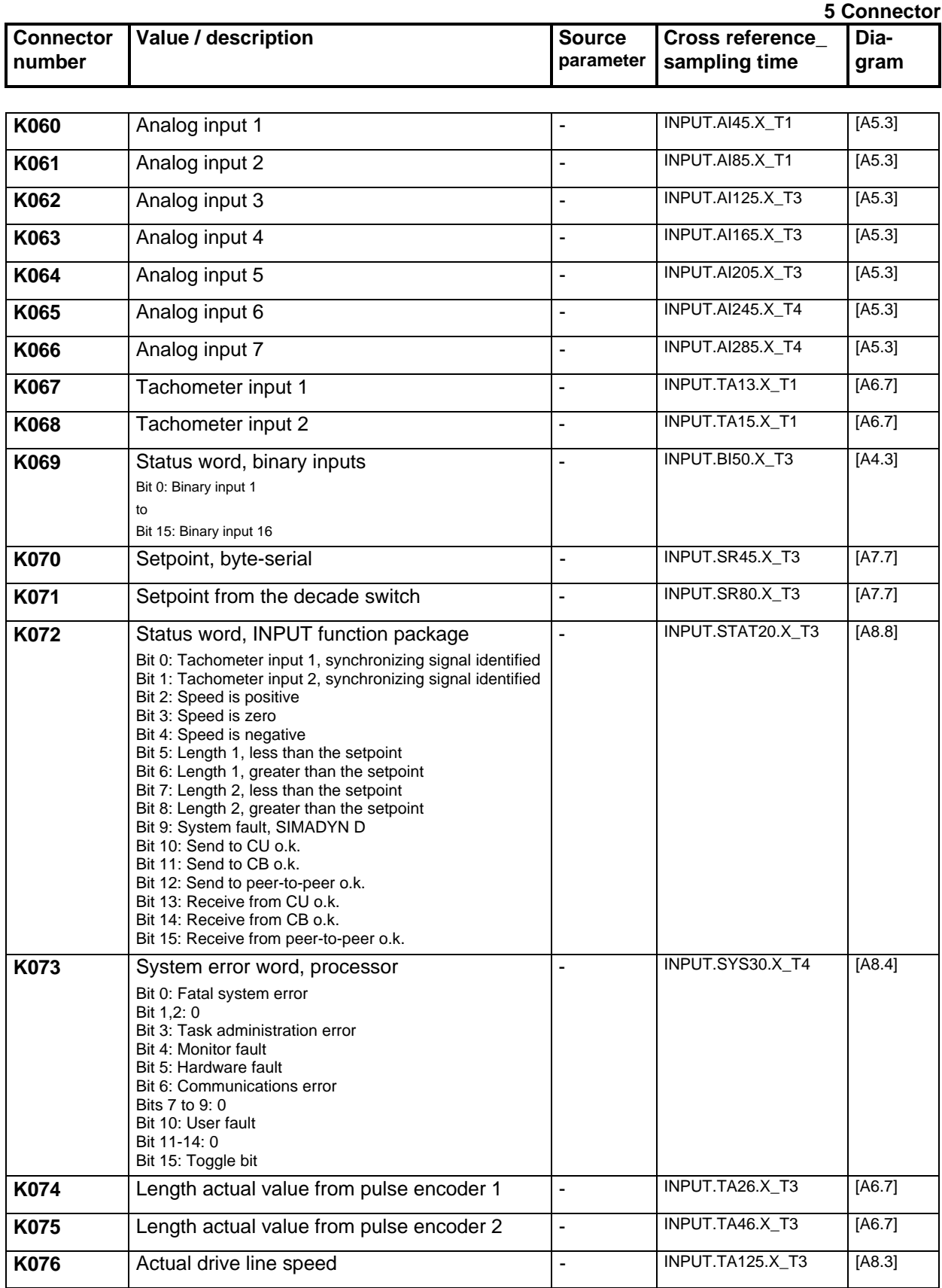

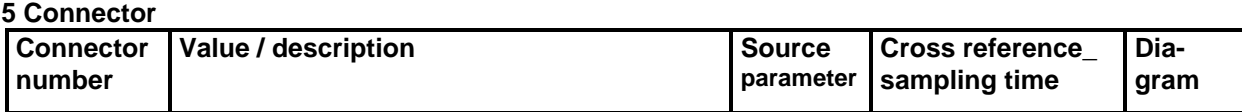

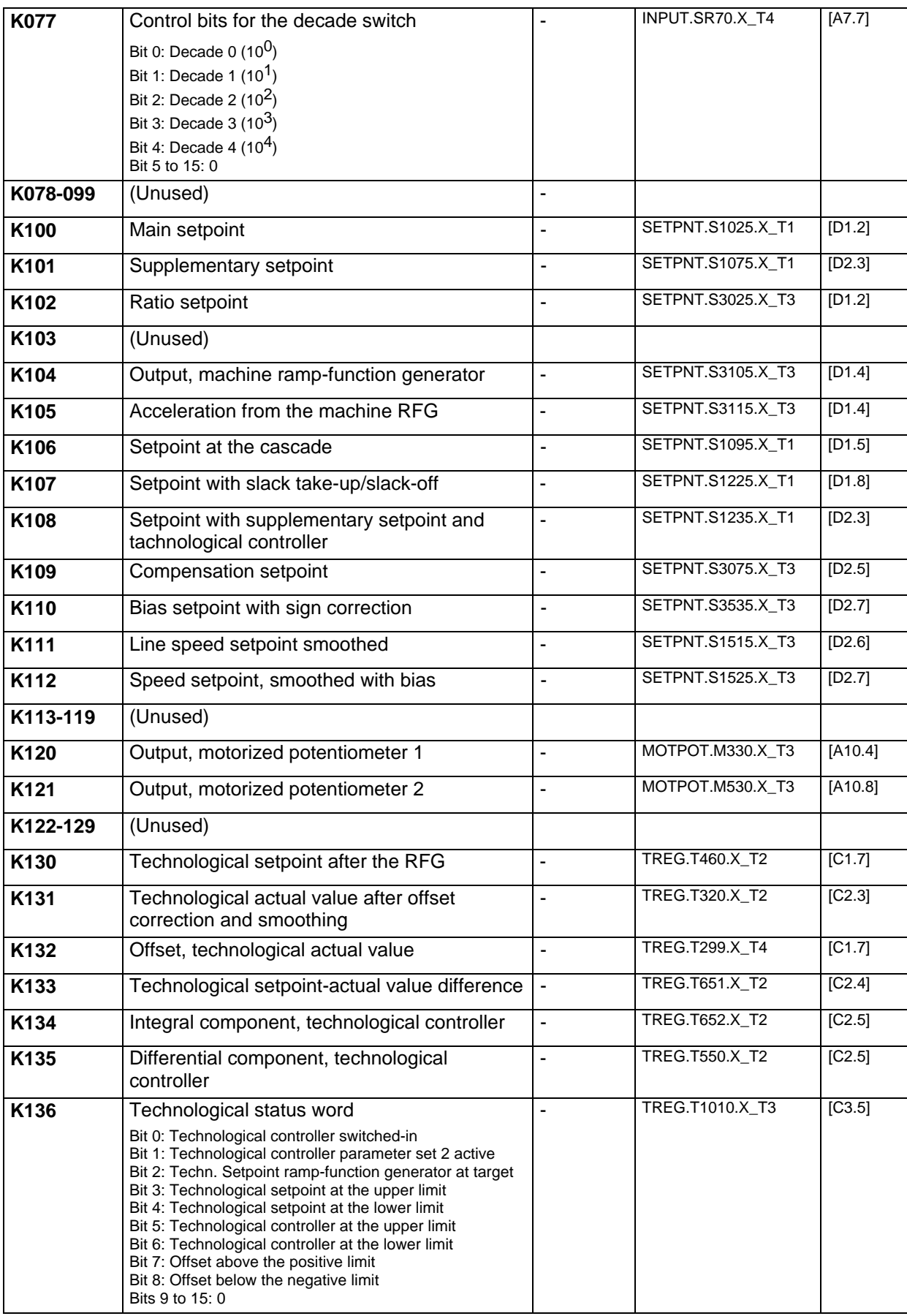

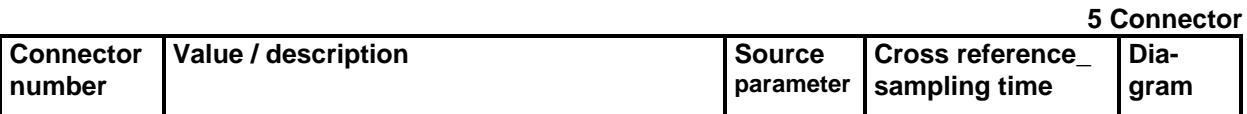

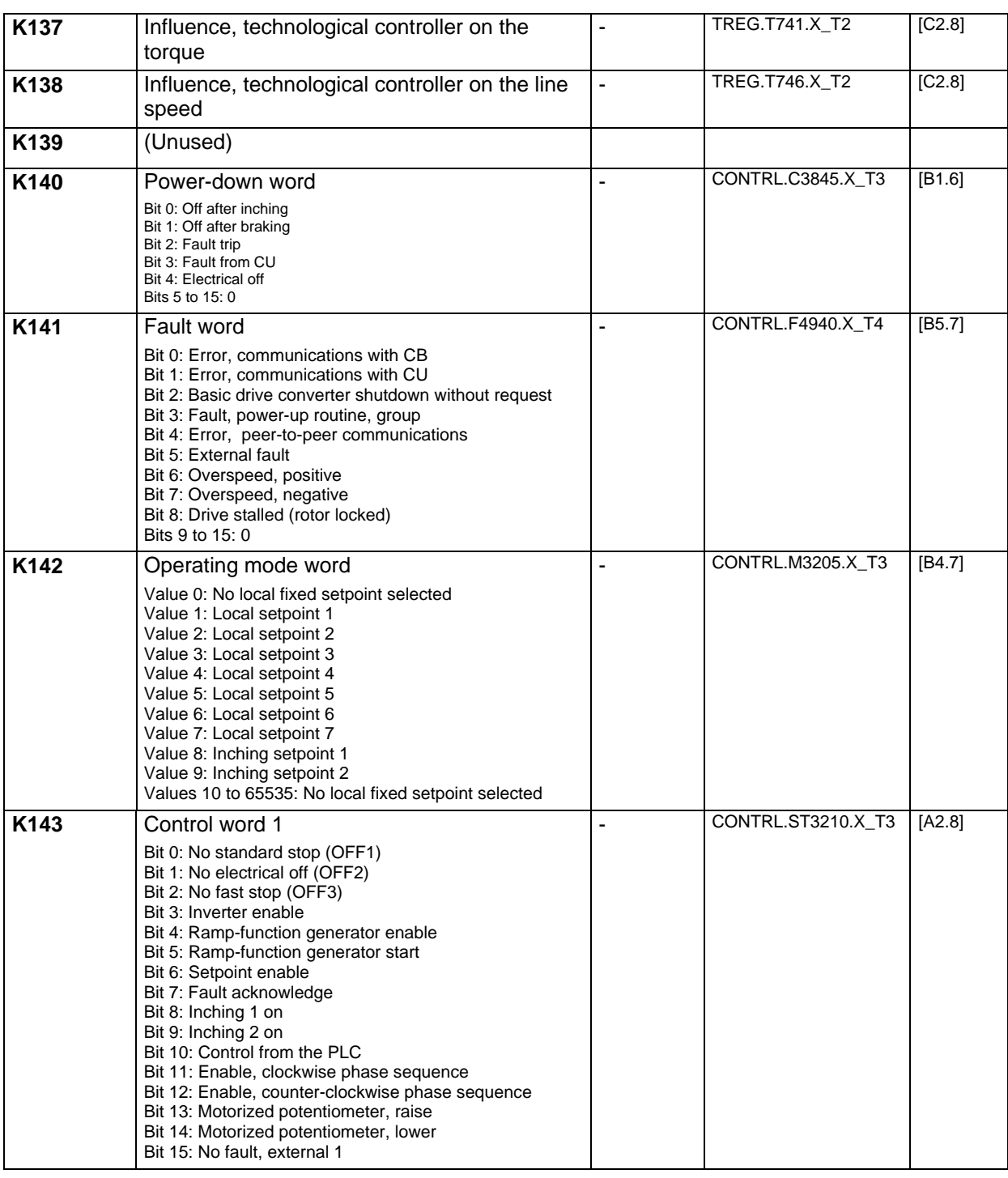

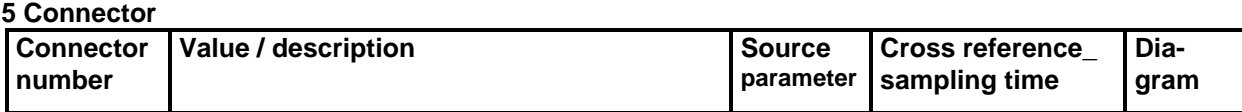

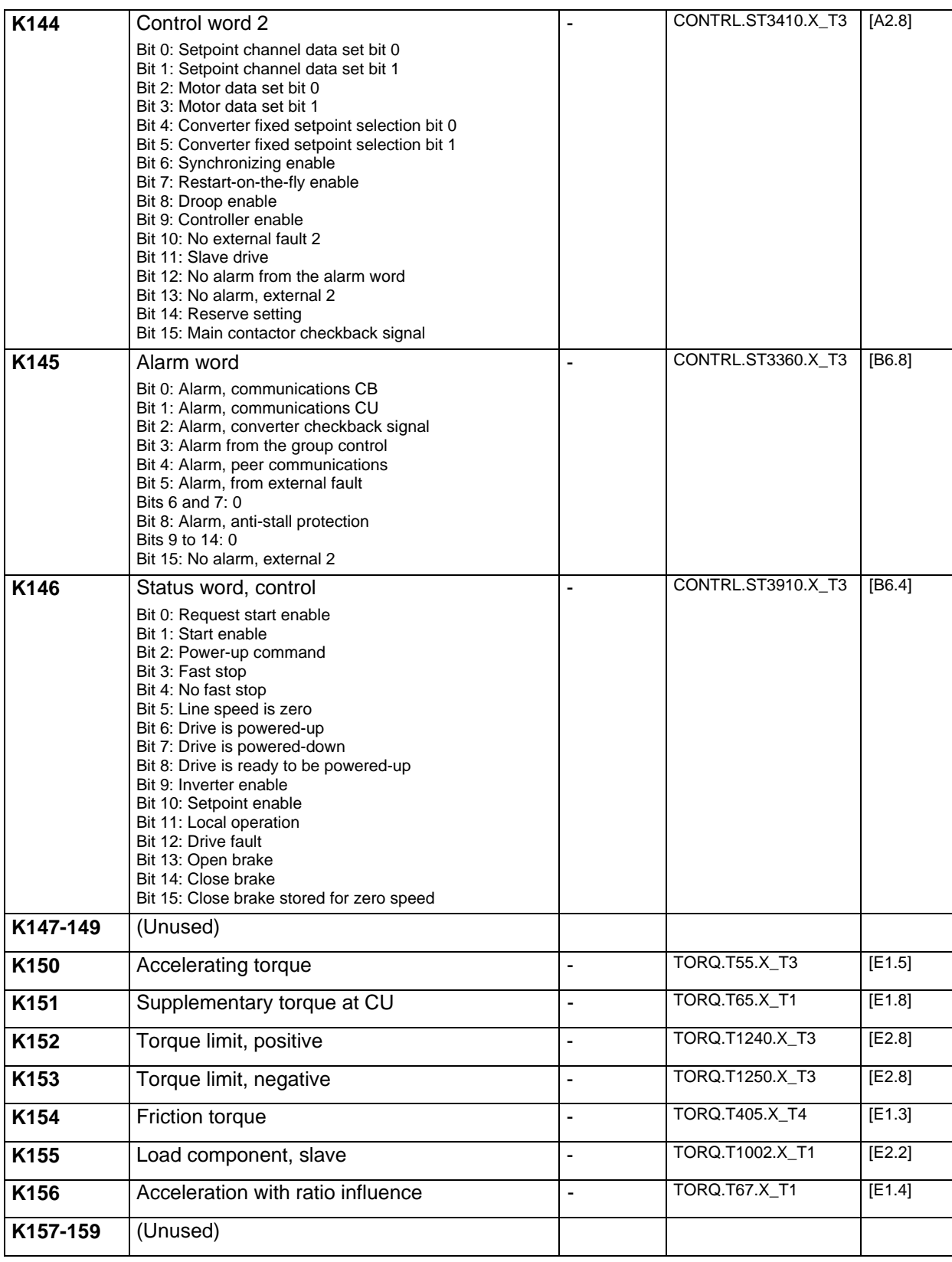

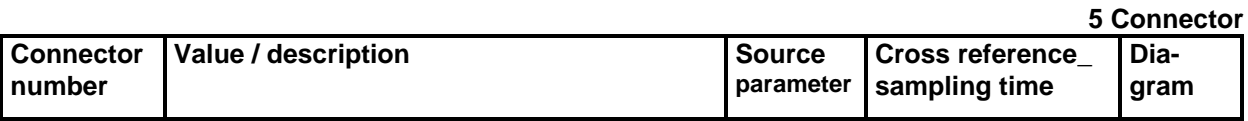

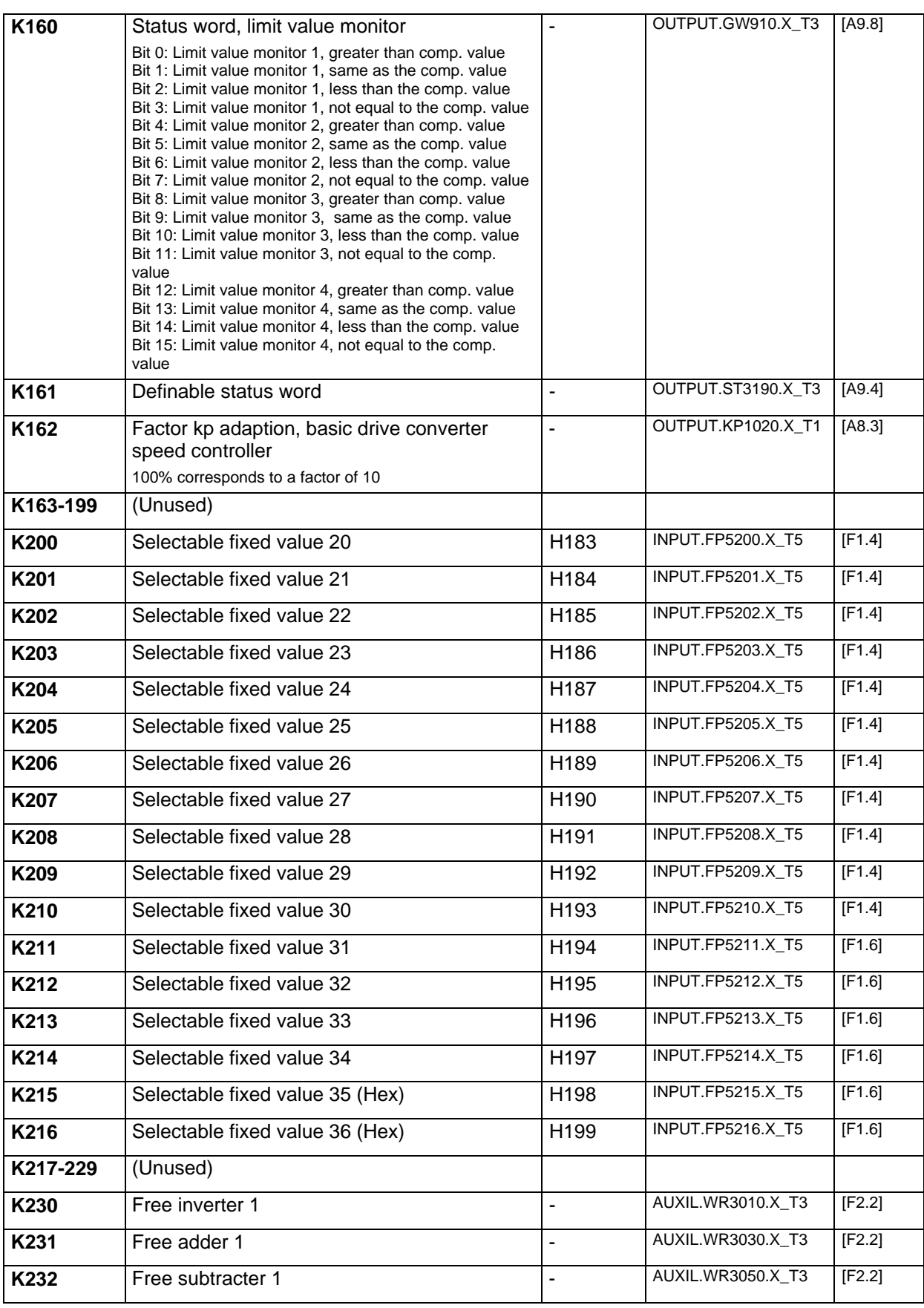

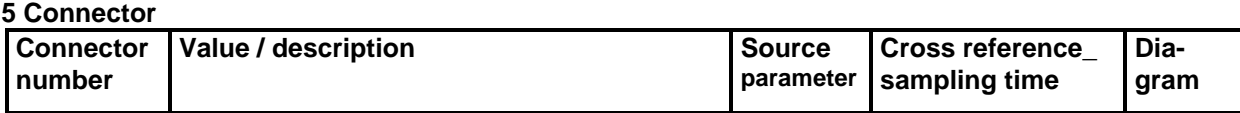

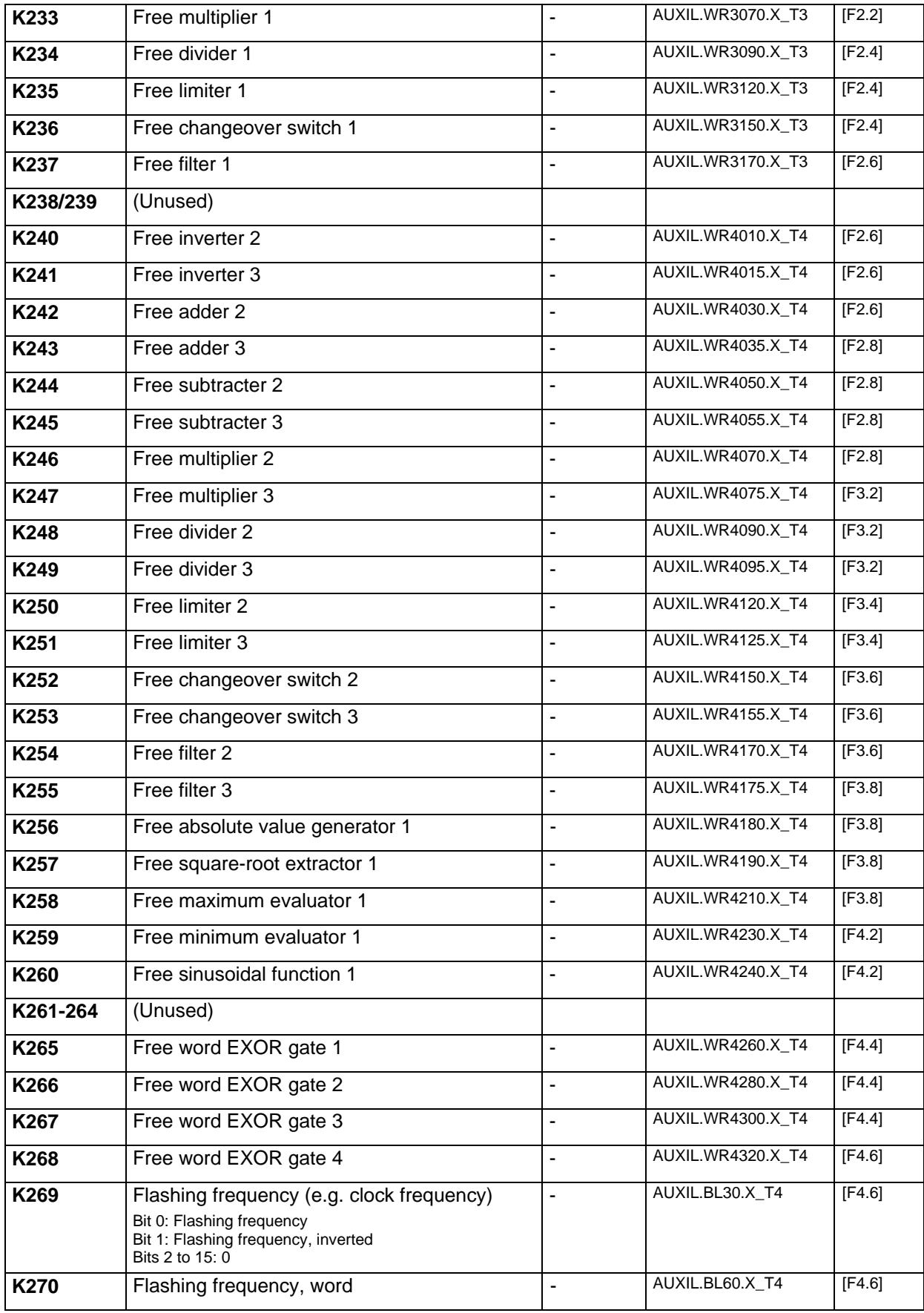
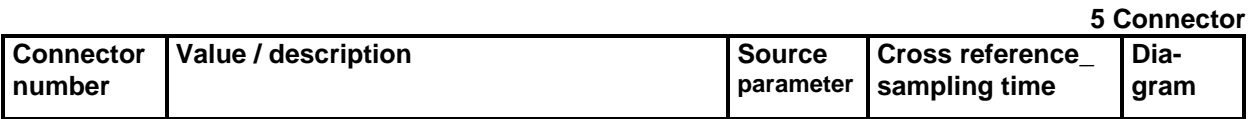

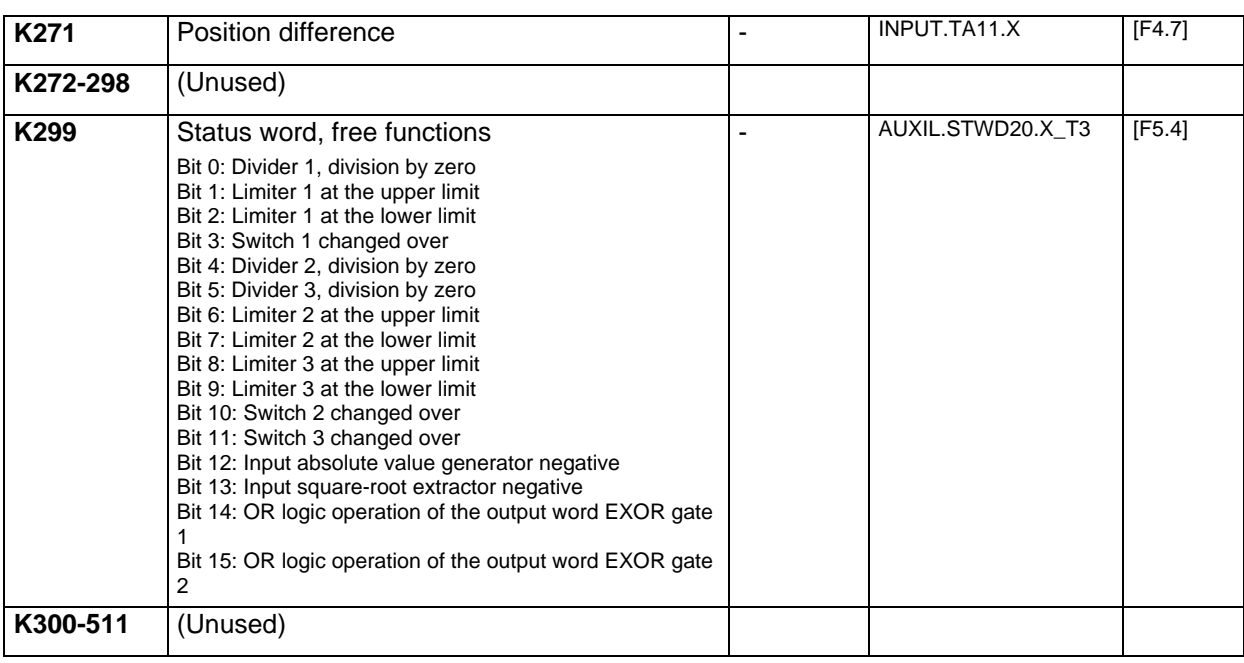

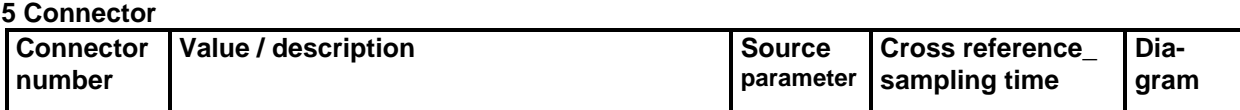

# **6 Start-up**

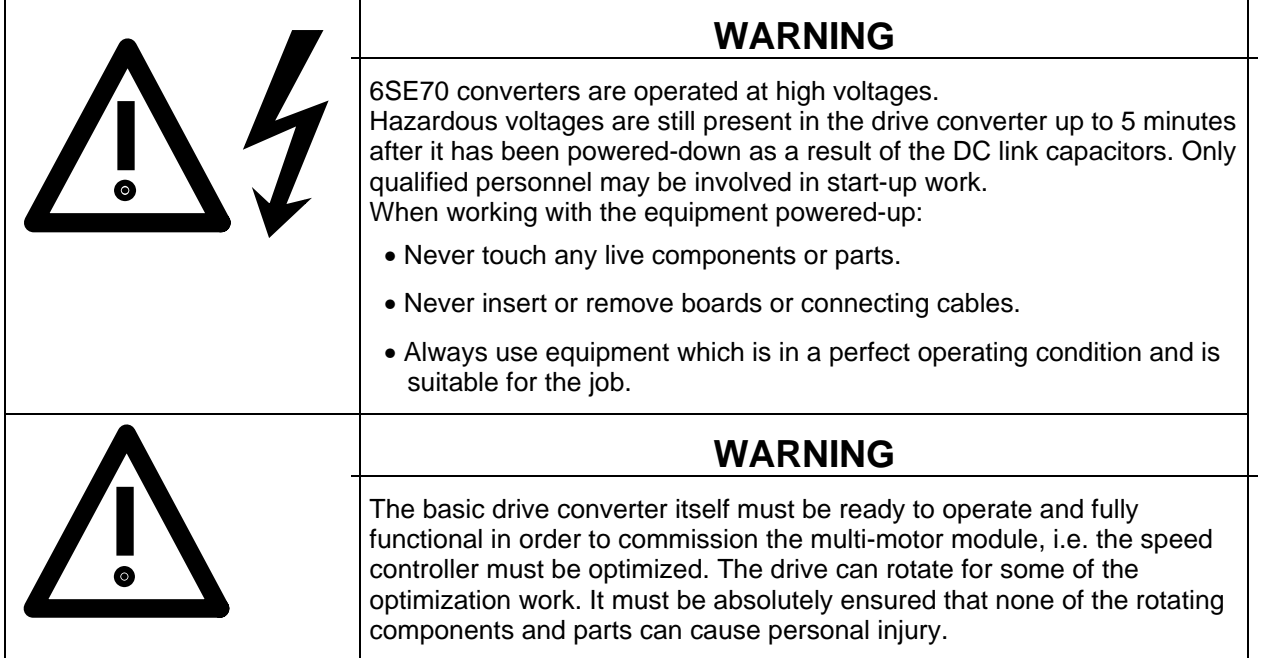

The information and specifications in the basic drive converter Instruction Manual are valid. A completely functioning basic drive converter is required to commission the "multi-motor drive" module (refer to the Manual).

## **NOTE**

- The basic drive converter must be configured according to Section 6.2.10.
- All parameters must be entered.
- The technological module setpoint system must be used to enter setpoints (line speed, torque), i.e. it is not permissible to directly enter setpoints at the T300 bypassing the basic drive converter.
- All of the open-loop control commands (power-up, power-down, etc.) must be used from the technological module open-loop control, i.e. it is not permissible that open-loop control commands are directly entered at the T300 bypassing the basic drive converter.

The functioning of the equipment cannot be guaranteed for functions which are parameterized other than that clearly specified in the following start-up instructions.

# **6.1 Installing the boards**

The basic drive converter must be equipped with a T300 technological processor and if required, with a CB1/CBP interface board. The LBA bus adapter is always required.

#### **6.1.1 Handling boards**

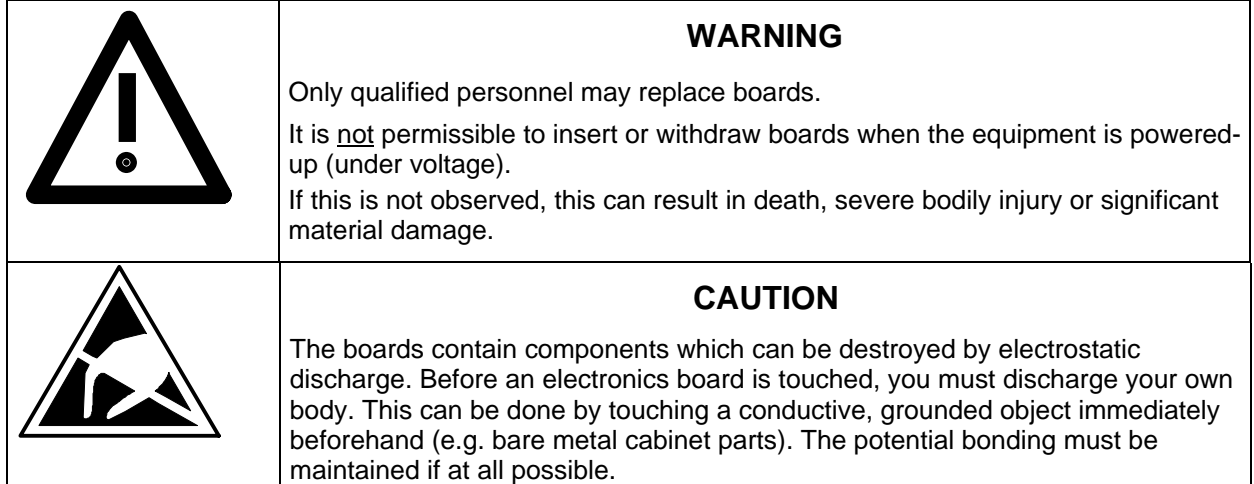

## **6.1.2 Installing and replacing boards**

- ♦ Release the mounting bolts for the boards above and below the handle.
- ♦ Carefully withdraw the board from the electronics box using the handle, and ensure that the board doesn't catch on anything.
- ♦ Cautiously insert the new board into the guiderails in the electronic box until the board is completely inserted in the bus connector.
- ♦ Tighten the retaining screws above and below the board handle

#### **Note**

All of the changed parameters are stored on the memory module EEPROM. If the technology board is replaced, then the memory module with all parameters can be used; if the memory module is replaced, all of the changed parameters must be reentered.

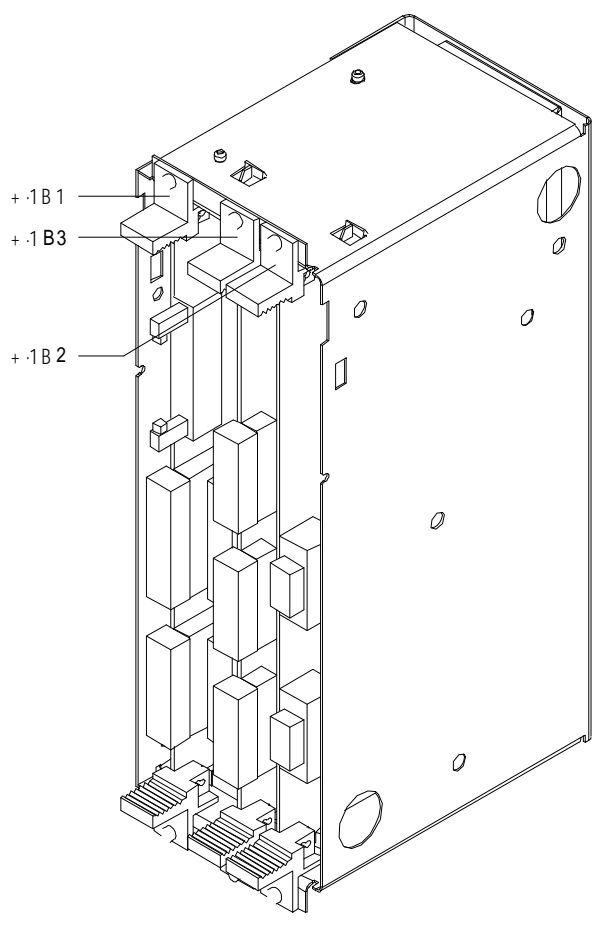

Fig 6.1 Electronics box equipped with CU and options (+.1B2 /+.1B3)

# **6.1.3 Options**

One or two of the option boards, listed in Table 6.1, can be inserted in the electronics box using the LBA option (**L**ocal **B**us **A**dapter).

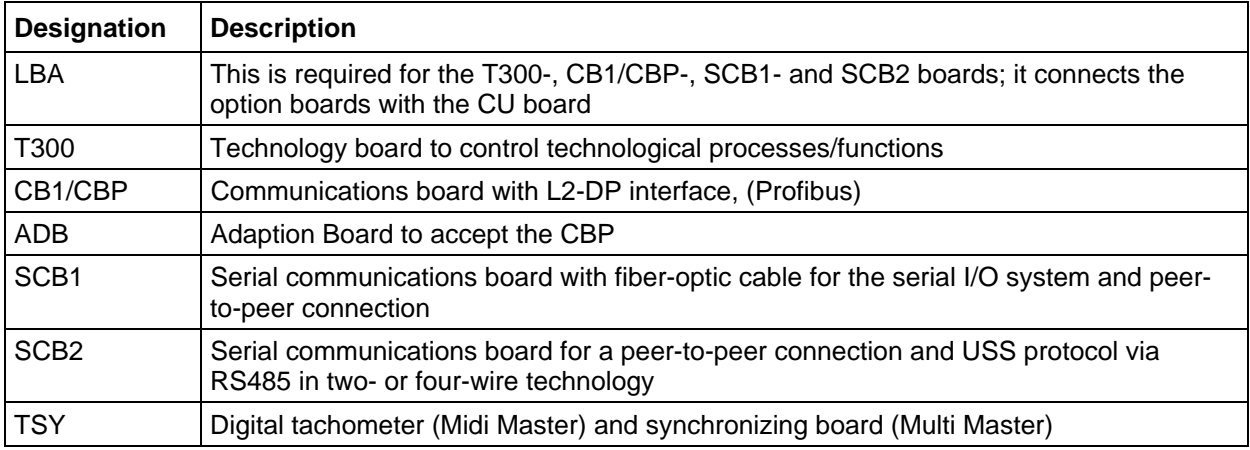

Table 6.1 Option boards and bus adapter

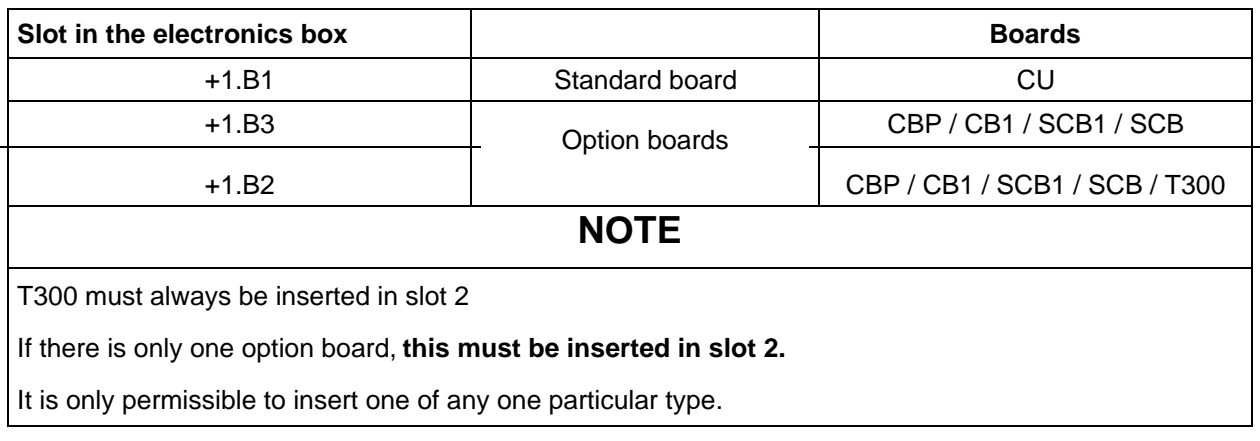

Table 6.2 Slots for the option boards in the electronics box

# **6.2 Start-up, basic drive converter**

It should be noted that two different configuration settings can be parameterized in the converter basic unit. The settings are the basic setting and reserve setting, or BICO-Dataset 1 and 2.

Both settings allow a changeover to different configurations. Using this second setting, for example, emergency operation without automation can be implemented. Changeover into the reserve setting is realized via bit 30 of the control word (= bit 14 in control word 2). The parameters for the basic setting / BICO-Dataset 1 have index 001 in the basic drive converter; and index 002 for the reserve setting / BICO Dataset 2.

The active setting can be read-out of r012.

In the following text, it is assumed that the basic setting is active, i.e. the index is 001. The same is also valid for the motor data set and setpoint data set.

The multi-motor module only uses the basic setting / BICO Dataset 1.

The basic start-up sequence is shown in the following:

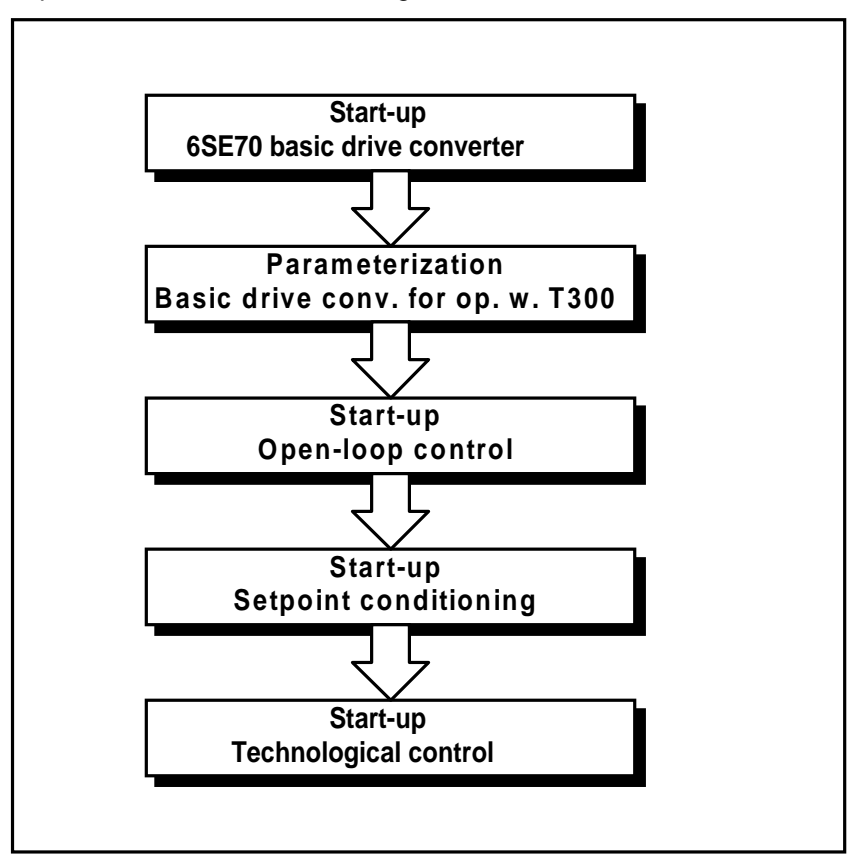

#### **6.2.1 Parameterizing enable**

The following steps briefly describe drive converter start-up with motor and pulse encoder for the multimotor module. Detailed start-up instructions are provided in the 6SE70 Manual.

#### **6.2.1.1 CUVC, CUMC:**

The following steps briefly describe drive converter start-up with motor and pulse encoder for the multimotor module. Detailed start-up instructions are provided in the 6SE70 Manual.

#### **6.2.1.2 CU2, CU3:**

The following steps briefly describe drive converter start-up with motor and pulse encoder for the multimotor module. Detailed start-up instructions are provided in the 6SE70 Manual.

#### **6.2.2 Factory setting**

#### **6.2.2.1 CUVC, CUMC:**

Before the multi-motor module is commissioned, the factory setting must first be established, as the subsequent parameterization is based on this particular status. **P060** is set to **2** and **P970** to 0 and the P key depressed to establish the factory setting.

## **6.2.2.2 CU2, CU3:**

Before the multi-motor module is commissioned, the factory setting must first be established, as the subsequent parameterization is based on this particular status. **P052** is set to **1** and the P key depressed to establish the factory setting.

#### **6.2.3 MLFB input**

Generally, this step is not required (status as shipped), as the factory setting is not changed. If software has been replaced, or a new processor board (CU) has been installed in the drive converter, then the equipment must be newly set.

#### **6.2.3.1 CUVC, CUMC:**

To realize this, **P060** is set to **8**. 000 is displayed. The following parameters must then be entered:

Set **P053** to **22** (access authorization) (TechBd:16 + SST1:4 + PMU:2).

Set **P070** (MLFB). The values to be set should be taken from the MLFB table of the basic drive converter manual, Initialization. The values for P072 (rated current) and P073 (rated output) can be found there.

Set **P060** from **8** to **0** and depress P. Wait until the display changes over to 009 (ready).

#### **6.2.3.2 CU2, CU3:**

To realize this, **P052** is set to **2**. 000 is displayed. The following parameters must then be entered:

Set **P053** to **22** (access authorization) (TechBd:16 + SST1:4 + PMU:2).

Set **P070** (MLFB). The values to be set should be taken from the MLFB table in Section 4.3.9.2 of the basic drive converter manual, Initialization. The values for P072 (rated current) and P073 (rated output) can be found there.

Set **P052** from **2** to **0** and depress P. The display indicates that initialization is running with 001. Wait until the display changes over to 009 (ready).

# **6.2.4 Hardware configuration**

## **6.2.4.1 CUVC,CUMC:**

The system itself identifies if the CBP and SCB modules are inserted. A hardware configuration is not required.

Depending on the module, additional parameter settings are required. Also refer to the "Module configuration" Section in the basic drive manual.

## **6.2.4.2 CU2, CU3:**

To input the hardware configuration, **P052** must first be set **to 4** ( display 004). Now, only r000, r001, P051-053, P090 and P091 can be manipulated. The following parameters must be entered:

The technology board (righthand slot in the technology box) is enabled with **P090 = 2**.

If there is also a communications board (center slot, technology box), then:

**P091 = 1** for the PROFIBUS communications board (CB) or

**P091 = 3** for the peer-to-peer communications board or USS (SCB) must be entered.

**P052** must then again be set to **0** so that the settings become effective. After the P key has been depressed, the converter checks as to whether the specified configuration is available (display 002). An appropriate fault message is displayed if this is not the case. If everything is correct, the display changes to 009.

### **6.2.4.3 Others**

Further, the following LEDs must flash on the TB:

The **red LED (H1)** indicates that the program is being processed on the TB.

The **yellow LED (H3)** indicates that communications between the TB and the CU are O.K..

The **green LED (H4)** indicates that communications between the TB and the CB or SCB are O.K..

## **6.2.5 Entering the drive data**

**P052** must be set to **5** (CU2,CU3); **P060** must be set to **5** (CUVC,CUMC) to enter the drive data (display 005). Then, the following parameters must be entered:

**P071** [line supply voltage] **P100** [motor type] **P101** [rated motor voltage], **P102** [rated motor current] **P104** [cosω] **P107** [rated motor frequency] **P108** [rated motor speed] **P109** [pole pair number]

Closed-loop speed control (**CUVC: P100=4; CU2: P163=4**) must be selected. A pulse encoder (**CUVC: P130; CU2: P208**) is parameterized as speed actual value source, whose pulse number is specified in **CUVC: P151; CU2: P209.**

The rated system frequency and speed is defined using parameter **CUVC, CUMC: P352/P353; CU2,CU3: P420**. P352/P353; P420 is the reference quantity for all setpoint inputs, i.e., if 100% speed is entered from the multi-motor module, then the motor rotates with the frequency entered in P352/P353; P420. The maximum frequency for clockwise phase sequence **P452** and counter-clockwise phase sequence **P453** should be selected to be 5%-10% higher.

It is not permissible that the ramp-function generator is effective, thus, 0 must be entered in **P462** (rampup time) and **P464** (ramp-down time); the units of these values is seconds (**P463** and **P465** to 0).

The nominal quantity for the rated system torque is specified at **CUVC,CUMC: P354; CU2,CU3: P485.** The specified torque setpoints are multiplied by this factor. 100% (CU2,CU3); Motor nominal torque (CUMC,CUVC) is entered for operation with T300.

Automatic parameterization should now be started. by setting **P115=1** (CUVC,CUMC); **P052 to 6** (CU2,CU3).

003 is displayed. Wait until the display changes to 009 (ready). The drive converter calculates the most important closed-loop control settings from the specified converter and motor data.

#### **6.2.6 Automatic parameterization**

The following is valid for the automatic parameterization:

CUVC: **P60 = 5**, after which automatic parameterization is started with **P115 = 1**. After this, **P60** is set to **1**. CU2: **P52 = 5**, afterwards start automatic parameterization with **P52 = 6**.

003 is displayed. Wait until the display changes to 009 (ready). The drive converter calculates the most important control settings from the specified converter and motor data.

#### **6.2.7 Motor identification at standstill (only CUVC, CU2)**

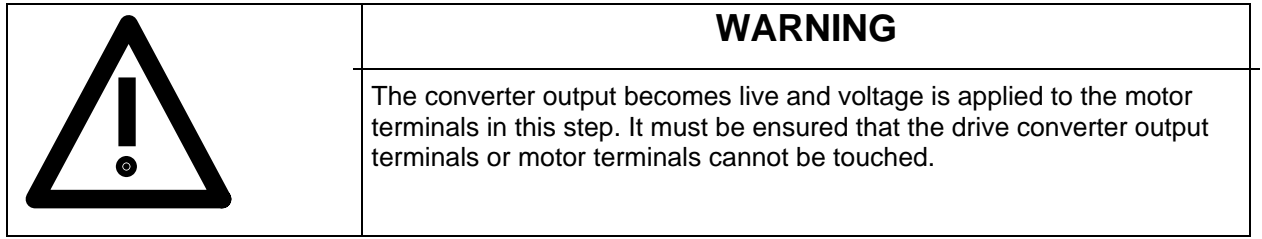

When powered-up, the drive converter injects current into the motor and measures the parameters which are used to set the controller parameters. Set **P115=2 (CUVC); P052=7 (CU2)** and depress P. A078 is displayed. The on key must now be depressed to acknowledge. The drive converter is powered-up, and displays 018 during the measurement. After successful identification the converter shuts down and displays 009.

## **6.2.8 No-load measurement, (CUVC,CU2)**

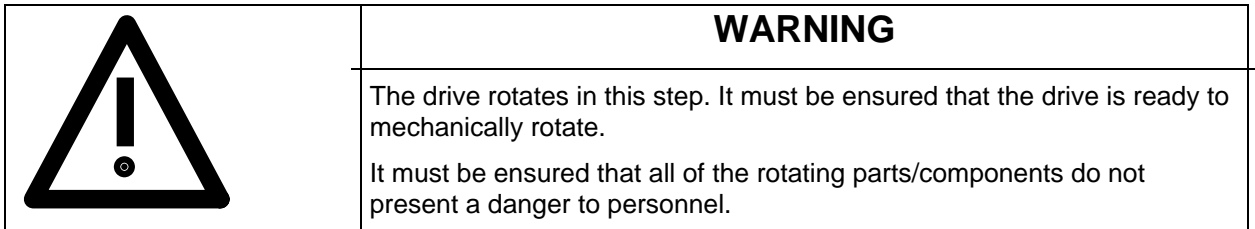

When powered-up, the drive converter accelerates the motor and measures its no-load current. The measured no-load current is entered into parameter P103. **CUVC: P115=4; CU2: P052=9** to make the noload measurement. Finally, the drive converter must be powered-up.

A080 is displayed during the measurement (=rotating measurement). The drive converter shuts down with display 009 after a successful no-load measurement.

## **6.2.9 Speed controller optimization (only CUVC, CU2)**

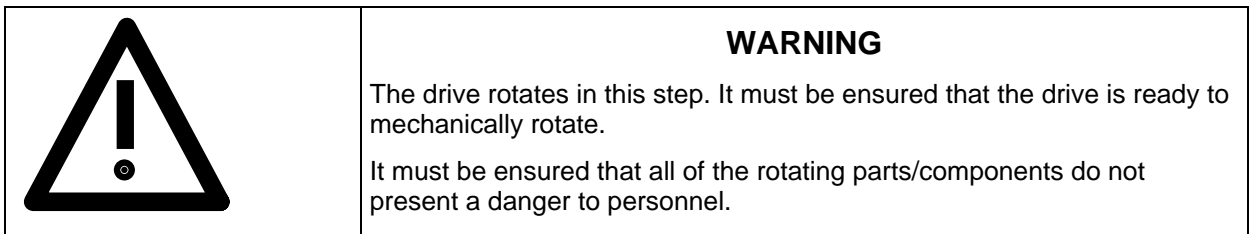

The speed controller is automatically optimized with the rotating measurement. The required dynamic performance can be pre-selected using **P536 (CUVC); P346 (CU2)** (values between 10 and 20 are, from experience, favorable). Set **CUVC: P115=5; CU2: P052=10** and depress P. A080 is displayed. The ON key must now be depressed to acknowledge. The drive converter is powered-up and displays 019 during the measurement. The converter shuts down with display 009 after successful optimization.

#### **Tip:**

For high drive moments of inertia and without regenerative feedback, F006 will be output (DC link overvoltage). The regenerative active power limit (**CUVC: P259; CU2: P233**) must then be reduced.

#### **NOTE:**

With the rotating measurement, parameters are changed which were already set.

The ramp-up and ramp-down times (**P462** and **P464)** as well as the speed controller pre-control (**CUVC: P471; CU2: P243**) should be again set to 0.

#### **NOTE:**

The parameterization set by the drive converter **must always** be checked by making the appropriate measurements. The automatic optimization cannot handle all of the possible situations (play, elasticity, slip etc.).

## **6.2.10 Data transfer, CU-T300**

## **NOTE**

The parameters, shown in table 6.2.x must be entered completely.

Before this parameter is entered, the basic drive should be operated in the speed-loop controlled mode, with the speed controller optimized, without the T300. Only then should the subsequently described parameterization be made.

These parameters and their recommended setting for operation with the multi-motor module are included in Table 6.2.a; 6.2.d. Settings, deviating from the factory setting, have a dark background.

Only the basic setting is relevant for operation with T300 as already mentioned. Thus, the subsequent parameters refer to index 001.

The parameterization of the T300 when using the CUVC and CUMC basic boards is described in Section 6.2.10.1, and the parameterization of the T300 when using the CU2 and CU3 basic modules, in Section 6.2.10.2.

## **6.2.10.1 Parameterization when using the CUVC and CUMC**

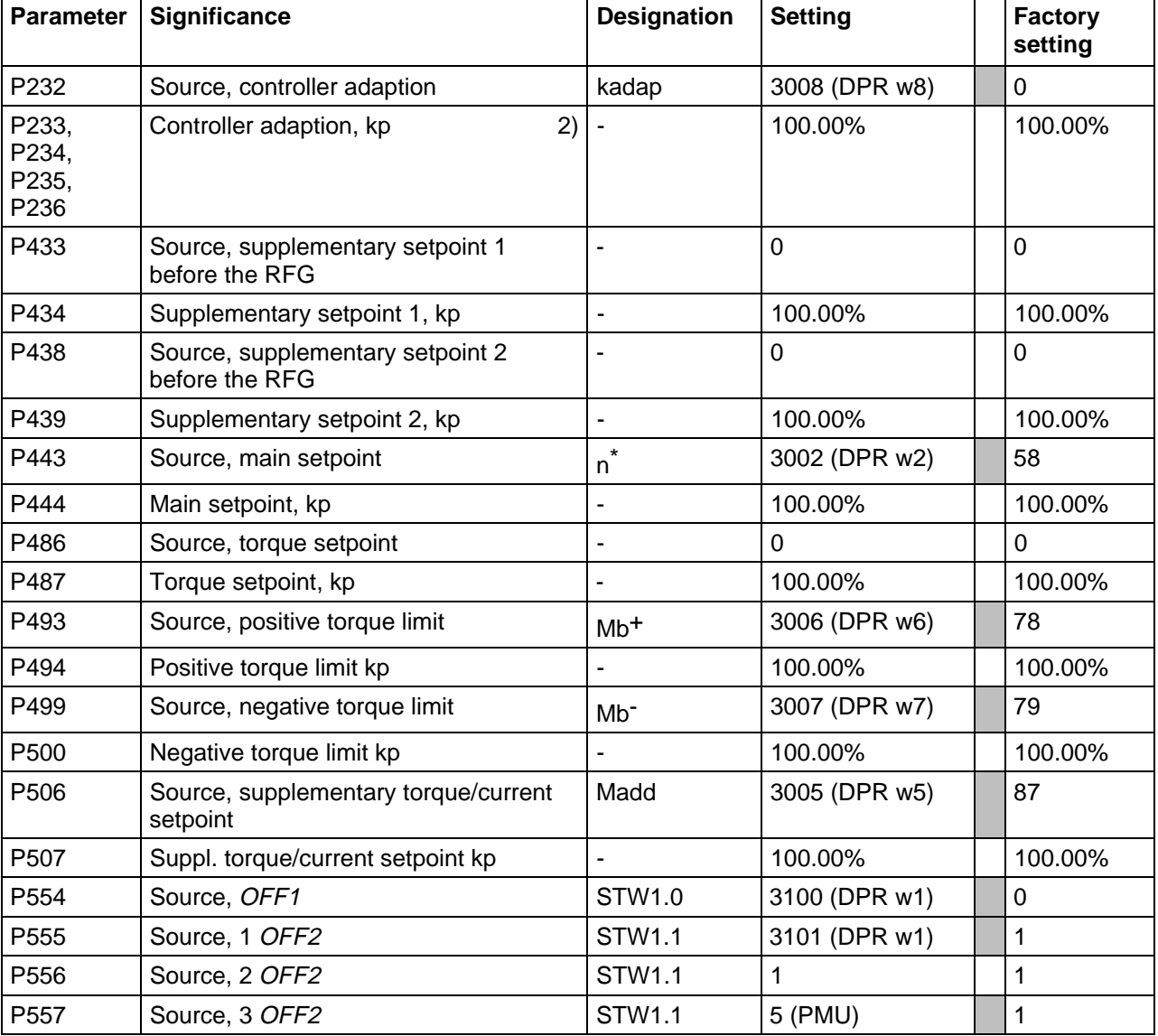

Data from the T300 to the basic drive converter for CUVC, addition for MC see table 6.2.c.

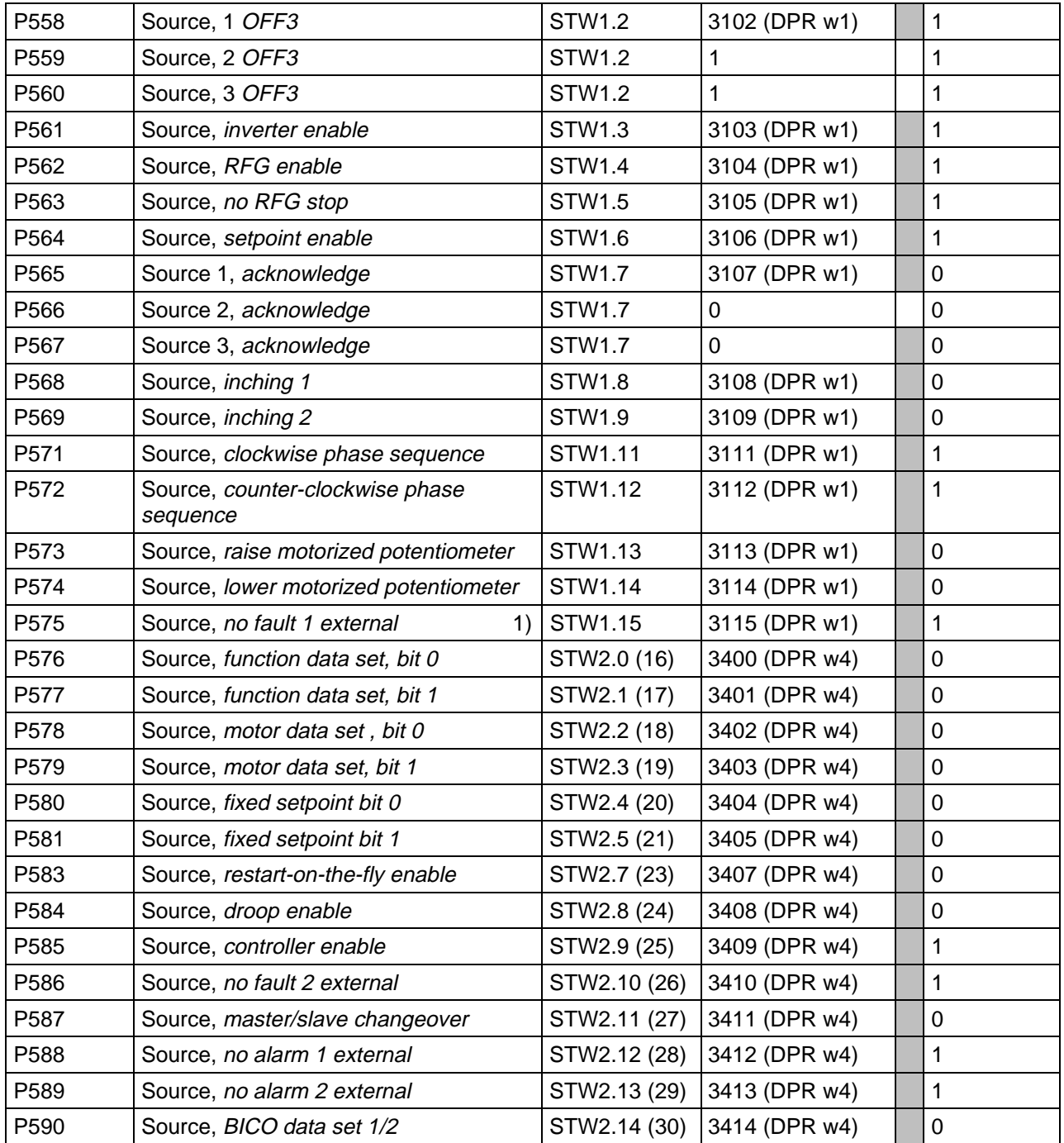

## Data from the basic drive converter to T300 converter for CUVC, CUMC

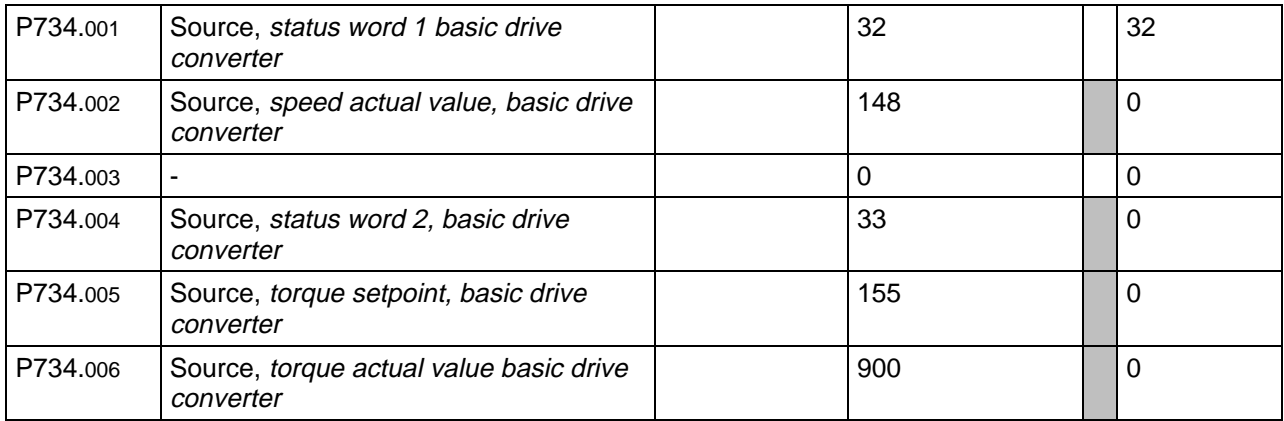

Table 6.2.a Configuration parameter values

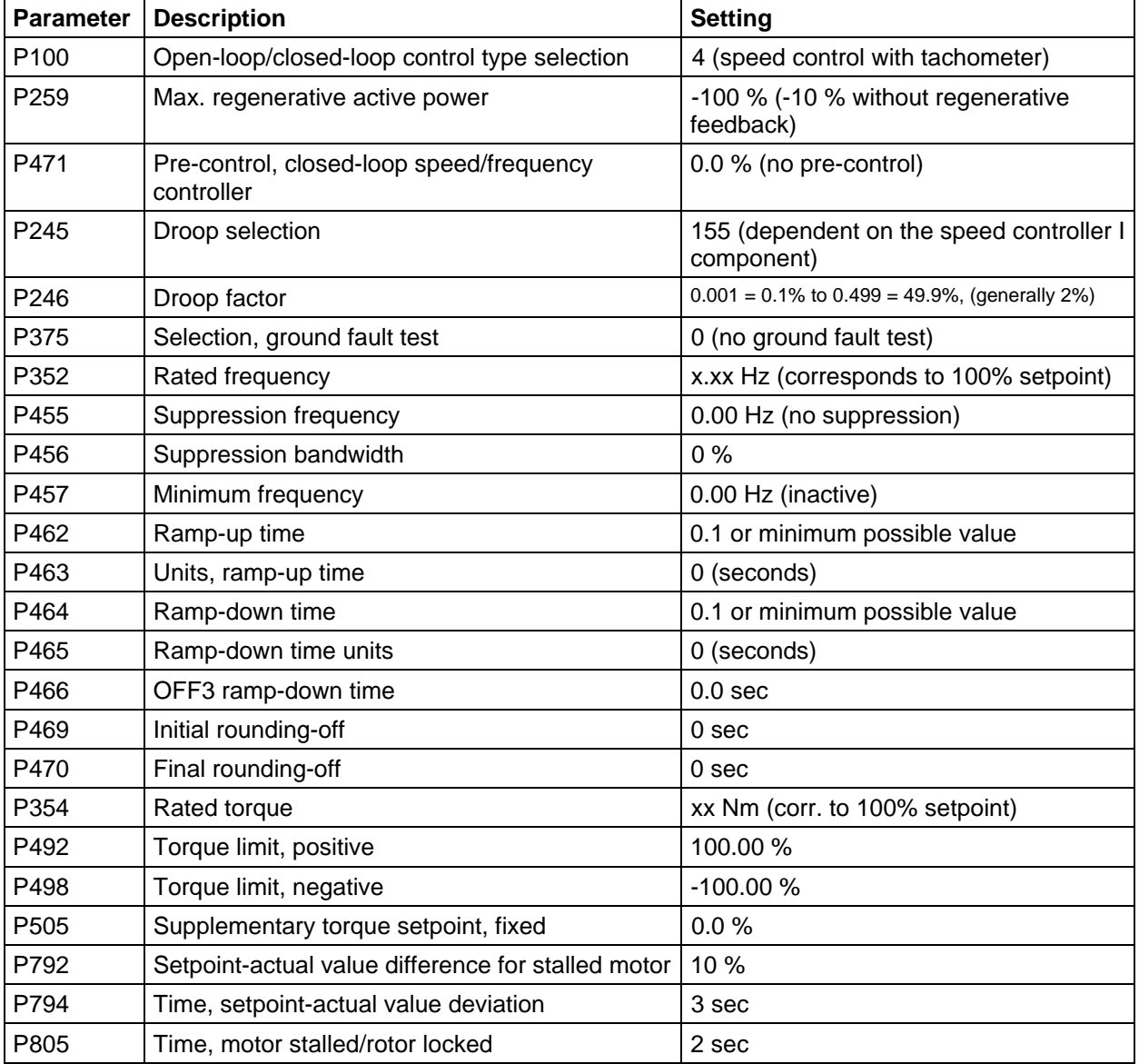

Table 6.2.b includes additional parameters which must be checked to ensure that they are correctly set.

Table 6.2.b Values for additional configuration parameters

- 1) When setting this parameter, fault F035 (external fault 1) can be output. In this case, the T300 parameterization (fault word generation) should be checked. ( refer to Section 3.2.11)
- 2) The following values are set on the T300, if the KP adaption is required; also refer to function diagram A8: H871, H872 = 0, H873 = 199,99% and H874 = 19,99%. The KP adaption is then realized in the basic drive (P233, P234, P235, P236).

Refer also to CUMC, CUVC Compendium Function bloc 360.

Additions to the parameterization when using CUMC. Non listed parameters should be set as shown in table 6.2.a and 6.2.b or are ignored.

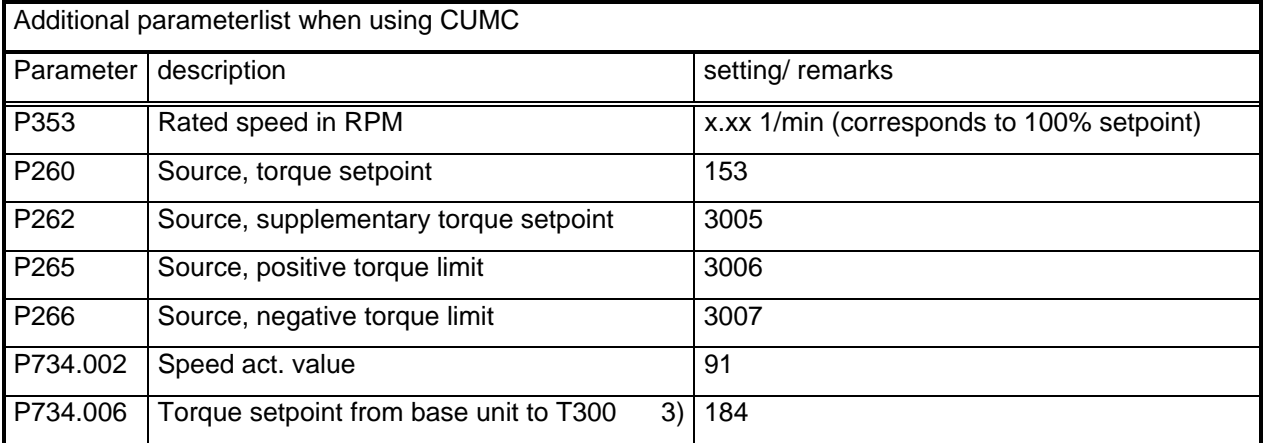

Table 6.2.c Additions to the parameterization when using CUMC.

3) For CUMC, instead of the torque actual value, the actual value of the torque-generating current ISQ (act), K184 should be used.

Thus, this completes all of the required basic drive converter settings. The setting of the technological functions is now defined in the next section.

# **6.2.10.2 Parameterization when using the CU2 and CU3**

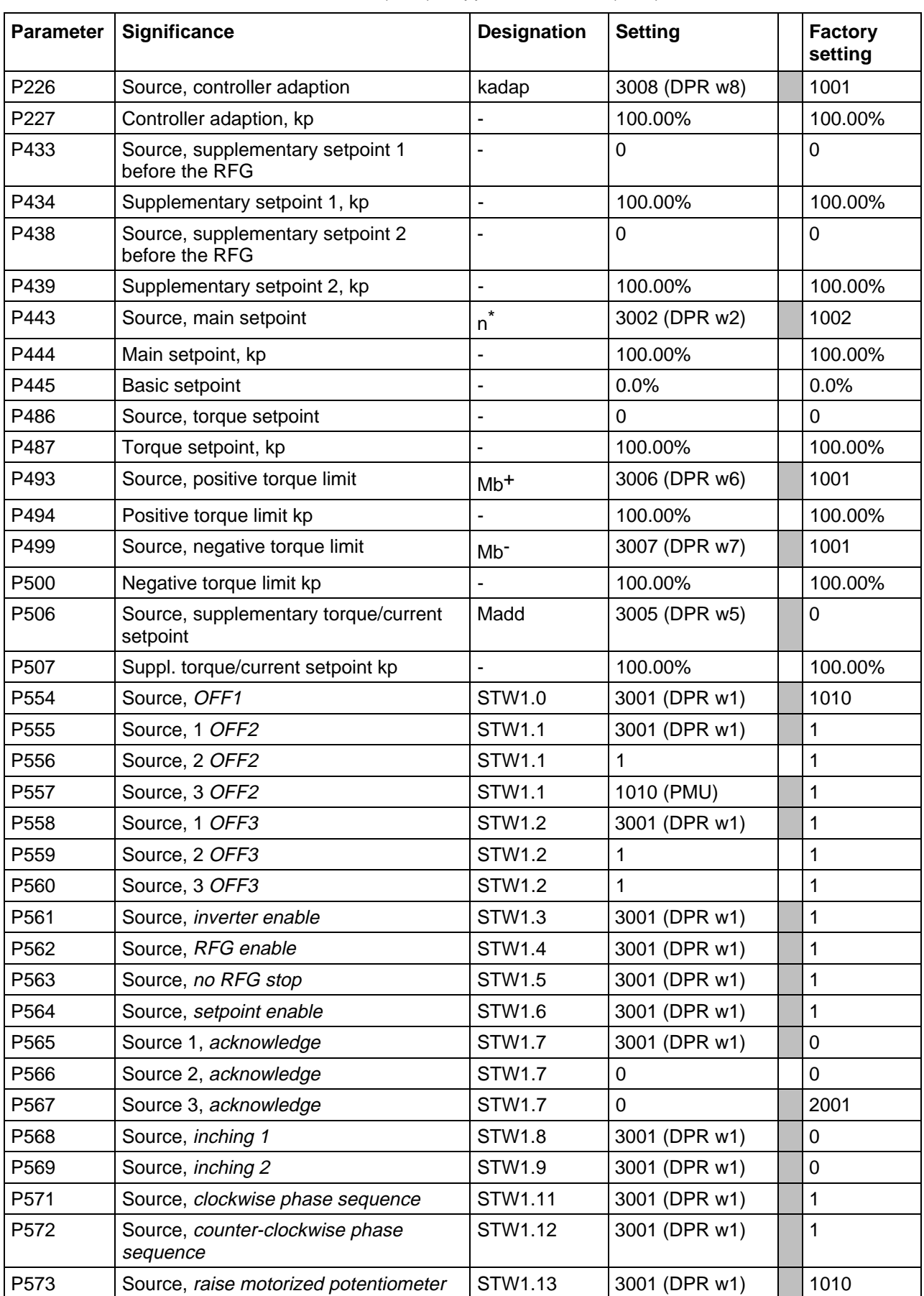

Data from the T300 to the basic drive for VC (CU2), supplements to SC (CU3) refer to Table 6.2.f.

#### **6 Start-up**

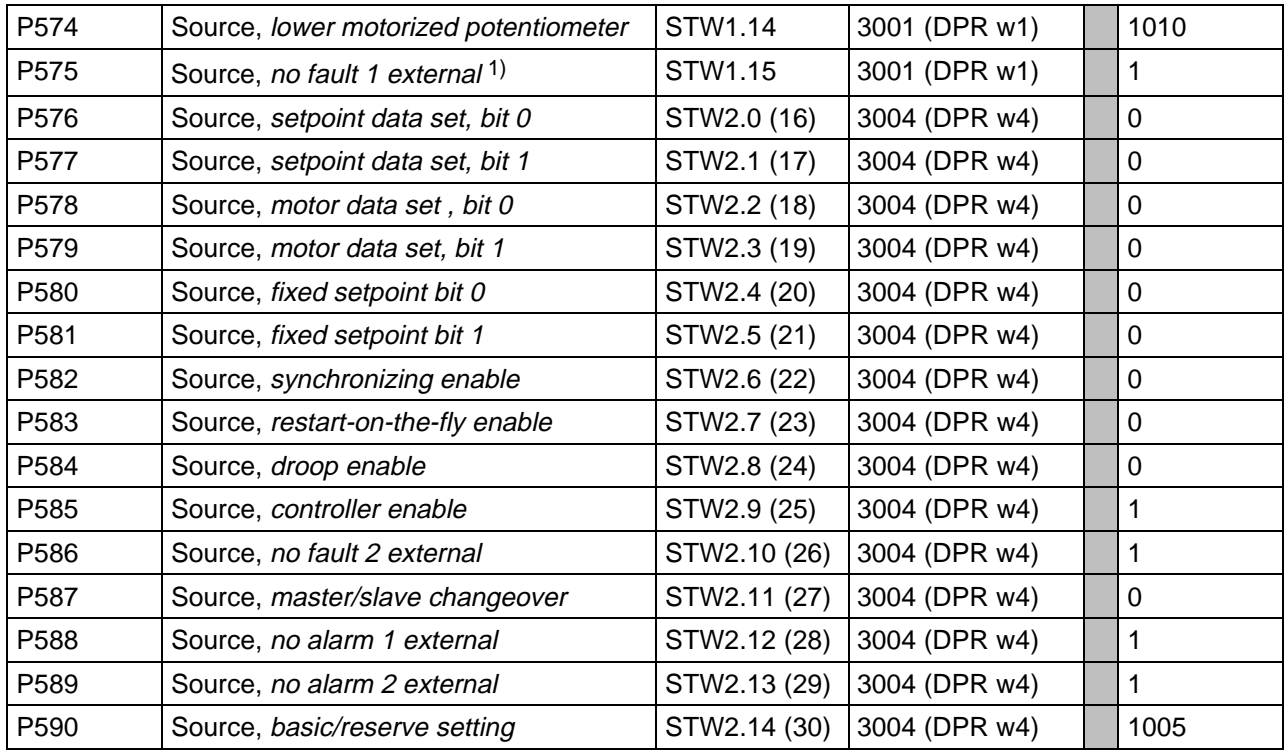

Data from the basic drive converter to T300 converter for VC, addition for SC see table 6.5a.

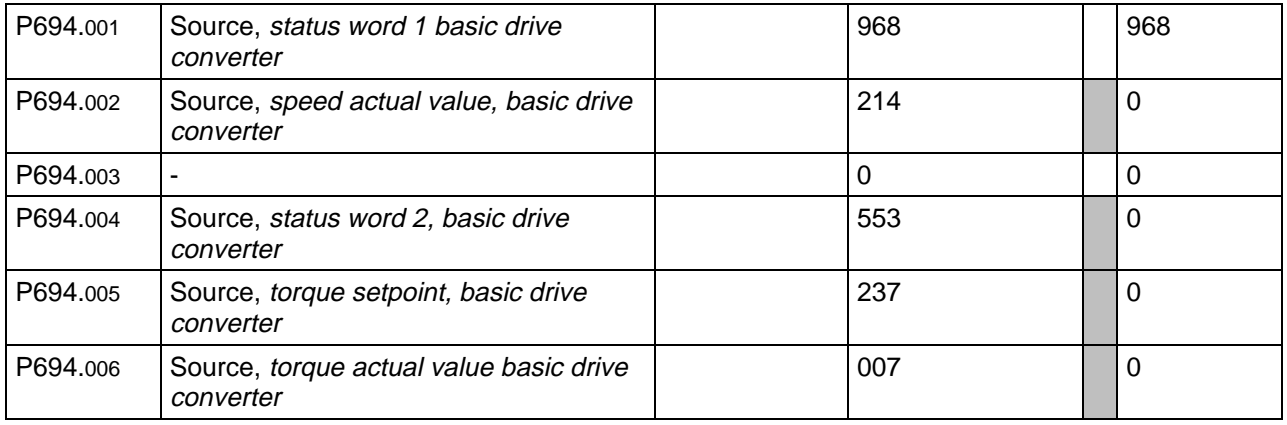

Table 6.2.d Configuration parameter values

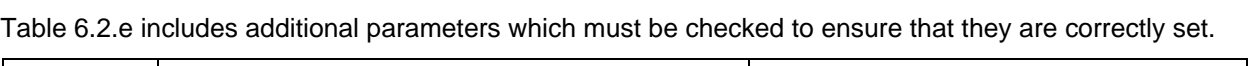

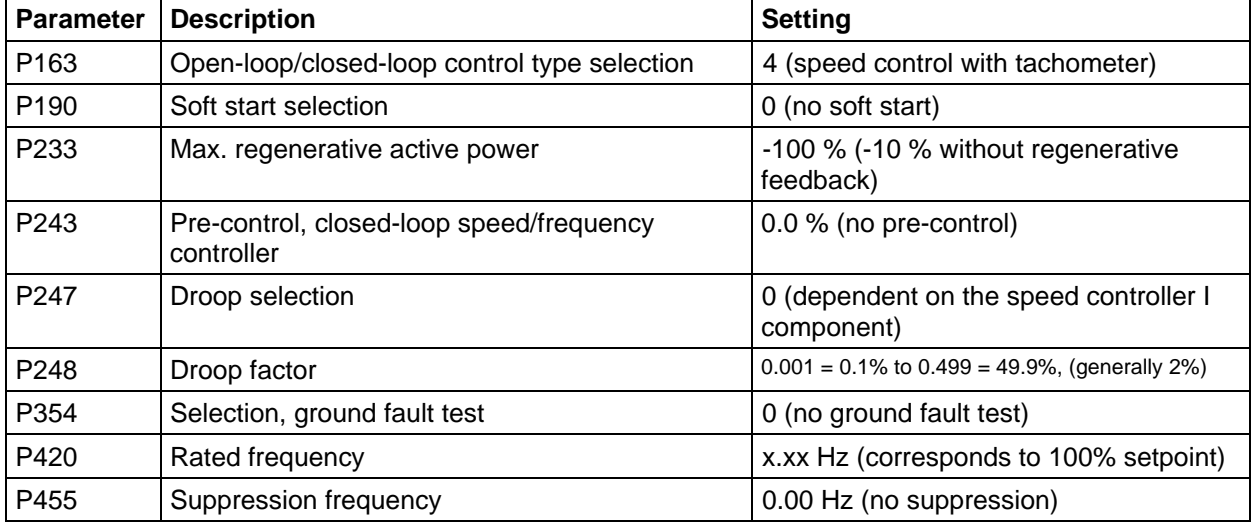

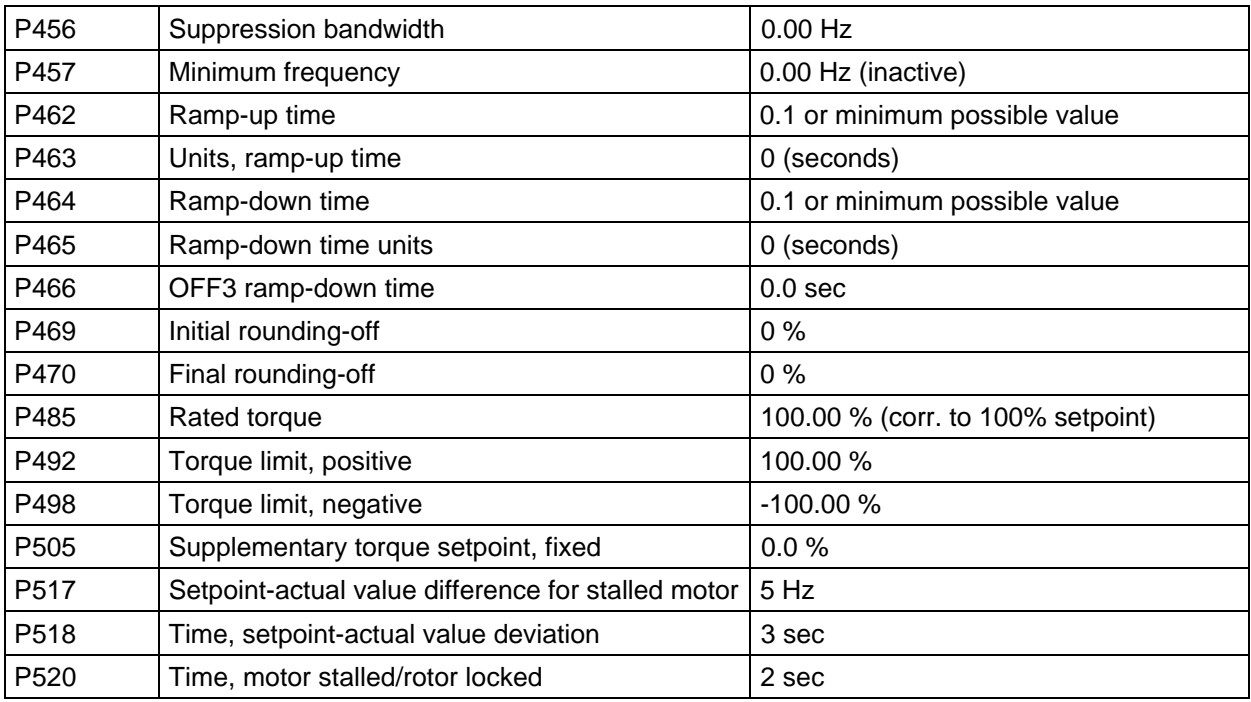

Table 6.2.e Values for additional configuration parameters

1) When setting this parameter, fault F035 (external fault 1) can be output. In this case, the T300 parameterization (fault word generation) should be checked. ( refer to Section 3.2.11)

Additions to the parameterization when using SIMOVERT SC. Non listed parameters should be set as shown in table 6.2.d and 6.2.e or are ignored.

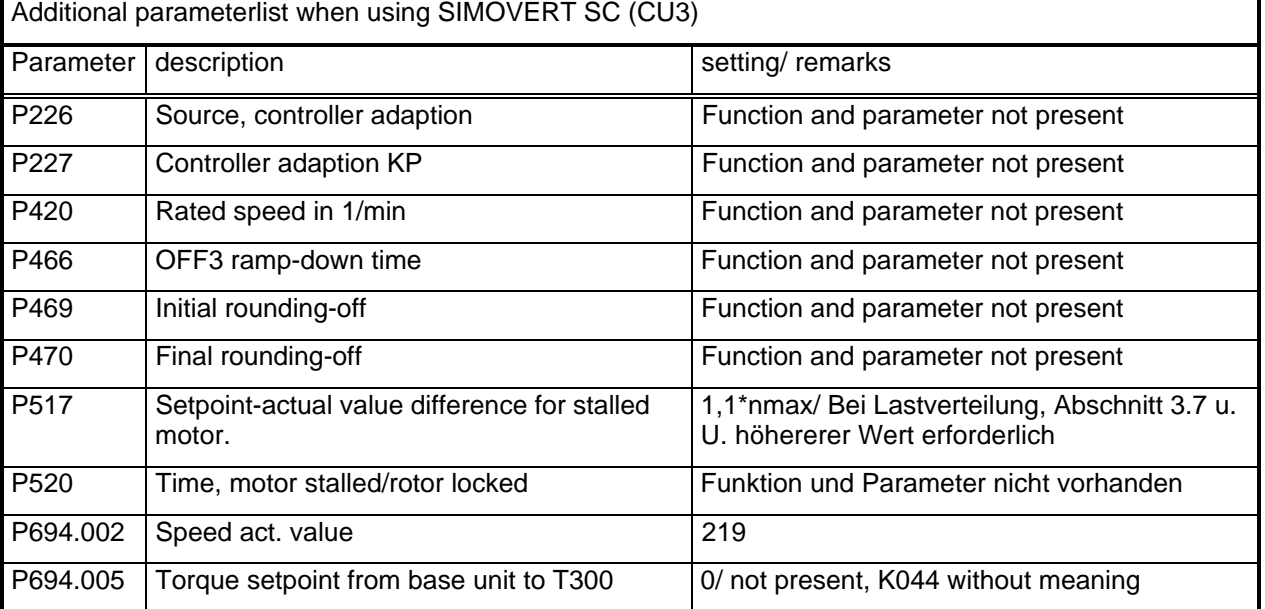

Table 6.2.f Additions to the parameterization when using CU3.

Thus, this completes all of the required basic drive converter settings. The setting of the technological functions is now defined in the next section.

# **6.3 Commissioning the technology module**

## **6.3.1 Technological parameters**

The following parameter ranges are assigned to the technology module:

**d001** to **d099** are display parameters,

**H101** to **H999** are setting parameters.

The technological parameters lie above the parameters of the basic drive converter (P/r000 to P/r999).

# **6.3.1.1 Setting via the operator control panel and SIMOVIS**

(normal case by commissioning)

All of the technological parameters can be read and changed via the basic drive converter operator control panel. The parameters lie above the r- and p- parameter ranges. They can be reached by leaving the basic drive converter parameter range using the raise/lower keys. In this case, it is insignificant as to whether the overflow is towards the top (from r992 to d001) or below (from r001 to H999).

When changing over to the value mode (by depressing the P key), the operator control panel displays the actual value of the selected parameter. This can now be increased or decreased. However, the change is only effective after the parameter mode has been reselected (by depressing the P key again). Thus, the new value is then saved in the EEPROM, and is available even after power failure.

## **NOTE**

INIT parameters, see parameterlist, are only read in when the unit is switched off and on again. See also chapter 4.1.2.

using SIMOVIS: please refere to Section 6.4

## **6.3.1.2 Setting via the symbolic monitor** (not for normal applications)

The short parameter list, which can be used to determine the STRUC connectors associated with the particular parameters, is provided in Section 11. In this case, for start-up, a PC with a service program for the symbolic monitor can be used. This is advantageous due to the flexible access (on the control panel, the parameter numbers can only be changed with the raise/lower keys).

Further, several values can be simultaneously displayed (only one on the operator control panel), which is practical for adjustment and calibration procedures. Thus, values can be monitored, and in the meantime, another adjusted. The new value becomes effective immediately after the input, however is only first saved in the RAM. Saving is only realized when requested.

Refer to Section 7 for service program applications and for information on the STRUC G function diagrams

## **6.3.2 Commissioning the open-loop control**

The parameterization of the open-loop control signals is subsequently described. This is sub-divided into open-loop control signals which must be parameterized (designated with **!** in the short parameter list), and signals, which can be parameterized.

Signals, which are not required for the application, can be supplied with a fixed value. The following parameterization should generally be made:

#### **Permanent 1 signal**

A permanent 1 signal is generated by entering 0001h for the signal source, connector 002, and in the mask.

#### **Permanent 0 signal**

A permanent 0 signal is generated by entering 0000h for the signal source, connector 000 and in the mask.

## **6.3.2.1 Powering-up (!)**

The power-up command is selected via **H200/H201.** In this case, direct power-up is possible or a powerup sequence (power-up enable request, accoustic signal, delay, time, and then a time-limited power-up enable during which time the drives can be powered-up).

The power-up sequence is selected via value 1 in parameter **H251**. If the on command is available, the drive issues a *start request*. This is in the control status word, bit 0 (connector 145 mask 0001h) and can be transferred to the higher-level open-loop control via one of the eight binary outputs or using the communications. The start requests for all drives are connected there and an accoustic start alarm initiated. The open-loop control issues a start enable signal to all drives in parallel. This can also be, for example, read-in via a binary input (parameter **H230/231**) and allows the drive to be powered-up after the on command has been issued again.

#### **Tip:**

If the drive is to be powered-up and down with only **one** command, then the on command and no standard stop commands can be connected to the same source.

#### **6.3.2.2 No standard stop (!)**

The standard stop signal switches the main setpoint to 0 and the drive is controlled down to standstill along the ramp of the triggerable ramp-function generator; the drive is then shutdown. The standard stop source is specified in parameters H202 and H203. This can either be a pushbutton or a communications interface.

## **6.3.2.3 No fast stop (!)**

For a fast stop, the setpoint is immediately switched to zero, and the drive is decelerated along the torque limit. The time, in which the braking torque is to be established, can be set in **H729.** The drive should establish the braking current without causing gearbox stressing. If there is a significant amount of play, it may be necessary to increase the ramp time in H729. The braking torque is controlled as a function of the speed, and reduced around zero speed so that the drive doesn't overshoot.

The signal is selected with **H206/H207.** Generally, the fast stop signal is combined with ´EMERGENCY-OFF´ or ´EMERGENCY STOP´.

If fast stop is not required, a 1 signal can be permanently entered by setting **H206** to 2 and **H207** to 0001h.

## **6.3.2.4 No electrical off (!)**

After the basic drive converter parameter **P557** has been set to 1010, the 0 key (OFF) on the converter operator control panel immediately results in a no-torque condition. Such an electrical shutdown can also be selected via parameter **H204/H205**.

If electrical off is not required, a permanent 1 signal can be entered by setting **H204** to 2 and **H205** to 0001h.

#### **6.3.2.5 Inverter enable**

In addition to the *inverter enable* generated from the technology module, an external inverter enable can be parameterized. Thus, it is possible to inhibit and enable the inverter pulses from an external source. The inverter enable is parameterized in **H208/H209**. If no external inverter enable is used, set H208=2 and  $H209=1.$ 

#### **6.3.2.6 Setpoint enable**

In addition to the *setpoint enable*, generated from the technology module, an external setpoint enable can be parameterized. The setpoint enable is set in parameters **H214/H215**. If no external setpoint enable is used, set H214=2 and H215=1.

## **6.3.2.7 No local operation**

The open-loop control automatically switches to local operation, if one of the local operating modes (inching, fixed setpoints) is entered. This automatic changeover to local setpoints can be inhibited by setting the control bit to enable local operation.

This enable is entered in parameter **H218/H219**.

## **6.3.2.8 Inching 1 / inching 2**

The inching function is implemented via parameters

**H220/H221** for inching 1 and

**H222/H223** for inching 2.

The line speed setpoints are entered at **H538** for inching 1 and **H539** for inching 2. Using parameter **H256** it can be specified as to whether the drive

```
brakes (H256=1) or
```

```
coasts down (H256=0)
```
when the inching button is released.

## **6.3.2.9 Checkback signal, group control**

If the group control (**H251**) function was activated, a source for the group control checkback signal must be specified in parameter **H232/H233**. The on status must be transferred to the group control via a binary output.

## **6.3.2.10 Local operating modes**

The local operating modes are binary coded with 3 bits, and have a value range from 0 to 7. The control bits are selected using the following parameters:

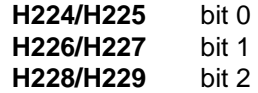

The associated setpoints are entered in parameters **H531** to **H539**.

**Tip:**

If only a maximum of 3 local operating modes are required, binary coding can be eliminated. However, all of the fixed setpoints in H531 to H539 must still be parameterized, so that when two control bits are simultaneously set, a defined status is obtained.

## **6.3.2.11 External fault**

An external fault can be activated via parameters **H260/H261**. If there is an external fault, then this causes a drive, which is powered-up, to be shutdown after a time, set in parameter **H262**.

#### **6.3.2.12 External alarm**

The external alarm is set via parameters **H246/H247**.

## **6.3.3 Commissioning the setpoint conditioning**

#### **6.3.3.1 Selecting the speed actual value**

The speed actual value source, which in most cases, is received from the basic drive converter, is specified at parameter **H156**. Thus, 041 is pre-set here (main actual value from the CU). Otherwise, either one of the T300 tachometer inputs (K067 or K068) or one of the faster analog inputs (K060 to K064) must be selected.

## **6.3.3.2 Selecting the line speed setpoint**

The drive setpoint can be selected via **H500**. Adaption is possible using **H501**(gain) and H502 (offset).

## **6.3.3.3 Setting the central ramp-function generator**

For a multi-motor drive (sectional drive), the machine ramp-function generator is only used for the master drive. The line speed setpoint and acceleration for the complete machine is generated here. The setpoint is transferred to the individual drives via the peer-to-peer coupling.

Parameters **H513 to H520** are available to implement a central ramp-function generator. The rampfunction generator receives the setpoint, selected via H500, its ramp-up and ramp-down time from **H515** or **H516**, the rounding-off times from **H517** and **H518,** and the upper- and lower limits are set at **H519** and **H520.** The ramp-function generator output can be selected at connector K104 and at d040. If the machine ramp-function generator is to be effective for the drive and the setpoint cascade, **H513** must be changed-over to 1.

The ramp-function generator also provides an acceleration signal. This is available at K105 and can be normalized via **H521**. The acceleration signal is 100% if the ramp-up time is entered there. The lower of the two values should be entered for different times for ramp-up/ramp-down.

#### **IMPORTANT:**

This parameter may not be changed after the inertia compensation has been set, even if the ramp-up and ramp-down times were subsequently modified.

#### **6.3.3.4 Ratio**

A ratio setpoint source is selected using parameter **H506**. It can also be adapted with a factor (**H507**) as well as an offset (**H508**). The result is stored in connector K102 and can be monitored at d047.

If the ratio setpoint setting range is not sufficient (as, e.g., as stretch would require values greater than 200%), then instead of a factor, a quotient can be selected, by setting **H522** to 1. By dividing by values lower than 50%, factors greater than 2 can be implemented. The thus corrected main setpoint can be displayed in d048.

#### **6.3.3.5 Slack take-up/slack-off**

The main setpoint can be temporarily increased or decreased using binary commands. This is required in order to remove sag from the material web (slack take-up) or to reduce excessive tension (slack-off). The source for slack take-up is defined with parameters **H524/H525**, the supplementary setpoint in **H526.** Analog to this, slack-off is defined in parameters **H527/H528** and **H529**.

Further, **H523** can be used to define whether the slack take-up value is dependent on the line speed. Supplementary setpoint looping is entered in **H530**.

#### **Tip:**

If two different slack take-up values are required, then the slack-off value can be entered as positive value.

## **6.3.3.6 Supplementary setpoint**

A supplementary setpoint can be enabled via parameter **H503**, adapted via **H504**, and provided with an offset via **H505**.

# **6.3.3.7 Local setpoints**

The local setpoints are entered in parameters **H531 to H539.** The local setpoint is selected according to the operating mode coding.

An exception in this case, is local operating mode 4; it allows a variable local setpoint (analog, communications etc.) to be entered via parameter **H534**.

The local setpoints are fed through a dedicated ramp-function generator, whose ramp-up time is set in **H540** and ramp-down time in **H541**.

## **6.3.3.8 Triggerable ramp-function generator**

The triggerable ramp-function generator is used to bring the drive up to the machine line speed. The ramp-up time (accelerating time) is set in **H540** and the ramp-down time (decelerating time) in **H541**.

## **6.3.3.9 Droop**

The droop value is specified in the basic drive converter, parameter **CUVC, CUMC: P246; CU2: P248**. The droop is enabled via parameters **H511/H512**. The source for the droop compensation is selected via parameter **H509**, which generally is the integral component of the main drive speed controller. The compensation factor is entered in parameter **H510**, which, for similar drives should correspond to approximately the set droop.

## **6.3.3.10 Diameter/gearbox correction**

For changing roll diameters or different gearbox stages, it is necessary to apply a correction in the speed setpoint / speed actual value channel. The correction factor is selected with **H157**. This factor is generally 1 (100%). The speed actual value, at rated line speed, and for a minimum roll diameter  $d_{\text{min}}$  should be calibrated for 100%. The following convention is implemented for a gearbox changeover: For the low gearbox stage (defined as the nominal ratio), the tachometer is calibrated for 100% at the rated machine speed. The speed actual value must be divided by the ratio of the gearbox factors. The correction factor is now 100%\*iact/irated. If both occur, the correction factor is 100%\*(d<sub>act</sub>/d<sub>min</sub>)\*(i<sub>act</sub>/i<sub>rated</sub>). The speed actual value is obtained if the speed is multiplied by the diameter/gearbox.

## **6.3.3.11 Load distribution**

The load distribution function is activated using parameters **H544/H545**.

When load distribution is selected, the bias, stored in **H546**, is entered into the speed controller, and the torque limit is ramped to the torque setpoint from the reference drive along the ramp, set in **H728**.

## **6.3.3.12 Friction**

Friction compensation can be set for machine group drives. This characteristic is dependent on the line speed and can be freely parameterized. The associated friction torque can be defined using parameters **H700-H711** using 6 line speed points.

The friction characteristic is determined by approaching various line speeds in the closed-loop speed controlled mode, and after stabilization, the steady-state torque is determined using parameter r007 in the basic drive converter. A characteristic can now be plotted. It is also possible to switch the friction torque immediately as supplementary torque input (H892 to 154) and to adjust the speed controller output (r237) to zero at the set line speed points by changing the particular friction value.

#### **Note:**

If the drive is reversed, the friction torques should also be determined for the negative line speeds. These must be entered with the correct sign. The calculated friction torque is available as connector 154 and can be monitored at d065.

## **6.3.3.13 Inertia compensation**

In order to adjust the accelerating torque, the friction characteristic must already be plotted. Friction and acceleration are switched-in as supplementary torque signal (H892 to 151). The acceleration value must first be generated. This can be directly selected via **H712.** Normally, the acceleration value of the central ramp-function generator is selected. If an acceleration value is not available, a line speed signal can be selected using H712 which is then differentiated. **H713** is entered as reference time (=shortest ramp-up time) and the differentiated signal is selected with **H714=1**.

For fixed drive moments of inertia, a fixed value is entered (H717, e.g. to three positions and the associated fixed value H166 to 10%). To determine adaption factor **H718**, the machine is accelerated via the central ramp-function generator. The drive torque is read-out at parameter r007 and the machine acceleration at **d067**.

The following is valid for adaption factor **H718**:

$$
H718 = \frac{r007}{d067} \times 100\%
$$

After H718 has been set, it must again be checked as to whether the factor is correct by monitoring the speed controller output ramp-up in r237(CU2); K155 (CUVC,CUMC) (I component). During the complete ramp-up phase, this must have a value of about 0. If this is not the case, H718 must be re-adjusted.

#### **6.3.3.14 Braking characteristic**

If fast stop is activated, the control switches over to the braking characteristic. The braking torque can be read-out at d072, which would be effective for braking at a specific drive line speed. The braking torque is defined with H726. Starting at a line speed, defined using H726, the braking torque is linearly decreased to zero (H725). The drive should come to a standstill without overshooting. If this is not the case, H724 can be changed. Further, the window width for the line speed zero signal (H158) can be increased so that the drive shuts down faster.

#### **6.3.4 Start-up, technological control**

The technological control can be used for many applications, e.g. web tension control with measuring transducer or dancer roll, pressure and flow controls.

#### **6.3.4.1 Enabling/disabling the technological control**

The technological control can be enabled/disabled from two sources. It is enabled in parameters **H404/H405** and **H406/H407**. It is disabled in parameters **H408/H409** and **H410/H411**.

#### **Tip:**

As second source to disable the technological controller, the checkback signal "drive powered-down" should be used, so that the technological control can only operate with the drive powered-up.

## **6.3.4.2 Technological actual value selection**

The technological actual value is selected in **H402** and can be adapted via **H403**. If the actual value has an offset, this can be compensated by a fixed value in **H430**. The fixed offset is enabled for **H431=1**. The offset can possibly change over time, e.g. due to aging, so that an internal offset compensation can also be used. In this case, a signal is parameterized in **H428/H429**, which activates an automatic offset compensation. The actual offset is determined and stored as long as the signal is available. **H431** must be set to 0 for the automatic offset compensation.

#### **Tip:**

The automatic offset compensation should be controlled from a key-actuated switch, so that the conditions to calibrate the offset can be checked (no material web in the machine etc.).

## **6.3.4.3 Technological setpoint selection**

The technological setpoint is selected using parameter **H400** and can be adapted with **H401** and provided with an offset via **H422**.

## **6.3.4.4 Closed-loop control parameters**

The technological controller is a PID controller. Two parameter sets can be defined. The assignment is shown in the following table:

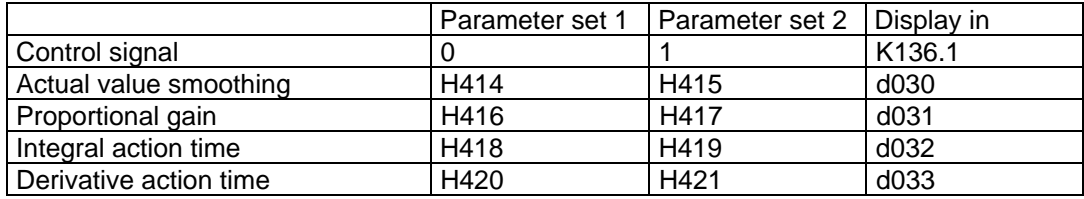

The source to changeover the parameter set is defined in parameters H412/H413.

## **6.3.4.5 Controller limits**

The controller limits are entered in parameters **H436/H437** for the positive limit and in **H438/H439** for the negative limit.

#### **Tip:**

If a material web has been thread, it is possible to keep the technological controller enabled and only to control the controller limits. Thus, for example, for closed-loop tension control, the lower limit is always enabled in order to prevent excessive tension when threading the material web. Under normal operating conditions, the upper controller limit is also enabled.

## **NOTE**

After commissioning/start-up has been completed, enter all of the modified/changed parameters into the parameter list in Section 9. Always have access to this parameter list as well as the software version code (d002) for questions at a later date.

## **6.3.4.6 Factory settings**

See parameter H999.

# **6.4 Parameterization with Simovis for Windows**

**Up to Simovis V5.1, the T300 parameterization can be done with SIMOVIS, like the base units thrue the PMU connection. Please refere to section 6.4.3.**

#### **6.4.1 Creating the data base for a technology type.**

In order to parameterize every drive and technology type, SIMOVIS requires exact information about the number and characteristics of the available parameters, e.g. parameter numbers, value limits, etc.. This information is stored in data base files.

If a T300 with "unknown" data base is connected (data base not available in SIMOVIS), the necessary technology data base may be created online.

In both cases it is assumed that the communication to the drives is intact.

#### **Preconditions:**

- For the learn process the technology type's parameter set should be reset to the factory settings (refer to parameter H999).

If during the learn process the technology type's parameter set was not reset to the factory settings, the functions refer to the status of the technology type when the data base was created and not to the factory settings.

**Note:** It is recommened, but not essential, that step as described above is carried out. During the learn procedure SIMOVIS also generates a file (by upreading), which is interpreted during offline mode to be the factory setting of a technology type. This file is used for example:

- when opening an offline file as the basis for the factory setting,

- when printing a parameter set, where only the changes compared with the factory setting are to be printed.

- The dialogue to create the data base of a technology type will only be displayed if the base unit, to which SIMOVIS is connected, has a slot for technology boards (MASTERDRIVES Compact units).

- If the technology board has to be registered to the base unit by parameterization (MASTERDRIVES with CU2 or CU3: parameters P90 or P91) the "learning" process will only start if the technology board is registered.

#### **6 Start-up**

#### **Proceed as follows:**

- 1. For MASTERDRIVES with CU2 or CU3 the technology board has to be registered
- 2. Reset the technology board to the factory setting.

#### **In the nenu BUS CONFIGURATION:**

- 3. Dependant on the Baud rate, increase the "number of request repeats" under the "extended" tab( refer to section 6.4.3.).
- 4. Select the drive by clicking on the lefthand mouse key, and establish the connection (clicking toolbar "connect. On/Off). The communication to the drives is intact if this toolbar changes to green colour.

5. Disconnect other drives (if available) to reduce the time required for the "learning process".

- 6. Disconnect all other communication systems (Profibus, Peer-to-Peer) for example by pulling off the connecting plug.
- 7. In the function bar, click on the button "Create data base" or
- 7. Select the menu Edit > Create ("learn") data base.
- 8. In the "Create data base" dialogue (in the "technology type" folder), the bus address, type and SW version of the connected base unit can be checked. In the dropdown list box "Name technology type", select (or enter) the name of the technology type to be learned (default name: TECHN000). If a name is selected, which already exists, the data base will be overwritten by the new one.

The technology type T300 to be learned does not make use of parameters 3000 ...3999, deactivate the checkbox "L/c parameters". The "learning" time will then be significantly reduced.

9. Click on the Start button to start creating the technology type data base

-The following "learn" process will take several minutes. Progress can be monitored in the displayed dialogue. Upon successful completion, the new technology type is available for all drives (which have a slot for technology boards) in the Add drive or Change drive dialogue. The drive should now be disconnected, and the new technology type selected in the "Change drive" dialogue.

**Note:** Should errors be detected at the end of the learn procedure, then further information can be displayed by clicking on the "details" button. The cause of the errors (e.g. restricted parameter access) should be corrected and the learning process repeated.

#### **6.4.2 T300 parameterization**

After a technology data base has been created, the T300 can be parametrized with SIMOVIS. (Please refer to the SIMOVIS help system if you require further information).

Parameter list complete

opens a parameter table (same structure as standard parameter table) with all of the parameters of the drive type, which is assigned to the actual drive window. (H and d parameter are displayed after the base unit parameter P and r )

Double click somewhere in the appropriate line of the table to change the parameter value.

Free parameterization:

opens a parameter table, where parameters can be individually listed by entering parameter numbers (e.g. H103 or d010, resp. 1103 or 1010).

Double click somewhere in the appropriate line of the table to change the parameter value.

- Download: The parameter set (Upread files, offline generated files) can be directly saved in the RAM or EEPROM memory of the drive.

When downloading, the actual parameter values in the drive are overwritten by the parameter values in the parameter set.

#### **6.4.3 Important notes**

**Note 1:** Dependant on the Baud rate, increase the "number of request repeats" under the "extended" tab.

> Empirical values: 38400 Baud: Number of request repeats = 200 19200 Baud: Number of request repeats = 100 9600 Baud: Number of request repeats = 50

Refer to: online help (BUSKON): Help topics > Editing projects > Configuring the interface.

- **Note 2:** Disconnect other drives (if available) to reduce the time required for the "learning process". Disconnect all other communication systems (Profibus, Peer-to-Peer) for example by pulling off the connecting plug.
- **Note 3:** If more serial interfaces are used addition to SIMOVIS (e.g. Profibus and T300 Peer-to-Peer interface), the Peer-to-Peer baud rate should be set to values  $\leq$  19200 Bauds (H197  $\leq$  7).

A simultaneous data transmission with several interfaces (and high baudrates) can, under these circumstances, cause a T300 overload.

**6 Start-up**

# **7 SIMADYN D functions**

# **7.1 STRUC G graphics**

## **7.1.1 Sheet structure**

The structure of a STRUC G function diagram is shown in Fig. 7.1.

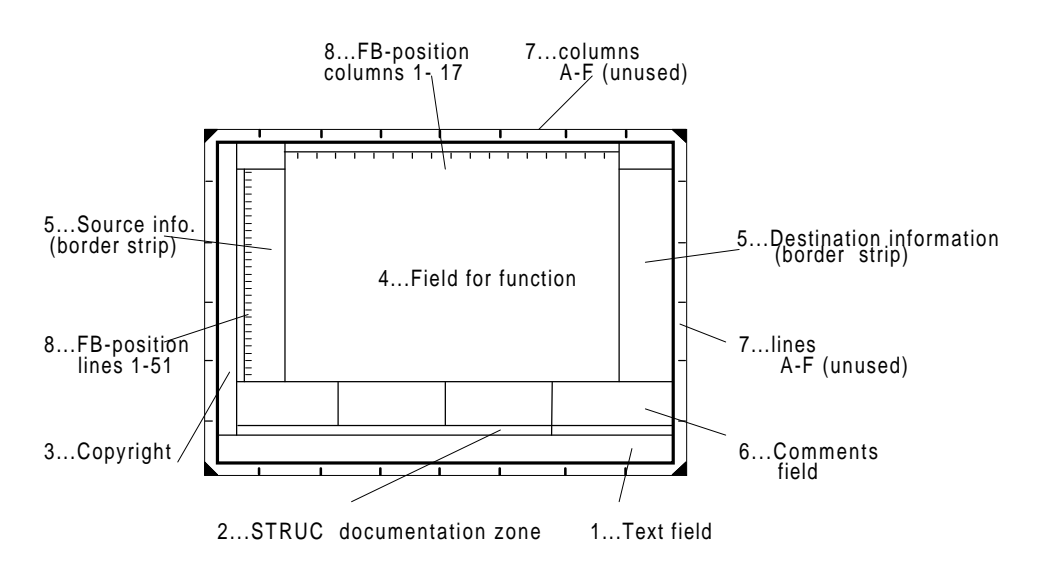

Fig.. 7.1 STRUC G function diagram

#### Explanation:

- **1 Text field** The text field is structured according to DIN 6771, Part 5.
- **2 STRUC documentation line**

Information regarding the version, libraries and configuring levels are entered here.

#### **3 Copyright and additional documentation information**

#### **4 Character field for function blocks**

This is the actual function diagram. The function blocks are located in this field, arranged using position numbers (refer to Point 8 below), and displayed with the connections and constants. The sheet comments are also placed here.

#### **5 Source- and destination information**

Function package connections (\$ signals) with source- and destination-function package names are specified in this field where the system ID, page number and column number are specified. Further, cross-references for communication- and hardware assignments are also provided here.

**6 Comments field**

Plain text comments, blocks, connectors or the signals on the border panel are entered here. Connector attributes are also entered (,MIN=...,MAX=...,SCAL=..., etc.).

#### **7 Sheet lines and columns**

The sheet is sub-divided into 8 columns (1-8), which is taken into account when generating crossreferences. The lines (vertically, A-F) are not used.

#### **8 FB position lines and columns**

as character field, it has 17 columns and 51 lines. These allow function blocks to be positioned.

## **7.1.2 Block structure**

There is a graphic function symbol for every function block (FB), which is used to document the FB and the user-specific features. In addition to the input- and output signal connections, there are also signal values specified and some of the connector attributes, which are significant for the sequence and embedding the function block in the function package (FP).

A function block with STRUC G is illustrated in Fig. 7.2.

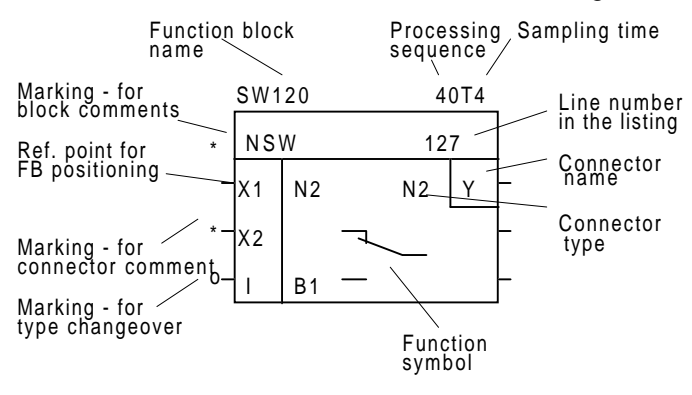

Fig. 7.2 STRUC G function block (example)

## **7.1.3 STRUC connectors**

The STRUC connectors are used to supply the FB with input information and output the results to other function blocks or peripheral boards.

The connectors are identified in the FB mask via the connector name and connector type. A connector is supplied with a signal connection or constant, and optionally, also, with a signal ID, attributes and comment. As not all of this information can be located in the graphics section, some information is located in the comments field below the graphic field. A star at the connector indicates that this information is available.

#### **7.1.4 Cross-references**

Generally, connections between FBs are shown as a line. If space is restricted, a letter (A-Z) is assigned so that a connection can be identified. The line is continued at another position on the same sheet (connection on the sheet).

For connections over several sheets (global connections), within the same FP, the block name, connector name, sheet number and sheet column number are specified as source/destination information. If there is insufficient space in the graphics field, or if there are several cross-references, then the entry is made in the border panel (source/destination information field):

B420.QS / 3.1 ....FB name.connector name/sheet number.sheet column number

External connections (from one FP to another) are completely reference with their symbolic names (\$ name) in the source/destination information field. Further, the following are also specified: The bus data transport sampling time with bus access time, source/destination processor(s), source/destination function package(s) with system IDs as well as sheet- and sheet column number(s):

\$NREG PN T2C .... Signal name, processor-local access, bus access and data transport

time

=.W30/3.1 .... System ID/sheet number.sheet column number

# **7.2 Symbolic monitor**

## **7.2.1 Prerequisites**

The standard software package includes a monitor program which allows all of the technological parameters, and each connector of all the function blocks to be accessed. It uses the technology board serial interface.

A suitable connecting cable is illustrated in the following diagram. Plug-in screw terminals (mini modicon" type) are used to establish the connection at the T300.

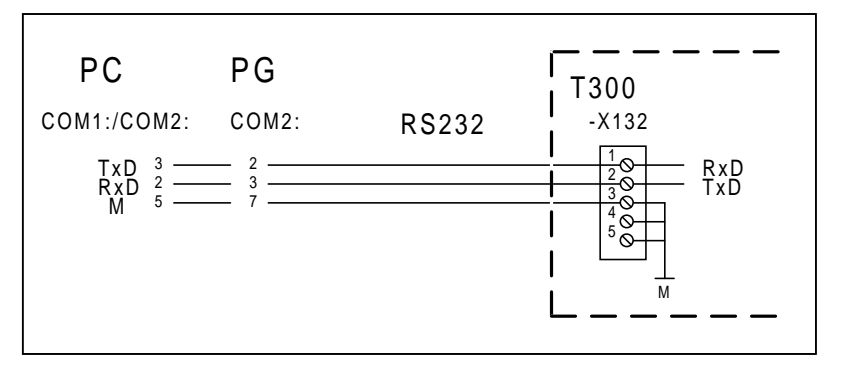

A conventional computer or a programming unit (PG) can be used as terminal. The connection is established via the drive converter serial interface. The specified assignment can be used for a PC-AT, otherwise it can be taken from the Manual.

The so-called IBS (start-up) program (PCP/M on the PG730/750 or with emulator under DOS), Telemaster Service (DOS) or SIMOVIS SIMADYN Service (DOS) are suitable terminal programs.

#### **7.2.2 Operator control**

Every connector can be addressed via a so-called path name. This path name consists of the processor number (in this case, always 1), the function package names, function block names and connector names:

#### #FP-fpname.fbname.conname

As an example, the following path name belongs to connector QS of block BI230 in the INPUT function package:

#### 1FP-INPUT.BI230.QS

The pathname is also specified for every technological parameter, in the parameter list.

# **7.3 SIMADYN D value ranges and normalization**

SIMADYN D connector types are only interesting, if the connector is accessed via the symbolic monitor.

If the parameter is accessed via a communications board, USS protocol or the drive converter operator control panel, then the MASTER DRIVE parameter types are valid.

### **7.3.1 Proportional types**

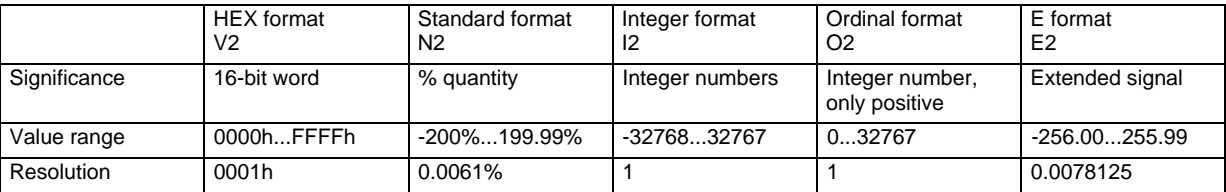

V2 quantities are mainly masks to suppress or enable individual signals of a status word. The N2 format is used for process quantities such as setpoints and actual valuess. I2 and O2 are integer quantities, such as, for example, rated speeds and encoder pulse numbers, shifts by binary positions etc. The E2 quantity is used exclusively for gains.

#### **7.3.2 Time-dependent types**

Time-dependent parameters are fractions or multiples of the sampling time. The 5 time levels T1, T2, T3, T4 and T5 of the system define the ranges of the time-dependent parameters; they cannot be changed and are permanently assigned the following values:

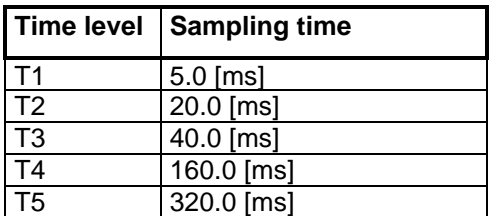

## **7.3.2.1 Time-proportional types**

Time-proportional types implement times or time factors, which are proportional to the hexadecimal value or the standardized quantity. However, negative values are not permissible here. A negative value entry is rejected.

The assignment of the types is shown in the following table; the hex and standard quantity N2 types are also included for a better understanding:

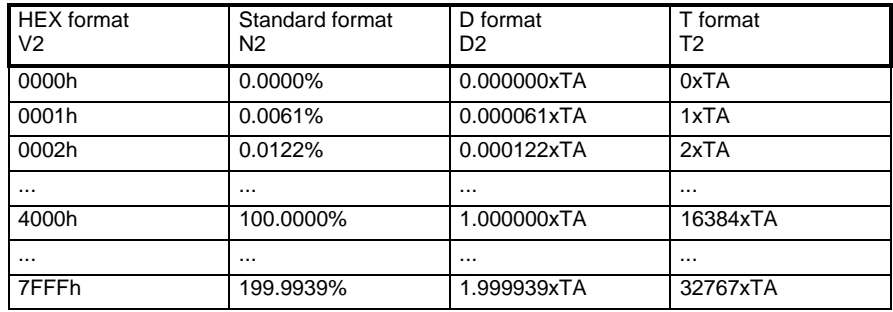

## **7.3.2.2 Time-reciprocal type**

The reciprocal type is used when entering time constants for filters (PT1) or integration times, ramp-up and ramp-down times etc. A special feature worth noting is that high values at the connector result in low times and vice versa:

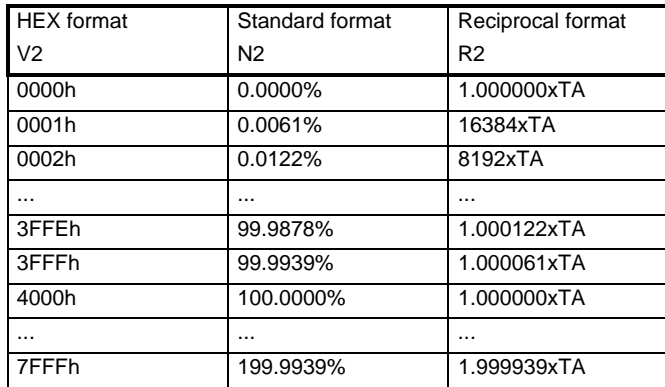

When entered via the operator control panel, a time is always entered. This is also signaled back. Knowledge regarding the internal notation is not necessary, but explains the different stages/levels for the R2 type.

#### **7 SIMADYN D functions**

# **8 Program example**

The use of the module in a practical software package is now illustrated.

# **8.1 System configuration**

In the following example, the following configuration is assumed:

The drive is part of a multi-motor (sectional) drive. It has a closed-loop tension control. An automation system is available for monitoring and visualization, which is connected to the drives via PROFIBUS. The setpoint cascade is implemented using the peer-to-peer couplings of the technology board. The control signals are directly wired from the control desk to the technology board.

The configuration is illustrated on page 1 of the program example. Thus, the task can be sub-divided into three areas:

- **Signal transfer with the automation system**
- **Peer-to-peer coupling to adjacent drives** and
- **Signals directly connected to the technology board**

# **8.2 Parameterization**

#### **8.2.1 Signal transfer with the automation system**

The stretch, web tension reference value and tension control enable/disable are to be input from the automation system.

The actual line speed, torque actual value and web tension action value are signaled back from the drive for visualization purposes.

#### **The following signals are output from the automation system to the drive:**

#### **Ratio (stretch)**

The stretch is entered in the range from -5% to +5% as word 4 in the PROFIBUS telegram. Parameterization: H506=023 Receive word 4 (select word 2) from the CB is the source for the ratio reference value.

#### **Web tension reference value**

The web tension reference value is entered in the range from 0% to 100% (maximum tension) in word 5 of the PROFIBUS telegram. Parameterization: H400=024 Receive word 5 (select word 3) from the CB is the source for the web tension reference value.

#### **8 Program example**

#### **Enabling/disabling the web tension control**

The web tension control should be enabled via bit 0 in receive word 6 of the CB and disabled via bit 1. Parameterization:

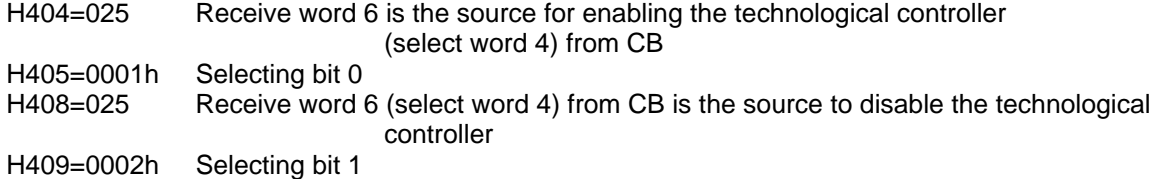

#### **The following signals are sent from the drive to the automation system:**

#### **Line speed actual value**

The line speed actual value is signaled back in word 2 of the PROFIBUS telegram for visualization Parameterization:<br>H905=076

K076 (=internal line speed actual value) is the source for send word 1 at CB

#### **Torque actual value**

The torque actual value is transferred via word 3 of the PROFIBUS telegram. Parameterization: H906=045 K045 (= torque actual value from CU) is the source for send word 3 at CB

#### **Web tension actual value**

The web tension actual value is transferred in word 4 of the PROFIBUS telegram. H907=131 K131 (=technological actual value after offset compensation and actual value smoothing) is the source for send word 4 at CB

#### **Note:**

Nothing changes regarding the telegram structure and thus the signal connections, if a SCB1 or SCB2 communications board with USS protocol is connected instead of a CB1 communications board with PROFIBUS DP.

#### **8.2.2 Peer-to-peer coupling to the adjacent drives**

The setpoint cascade is established using the peer-to-peer coupling. The folllowing data transfer is to be realized:

#### **8.2.3 Receiving, peer-to-peer**

The line speed setpoint is to be transferred from the previous drive via word 1 and the acceleration value of the central acceleration ramp, via word 2.

Parameterization:

H500=030 Receive word 1 from the peer-to-peer is the source for the main setpoint H712=031 Receive word 2 from the peer-to-peer is the source for the acceleration value

#### **8.2.4 Sending, peer-to-peer**

The line speed setpoint is to be transferred to the next drive in word 1 and the acceleration value in word 2.

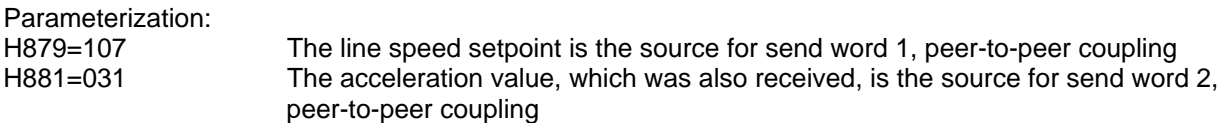
# **8.2.5 Signals directly connected to the technology board**

The following signals are connected to the technology board via the SE300 interface board:

#### **Input signals:**

#### **Actual web tension**

The web tension actual value is to be read-in via the fast analog input 1 The voltage range of the tension measuring transducer : 0...+10V. Parameterization: H402=060 Analog input 1 is the source for the technological actual value (tension actual value)

#### **Powering-up the drive**

The drive is to be powered-up via binary input 1. Parameterization: H200=069 A binary input is the source to power-up H201=0001h Selecting binary input 1

#### **Powering-down the drive**

The drive is to be powered-down via binary input 2 using an NC contact. Power-down should be realized via the stop command. Parameterization:

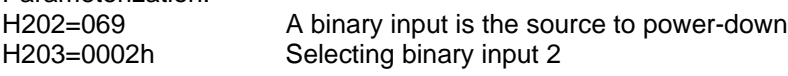

#### **No fast stop**

The fast stop is connected at binary input 3, and is implemented using an NC contact. Parameterization: H206=069 A binary input is the source for fast stop. H207=0004h Selecting binary input 3

#### **Inching 1**

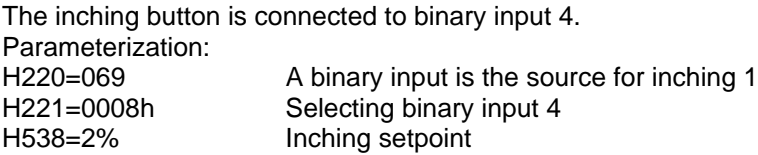

# **8 Program example**

# **Crawl and reverse crawl**

The crawl and reverse crawl functions are implemented using an operating mode selector switch. It is a switch with 3 positions.

Position 1: No crawl setpoint selected. The drive can run at the production speed.

Position 2: Crawl forwards

Position 3: Crawl backwards.

Parameterization: (refer to function diagram B4)

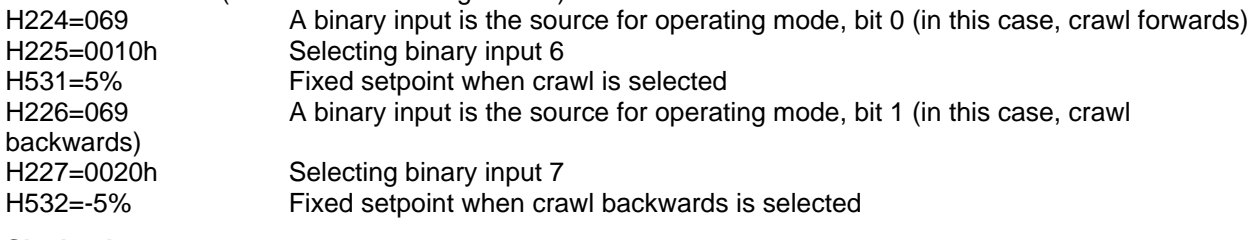

# **Slack take-up**

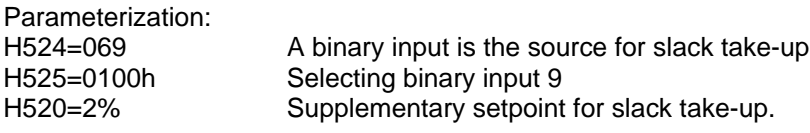

# **Output signals:**

Two lamps for status display are mounted in the control desk, which are controlled from the technology board.

# **Signaling lamp for operation**

The signaling lamp should be lit when the drive is powered-up. Parameterization: H833=146 The control status word is the source for binary output 1 H834=0040h Selecting bit 6 (drive powered-up)

# **Signaling lamp for a fault condition**

This signaling lamp should be lit if the drive is faulted. Parameterization: H835=146 The control status word is the source for binary output 2 H836=1000h Selecting bit 12 (drive faulted)

# **Torque actual value display**

A load display instrument is to be controlled. In this case, 10 V should correspond to 100% of the rated motor torque. Parameterization: H850=045 The torque actual value from the CU is the source for analog output 1

# **8.3 Function diagram**

The function diagrams of the parameterization example include a block diagram, where the drive machine is shown. This is followed by the hardware diagrams, which show the connection of the local operator control elements. Parameterization is explained using the function diagrams from Section 3.2.

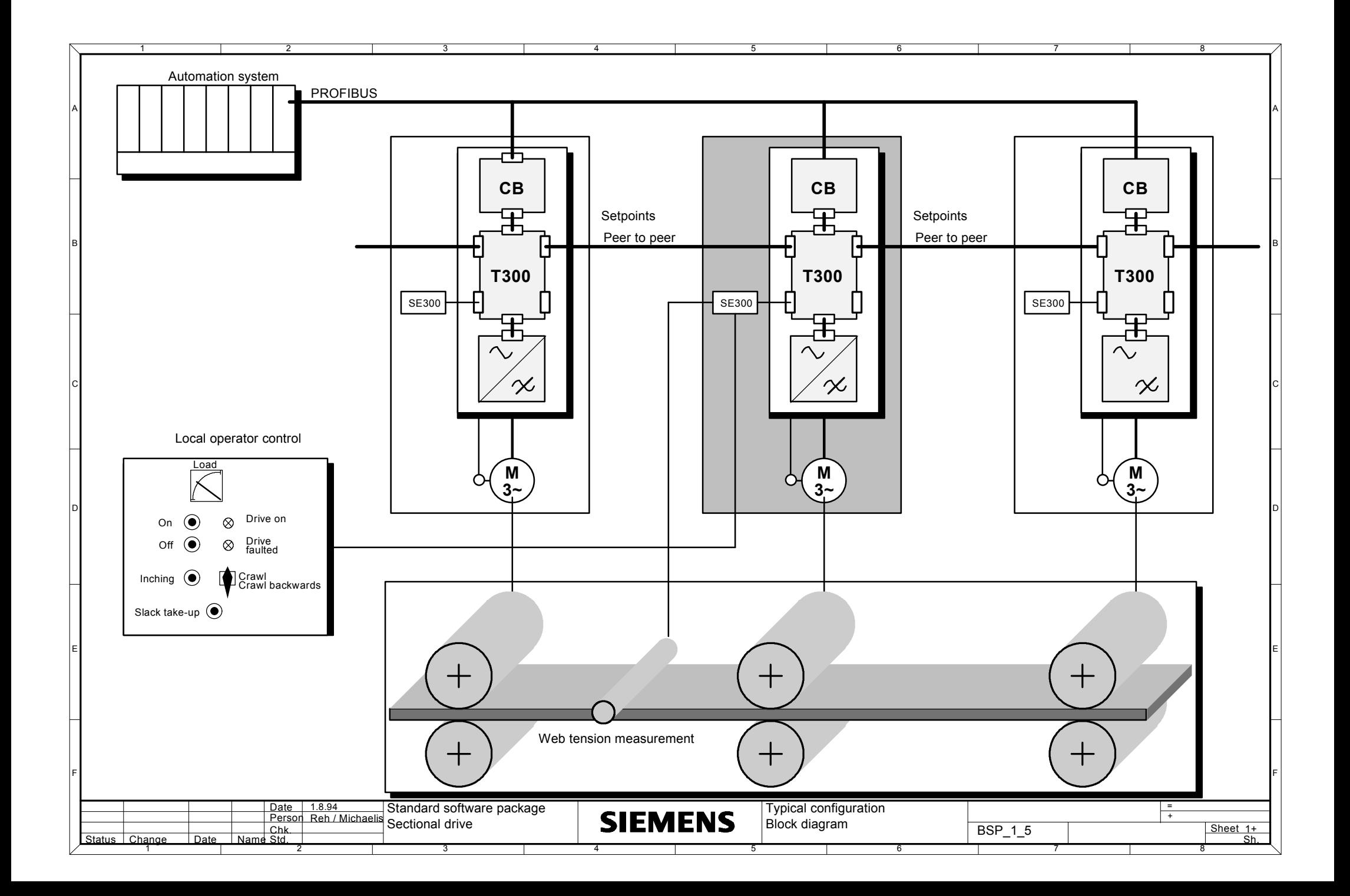

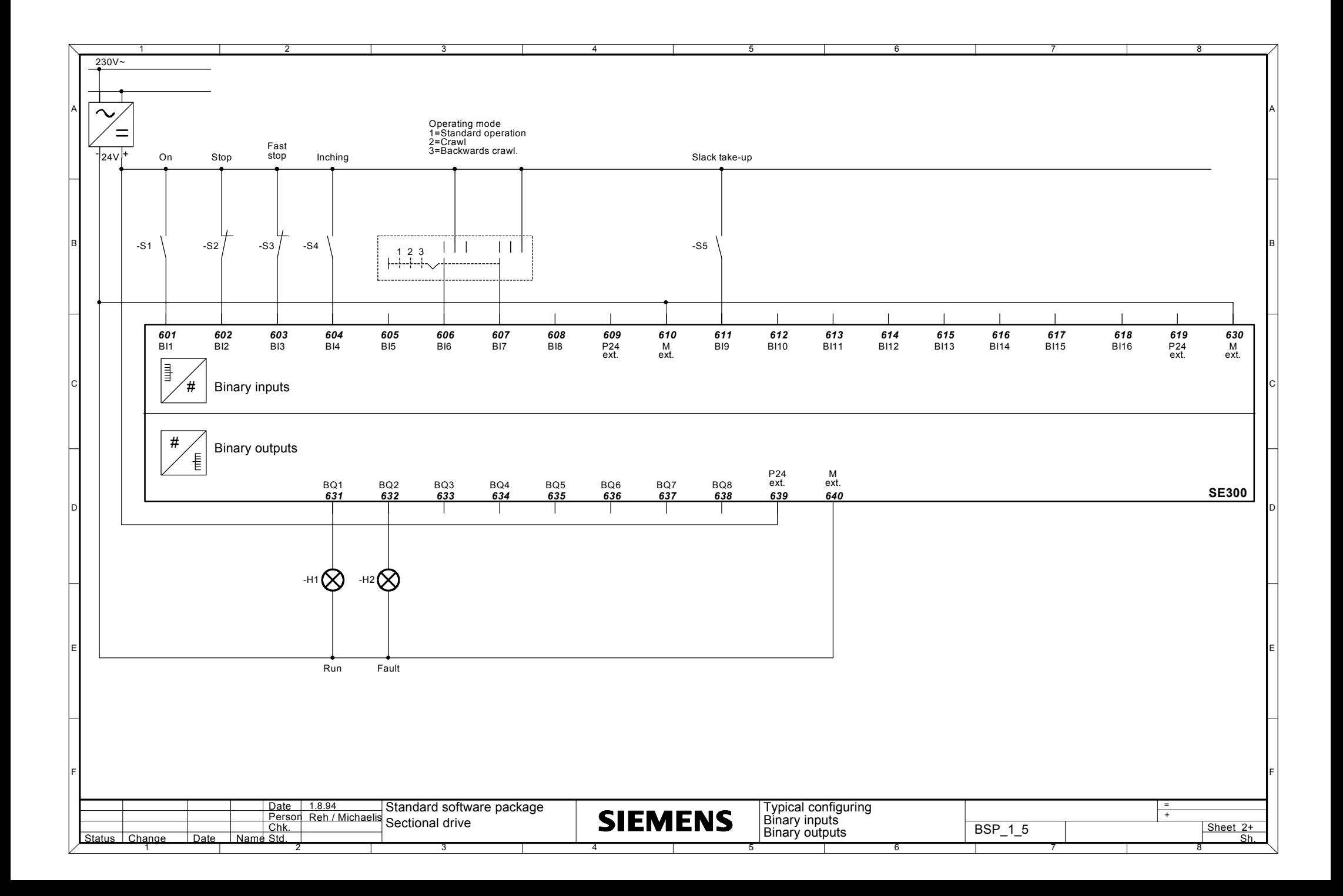

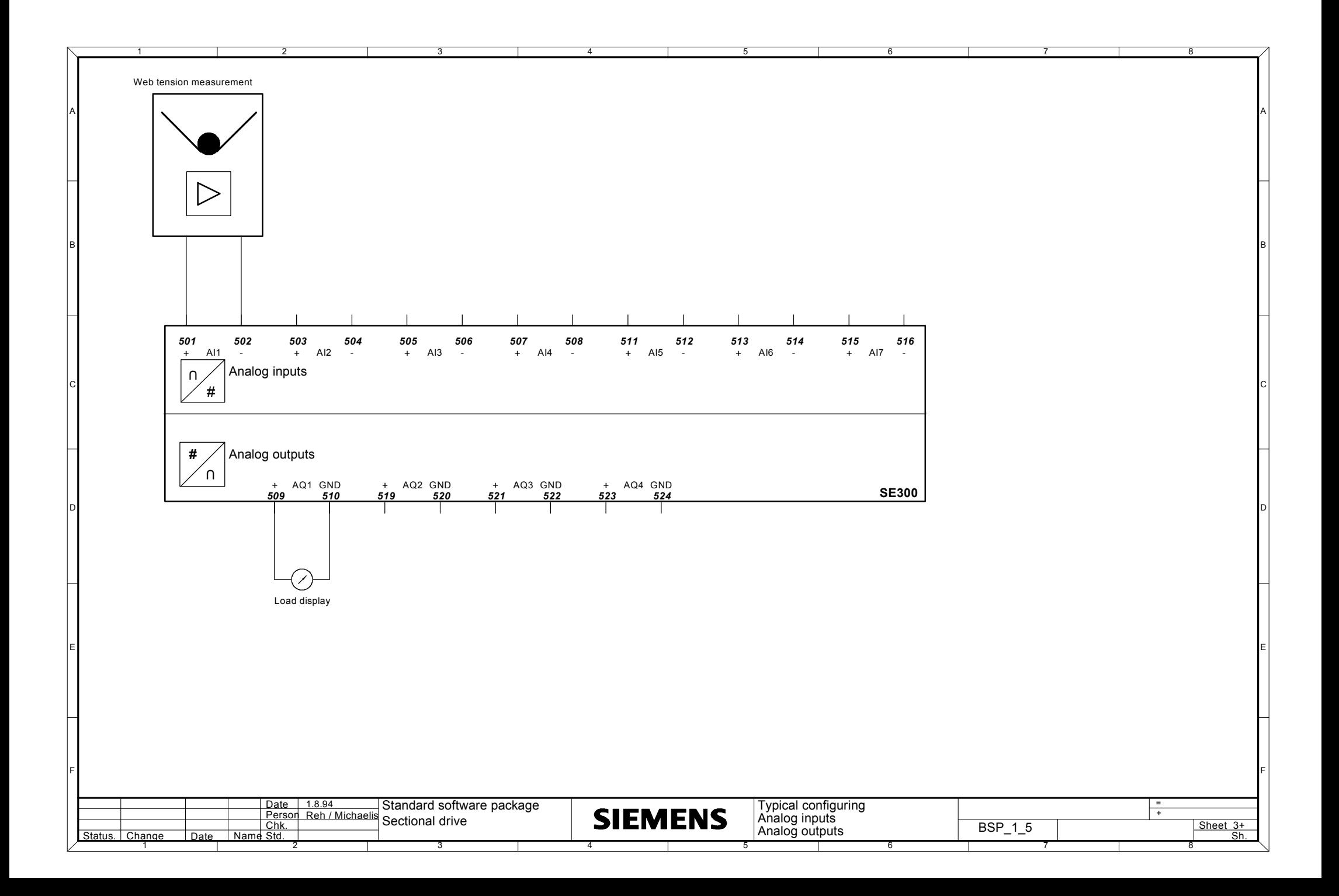

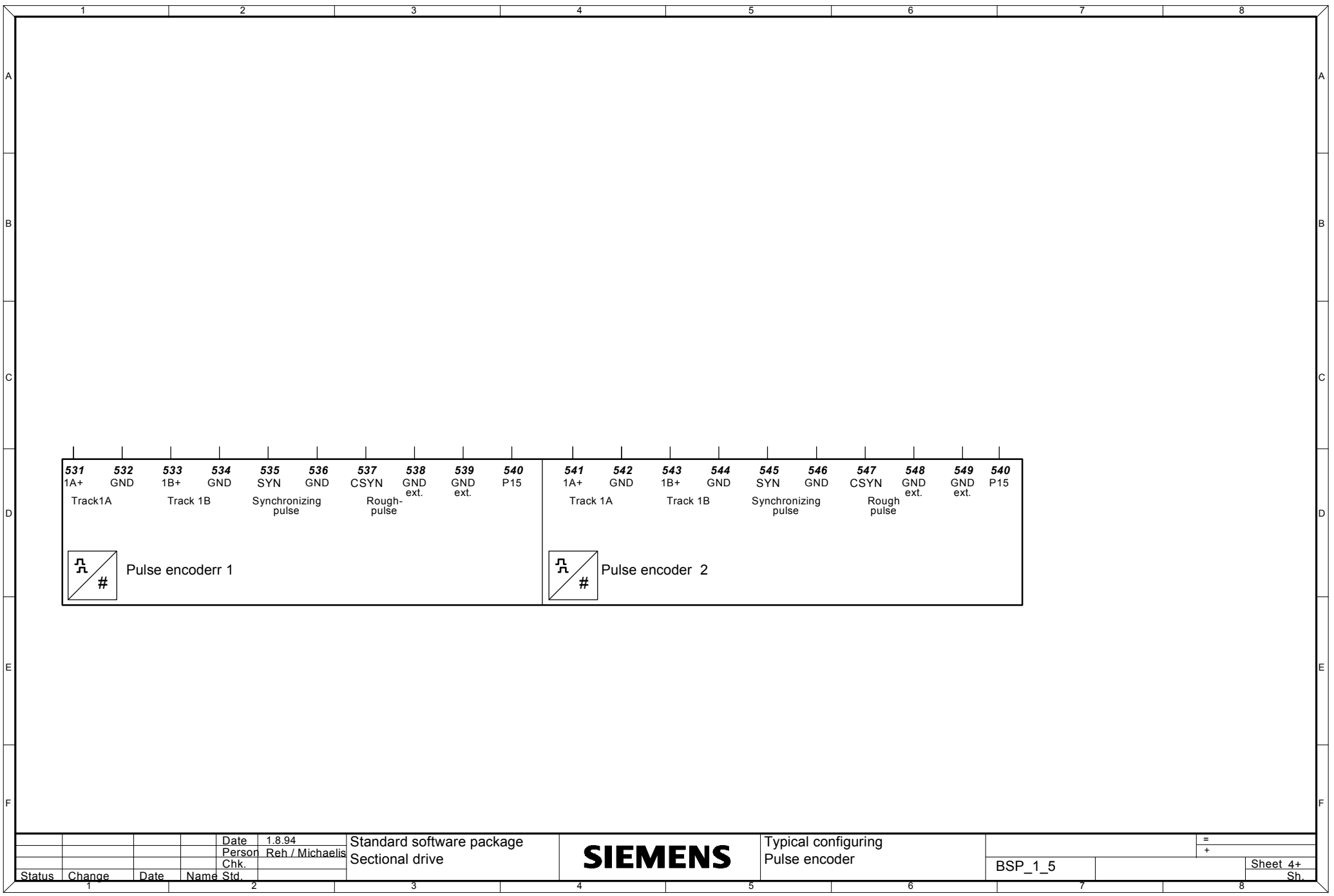

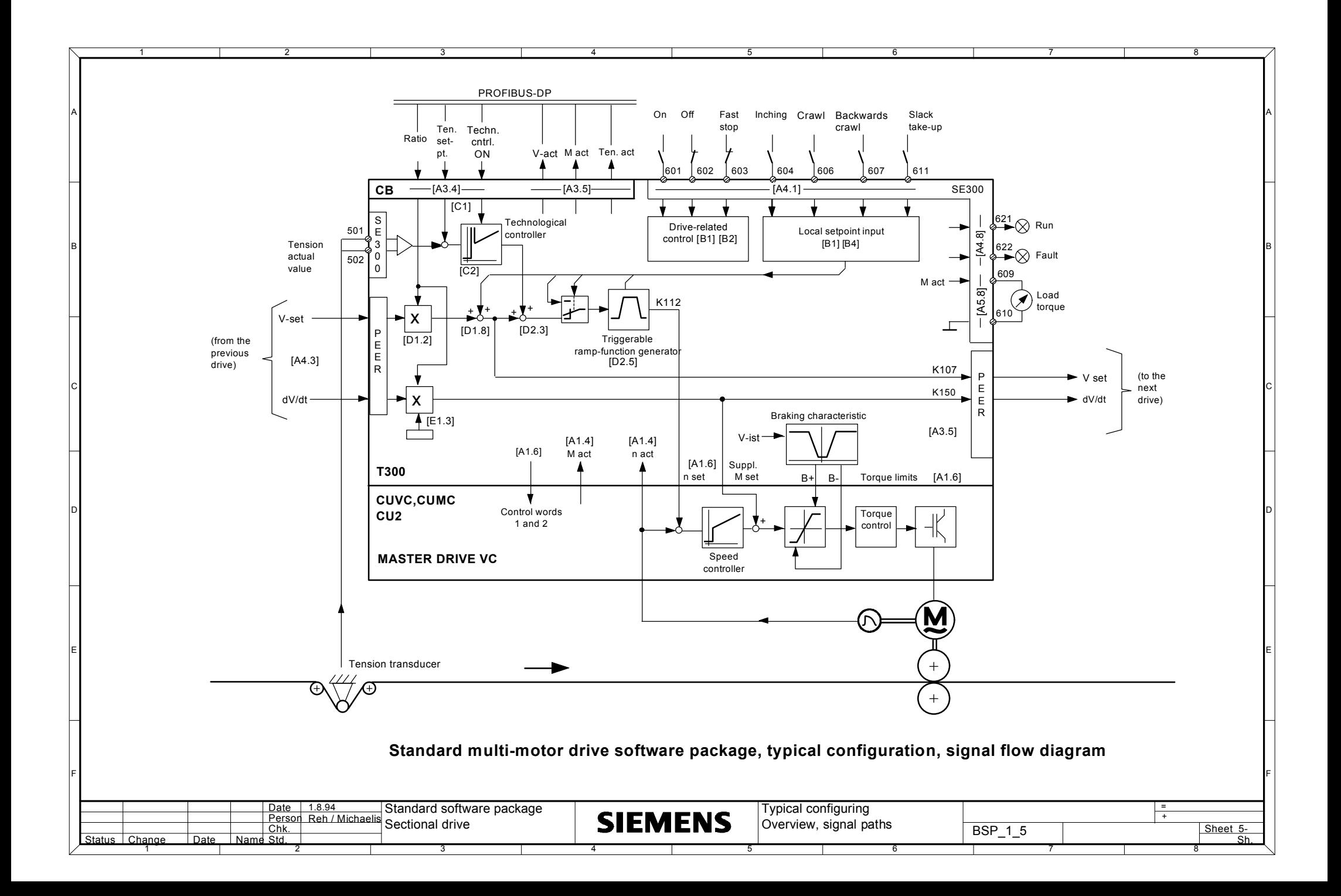

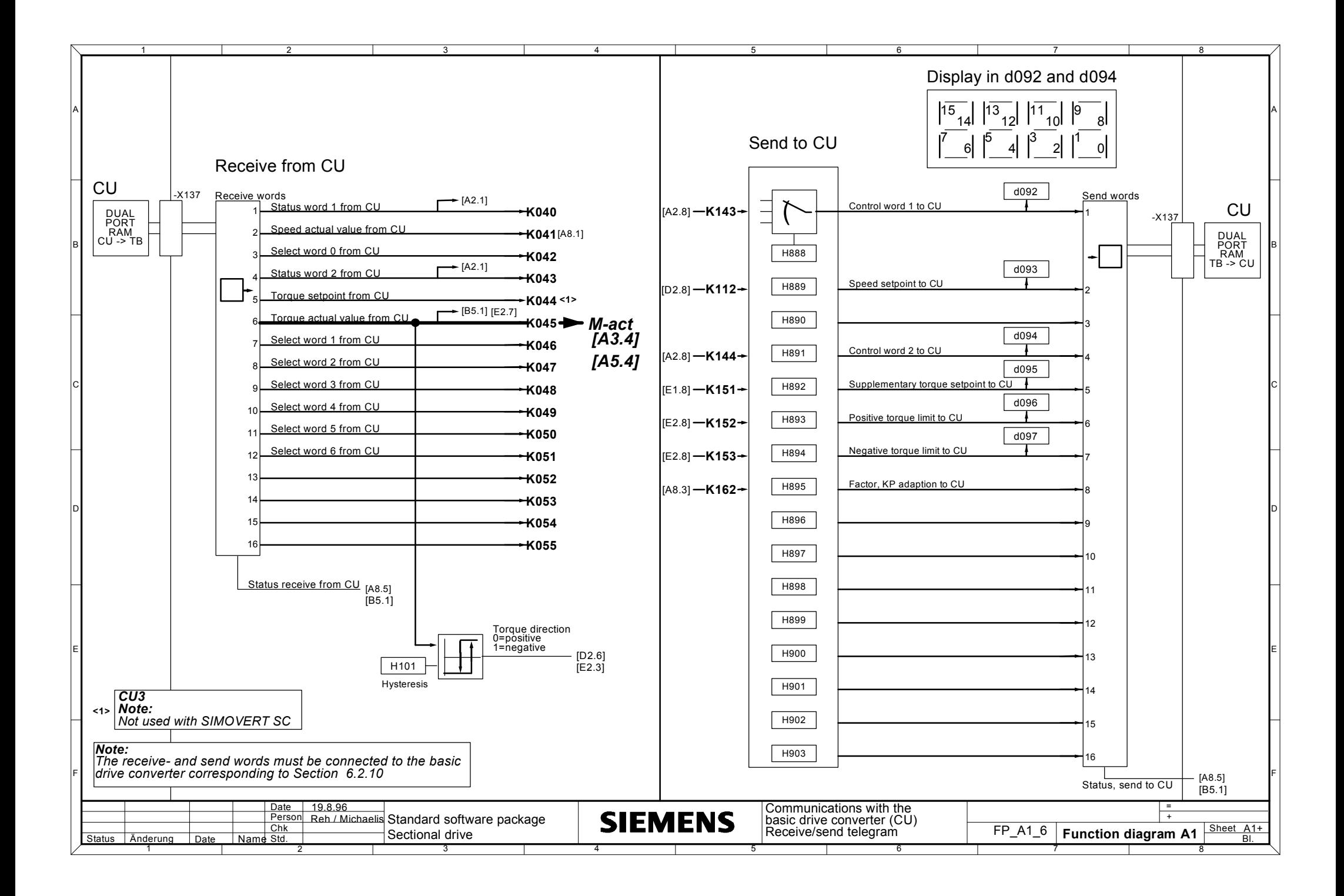

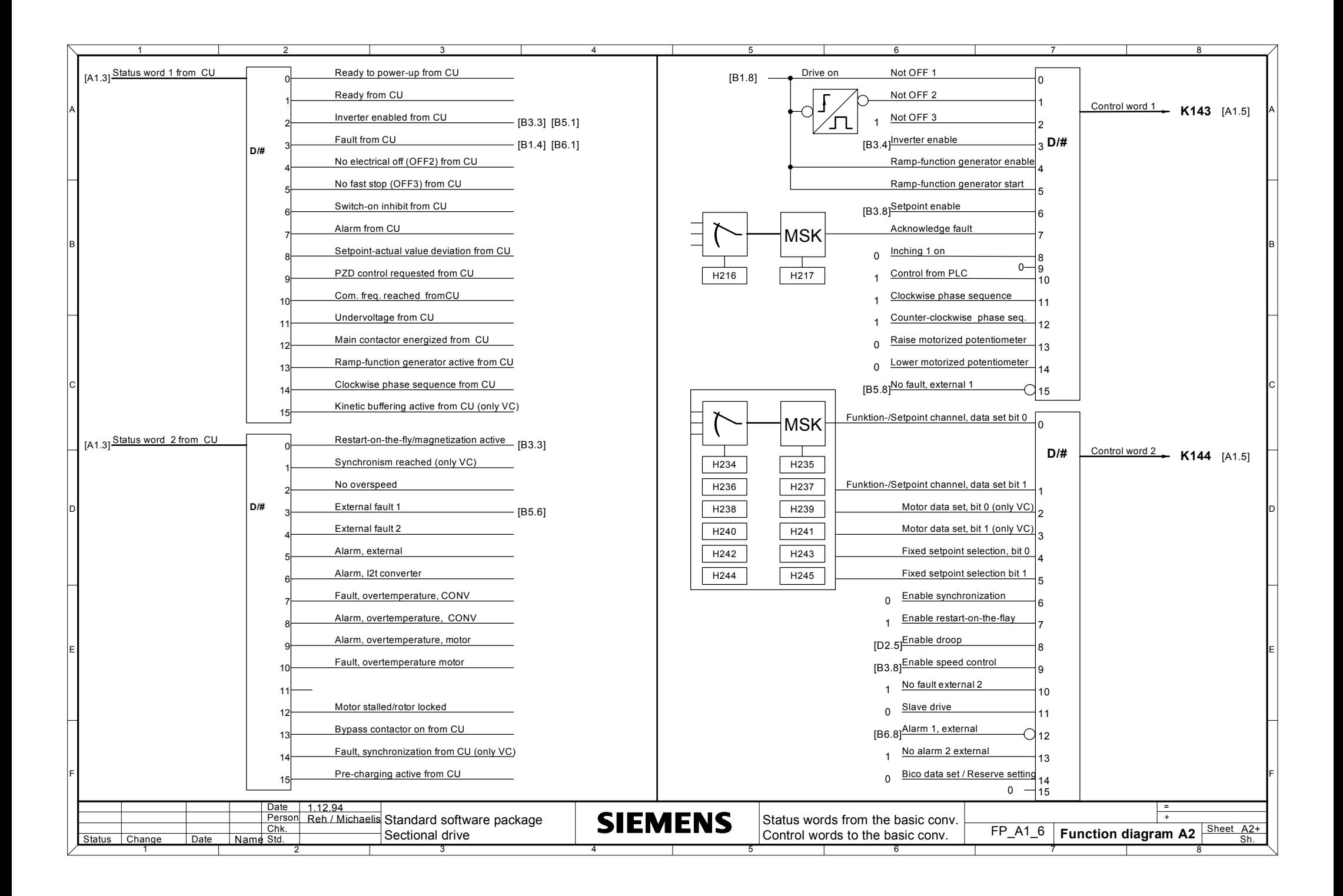

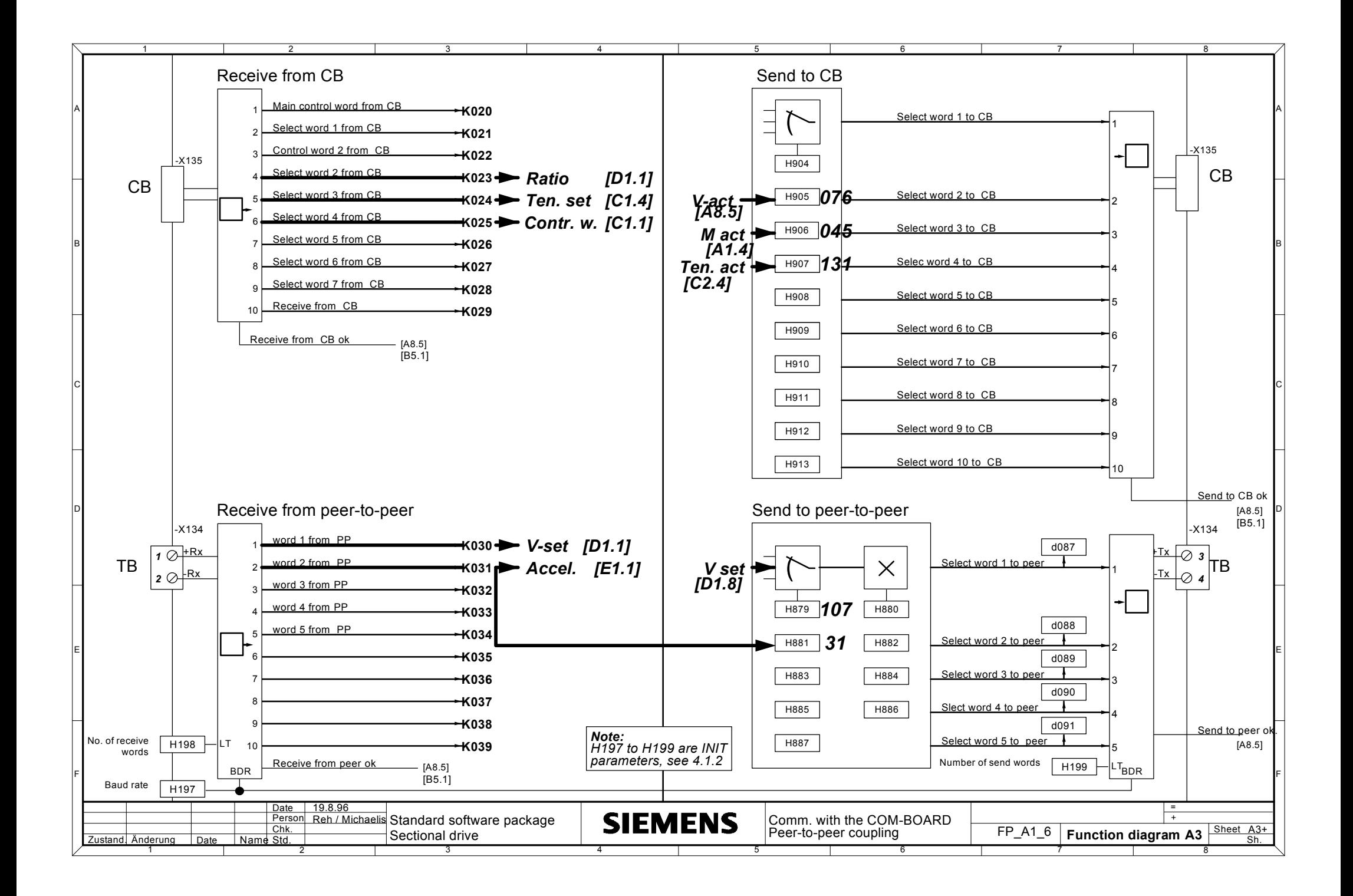

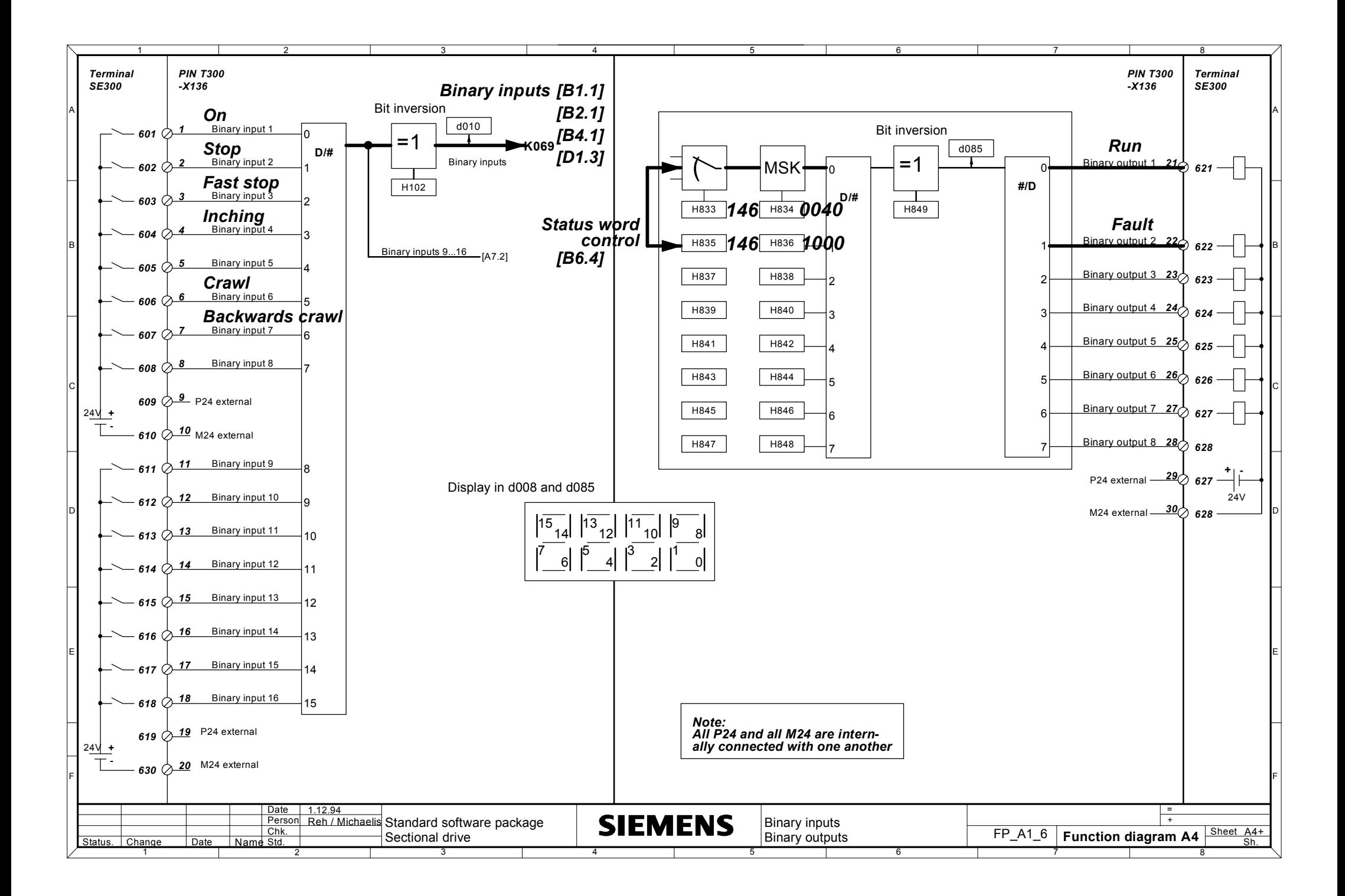

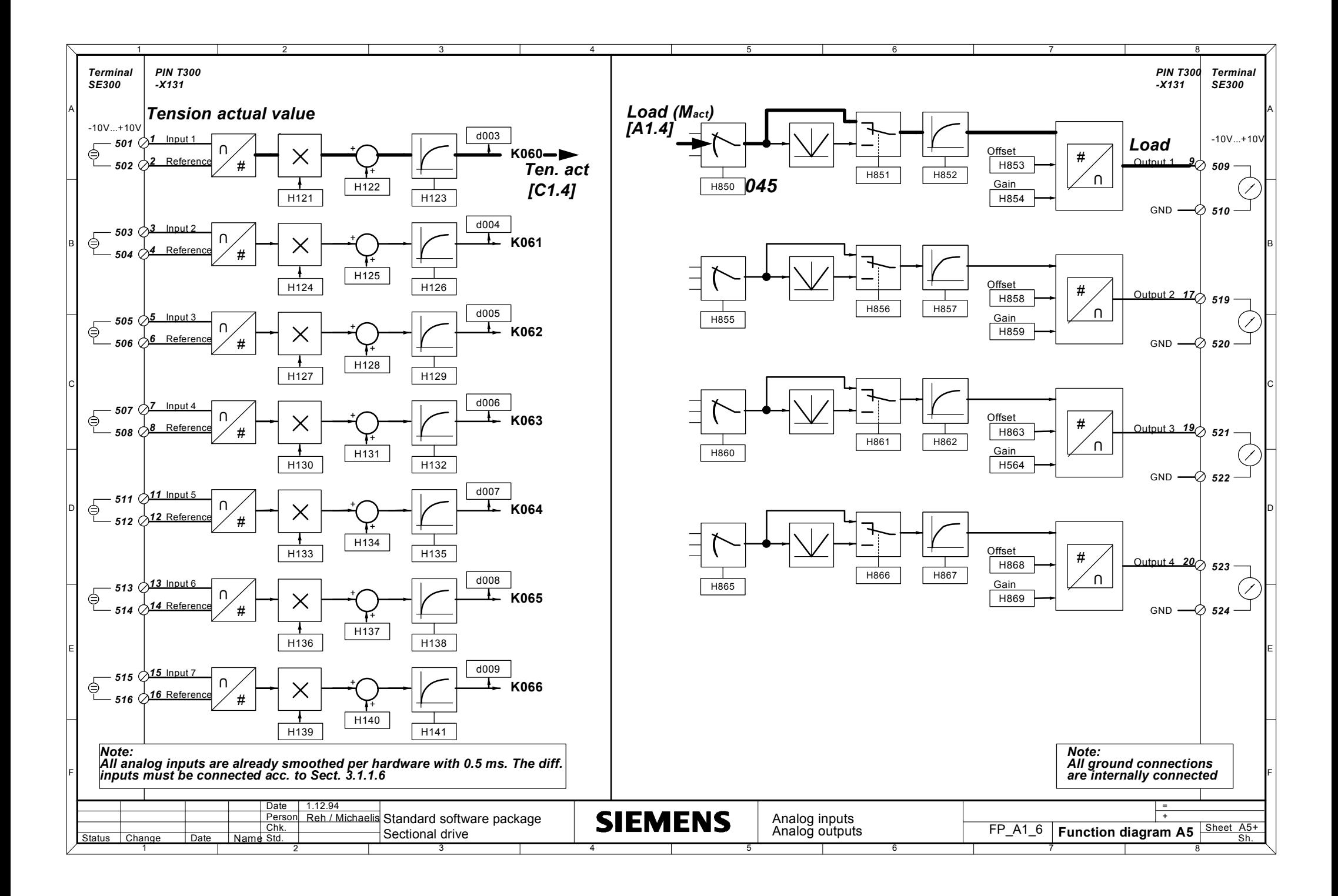

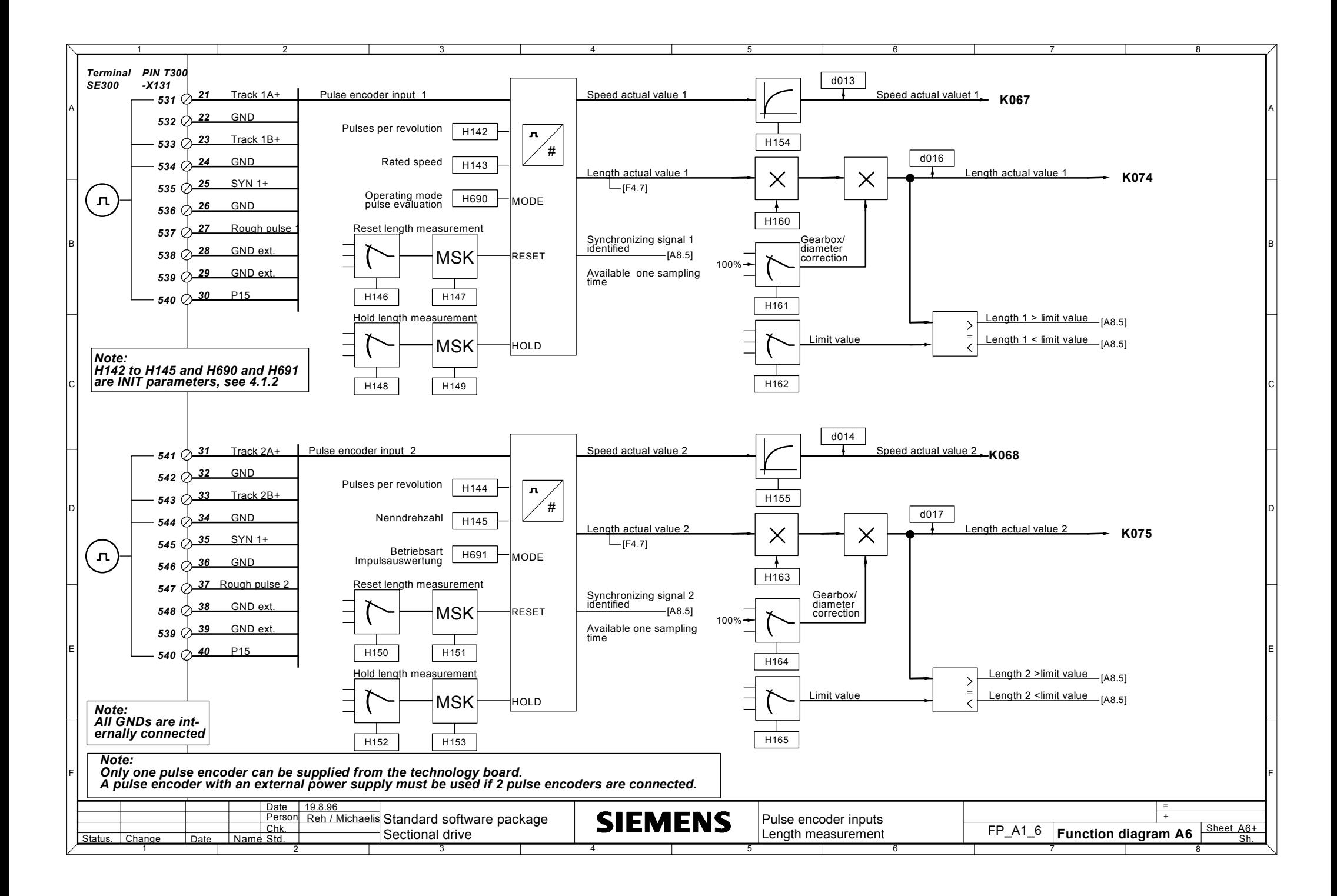

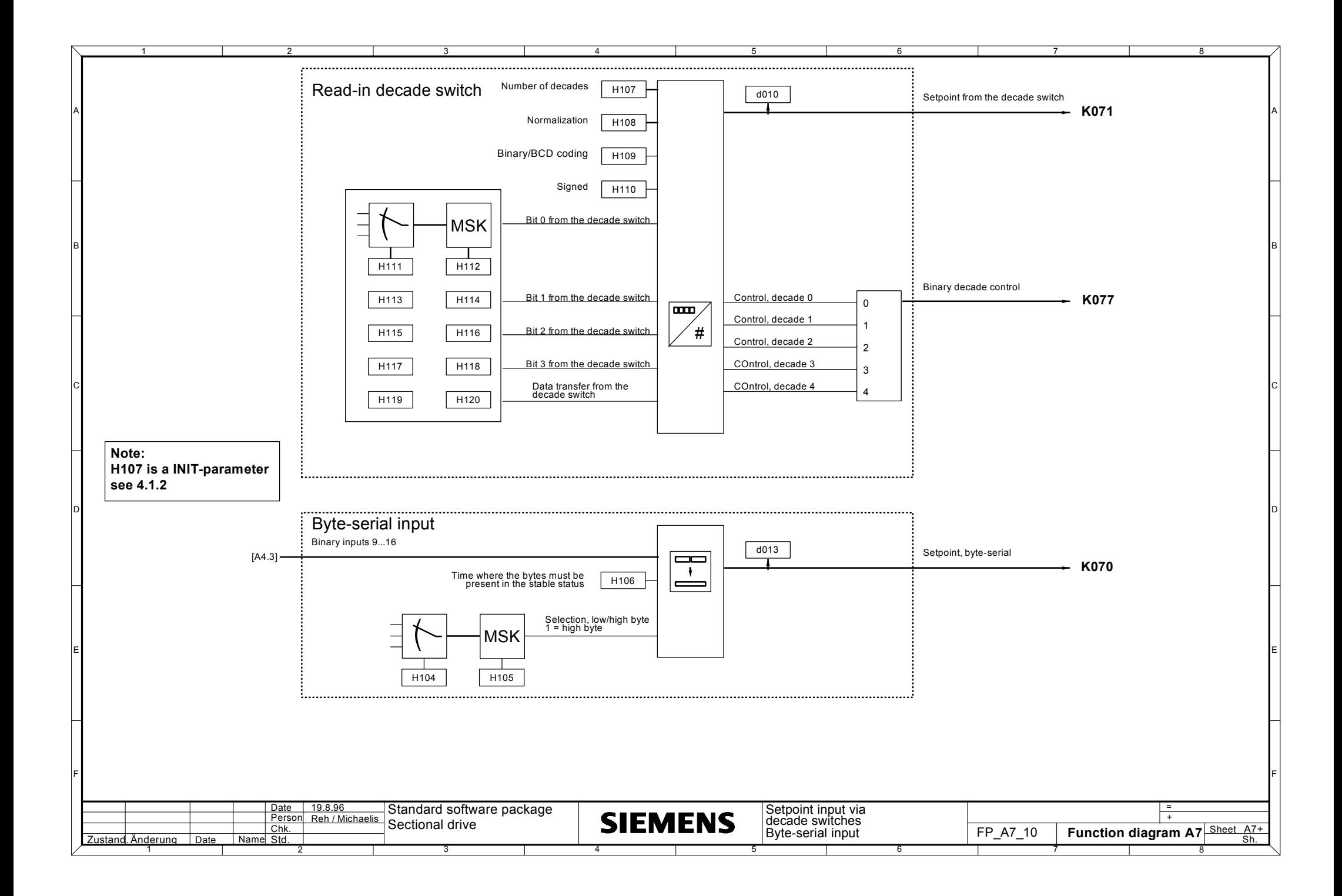

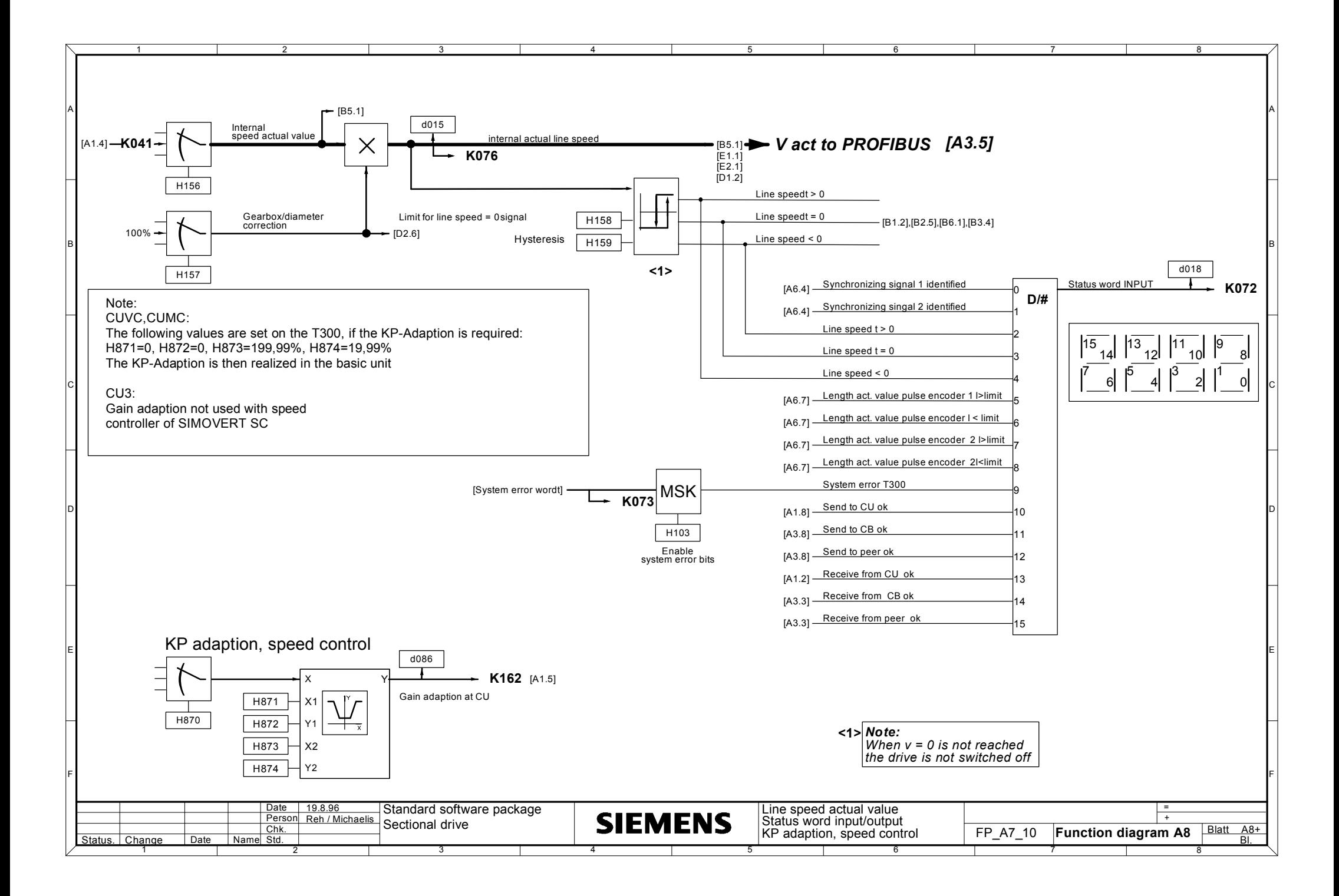

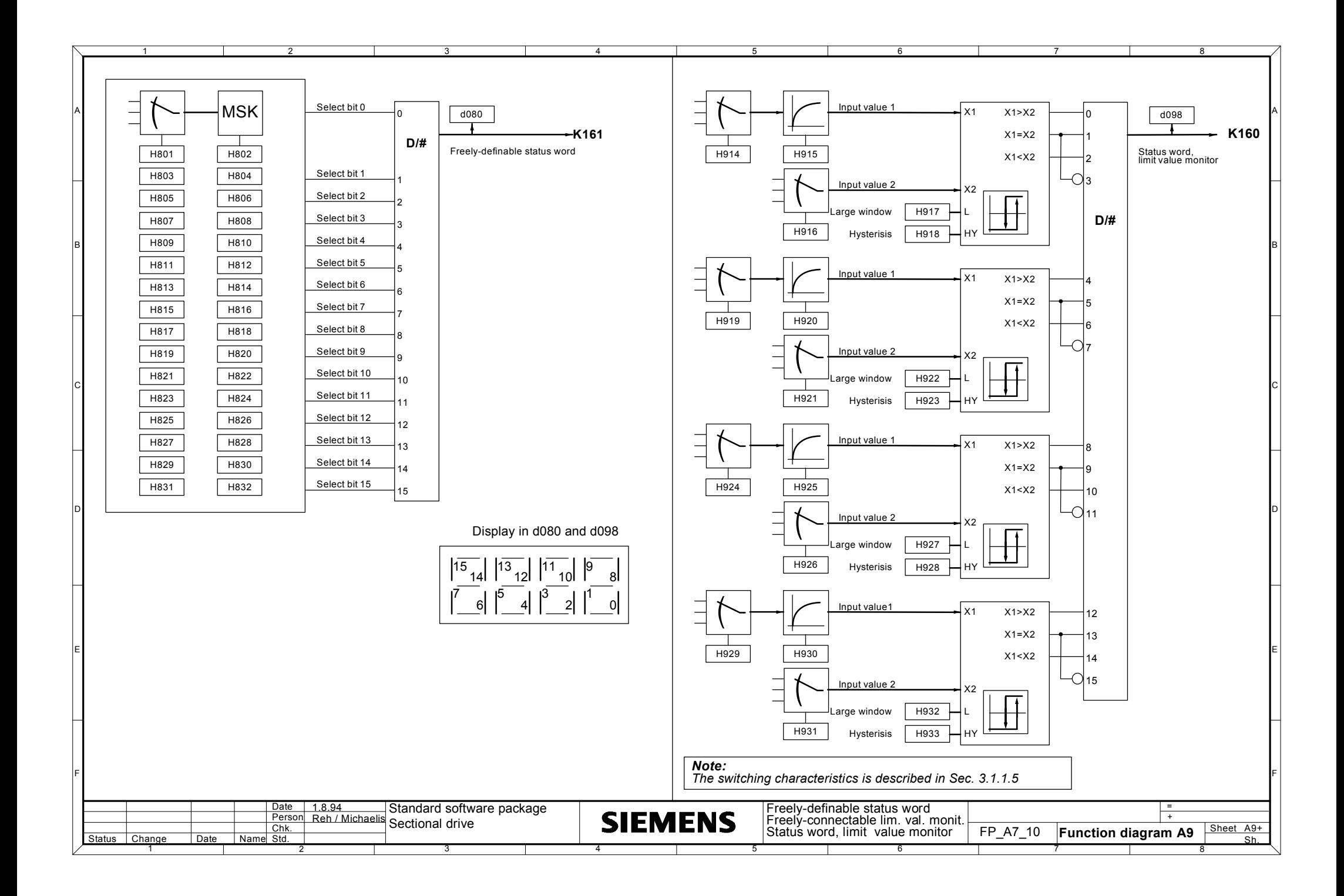

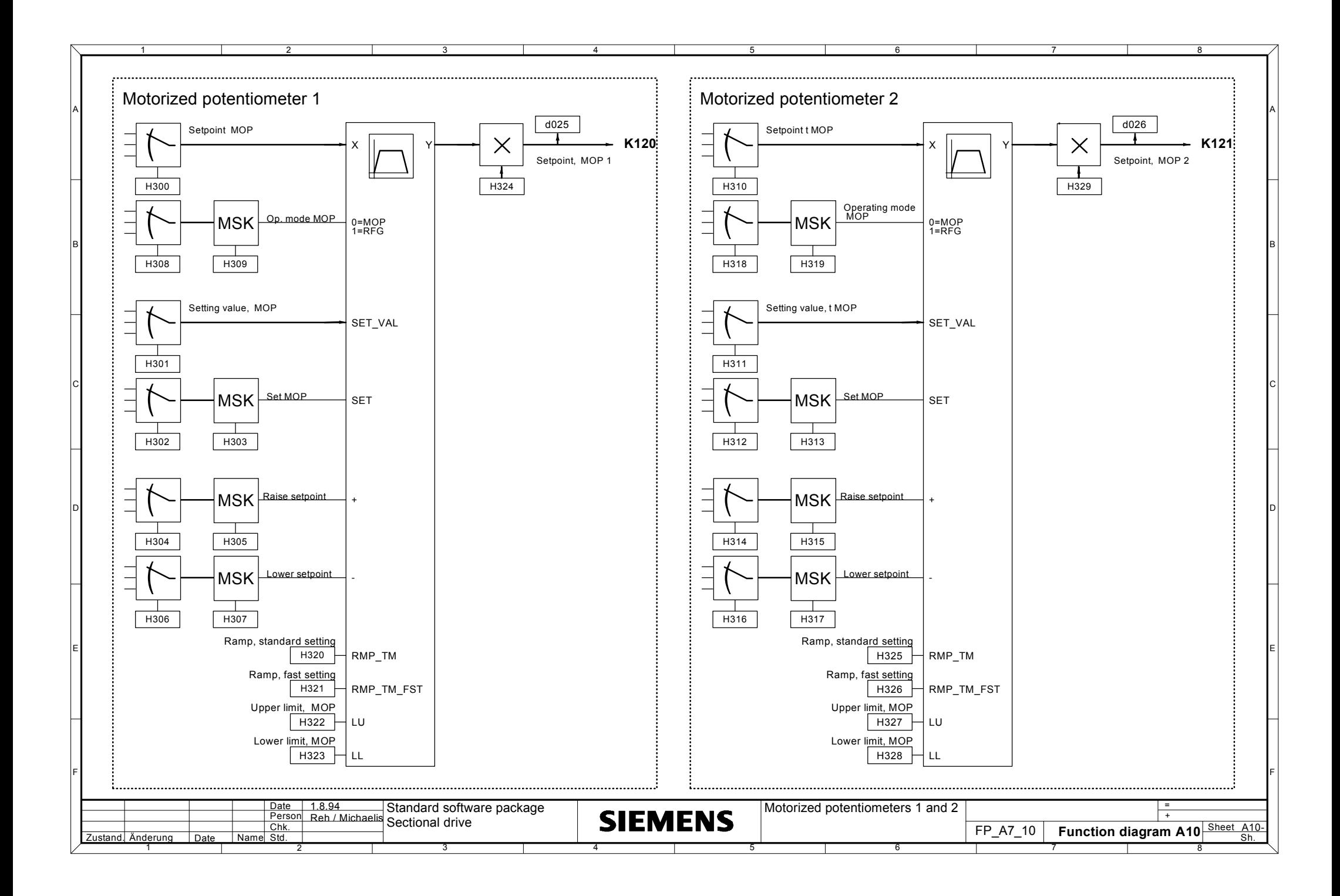

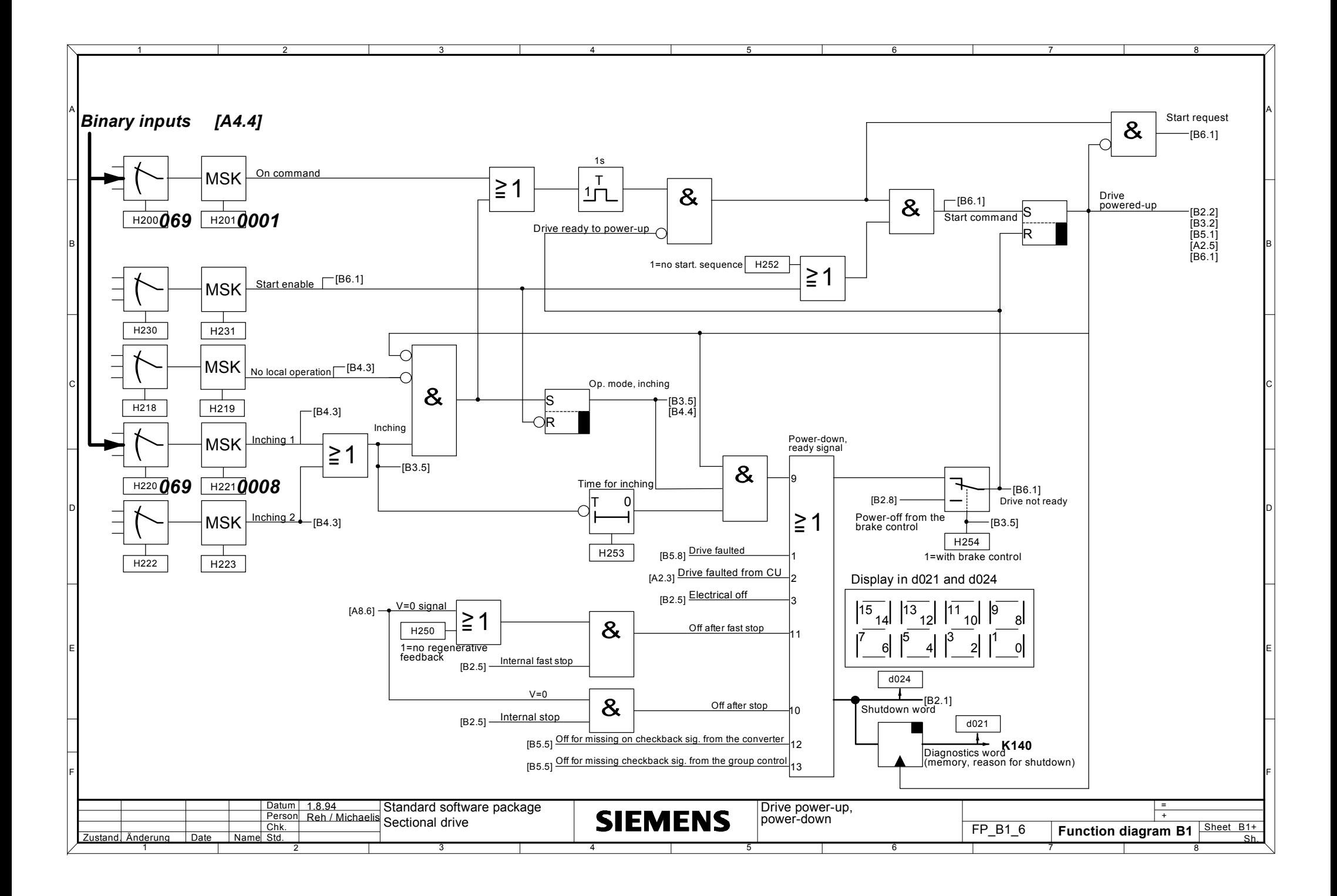

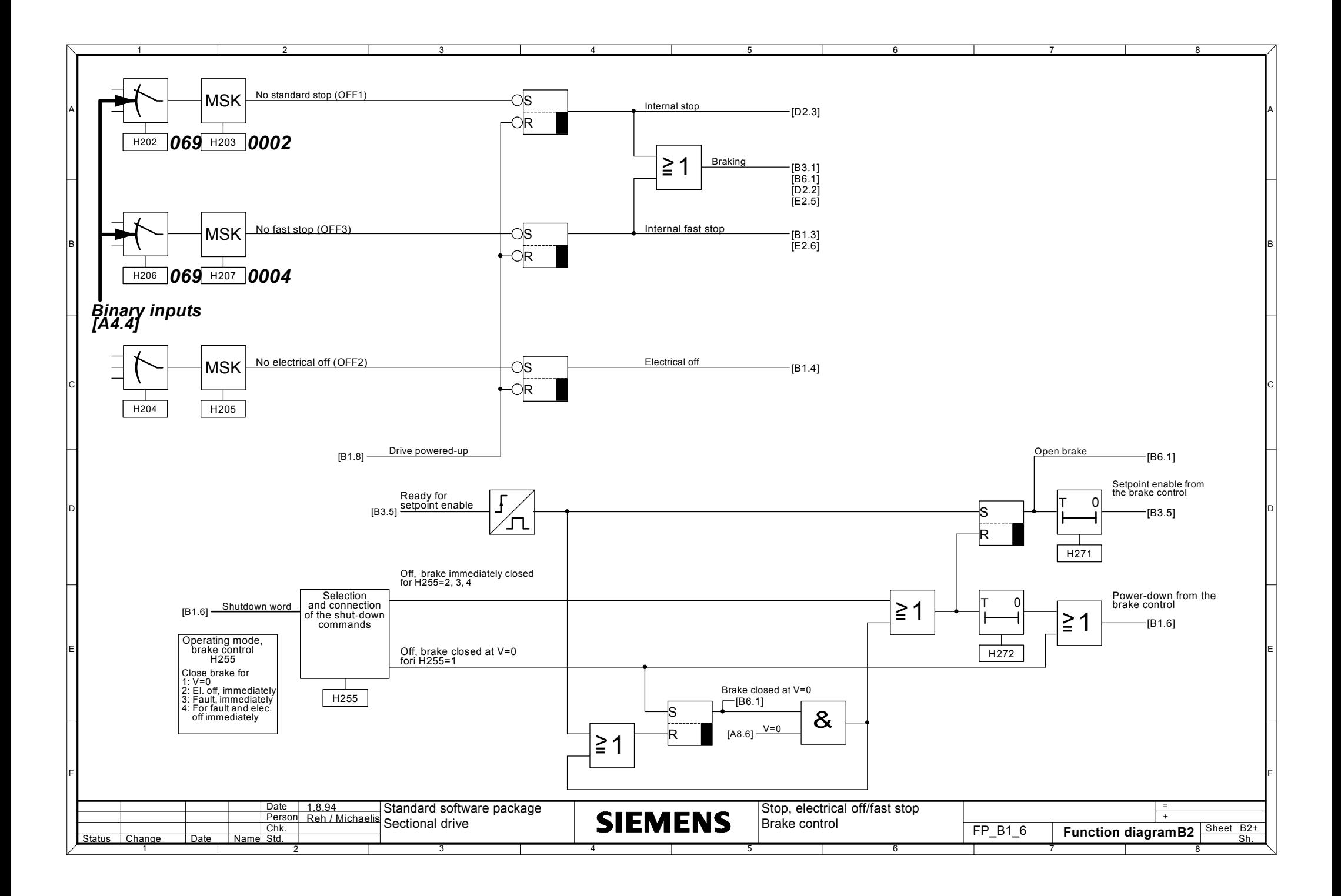

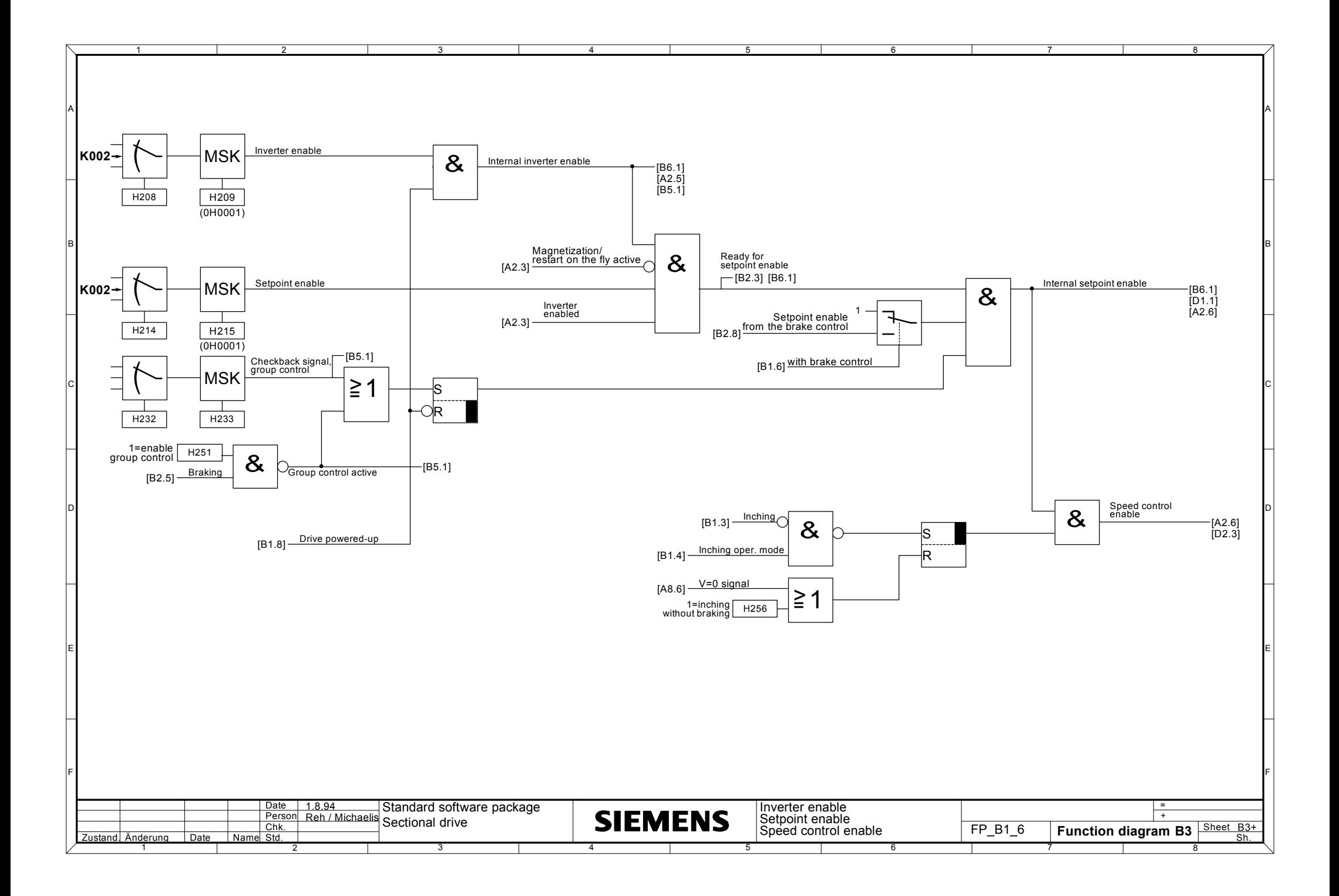

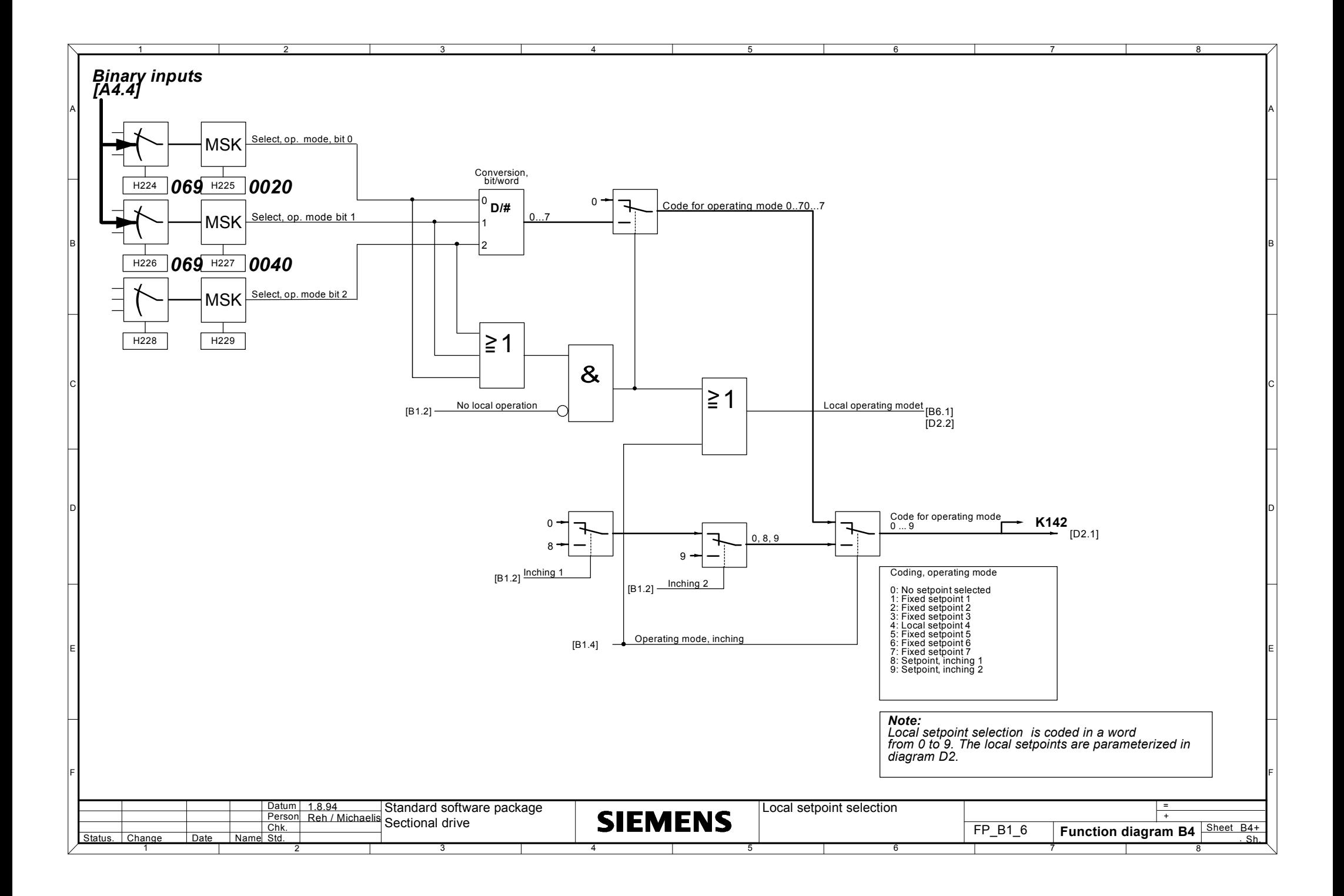

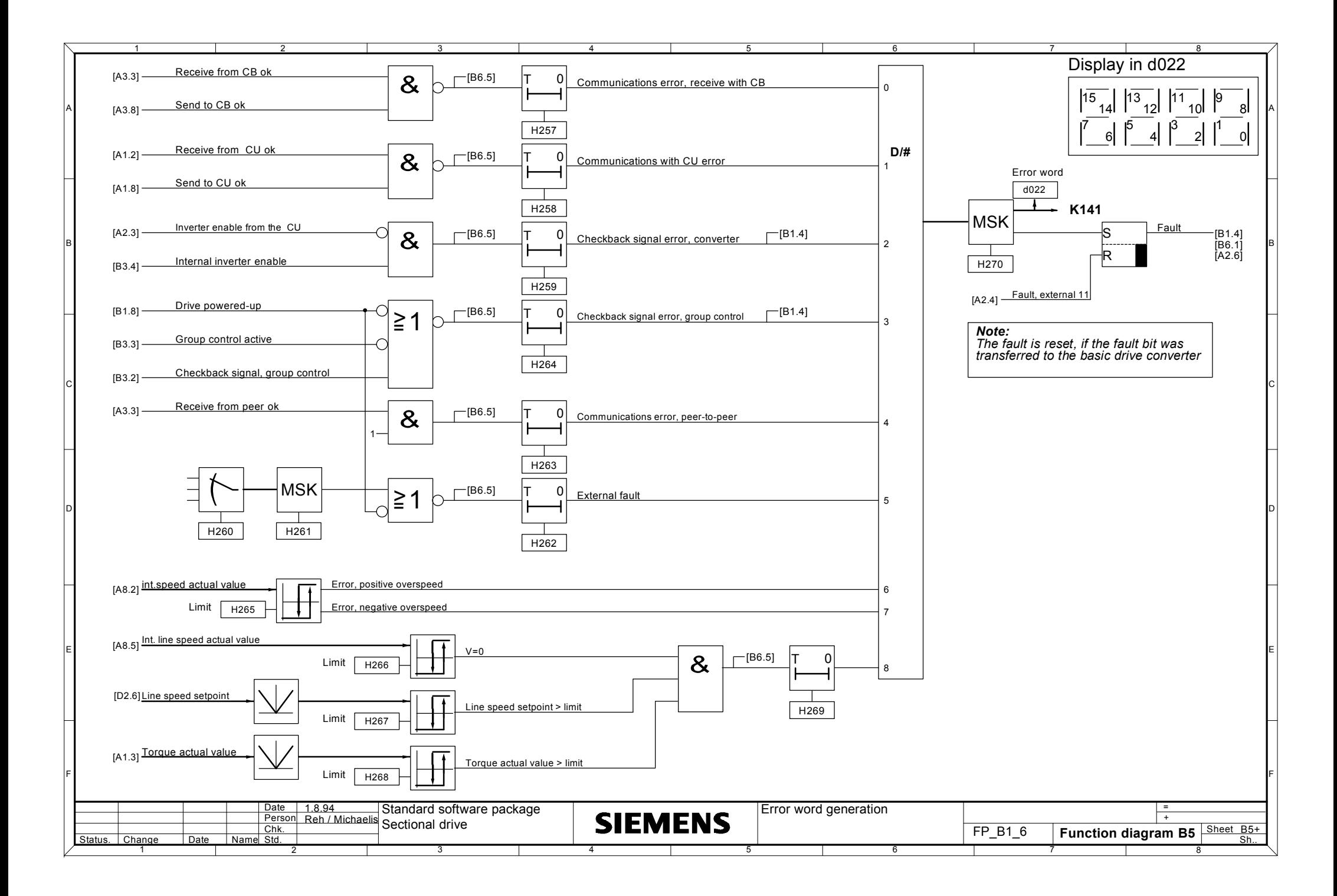

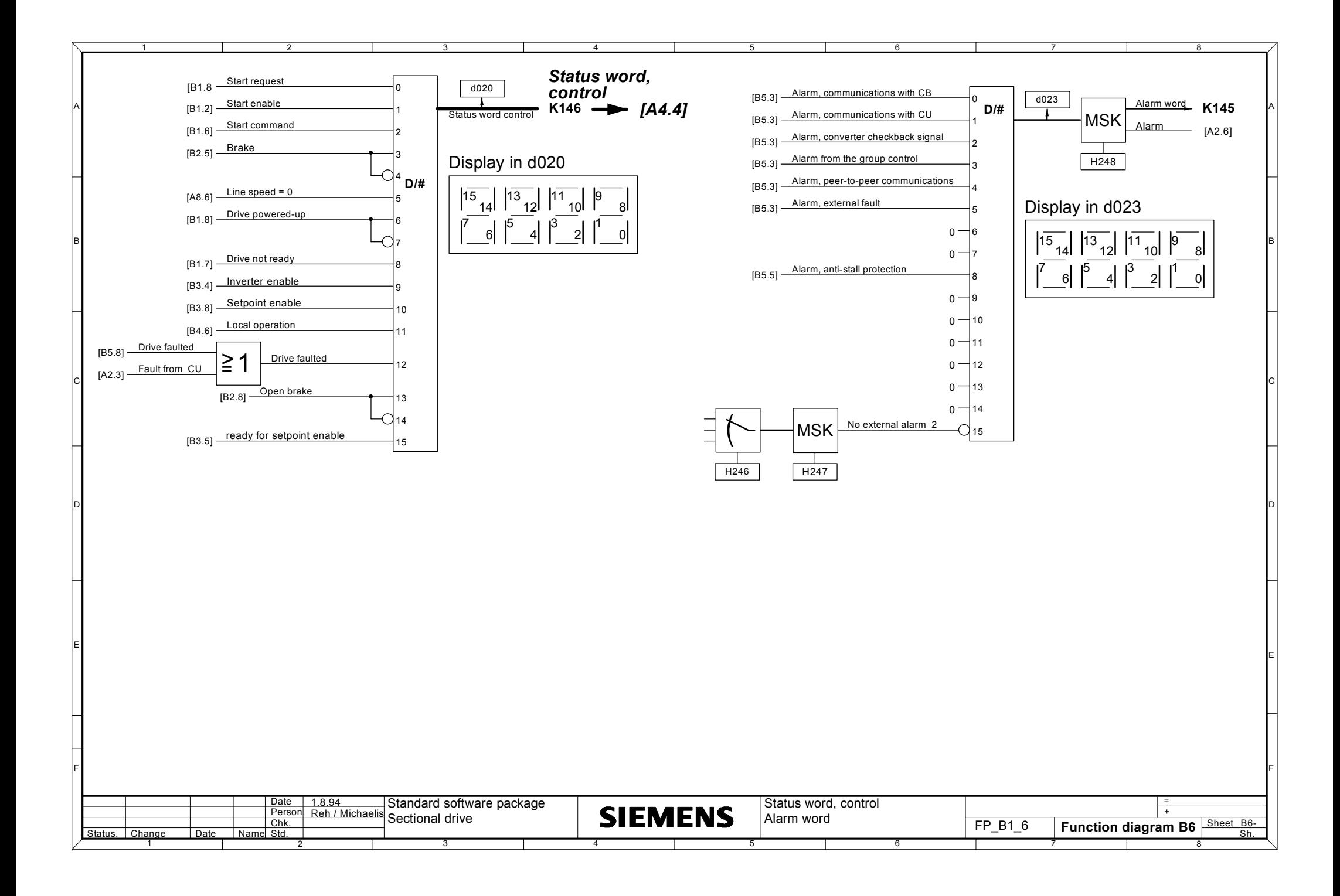

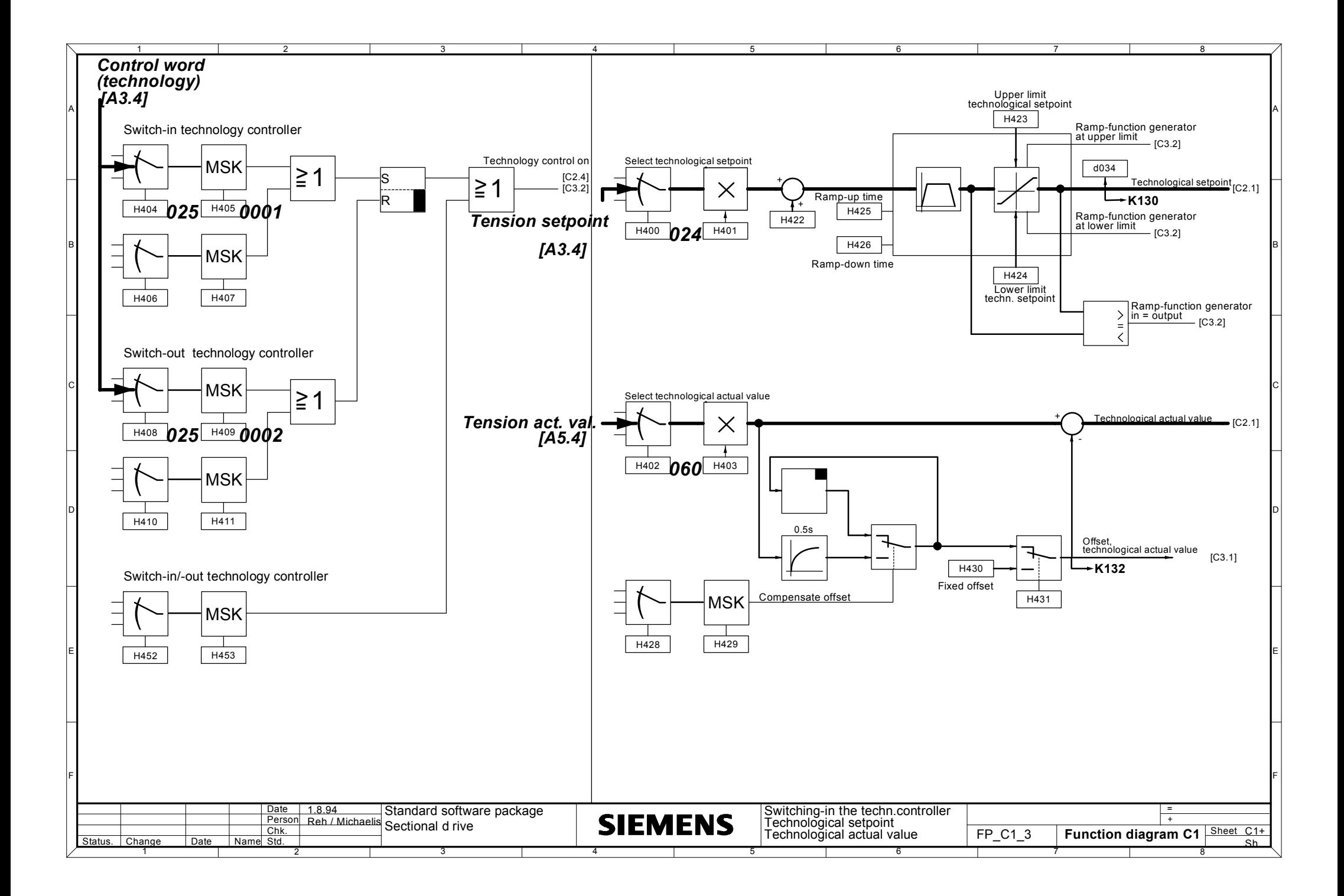

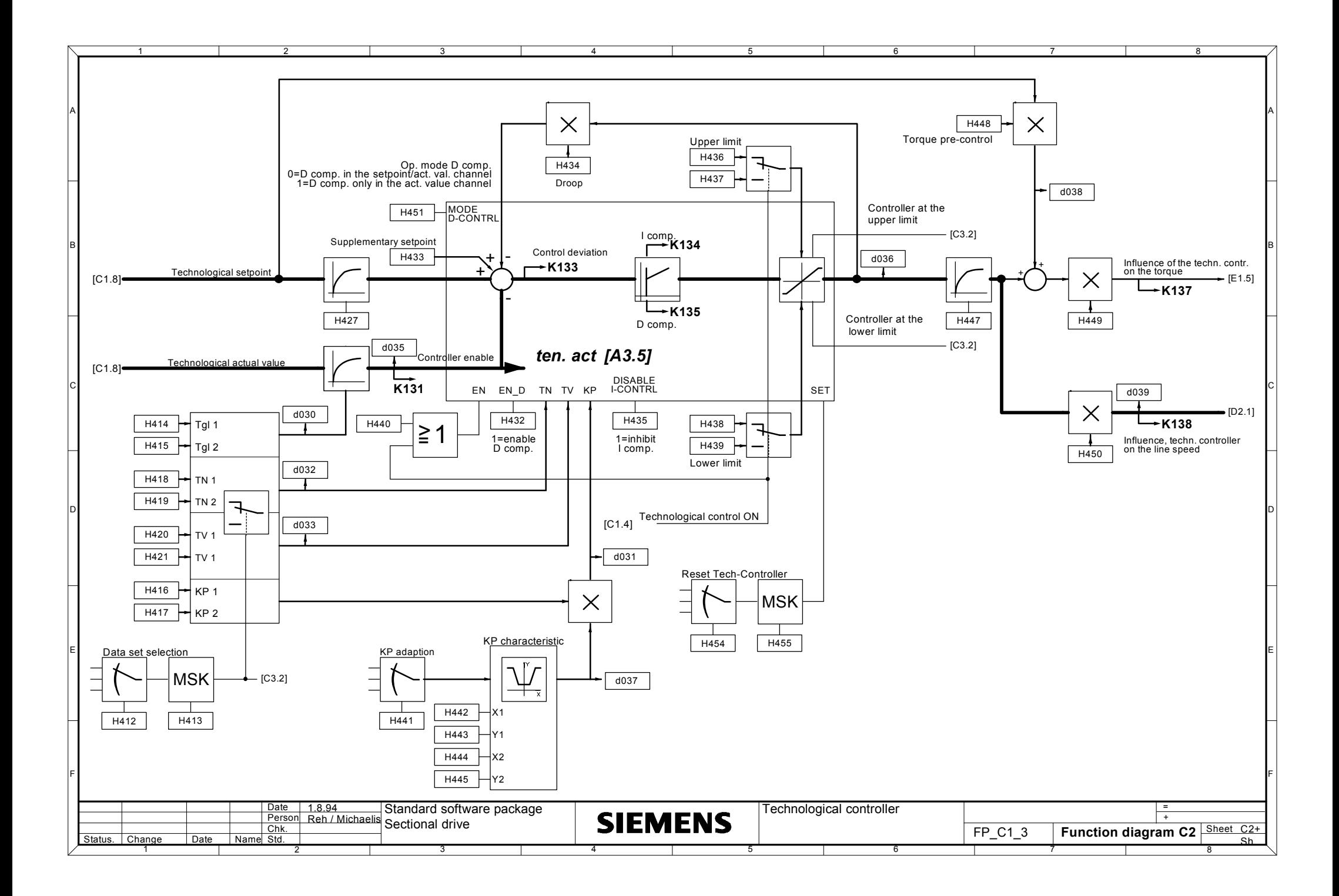

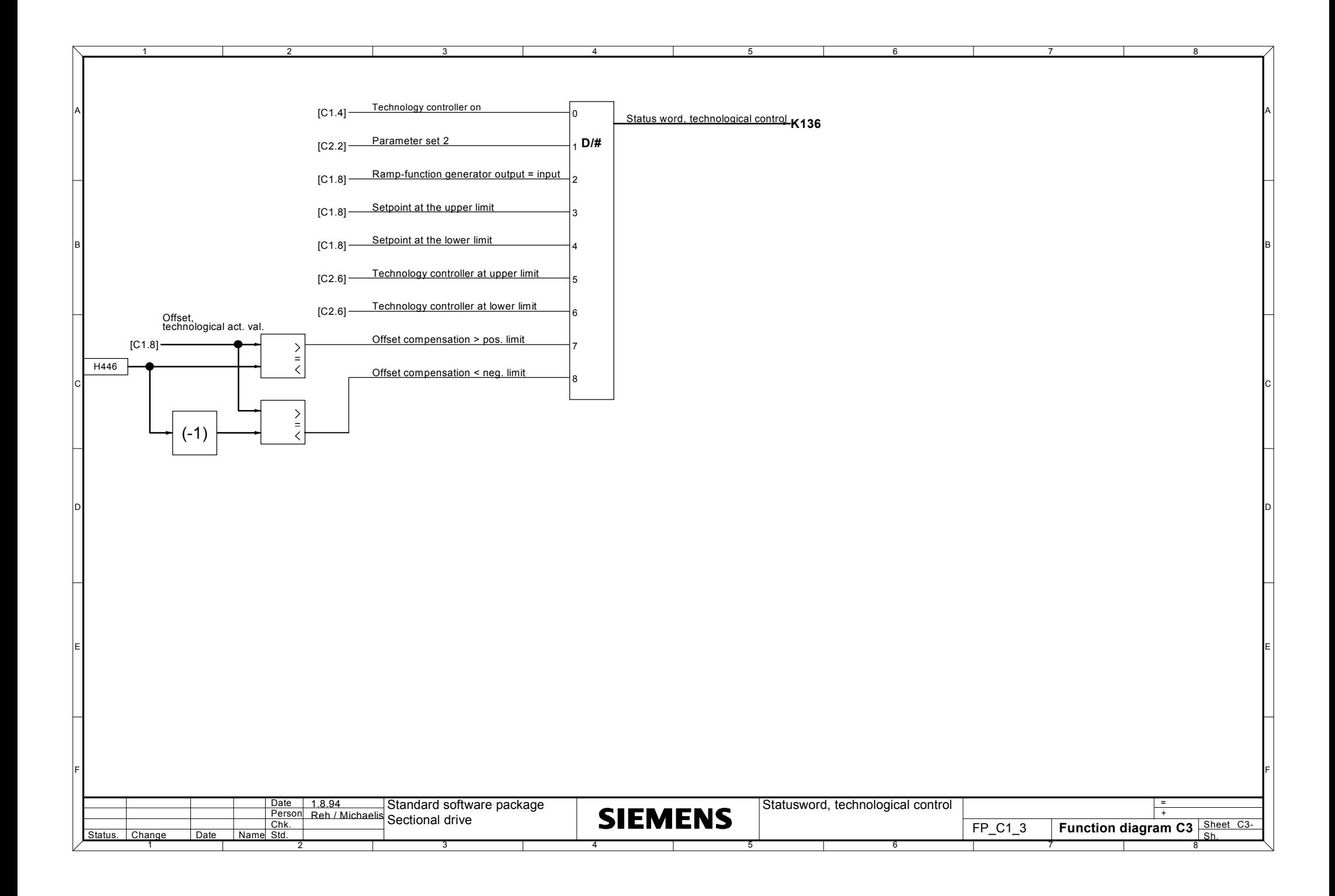

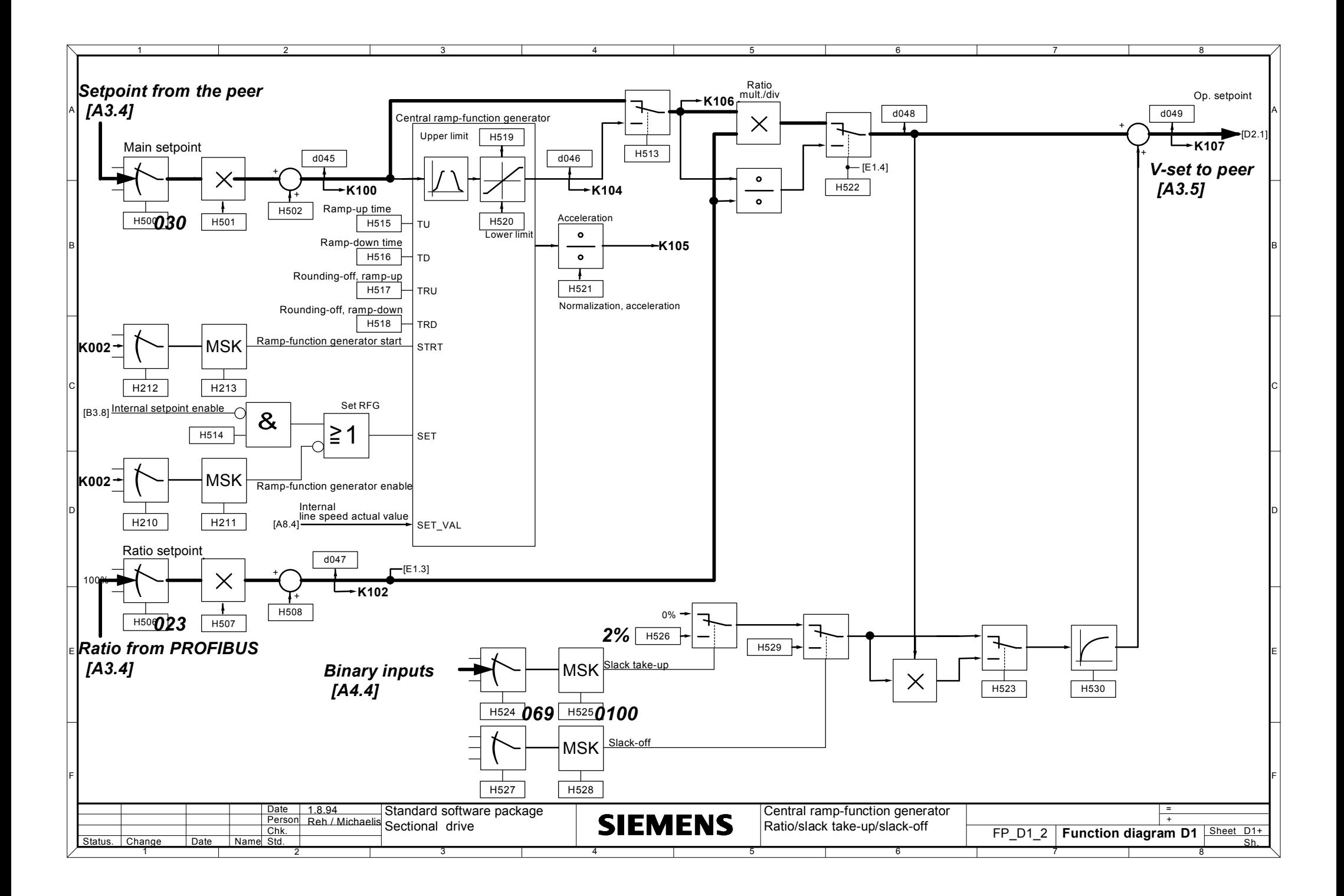

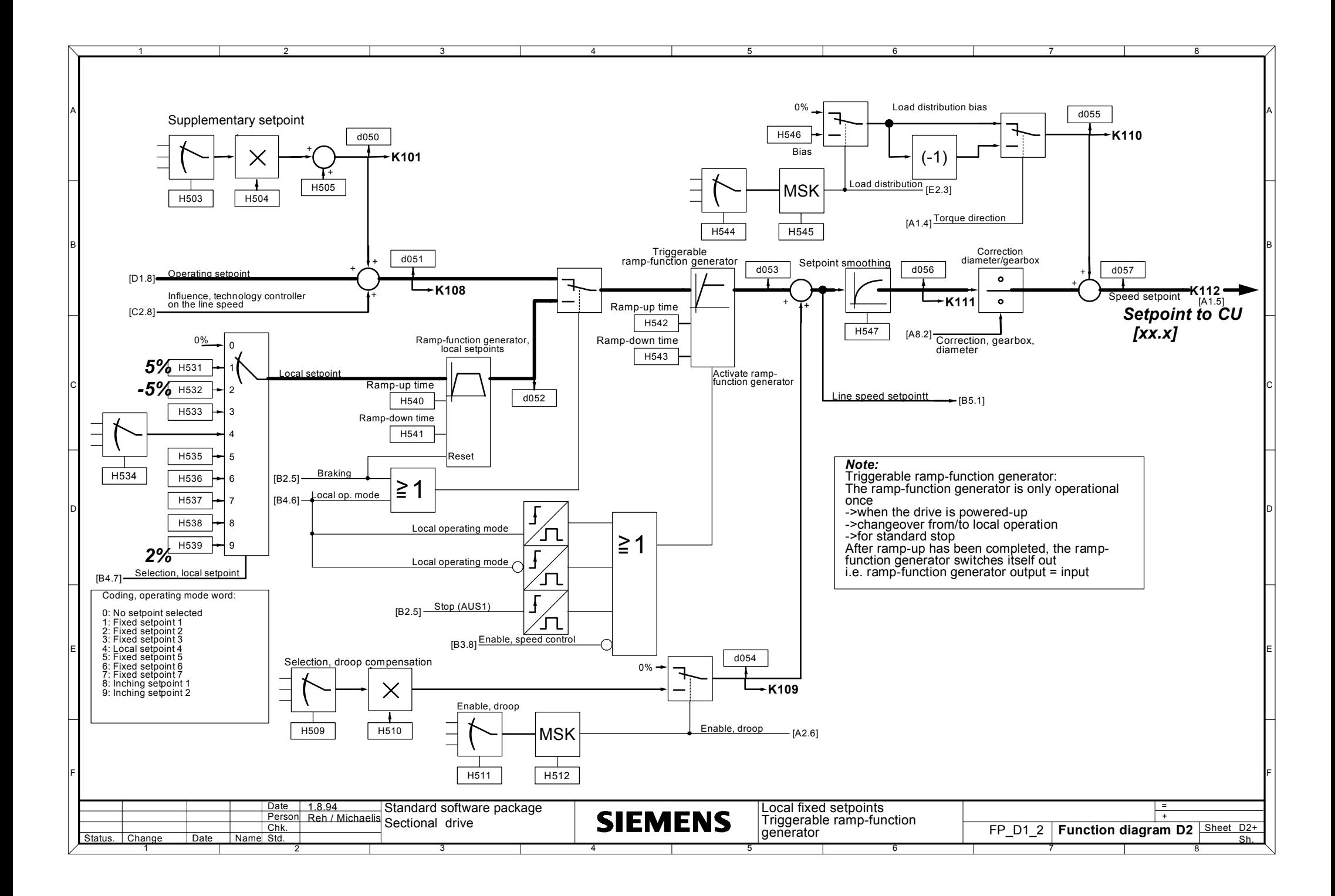

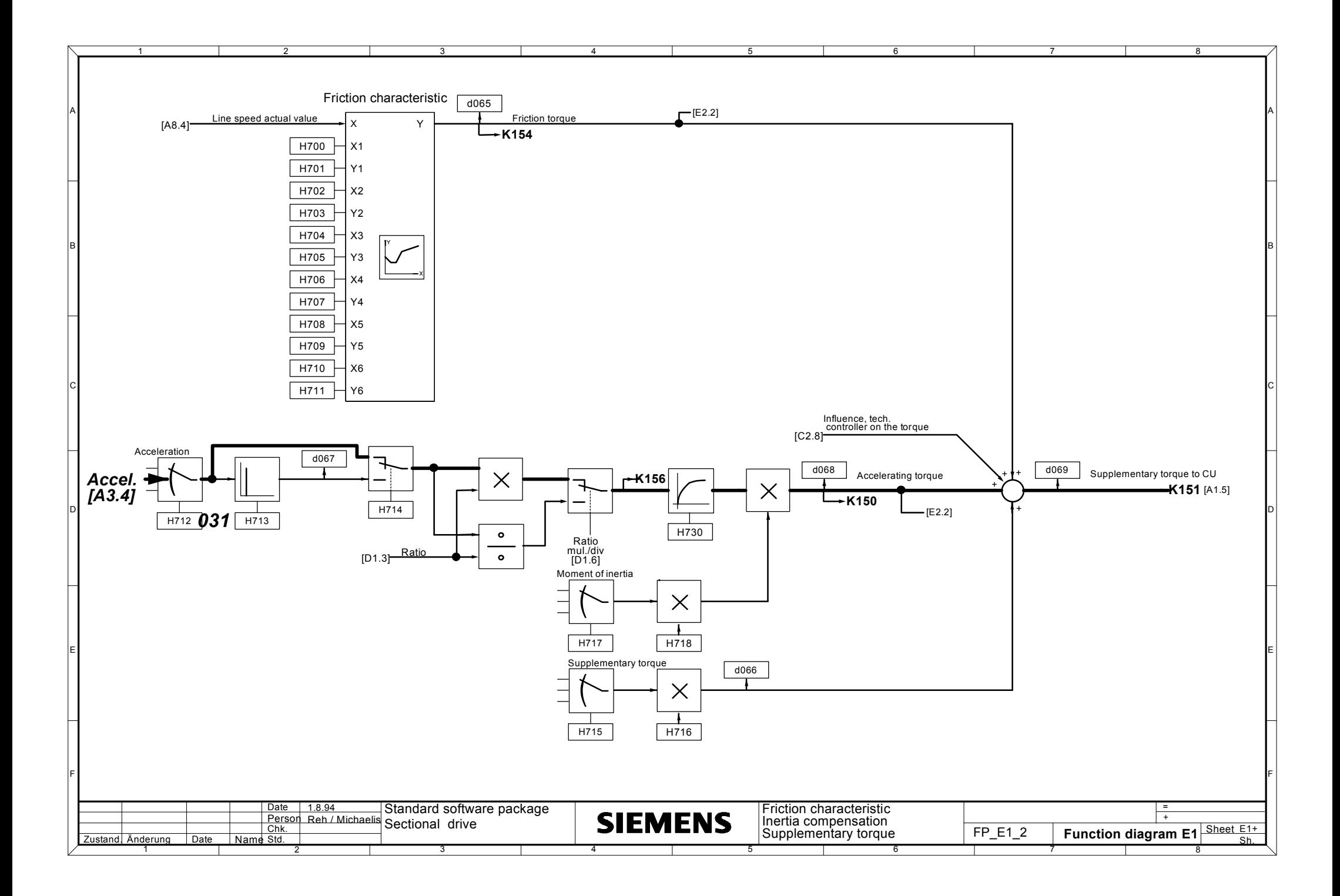

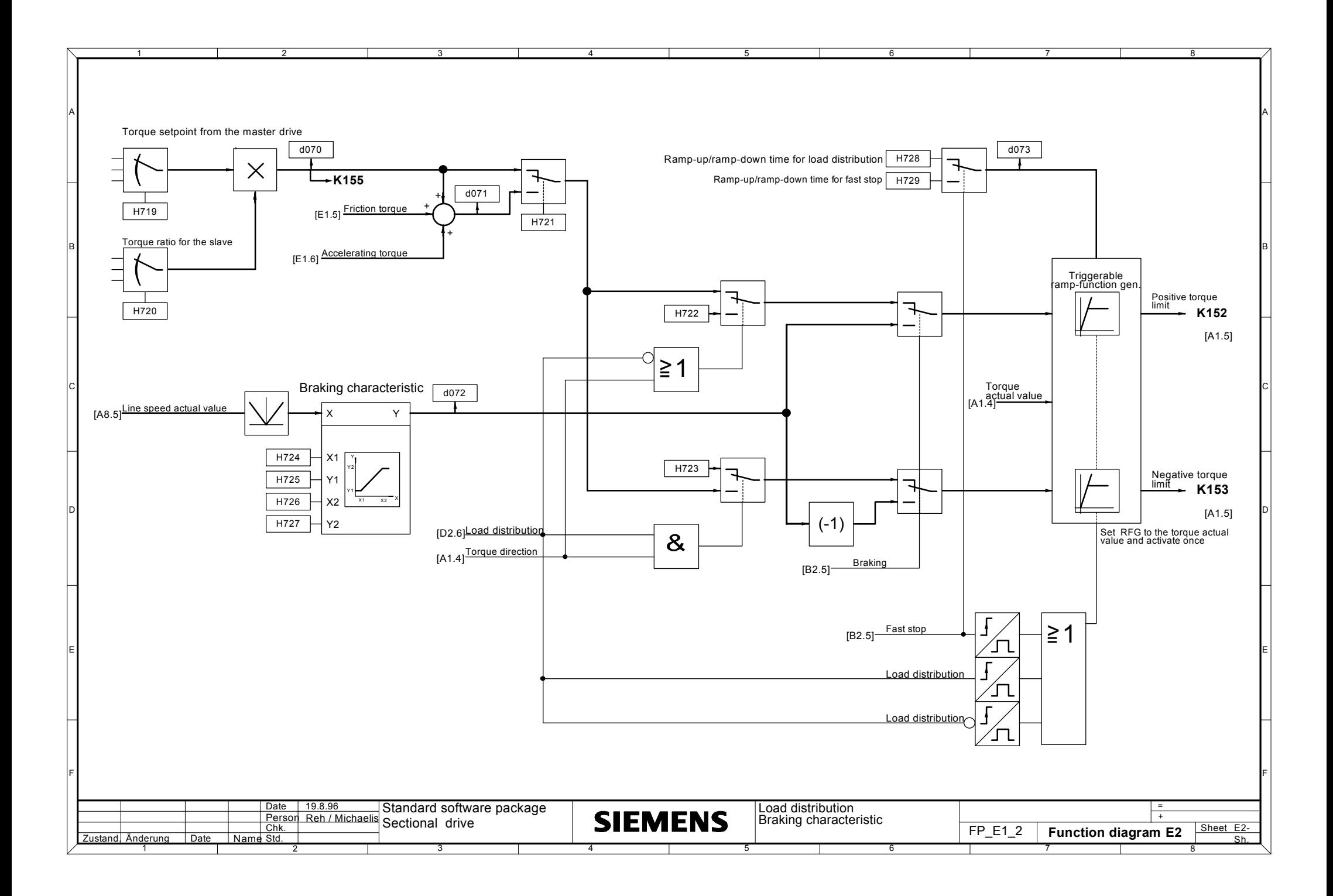

# **9 Changes**

The version has an associated code, which can be read-out of display parameter d002.

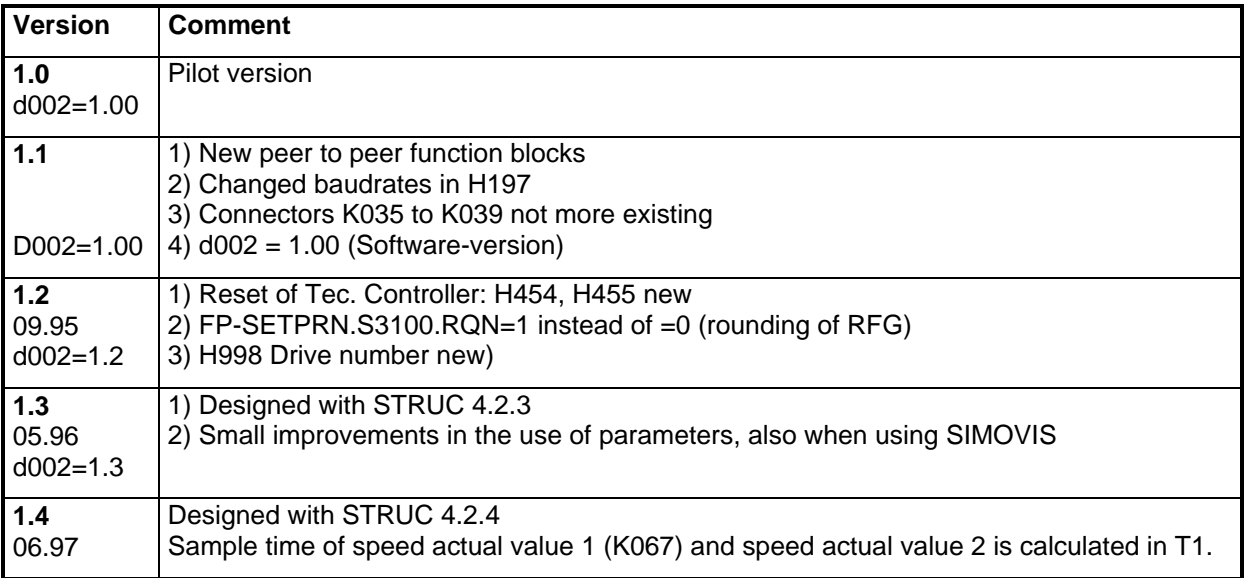

**9 Changes**

# **10 Short parameter list, display parameters**

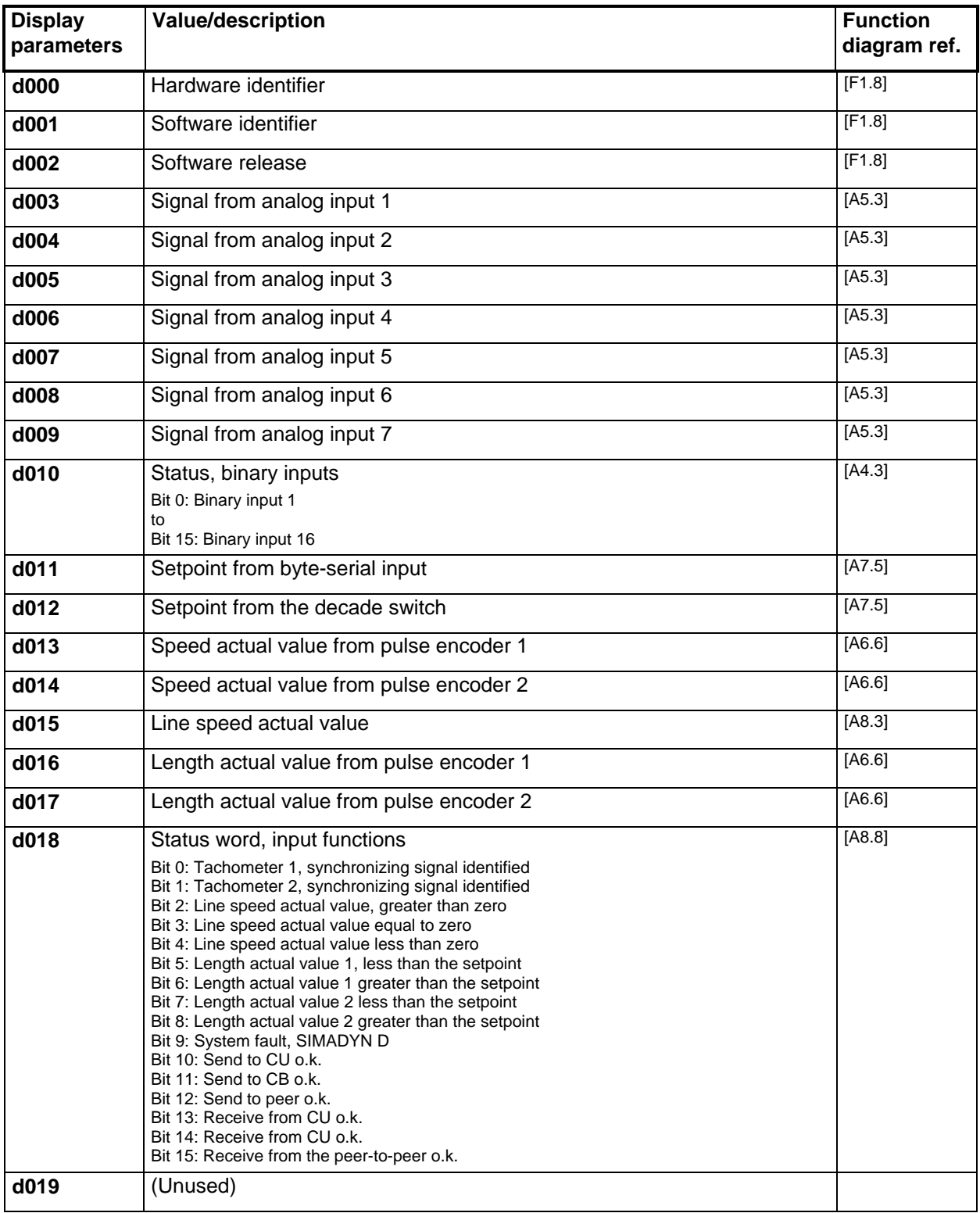

#### **10 Display parameter**

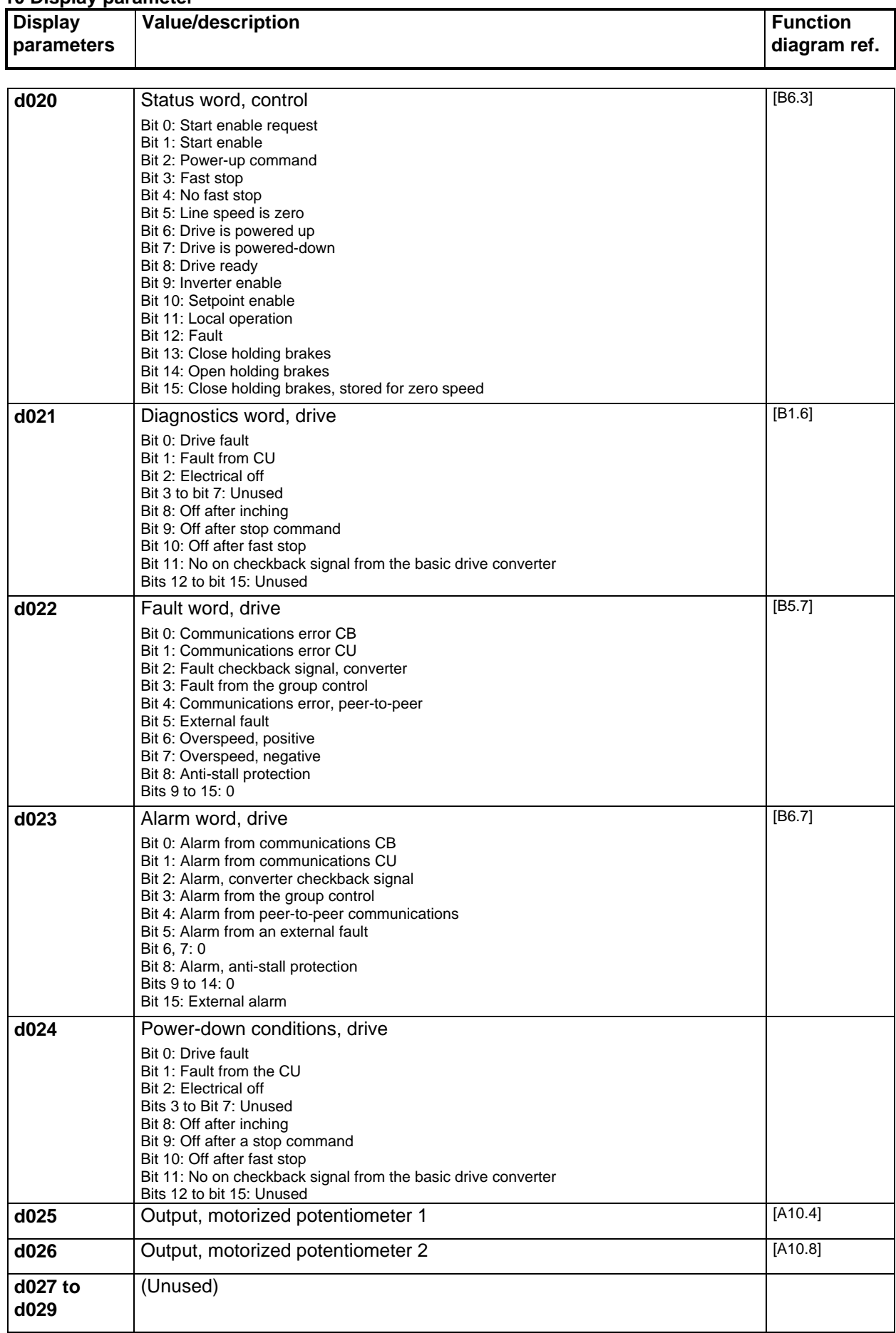

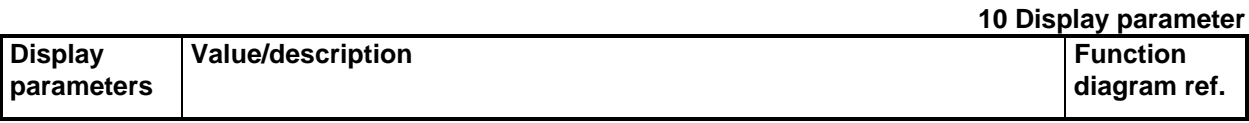

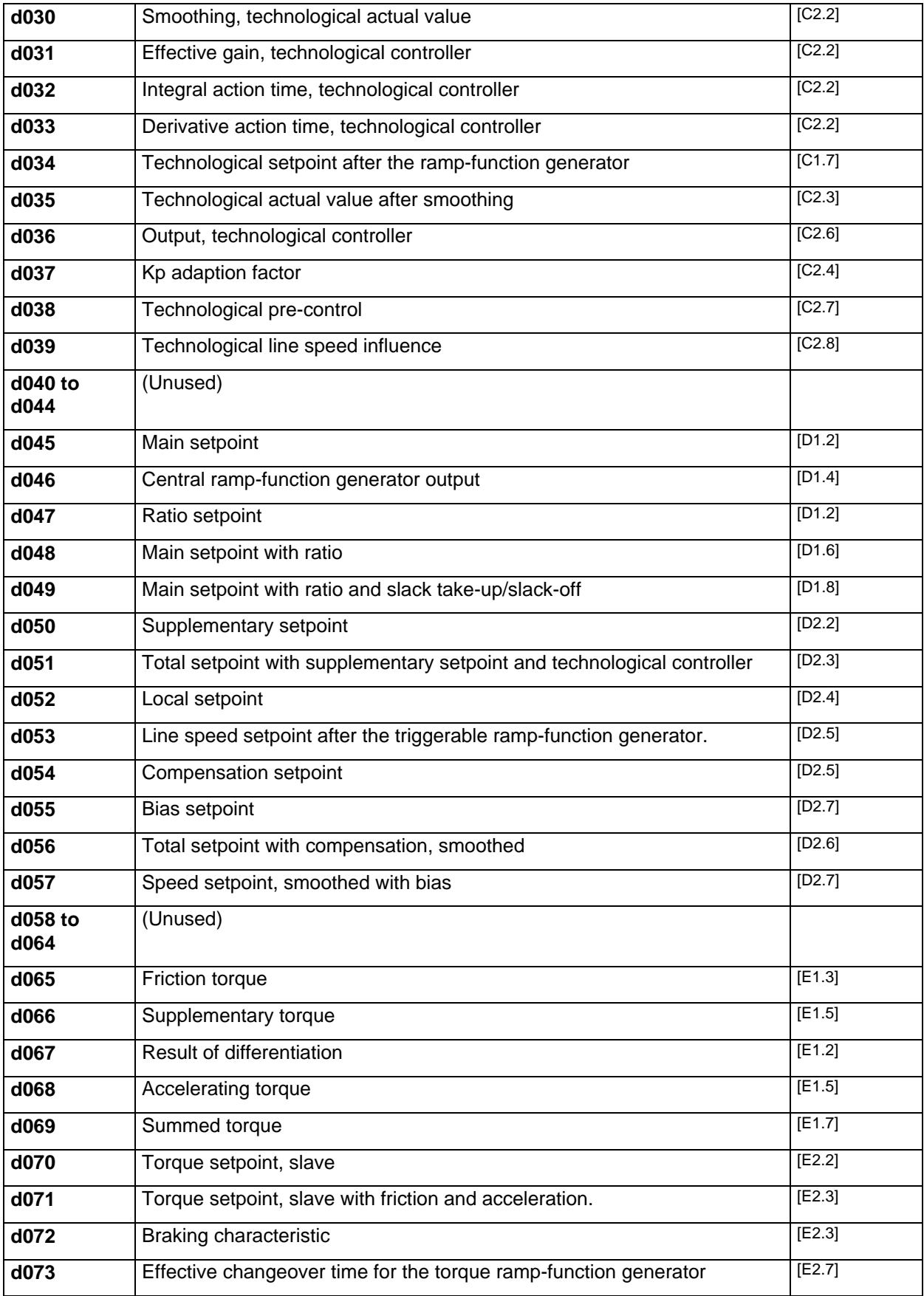

#### **10 Display parameter**

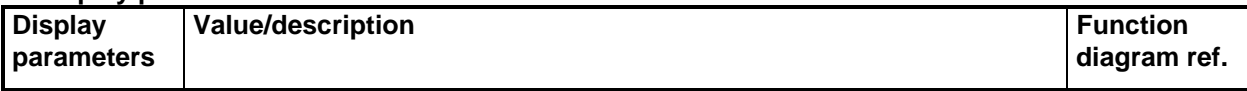

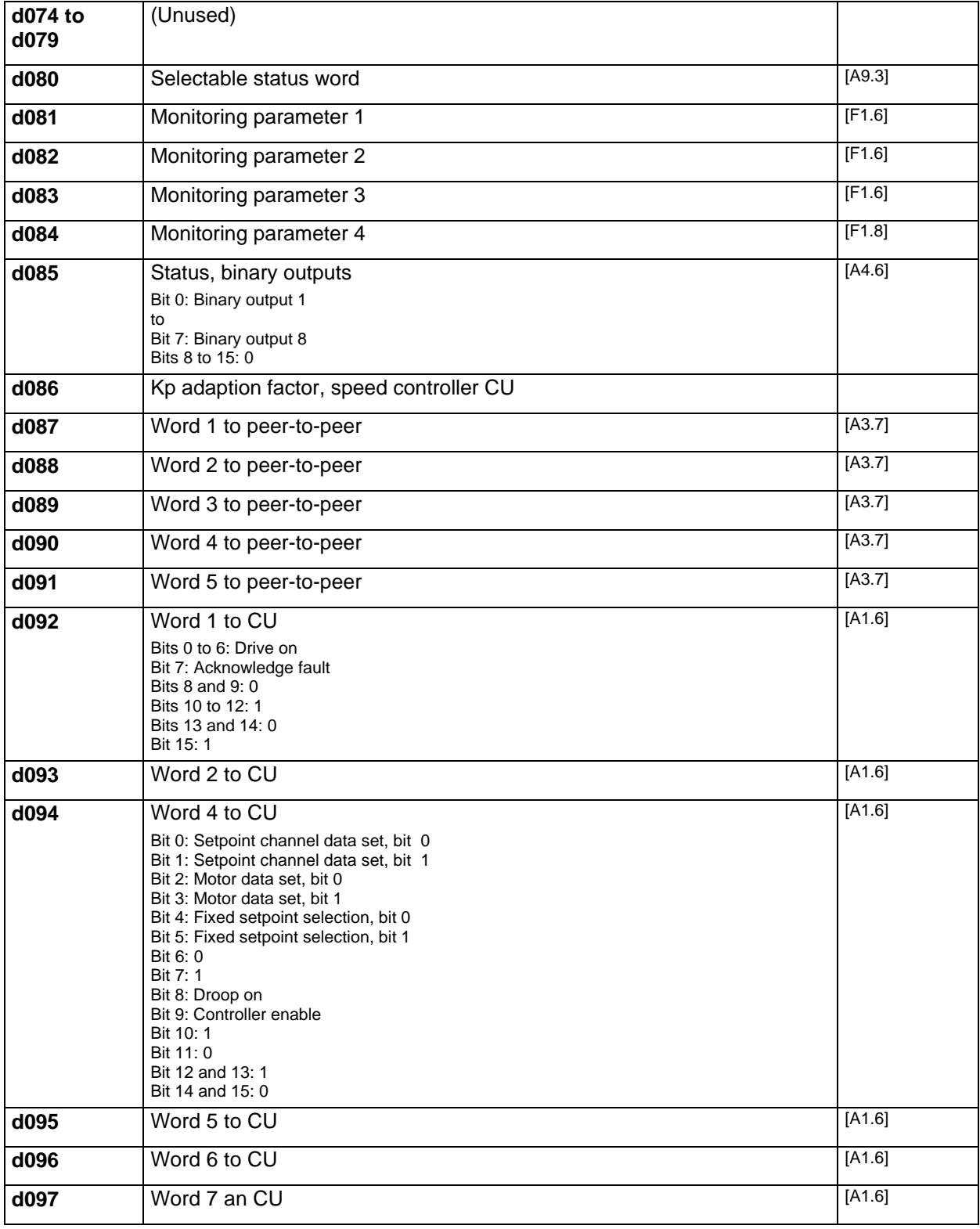
#### **10 Display parameter**

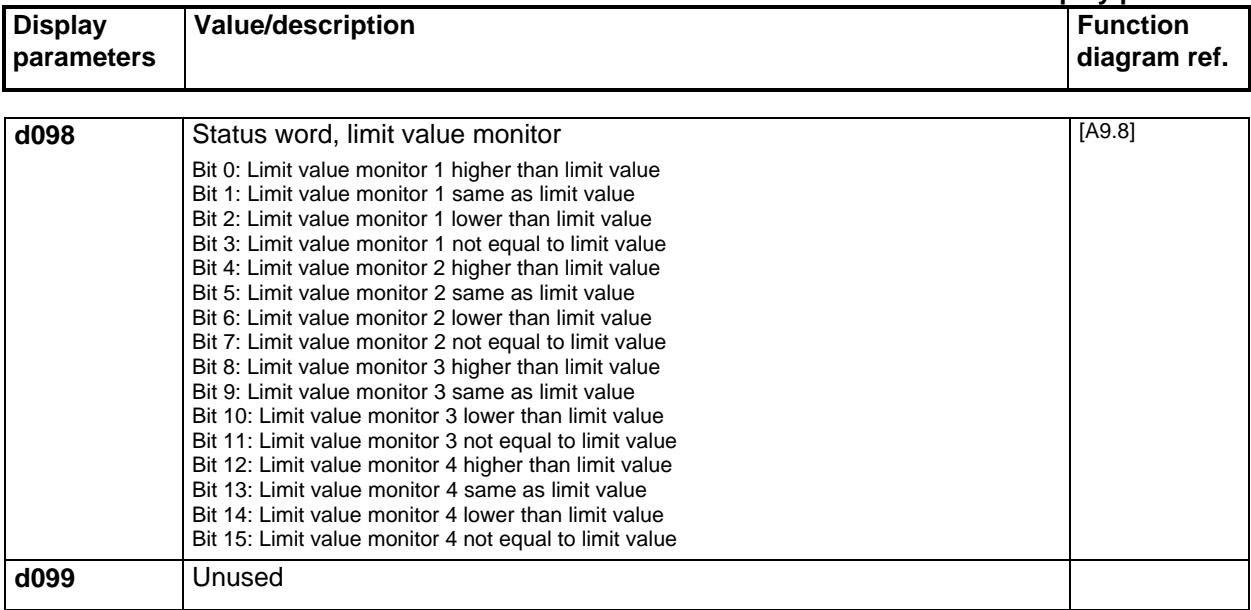

#### **10 Display parameter**

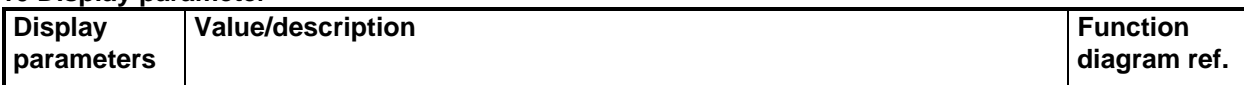

## **11 Short parameter list / logbook**

The logbook must be completed after start-up has been completed.

Always keep the logbook handy for any questions which may arise.

Completed entries are important for maintenance/service, and could be relevant for warranty issues.

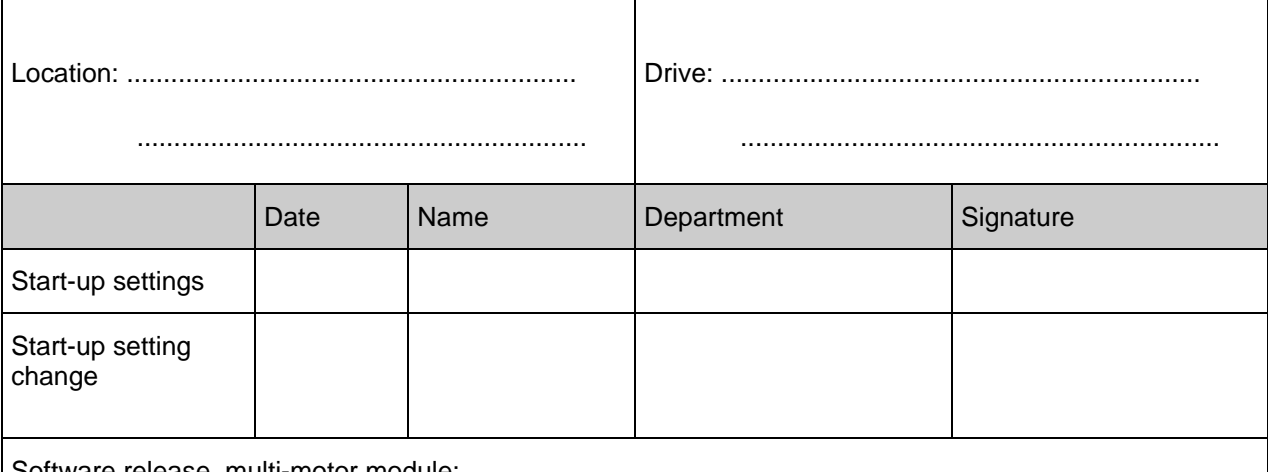

Software release, multi-motor module: ..............................

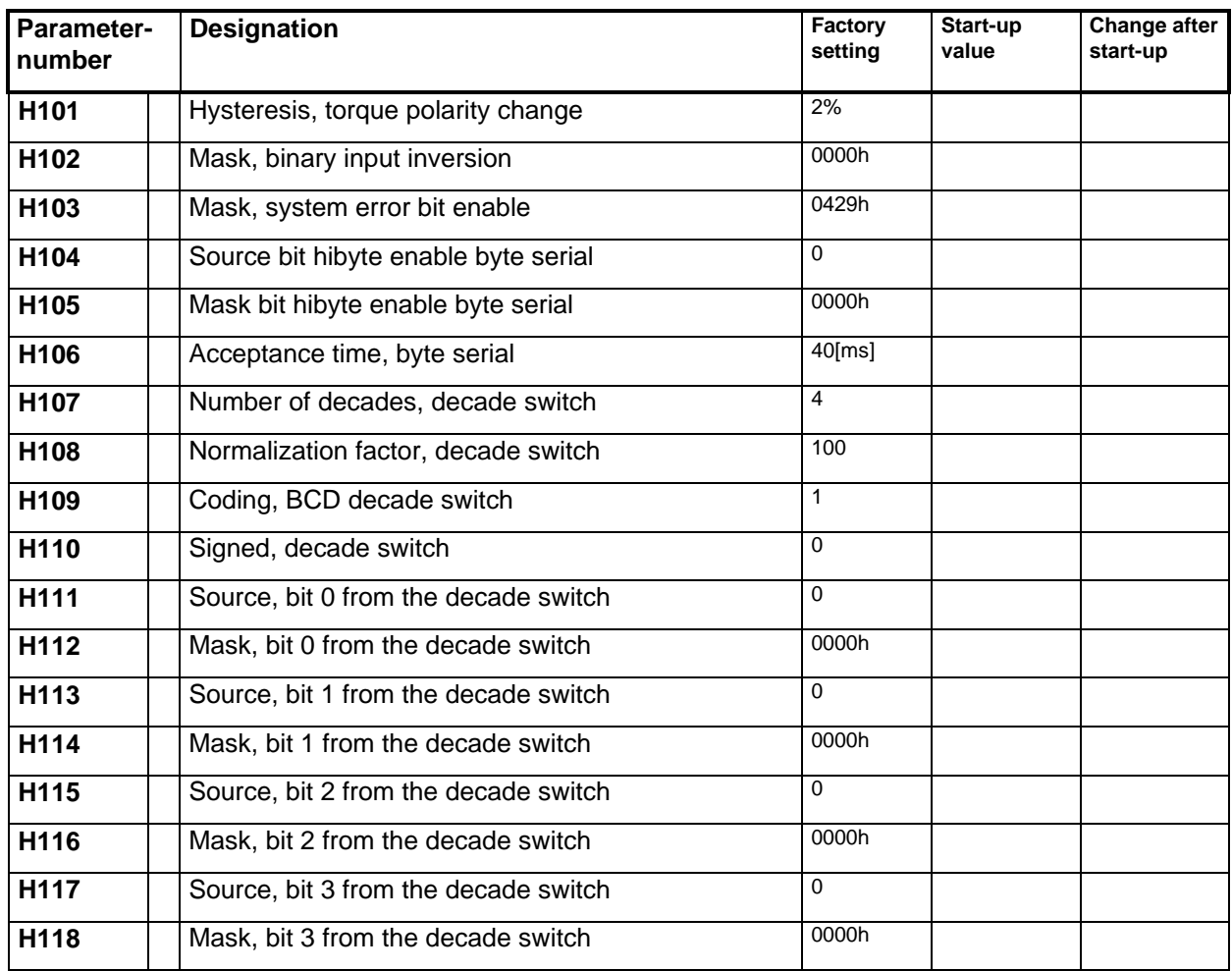

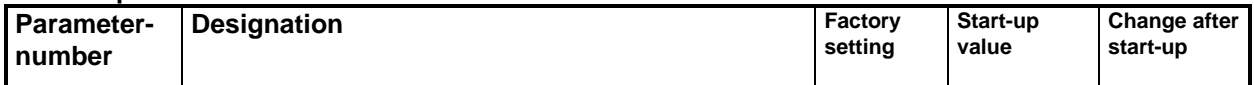

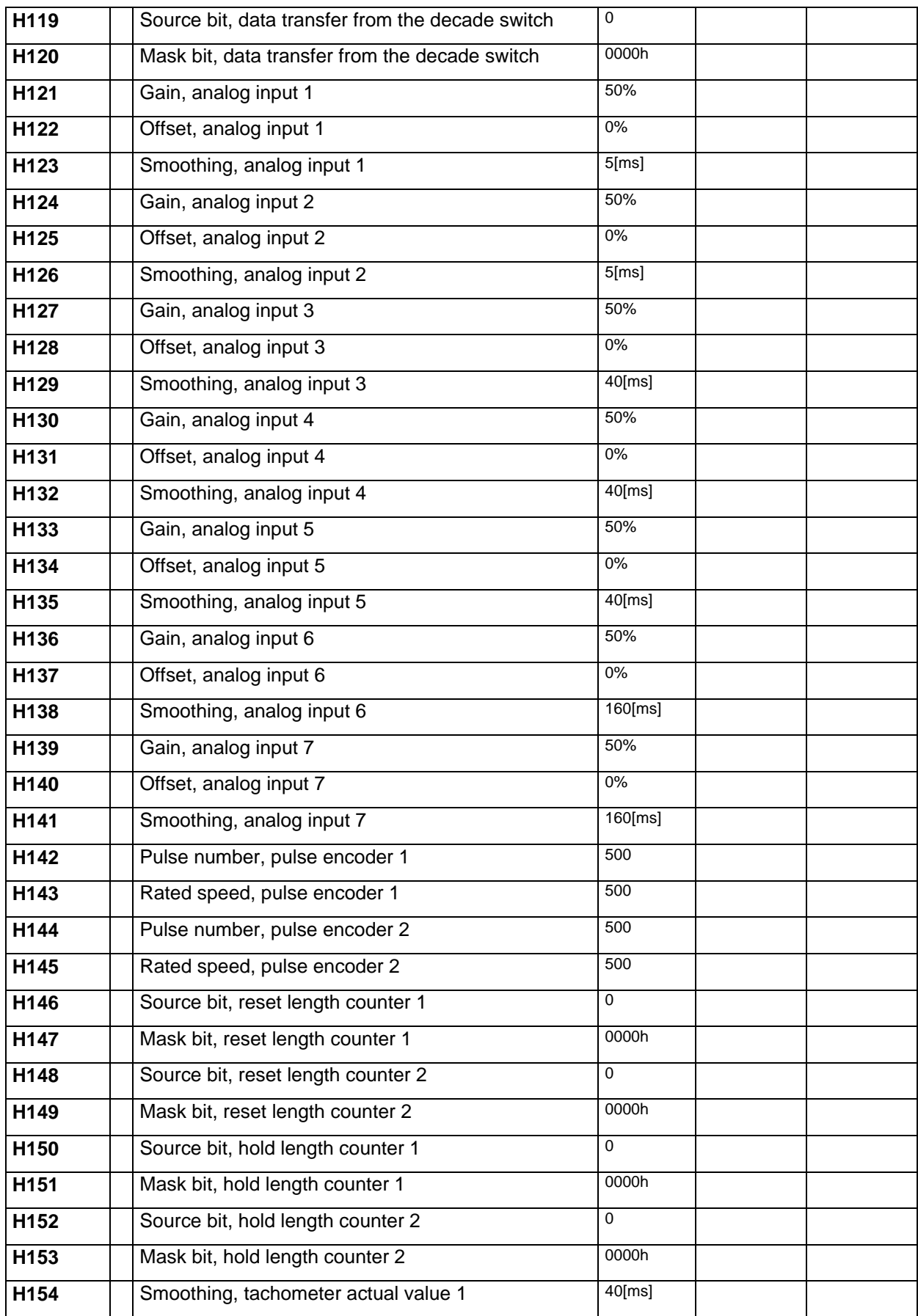

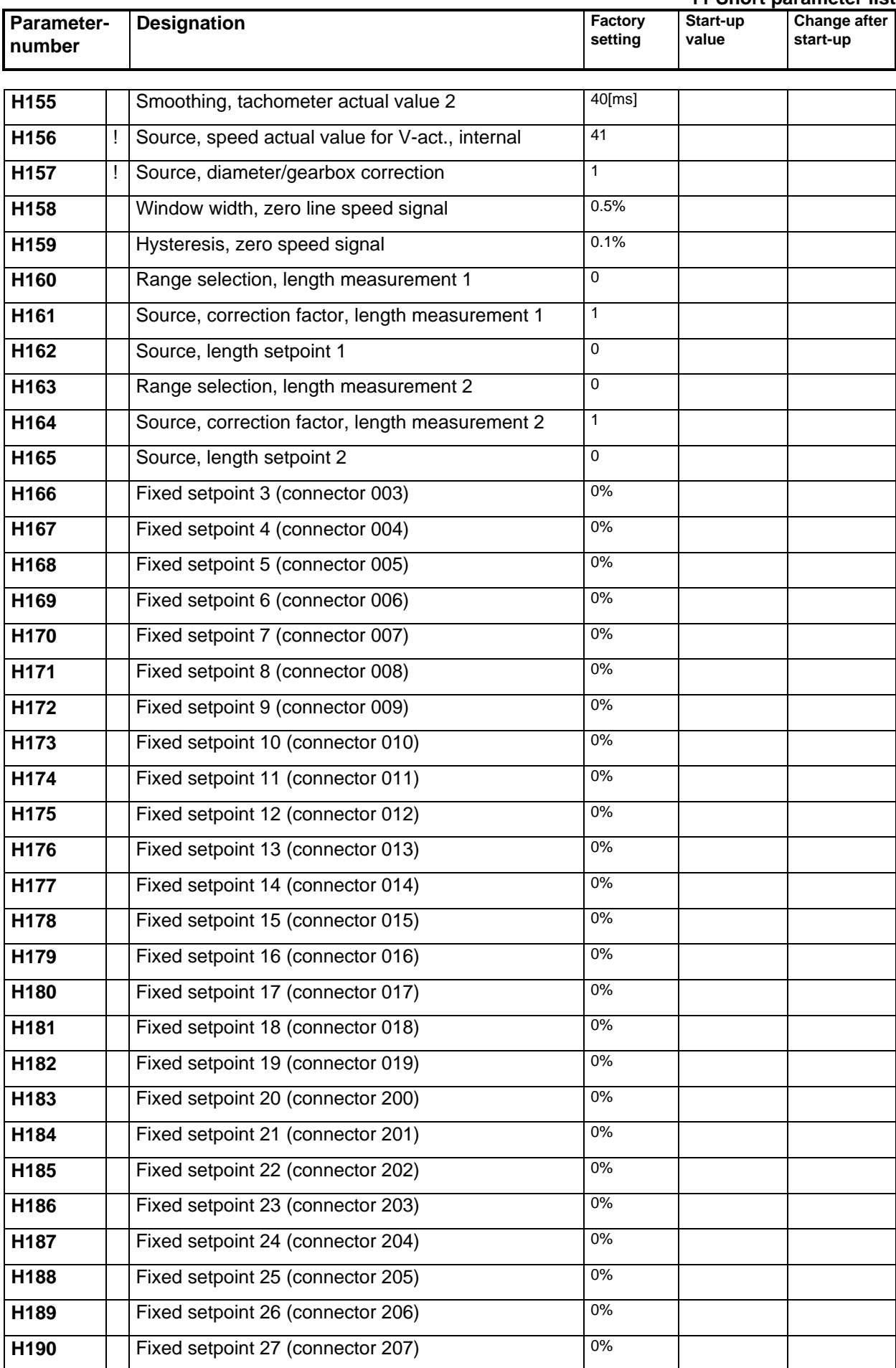

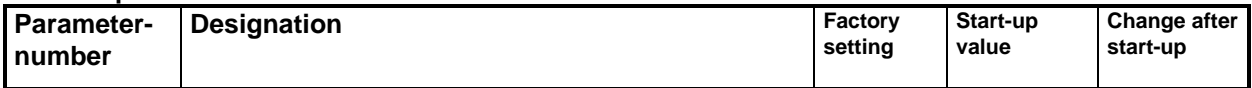

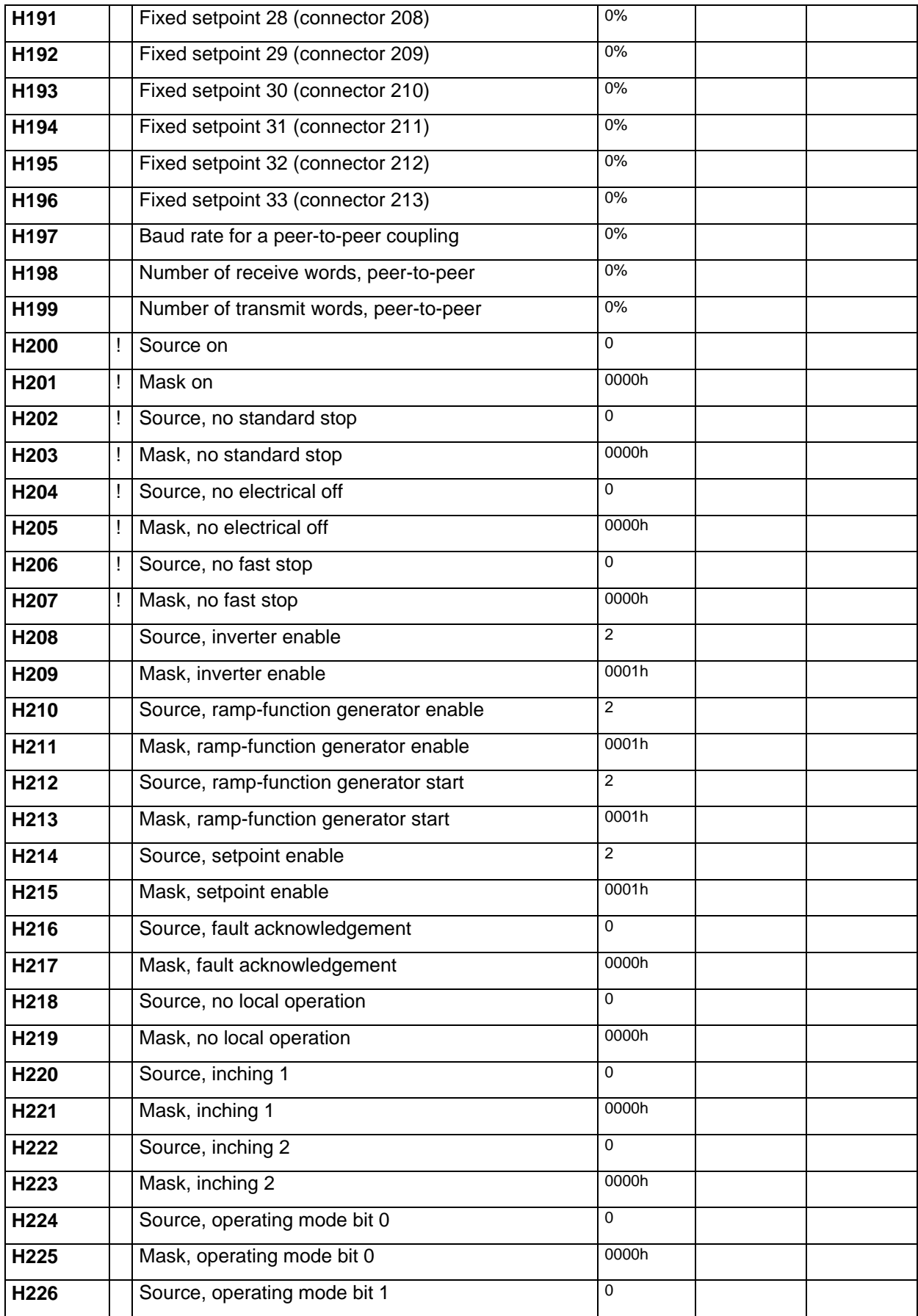

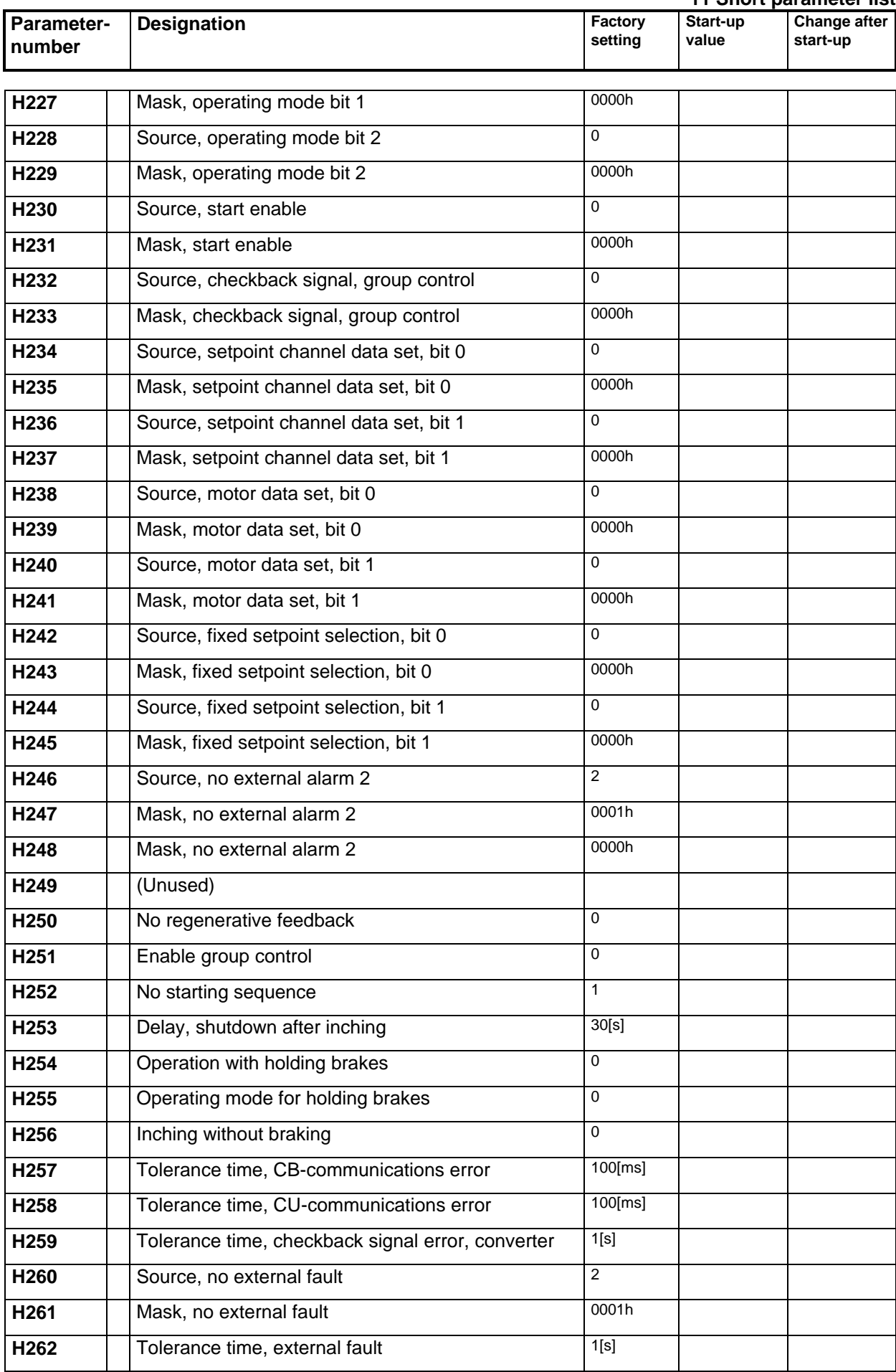

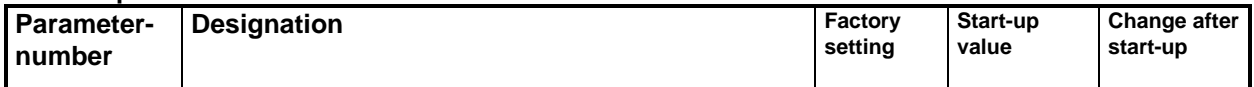

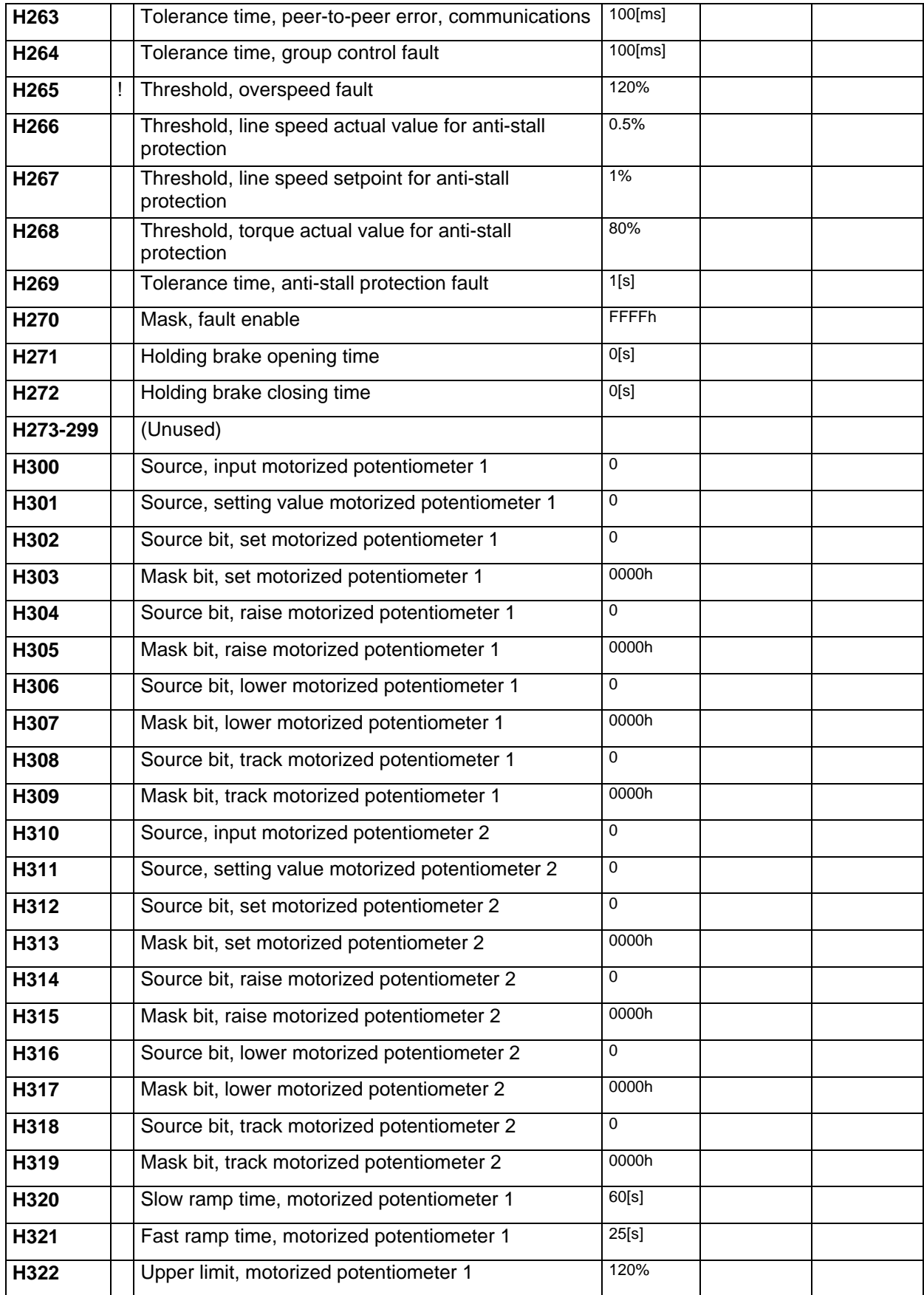

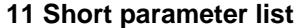

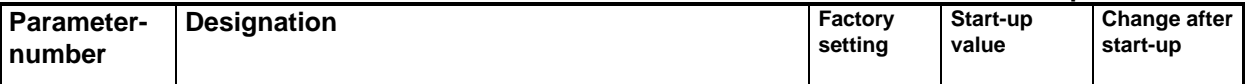

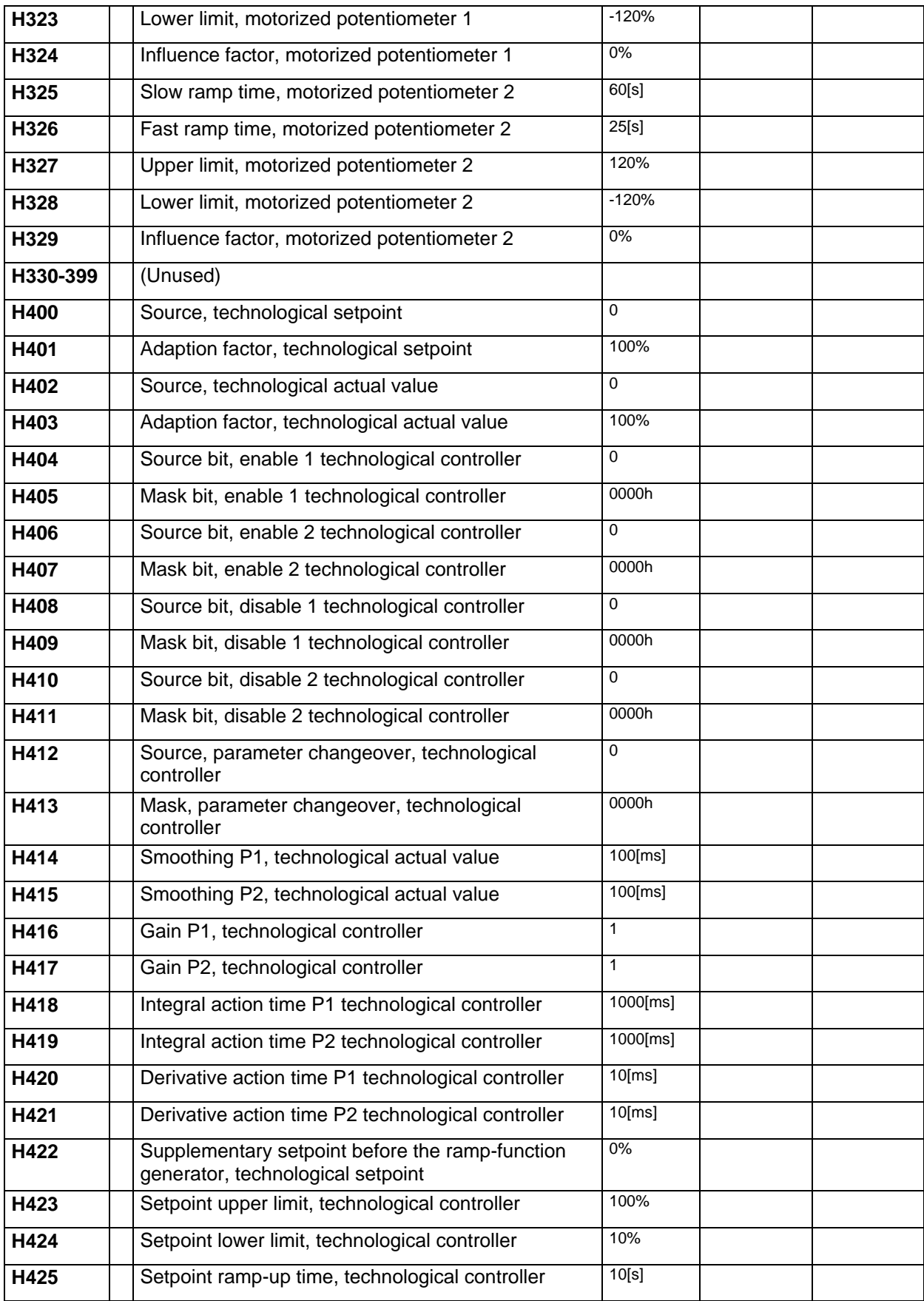

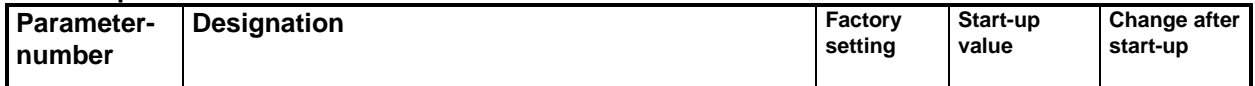

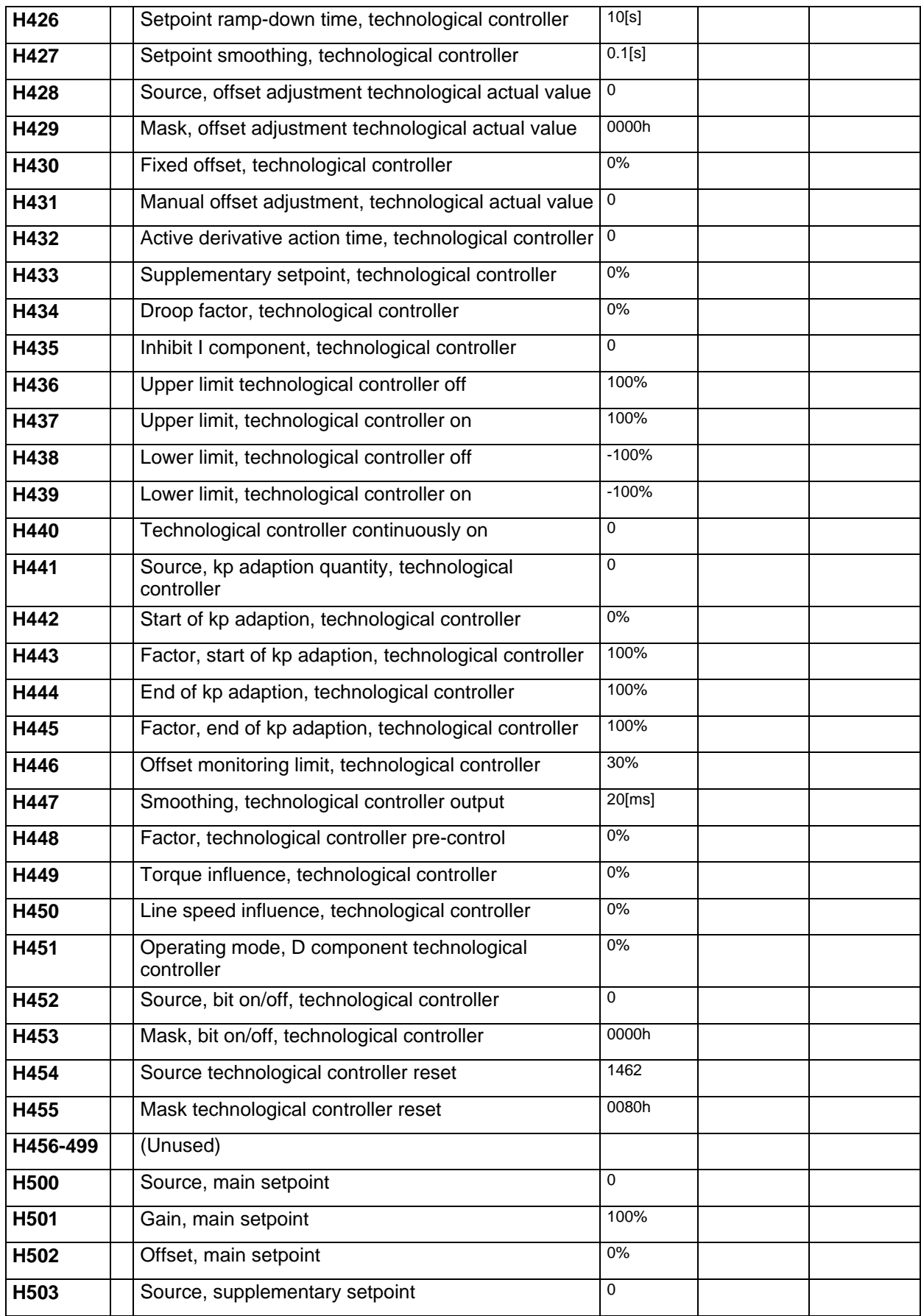

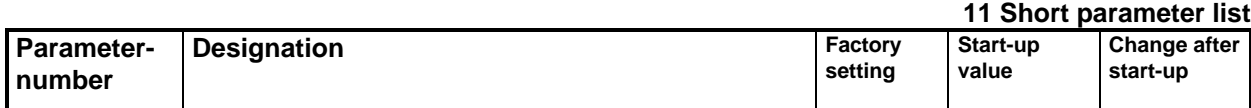

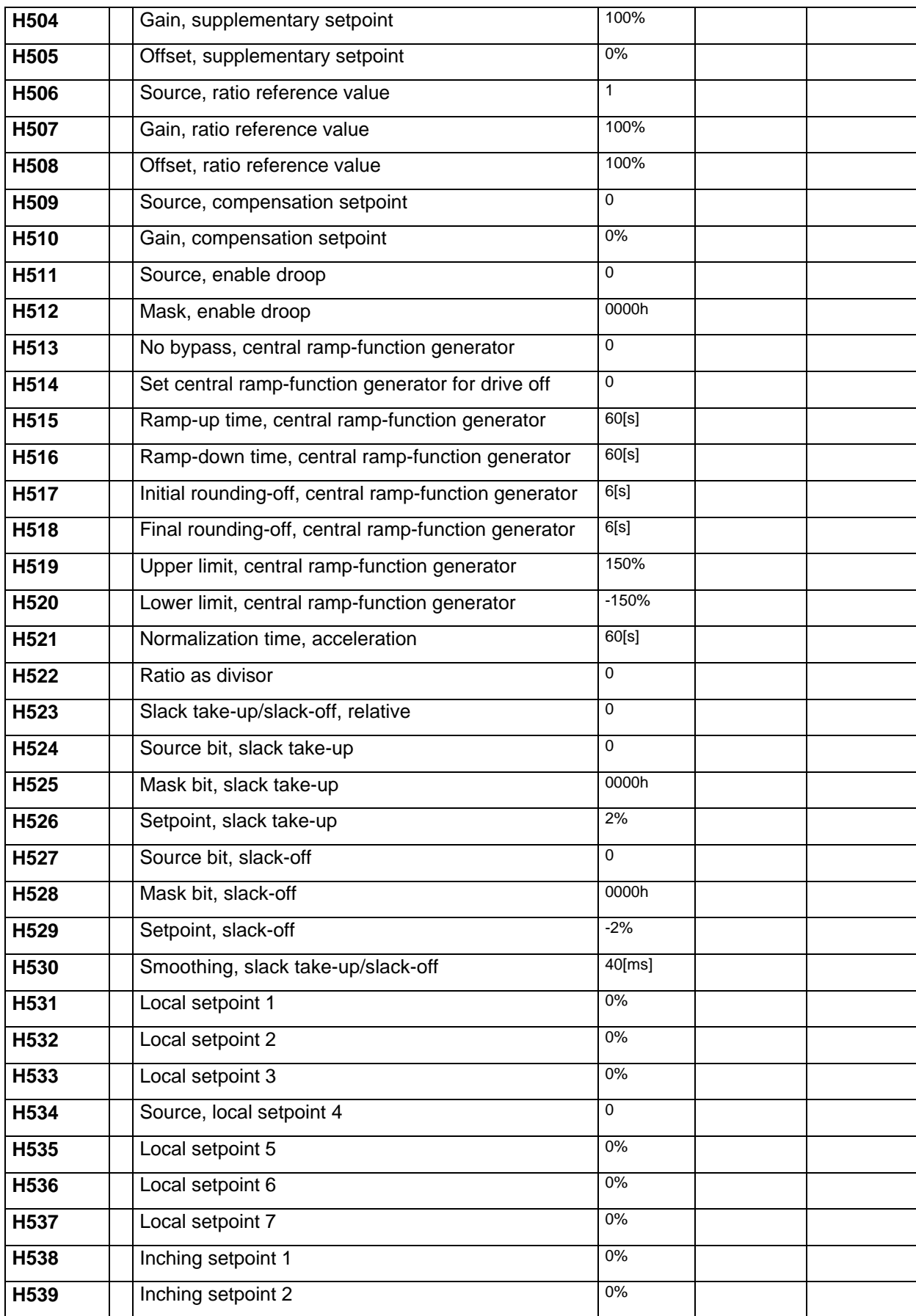

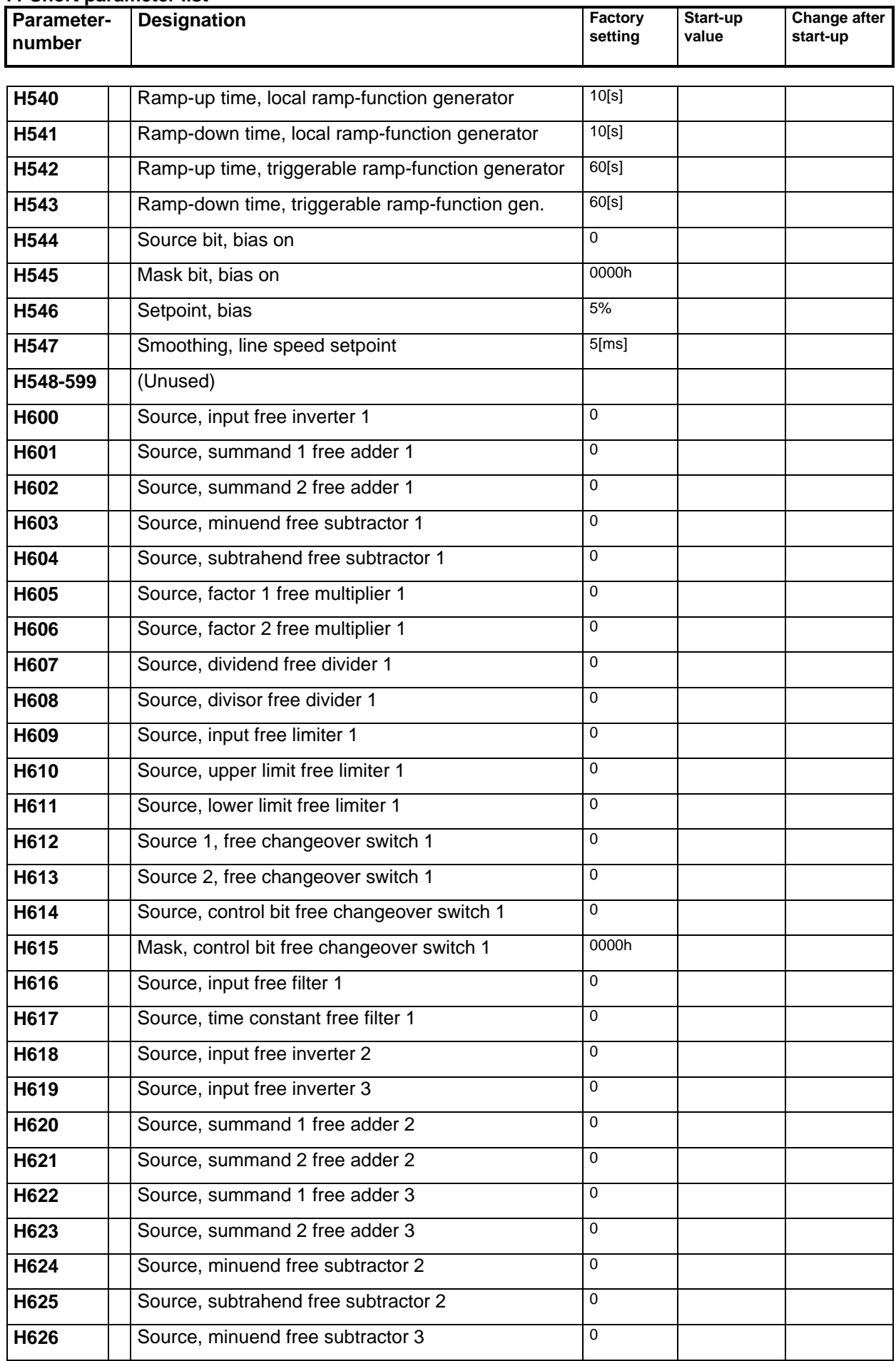

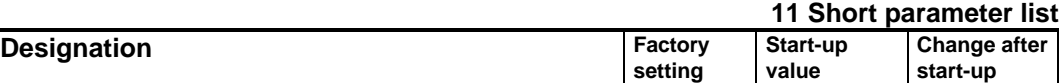

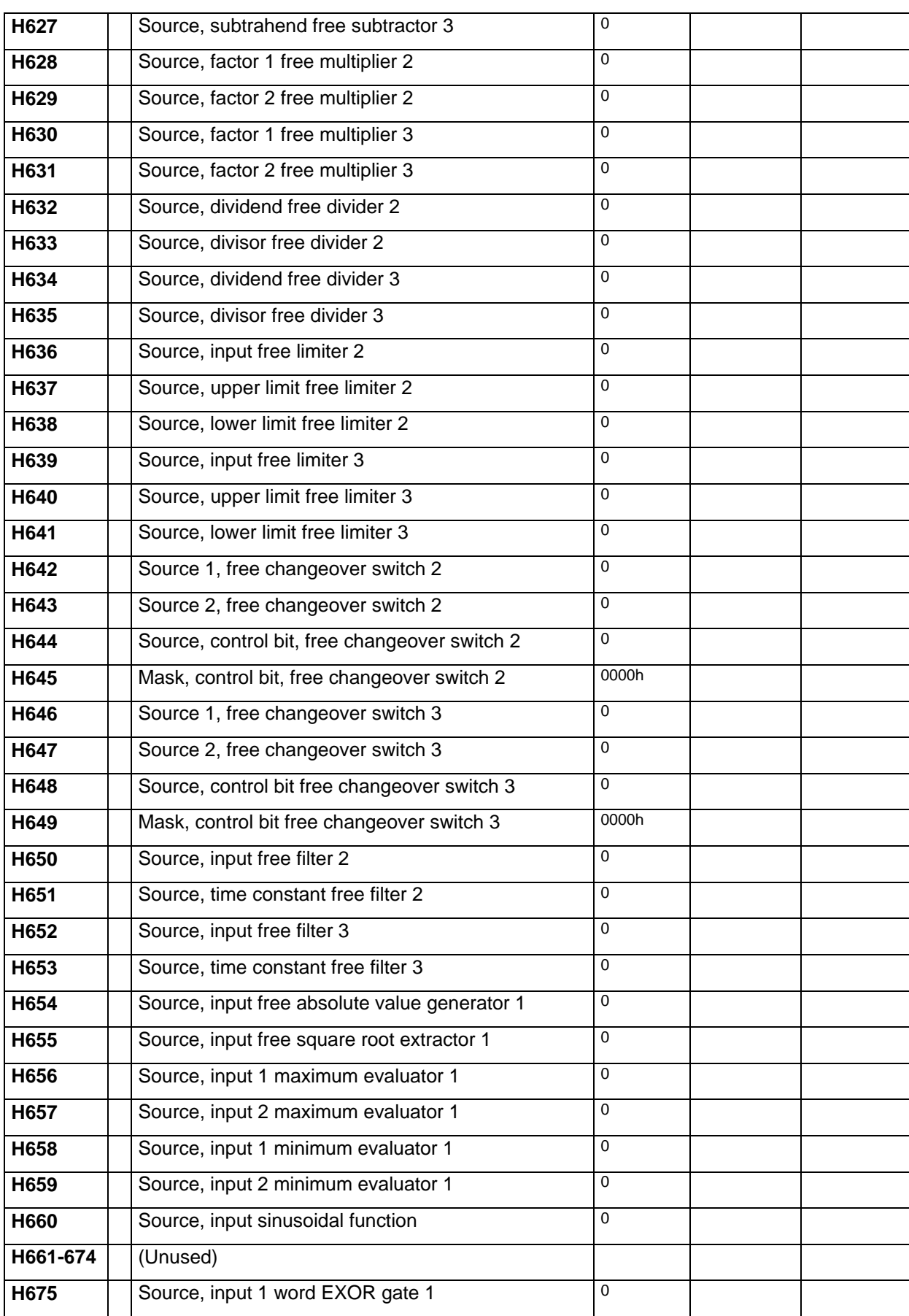

**Parameternumber**

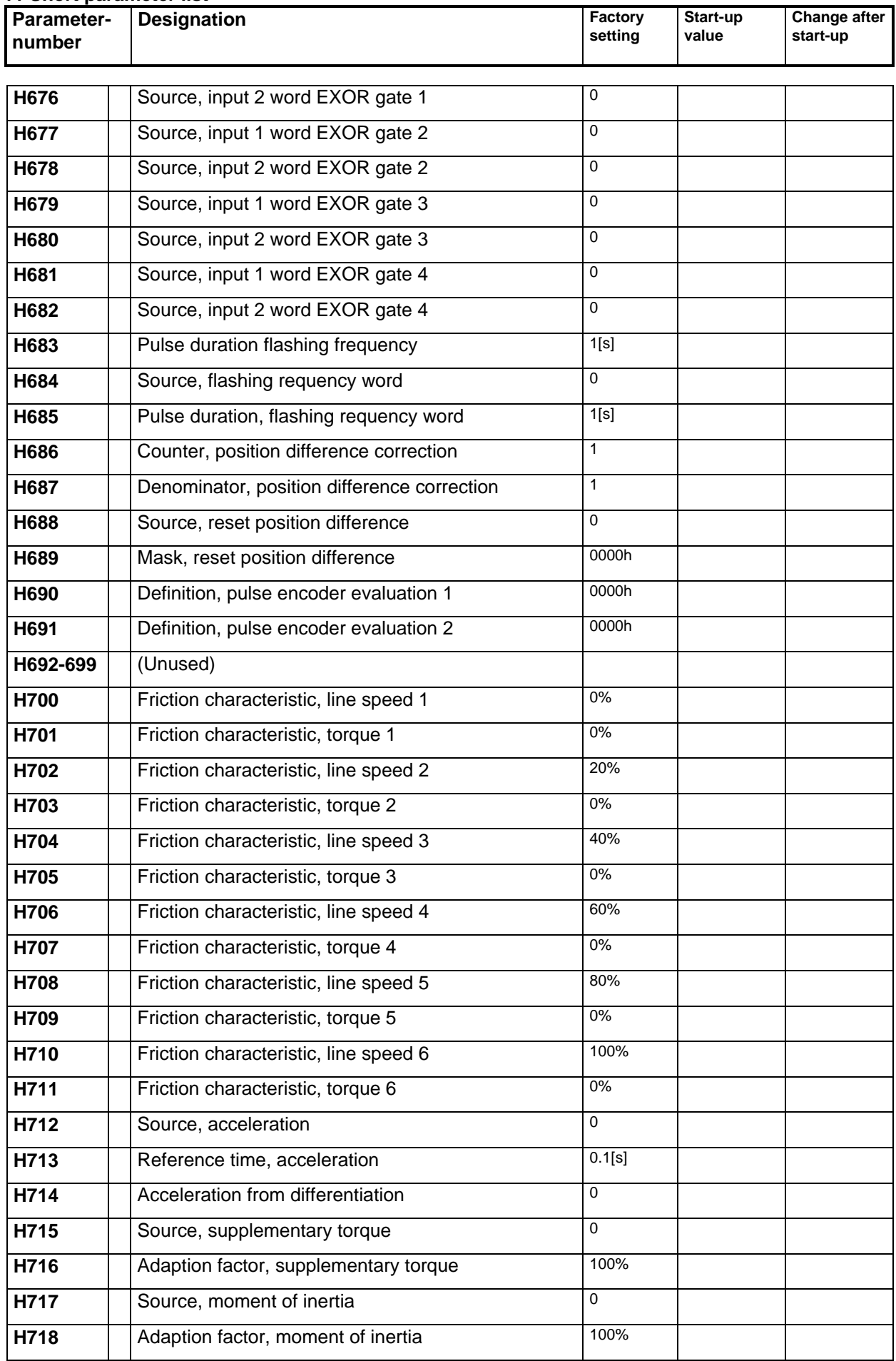

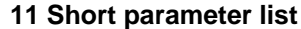

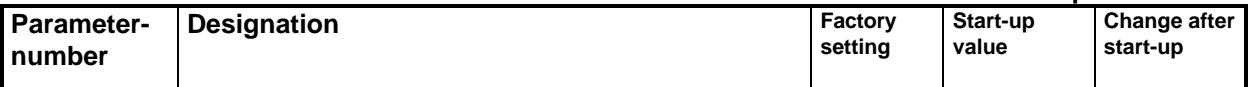

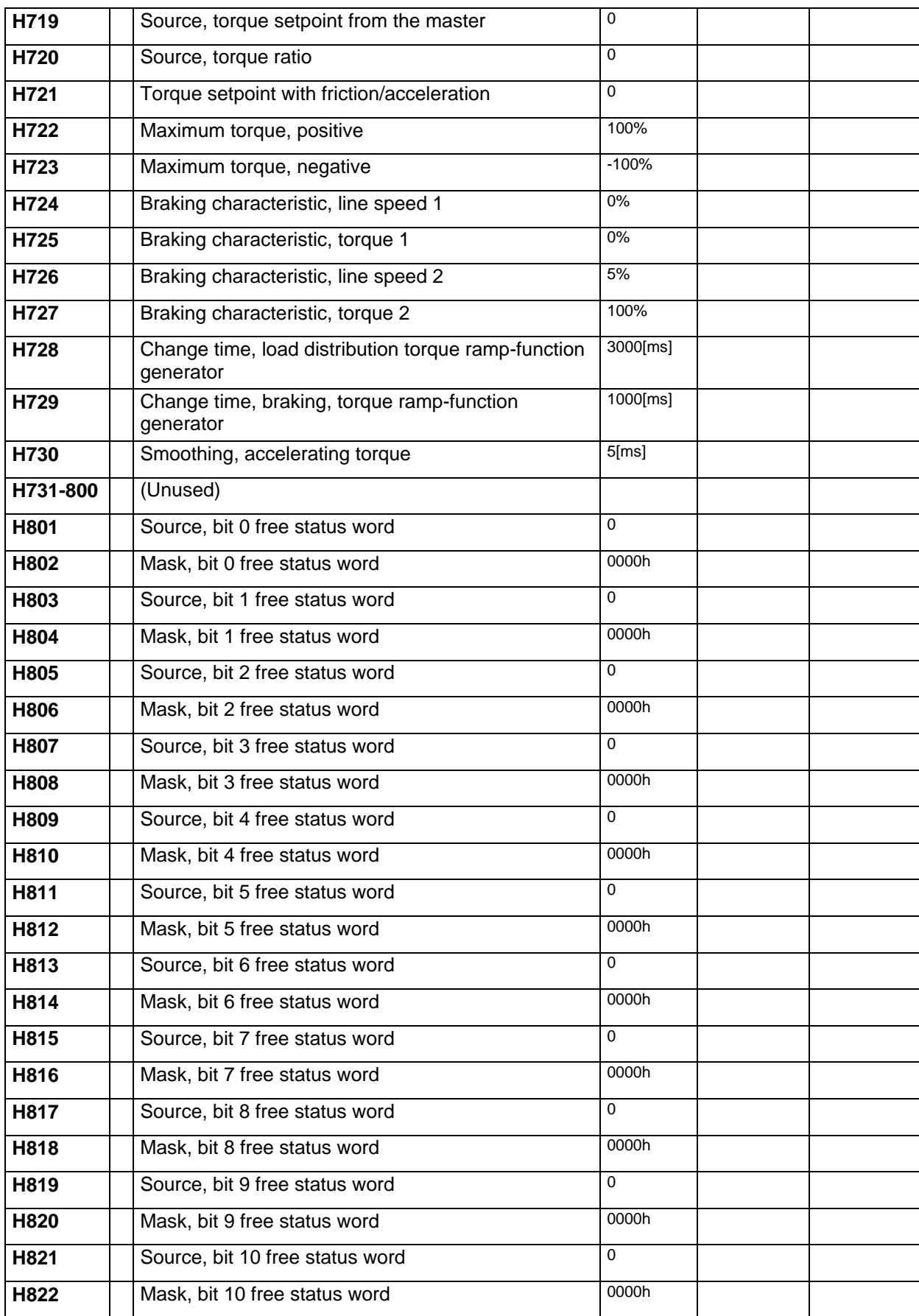

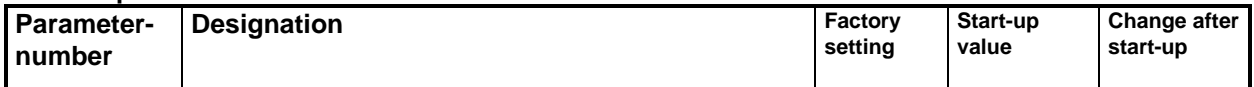

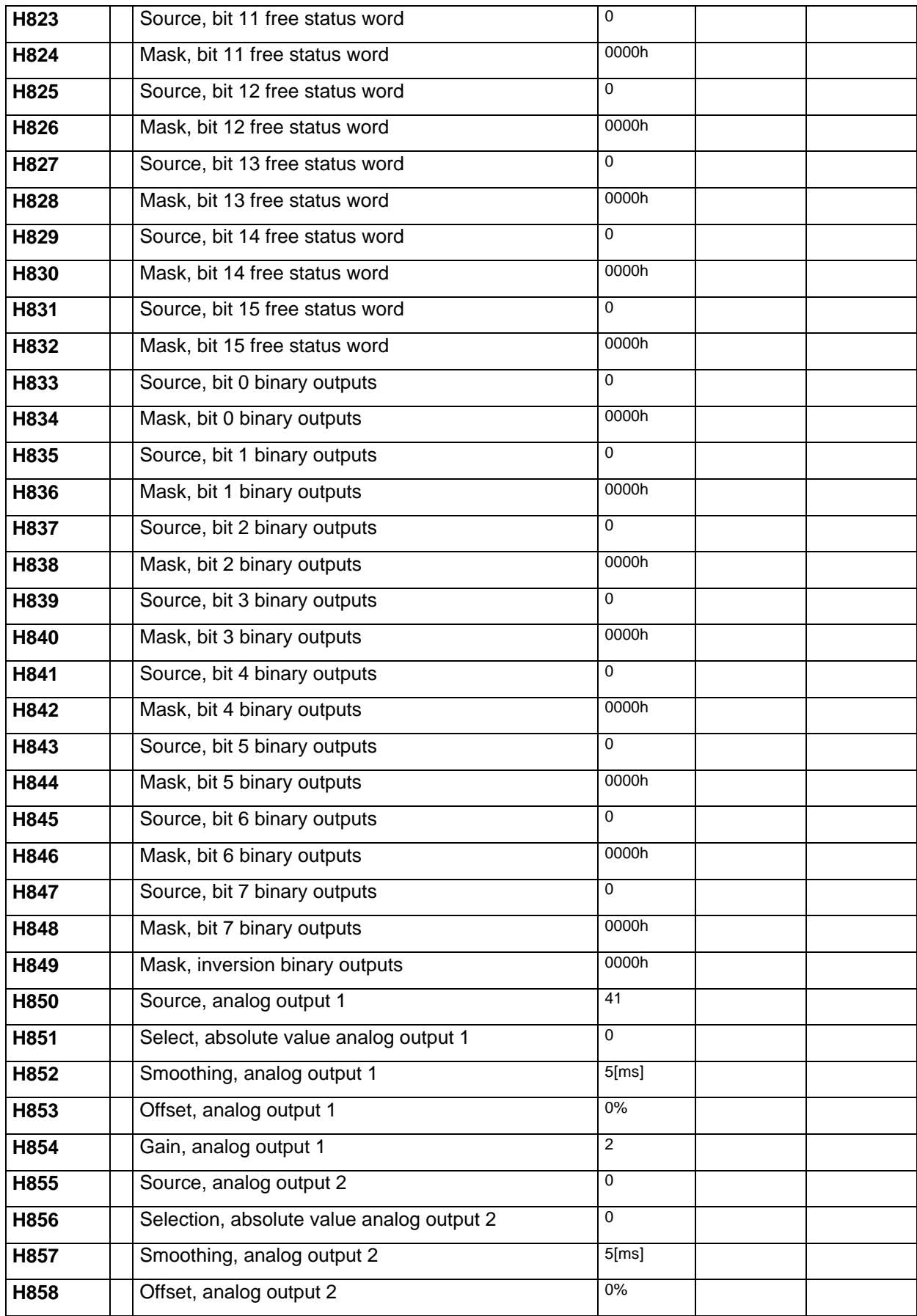

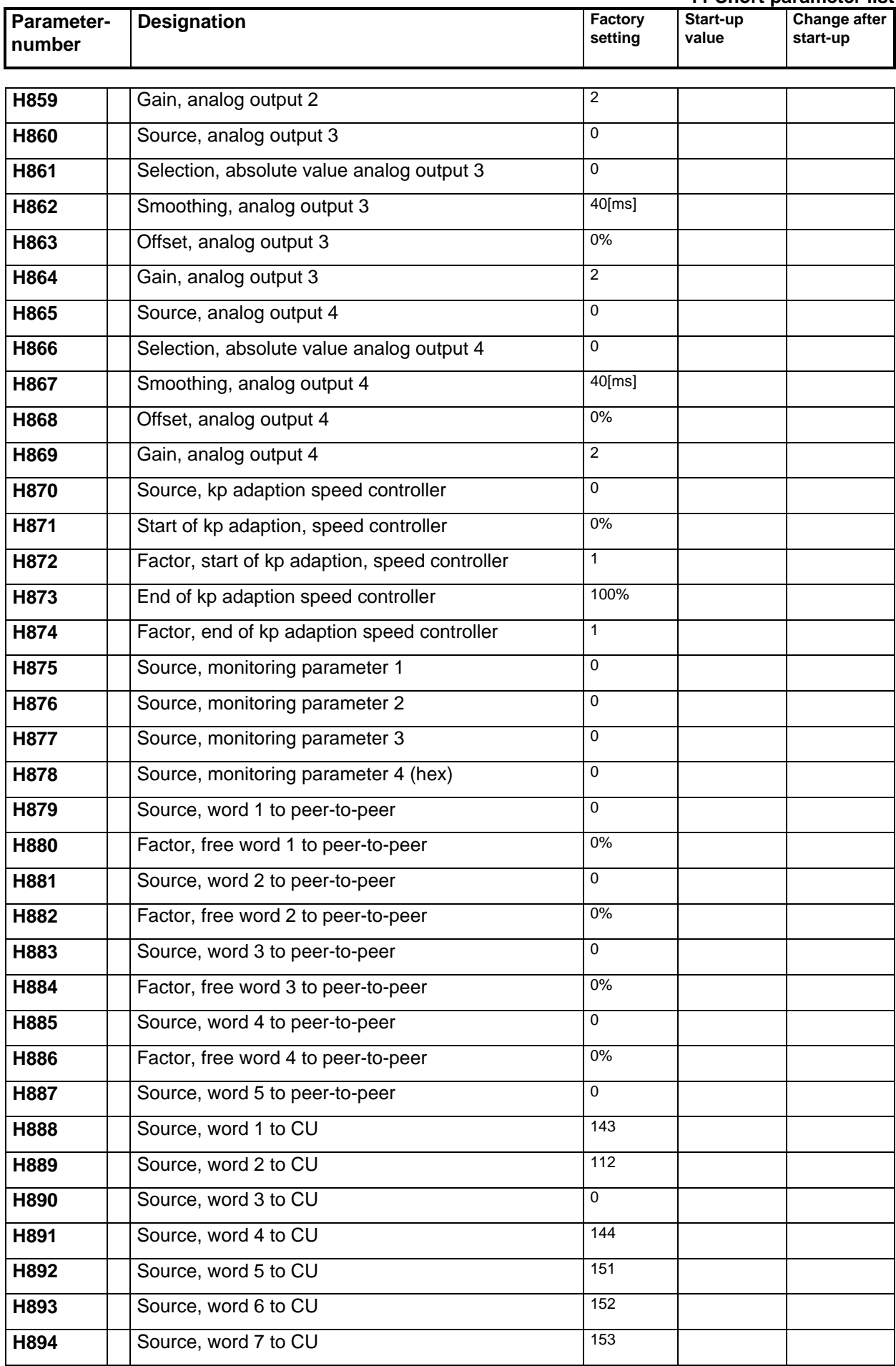

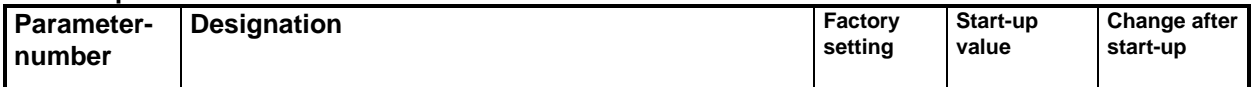

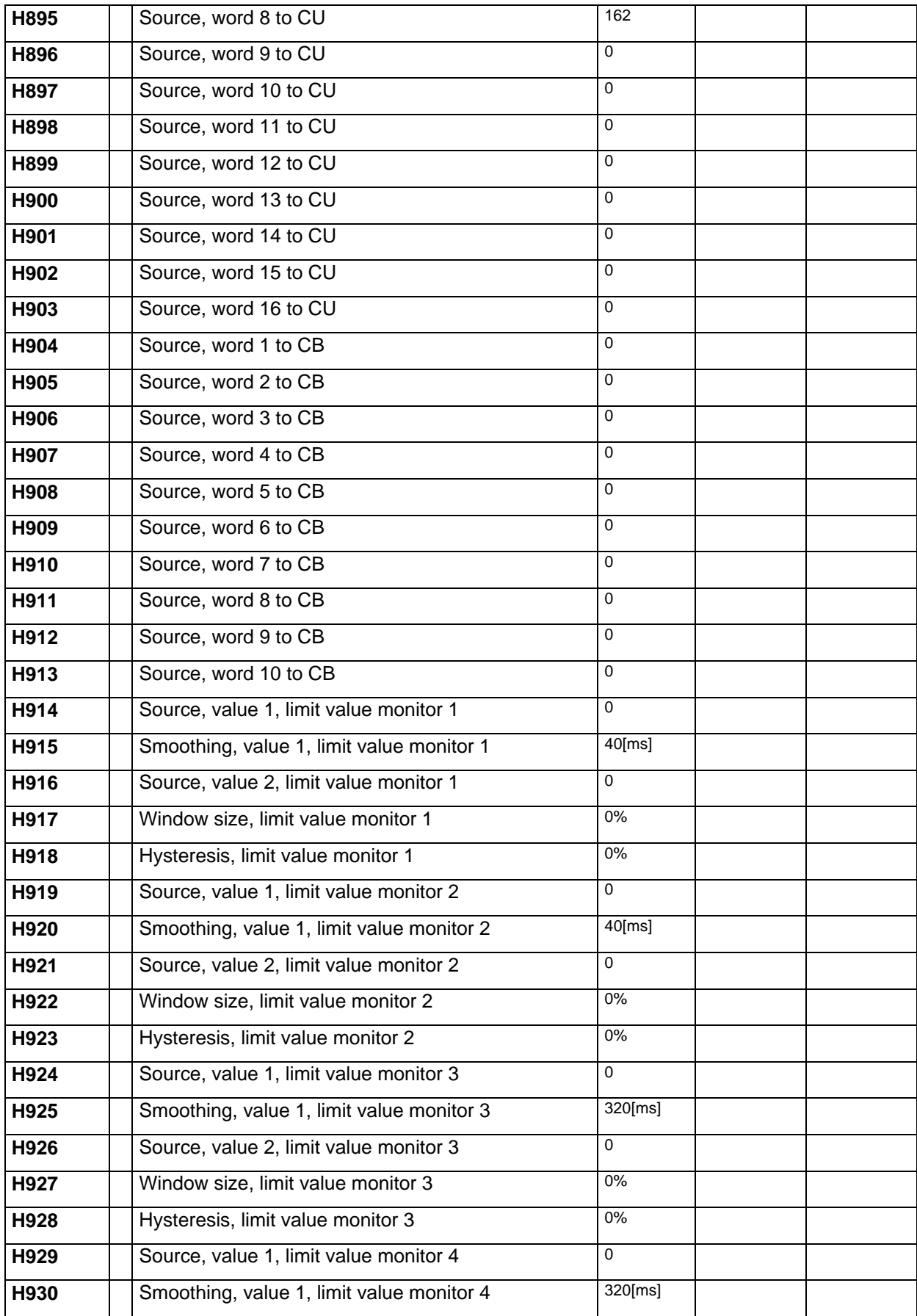

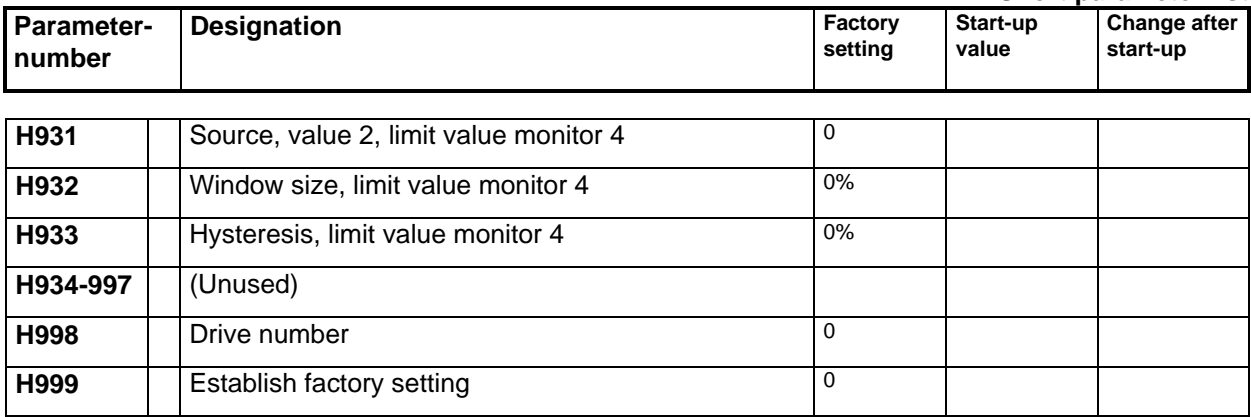

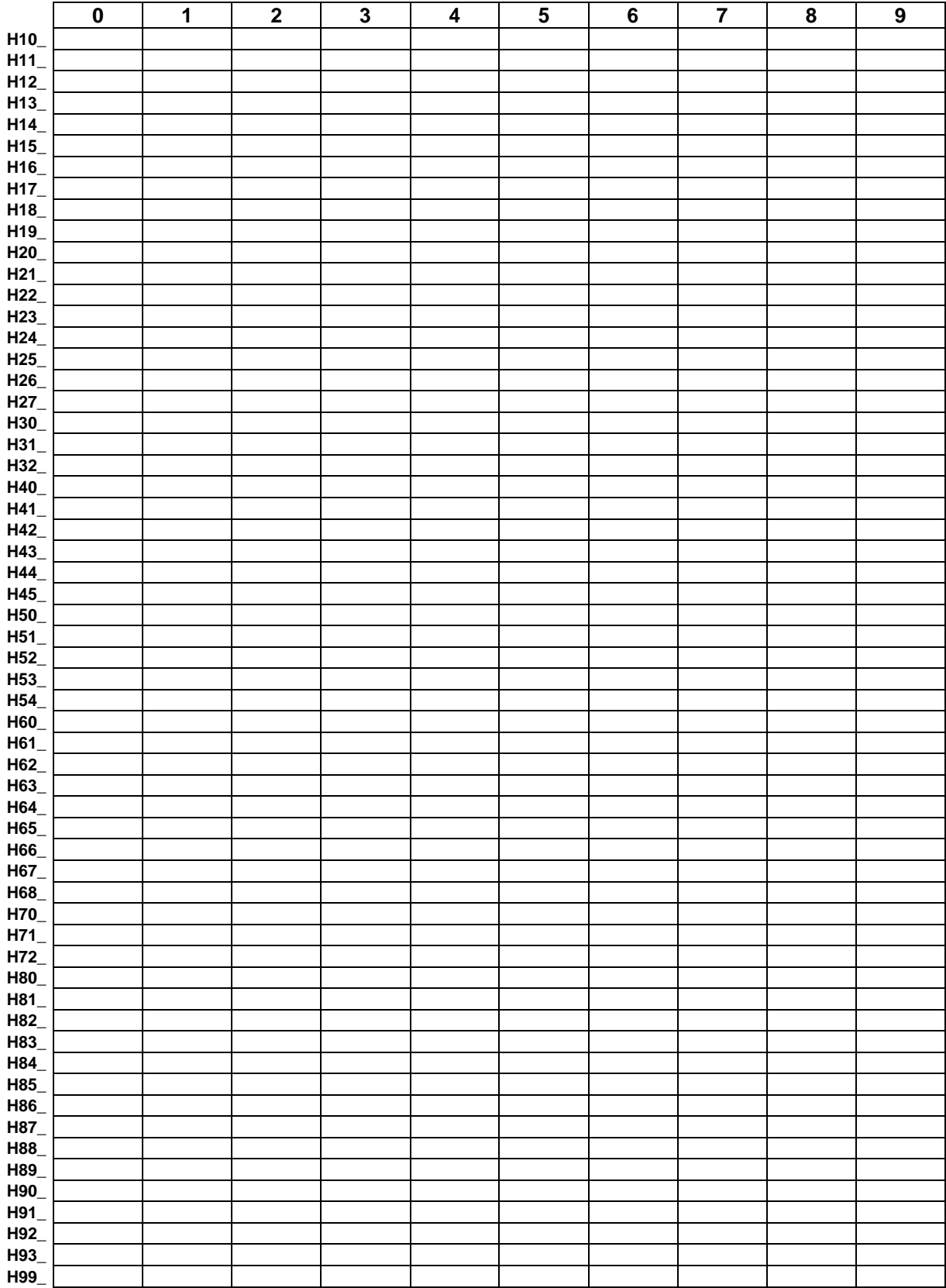

#### **—A—**

Analog input 2-6 Analog output 2-7; 3-6

**—B—**

Binary input 2-5 Binary output 2-5 Bracking control 3-20 Braking characteristic 3-33; 6-21 Byte-serial input 3-10

**—C—**

**Communication** Peer-to-Peer 2-10; 3-3 Service interface SS1 2-11 to basic converter (CU) 2-9; 3-2; 6-9 to communication board (CB) 2-11; 3-3 Connectors 5-1 Bit quantities 5-2 Masking 5-3 Principle 5-1 Word quantities 5-1

**—D—**

Diagnostic LED 1-13 Diameter correction 6-20 Droop 3-37; 6-20 Droop compensation 3-29 with same electrical torques 3-38 with same output torques 3-39

#### **—E—**

Electrical off 3-19; 6-17 Electronic-box 6-3

**—F—**

Fast stop 3-19; 6-17 Fault messages 1-6 External fault 6-18 Fault word 3-23 Fixed setpoint 3-35 Freely available functions 3-35; 3-36 Friction 6-21 Friction characteristic 3-31

**—G—**

Gearbox correction 6-20 Group control 3-21

#### **—I—**

Inertia compensation 3-32; 6-21 Installing the boards 6-2

Siemens AG Sectional drive Manual

Inverter enable 3-20; 6-17

#### **—K—**

KP-Adaption speed controler 3-13

#### **—L—**

LBA 6-3 Limit value 3-15 Load distribution 3-37; 6-20 Bias 3-30 Torque generation for slave 3-32 with same electrical torques 3-40 with same output torques 3-41 Local operation 3-18; 6-18 Inching 1 / inching 2 3-19; 6-18 Local setpoint 3-29; 6-20 Operating modes 6-18 Selection 3-21

#### **—M—**

Main setpoint 3-27; 6-19 Motorized potentiometer 3-16

#### **—N—**

Normal stop 3-19; 6-17

#### **—P—**

Parameter Display parameter 4-1 Setting parameter 4-1 PMU 6-19 Powering-up 3-17; 6-17 Pulse encoder 2-7

$$
-\mathsf{R}-
$$

Ramp function generator Central 6-19 Torque ramp function 3-34 Triggerable ramp function 6-20 Ramp-function generator Central 3-27 Triggerable ramp-function 3-29 Ratios 3-28; 6-19 Regenerative feedback 3-19

#### **—S—**

Sampling times 1-14; 5-4 Setpoint enable 3-20; 6-17 Setpoint smoothing 3-30 SIMADYN D 7-1 Block structure 7-2 Connectors 7-2

Cross reference 7-2 Sheet structure 7-1 STRUC G 7-1 Symbolic monitor 7-3 SIMOLINK 1-3; 1-4; 3-16 SIMOVIS 6-23 Slack take-off 3-28; 6-19 Slack take-up 3-28; 6-19 Speed actual value 3-12; 6-19 Speed setpointt 3-30 Starting sequence 3-17 Status word Freely available functions 3-36 Freely-definable 3-14 Generating 3-23 Technological control 3-26 Status word INPUT 3-12 Stretching 3-28; 6-19 Supplementary setpoint 3-28 Supplementary torque 3-32 Symbolic Monitor 6-16

#### **—T—**

Technological control 3-24 Actual values 3-24; 6-22 Controller 3-24; 6-22 Enabling 6-21 Setpoint 3-24; 6-22 Switching on 3-24 Technological parameters 6-16 Thumbwheel switch 3-9

**—W—**

Warning 3-23 External alarm 6-18 Die STRUC G Pläne sind aus der Betriebsanleitung "Mehrmotorenantrieb MS360" zu entnehmen. Bestell-Nr: 6SE7080-0CX84-6AH1

STRUC G function diagrams - refere to the manual "Sectional Drive". Order-No: 6SE7087-6CX84-6AH1

The following editions have been published so far:

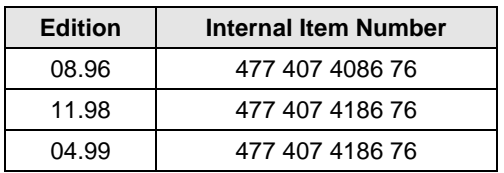

#### Version 04.99 consists of the following chapters:

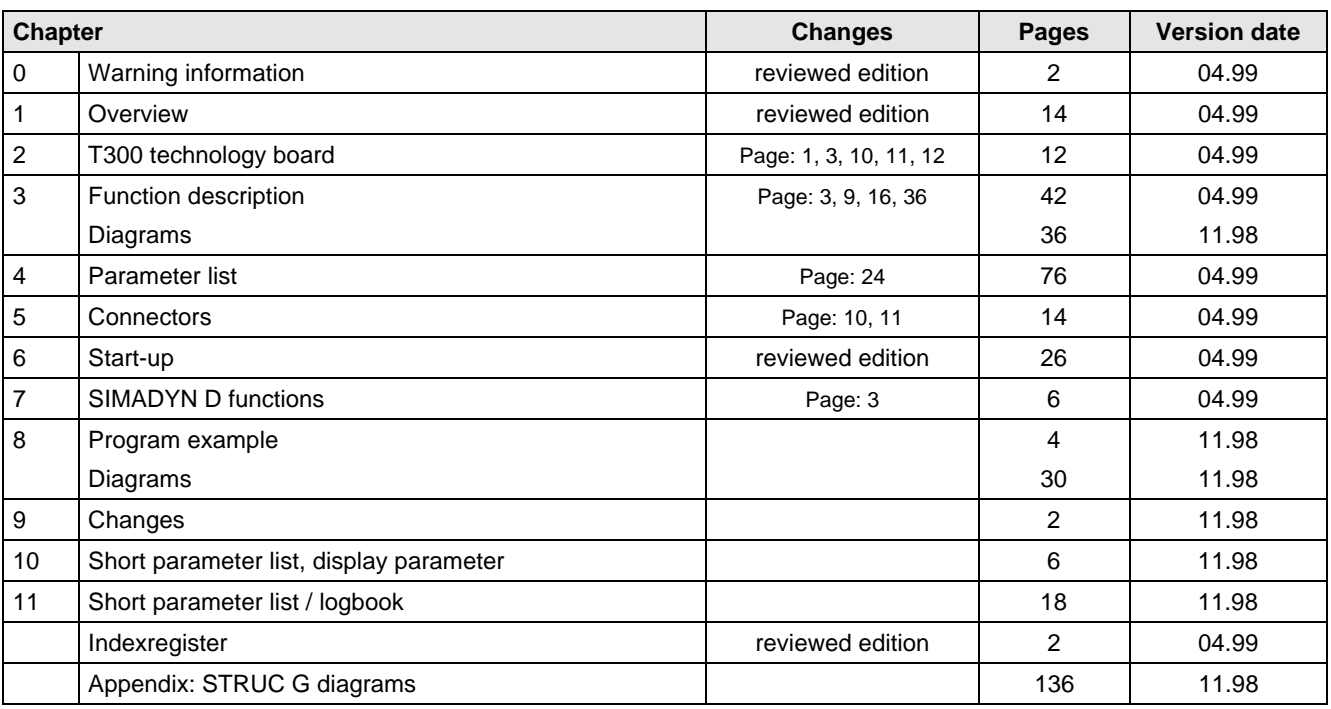

# **SIEMENS**

Standard Software Package

### **MS380 POSITIONING**

for T300 Technology Board

in SIMOVERT MASTER DRIVES 6SE70/71

Software release 1.32

This Manual is available in the following languages:

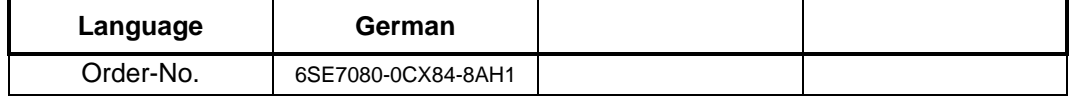

## English

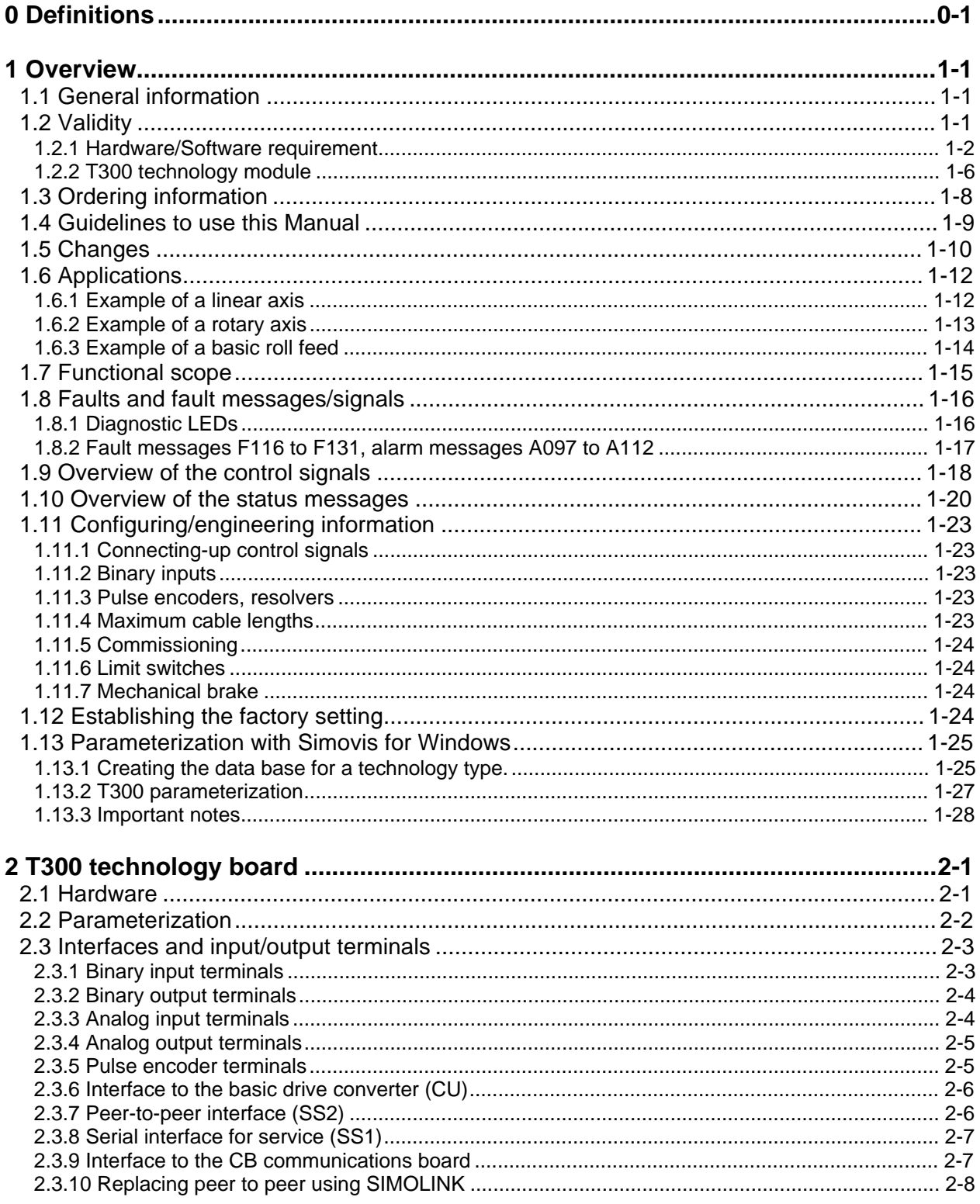

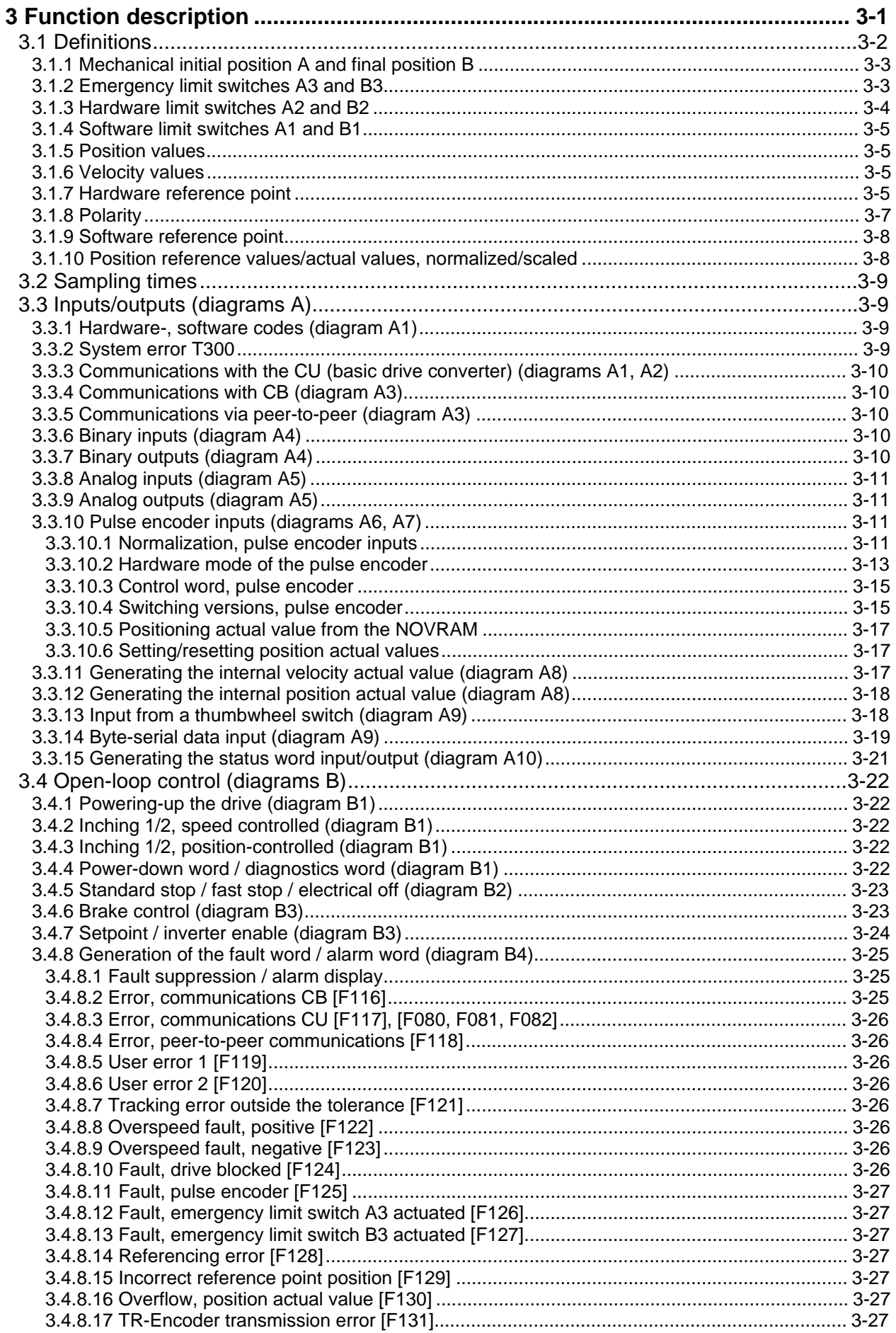

#### **Contents**

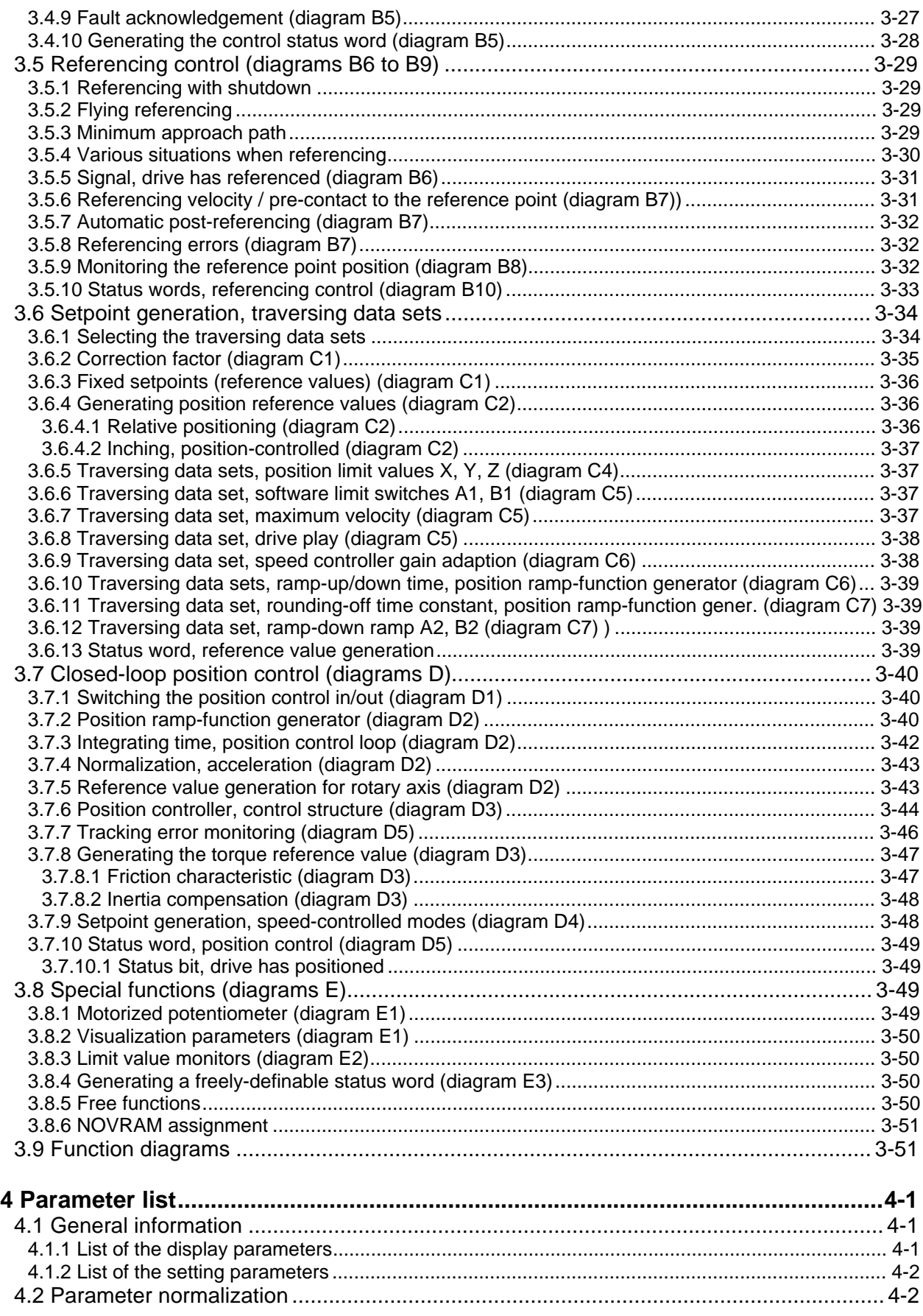

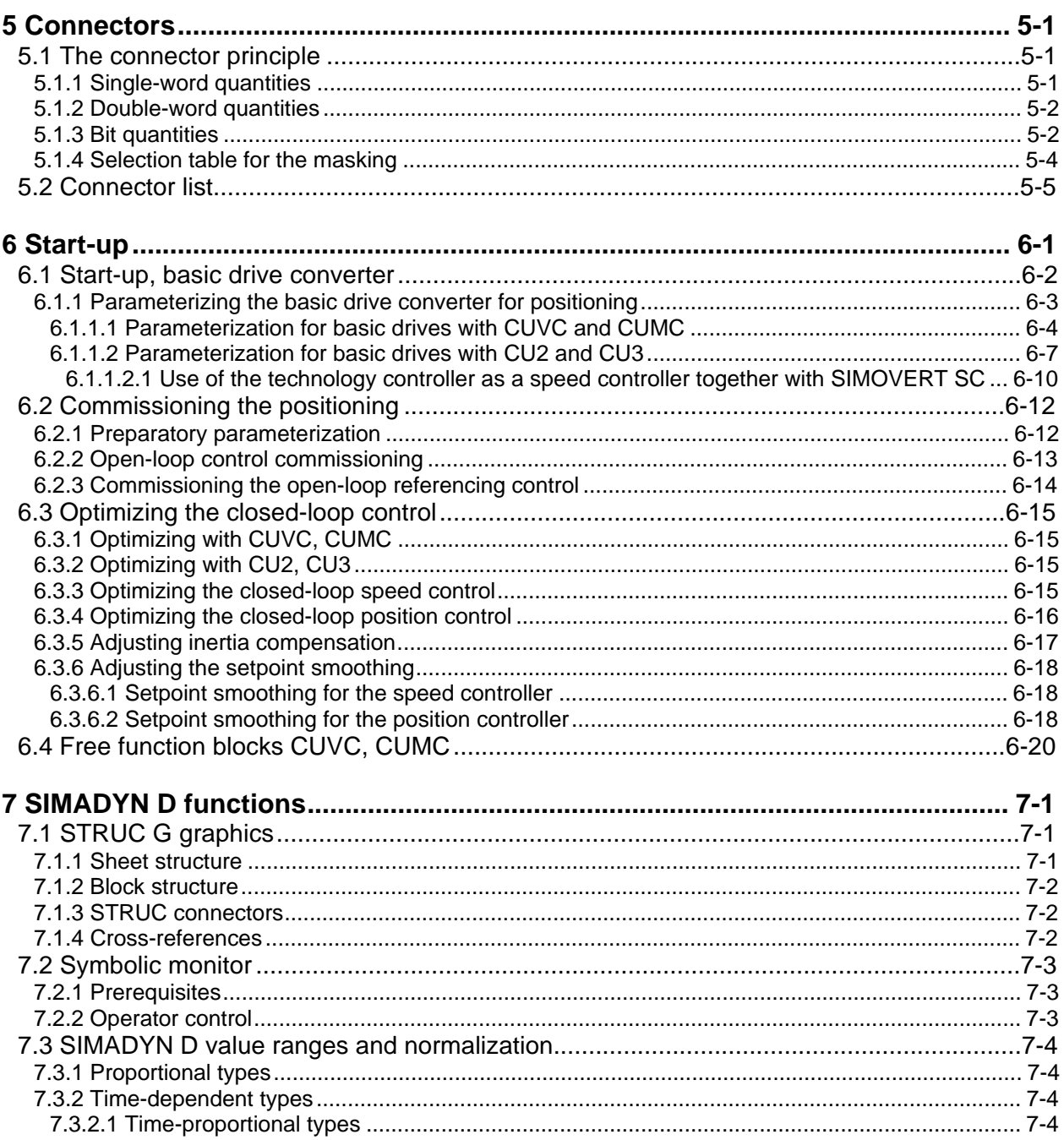

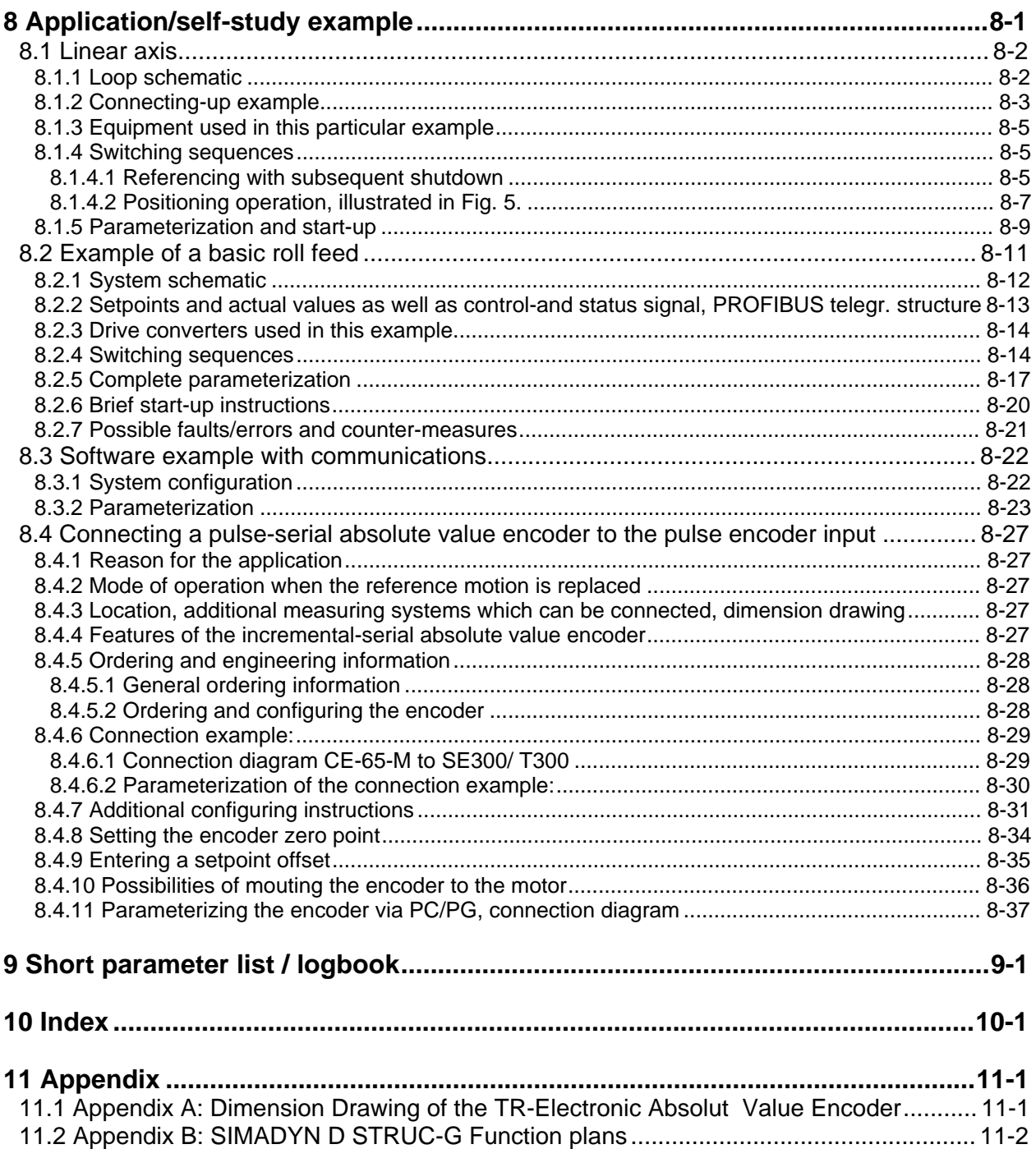

#### **Contents**

## <span id="page-788-0"></span>**0 Definitions**

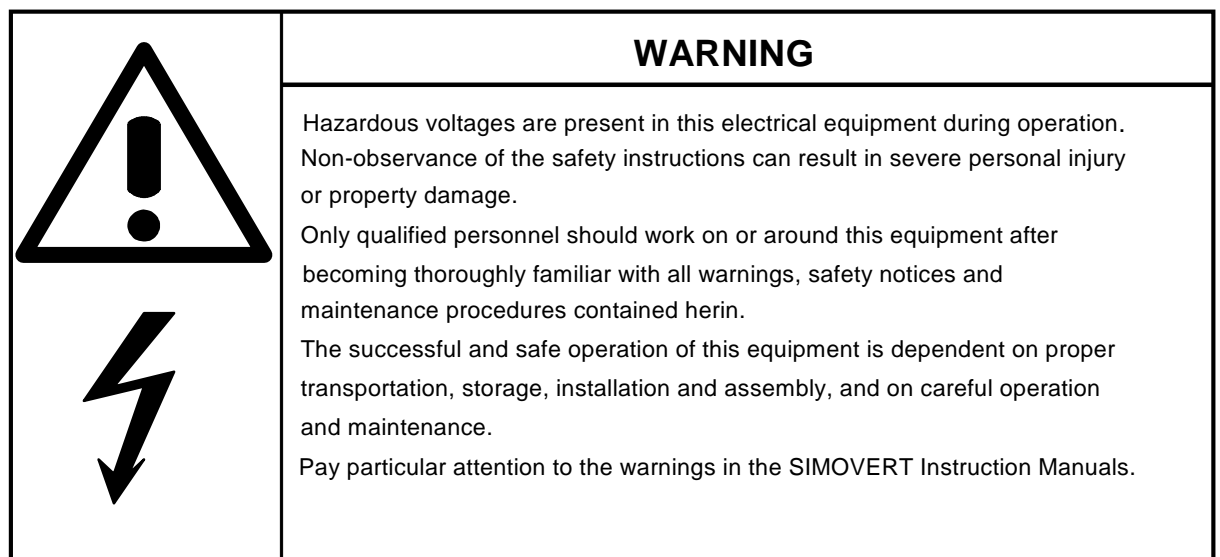

#### • **QUALIFIED PERSONNEL**

For the purpose of this Manual and product labels, a "Qualified person" is someone who is familiar with the installation, mounting, start-up and operation of the equipment and the hazards involved. He or she must have the following qualifications:

- 1. Trained and authorized to energize, de-energize, clear, ground and tag circuits and equipment in accordance with established safety procedures.
- 2. Trained in the proper care and use of protective equipment in accordance with established safety procedures.
- 3. Trained in rendering first aid.

#### • **DANGER**

For the purpose of this Manual and product labels, "Danger" indicates death, severe personal injury and/or substantial property damage will result if proper precautions are not taken..

#### • **WARNING**

For the purpose of this User Manual and product labels. "Warning" indicates death, severe personal injury or property damage can result if proper precautions are not taken.

#### • **CAUTION**

For the purpose of this Manual and product labels, "Caution" indicates that minor personal injury or material damage can result if proper precautions are not taken.

#### • **NOTE**

For the purpose of this Manual, "Note" indicates information about the product or the respective part of the Manual which is essential to highlight.

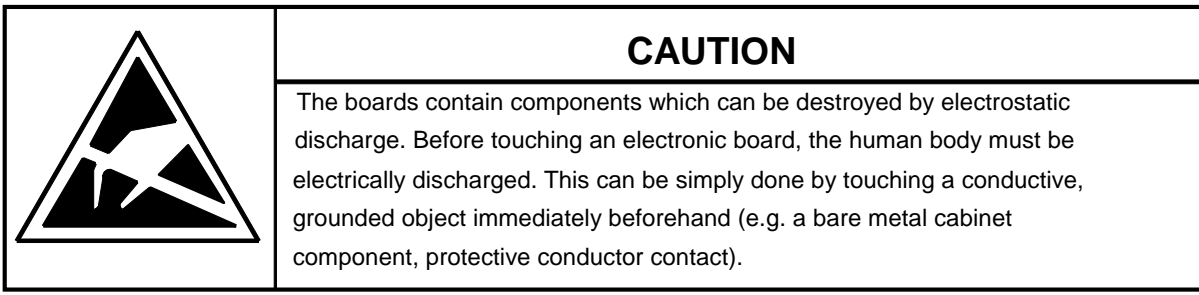

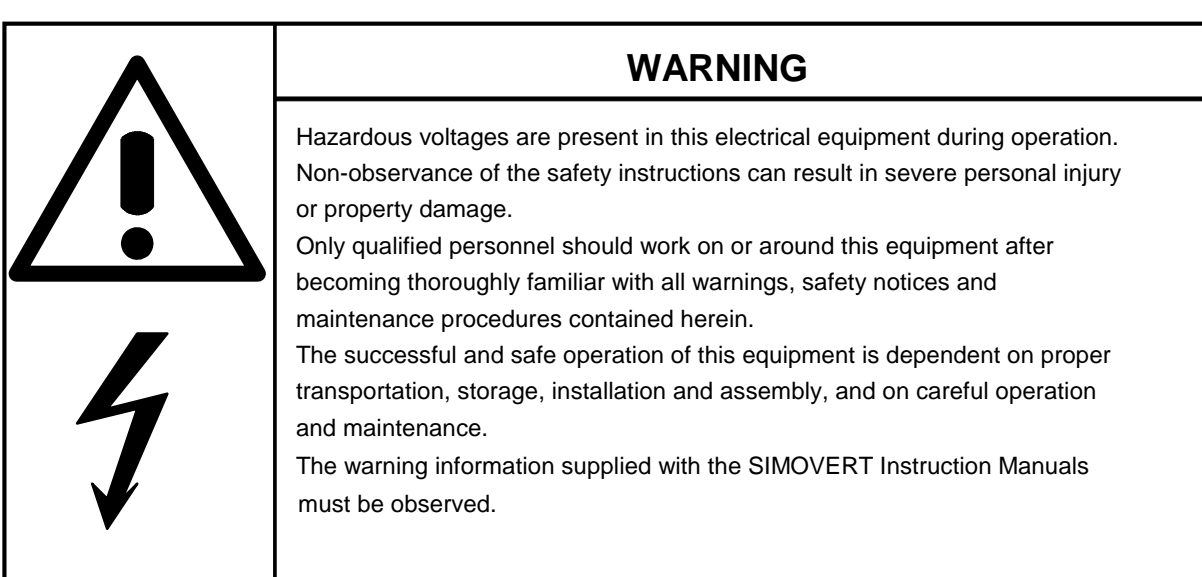

### **NOTE**

This Instruction Manual does not purport to cover all details or variations in equipment, not to provide for every possibly contingency to be met in connection with the installation, operation or maintenance.

Should further information be desired or should particular problems arise, which are not covered sufficiently for the purchasers purposes, please contact your local Siemens office..

The contents of this Manual shall neither become part of nor modify an prior or existing agreement, commitment or relationship. The sales contract contains the entire obligation of Siemens. The warranty contained in the contract between the parties is the sole warranty of Siemens.

Any statements contained here do not create new warranties nor modify the existing warranty.

### **CAUTION**

### **Electrostatically sensitive devices (ESD)**

- Electronic modules contain electrostatically sensitive devices that can easily be destroyed if they are improperly handled. However, if your work does involve the handling of such devices, please observe the following information:
- Electronic modules should not be touched unless work has to be carried out on them.
- If it is essential for you to touch an electronic module, make sure that your body is electrostatically discharged beforehand (EGB- Armband).
- Modules must not be allowed to come into contact with electrically insulating materials such as plastic foil, insulating table tops or clothing made of synthetic fibers.
- Modules may only be set down or stored on electrically conducting surfaces.
- The soldering tip of soldering devices must be earthed before they are used on modules.
- Modules and electronic components should generally be packed in electrically conducting containers (such as metallized plastic boxes or metal canisters) before being stored or shipped.
- If the use of non-conducting packing containers cannot be avoided, modules must be wrapped in a conducting material before being put into such containers. Examples of such materials include electrically conducting foam rubber or household aluminium foil.
- For easy reference, the protective measures necessary when dealing with electrostatic sensitive devices are illustrated in the sketches below:

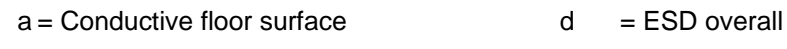

- $b = ESD$  table  $e = ESD$  chain
- 

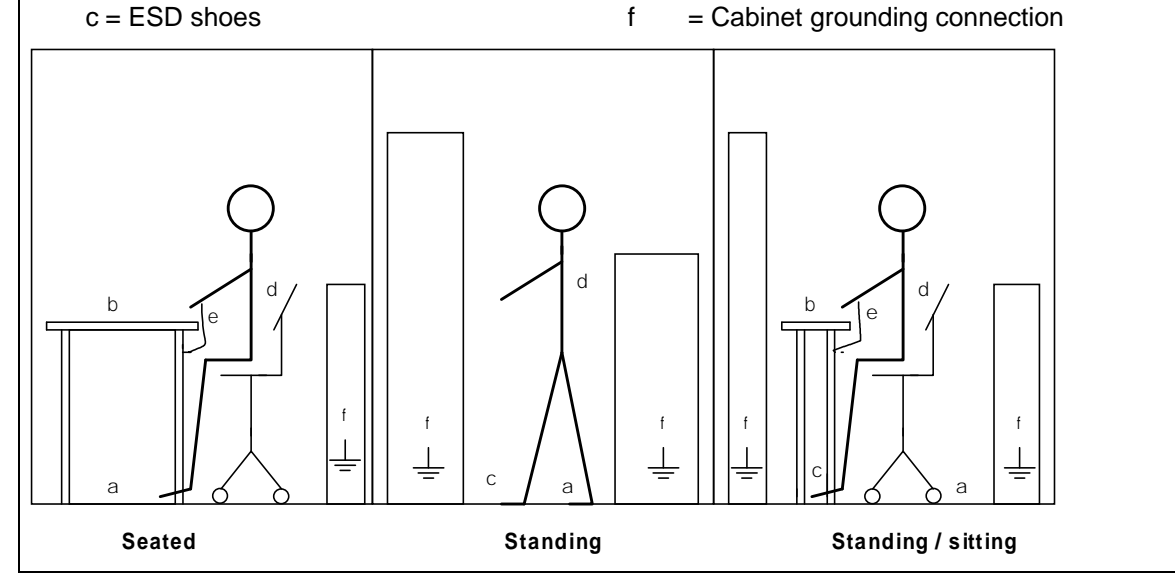

**0 Definitions**
# **1 Overview**

## **1.1 General information**

There are various supplementary boards for 6SE70/71 SIMOVERT MASTERDRIVES drive converters. Communication boards (CBP/CB1, SCB1, SCB2) allow the drive to be coupled to an automation system, or the drives to be coupled with one another. The drive functionality can be expanded by using technology boards (T100 and T300).

The T300 Technology Board is a freely-configurable processor board with periphery (analog and binary I/O, pulse encoder inputs, serial interfaces, dual port RAM to the drive converter etc.). It is configured using a configuring language (STRUC-L) in a list form, or with a graphic MMI (STRUC-G).

Standard software packages (programmed EPROM memory modules) are available for frequently required applications. Thus, no additional costs are incurred for engineering/configuring, testing or documentation. The modules can either be parameterized via the drive converter operator control panel, or using SIMOVIS via a PC. When required, the standard software can be adapted or expanded for special applications (up to STRUC V4.2).

## **1.2 Validity**

This User Manual is valid for the standard "**Positioning** " **MS380** software package, **Release 1.32**. Differences to the previous versions are listed in Section 1.5 "Changes".

With the exception of the expanded functionality, described in the "Changes" section, this software release is compatible to the previous releases. This is the reason that this Manual can be used for the start-up of previous versions.

The MS380 standard software package can only run on the T300 technology board.

The functions explained here for SIMADYN D and the T300 technology board only refer to the standard **MS380** " **Positioning** " software package and they do not represent a general statement for SIMADYN D or the technology module. For instance, "fastest cycle time 5 ms" only means that no faster cycle time may be used in the MS380 standard software package.

This standard software package is enabled for the following SIMOVERT MASTERDRIVES (6SE70, 6SE71) drive converters described in the next section.

### **1.2.1 Hardware/Software requirement**

### **MASTERDRIVES basic units**

**MASTERDRIVES basic units** (new Series, introduced from 1998) The T300 has been approved for operation in the following MASTER DRIVES basic units:

SIMOVERT VC with electronic board CUVC: Software release ≥ 3.11

SIMOVERT MC with electronic board CUMC: Software release ≥ 1.2.

The T300 can only be used with Compact-, Chassis- and Cubicle-type units. The use with "Compact Plus" type units is not possible.

**MASTERDRIVES basic units** (older series, introduced from 1995) The T300 has been approved for operation in the following MASTER DRIVES basic units:

SIMOVERT VC with electronic board CU2: Software release ≥ 1.2

SIMOVERT SC with electronic board CU3: Software release ≥ 1.1

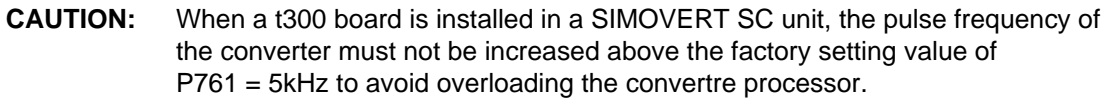

#### **Communication boards**

The standard software packages can run with and without communication board (CB1/CBP or SCB1/2). In this case the parameter H280 and H281 ( Alarm-/ Fault mask ) has to be set.

The T300 can be combined with the following communications boards

PROFIBUS-DP interface CBP , Software release ≥ 1.0

Only one fieldbus communication board can be used. It must be mounted in mounting location 3 (middle location). Communication boards which are designed as Mini-Slot-Boards (e.g. CBP, CBC) must additionally be mounted in Slot "G" of an ADB Adaption Bord before inserted in mounting location 3. The T300 can not communicate with a communication board mounted on he CU ( in slot A or C ).

PROFIBUS interface module CB1, software release ≥ 1.3

- SCB2 Board software release ≥ 1.3 The SCB2 has an opto-isolated serial interface which is capable of operating with either a USS protocol or a peer-to-peer protocol.
- □ SCB1 board

 The SCB1 is equipped with a fibre-optic interface for peer-to-peer communication or terminal extension modules SCI1 and/or SCI2

□ SLB SIMOLINK interface board for CUVC or CUMC. If a Peer-to-Peer communication in not possible (for example for "Compact Plus" type units) the SLB board can be installed instead of the T300 Peer-to-Peer interface.

**CAUTION:** - An optinal SLB SIMOLINK Interface Board must be mounted in a slot on the CUVC or CUMC base electronics board, most preferably in Slot A. The combination T300 and SLB SIMOLINK Interface mounted in location 3 is not possible! The SLB borad communicates directly with the base unit. Signal interconnections to the T300 board must be softwired via Binectors-/ Connectors. - Example for Binectors-/ Connectors softwiring, please refere to Section 2.3.10 - A T300 board with Hardware release  $\geq$  B, or newer, is needed for use with an SLB SIMOLINK interface board. The correct hardware release code can be detected on the component side of the T300 in the neighbourhood of the lower backplane connector.

Note: MASTERDRIVES basic drive parameter and T300 Parameter can be read and write thrue all the serial Interfaces ( with the exception of Peer-to-Peer interface and SIMO-LINK interface board).

### **Allowed mounting combinations / Mounting positions**

Please adhere to the following rules for mounting the T300 and other supplementary boards into the electronics box.

**Please note: Only the following combinations and mounting positions are allowed.**

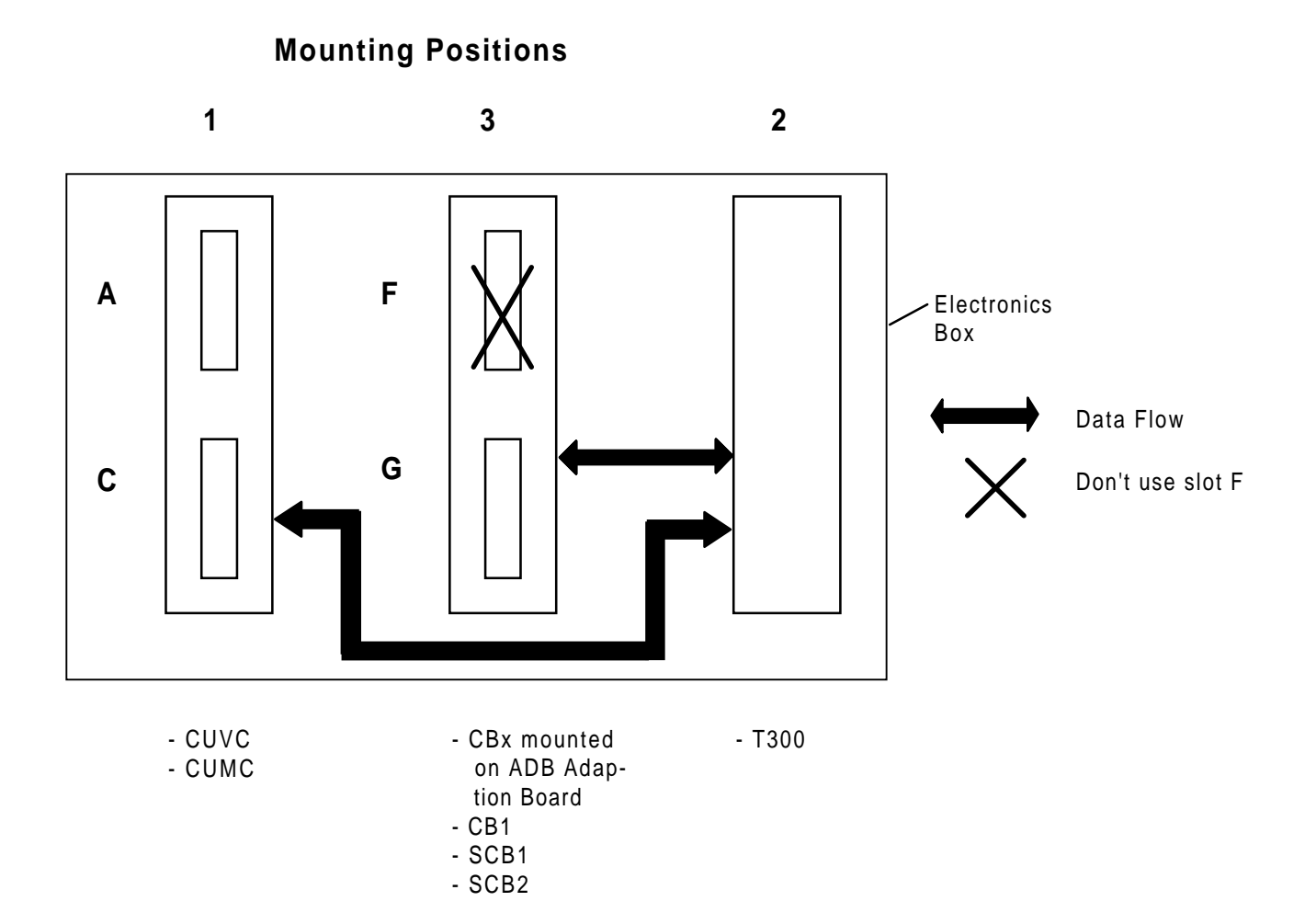

- The T300 must be mounted in mounting location 2 (rightmost mounting location)
- − Only one fieldbus communication board can be used. It must be mounted in mounting location 3 (middle location). Communication boards which are designed as Mini-Slot-Boards (e.g. CBP, CBC) must additionally be mounted in Slot "G" of an ADB Adaption Bord before inserted in mounting location 3. The T300 can not communicate with a communication board mounted on the CU (in slot A or C).
- − The Communication Board communicates directly with the T300 board.
- − An optinal SLB SIMOLINK Interface Board must be mounted in a slot on the CUVC or CUMC base electronics board, most preferably in Slot A..

The combination T300 and SLB SIMOLINK Interface mounted in location 3 is not possible!

**CAUTION:** A T300 board with Hardware release ≥ B, or newer, is needed for use with an SLB SIMOLINK interface board. The correct hardware release code can be detected on the component side of the T300 in the neighbourhood of the lower backplane connector.

### **T300 parameter settings**

The following devices can be used to set the parameters of the T300 board:

- $\square$  Standard parameterizing unit (PMU) for basic converters
- □ A PC or programmer with the SIMOVIS service program (refer also to section 1.13)
- □ Optional OP1S plaintext operator device
- Optional OP1 plaintext operator device version 1.1 or higher

### **1.2.2 T300 technology module**

The T300 technology module is a processor module, which can be freely configured using STRUC. It is compatible to SIMADYN D, and it has been especially designed for use with SIMOVERT MASTER-DRIVES drive converters. The function of the modules is defined using the function block-oriented STRUC L / STRUC G configuring language. The configured software which is generated is programmed in a program memory sub-module, which is inserted on the processor module. An EEPROM is provided on the program memory sub-module to save parameter changes (EEPROM = electrically write- and deletable memory). Communications with the basic drive is realized through a parallel interface, which is implemented as DUAL PORT RAM (DPR).

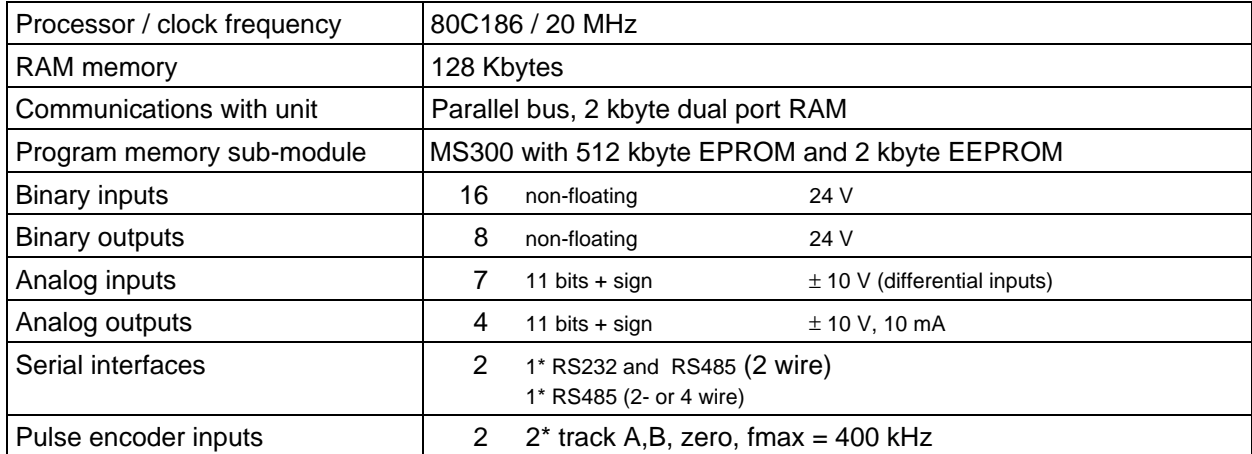

Table 1.2.2: Overview of the T300 technology module. For details refer to the Instruction Manual and connecting diagram T300, refer to Fig. 1.2.2.

#### **1 Overview**

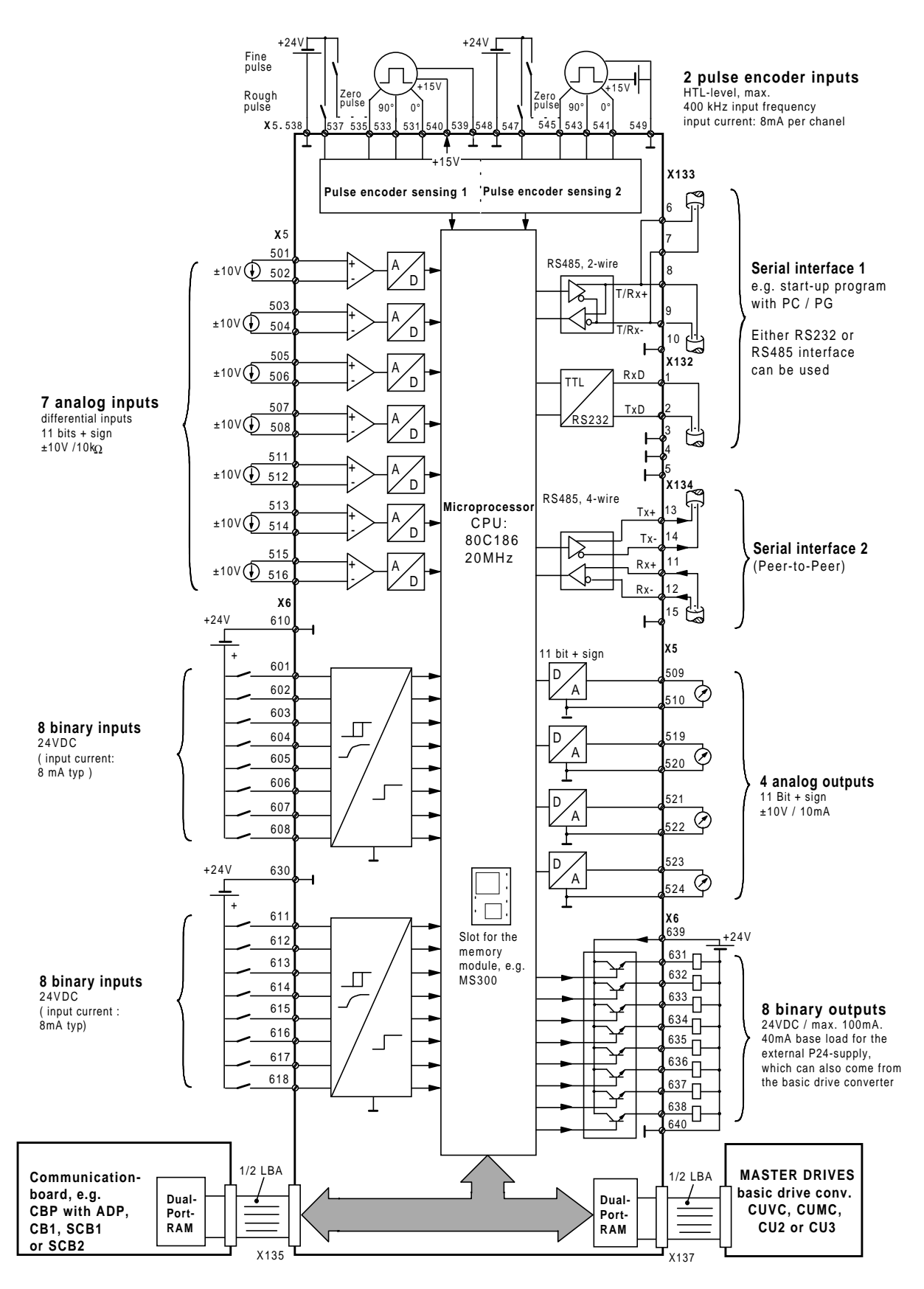

terminal series X5, X6:connect at terminal bloc SE300. terminal series X132, X133, X134: connect at T300.

Fig. 1.2.2

## **1.3 Ordering information**

The following table provides an overview of the components required to operate an SIMOVERT MASTER-DRIVES with the basic modules CUVC and CUMC as well as CU2 and CU3 with the standard MS380 positioning software package.

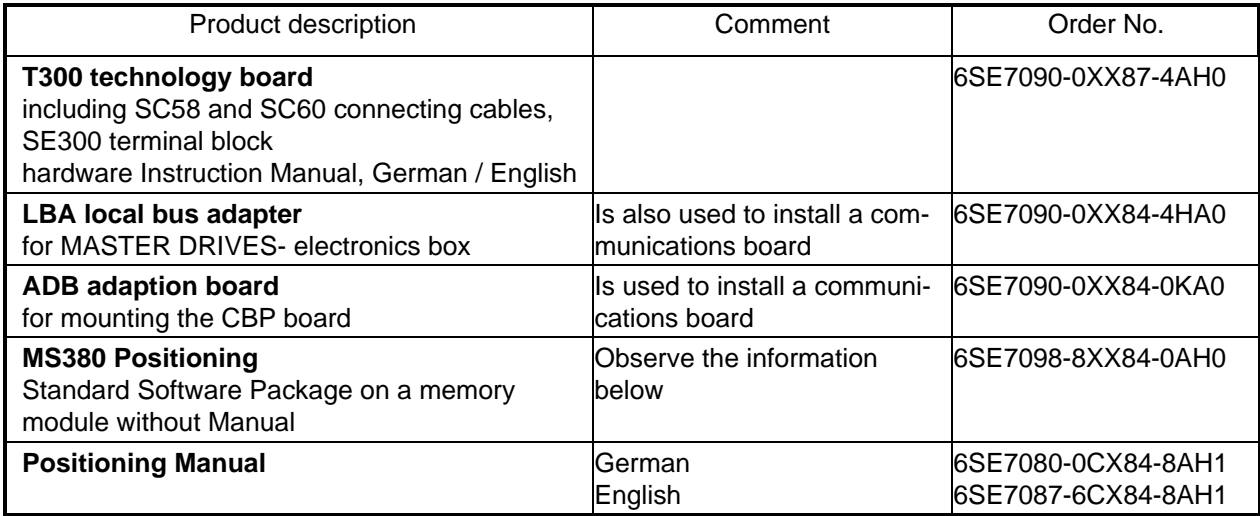

The technology board components can also be individually ordered as spare parts:

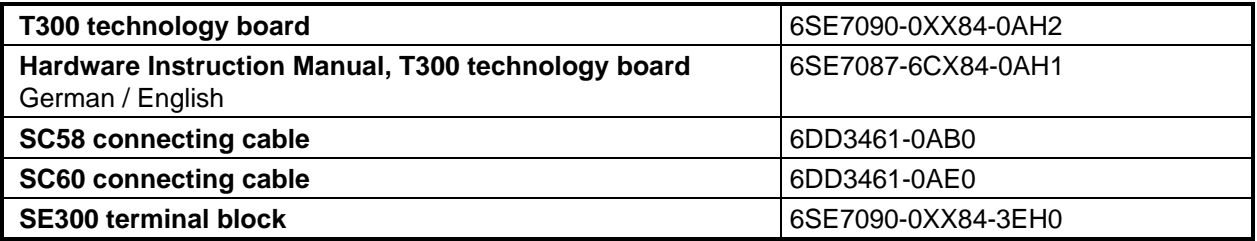

Further, if the standard software package is to be modified, the following is also available:

- − STRUC L PT to implement your own functions, in list form. This can run on a PC under WINDOWS.
- − STRUC G PT to implement your own functions in a graphic form. This can run on a PC under SCO-UNIX.
- − Prommer for memory modules with connection via a parallel PC interface.
- − STRUC Service Program for the symbolic monitor.
- − STRUC configuring software for the angular synchronous control on floppy disk.

Refer to next table or Catalog DA65.10 for more precise information.

#### **Note:**

The memory module can be identified as follows: A label is glued to the rear of the device with the Order No. 6SE7098-8XX84-0AH0 On the front, on the EPROM device, there is a label with the following inscription: MS380 Vx.y (e.g. V1.3)

### **Standard software package on floppy disk**

The source codes of the MS380 standard software package are available as STRUC files on floppy disk (designation, MD380). When required, the angular synchronous control function can be adapted to specific requirements using conventional SIMADYN D resources.

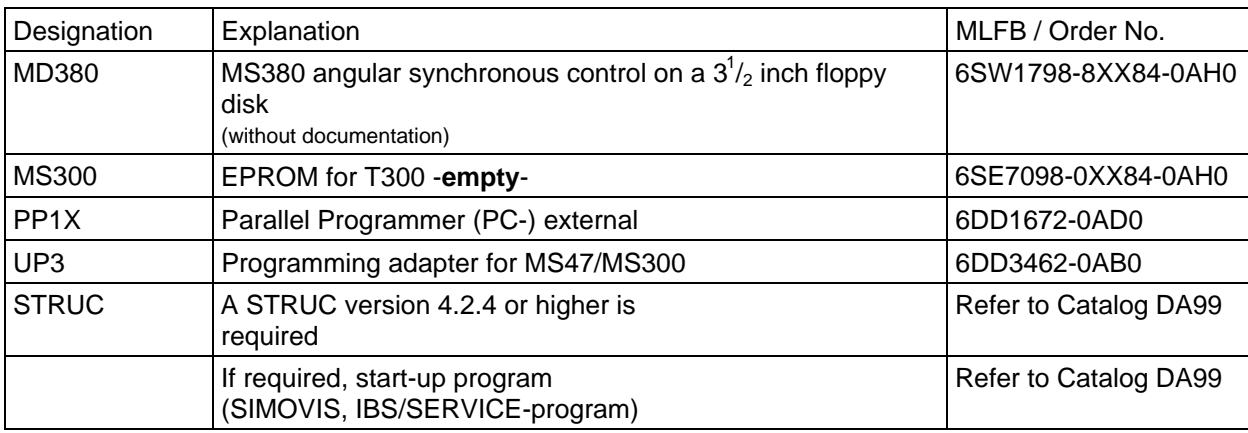

Components to adapt the standard software package with STRUC:

## **1.4 Guidelines to use this Manual**

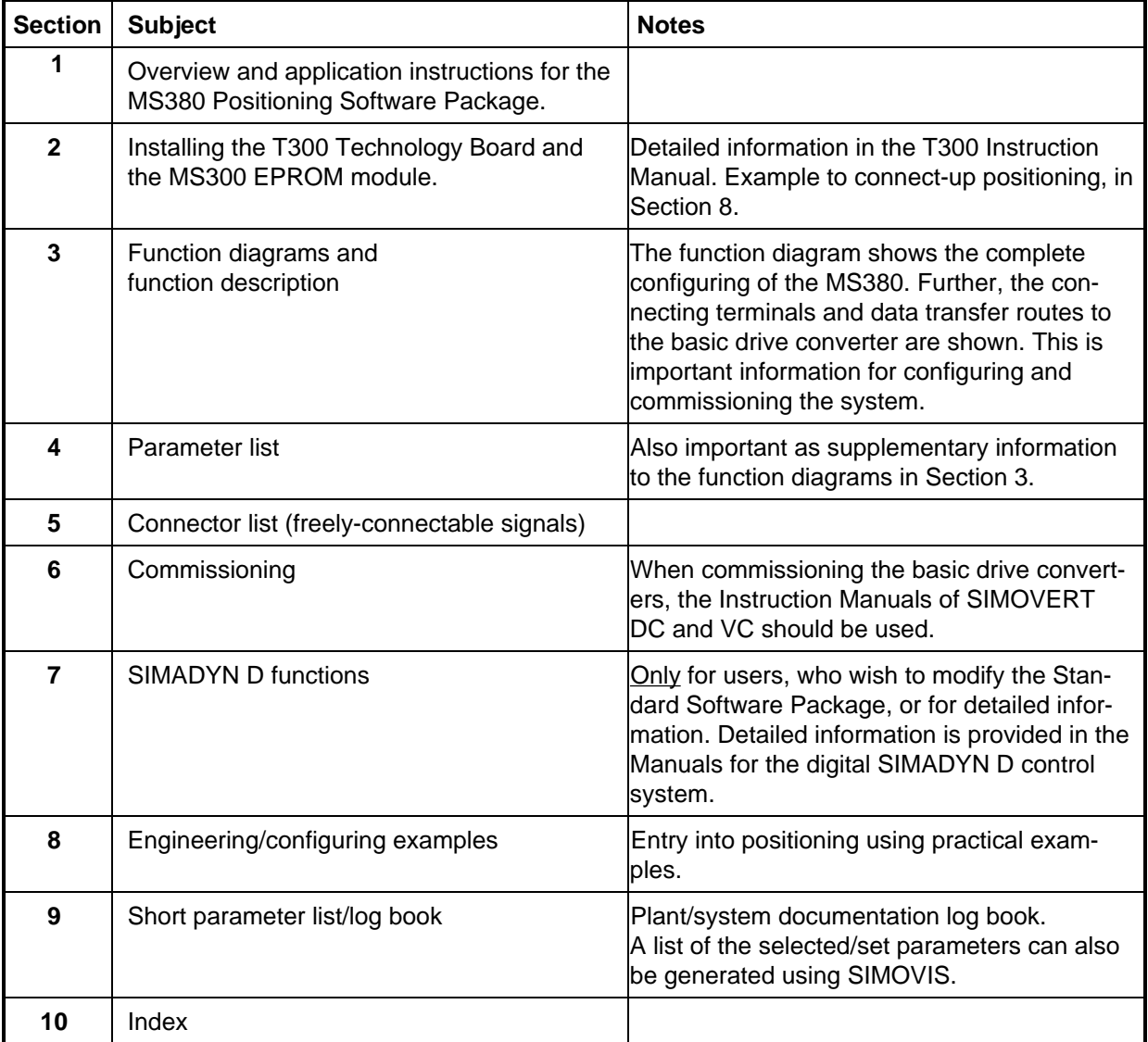

## **1.5 Changes**

The version has a code, which can be read-out in display parameter d002.

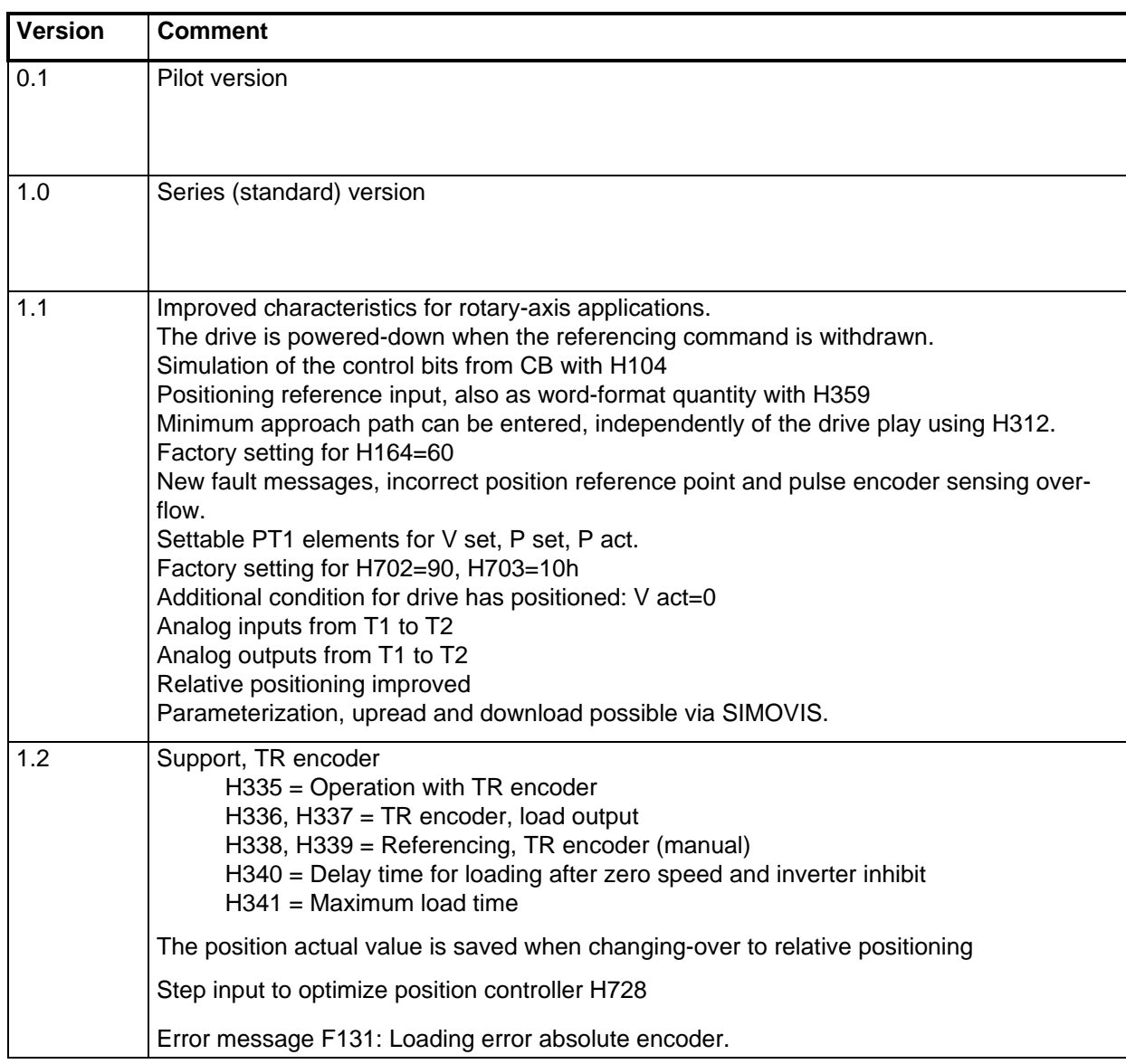

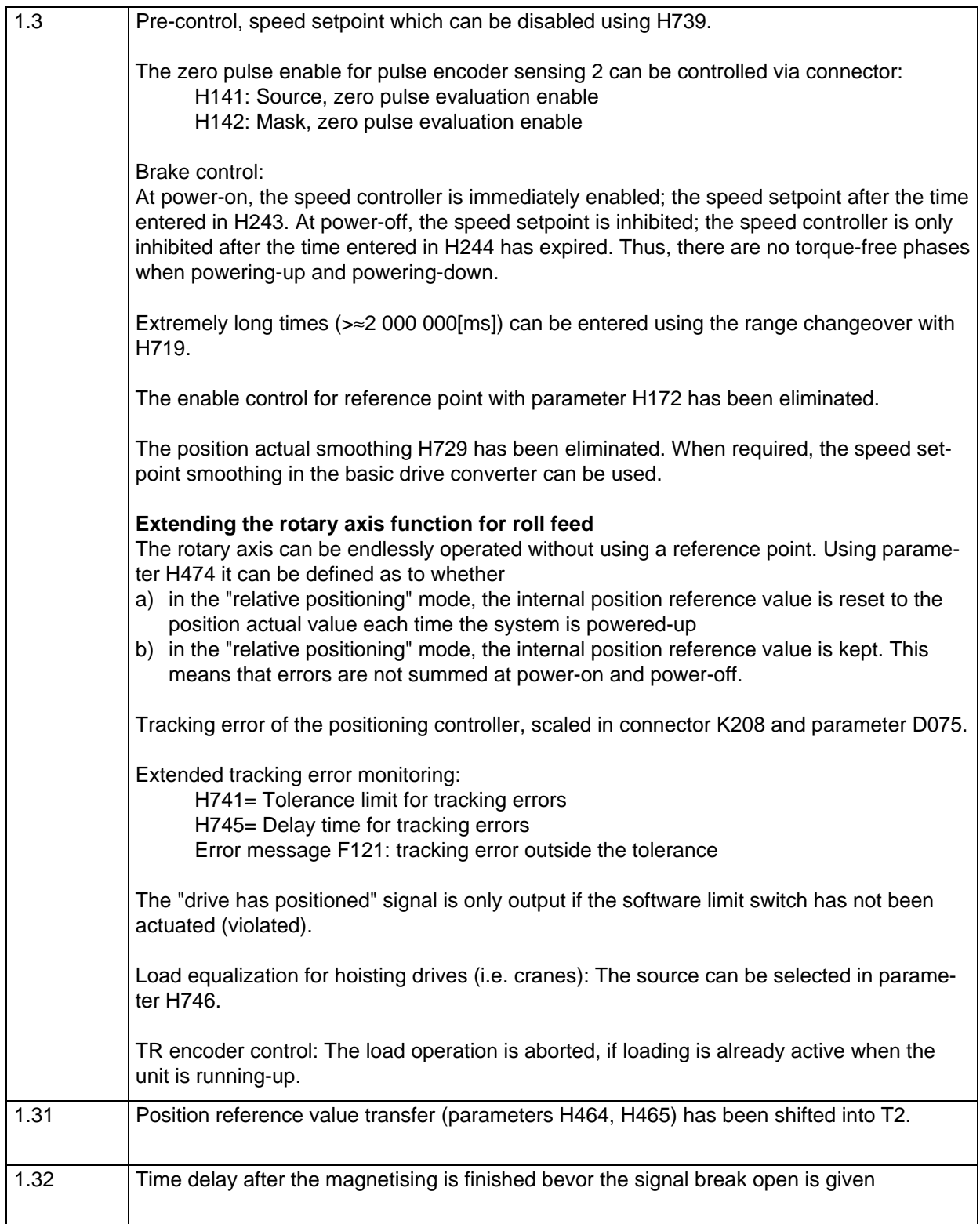

## **1.6 Applications**

Drive converters equipped with the technology module, have the required functionality to establish positioning functions for rotary- or linear axes. The module can also be used without any supplementary automation as the open-loop control is integrated on the module.

In the following examples, the encoder (encoder for SC, or pulse encoder for VC) are mounted on the motor shaft. An additional pulse encoder can be mounted on the machine component which is to be positioned, so that the position actual value can be sensed without mechanical play, torsional effects etc.

### **1.6.1 Example of a linear axis**

A traversing slide is positioned via toothed belts. A possible system configuration is shown below:

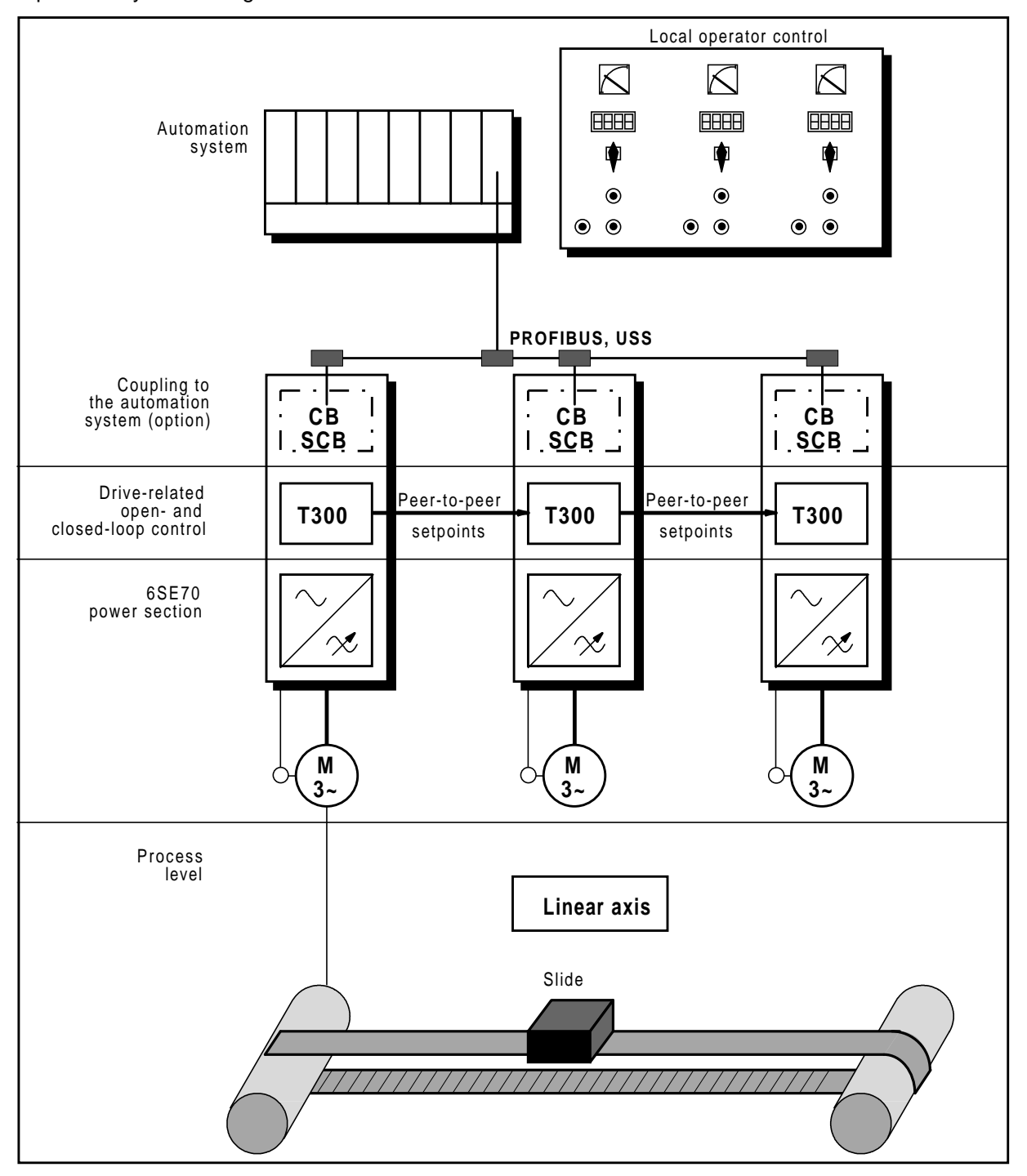

Data can be directly transferred between the drives via the peer-to-peer coupling. This data can include, for example, control signals for slave drives or positioning values for multi-axis positioning systems.

### **1.6.2 Example of a rotary axis**

Material is transported to a rotating platform via a conveyor belt. The material is then positioned for further processing and transport.

A possible system configuration is shown below.

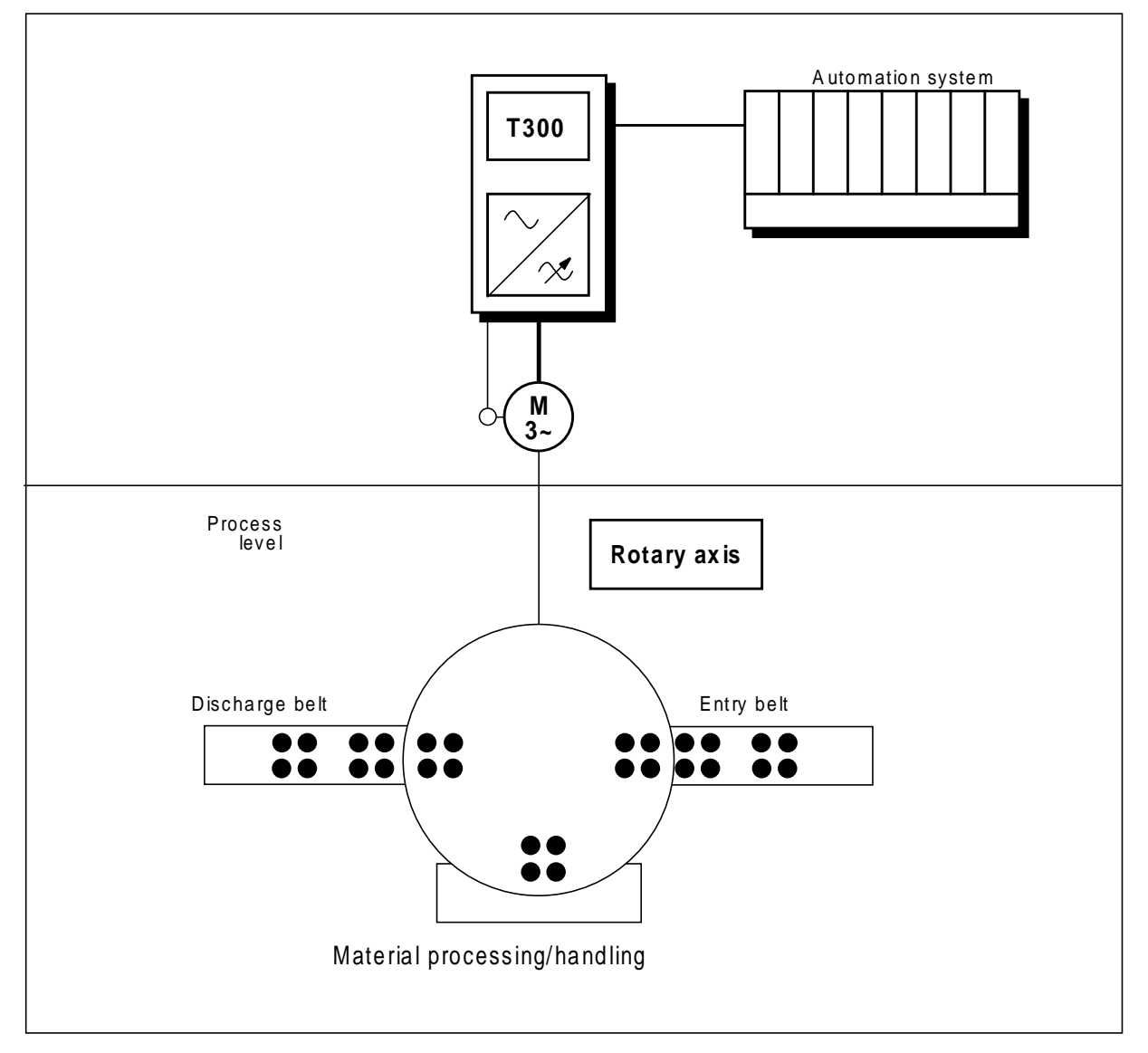

### **1.6.3 Example of a basic roll feed**

From a winding device the preselected lenght is drawed off.

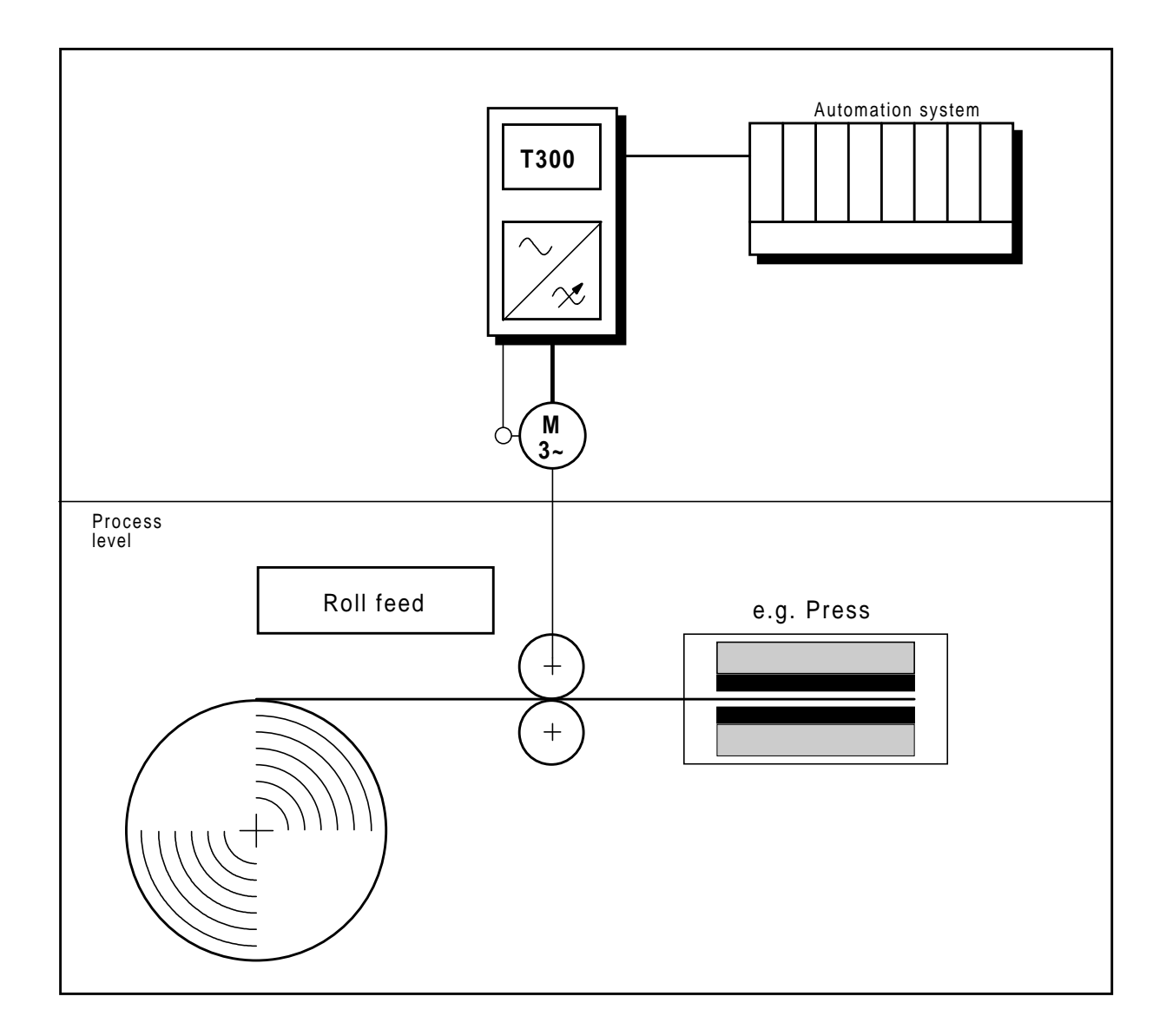

## **1.7 Functional scope**

The functions included in the module are as follows:

### • **Signal input / output**

- 7 freely-available analog inputs
- 4 freely-available analog outputs
- 16 freely-available binary inputs
- 8 freely-available binary outputs

#### - peer-to-peer coupling for fast master-slave applications

- serial interface for diagnostics using the SIMADYN D service / diagnostics program via PC/PG
- 2 pulse encoder sensing inputs, can be set / reset
- absolute encoder support (TR ELECTRONIC company)
- for absolute positioning without referencing travel
- setpoint input via byte-serial input
- setpoint input via thumbwheel switch

### • **Open-loop drive control**

- evaluation of hardware limit switches / emergency limit switches
- power-on / power-off control
- 2 x inching, closed-loop speed controlled, 2 x inching, position controlled
- 3 closed-loop speed controlled modes
- brake control
- fault monitoring (pulse encoder, communications, anti-stall protection)

### • **Referencing control**

- referencing with shutdown
- flying referencing
- automatic post referencing
- reference direction selection
- taking into account the shortest approach path
- reference point monitoring

### • **Traversing data sets for:**

- 100 fixed position reference values or variable reference value from the communications system
- 3 x 6 position limiting values for the limit value monitor
- 6 x software limits
- 6 x maximum speeds/velocities
- 6 x adaption factors, closed-loop speed control
- 6 x drive play
- 6 x ramp-up/ramp-down times for ramp-function generators
- 6 x rounding-off functions for ramp-function generators
- 6 x down ramps when a limit switch is activated

### • **Closed-loop position control**

- linear- or rotary axis
- absolute or relative positioning
- position ramp-function generator with rounding-off function
- position controller with P- or PI characteristics
- friction compensation
- automatic load measurement

### • **Special functions**

- motorized potentiometer function
- 4 x limit value monitor for position limit values
- 4 x limit value monitor, freely-connectable
- freely-definable status word

## **1.8 Faults and fault messages/signals**

### **1.8.1 Diagnostic LEDs**

Three diagnostic LEDs are provided on the technology board.

The red and yellow LEDs must always flash if the standard software package is to be used. The green LED must additionally flash if a communications board is used.

### **Red LED**

The red LED flashes if the technology board software is running.

If the red LED does not flash although the drive converter is powered-up, then one of the following faults could be present:

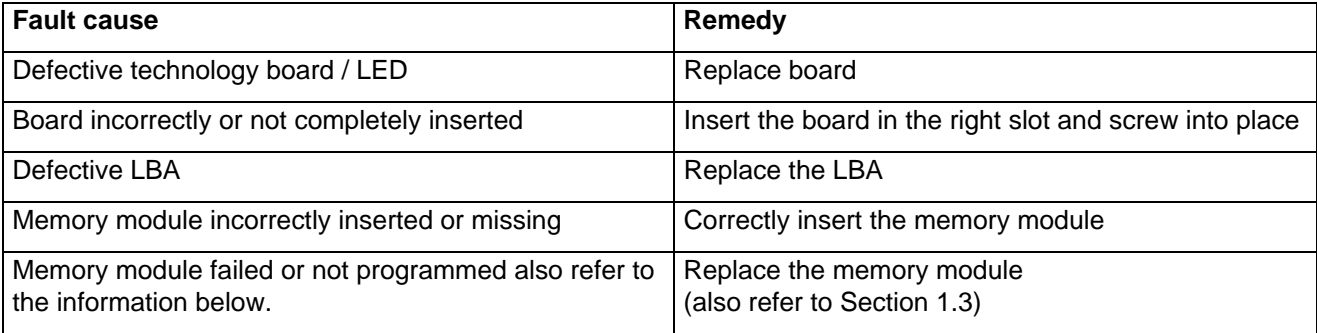

### **Yellow LED**

The yellow LED flashes if the technology board is communicating with the basic drive converter (CU). If the red LED flashes, but not the yellow LED, then one of the following faults may be present:

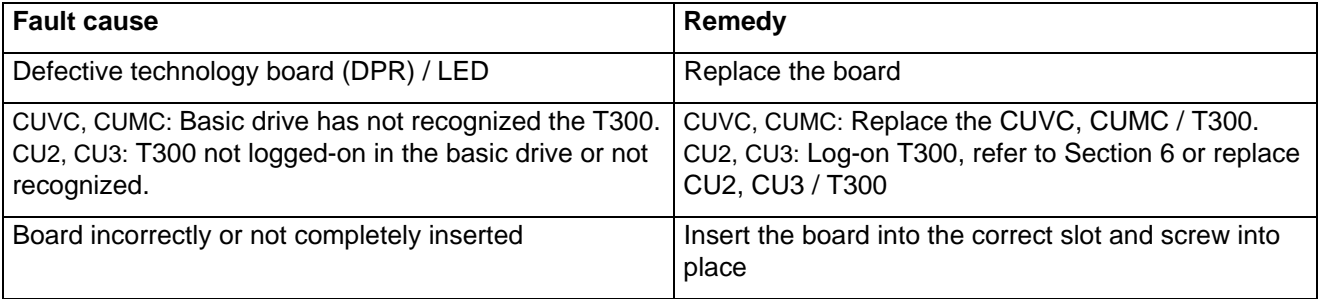

### **Green LED**

The green LED flashes, when the technology board is communicating with the communications board . If the red LED flashes but the green LED does not flash, then one of the following faults may be present:

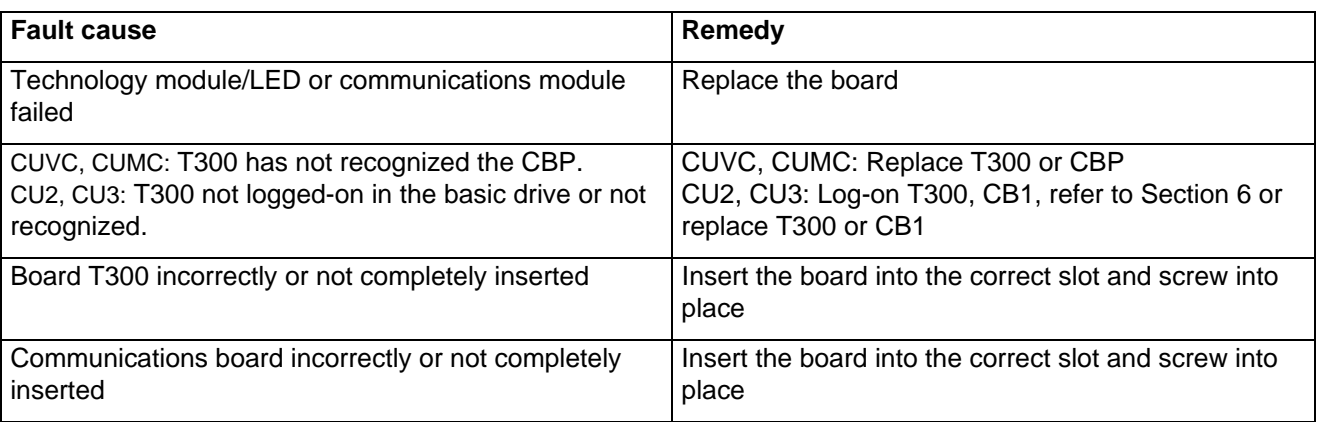

### **Note:**

The red LED must always flash if the technology board is O. K. CU2, CU3: The yellow and green LEDs only start to flash if the hardware setting (P052=4) has been completed.

The MS380 memory module is identified by the Order No. on the PC board, refer to Section 1.3 and on the "MS 380 V1.xy" label on one of the components.

### **1.8.2 Fault messages F116 to F131, alarm messages A097 to A112**

Fault messages/signals are transferred to the basic drive converter from the technology board. They are indicated as faults F116 to F131 on the basic drive converter. Alarms are also transferred, which are displayed as alarms A097 to A112.

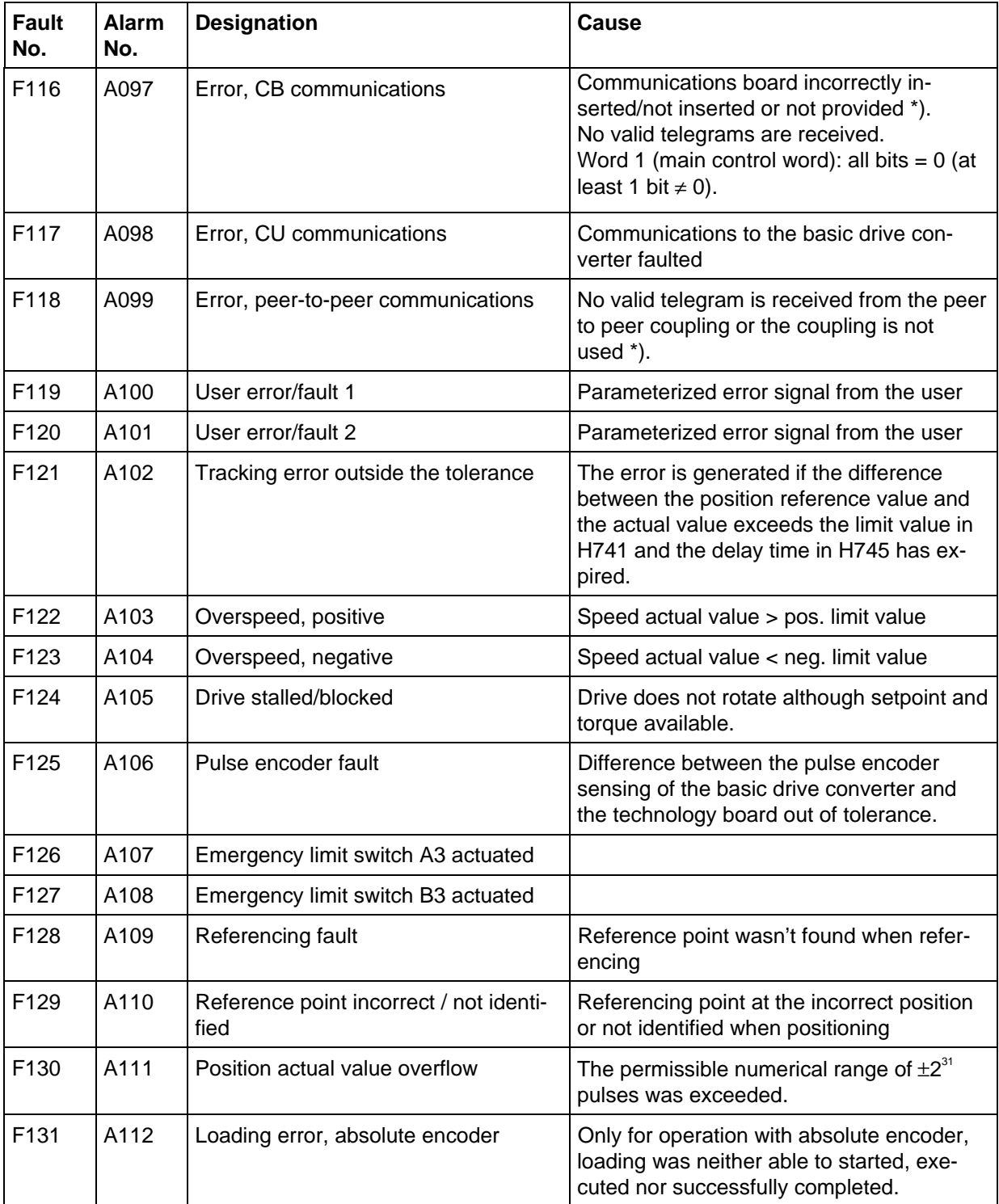

The following table provides an overview

Error messages which are not required, can be suppressed (H280) or displayed as alarm (H281).

\*) No communications board inserted (e.g. CBP/CB1): H280/H281: bit  $0 = 0$ Peer to peer not used:  $H280/H281$ : bit  $2 = 0$ 

## **1.9 Overview of the control signals**

All of the control signals are subsequently tabulated. More detailed information is provided in the parameter list in Section 4 as well as in the function description, Section 3.

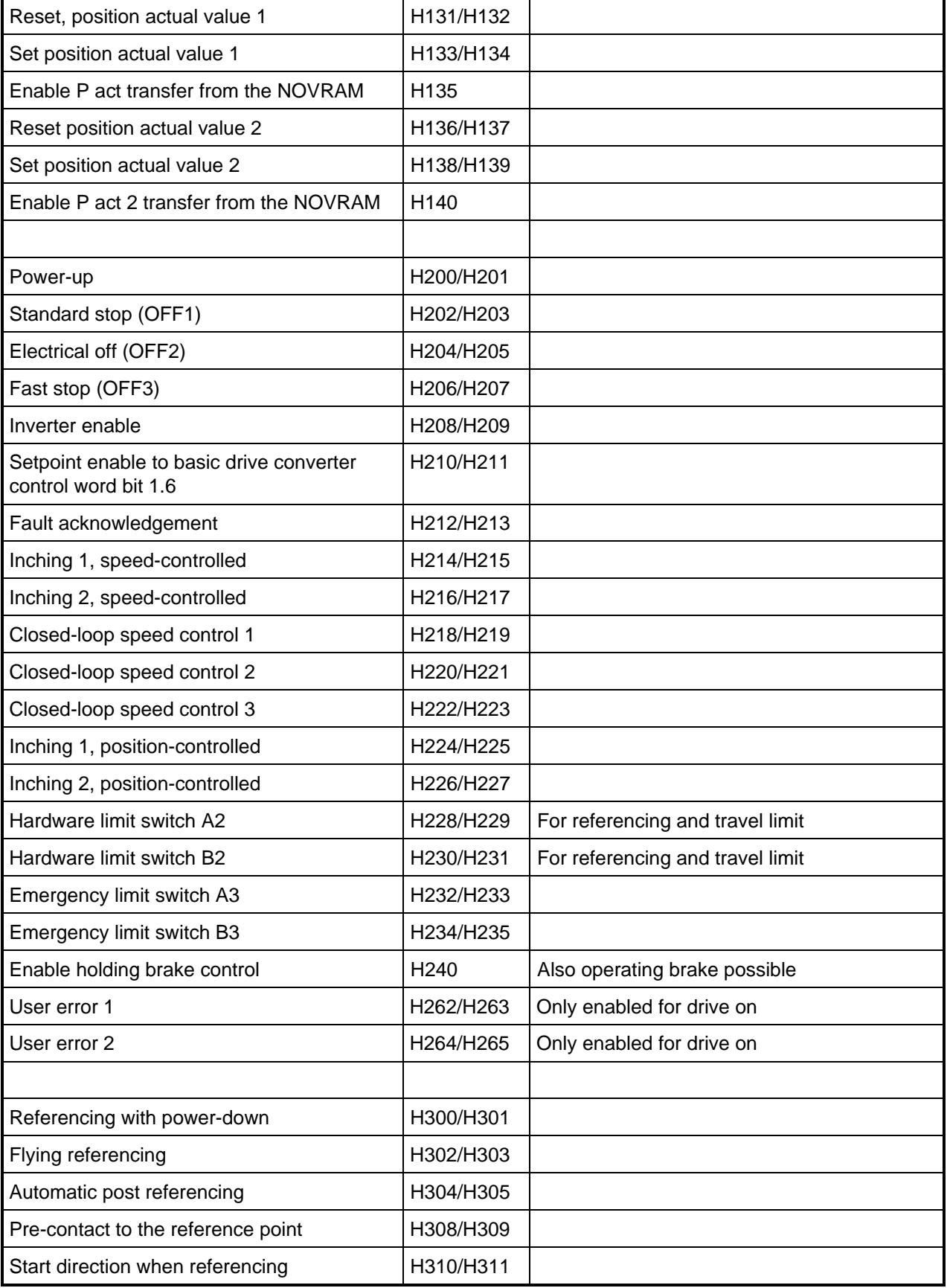

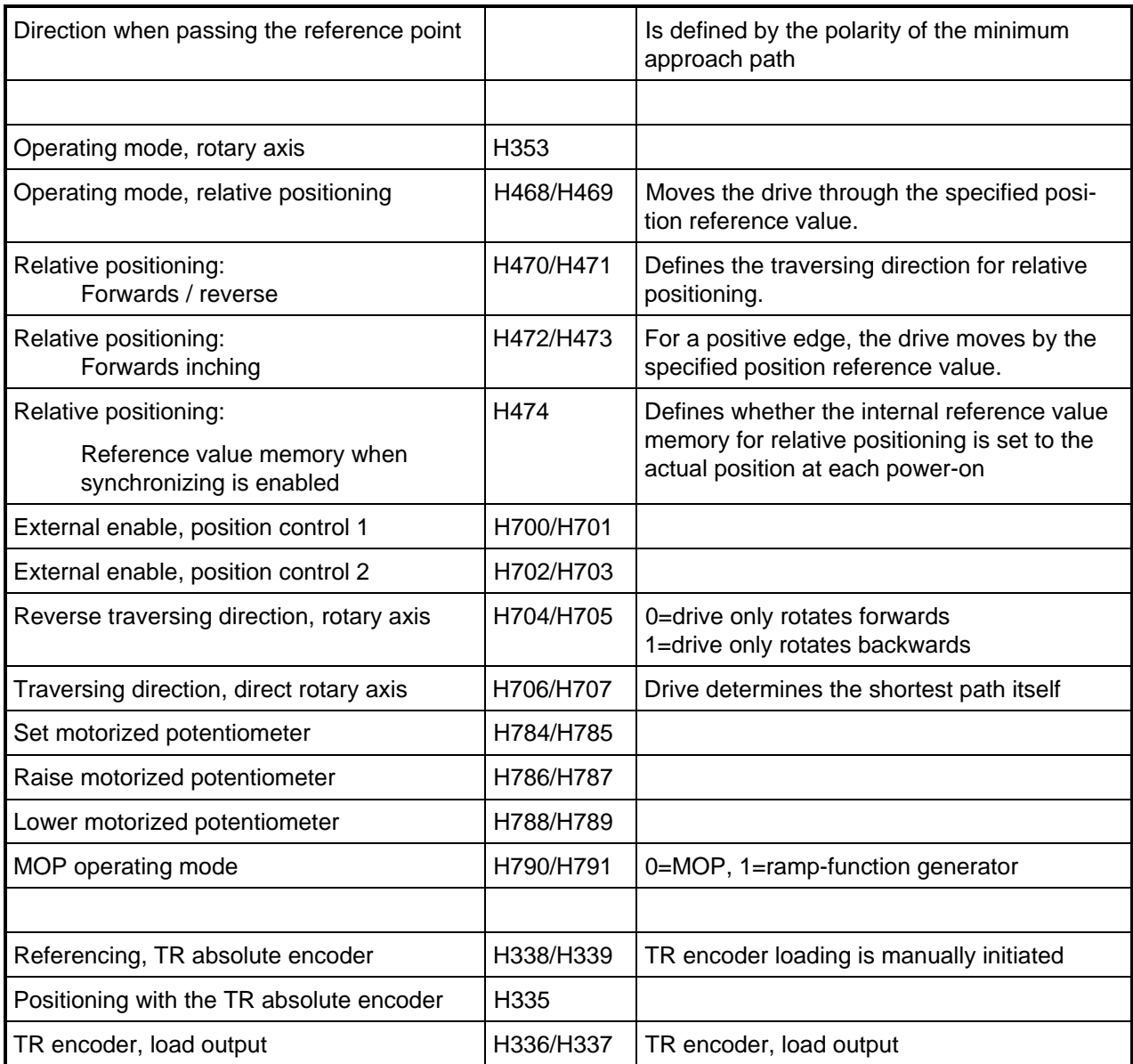

## **1.10 Overview of the status messages**

The status messages which the positioning system can access are listed in the following tables. Especially important messages are highlighted in bold.

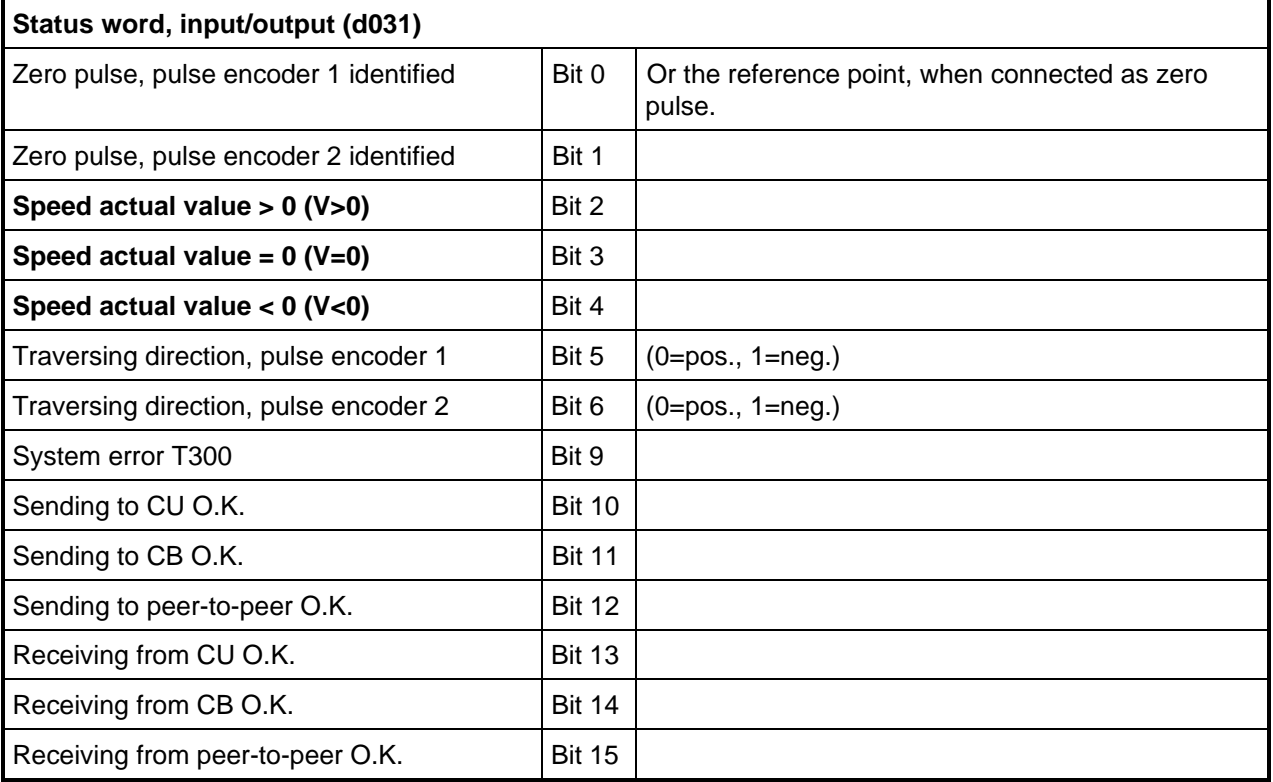

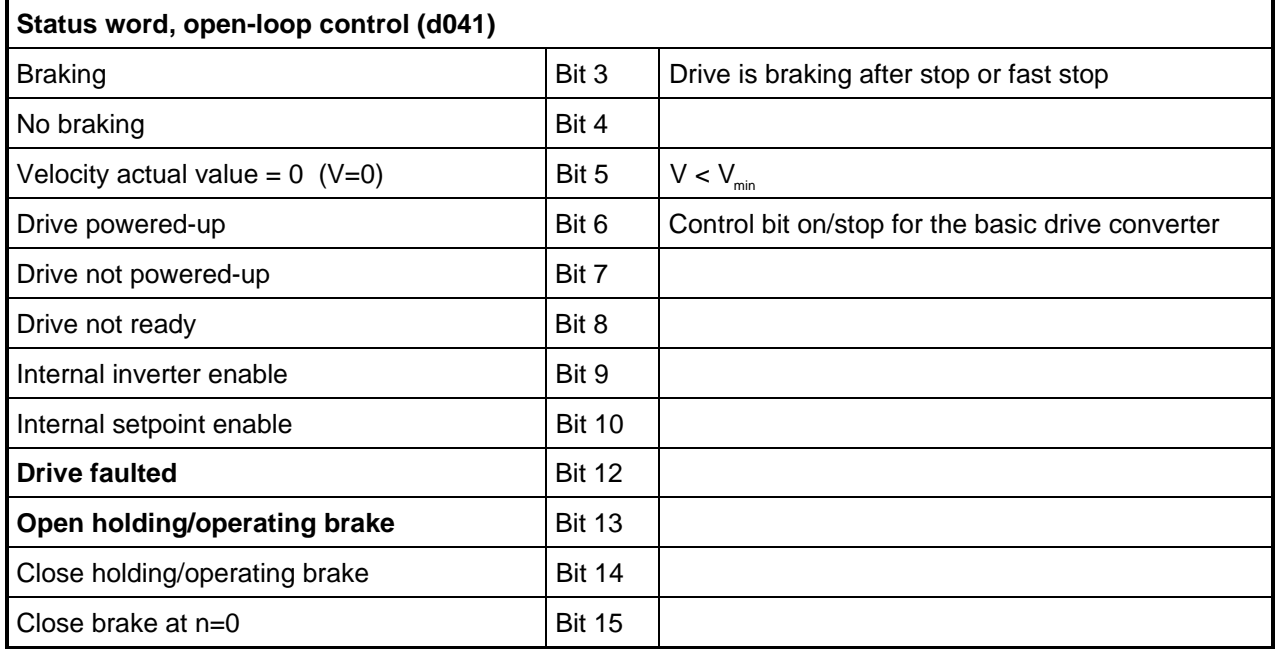

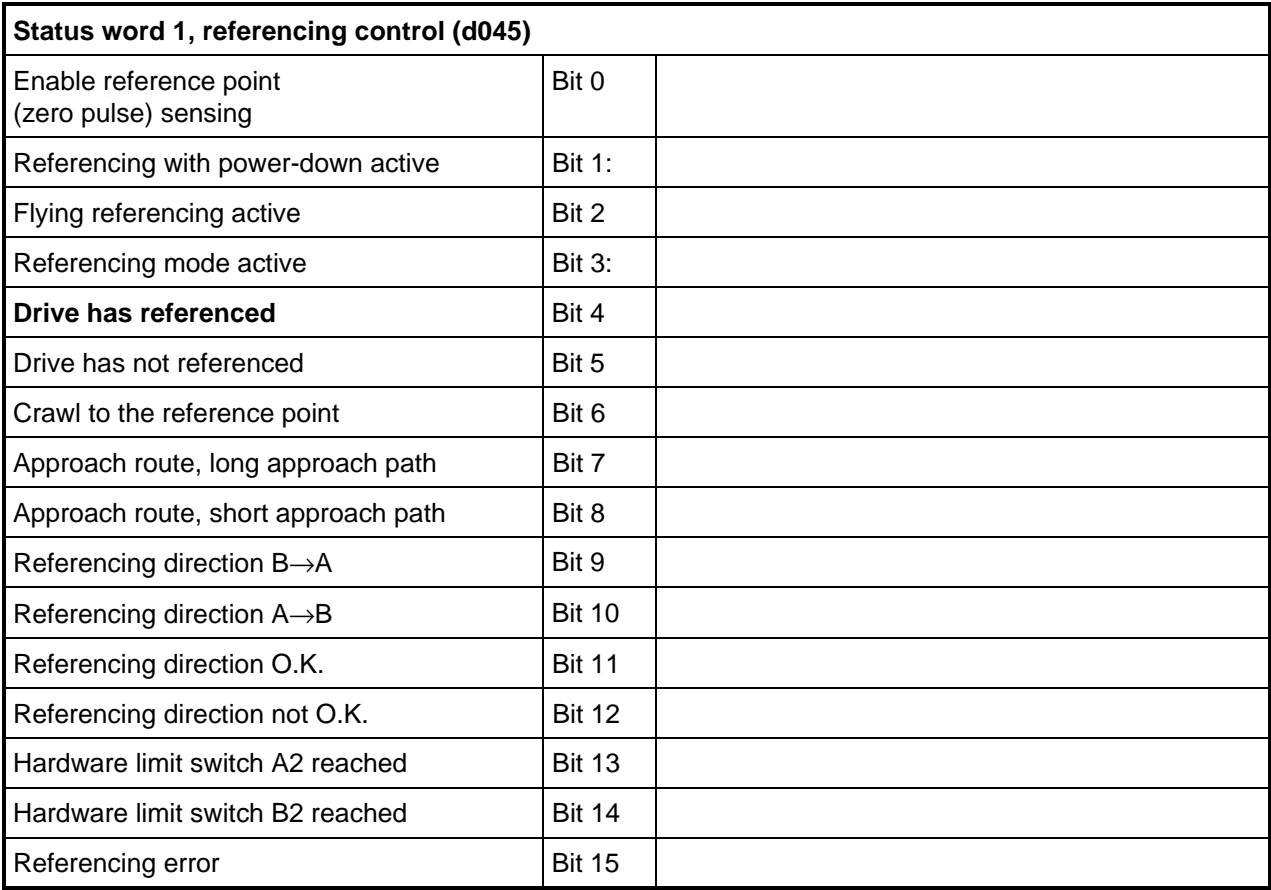

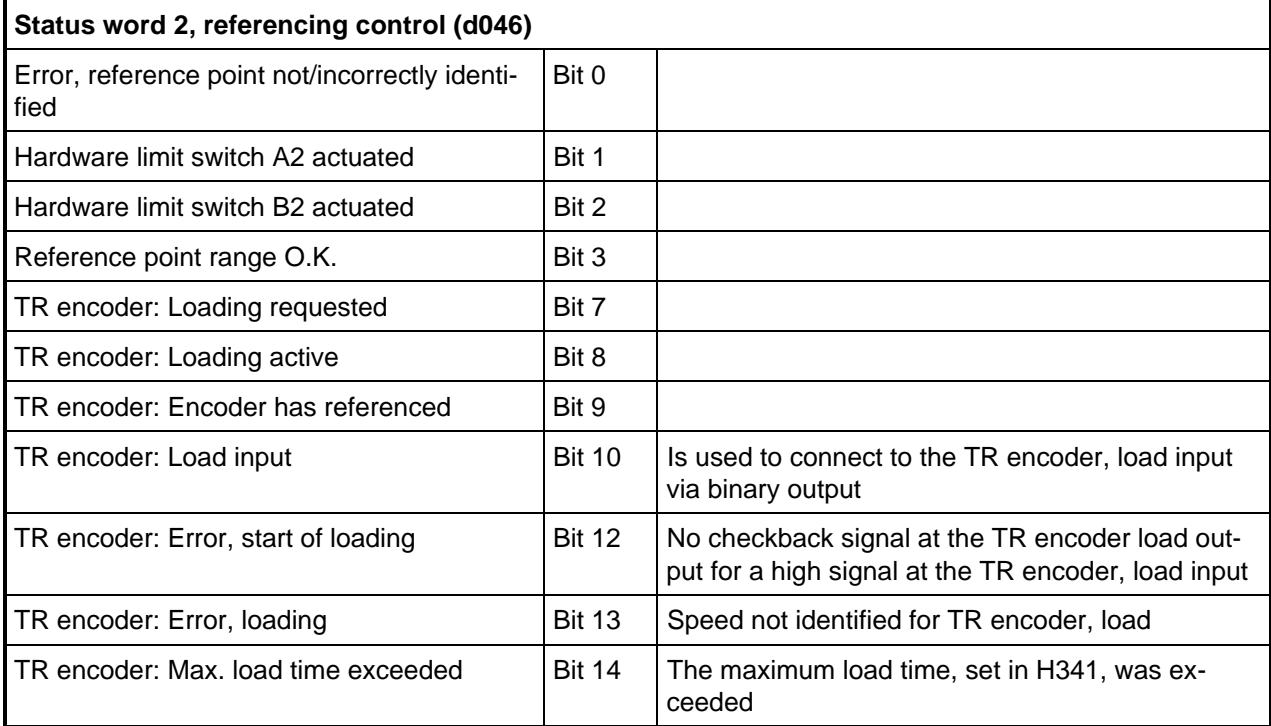

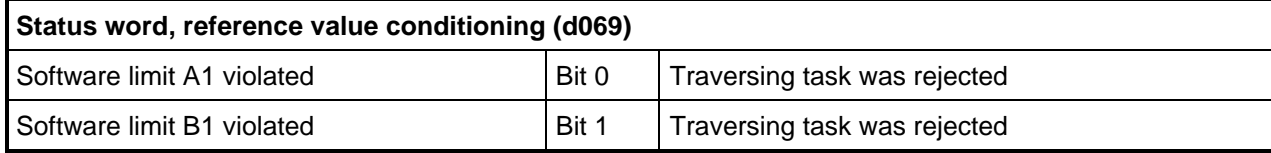

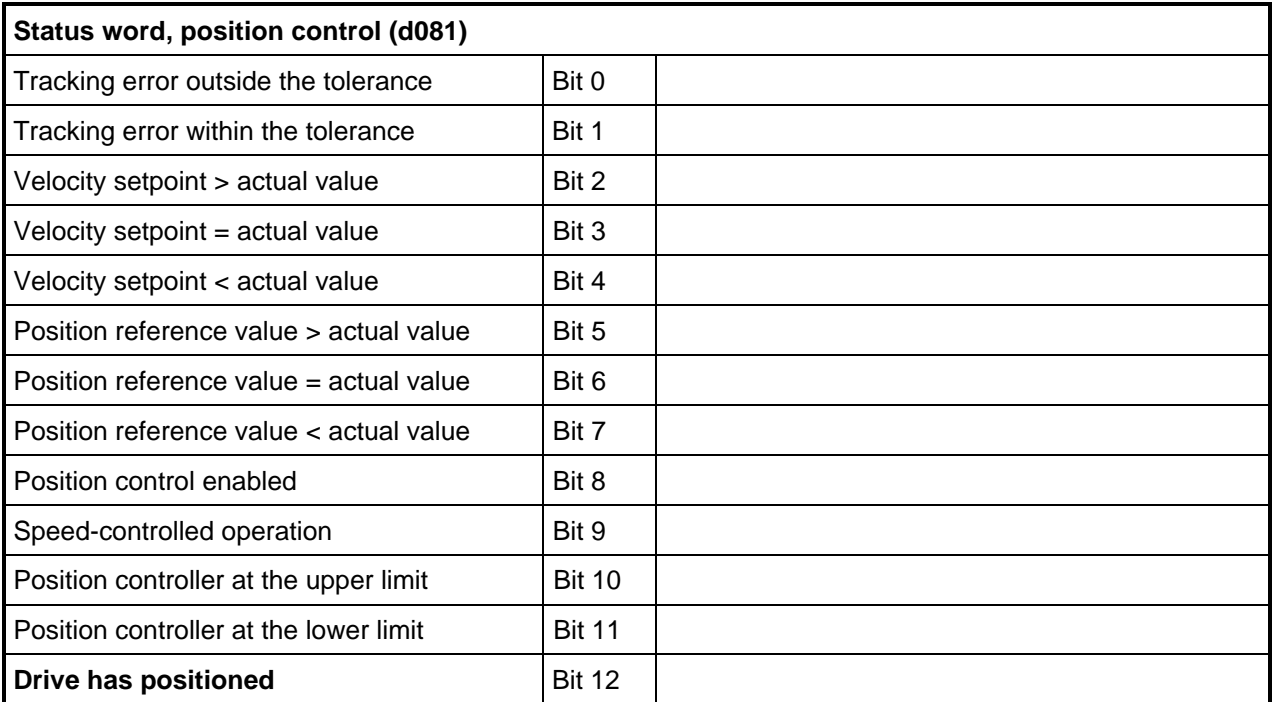

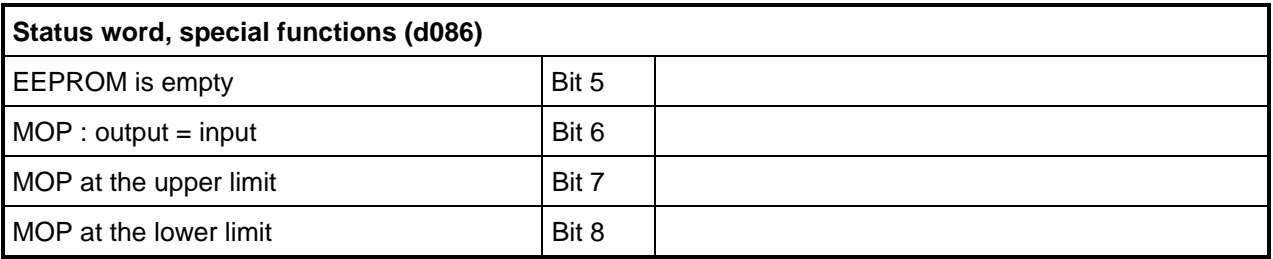

Further, there are 4 limit value monitors for position values and 4 limit value monitors for other control quantities, whose output signals are collected in two status words.

## **1.11 Configuring/engineering information**

The most important configuring/engineering information is summarized in the following.

### **1.11.1 Connecting-up control signals**

When the MS380 positioning software package is used, the control signals are connected to the T300, i. e., they are not connected to the basic drive converter. The exception are signals which fulfill safety functions.

These are:

- emergency stop

- emergency limit switch

### **1.11.2 Binary inputs**

All of the T300 binary inputs can be individually inverted. Thus, every input signal can be implemented as either an NC- or an NO contact.

### **1.11.3 Pulse encoders, resolvers**

Generally, the incremental track signals of the motor encoder are fed via the backplane bus to the T300.

Information regarding CUMC with resolvers, if the resolver is also to output the position actual value for the closed-loop positioning control:

An SBR2 (resolver evaluation with pulse encoder simulation) must be used. **In this case at T300 board with product stand** ≥ **8 is also required.**

The encoder, connected at the basic drive converter, can transfer signals instantaneously to the technology board, i. e., the encoder is only connected once and is used by the basic drive converter for the speed control and by the T300 for positioning.

Only if a second pulse encoder is mounted on the machine part to be positioned, is this directly connected to the T300 via the SE300 terminal block.

#### **Zero pulse, resolvers / encoders**

- **Encoder**: For encoders, the zero mark is optically generated as for a pulse encoder, and therefore reproducibly defines the motor position.
- **Resolvers:** For resolvers, the zero mark is a calculated help parameter. Only a two-pole resolver provides a motor position which can be reproduced, and can therefore be used just like an encoder. For multi-pole resolvers, the zero pulse cannot be practically used for positioning.

### **1.11.4 Maximum cable lengths**

The subsequently specified values are system-confirmed guide values. If values are required, which lie above the limit values specified here, then the equipment documentation and configuring information must be observed. EMC-correct design and cable routing must be carefully implemented.

### **Caution:**

By connecting reactors and filters in the motor feeder cable, the drive dynamic performance is reduced. For this reason, the specified cable lengths and speeds for high dynamic requirements should not be exceeded.

### **SIMOVERT VC**

The specified values refer to the 1PX8001-1 pulse encoders and the pulse encoders integrated in the 1PA- and 1PH motors.

Distance between the converter and motor : Less than 100 m for  $f_{\text{max}} = 120$  kHz

### **CUMC/CU3:**

Resolver: Distance between the converter and motor : Less than 100 m for  $n_{\text{max}} = 3000 \text{ RPM}$ 

Encoder: Distance between the converter and motor : Less than 100 m for  $n_{\text{max}} = 3000 \text{ RPM}$ 

Information regarding the encoders / resolvers

- only use the original cable with the correct length.

- encoder signals may not be fed through terminals.

### **1.11.5 Commissioning**

### **Parameterization**

Parameterization is possible via the drive converter operator control panel (PMU), however this is not particularly user-friendly. Thus, for faster and more reliable parameterization, the operator control panel OP1S (software release ≥2.1) / OP1 (software release ≥1.1) should be used with plain text display or PCbased SIMOVIS.

#### **Basic/reserve setting**

In practice, it has been proven, that the basic drive converter should be parameterized, so that after the changeover from the basic to the reserve setting (or changeover the BICO data set), the drive can be operated without positioning.

### **1.11.6 Limit switches**

The limit switch signals should be implemented, so that they always supply a range signal up to the mechanical endstop. This can either be achieved by using an appropriately long actuator or by using changeover switches, which, after being actuated, supply a steady-state one- or zero signal.

### **1.11.7 Mechanical brake**

The drive coasts down when the drive converter fails either as result of an internal fault or power failure. This means that if the drive is transversing, it can no longer be braked to a standstill. A mechanical brake is mounted on the motor or on the machine part to be positioned thus preventing hazardous conditions from developing.

## **1.12 Establishing the factory setting**

All of the changed technology board parameters are stored on the EEPROM of the MS300 memory module. This means, that when the board is replaced, the parameterized module can be transferred. It is not necessary to re-enter the parameters.

The establish factory setting function deletes the data in the EEPROM. The next time the board runs-up, the values in the EPROM are transferred. In this case, parameter H998 must have the value 165, and then 0 must then be re-entered.

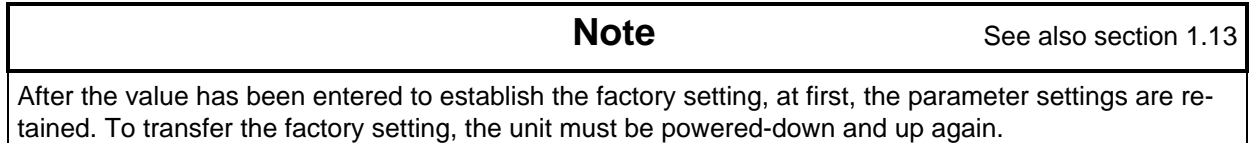

### **1.13 Parameterization with Simovis for Windows**

**Up to Simovis V5.1, the T300 parameterization can be done with SIMOVIS, like the base units thrue the PMU connection. Please refere to section 1.13.3.**

### **1.13.1 Creating the data base for a technology type.**

In order to parameterize every drive and technology type, SIMOVIS requires exact information about the number and characteristics of the available parameters, e.g. parameter numbers, value limits, etc.. This information is stored in data base files.

If a T300 with "unknown" data base is connected (data base not available in SIMOVIS), the necessary technology data base may be created online.

In both cases it is assumed that the communication to the drives is intact.

#### **Preconditions:**

- For the learn process the technology type's parameter set should be reset to the factory settings (refer to parameter H998).

If during the learn process the technology type's parameter set was not reset to the factory settings, the functions refer to the status of the technology type when the data base was created and not to the factory settings.

**Note:** It is recommened, but not essential, that step as described above is carried out. During the learn procedure SIMOVIS also generates a file (by upreading), which is interpreted during offline mode to be the factory setting of a technology type. This file is used for example:

- when opening an offline file as the basis for the factory setting,

- when printing a parameter set, where only the changes compared with the factory setting are to be printed.

- The dialogue to create the data base of a technology type will only be displayed if the base unit, to which SIMOVIS is connected, has a slot for technology boards (MASTERDRIVES Compact units).

- If the technology board has to be registered to the base unit by parameterization (MASTERDRIVES with CU2 or CU3: parameters P90 or P91) the "learning" process will only start if the technology board is registered.

#### **1 Overview**

### **Proceed as follows:**

- 1. For MASTERDRIVES with CU2 or CU3 the technology board has to be registered
- 2. Reset the technology board to the factory setting.

### **In the nenu BUS CONFIGURATION:**

- 3. Dependant on the Baud rate, increase the "number of request repeats" under the "extended" tab( refer to section 1.13.3.).
- 4. Select the drive by clicking on the lefthand mouse key, and establish the connection (clicking toolbar "connect. On/Off). The communication to the drives is intact if this toolbar changes to green colour.
- 5. Disconnect other drives (if available) to reduce the time required for the "learning process".
- 6. Disconnect all other communication systems (Profibus, Peer-to-Peer) for example by pulling off the connecting plug.
- 7. In the function bar, click on the button "Create data base" or
- 7. Select the menu Edit > Create ("learn") data base.
- 8. In the "Create data base" dialogue (in the "technology type" folder), the bus address, type and SW version of the connected base unit can be checked. In the dropdown list box "Name technology type", select (or enter) the name of the technology type to be learned (default name: TECHN000). If a name is selected, which already exists, the data base will be overwritten by the new one.

The technology type T300 to be learned does not make use of parameters 3000 ...3999, deactivate the checkbox "L/c parameters". The "learning" time will then be significantly reduced.

9. Click on the Start button to start creating the technology type data base

-The following "learn" process will take several minutes. Progress can be monitored in the displayed dialogue. Upon successful completion, the new technology type is available for all drives (which have a slot for technology boards) in the Add drive or Change drive dialogue. The drive should now be disconnected, and the new technology type selected in the "Change drive" dialogue.

**Note:** Should errors be detected at the end of the learn procedure, then further information can be displayed by clicking on the "details" button. The cause of the errors (e.g. restricted parameter access) should be corrected and the learning process repeated.

### **1.13.2 T300 parameterization**

After a technology data base has been created, the T300 can be parametrized with SIMOVIS. (Please refer to the SIMOVIS help system if you require further information).

#### Parameter list complete

opens a parameter table (same structure as standard parameter table) with all of the parameters of the drive type, which is assigned to the actual drive window. (H and d parameter are displayed after the base unit parameter P and r )

Double click somewhere in the appropriate line of the table to change the parameter value.

#### Free parameterization:

opens a parameter table, where parameters can be individually listed by entering parameter numbers (e.g. H010 or d016, resp. 1010 or 1016).

Double click somewhere in the appropriate line of the table to change the parameter value.

- Download: The parameter set (Upread files, offline generated files) can be directly saved in the RAM or EEPROM memory of the drive.

When downloading, the actual parameter values in the drive are overwritten by the parameter values in the parameter set.

#### **1 Overview**

### **1.13.3 Important notes**

**Note 1:** Dependant on the Baud rate, increase the "number of request repeats" under the "extended" tab.

Empirical values:

38400 Baud: Number of request repeats = 200

19200 Baud: Number of request repeats = 100

9600 Baud: Number of request repeats = 50

Refer to: online help (BUSKON): Help topics > Editing projects

> Configuring the interface.

- Note 2: Disconnect other drives (if available) to reduce the time required for the "learning process". Disconnect all other communication systems (Profibus, Peer-to-Peer) for example by pulling off the connecting plug.
- **Note 3:** If more serial interfaces are used addition to SIMOVIS (e.g. Profibus and T300 Peer-to-Peer interface), the Peer-to-Peer baud rate should be set to values  $\leq$  19200 Bauds (H999  $\leq$  7).

A simultaneous data transmission with several interfaces (and high baudrates) can, under these circumstances, cause a T300 overload.

**Note 4:** When using the MS380 module only the parameters which have been changed should be downloaded via a comparison file and not the complete parameter set. Trying to download the complete parameter set will result in non-volatile memory overflow. SIMOVIS will generate the following error message when the memory is full "Error when writing".

> - Overflow of the non-volatile memory The non-volatile memory is full when no more parameters may be written to the memory. How to proceed in this case:

 Establish the factory setting (H998). Create a comparison file. Download this comparison file

# **2 T300 technology board**

The T300 technology board is a configurable microprocessor board to implement drive-related technological open- and closed-loop control tasks. It has memory for programs and parameters as well as interfaces to the process.

## **2.1 Hardware**

The board is a microprocessor board with an 80C186 CPU, which is clocked with 20MHz. 128kbyte RAM for the user program, 1kword dual port RAM for CU communications and various interfaces are also available. A special real time operating system, in conjunction with the CPU performance, permits extremely fast closed-loop controls to be implemented with short response times, but with simultaneous stable and reliable operation.

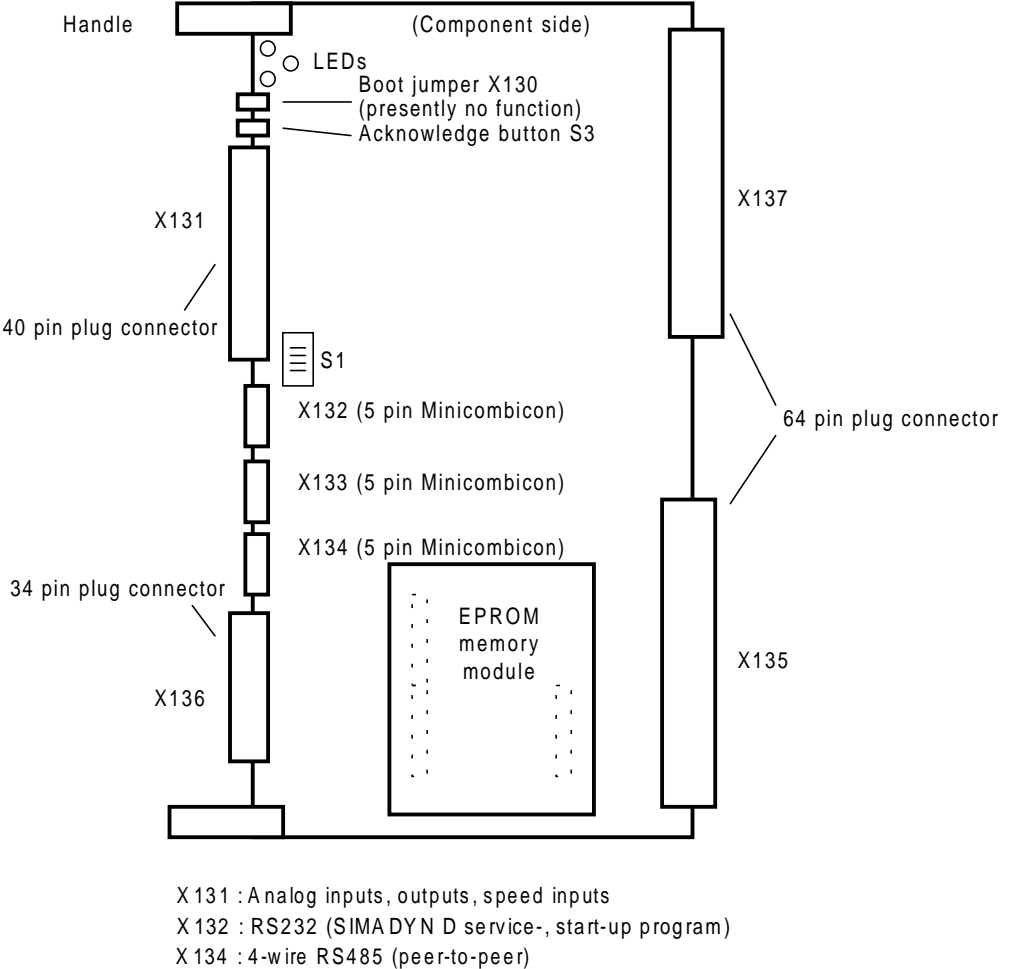

- X 136 : Binary inputs/outputs
- X 135 : Dual port RAM interface to the COM board (e.g. CB1/CBP)
- X 137 : Dual port RAM interface to the basic drive converter (CU)

The drive converter must be equipped with a local bus adapter (LBA) so that the board can be used. This local bus adapter (LBA) is inserted in the electronics box, and provides the mechanical guides for the supplementary boards and also the electrical connection to the drive converter through a bus PC board. The board is powered through this connection and also communications are established to the drive converter. Further, the pulses of the encoder, connected at CUx, are available there, and can be evaluated on the T300.

The connection to the periphery must be established using the SE300 terminal block, which is connected via two coded, 2 m shielded round cables SC58 and SC60.

LEDs are provided on the terminal block, which indicate the statuses of the binary I/O. Binary signals, analog signals and pulse encoder are connected through screw terminals. Additional terminals are not required (e. g. terminals on a top-hat mounting rail in the cabinet).

### **2 T300 Technology board**

The T300 has two serial communication interfaces SS1 and SS2. SS1 is configured for diagnostics and commissioning; SS2 is used for the peer-to-peer coupling. The cables are connected directly at the T300 at the plug-in terminals.

Three LEDs are provided on the T300 for diagnostics. When they flash this indicates that the unit is operating correctly, and are assigned to the T300 itself (red LED), communications to the CU (yellow LED) and communications to the CB (green LED). A system error message can be reset using the acknowledge button.

Several watchdogs are provided to monitor the correct functioning. The hardware (ready signal delay when hardware is accessed, double address coding errors, access to non-existent addresses) and the software (cyclic operation, interrupt control of the interfaces, timer and inputs) are monitored.

If faults/errors are identified, then an NMI (Non Maskable Interrupt) is generated. The processor attempts to remove the fault/error cause, and to return to cyclic operation. If this is not successful, the board is deactivated. This means that the processor is stopped, and the drive is powered-down with a fault signal/message.

## **2.2 Parameterization**

If the board is inserted in the electronics box (CUVC, CUMC) and also logged-on (CU2, CU3: basic drive converter parameter P090=2), the technology board and the standard software package are parameterized using the same resources, which are also available for the basic MASTER DRIVES drive converter.

These are:

- ♦ the drive converter operator control panel PMU (restricted for MS380, refer to the configuring information)
- the OP1 or OP1S operator control panel
- the drive converter service program SIMOVIS on PC/PG

### **2.3 Interfaces and input/output terminals**

The following block diagram shows the internal T300 functions as well as the various connections:

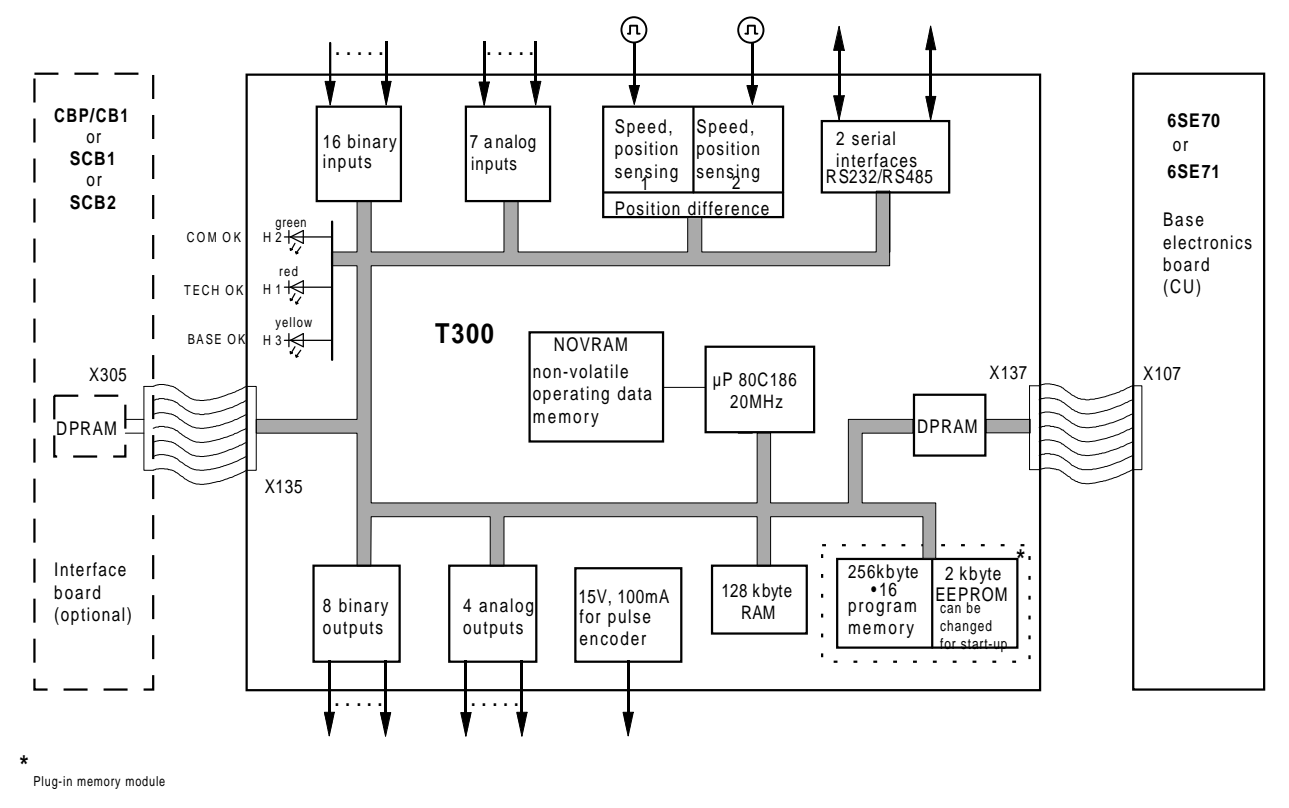

The connector assignments and the technical data of the inputs and outputs are listed in the following Sections. Only the data which are specified in the actual T300 Instruction Manual are binding.

### **2.3.1 Binary input terminals**

Binary signals have a 24V DC signal level referred to M24 (terminals 610, 630 or 640 on SE300).

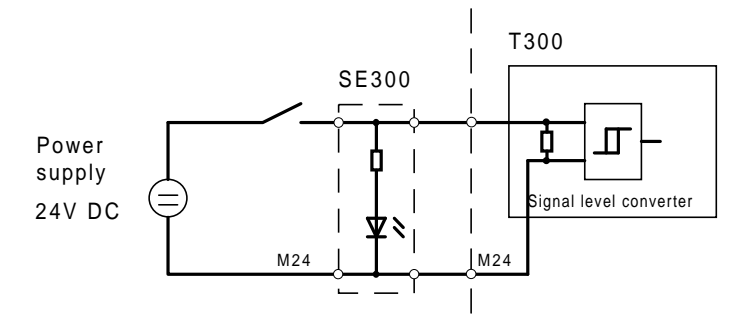

An open-circuit input is a logical zero. The inputs can identify a low signal level, also below +6V. High signal levels are voltages between 13V and 33V. The input current at 24V is typically approx. 8mA, the delay time, approx. 1ms.

#### **2 T300 Technology board**

### **2.3.2 Binary output terminals**

The binary outputs are also 24V DC signals with reference to M24 (terminals 610, 630 or 640 on SE300). They are supplied from the P24 terminals (609, 619 or 639).

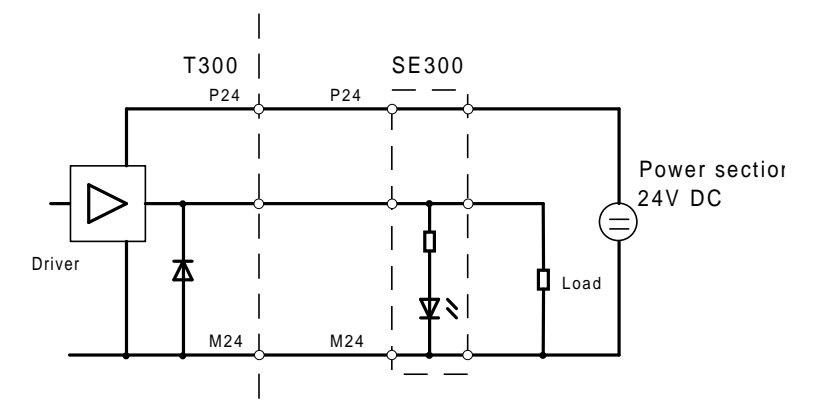

Each of the 8 outputs (terminals 631 to 638) can drive between 0.2mA and 100mA, which is sufficient to control small signaling lamps or coupling relays. A free-wheeling diode is provided on the T300, whereby it is recommended that a free-wheeling diode is directly connected to inductive loads. Further, the outputs have electronic short-circuit protection to ground and P24. The total loading of all of the outputs may not exceed 400mA; the operating voltage range is between +20V and +30V. The switching delay is approx. 300µs.

#### **Note:**

The binary inputs and outputs are connected with the internal electronics ground. There is no electrical isolation! When the permissible signal level is exceeded, the input and output stages can be damaged, as well as the complete board itself!

### **2.3.3 Analog input terminals**

The analog input stages are differential inputs to suppress common-mode noise. Thus, the reference potential is not connected to the internal ground, and must be individually connected. It should be ensured, that the voltages at the terminals for the signal and reference potential are not greater than +/-20V!

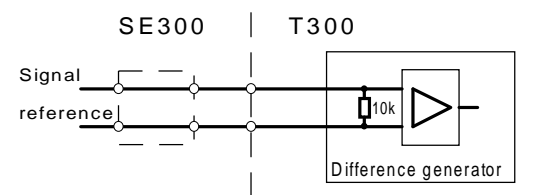

The inputs have a filter with a 1.5 kHz corner (transition) frequency, and a typical input resistance of 10kΩ. The resolution is 12 bits (corresponding to 4.9mV) over the complete input voltage range of +/-10V for a linearity of ≤1LSB. The absolute accuracy is +/-3LSB (3 least significant bits).

7 analog inputs are available.

#### **Note**:

It is recommended that an RC hardware filter is connected at the analog input terminals if there is noise on the cables (also refer to the T300 Instruction Manual). In this case, the noise isn't even digitized. For problems involving the analog inputs, it should be checked as to whether each analog input is connected to the reference terminal.

### **2.3.4 Analog output terminals**

The analog outputs are drivers with a maximum current of +/-10mA and an internal resistance of 56Ω. They can drive display instruments or couplers. They have a 12-bit resolution (corresponding to 4.9mV) over the complete +/-10V range, with a linearity of ≤1LSB and are short-circuit proof to ground. They have common reference potentials, which are connected with the electronics ground.

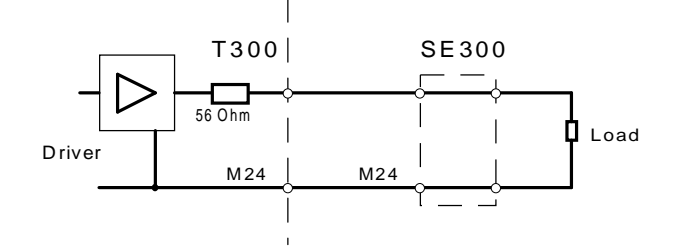

The analog outputs have an undefined status when the system runs-up after the power is connected. The output voltages are retained at reset or when the board develops a fault.

### **2.3.5 Pulse encoder terminals**

The technology board includes evaluation electronic for two pulse encoders. Terminals are available for each encoder for track A and track B as well as a zero track (synchronizing pulse). These are unipolar inputs, which are not suitable for push-pull operation.

The offset between track A and track B must be 90°; a +/-20° deviation is tolerated. The maximum input frequency is 400kHz. In this case, the pulses or intervals (t1 to t3) must be at least 1µs:

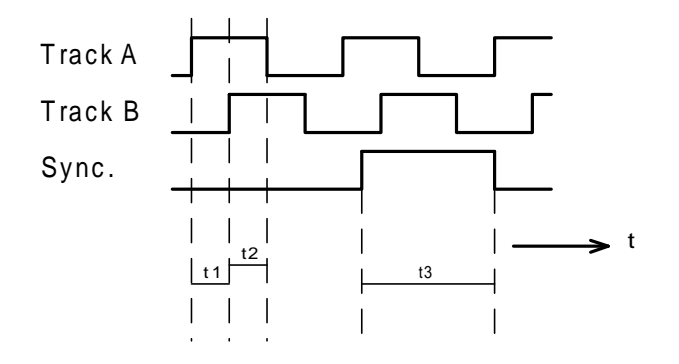

The nominal signal level of the pulse encoder signals is 15V. 0V to 30V is permissible, whereby low signals are below 5V; signals over 8V are high high signals. When connected via SE300, the input current per track is a maximum of 4mA. Pulse encoder types with supply voltages of between 15V and 24V can be used. A 15V power supply voltage is available at terminals 540 (P15) and 539 (ground) of the SE300. The maximum current is 100mA, which is generally only sufficient for one pulse encoder. When an external power supply unit is used, it must be connected to the electronics ground.

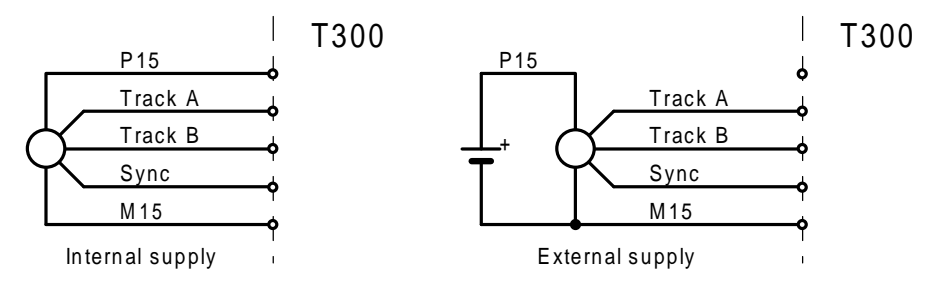

#### **2 T300 Technology board**

The speed actual value is positive if the rising edge of track B is realized when track A has a high signal, and negative, for a low signal level.

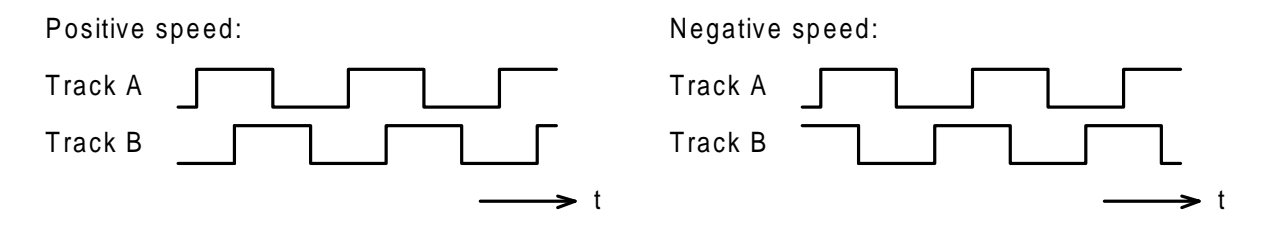

### **2.3.6 Interface to the basic drive converter (CU)**

Communications to/from the drive converter is realized via a dual port RAM accommodated on the T300. It permits the T300 and CU to simultaneously access data to be replaced.

16 words are transferred from the T300 to the CU, and the same number of words in the opposite direction. Physically, the connection is established via the rear plug connectors (-X137) when the T300 is inserted.

### **2.3.7 Peer-to-peer interface (SS2)**

The serial interface (-X134) is hardware according to the RS 485 standard up to 115 kbit/s. For the peerto-peer coupling, the four-wire mode is used.

#### **Please refere also to note 3, Section 1.13.3**

The bus terminating resistors can be activated using DIP switch S1, which must be activated at the last receiving node. They are active, if switches S1.3 and S1.4 are set to ON.

The following rules should be observed when configuring a bus system:

- Rule 1: Shielded cables (1 pair) should be used for the connections between T300's without any intermediate terminals. The shield should be connected at both ends to the SIMOVERT, at either the housing or cabinet potential through the lowest possible impedance (using a shield clamp).
- Rule 2: Only one conductor may be connected at the send terminals (+Tx/-Tx).
- Rule 3: At the receiver terminals (+Rx/-Rx), either one conductor can be connected (in this case, the terminating resistors must be switched-in), or two conductors (in this case, it is not permissible that the terminating resistors are activated). In the first case, it involves a point-to-point connection; in the later case, a cascade (point-to-multi-point).
- Rule 4: A cascade may include a maximum of 31 receivers.

The following diagram illustrates the connection assignment and the possible arrangements. Bus termination is required at the connectors designated with x.

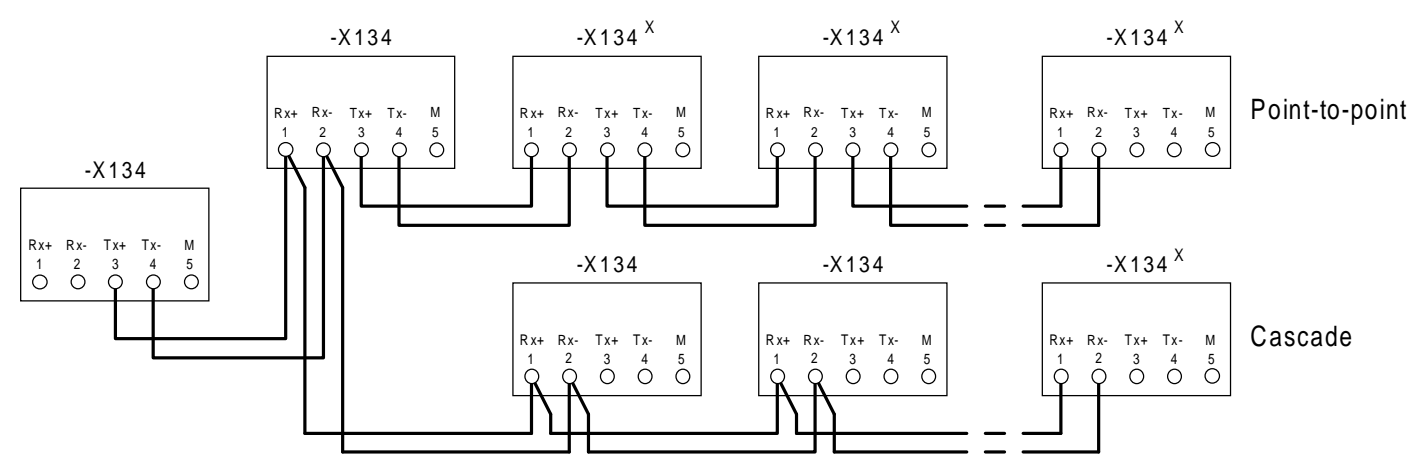

### **2.3.8 Serial interface for service (SS1)**

The serial interface is either RS 232 (-X132) or hardware, according to the RS 485 standard (two-wire) up to 38400 baud (-X133). However, it is not possible that both connectors are simultaneously used. Bus terminating resistors at -X133 can be activated using DIP switch S1, if switches S1.1 and S1.2 are set to ON. For long cable lengths, they must available at the last receiver nodes.

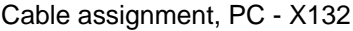

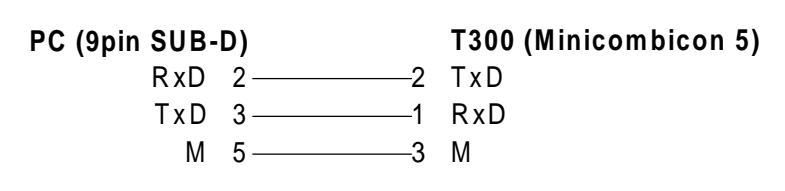

Cable assignment for PG7x0

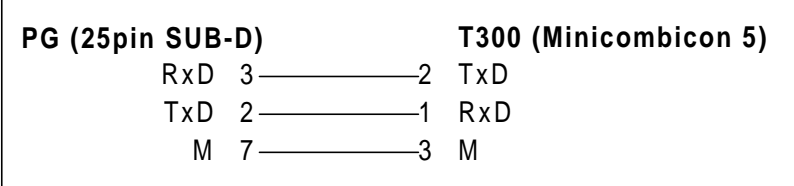

### **2.3.9 Interface to the CB communications board**

Communications to/from the communications board is realized via a dual port RAM on the communications board. It allows the T300 and communications board to simultaneously access the data to be transferred.

Presently the following can be used as communications board

- **CBP/CB1** for PROFIBUS DP (SINEC L2 DP),
- **SCB1** terminal expansion via SCI1 and SCI2
- **SCB2** for the USS protocol via RS485,

A maximum of 10 words are transferred from the T300 to the communications board, and the same number in the opposite direction. Physically, the connection is established via the rear plug connector (-X135) when the communications board is inserted.

**Please refere also to note 3, Section 1.13.3**

### **2.3.10 Replacing peer to peer using SIMOLINK**

In a multi-motor drive group with Compact Plus units, it is not possible to use peer to peer communications. However, it is possible to replace the peer to peer functionality using SIMOLINK on the CUVC and CUMC modules.

Using the transfer of the maximum speed and the position limit value X via SIMOLINK as well as the operating setpoint and output of the technology controller, we will briefly see how the basic drive and T300 should be parameterized. The SIMOLINK interface is inserted in slot A (upper slot). The example is the same for CUVC and CUMC. It is assumed that the SIMOLINK was already commissioned in accordance with the basic drive Instruction Manual (Compendium).

Setpoints from SIMOLINK to the T300 via the basic drive:

- Receive SIMOLINK at the basic drive: The maximum speed is available at connector K7001 The positive limit value X is available at connector K7002.
- Transfer to T300, refer to function diagram Sheet A1: P734.6=7001: The maximum speed is available at receive word 6 from the CU. P734.7=7002: The positive limit value X is available at receive word 7 from the CU.
- Connect the setpoints to the T300, refer to the function diagram, Sheets C5 and C4:  $H550 = 15$ , select max. speed H500 = 16, select pos. limit value X.

(Actual) values from the T300 to SIMOLINK via the basic drive:

• Select the values on the T300, refer to the function diagram, Sheet A6, Sheet E1 as well as Sheet A1: The position actual value (double word) [A6] is available at words 6 **and** 7 to CU [A1]: H956 = 62.;  $H957 = 63$ 

The motorized potentiometer output [E1] is available at word 3 to the CU [A1]: H953 = 249.

- Receive the values at the basic drive: The position actual value is available as double word at KK3036. The motorized potentiometer output is available at K3003.
- Connect to SIMOLINK:

P751.01=3036 P751.02=3036 P751.03=3003.

**CAUTION:** A T300 board with Hardware release ≥ B, or newer, is needed for use with an SLB SIMOLINK interface board. The correct hardware release code can be detected on the component side of the T300 in the neighbourhood of the lower backplane connector.
# **3 Function description**

The function description consists of a text part as well as the graphic documentation in the form of function diagrams. The function diagrams allow configuring and commissioning (start-up) without using the text description. The later is conceived as detailed information to the diagrams.

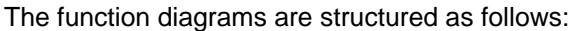

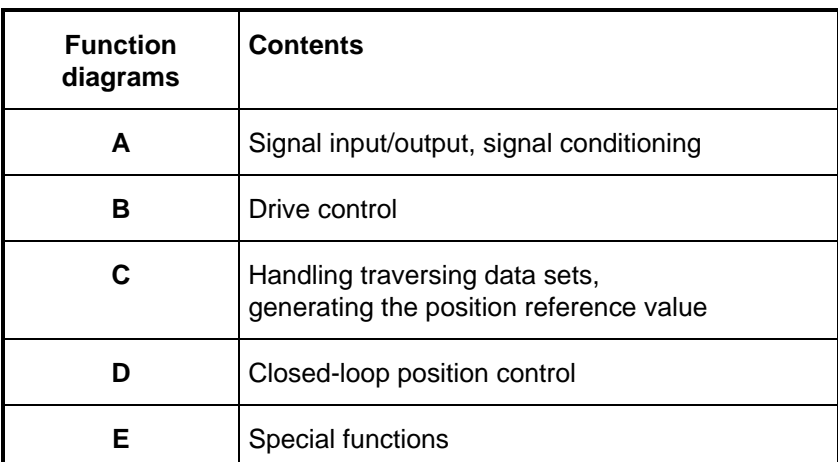

### **Note**:

Knowledge regarding the connector principle is required in order to be able to understand the function diagrams. This technique allows unified documentation to be generated with the highest level of flexibility. It is described at the beginning of Section 5.

# **3.1 Definitions**

The terminology, which is used in the function description, is now described.

### **Definition, linear axis:**

A linear axis is characterized by the fact that the traversing path is limited in both directions. Positioning is realized between points A and B. The traversing path is monitored using limit switches.

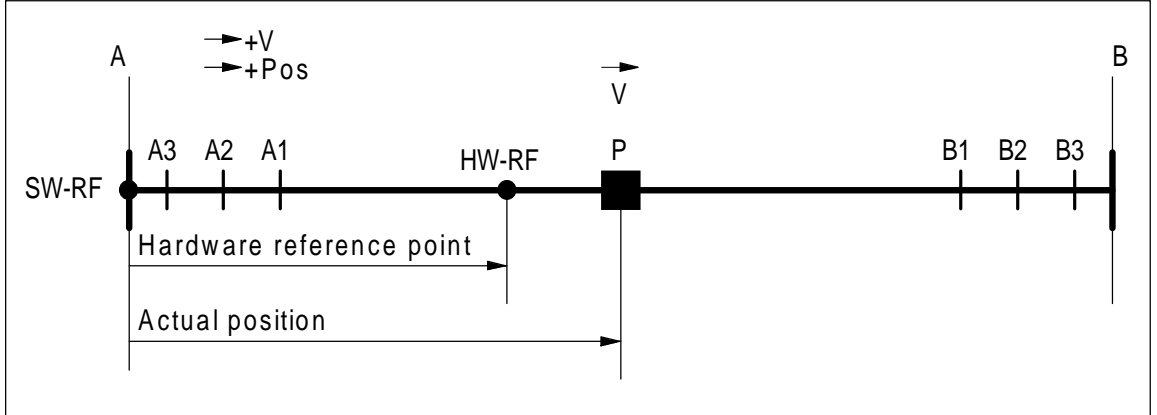

### **Definition, rotary axis**

A rotary axis is characterized by the fact that there are no traversing path limits. The machine to be positioned is at the initial point again after one revolution. The positioning task is always in the 0° to 360° range. There are no hardware limit switches and emergency limit switch.

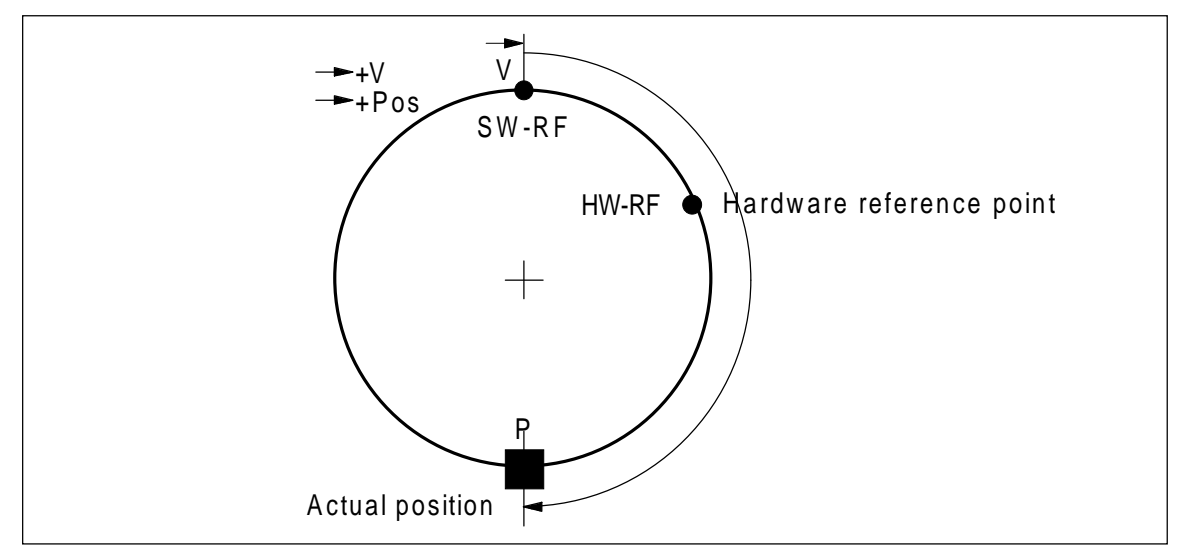

- A: Mechanical initial position of the linear axis
- B: Mechanical end position of the linear axis
- A3: Emergency limit switch A3
- B3: Emergency limit switch B3
- A2: Hardware limit switch A2
- B2: Hardware limit switch B2
- A1: Software limit switch A1
- B1: Software limit switch B1

P: Actual position

HW-RF: Hardware reference point

SW-REF:Software reference point

V: Traversing velocity

#### **Note:**

A rotary axis with restricted traversing angle is treated just the same as a linear axis.

# **3.1.1 Mechanical initial position A and final position B**

Initial position A is the mechanical endstop for the traversing direction between B and A, and the final position B is the mechanical endstop for the traversing direction from A to B.

# **3.1.2 Emergency limit switches A3 and B3**

Emergency limit switches A3 and B3 are used to bring the drive to a standstill, before the mechanical endstop, when the closed-loop control fails (measuring error, incorrect parameterization). The emergency limit switches should be implemented as range signal up to the mechanical endstop.

In order that the emergency limit switches act as quickly as possible, they must be directly connected to the basic drive converter, where they initiate the fast stop (OFF3) function. Thus, the minimum response time, and therefore the shortest deceleration distance is guaranteed. The signal must be available for at least 4xT0 (CUVC, CUMC: T0 = 1/P340, for the factory setting, the following is valid for T0: CUVC = 400  $\mu$ s or CUMC = 200  $\mu$ s; CU2, CU3: T0 = P308, for the factory setting the following is valid for T0:  $CU2 = 1,2$  ms, for  $CU3 = 800 \,\mu s$  so that it is recognized.

If the limit switches are connected in parallel to the technology board, then, in addition, fault /messages F126 and F127 are generated. In this case, the signal must be available for longer than 10ms. When switches A3, B3 respond, then power-on inhibit is realized, and must be acknowledged. As the signals directly effect the basic drive converter, the fast stop (OFF3) is available until the drive is no longer located in the emergency limit switch range. If the drive is to be moved, the limit switch signals for the basic drive converter must be bypassed (key-actuated switch). However, the safety function is no longer effective, so that only trained personal may move the drive. Alternatively, the basic drive converter can be parameterized, so that the hardware limit switch can be ignored with a control signal. This is possible by changing-over from the basic- to the reserve setting (or chnageover the BICO data set) with the appropriate parameterization.

The limit switch position must be selected so that, for the maximum braking torque, the braking travel is less than the distance to the mechanical endstop.

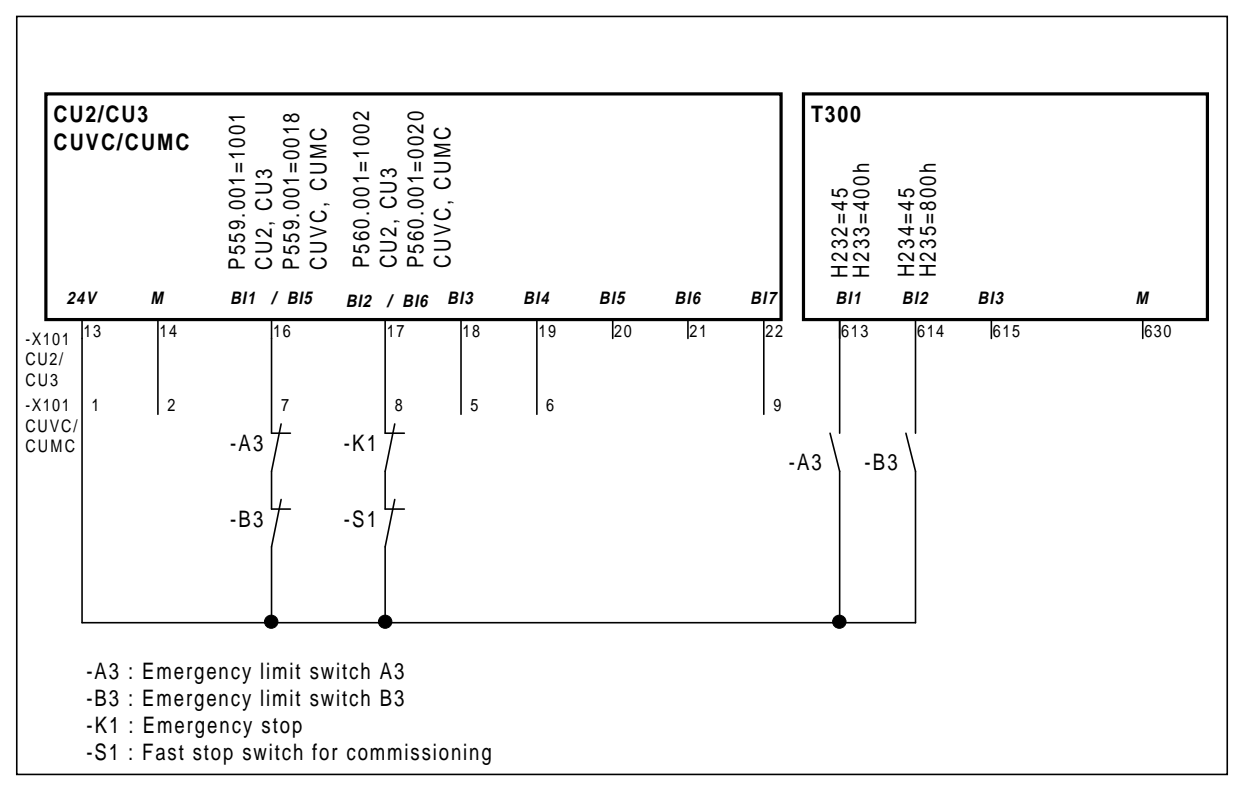

The emergency limit switches should be connected as follows:

# **Warning**

Fast stop is not possible when the T300 fails - the motor just coasts down. A mechanical brake must be provided if this results in a hazardous situation/condition.

# **3.1.3 Hardware limit switches A2 and B2**

Hardware limit switches A2 and B2 should be implemented so that they provide a signal over the complete range from the limit switch up to the mechanical endstop. In this case, both NC as well as NO contacts can be connected (refer to H102).

Depending on the particular mode, the hardware limit switches fulfill different functions:

#### **a) Referencing mode**

When referencing, the hardware limit switches are used to reverse the traversing direction. If the reference point is not found in a traversing direction, when the hardware limit switch is reached, the traversing direction is reversed. If a reference point is also not found in this direction, the drive shuts down with a fault signal.

### **b) Position control mode**

If the drive actuates the hardware limit switch in the closed-loop position controlled mode, a standard stop is generated. In this case, the ramp-function generator is changed-over to the down ramp A2 (H640...H646) and B2 (H650...H656) from the traversing data set. The ramp times specified there must be dimensioned so that the drive comes to a standstill before the emergency limit switch or mechanical endstop. The drive is then again in the ready to power-up status, i. e. acknowledgement is not required.

The ramp time is calculated as follows:

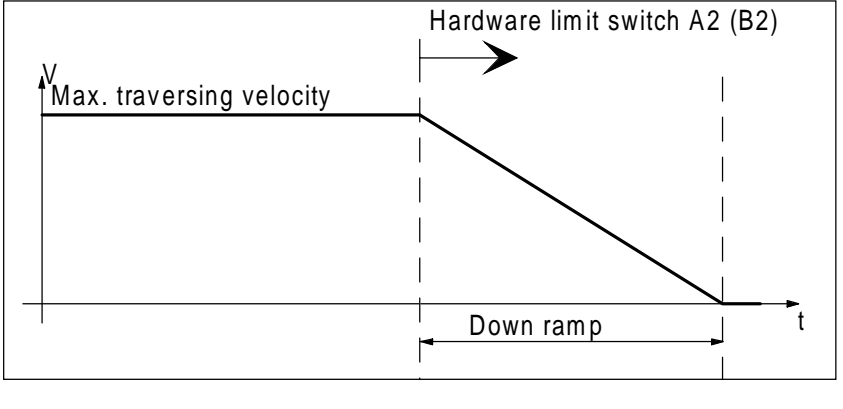

$$
Down\_ramp = \frac{2 \cdot distance[limit\_switch \Leftrightarrow endstop]}{max\_traversing\_velocity} \cdot 0.8 \qquad (0.8 = \text{safety factor})
$$

The drive can only be operated in the closed-loop speed controlled mode when the hardware limit switch has been actuated. Thus, it is possible to re-reference, or to move out of the limit switch range with inching, closed-loop speed controlled.

#### **Note:**

The limit switch signal must be available for at least 10ms so that it is identified.

### **Special case: Positioning beyond the hardware limit switch:**

Sometimes, due to the mechanical design, the drive must be positioned after referencing, in the range beyond the hardware limit switches. For this special case (possibly when the equipment is being serviced), using H236=0, a stop can be prevented after the hardware limit switch has been actuated. In order that the safety strategy remains intact, the maximum traversing velocity in the hardware limit switch range must be limited up to the mechanical endstop. This is possible via H560/H561/H562, whereby the maximum velocity must be selected, so that the drive comes to a standstill when the emergency limit switch is reached, but still in front of the mechanical endstop.

# **3.1.4 Software limit switches A1 and B1**

Software limit switches A1 and A2 prevent position reference values being input, which lie outside the permissible traversing range; this means that the positioning range must always lie between software limit switches A1 and B1. The software limit switches are only passed-over (actuated) when referencing. If a reference value is entered, which lies outside the permissible traversing range, the reference value is not accepted. In this case, the drive remains at the last specified position.

### **3.1.5 Position values**

The position values always increase from A to B, i. e., the position actual value increases for a traversing direction from A to B, and decreases from B to A.

# **3.1.6 Velocity values**

A positive traversing direction always means that the drive moves from A to B; a negative traversing direction means that the drive moves from B to A.

# **3.1.7 Hardware reference point**

The hardware reference point is a contact, located in the traversing range, i. e. between limit switches A2 and B2. When this point is passed, the position actual value is set to the value specified in H531. The value is the distance between the hardware reference point and the software reference point. If the reference point was sensed at least once, then the drive absolute position is known. The reference point search is executed for the referencing with shutdown and flying referencing functions.

### **Example for the reference point for a linear axis**

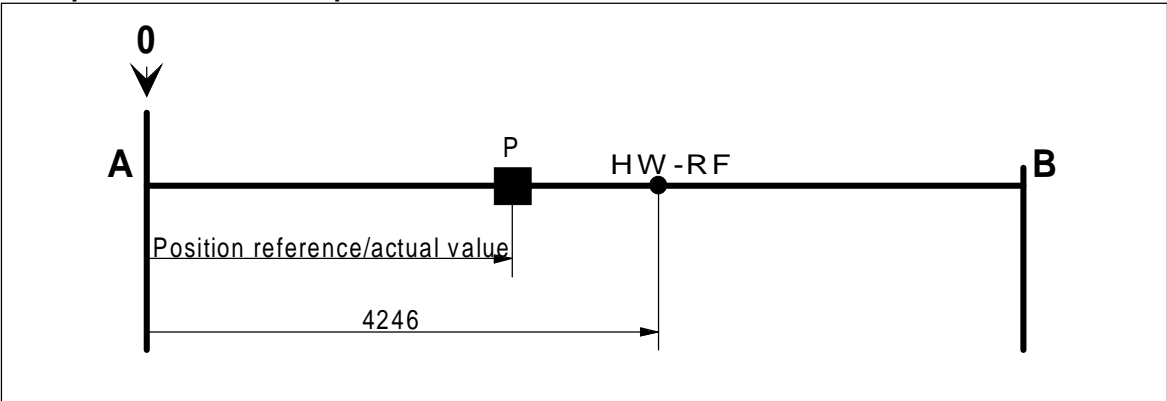

#### **Hardware reference point for a rotary axis**

For a rotary axis, the hardware reference point is specified positive in the range 0° to 180° , in the range 180° to 360° negative, i. e. -0° to -180°.

### **3 Function description**

Example:

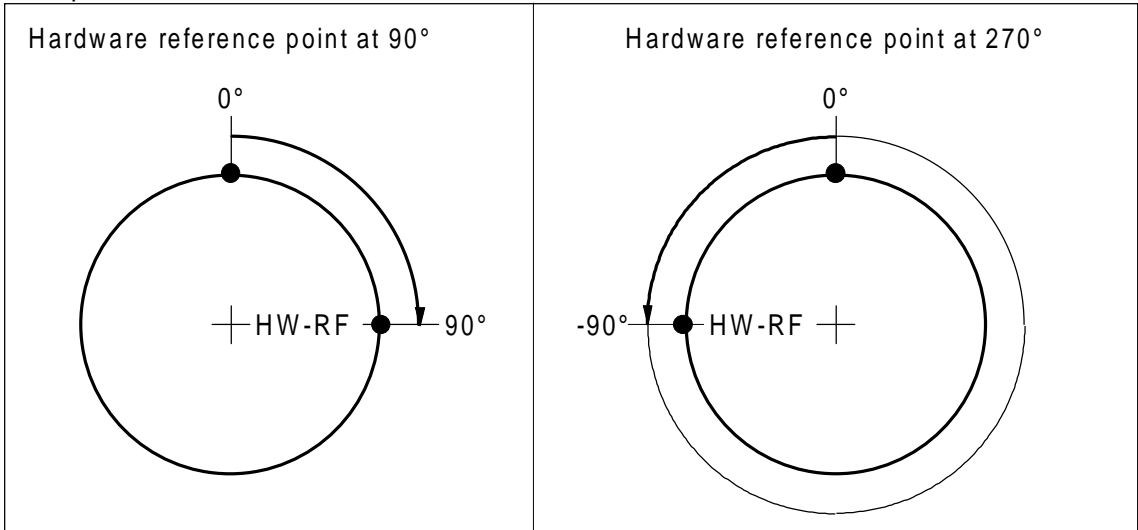

# **3.1.8 Polarity**

The following drawings provide an overview of the polarities which must be entered. In this case, it has been assumed, that the software reference point is zero.

### **Case A**

In case A, the drive moves, with a positive motor speed, in the direction A→B. The software reference point should be at point A.

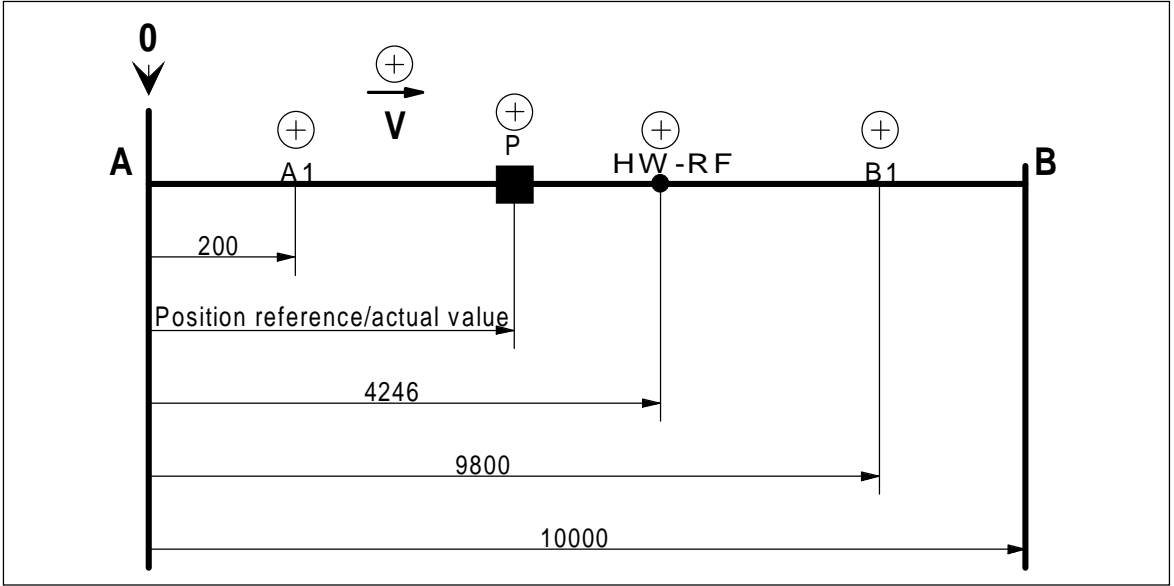

### **Case B**

In case B, the drive moves, with a positive motor speed, in the direction A→B. The software reference point should be at **point B**. However, this means, that the position actual value decreases when moving in the direction B→A, i. e. is negative. Thus, the position reference- and actual values, as well as the limits, must be entered as negative values.

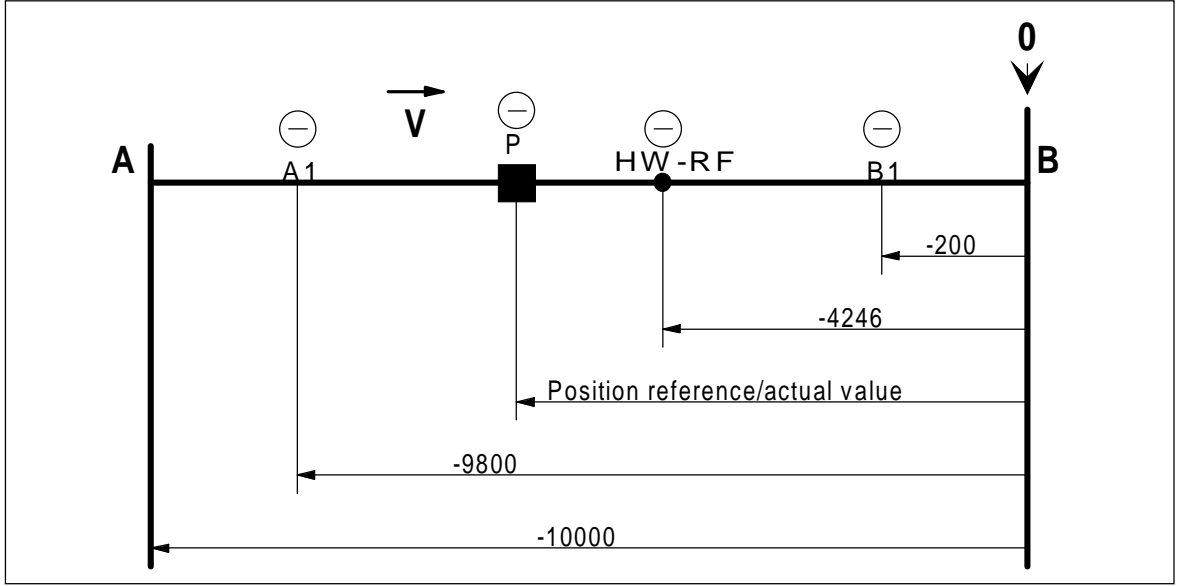

Possibilities of not entering a negative position reference:

CUVC, CU2: Interchanging 2 motor phases and tracks A and B of the pulse encoder.

CUMC: Activate clockwise/counter clockwise in the control word.

CU3: This is practically not possible.

# **3.1.9 Software reference point**

The software reference point defines the mechanical drive position when a position reference value of zero is entered. It is practical to define the traversing distance, so that mechanical endstop A corresponds to position zero.

# **3.1.10 Position reference values/actual values, normalized/scaled**

There are two ways of representing the position reference- and actual values. The normalized notation is for the closed-loop control; the scaled notation for setpoint input via parameter or communications interface. The various notations are described in the following.

### **a) Normalized position values**

The position controller operates exclusively with normalized values. Normalized values means that the system does not calculate using absolute quantities (e. g. mm), but only with relative quantities (%) referred to the maximum value. This has the advantage, that for the closed-loop control, it is irrelevant as to whether positioning is in the  $\mu$ m- or km range. The maximum distance is defined via the pulse encoder sensing parameterization.

### **b) Scaled position values**

The scaled position values consist of a 16- or 32-bit fixed-point number. In this case, it is previously agreed as to how this fixed-point number is to be interpretted. This is defined using parameter H350. The integer number which corresponds to the maximum length is defined here.

For practical reasons, positioning is normalized to ´even´ values. For example, if the maximum mechanical traversing distance is 19.2m, then the pulse encoder sensing should be normalized to 20m.

For a positioning scaling, it is now important as to how accurate the position reference value should be input. If the input must be accurate to 0.1mm, then 200000 (20000.0 mm) must be specified as scaling. The reference value is entered as fixed-point number, without the decimal point.

If, for example, position reference value 9.2m (=9200.0mm) is to be entered, then the fixed-point number 92000 must be entered. All positioning reference- and limit values are entered as scaled quantities and all position actual values are displayed, scaled in the visualization parameters.

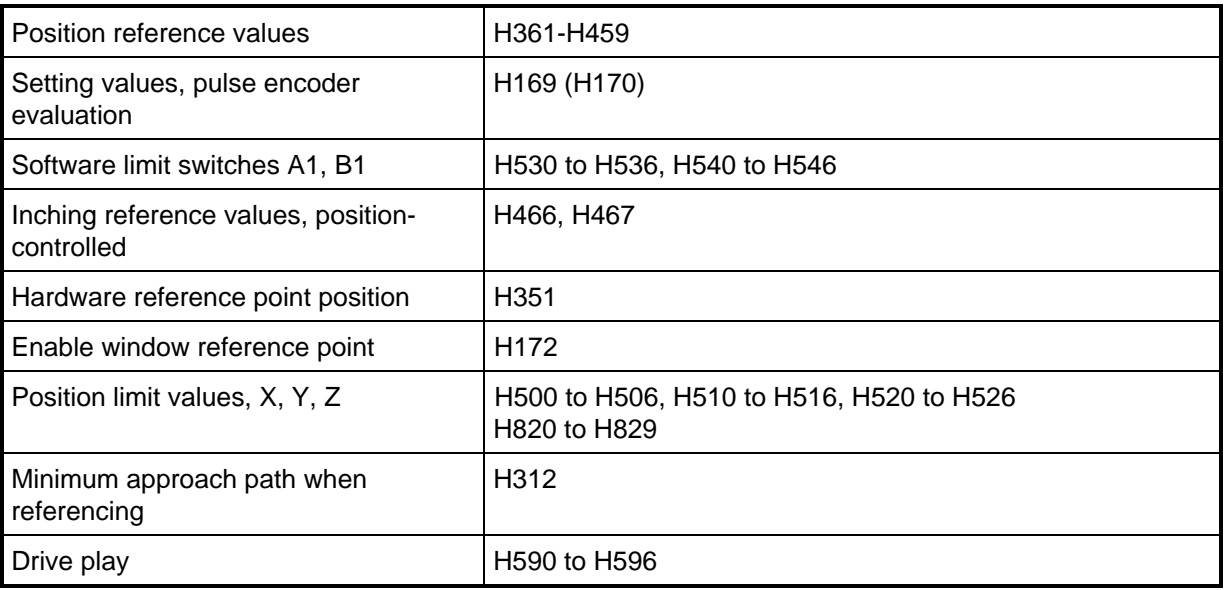

The following quantities are entered, scaled

For position actual values, in the function diagrams it is specified as to whether the quantity is normalized or scaled.

# **3.2 Sampling times**

The standard software package uses 5 different sampling times, which are designated by T1 to T5. Only this code is used in the text. The assignment is as follows:

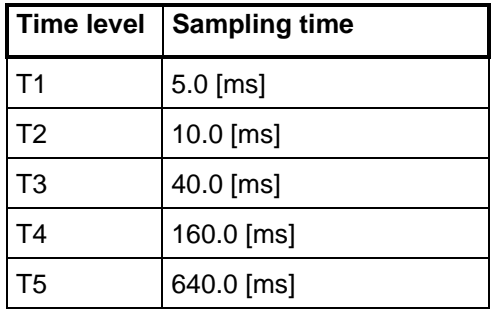

The sampling time defines in which time interval the particular function is "sampled" i. e. calculated. The inputs and outputs of the function are updated at the start and end of the sampling interval (because the sampling times are cyclically repeated, this is one and the same). However this can be put simply if you consider that the complete sequence comprising of input, calculation and output are realized simultaneously at an instant in time, and between these intervals, nothing happens. Thus, the term sampling.

# **3.3 Inputs/outputs (diagrams A)**

### **3.3.1 Hardware-, software codes (diagram A1)**

In order to be able to identify the standard software packages, even with the equipment powered-up, there are codes, which can be interrogated using display parameters.

- a) Hardware code (d000) indicates which technology board is inserted, T300=133
- b) Software code (d001) indicates the board standard software package, e. g. MS380=80.0
- c) Version code (d002) indicates the software release of the standard software package.
- d) Drive code (d099)

indicates the drive for which the module was parameterized. The drive code must be entered into parameter H997 at start-up. Thus, parameterized EPROM MS380 memory modules can be assigned to a drive.

# **3.3.2 System error T300**

The technology board operating system generates a system error word. The error word is displayed in d003 and includes the following messages:

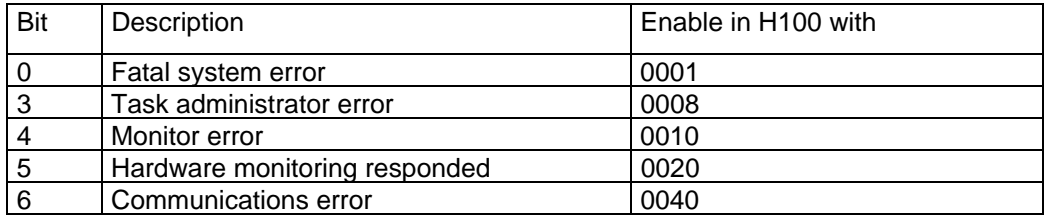

For hardware faults, all of the T300 plug-in cables should be withdrawn. If the fault re-occurs after the unit has been powered-down and up again, T300 should be replaced; this is also true if fatal system errors occur.

A communications error occurs if a communications board is not inserted. In this case, it can be ignored.

When other system errors occur, the documentation of the digital SIMADYN D control system should be referred to, as it involves a tested standard software package and these errors are of no significance to the user.

# **3.3.3 Communications with the CU (basic drive converter) (diagrams A1, A2)**

A maximum of 16 words can be received from the basic drive converter. The first 5 words are reserved for the closed-loop control. All of the other words can be freely defined so that actual values can be evaluated by the drive converter. The source of the actual values is defined by parameter P694 (CU2, CU3) and P734 (CUVC, CUMC) in the basic drive converter. The index corresponds to the position in the telegram.

8 words are transferred from the technology board to the basic drive converter. Of these 8 words, 6 are reserved for positioning and 2 can be freely-assigned by the user. The send words are available in the basic unit as source CB/TB values 3001 to 3008.

#### **Note**:

If communications between the CU and the T300 are o.k., the yellow LED on the T300 flashes. If the communications is faulted, fault messages F080/F081/F082 in the drive converter are activated. The data interface is processed (dual port RAM) after the technology module and the CU have run-up, and for CU2, CU3, the technology board is parameterized in P090.

The assignment of the *control-* and *status words* are listed on Page A2 of the function diagrams. In order that individual bits of control words 1 and 2 (e. g. select motor data set) can still be entered from the automation, there is a bypass function for control words 1 and 2. The control bits, generated by the technology module, are OR'd with the bypass control words.

# **3.3.4 Communications with CB (diagram A3)**

A maximum of 10 words can be received via a communications board (CB). The technology module has access to these via connectors. For start-up and service, the communications board control word (word 1) can be simulated using parameter H104. The control word from CB is inhibited for as long as a simulated control word is entered.

The communications status is simulated in *status word INPUT* and can be determined via d031 and K079. In addition, communications can also be checked via the diagnostics LEDs of the communications board.

# **3.3.5 Communications via peer-to-peer (diagram A3)**

Peer-to-peer communications permits fast data transfer between two technology modules. In this case, 5 send- and receive words can be freely configured. The baud rate can be parameterized from 300 baud to 115200.

The communications status is specified in the *status word INPUT*, and can be determined via d031 and K079.

# **3.3.6 Binary inputs (diagram A4)**

The statuses of the binary inputs are read-in as word quantity. The individual binary signals from the terminals can be inverted using H102 before these are deposited in K045. The status of the input signals can be displayed using d009. Binary inputs 9 to 16 are additionally directly connected with the byte-serial data input function. The bit inversion function is not effective for these. The connection and internal structure of the binary inputs is described in Section 2.3.1. The binary inputs are processed in T2.

# **3.3.7 Binary outputs (diagram A4)**

The 8 binary outputs are parameterized via parameters H900 to H916. Every internally generated controland status bit can be output at a binary output. Further, every binary output can be logically inverted. The connection and internal structure of the binary outputs is described in Section 2.3.2. The binary outputs are processed in T3. While the processor is being reset, the outputs are low.

#### **Note:**

The binary inputs and outputs are connected with the internal electronics ground. There is no electrical isolation! If the permissible signal level is exceeded, the input or output stages can be destroyed as well as the complete board itself!

# **3.3.8 Analog inputs (diagram A5)**

7 analog inputs are available in various sampling times. The classification is as follows:

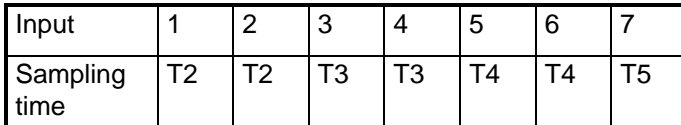

Each analog input can be adapted with a smoothing as far as the range and offset are occurred. The connection and internal structure of the analog inputs is described in Section 2.3.3.

# **3.3.9 Analog outputs (diagram A5)**

Each control signal, defined as connector, can be output via one of the 4 analog outputs. In this case, it is defined, via parameter, as to whether the relevant signal is to be output with sign or as absolute value, and with which *smoothing, offset* and *gain*. The analog outputs are updated in the following sampling times:

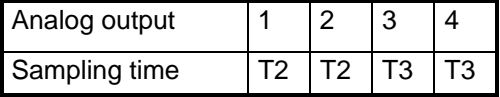

Generally, for inputs and outputs the following assignment is true:  $\pm 100\%$  corresponds to  $\pm 5V$  and  $\pm 200\%$ corresponds to ±10V. The connection and the internal structure of the analog outputs is described in Section 2.3.4.

# **3.3.10 Pulse encoder inputs (diagrams A6, A7)**

2 pulse encoders can be evaluated by the technology board. Each pulse encoder input supplies a speedand position actual value. The position measurement can be set and reset using a control bit. A control input can instantaneously evaluate a reference point (zero pulse). The parameterization is separately realized for both pulse encoder inputs. In this case the following information is required: The number of pulses per revolution, rated speed, at which the measured speed actual value should be 100% as well as the rated length at which the measured position actual value should be 100%. Further, there are 2 control words which are used to define the pulse encoder input mode.

# **3.3.10.1 Normalization, pulse encoder inputs**

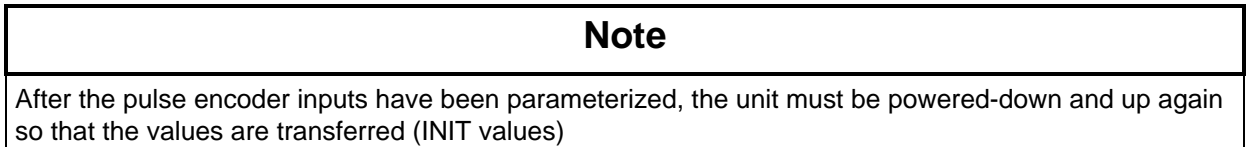

The number of encoder pulses per revolution (without quadrupling) are specified in parameter H151 (H156).

It is valid for the CUMC or CU3: Encoder: 2048 pulses / revolution. The following values are obtained for resolvers: For CUMC (SBR2 required): Depending on the parameterization, 512 or 1024 pulses / revolution. For CU3, 2048 pulses / revolution.

The rated speed H152 (H157) is the speed which the drive reaches at the rated traversing velocity. **For SIMOVERT SC (CU3), the value is entered as negative value.**

The pulse encoder normalization H153 (H158) specifies how many quadrupled encoder pulses are received when traversing the nominal length. For rotary axes, the number of pulses for one revolution of the machine component to be positioned is entered.

### **Example: Linear axis**

The following arrangement is to be normalized:

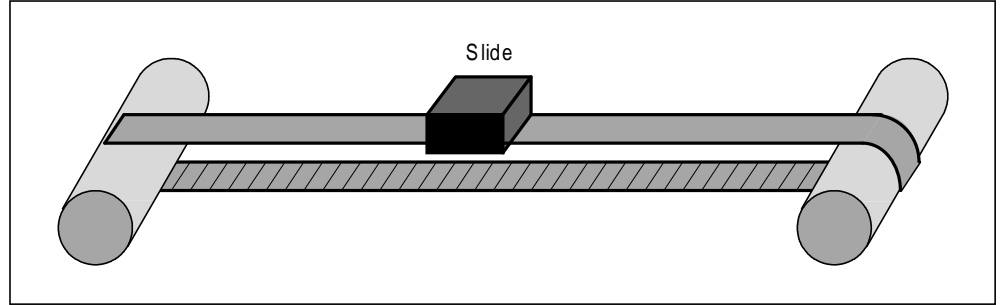

Pulse encoder:.......................... 1024 pulses per revolution Gearbox: ................................... 1:10 Diameter of the drive roll:.......... 300 mm Total traversing distance:.......... 20 m (= nominal length)

#### **Note:**

The pulse encoder sensing **quadruples the pulses**,

i. e. for one revolution, 4 x number of pulses per revolution are summed, and must therefore be taken into account in the calculation.

The number of pulses received is calculated according to the following formula:

 $Rated$ <sub>\_</sub> pulses =  $4 \cdot$  pulses\_ per\_ revolution  $\cdot$  gearbox\_ ratio  $\cdot \frac{nominal\_length}{\pi \cdot roll\_diameter}$  $\pi$  · roll diameter

Using the values in the example, the following is obtained:

 $Rated$ <sub>-</sub> pulses =  $4 \cdot 1024 \cdot 10 \cdot \frac{20m}{\pi \cdot 0.3m}$  $20m$  $\pi \cdot 0.3m$ *Rated pulses* = 869198

869198 must be entered into parameter H153 (H158).

When scaling the position values, it is practical, if an 'even' value is used when normalizing the pulse encoder. For example, if the actual traversing distance is 15.45m, then the nominal length should be specified as 16m.

The pulse encoder evaluation operates internally with a 32-bit numerical value. This then results in a maximum counting range (number range) of  $\pm 2^{31}$  pulses.

#### **Example: Rotary axis**

The following arrangement is to be normalized:

Pulse encoder:.......................... 1024 pulses per revolution Gearbox: ................................... 1:7

For rotary axes, the number of **quadrupled** encoder pulses is always entered, which are received for one revolution of the part to be positioned.

The number of pulses received is calculated according to the following formula:

 $Rated$  *pulses* = 4 ⋅ pulses per revolution ⋅ gearbox ratio ⋅

The following is obtained with the values in the example:

 $Rated$  *pulses* =  $4 \cdot 1024 \cdot 7$  $Rated$ <sub>*\_pulses* = 28672</sub>

28672 must be entered into parameter H153 (H158).

# **3.3.10.2 Hardware mode of the pulse encoder**

The hardware mode of the pulse encoder evaluation is defined using parameter H150 (H155). The control word is defined as follows:

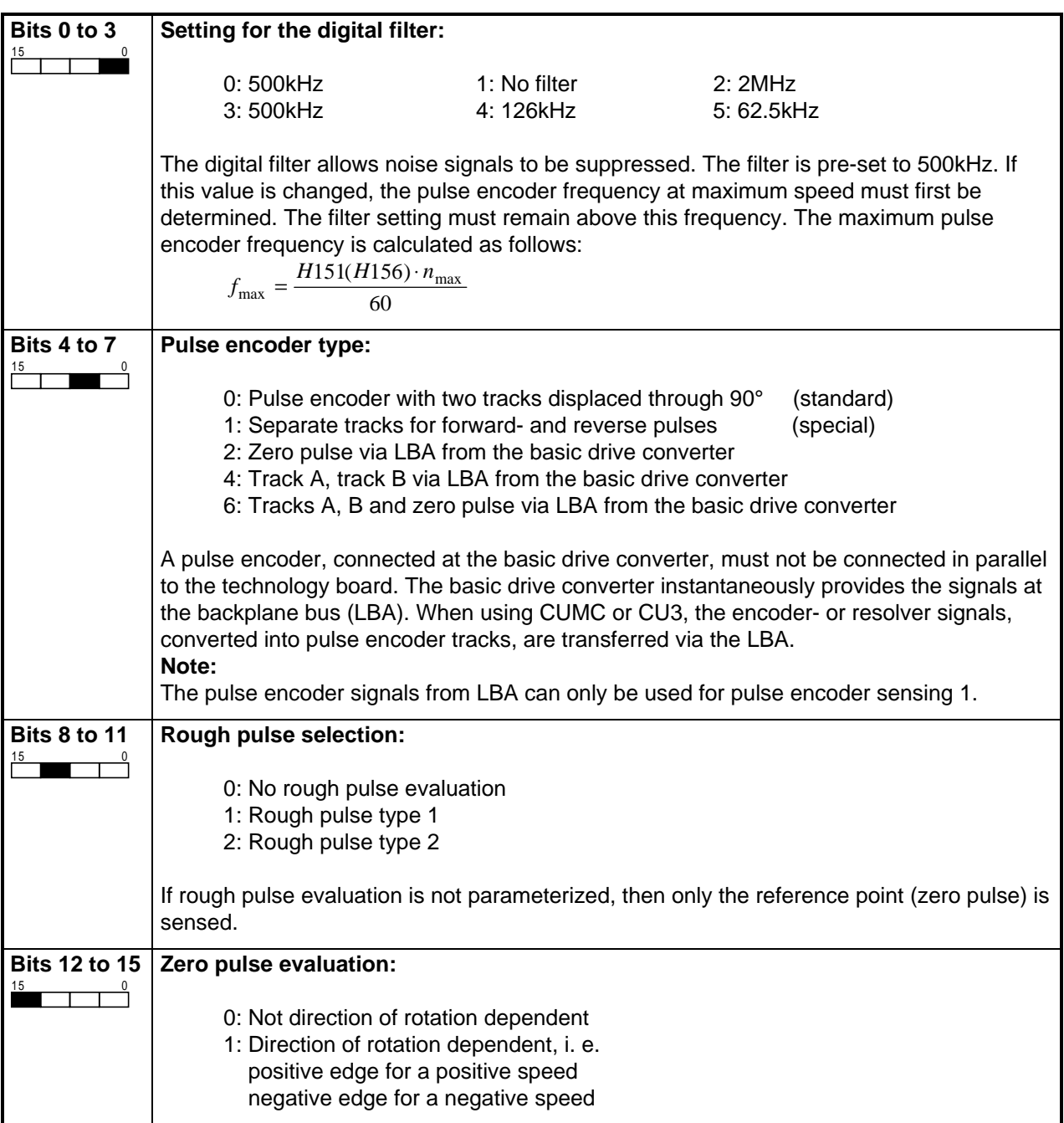

### **Example:**

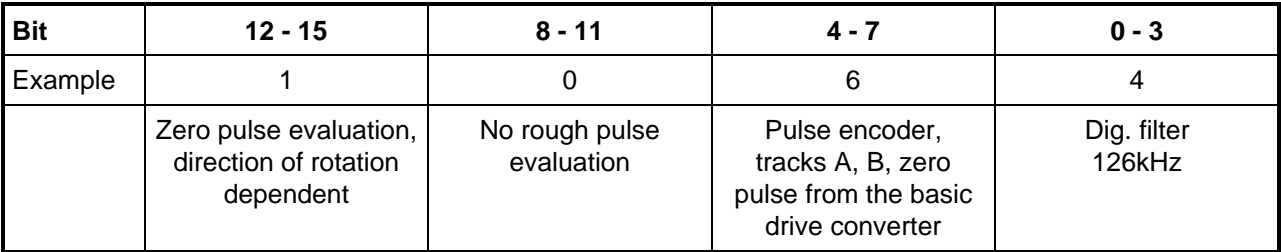

### **Explanations:**

For **rough pulse type 1**, for a positive edge at the rough pulse input, the reference point (zero pulse) is enabled once.

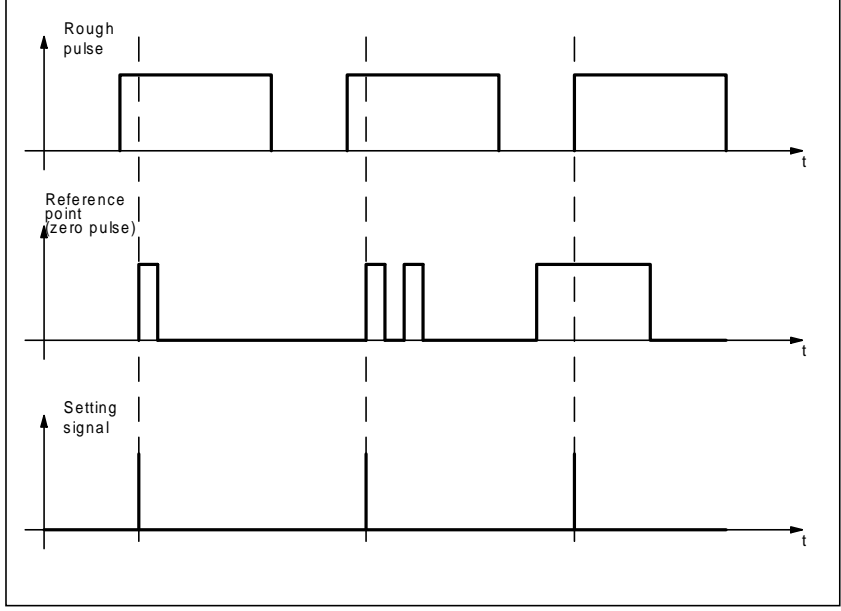

Contrary to rough pulse type 1, for **rough pulse type 2**, it is only evaluated, if the rough pulse is present before the reference point (zero pulse).

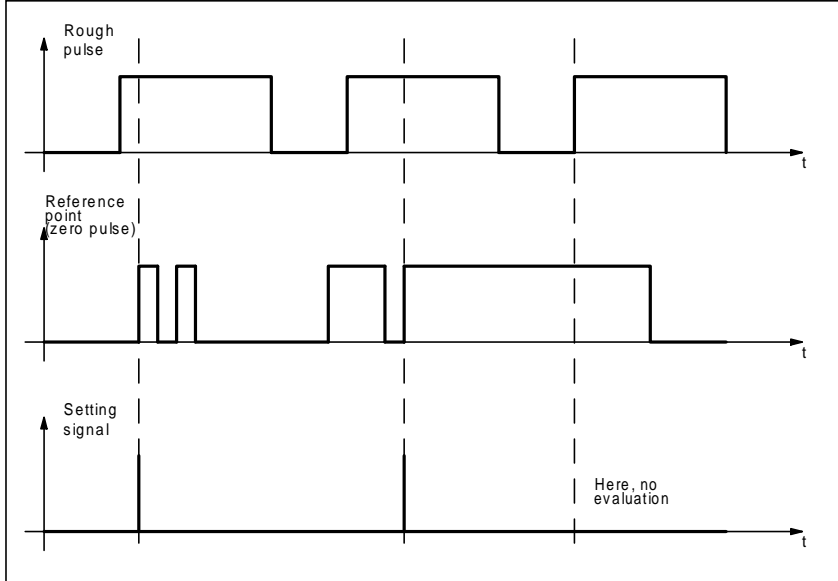

Evaluation is as follows for direction of rotation-dependent zero pulse evaluation:

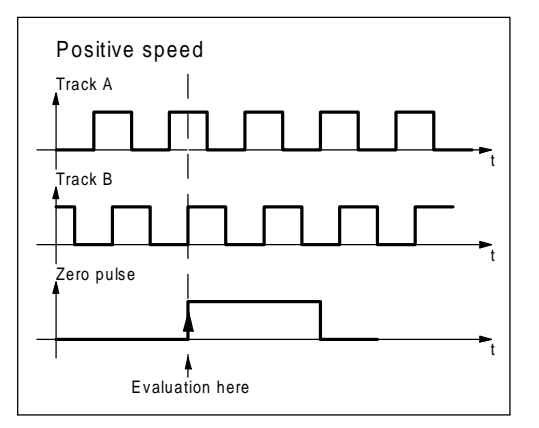

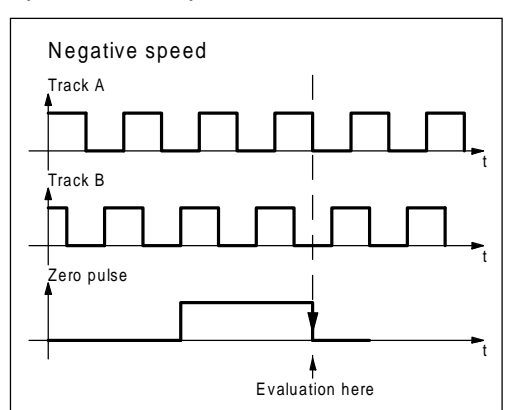

# **3.3.10.3 Control word, pulse encoder**

The control word, pulse encoder allows the pulse encoder input to be adapted to specific applications. The control word is defined using parameters H154 (H159). The control word is defined as follows:

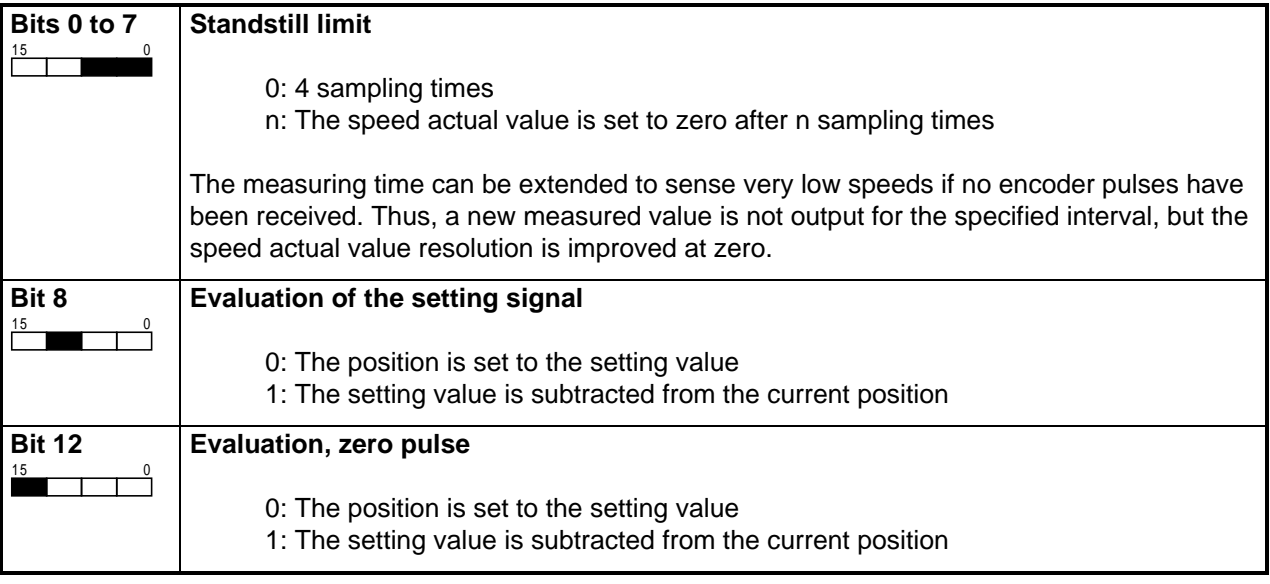

# **3.3.10.4 Switching versions, pulse encoder**

### **a) Track A, track B, reference point (zero pulse) via LBA, no rough pulse**

This circuit version can only be used, if the machine is coupled 1:1 with the motor, and the traversing range is less than one motor revolution (rotary axis), or if the reference point is set using a position setting value ( not the referencing mode ) .

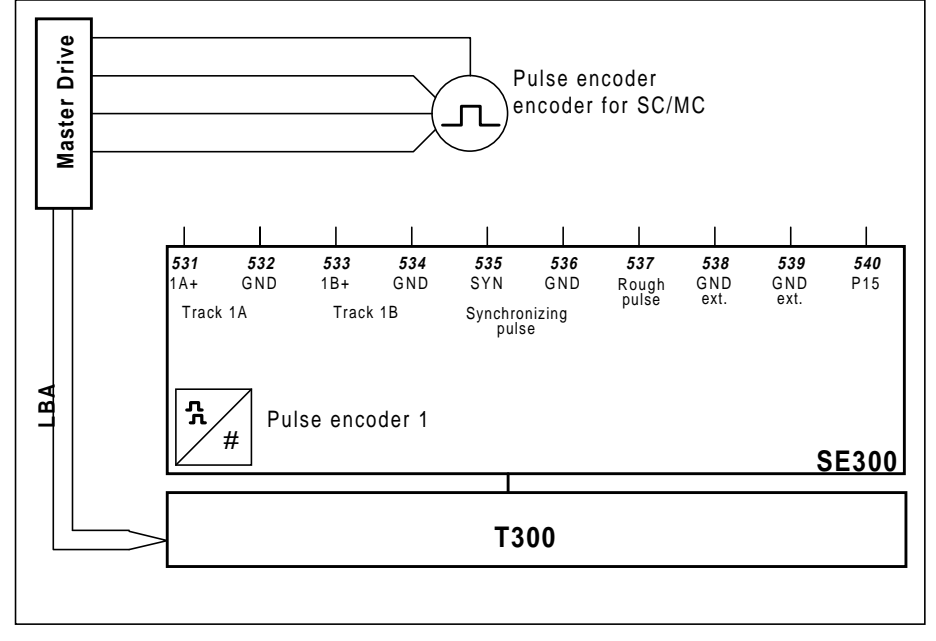

#### **3 Function description**

#### **b) Track A, track B, reference point (zero pulse) via LBA, with rough pulse**

For this circuit version, the reference point is only evaluated,, if the rough pulse is present. In this case, the complete accuracy of the reference point (zero pulse) is maintained; the rough pulse is received from a limit switch.

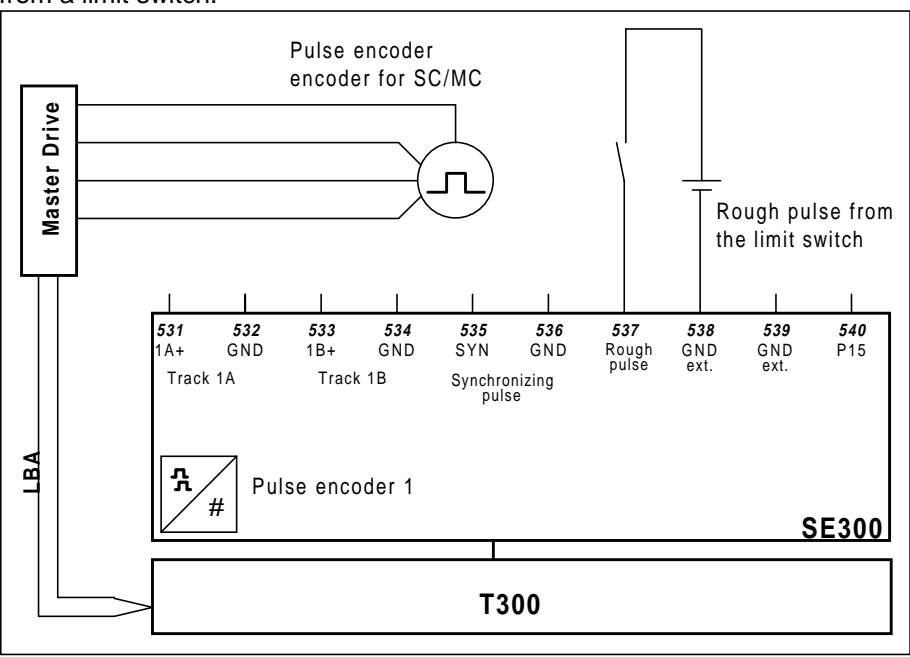

**c) Track A, track B from the LBA, reference point from the SE300 (e. g. proximity switch)** This circuit version can be selected, if the pulse encoder does not have a zero pulse, and the accuracy of the limit switch signal is sufficient as reference point (zero pulse).

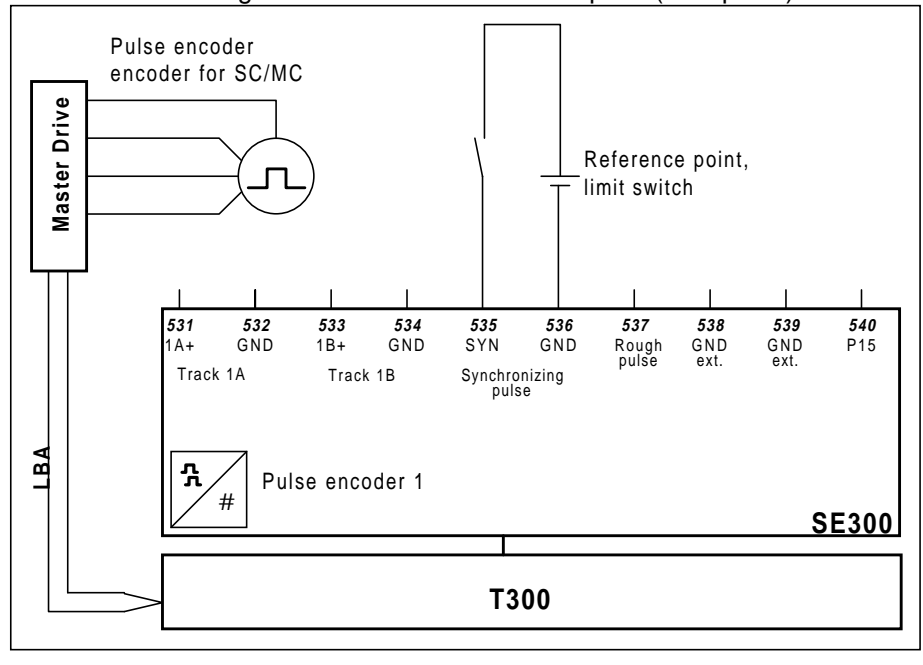

### **d) Track A, track B, zero pulse from the SE300**

This version is only practical, if a pulse encoder signal is available at the gearbox output side (or at the part to be positioned). An arrangement using a double pulse encoder is also possible.

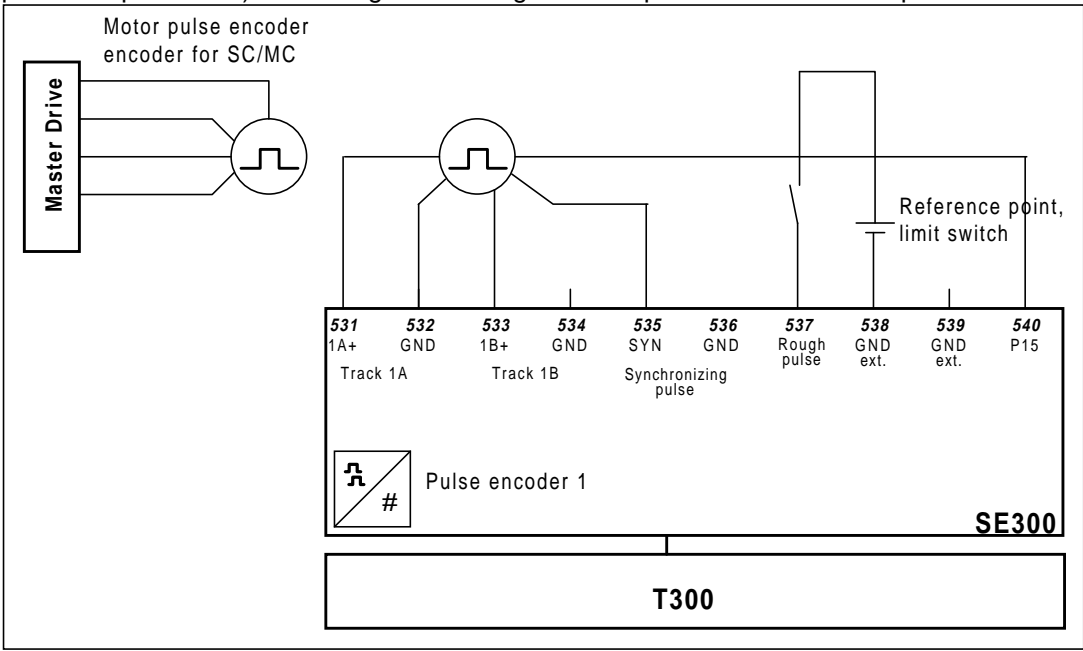

### **3.3.10.5 Positioning actual value from the NOVRAM**

Using parameter H135 (H140), it can be defined as to whether the last position actual value is loaded from the NOVRAM (factory setting), when the board restarts after a voltage failure, i. e., if the drive was not moved after a power failure, then positioning is possible without having to re-reference.

# **3.3.10.6 Setting/resetting position actual values**

The pulse encoder sensing inputs can be set and reset using control bits. Thus, a new software reference point can be defined at any time. This function can also be used, for example, to transfer the position actual value from an external absolute value encoder to the pulse encoder sensing after power-up.

# **3.3.11 Generating the internal velocity actual value (diagram A8)**

The speed actual value for the closed-loop positioning control is selected using parameter H164. The speed actual value from the basic drive converter is preset as default. The velocity actual value is obtained by multiplying it by the correction factor. The following limit value monitor generates the signals  $V=0$ ,  $V<0$ ,  $V>0$ . In this case, the tolerance limit is defined in parameter H165; the hysteresis in H166. The mode of operation of the comparator is shown in the following diagram.

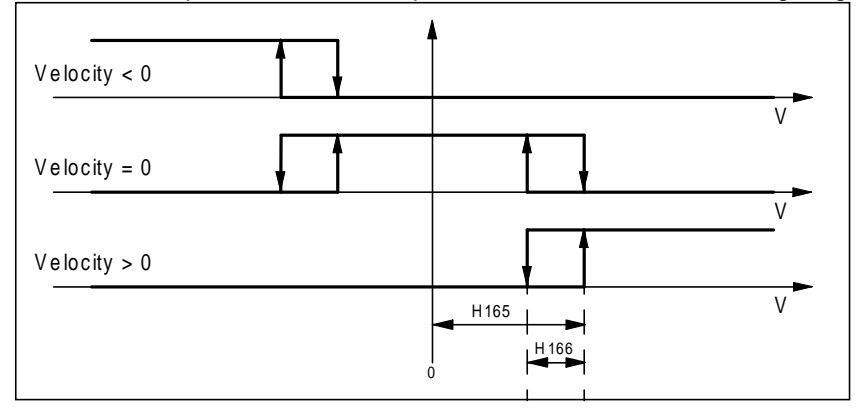

### **3.3.12 Generating the internal position actual value (diagram A8)**

The position actual value for the closed-loop control can either be taken from pulse encoder sensing 1, or alternatively via the DPR from the basic drive converter. The source is specified in H168. The position actual value is multiplied by the correction factor. If the rotary axis mode has been selected, the measured position actual value is also conditioned for the closed-loop control.

# **3.3.13 Input from a thumbwheel switch (diagram A9)**

Using binary inputs and outputs, a circuit can be implemented, which can be used to read-in values from thumbwheel switches. These can be used to enter a position reference value or to select a traversing data set. 5 inputs are always required and, for each decade, an output. The module cyclically activates the control lines for the individual decades, and reads-in the switch settings via diodes. This input is decoupled through the diodes.

Connecting example:

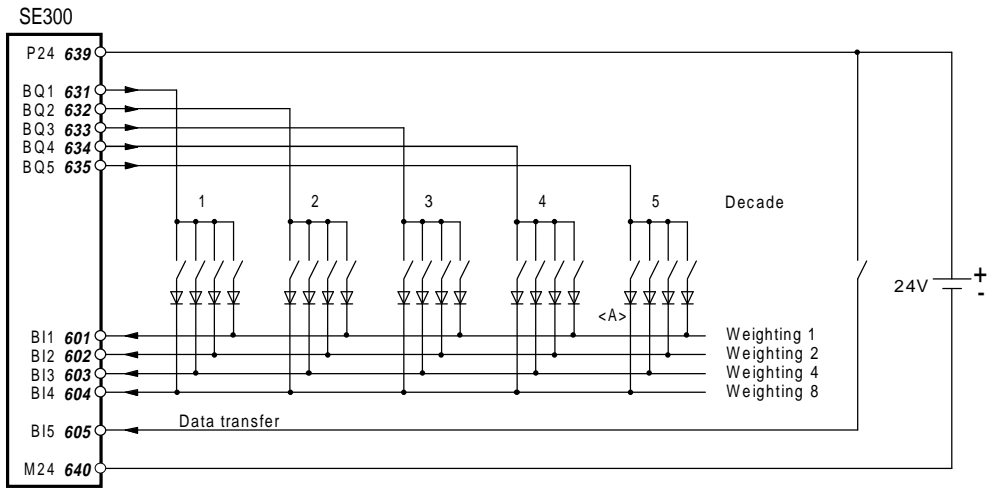

<A> : Weighting 8 from decade 5 can be alternatively used as sign bit.

The control bits for the maximum of 5 decades are located in K053, bits 0 to 4. From there, they must be switched to binary outputs. Further, for the weighting (bit 0=1, bit 1=2, bit 2=4 and bit 3=8) an input is reserved. Data is only entered, if the *data transfer* signal is present.

The following parameterization is required for the connecting example shown above:

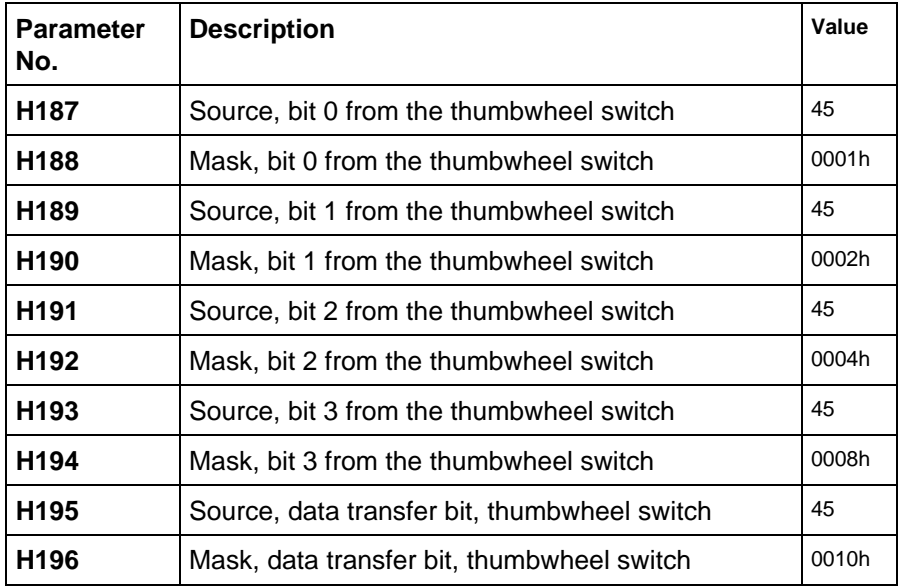

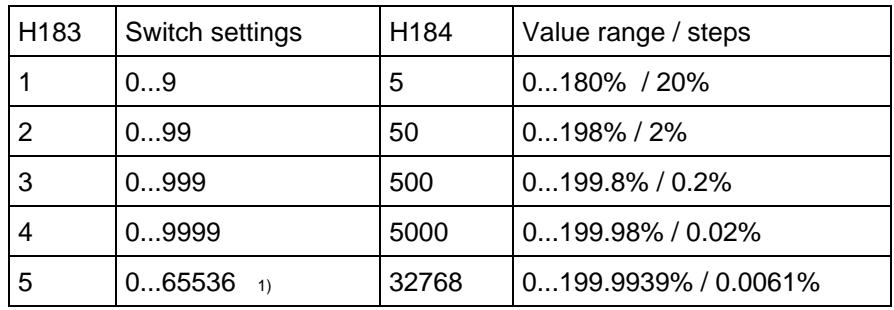

H183 is used to specify how many decades are to be read-in. Data at H184 defines that switch setting in the BCD format, which should result in 100%. The following table clearly indicates this:

<sup>1)</sup> Note: Above 32767, the output value is limited to  $\pm$ 200% or  $\pm$ 32768.

Binary coding can be selected using H185 (value 0). The signal which is read-in is then interpreted as hexadecimal number.

If negative values must also be input, the most significant bit of the highest decade represents the sign bit (high, if negative). The value which was read-in, is displayed in d030, and can be used as connector K054 at any position. Processing is realized in T3. The periphery must be accessed for each decade, which means, that for n decades, a new value is available, at the earliest, after n sampling cycles.

### **3.3.14 Byte-serial data input (diagram A9)**

The byte-serial data input allows quasi-parallel coupling to an automation system, if it doesn't make sense to establish a serial link via bus for just one single value. The word to be transferred is broken-down into two bytes. These are switched, alternating, to a group of 8 binary inputs. Using a control bit (HBE high byte enable), the module is signaled, that the presently available byte is the most significant byte.

Connecting example:

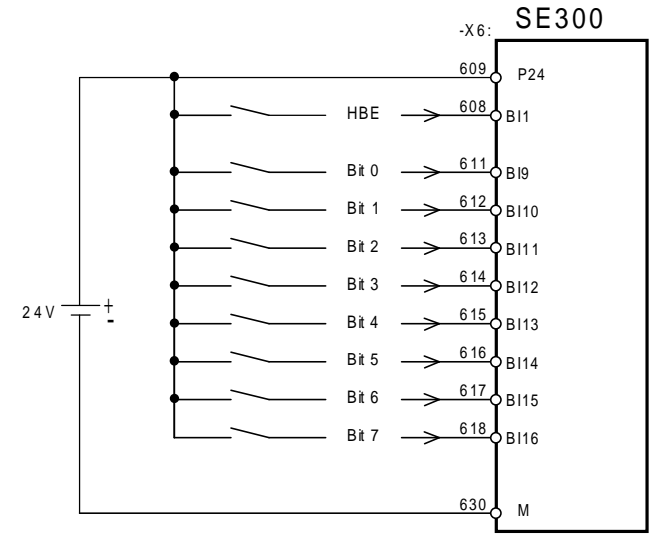

In order to keep the parameterizing costs within reasonable limits, binary inputs 9 to 16 are permanently assigned this function. Control bit HBE can be freely-assigned one of the other binary inputs using H180 (source) and H181 (mask). The time, for which the byte to be read-in must remain unchanged in order that it is accepted as being valid, is defined in parameter H182. The time is pre-set with 40ms, and can be increased in 40ms steps.

The value which is read-in remains stored until it is overwritten by a new value. It can be read-out from display parameter d029, and can be further used as K055.

### **3 Function description**

The timing for byte-serial data input is shown in the following timing diagram.

It should be noted, that the high byte before low byte sequence must be maintained. The next data is only transferred if this is the case.

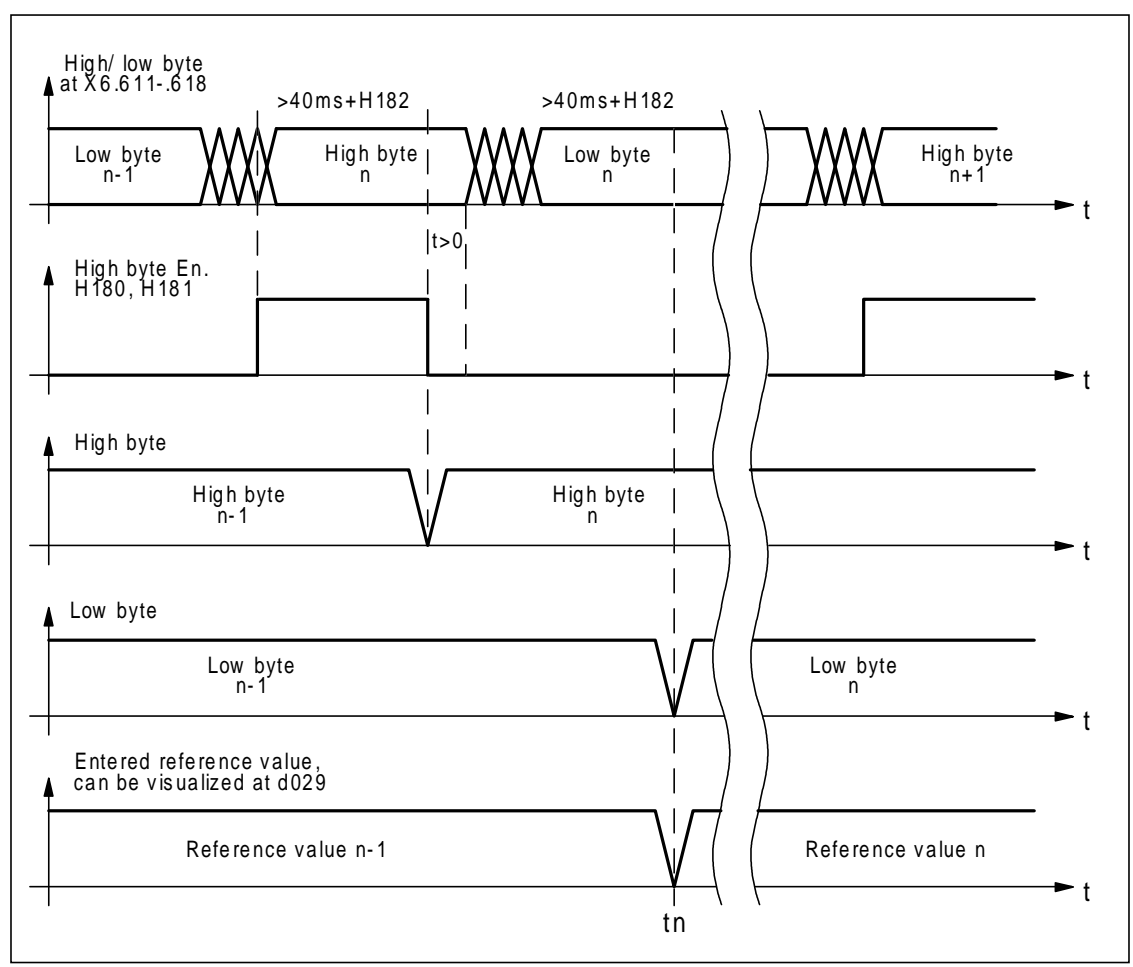

#### **Notes:**

- the reference value is available from time instant t<sub>r.</sub>
- the high byte is valid, if it is available ≥40ms+H182 and the high byte enable goes to 0.
- the low byte is valid, if it remains unchanged for ≥40ms+H182.
- H182 can be entered in 40ms steps.

# **3.3.15 Generating the status word input/output (diagram A10)**

The *input/output status word* includes the status messages/signals from the input and output functions. They are shown in the table; the text describes the active status of the particular binary signal:

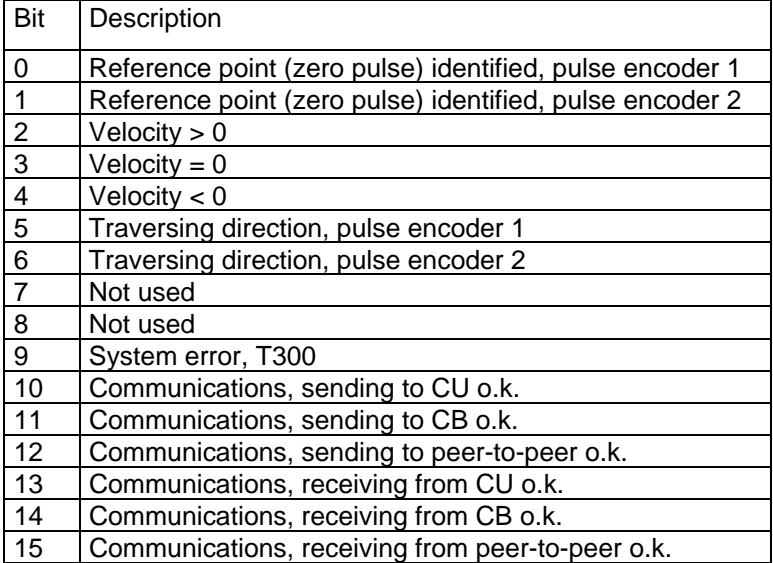

The word is in K079 and d031. It is updated in T3.

# **3.4 Open-loop control (diagrams B)**

This section of the functional scope includes binary signal handling. It powers-up and powers-down the drive converter, controls the brakes and reference values, monitors the drive, signals faults and errors, and processes, for multi-motor groups, the interlocking controls and feedback signals.

### **Note**

When using the MS380 positioning software package, the control signals must be connected to the T300 and not at the basic drive converter.

Exceptions:

- emergency stop
- emergency limit switch
- fault acknowledgement can be connected at the basic drive converter or the T300.

### **3.4.1 Powering-up the drive (diagram B1)**

The power-up command is selected using H200 (source) and H201 (mask). It causes the drive to be immediately powered-up if there is no shutdown condition( fast stop, electric off, standard stop or drive fault/error) (refer to d035).

# **3.4.2 Inching 1/2, speed controlled (diagram B1)**

Two binary signals are provided for drive inching; each has its own setpoint. Inching 1, speed-controlled (H214 source, H215 mask, H753 setpoint) and inching 2, speed-controlled (H216 source, H217 mask, H754 setpoint) powers-up the drive and this receives its setpoint as long as the inching command is active. In order to prevent multiple power-up and power-down commands (main contactor wear), when the inching command is withdrawn, the drive is not immediately powered-down, but only after a time which can be set in H245.

In order to be able to select the *inching, speed-controlled* mode, the drive must be powered-down. If the drive is in the *inching, speed-controlled* mode, this can only be exited by powering-down the drive.

### **3.4.3 Inching 1/2, position-controlled (diagram B1)**

Two binary signals are provided for drive inching, each has its own setpoint. Inching 1, position-controlled (H224 source, H225 mask, H466 setpoint) and inching 2, position-controlled (H226 source, H227 mask, H467 setpoint) powers-up the drive and traverses the drive at each positive edge of the inching command, by the distance specified in the reference value. In order to prevent multiple power-up and power-down commands (main contactor wear), when the inching command is withdrawn, the drive is not immediately powered-down, but only after a time which can be set in H245.

In order to select the *inching, position-controlled* mode, the drive must be powered-down. If the drive is in the inching, position-controlled mode, this can only be exited by powering-down the drive.

# **3.4.4 Power-down word / diagnostics word (diagram B1)**

All of the power-down conditions are combined in a word. If the drive cannot be powered-up, it should first be checked as to whether a power-down condition is present. The power-down word is stored at each power-down, and is therefore available as diagnostics word, which contains the last power-down reason.

The diagnostics word / power-down word is assigned as follows:

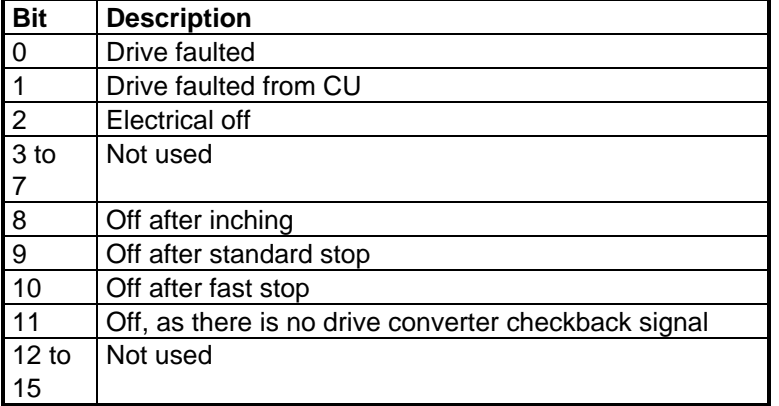

# **3.4.5 Standard stop / fast stop / electrical off (diagram B2)**

The standard stop function (H202 source and H203 mask) runs down the drive to standstill along the ramp set in H760, and then shuts the drive down. In order to be able to power-up in the inching mode, *standard* stop is not effective in the inching modes. If the drive is to be powered-down after inching, a delay must either be inserted until the inching time has expired, or fast stop or electrical off output.

The drive is immediately powered-down for *electrical off* (H204 source and H205 mask). The drive then coasts down. Thus, it is possible to immediately bring the drive into a no-torque condition.

### **Note**:

Electrical off does not mean that the drive is also isolated from the line supply. If this is to be achieved, a main contactor must be used. Drives which are connected to a common DC link, are still live (at a hazardous potential), even after electrical off.

For fast stop (H206 source and H207 mask), the setpoint is immediately switched to zero, and the drive is braked down to standstill along the torque limit.

# **3.4.6 Brake control (diagram B3)**

The brake control can be used as holding brake as well as a brake which is supplied under fault conditions. If the drive has a mechanical brake, H240 must be set to 1. Thus, an additional part of the control becomes active, which coordinates the brake control and the internal control (drive on/off, setpoint enable etc.).

The time, which expires between the output of the command *open brake* up to when the brake has actually been released, and the drive can rotate, is defined as the *opening time*, and must be entered in H243. It comprises of the delays between intermediate control elements, control solenoid valves and the brake itself (Note: It is generally not practical to insert logic circuitry as only the drive itself can control the brakes. From experience, any additional logicconditions result in problems).

After controller enable, the command to open the brake is output. The setpoint is enabled after the opening time has expired.

The time between the *close brake* command and when the brake is actually applied is called the *closing* time, and is entered in H244. Generally, it is longer than the opening time.

The command to close the brake is output at *zero velocity*, and the drive is shutdown after the closing time has expired.

### **3 Function description**

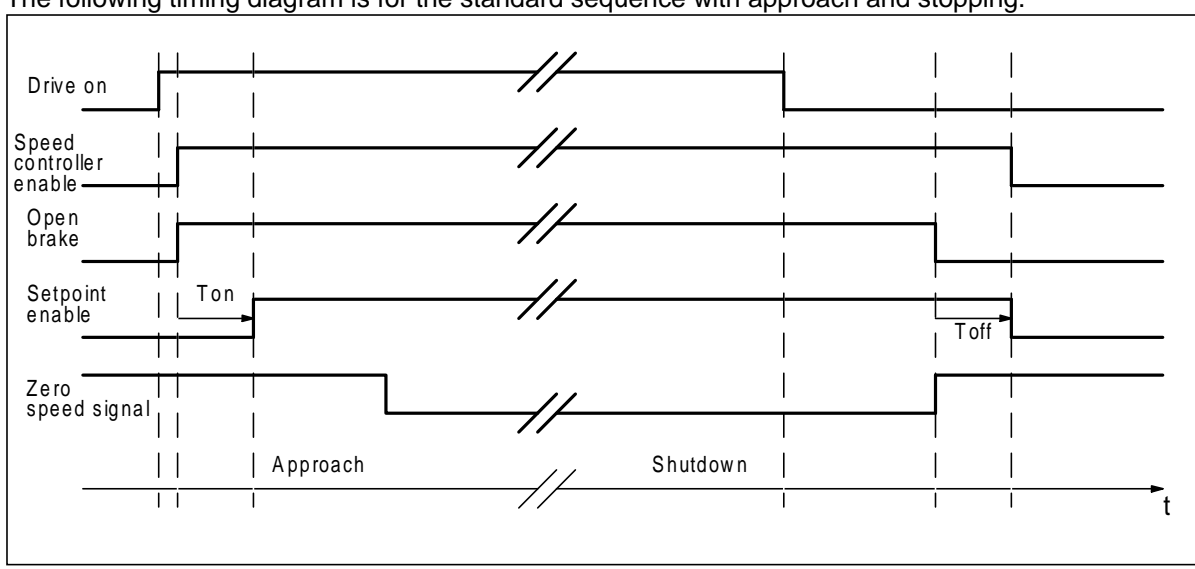

The following timing diagram is for the standard sequence with approach and stopping.

The braking mode is defined using parameters H241 and H242. At each power-off signal, it can be defined as to whether the brake is immediately closed (fault brake) or the brake is first closed at n=0.

The fault brake is practical, if the brake is used as a holding brake under normal conditions, however it is used to shutdown the drive when a fault condition develops, as otherwise a dangerous status could occur if the drive was to just coast down.

The power-down word is defined as follows:

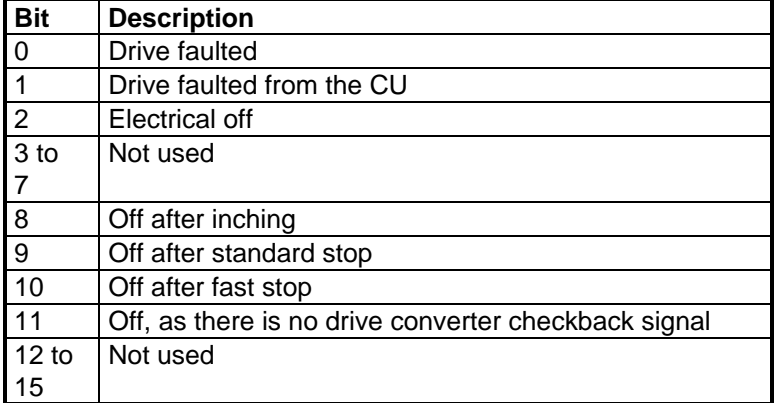

The brake control is pre-assigned so that the brake operates exclusively as holding brake. If the brake control is parameterized, so that the brake is immediately closed when a fault develops, then proceed as follows:

Bit 0 of the power-down word is selected in H241, i. e. 0001h. The procedure is the same if other bits are to be selected.

### **3.4.7 Setpoint / inverter enable (diagram B3)**

The inverter is only enabled if the drive is powered-up, and if the *inverter enable* signal (H208 source and H209 mask) are available. If this is not required, it can be permanently set to one (pre-setting).

The same is true for the *setpoint enable* control signal (source H210 and mask 211). If this bit is low, the setpoint in the drive converter is set to zero.

# **3.4.8 Generation of the fault word / alarm word (diagram B4)**

All of the signals are combined in the *error word* which can cause the drive to be shutdown with a fault message. All of the fault causes can be suppressed (H280) or parameterized as alarm (H281).

The error bits are transferred to the basic drive converter via the error/fault- and alarm channel. There, they appear as faults F116 to F131 or as alarms A097 to A112.

An overview is provided in the following table

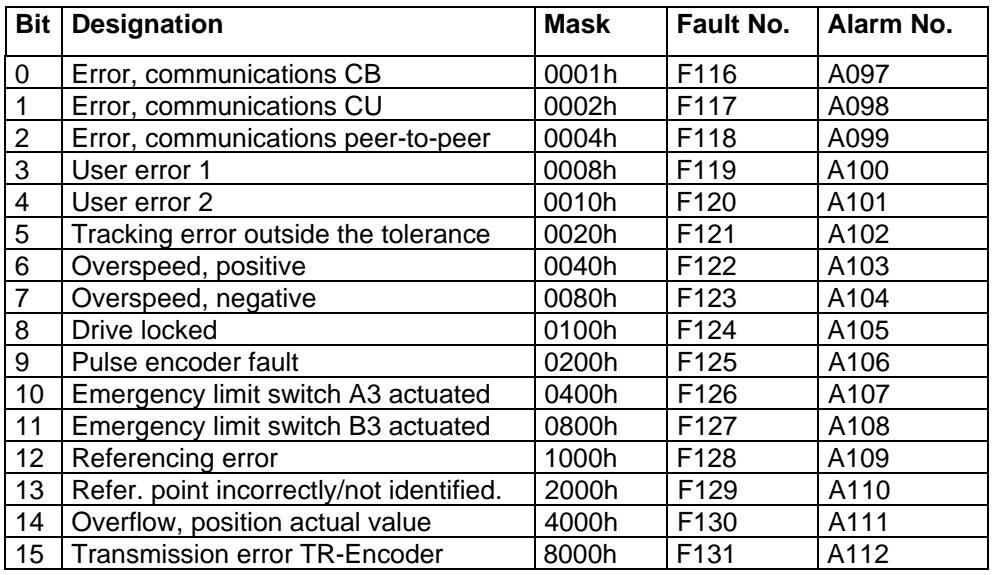

### **3.4.8.1 Fault suppression / alarm display**

All of the faults can be suppressed. When faults are suppressed, this can result in potentially hazardous situations.

Each error bit has its particular significance in the error word. If an error bit is to be suppressed, then the corresponding significance in the suppression mask must be set to zero. The procedure remains the same when suppressing several errors.

#### Example:

The communications with CB error message is to be suppressed and the communications with peer-topeer error message should only act as alarm.

1st step

Suppress bit 0 and bit 2 with H280: H280=1111 1111 1111 1010 = FFFAh

2nd step

Display bit 2 in the alarm word with H281=0000 0000 0000 0100 = 0004h

### **3.4.8.2 Error, communications CB [F116]**

If communications with the communications board (CB) is faulted, the fault message is initiated after the time parameterized in H260.

#### **Note:**

For communication errors, the actual setpoints/reference values and control bits are ´frozen´. Thus, the drive remains in exactly the same condition as before the communications error. If the drive is exclusively operated via the communications channel, the error message must remain parameterized to prevent hazardous situations from developing.

The error message is also generated, if there is no CB. In this case, it must be suppressed.

# **3.4.8.3 Error, communications CU [F117], [F080, F081, F082]**

Communications between the basic drive converter board (CU) and the technology board is monitored by both boards. If the basic drive converter identifies an initializing error (F080), hardware monitoring error (F081) or telegram failure (F082), this is displayed on the basic unit. The technology board monitoring attempts to initiate the fault message after the time parameterized in H261, when a communications error is identified. This can only succeed, if communications to the basic drive converter still function, which means, that either only the CU→TB direction is faulted, or the telegram failure time on T300 is set less than that for the basic unit.

If the fault/error cannot be acknowledged, and if it re-occurs after the unit is powered-down and on again, the T300 and/or CU board must be replaced (observe the diagnostic LEDs).

### **3.4.8.4 Error, peer-to-peer communications [F118]**

If no telegrams are received via the peer-to-peer coupling, then the fault message is initiated after the time parameterized in H268.

# **3.4.8.5 User error 1 [F119]**

Contrary to the external faults in the basic drive converter (F035, F036), user errors are only enabled when the drive is powered-up. This allows functions to be monitored which are only relevant after the drive has been powered-up. For example, this could include an external motor fan with monitoring element. The fault is only initiated if it is present for a time longer than that parameterized in H264.

# **3.4.8.6 User error 2 [F120]**

The function is identical with that of user error 1.

# **3.4.8.7 Tracking error outside the tolerance [F121]**

The fault message "tracking error outside tolerance" is output if the difference between the position reference value and actual value exceeds the tolerance limit in H741 for a time exceeding the delay time set in H745.

# **3.4.8.8 Overspeed fault, positive [F122]**

If the speed actual value exceeds the speed specified in H269 in the positive direction, the overspeed fault, positive is initiated.

### **3.4.8.9 Overspeed fault, negative [F123]**

If the speed actual value exceeds the speed specified in H269 in the negative direction, the overspeed fault, negative is initiated.

# **3.4.8.10 Fault, drive blocked [F124]**

Anti-stall protection can be set to protect the mechanical drive system and the motor. The anti-stall protection responds if the drive is at zero speed (limit H272), a velocity setpoint has been entered (limit H273) and the drive torque is greater than the limit value in H274.

# **3.4.8.11 Fault, pulse encoder [F125]**

The pulse encoder monitoring continuously compares the speed actual value, sensed at the pulse encoder monitoring 1, with the value, which is transferred from the drive converter via the dual port RAM. If a fault message is output, either the speed sensing at the basic drive converter itself or the T300 is defective.

A fault message can also be initiated, if the speed actual value in the basic drive converter (CUVC:P352; CUMC:P353; CU2,CU3:P420) is normalized differently than in the positioning (H152), or if the pulse encoder was incorrectly defined (CUVC,CUMC:P151; CU2:P209 / H151). The function of the pulse encoder itself is not checked.

# **3.4.8.12 Fault, emergency limit switch A3 actuated [F126]**

If the drive actuates emergency limit switch A3, fast stop is initiated (refer to Section 3.1.3). The fault is generated when the drive comes to a standstill.

### **3.4.8.13 Fault, emergency limit switch B3 actuated [F127]**

If the drive actuates emergency limit switch B3, fast stop is initiated (refer to Section 3.1.3). The fault is generated when the drive comes to a standstill.

# **3.4.8.14 Referencing error [F128]**

If the drive reaches hardware limit switch A2 as well as hardware limit switch B2 in the referencing mode, it is assumed that the reference point was not found, and the drive is shutdown with a fault message.

### **3.4.8.15 Incorrect reference point position [F129]**

If the *automatic post-referencing* function or the *rotary axis mode* is active, it is checked as to whether the reference point lies within the specified tolerance range (H322). If a reference point is identified outside this range or is not even identified, fault message F129 is initiated. Fault signals can be suppressed using the fault pulse suppression at the reference point function.

# **3.4.8.16 Overflow, position actual value [F130]**

If the permissible numerical range of the pulse encoder sensing 1 of  $\pm 2^{31}$  pulses is exceeded, fault message F130 is output.

### **3.4.8.17 TR-Encoder transmission error [F131]**

The TR-Encoder does not transmit its absolute position for further information see function diagram B11

### **3.4.9 Fault acknowledgement (diagram B5)**

The module provides 3 possibilities to acknowle a fault:

- a) External fault acknowledgement An external acknowledge signal can be selected using parameters H212/H213.
- b) Acknowledge button on the technology board
- c) P button on PMU/OP1

Technology board faults/errors can also be acknowledged via the basic drive converter.

# **3.4.10 Generating the control status word (diagram B5)**

Important control signals are located in the status word. The assignment is as follows:

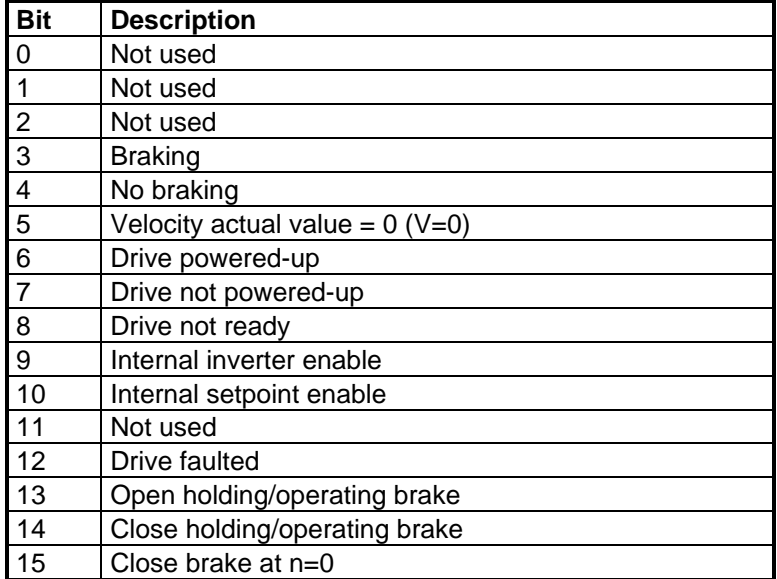

# **3.5 Referencing control (diagrams B6 to B9)**

The position actual value is sensed via a pulse encoder. As the pulse encoder can only sense relative distances (number of pulses), the system must first sense the absolute position when the board is first powered-up. This is realized using a reference point, whose geometrical position is known. When this reference point is passed, the position sensing is set to a defined value. The absolute position is now known.

The reference control knows various operating modes and parameterizations, which are subsequently explained. The following table provides an overview of the various referencing types and parameterizations.

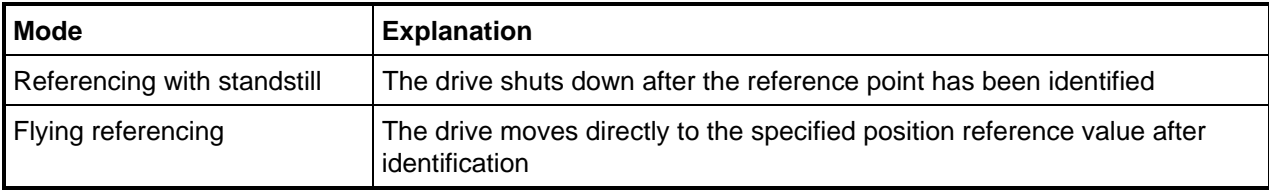

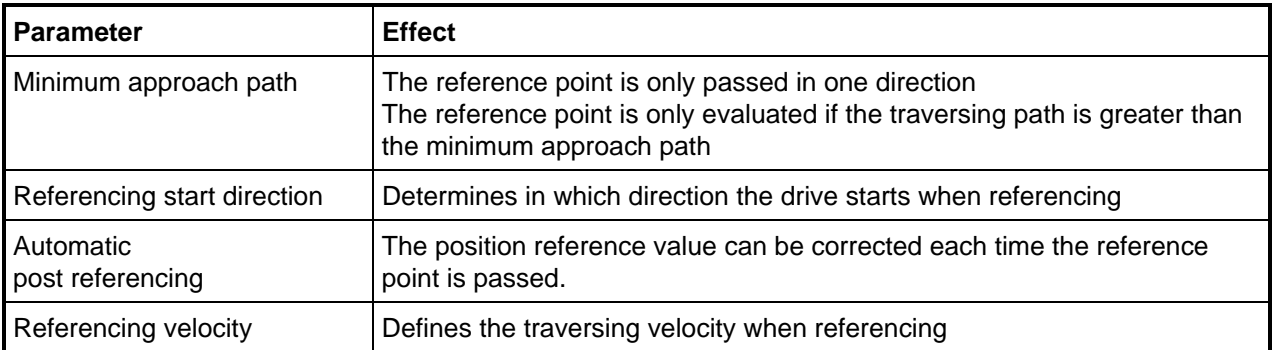

# **3.5.1 Referencing with shutdown**

If the *referencing with shutdown* mode is selected, when the reference point is identified, a standard stop is initiated. The drive is shutdown. The mode is selected with a positive edge at the control input (H300/H301). The mode is exited, if the referencing control bit is withdrawn at shutdown, a referencing error has occurred, or the reference point was found.

# **3.5.2 Flying referencing**

If flying referencing mode (H302/H303) is selected, after the reference point has been identified, the specified position reference value is approached. To exit the operating mode, the same conditions are valid as for referencing with shutdown.

# **3.5.3 Minimum approach path**

Parameter H312 defines the minimum approach path, i. e. the drive must move through this distance before the reference point is accepted. Thus, it is possible

- to exclude inaccuracy as a result of play.
- the reference point is passed under defined conditions, i. e. with constant
- velocity, without acceleration- or deceleration phases.

The direction which the reference point is passed is defined by the sign of the minimum approach path. For

- positive sign, the reference point must be passed in the direction A→B,
- negative sign, the reference point must be passed in the direction B→A.

#### **Note:**

If the rough/fine pulse evaluation function is used, and several fine pulses are present in the rough pulse area, then the minimum approach path must be greater than the rough pulse range.

# **3.5.4 Various situations when referencing**

The various motion sequences as a function of the selected parameters are subsequently shown.

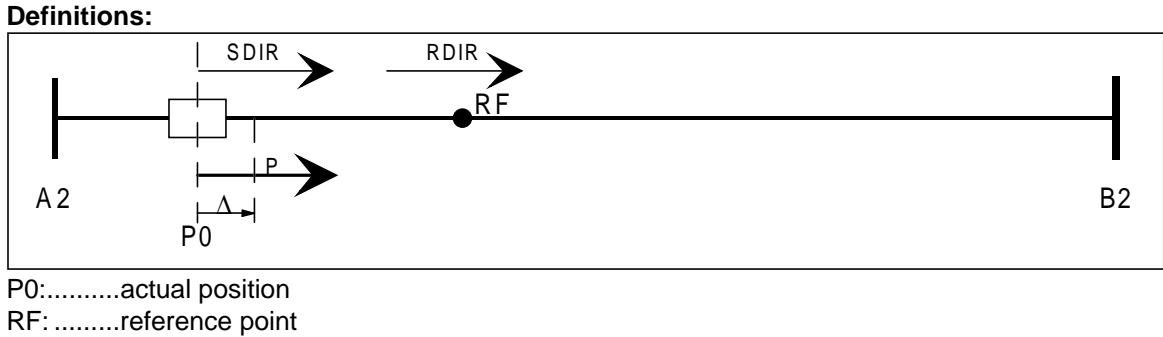

SDIR: .....start direction for referencing

RDIR: .....requested reference point approach direction

P:............traversing direction

A2:..........hardware limit switch A2

B2:..........hardware limit switch B2

∆:............minimum approach path

### **Case A) Referencing without secondary conditions**

Start in the reference point direction

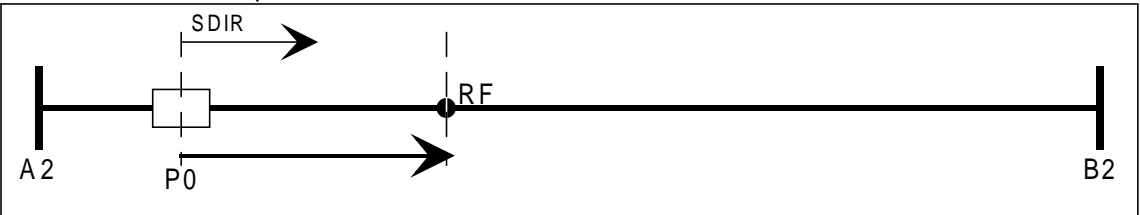

Start opposite to the reference point direction

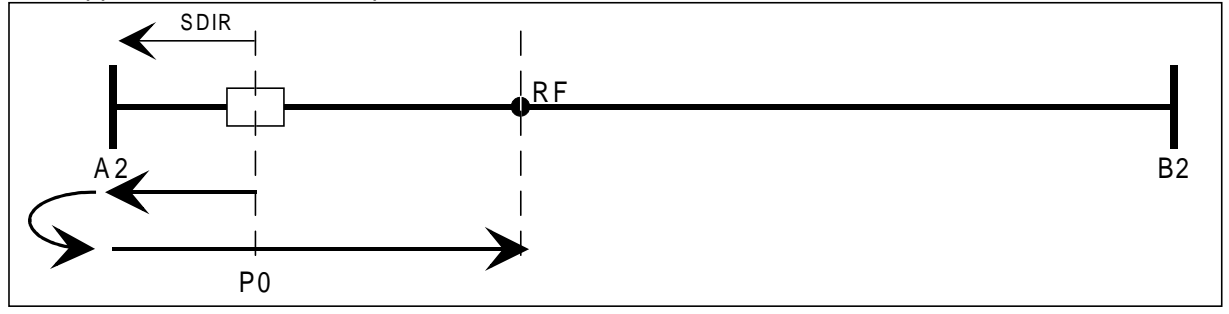

#### **Case B) Referencing, taking into account the minimum approach path**

If the minimum approach path is greater than zero, the reference point must be passed in the direction A to B. Thus, the reference point must be passed in the direction B to A, if the minimum approach path is less than zero.

Start in the reference point direction  $A$  2  $B$  2  $P<sub>0</sub>$ R F SDIR RDIR ∆

Start in the opposite direction to the reference point

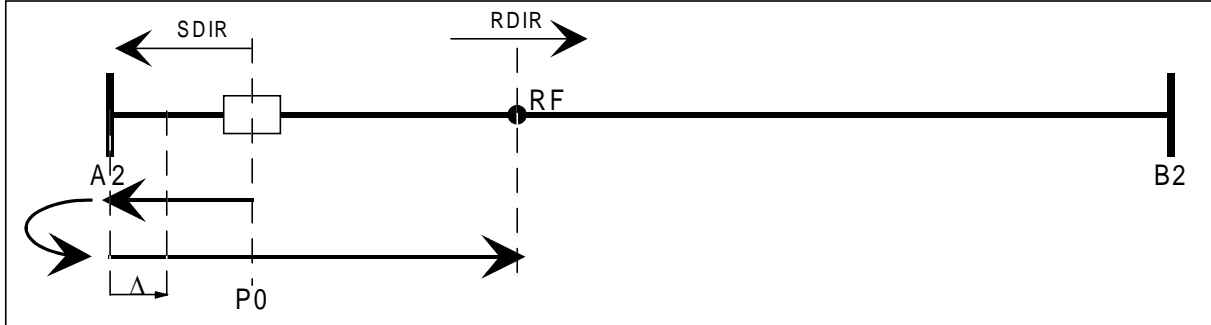

Start in the direction of the reference point

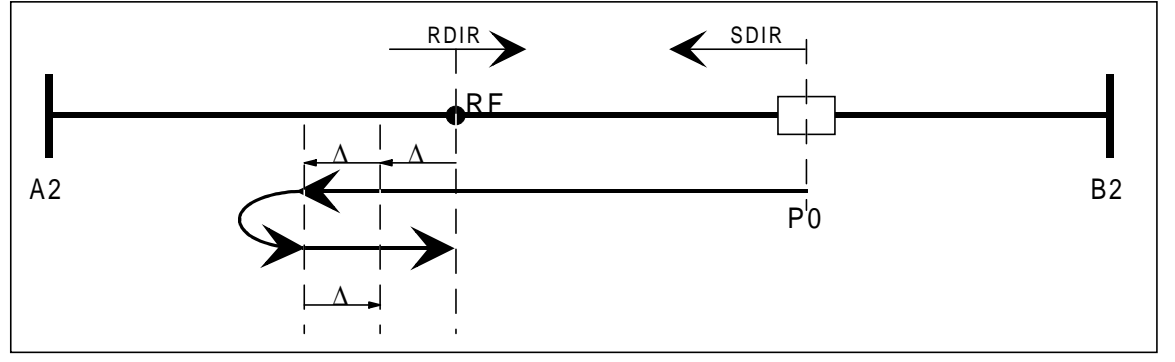

### **Explanation:**

If the reference point is passed in the incorrect direction, after 2 x ∆, the traversing direction is reversed, and the reference point is passed in the correct direction.

Start opposite to the reference point direction

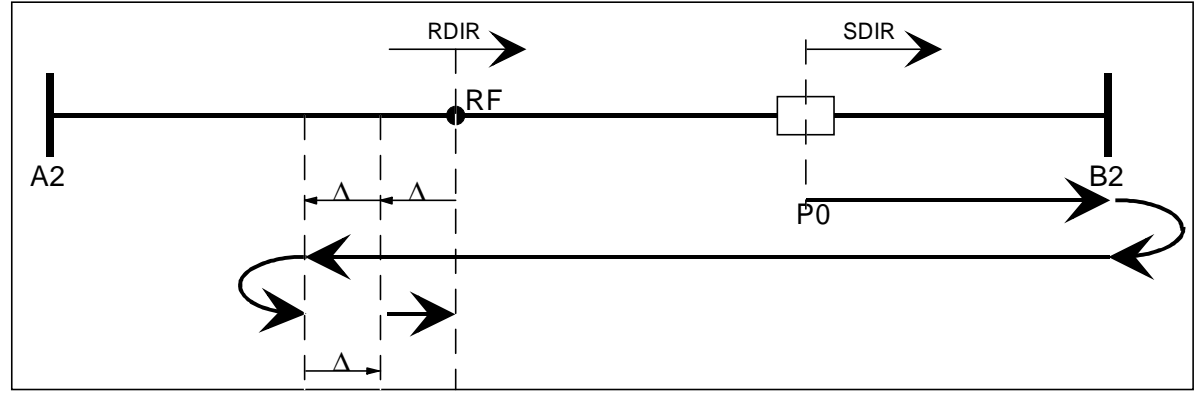

# **3.5.5 Signal, drive has referenced (diagram B6)**

The *drive has referenced* signal is generated if the reference point was found. The referencing mode is simultaneously reset with the signal. If a minimum approach path is parameterized, in addition to the reference point identification, the direction in which the reference point was passed must also coincide, and the traversing distance after a direction change must be greater than the minimum approach path (refer to various situations when referencing). The signal is reset, when a board runs-up, if a new referencing command is output, or if H320 is parameterized each time the drive is powered-up.

# **3.5.6 Referencing velocity / pre-contact to the reference point (diagram B7))**

The referencing start direction is defined using parameters H310/H311. The velocity reference value for referencing direction A→B is in H330, and for direction B→A, in H332. If the drive reaches the hardware limit switch, the referencing direction is reversed. In order to start referencing with a high velocity if large distances are involved, the *pre-contact to the reference point* function can be used. In this case, a precontact is installed close to the reference point, which then causes the drive to slow down to a lower

### **3 Function description**

referencing velocity. The following diagram clearly indicates this.

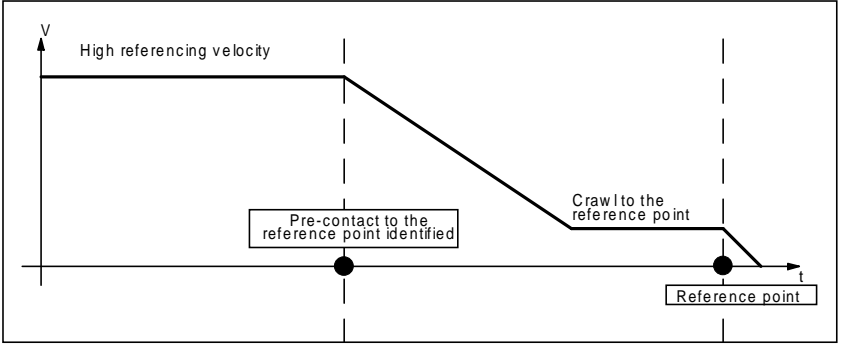

The pre-contact to reference point control bit is selected using parameters H308/309. If the signal is available for less than 40ms as a result of the high referencing velocity, the identification of the reference point (zero pulse) from pulse encoder sensing 2 can be used. The following circuit configuration is required:

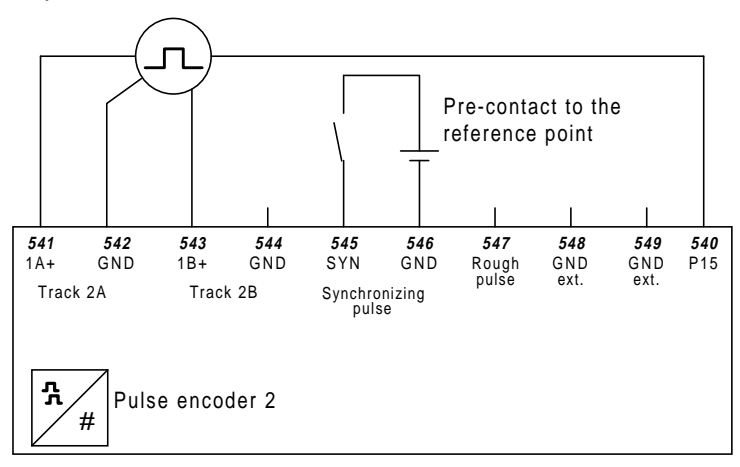

The pulse encoder (or pulse encoder simulation for CUMC,CU3) must be again connected to pulse encoder sensing 2. The *pre-contact to the reference point* must be connected to the reference point (zero pulse), and thus acts instantaneously. Bit 1 from the status word input/output (refer to Section 3.3.15) must be used as source for the pre-contact.

# **3.5.7 Automatic post-referencing (diagram B7)**

Parameter H304/H305 is used to determine as to whether the drive is automatically post-referenced each time the reference point is passed. If there are no technological reasons against this, the function should always be enabled. Thus, errors, which could occur as a result of slip or noise pulses, can be continuously compensated. Also for *automatic post-referencing*, the secondary condition regarding the pass direction is valid if a minimum approach path is parameterized.

# **3.5.8 Referencing errors (diagram B7)**

If the drive reaches hardware limit switch A2 and hardware limit switch B2 in the referencing mode, it is assumed that the reference point was not found, and the drive is shutdown with a referencing fault message.

# **3.5.9 Monitoring the reference point position (diagram B8)**

In order to monitor the drive unit for slip and fault/noise pulses, the difference between the parameterized and actual position of the reference point is sensed. If this difference exceeds the tolerance limit in H320, the reference point not/incorrectly identified fault message is initiated.

### **Note:**

If the noise pulse suppression at the reference point function is used, the effects of an erroneously sensed reference point can be limited. As the reference point is only enabled in the tolerance bandwidth parameterized there, only this bandwidth can occur as maximum error. Although the drive doesn't achieve the required positioning accuracy, larger deviations can be essentially eliminated. The reference point position monitoring can be used as a status signal to request a new reference movement.

# **3.5.10 Status words, referencing control (diagram B10)**

2 status words are generated by the reference control which have the following assignment:

### **Status word 1, referencing control**

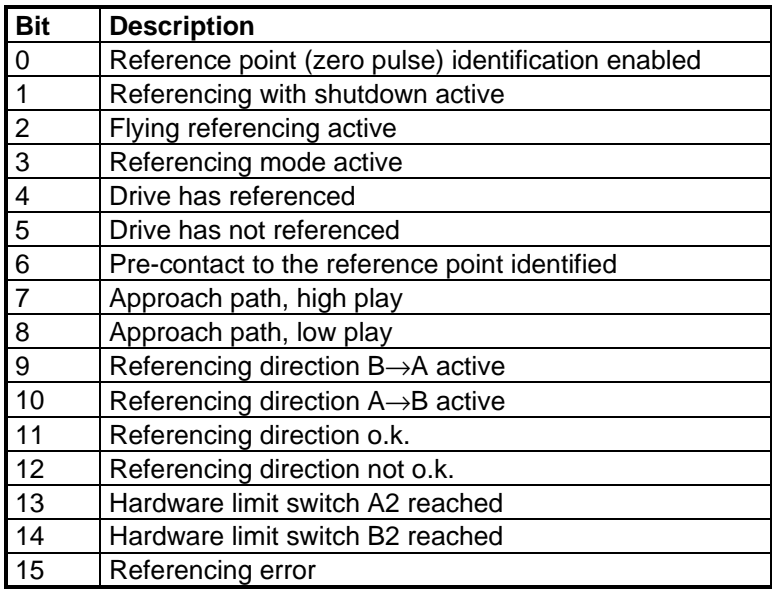

### **Status word 2, referencing control**

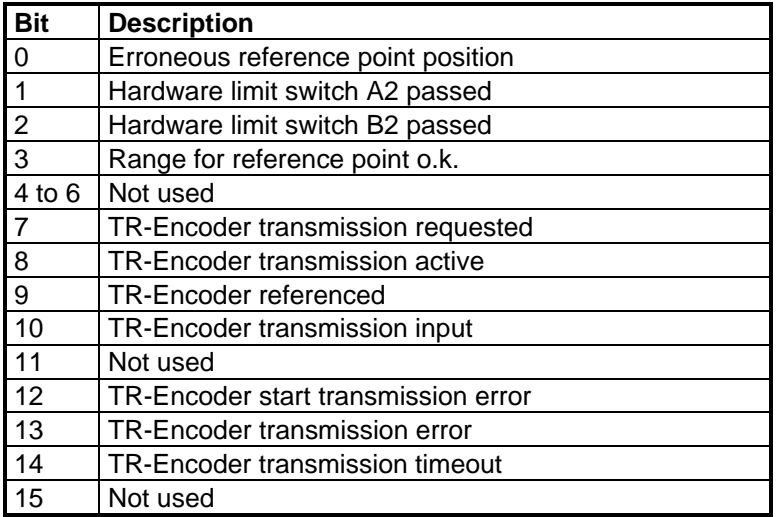

# **3.6 Setpoint generation, traversing data sets**

In order to be able to flexibly use the positioning, traversing data sets have been introduced. The aim of these traversing data sets is to implement essentially all drive-related functions using the technology board. If limits are reached with these traversing data sets, then it is possible to couple-in the values via an automation system.

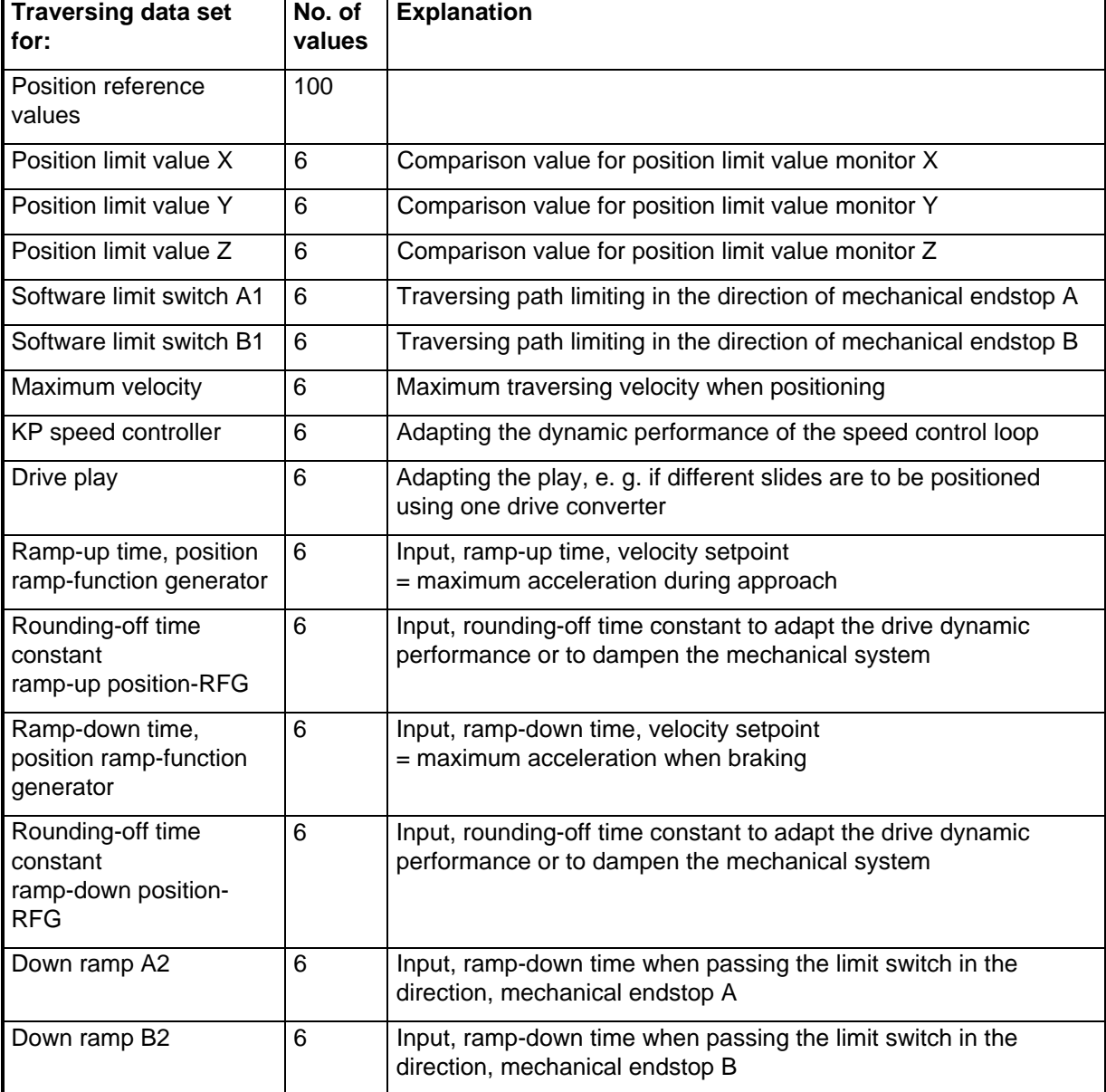

The following table provides an overview of the various traversing data sets

# **3.6.1 Selecting the traversing data sets**

The traversing data sets principally operate as multiplexer. A code is entered at a control input which selects the appropriate traversing setpoint. The code is generated from a logic circuit, so that it can be easily entered through binary inputs. Further, the control code for several traversing data sets can be simultaneously transferred in a control word. Control code 0 always enables traversing setpoint 0, code 1, setpoint 1, etc.. The logic function to select the control code consists of defining the source, suppressing irrelevant bits, and establishing the significance (weighting). The procedure is illustrated using the following example:

#### **Example:** Selecting 20 position reference values via binary inputs 3,4,5,6,7

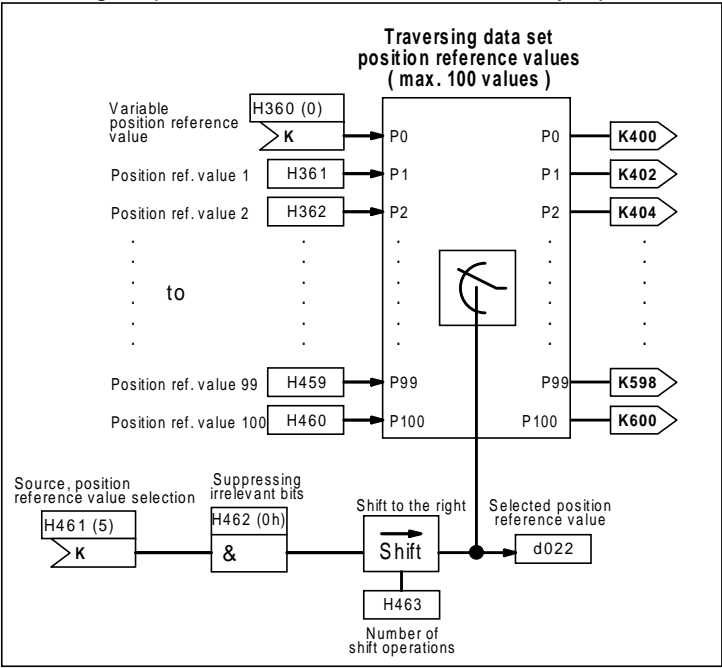

Initially, the source for control code K045 is specified with parameter H461 as source. However, as other binary inputs could be used, to start of with, all non-relevant bits are suppressed using H462. The correct significance (weighting) of the control bits as code for the multiplexer is established by shifting to the right (H463).

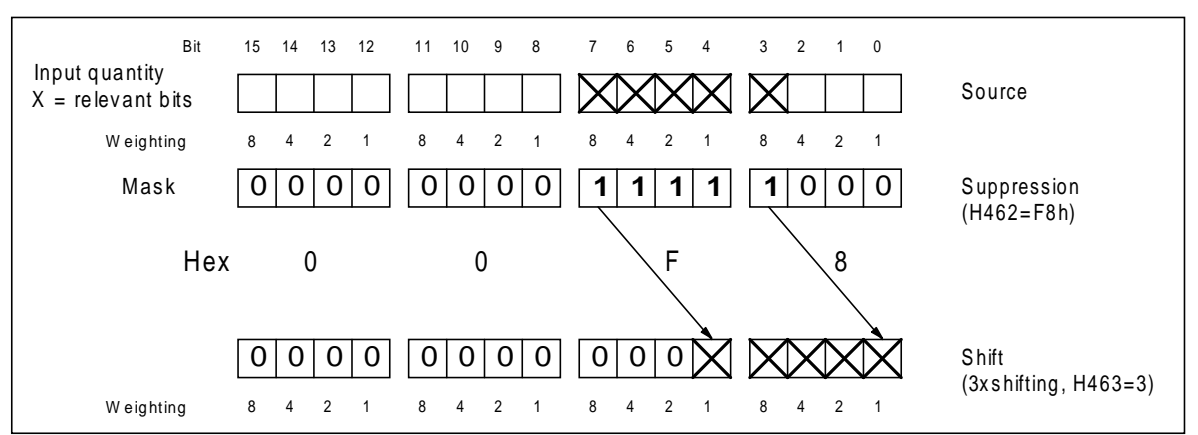

Several traversing data sets can be selected (e. g. software limit switches A1 and B1) using the same control bits by specifying the same source (the same connector).

# **3.6.2 Correction factor (diagram C1)**

If positioning is established using roller wheels (rubber wheels, plastic wheels), whose diameter decreases with time, positioning must always be re-normalized to the actual diameter. However, in order to prevent this having to be done, a correction factor has been introduced. The velocity setpoint and actual value as well as the position actual value are multiplied or divided by this factor. After commissioning, the factor is 100%=neutral. However, if it is determined that the diameter has decreased, for example, from 100mm to 98mm, then 98/100 x 100% must be entered as correction factor. The direct diameter measurement can also be eliminated, if the positioning travel is checked. If the drive no longer positions quite so accurately, the mechanical position is measured, and is compared with the position actual value of the closed-loop control. For example, if the mechanical position is 9990mm, however the position actual value is 10000mm, then the operating diameter has decreased. Thus, a correction factor of 9990/10000 x 100% = 99.9% must be entered.

### **Note:**

Deviations can also occur, if a certain amount of slip involved. Before the diameter is corrected, all other fault/error sources must first be investigated.

# **3.6.3 Fixed setpoints (reference values) (diagram C1)**

Fixed setpoints (reference values) are required everywhere, where connectors are expected, but constants are entered. The fixed setpoints (reference values) are directly combined with connectors, and can supply all relevant data formats which are used.

# **3.6.4 Generating position reference values (diagram C2)**

The automation interface can input up to max. 100 fixed position reference values or a variable reference value. The reference value is selected as described in Section 3.6.1. In order to inhibit the intermediate statuses of the binary inputs, the position reference value can be transferred from the traversing data set via parameters H464/H465.

Before the position reference value is fed to the position ramp-function generator, it is checked that the valid value range is involved. If the reference value lies outside the software limit, the traversing task is rejected (not limited), and the software limit violated fault message is output.

# **3.6.4.1 Relative positioning (diagram C2)**

The relative positioning mode is selected via parameters H468/469. The current position is saved when changing-over to the operating. Then, the selected reference value from the traversing data set can be applied using a positive edge at the control bit advance (H472/H473). Thus, the traversing data set fulfills two functions. For absolute positioning, the absolute position is entered via the traversing data set and for relative positioning, the reference value, which is to be moved. The reference value can also be inverted via parameters H470/H471, i. e., the traversing direction can also be reversed. However, the same can be achieved using a negative reference value in the traversing data. Positive reference values traverse in the direction A→B, and negative reference values, in the direction B→A.

Relative positioning mode t **orwards** t <sup>-</sup>orwards / backwards t Position reference value Save the ref Absolute reference value value from<br>the traversing Move through the position<br>data set reference value from from the traversing data set is again valid reference value from the traversing data set  $\mathbf{I}$ t

The following diagram should clearly indicate how the control signals interact:
#### **Note:**

If positioning is to involve several steps, but the drive is only to be moved once, then you can proceed as follows:

Step 1: Select relative positioning.

Step 2: The control bit, transfer position reference value (H464/465) is returned to zero.

Step 3: At the advance control bit, the required number is generated at the positive edges.

Step 4: The control bit, transfer position reference value (H464/465) is also set to 1.

A simple grid positioning system can be configured in this way with a low amount of logic circuitry and control bits.

### **3.6.4.2 Inching, position-controlled (diagram C2)**

In the *inching, position-controlled* mode, just as for relative positioning, at each positive edge of the inching control bit, the drive traverses a distance specified in parameters H466 and H467. The control functions of inching, position-controlled, are in Section **Fehler! Verweisquelle konnte nicht gefunden werden.**.

#### **3.6.5 Traversing data sets, position limit values X, Y, Z (diagram C4)**

The traversing data sets for the position limit values provide the comparison values for the position limit value monitors. The position limit value monitors are used to compare the position actual value with a position limit value. There are 3 position limit value monitors, which are designated with X, Y, Z. Each of the limit value monitors provide the following information:

- position actual value greater than the position limit value

- position actual value equal to the position limit value
- position actual value less than the position limit value

In this case, a tolerance bandwidth as well as hysteresis can be parameterized.

The switching characteristics of the limit value monitor is shown in the following diagram:

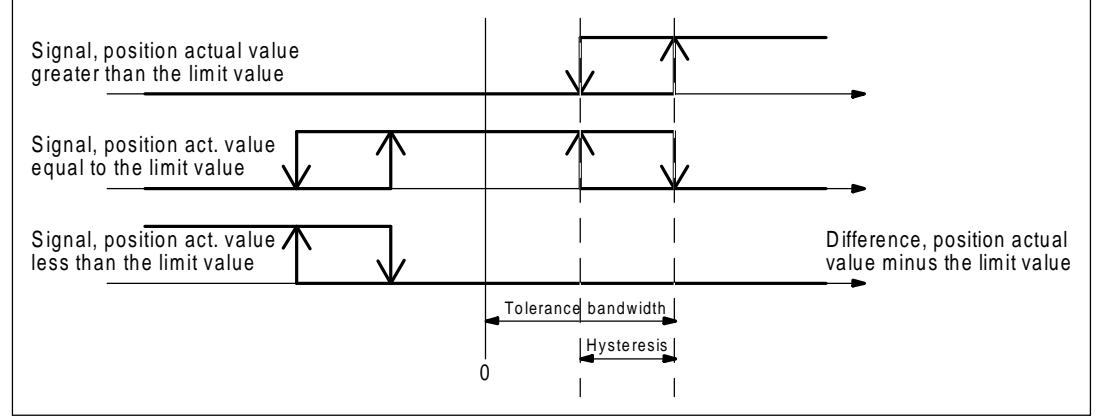

The position limit values are selected as described in Section 3.6.1

### **3.6.6 Traversing data set, software limit switches A1, B1 (diagram C5)**

The traversing data sets, software limit switches A1 and B1 provide the limit values for the position reference value input. The function is described in Section **Fehler! Verweisquelle konnte nicht gefunden werden.**.

### **3.6.7 Traversing data set, maximum velocity (diagram C5)**

The maximum velocity traversing data set supplies the limit value for the position ramp-function generator. In addition to selecting the traversing data set, the maximum velocity can still be influenced via an adaption factor. The adaption factor is selected via parameter H560 and is switched-through via H561/H662.

#### **Note:**

The maximum drive traversing velocity consists of the sum of  $V_{max}$  from the traversing data set and the maximum possible position controller intervention (H732, H733).

## **3.6.8 Traversing data set, drive play (diagram C5)**

The drive play traversing data set supplies the amount of play which is taken into account when referencing and when generating the reference value. Drive play is not just limited to the gearbox, but refers to the total of all the plays up to the object which is to be positioned.

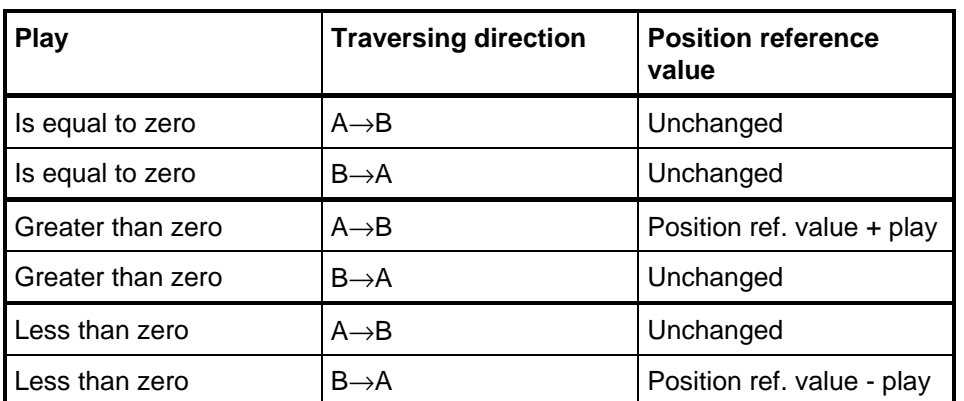

The following table provides an overview regarding the effective direction of the play compensation.

#### **3.6.9 Traversing data set, speed controller gain adaption (diagram C6)**

A *characteristic* with two points allows the proportional gain of the speed controller to be *adapted* in the basic unit as a function of any quantity. This is useful, if no constant controller parameters can be found as the loop is too complex. Frequently, the gain has a relationship to one of the loop parameters and the problem can be reduced, by adaption, to one involving just a linear loop.

The adaption is supplied with a selectable value, which is defined using H580. This is the input quantity for a characteristic, which, dependent on its absolute value, defines the factor with which the speed controller proportional gain in the drive converter is multiplied.

#### Information regarding CUVC and CUMC:

The following parameterization should be made in the basic drive: P233 = 0, P234 = 200%, P235 = 0 and P236 = 20. With this setting, the proportional gain, generated on the T300 is transferred 1 to 1 to the basic drive.

The two points are defined using H581 and H582, or H583 and H584. The characteristic is linearly interpolated between the points, and outside the points remains constant at the particular value.

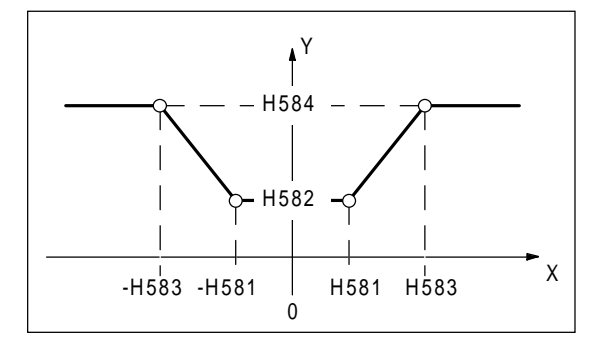

The output value of the KP adaption is multiplied by the selected KP from the traversing data set, and transferred to the basic drive converter.

#### **3.6.10 Traversing data sets, ramp-up/down time, position ramp-function generator (diagram C6)**

The ramp-up and ramp-down times of the position ramp-function generator can be separately adjusted and are defined as follows:

In the ramp-up time, the drive goes from zero- up to the rated velocity. The same is true for the rampdown time but in the opposite direction.

The ramp-up time represents the drive acceleration. If an absolute acceleration is to be converted into a ramp-up time, then proceed as follows:

$$
Tu = \frac{Rated\_velocity}{Acceleration}
$$

Example:

The rated drive velocity is 8m/s, and the maximum acceleration should be  $2m/s<sup>2</sup>$ :

$$
Tu = \frac{Rated\_velocity}{Acceleration} = \frac{8 \cdot \frac{m}{s}}{2 \cdot \frac{m}{s^2}} = 4 \cdot s
$$

The mode of operation of the position ramp-function generator is described in more detail in Section 3.7.2.

#### **3.6.11 Traversing data set, rounding-off time constant, position ramp-function generator (diagram C7)**

The rounding-off time constant is used to round-off the drive torque at the start of the ramp-up and at the end of the ramp-up. The rounding-off time constant must be dimensioned, so that the mechanical system isn't excited resulting in oscillations.

Oscillations can also be propagated to the associated process, for example

- elasticities of the shaft and toothed belts.

- viscosity of fluids in packing machines.

- comfort level in elevators.

If there are no external boundary conditions, the rounding-off time constant should be between approximately 10 and 50ms. If acceleration should be noticeably gentler, then the values should be approximately 1/20 to 1/10 of the ramp-up time.

For especially critical applications, the natural system frequency should be analyzed. The rounding-off time constant must be significantly greater than the period of the natural oscillation . The mode of operation of the position ramp-function generator is described in more detail in Section 3.7.2.

### **3.6.12 Traversing data set, ramp-down ramp A2, B2 (diagram C7) )**

The ramp times when passing over hardware limit switches A2 and B2 are defined using this traversing data set. Section 3.7.2 describes how these ramp times can be calculated.

### **3.6.13 Status word, reference value generation**

The status word, reference value conditioning is defined as follows:

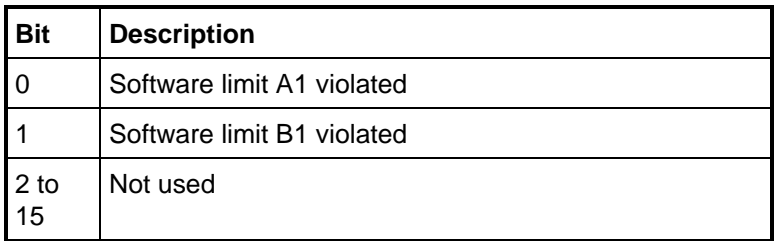

# **3.7 Closed-loop position control (diagrams D)**

The function diagrams of the closed-loop position control include the on/off control of the position control, position ramp-function generator, the position controller as well as the generation of the torque setpoint from acceleration and friction.

### **3.7.1 Switching the position control in/out (diagram D1)**

The control differentiates between closed-loop speed- and closed-loop position controlled operation. As long as a closed-loop speed controlled mode is available, it is not possible to changeover to closed-loop position control. Closed-loop position controlled operation can be externally enabled (H700/H701 and H702/H703). If the position control is not enabled, and a closed-loop speed controlled mode is also not selected, the drive is speed-controlled with reference value zero.

### **3.7.2 Position ramp-function generator (diagram D2)**

The position ramp-function generator calculates, for a traversing task, the accelerating-, velocity- and position characteristics. Secondary conditions such as the maximum velocity and the ramp-up- and rampdown times are taken into account. The ramp-function generator can handle all parameter changes at any instant in time. Even when traversing, a new position reference value can be entered, or the ramp-up- and ramp-down times changed.

The drive motion when positioning can be sub-divided into several phases:

**a) Initial rounding-off**

In this phase, acceleration is increased from zero up to the maximum value

**b) Linear ramp-up phase**

In this phase, the velocity is ramped-up with constant acceleration

**c) Final rounding-off**

In this phase, acceleration is reduced from the maximum value down to zero

**d) Constant motion phase**

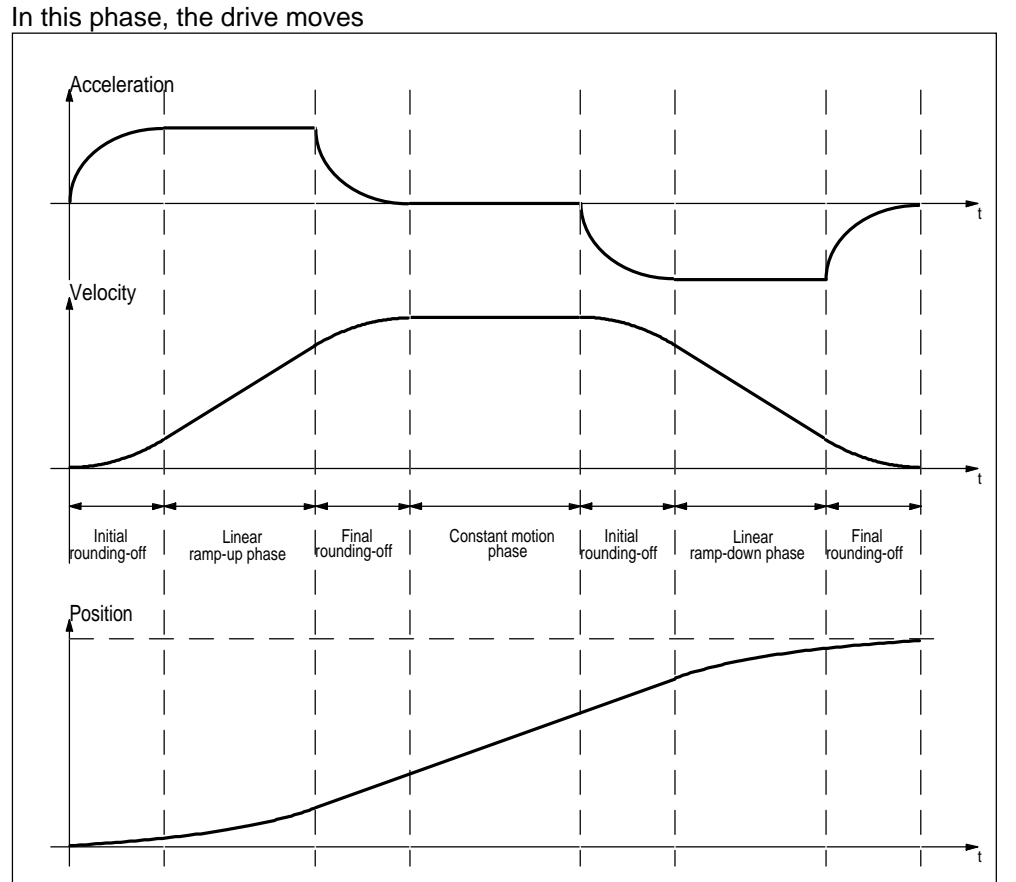

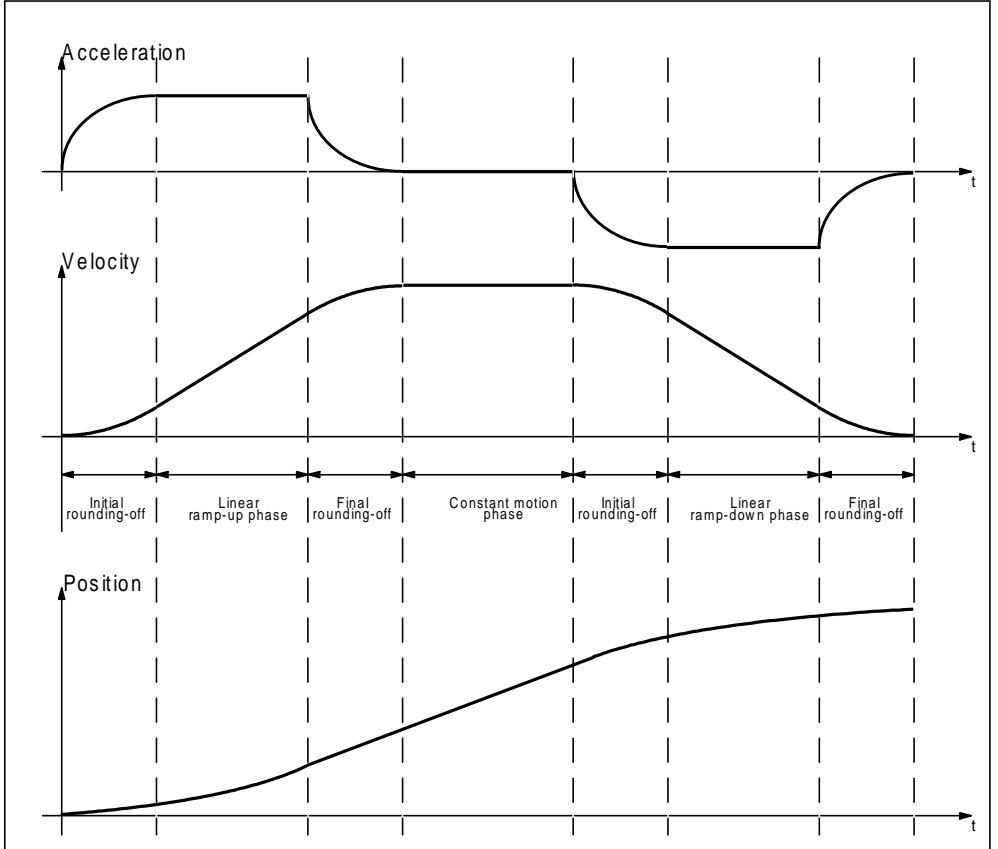

The most important cases when traversing are now illustrated.

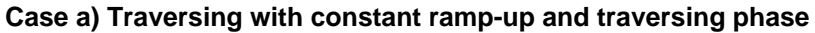

**Case b) Traversing with constant ramp-up, but without a constant traversing phase**

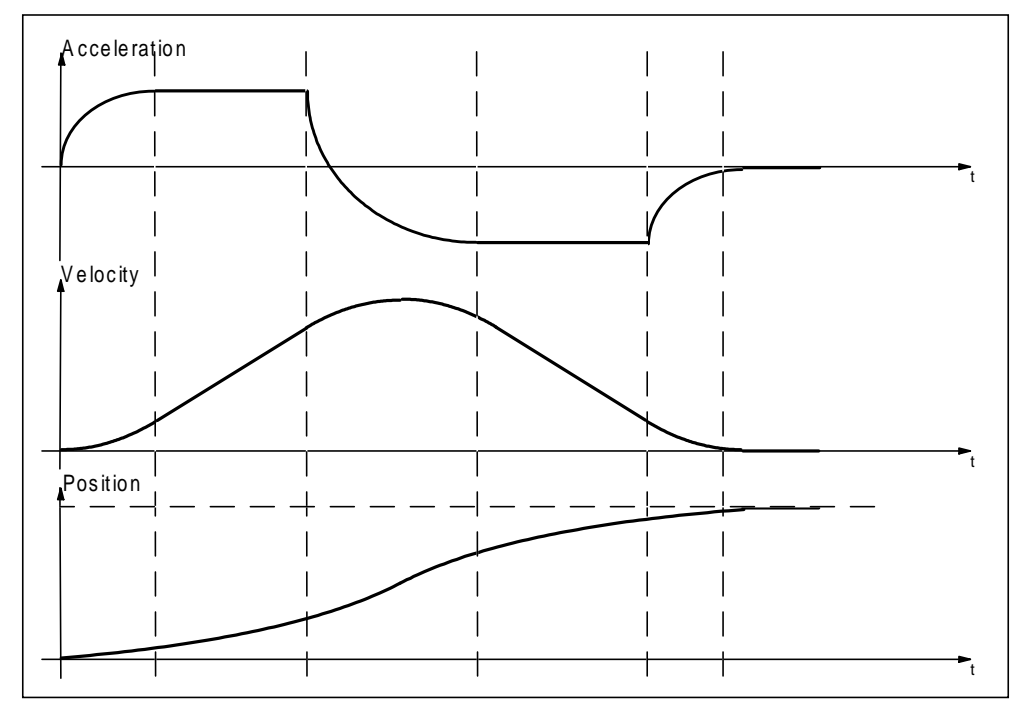

#### **3 Function description**

#### **Case c) Traversing without constant ramp-up- and traversing phase**

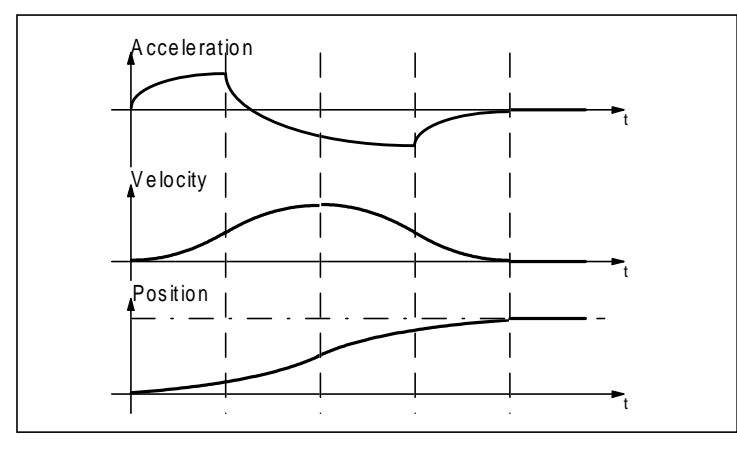

### **3.7.3 Integrating time, position control loop (diagram D2)**

The integrating time of the position control loop is an elementary quantity of the position ramp-function generator, and must be set at start-up.

Definition:

The integrating time of the position control loop is the time which the drive requires to move from zero to the nominal position (100%) at rated velocity (100%).

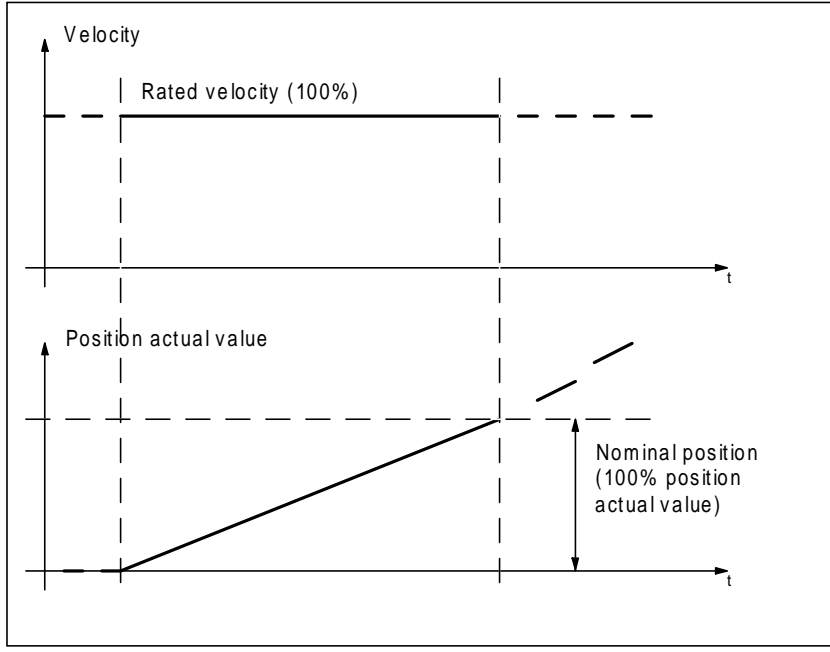

The integrating time is calculated using the following formula:

 $Ti = \frac{Normal length}{1}$ 

Rated velocity <sup>=</sup>

The rated velocity and nominal length must correspond with the parameterization of the pulse encoder inputs.

Example with data from Section **Fehler! Verweisquelle konnte nicht gefunden werden.**:

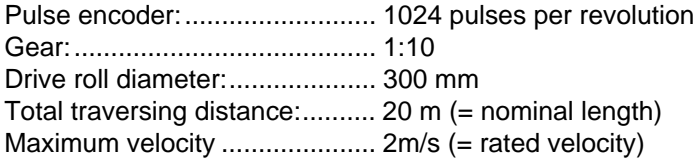

Thus, with these values:

 $Ti = \frac{Normal length}{Rated velocity}$  $=\frac{\text{Nominal length}}{\text{Rated velocity}} = \frac{20 \text{m}}{2 \text{m/s}} = 10 \text{s}$ 

For this normalization, 10000ms time should be entered into parameter H720.

Extremly long times ( $\geq 2000000$  [ms]) can be entered using the range changeover with H719.

The resulting time value will be:

Time value =  $H720 * 2^{H719}$ 

#### **Example:**

The time 10 000 000 [ms] has to be set. This time is 5 times higher as the maximum value adjustable in H720. The range can be set in 2<sup>n</sup> steps, the value for H719 will be set to 3 (2<sup>3</sup>=8)

H720 Time value Range 10 000 000 [ms]  $=$   $\frac{1}{\text{Range}}$   $=$   $\frac{1}{\text{Range}}$   $=$  1250 000 [ms]

### **3.7.4 Normalization, acceleration (diagram D2)**

In order that the numerical range and the resolution can be optimally used, the acceleration value of the ramp-function generator must be normalized. In this case, the lowest ramp-up and ramp-down time must be entered into H722.

This normalization may no longer be changed after commissioning, even if the ramp-up- or ramp-down time is changed.

#### **Note:**

If the lowest ramp-up time is entered when commissioning the system, then a 100% acceleration signal is obtained with this time. However, as the arithmetic range extends up to 200%, the ramp-up- or ramp-down time can be reduced to half the value after commissioning.

### **3.7.5 Reference value generation for rotary axis (diagram D2)**

When positioning the rotary axis, there are three additional secondary conditions which must be taken into account. These are:

#### **a) Traversing direction only positive**

When positioning, the drive only rotates in the positive direction, even if the new position reference value is lower than the actual position. Example:

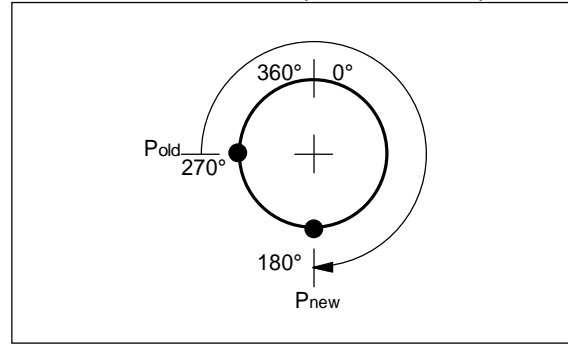

#### **3 Function description**

#### **b) Traversing direction only negative**

When positioning, the drive only rotates in the negative direction, even if the new position reference value is greater than the actual position. Example:

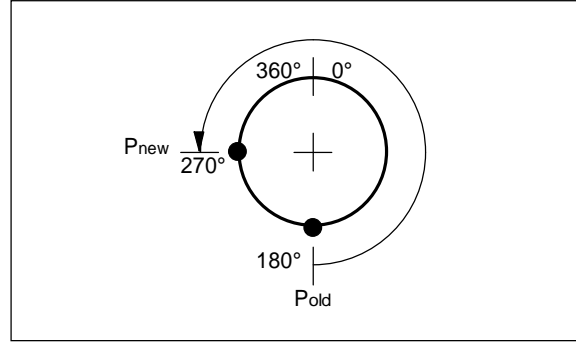

#### **c) Shortest traversing path**

In this mode, at each positioning, it is checked which traversing direction results in a shorter positioning travel. Examples:

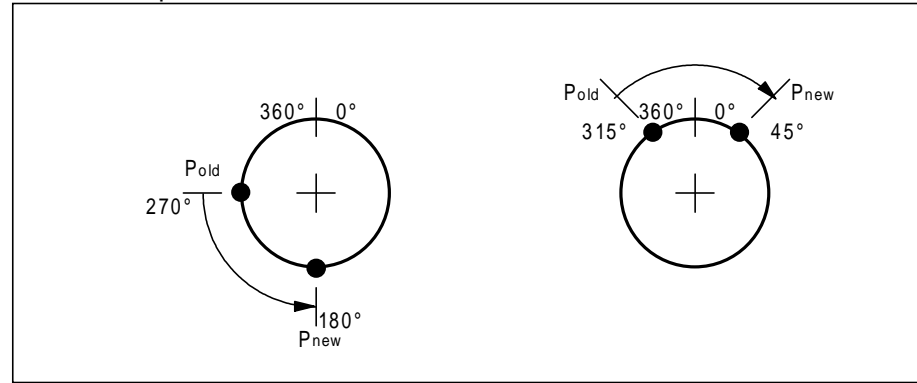

#### **3.7.6 Position controller, control structure (diagram D3)**

The position controller can be used as either P- or PI controller. The position ramp-function generator generates the position-, velocity- and accelerating setpoints/reference values from the specified parameters. These signals are fed to the controllers as pre-control quantities. The smoothing functions in the actual value channel are used to dampen the control loop as far as drive play and elasticities are concerned. The smoothing functions in the setpoint channel must correspond with these smoothing functions.

The control structure is illustrated below:

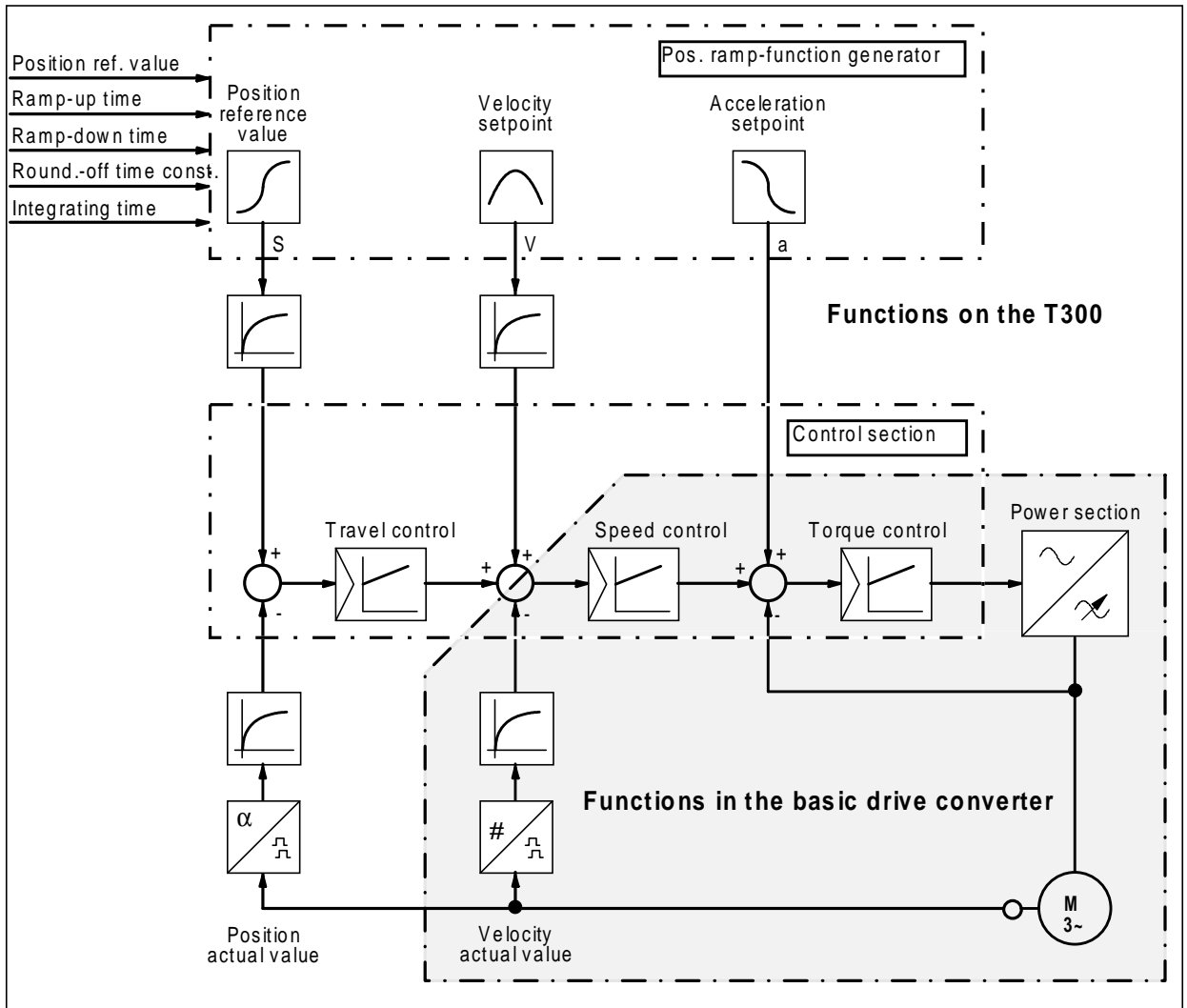

The position reference value smoothing (H730) must be as high as the equivalent time constant of the speed controller loop plus a possibly existing smoothing time constant of the position actual value.

The speed reference value smoothing (H740) must be as high as the equivalent time constant of the torque control loop plus a possibly existing smoothing time constant of the speed actual value.

KP1 of the position controller is used to increase the proportional gain in H734 (-256...256) in a restricted range. In this case, the control difference can be increased to the power of two. Example: A total Kp of 350 is to be implemented. In this case, for example, the control difference is first preamplified with  $2^1$  (H731=1). The remaining gain of 350/2=175 can be adjusted in H734.

The influence range of the position controller is defined using parameters H732/H733. If all of the precontrols are correctly set, the position controller must only act to correct. Thus, normally a influence range of approx. 10% is adequate.

The speed reference pre-control can be set using H739. Is H739 set to 100%, the pre-control is enabled. By setting 0%, the pre-control is disabled. In this case the position controller output limiting has to be increased (H732=100%, H733=-100%). Generally H739=100%. H739=0% (special case) means also dynamic losses.

The position controller can be toggled between P- and PI controller characteristics using parameter H734. The PI characteristics of the position controller is only practical, if the speed controller in the basic drive converter is operated as P controller.

## **3.7.7 Tracking error monitoring (diagram D5)**

The correct position control mode is monitoring using the tracking error monitoring function. The position reference value is compared to the actual value. If the difference exceeds the limit value, entered in H741, error message F121 is issued after the delay time in H745 has expired.

If the tracking error monitoring function responds, the reasons can be as follows:

#### **Position controller**

- − Position controller gain too low (H731/H734)
- − The position controller output limiting has been set too low (H732/H733), especially if the speed setpoint pre-control has been disabled. (H739=0).
- − For extremely high dynamic drive requirements (fast response speed), inertia compensation is not selected (H738).

#### **The drive cannot provide the torque**

- − The ramp-up- (H601), or ramp-down time (H621) of the position ramp-function generator has been set too low.
- − The torque limits have been set too low
- − The load is demanding excessive torque, or the drive is locked

#### **Basic drive converter**

- − The basic drive converter has been incorrectly parameterized/not set-up according to the Start-up Instructions, Section 6.
- Speed control not optimized

#### **Tracking error monitoring**

- − The limit is set too low, H741
- − Delay time is set too low.

## **3.7.8 Generating the torque reference value (diagram D3)**

### **3.7.8.1 Friction characteristic (diagram D3)**

The friction compensation controls the velocity-dependent torque losses of the drive. The friction compensation only has a slight influence on the drive dynamic performance. It is practical if the automatic load measurement function is used. If the friction characteristic is parameterized, the frictional torque when measuring the load is taken into account which results in more accurate measured values. Further, for drives which have a large friction, inertia compensation is only practical, if the friction characteristic has been determined.

#### **Note**:

The friction characteristic is significantly dependent on the temperature- and aging of the mechanical system. Thus, when determining the characteristic, the conditions actually encountered in practice should be used as far as possible.

The friction characteristic is very dependent on the drive design. There is no generally valid equation for the frictional torque. Generally it has fixed components and a velocity-proportion component, but it can also have a square-law (air resistance) or, for example, for oil-filled bearings, functions which are extremely complicated to define.

For these reasons, a characteristic with 7 points is provided. The abscissa values are fixed at 5%, 10%, 20%, 40%, 60%, 80%, 100%, and the ordinate values must be determined by measurement.

The frictional torques are entered in parameters H764 to H770. The characteristic is symmetrical, so that at negative velocities, the frictional torques are also negatively pre-controlled. The characteristic is linearly interpolated between the points, and outside the range defined by the points, the characteristic is horizontal.

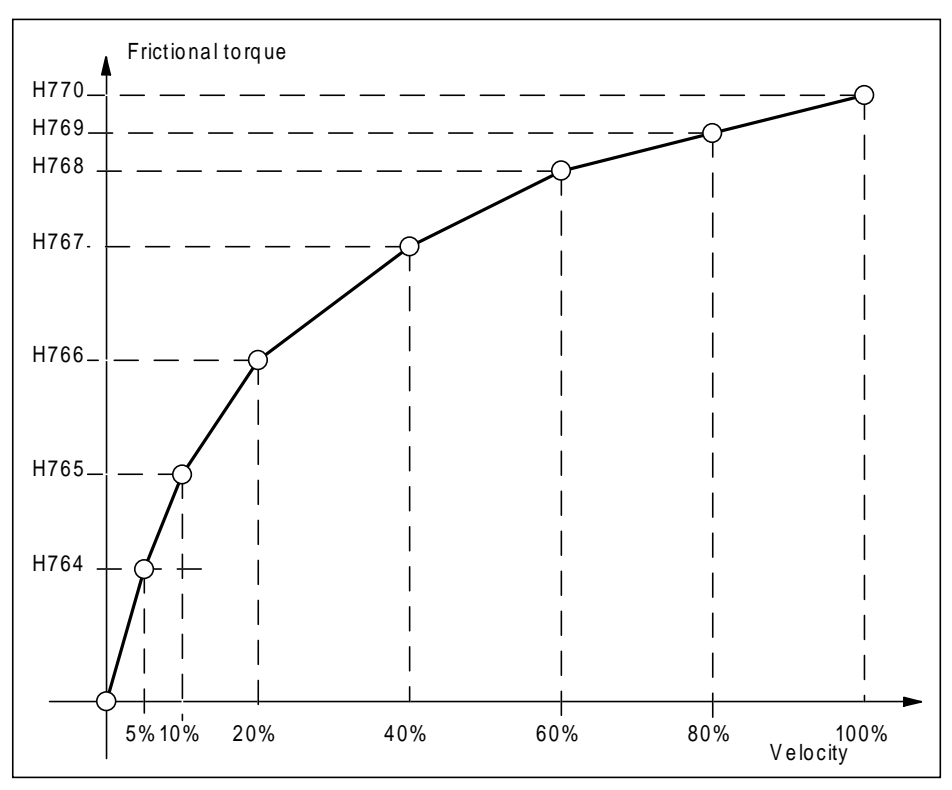

The friction characteristic is determined as follows:

The velocities ( 5%, 10%, 20%, etc.) are approached in closed-loop speed controlled operation and after stabilization, the static torque is determined.

It is also possible to switch the frictional torque immediately as supplementary torque, and to adjust the speed controller output (CUVC,CUMC:r255; CU2,CU3:r245) to zero at the selected velocity points by changing the particular friction coefficient.

## **3.7.8.2 Inertia compensation (diagram D3)**

The pre-control of the *accelerating torque* relieves the controller when the velocity is changed. Otherwise, the velocity controller would first have to establish the accelerating torque as result of the setpoint- actual value difference, it is now calculated and pre-controlled. The controller must only generate low correction torques, if the pre-controlled torque is not exactly correct. The accelerating torque is generated by multiplying the accelerating setpoint from the position ramp-function generator and the moment of inertia (H738).

As frequently the moment of inertia is not constant, a circuit to measure the actual loading is integrated. When the velocity increases, the moment of inertia is measured, and is taken into account for the positioning at braking. In this case, a fixed moment of inertia is first specified (empty trolley). The influence of the automatic load measurement can be set using parameter H772.

### **3.7.9 Setpoint generation, speed-controlled modes (diagram D4)**

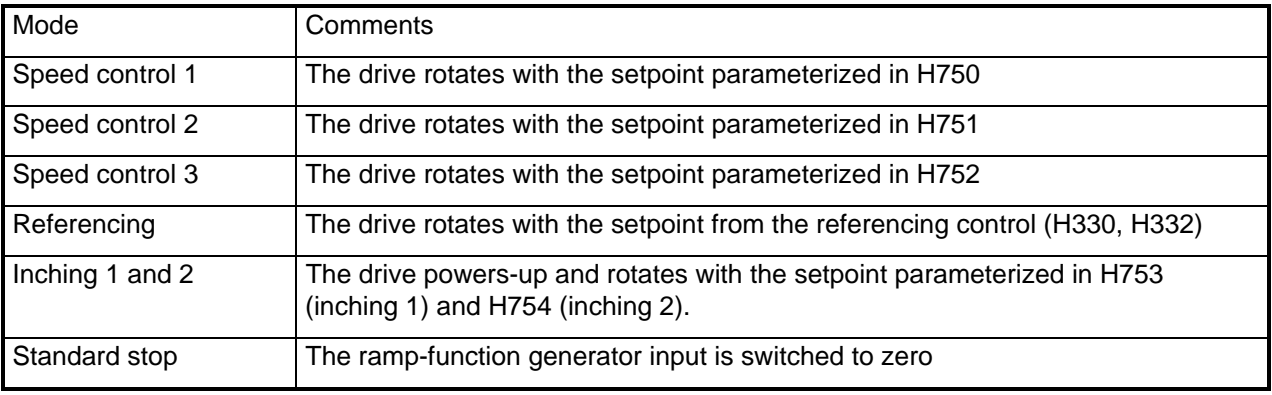

All of the closed-loop speed controlled modes are illustrated in the following Table.

A dedicated ramp-function generator is available for the speed-controlled modes. A closed-loop speed controlled mode can be selected jolt-free. The ramp-up time is set in parameter H761, and the ramp-down time in H760. If hardware limit switch A2 or B2 is actuated, the ramp-down time, set in H760 is changed over to the down ramp in the traversing data set.

## **3.7.10 Status word, position control (diagram D5)**

The position control status word is defined as follows:

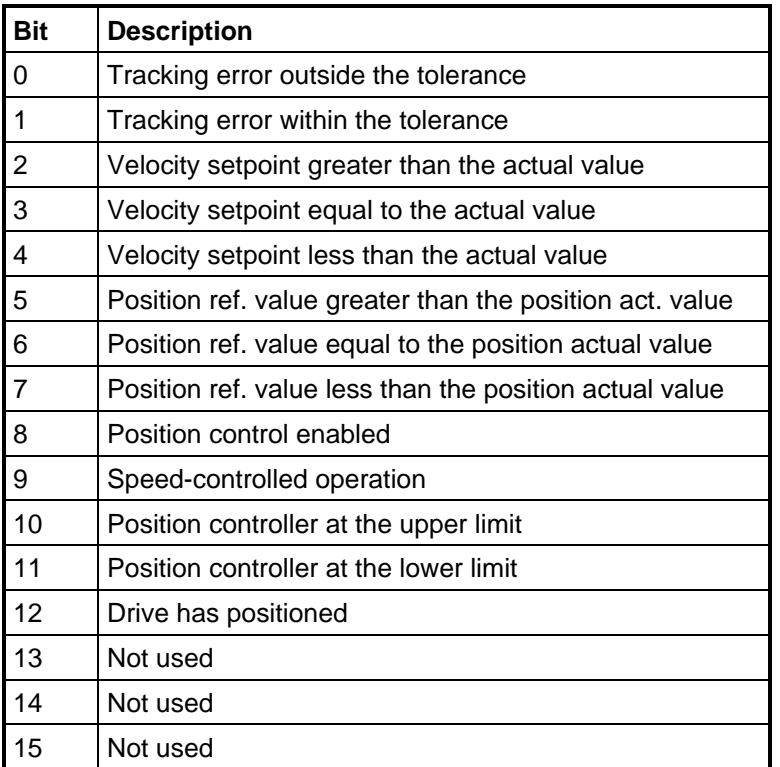

#### **3.7.10.1 Status bit, drive has positioned**

The drive has positioned signal is a checkback signal that the positioning task was executed. In this case, in addition to checking that the position reference value and actual value are the same, it is also checked as to whether the velocity setpoint and actual value are zero. If the signal is available for longer than the time specified in H735, the positioning signal is output.

# **3.8 Special functions (diagrams E)**

### **3.8.1 Motorized potentiometer (diagram E1)**

The motorized potentiometer is essentially used to select a setpoint using the raise setpoint and lower setpoint control signals. The motorized potentiometer can be set to a specific value. The motorized potentiometer can also be used as ramp-function generator.

## **3.8.2 Visualization parameters (diagram E1)**

In addition to permanently assigned display parameters, there are 6 free visualization parameters. Using these parameters, any connector can be displayed.

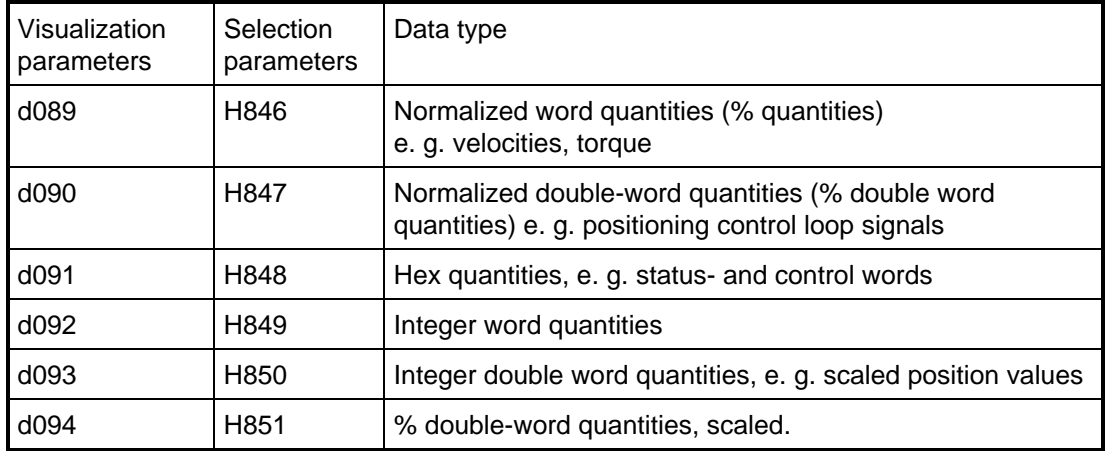

An overview of the visualization parameters is provided in the subsequent table:

### **3.8.3 Limit value monitors (diagram E2)**

The limit value monitors are used to compare process quantities with one another or with fixed threshold values. The limit value monitors are sub-divided into two groups. Group 1 consists of 4 limit value monitors which compare the double-word quantities and are therefore used for position limit values. Group 2 consists of 4 limit value monitors for word quantities. A tolerance bandwidth and a hysteresis can be set for each limit value monitor.

The following schematic clearly shows the switching characteristics.

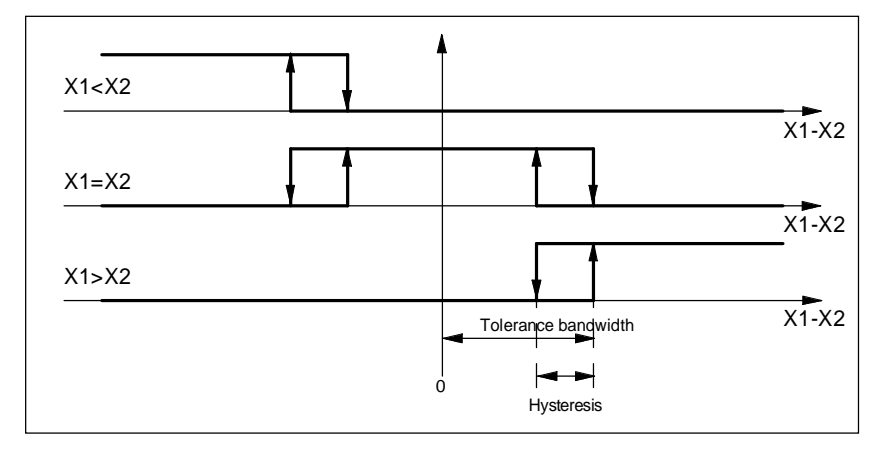

### **3.8.4 Generating a freely-definable status word (diagram E3)**

Using the freely-definable status word, a user can create a 16-bit word from any status signal. Each bit position can be assigned a binary status signal. Thus, a status word can be generated for an automation, a partner drive or for internal control bits.

It can also occur, that several bits (OR logic operation) can be used for a control function. If these come from the same source, so this can be simply realized by specifying a mask in which these bits are set. However, if bits are used from various sources, then this can be implemented by first gathering the signals of interest in a free status word, and then evaluating as described.

### **3.8.5 Free functions**

A selection of functions is available for test purposes. The free functions are displayed in the STRUC diagram FP-RANDOM, and can be used with the SIMADYN D service- and start-up program.

### **3.8.6 NOVRAM assignment**

32 bytes can be stored on the board, which are then also available after a voltage failure. In addition to the pre-programmed values, any word can be stored in the NOVRAM.

The NOVRAM is assigned as follows:

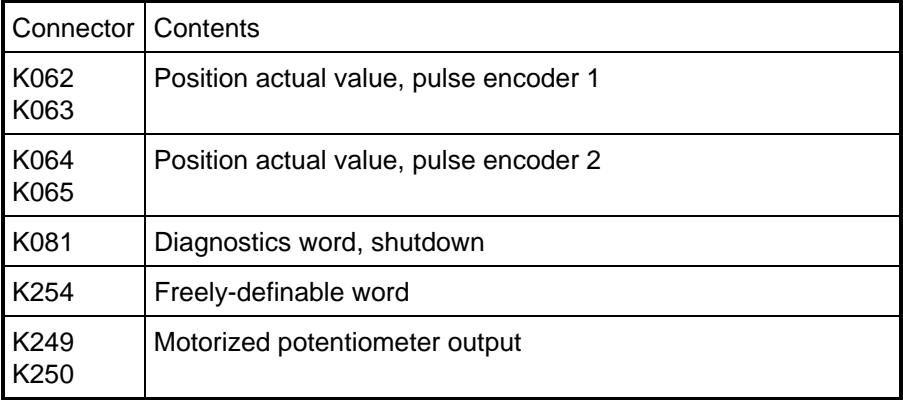

# **3.9 Function diagrams**

Function diagrams A-E now follow.

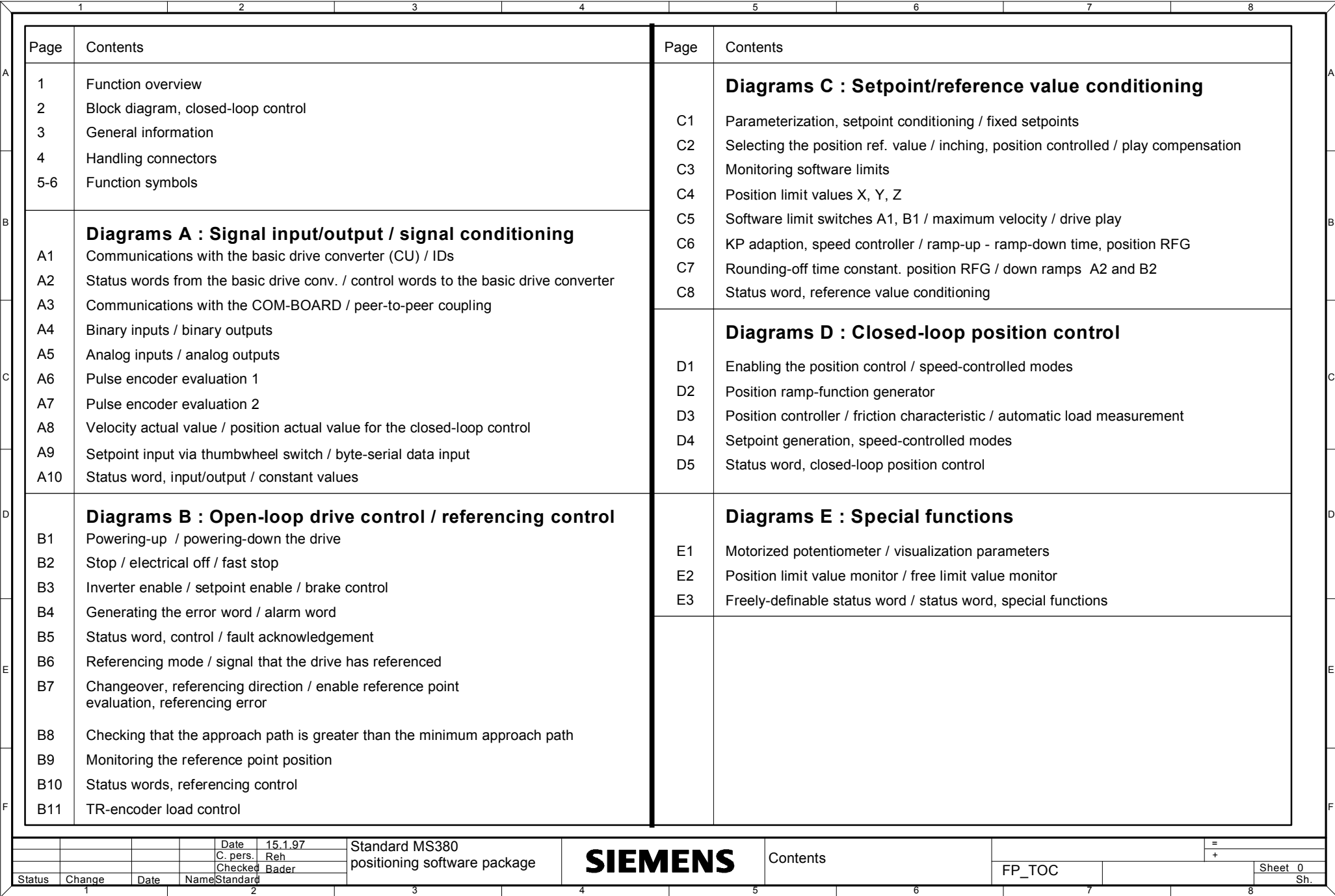

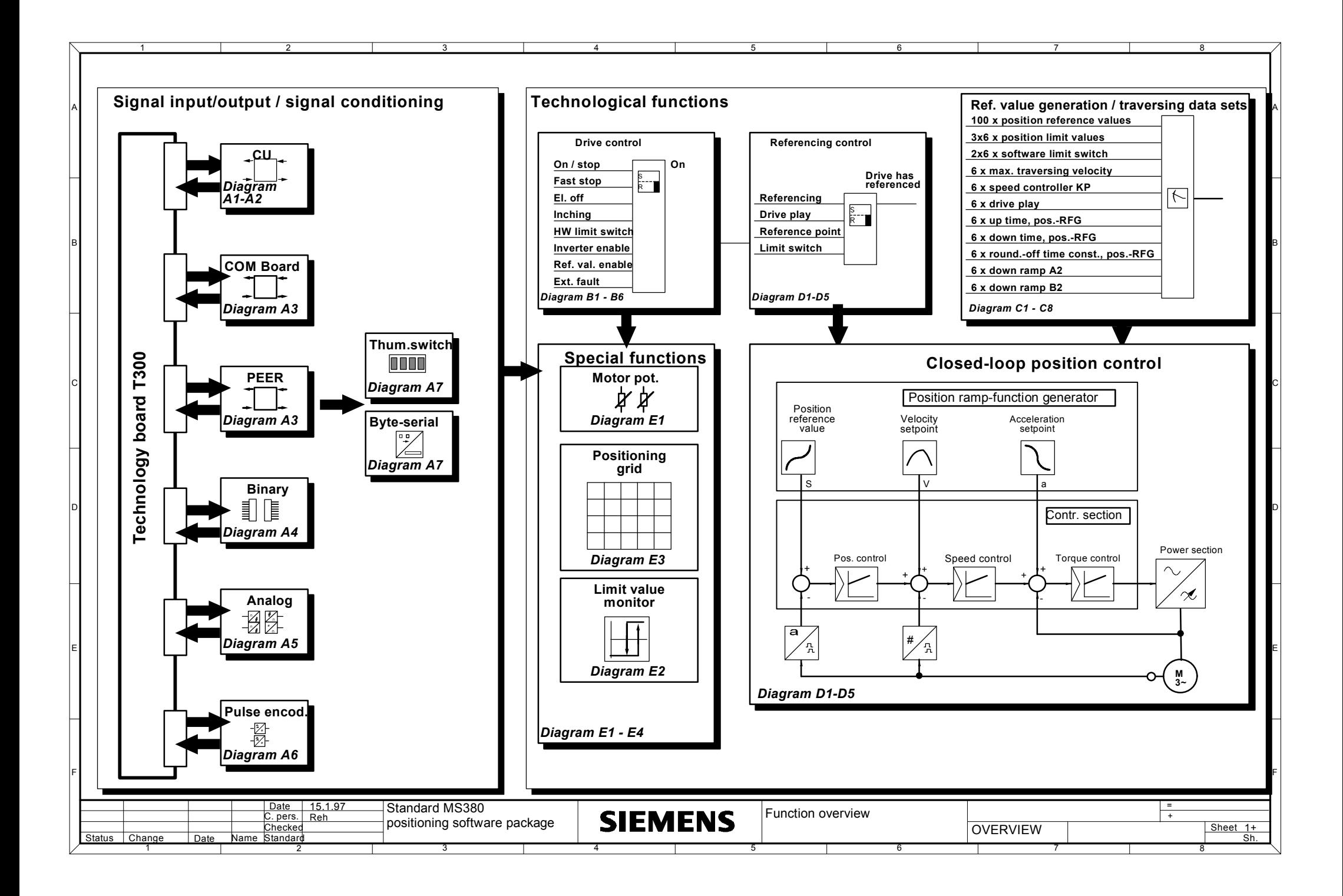

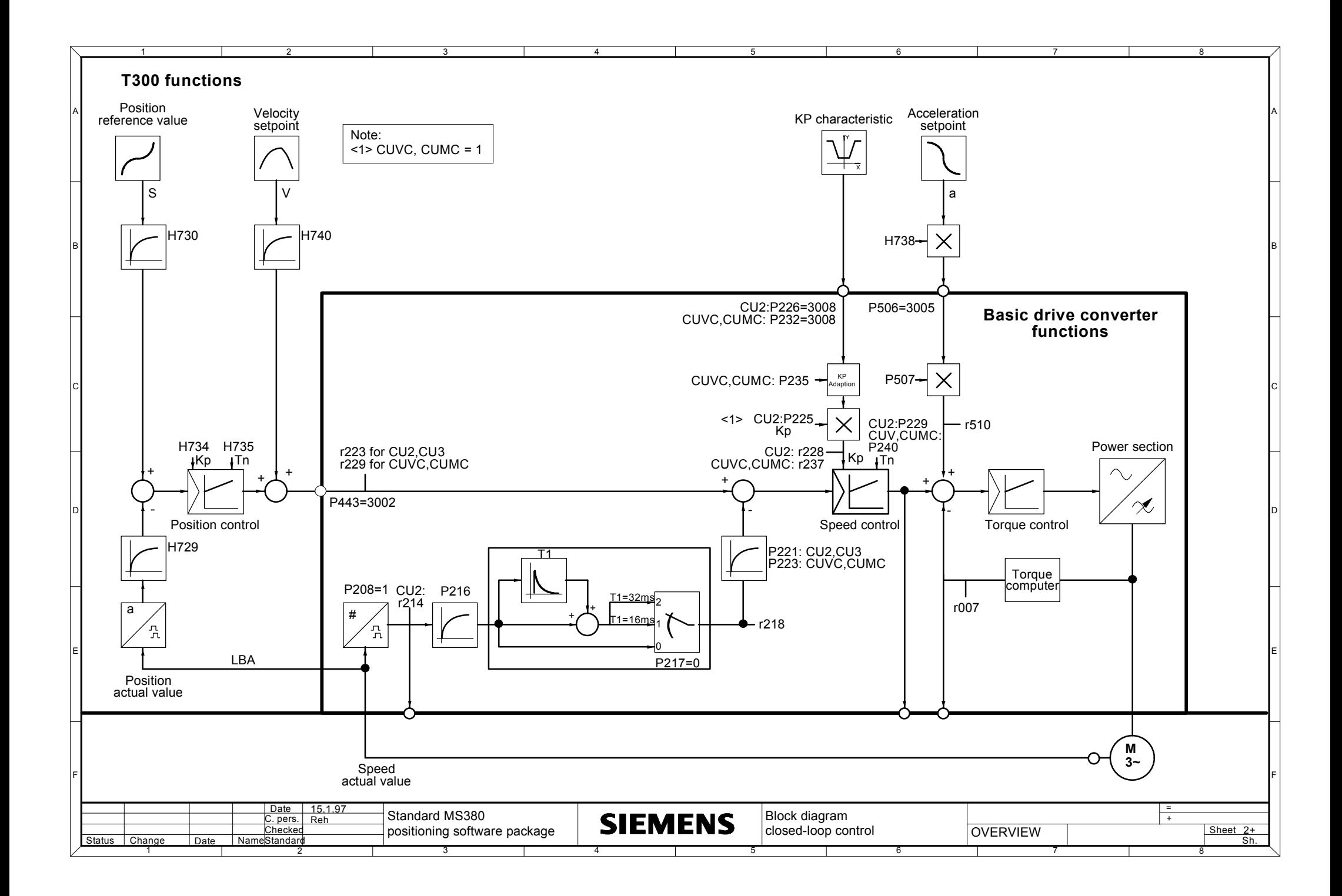

#### **Types of lines:**

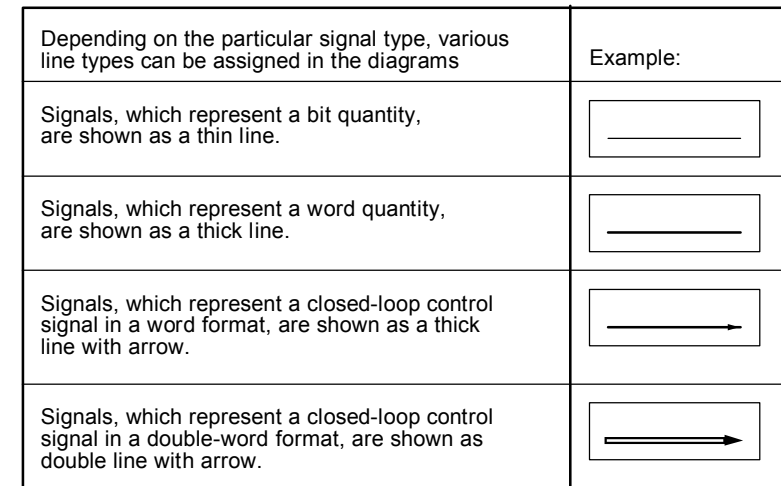

#### **Cross references to the hardware**

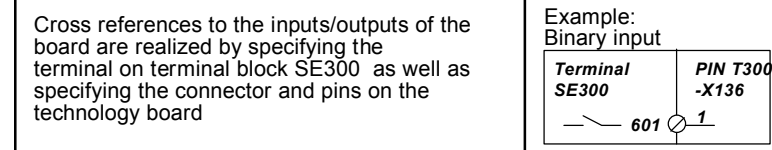

#### **Binary signals**

1 2 3 4 5 6 7 8

The description of the binary signals is always realized for the 1 state No fast stop Example Fast stop is not present for signal state=1

F

E

D

C

B

A

#### **Cross references**

F

E

D

C

B

A

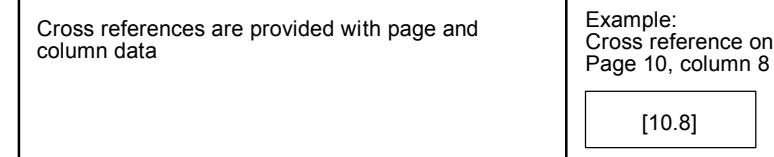

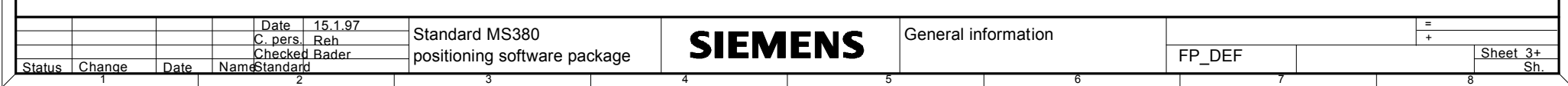

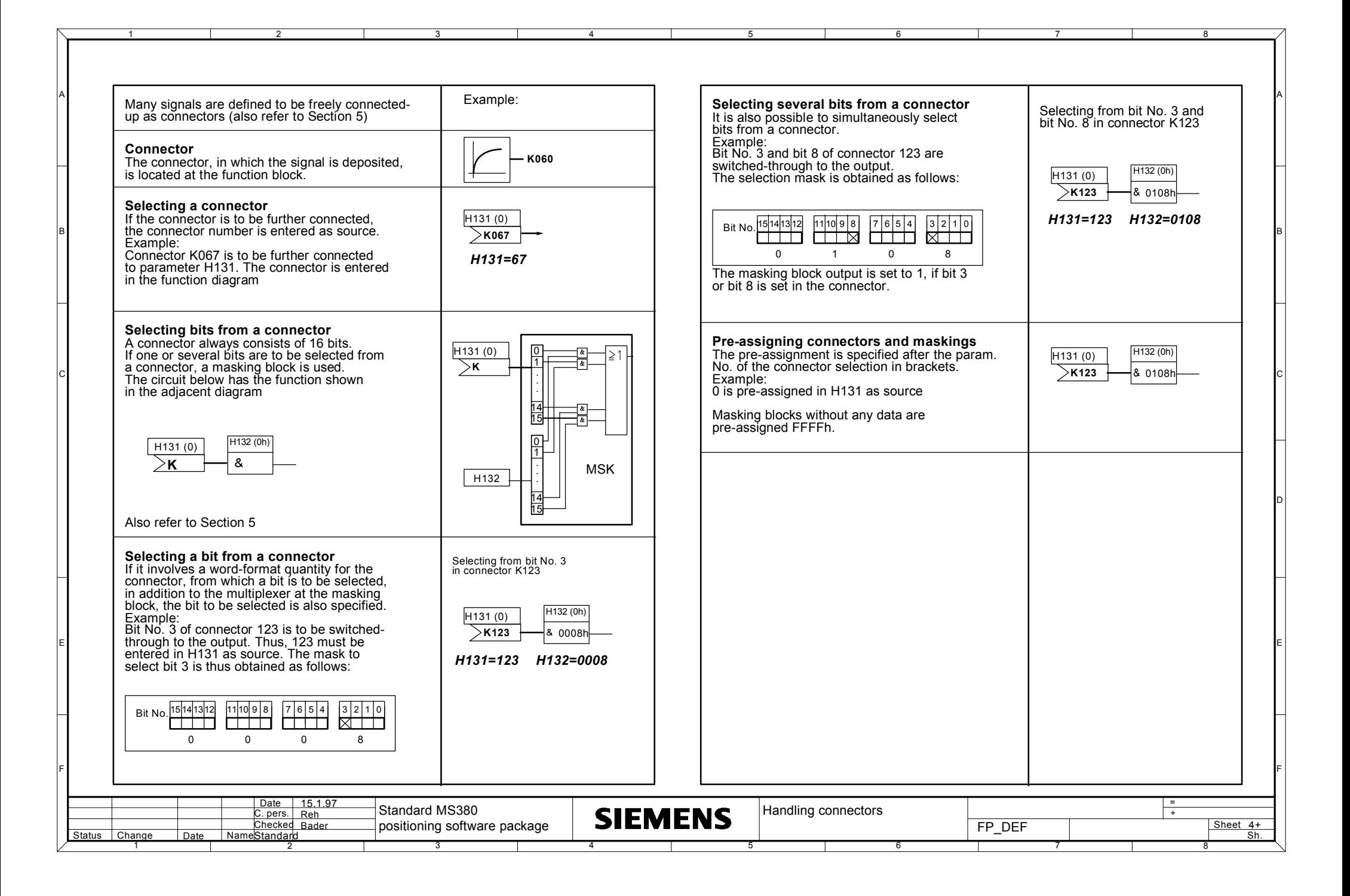

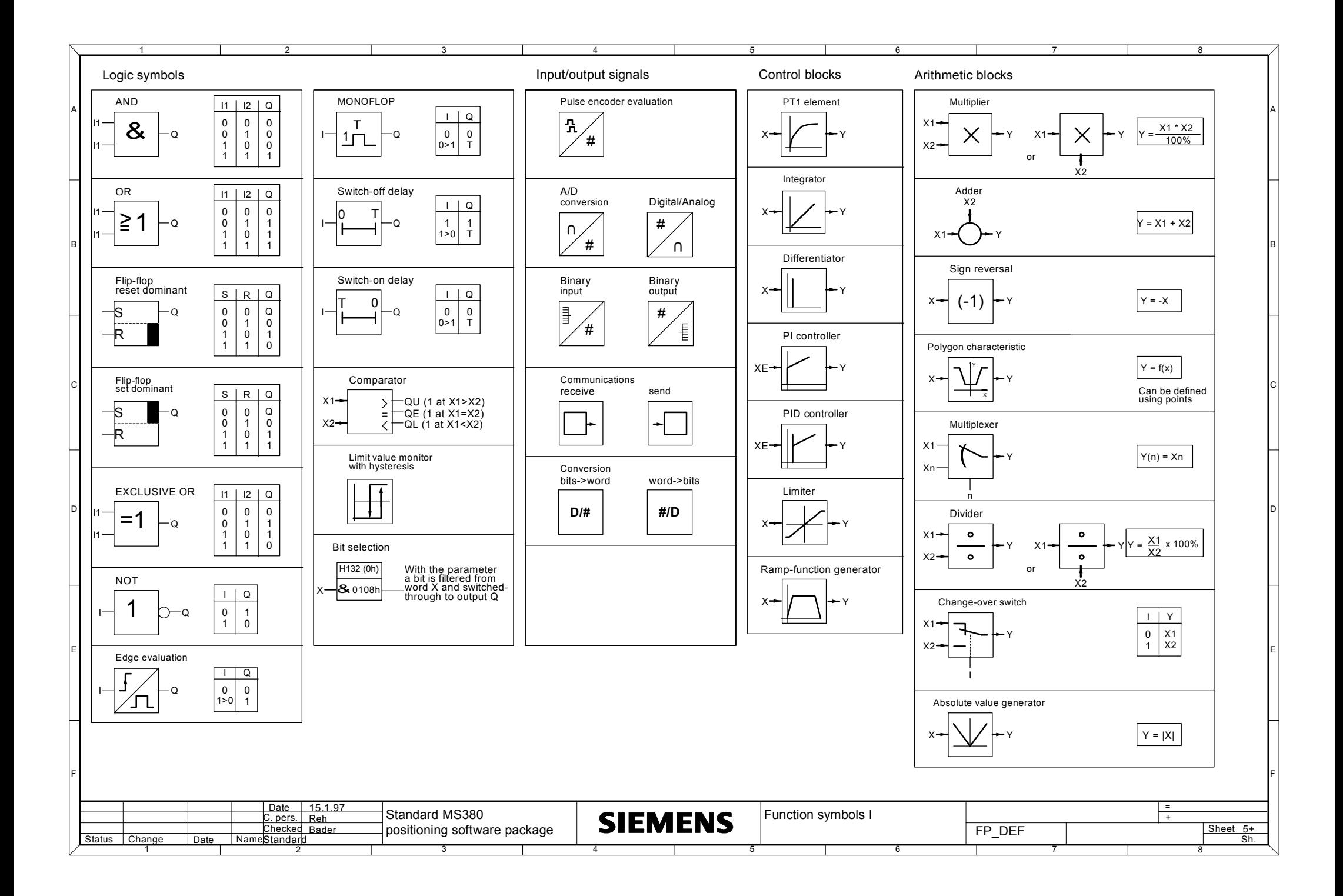

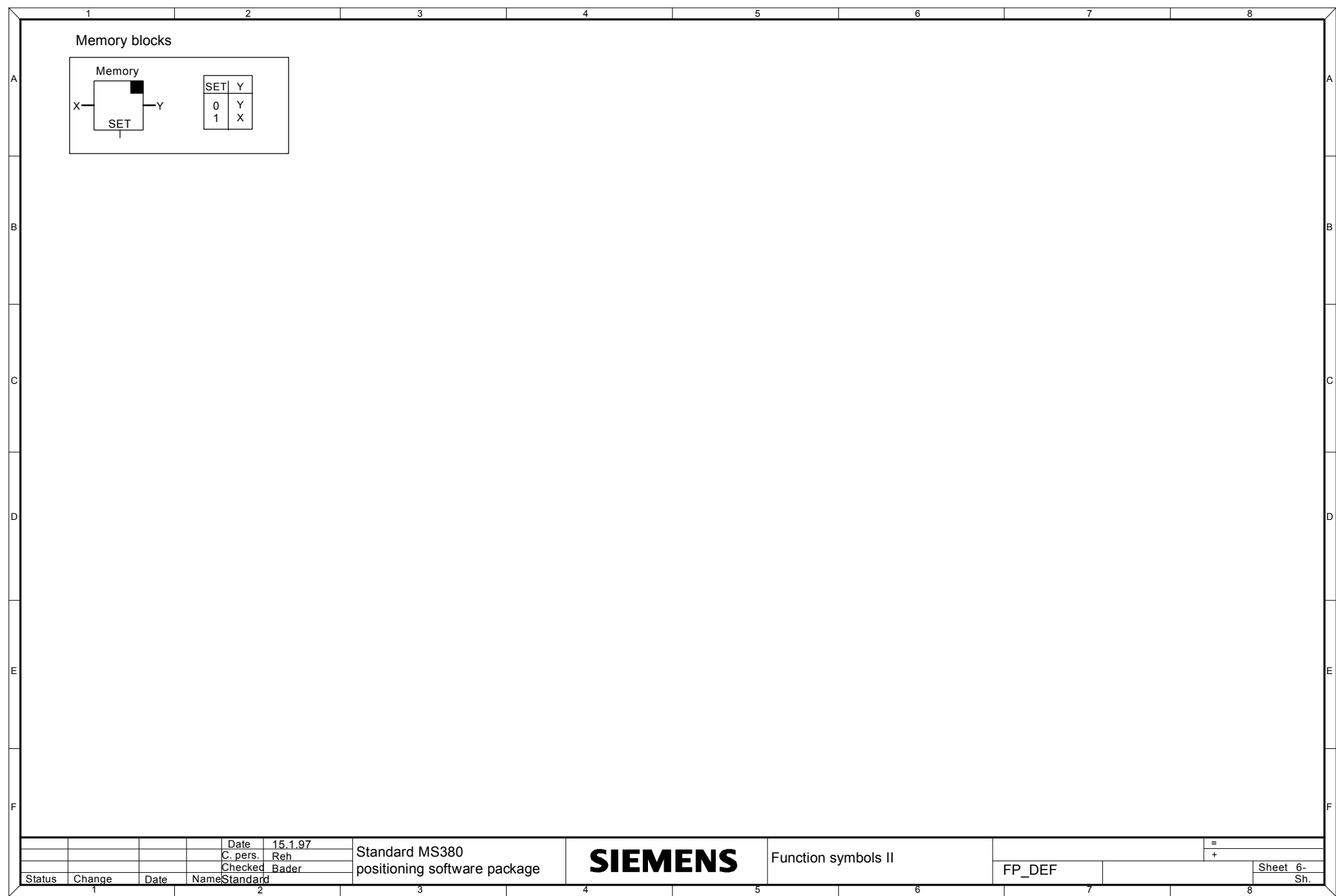

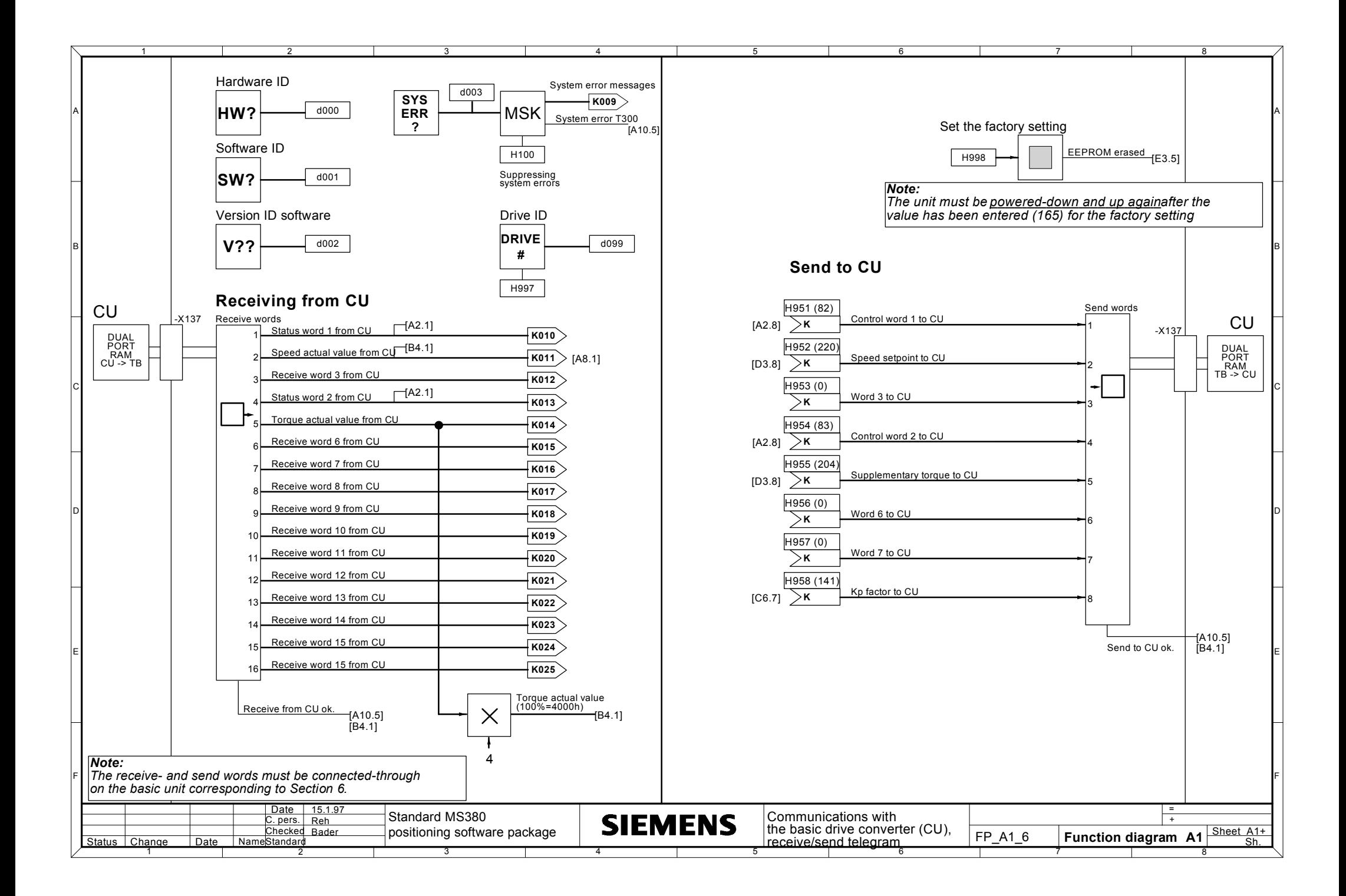

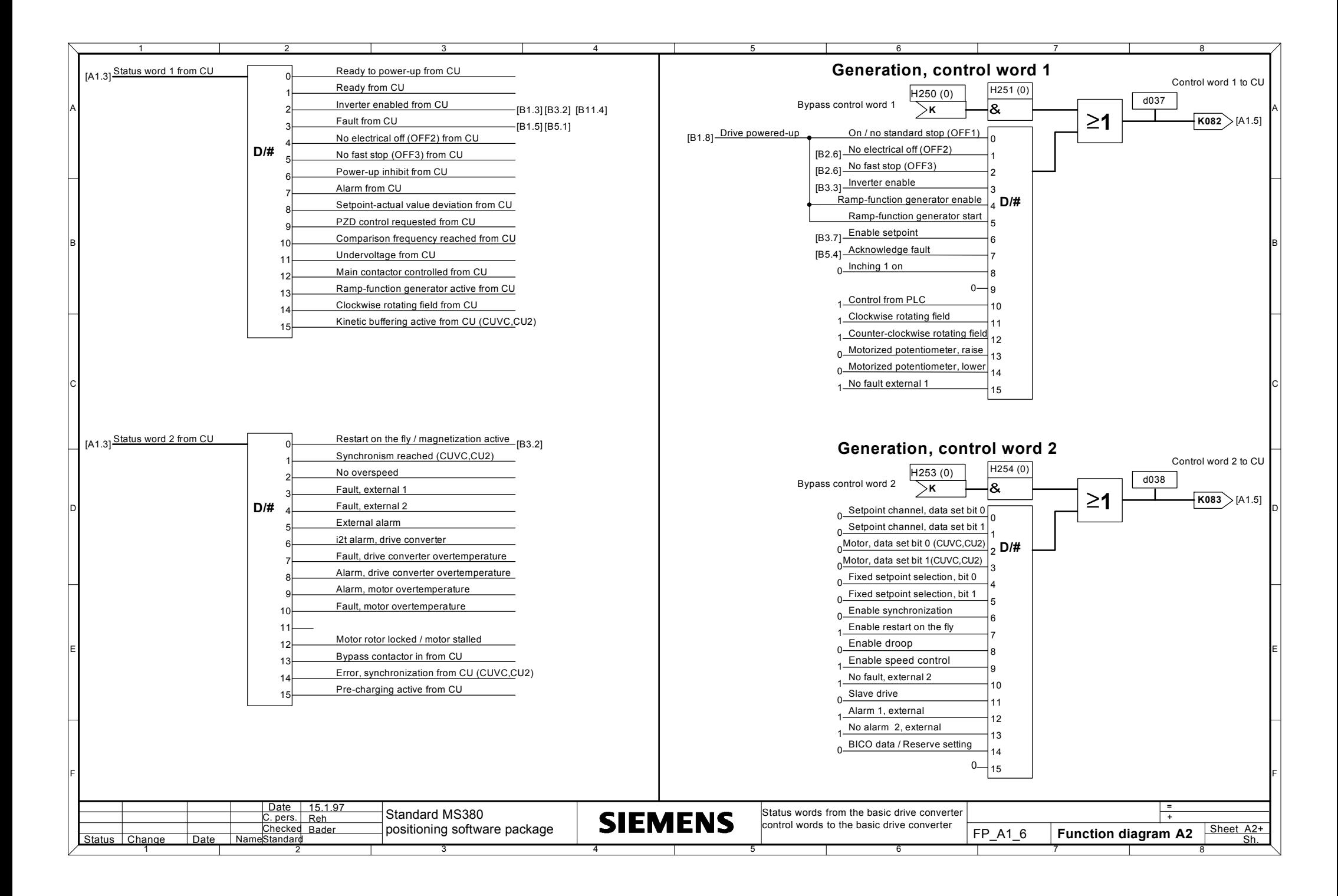

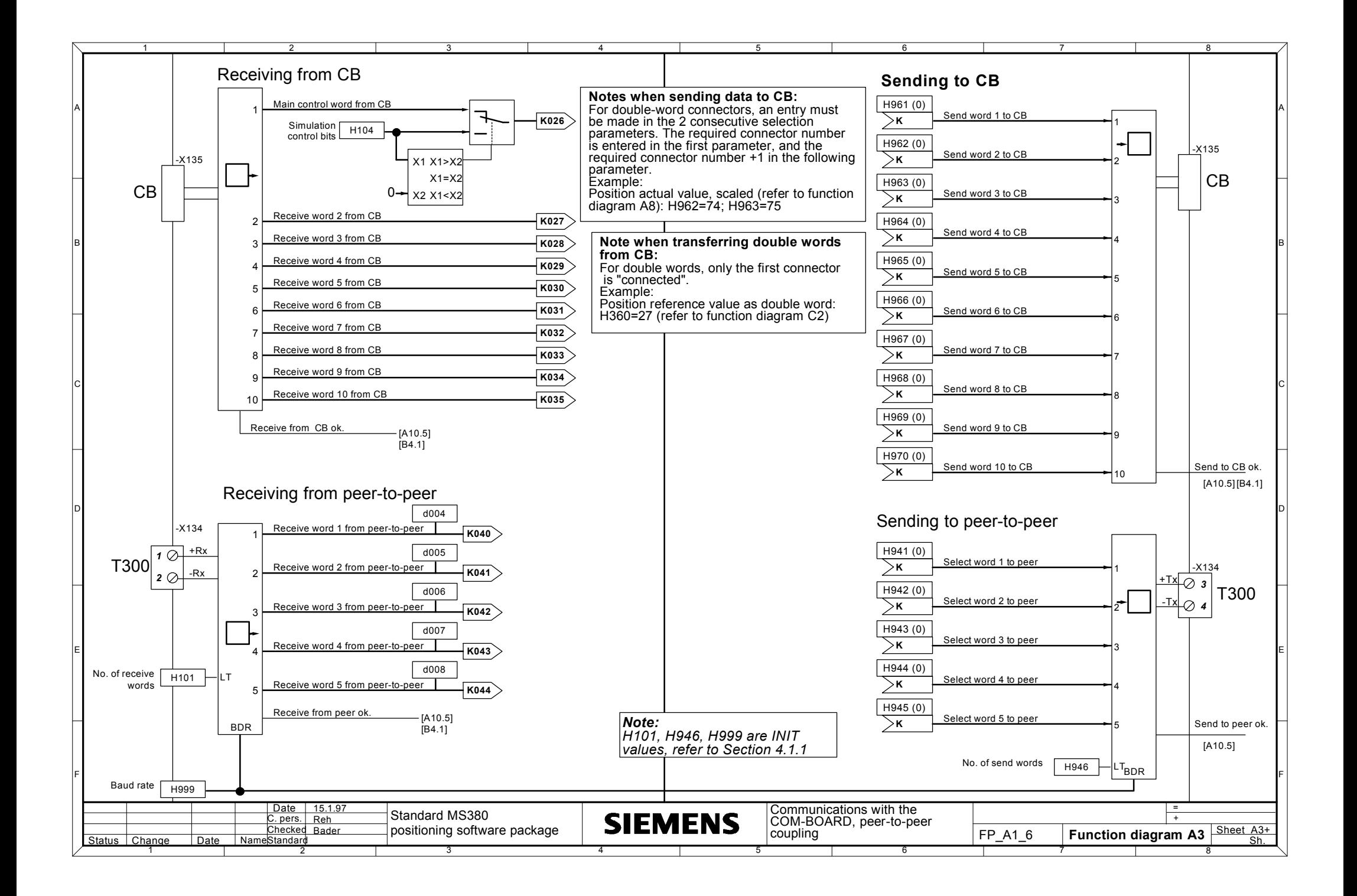

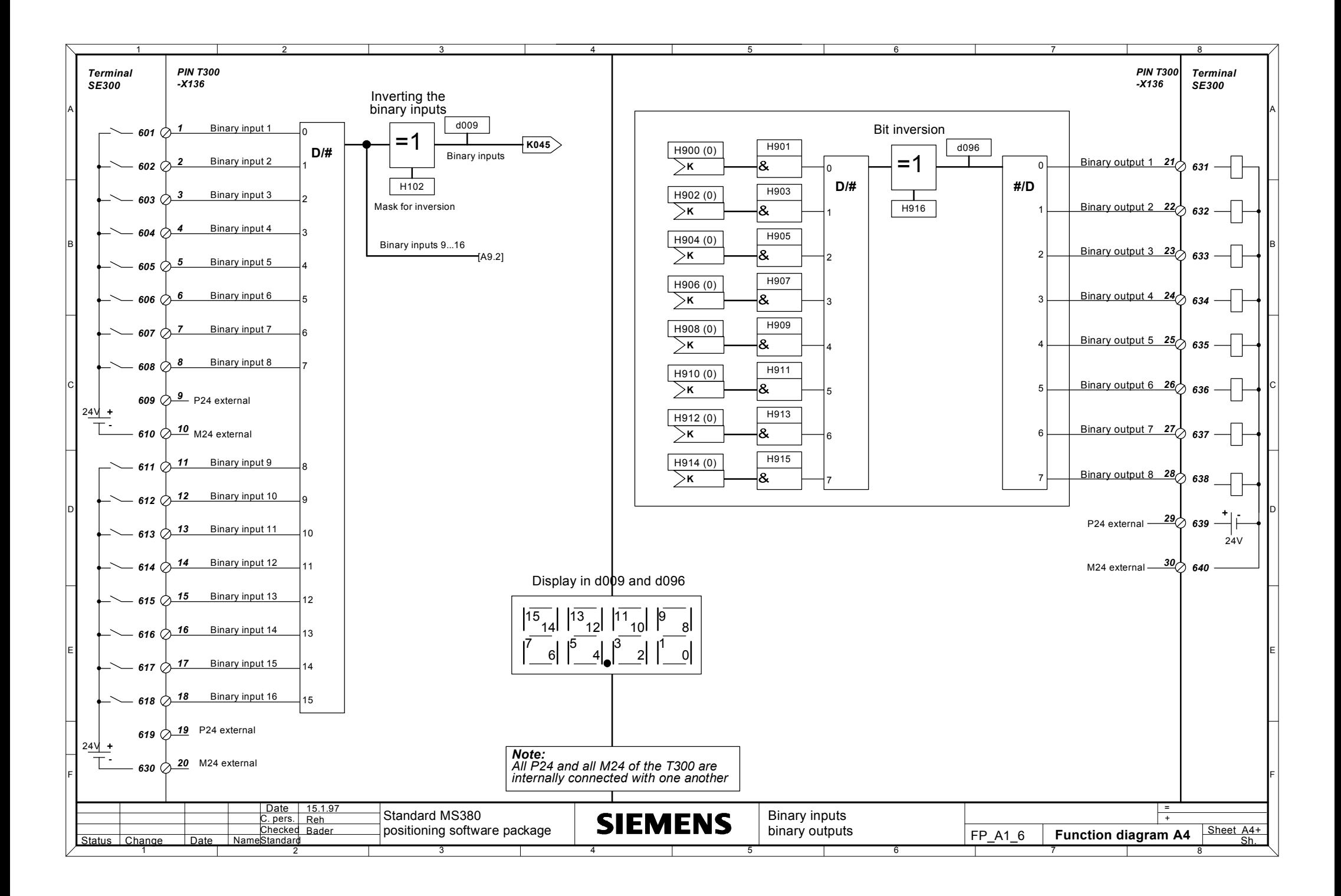

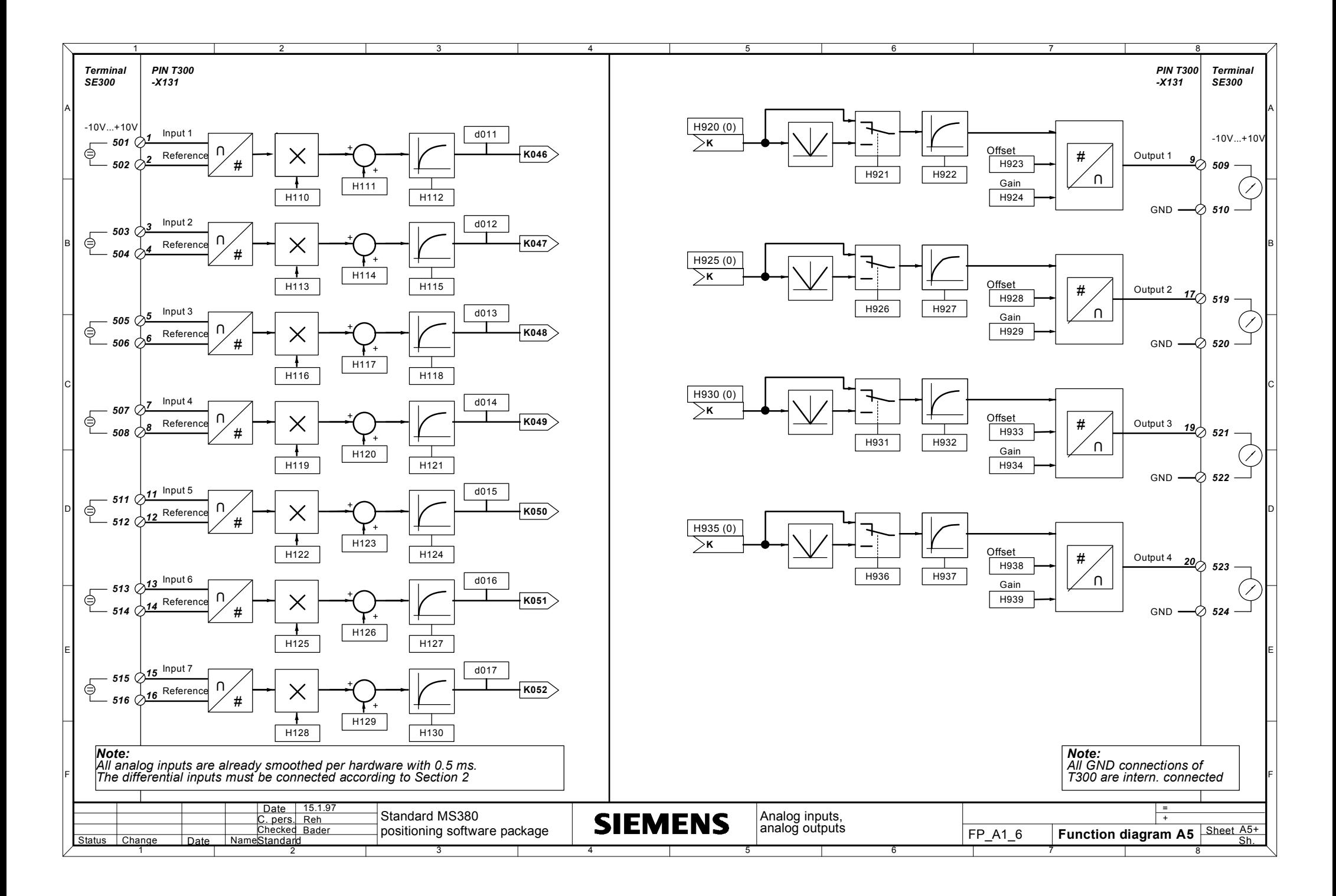

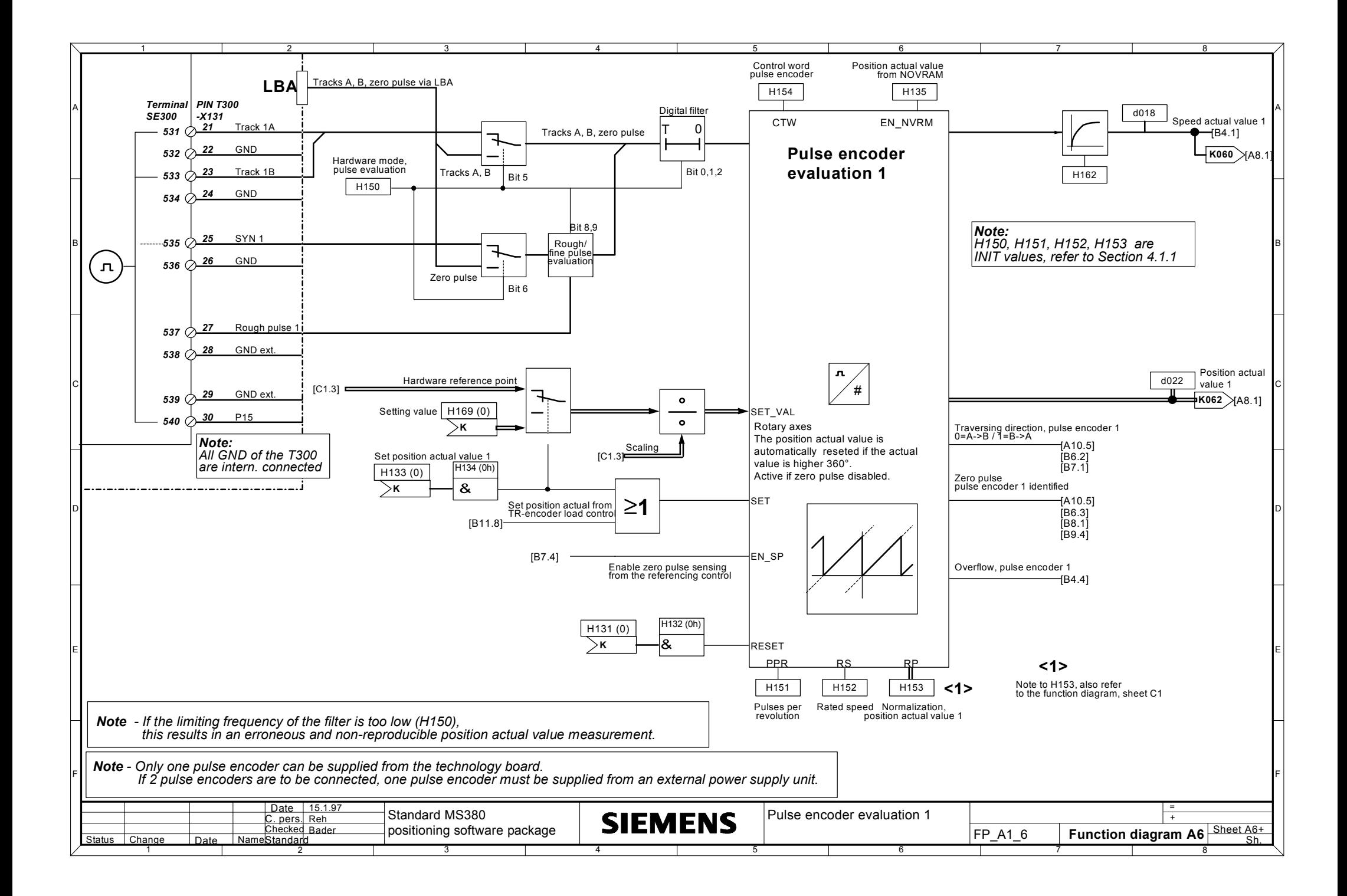

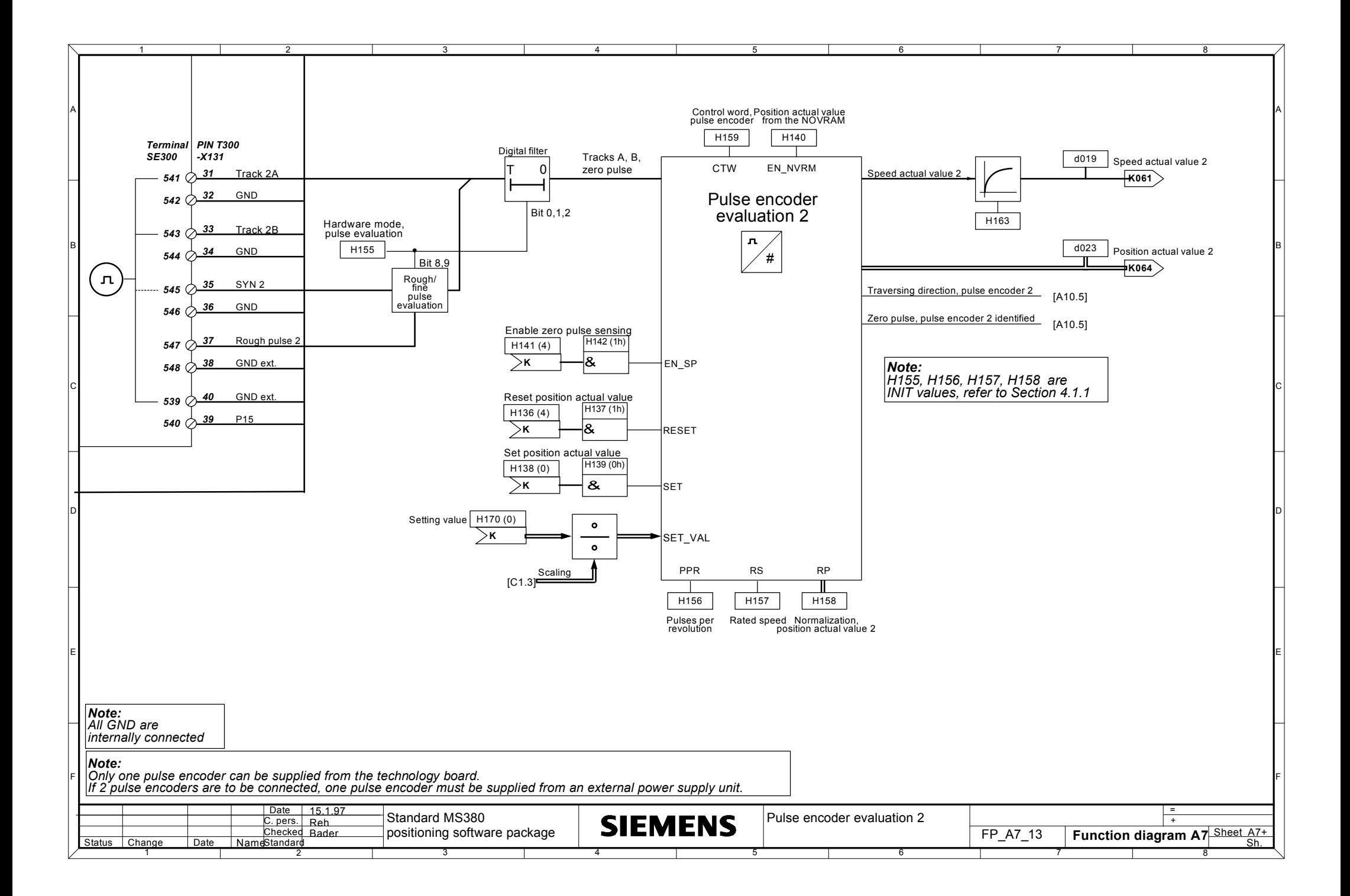

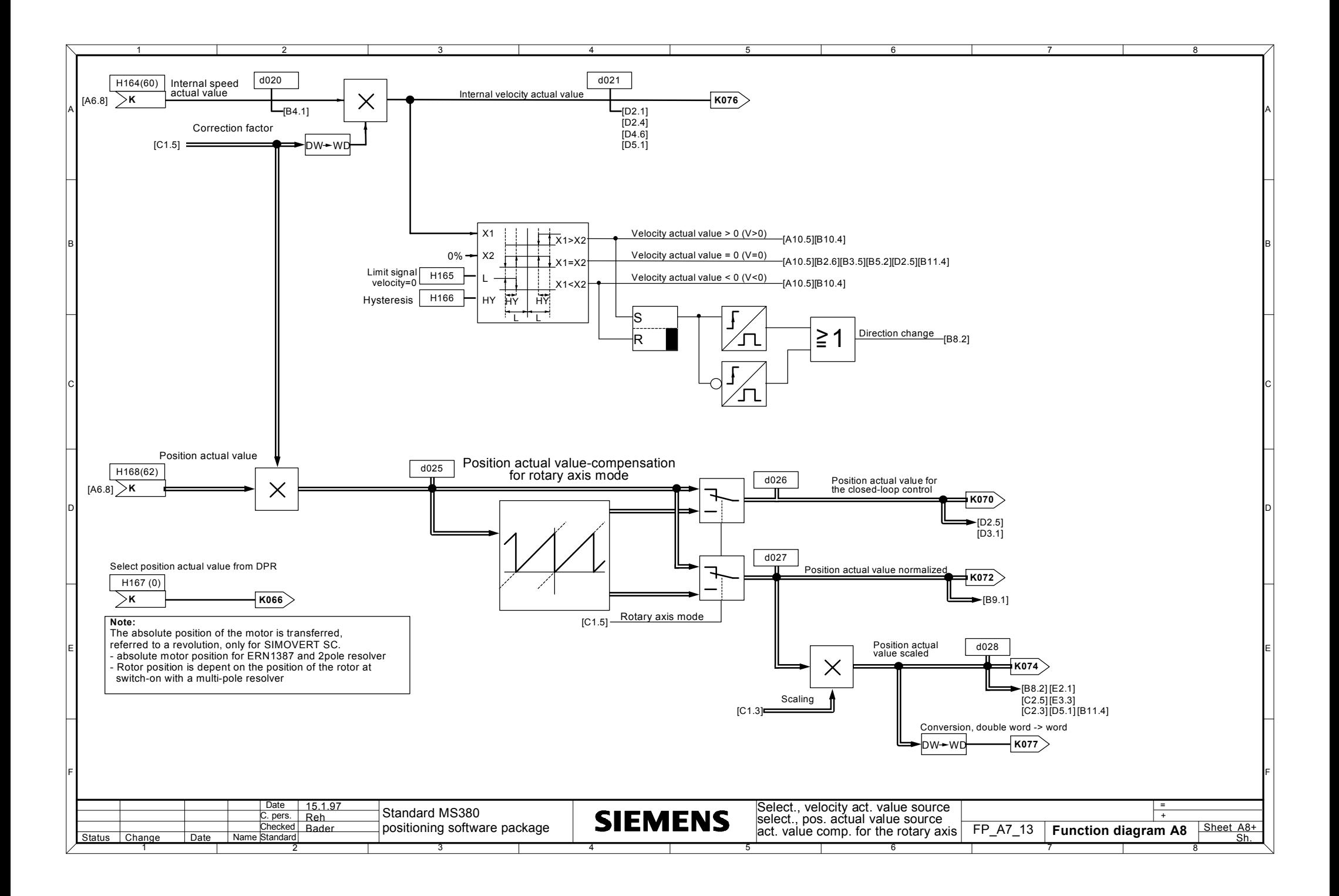

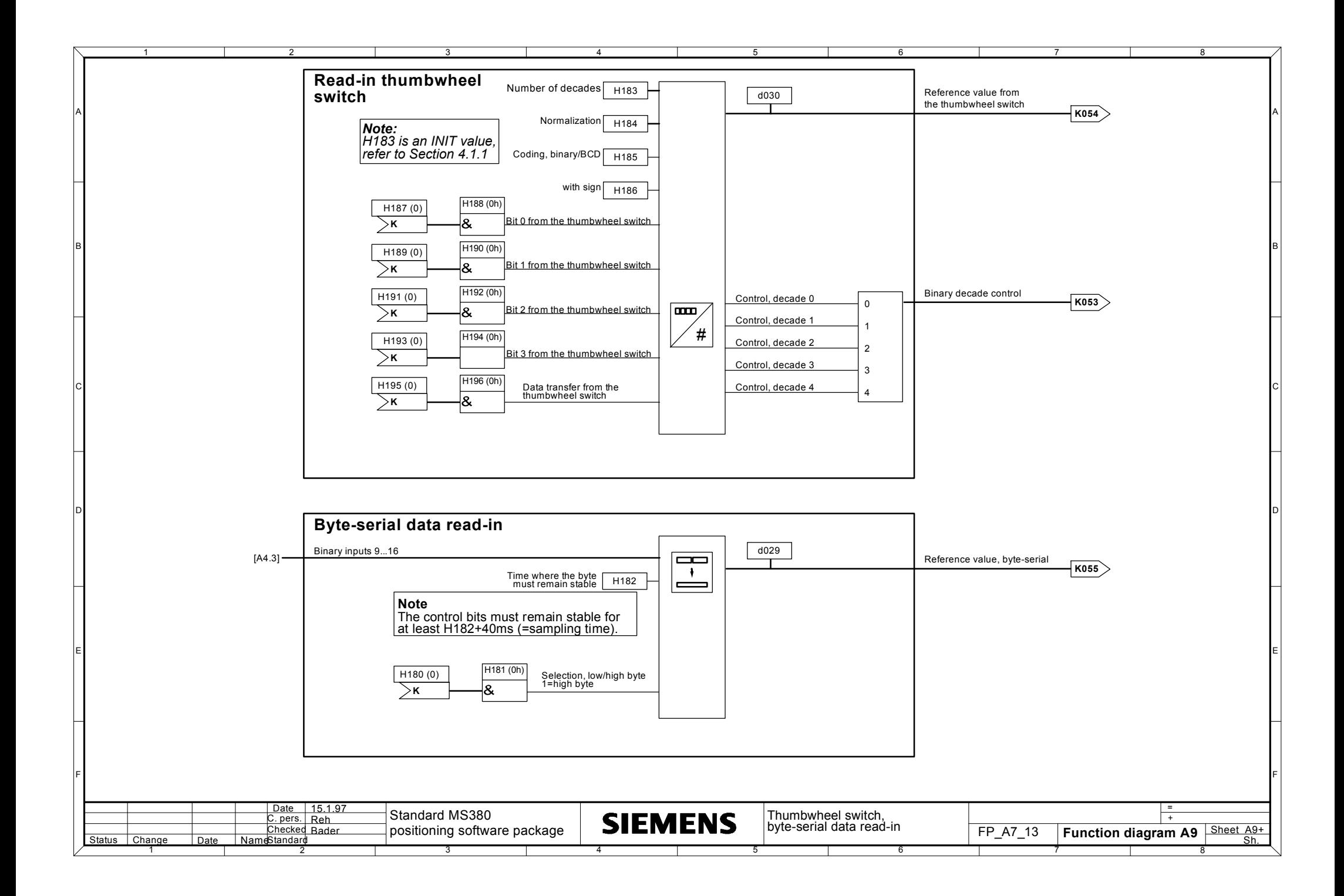

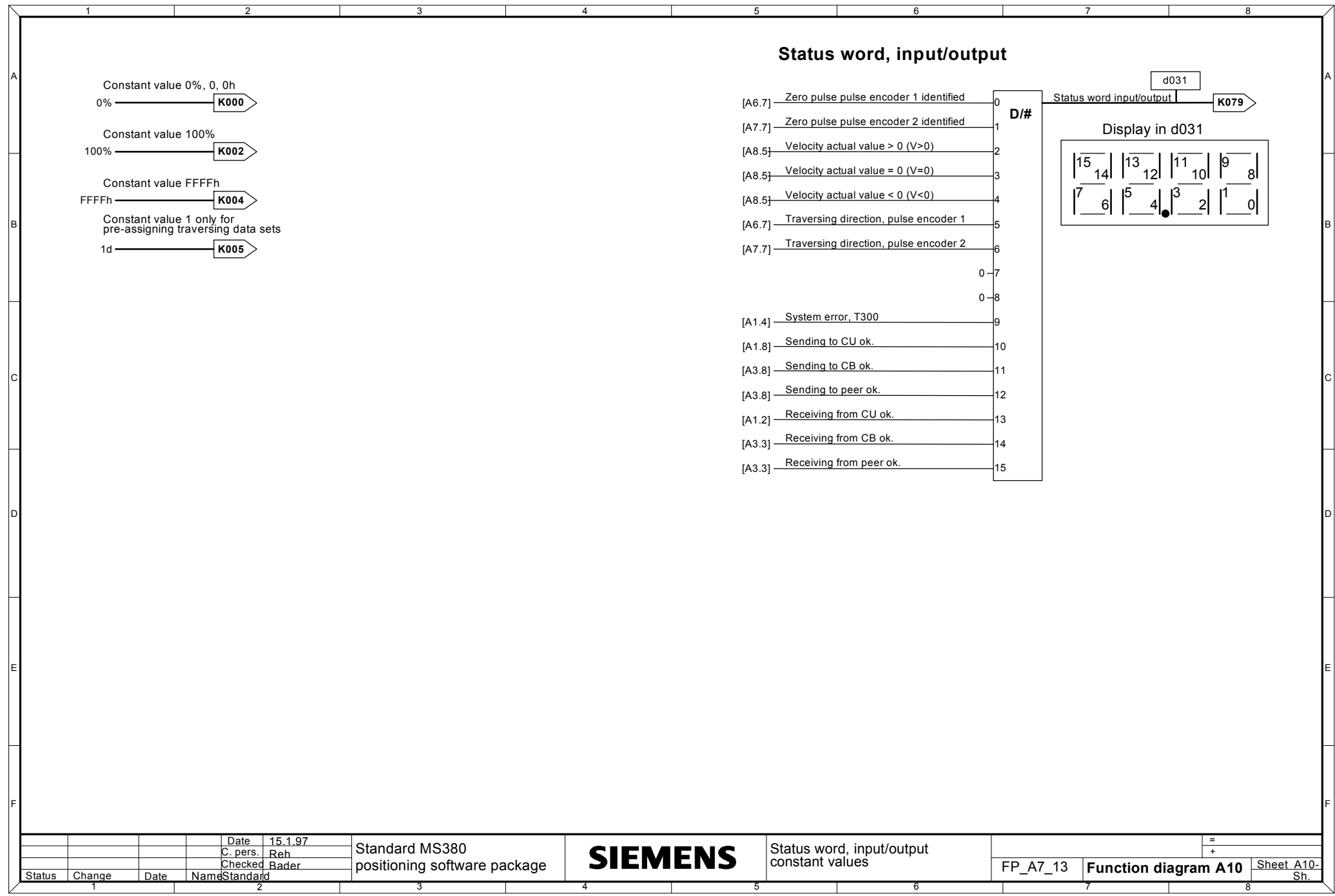

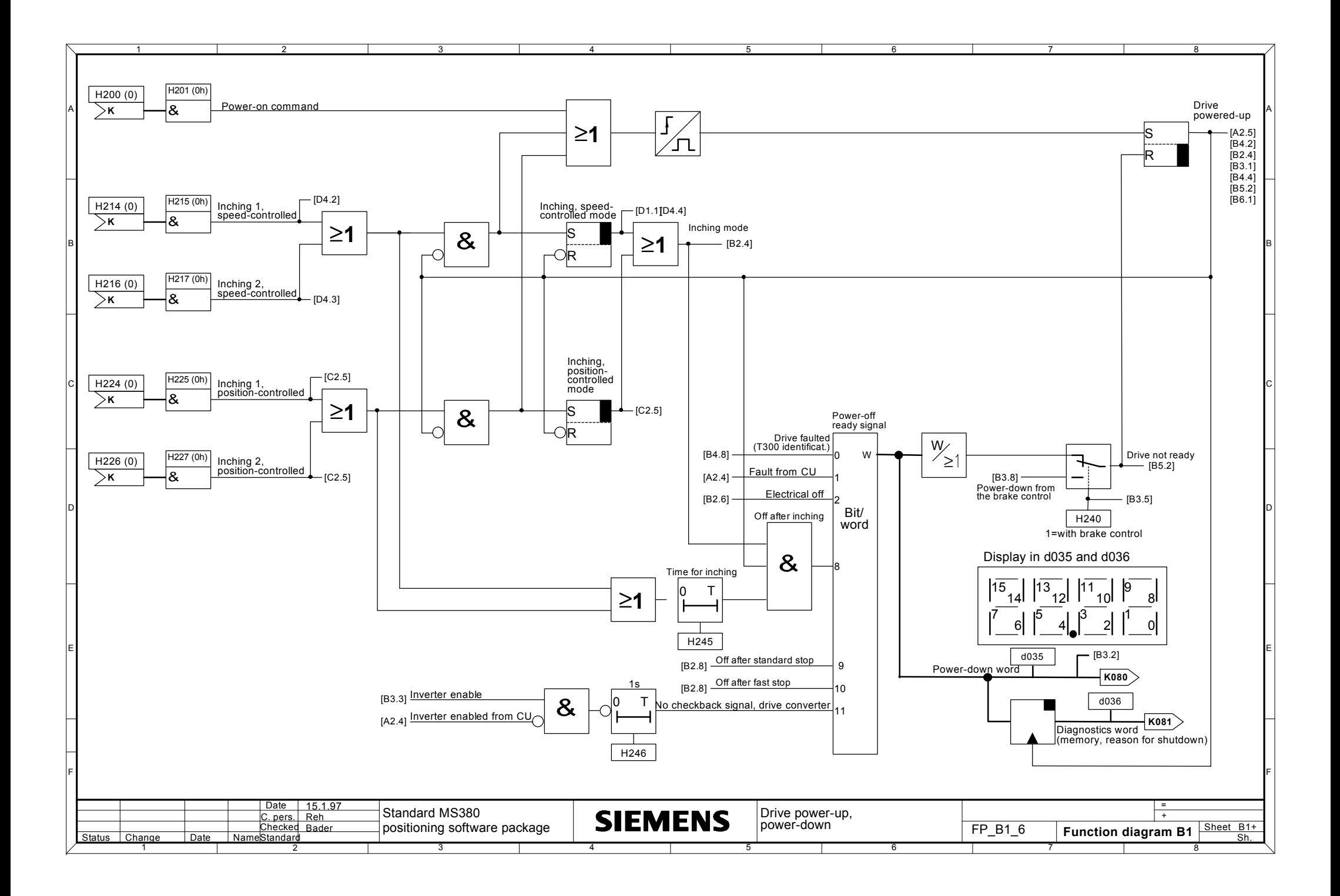

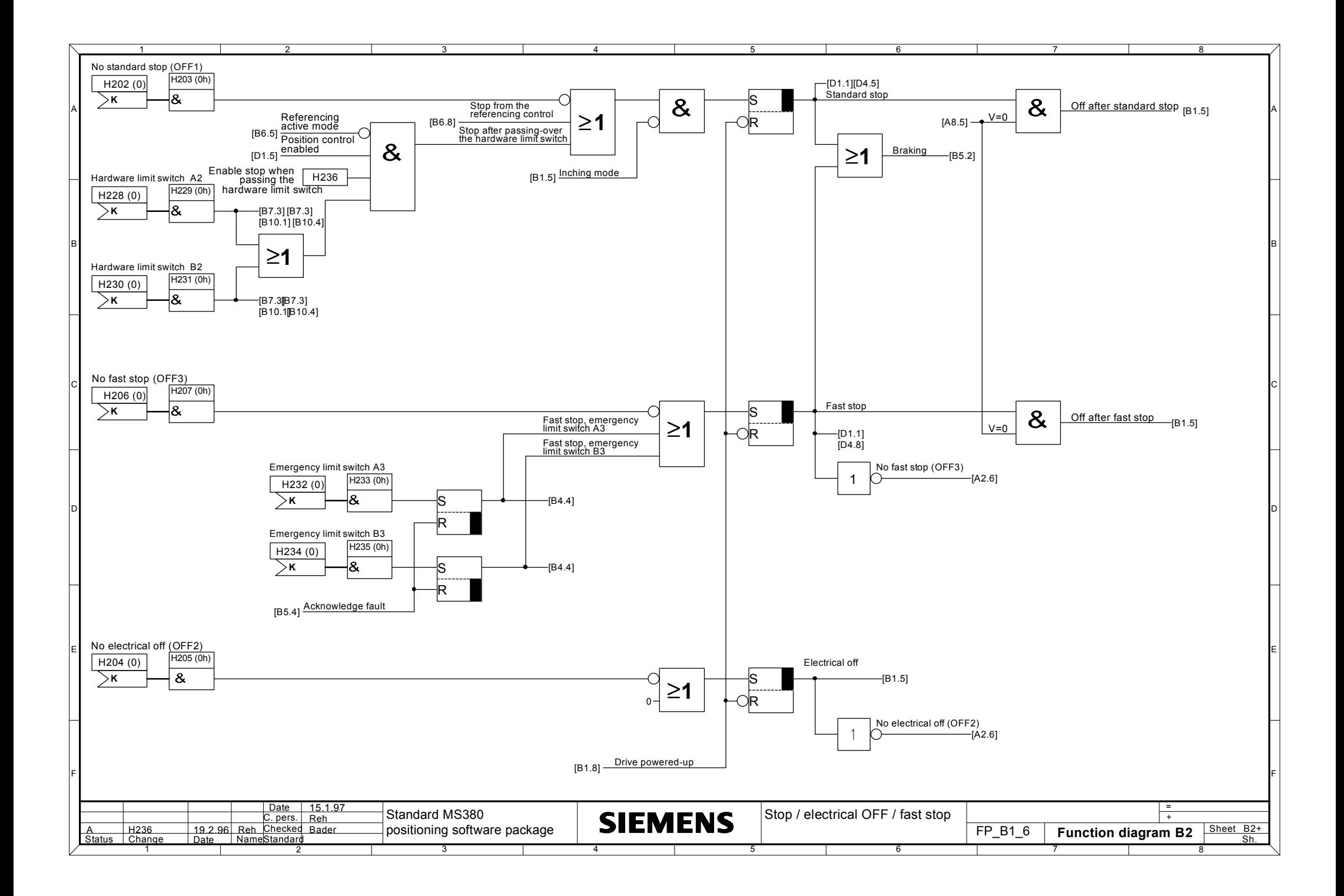

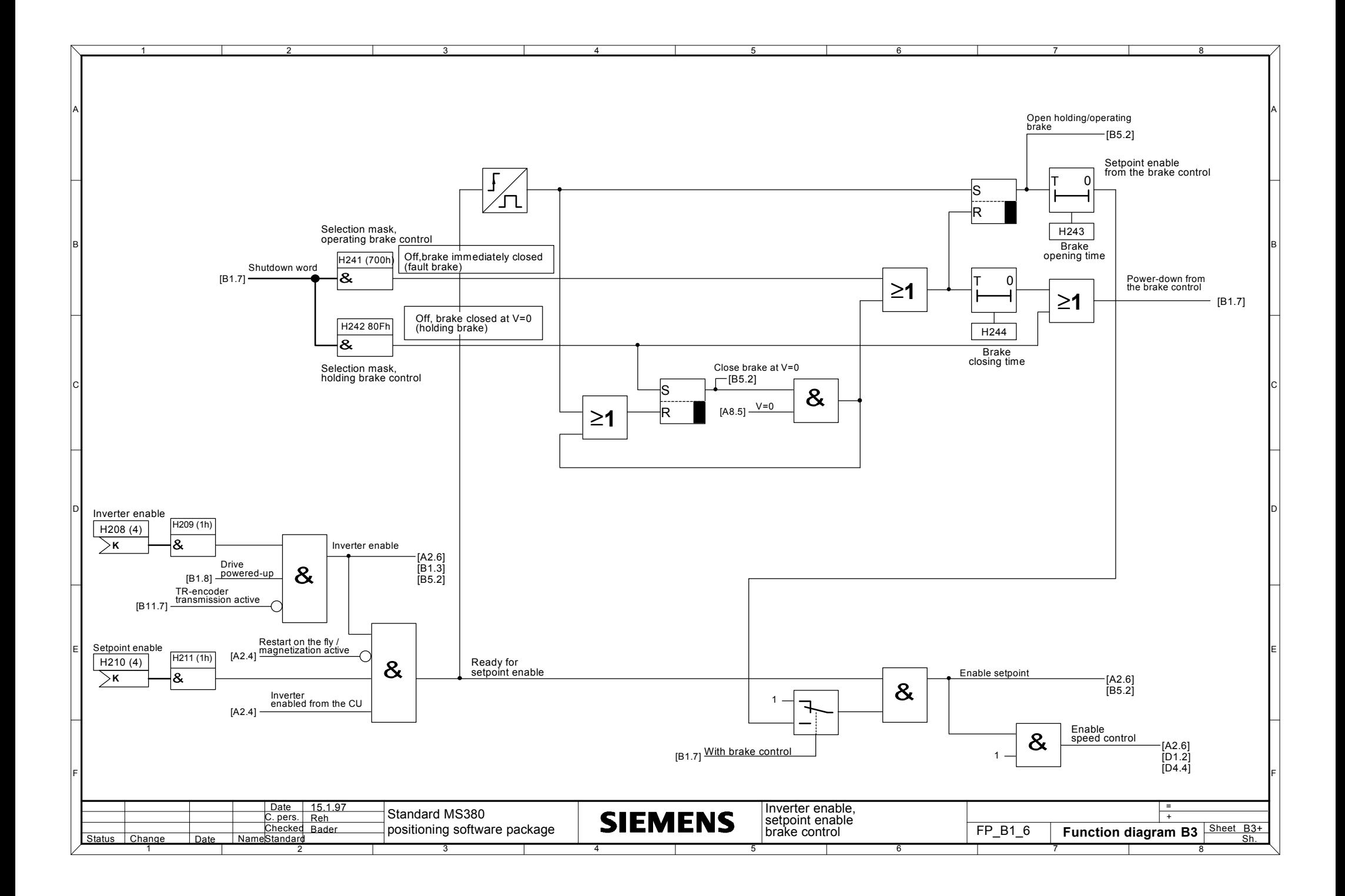

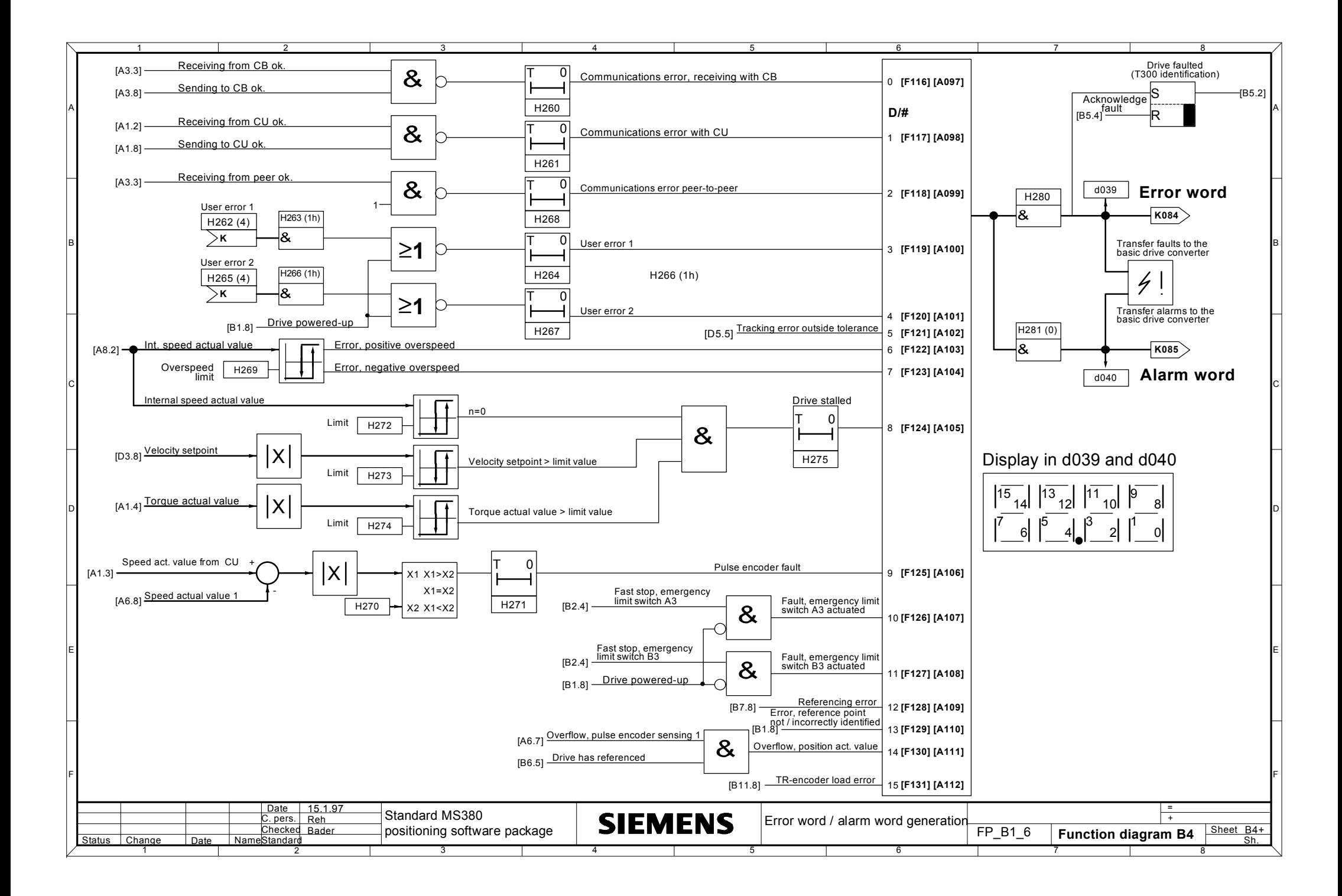
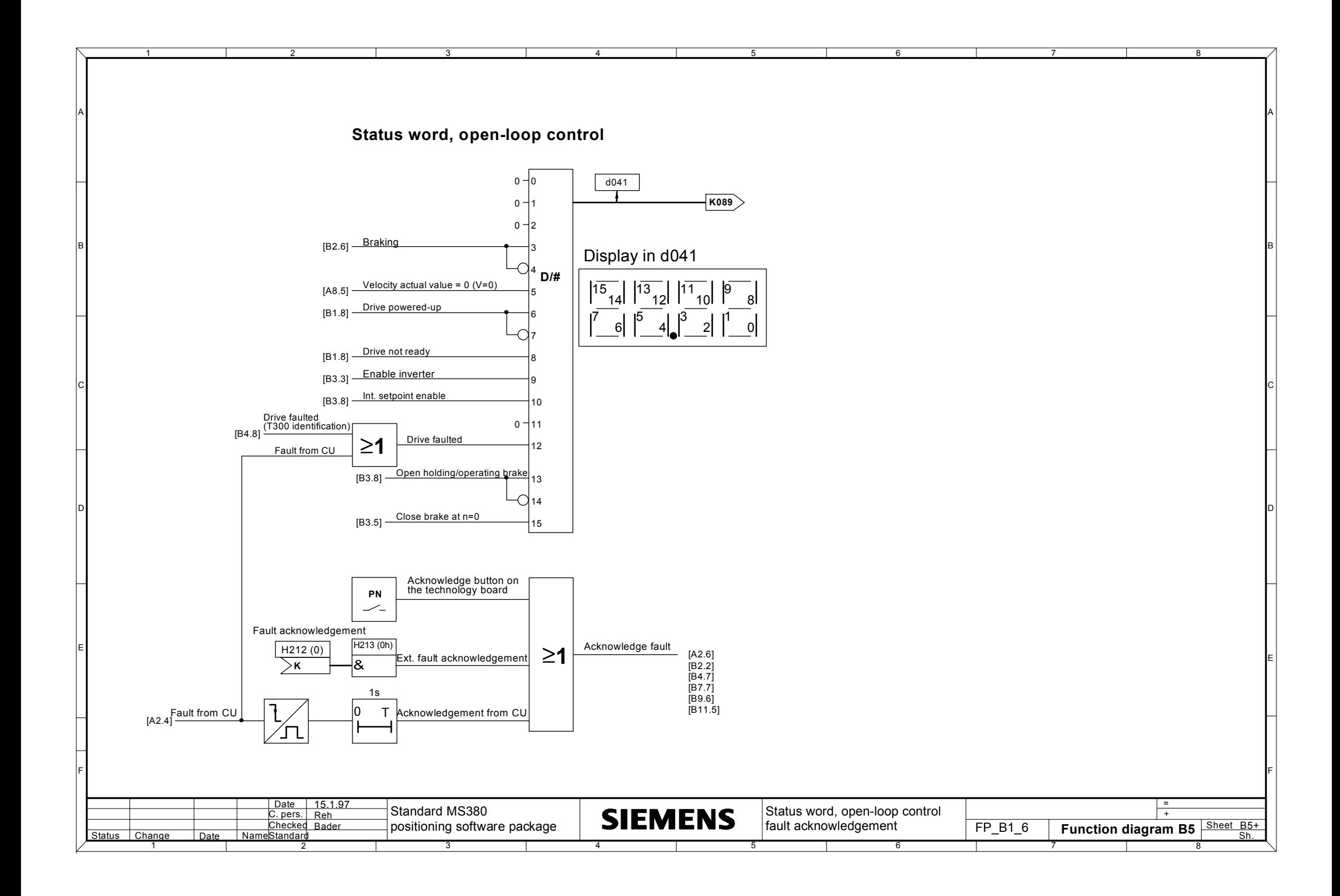

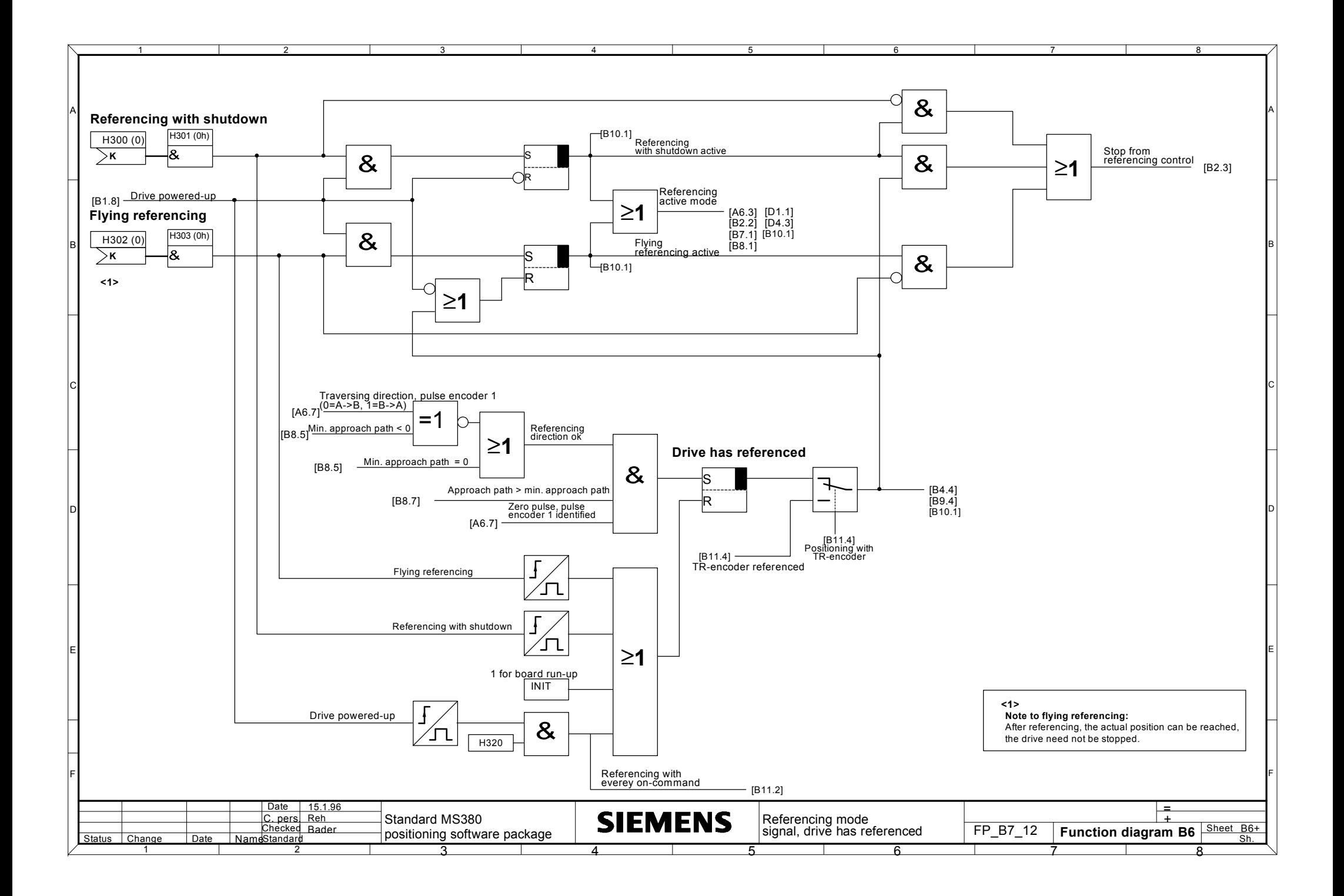

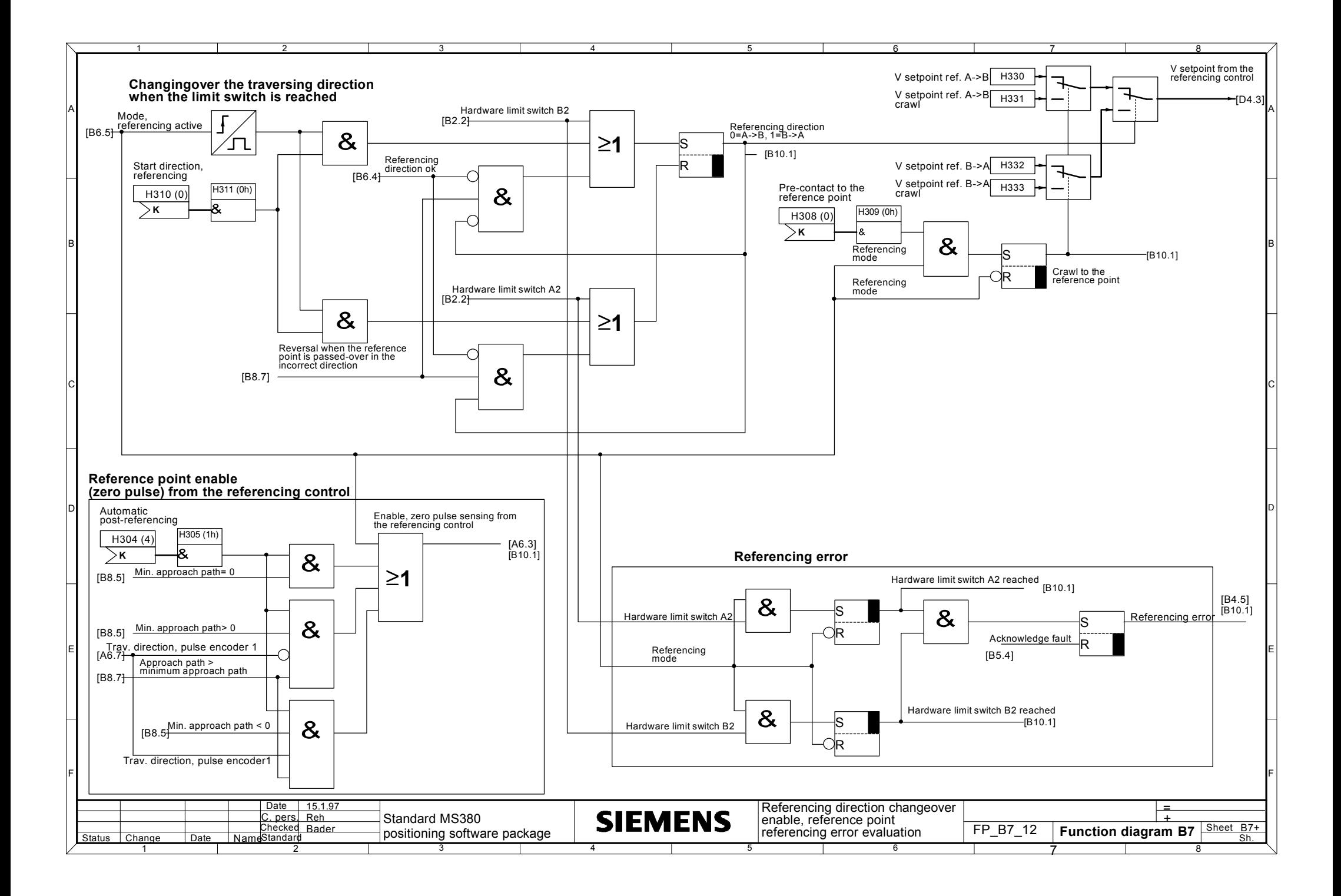

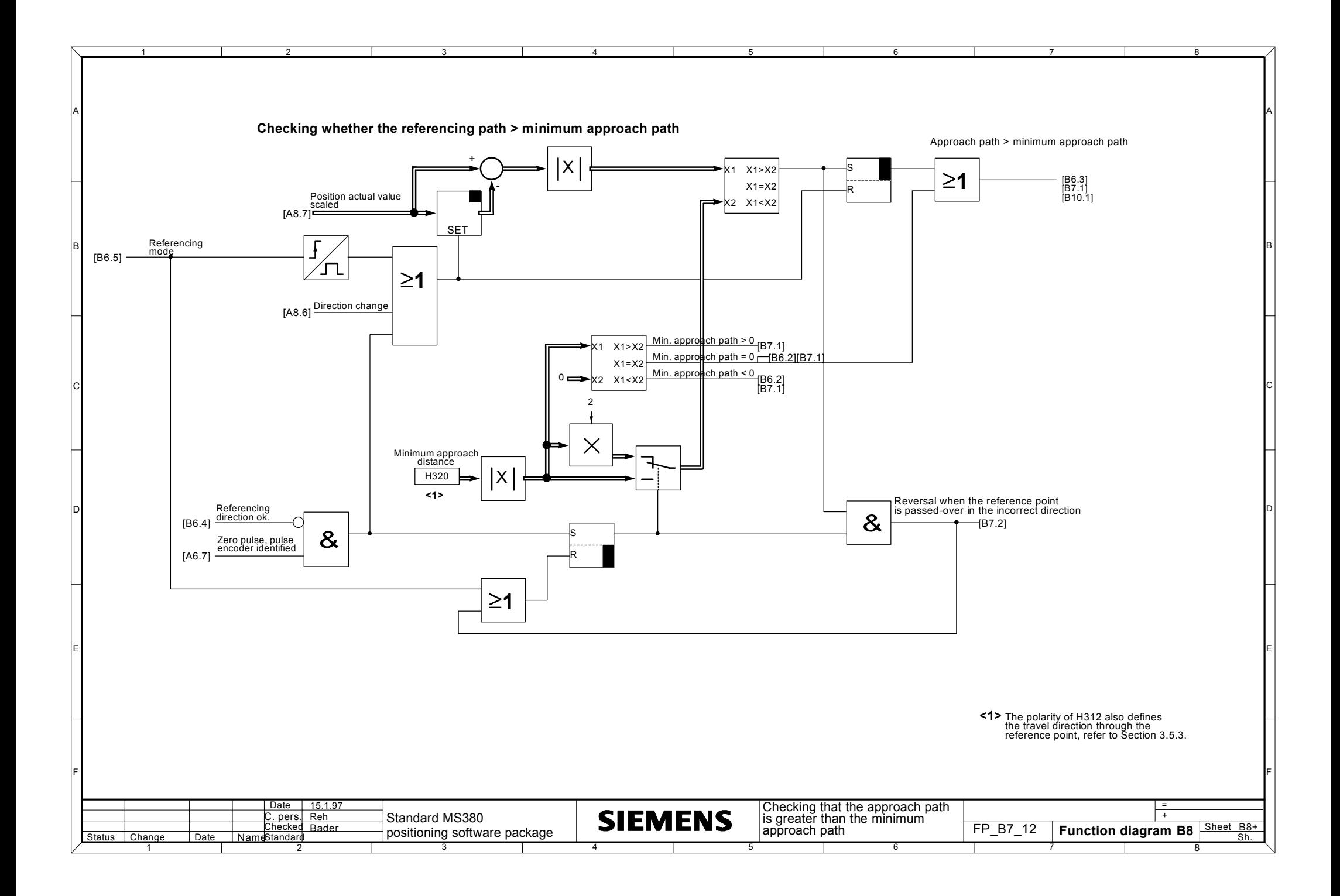

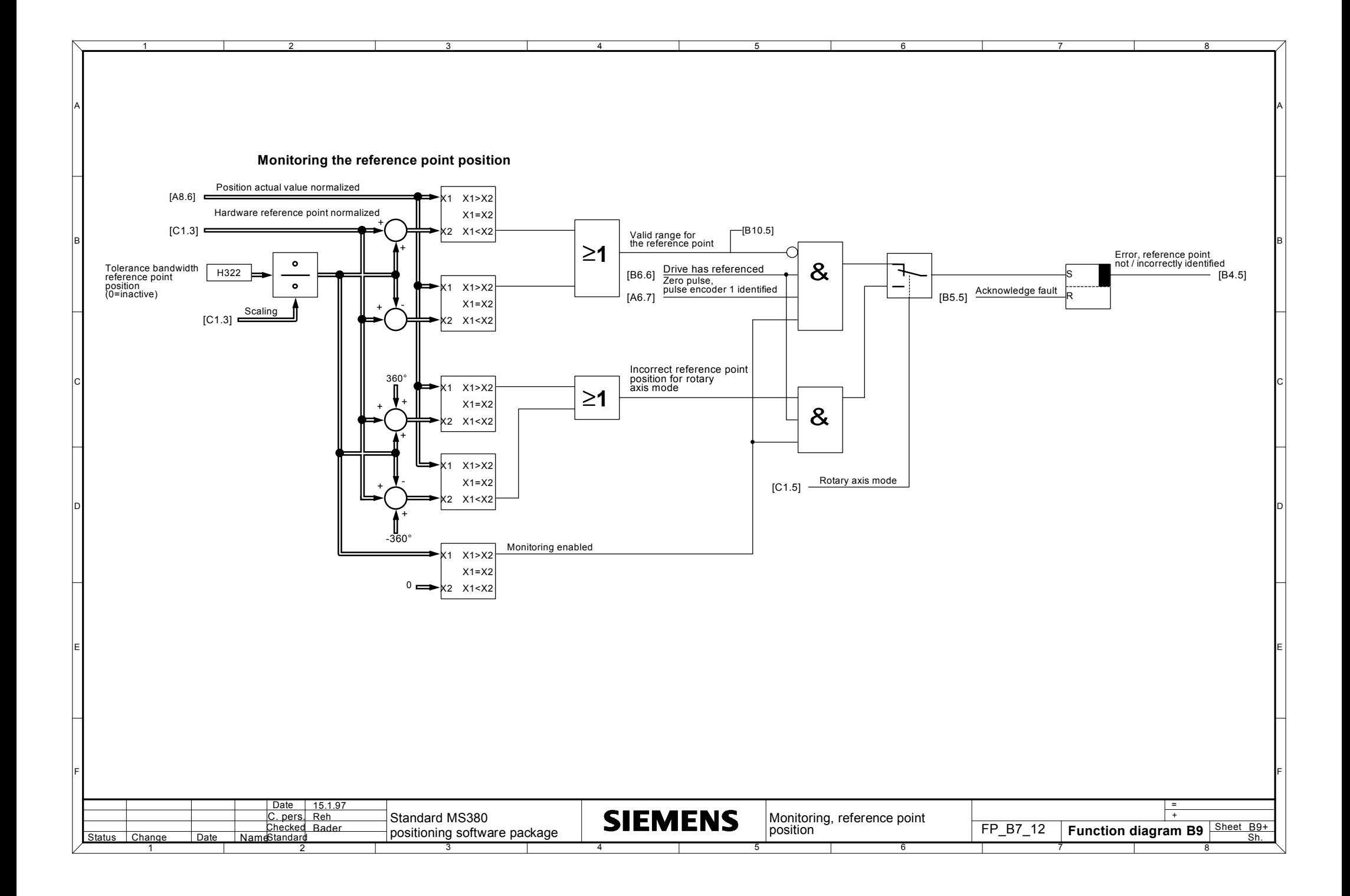

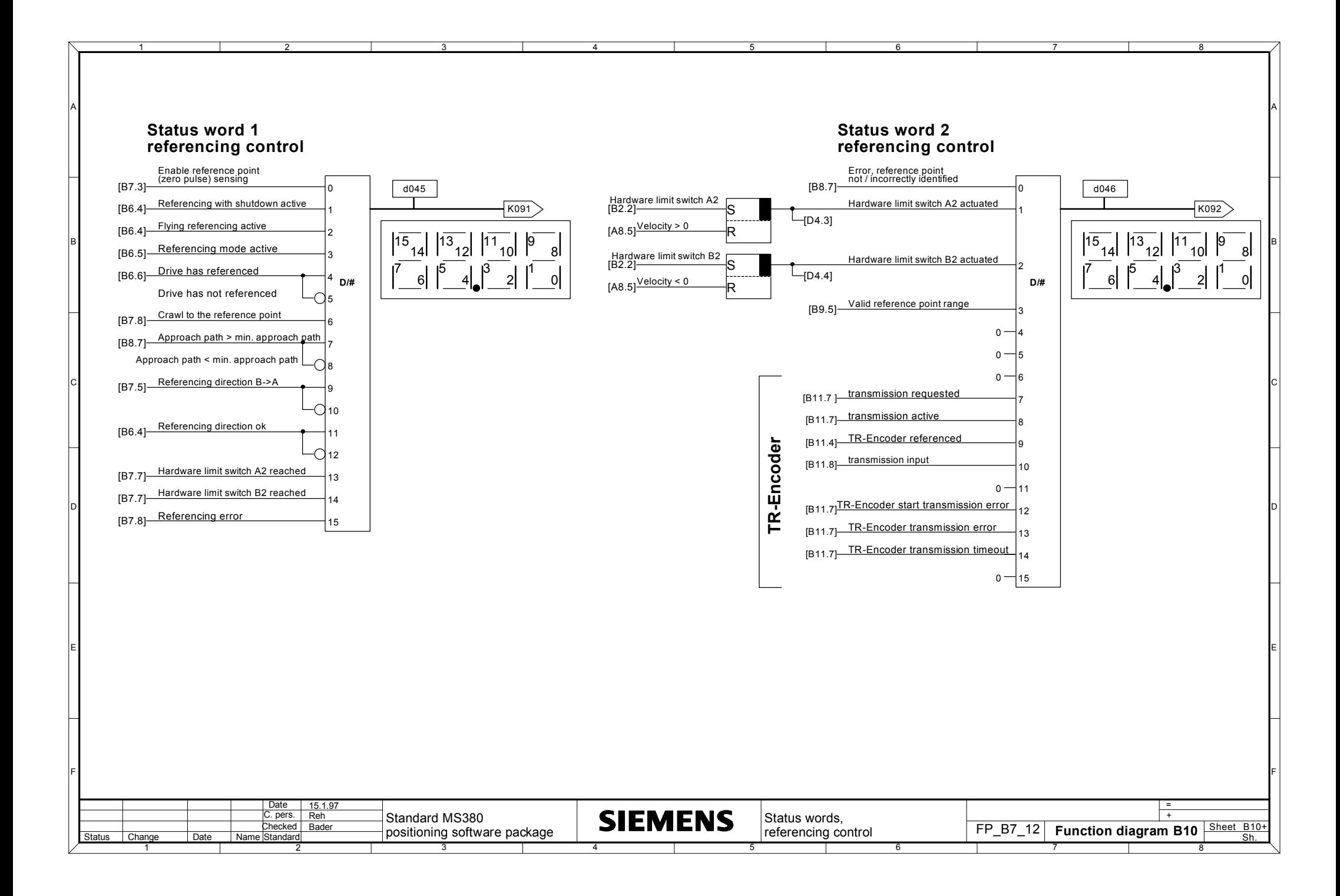

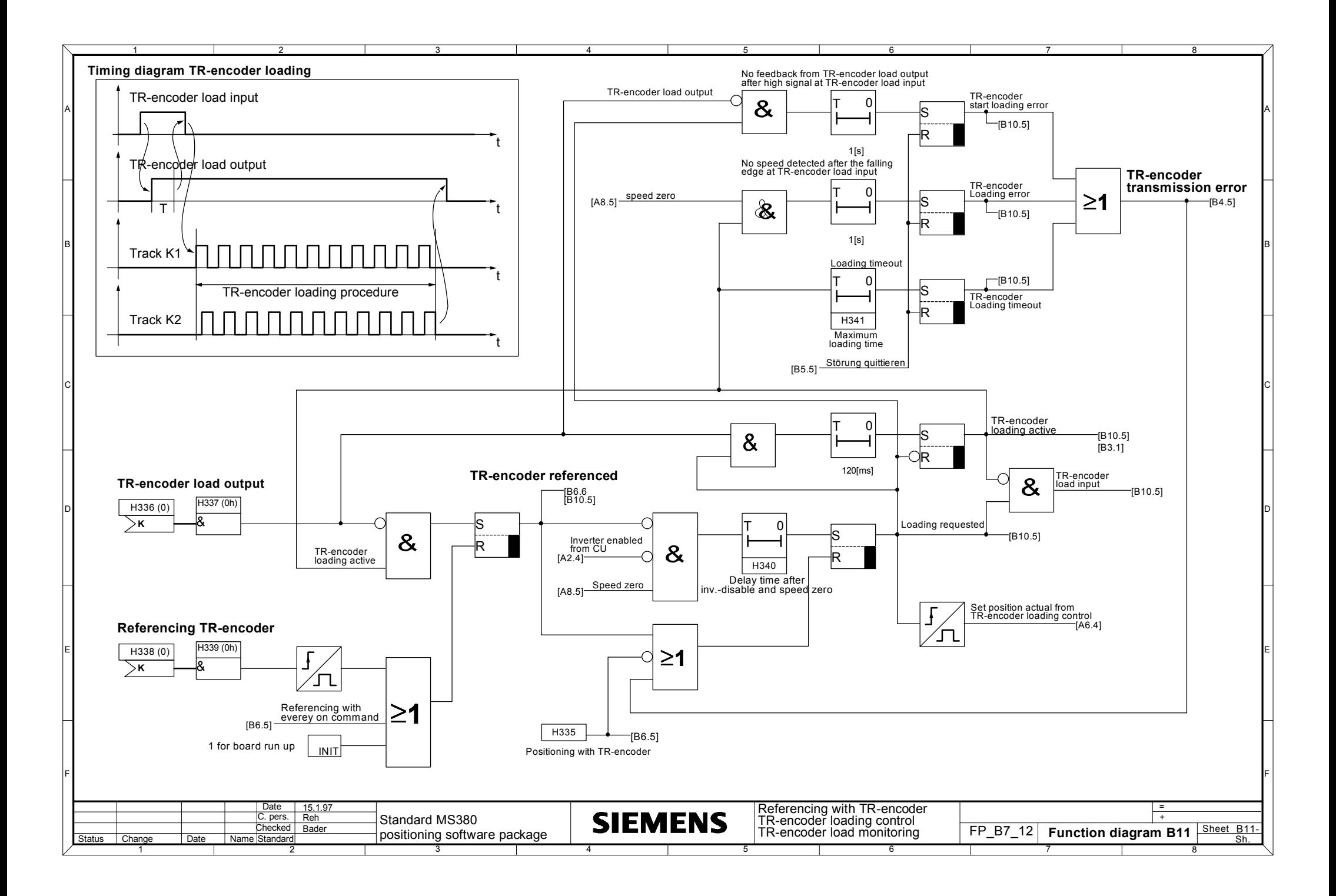

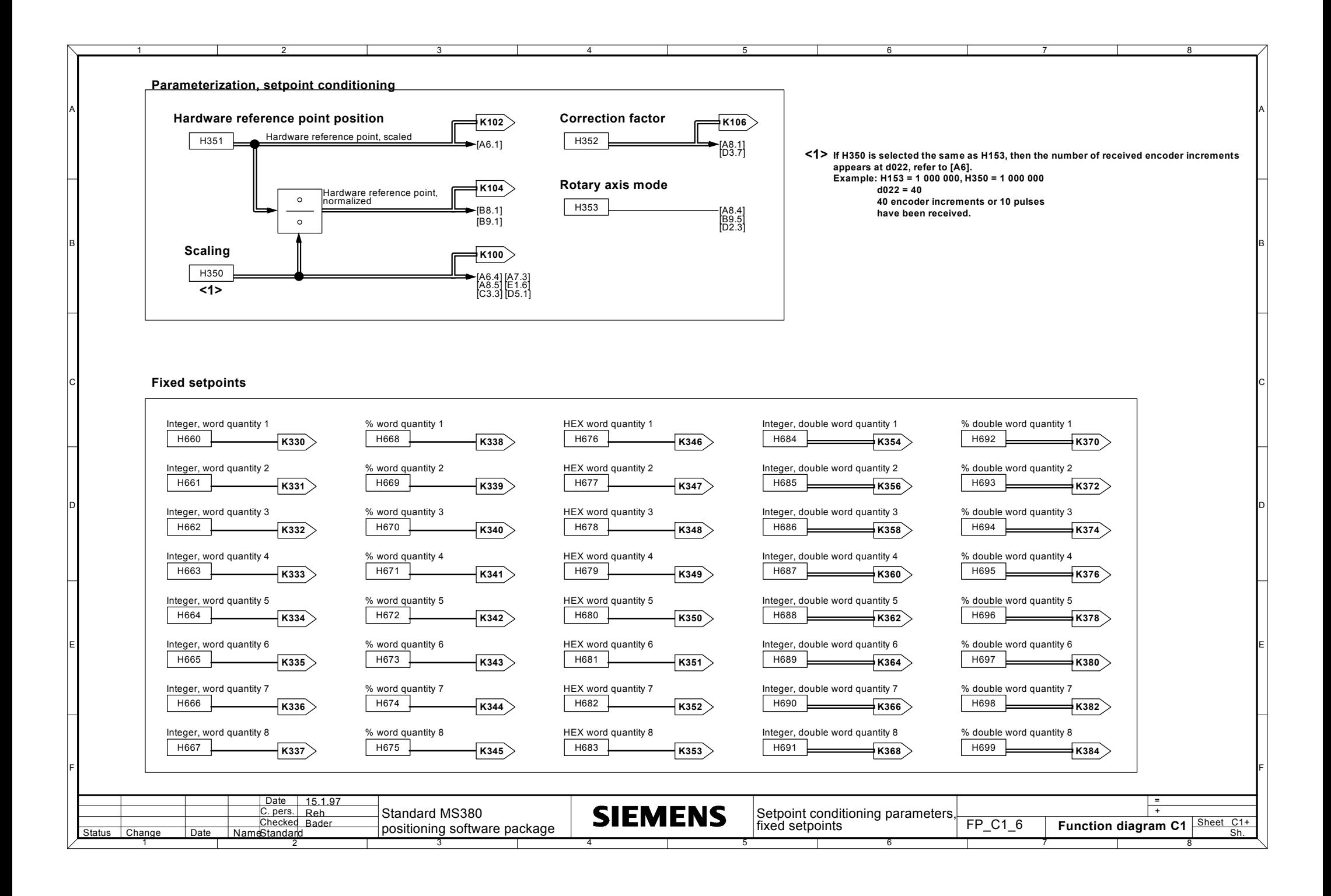

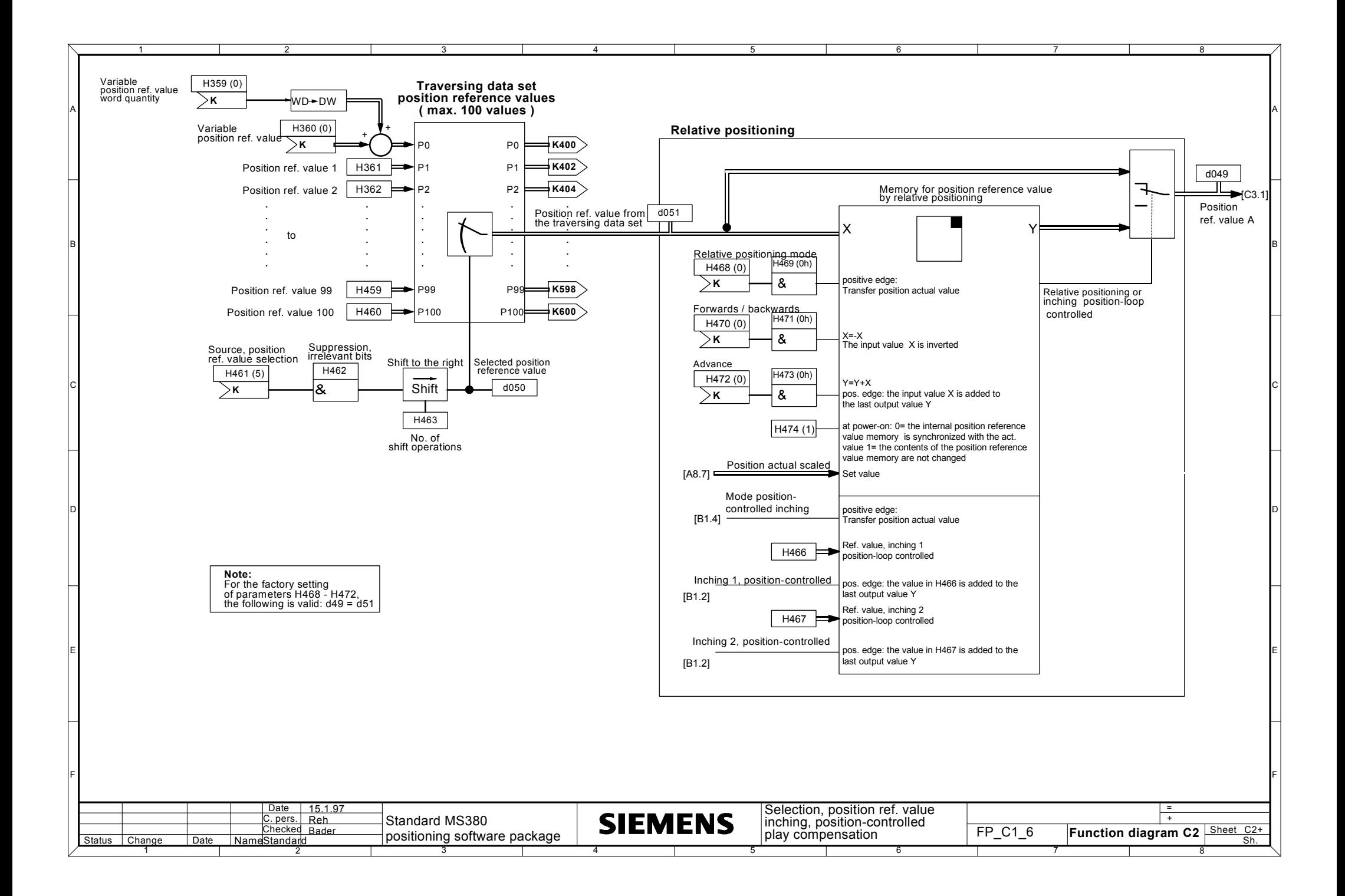

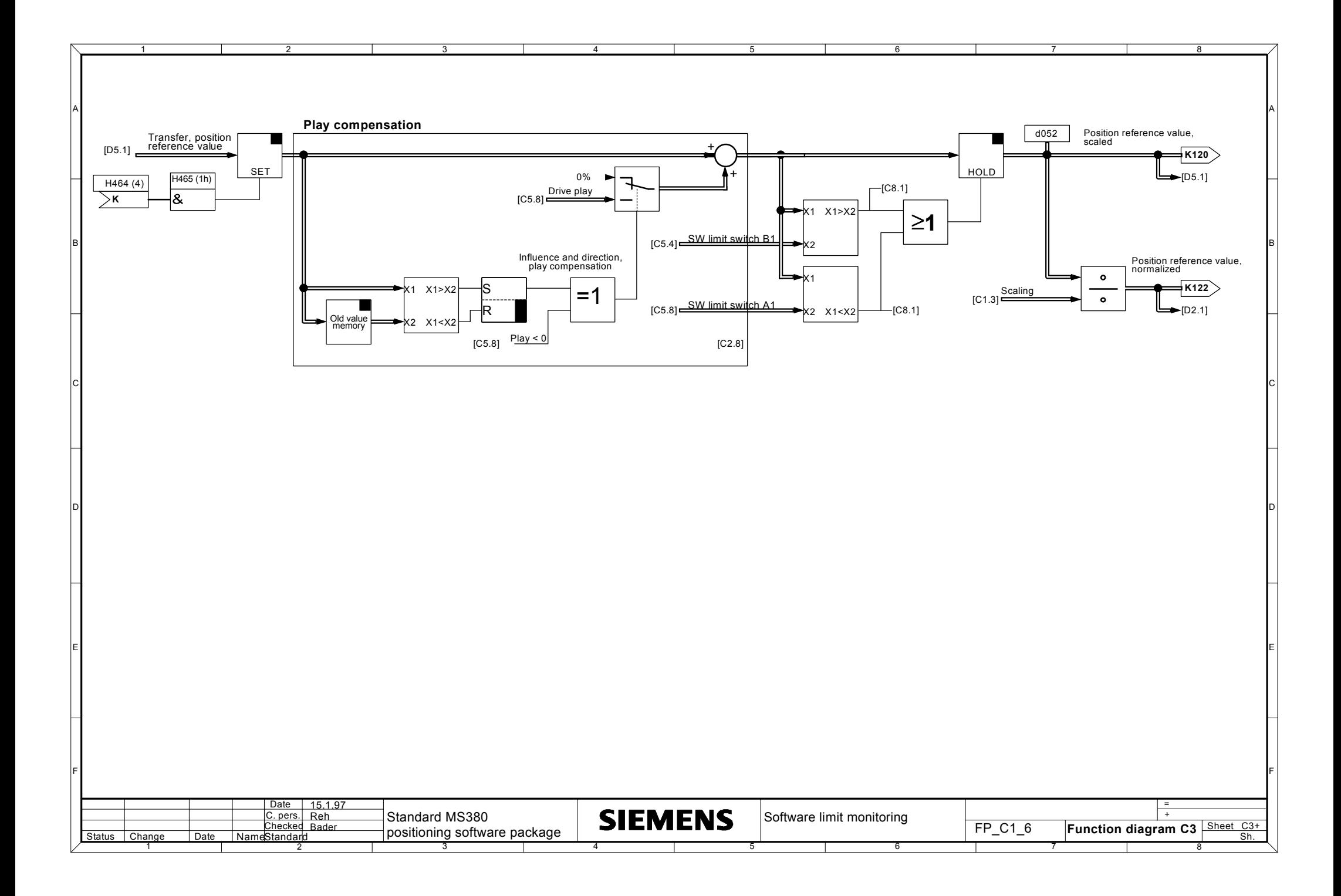

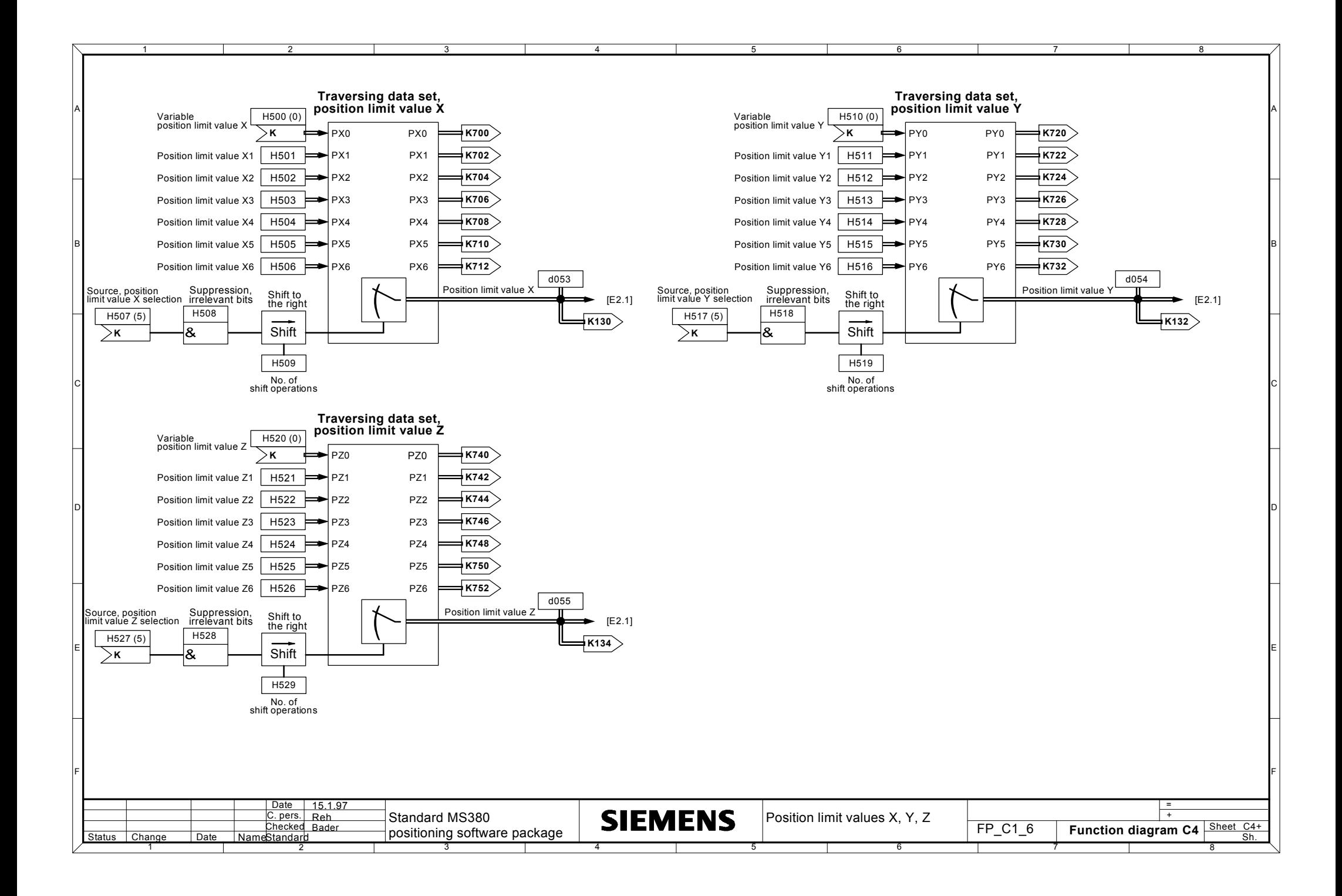

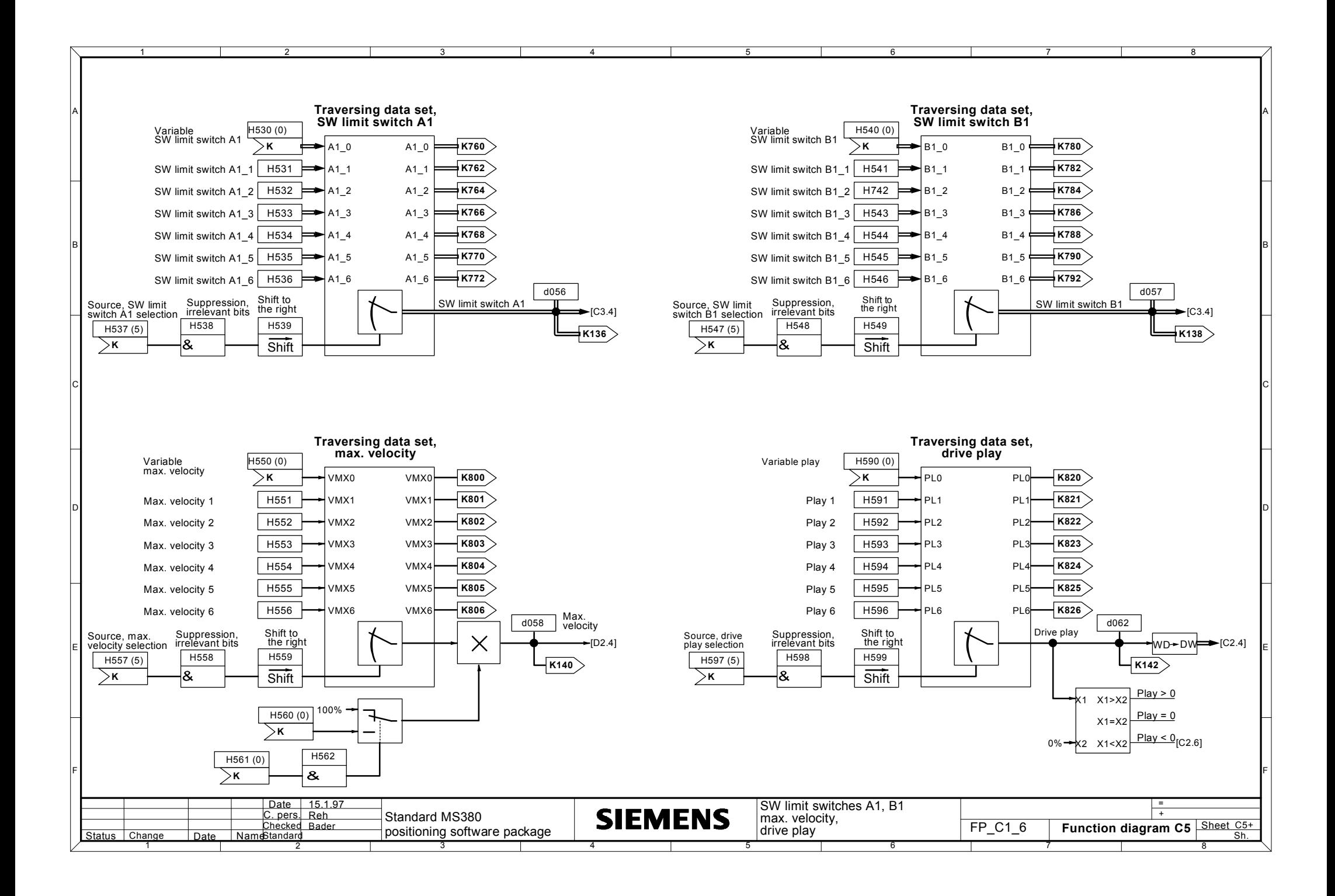

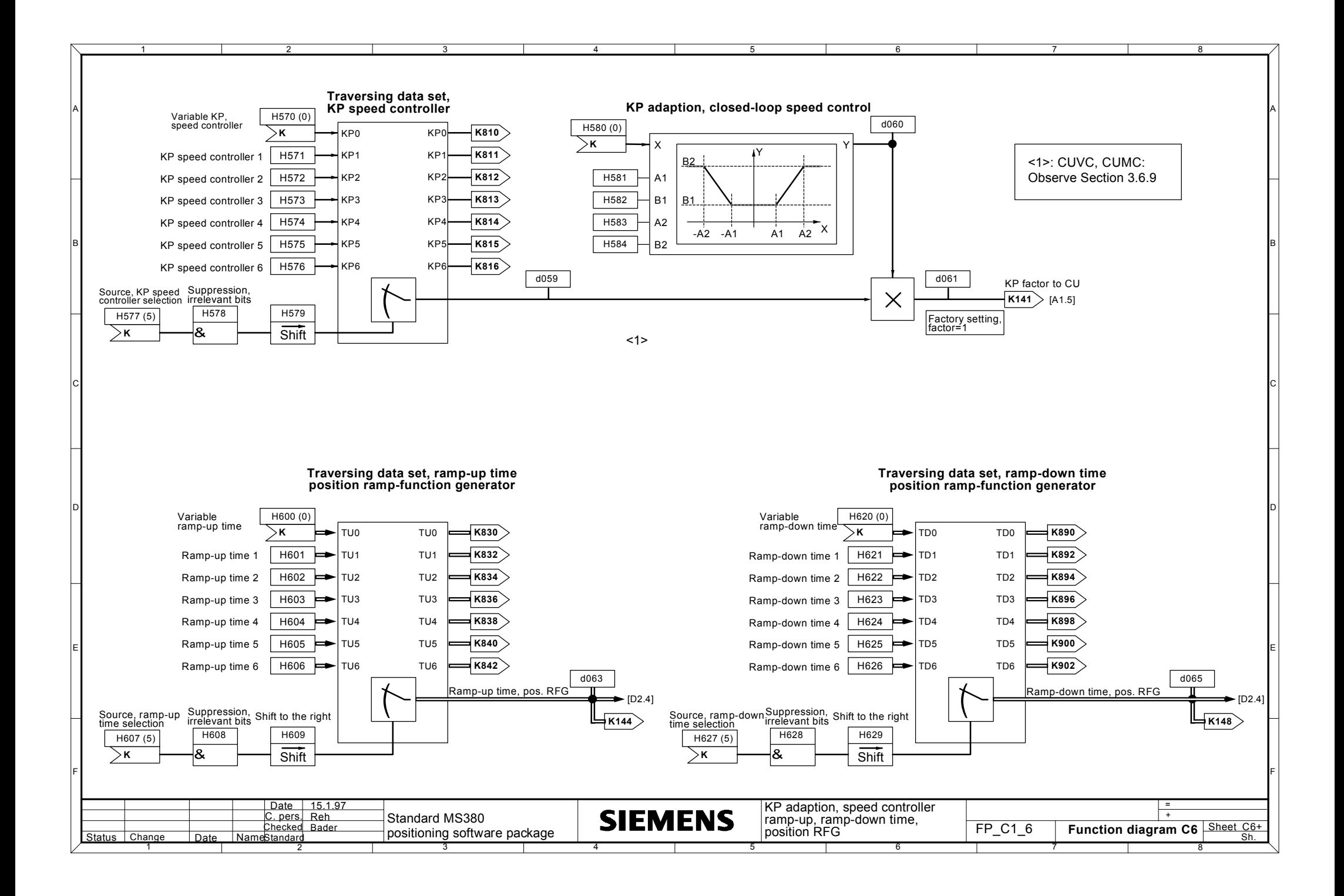

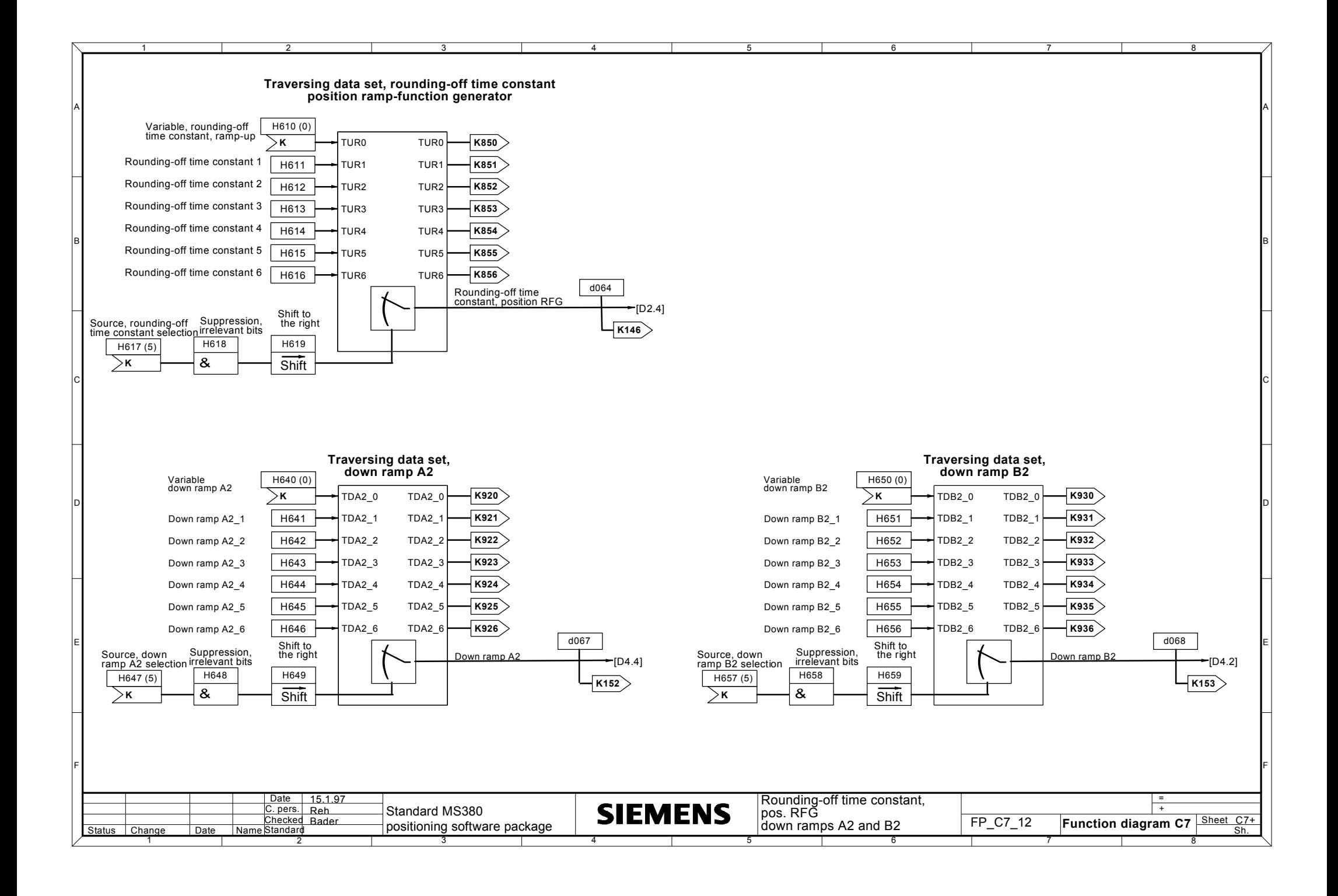

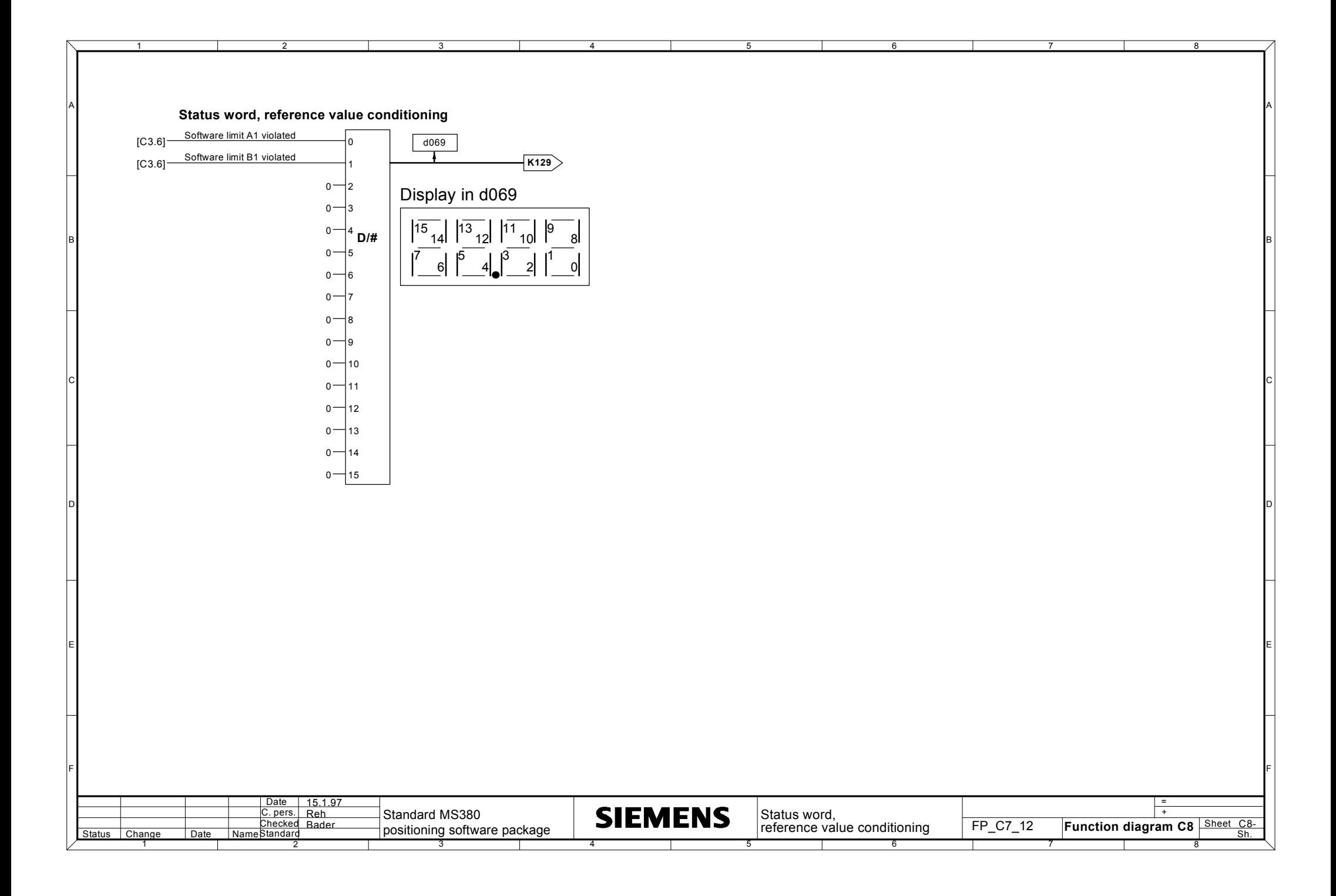

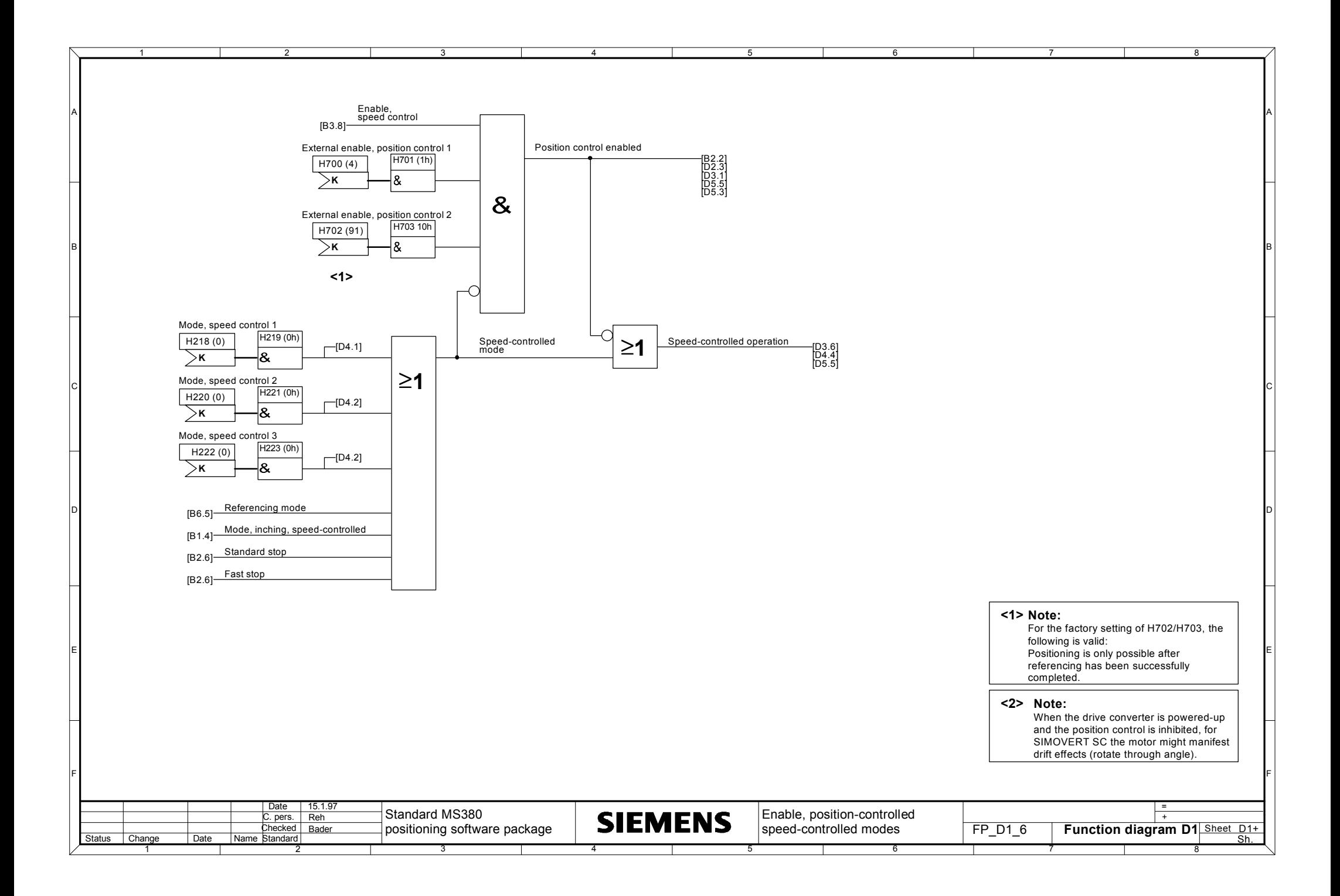

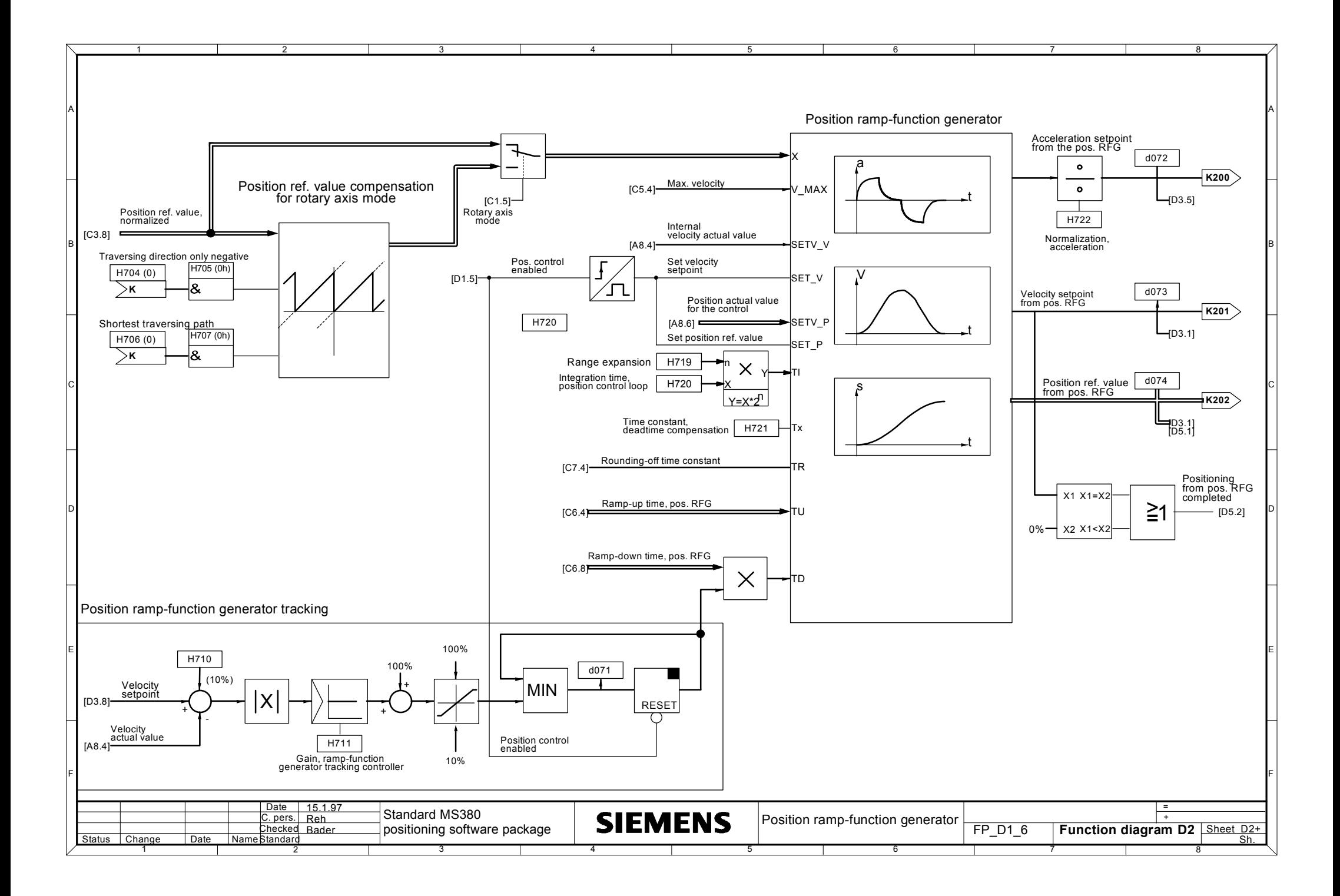

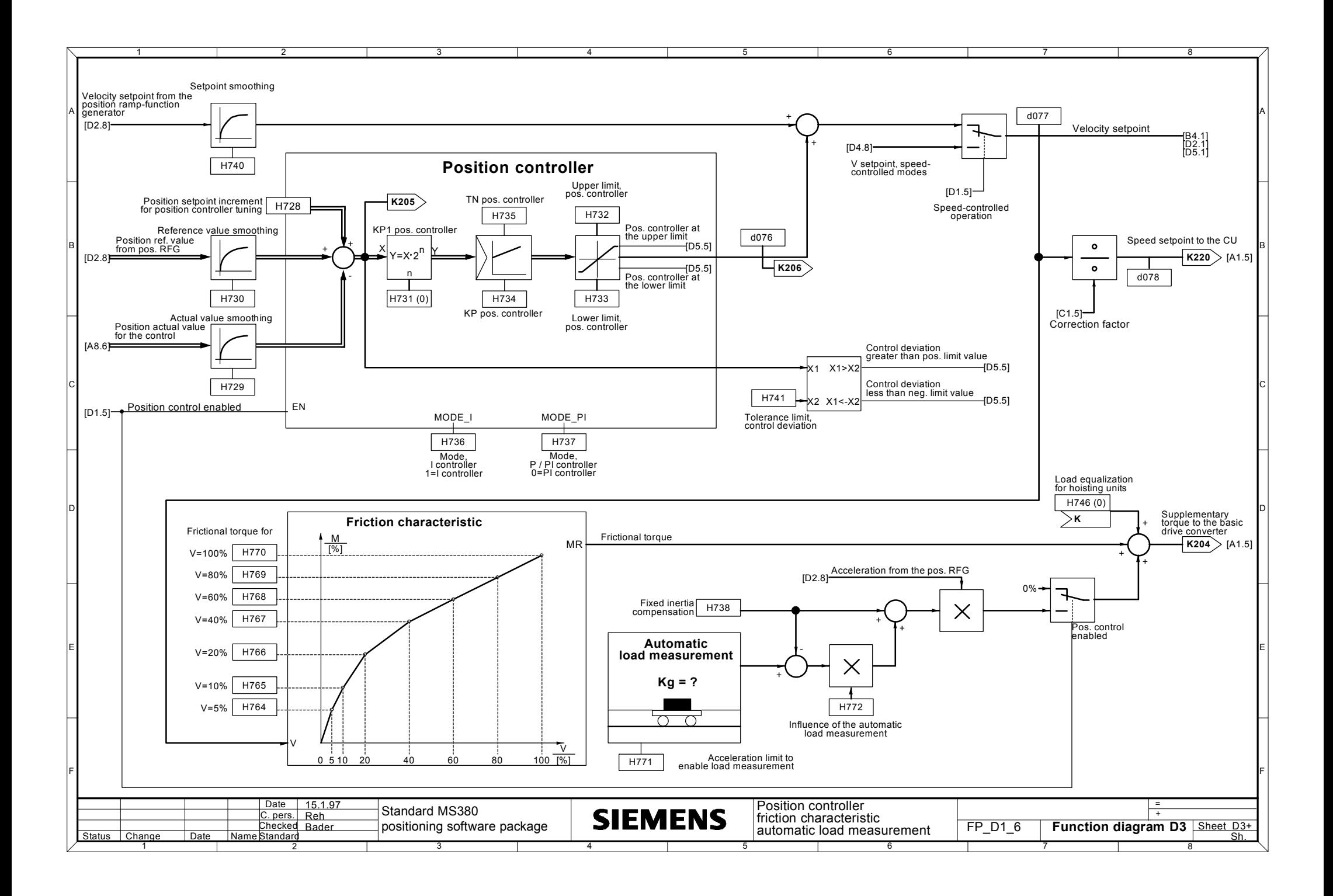

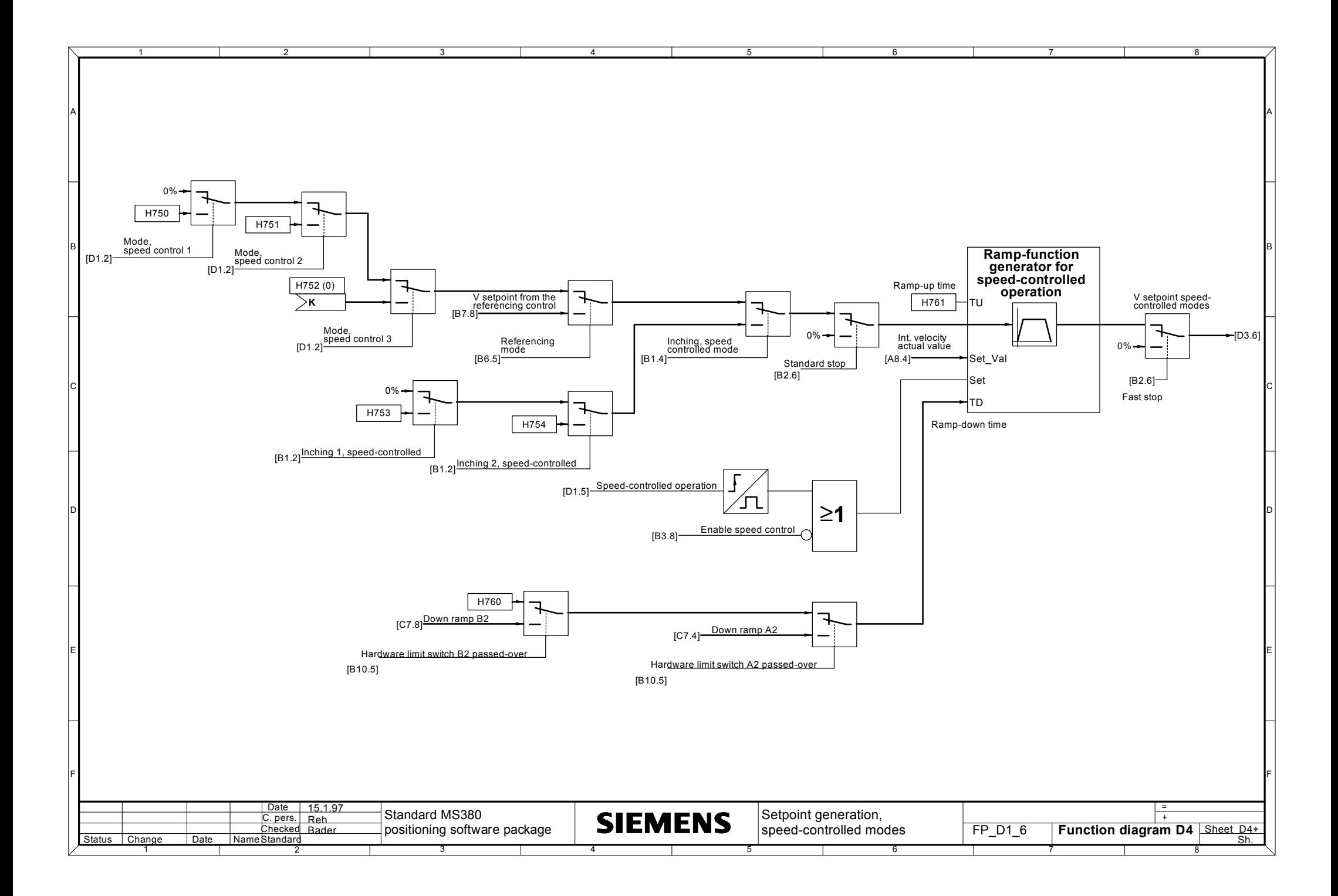

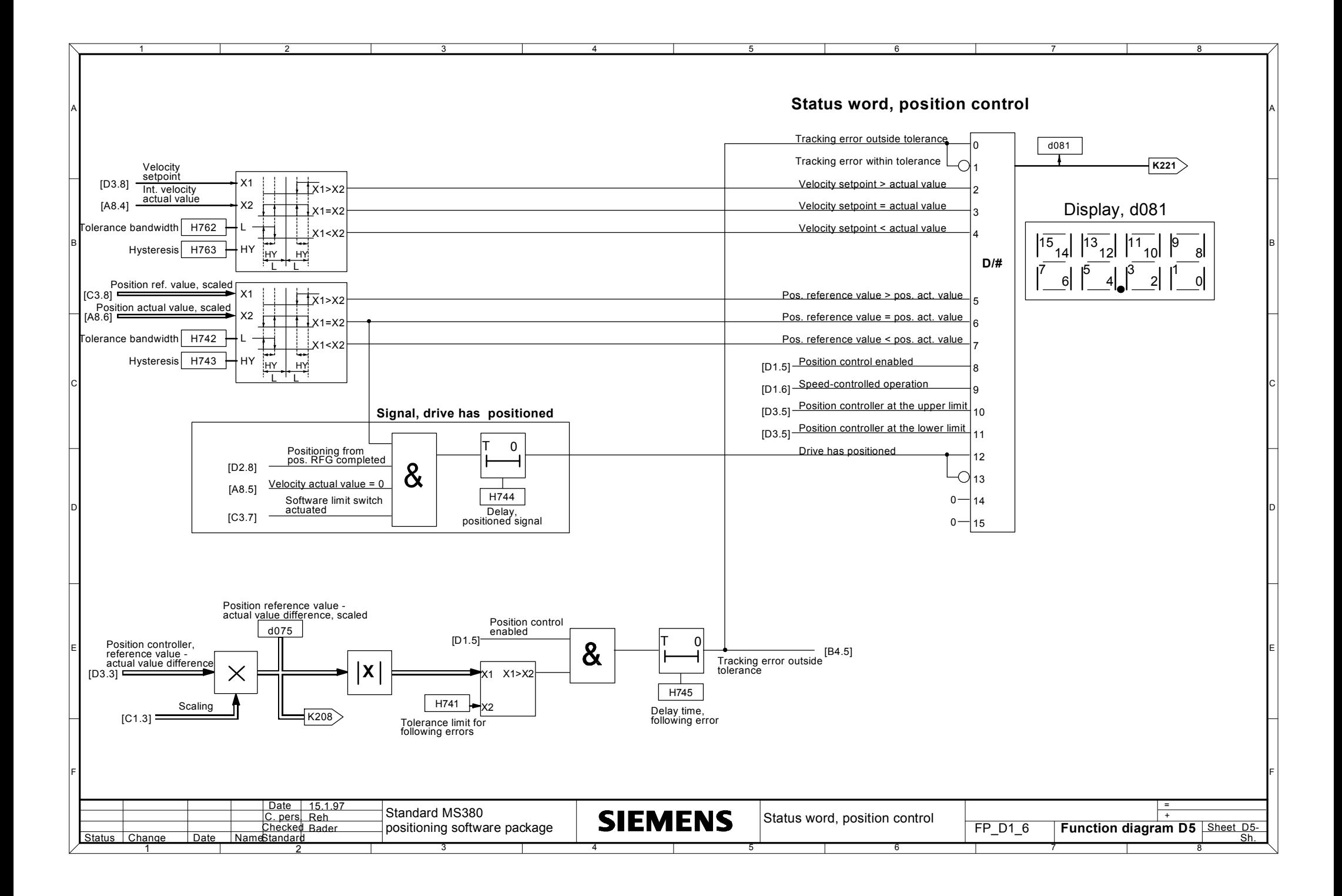

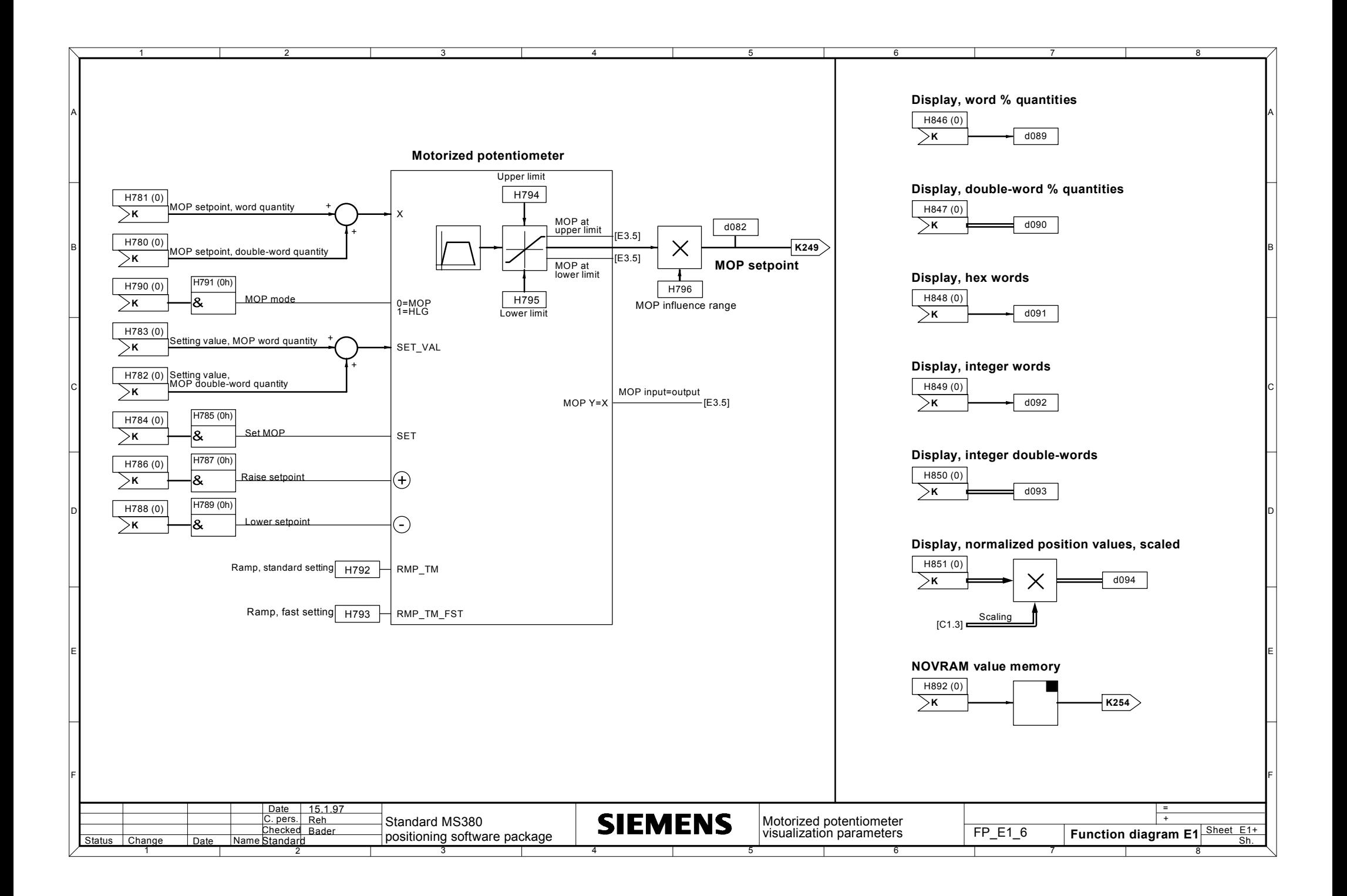

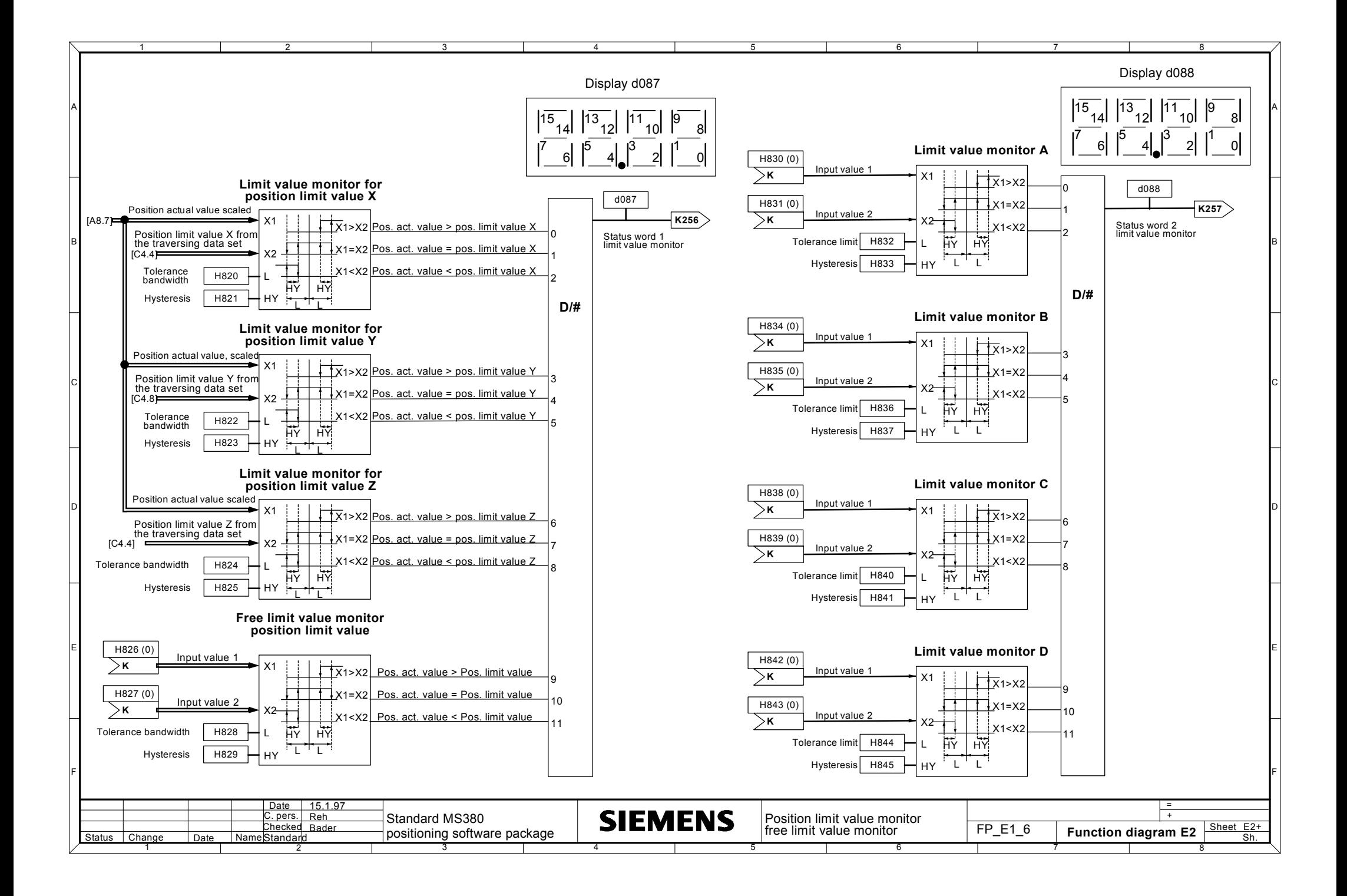

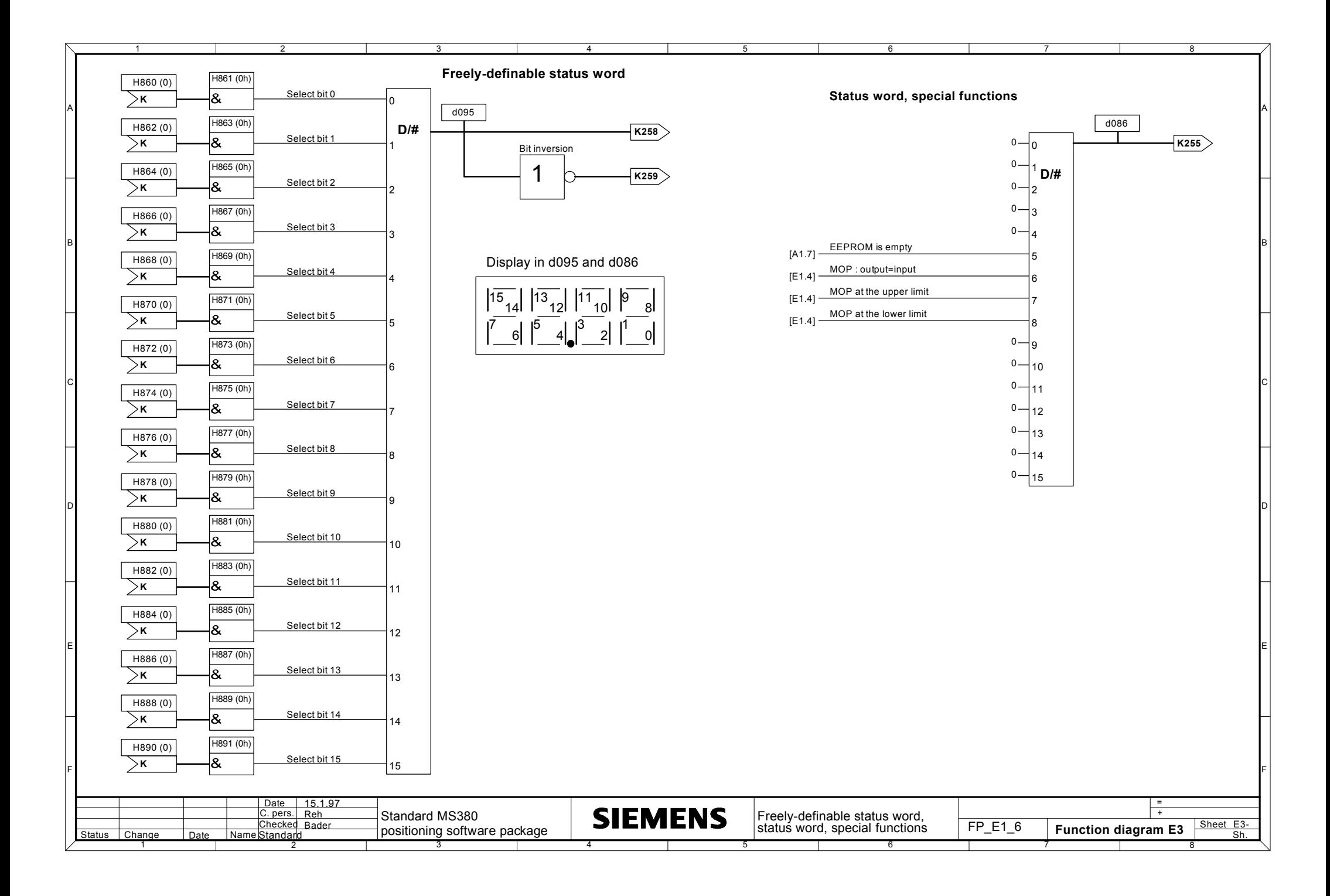

### **3 Function description**

# **4.1 General information**

The technological functions are set using parameters. These can be displaying parameters, and are designated with d..., or changeable parameters, which are designated H....

# **4.1.1 List of the display parameters**

All of the process quantities, which are suitable to visualize the module characteristics, are provided in the display parameter list. These are exclusively used for visualization, and cannot be connected back into the process. The more detailed list of connectors is provided for tasks such as these.

The display parameter list is structured as follows:

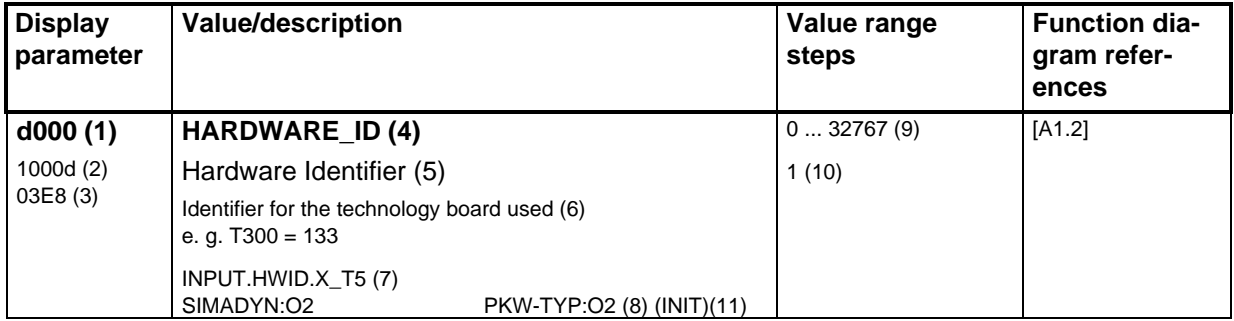

Explanations:

### **Display parameters**

The parameter number is specified in the display parameter column (1). If the parameter is to be addressed via dual port RAM, 1000 must be added to the parameter number. This value is specified in the decimal (2) and hexadecimal notation (3).

### **Value/description**

The parameter display text is specified in (4) when using the OP1 or SIMOVIS. This text consists of a maximum of 16 characters. The significance of the parameter is briefly described in line (5) and described in detail in (6).

The SIMADYN connector is specified in line (7), which supplies this parameter, as well as the sampling time of the function block.

The SIMADYN D connector format and the parameter type via PROFIBUS is in line (8). Parameter handling via a communications interface is described in Section 4.2.

#### **Value range/steps**

The minimum and maximum values which can be set are specified in the column, value range/step, line (9). The range within which the value can be changed is specified in line (10).

### **Caution INIT values**

The drive converter must be powered-down and up again after the initialization values (11) have been entered. The changed value only becomes effective after this.

### **INFORMATION regarding PMU operator control**

When the parameter numbers are counted-up/counted-down in the parameterizing unit display, at first, a differentiation is not made between ´d´- and ´H´ parameters. The correct letter ´d´ or ´H´ only appears with the parameter number after the raise- or lower key has been released.

### **INFORMATION regarding OP1 operator control**

In order to select a technology parameter, 1000 must be added to the parameter number. Example: To select parameter d025, parameter number 1025 must be entered.

# **4.1.2 List of the setting parameters**

The parameter list describes the H parameters as well as their functions. The setting parameter list is structured as follows:

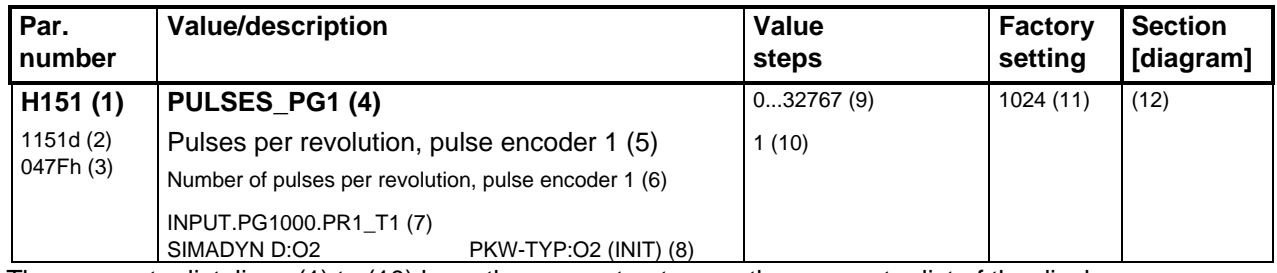

The parameter list, lines (1) to (10) have the same structure as the parameter list of the display parameters. The following columns are additionally provided:

### **Factory setting (11)**

The factory setting is the parameter value which is stored in the EPROM. The value is in the status as shipped, and is active after the establish factory setting function.

### **Section (12)**

In the Section line, there is cross-reference to the function description Section, in which the function of the parameter or the partial circuit is described in more detail.

# **4.2 Parameter normalization**

Generally, the parameters are normalized via the interfaces, just as they appear in the unit operator control panel (PMU) display. However, the decimal point is eliminated.

The value range as well as the position of the decimal point can be determined from the value range column of the parameter list.

The smallest possible increment can be read from the "Steps" column. In this case, it should be observed, that the value can be entered via the interface for specific parameter types, with a smaller step range. However, from the system, only the specified step range can be realized, i. e., it is rounded-off.

The parameters can be either 1-bit, 16-bit or 32-bit quantities. Various parameter types are available depending on the definition.

The available parameter types are listed as overview in the following table

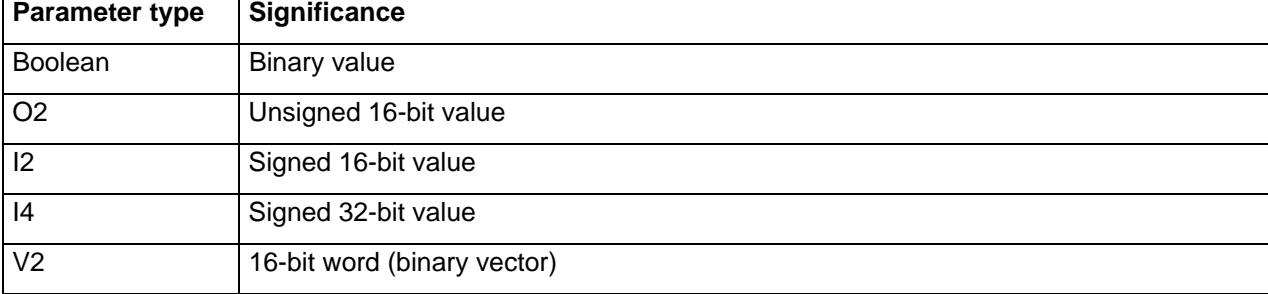

### **Example:**

21.9% is to be entered for parameter H531. The parameter type is I4.

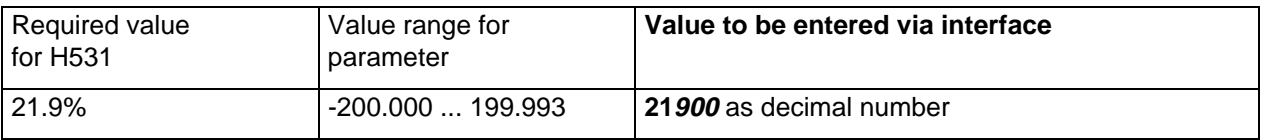

The parameter has 3 decimal points, specified by the data in the value range, i. e. 2 zeros must be attached.

Leading zeros need not be specified.

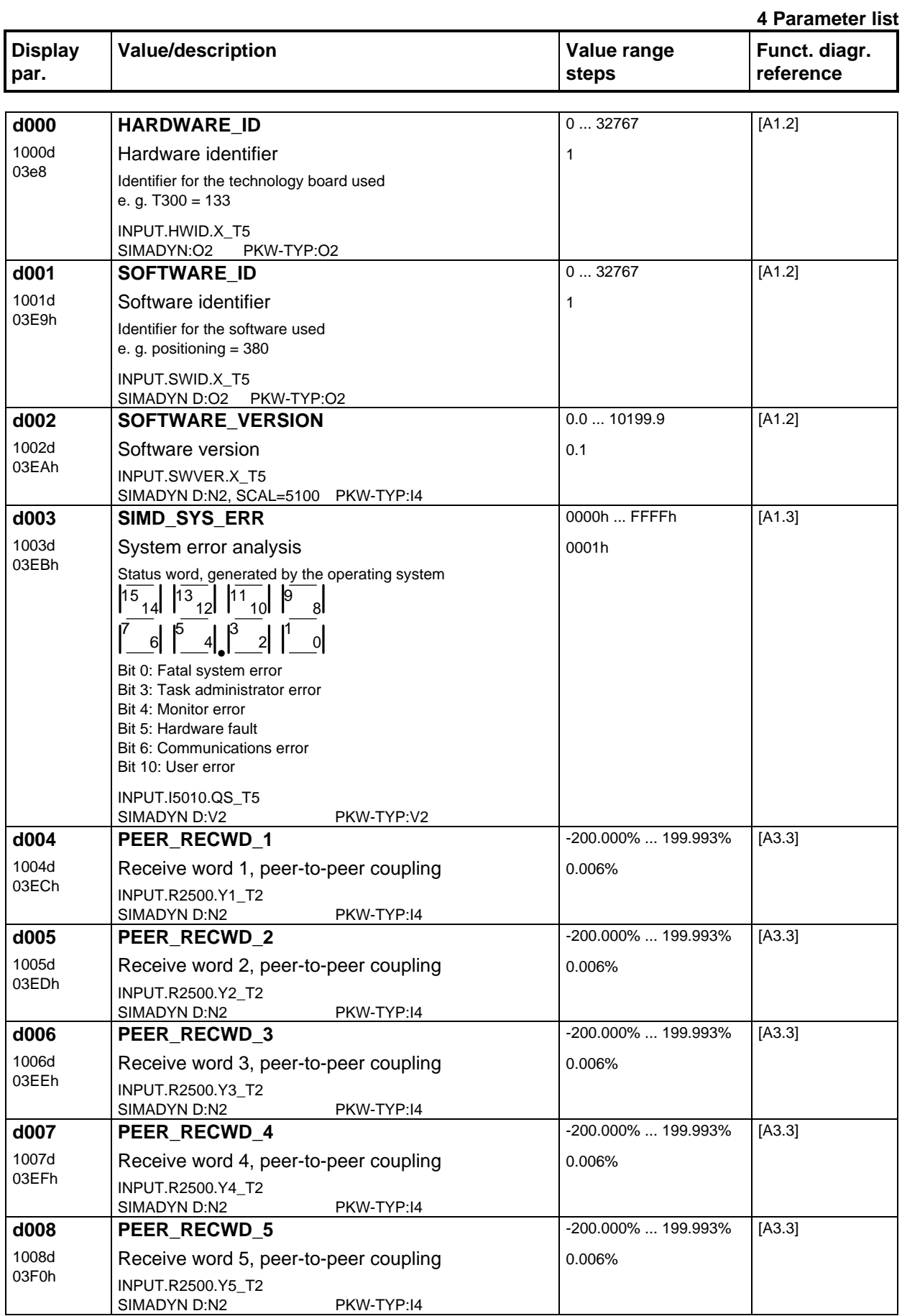

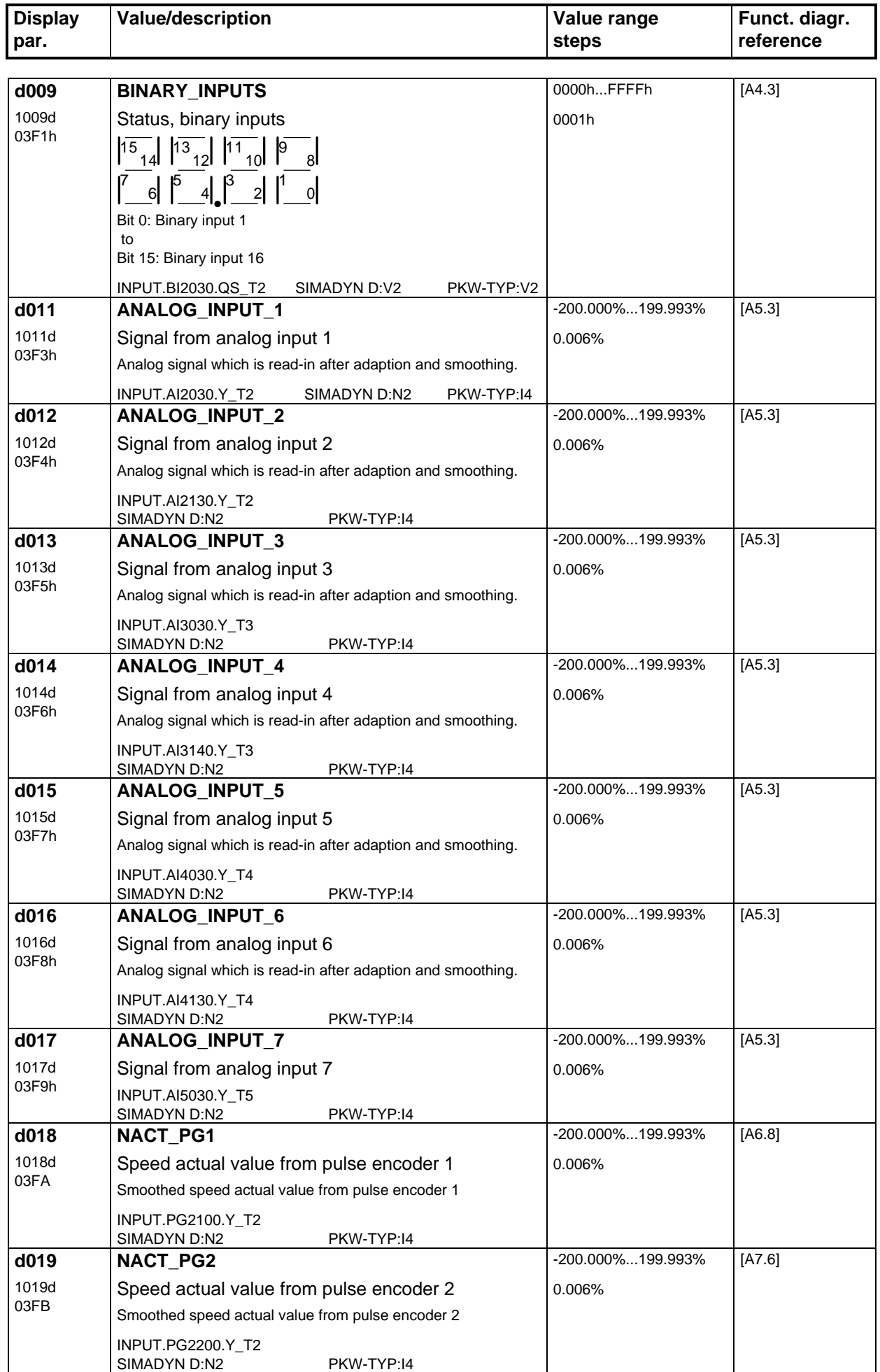

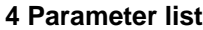

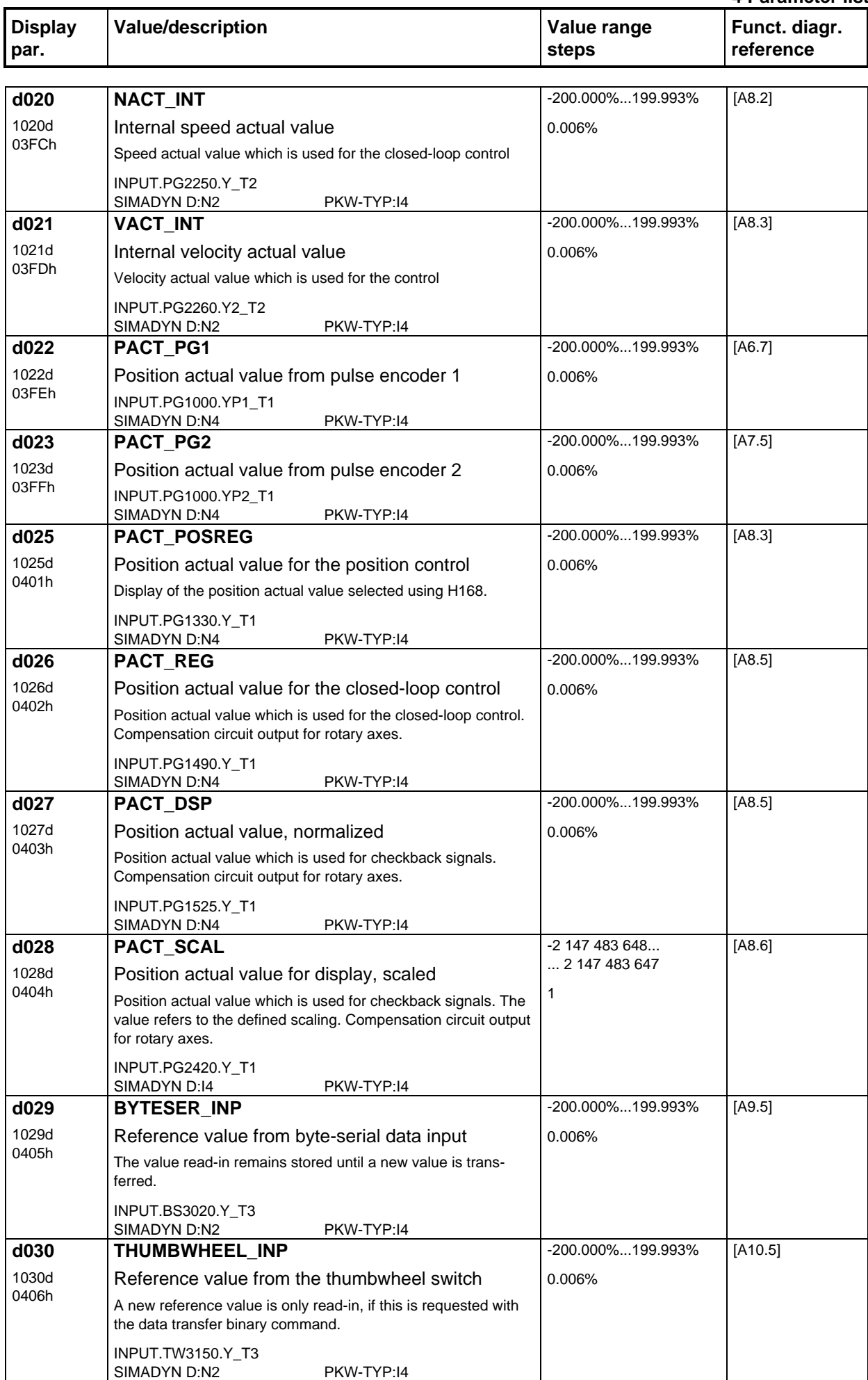

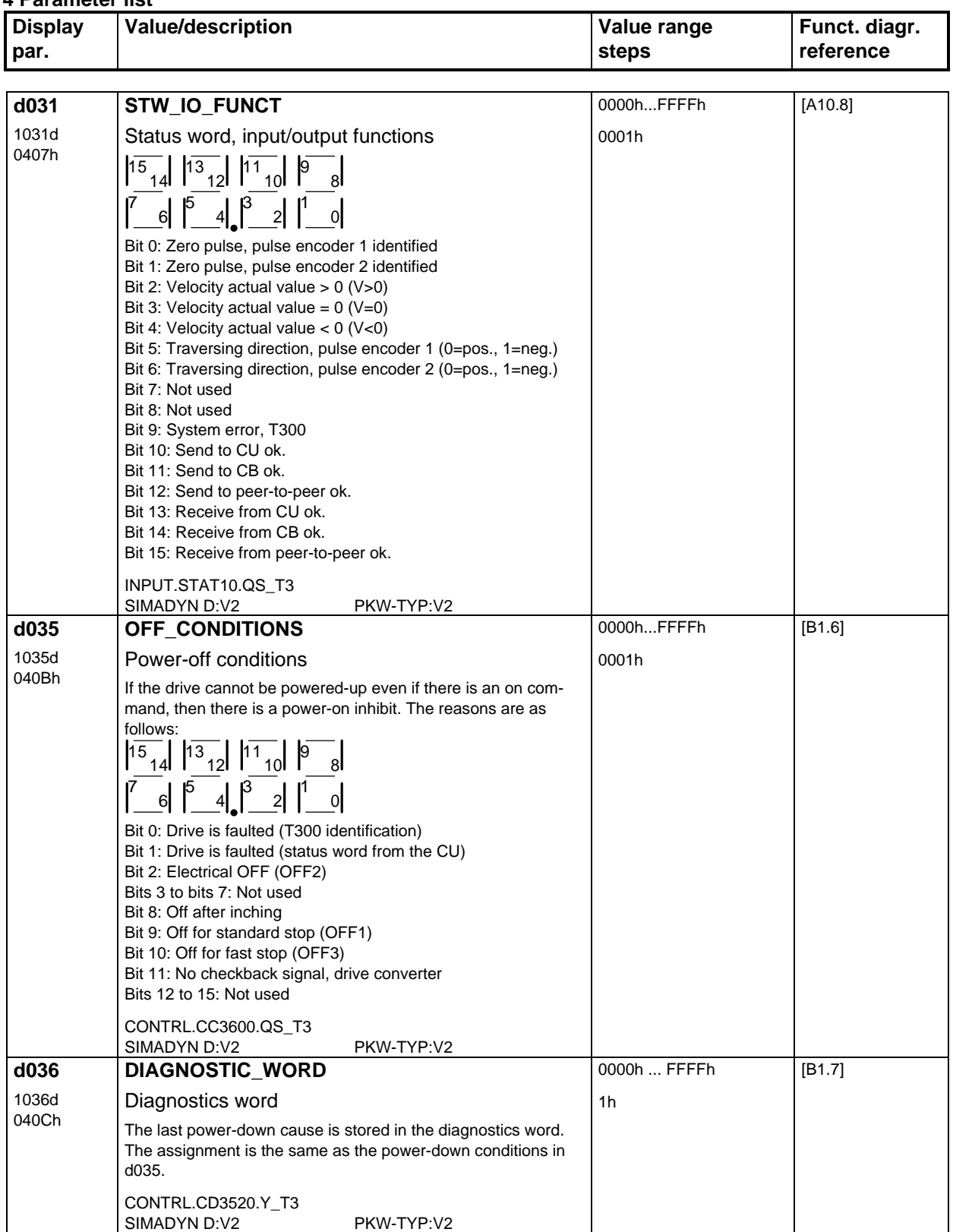

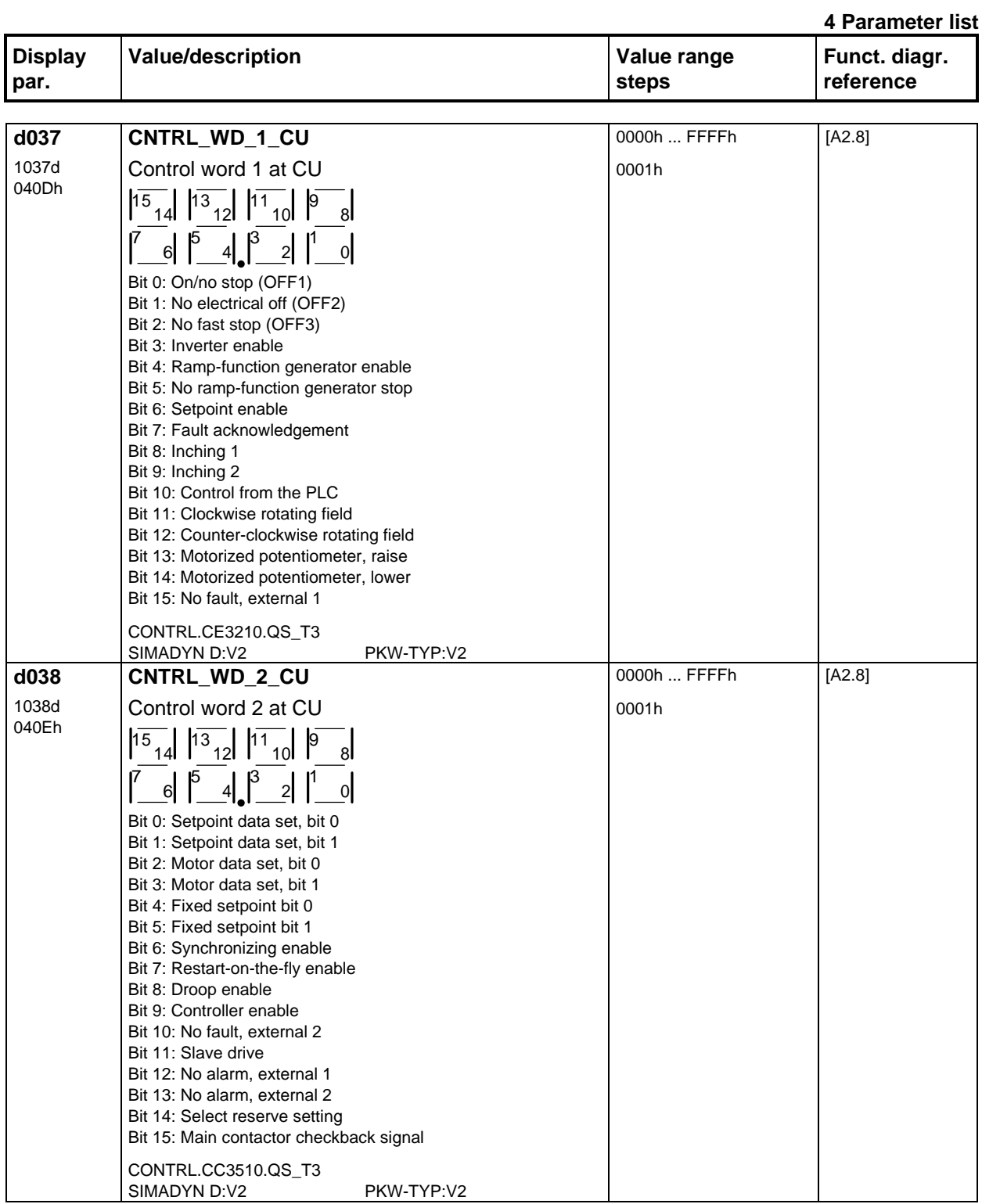

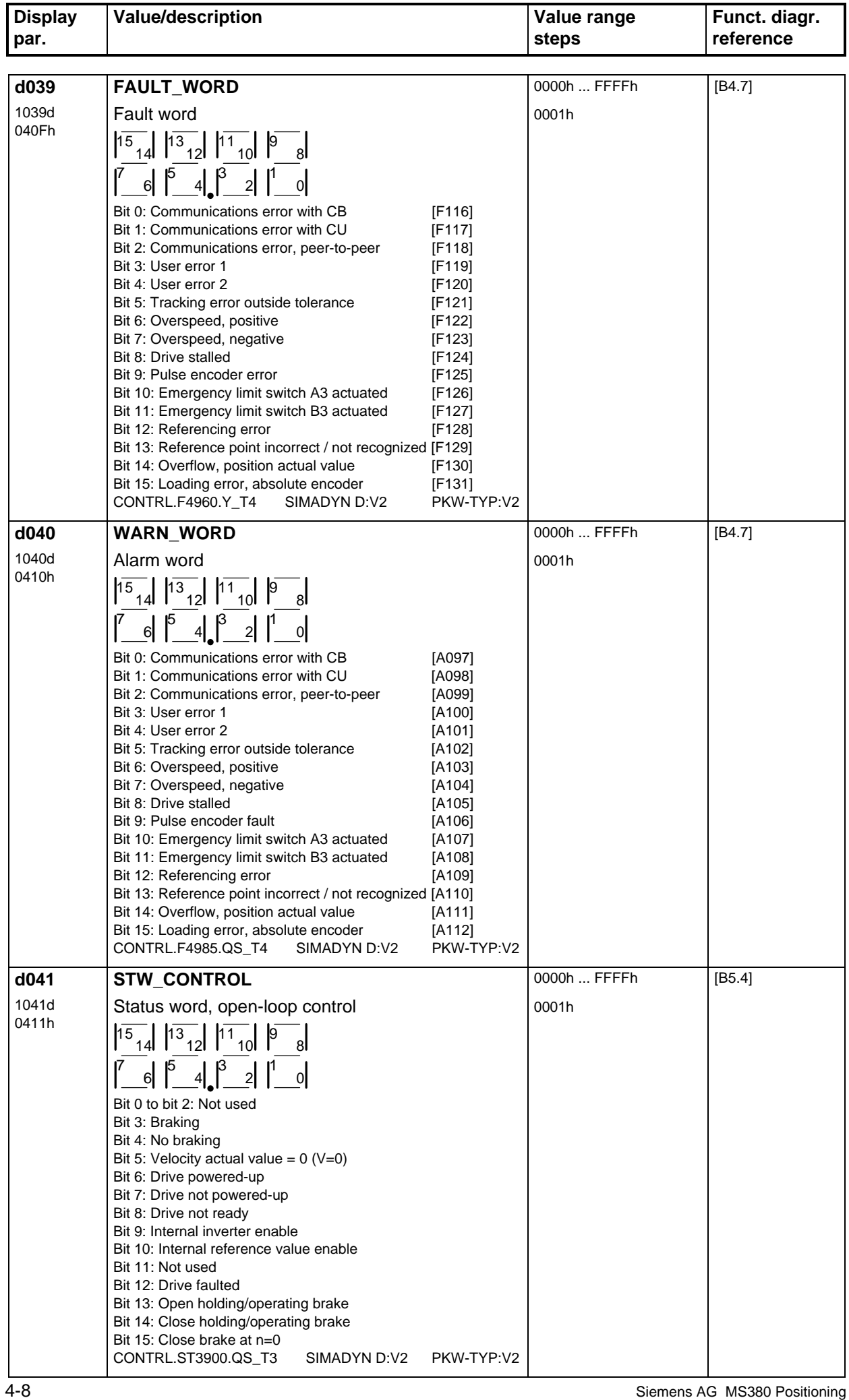

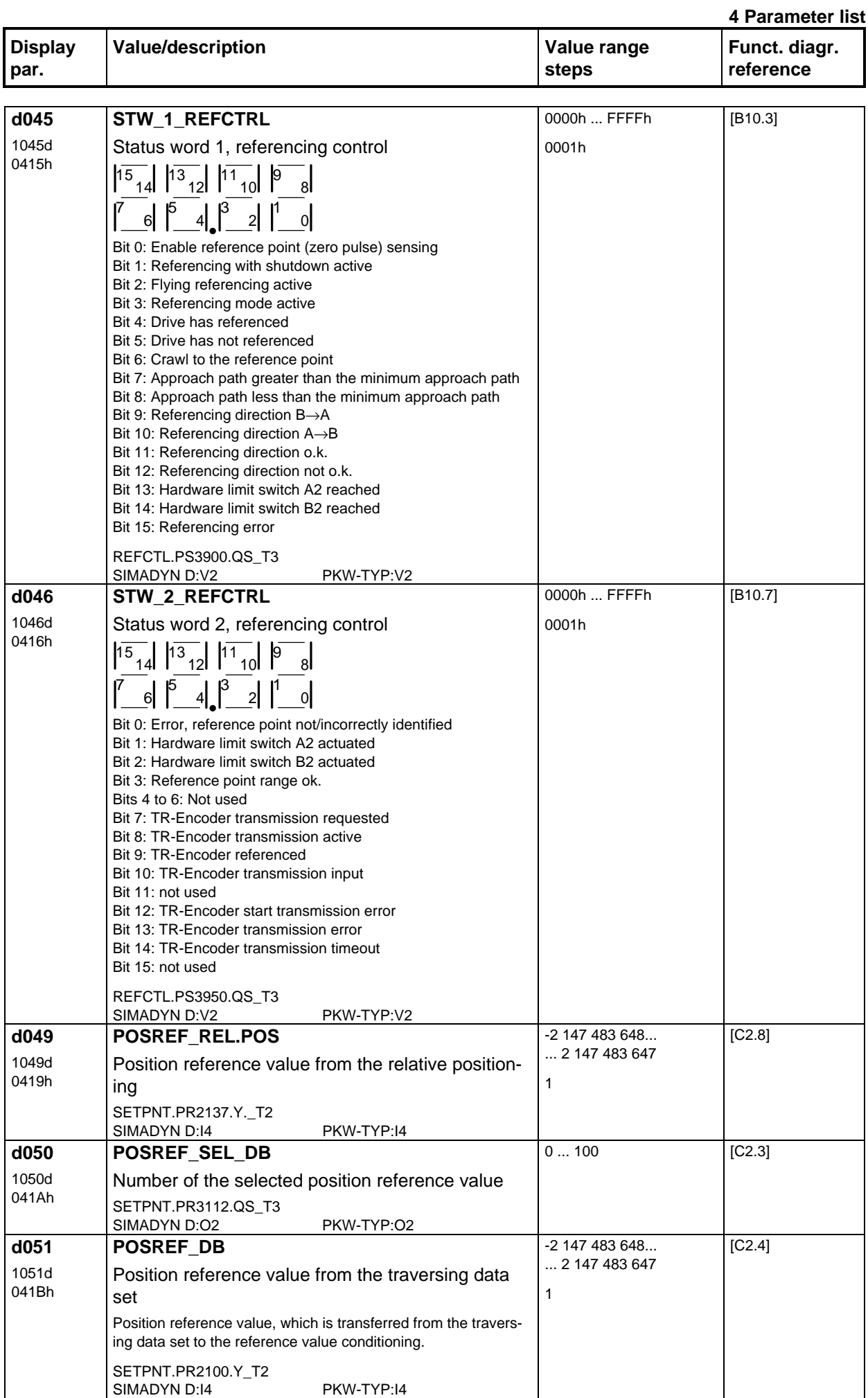

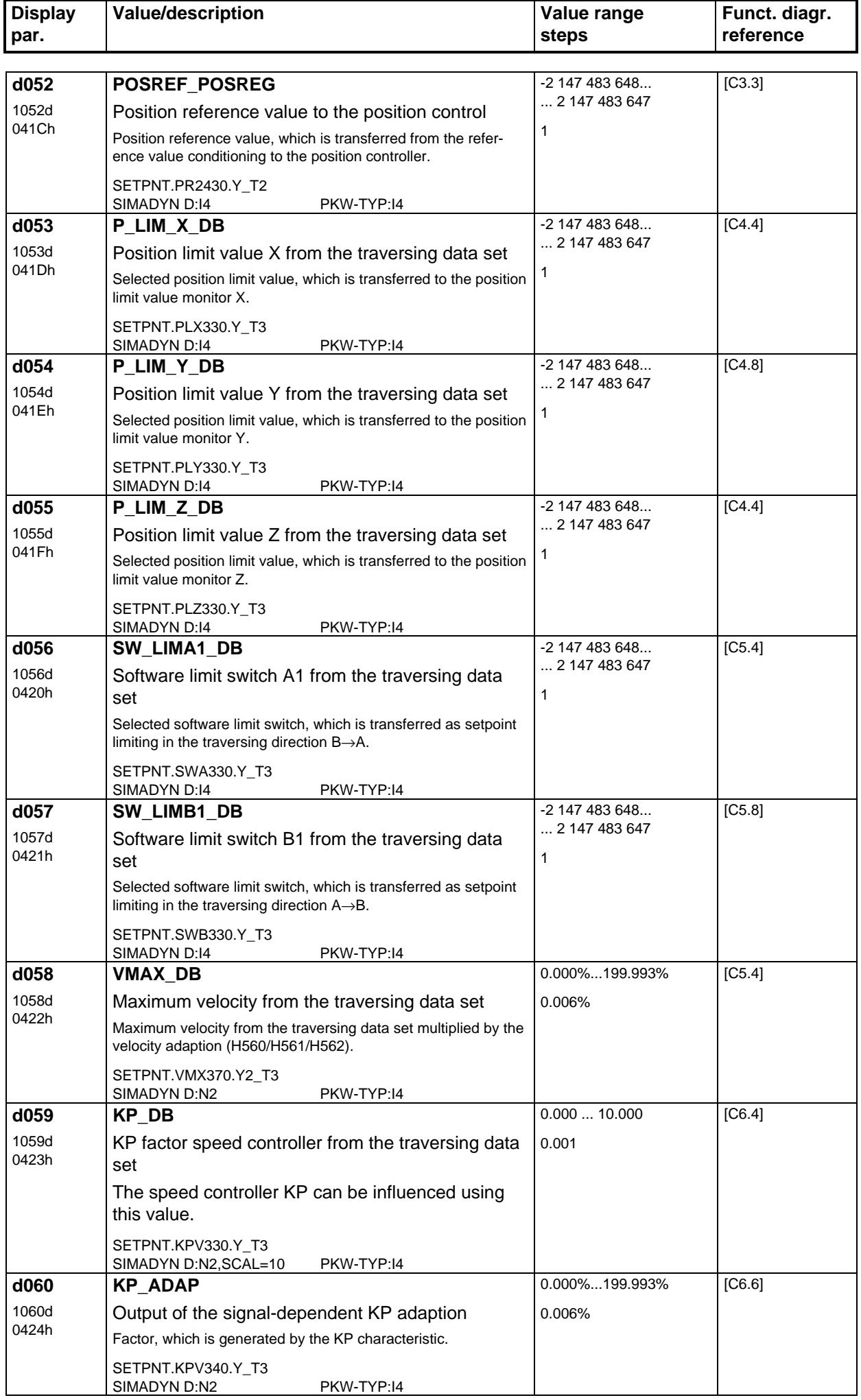

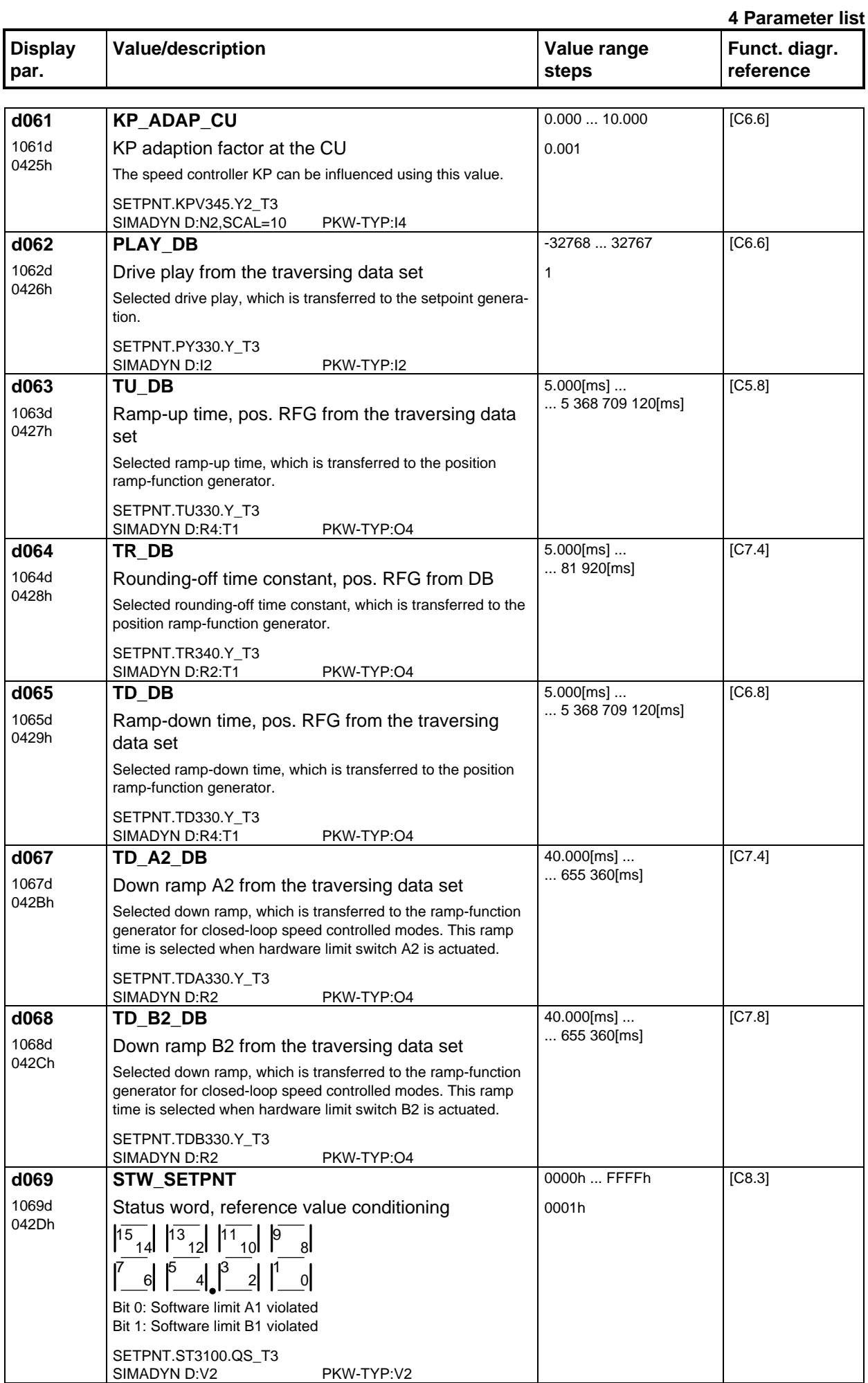

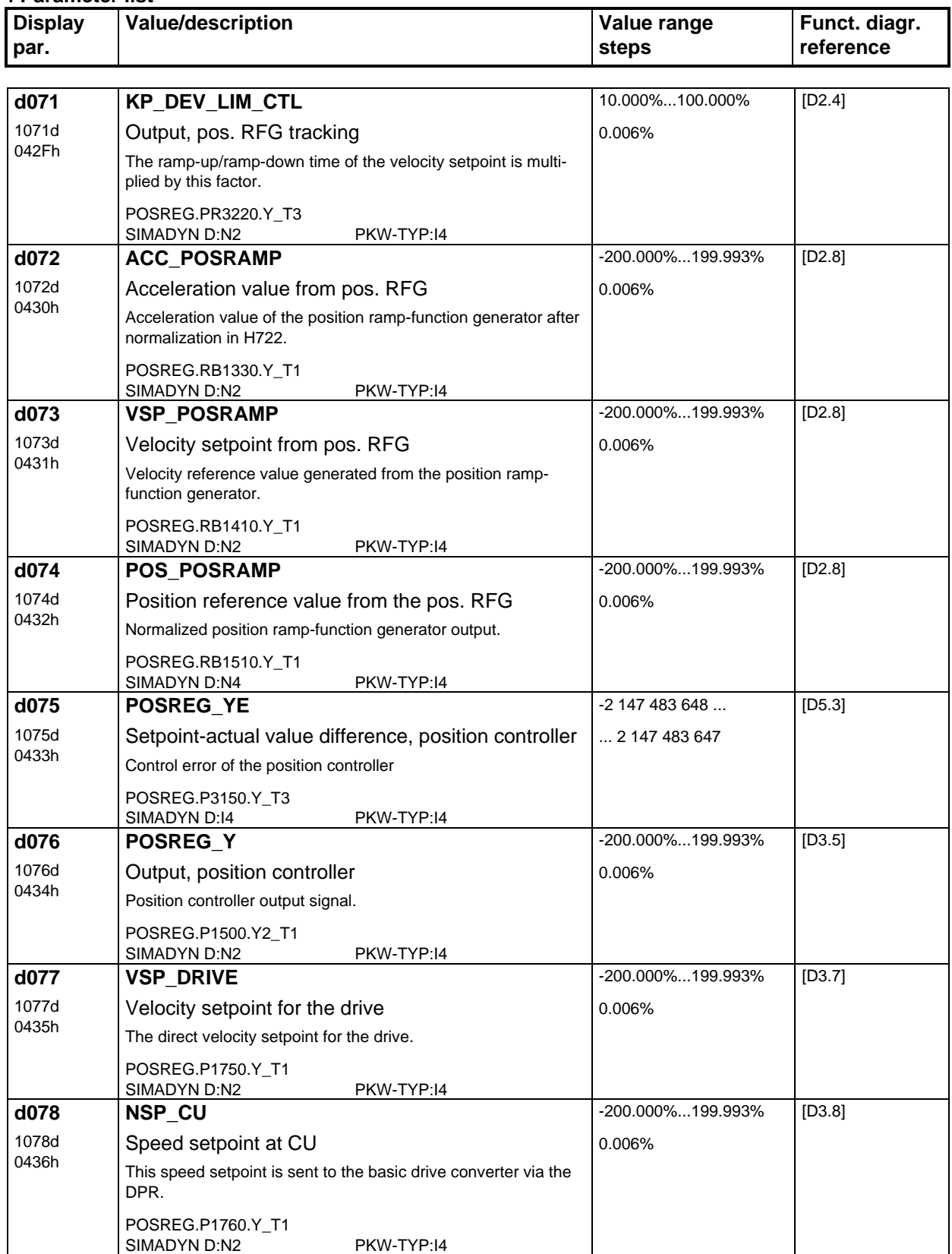
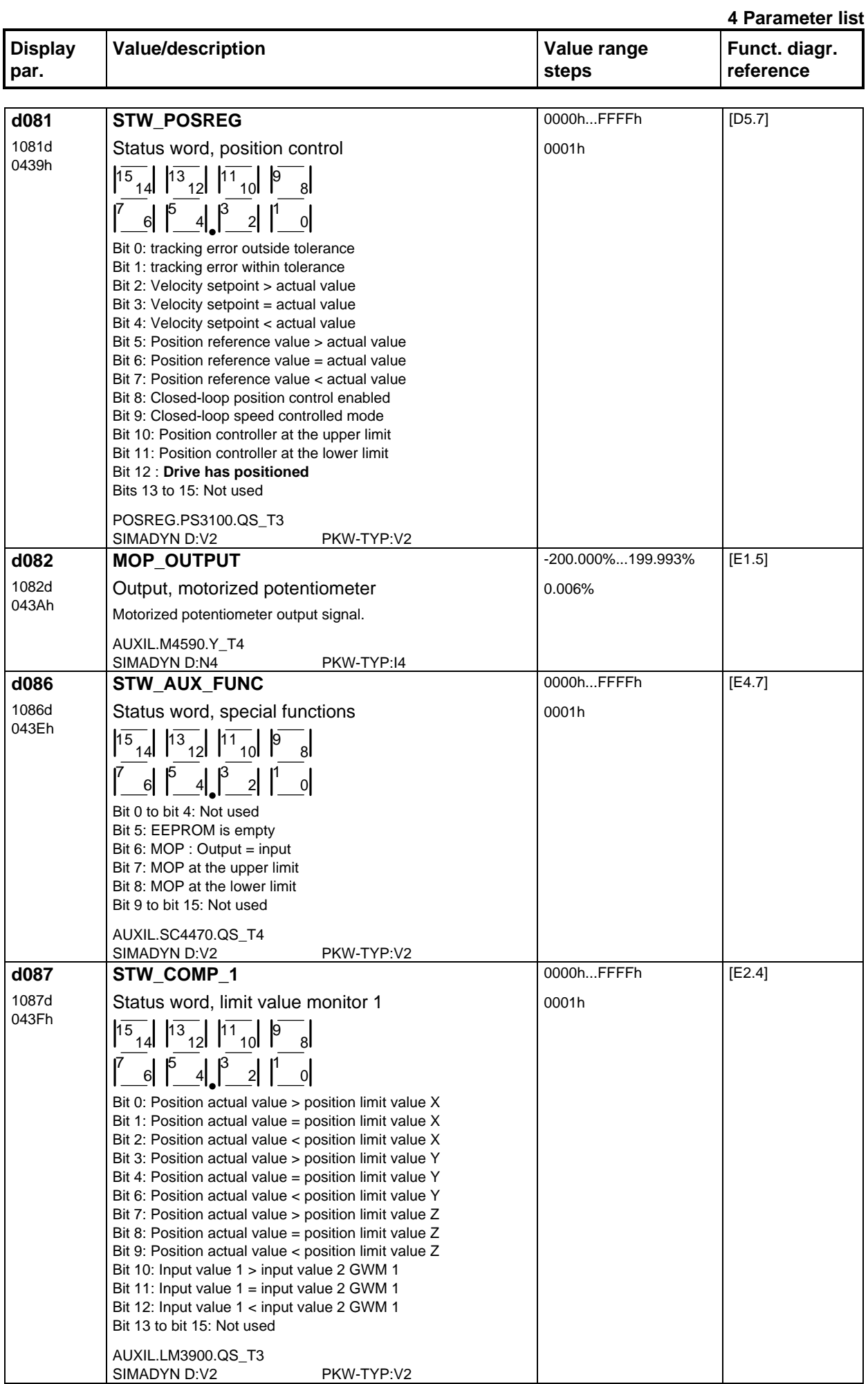

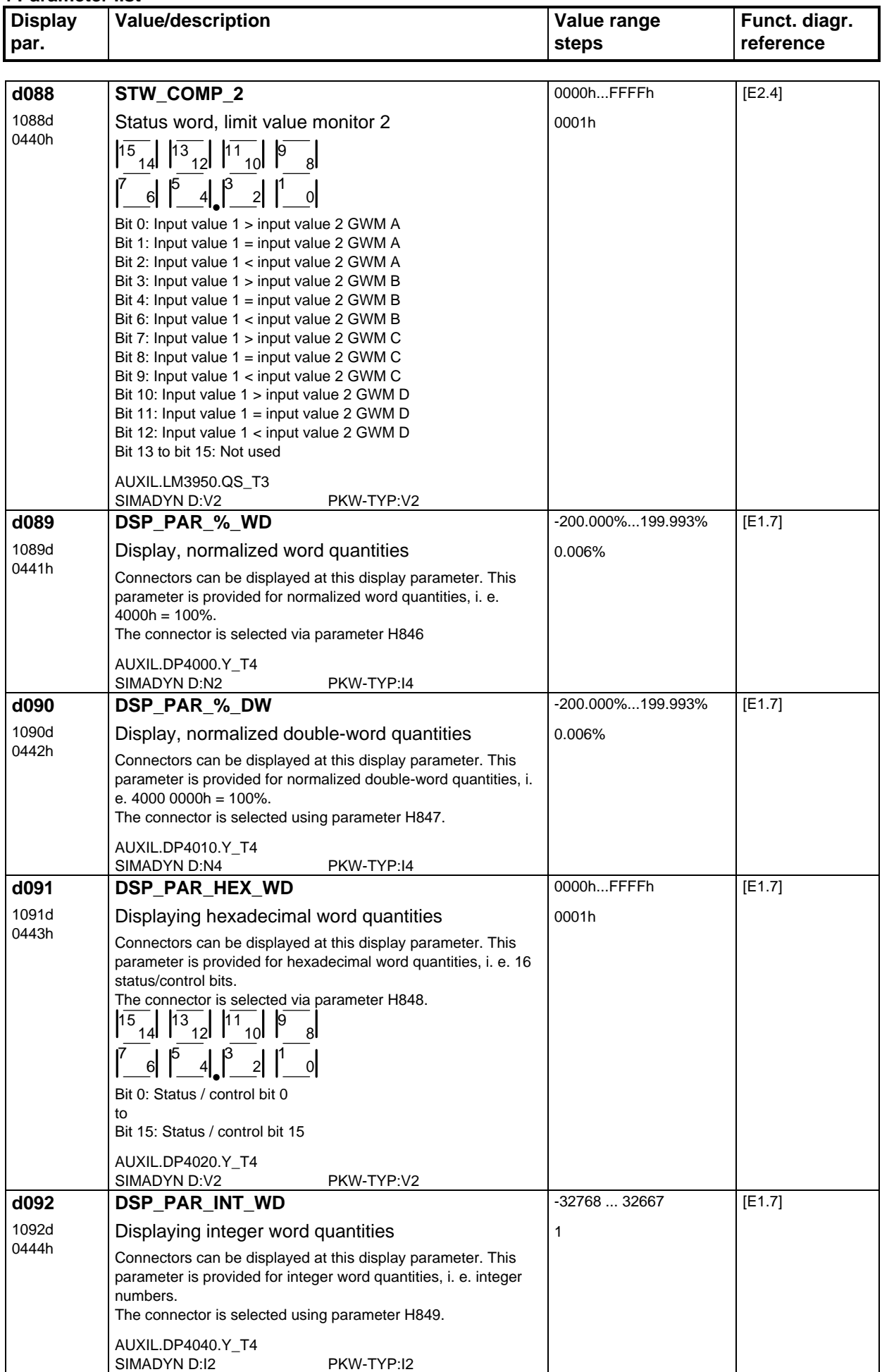

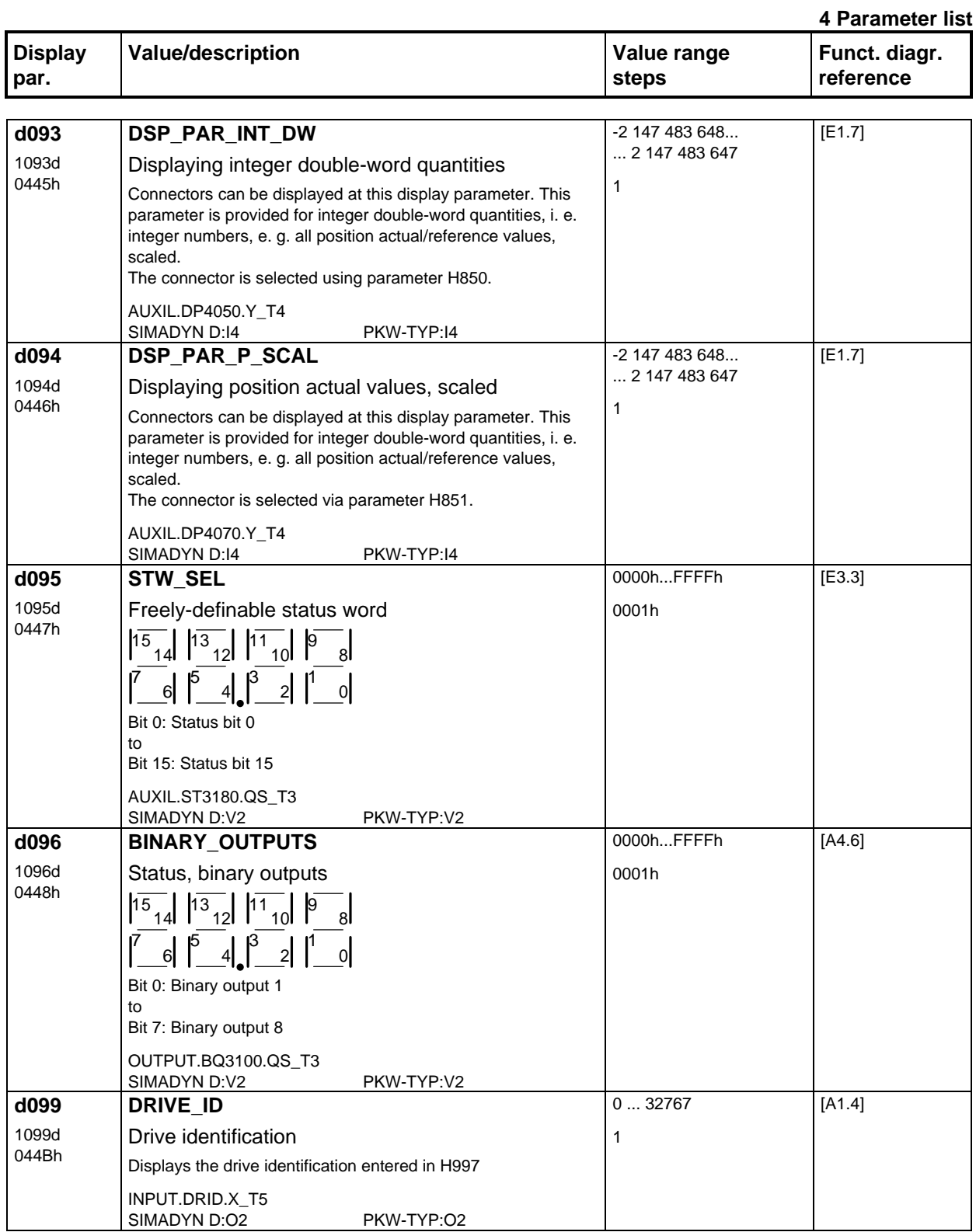

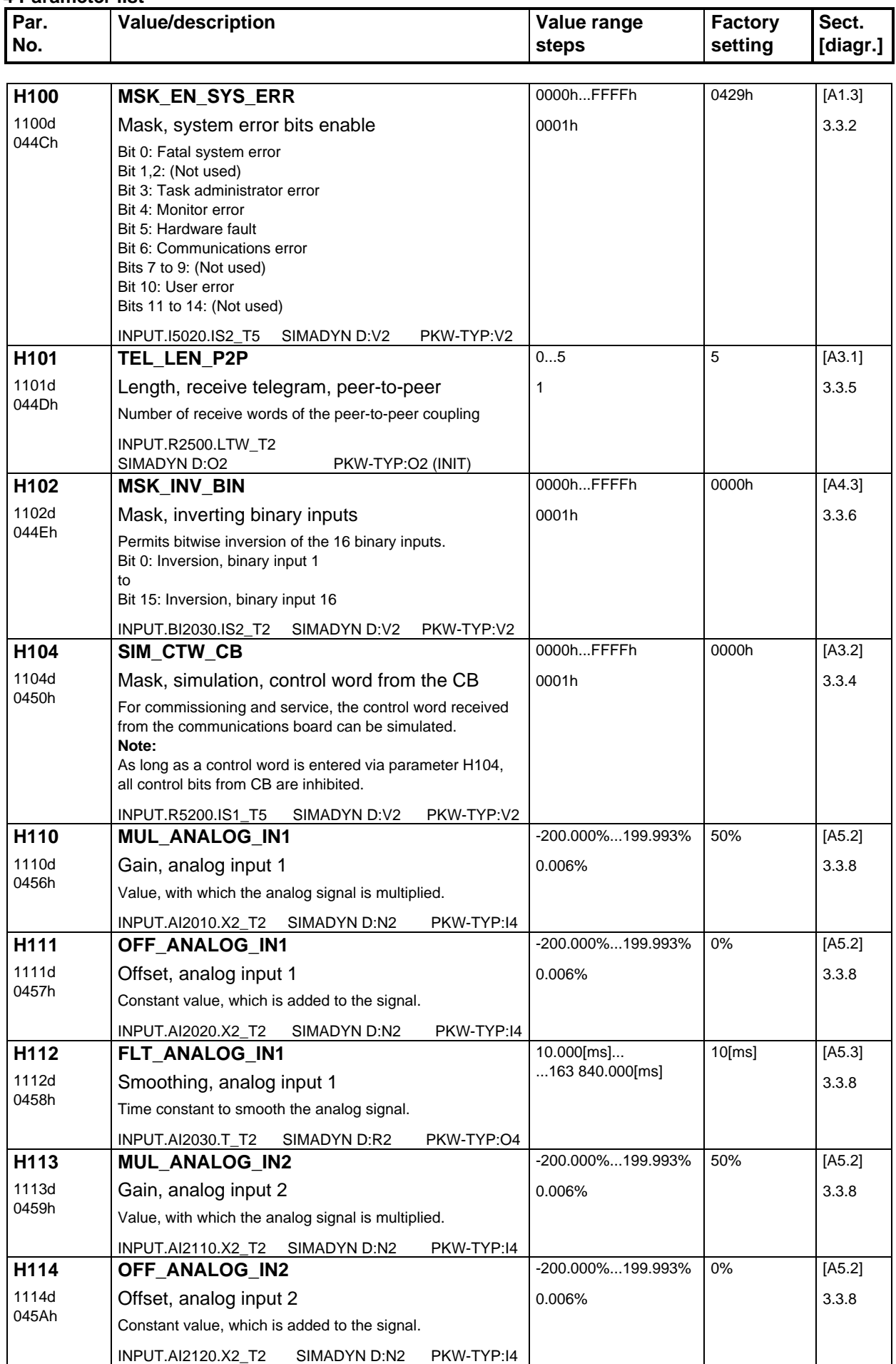

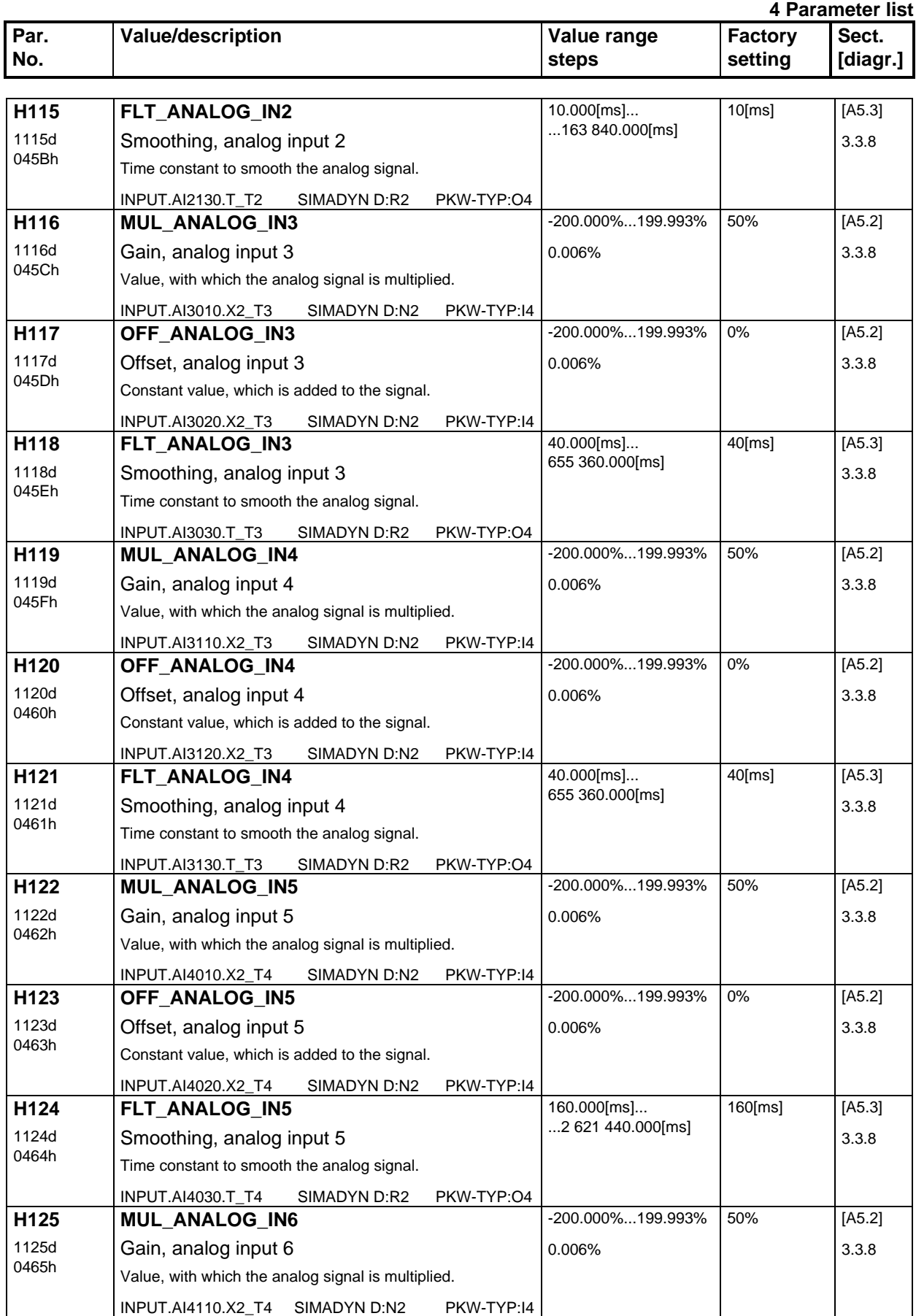

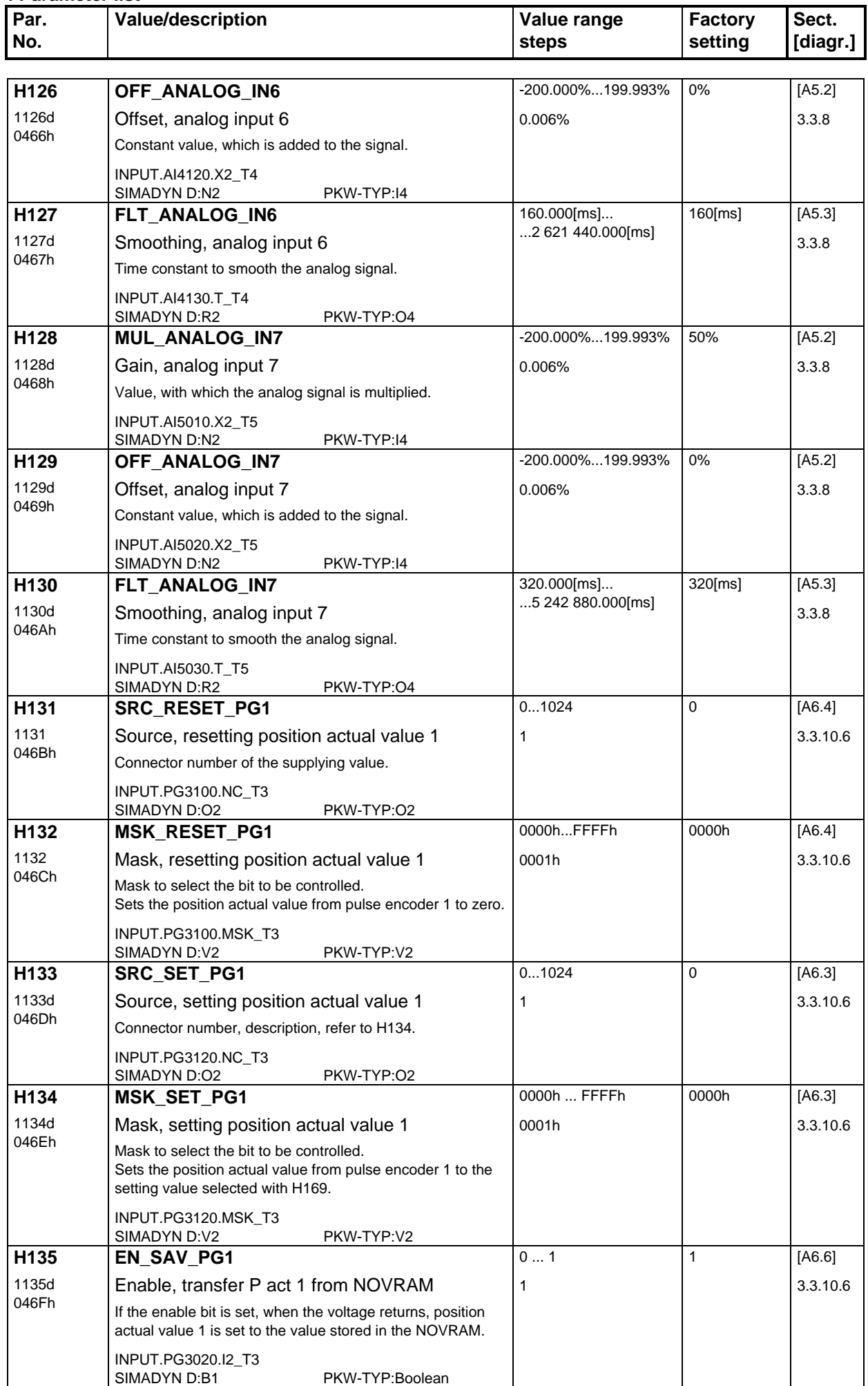

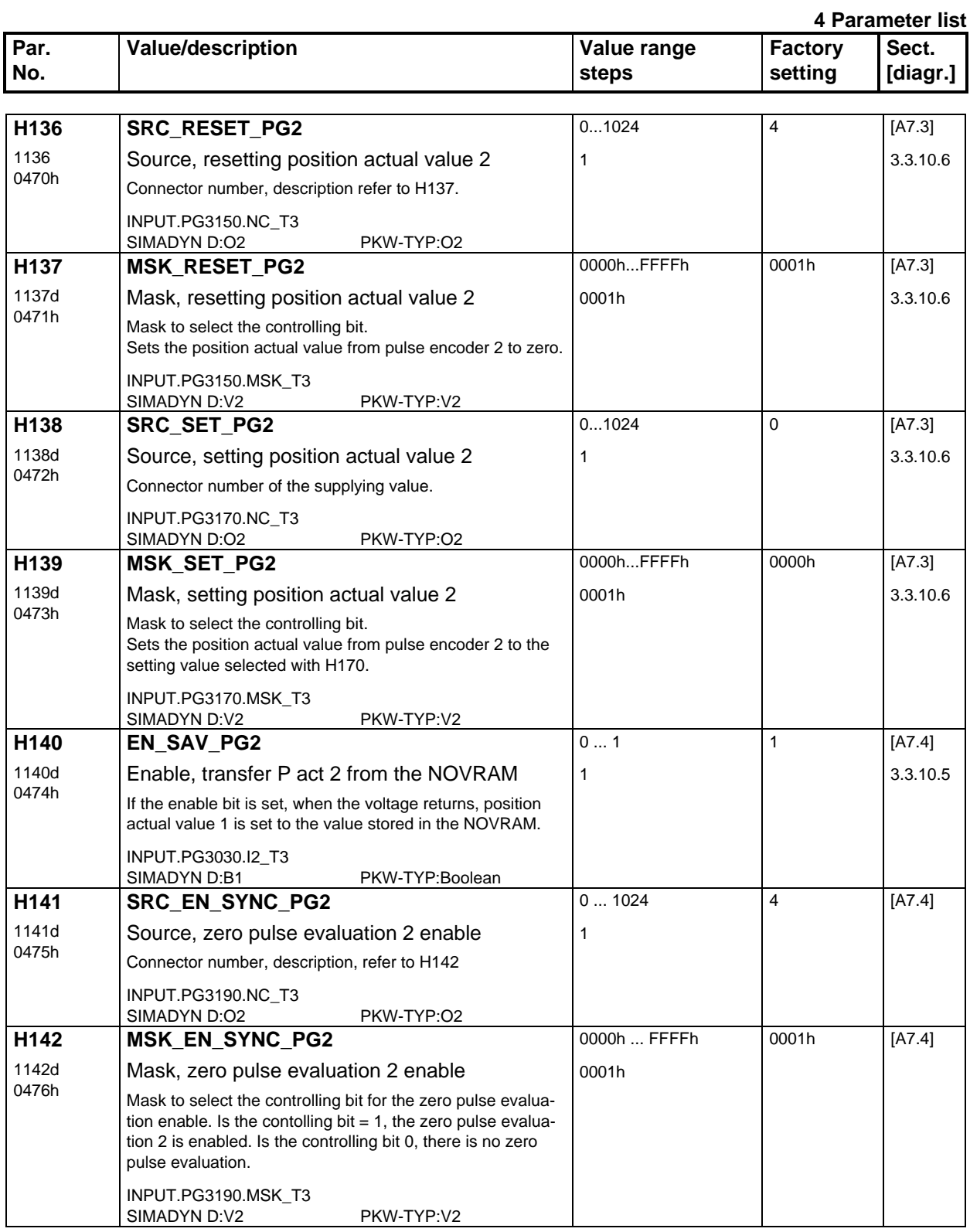

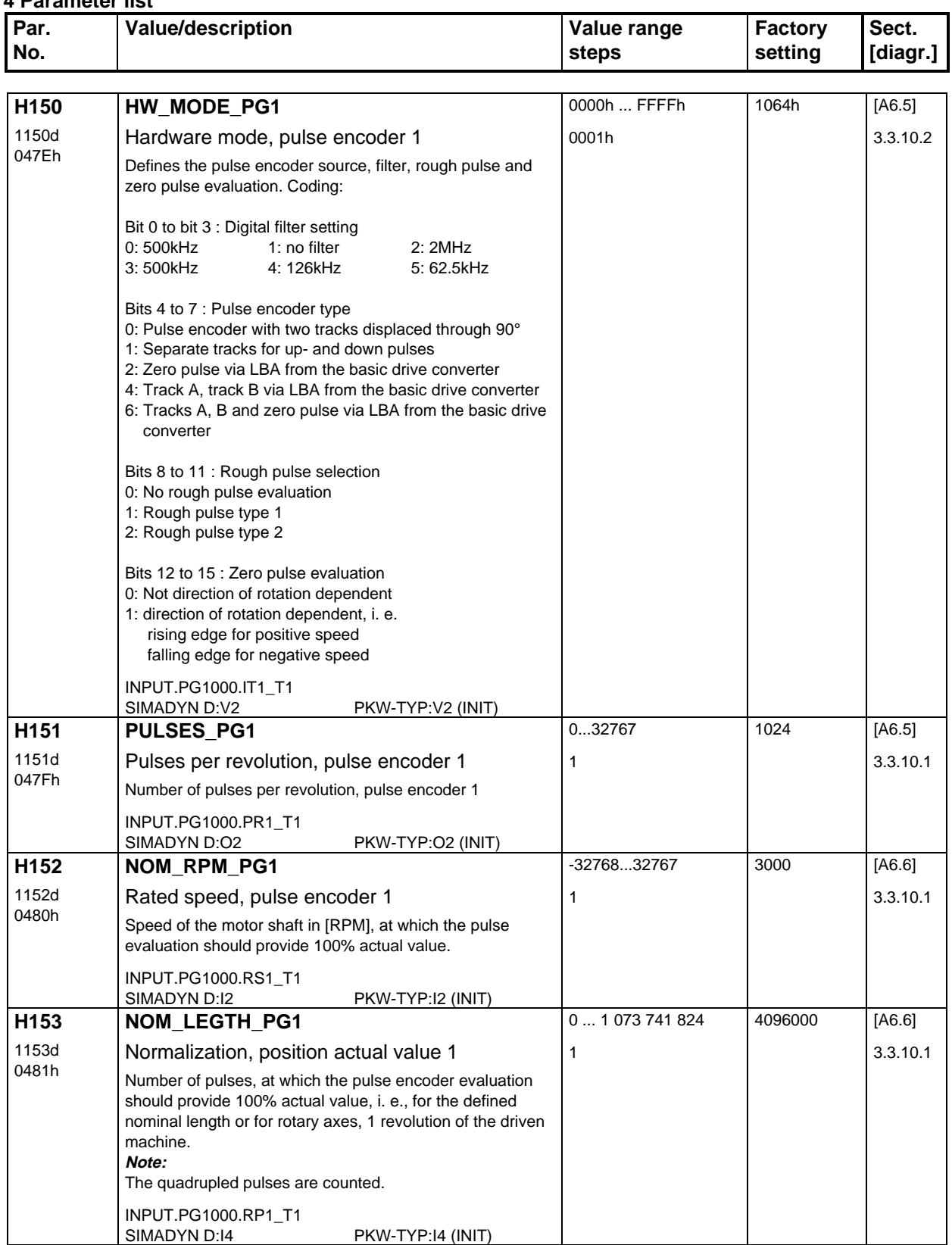

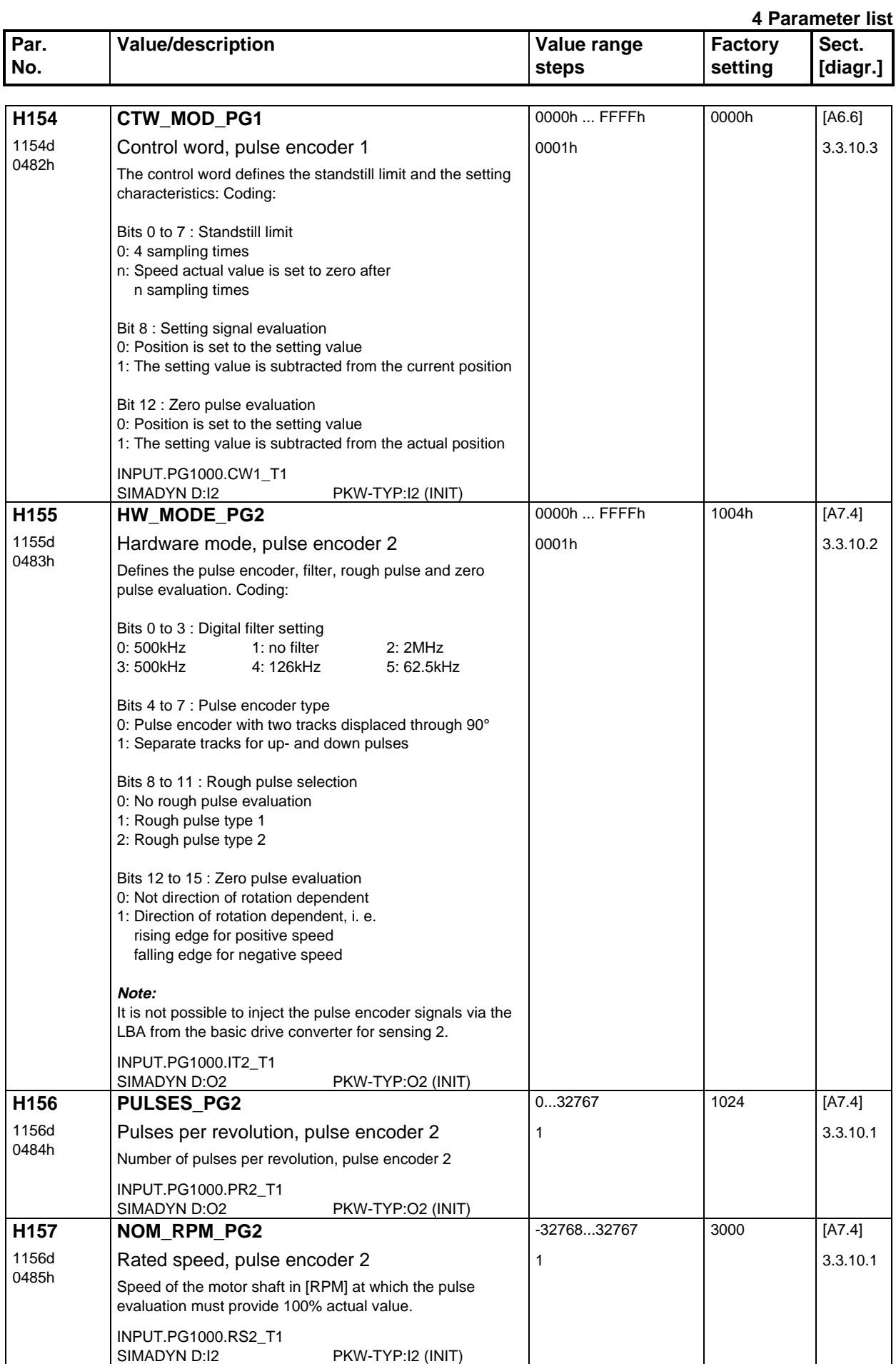

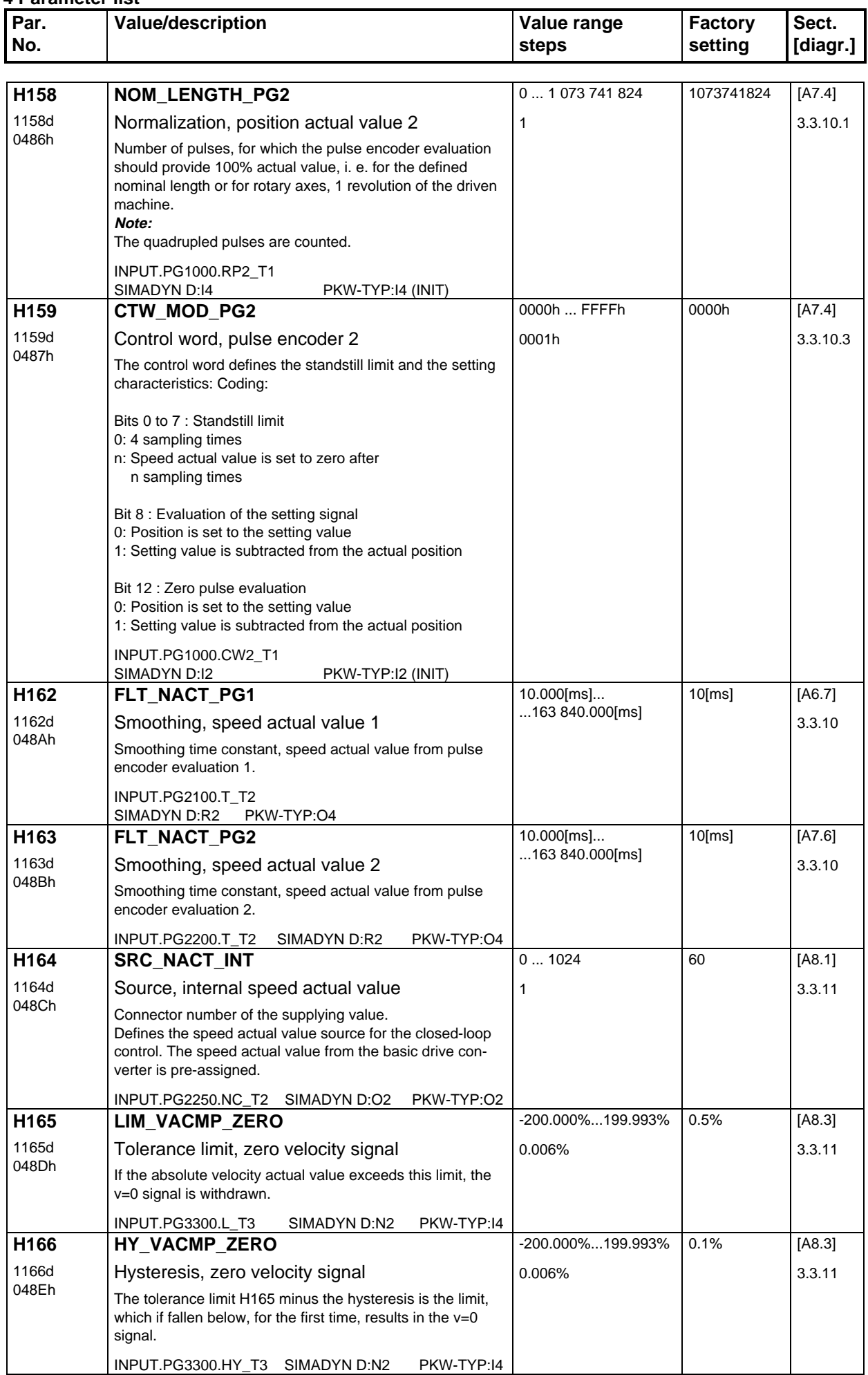

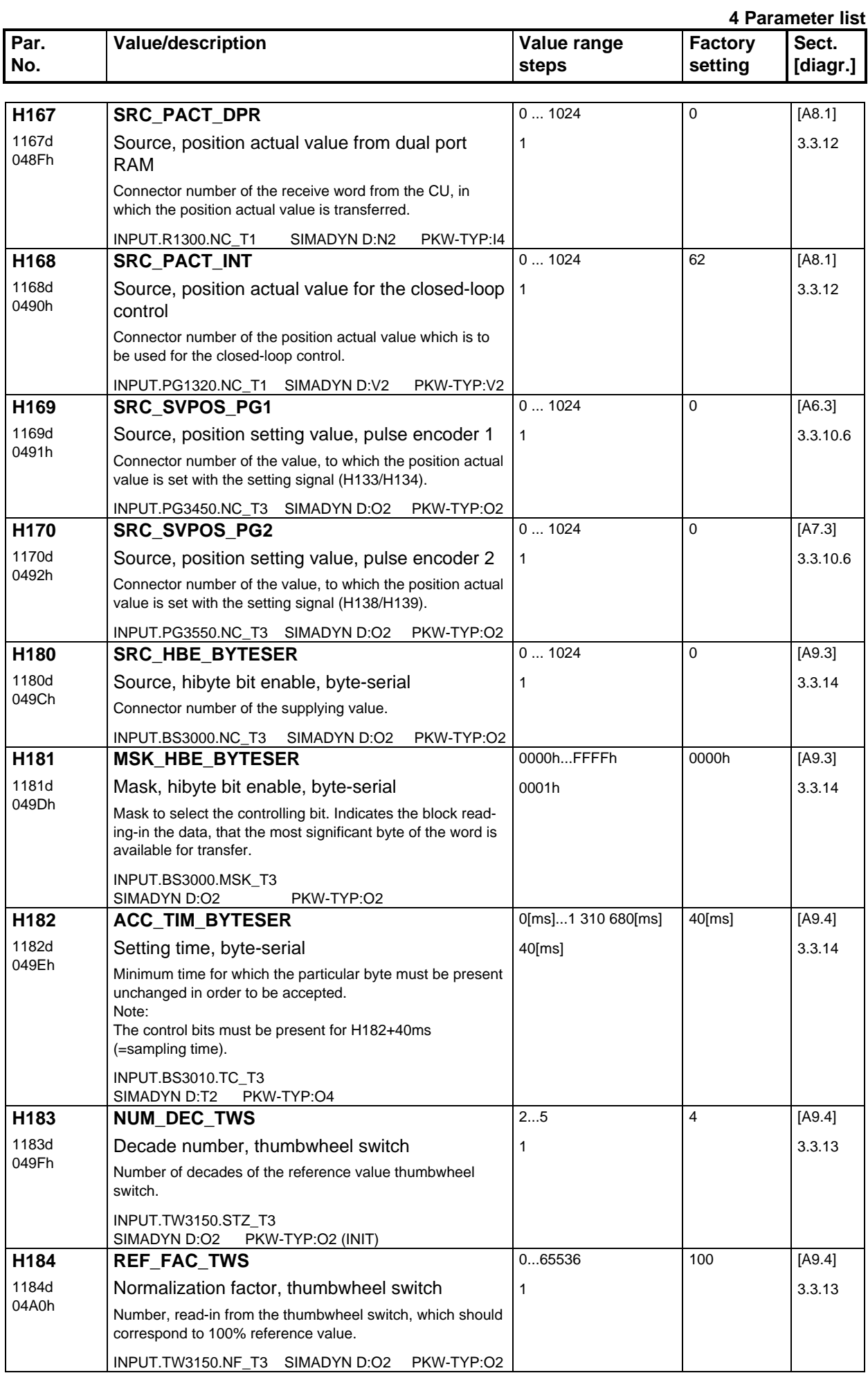

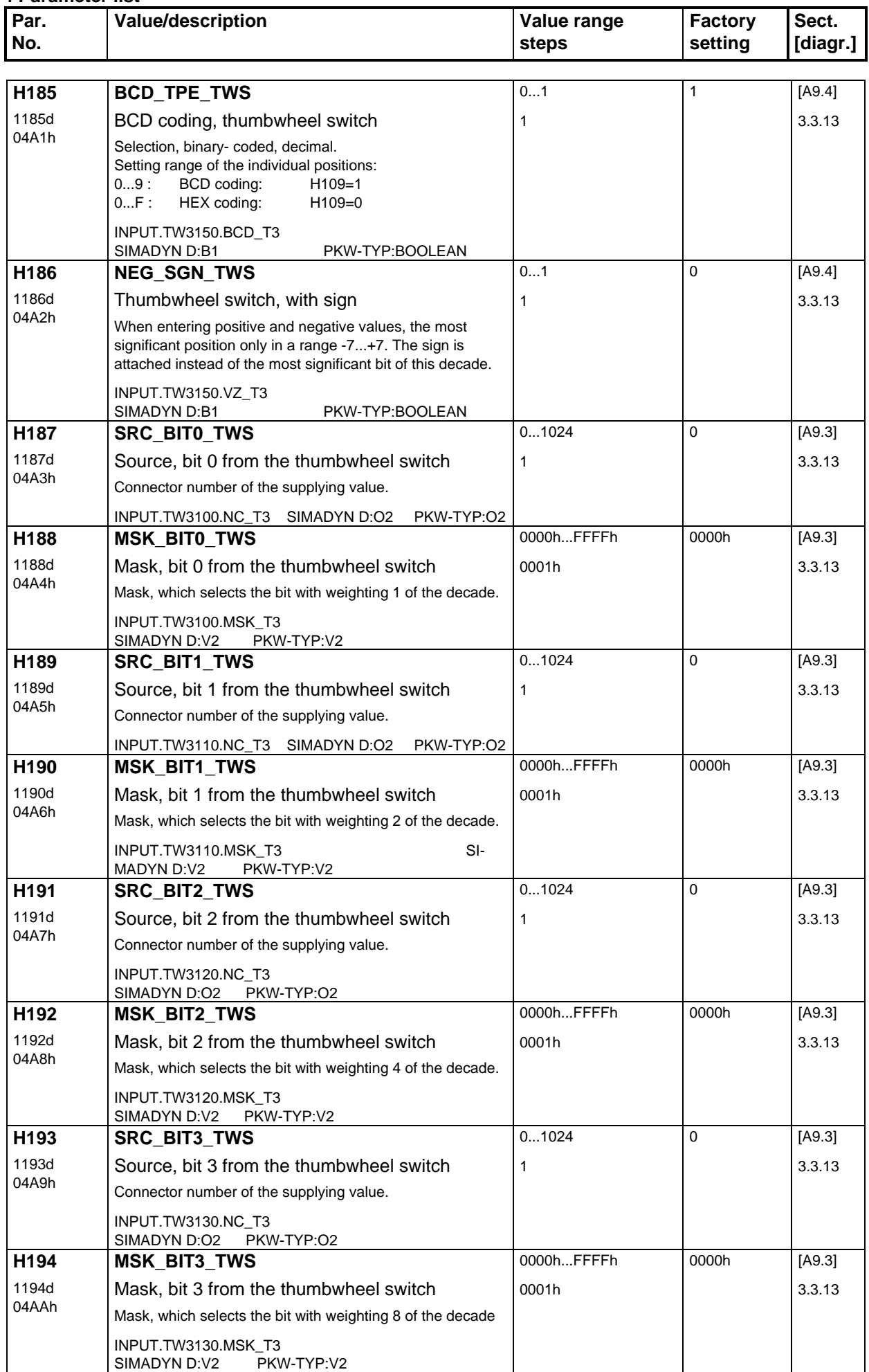

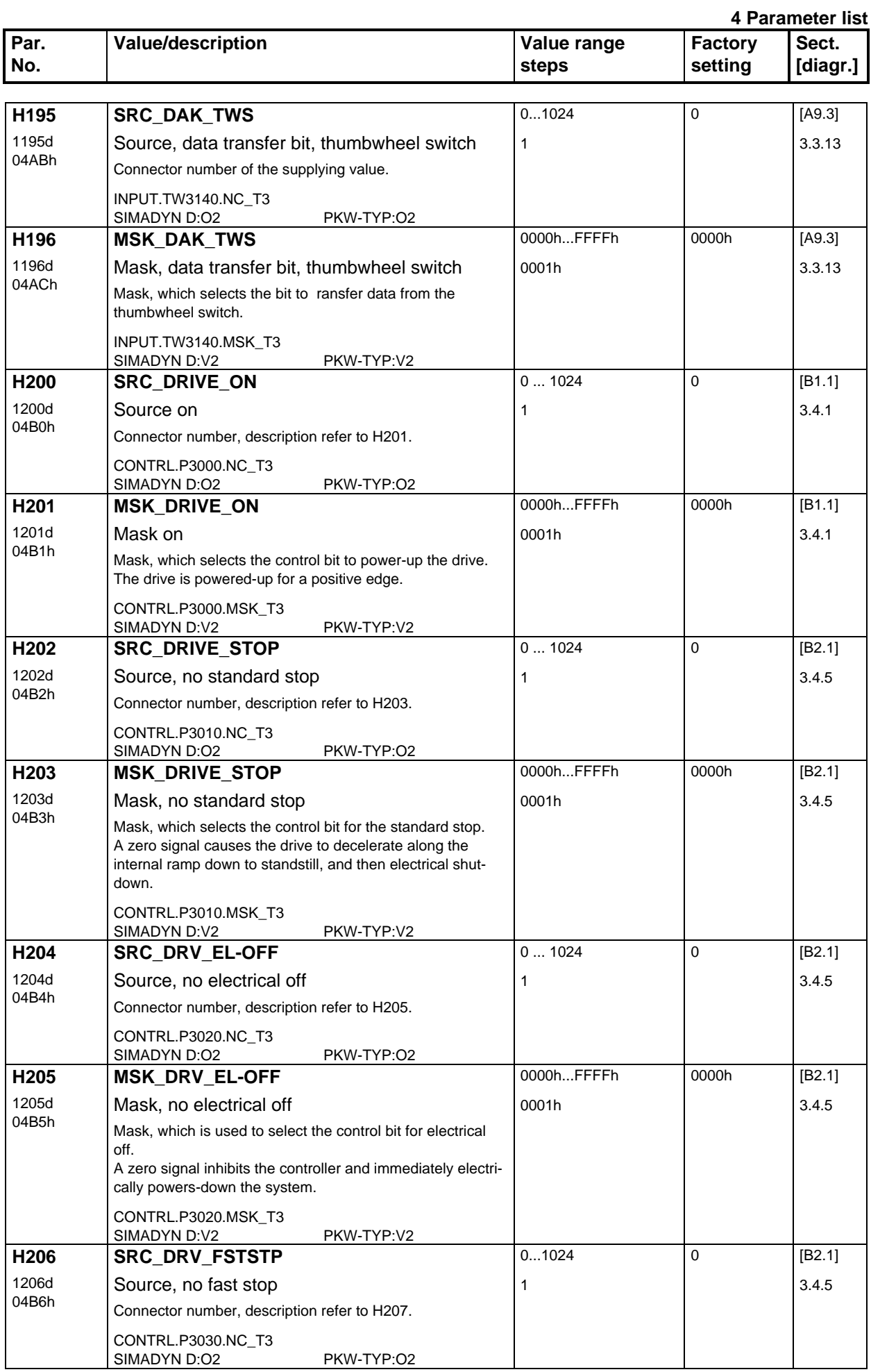

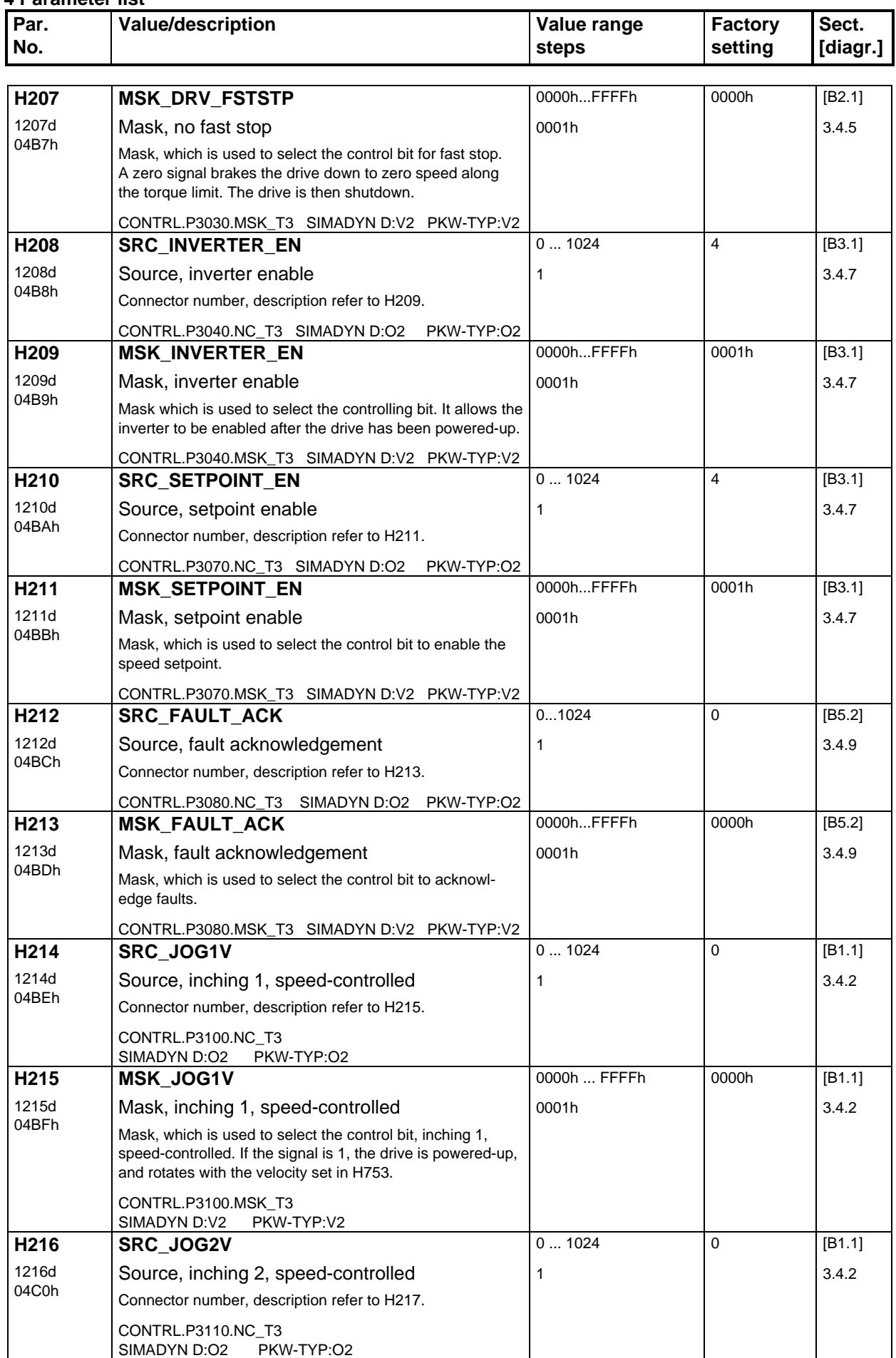

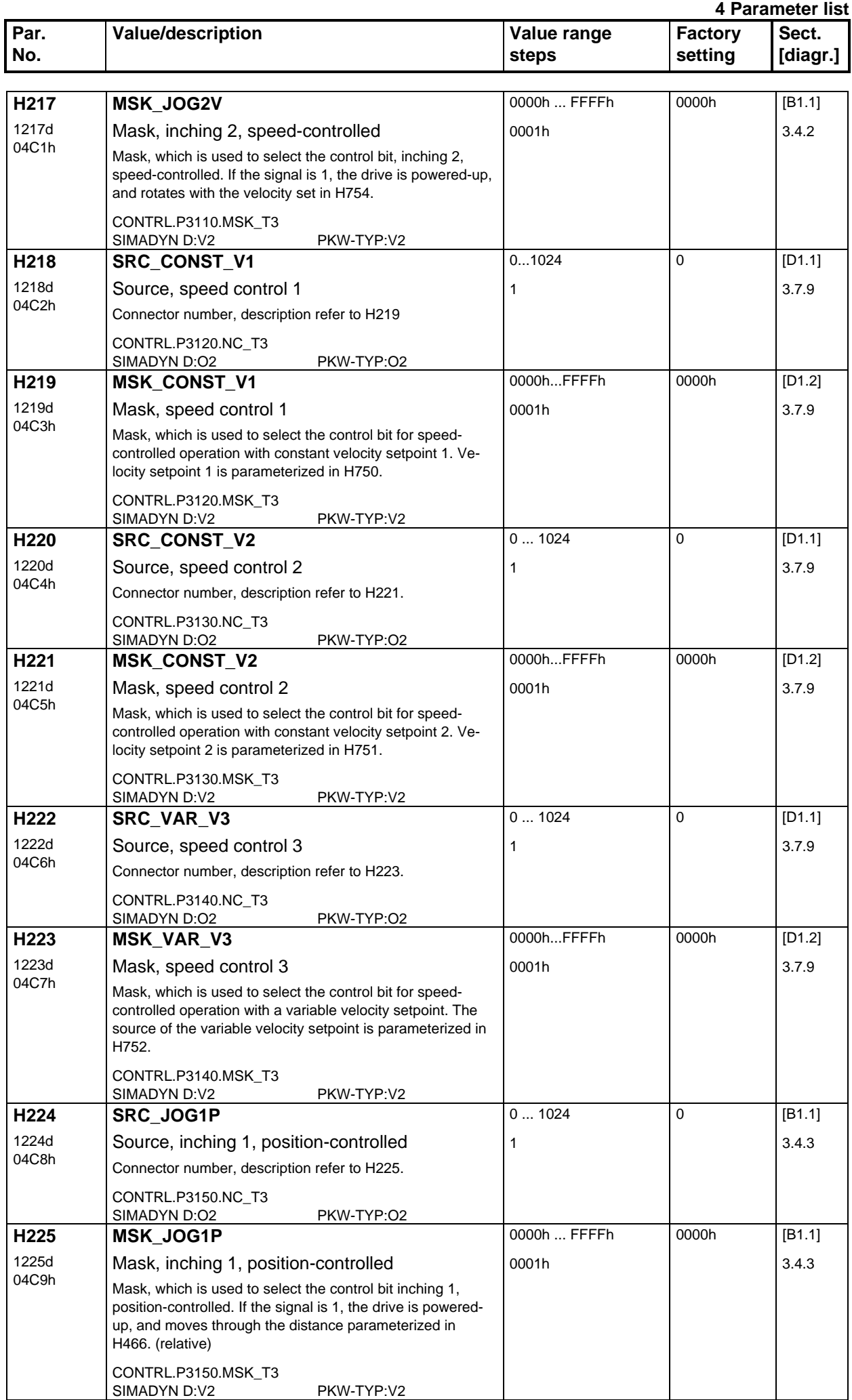

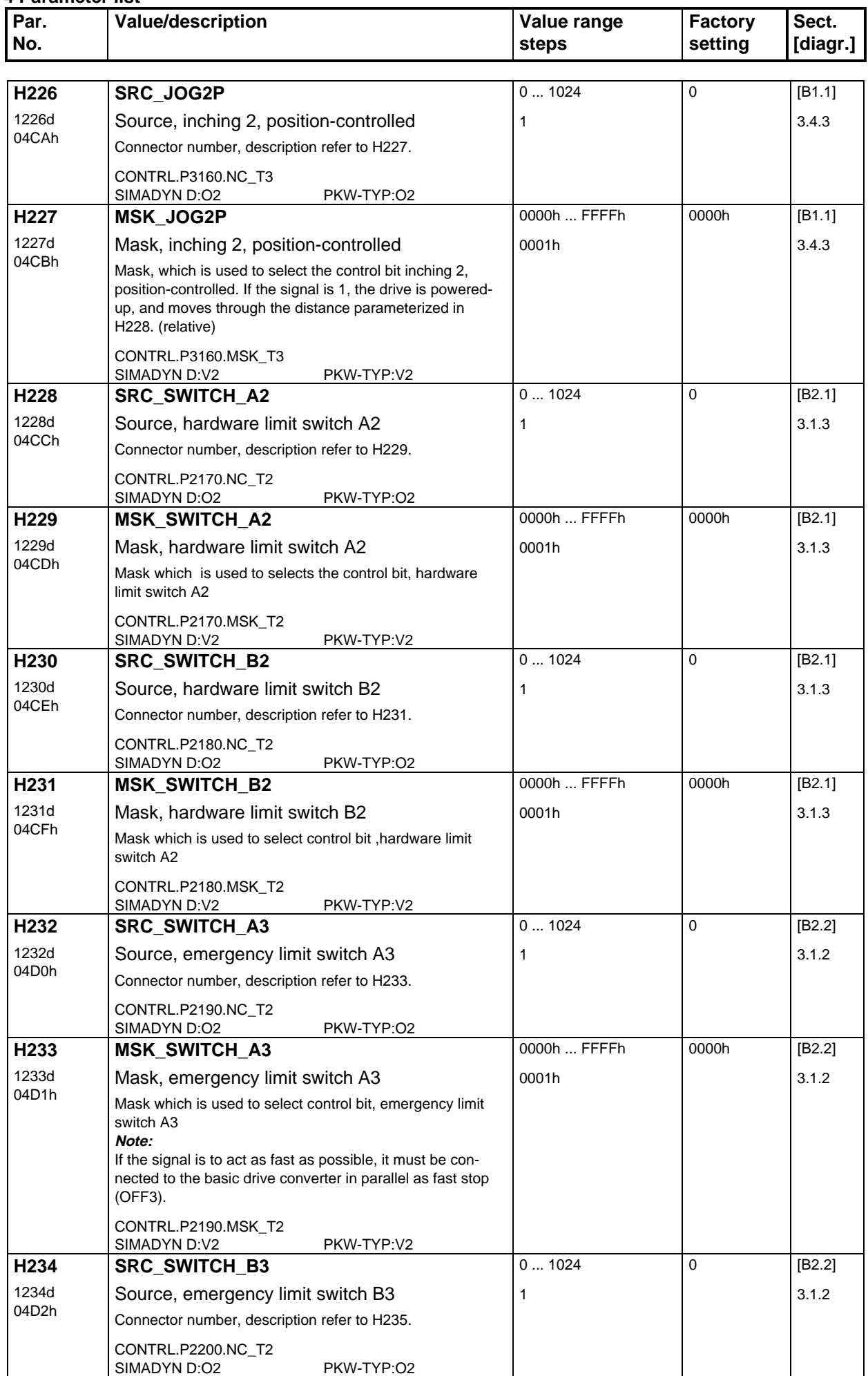

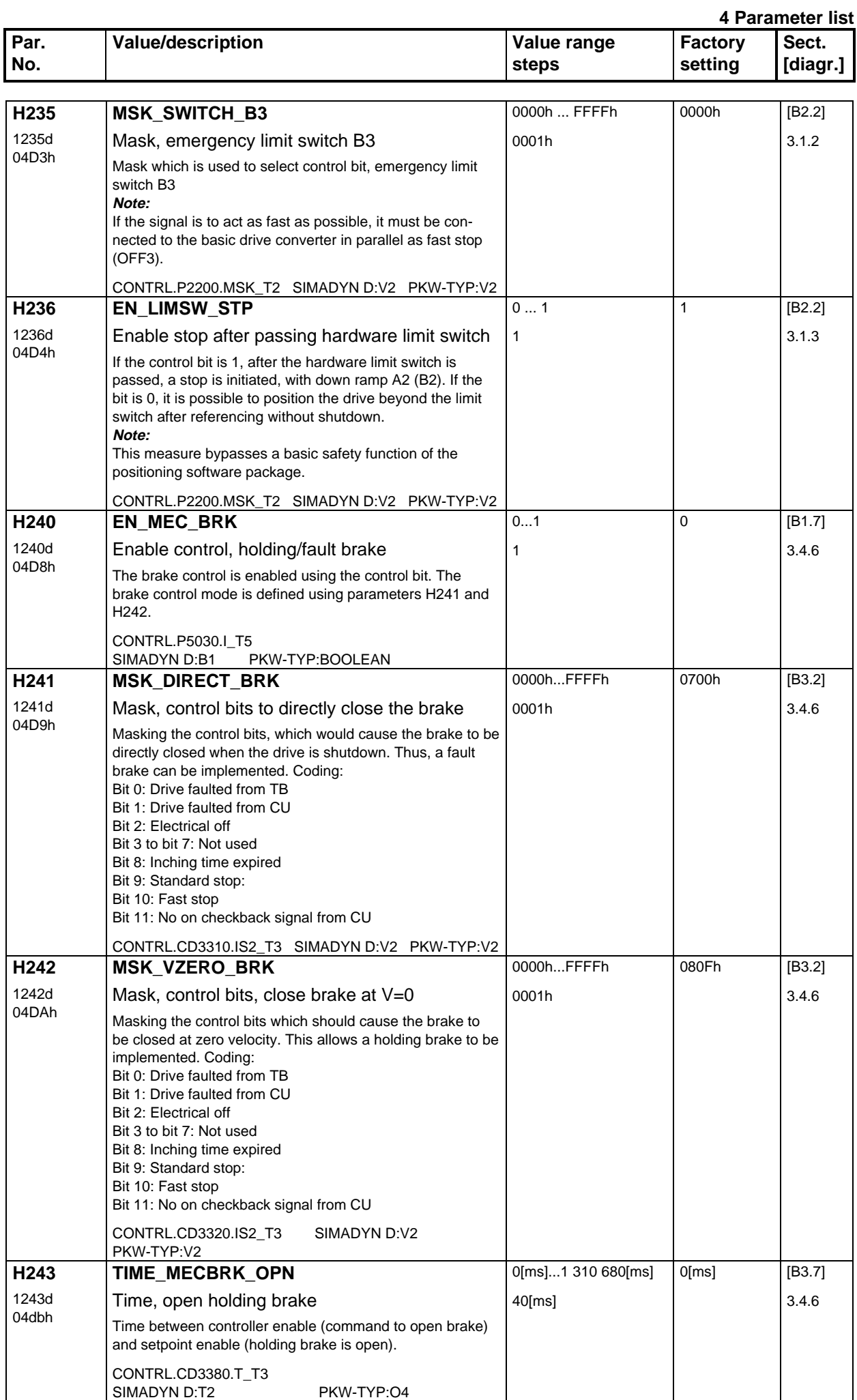

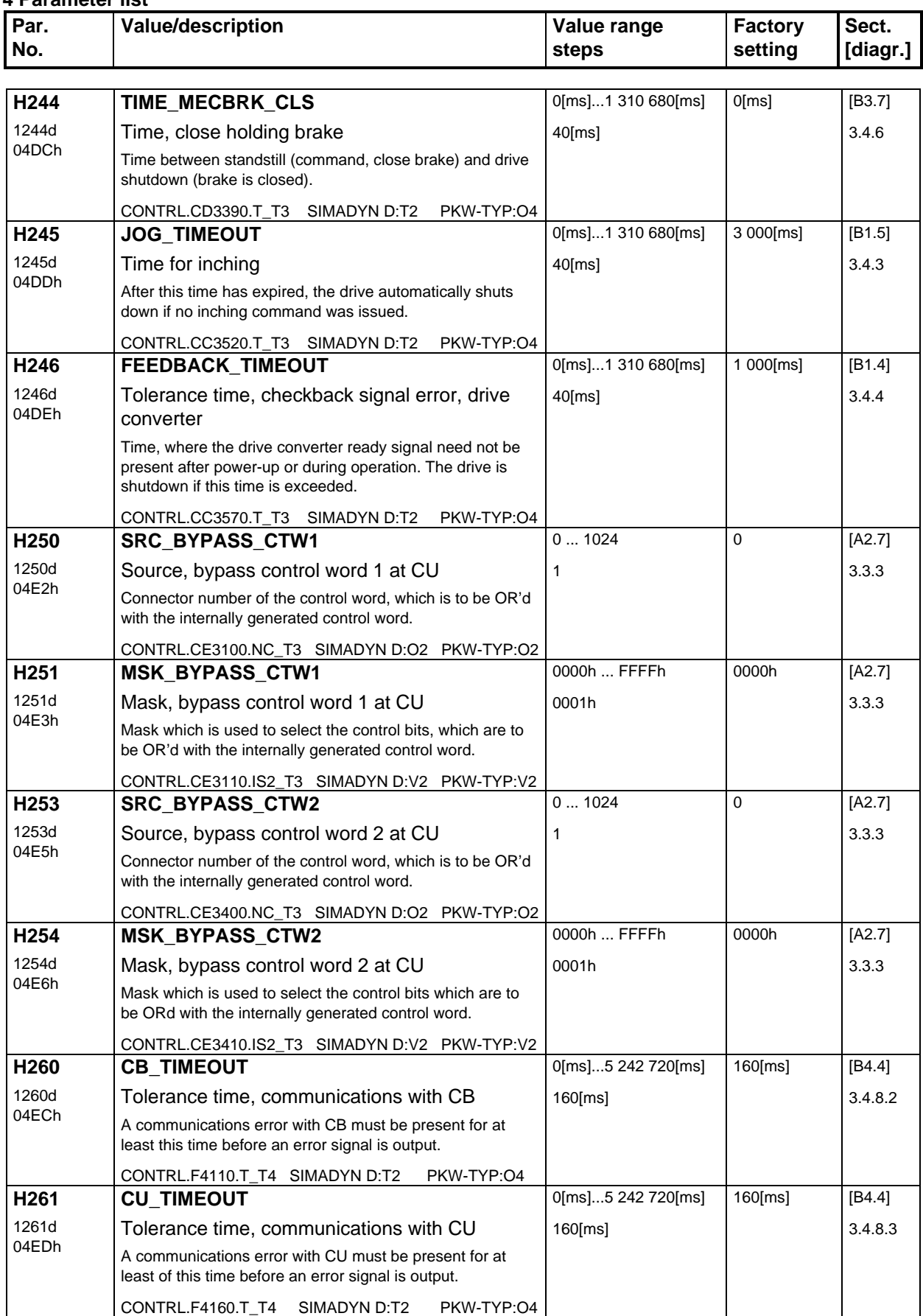

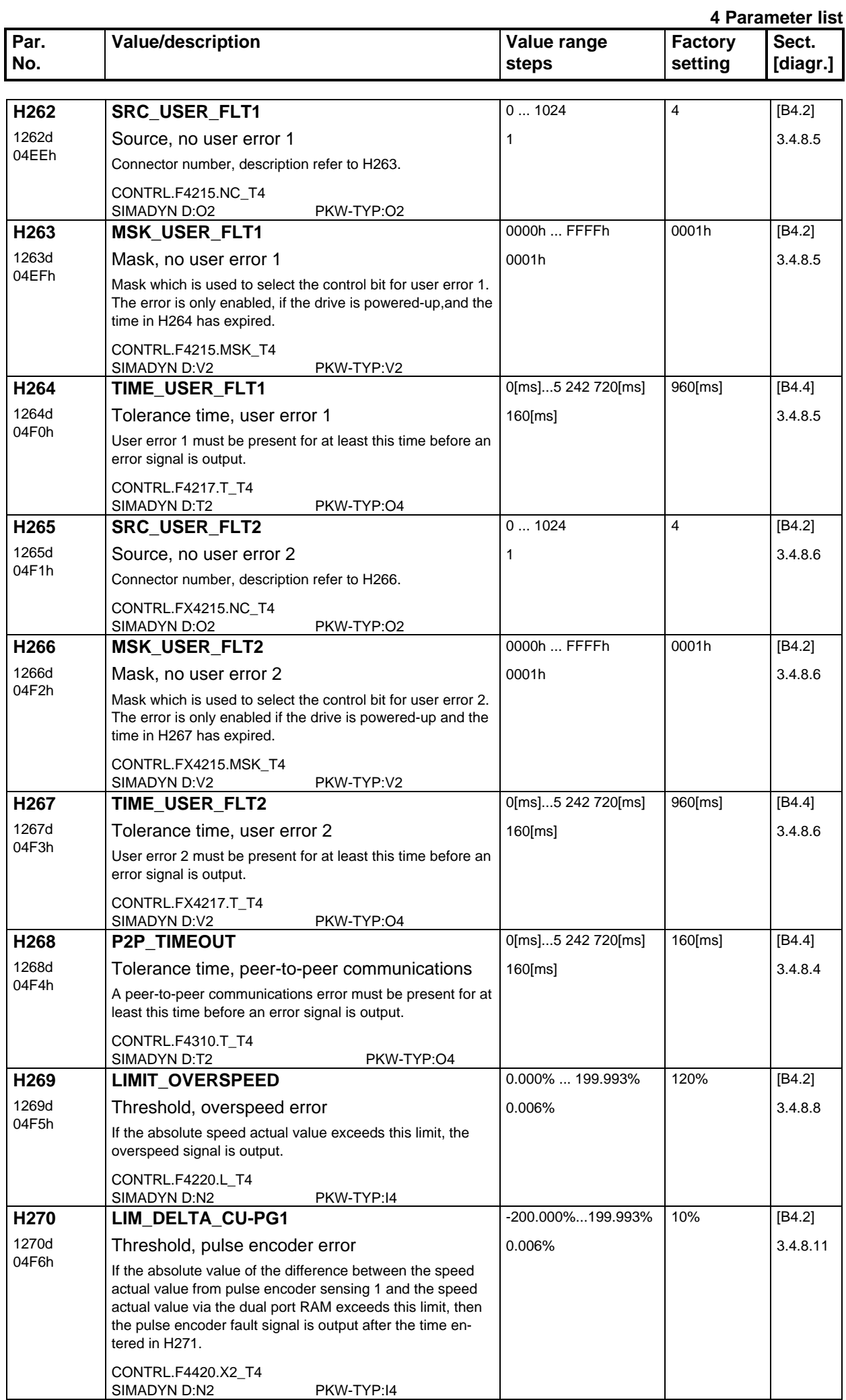

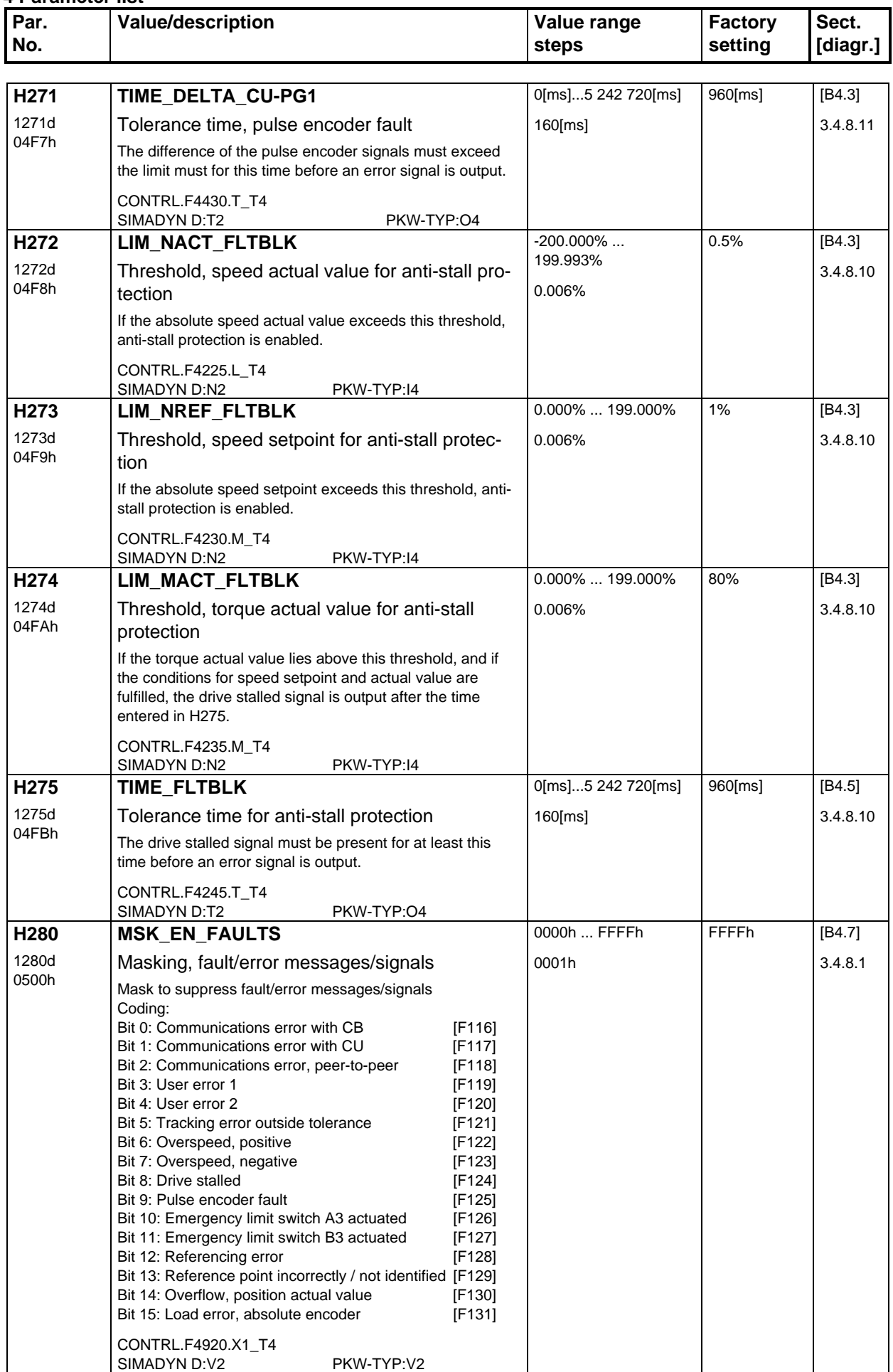

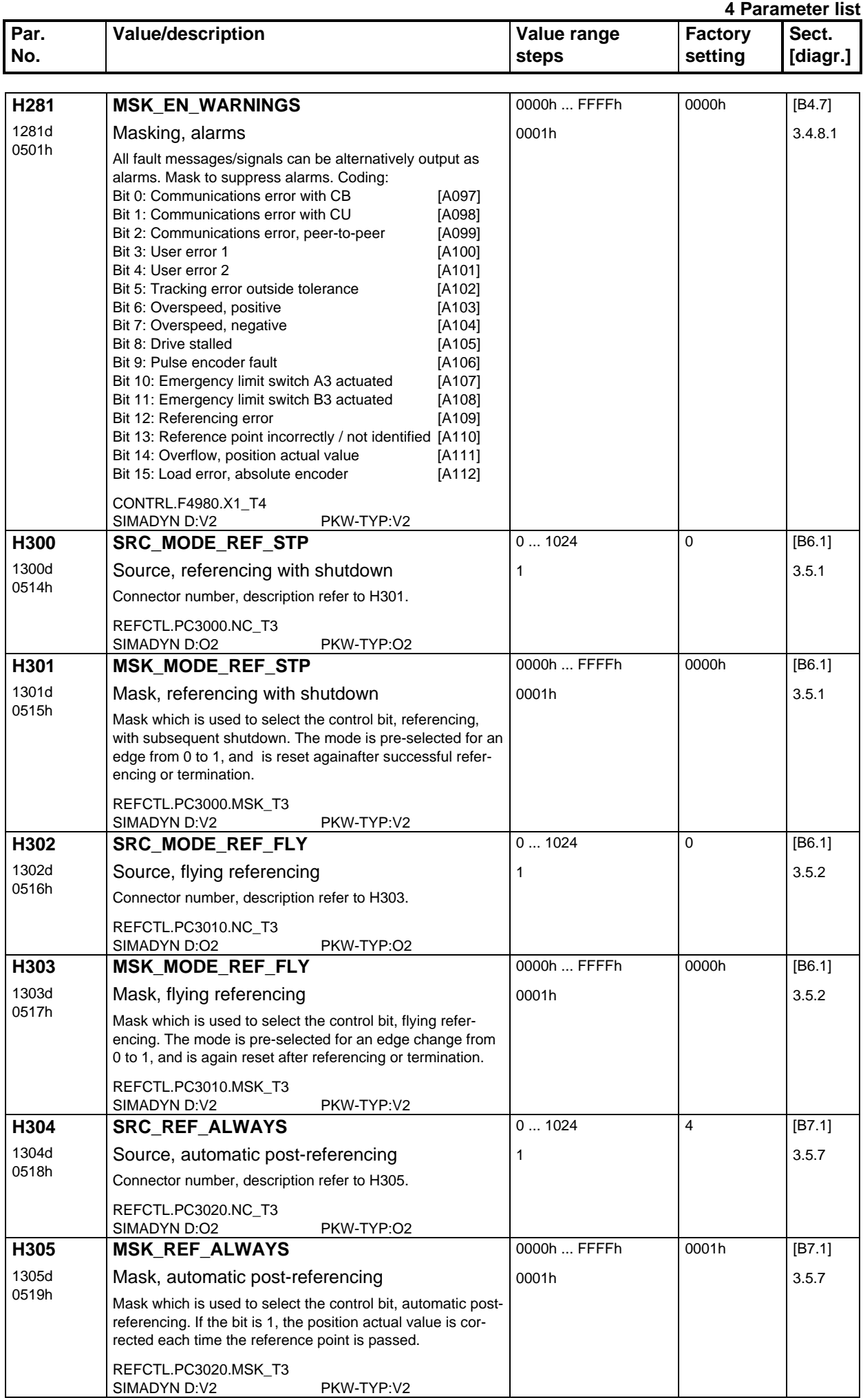

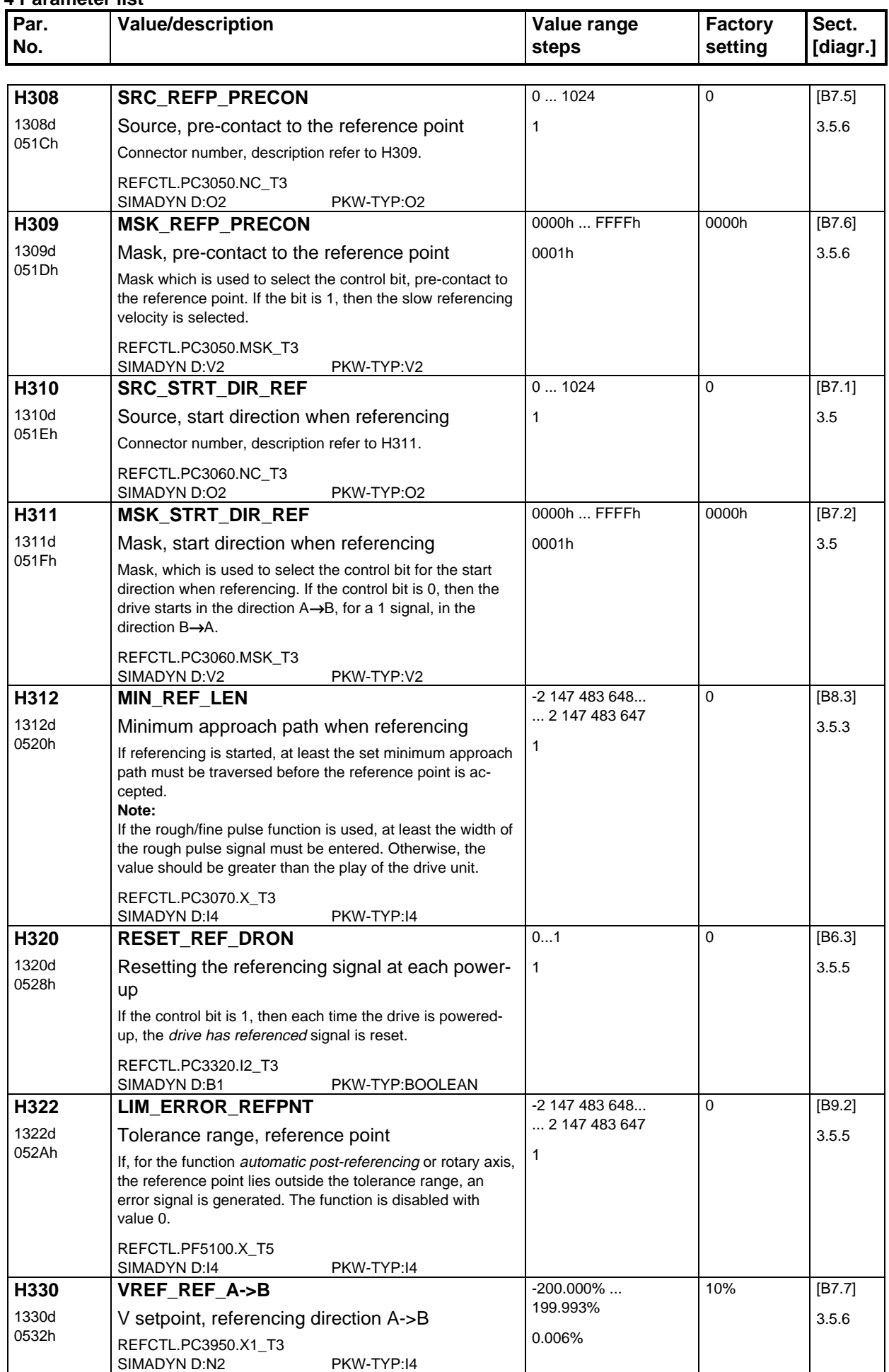

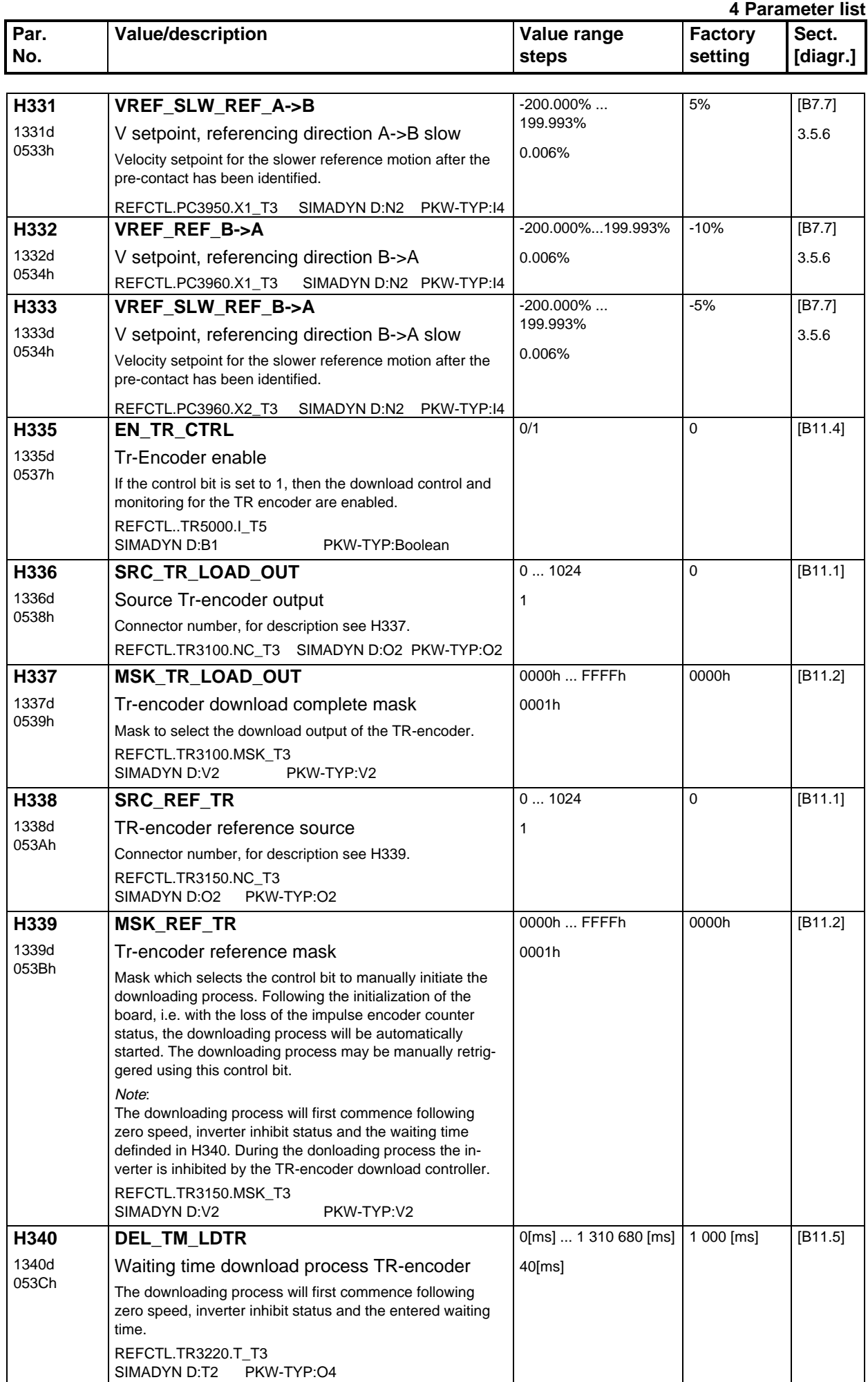

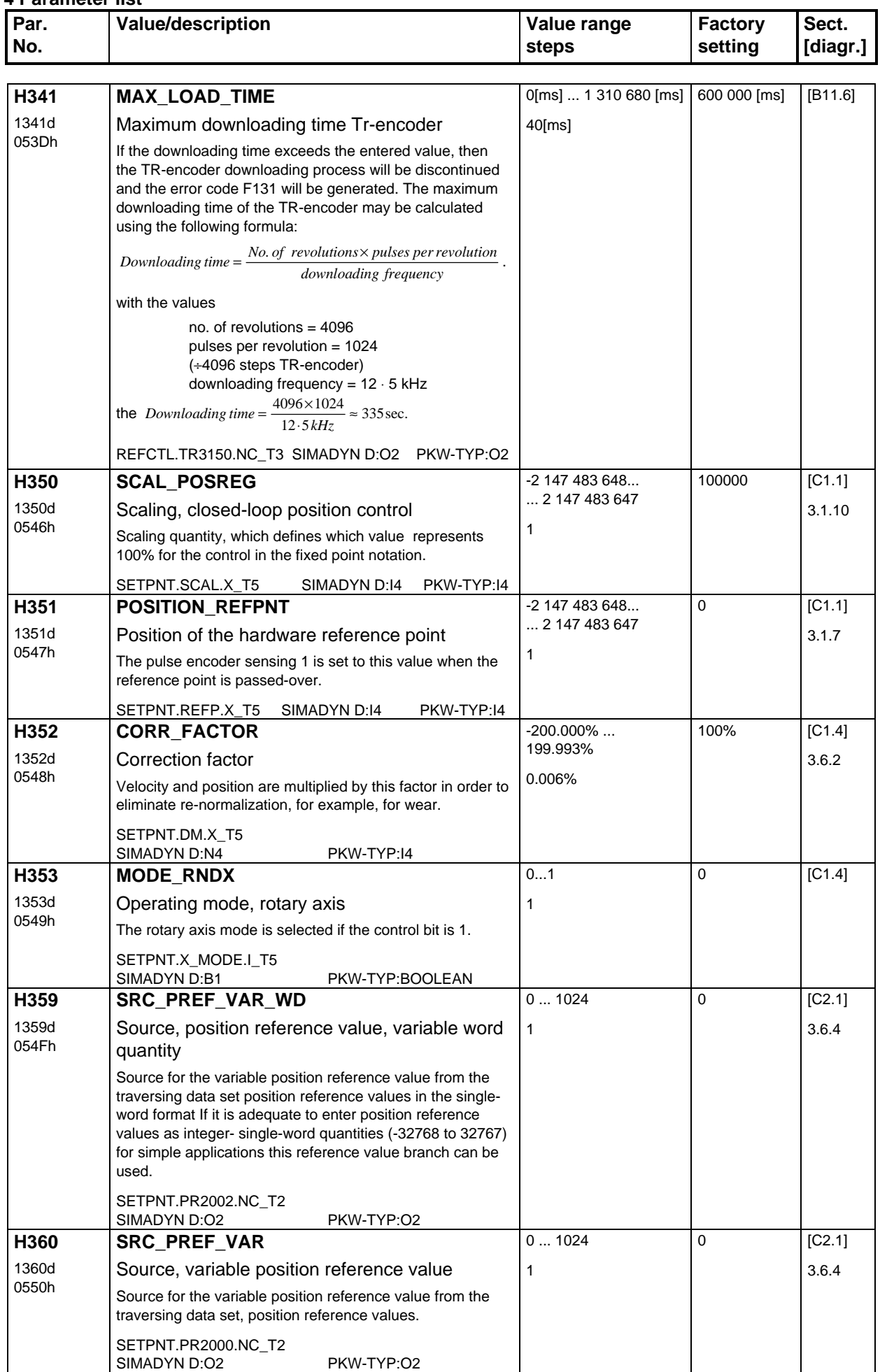

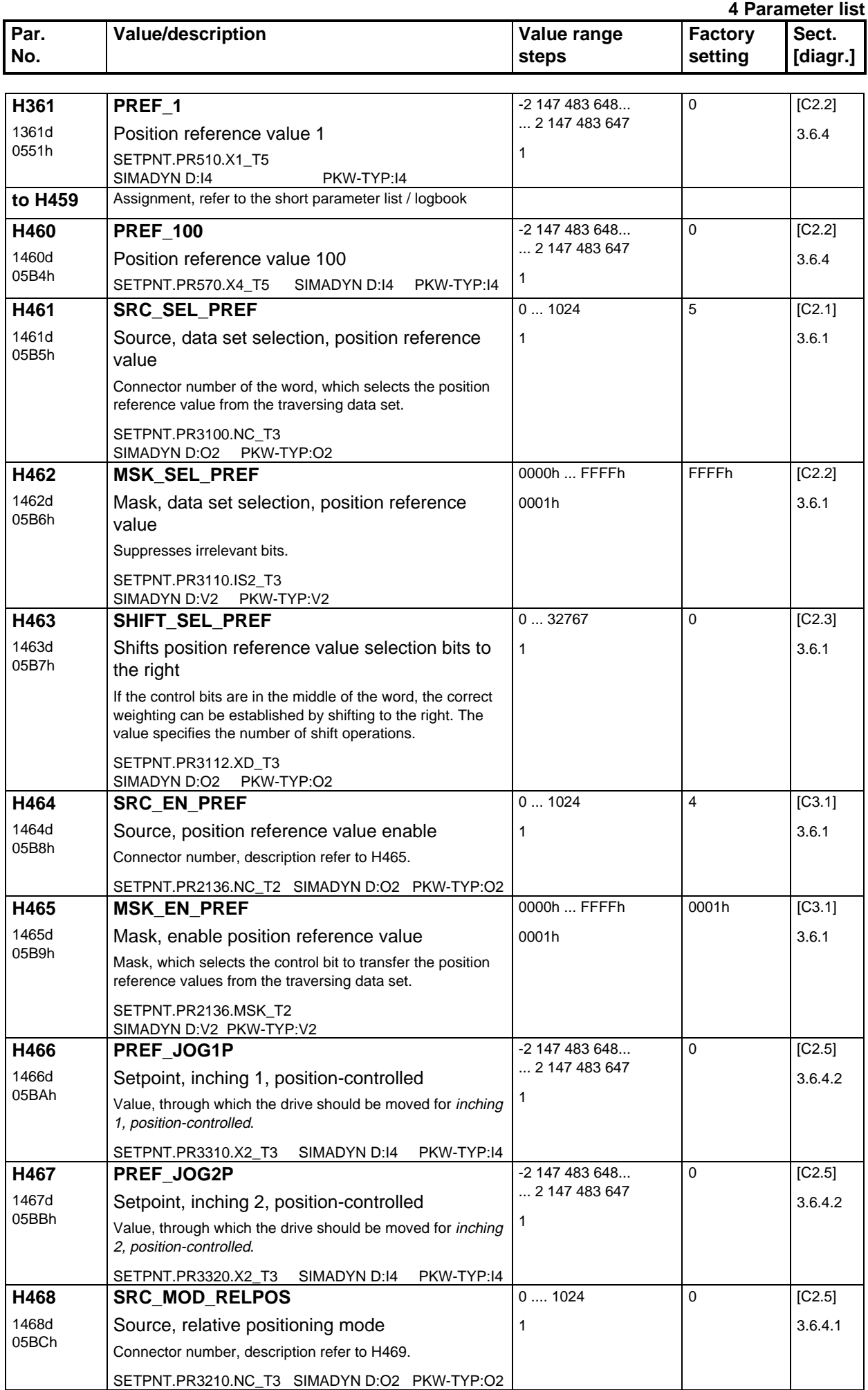

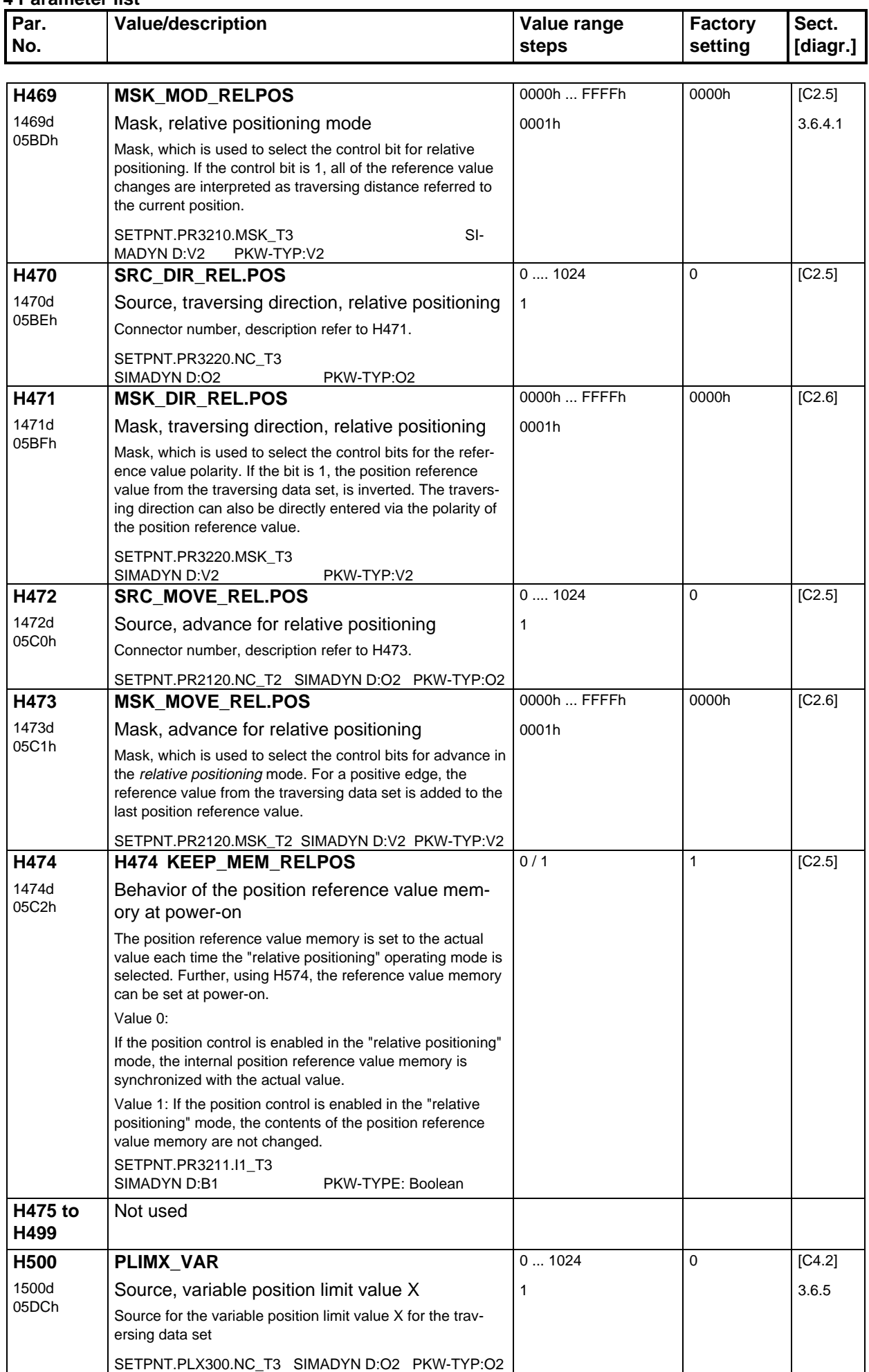

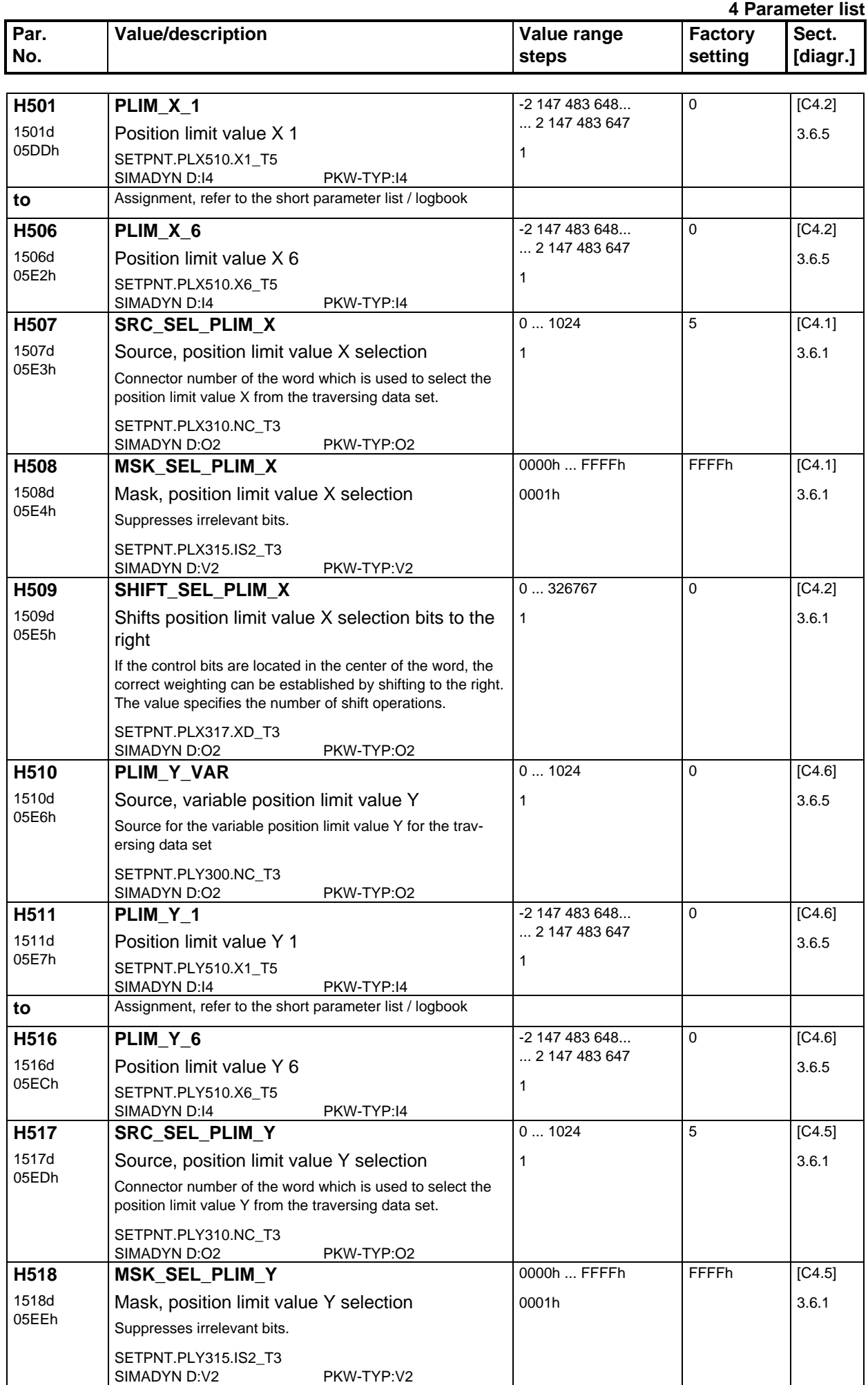

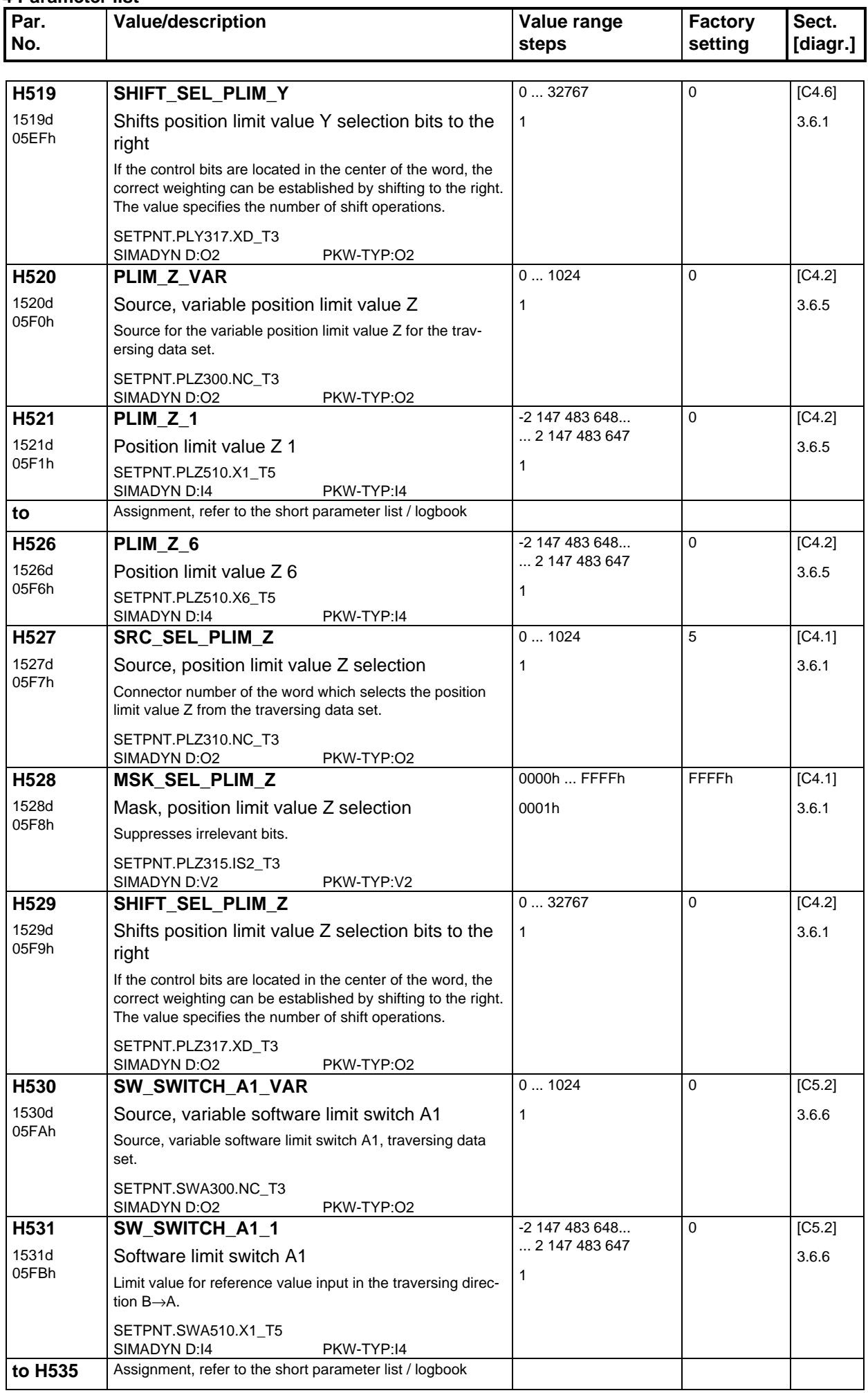

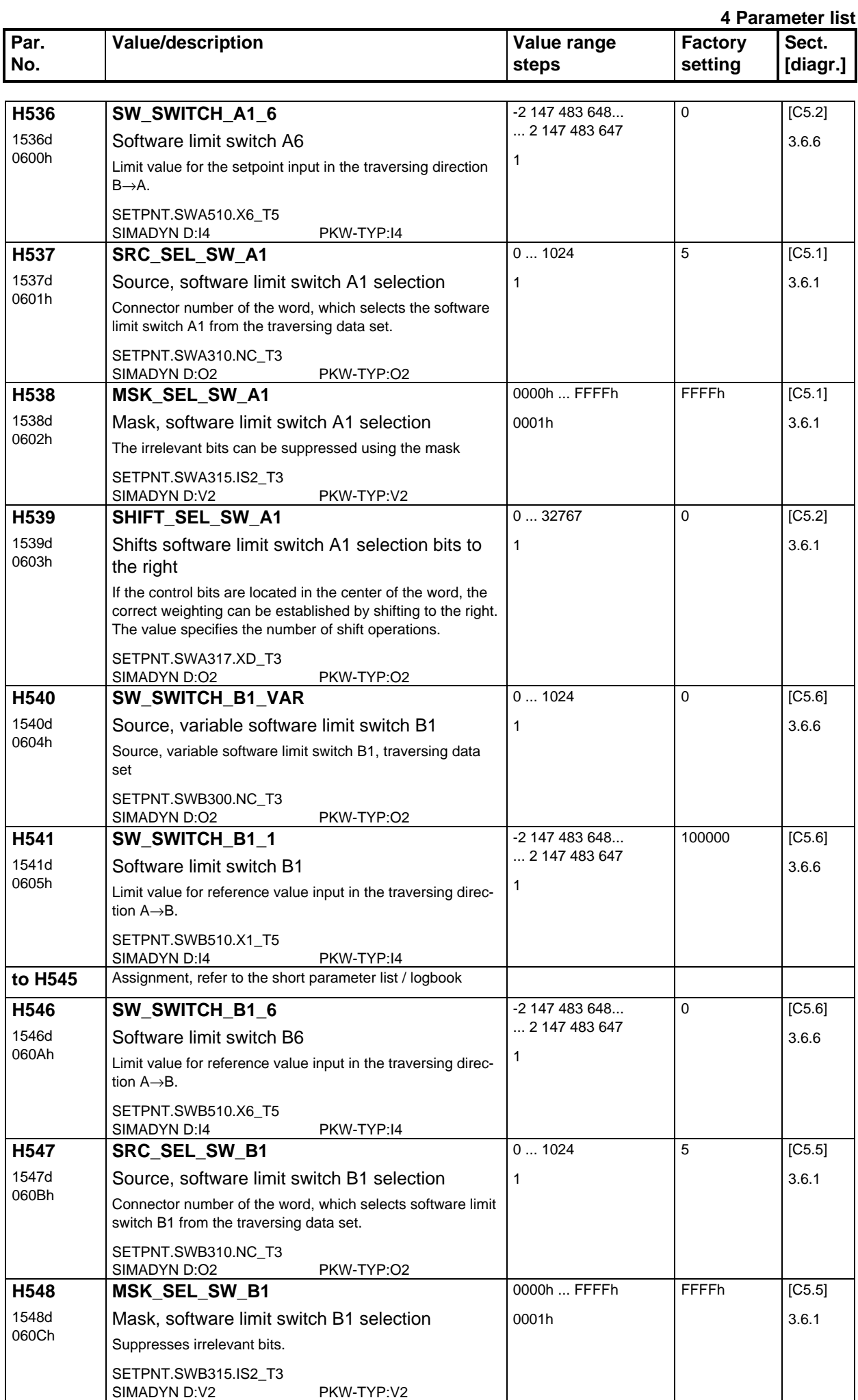

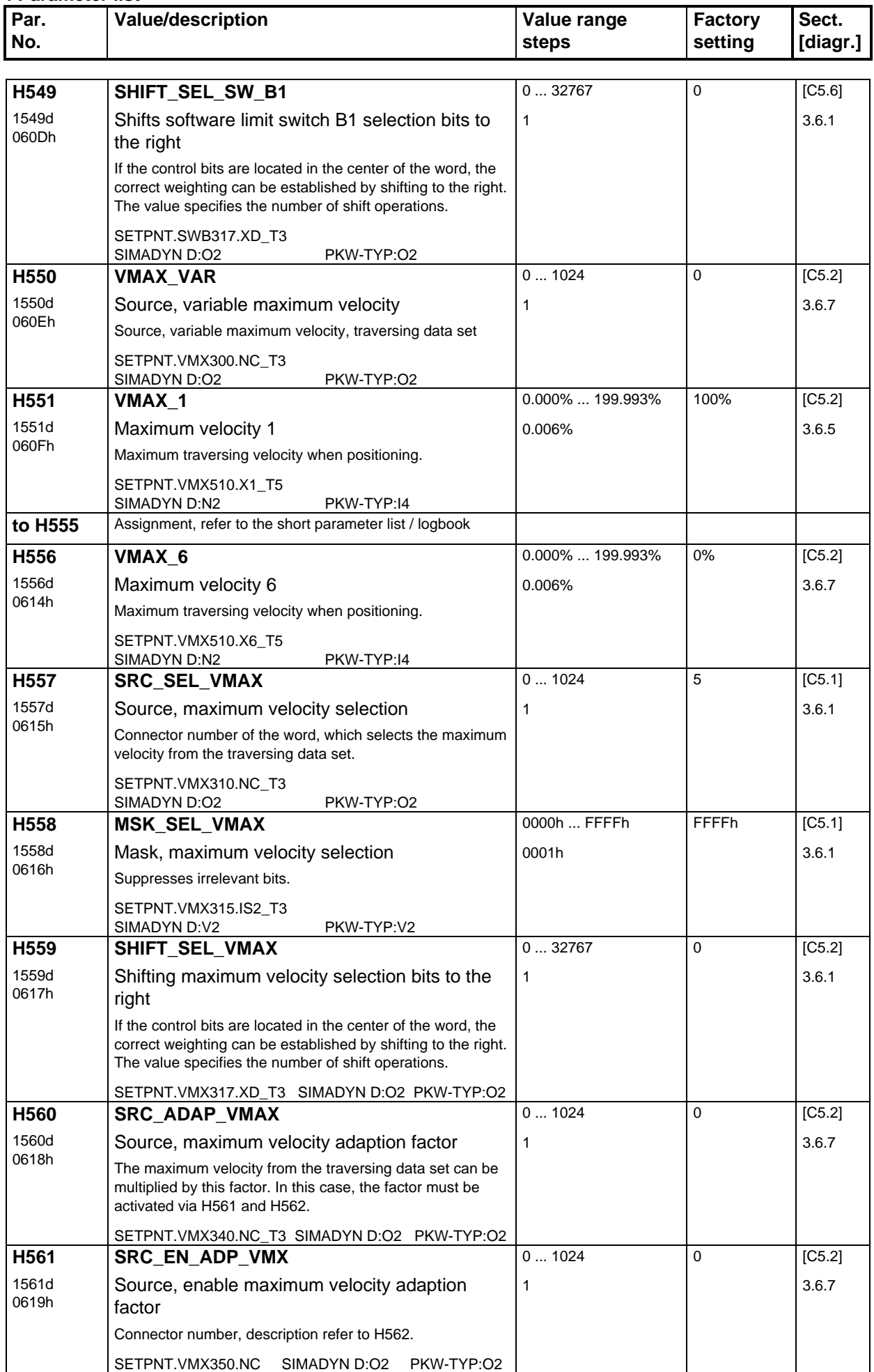

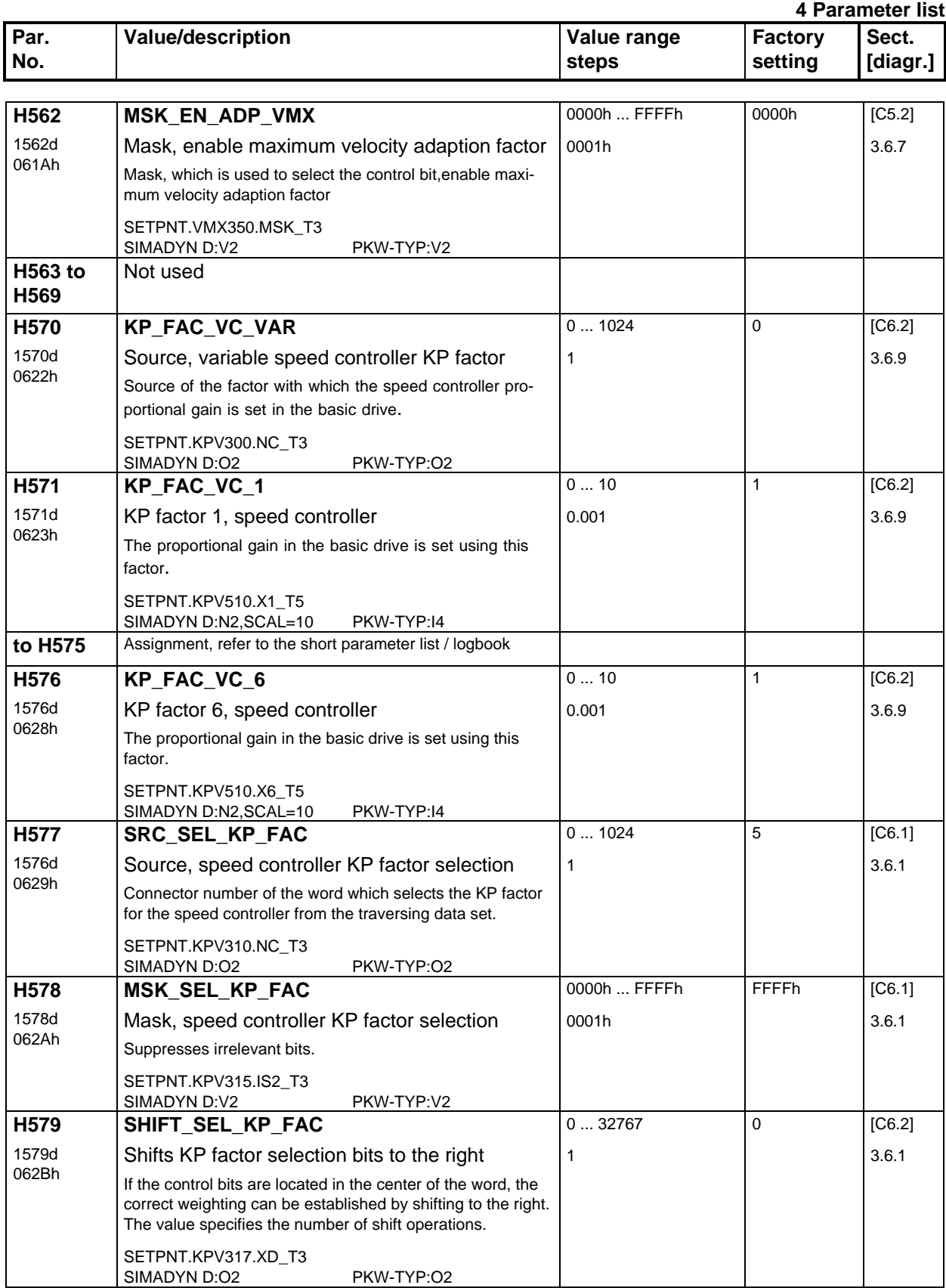

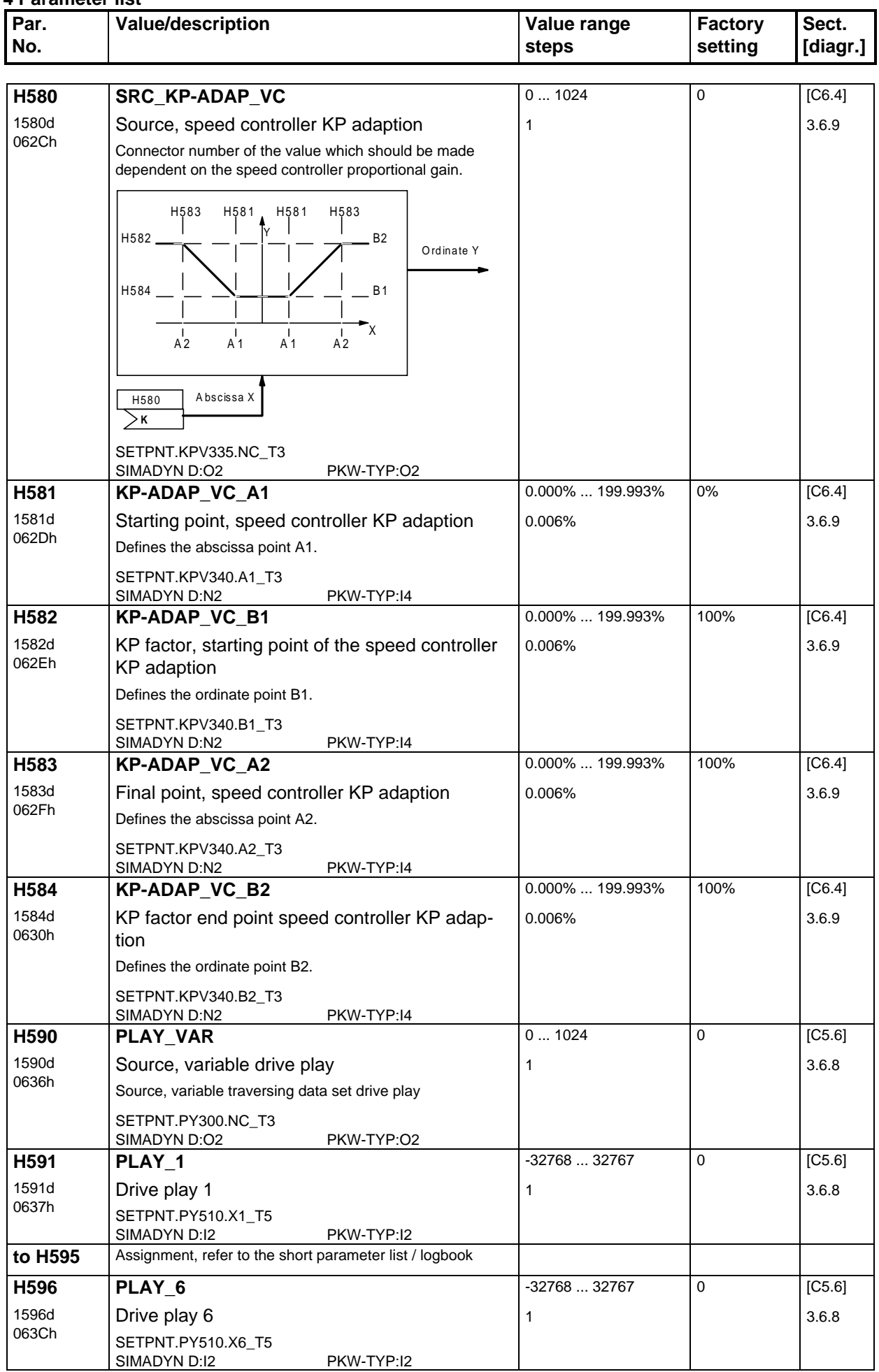

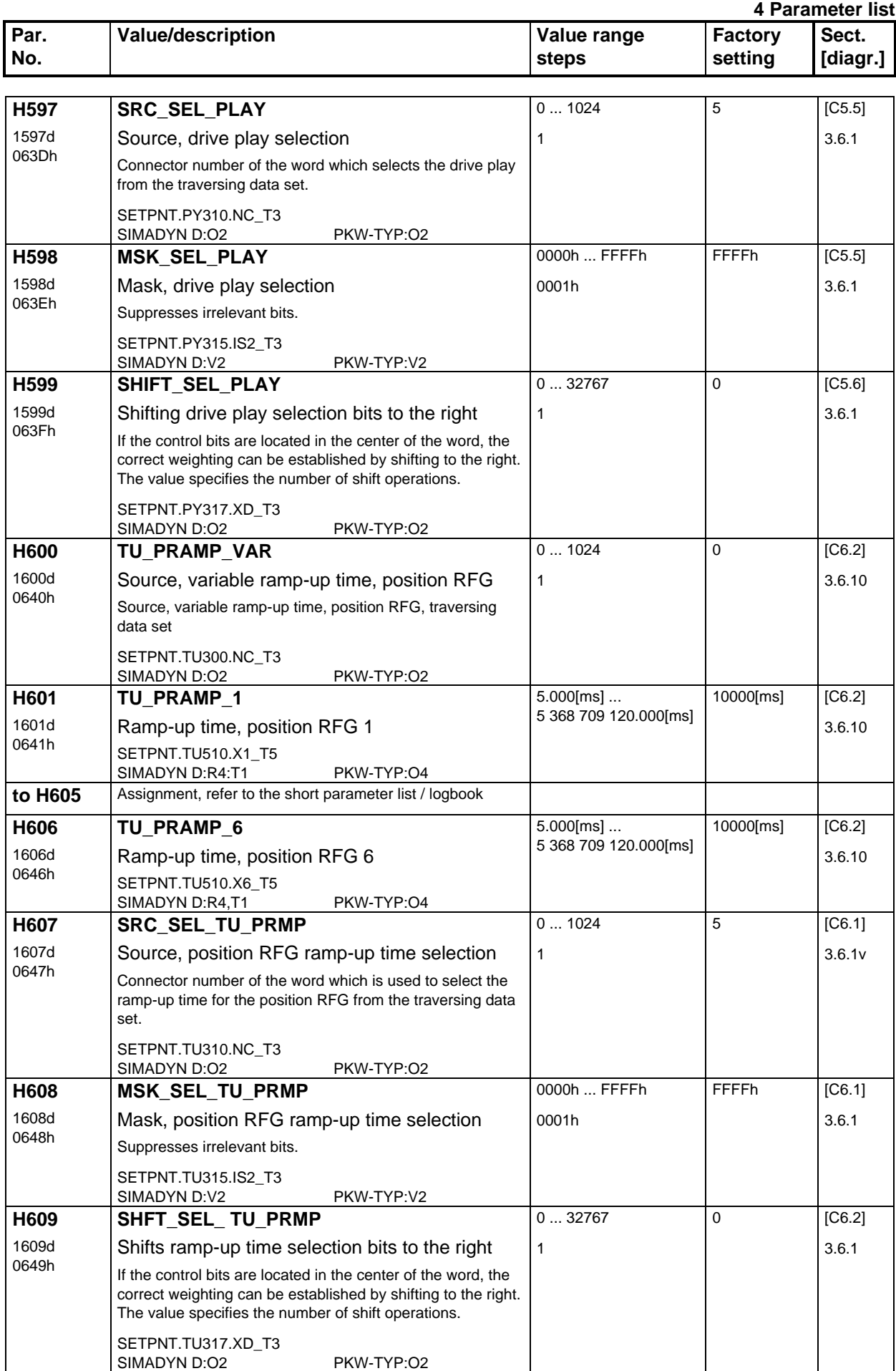

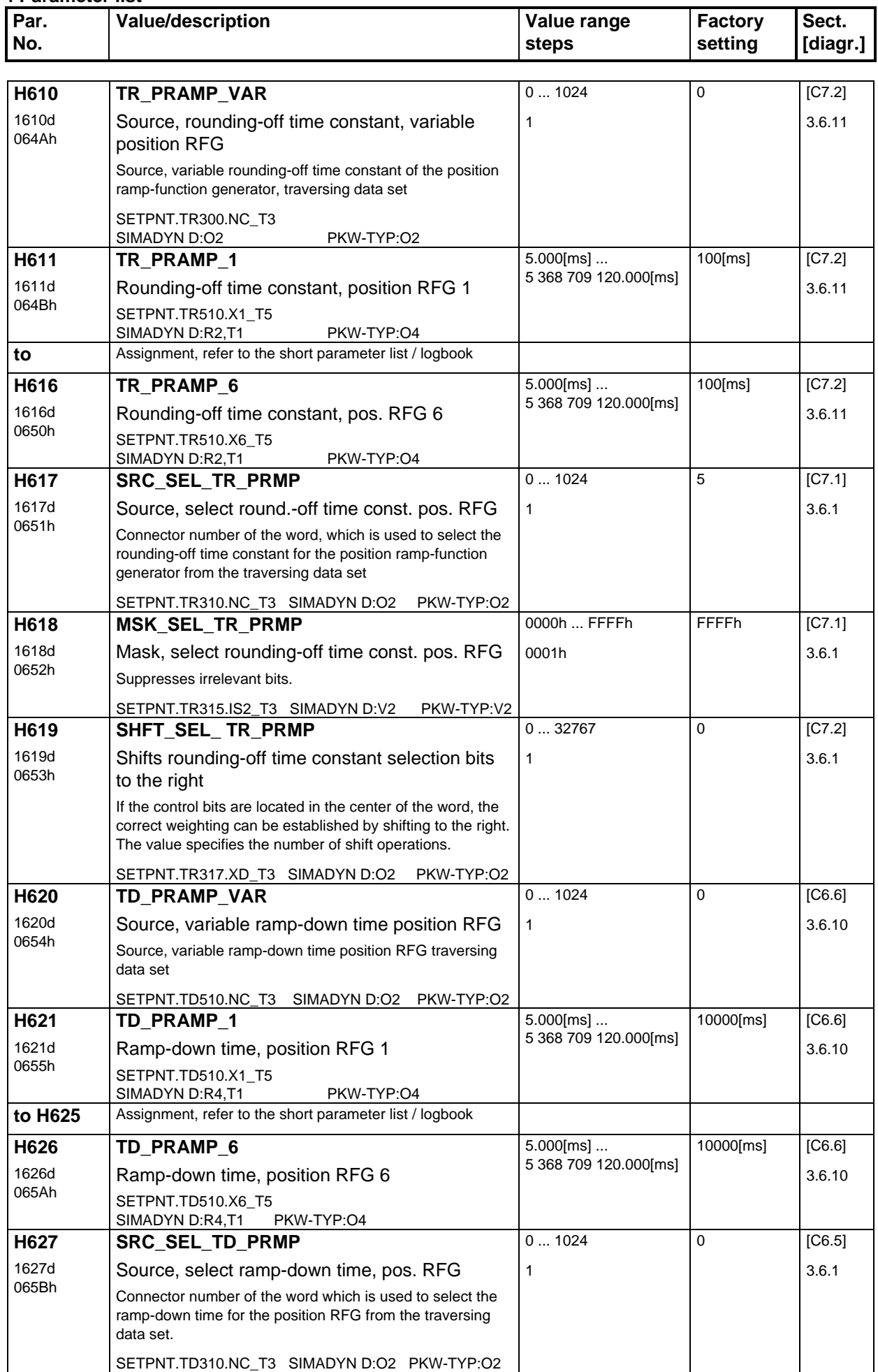

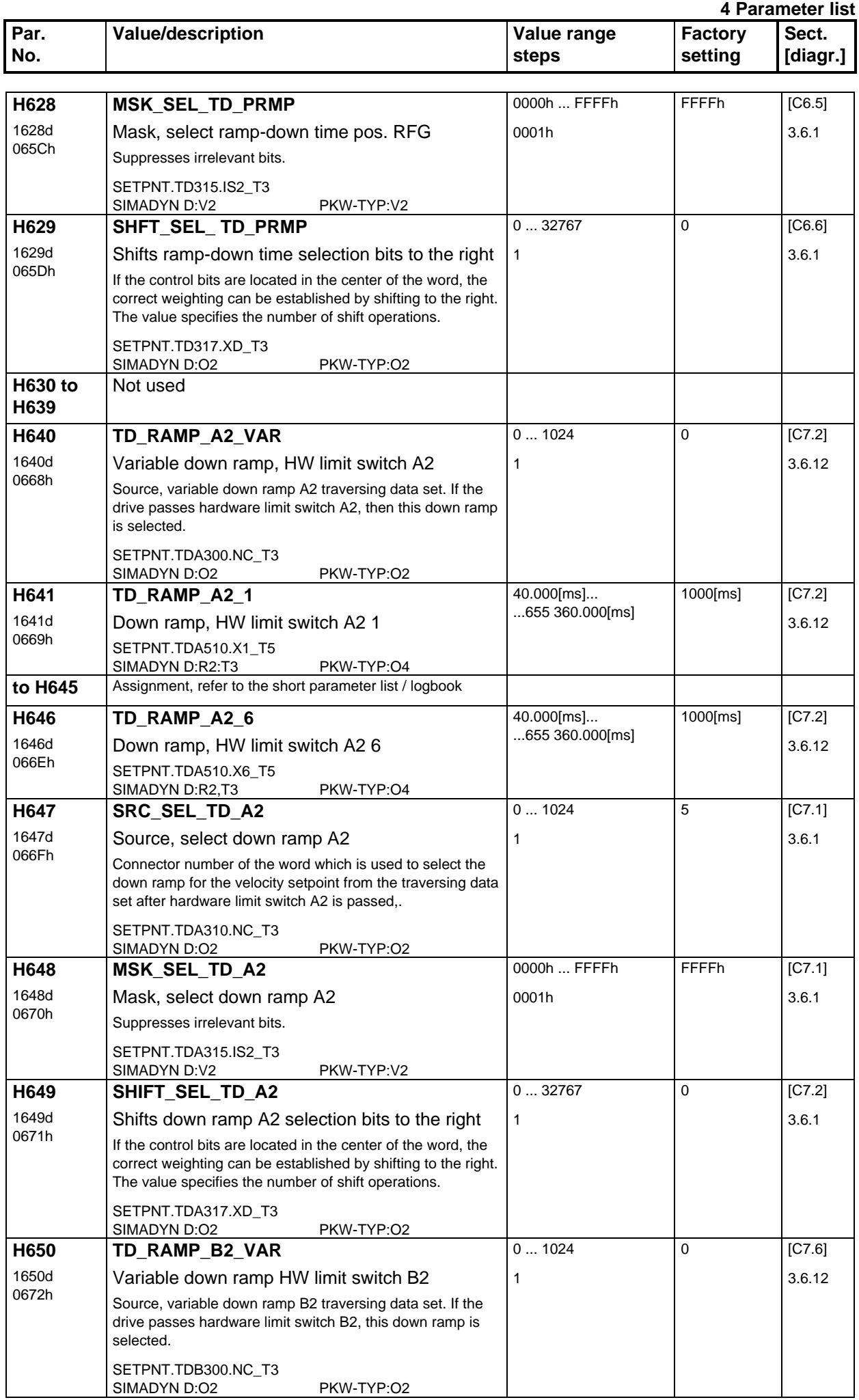

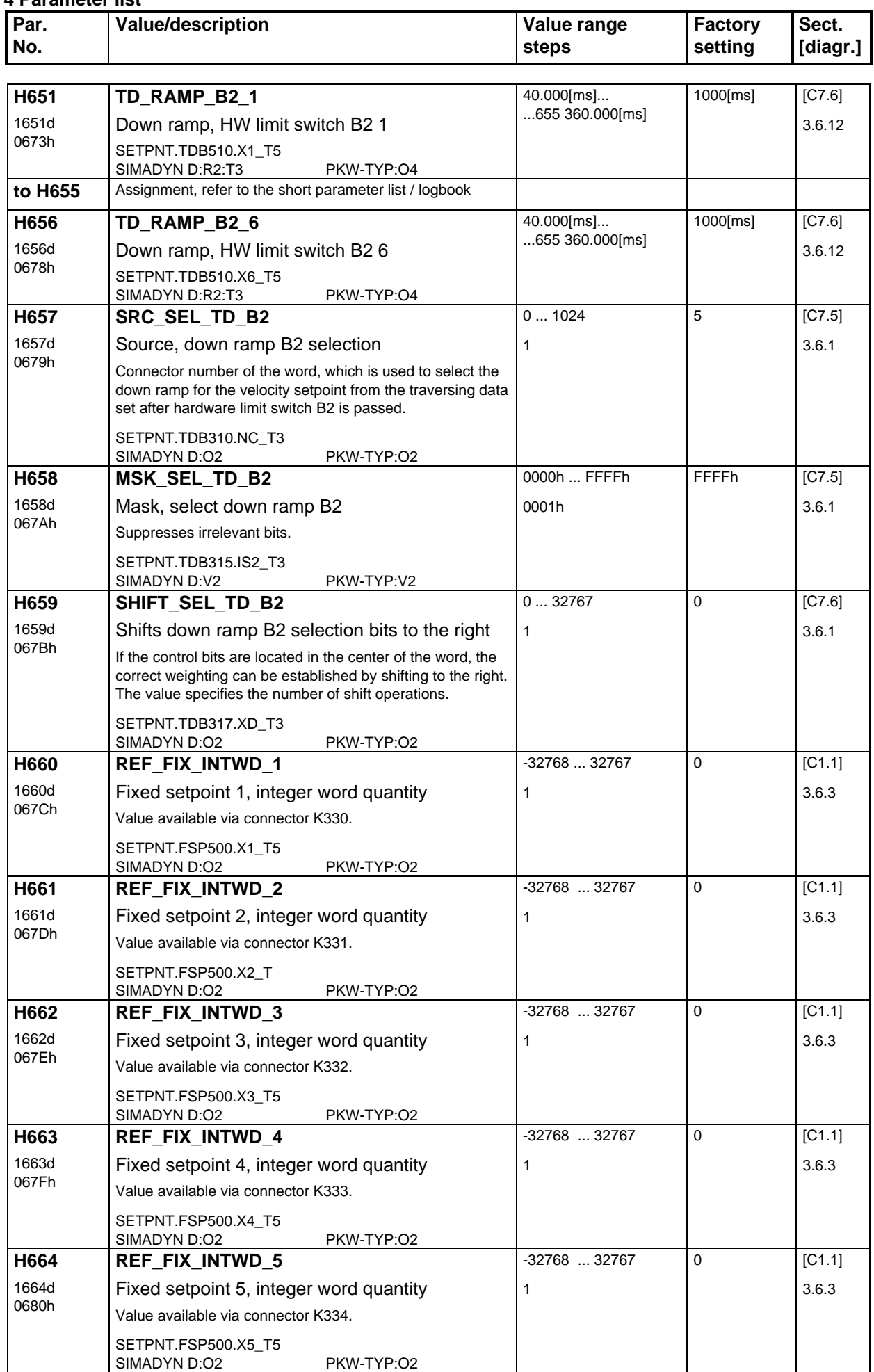
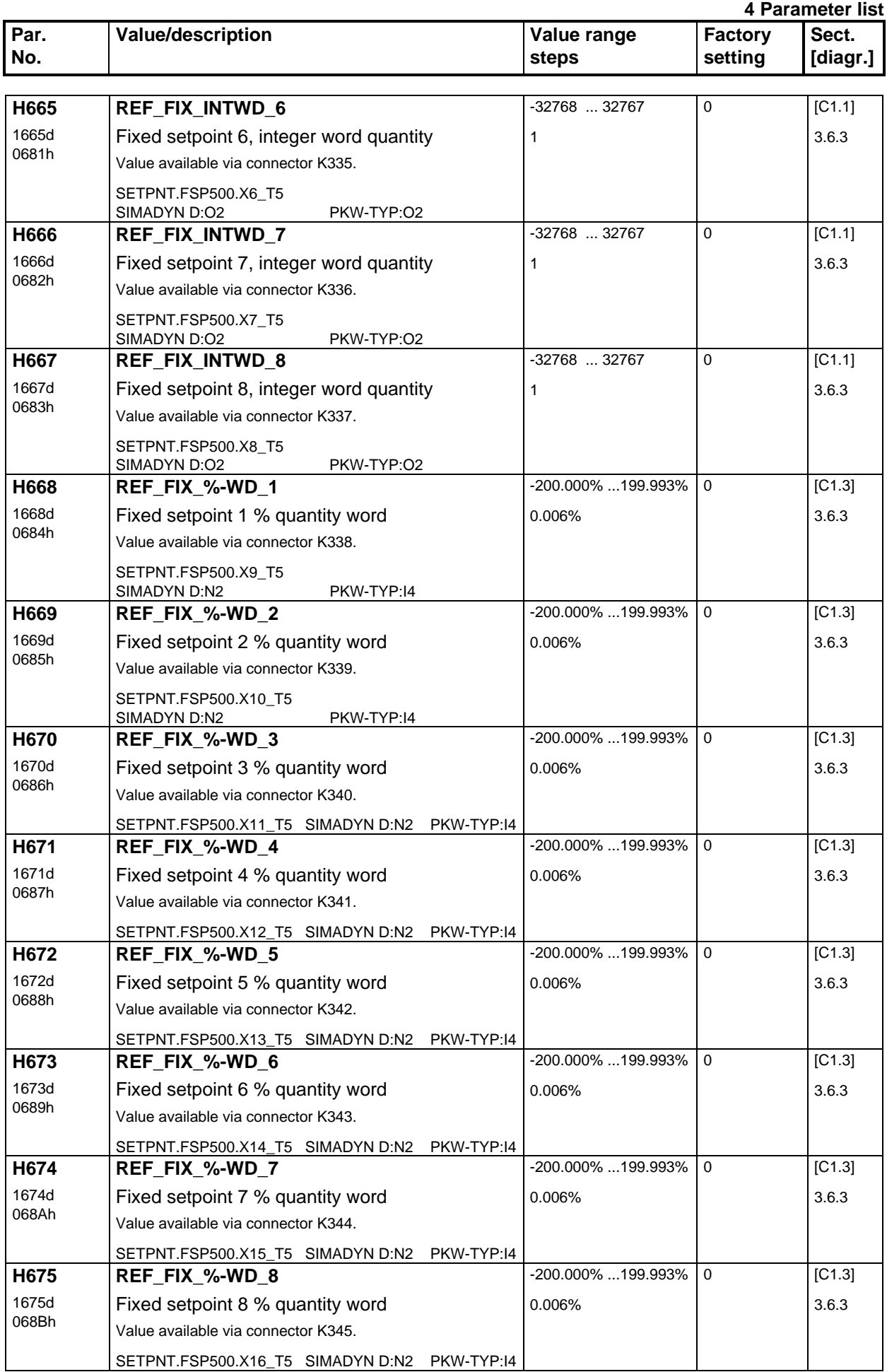

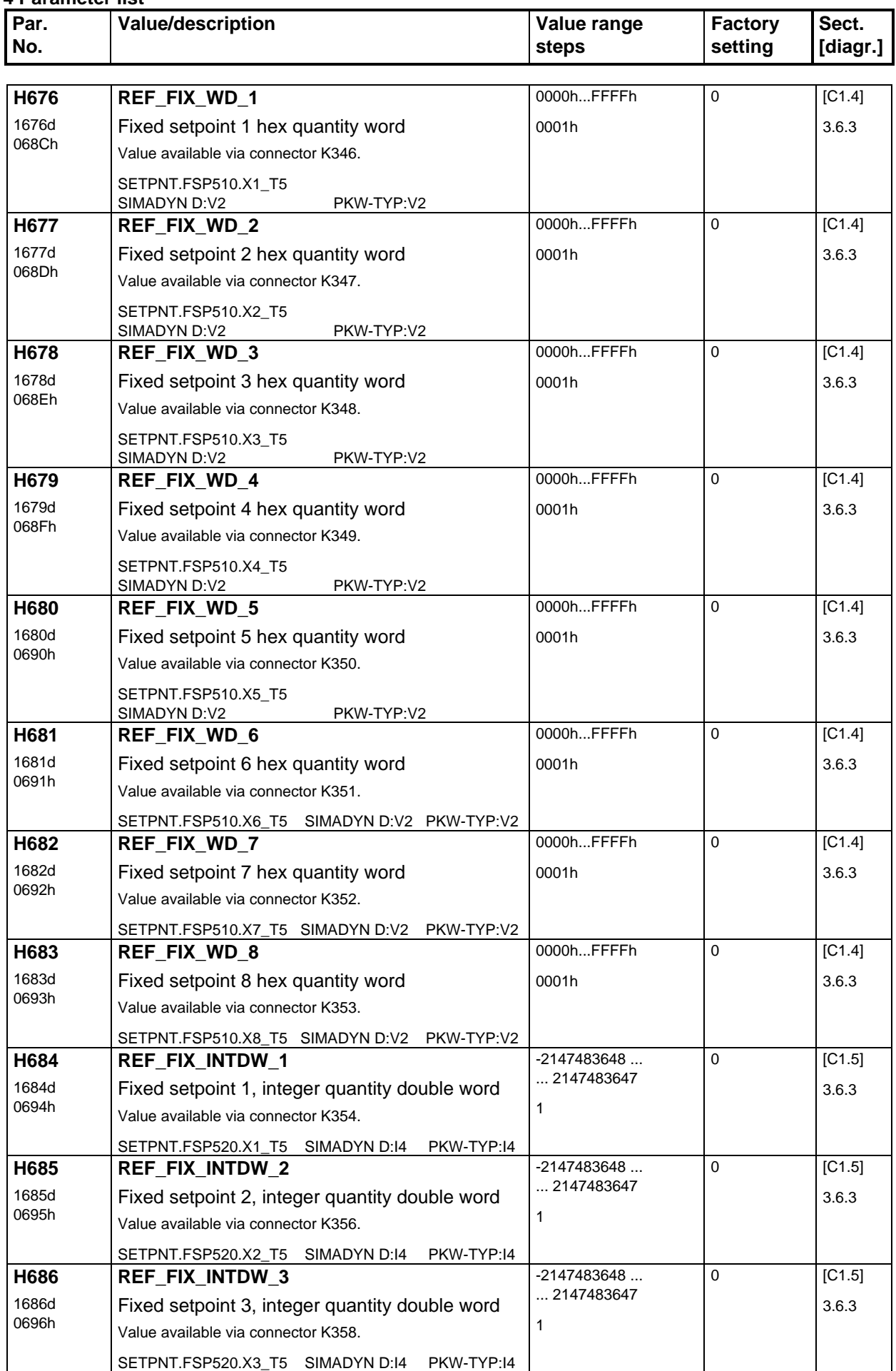

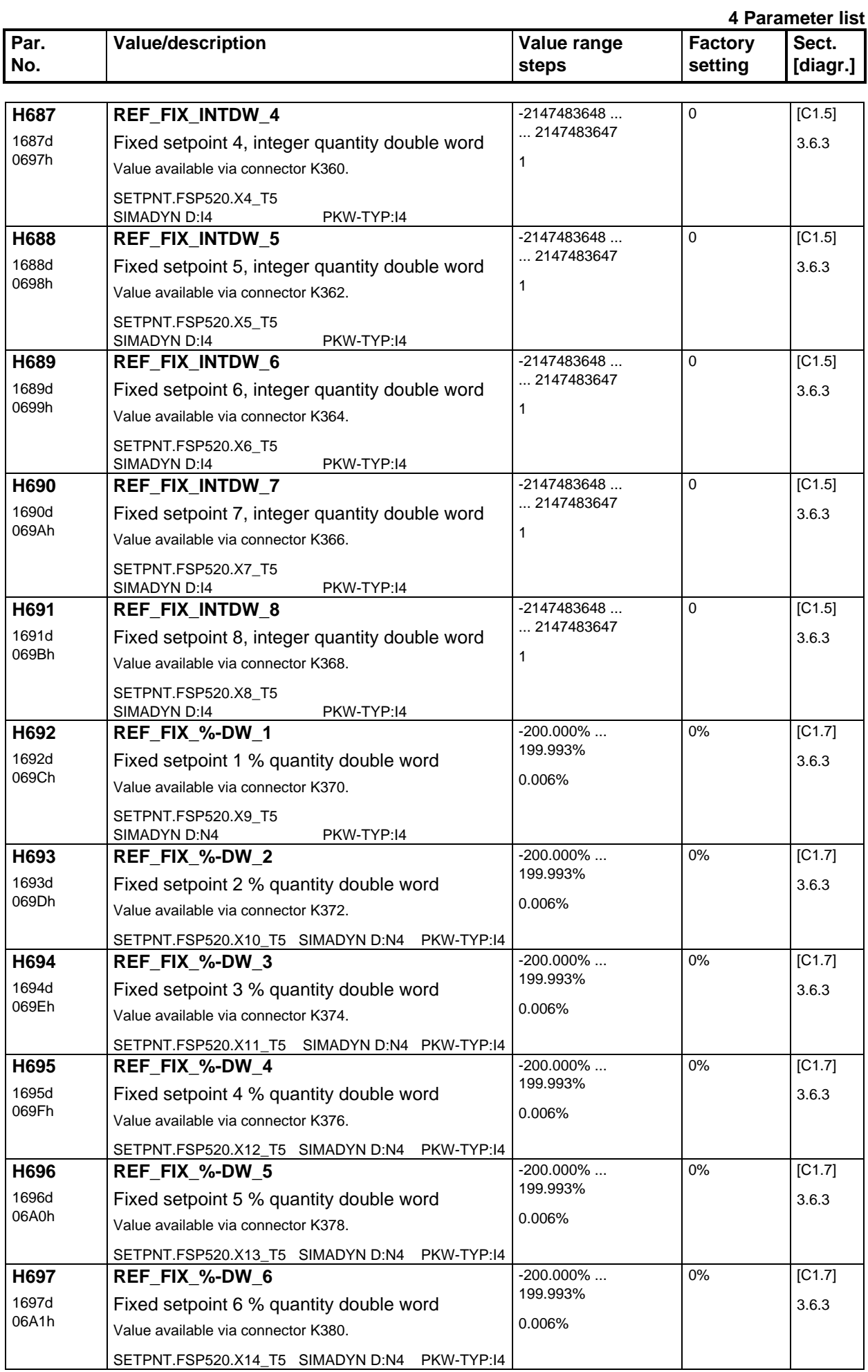

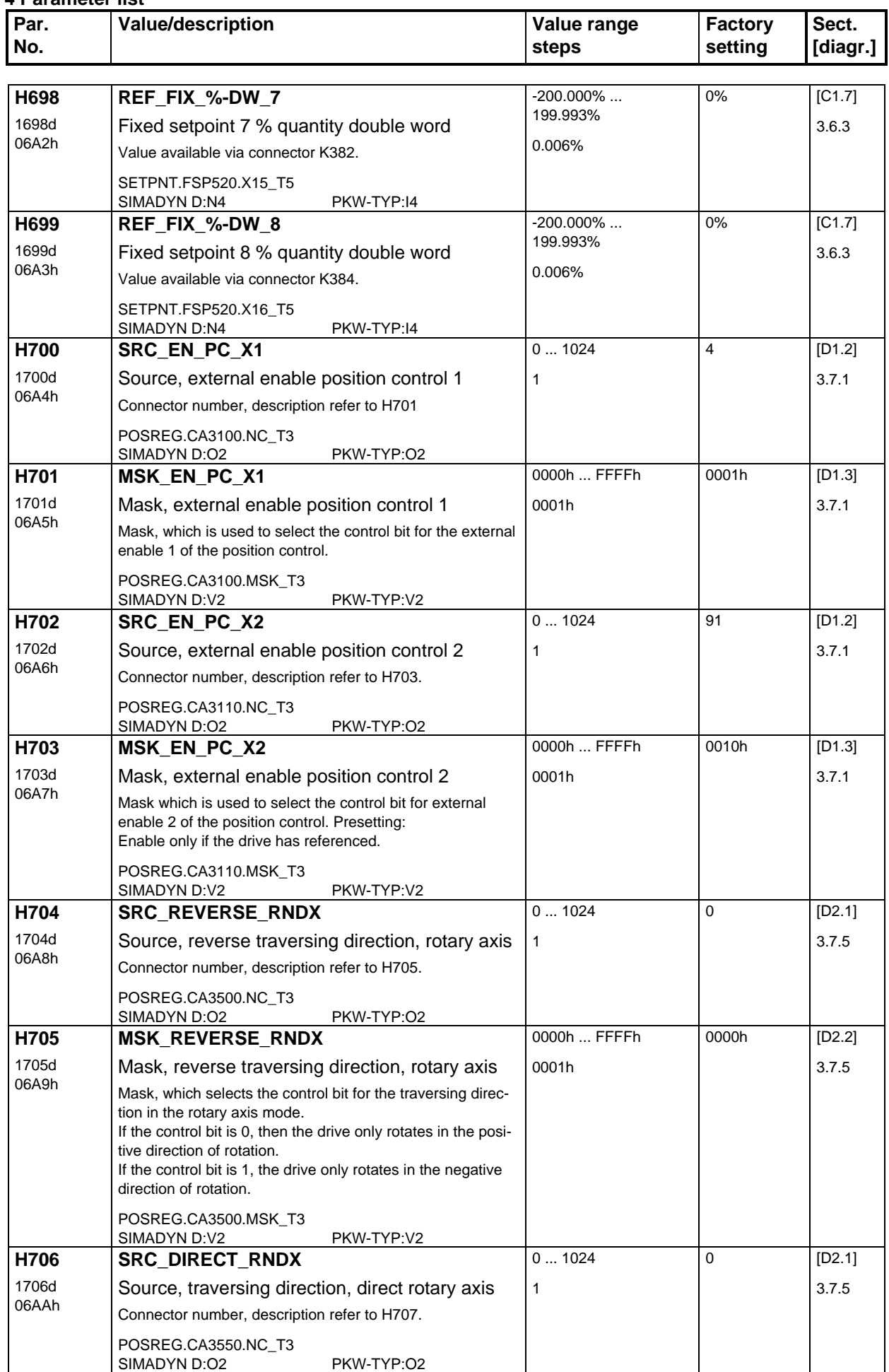

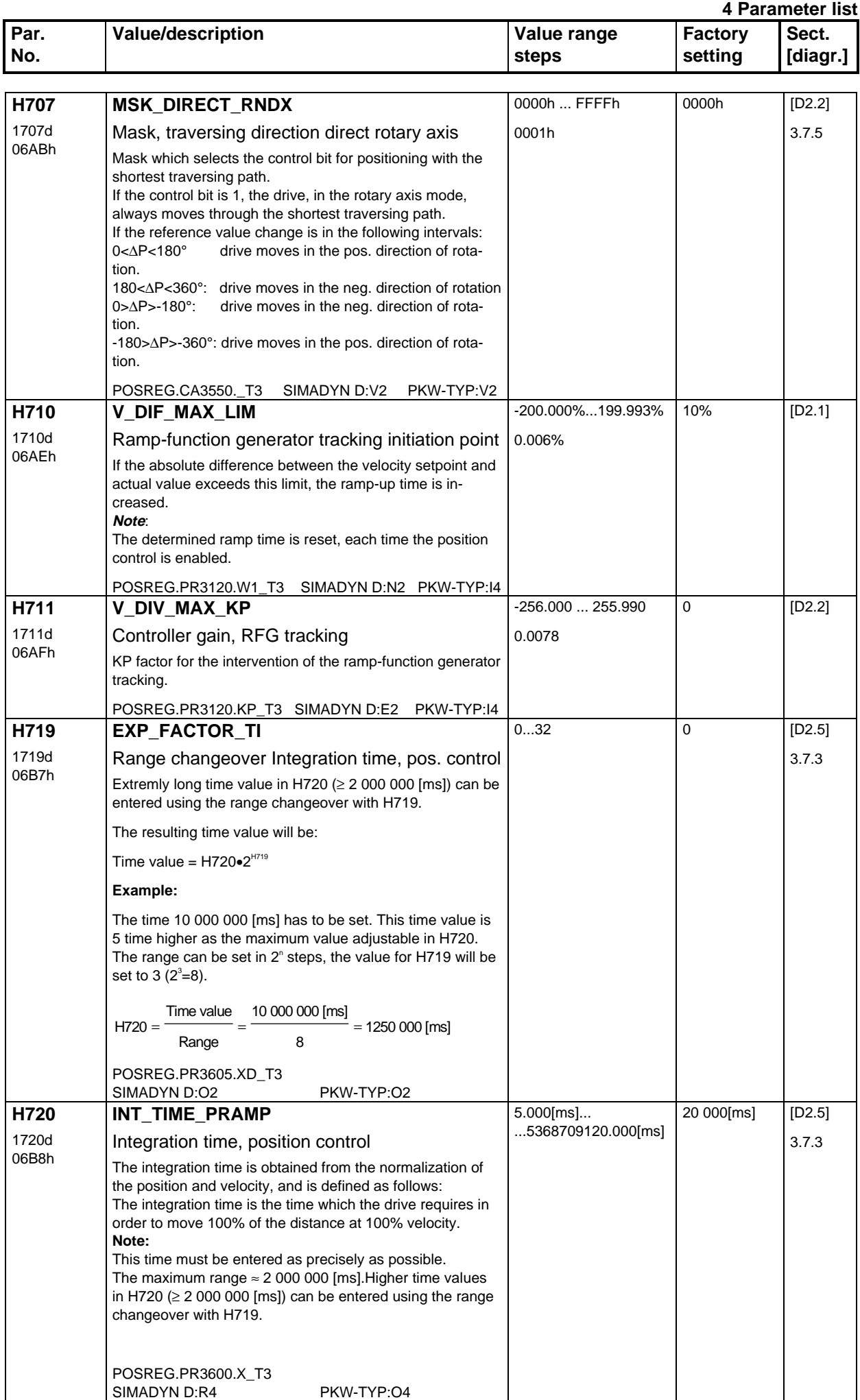

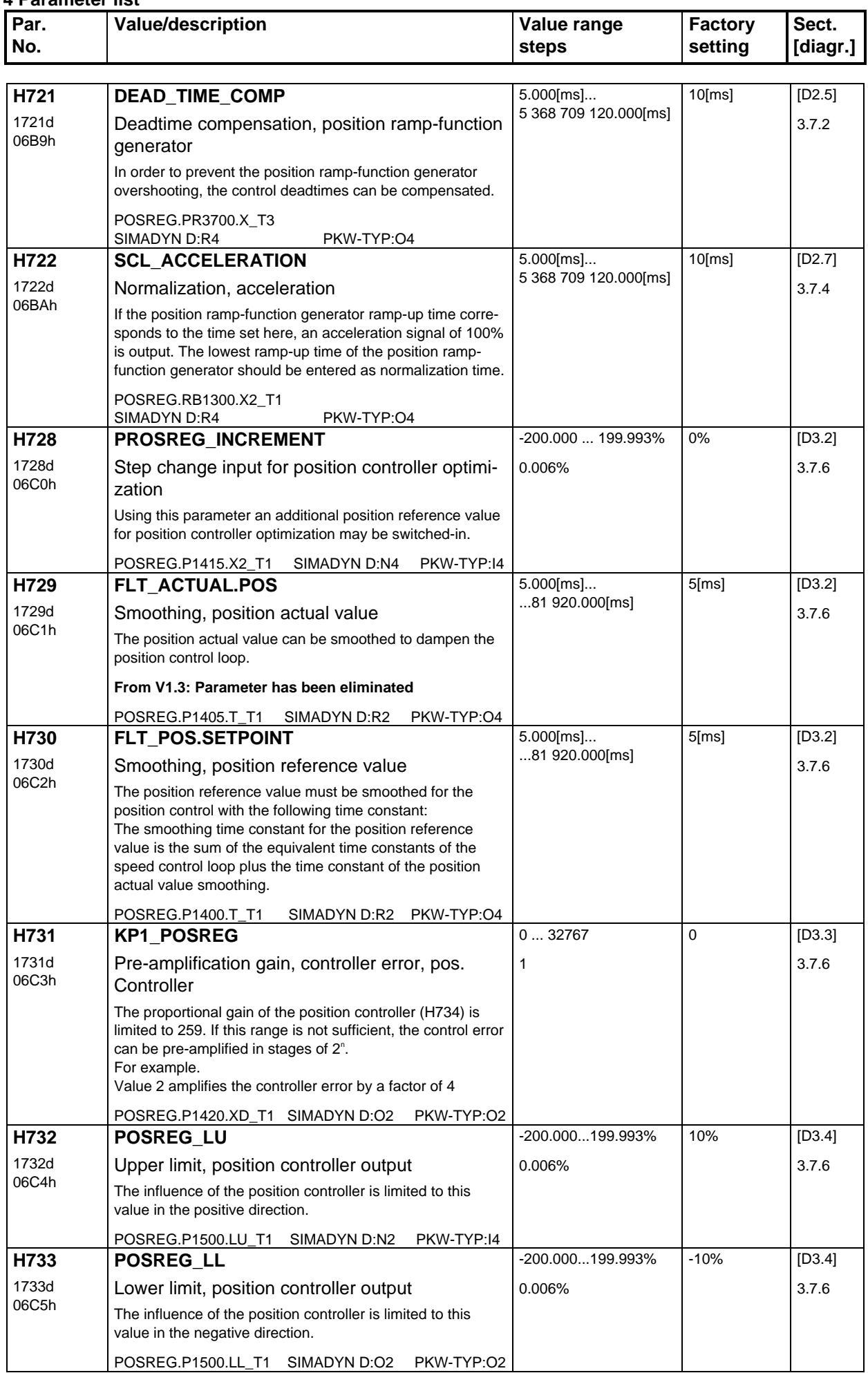

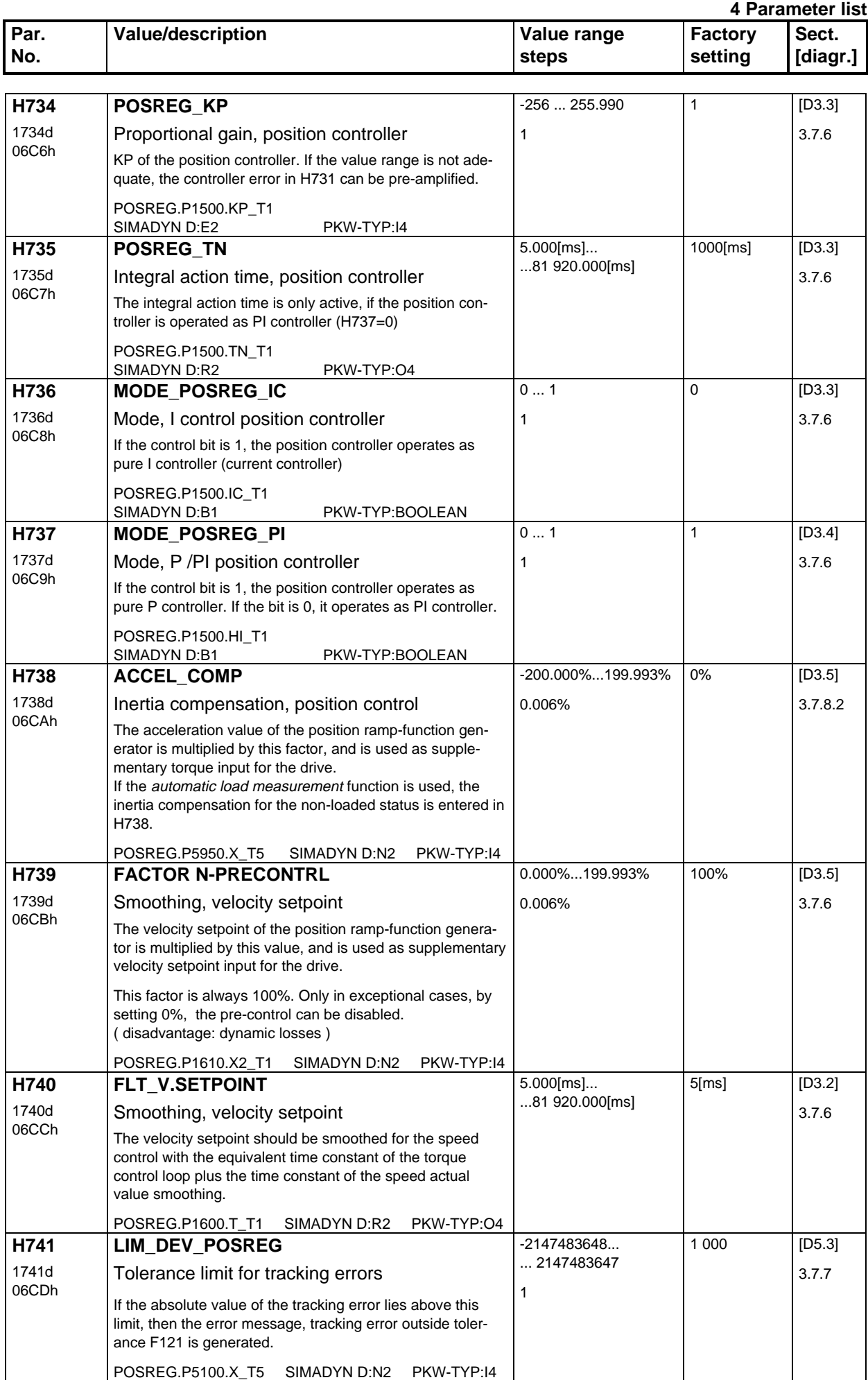

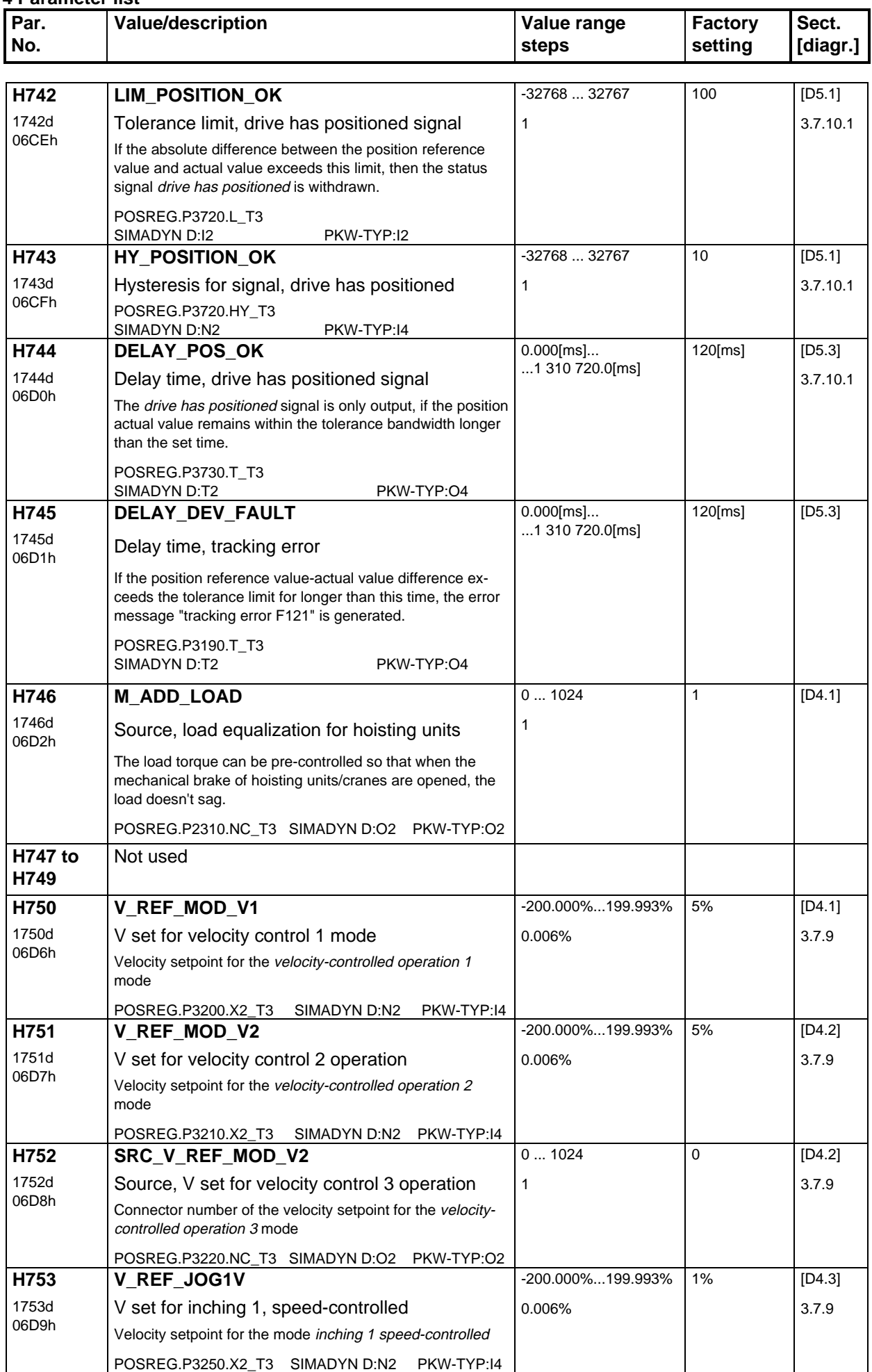

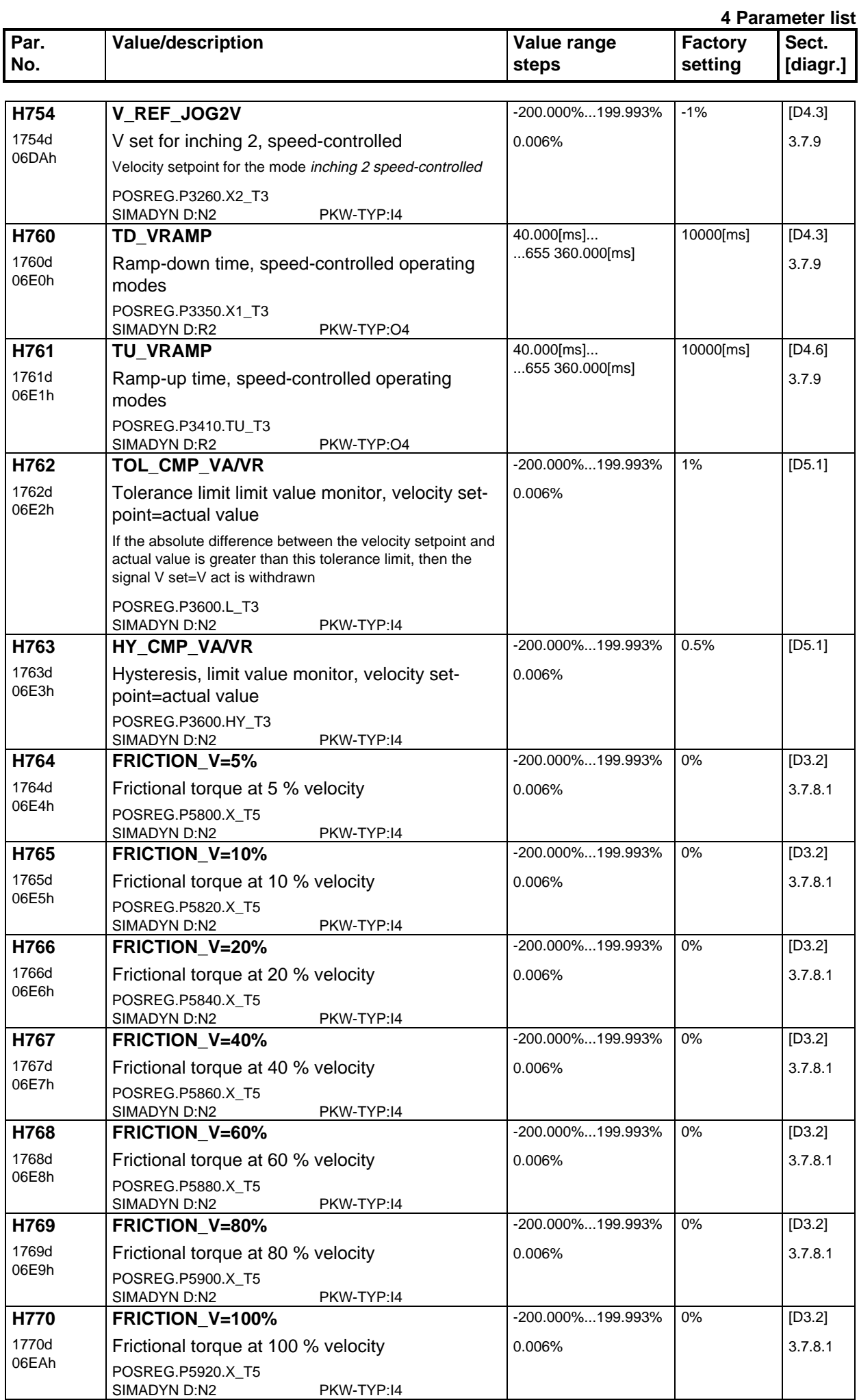

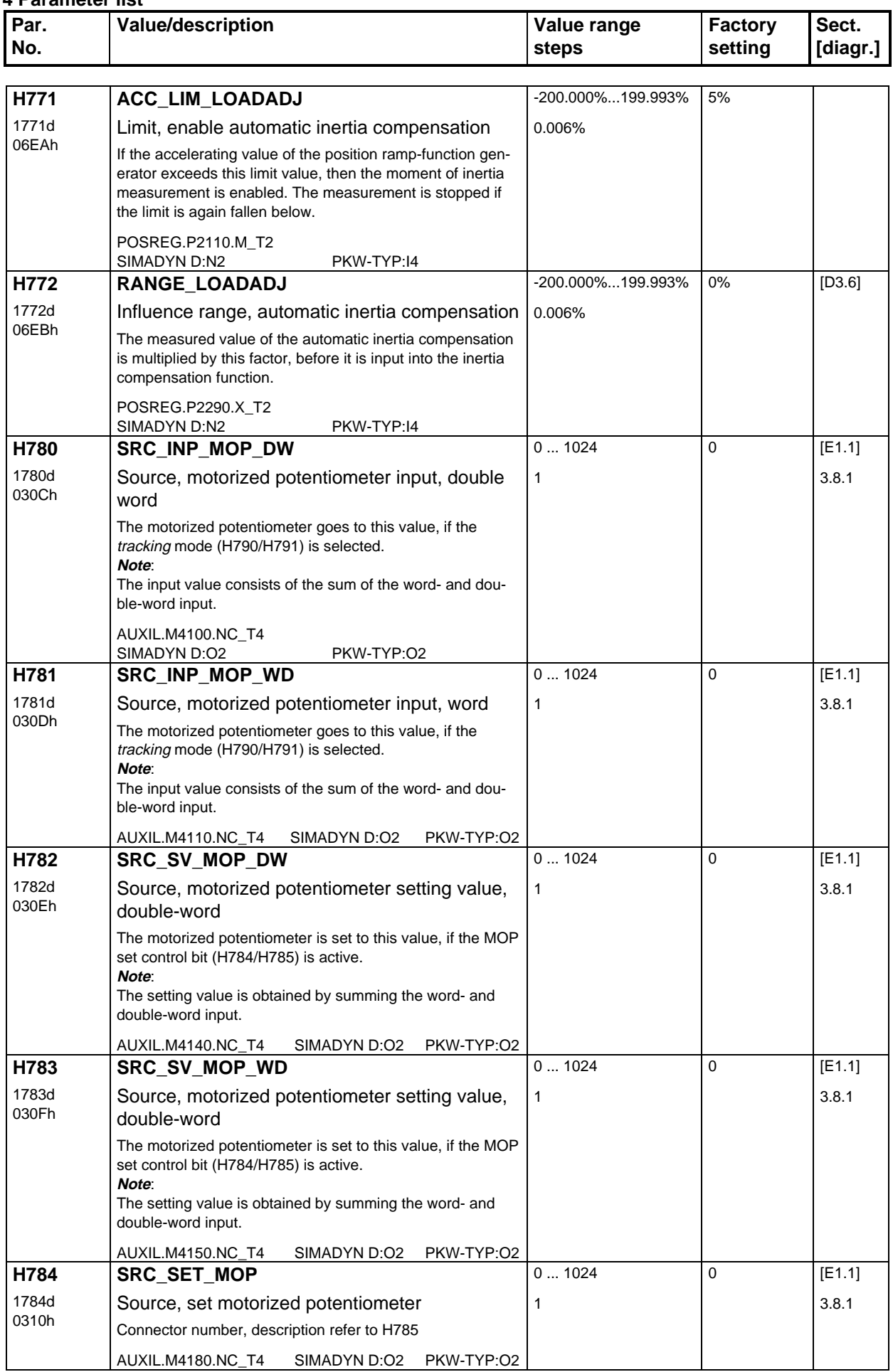

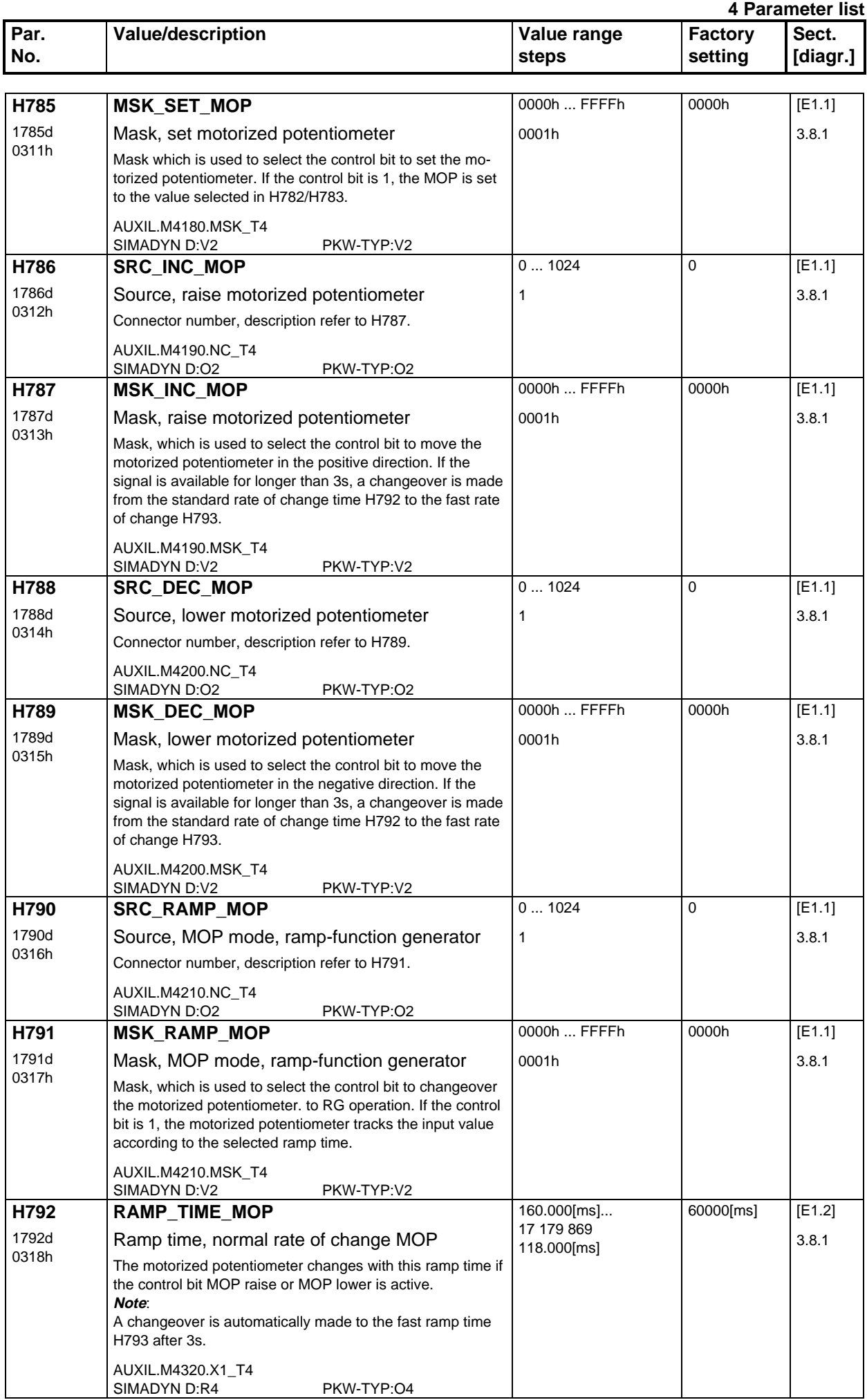

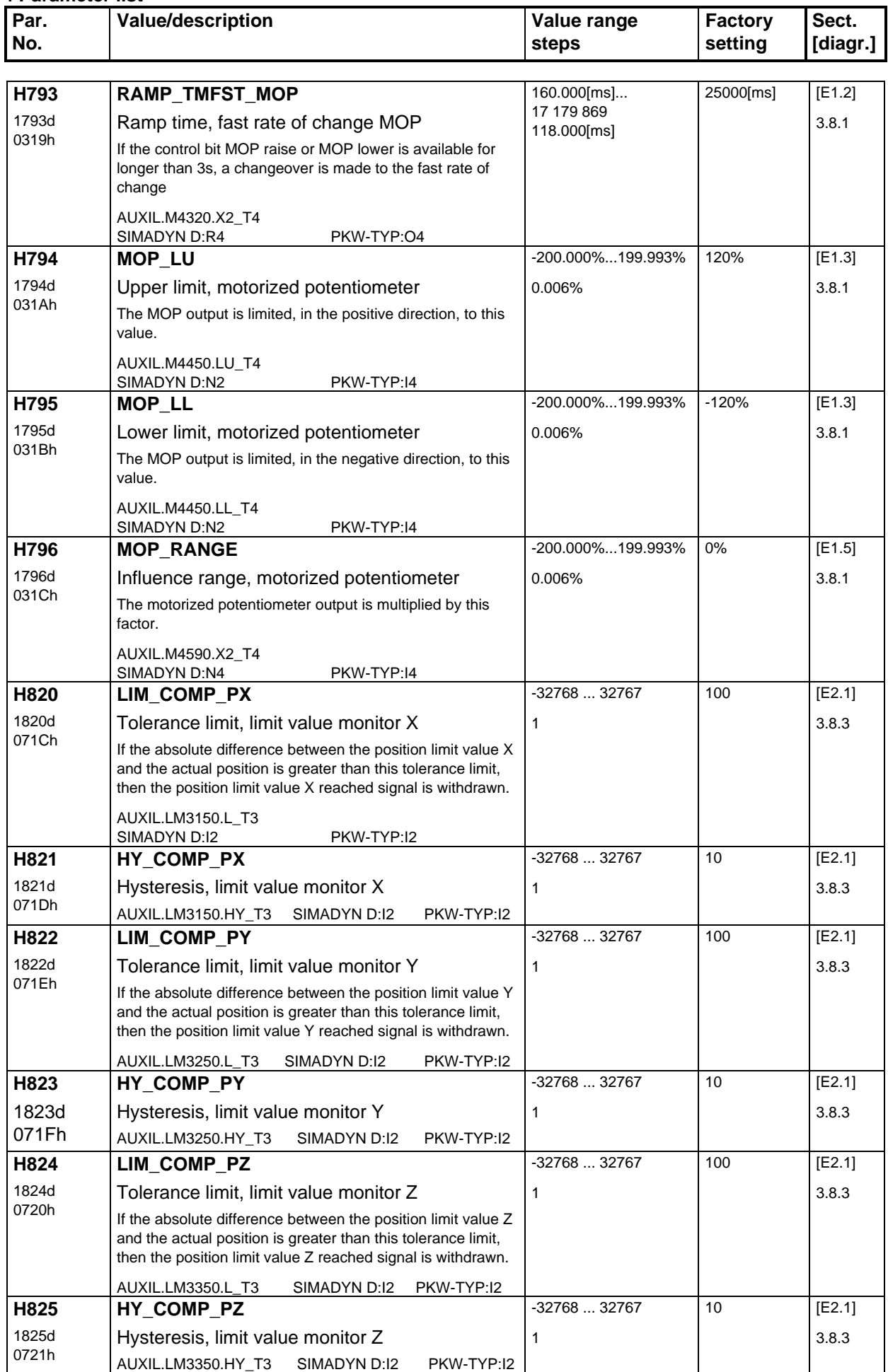

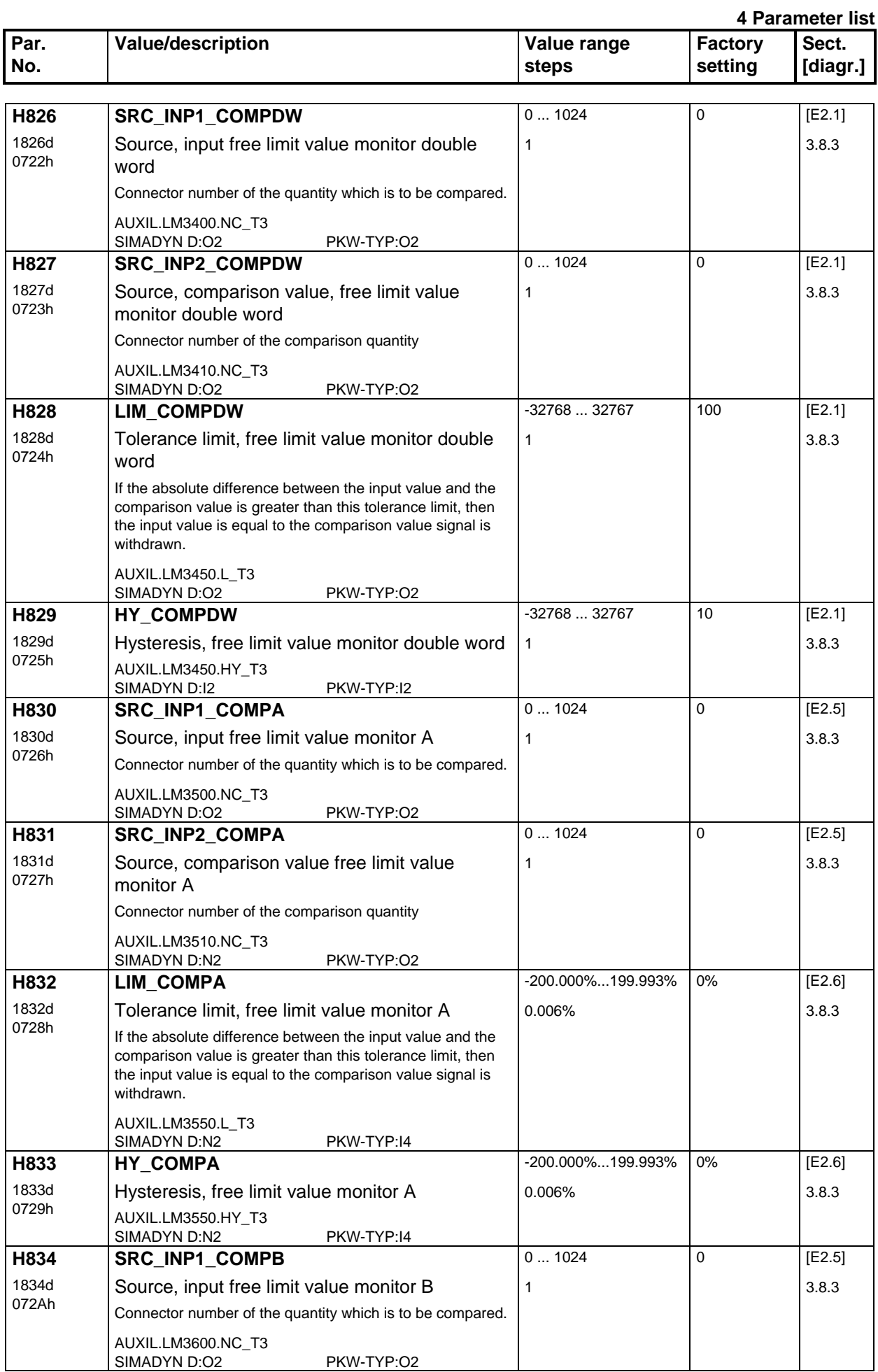

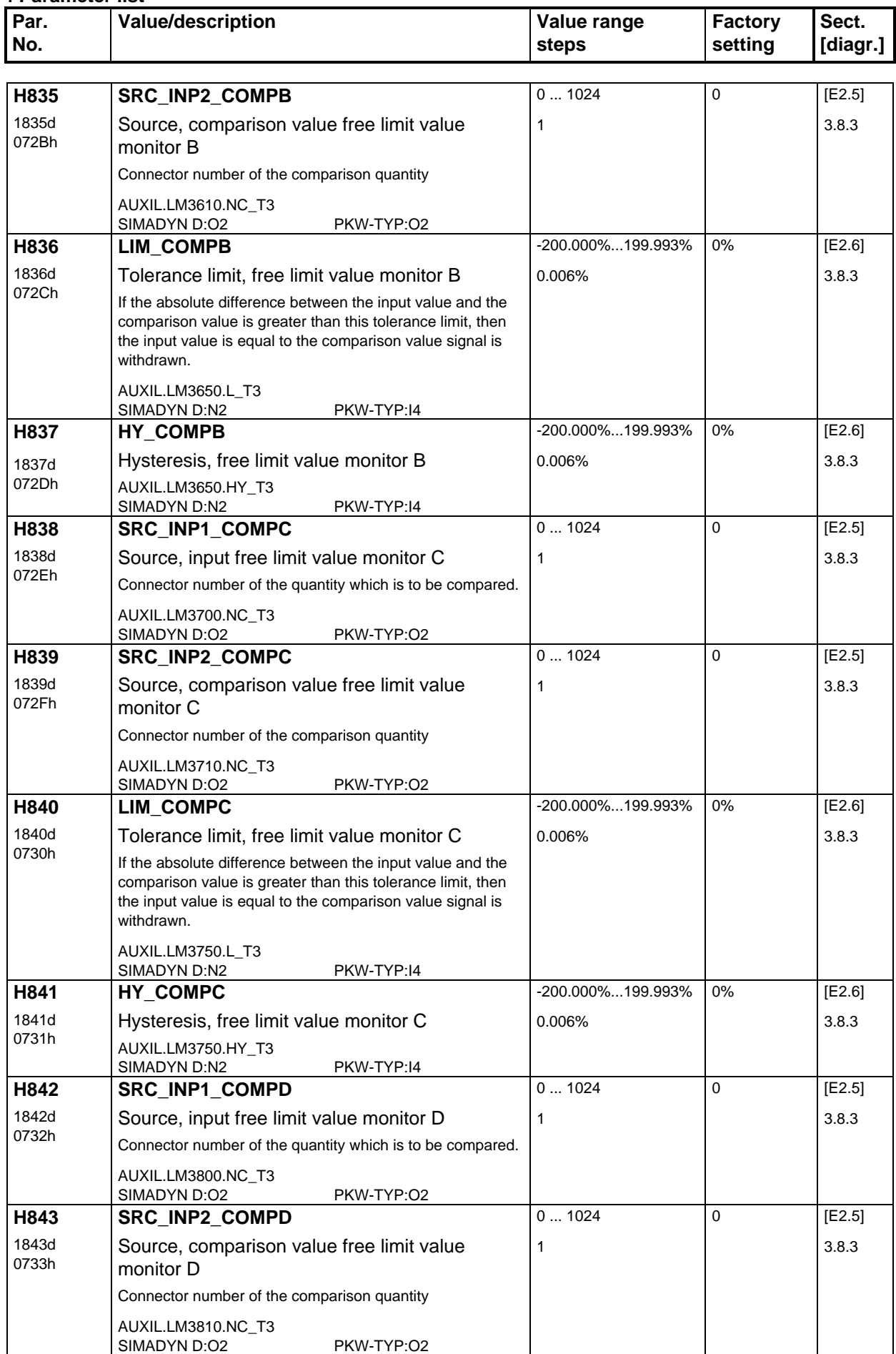

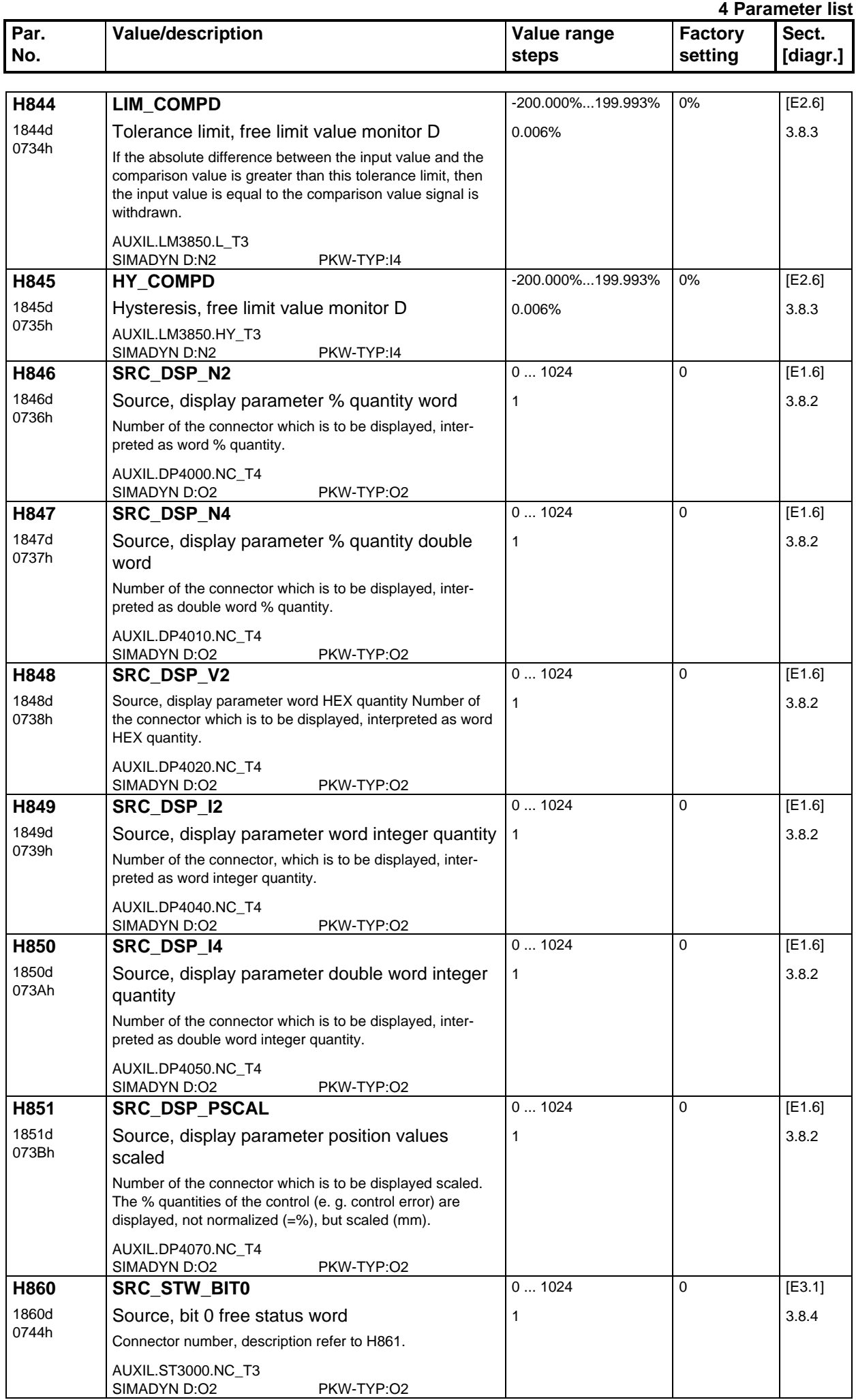

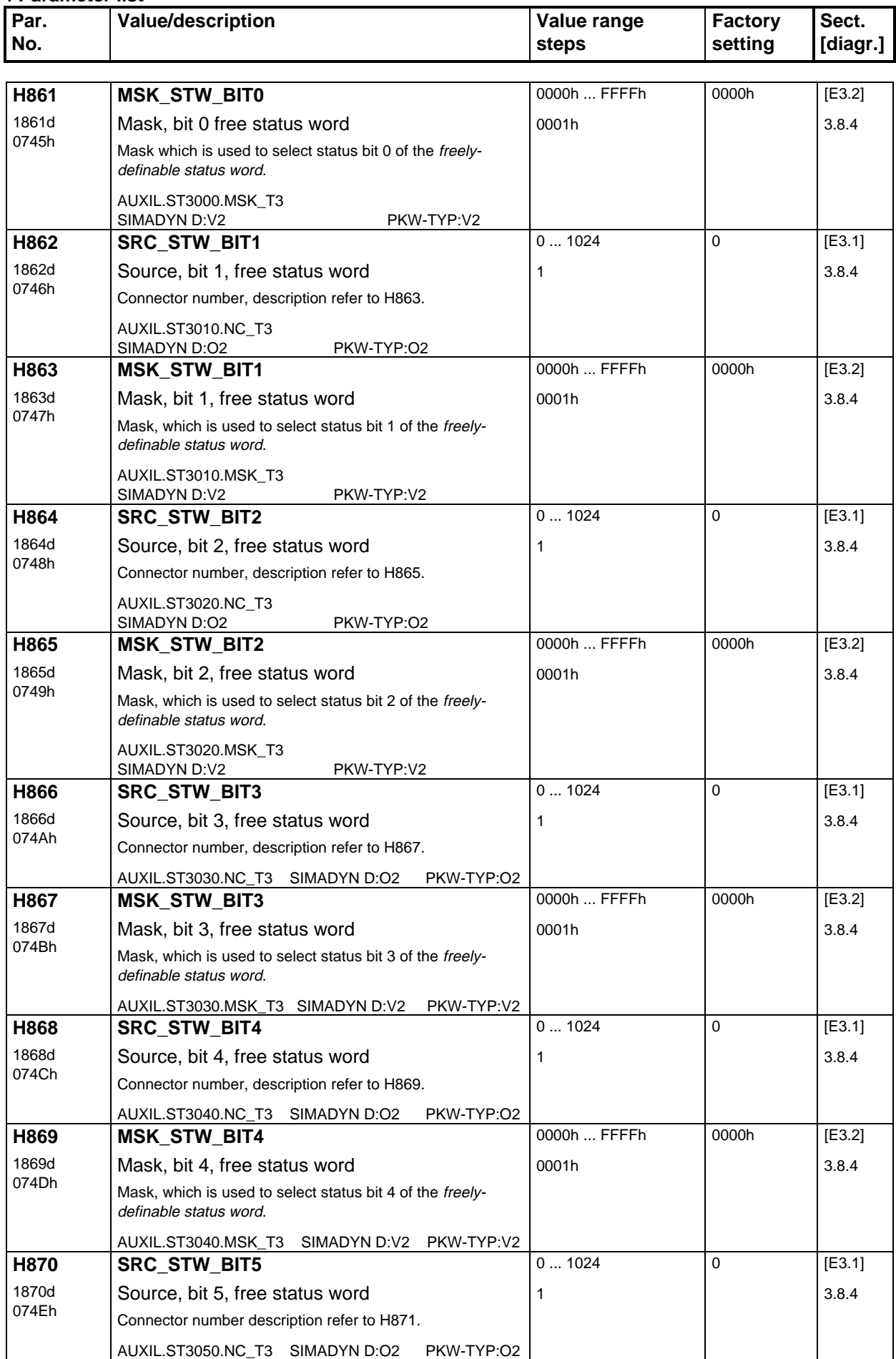

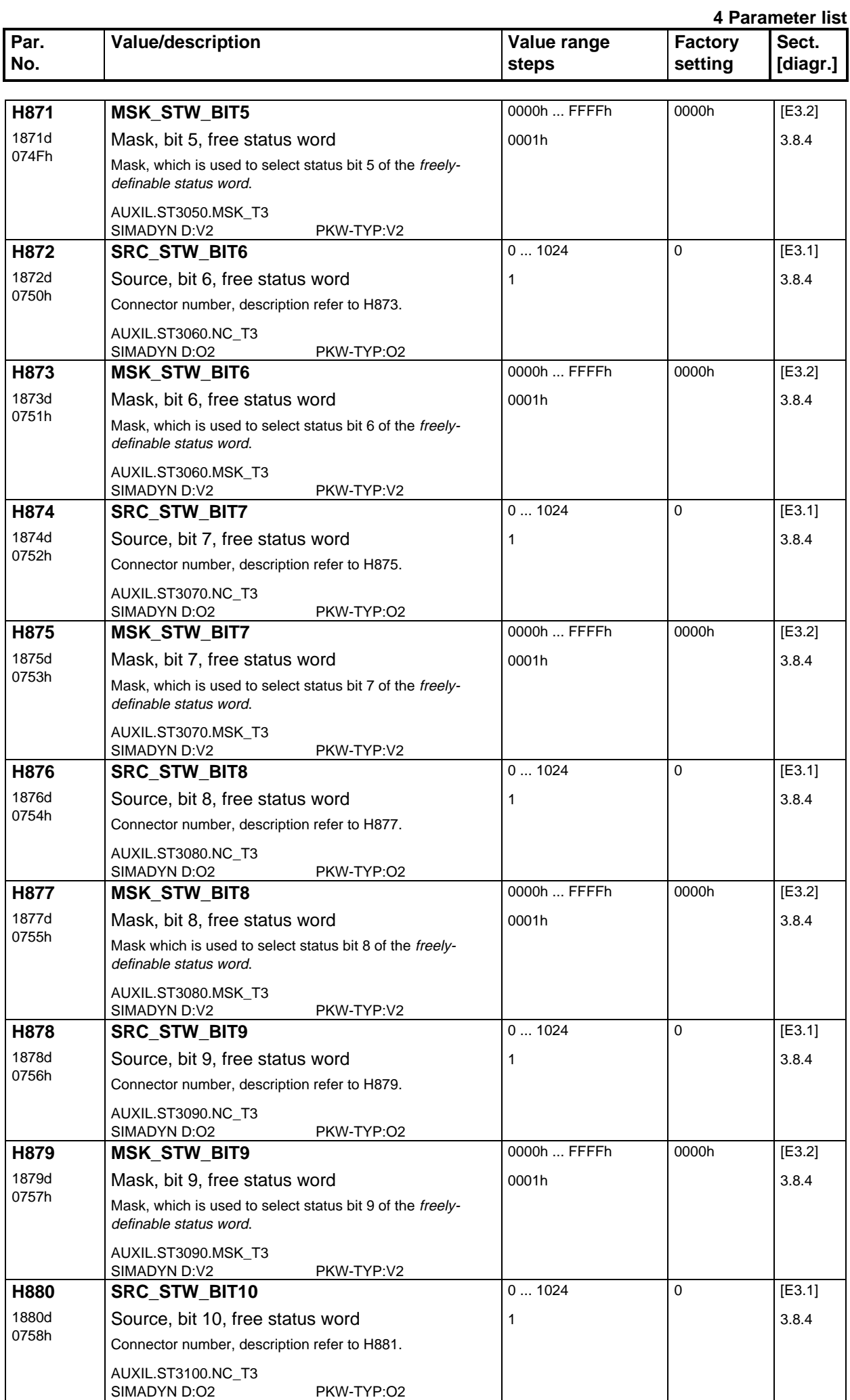

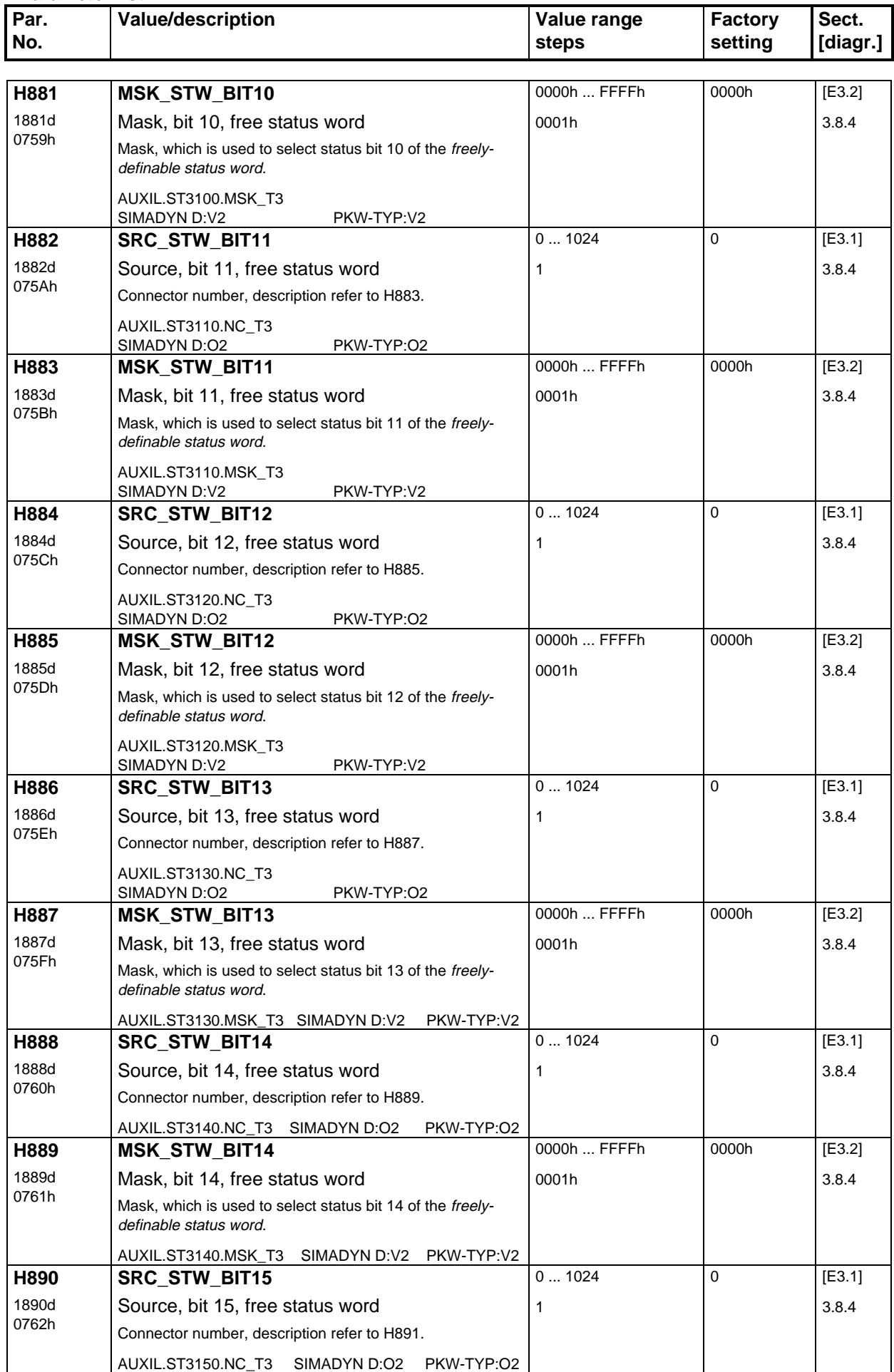

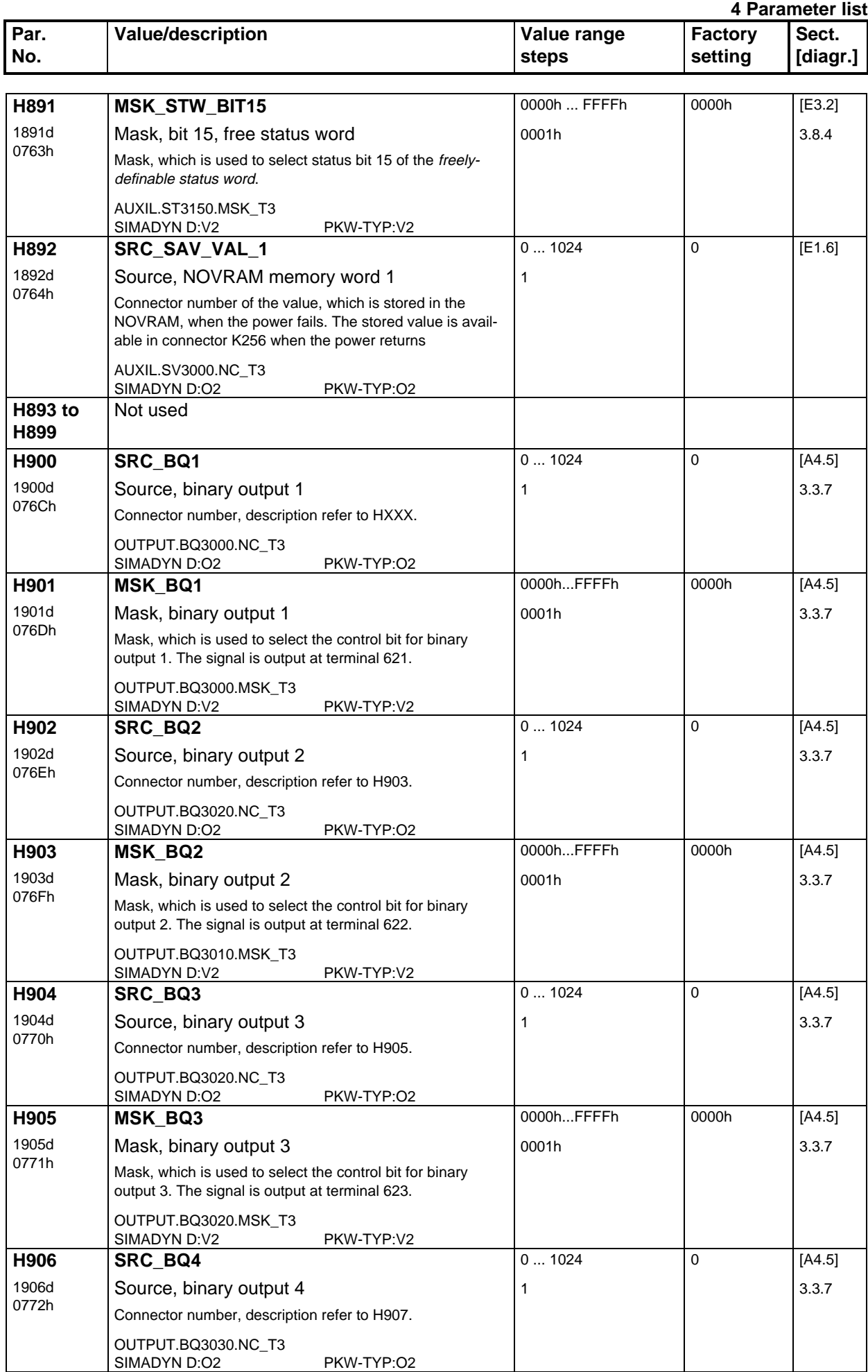

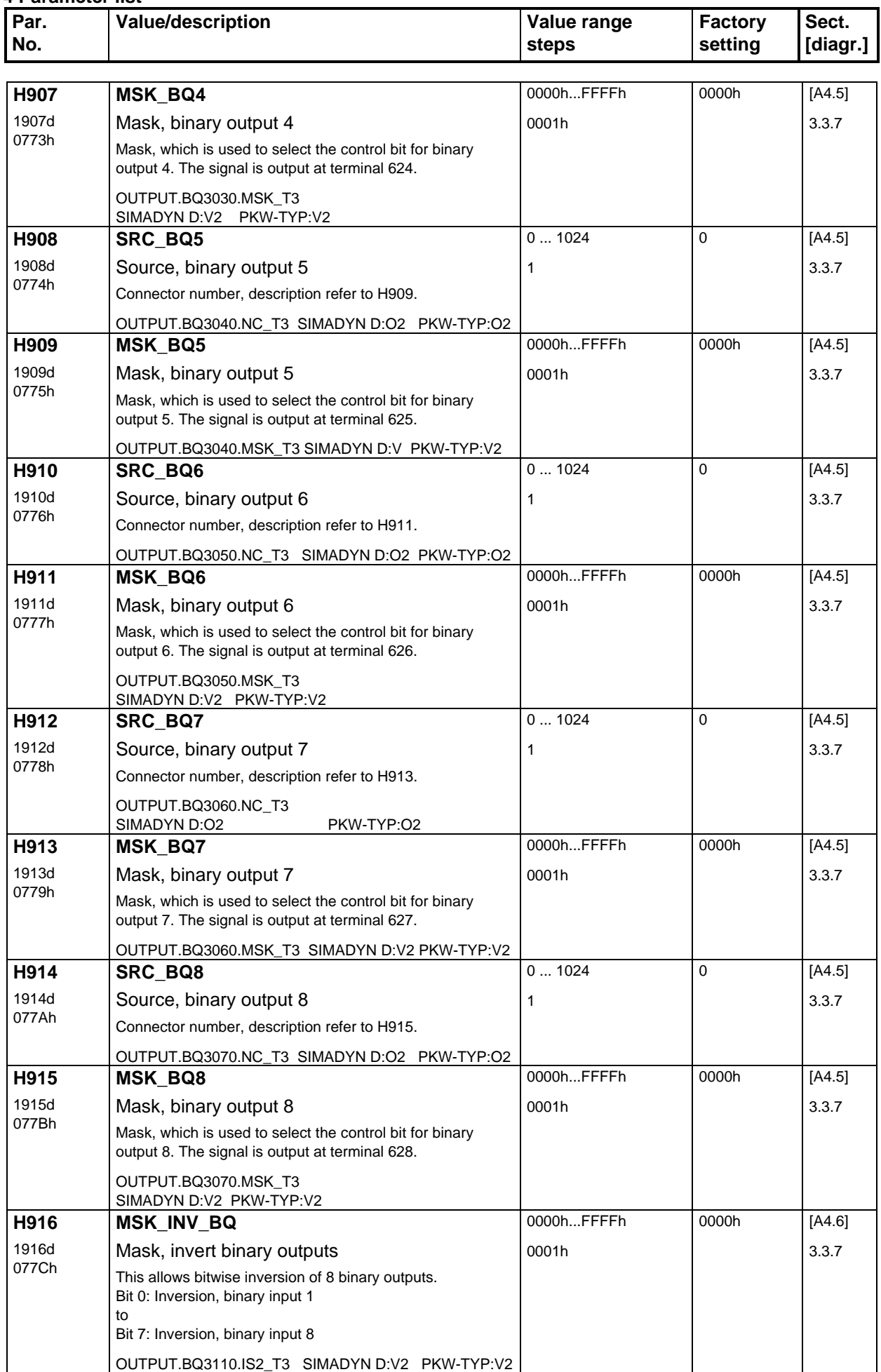

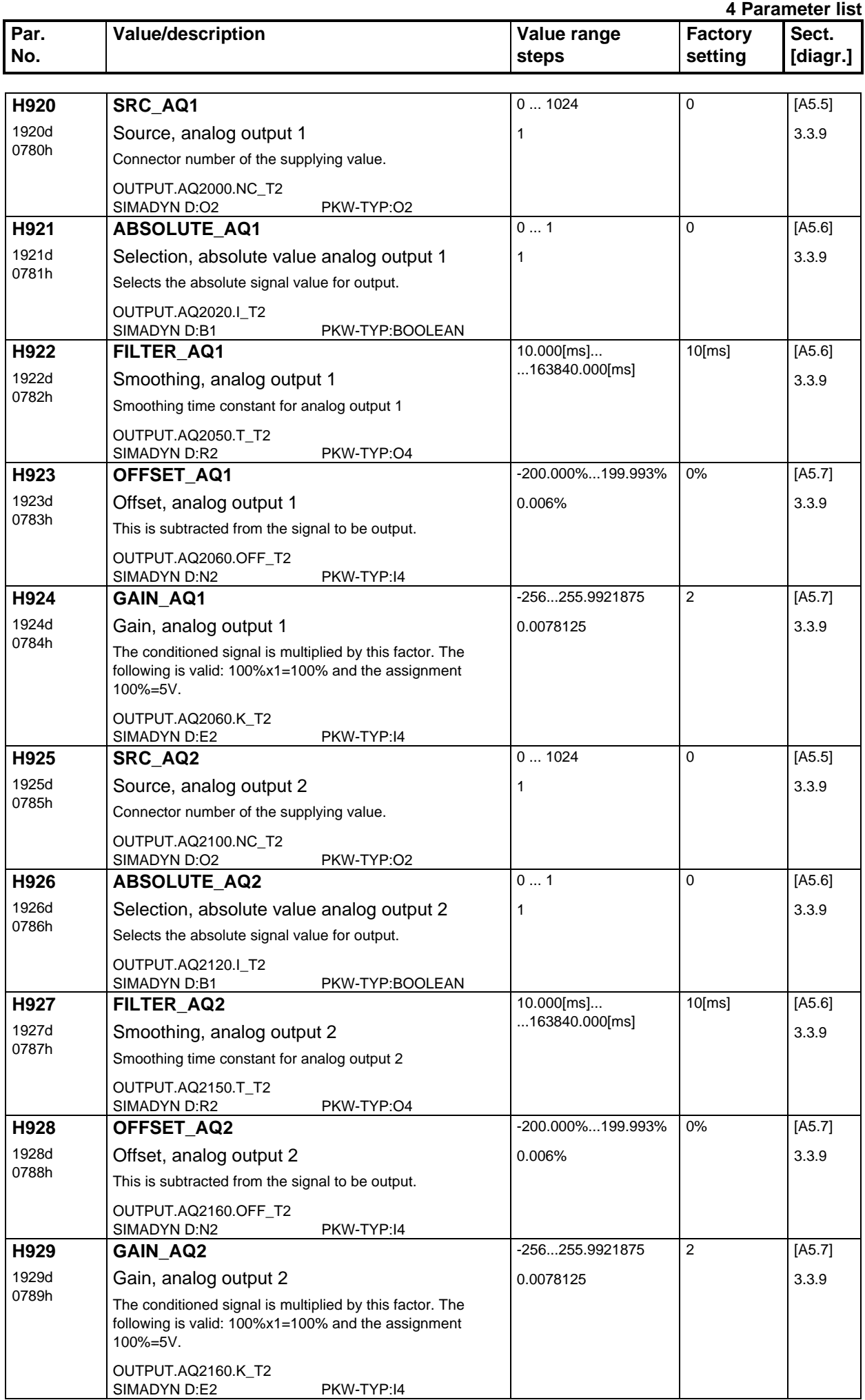

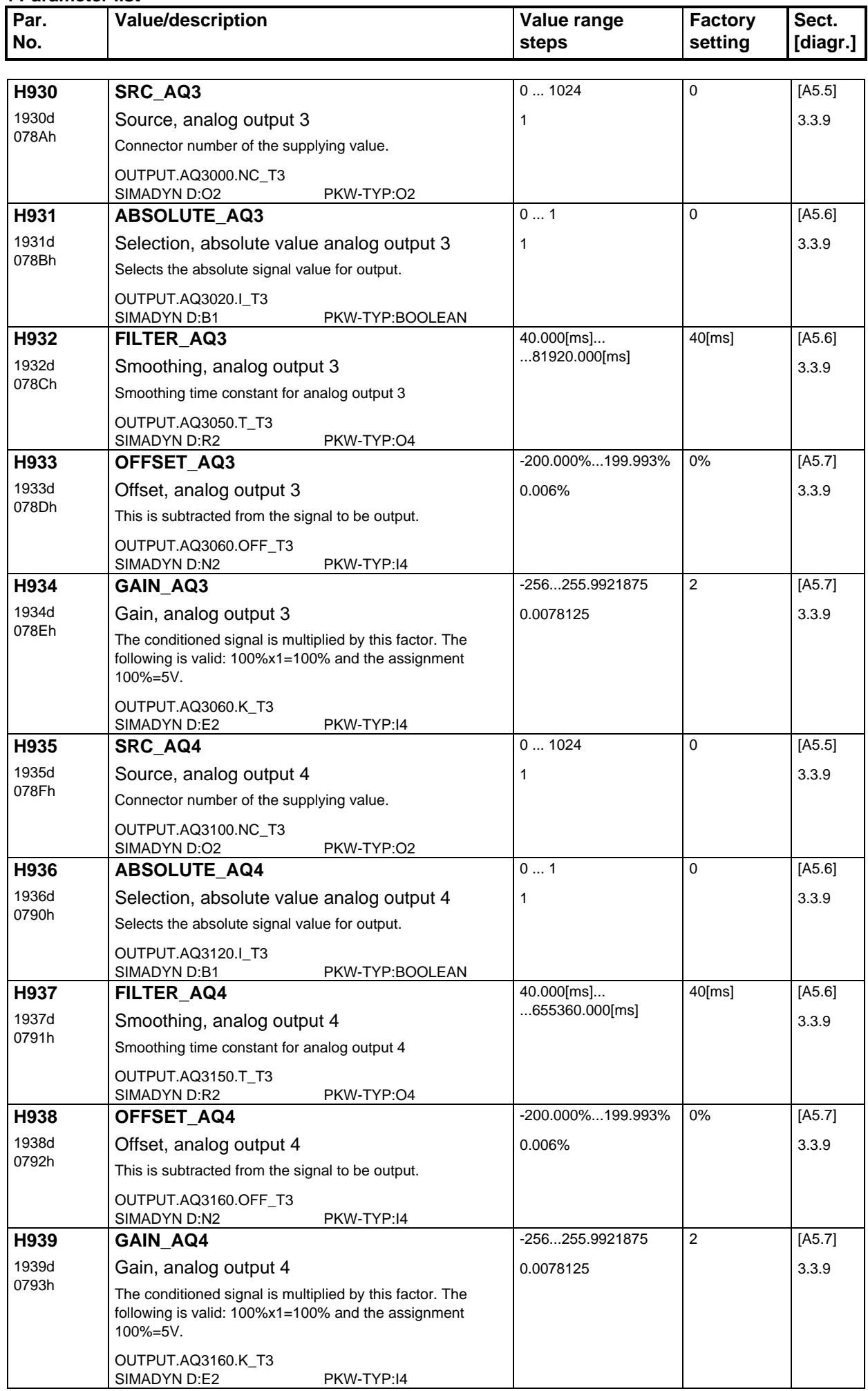

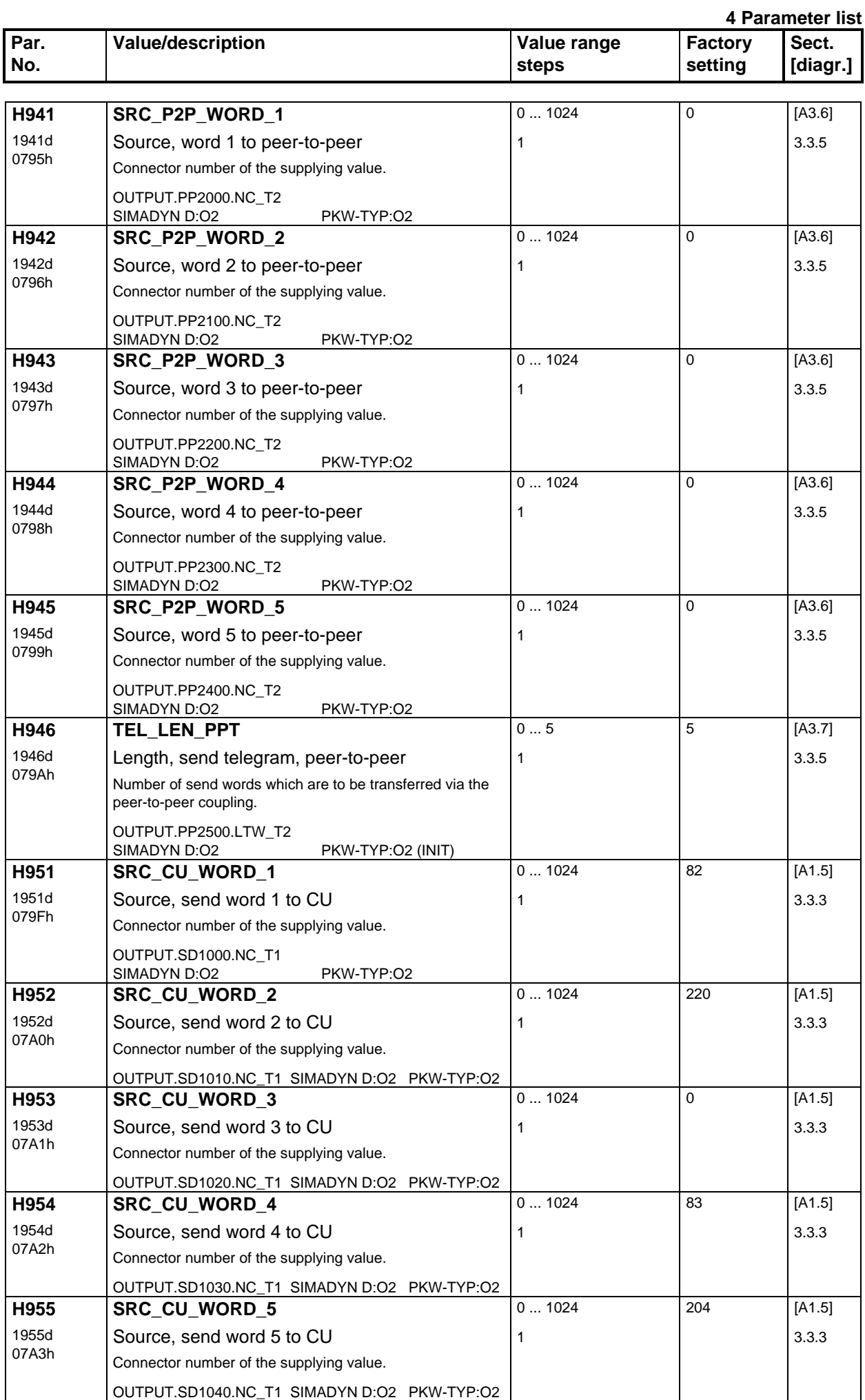

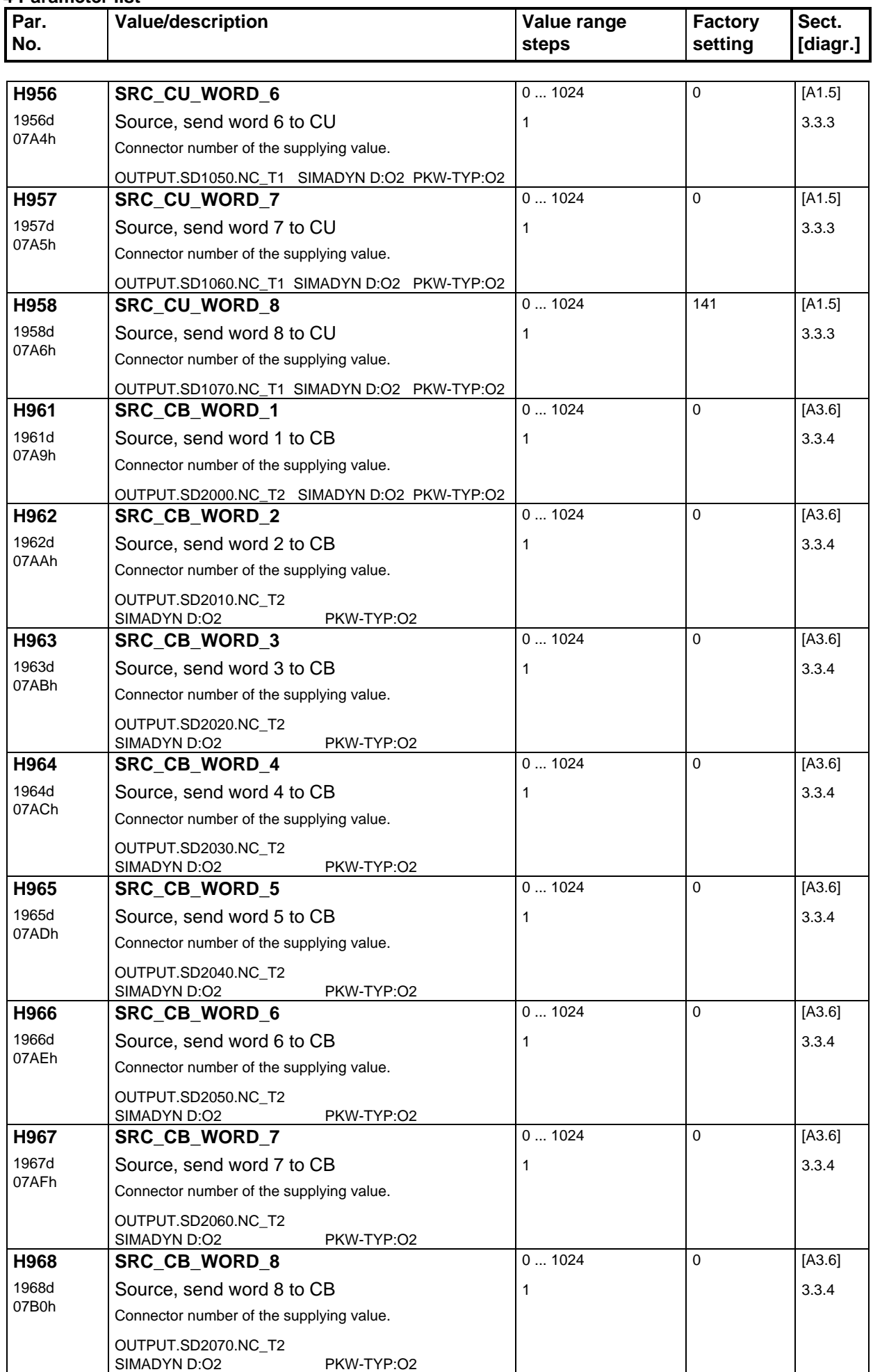

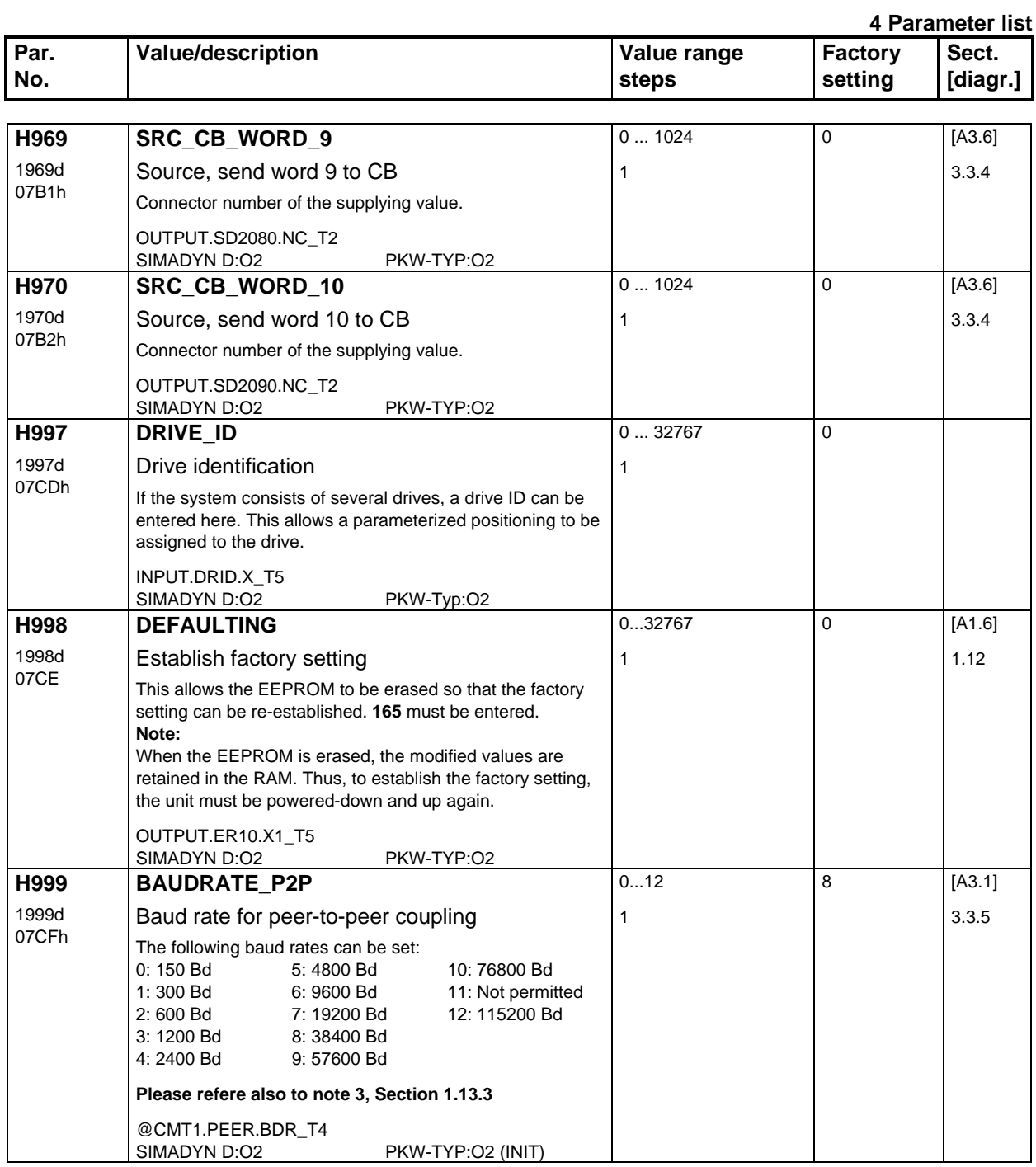

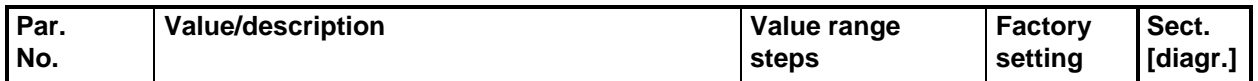

# **5 Connectors**

# **5.1 The connector principle**

In order to achieve the highest flexibility of the module, the control signals are not permanently connected with one another, but can be configured for the various applications.

For this reason, these signals are listed in the so-called Connector list, where they can be "connected" into the actual control functionality.

The connector list includes the following signals:

- fixed setpoints and reference values
- receive words from the basic drive converter, COM-BOARD, peer-to-peer
- binary inputs, analog inputs, pulse encoder
- status words from the open- and closed-loop control and setpoint conditioning
- signals from the open- and closed-loop control and setpoint conditioning
- signals from the freely-connectable functions

## **5.1.1 Single-word quantities**

The mode of operation of the connectors is now outlined.

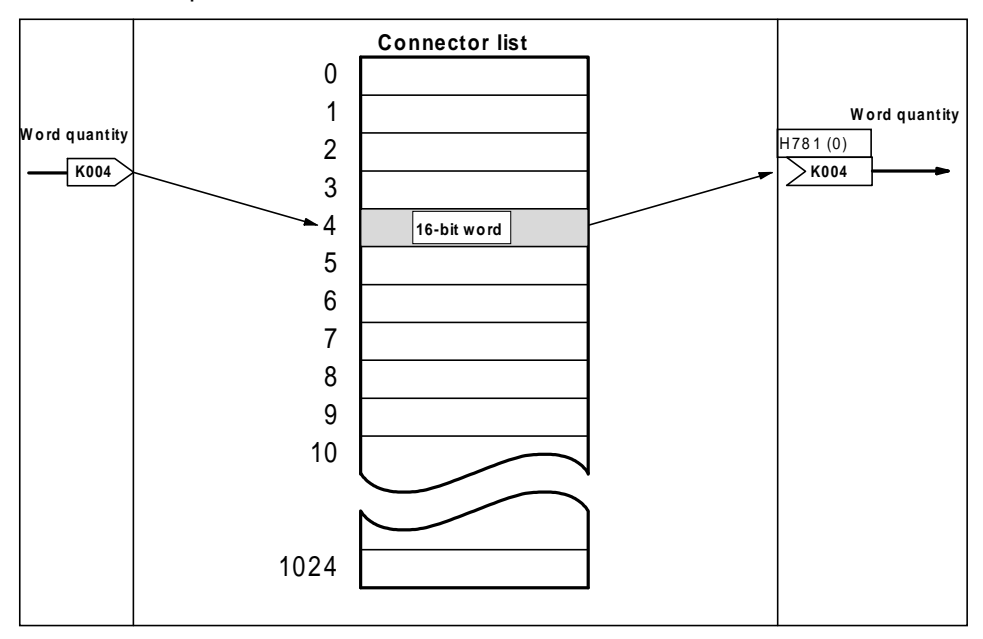

A connector is shown as follows in the function diagrams:

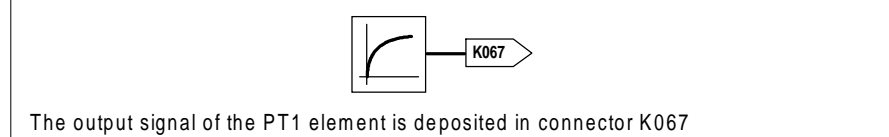

If this connector is to be connected up, then the connector number must be entered when selecting the signal. Example:

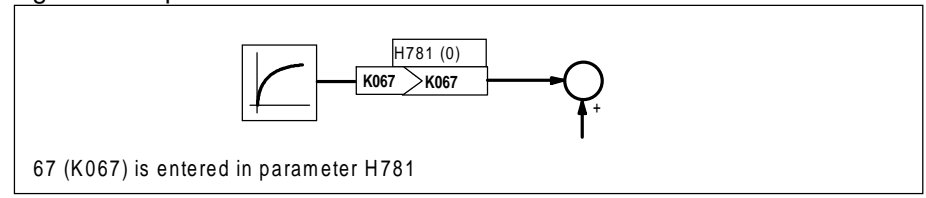

For setpoints and actual values, the normalization 4000h = 100% is used if not otherwise specified.

# **5.1.2 Double-word quantities**

As the connector list can only accept a 16-bit word per memory location, the double-word quantity is split up into two 16-bit words. The high word in the specified connector, and the low word in the connector number plus 1.

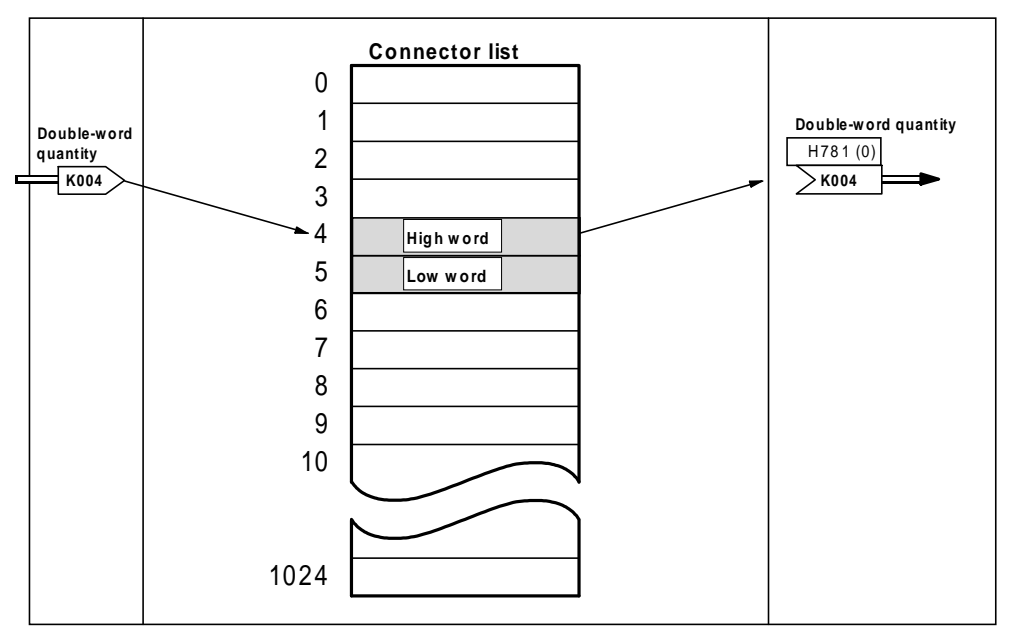

Double-word quantities are used for all position reference and actual values and limit values.

## **Connections between single-word- and double-word quantities**

Single-word- and double-word quantities can only be partially connected. Scaled double-word quantities can only be connected to a single-word quantity if they are positive, as the sign is in bit 15 of the high word. There is no problem for normalized double-word quantities, if the high word is specified as connector number. Thus, for example, it is possible to output every control quantity, irrelevant as to whether it is a single-word or double-word quantity, at an analog output.

Normally, the word-double-word connection is not required.

# **5.1.3 Bit quantities**

In order to keep the connector list as short as possible, the status bits to status words are combined, and deposited as 16-bit word in the connector list. A bit mask is used to filter out an individual bit from the status word.

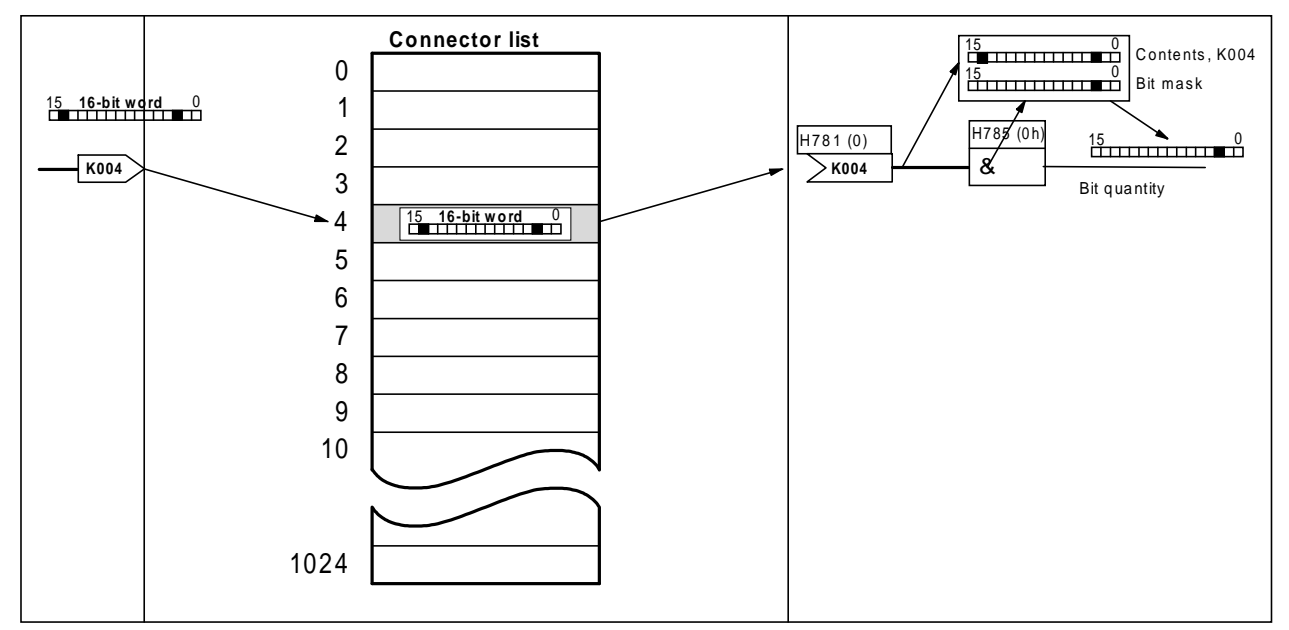

For bit quantities, in addition to specifying the connector, a bit is selected. For this purpose, there is an additional parameter, the ´masked´ bit. **Example:**

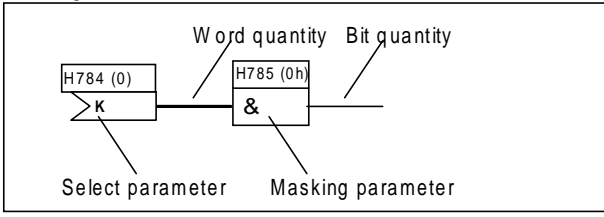

The bit masking function can be illustrated as follows:

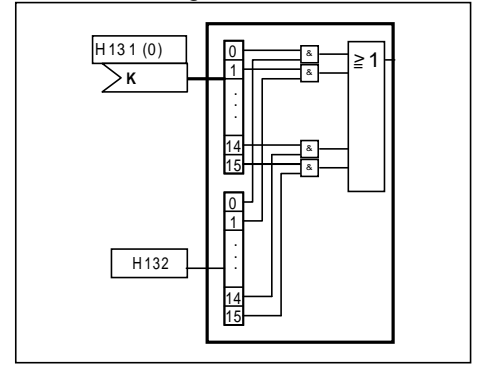

This means, that each bit of the connector is AND'ed with the corresponding bit of the masking, and the result of all AND logic operations, are then OR'ed.

Thus, in the mask, that bit which is to be selected as bit quantity, must be a logical one. The simplest way to understand this is if one considers the word in the binary notation. A one is entered below the bit, which is to control the binary function, and under all others, a logical zero is entered. The required mask is obtained if it is now converted into the hexadecimal notation.

## Example:

Masking bit 7 from a control word:

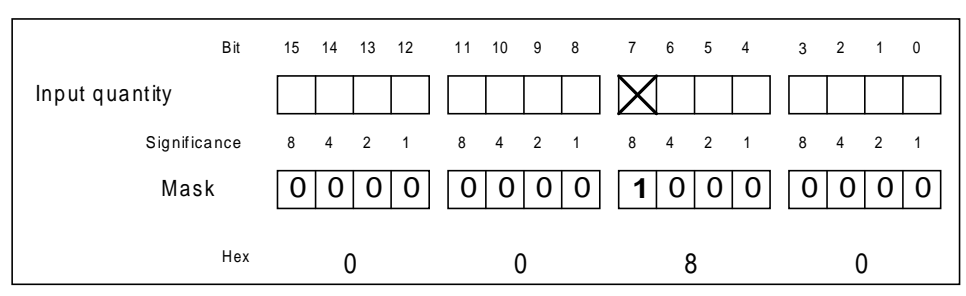

## **Note**:

By masking several bits, several bits can be simultaneously switched-through to the output. This corresponds to an OR function for these bits.

# **5.1.4 Selection table for the masking**

The subsequent Table is used to help determine the masks to switch-through the bit.

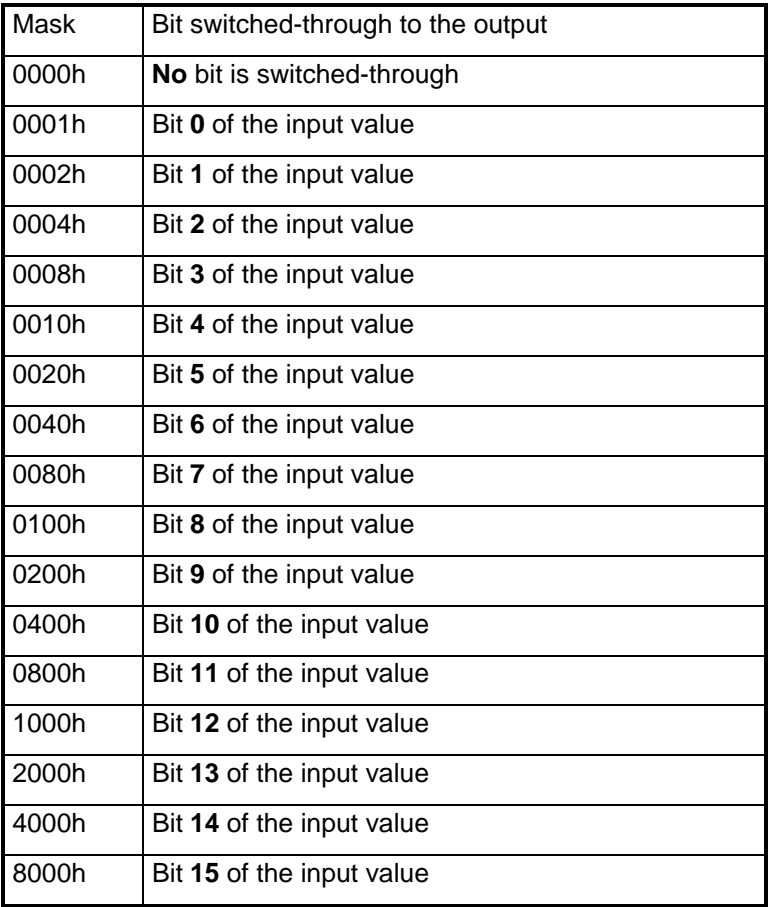

Example 1:

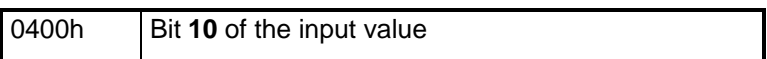

Example 2:

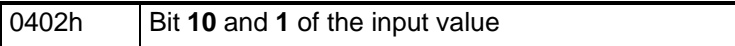

# **5.2 Connector list**

The connector list is structured as follows:

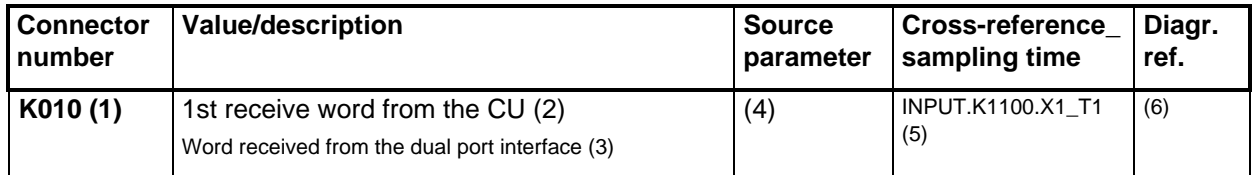

## **Connector number (1)**

The signal in the connector list is deposited under the connector number. If the signal is to be used, the value must be entered as source (without K).

## **Value / description**

The significance of the connector is in line (2); a possibly more detailed description in line (3).

## **Source parameter (4)**

If a parameter directly corresponds with the connector, then it must be entered in the source parameter column. This is, for example, the case for fixed setpoints and the traversing data sets.

## **Cross-reference\_sampling time (5)**

The function block in SIMADYN D, which generates the signal as well as its sampling time is specified in this line.

#### **Diagram reference (6)**

The cross-reference in the function diagram page, on which this connector is shown, is located in line 6.

## **Double-word quantities**

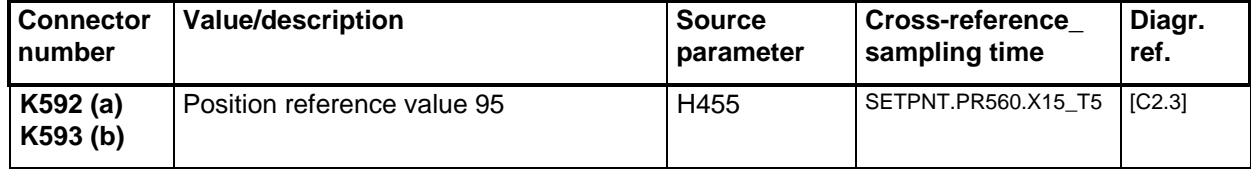

A double-word quantity requires two connectors, (a) and (b). The most significant word is deposited in connector (a) and the least significant word in connector (b).

If double-word quantities are ´connected-up´, only the connector number (a) is specified as source.

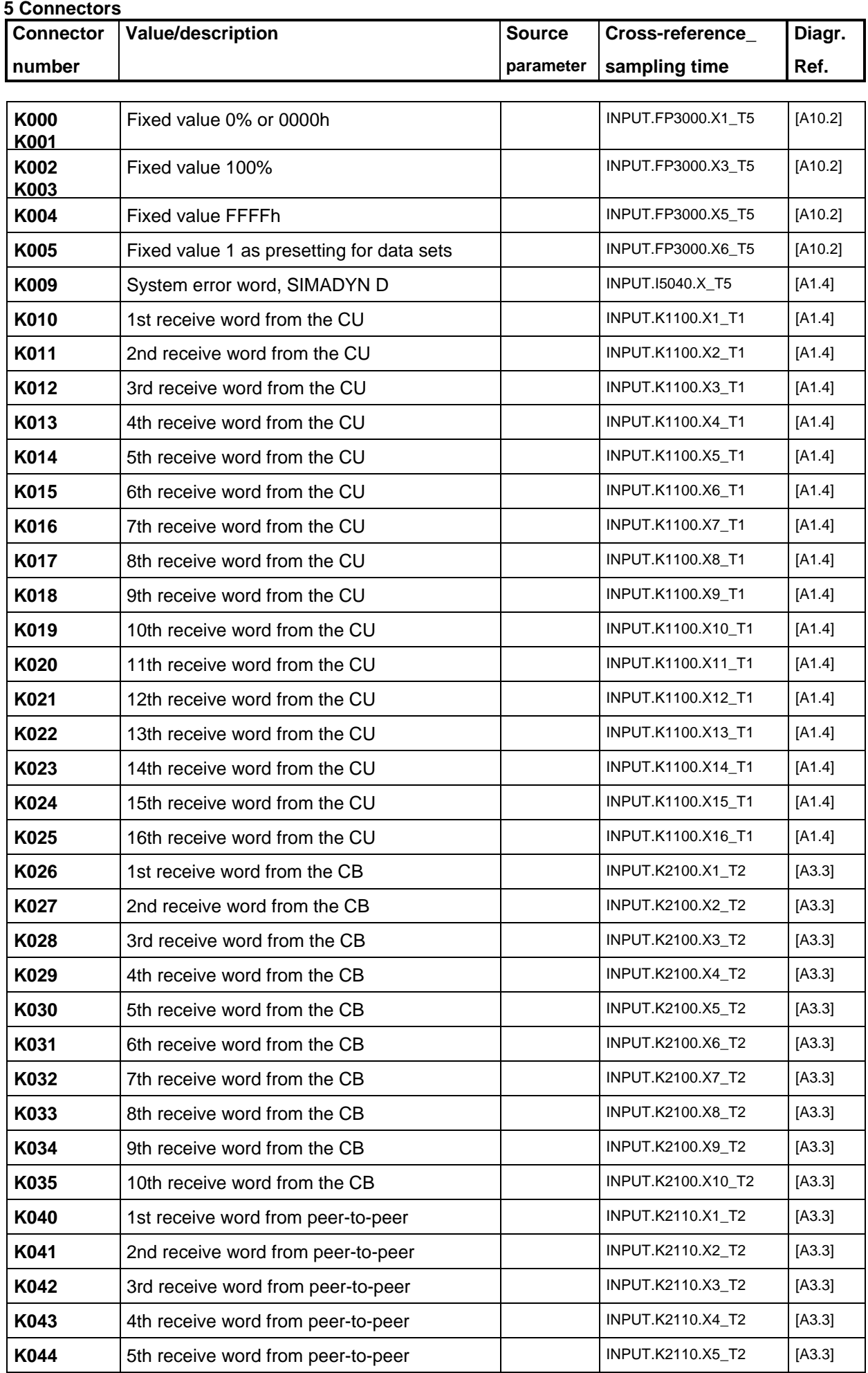

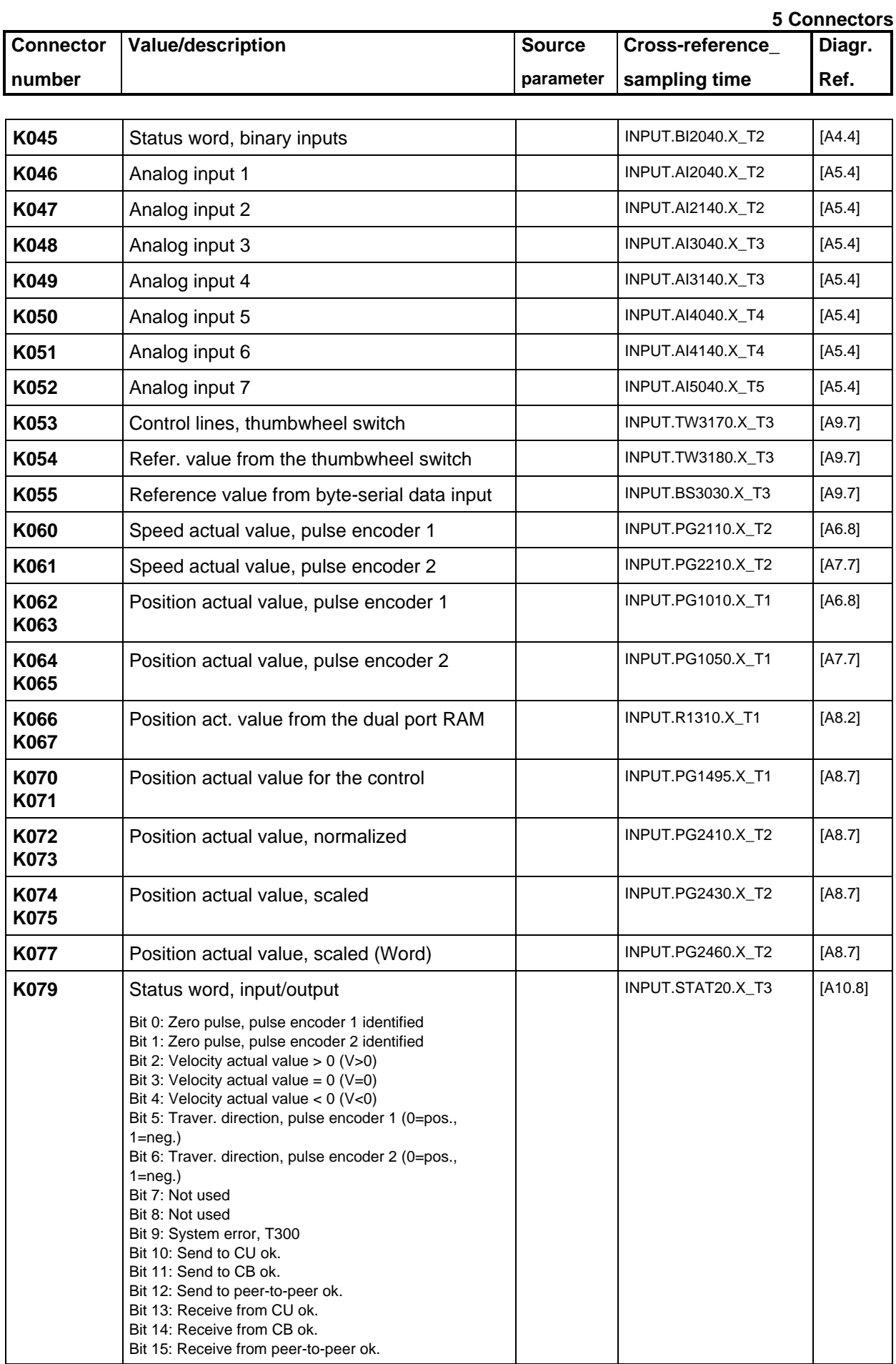

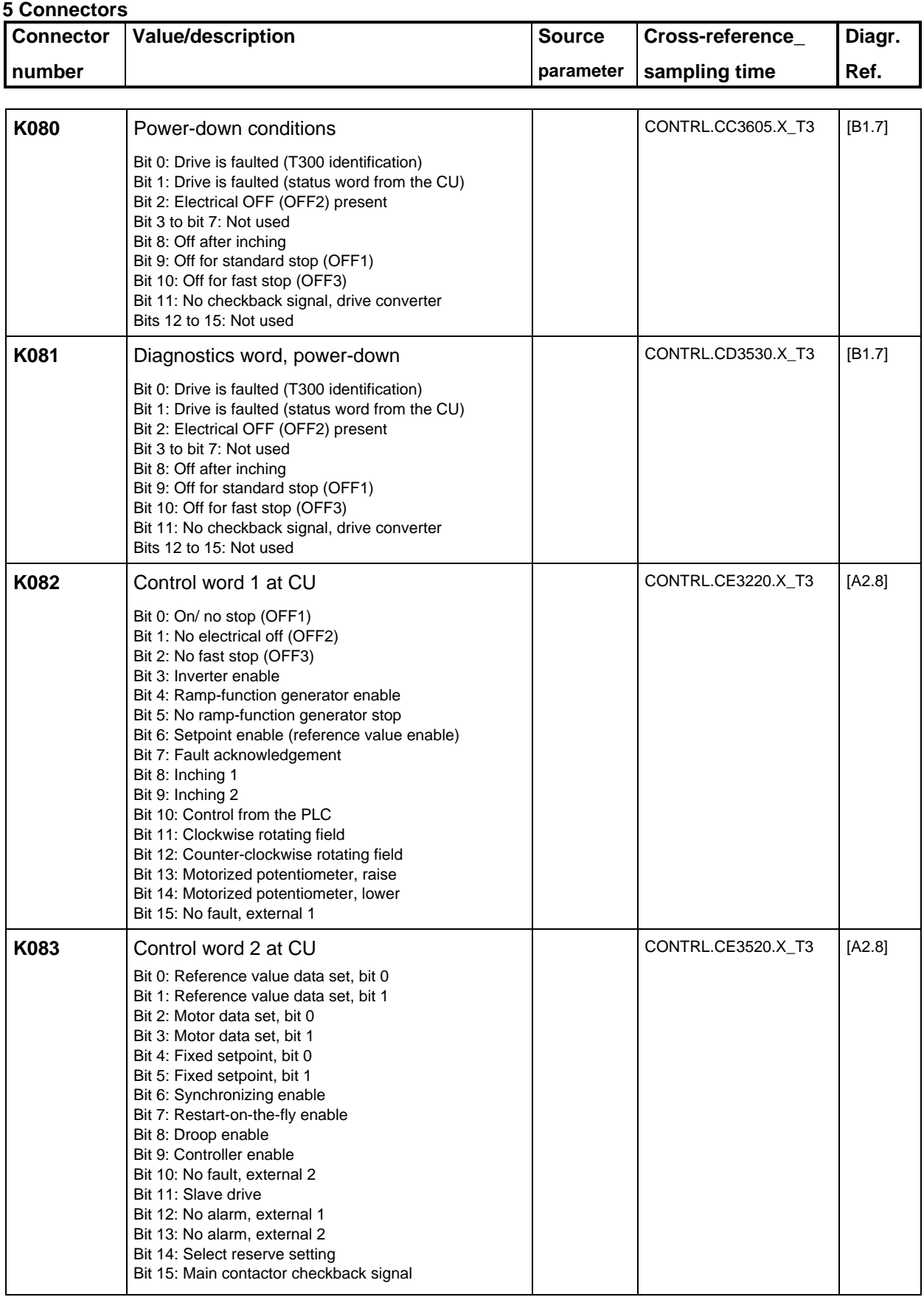

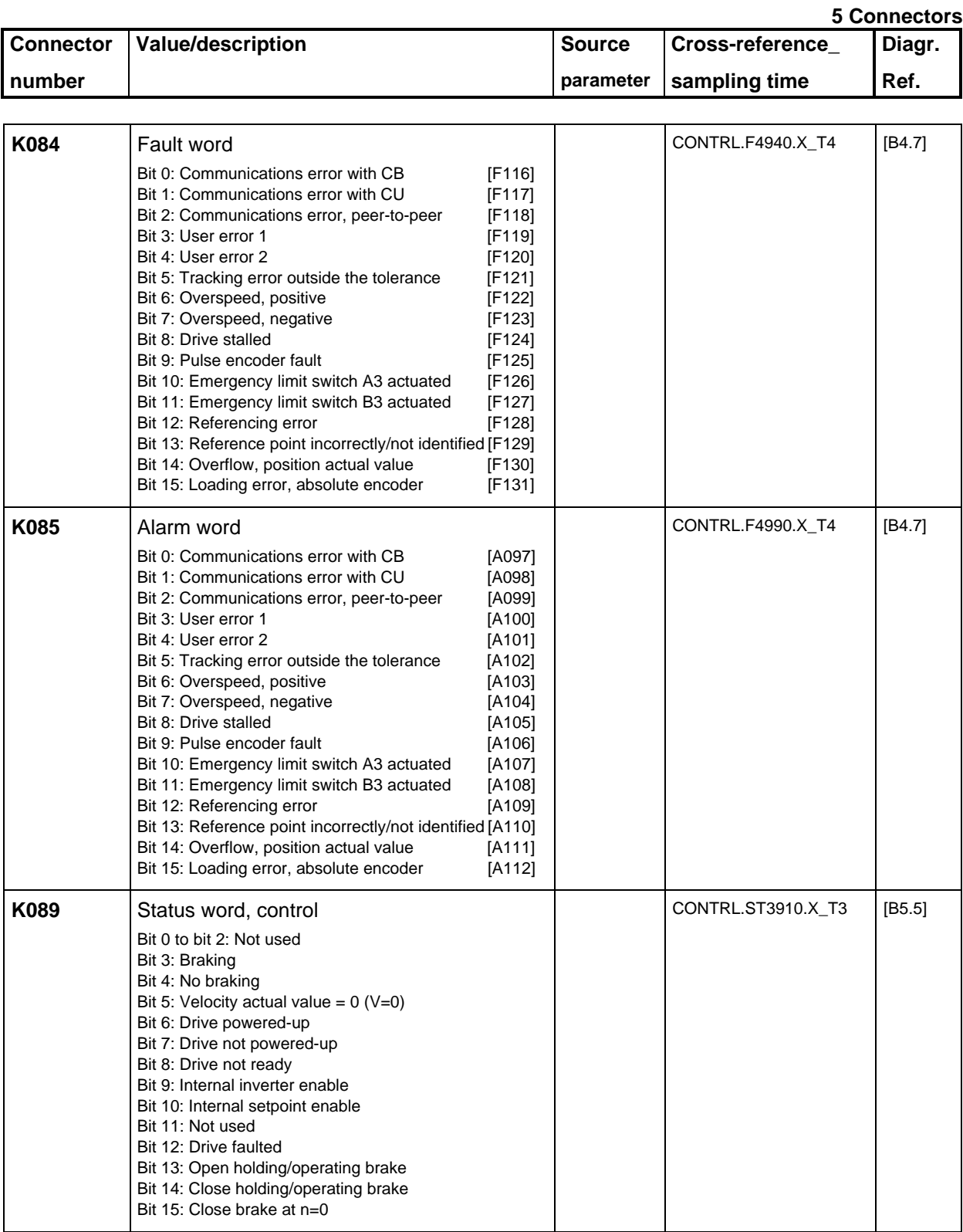

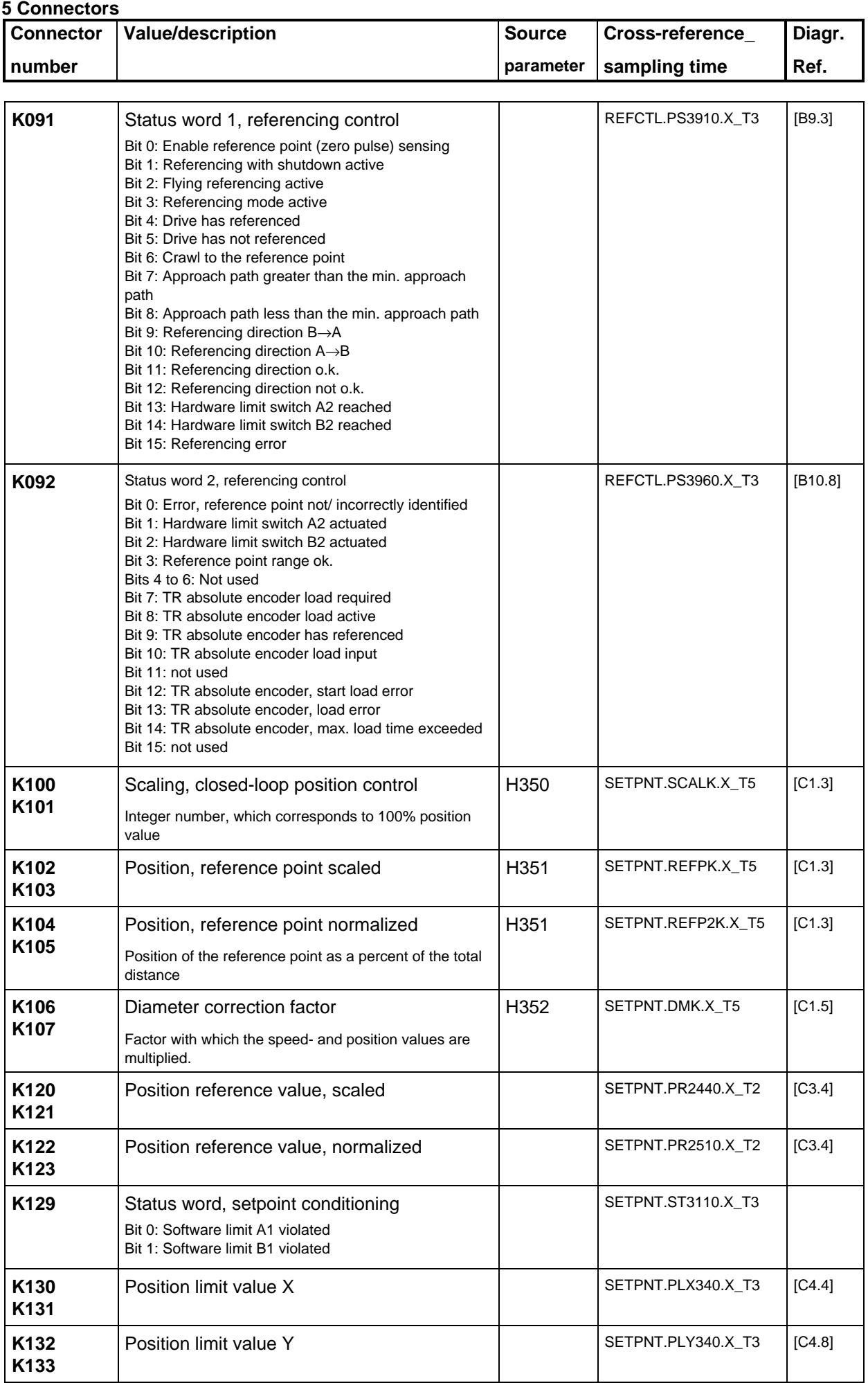
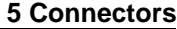

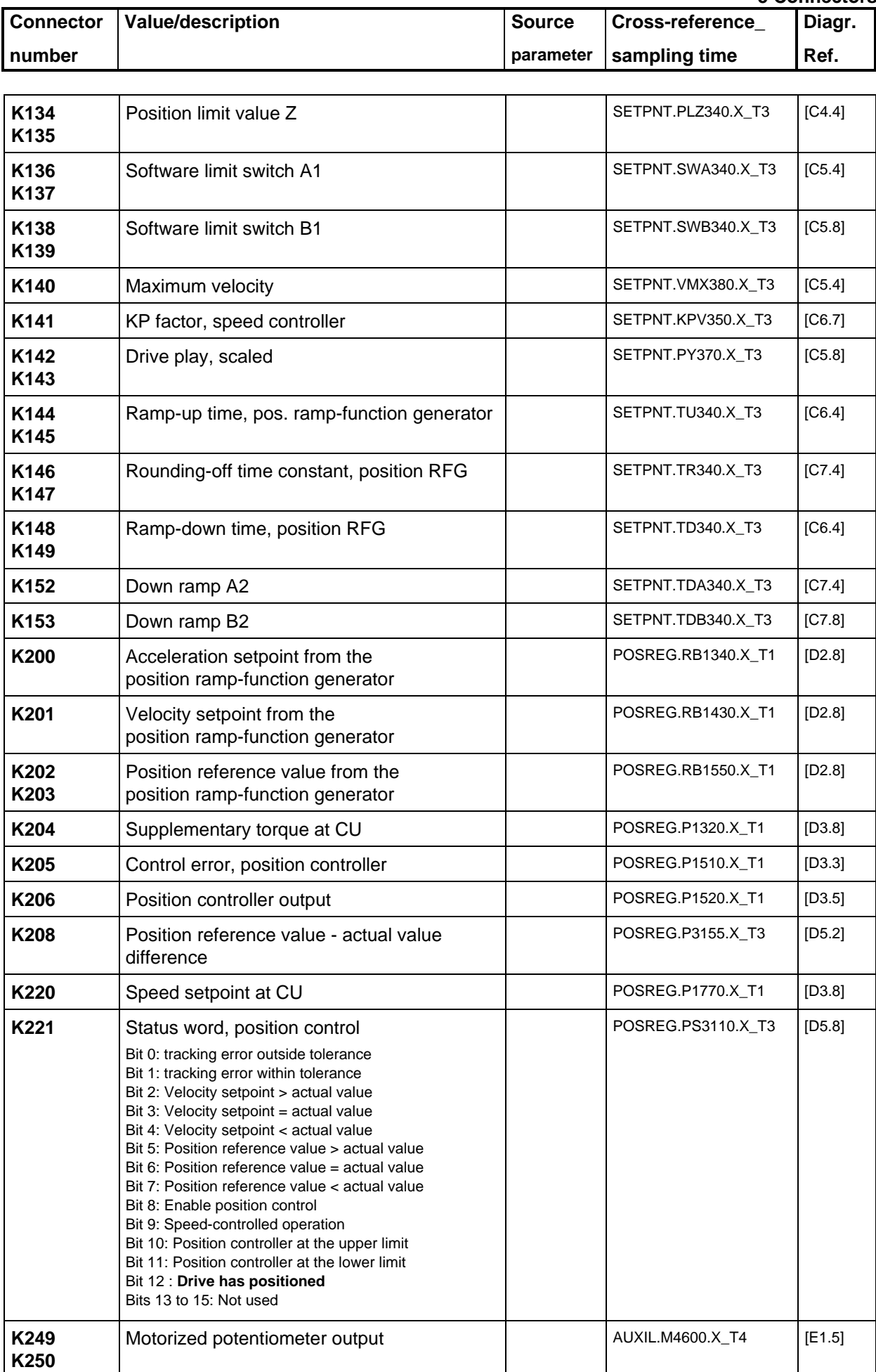

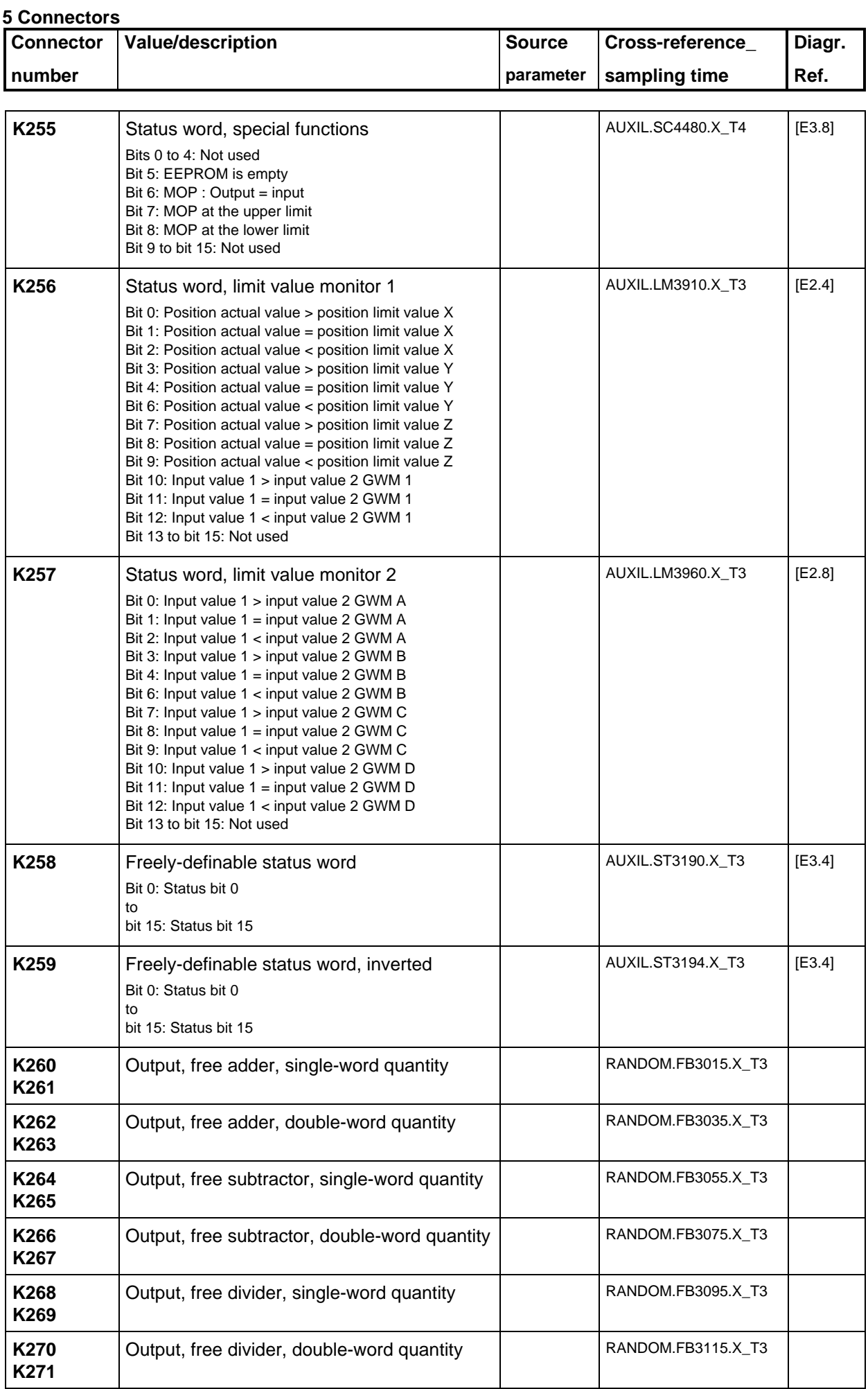

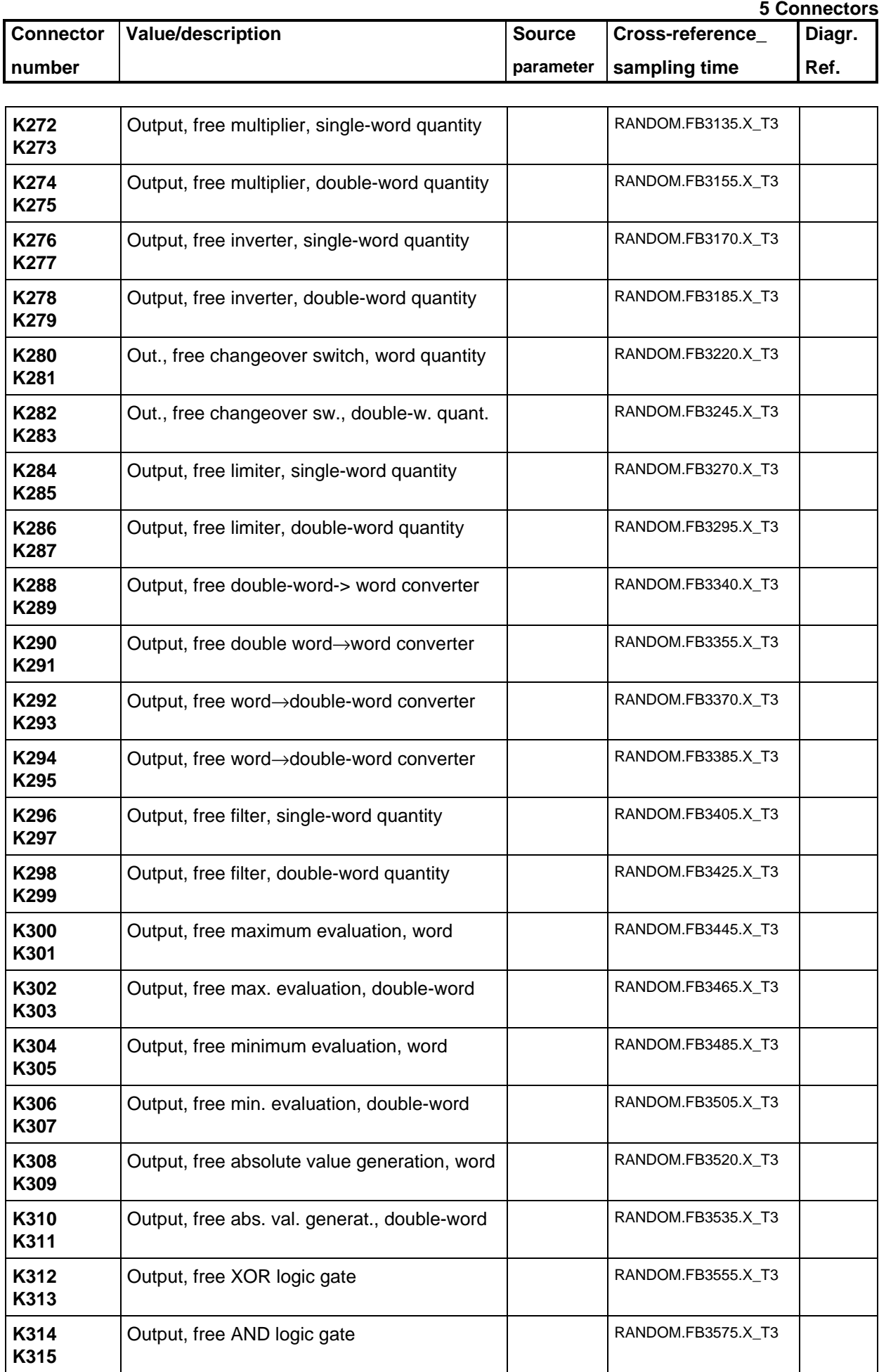

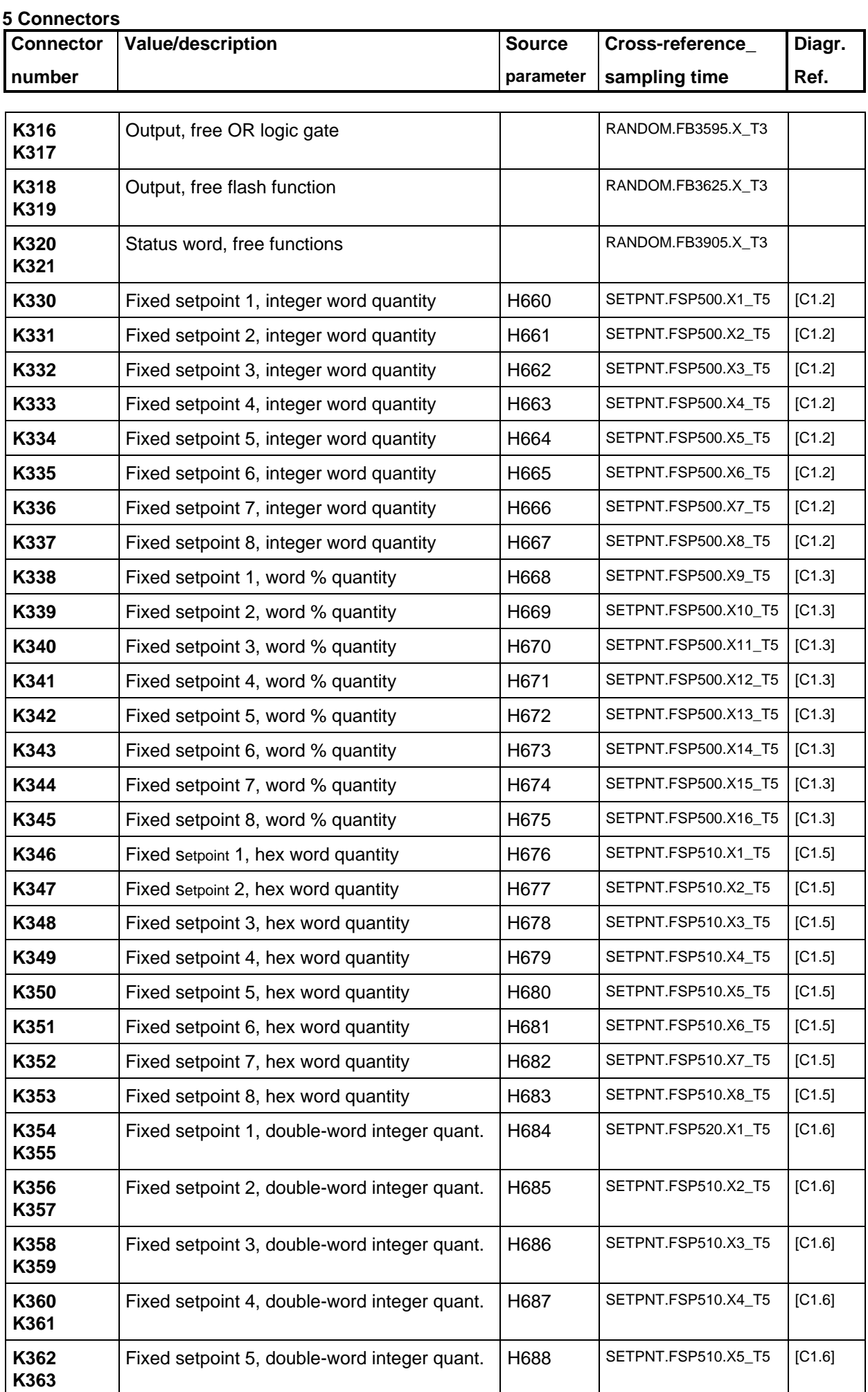

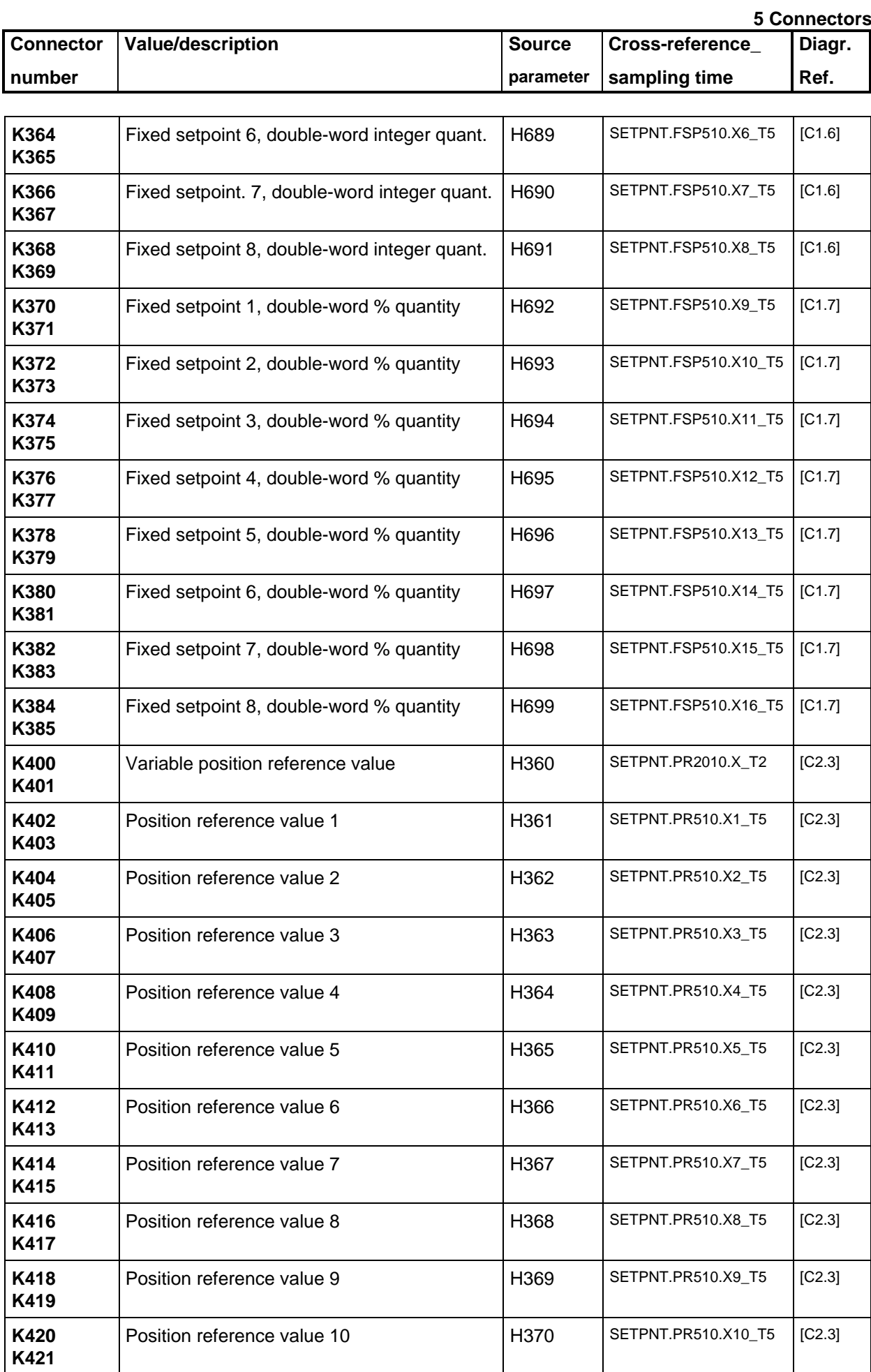

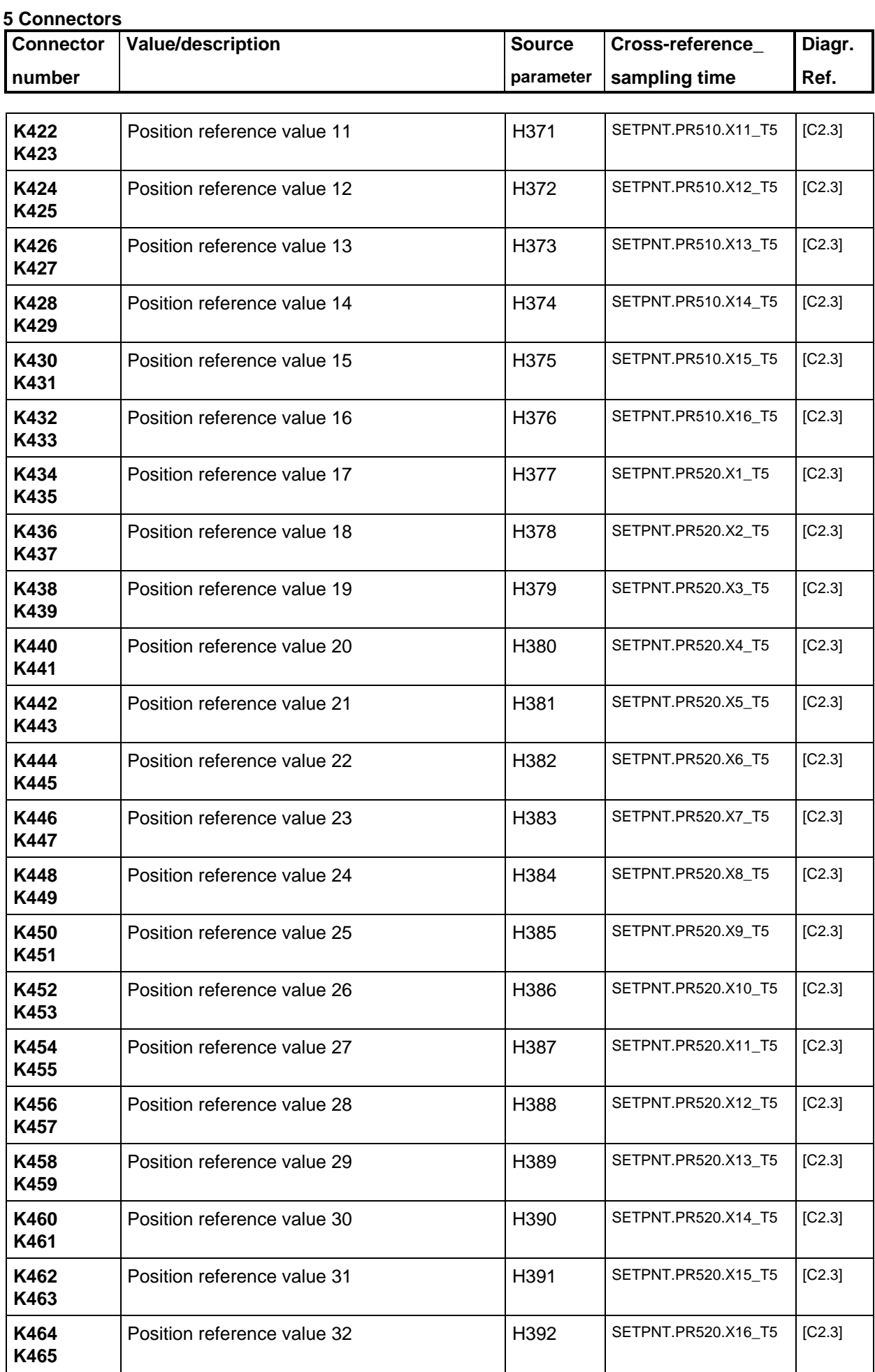

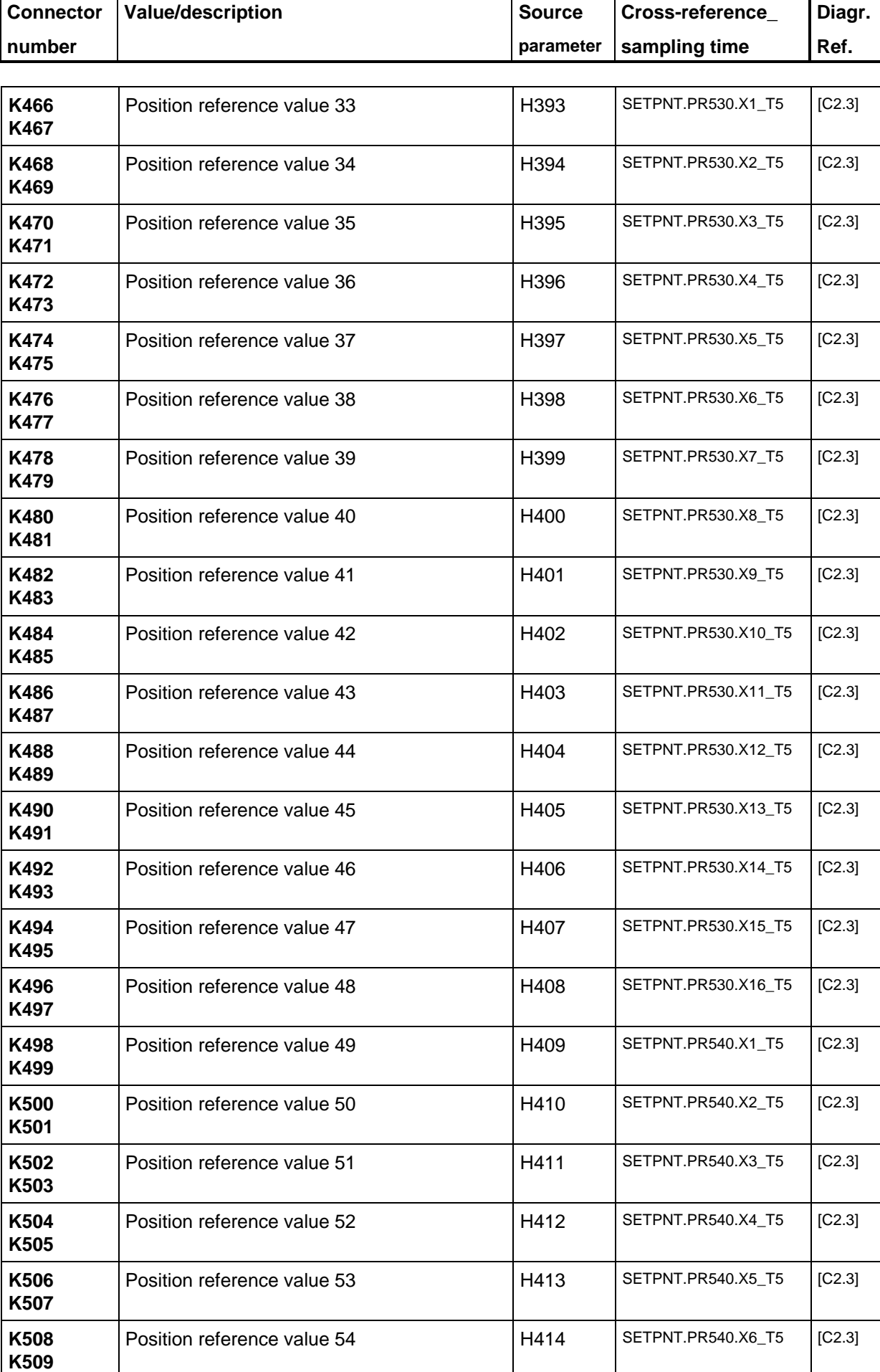

**5 Connectors**

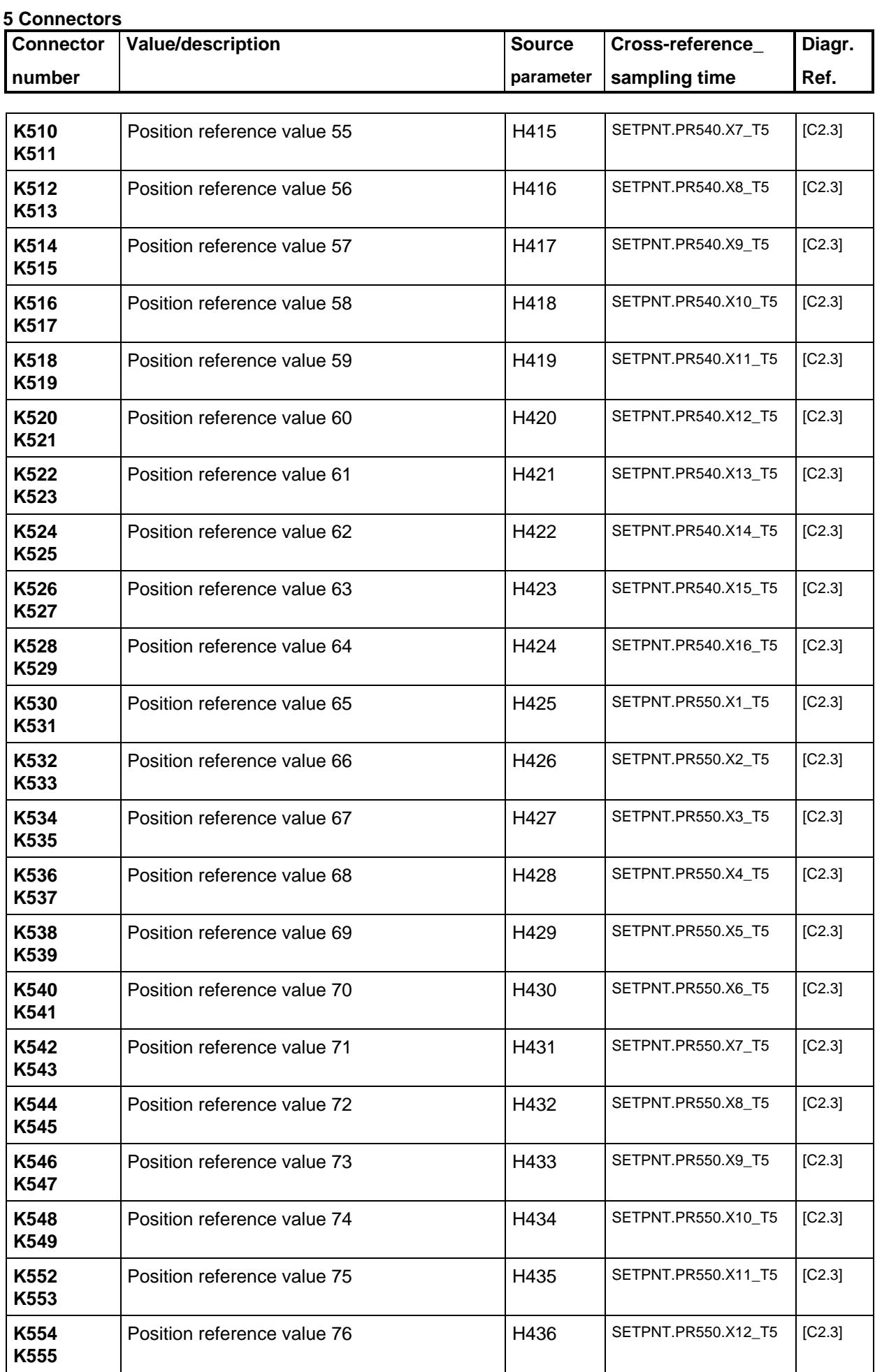

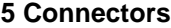

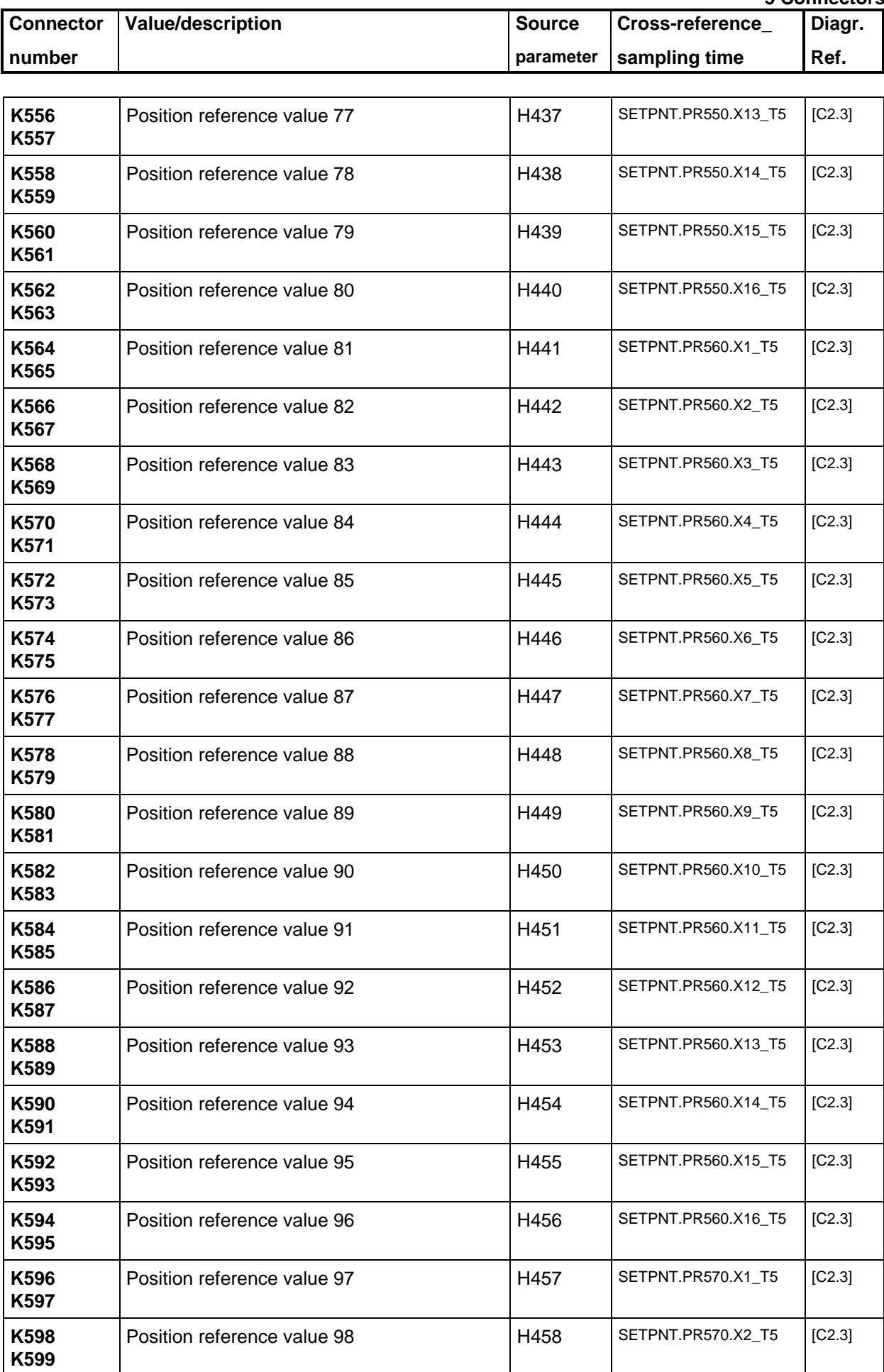

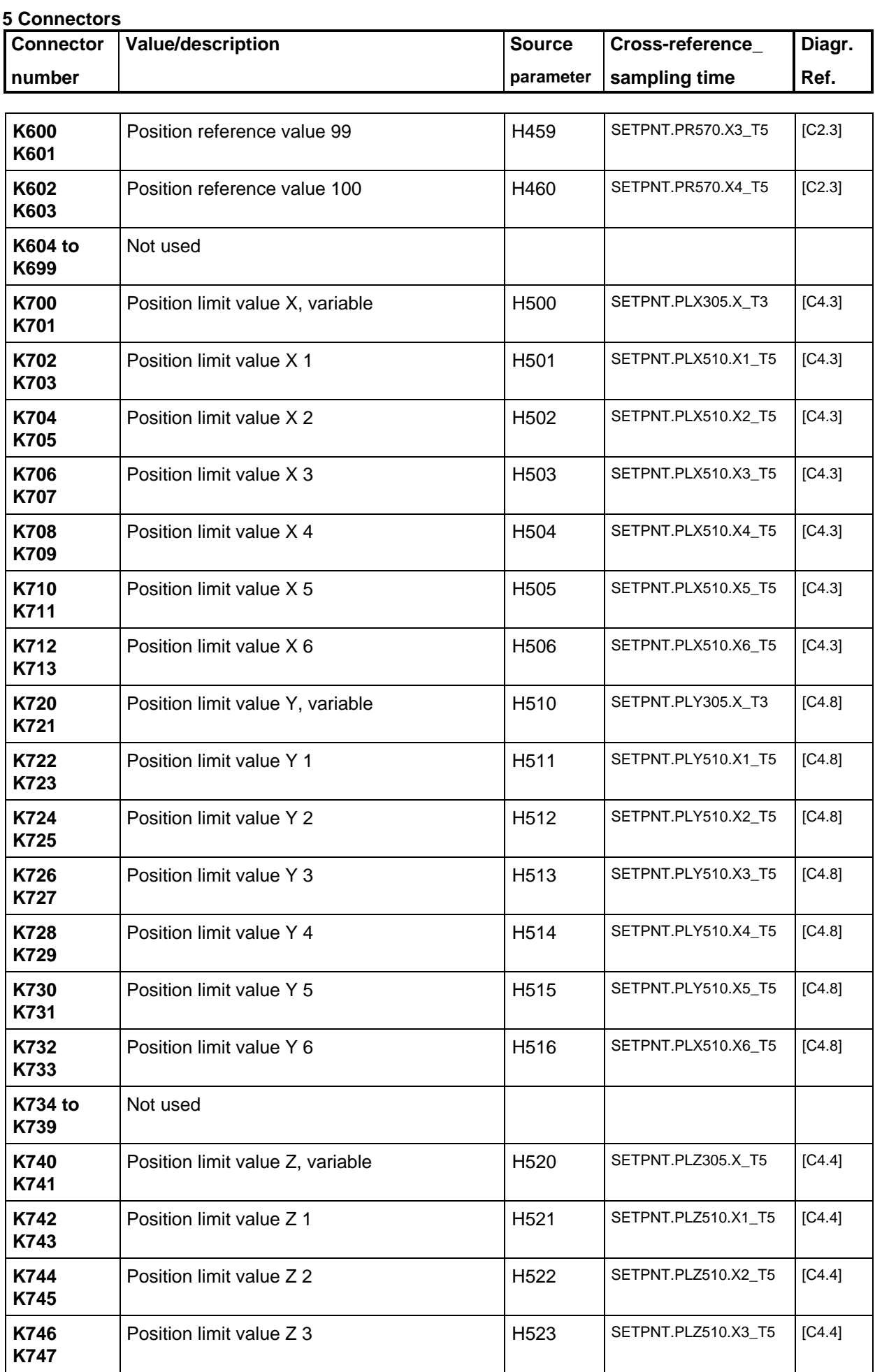

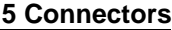

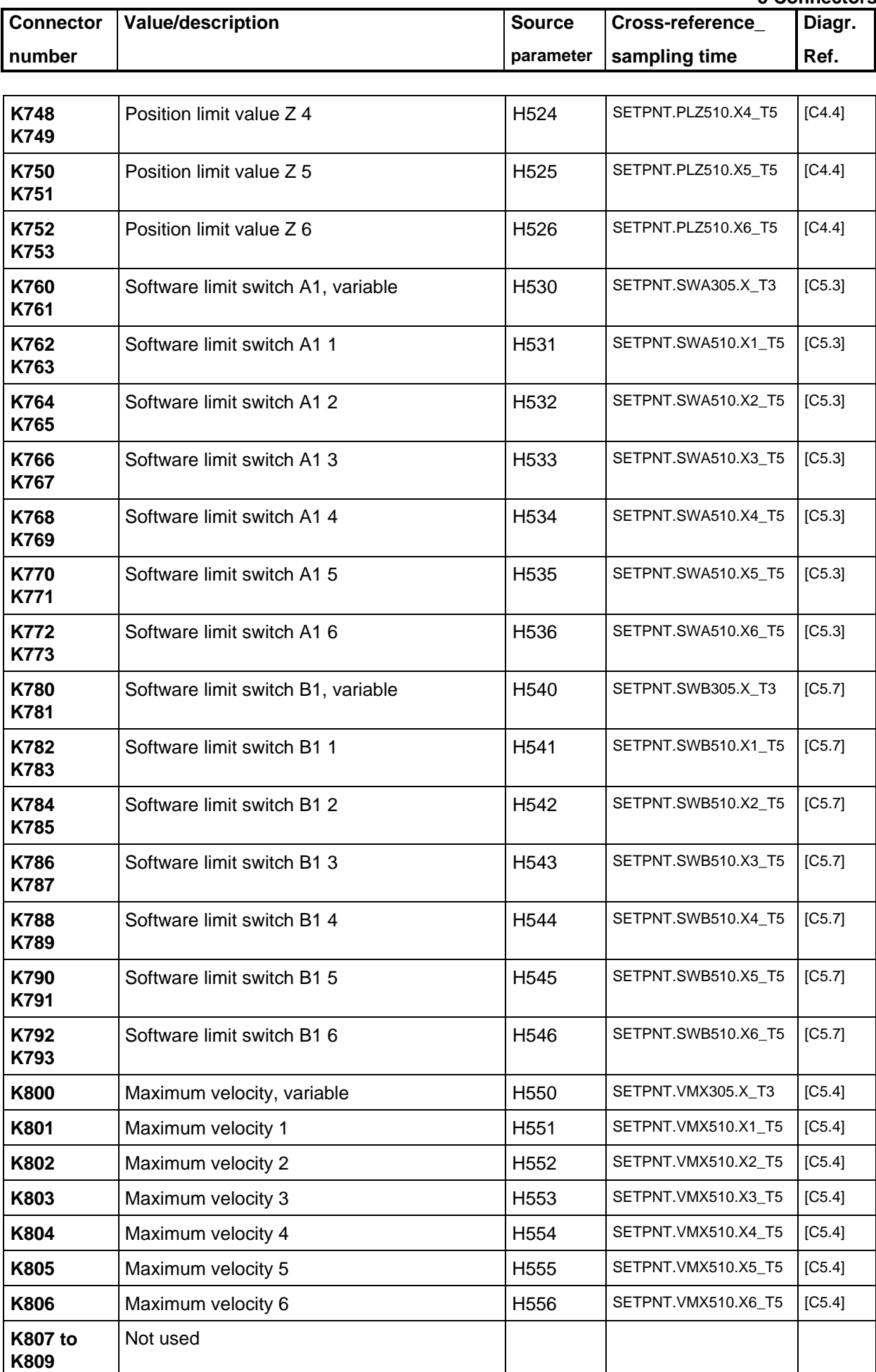

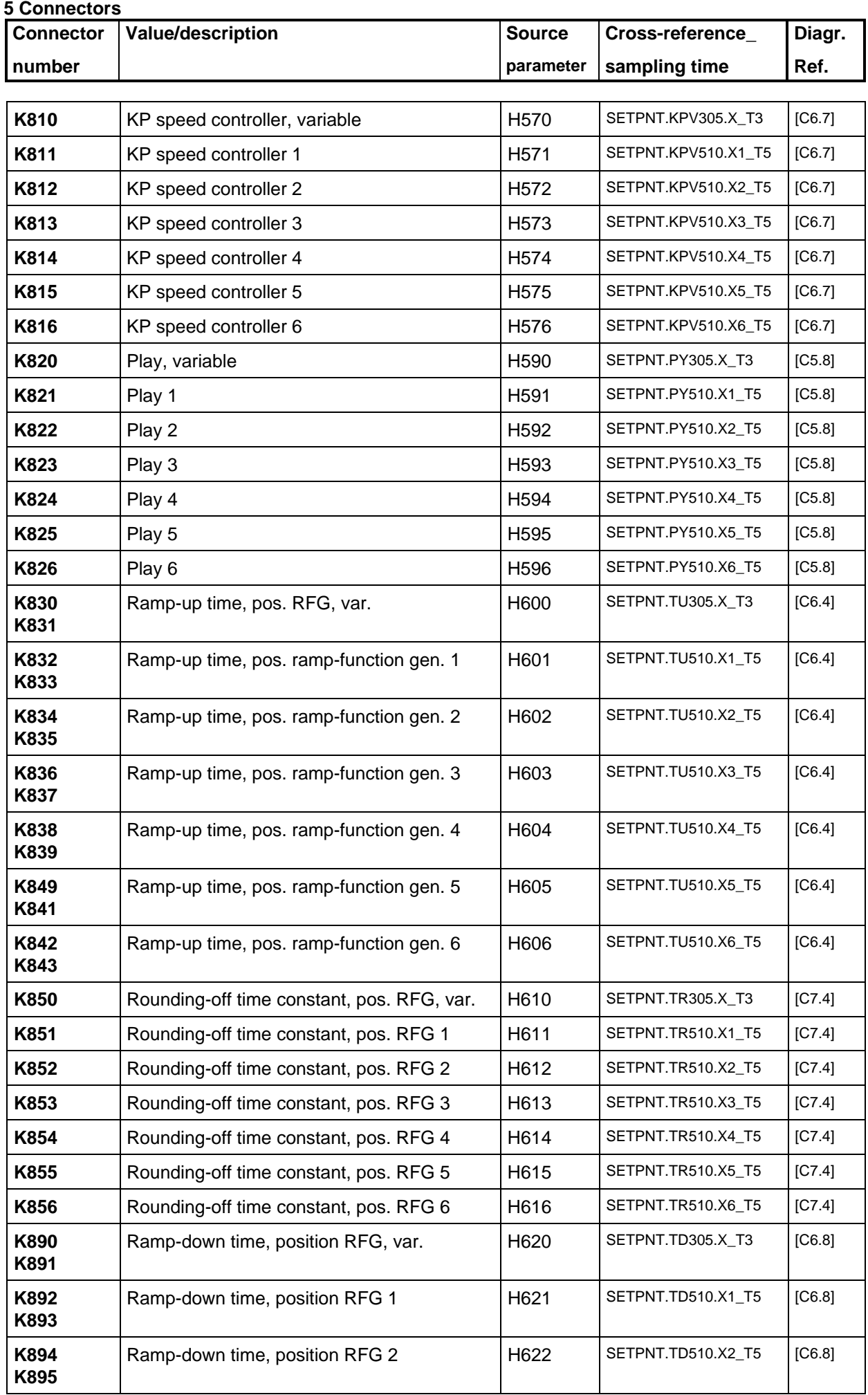

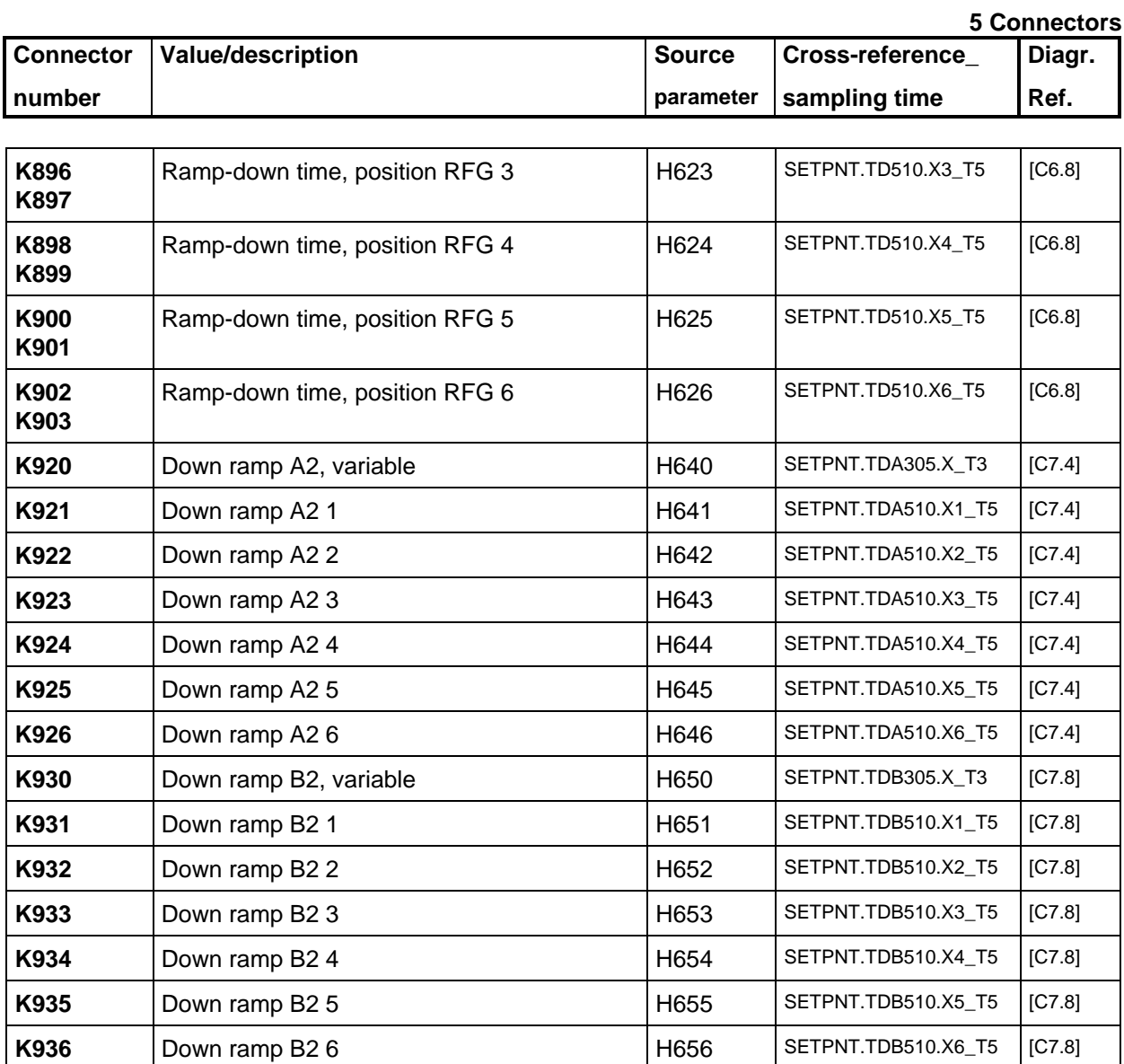

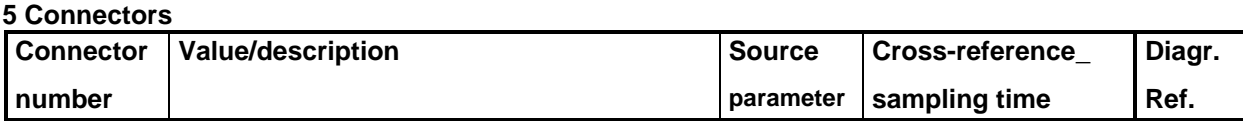

# **6 Start-up**

The start-up procedure is as follows:

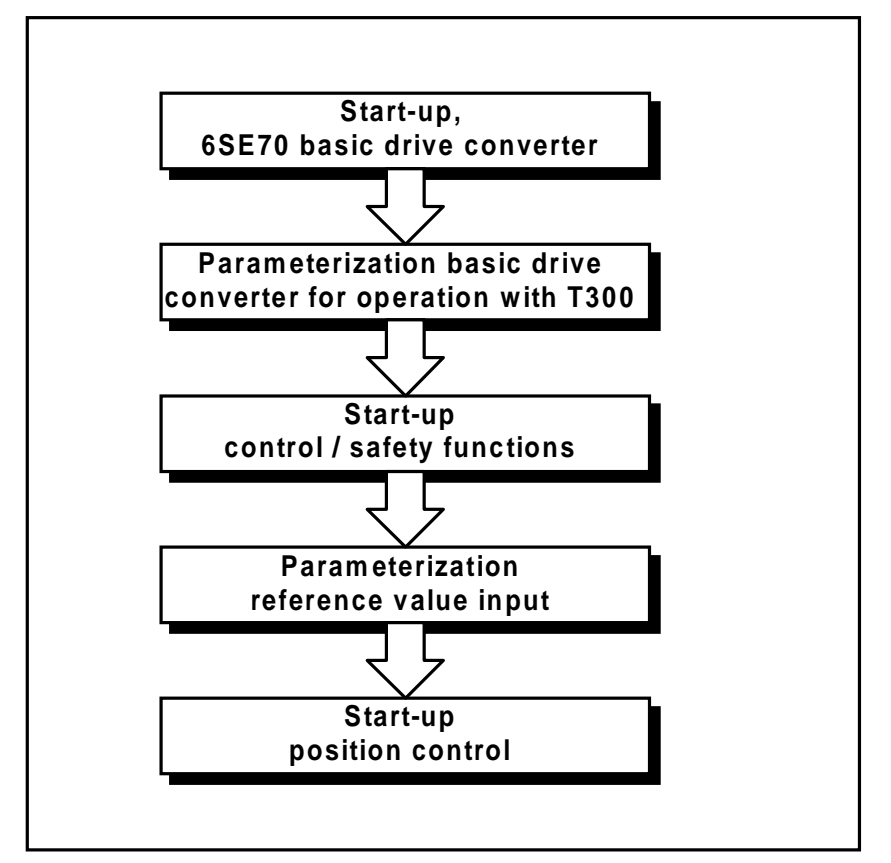

- **NOTE** These Start-up Instructions assume that the basic drive converter is commissioned, starting from the factory setting - (CU2: With pulse encoder, P163=4; CUVC: With pulse encoder P100=4) without T300 (and, if available, without CB1/CBP). − **All of the parameters in Section 6.1.1 (and if required, in 6.1.1.2.1) must be entered.**
- − **Further, Section 6.2 and onwards must be observed.** Among other things, the setting and optimization of the control is described. The closed-loop positioning control will not work satisfactorily if this section is not carefully observed.

# **6.1 Start-up, basic drive converter**

The basic drive converter must be commissioned in accordance with the start-up instructions. If in doubt, the factory setting of the basic drive converter should be established.

## **Warning**

The motor can rotate during the following commissioning phases of the basic drive converter:

## **Motor identification for CUVC**

For motor identification at standstill (P115=2), the motor aligns itself (max  $\pm \frac{1}{4}$  motor revolution). The motor rotor can be locked to stop it rotating.

## **No-load measurement for CUVC**

The no-load measurement (P115=4) for the linear axis cannot be made when the drive is coupled to a load.

## **n/f controller optimization for SIMOVERT VC**

The n/f controller optimization (P115=5), for a linear axis cannot be made when the drive is coupled to the load.

The complete motor identification cannot be executed.

## **Motor identification for CU2**

For motor identification at standstill (P052=7), the motor aligns itself ( max  $\pm \frac{1}{4}$  motor revolution). The motor rotor can be locked to stop it rotating.

#### **No-load measurement for CU2**

The no-load measurement (P052=9) for the linear axis cannot be made when the drive is coupled to a load.

## **n/f controller optimization for CU2**

The n/f controller optimization (P052=10), for a linear axis cannot be made when the drive is coupled to the load.

The complete motor identification cannot be executed.

## **Motor identification for CU3**

For motor identification (power-up after a new motor has been selected or P330=1) the motor aligns itself. The motor rotor can be locked to stop it rotating.

The following points should be observed, which deviate or are supplementary to the basic drive converter Instruction Manual:

#### **Hardware configuration**

In practice, it has been shown that it is practical to first commission the basic drive converter without option boards (T300, CB). Only after the basic drive has been completely parameterized and optimized, and before parameters are input, in Section 6.1.1 onwards, the option modules are enabled and inserted.

CU2,CU3: To realize this, the hardware setting function (P052=4) is re-selected, and parameters P090 and P091 and the bus address (P918), if required, set.

CUVC,CUMC: The bus address (P918), if required, has to be set.

Acknowledge or suppress faults/error messages which occur after the T300 logs-on (e.g. F116, F118); refer to Section 1.8.

## **Controller optimization**

The speed controller in the basic drive converter should be optimized according to the absolute optimum. More detailed information is provided in the Section optimizing the control.

## **Safety functions**

Before a drive with a linear axis is powered up, the following safety functions should be parameterized:

The **emergency limit switches** must be directly connected to the basic drive converter, and parameterized as fast stop.

An **emergency pushbutton** must be located close to the work place, so that the drive can be quickly shutdown if incorrect entries are made during the start-up phase.

## **Warning**

Before commissioning the positioning, all of the safety functions must be parameterized and tested. Safety functions are:

- emergency stop (emergency off) switch
- emergency limit switch
- mechanical brake
- and, if available, hardware limit switch.

## **6.1.1 Parameterizing the basic drive converter for positioning**

The following parameters set the setpoint/reference value conditioning, open-loop control and communications for positioning. It is important that the basic drive converter optimization runs have been completed, as specific parameters in the following list would otherwise be changed.

For operation with T300, only the Bico data set 1 or the basic setting is relevant. Thus, the following parameters refer to index 001.

The following parameters define the signals, which are sent from the T300 to the basic drive converter.

The parameterization of the drive converters with CUVC and CUMC is handled in Section 6.1.1.1, and the drive converters with CU2 and CU3 in Section 6.1.1.2.

## **6.1.1.1 Parameterization for basic drives with CUVC and CUMC**

## **Note:**

The parameters, designated with X, are of no significance for CUMC.

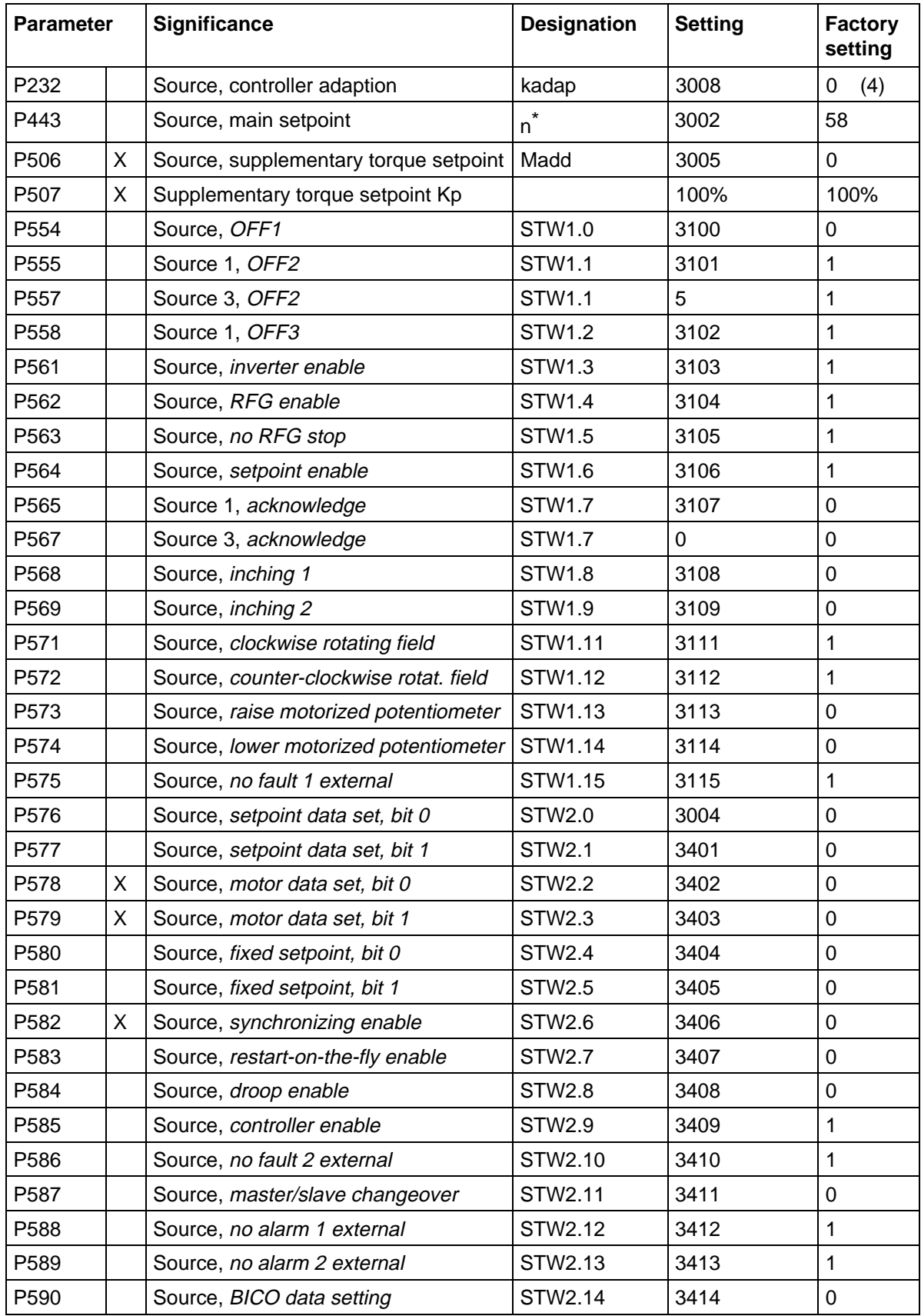

## Data from the basic drive converter to T300

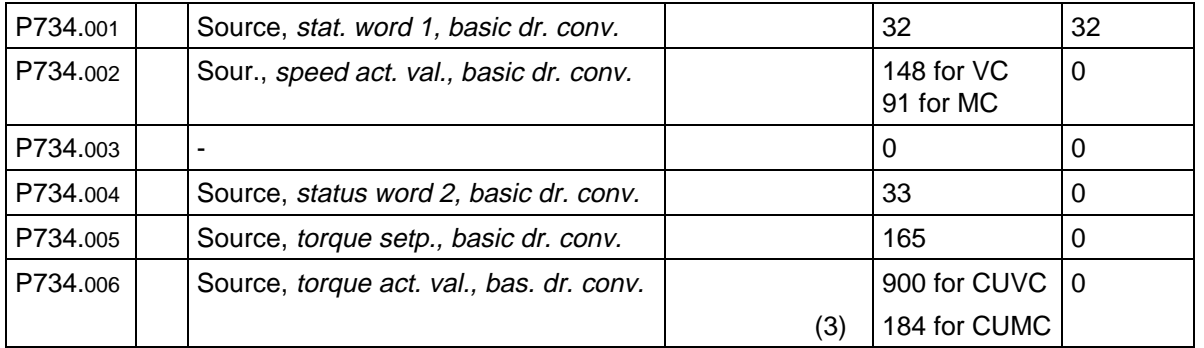

Only for CUMC, if the position actual value from the dual port RAM is to be used

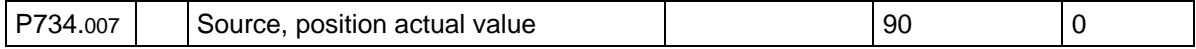

The following parameters should be checked for the following settings.

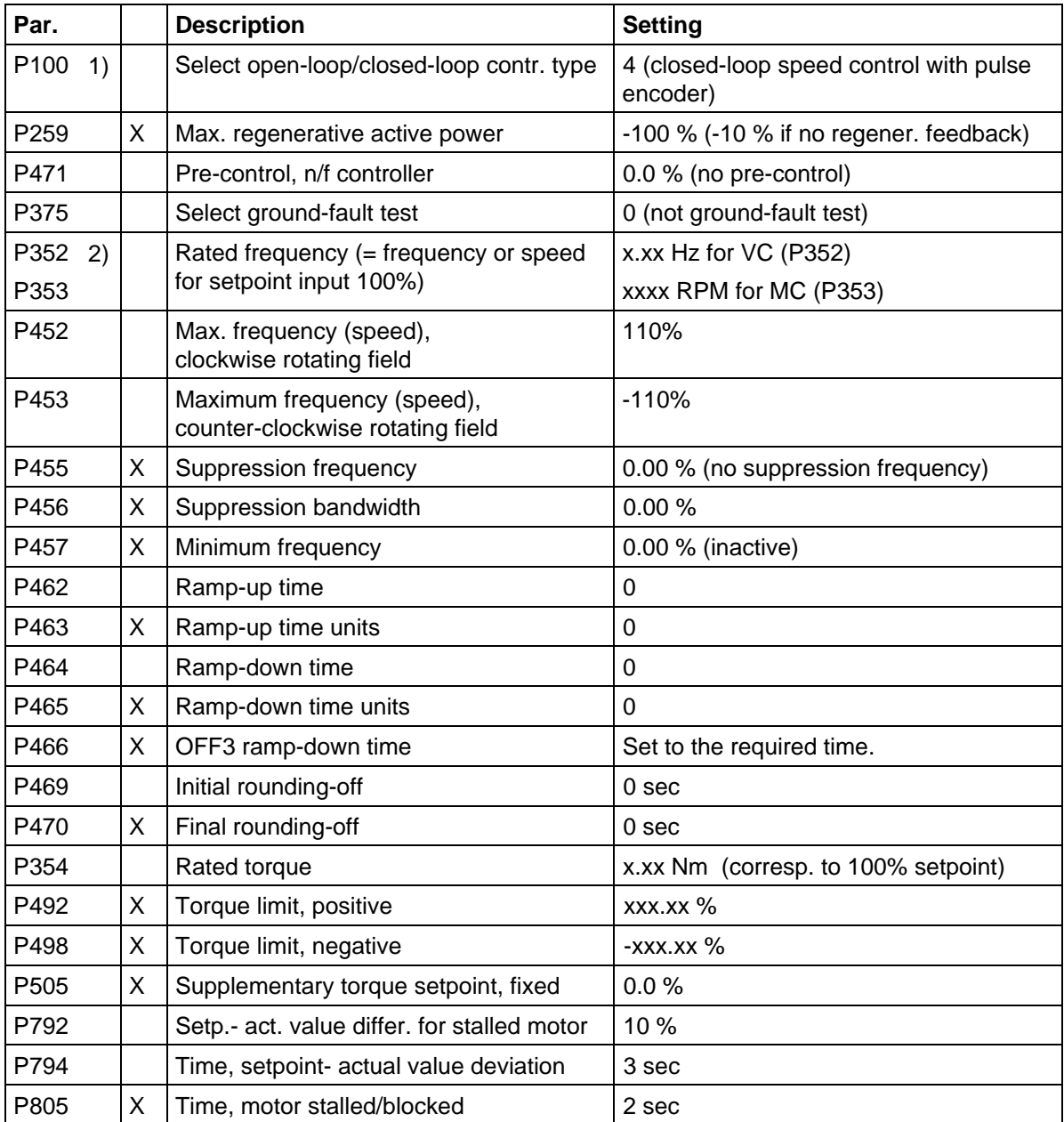

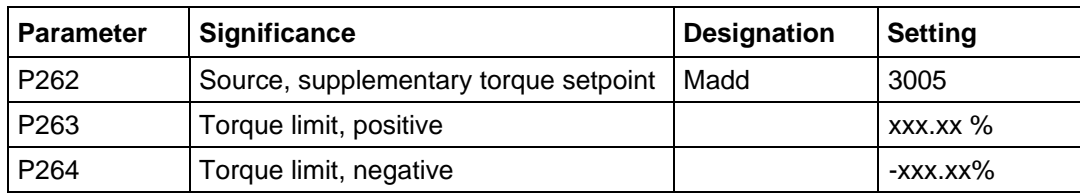

These parameters should only be set for the CUMC:

1) If the base unit as an exception (**only** valid for VC unit) is to be operated in the frequency control mode, parameter  $P100 = 3$  must be entered.

#### 2) Example for P352, CUVC:

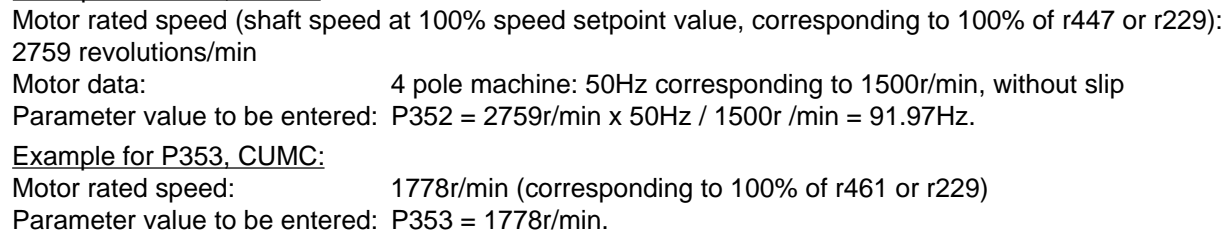

- 3) For CUMC, instead of the torque actual value, the actual value of the torque-generating current ISQ  $(act) = K184$  should be used. Therefore the following is valid: P734.06 = 184
- 4) Refere to section 3.6.9

This then completes the necessary basic drive converter settings.

#### **Note:**

The error channel is also enabled when the technology board is enabled. Thus, from now on, technology board errors will result in an error/fault message (F116 to F131). The existing technology faults/errors can be read in d039, and suppressed using H280.

Example: Suppressing errors, communications CB (bit 0), peer-to-peer (bit 2) with H280=FFFAh

#### **Caution:**

As long as the faults/errors are not suppressed, operating status 004 cannot be exited.

The technology board function settings are described in the section 6.2.

## **6.1.1.2 Parameterization for basic drives with CU2 and CU3**

#### **Note:**

The parameters, designated with X, are of no significance for CU3. For further information about CU3 units please refer to section 6.1.1.2.1.

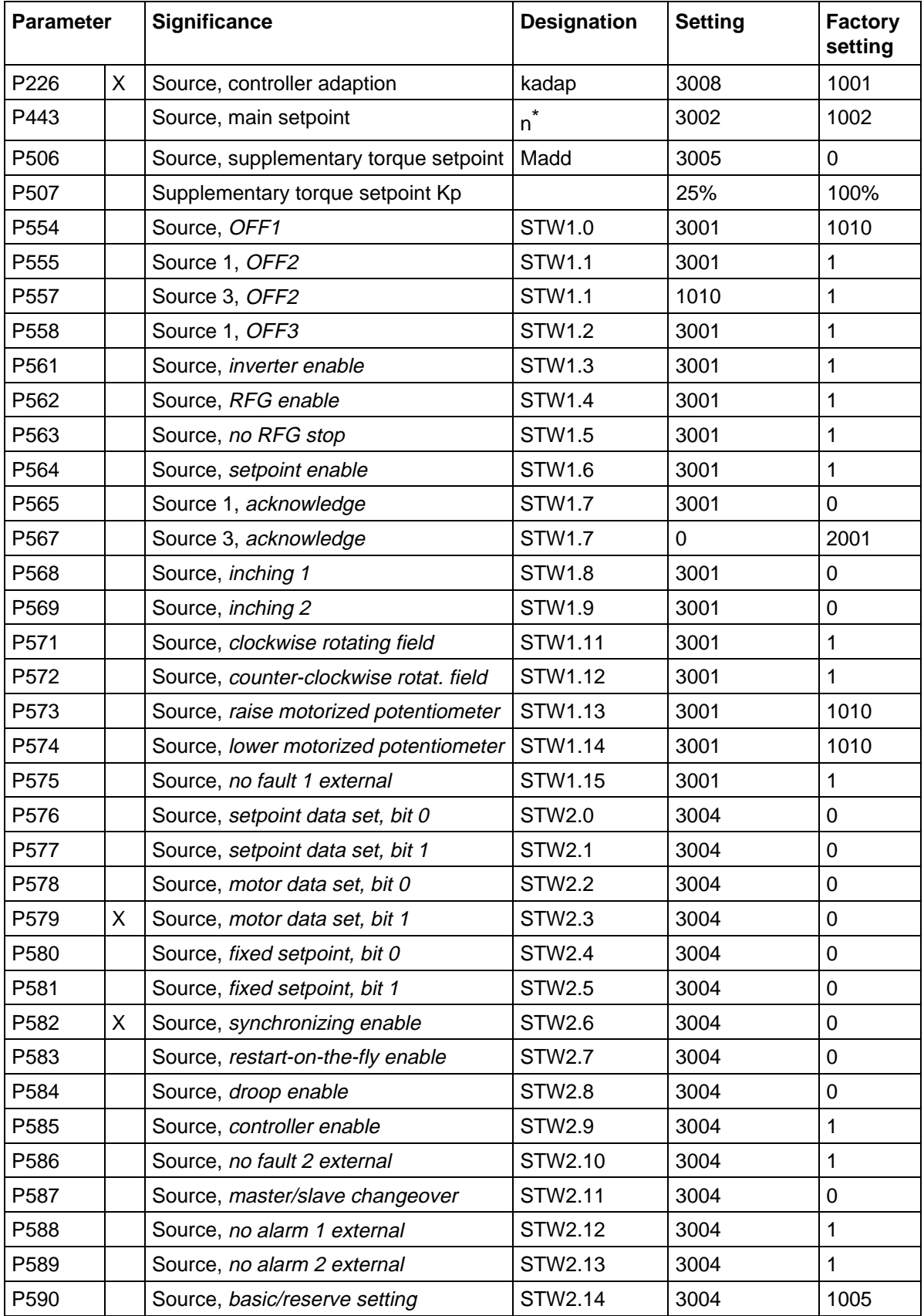

## **6 Start-up**

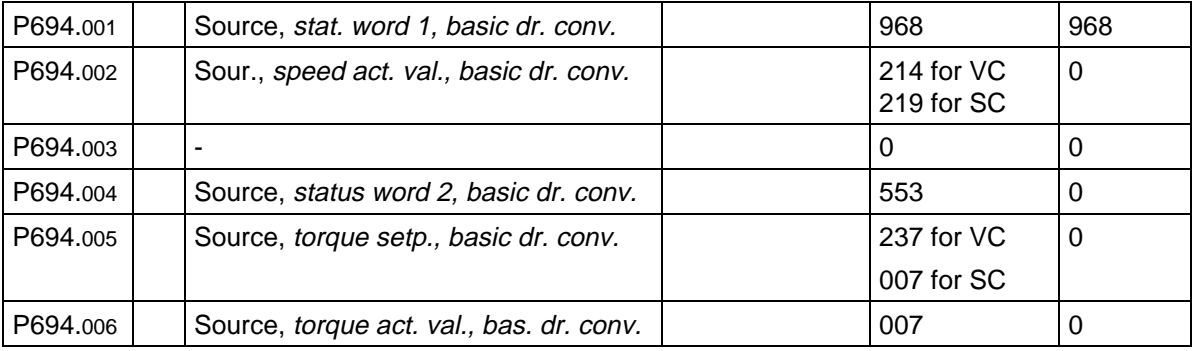

Data from the basic drive converter to T300

Only for SIMOVERT SC, if the position actual value from the dual port RAM is to be used

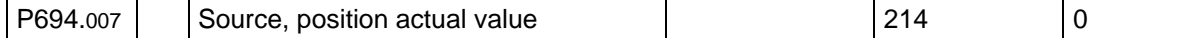

The following parameters should be checked for the following settings.

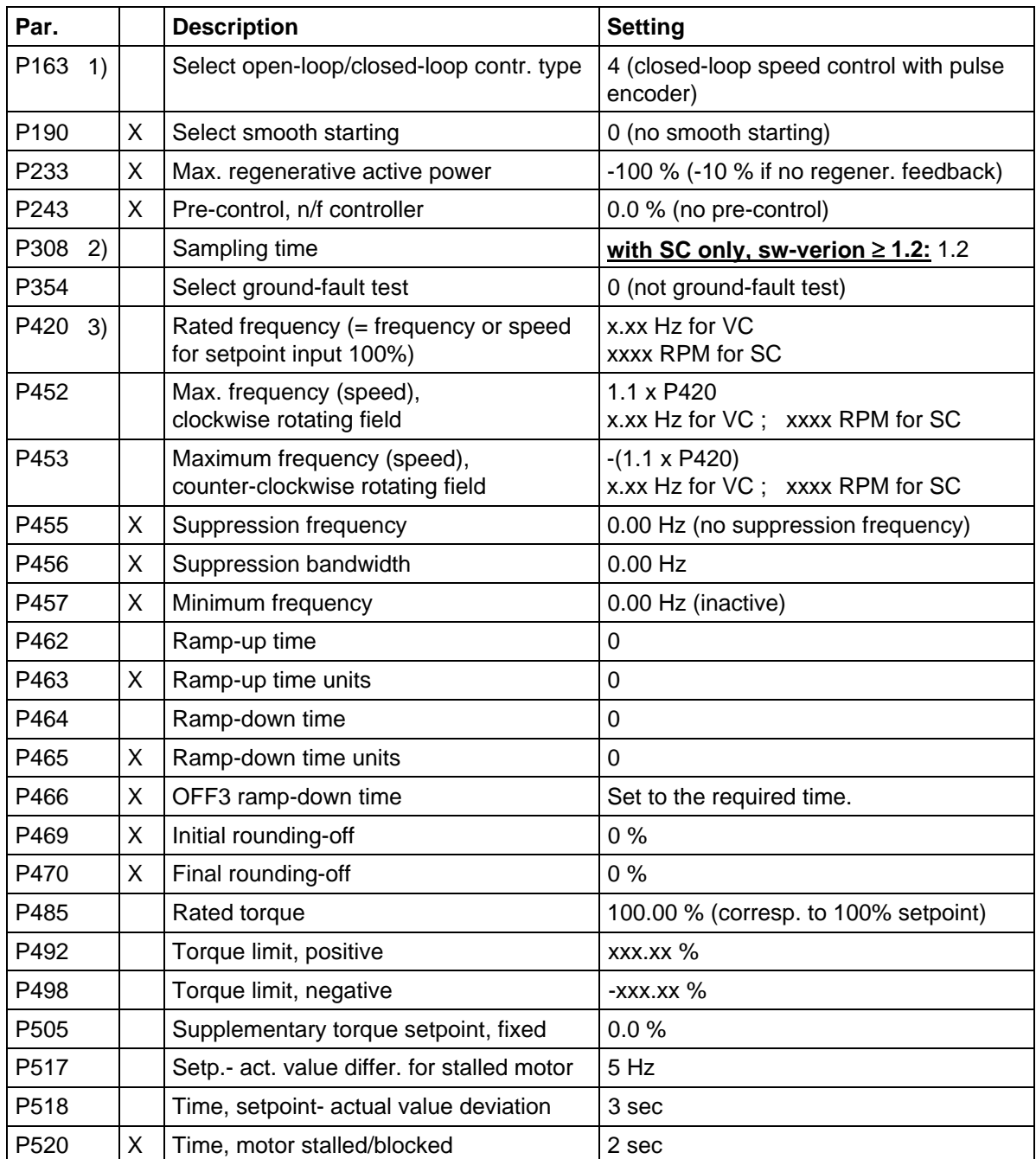

- 1) If the base unit as an exception (**only** valid for VC unit) is to be operated in the frequency control mode, parameter  $P163 = 3$  must be entered.
- 2) The parameter may only be entered when P52 = 5, drive system settings, see Converter Operating Instructions.
- 3) Example for P420, VC:

Motor rated speed (shaft speed at 100% speed setpoint value, corresponding to 100% of r447 or r223): 2759 revolutions/min Motor data: 4 pole machine: 50Hz corresponding to 1500r/min, without slip Parameter value to be entered: P420 = 2759r/min x 50Hz / 1500r /min = 91.97Hz. Example for P420, SC: Motor rated speed: 1778r/min (corresponding to 100% of r447 or r223) Parameter value to be entered: P420 = 1778r/min.

This then completes the necessary basic drive converter settings.

Now, the technology board, and if available, the communications board must be logged-on. In this case, the hardware setting (P052=4) is selected in the basic drive converter, and the appropriate boards entered in parameter P090 and P091.

## **Note:**

The error channel is also enabled when the technology board is enabled. Thus, from now on, technology board errors will result in an error/fault message (F116 to F131). The existing technology faults/errors can be read in d039, and suppressed using H280.

Example: Suppressing errors, communications CB (bit 0), peer-to-peer (bit 2) with H280=FFFAh

## **Caution:**

As long as the faults/errors are not suppressed, operating status 004 cannot be exited.

The technology board function settings are now described in the following section.

## **6.1.1.2.1 Use of the technology controller as a speed controller together with SIMOVERT SC**

Note:

- It is only advisable to follow this section when no satisfactory results can be achieved by following the standard parameterization given in section 6.1.1.
- When using a technology controller as a speed controller for positioning applications, software version ≥1.2 for the base unit is required.

Examples of attainable improvemnets

- Approach to the set point position:
- the approach to the set point position is fast, continuous and without (mentionable) overshoot. - High frequency oscillations:
- oscillations/noises in the several 100Hz range can be avoided

Examples of what the following parameterization could require

- Actual value smoothing is required, e.g. in the case of high frequency oscillations/noises Applications where the drive is coupled to the load a toothed belt, elastic coupling or similar methods.
- KP adaption is required, e.g. in the case of unsmooth running of the drive: a very low speed (<0.5 to 2% of the rated speed) has been selected and the drive speed controller loop cannot be satisfactorily optimized.
- The driven load has a large moment of inertia, which leads to a unexact/non-continuous approach to the required position
	- load moment of inertia > (5 to 30) x moment of inertia of the motor shaft

The following parameters are to be entered in addition to the parameters given in section 6.1.1. The parameters marked with a **!** deviate from those given in section 6.1.1.

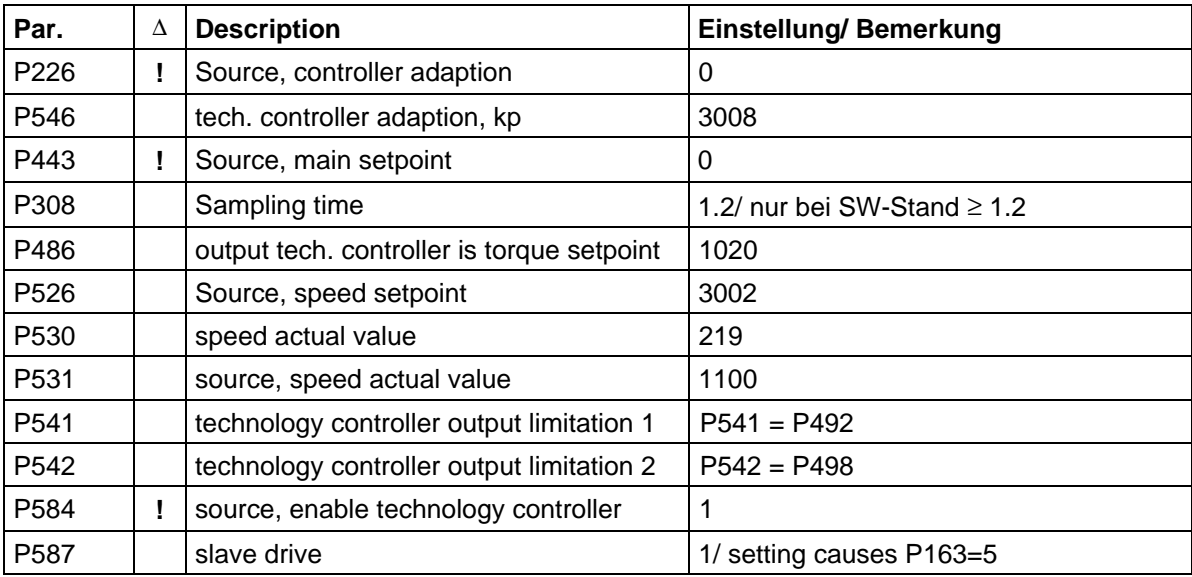

Use of the technology controller as a speed controller together with SIMOVERT SC, overview. Only the elements, required in this application are shown.

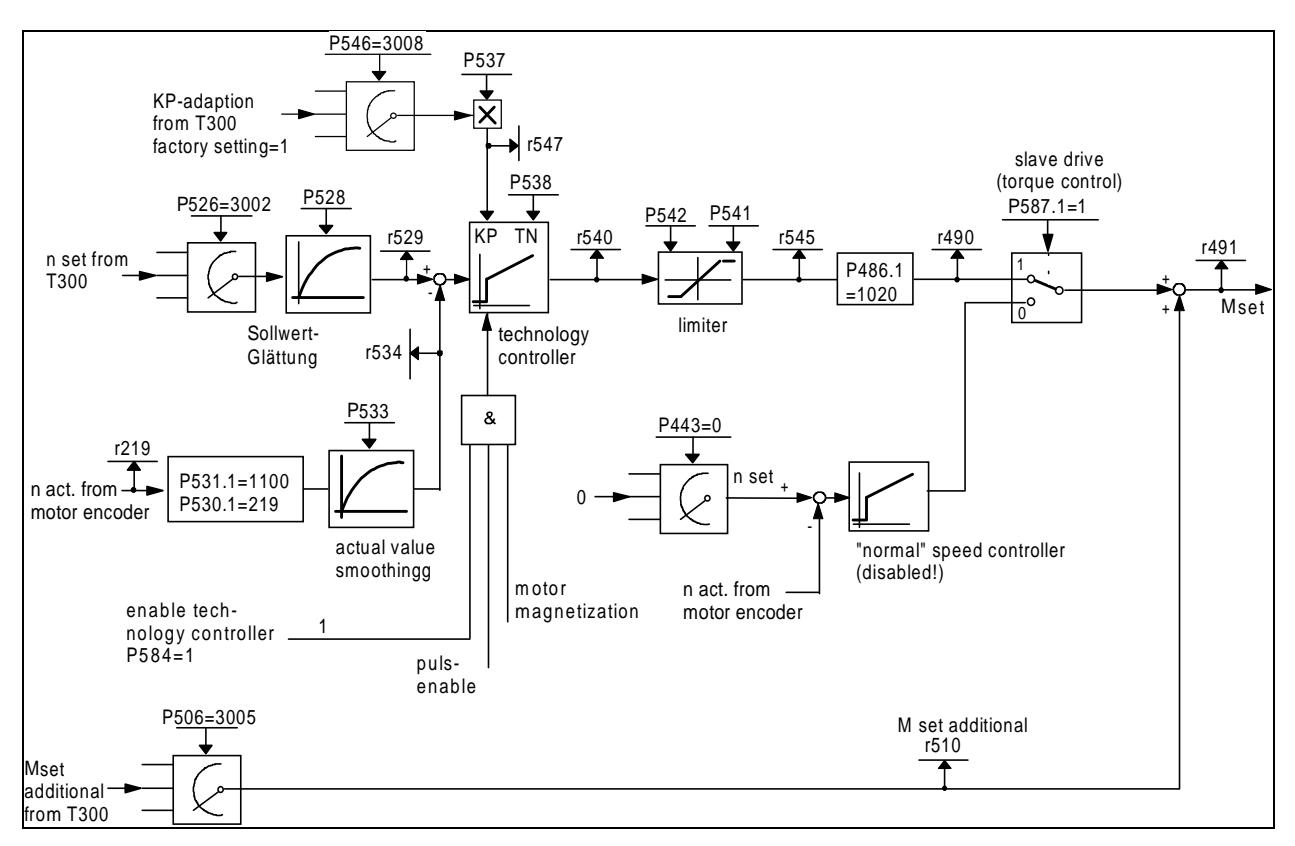

# **6.2 Commissioning the positioning**

For the subsequent parameterization, it is assumed, that the MS380 factory settings have been made and exist.

## **6.2.1 Preparatory parameterization**

The following parameters must be set before the position control can be switched-in:

## **Parameterization, pulse encoder sensing**

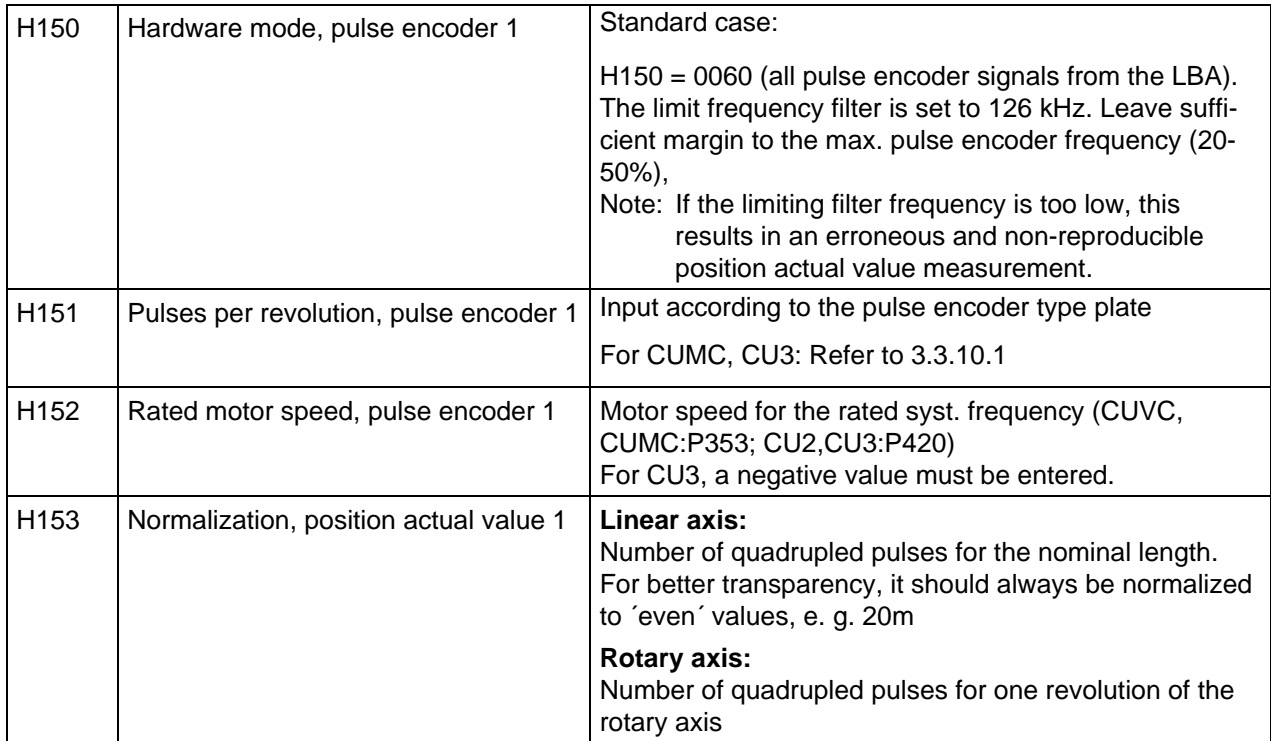

## **Note:**

After the pulse encoder data has been entered, the unit must be powered-down and up again.

## **Parameterization, setpoint/reference value generation**

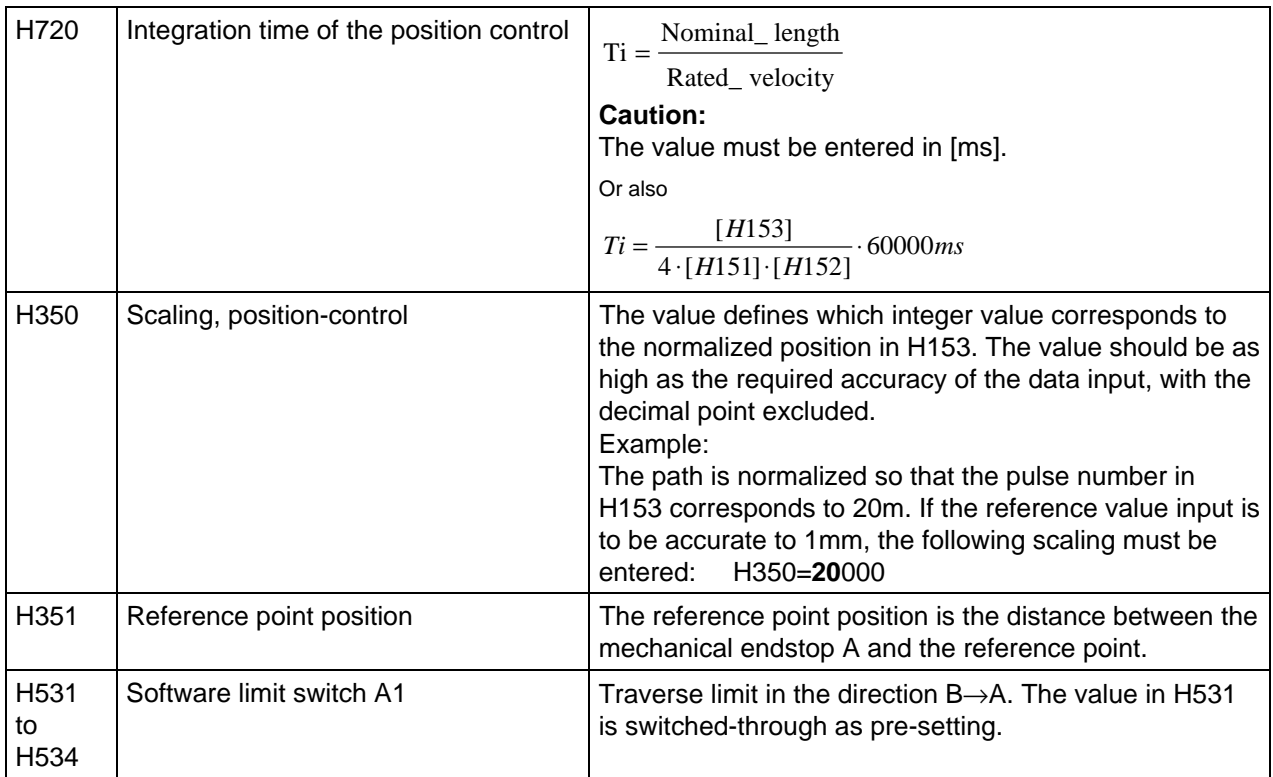

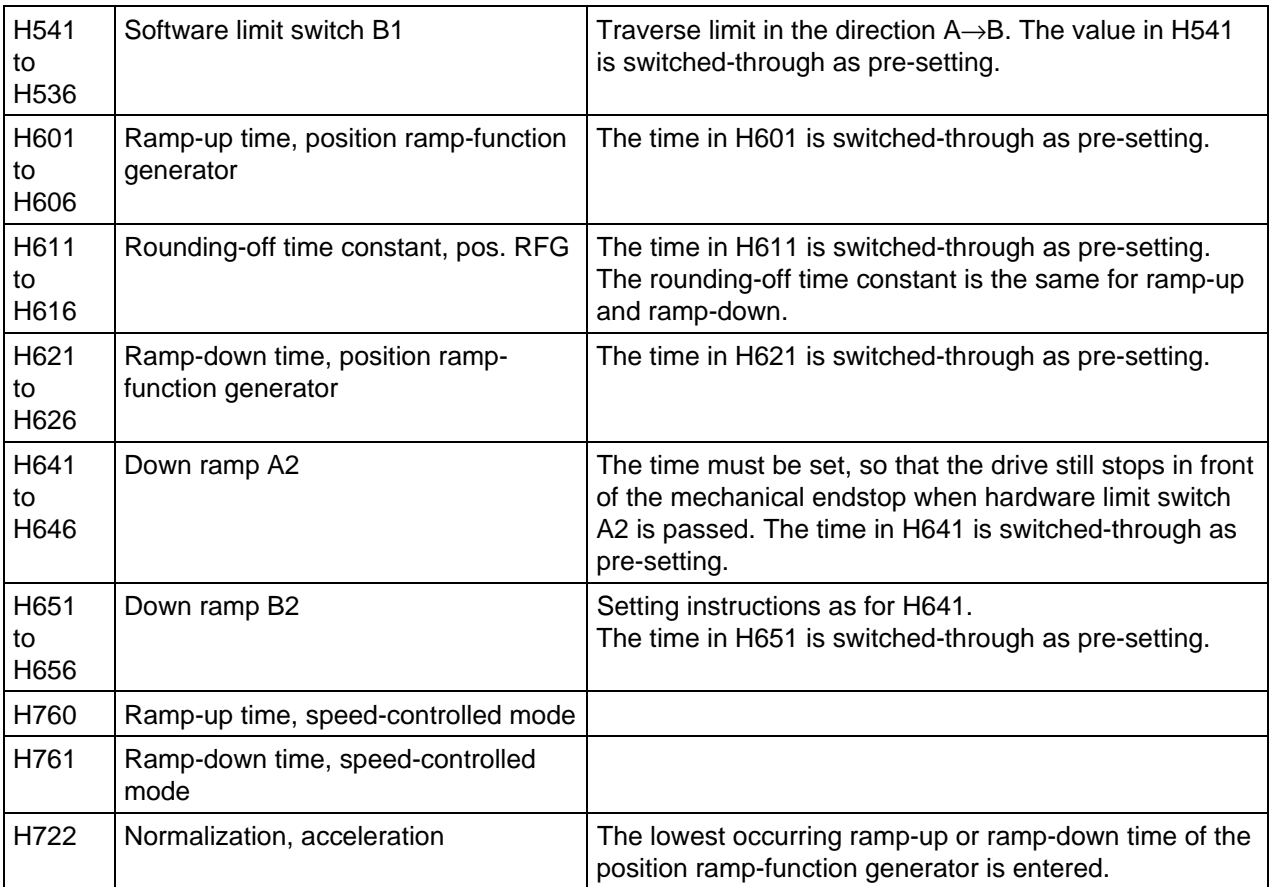

## **6.2.2 Open-loop control commissioning**

The parameterization of the control signals is now described. This is sub-divided into control signals which must be parameterized (designated with a **!** in the short parameter list) and signals which can be parameterized if required.

Signals, which are not required for the application, can be supplied with a fixed value. In this case, parameterization should be realized as follows:

## **Fixed 1 signal**

A fixed 1 signal is generated, by entering connector K004 for the signal source, and 0001h in the mask.

## **Fixed 0 signal**

A fixed 0 signal is generated, by entering connector K000 for the signal source, and 0000h in the mask.

The following functions must be parameterized

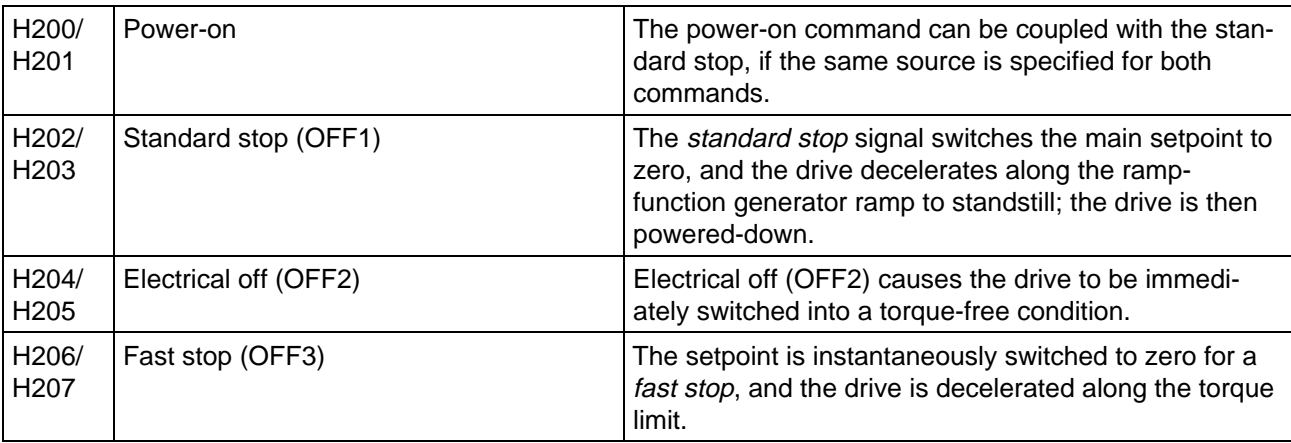

For the following functions, it should be checked as to whether they are required.

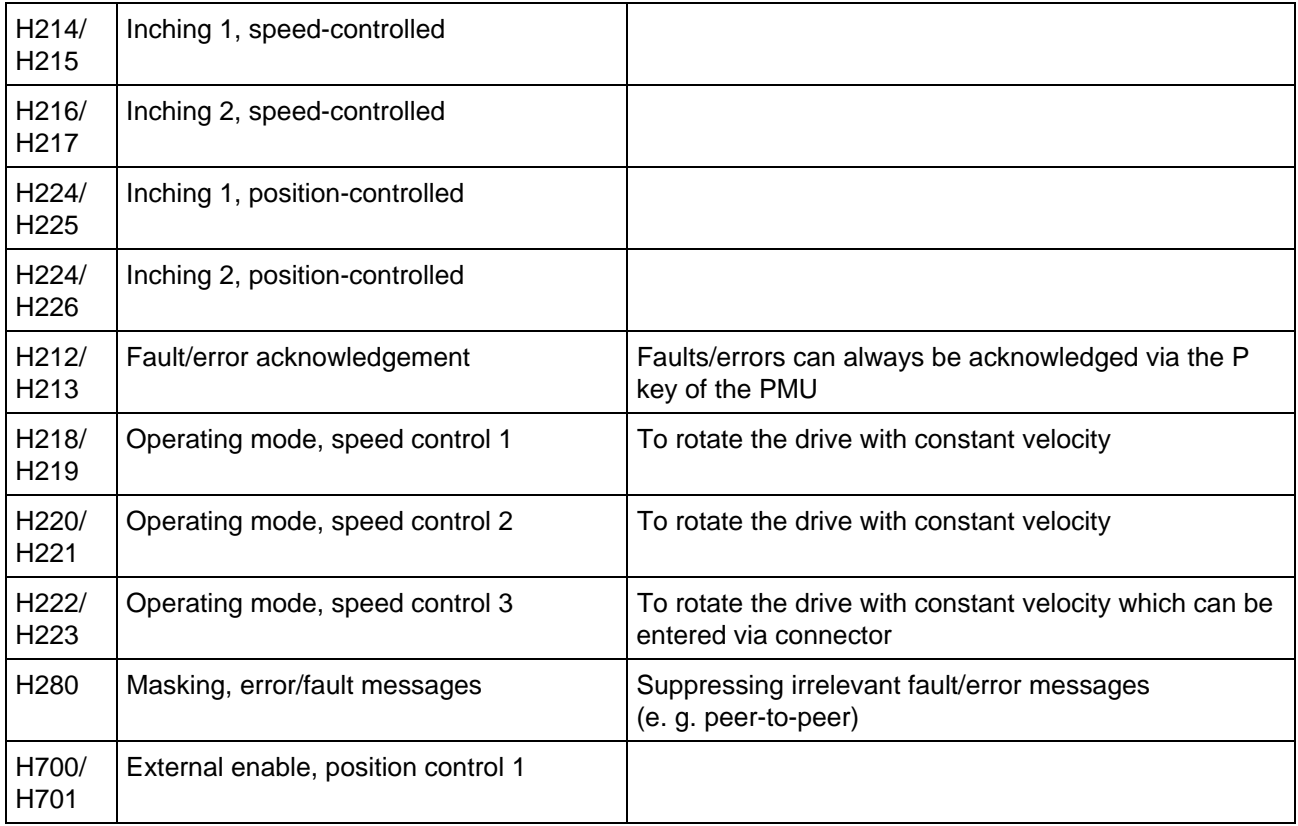

## **Note:**

After the control has been parameterized, all control functions should be tested.

## **6.2.3 Commissioning the open-loop referencing control**

For the open-loop referencing control, the limit switches, traversing velocities as well as the operating modes must be defined.

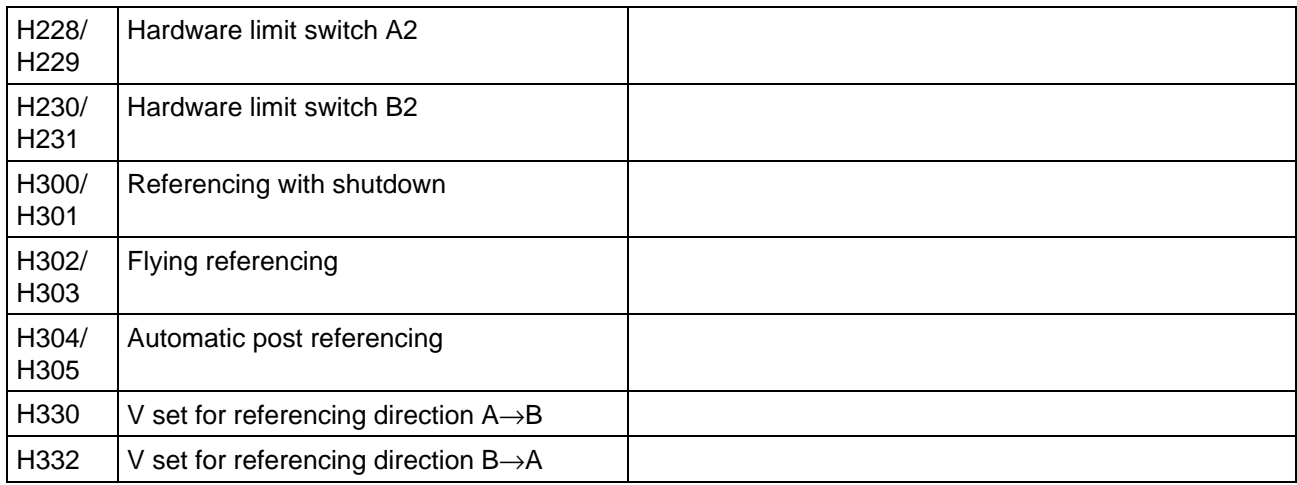

Further, the hardware reference point position must be entered. The position of the hardware reference point is the distance between the software reference point and the geometrical position of the hardware reference point. All setpoint inputs refer to the software reference point. In practice, it is recommended that the mechanical endstop in traversing direction A is defined as the software reference point (zero). The reference point position is then the distance between the mechanical endstop A and the reference point. This distance can be measured.

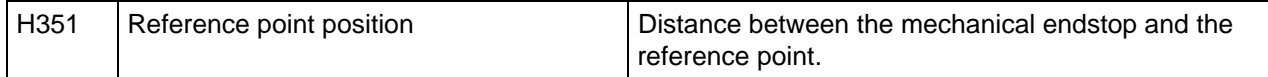

# **6.3 Optimizing the closed-loop control**

Closed-loop control optimization is subsequently briefly described.

The following parameters must be determined when optimizing the closed-loop control:

## **6.3.1 Optimizing with CUVC, CUMC**

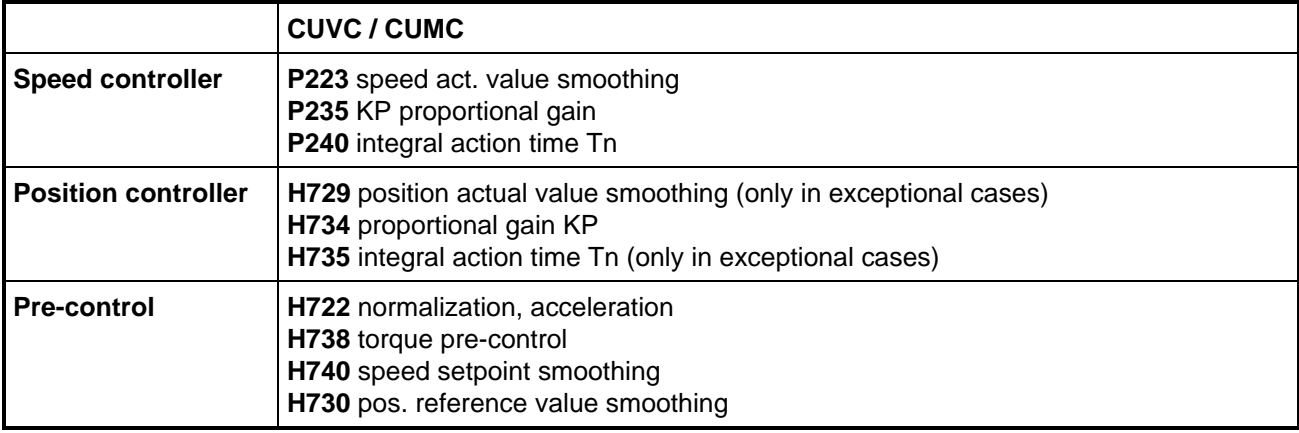

## **6.3.2 Optimizing with CU2, CU3**

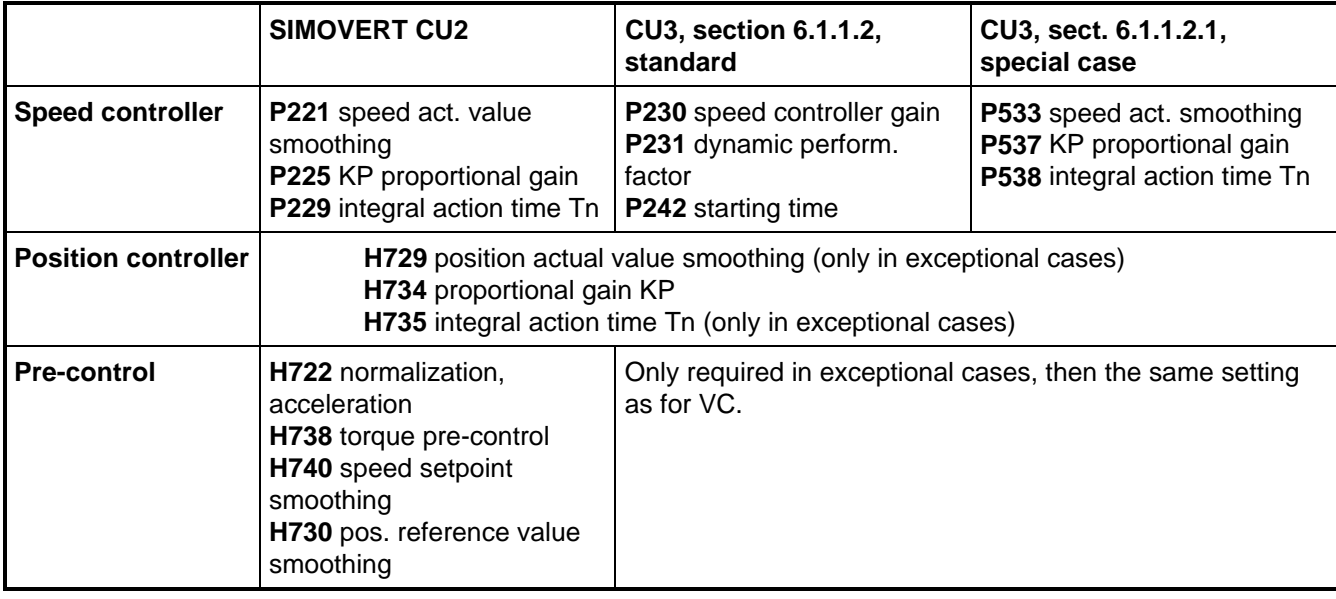

## **6.3.3 Optimizing the closed-loop speed control**

The optimization of a real drive unit is subsequently described. In this case, the motor is connected to the load through a gearbox which manifests play and elasticity.

The following parameters were determined:

CUVC: **P223**, CU2: **P221** speed actual value smoothing Tgl CUVC: **P235**, CU2: **P225** proportional gain KP CUVC: **P240**, CU2: **P229** integral action time Tn

In the following diagram, the speed controller control error (CUVC: K152, CU2: r224) is output at analog output 1. A setpoint step of 1% is connected at the speed controller input to optimize the control loop.

The speed controller must be set according to the absolute optimum. The result should be as follows:

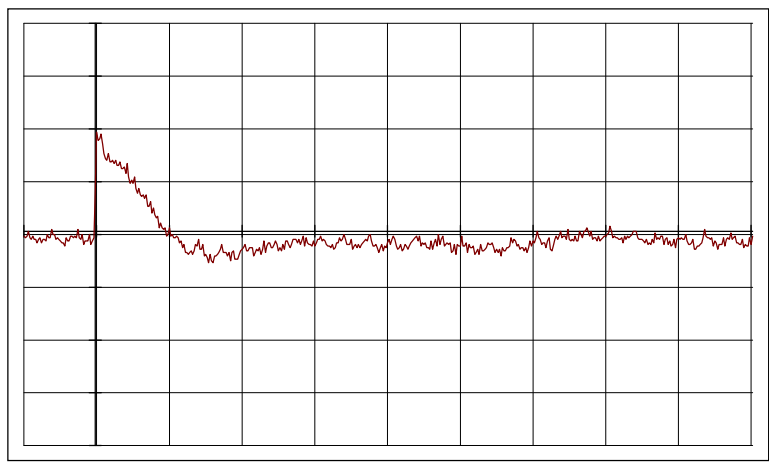

Datei:nregopt.bin, window 12/12, trace: 50mV/div 100ms/div title: KP=70, TN=0.5s, Tgl=24ms [opt]

## **6.3.4 Optimizing the closed-loop position control**

The position controller is optimized after the speed controller has been optimized. A step is entered at the position controller input (H728). The position controller (K205) error signal is output at analog output 1. The position controller should be optimized, so that the drive does not overshoot.

## The following parameters were determined **H734** proportional gain KP

The position controller optimization result should be as follows:

|     |  | my |               |                                    |                          |              |
|-----|--|----|---------------|------------------------------------|--------------------------|--------------|
|     |  |    | <b>Second</b> | <del>- walaanaanaanaanaanaan</del> |                          |              |
| . . |  |    |               |                                    | $\overline{\phantom{a}}$ | <u>mmund</u> |
|     |  |    |               |                                    |                          |              |
|     |  |    |               |                                    |                          |              |
|     |  |    |               |                                    |                          |              |

Datei: pregopt.bin, window 5/5, trace: 200mV/div 100ms/div, title: KP=13

In some cases, it may be practical to smooth the position actual value (H729), e. g. for a high moment of inertia ratio between the load and the motor with a high drive play on the motor side, and position actual value measurement via the motor pulse encoder.

## **6.3.5 Adjusting inertia compensation**

The importance of the inertia compensation can be clearly seen using the following diagrams. The error signal of the speed controller during traversing is illustrated.

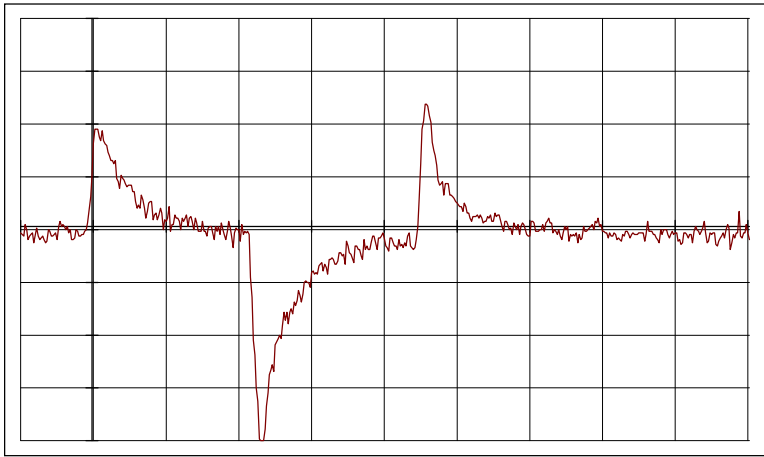

Speed controller error signal without inertia compensation

Datei:posregop.bin, window 1/5, trace: 50mV/div 1s/div title: YE n-controller

Speed controller control error with inertia compensation

| WWW | MMWW | Mh | $\sqrt{m}$ | ₩ | ᄴ | т.<br>ᅑᄾᇞ |  |
|-----|------|----|------------|---|---|-----------|--|
|     |      |    |            |   |   |           |  |
|     |      |    |            |   |   |           |  |
|     |      |    |            |   |   |           |  |

Datei:posregop.bin, window 2/5, trace: 50mV/div 1s/div title: M-COMP, YE n-controller

It can be clearly seen, that significantly lower error signals occur in the speed control loop.

Inertia compensation should be set as follows:

Acceleration must be normalized before inertia compensation is adjusted. To realized this, the shortest ramp-up and ramp-down time should be entered in parameter H722.

## **Method A CUVC,CU2:**

The basic drive converter parameter r007 (torque actual value) is monitored during acceleration and deceleration. In this case, the time in H722 should be set as the ramp-up and ramp-down time of the position ramp-function generator. The average value of the accelerating torque during ramp-up and ramp-down provides the factor for inertia compensation, i. e. the value for parameter H738.

#### **Method B:**

The speed controller (CUVC, CUMC: K152; CU2,CU3: r224) error signal is displayed on an oscilloscope. The inertia compensation H738 is increased until the error signal when traversing, is a minimum.

#### **Setting the inertia compensation for variable moments of inertia.**

For applications with variable moments of inertia, the *automatic load measurement* function can be used. In this case, the moment of inertia is automatically determined at each traversing sequence. H738 is set with the lowest moment of inertia according to method A or B. Then, 100% is entered in H772. If load changes are only to be partially taken into account, a value less than 100% can be entered in H772.

## **6.3.6 Adjusting the setpoint smoothing**

As the feedback loop signals are always delayed at the controller, then the corresponding setpoints/reference values must also be entered with delay. If all of the pre-controls and setpoint/reference value smoothing factors are correctly set, the controllers must only equalize the fault quantities.

## **Note:**

Precise setting for the setpoint smoothing functions is only necessary for extremely fast applications. Essentially, the approach characteristics at the destination are influenced. The full positioning accuracy is available, even when the smoothing factors are not set.

## **6.3.6.1 Setpoint smoothing for the speed controller**

The influence of the setpoint smoothing for the speed controller is now shown:

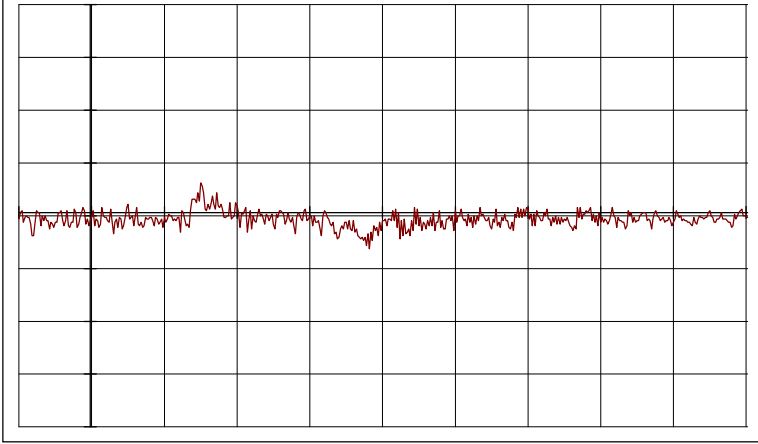

Datei:posregop.bin, window 3/5, trace: 50mV/div 1s/div title: M-COMP, setpoint comparison, YE n-controller

Speed control errors can still be further improved over the setting with inertia compensation.

## **Setting the speed controller setpoint smoothing**

The speed controller setpoint smoothing must be as high as the equivalent time constant of the torque control loop plus the selected actual value smoothing in P223 (CUVC, CUMC) and P221+P216 (CU2).

## **6.3.6.2 Setpoint smoothing for the position controller**

The control error of a position controller is illustrated for a traversing sequence without reference value smoothing:

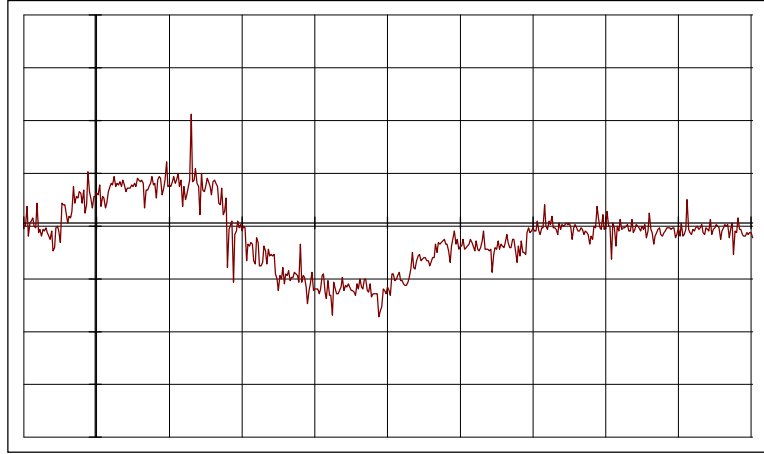

Datei:posregop.bin, window 4/5, trace: 10mV/div 1s/div title: YE pos-controller

The same traversing sequence with a correctly set setpoint smoothing:

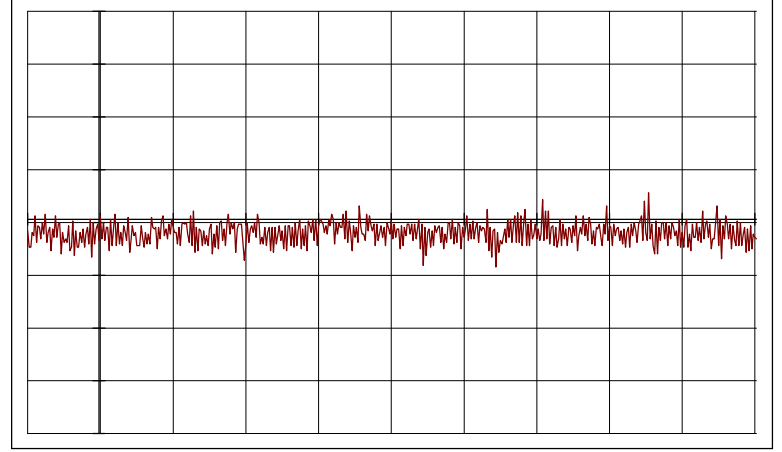

Datei:posregop.bin, window 5/5, trace: 10mV/div 1s/div title: Sollwertgl. 15ms, YE pos-controller

## **Setting the setpoint smoothing for the position controller**

The setpoint smoothing value to be set for the position controller can only be calculated theoretically with difficulty, as it corresponds to the equivalent time constant of the speed control loop. The time constant can only be theoretically calculated.

In practice, the position controller control error is output on an oscilloscope via an analog output. The setpoint smoothing value is increased until the error signal is a minimum.

## **NOTE**

After start-up has been completed, enter all of the changed parameters into the parameter list,Section 9. Always have this parameter list as well as the software- version identification (d002) on hand if you have any questions at a later date

# **6.4 Free function blocks CUVC, CUMC**

Free blocks can be used in SIMOVERT MASTERDRIVES CUVC and CUMC, to realise additional function ( logic functions with logic blocks, calculation with numeric function blocs... ).

To enable function blocks to carry out processing, a time slot (sampling time) must be assigned to each function block. Depending on the number and frequency of the blocks to be processed, the microprocessor system of the units has a varying degree of utilization.

The visualization parameter r829 has to be selected after enabling function blocks for displaying the free calculating time. The reserve of the microprocessor system in the basic unit should not be lower

than 5 - 10%.

If this is not the case, please make shure all the enabled function blocs are really necessary, or if some function blocs may be assigned to different time slots.

# **7 SIMADYN D functions**

# **7.1 STRUC G graphics**

## **7.1.1 Sheet structure**

The structure of a STRUC G function diagram is shown in Fig. 7.1

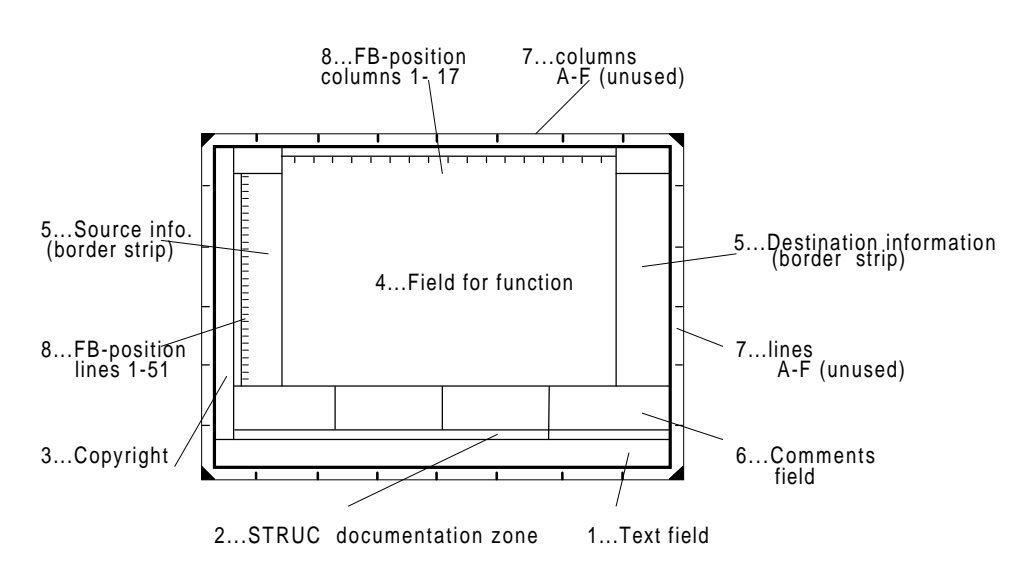

Fig. 7.1 STRUC G function diagram

Explanation:

**1 Text field**

The text field is structured according to DIN 6771, Part 5.

**2 STRUC documentation line** Information regarding the version, libraries and configuring levels are entered here.

## **3 Copyright and additional documentation information**

## **4 Character field for function blocks**

This is the actual function diagram. The function blocks are located in this field, arranged using position numbers (refer to Point 8 below), and displayed with the connections and constants. The sheet comments are also placed here.

## **5 Source- and destination information**

Function package connections (\$ signals) with source- and destination-function package names are specified in this field where the system ID, page number and column number are specified. Further, cross-references for communication- and hardware assignments are also provided here.

## **6 Comments field**

Plain text comments, blocks, connectors or the signals on the border panel are entered here. Connector attributes are also entered (, MIN=..., MAX=..., SCAL=..., etc.).

## **7 Sheet lines and columns**

The sheet is sub-divided into 8 columns (1-8), which is taken into account when generating crossreferences. The lines (vertically, A-F) are not used.

## **8 FB position lines and columns**

as character field, it has 17 columns and 51 lines. These allow function blocks to be positioned.

## **7.1.2 Block structure**

There is a graphic function symbol for every function block (FB), which is used to document the FB and the user-specific features. In addition to the input- and output signal connections, there are also signal values specified and some of the connector attributes, which are significant for the sequence and embedding the function block in the function package (FP).

NSW 127 SW120 40T4 X 1  $X<sub>2</sub>$ I N2 N2 B 1 Function block name Processing Sampling time sequence Line number in the listing Connector Connector name \* Marking - for block comments Ref. point for FB positioning Marking - for type changeover Marking - for connector comment \* o type

Function symbol

A function block with STRUC G is illustrated in Fig. 7.2.

Fig. 7.2 STRUC G function block (example)

## **7.1.3 STRUC connectors**

The STRUC connectors are used to supply the FB with input information and output the results to other function blocks or peripheral boards. The connectors are identified in the FB mask via the connector name and connector type.

A connector is supplied with a signal connection or constant, and optionally, also, with a signal ID, attributes and comment. As not all of this information can be located in the graphics section, some information is located in the comments field below the graphic field. A star at the connector indicates that this information is available.

## **7.1.4 Cross-references**

Generally, connections between FBs are shown as a line. If space is restricted, a letter (A-Z) is assigned so that a connection can be identified. The line is continued at another position on the same sheet (connection on the sheet).

For connections over several sheets (global connections), within the same FP, the block name, connector name, sheet number and sheet column number are specified as source/destination information. If there is insufficient space in the graphics field, or if there are several cross-references, then the entry is made in the border panel (source/destination information field):

B420.QS / 3.1 ....FB name.connector name/sheet number.sheet column number

External connections (from one FP to another) are completely referenced with their symbolic names (\$name) in the source/destination information field. Further, the following are also specified: The bus data transport sampling time with bus access time, source/destination processor(s), source/destination function package(s) with system IDs as well as sheet- and sheet column number(s):

\$NREG PN T2C .... Signal name, processor-local access, bus access and data transport time =.W30/3.1 ....System ID/sheet number.sheet column number
# **7.2 Symbolic monitor**

### **7.2.1 Prerequisites**

The standard software package includes a monitor program which allows all of the technological parameters, and each connector of all the function blocks to be accessed. It uses the technology board serial interface.

A suitable connecting cable is illustrated in the following diagram. Plug-in screw terminals ("Minicombicon" type) are used to establish the connection at the T300.

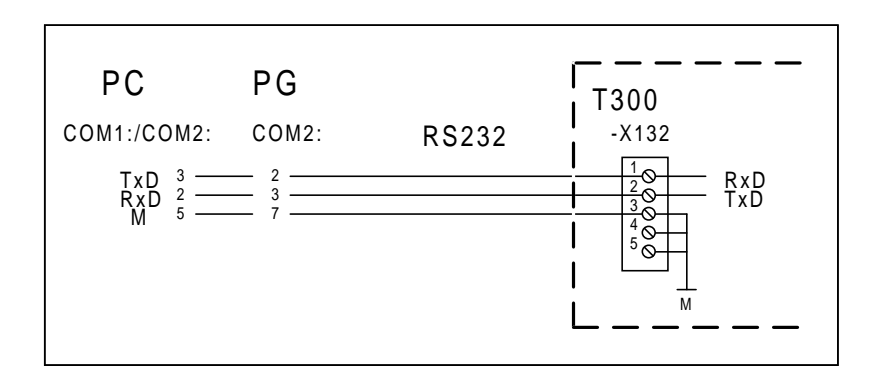

A conventional computer (PC) or a programming unit (PG) can be used as terminal. The connection is established via the drive converter serial interface. The specified assignment can be used for a PC-AT, otherwise it can be taken from the Manual.

The so-called IBS (start-up) program (PCP/M on the PG730/750 or with emulator under DOS), Telemaster Service (DOS) or SIMOVIS SIMADYN Service (DOS) are suitable terminal programs.

#### **7.2.2 Operator control**

Every connector can be addressed via a so-called path name. This path name consists of the processor number (in this case, always 1), the function package names, function block names and connector names:

#FP-fpname.fbname.conname

As an example, the following path name belongs to connector QS of block BI230 in the INPUT function package:

1FP-INPUT.BI230.QS

The path name is also specified for every technological parameter, in the parameter list.

# **7.3 SIMADYN D value ranges and normalization**

SIMADYN D connector types are only interesting, if the connector is accessed via the symbolic monitor.

If the parameter is accessed via a communications board, USS protocol or the drive converter operator control panel, then the MASTER DRIVE parameter types are valid.

### **7.3.1 Proportional types**

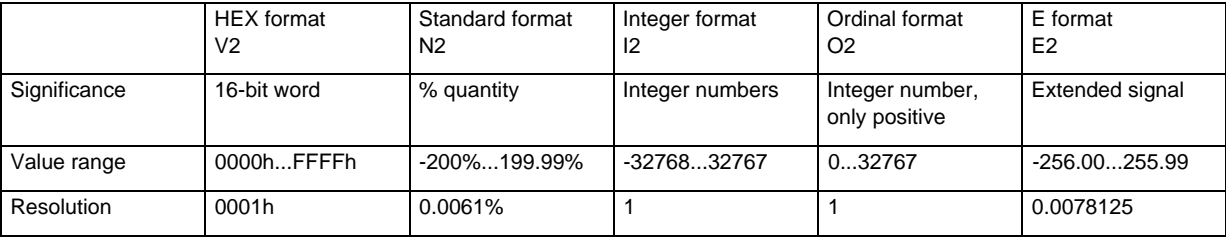

V2 quantities are mainly masks to suppress or enable individual signals of a status word. The N2 format is used for process quantities such as setpoints and actual values. I2 and O2 are integer quantities, such as, for example, rated speeds and encoder pulse numbers, shifts by binary positions etc. The E2 quantity is used exclusively for gains.

### **7.3.2 Time-dependent types**

Time-dependent parameters are fractions or multiples of the sampling time. The 5 time levels T1, T2, T3, T4 and T5 of the system define the ranges of the time-dependent parameters; they cannot be changed and are permanently assigned the following values:

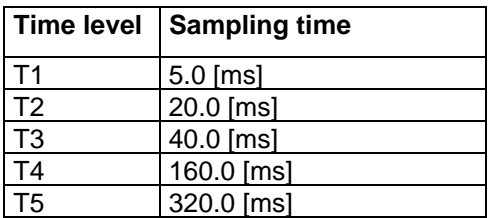

### **7.3.2.1 Time-proportional types**

Time-proportional types implement times or time factors, which are proportional to the hexadecimal value or the standardized quantity. However, negative values are not permissible here. A negative value entry is rejected.

The assignment of the types is shown in the following table; the hex and standard quantity N2 types are also included for a better understanding:

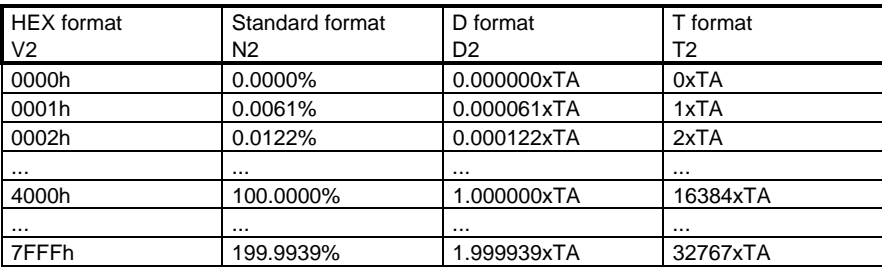

### **7.3.2.2 Time-reciprocal type**

The reciprocal type is used when entering time constants for filters (PT1) or integration times, ramp-up and ramp-down times etc. A special feature worth noting is that high values at the connector result in low times and vice versa.

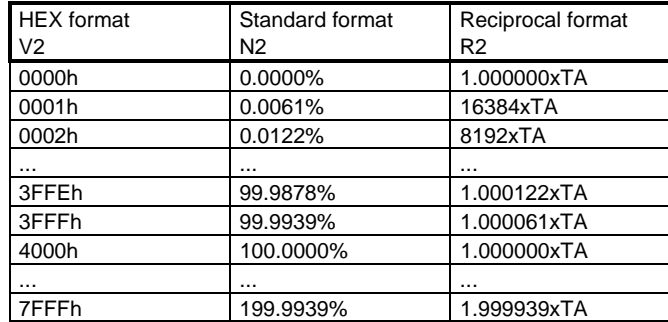

When entered via the operator control panel, a time is always entered. This is also signaled back. Knowledge regarding the internal notation is not necessary, but explains the different stages/levels for the R2 type.

#### **7 SIMADYN D functions**

# **8 Application/self-study example**

### **Introduction**

This example should provide the user of the MS380 positioning control software package

- support when configuring and commissioning his drive and
- to help him understand the positioning functionality using an experimental set-up.

A linear axis as well as a rotary axis with parameterization, the necessary control signals and required control sequence are fully described in two examples.

The examples have been selected so that they can be easily understood using a simple experimental setup.

It is recommended that the examples are worked through, and at the same time, the function diagrams (refer to Section 3.9) are studied and the signal routing is entered there for the particular application.

We would like to point out, that the examples here do not represent a brief overview of this Manual, but are only intended to help the user acquaint himself with this standard software package.

#### **Note:**

Information in square brackets refers to the function diagrams. Example: [C2]: Reference is made to Sheet C2. Explanations to the parameters, refer to the parameter list and relevant text part.

The examples are structured as follows:

- loop schematic
- connection diagram
- information on the equipment used
- switching sequence for all of the connected control signals
- parameterization and start-up

# **8.1 Linear axis**

### **8.1.1 Loop schematic**

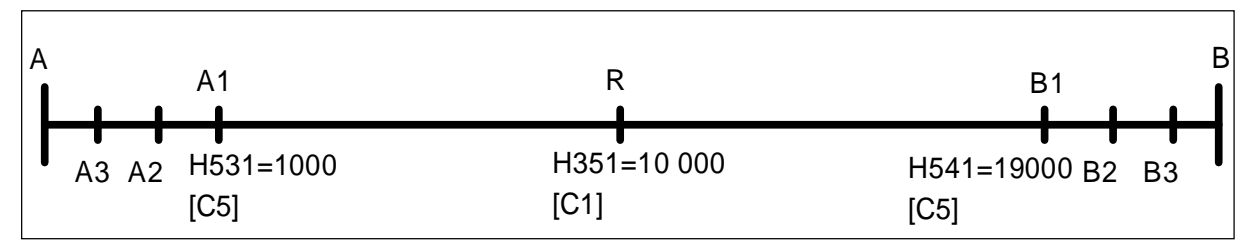

Fig. 1: Loop schematic, example of a linear axis

Explanation to Fig. 1:

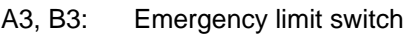

- A2, B2: Hardware limit switch
- A1, B1: Software limit switch
- R: Hardware reference point
- A, B: Mechanical end of the traversing path
- A: Zero point
- the numerical values are scaled position data, refer to H350. The loop from A to B is 20 000 units long.
- loop A2 B2 is traversed when referencing. In addition, there is the braking distance between A2, A3 and B2, B3 when the drive brakes after passing A2 or B2. It is not permissible that A3 and B3 are reached.
- actual positioning operation is **only** possible between A1 and B1. Reference values which extend beyond this range, are rejected, and an appropriate status message is output (visualization parameter d069, bits 0 and 1). The drive stays at the old position until a reference value, located within the range A1 - B1 is entered.

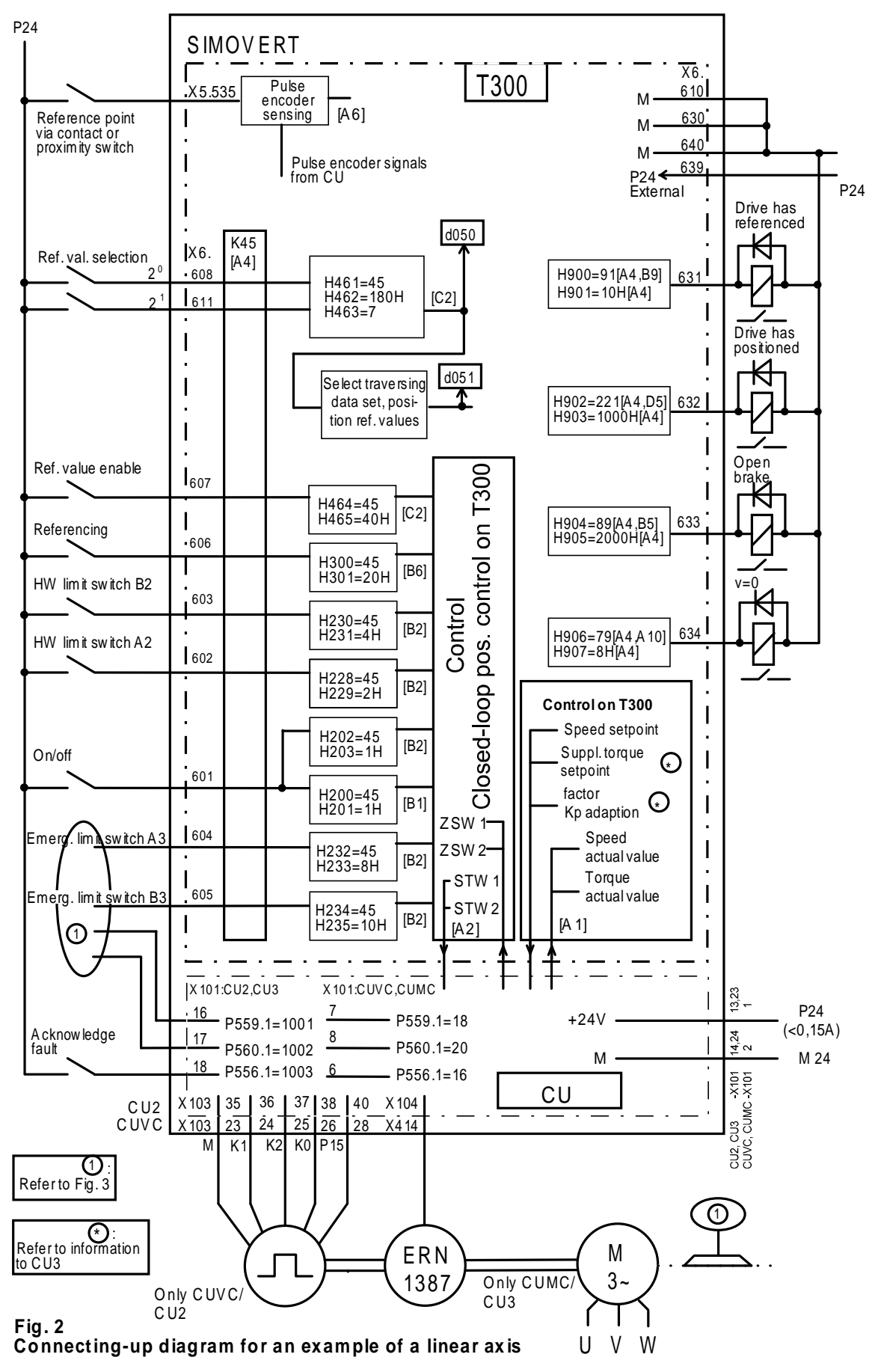

#### **8.1.2 Connecting-up example**

#### **8 Application/self-study example**

Connecting-up example, emergency limit switch, emergency off and fast stop

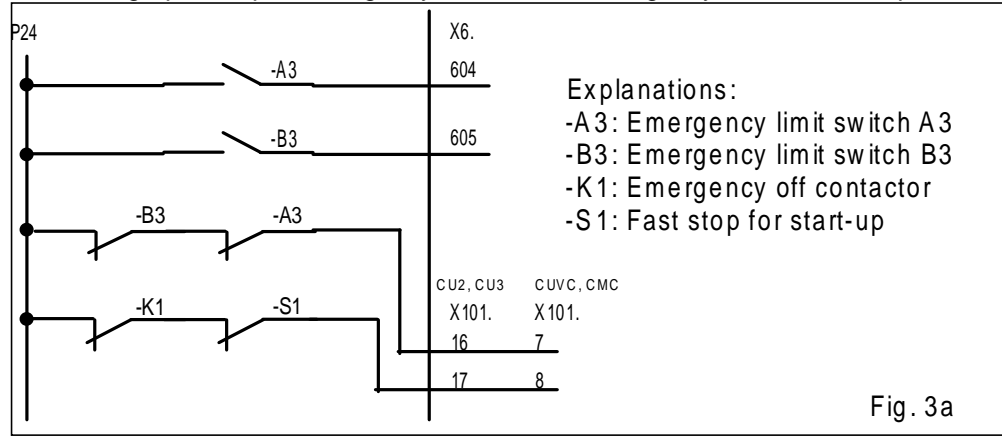

Connecting-up example, brake control

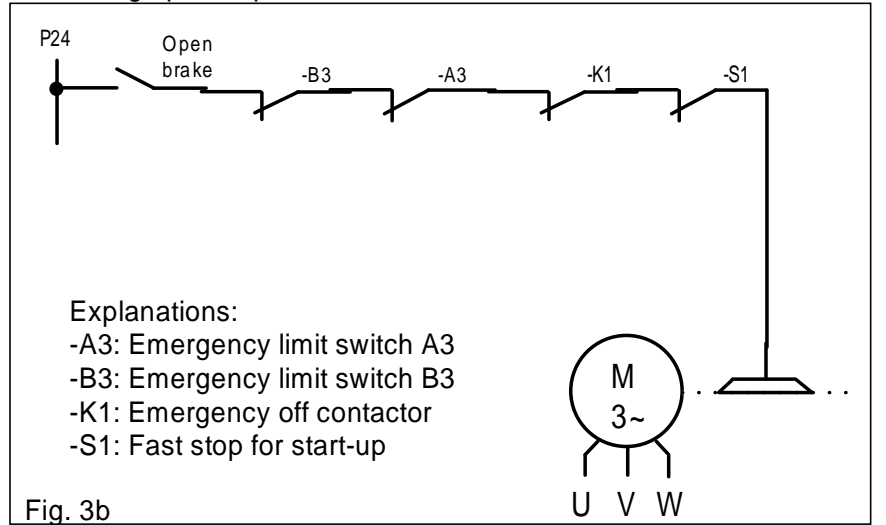

- functions which are not required, can be omitted by using the appropriate parameterization. Example: Emergency limit switches A3, B3 are **not** required: H232=0; H233=0; H234=0, H235=0. Use Fast stop (off3) terminal X101.16, and X101.7 (P559=1).
- Fig. 2 is also valid for CU3, CUMC as well as for CU2, CUVC.
- for outputs which are not connected to loads (without contactor coils etc.), the supply voltage to control the inputs can be taken from the basic drive converter.
- please refer to the relevant Instruction Manual when connecting-up the power section and motor.
- $\odot$ : Information to CU3:

Kp adaption function factor: See section 6.1.2. Supplementary torque setpoint: Generally not required for CU3.

for the linear axis the reference signal is taken from a switch. When the encoder zero pulse is used, H150 should be appropriately parameterized. In conjunction with a resolver on the motor, it is practical that the reference signal is only taken from a switch.

#### **8.1.3 Equipment used in this particular example**

This example can be tried out with any type VC and MC/SC drive converter/inverter as well as any suitable motor.

- drive converter: 6SE7021 8EB10, input voltage 380 to 460V,  $I_n = 17,5A$ .
- motor: 1LA5106-4AA60; 400V; 5,2A; 1420RPM; cosϕ=0.82, pulse encoder: 1XP8001-1/1024.

#### **8.1.4 Switching sequences**

#### **Note:**

- fault/error messages must be acknowledged and the on/off command must be withdrawn. Only then is the unit ready to be powered-up again.
- when using OFF2/ OFF3, these signals must be available again before OFF1/ ON (on/ off, X6.601) are input. In the example, OFF 3 is used via terminals X101.16, 17 (CU2,CU3) and X101.7,8 (CUVC,CUMC).
- not all of the possible signal combinations have been shown. Additional signal combinations can be taken from the function diagram.

The switching sequences for the signals used in the example are subsequently listed.

#### **8.1.4.1 Referencing with subsequent shutdown**

The control signal characteristics when referencing are shown, as an example, in Fig. 4.

Prerequisites, which are not shown:

- the motion sequence when referencing can be taken from Section 3.5.
- by withdrawing the on/ off command, the referencing motion can be terminated at any time, also by withdrawing referencing.

Potential fault/error causes:

the reference point was not found when passing A2 and B2. The drive shuts down, fault F128 is displayed. Bit 15 of d045 is set.

Control signal characteristics when referencing in the example.

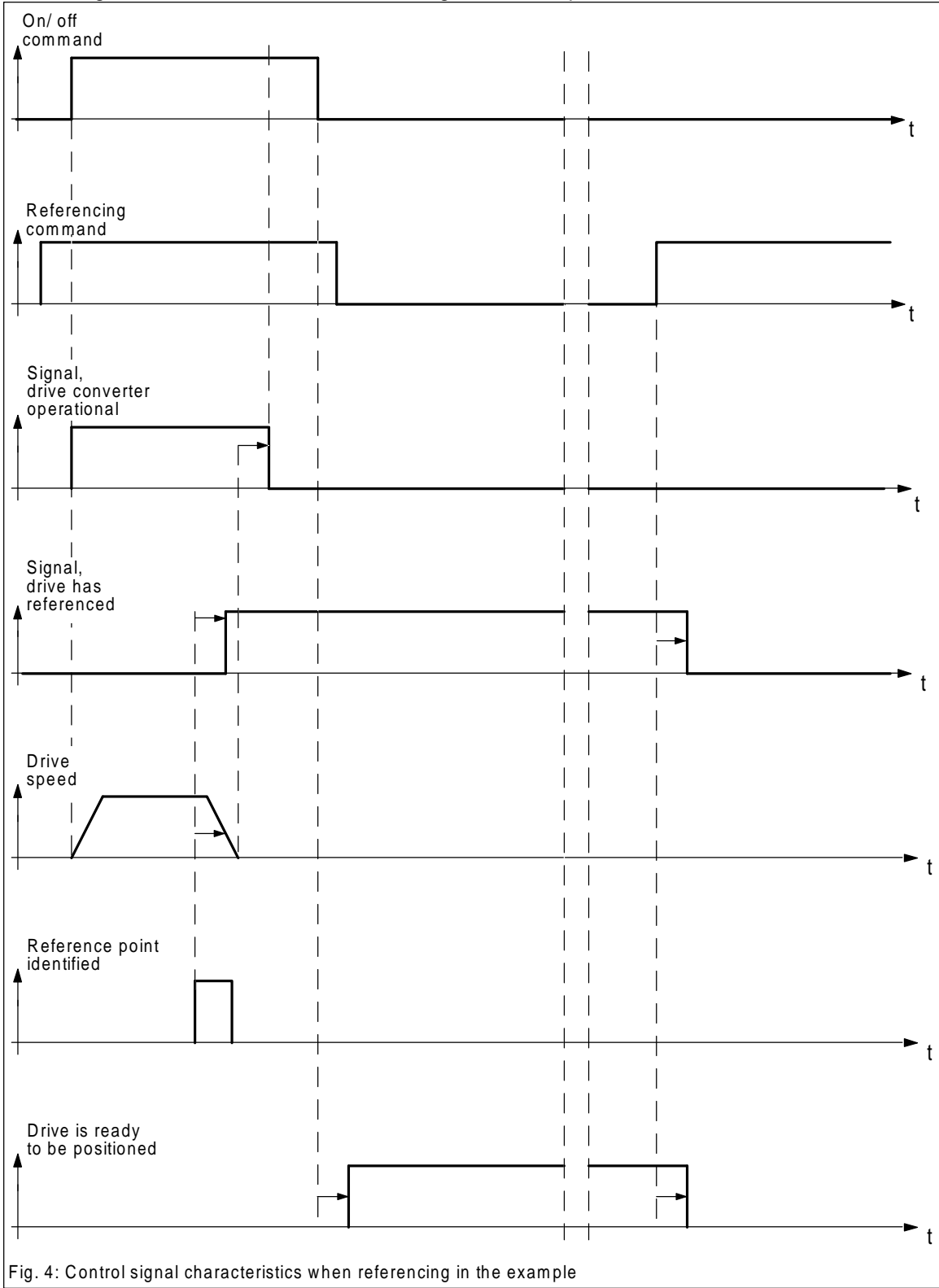

### **8.1.4.2 Positioning operation, illustrated in Fig. 5.**

The control signal characteristics when positioning is illustrated, as example, in Fig. 5.

Prerequisites, which are not shown:

- terminals X101.16, 17 (CU2,CU3) and X101.7, 8 (CUVC,CUMC): H signal present. terminals X6.604, 605: Low signal present.
- no fault condition.
- the control is ready for positioning.

Potential fault/error causes:

- position reference value input is greater than the limits specified by A1, B1; refer to d069, bits 0 and 1.
- drive has not referenced, and is not ready for positioning; refer to Fig. 4

#### **Information:**

- immediately after the on/ off command, the drive moves to the position displayed in d052, if referencing was previously carried-out.
- if the position reference value was not enabled directly after referencing when the on/ off command is entered, the drive moves to the position which corresponds to the software limit A1.
- when the on/ off command is withdrawn, the drive is shutdown, speed-controlled (ramp-down time H760), function diagram [D4]. When on/ off is again given, the interrupted positioning travel is continued if the drive is otherwise unchanged.

Signal characteristics when positioning, example.

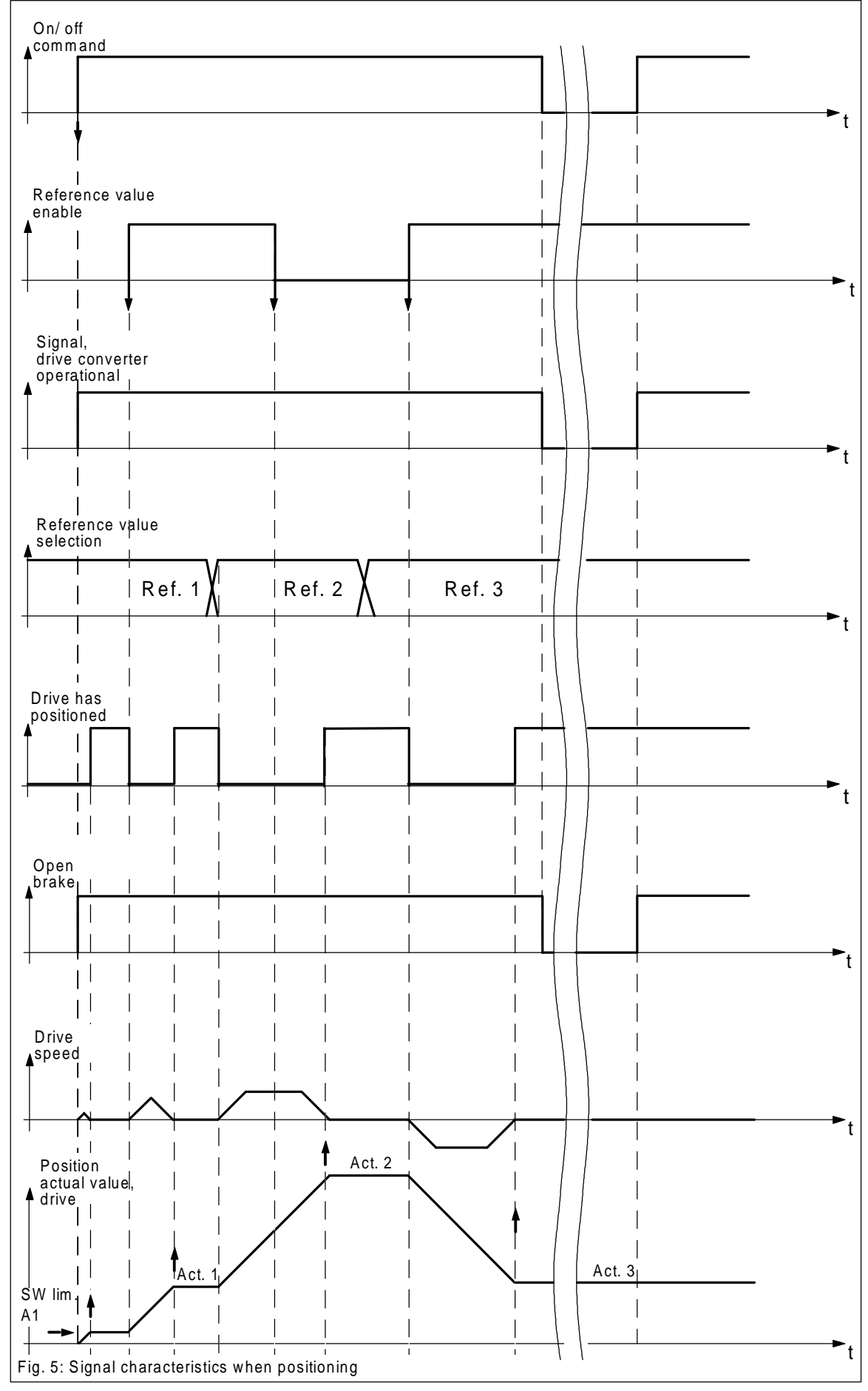

### **8.1.5 Parameterization and start-up**

- the procedure at start-up is the same as in Section 6. After T300 logs-on, H280 should be set to FFFA, and only then can operating status 4, hardware setting, be exited.

#### **- parameterization, basic drive converter:**

Parameterization and start-up, basic drive converter, refer to Section 6.1. Supplementary information for this example: General parameters: P352 (CUVC) / P420 (CU2)=50Hz; P452=60Hz; P453=-60Hz; P466=1s; P492=100%; P498=-100%. Note: P352 (CUVC) / P420 (CU2), P452, P453 refer to the machine used here. Open-loop control: P566.1=1003 (CU2, CU3) and P566.1=16 (CUVC, CUMC). Controller optimization, deviates from the motor identification at standstill P235 (CUVC) and P225 (CU2)=4.83. Entries regarding the motor and pulse encoder corresponding to the basic drive converter Instruction Manual.

#### **- parameterizing T300 with MS380:**

The subsequently described parameterization refers to the example.

Refer to Section 6.3 when commissioning T300.

Comment: The list was generated using SIMOVIS, and was transferred into text file with just a minimum of layout changes. We recommend that the print-out is made with a non-proportional font. Procedure:

Generate a comparison file from the file with the factory settings and file with modified parameters. Generate a file which can be printed.

Refer to the SIMOVIS Instruction Manual for additional information.

#### **8 Application/self-study example**

List of the modified parameters for the example:

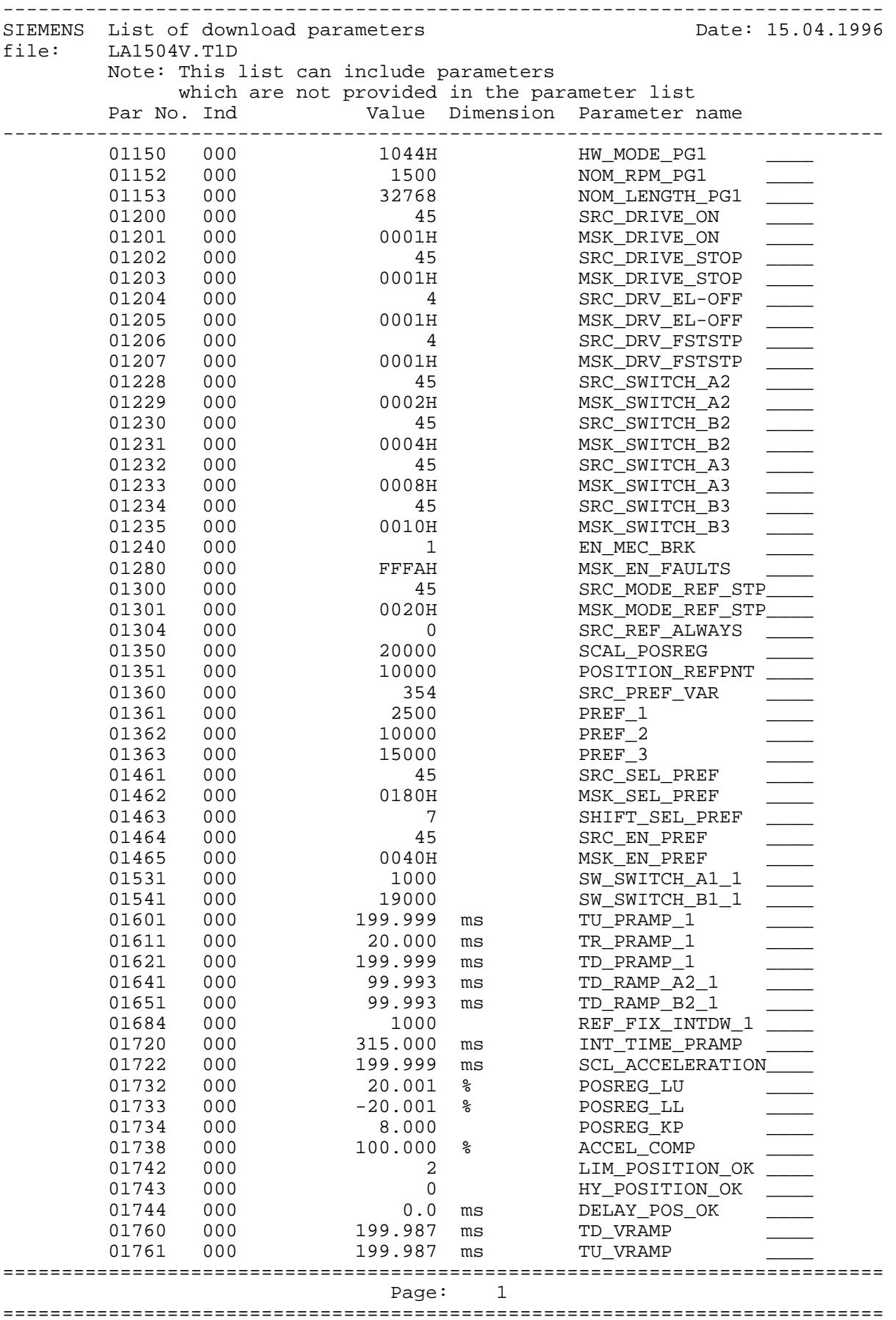

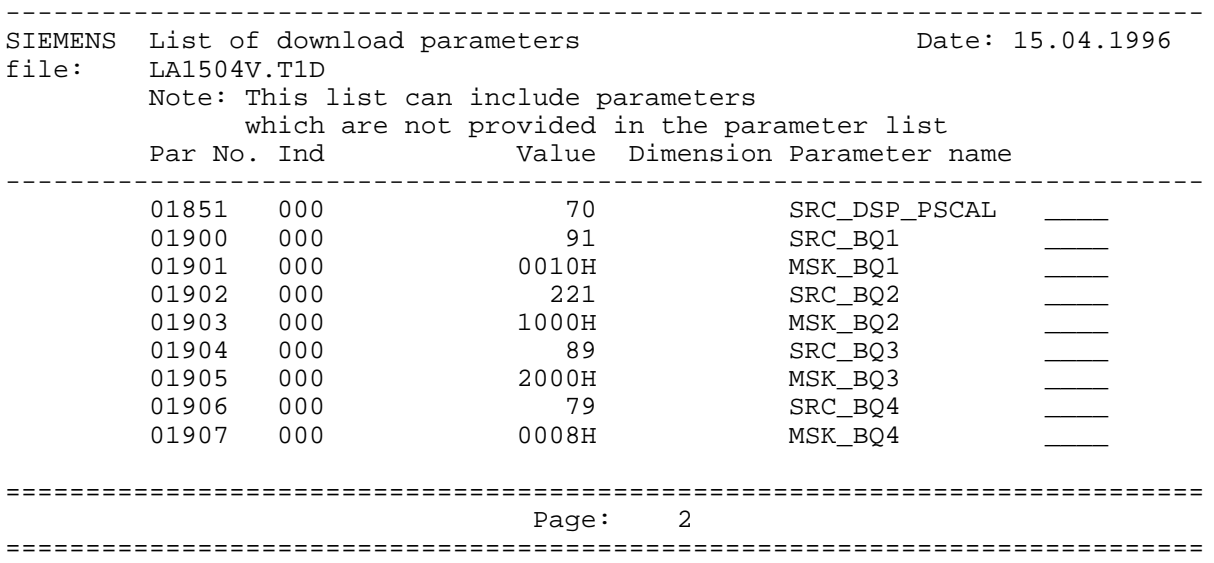

#### **Note:**

The drive converter must be powered-down after parameters have been entered, so that the initialization parameters can be accepted.

# **8.2 Example of a basic roll feed**

A roll feed involves an endlessly rotating rotary axis, which continues to rotate through a specific angle, which can be set, when a control signal edge is received. This means that material is still transported (e.g. sheet steel, cardboard, wire). An example of such a mechanical layout is provided in Section 1.6.3 and in the following diagram.

The roll feed function requires an edge-controlled control signal for "inching" to move this feed length (in addition to the usual on commands). The software identifies counter overflows down to accuracy of an increment, and they are therefore unimportant for the user. The feed length can be permanently parameterized or, for example changed via PROFIBUS-DP. The feed length can be changed at any time with the roll stationary.

### **8.2.1 System schematic**

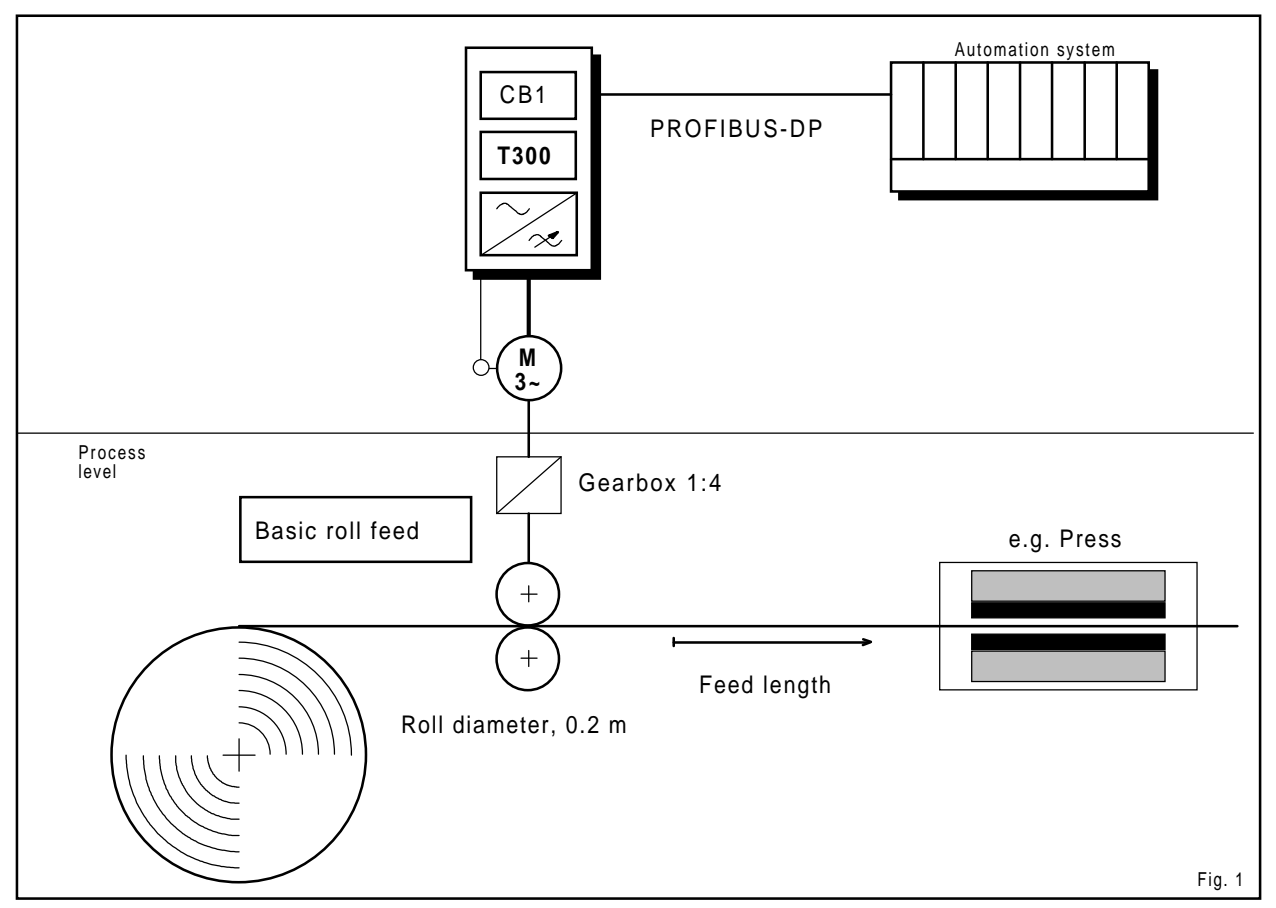

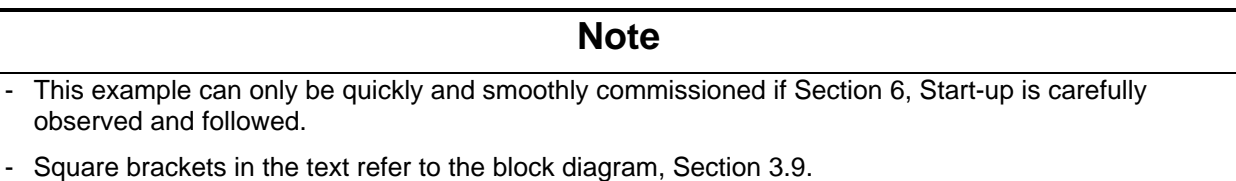

Comments:

- The example includes the complete parameterization of the basic roll feed with instructions for configuring and start-up.
- In this example, signals are also received via PROFIBUS. The user can connect, for example, binary signals to the T300 instead of transmitting them via the bus. The OFF3 command (fast stop) can also be directly connected at the basic drive converter.
- After this example has been worked-through, the user can configure a basic roll feed and commission it.

### **8.2.2 Setpoints and actual values as well as control- and status signal, PROFIBUS telegram structure**

PROFIBUS telegram structure:

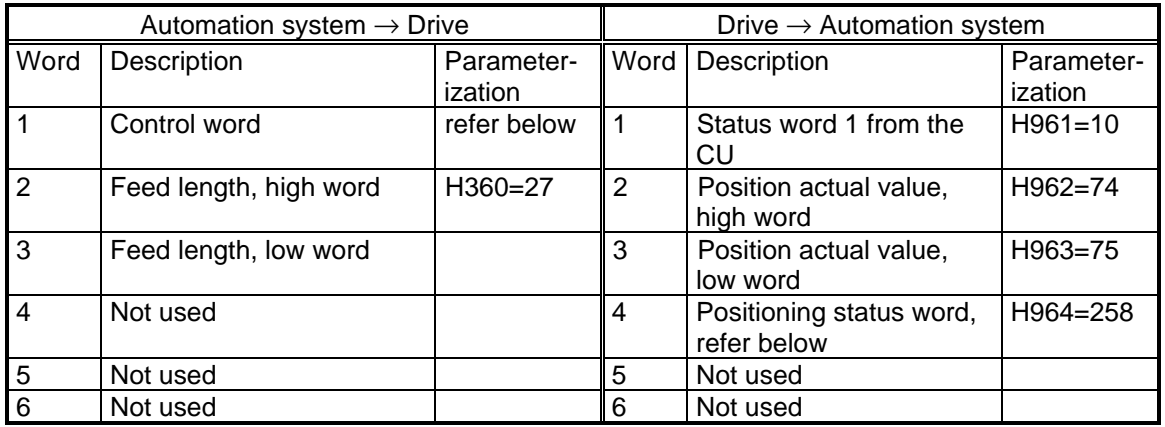

Assignment, control word:

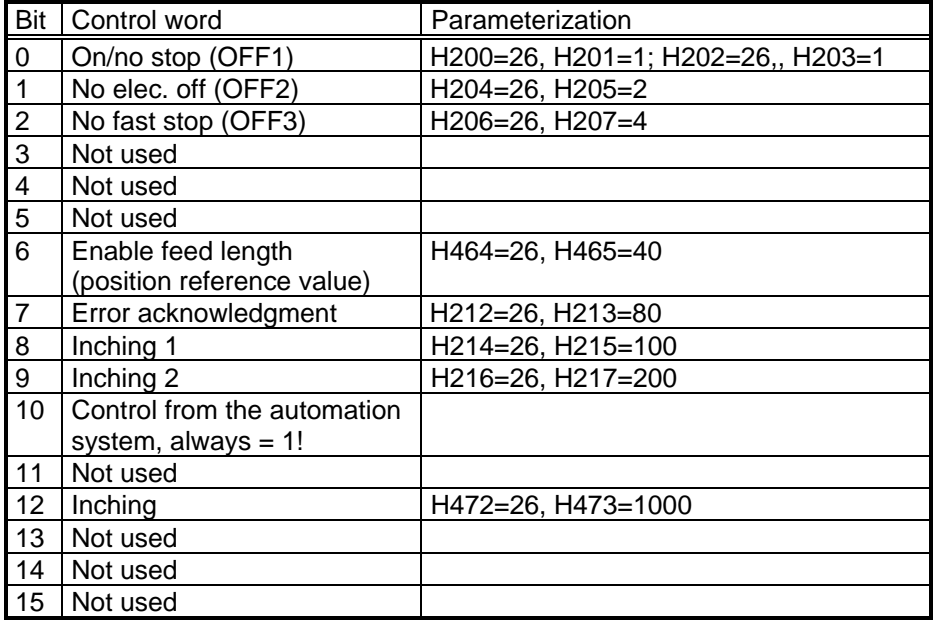

Assignment of the positioning status word with bit 0 to 6.

The positioning status word is generated using the freely-definable status word [E3].

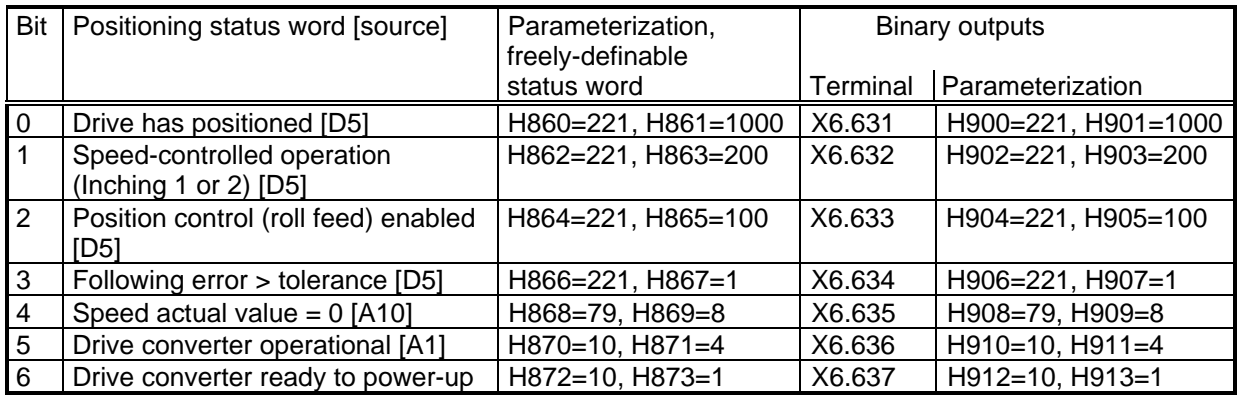

The status bits of the positioning status word are connected in parallel to the binary outputs.

24 V may only be connected to terminals X6:639 (P24) and X6.640 (M) when the binary outputs of the T300 are used. In this case, the current drain is approximately 80 mA. This voltage can also be taken from the basic drive converter.

#### **8.2.3 Drive converters used in this example**

- drive converter 6SE7016-1EA20, line supply voltage 380 to 460V, rated output current 6,1A.
- motor: 1LA5106-4AA60; 400V; 5,2A; 1420 RPM; cosφ=0.82 with pulse encoder 1XP8001-1, 1024 pulses/revolution.

#### Comments:

- in the example, the rated system speed is 1500 RPM with P352/P420 = 50 Hz and H152 = 1500 RPM.
- we would like to point out, that this example can be tried with any type VC, MC and SC drive converter/inverter and any suitable motor.

#### **8.2.4 Switching sequences**

#### **Notes:**

- fault/error messages must be acknowledged and the on/no stop command (inching 1 and inching 2) must be removed. Only then can the drive converter be powered-up again.
- when using OFF2/ OFF3, these signals must be present before OFF1/ ON is issued.
- not all of the possible signal combinations are shown. Please refer to the function diagram, Section 3.3 for additional signal combinations.
- the switching sequences are based on the parameterization, described in Section 8.2.5.
- the rounding-off for speed-up and -down ramps are not shown in the diagrams.

The switching sequences for the signals used in the example of the roll feed, are subsequently specified.

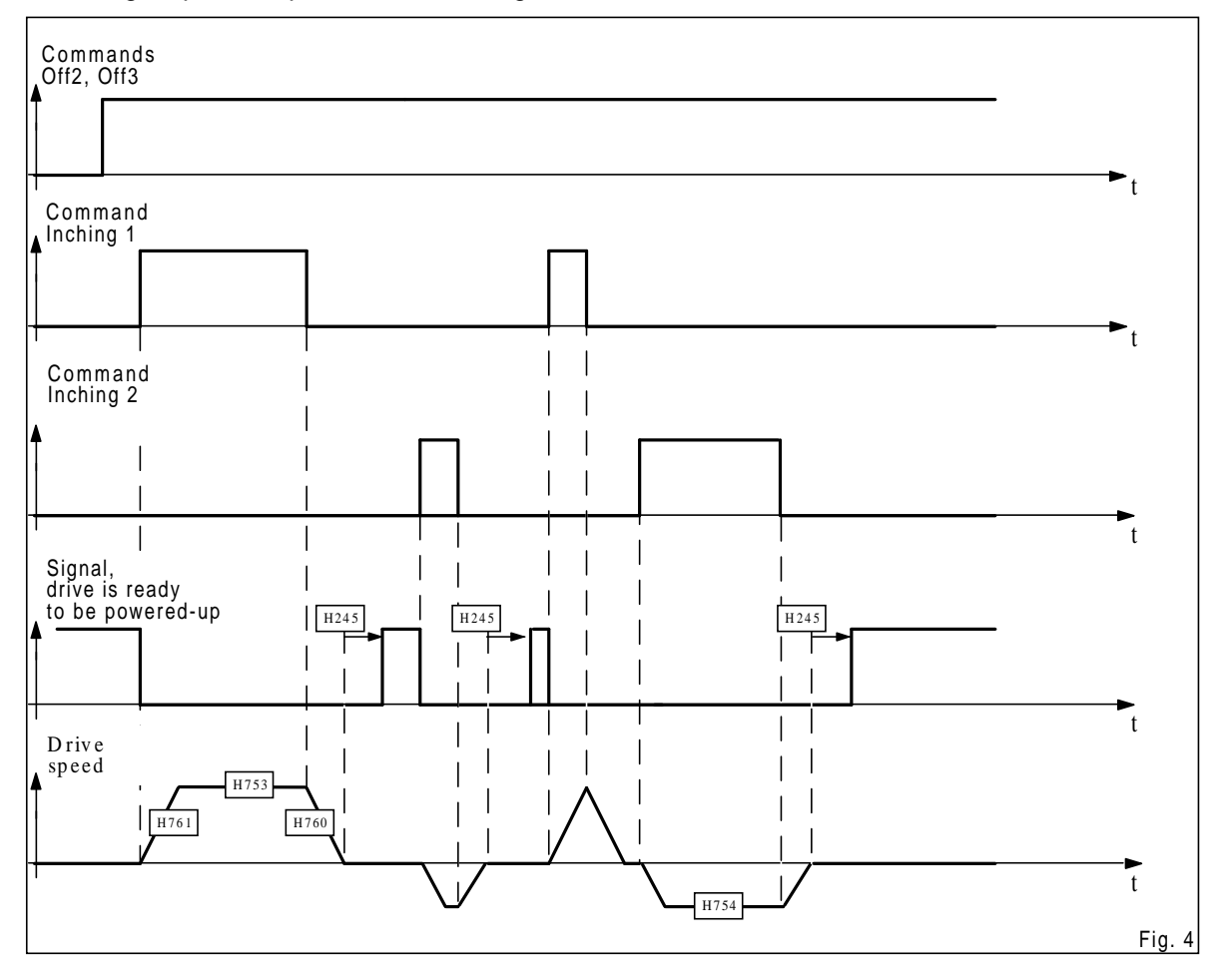

#### Switching sequence, speed-control inching 1 and 2

Fig. 8.2.4.1, Inching

Switching sequence, basic roll feed

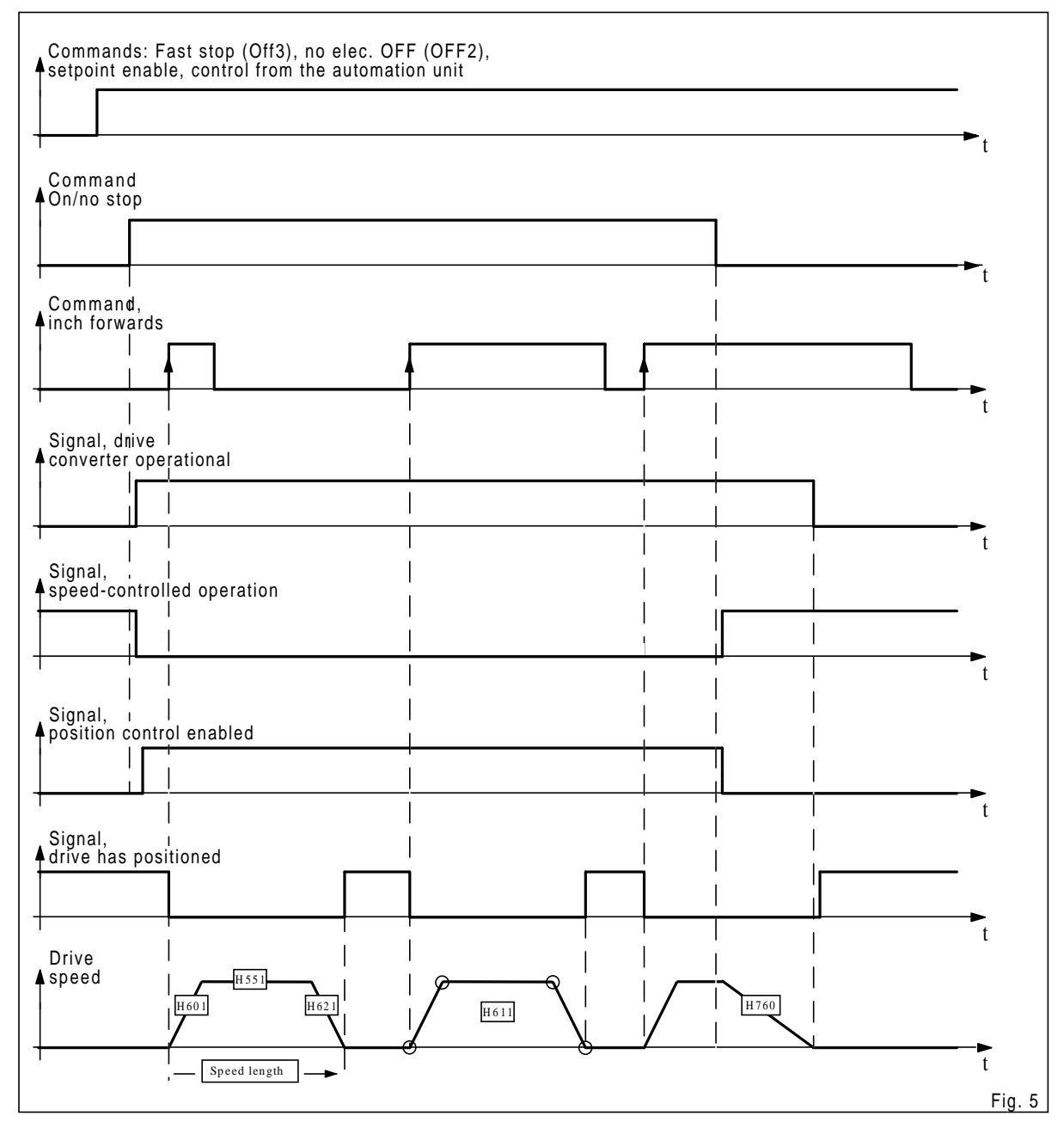

Fig. 8.2.4.2, Basic roll feed

#### **Note**

The edge for the inch forwards command should only be issued when the position reached signal is present.

### **8.2.5 Complete parameterization**

It is assumed that you are completely knowledgeable about Section 6.

Here is an explanation of the most important parameters:

- H<sub>153</sub>: We recommend that the maximum count range of the pulse encoder sensing is fully utilized: H153 = 1 073 741 824 (= 2 to the power of 30).
- H719/ H720, integration time: Integration time =(1000 ms / s) x H153 / [(4 x H151) x (H152 / 60s)] = 10 485 760 ms The integration time is:  $2^{H714}$  x H720 No values > 1 500 000 can be entered in H720. ⇒H720 = 10 485 760 / 8 = 1 310 720. H720 = 1 310 720  $H719 = 3 (2<sup>3</sup> = 8).$
- H350
	- If the feed setpoint is entered in increments, the same value should be entered into H350 as in H153.
- H541, software limit switch B1  $H541 = H153.$
- H731, H734, controller optimization Due to the large count range, a high kp of the position controller must be set. In this example,  $kp = H731 \times H734 = 2^{12} \times 100 = 409600.$

The complete list of changed parameters for the example "basic roll feed" is subsequently provided, starting from the factory setting. A brief description of how this list can be generated from SIMOVIS is briefly explained in Section 8.1.5.

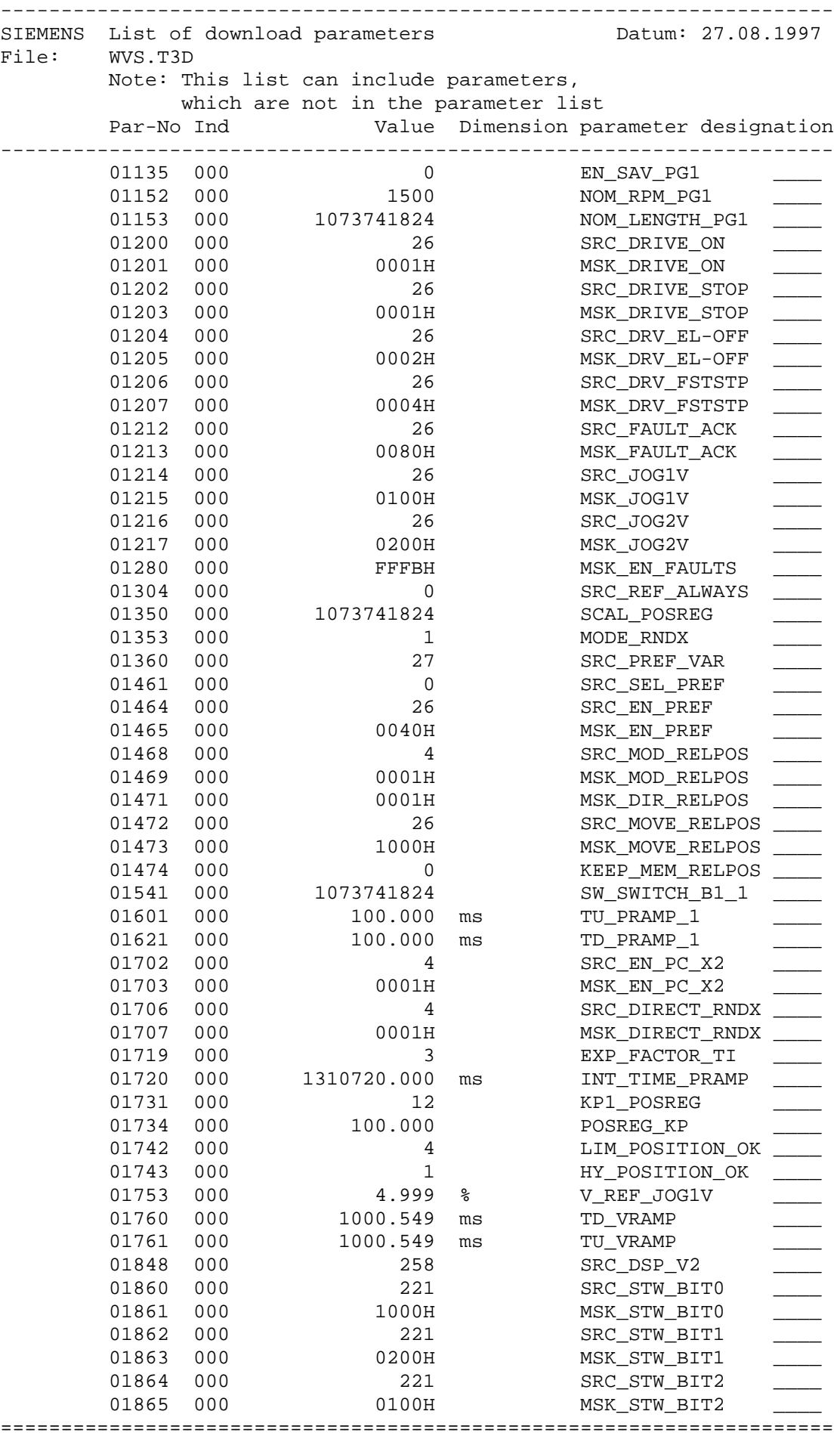

Page: 1

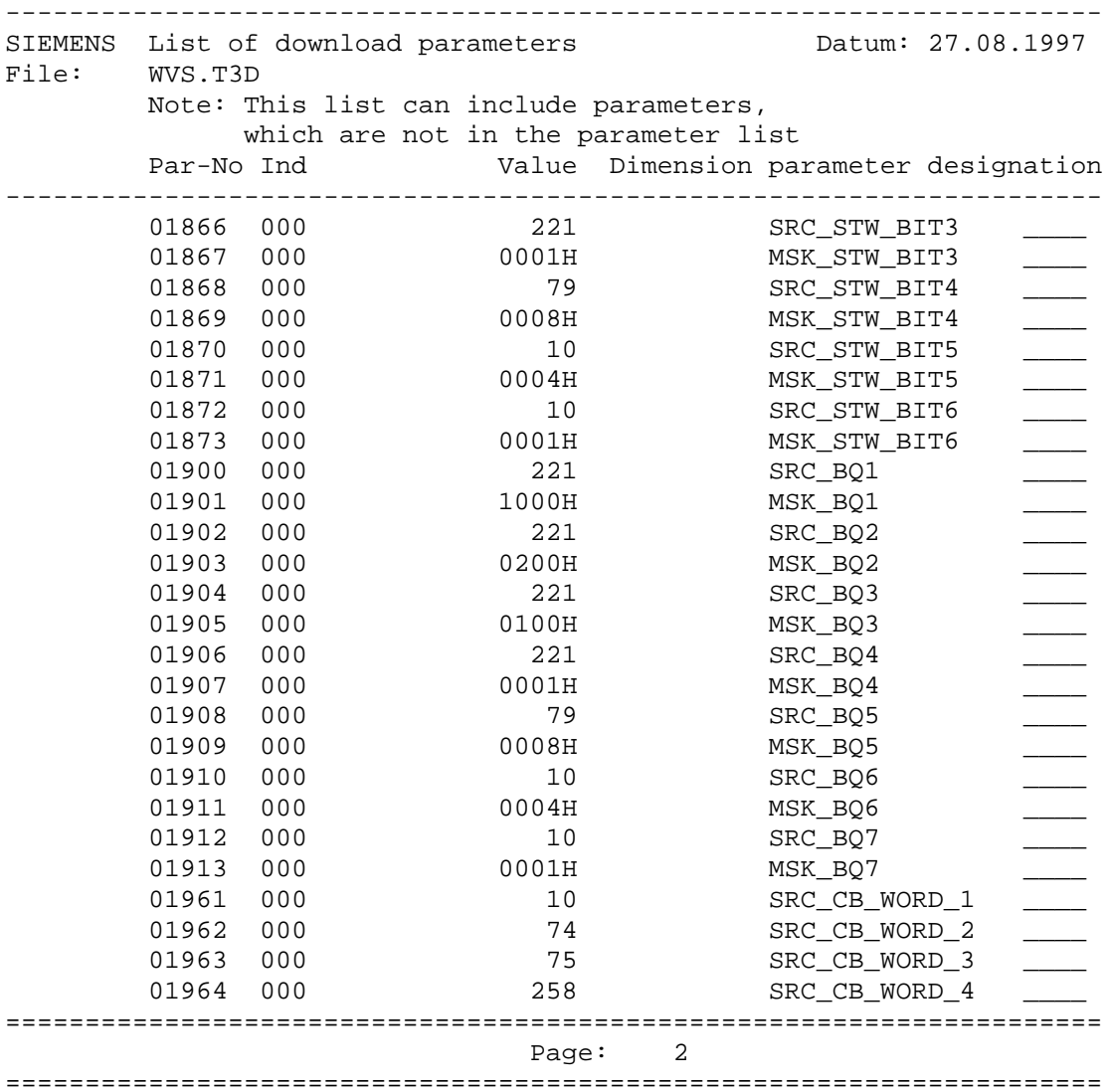

### **8.2.6 Brief start-up instructions**

### **Warning**

The relevant safety regulations of the Machinery Directive (DIN EN 954/1) and Safety of Machines (DIN EN 1037) against unexpected starting must be observed. For example, it should be noted that the drive, under fault conditions, can rotate in the opposite direction to the required material web direction, or excessive feed lengths can occur.

The safety devices used must conform to the safety regulations and include, for example, limit switches or opto-barriers, which can act on the following equipment:

- Mechanical brake
- Electrical equipment to disconnect the line- or motor-side supply voltage
- Safety off, if available

Further, the following should be observed:

- The switch for the stop function must be able to be reached, and for example, act on the above mentioned equipment. The effectiveness of this switch must be guaranteed and checked before start-up (commissioning)!
- All warning information of Section 6 must be followed as long as they involve the roll feed.
- Start-up should be executed as described in Section 6.
- **Especially all parameters, which are in the parameter lists of Section 6.1.1, must be completely entered, depending on the drive converter type!**
- Further, Section 6.2 is valid, as long as it involves this application. As it involves in this case a rotary axis, generally there are no limit switches which directly involve the closed-loop position control.
- Finally, enter parameters of Section 8.2.5, complete parameterization.
- After the T300 has been parameterized, power-down the drive converter and power-up again. This is also true, if an initialization parameter was changed; refer to the parameter list and function diagrams.

### **8.2.7 Possible faults/errors and counter-measures**

- Faults from F116 to F131 involve the T300, the remaining faults, the basic drive.
- General fault messages: Refer to Section 1.8. Check whether the parameterization is complete and correct.
- Tracking error F121, possible causes: Incorrect controller optimization (H719, H720; H731, H734) or a new feed length is entered and transferred during operation, or the drive cannot follow the setpoint. For example, this can be due to accelerating times which are too short (H601, H621) or the drive is blocked, or cannot freely move. During inching forwards, re-enter the "inch forwards" command.
- Drive incorrectly positioned: Error in the actual value sensing, e.g. noise due to poorly routed encoder cables or feed length  $> 0.5$  x (4 x H153)
- The drive cannot be commissioned or behaves erratically: Check the parameterization of the basic drive converter and T300 with positioning control. If required, establish the factory setting for the basic drive converter and T300 and re-parameterize.
- Drive moves briefly at power-on ("on/no stop" command): Enter the setpoint enable (bit 6, control word)
- The operating mode cannot be selected: Only change the operating mode (inching, on/no stop for positioning) in the status "drive converter ready to be powered-up).

# **8.3 Software example with communications**

The use of the positioning software package for an actual example will now follow.

#### **8.3.1 System configuration**

The following configuration is assumed in the example:

A slide is moved using toothed belts. The complete traversing distance is 20m. The motor is coupled to the drive roll through a 1:10 gearbox. The reference value is entered from the automation system via PROFIBUS. Reference values should be entered with a 0.1mm resolution. Power-on, standard stop, fast stop, inching as well as fault acknowledgement should be realized via PROFIBUS. The assignment of these control signals in the control word should be oriented to the control word assignment of the basic drive converter.

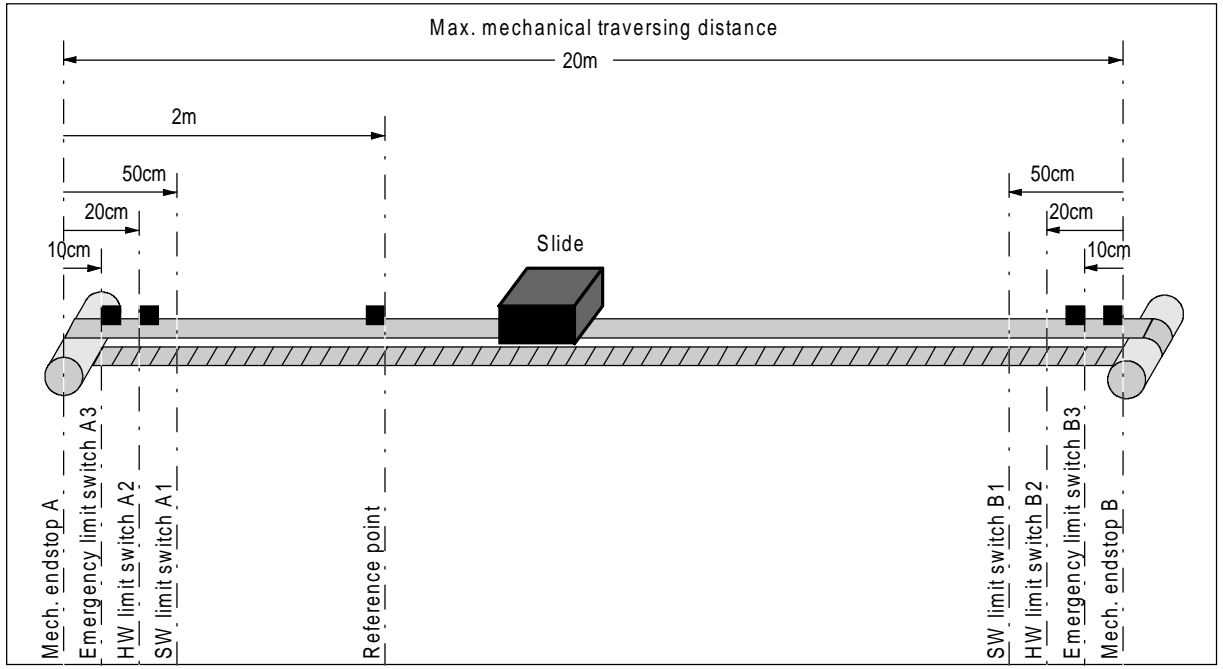

Technical data:

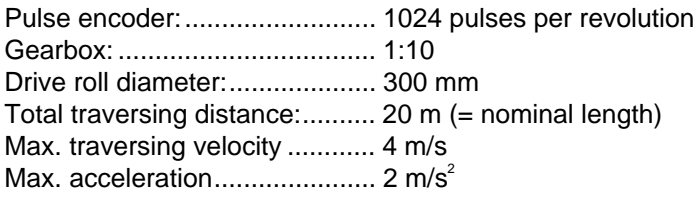

### **8.3.2 Parameterization**

The unit parameterization is now listed. The procedure is oriented to the Start-up Guide.

#### **Step 1: Defining the binary inputs**

In the first step, it is defined as to which signals are directly connected to the technology board via the SE300 interface board. These are all fast signals, and signals which are irrelevant for the automation system.

In the software example, the limit switches are directly connected to binary inputs 1 to 4. The reference signal is directly connected to the pulse encoder input (instantaneous input). The binary input assignment is shown in the overview on Sheet 2.

#### **Step 2: Defining the telegram data transfer**

The PROFIBUS profile should be PPO type 4. With this PPO type, 6 process data can be transferred in both directions. The PROFIBUS telegram should be structured as follows:

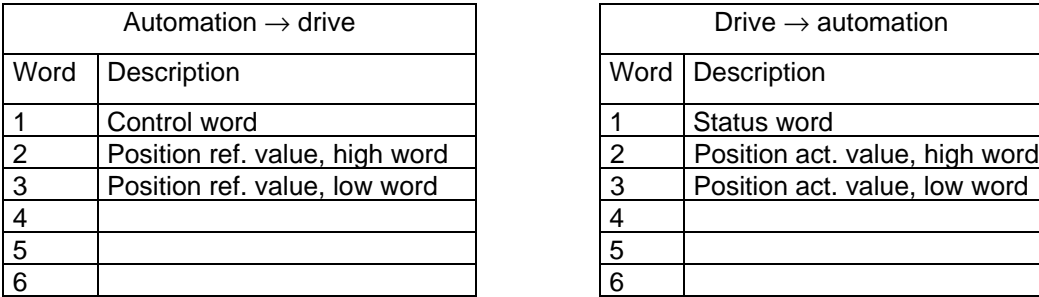

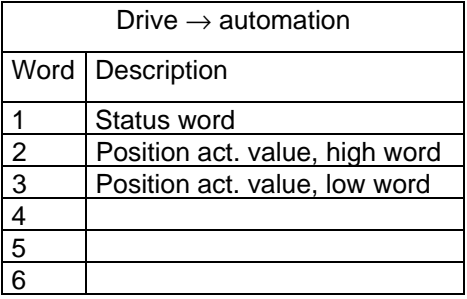

The control word from the automation system to the drive should be assigned as follows.

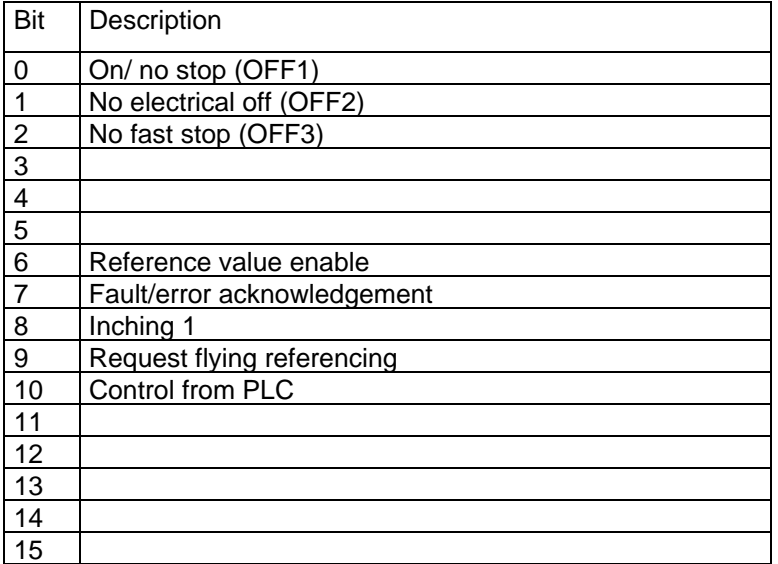

#### **8 Application/self-study example**

The status word from the drive to the automation system should be assigned as follows

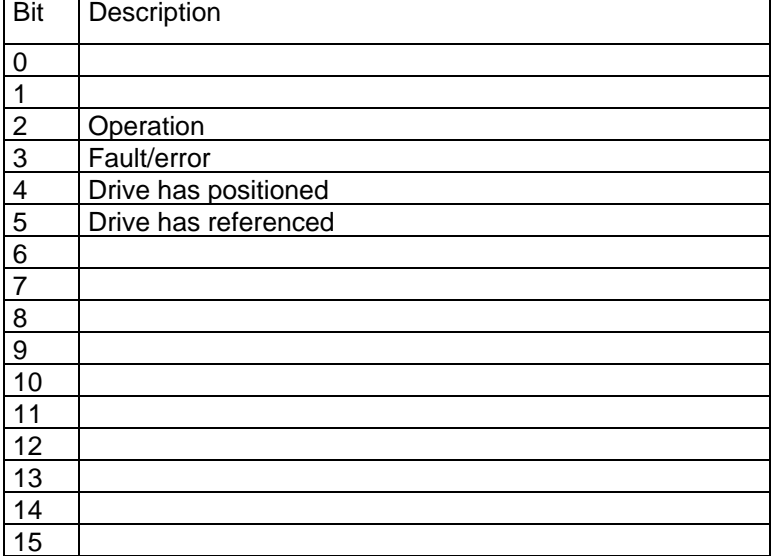

#### **Step 3: Parameterization of the safety functions**

The emergency limit switches must be directly connected to the basic drive converter.

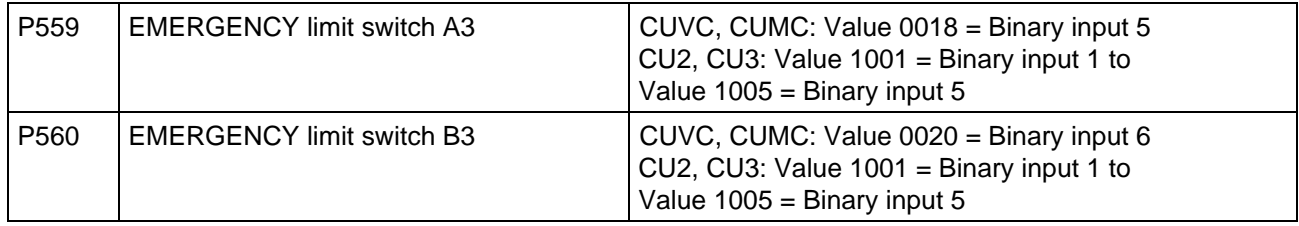

#### **Step 4: Parameterization, pulse encoder sensing**

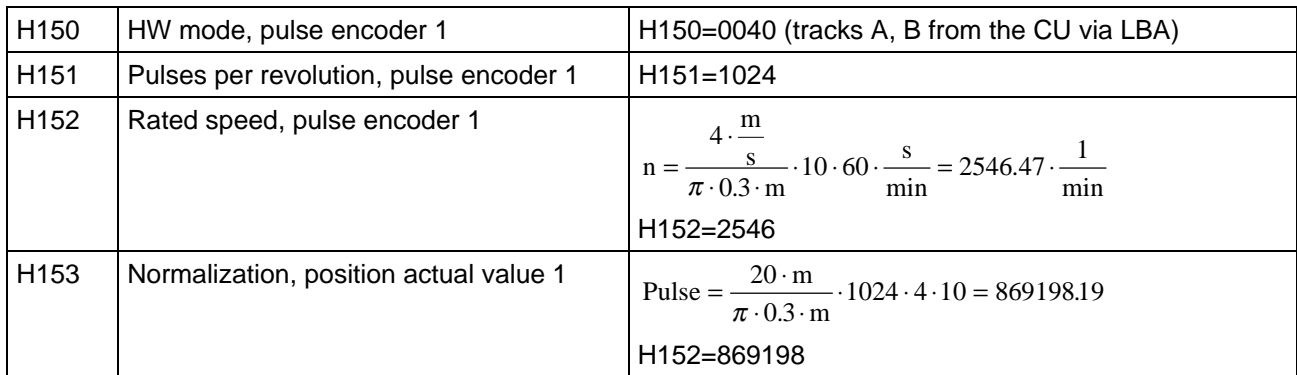

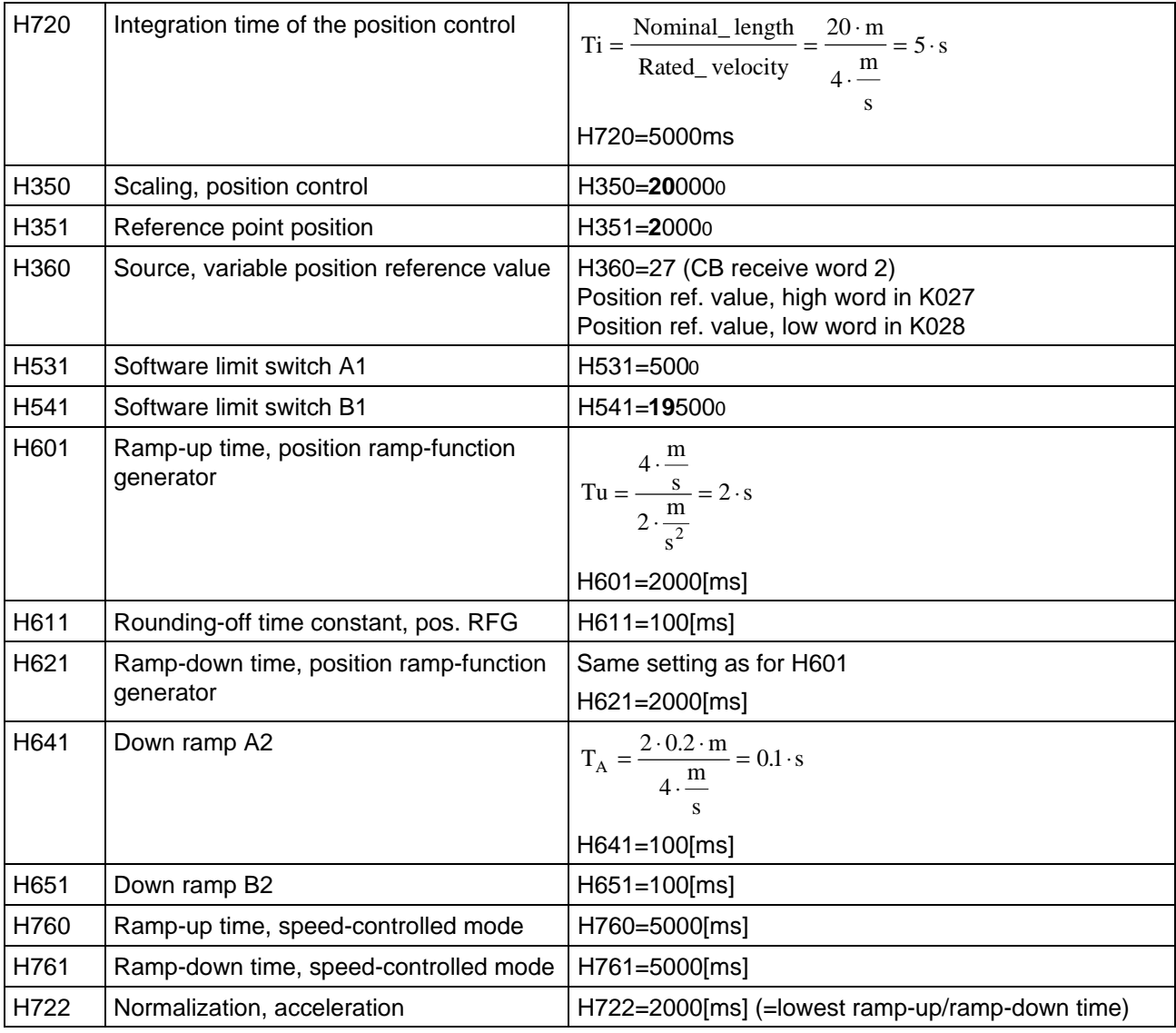

#### **Step 5: Parameterization, reference value generation**

### **Step 6: Parameterization, open-loop control**

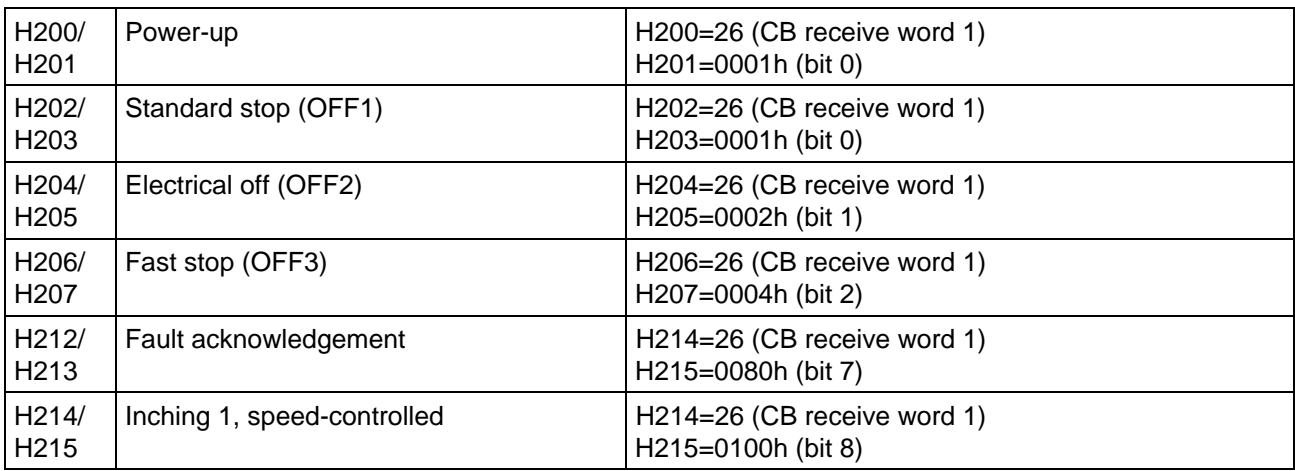

### **8 Application/self-study example**

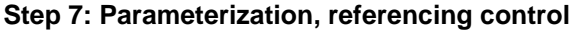

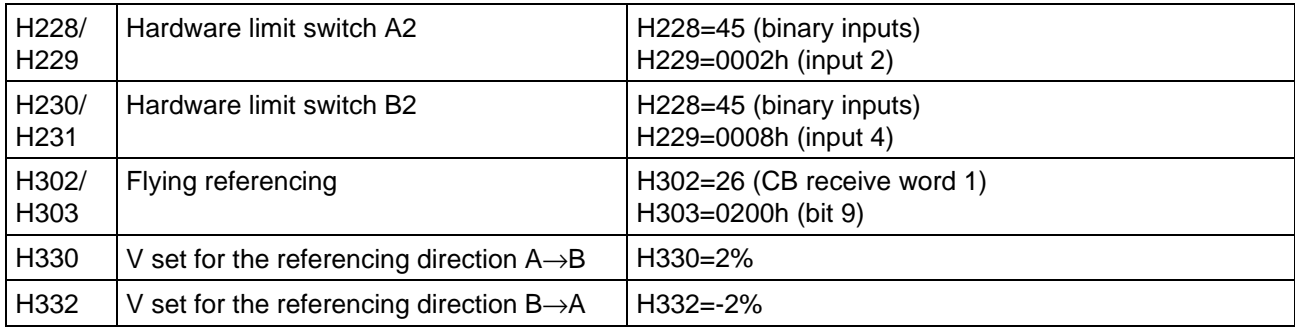

### **Step 8: Parameterization, checkback signals**

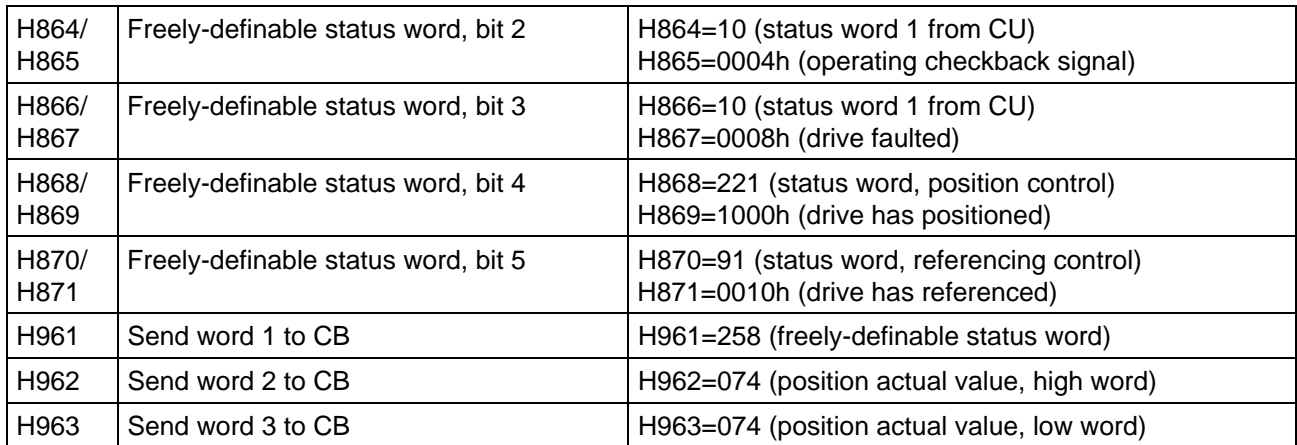

### **8.4 Connecting a pulse-serial absolute value encoder to the pulse encoder input**

### **8.4.1 Reason for the application**

When using pulse-serial absolute value encoders, the reference motion required for conventional pulse encoders is no longer required. The encoder can be connected to the T300, and is supported by the standard positioning software package positioning.

### **8.4.2 Mode of operation when the reference motion is replaced**

- The pulse-serial absolute encoder sends, when requested by a control command, a number of pulses corresponding to its actual position. The pulses have the so-called data load frequency and are hooked-up to the position actual value counter of the T300. After the pulses have been transmitted, the actual position is available for the closed-loop position control.
- Controlling the send/receive process: T300 generates the required control sequence.This normally occurs when the power supply is switched on (Standard case, H320 = 0). The pulse transmit process may also be started at any time by the use of an external command, providing that the inverter inhibit command is valid and  $v = 0$  (zero speed).
- Characteristics as for "standard" positioning operation: The positioning command operates the same as for a standard pulse encoder.

#### **8.4.3 Location, additional measuring systems which can be connected, dimension drawing**

Can be used as

- mounted encoder on the machine (preferred operating mode) or
- encoder mounted on the motor
- pulse-serial linear encoders are also supported by the T300/MS380.
- Dimension drawing, refer to Section 11, Appendix A.

#### **Note:**

Refer to Section 8.4.10 for the possibilities of mounting the encoders onto Siemens motors

#### **8.4.4 Features of the incremental-serial absolute value encoder**

Data according to TR-Electronic, Status 1/97. If in doubt, the data of TR-Electronic are valid.

- Encoder type: CE-65-M with push-pull output, 11 to 27V, Item No.: 110-01336. The number ma change if customer parameterization via TR-Electronic is carried out. Refer to the order data for information about the manufacturer.
- Max. 1024 pulses/revolution (÷4096 steps/revolution.), max. 4096 revolutions can be stored, which corresponds to a max. 24 bit resolution Factory setting: 1024 pulses/revolution (corresponds to 4096 steps), 4096 revolutions
- Counting direction is the clockwise direction/counter-clockwise direction (clockwise-/counter-clockwise rotation); this can be set

Factory setting: Increasing in the clockwise direction.

- Preset 1 and preset 2: Factory setting: Preset value  $1 = 0$ . Preset value 2: 2. When actuating the binary signal from preset 1 or 2, the encoder has the absolute position of the preset value. Binary signals, preset 1, 2: The polarity of the edge and response delay can be set. Factory setting: The preset value is transferred with the rising edge after a delay time has expired. Delay time: Factory setting: 50ms, this can be set from 10 to 255ms.
- Operating voltage 11 to 27V, power consumption 2W (approximately corresponds to 140mA at 15V and 90mA at 24V) plus the current corresponding to the current requirements of the outputs (max. approx. 200mA corresponding to the cable length and maximum frequency).

#### **8 Application/self-study example**

- Output voltage at K1, K2 is approximately the same as the operating voltage; output current per channel, 100mA.
- Current requirements of the control inputs <5mA at 24V.
- Data load output, max. output current ≤100mA
- Operating speed <3000 RPM
- $Max.$  output frequency  $=$  data load frequency
- The data load frequency can be set between 2kHz and 115kHz. Factory setting: 14.9kHz
- Max. angular acceleration: 10<sup>4</sup> rad/s<sup>2</sup>

### **8.4.5 Ordering and engineering information**

### **8.4.5.1 General ordering information**

- The encoders should be ordered from TR-Electronic GmbH, Eglishalde 6, D-78647 Trossingen, Tel: ++49-7425/228-0, Fax: -33.
- Additional technical data and options for the encoder types and linear encoder, should also be inquired from TR-Electronic.
- Encoder parameterization Refer to Section 8.4.5.2 for the quantities which must be parameterized
	- When appropriately ordered, TR-Electronic will parameterize the encoder.
	- \* A handheld device (PT-100) as well as a PC program (EPROG) to parameterize the encoder is available for the user. An interface adapter is required when using EPROG with a PC/ PG.
- A clamp for CE-65-M, may be required when mounting
- Encoder power supply 15V,  $\pm$ 5%, 1A. A 24V power supply may also be used if the cable length does not exceed 50m and a low output frequency (<25kHz) is used. The power for the encoder should not be taken from the general 24V cabinet power supply.

# **8.4.5.2 Ordering and configuring the encoder**

- Encoder type: As specified.
- Parameterization:

The following encoder parameters must be adapted to the particular application and specified when ordering if you do not intend to parameterize the encoder yourself (refer to 8.4.5.1).

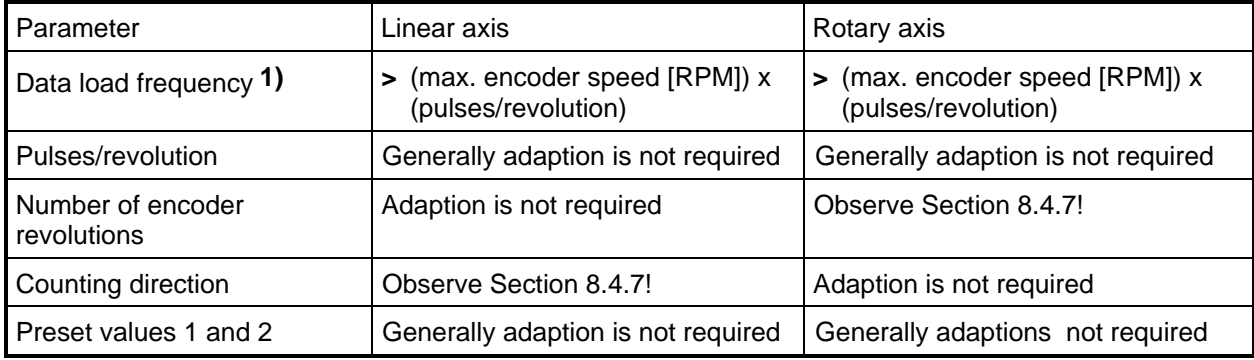

**1)**

# **Caution**

Data load frequency (factory setting 14.9 kHz) must always be greater than the product of (max. encoder speed [RPM]) x (pulses/revolution). (when used as encoder at the motor shaft: 870 revolutions/min correspond to 14.9kHz**!**)

### **8.4.6 Connection example:**

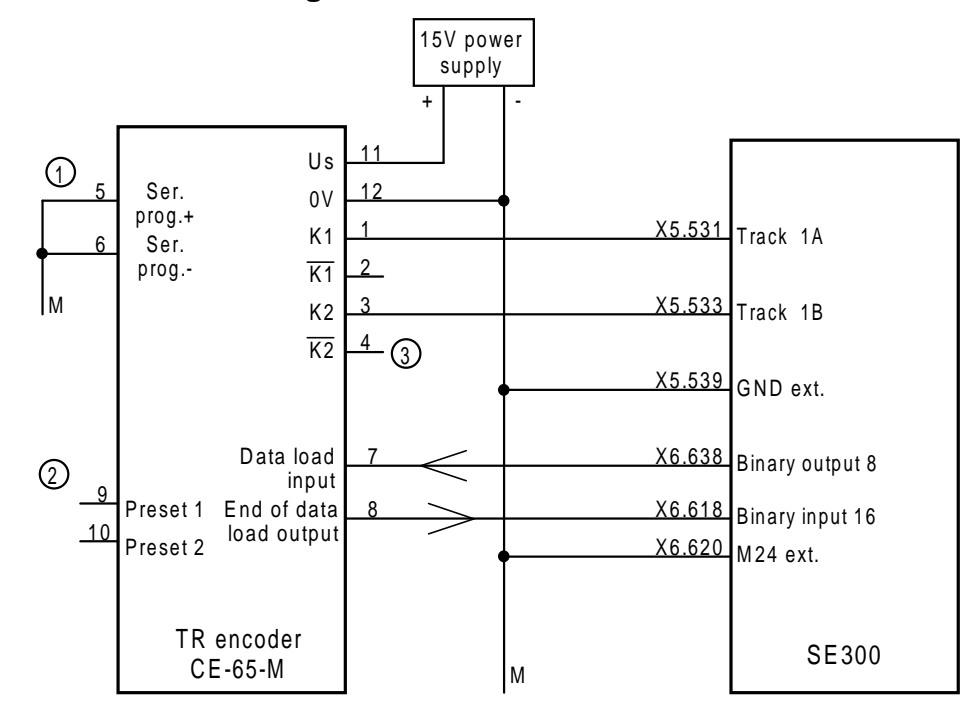

### **8.4.6.1 Connection diagram CE-65-M to SE300/ T300**

Circled num bers: Refer to the text

Fig. 8.4.6.1: Connecting TR encoders at the SE300 terminal block

Explanation of the numbers in circles:

- 1 The connection is only required if the encoder is to be parameterized/programmed. The connections must afterwards be connected to ground or not connected in the encoder connector.
- 2 Inputs to set the encoder zero point, refer to Section 8.4.9. If the inputs are not used, do not connect them to the encoder connector, connect them to ground in the cabinet, or inhibit them using the EPROG programming software. This is also valid if the preset inputs are used for start-up.
- 3 The inverted tracks are not evaluated.

### **8.4.6.2 Parameterization of the connection example:**

Assumptions:

The connection example is based on the following assumptions:

- The pulse-serial encoder is used as mounted encoder. This means that the motor-related encoder only supplies the drive converter (VC or SC).
- Pulse encoder evaluation 1, function diagram [A6] is used

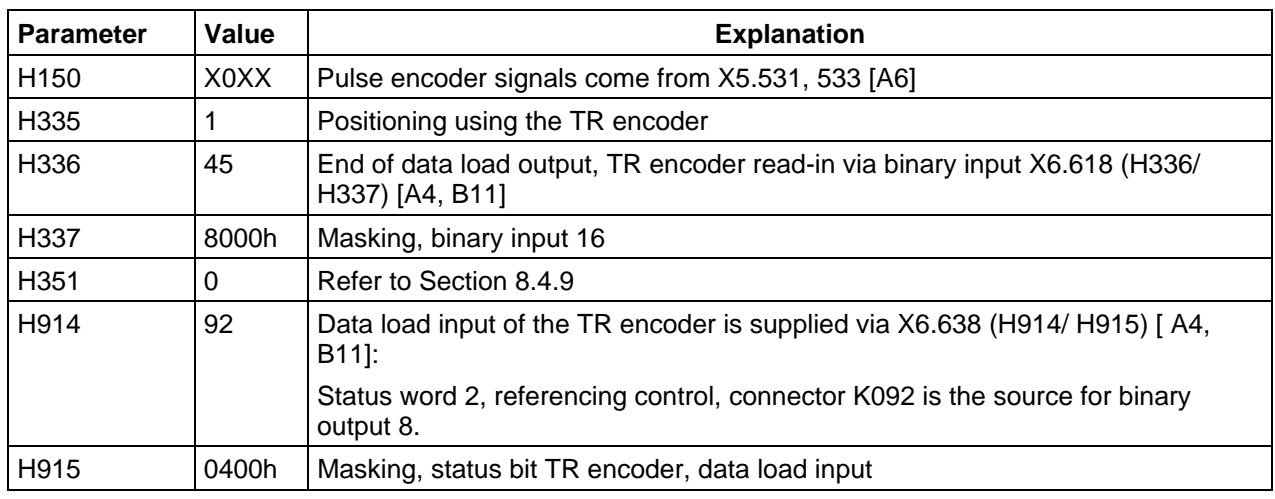

Parameter list to Fig. 8.4.6.1

#### **Note:**

With the connection example and parameterization described in this section, the absolute value present in the TR encoder is automatically transferred to the T300 after the board powers-up. The process is implemented using a control unit provided on the T300.

The data load sequence can be initiated at any time using the command "referencing with the TR encoder" function diagram [B11], parameter H338/ H339 when the inverter is inhibited and the drive is at a standstill.

#### **Comment:**

This connection example can be seamlessly integrated into the example under Section 8.1. The following parameters should be set differently from those in the example:  $H300 = 0$ ,  $H301 = 0$ h (no referencing with shutdown).

Only if the following is required:

 $H338 = 45$ ,  $H339 = 1000$ h, this means that the TR encoder can be initiated at any time via terminal X6.612. Refer to the information and function diagram [A4] and [B11].

#### **Note:**

It goes without saying that the hardware/emergency limit switches can be/must be connected.

# **8.4.7 Additional configuring instructions**

Instructions regarding the following are provided in this section:

- Direction of rotation / count direction
- Number of encoder revolutions
- Maximum travel length.

To define the direction of rotation / count direction:

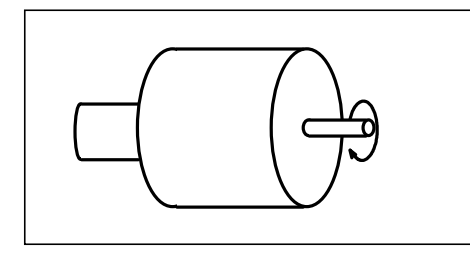

Direction of rotation / count direction, encoder shaft: This is valid when viewing the encoder shaft end. Illustrated: Clockwise direction of rotation.

#### **Linear axis**

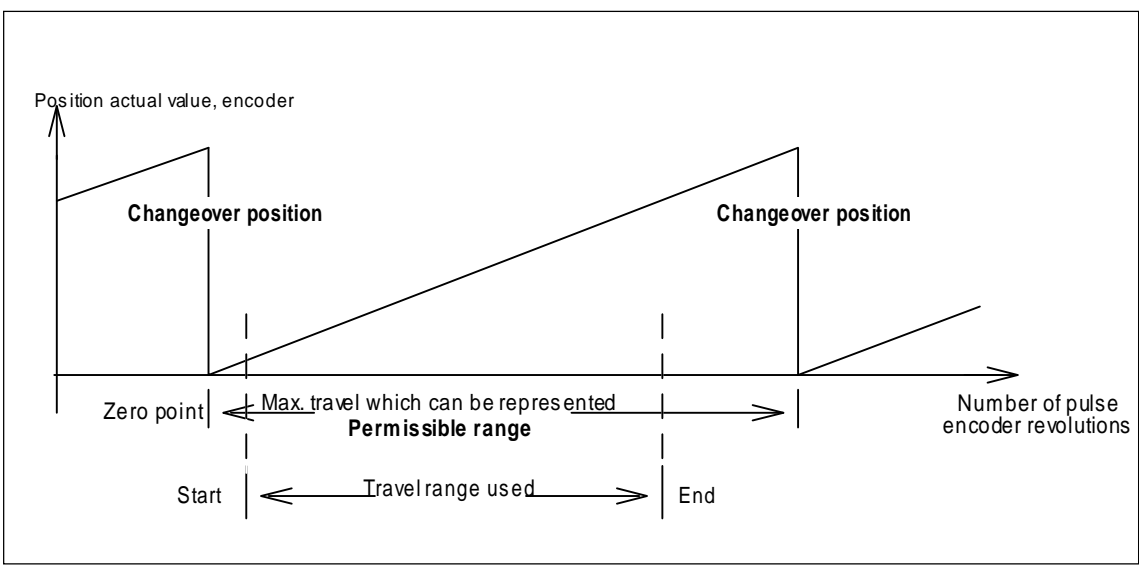

Fig. 8.4.7.1: Traversing travel

#### **Conditions for use:**

- The longest possible travel must be able to be represented by the encoder. This is in practice generally the case.
- The positioning drive must move within the represented travel range and must not reach the limits.
- Locate the encoder zero point, so that under no circumstances the "changeover position" (of the zero transition) is reached between the position actual value of the encoder = 0 and = max. This is also valid for the zero points set with preset, refer to Section 8.4.8.
- If the encoder rotates from the start of travel with the lowest position actual value to the traversing travel end with the highest position actual value with a **clockwise direction or rotation**, then the **count direction is in the clockwise sense** (factory setting, clockwise direction of rotation) (refer to the note below).
- If the encoder rotates from the start of travel with the lowest position actual value to the end of travel with highest position actual value with a **counter-clockwise direction of rotation**, the **count direction must be ordered for the counter-clockwise sense** (counter-clockwise direction of rotation) (refer to the note below).

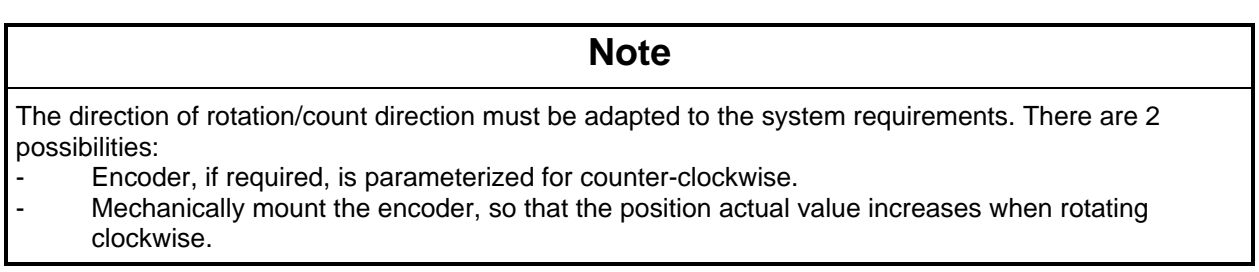
#### **Rotary axis**

### **Note**

The number of encoder revolutions must be adapted to the system requirements.

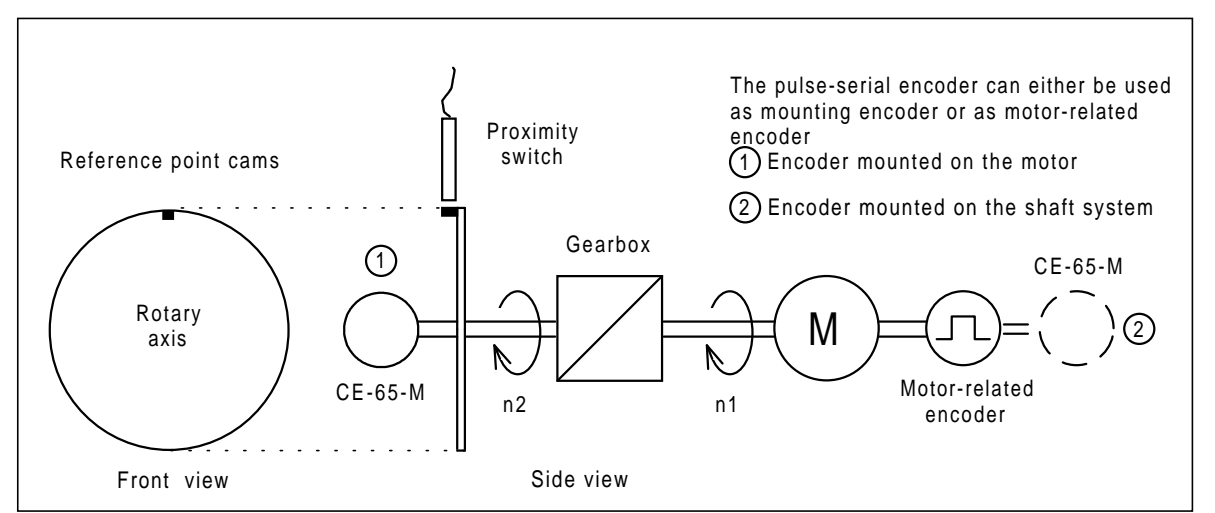

Fig. 8.4.7.2: Rotary axis

#### **Precautions:**

- The proximity switch is required in spite of the fact that an incremental absolute value encoder is used, independent of whether the encoder is directly mounted on the motor or directly on the rotary axis.
- Encoder mounted on the motor: The n2 / n1 ratio must be an integer number which assumes that there is an appropriate gearbox. The following is valid: Number of encoder revolutions =  $n2 / n1$ .
- Encoder directly (1:1) mounted on the rotary axis: Number of encoder revolutions = 1.

Information regarding reference cam with proximity switch:

The reference cam with proximity switch is not required if the motor-related encoder and TR encoder are directly coupled (1:1 speed ratio), and the motor-related encoder outputs a zero pulse every revolution.

#### **8.4.8 Setting the encoder zero point**

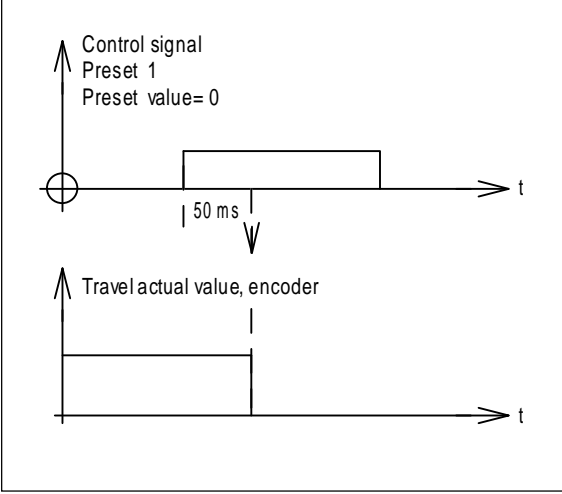

Fig. 8.4.9: Influence of the preset signal

Using the preset signal, the encoder can be set to a specific absolute value, in this case zero.

It is therefore no longer necessary to search for and set the absolute encoder zero point. Procedure when adjusting the encoder, examples:

#### Note for commissioning:

Following the Preset 1 command, it is recommended to turn the encoder in a clockwise direction (if ordered so, otherwise counter-clockwise) approximatly one revolution and then start the pulse transmission process / data output process using either a binary signal (see parameter H338 / H339, Function plan [B11]) or removing the unit power supply and reconnecting. This method allows the functionality of the transmission process / data output process to be easily tested.

The data load / transmission process may be more easily understood if the position actual value is set to zero via Parameters H131 / H132 (Reset) Function plan [A6] before the transmission process is started. Setting the position actual value to zero externally before starting the transmission process in order to understand the process is only a suggestion and is not absolutely necessary.

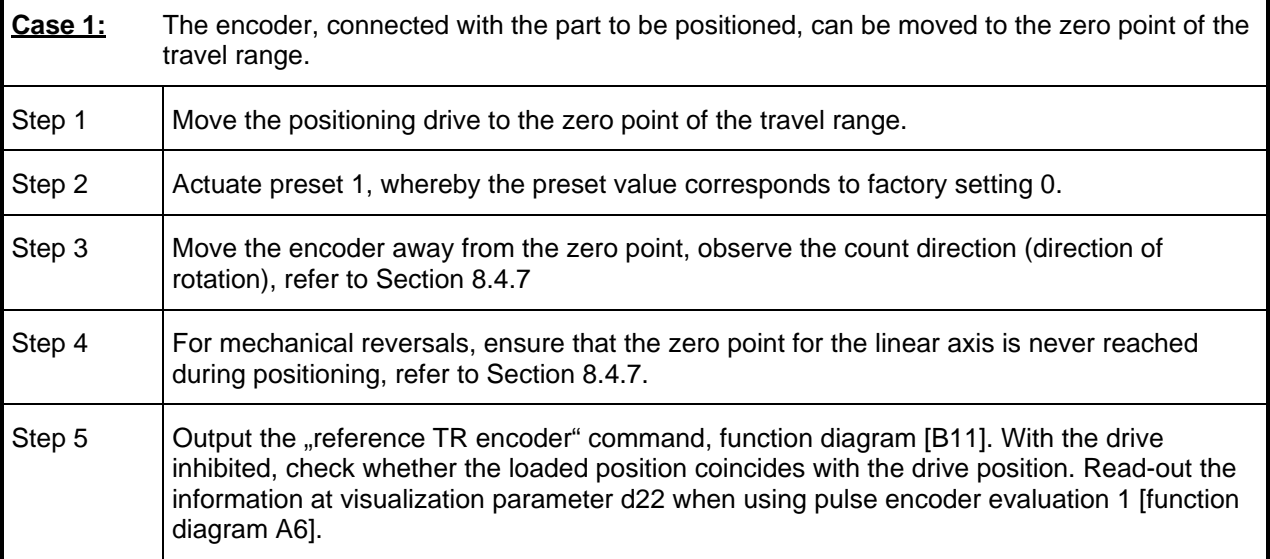

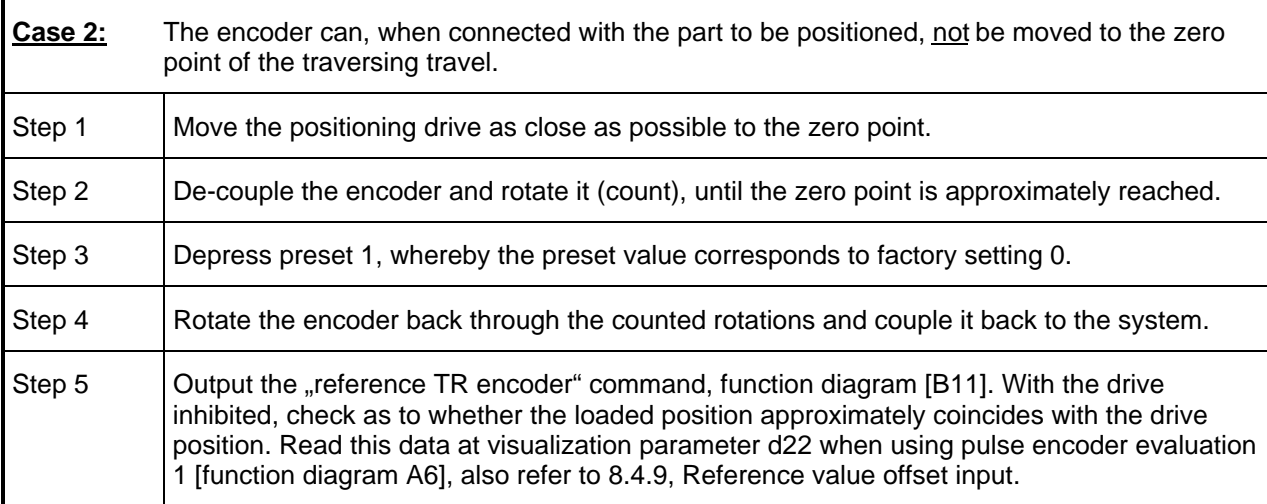

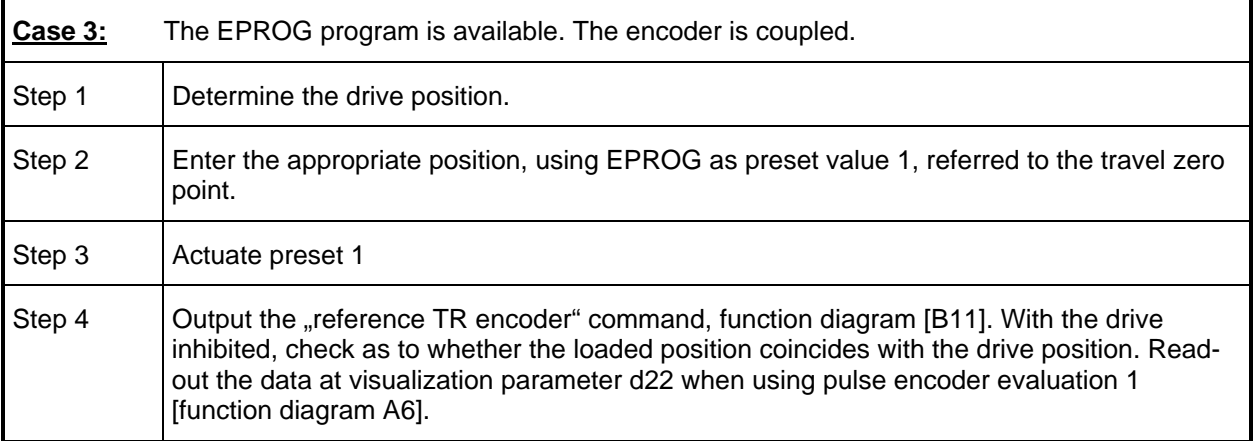

## **Caution**

After the preset value has been entered, as shown in Fig. 8.4.6.1, preset 1 and 2 should be left open, connected to ground in the cabinet, or inhibited using the EPROG programming software. **Never** connect to T300 outputs or a PLC.

## **8.4.9 Entering a setpoint offset**

Using parameter H351=position hardware reference point, the reference input can be precisely adjusted, even if the pulse serial absolute value encoder is not precisely adjusted when referred to the travel zero point. The position actual value is set to this value when data load is started. This value is then added to the pulse encoder count status, and may also have negative values.

## **Caution**

After the encoder has been set, move the drive to the minimum and maximum travel limits and check whether the position actual values measured there (visualization parameter d22), coincide with the mechanical measured travel, after the "reference TR encoder" command has been output, function diagram [B11].

## **8.4.10 Possibilities of mouting the encoder to the motor**

**Note**

The possibility of mounting a CE-65-M encoder to the motor must be clarified as quickly as possible, as a CE 65-M encoder can neither be mounted on every motor nor on every speed encoder, especially for SIMOVERT SC!

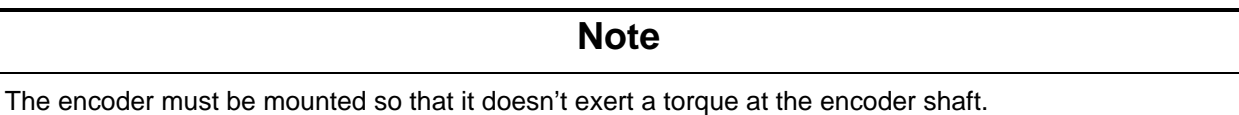

The department indicated below can mount the TR encoders to the Siemens motors listed in the table. Also inquire with that department if motors and third-party motors are not specified.

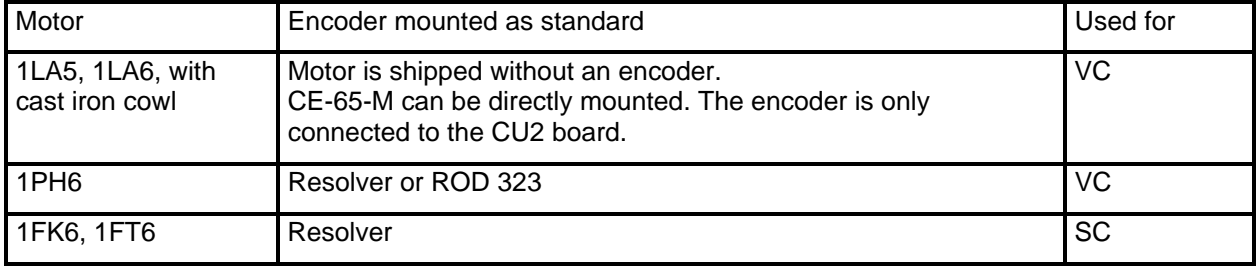

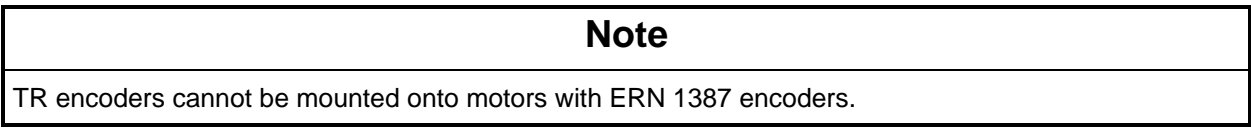

The following department can mount the encoders:

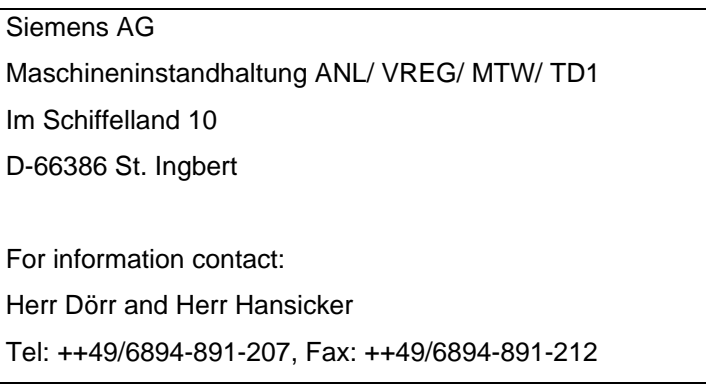

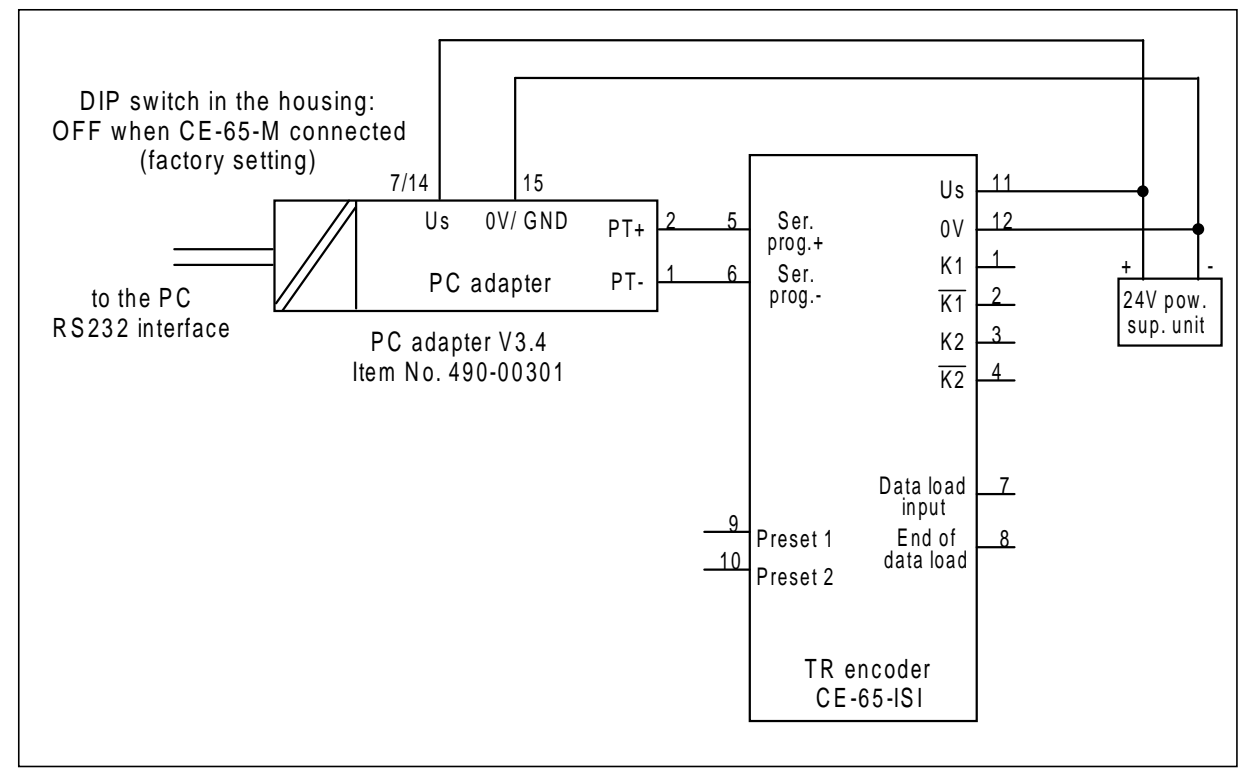

## **8.4.11 Parameterizing the encoder via PC/PG, connection diagram**

Fig. 8.4.13: Connecting an encoder to the PC/ PG to parameterize it using EPROG

Instructions for parameterization using EPROG :

- EPROG can only run under MS-DOS<sup>®</sup>, Version  $\geq$  3.0, It cannot run under Windows 3.1 and Windows 95
- Free main memory > 450kB.

**8 Application/self-study example**

The logbook must be completed after commissioning has ended. Always keep the logbook ready for any inquiries/questions. Complete entries are important for maintenance/service, and could be important for warranty cases.

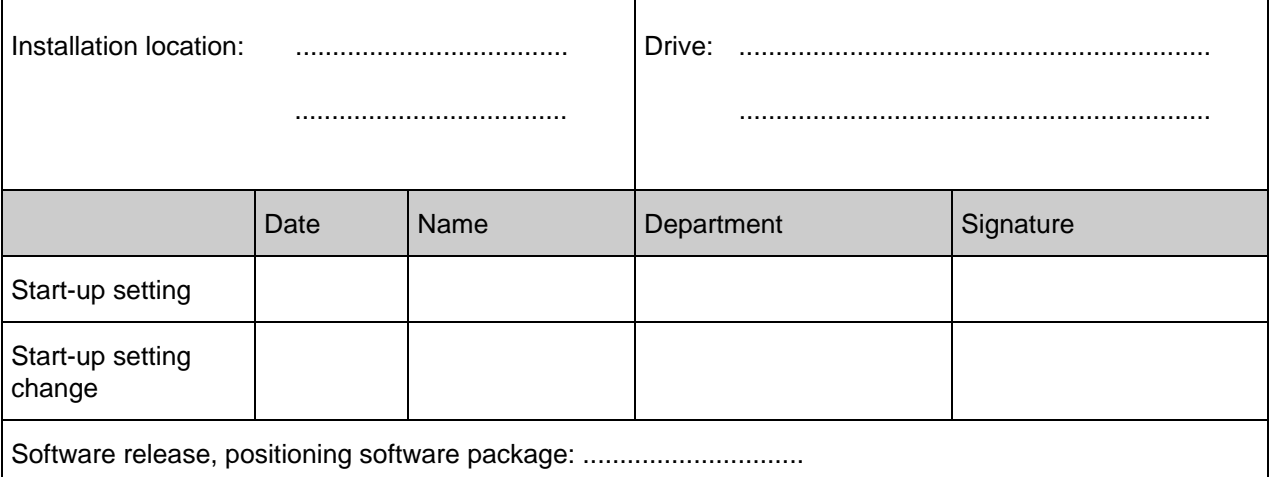

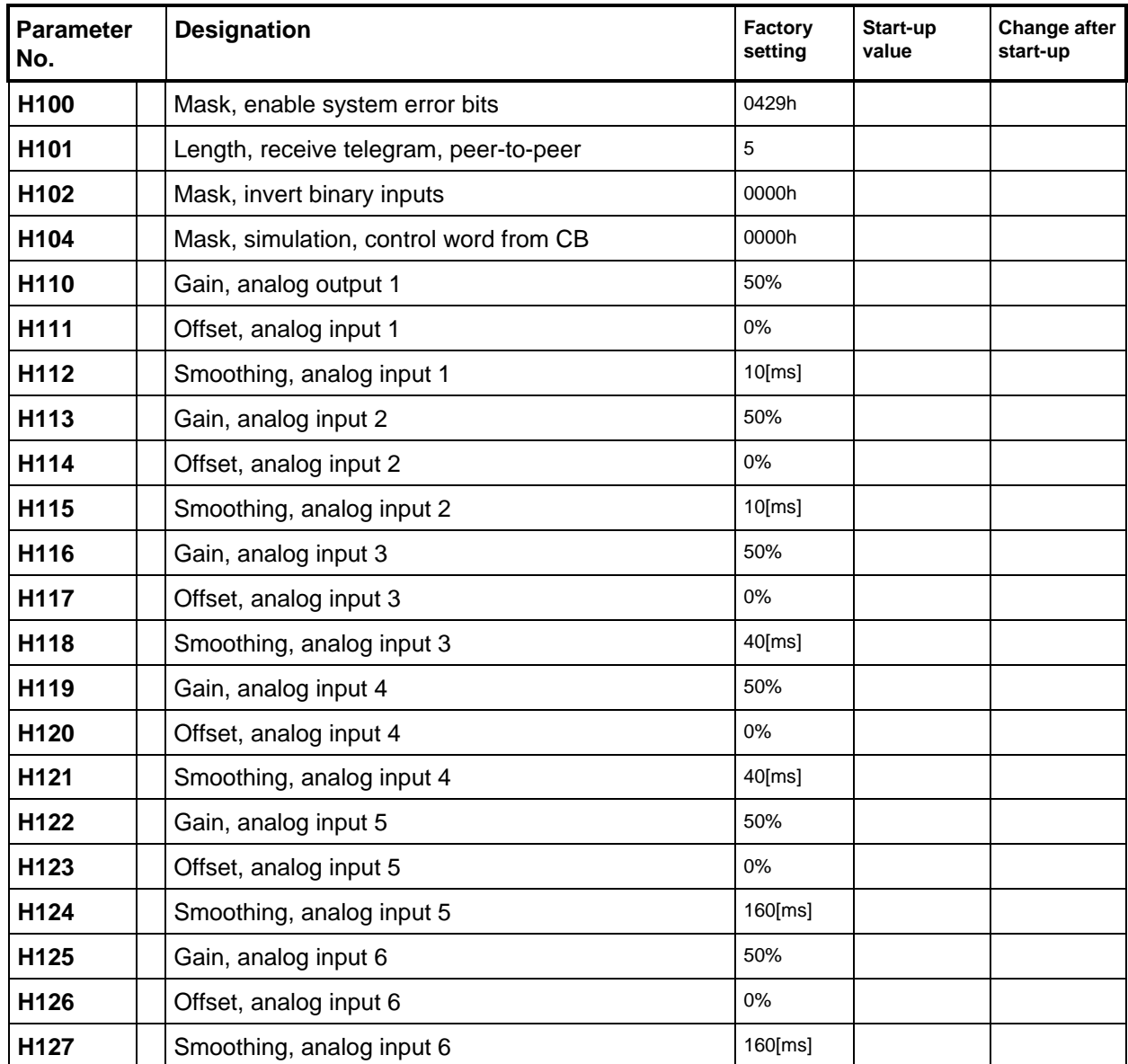

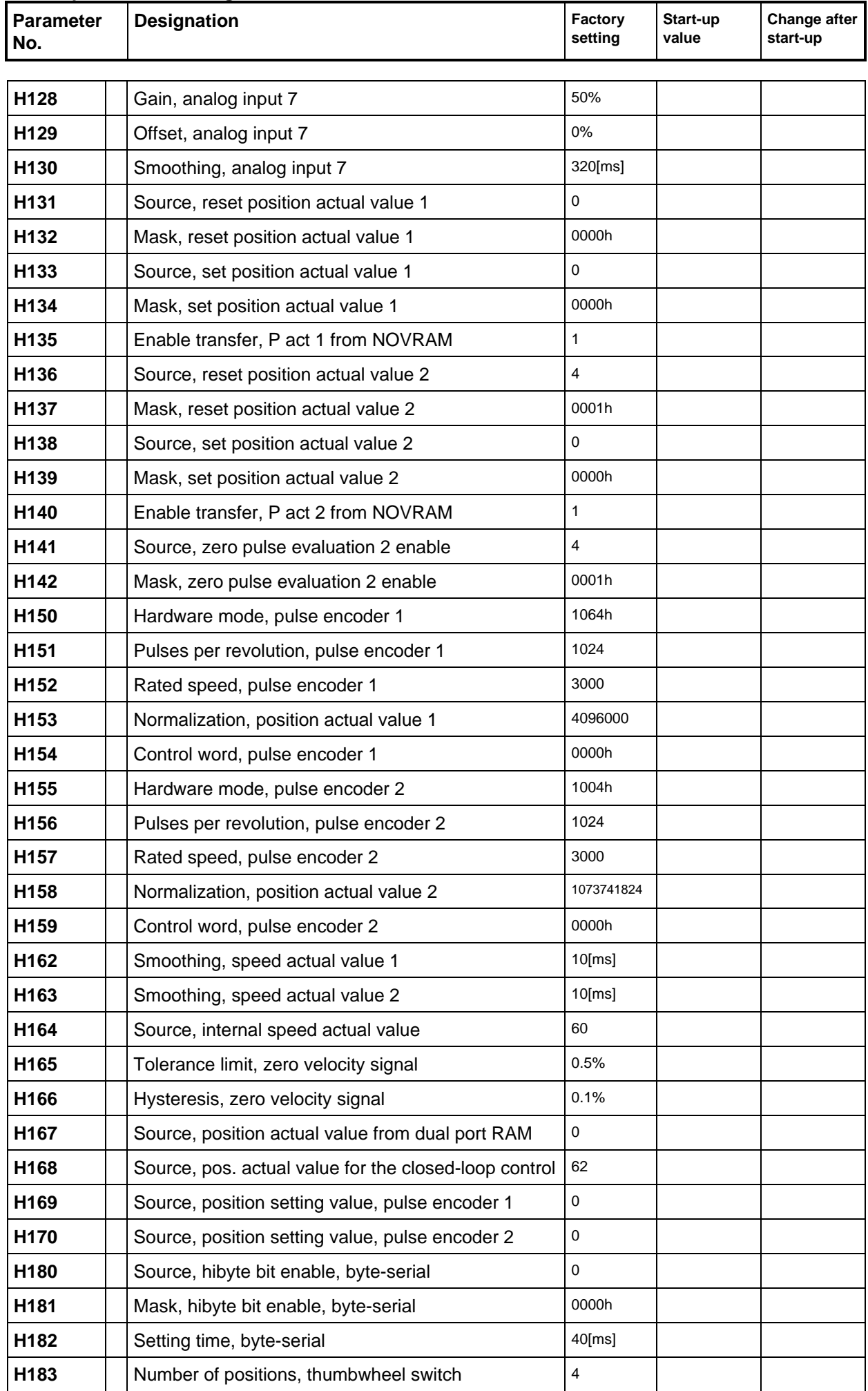

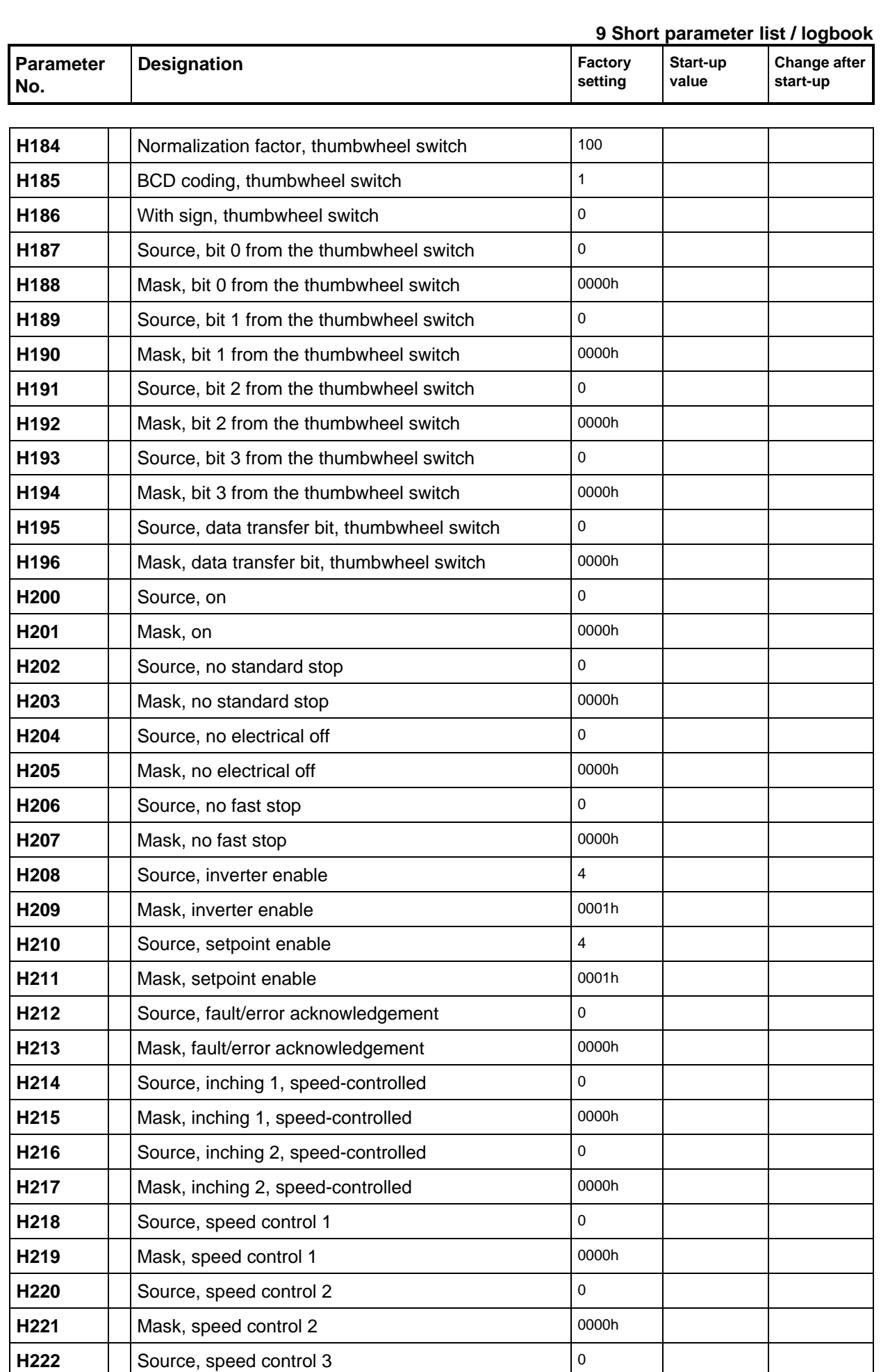

H223 **Mask, speed control 3** 0000h

**H224** Source, inching 1, position-controlled **0** 

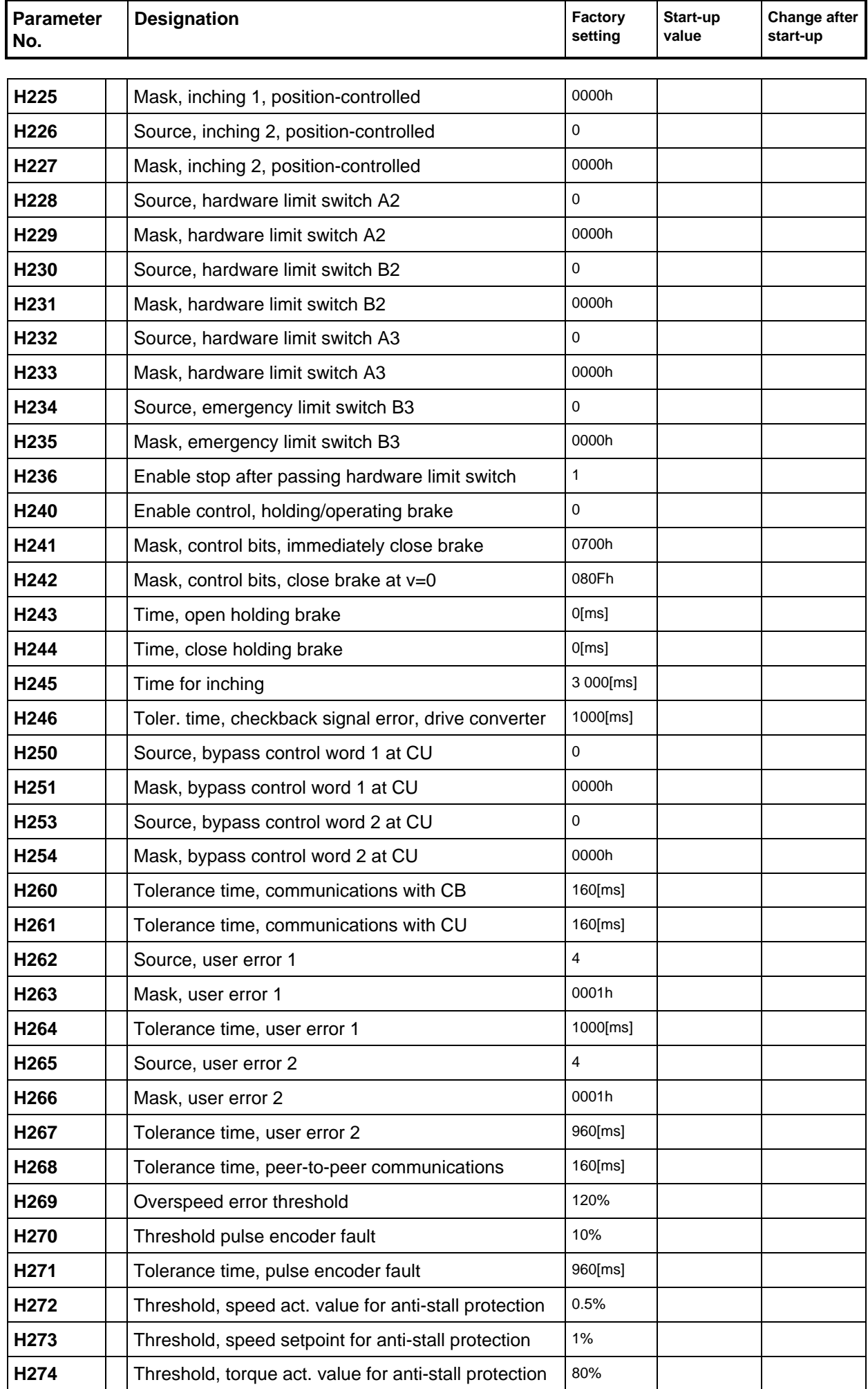

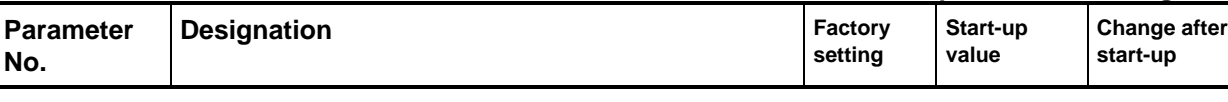

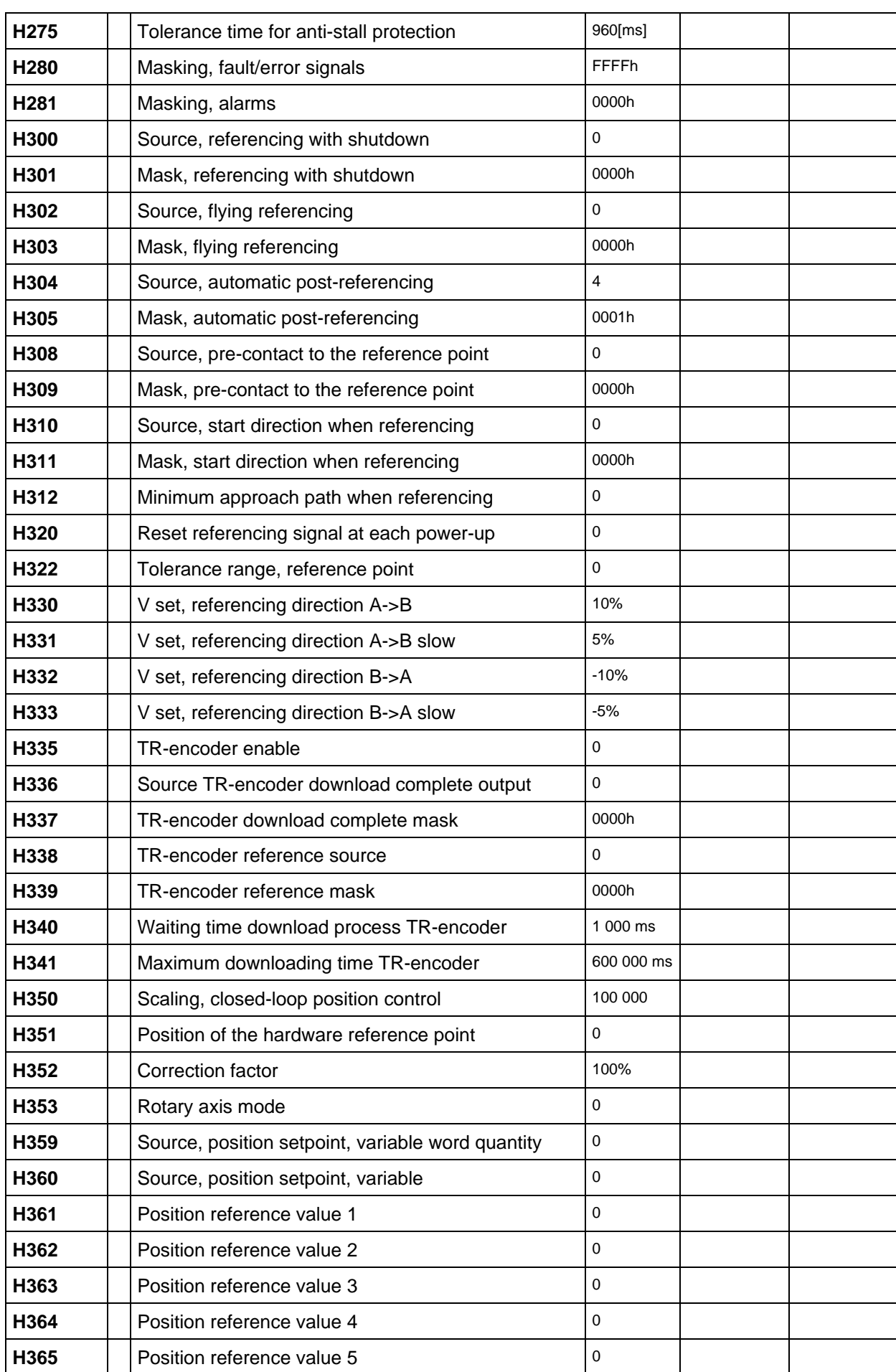

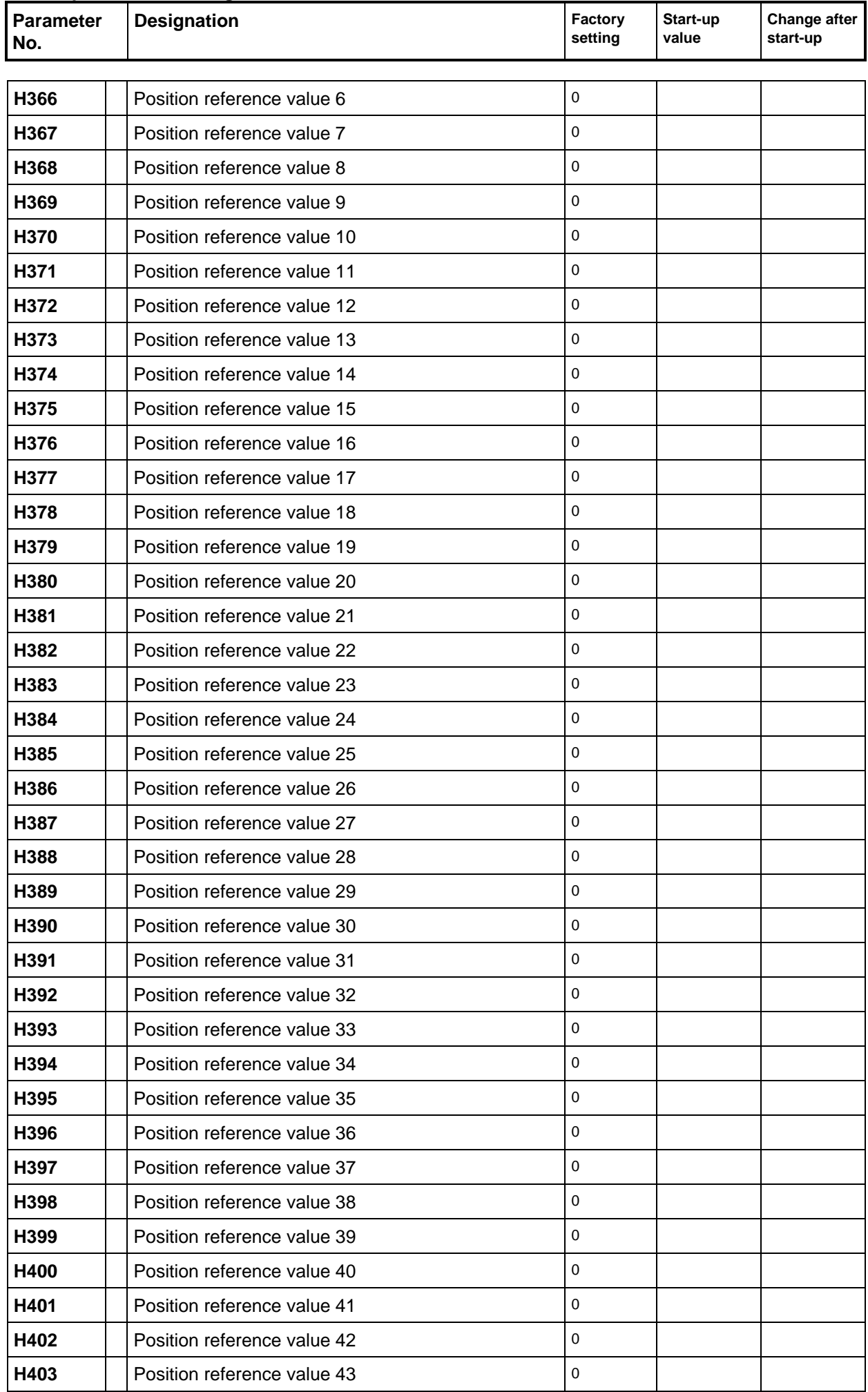

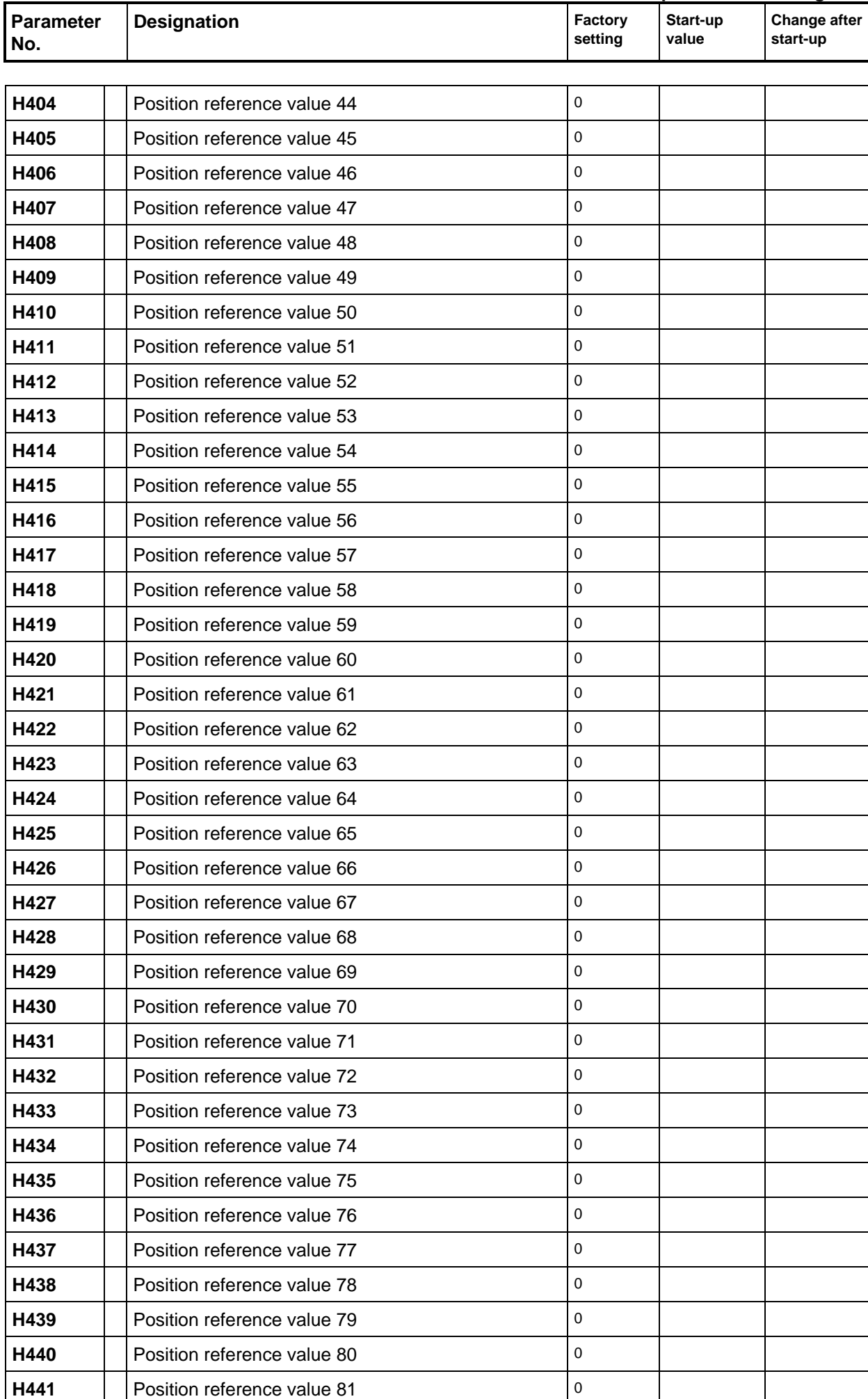

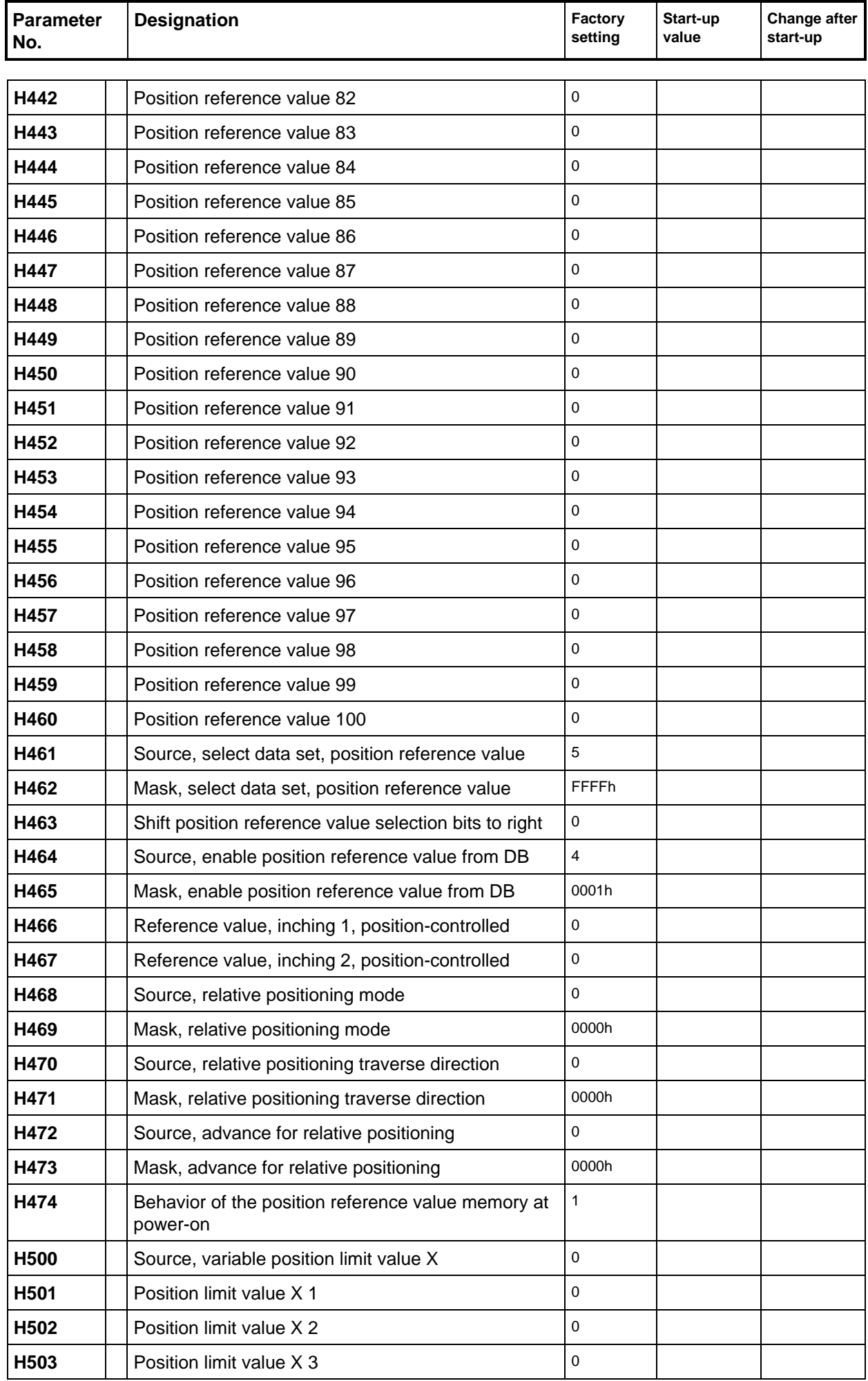

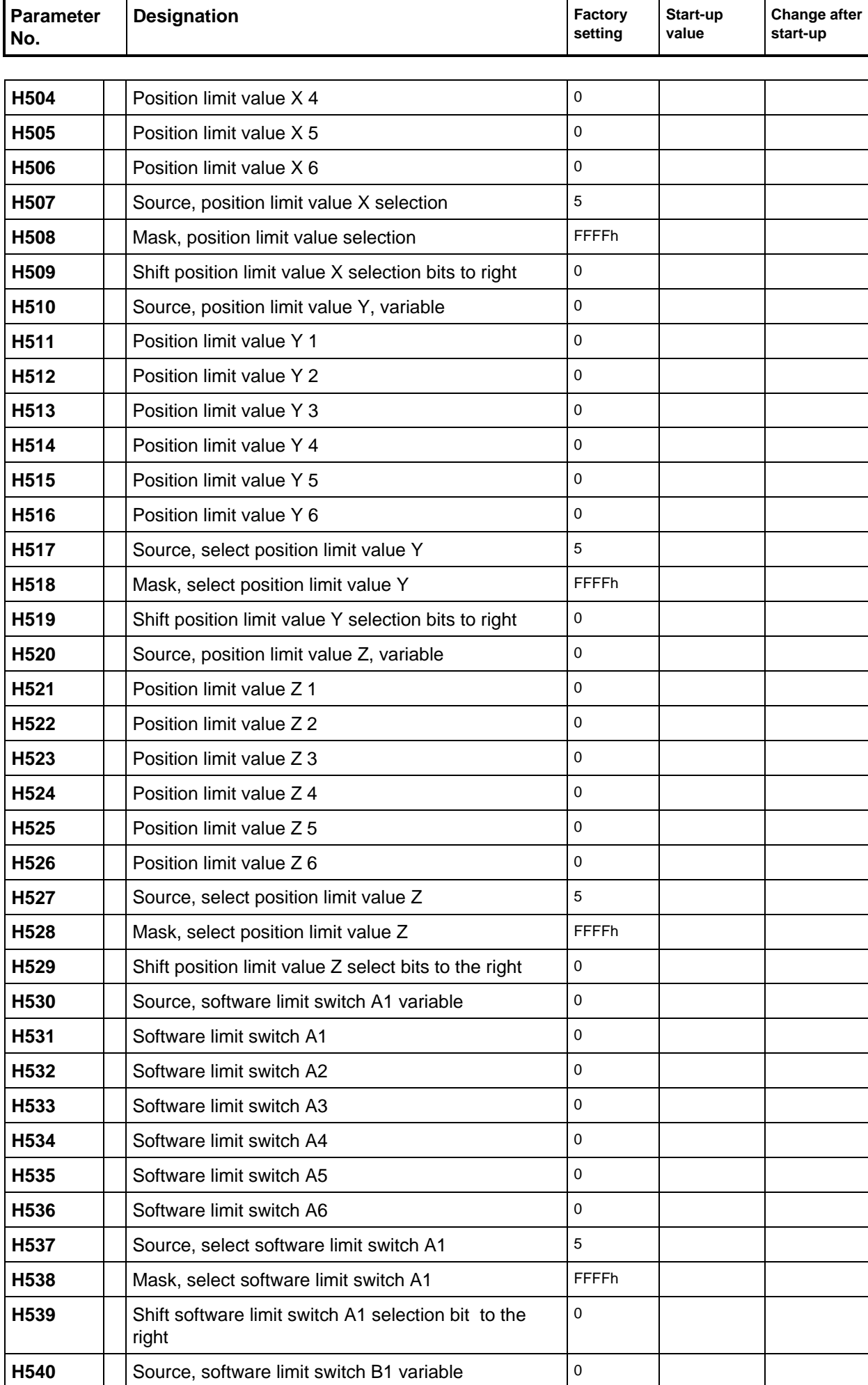

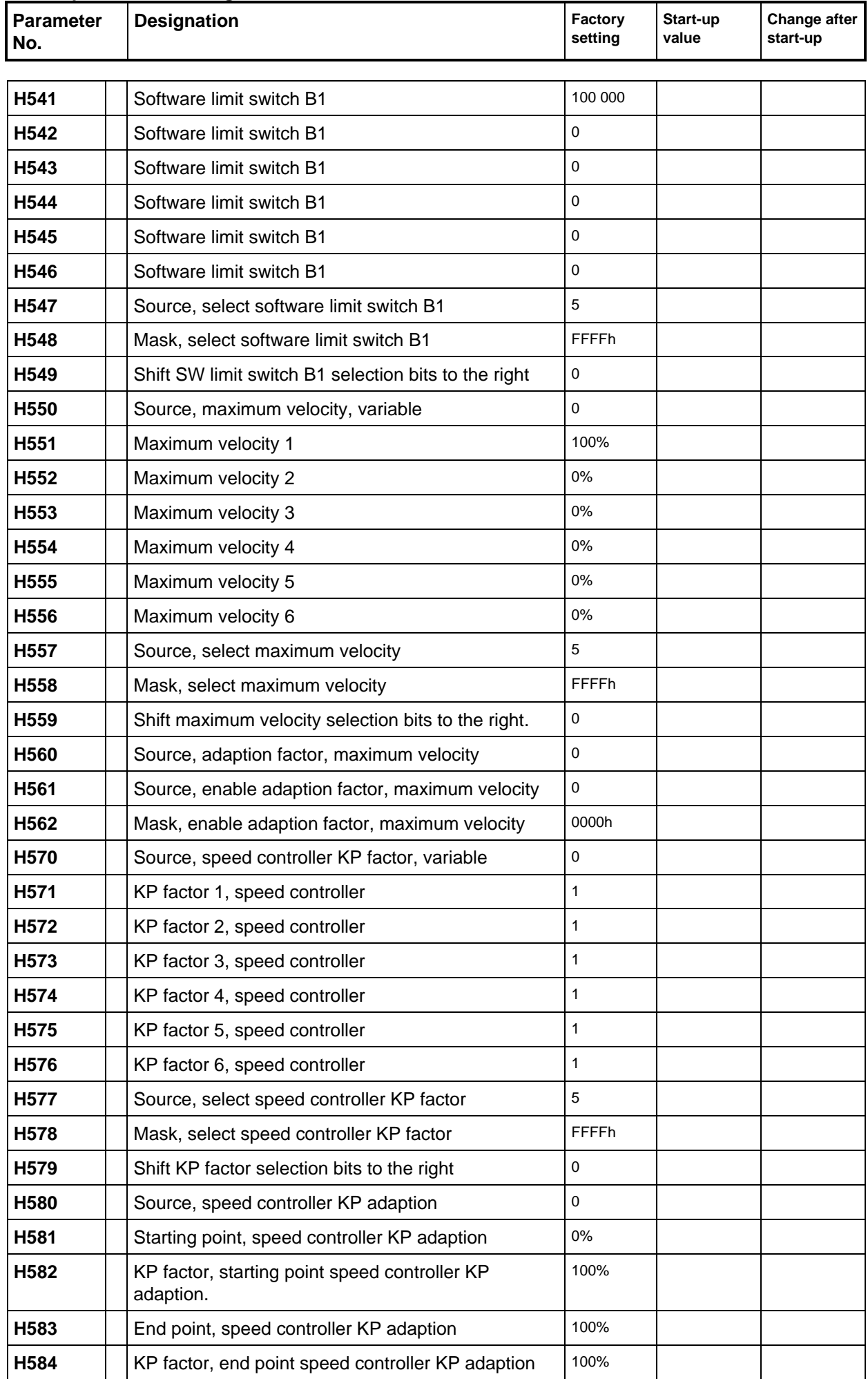

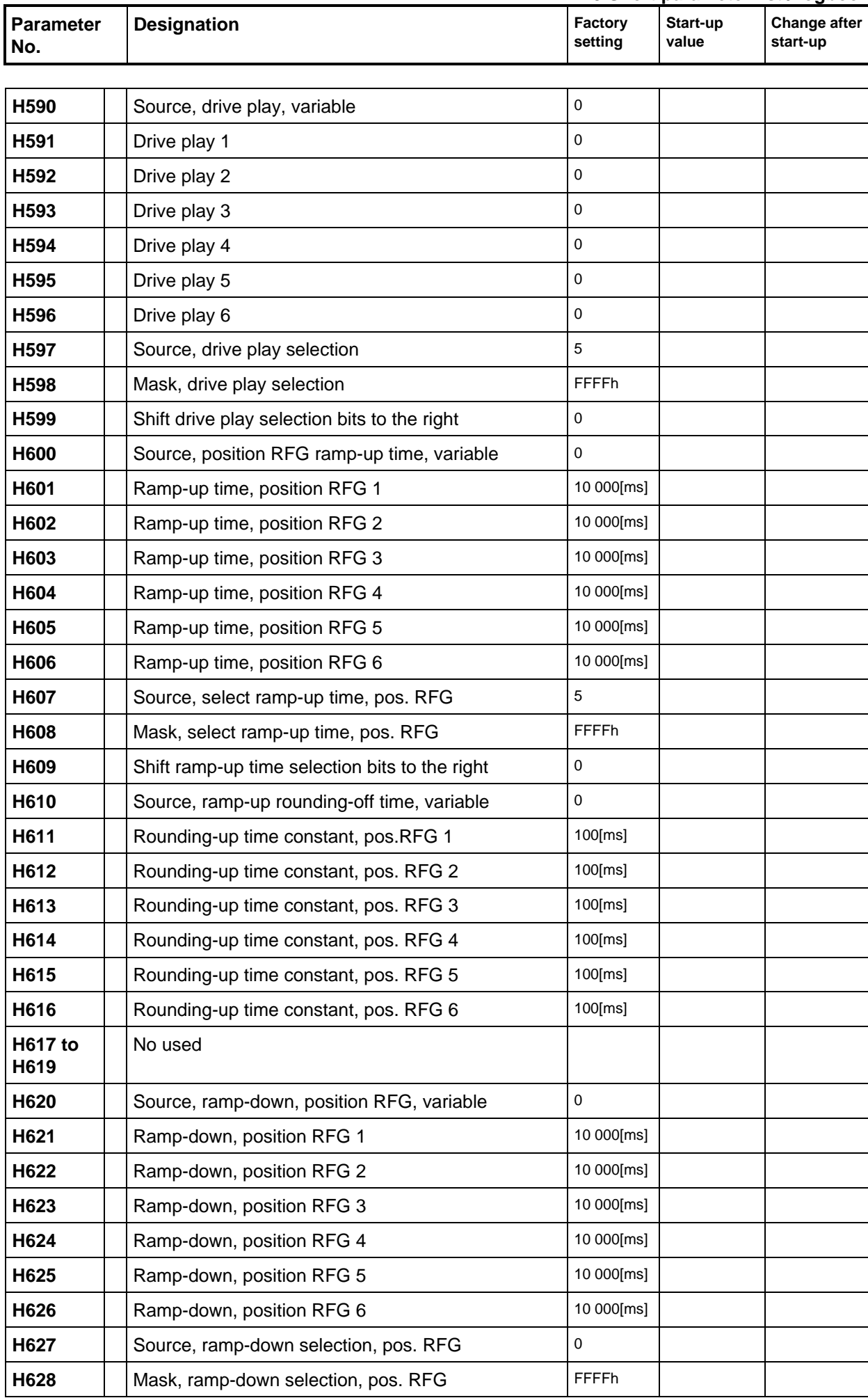

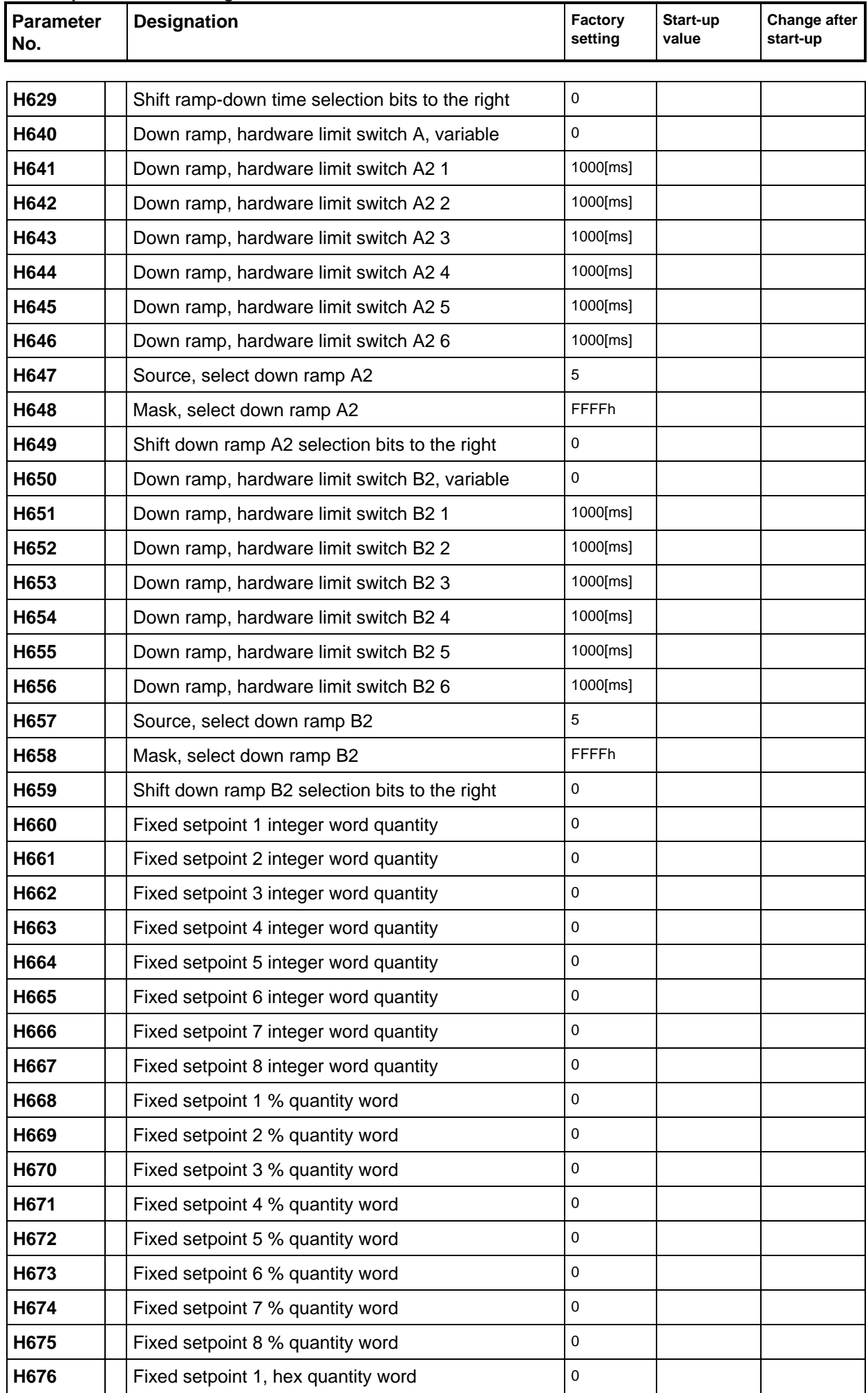

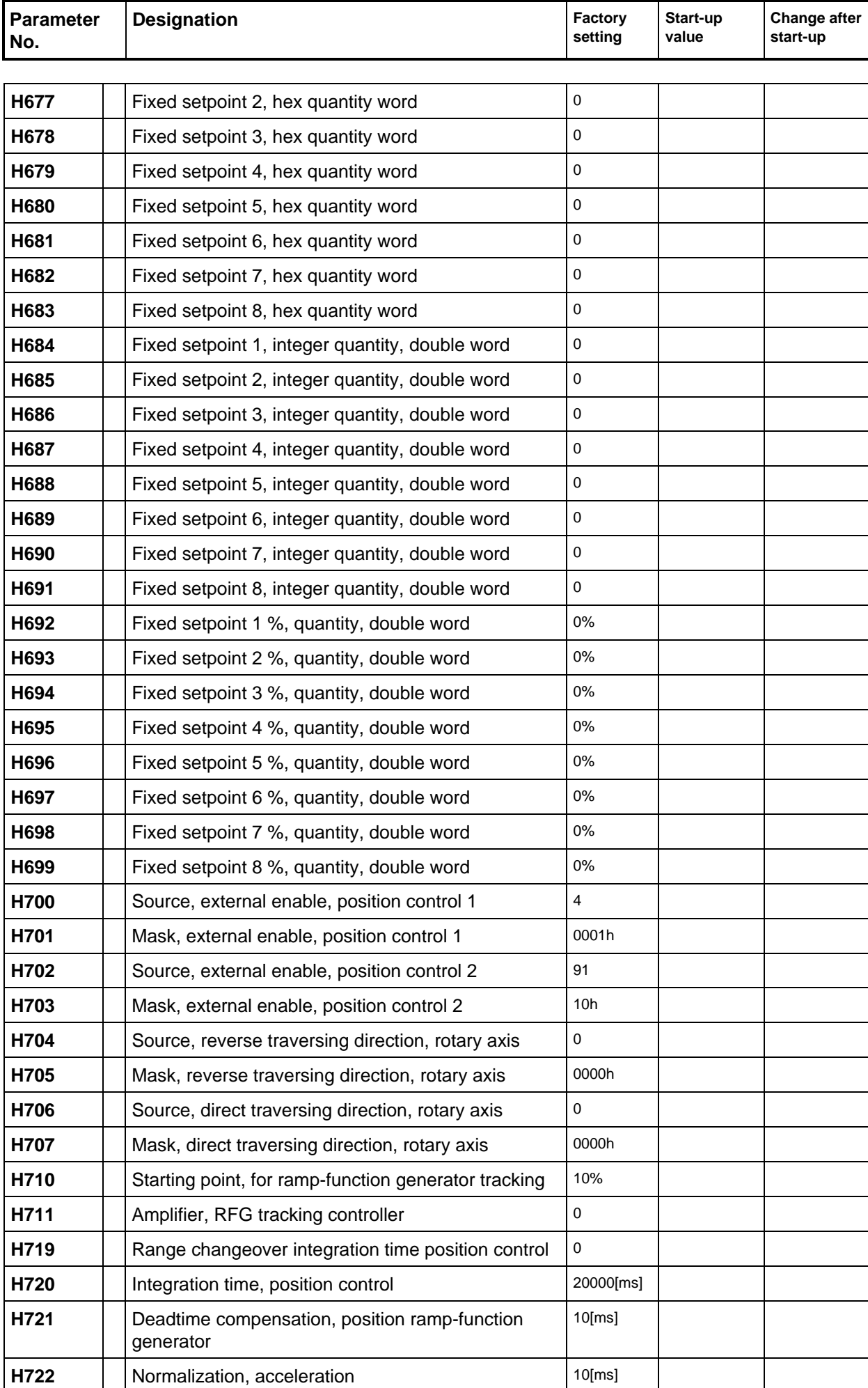

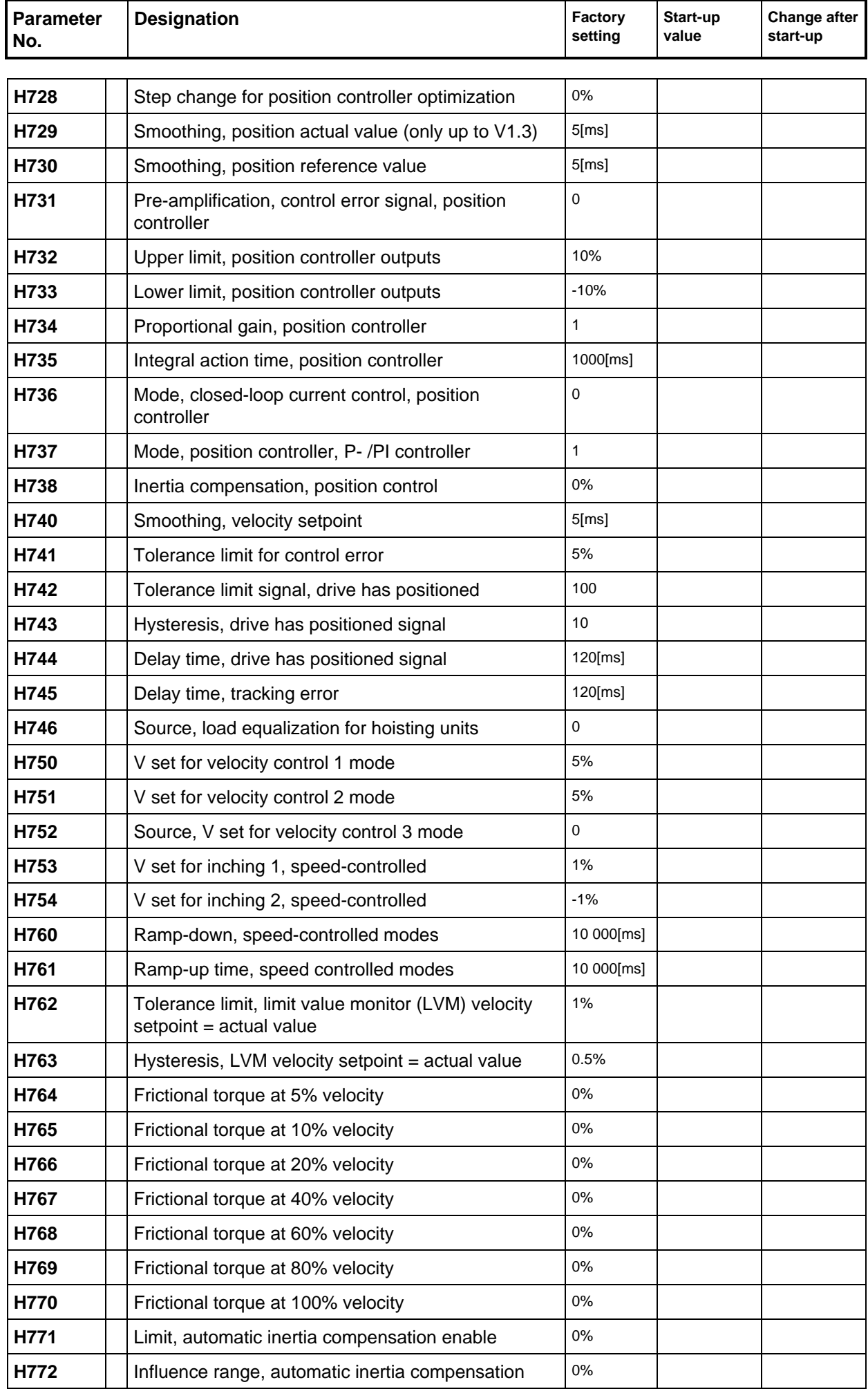

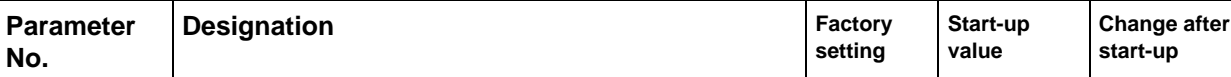

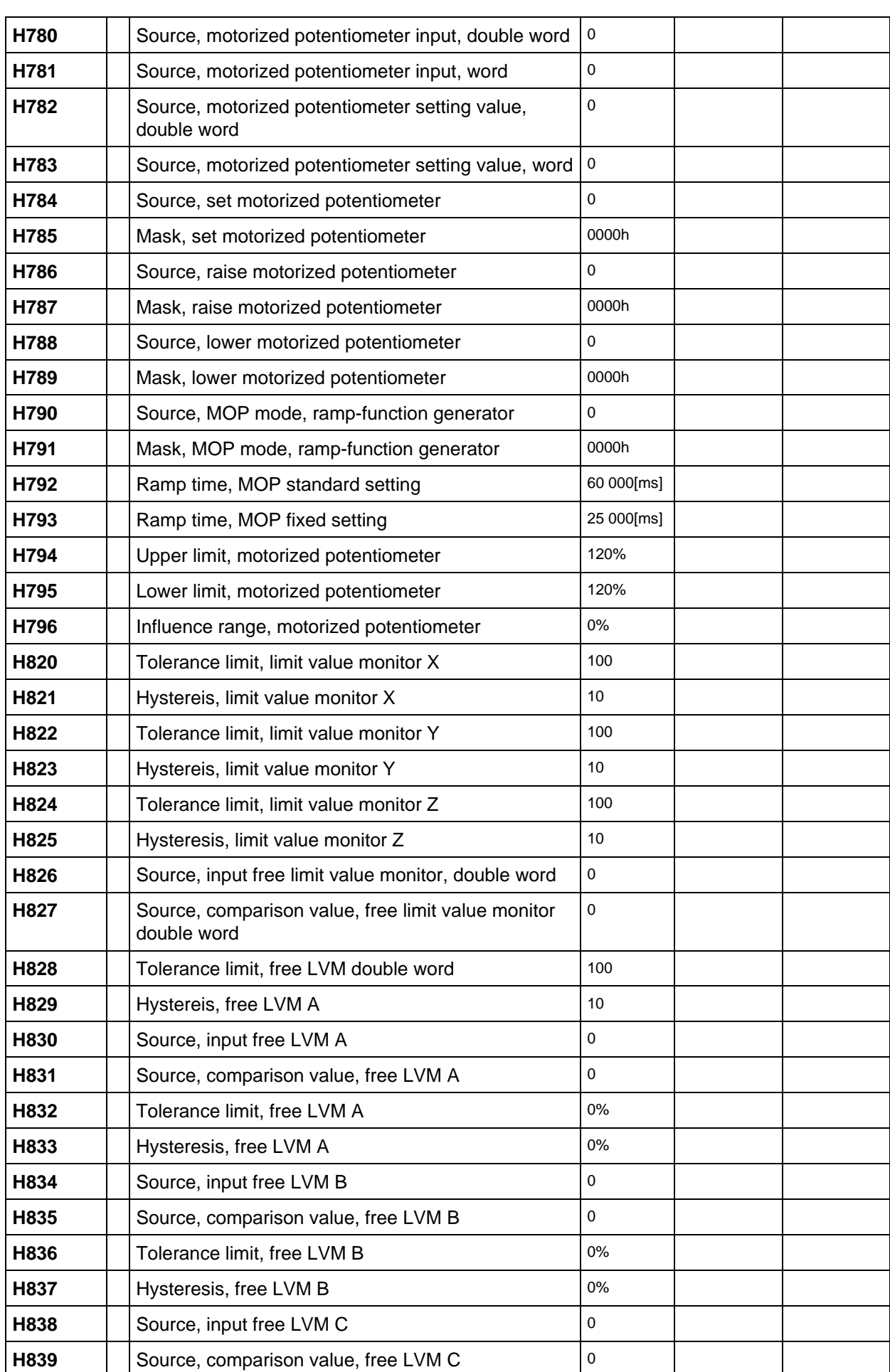

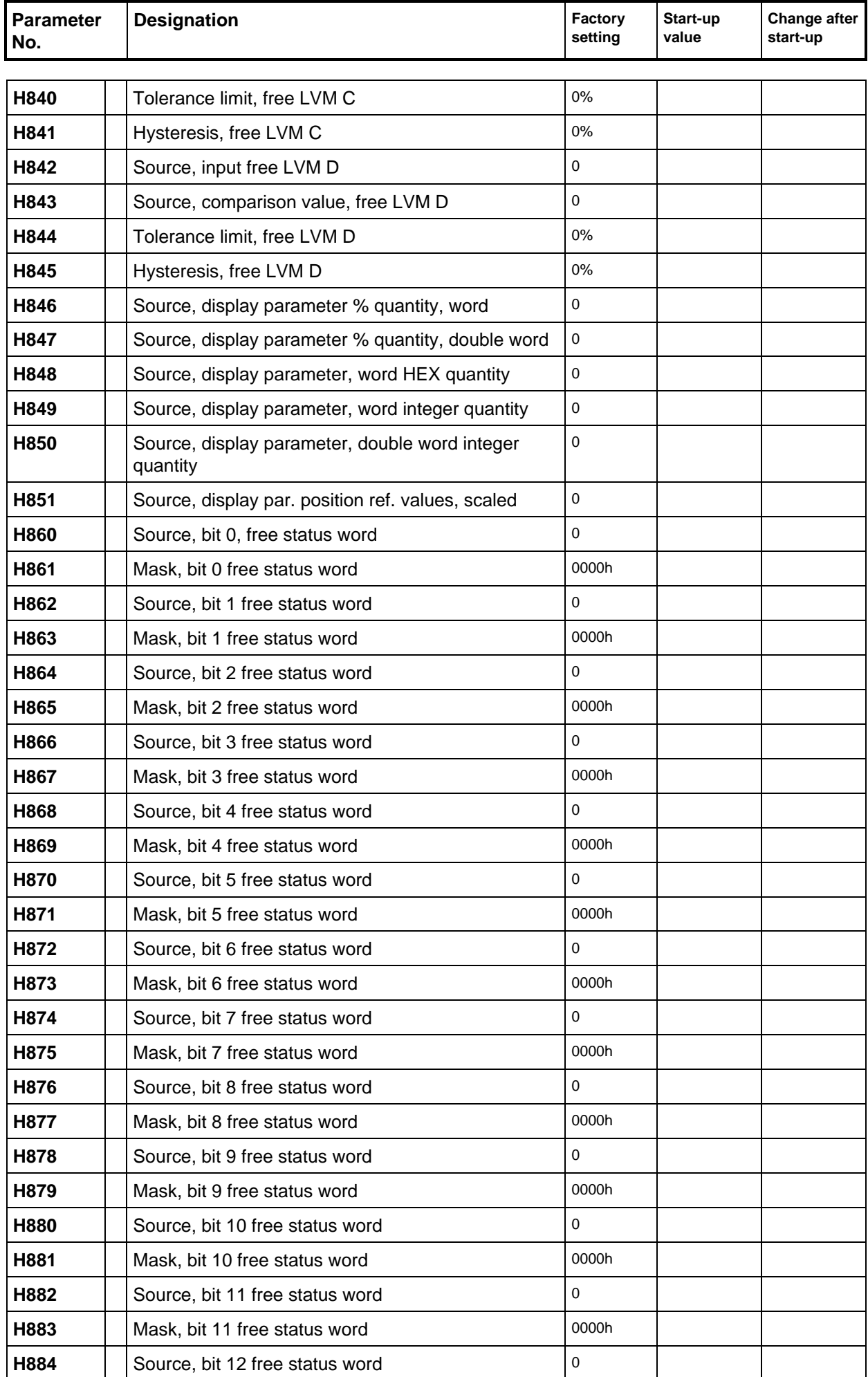

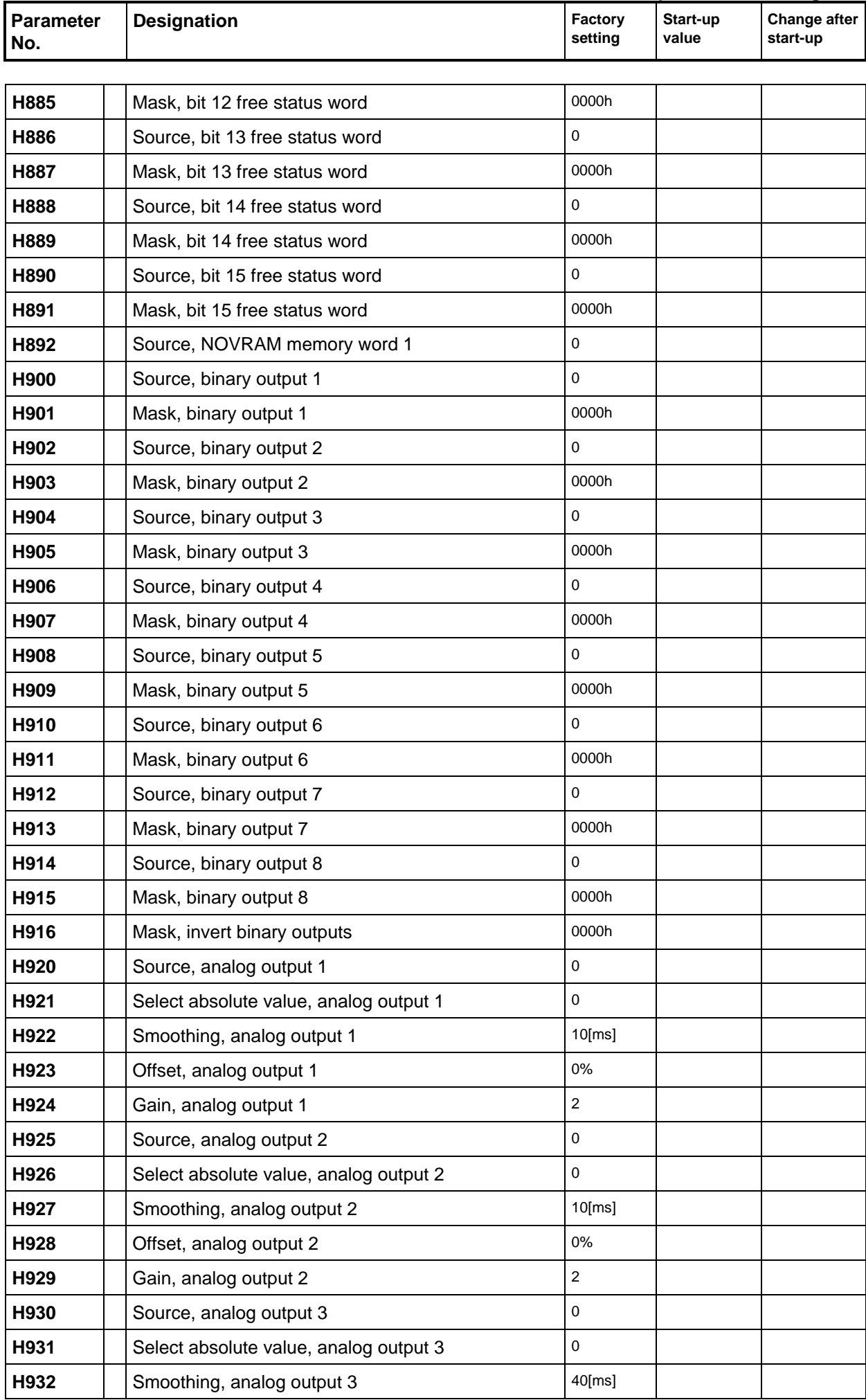

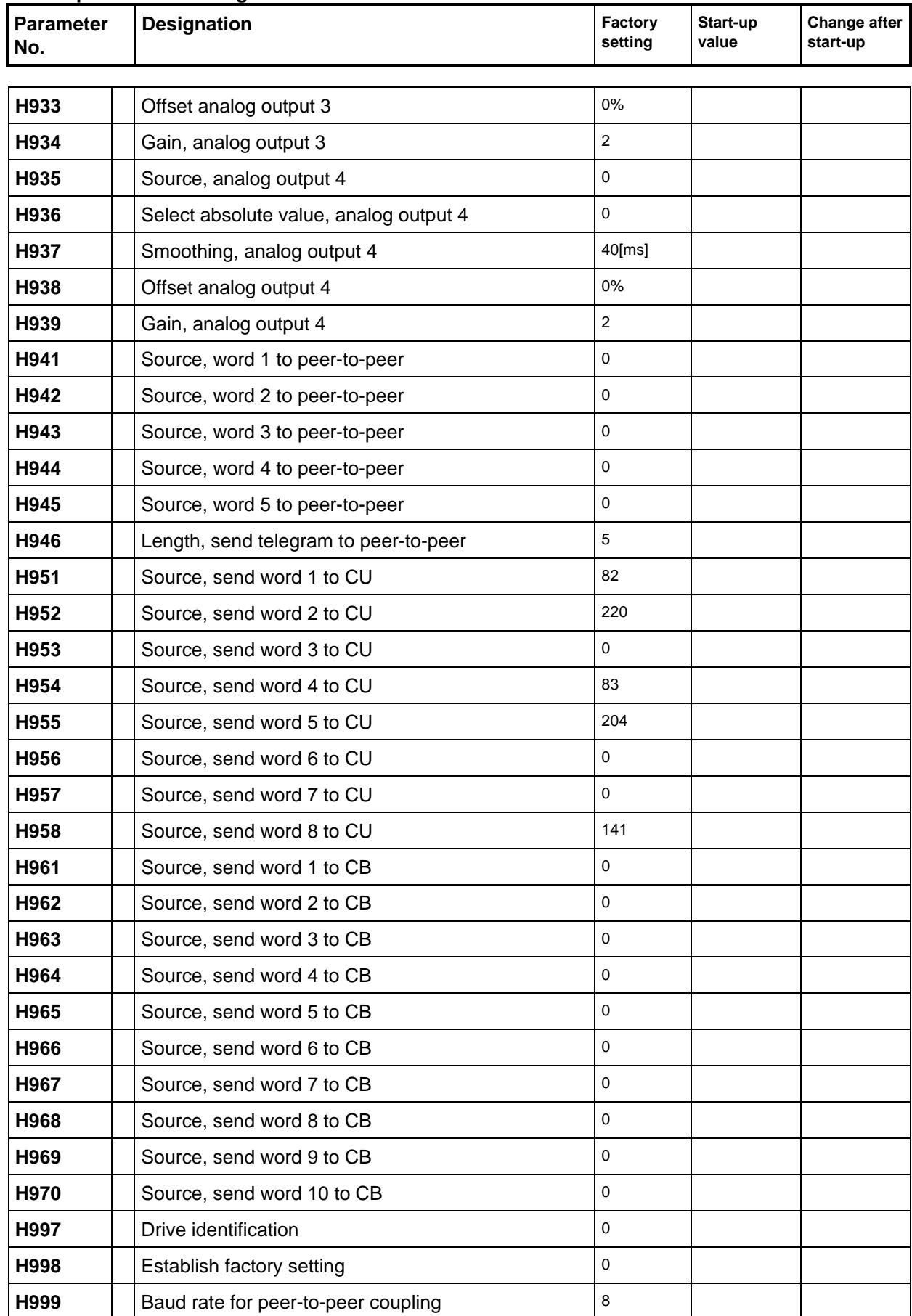

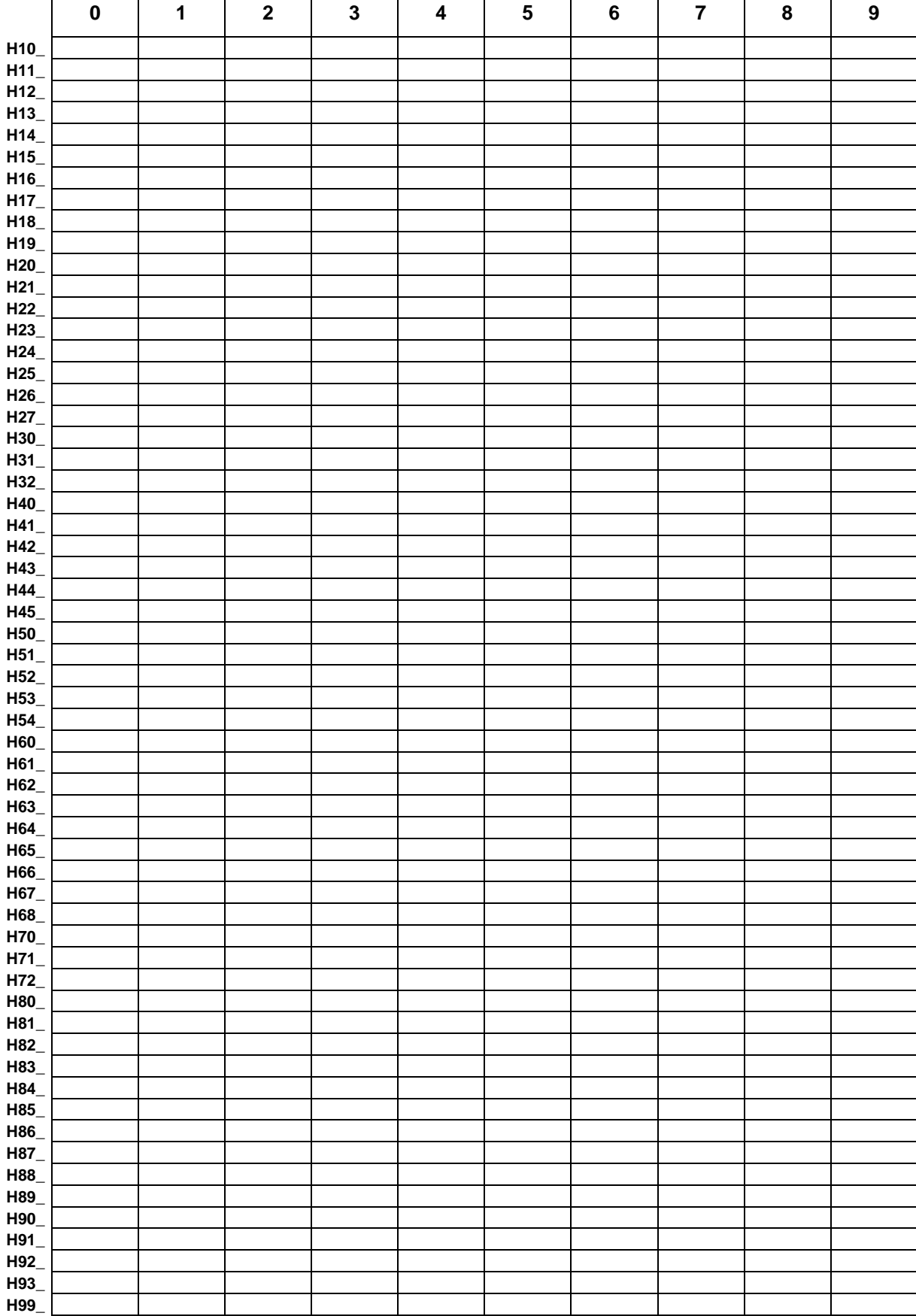

# **10 Index**

## **—A—**

Acceleration Normalization of~ 3-43 Analog inputs Parameterization 3-11 Analog outputs Parameterization 3-11

#### **—B—**

Binary inputs Connecting-up instructions 1-23 Inversion 3-10 Parameterization 3-10 Binary outputs Parameterization 3-10 Brake control 3-23 Byte-serial input 3-19

## **—C—**

Cable lengths 1-23 Commissioning Instructions 1-24 **Communications** To the basic drive converter (CU) 3-10 to the basic drive converter (CU) 6-3 To the communications board (CB) 3-10 Via peer-to-peer 3-10 Connectors 5-1 Bit quantities 5-2 Double-word quantities 5-2 Masking 5-4 Principle 5-1 Word quantities 5-1 Control signals Connecting-up instructions 1-23 List of all control signals 1-18 Correction factor 3-35

## **—D—**

Definitions 0-1 Caution 0-1 Danger 0-1 Note 0-1 Qualified personnel 0-1 Warning 0-1 Diagnostics word 3-22

## **—E—**

Electrical off 3-23 Emergency limit switches A3, B3 3-3 Encoder Connecting-up instructions 1-23 Error word 3-25 Error, com with CB 3-25 Error, com. peer 3-26 Error, com. with CU 3-26

Error, user error 1 3-26

**—F—** Factory setting 1-24 Fast stop 3-23 Fault acknowledgement 3-27 Fault messages 1-17 Fault suppression 3-25 Fault, drive blocked 3-26 Fault, hardware limit switch A3, B3 3-27 Fault, incorrect reference point position 3-27 Fault, overflow position actual value 3-27 Fault, overspeed 3-26 Fault, pulse encoder 3-27 Fault, referencing error 3-27 Faults 1-16 Fixed setpoints 3-36 Friction characteristic 3-47 Functional scope 1-15

#### **—H—**

Hardware limit switch A2, B2 Shutdown monitoring 3-4 Hardware limit switches A2, B2 3-4 HW-limit switch A3, B3 3-27

## **—I—**

Inertia compensation 3-48 Setting 6-17 Inverter enable 3-24

## **—L—**

LEDs 1-16 LEDs, green  $\sim 1-16$ LEDs, red  $\sim 1$ -16 LEDs, yellow  $\sim 1-16$ Limit switches Connecting-up instructions 1-24 Limit value monitor 3-50 Linear axis Definition 3-2 Example 1-12 Normalization pulse encoder 3-12 Local modes Inching 1 / inching 2 3-22

#### **—M—**

Mechanical brake Application information 1-24 Mechanical initial-, final position 3-3 Minimum approach path 3-29 Mode Inching position controlled 3-37 Speed control 1 to 3 3-48 Module codes 3-9 Drive code 3-9 Hardware code 3-9 Software code 3-9

Version code 3-9 Motorized potentiometer 3-49 Motorpotentiometer 3-49

## **—N—**

NOVRAM Assignment 3-51 Position actual value storage 3-17

## **—O—**

Operating mode Inching 1 / inching 2 3-22 Optimization 6-15 Position control 6-16 Setpoint smoothing 6-18 Speed control 6-15 Ordering information 1-8

**—P—**

Parameters Display parameters 4-1 Normalization 4-2 Setting parameters 4-2 Polarity 3-7 Posion controller Smoothing Pos. ref. value 3-45 Position actual value Selection for the closed-loop control 3-18 Position control 3-40 Enable/disable 3-40 Position controller Control structure 3-44 Controller charactersitics 3-45 Gain 3-45 Influence range 3-45 Smoothing Speed setpoint 3-45 Position ramp-function generator 3-40 Acceleration 3-43 Position reference value 3-36 Position values Normalized 3-8 Scaled 3-8 Position values, definition 3-5 Powering-up 3-22 Pre-contact to the reference point 3-31 Pulse encoder Circuit variations 3-15 Connecting-up instructions 1-23 Control word 3-15 Evaluation, setting signal 3-15 Evaluation, zero pulse 3-15 Hardware mode 3-13 Input filter 3-13 Normalization 3-11 Parameterization 3-11 Pulse encoder type 3-13 Rough pulse 3-13 Setting/resetting 3-17 Standstill limit 3-15 Zero pulse evaluation 3-13

**—R—**

Ramp-down time, pos. RFG 3-39 Ramp-up time, pos. RFG 3-39 Reference point Hardware reference point 3-5 Linear axis 3-5 Rotary axis 3-5 Software reference point 3-8 Referencing Monitoring the reference point position 3-32 Various configurations 3-31 Referencing with shutdown 3-29 Referencing, automatic post-- 3-32 Referencing, flying~ 3-29 Referencing, min. approach path 3-29 Referencing, pre-contact to the reference point 3-31 Referencing, referencing error 3-32 Referencing, referencing velocity 3-29 Referencing, signal drive has~ 3-31 Referencing, start direction 3-29 Relative positioning 3-36 Resolver Connecting-up instructions 1-23 Rotary axis Definition 3-2 Example 1-13 Normalization pulse encoder 3-12 Reference value generation 3-43 Traversing direction direct 3-44 Traversing direction only neg. 3-44 Traversing direction only pos. 3-43 Rounding-off time constant 3-39

**—S—**

Sampling times 3-9 Setpoint enable 3-24 Setpoint smoothing 6-18 Position controller 6-18 Speed controller 6-18 SIMADYN D 7-1 Connectors 7-2 Cross references 7-2 Function block 7-2 Function diagram 7-1 STRUC G 7-1 Symbolic monitor 7-3 Value ranges and normalizations 7-4 SIMOVIS 1-25 Software limit switches A1, B1 3-5 Speed controller KP adaption 3-38 Standard stop 3-23 Status messages List of all status messages 1-20 Status signal drive has positioned 3-49 Status word Freely-definable~ 3-50 Input/output 3-21 Position control 3-49 Ref. value generation 3-39 Referencing control 3-33

Status word, control 3-28

## **—T—**

T300 system error 3-9 Thumbwheel switch 3-18 Traversing data sets 3-34 Down ramp A2, B2 3-39 Drive play 3-38 Max. velocity 3-37 Position limit values 3-37 Ramp-up -down time pos. RFG 3-39 Rounding off time constant, pos. RFG 3-39 Selection 3-34 Speed controller KP adaption 3-38

SW limit switch A1, B1 3-37

## **—V—**

Velocity actual value Selection for the closed-loop control 3-17 Velocity actual values, definition 3-5 Visualization parameter 3-50

**—W—**

Warning word 3-25 Warnings 1-17

**10 Index**

# **11 Appendix**

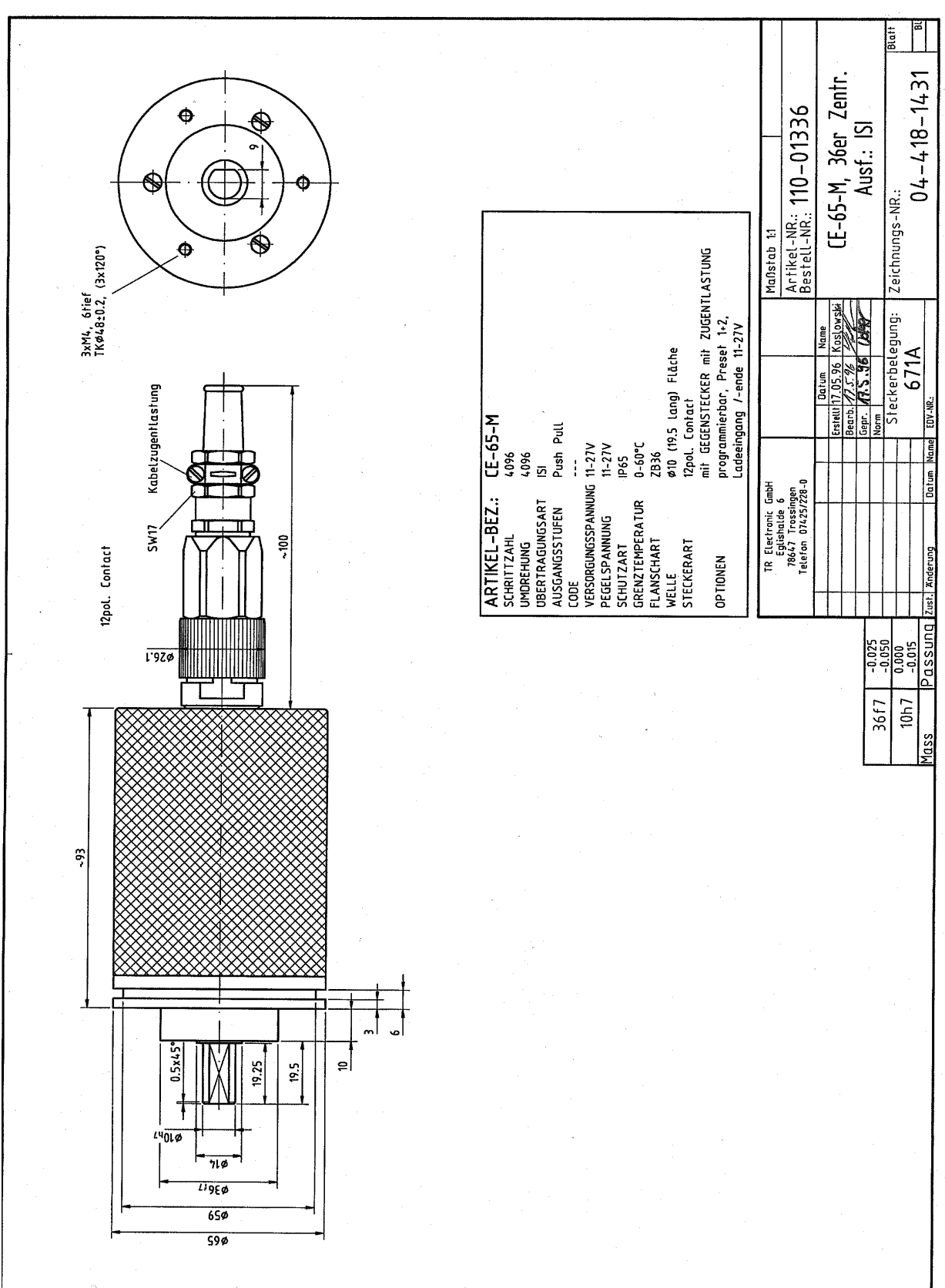

**11.1 Appendix A: Dimension Drawing of the TR-Electronic Absolut Value Encoder**

# **11.2 Appendix B: SIMADYN D STRUC-G Function plans**

Die STRUC G Pläne sind aus der Betriebsanleitung "Positionierung MS380" zu entnehmen. Bestell-Nr: 6SE7080-0CX84-8AH1

STRUC G function diagrams - refere to the manual "Positioning MS380". Order-No: 6SE7087-6CX84-8AH1

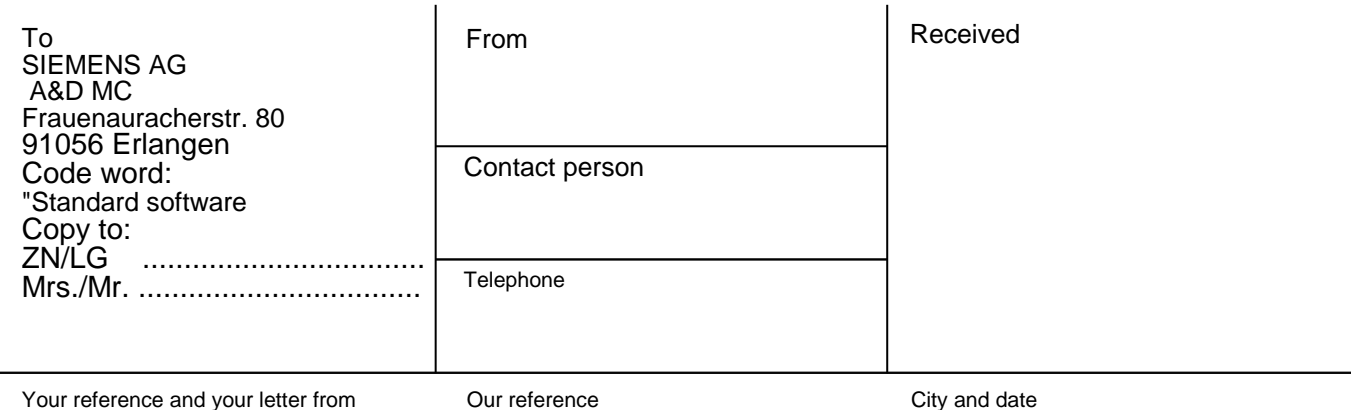

#### **Problem / Fault profil: Standard Positioning software package**

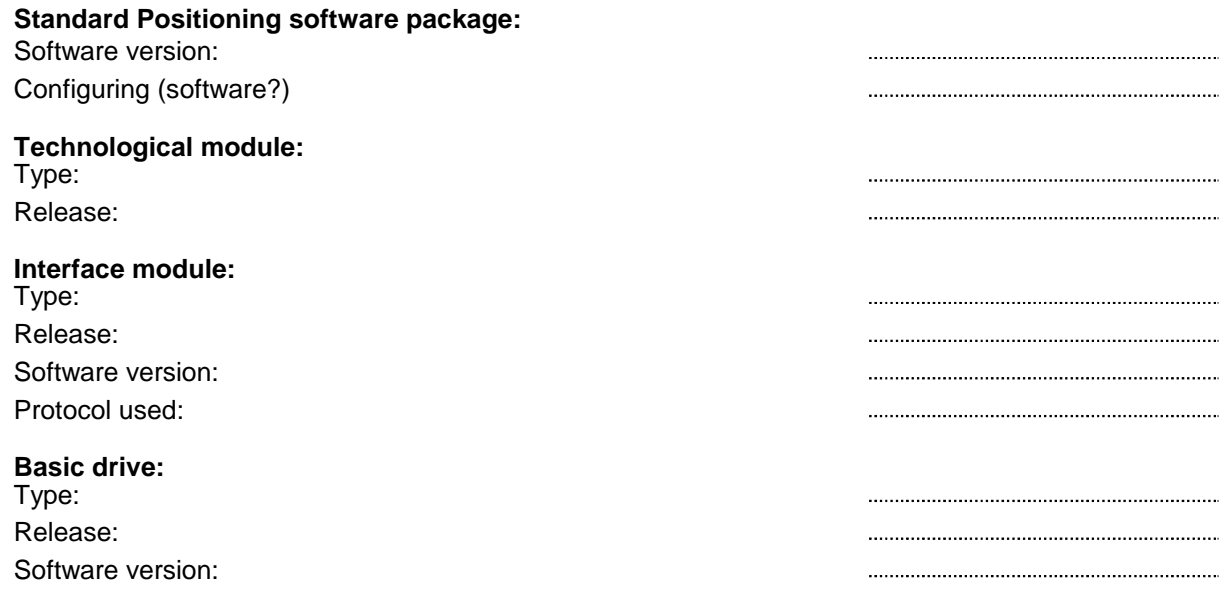

#### **Problem / fault profile:**

(use the reverse side or a separate sheet)

#### The problem / fault occured under the following conditions:

Urgently required for a precise fault / error diagnostics:

- completed parameter list of the technological module, attached

- completed parameter list of the basic drive, attached

#### **Continuation Problem / fault profile:**

(use the reverse side or a separate sheet)

The following editions have been published so far:

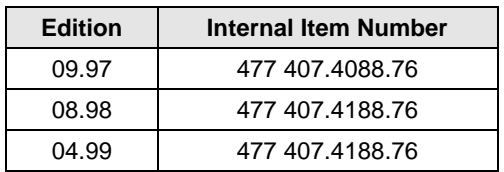

## Version 04.99 consists of the following chapters:

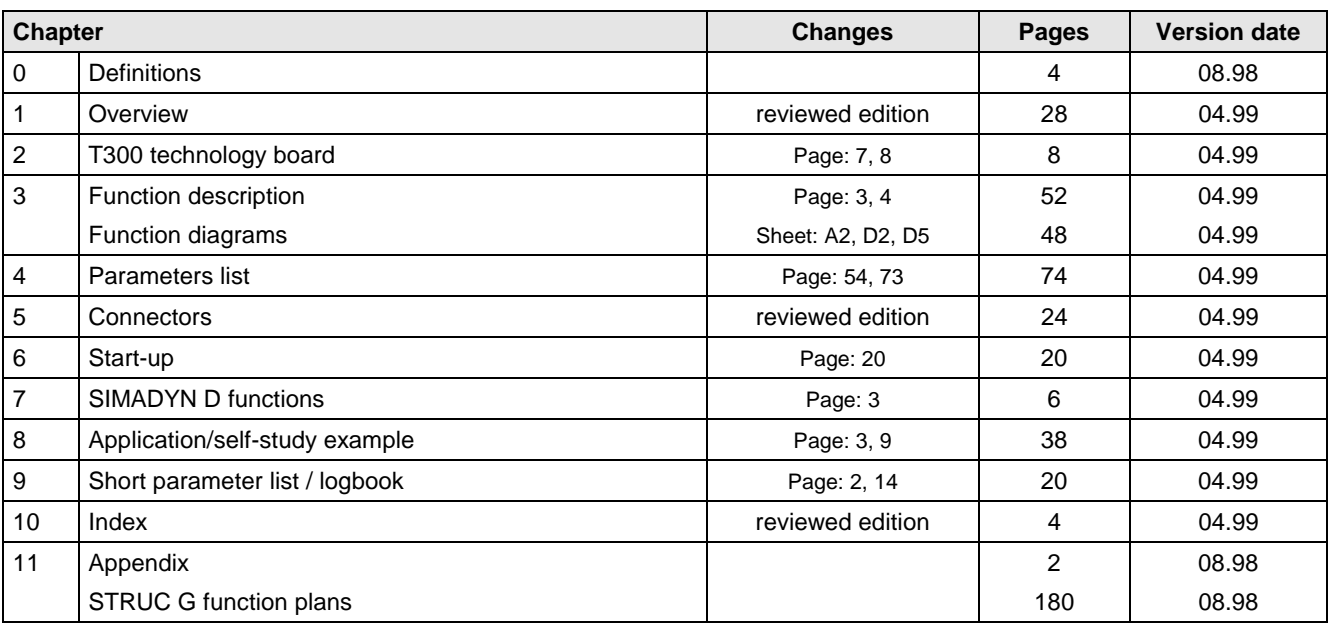